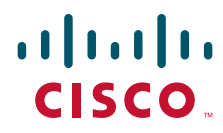

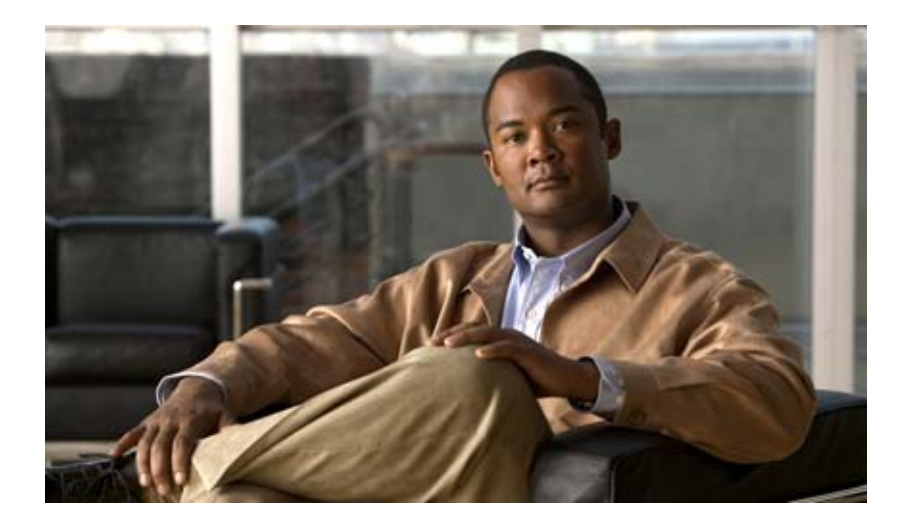

### **Cisco IOS Quality of Service Solutions Command Reference**

April 2011

### **Americas Headquarters**

Cisco Systems, Inc. 170 West Tasman Drive San Jose, CA 95134-1706 USA <http://www.cisco.com> Tel: 408 526-4000 800 553-NETS (6387) Fax: 408 527-0883

THE SPECIFICATIONS AND INFORMATION REGARDING THE PRODUCTS IN THIS MANUAL ARE SUBJECT TO CHANGE WITHOUT NOTICE. ALL STATEMENTS, INFORMATION, AND RECOMMENDATIONS IN THIS MANUAL ARE BELIEVED TO BE ACCURATE BUT ARE PRESENTED WITHOUT WARRANTY OF ANY KIND, EXPRESS OR IMPLIED. USERS MUST TAKE FULL RESPONSIBILITY FOR THEIR APPLICATION OF ANY PRODUCTS.

THE SOFTWARE LICENSE AND LIMITED WARRANTY FOR THE ACCOMPANYING PRODUCT ARE SET FORTH IN THE INFORMATION PACKET THAT SHIPPED WITH THE PRODUCT AND ARE INCORPORATED HEREIN BY THIS REFERENCE. IF YOU ARE UNABLE TO LOCATE THE SOFTWARE LICENSE OR LIMITED WARRANTY, CONTACT YOUR CISCO REPRESENTATIVE FOR A COPY.

The Cisco implementation of TCP header compression is an adaptation of a program developed by the University of California, Berkeley (UCB) as part of UCB's public domain version of the UNIX operating system. All rights reserved. Copyright © 1981, Regents of the University of California.

NOTWITHSTANDING ANY OTHER WARRANTY HEREIN, ALL DOCUMENT FILES AND SOFTWARE OF THESE SUPPLIERS ARE PROVIDED "AS IS" WITH ALL FAULTS. CISCO AND THE ABOVE-NAMED SUPPLIERS DISCLAIM ALL WARRANTIES, EXPRESSED OR IMPLIED, INCLUDING, WITHOUT LIMITATION, THOSE OF MERCHANTABILITY, FITNESS FOR A PARTICULAR PURPOSE AND NONINFRINGEMENT OR ARISING FROM A COURSE OF DEALING, USAGE, OR TRADE PRACTICE.

IN NO EVENT SHALL CISCO OR ITS SUPPLIERS BE LIABLE FOR ANY INDIRECT, SPECIAL, CONSEQUENTIAL, OR INCIDENTAL DAMAGES, INCLUDING, WITHOUT LIMITATION, LOST PROFITS OR LOSS OR DAMAGE TO DATA ARISING OUT OF THE USE OR INABILITY TO USE THIS MANUAL, EVEN IF CISCO OR ITS SUPPLIERS HAVE BEEN ADVISED OF THE POSSIBILITY OF SUCH DAMAGES.

Cisco and the Cisco Logo are trademarks of Cisco Systems, Inc. and/or its affiliates in the U.S. and other countries. A listing of Cisco's trademarks can be found at [www.cisco.com/go/trademarks](http://www.cisco.com/go/trademarks). Third party trademarks mentioned are the property of their respective owners. The use of the word partner does not imply a partnership relationship between Cisco and any other company. (1005R)

Any Internet Protocol (IP) addresses and phone numbers used in this document are not intended to be actual addresses. Any examples, command display output, and figures included in the document are shown for illustrative purposes only. Any use of actual IP addresses in illustrative content is unintentional and coincidental.

*Cisco IOS Quality of Service Solutions Command Reference* © 2009–2011 Cisco Systems, Inc. All rights reserved.

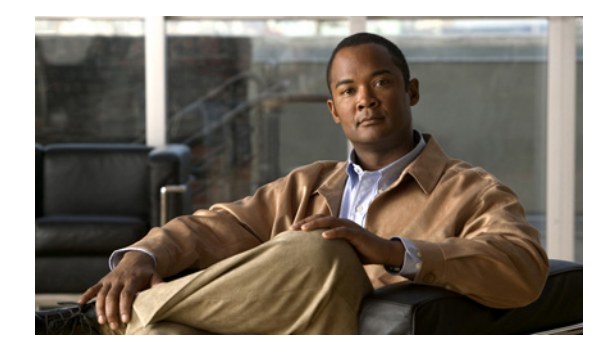

# **Quality of Service Commands**

Cisco IOS quality of service (QoS) commands are used to configure quality of service, a measure of performance for a transmission system that reflects its transmission quality and service availability.

# **access-list rate-limit**

To configure an access list for use with committed access rate (CAR) policies, use the **access-list rate-limit** command in global configuration mode. To remove the access list from the configuration, use the **no** form of this command.

**access-list rate-limit** *acl-index* {*precedence* | *mac-address* | *exp* | **mask** *mask*}

**no access-list rate-limit** *acl-index* {*precedence* | *mac-address* | *exp* | **mask** *mask*}

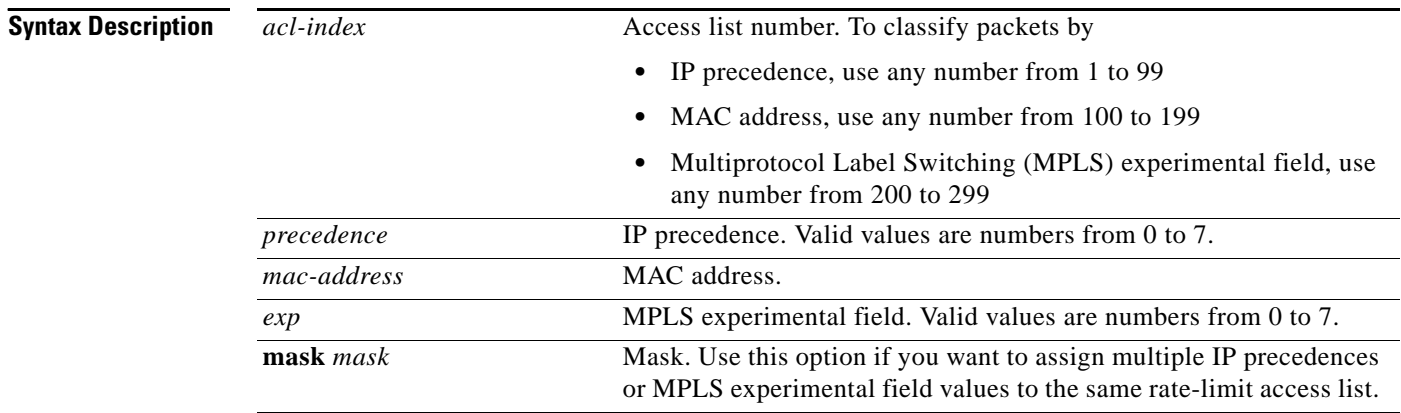

**Command Default** No CAR access lists are configured.

**Command Modes** Global configuration

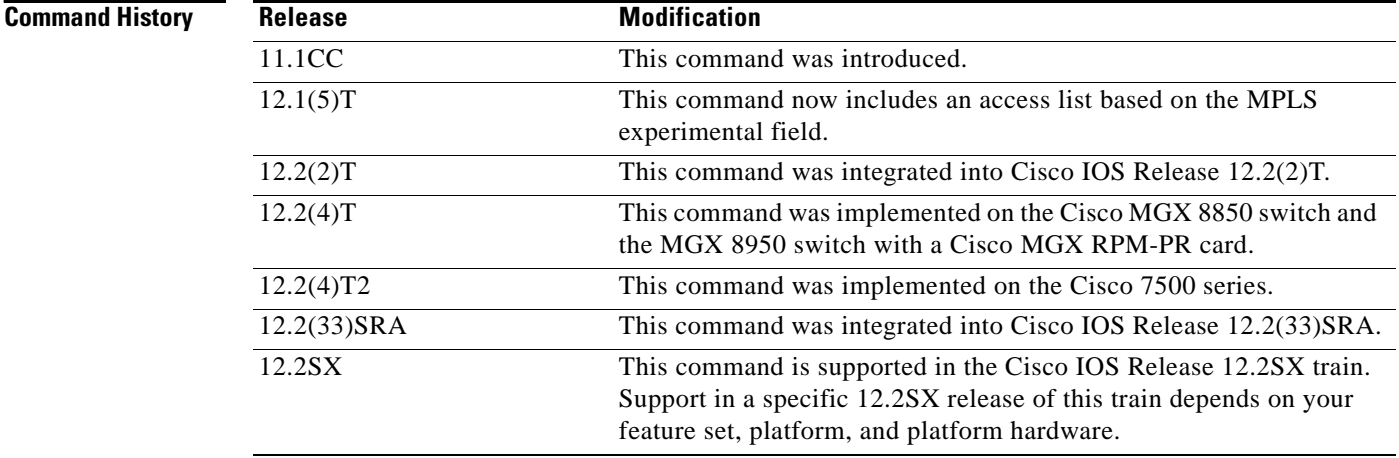

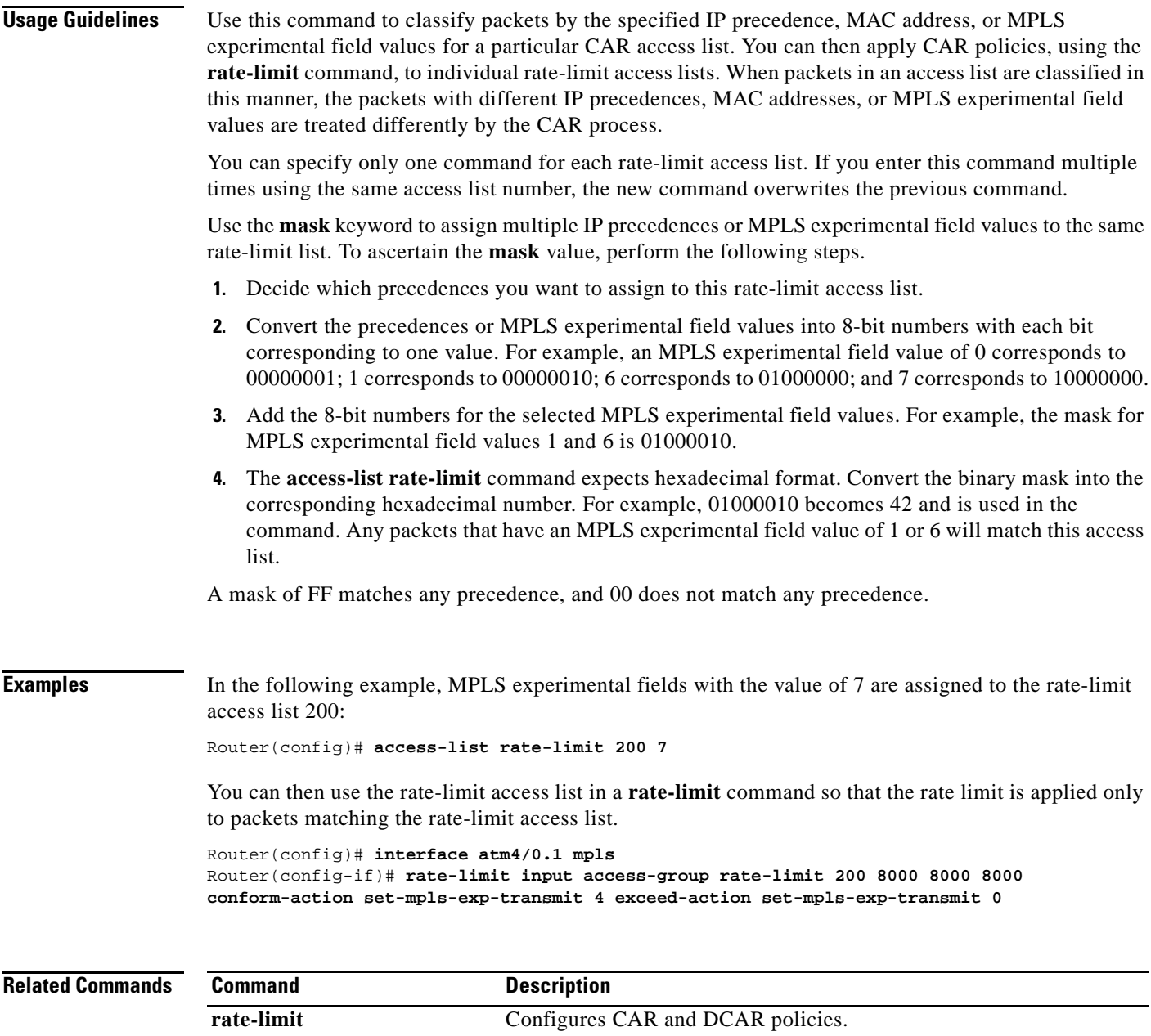

**show access-lists rate-limit** Displays information about rate-limit access lists.

### **account**

To enable collection of statistics for packets matching the traffic class where this command is configured, use the **account** command in policy-map class configuration mode. To disable statistics collection, use the **no** form of this command.

**account** [**drop**]

**no account**

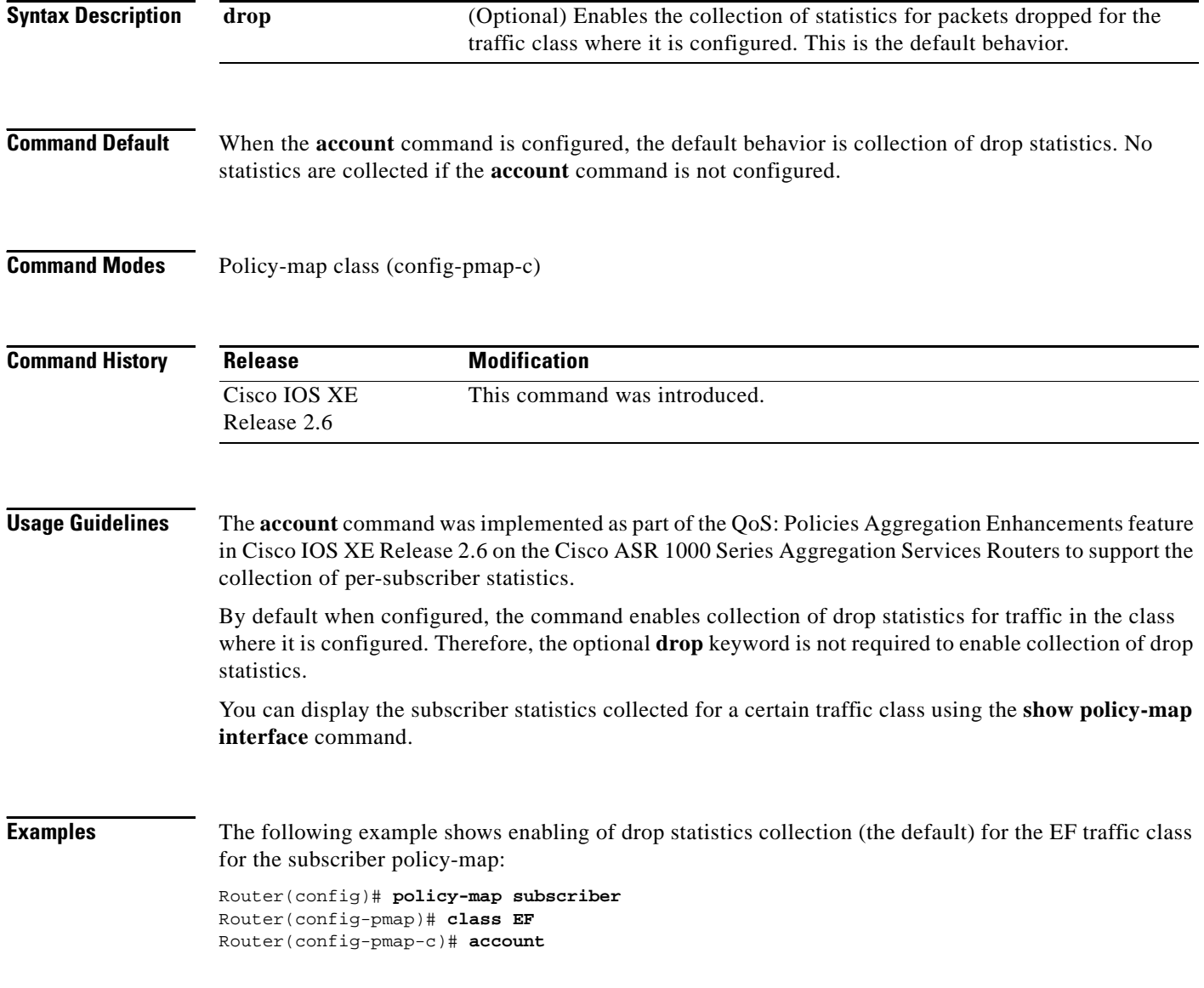

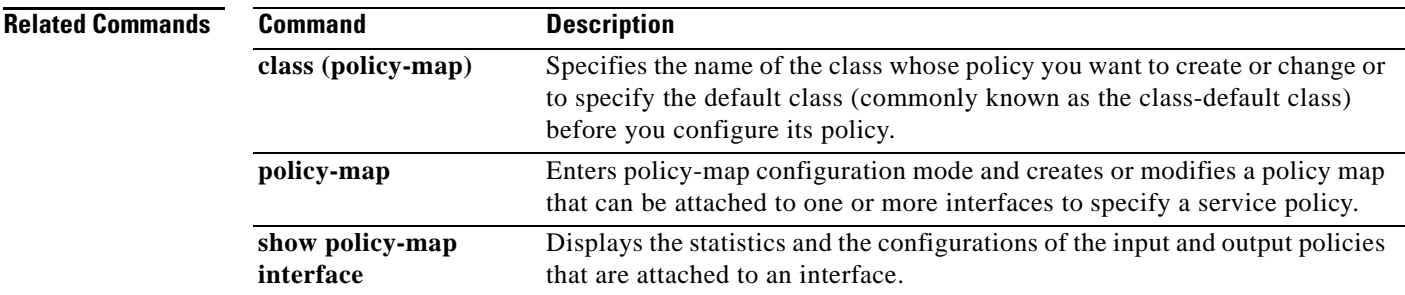

## **atm-address (qos)**

To specify the QoS parameters associated with a particular ATM address, use the **atm-address** command in LANE QoS database configuration mode. To revert to the default value, use the **no** form of this command.

**atm-address** *atm-address* [**ubr+ pcr** *value* **mcr** *value*]

**no atm-address** *atm-address* [**ubr+ pcr** *value* **mcr** *value*]

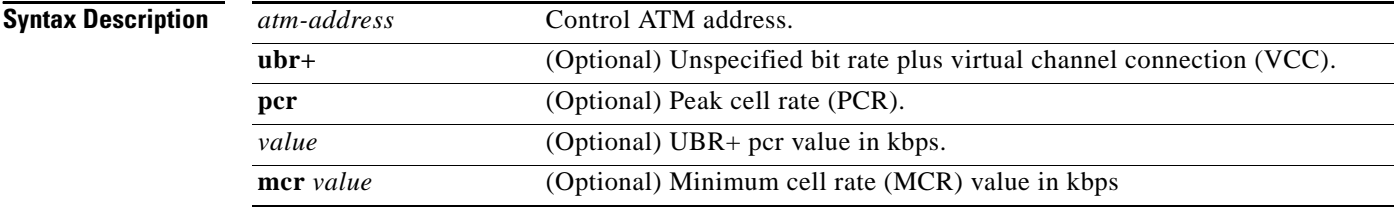

### **Command Default** No default ATM address.

#### **Command Modes** LANE QoS database configuration

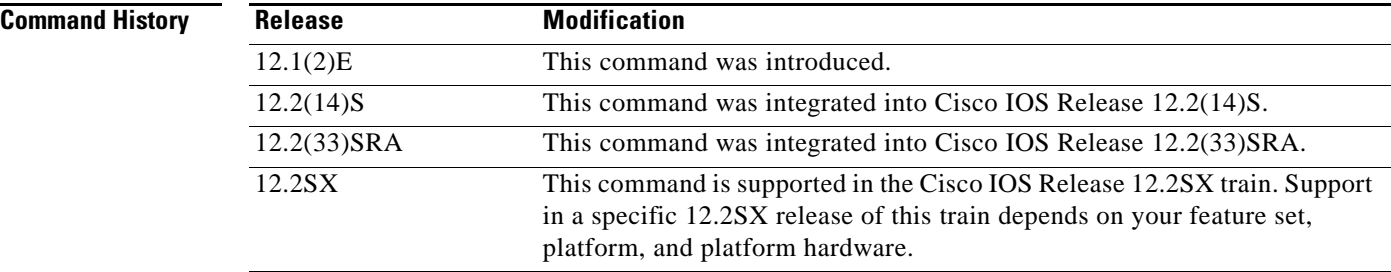

**Examples** The following example shows how to enter the required QoS parameters using PCR and MCR values on a specific ATM address. This command is entered from LANE QoS database configuration mode.

> Router(lane-qos)# **atm-address 47.0091810000000061705B0C01.00E0B0951A40.0A ubr+ pcr 500000 mcr 100000**

#### **Related Comma**

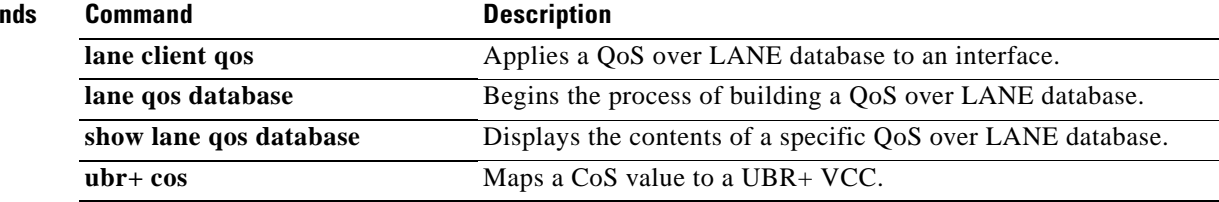

# **auto discovery qos**

To begin discovering and collecting data for configuring the AutoQoS for the Enterprise feature, use the **auto discovery qos** command in interface configuration mode. To stop discovering and collecting data, use the **no** form of this command.

**auto discovery qos** [**trust**]

**no auto discovery qos**

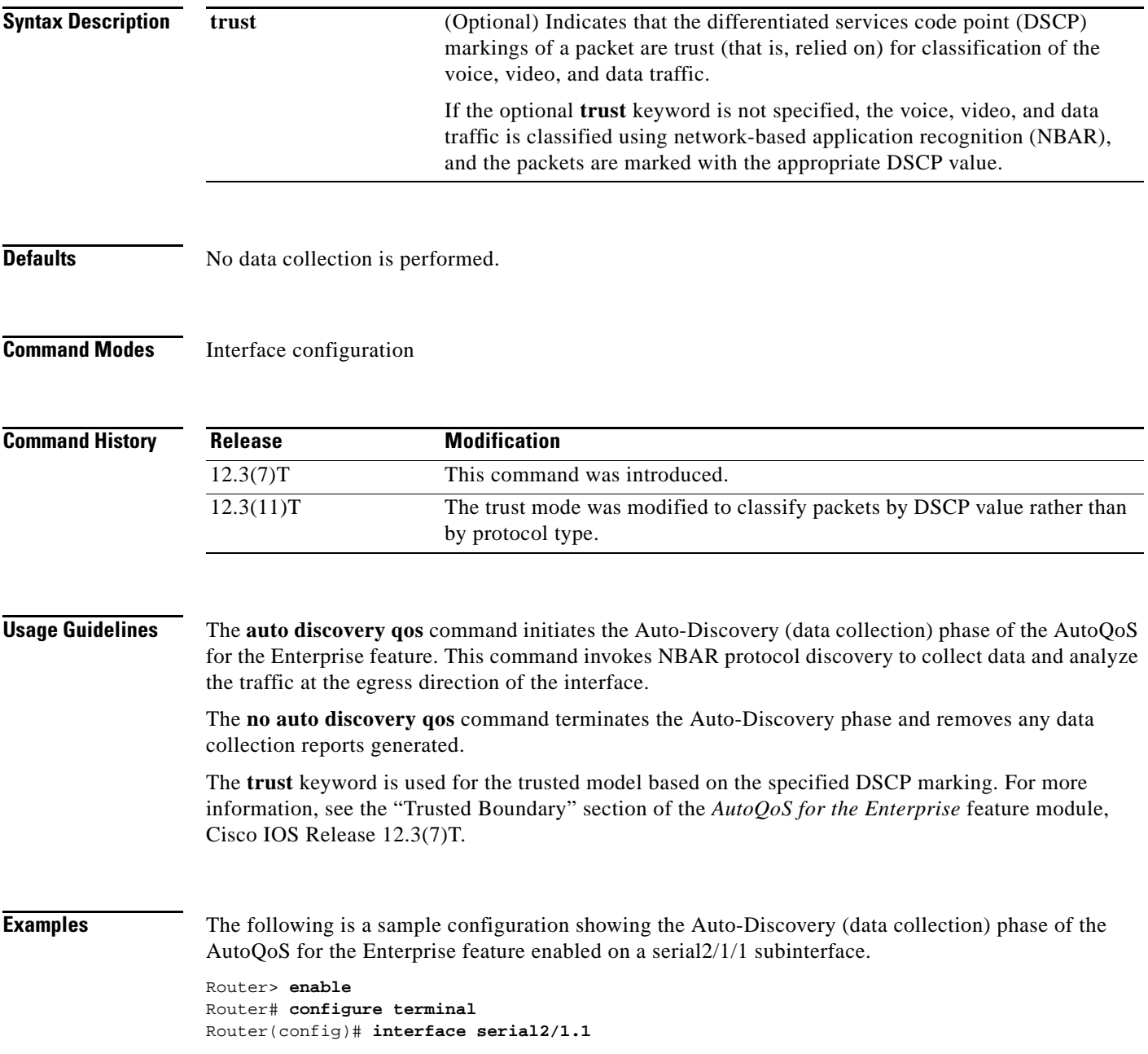

 $\Gamma$ 

Router(config-if)# **frame-relay interface-dlci 58** Router(config-if)# **auto discovery qos** Router(config-if)# **end**

#### **Related Commands**

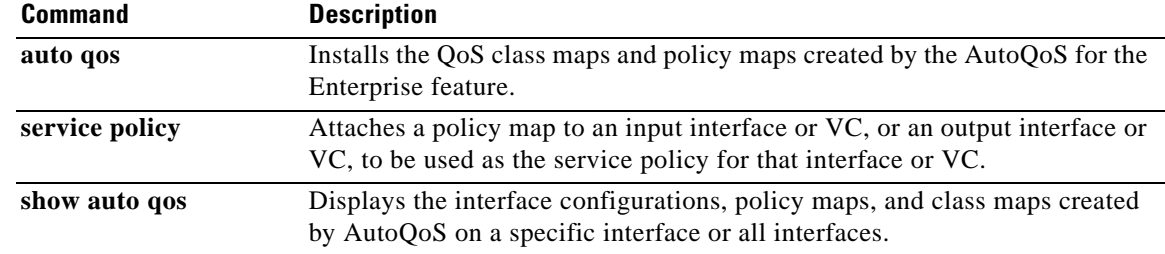

### **auto qos**

To install the quality-of-service (QoS) class maps and policy maps created by the AutoQoS for the Enterprise feature, use the **auto qos** command in interface configuration mode. To remove the QoS policies, use the **no** form of this command.

**auto qos** 

**no auto qos**

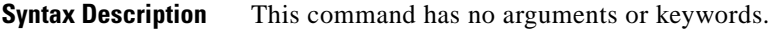

**Command Default** No QoS policies are installed.

**Command Modes** Interface configuration (config-if)

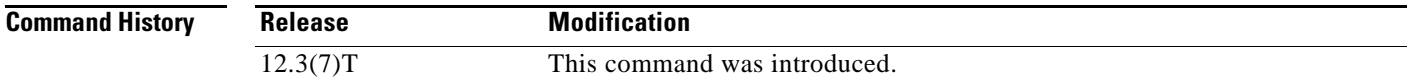

#### **Usage Guidelines** The class maps and policy maps are created from the templates that are automatically generated by the AutoQoS for the Enterprise feature. These templates (and the resulting class maps and policy maps) are generated on the basis of the data collected during the Auto-Discovery phase of the AutoQoS for the Enterprise feature. For more information about the Auto-Discovery phase, see the "Configuration Phases" section of the *AutoQoS for the Enterprise* feature module, Cisco IOS Release 12.3(7)T.

The **no auto qos** command removes any AutoQoS-generated class maps and policy maps installed on the interface.

The **auto qos** command is not supported on gigabit interfaces.

**Examples** The following is a sample configuration showing the AutoQoS for the Enterprise feature enabled on a serial2/1/1 subinterface. In this configuration, the AutoQoS class maps and policy maps will be installed on the serial2/1 interface.

> Router> **enable** Router# **configure terminal** Router(config)# **interface serial2/1** Router(config-if)# **frame-relay interface-dlci 58** Router(config-if)# **auto qos** Router(config-if)# **end**

Ш

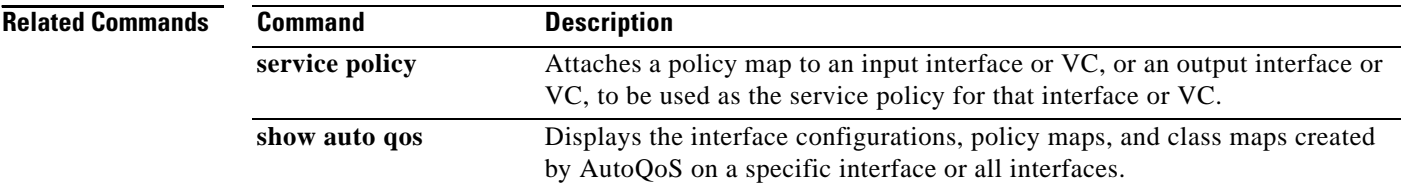

### **auto qos voip**

To configure the AutoQoS—VoIP feature on an interface, use the **auto qos voip** command in interface configuration mode or Frame Relay DLCI configuration mode. To remove the AutoQoS—VoIP feature from an interface, use the **no** form of this command.

**auto qos voip** [**trust**] [**fr-atm**]

**no auto qos voip** [**trust**] [**fr-atm**]

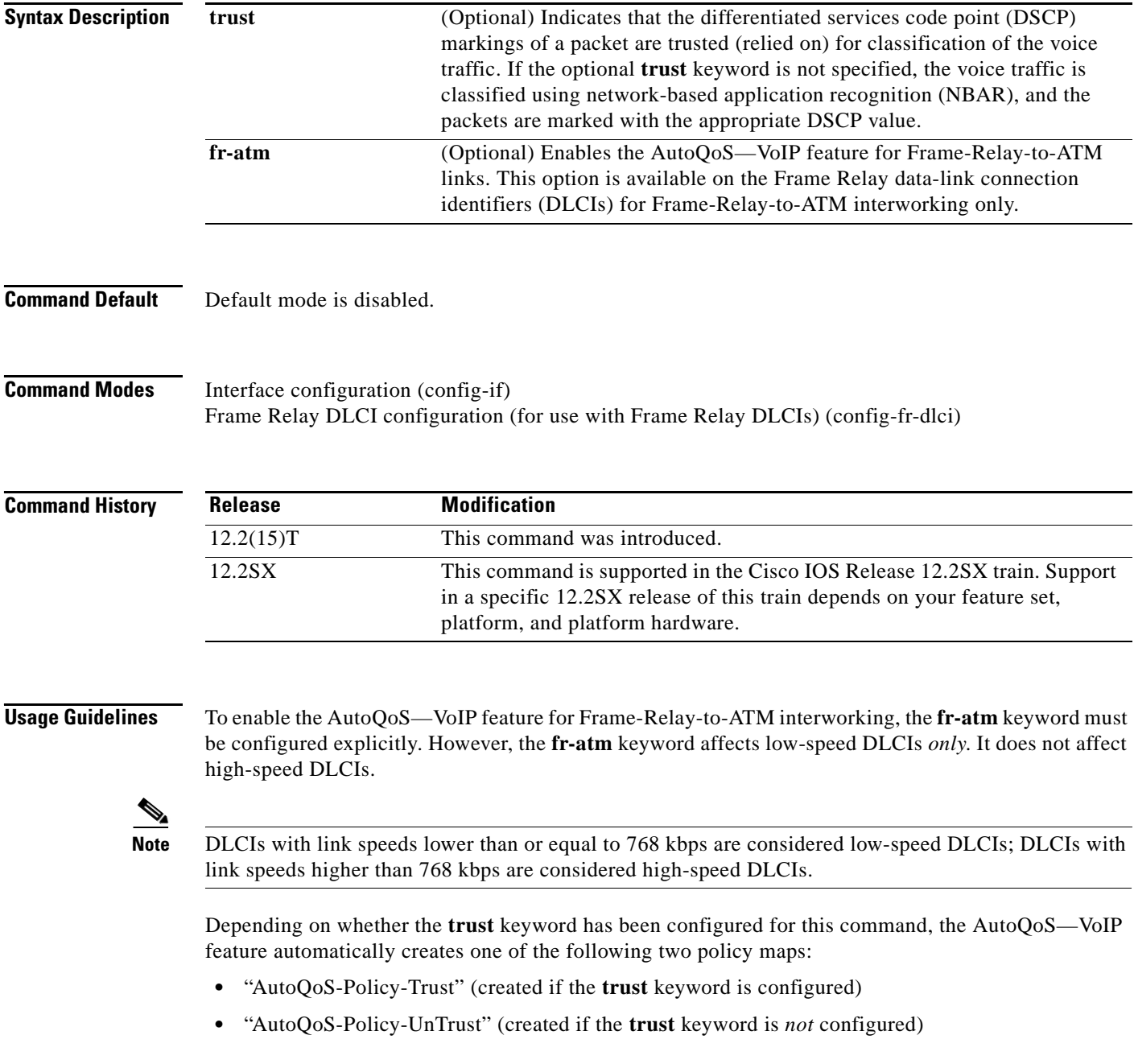

 $\Gamma$ 

Both of these policy maps are designed to handle the Voice over IP (VoIP) traffic on an interface or a permanent virtual circuit (PVC) and can be modified to suit the quality of service (QoS) requirements of the network. To modify these policy maps, use the appropriate Cisco IOS command.

These policy maps should not be attached to an interface or PVC by using the **service-policy** command. If the policy maps are attached in this manner, the AutoQoS—VoIP feature (that is, the policy maps, class maps, and access control lists [ACLs]) will not be removed properly when the **no auto qos voip** command is configured.

For low-speed Frame Relay DLCIs that are interconnected with ATM PVCs in the same network, the **fr-atm** keyword must be explicitly configured in the **auto qos voip** command to configure the AutoQoS—VoIP feature properly. That is, the command must be configured as **auto qos voip fr-atm**.

For low-speed Frame Relay DLCIs that are configured with Frame-Relay-to-ATM, Multilink PPP (MLP) over Frame Relay (MLPoFR) is configured automatically. The subinterface must have an IP address. When MLPoFR is configured, this IP address is removed and put on the MLP bundle. The AutoQoS—VoIP feature must also be configured on the ATM side by using the **auto qos voip** command.

The **auto qos voip** command is not supported on subinterfaces or gigabit interfaces.

The **auto qos voip** command is available for Frame Relay DLCIs.

#### **Disabling AutoQoS—VoIP**

The **no auto qos voip** command disables the AutoQoS—VoIP feature and removes the configurations associated with the feature.

When the **no auto qos voip** command is used, the **no** forms of the individual commands originally generated by the AutoQoS—VoIP feature are configured. With the use of individual **no** forms of the commands, the system defaults are reinstated. The **no** forms of the commands will be applied just as if the user had entered the commands individually. As the configuration reinstating the default setting is applied, any messages resulting from the processing of the commands are displayed.

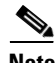

**Note** If you delete a subinterface or PVC (either ATM or Frame Relay PVCs) without configuring the **no auto qos voip** command, the AutoQoS—VoIP feature will not be removed properly.

**Examples** The following example shows the AutoQoS—VoIP feature configured on serial point-to-point subinterface 4/1.2. In this example, both the **trust** and **fr-atm** keywords are configured.

```
Router> enable
Router# configure terminal
Router(config)# interface serial4/1.2 point-to-point
Router(config-if)# bandwidth 100
Router(config-if)# ip address 192.168.0.0 255.255.255.0
Router(config-if)# frame-relay interface-dlci 102
Router(config-fr-dlci)# auto qos voip trust fr-atm
Router(config-fr-dlci)# end
Router(config-if# exit
```
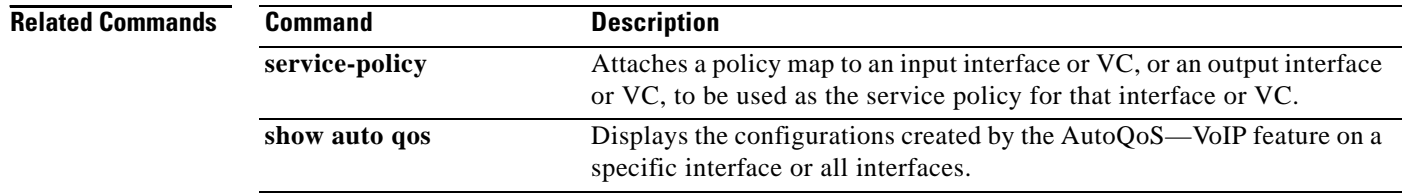

# **auto qos voip (6500)**

To configure AutoQoS on a voice over IP (VoIP) port interface, use the **auto qos voip** command in interface configuration mode. To remove AutoQos from the configuration, use the **no** form of this command.

**auto qos voip** {**cisco-phone** | **cisco-softphone** | **trust**}

**no auto qos voip** {**cisco-phone** | **cisco-softphone** | **trust**}

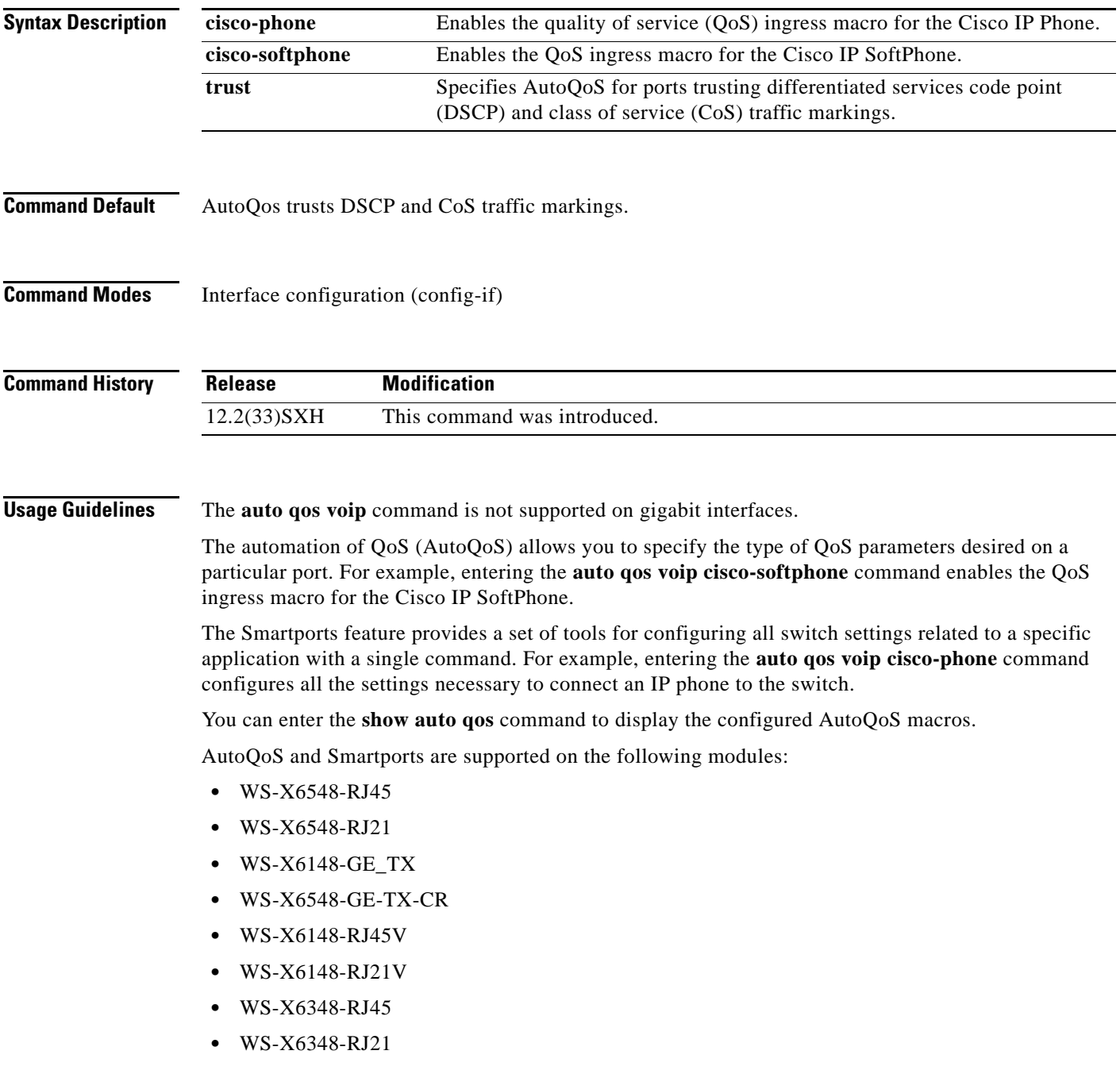

 $\Gamma$ 

**•** WS-X6248-TEL

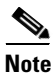

**Note** The **no auto qos voip** interface configuration command does not disable QoS globally or delete the received CoS-to-internal-DSCP maps created by AutoQoS.

The **auto qos voip cisco-phone** and the **auto qos voip cisco-softphone** commands allow you to enable the inbound QoS configuration macros for AutoQoS on an interface. In some cases, the interface-specific **auto qos voip** commands also generate configuration commands that are applied globally.

You must configure the interface with the **switchport** command if you enter the **auto qos voip cisco-phone** command. You cannot configure the interface with the **switchport** command if you enter the **auto qos voip cisco-softphone** command.

If you configure an interface with the **switchport** command, AutoQoS configures the interface to trust CoS. If you do not configure the interface with the **switchport** command, AutoQoS configures the interface to trust DSCP.

AutoQoS uses a nondefault CoS-to-DSCP map. For this reason, you must configure port trust on a per-port-ASIC basis.

When you enter the **auto qos voip cisco-phone** command, the following behavior occurs:

- **•** QoS is enabled if it is disabled.
- The port is changed to port-based QoS.
- **•** The appropriate CoS map is set.
- All ports are changed to port-based mode (if applicable).
- A trust-CoS QoS policy is created and applied for the ports that need a trust-CoS QoS policy (COIL2 and COIL1).
- **•** A trusted boundary is enabled on the port.
- **•** The CoS value for a trust boundary is set to zero.
- The port trust is set to trust-cos.
- **•** Only 10/100 ports and 10/100/1000 ports are supported.
- **•** A warning message is displayed if the CDP version is not version 2.

When you enter the **auto qos voip cisco-softphone** command, the following behavior occurs:

- **•** The **cisco-softphone** macro is a superset of the **cisco-phone** macro and configures all features that are required for a Cisco IP Phone to work properly on the Catalyst 6500 series switch.
- The global settings for AutoQoS policy maps, class maps, and access lists are created to classify VoIP packets and to put them in the priority queue or another low-latency queue. The interface settings are created depending on the type of interface and the link speed.
- **•** Two rate limiters are associated with the interface on which the cisco-softphone port-based autoqos macro is executed. The two rate limiters ensure that all inbound traffic on a cisco-softphone port have the following characteristics:
	- **–** The rate of DCSP 46 is at or less than that of the expected softphone rate.
	- **–** The rate of DSCP 26 is at or less than the expected signaling rate.
	- **–** All other traffic is re-marked to DSCP 0 (default traffic).
- **•** DSCP 46 is policed at the rate of 320 kbps with a burst of 2 Kb. DSCP 26 is policed at 32 kbps with a burst of 8 Kb.
- The port is set to untrusted for all port types. The policed-dscp-map is set to ensure that DSCP 46 is marked down to DSCP 0 and DSCP 26 is marked down to DSCP 0. The default QoS IP ACL re-marks all other traffic to DSCP 0.

When you enter the **auto qos voip soft-phone** command, the following behavior occurs:

- **•** Enables QoS if QoS is disabled.
- **•** Changes the port to port-based QoS.
- **•** Sets the appropriate police-dscp-map.
- **•** Sets the appropriate CoS-to-DSCP map.
- Changes all ports to port-based mode (if applicable).
- **•** Creates a trust-dscp QoS policy for the ports that need it (COIL2 and COIL1).
- **•** Applies the trust-dscp QoS policy to the port (COIL2 and COIL1).
- **•** Disables a trusted boundary on the port.
- **•** Changes trust to untrusted.
- **•** Allows 10/100 ports and 10/100/1000 ports only.
- **•** Applies two rate limiters, one for DSCP 46 and one for DSCP 26 inbound traffic, and trusts only inbound DSCP 46 and DSCP 26 traffic.
- **•** Marks violations of either rate limiter results in traffic down to DSCP 0.
- **•** Re-marks all other (non-DSCP 26 and 46) inbound traffic to DSCP 0.

When you enter the **auto qos voip trust** command, the following applies:

- The DSCP and the CoS markings are trusted for classification of the voice traffic.
- **•** Enables QoS if QoS is disabled.
- **•** Changes the port to port-based QoS.
- **•** Changes all ports to port-based mode (if applicable).
- **•** Creates a trust-dscp and a trust-cos QoS policy for the ports that need it (COIL2 and COIL1).
- **•** Applies the trust-dscp and a trust-cos QoS policy to the port (COIL2 and COIL1).
- **•** Disables the trusted boundary on the port.
- Sets port trust to trust-cos.
- All ports are supported.
- **•** Bases queueing for all ports that allow dscp-to-q mapping on DSCP. If not, queueing is based on CoS.

**Examples** The following example shows how to enable the QoS ingress macro for the Cisco IP Phone: Router(config-if)# **auto qos voip cisco-phone**

 $\mathbf{r}$ 

### **Related Commands**

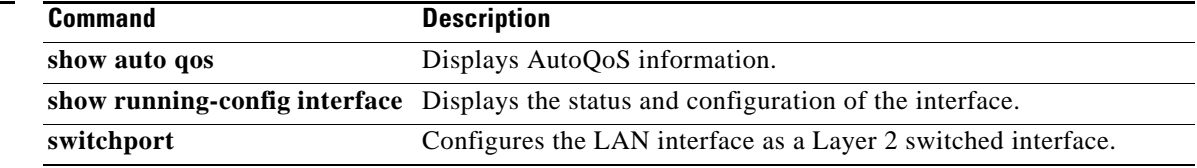

## **bandwidth (policy-map class)**

To specify or modify the bandwidth allocated for a class belonging to a policy map, or to enable ATM overhead accounting, use the **bandwidth** command in policy-map class configuration mode. To remove the bandwidth specified for a class or disable ATM overhead accounting, use the **no** form of this command.

**bandwidth** {*bandwidth-kbps* | **remaining percent** *percentage* | **percent** *percentage*} [

#### **no bandwidth**

#### **Cisco 10000 Series Router (PRE3)**

**bandwidth** {*bandwidth-kbps* | **percent** *percentage* | **remaining percent** *percentage*} **account** {**qinq**  | **dot1q**} {**aal5** | **aal3**}*subscriber-encapsulation* | **user-defined** *offset* [**atm**]

#### **no bandwidth**

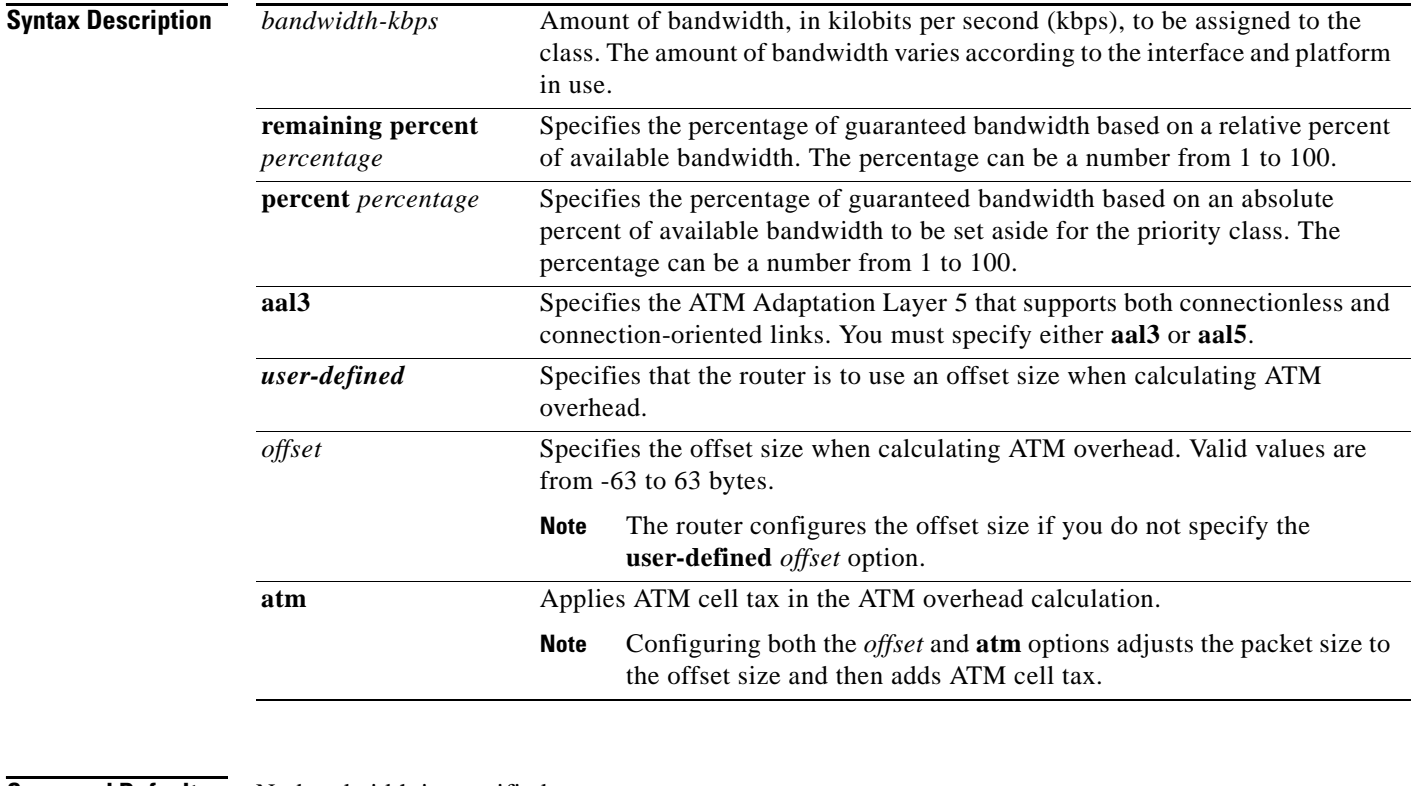

### **Command Default** No bandwidth is specified.

ATM overhead accounting is disabled.

### **Command Modes** Policy-map class configuration (config-pmap-c)

 $\mathbf{r}$ 

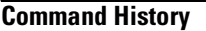

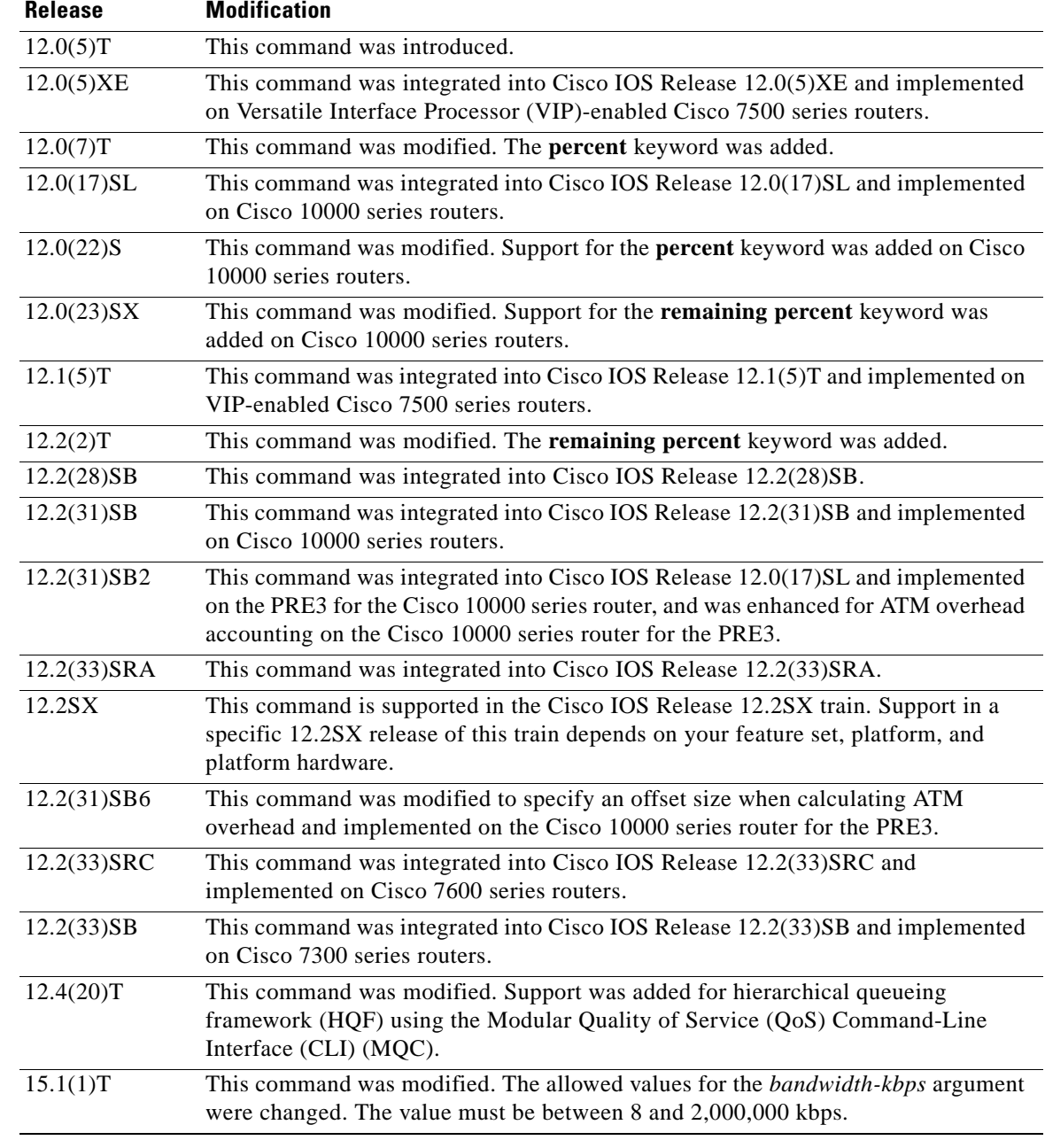

### **Usage Guidelines Configuring a Policy Map**

Use the **bandwidth** command when you configure a policy map for a class defined by the **class-map** command. The **bandwidth** command specifies the bandwidth for traffic in that class. Class-based weighted fair queueing (CBWFQ) derives the weight for packets belonging to the class from the bandwidth allocated to the class. CBWFQ then uses the weight to ensure that the queue for the class is serviced fairly.

#### **Configuring Strict Priority with Bandwidth**

You can configure only one class with strict priority. Other classes cannot have priority or bandwidth configuration. To configure minimum bandwidth for another class, use the **bandwidth remaining percent** command.

#### **Specifying Bandwidth as a Percentage for All Supported Platforms Except the Cisco 10000 Series Routers**

Besides specifying the amount of bandwidth in kilobits per second (kbps), you can specify bandwidth as a percentage of either the available bandwidth or the total bandwidth. During periods of congestion, the classes are serviced in proportion to their configured bandwidth percentages. The bandwidth percentage is based on the interface bandwidth or when used in a hierarchical policy. Available bandwidth is equal to the interface bandwidth minus the sum of all bandwidths reserved by the Resource Reservation Protocol (RSVP) feature, the IP RTP Priority feature, and the low latency queueing (LLQ) feature.

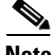

**Note** It is important to remember that when the **bandwidth remaining percent** command is configured, hard bandwidth guarantees may not be provided and only relative bandwidths are assured. That is, class bandwidths are always proportional to the specified percentages of the interface bandwidth. When the link bandwidth is fixed, class bandwidth guarantees are in proportion to the configured percentages. If the link bandwidth is unknown or variable, the router cannot compute class bandwidth guarantees in kbps.

#### **Specifying Bandwidth as a Percentage for the Cisco 10000 Series Routers**

Besides specifying the amount of bandwidth in kilobits per second (kbps), you can specify bandwidth as a percentage of either the available bandwidth or the total bandwidth. During periods of congestion, the classes are serviced in proportion to their configured bandwidth percentages. The minimum bandwidth percentage is based on the nearest parent shape rate.

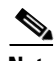

**Note** It is important to remember that when the **bandwidth remaining percent** command is configured, hard bandwidth guarantees may not be provided and only relative bandwidths are assured. That is, class bandwidths are always proportional to the specified percentages of the interface bandwidth. When the link bandwidth is fixed, class bandwidth guarantees are in proportion to the configured percentages. If the link bandwidth is unknown or variable, the router cannot compute class bandwidth guarantees in kbps.

The router converts the specified bandwidth to the nearest multiple of 1/255 (ESR–PRE1) or 1/65,535 (ESR–PRE2) of the interface speed. Use the **show policy-map interface** command to display the actual bandwidth.

#### **Restrictions for All Supported Platforms**

The following restrictions apply to the **bandwidth** command:

- The amount of bandwidth configured should be large enough to also accommodate Layer 2 overhead.
- **•** A policy map can have all the class bandwidths specified in kbps or all the class bandwidths specified in percentages, but not a mix of both in the same class. However, the unit for the **priority**  command in the priority class can be different from the bandwidth unit of the nonpriority class.
- When the **bandwidth percent** command is configured, and a policy map containing class policy configurations is attached to the interface to stipulate the service policy for that interface, available bandwidth is assessed. If a policy map cannot be attached to a particular interface because of

insufficient interface bandwidth, the policy is removed from all interfaces to which it was successfully attached. This restriction does not apply to the **bandwidth remaining percent** command.

For more information on bandwidth allocation, see the "Congestion Management Overview" module in the *Cisco IOS Quality of Service Solutions Configuration Guide.*

Note that when the policy map containing class policy configurations is attached to the interface to stipulate the service policy for that interface, available bandwidth is assessed. If a policy map cannot be attached to a particular interface because of insufficient interface bandwidth, then the policy is removed from all interfaces to which it was successfully attached.

#### **Modular QoS Command-Line Interface Queue Limits**

The **bandwidth** command can be used with MQC to specify the bandwidth for a particular class. When used with MQC, the **bandwidth** command uses a default queue limit for the class. This queue limit can be modified using the **queue-limit** command, thereby overriding the default set by the **bandwidth** command.

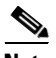

**Note** To meet the minimum bandwidth guarantees required by interfaces, it is especially important to modify the default queue limit of high-speed interfaces by using the **queue-limit** command.

#### **Cisco 10000 Series Router**

The Cisco 10000 series routers supports the **bandwidth** command on outbound interfaces only. It does not support this command on inbound interfaces.

On the PRE2, you specify a bandwidth value and a unit for the bandwidth value. Valid values for the bandwidth are from 1 to 2488320000 and units are bps, kbps, mbps, gbps. The default unit is kbps. For example, the following commands configure a bandwidth of 10000 bps and 10000 kbps on the PRE2:

bandwidth 10000 bps

bandwidth 10000

On the PRE3, you only specify a bandwidth value. Because the unit is always kbps, the PRE3 does not support the *unit* argument. Valid values are from 1 to 2000000. For example, the following command configures a bandwidth of 128,000 kbps on the PRE3:

bandwidth 128000

The PRE3 accepts the PRE2 **bandwidth** command only if the command is used without the *unit* argument. The PRE3 rejects the PRE2 **bandwidth** command if the specified bandwidth is outside the valid PRE3 bandwidth value range (1 to 2000000).

Besides specifying the amount of bandwidth in kilobits per second (kbps), you can specify bandwidth as a percentage of either the available bandwidth or the total bandwidth. During periods of congestion, the classes are serviced in proportion to their configured bandwidth percentages. The bandwidth percentage is based on the interface bandwidth or when used in a hierarchical policy the minimum bandwidth percentage is based on the nearest parent shape rate.

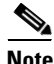

**Note** It is important to remember that when the **bandwidth remaining percent** command is configured, hard bandwidth guarantees may not be provided and only relative bandwidths are assured. Class bandwidths are always proportional to the specified percentages of the interface bandwidth. When the link bandwidth is fixed, class bandwidth guarantees are in proportion to the configured percentages. If the link bandwidth is unknown or variable, the router cannot compute class bandwidth guarantees in kbps.

The router converts the specified bandwidth to the nearest multiple of 1/255 (PRE1) or 1/65535 (PRE2, PRE3) of the interface speed. Use the **show policy-map interface** command to display the actual bandwidth.

#### **Overhead Accounting for ATM (Cisco 10000 Series Router)**

When configuring ATM overhead accounting, you must specify the BRAS-DSLAM, DSLAM-CPE, and subscriber line encapsulation types. The router supports the following subscriber line encapsulation types:

- **•** snap-rbe
- **•** mux-rbe
- **•** snap-dot1q-rbe
- **•** mux-dot1q-rbe
- **•** snap-pppoa
- **•** mux-pppoa
- **•** snap-1483routed
- **•** mux-1483routed

The user-defined offset values must match for the child and parent policies.

#### **Examples Cisco 10000 Series Router: Example**

In the following example, the policy map named VLAN guarantees 30 percent of the bandwidth to the class named Customer1 and 60 percent of the bandwidth to the class named Customer2. If you apply the VLAN policy map to a 1–Mbps link, 300 kbps (30 percent of 1 Mbps) is guaranteed to class Customer1 and 600 kbps (60 percent of 1 Mbps) is guaranteed to class Customer2, with 100 kbps remaining for the class-default class. If the class-default class does not need additional bandwidth, the unused 100 kbps is available for use by class Customer1 and class Customer2. If both classes need the bandwidth, they share it in proportion to the configured rates. In this example, the sharing ratio is 30:60 or 1:2:

```
Router(config)# policy-map VLAN
Router(config-pmap)# class Customer1
Router(config-pmap-c)# bandwidth percent 30
Router(config-pmap-c)# exit
Router(config-pmap)# class Customer2
Router(config-pmap-c)# bandwidth percent 60
```
#### **CBWFQ Bandwidth Guarantee: Example**

The following example shows how to create a policy map with two classes, shows how bandwidth is guaranteed when only CBWFQ is configured, and shows how to attach the policy to serial interface 3/2/1:

```
Router(config)# policy-map policy1
Router(config-pmap)# class class1
Router(config-pmap-c)# bandwidth percent 50
Router(config-pmap-c)# exit
Router(config-pmap)# class class2
Router(config-pmap-c)# bandwidth percent 25
Router(config-pmap-c)# exit
Router(config-pmap)# exit
Router(config)# interface serial3/2/1
Router(config-if)# service output policy1
Router(config-if)# end
```
Ш

The following output from the **show policy-map** command shows the configuration for the policy map named policy1:

```
Router# show policy-map policy1
Policy Map policy1
Class class1
  Weighted Fair Queueing
  Bandwidth 50 (%) Max Threshold 64 (packets)
Class class2
 Weighted Fair Queueing
   Bandwidth 25 (%) Max Threshold 64 (packets)
```
The output from the **show policy-map interface** command shows that 50 percent of the interface bandwidth is guaranteed for the class named class1, and 25 percent is guaranteed for the class named class2. The output displays the amount of bandwidth as both a percentage and a number of kbps.

Router# **show policy-map interface serial3/2**

```
Serial3/2
Service-policy output:policy1
Class-map:class1 (match-all)
0 packets, 0 bytes
5 minute offered rate 0 bps, drop rate 0 bps
Match:none
Weighted Fair Queueing
 Output Queue:Conversation 265
 Bandwidth 50 (%)
 Bandwidth 772 (kbps) Max Threshold 64 (packets)
 (pkts matched/bytes matched) 0/0
  (depth/total drops/no-buffer drops) 0/0/0
Class-map:class2 (match-all)
0 packets, 0 bytes
 5 minute offered rate 0 bps, drop rate 0 bps
Match:none
Weighted Fair Queueing
 Output Queue:Conversation 266
 Bandwidth 25 (%)
 Bandwidth 386 (kbps) Max Threshold 64 (packets)
  (pkts matched/bytes matched) 0/0
  (depth/total drops/no-buffer drops) 0/0/0
Class-map:class-default (match-any)
 0 packets, 0 bytes
```
5 minute offered rate 0 bps, drop rate 0 bps Match:any

In this example, serial interface 3/2 has a total bandwidth of 1544 kbps. During periods of congestion, 50 percent (or 772 kbps) of the bandwidth is guaranteed to the class named class1, and 25 percent (or 386 kbps) of the link bandwidth is guaranteed to the class named class2.

#### **CBWFQ and LLQ Bandwidth Allocation: Example**

In the following example, the interface has a total bandwidth of 1544 kbps. During periods of congestion, 50 percent (or 772 kbps) of the bandwidth is guaranteed to the class named class1, and 25 percent (or 386 kbps) of the link bandwidth is guaranteed to the class named class2.

The following sample output from the **show policy-map** command shows the configuration of a policy map named p1:

#### Router# **show policy-map p1**

```
Policy Map p1
Class voice
 Weighted Fair Queueing
  Strict Priority
  Bandwidth 500 (kbps) Burst 12500 (Bytes)
 Class class1
  Weighted Fair Queueing
  Bandwidth remaining 50 (%) Max Threshold 64 (packets)
 Class class2
  Weighted Fair Queueing
  Bandwidth remaining 25 (%) Max Threshold 64 (packets)
```
The following output from the **show policy-map interface** command on serial interface 3/2 shows that 500 kbps of bandwidth is guaranteed for the class named voice1. The classes named class1 and class2 receive 50 percent and 25 percent of the remaining bandwidth, respectively. Any unallocated bandwidth is divided proportionally among class1, class2, and any best-effort traffic classes.

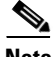

**Note** In this sample output (unlike many of the others earlier in this section) the bandwidth is displayed only as a percentage for class 1 and class 2. Bandwidth expressed as a number of kbps is not displayed because the **percent** keyword was used with the **bandwidth remaining** command. The **bandwidth remaining percent** command allows you to allocate bandwidth as a relative percentage of the total bandwidth available on the interface.

```
Router# show policy-map interface serial3/2
Serial3/2
Service-policy output:p1
Class-map:voice (match-all)
  0 packets, 0 bytes
  5 minute offered rate 0 bps, drop rate 0 bps
 Match:ip precedence 5
 Weighted Fair Queueing
  Strict Priority
  Output Queue:Conversation 264
  Bandwidth 500 (kbps) Burst 12500 (Bytes)
   (pkts matched/bytes matched) 0/0
   (total drops/bytes drops) 0/0
 Class-map:class1 (match-all)
  0 packets, 0 bytes
  5 minute offered rate 0 bps, drop rate 0 bps
 Match:none
 Weighted Fair Queueing
  Output Queue:Conversation 265
  Bandwidth remaining 50 (%) Max Threshold 64 (packets)
   (pkts matched/bytes matched) 0/0
   (depth/total drops/no-buffer drops) 0/0/0
 Class-map:class2 (match-all)
  0 packets, 0 bytes
  5 minute offered rate 0 bps, drop rate 0 bps
 Match:none
  Weighted Fair Queueing
  Output Queue:Conversation 266
  Bandwidth remaining 25 (%) Max Threshold 64 (packets)
   (pkts matched/bytes matched) 0/0
```
 $\mathbf I$ 

```
(depth/total drops/no-buffer drops) 0/0/0
Class-map:class-default (match-any)
0 packets, 0 bytes
 5 minute offered rate 0 bps, drop rate 0 bps
Match:any
```
#### **Traffic Shaping Overhead Accounting for ATM: Example**

When a parent policy has ATM overhead accounting enabled, you are not required to enable ATM overhead accounting on a child traffic class that does not contain the **bandwidth** or **shape** command. In the following configuration example, ATM overhead accounting is enabled for bandwidth on the gaming and class-default class of the child policy map named subscriber\_classes and on the class-default class of the parent policy map named subscriber\_line. The voip and video classes do not have ATM overhead accounting explicitly enabled; these priority queues have overhead accounting implicitly enabled because ATM overhead accounting is enabled on the parent policy. Notice that the features in the parent and child policies use the same encapsulation type.

```
Router(config)# policy-map subscriber_classes
Router(config-pmap)# class voip
Router(config-pmap-c)# priority level 1
Router(config-pmap-c)# police 8000
Router(config-pmap-c)# exit
Router(config-pmap)# class video
Router(config-pmap-c)# priority level 2
Router(config-pmap-c)# police 20
Router(config-pmap-c)# exit
Router(config-pmap)# class gaming
Router(config-pmap-c)# bandwidth remaining percent 80 account aal5 snap-rbe-dot1q
Router(config-pmap-c)# exit
Router(config-pmap)# class class-default
Router(config-pmap-c)# bandwidth remaining percent 20 account aal5 snap-rbe-dot1q
Router(config-pmap-c)# policy-map subscriber_line
Router(config-pmap-c)# exit
Router(config-pmap)# class class-default
Router(config-pmap-c)# bandwidth remaining ratio 10 account aal5 snap-rbe-dot1q
Router(config-pmap-c)# shape average 512 account aal5 snap-rbe-dot1q
Router(config-pmap-c)# service policy subscriber_classes
```
In the following example, the router uses 20 overhead bytes and ATM cell tax in calculating ATM overhead. The child and parent policies contain the required matching offset values. The parent policy is attached to virtual template 1.

```
Router(config)# policy-map child
Router(config-pmap)# class class1
Router(config-pmap-c)# bandwidth 500 account user-defined 20 atm
Router(config-pmap-c)# exit
Router(config-pmap)# class class2 
Router(config-pmap-c)# shape average 30000 account user-defined 20 atm
Router(config-pmap)# exit
Router(config)# exit
Router(config)#
```
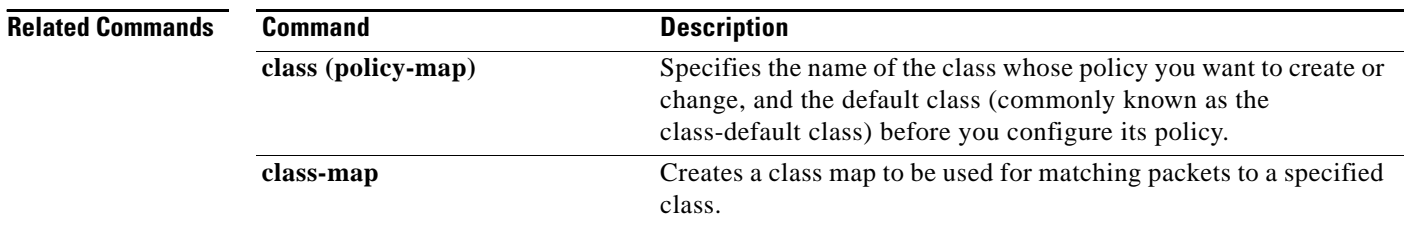

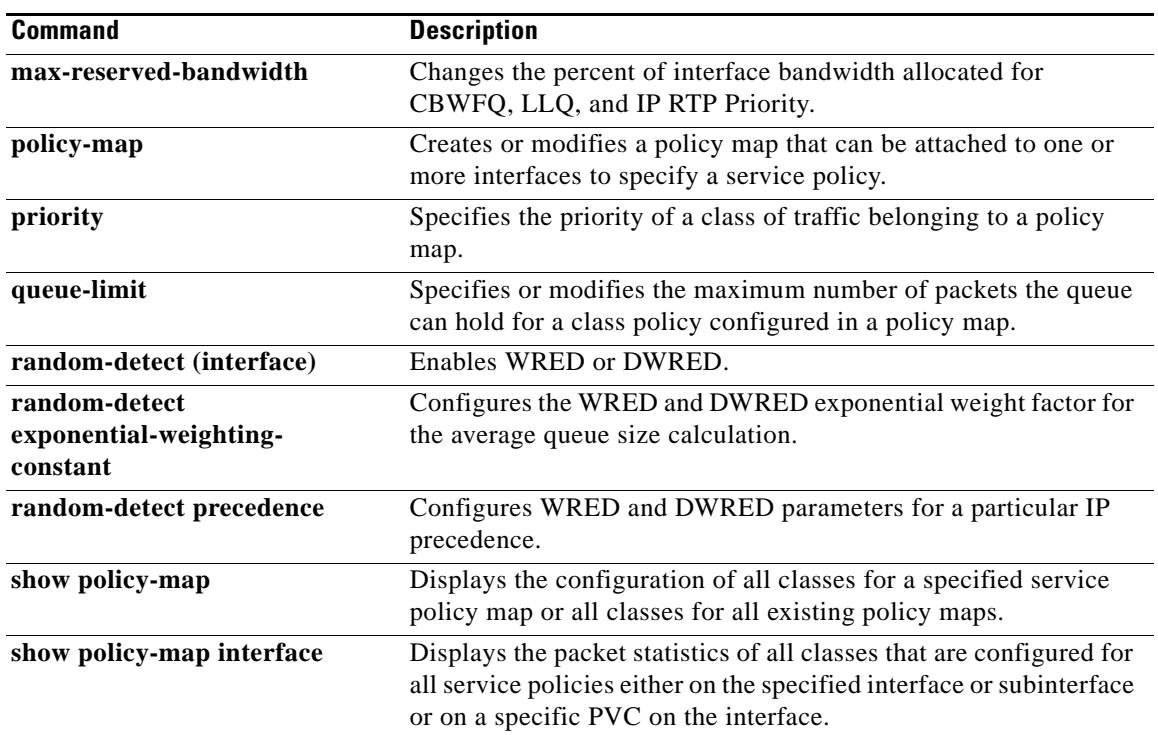

 $\mathcal{L}_{\mathcal{A}}$ 

## **bandwidth qos-reference**

To configure bandwidth to be used as a reference for calculating rates of quality of service (QoS) percent configurations on a physical or logical interface, use the **bandwidth qos-reference** command in interface configuration or subinterface configuration mode. To remove this explicitly specified reference bandwidth, use the **no** form of this command.

**bandwidth qos-reference** *bandwidth-amount* 

**no bandwidth qos-reference** *bandwidth-amount* 

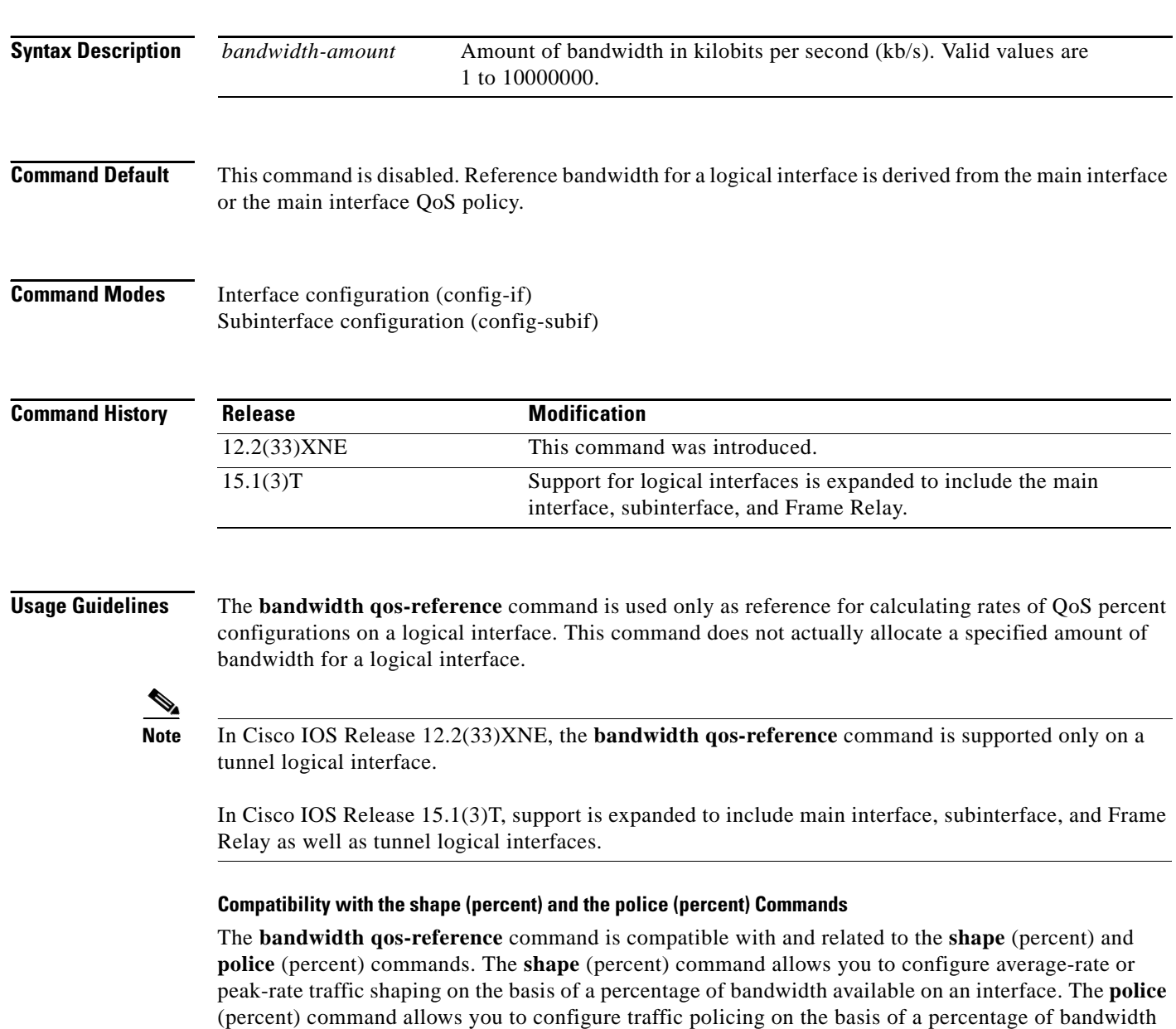

available on an interface.

The **bandwidth qos-reference** command interacts with the **shape** (percent) and **police** (percent) commands in the following ways:

- **•** If the **bandwidth qos-reference** command is used to specify the bandwidth, the **shape** (percent) command and the **police** (percent) commands will use this specified amount to calculate the respective bandwidth percentages.
- **•** If the **bandwidth qos-reference** command is *not* used to specify the bandwidth, the **shape** (percent) command and the **police** (percent) commands will use the amount of bandwidth available on the interface to calculate the respective bandwidth percentages.

#### **Compatibility with bandwidth (interface) Command**

The **bandwidth** (interface) command allows you to set the inherited and received bandwidth values for an interface.

If both the **bandwidth** (interface) and **bandwidth qos-reference** commands are enabled on any interface, the value specified by the **bandwidth qos-reference** command is used as the reference for calculating rates for QoS percent configurations on that particular physical or logical interface. The value specified by the **bandwidth** (interface) command is disregarded.

In the sample configuration shown below, the value for the **bandwidth qos-reference** command is entered as 8000 kb/s, and the value for the **bandwidth** (interface) command is entered as 900 kb/s. The value for the **shape average percent** command is set to 50. The effect is seen in the output for the **target shape rate** command, which is set to 4000000 bits per second (50 percent of 8000 kb/s):

```
Router(config)# interface e0/1
Router(config-if)# bandwidth qos-reference 8000
Router(config-if)# bandwidth 900 
Router(config)# interface e0/1
Router(config-if)# bandwidth 900
Router(config-if)# end
Router# show running-config interface e0/1
interface Ethernet0/1
 bandwidth 900 
 bandwidth qos-reference 8000
 no ip address
 load-interval 30
end
Router(config-if)# policy-map test
Router(config-pmap)# class class-default
Router(config-pmap-c)# shape average percent 50
Router(config-pmap-c)# interface e0/1
Router(config-if)# service-policy out test
Router# show policy-map interface
 Ethernet0/1 
Service-policy output: test
 Class-map: class-default (match-any)
  79 packets, 7837 bytes
  30 second offered rate 0 bps, drop rate 0 bps
  Match: any 
  Queueing
  queue limit 64 packets
  (queue depth/total drops/no-buffer drops) 0/0/0
  (pkts output/bytes output) 79/7837
  shape (average) cir 4000000, bc 40000, be 40000
  target shape rate 4000000
```
**Examples** The following example shows how to configure the **bandwidth qos-reference** command to allocate 2000 kb/s of bandwidth as a reference rate for tunnel interface 1:

```
Router> enable
Router# configure terminal
Router(config)# interface tunnel1
Router#(config-if)# bandwidth qos-reference 2000
```
The following example shows how to configure the **bandwidth qos-reference** command to use 700 kb/s of bandwidth as a reference rate for the main interface e0/1:

```
Router(config)# interface e0/1
Router(config-if)# bandwidth qos-ref 700
Router(config-if)# policy-map test
Router(config-pmap)# class class-default
Router(config-pmap-c)# shape average percent 50
Router(config-pmap-c)# interface e0/1
Router(config-if)# service-policy out test
```
The following example shows how to configure the **bandwidth qos-reference** command to use 500 kb/s of bandwidth as a reference rate for the subinterface e0/1.1:

```
Router(config-subif)# interface e0/1
Router(config-if)# no service-policy out test
Router(config-if)# interface e0/1.1
Router(config-subif)# bandwidth qos-ref 500
Router(config-subif)# service-policy ou test
```
The following example shows how to configure the **bandwidth qos-reference** command to use 400 kb/s of bandwidth as a reference rate for the Frame Relay interface s6/0.1:

```
Router(config)# no policy-map test
Router(config)# policy-map test
Router(config-pmap)# class class-default
Router(config-pmap-c)# shape average percent 50
Router(config-pmap-c)# map-class frame-relay fr1
Router(config-map-class)# service-policy out test
Router(config-map-class)# end
Router# configure terminal
Router(config)# interface s6/0.1
Router(config-subif)# bandwidth qos-ref 400
Router(config-subif)# end
```
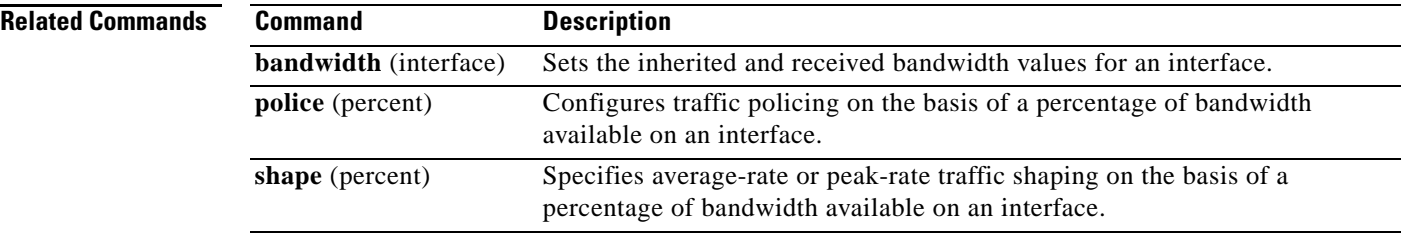

a ka

## **bandwidth remaining ratio**

To specify a bandwidth-remaining ratio for class-level or subinterface-level queues to be used during congestion to determine the amount of excess bandwidth (unused by priority traffic) to allocate to nonpriority queues, use the **bandwidth remaining ratio** command in policy-map class configuration mode. To remove the bandwidth-remaining ratio, use the **no** form of this command.

**bandwidth remaining ratio** *ratio*

**no bandwidth remaining ratio** *ratio*

**Cisco 7300 Series Router, Cisco 7600 Series Router, and Cisco 10000 Series Router**

**bandwidth remaining ratio** *ratio* [**account** {**qinq** | **dot1q**} [**aal5**] {*subscriber-encapsulation* | **user-defined** *offset*}]

**no bandwidth remaining ratio** *ratio* [**account** {**qinq** | **dot1q**} [**aal5**] {*subscriber-encapsulation* | **user-defined** *offset*}]

**Cisco ASR 1000 Series Router**

**bandwidth remaining ratio** *ratio*

**no bandwidth remaining ratio** *ratio*

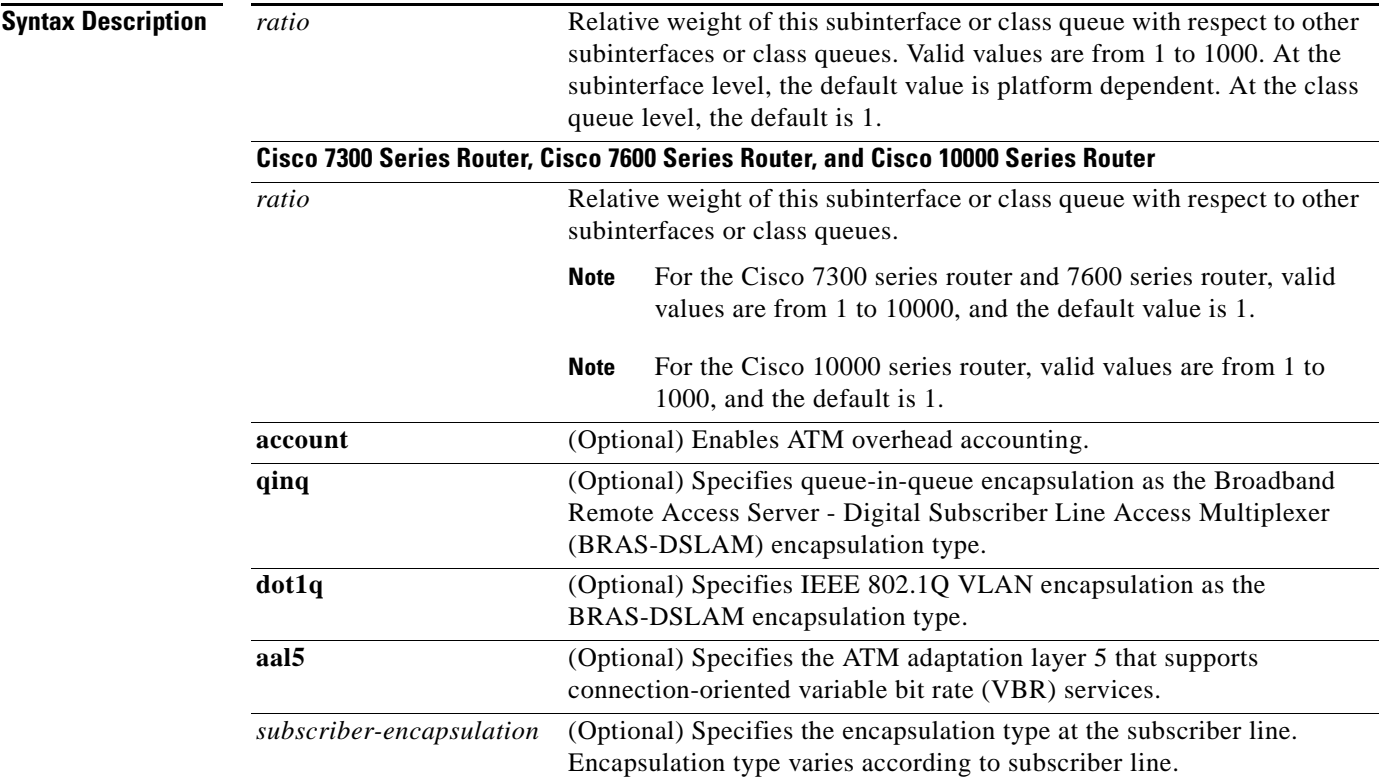

 $\mathbf{r}$ 

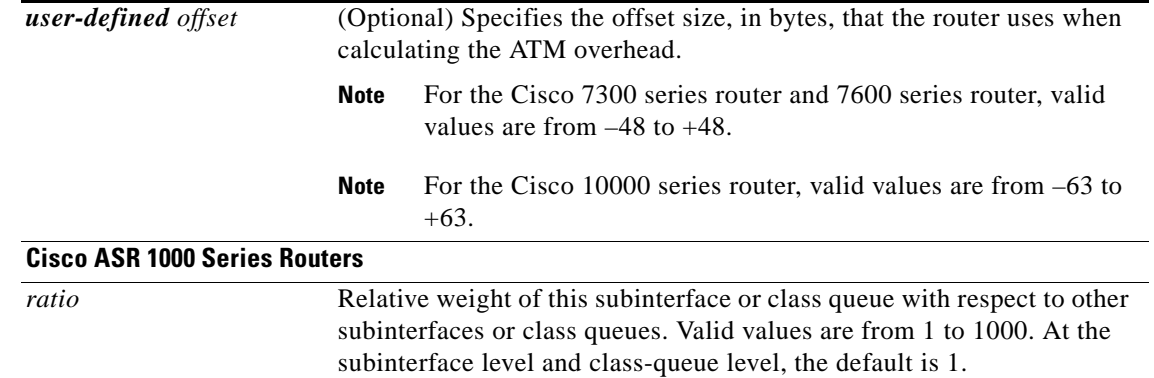

**Command Default** For most platforms, the default bandwidth ratio is 1.

#### **Cisco 10000 Series Router**

When you use default bandwidth-remaining ratios at the subinterface level, the Cisco 10000 series router distinguishes between interface types. At the subinterface level, the default bandwidth-remaining ratio is 1 for VLAN subinterfaces and Frame Relay Data Link Connection Identifiers (DLCI). For ATM subinterfaces, the router computes the default bandwidth-remaining ratio based on the subinterface speed.

When you use default bandwidth-remaining ratios at the class level, the Cisco 10000 series router makes no distinction between interface types. At the class level, the default bandwidth-remaining ratio is 1.

### **Command Modes** Policy-map class (config-pmap-c)

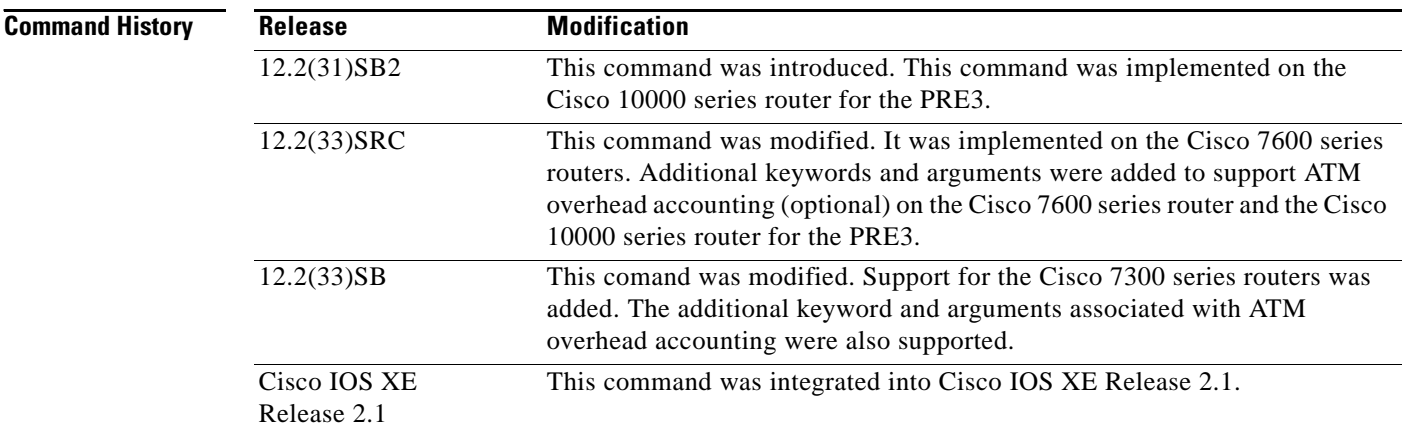

#### **Usage Guidelines Cisco 10000 Series Router**

The scheduler uses the ratio specified in the **bandwidth remaining ratio** command to determine the amount of excess bandwidth (unused by priority traffic) to allocate to a class-level queue or a subinterface-level queue during periods of congestion. The scheduler allocates the unused bandwidth relative to other queues or subinterfaces.

The **bandwidth remaining ratio** command cannot coexist with another **bandwidth** command in different traffic classes of the same policy map. For example, the following configuration is not valid and causes an error message to display:

```
policy-map Prec1
 class precedence_0
  bandwidth remaining ratio 10
 class precedence_2
  bandwidth 1000
```
For the PRE2, the **bandwidth remaining ratio** command can coexist with another **bandwidth** command in the same class of a policy map. On the PRE3, the **bandwidth remaining ratio** command cannot coexist with another **bandwidth** command in the same class. For example, the following configuration is not valid on the PRE3 and causes an error message to display:

```
policy-map Prec1
 class precedence_0
 bandwidth 1000
 bandwidth remaining ratio 10
```
In a hierarchical policy map in which the parent policy has only the class-default class defined with a child queuing policy applied, the router accepts only the **bandwidth remaining ratio** form of the **bandwidth** command in the class-default class.

The **bandwidth remaining ratio** command cannot coexist with the **priority** command in the same class. For example, the following configuration is not valid and causes an error message to display:

```
policy-map Prec1
 class precedence_1
 priority
 police percent 30
 bandwidth remaining ratio 10
```
All of the queues for which the **bandwidth remaining ratio** command is not specified receive the platform-specified minimum bandwidth-remaining ratio. The router determines the minimum committed information rate (CIR) based on the configuration.

#### **ATM Overhead Accounting (Optional)**

The **bandwidth remaining ratio** command can also be used to enable ATM overhead accounting. To enable ATM overhead accounting, use the **account** keyword and the subsequent keywords and arguments as documented in the Syntax Description table.

#### **Cisco 7200 Series Routers**

The **bandwidth remaining ratio** command is not supported on the Cisco 7200 series routers. If you have upgraded from Cisco IOS Release 12.2(33)SRD to Cisco IOS Release 12.2(33)SRE, you may see parser errors when you run this command. You can use the **bandwidth remaining percent** command in place of the **bandwidth remaining ratio** command on Cisco 7200 series routers to achieve the same functionality.

Ш

#### **Examples Cisco 7300 Series Router, Cisco 7600 Series Router, and Cisco 10000 Series Router**

The following example shows how to configure a bandwidth-remaining ratio on an ATM subinterface. In the example, the router guarantees a peak cell rate of 50 Mbps for the variable bit rate nonreal-time (VBR-nrt) PVC 0/200. During periods of congestion, the subinterface receives a share of excess bandwidth (unused by priority traffic) based on the bandwidth-remaining ratio of 10, relative to the other subinterfaces configured on the physical interface.

```
policy-map Child
class precedence_0
 bandwidth 10000
 class precedence_1
  shape average 100000
 bandwidth 100
!
policy-map Parent
 class class-default
 bandwidth remaining ratio 10
  shape average 20000000
 service-policy Child
!
interface ATM2/0/3.200 point-to-point
ip address 10.20.1.1 255.255.255.0
pvc 0/200
protocol ip 10.20.1.2
 vbr-nrt 50000
 encapsulation aal5snap
 service-policy output Parent
```
The following example shows how to configure bandwidth remaining ratios for individual class queues. Some of the classes configured have bandwidth guarantees and a bandwidth-remaining ratio explicitly specified. When congestion occurs within a subinterface level, the class queues receive excess bandwidth (unused by priority traffic) based on their class-level bandwidth-remaining ratios: 20, 30, 120, and 100, respectively, for the precedence\_0, precedence\_1, precedence\_2, and precedence\_5 classes. Normally, the precedence\_3 class (without a defined ratio) would receive bandwidth based on the bandwidth-remaining ratio of the class-default class defined in the Child policy. However, in the example, the Child policy does not define a class-default bandwidth remaining ratio. Therefore, the router uses a ratio of 1 to allocate excess bandwidth to precedence\_3 traffic.

```
policy-map Child
 class precedence_0
  shape average 100000
 bandwidth remaining ratio 20
class precedence_1
  shape 10000
 bandwidth remaining ratio 30
 class precedence_2
  shape average 200000
 bandwidth remaining ratio 120
 class precedence_3
 set ip precedence 3
 class precedence_5
 set ip precedence 5
  bandwidth remaining ratio 100
policy-map Parent
 class class-default
 bandwidth remaining ratio 10
  service-policy Child
!
interface GigabitEthernet 2/0/1.10
encapsulation dot1q 10
 service-policy output Parent
```
a ka

#### **Overhead Accounting: Example**

The following example shows how to configure overhead accounting by using the optional **account**  keyword and associated keywords and arguments:

```
policy-map subscriber_line
 class class-default
 bandwidth remaining ratio 10 account dot1q aal5 snap-rbe-dot1q
 shape average 512 account dot1q aal5 snap-rbe-dot1q
  service policy subscriber_classes
```
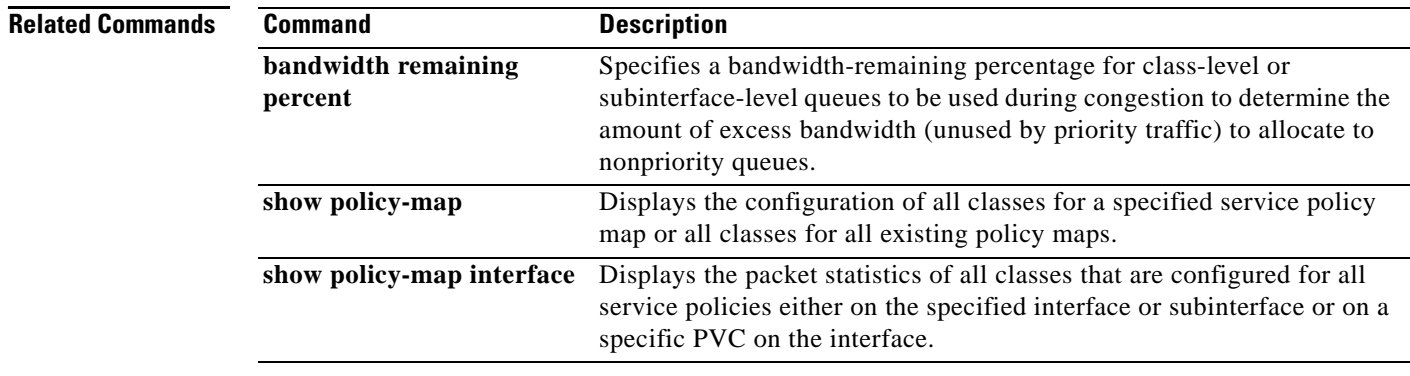

 $\Gamma$ 

## **bump**

To configure the bumping rules for a virtual circuit (VC) class that can be assigned to a VC bundle, use the **bump** command in VC-class configuration mode. To remove the explicit bumping rules for the VCs assigned to this class and return to the default condition of implicit bumping, use the **no bump explicit**  command or the **bump implicit** command. To specify that the VC bundle members do not accept any bumped traffic, use the **no** form of this command.

To configure the bumping rules for a specific VC or permanent virtual circuit (PVC) member of a bundle, use the **bump** command in bundle-vc or SVC-bundle-member configuration mode. To remove the explicit bumping rules for the VC or PVC bundle member and return to the default condition of implicit bumping, use the **bump implicit** command. To specify that the VC or PVC bundle member does not accept any bumped traffic, use the **no bump traffic** command.

**bump** {**explicit** *precedence-level* | **implicit** | **traffic**}

**no bump** {**explicit** *precedence-level* | **implicit** | **traffic**}

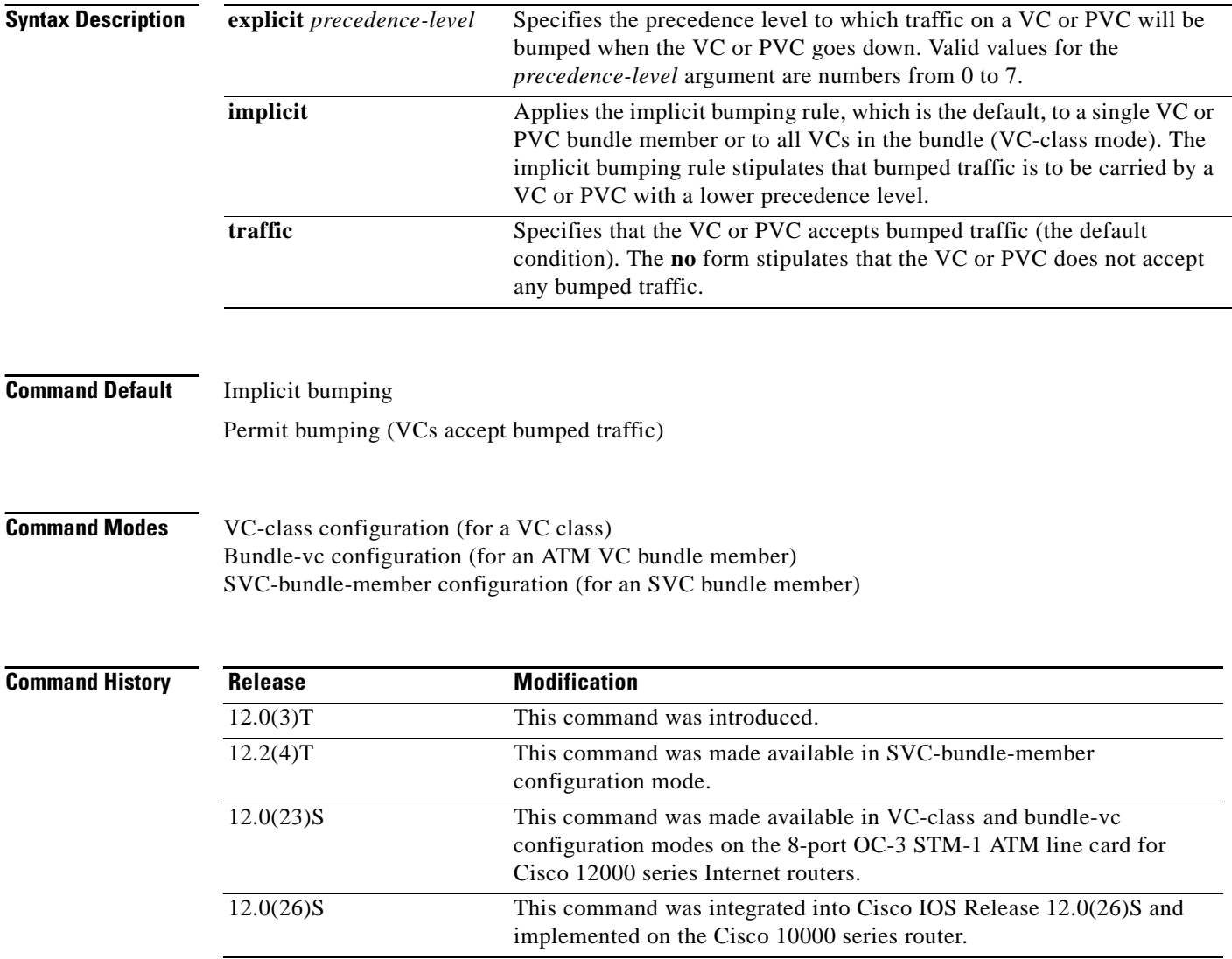
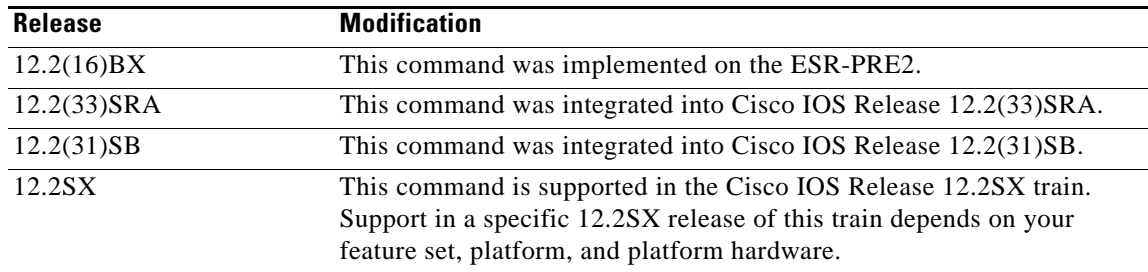

**Usage Guidelines** Use the **bump** command in bundle-vc configuration mode (for an ATM VC bundle member) or SVC-bundle-member configuration mode (for an SVC bundle member) to configure bumping rules for a discrete VC or PVC bundle member. Use the **bump** command in VC-class configuration mode to configure a VC class that can be assigned to a bundle member.

The effects of different bumping configuration approaches are as follows:

- **•** Implicit bumping—If you configure implicit bumping, bumped traffic is sent to the VC or PVC configured to handle the next lower precedence level. When the original VC or PVC that bumped the traffic comes back up, the traffic that it is configured to carry is restored to it. If no other positive forms of the **bump** command are configured, the **bump implicit** command takes effect.
- **•** Explicit bumping—If you configure a VC or PVC with the **bump explicit** command, you can specify the precedence level to which traffic will be bumped when that VC or PVC goes down, and the traffic will be directed to a VC or PVC mapped with that precedence level. If the VC or PVC that picks up and carries the traffic goes down, the traffic is subject to the bumping rules for that VC or PVC. You can specify only one precedence level for bumping.
- Permit bumping—The VC or PVC accepts bumped traffic by default. If the VC or PVC has been previously configured to reject bumped traffic, you must use the **bump traffic** command to return the VC or PVC to its default condition.
- **•** Reject bumping—To configure a discrete VC or PVC to reject bumped traffic when the traffic is directed to it, use the **no bump traffic** command.

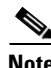

**Note** When no alternative VC or PVC can be found to handle bumped traffic, the bundle is declared down. To avoid this occurrence, configure explicitly the bundle member VC or PVC that has the lowest precedence level.

To use this command in VC-class configuration mode, you must enter the **vc-class atm** global configuration command before you enter this command.

To use this command to configure an individual bundle member in bundle-VC configuration mode, first issue the **bundle** command to enter bundle configuration mode for the bundle to which you want to add or modify the VC member to be configured. Then use the **pvc-bundle** command to specify the VC to be created or modified and enter bundle-vc configuration mode.

This command has no effect if the VC class that contains the command is attached to a standalone VC; that is, if the VC is not a bundle member. In this case, the attributes are ignored by the VC.

VCs in a VC bundle are subject to the following configuration inheritance guidelines (listed in order of next-highest precedence):

- **•** VC configuration in bundle-vc mode
- **•** Bundle configuration in bundle mode (with the effect of assigned VC-class configuration)

**•** Subinterface configuration in subinterface mode

**Examples** The following example configures the class called "five" to define parameters applicable to a VC in a bundle. If the VC goes down, traffic will be directed (bumped explicitly) to a VC mapped with precedence level 7:

```
vc-class atm five
ubr 5000
precedence 5
bump explicit 7
```
The following example configures the class called "premium-class" to define parameters applicable to a VC in a bundle. Unless overridden with a bundle-vc **bump** configuration, the VC that uses this class will not allow other traffic to be bumped onto it:

```
vc-class atm premium-class
no bump traffic
bump explicit 7
```
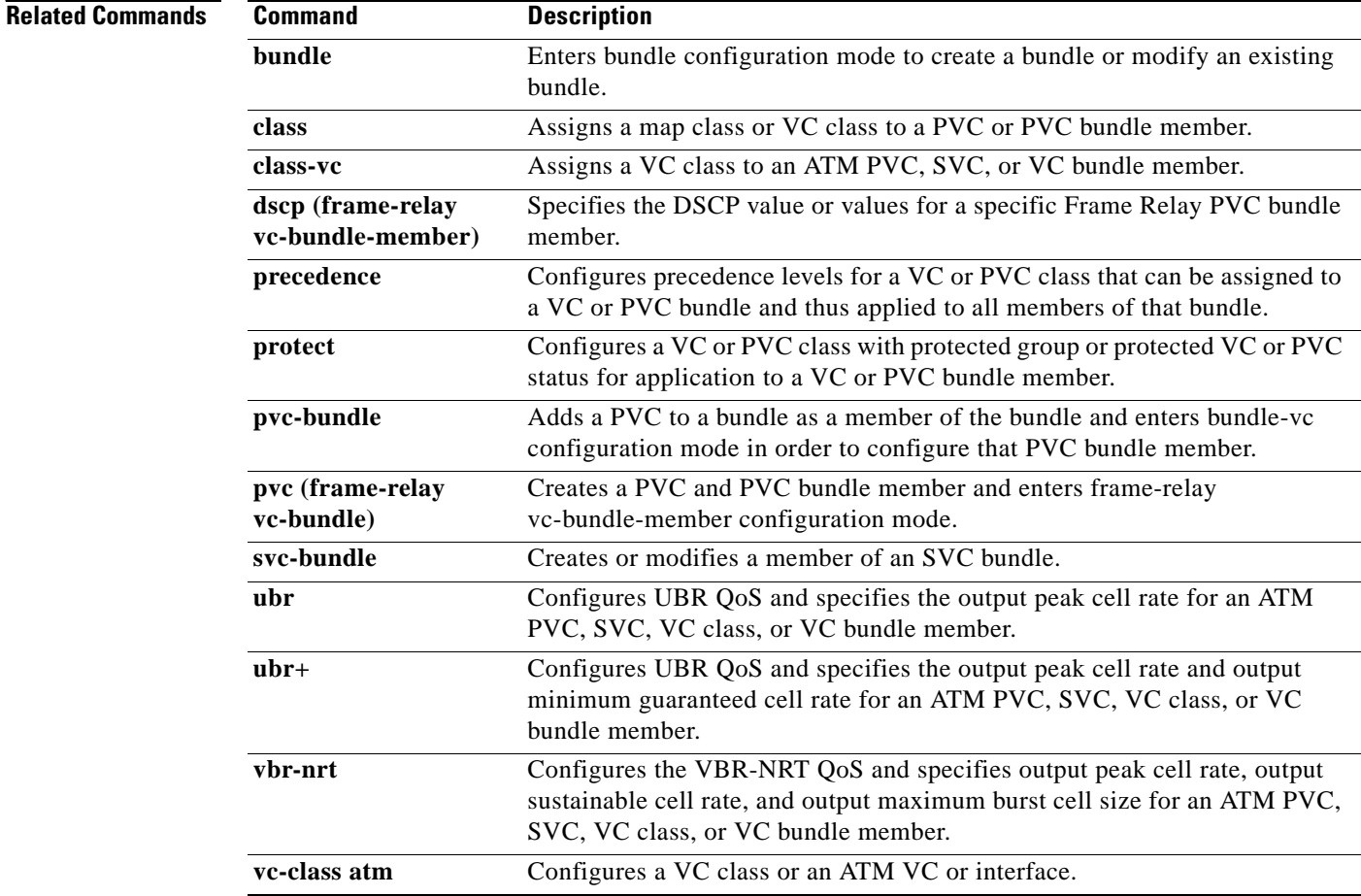

# **bundle**

To create a bundle or modify an existing bundle to enter bundle configuration mode, use the **bundle** command in subinterface configuration mode. To remove the specified bundle, use the **no** form of this command.

**bundle** *bundle-name*

**no bundle** *bundle-name*

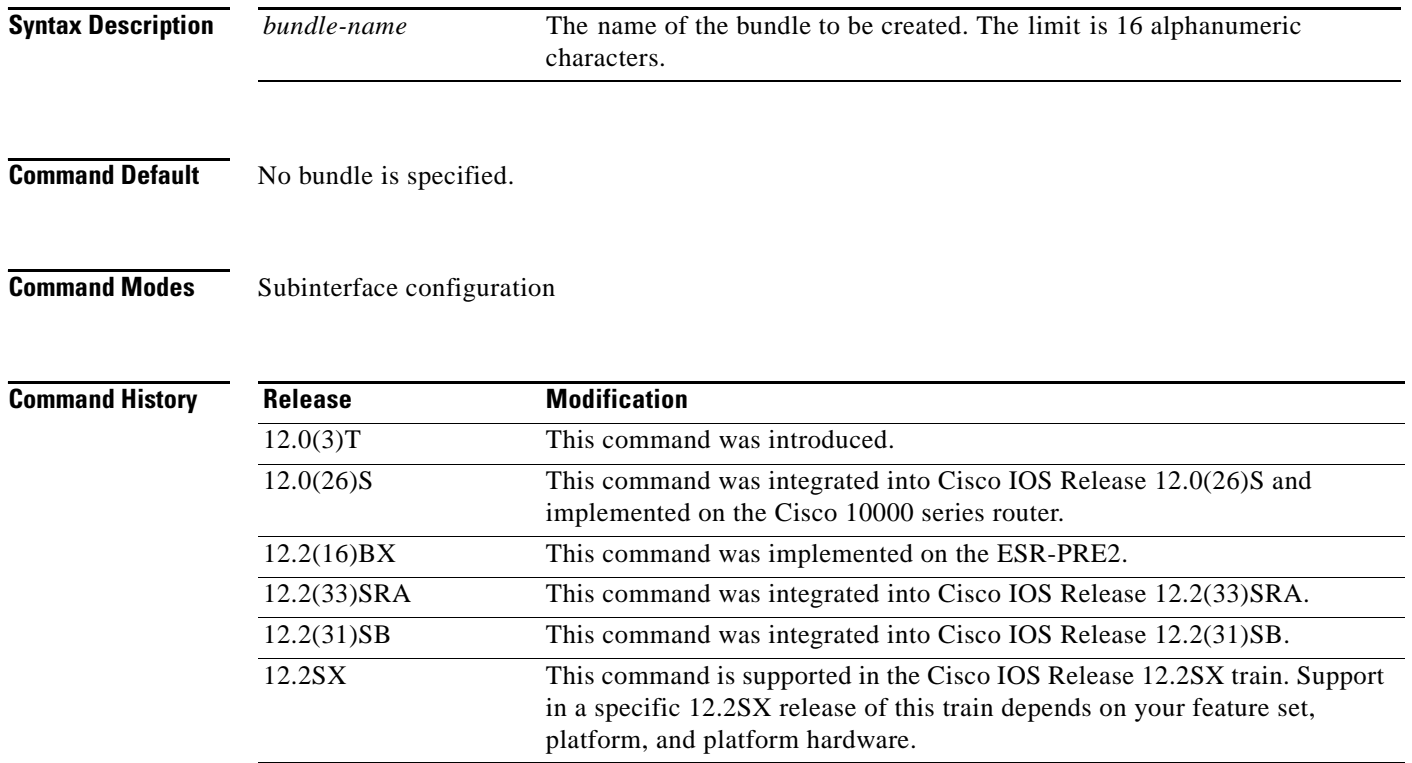

**Usage Guidelines** From within bundle configuration mode you can configure the characteristics and attributes of the bundle and its members, such as the encapsulation type for all virtual circuits (VCs) in the bundle, the bundle management parameters, and the service type. Attributes and parameters you configure in bundle configuration mode are applied to all VC members of the bundle.

> VCs in a VC bundle are subject to the following configuration inheritance guidelines (listed in order of next highest precedence):

- **•** VC configuration in bundle-vc mode
- **•** Bundle configuration in bundle mode
- **•** Subinterface configuration in subinterface mode

To display status on bundles, use the **show atm bundle** and **show atm bundle statistics** commands.

 $\mathbf{r}$ 

**Examples** The following example shows how to configure a bundle called bundle1. The example specifies the IP address of the subinterface and the router protocol—the router uses Intermediate System-to-Intermediate System (IS-IS) as an IP routing protocol—then configures the bundle:

> interface atm1/0.1 multipoint ip address 10.0.0.1 255.255.255.0 ip router isis bundle bundle1

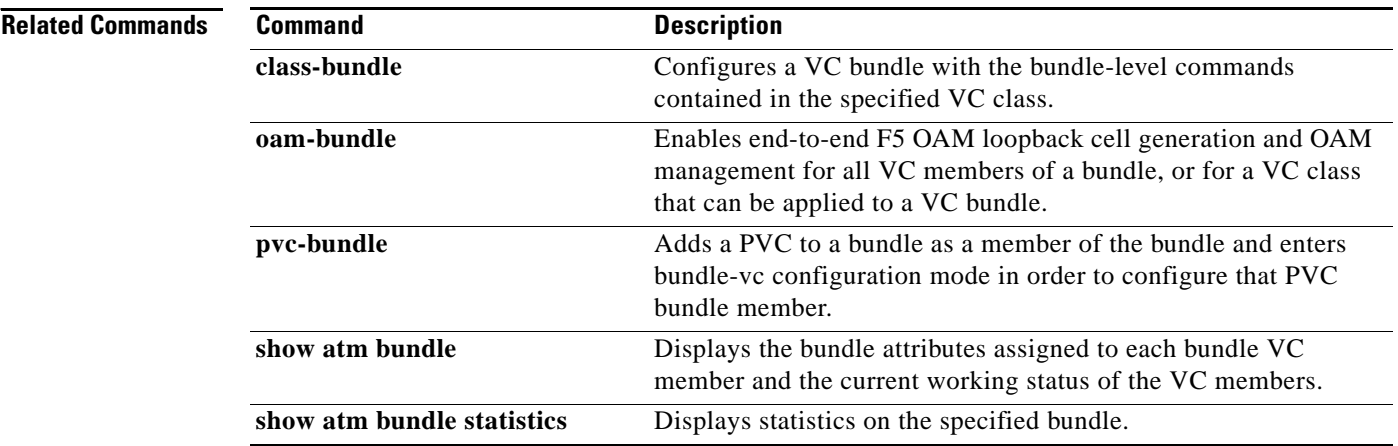

**The Contract of the Contract of the Contract of the Contract of the Contract of the Contract of the Contract of the Contract of the Contract of the Contract of the Contract of the Contract of the Contract of the Contract** 

# **bundle svc**

To create or modify a switched virtual circuit (SVC) bundle, use the **bundle svc** command in interface configuration mode. To remove the specified bundle, use the **no** form of this command.

**bundle svc** *bundle-name* **nsap** *nsap-address*

**no bundle svc** *bundle-name* **nsap** *nsap-address*

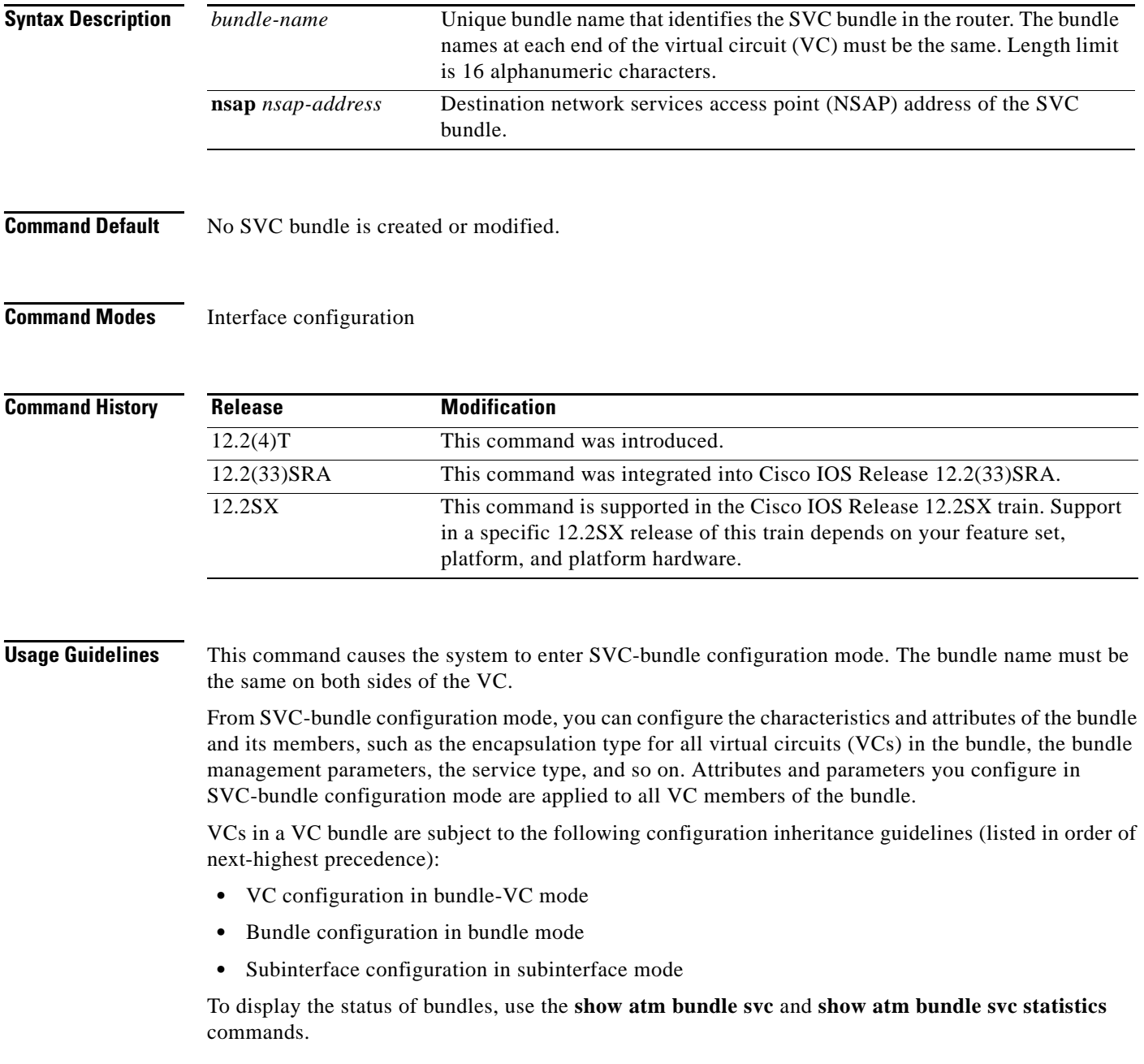

 $\Gamma$ 

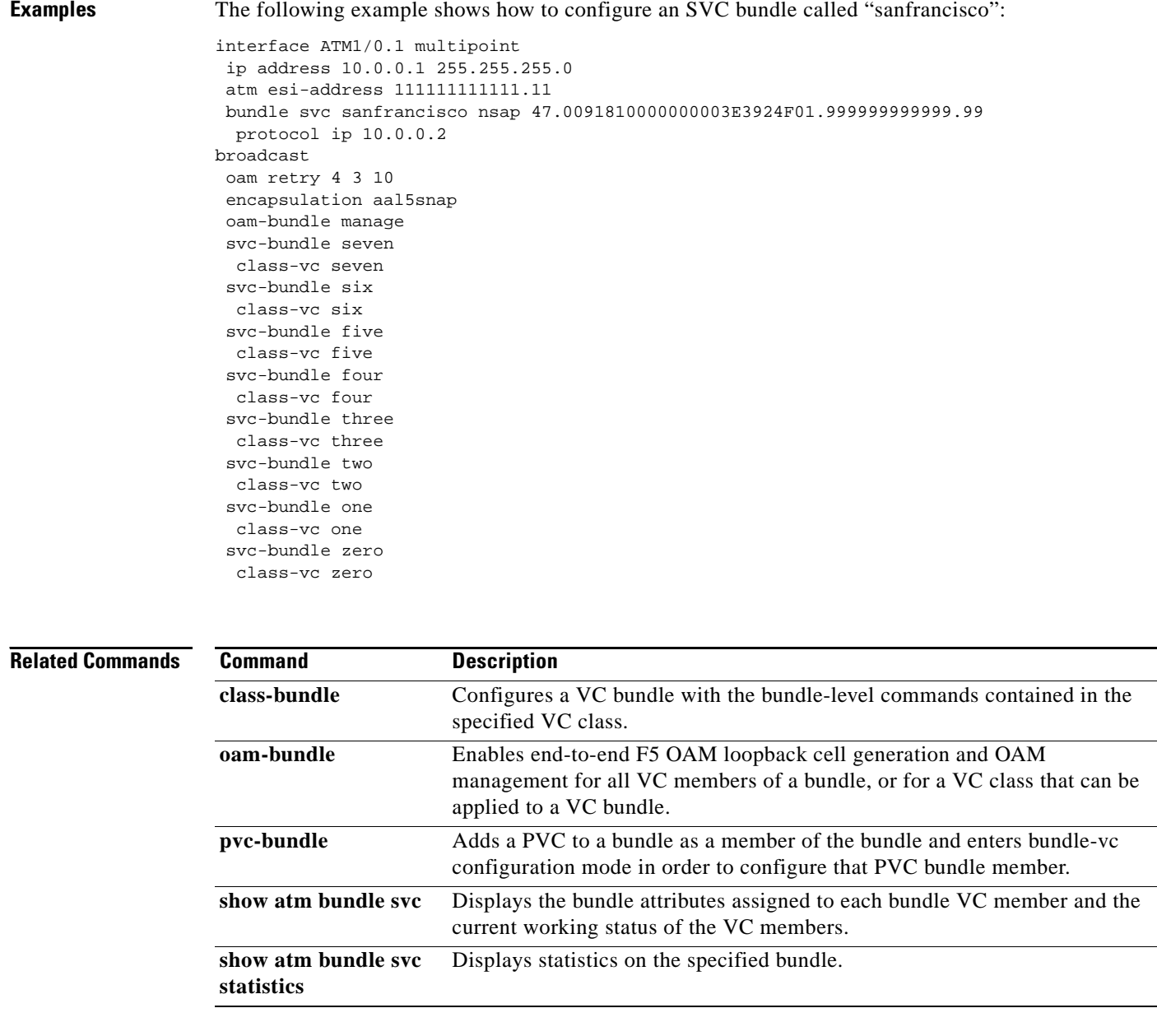

# **class (EtherSwitch)**

To define a traffic classification for a policy to act on using the class-map name or access group, use the **class** command in policy-map configuration mode. To delete an existing class map, use the **no** form of this command.

**class** *class-map-name* [**access-group** *acl-index-or-name*]

**no class** *class-map-name*

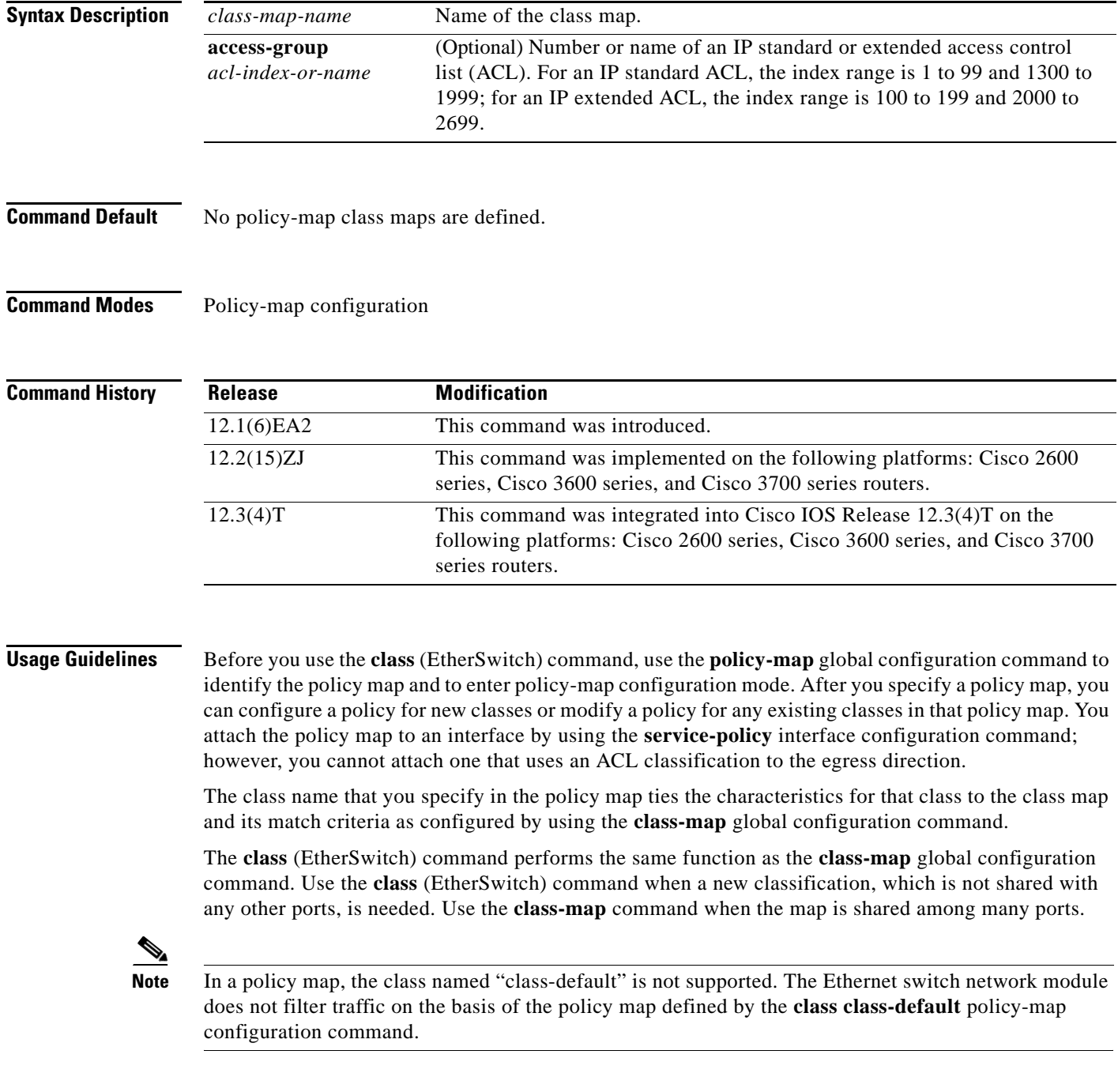

 $\Gamma$ 

After entering the **class** (EtherSwitch) command, you enter policy-map class configuration mode. When you are in this mode, these configuration commands are available:

- **• default**—Sets a command to its default.
- **• exit**—Exits policy-map class configuration mode and returns to policy-map configuration mode.
- **• no**—Returns a command to its default setting.
- **police**—Defines a policer for the classified traffic. The policer specifies the bandwidth limitations and the action to take when the limits are exceeded. For more information, see the **police** command.

To return to policy-map configuration mode, use the **exit** command. To return to privileged EXEC mode, use the **end** command.

**Note** For more information about configuring IP ACLs, refer to the "Configuring IP Services" chapter in the *Cisco IOS IP Application Services Configuration Guide*.

**Examples** The following example shows how to create a policy map named "policy1." When attached to the ingress port, it matches all the incoming traffic defined in class1 and polices the traffic at an average rate of 1 Mbps and bursts at 131072 bytes. Traffic exceeding the profile is dropped.

```
Router(config)# policy-map policy1
Router(config-pmap)# class class1
Router(config-pmap-c)# police 1000000 131072 exceed-action drop
Router(config-pmap-c)# exit
```
You can verify your settings by entering the **show policy-map** privileged EXEC command.

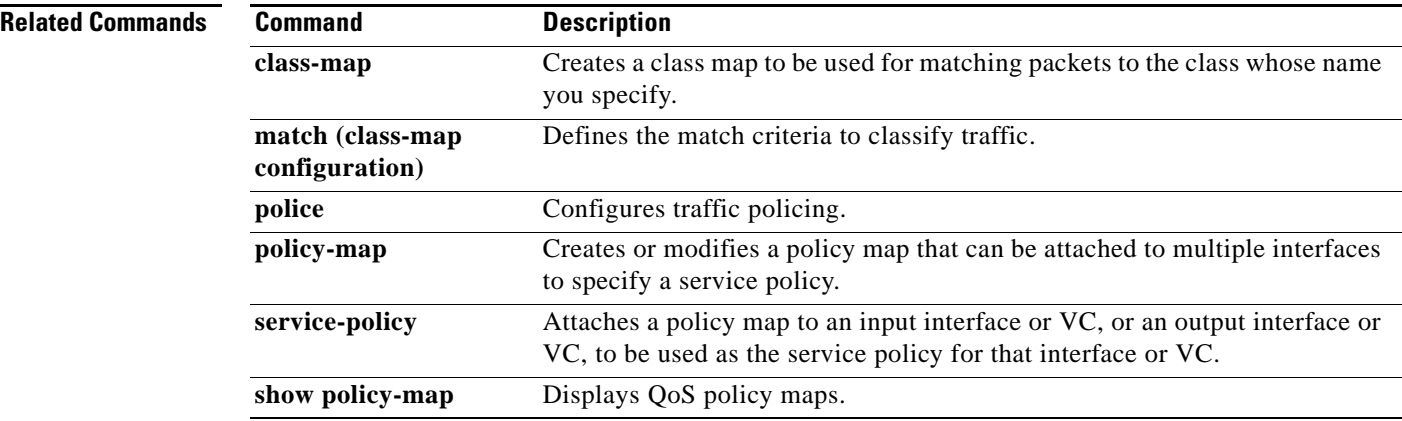

# **class (policy-map)**

To specify the name of the class whose policy you want to create or change or to specify the default class (commonly known as the class-default class) before you configure its policy, use the **class** command in policy-map configuration mode. To remove a class from the policy map, use the **no** form of this command.

**class** {*class-name* | **class-default** [**fragment** *fragment-class-name*]} [**insert-before** *class-name*] [**service-fragment** *fragment-class-name*]

**no class** {*class-name* | **class-default**}

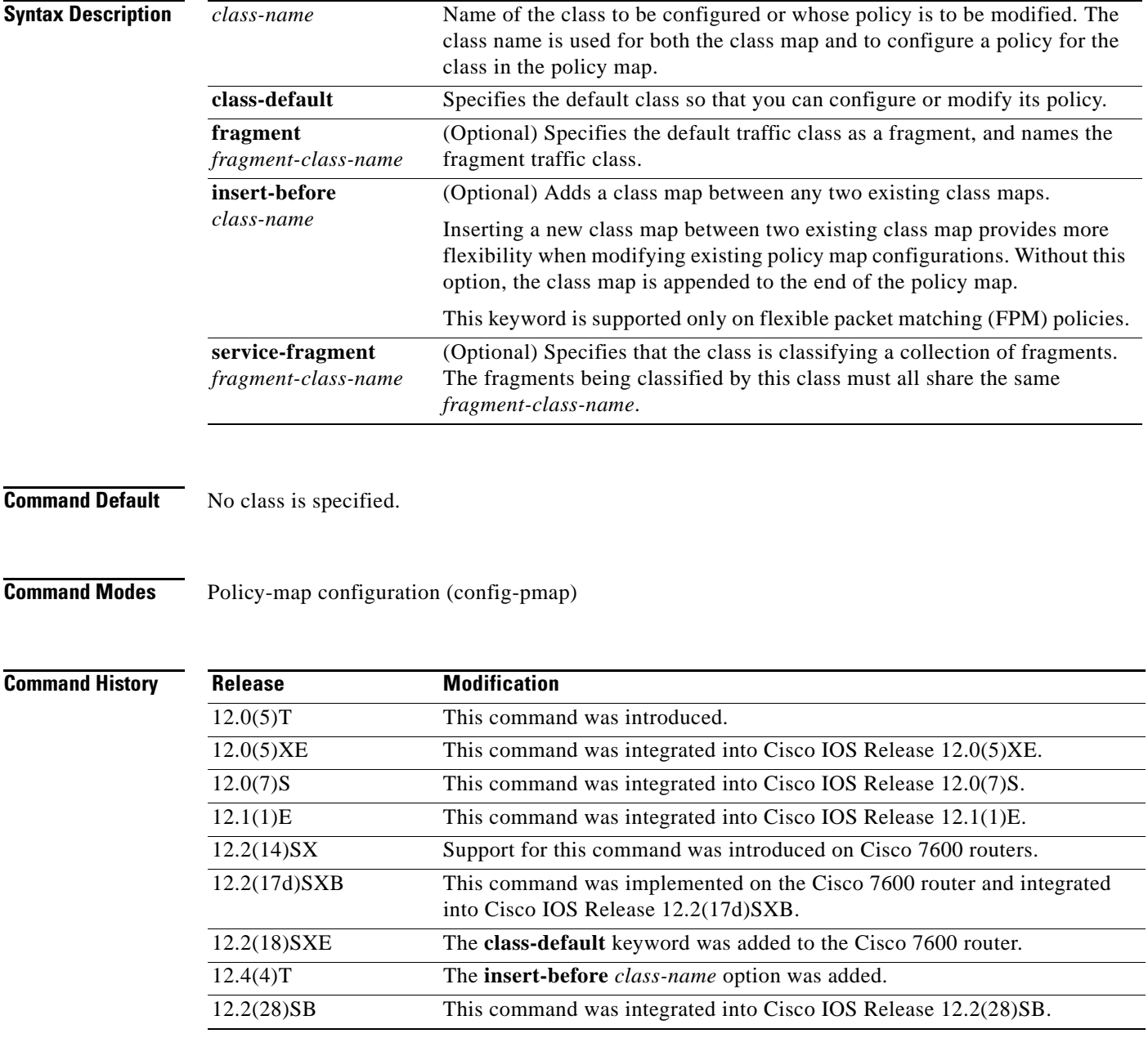

 $\Gamma$ 

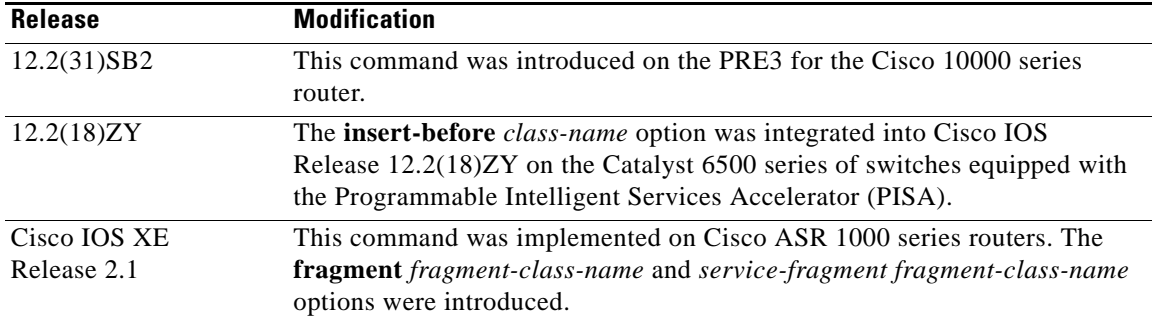

## **Usage Guidelines Policy Map Configuration Mode**

Within a policy map, the **class** (policy-map) command can be used to specify the name of the class whose policy you want to create or change. First, the policy map must be identified.

To identify the policy map (and enter the required policy-map configuration mode), use the **policy-map** command before you use the **class** (policy-map) command. After you specify a policy map, you can configure policy for new classes or modify the policy for any existing classes in that policy map.

## **Class Characteristics**

The class name that you specify in the policy map ties the characteristics for that class—that is, its policy—to the class map and its match criteria, as configured using the **class-map** command.

When you configure policy for a class and specify its bandwidth and attach the policy map to an interface, class-based weighted fair queueing (CBWFQ) determines if the bandwidth requirement of the class can be satisfied. If so, CBWFQ allocates a queue for the bandwidth requirement.

When a class is removed, available bandwidth for the interface is incremented by the amount previously allocated to the class.

The maximum number of classes that you can configure for a router—and, therefore, within a policy map—is 64.

### **Predefined Default Class**

The **class-default** keyword is used to specify the predefined default class called class-default. The class-default class is the class to which traffic is directed if that traffic does not match any of the match criteria in the configured class maps.

## **Tail Drop or WRED**

You can define a class policy to use either tail drop by using the **queue-limit** command or Weighted Random Early Detection (WRED) by using the **random-detect** command. When using either tail drop or WRED, note the following points:

- **•** The **queue-limit** and **random-detect** commands cannot be used in the same class policy, but they can be used in two class policies in the same policy map.
- **•** You can configure the **bandwidth** command when either the **queue-limit** command or the **random-detect** command is configured in a class policy. The **bandwidth** command specifies the amount of bandwidth allocated for the class.
- **•** For the predefined default class, you can configure the **fair-queue** (class-default) command. The **fair-queue** command specifies the number of dynamic queues for the default class. The **fair-queue** command can be used in the same class policy as either the **queue-limit** command or the **random-detect** command. It cannot be used with the **bandwidth** command.

### **Fragments**

A default traffic class is marked as a fragment within a policy map class statement using the **fragment**  keyword. Multiple fragments can then be classified collectively in a separate policy map that is created using the **service-fragment** keyword. When fragments are used, default traffic classes marked as fragments have QoS applied separately from the non-default traffic classes.

When using fragments, note the following guidelines:

- **•** Only default traffic classes can be marked as fragments.
- The **fragment** *fragment-class-name* option within a default class statement marks that default class as a fragment.
- **•** The **service-fragment** *fragment-class-name* option when defining a class in a policy map is used to specify a class of traffic within the Modular QoS CLI that contains all fragments sharing the same *fragment-class-name*.
- Fragments can only be used within the same physical interface. Policy maps with fragments sharing the same *fragment-class-name* on different interfaces cannot be classified collectively using a class with the **service-fragment** *fragment-class-name* option.

### **Cisco 10000 Series Router**

The PRE2 allows you to configure 31 class queues in a policy map.

In a policy map, the PRE3 allows you to configure one priority level 1 queue, plus one priority level 2 queue, plus 12 class queues, plus one default queue.

### **Cisco ASR 1000 Series Routers**

The maximum number of classes that you can configure for a Cisco ASR 1000 Series Router—and, therefore, within a policy map—is 8.

**Examples** The following example shows how to configure three class policies included in the policy map called policy1. Class1 specifies policy for traffic that matches access control list 136. Class2 specifies policy for traffic on interface ethernet101. The third class is the default class to which packets that do not satisfy configured match criteria are directed:

```
! The following commands create class-maps class1 and class2 
! and define their match criteria:
class-map class1
match access-group 136
class-map class2
match input-interface ethernet101
! The following commands create the policy map, which is defined to contain policy
! specification for class1, class2, and the default class:
policy-map policy1
Router(config)# policy-map policy1
Router(config-pmap)# class class1
Router(config-pmap-c)# bandwidth 2000
Router(config-pmap-c)# queue-limit 40
Router(config-pmap)# class class2
Router(config-pmap-c)# bandwidth 3000
Router(config-pmap-c)# random-detect
Router(config-pmap-c)# random-detect exponential-weighting-constant 10
```

```
Router(config-pmap)# class class-default
Router(config-pmap-c)# fair-queue 16
Router(config-pmap-c)# queue-limit 20
```
- **•** Class1—A minimum of 2000 kbps of bandwidth is expected to be delivered to this class in the event of congestion, and the queue reserved for this class can enqueue 40 packets before tail drop is enacted to handle additional packets.
- **•** Class2—A minimum of 3000 kbps of bandwidth is expected to be delivered to this class in the event of congestion, and a weight factor of 10 is used to calculate the average queue size. For congestion avoidance, WRED packet drop is used, not tail drop.
- The default class—16 dynamic queues are reserved for traffic that does not meet the match criteria of other classes whose policy is defined by the policy map called policy1, and a maximum of 20 packets per queue is enqueued before tail drop is enacted to handle additional packets.

**Note** When the policy map that contains these classes is attached to the interface to stipulate the service policy for that interface, available bandwidth is assessed, taking into account all class policies and Resource Reservation Protocol (RSVP), if configured.

The following example shows how to configure policy for the default class included in the policy map called policy8. The default class has these characteristics: 20 dynamic queues are available for traffic that does not meet the match criteria of other classes whose policy is defined by the policy map called policy8, and a weight factor of 14 is used to calculate the average queue size. For congestion avoidance, WRED packet drop is used, not tail drop:

```
Router(config)# policy-map policy8
Router(config-pmap)# class class-default
Router(config-pmap-c)# fair-queue 20
Router(config-pmap-c)# random-detect exponential-weighting-constant 14
```
The following example shows how to configure policy for a class called acl136 included in the policy map called policy1. Class acl136 has these characteristics: a minimum of 2000 kbps of bandwidth is expected to be delivered to this class in the event of congestion, and the queue reserved for this class can enqueue 40 packets before tail drop is enacted to handle additional packets. Note that when the policy map that contains this class is attached to the interface to stipulate the service policy for that interface, available bandwidth is assessed, taking into account all class policies and RSVP, if configured:

```
Router(config)# policy-map policy1
Router(config-pmap)# class acl136
Router(config-pmap-c)# bandwidth 2000
Router(config-pmap-c)# queue-limit 40
```
The following example shows how to configure policy for a class called int101 included in the policy map called policy8. Class int101 has these characteristics: a minimum of 3000 kbps of bandwidth are expected to be delivered to this class in the event of congestion, and a weight factor of 10 is used to calculate the average queue size. For congestion avoidance, WRED packet drop is used, not tail drop. Note that when the policy map that contains this class is attached to the interface to stipulate the service policy for that interface, available bandwidth is assessed:

```
Router(config)# policy-map policy8
Router(config-pmap)# class int101
Router(config-pmap-c)# bandwidth 3000
Router(config-pmap-c)# random-detect exponential-weighting-constant 10
```
The following example shows how to configure policy for the class-default default class included in the policy map called policy1. The class-default default class has these characteristics: 10 hashed queues for traffic that does not meet the match criteria of other classes whose policy is defined by the policy map called policy1; and a maximum of 20 packets per queue before tail drop is enacted to handle additional enqueued packets:

```
Router(config)# policy-map policy1
Router(config-pmap)# class class-default
Router(config-pmap-c)# fair-queue
Router(config-pmap-c)# queue-limit 20
```
The following example shows how to configure policy for the class-default default class included in the policy map called policy8. The class-default default class has these characteristics: 20 hashed queues for traffic that does not meet the match criteria of other classes whose policy is defined by the policy map called policy8; and a weight factor of 14 is used to calculate the average queue size. For congestion avoidance, WRED packet drop is used, not tail drop:

```
Router(config)# policy-map policy8
Router(config-pmap)# class class-default
Router(config-pmap-c)# fair-queue 20
Router(config-pmap-c)# random-detect exponential-weighting-constant 14
```
The following example shows how to configure FPM for blaster packets. The class map contains the following match criteria: TCP port 135, 4444 or UDP port 69; and pattern 0x0030 at 3 bytes from start of IP header:

```
load protocol disk2:ip.phdf
load protocol disk2:tcp.phdf
load protocol disk2:udp.phdf 
class-map type stack match-all ip-tcp
match field ip protocol eq 0x6 next tcp
class-map type stack match-all ip-udp
match field ip protocol eq 0x11 next udp
class-map type access-control match-all blaster1
match field tcp dest-port eq 135
match start 13-start offset 3 size 2 eq 0x0030
class-map type access-control match-all blaster2
match field tcp dest-port eq 4444
Router(config-cmap)# match start 13-start offset 3 size 2 eq 0x0030
class-map type access-control match-all blaster3
match field udp dest-port eq 69
match start 13-start offset 3 size 2 eq 0x0030
policy-map type access-control fpm-tcp-policy
class blaster1
drop
class blaster2
 drop
policy-map type access-control fpm-udp-policy
class blaster3
 drop
policy-map type access-control fpm-policy
 class ip-tcp
 service-policy fpm-tcp-policy
```
П

```
class ip-udp
service-policy fpm-udp-policy
interface gigabitEthernet 0/1
service-policy type access-control input fpm-policy
```
The following example shows how to create a fragment class of traffic to classify the default traffic class named BestEffort. All default traffic from the policy maps named subscriber1 and subscriber2 is part of the fragment default traffic class named BestEffort. This default traffic is then shaped collectively by creating a class called data that uses the **service-fragment** keyword and the **shape** command:

Note the following about this example:

- **•** The *class-name* for each fragment default traffic class is "BestEffort."
- **•** The *class-name* of "BestEffort" is also used to define the class where the **service-fragment** keyword is entered. This class applies a shaping policy to all traffic forwarded using the fragment default traffic classes named "BestEffort."

```
policy-map subscriber1
class voice
set cos 5
priority level 1
class video
set cos 4
priority level 2
class class-default fragment BestEffort
shape average 200
bandwidth remaining ratio 10
policy-map subscriber 2
class voice
set cos 5
priority level 1
class video
set cos 4
priority level 2
class class-default fragment BestEffort
shape average 200
bandwidth remaining ratio 10
policy-map input_policy
class class-default
set dscp default
policy-map main-interface
class data service-fragment BestEffort
shape average 400
interface portchannel1.1001
encapsulation dot1q 1001service-policy output subscriber1
service-policy input input_policy
interface portchannel1.1002
encapsulation dot1q 1002
service-policy output subscriber2
service-policy input input_policy
```

```
interface gigabitethernet 0/1
description member-link1
port channel 1
service-policy output main-interface
```
interface gigabitethernet 0/2 description member-link2 port channel 1 service-policy output main-interface

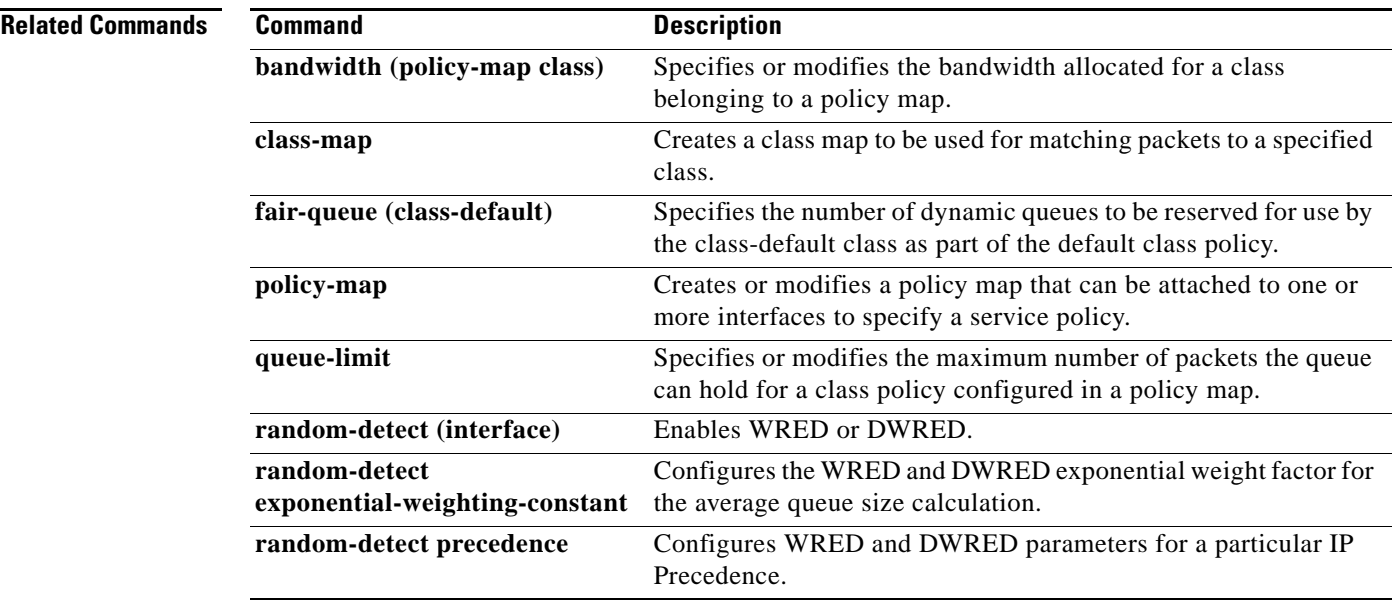

 $\mathcal{L}_{\mathcal{A}}$ 

# **class arp-peruser**

To create a control class for arp-peruser, use the **class arp-peruser** command in policy map configuration mode. To remove the arp-peruser class, use the **no** form of this command.

**class arp-peruser**

**no class arp-peruser** 

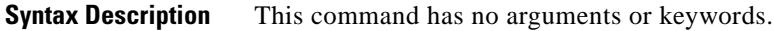

**Command Default** A control policy map is not created.

**Command Modes** Policy map configuration

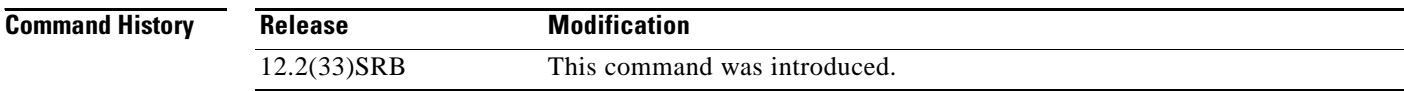

**Usage Guidelines** Use this command when creating a per-user policy map.

**Examples** The following example shows creating a per-user policy map. Router(config-pmap)# **class arp-peruser** Router(config)# **policy-map copp-peruser** Router(config-pmap)# **class arp-peruser** Router(config-pmap-c)# **police rate 5 pps burst 50 packets** Router(config-pmap-c)# **class dhcp-peruser** Router(config-pmap-c)# **police rate 10 pps burst 100 packets**

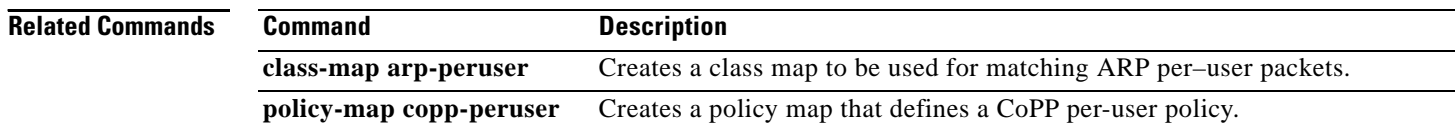

## **class-bundle**

To configure a virtual circuit (VC) bundle with the bundle-level commands contained in the specified VC class, use the **class-bundle** command in bundle or SVC-bundle configuration mode. To remove the VC class parameters from a VC bundle, use the **no** form of this command.

**class-bundle** *vc-class-name*

**no class-bundle** *vc-class-name*

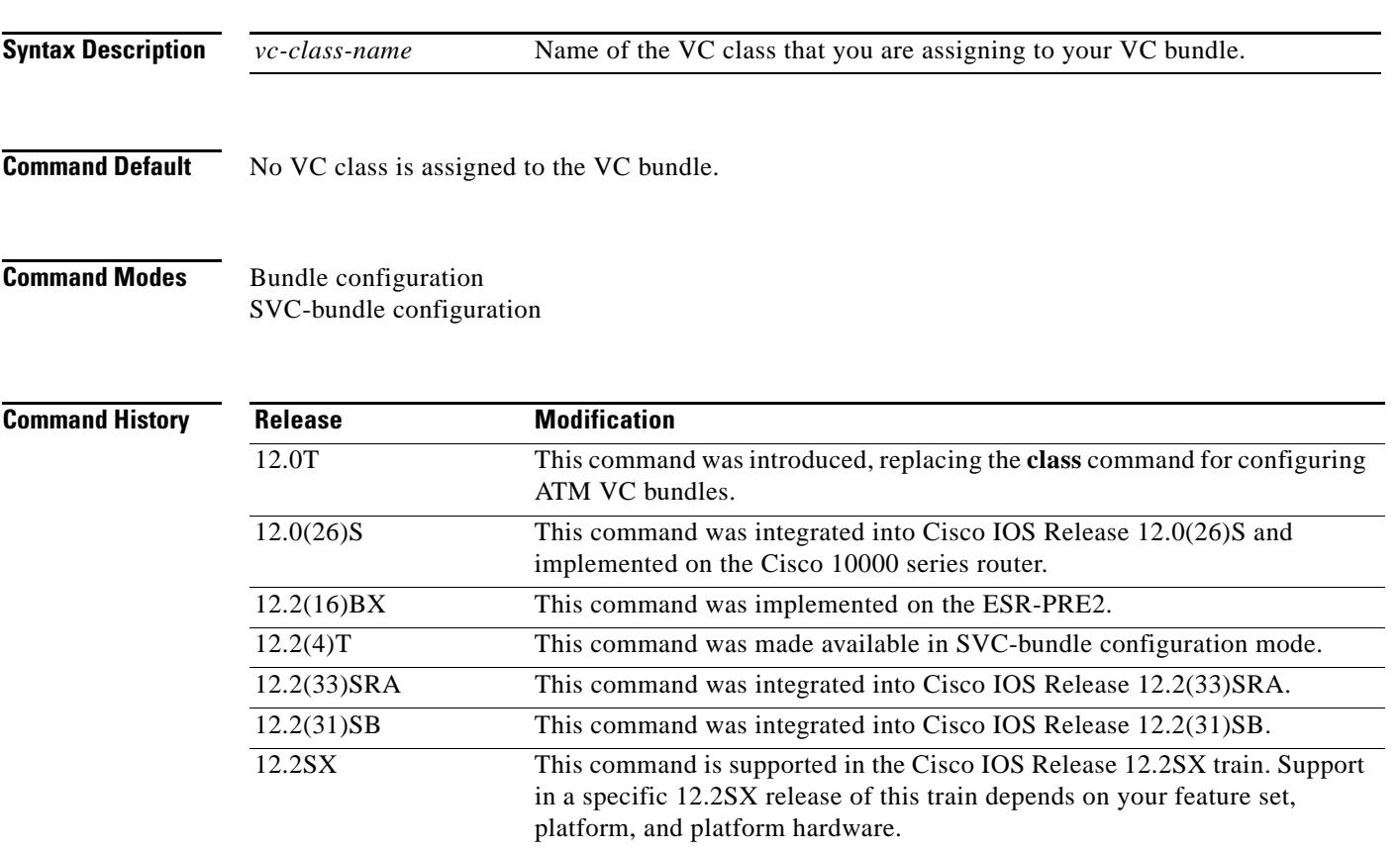

**Usage Guidelines** To use this command, you must first enter the **bundle** or **bundle svc** command to create the bundle and enter bundle or SVC-bundle configuration mode.

> Use this command to assign a previously defined set of parameters (defined in a VC class) to an ATM VC bundle. Parameters set through bundle-level commands that are contained in a VC class are applied to the bundle and its VC members.

You can add the following commands to a VC class to be used to configure a VC bundle: **broadcast**, **encapsulation**, **inarp, oam-bundle**, **oam retry,** and **protocol**.

Bundle-level parameters applied through commands that are configured directly on a bundle supersede bundle-level parameters applied through a VC class by the **class-bundle** command. Some bundle-level parameters applied through a VC class or directly to the bundle can be superseded by commands that you directly apply to individual VCs in bundle-VC configuration mode.

 $\mathbf{r}$ 

## **Examples** In the following example, a class called "class1" is created and then applied to the bundle called "bundle1": ! The following commands create the class class1:

```
vc-class atm class1
 encapsulation aal5snap
broadcast
protocol ip inarp
oam-bundle manage 3
oam 4 3 10
! The following commands apply class1 to the bundle called bundle1:
bundle bundle1
```
class-bundle class1

With hierarchy precedence rules taken into account, VCs belonging to the bundle called "bundle1" will be characterized by these parameters: aal5snap, encapsulation, broadcast on, use of Inverse Address Resolution Protocol (Inverse ARP) to resolve IP addresses, and Operation, Administration, and Maintenance (OAM) enabled.

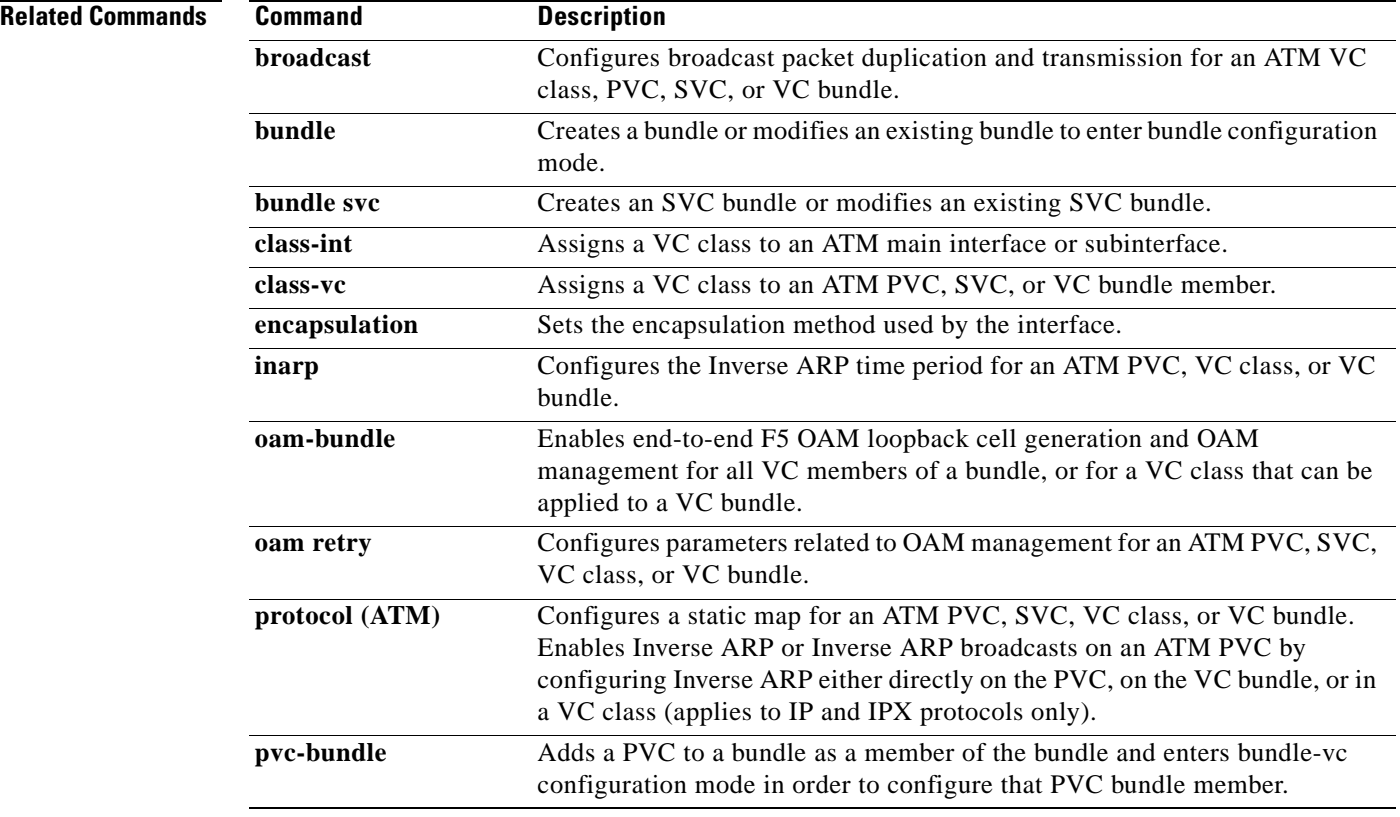

## **class-map**

To create a class map to be used for matching packets to a specified class, use the **class-map** command in global configuration mode. To remove an existing class map from the router, use the **no** form of this command. The **class-map** command enters class-map configuration mode in which you can enter one of the **match** commands to configure the match criteria for this class.

## **Cisco 2600, 3660, 3845, 6500, 7200, 7401, and 7500 Series Routers**

**class-map** [**type** {**stack** | **access-control** | **port-filter** | **queue-threshold** | **logging** *log-class*}] [**match-all** | **match-any**] *class-map-name*

**no class-map** [**type** {**stack** | **access-control** | **port-filter** | **queue-threshold** | **logging** *log-class*}] [**match-all** | **match-any**] *class-map-name*

**Cisco 7600 Series Routers**

**class-map** *class-map-name* [**match-all** | **match-any**]

**no class-map** *class-map-name* [**match-all** | **match-any**]

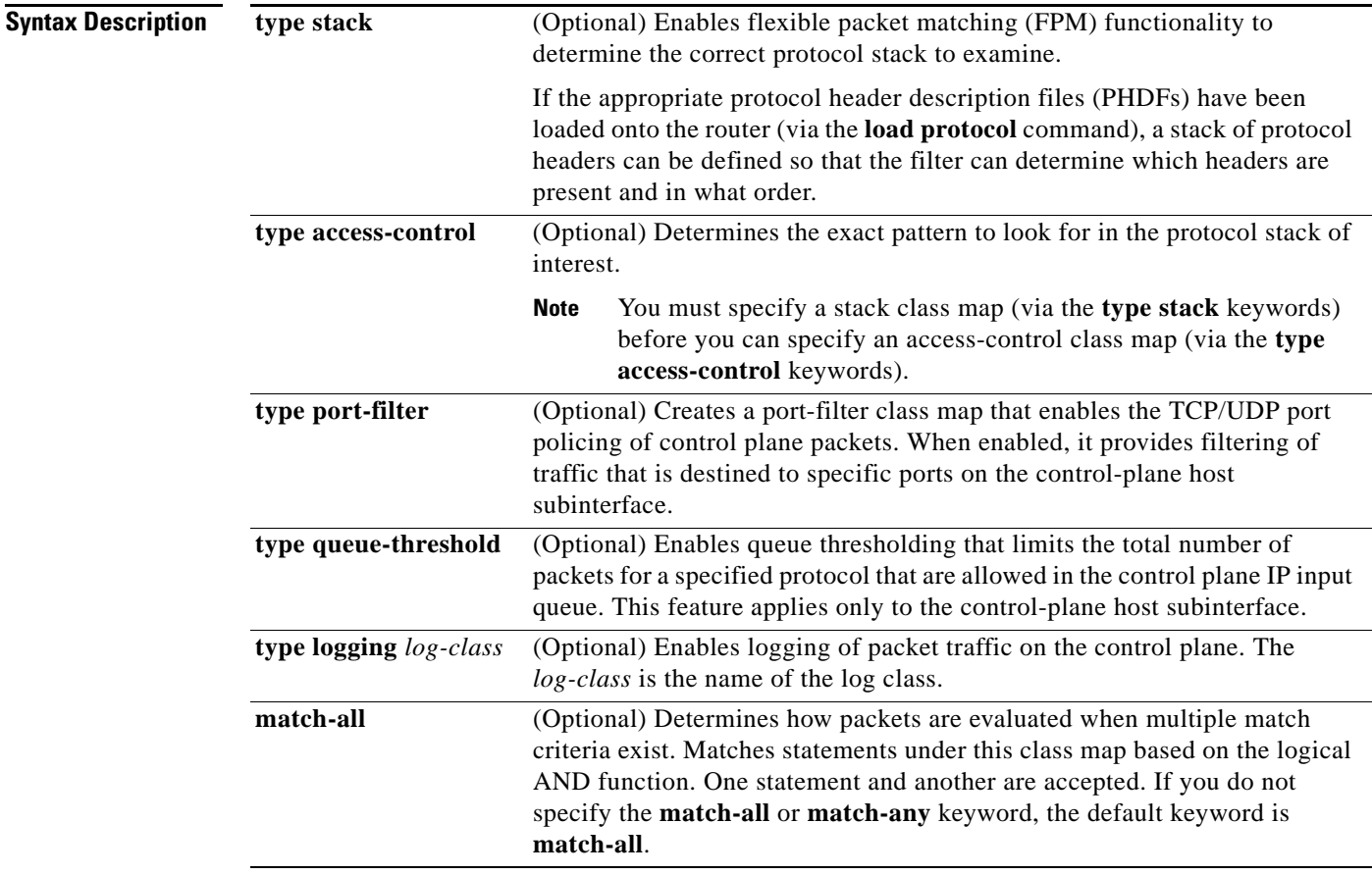

 $\mathbf{r}$ 

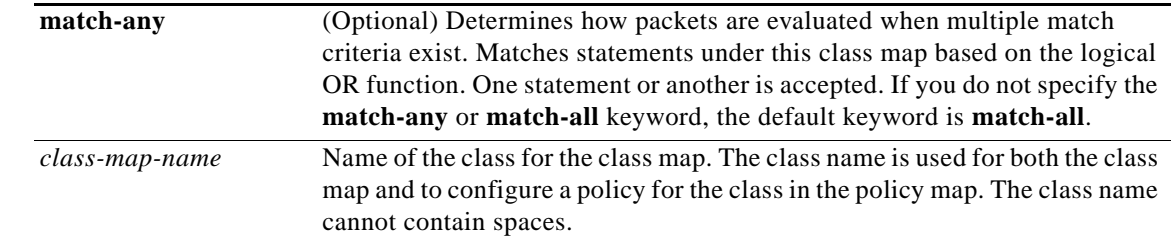

## **Command Default** No class map is configured by default.

## **Command Modes** Global configuration (config)

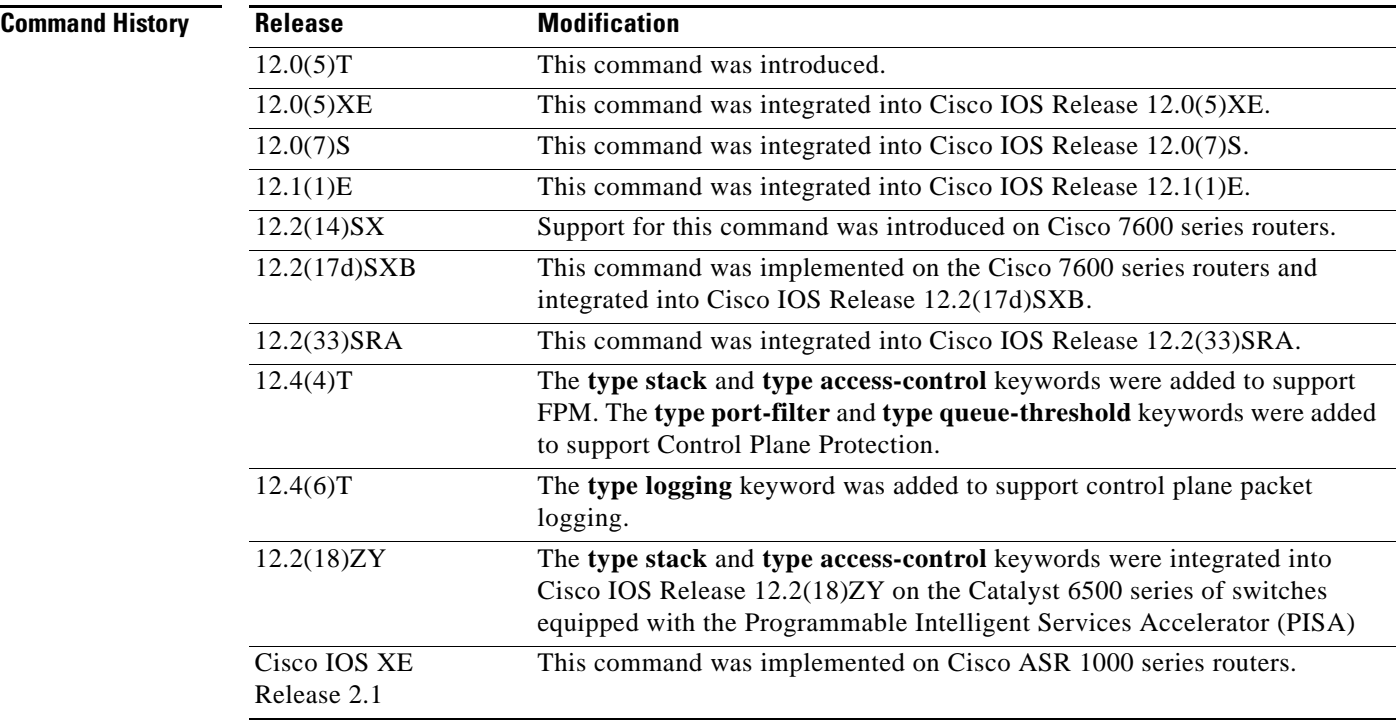

## **Usage Guidelines Cisco 2600, 3660, 3845, 6500, 7200, 7401, 7500, and ASR 1000 Series Routers**

Use the **class-map** command to specify the class that you will create or modify to meet the class-map match criteria. This command enters class-map configuration mode in which you can enter one of the **match** commands to configure the match criteria for this class. Packets that arrive at either the input interface or the output interface (determined by how the **service-policy** command is configured) are checked against the match criteria configured for a class map to determine if the packets belong to that class.

When configuring a class map, you can use one or more **match** commands to specify match criteria. For example, you can use the **match access-group** command, the **match protocol** command, or the **match input-interface** command. The **match** commands vary according to the Cisco IOS release. For more

information about match criteria and **match** commands, see the "Modular Quality of Service Command-Line Interface (CLI) (MQC)" chapter of the *Cisco IOS Quality of Service Solutions Configuration Guide*.

## **Cisco 7600 Series Routers**

You apply the **class-map** command and its subcommands on a per-interface basis to define packet classification, marking, aggregate, and flow policing as part of a globally named service policy.

You can attach a service policy to an EtherChannel. Do not attach a service policy to a port that is a member of an EtherChannel.

After you are in class-map configuration mode, the following configuration commands are available:

- **exit**—Used to exit from class-map configuration mode.
- **• no**—Used to remove a match statement from a class map.
- **• match**—Used to configure classification criteria. The following optional **match** subcommands are available:
	- **– access-group** {*acl-index* | *acl-name*}
	- **– ip** {**dscp** | **precedence**} *value1 value2 ... value8*

The following subcommands appear in the CLI help but are not supported on LAN interfaces or WAN interfaces on the Optical Service Modules (OSMs):

- **• input-interface** {*interface-type interface-number* | **null** *number* | **vlan** *vlan-id*}
- **• protocol** *link-type*
- **• destination-address mac** *mac-address*
- **• source-address mac** *mac-address*

OSMs are not supported on Cisco 7600 series routers that are configured with a Supervisor Engine 32.

Policy Feature Card (PFC) QoS does not support the following commands:

- **• input-interface** {*interface-type interface-number* | **null** *number* | **vlan** *vlan-id*}
- **• protocol** *link-type*
- **• destination-address mac** *mac-address*
- **• source-address mac** *mac-address*
- **• qos-group** *group-value*

If you enter these subcommands, PFC QoS does not detect the unsupported keywords until you attach a policy map to an interface. When you try to attach the policy map to an interface, you get an error message. For additional information, see the *Cisco 7600 Series Router Cisco IOS Software Configuration Guide* and the *Cisco IOS Release 12.2 Command Reference* publications.

After you have configured the class-map name and are in class-map configuration mode, you can enter the **match access-group** and **match ip dscp** subcommands. The syntax for these subcommands is as follows:

**match** [[**access-group** {*acl-index* | *acl-name*}] | [**ip** {**dscp** | **precedence**} *value*]]

Ш

See [Table 1](#page-57-0) for a syntax description of the **match** subcommands.

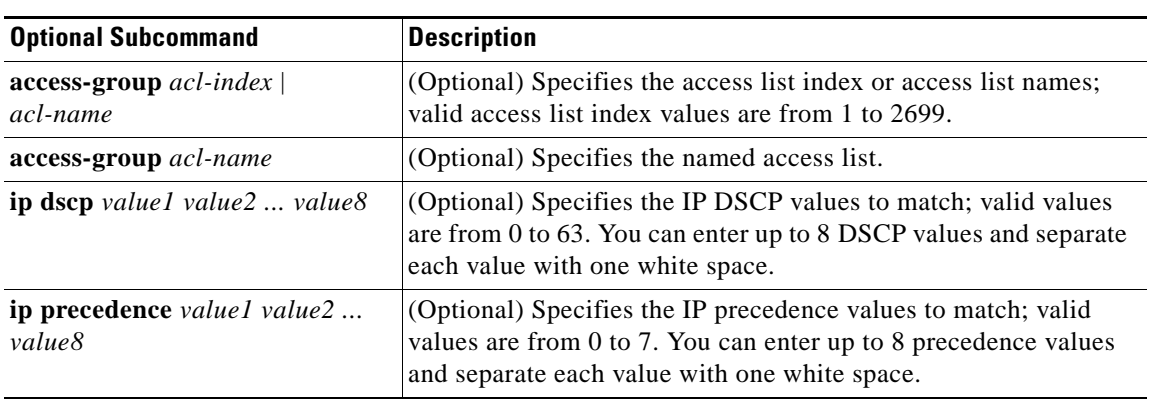

### <span id="page-57-0"></span>*Table 1 match Syntax Description*

**Examples** The following example specifies class101 as the name of a class, and it defines a class map for this class. The class called class101 specifies policy for traffic that matches access control list 101.

```
Router(config)# class-map class101
Router(config-cmap)# match access-group 101
```
The following example shows how to define FPM traffic classes for slammer and UDP packets. The match criteria defined within the class maps are for slammer and UDP packets with an IP length not to exceed 404 bytes, UDP port 1434, and pattern 0x4011010 at 224 bytes from the start of the IP header.

```
Router(config)# load protocol disk2:ip.phdf
Router(config)# load protocol disk2:udp.phdf
```
Router(config)# **class-map type stack match-all ip-udp** Router(config-cmap)# **description "match UDP over IP packets"** Router(config-cmap)# **match field ip protocol eq 0x11 next udp**

```
Router(config)# class-map type access-control match-all slammer
Router(config-cmap)# description "match on slammer packets"
Router(config-cmap)# match field udp dest-port eq 0x59A
Router(config-cmap)# match field ip length eq 0x194
Router(config-cmap)# match start 13-start offset 224 size 4 eq 0x4011010
```
The following example shows how to configure a port-filter policy to drop all traffic that is destined to closed or "nonlistened" ports except SNMP.

```
Router(config)# class-map type port-filter pf-class
Router(config-cmap)# match not port udp 123
Router(config-cmap)# match closed-ports
Router(config-cmap)# exit
Router(config)# policy-map type port-filter pf-policy
Router(config-pmap)# class pf-class
Router(config-pmap-c)# drop
Router(config-pmap-c)# end
```
The following example shows how to access the **class-map** commands and subcommands, configure a class map named ipp5, and enter a match statement for IP precedence 5:

```
Router(config)# class-map ipp5
Router(config-cmap)# match ip precedence 5
```
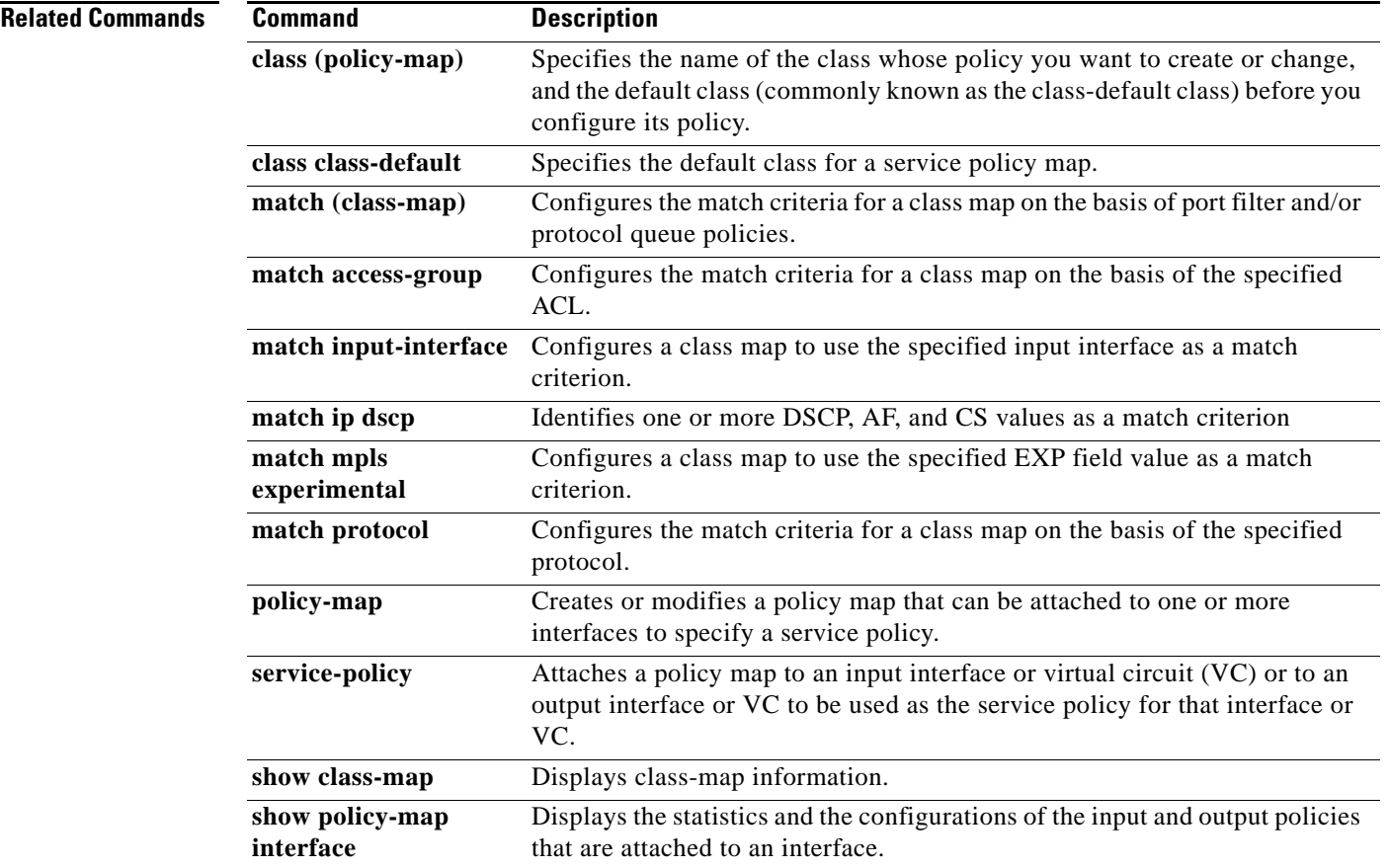

 $\overline{\mathcal{L}}$ 

# **class-map arp-peruser**

To create a class map to be used for matching Address Resolution Protocol (ARP) per-user packets, use the **class-map arp-peruser** command in global configuration mode. To disable this functionality, use the **no** form of the command.

**class-map arp-peruser**

**no class map arp-peruser**

- **Syntax Description** This command has no arguments or keywords.
- **Command Default** No class map is configured.
- **Command Modes** Global configuration

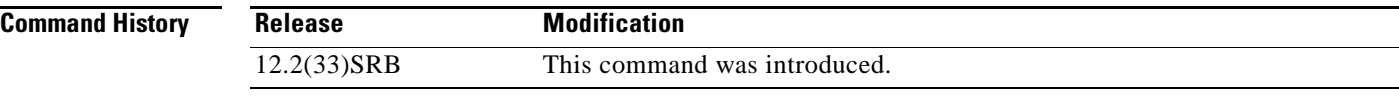

- **Usage Guidelines** Use this command to create an ARP class map when configuring CoPP.
- **Examples** The following example shows creating an ARP class-map: Router(config)# **class-map arp-peruser**
	- Router(config-cmap)# **match protocol arp** Router(config-cmap)# **match subscriber access**

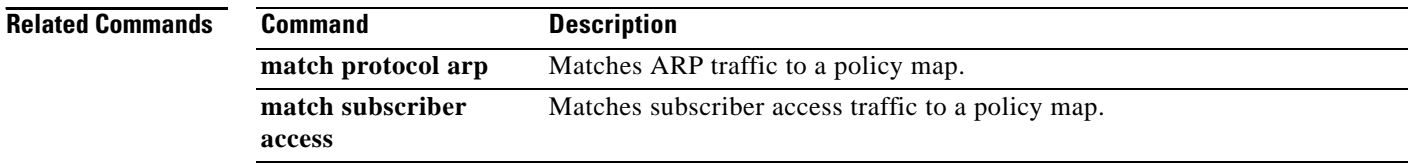

a ka

# **class type tag**

To associate a class map with a policy map, use the **class type tag** command in policy map configuration mode. To disassociate the command, use the **no** form of this command.

**class type tag** *class-name* [**insert-before** *class-name*]

**no class type tag** *class-name* [**insert-before** *class-name*]

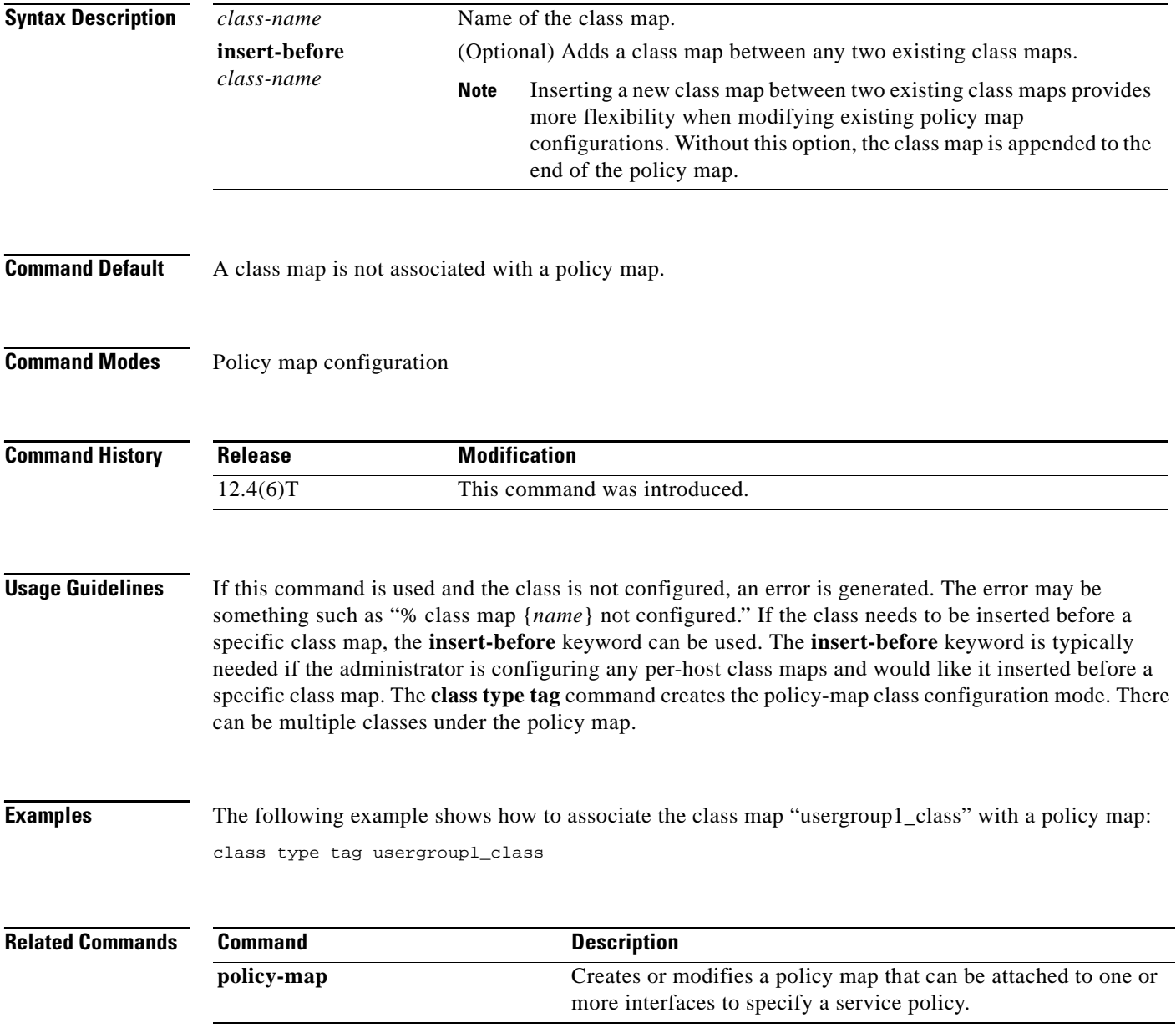

 $\Gamma$ 

# **clear control-plane**

To clear counters for control-plane interfaces or subinterfaces, use the **clear control-plane** command in privileged EXEC mode.

**clear control-plane** [**\*** | **aggregate** | **host** | **transit** | **cef-exception**]

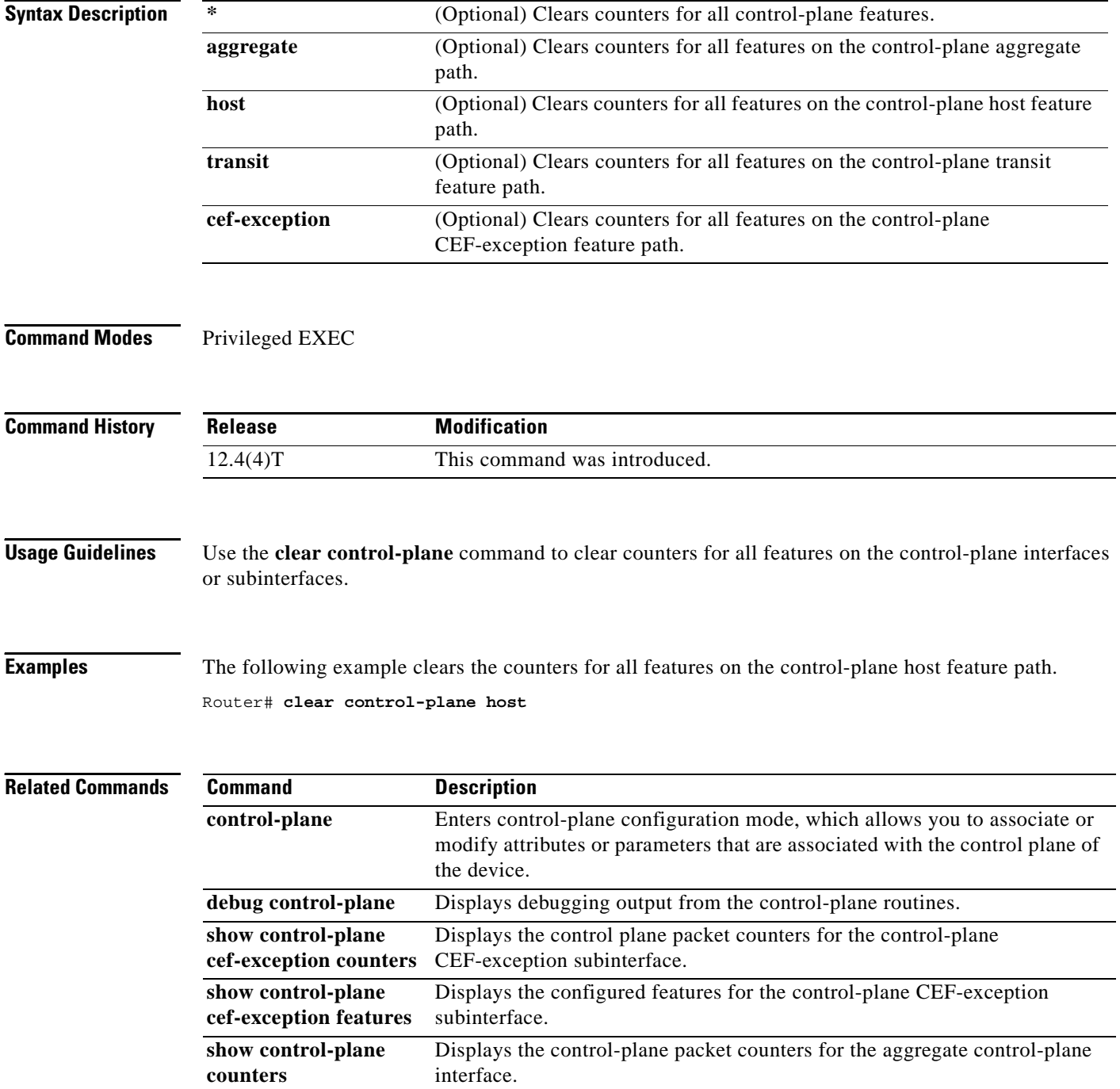

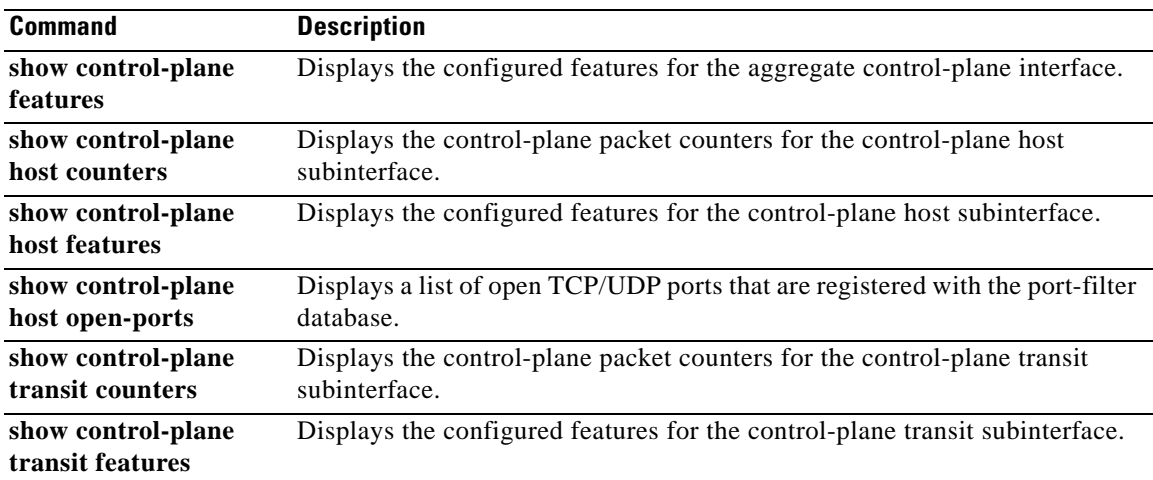

 $\mathcal{L}_{\mathcal{A}}$ 

# **clear ip nbar**

To clear the buffers, filters, and port statistics gathered by network-based application recognition (NBAR), use the **clear ip nbar** command in privileged EXEC mode.

**clear ip nbar** [**capture** | **filter** | **trace** | **unclassified-port-stats**]

**Syntax for Cisco IOS Release 15.0(1)M and Later Releases**

**clear ip nbar** [**capture** | **filter** | **unclassified-port-stats**]

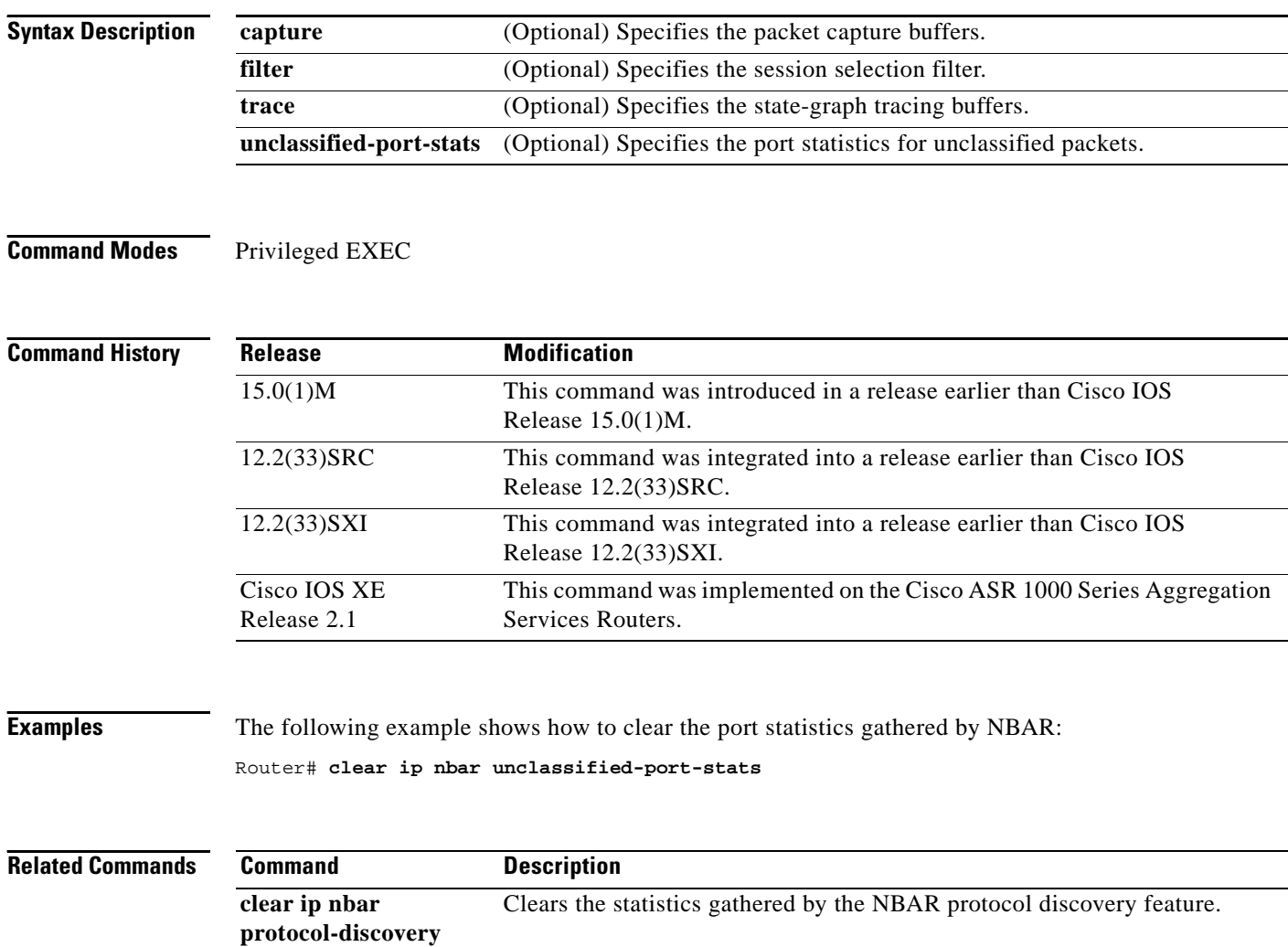

# **clear ip nbar protocol-discovery**

To clear the statistics gathered by the network-based application recognition (NBAR) Protocol Discovery feature, use the **clear ip nbar protocol-discovery** command in privileged EXEC mode.

**clear ip nbar protocol-discovery** [**interface** *type number*]

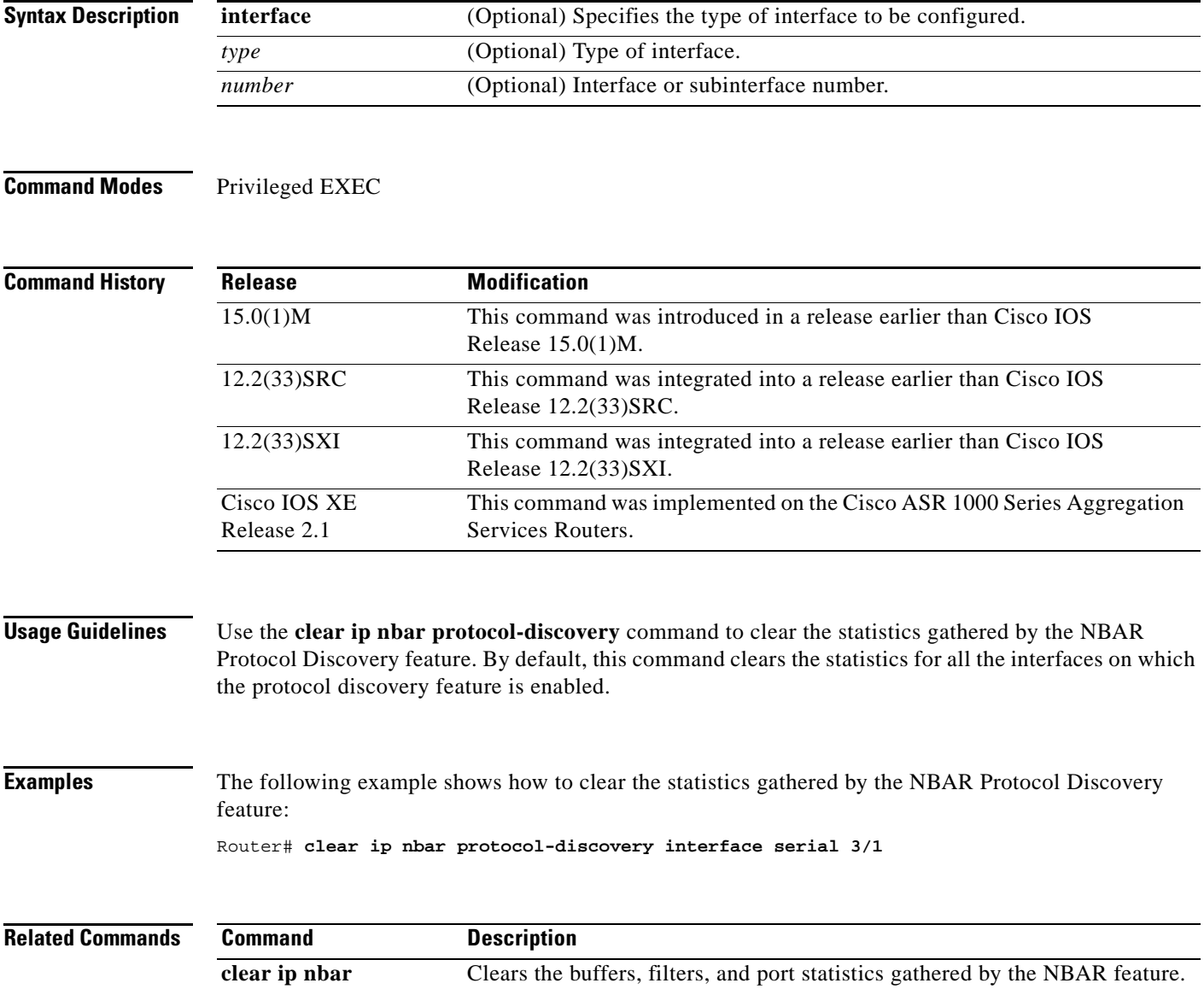

 $\Gamma$ 

# **clear ip rsvp authentication**

To eliminate Resource Reservation Protocol (RSVP) security associations before their lifetimes expire, use the **clear ip rsvp authentication** command in privileged EXEC mode.

**clear ip rsvp authentication** [*ip-address* | *hostname*]

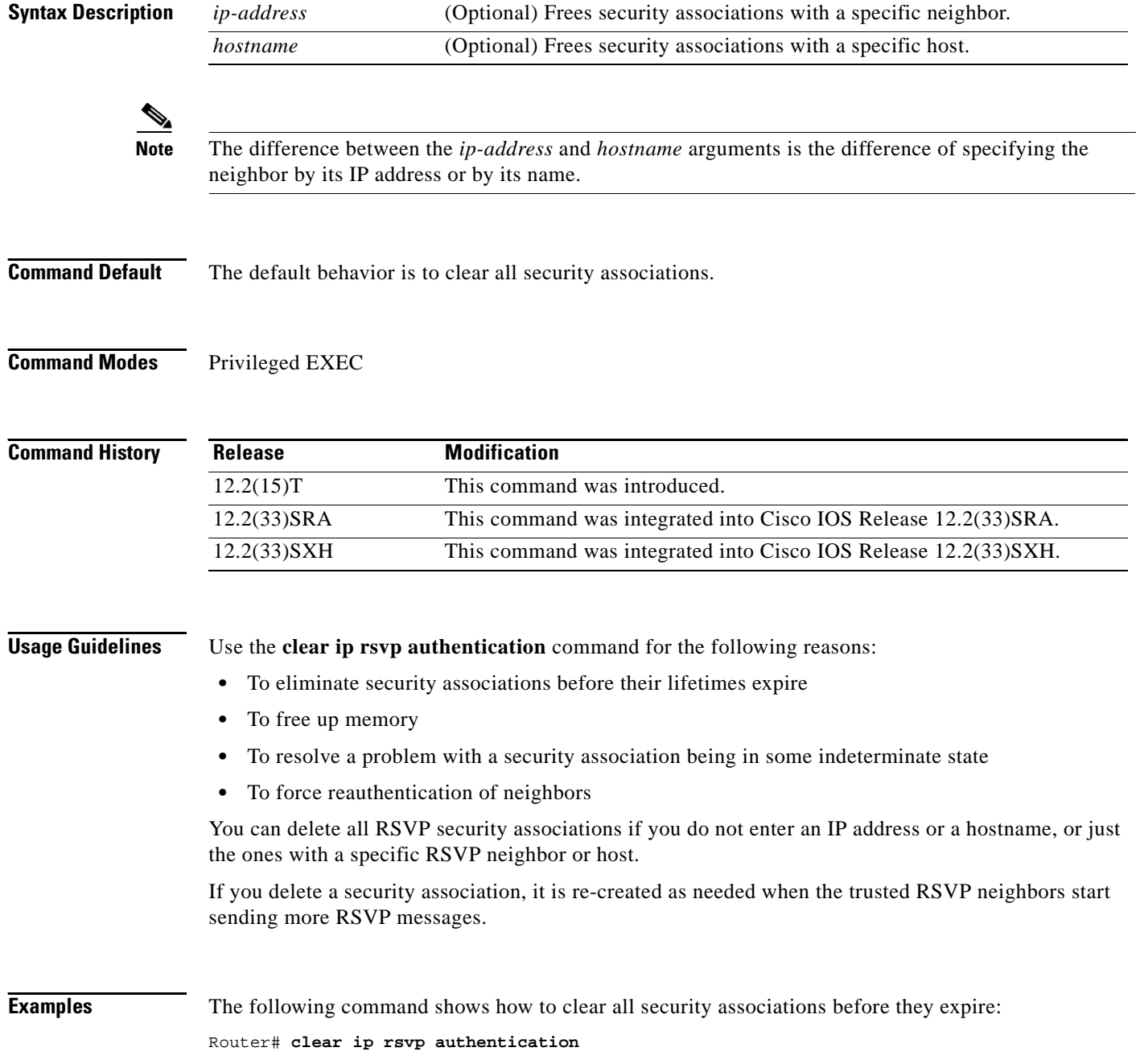

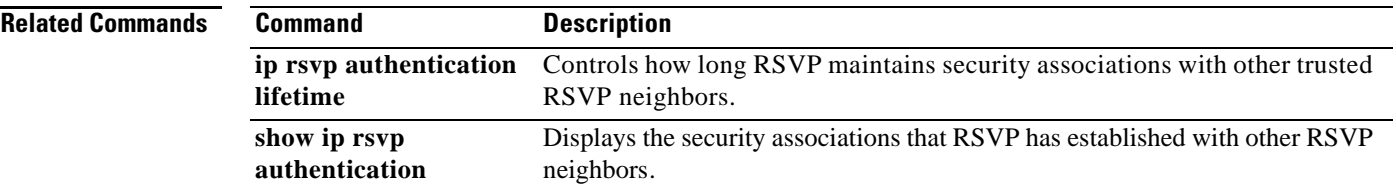

 $\mathcal{L}_{\mathcal{A}}$ 

# **clear ip rsvp counters**

To clear (set to zero) all IP Resource Reservation Protocol (RSVP) counters that are being maintained, use the **clear ip rsvp counters** command in privileged EXEC mode.

**clear ip rsvp counters** [**confirm**]

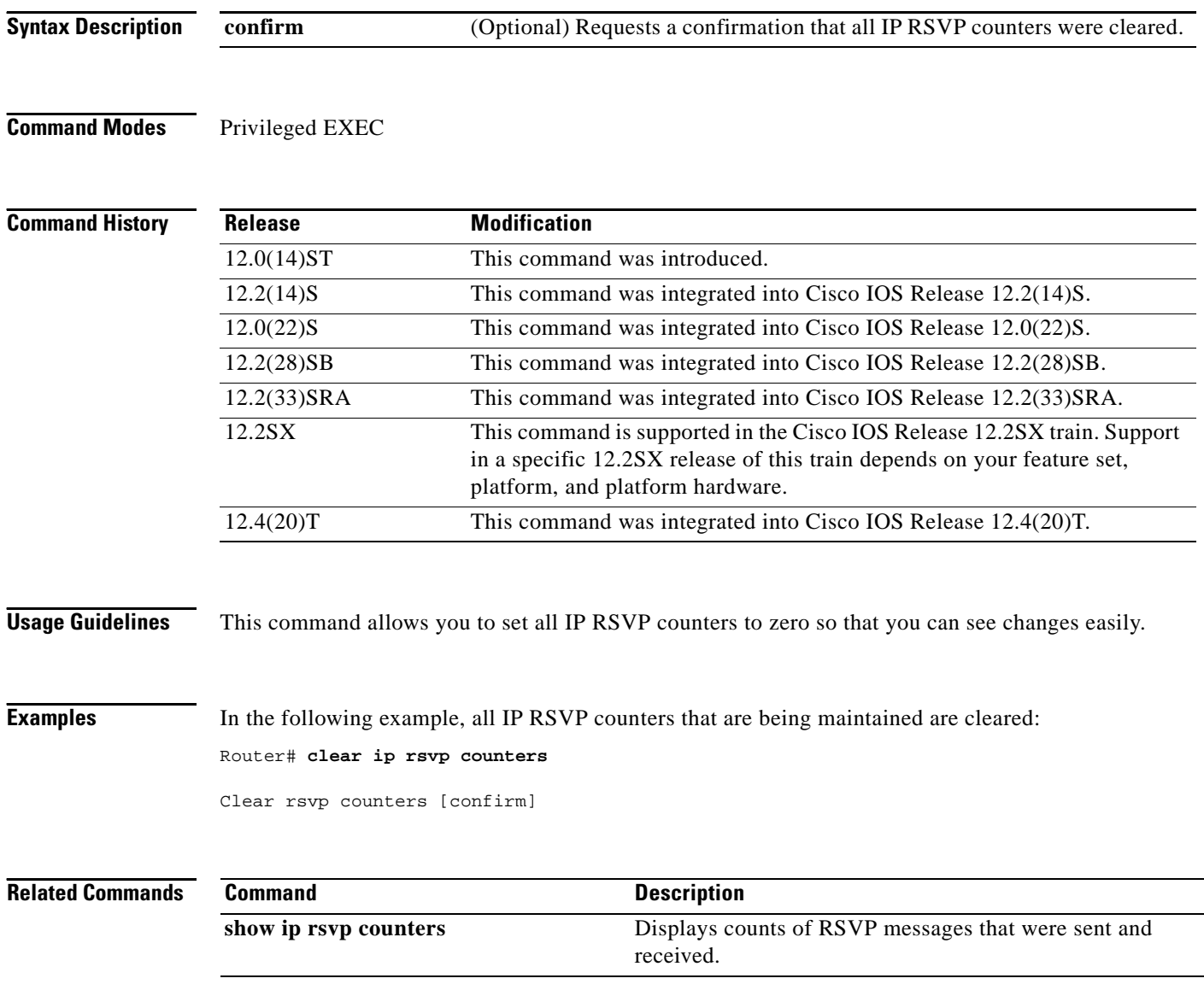

## **clear ip rsvp hello instance counters**

To clear (refresh) the values for hello instance counters, use the **clear ip rsvp hello instance counters**  command in privileged EXEC mode.

### **clear ip rsvp hello instance counters**

**Syntax Description** This command has no arguments or keywords.

## **Command Modes** Privileged EXEC

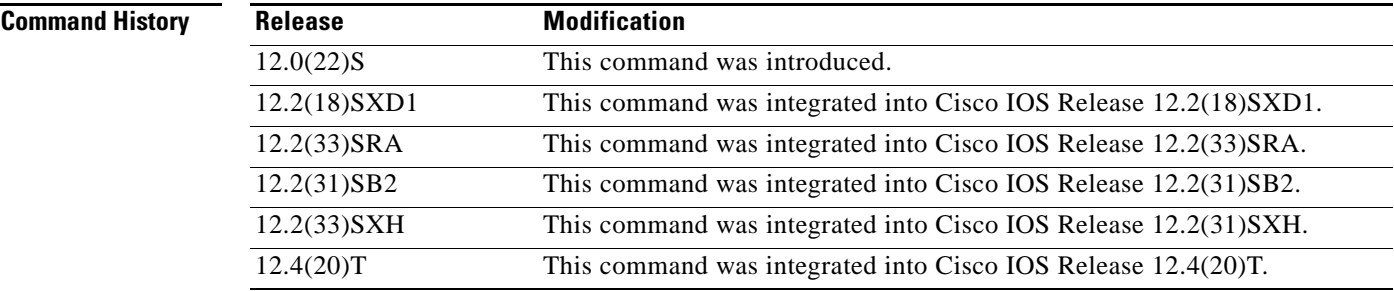

**Examples** Following is sample output from the **show ip rsvp hello instance detail** command and then the **clear ip rsvp hello instance counters** command. Notice that the "Statistics" fields have been cleared to zero.

```
Router# show ip rsvp hello instance detail
```

```
Neighbor 10.0.0.2 Source 10.0.0.1
 State: UP (for 2d18h)
Type: PASSIVE (responding to requests)
 I/F: Et1/1
LSPs protecting: 0
Refresh Interval (msec) (used when ACTIVE)
 Configured: 100
 Statistics: (from 2398195 samples)
  Min: 100
  Max: 132
  Average: 100
  Waverage: 100 (Weight = 0.8)
  Current: 100
 Src_instance 0xA9F07C13, Dst_instance 0x9BBAA407
 Counters:
 Communication with neighbor lost:
 Num times: 0
 Reasons:
  Missed acks: 0
  Bad Src_Inst received: 0
  Bad Dst_Inst received: 0
  I/F went down: 0
  Neighbor disabled Hello: 0
 Msgs Received: 2398194
  Sent: 2398195
  Suppressed: 0
```
 $\mathbf{r}$ 

```
Router# clear ip rsvp hello instance counters 
Neighbor 10.0.0.2 Source 10.0.0.1
State: UP (for 2d18h)
Type: PASSIVE (responding to requests)
I/F: Et1/1
LSPs protecting: 0
Refresh Interval (msec) (used when ACTIVE)
 Configured: 100
 Statistics: 
 Min: 0
  Max: 0
  Average: 0
  Waverage: 0 
  Current: 0
Src_instance 0xA9F07C13, Dst_instance 0x9BBAA407
Counters:
 Communication with neighbor lost:
 Num times: 0
 Reasons:
  Missed acks: 0
  Bad Src_Inst received: 0
  Bad Dst_Inst received: 0
  I/F went down: 0
  Neighbor disabled Hello: 0
 Msgs Received: 2398194
  Sent: 2398195
  Suppressed: 0
```
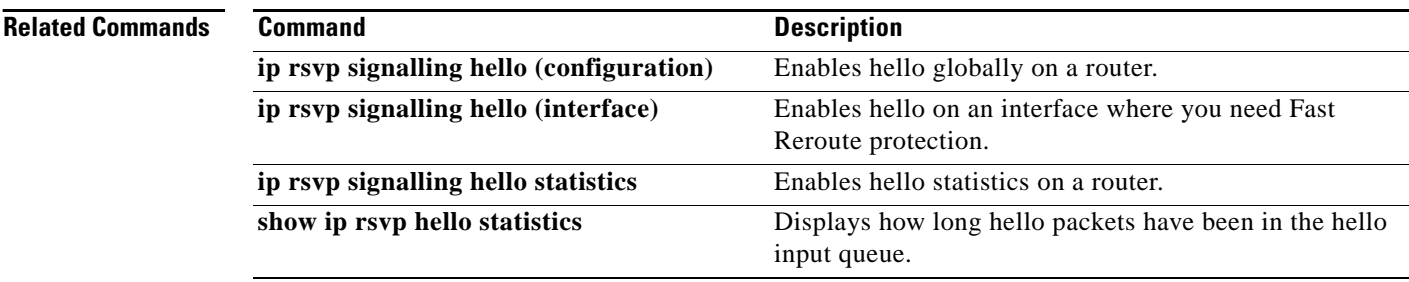

## **clear ip rsvp hello instance statistics**

To clear hello statistics for an instance, use the **clear ip rsvp hello instance statistics** command in privileged EXEC mode.

## **clear ip rsvp hello instance statistics**

- **Syntax Description** This command has no arguments or keywords.
- **Command Default** Hello statistics are not cleared for an instance.
- **Command Modes** Privileged EXEC

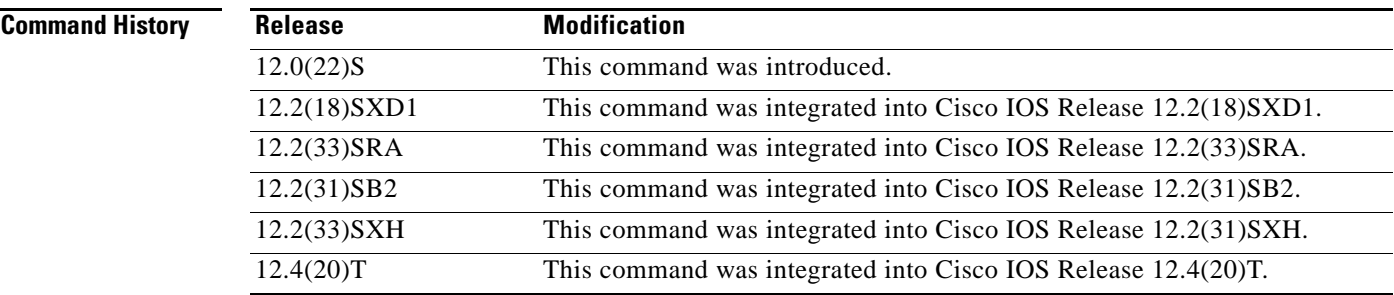

**Examples** This example shows sample output from the **show ip rsvp hello statistics** command and the values in those fields after you enter the **clear ip rsvp hello instance statistics** command.

Router# **show ip rsvp hello statistics**

```
Status: Enabled
Packet arrival queue:
 Wait times (msec)
 Current:0
 Average:0
  Weighted Average:0 (weight = 0.8)
  Max:4
 Current length: 0 (max:500)
Number of samples taken: 2398525
```
Router# **clear ip rsvp hello instance statistics** 

```
Status: Enabled
Packet arrival queue:
 Wait times (msec)
  Current:0
  Average:0
  Weighted Average:0 (weight = 0.8)
  Max:0
 Current length: 0 (max:500)
Number of samples taken: 0
```
 $\mathbf{r}$ 

## **Related Co**

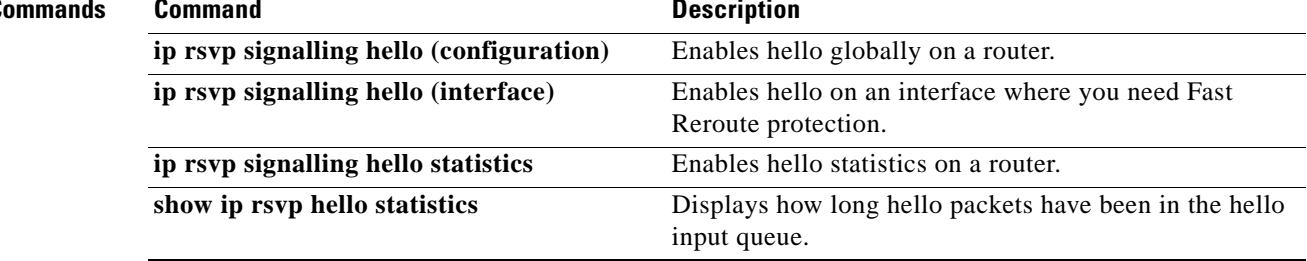
### **clear ip rsvp hello statistics**

To clear hello statistics globally, use the **clear ip rsvp hello statistics** command in privileged EXEC mode.

### **clear ip rsvp hello statistics**

- **Syntax Description** This command has no arguments or keywords.
- **Command Default** Hello statistics are not globally cleared.
- **Command Modes** Privileged EXEC

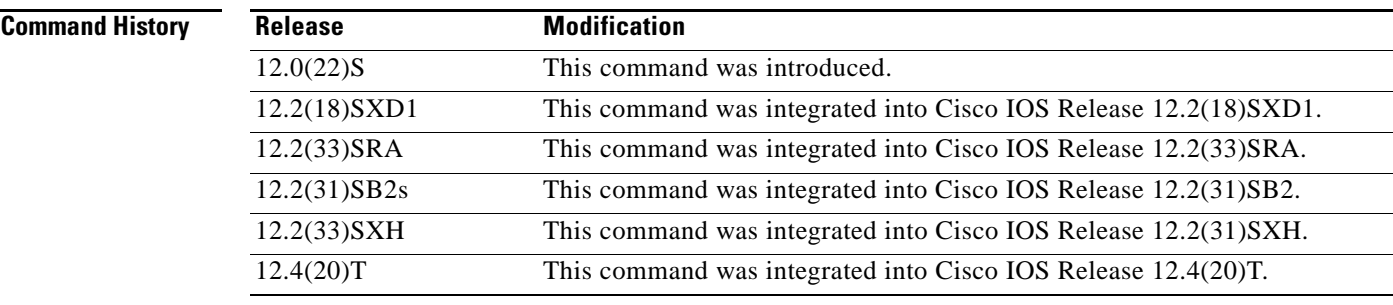

**Usage Guidelines** Use this command to remove all information about how long hello packets have been in the hello input queue.

**Examples** Following is sample output from the **show ip rsvp hello statistics** command and the **clear ip rsvp hello statistics** command. Notice that the values in the "Packet arrival queue" fields have been cleared.

Router# **show ip rsvp hello statistics**

```
Status: Enabled
 Packet arrival queue:
  Wait times (msec)
   Current:0
   Average:0
   Weighted Average:0 (weight = 0.8)
   Max:4
  Current length: 0 (max:500)
Number of samples taken: 2398525
```
 $\mathbf{r}$ 

Router# **clear ip rsvp hello statistics**

```
Status: Enabled
Packet arrival queue:
 Wait times (msec)
  Current:0
  Average:0
  Weighted Average:0 (weight = 0.8)
  Max:0
 Current length: 0 (max:500)
Number of samples taken: 16
```
### **Related Commands**

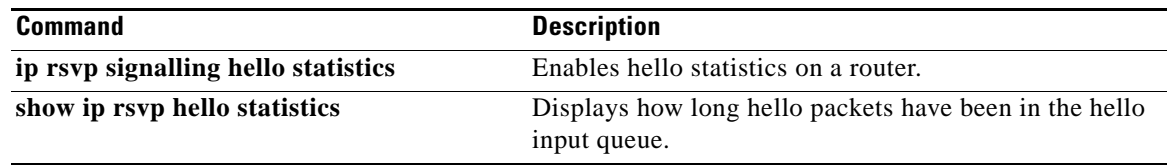

## **clear ip rsvp high-availability counters**

To clear (set to zero) the Resource Reservation Protocol (RSVP) traffic engineering (TE) high availability (HA) counters that are being maintained by a Route Processor (RP), use the **clear ip rsvp high-availability counters** command in privileged EXEC mode.

**clear ip rsvp high-availability counters**

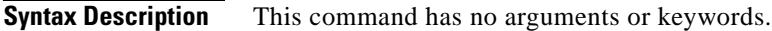

**Command Modes** Privileged EXEC

**Command History Release Modification** 12.2(33)SRA This command was introduced. 12.2(33)SRB Support for In-Service Software Upgrade (ISSU) was added. 12.2(33)SXH This command was integrated into Cisco IOS Release 12.2(33)SXH.

- **Usage Guidelines** Use the **clear ip rsvp high-availability counters** command to clear (set to zero) the HA counters, which include state, ISSU, resource failures, and historical information.
- **Examples** The following example clears all the HA information currently being maintained by the RP: Router# **clear ip rsvp high-availability counters**

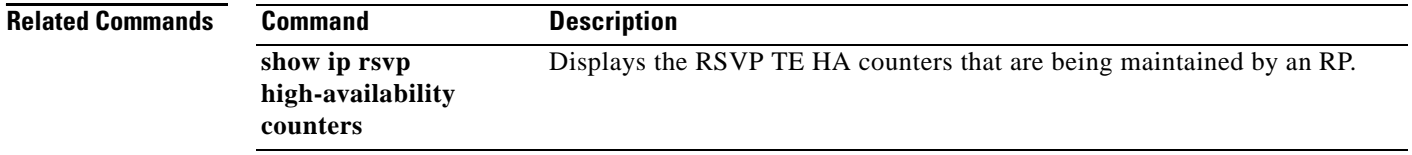

 $\mathbf{r}$ 

## **clear ip rsvp msg-pacing**

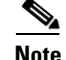

**Note** Effective with Cisco IOS Release 12.4(20)T, the **clear ip rsvp msg-pacing** command is not available in Cisco IOS software. This command was replaced by the **clear ip rsvp signalling rate-limit** command.

To clear the Resource Reservation Protocol (RSVP) message pacing output from the **show ip rsvp neighbor** command, use the **clear ip rsvp msg-pacing** command in privileged EXEC mode.

**clear ip rsvp msg-pacing** 

**Syntax Description** This command has no arguments or keywords.

**Command Modes** Privileged EXEC

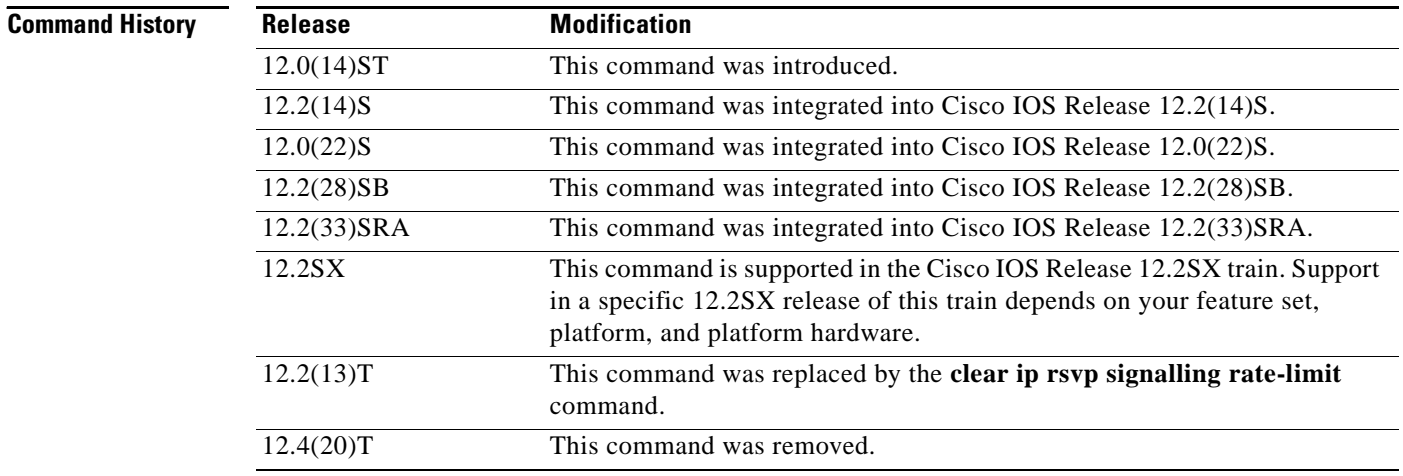

**Examples** The following example clears the RSVP message pacing output:

Router# **clear ip rsvp msg-pacing**

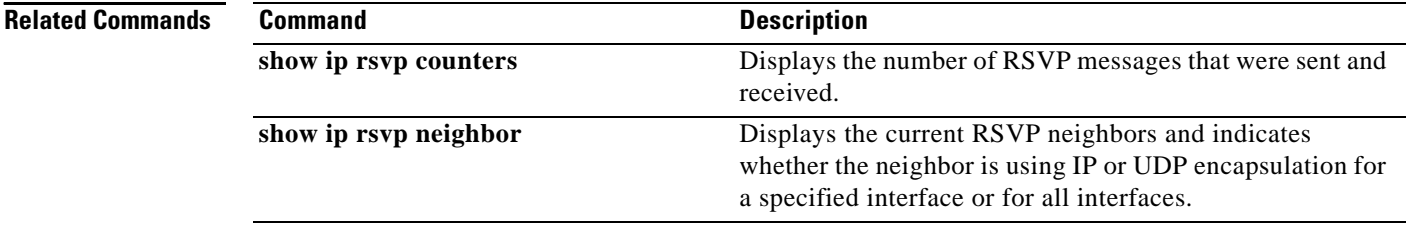

## **clear ip rsvp reservation**

To remove Resource Reservation Protocol (RSVP) RESV-related receiver information currently in the database, use the **clear ip rsvp reservation** command in EXEC mode.

**clear ip rsvp reservation** {*session-ip-address sender-ip-address* {**tcp** | **udp** | *ip-protocol*} *session-dport sender-sport* | **\***}

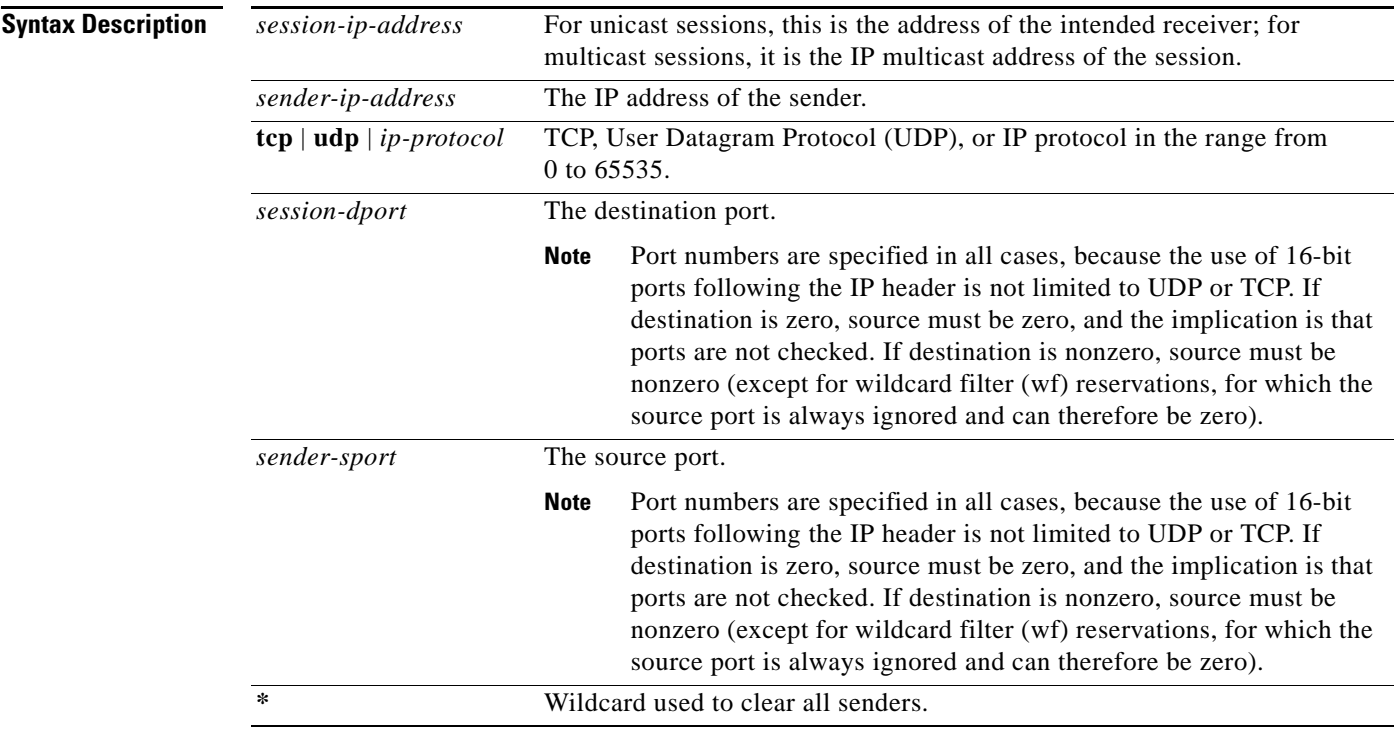

### **Command Modes** EXEC

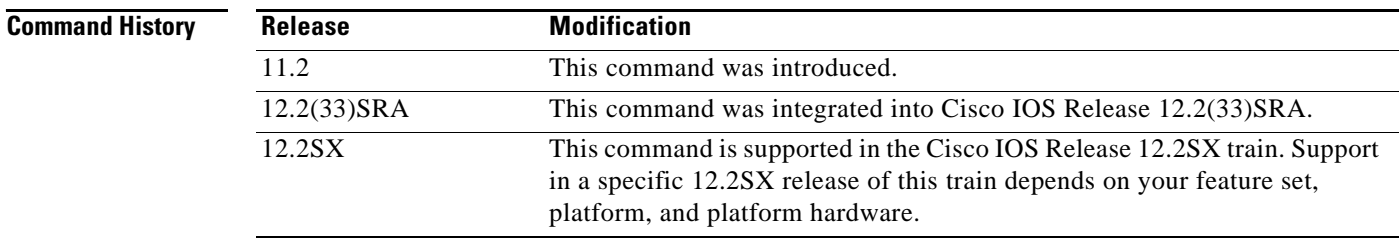

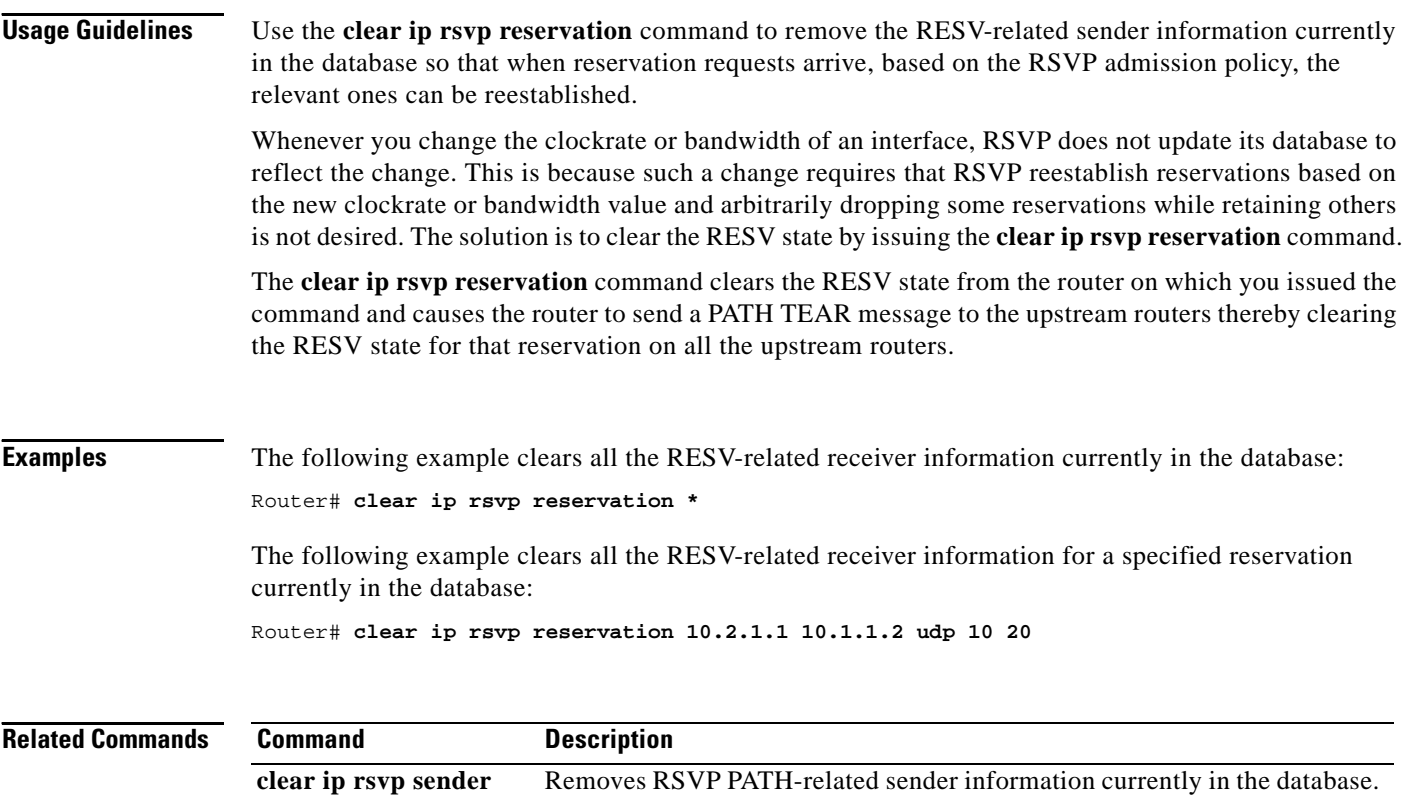

## **clear ip rsvp sender**

To remove Resource Reservation Protocol (RSVP) PATH-related sender information currently in the database, use the **clear ip rsvp sender** command in EXEC mode.

**clear ip rsvp sender** {*session-ip-address sender-ip-address* {**tcp** | **udp** | *ip-protocol*} *session-dport sender-sport* | **\***}

| <b>Syntax Description</b> | session-ip-address                                   | For unicast sessions, this is the address of the intended receiver; for<br>multicast sessions, it is the IP multicast address of the session. |                                                                                                    |
|---------------------------|------------------------------------------------------|----------------------------------------------------------------------------------------------------|----------------------------------------------------------------------------------------------------|
|                           | sender-ip-address                                    | The IP address of the sender.<br>TCP, User Datagram Protocol (UDP), or IP protocol in the range from<br>0 to 65535.                           |                                                                                                    |
|                           | $\text{tcp} \mid \text{udp} \mid \text{ip-protocol}$ |                                                                                                    |                                                                                                    |
|                           | session-dport                                        | The destination port.                                                                                                    |                                                                                                    |
|                           |                                                      | <b>Note</b>                                                                                                    | Port numbers are specified in all cases, because the use of 16-bit<br>ports following the IP header is not limited to UDP or TCP. If<br>destination is zero, source must be zero, and the implication is that<br>ports are not checked. If destination is nonzero, source must be<br>nonzero (except for wildcard filter (wf) reservations, for which the<br>source port is always ignored and can therefore be zero). |
|                           | sender-sport                                         |                                                                                                    | The source port.                                                                                                    |
|                           |                                                      | <b>Note</b>                                                                                                    | Port numbers are specified in all cases, because the use of 16-bit<br>ports following the IP header is not limited to UDP or TCP. If<br>destination is zero, source must be zero, and the implication is that<br>ports are not checked. If destination is nonzero, source must be<br>nonzero (except for wildcard filter (wf) reservations, for which the<br>source port is always ignored and can therefore be zero). |
|                           | *                                                    |                                                                                                    | Wildcard used to clear all senders.                                                                                                    |
|                           |                                                      |                                                                                                    |                                                                                                    |

### **Command Modes** EXEC

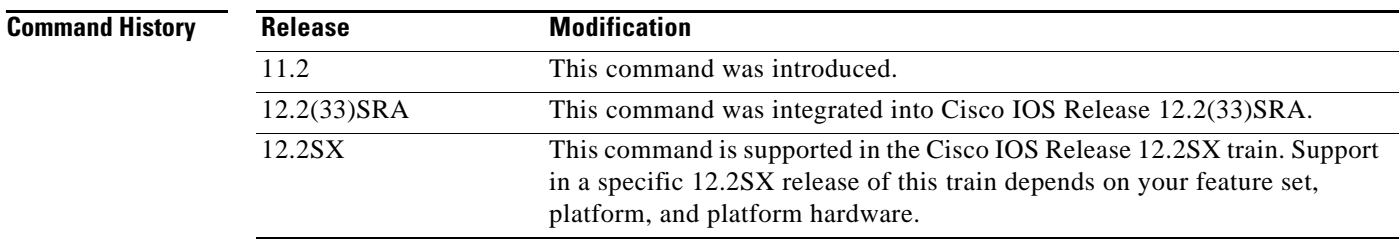

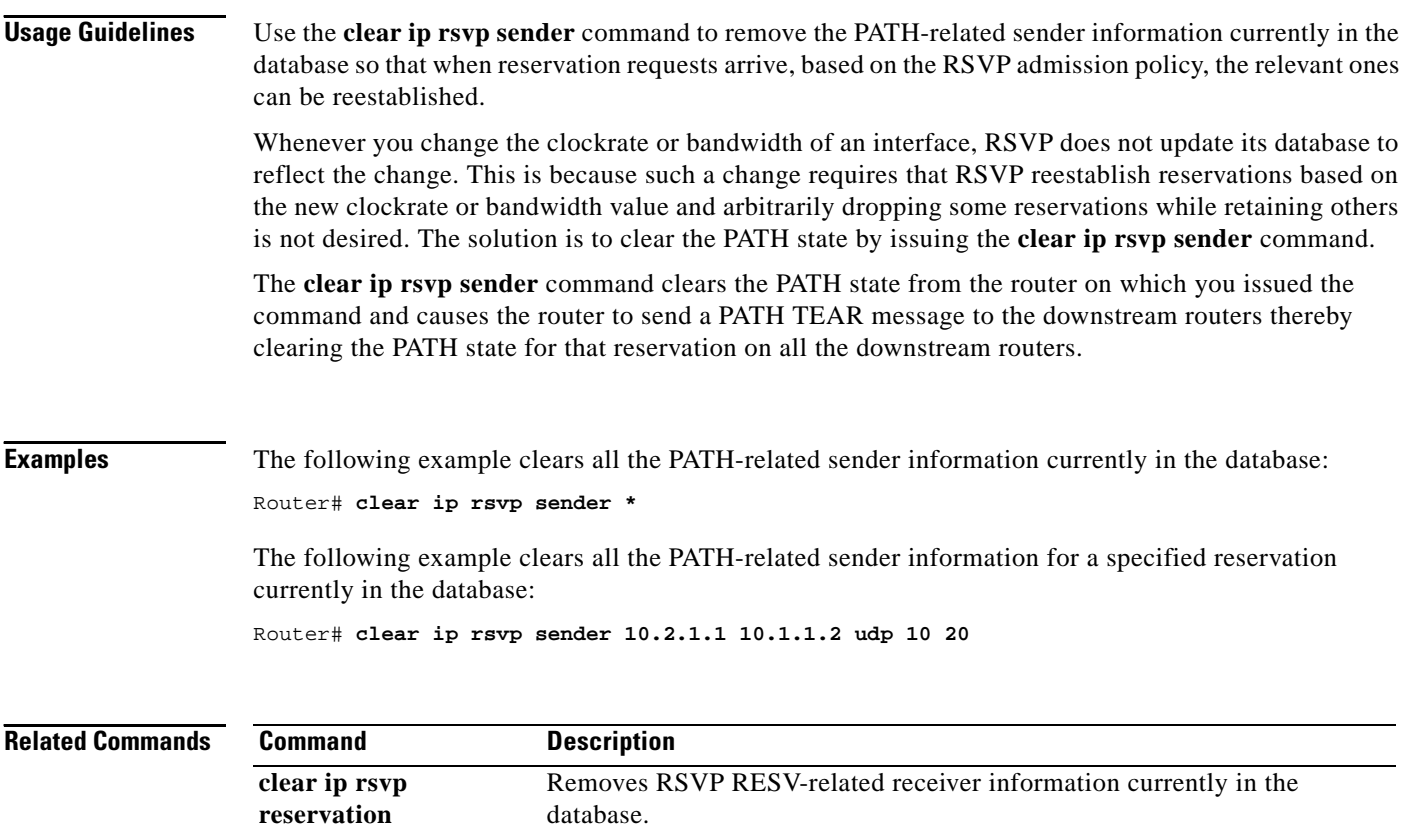

 $\mathbf{I}$ 

## **clear ip rsvp signalling fast-local-repair statistics**

To clear (set to zero) the Resource Reservation Protocol (RSVP) fast local repair (FLR) counters, use the **clear ip rsvp signalling fast-local-repair statistics** command in user EXEC or privileged EXEC mode.

**clear ip rsvp signalling fast-local-repair statistics**

- **Syntax Description** This command has no arguments or keywords.
- **Command Default** The default is to clear all the RSVP FLR counters.
- **Command Modes** User EXEC (>) Privileged EXEC (#)

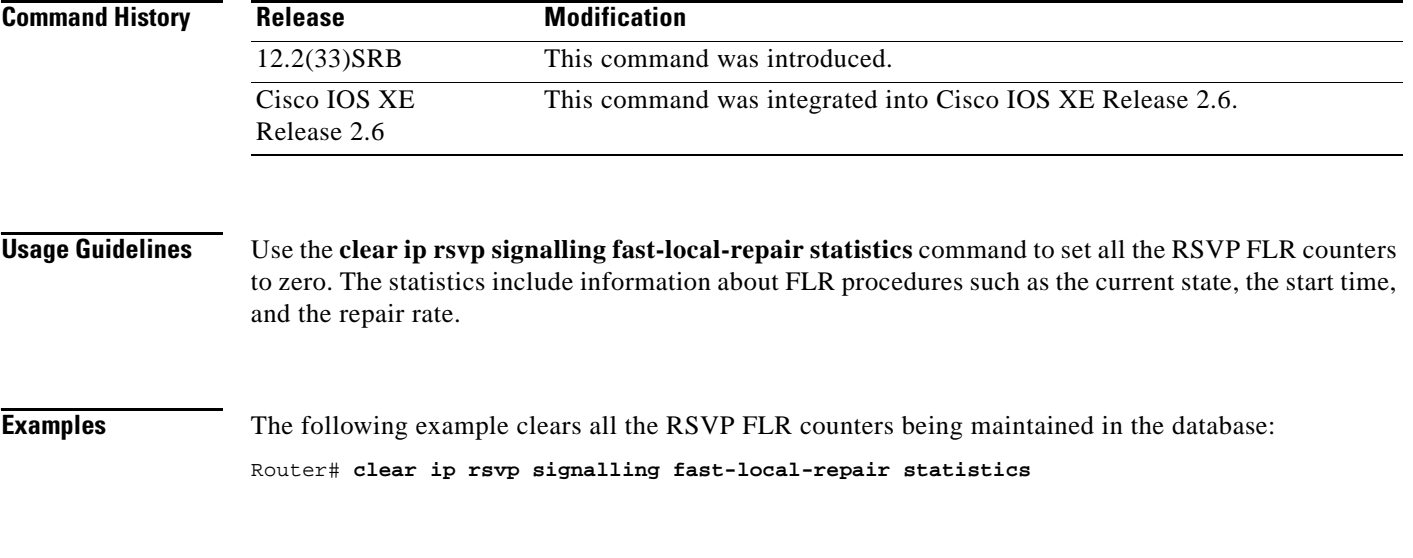

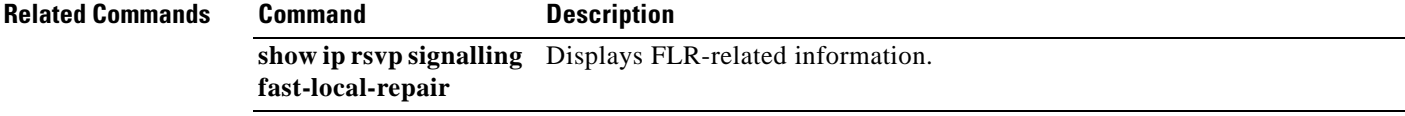

Г

## **clear ip rsvp signalling rate-limit**

To clear (set to zero) the number of Resource Reservation Protocol (RSVP) messages that were dropped because of a full queue, use the **clear ip rsvp signalling rate-limit** command in privileged EXEC mode.

**clear ip rsvp signalling rate-limit**

**Syntax Description** This command has no arguments or keywords.

**Command Modes** Privileged EXEC

**Command History Release Modification** 12.2(13)T This command was introduced. This command replaces the **clear ip rsvp msg-pacing** command. 12.4(20)T This command was integrated into Cisco IOS Release 12.4(20)T.

**Usage Guidelines** Use the **clear ip rsvp signalling rate-limit** command to clear the counters recording dropped messages.

### **Examples** The following command shows how to clear all dropped messages:

Router# **clear ip rsvp signalling rate-limit**

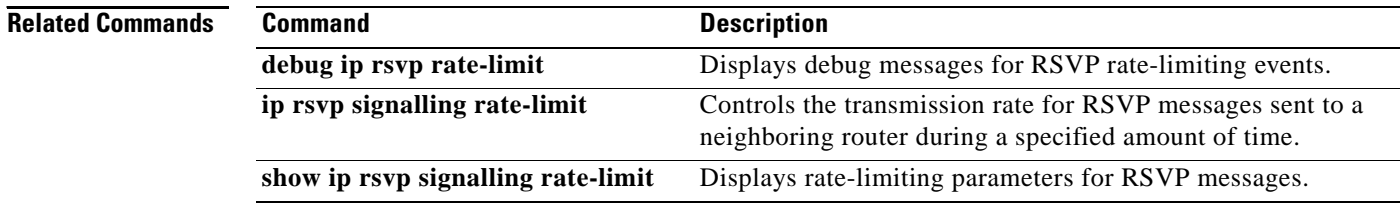

## **clear ip rsvp signalling refresh reduction**

To clear (set to zero) the counters associated with the number of retransmissions and the number of out-of-order Resource Reservation Protocol (RSVP) messages, use the **clear ip rsvp signalling refresh reduction** command in EXEC mode.

**clear ip rsvp signalling refresh reduction**

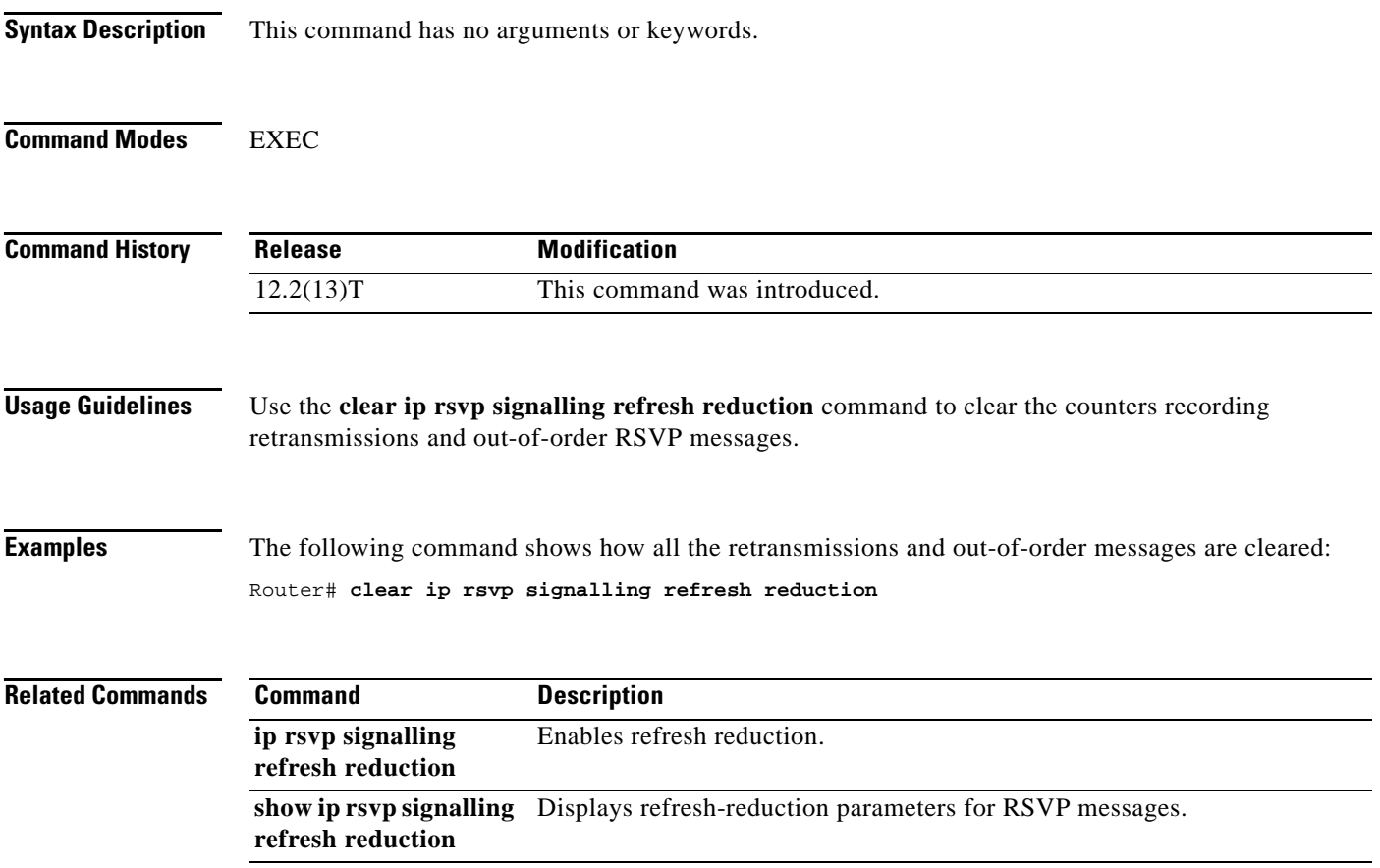

## **clear mls qos**

To clear the multilayer switching (MLS) aggregate-quality of service (QoS) statistics, use the **clear mls qos** command in privileged EXEC mode.

**clear mls qos** [**ip** | **ipx** | **mac** | **mpls** | **ipv6** | **arp** [*interface-type interface-number* | **null** *interface-number* | **port-channel** *number* | **vlan** *vlan-id*]]

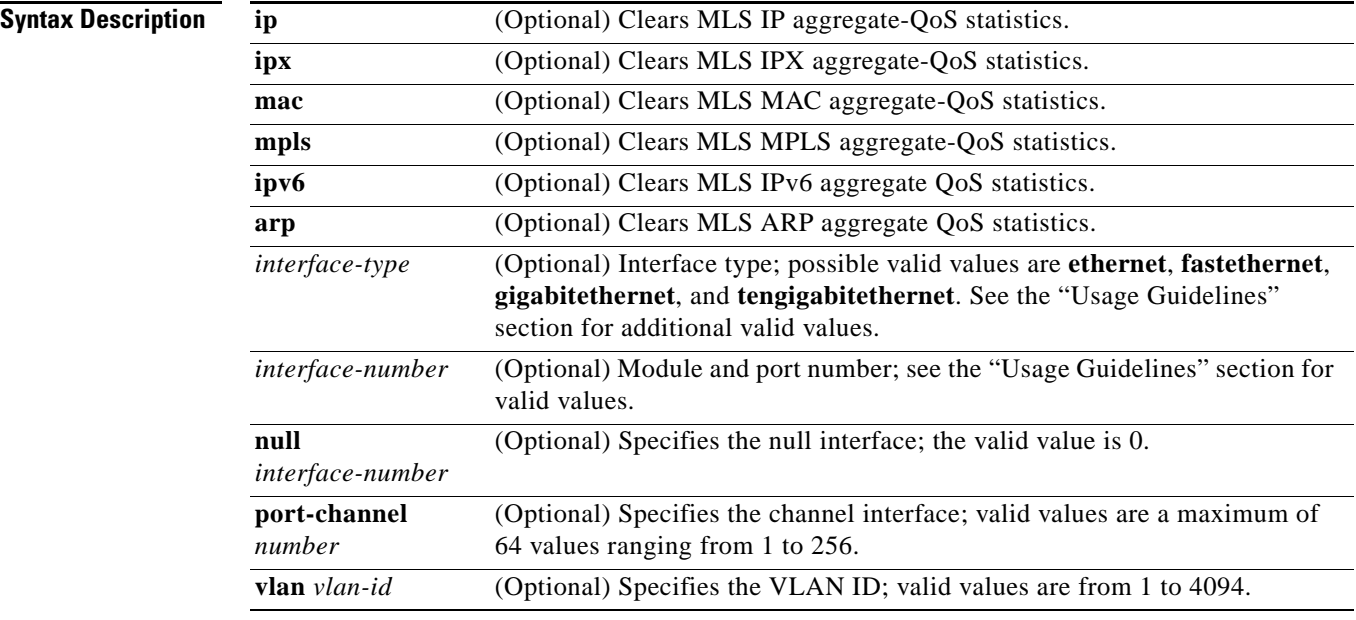

### **Command Default** This command has no default settings.

### **Command Modes** Privileged EXEC

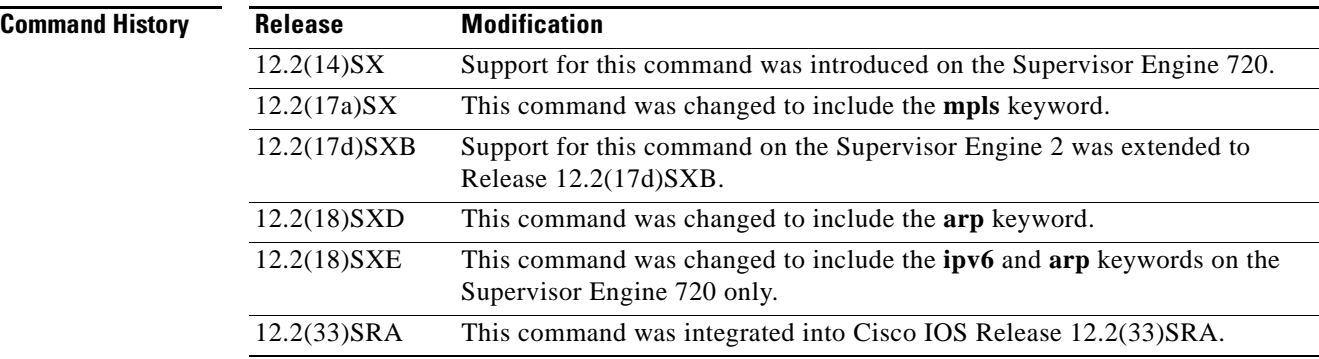

### **Usage Guidelines** The valid values for *interface-type* include the **ge-wan**, **atm**, and **pos** keywords that are supported on Cisco 7600 series routers that are configured with a Supervisor Engine 2.

The **ipx** keyword is supported on Cisco 7600 series routers that are configured with a Supervisor Engine 2 only.

The **ipv6** and **arp** keywords are supported on Cisco 7600 series routers that are configured with a Supervisor Engine 720 only.

The *interface-number* argument designates the module and port number. Valid values for *interface-number* depend on the specified interface type and the chassis and module that are used. For example, if you specify a Gigabit Ethernet interface and have a 48-port 10/100BASE-T Ethernet module that is installed in a 13-slot chassis, valid values for the module number are from 1 to 13 and valid values for the port number are from 1 to 48.

If you enter the **clear mls qos** command with no arguments, the global and per-interface aggregate QoS counters for all protocols are cleared.

If you do not enter an interface type, the protocol aggregate-QoS counters for all interfaces are cleared.

**Note** Entering the **clear mls qos** command affects the policing token bucket counters and might briefly allow traffic to be forwarded that would otherwise be policed.

**Examples** This example shows how to clear the global and per-interface aggregate-QoS counters for all protocols: Router# **clear mls qos**

> This example shows how to clear the specific protocol aggregate-QoS counters for all interfaces: Router# **clear mls qos ip**

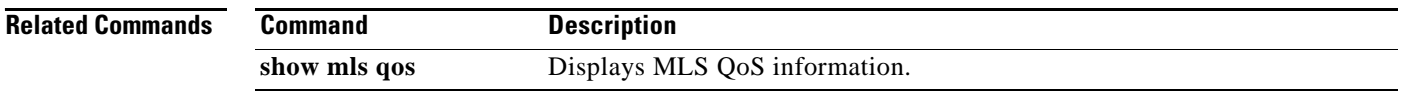

 $\mathbf{r}$ 

## **clear service-group traffic-stats**

To clear the traffic statistics for one or all service groups, use the **clear service-group traffic-stats**  command in privileged EXEC mode.

**clear service-group traffic-stats** [**group** *service-group-identifier*]

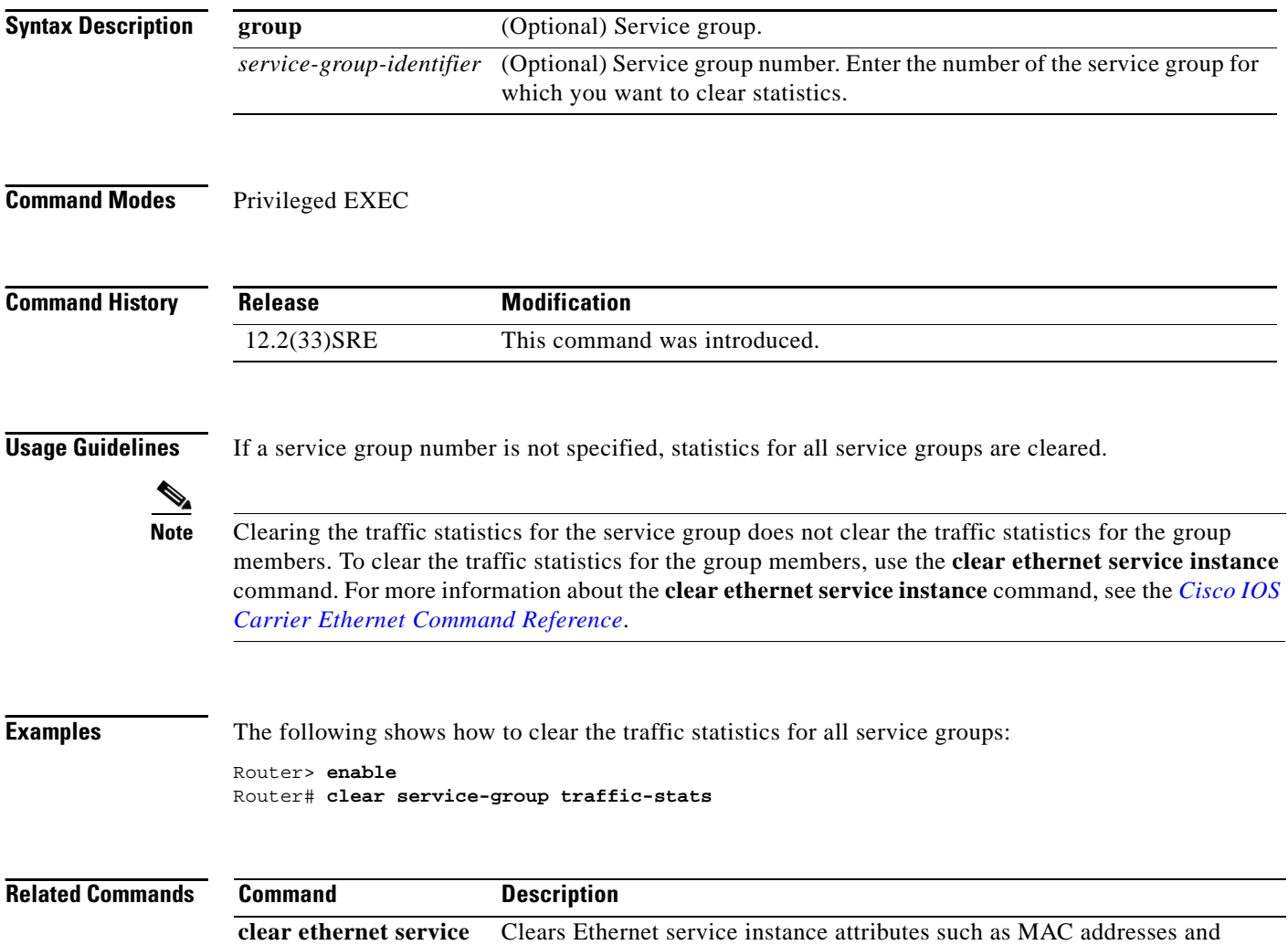

statistics or purges Ethernet service instance errors.

**instance**

## **compression header ip**

To configure Real-Time Transport Protocol (RTP) or TCP IP header compression for a specific class, use the **compression header ip** command in policy-map class configuration mode. To remove RTP or TCP IP header compression for a specific class, use the **no** form of this command.

**compression header ip** [**rtp** | **tcp**]

**no compression header ip**

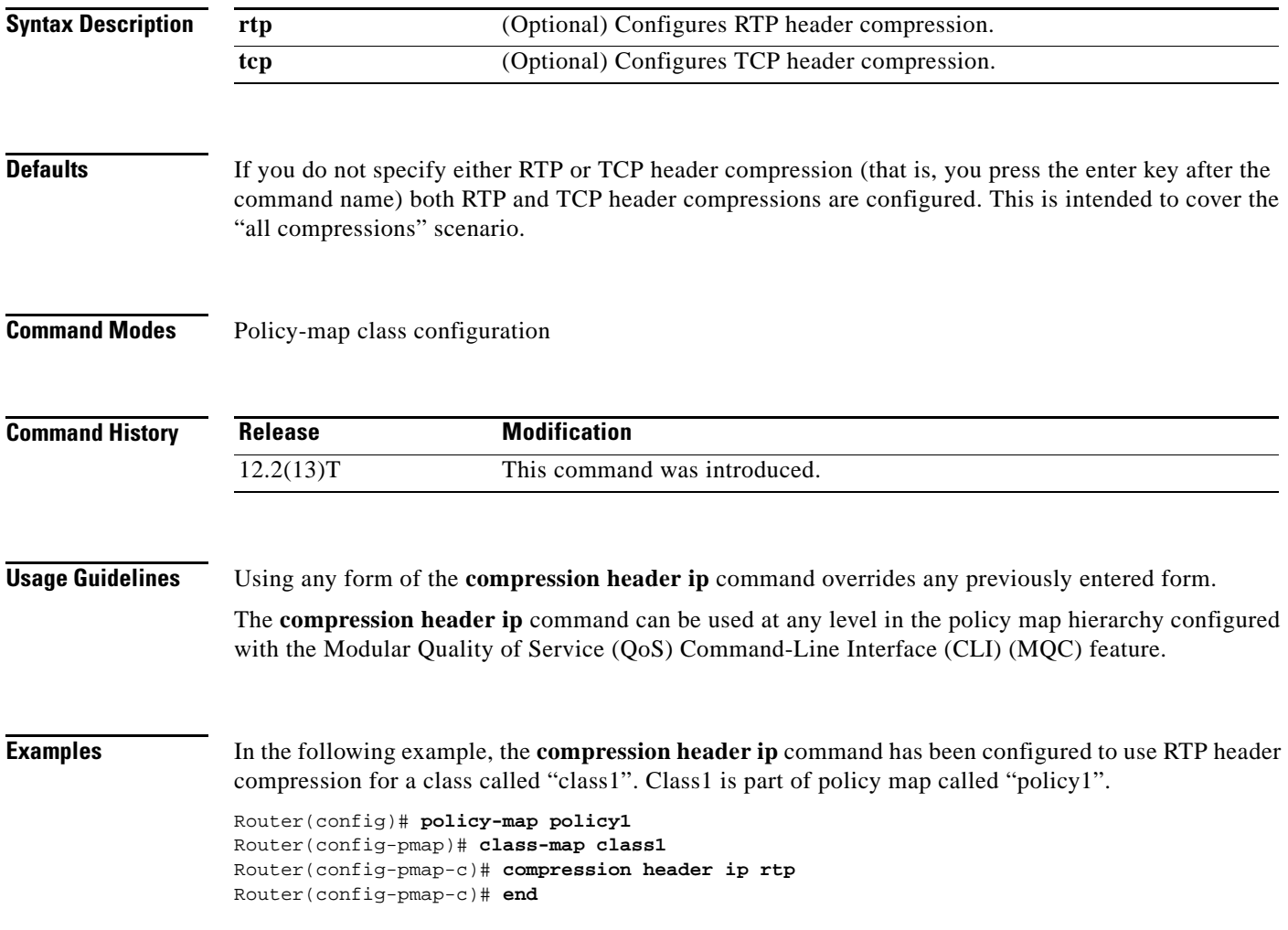

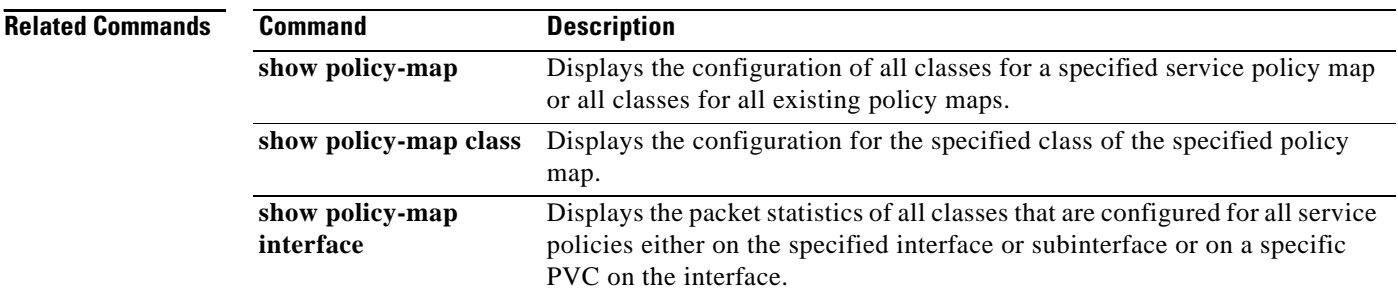

### **control-plane**

To enter control-plane configuration mode, which allows users to associate or modify attributes or parameters (such as a service policy) that are associated with the control plane of the device, use the **control-plane** command in global configuration mode. To remove an existing control-plane configuration from the router, use the **no** form of this command.

### **Syntax for T Releases**

**control-plane** [**host** | **transit** | **cef-exception**]

**no control-plane** [**host** | **transit** | **cef-exception**]

### **Syntax for 12.0S Releases**

**control-plane** [**slot** *slot-number*] [**host** | **transit** | **cef-exception**]

**no control-plane** [**slot** *slot-number*] [**host** | **transit** | **cef-exception**]

**Syntax for 12.2S Releases for Cisco 7600 Series Routers**

**control-plane**

**no control-plane**

### **Syntax for ASR 1000 Series Routers**

**control-plane** [**host**]

**no control-plane** [**host**]

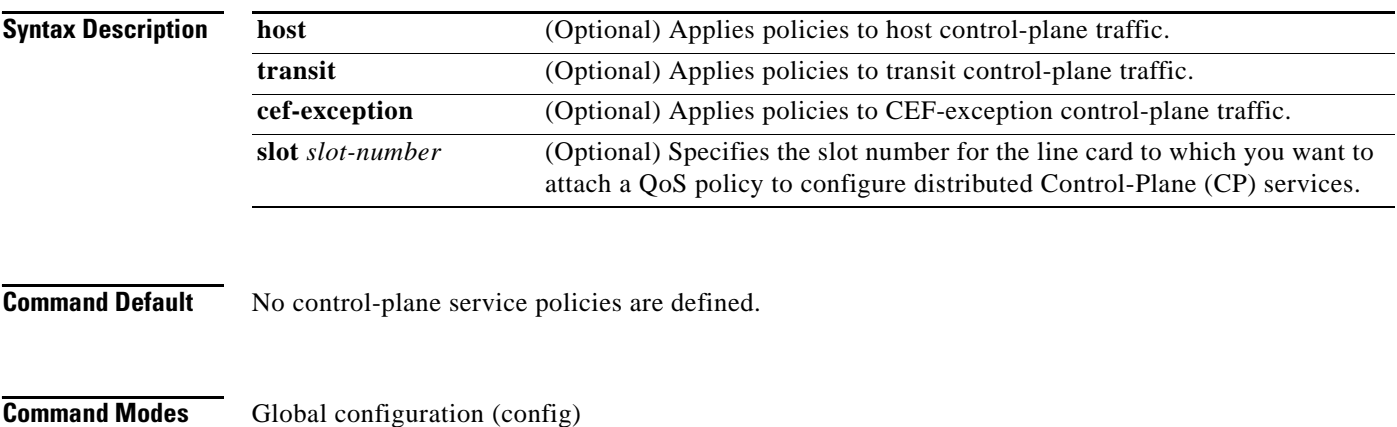

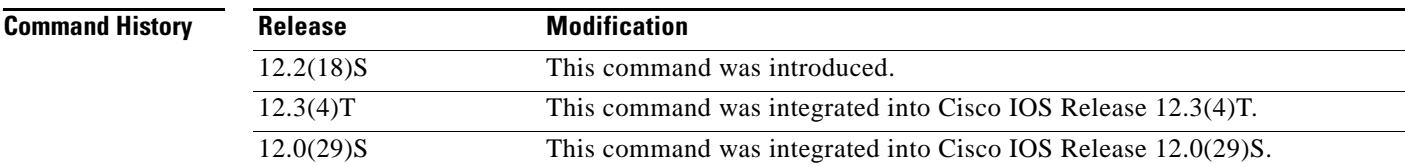

 $\mathbf{r}$ 

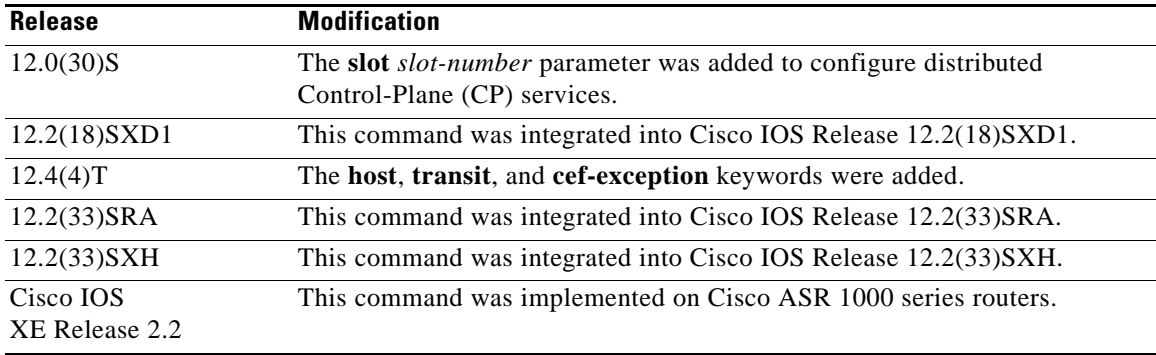

**Usage Guidelines** After you enter the **control-plane** command, you can apply a control-plane policing (CoPP), port-filter, or queue-threshold policy to police traffic destined for the control plane. You can define aggregate CoPPs for the route processor (RP) and configure a service policy to police all traffic destined to the control plane:

- From all line cards on the router (aggregate CP services)
- **•** From all interfaces on a line card (distributed CP services)

Aggregate CP services manage traffic destined for the control plane and received on the central switch engine from all line cards in the router.

Distributed CP services manage CP traffic from interfaces on a specified line card before CP packets are forwarded to the central switch engine where aggregate CP services are applied.

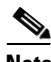

**Note** On the Cisco 12000 series Internet router, you can combine distributed and aggregate CP services to protect the control plane from DoS attacks and provide packet QoS. The **slot** *slot-number* parameter is used only for distributed CP services configurations.

Control-plane policing includes enhanced control-plane functionality. It provides a mechanism for early dropping of packets directed toward closed or nonlistened Cisco IOS TCP/UPD ports on the router. It also provides the ability to limit protocol queue usage such that no single misbehaving protocol process can wedge the control-plane interface hold queue.

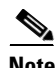

**Note** The **control-plane** command is supported by Cisco IOS Release 12.2S only for the Cisco 7600 router. For other Cisco IOS releases, the Cisco 7600 supports only the **no control-plane** command to discontinue a previously existing configuration condition.

With this enhancement, you can classify control-plane traffic into different categories of traffic. These categories are as follows:

• Control-plane host subinterface—Subinterface that receives all control-plane IP traffic that is directly destined for one of the router interfaces. Examples of control-plane host IP traffic include tunnel termination traffic, management traffic, or routing protocols such as SSH, SNMP, BGP, OSPF, and EIGRP. All host traffic terminates on and is processed by the router. Most control-plane protection features and policies operate strictly on the control-plane host subinterface. Since most critical router control-plane services, such as routing protocols and management traffic, are received on the control-plane host subinterface, it is critical to protect this traffic through policing and protection policies. CoPP, port-filtering, and per-protocol queue thresholding protection features can be applied on the control-plane host subinterface.

- Control-plane transit subinterface—Subinterface that receives all control-plane IP traffic that is software switched by the route processor. This means packets not directly destined to the router itself but rather traffic traversing through the router. Nonterminating tunnels handled by the router are an example of this type of control-plane traffic. Control-plane protection allows specific aggregate policing of all traffic received at this subinterface.
- Control-plane CEF-exception subinterface—Subinterface that receives all traffic that is either redirected as a result of a configured input feature in the CEF packet forwarding path for process switching or directly enqueued in the control-plane input queue by the interface driver (for example, ARP, L2 keepalives, and all non-IP host traffic). Control-plane protection allows specific aggregate policing of this specific type of control-plane traffic.

**Examples** The following example shows how to configure trusted hosts with source addresses 10.1.1.1 and 10.1.1.2 to forward Telnet packets to the control plane without constraint, while allowing all remaining Telnet packets to be policed at the specified rate. The QoS policy is then applied for aggregate CP services to all packets that are entering the control plane from all line cards in the router.

```
! Allow 10.1.1.1 trusted host traffic.
Router(config)# access-list 140 deny tcp host 10.1.1.1 any eq telnet 
! Allow 10.1.1.2 trusted host traffic. 
Router(config)# access-list 140 deny tcp host 10.1.1.2 any eq telnet 
! Rate-limit all other Telnet traffic.
Router(config)# access-list 140 permit tcp any any eq telnet
! Define class map "telnet-class."
Router(config)# class-map telnet-class 
Router(config-cmap)# match access-group 140
Router(config-cmap)# exit
Router(config)# policy-map control-plane-in
Router(config-pmap)# class telnet-class
Router(config-pmap-c)# police 80000 conform transmit exceed drop
Router(config-pmap-c)# exit
Router(config-pmap)# exit
! Define aggregate control-plane service for the active route processor.
Router(config)# control-plane
Router(config-cp)# service-policy input control-plane-in
Router(config-cp)# end
```
The next example also shows how to configure trusted hosts with source addresses 10.1.1.1 and 10.1.1.2 to forward Telnet packets to the control plane without constraint, while allowing all remaining Telnet packets that enter through slot 1 to be policed at the specified rate. The QoS policy is applied for distributed CP services to all packets that enter through the interfaces on the line card in slot 1 and that are destined for the control plane:

```
! Allow 10.1.1.1 trusted host traffic.
Router(config)# access-list 140 deny tcp host 10.1.1.1 any eq telnet 
! Allow 10.1.1.2 trusted host traffic. 
Router(config)# access-list 140 deny tcp host 10.1.1.2 any eq telnet 
! Rate-limit all other Telnet traffic.
Router(config)# access-list 140 permit tcp any any eq telnet
! Define class map "telnet-class."
Router(config)# class-map telnet-class 
Router(config-cmap)# match access-group 140
Router(config-cmap)# exit
Router(config)# policy-map control-plane-in
Router(config-pmap)# class telnet-class
Router(config-pmap-c)# police 80000 conform transmit exceed drop
Router(config-pmap-c)# exit
Router(config-pmap)# exit
! Define aggregate control-plane service for the active route processor.
```

```
Router(config)# control-plane slot 1
Router(config-cp)# service-policy input control-plane-in
Router(config-cp)# end
```
The following example shows how to apply an aggregate CoPP policy to the host control-plane traffic by applying it to the host control-plane feature path:

```
Router(config)# control-plane host
Router(config-cp)# service-policy input cpp-policy-host
```
The following example shows how to apply an aggregate CoPP policy to the transit control-plane traffic by applying it to the control-plane transit feature path:

```
Router(config)# control-plane transit
Router(config-cp)# service-policy input cpp-policy-transit
```
The following example shows how to apply an aggregate CoPP policy to the CEF-exception control-plane traffic by applying it to the control-plane CEF-exception feature path:

```
Router(config)# control-plane cef-exception
Router(config-cp)# service-policy input cpp-policy-cef-exception
```
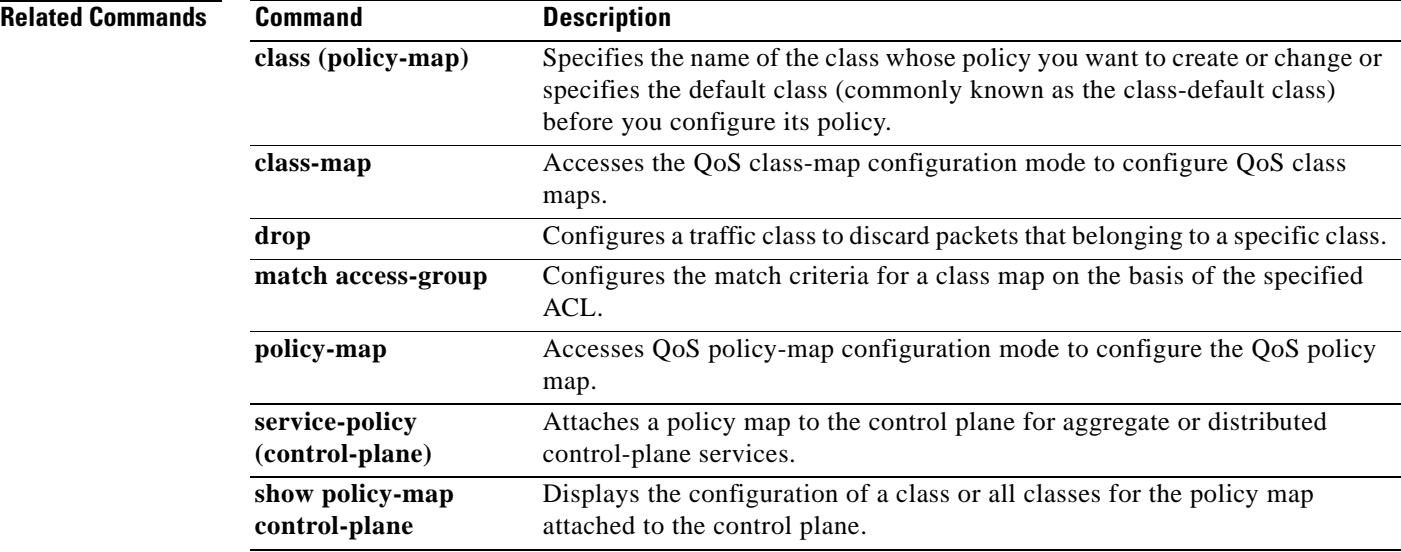

a ka

## **copy interface**

To configure a traffic class to copy packets belonging to a specific class to the interface that is specified in the command, use the **copy interface** command in policy-map class configuration mode. To prevent the packets from getting copied, use the **no** form of the command.

**copy interface** *interface type number*

**no copy interface** *interface type number*

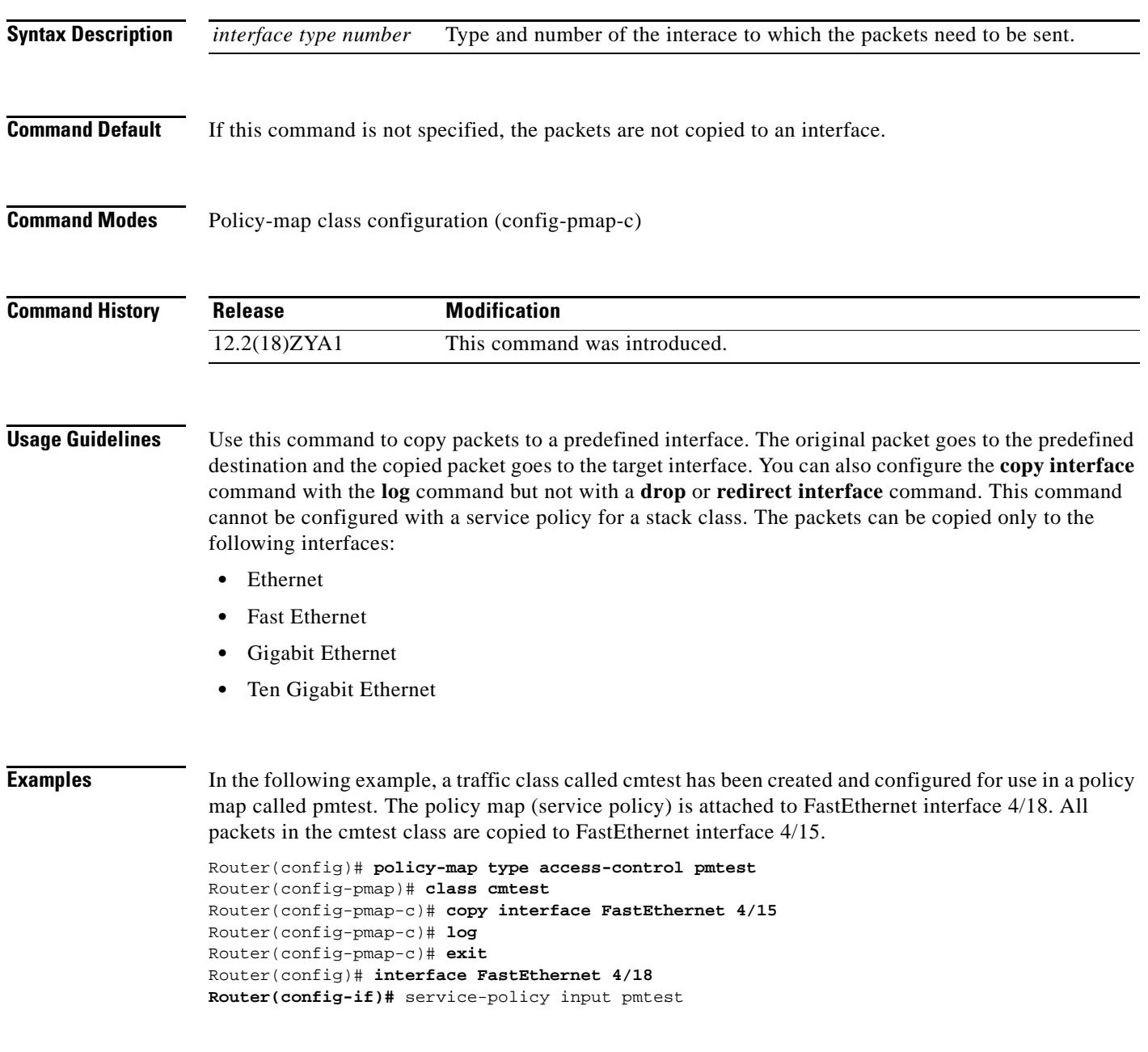

### **Related Commands Command Description log** Generates a log of messages in the policy-map class configuration mode or class-map configuration mode. show class-map Displays all class maps and their matching criteria. **show policy-map** Displays the configuration of all classes for a specified service policy map

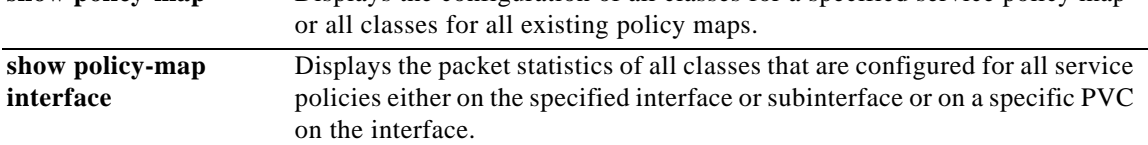

### **custom-queue-list**

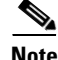

**Note** Effective with Cisco IOS XE Release 2.6 and Cisco IOS Release 15.1(3)T, the **custom-queue-list** command is hidden. Although this command is still available in Cisco IOS software, the CLI interactive Help does not display it if you attempt to view it by entering a question mark at the command line.

This command will be completely removed in a future release, which means that you will need to use the appropriate replacement command (or sequence of commands). For more information (including a list of replacement commands), see the *[Legacy QoS Command Deprecation](http://www.cisco.com/en/US/docs/ios/ios_xe/qos/configuration/guide/legacy_qos_cli_deprecation_xe.html)* feature document in the *Cisco IOS XE Quality of Service Solutions Configuration Guide* or the *[Legacy QoS Command](http://www.cisco.com/en/US/docs/ios/qos/configuration/guide/legacy_qos_cli_deprecation.html)  [Deprecation](http://www.cisco.com/en/US/docs/ios/qos/configuration/guide/legacy_qos_cli_deprecation.html)* feature document in the *Cisco IOS Quality of Service Solutions Configuration Guide*.

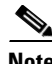

**Note** Effective with Cisco IOS XE Release 3.2S, the **custom-queue-list** command is replaced by a modular QoS CLI (MQC) command (or sequence of MQC commands). For the appropriate replacement command (or sequence of commands), see the *[Legacy QoS Command Deprecation](http://www.cisco.com/en/US/docs/ios/ios_xe/qos/configuration/guide/legacy_qos_cli_deprecation_xe.html)* feature document in the *Cisco IOS XE Quality of Service Solutions Configuration Guide*.

To assign a custom queue list to an interface, use the **custom-queue-list** command in interface configuration mode. To remove a specific list or all list assignments, use the **no** form of this command.

**custom-queue-list** [*list-number*]

**no custom-queue-list** [*list-number*]

**Syntax Description** *list-number* Any number from 1 to 16 for the custom queue list.

**Command Default** No custom queue list is assigned.

### **Command Modes** Interface configuration

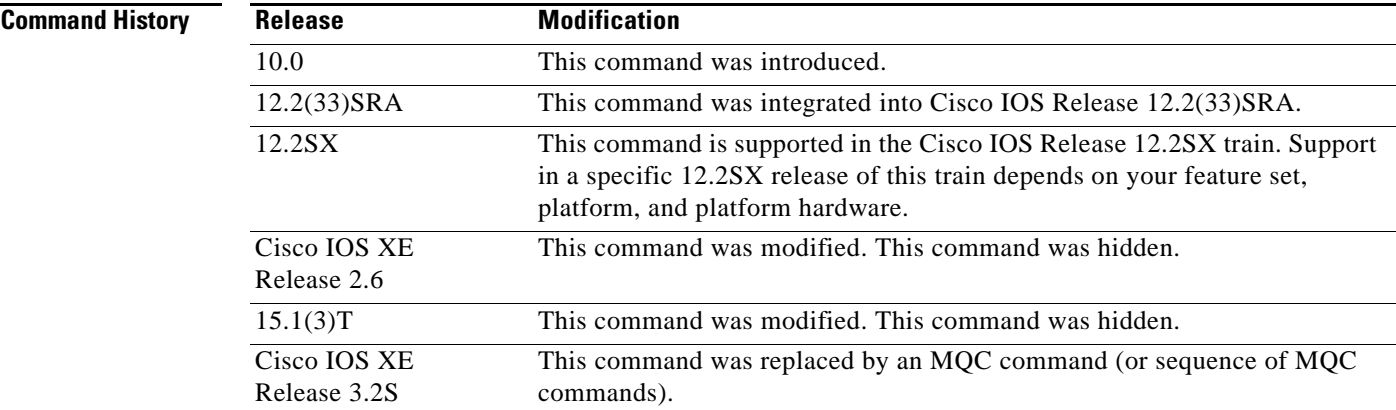

 $\mathbf{r}$ 

**Usage Guidelines** Only one queue list can be assigned per interface. Use this command in place of the **priority-list interface** command (not in addition to it). Custom queueing allows a fairness not provided with priority queueing. With custom queueing, you can control the bandwidth available on the interface when the interface is unable to accommodate the aggregate traffic enqueued. Associated with each output queue is a configurable byte count, which specifies how many bytes of data should be delivered from the current queue by the system before the system moves on to the next queue. When a particular queue is being processed, packets are sent until the number of bytes sent exceeds the queue byte count or until the queue is empty.

> Use the **show queueing custom** and **show interfaces** commands to display the current status of the custom output queues.

**Examples** In the following example, custom queue list number 3 is assigned to serial interface 0:

interface serial 0 custom-queue-list 3

### **Related Commands**

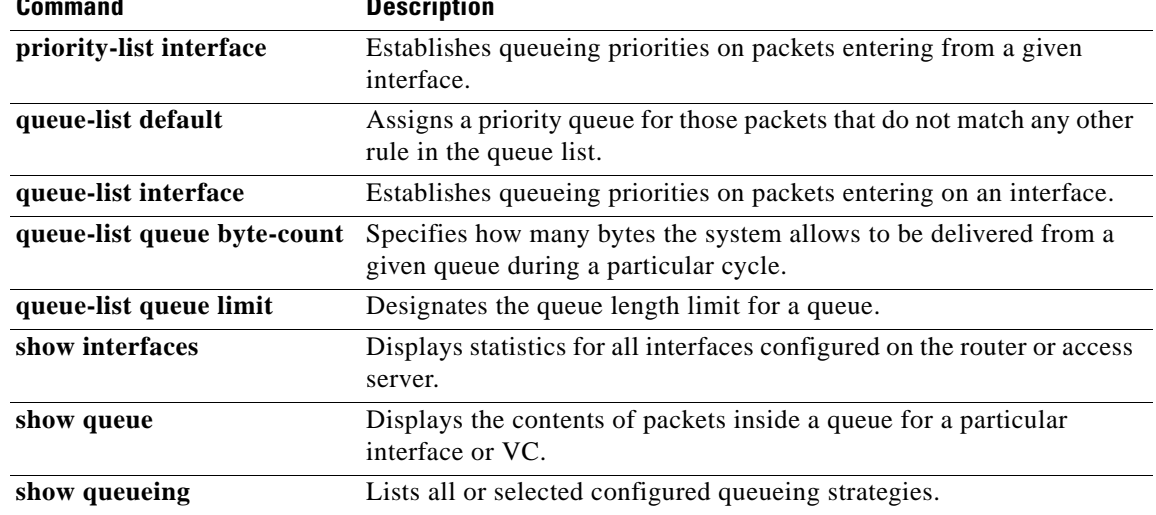

## **default ip nbar protocol-pack**

To load the base version of the protocol pack that is present in the Cisco IOS image of the Cisco router and to remove all other protocol packs, use the **default ip nbar protocol-pack** command in global configuration mode.

**default ip nbar protocol-pack** [*protocol-pack*]

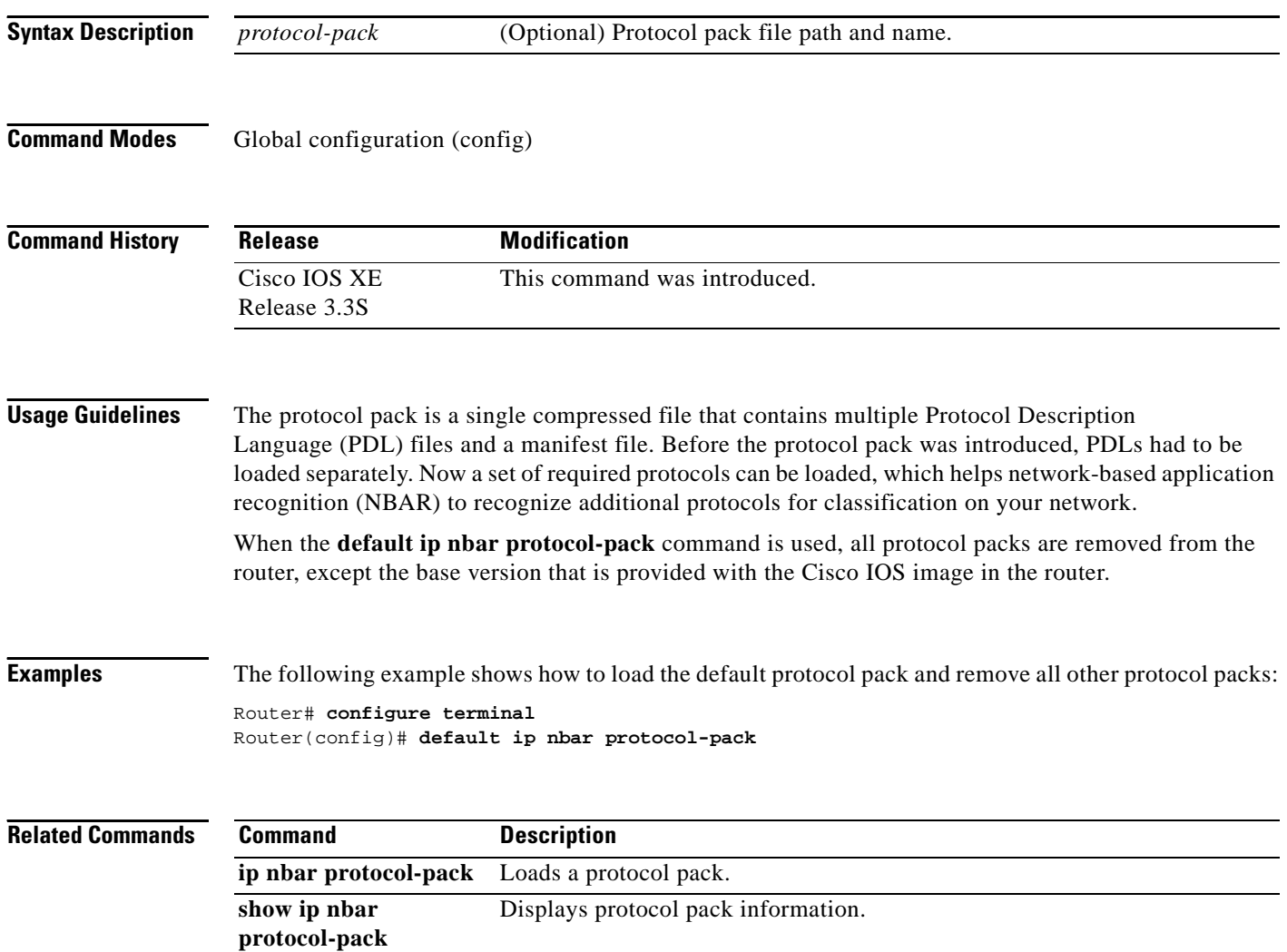

# **description (class-map)**

To add a description to the class map or the policy map, use the **description** command in class-map configuration or policy-map configuration mode. To remove the description from the class map or the policy map, use the **no** form of this command.

**description** *character-string* 

### **no description**

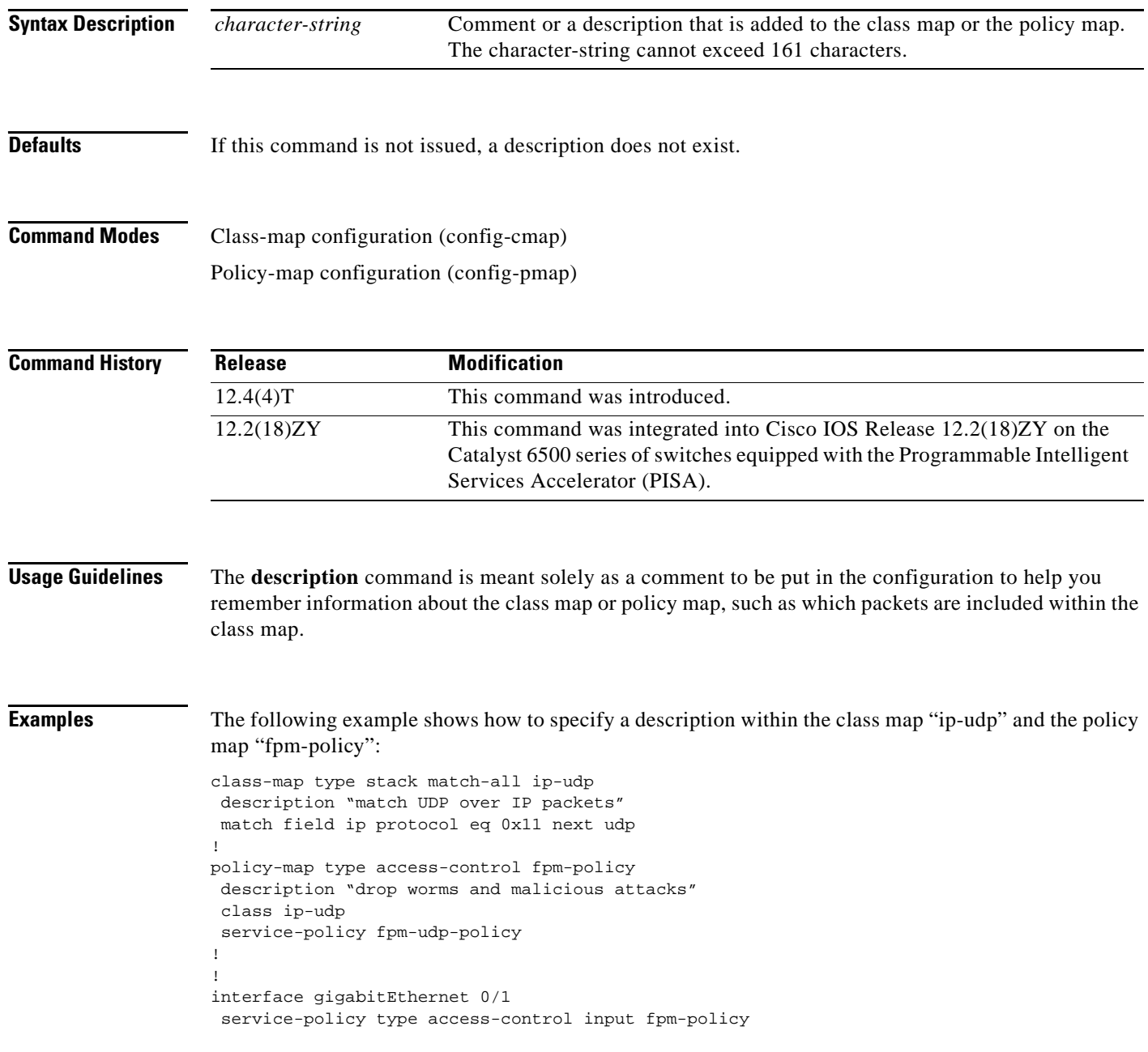

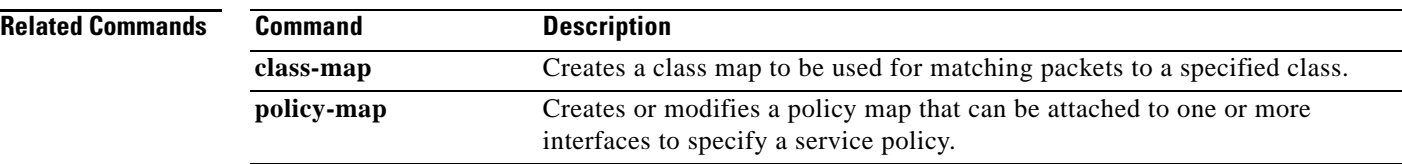

 $\overline{\phantom{a}}$ 

## **description (service group)**

To add a service-group description, use the **description** command in service-group configuration mode. To remove a service-group description, use the **no** form of this command.

**description** *descriptive-text*

**no description**

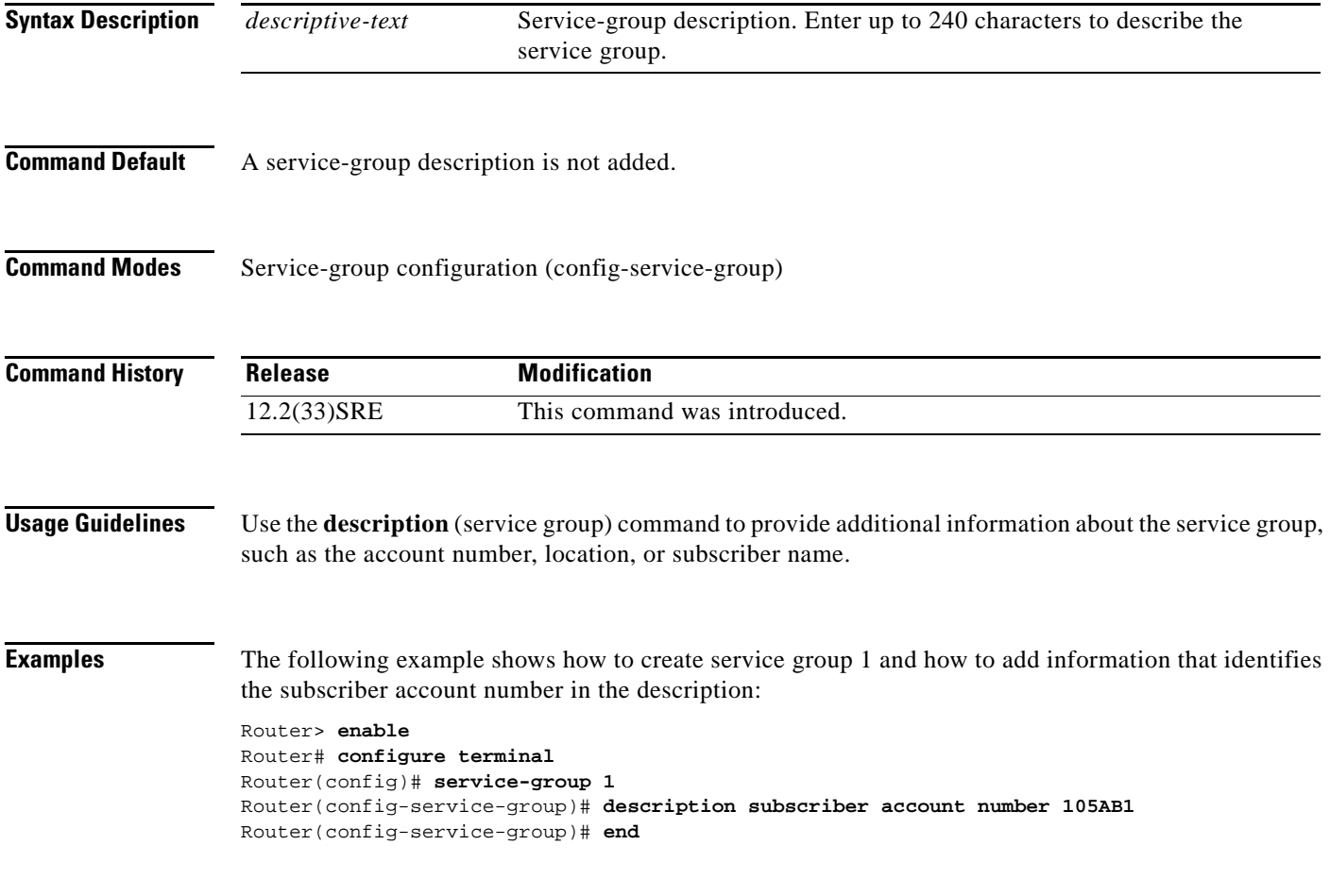

## **df**

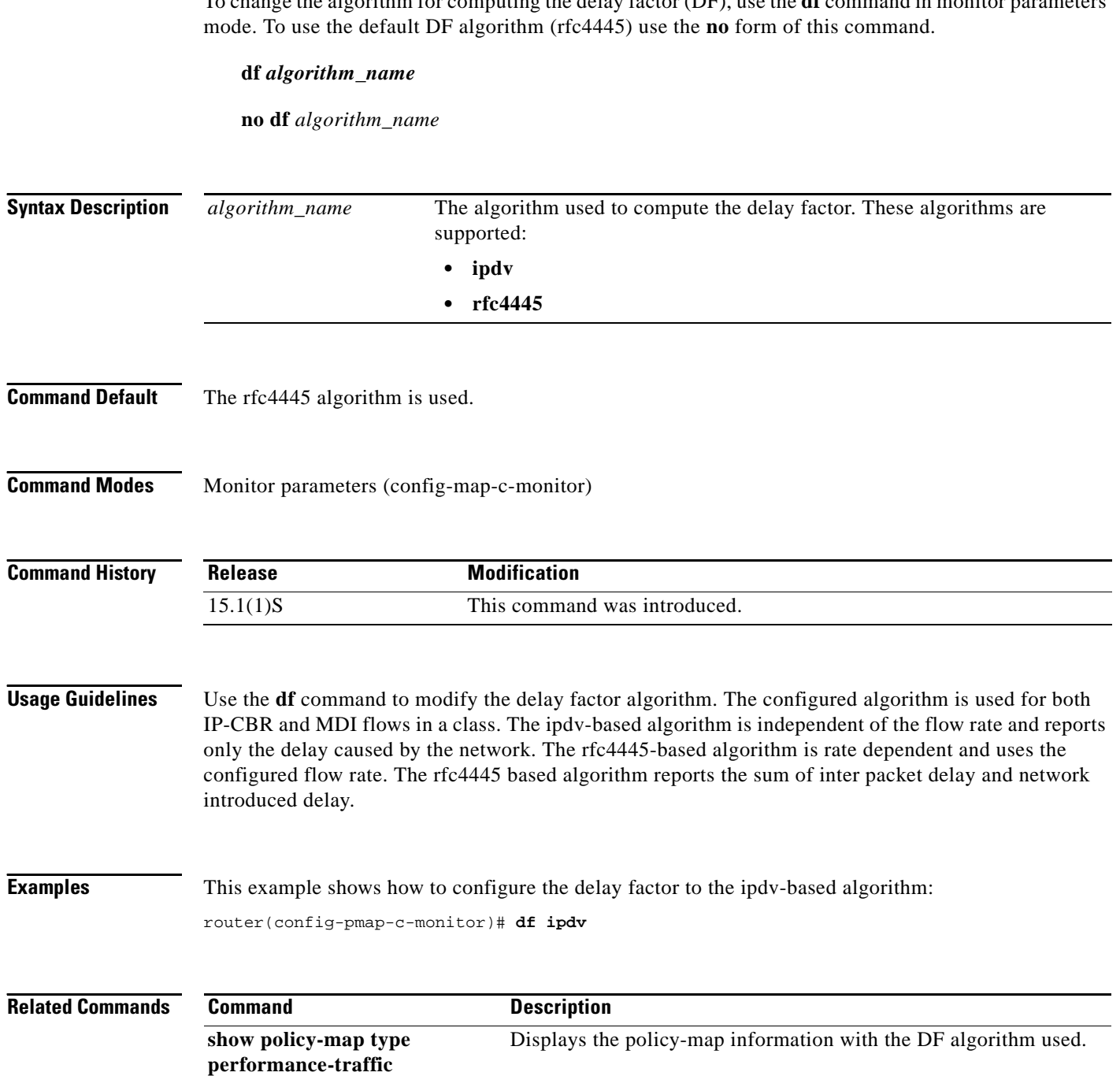

 $\mathbf l$ 

## **disconnect qdm**

To disconnect a Quality of Service Device Manager (QDM) client, use the **disconnect qdm** command in EXEC or privileged EXEC mode.

**disconnect qdm** [**client** *client-id*]

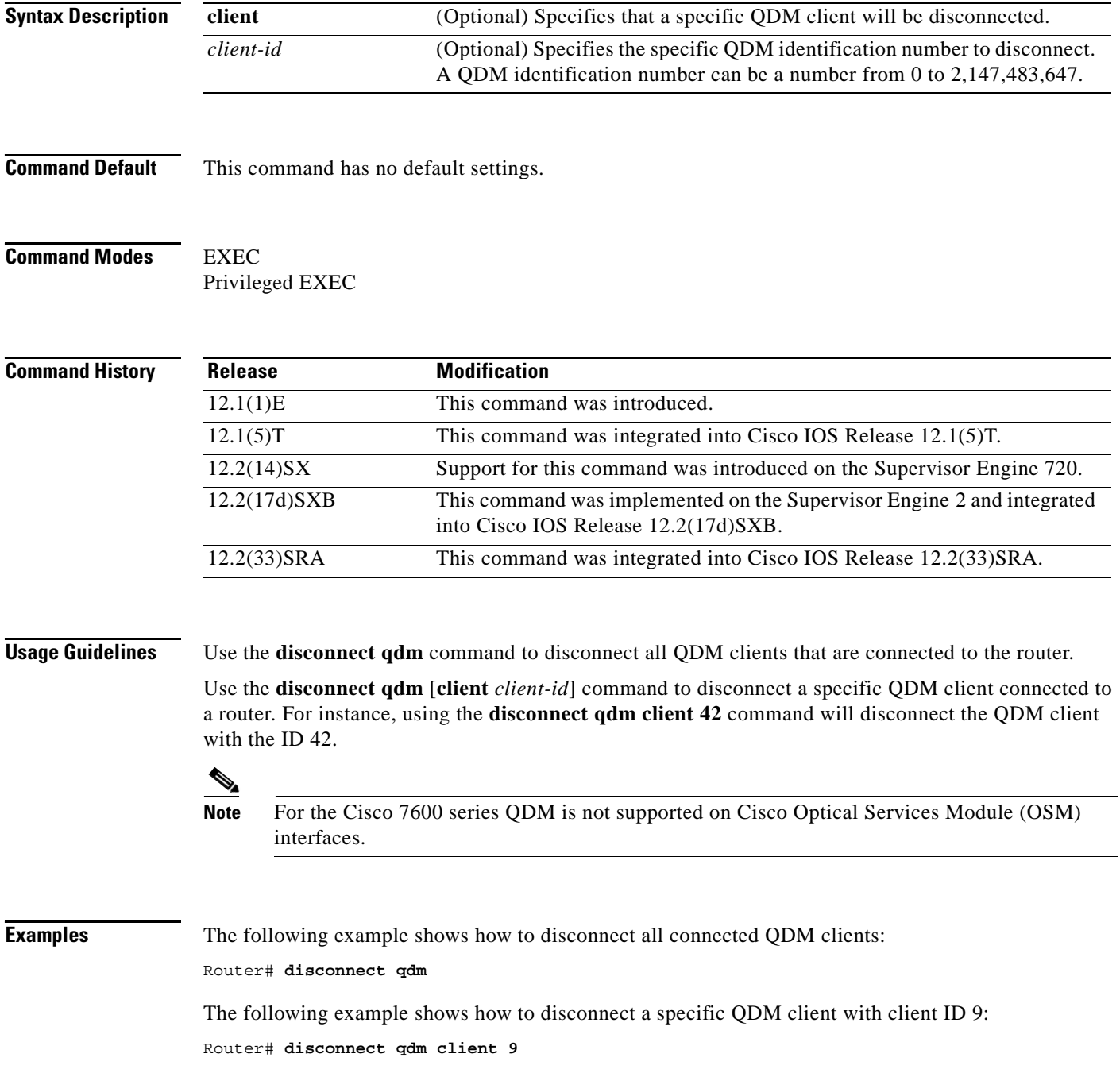

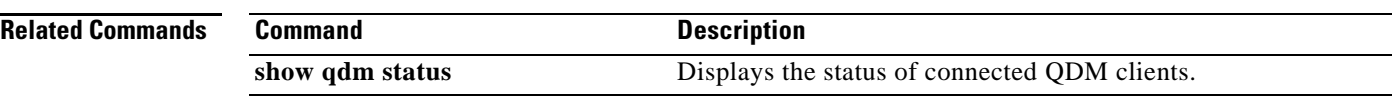

 $\overline{\phantom{a}}$ 

# **drop**

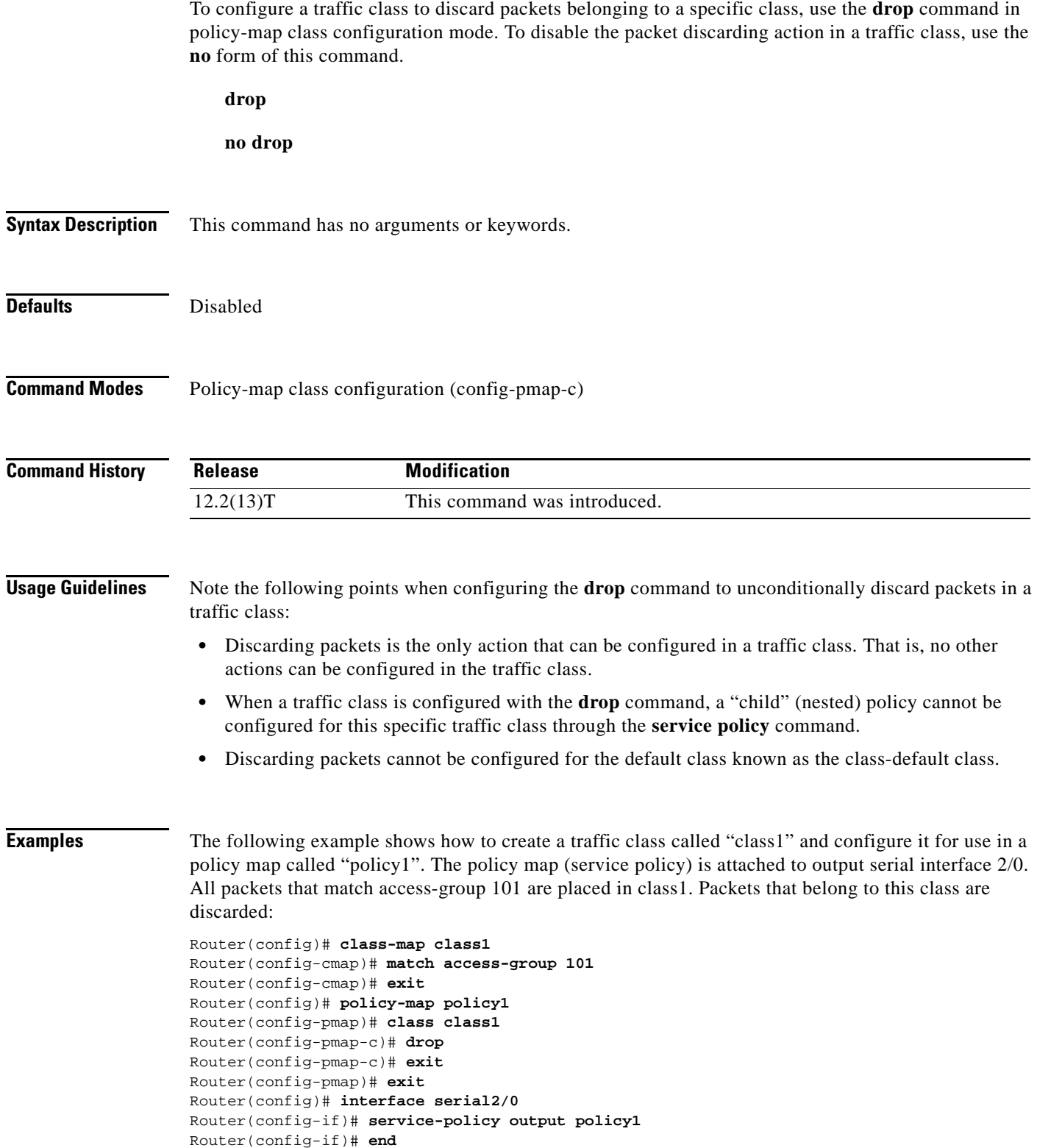

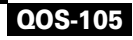

 $\mathcal{L}_{\mathcal{A}}$ 

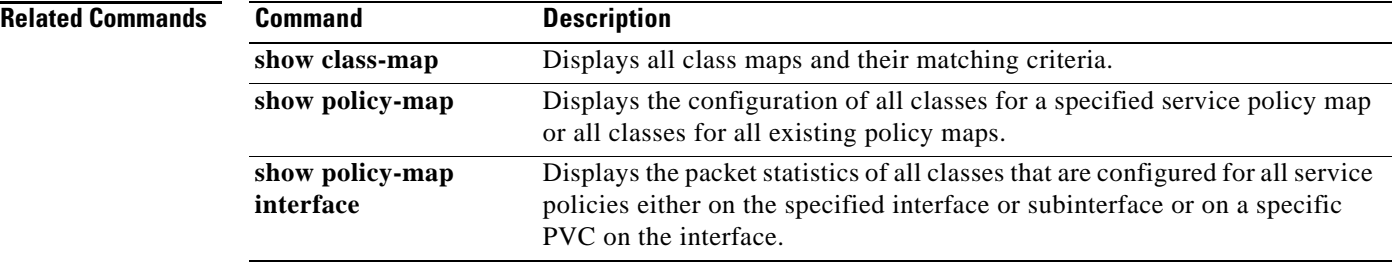

 $\overline{\phantom{a}}$ 

## **dscp**

To change the minimum and maximum packet thresholds for the differentiated services code point (DSCP) value, use the **dscp** command in random-detect-group configuration mode. To return the minimum and maximum packet thresholds to the default for the DSCP value, use the **no** form of this command.

**dscp** *dscp-value min-threshold max-threshold* [*mark-probability-denominator*]

**no dscp** *dscp-value min-threshold max-threshold* [*mark-probability-denominator*]

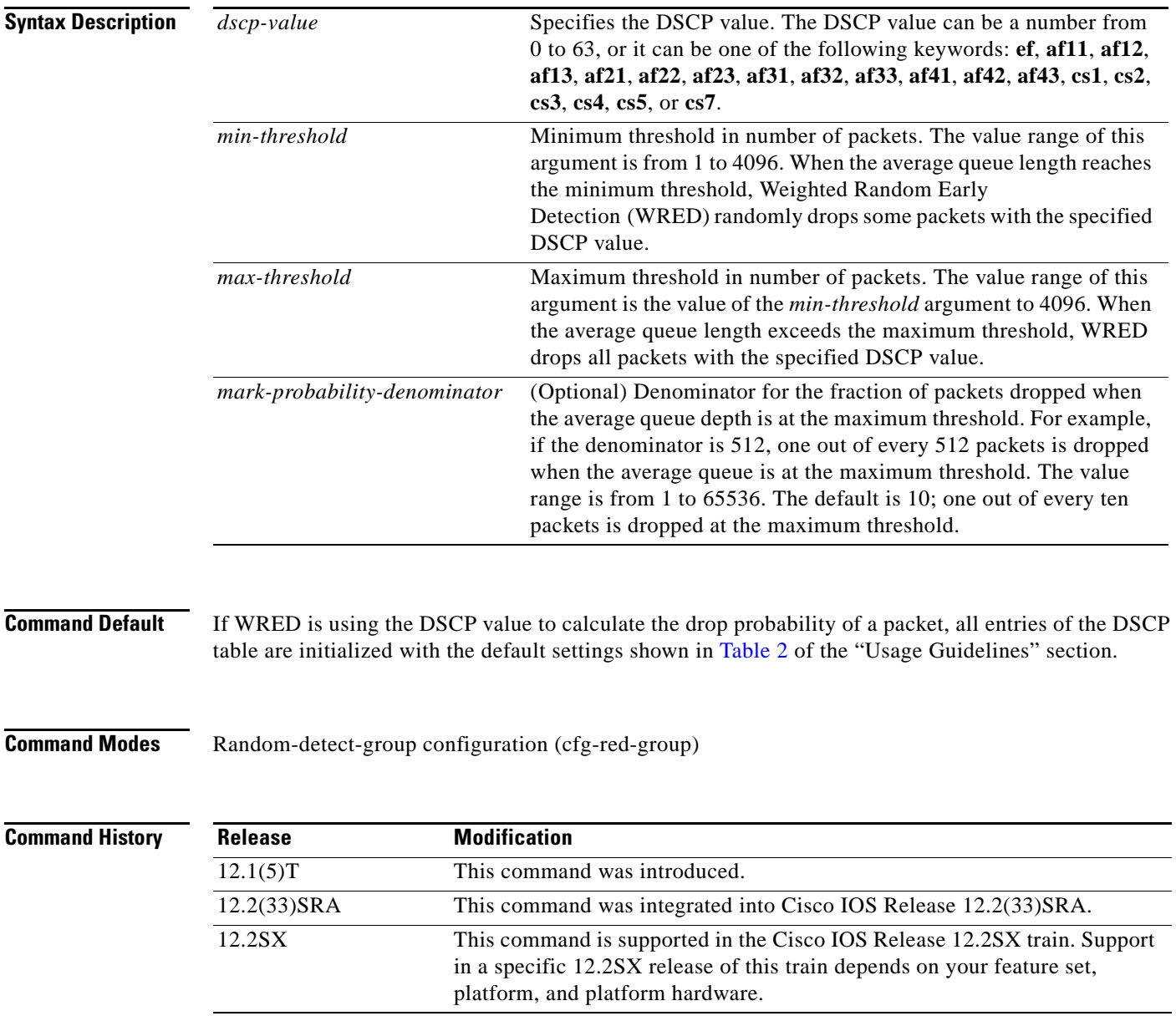

**Usage Guidelines** This command must be used in conjunction with the **random-detect-group** command.

Additionally, the **dscp** command is available only if you specified the *dscp-based* argument when using the **random-detect-group** command.

[Table 2](#page-106-0) lists the DSCP default settings used by the **dscp** command. [Table 2](#page-106-0) lists the DSCP value, and its corresponding minimum threshold, maximum threshold, and mark probability. The last row of the table (the row labeled "default") shows the default settings used for any DSCP value not specifically shown in the table.

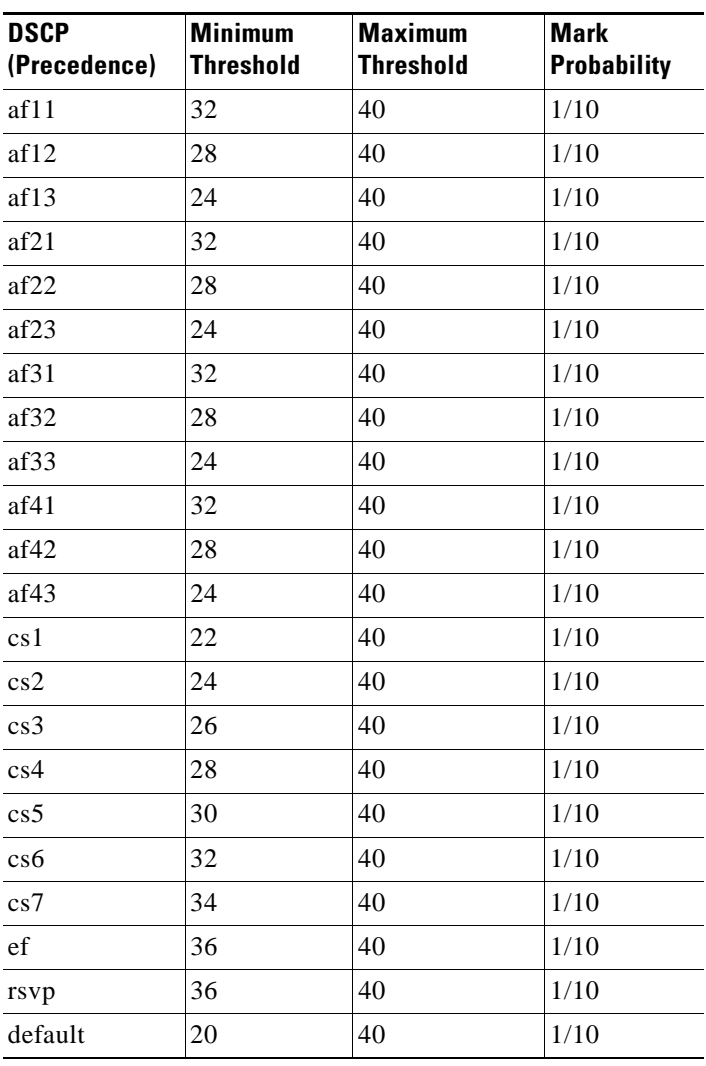

### <span id="page-106-0"></span>*Table 2 dscp Default Settings*

**Examples** The following example enables WRED to use the DSCP value af22. The minimum threshold for the DSCP value af22 is 28, the maximum threshold is 40, and the mark probability is 10.

> Router> **enable** Router# **configure terminal** Router(config)# **random-detect-group class1 dscp-based** Router(cfg-red-group)# **dscp af22 28 40 10** Router(cfg-red-group)# **end**

### **Related Commands**

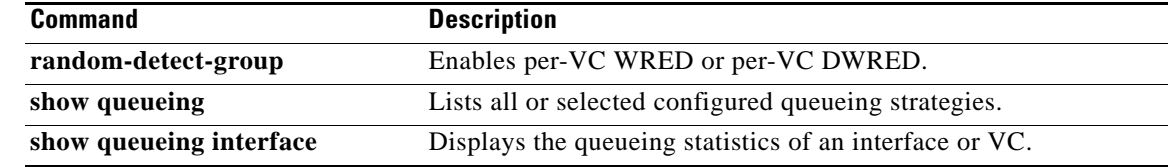
# **estimate bandwidth**

To estimate the bandwidth needed per traffic class for given quality of service (QoS) targets based on traffic data, use the **estimate bandwidth** command in policy-map class configuration mode. To disable the estimated bandwidth processing, use the **no** form of this command.

### **estimate bandwidth** [**drop-one-in** *n*] [**delay-one-in** *n* **milliseconds** *n*]

**no estimate bandwidth**

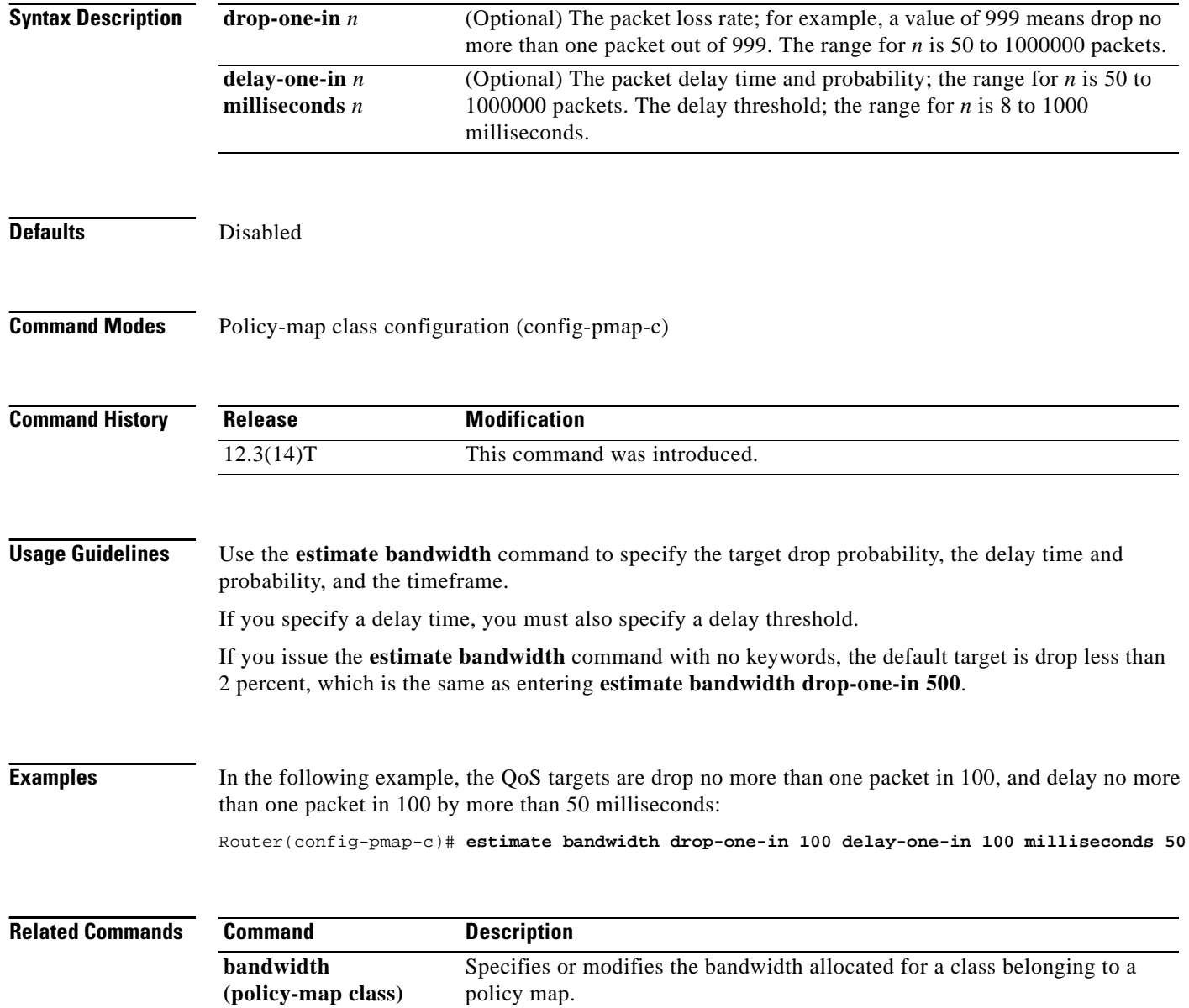

## **exponential-weighting-constant**

To configure the exponential weight factor for the average queue size calculation for a Weighted Random Early Detection (WRED) parameter group, use the **exponential-weighting-constant** command in random-detect-group configuration mode. To return the exponential weight factor for the group to the default, use the **no** form of this command.

**exponential-weighting-constant** *exponent*

**no exponential-weighting-constant**

accommodate temporary bursts in traffic.

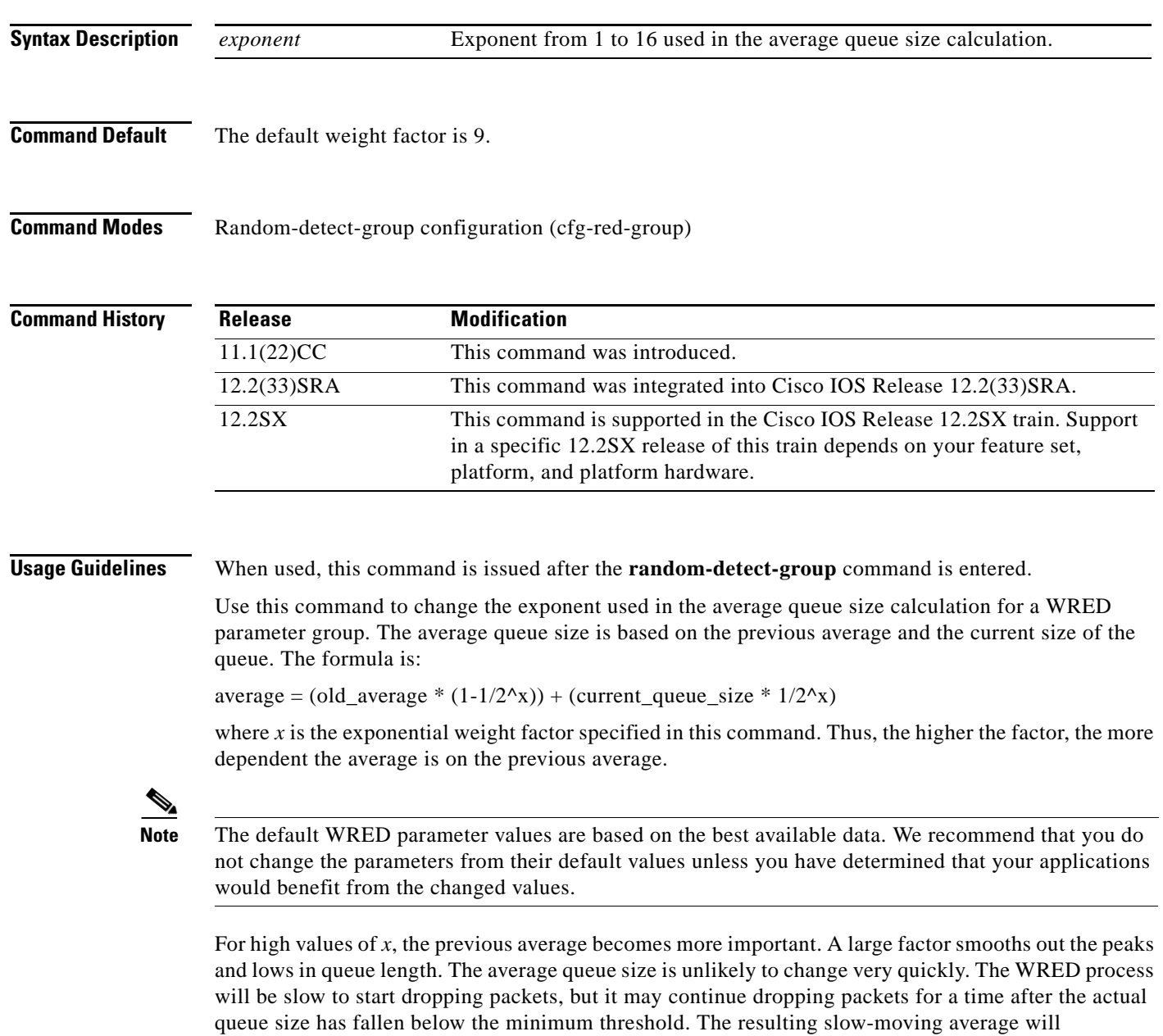

 $\Gamma$ 

If the value of *x* gets too high, WRED will not react to congestion. Packets will be sent or dropped as if WRED were not in effect.

For low values of *x*, the average queue size closely tracks the current queue size. The resulting average may fluctuate with changes in the traffic levels. In this case, the WRED process will respond quickly to long queues. Once the queue falls below the minimum threshold, the process will stop dropping packets.

If the value of *x* gets too low, WRED will overreact to temporary traffic bursts and drop traffic unnecessarily.

**Examples** The following example shows how to configure the WRED group called sanjose with a weight factor of 10:

> random-detect-group sanjose exponential-weighting-constant 10

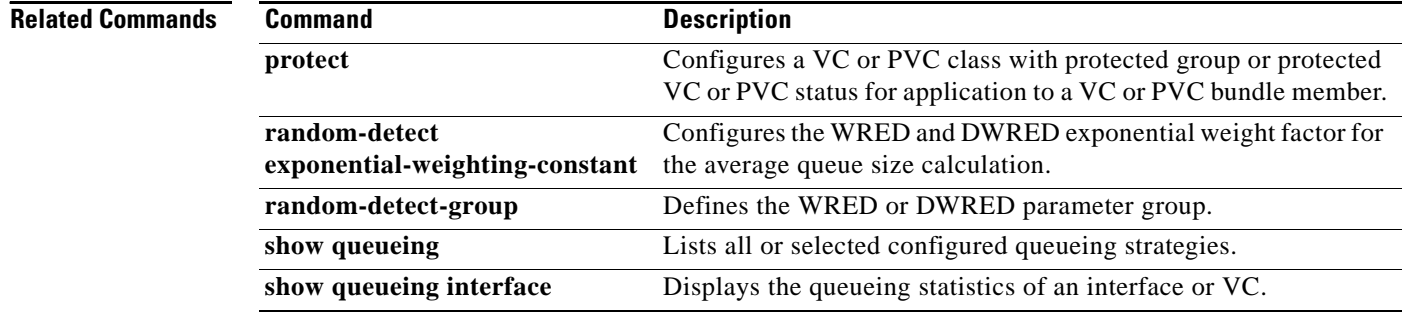

# **fair-queue (class-default)**

To specify the number of dynamic queues to be reserved for use by the class-default class as part of the default class policy, use the **fair-queue** command in policy-map class configuration mode. To delete the configured number of dynamic queues from the class-default policy, use the **no** form of this command.

**fair-queue** [*number-of-dynamic-queues*]

**no fair-queue** [*number-of-dynamic-queues*]

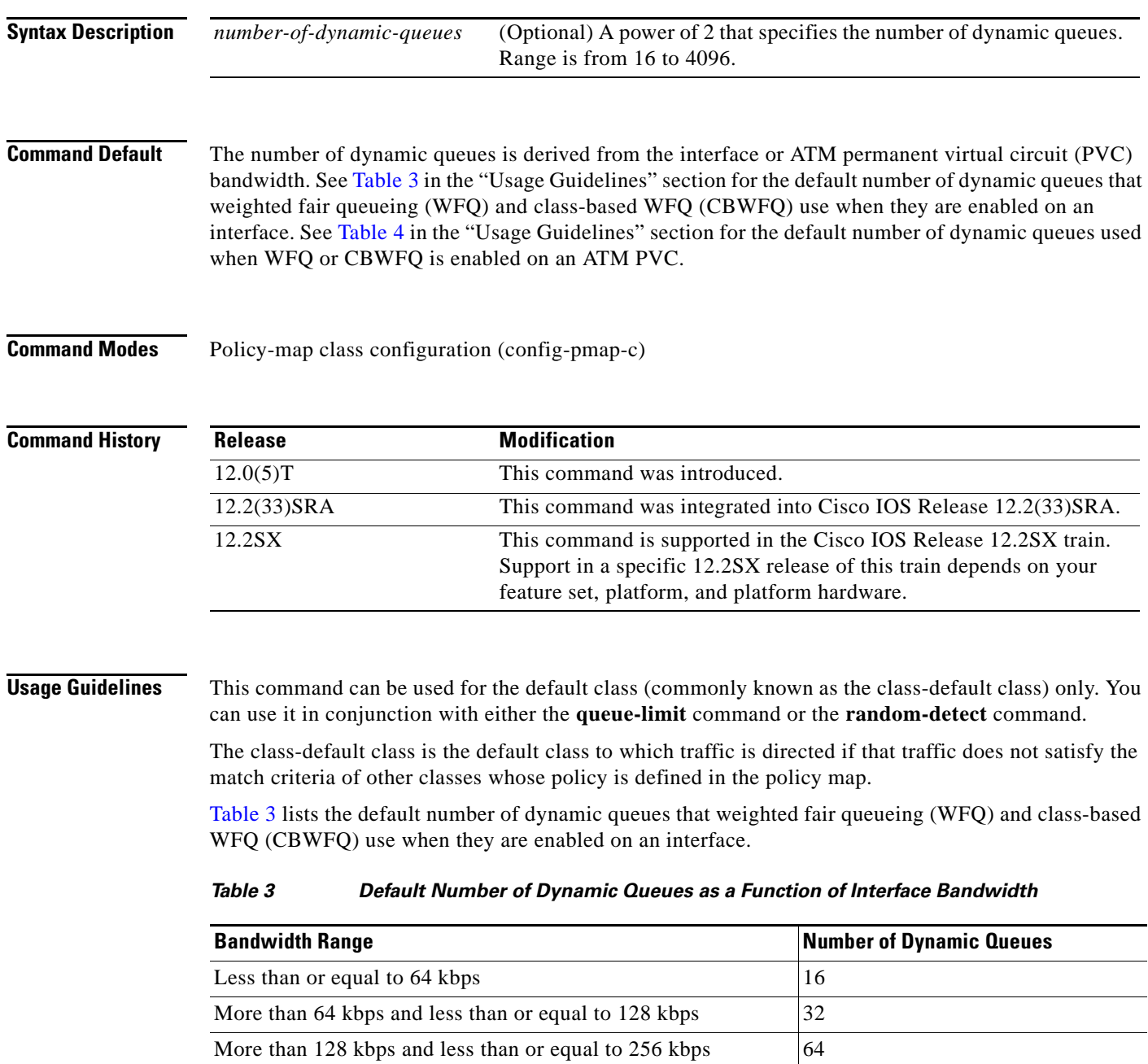

<span id="page-111-0"></span> $\Gamma$ 

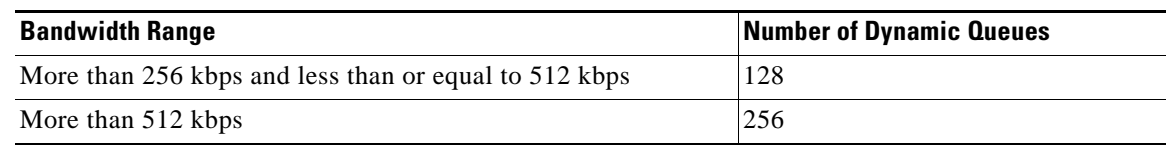

### *Table 3 Default Number of Dynamic Queues as a Function of Interface Bandwidth (continued)*

[Table 4](#page-112-0) lists the default number of dynamic queues used when WFQ or CBWFQ is enabled on an ATM PVC.

<span id="page-112-0"></span>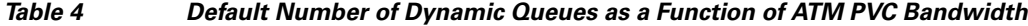

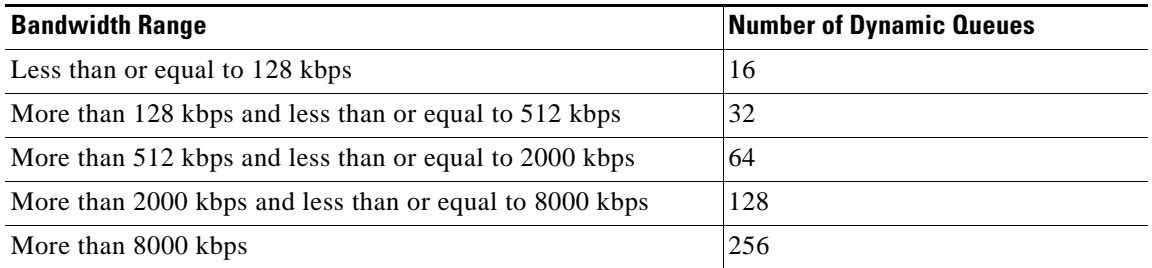

**Examples** The following example shows how to configure policy for the default class included in the policy map called policy9. Packets that do not satisfy match criteria specified for other classes whose policies are configured in the same service policy are directed to the default class, for which 16 dynamic queues have been reserved. Because the **queue-limit** command is configured, tail drop is used for each dynamic queue when the maximum number of packets are enqueued and additional packets arrive:

```
policy-map policy9 
class class-default
fair-queue 16
  queue-limit 20
```
The following example shows how to configure policy for the default class included in the policy map called policy8. The **fair-queue** command reserves 20 dynamic queues to be used for the default class. For congestion avoidance, Weighted Random Early Detection (WRED) packet drop is used, not tail drop:

```
policy-map policy8 
class class-default
 fair-queue 64
 random-detect
```
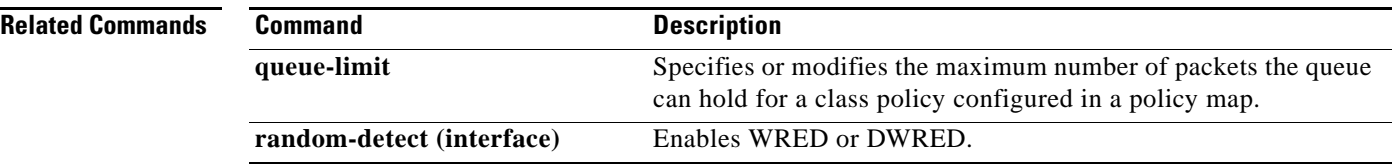

## **fair-queue (DWFQ)**

To enable Versatile Interface Processor (VIP) distributed weighted fair queueing (DWFQ), use the **fair-queue** command in interface configuration mode. To disable DWFQ, use the **no** form of this command.

**fair-queue**

**no fair-queue**

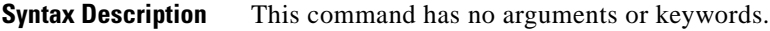

**Command Default** DWFQ is enabled by default for physical interfaces whose bandwidth is less than or equal to 2.048. See [Table 5](#page-113-0) in the "Usage Guidelines" section of this command for a list of the default queue lengths and thresholds.

**Command Modes** Interface configuration (config-if)

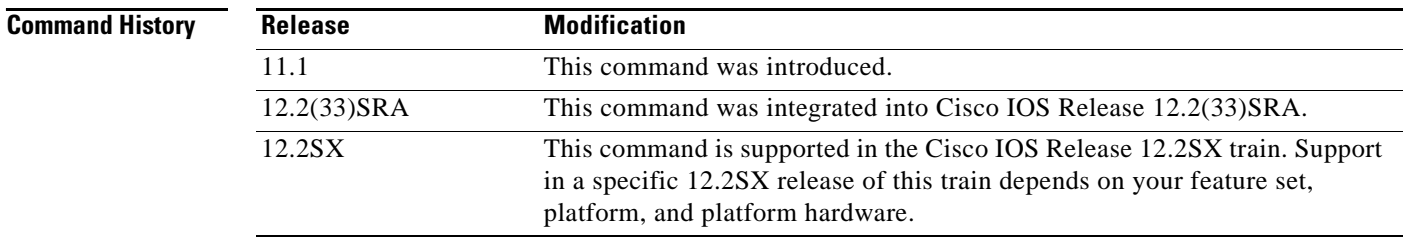

**Usage Guidelines** The **fair-queue** (DWFQ) command enables DWFQ on an interface using a VIP2-40 or greater interface processor.

> With DWFQ, packets are classified by flow. Packets with the same source IP address, destination IP address, source TCP or User Datagram Protocol (UDP) port, destination TCP or UDP port, and protocol belong to the same flow.

DWFQ allocates an equal share of the bandwidth to each flow.

[Table 5](#page-113-0) lists the default queue lengths and thresholds.

### *Table 5 Default Fair Queue Lengths and Thresholds*

<span id="page-113-0"></span>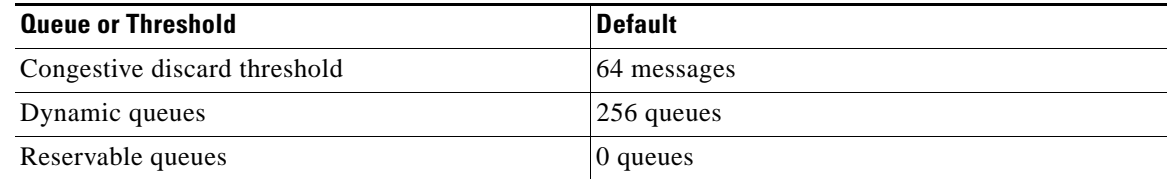

 $\mathbf{r}$ 

DWFQ can be configured on interfaces but not subinterfaces. It is not supported on Fast EtherChannel, tunnel, or other logical or virtual interfaces such as Multilink PPP (MLP).

**Note** The [**no**] **fair-queue** interface configuration command is not a valid configuration for member links of a multilink PPP interface. The command is only valid when configured on the multilink interface itself. Configuring [**no**] **fair-queue** on a member link interface while bidirectional traffic is flowing could result in the output queue becoming stuck on the multilink interface. If this occurs, a **shut**/**no shut** of the interface or a reload of the router may be required to clear the problem. An example configuration is provided in the "Examples" section to demonstrate the cause of this problem.

**Examples** The following example shows how to enable DWFQ on High-Speed Serial Interface (HSSI) interface  $0/0/0$ :

```
interface Hssi0/0/0
description 45Mbps to R2
ip address 10.200.14.250 255.255.255.252
fair-queue
```
The following example shows a basic configuration of two serial interfaces that results in the output queue becoming stuck on the multilink interface because of the **no fair-queue** command:

```
configure terminal 
interface serial0/0/0:0
no fair-queue
no max-reserved-bandwidth 90
tx-queue-limit 19
!
interface serial0/0/1:0
no fair-queue 
no max-reserved-bandwidth 90
tx-queue-limit 19
```
**Note** This sample configuration is provided for demonstration of a problem. Do not use this configuration.

## **Related Commands**

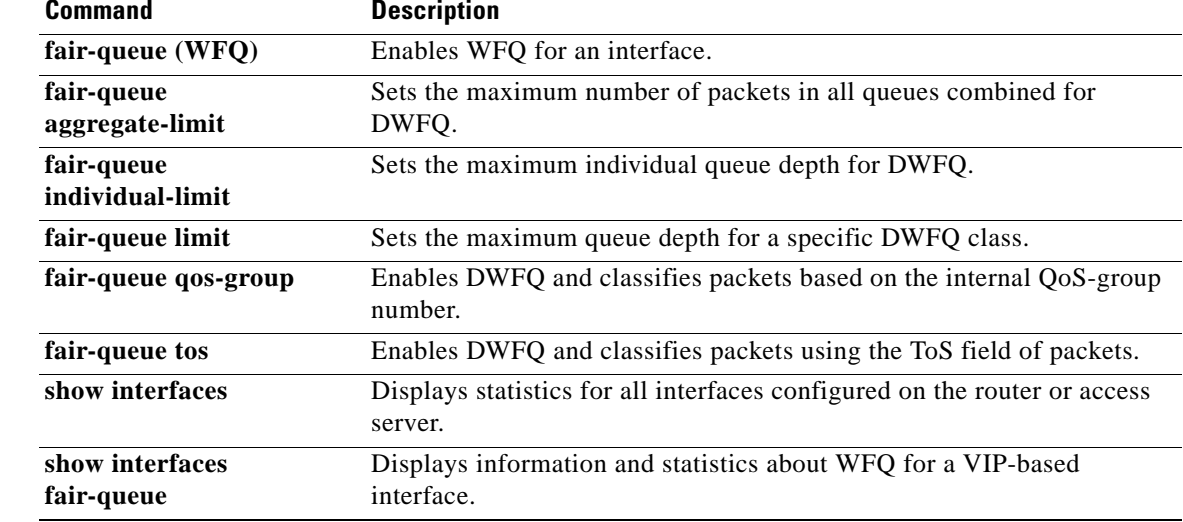

# **fair-queue (policy-map class)**

To specify the number of queues to be reserved for use by a traffic class, use the **fair-queue** command in policy-map class configuration mode. To delete the configured number of queues from the traffic class, use the **no** form of this command.

**fair-queue** [*dynamic*-*queues*]

**no fair-queue** [*dynamic*-*queues*]

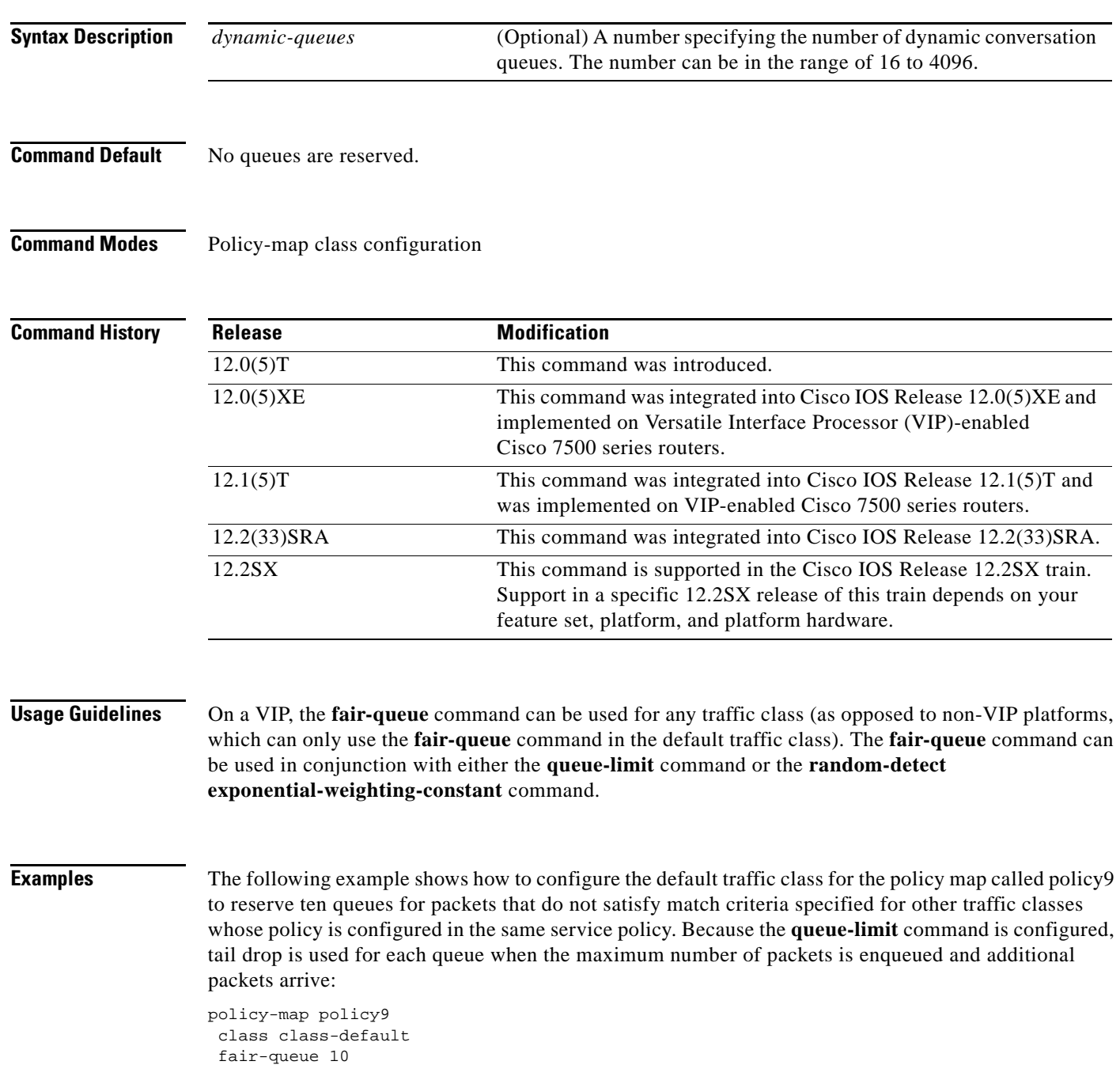

 $\Gamma$ 

### queue-limit 20

The following example shows how to configure a service policy called policy8 that is associated with a user-defined traffic class called class1. The **fair-queue** command reserves 20 queues to be used for the service policy. For congestion avoidance, Weighted Random Early Detection (WRED) or distributed WRED (DWRED) packet drop is used, not tail drop:

policy-map policy8 class class1 fair-queue 20 random-detect exponential-weighting-constant 14

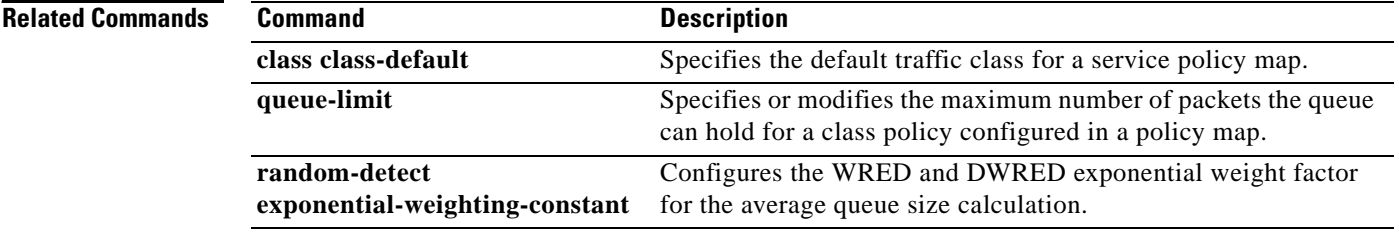

## **fair-queue (WFQ)**

**Note** Effective with Cisco IOS XE Release 2.6, Cisco IOS Release 15.0(1)S, and Cisco IOS Release 15.1(3)T, the **fair-queue** command is hidden in interface configuration mode. Although this command is still available in Cisco IOS software, the CLI interactive Help does not display it if you attempt to view it by entering a question mark at the command line.

This command will be completely removed in a future release, which means that you will need to use the appropriate replacement command (or sequence of commands). For more information (including a list of replacement commands), see the *[Legacy QoS Command Deprecation](http://www.cisco.com/en/US/docs/ios/ios_xe/qos/configuration/guide/legacy_qos_cli_deprecation_xe.html)* feature document in the *Cisco IOS XE Quality of Service Solutions Configuration Guide* or the *[Legacy QoS Command](http://www.cisco.com/en/US/docs/ios/qos/configuration/guide/legacy_qos_cli_deprecation.html)  [Deprecation](http://www.cisco.com/en/US/docs/ios/qos/configuration/guide/legacy_qos_cli_deprecation.html)* feature document in the *Cisco IOS Quality of Service Solutions Configuration Guide*.

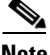

**Note** Effective with Cisco IOS XE Release 3.2S, the **fair-queue** command is replaced by a modular QoS CLI (MQC) command (or sequence of MQC commands). For the appropriate replacement command (or sequence of commands), see the *[Legacy QoS Command Deprecation](http://www.cisco.com/en/US/docs/ios/ios_xe/qos/configuration/guide/legacy_qos_cli_deprecation_xe.html)* feature document in the *Cisco IOS XE Quality of Service Solutions Configuration Guide*.

To enable weighted fair queueing (WFQ), use the **fair-queue** command in interface configuration or policy-map class configuration mode. To disable WFQ, use the **no** form of this command.

**fair-queue** [*congestive-discard-threshold* [*dynamic-queues* [*reservable-queues*]]]

### **no fair-queue**

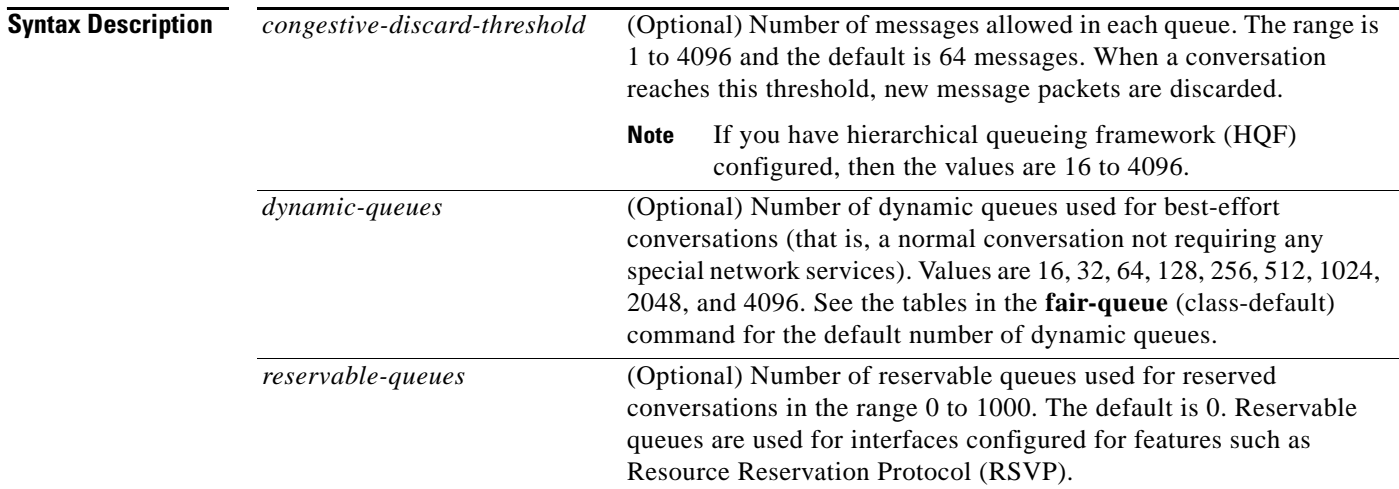

**Command Default** Fair queueing is enabled by default for physical interfaces whose bandwidth is less than or equal to 2.048 Mbps and that do not use the following:

- **•** X.25 and Synchronous Data Link Control (SDLC) encapsulations
- **•** Link Access Procedure, Balanced (LAPB)

Т

 $\mathscr{A}$ 

- **•** Tunnels
- **•** Loopbacks
- **•** Dialer
- **•** Bridges
- **•** Virtual interfaces

Fair queueing is not an option for the protocols listed above. However, if you enable custom queueing or priority queueing for a qualifying link, it overrides fair queueing, effectively disabling it. Additionally, fair queueing is automatically disabled if you enable the autonomous or silicon switching engine mechanisms.

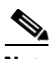

**Note** A variety of queueing mechanisms can be configured using multilink; for example, Multichassis Multilink PPP (MMP). However, if only PPP is used on a tunneled interface—for example, virtual private dialup network (VPND), PPP over Ethernet (PPPoE), or PPP over Frame Relay (PPPoFR)—no queueing can be configured on the virtual interface.

The number of dynamic queues is derived from the interface or ATM permanent virtual circuit (PVC) bandwidth. See [Table 6](#page-119-0) in the **fair-queue** (class-default) command for the default number of dynamic queues that WFQ and class-based WFQ (CBWFQ) use when they are enabled on an interface. See [Table 6](#page-119-0) in the **fair-queue** (class-default) command for the default number of dynamic queues used when WFQ and CBWFQ are enabled on an ATM PVC.

### **Command Modes** Interface configuration (config-if) Policy-map class configuration (config-pmap-c)

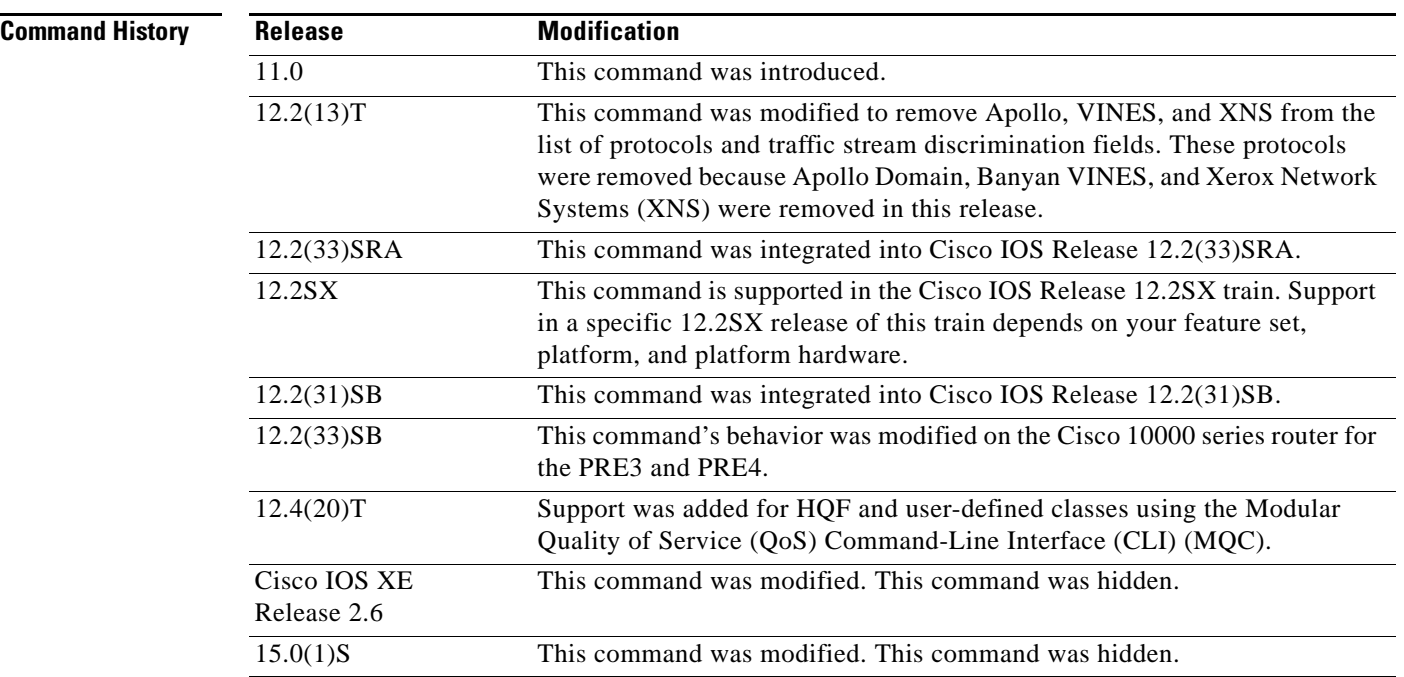

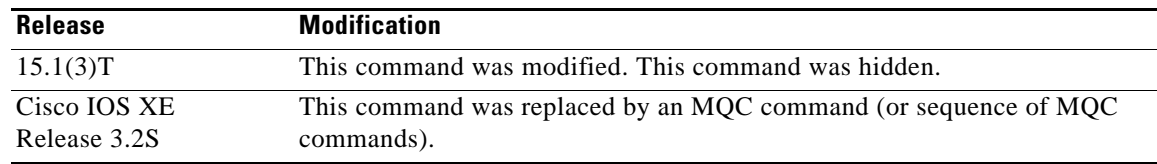

### **Usage Guidelines High-Level Overview**

This command enables WFQ. With WFQ, packets are classified by flow. For example, packets with the same source IP address, destination IP address, source TCP or User Datagram Protocol (UDP) port, destination TCP or UDP port, and protocol belong to the same flow; see [Table 6](#page-119-0) for a full list of protocols and traffic stream discrimination fields.

When you enable WFQ on an interface, WFQ provides traffic priority management that automatically sorts among individual traffic streams without requiring that you first define access lists. Enabling WFQ requires use of this command only.

When you enable WFQ on an interface, new messages for high-bandwidth traffic streams are discarded after the configured or default congestive discard threshold has been met. However, low-bandwidth conversations, which include control message conversations, continue to enqueue data. As a result, the fair queue may occasionally contain more messages than its configured threshold number specifies.

WFQ uses a traffic data stream discrimination registry service to determine which traffic stream a message belongs to. For each forwarding protocol, [Table 6](#page-119-0) shows the message attributes that are used to classify traffic into data streams.

| <b>Forwarder</b>                                | <b>Fields Used</b>                                |
|-------------------------------------------------|---------------------------------------------------|
| AppleTalk                                       | Source net, node, socket                          |
|                                                 | Destination net, node, socket<br>٠                |
|                                                 | Type<br>٠                                         |
| <b>Connectionless Network</b><br>Service (CLNS) | Source network service access point (NSAP)<br>٠   |
|                                                 | <b>Destination NSAP</b><br>٠                      |
| <b>DECnet</b>                                   | Source address<br>٠                               |
|                                                 | Destination address<br>٠                          |
| Frame Relay switching                           | Data-link connection identified (DLCI) value<br>٠ |

<span id="page-119-0"></span>*Table 6 Weighted Fair Queueing Traffic Stream Discrimination Fields*

 $\mathbf{r}$ 

| <b>Forwarder</b>      | <b>Fields Used</b>                                                                                                   |
|-----------------------|----------------------------------------------------------------------------------------------------|
| <b>IP</b>             | Type of service (ToS)                                                                                                |
|                       | IP protocol<br>٠                                                                                                    |
|                       | Source IP address (if message is not fragmented)                                                                     |
|                       | Destination IP address (if message is not fragmented)                                                                |
|                       | Source TCP/UDP port                                                                                                  |
|                       | Destination TCP/UDP port                                                                                             |
| Transparent bridging  | Unicast: source MAC, destination MAC                                                                                 |
|                       | Ethertype Service Advertising Protocol (SAP)/Subnetwork Access<br>Protocol (SNAP) multicast: destination MAC address |
| Source-route bridging | Unicast: source MAC, destination MAC<br>٠                                                                            |
|                       | SAP/SNAP multicast: destination MAC address<br>٠                                                                     |
| <b>Novell NetWare</b> | Source/destination network/host/socket                                                                               |
|                       | Level 2 protocol<br>٠                                                                                                |
| All others (default)  | Control protocols (one queue per protocol)                                                                           |

*Table 6 Weighted Fair Queueing Traffic Stream Discrimination Fields (continued)*

### **IP Precedence**

IP Precedence, congestion in Frame Relay switching, and discard eligible (DE) flags affect the weights used for queueing.

IP Precedence, which is set by the host or by policy maps, is a number in the range from 0 to 7. Data streams of precedence *number* are weighted so that they are given an effective bit rate of *number*+1 times as fast as a data stream of precedence 0, which is normal.

### **FECN and BECN**

In Frame Relay switching, message flags for forward explicit congestion notification (FECN), backward explicit congestion notification (BECN), and DE message flags cause the algorithm to select weights that effectively impose reduced queue priority. The reduced queue priority provides the application with "slow down" feedback and sorts traffic, giving the best service to applications within their committed information rate (CIR).

### **Fair Queueing, Custom Queueing, and Priority Queueing**

Fair queueing is supported for all LAN and line (WAN) protocols except X.25, including LAPB and SDLC; see the notes in the section "Command Default." Because tunnels are software interfaces that are themselves routed over physical interfaces, fair queueing is not supported for tunnels. Fair queueing is on by default for interfaces with bandwidth less than or equal to 2 Mbps.

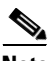

**Note** For Release 10.3 and earlier releases for the Cisco 7000 and 7500 routers with a Route Switch Processor (RSP) card, if you used the **tx-queue-limit** command to set the transmit limit available to an interface on a Multiport Communications Interface (MCI) or serial port communications interface (SCI) card and you configured custom queueing or priority queueing for that interface, the configured transmit limit was automatically overridden and set to 1. With Cisco IOS Release 12.0 and later releases, for WFQ, custom queueing, and priority queueing, the configured transmit limit is derived from the bandwidth value set

for the interface using the **bandwidth** (interface) command. Bandwidth value divided by 512 rounded up yields the effective transmit limit. However, the derived value only applies in the absence of a **tx-queue-limit** command; that is, a configured transmit limit overrides this derivation.

### **RSVP**

When you configure Resource Reservation Protocol (RSVP) on an interface that supports fair queueing or on an interface that is configured for fair queueing with the reservable queues set to 0 (the default), the reservable queue size is automatically configured using the following method: interface bandwidth divided by 32 kbps. You can override this default by specifying a reservable queue other than 0. For more information on RSVP, refer to the chapter "Configuring RSVP" in the *Cisco IOS Quality of Service Solutions Configuration Guide*.

### **Cisco 10000 Series Routers**

In Cisco IOS Release 12.2(33)SB, the router removes the **no fair-queue** command from serial interfaces.

### **HQF**

Beginning with Cisco IOS Release 12.4(20)T, if your image has HQF support, the **fair-queue** command is not enabled automatically under class default. You should enable the **fair-queue** command and any other supported queueing features before using an HQF-capable image.

**Examples** The following example shows how to enable WFQ on serial interface 0, with a congestive threshold of 300. This threshold means that messages are discarded from the queueing system only when 300 or more messages have been queued and the message is in a data stream that has more than one message in the queue. The transmit queue limit is set to 2, based on the 384-kilobit (Kb) line set by the **bandwidth** command:

```
interface serial 0
bandwidth 384
fair-queue 300
```
Unspecified parameters take the default values.

The following example shows how to request a fair queue with a congestive discard threshold of 64 messages, 512 dynamic queues, and 18 RSVP queues:

```
interface serial 3/0
ip unnumbered ethernet 0/0
fair-queue 64 512 18
```
The following example shows how to apply the **fair-queue** command to a user-defined class:

```
policy-map p1
  class c1
   bandwidth 1000
   fair-queue
```
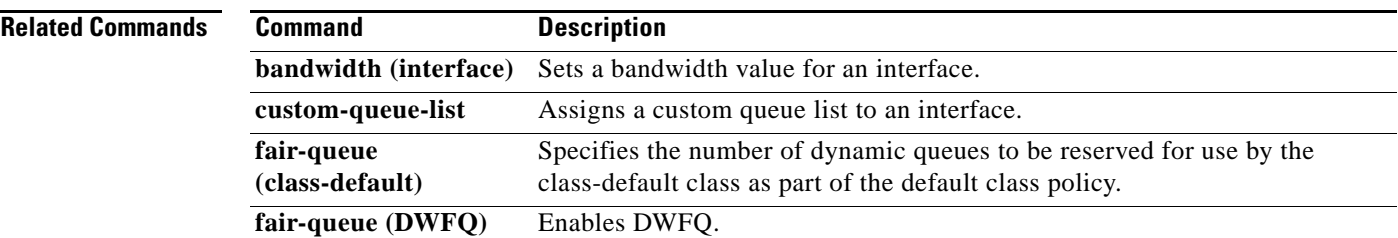

п

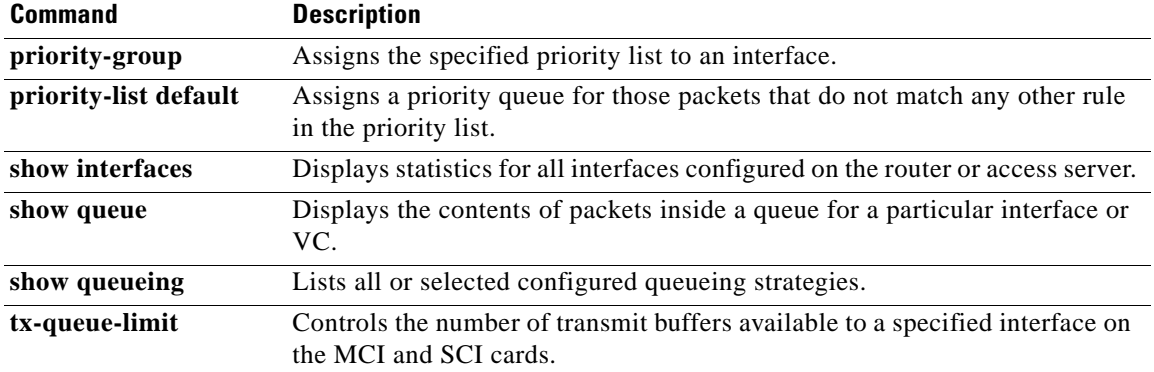

# **fair-queue aggregate-limit**

To set the maximum number of packets in all queues combined for Versatile Interface Processor (VIP)-distributed weighted fair queueing (DWFQ), use the **fair-queue aggregate-limit** command in interface configuration mode. To return the value to the default, use the **no** form of this command.

**fair-queue aggregate-limit** *aggregate-packets*

**no fair-queue aggregate-limit**

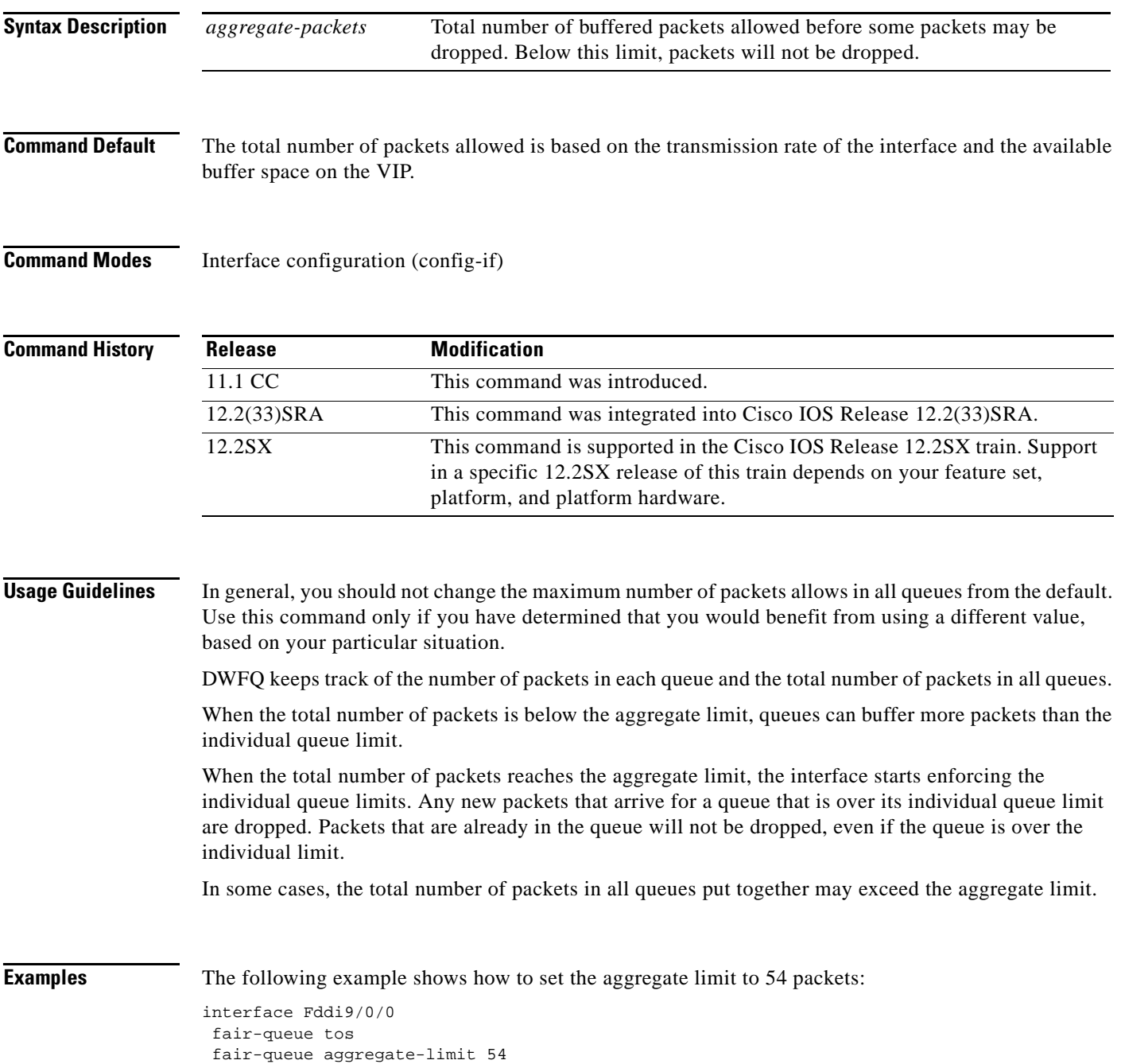

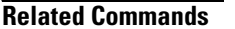

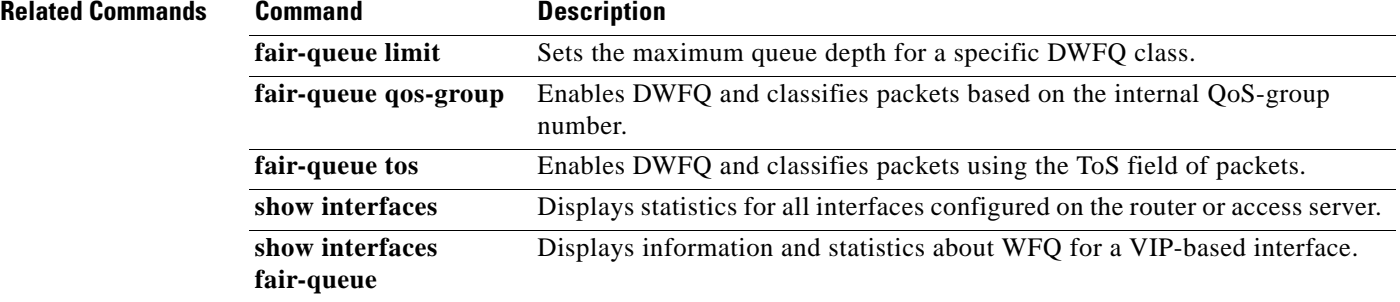

# **fair-queue individual-limit**

To set the maximum individual queue depth for Versatile Interface Processor (VIP)-distributed weighted fair queueing (DWFQ), use the **fair-queue individual-limit** command in interface configuration mode. To return the value to the default, use the **no** form of this command.

**fair-queue individual-limit** *individual-packet* 

**no fair-queue individual-limit**

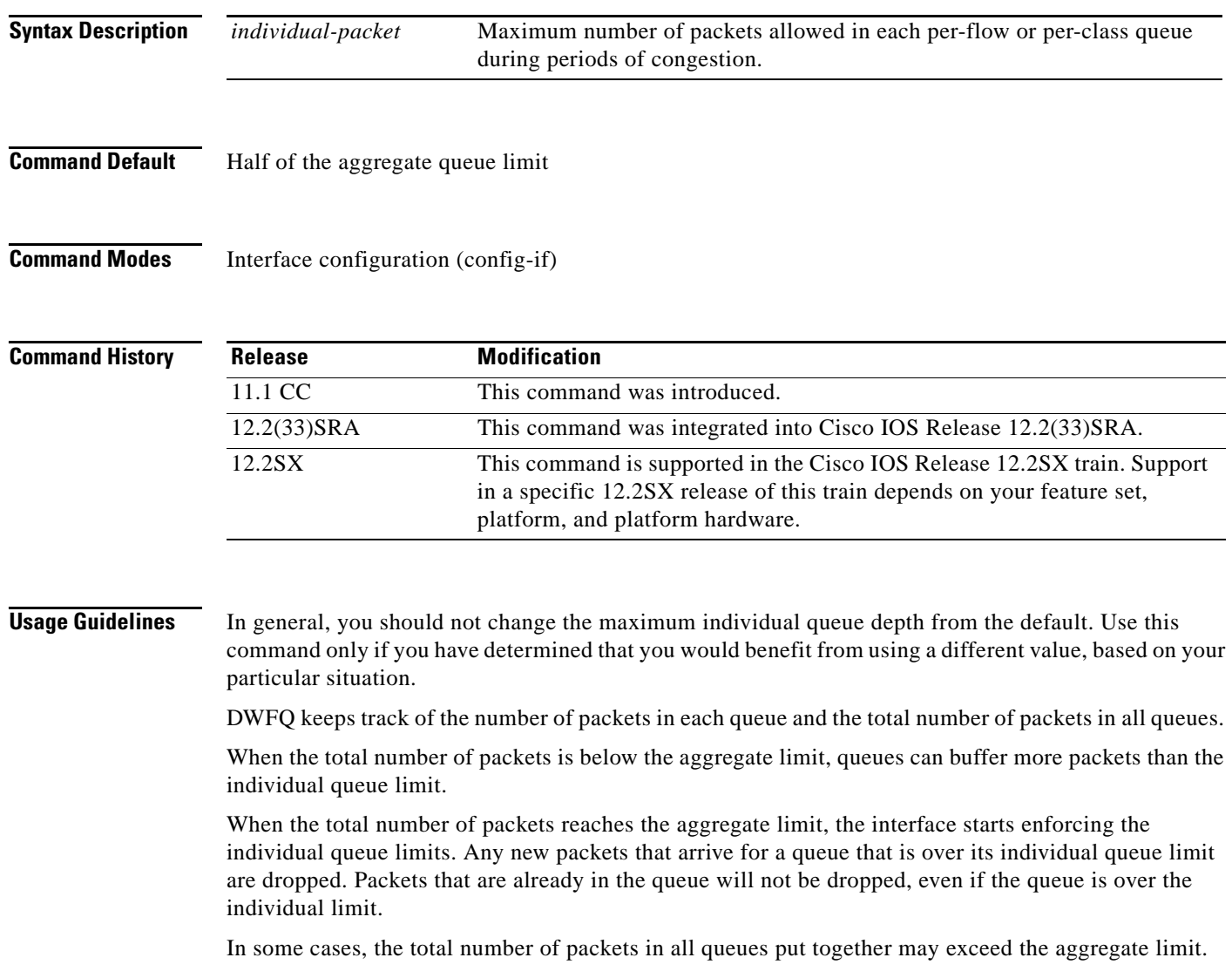

 $\Gamma$ 

**Examples** The following example shows how to set the individual queue limit to 27:

```
interface Fddi9/0/0
 mac-address 0000.0c0c.2222
 ip address 10.1.1.1 255.0.0.0
fair-queue tos
fair-queue individual-limit 27
```
## **Related Commands Command Description**

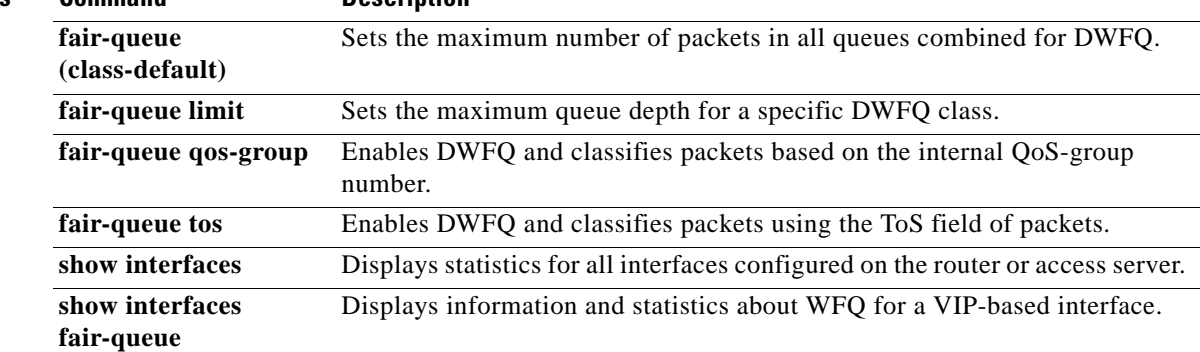

# **fair-queue limit**

To set the maximum queue depth for a specific Versatile Interface Processor (VIP)-distributed weighted fair queueing (DWFQ) class, use the **fair-queue limit** command in interface configuration mode. To return the value to the default, use the **no** form of this command.

**fair-queue** {**qos-group** *number* | **tos** *number*} **limit** *class-packet* 

**no fair-queue** {**qos-group** *number* | **tos** *number*} **limit** *class-packet*

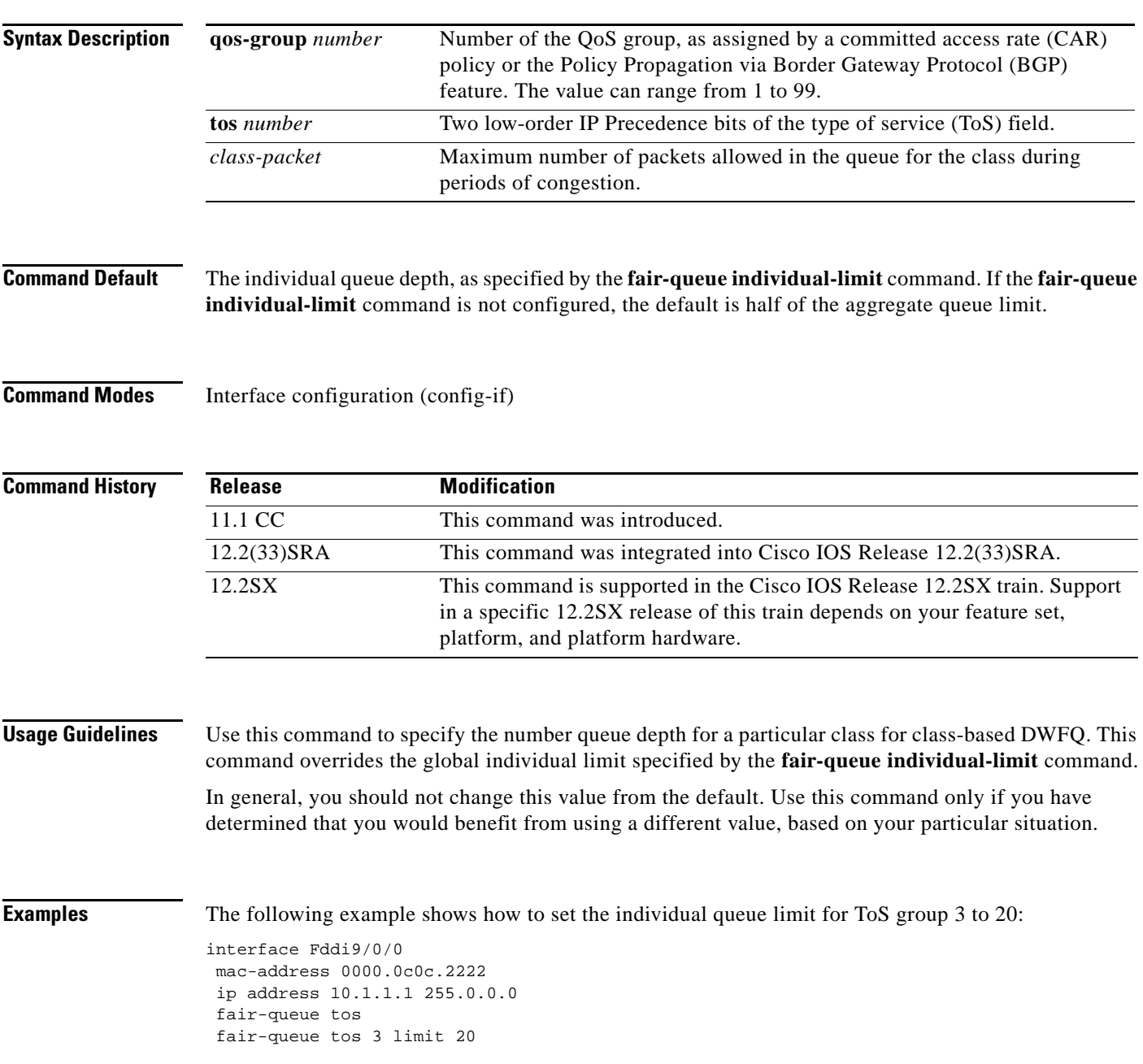

 $\Gamma$ 

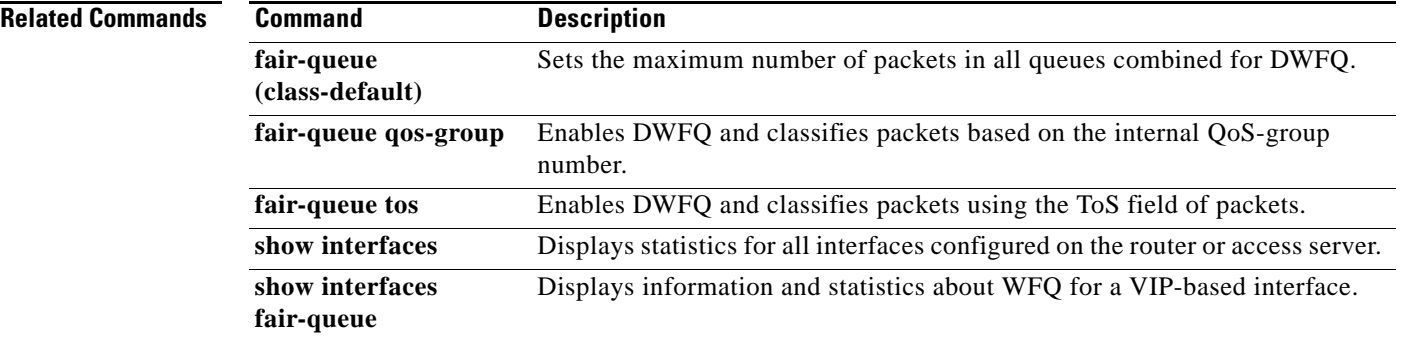

 $\overline{\phantom{a}}$ 

## **fair-queue qos-group**

To enable Versatile Interface Processor (VIP)-distributed weighted fair queueing (DWFQ) and classify packets based on the internal QoS-group number, use the **fair-queue qos-group** command in interface configuration mode. To disable QoS-group-based DWFQ, use the **no** form of this command.

### **fair-queue qos-group**

**no fair-queue qos-group**

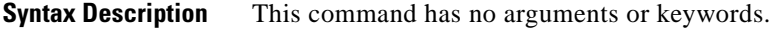

**Command Default** QoS-group-based DWFQ is disabled.

**Command Modes** Interface configuration (config-if)

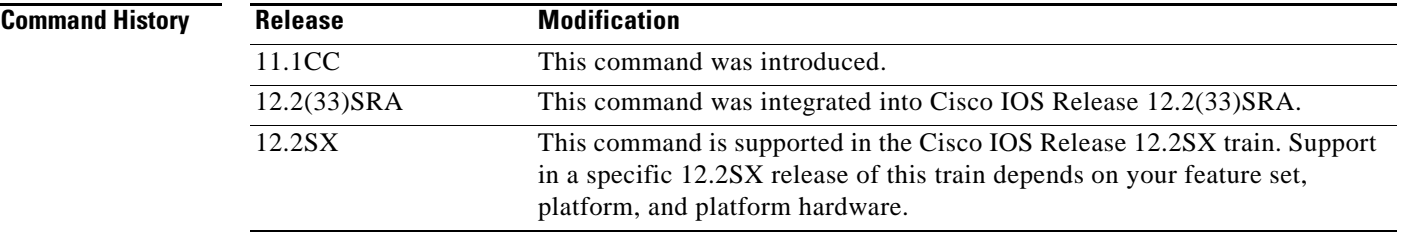

**Usage Guidelines** Use this command to enable QoS-group-based DWFQ, a type of class-based DWFQ. Class-based DWFQ overrides flow-based DWFQ. Therefore, this command overrides the **fair-queue** (DWFQ) command.

> When this command is enabled, packets are assigned to different queues based on their QoS group. A QoS group is an internal classification of packets used by the router to determine how packets are treated by certain QoS features, such as DWFQ and committed access rate (CAR). Use a CAR policy or the QoS Policy Propagation via Border Gateway Protocol (BGP) feature to assign packets to QoS groups.

Specify a weight for each class. In periods of congestion, each group is allocated a percentage of the output bandwidth equal to the weight of the class. For example, if a class is assigned a weight of 50, packets from this class are allocated at least 50 percent of the outgoing bandwidth during periods of congestion.

**Examples** The following example enables QoS-based DWFQ and allocates bandwidth for nine QoS groups (QoS groups 0 through 8):

```
interface Hssi0/0/0
description 45Mbps to R2
ip address 10.200.14.250 255.255.255.252
fair-queue qos-group
fair-queue qos-group 1 weight 5
fair-queue qos-group 2 weight 5
fair-queue qos-group 3 weight 10
```
 $\mathbf{r}$ 

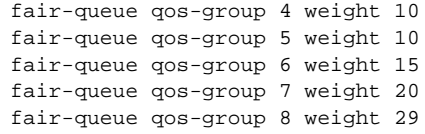

## **Related Commands**

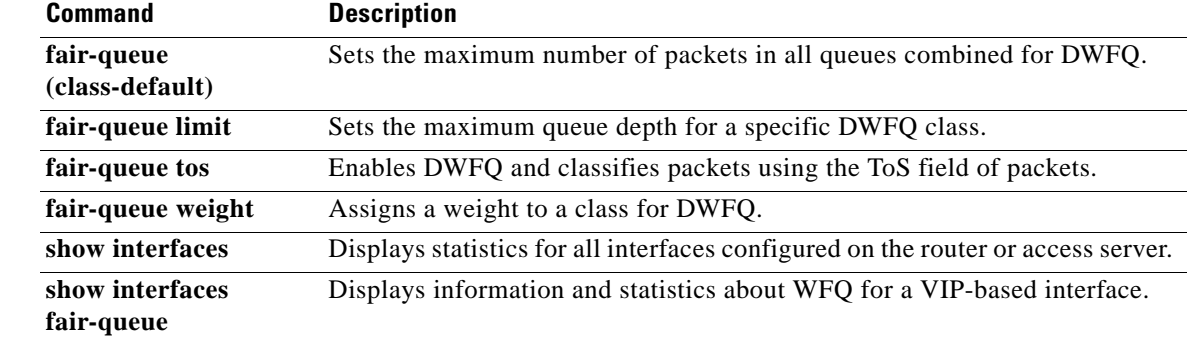

 $\overline{\phantom{a}}$ 

a ka

## **fair-queue tos**

To enable Versatile Interface Processor (VIP)-distributed weighted fair queueing (DWFQ) and classify packets using the type of service (ToS) field of packets, use the **fair-queue tos** command in interface configuration command. To disable ToS-based DWFQ, use the **no** form of this command.

**fair-queue tos**

**no fair-queue tos**

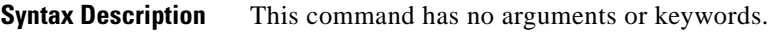

## **Command Default** Disabled By default, class 0 is assigned a weight of 10; class 1 is assigned a weight of 20; class 2 is assigned a weight of 30; and class 3 is assigned a weight of 40.

**Command Modes** Interface configuration (config-if)

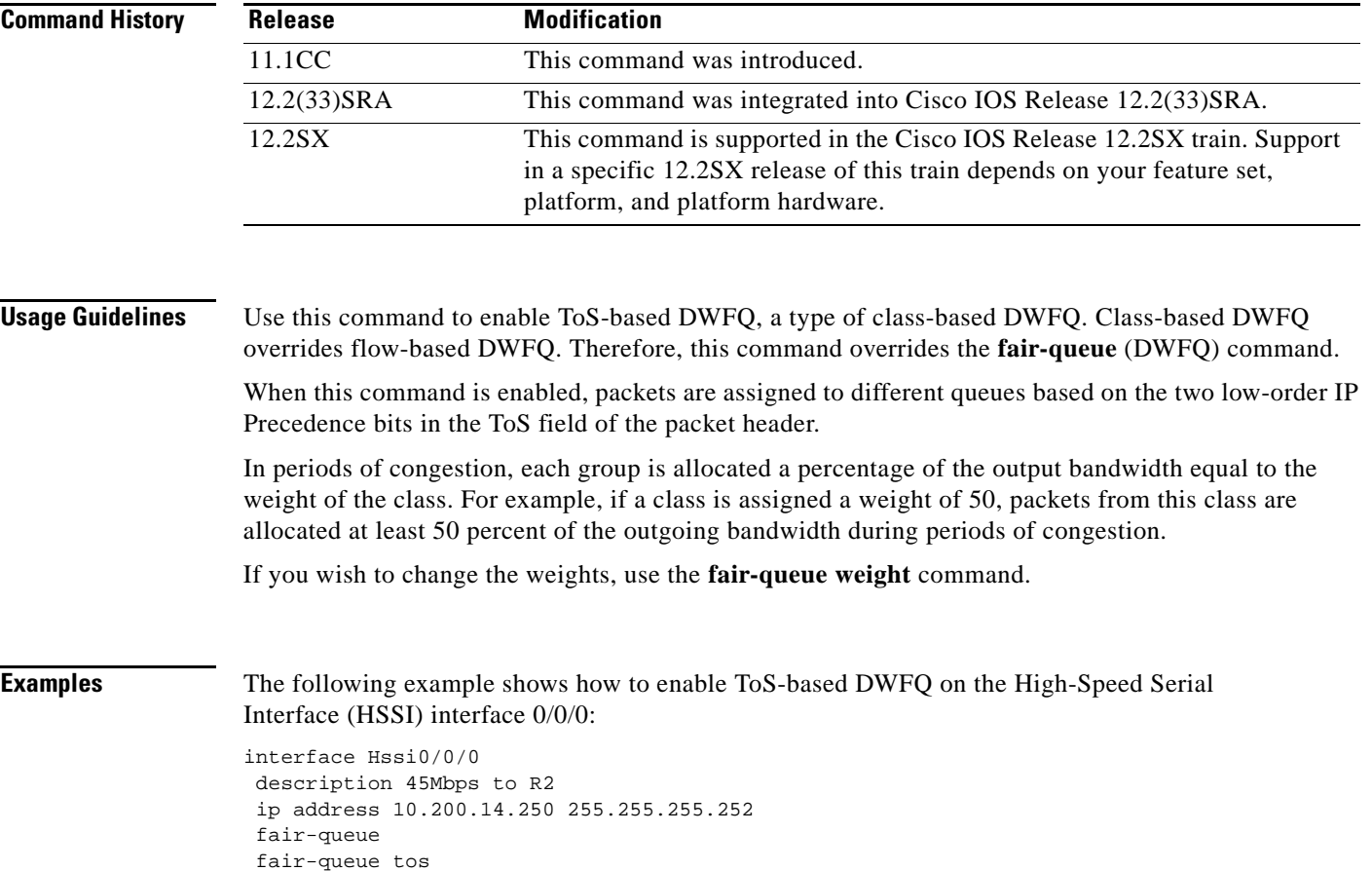

 $\mathbf{r}$ 

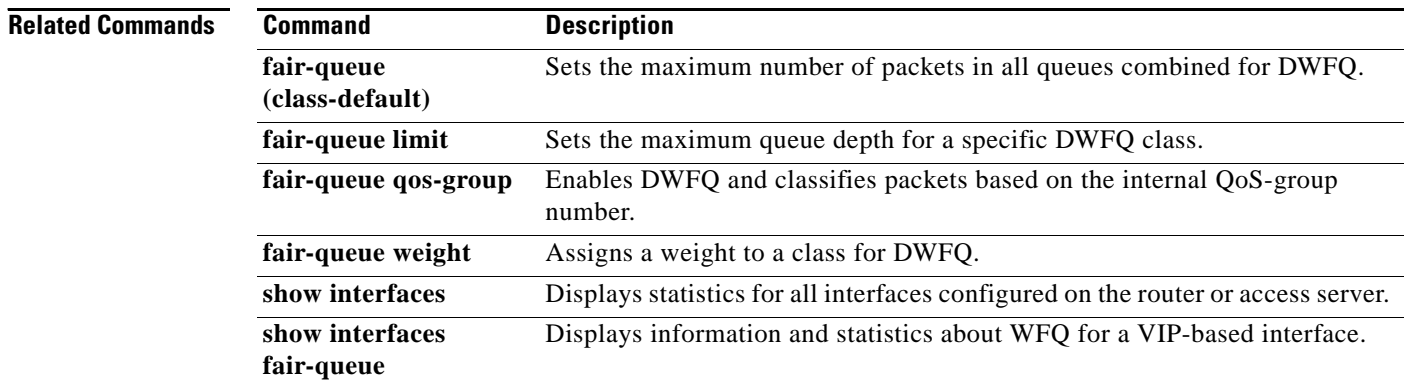

 $\overline{\phantom{a}}$ 

## **fair-queue weight**

To assign a weight to a class for Versatile Interface Processor (VIP)-distributed weighted fair queueing (DWFQ), use the **fair-queue weight** command in interface configuration mode. To remove the bandwidth allocated for the class, use the **no** form of this command.

**fair-queue** {**qos-group** *number* | **tos** *number*} **weight** *weight*

**no fair-queue** {**qos-group** *number* | **tos** *number*} **weight** *weight*

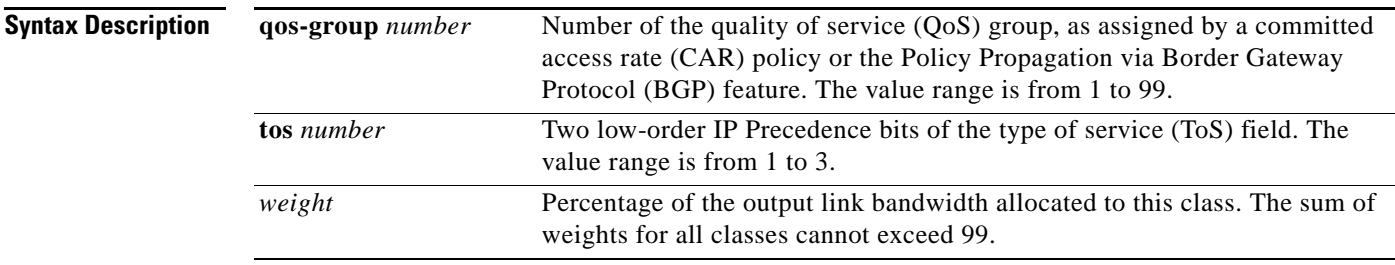

### **Command Default** For QoS DWFQ, unallocated bandwidth is assigned to QoS group 0.

For ToS-based DWFQ, class 0 is assigned a weight of 10; class 1 is assigned a weight of 20; class 2 is assigned a weight of 30; and class 3 is assigned a weight of 40.

**Command Modes** Interface configuration (config-if)

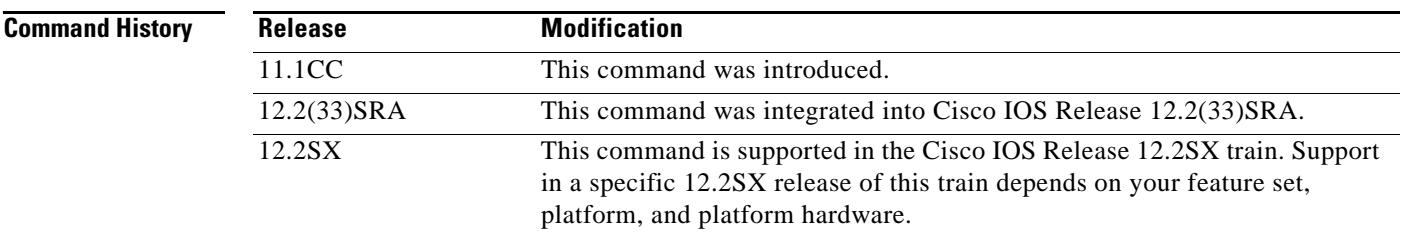

**Usage Guidelines** Use this command to allocate percentages of bandwidth for specific DWFQ classes. You must also enable class-based DWFQ on the interface with either the **fair-queue qos-group** or **fair-queue tos**  command.

Enter this command once for every class to allocate bandwidth to the class.

For QoS-group-based DWFQ, packets that are not assigned to any QoS groups are assigned to QoS group 0. When assigning weights to QoS group class, remember the following guidelines:

- **•** One percent of the available bandwidth is automatically allocated to QoS group 0.
- **•** The total weight for all the other QoS groups combined cannot exceed 99.
- **•** Any unallocated bandwidth is assigned to QoS group 0.

 $\mathbf{r}$ 

For ToS-based DWFQ, remember the following guidelines:

- One percent of the available bandwidth is automatically allocated to ToS class 0.
- **•** The total weight for all the other ToS classes combined cannot exceed 99.
- **•** Any unallocated bandwidth is assigned to ToS class 0.

**Examples** The following example allocates bandwidth to different QoS groups. The remaining bandwidth (5 percent) is allocated to QoS group 0.

> interface Fddi9/0/0 fair-queue qos-group fair-queue qos-group 1 weight 10 fair-queue qos-group 2 weight 15 fair-queue qos-group 3 weight 20 fair-queue qos-group 4 weight 20 fair-queue qos-group 5 weight 30

### **Related Commands**

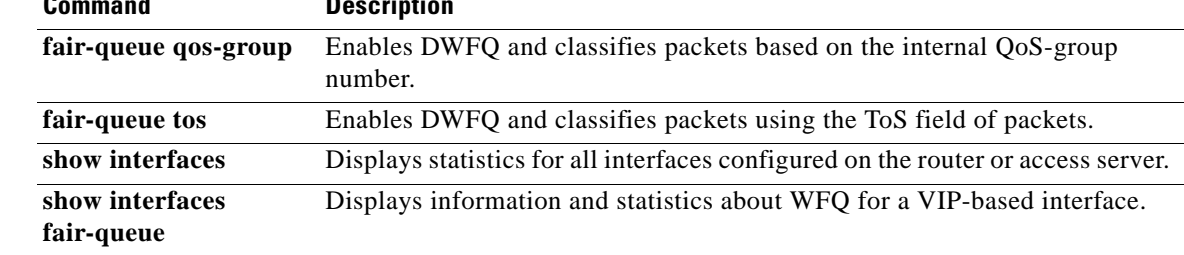

## **feedback**

To enable the context-status feedback messages from the interface or link, use the **feedback** command in IP Header Compression (IPHC)-profile configuration mode. To disable the context-status feedback messages, use the **no** form of this command.

**feedback**

**no feedback**

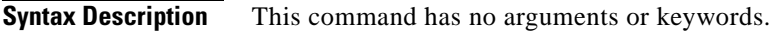

**Command Default** Context-status feedback messages are enabled.

**Command Modes** IPHC-profile configuration (config-iphcp)

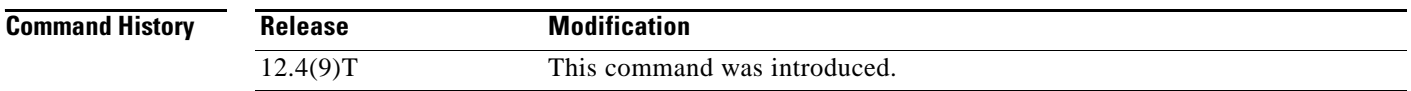

### **Usage Guidelines Intended for Use with IPHC Profiles**

The **feedback** command is intended for use as part of an IPHC profile. An IPHC profile is used to enable and configure header compression on your network. For more information about using IPHC profiles to configure header compression, see the "Header Compression" module and the "Configuring Header Compression Using IPHC Profiles" module of the *Cisco IOS Quality of Service Solutions Configuration Guide*, Release 12.4T.

### **Restriction**

There are two types of IPHC profiles: Internet Engineering Task Force (IETF) profiles and van-jacobson profiles. The **feedback** command is supported for IETF IPHC profiles only. The **feedback** command is not supported for van-jacobson IPHC profiles. For more information about IPHC profile types, see the "Header Compression" section of the *Cisco IOS Quality of Service Solutions Configuration Guide*, Release 12.4T.

### **Prerequisite**

Before using the **feedback** command, you must enable either TCP header compression or non-TCP header compression. To enable TCP header compression, use the **tcp** command. To enable non-TCP header compression, use the **non-tcp** command.

### **Disabling of Context-Status Messages**

During header compression, a session context is defined. For each context, the session state is established and shared between the compressor and the decompressor. The context state consists of the full IP/UDP/RTP, IP/UDP, or IP/TCP headers, a few first-order differential values, a link sequence number, a generation number, and a delta encoding table.

When the decompressor loses synchronization with the compressor, the decompressor sends a context status message to the compressor with a list of context IDs to invalidate. The compressor then sends a full-header packet to the decompressor to reestablish a consistent state. Note that all packets for the invalid context IDs are discarded until a full-header packet is received for that context ID.

You can disable the sending of context-status messages either when the time it takes for the packet to traverse the uplink and the downlink portions of the data path is greater than the refresh period (in which case, the sending of the context-status message would not be useful) or when a feedback path does not exist.

**Examples** The following is an example of an IPHC profile called profile2. In this example, context-status feedback messages have been disabled.

> Router> **enable** Router# **configure terminal** Router(config)# **iphc-profile profile2 ietf** Router(config-iphcp)# **non-tcp** Router(config-iphcp)# **no feedback** Router(config-iphcp)# **end**

### **Related Commands**

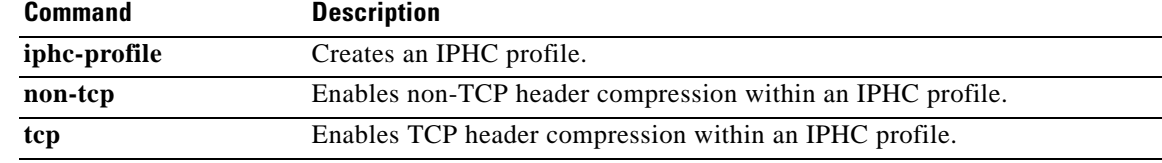

# **frame-relay interface-queue priority**

To enable the Frame Relay PVC Interface Priority Queueing (FR PIPQ) feature, use the **frame-relay interface-queue priority** command in interface configuration mode. To disable FR PIPQ, use the **no** form of this command.

**frame-relay interface-queue priority** [*high-limit medium-limit normal-limit low-limit*]

### **no frame-relay interface-queue priority**

To assign priority to a permanent virtual circuit (PVC) within a Frame Relay map class, use the **frame-relay interface-queue priority** command in map-class configuration mode. To remove priority from a PVC within a Frame Relay map class, use the **no** form of this command.

**frame-relay interface-queue priority** {**high** *|* **medium** *|* **normal** *|* **low**}

**no frame-relay interface-queue priority**

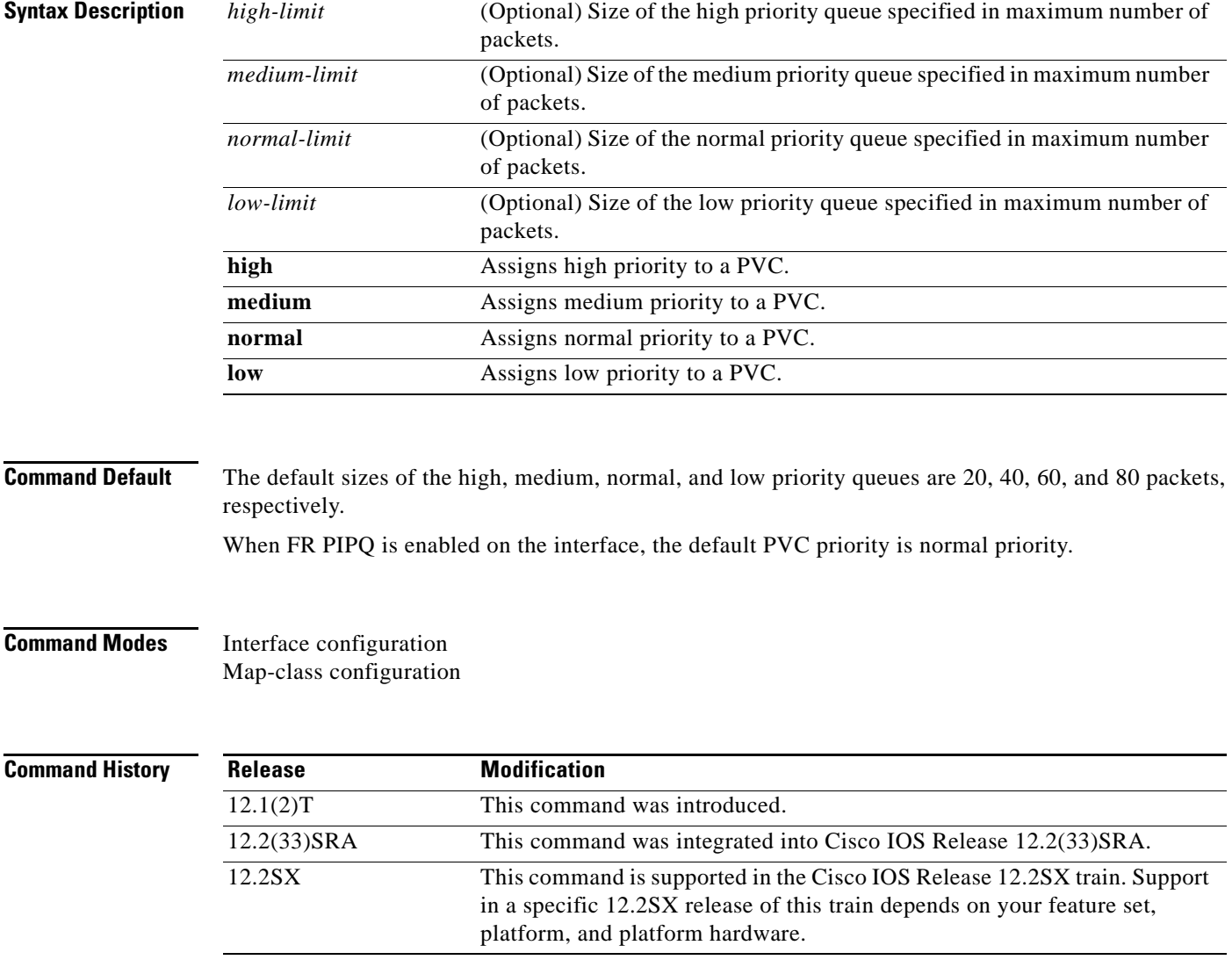

Г

**Usage Guidelines** FR PIPQ must be enabled on the interface in order for the map-class configuration of PVC priority to be effective.

> Before you configure FR PIPQ using the **frame-relay interface-queue priority** command, the following conditions must be met:

- **•** PVCs should be configured to carry a single type of traffic.
- The network should be configured with adequate call admission control to prevent starvation of any of the priority queues.

You will not be able to configure FR PIPQ if any queueing other than first-in first out (FIFO) queueing is already configured at the interface level. You will be able to configure FR PIPQ when weighted fair queueing (WFQ) is in use, as long as WFQ is the default interface queueing method. Disabling FR PIPQ will restore the interface to dual FIFO queueing if FRF.12 is enabled, FIFO queueing if Frame Relay Traffic Shaping (FRTS) is enabled, or the default queueing method for the interface.

**Examples** The following example shows how to enable FR PIPQ on serial interface 0, and set the limits of the high, medium, normal, and low priority queues to 10, 20, 30, and 40 packets, respectively. PVC 100 is assigned high priority, so all traffic destined for PVC 100 will be sent to the high priority interface queue.

```
interface serial0
encapsulation frame-relay
frame-relay interface-queue priority 10 20 30 40
frame-relay interface-dlci 100
 class high_priority_class
!
map-class frame-relay high_priority_class
 frame-relay interface-queue priority high
```
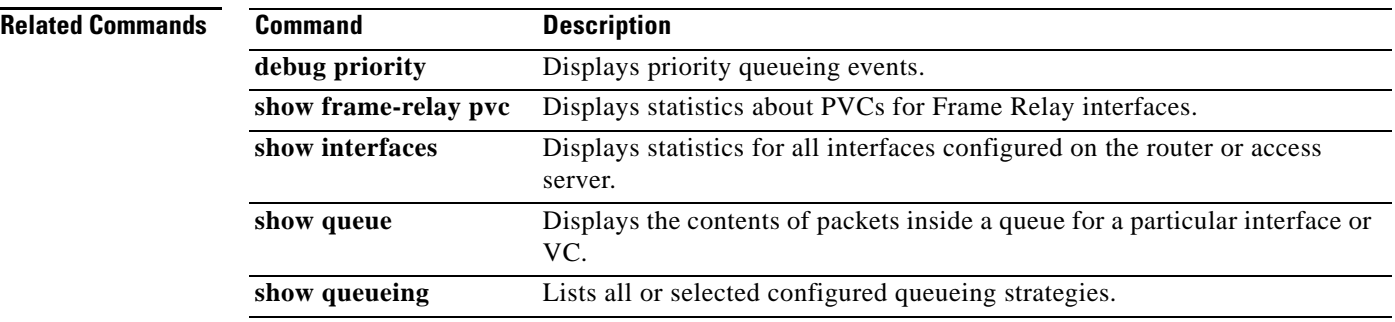

## **frame-relay ip rtp compression-connections**

To specify the maximum number of Real-Time Transport Protocol (RTP) header compression connections that can exist on a Frame Relay interface, use the **frame-relay ip rtp compression-connections** command in interface configuration mode. To restore the default, use the **no** form of this command.

**frame-relay ip rtp compression-connections** *number*

**no frame-relay ip rtp compression-connections**

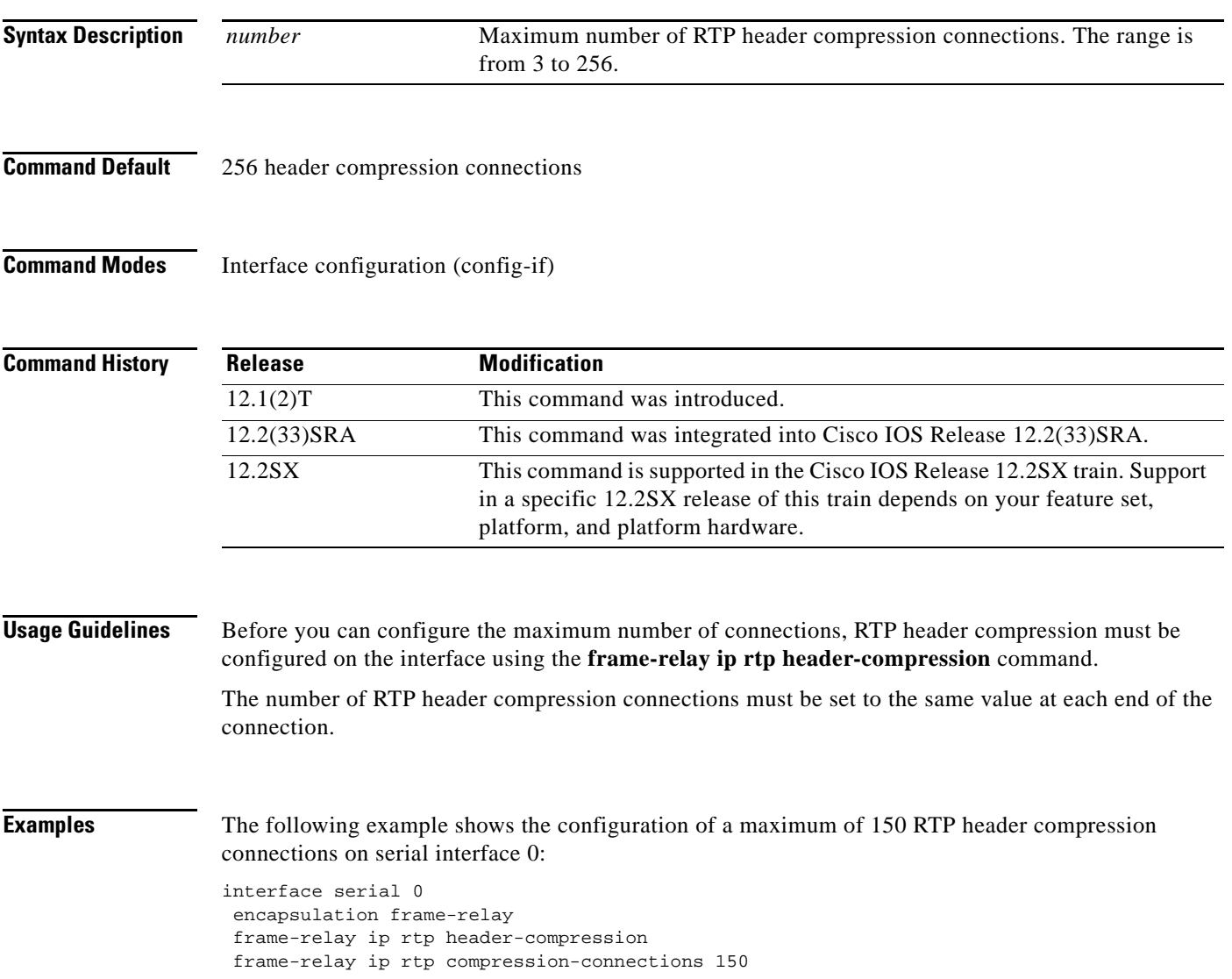

 $\Gamma$ 

## **Related Commands**

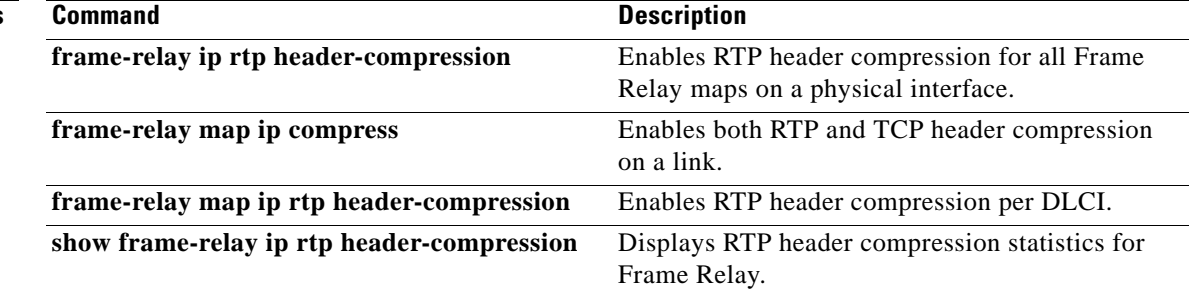

a ka

## **frame-relay ip rtp header-compression**

To enable Real-Time Transport Protocol (RTP) header compression for all Frame Relay maps on a physical interface, use the **frame-relay ip rtp header-compression** command in interface configuration mode. To disable the compression, use the **no** form of this command.

**frame-relay ip rtp header-compression** [**active** | **passive**] [**periodic-refresh**]

**no frame-relay ip rtp header-compression** [**active** | **passive**] [**periodic-refresh**]

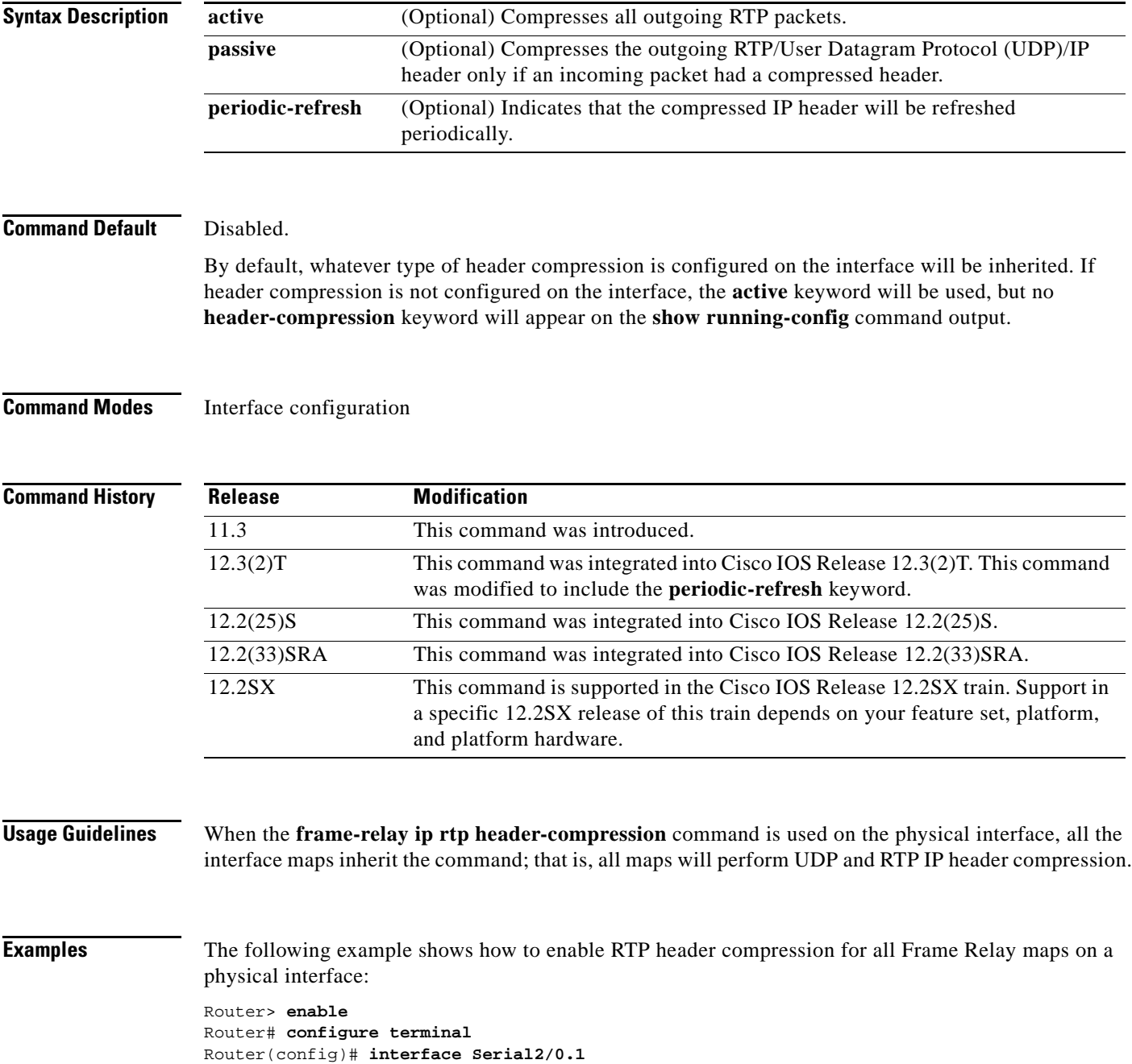

 $\Gamma$ 

**Cisco IOS Quality of Service Solutions Command Reference**

```
Router(config-if)# frame-relay ip rtp header-compression
Router(config-if)# end
```
The following example shows how to enable RTP header compression, and the optional **periodic-refresh** keyword is specified:

```
Router> enable
Router# configure terminal
Router(config)# interface Serial2/0.2
Router(config-if)# frame-relay ip rtp header-compression periodic-refresh
Router(config-if)# end
```
### **Related Commands**

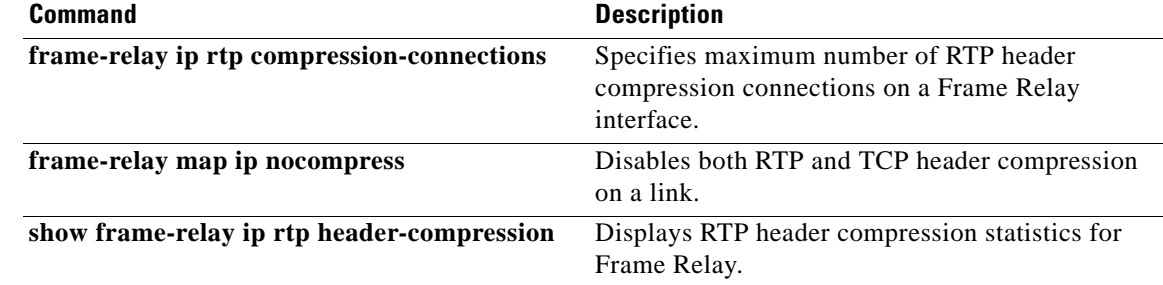

## **frame-relay ip rtp priority**

**Note** Effective with Cisco IOS XE Release 2.6, Cisco IOS Release 15.0(1)S, and Cisco IOS Release 15.1(3)T, the **frame-relay ip rtp priority** command is hidden. Although this command is still available in Cisco IOS software, the CLI interactive Help does not display it if you attempt to view it by entering a question mark at the command line.

This command will be completely removed in a future release, which means that you will need to use the appropriate replacement command (or sequence of commands). For more information (including a list of replacement commands), see the *[Legacy QoS Command Deprecation](http://www.cisco.com/en/US/docs/ios/ios_xe/qos/configuration/guide/legacy_qos_cli_deprecation_xe.html)* feature document in the *Cisco IOS XE Quality of Service Solutions Configuration Guide* or the *[Legacy QoS Command](http://www.cisco.com/en/US/docs/ios/qos/configuration/guide/legacy_qos_cli_deprecation.html)  [Deprecation](http://www.cisco.com/en/US/docs/ios/qos/configuration/guide/legacy_qos_cli_deprecation.html)* feature document in the *Cisco IOS Quality of Service Solutions Configuration Guide*.

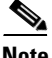

**Note** Effective with Cisco IOS XE Release 3.2S, the **frame-relay ip rtp priority** command is replaced by a modular QoS CLI (MQC) command (or sequence of MQC commands). For the appropriate replacement command (or sequence of commands), see the *[Legacy QoS Command Deprecation](http://www.cisco.com/en/US/docs/ios/ios_xe/qos/configuration/guide/legacy_qos_cli_deprecation_xe.html)* feature document in the *Cisco IOS XE Quality of Service Solutions Configuration Guide*.

To reserve a strict priority queue on a Frame Relay permanent virtual circuit (PVC) for a set of Real-Time Transport Protocol (RTP) packet flows belonging to a range of User Datagram Protocol (UDP) destination ports, use the **frame-relay ip rtp priority** command in map-class configuration mode. To disable the strict priority queue, use the **no** form of this command.

**frame-relay ip rtp priority** *starting-rtp-port-number port-number-range bandwidth*

**no frame-relay ip rtp priority**

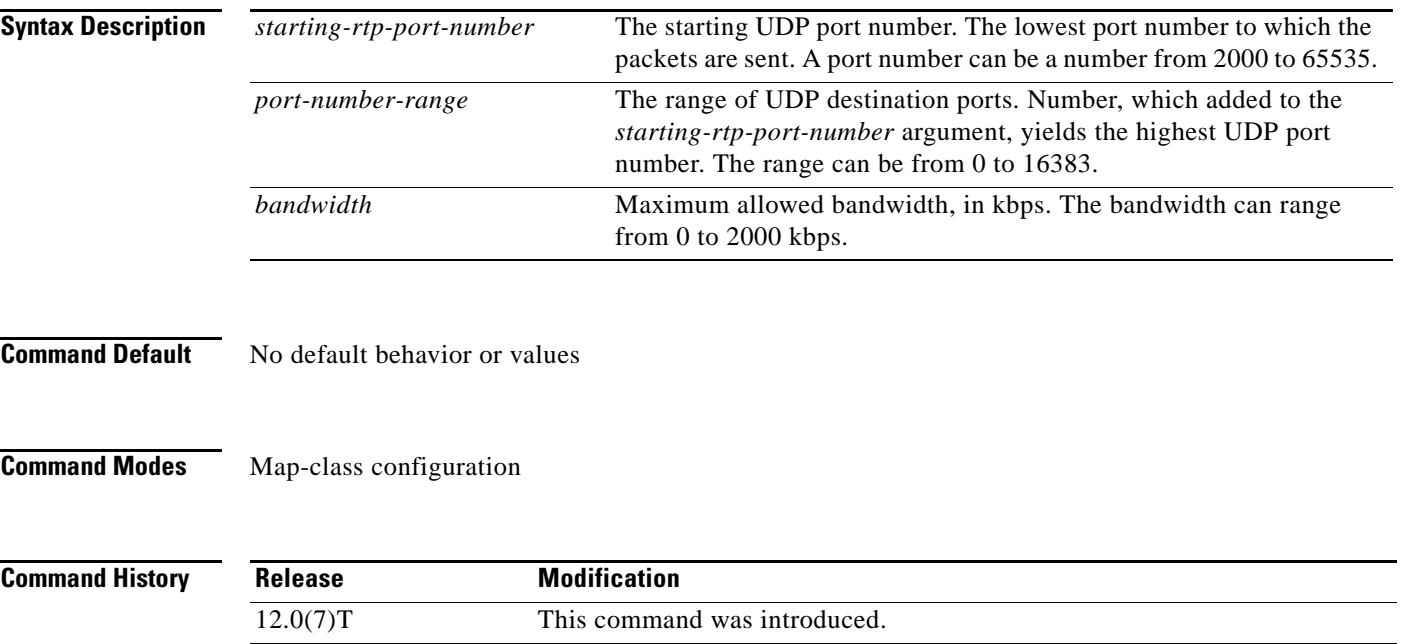

12.2(33)SRA This command was integrated into Cisco IOS Release 12.2(33)SRA.

 $\mathbf{r}$
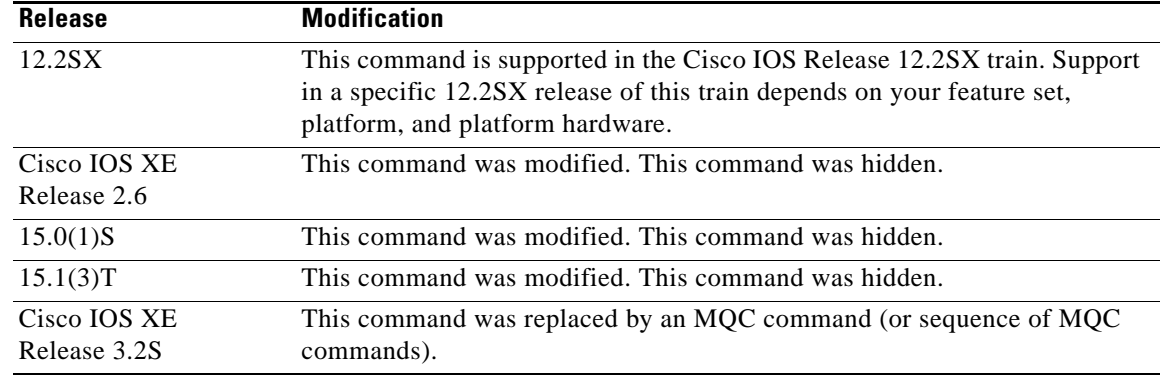

**Usage Guidelines** This command is most useful for voice applications, or other applications that are delay-sensitive. To use this command, you must first enter the **map-class frame-relay** command. After the Frame Relay map class has been configured, it must then be applied to a PVC.

> This command extends the functionality offered by the **ip rtp priority** command by supporting Frame Relay PVCs. The command allows you to specify a range of UDP ports whose voice traffic is guaranteed strict priority service over any other queues or classes using the same output interface. Strict priority means that if packets exist in the priority queue, they are dequeued and sent first—that is, before packets in other queues are dequeued.

Frame Relay Traffic Shaping (FRTS) and Frame Relay Fragmentation (FRF.12) must be configured before the **frame-relay ip rtp priority** command is used.

Compressed RTP (CRTP) can be used to reduce the bandwidth required per voice call. When using CRTP with Frame Relay, you must use the **encapsulation frame-relay cisco** command instead of the **encapsulation frame-relay ietf** command.

Remember the following guidelines when configuring the *bandwidth* parameter:

- It is always safest to allocate to the priority queue slightly more than the known required amount of bandwidth, to allow room for network bursts.
- **•** The IP RTP Priority admission control policy takes RTP header compression into account. Therefore, while configuring the *bandwidth* parameter of the **ip rtp priority** command you need to configure only for the bandwidth of the compressed call. Because the *bandwidth* parameter is the maximum total bandwidth, you need to allocate enough bandwidth for all calls if there will be more than one call.
- **•** Configure a bandwidth that allows room for Layer 2 headers. The bandwidth allocation takes into account the payload plus the IP, UDP, and RTP headers but does not account for Layer 2 headers. Allowing 25 percent bandwidth for other overhead is conservative and safe.
- **•** The sum of all bandwidth allocation for voice and data flows on an interface cannot exceed 75 percent of the total available bandwidth, unless you change the default maximum reservable bandwidth. To change the maximum reservable bandwidth, use the **max-reserved-bandwidth** command on the interface.

For more information on IP RTP Priority bandwidth allocation, refer to the section "IP RTP Priority" in the chapter "Congestion Management Overview" in the *Cisco IOS Quality of Service Solutions Configuration Guide*.

a ka

**Examples** The following example shows how to configure the Frame Relay map class called voip and then applies the map class to PVC 100 to provide strict priority service to matching RTP packets:

```
map-class frame-relay voip
  frame-relay cir 256000
  frame-relay bc 2560
  frame-relay be 600
 frame-relay mincir 256000
 no frame-relay adaptive-shaping
  frame-relay fair-queue
  frame-relay fragment 250
  frame-relay ip rtp priority 16384 16380 210
interface Serial5/0
  ip address 10.10.10.10 255.0.0.0
 no ip directed-broadcast
  encapsulation frame-relay
 no ip mroute-cache
 load-interval 30
  clockrate 1007616
  frame-relay traffic-shaping
  frame-relay interface-dlci 100
  class voip
  frame-relay ip rtp header-compression
  frame-relay intf-type dce
```
In this example, RTP packets on PVC 100 with UDP ports in the range from 16384 to 32764  $(32764 = 16384 + 16380)$  will be matched and given strict priority service.

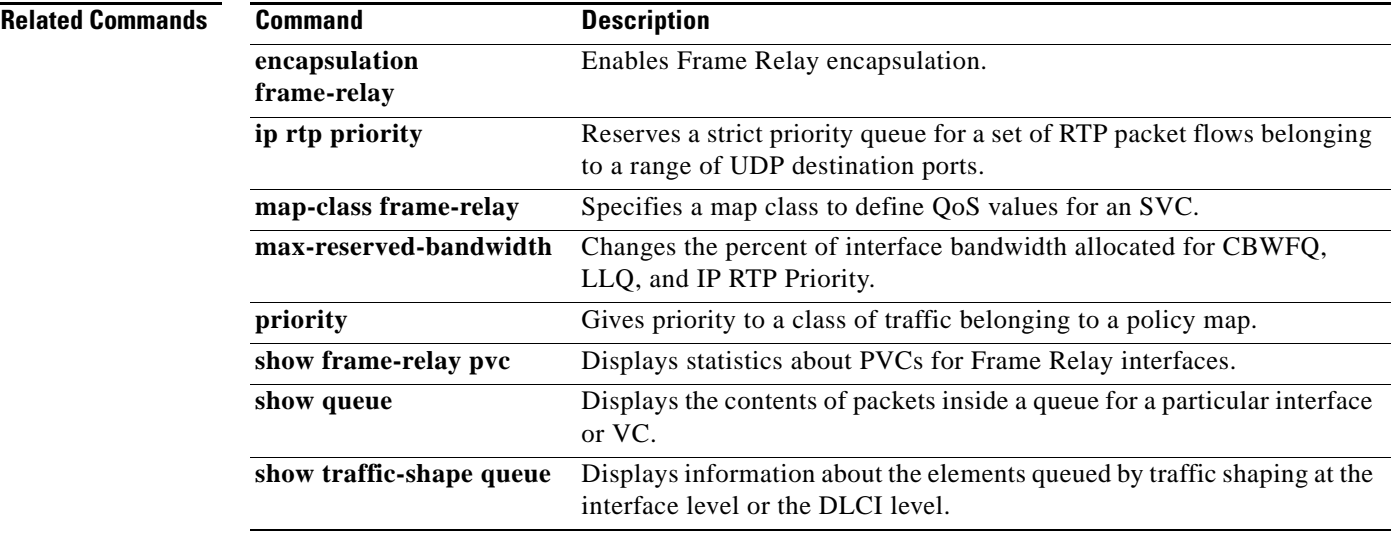

 $\Gamma$ 

# **frame-relay ip tcp compression-connections**

To specify the maximum number of TCP header compression connections that can exist on a Frame Relay interface, use the **frame-relay ip tcp compression-connections** command in interface configuration mode. To restore the default, use the **no** form of this command.

**frame-relay ip tcp compression-connections** *number*

**no frame-relay ip tcp compression-connections**

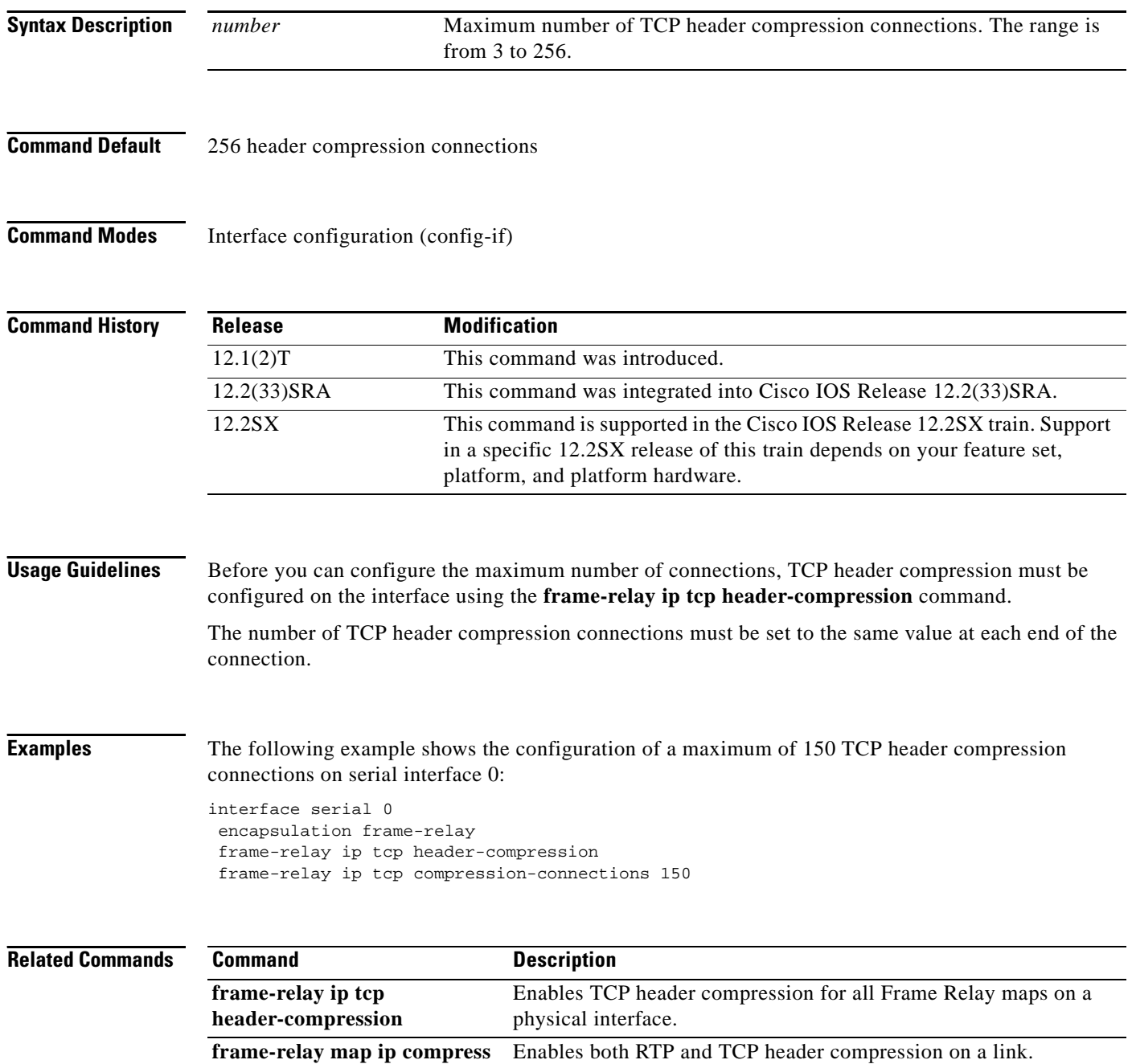

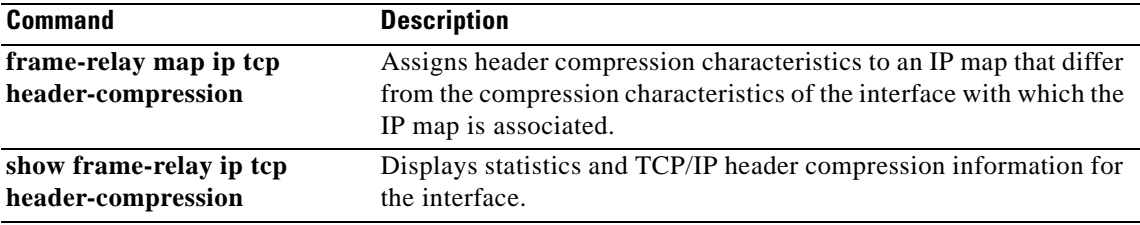

 $\mathcal{L}_{\mathcal{A}}$ 

### **frame-relay ip tcp header-compression**

To configure an interface to ensure that the associated permanent virtual circuit (PVC) will always carry outgoing TCP/IP headers in compressed form, use the **frame-relay ip tcp header-compression**  command in interface configuration mode. To disable compression of TCP/IP packet headers on the interface, use the **no** form of this command.

**frame-relay ip tcp header-compression** [**passive**]

**no frame-relay ip tcp header-compression**

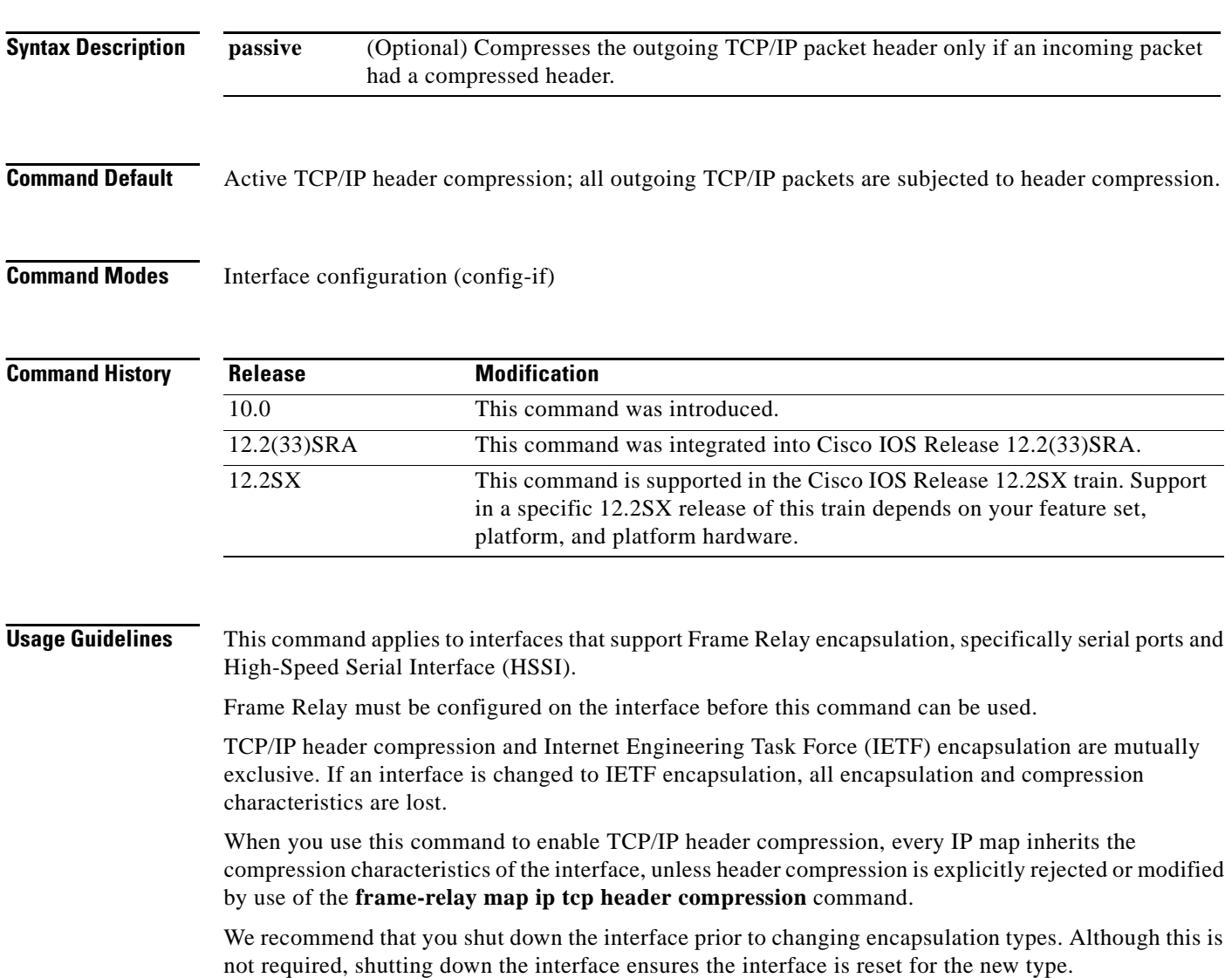

a ka

**Examples** The following example configures serial interface 1 to use the default encapsulation (cisco) and passive TCP header compression:

> interface serial 1 encapsulation frame-relay frame-relay ip tcp header-compression passive

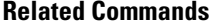

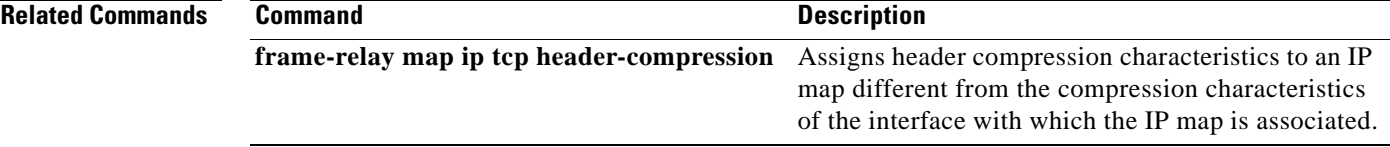

# **frame-relay map ip compress**

To enable both Real-Time Transport Protocol (RTP) and TCP header compression on a link, use the **frame-relay map ip compress** command in interface configuration mode.

**frame-relay map ip** *ip-address dlci* [**broadcast**] **compress** [**active** | **passive**] [**connections** *number*]

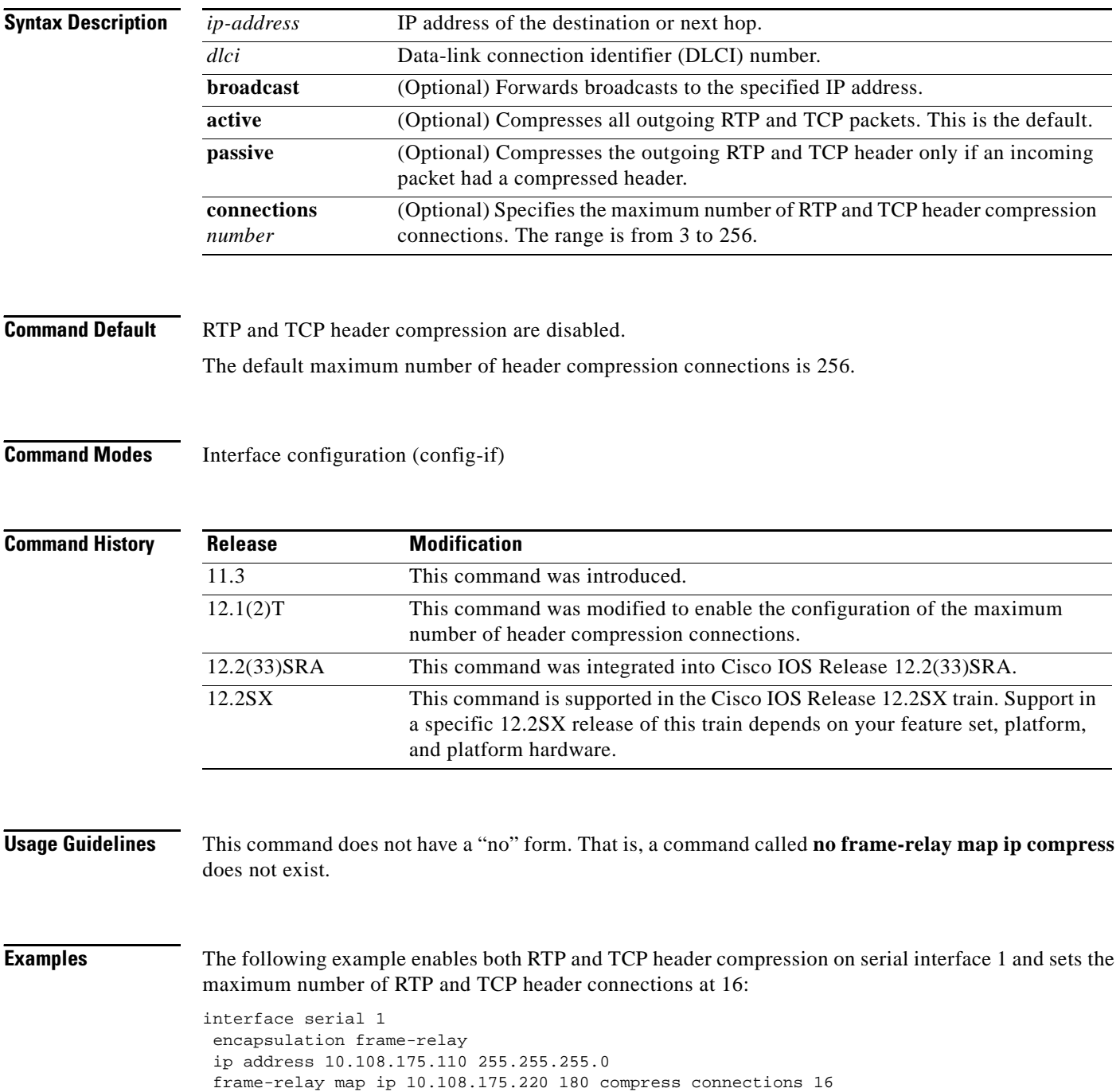

### **Related Commands Command Command Description frame-relay ip rtp compression-connections** Specifies the maximum number of RTP header compression connections on a Frame Relay interface. **frame-relay ip tcp header-compression** Enables TCP header compression for all Frame Relay maps on a physical interface. **frame-relay map ip nocompress** Disables both RTP and TCP header compression on a link. **frame-relay map ip rtp header-compression** Enables RTP header compression for all Frame Relay maps on a physical interface. **show frame-relay ip rtp header-compression** Displays RTP header compression statistics for Frame Relay. **show frame-relay ip tcp header-compression** Displays statistics and TCP/IP header compression information for the interface.

Г

# **frame-relay map ip nocompress**

To disable both Real-Time Transport Protocol (RTP) and TCP header compression on a link, use the **frame-relay map ip nocompress** command in interface configuration mode.

**frame-relay map ip** *ip-address dlci* [**broadcast**] **nocompress**

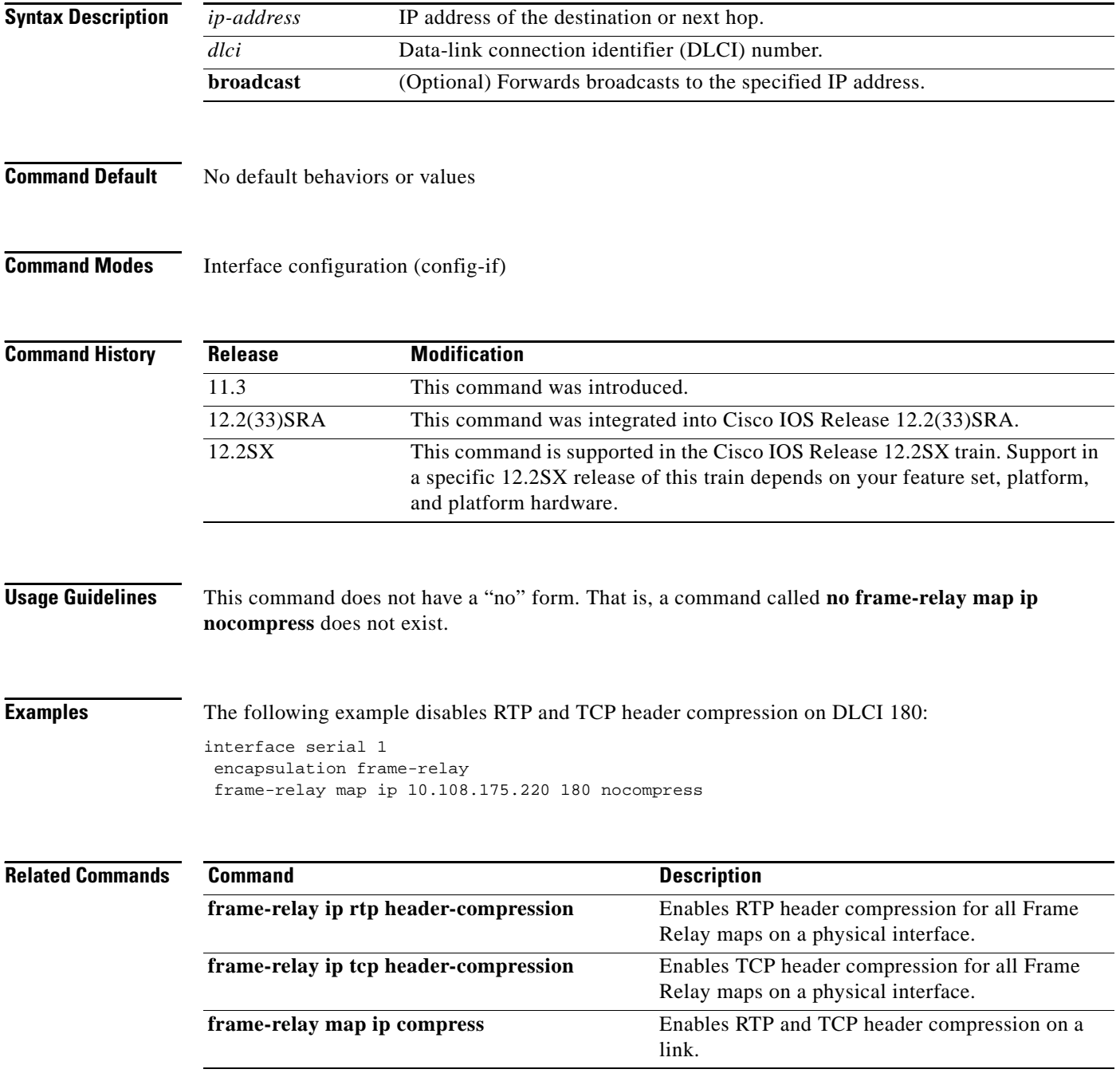

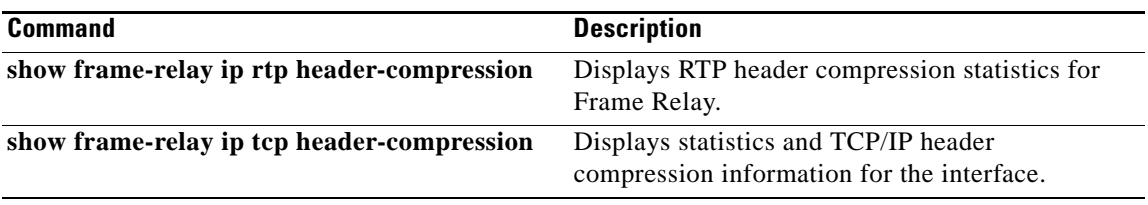

 $\mathcal{L}_{\mathcal{A}}$ 

# **frame-relay map ip rtp header-compression**

To enable Real-Time Transport Protocol (RTP) header compression per data-link connection identifier (DLCI), use the **frame-relay map ip rtp header-compression** command in interface configuration mode. To disable RTP header compression per DLCI and delete the DLCI, use the **no** form of this command.

**frame-relay map ip** *ip-address dlci* [**broadcast**] **rtp header-compression** [**active** | **passive**] [**periodic-refresh**] [**connections** *number*]

no **frame-relay map ip** *ip-address dlci* [**broadcast**] **rtp header-compression** [**active** | **passive**] [**periodic-refresh**] [**connections** *number*]

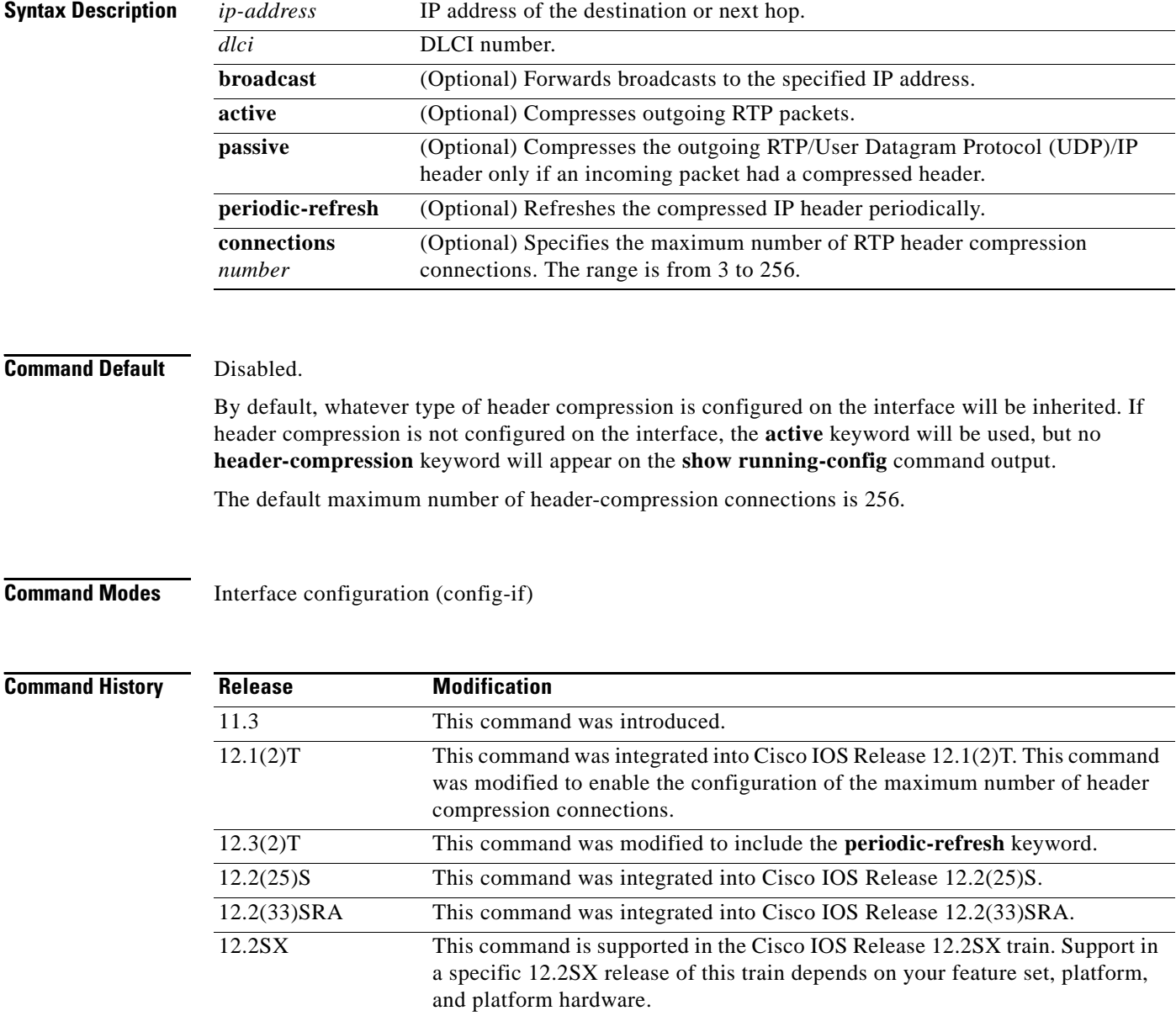

**Usage Guidelines** When this command is configured, the specified maps inherit RTP header compression. You can have multiple Frame Relay maps, with and without RTP header compression. If you do not specify the number of RTP header compression connections, the map will inherit the current value from the interface.

**Examples** The following example shows how to enable RTP header compression on the Serial1/2.1 subinterface and set the maximum number of RTP header compression connections at 64:

```
Router> enable
Router# configure terminal
Router(config)# interface Serial1/2.1
Router(config-if)# encapsulation frame-relay
Router(config-if)# ip address 10.108.175.110 255.255.255.0
Router(config-if)# frame-relay map ip 10.108.175.220 180 rtp header-compression 
connections 64
Router(config-if)# end
```
The following example shows how to enable RTP header compression on the Serial1/1.0 subinterface and how to use the optional **periodic-refresh** keyword in the configuration:

```
Router> enable
Router# configure terminal
Router(config)# interface Serial1/1.0
Router(config-if)# encapsulation frame-relay
Router(config-if)# ip address 10.108.175.110 255.255.255.0
Router(config-if)# frame-relay map ip 10.108.175.220 180 rtp header-compression 
periodic-refresh
Router(config-if)# end
```
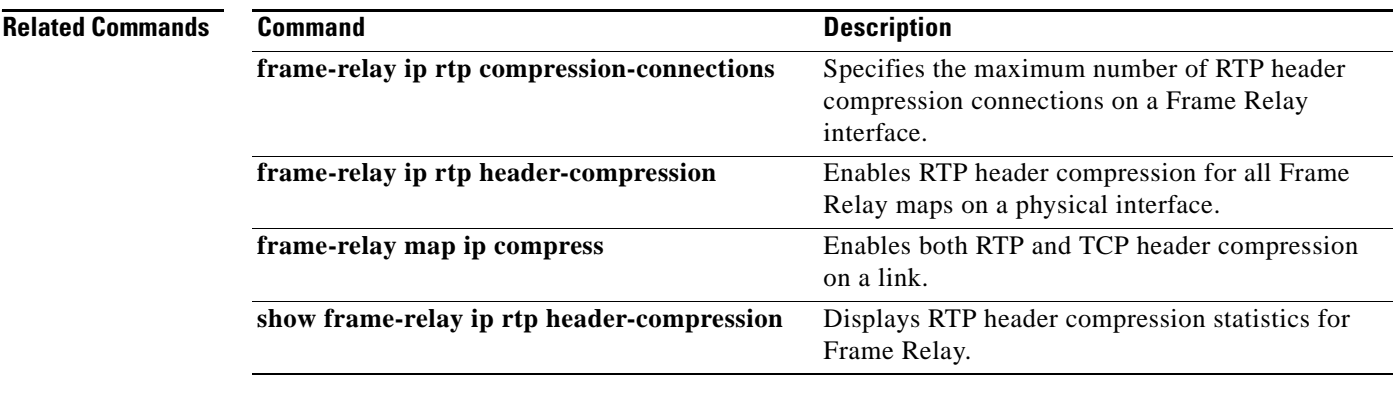

 $\mathbf{r}$ 

# **group (service group)**

To add a member to a service group, use the **group** command in Ethernet service configuration mode. To remove a member from a service group, use the **no** form of this command.

**group** *service-group-identifier*

**no group** *service-group-identifier*

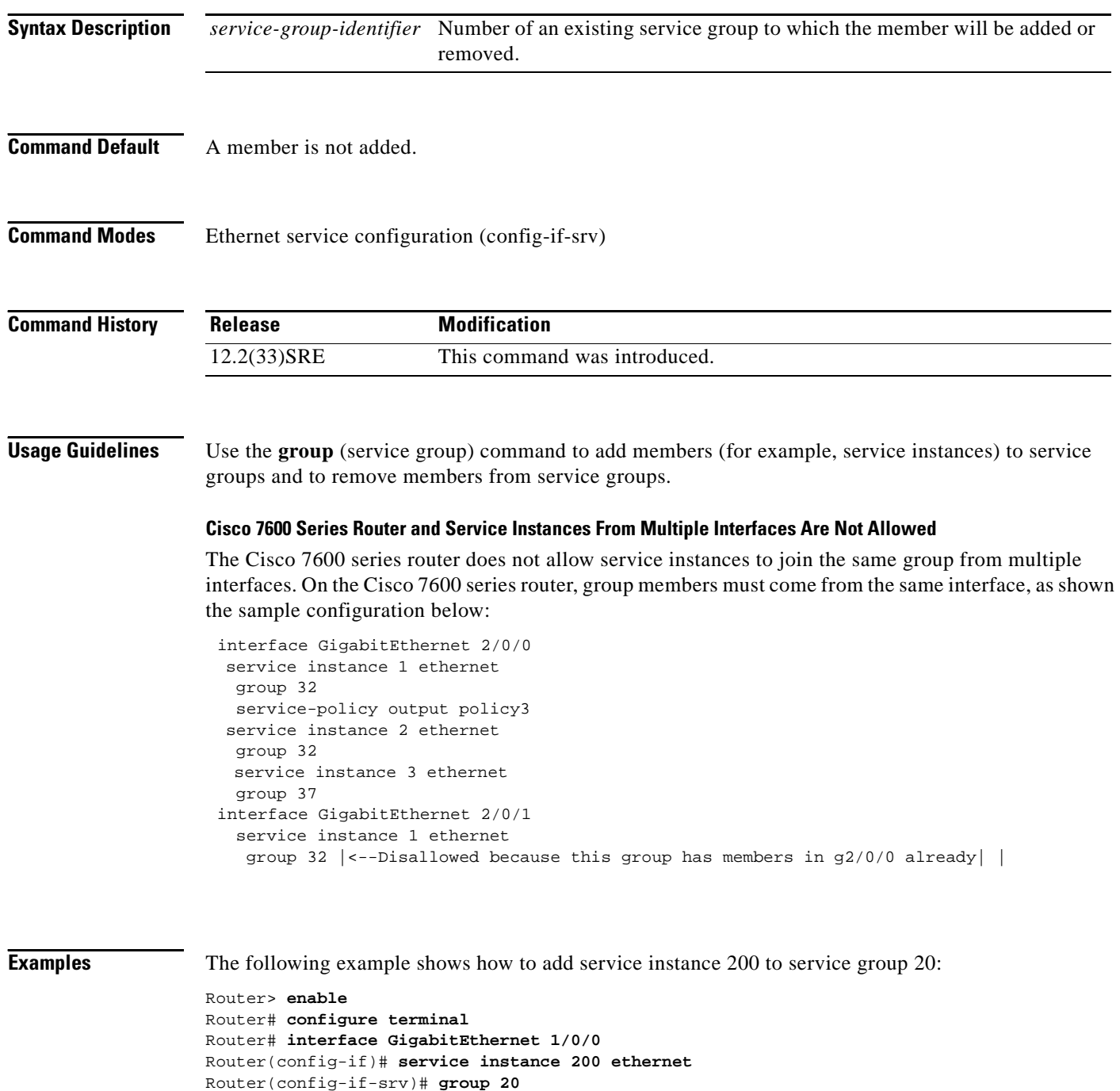

Router(config-if-srv)# **end**

## **hw-module slot (ESP Scheduling)**

To handle the oversubscription of packets at the ingress side of an Embedded Service Processor (ESP), provide either a minimum bandwidth or a specific weight to a SIP based on which the excess bandwidth is divided among the low priority packets of the SIPs. Execute the **hw-module slot** command in global configuration mode. Use the **no** form of this command to either remove the minimum bandwidth assigned to a SIP or remove the excess weight configured for a SIP.

**hw-module slot** *slot-number* {**qos input link** {**A** *|* **B**}} [**bandwidth** *bandwidth\_value*] [**weight** *weight\_value*]

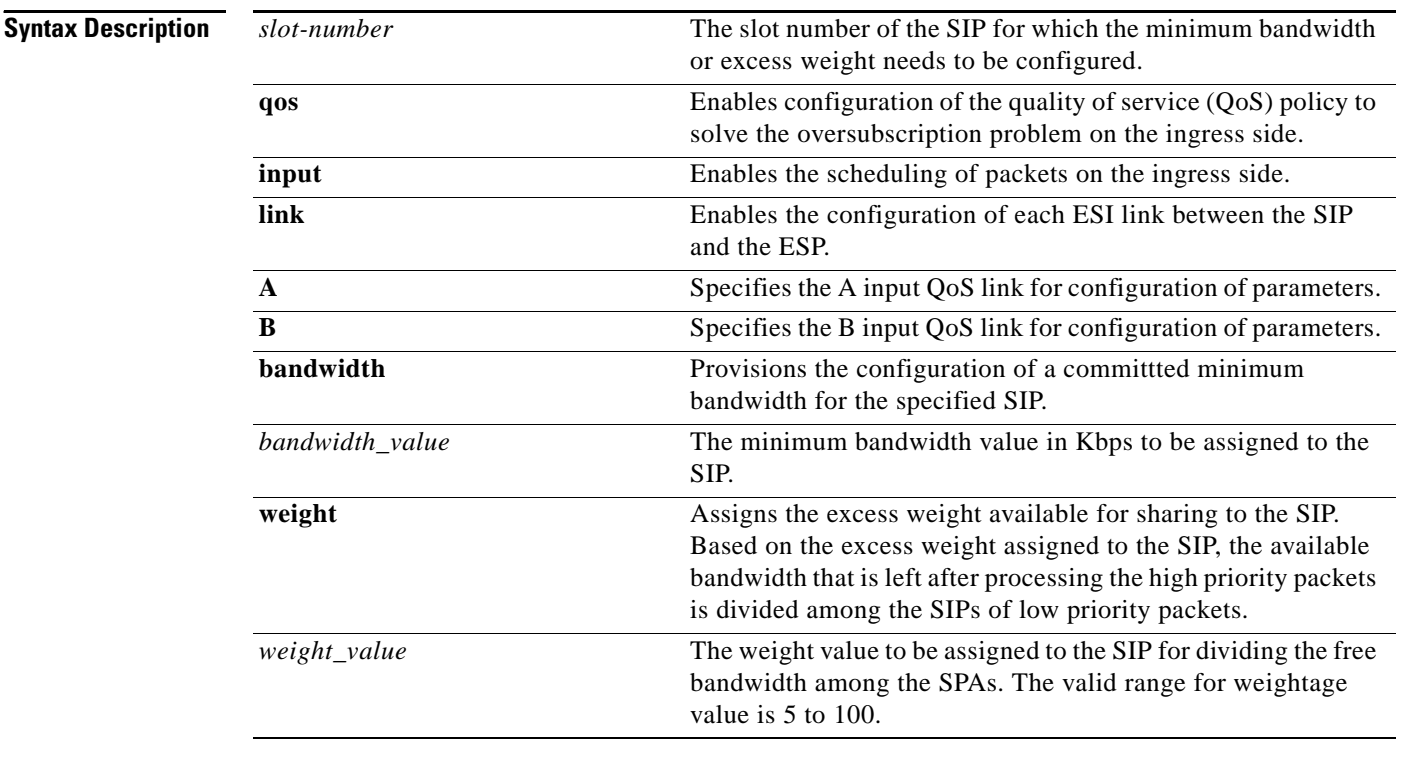

### **Defaults** By default, the high priority packets are processed first.

### **Command Modes** Global configuration mode (config)

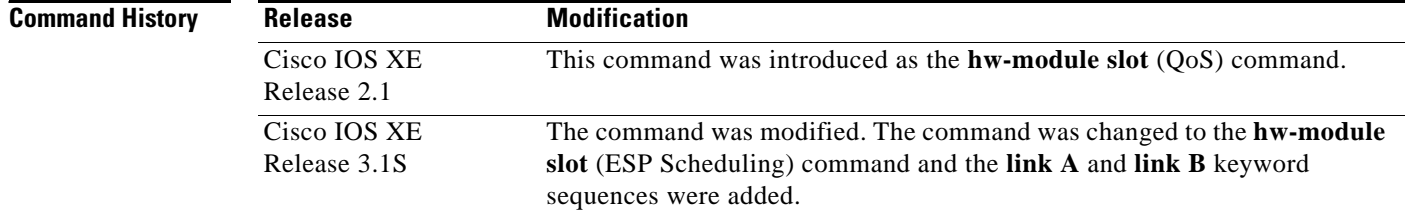

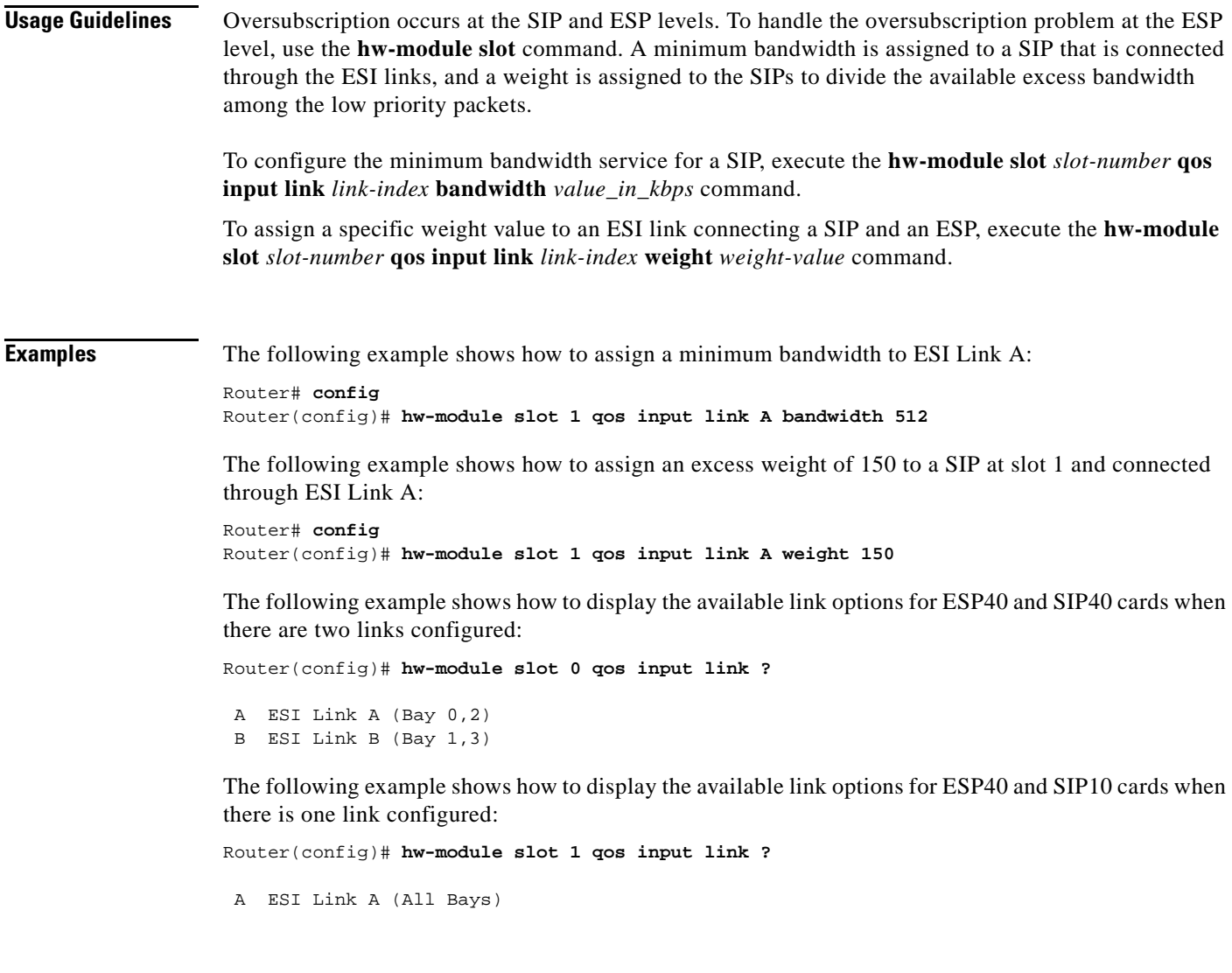

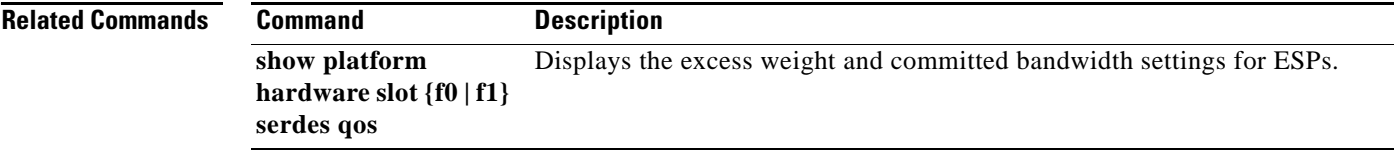

 $\mathcal{L}_{\mathcal{A}}$ 

### **hw-module subslot (Channelized SPA Scheduling)**

To handle the oversubscription of packets at the ingress side of a SIP for a channelized SPA, assign the excess weight to the entire channelized SPA using the **hw-module subslot** command in global configuration mode. Use the **no** form of this command to remove the excess weight configured for the SIP.

**hw-module subslot** *slot***/***subslot* **qos** [**weight** *weightage\_value*]

**no hw-module subslot** *slot***/***subslot* **qos** [**weight** *weightage\_value*]

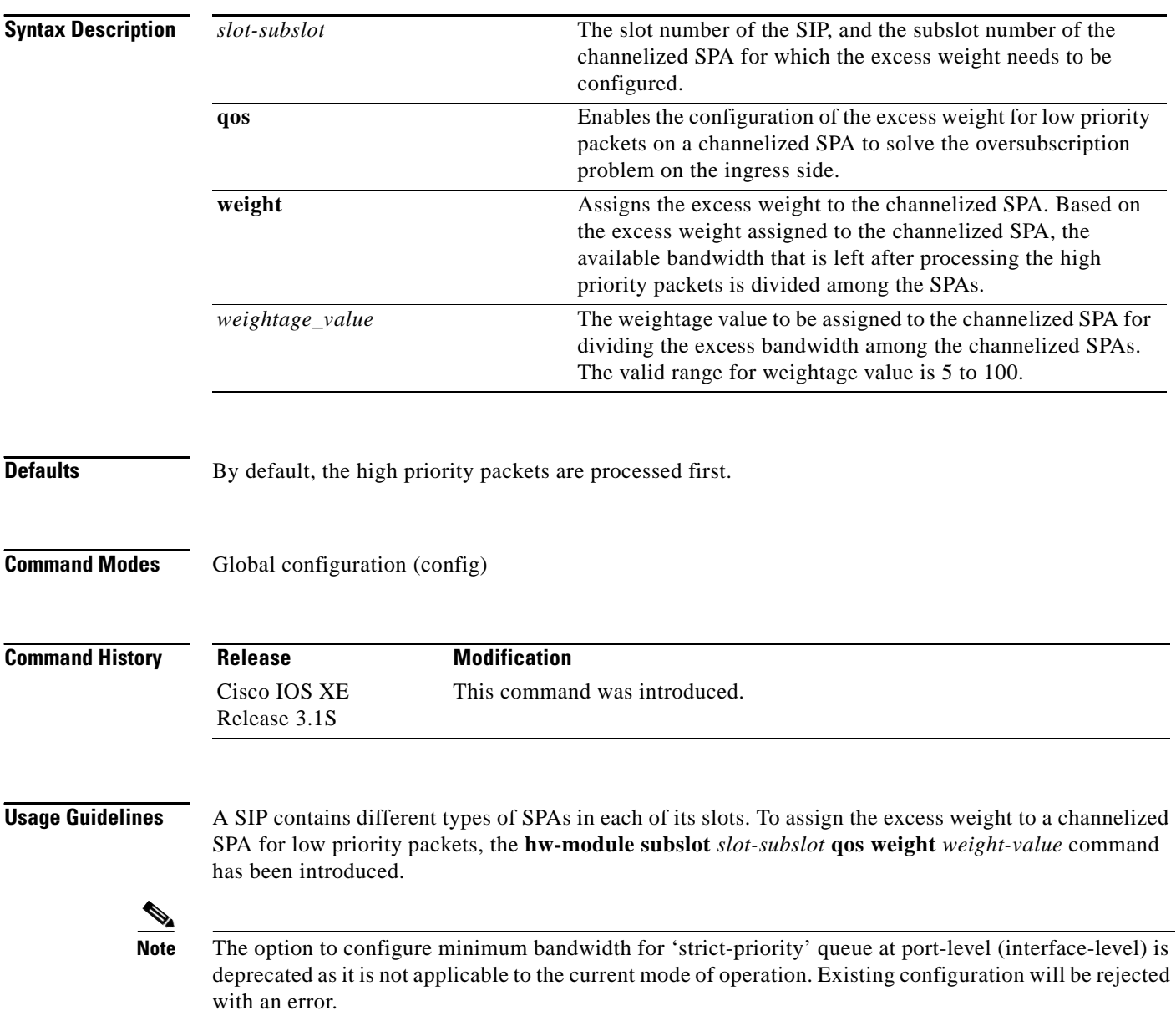

**Examples** The following example shows how to assign an excess weight of 200 to a channelized SPA located at slot 1 and subslot 0:

> Router# **config** Router(config)# **hw-module subslot 1/0 qos weight 200**

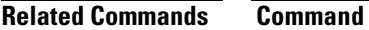

**show platform hardware** 

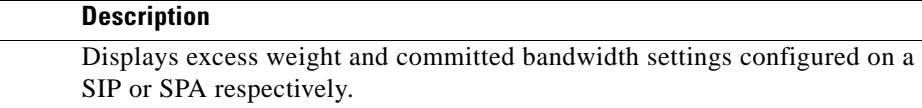

 $\Gamma$ 

# **identity policy (policy-map)**

To create an identity policy, use the **identity policy** command in policy-map class configuration mode. To remove the policy, use the **no** form of this command.

**identity policy** *policy-name*

**no identity policy** *policy-name*

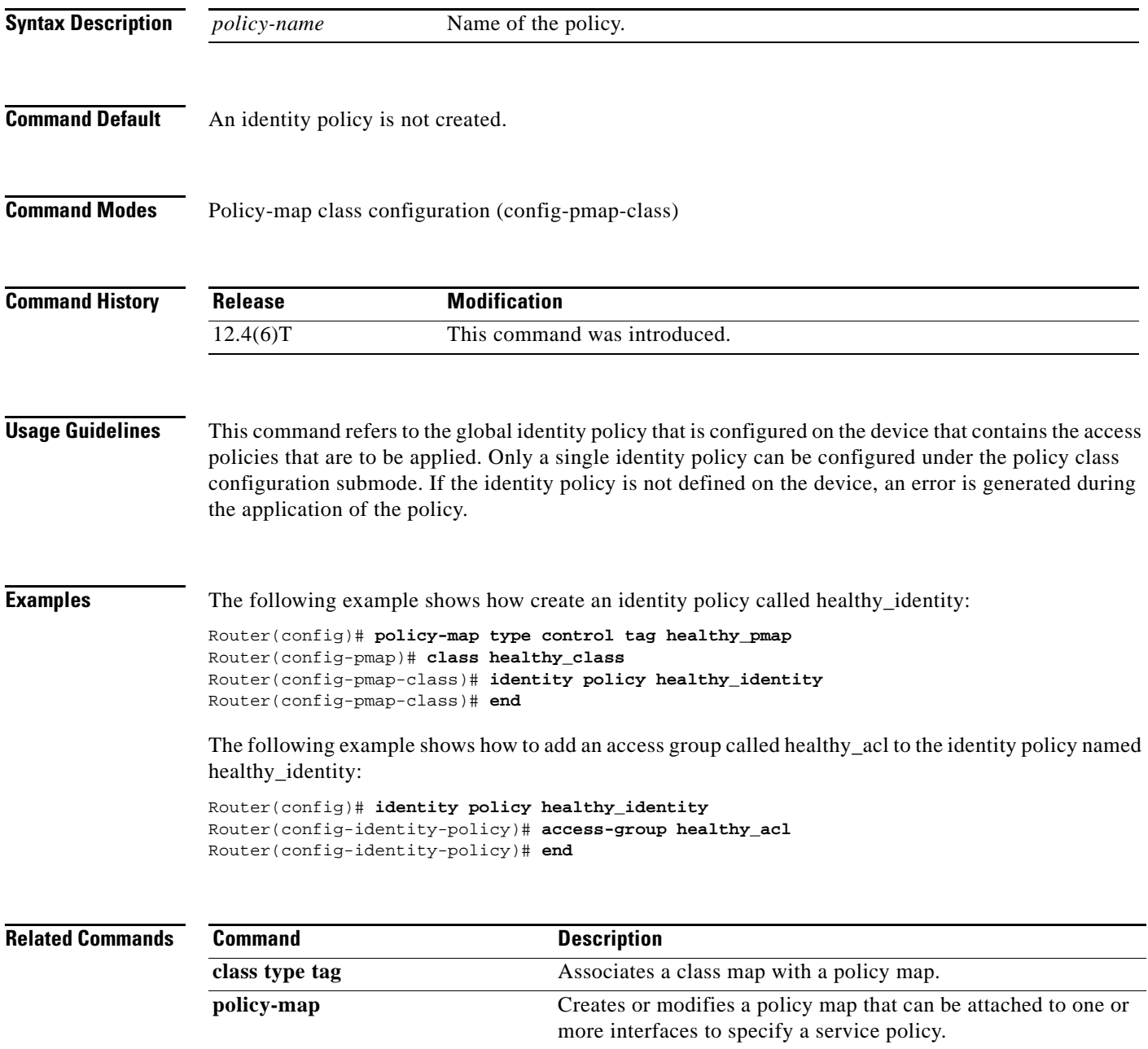

 $\Gamma$ 

### **ingress-class-map**

To classify the IPv4, IPv6, and MPLS packets for POS, channelized, and clear-channel SPAs, use the **ingress-class-map** command in global configuration mode to first define the ingress classification template. The ingress classification template is identified by the index-id that will be applied to an interface later. Use the **no** form of this command to remove the template.

**ingress-class-map** *class-map index*

**no ingress-class-map**

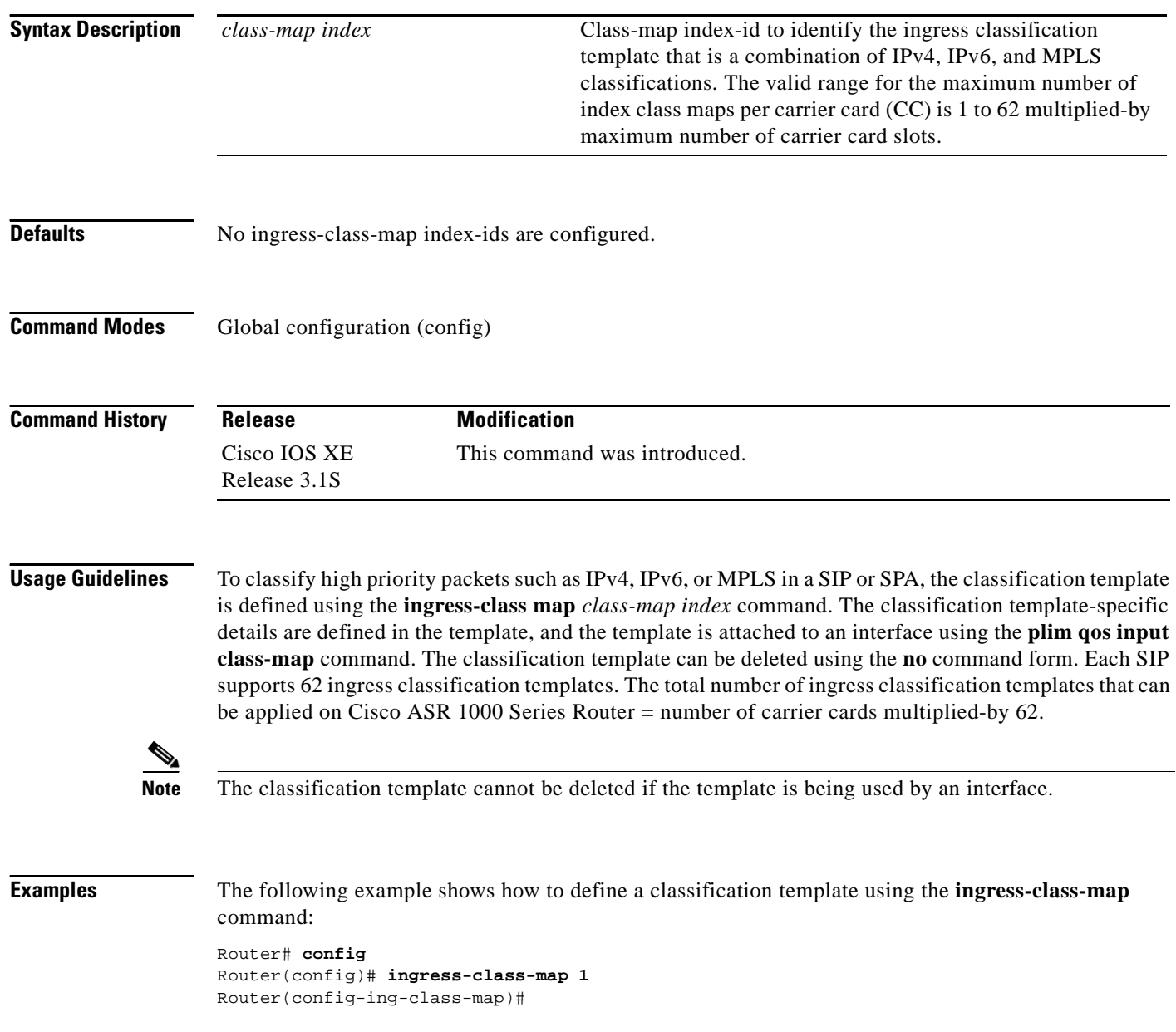

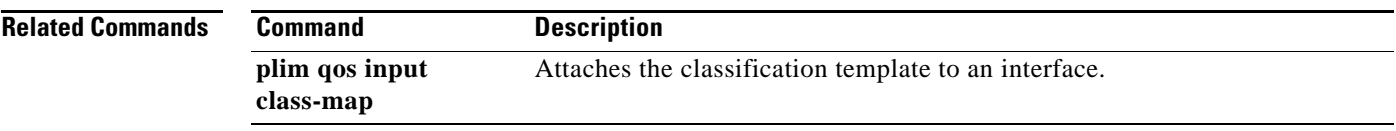

 $\blacksquare$ 

## **ip header-compression disable-feedback**

To disable the context-status feedback messages from the interface or link, use the **ip header-compression disable-feedback** command in interface configuration mode. To enable context-status feedback messages from the interface or link, use the **no** form of this command.

**ip header-compression disable-feedback**

**no ip header-compression disable-feedback**

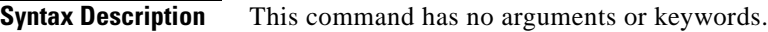

- **Command Default** Context-status feedback messages are enabled by default.
- **Command Modes** Interface configuration (config-if)

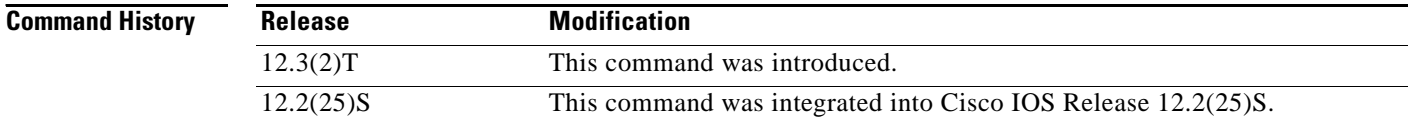

### **Usage Guidelines** The **ip header-compression disable-feedback** command is designed for use with satellite links where the path for the upward link is different from the path for the downward link. When the paths are different, context-status messages are not useful.

The **ip header-compression disable-feedback** command can be used with either Real-Time Transport Protocol (RTP) or TCP header compression.

**Examples** The following example disables the context-status messages on serial interface 2/0:

Router> **enable** Router# **configure terminal** Router(config)# **interface Serial2/0** Router(config-if)# **ip header-compression disable-feedback** Router(config-if)# **end**

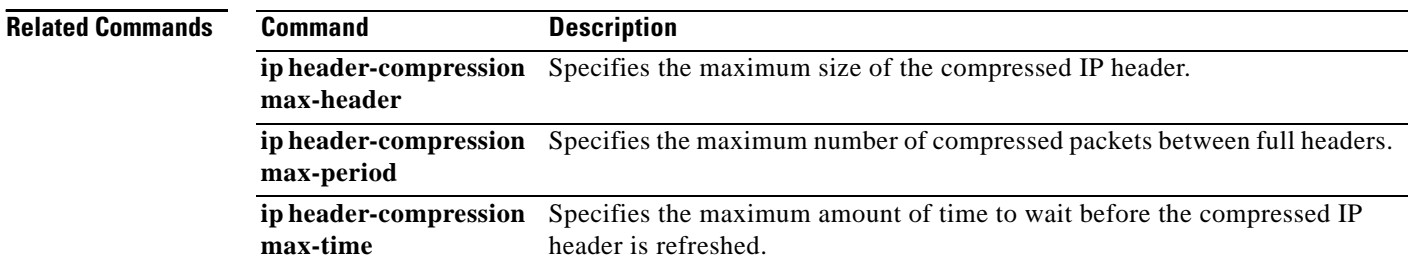

a ka

# **ip header-compression max-header**

To specify the maximum amount of time to wait before the compressed IP header is refreshed, use the **ip header-compression max-header** command in interface configuration mode. To return the amount of time to wait before the compressed IP header is refreshed to the default value, use the **no** form of this command.

**ip header-compression max-header** *max-header-size*

**no ip header-compression max-header** *max-header-size*

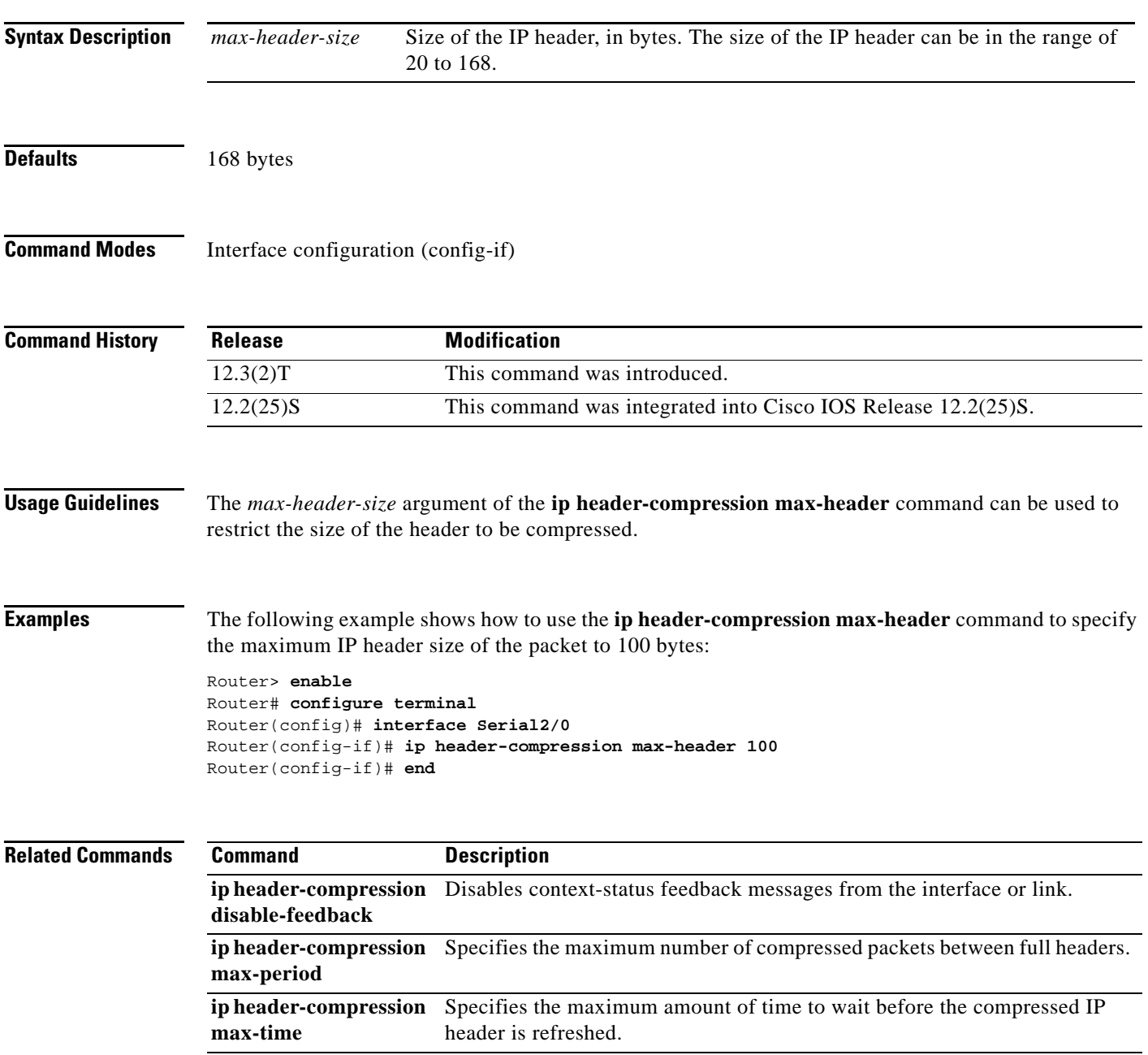

 $\Gamma$ 

# **ip header-compression max-period**

To specify the maximum number of compressed packets between full headers, use the **ip header-compression max-period** command in interface configuration mode. To return the number of compressed packets to the default value, use the **no** form of this command.

**ip header-compression max-period** *number-of-packets*

**no ip header-compression max-period** *number-of-packets*

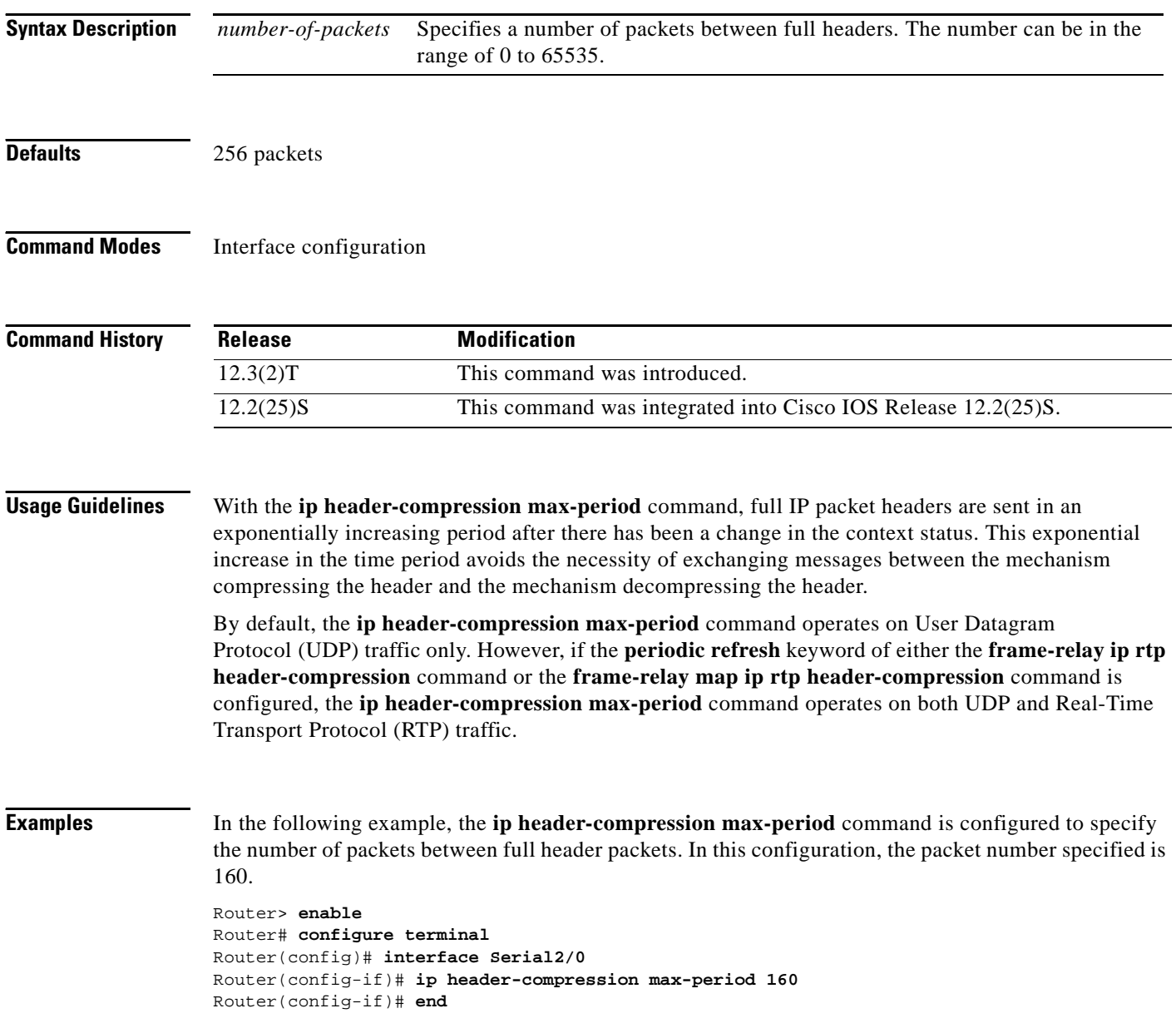

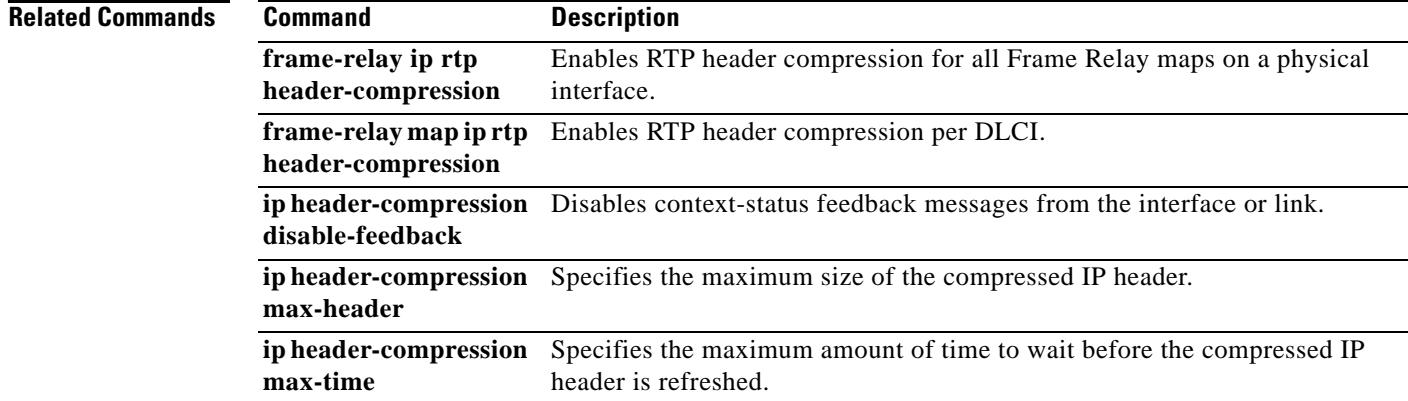

 $\mathcal{L}_{\mathcal{A}}$ 

# **ip header-compression max-time**

To specify the maximum amount of time to wait before the compressed IP header is refreshed, use the **ip header-compression max-time** command in interface configuration mode. To return to the default value, use the **no** form of this command.

**ip header-compression max-time** *length-of-time*

**no ip header-compression max-time** *length-of-time*

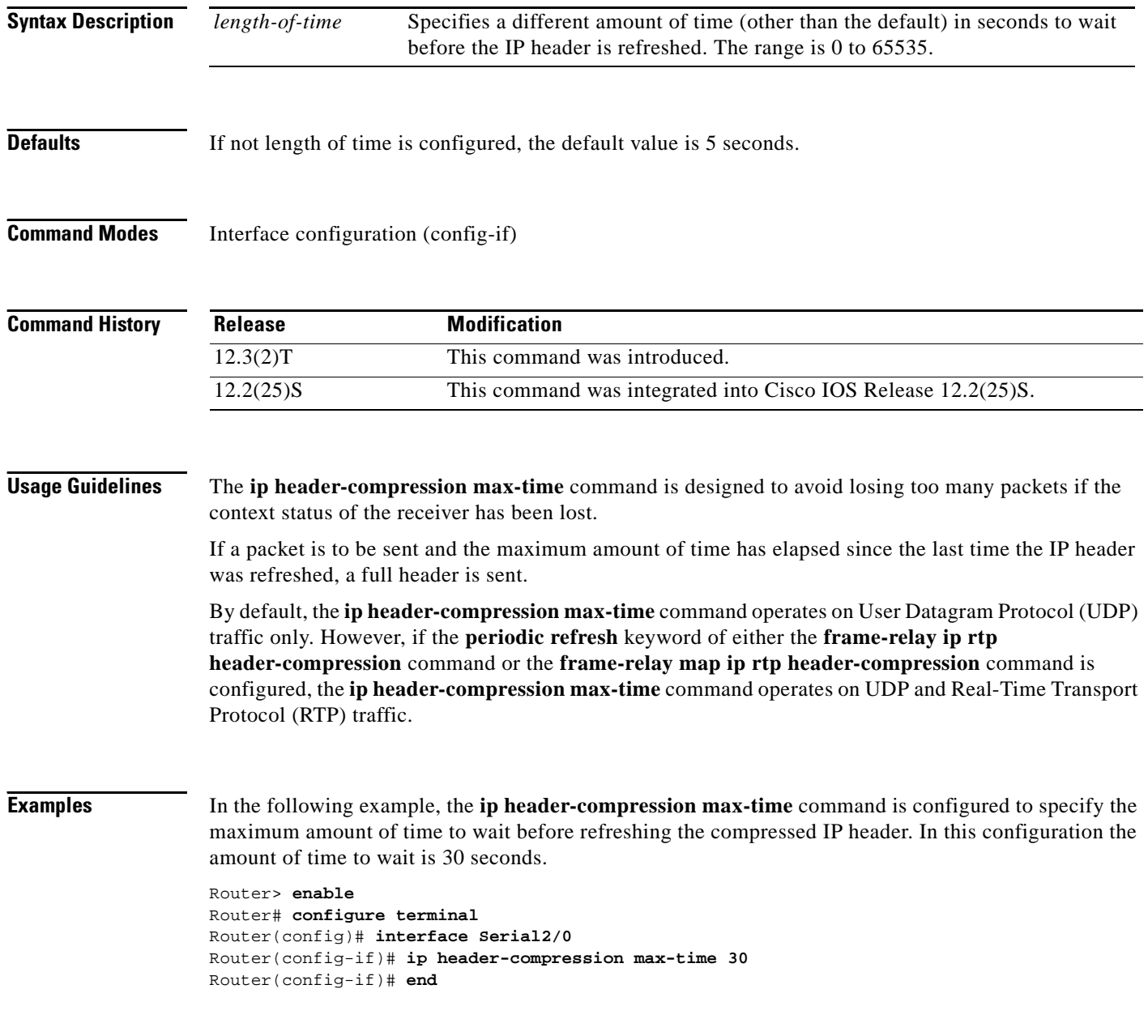

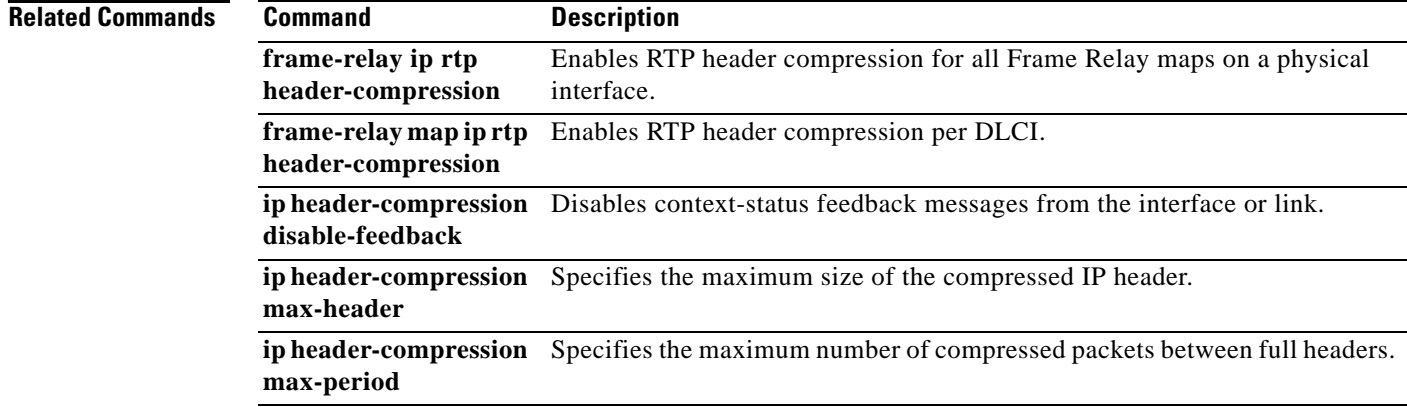

 $\mathcal{L}_{\mathcal{A}}$ 

# **ip header-compression recoverable-loss**

To enable Enhanced Compressed Real-Time Transport Protocol (ECRTP) on an interface, use the **ip header-compression recoverable-loss** command in interface configuration mode. To disable ECRTP on an interface, use the **no** form of this command.

**ip header-compression recoverable-loss** {**dynamic** | *packet-drops*}

**no ip header-compression recoverable-loss** 

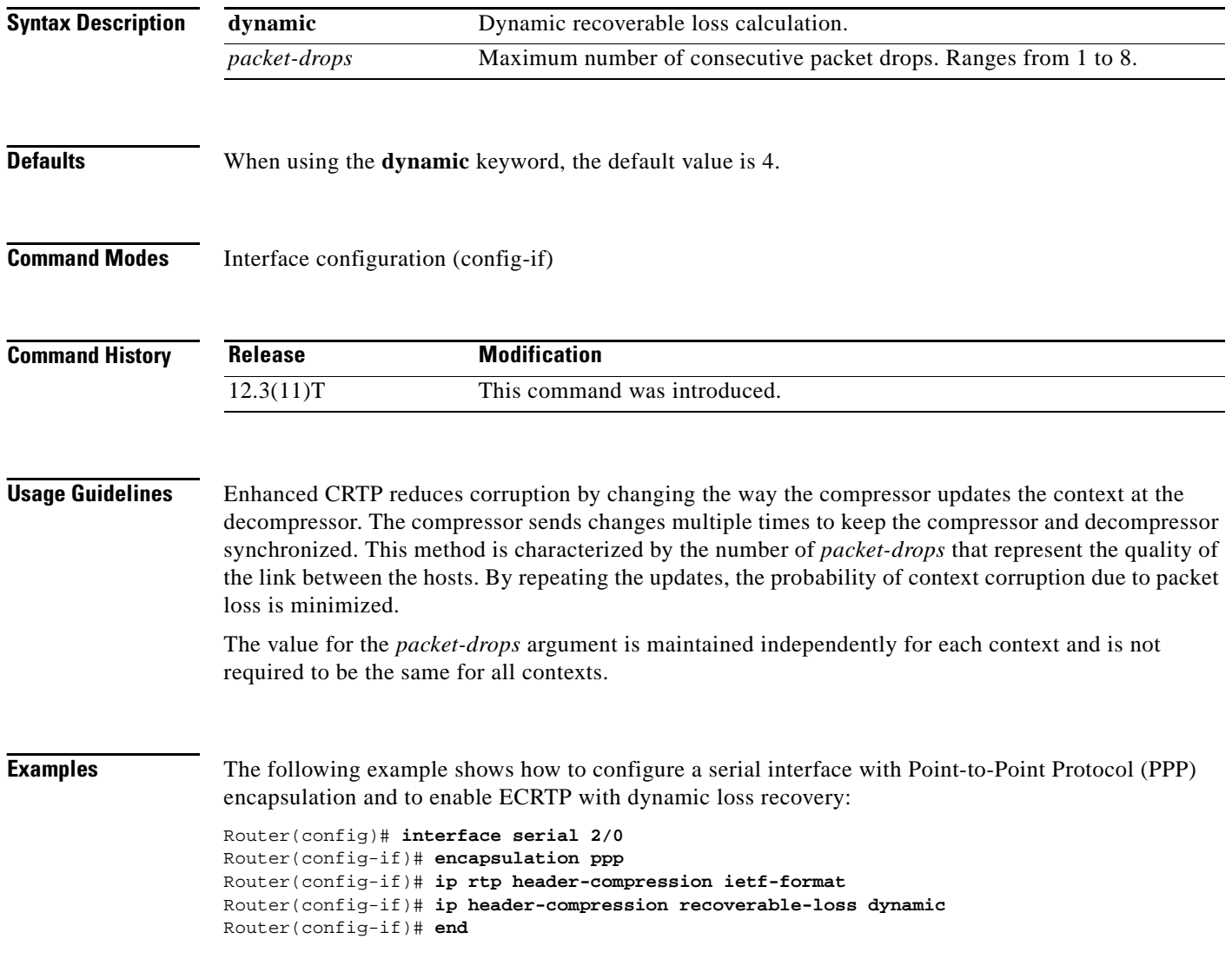

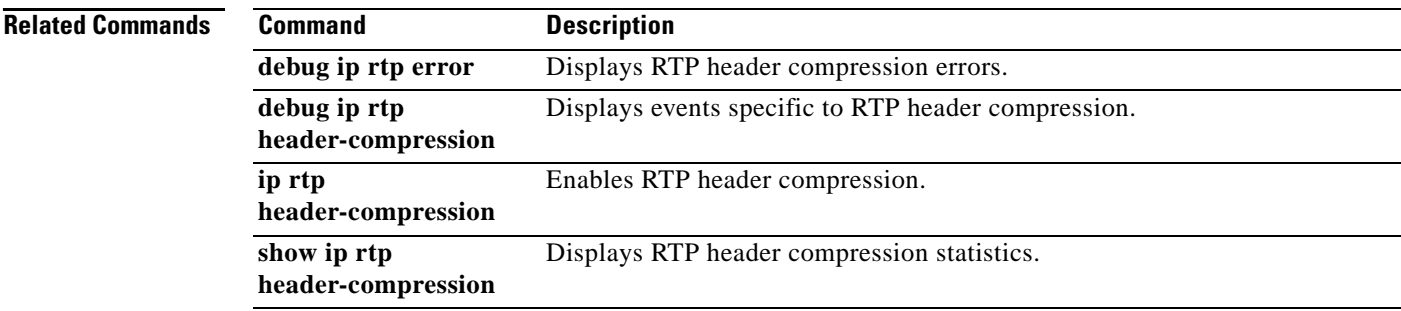

 $\mathcal{L}_{\mathcal{A}}$ 

### **ip nbar custom**

To extend the capability of network-based application recognition (NBAR) Protocol Discovery to classify and monitor additional static port applications or to allow NBAR to classify nonsupported static port traffic, use the **ip nbar custom** command in global configuration mode. To disable NBAR from classifying and monitoring additional static port application or classifying nonsupported static port traffic, use the **no** form of this command.

**ip nbar custom** *name* [*offset* [*format value*]] [**variable** *field-name field-length*] [*source* | *destination*] [**tcp** | **udp**] [**range** *start end* | *port-number*]

**no ip nbar custom** *name* [*offset* [*format value*]] [**variable** *field-name field-length*] [*source* | *destination*] [**tcp** | **udp**] [**range** *start end* | *port-number*]

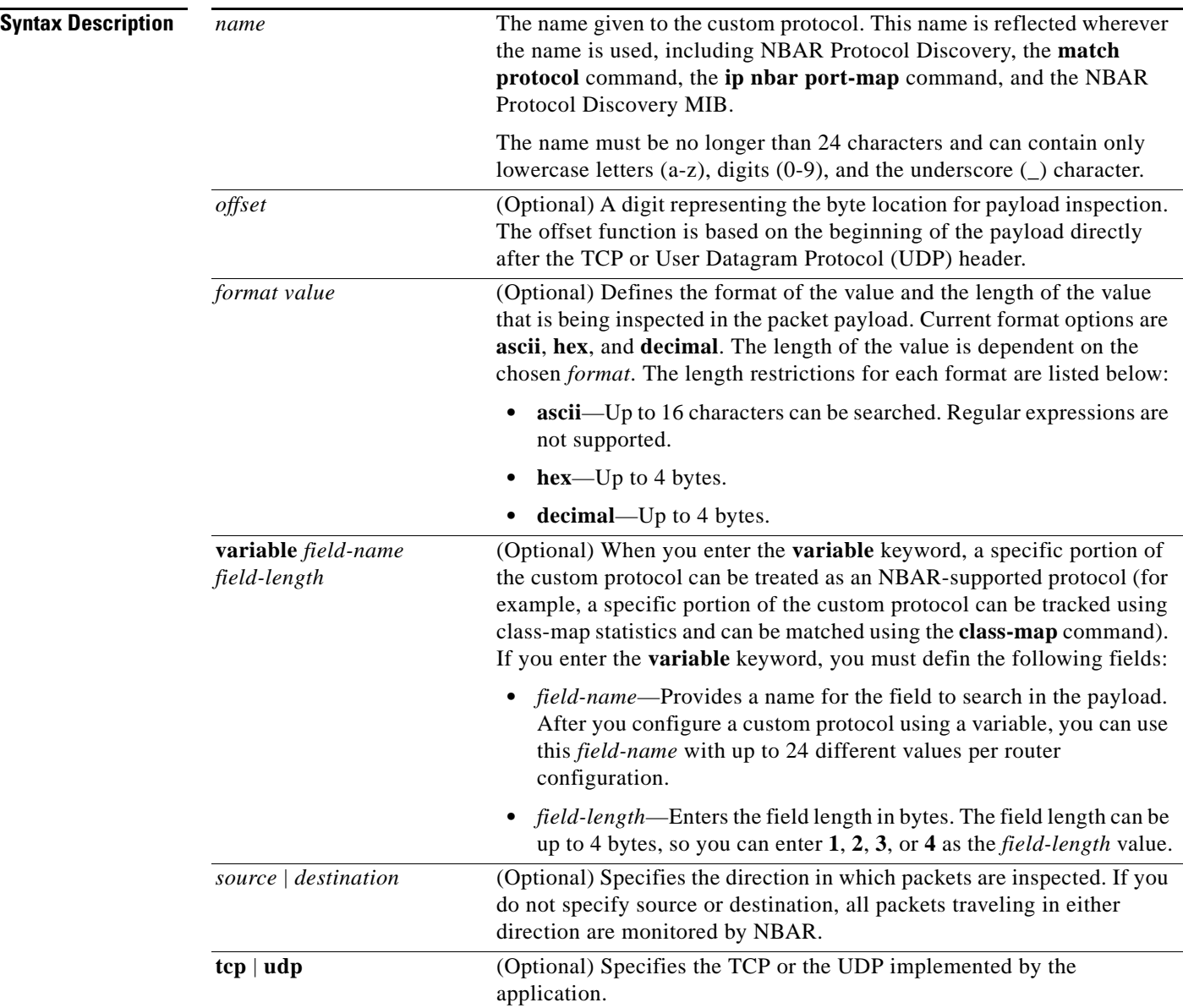

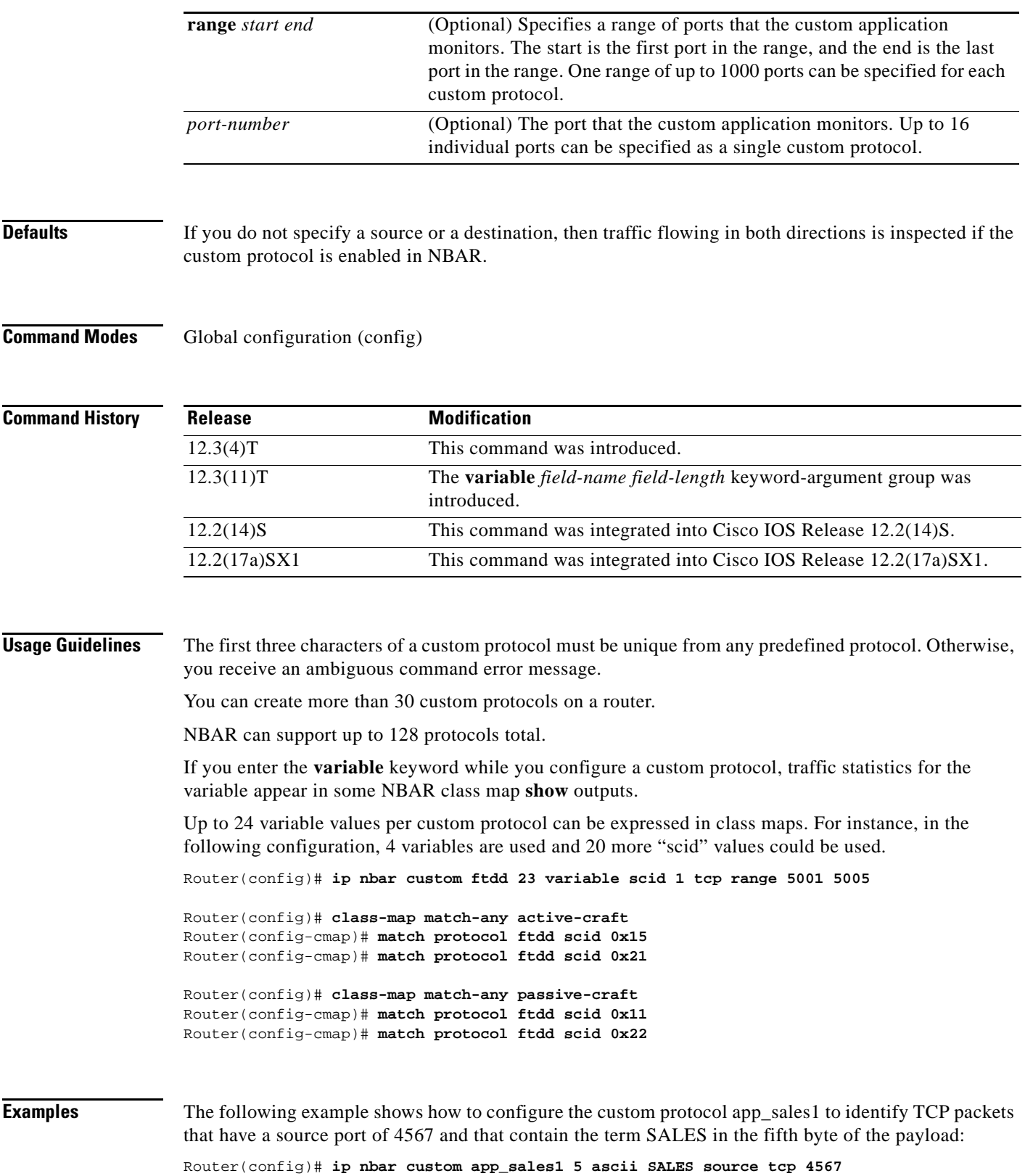

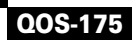

The following example shows how to set the custom protocol virus home to identify UDP packets that have a destination port of 3000 and contain "0x56" in the seventh byte of the payload:

Router(config)# **ip nbar custom virus\_home 7 hex 0x56 destination udp 3000**

The following example shows how set the custom protocol media new to identify TCP packets that have a destination or source port of 4500 and have a value of 90 in the sixth byte of the payload:

Router(config)# **ip nbar custom media\_new 6 decimal 90 tcp 4500**

The following example shows how to set the custom protocol msn1 to look for TCP packets that have a destination or source port of 6700:

Router(config)# **ip nbar custom msn1 tcp 6700**

The following example shows how to set the custom protocol mail\_x to look for UDP packets that have a destination port of 8202:

Router(config)# **ip nbar custom mail\_x destination udp 8202**

The following example shows how to configure the custom protocol mail\_y to look for UDP packets that have destination ports between 3000 and 4000, inclusive:

Router(config)# **ip nbar custom mail\_y destination udp range 3000 4000** 

The following example shows how to create the custom protocol ftdd by using a variable. A class map matching this custom protocol based on the variable is also created. In this example, class map matchscidinftdd matches all traffic that has the value 804 at byte 23 entering or leaving TCP ports 5001 to 5005. The variable scid is 2 bytes in length:

Router(config)# **ip nbar custom ftdd 23 variable scid 2 tcp range 5001 5005**

```
Router(config)# class-map matchscidinftdd
Router(config-cmap)# match protocol ftdd scid 804
```
The same example above can also be done using hexadecimal values in the class map as follows:

Router(config)# **ip nbar custom ftdd 23 variable scid 2 tcp range 5001 5005**

```
Router(config)# class-map matchscidinftdd
Router(config-cmap)# match protocol ftdd scid 0x324
```
The following example shows how the **variable** keyword is used to create a custom protocol, and class maps are configured to classify different values within the variable field into different traffic classes. Specifically, in the example below, variable scid values 0x15, 0x21, and 0x27 are classified into class map active-craft while scid values  $0x11$ ,  $0x22$ , and  $0x25$  are classified into class map passive-craft:

```
Router(config)# ip nbar custom ftdd 23 variable scid 1 tcp range 5001 5005
Router(config)# class-map match-any active-craft
Router(config-cmap)# match protocol ftdd scid 0x15
Router(config-cmap)# match protocol ftdd scid 0x21
Router(config-cmap)# match protocol ftdd scid 0x27
Router(config)# class-map match-any passive-craft
Router(config-cmap)# match protocol ftdd scid 0x11
Router(config-cmap)# match protocol ftdd scid 0x22
Router(config-cmap)# match protocol ftdd scid 0x25
```
# **ip nbar pdlm**

To extend or enhance the list of protocols recognized by network-based application recognition (NBAR) through a Cisco-provided Packet Description Language Module (PDLM), use the **ip nbar pdlm** command in global configuration mode. To unload a PDLM previously loaded, use the **no** form of this command.

**ip nbar pdlm** *pdlm-name*

**no ip nbar pdlm** *pdlm-name*

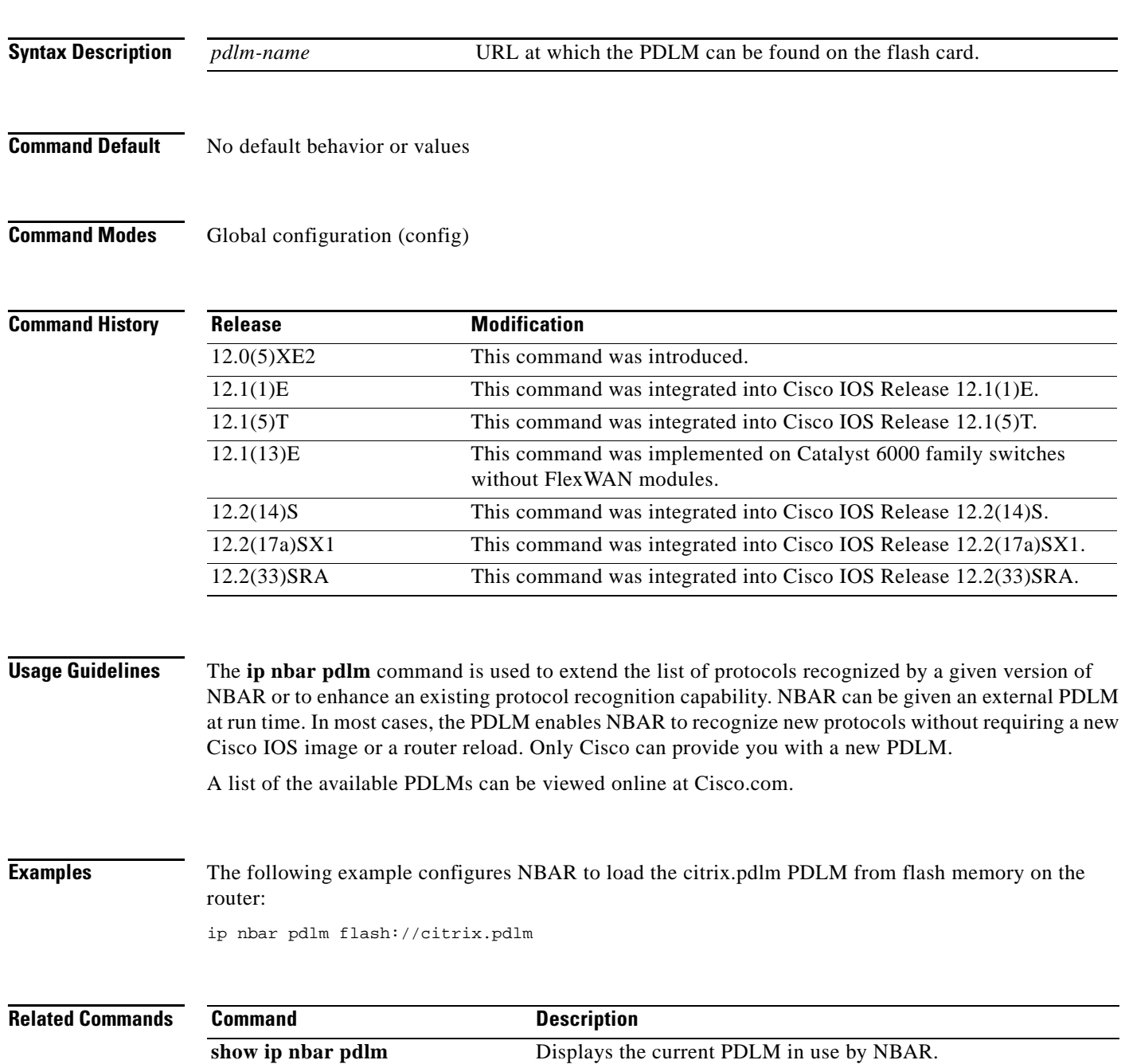

**Cisco IOS Quality of Service Solutions Command Reference**

 $\Gamma$ 

### **ip nbar port-map**

To configure network-based application recognition (NBAR) to search for a protocol or protocol name using a port number other than the well-known port, use the **ip nbar port-map** command in global configuration mode. To look for the protocol name using only the well-known port number, use the **no** form of this command.

**ip nbar port-map** *protocol-name* [**tcp** | **udp**] *port-number*

**no ip nbar port-map** *protocol-name* [**tcp** | **udp**] *port-number*

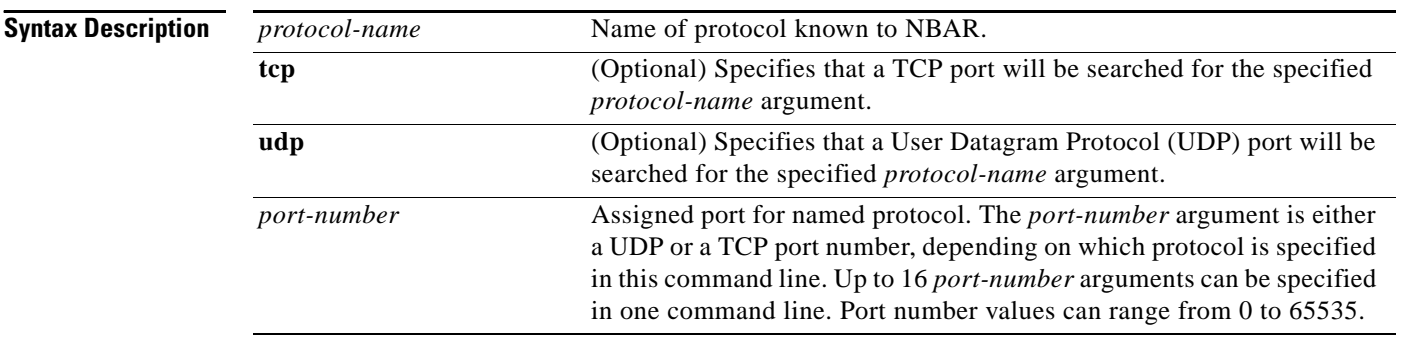

### **Command Default** No protocol is configured.

**Command Modes** Global configuration (config)

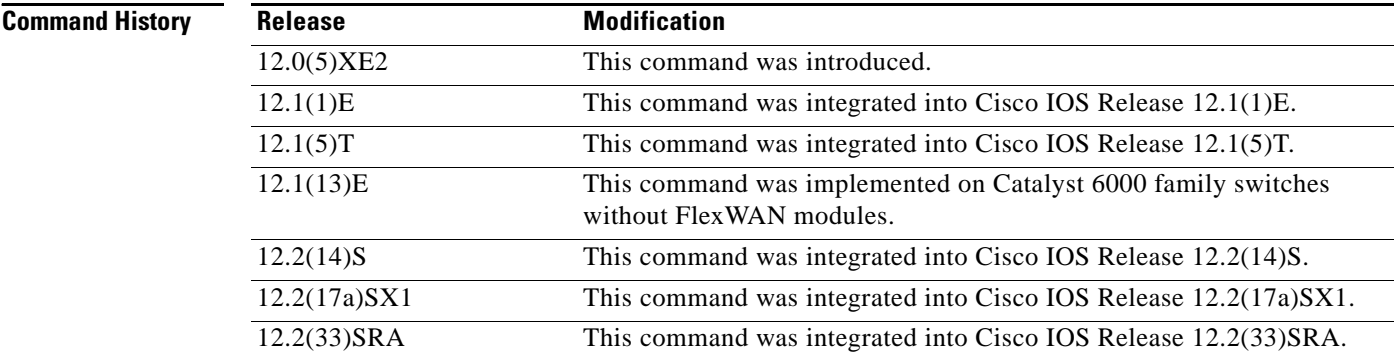

**Usage Guidelines** Use the **ip nbar port-map** command to tell NBAR to look for the protocol or protocol name, using a port number or numbers other than the well-known Internet Assigned Numbers Authority (IANA)-assigned) port number. For example, use this command to configure NBAR to look for Telnet on a port other than 23. You can specify up to 16 ports with this command.

Some of the NBAR protocols look at the ports as well as follow the heuristic approach for traffic classification. If you apply different ports to a protocol using the **ip nbar port-map** command, the heuristic nature of the protocol does not change. The advantage to adding a port number is better performance.

You can remove well-known ports from a predefined port map only if you first set the predefined port map to a port not belonging to any existing port map. For example, if you want to define a custom port map X and also associate it with port 20, you get an error saying that it is not possible. However, if you associate port map A with another port first, such as port 100, and then remove its association with port 20, you can associate custom port map X with port 20.

 $\mathscr{P}$ 

Note For best results, do not configure the Citrix or BitTorrent protocols.

**Examples** The following example configures NBAR to look for the protocol Structured Query Language

(SQL)\*NET on port numbers 63000 and 63001 instead of on the well-known port number:

Router(config)# **ip nbar port-map sqlnet tcp 63000 63001**

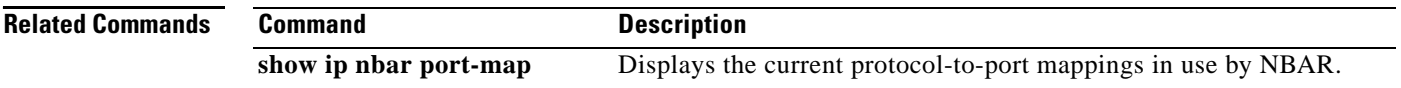

 $\mathbf{r}$ 

### **ip nbar protocol-discovery**

To configure Network-Based Application Recognition (NBAR) to discover traffic for all protocols that are known to NBAR on a particular interface, use the **ip nbar protocol-discovery** command in interface configuration mode or VLAN configuration mode. To disable traffic discovery, use the **no** form of this command.

ip nbar protocol-discovery [**ipv4** | **ipv6**]

no ip nbar protocol-discovery

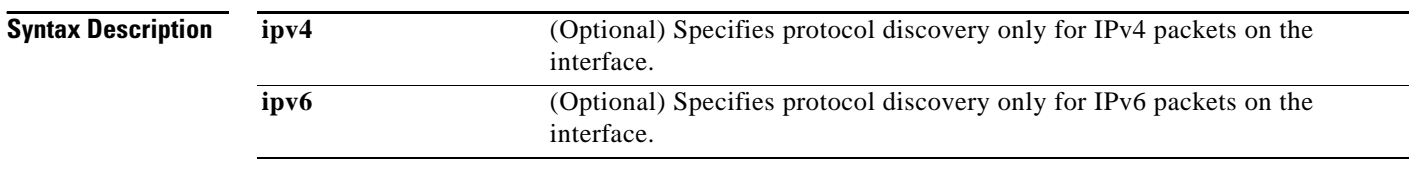

**Command Default** Traffic discovery is disabled.

**Command Modes** Interface configuration (config-if) VLAN configuration (config-vlan)—Catalyst switches only

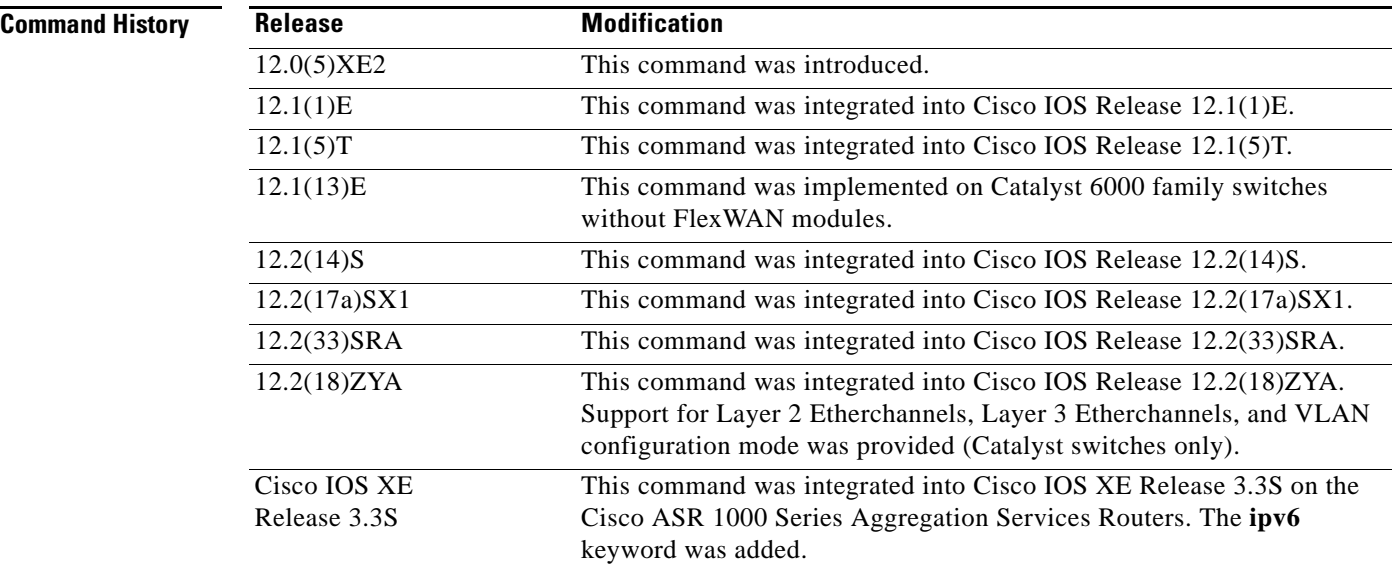

**Usage Guidelines** Use the **ip nbar protocol-discovery** command to configure NBAR to keep traffic statistics for all protocols that are known to NBAR. Protocol discovery provides an easy way to discover application protocols passing through an interface so that QoS policies can be developed and applied. The protocol discovery feature discovers any protocol traffic supported by NBAR. Protocol discovery can be used to monitor both input and output traffic and may be applied with or without a service policy enabled.
In Cisco IOS XE Release 3.3S, L3 and L4 Internet Assigned Numbers Authority (IANA) protocols are supported for IPv4 and IPv6 packets.

Enter the **ipv4** keyword to enable protocol discovery statistics collection for IPv4 packets, or enter the **ipv6** keyword to enable protocol discovery statistics collection for IPv6 packets. Specifying either of these keywords enables the protocol discovery statistics collection for the specified IP version only. If neither keyword is specified, statistics collection is enabled for both IPv4 and IPv6. The **no** form of this command is not required to disable a keyword because the statistics collection is enabled for the specified keyword only.

### **Layer 2/3 Etherchannel Support**

With Cisco IOS Release 12.2(18)ZYA, intended for use on the Cisco 6500 series switch that is equipped with a Supervisor 32/PISA, the **ip nbar protocol-discovery** command is supported on both Layer 2 and Layer 3 Etherchannels.

**Examples** The following example shows how to configure protocol discovery for both IPv4 and IPv6 on an Ethernet interface:

> Router> **enable** Router# **configure terminal** Router(config)# **interface ethernet 2/4**  Router(config-if)# **ip nbar protocol-discovery** Router(config-if)# **end**

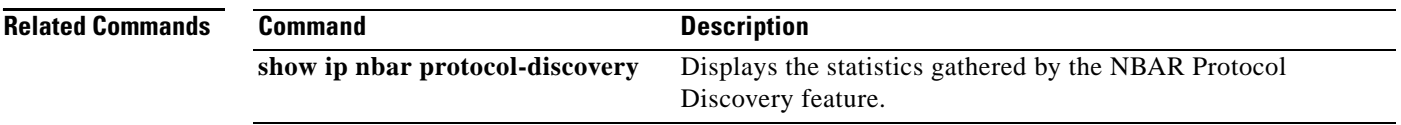

 $\mathbf{r}$ 

## **ip nbar protocol-pack**

To load a protocol pack, use the **ip nbar protocol-pack** command in global configuration mode. To remove the loaded protocol pack, use the **no** form of this command.

**ip nbar protocol-pack** *protocol-pack* [**force**]

**no ip nbar protocol-pack** *protocol-pack*

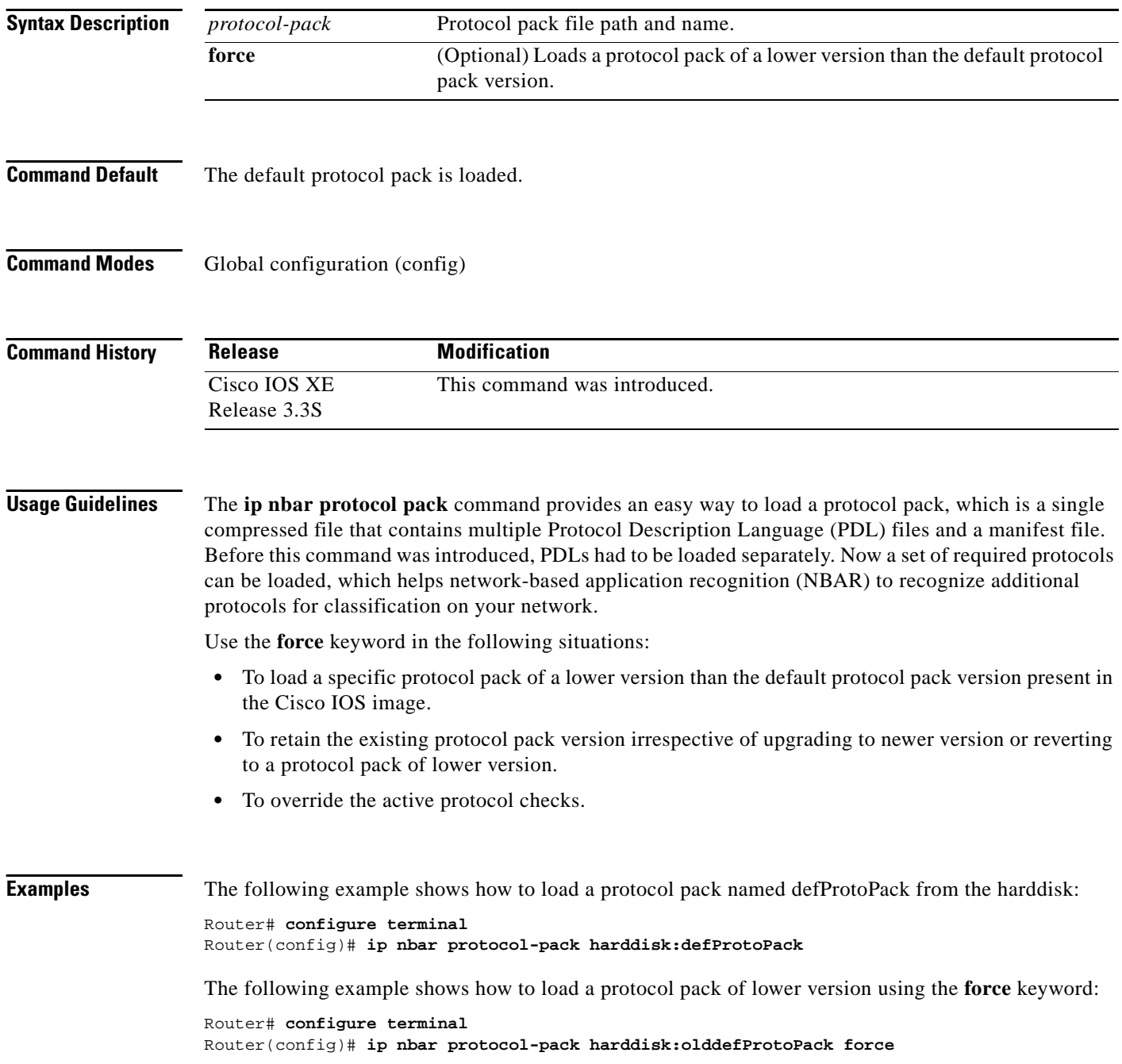

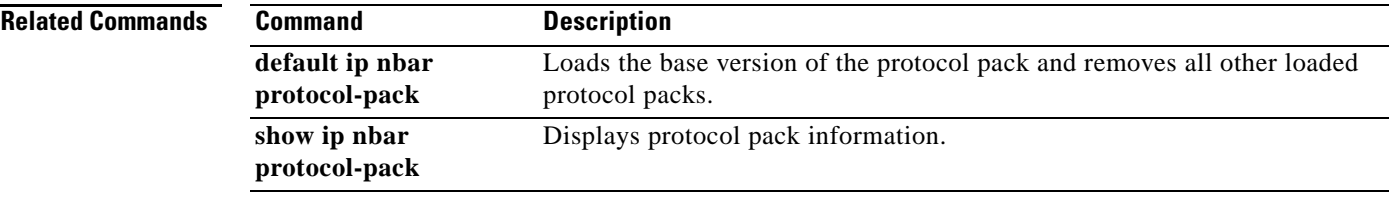

 $\mathcal{L}_{\mathcal{A}}$ 

## **ip nbar resources**

The **ip nbar resources** command is replaced by the **ip nbar resources protocol** and the **ip nbar resources system** commands. See the **ip nbar resources protocol** and the **ip nbar resources system**  commands for more information.

 $\overline{\phantom{a}}$ 

### **ip nbar resources protocol**

To set the expiration time for network-based application recognition (NBAR) flow-link tables on a protocol basis, use the **ip nbar resources protocol** command in global configuration mode. To set the expiration time to its default value, use the **no** form of this command.

**ip nbar resources protocol** *link-age* [*protocol-name*]

**no ip nbar resources protocol**

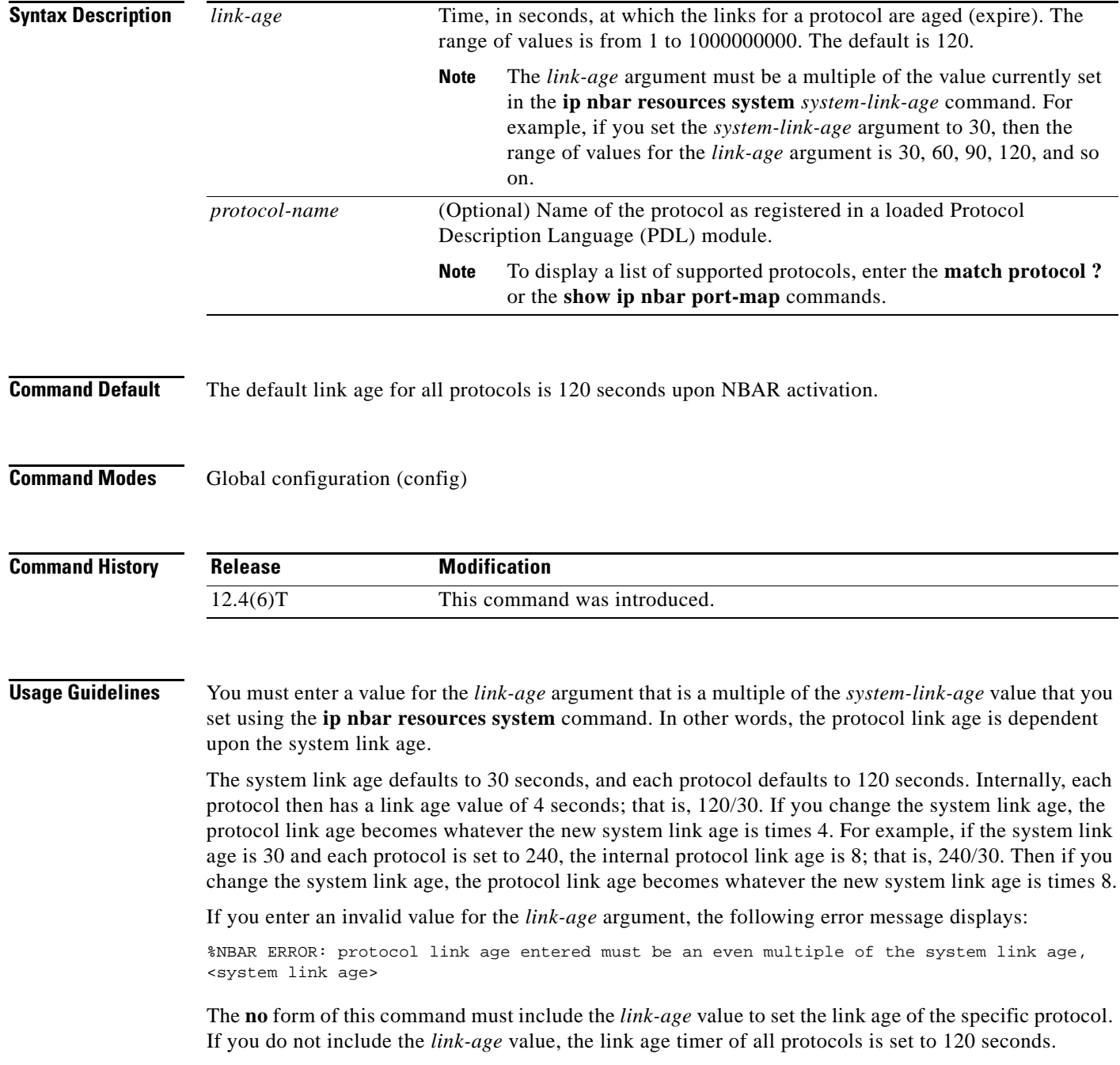

 $\Gamma$ 

If you omit the optional protocol name, all protocols update to the specified link age value.

If you enter a protocol name that does not exist, the following error message displays:

%NBAR ERROR: <entered string> is not a valid protocol

In addition to resetting the link age in all state nodes associated with a specified protocol, the protocol name along with its link age is saved in NVRAM for potential router system resets.

**Examples** In the following example, the link age for the kazaa2 protocol is set to 180 seconds:

Router# **configure terminal** Router(config)# **ip nbar resources protocol 180 kazaa2**

In the following example, the link age for all protocols is set to 360 seconds:

Router# **configure terminal** Router(config)# **ip nbar resources protocol 360**

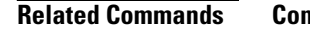

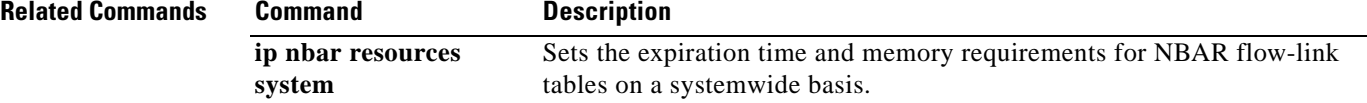

a ka

### **ip nbar resources system**

To set the expiration time and memory requirements for network-based application recognition (NBAR) flow-link tables on a systemwide basis, use the **ip nbar resources system** command in global configuration mode. To remove the active links, use the **no** form of this command.

**ip nbar resources system** *system-link-age initial-memory exp-memory*

**no ip nbar resources system**

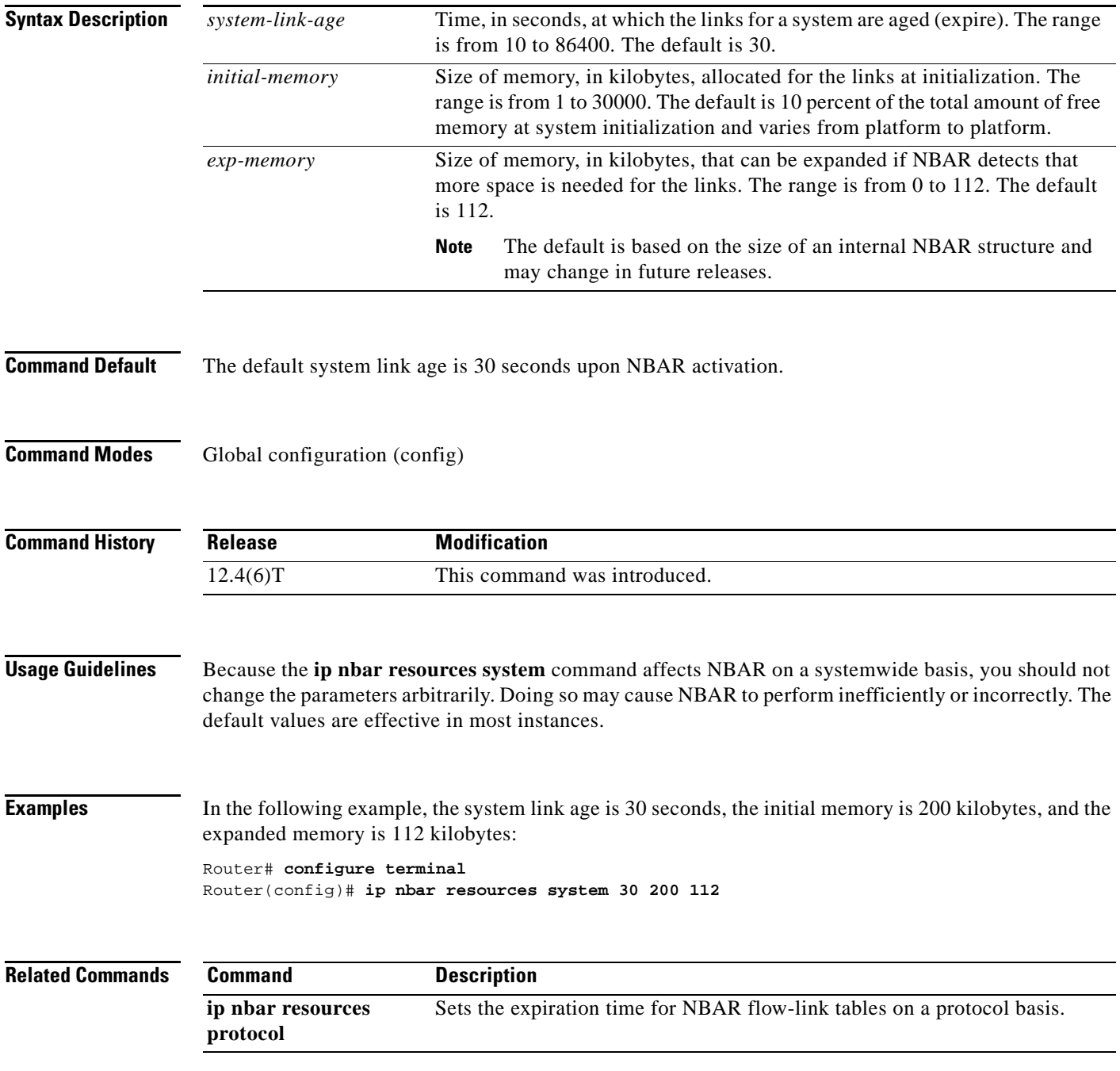

 $\Gamma$ 

# **ip options**

To drop or ignore IP options packets that are sent to the router, use the **ip options** command in global configuration mode. To disable this functionality and allow all IP options packets to be sent to the router, use the **no** form of this command.

**ip options** {**drop** | **ignore**}

**no ip options** {**drop** | **ignore**}

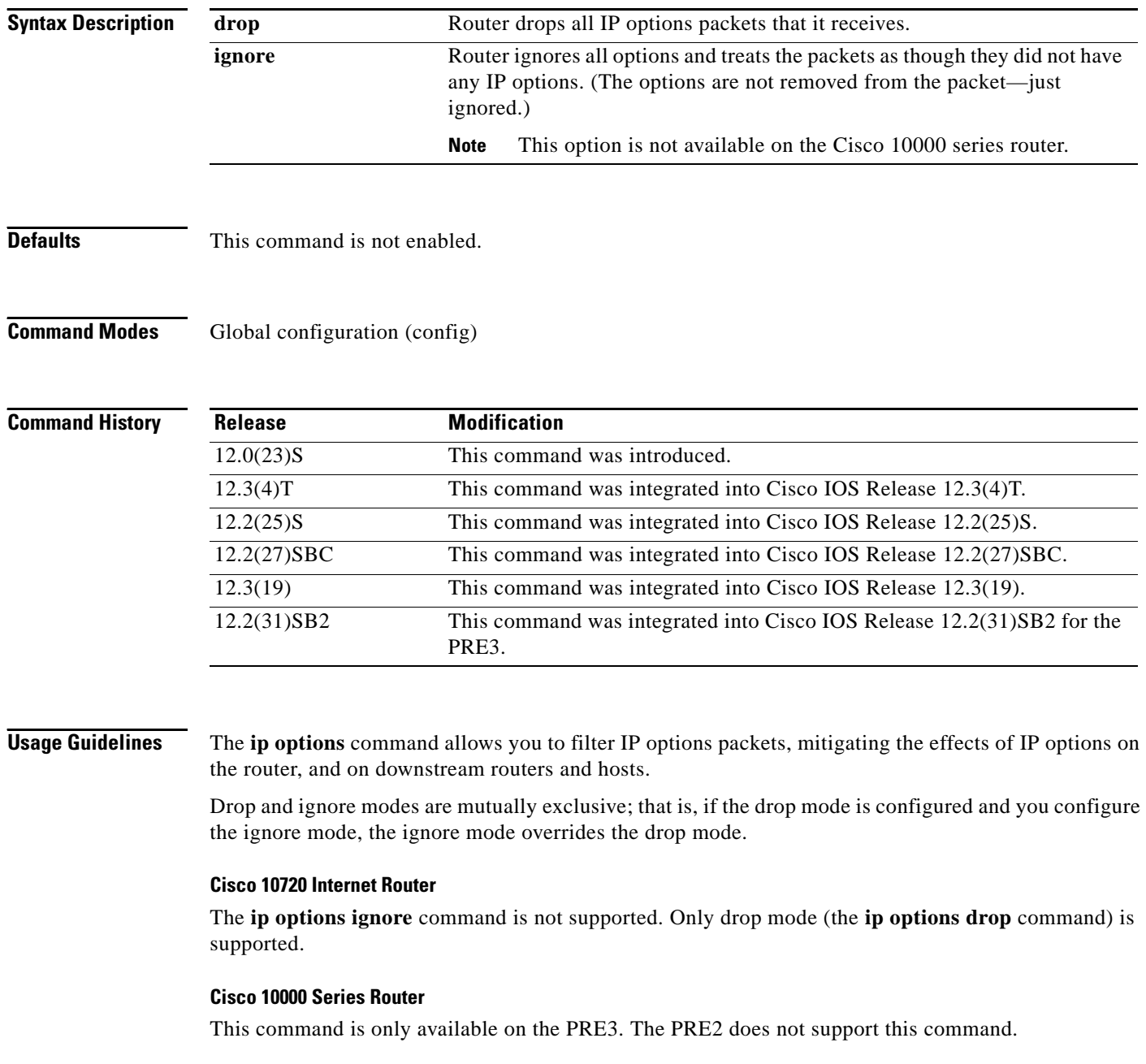

 $\overline{\phantom{a}}$ 

a ka

The **ip options ignore** command is not supported. The router supports only the **ip options drop** command.

**Examples** The following example shows how to configure the router (and downstream routers) to drop all options packets that enter the network:

ip options drop

% Warning:RSVP and other protocols that use IP Options packets may not function in drop or ignore modes. end

 $\Gamma$ 

## **ip rsvp admission-control compression predict**

To configure Resource Reservation Protocol (RSVP) admission control compression prediction, use the **ip rsvp admission-control compression predict** command in interface configuration mode. To disable compression prediction, use the **no** form of this command.

**ip rsvp admission-control compression predict** [**method** {**rtp** | **udp**} [**bytes-saved** *N*]]

**no ip rsvp admission-control compression predict** [**method** {**rtp** | **udp**} [**bytes-saved** *N*]]

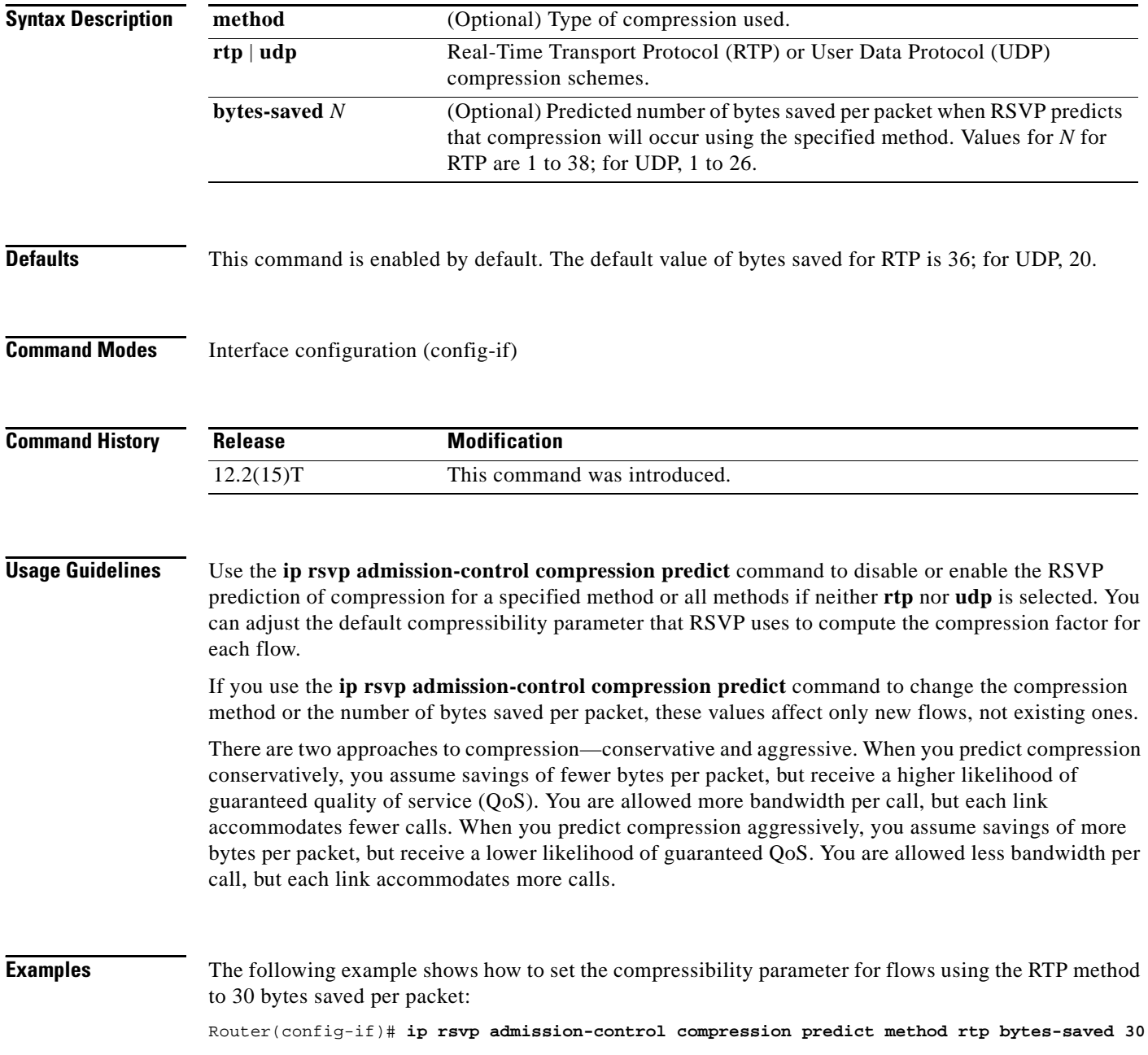

The following example shows how to set the compressibility parameter for flows using the UDP method to 20 bytes saved per packet:

Router(config-if)# **ip rsvp admission-control compression predict method udp bytes-saved 20**

The following example shows how to disable RTP header compression prediction:

Router(config-if)# **no ip rsvp admission-control compression predict method rtp**

The following shows how to disable UDP header compression prediction:

Router(config-if)# **no ip rsvp admission-control compression predict method udp**

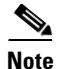

**Note** Disabling the compressibility parameter affects only those flows using the specified method.

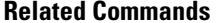

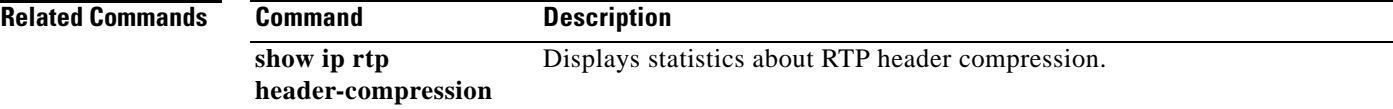

 $\overline{\mathsf{I}}$ 

## **ip rsvp aggregation ip**

To enable Resource Reservation Protocol (RSVP) aggregation on a router, use the **ip rsvp aggregation ip** command in global configuration mode. To disable RSVP aggregation, use the **no** form of this command.

**ip rsvp aggregation ip**

**no ip rsvp aggregation ip**

- **Syntax Description** This command has no arguments or keywords.
- **Command Default** RSVP aggregation is disabled.
- **Command Modes** Global configuration (config)

**Command History Release Modification** 12.2(33)SRC This command was introduced. Cisco IOS XE Release 2.6 This command was integrated into Cisco IOS XE Release 2.6.

**Usage Guidelines** When you enable aggregation on a router, the router can act as an aggregator, a deaggregator, or an interior router. To perform aggregator and deaggregator functions, the RSVP process must see messages with the RSVP-E2E-IGNORE protocol type (134) on a router; otherwise, the messages are forwarded as data by the router's data plane. The **ip rsvp aggregation ip** command enables RSVP to identify messages with the RSVP-E2E-IGNORE protocol. You then configure additional commands to specify the aggregation and deaggregation behavior of end-to-end (E2E) reservations.

> The **ip rsvp aggregation ip** command registers a router to receive RSVP-E2E-IGNORE messages. It is not necessary to issue this command on interior routers because they are only processing RSVP aggregate reservations. If you do so, you may decrease performance because the interior router will then unnecessarily process all the RSVP-E2E-IGNORE messages.

**Note** If you enable RSVP aggregation globally on an interior router, then you should configure all interfaces as interior. Otherwise, interfaces default to exterior and discard RSVP-E2E-IGNORE packets.

**Examples** The following example shows how to enable RSVP aggregation on a router: Router(config)# **ip rsvp aggregation ip**

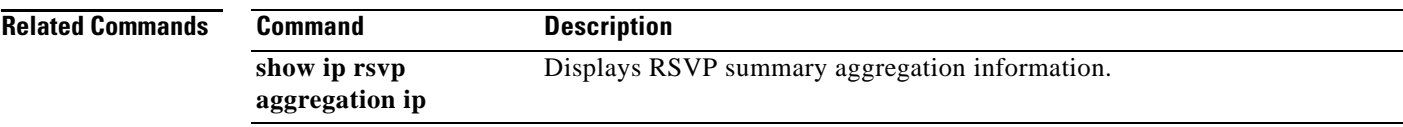

 $\blacksquare$ 

# **ip rsvp aggregation ip map**

To configure Resource Reservation Protocol (RSVP) aggregation rules that tell a router how to map end-to-end (E2E) reservations onto aggregate reservations, use the **ip rsvp aggregation ip map** command in global configuration mode. To disable RSVP aggregation mapping rules, use the **no** form of this command.

**ip rsvp aggregation ip map** {**access-list** {*acl-number*} *|* **any**} **dscp** *value*

**no ip rsvp aggregation ip map** {**access-list** {*acl-number*} *|* **any**}

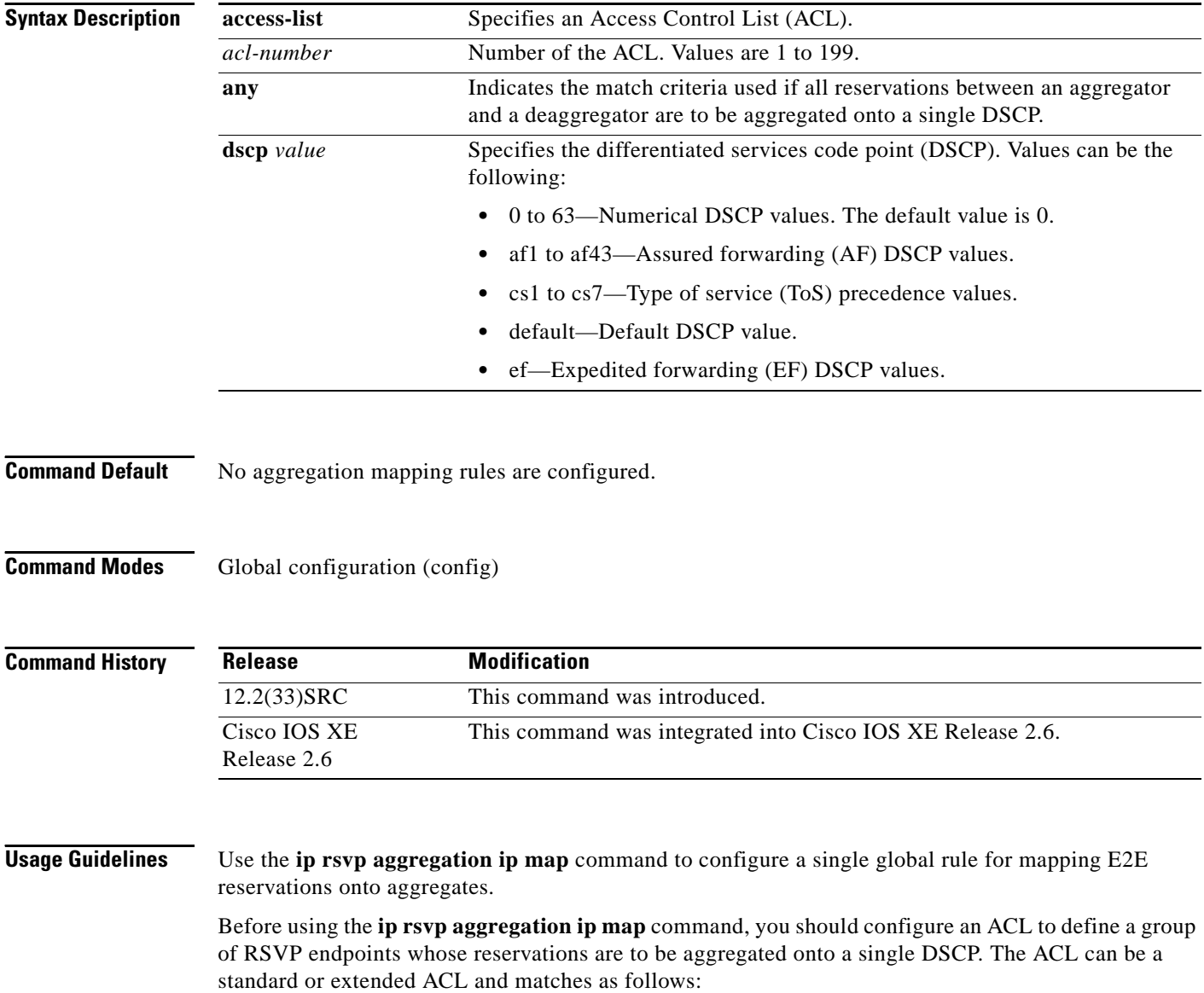

### **Standard ACLs**

• IP address matches the RSVP PATH message sender template or RSVP RESV message filter spec; this is the IP source address or the RSVP sender.

### **Extended ACLs**

The ACLs used within the **ip rsvp aggregation ip map** command match the RSVP message objects as follows for an extended ACL:

- **•** Source IP address and port match the RSVP PATH message sender template or RSVP RESV message filter spec; this is the IP source or the RSVP sender.
- Destination IP address and port match the RSVP PATH/RESV message session object IP address; this is the IP destination address or the RSVP receiver.
- Protocol matches the RSVP PATH/RESV message session object protocol; if protocol = IP, then it matches the source or destination address as above.

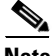

**Note** In classic (unaggregated) RSVP, a session is identified in the reservation message session object by the destination IP address and protocol information. In RSVP aggregation, a session is identified by the destination IP address and DSCP within the session object of the aggregate RSVP message. E2E reservations are mapped onto a particular aggregate RSVP session identified by the E2E reservation session object alone or a combination of the session object and sender template or filter spec.

**Examples** In the following example, access list 1 is defined for all RSVP messages whose RSVP PATH message session object destination address is in the 10.1.0.0 subnet so that the deaggregator maps those reservations onto an aggregate reservation for the DSCP associated with the AF41 per hop behavior:

> Router(config)# **access-list 1 permit host 10.1.0.0 0.0.255.255** Router(config)# **ip rsvp aggregation ip map access-list 1 dscp af41**

In the following example, all reservations between an aggregator and a deaggregator are to be aggregated onto a single DSCP:

Router(config)# **ip rsvp aggregation ip map any dscp af41**

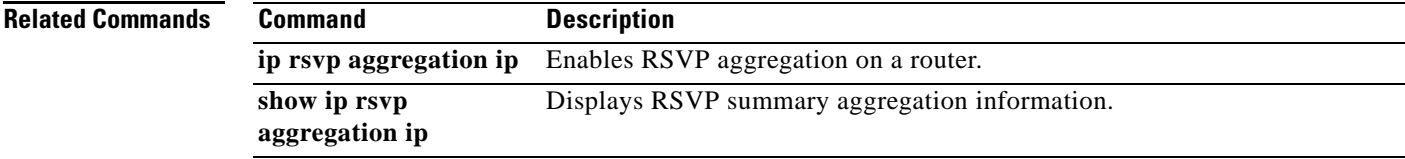

Т

## **ip rsvp aggregation ip reservation dscp**

To configure Resource Reservation Protocol (RSVP) aggregate reservation attributes (also called token bucket parameters) on a per-differentiated services code point (DSCP) basis, use the **ip rsvp aggregation ip reservation dscp** command in global configuration mode. To remove aggregation reservation attributes, use the **no** form of this command.

**ip rsvp aggregation ip reservation dscp** *value* [**aggregator** *agg-ip-address*] **traffic-params static rate** *data-rate* [**burst** *burst-size*] [**peak** *peak-rate*]

**no ip rsvp aggregation ip reservation dscp** *value* [**aggregator** *agg-ip-address*] **traffic-params static rate** *data-rate* [**burst** *burst-size*] [**peak** *peak-rate*]

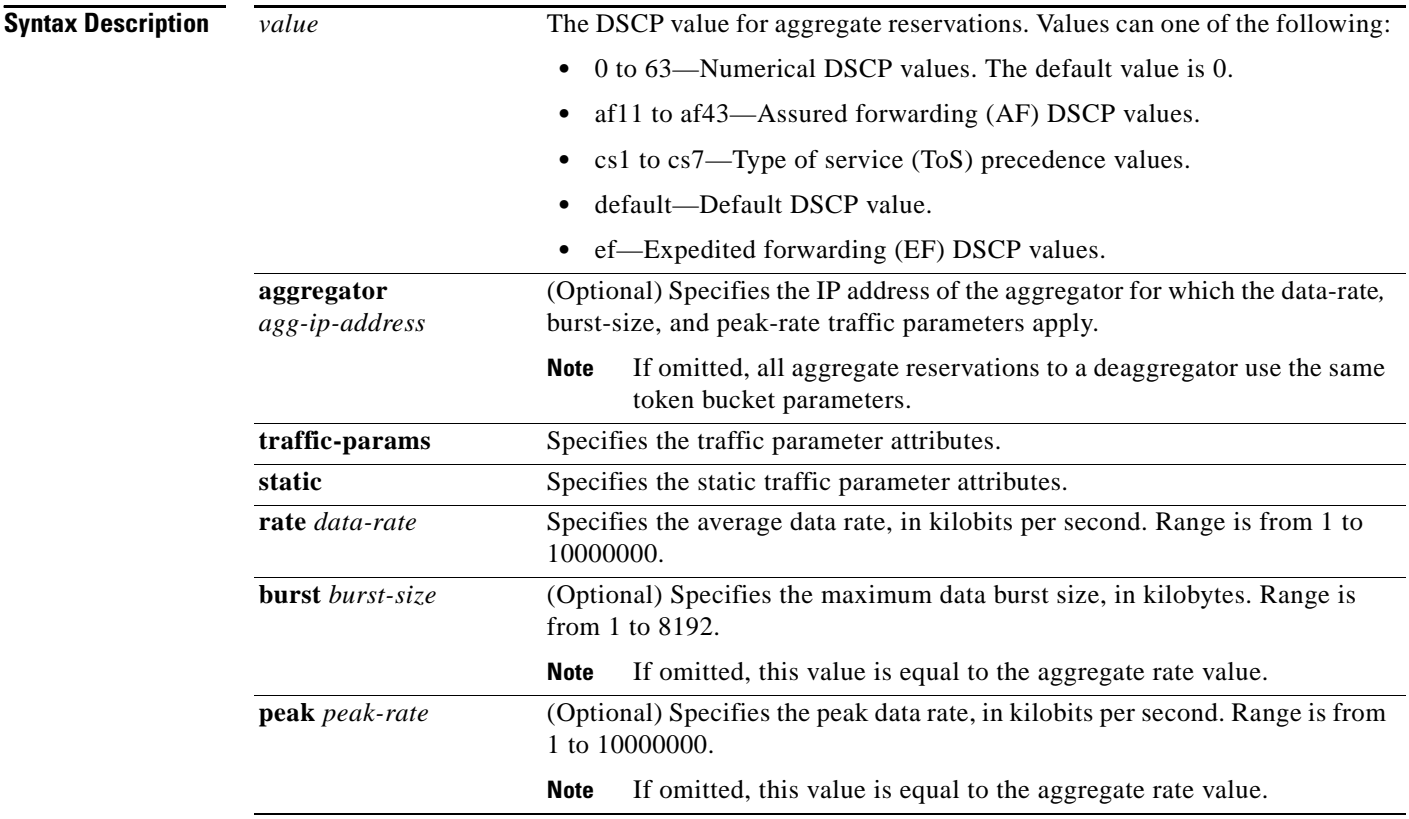

**Command Default** No aggregation reservation attributes (token bucket parameters) are configured.

**Command Modes** Global configuration (config)

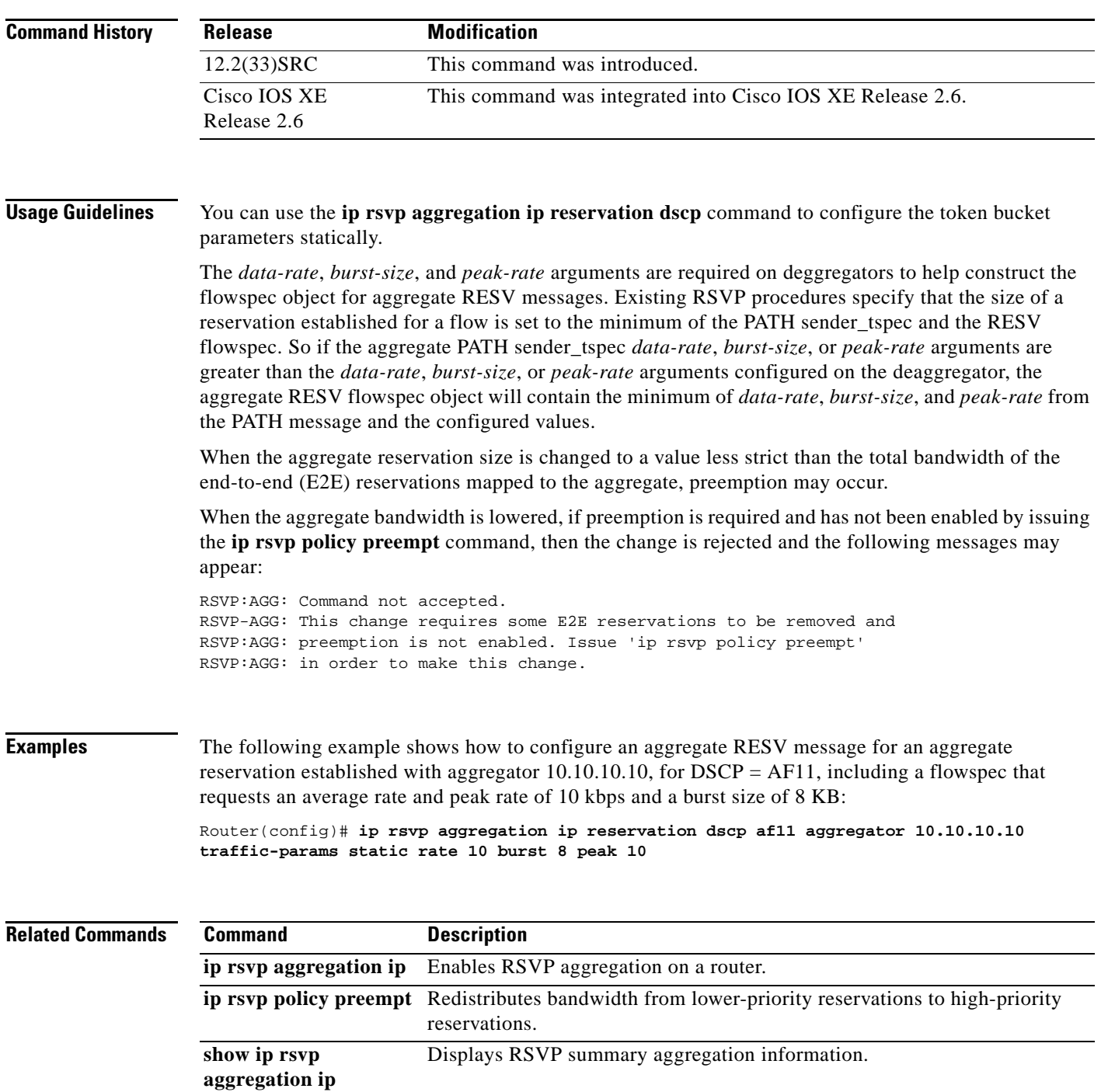

 $\mathcal{L}_{\mathcal{A}}$ 

# **ip rsvp aggregation ip role interior**

To configure Resource Reservation Protocol (RSVP) aggregation on aggregator and deaggregator interior routers facing an aggregation region, use the **ip rsvp aggregation ip role interior** command in interface configuration mode. To disable RSVP aggregation on aggregator and deaggregator routers, use the **no** form of this command.

**ip rsvp aggregation ip role interior**

**no ip rsvp aggregation ip role interior**

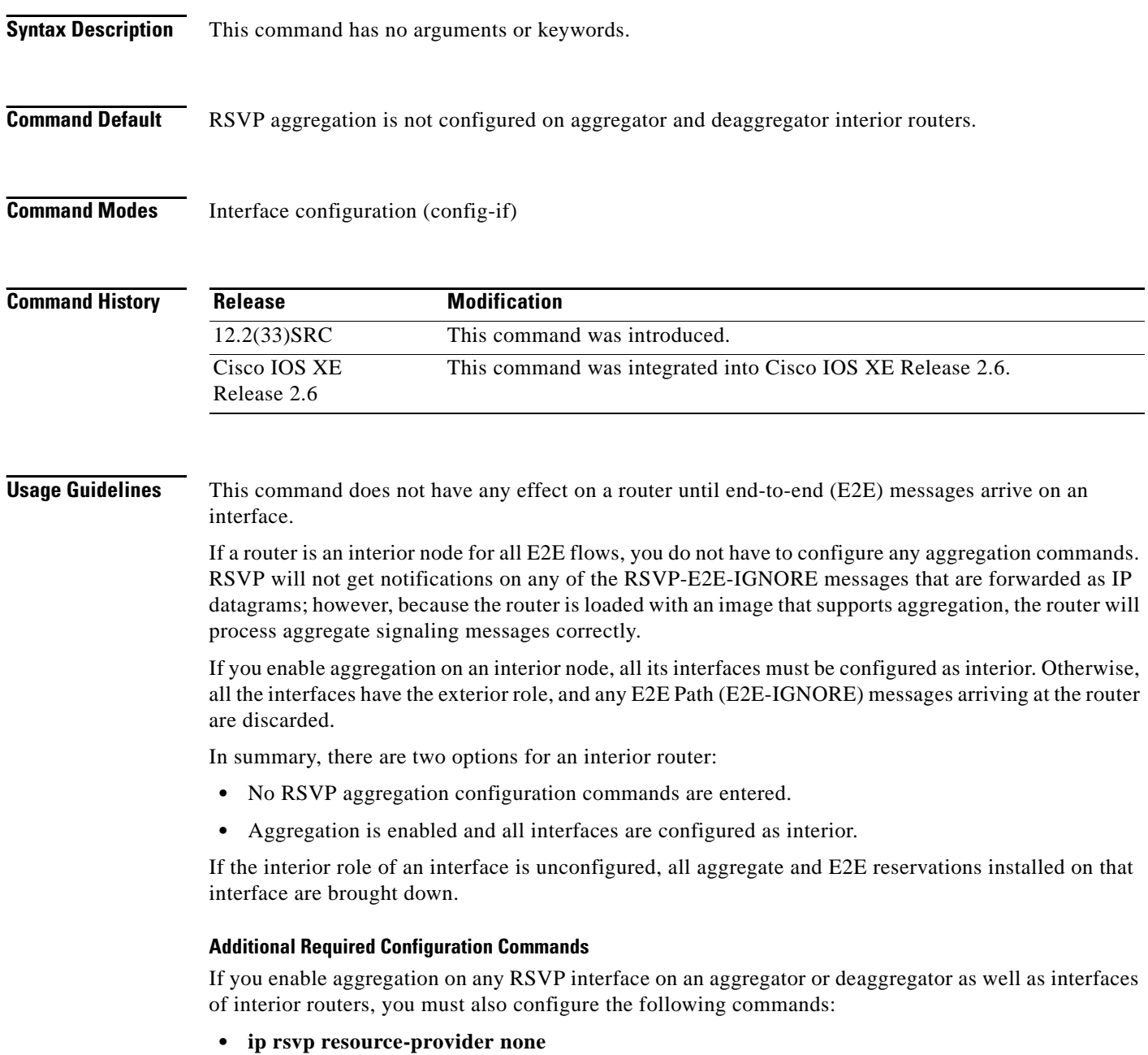

### **• ip rsvp data-packet classification none**

The reason for configuring these commands is because Cisco IOS Release 12.2(33)SRC and Cisco IOS XE Release 2.6 support control plane aggregation only. The RSVP data packet classifier does not support aggregation. Data plane aggregation must be achieved by using the RSVP Scalability Enhancements feature.

**Examples** The following example shows how to configure the Ethernet 0/0 interface on an aggregator or deaggregator interior router:

> Router(config)# **interface Ethernet0/0** Router(config-if)# **ip rsvp aggregation ip role interior**

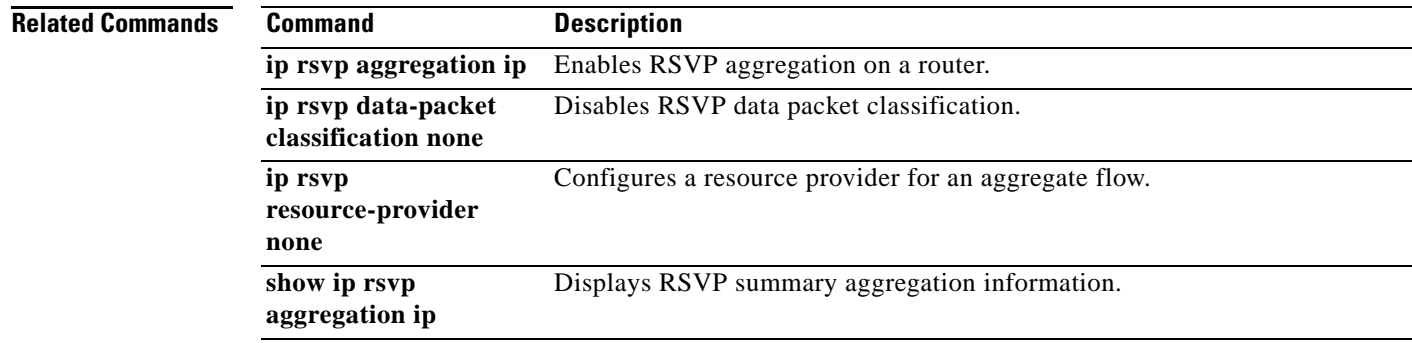

 $\Gamma$ 

## **ip rsvp atm-peak-rate-limit**

To set a limit on the peak cell rate (PCR) of reservations for all newly created Resource Reservation Protocol (RSVP) switched virtual circuits (SVCs) established on the current interface or any of its subinterfaces, use the **ip rsvp atm-peak-rate-limit** command in interface configuration mode. To remove the current peak rate limit, in which case the reservation peak rate is limited by the line rate, use the **no** form of this command.

**ip rsvp atm-peak-rate-limit** *limit*

**no ip rsvp atm-peak-rate-limit** 

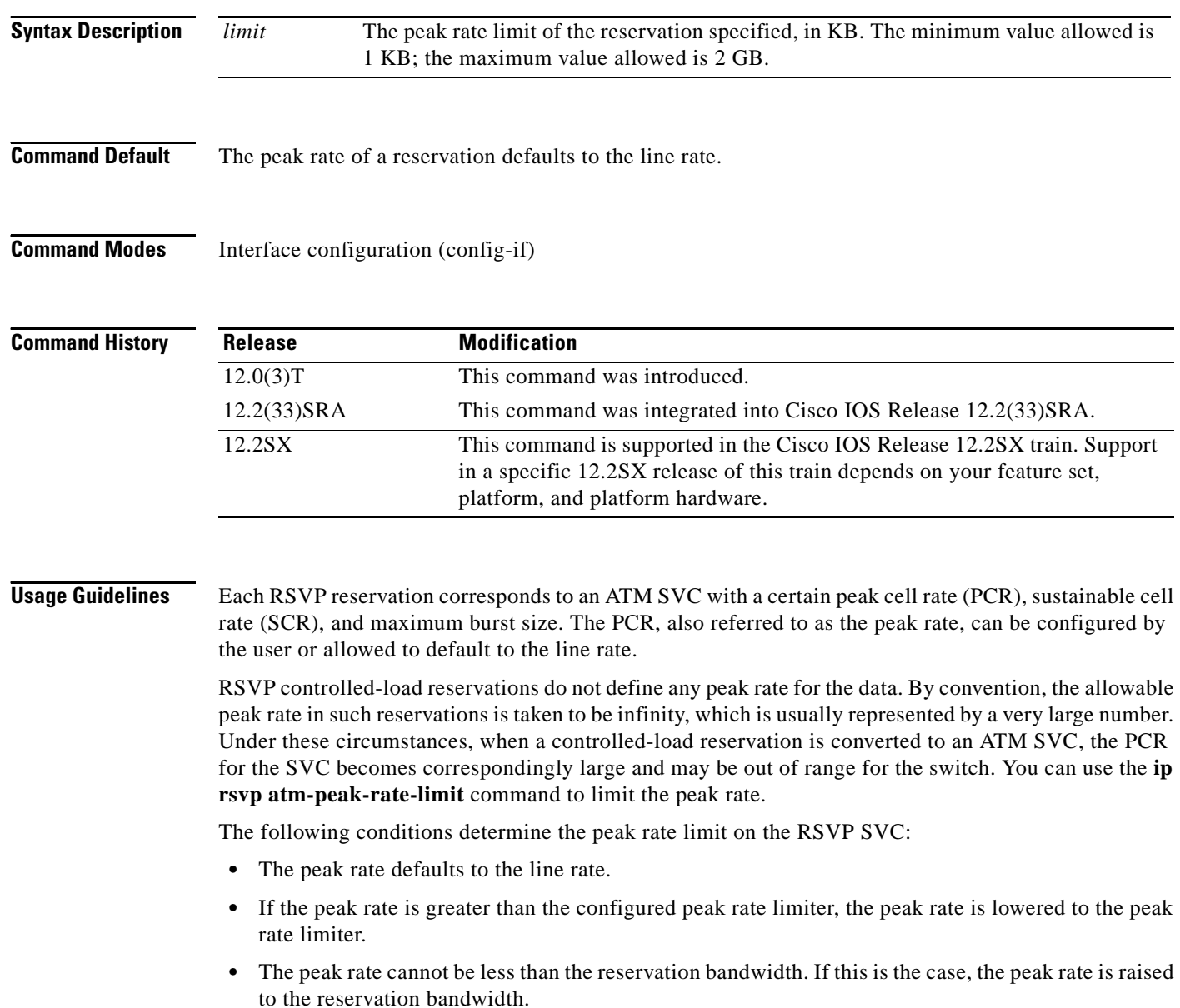

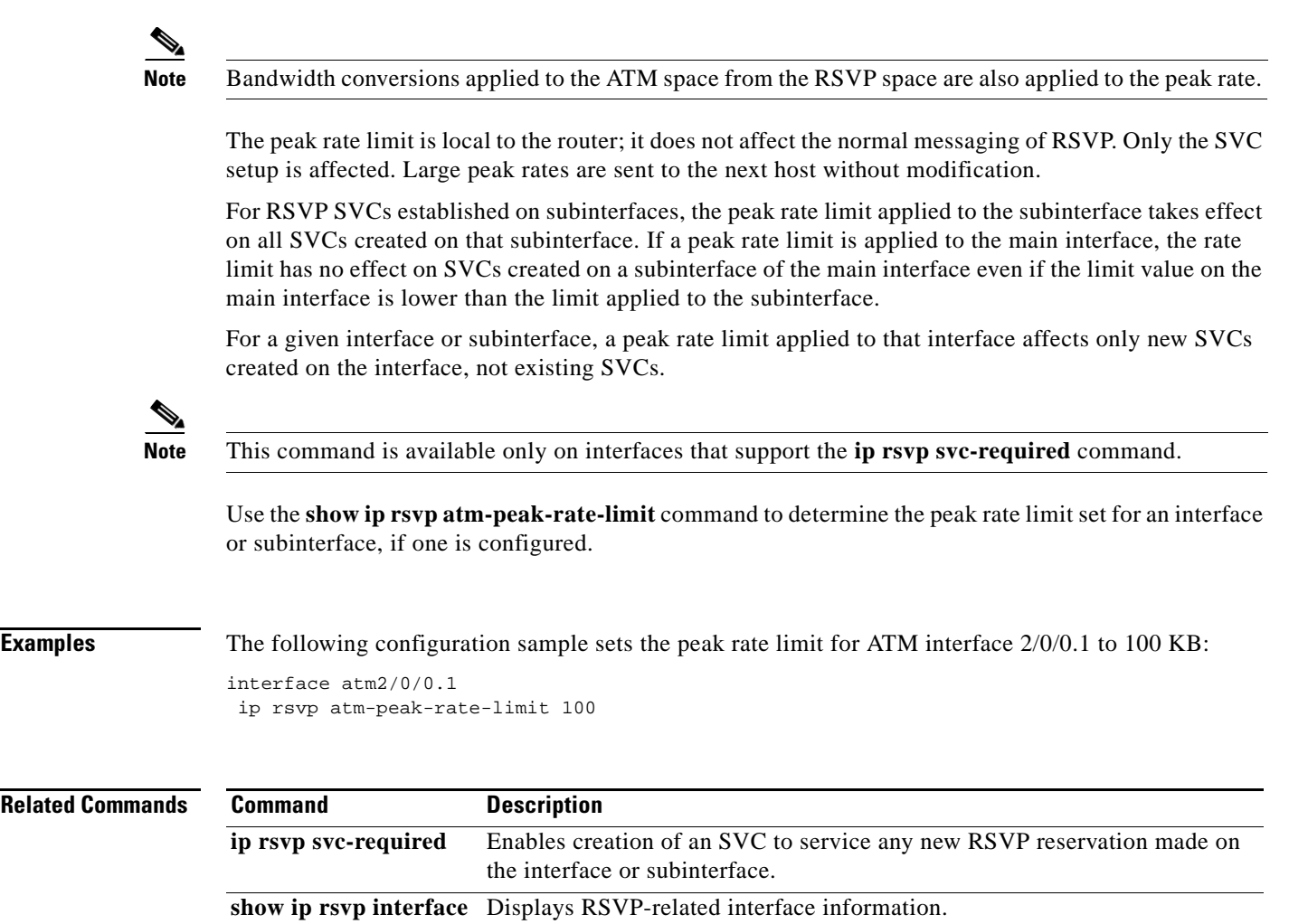

 $\mathcal{L}_{\mathcal{A}}$ 

## **ip rsvp authentication**

To activate Resource Reservation Protocol (RSVP) cryptographic authentication, use the **ip rsvp authentication** command in interface configuration mode. To deactivate authentication, use the **no** form of this command.

### **ip rsvp authentication**

### **no ip rsvp authentication**

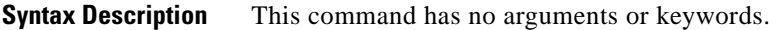

**Command Default** RSVP cryptographic authentication is deactivated.

**Command Modes** Interface configuration (config-if)

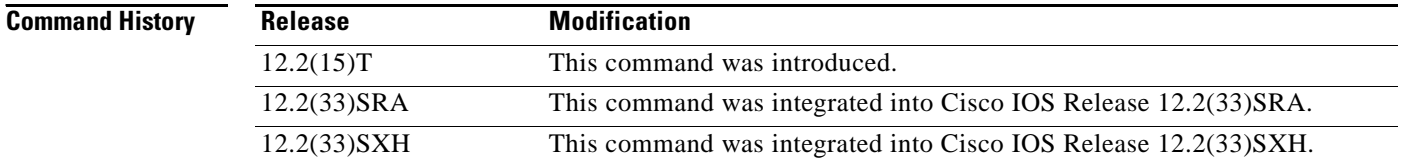

**Usage Guidelines** Use the **ip rsvp authentication** command to deactivate and then reactivate RSVP authentication without reentering the other RSVP authentication configuration commands. You should not enable authentication unless you have previously configured a key. If you issue this command before the **ip rsvp authentication key** command, you get a warning message indicating that RSVP discards all messages until you specify a key. The **no ip rsvp authentication** command disables RSVP cryptographic authentication. However, the command does not automatically remove any other authentication parameters that you have configured. You must issue a specific **no ip rsvp authentication** command; for example, **no ip rsvp authentication key**, **no ip rsvp authentication type**, or **no ip rsvp authentication window-size**, if you want to remove them from the configuration.

> The **ip rsvp authentication** command is similar to the **ip rsvp neighbor** command. However, the **ip rsvp authentication** command provides better authentication and performs system logging.

**Examples** The following command activates authentication on an interface:

Router(config-if)# **ip rsvp authentication**

The following command deactivates authentication on an interface: Router(config-if)# **no ip rsvp authentication**

### **Related C**

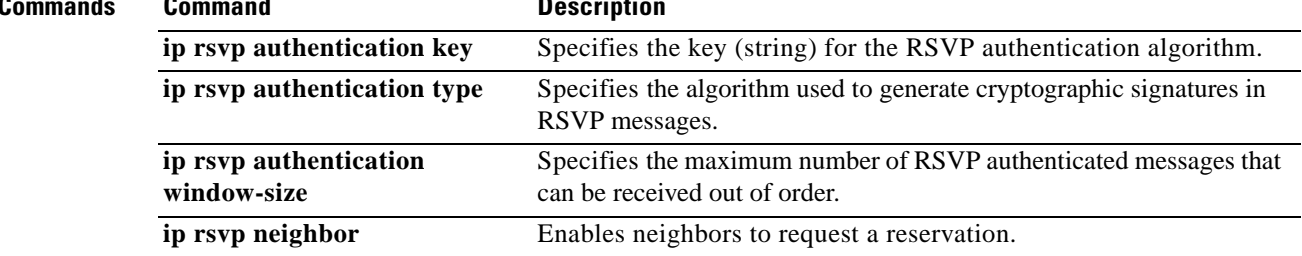

 $\mathcal{L}_{\mathcal{A}}$ 

## **ip rsvp authentication challenge**

To make Resource Reservation Protocol (RSVP) perform a challenge-response handshake with any new RSVP neighbors on a network, use the **ip rsvp authentication challenge** command in interface configuration mode. To disable the challenge-response handshake, use the **no** form of this command.

### **ip rsvp authentication challenge**

**no ip rsvp authentication challenge**

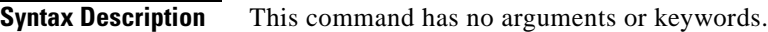

**Command Default** The challenge-response handshake initiated by this command is disabled.

**Command Modes** Interface configuration (config-if)

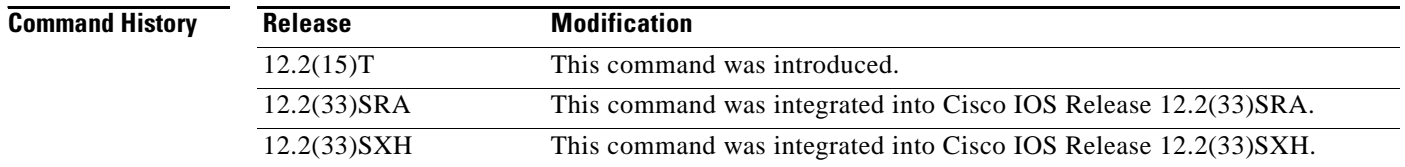

**Usage Guidelines** The **ip rsvp authentication challenge** command requires RSVP to perform a challenge-response handshake with any new RSVP neighbors that are discovered on a network. Such a handshake allows the router to thwart RSVP message replay attacks while booting, especially if there is a long period of inactivity from trusted RSVP neighbors following the reboot. If messages from trusted RSVP neighbors arrive very quickly after the router reboots, then challenges may not be required because the router will have reestablished its security associations with the trusted nodes before the untrusted nodes can attempt replay attacks.

> If you enable RSVP authentication globally on an interface over which a Multiprotocol Label Switching (MPLS) Traffic Engineering (TE) label switched path (LSP) travels and the router on which authentication is enabled experiences a stateful switchover (SSO), the following occurs:

- **•** If challenges are disabled (you did not specify the **ip rsvp authentication challenge** command), the LSP recovers properly.
- **•** If challenges are enabled (you specified the **ip rsvp authentication challenge** command), more RSVP signaling messages are required and the LSP takes longer to recover or the forwarding state may time out and the LSP does not recover. If a timeout occurs, data packet forwarding is interrupted while the headend router signals a new LSP.

If you enable RSVP authentication challenges, you should consider enabling RSVP refresh reduction by using the **ip rsvp signalling refresh reduction** command. While a challenge handshake is in progress, the receiving router that is initiating the handshake discards all RSVP messages from the node that is being challenged until the handshake-initiating router receives a valid challenge response.

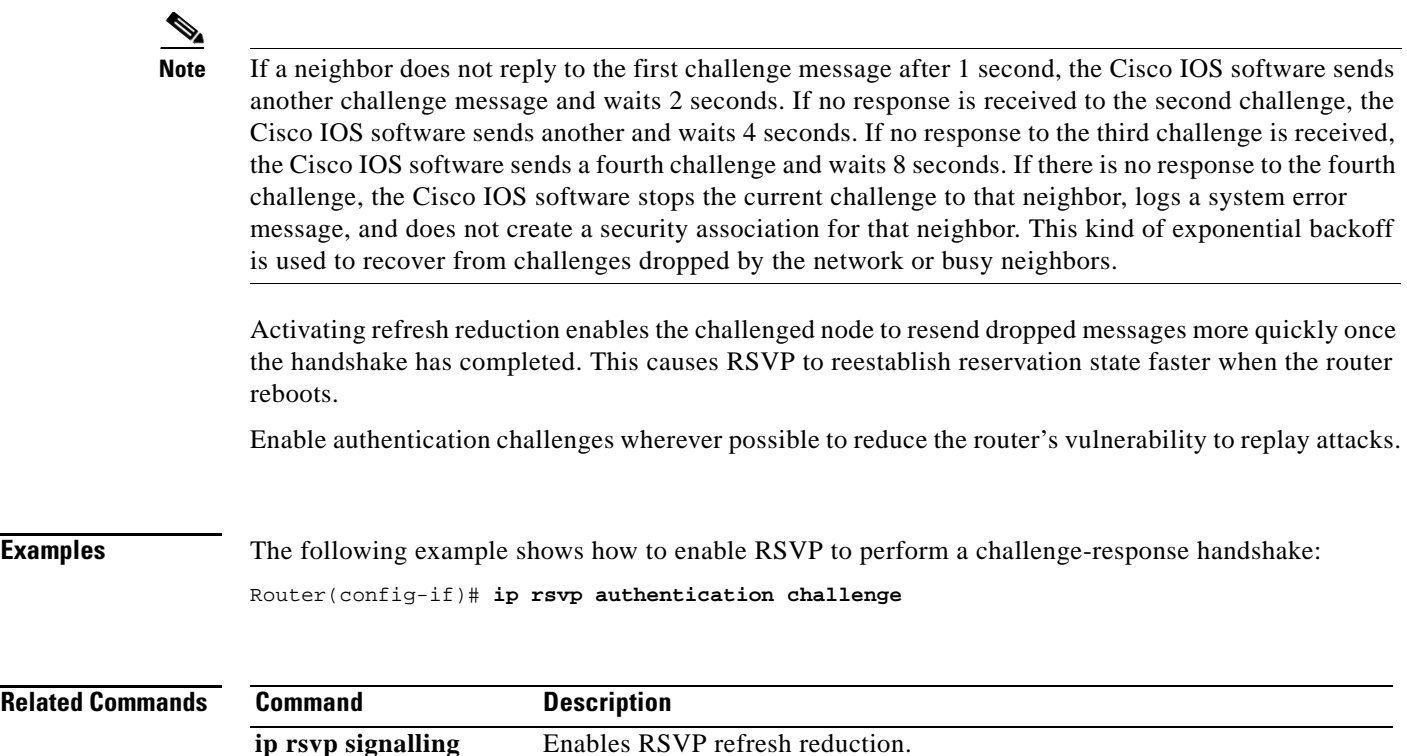

**ip rsvp signalling refresh reduction**

 $\mathcal{L}_{\mathcal{A}}$ 

# **ip rsvp authentication key**

To specify the key (string) for the Resource Reservation Protocol (RSVP) authentication algorithm, use the **ip rsvp authentication key** command in interface configuration mode. To disable the key, use the **no** form of this command.

**ip rsvp authentication key** *pass-phrase*

**no ip rsvp authentication key**

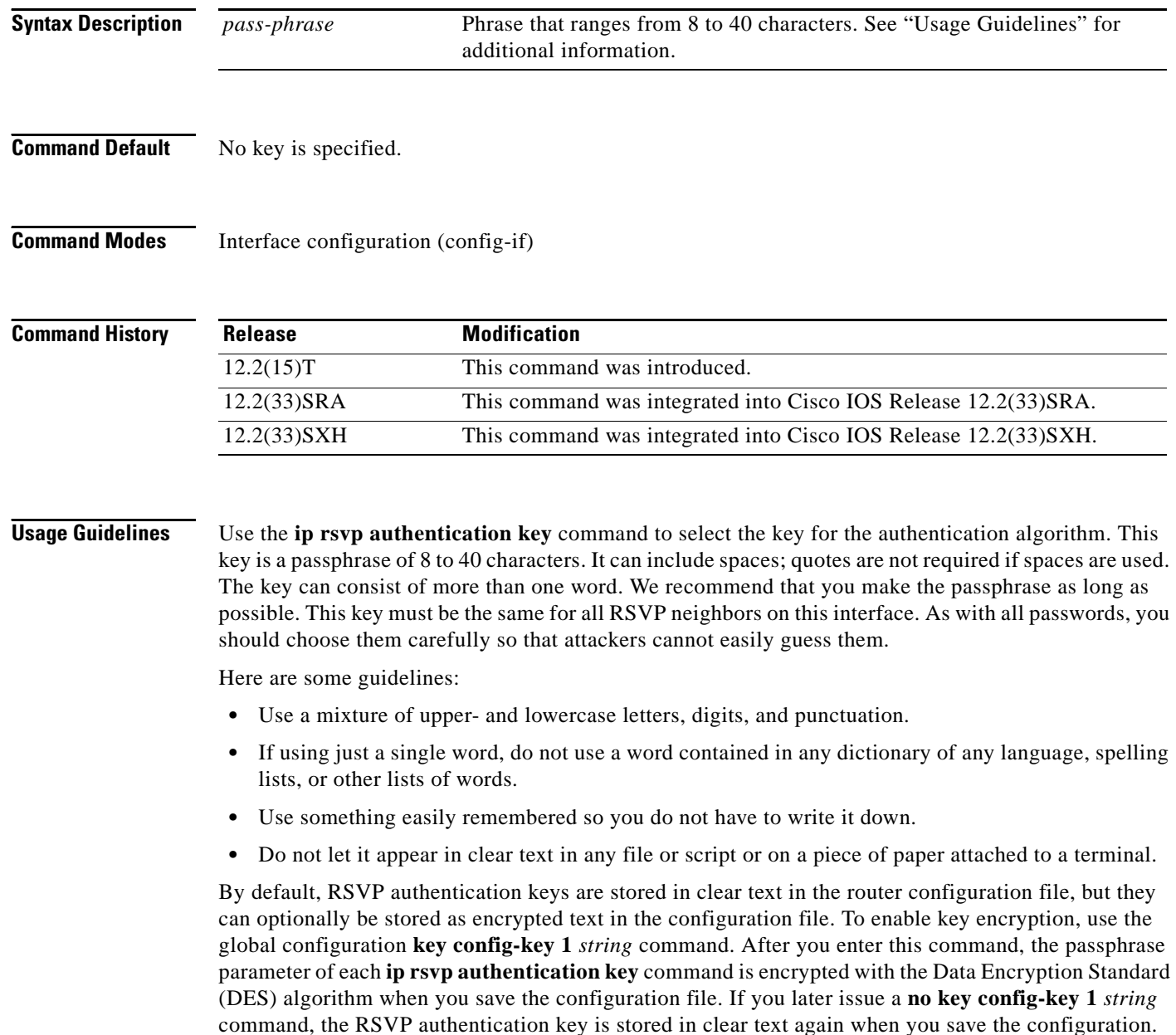

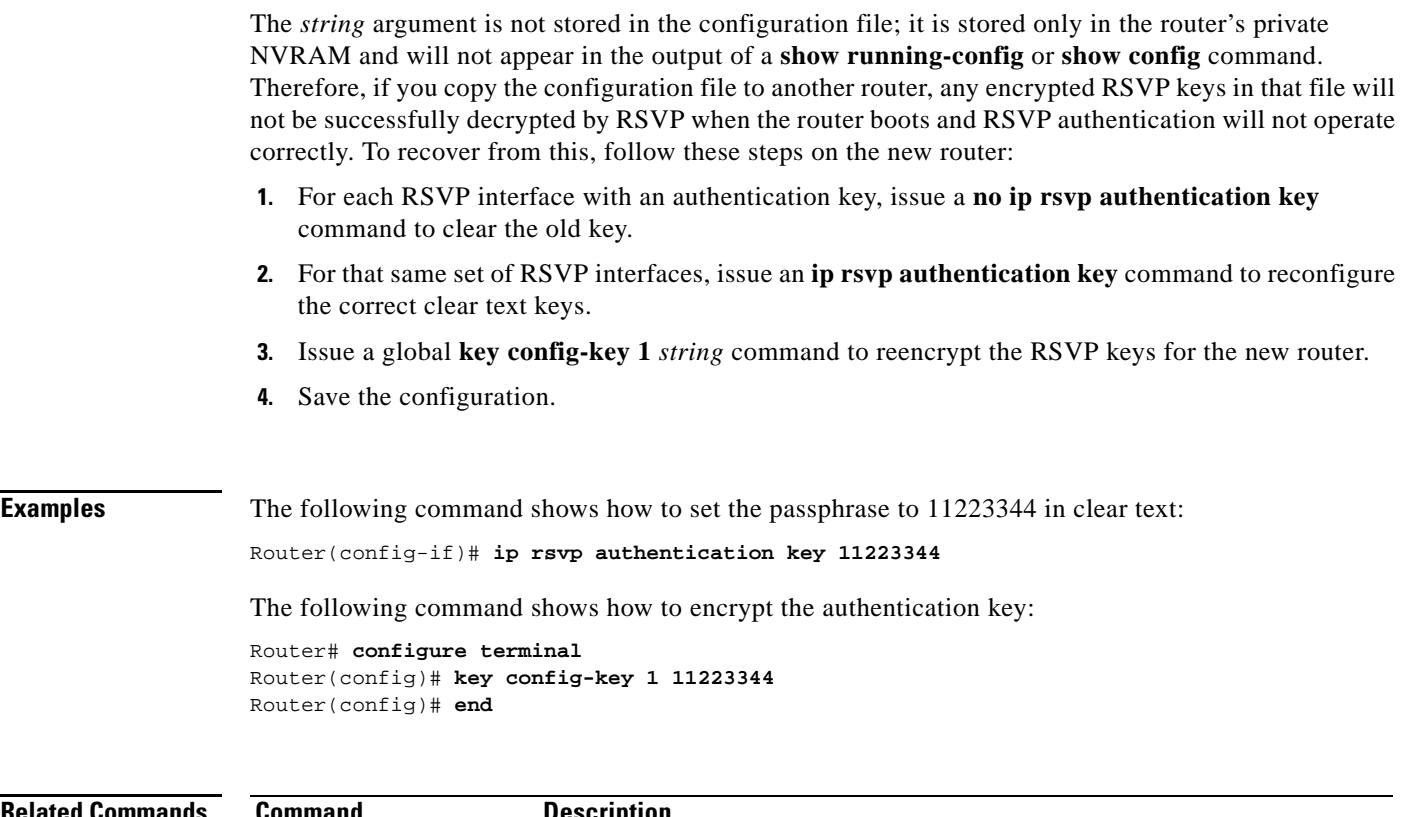

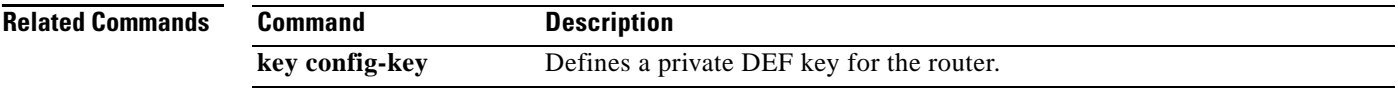

 $\mathcal{L}_{\mathcal{A}}$ 

# **ip rsvp authentication key-chain**

To specify a list of keys for the Resource Reservation Protocol (RSVP) neighbors, use the **ip rsvp authentication key-chain** command in global configuration mode. To disable the key chain, use the **no** form of this command. To set the key chain to its default, use the **no** form of this command.

**ip rsvp authentication key-chain** *string*

**no ip rsvp authentication key-chain**

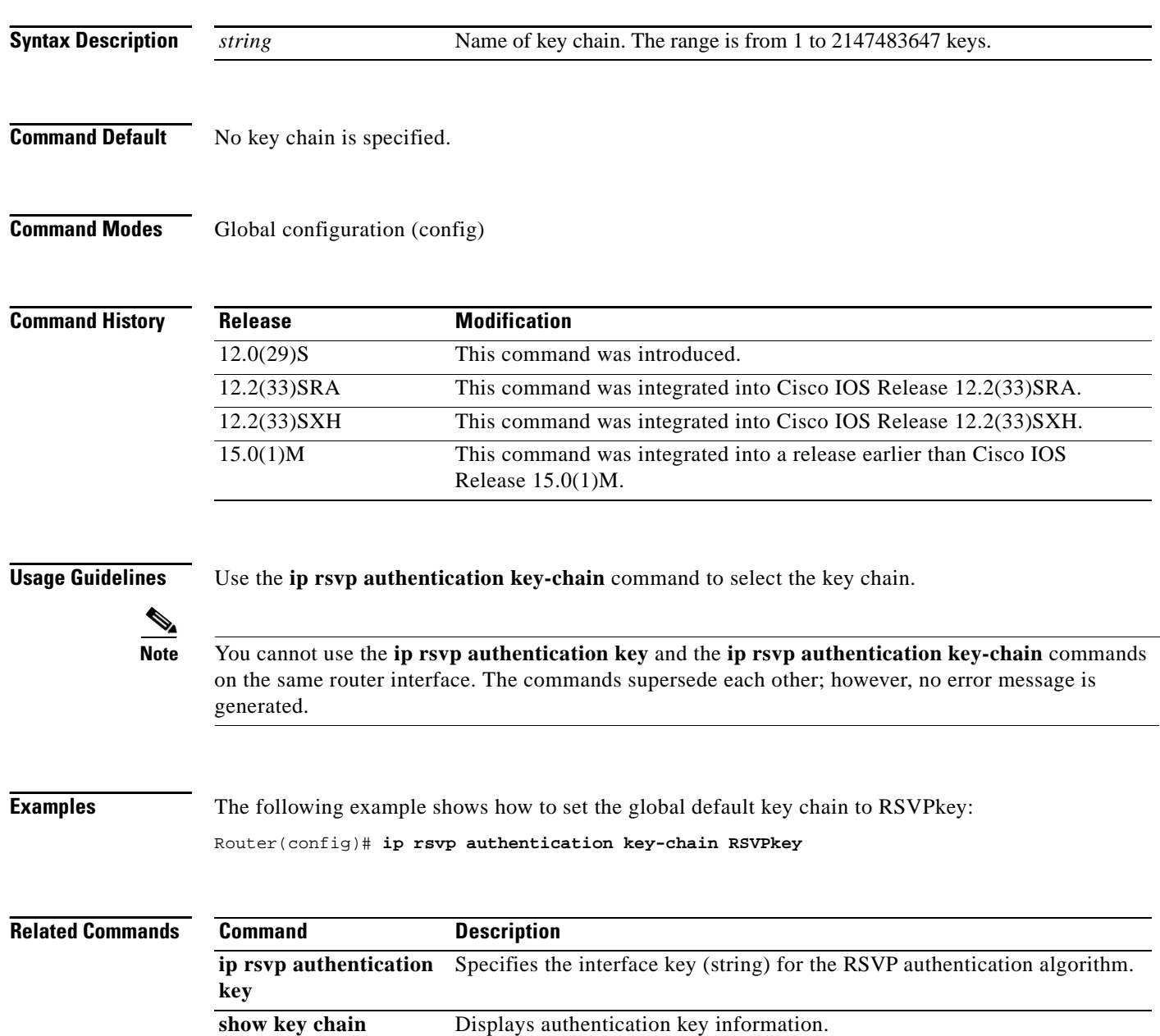

a ka

# **ip rsvp authentication lifetime**

To control how long Resource Reservation Protocol (RSVP) maintains security associations with other trusted RSVP neighbors, use the **ip rsvp authentication lifetime** command in interface configuration mode. To disable the lifetime setting, use the **no** form of this command.

**ip rsvp authentication lifetime** *hh***:***mm***:***ss*

**no ip rsvp authentication lifetime** *hh***:***mm***:***ss*

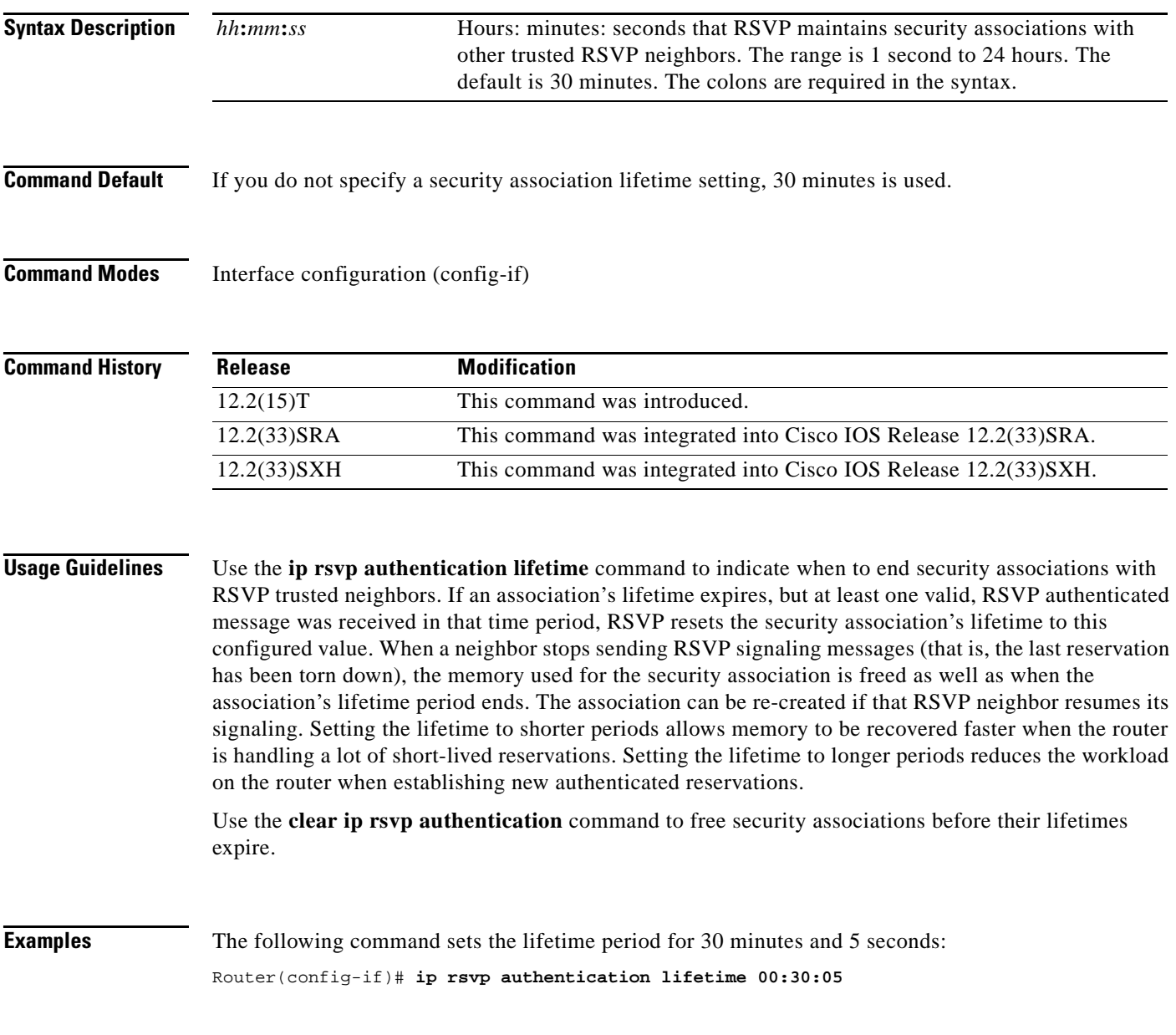

 $\Gamma$ 

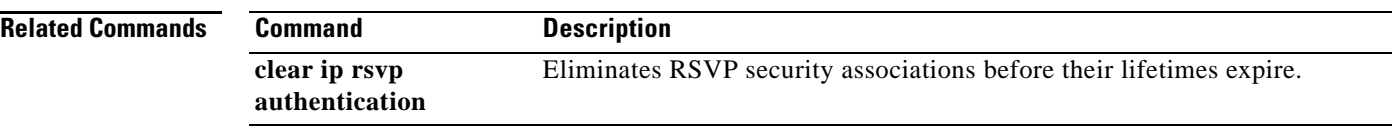

 $\overline{\phantom{a}}$ 

## **ip rsvp authentication neighbor**

To activate Resource Reservation Protocol (RSVP) cryptographic authentication for a neighbor, use the **ip rsvp authentication neighbor** command in global configuration mode. To deactivate authentication for a neighbor, use the **no** form of this command.

**ip rsvp authentication neighbor** {**access-list** *acl-name-or-number* | **address** *address*} [**challenge**] [**key-chain** *name*] [**type** {**md5** | **sha-1**}] [**window-size** *number-of-messages*]

**no ip rsvp authentication neighbor** {**access-list** *acl-name-or-number* | **address** *address*} [**challenge**] [**key-chain** *name*] [**type** {**md5** | **sha-1**}] [**window-size** *number-of-messages*]

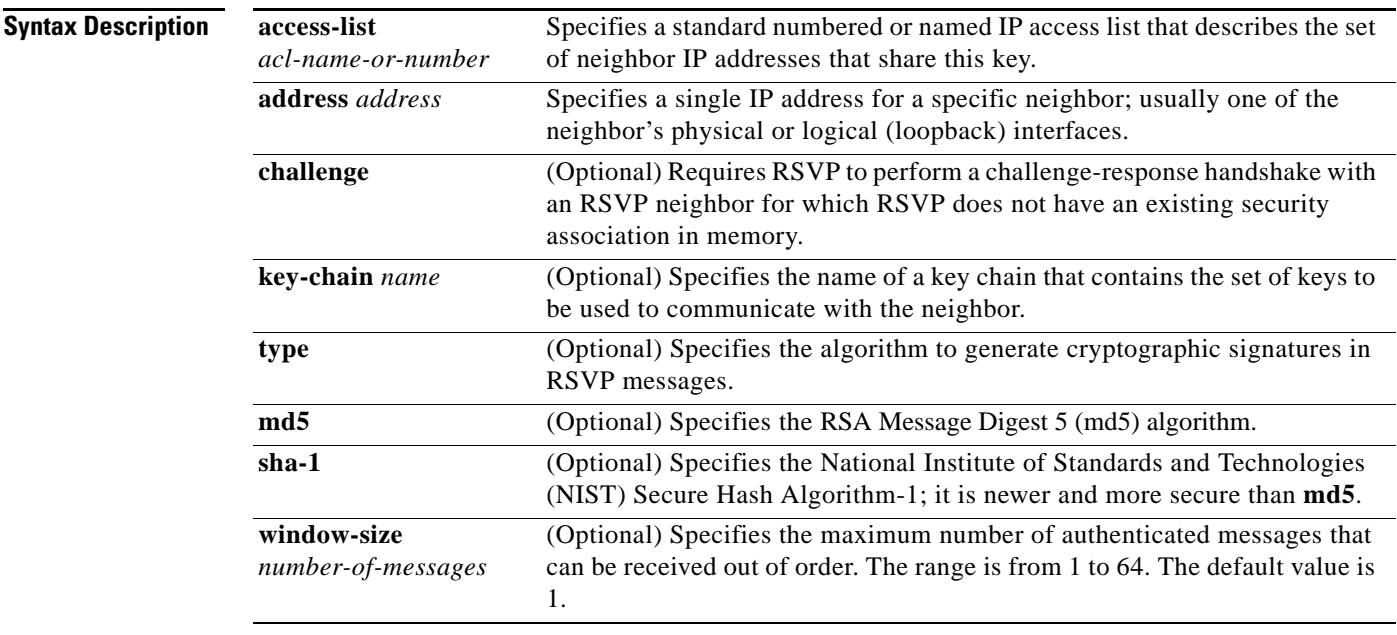

**Command Default** Neighbor cryptographic authentication is disabled.

**Command Modes** Global configuration (config)

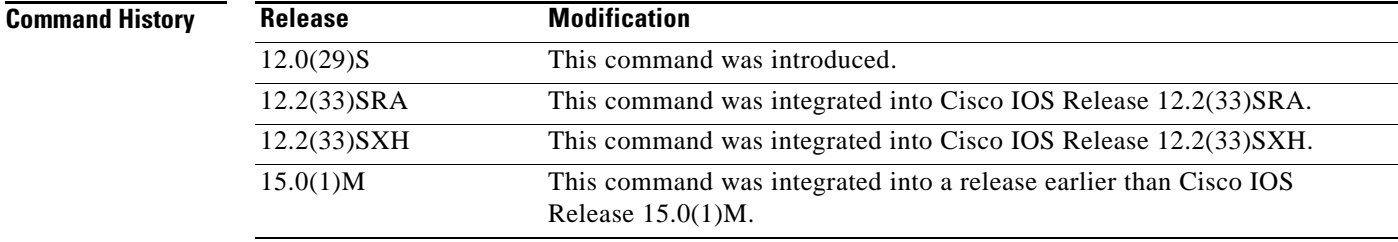

 $\mathbf{r}$ 

**Usage Guidelines** If you omit the optional keywords, the **ip rsvp authentication neighbor** command enables RSVP cryptographic authentication for a neighbor. Using the optional keywords inherits the global defaults.

> In order to enable per-neighbor authentication, you must issue the **ip rsvp authentication neighbor**  command (or the **no ip rsvp authentication neighbor** command to disable authentication). If you issue the **ip rsvp authentication** command without **neighbor**, then this command enables authentication for all neighbors and interfaces, regardless of whether there are any per-neighbor or per-interface keys defined. If you issue the **ip rsvp authentication neighbor** command, then authentication is enabled only for that neighbor.

### **Access Control Lists**

A single ACL can describe all the physical and logical interfaces that one neighbor can use to receive RSVP messages from a router; this can be useful when multiple routes exist between two neighbors. One ACL could also specify a number of different neighbors who, along with your router, will share the same key(s); however, this is generally not considered to be good network security practice.

If numbered, the ACL must be in the 1 to 99 range or the 1300 to 1999 range, giving a total of 798 numbered ACLs that can be used to configure neighbor keys (assuming some of them are not being used for other purposes). There is no enforced limit on the number of standard named IP ACLs. The IP addresses used in the ACL should contain at least the neighbor's physical interface addresses; router ID addresses can be added if necessary, especially when using Multi-Protocol Label Switching (MPLS) Traffic Engineering (TE).

The existing **ip access-list standard** command must be used for creating named or numbered standard IP ACLs for RSVP neighbors because standard ACLs deal with just source or destination addresses while extended ACLs deal with five tuples and are more complex to configure. The RSVP CLI returns an error message if any type of ACL other than standard is specified:

Router(config)# **ip rsvp authentication neighbor access-list 10 key-chain wednesday**

```
% Invalid access list name.
RSVP error: unable to find/create ACL
```
Named standard IP ACLs are also recommended because you can include the neighbor router's hostname as part of the ACL name, thereby making it easy to identify the per-neighbor ACLs in your router configuration.

The RSVP CLI displays an error message if a valid named or numbered ACL is specified, but a nonexistent or invalid key chain has not been associated with it, since the lack of a key chain could cause RSVP messages to or from that neighbor to be dropped:

Router(config)# **ip rsvp authentication neighbor access-list myneighbor key-chain xyz**

```
RSVP error: Invalid argument(s)
```
### **Key Chains**

In the key-chain parameter, the keys are used in order of ascending expiration deadlines. The only restriction on the name is that it cannot contain spaces. The key-chain parameter is optional; that is, you could omit it if you were trying to change other optional authentication parameters for the RSVP neighbor. However, when searching for a key, RSVP ignores any **ip rsvp authentication neighbor access-list** command that does not include a key-chain parameter that refers to a valid key chain with at least one unexpired key.

### **Error and Warning Conditions**

The RSVP CLI returns an error if any of the key IDs in the chain are duplicates of key IDs in any other chains already assigned to RSVP; for example,

Router(config)# **ip rsvp authentication neighbor access-list myneighbor key-chain abc**

RSVP error: Invalid argument(s) The RSVP CLI returns an error if the specified key chain does not exist or does not contain at least one unexpired key.

If a key chain is properly defined and RSVP later tries to send a message to that neighbor, but cannot find a valid, unexpired per-neighbor or per-interface key, RSVP generates the RSVP\_AUTH\_NO\_KEYS\_LEFT system message indicating that a key could not be obtained for that neighbor.

If the key chain contains keys with finite expiration times, RSVP generates the RSVP\_AUTH\_ONE\_KEY\_EXPIRED message to indicate when each key has expired.

RSVP error: key chains abc and xyz contain duplicate key ID 1

If RSVP receives a message from a neighbor with the wrong digest type, it generates the RSVP\_MSG\_AUTH\_TYPE\_MISMATCH system message indicating that there is a digest type mismatch with that neighbor.

If RSVP receives a message that is a duplicate of a message already in the window or is outside the window, RSVP logs the BAD\_RSVP\_MSG\_RCVD\_AUTH\_DUP or the BAD\_RSVP\_MSG\_RCVD\_AUTH\_WIN error message indicating that the message sequence number is invalid.

If a challenge of a neighbor fails or times out, RSVP generates the BAD\_RSVP\_MSG\_RCVD\_AUTH\_COOKIE system message or the RSVP\_MSG\_AUTH\_CHALLENGE\_TIMEOUT message, indicating that the specified neighbor failed to respond successfully to a challenge.

**Examples** The following example shows how to create an access list and a key chain for neighbors V, Y, and Z enable authentication globally using inheritance for all other authentication parameters:

```
Router# configure terminal
Router(config)# ip access-list standard neighbor_V
Router(config-std-nacl)# permit 10.0.0.2
Router(config-std-nacl)# permit 10.1.16.1
Router(config-std-nacl)# exit
Router(config)# ip access-list standard neighbor_Y
Router(config-std-nacl)# permit 10.0.1.2
Router(config-std-nacl)# permit 10.16.0.1
Router(config-std-nacl)# exit
Router(config)# ip access-list standard neighbor_Z
Router(config-std-nacl)# permit 10.16.0.2
Router(config-std-nacl)# permit 10.1.0.2
Router(config-std-nacl)# permit 10.0.1.2
Router(config-std-nacl)# exit
Router(config)# ip rsvp authentication neighbor access-list neighbor_V key-chain 
neighbor_V
Router(config)# ip rsvp authentication neighbor access-list neighbor_Y key-chain 
neighbor_Y
Router(config)# ip rsvp authentication neighbor access-list neighbor_Z key-chain 
neighbor_Z
Router(config)# ip rsvp authentication
Router(config)# end
```
The following example shows how to create an access list and a key chain for neighbors V, Y, and Z and and enable the authentication explicitly for each neighbor:

Router(config)# **ip rsvp authentication neighbor access-list neighbor\_V key-chain neighbor\_V** Router(config)# **ip rsvp authentication neighbor access-list neighbor\_V**

Router(config)# **ip rsvp authentication neighbor access-list neighbor\_Y key-chain neighbor\_Y** Router(config)# **ip rsvp authentication neighbor access-list neighbor\_Y** Router(config)# **ip rsvp authentication neighbor access-list neighbor\_Z key-chain neighbor\_Z** Router(config)# **ip rsvp authentication neighbor access-list neighbor\_Z** Router(config)# **end**

```
Related Commands Command Description
```
**ip rsvp authentication** Activates RSVP cryptographic authentication.

### **ip rsvp authentication type**

To specify the type of algorithm used to generate cryptographic signatures in Resource Reservation Protocol (RSVP) messages, use the **ip rsvp authentication type** command in interface configuration or global configuration mode. To specify that no type of algorithm is used, use the **no** form of this command. To remove the type from your configuration, use the **default** form of this command.

**Note** Before you use the **no ip rsvp authentication type** command, see the "Usage Guidelines" section for more information.

### **Syntax for T Releases**

**ip rsvp authentication type** {**md5** | **sha-1**}

**no ip rsvp authentication type**

**default ip rsvp authentication type**

**Syntax for 12.0S and 12.2S Releases**

**ip rsvp authentication type** {**md5** | **sha-1**}

**default ip rsvp authentication type**

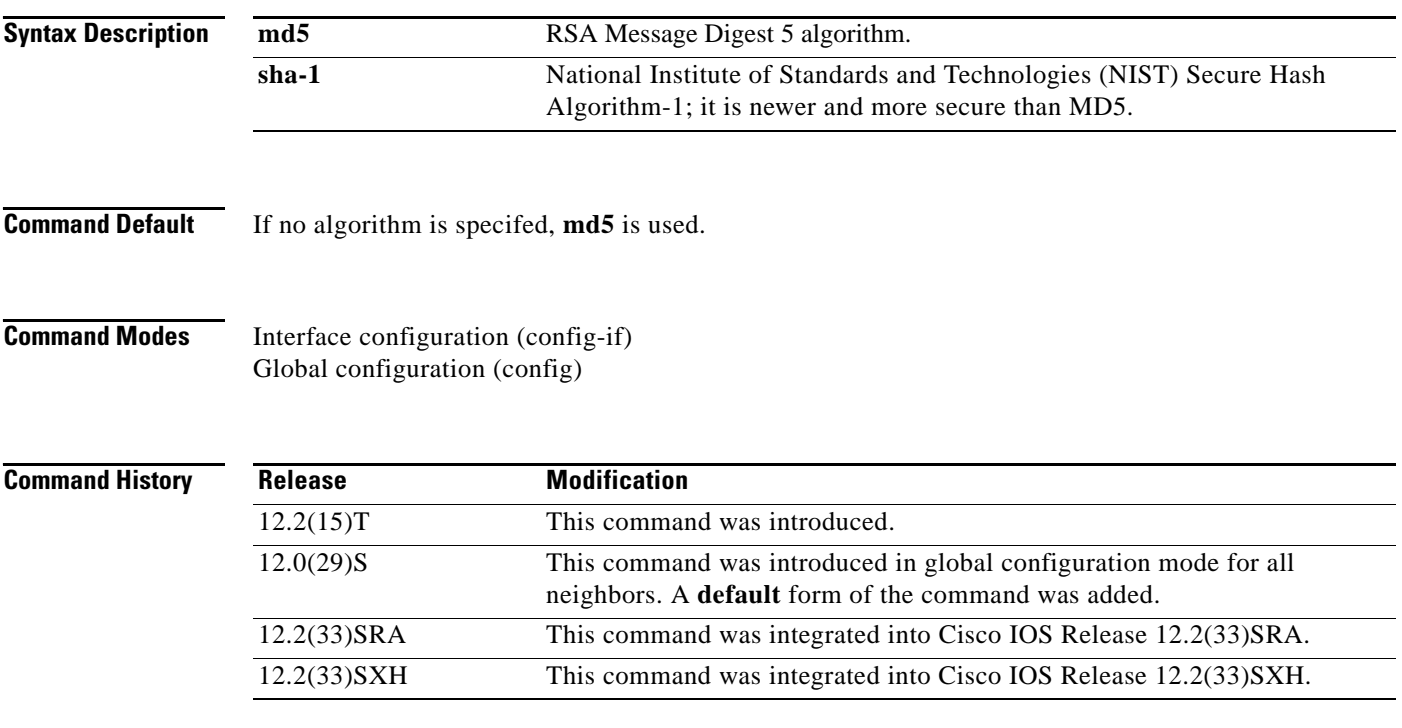

**Usage Guidelines** Use the **ip rsvp authentication type** command to specify the algorithm to generate cryptographic signatures in RSVP messages. If you do not specify an algorithm, **md5** is used.

 $\mathbf{r}$ 

If you use the **ip rsvp authentication type** command rather than the **ip rsvp authentication neighbor type** command, the global default for type changes.

The **no ip rsvp authentication type** command is not supported in Cisco IOS Releases 12.0S and 12.2S because every security association must have a digest type, and you cannot disable it. Use the **default ip rsvp authentication type** command to remove the authentication type from a configuration and force the type to its default.

Although the **no ip rsvp authentication type** command is supported in Cisco IOS T releases, the **default ip rsvp authentication type** command is recommended to remove the authentication type from a configuration and force the type to its default.

### **Examples T Releases Example**

The following example shows how to set the type to sha-1 for interface authentication: Router(config-if)# **ip rsvp authentication type sha-1**

### **12.0S and 12.2S Releases Examples**

The following examples show how to set the type to sha-1 for neighbor authentication: Router(config)# **ip rsvp authentication neighbor address 10.1.1.1 type sha-1**

or

Router(config)# **ip rsvp authentication neighbor access-list 1 type sha-1**

The following example shows how to set the global default type to sha-1 for authentication:

Router(config)# **ip rsvp authentication type sha-1**

### **Default Command Example**

The following example shows how to remove the type from your configuration and forces the type to its default:

Router(config)# **default ip rsvp authentication type**

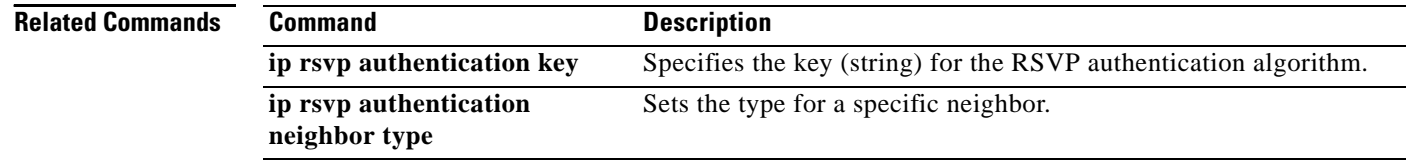
a ka

# **ip rsvp authentication window-size**

To specify the maximum number of Resource Reservation Protocol (RSVP) authenticated messages that can be received out of order, use the **ip rsvp authentication window-size** command in interface configuration mode. To disable the window size (or to use the default value of 1), use the **no** form of this command.

**ip rsvp authentication window-size** [*number-of-messages*]

**no ip rsvp authentication window-size**

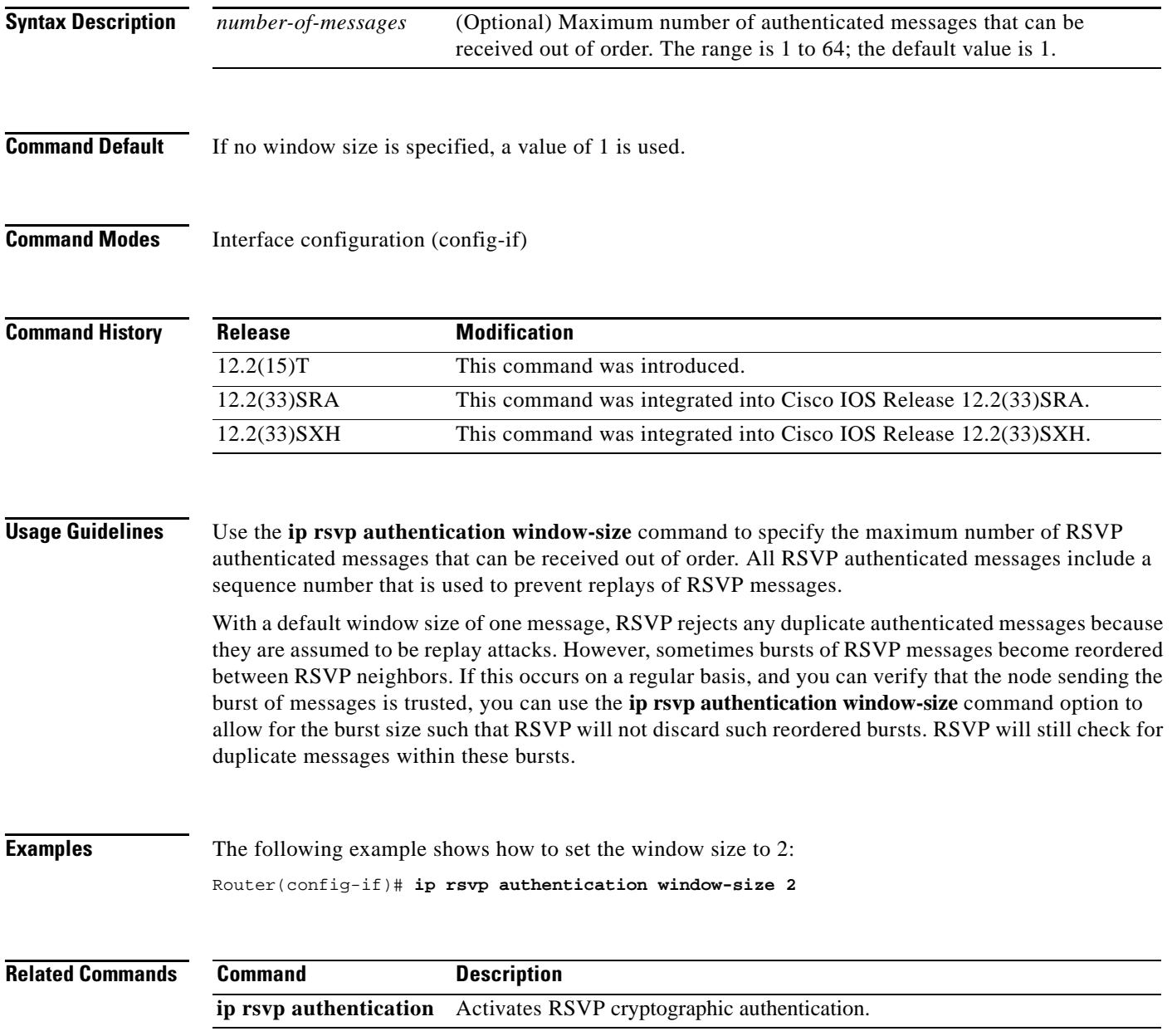

## **ip rsvp bandwidth**

To enable Resource Reservation Protocol (RSVP) for IP on an interface, use the **ip rsvp bandwidth**  command in interface configuration mode. To disable RSVP completely, use the **no** form of this command.

### **Syntax for Cisco IOS Release 15.1(2)T and Later Releases**

**ip rsvp bandwidth** [*interface-bandwidth* [**percent** *percent-bandwidth* | [*single-flow-bandwidth*] [**sub-pool** *bandwidth*]] [**ingress** [*ingress-bandwidth* | **percent** *percent-bandwidth*  [*maximum-ingress-bandwidth* | **percent** *percent-bandwidth*]]]]

### **no ip rsvp bandwidth**

### **Syntax for Cisco IOS Releases 12.0S and 12.2S, Cisco IOS XE Release 2.6, and Later Releases**

- **ip rsvp bandwidth** [**rdm** [**bc0** *interface-bandwidth*] [[*single-flow-bandwidth* [**bc1** *bandwidth* | **sub-pool** *bandwidth*]]] [*interface-bandwidth* [*single-flow-bandwidth* [**bc1** *bandwidth* | **sub-pool** *bandwidth*]] | **mam max-reservable-bw** [*interface-bandwidth*  [*single-flow-bandwidth*] [**bc0** *interface-bandwidth* [**bc1** *bandwidth*]]] | **percent**  *percent-bandwidth* [*single-flow-bandwidth*]]
- **no ip rsvp bandwidth** [**rdm** [**bc0** *interface-bandwidth*] [[*single-flow-bandwidth* [**bc1** *bandwidth* | **sub-pool** *bandwidth*]]] [*interface-bandwidth* [*single-flow-bandwidth* [**bc1** *bandwidth* | **sub-pool** *bandwidth*]] | **mam max-reservable-bw** [*interface-bandwidth*  [*single-flow-bandwidth*] [**bc0** *bc0-pool* [**bc1** *bandwidth*]]] | **percent** *percent-bandwidth* [*single-flow-bandwidth*]]

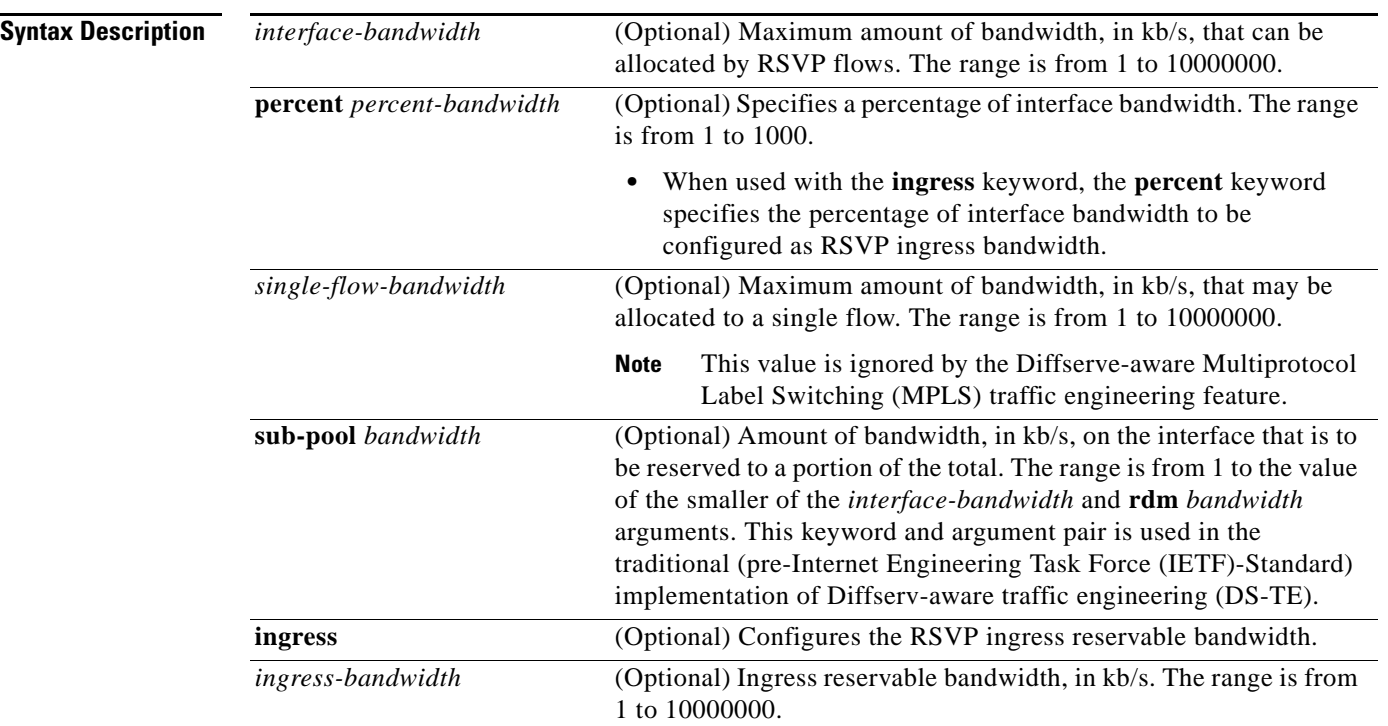

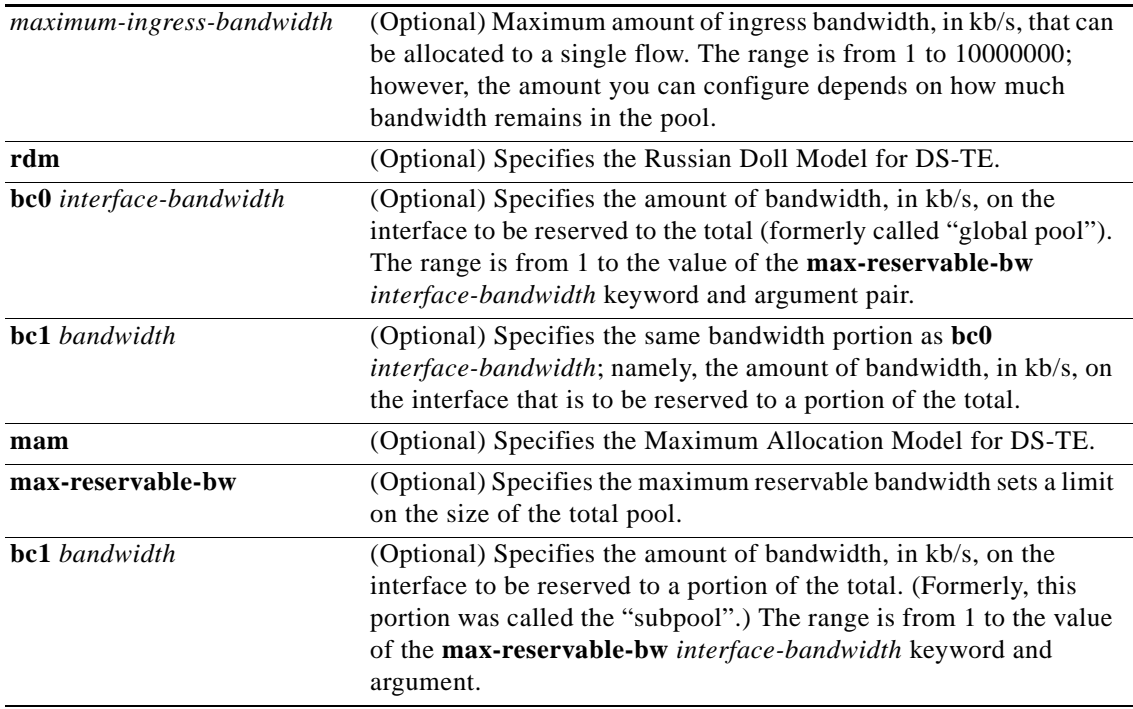

**Command Default** RSVP is disabled by default.

If you enter the **ip rsvp bandwidth** command without any bandwidth values (for example, **ip rsvp bandwidth** followed by pressing the Enter key), a default bandwidth value (that is, 75 percent of the link bandwidth) is assumed for both the *interface-bandwidth* and *single-flow-bandwidth* arguments.

**Command Modes** Interface configuration (config-if)

## **Comma**

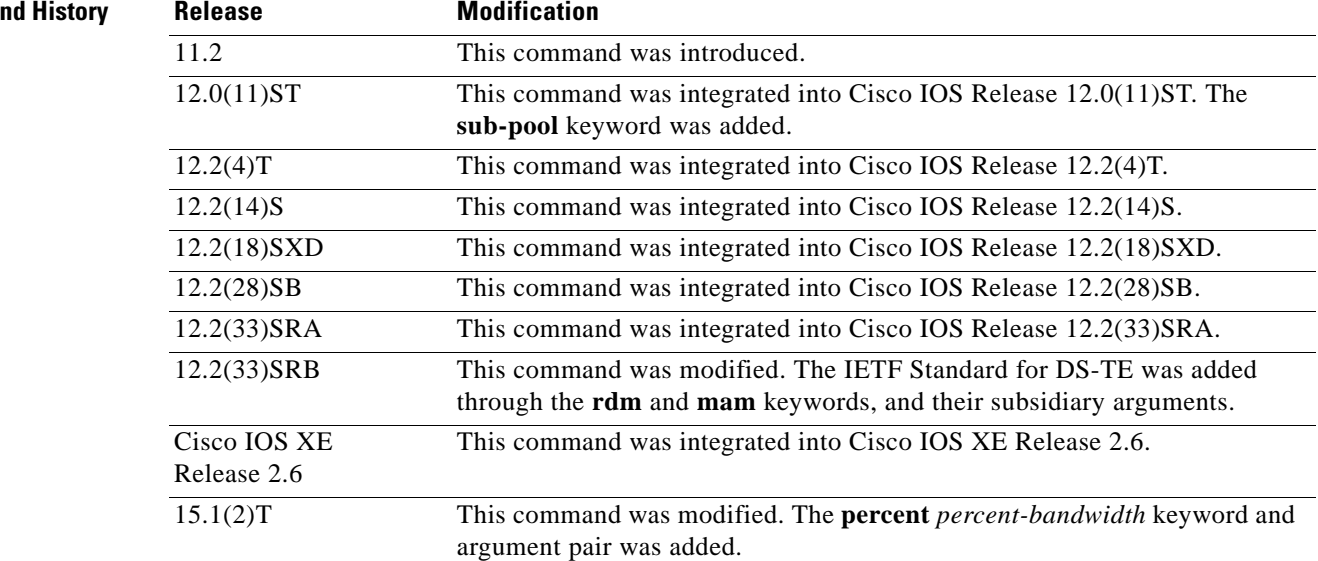

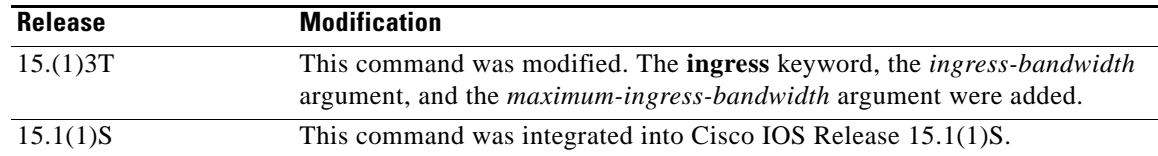

#### **Usage Guidelines** RSVP cannot be configured with distributed Cisco Express Forwarding.

RSVP is disabled by default to allow backward compatibility with systems that do not implement RSVP.

Weighted Random Early Detection (WRED) or fair queueing must be enabled first.

When using this command for DS-TE in IETF Standard mode, you must use either **rdm** and its arguments or **mam** and its arguments; you cannot use both. For more details about each alternative, see *Russian Dolls Bandwidth Constraints Model for Diffserv-aware MPLS Traffic Engineering* by F. Le Faucheur (RFC 4127) and *Maximum Allocation Bandwidth Constraints Model for Diffserv-aware MPLS Traffic Engineering* by F. Le Faucheur and W. Lai (RFC 4125).

To eliminate only the subpool portion of the bandwidth, use the **no** form of this command with the **sub-pool** keyword.

You can use the **ip rsvp bandwidth ingress** command to enable the ingress call admission control (CAC) functionality. You can use the **no ip rsvp bandwidth** command to disable the ingress CAC functionality on an interface. However, this command also disables RSVP on the interface. To disable only the ingress functionality on the interface, use the **ip rsvp bandwidth** *interface-bandwidth single-flow-bandwidth*  command.

**Examples** The following example shows a T1 (1536 kb/s) link configured to permit RSVP reservation of up to 1158 kb/s, but no more than 100 kb/s for any given flow on serial interface 0. Fair queueing is configured with 15 reservable queues to support those reserved flows, should they be required.

> Router(config)# **interface serial 0** Router(config-if)# **fair-queue 64 256 15** Router(config-if)# **ip rsvp bandwidth 1158 100**

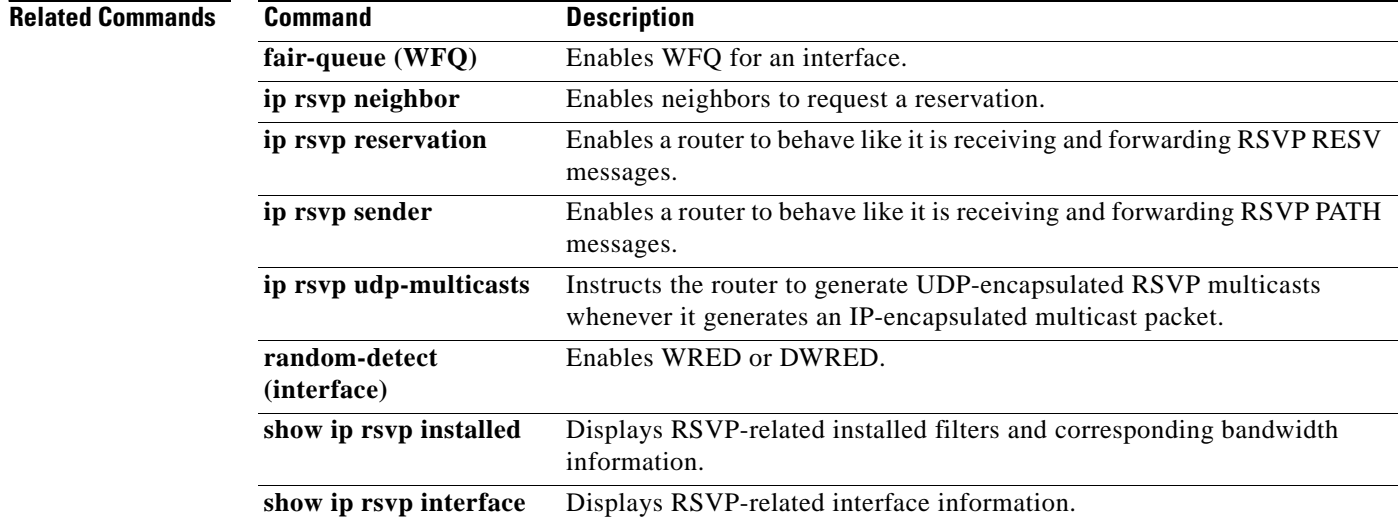

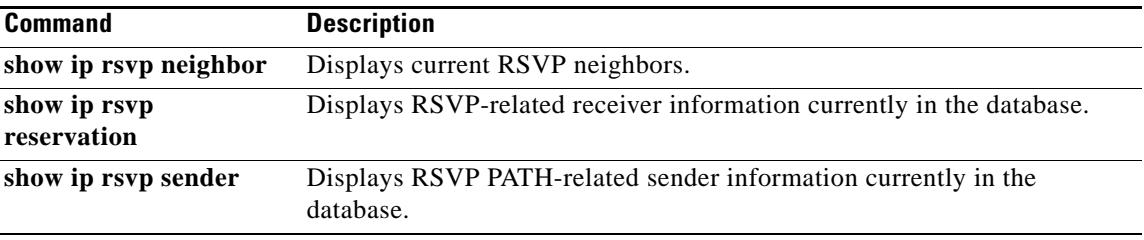

 $\blacksquare$ 

## **ip rsvp bandwidth ignore**

To ignore the Resource Reservation Protocol (RSVP) tunnel bandwidth configuration, use the **ip rsvp bandwidth ignore** command in interface configuration mode.

#### **ip rsvp bandwidth ignore**

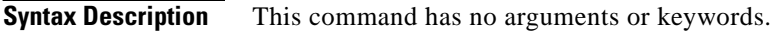

### **Command Default** The RSVP tunnel bandwidth configuration is used.

**Command Modes** Interface configuration (config-if)

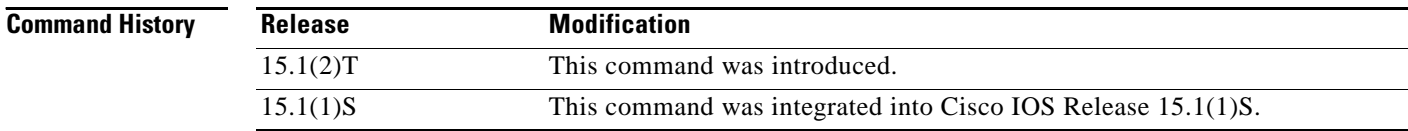

### **Usage Guidelines** You can use the **ip rsvp bandwidth ignore** command to ignore any RSVP bandwidth configuration on the tunnel. If you need to reconfigure the RSVP bandwidth, use the **ip rsvp bandwidth** or **ip rsvp bandwidth percent** command.

**Examples** The following example shows how to ignore the RSVP bandwidth configuration on a tunnel interface: Router(config)# **interface tunnel 1** Router(config-if)# **ip rsvp bandwidth ignore**

**Related** 

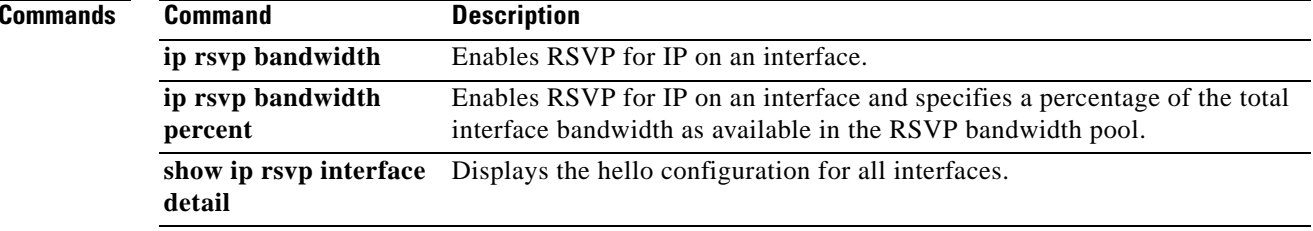

## **ip rsvp bandwidth percent**

To enable Resource Reservation Protocol (RSVP) for IP on an interface and to configure percentages of bandwidth available for RSVP and single flow bandwidth pools, use the **ip rsvp bandwidth percent**  command in interface configuration mode. To disable RSVP on an interface, use the **no** form of this command.

**ip rsvp bandwidth percent** *interface-bandwidth* [*max-flow-bw* | **percent** *flow-bandwidth*]

**no ip rsvp bandwidth**

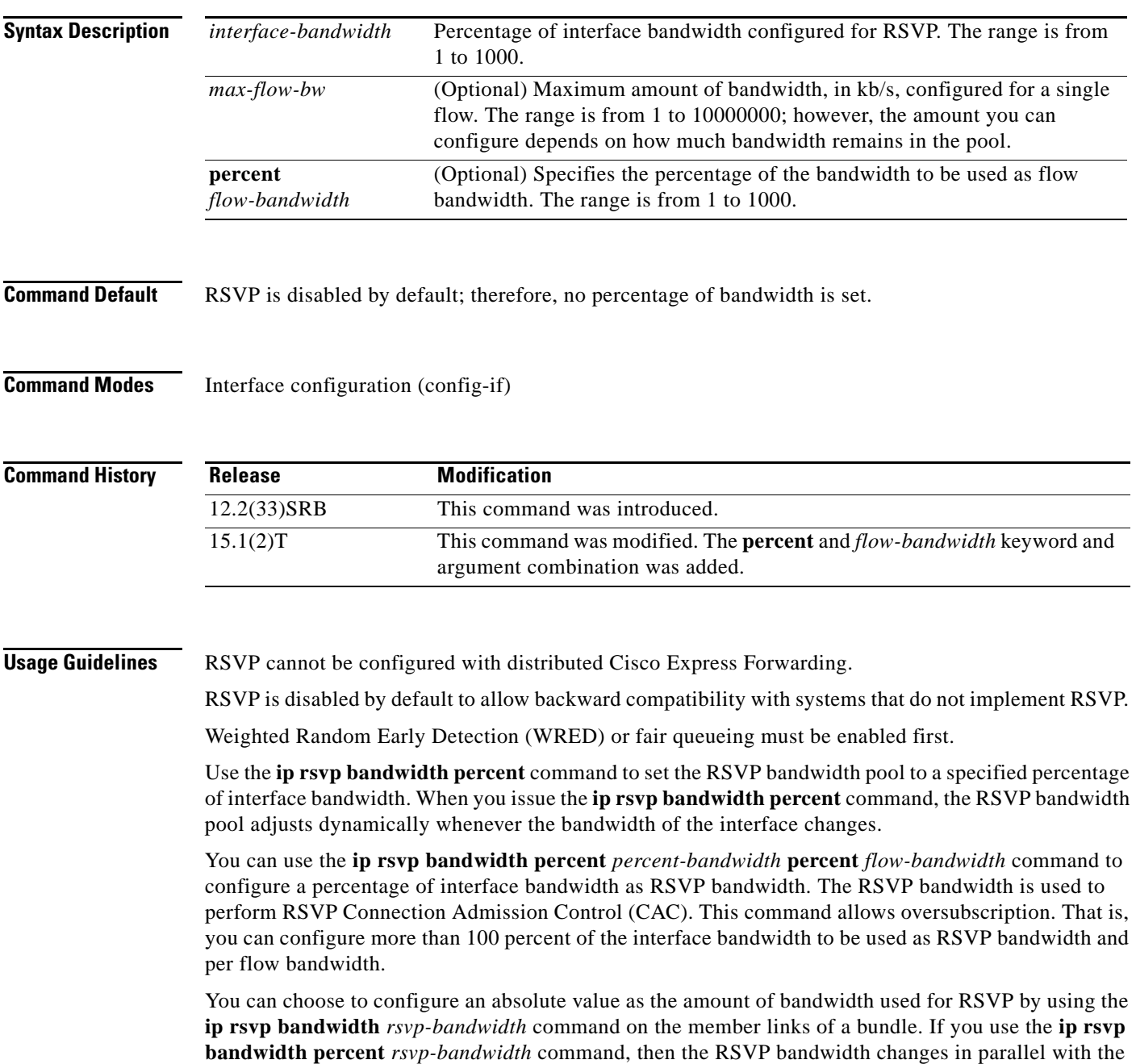

change in the interface bandwidth. The RSVP bandwidth of the bundle depends only on the bundle interface's bandwidth, which in turn depends on the interface bandwidth of the member link and not on the RSVP bandwidth of member link.

The **ip rsvp bandwidth percent** command is blocked on interfaces on which dynamic update of RSVP bandwidth is not supported. A debug message appears if an RSVP client attempts to configure the **ip rsvp bandwidth percent** command on an unsupported interface.

In Cisco IOS Release 15.1(2)T, the **ip rsvp bandwidth percent** command is supported on Multilevel Precedence and Preemption (MLPP) and Multilink Frame Relay (MFR) interfaces.

**Examples** The following example shows a serial link configured to permit an RSVP reservation of up to 90 percent of interface bandwidth but no more than 1000 kb/s for any given flow on serial interface 0:

```
Router# configure terminal
Enter configuration commands, one per line. End with CNTL/Z.
Router(config)# interface serial 0
Router(config-if)# ip rsvp bandwidth percent 90 1000
```
The following example shows a multilink configured to permit 50 percent of the interface bandwidth as the RSVP bandwidth and 10 percent of the interface bandwidth as the flow bandwidth for any given multilink interface 2:

```
Router# configure terminal
Enter configuration commands, one per line. End with CNTL/Z.
Router(config)# interface multilink 2
Router(config-if)# ip rsvp bandwidth percent 50 percent 10
Router(config-if)# exit
```
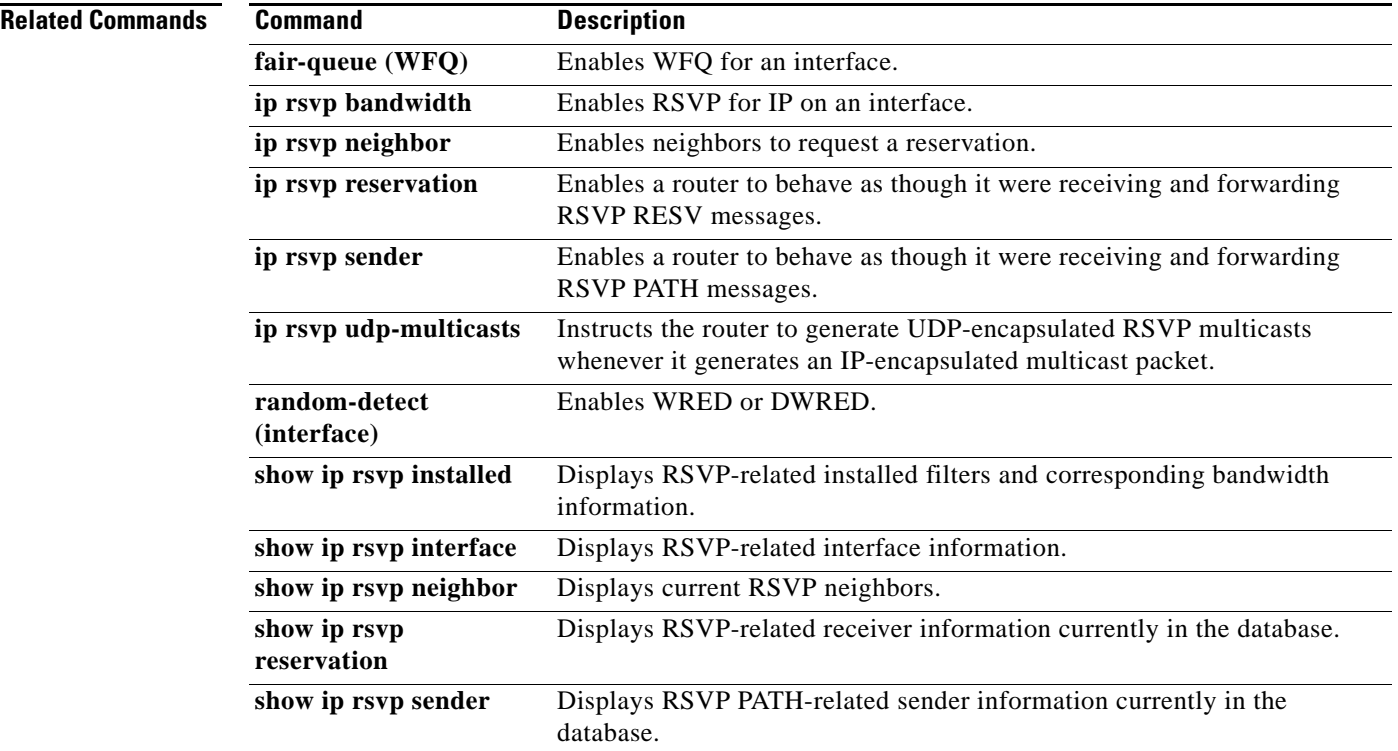

# **ip rsvp burst policing**

To configure a burst factor within the Resource Reservation Protocol (RSVP) token bucket policer on a per-interface basis, use the **ip rsvp burst policing** command in interface configuration mode. To return to the default value, enter the **no** form of this command.

**ip rsvp burst policing** [*factor*]

**no ip rsvp burst policing**

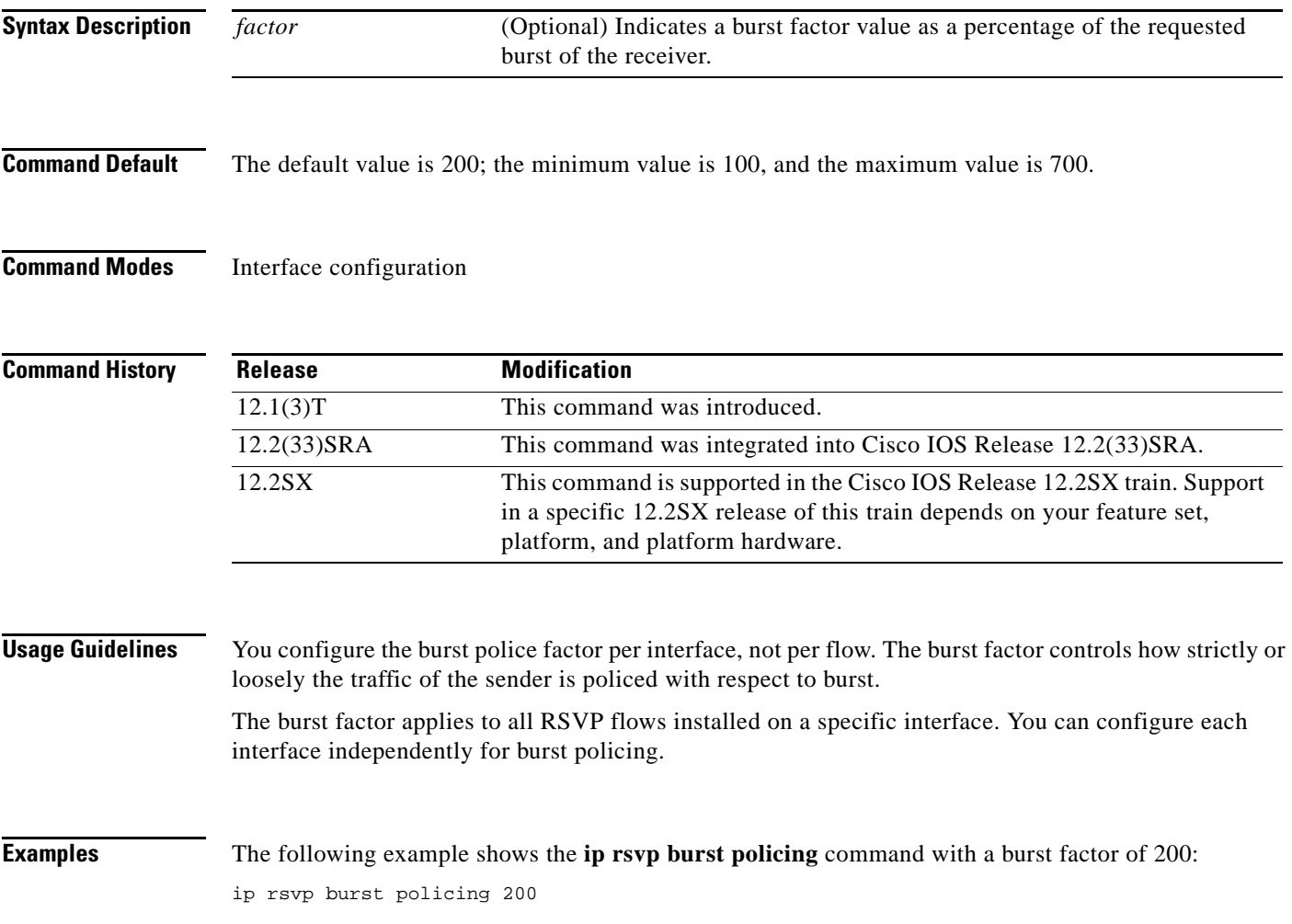

## **ip rsvp data-packet classification none**

To turn off (disable) Resource Reservation Protocol (RSVP) data packet classification, use the **ip rsvp data-packet classification none** command in interface configuration mode. To turn on (enable) data-packet classification, use the **no** form of this command.

**ip rsvp data-packet classification none**

**no ip rsvp data-packet classification none**

- **Syntax Description** This command has no arguments or keywords.
- **Command Default** RSVP data packet classification is disabled.
- **Command Modes** Interface configuration (config-if)

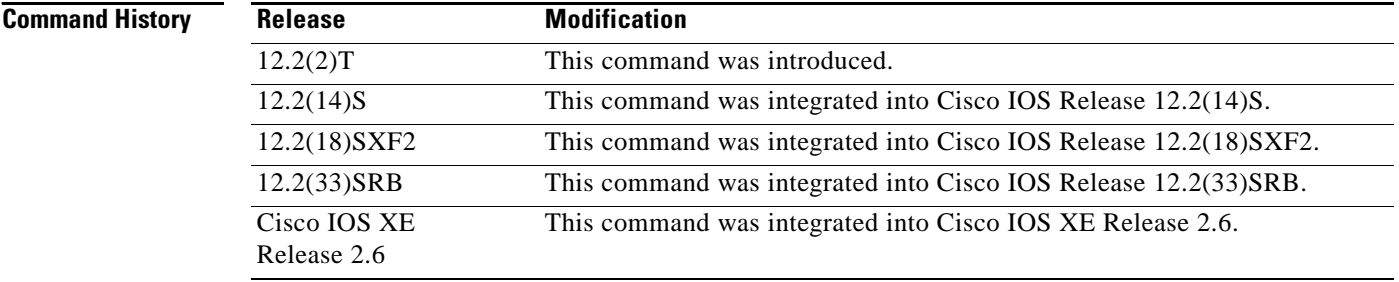

**Usage Guidelines** Use the **ip rsvp data-packet classification none** command when you do not want RSVP to process every packet. Configuring RSVP so that not every packet is processed eliminates overhead and improves network performance and scalability.

**Examples** This section contains two examples of the **ip rsvp data-packet classification none** command. The first example shows how to turn off (disable) data packet classification:

```
Router# configure terminal
Router(config)# interface atm 6/0
Router(config-if)# ip rsvp data-packet classification none
```
The following example shows how to turn on (enable) data packet classification:

```
Router# configure terminal
Router(config)# interface atm 6/0
Router(config-if)# no ip rsvp data-packet classification none
```
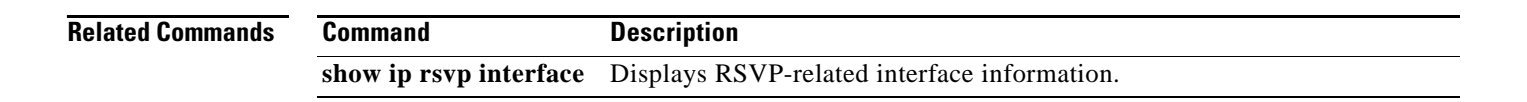

## **ip rsvp dsbm candidate**

To configure an interface as a Designated Subnetwork Bandwidth Manager (DSBM) candidate, use the **ip rsvp dsbm candidate** command in interface configuration mode. To disable DSBM on an interface, which exempts the interface as a DSBM candidate, use the **no** form of this command.

**ip rsvp dsbm candidate** [*priority*]

**no ip rsvp dsbm candidate**

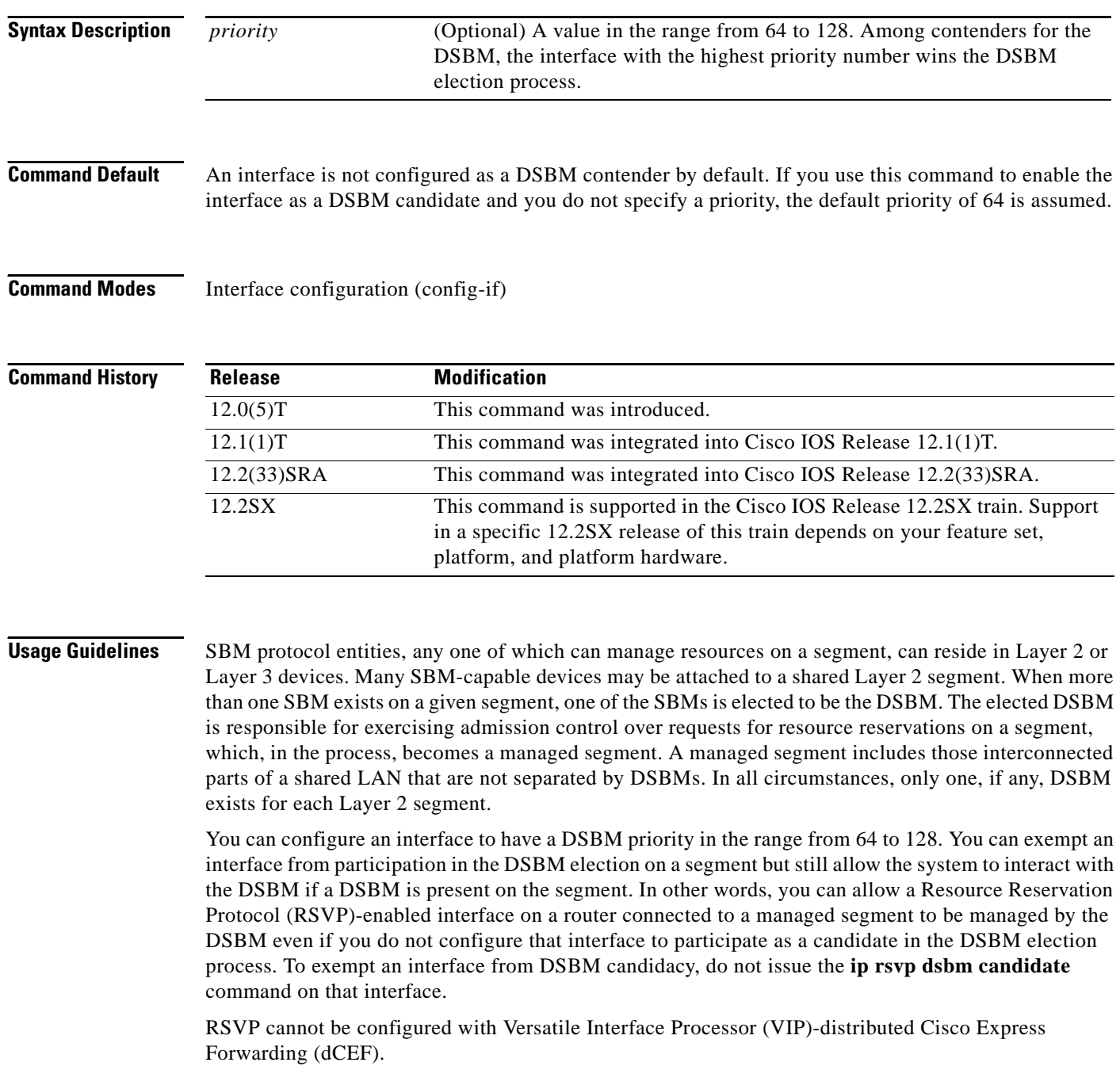

**Examples** The following example shows how to configure Ethernet interface 2 as a DSBM candidate with a priority of 100:

> interface Ethernet2 ip rsvp dsbm candidate 100

### **Related Commands**

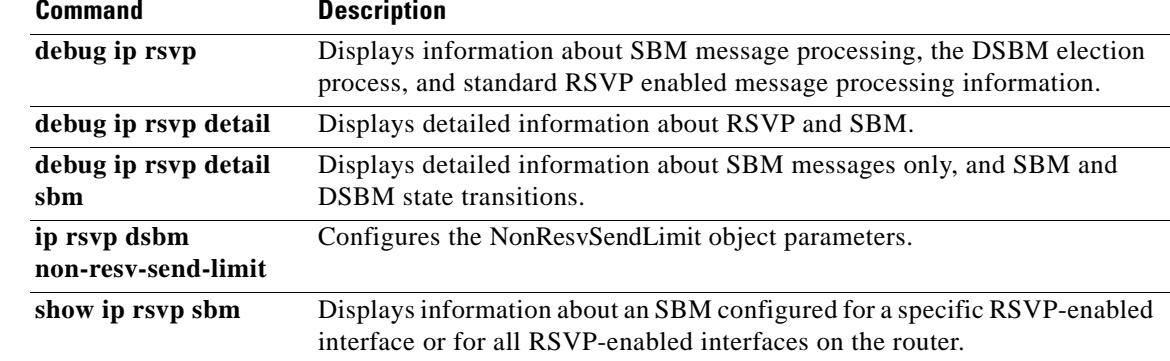

# **ip rsvp dsbm non-resv-send-limit**

To configure the NonResvSendLimit object parameters, use the **ip rsvp dsbm non-resv-send-limit**  command in interface configuration mode. To use the default NonResvSendLimit object parameters, use the **no** form of this command.

- **ip rsvp dsbm non-resv-send-limit** {**rate** *kbps* | **burst** *kilobytes* | **peak** *kbps* | **min-unit** *bytes* | **max-unit** *bytes*}
- no **ip rsvp dsbm non-resv-send-limit** {**rate** *kbps* | **burst** *kilobytes* | **peak** *kbps* | **min-unit** *bytes* | **max-unit** *bytes*}

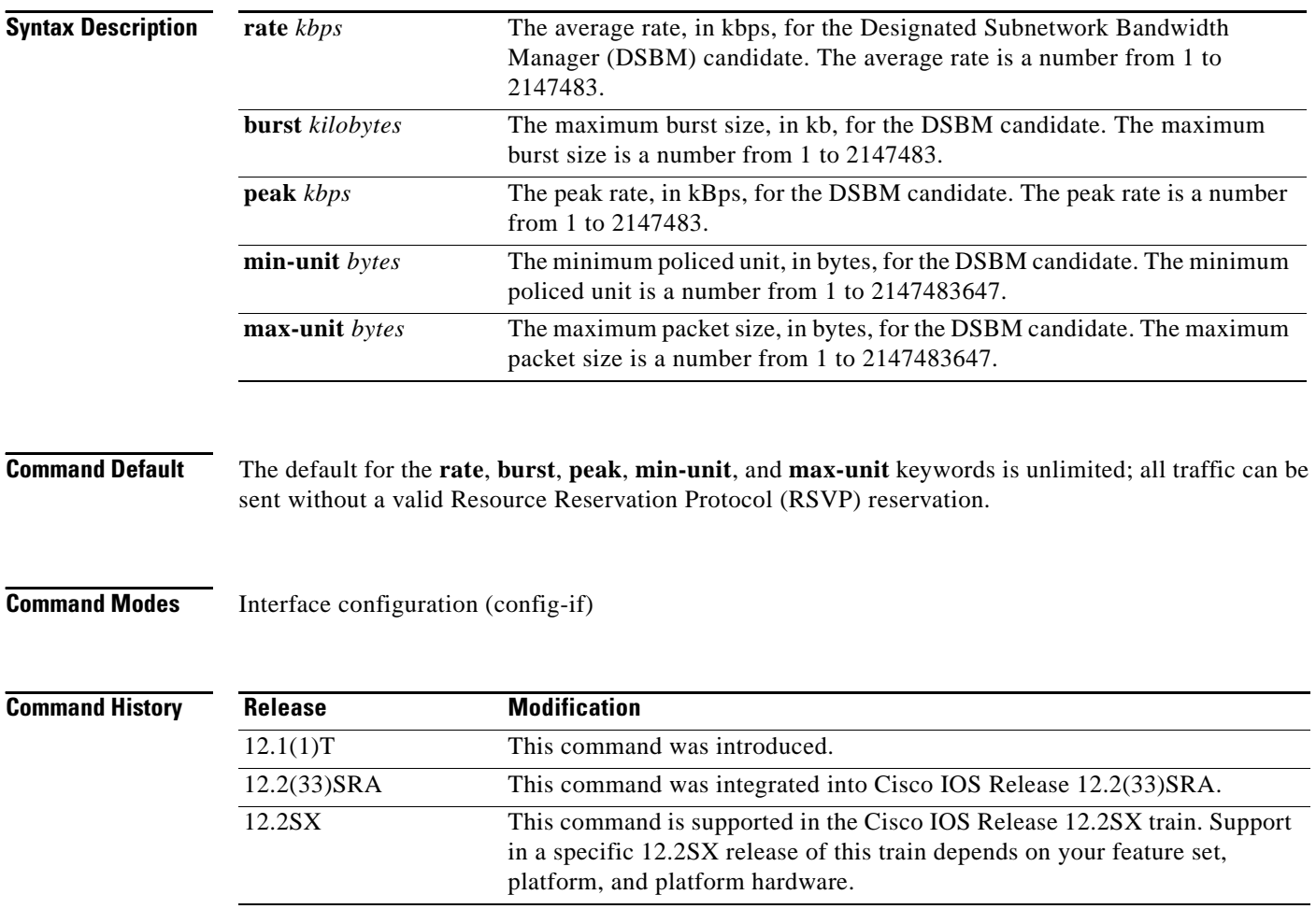

## **Usage Guidelines** To configure the per-flow limit on the amount of traffic that can be sent without a valid RSVP

reservation, configure the **rate**, **burst**, **peak**, **min-unit**, and **max-unit** values for finite values greater than 0.

To allow all traffic to be sent without a valid RSVP reservation, configure the **rate**, **burst**, **peak**, **min-unit**, and **max-unit** values for unlimited traffic. To configure the parameters for unlimited traffic, you can either omit the command, or enter the **no** form of the command (for example, **no ip rsvp dsbm non-resv-send-limit rate**). Unlimited is the default value.

The absence of the NonResvSendLimit object allows any amount of traffic to be sent without a valid RSVP reservation.

RSVP cannot be configured with VIP-distributed Cisco Express Forwarding (dCEF).

**Examples** The following example configures Ethernet interface 2 as a DSBM candidate with a priority of 100, an average rate of 500 kBps, a maximum burst size of 1000 KB, a peak rate of 500 kBps, and unlimited minimum and maximum packet sizes:

#### interface Ethernet2 ip rsvp dsbm candidate 100 ip rsvp dsbm non-resv-send-limit rate 500 ip rsvp dsbm non-resv-send-limit burst 1000 ip rsvp dsbm non-resv-send-limit peak 500

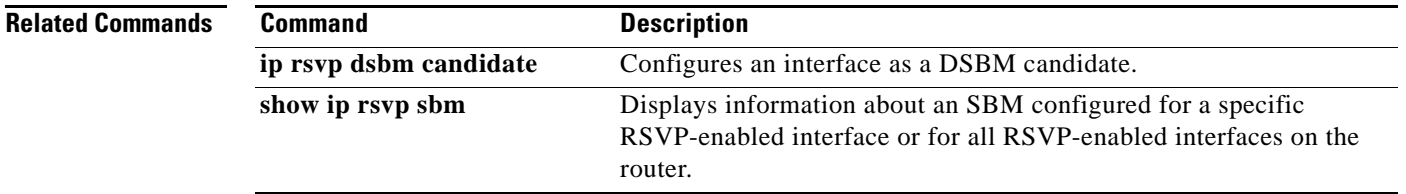

 $\mathbf{r}$ 

# **ip rsvp flow-assist**

To enable Resource Reservation Protocol (RSVP) to integrate with the Cisco Express Forwarding (CEF) path for flow classification, policing, and marking, use the **ip rsvp flow-assist** command in interface configuration mode. To disable integration of RSVP with CEF for this purpose, use the **ip rsvp data-packet classification none** command.

**ip rsvp flow-assist**

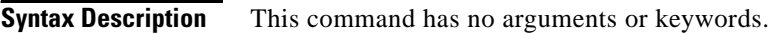

- **Command Default** This command is on by default; RSVP integrates with CEF for classification, policing, and marking of data packets.
- **Command Modes** Interface configuration (config-if)

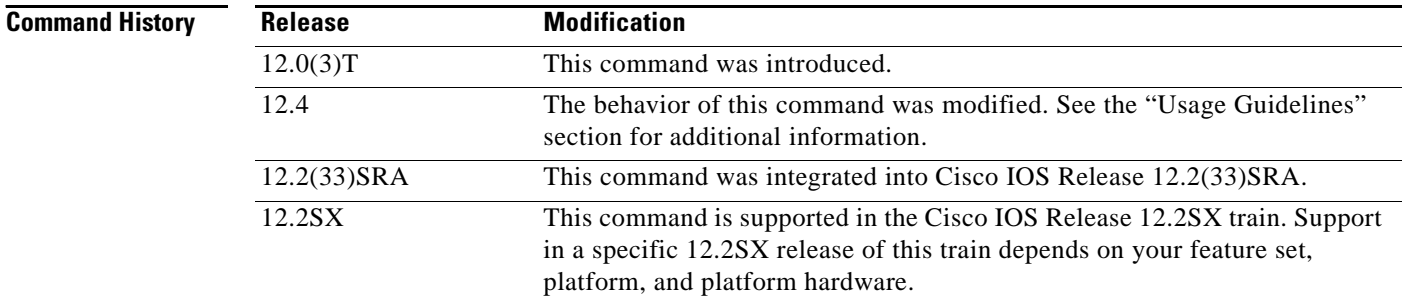

**Usage Guidelines** To police and mark data packets of a reserved flow, RSVP must interact with the underlying packet forwarding mechanism, which is CEF.

> In Cisco IOS Release 12.4, the **no** form of the **ip rsvp flow-assist** command is no longer supported since you can use the existing **ip rsvp data-packet classification none** command to disable RSVP from integrating with any mechanism for handling data packets.

**Examples** The following example shows how to enable RSVP on ATM interface 2/0/0:

interface atm2/0/0 ip rsvp flow-assist

## **Related Co**

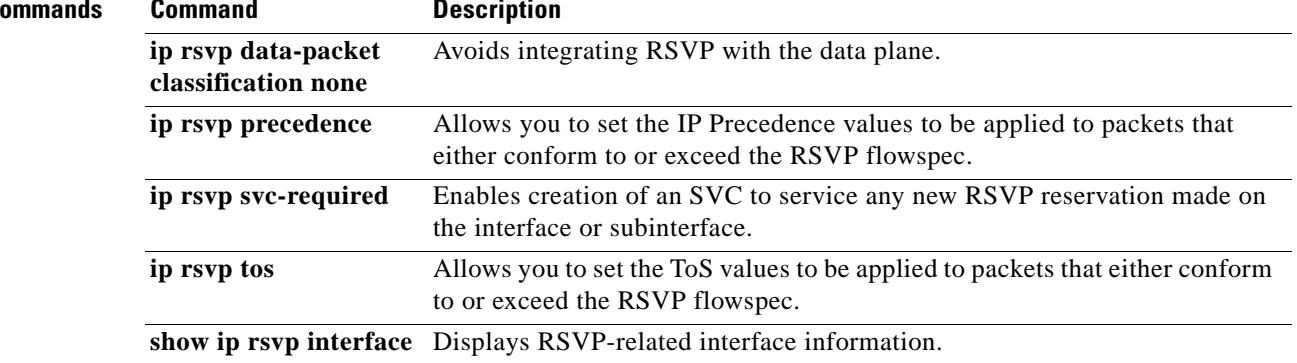

 $\mathcal{L}_{\mathcal{A}}$ 

# **ip rsvp layer2 overhead**

To control the overhead accounting performed by Resource Reservation Protocol (RSVP)/weighted fair queueing (WFQ) when a flow is admitted onto an ATM permanent virtual circuit (PVC), use the **ip rsvp layer2 overhead** command in interface configuration mode. To disable the overhead accounting, use the **no** form of this command.

**ip rsvp layer2 overhead** [*h c n*]

**default ip rsvp layer2 overhead**

**no ip rsvp layer2 overhead** [*h c n*]

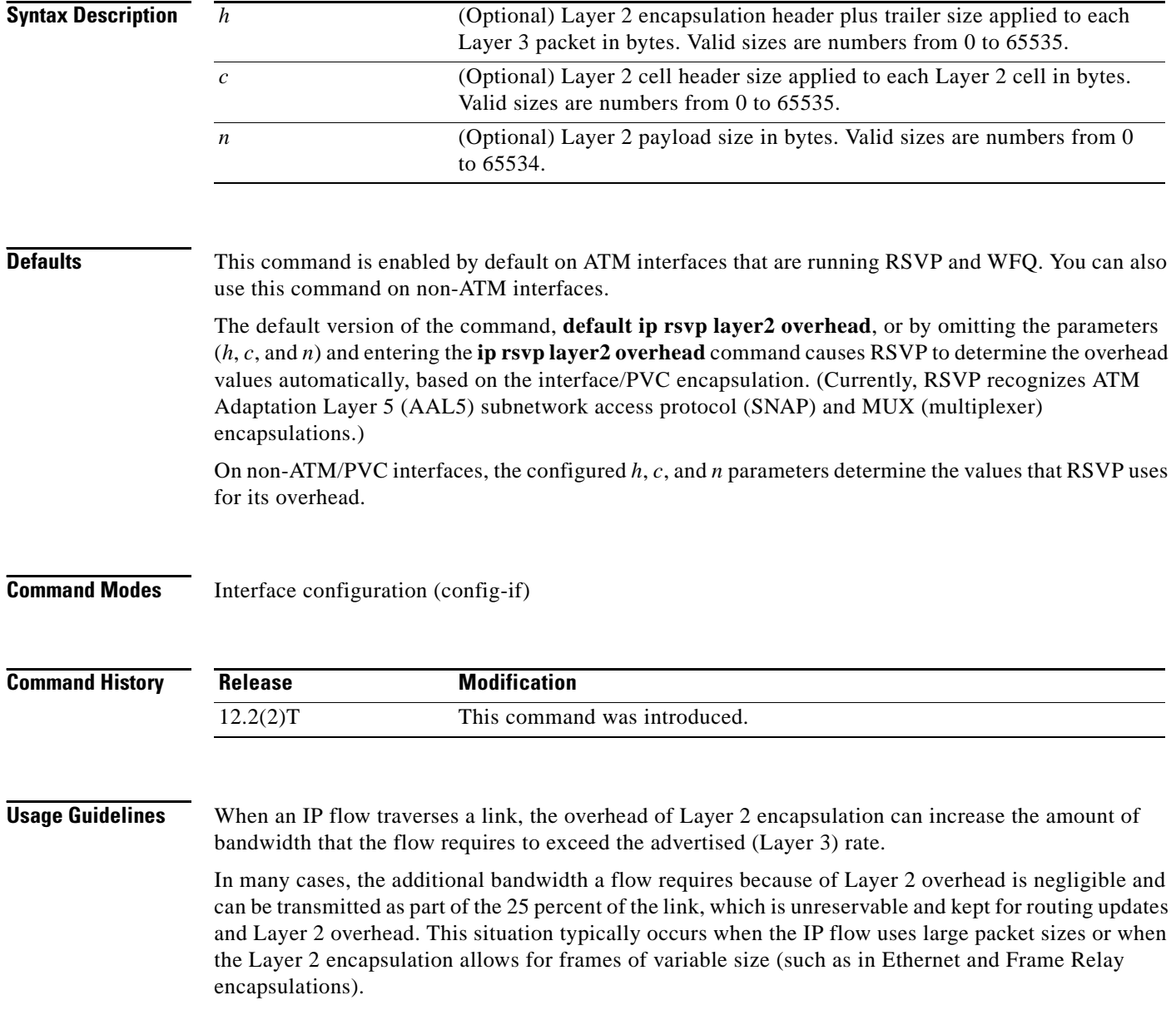

However, when a flow's packet sizes are small and the underlying Layer 2 encapsulation uses fixed-size frames, the Layer 2 encapsulation overhead can be significant, as is the case when Voice Over IP (VoIP) flows traverse ATM links.

To avoid oversubscribing ATM PVCs, which use AAL5 SNAP or AAL5 MUX encapsulations, RSVP automatically accounts for the Layer 2 overhead when admitting a flow. For each flow, RSVP determines the total amount of bandwidth required, including Layer 2 overhead, and uses this value for admission control with the WFQ bandwidth manager.

**Note** The **ip rsvp layer2 overhead** command does not affect bandwidth requirements of RSVP flows on ATM switched virtual circuits (SVCs).

**Examples** In the following example, the total amount of bandwidth reserved with WFQ appears: Router# **show ip rsvp installed detail** RSVP:ATM6/0 has the following installed reservations RSVP Reservation. Destination is 10.1.1.1, Source is 10.1.1.1, Protocol is UDP, Destination port is 1000, Source port is 1000 Reserved bandwidth:50K bits/sec, Maximum burst:1K bytes, Peak rate:50K bits/sec Min Policed Unit:60 bytes, Max Pkt Size:60 bytes Resource provider for this flow: WFQ on ATM PVC 100/101 on AT6/0: PRIORITY queue 40. Weight:0, BW 89 kbps Conversation supports 1 reservations Data given reserved service:0 packets (0M bytes) Data given best-effort service:0 packets (0 bytes) Reserved traffic classified for 9 seconds Long-term average bitrate (bits/sec):0M reserved, 0M best-effort

> In the preceding example, the flow's advertised Layer 3 rate is 50 kbps. This value is used for admission control with the **ip rsvp bandwidth** value. The actual bandwidth required, inclusive of Layer 2 overhead, is 89 kbps. WFQ uses this value for admission control.

> Typically, you should not need to configure or disable the Layer 2 overhead accounting. RSVP uses the advertised Layer 3 flow rate, minimum packet size, and maximum unit size in conjunction with the Layer 2 encapsulation characteristics of the ATM PVC to compute the required bandwidth for admission control. However, you can disable or customize the Layer 2 overhead accounting (for any link type) with the **ip rsvp layer2 overhead** command. The parameters of this command are based on the following steps that show how a Layer 3 packet is fragmented and encapsulated for Layer 2 transmission.

**Step 1** Start with a Layer 3 packet, as shown in [Figure 1,](#page-234-0) which includes an IP header and a payload.

<span id="page-234-0"></span>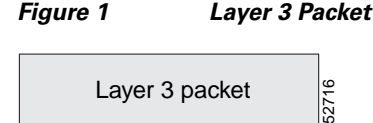

**Step 2** Add an encapsulation header or trailer, as shown in [Figure 2](#page-235-0), of size *h*.

## <span id="page-235-0"></span>*Figure 2 Layer 3 Packet with Layer 2 Header*

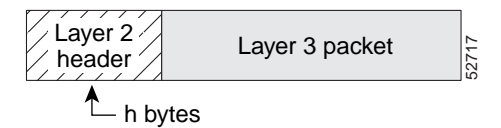

**Step 3** Segment the resulting packet into fixed-sized cells, as shown in [Figure 3](#page-235-1), with a cell header of c bytes and a cell payload of n bytes.

<span id="page-235-1"></span>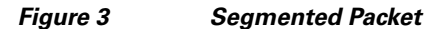

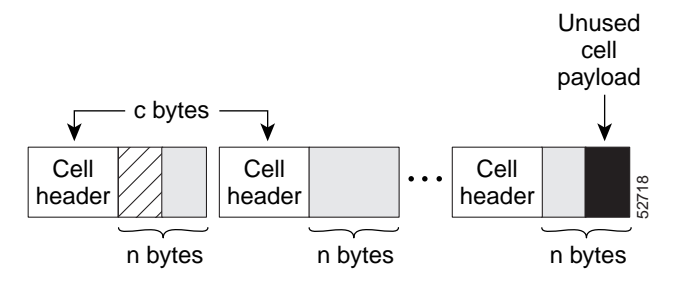

**Step 4** Transmit the resulting Layer 2 cells.

#### **More Configuration Examples**

In the following example, Layer 2 overhead accounting is disabled for all reservations on the interface and its PVCs:

Router(config-if)# **no ip rsvp layer2 overhead**

In the following example, Layer 2 overhead accounting is configured with ATM AAL5 SNAP encapsulation:

Router(config-if)# **no ip rsvp layer2 overhead 8 5 48**

In the following example, Layer 2 overhead accounting is configured with ATM AAL5 MUX encapsulation:

```
Router(config-if)# ip rsvp layer2 overhead 0 5 48
```
In the following example, Layer 2 overhead accounting is configured with Ethernet V2.0 encapsulation (including 8-byte preamble, 6-byte source-active (SA) messages, 6-byte destination-active (DA) messages, 2-byte type, and 4-byte frame check sequence (FCS) trailer):

Router(config-if)# **ip rsvp layer2 overhead 26 0 1500**

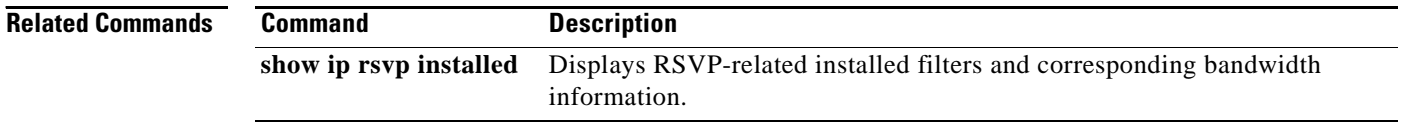

## **ip rsvp listener**

To configure a Resource Reservation Protocol (RSVP) router to listen for PATH messages, use the **ip rsvp listener** command in global configuration mode. To disable listening, use the **no** form of this command.

- **ip rsvp listener** [**vrf** *vrf-name*] *destination-ip*{**udp** | **tcp** | **any** | *number*} {**any** | *destination-port*} {**announce** | **reply** | **reject**}
- **no ip rsvp listener** [**vrf** *vrf-name*] *destination-ip*{**udp** | **tcp** | **any** | *number*} {**any** | *destination-port*} {**announce** | **reply** | **reject**}

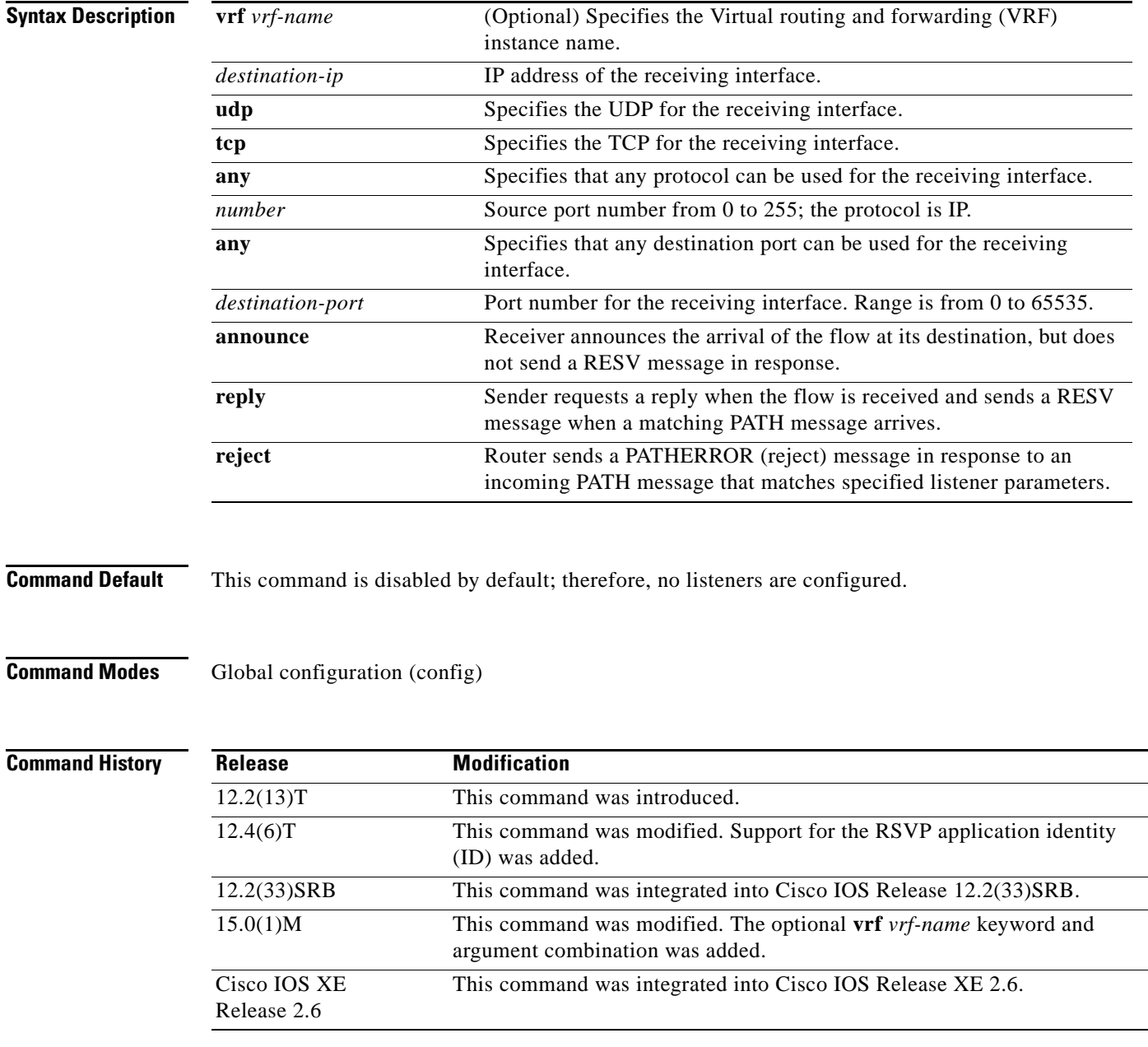

**Usage Guidelines Note** The syntax of the command depends on your platform and release. The **vrf** *vrf-name* keyword and argument combination is not supported on ASR 1000 Series Aggregation Services Routers.

> Use the **ip rsvp listener** command to allow a router to send a matching RESV message when a PATH message arrives with the desired destination address, port, and protocol. This command copies the application ID and preemption priority value, if present, from the PATH message and includes them in the RESV message.

> Use the **ip rsvp listener vrf** *vrf-name* command to create a listener in the context of the routing domain as defined by VRF. You should be aware of the hierarchy of listener configuration. If you configure a listener for the VRF without specifying the IP address and other fields, then subsequent configuration for a more specific listener configuration with a VRF, an IP address, and a port is not accepted.

> This command is similar to the **ip rsvp reservation** and **ip rsvp reservation-host** commands. However, they do not allow you to specify more than one port or protocol per command; so you may have to enter many commands to proxy for a set of ports and protocols. In contrast, the **ip rsvp listener** command allows you to use a wildcard for a set of ports and protocols by using just that one command.

You can use the **debug ip rsvp api** command to look for a matching PATH message, but no RESV message will be sent.

**Examples** In the following example, the sender is requesting that the receiver reply with a RESV message for the flow if the PATH message destination is 192.168.2.1:

> Router# **configure terminal** Router(config)# **ip rsvp listener 192.168.2.1 any any reply**

The following example creates a listener in the VRF routing domain:

Router# **configure terminal** Router(config)# **ip rsvp listener vrf vpn1 10.10.10.10 any any reply**

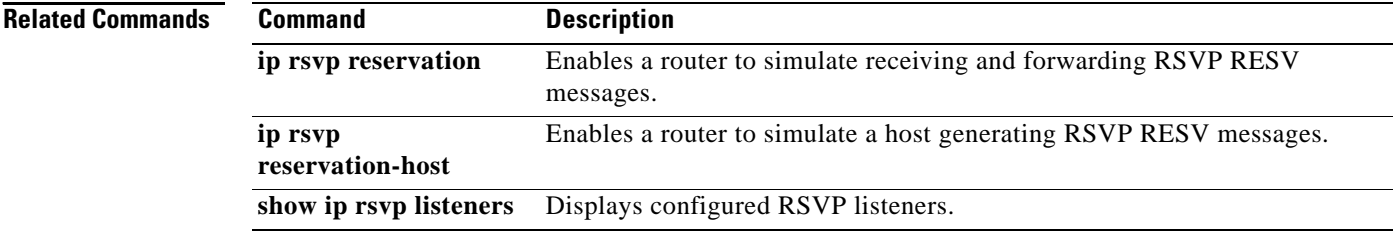

# **ip rsvp listener outbound**

To configure a Resource Reservation Protocol (RSVP) router to listen for PATH messages sent through a specified interface, use the **ip rsvp listener outbound** command in interface configuration mode. To disable listening, use the **no** form of this command.

**ip rsvp listener outbound** {**reply** | **reject**}

**no ip rsvp listener outbound** {**reply** | **reject**}

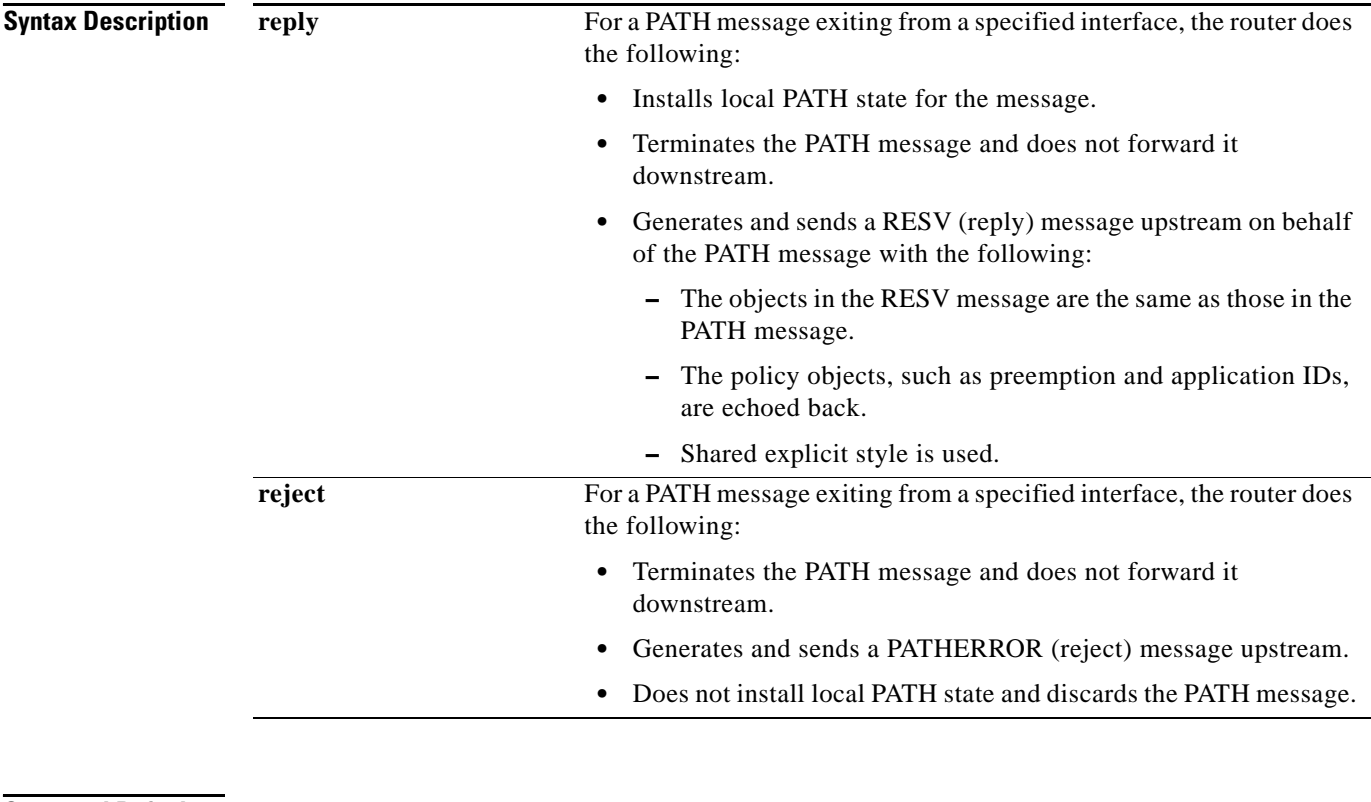

**Command Default** This command is disabled by default; therefore, no listeners are configured.

**Command Modes** Interface configuration (config-if)

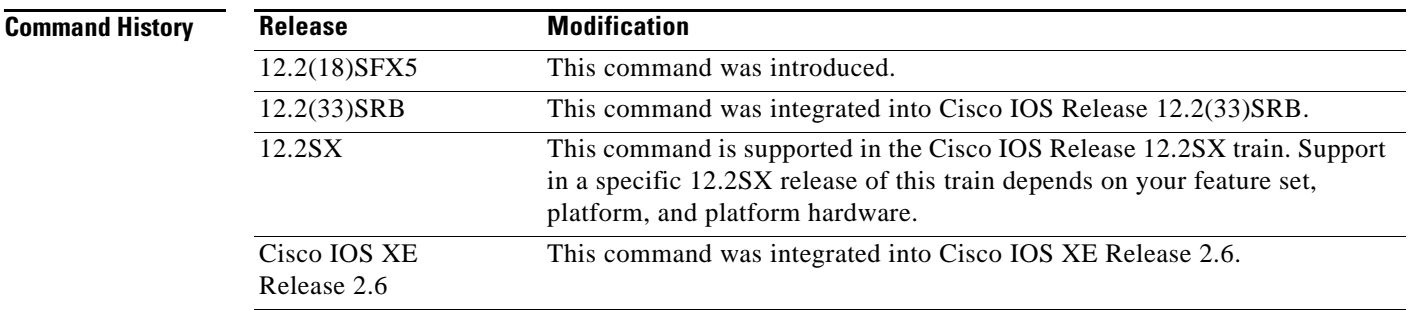

### **Usage Guidelines** Use the **ip rsvp listener outbound** command to match all PATH messages that are being sent from a specified interface.

When you configure an interface-based receiver proxy to reply, RSVP performs Call Admission Control (CAC) on the outbound (or egress) interface for the flow. If CAC fails, the reservation is not generated. This is the same behavior for the global RSVP receiver proxy command.

The outbound interface that a flow uses is determined when the flow is set up, and the interface-based receiver proxy is consulted at that time. The interface-based receiver proxy is not consulted if there is a change in routing for an existing flow.

If the interface-based receiver proxy receives a RESVERR message with an admission control failure error or a policy reject error, the interface-based receiver proxy generates a PATHERR message with the same error to provide explicit notification to the sender of the reservation failure.

**Examples** In the following example, PATH messages sent through Ethernet interface 3/0 are rejected and PATHERROR messages are generated:

> Router# **configure terminal** Enter configuration commands, one per line. End with CNTL/Z. Router(config)# **interface Ethernet3/0** Router(config-if)# **ip rsvp listener outbound reject**

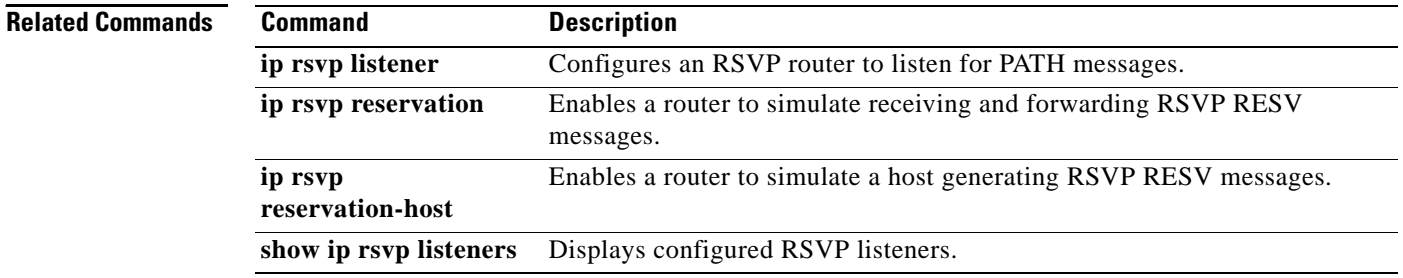

a ka

## **ip rsvp msg-pacing**

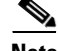

**Note** Effective with Cisco IOS Release 12.2(13)T, the **ip rsvp msg-pacing** command is replaced by the **ip rsvp signalling rate-limit** command. See the **ip rsvp signalling rate-limit** command for more information.

To configure the transmission rate for Resource Reservation Protocol (RSVP) messages, use the **ip rsvp msg-pacing** command in global configuration mode. To disable this feature, use the **no** form of this command.

**ip rsvp msg-pacing** [**period** *ms* [**burst** *msgs* [**maxsize** *qsize*]]]

**no rsvp msg-pacing**

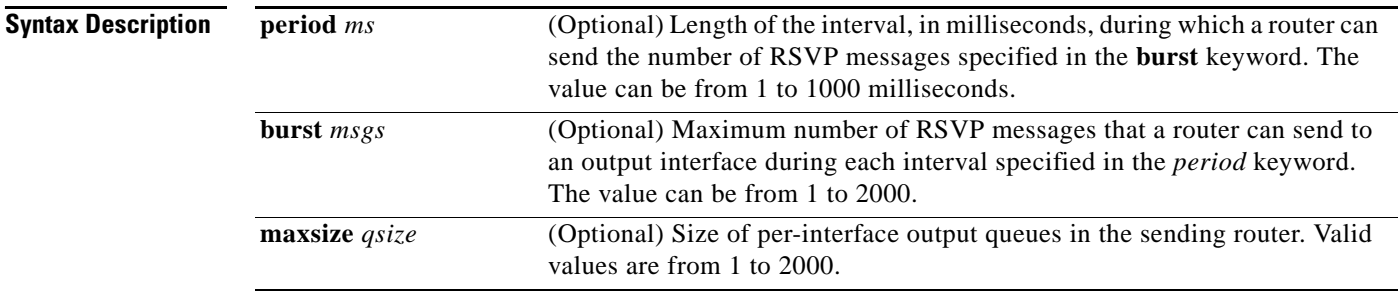

### **Command Default** RSVP messages are not paced.

If you enter the command without the optional **burst** keyword, the transmission rate for RSVP messages is limited to 200 messages per second per outgoing interface. The default output queue size, specified in the **maxsize** keyword, is 500.

**Command Modes** Global configuration (config)

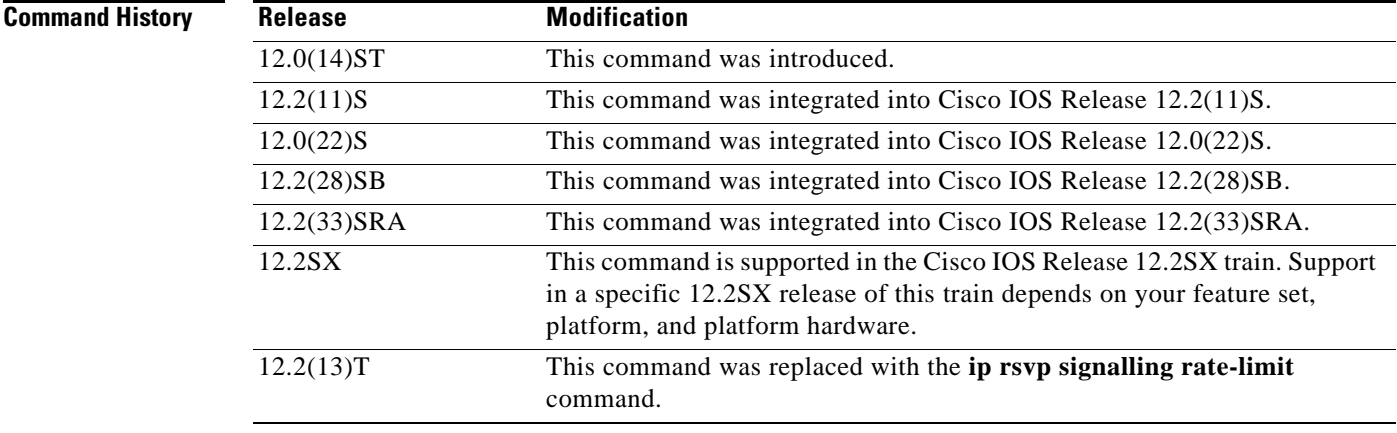

 $\mathbf{r}$ 

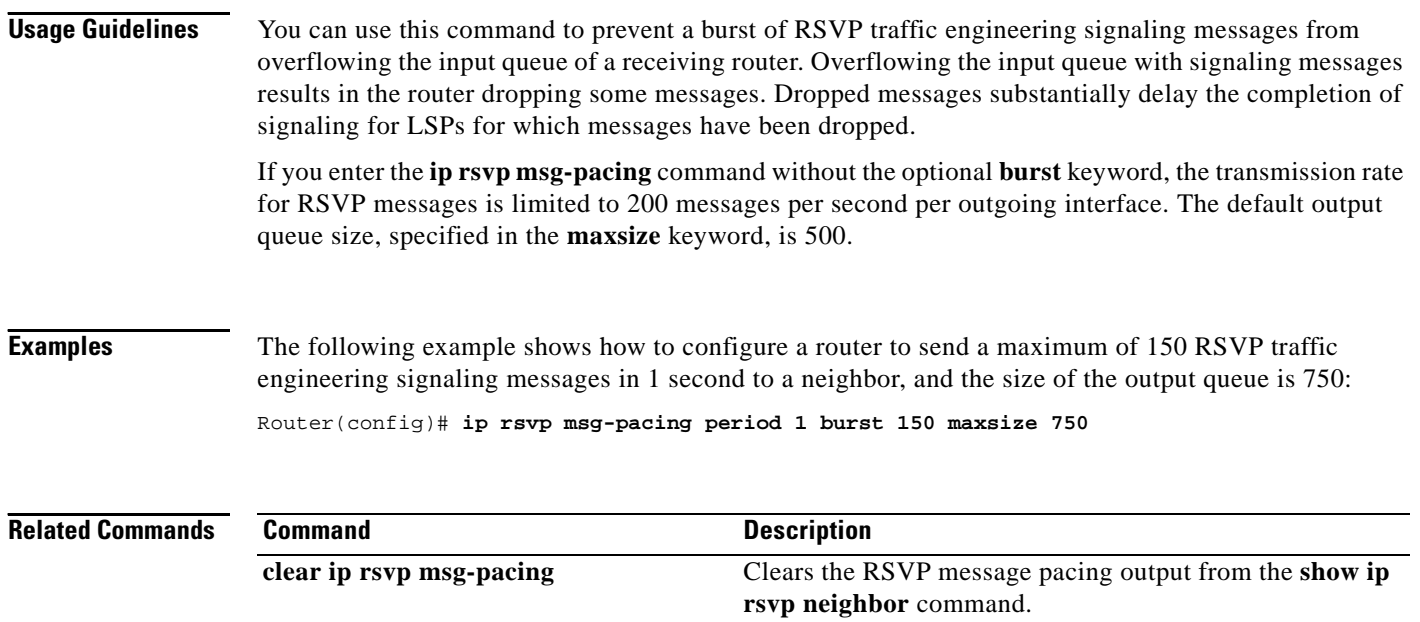

 $\overline{\phantom{a}}$ 

# **ip rsvp neighbor**

To enable neighbors to request a reservation, use the **ip rsvp neighbor** command in interface configuration mode. To disable this function, use the **no** form of this command.

**ip rsvp neighbor** *access-list-number*

**no ip rsvp neighbor** *access-list-number*

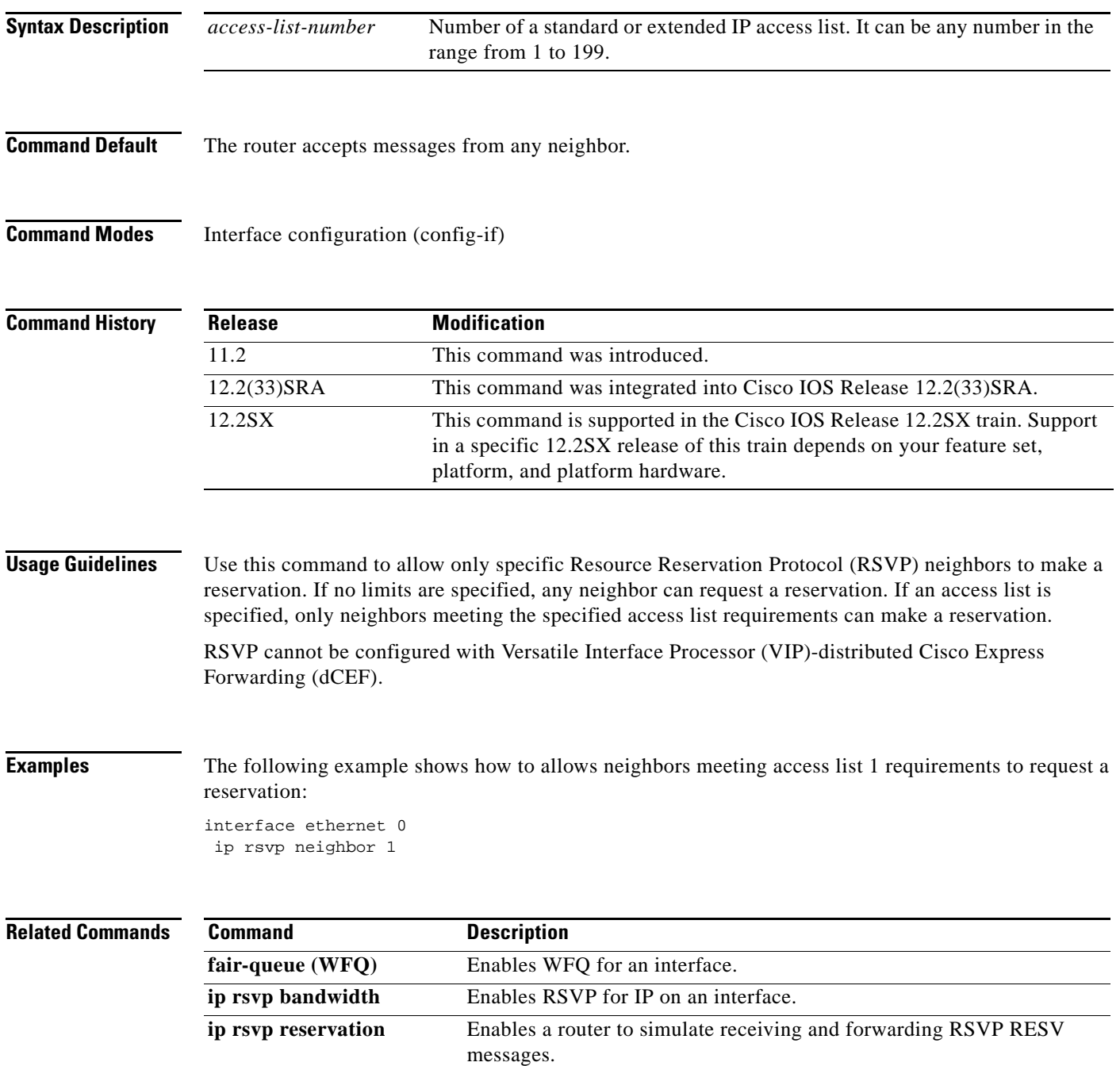

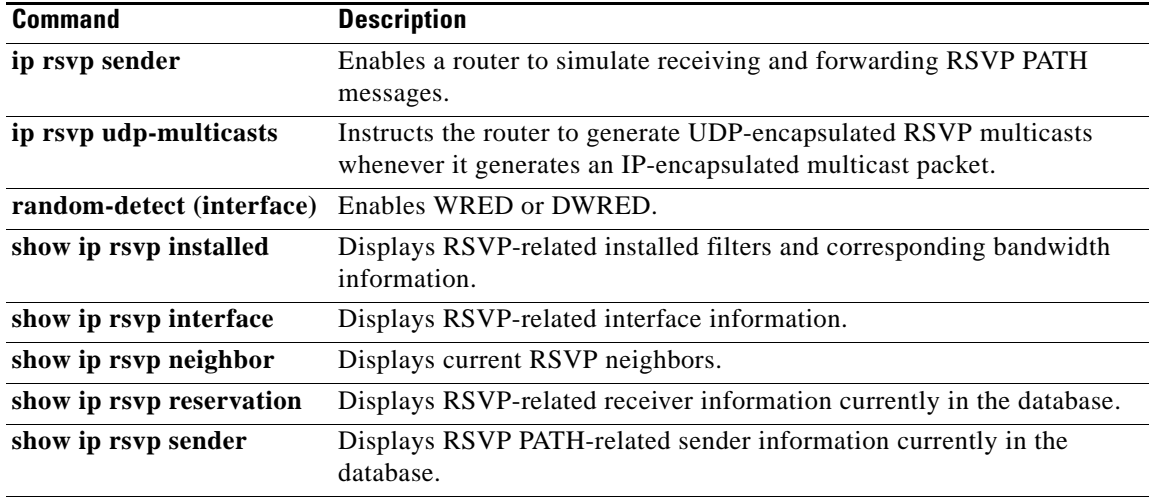

 $\overline{\phantom{a}}$ 

## **ip rsvp policy cops minimal**

To lower the load of the Common Open Policy Service (COPS) server and to improve latency times for messages on the governed router, use the **ip rsvp policy cops minimal** command in global configuration mode to restrict the COPS RSVP policy to adjudicate only PATH and RESV messages. To turn off the restriction, use the **no** form of this command.

**ip rsvp policy cops minimal**

**no ip rsvp policy cops minimal**

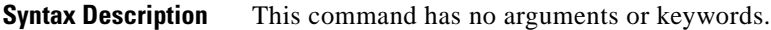

**Command Default** The default state is OFF, causing all adjudicable RSVP messages to be processed by the configured COPS policy.

**Command Modes** Global configuration (config)

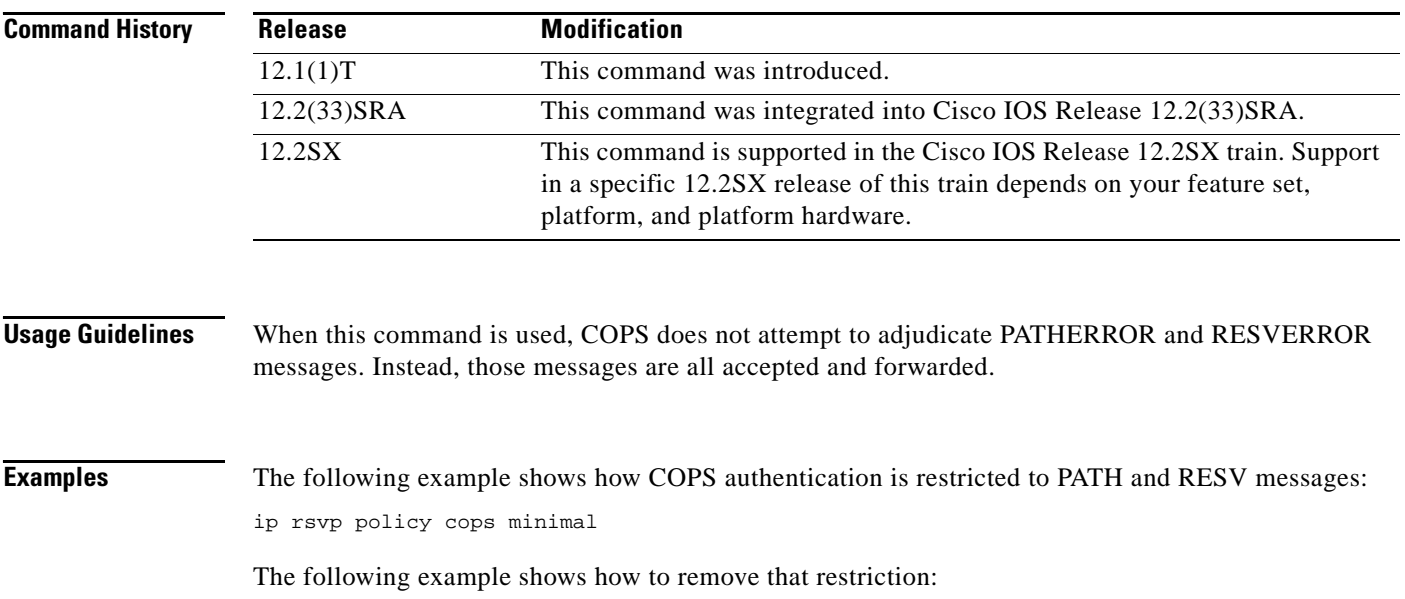

no ip rsvp policy cops minimal

 $\mathbf{r}$ 

## **ip rsvp policy cops report-all**

To enable a router to report on its success and failure with outsourcing decisions, use the **ip rsvp policy cops report-all** command in global configuration mode. To return the router to its default, use the **no** form of this command.

**ip rsvp policy cops report-all**

**no ip rsvp policy cops report-all**

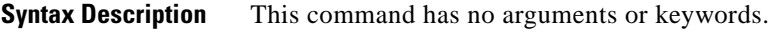

**Command Default** The default state of this command is to send reports to the Policy Decision Point (PDP) about configuration decisions only.

**Command Modes** Global configuration (config)

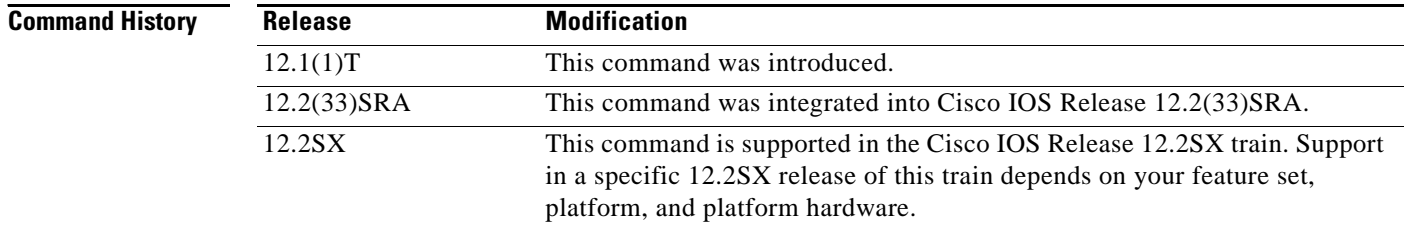

**Usage Guidelines** In the default state, the router reports to the PDP when the router has succeeded or failed to implement Resource Reservation Protocol (RSVP) configuration decisions.

A *configuration decision* contains at least one of the following:

- **•** A RESV ALLOC context (with or without additional contexts)
- **•** A stateless or named decision object

A decision that does not contain at least one of those elements is an *outsourcing decision.*

Some brands of policy server might expect reports about RSVP messaging, which the default state of the Cisco Common Open Policy Service (COPS) for RSVP does not issue. In such cases, use the **ip rsvp policy cops report-all** command to ensure interoperability between the router and the policy server. Doing so does not adversely affect policy processing on the router.

Unicast FF reservation requests always stimulate a report from the router to the PDP, because those requests contain a RESV ALLOC context (combined with an IN CONTEXT and an OUT CONTEXT).

### **Examples** In order to show the Policy Enforcement Point (PEP)-to-PDP reporting process, the **debug cops** command in the following example already is enabled when a new PATH message arrives at the router:

Router(config)# **ip rsvp policy cops report-all**

```
00:02:48:COPS:** SENDING MESSAGE **
Contents of router's request to PDP:
COPS HEADER:Version 1, Flags 0, Opcode 1 (REQ), Client-type:1, Length:216
HANDLE (1/1) object. Length:8. 00 00 02 01
CONTEXT (2/1) object. Length:8. R-type:5. M-type:1
 IN_IF (3/1) object. Length:12. Address:10.1.2.1. If_index:4
OUT_IF (4/1) object. Length:12. Address:10.33.0.1. If_index:3 CLIENT SI (9/1) 
object. Length:168. CSI data:
 [A 27-line Path message omitted here]
00:02:48:COPS:Sent 216 bytes on socket, 
00:02:48:COPS:Message event!
00:02:48:COPS:State of TCP is 4
00:02:48:In read function
00:02:48:COPS:Read block of 96 bytes, num=104 (len=104)
00:02:48:COPS:** RECEIVED MESSAGE **
Contents of PDP's decision received by router:
COPS HEADER:Version 1, Flags 1, Opcode 2 (DEC), Client-type:1, Length:104
HANDLE (1/1) object. Length:8. 00 00 02 01
CONTEXT (2/1) object. Length:8. R-type:1. M-type:1
DECISION (6/1) object. Length:8. COMMAND cmd:1, flags:0
DECISION (6/3) object. Length:56. REPLACEMENT 
[A 52-byte replacement object omitted here]
CONTEXT (2/1) object. Length:8. R-type:4. M-type:1
DECISION (6/1) object. Length:8. COMMAND cmd:1, flags:0
00:02:48:Notifying client (callback code 2)
00:02:48:COPS:** SENDING MESSAGE **
Contents of router's report to PDP:
COPS HEADER:Version 1, Flags 1, Opcode 3 (RPT), Client-type:1, Length:24
HANDLE (1/1) object. Length:8. 00 00 02 01
REPORT (12/1) object. Length:8. REPORT type COMMIT (1)
00:02:48:COPS:Sent 24 bytes on socket,
```
Г

## **ip rsvp policy cops servers**

To specify that Resource Reservation Protocol (RSVP) should use Common Open Policy Service (COPS) policy for remote adjudication, use the **ip rsvp policy cops servers** command in global configuration mode. To turn off the use of COPS for RSVP, use the **no** form of this command.

**ip rsvp policy cops** [*acl*] **servers** *server-ip* [*server-ip*]

**no ip rsvp policy cops** [*acl*] **servers**

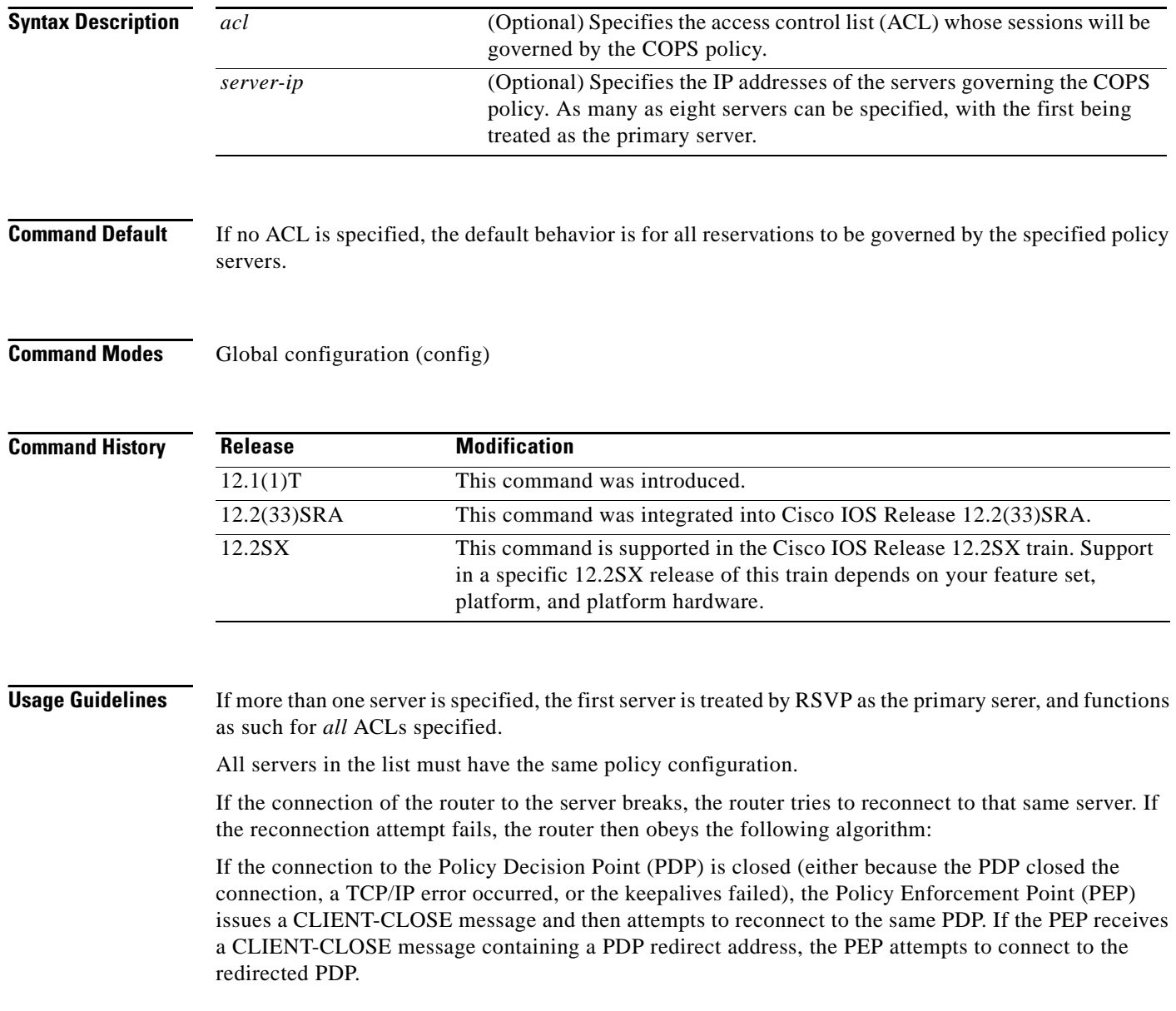

Note the following points:

- **•** If either attempt fails, the PEP attempts to connect to the PDPs previously specified in the **ip rsvp policy cops servers** configuration command, obeying the sequence of servers given in that command, always starting with the first server in that list.
- If the PEP reaches the end of the list of servers without connecting, it waits a certain time (called the *reconnect delay*) before trying again to connect to the first server in the list. This reconnect delay is initially 30 seconds, and doubles each time the PEP reaches the end of the list without having connected, until the reconnect delay becomes its maximum of 30 minutes. As soon as a connection is made, the delay is reset to 30 seconds.

The **no** form of this command need not contain any server IP addresses, but it must contain *all* the previously specified access lists (see the last example in the following section).

**Examples** This first example applies the COPS policy residing on server 172.27.224.117 to all reservations passing through router-9. It also identifies the backup COPS server for this router as the one at address 172.27.229.130: Router(config)# **ip rsvp policy cops servers 172.27.224.117 172.27.229.130** The next example applies the COPS policy residing on server 172.27.224.117 to reservations passing through router-9 only if they match access lists 40 and 160. Other reservations passing through that router will not be governed by this server. The command statement also identifies the backup COPS

Router(config)# **ip rsvp policy cops 40 160 servers 172.27.224.117 172.27.229.130**

The following example turns off COPS for the previously specified access lists 40 and 160 (you cannot turn off just one of the previously specified lists):

Router(config)# **no ip rsvp policy cops 40 160 servers**

server for that router to be the one at address 172.27.229.130:

Ш

# **ip rsvp policy cops timeout**

To configure the amount of time the Policy Enforcement Point (PEP) router will retain policy information after losing connection with the Common Open Policy Service (COPS) server, use the **ip rsvp policy cops timeout** command in global configuration mode. To restore the router to the default value (5 minutes), use the **no** form of this command.

**ip rsvp policy cops timeout** *policy-timeout*

**no ip rsvp policy cops timeout**

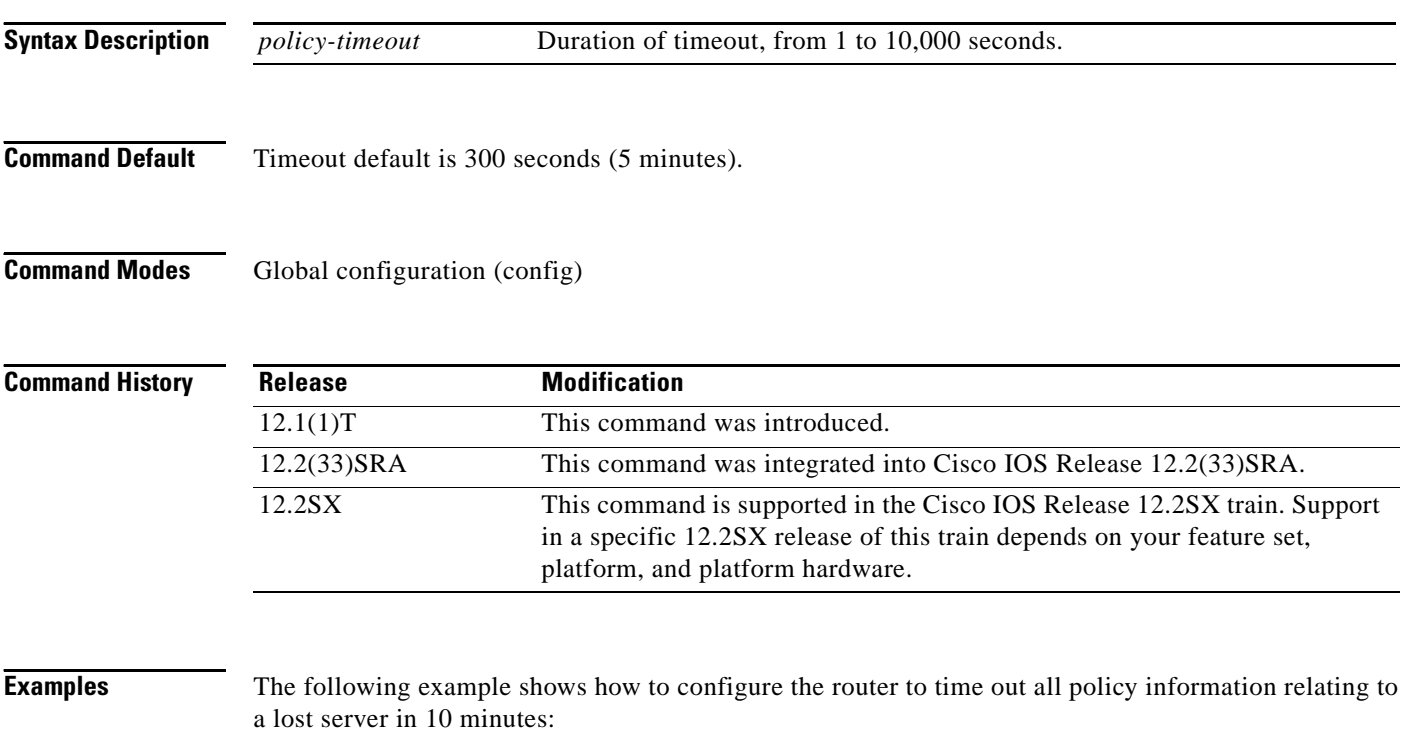

ip rsvp policy cops timeout 600

The following example shows how to reset the timeout to the default value:

no ip rsvp policy cops timeout

## **ip rsvp policy default-reject**

To reject all messages that do not match the policy access control lists (ACLs), use the **ip rsvp policy default-reject** command in global configuration mode. To restore the default behavior, which passes along all messages that do not match the ACLs, use the **no** form of this command.

**ip rsvp policy default-reject**

**no ip rsvp policy default-reject**

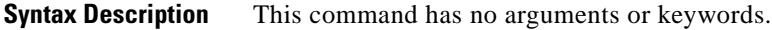

**Command Default** Without this command, the default behavior of Resource Reservation Protocol (RSVP) is to accept, install, or forward all unmatched RSVP messages. Once this command is invoked, all unmatched RSVP messages are rejected.

### **Command Modes** Global configuration (config)

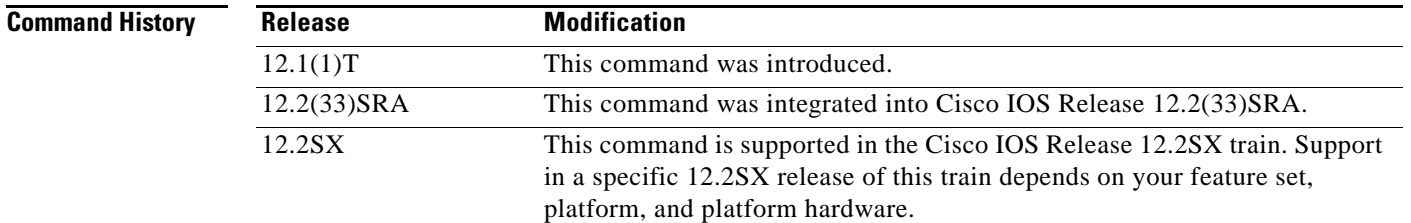

**Usage Guidelines** If COPS is configured without an ACL, or if any policy ACL is configured to use the **permit ip any any**  command, the behavior of that ACL will take precedence, and no session will go unmatched.

 $\mathscr{P}$ 

**Note** This command makes one exception to its blocking of unmatched messages. It forwards RESVERROR and PATHERROR messages that were generated by its own rejection of RESV and PATH messages. That is done to ensure that the default-reject operation does not remain totally hidden from network managers.

**Caution** Be extremely careful with this command. It will shut down *all* RSVP processing on the router if access lists are too narrow or if no Common Open Policy Service (COPS) server has been specified. (Use the **ip rsvp policy cops servers** command to specify a COPS server.)

**Examples** The following example shows how to configure RSVP to reject all unmatched reservations: ip rsvp policy default-reject

п

The following example shows how to configure RSVP to accept all unmatched reservations:

no ip rsvp policy default-reject

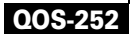

 $\overline{\phantom{a}}$
# **ip rsvp policy identity**

To define Resource Reservation Protocol (RSVP) application identities (IDs), use the **ip rsvp policy identity** command in global configuration mode. To delete RSVP application IDs, use the **no** form of this command.

**ip rsvp policy identity** *alias* **policy-locator** *locator*

**no ip rsvp policy identity** *alias* [**policy-locator** *locator*]

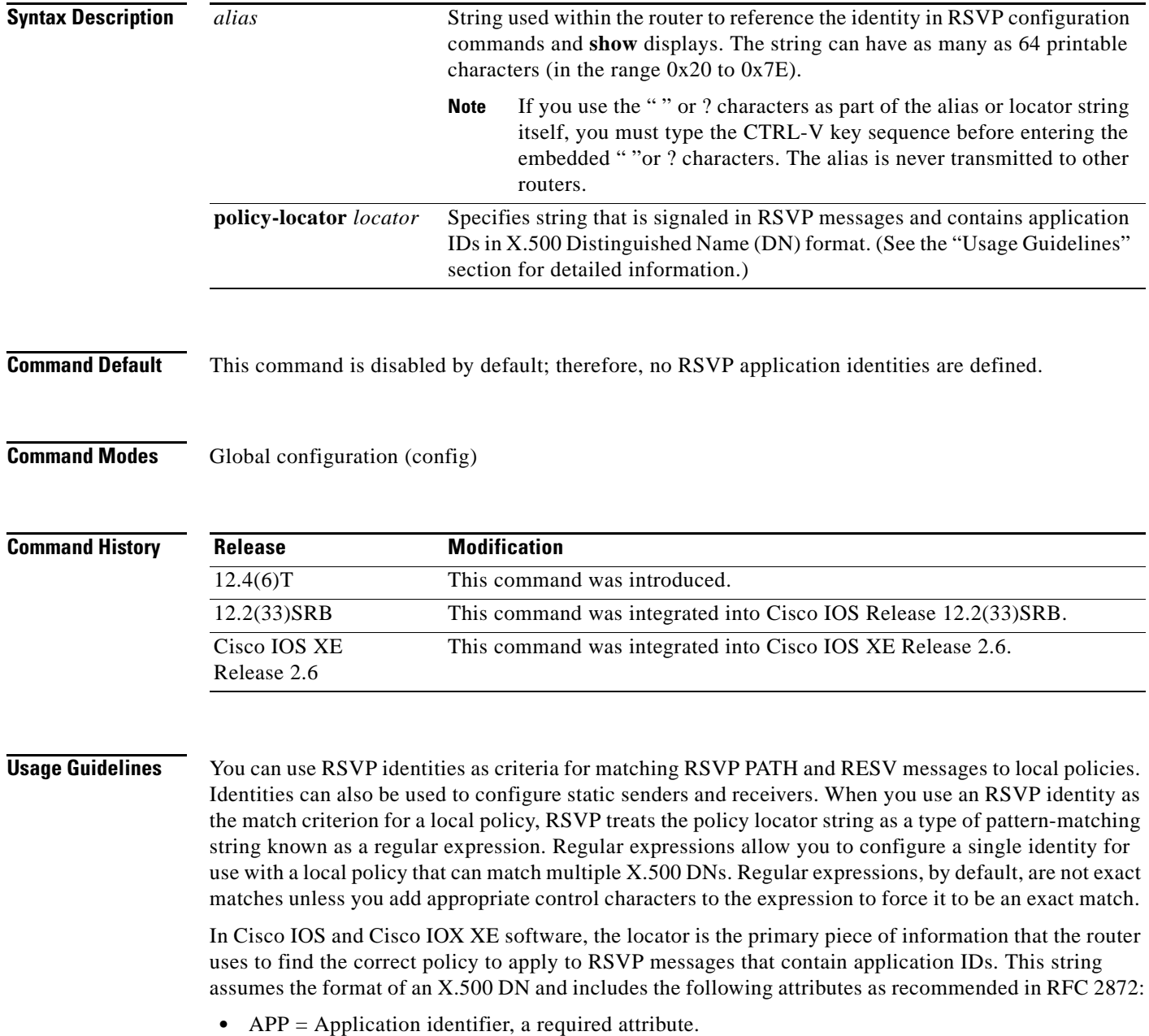

**•** VER = Version number of the application, a required attribute.

 $\Gamma$ 

- **•** SAPP = Subapplication identifier, an optional attribute. An arbitrary number of subapplication elements can be included.
- **•** GUID = Global unique identifier, an optional attribute.

Here are some examples:

- APP = CCM,  $VER = 1.1$ , SAPP = Voice
- GUID = http://www.cisco.com/apps, APP = VideoConference, VER = 1.2.3

You can create a maximum of 100 identities on a router. If you attempt to create more, the command fails and the following error message is generated: "RSVP error: maximum number of identities already created".

When you use the **ip rsvp policy identity** command, be aware of the following behavior:

- **•** If you specify alias or locator strings that are empty or invalid, the command is rejected and an error message is generated.
- **•** Cisco IOS software automatically adds quotes to the alias or locator strings in the configuration if quotes are required.
- **•** If you specify the optional **policy-locator** keyword in the **no** form of this command, the command is rejected if the locator does not match the configured locator string for the alias being deleted.
- **•** If you specify an alias that is missing, empty, or contains invalid characters, the command is rejected and an error message is generated.
- RSVP does not check the locator string for a valid X.500 DN; therefore, the locator string can be anything that you want.

## **Command Restrictions**

- **•** User identities are not supported in Cisco IOS Release 12.4(6)T.
- **•** You cannot configure a single router with more than 100 identities at a time.

## **Examples Exact Application ID Match**

The following example shows an application ID for RSVP messages containing a locator string whose contents are the exact string "APP=Voice":

### Router# **configure terminal**

```
Router(config)# ip rsvp policy identity "rsvp-voice" policy-locator "^APP=Voice$"
Router(config-rsvp-id)# end
```
### **Wildcard (or Partial) Application ID Match**

The following example shows an application ID that is a partial match for RSVP messages containing a locator string with the substring "APP=Voice" anywhere in the signaled application ID:

```
Router# configure terminal
Router(config)# ip rsvp policy identity "rsvp-voice" policy-locator ".*APP=Voice.*"
Router(config-rsvp-id)# end
```
## **Related Commands Command Description ip rsvp policy local** Creates a local procedure that determines the use of RSVP resources in a network. **show ip rsvp policy identity** Displays selected RSVP identities in a router configuration. **show ip rsvp policy local** Displays selected local policies that have been configured.

# **ip rsvp policy local**

To determine how to perform authorization on Resource Reservation Protocol (RSVP) requests and enter local policy configuration mode, use the **ip rsvp policy local** command in global configuration or interface configuration mode. To disable this function, use the **no** form of this command.

**ip rsvp policy local** {**acl** *acl1* [*acl2...acl8*] | **dscp-ip** *value1* [*value2...value8*] | **default** | **identity**  *alias1* [*alias2*...*alias4*] | **origin-as** *as1* [*as2...as8*]}

**no ip rsvp policy local** {**acl** *acl1* [*acl2...acl8*] | **dscp-ip** *value1* [*value2...value8*] | **default** | **identity**  *alias1* [*alias2*...*alias4*] | **origin-as** *as1* [*as2...as8*]}

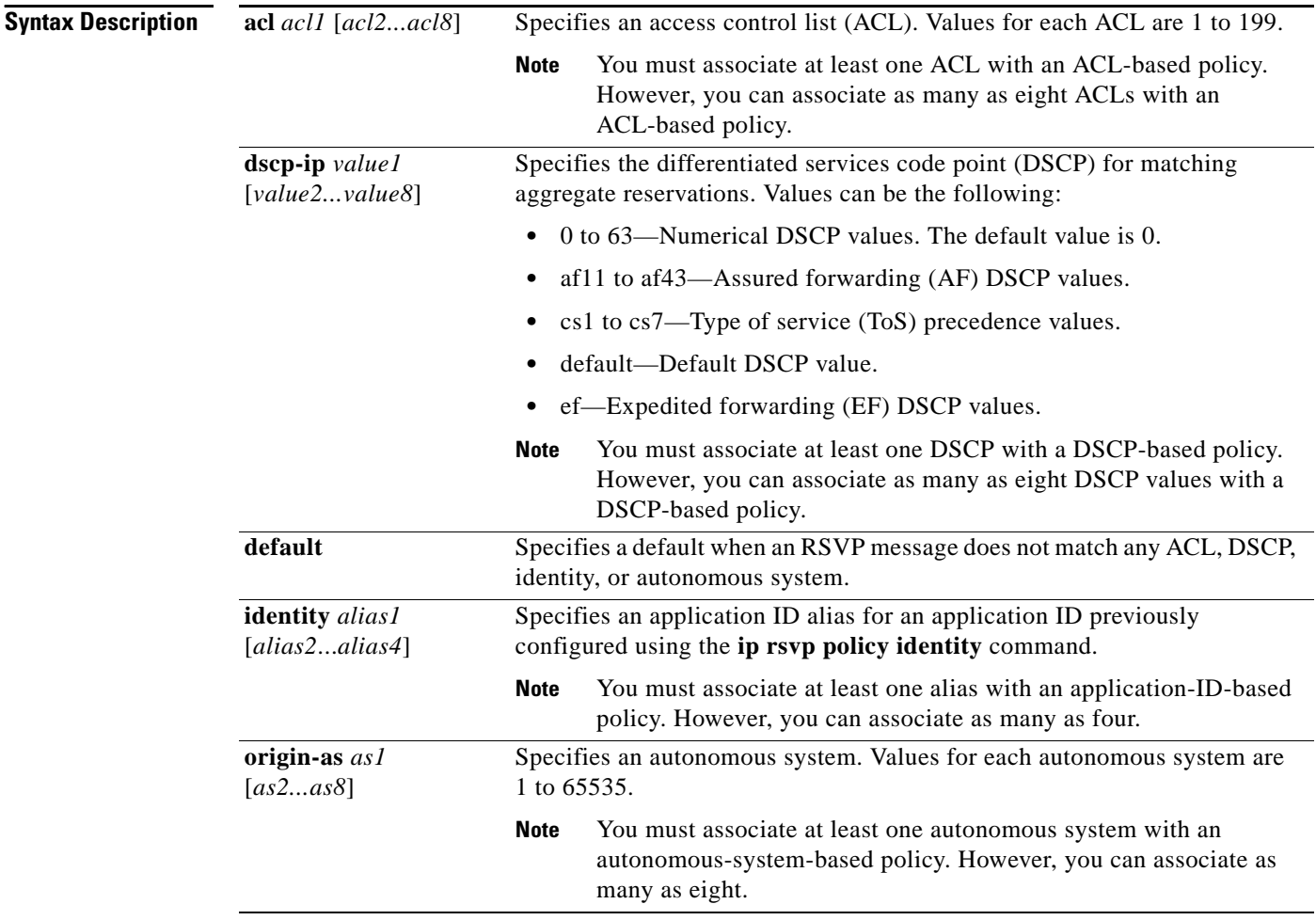

## **Command Default** This command is disabled by default; therefore, no local policies are configured.

## **Command Modes** Global configuration (config) Interface configuration (config-if)

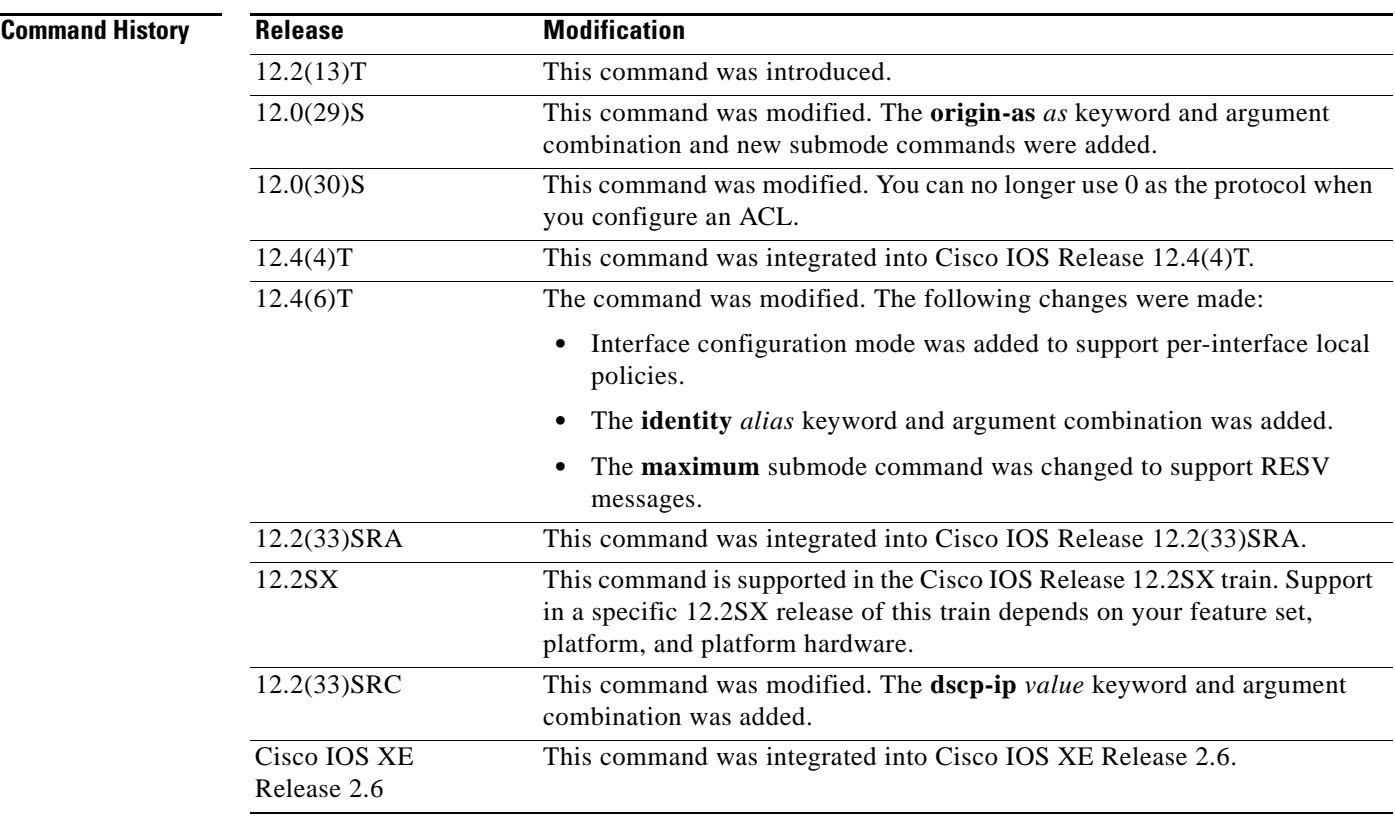

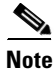

**Usage Guidelines** Use the **ip rsvp policy local** command to determine how to perform authorization on RSVP requests.

**Note** When you enter the **origin-as** *as* keyword and argument combination, an RSVP warning message appears stating that the autonomous-system-based policy will be ineffective until BGP is running.

You can use all types of match criteria with non-Traffic-Engineering (TE) reservations. You can use all types of match criteria except application ID with TE reservations because TE PATH and RESV messages sent by Cisco routers do not contain application IDs.

There are five types of local policies—one default local policy, one or more ACL-based policies, one or more autonomous-system-based policies, one or more application-ID-based policies, and one or more DSCP-based policies. The default policy is used when an RSVP message does not match any ACL-, autonomous-system-, application-ID-, or DSCP-based policies.

You can configure a mixture of local policy types including ACL, autonomous system, application ID, DSCP, or default on the same interface or globally. Policies have the following priority (from highest to lowest):

- **•** Nondefault interface policies
- **•** Default interface policy
- **•** Nondefault global policies
- **•** Global default policy

 $\mathbf{r}$ 

**Note** If you configure an ACL to use with a TE tunnel, do not use 0 as the protocol because RSVP cannot accept any messages since they do not match the ACL.

### **Policy-Match Criteria**

**Note** You cannot specify a policy-match criteria more than once using the **ip rsvp policy local** command.

An ACL-based policy must have at least one ACL associated with it, but it can optionally have up to eight ACLs. The ACLs can be standard or extended IP ACLs. They are matched against source/destination addresses/ports based on RSVP objects inside RSVP signaling messages as described below.

- ACL source address—Matched against the source address in the SENDER TEMPLATE object in RSVP messages. If this object is not present, the source address in the IP header is used.
- **•** ACL destination address—Matched against the destination address in the SESSION object in RSVP messages. If this object is not present, the destination address in the IP header is used.
- **•** ACL source port—Matched against the source port in the SENDER\_TEMPLATE object in RSVP messages. If this object is not present, the source port of 0 is used.
- **•** ACL destination port—Matched against the destination port in the SESSION object in RSVP messages. If this object is not present, the destination port of 0 is used.
- ACL IP protocol—Matched against the IP protocol in the SESSION object in RSVP messages. If this object is not present, the IP protocol of 0 is used. If the IP protocol is for a TE session, then the ACL IP protocol should be UDP.
- **•** ACL differentiated services code point (DSCP) values—Matched against the DSCP value in the IP header of the RSVP message.

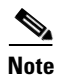

**Note** The same policy-match criteria apply when you create ACLs for the **debug ip rsvp filter** command except that the command does not use DSCP and the protocol is ignored for TE sessions.

An autonomous-system-based policy must have at least one autonomous system associated with it, but it can optionally have up to eight autonomous systems. They are matched against the incoming interface/source IP address contained in RSVP objects inside RSVP signaling messages, not on the IP headers of the RSVP messages.

An application-ID-based policy must have at least one application ID associated with it, but it can optionally have up to four application IDs. They are matched against the incoming interface/source IP address contained in RSVP objects inside RSVP signaling messages, not on the IP headers of the RSVP messages.

A DSCP-based policy must have at least one DSCP associated with it, but it can optionally have up to four DSCPs. RSVP extracts the DSCP from the aggregate message SESSION object and applies the local policy that matches the DSCP criteria.

## **Command Restrictions**

- **•** You cannot configure more than 300 local policies per router. This limit is independent of policy location (global or per interface) or match criteria such as application IDs, ACLs, or autonomous systems.
- **•** You cannot configure a single local policy with more than four RSVP identities.

### **CLI Submodes**

Once you type the **ip rsvp policy local** command, you enter the local policy CLI submode where you define the properties of the local policy that you are creating.

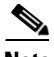

**Note** The local policy that you create automatically rejects all RSVP messages unless you enter a submode command that instructs RSVP on the types of messages to accept or forward.

The submode commands are as follows:

**• accept**—Accepts, but does not forward RSVP messages.

**accept** {**all** | **path** | **path-error** | **resv** | **resv-error**}

- **– all**—Accepts all incoming RSVP messages.
- **– path**—Accepts incoming PATH messages that meet the match criteria for this policy, which includes ACL(s), autonomous system(s), application ID(s), or default(s). If you omit this command, incoming PATH messages that meet the policy-match criteria are rejected and a PATHERROR message is sent in reply. However, the PATHERROR reply is also subject to local policy.
- **– path-error**—Accepts incoming PATHERROR messages that meet the match criteria for this policy. If you omit this command, incoming, including locally-generated, PATHERROR messages that meet the policy-match criteria are rejected.
- **– resv**—Accepts incoming RESV messages that meet the match criteria for this policy and performs any required admission control. If you omit this command, incoming RESV messages that meet the policy-match criteria are rejected and a RESVERROR message is sent in reply. However, the RESVERROR reply is also subject to local policy.

The default bandwidth for a policy is unlimited. Therefore, if the policy has no configured bandwidth, a RESV message is always accepted by the local policy because any bandwidth request is less than or equal to unlimited. However, the RESV message may subsequently fail admission control if there is insufficient bandwidth in the RSVP pool on the input interface to which the RESV message applies. (See the **ip rsvp bandwidth** command for more information.) If the bandwidth requested by the RESV messages is too large, a RESVERROR message that is also subject to local policy is transmitted to the RESV sender.

- **– resv-error**—Accepts incoming RESVERROR messages that meet the policy-match criteria for this policy. If you omit this command, the incoming, including locally-generated, RESVERROR messages that meet the policy-match criteria are rejected.
- **• default**—Sets a command to its defaults.
- **exit—Exits local policy configuration mode.**
- **• fast-reroute**—Allows TE LSPs that request Fast Reroute service. The default value is accept.
- **• forward**—Accepts and forwards RSVP messages.

**forward** {**all** | **path** | **path-error** | **resv** | **resv-error**}

- **– all**—Accepts and forwards all RSVP messages.
- **– path**—Accepts and forwards PATH messages that meet the match criteria for this policy. If you omit this command, PATH messages that meet the policy-match criteria are not forwarded to the next (downstream) hop.
- **– path-error**—Accepts and forwards PATHERROR messages that meet the match criteria for this policy. If you omit this command, the PATHERROR messages that meet the match criteria are not forwarded to the previous (upstream) hop. You may want to reject outbound PATHERROR messages if you are receiving PATH messages from an untrusted node because someone could

be trying to port-scan for RSVP. If you reply with a PATHERROR message, the untrusted node knows that you support RSVP and your IP address. Such information could be used to attempt RSVP-based attacks.

- **– resv**—Accepts and forwards RESV messages that meet the match criteria for this policy. If you omit this command, RESV messages that meet the match criteria are not forwarded to the previous (upstream) hop.
- **– resv-error**—Accepts and forwards RESVERROR messages that meet the match criteria for this policy. If you omit this command, the RESVERROR messages that meet the match criteria are not forwarded to the next (downstream) hop. You may want to reject outbound RESVERROR messages if you are receiving RESV messages from an untrusted node because someone could be trying to port-scan for RSVP. If you reply with a RESVERROR message, then the untrusted node knows that you support RSVP and your IP address. Such information could be used to attempt RSVP-based attacks.
- **local-override—Overrides** any other policy sources by enforcing this local policy. Finalizes any decisions by this policy. If local-override is omitted, RSVP holds onto the local policy decision to see if another local or remote policy exists that will make a decision on the RSVP message, and only if there is no other policy decision will the local policy decision be enforced.
- **• maximum** [**bandwidth** [**group** *x*] [**single** *y*] | **senders** *n*]—Sets the limits for resources.
	- **– bandwidth** [**group** *x*] [**single** *y*]*—*Indicates bandwidth limits for RSVP reservations. The **group**  keyword specifies the amount of bandwidth that can be requested by all reservations covered by this policy. The **single** keyword specifies the maximum bandwidth that can be requested by any specific RSVP reservation covered by this policy. The *x* and *y* values are in kilobits per second and can range from 1 to 10,000,000 (similar in concept to the existing interface mode **ip rsvp bandwidth**  command). Absence of a bandwidth command implies that there is no policy limit on bandwidth requests.

Previously, the **maximum bandwidth** command applied only to PATH messages. However, as part of the application ID enhancement, this command now applies only to RESV messages. This change has the following benefits:

Allows the local policy bandwidth limit to be used by RSVP's admission control process for both shared and nonshared reservations. Previous releases that performed group bandwidth checks on PATH messages could not account for bandwidth sharing, and, as a result, you had to account for sharing by creating a larger maximum group bandwidth for the policy.

Allows a local policy to trigger preemption during the admission control function if there is insufficient policy bandwidth to meet the needs of an incoming RESV message.

**– senders** *n*—Limits the number of RSVP senders affected by this policy that can be active at the same time on this router. The value for *n* ranges from 1 to 50,000 with a default of 1000.

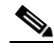

**Note** If you do not configure the **ip rsvp policy preempt** command, the **maximum** command may be rejected, resulting in the following error message: "RSVP error: insufficient preemptable bandwidth" if there are reservations admitted against the policy, and you try to reduce the group bandwidth to less than the amount of admitted bandwidth on the policy.

**• no**—Negates a command or sets its defaults.

**• preempt-priority** [**traffic-eng** *x*] *setup-priority* [*hold-priority*]—Specifies the RSVP QoS priorities to be inserted into PATH and RESV messages if they were not signaled from an upstream or downstream neighbor or local client application, and the maximum setup or hold priority that RSVP QoS or MPLS/TE sessions can signal. A PATHERROR, RESVERROR, or local application error is returned if these limits are exceeded.

The *x* value indicates the upper limit of the priority for TE reservations. The range of *x* values is 0 to 7 in which the smaller the number, the higher the reservation's priority. For non-TE reservations, the range of *x* values is 0 to 65535 in which the higher the number, the higher the reservation's priority.

The *setup-priority* argument indicates the priority of a reservation when it is initially installed. The optional *hold-priority* argument indicates the priority of a reservation after it has been installed; if omitted, it defaults to the *setup-priority*. Values for the *setup-priority* and *hold-priority* arguments range from 0 to 7 where 0 is considered the highest priority.

If the incoming message has a preemption priority that requests a priority higher than the policy allows, the message is rejected. Use the **tunnel mpls traffic-eng priority** command to configure preemption priority for TE tunnels.

A single policy can contain a **preempt-priority traffic-eng** and a **preempt-priority** command, which may be useful if the policy is bound to an ACL that identifies a subnet containing a mix of TE and non-TE endpoints or midpoints.

**Note** If you exit local policy configuration mode without entering any submode commands, the policy that you have created rejects *all* RSVP messages.

## **Per-Interface Local Policies**

All the local policy submode commands are also supported on a per-interface basis. You simply enter Cisco IOS interface configuration mode for the selected interface and type in any number and mix of the submode commands.

Per-interface local policies take precedence over global local policies. However, if there is a default local policy configured for an interface, the router does not try to match any RSVP messages arriving on that interface to any of the global local policies. Policies have the following priority (from highest to lowest):

- Nondefault interface policies
- **•** Default interface policy
- **•** Nondefault global policies
- **•** Global default policy

There are some important points to note about per-interface local policies:

- **•** Per-interface local policies do not take the place of the **ip rsvp bandwidth** command. The **ip rsvp bandwidth** command indicates if RSVP is enabled on an interface as well as the size of the RSVP bandwidth pool. The **ip rsvp bandwidth** pool is used by the admission control function of RSVP; per-interface policies are used by the policy control function of RSVP. Policy control is the third phase of RSVP message processing, which consists of validation, authentication, policy control (authorization), and admission control.
- The sum of the group bandwidth of all the local policies assigned to an interface can be greater than the maximum total bandwidth configured in the **ip rsvp bandwidth** command. However, the **ip rsvp bandwidth** command makes the final decision as to whether there is sufficient bandwidth to admit the reservation.

## **Examples ACL-, Default-, and Autonomous-System-Based Policies**

In the following example, any RSVP nodes in the 192.168.101.0 subnet can initiate or respond to reservation requests, but all other nodes can respond to reservation requests only. This means that any 192.168.101.x node can send and receive PATH, PATHERROR, RESV, or RESVERROR messages. All other nodes can send only RESV or RESVERROR messages, and all reservations for autonomous system 1 are rejected.

```
Router# configure terminal
Router(config)# access-list 104 permit ip 192.168.101.0 0.0.0.255 any
Router(config)# ip rsvp policy local acl 104
Router(config-rsvp-policy-local)# forward all
Router(config-rsvp-policy-local)# exit
Router(config)# ip rsvp policy local default
Router(config-rsvp-policy-local)# forward resv
Router(config-rsvp-policy-local)# forward resverror
Router(config-rsvp-policy-local)# exit
Router(config)# ip rsvp policy local origin-as 1
Router(config-rsvp-policy-local)# end
```
### **Application-ID-Based Policy**

RSVP matches incoming RSVP messages with IDs to configured IDs and policies. The following example configures a global RSVP local policy that limits voice calls to 200 kbps for the whole router regardless of which interface the RSVP signaling occurs on:

```
Router# configure terminal
Router(config)# ip rsvp policy local identity rsvp-voice policy-locator 
"GUID=www.cisco.com, APP=Voice"
Router(config)# ip rsvp policy local identity rsvp-voice
Router(config-rsvp-local-policy)# forward all
Router(config-rsvp-local-policy)# maximum bandwidth group 200
Router(config-rsvp-local-policy)# end
```
### **Per-Interface Application ID-Based Policy**

The following example configures a local policy that limits all RSVP voice calls on serial interface 2/0/0 to a total of 200 kbps:

```
Router# configure terminal
Router(config)# ip rsvp policy local identity rsvp-voice policy-locator APP=Voice
Router(config)# interface serial2/0/0
Router(config-if)# ip rsvp policy local identity rsvp-voice
Router(config-rsvp-local-policy)# forward all
Router(config-rsvp-local-policy)# maximum bandwidth group 200
Router(config-rsvp-local-policy)# exit
Router(config-if)# ip rsvp policy local default
Router(config-rsvp-local-policy)# forward all
Router(config-rsvp-local-policy)# maximum bandwidth group 50
Router(config-rsvp-local-policy)# end
```
### **DSCP-Based Policy**

The following example configures a local policy to match RSVP aggregation reservations with an RSVP session object DSCP value of 46 and sets the preempt-priority with a setup and hold priority equal to 5.

```
Router# configure terminal
Router(config)# ip rsvp policy local dscp-ip 46
Router(config-rsvp-local-policy)# forward all
Router(config-rsvp-local-policy)# preempt-priority 5 5
Router(config-rsvp-local-policy)# end
```
## **Related Commands**

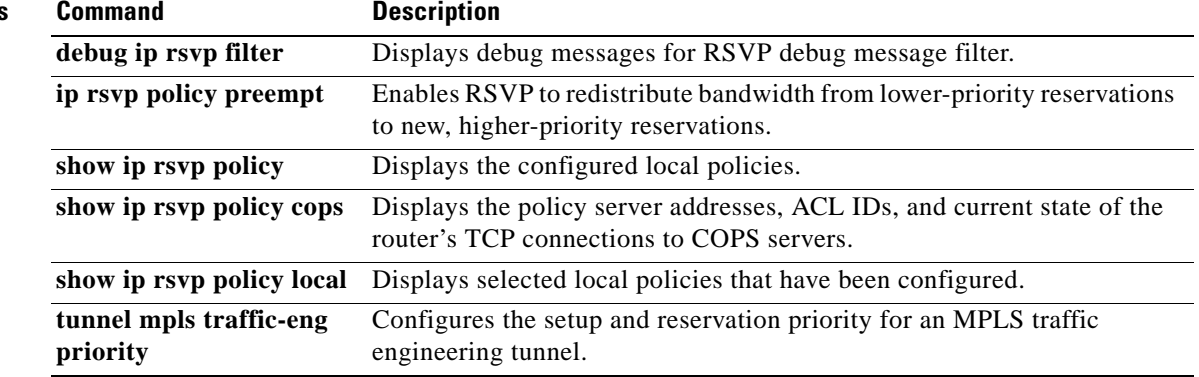

 $\mathcal{L}_{\mathcal{A}}$ 

# **ip rsvp policy preempt**

To enable Resource Reservation Protocol (RSVP) to take bandwidth from lower-priority reservations and give it to new, higher-priority reservations, use the **ip rsvp policy preempt** command in global configuration mode. To disable this function, use the **no** form of this command.

## **ip rsvp policy preempt**

**no ip rsvp policy preempt**

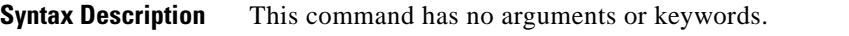

**Command Default** RSVP does not reassign bandwidth from lower-priority reservations to higher-priority reservations.

**Command Modes** Global configuration (config)

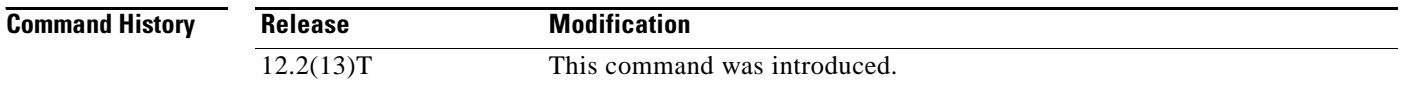

## **Usage Guidelines** Use the **ip rsvp policy preempt** command to enable or disable the preemption parameter for all configured local and remote policies without setting the preemption parameter for each policy individually. This command allows you to give preferential quality of service (QoS) treatment to one group of RSVP hosts or applications over another.

**Examples** The following example shows how to enable preemption: Router(config)# **ip rsvp policy preempt** The following example shows how to disable preemption:

Router(config)# **no ip rsvp policy preempt**

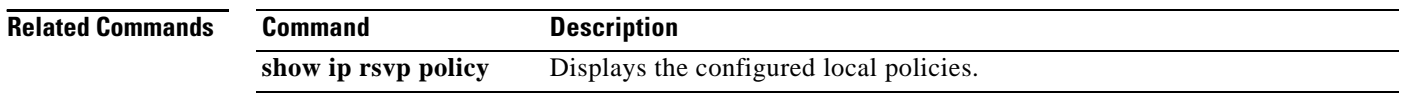

# **ip rsvp policy vrf**

To configure a Resource Reservation Protocol (RSVP) policy for a virtual routing and forwarding (VRF) instance, use the **ip rsvp policy vrf** command in global configuration mode. To remove a VRF-specific policy, use the **no** form of this command.

- **ip rsvp policy vrf** *vrf-name* {**identity** *alias* **policy-locator** *regular-expression* | **local** {**acl** *acl1*  [*acl2...acl8*] | **default** | **identity** *alias1* [*alias2...alias4*] | **origin-as** *as1* [*as2...as8*]}}
- **no ip rsvp policy vrf** *vrf-name* {**identity** *alias* **policy-locator** *regular-expression* | **local** {**acl** *acl1*  [*acl2...acl8*] | **default** | **identity** *alias1* [*alias2...alias4*] | **origin-as** *as1* [*as2...as8*]}}

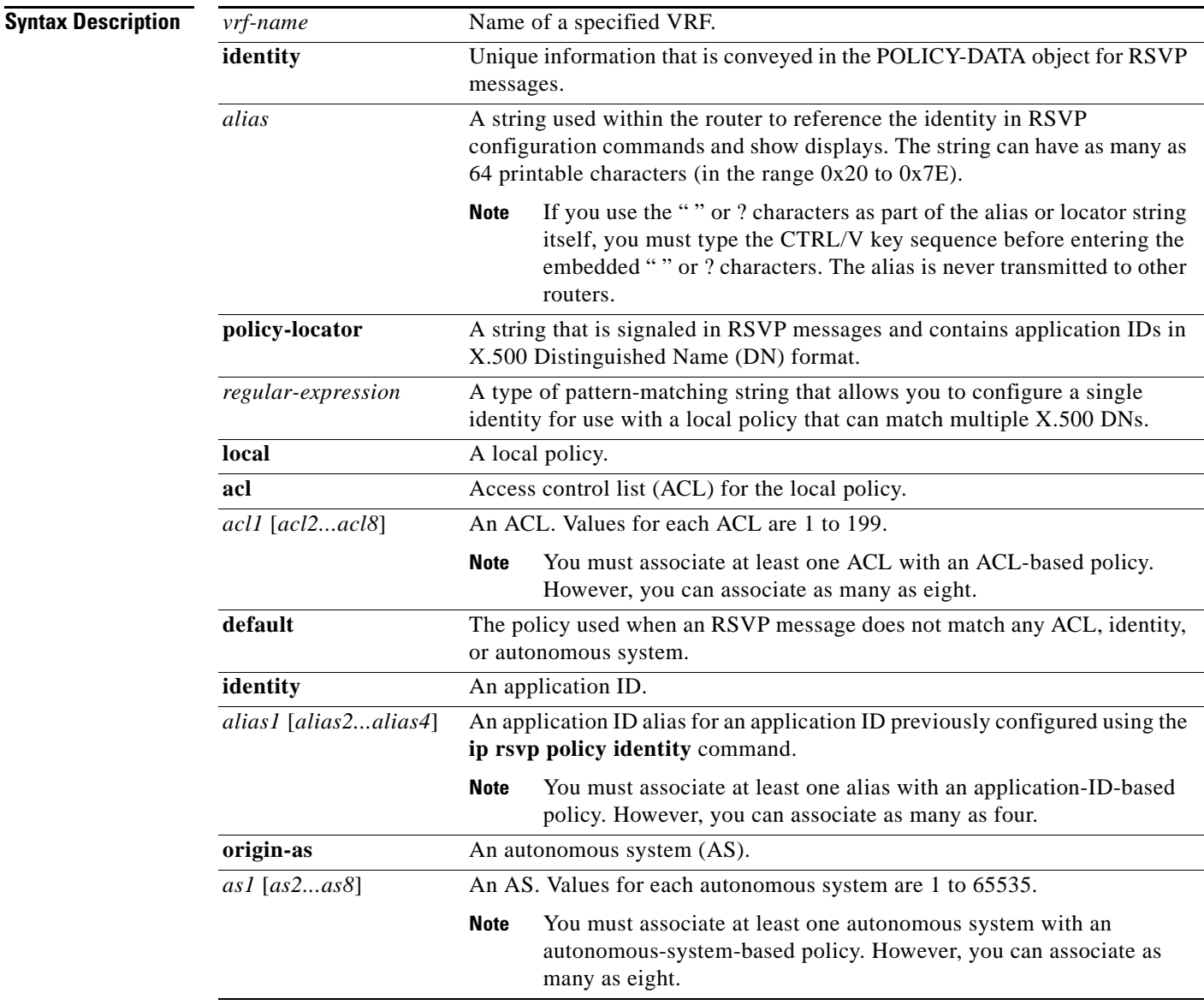

**Command Default** No policies for VRFs are configured.

 $\Gamma$ 

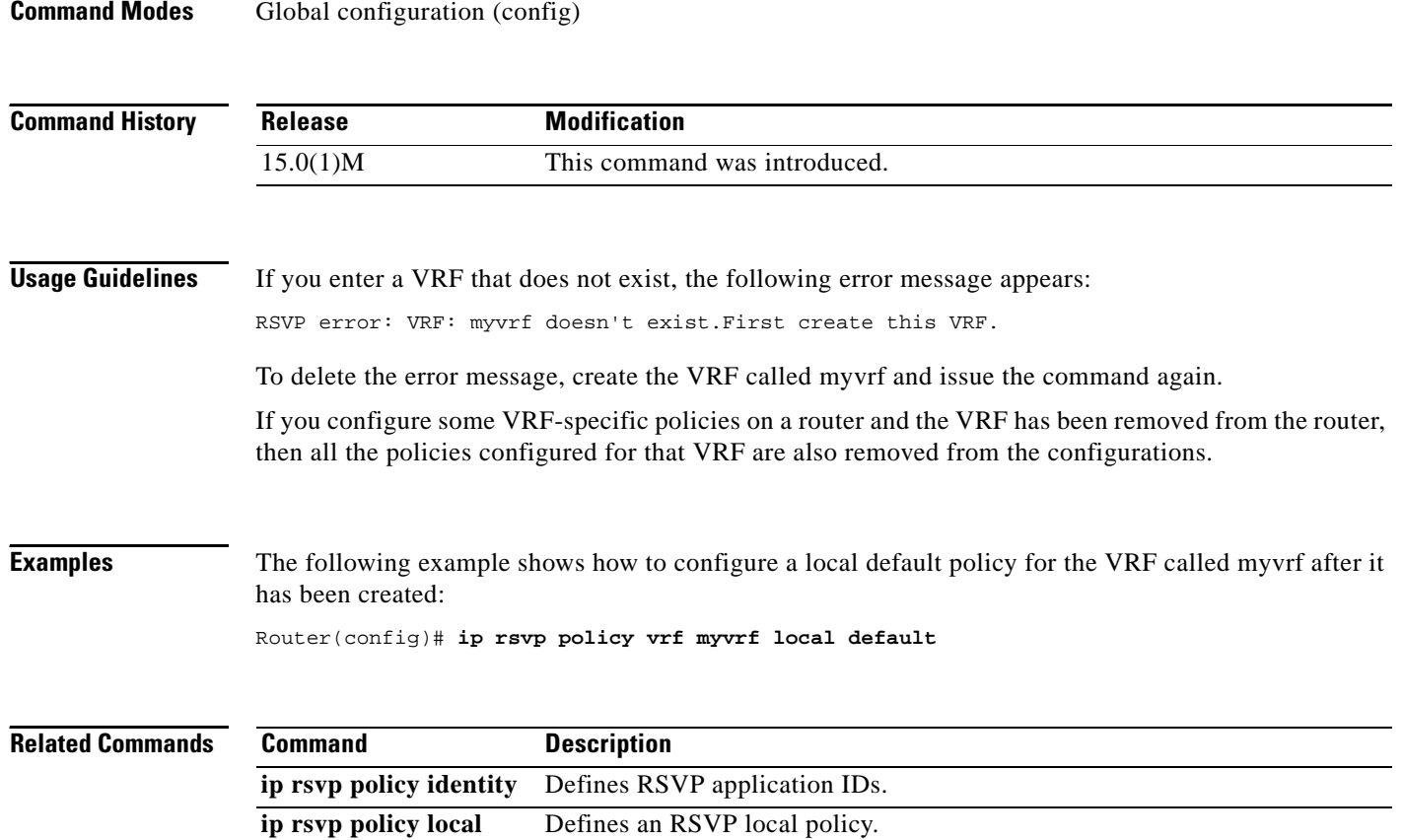

 $\overline{\phantom{a}}$ 

# **ip rsvp pq-profile**

To specify the criteria for Resource Reservation Protocol (RSVP) to use to determine which flows to direct into the priority queue (PQ) within weighted fair queueing (WFQ), use the **ip rsvp pq-profile** command in global configuration mode. To disable the specified criteria, use the **no** form of this command.

**ip rsvp pq-profile** [*voice-like* | *r'* [*b'*[*p-to-r'* | *ignore-peak-value*]]

**no ip rsvp pq-profile**

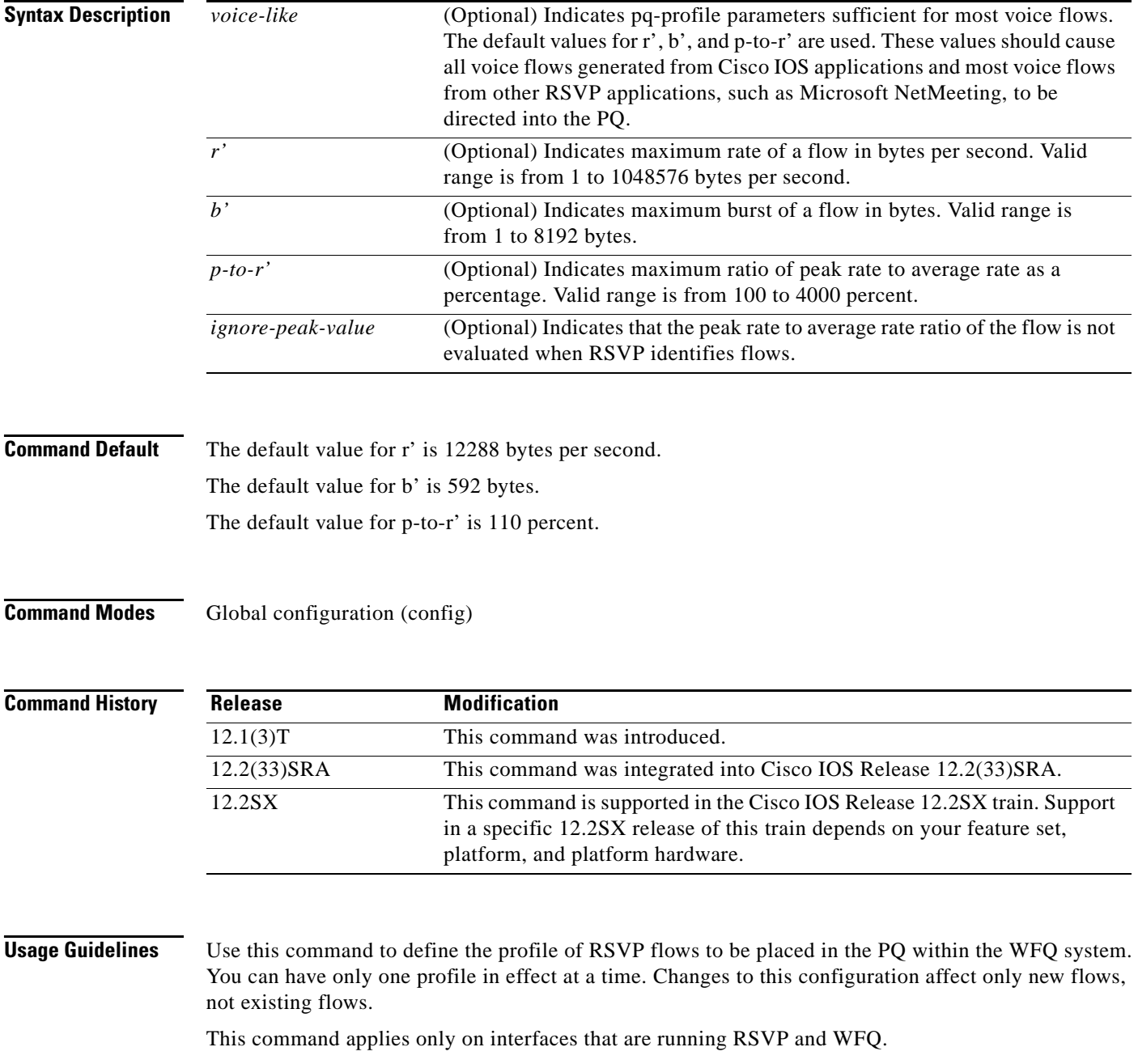

**Cisco IOS Quality of Service Solutions Command Reference**

 $\Gamma$ 

RSVP recognizes voice flows based upon the r, b, and p values within the flowspec of a receiver. A reserved flow is granted to the PQ as long as the flowspec parameters of a receiver meet the following default criteria:

 $(r \leq r')$  AND  $(b \leq b')$  AND  $(p/r \leq p-to-r')$ 

**Examples** The following example shows how to put voice-like flows (with the default criteria for voice) into the PQ:

```
Router(config)# ip rsvp pq-profile
Router(config)# ip rsvp pq-profile voice-like
Router(config)# ip rsvp pq-profile 12288 592 110
Router(config)# default ip rsvp pq-profile
Router# show running-config | include pq-profile
```
The following example shows how to put all flows matching the voice criteria into the PQ:

```
Router(config)# ip rsvp pq-profile 10240 512 100
Router# show running-config | include pq-profile
```
ip rsvp pq-profile 10240 512 100

The following example shows how to define that no flows are put into the PQ:

```
Router(config)# no ip rsvp pq-profile
Router# show running-config | include pq-profile
```

```
no ip rsvp pq-profile
```
The following example shows how to put flows with the criteria given for r' and b' and the default value for p-to-r' into the PQ:

```
Router(config)# ip rsvp pq-profile 9000 300
Router# show running-config | include pq-profile
```

```
ip rsvp pq-profile 9000 300 110
```
The following example shows how to put flows with the criteria given for r' and b' and ignoring the peak value of the flow into the PQ:

```
Router(config)# ip rsvp pq-profile 9000 300 ignore-peak-value
Router# show running-config | include pq-profile
```
ip rsvp pq-profile 9000 300 ignore-peak-value

The following example shows how to put Microsoft NetMeeting voice flows with G.711 or adaptive differential pulse code modulation (ADPCM) codecs into the PQ:

Router(config)# **ip rsvp pq-profile 10200 1200**

a ka

## **ip rsvp precedence**

To enable the router to mark the IP Precedence value of the type of service (ToS) byte for packets in a Resource Reservation Protocol (RSVP) reserved path using the specified values for packets that either conform to or exceed the RSVP flowspec, use the **ip rsvp precedence** command in interface configuration mode. To remove existing IP Precedence settings, use the **no** form of this command.

**ip rsvp precedence** {**conform** *precedence-value* | **exceed** *precedence-value*}

**no ip rsvp precedence** [**conform** | **exceed**]

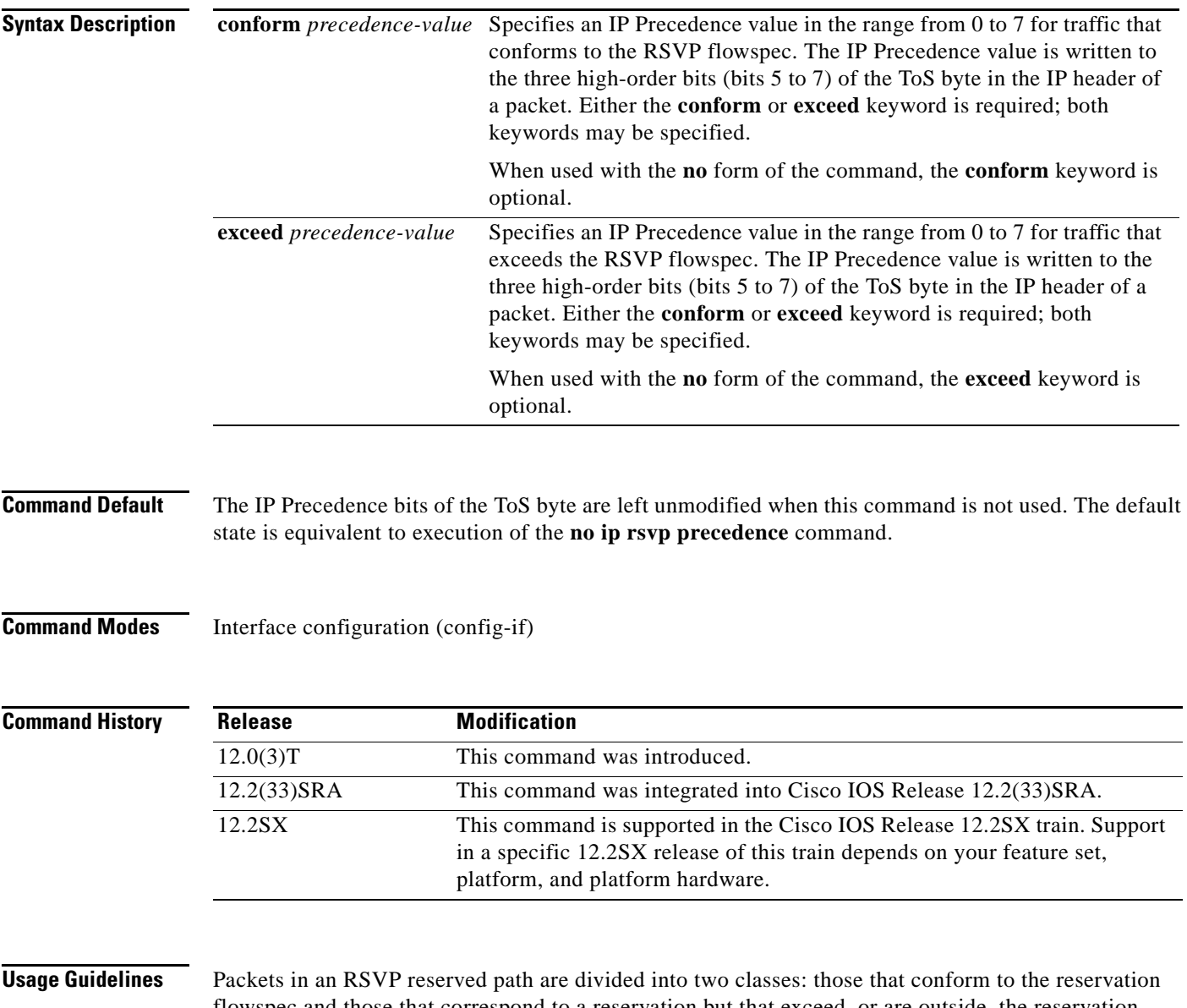

flowspec and those that correspond to a reservation but that exceed, or are outside, the reservation flowspec.

 $\Gamma$ 

The **ip rsvp precedence** command allows you to set the IP Precedence values to be applied to packets belonging to these two classes. You must specify the IP Precedence value for at least one class of traffic when you use this command. You can use a single instance of the command to specify values for both classes, in which case you can specify the **conform** and **exceed** keywords in either order.

As part of its input processing, RSVP uses the **ip rsvp precedence** command to set the IP Precedence bits on conforming and nonconforming packets. If per-VC DWRED is configured, the system uses the IP Precedence and ToS bit settings on the output interface in its packet drop process. The IP Precedence setting of a packet can also be used by interfaces on downstream routers.

Execution of the **ip rsvp precedence** command causes IP Precedence values for all preexisting reservations on the interface to be modified.

**Note** RSVP must be enabled on an interface before you can use this command; that is, use of the **ip rsvp bandwidth** command must precede use of the **ip rsvp precedence** command. RSVP cannot be configured with VIP-distributed Cisco Express Forwarding (dCEF).

RSVP receives packets from the underlying forwarding mechanism. Therefore, before you use the **ip rsvp precedence** command to set IP Precedence, one of the following features is required:

- **•** Weighted fair queueing (WFQ) must be enabled on the interface.
- **•** RSVP switched virtual circuits (SVCs) must be used.
- **•** NetFlow must be configured to assist RSVP.

**Note** Use of the **no** form of this command is not equivalent to giving the **ip rsvp precedence 0** command, which sets all precedence on the packets to 0, regardless of previous precedence setting.

**Examples** The following example shows how to set the IP Precedence value to 3 for all traffic on the ATM interface 0 that conforms to the RSVP flowspec and to 2 for all traffic that exceeds the flowspec:

```
interface atm0
ip rsvp precedence conform 3 exceed 2
```
The following example shows how to set the IP Precedence value to 2 for all traffic on ATM interface 1 that conforms to the RSVP flowspec. The IP Precedence values of those packets that exceed the flowspec are not altered in any way:

interface ATM1 ip rsvp precedence conform 2

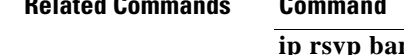

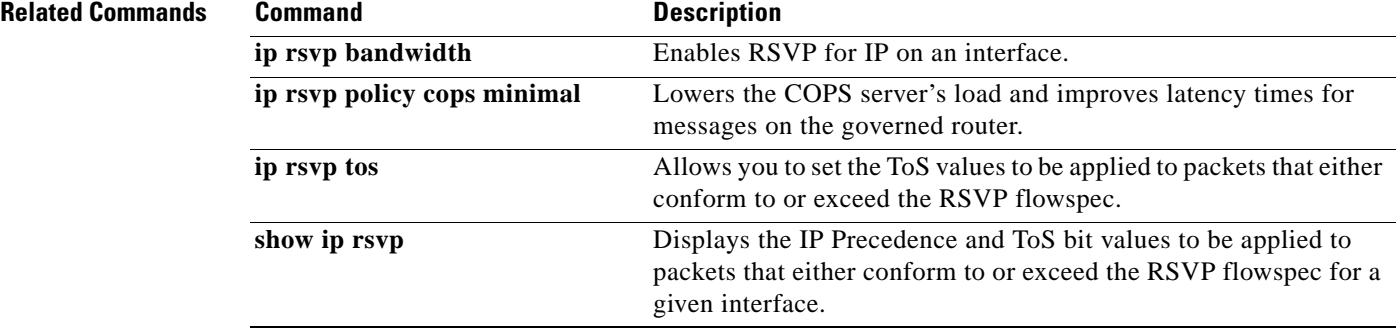

## **ip rsvp qos**

To enable Resource Reservation Protocol (RSVP) quality of service (QoS) flows on a router running Multiprotocol Label Switching traffic engineering (MPLS TE), use the **ip rsvp qos** command in global configuration mode. To disable RSVP QoS flows, use the **no** form of this command.

**ip rsvp qos**

**no ip rsvp qos**

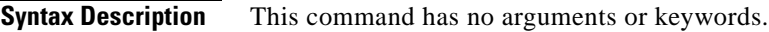

**Command Default** RSVP QoS flows are not enabled.

**Command Modes** Global configuration (config)

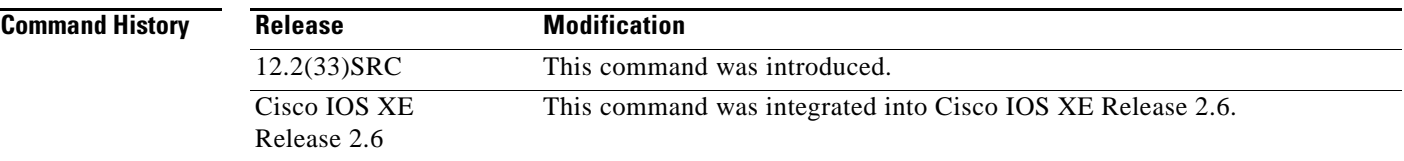

**Usage Guidelines** If RSVP QoS flows and MPLS TE are enabled, the router processes and installs RSVP label switched path (LSP) and IPv4 messages such as PATH and RESV. If RSVP QoS flows and MPLS TE are then disabled with IPv4 and LSP states installed, all installed IPv4 states are immediately cleared. LSP states remain unmodified. Further refreshes or new IPv4 RSVP messages are forwarded unmodified.

Use the **show ip rsvp** command to display the status of the **ip rsvp qos** command.

**Examples** The following example configures RSVP QoS flows on a router running MPLS TE:

Router> **enable** Router# **configure terminal** Router(config)# **ip rsvp qos**

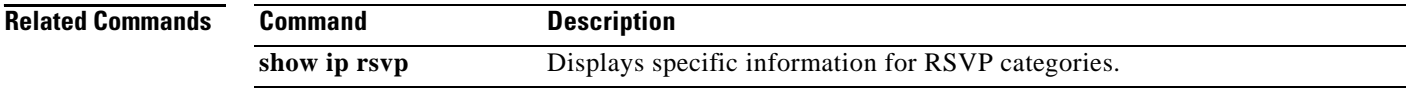

 $\mathbf{r}$ 

# **ip rsvp reservation**

To enable a router to simulate receiving Resource Reservation Protocol (RSVP) RESV messages from a downstream host, use the **ip rsvp reservation** command in global configuration mode. To disable this function, use the **no** form of this command.

- **ip rsvp reservation** *session-ip-address sender-ip-address* {*ip-protocol* | **tcp** | **udp**} *session-dest-port sender-source-port next-hop-address next-hop-interface* {**ff** | **se** | **wf**} {**load** | **rate**} *bandwidth burst-size* [**identity** *alias*]
- **no ip rsvp reservation** *session-ip-address sender-ip-address* {*ip-protocol* | **tcp** | **udp**} *session-dest-port sender-source-port next-hop-address next-hop-interface* {**ff** | **se** | **wf**} {**load** | **rate**} *bandwidth burst-size* [**identity** *alias*]

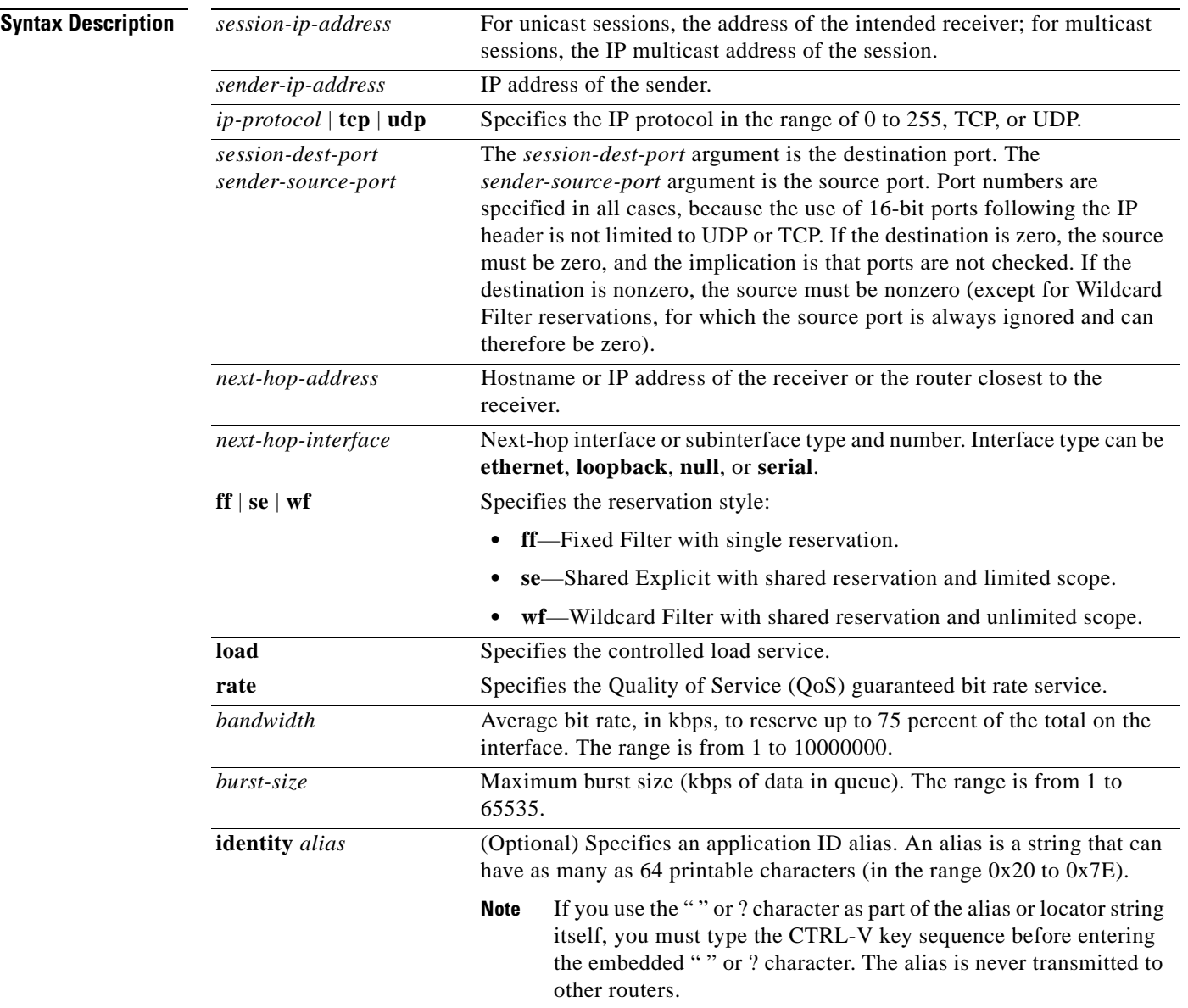

**Command Default** The router does not simulate receiving RSVP RESV messages.

**Command Modes** Global configuration (config)

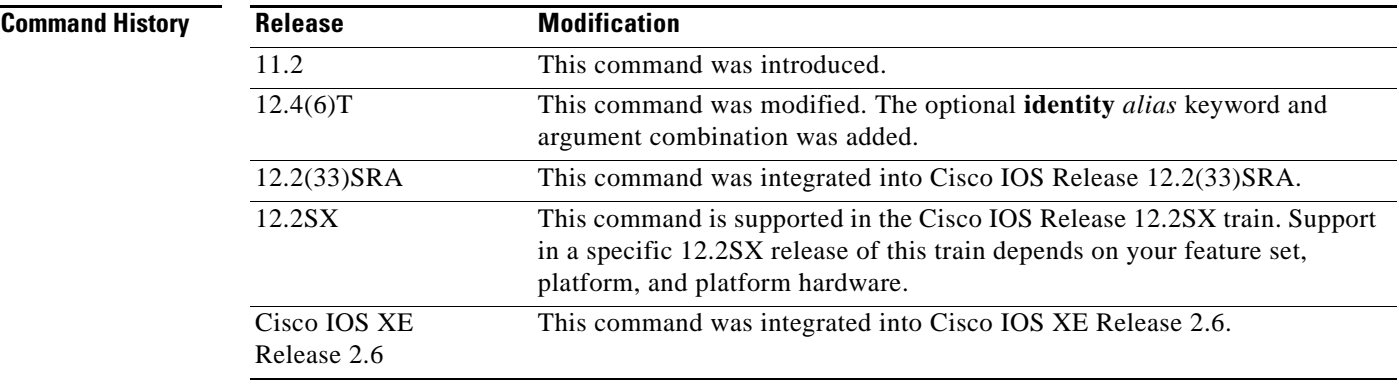

**Usage Guidelines** Use the **ip rsvp reservation** command to make the router simulate receiving RSVP RESV messages from a downstream host and to proxy RSVP RESV messages for that host. By giving a local (loopback) next-hop address and next-hop interface, you can also use this command to proxy RSVP for the router that you are configuring or you can use the **ip rsvp reservation-host** command.

> An alias must reference an RSVP identity that you created by using the **ip rsvp identity** command. The policy-locator string associated with this identity is signaled in the RESV message. This identity overrides any application ID that is contained in the matching PATH message.

> If the matching PATH message has an application ID, but you have not specified an application ID using the **ip rsvp reservation** command, the RESV message will not contain an application ID. However, the RESV message proxied by the **ip rsvp listener** command does put the matching PATH message application ID into the proxied RESV message.

**Examples** The following example shows how to specify the use of a Shared Explicit style of reservation and the controlled load service, with token buckets of 100 or 150 kbps and a maximum queue depth of 60 or 65 kbps:

> Router(config)# **ip rsvp reservation 192.168.0.2 172.16.1.1 udp 20 30 172.16.4.1 Ethernet1 se load 100 60**

> Router(config)# **ip rsvp reservation 192.168.0.2 172.16.2.1 tcp 20 30 172.16.4.1 Ethernet1 se load 150 65**

> The following example shows how to specify the use of a Wildcard Filter style of reservation and the guaranteed bit rate service, with token buckets of 300 or 350 kbps, a maximum queue depth of 60 or 65 kbps, and an application ID:

Router(config)# **ip rsvp reservation 192.168.0.3 0.0.0.0 udp 20 0 172.16.4.1 Ethernet1 wf rate 300 60 identity xyz**

Router(config)# **ip rsvp reservation 192.168.1.1 0.0.0.0 udp 20 0 172.16.4.1 Ethernet1 wf rate 350 65 identity xyz**

Note that the wildcard filter does not admit the specification of the sender; it accepts all senders. This action is denoted by setting the source address and port to zero. If, in any filter style, the destination port is specified to be zero, RSVP does not permit the source port to be anything else; it understands that such protocols do not use ports or that the specification applies to all ports.

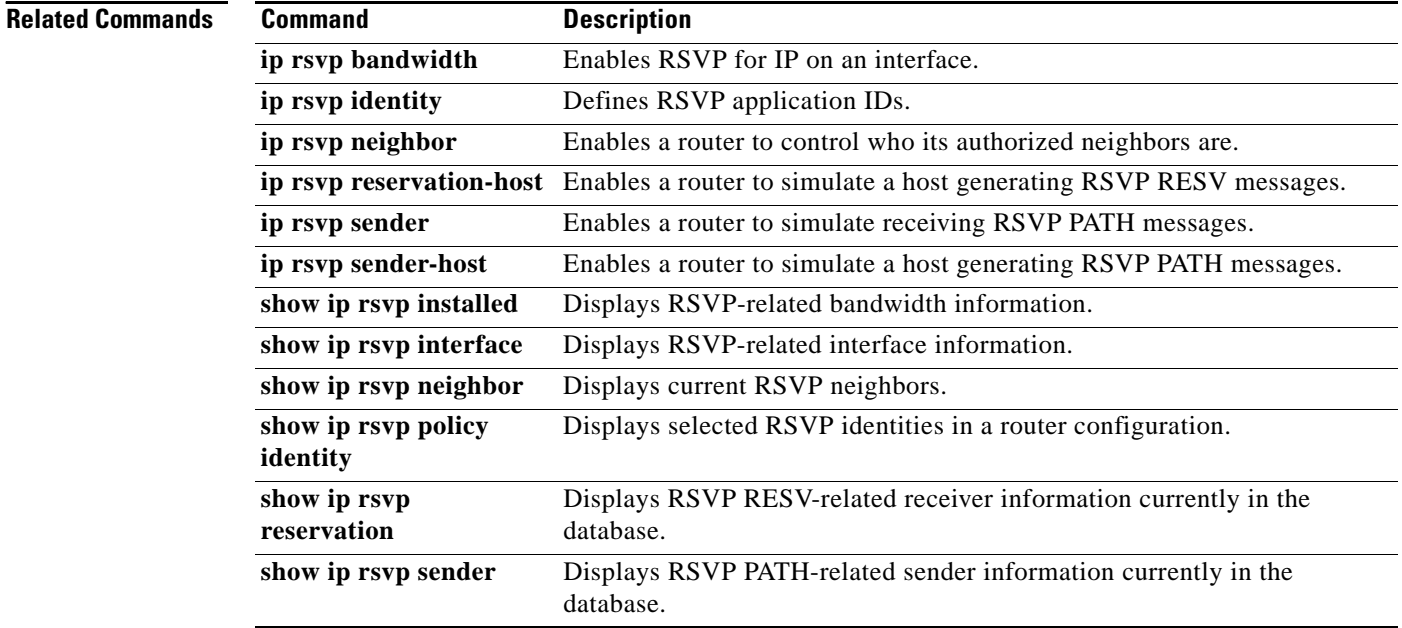

# **ip rsvp reservation-host**

To enable a router to simulate a host generating Resource Reservation Protocol (RSVP) RESV messages, use the **ip rsvp reservation-host** command in global configuration mode. To disable this function, use the **no** form of this command.

- **ip rsvp reservation-host** *session-ip-address sender-ip-address* {*ip-protocol* | **tcp** | **udp**} *session-dest-port sender-source-port* {**ff** | **se** | **wf**} {**load** | **rate**} *bandwidth burst-size* [**identity** *alias*] [**vrf** *vrf-name*]
- **no ip rsvp reservation-host** *session-ip-address sender-ip-address* {*ip-protocol* | **tcp** | **udp**} *session-dest-port sender-source-port* {**ff** | **se** | **wf**} {**load** | **rate**} *bandwidth burst-size* [**identity** *alias*] [**vrf** *vrf-name*]

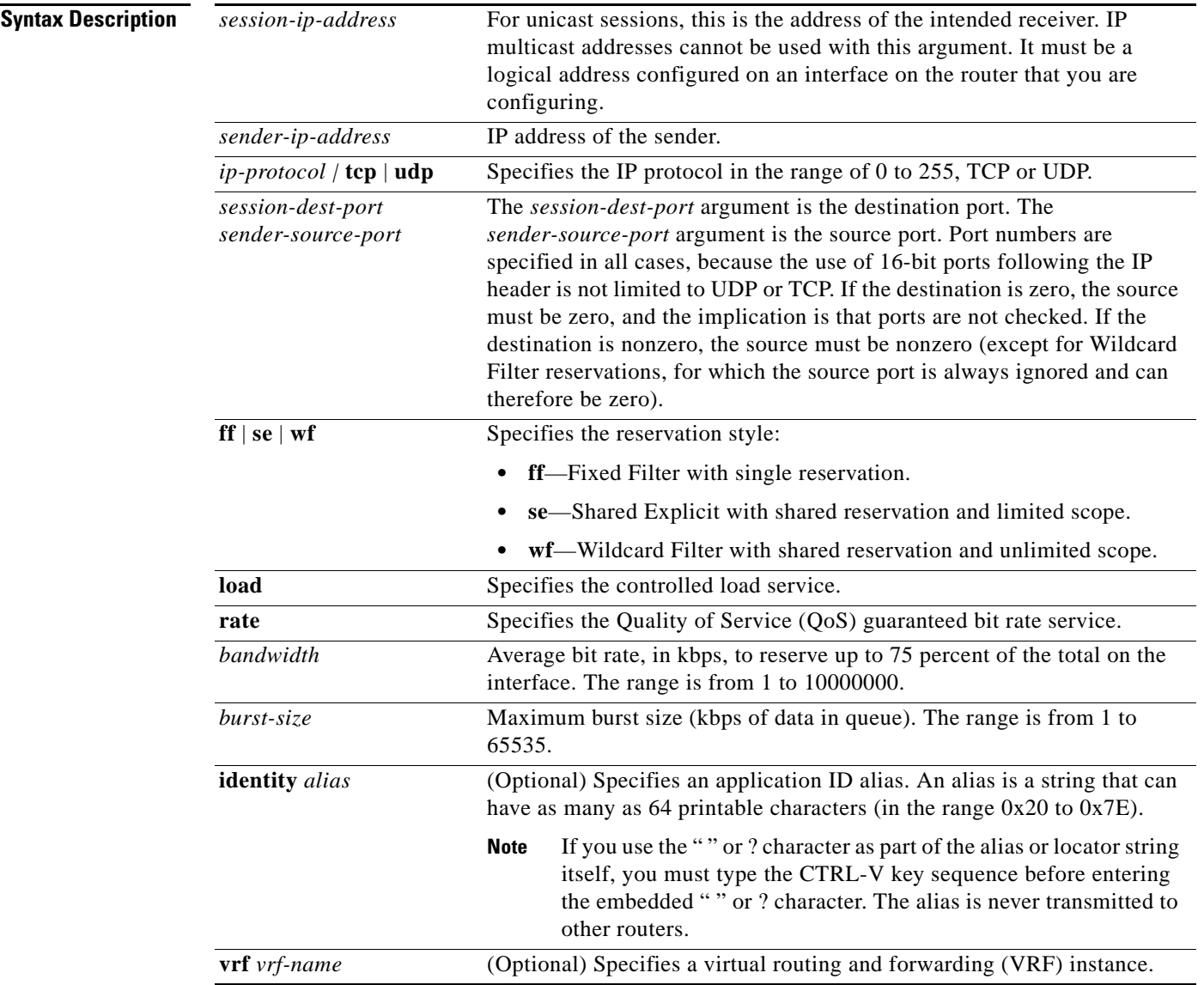

Г

**Command Default** The router does not simulate a host generating RSVP RESV messages.

**Command Modes** Global configuration (config)

**Command History**

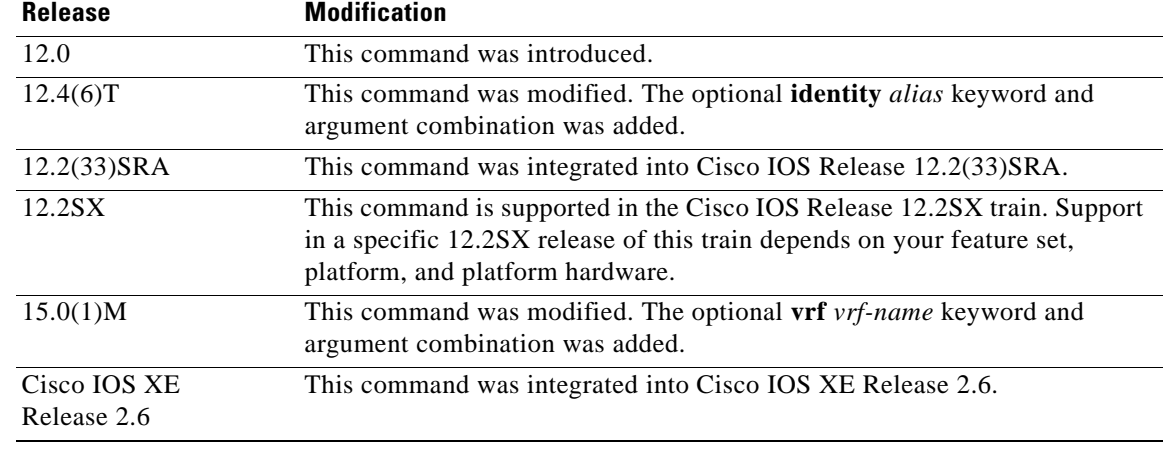

**Usage Guidelines Note** The syntax of the command depends on your platform and release. The **vrf** *vrf-name* keyword and argument combination is not supported on ASR 1000 Series Aggregation Services Routers.

> Use the **ip rsvp reservation-host** command to make a router simulate a host generating its own RSVP RESV messages. This command is similar to the **ip rsvp reservation** command, which can cause a router to generate RESV messages on behalf of another host. The main differences between the **ip rsvp reservation-host** and **ip rsvp reservation** commands follow:

- **•** When you enter the **ip rsvp reservation-host** command, the *session-ip-address* argument must be a local address configured on an interface on the router. Therefore, you cannot proxy a reservation on behalf of a flow that is destined for another host. Also, you cannot use this command to generate reservation messages for multicast sessions.
- Because the message is assumed to originate from the router that you are configuring, you do not specify a next-hop or incoming interface for the RSVP RESV message when entering the **ip rsvp reservation-host** command.
- **•** Use the **ip rsvp reservation-host** command for debugging and testing purposes because you cannot use it to proxy RSVP for non-RSVP-capable hosts or for multicast sessions.

An alias must reference an RSVP identity that you created by using the **ip rsvp identity** command. The policy-locator string associated with this identity is signaled in the RESV message. This identity overrides any application ID that is contained in the matching PATH message.

If the matching PATH message has an application ID, but you have not specified an application ID using the **ip rsvp reservation-host** command, the RESV message does not contain an application ID. However, the RESV message proxied by the **ip rsvp listener** command does put the matching PATH message application ID into the proxied RESV message.

**Examples** The following example specifies the use of a Shared Explicit style of reservation and the controlled load service, with token buckets of 100 or 150 kbps, 60 or 65 kbps maximum queue depth, and an application ID:

> Router(config)# **ip rsvp reservation-host 10.1.1.1 10.30.1.4 udp 20 30 se load 100 60 identity xyz**

Router(config)# **ip rsvp reservation-host 10.40.2.2 10.22.1.1 tcp 20 30 se load 150 65 identity xyz**

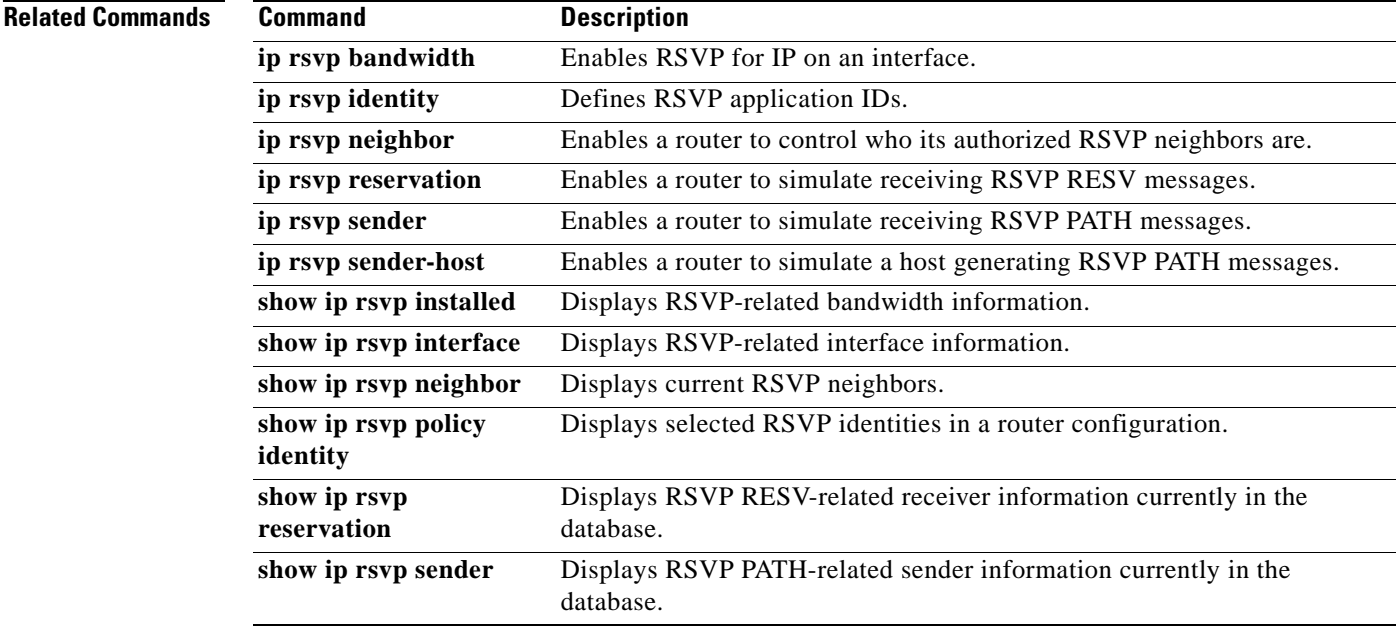

## **ip rsvp resource-provider**

To configure a resource provider for an aggregate flow, use the **ip rsvp resource-provider** command in interface configuration mode. To disable a resource provider for an aggregate flow, use the **no** form of this command.

**ip rsvp resource-provider** {**none** | **wfq interface** | **wfq pvc**}

**no ip rsvp resource-provider**

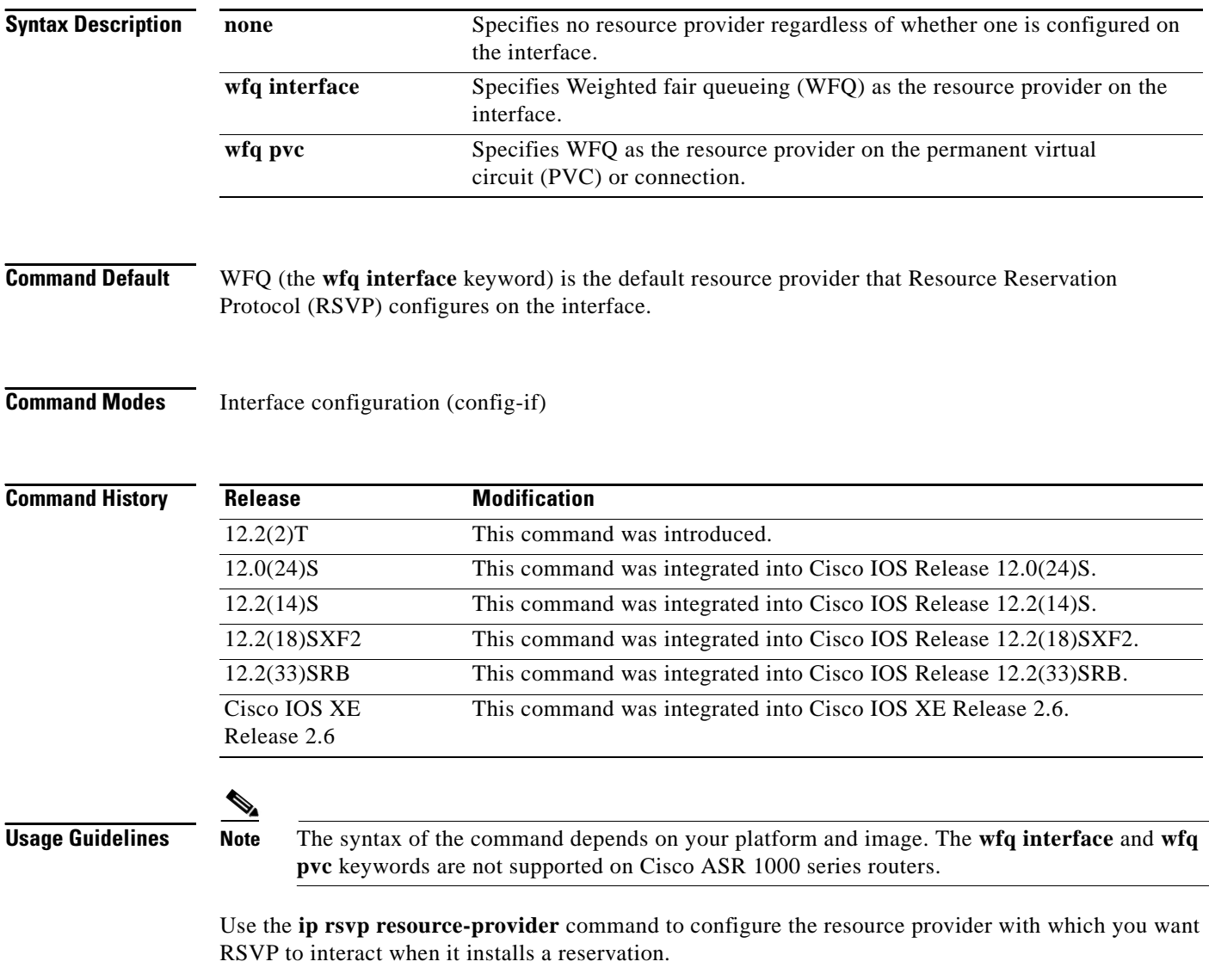

To ensure that a flow receives quality of service (QoS) guarantees when using WFQ on a per-flow basis, configure **wfq interface** or **wfq pvc** as the resource provider. To ensure that a flow receives QoS guarantees when using class-based weighted fair queueing (CBWFQ) for data packet processing, configure **none** as the resource provider.

a ka

## **Note** Resource provider was formerly called QoS provider. **Examples** In the following example, the **ip rsvp resource-provider** command is configured with **wfq pvc** as the resource provider, ensuring that a flow receives QoS guarantees when using WFQ on a per-flow basis: Router# **configure terminal** Router(config)# **interface atm 6/0** Router(config-if)# **ip rsvp resource-provider wfq pvc** In the following example, the **ip rsvp resource-provider** command is configured with **none** as the resource provider, ensuring that a flow receives QoS guarantees when using CBWFQ for data-packet processing: Router# **configure terminal** Router(config)# **interface atm 6/0** Router(config-if)# **ip rsvp resource-provider none**

**Related Commands Command Description**

**show ip rsvp interface** Displays RSVP-related interface information.

 $\mathbf{r}$ 

## **ip rsvp sender**

To enable a router to simulate receiving Resource Reservation Protocol (RSVP) PATH messages, use the **ip rsvp sender** command in global configuration mode. To disable this function, use the **no** form of this command.

- **ip rsvp sender** *session-ip-address sender-ip-address* {*ip-protocol* | **tcp** | **udp**} *session-dest-port sender-source-port previous-hop-ip-address previous-hop-interface bandwidth burst-size*  [**identity** *alias*]
- **no ip rsvp sender** *session-ip-address sender-ip-address* {*ip-protocol* | **tcp** | **udp**} *session-dest-port sender-source-port previous-hop-ip-address previous-hop-interface bandwidth burst-size*  [**identity** *alias*]

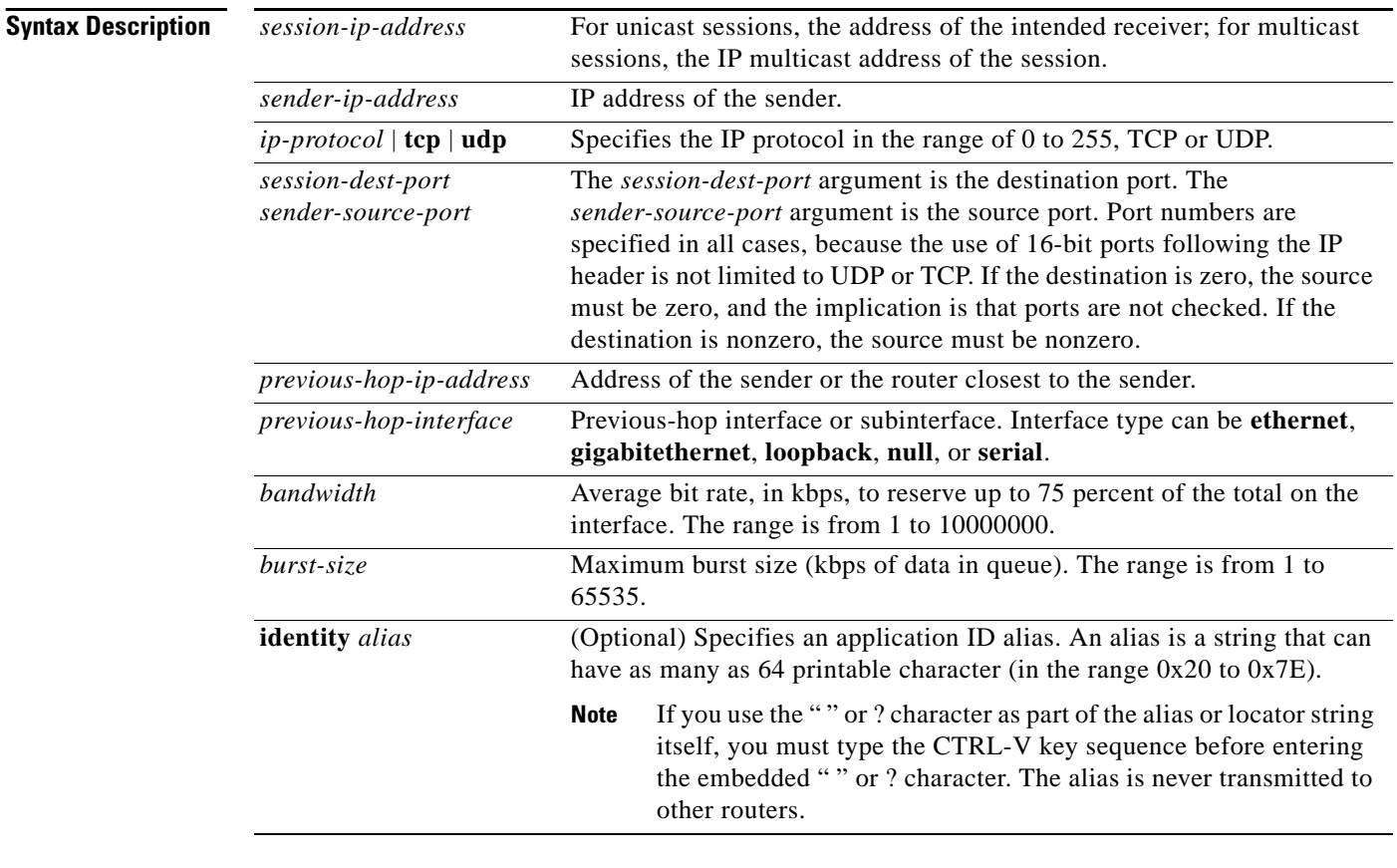

## **Command Default** The router does not simulate receiving RSVP PATH messages.

**Command Modes** Global configuration (config)

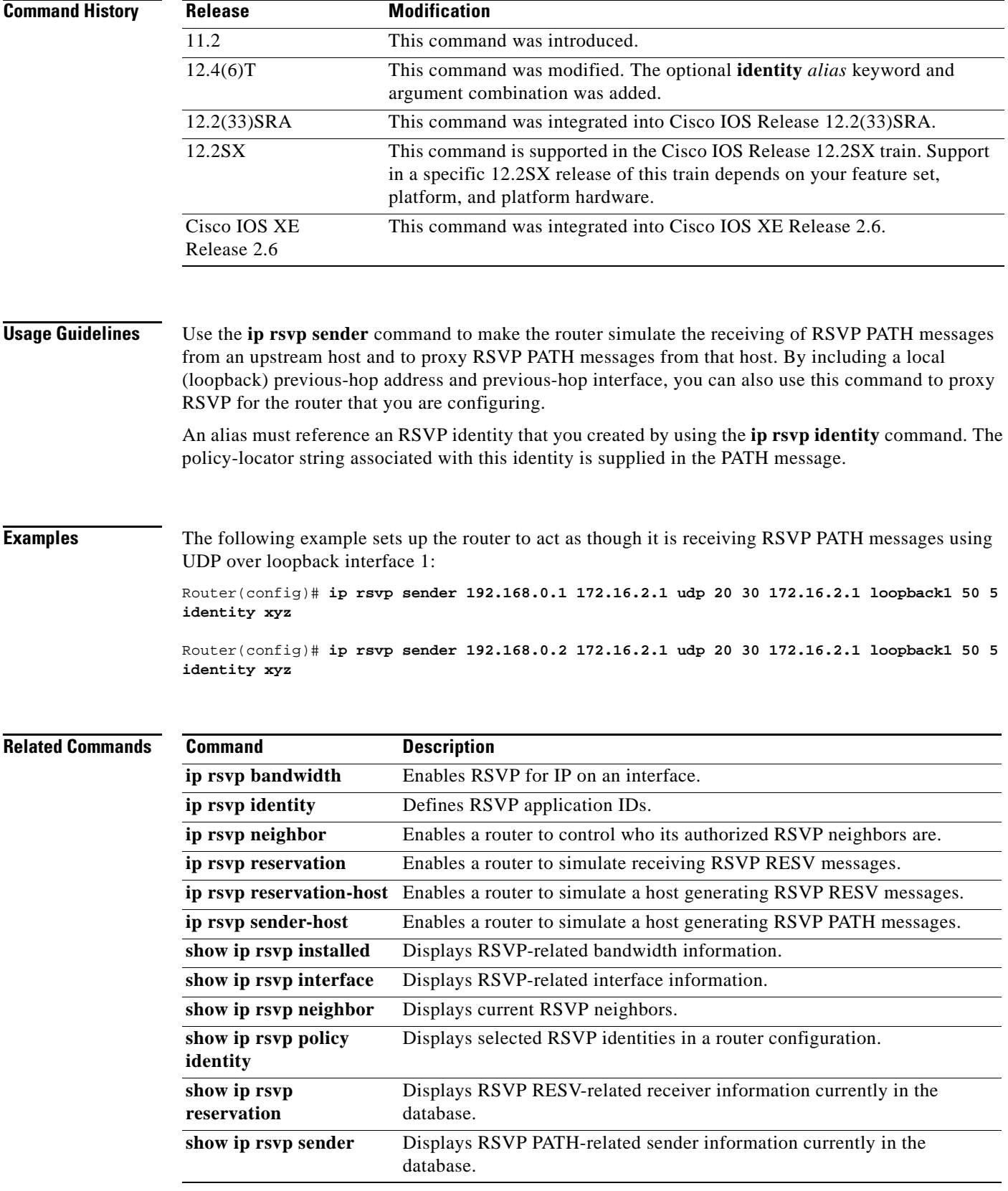

 $\mathcal{L}_{\mathcal{A}}$ 

## **ip rsvp sender-host**

To enable a router to simulate a host generating a Resource Reservation Protocol (RSVP) PATH message, use the **ip rsvp sender-host** command in global configuration mode. To disable this function, use the **no** form of this command.

**ip rsvp sender-host** *session-ip-address sender-ip-address* {*ip-protocol* | **tcp** | **udp**} *session-dest-port sender-source-port bandwidth burst-size* [**identity** *alias*] [**vrf** *vrf-name*]

**no ip rsvp sender-host** *ssession-ip-address sender-ip-address* {*ip-protocol* | **tcp** | **udp**} *session-dest-port sender-source-port bandwidth burst-size* [**identity** *alias*] [**vrf** *vrf-name*]

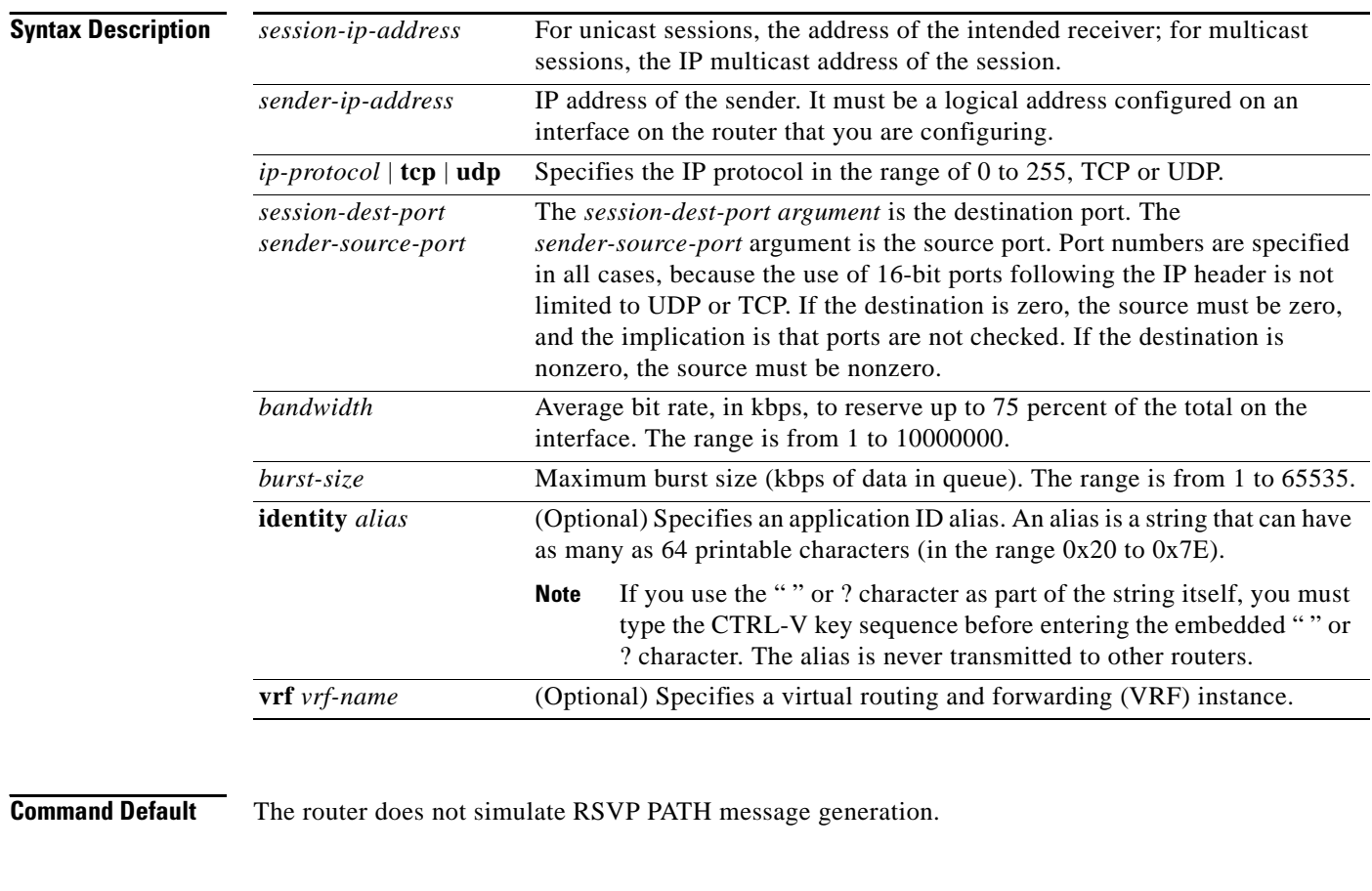

**Command Modes** Global configuration (config)

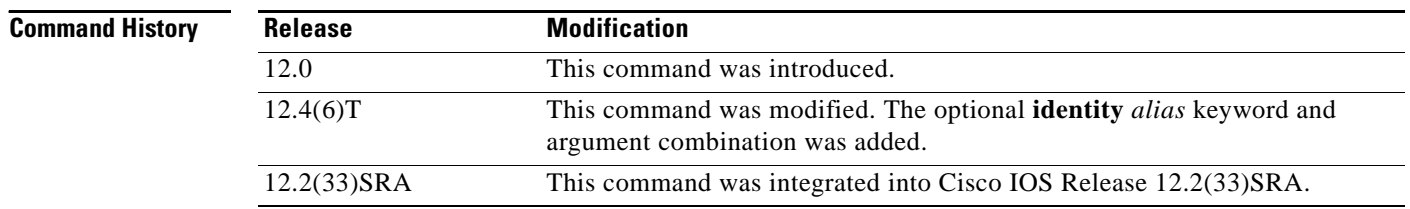

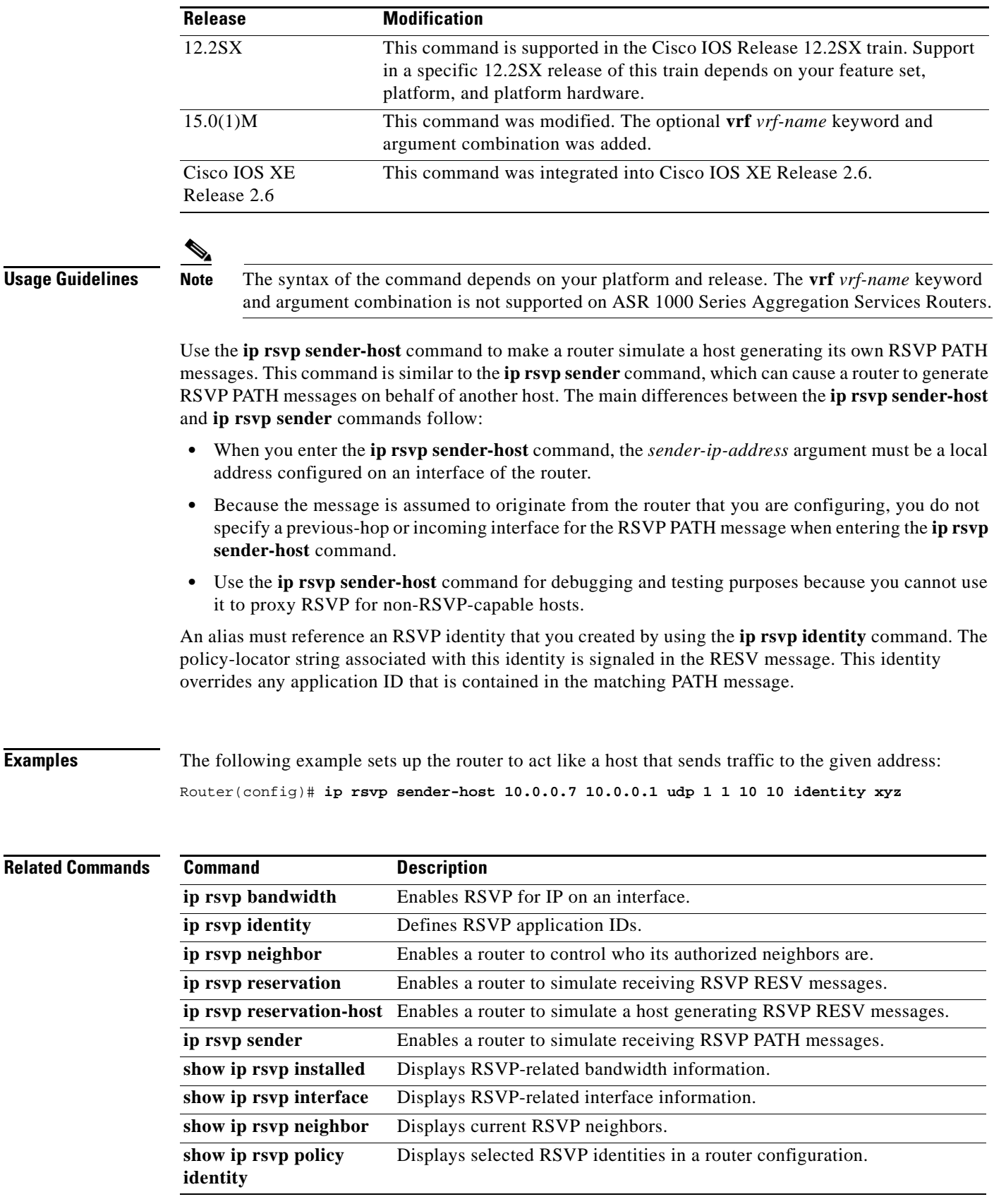

 $\blacksquare$ 

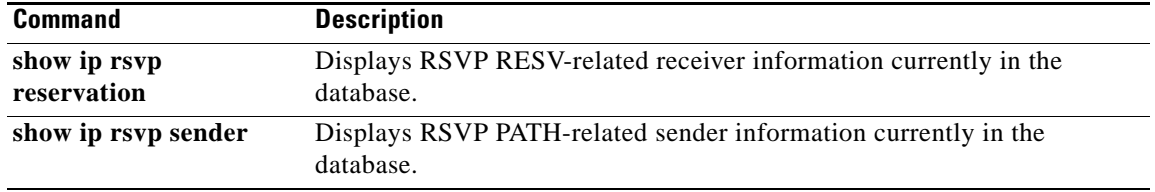

 $\overline{\phantom{a}}$ 

# **ip rsvp signalling dscp**

To specify the differentiated services code point (DSCP) value to be used on all Resource Reservation Protocol (RSVP) messages that are transmitted on an interface, use the **ip rsvp signalling dscp** command in interface configuration mode. To restore the default DSCP value on all RSVP messages transmitted on an interface, use the **no** form of this command.

**ip rsvp signalling dscp** *value*

**no ip rsvp signalling dscp**

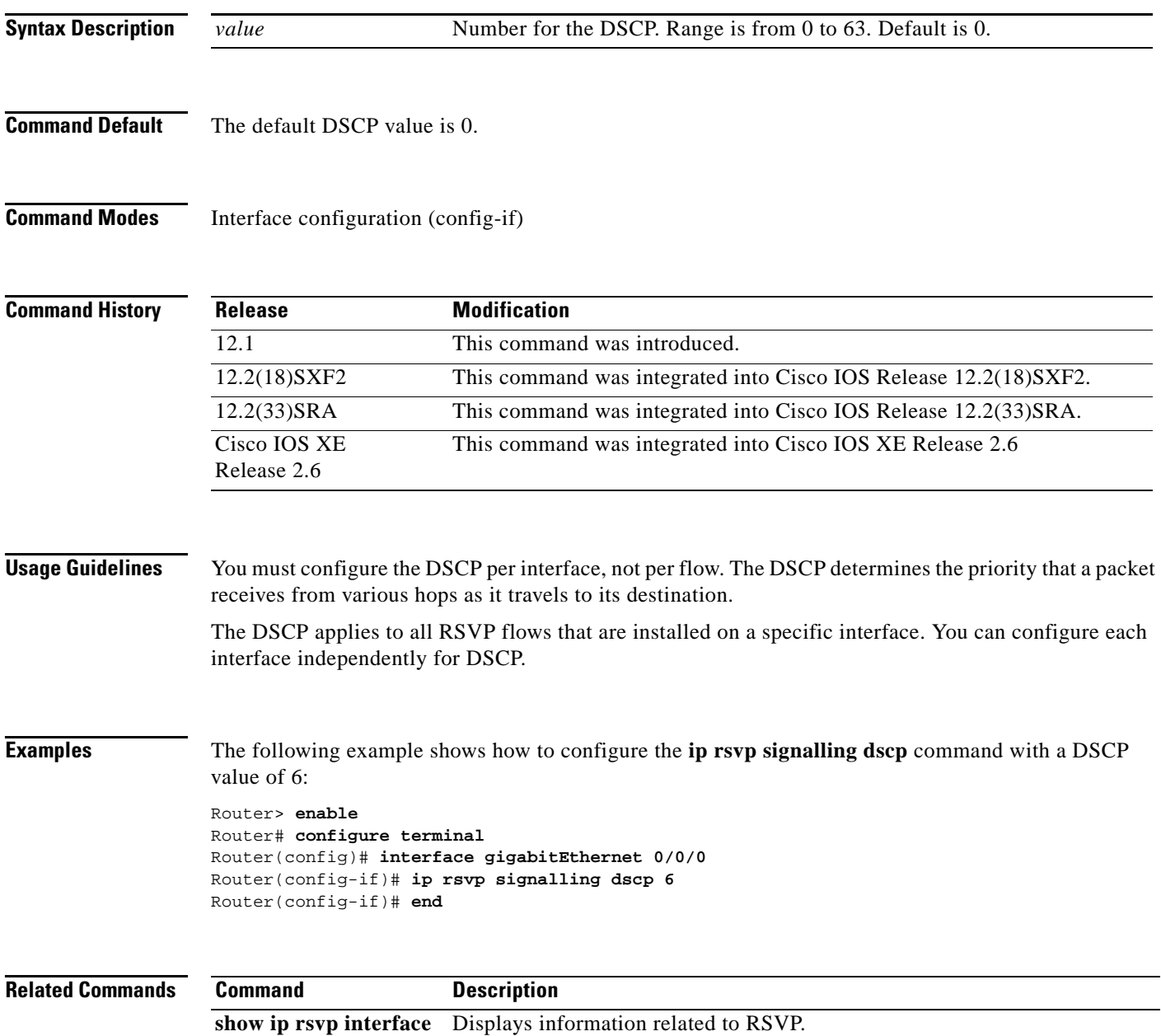

# **ip rsvp signalling fast-local-repair notifications**

To configure the number of per flow notifications that Resource Reservation Protocol (RSVP) processes during a fast local repair (FLR) procedure before suspending, use the **ip rsvp signalling fast-local-repair notifications** command in global configuration mode. To set the number of notifications to its default, use the **no** form of this command.

**ip rsvp signalling fast-local-repair notifications** *number*

**no ip rsvp signalling fast-local-repair notifications**

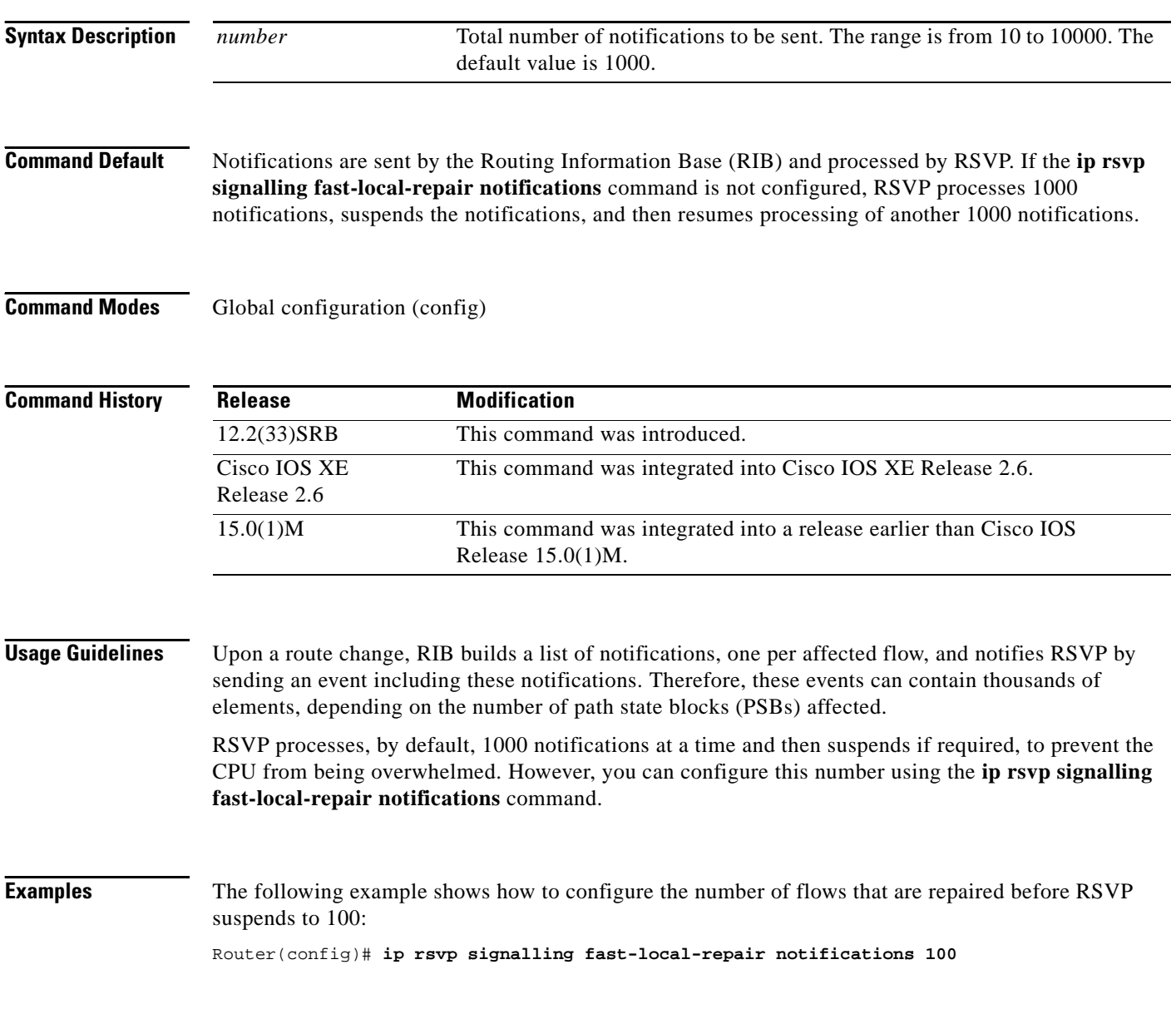

## **Related Commands**

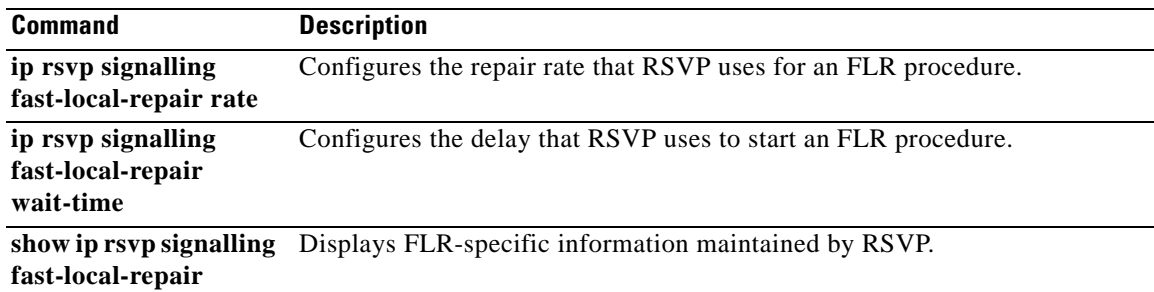

 $\mathcal{L}_{\mathcal{A}}$ 

# **ip rsvp signalling fast-local-repair rate**

To configure the repair rate that Resource Reservation Protocol (RSVP) uses for a fast local repair (FLR) procedure, use the **ip rsvp signalling fast-local-repair rate** command in global configuration mode. To set the repair rate to its default, use the **no** form of this command.

**ip rsvp signalling fast-local-repair rate** *messages-per-second*

**no ip rsvp signalling fast-local-repair rate**

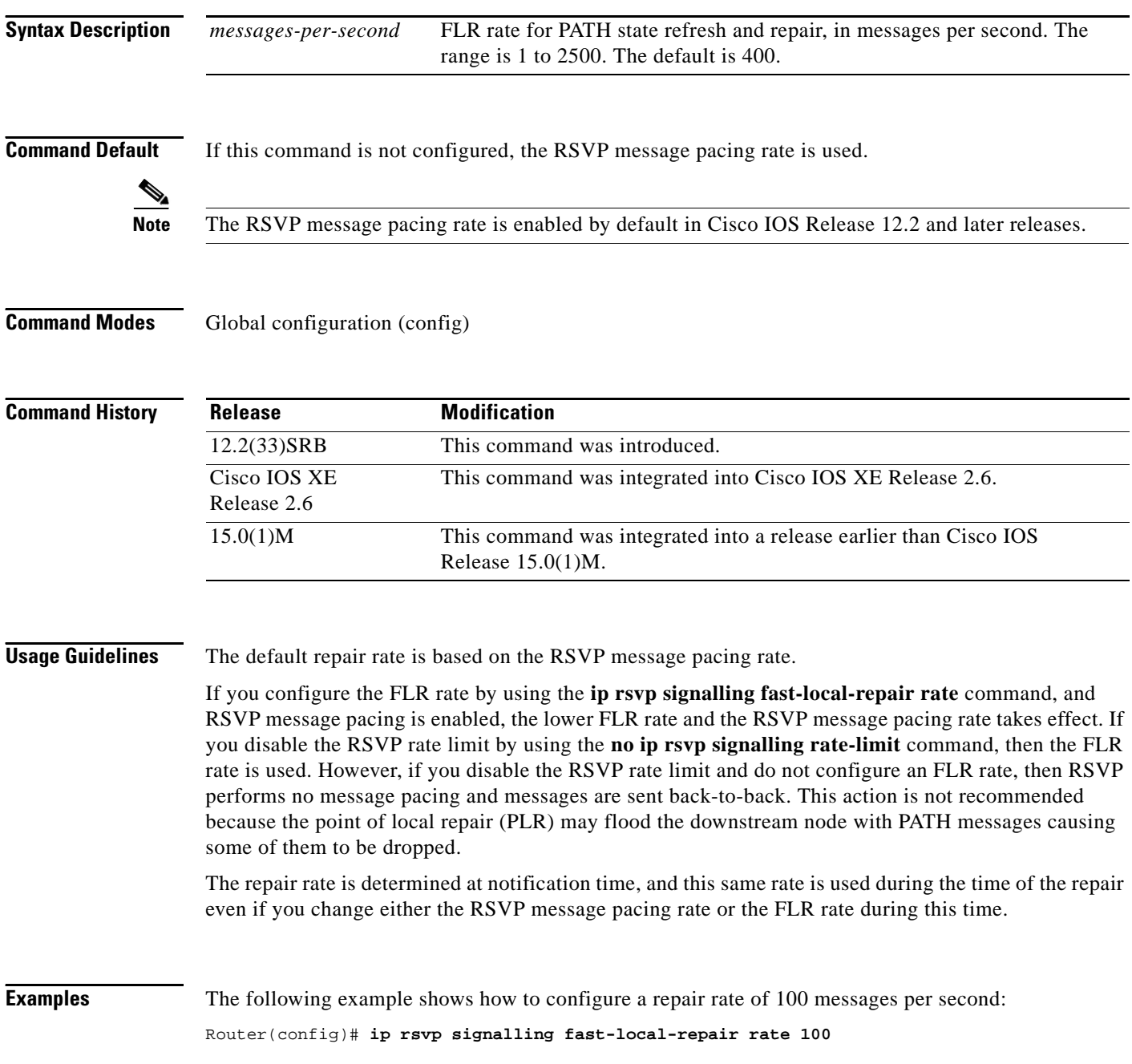
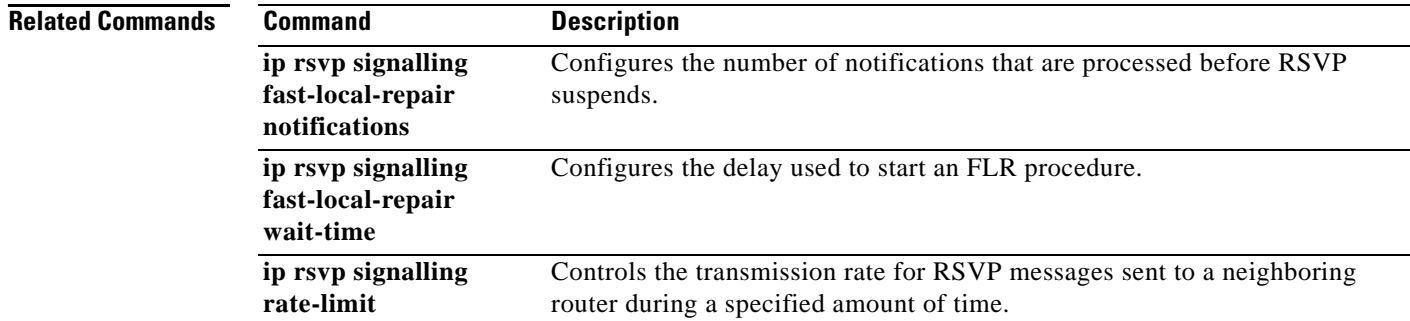

 $\overline{\mathcal{L}}$ 

# **ip rsvp signalling fast-local-repair wait-time**

To configure the delay that Resource Reservation Protocol (RSVP) uses before starting a fast local repair (FLR) procedure, use the **ip rsvp signalling fast-local-repair wait-time** command in interface configuration mode. To set the delay to its default, use the **no** form of this command.

**ip rsvp signalling fast-local-repair wait-time** *interval*

**no ip rsvp signalling fast-local-repair wait-time**

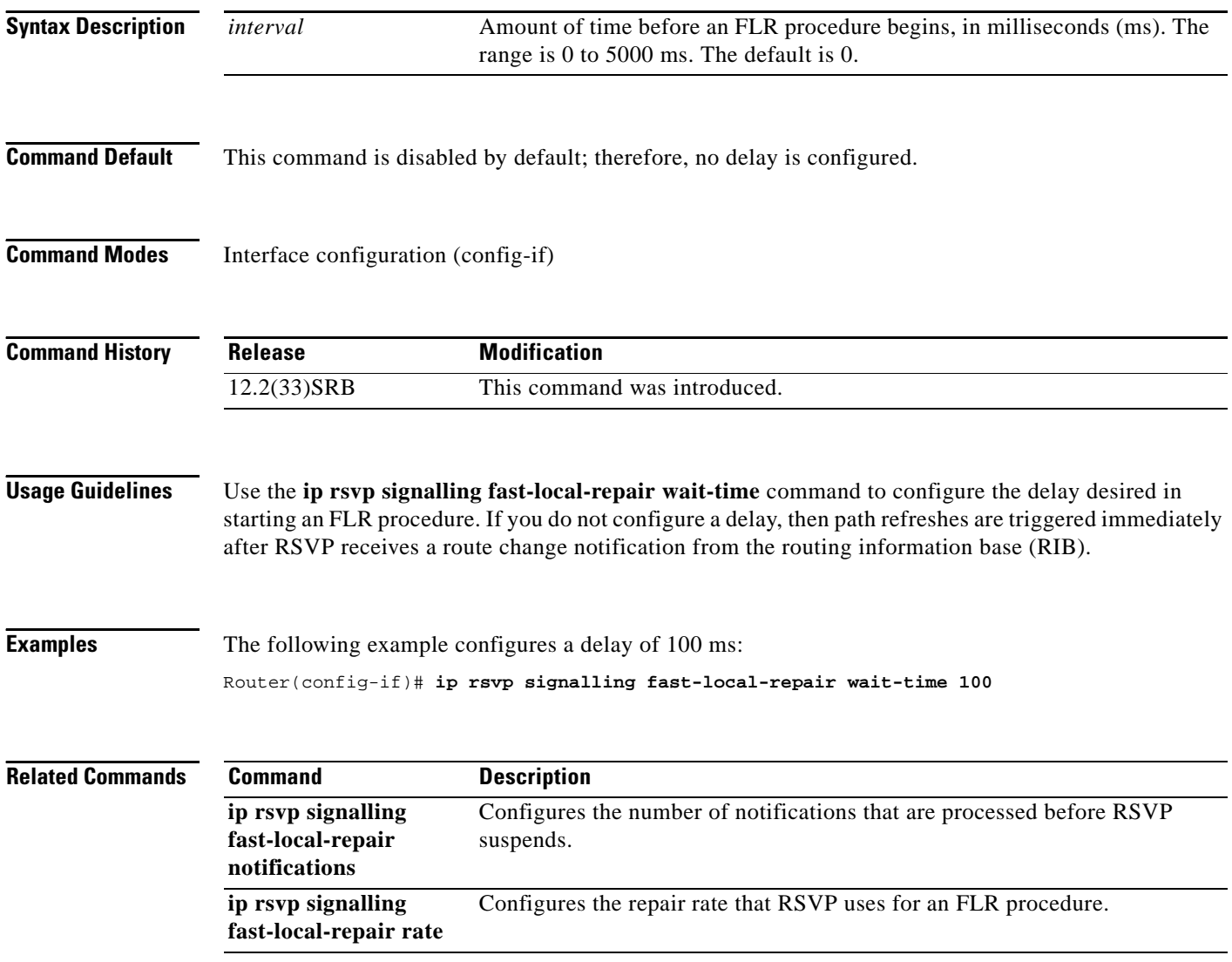

# **ip rsvp signalling hello (configuration)**

To enable hello globally on a router, use the **ip rsvp signalling hello** command in global configuration mode. To disable hello globally on a router, use the **no** form of this command.

**ip rsvp signalling hello**

**no ip rsvp signalling hello**

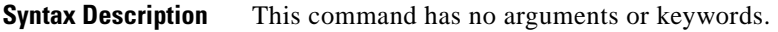

**Command Default** No hellos are enabled.

**Command Modes** Global configuration (config)

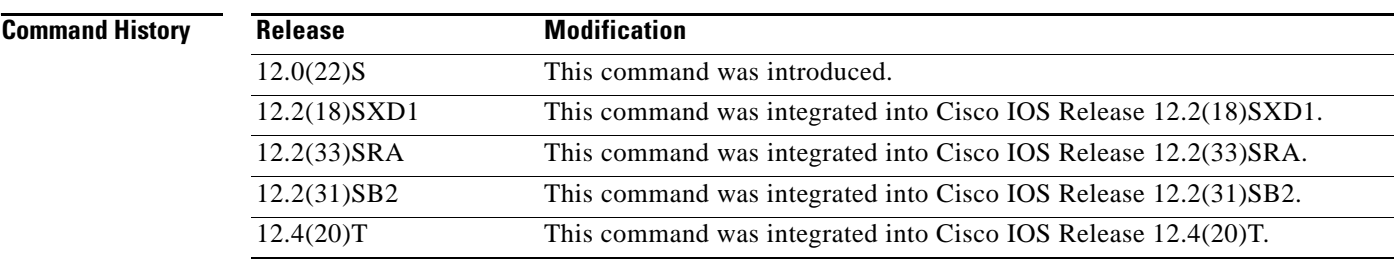

**Usage Guidelines** To enable hello globally on a router, you must enter this command. You also must enable hello on the interface.

**Examples** In the following example, hello is enabled globally on a router: Router(config)# **ip rsvp signalling hello**

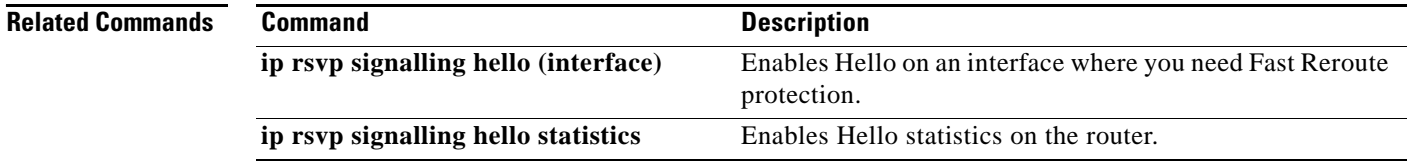

 $\Gamma$ 

# **ip rsvp signalling hello (interface)**

To enable hello on an interface where you need Fast Reroute protection, use the **ip rsvp signalling hello**  command in interface configuration mode. To disable hello on an interface where you need Fast Reroute protection, use the **no** form of this command

### **ip rsvp signalling hello**

### **no ip rsvp signalling hello**

- **Syntax Description** This command has no arguments or keywords.
- **Command Default** No hellos are enabled.
- **Command Modes** Interface configuration (config-if)

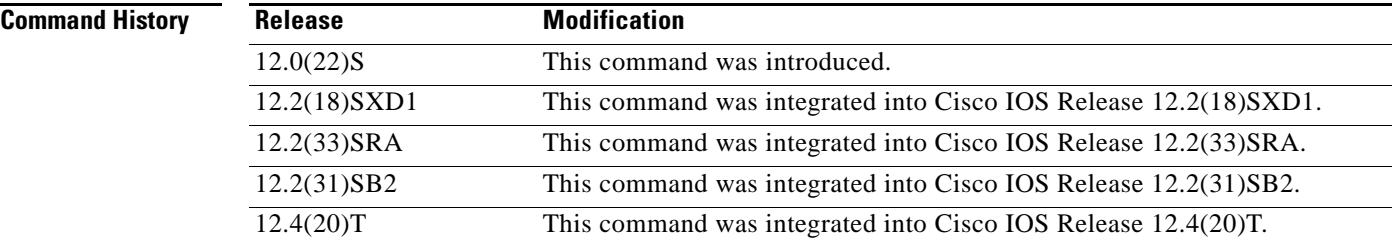

**Usage Guidelines** You must configure hello globally on a router and on the specific interface.

**Examples** In the following example, hello is enabled on an interface: Router(config-if)# **ip rsvp signalling hello**

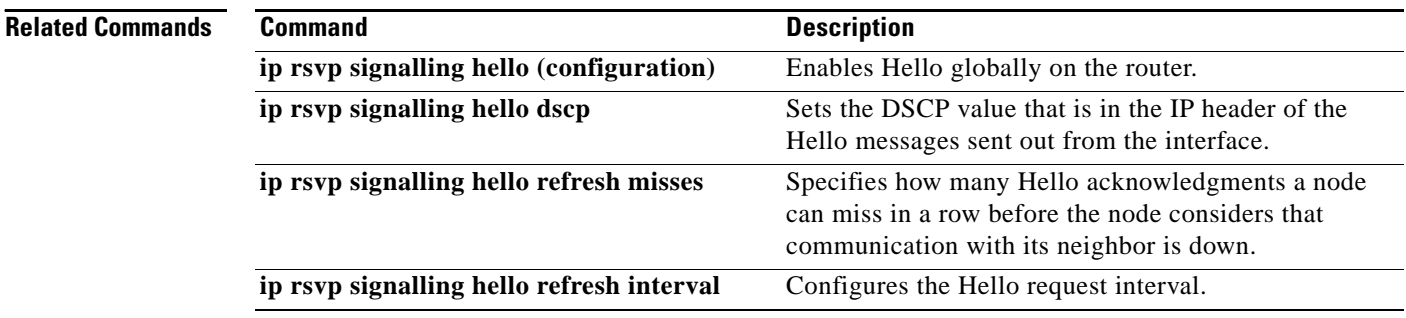

# **ip rsvp signalling hello dscp**

To set the differentiated services code point (DSCP) value that is in the IP header of a Resource Reservation Protocol (RSVP) traffic engineering (TE) hello message sent from an interface, use the **ip rsvp signalling hello dscp** command in interface configuration mode. To set the DSCP value to its default, use the **no** form of this command.

**ip rsvp signalling hello** [**fast-reroute**] **dscp** *num*

**no ip rsvp signalling hello** [**fast-reroute**] **dscp**

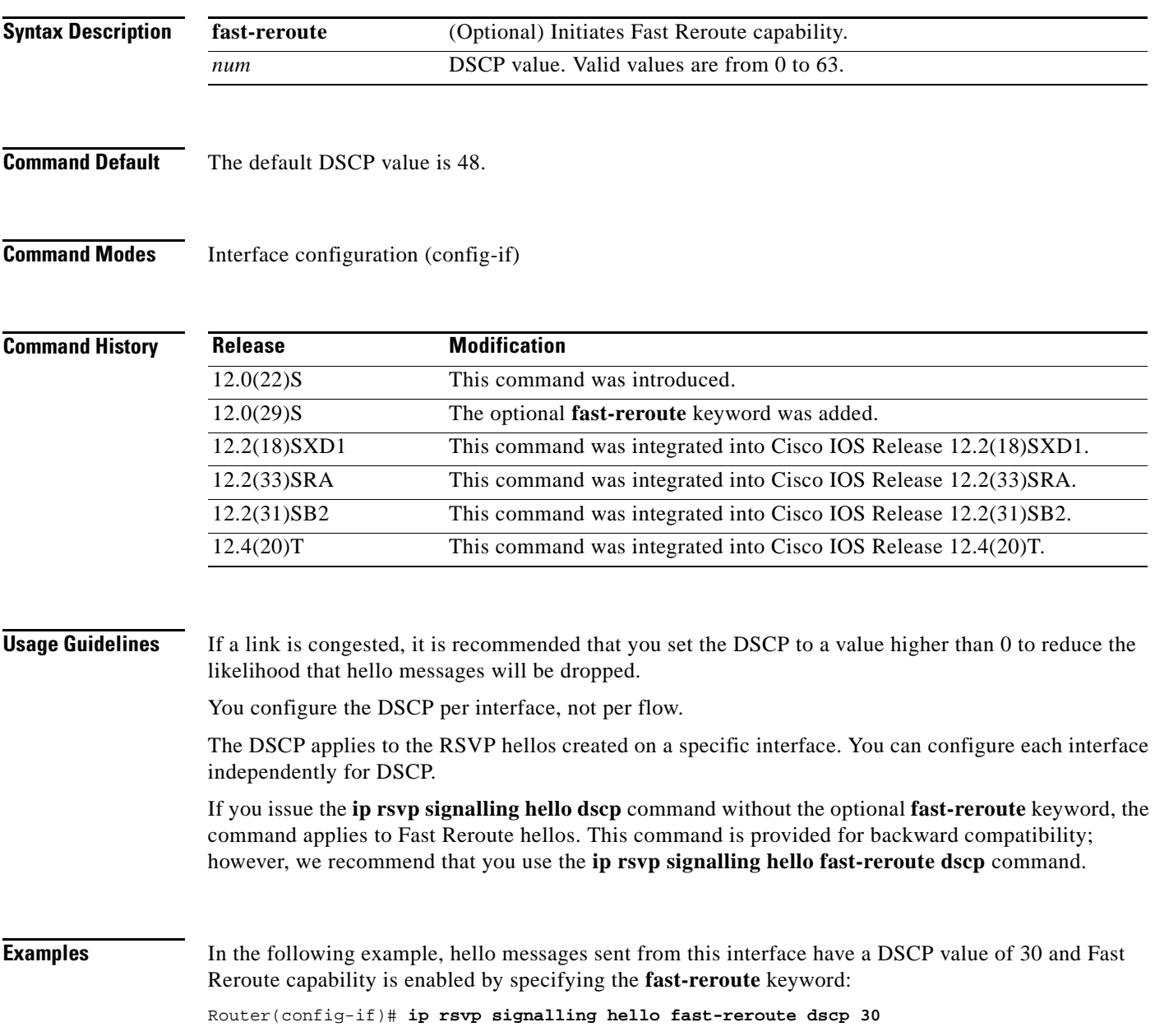

In the following example, hello messages sent from this interface have a DSCP value of 30 and Fast Reroute capability is enabled by default:

Router(config-if)# **ip rsvp signalling hello dscp 30**

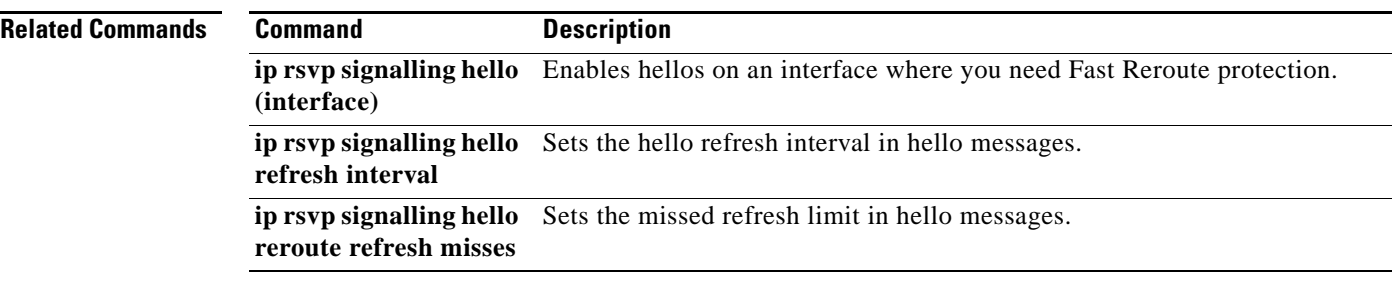

# **ip rsvp signalling hello graceful-restart**

To enable the Resource Reservation protocol (RSVP) traffic engineering (TE) graceful restart capability on a neighboring router, use the **ip rsvp signalling hello graceful-restart** command in interface configuration mode. To disable the graceful restart capability, use the **no** form of this command. **ip rsvp signalling hello graceful-restart no ip rsvp signalling hello graceful-restart Syntax Description** This command has no arguments or keywords. **Command Default** Neighboring routers have only node hello enabled. **Command Modes** Interface configuration (config-if) **Command History Usage Guidelines** Use the **ip rsvp signalling hello graceful-restart** command to enable support for graceful restart on routers helping their neighbors recover TE tunnels following stateful switchover (SSO). **Note** This command is optional. Use it when node hello is not supported. **Examples** The following example configures graceful restart on POS interface 1/0/0 of a neighboring router with the IP address 10.0.0.1: Router# **configure terminal** Enter configuration commands, one per line. End with CTTL/Z. Router(config)# **interface POS1/0/0** Router(config-if)# **ip rsvp signalling hello graceful-restart Related Commands Release Modification** 12.2(33)SRE This command was introduced. **Command Description ip rsvp signalling hello graceful-restart mode** Enables RSVP TE graceful restart support capability on an RP, and enables node hello. **show ip rsvp hello graceful-restart** Displays information about RSVP TE graceful restart hello messages.

Ш

# **ip rsvp signalling hello graceful-restart dscp**

To set the differentiated services code point (DSCP) value that is in the IP header of a Resource Reservation Protocol (RSVP) traffic engineering (TE) graceful restart hello message, use the **ip rsvp signalling hello graceful-restart dscp** command in global configuration mode. To set the DSCP valueto its default, use the **no** form of this command.

**ip rsvp signalling hello graceful-restart dscp** *num*

**no ip rsvp signalling hello graceful-restart dscp**

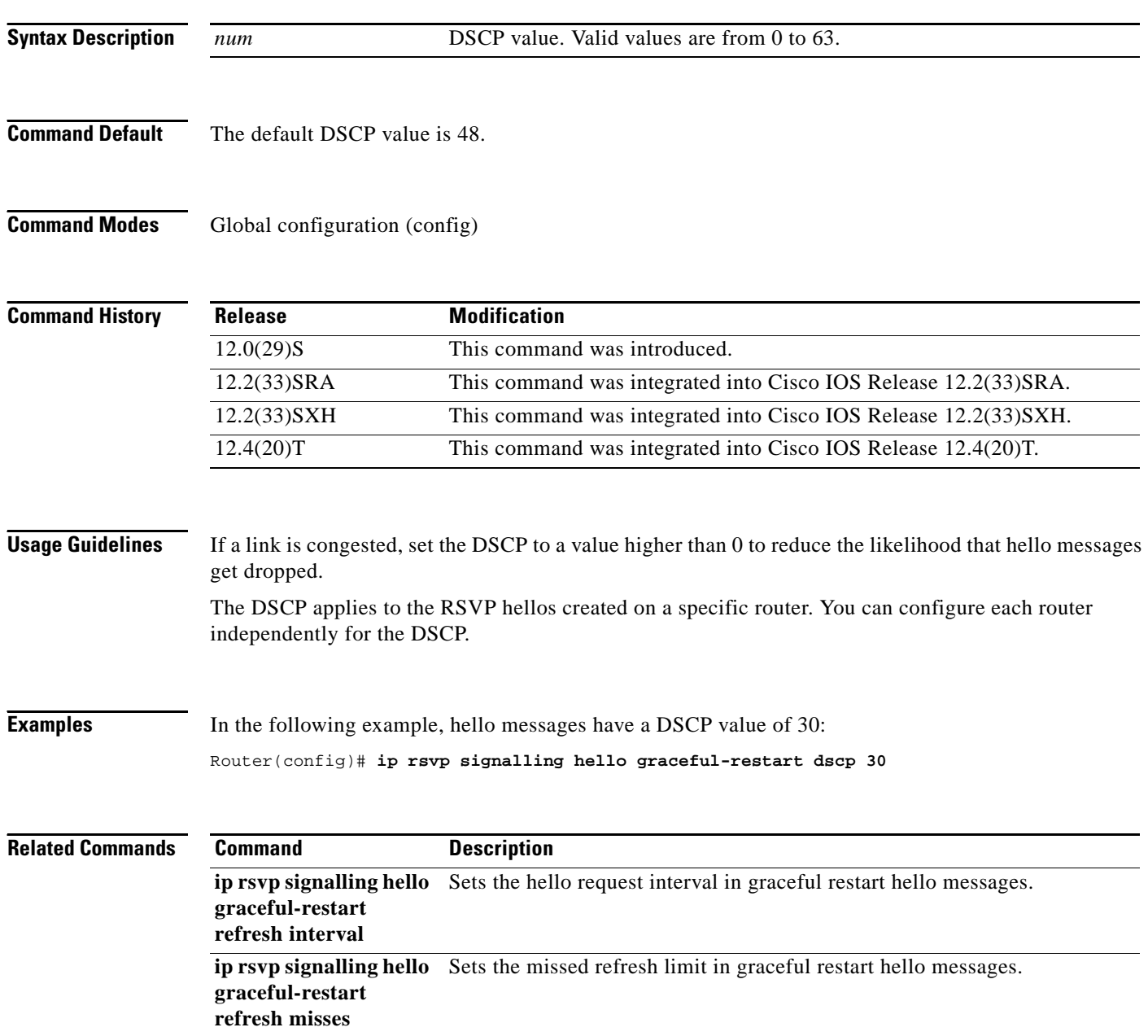

## **ip rsvp signalling hello graceful-restart mode**

To enable Resource Reservation Protocol (RSVP) traffic engineering (TE) graceful restart capability on a Route Processor (RP), use the **ip rsvp signalling hello graceful-restart mode** command in global configuration mode. To disable graceful restart capability, use the **no** form of this command.

**Cisco IOS 12.0(29)S, 12.2(33)SRA, 12.2(33)SXH, and Later Releases**

**ip rsvp signalling hello graceful-restart mode** {**help-neighbor** | **full**}

**no ip rsvp signalling hello graceful-restart mode**

### **Cisco IOS T and XE Trains**

**ip rsvp signalling hello graceful-restart mode help-neighbor**

**no ip rsvp signalling hello graceful-restart mode help-neighbor**

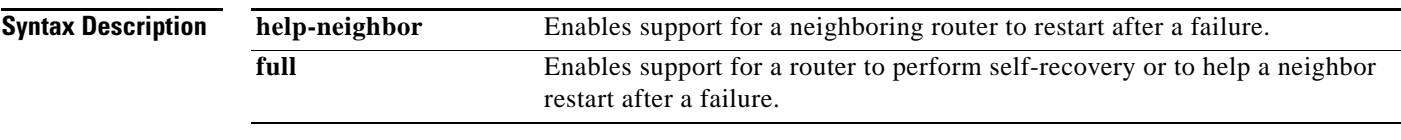

**Command Default** Graceful restart is disabled.

**Command Modes** Global configuration (config)

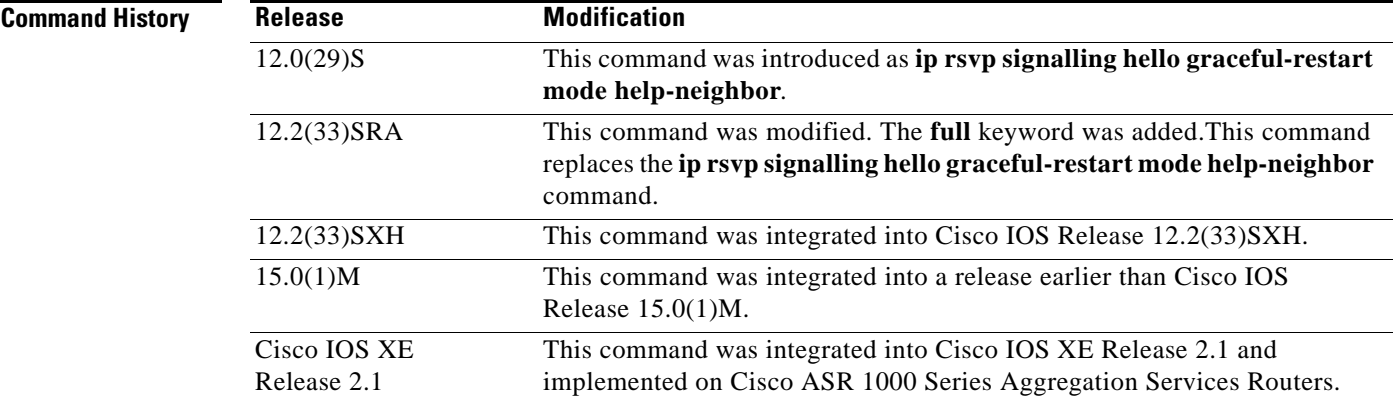

**Usage Guidelines** Use the **ip rsvp signalling hello graceful-restart mode help-neighbor** command to enable support capability for a neighboring router to restart after a failure.

> Use the **ip rsvp signalling hello graceful-restart mode full** command to enable support capability for a router to begin self-recovery or help its neighbor to restart on platforms that support stateful switchover (SSO), such as Cisco 7600 series routers, provided that you have installed and configured a standby RP.

 $\mathbf{r}$ 

**Examples** The following example shows how to configure an RP with support capability to perform self-recovery after a failure:

Router(config)# **ip rsvp signalling hello graceful-restart mode full**

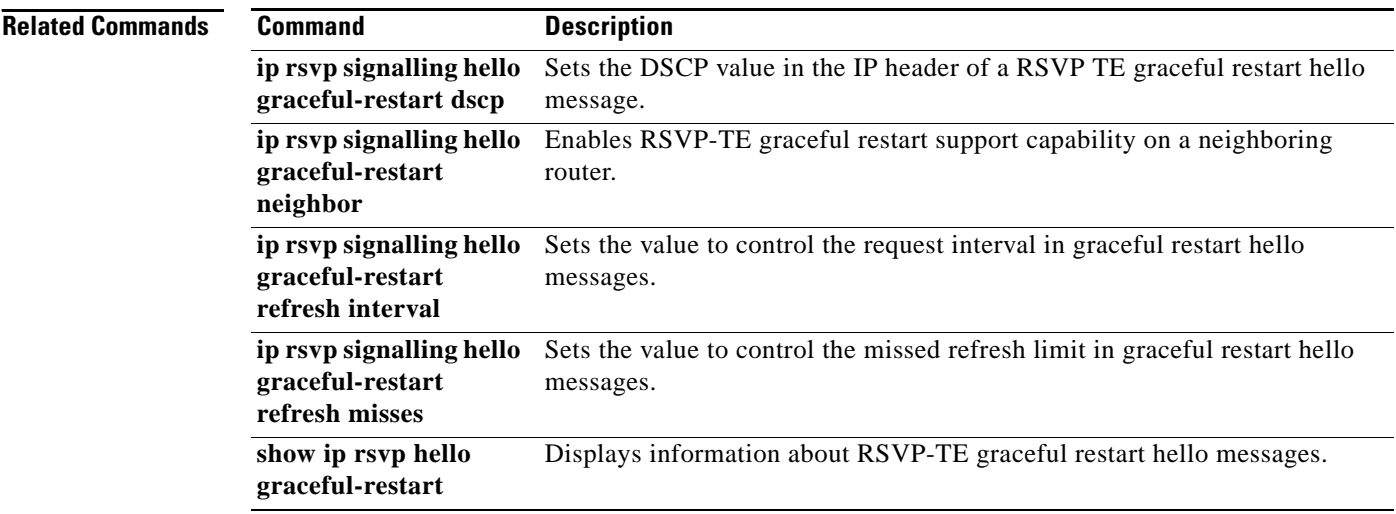

# **ip rsvp signalling hello graceful-restart mode help-neighbor**

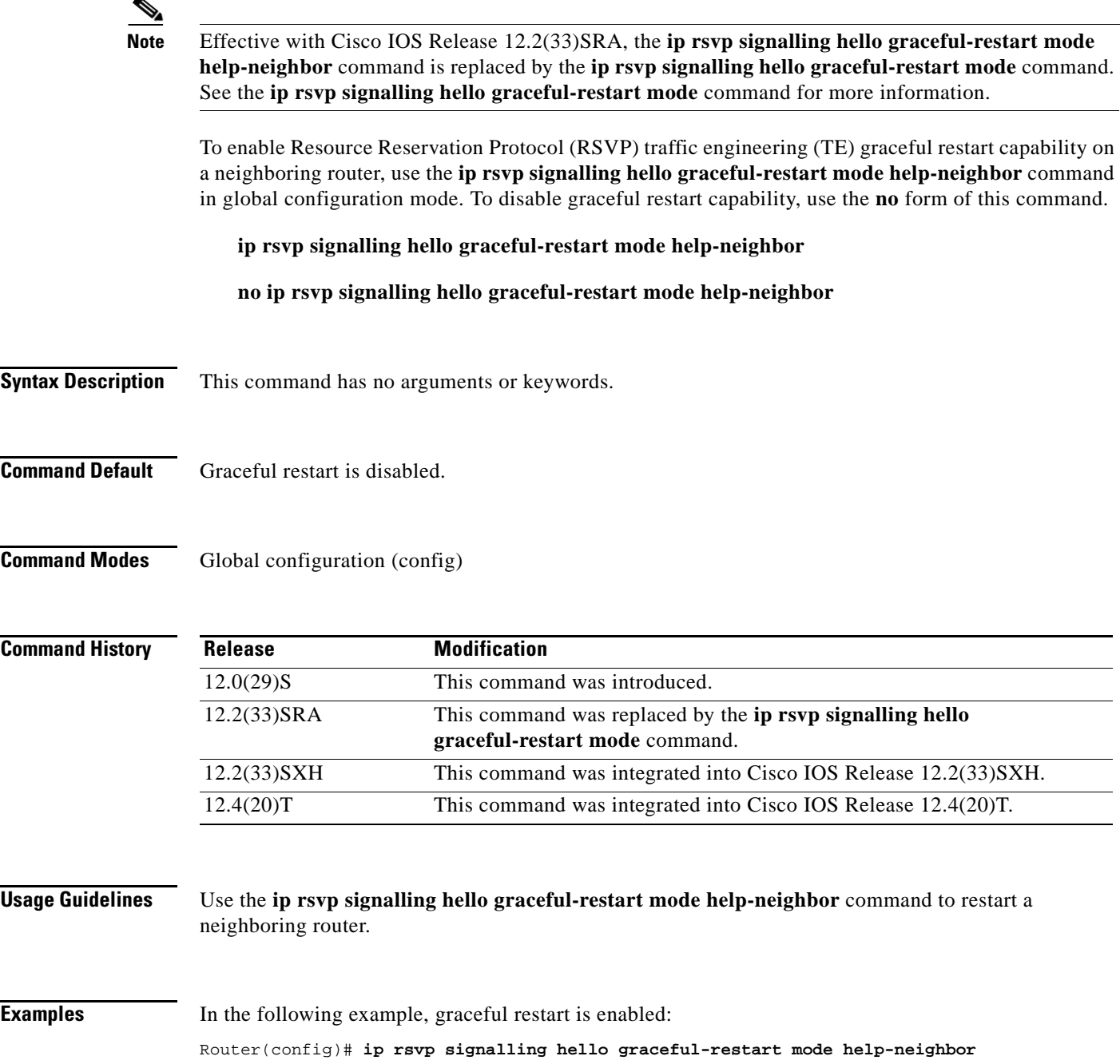

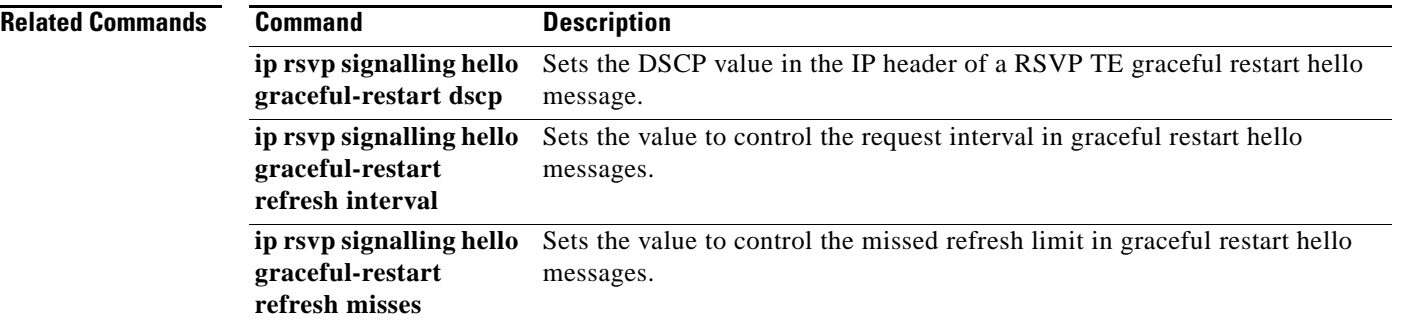

 $\overline{\phantom{a}}$ 

# **ip rsvp signalling hello graceful-restart neighbor**

To enable Resource Reservation Protocol (RSVP) traffic engineering (TE) graceful restart capability on a neighboring router, use the **ip rsvp signalling hello graceful-restart neighbor** command in interface configuration mode. To disable graceful restart capability, use the **no** form of this command.

**ip rsvp signalling hello graceful-restart neighbor** *ip-address*

**no ip rsvp signalling hello graceful-restart neighbor** *ip-address*

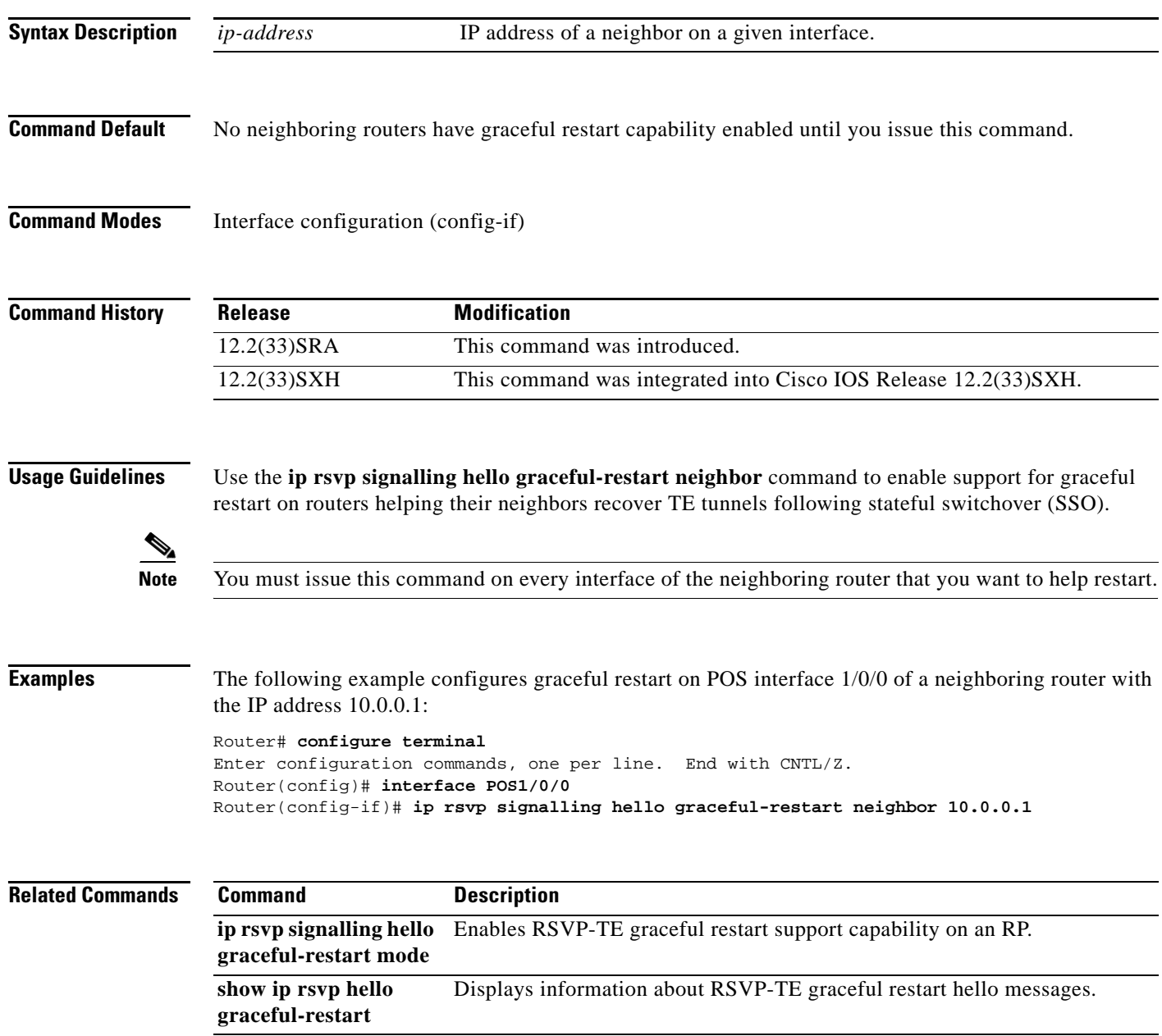

 $\Gamma$ 

# **ip rsvp signalling hello graceful-restart refresh interval**

To configure the Resource Reservation Protocol (RSVP) traffic engineering (TE) refresh interval in graceful restart hello messages, use the **ip rsvp signalling hello grateful-restart refresh interval** command in global configuration mode. To set the interval to its default value, use the **no** form of this command.

**ip rsvp signalling hello graceful-restart refresh interval** *interval-value*

**no ip rsvp signalling hello graceful-restart refresh interval**

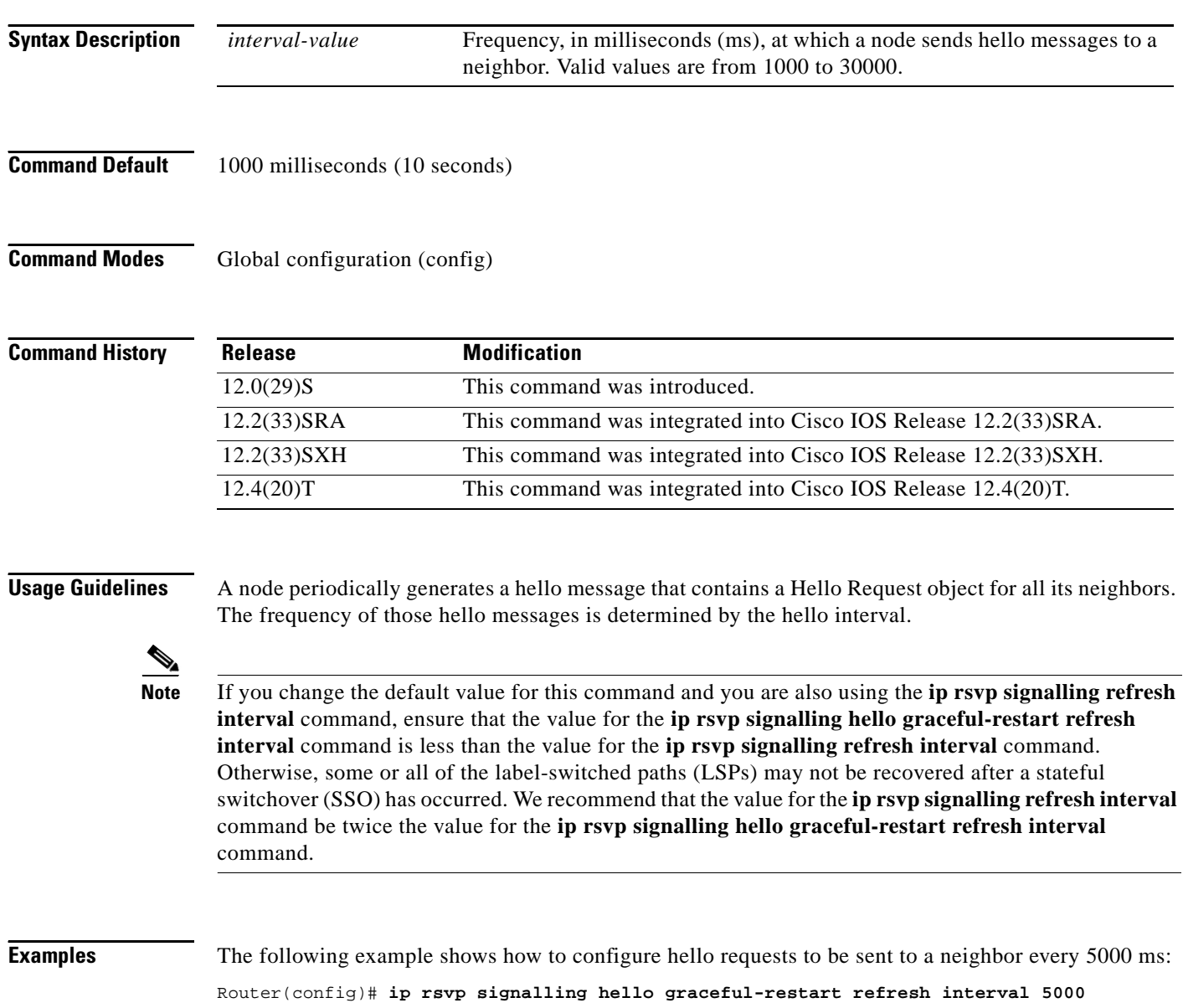

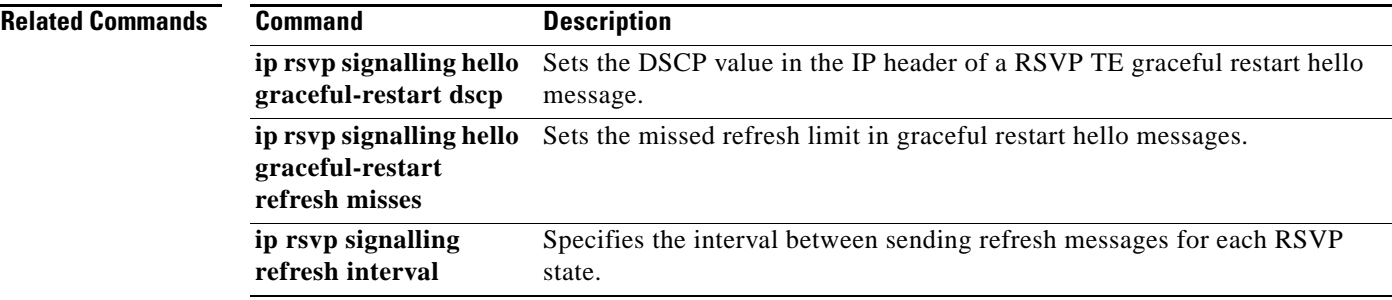

 $\mathcal{L}_{\mathcal{A}}$ 

# **ip rsvp signalling hello graceful-restart refresh misses**

To specify how many sequential Resource Reservation Protocol (RSVP) traffic engineering (TE) graceful restart hello acknowledgments (ACKs) a node can miss before the node considers communication with its neighbor lost, use the **ip rsvp signalling hello graceful-restart refresh misses** command in global configuration mode. To return the missed refresh limit to its default value, use the **no** form of this command.

**ip rsvp signalling hello graceful-restart refresh misses** *msg-count*

**no ip rsvp signalling hello graceful-restart refresh misses**

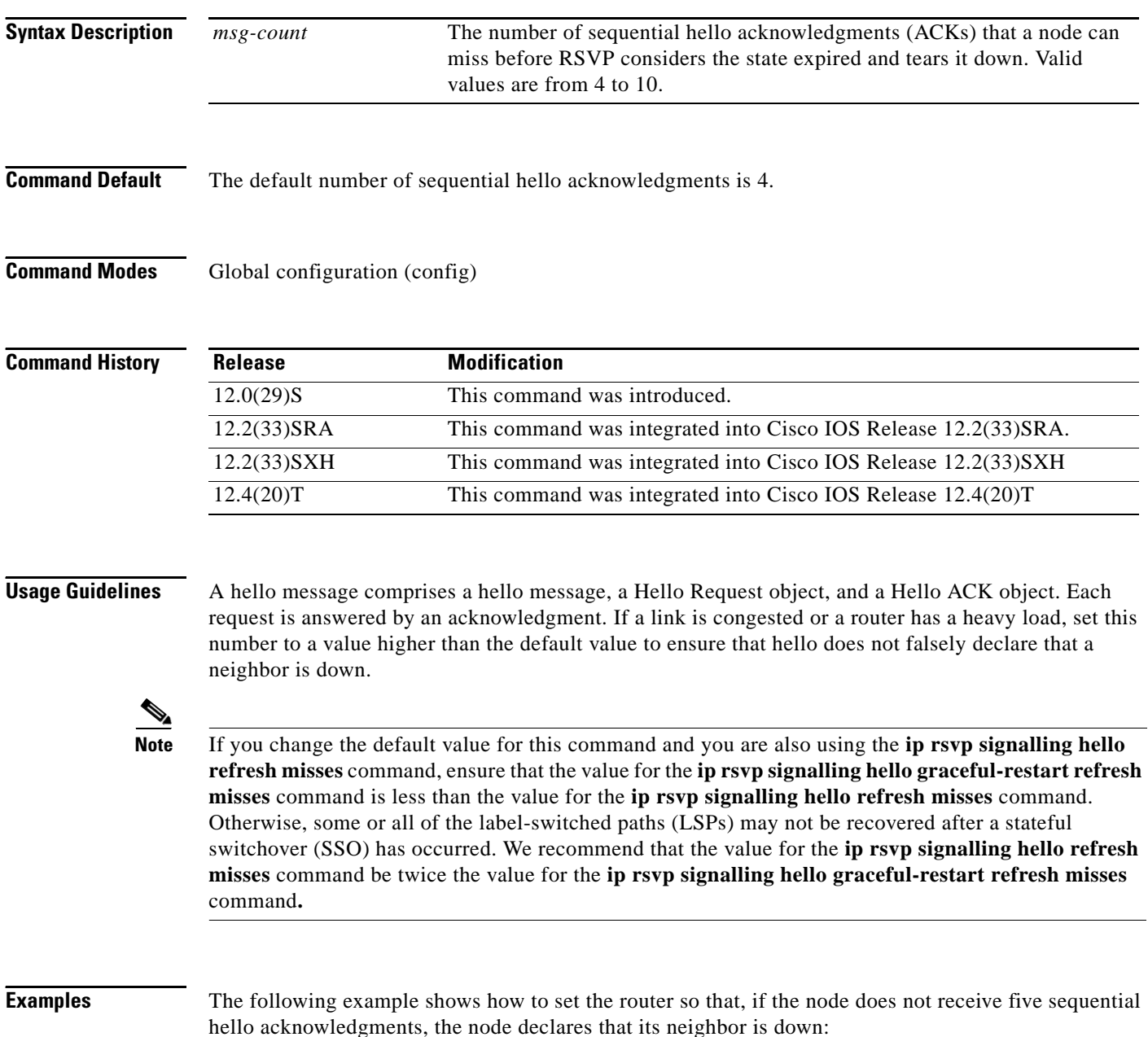

Router(config)# **ip rsvp signalling hello graceful-restart refresh misses 5**

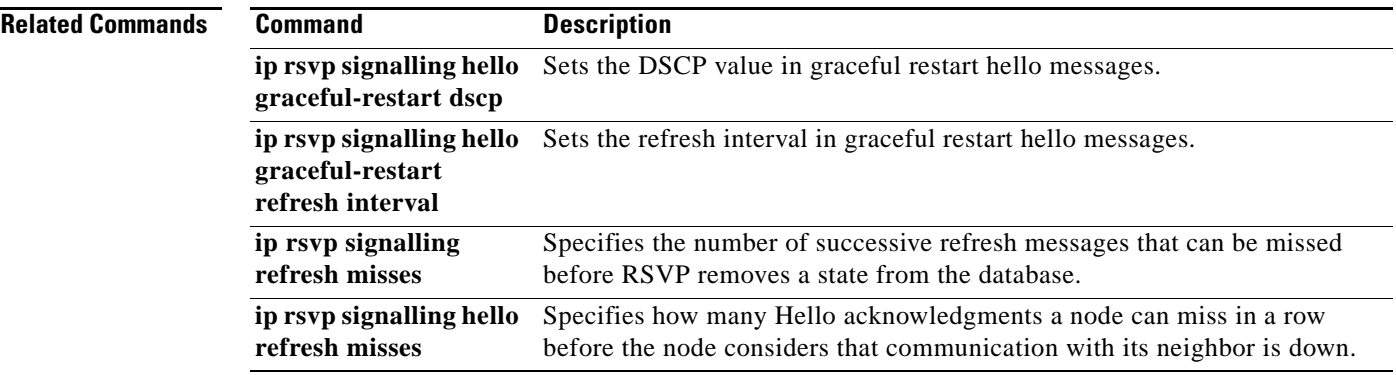

# **ip rsvp signalling hello graceful-restart send**

To configure the time for Resource Reservation Protocol (RSVP) label switched paths (LSPs) in a Multiprotocol Label Switching (MPLS) traffic engineering (TE) network to recover or restart after a stateful switchover (SSO) occurs, use the **ip rsvp signalling hello graceful-restart send** command in global configuration mode. To keep the default recovery and restart times, use the **no** form of this command.

**ip rsvp signalling hello graceful-restart send** {**recovery-time** *ms* | **restart-time** *ms*}

**no ip rsvp signalling hello graceful-restart send** {**recovery-time** *ms* | **restart-time** *ms*}

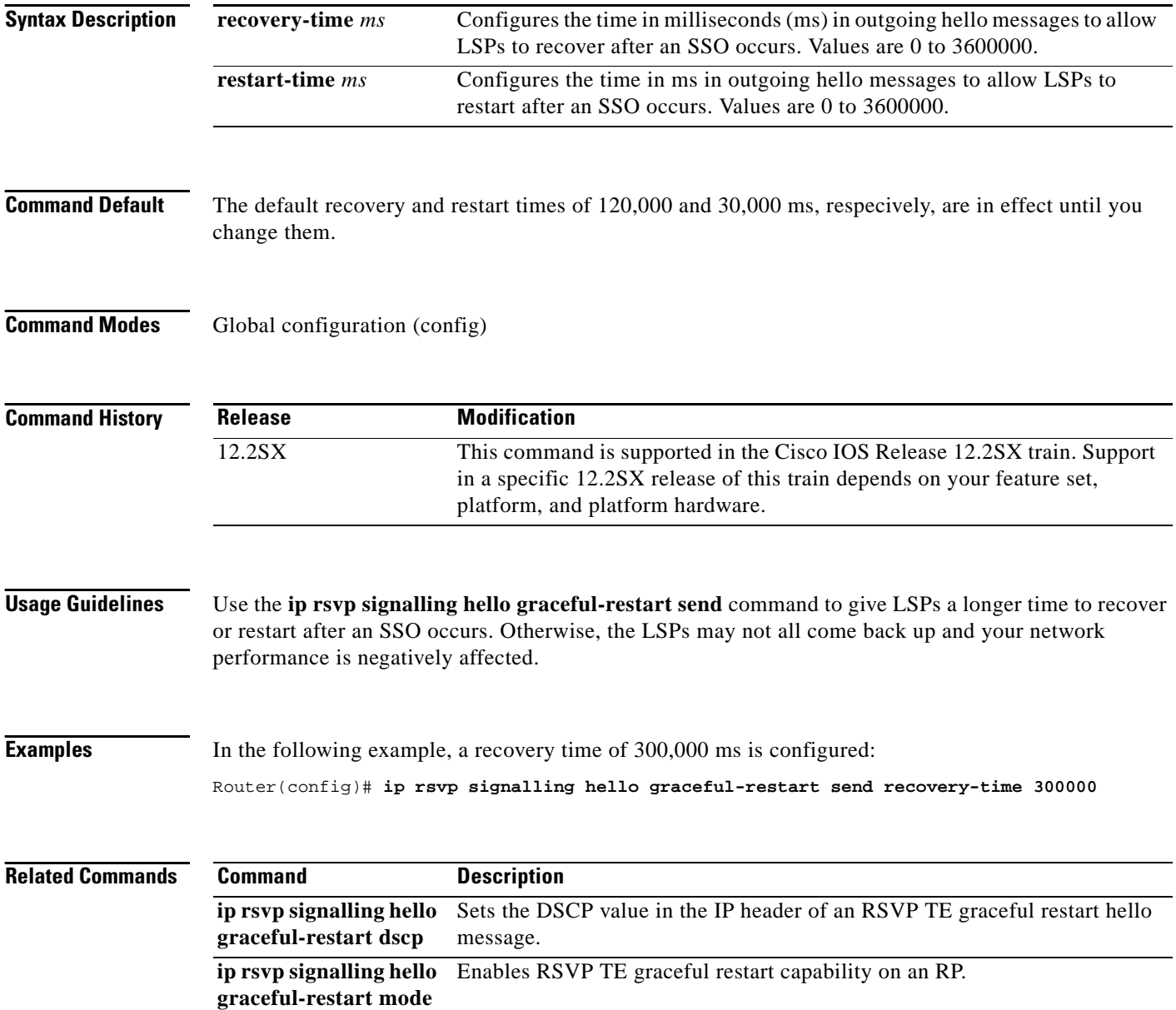

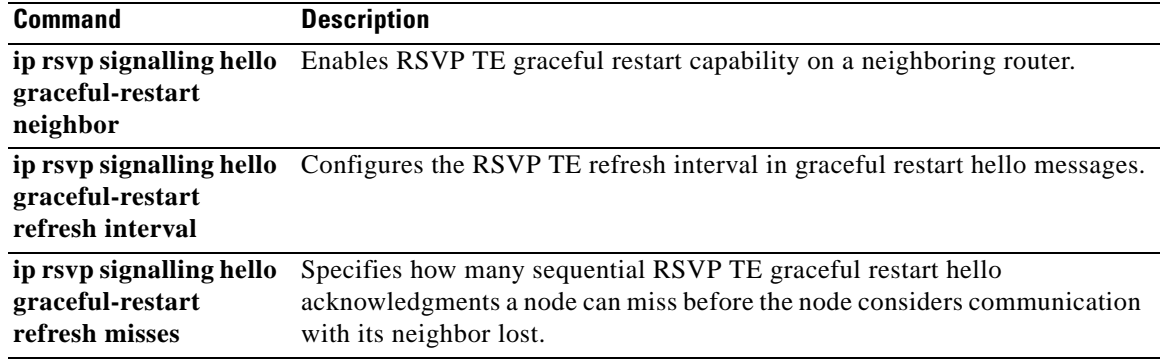

 $\overline{\mathcal{L}}$ 

# **ip rsvp signalling hello refresh interval**

To configure the Resource Reservation Protocol (RSVP) traffic engineering (TE) hello refresh interval, use the **ip rsvp signalling hello refresh interval** command in interface configuration mode. To set the refresh interval to its default value, use the **no** form of this command.

**ip rsvp signalling hello** [**fast-reroute**] **refresh interval** *interval-value*

**no ip rsvp signalling hello** [**fast-reroute**] **refresh interval** 

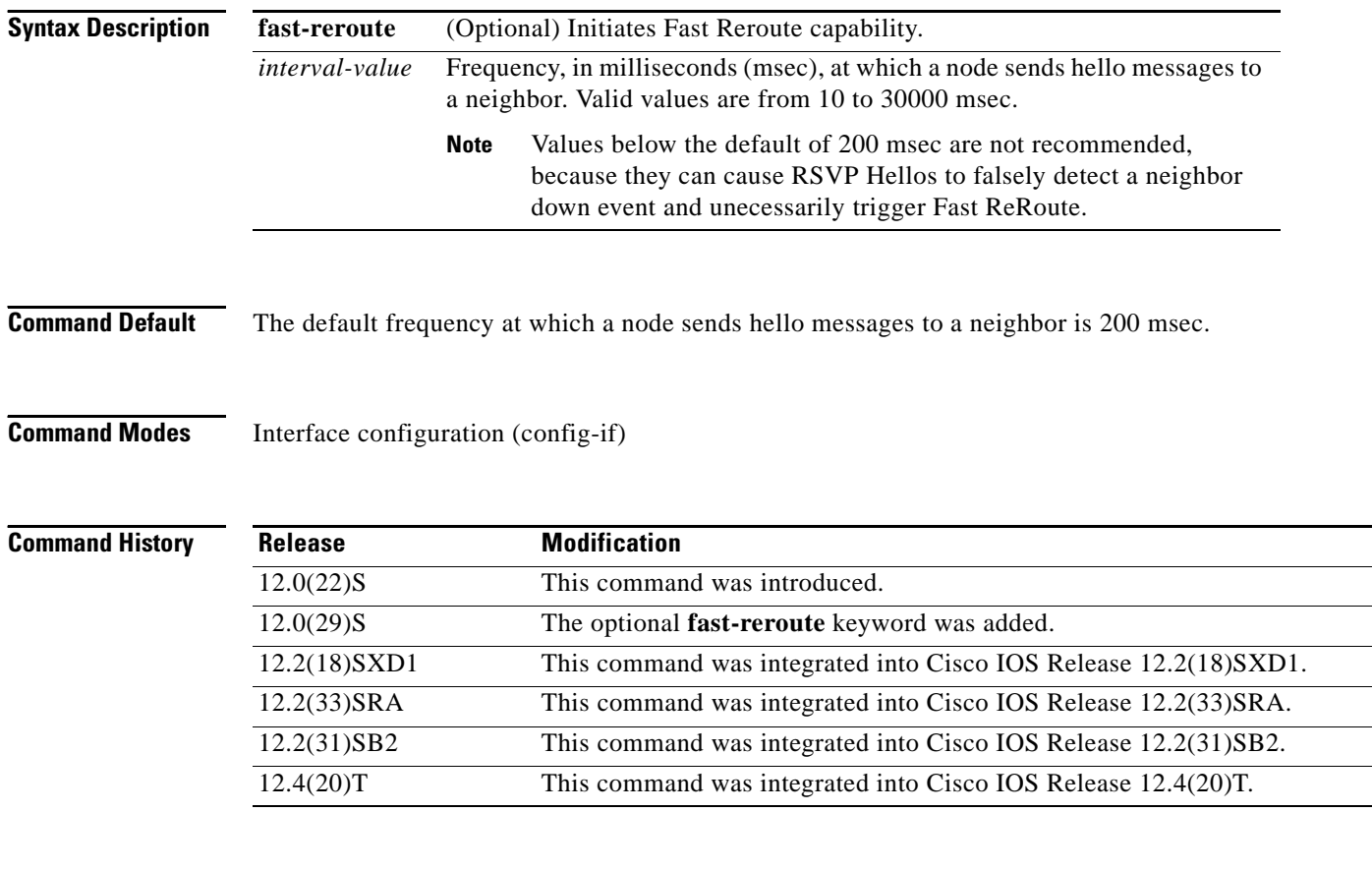

**Usage Guidelines** You can configure the hello request interval on a per-interface basis. A node periodically generates a hello message containing a Hello Request object for each neighbor whose status is being tracked. The frequency of those hello messages is determined by the hello interval.

> If you issue the **ip rsvp signalling hello refresh interval** command without the optional **fast-reroute**  keyword, the command applies to Fast Reroute hellos. This command is provided for backward compatibility; however, we recommend that you use the **ip rsvp signalling hello fast-reroute refresh interval** command.

## **Examples** In the following example, hello requests are sent to a neighbor every 5000 milliseconds and Fast Reroute capability is enabled by specifying the **fast-reroute** keyword:

Router(config-if)# **ip rsvp signalling hello fast-reroute refresh interval 5000**

In the following example, hello requests are sent to a neighbor every 5000 milliseconds and Fast Reroute capability is enabled by default:

Router(config-if)# **ip rsvp signalling hello refresh interval 5000**

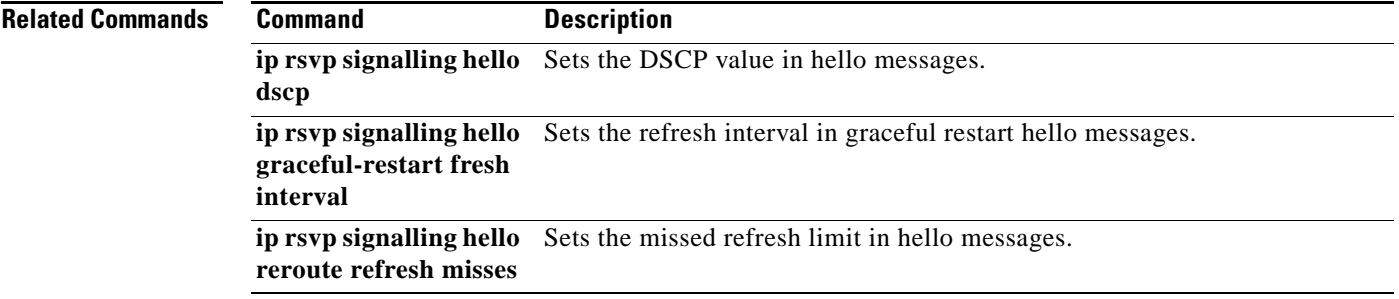

 $\Gamma$ 

# **ip rsvp signalling hello refresh misses**

To specify how many Resource Reservation Protocol (RSVP) traffic engineering (TE) hello acknowledgments a node can miss in a row before the node considers that communication with its neighbor is down, use the **ip rsvp signalling hello refresh misses** command in interface configuration mode. To return the missed refresh limit to its default value, use the **no** form of this command.

**ip rsvp signalling hello** [**fast-reroute**] **refresh misses** *msg-count*

**no ip rsvp signalling hello** [**fast-reroute**] **refresh misses**

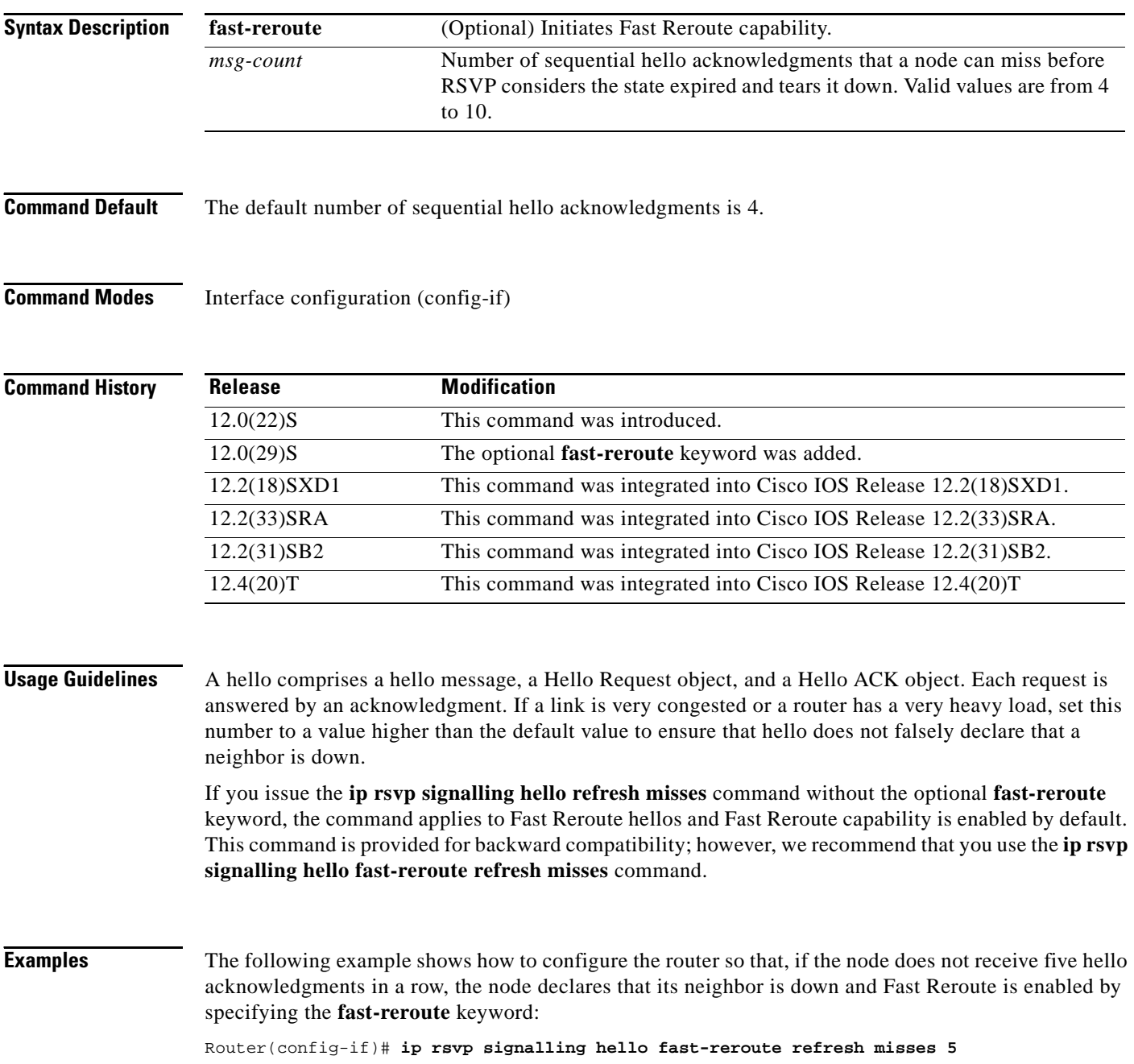

The following example shows how to configure the router so that, if the node does not receive five hello acknowledgments in a row, the node declares that its neighbor is down and Fast Reroute is enabled by default:

Router(config-if)# **ip rsvp signalling hello refresh misses 5**

## **Related Commands Command Description**

**ip rsvp signalling hello dscp** Sets the DSCP value in hello messages. **ip rsvp signalling hello**  Sets the refresh interval in hello messages.**refresh interval**

 $\Gamma$ 

# **ip rsvp signalling hello reroute dscp**

To set the differentiated services code point (DSCP) value that is in the IP header of a Resource Reservation Protocol (RSVP) traffic engineering (TE) reroute hello (for state timeout) message sent from an interface, use the **ip rsvp signalling hello reroute dscp** command in interface configuration mode. To set the DSCP value to its default, use the **no** form of this command.

**ip rsvp signalling hello reroute dscp** *num*

**no ip rsvp signalling hello reroute dscp**

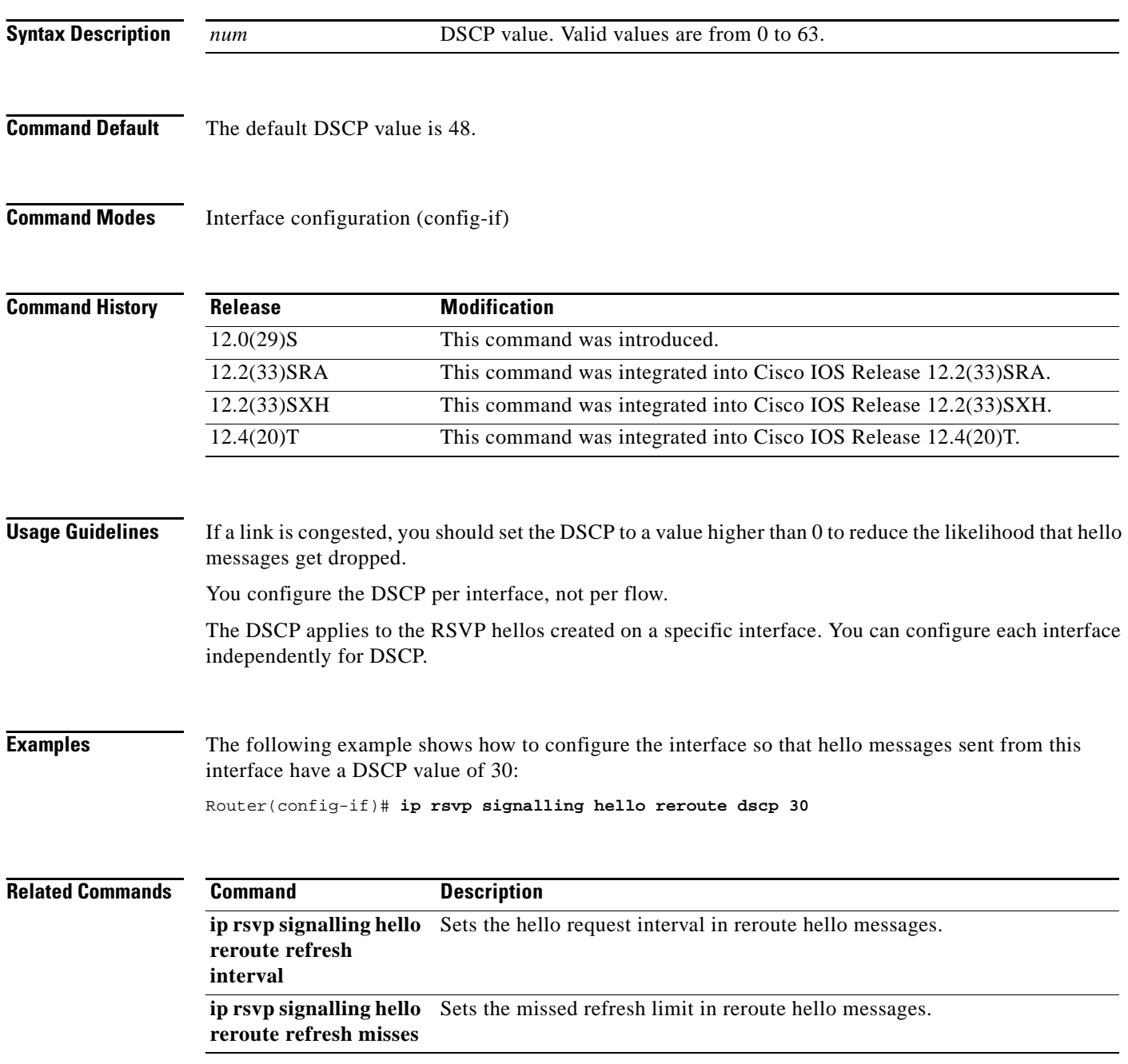

 $\overline{\mathcal{L}}$ 

# **ip rsvp signalling hello reroute refresh interval**

To configure the Resource Reservation Protocol (RSVP) traffic engineering (TE) reroute hello (for state timeout) refresh interval, use the **ip rsvp signalling hello reroute refresh interval** command in interface configuration mode. To set the refresh interval to its default value, use the **no** form of this command.

**ip rsvp signalling hello reroute refresh interval** *interval-value*

**no ip rsvp signalling hello reroute refresh interval**

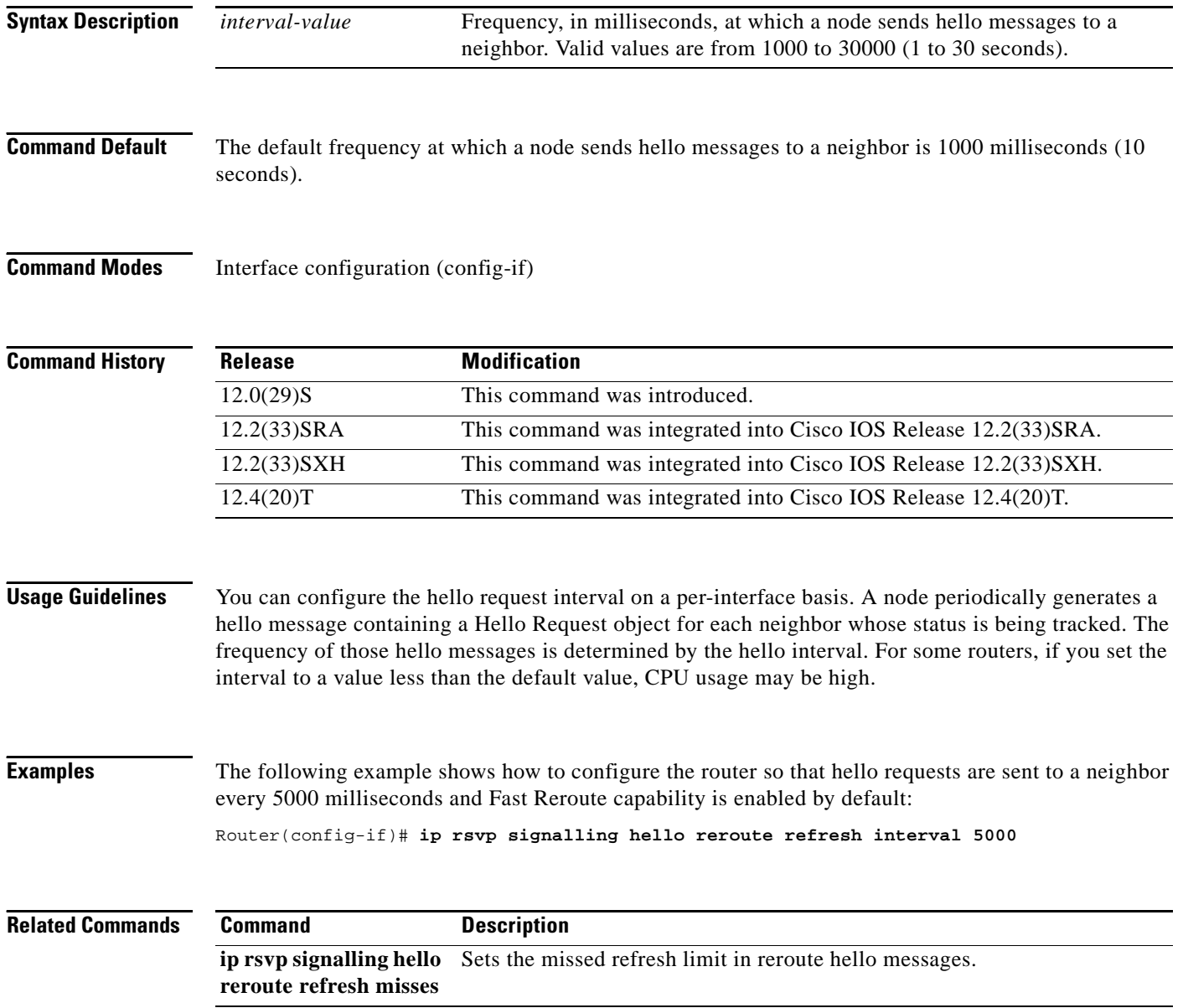

# **ip rsvp signalling hello reroute refresh misses**

To specify how many Resource Reservation Protocol (RSVP) traffic engineering (TE) reroute hello (for state timeout) acknowledgments (ACKs) a node can miss in a row before the node considers communication with its neighbor is down, use the **ip rsvp signalling hello reroute refresh misses**  command in interface configuration mode. To return the missed refresh limit to its default value, use the **no** form of this command.

**ip rsvp signalling hello reroute refresh misses** *msg-count*

**no ip rsvp signalling hello reroute refresh misses**

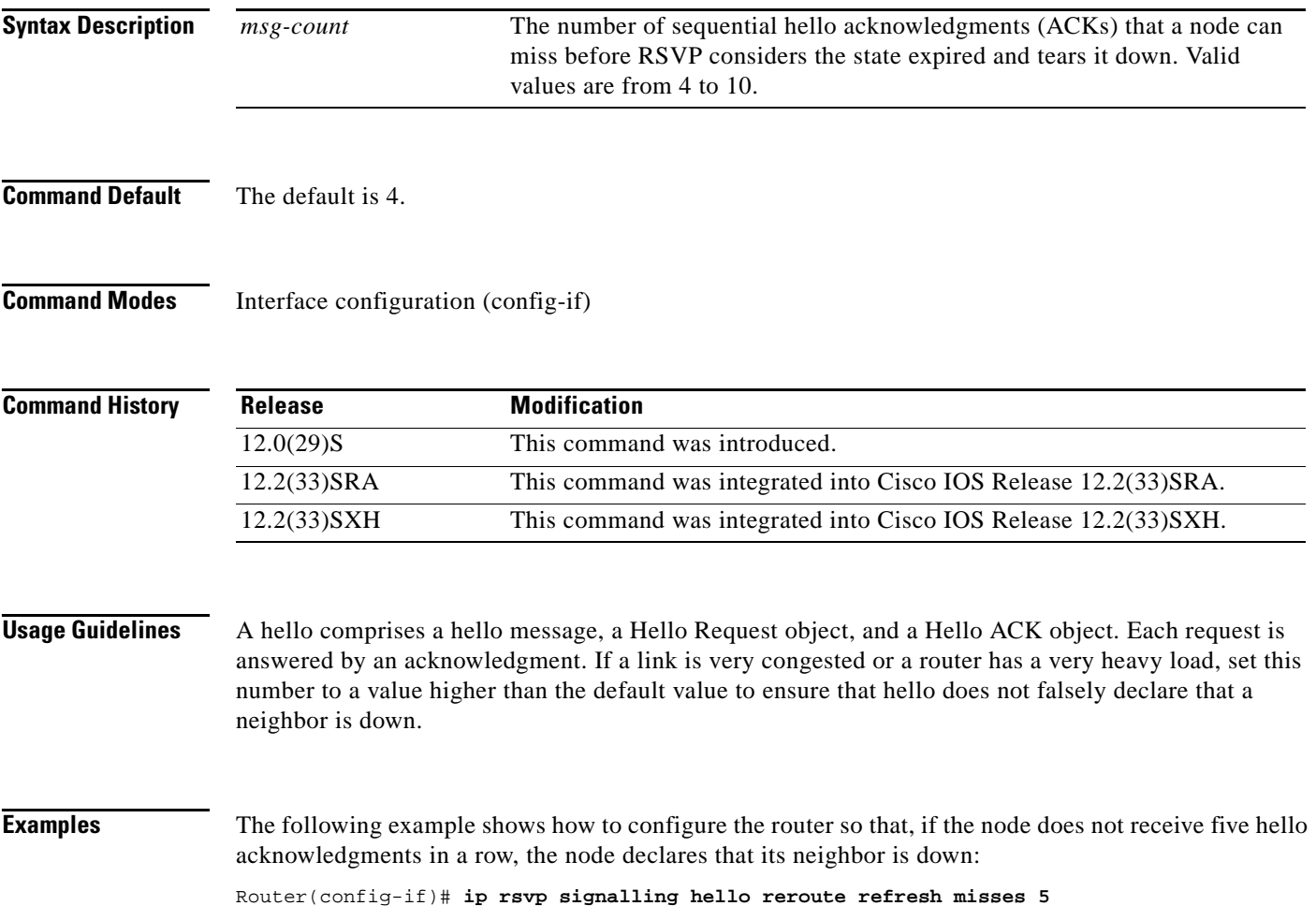

Г

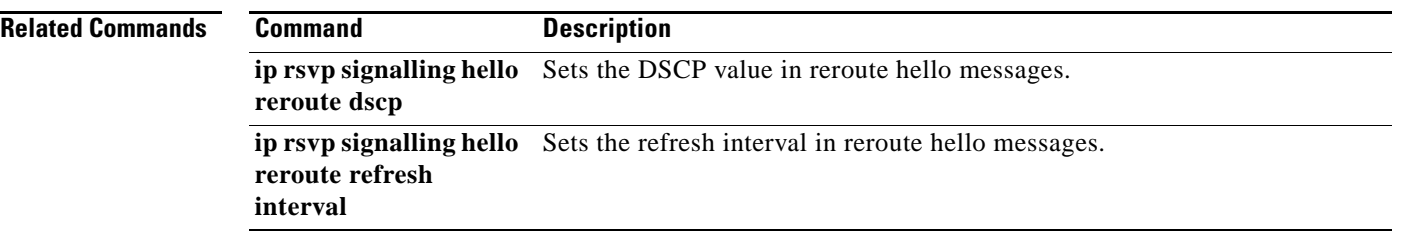

 $\overline{\phantom{a}}$ 

# **ip rsvp signalling hello statistics**

To enable hello statistics on a router, use the **ip rsvp signalling hello statistics** command in global configuration mode. To disable hello statistics on a router, use the **no** form of this command.

**ip rsvp signalling hello statistics** 

**no ip rsvp signalling hello statistics**

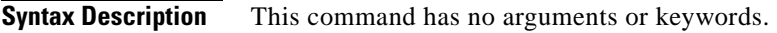

**Command Default** No hello statistics are enabled.

**Command Modes** Global configuration (config)

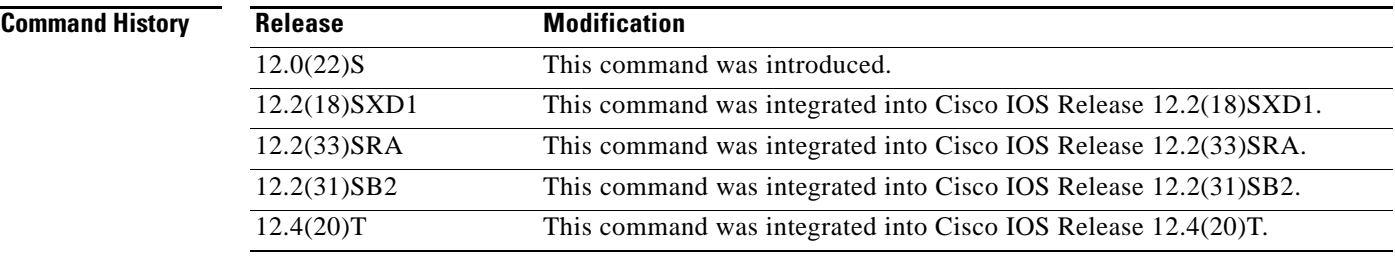

**Examples** In the following example, hello statistics are enabled on a router:

Router(config)# **ip rsvp signalling hello statistics**

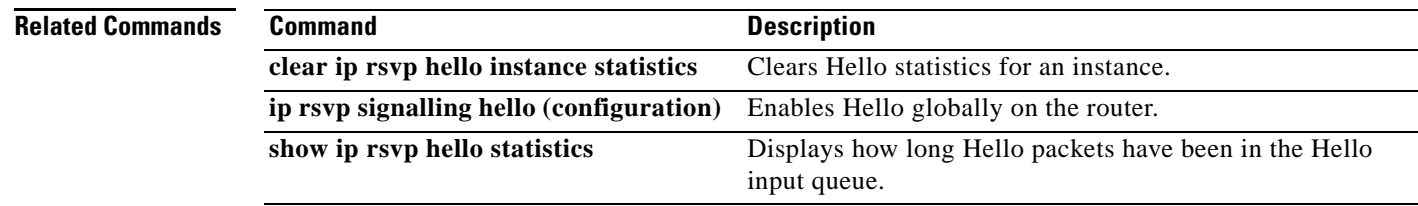

 $\overline{\mathsf{I}}$ 

# **ip rsvp signalling initial-retransmit-delay**

To configure the minimum amount of time that a Resource Reservation Protocol (RSVP)-configured router waits for an acknowledgment (ACK) message before retransmitting the same message, use the **ip rsvp signalling initial-retransmit-delay** command in global configuration mode. To reset the delay value to its default, use the **no** form of this command.

ip rsvp signalling initial-retransmit-delay *delay-value*

no ip rsvp signalling initial-retransmit-delay

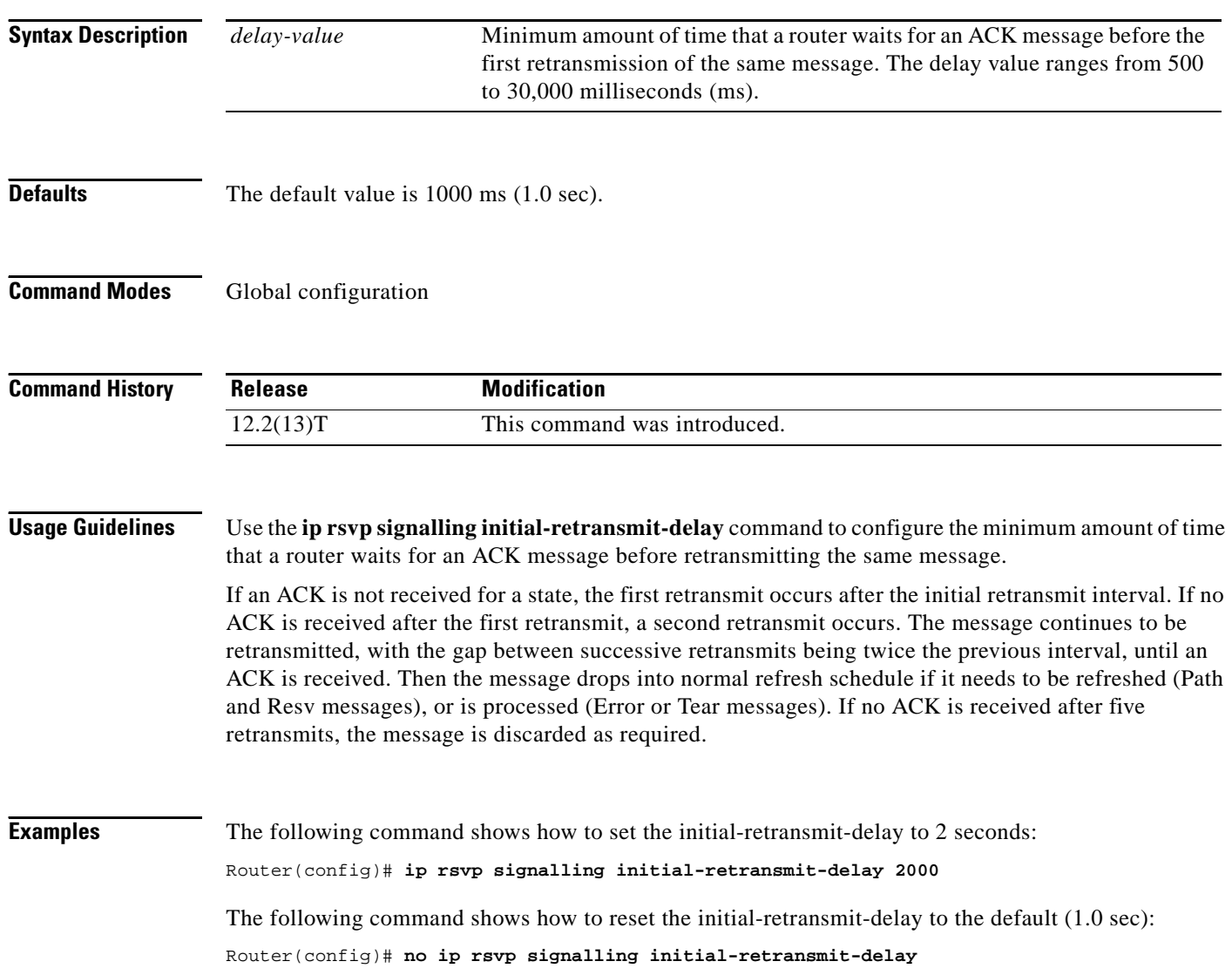

# **ip rsvp signalling patherr state-removal**

To reduce the amount of Resource Reservation Protocol (RSVP) traffic messages in a network, use the **ip rsvp signalling patherr state-removal** command in global configuration mode. To disable this function, use the **no** form of this command.

**ip rsvp signalling patherr state-removal** [**neighbor** *acl*]

**no ip rsvp signalling patherr state-removal**

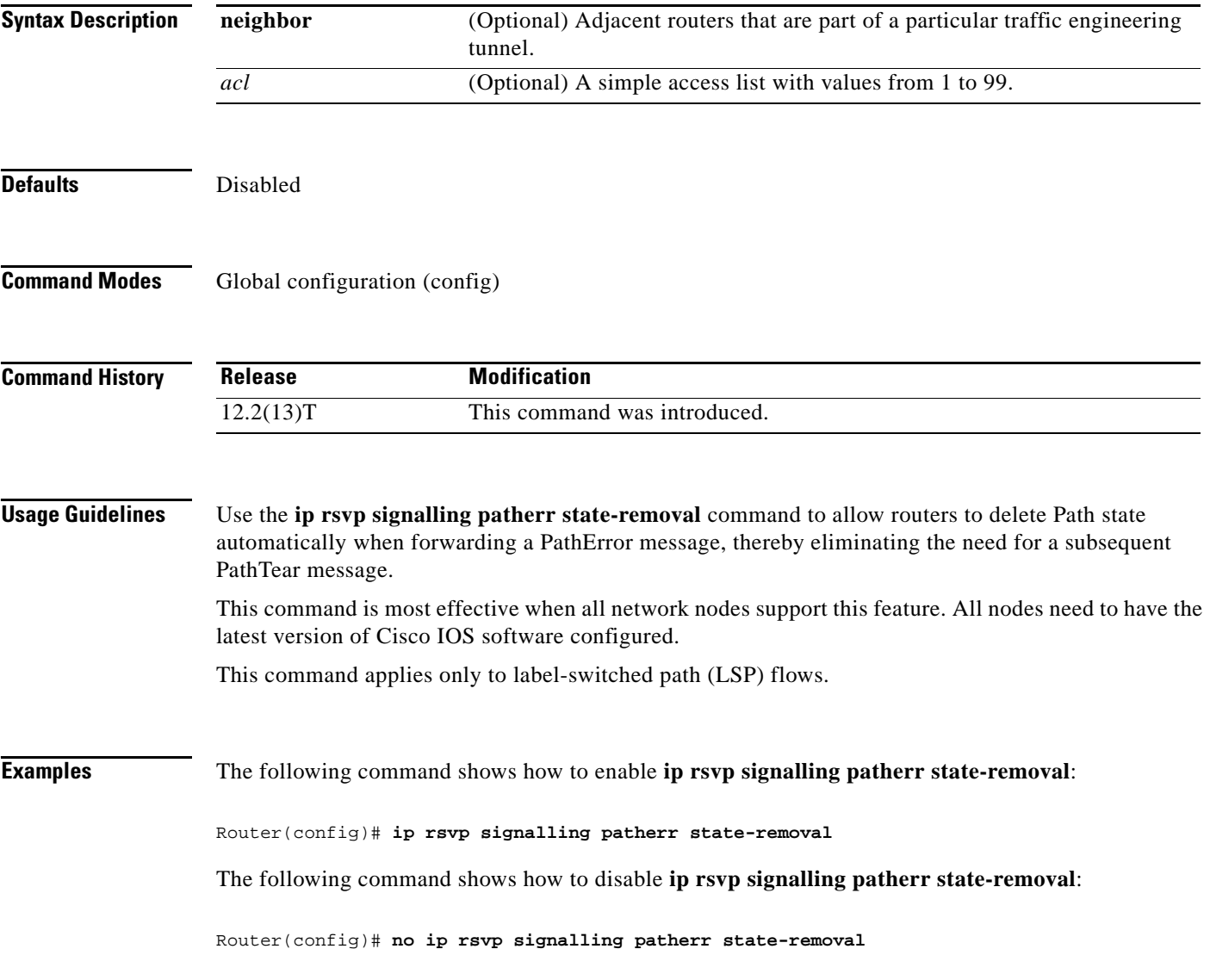

 $\Gamma$ 

The following example shows how to enable **ip rsvp signalling patherr state-removal** based on an access control list (ACL):

Router(config)# **ip rsvp signalling patherr state-removal neighbor 98**

The following example shows how to disable **ip rsvp signalling patherr state-removal** based on an ACL:

Router(config)# **no ip rsvp signalling patherr state-removal neighbor 98**

## **ip rsvp signalling rate-limit**

To control the transmission rate for Resource Reservation Protocol (RSVP) messages that are sent to a neighboring router during a specified amount of time, use the **ip rsvp signalling rate-limit** command in global configuration mode. To disable this function, use the **no** form of this command.

## **Releases Before Cisco IOS Release 12.4(20)T**

**ip rsvp signalling rate-limit** [**burst** *number*] [**maxsize** *bytes*] [**period** *ms*]

**no ip rsvp signalling rate-limit**

### **Cisco IOS 12.0S Releases, 12.2S Releases, XE 2 Releases, Release 12.4(20)T, and Later T Releases**

**ip rsvp signalling rate-limit** [**burst** *number*] [**limit** *number*] [**maxsize** *bytes*] [**period** *ms*]

**no ip rsvp signalling rate-limit**

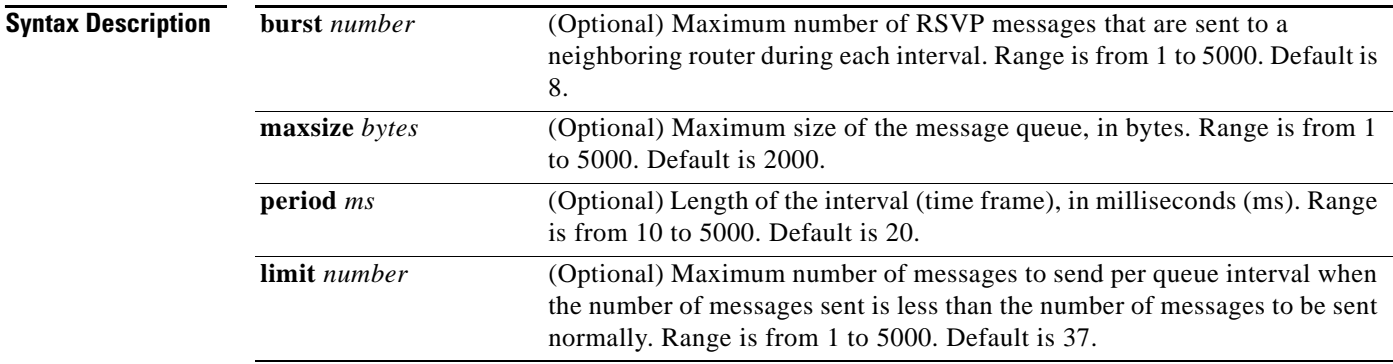

**Command Default** If you do not enter this command, the default values are used.

## **Command Modes** Global configuration (config)

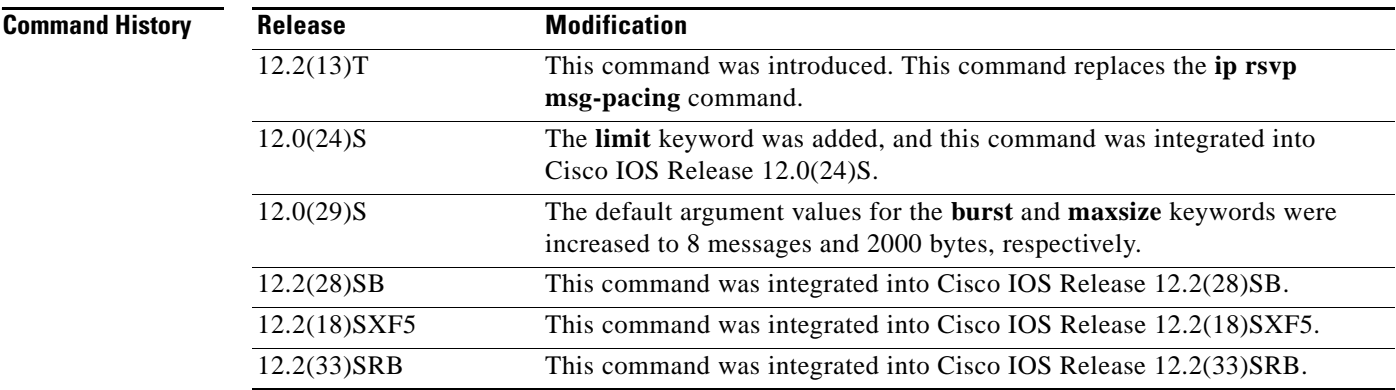

 $\mathbf{r}$ 

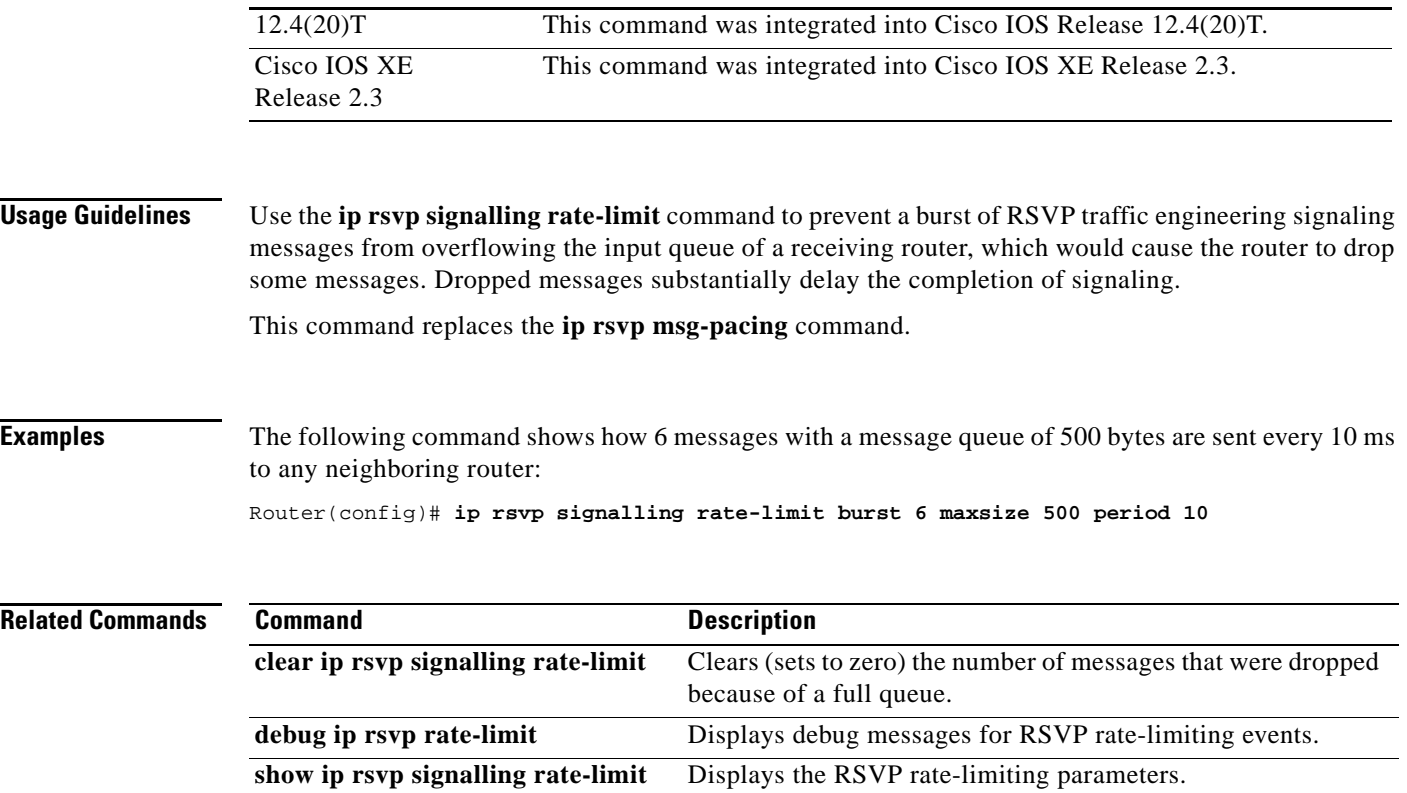

 $\overline{\phantom{a}}$ 

# **ip rsvp signalling refresh interval**

To specify the interval between sending refresh messages for each Resource Reservation Protocol (RSVP) state, use the **ip rsvp signalling refresh interval** command in global configuration mode. To set the interval to its default value, use the **no** form of the command.

ip rsvp signalling refresh interval *interval-value*

no ip rsvp signalling refresh interval

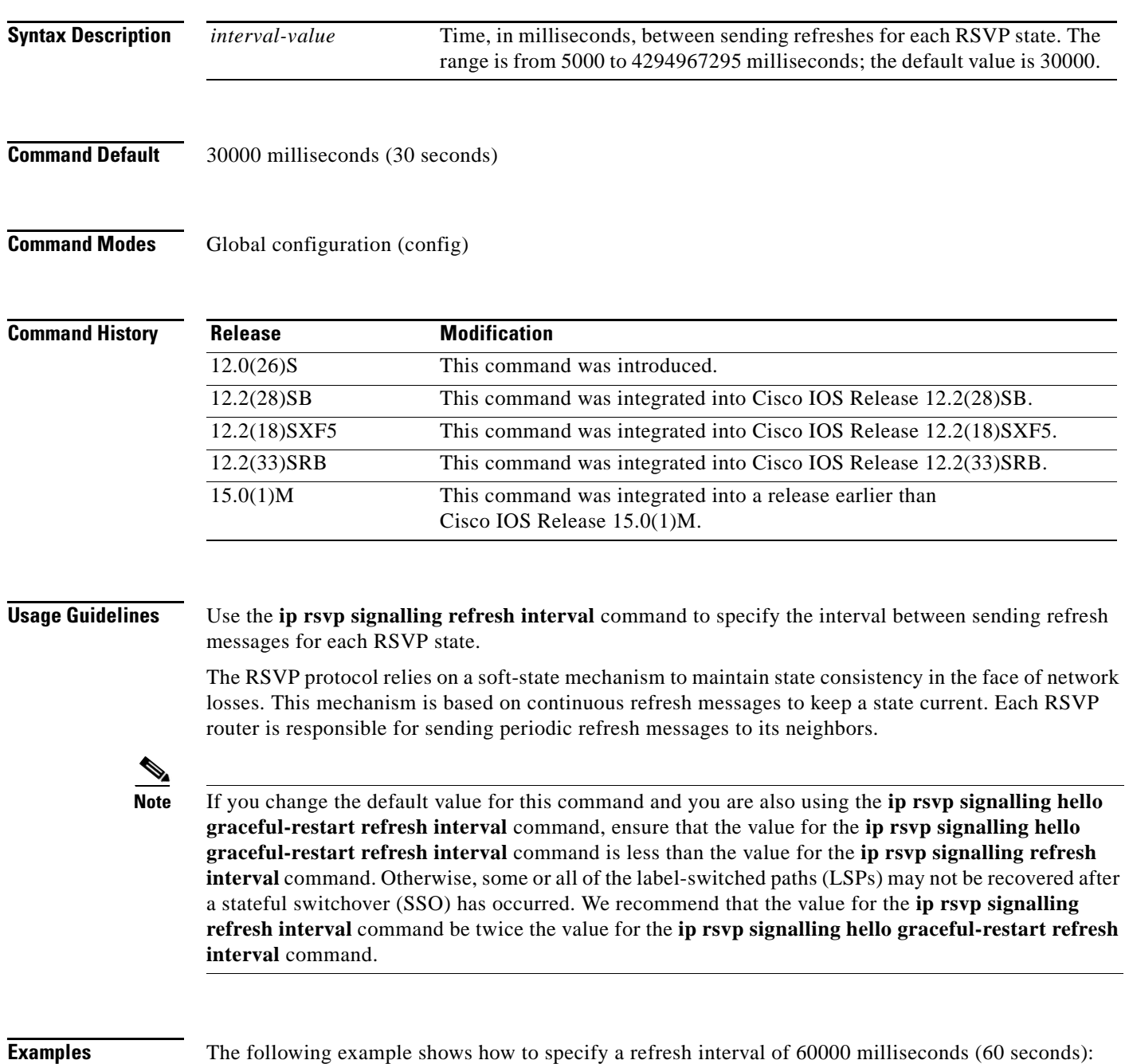

 $\mathbf{r}$ 

Router(config)# **ip rsvp signalling refresh interval 60000**

The following example shows how to return the refresh interval to the default value of 30 seconds: Router(config)# **no ip rsvp signalling refresh interval**

```
Related Commands Command Description
       ip rsvp signalling 
       refresh misses
                              Specifies the number of successive refresh messages that can be missed 
                              before RSVP removes a state from the database.
```
# **ip rsvp signalling refresh misses**

To specify the number of successive refresh messages that can be missed before Resource Reservation Protocol (RSVP) removes a state from the database, use the **ip rsvp signalling refresh misses** command in global configuration mode. To return the missed refresh limit to its default value, use the **no** form of this command.

**ip rsvp signalling refresh misses** *msg-count*

**no ip rsvp signalling refresh misses**

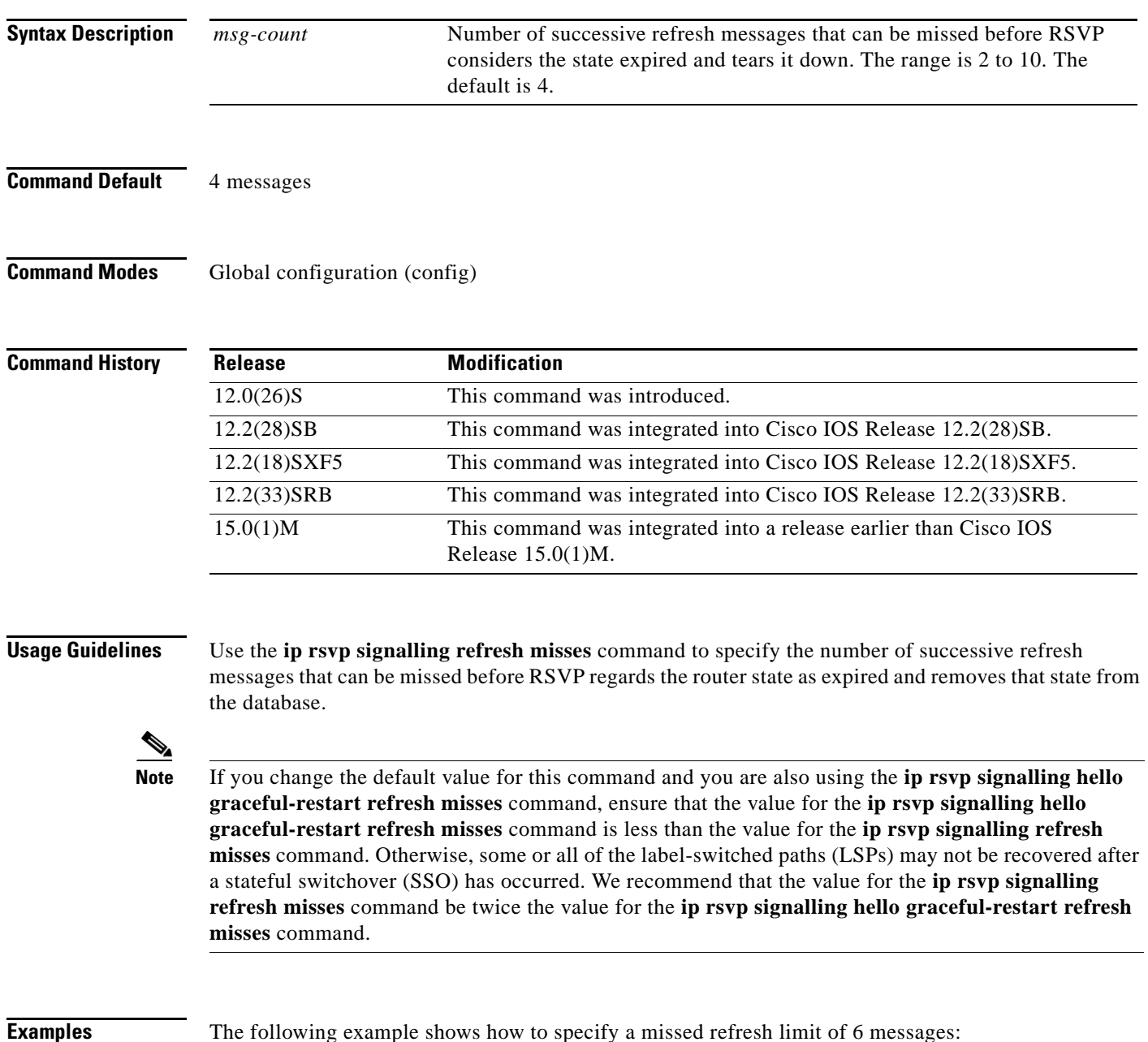

 $\Gamma$ 

Router(config)# **ip rsvp signalling refresh misses 6**

The following example shows how to return the refresh misses limit to the default value of 4: Router(config)# **no ip rsvp signalling refresh misses**

```
Related Commands Comma
```
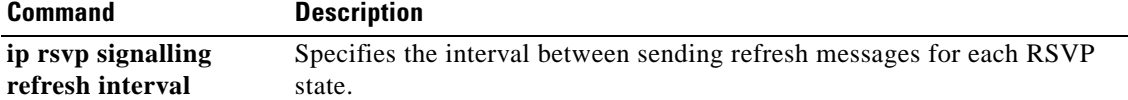

# **ip rsvp signalling refresh reduction**

To enable Resource Reservation Protocol (RSVP) refresh reduction, use the **ip rsvp signalling refresh reduction** command in global configuration mode. To disable refresh reduction, use the **no** form of this command.

**ip rsvp signalling refresh reduction**

**no ip rsvp signalling refresh reduction**

**Syntax Description** This command has no arguments or keywords.

**Defaults** Disabled

**Command Modes** Global configuration (config)

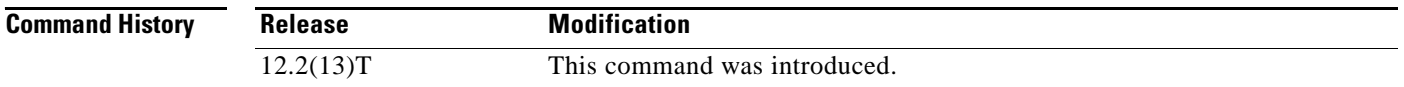

### **Usage Guidelines** RSVP refresh reduction is a set of extensions to reduce the messaging load imposed by RSVP and to help it scale to support larger numbers of flows.

The following features of the refresh reduction standard (RFC 2961) are supported and will be turned on with this command:

- **•** Setting the refresh-reduction-capable bit in message headers
- **•** Message-Identifier (ID) usage
- **•** Reliable messaging with rapid retransmit, acknowledgement (ACK) messages, and MESSAGE\_ID objects
- **•** Summary refresh extension
- **•** Bundle messages (reception only)

Refresh reduction requires the cooperation of the neighbor to operate; for this purpose, the neighbor must also support the standard. If the router detects that a directly connected neighbor is not supporting the refresh reduction standard (either through observing the refresh-reduction-capable bit in messages received from the next hop, or by sending a MESSAGE\_ID object to the next hop and receiving an error), refresh reduction will not be used on this link irrespective of this command.

```
Examples The following example shows how to enable RSVP refresh reduction:
                   Router(config)# ip rsvp signalling refresh reduction
                   The following example shows how to disable RSVP refresh reduction:
                   Router(config)# no ip rsvp signalling refresh reduction
```
Ш

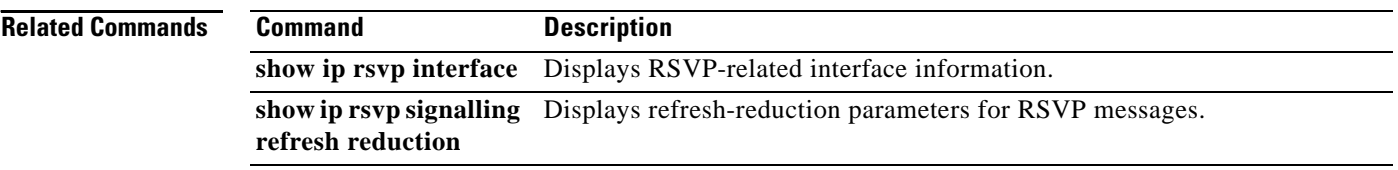

 $\overline{\phantom{a}}$ 

# **ip rsvp signalling refresh reduction ack-delay**

To configure the maximum amount of time that a Resource Reservation Protocol (RSVP)-configured router holds on to an acknowledgment (ACK) message before sending it, use the **ip rsvp signalling refresh reduction ack-delay** command in global configuration mode. To reset the ack-delay value to its default, use the **no** form of this command.

**ip rsvp signalling refresh reduction ack-delay** *delay-value*

**no ip rsvp signalling refresh reduction ack-delay**

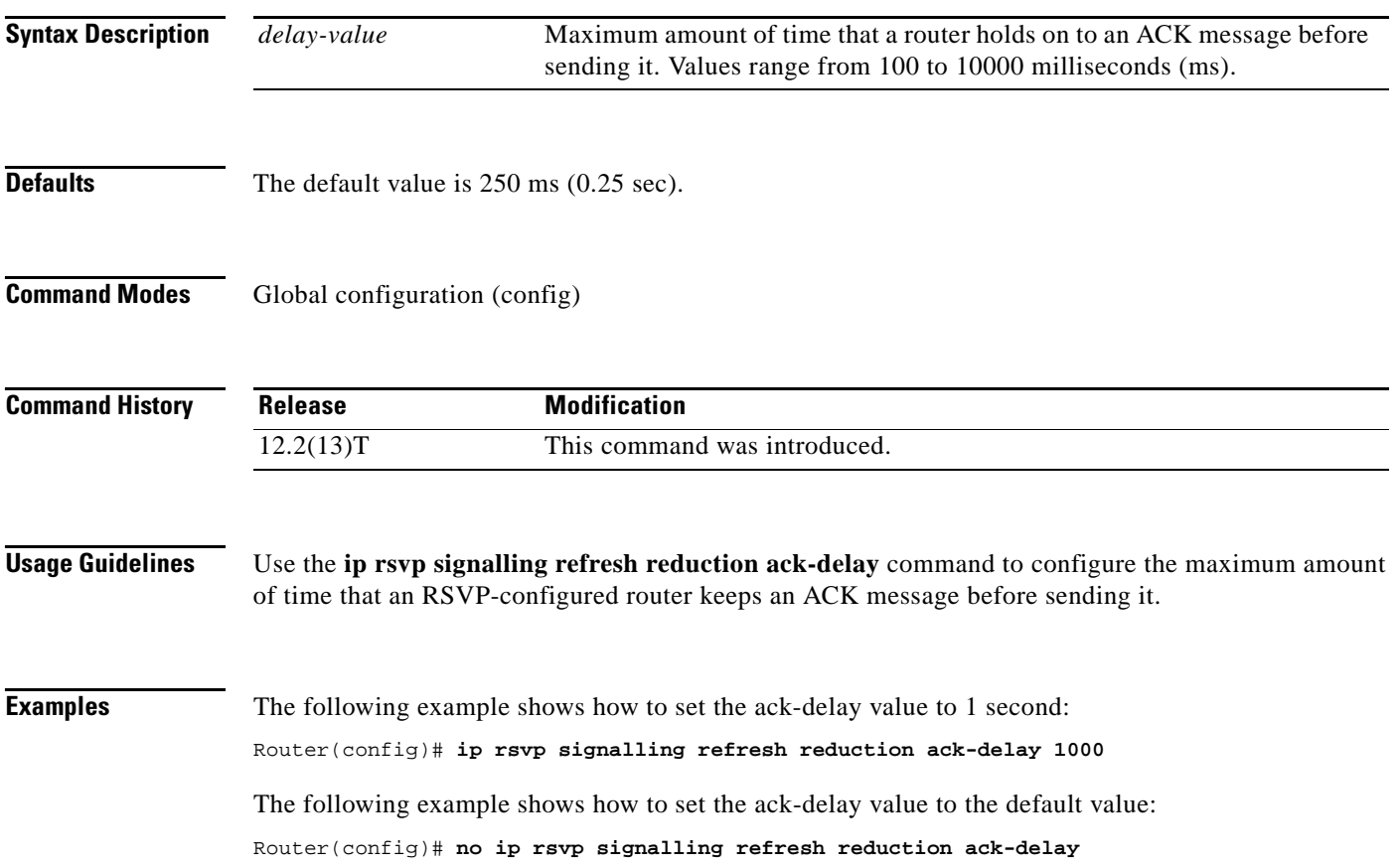

 $\Gamma$ 

## **ip rsvp source**

To configure a Resource Reservation Protocol (RSVP) router to populate an address other than the native interface address in the previous hop (PHOP) address field of the PHOP object when forwarding a PATH message onto that interface, use the **ip rsvp source** command in interface configuration mode. To keep the native interface address in the PHOP address field, use the **no** form of this command.

**ip rsvp source** {**address** *ip-address* | **interface** *type number*}

**no ip rsvp source**

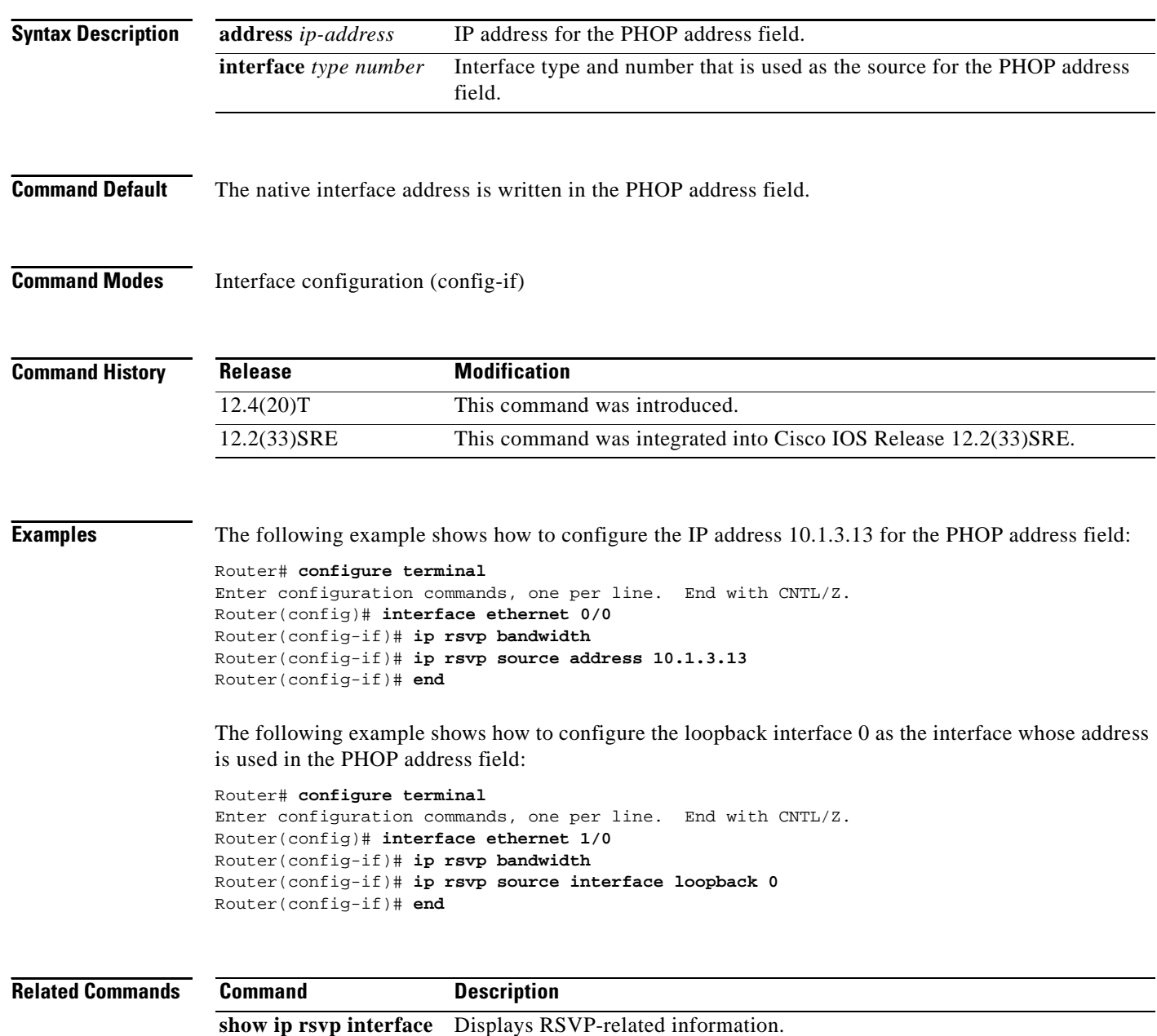

## **ip rsvp svc-required**

To enable creation of a switched virtual circuit (SVC) to service any new Resource Reservation Protocol (RSVP) reservation made on the interface or subinterface of an Enhanced ATM port adapter (PA-A3), use the **ip rsvp svc-required** command in interface configuration mode. To disable SVC creation for RSVP reservations, use the **no** form of this command.

**ip rsvp svc-required**

**no ip rsvp svc-required**

- **Syntax Description** This command has no arguments or keywords.
- **Command Default** Disabled

**Command Modes** Interface configuration (config-if)

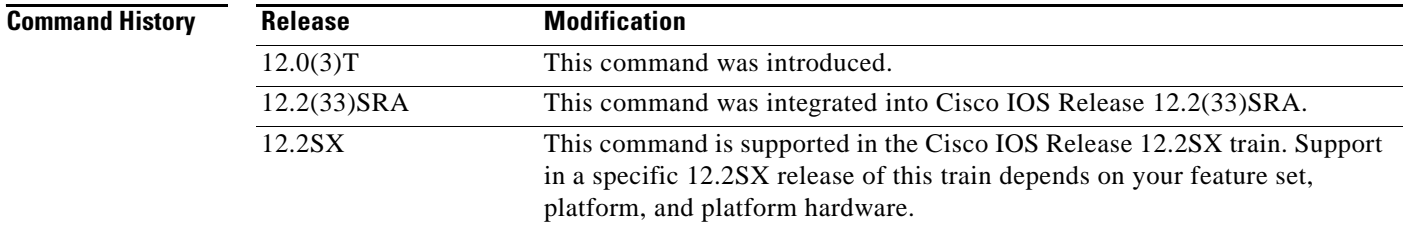

**Usage Guidelines** This command applies exclusively to the RSVP-ATM QoS Interworking feature.

Usually reservations are serviced when RSVP classifies packets and a queueing mechanism schedules them for transmission to manage congestion. Traditionally, RSVP is used with weighted fair queueing (WFQ). When RSVP is coupled with WFQ, all of the packets visible to WFQ are also visible to RSVP, which allows RSVP to identify and take action on packets important to it. In this case, WFO provides bandwidth guarantees.

However, when the **ip rsvp svc-required** command is used to configure an interface or subinterface, a new SVC is established and used to service each new reservation on the interface. ATM SVCs are used to provide bandwidth guarantees and NetFlow is used on input interfaces to make data packets visible to RSVP.

**Note** When RSVP is enabled, all packets are processed by the Route Switch Processor (RSP).

This command must be executed on both ends of an SVC driven by RSVP. This command is supported only for the Enhanced ATM port adapter (PA-A3) and its subinterfaces.

Т

# $\mathscr{P}$

**Note** For this command to take effect, NetFlow must be enabled. Therefore, the **ip route-cache flow** command must precede this command in the configuration.

Use the **show ip rsvp interface** command to determine whether this command is in effect for any interface or subinterface.

**Examples** The following example shows how to signal RSVP that reservations made on ATM interface 2/0/0 will be serviced by creation of an SVC:

> interface atm2/0/0 ip rsvp svc-required

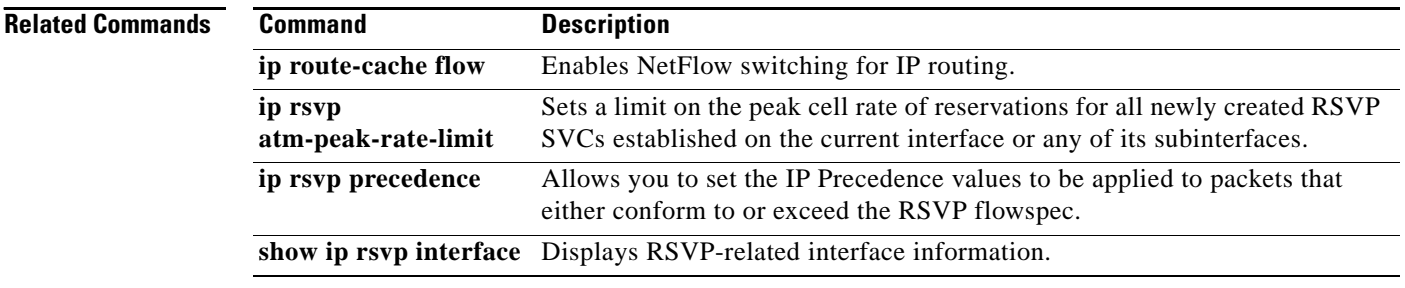

## **ip rsvp tos**

To enable the router to mark the five low-order type of service (ToS) bits of the IP header ToS byte for packets in a Resource Reservation Protocol (RSVP) reserved path using the specified values for traffic that either conforms to or exceeds the RSVP flowspec, use the **ip rsvp tos** command in interface configuration mode. To remove existing settings for the ToS bits, use the **no** form of this command; if neither the **conform** nor **exceed** keyword is specified, all settings for the ToS bits are removed.

**ip rsvp tos** {**conform** *tos-value*} {**exceed** *tos-value*}

**no ip rsvp tos** [**conform**] [**exceed**]

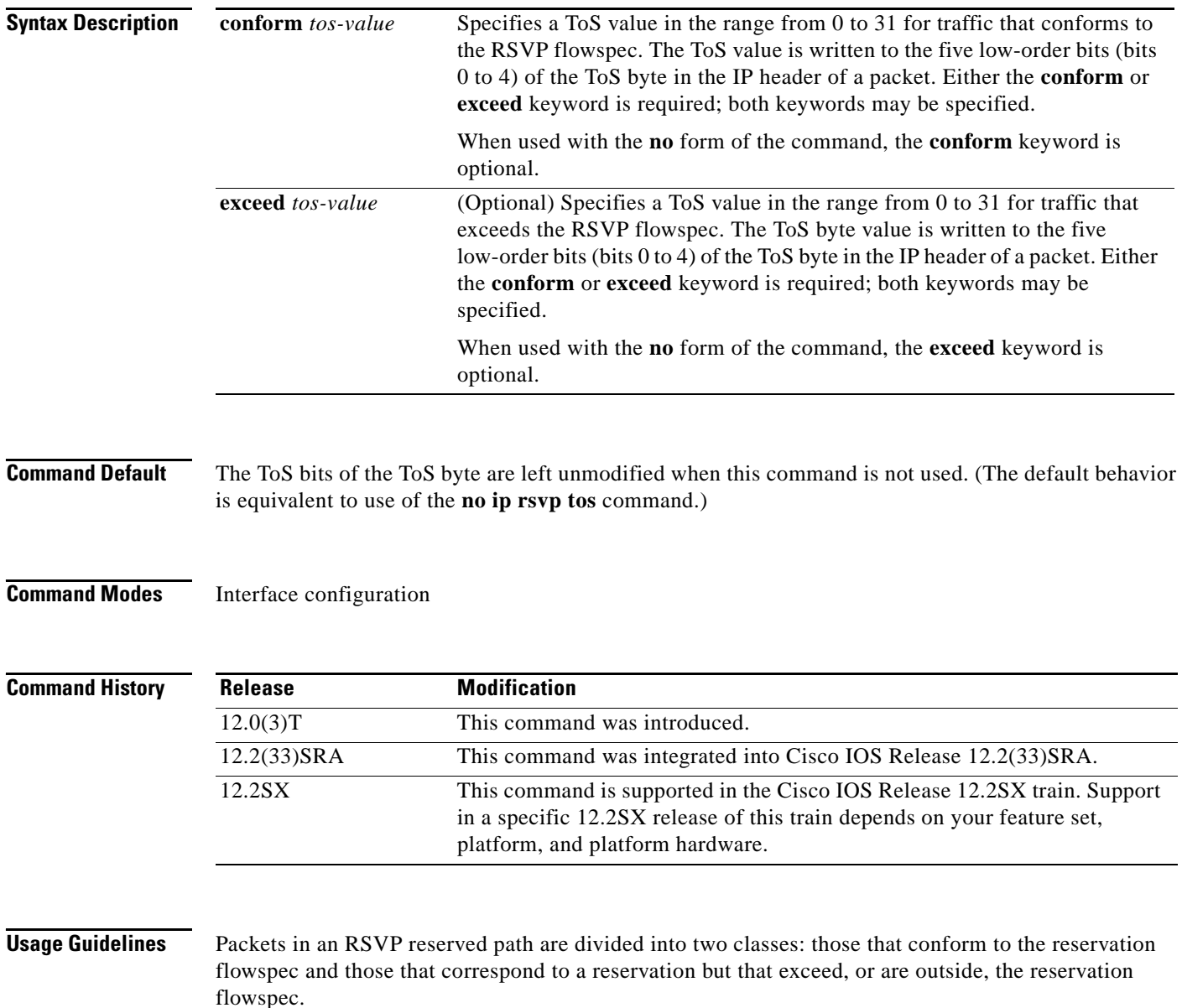

 $\Gamma$ 

The **ip rsvp tos** command allows you to set the ToS values to be applied to packets belonging to these two classes. You must specify the ToS value for at least one class of traffic when you use this command. You can use a single instance of the command to specify values for both classes, in which case you can specify the **conform** and **exceed** keywords in either order.

As part of its input processing, RSVP uses the **ip rsvp tos** command configuration to set the ToS bits of the ToS byte on conforming and nonconforming packets. If per-virtual circuit (VC) VIP-distributed Weighted Random Early Detection (DWRED) is configured, the system uses the ToS bit and IP Precedence bit settings on the output interface in its packet drop process. The ToS bit and IP Precedence bit settings of a packet can also be used by interfaces on downstream routers.

Execution of the **ip rsvp tos** command causes ToS bit values for all preexisting reservations on the interface to be modified.

**Note** RSVP must be enabled on an interface before you can use this command; that is, use of the **ip rsvp bandwidth** command must precede use of the **ip rsvp tos** command. RSVP cannot be configured with VIP-distributed Cisco Express Forwarding (dCEF).

**Note** The **ip rsvp tos** command sets bits 0 to 4 so that in combination with the IP Precedence bit settings every bit in the ToS byte is set. Use of these bits is made with full knowledge of the fact that certain canonical texts that address the ToS byte specify that only bits 1 to 4 are used as the ToS bits.

RSVP receives packets from the underlying forwarding mechanism. Therefore, to use the **ip rsvp tos** command to set the ToS bits, one of the following features is required:

- **•** Weighted fair queueing (WFQ) must be enabled on the interface.
- **•** RSVP switched virtual circuits (SVCs) must be used.
- **•** NetFlow must be configured to assist RSVP.

**Note** Use of the **no** form of this command is not equivalent to giving the **ip rsvp tos 0** command, which sets all precedence on the packets to 0, regardless of previous precedence setting.

**Examples** The following example sets the ToS bits value to 4 for all traffic on ATM interface 1 that conforms to the RSVP flowspec. ToS bits on packets exceeding the flowspec are not altered.

> interface atm1 ip rsvp tos conform 4

### **Related Commands**

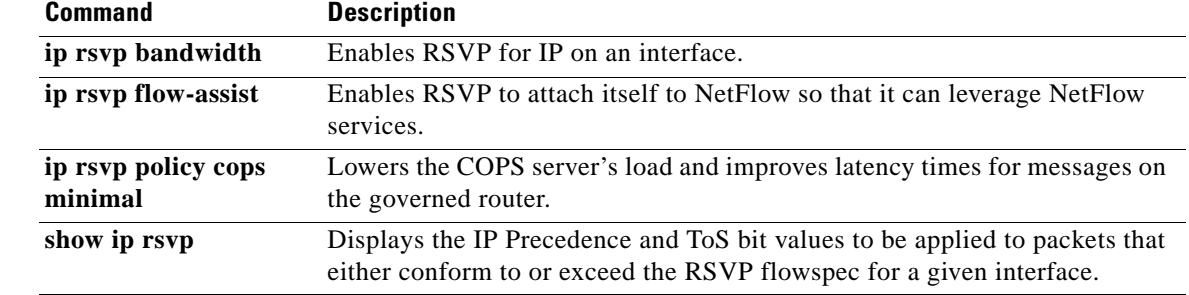

## **ip rsvp transport**

To create a Resource Reservation Protocol (RSVP) transport session, use the **ip rsvp transport** command in global configuration mode. To disable the RSVP transport session, use the **no** form of this command.

**ip rsvp transport** {**client** *client-id* | **statistics**}

**no ip rsvp transport** {**client** *client-id* | **statistics**}

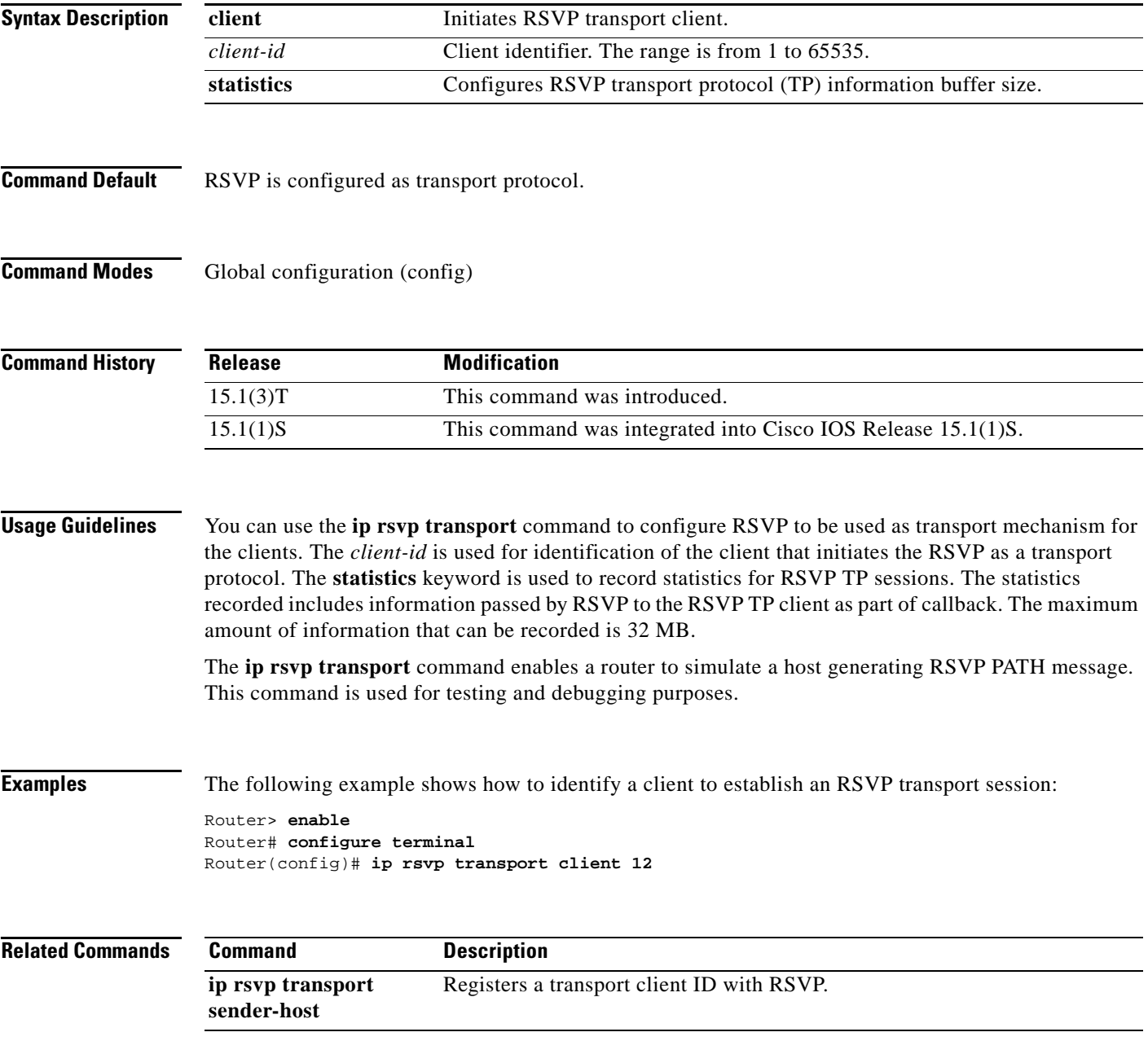

## **ip rsvp transport sender-host**

To register a transport client ID with Resource Reservation Protocol (RSVP), use the **ip rsvp transport sender-host** command in global configuration mode. To disable the static RSVP host path configuration, use the **no** form of this command.

**ip rsvp transport sender-host** [**tcp** | **udp**] *destination-address source-address ip-protocol dest-port source-port client-id init-id instance-id* [**vrf** *vrf-name*] [**data** *data-value*]

**no ip rsvp transport sender-host** [**tcp** | **udp**] *destination-address source-address ip-protocol dest-port source-port client-id init-id instance-id* [**vrf** *vrf-name*] [**data** *data-value*]

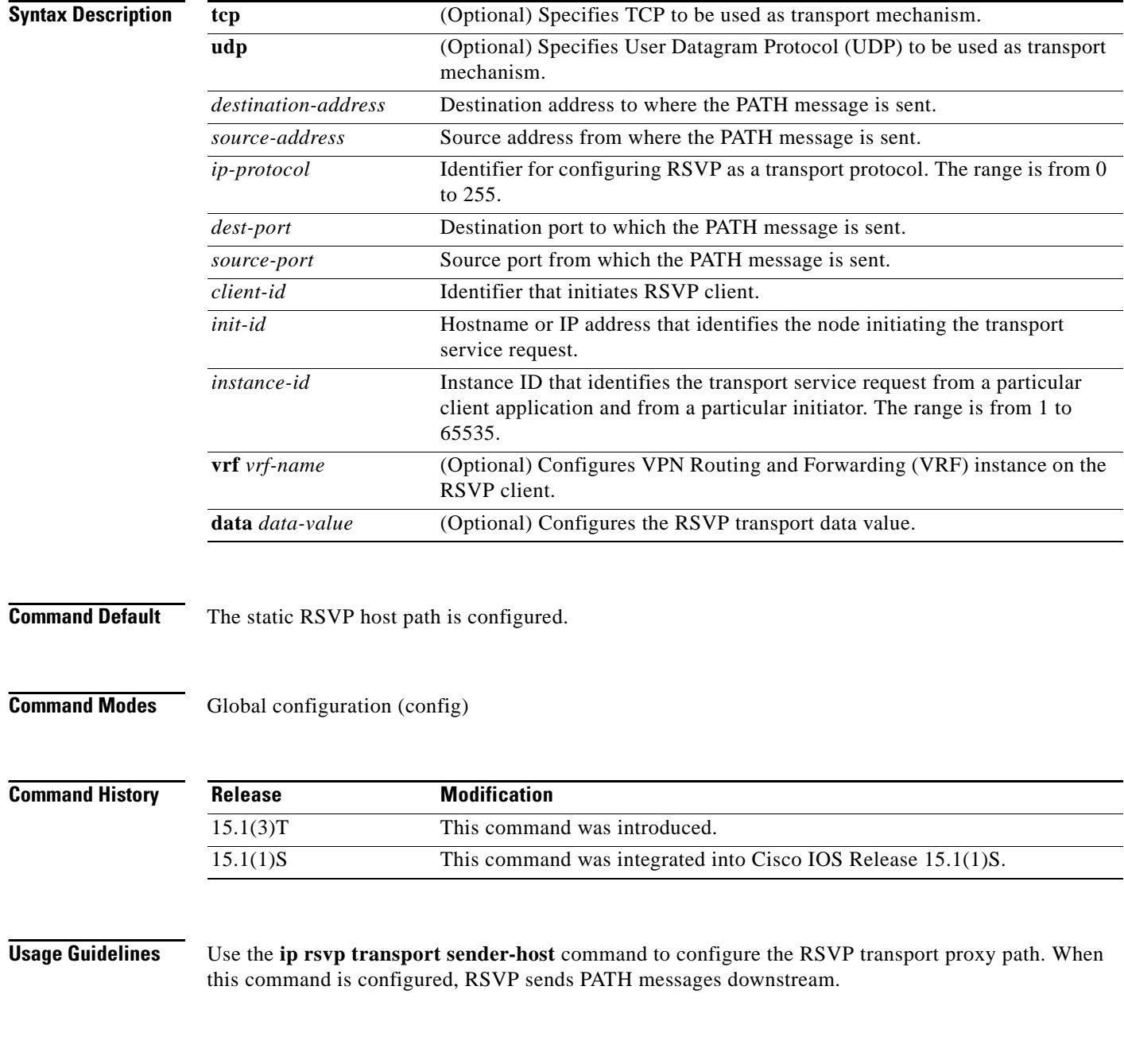

**Examples** The following example shows how to configure an RSVP sender host path:

Router> **enable** Router# **configure terminal** Router(config)# **ip rsvp transport sender-host 10.1.1.1 10.2.1.1 2 3 4 3 192.168.1.2 2 vrf vrf1 data d1**

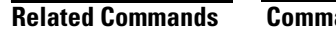

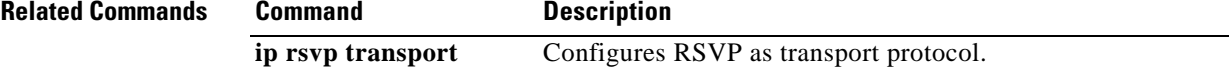

# **ip rsvp tunnel overhead-percent**

To manually override the Resource Reservation Protocol (RSVP) percentage bandwidth, use the **ip rsvp tunnel overhead-percent** command in interface configuration mode. To restore the tunnel overhead percentage to its default values, use the **no** form of this command.

**ip rsvp tunnel overhead-percent** *percentage*

**no ip rsvp tunnel overhead-percent**

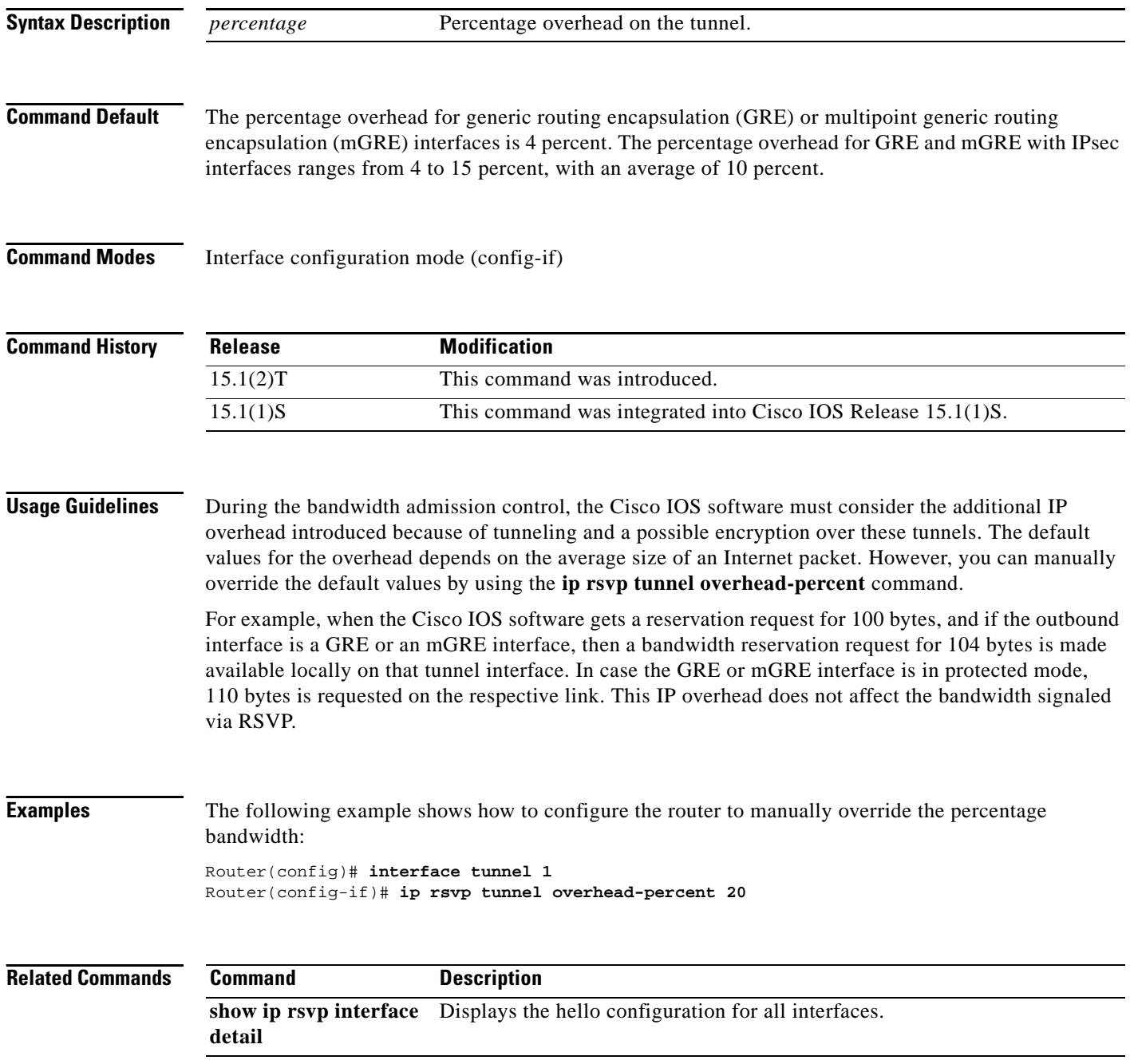

# **ip rsvp udp-multicasts**

To instruct the router to generate User Datagram Protocol (UDP)-encapsulated Resource Reservation Protocol (RSVP) multicasts whenever it generates an IP-encapsulated multicast packet, use the **ip rsvp udp-multicasts** command in interface configuration mode. To disable this function, use the **no** form of this command.

**ip rsvp udp-multicasts** [*multicast-address*]

no **ip rsvp udp-multicasts** [*multicast-address*]

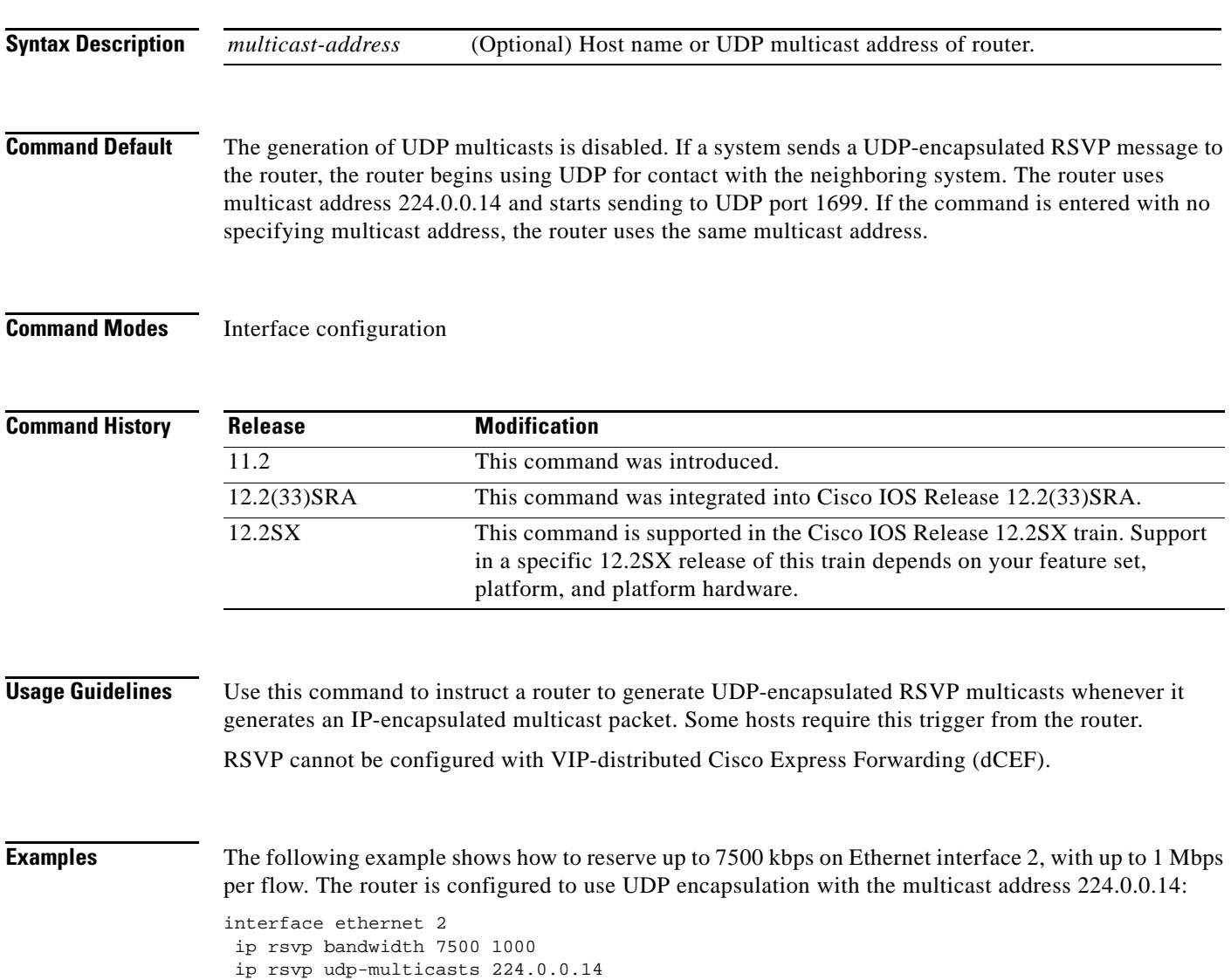

 $\Gamma$ 

### **Related Con**

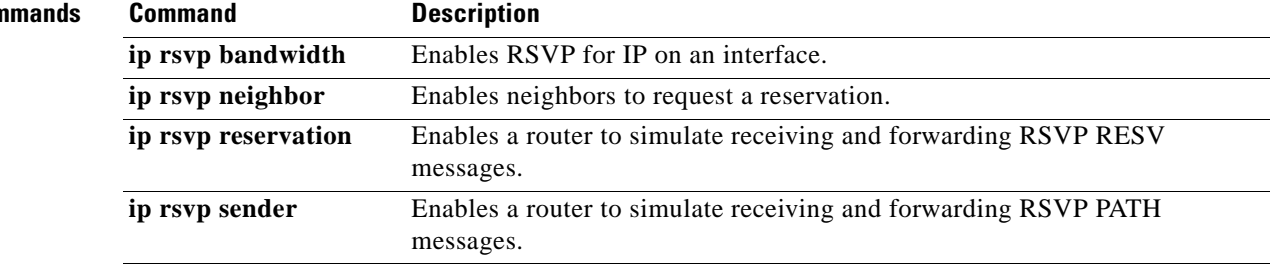

# **ip rtp compression-connections**

To specify the total number of Real-Time Transport Protocol (RTP) header compression connections that can exist on an interface, use the **ip rtp compression-connections** command in interface configuration mode. To restore the default value, use the **no** form of this command.

**ip rtp compression-connections** *number*

**no ip rtp compression-connections**

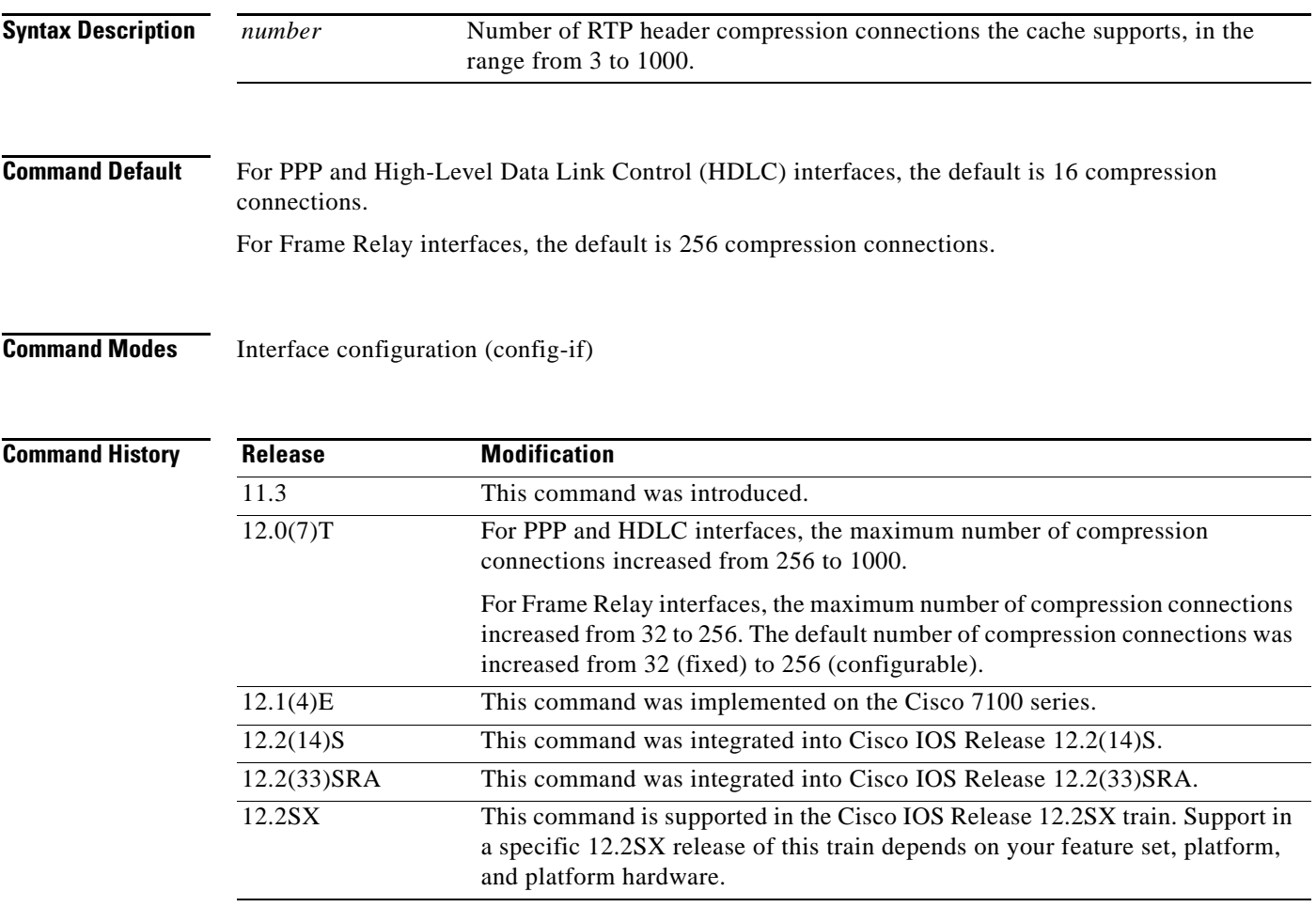

**Usage Guidelines** You should configure one connection for each RTP call through the specified interface.

Each connection sets up a compression cache entry, so you are in effect specifying the maximum number of cache entries and the size of the cache. Too few cache entries for the specified interface can lead to degraded performance, and too many cache entries can lead to wasted memory.

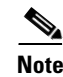

**Note** Both ends of the serial connection must use the same number of cache entries.

 $\mathbf{r}$ 

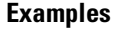

The following example changes the number of RTP header compression connections supported to 150:

Router> **enable** Router# **configure terminal** Router(config)# **interface Serial1/0.0** Router(config-if)# **encapsulation ppp** Router(config-if)# **ip rtp header-compression** Router(config-if)# **ip rtp compression-connections 150** Router(config-if)# **end**

### **Related Commands**

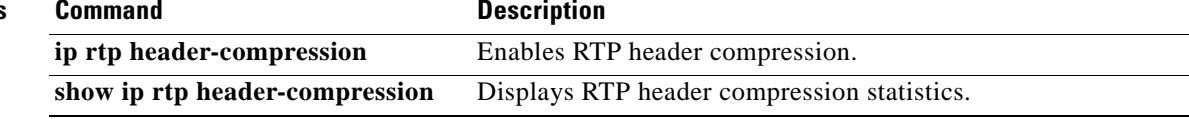

# **ip rtp header-compression**

To enable Real-Time Transport Protocol (RTP) header compression, use the **ip rtp header-compression**  command in interface configuration mode. To disable RTP header compression, use the **no** form of this command.

**ip rtp header-compression** [**passive** | **iphc-format** | **ietf-format**] [**periodic-refresh**]

**no ip rtp header-compression** [**passive** | **iphc-format** | **ietf-format**] [**periodic-refresh**]

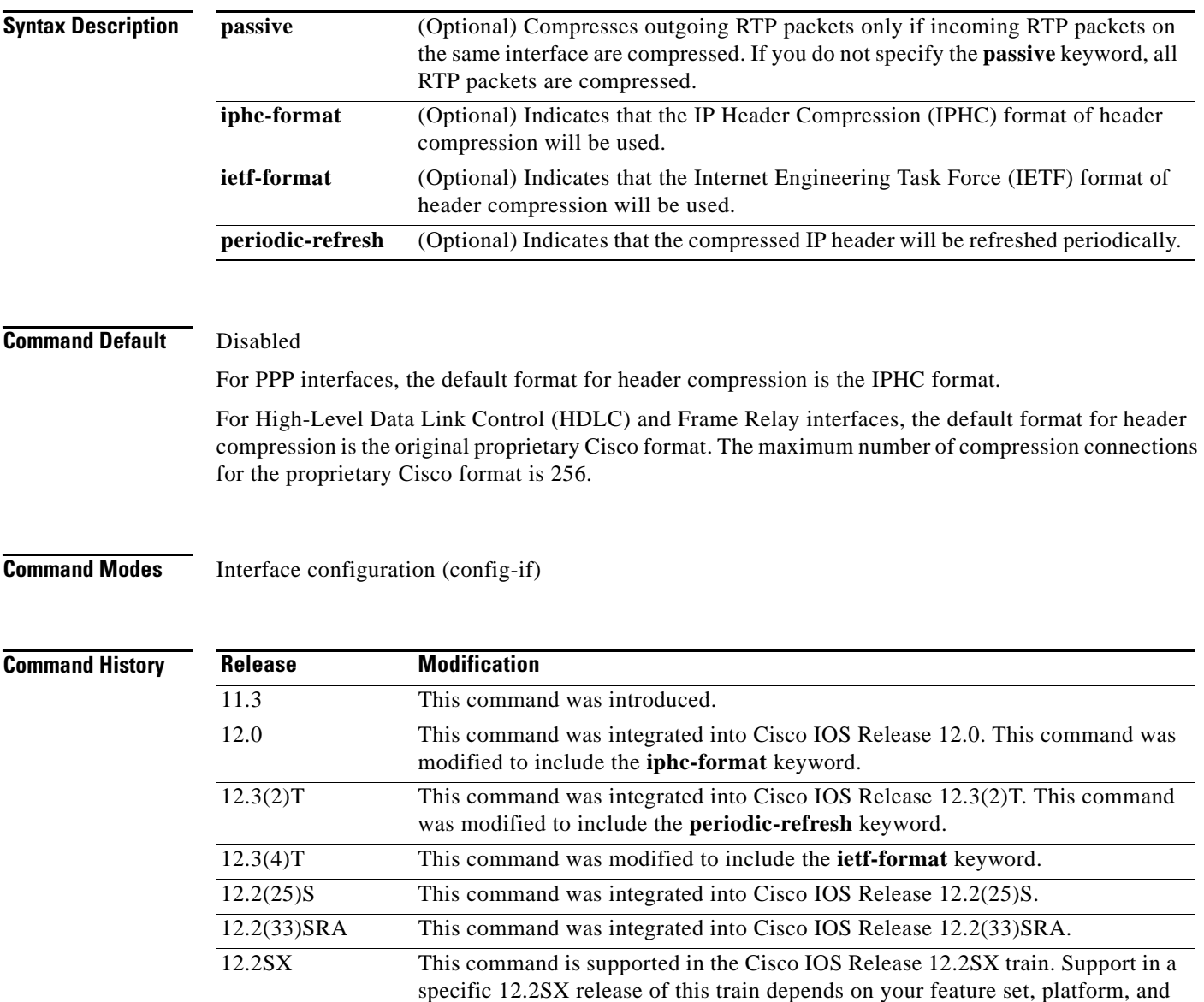

platform hardware.

 $\overline{\mathsf{I}}$ 

**Usage Guidelines** You can compress IP/User Datagram Protocol (UDP)/RTP headers to reduce the size of your packets. Compressing headers is especially useful for RTP because RTP payload size can be as small as 20 bytes, and the uncompressed header is 40 bytes.

### **The passive Keyword**

By default, the **ip rtp header-compression** command compresses outgoing RTP traffic. If you specify the **passive** keyword, outgoing RTP traffic is compressed only if *incoming* RTP traffic on the *same* interface is compressed. If you do not specify the **passive** keyword, *all* outgoing RTP traffic is compressed.

The **passive** keyword is ignored on PPP interfaces. PPP interfaces negotiate the use of header-compression, regardless of whether the **passive** keyword is specified. Therefore, on PPP interfaces, the **passive** keyword is replaced by the IPHC format, the default format for PPP interfaces.

### **The iphc-format Keyword**

The **iphc-format** keyword indicates that the IPHC format of header compression that will be used. For PPP and HDLC interfaces, when the **iphc-format** keyword is specified, TCP header compression is also enabled. For this reason, the **ip tcp header-compression** command appears in the output of the **show running-config** command. Since both RTP header compression and TCP header compression are enabled, both UDP packets and TCP packets are compressed.

The **iphc-format** keyword includes checking whether the destination port number is even and is in the ranges of 16,385 to 32,767 (for Cisco audio) or 49,152 to 65,535 (for Cisco video). Valid RTP packets that meet the criteria (that is, the port number is even and is within the specified range) are compressed using the compressed RTP packet format. Otherwise, packets are compressed using the less-efficient compressed non-TCP packet format.

The **iphc-format** keyword is not available for interfaces that use Frame Relay encapsulation.

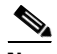

**Note** The header compression format (in this case, IPHC) must be the same at *both* ends of the network. That is, if you specify the **iphc-format** keyword on the local router, you must also specify the **iphc-format**  keyword on the remote router.

### **The ietf-format Keyword**

The **ietf-format** keyword indicates that the IETF format of header compression will be used. For HDLC interfaces, the **ietf-format** keyword compresses only UDP packets. For PPP interfaces, when the **ietf-format** keyword is specified, TCP header compression is also enabled. For this reason, the **ip tcp header-compression** command appears in the output of the **show running-config** command. Since both RTP header compression and TCP header compression are enabled, both UDP packets and TCP packets are compressed.

With the **ietf-format** keyword, any even destination port number higher than 1024 can be used. Valid RTP packets that meet the criteria (that is, the port number is even and is higher than 1024) are compressed using the compressed RTP packet format. Otherwise, packets are compressed using the less-efficient compressed non-TCP packet format.

The **ietf-format** keyword is not available for interfaces that use Frame Relay encapsulation.

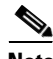

**Note** The header compression format (in this case, IETF) must be the same at *both* ends of the network. That is, if you specify the **ietf-format** keyword on the local router, you must also specify the **ietf-format**  keyword on the remote router.

### **Support for Serial Lines**

RTP header compression is supported on serial lines using Frame Relay, HDLC, or PPP encapsulation. You must enable compression on both ends of a serial connection.

### **Unicast or Multicast RTP Packets**

This command can compress unicast or multicast RTP packets, and, hence, multicast backbone (MBONE) traffic can also be compressed over slow links. The compression scheme is beneficial only when you have small payload sizes, as in audio traffic.

### **Custom or Priority Queueing**

When you use the **ip rtp header-compression** command and configure custom or priority queueing on an encapsulated HDLC or Frame Relay interface, the compressed packets may go to the default queue instead of the user-defined queue, which results in protocol flaps (loss of keepalives). Therefore, we recommend that you use the Modular Quality of Service (QoS) Command-Line Interface (CLI) (MQC) model for configuring QoS features.

**Examples** The following example shows how to enable RTP header compression on the Serial1/0 interface and limits the number of RTP header compression connections to 10. In this example, the optional **iphc-format** keyword of the **ip rtp header-compression** command is specified:

```
Router> enable
Router# configure terminal
Router(config)# interface Serial1/0
Router(config-if)# encapsulation ppp
Router(config-if)# ip rtp header-compression iphc-format
Router(config-if)# ip rtp compression-connections 10
Router(config-if)# end
```
The following example shows how to enable RTP header compression on the Serial2/0 interface and limits the number of RTP header compression connections to 20. In this example, the optional **ietf-format** keyword of the **ip rtp header-compression** command is specified:

```
Router> enable
Router# configure terminal
Router(config)# interface Serial2/0
Router(config-if)# encapsulation ppp
Router(config-if)# ip rtp header-compression ietf-format
Router(config-if)# ip rtp compression-connections 20
Router(config-if)# end
```
The following example shows how to enable RTP header compression on the Serial1/0 interface and the optional **periodic-refresh** keyword of the **ip rtp header-compression** command is specified:

```
Router> enable
Router# configure terminal
Router(config)# interface Serial1/0
Router(config-if)# encapsulation ppp
Router(config-if)# ip rtp header-compression iphc-format periodic-refresh
Router(config-if)# ip rtp compression-connections 10
Router(config-if)# end
```
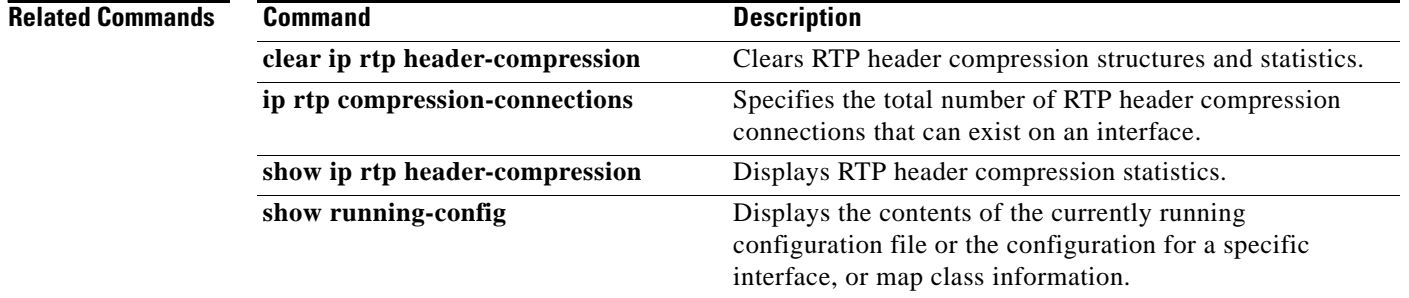

## **ip rtp priority**

**Note** Effective with Cisco IOS XE Release 2.6, Cisco IOS Release 15.0(1)S, and Cisco IOS Release 15.1(3)T, the **ip rtp priority** command is hidden. Although this command is still available in Cisco IOS software, the CLI interactive Help does not display it if you attempt to view it by entering a question mark at the command line.

This command will be completely removed in a future release, which means that you will need to use the appropriate replacement command (or sequence of commands). For more information (including a list of replacement commands), see the *[Legacy QoS Command Deprecation](http://www.cisco.com/en/US/docs/ios/ios_xe/qos/configuration/guide/legacy_qos_cli_deprecation_xe.html)* feature document in the *Cisco IOS XE Quality of Service Solutions Configuration Guide* or the *[Legacy QoS Command](http://www.cisco.com/en/US/docs/ios/qos/configuration/guide/legacy_qos_cli_deprecation.html)  [Deprecation](http://www.cisco.com/en/US/docs/ios/qos/configuration/guide/legacy_qos_cli_deprecation.html)* feature document in the *Cisco IOS Quality of Service Solutions Configuration Guide*.

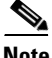

**Note** Effective with Cisco IOS XE Release 3.2S, the **ip rtp priority** command is replaced by a modular QoS CLI (MQC) command (or sequence of MQC commands). For the appropriate replacement command (or sequence of commands), see the *[Legacy QoS Command Deprecation](http://www.cisco.com/en/US/docs/ios/ios_xe/qos/configuration/guide/legacy_qos_cli_deprecation_xe.html)* feature document in the *Cisco IOS XE Quality of Service Solutions Configuration Guide*.

To reserve a strict priority queue for a set of Real-Time Transport Protocol (RTP) packet flows belonging to a range of User Datagram Protocol (UDP) destination ports, use the **ip rtp priority** command in interface configuration mode. To disable the strict priority queue, use the **no** form of this command.

**ip rtp priority** *starting-rtp-port-number port-number-range bandwidth*

**no ip rtp priority**

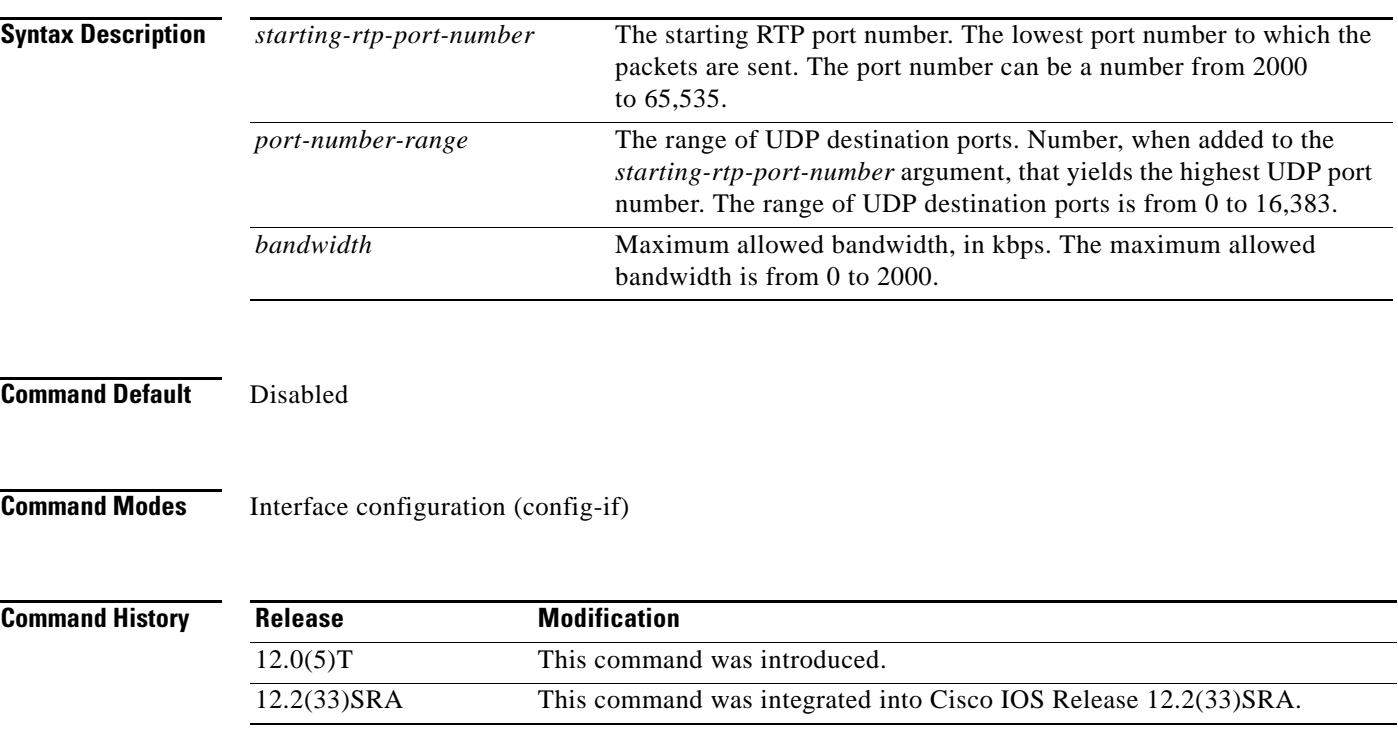

 $\mathbf{r}$ 

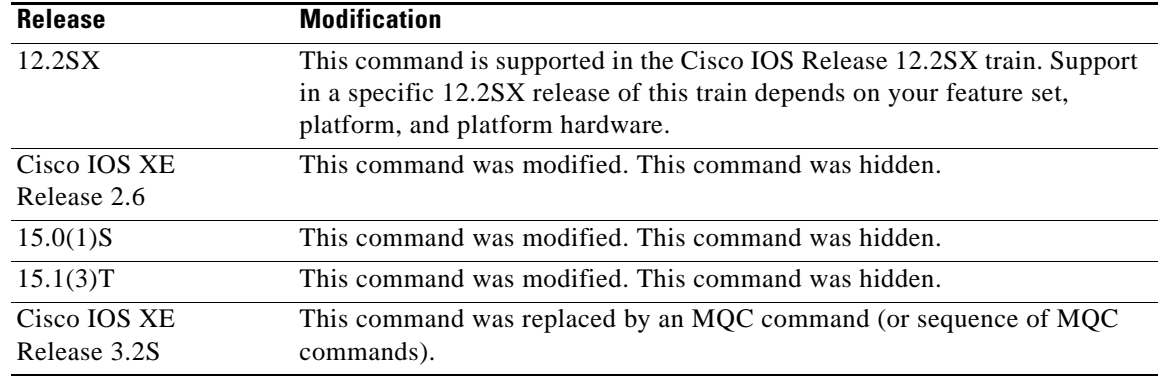

**Usage Guidelines** This command is most useful for voice applications, or other applications that are delay-sensitive.

This command extends and improves on the functionality offered by the **ip rtp reserve** command by allowing you to specify a range of UDP/RTP ports whose voice traffic is guaranteed strict priority service over any other queues or classes using the same output interface. Strict priority means that if packets exist in the priority queue, they are dequeued and sent first—that is, before packets in other queues are dequeued. We recommend that you use the **ip rtp priority** command instead of the **ip rtp reserve** command for voice configurations.

This command can be used in conjunction with either weighted fair queueing (WFQ) or class-based WFQ (CBWFQ) on the same outgoing interface. In either case, traffic matching the range of ports specified for the priority queue is guaranteed strict priority over other CBWFQ classes or WFQ flows; voice packets in the priority queue are always serviced first.

Remember the following guidelines when using the **ip rtp priority** command:

- When used in conjunction with WFQ, the **ip rtp priority** command provides strict priority to voice, and WFQ scheduling is applied to the remaining queues.
- **•** When used in conjunction with CBWFQ, the **ip rtp priority** command provides strict priority to voice. CBWFQ can be used to set up classes for other types of traffic (such as Systems Network Architecture [SNA]) that need dedicated bandwidth and need to be treated better than best effort and not as strict priority; the nonvoice traffic is serviced fairly based on the weights assigned to the enqueued packets. CBWFQ can also support flow-based WFQ within the default CBWFQ class if so configured.

Remember the following guidelines when configuring the *bandwidth* argument:

- It is always safest to allocate to the priority queue slightly more than the known required amount of bandwidth, to allow room for network bursts.
- **•** The IP RTP Priority admission control policy takes RTP header compression into account. Therefore, while configuring the *bandwidth* argument of the **ip rtp priority** command you need to configure only for the bandwidth of the compressed call. Because the *bandwidth* argument is the maximum total bandwidth, you need to allocate enough bandwidth for all calls if there will be more than one call.
- **•** Configure a bandwidth that allows room for Layer 2 headers. The bandwidth allocation takes into account the payload plus the IP, UDP, and RTP headers but does not account for Layer 2 headers. Allowing 25 percent bandwidth for other overhead is conservative and safe.

• The sum of all bandwidth allocation for voice and data flows on an interface cannot exceed 75 percent of the total available bandwidth, unless you change the default maximum reservable bandwidth. To change the maximum reservable bandwidth, use the **max-reserved-bandwidth** command on the interface.

For more information on IP RTP Priority bandwidth allocation, refer to the section "IP RTP Priority" in the chapter "Congestion Management Overview" in the *Cisco IOS Quality of Service Solutions Configuration Guide*.

**Examples** The following example shows how to first define a CBWFQ configuration and then reserve a strict priority queue with the following values: a starting RTP port number of 16384, a range of 16383 UDP ports, and a maximum bandwidth of 40 kbps:

```
! The following commands define a class map:
class-map class1
match access-group 101
 exit
! The following commands create and attach a policy map:
policy-map policy1
class class1
bandwidth 3000
 queue-limit 30
random-detect
 random-detect precedence 0 32 256 100
 exit
interface Serial1
 service-policy output policy1
```

```
! The following command reserves a strict priority queue:
ip rtp priority 16384 16383 40
```
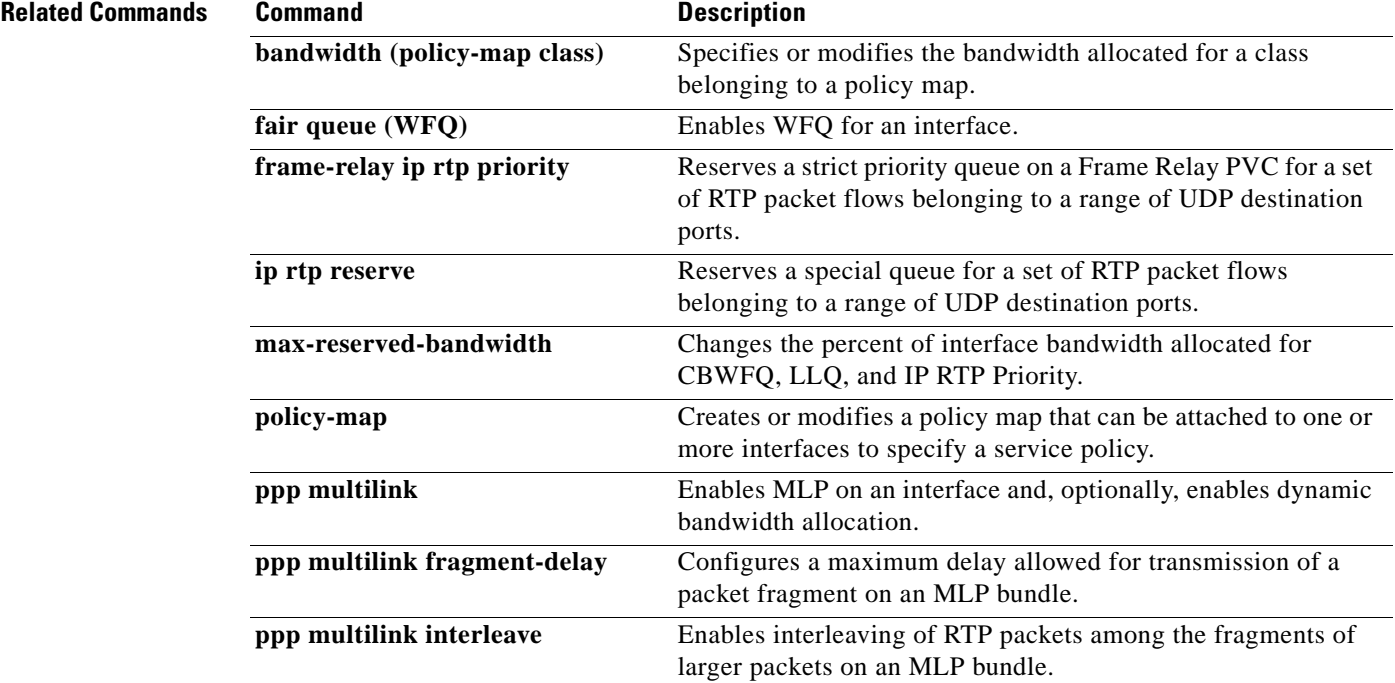

 $\mathbf{r}$ 

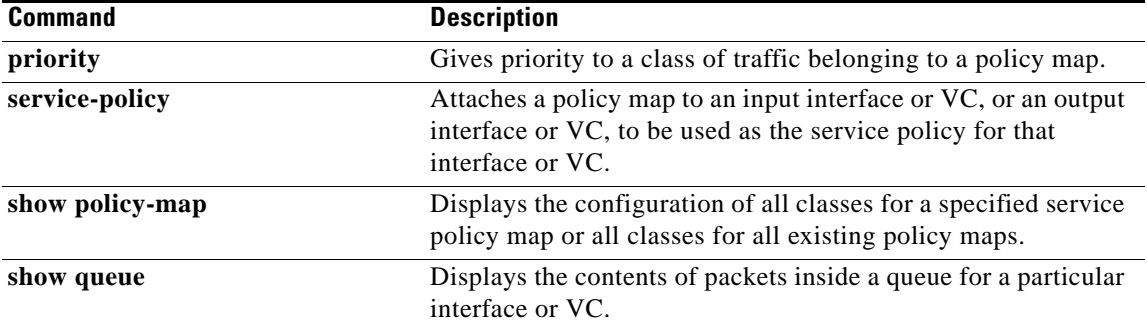

 $\overline{\phantom{a}}$ 

# **ip tcp compression-connections**

To specify the total number of Transmission Control Protocol (TCP) header compression connections that can exist on an interface, use the **ip tcp compression-connections** command in interface configuration mode. To restore the default, use the **no** form of this command.

**ip tcp compression-connections** *number*

**no ip tcp compression-connections**

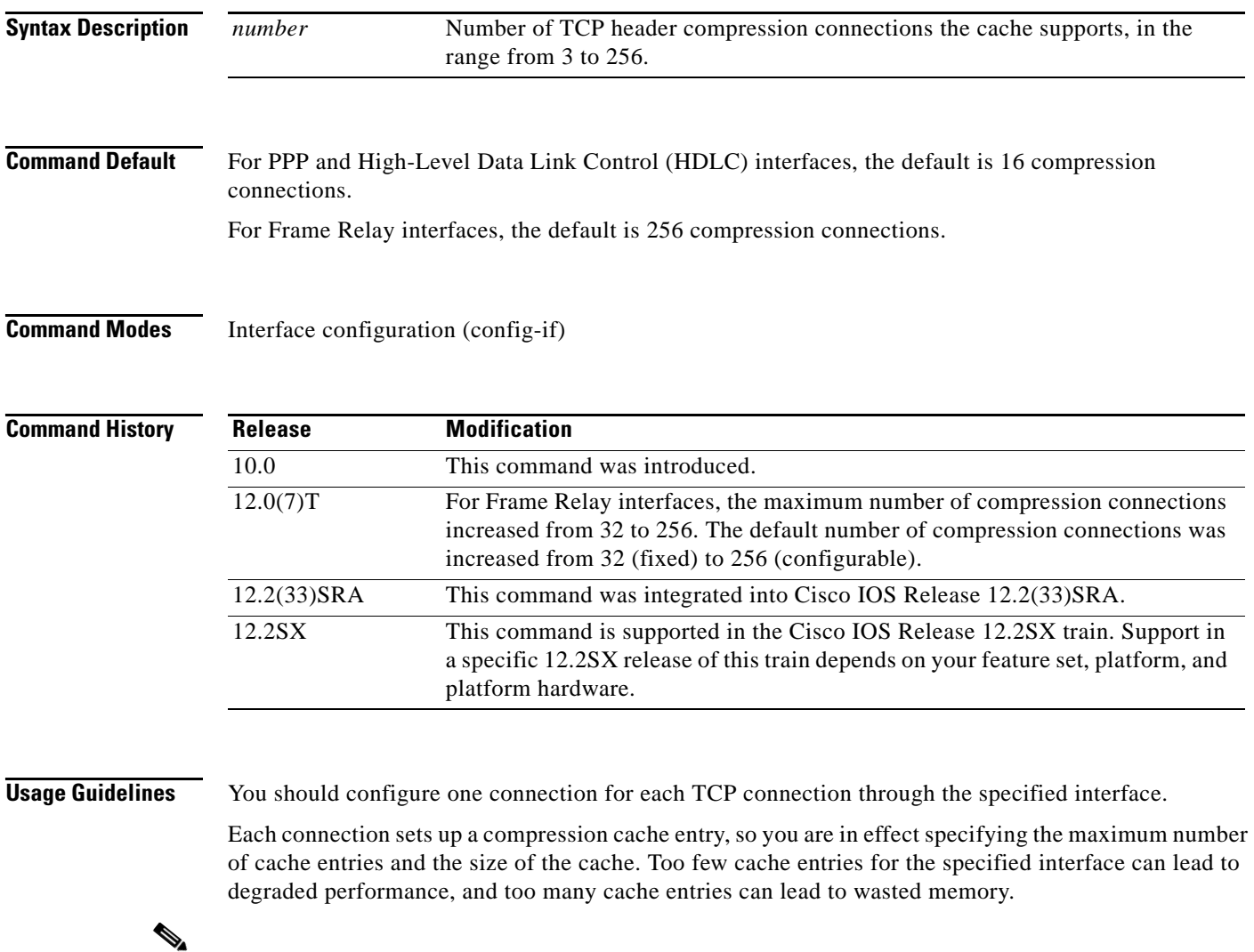

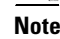

**Note** Both ends of the serial connection must use the same number of cache entries.

 $\Gamma$ 

**Examples** The following example sets the first serial interface for header compression with a maximum of ten cache entries:

```
Router> enable
Router# configure terminal
Router(config)# interface serial 0
Router(config-if)# ip tcp header-compression
Router(config-if)# ip tcp compression-connections 10
Router(config-if)# end
```
### **Related Commands**

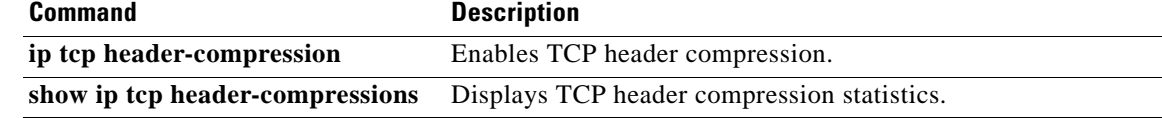

a ka

## **ip tcp header-compression**

To enable Transmission Control Protocol (TCP) header compression, use the **ip tcp header-compression** command in interface configuration mode. To disable compression, use the **no**  form of this command.

**ip tcp header-compression** [**passive** | **iphc-format** | **ietf-format**]

**no ip tcp header-compression** [**passive** | **iphc-format** | **ietf-format**]

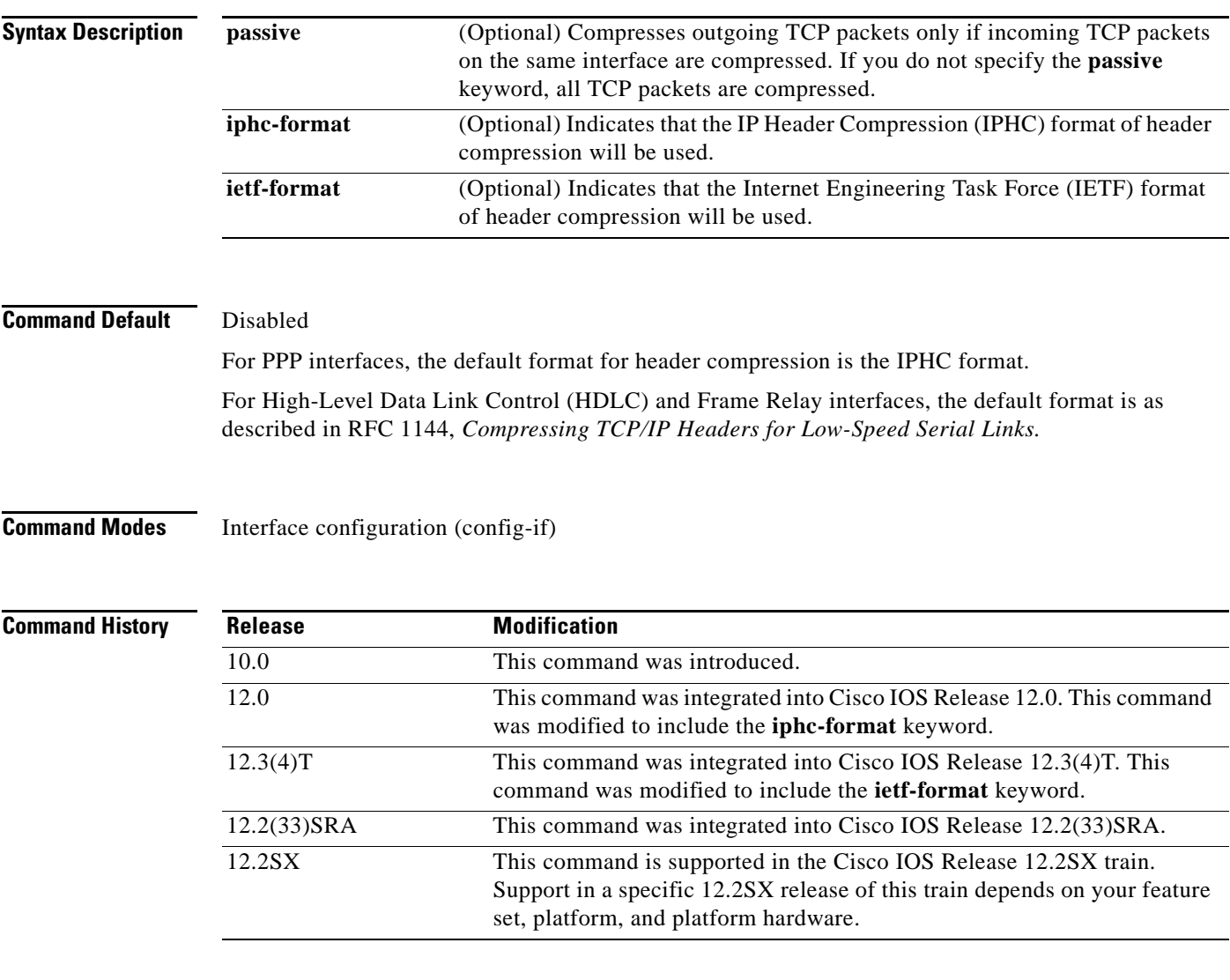

**Usage Guidelines** You can compress the headers of your TCP/IP packets in order to reduce the size of your packets. TCP header compression is supported on serial lines using Frame Relay, HDLC, or PPP encapsulation. You must enable compression on both ends of a serial connection. Compressing the TCP header can speed up Telnet connections dramatically.

Г

In general, TCP header compression is advantageous when your traffic consists of many small packets, not for traffic that consists of large packets. Transaction processing (usually using terminals) tends to use small packets and file transfers use large packets. This feature only compresses the TCP header, so it has no effect on User Datagram Protocol (UDP) packets or other protocol headers.

### **The passive Keyword**

By default, the **ip tcp header-compression** command compresses outgoing TCP traffic. If you specify the **passive** keyword, outgoing TCP traffic is compressed only if *incoming* TCP traffic on the *same* interface is compressed. If you do not specify the **passive** keyword, *all* outgoing TCP traffic is compressed.

For PPP interfaces, the **passive** keyword is ignored. PPP interfaces negotiate the use of header-compression, regardless of whether the **passive** keyword is specified. Therefore, on PPP interfaces, the **passive** keyword is replaced by the IPHC format, the default format for PPP interfaces.

### **The iphc-format Keyword**

The **iphc-format** keyword indicates that the IPHC format of header compression will be used. For PPP and HDLC interfaces, when the **iphc-format** keyword is specified, Real-Time Transport Protocol (RTP) header compression is also enabled. For this reason, the **ip rtp header-compression** command appears in the output of the **show running-config** command. Since both TCP header compression and RTP header compression are enabled, both TCP packets and UDP packets are compressed.

The **iphc-format** keyword is not available for interfaces that use Frame Relay encapsulation.

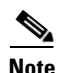

**Note** The header compression format (in this case, IPHC) must be the same at *both* ends of the network. That is, if you specify the **iphc-format** keyword on the local router, you must also specify the **iphc-format**  keyword on the remote router.

### **The ietf-format Keyword**

The **ietf-format** keyword indicates that the IETF format of header compression will be used. For HDLC interfaces, the **ietf-format** keyword compresses only TCP packets. For PPP interfaces, when the **ietf-format** keyword is specified, RTP header compression is also enabled. For this reason, the **ip rtp header-compression** command appears in the output of the **show running-config** command. Since both TCP header compression and RTP header compression are enabled, both TCP packets and UDP packets are compressed.

The **ietf-format** keyword is not available for interfaces that use Frame Relay encapsulation.

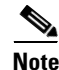

**Note** The header compression format (in this case, IETF) must be the same at *both* ends of the network. That is, if you specify the **ietf-format** keyword on the local router, you must also specify the **ietf-format**  keyword on the remote router.

**Examples** The following example shows how to set the first serial interface for header compression with a maximum of ten cache entries:

```
Router> enable
Router# configure terminal
Router(config)# interface serial 0
Router(config-if)# ip tcp header-compression
Router(config-if)# ip tcp compression-connections 10
Router(config-if)# end
```
The following example shows how to enable RTP header compression on the Serial1/0.0 subinterface and limits the number of RTP header compression connections to 10. In this example, the optional **iphc-format** keyword of the **ip tcp header-compression** command is specified:

```
Router> enable
Router# configure terminal
Router(config)# interface Serial1/0.0
Router(config-if)# encapsulation ppp
Router(config-if)# ip tcp header-compression iphc-format
Router(config-if)# ip tcp compression-connections 10
Router(config-if)# end
```
The following example shows how to enable RTP header compression on the Serial2/0.0 subinterface and limits the number of RTP header compression connections to 20. In this example, the optional **ietf-format** keyword of the **ip tcp header-compression** command is specified:

```
Router> enable
Router# configure terminal
Router(config)# interface Serial2/0.0
Router(config-if)# encapsulation ppp
Router(config-if)# ip tcp header-compression ietf-format
Router(config-if)# ip tcp compression-connections 20
Router(config-if)# end
```
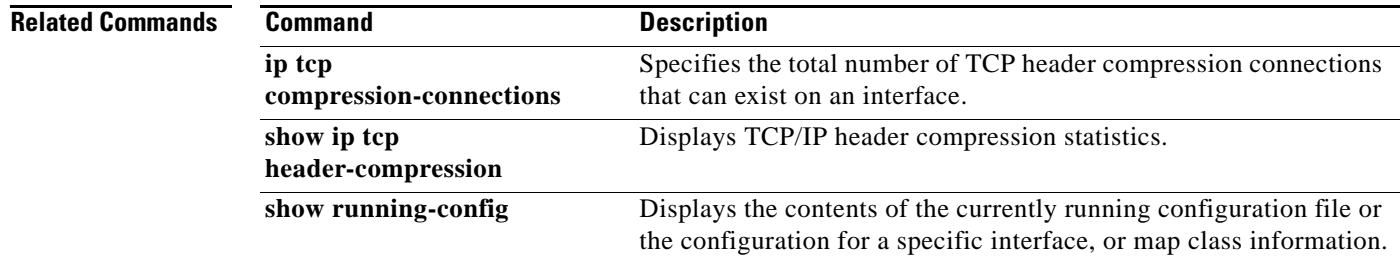

Г

# **iphc-profile**

To create an IP Header Compression (IPHC) profile and to enter IPHC-profile configuration mode, use the **iphc-profile** command in global configuration mode. To attach an existing IPHC profile to an interface or subinterface, use the **iphc-profile** command in interface configuration mode. To delete the IPHC profile, use the **no** form of this command.

**iphc-profile** *profile-name* {**ietf** | **van-jacobson**}

**no iphc-profile** *profile-name*

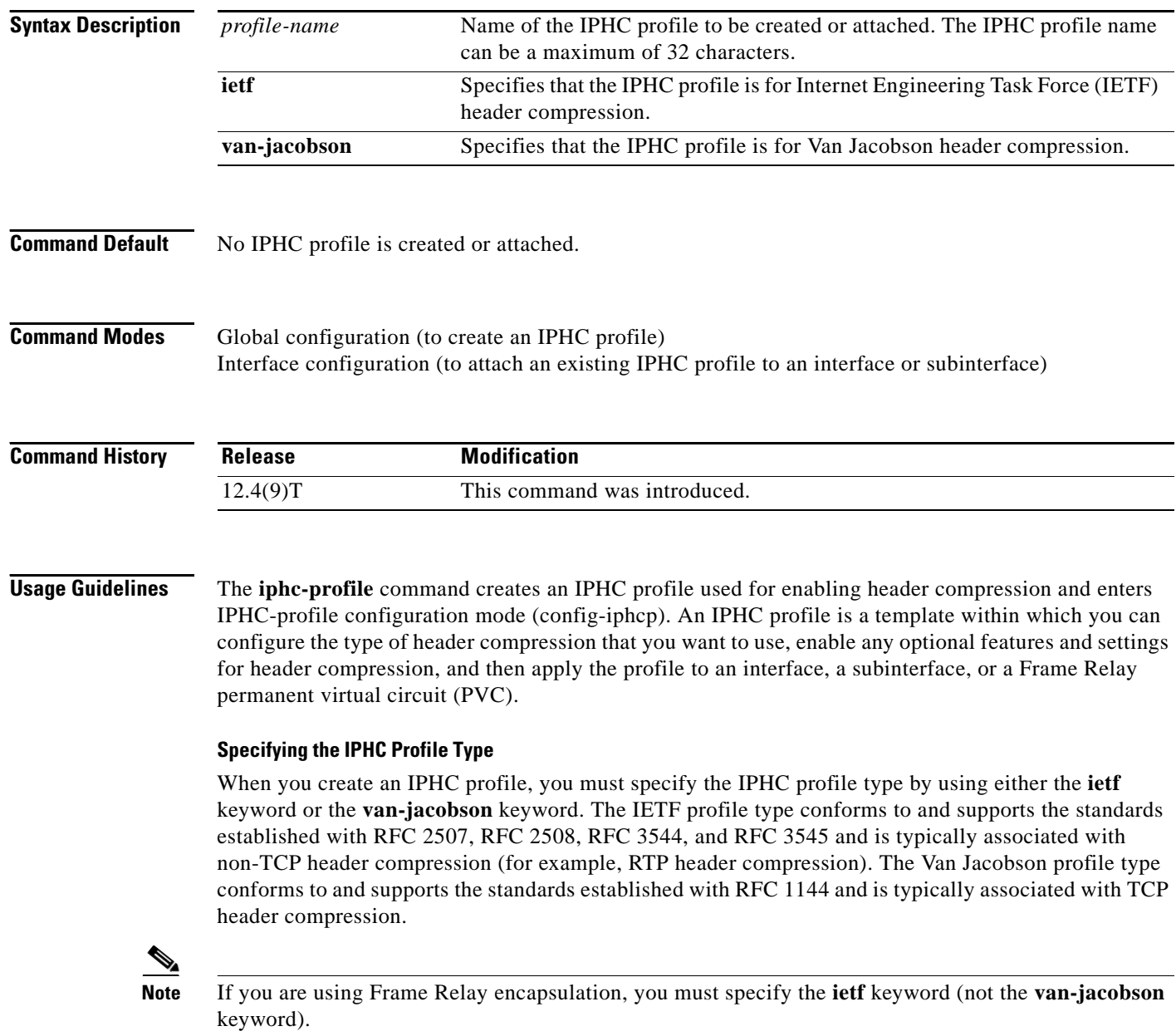

### **Considerations When Specifying the IPHC Profile Type**

When specifying the IPHC profile type, consider whether you are compressing TCP traffic or non-TCP traffic (that is, RTP traffic). Also consider the header compression format capabilities of the remote network link that will receive traffic. The IPHC profile type that you specify directly affects the header compression format used on the remote network links to which the IPHC profile is applied. *Only* TCP traffic is compressed on remote network links using a Van Jacobson IPHC profile, whereas TCP *and/or* non-TCP traffic (for example, RTP traffic) is compressed on remote network links using an IETF IPHC profile.

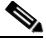

**Note** The header compression format in use on the router that you are configuring and the header compression format in use on the remote network link must match.

### **Configurable Header Compression Features and Settings**

The specific set of header compression features and settings that you can configure (that is, enable or modify) is determined by the IPHC profile type that you specify (either IETF or Van Jacobson) when you create the IPHC profile. Both sets are listed below.

If you specify Van Jacobson as the IPHC profile type, you can enable TCP header compression and set the number of TCP contexts. [Table 7](#page-356-0) lists each available Van Jacobson IPHC profile type header compression feature and setting and the command used to enable it.

*Table 7 Van Jacobson IPHC Profile Type Header Compression Features and Settings* 

<span id="page-356-0"></span>

| <b>Command</b> | <b>Feature or Setting</b>                                         |
|----------------|-------------------------------------------------------------------|
| tcp            | Enables TCP header compression.                                   |
| tcp contexts   | Sets the number of contexts available for TCP header compression. |

If you specify IETF as the IPHC profile type, you can enable non-TCP header compression (that is, RTP header compression), along with a number of additional features and settings. [Table 8](#page-356-1) lists each available IETF IPHC profile type header compression feature and setting and the command or commands used to enable it.

<span id="page-356-1"></span>

| <b>Command</b>                                        | <b>Feature or Setting</b>                                                                                                    |
|-------------------------------------------------------|----------------------------------------------------------------------------------------------------|
| feedback                                              | Enables the context-status feedback messages from the interface or link.                                                         |
| maximum header                                        | Sets the maximum size of the compressed IP header.                                                                               |
| non-tcp                                               | Enables non-TCP header compression.                                                                                              |
| non-tcp contexts                                      | Sets the number of contexts available for non-TCP header compression.                                                            |
| rtp                                                   | Enables RTP header compression.                                                                                                  |
| recoverable-loss                                      | Enables Enhanced Compressed Real-Time Transport Protocol (ECRTP) on<br>an interface.                                             |
| refresh max-period<br>refresh max-time<br>refresh rtp | Sets the context refresh (full-header refresh) options, such as the amount of<br>time to wait before a full header is refreshed. |
| tcp                                                   | Enables TCP header compression.                                                                                                  |
| tcp contexts                                          | Sets the number of contexts available for TCP header compression.                                                                |

*Table 8 IETF IPHC Profile Type Header Compression Features and Settings*

п

### **For More Information About IPHC Profiles**

For more information about using IPHC profiles to configure header compression, see the "Header Compression" module and the "Configuring Header Compression Using IPHC Profiles" module of the *[Cisco IOS Quality of Service Solutions Configuration Guide](http://www.cisco.com/univercd/cc/td/doc/product/software/ios124/124tcg/tqos_c/index.htm)*, Release 12.4T.

**Examples** The following example shows how to create an IPHC profile called profile1, and the Van Jacobson IPHC profile type is specified:

```
Router> enable
Router# configure terminal
Router(config)# iphc-profile profile1 van-jacobson
Router(config-iphcp)# end
```
The following example shows how to create a second IPHC profile called profile2. For this IPHC profile, the IETF IPHC profile type is specified:

```
Router> enable
Router# configure terminal
Router(config)# iphc-profile profile2 ietf
Router(config-iphcp)# end
```
The following example shows how to attach an existing IPHC profile called profile2 to serial interface 3/0. For this IPHC profile, the IPHC profile type (in this case, IETF) of profile2 is specified:

```
Router> enable
Router# configure terminal
Router(config)# interface serial 3/0
Router(config-if)# iphc-profile profile2 ietf
Router(config-iphcp)# end
```
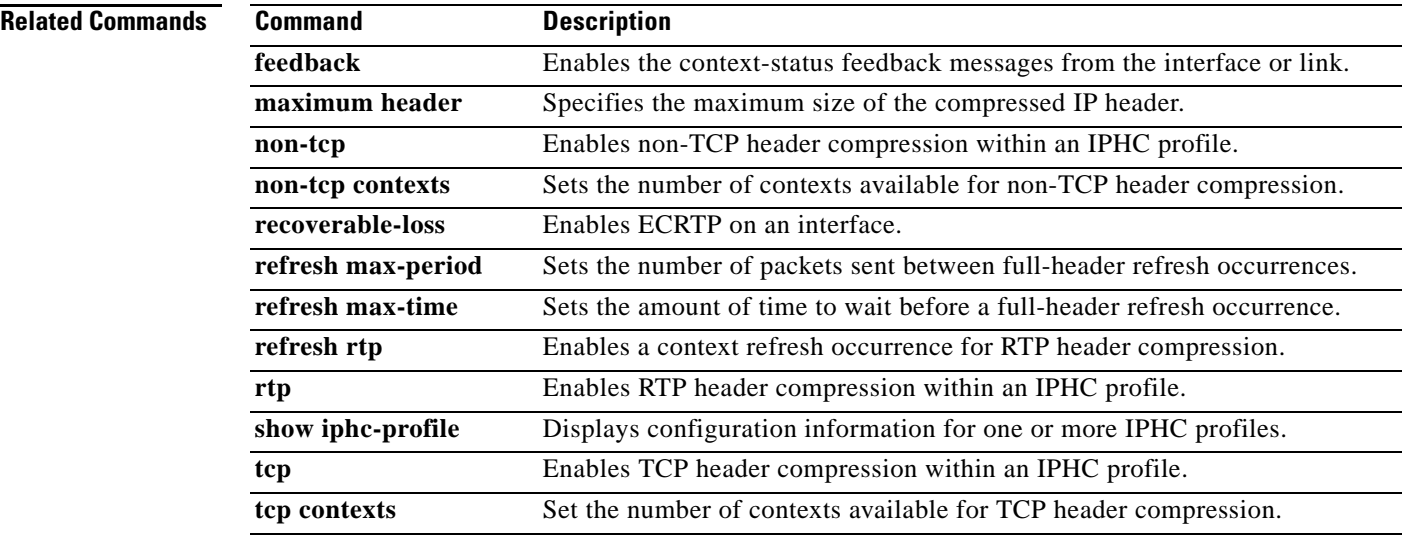

### **Cisco IOS Quality of Service Solutions Command Reference**

# **lane client qos**

To apply a LAN Emulation (LANE) quality of service (QoS) database to an interface, use the **lane client qos** command in subinterface configuration mode. To remove the QoS over LANE feature from the interface, use the **no** form of this command.

**lane client qos** *database-name*

**no lane client qos** *database-name*

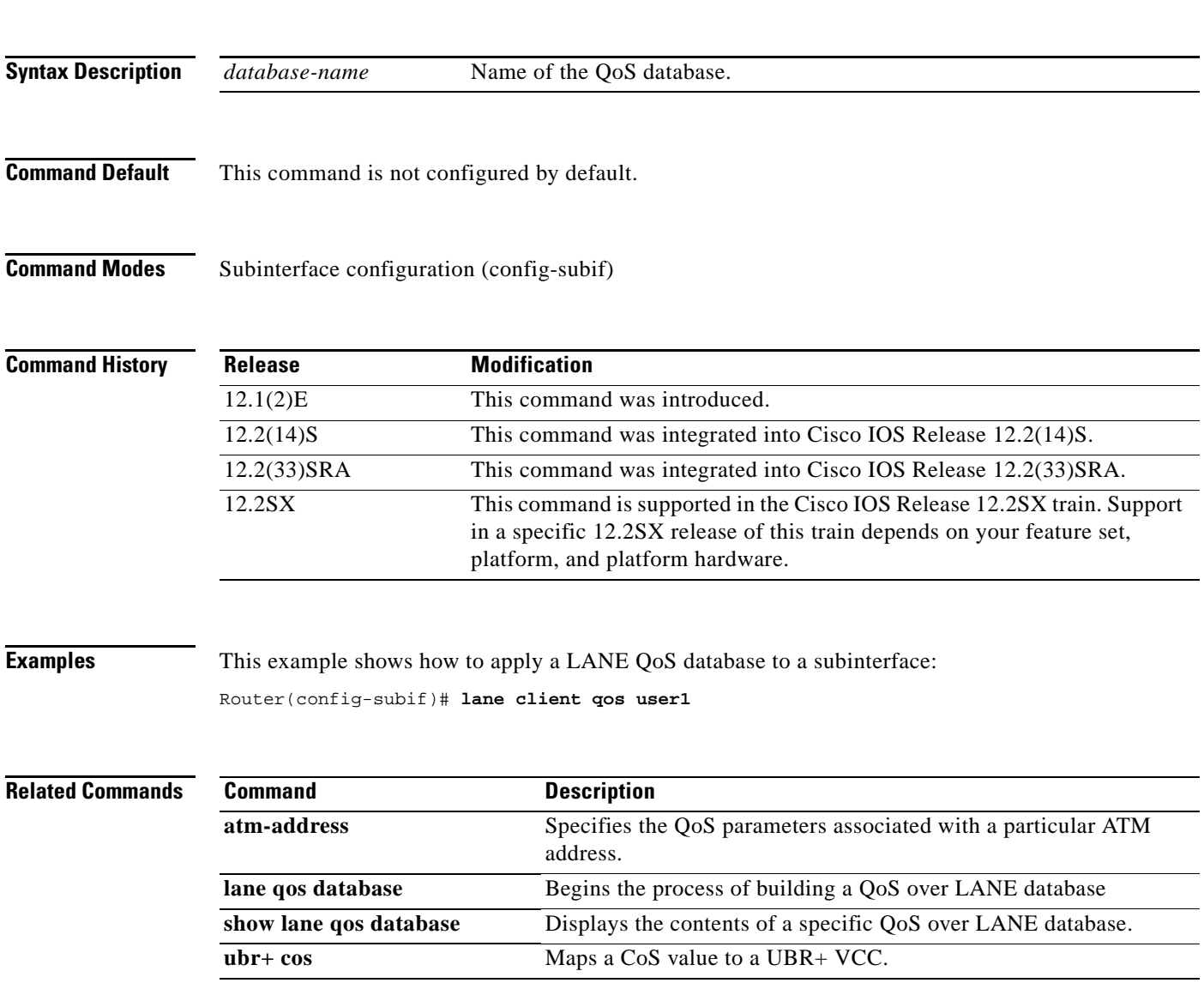

 $\Gamma$ 

# **lane qos database**

To build the LAN Emulation (LANE) quality-of-service database, use the **lane qos database** command in global configuration mode. To remove a LANE QoS database name, use the **no** form of this command.

**lane qos database** *name*

**no lane qos database** *name*

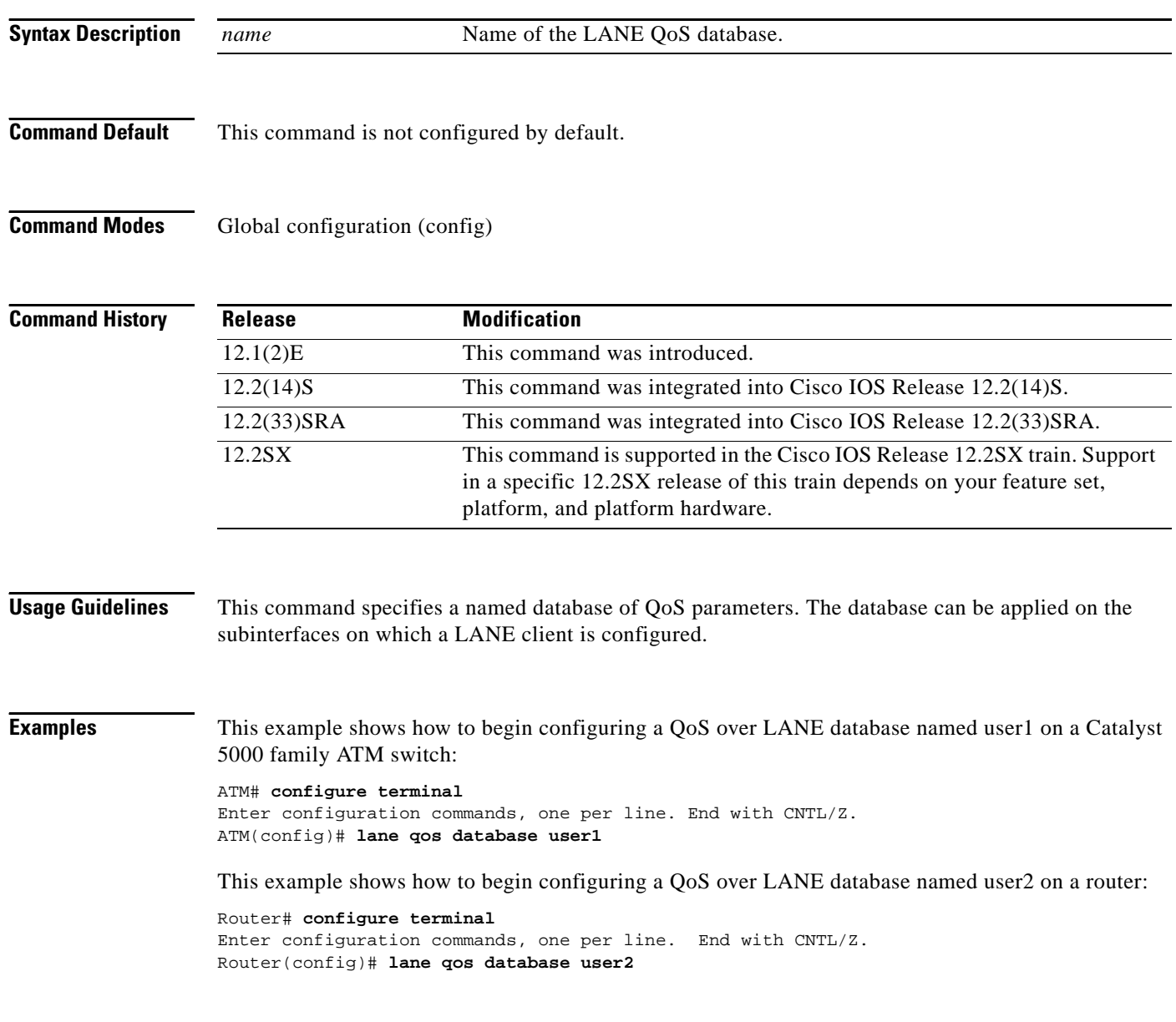

## **Related Commands**
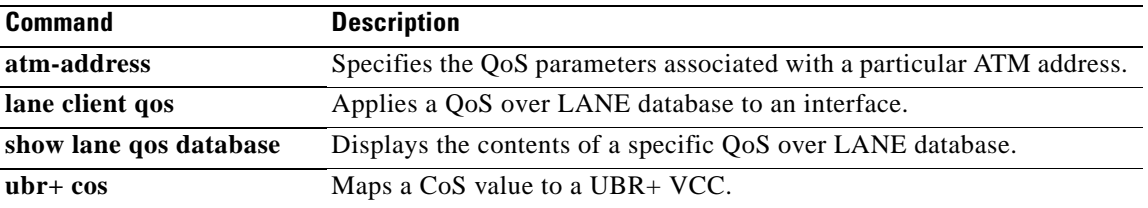

 $\mathcal{L}_{\mathcal{A}}$ 

## **load protocol**

To load a protocol header description file (PHDF) onto a router, use the **load protocol** command in global configuration mode. To unload all protocols from a specified location or a single protocol, use the **no** form of this command.

**load protocol** *location***:***filename*

**no load protocol** {*location***:***filename* | *protocol-name*}

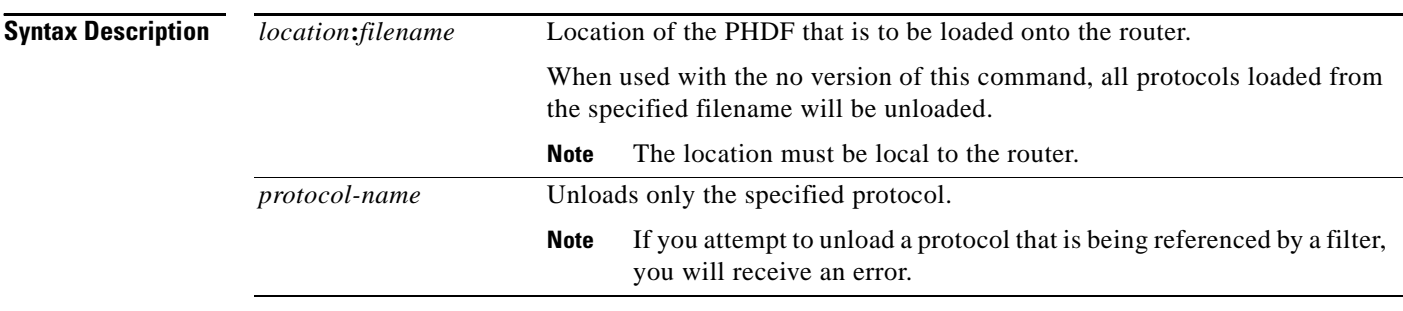

**Command Default** If this command is not issued, no PHDFs will be loaded onto the router.

### **Command Modes** Global configuration

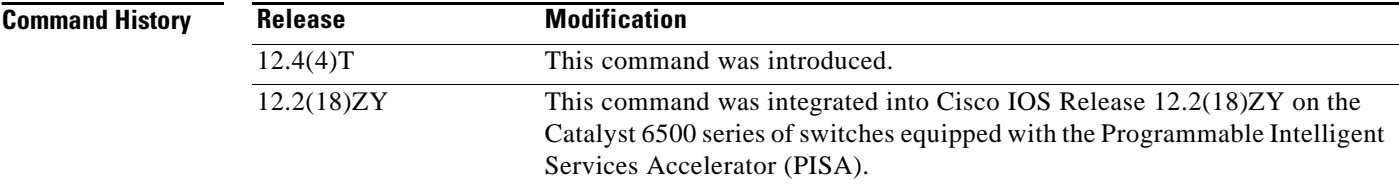

**Usage Guidelines** Flexible packet matching allows users to classify traffic on the basis of any portion of a packet header given the protocol field, length, and pattern. Protocol headers are defined in separate files called PHDFs; the field names that are defined within the PHDFs are used for defining the packet filters. A PHDF is a file that allows the user to leverage the flexibility of extensible markup language (XML) to describe almost any protocol header. The important components of the PHDF are the version, the XML file schema location, and the protocol field definitions. The protocol field definitions name the appropriate field in the protocol header, allow for a comment describing the field, provide the location of the protocol header field in the header (the offset is relative to the start of the protocol header), and provide the length of the field. Users can choose to specify the measurement in bytes or in bits.

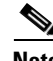

**Note** The total length of the header must be specified at the end of each PHDF.

In case of a redundant setup, users should ensure all PHDFs that are used in the flexible packet matching configuration are present on the corresponding standby disk. If the PHDFs are not on standby disk, all flexible packet matching policies using the PHDFs will be broken.

Users can write their own custom PHDFs via XML. However, the following standard PHDFs can also be loaded onto the router: ip.phdf, ether.phdf, tcp.phdf, and udp.phdf.

Standard PHDFs are available on Cisco.com at the following URL: <http://www.cisco.com/cgi-bin/tablebuild.pl/fpm>

Because PHDFs are defined via XML, they are not shown in a running configuration.

Issue the **load protocol** command to apply filters to a protocol by defining and loading a PHDF for that protocol header.

**Examples** The following example shows how to configure FPM for blaster packets. The class map contains the following match criteria: TCP port 135, 4444 or UDP port 69; and pattern 0x0030 at 3 bytes from start of IP header.

> load protocol disk2:ip.phdf load protocol disk2:tcp.phdf load protocol disk2:udp.phdf class-map type stack match-all ip-tcp match field ip protocol eq 0x6 next tcp

class-map type stack match-all ip-udp match field ip protocol eq 0x11 next udp

class-map type access-control match-all blaster1 match field tcp dest-port eq 135 match start 13-start offset 3 size 2 eq 0x0030

class-map type access-control match-all blaster2 match field tcp dest-port eq 4444 match start 13-start offset 3 size 2 eq 0x0030

class-map type access-control match-all blaster3 match field udp dest-port eq 69 match start 13-start offset 3 size 2 eq 0x0030

policy-map type access-control fpm-tcp-policy class blaster1 drop class blaster2 drop

policy-map type access-control fpm-udp-policy class blaster3 drop

policy-map type access-control fpm-policy class ip-tcp service-policy fpm-tcp-policy class ip-udp service-policy fpm-udp-policy interface gigabitEthernet 0/1

service-policy type access-control input fpm-policy

Ш

# **mac packet-classify**

To classify Layer 3 packets as Layer 2 packets, use the **mac packet-classify** command in interface configuration mode. To return to the default settings, use the **no** form of this command.

**mac packet-classify** [**bpdu**]

**no mac packet-classify** [**bpdu**]

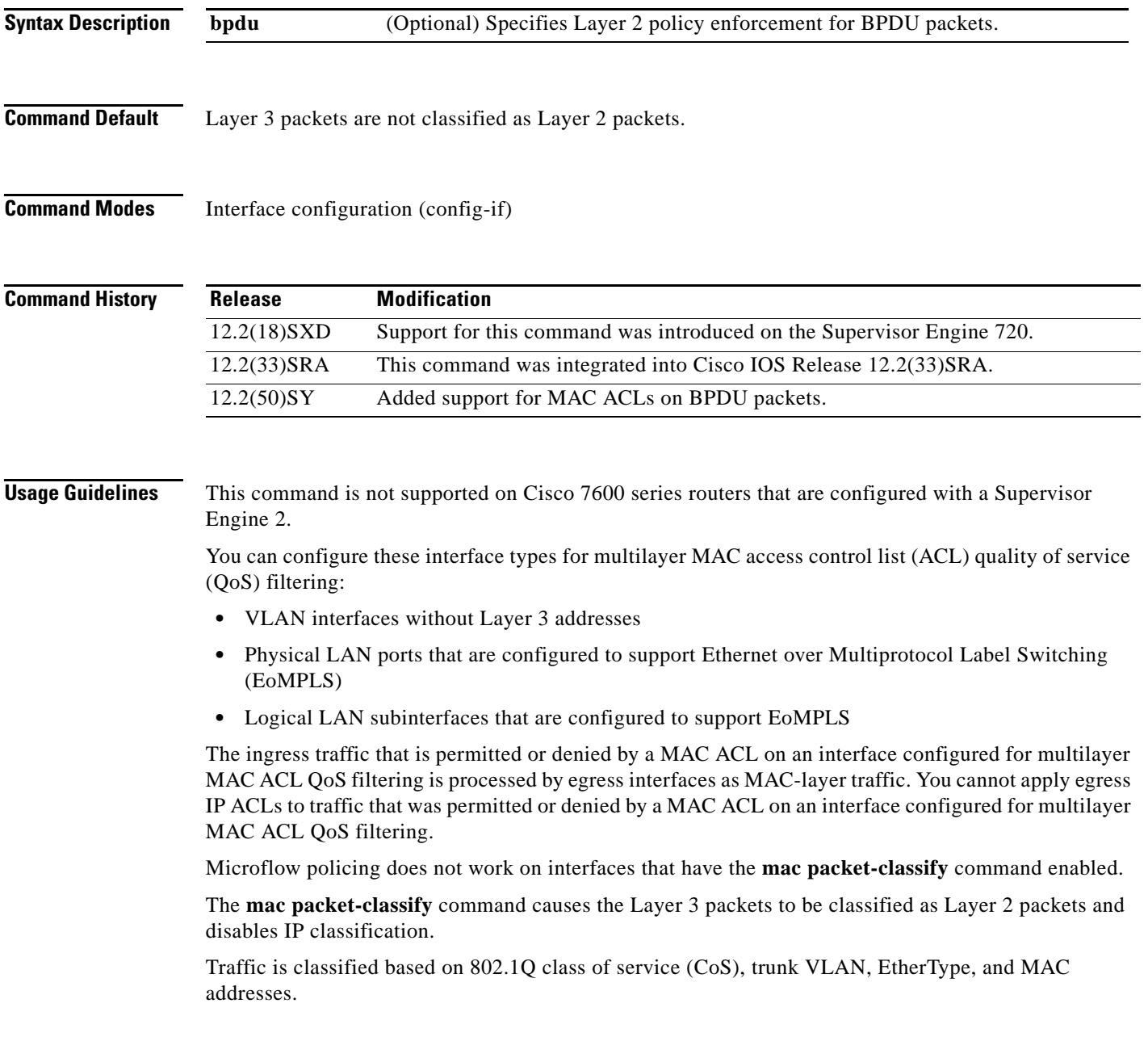

 $\Gamma$ 

**Examples** This example shows how to classify incoming and outgoing Layer 3 packets as Layer 2 packets:

```
Router(config-if)# mac packet-classify
Router(config-if)#
```
This example shows how to disable the classification of incoming and outgoing Layer 3 packets as Layer 2 packets:

```
Router(config-if)# no mac packet-classify
Router(config-if)#
```
This example shows how to enforce Layer 2 policies on BPDU packets:

```
Router(config-if)# mac packet-classify bpdu
Router(config-if)#
```
This example shows how to disable Layer 2 policies on BPDU packets:

Router(config-if)# **no mac packet-classify bpdu** Router(config-if)#

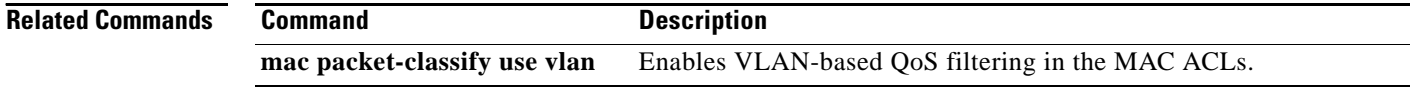

## **mac packet-classify use vlan**

To enable VLAN-based quality of service (QoS) filtering in the MAC access control lists (ACLs), use the **mac packet-classify use vlan** command in global configuration mode. To return to the default settings, use the **no** form of this command.

**mac packet-classify use vlan**

**no mac packet-classify use vlan**

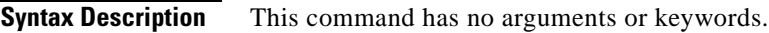

**Command Default** VLAN-based QoS filtering in the MAC ACLs is disabled.

**Command Modes** Global configuration (config)

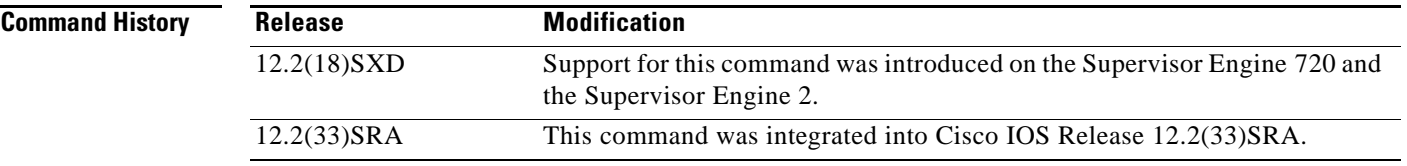

**Usage Guidelines** This command is supported in PFC3BXL or PFC3B mode only.

This command is not supported on Cisco 7600 series routers that are configured with a Supervisor Engine 2.

You must use the **no mac packet-classify use vlan** command to disable the VLAN field in the Layer 2 key if you want to apply QoS to the Layer 2 Service Advertising Protocol (SAP)-encoded packets (for example, Intermediate System-to-Intermediate System [IS-IS] and Internet Packet Exchange [IPX]).

QoS does not allow policing of non-Advanced Research Projects Agency (non-ARPA) Layer 2 packets (for example, IS-IS and IPX) if the VLAN field is enabled.

**Examples** This example shows how to enable Layer 2 classification of IP packets:

Router(config)# **mac packet-classify use vlan** Router(config)

This example shows how to disable Layer 2 classification of IP packets:

Router(config)# **no mac packet-classify use vlan** Router(config)

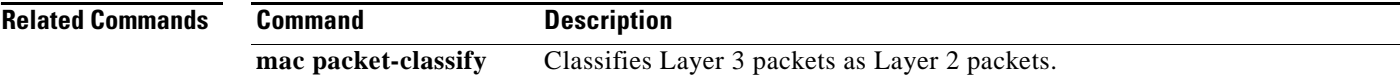

 $\mathbf{r}$ 

## **map ip**

To classify either all the IPv4 packets, or the IPv4 packets based on either differentiated service code point (DSCP) values or precedence values into high priority or low priority for POS, channelized, and clear-channel SPAs, use the following forms of the **map ip** command in ingress-class-map configuration mode. Use the **no** forms of this command to remove the IPv4 settings.

### **Command to Classify all the IPv4 Packets**

**map ip all queue** {**strict-priority** | **0**}

**no map ip all queue** {**strict-priority** | **0**}

### **Command to Classify IPv4 Packets Based on DSCP Values**

**map ip** {**dscp-based** | **dscp** {*dscp-value* | *dscp-range*} **queue** {**strict-priority** | **0**}}

**no map ip** {**dscp-based** | **dscp** {*dscp-value* | *dscp-range*} **queue** {**strict-priority** | **0**}}

**Command to Classify IPv4 Packets Based on Precedence Values**

**map ip** {**precedence-based** | **precedence** {*precedence-value* | *precedence-range*} **queue strict-priority** | **0**}

**no map ip** {**precedence-based** | **precedence** {*precedence-value* | *precedence-range*} **queue strict-priority** | **0**}

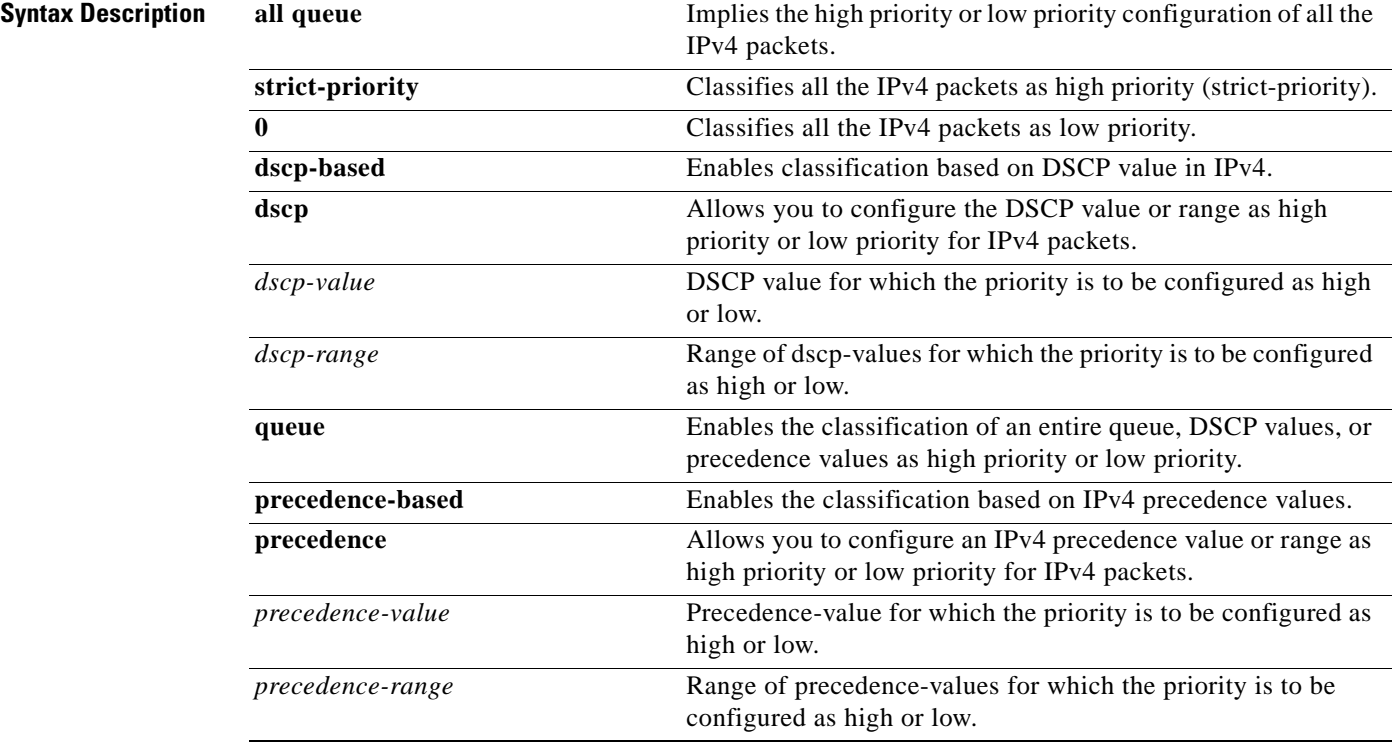

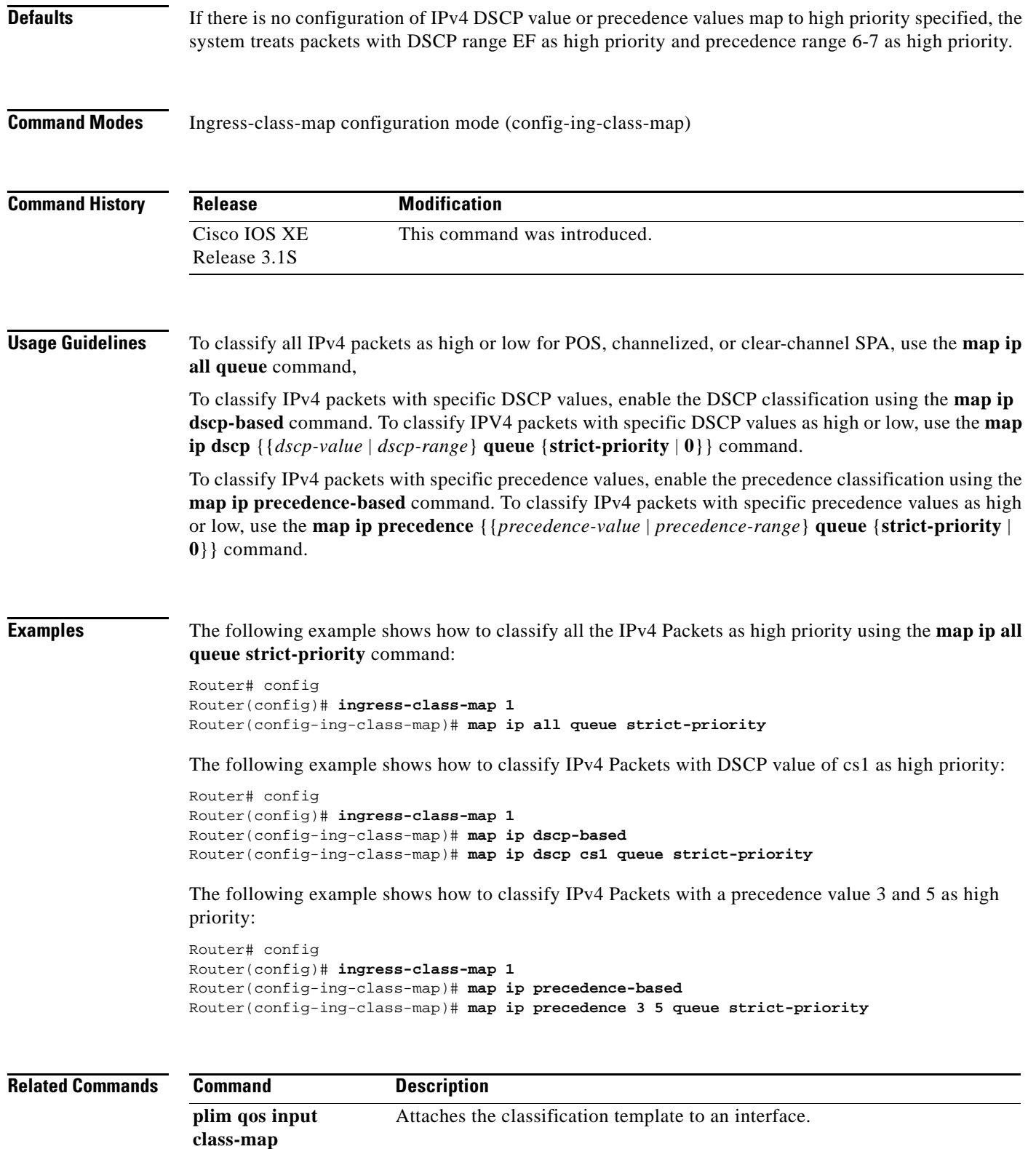

 $\mathcal{L}_{\mathcal{A}}$ 

## **map ipv6**

To classify either all the IPv6 packets, or IPv6 packets based on specific traffic class (TC) values as high priority or low priority in the context of POS, channelized, and clear-channel SPAs use the following forms of **map ipv6** commands in ingress-class-map mode. Use the **no** forms of this command listed here to remove the IPv6 settings.

### **Command to Classify all the IPv6 Packets**

**map ipv6 all queue** {**strict-priority** | **0**}

**no map ipv6 all queue** {**strict-priority** | **0**}

### **Command to Classify IPv6 Traffic-Class values as High Priority or Low Priority**

**map ipv6** {**tc** {*tc-value* | *tc-range*} **queue** {**strict-priority** | **0**}}

**no map ipv6** {**tc** {*tc-value* | *tc-range*} **queue** {**strict-priority** | **0**}}

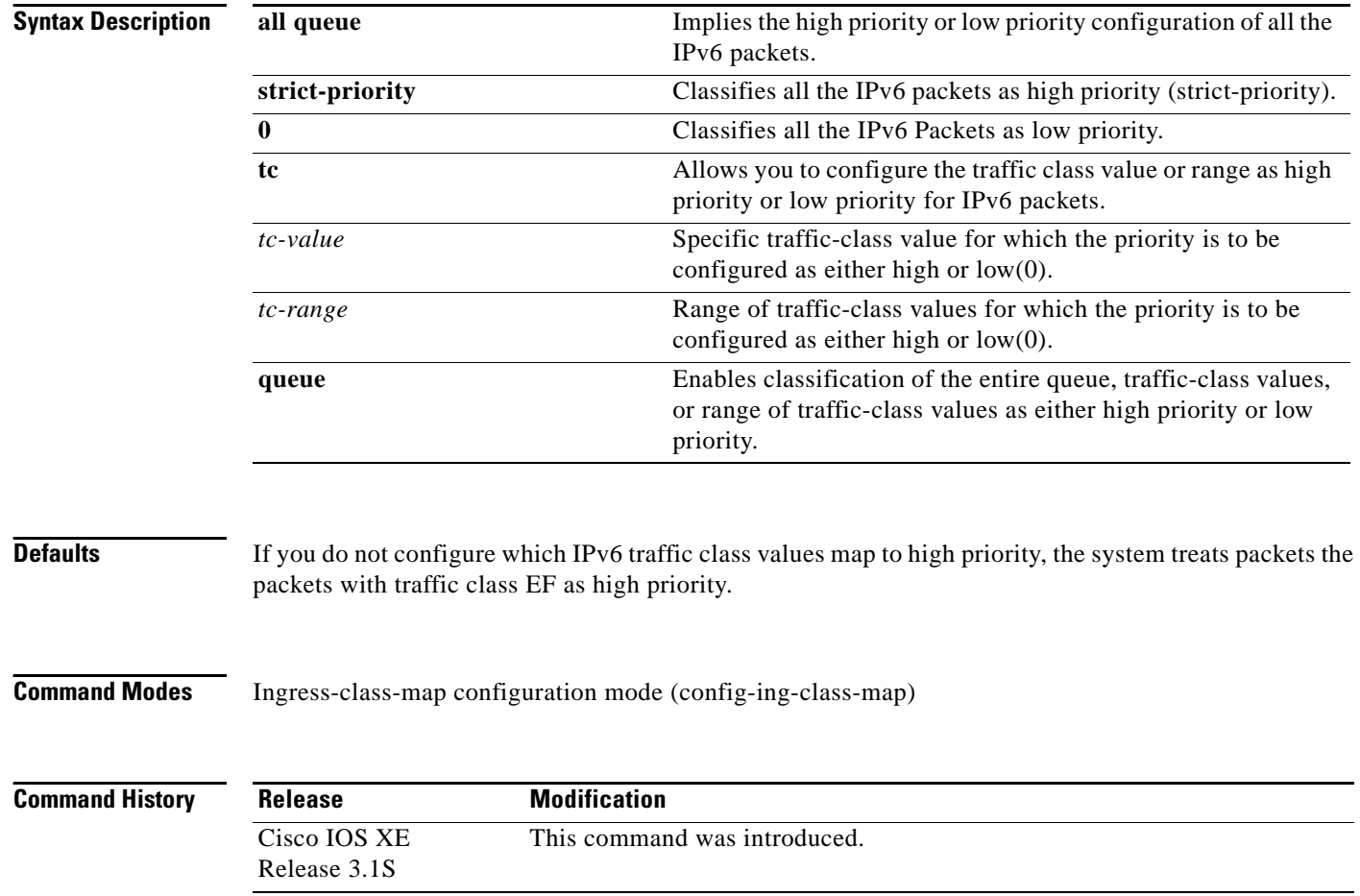

### **Usage Guidelines** To classify all the IPv6 packets as high priority or low priority in the context of POS, channelized, or clear-channel SPAs, use the **map ipv6 all queue** command.

To classify the IPv6 packets with specific traffic class values, use the **map ipv6 tc cs2 queue strict-priority** command.

**Examples** The following example shows how to classify all the IPv6 packets as high priority using the **map ipv6 all queue strict-priority** command:

```
Router# config
Router(config)# ingress-class-map 1
Router(config-ing-class-map)# map ipv6 all queue strict-priority
```
The following example shows how to classify the IPv6 packets with traffic-class values cs2 as high priority:

```
Router# config
Router(config)# ingress-class-map 1
Router(config-ing-class-map)# map ip tc cs2 queue strict-priority
```
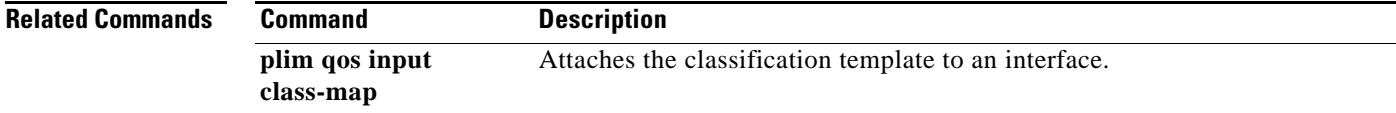

Г

## **map mpls**

To classify either all the Multiprotocol Label Switching (MPLS) packets or MPLS packets with specified EXP values or range as high priority or low priority for POS, channelized, and clear-channel SPAs the following forms of the **map mpls** command are used in ingress-class-map configuration mode. Use the **no** forms of this command listed here to remove the MPLS settings.

### **Command to Classify all the MPLS EXP Values as High Priority or Low Priority**

**map mpls all queue** {**strict-priority** | **0**}

**no map mpls all queue**

### **Command to Classify the MPLS EXP Values as High Priority or Low Priority**

**map mpls exp** {{*exp-value* | *exp-range*} **queue** {**strict-priority** | **0**}}

**no map mpls exp** {{*exp-value* | *exp-range*} **queue** {**strict-priority** | **0**}}

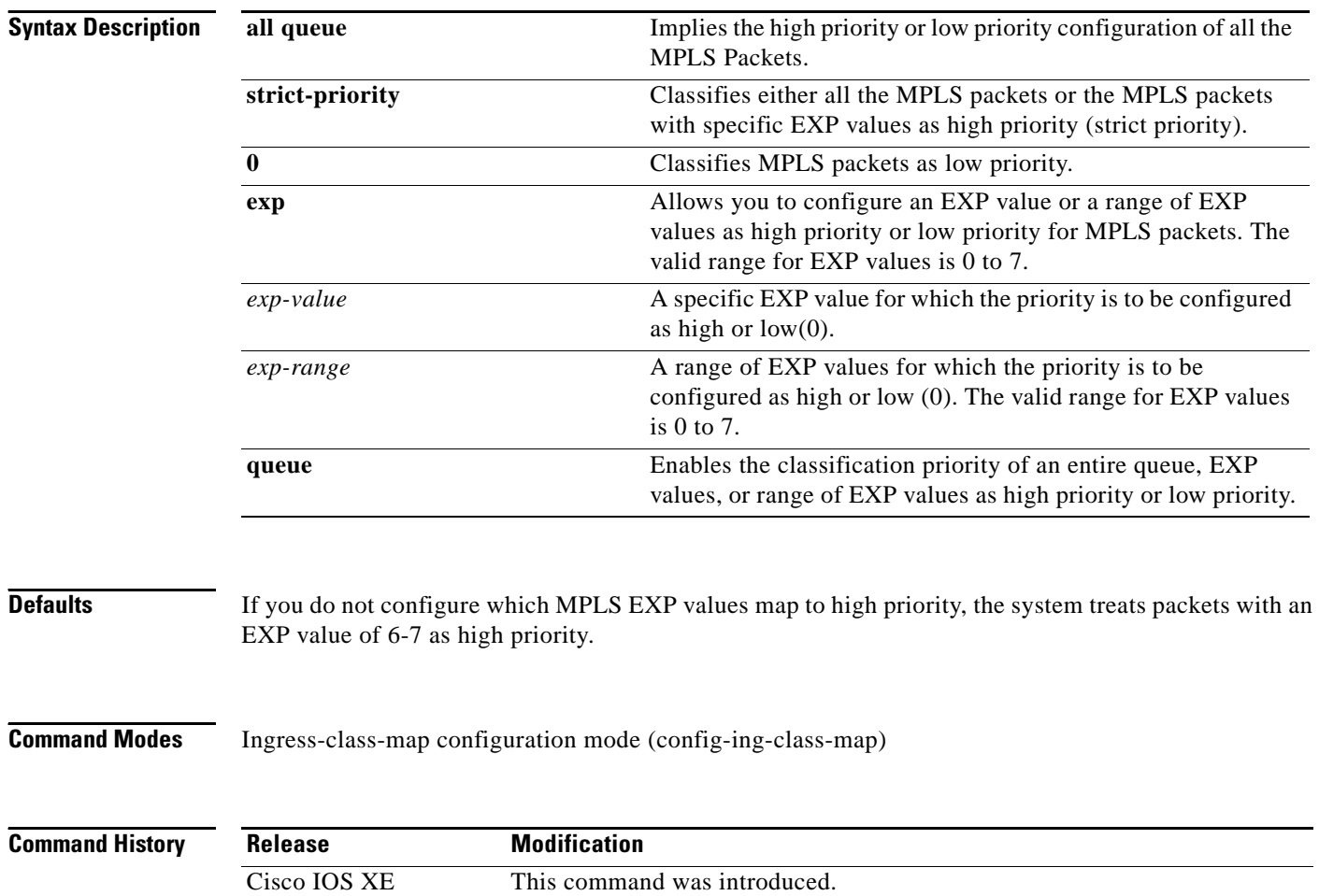

Release 3.1S

## **Usage Guidelines** To classify all the MPLS packets as high priority or low priority for POS, channelized, or clear-channel SPA, use the **map mpls all queue** command.

To classify the MPLS packets with specific EXP values, use the **map mpls exp** {*exp-value* | *exp-range*} **queue** {**strict-priority** | **0**} command.

**Examples** The following example shows how to classify all the MPLS packets as high priority using the **map mpls all queue strict-priority** command:

```
Router# config
Router(config)# ingress-class-map 1
Router(config-ing-class-map)# map mpls all queue strict-priority
```
The following example shows how to classify the MPLS packets with EXP value of 4 as high priority:

```
Router# config
Router(config)# ingress-class-map 1
Router(config-ing-class-map)# map mpls exp 4 queue strict-priority
```

```
Related Commands Command Description
```
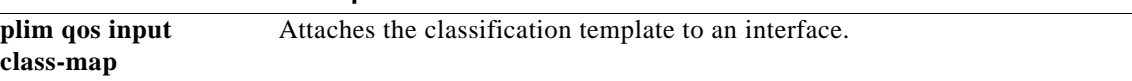

 $\mathbf{r}$ 

## **match access-group**

To configure the match criteria for a class map on the basis of the specified access control list (ACL), use the **match access-group** command in class-map configuration mode. To remove ACL match criteria from a class map, use the **no** form of this command.

**match access-group** {*access-group* | **name** *access-group-name*}

**no match access-group** *access-group*

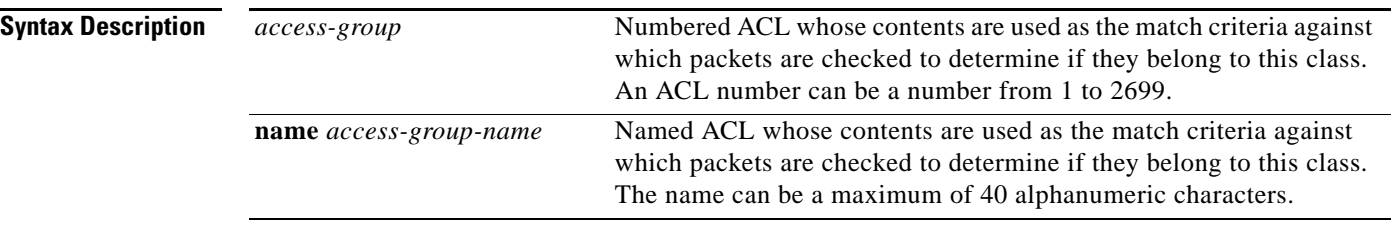

**Command Default** No match criteria are configured.

## **Command Modes** Class-map configuration (config-cmap)

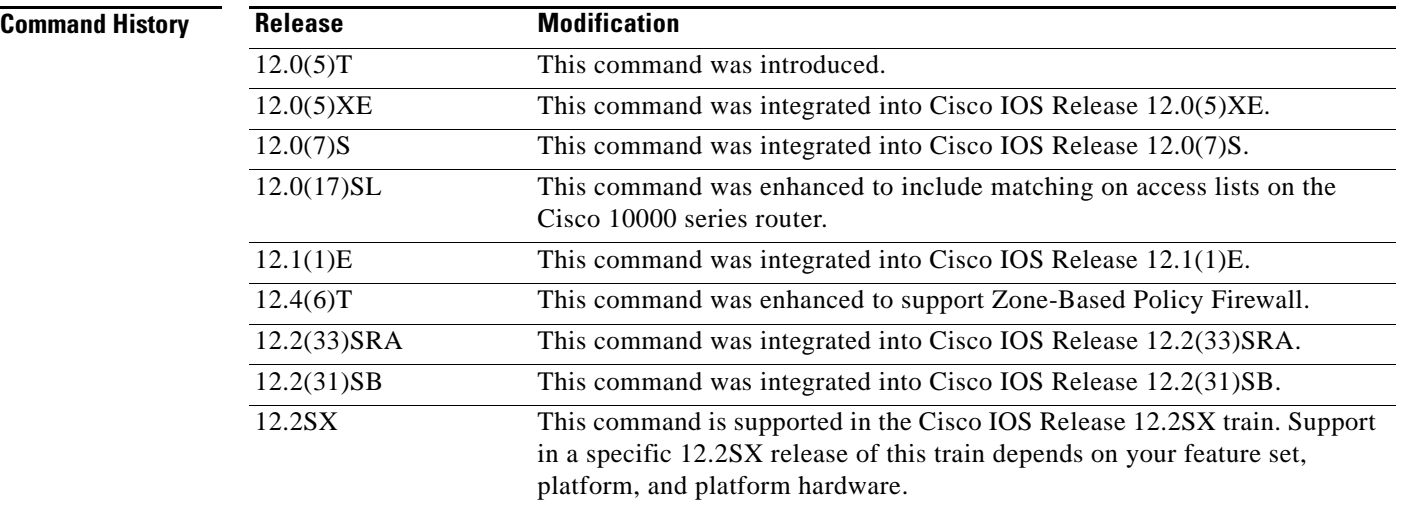

**Usage Guidelines** For class-based weighted fair queueing (CBWFQ), you define traffic classes based on match criteria including ACLs, protocols, input interfaces, quality of service (QoS) labels, and EXP field values. Packets satisfying the match criteria for a class constitute the traffic for that class.

**Note** For Zone-Based Policy Firewall, this command is not applicable to CBWFQ.

The **match access-group** command specifies a numbered or named ACL whose contents are used as the match criteria against which packets are checked to determine if they belong to the class specified by the class map.

### **Supported Platforms Other than Cisco 10000 Series Routers**

To use the **match access-group** command, you must first enter the **class-map** command to specify the name of the class whose match criteria you want to establish. After you identify the class, you can use one of the following commands to configure its match criteria:

- **• match access-group**
- **• match input-interface**
- **• match mpls experimental**
- **• match protocol**

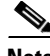

**Note** Zone-Based Policy Firewall supports only the **match access-group**, **match protocol**, and **match class-map** commands.

If you specify more than one command in a class map, only the last command entered applies. The last command overrides the previously entered commands.

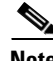

**Note** The *match access-group* command specifies the numbered access list against whose contents packets are checked to determine if they match the criteria specified in the class map. Access lists configured with the optional **log** keyword of the **access-list** command are not supported when you configure match criteria. For more information about the **access-list** command, refer to the *Cisco IOS IP Application Services Command Reference*.

### **Cisco 10000 Series Routers**

To use the **match access-group** command, you must first enter the **class-map** command to specify the name of the class whose match criteria you want to establish.

**Note** The **match access-group** command specifies the numbered access list against whose contents packets are checked to determine if they match the criteria specified in the class map. Access lists configured with the optional **log** keyword of the **access-list** command are not supported when you configure match criteria.

**Examples** The following example specifies a class map called acl144 and configures the ACL numbered 144 to be used as the match criterion for that class:

```
class-map acl144 
match access-group 144
```
The following example pertains to Zone-Based Policy Firewall. The example defines a class map called c1 and configures the ACL numbered 144 to be used as the match criterion for that class.

class-map type inspect match-all c1 match access-group 144

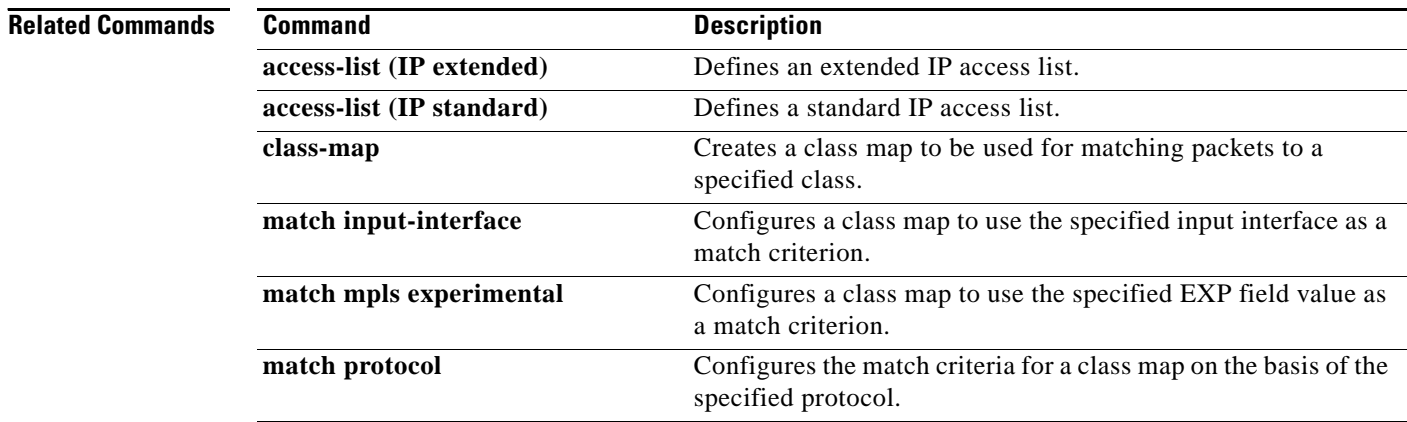

## **match any**

To configure the match criteria for a class map to be successful match criteria for all packets, use the **match any** command in class-map configuration mode. To remove all criteria as successful match criteria, use the **no** form of this command.

**match any**

**no match any**

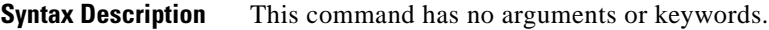

**Command Default** No match criteria are specified.

**Command Modes** Class-map configuration (config-cmap)

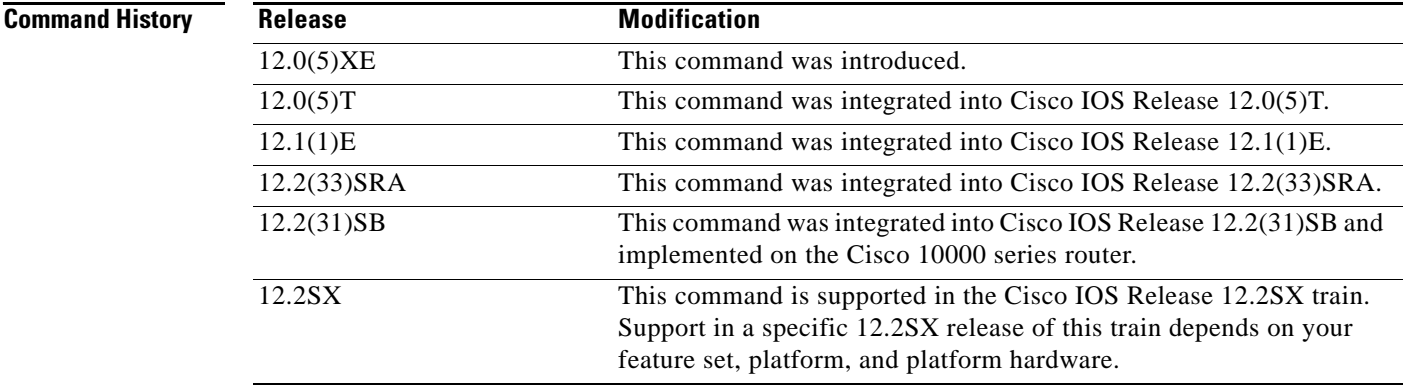

**Examples** In the following configuration, all packets leaving Ethernet interface 1/1 will be policed based on the parameters specified in policy-map class configuration mode:

> Router(config)# **class-map matchany** Router(config-cmap)# **match any** Router(config-cmap)# **exit**

```
Router(config)# policy-map policy1
Router(config-pmap)# class class4
Router(config-pmap-c)# police 8100 1500 2504 conform-action transmit exceed-action 
set-qos-transmit 4
Router(config-pmap-c)# exit
```

```
Router(config)# interface ethernet1/1
Router(config-if)# service-policy output policy1
```
 $\mathbf{r}$ 

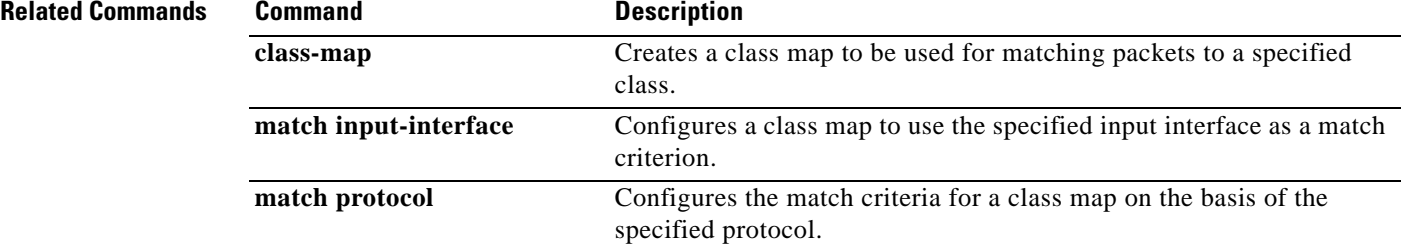

## **match atm-clp**

To enable packet matching on the basis of the ATM cell loss priority (CLP), use the **match atm-clp**  command in class-map configuration mode. To disable packet matching on the basis of the ATM CLP, use the **no** form of this command.

### **match atm-clp**

**no match atm-clp**

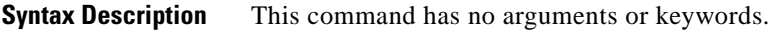

**Command Default** Packets are not matched on the basis of the ATM CLP.

**Command Modes** Class-map configuration (config-cmap)

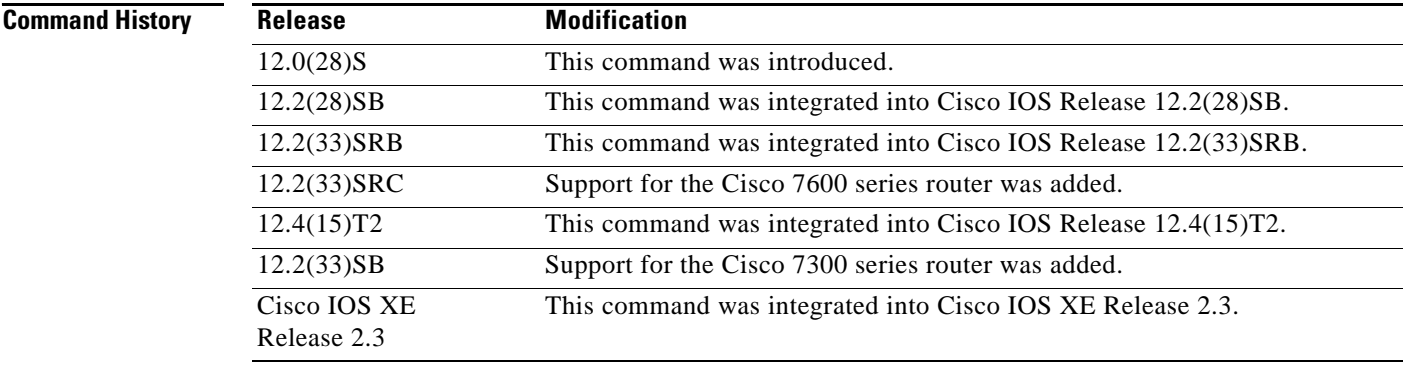

**Usage Guidelines** This command is supported on policy maps that are attached to ATM main interfaces, ATM subinterfaces, or ATM permanent virtual circuits (PVCs). However, policy maps (containing the **match atm-clp** command) that are attached to these types of ATM interfaces can be *input* policy maps *only*.

This command is supported on the PA-A3 adapter *only*.

**Examples** The following example shows how to create a class called "class-c1" using the **class-map** command, and the **match atm-clp** command has been configured inside that class. Therefore, packets are matched on the basis of the ATM CLP and are placed into this class:

> Router> **enable** Router# **configure terminal** Router(config)# **class-map class-c1** Router(config-cmap)# **match atm-clp** Router(config-cmap)# **end**

 $\mathbf{r}$ 

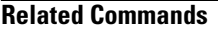

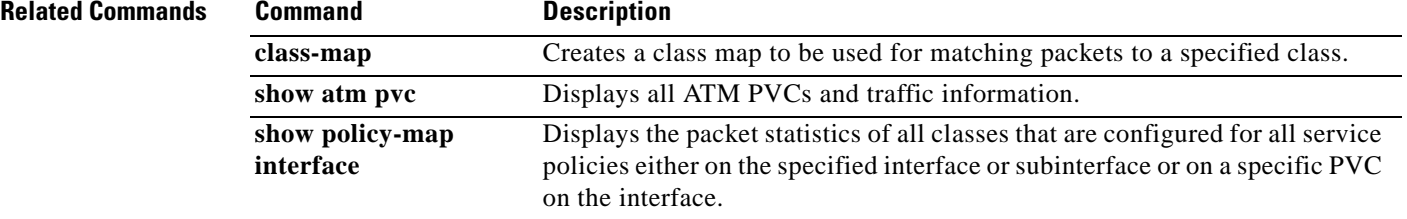

 $\mathbf l$ 

## **match atm oam**

To enable the control traffic classification on an ATM interface, use the **match atm oam** command in class-map configuration mode. To disable the control traffic classification, use the **no** form of this command.

**match atm oam**

**no match atm oam**

- **Syntax Description** This command has no arguments or keywords.
- **Command Default** No default behavior or values

**Command Modes** Class-map configuration (config-cmap)

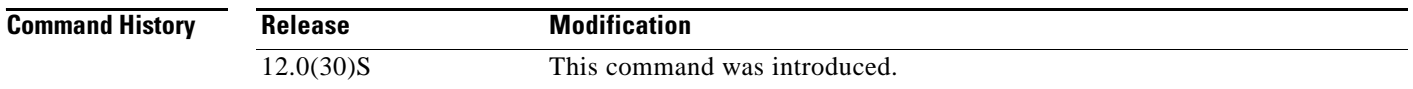

### **Usage Guidelines** Use this command for policy maps attached to ATM interfaces or ATM permanent virtual circuits (PVCs). Policy maps containing the **match atm oam** command attached to ATM interfaces or ATM PVCs can be input policy maps only.

### **Examples** The following example shows the control traffic classification being configured as the match criterion in a class map. The policy map containing this class map is then applied to the ATM interface.

Router# **configure terminal**

Enter configuration commands, one per line. End with CNTL/Z.

Router(config)# **class-map class-oam** Router(config-cmap)# **match atm oam** Router(config-cmap)# **exit**

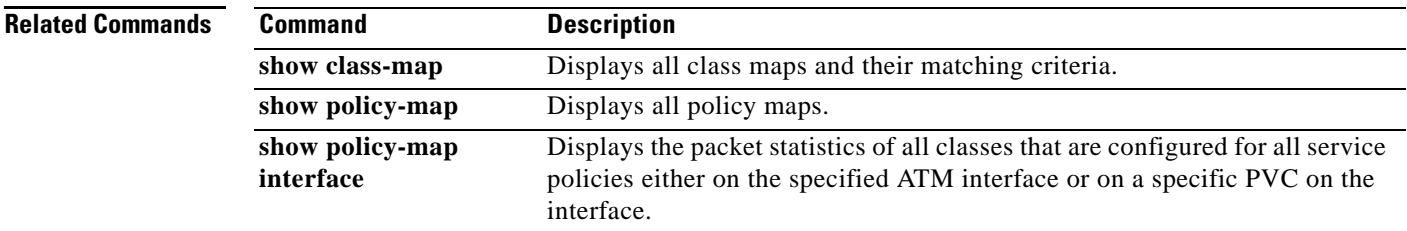

 $\mathbf{r}$ 

# **match atm-vci**

To enable packet matching on the basis of the ATM virtual circuit interface (VCI), use the **match atm-vci** command in class map configuration mode. To disable packet matching on the basis of the ATM VCI, use the **no** form of this command.

**match atm-vci** *vc-id* [**-***vc-id*]

**no match atm-vci**

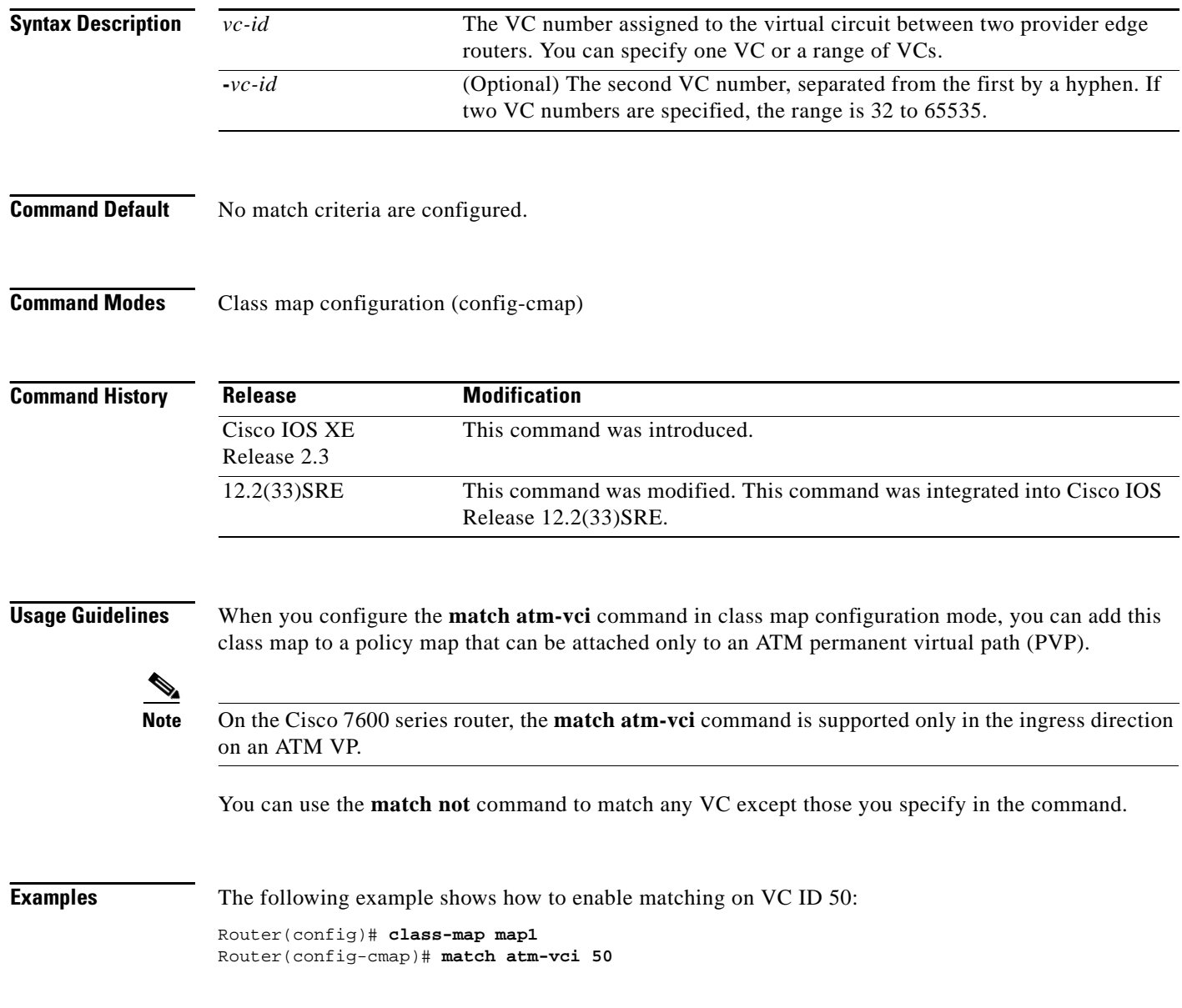

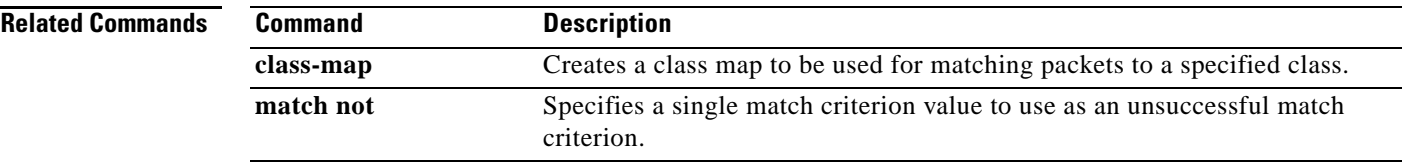

 $\blacksquare$ 

## **match class-map**

To use a traffic class as a classification policy, use the **match class-map** command in class-map or policy inline configuration mode. To remove a specific traffic class as a match criterion, use the **no** form of this command.

**match class-map** *class-map-name*

**no match class-map** *class-map-name*

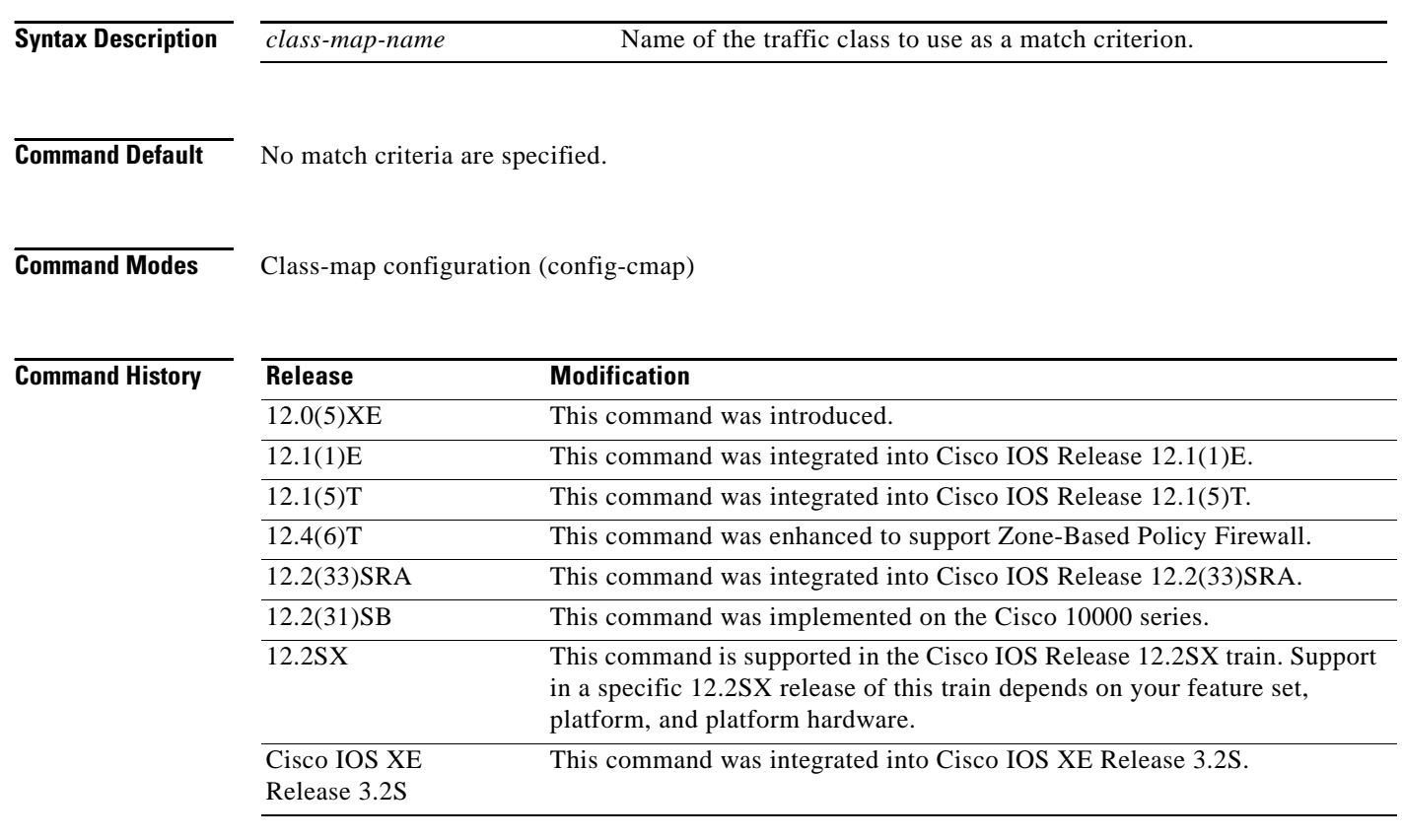

**Usage Guidelines** The only method of including both match-any and match-all characteristics in a single traffic class is to use the **match class-map** command. To combine match-any and match-all characteristics into a single class, do one of the following:

- **•** Create a traffic class with the match-any instruction and use a class configured with the match-all instruction as a match criterion (using the **match class-map** command).
- **•** Create a traffic class with the match-all instruction and use a class configured with the match-any instruction as a match criterion (using the **match class-map** command).

You can also use the **match class-map** command to nest traffic classes within one another, saving users the overhead of re-creating a new traffic class when most of the information exists in a previously configured traffic class.

When packets are matched to a class map, a traffic rate is generated for these packets. In a zone-based firewall policy, only the first packet that creates a session matches the policy. Subsequent packets in this flow do not match the filters in the configured policy, but instead match the session directly. The statistics related to subsequent packets are shown as part of the 'inspect' action.

### **Examples Non-Zone-Based Policy Firewall Examples**

In the following example, the traffic class called class1 has the same characteristics as traffic class called class2, with the exception that traffic class class1 has added a destination address as a match criterion. Rather than configuring traffic class class1 line by line, you can enter the **match class-map class2** command. This command allows all of the characteristics in the traffic class called class2 to be included in the traffic class called class1, and you can simply add the new destination address match criterion without reconfiguring the entire traffic class.

```
Router(config)# class-map match-any class2
Router(config-cmap)# match protocol ip
Router(config-cmap)# match qos-group 3
Router(config-cmap)# match access-group 2
Router(config-cmap)# exit
Router(config)# class-map match-all class1
Router(config-cmap)# match class-map class2
Router(config-cmap)# match destination-address mac 1.1.1
Router(config-cmap)# exit
```
The following example shows how to combine the characteristics of two traffic classes, one with match-any and one with match-all characteristics, into one traffic class with the **match class-map** command. The result of traffic class called class4 requires a packet to match one of the following three match criteria to be considered a member of traffic class called class 4: IP protocol *and* QoS group 4, destination MAC address 1.1.1, or access group 2. Match criteria IP protocol *and* QoS group 4 are required in the definition of the traffic class named class3 and included as a possible match in the definition of the traffic class named class4 with the **match class-map class3** command.

In this example, only the traffic class called class4 is used with the service policy called policy1.

```
Router(config)# class-map match-all class3
Router(config-cmap)# match protocol ip
Router(config-cmap)# match qos-group 4
Router(config-cmap)# exit
Router(config)# class-map match-any class4
Router(config-cmap)# match class-map class3
Router(config-cmap)# match destination-address mac 1.1.1
Router(config-cmap)# match access-group 2
Router(config-cmap)# exit
Router(config)# policy-map policy1
Router(config-pmap)# class class4
Router(config-pmap-c)# police 8100 1500 2504 conform-action transmit exceed-action 
set-qos-transmit 4
Router(config-pmap-c)# exit
```
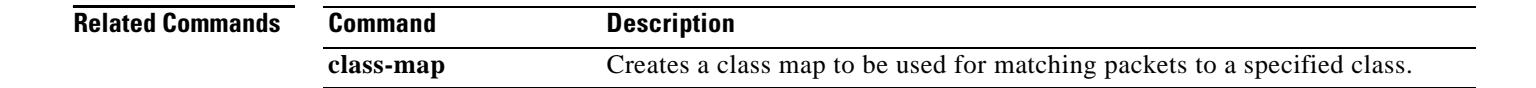

# **match cos**

To match a packet on the basis of a Layer 2 class of service (CoS)/Inter-Switch Link (ISL) marking, use the **match cos** command in class-map configuration mode. To remove a specific Layer 2 CoS/ISL marking as a match criterion, use the **no** form of this command.

**match cos** *cos-value* [*cos-value* [*cos-value* [*cos-value*]]]

**no match cos** *cos-value* [*cos-value* [*cos-value* [*cos-value*]]]

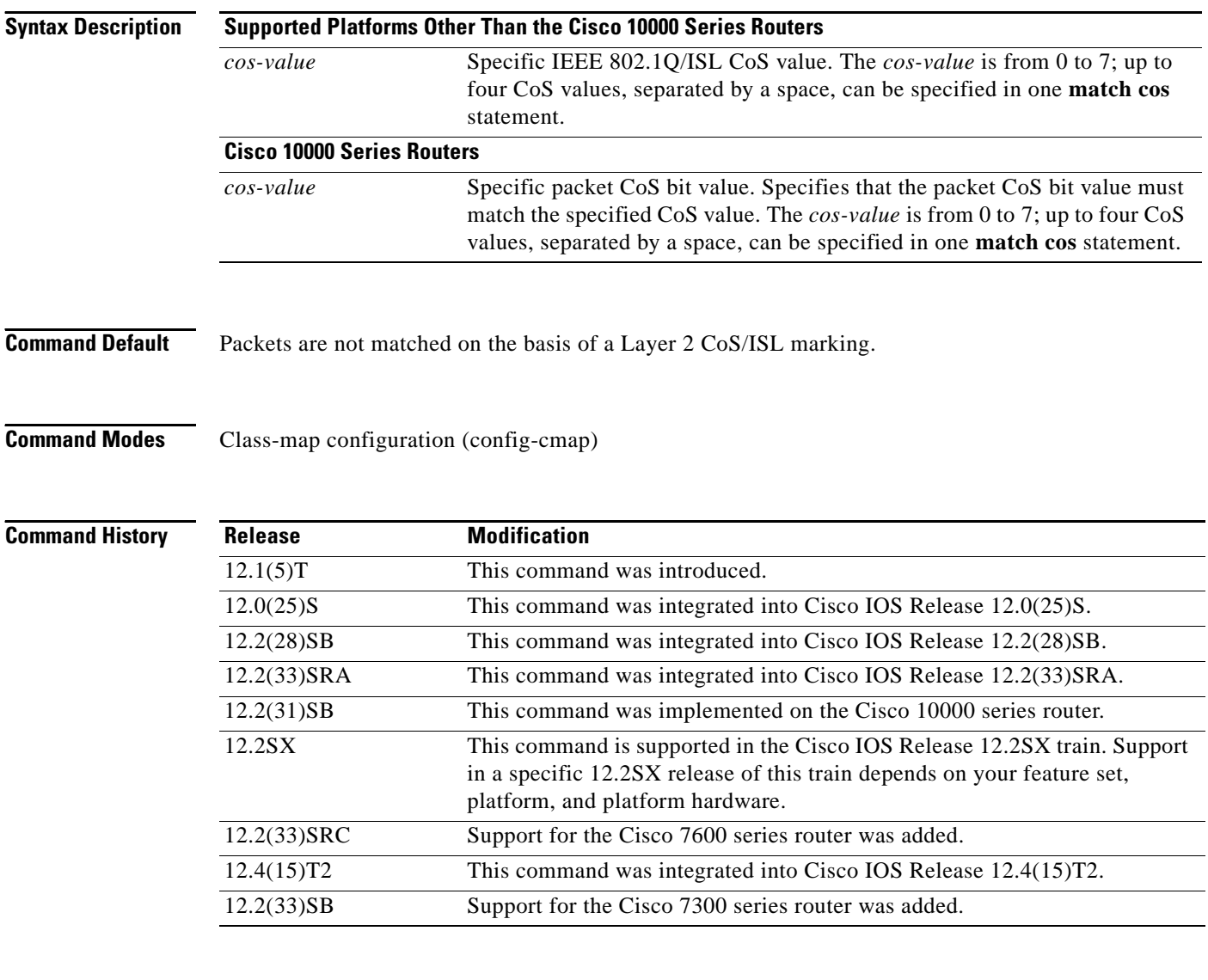

**Examples** In the following example, the CoS values of 1, 2, and 3 are successful match criteria for the interface that contains the classification policy called cos:

> Router(config)# **class-map cos** Router(config-cmap)# **match cos 1 2 3**

In the following example, classes called voice and video-n-data are created to classify traffic based on the CoS values. QoS treatment is then given to the appropriate packets in the CoS-based-treatment policy map (in this case, the QoS treatment is priority 64 and bandwidth 512). The service policy configured in this example is attached to all packets leaving Fast Ethernet interface 0/0.1. The service policy can be attached to any interface that supports service policies:

```
Router(config)# class-map voice
Router(config-cmap)# match cos 7
Router(config)# class-map video-n-data
Router(config-cmap)# match cos 5
Router(config)# policy-map cos-based-treatment
Router(config-pmap)# class voice
Router(config-pmap-c)# priority 64
Router(config-pmap-c)# exit
Router(config-pmap)# class video-n-data
Router(config-pmap-c)# bandwidth 512
Router(config-pmap-c)# exit
Router(config-pmap)# exit
```

```
Router(config)# interface fastethernet0/0.1
Router(config-if)# service-policy output cos-based-treatment
```
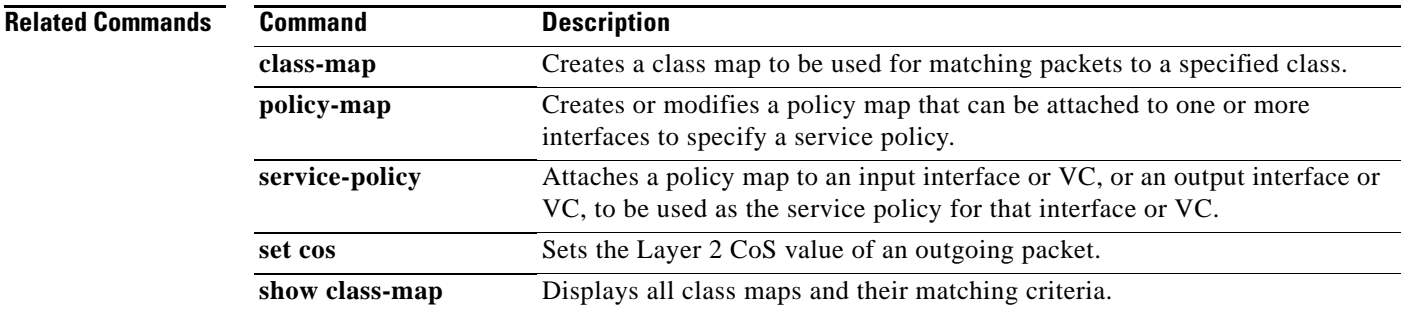

Г

# **match cos inner**

To match the inner cos of QinQ packets on a Layer 2 class of service (CoS) marking, use the **match cos inner** command in class-map configuration mode. To remove a specific Layer 2 CoS inner tag marking, use the **no** form of this command.

**match cos** *cos-value*

**no match cos** *cos-value*

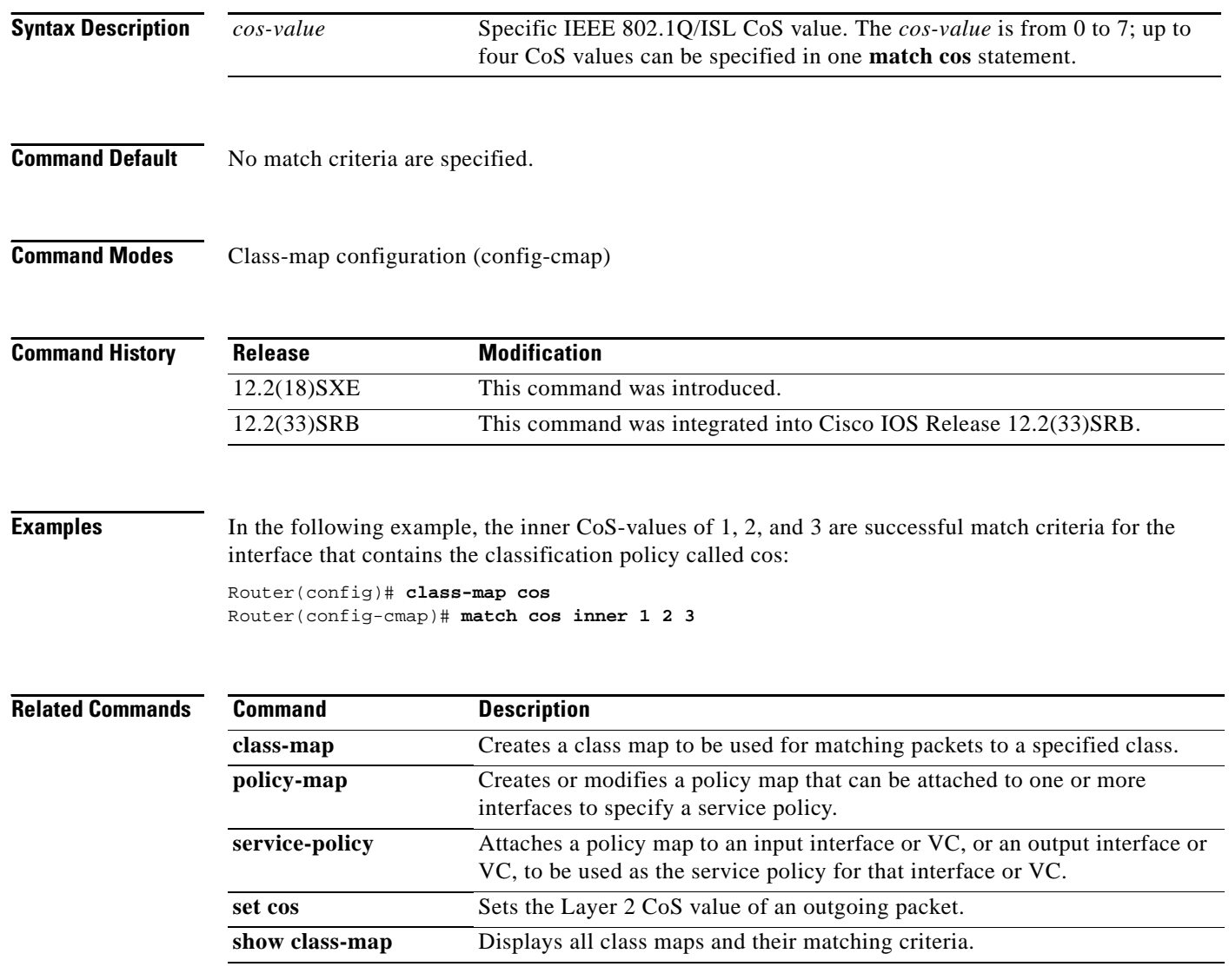

# **match destination-address mac**

To use the destination MAC address as a match criterion, use the **match destination-address mac**  command in class-map configuration mode. To remove a previously specified destination MAC address as a match criterion, use the **no** form of this command.

**match destination-address mac** *address*

**no match destination-address mac** *address*

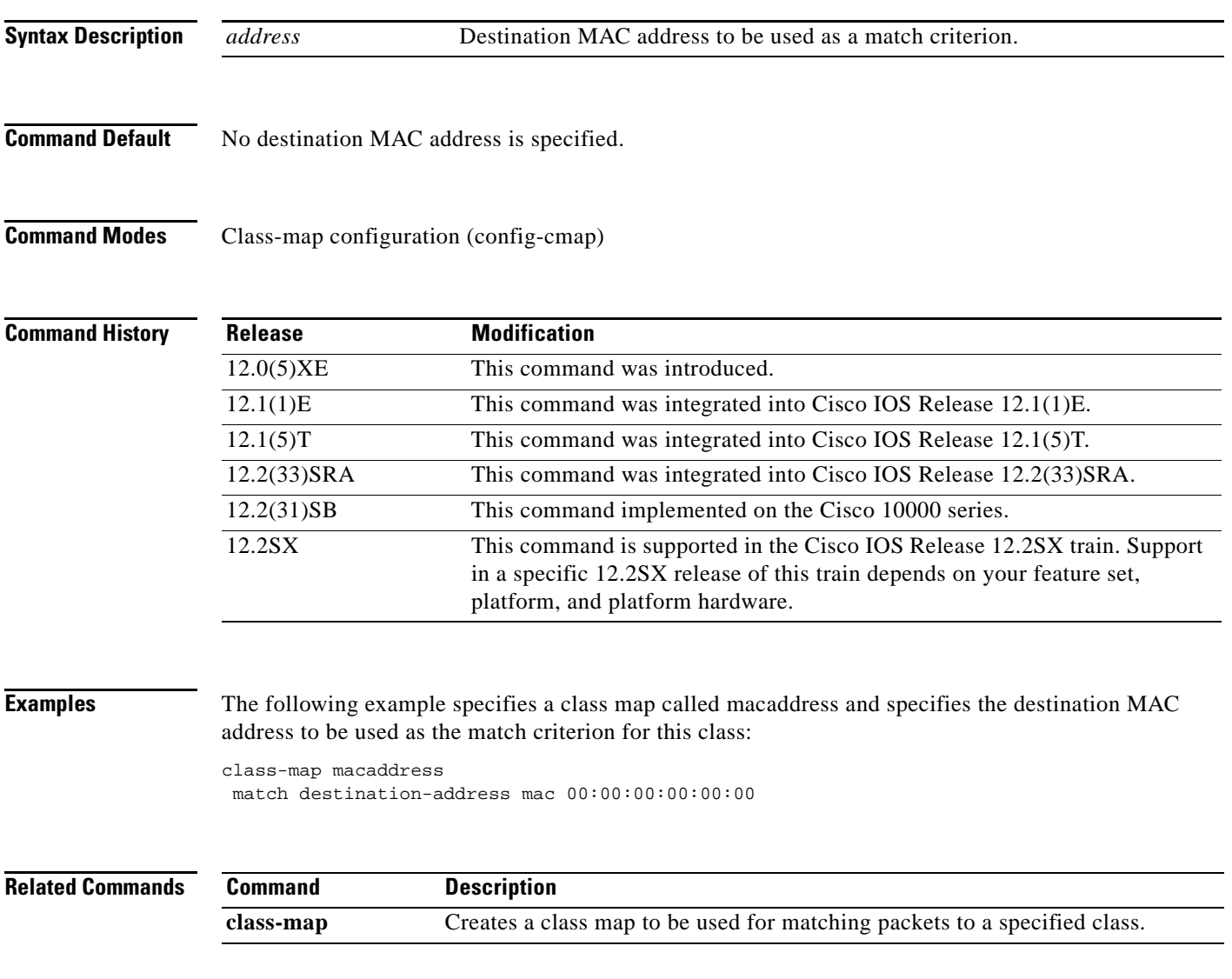

# **match discard-class**

To specify a discard class as a match criterion, use the **match discard-class** command in class-map configuration mode. To remove a previously specified discard class as a match criterion, use the **no** form of this command.

**match discard-class** *class-number*

**no match discard-class** *class-number*

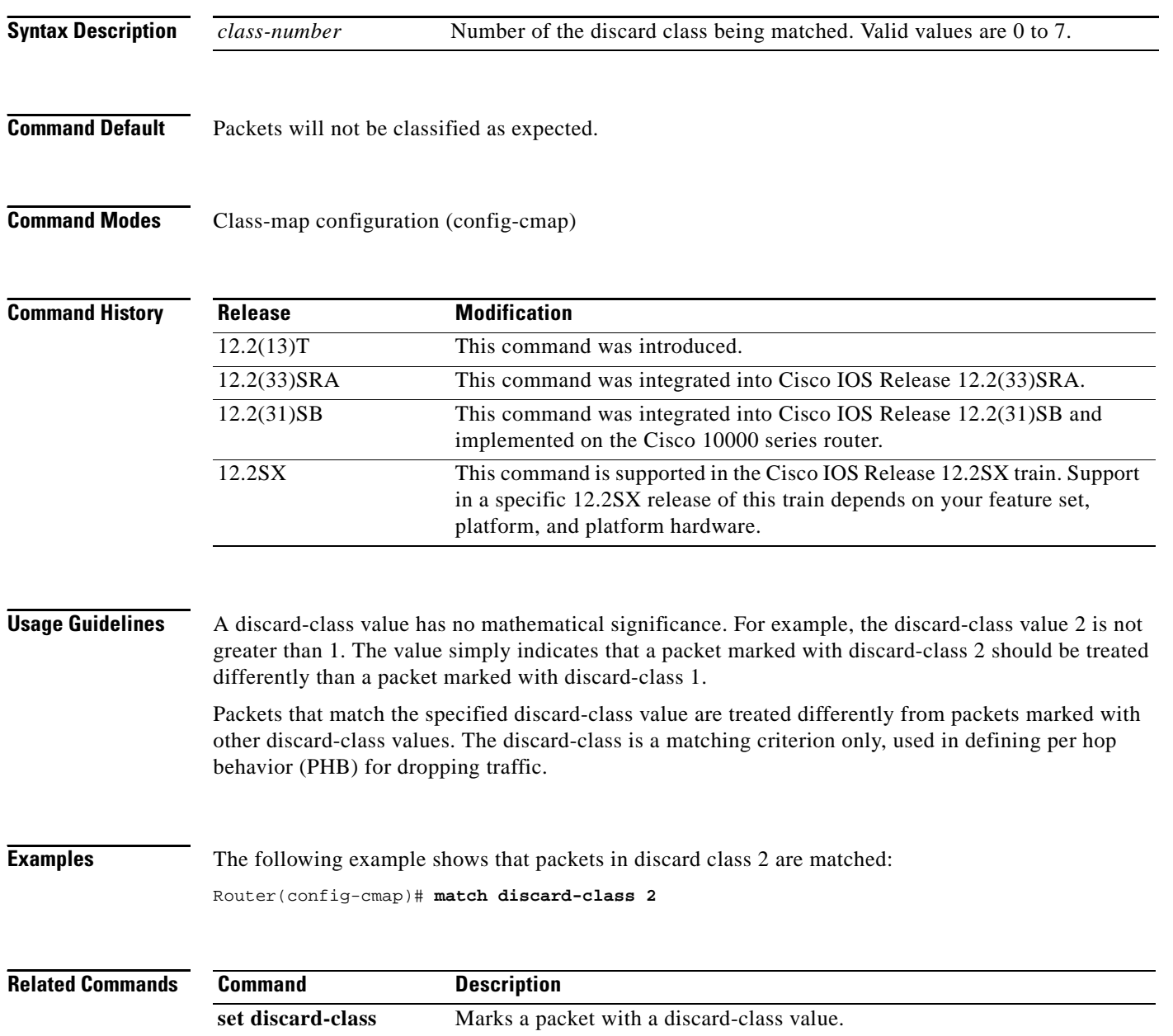

## **match dscp**

To identify one or more differentiated service code point (DSCP), Assured Forwarding (AF), and Certificate Server (CS) values as a match criterion, use the **match dscp** command in class-map configuration mode. To remove a specific DSCP value from a class map, use the **no** form of this command.

**match** [**ip**] **dscp** *dscp-value* [*dscp-value dscp-value dscp-value dscp-value dscp-value dscp-value dscp-value*]

**no match** [**ip**] **dscp** *dscp-value*

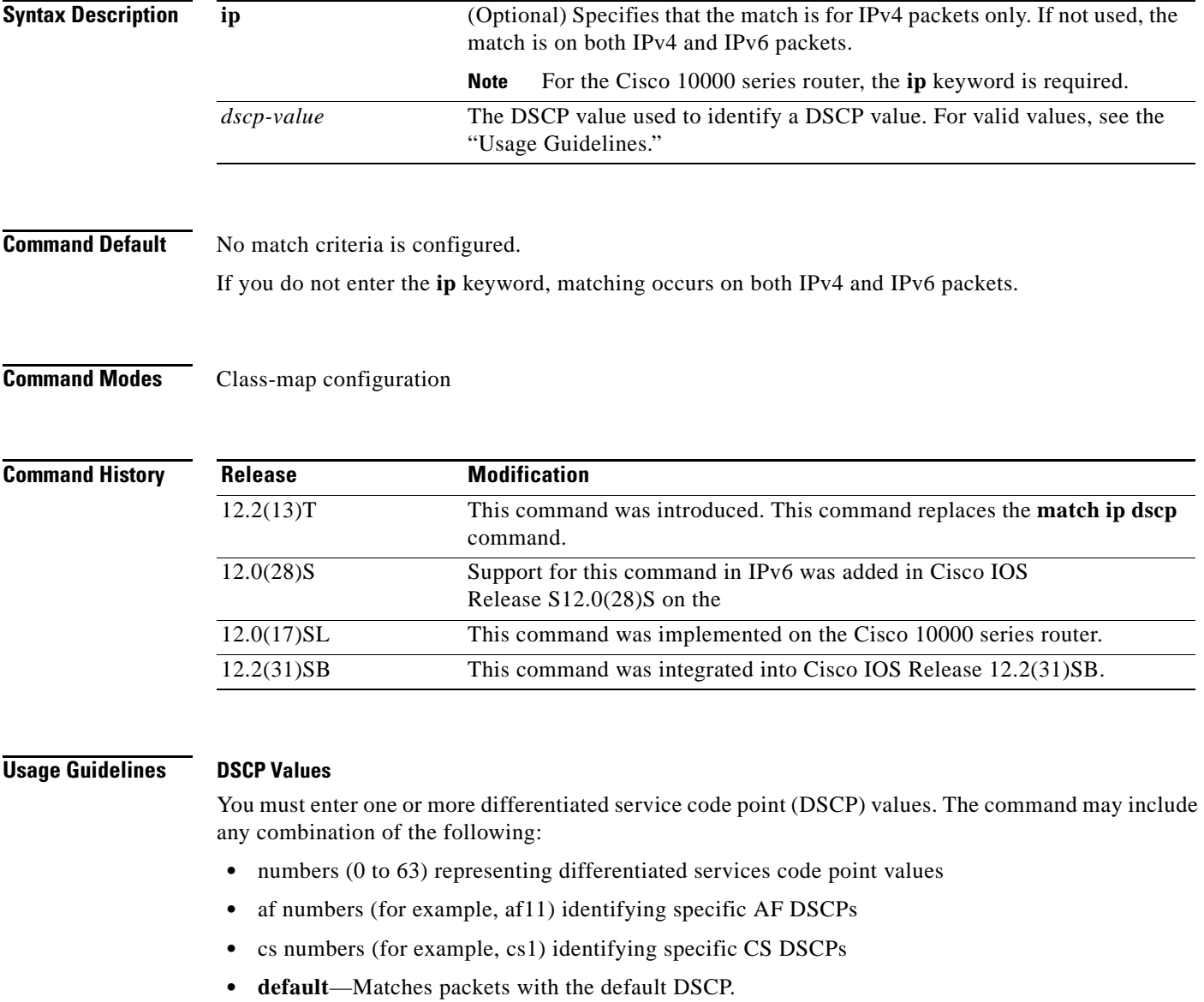

**• ef**—Matches packets with EF DSCP.

 $\Gamma$ 

For example, if you wanted the DCSP values of 0, 1, 2, 3, 4, 5, 6, or 7 (note that only one of the IP DSCP values must be a successful match criterion, not all of the specified DSCP values), enter the **match dscp 0 1 2 3 4 5 6 7** command.

This command is used by the class map to identify a specific DSCP value marking on a packet. In this context, *dscp-value* arguments are used as markings only and have no mathematical significance. For instance, the *dscp-value* of 2 is not greater than 1. The value simply indicates that a packet marked with the *dscp-value* of 2 is different than a packet marked with the *dscp-value* of 1. The treatment of these marked packets is defined by the user through the setting of Quality of Service (QoS) policies in policy-map class configuration mode.

### **Match Packets on DSCP Values**

To match DSCP values for IPv6 packets only, the **match protocol ipv6** command must also be used. Without that command, the DSCP match defaults to match both IPv4 and IPv6 packets.

To match DSCP values for IPv4 packets only, use the **ip** keyword. Without the **ip** keyword the match occurs on both IPv4 and IPv6 packets. Alternatively, the **match protocol ip** command may be used with **match dscp** to classify only IPv4 packets.

After the DSCP bit is set, other QoS features can then operate on the bit settings.

The network can give priority (or some type of expedited handling) to marked traffic. Typically, you set the precedence value at the edge of the network (or administrative domain); data is then queued according to the precedence. Weighted fair queueing (WFQ) can speed up handling for high-precedence traffic at congestion points. Weighted Random Early Detection (WRED) can ensure that high-precedence traffic has lower loss rates than other traffic during times of congestion.

### **Cisco 10000 Series Router**

The Cisco 10000 series router supports DSCP matching of IPv4 packets only. You must include the **ip** keyword when specifying the DSCP values to use as match criterion.

You cannot use the **set ip dscp** command with the **set ip precedence** command to mark the same packet. DSCP and precedence values are mutually exclusive. A packet can have one value or the other, but not both.

**Examples** The following example shows how to set multiple match criteria. In this case, two IP DSCP value and one AF value.

> Router(config)# **class-map map1** Router(config-cmap)# **match dscp 1 2 af11**

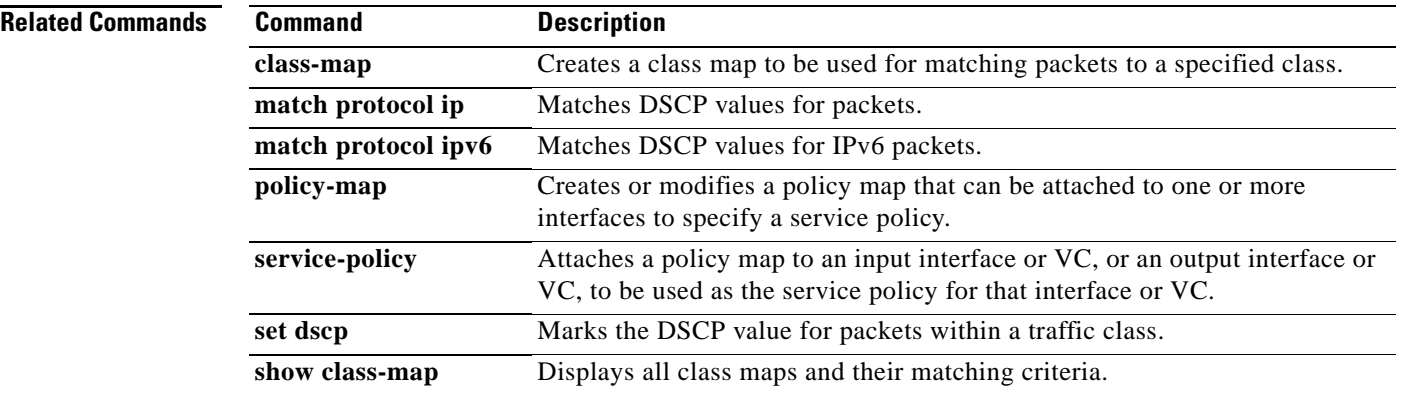

## **match field**

To configure the match criteria for a class map on the basis of the fields defined in the protocol header description files (PHDFs), use the **match field** command in class-map configuration mode. To remove the specified match criteria, use the **no** form of this command.

- **match field** *protocol protocol-field* {**eq** [*mask*] | **neq** [*mask*] | **gt** | **lt** | **range** *range* | **regex** *string*} *value* [**next** *next-protocol*]
- **no match field** *protocol protocol-field* {**eq** [*mask*] | **neq** [*mask*] | **gt** | **lt** | **range** *range* | **regex** *string*} *value* [**next** *next-protocol*]

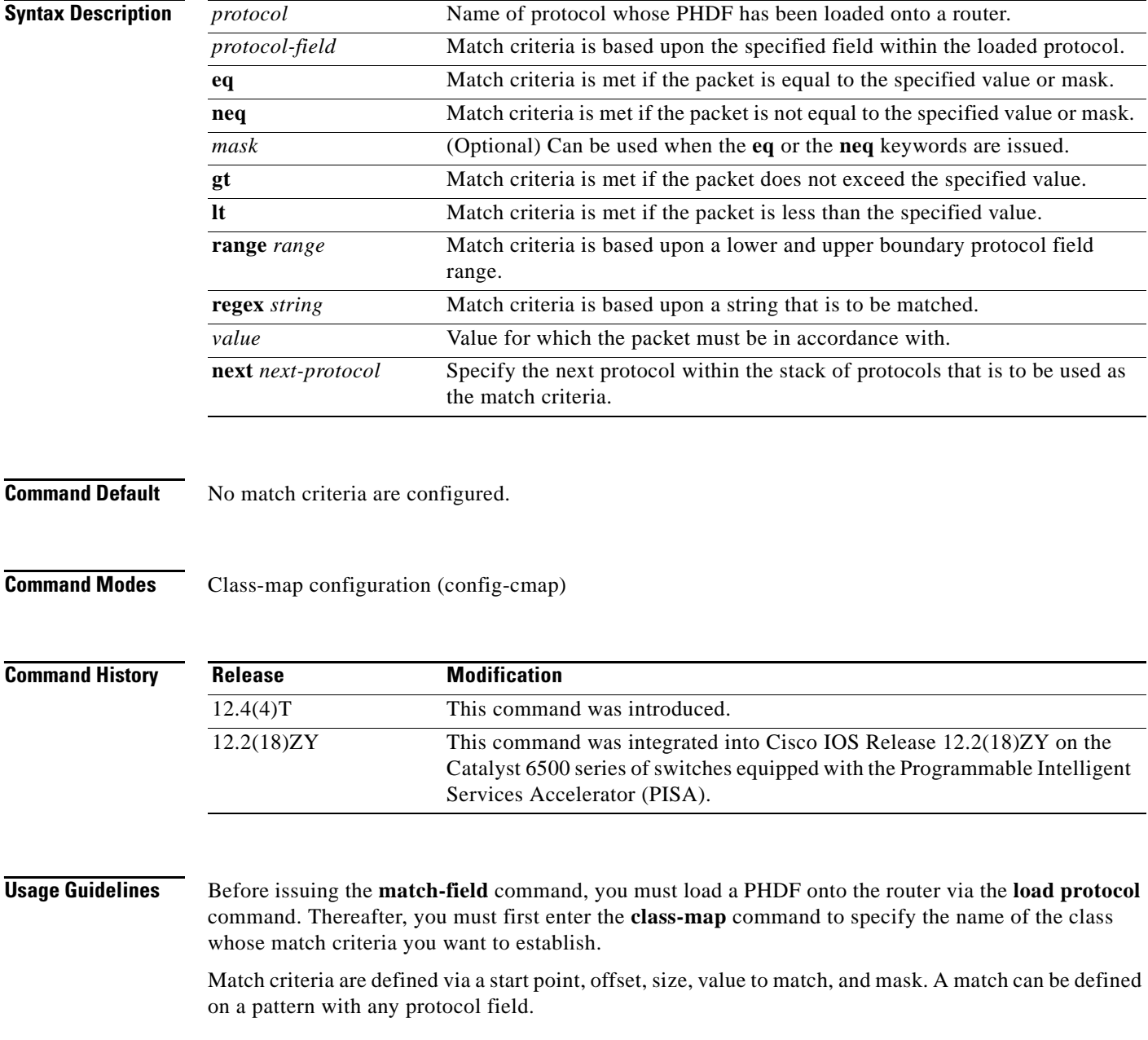

 $\Gamma$ 

**Examples** The following example shows how to configure FPM for blaster packets. The class map contains the following match criteria: TCP port 135, 4444 or UDP port 69; and pattern 0x0030 at 3 bytes from start of IP header.

> load protocol disk2:ip.phdf load protocol disk2:tcp.phdf load protocol disk2:udp.phdf class-map type stack match-all ip-tcp

match field ip protocol eq 0x6 next tcp

class-map type stack match-all ip-udp match field ip protocol eq 0x11 next udp

class-map type access-control match-all blaster1 match field tcp dest-port eq 135 match start 13-start offset 3 size 2 eq 0x0030

class-map type access-control match-all blaster2 match field tcp dest-port eq 4444 match start 13-start offset 3 size 2 eq 0x0030

class-map type access-control match-all blaster3 match field udp dest-port eq 69 match start 13-start offset 3 size 2 eq 0x0030

policy-map type access-control fpm-tcp-policy class blaster1 drop class blaster2 drop

policy-map type access-control fpm-udp-policy class blaster3 drop

policy-map type access-control fpm-policy class ip-tcp service-policy fpm-tcp-policy class ip-udp service-policy fpm-udp-policy

interface gigabitEthernet 0/1 service-policy type access-control input fpm-policy

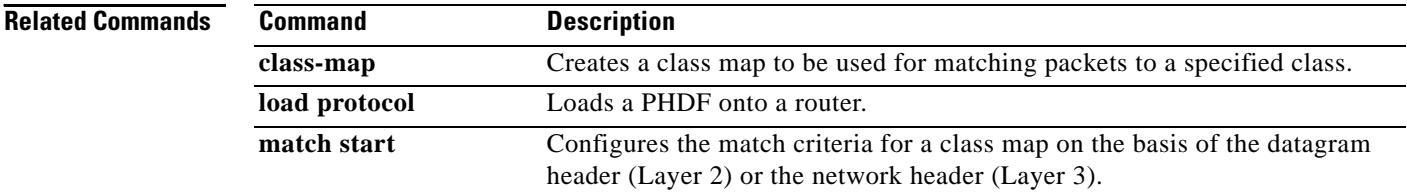

## **match flow pdp**

To specify a Packet Data Protocol (PDP) flow as a match criterion in a class map, use the **match flow pdp** command in class-map configuration mode. To remove a PDP flow as a match criterion, use the **no** form of this command.

### **match flow pdp**

**no match flow pdp**

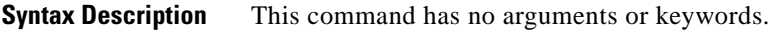

**Command Default** A PDP flow is not specified as a match criterion.

**Command Modes** Class-map configuration (config-cmap)

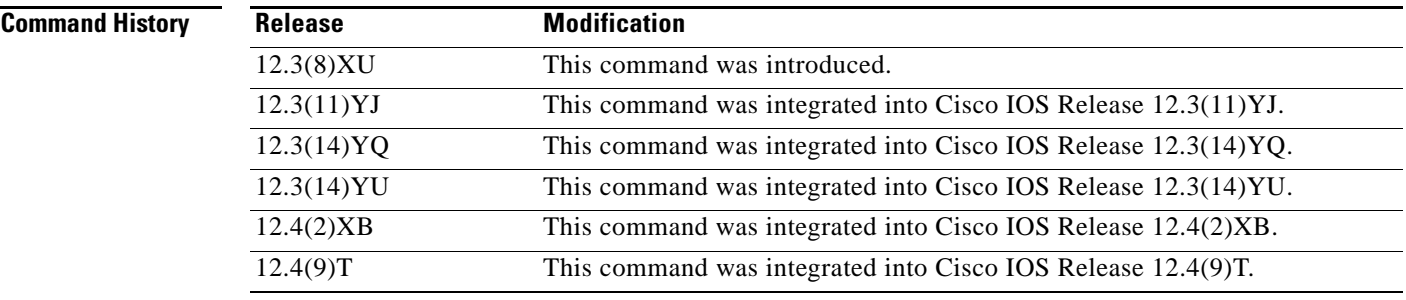

**Usage Guidelines** The **match flow pdp** command allows you to match and classify traffic on the basis of a PDP flow.

The **match flow pdp** command is included with the Flow-Based QoS for GGSN feature available with Cisco IOS Release 12.4(9)T. The Flow-Based QoS for GGSN feature is designed specifically for the Gateway General Packet Radio Service (GPRS) Support Node (GGSN).

### **Per-PDP Policing**

The Flow-Based QoS for GGSN feature includes per-PDP policing (session-based policing).

The **match flow pdp** command (when used in conjunction with the **class-map** command, the **policy-map** command, the **police rate pdp** command, and the **service-policy** command) allows you to configure per-PDP policing (session-based policing) for downlink traffic on a GGSN.

Note the following points related to per-PDP policing:

- When using the **class-map** command to define a class map for PDP flow classification, do not use the **match-any** keyword.
- Per-PDP policing functionality requires that you configure Universal Mobile Telecommunications System (UMTS) quality of service (QoS). For information on configuring UMTS QoS, see the "Configuring QoS on the GGSN" section of the *Cisco GGSN Release 6.0 Configuration Guide*, Cisco IOS Release 12.4(2)XB.

 $\mathbf{r}$ 

• The policy map created to configure per-PDP policing cannot contain multiple classes within which only the **match flow pdp** command has been specified. In other words, if there are multiple classes in the policy map, the **match flow pdp** command must be used in conjunction with another match statement (for example, **match precedence**) in at least one class.

### **For More Information**

For more information about the GGSN, along with the instructions for configuring the Flow-Based QoS for GGSN feature, see the *Cisco GGSN Release 6.0 Configuration Guide*, Cisco IOS Release 12.4(2)XB.

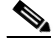

**Note** To configure the Flow-Based QoS for GGSN feature, follow the instructions in the section called "Configuring Per-PDP Policing."

For more information about the GGSN-specific commands, see the *Cisco GGSN Release 6.0 Command Reference*, Cisco IOS Release 12.4(2)XB.

**Examples** The following example shows how to specify PDP flows as the match criterion in a class map named class-pdp:

> class-map class-pdp match flow pdp

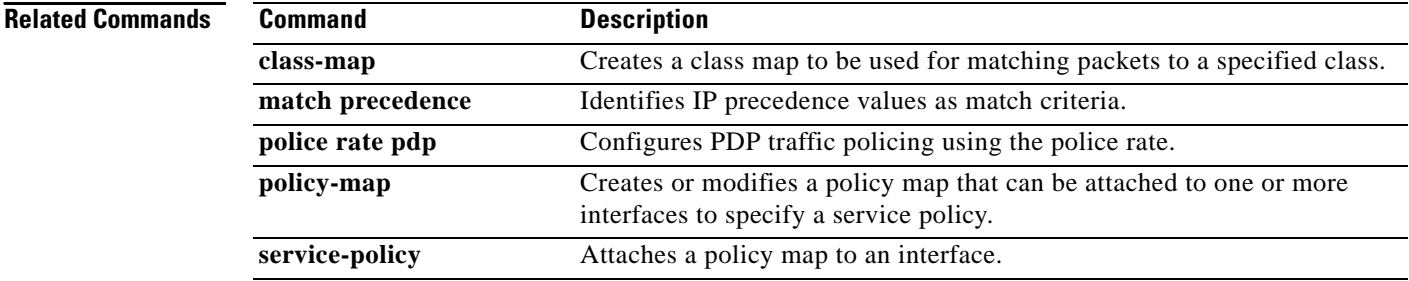

## **match fr-dlci**

To specify the Frame Relay data-link connection identifier (DLCI) number as a match criterion in a class map, use the **match fr-dlci** command in class-map configuration mode. To remove a previously specified DLCI number as a match criterion, use the **no** form of this command.

**match fr-dlci** *dlci-number*

**no match fr-dlci** *dlci-number*

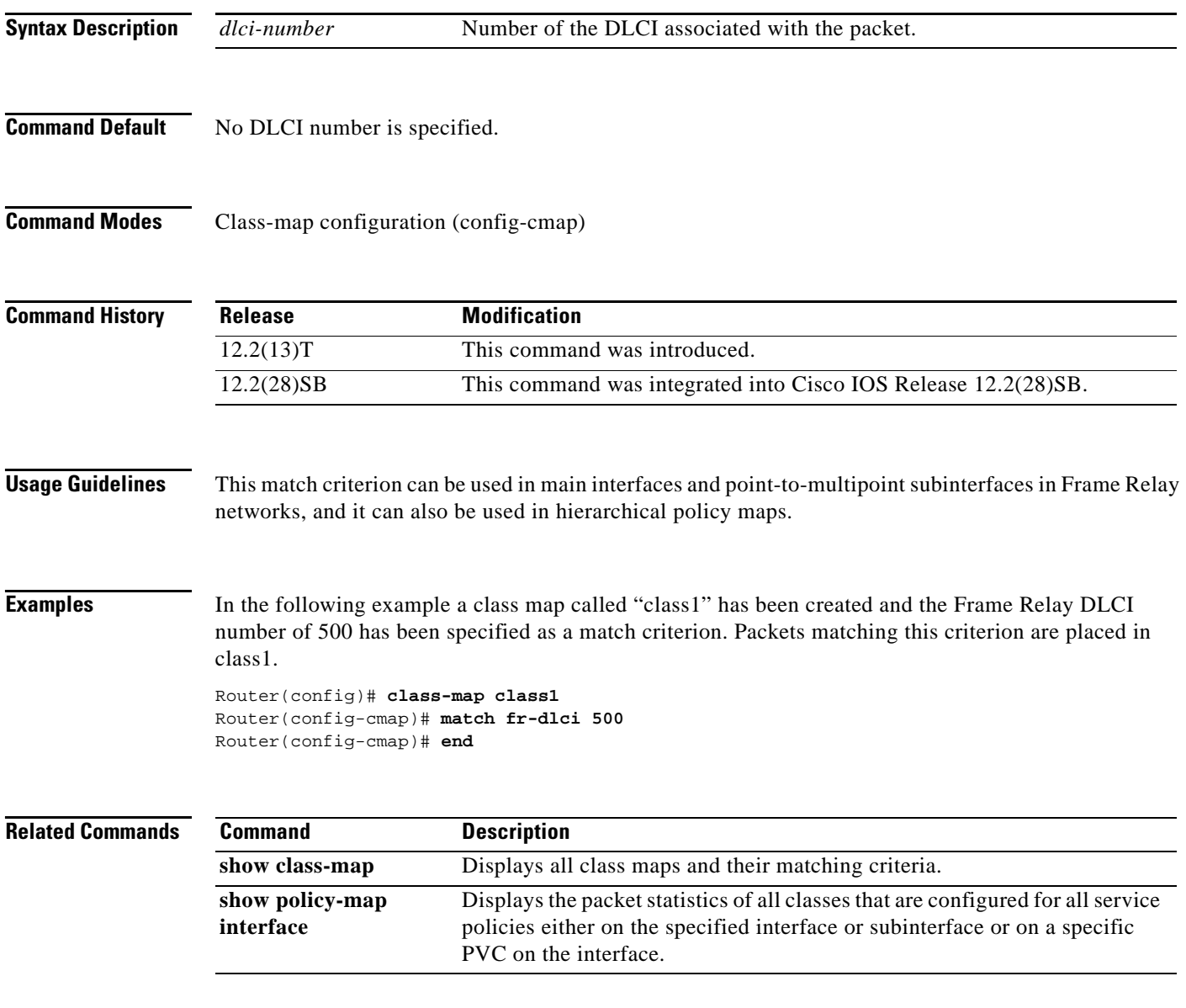
# **match input vlan**

To configure a class map to match incoming packets that have a specific virtual local area network (VLAN) ID, use the **match input vlan** command in class map configuration mode. To remove the matching of VLAN IDs, use the **no** form of this command.

**match input vlan** *input-vlan-list*

**no match input vlan** *input-vlan-list*

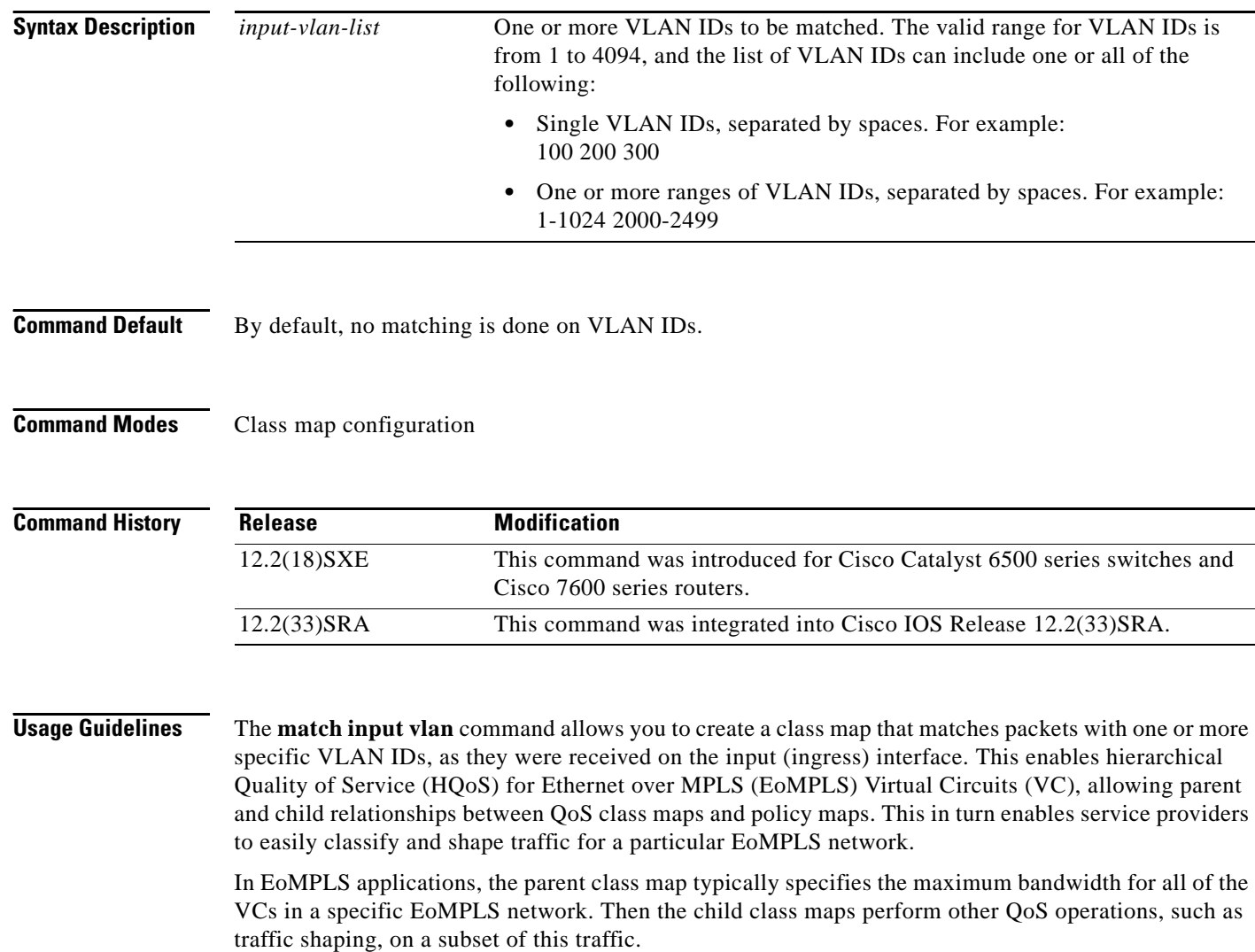

Do not confuse the **match input vlan** command with the **match vlan** command, which is also a class-map configuration command.

- **•** The **match vlan** command matches the VLAN ID on packets for the particular interface at which the policy map is applied. Policy maps using the **match vlan** command can be applied to either ingress or egress interfaces on the router, using the **service-policy** {**input** | **output**} command.
- **•** The **match input vlan** command matches the VLAN ID that was on packets when they were received on the ingress interface on the router. Typically, policy maps using the **match input vlan** command are applied to egress interfaces on the router, using the **service-policy output** command.

The **match input vlan** command can also be confused with the **match input-interface vlan** command, which matches packets being received on a logical VLAN interface that is used for inter-VLAN routing.

لنكم

**Tip** Because class maps also support the **match input-interface** command, you cannot abbreviate the **input**  keyword when giving the **match input vlan** command.

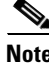

**Note** The **match input vlan** command cannot be used only on Layer 2 LAN ports on FlexWAN, Enhanced FlexWAN, and Optical Service Modules (OSM) line cards.

### **Restrictions**

The following restrictions apply when using the **match input vlan** command:

- **•** You cannot attach a policy with **match input vlan t**o an interface if you have already attached a service policy to a VLAN interface (a logical interface that has been created with the **interface vlan**  command).
- **•** Class maps that use the **match input vlan** command support only the **match-any** option. You cannot use the **match-all** option in class maps that use the **match input vlan** command.
- **•** If the parent class contains a class map with a **match input vlan** command, you cannot use a **match exp** command in a child class map.

**Examples** The following example shows how to create a class map and policy map that matches packets with a VLAN ID of 1000. The policy map shapes this traffic to a committed information rate (CIR) value of 10 Mbps (10,000,000 bps). The final lines then apply this policy map to a specific gigabit Ethernet WAN interface:

```
Router# configure terminal
Router(config)# class-map match-any vlan1000
Router(config-cmap)# match input vlan 1000
Router(config-cmap)# exit
Router(config)# policy-map policy1000
Router(config-pmap)# class vlan1000
Router(config-pmap-c)# exit
Router(config-pmap)# shape average 10000000
Router(config-pmap)# interface GE-WAN 3/0
Router(config-if)# service-policy output policy1000
Router(config-if)#
```
The following example shows how to configure a class map to match VLAN IDs 100, 200, and 300:

```
Router# configure terminal
Router(config)# class-map match-any hundreds
Router(config-cmap)# match input vlan 100 200 300
```

```
Router(config-cmap)#
```
The following example shows how to configure a class map to match all VLAN IDs from 2000 to 2999 inclusive:

```
Router# configure terminal
Router(config)# class-map match-any vlan2000s
Router(config-cmap)# match input vlan 2000-2999
Router(config-cmap)#
```
The following example shows how to configure a class map to match both a range of VLAN IDs, as well as specific VLAN IDs:

```
Router# configure terminal
Router(config)# class-map match-any misc
Router(config-cmap)# match input vlan 1 5 10-99 2000-2499
Router(config-cmap)#
```
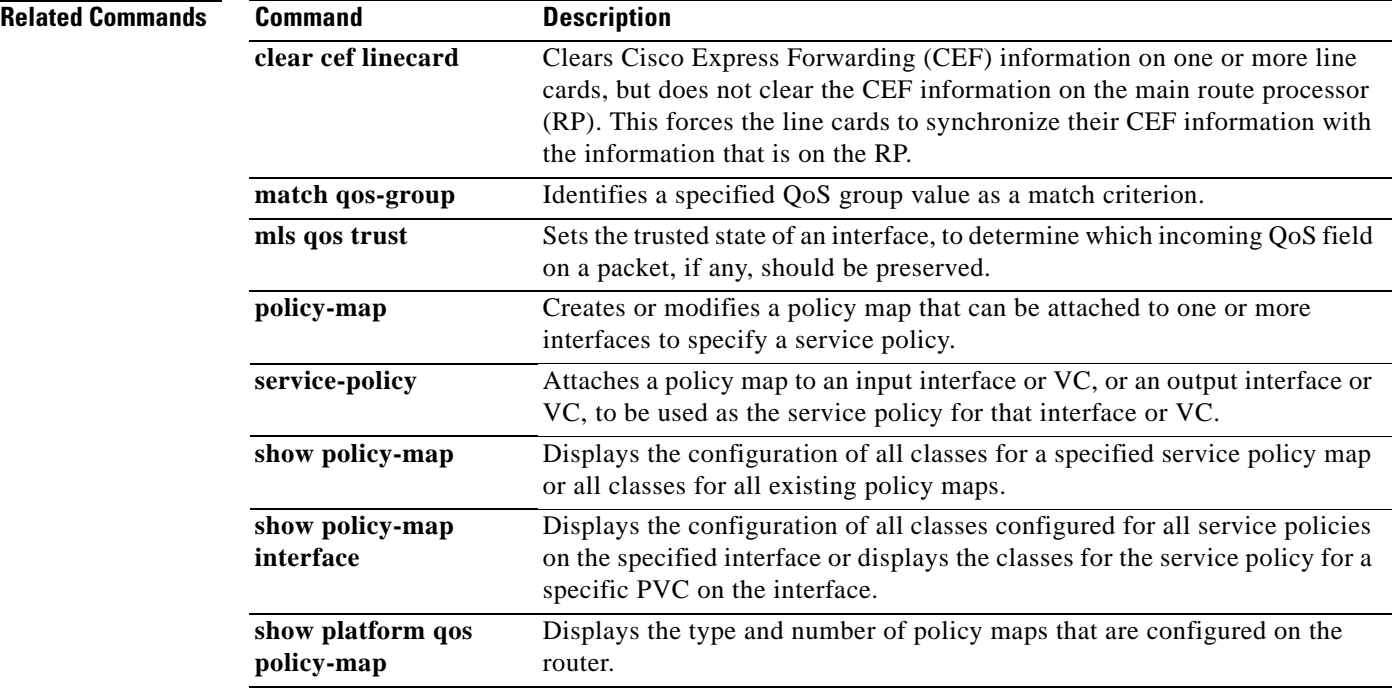

# **match input-interface**

To configure a class map to use the specified input interface as a match criterion, use the **match input-interface** command in class-map configuration mode. To remove the input interface match criterion from a class map, use the **no** form of this command.

**match input-interface** *interface-name* 

**no match input-interface** *interface-name*

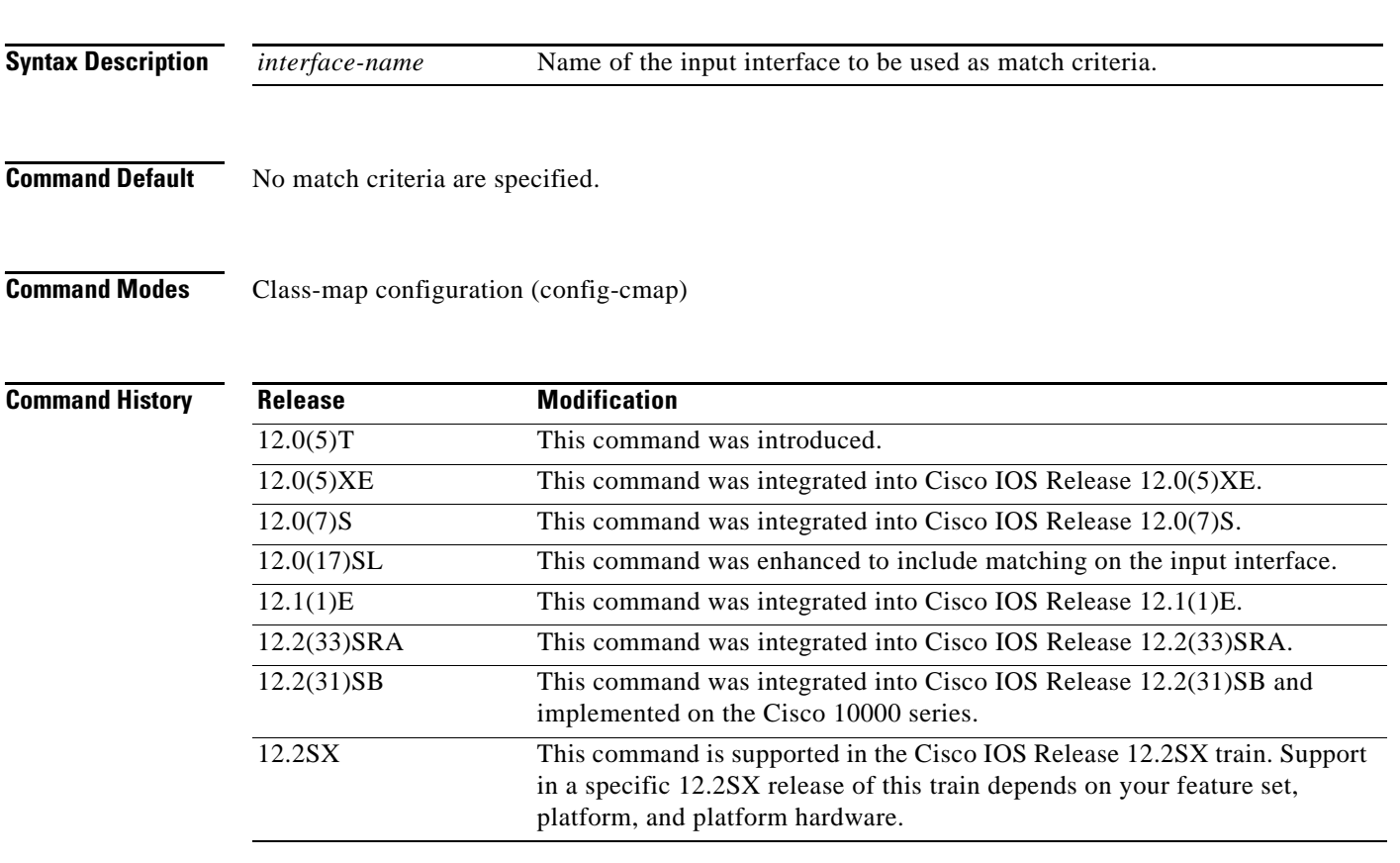

### **Usage Guidelines Supported Platforms Other Than Cisco 10000 Series Routers**

For class-based weighted fair queueing (CBWFQ), you define traffic classes based on match criteria including input interfaces, access control lists (ACLs), protocols, quality of service (QoS) labels, and experimental (EXP) field values. Packets satisfying the match criteria for a class constitute the traffic for that class.

The **match input-interface** command specifies the name of an input interface to be used as the match criterion against which packets are checked to determine if they belong to the class specified by the class map.

 $\mathbf{r}$ 

To use the **match input-interface** command, you must first enter the **class-map** command to specify the name of the class whose match criteria you want to establish. After you identify the class, you can use one of the following commands to configure its match criteria:

- **• match access-group**
- **• match input-interface**
- **• match mpls experimental**
- **• match protocol**

If you specify more than one command in a class map, only the last command entered applies. The last command overrides the previously entered commands.

### **Cisco 10000 Series Routers**

For CBWFQ, you define traffic classes based on match criteria including input interfaces, ACLs, protocols, QoS labels, and EXP field values. Packets satisfying the match criteria for a class constitute the traffic for that class.

To use the **match input-interface** command, you must first enter the **class-map** command to specify the name of the class whose match criteria you want to establish.

**Examples** The following example specifies a class map called ethernet1 and configures the input interface named ethernet1 to be used as the match criterion for this class:

```
class-map ethernet1 
 match input-interface ethernet1
```
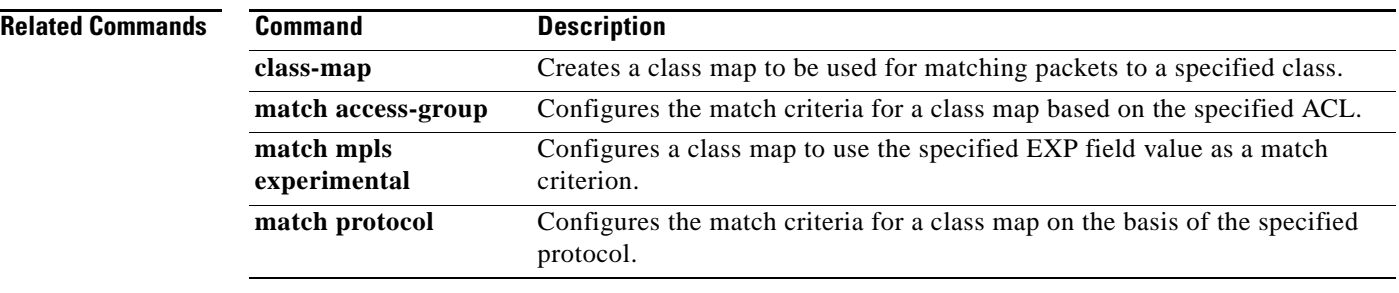

a pro

# **match ip dscp**

The **match ip dscp** command is replaced by the **match dscp** command. See the **match dscp** command for more information.

 $\Gamma$ 

# **match ip precedence**

The **match ip precedence** command is replaced by the **match precedence** command. See the **match precedence** command for more information.

a ka

# **match ip rtp**

To configure a class map to use the Real-Time Protocol (RTP) port as the match criterion, use the **match ip rtp** command in class-map configuration mode. To remove the RTP port match criterion, use the **no** form of this command.

**match ip rtp** *starting-port-number port-range*

**no match ip rtp**

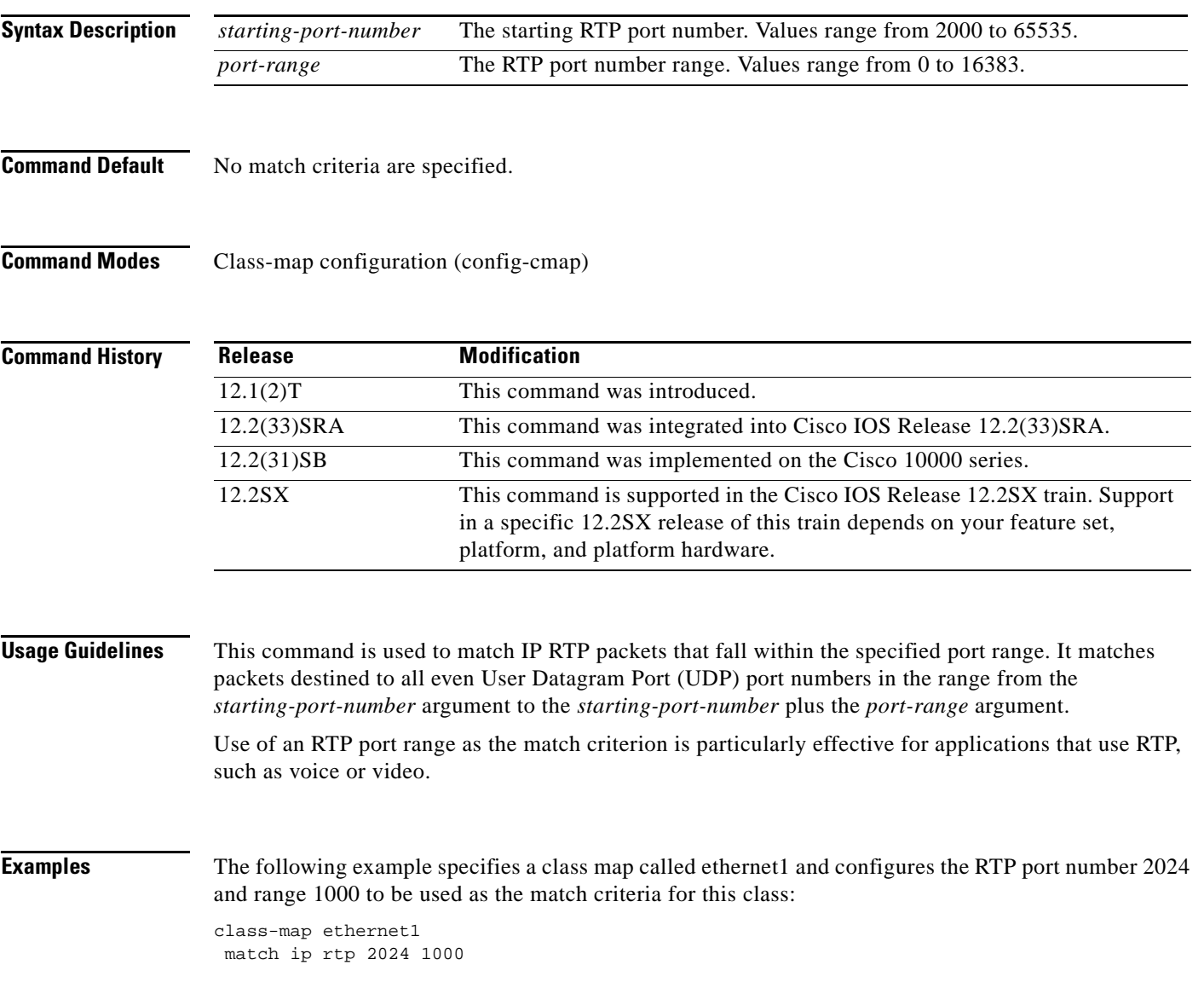

 $\Gamma$ 

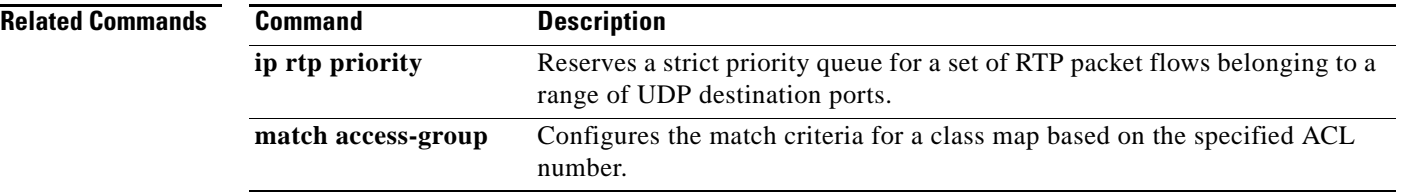

 $\overline{\phantom{a}}$ 

# **match mpls experimental**

To configure a class map to use the specified value or values of the experimental (EXP) field as a match criteria, use the **match mpls experimental** command in class-map configuration mode. To remove the EXP field match criteria from a class map, use the **no** form of this command.

**match mpls experimental** *number* 

**no match mpls experimental** *number*

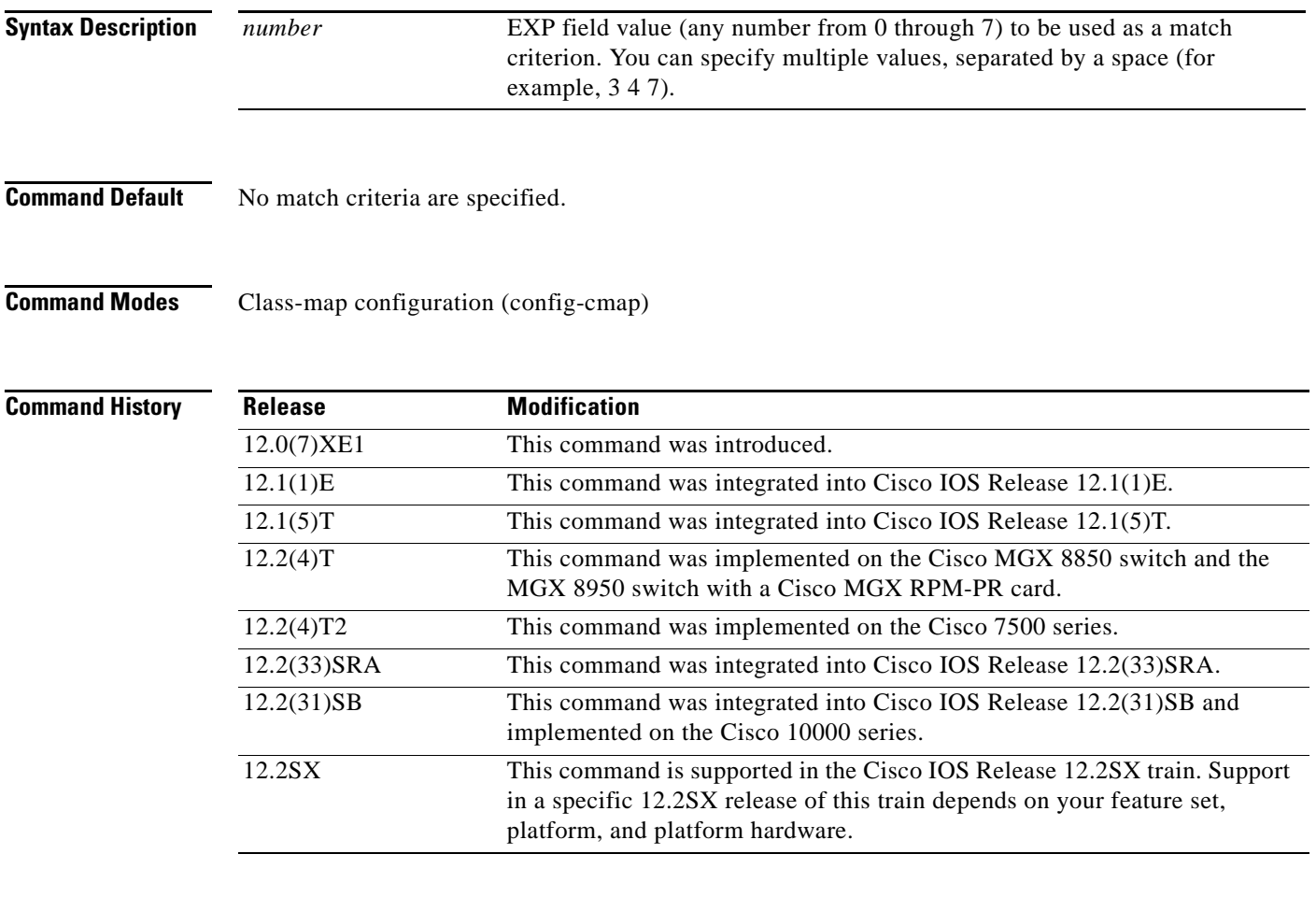

### **Usage Guidelines Supported Platforms Other Than the Cisco 10000 Series**

For class-based weighted fair queueing (CBWFQ), you define traffic classes based on match criteria such as input interfaces, access control lists (ACLs), protocols, quality of service (QoS) labels, and experimental (EXP) field values. Packets satisfying the match criteria for a class constitute the traffic for that class.

The **match mpls experimental** command specifies the name of an EXP field value to be used as the match criterion against which packets are compared to determine if they belong to the class specified by the class map.

 $\mathbf{r}$ 

To use the **match mpls experimental** command, you must first enter the **class-map** command to specify the name of the class whose match criteria you want to establish. After you identify the class, you can use one of the following commands to configure its match criteria:

- **• match access-group**
- **• match input-interface**
- **• match mpls experimental**
- **• match protocol**

If you specify more than one command in a class map, only the last command entered applies. The last command overrides the previously entered commands.

### **Cisco 10000 Series**

This command is available only on the ESR-PRE1 module.

For CBWFQ, you define traffic classes based on match criteria such as input interfaces, ACLs, protocols, QoS labels, and EXP field values. Packets satisfying the match criteria for a class constitute the traffic for that class.

To use the **match mpls experimental** command, you must first enter the **class-map** command to specify the name of the class whose match criteria you want to establish.

**Examples** The following example specifies a class map called ethernet1 and configures the Multiprotocol Label Switching (MPLS) experimental values of 1 and 2 to be used as the match criteria for this class:

> Router(config)# **class-map ethernet1**  Router(config-cmap)# **match mpls experimental 1 2**

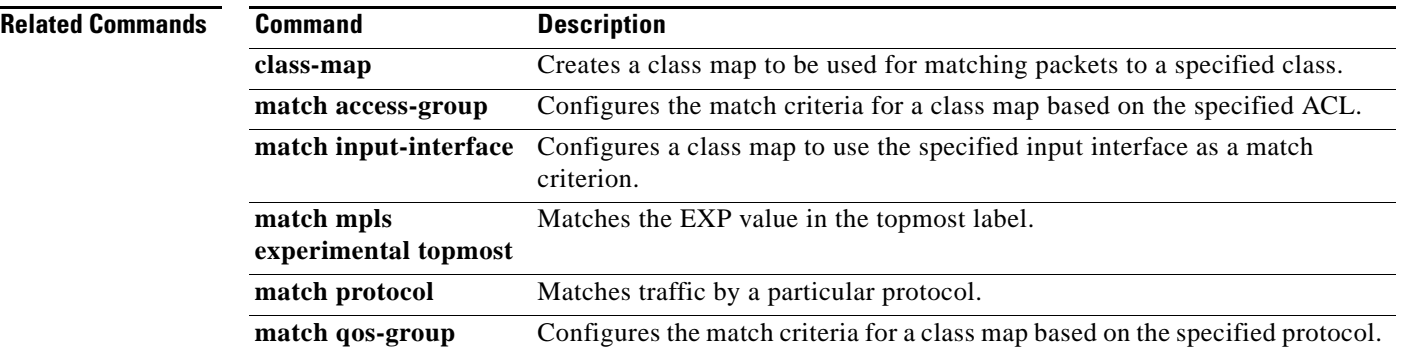

# **match mpls experimental topmost**

To match the experimental (EXP) value in the topmost label header, use the **match mpls experimental topmost** command in class-map configuration mode. To remove the EXP match criterion, use the **no**  form of this command.

**match mpls experimental topmost** *number*

**no match mpls experimental topmost** *number*

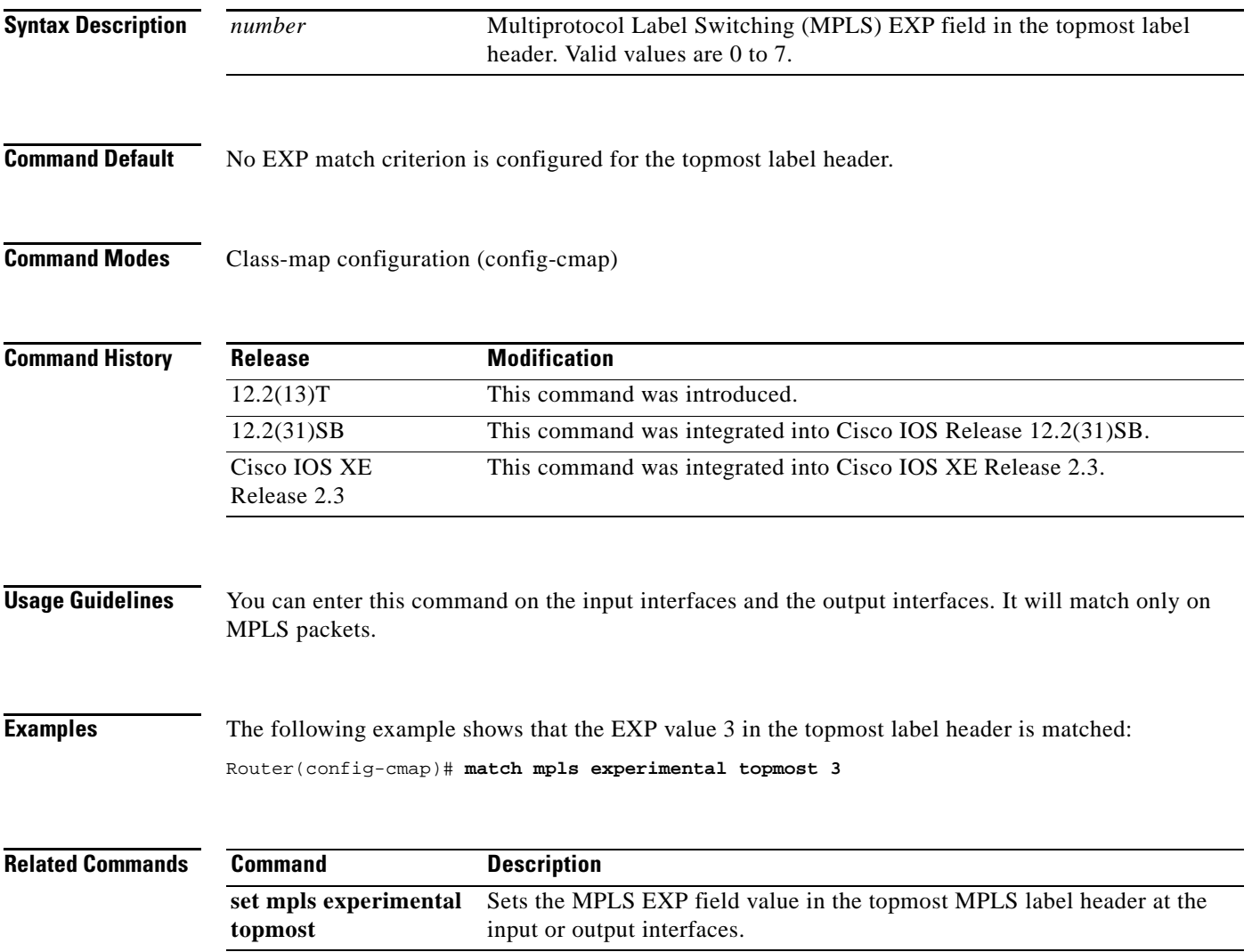

 $\Gamma$ 

# **match not**

To specify the single match criterion value to use as an unsuccessful match criterion, use the **match not**  command in QoS class-map configuration mode. To remove a previously specified source value to not use as a match criterion, use the **no** form of this command.

**match not** *match-criterion*

**no match not** *match-criterion*

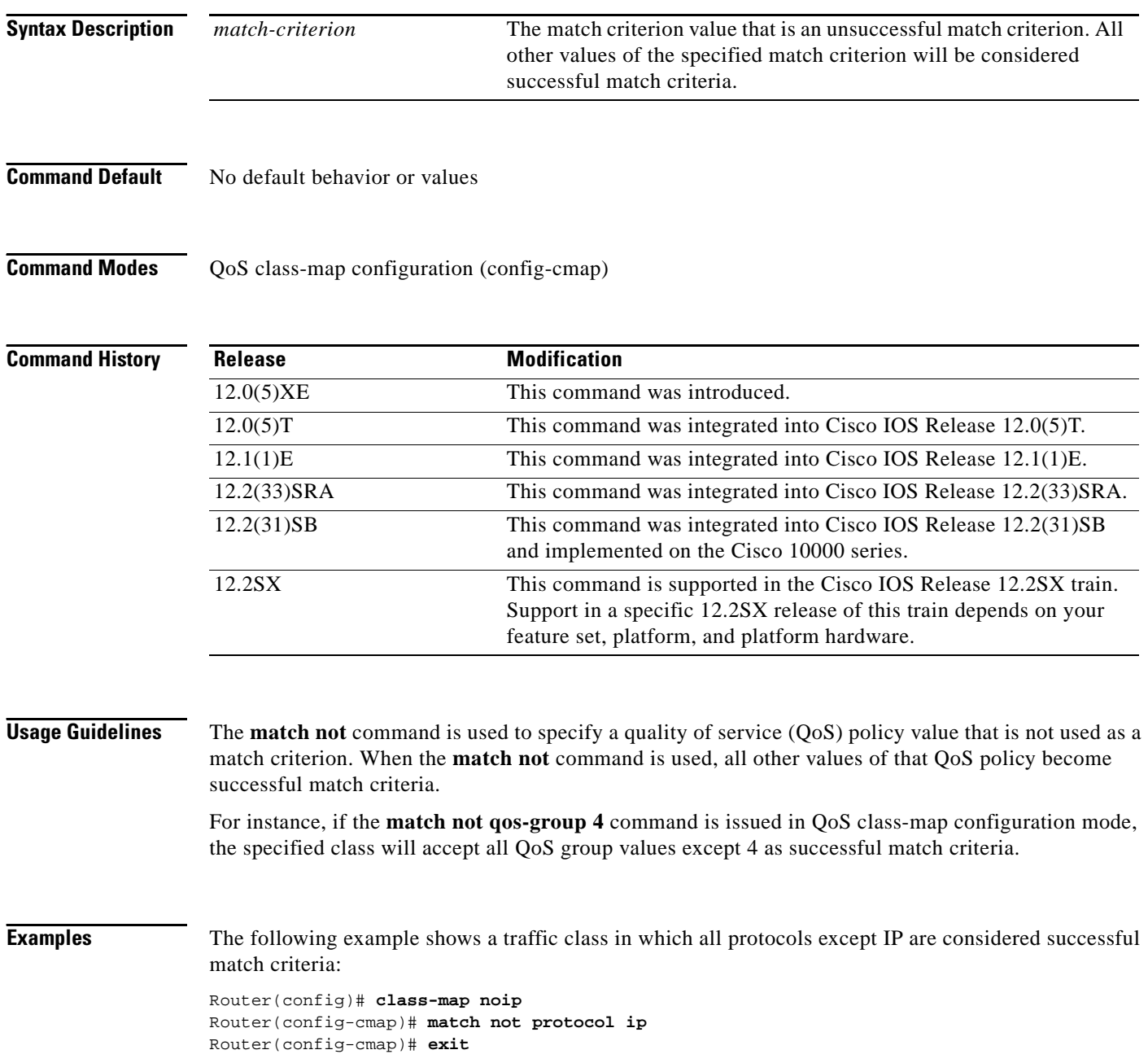

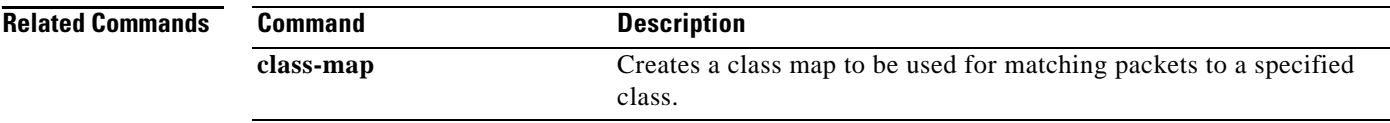

 $\mathcal{L}_{\mathcal{A}}$ 

## **match packet length (class-map)**

To specify the Layer 3 packet length in the IP header as a match criterion in a class map, use the **match packet length** command in class-map configuration mode. To remove a previously specified Layer 3 packet length as a match criterion, use the **no** form of this command.

**match packet length** {**max** *maximum-length-value* [**min** *minimum-length-value*] | **min** *minimum-length-value* [**max** *maximum-length-value*]}

**no match packet length** {**max** *maximum-length-value* [**min** *minimum-length-value*] | **min** *minimum-length-value* [**max** *maximum-length-value*]}

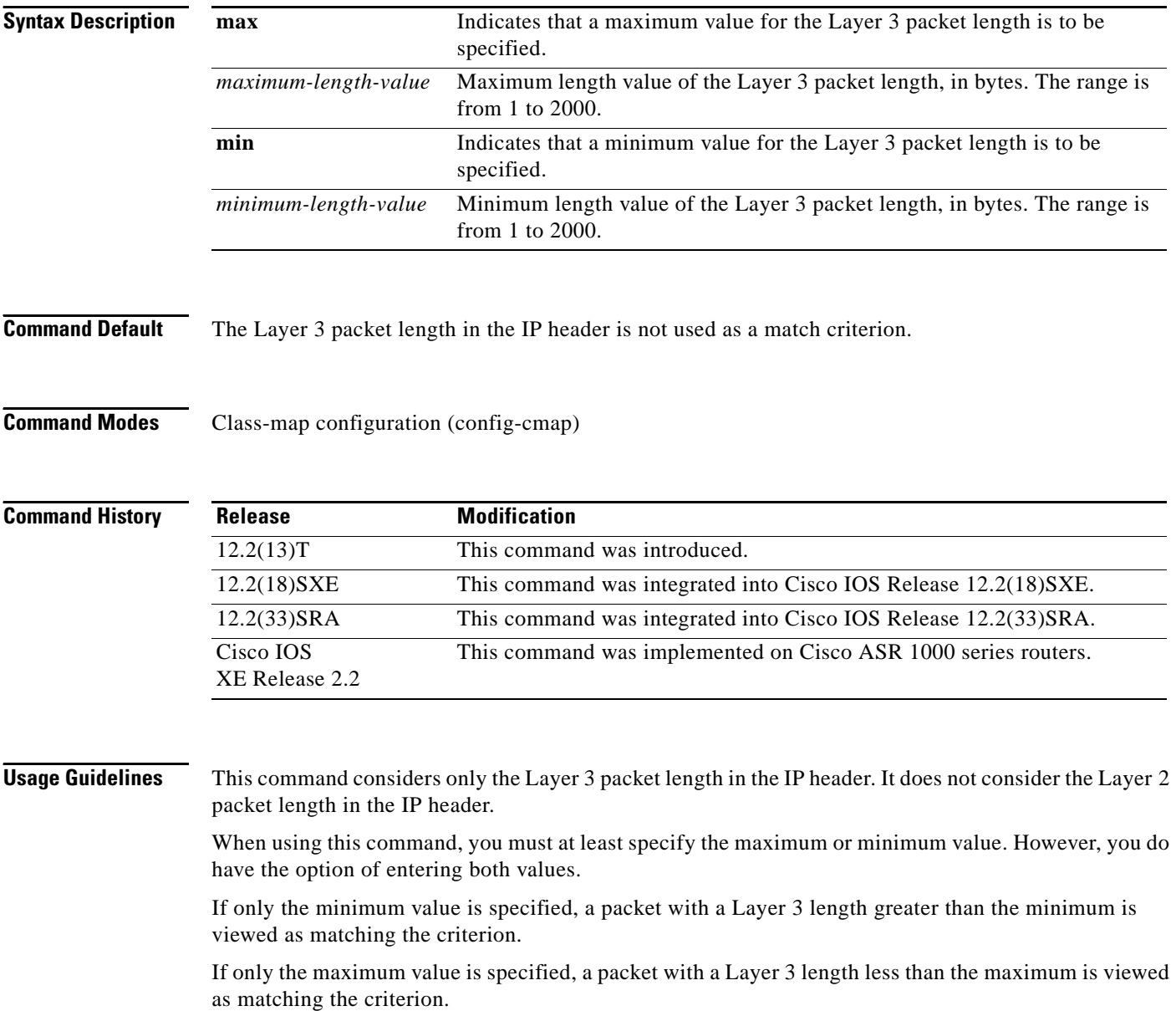

**Examples** In the following example a class map called "class 1" has been created, and the Layer 3 packet length has been specified as a match criterion. In this example, packets with a minimum Layer 3 packet length of 100 bytes and a maximum Layer 3 packet length of 300 bytes are viewed as meeting the match criteria.

> Router> **enable** Router# **configure terminal** Router(config)# **class-map match-all class1** Router(config-cmap)# **match packet length min 100 max 300** Router(config-cmap)# **end**

## **Related Commands**

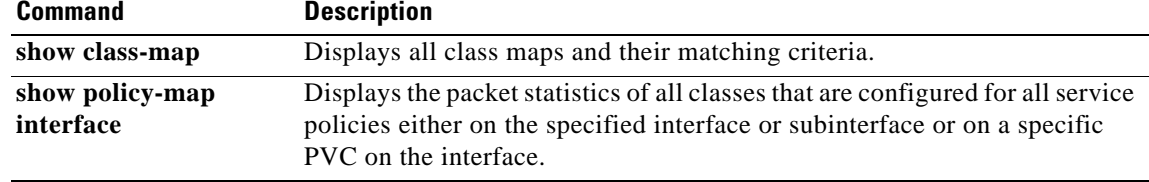

 $\Gamma$ 

## **match port-type**

To match the access policy on the basis of the port for a class map, use the **match port-type** command in class-map configuration mode. To delete the port type, use the **no** form of this command.

**match port-type** {**routed | switched**}

**no match port-type** {**routed | switched**}

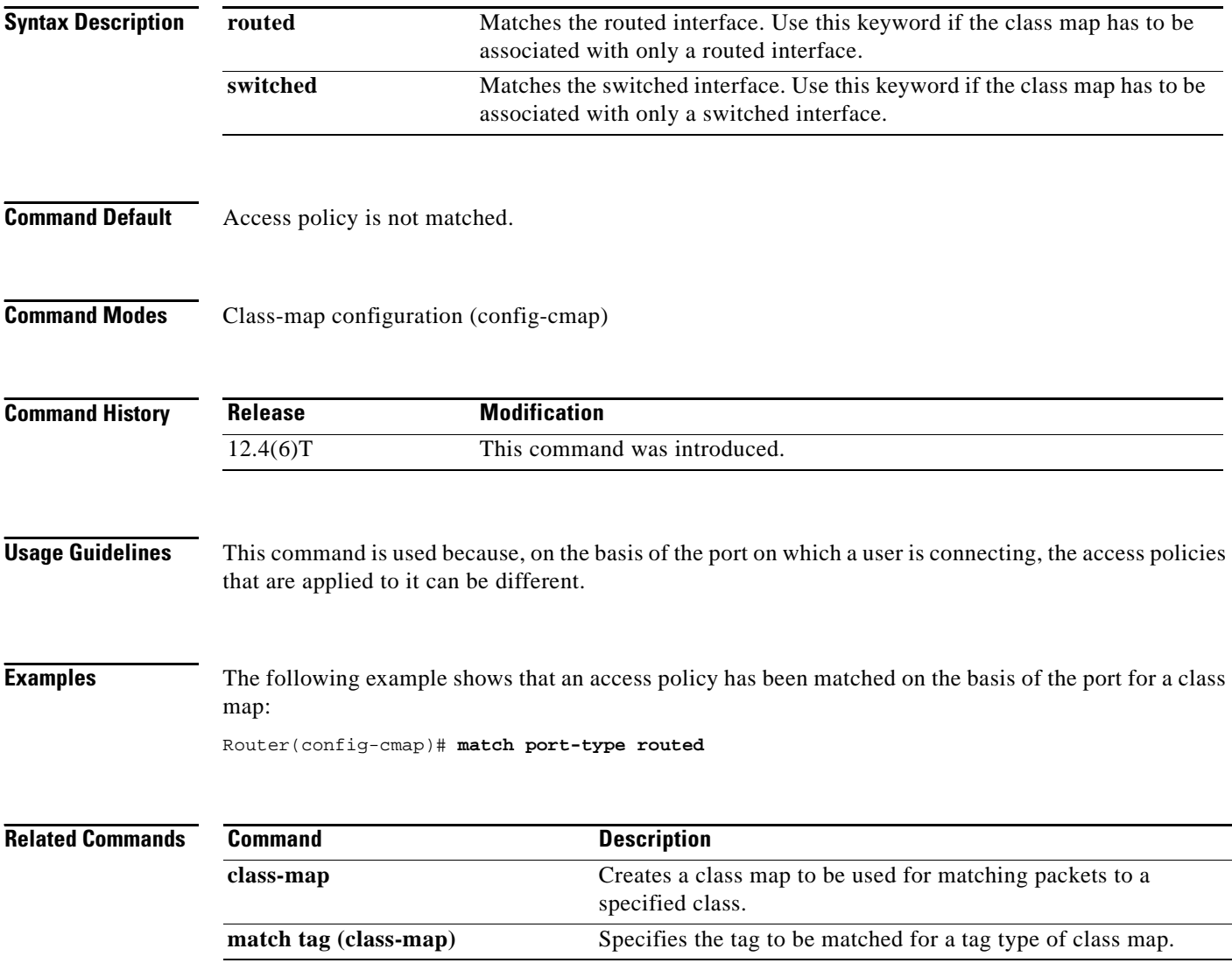

## **match precedence**

To identify IP precedence values to use as the match criterion, use the **match precedence** command in class-map configuration mode. To remove IP precedence values from a class map, use the **no** form of this command.

- **match** [**ip**] **precedence** {*precedence-criteria1* | *precedence-criteria2* | *precedence-criteria3* | *precedence-criteria4*}
- **no match** [**ip**] **precedence** {*precedence-criteria1* | *precedence-criteria2* | *precedence-criteria3* | *precedence-criteria4*}

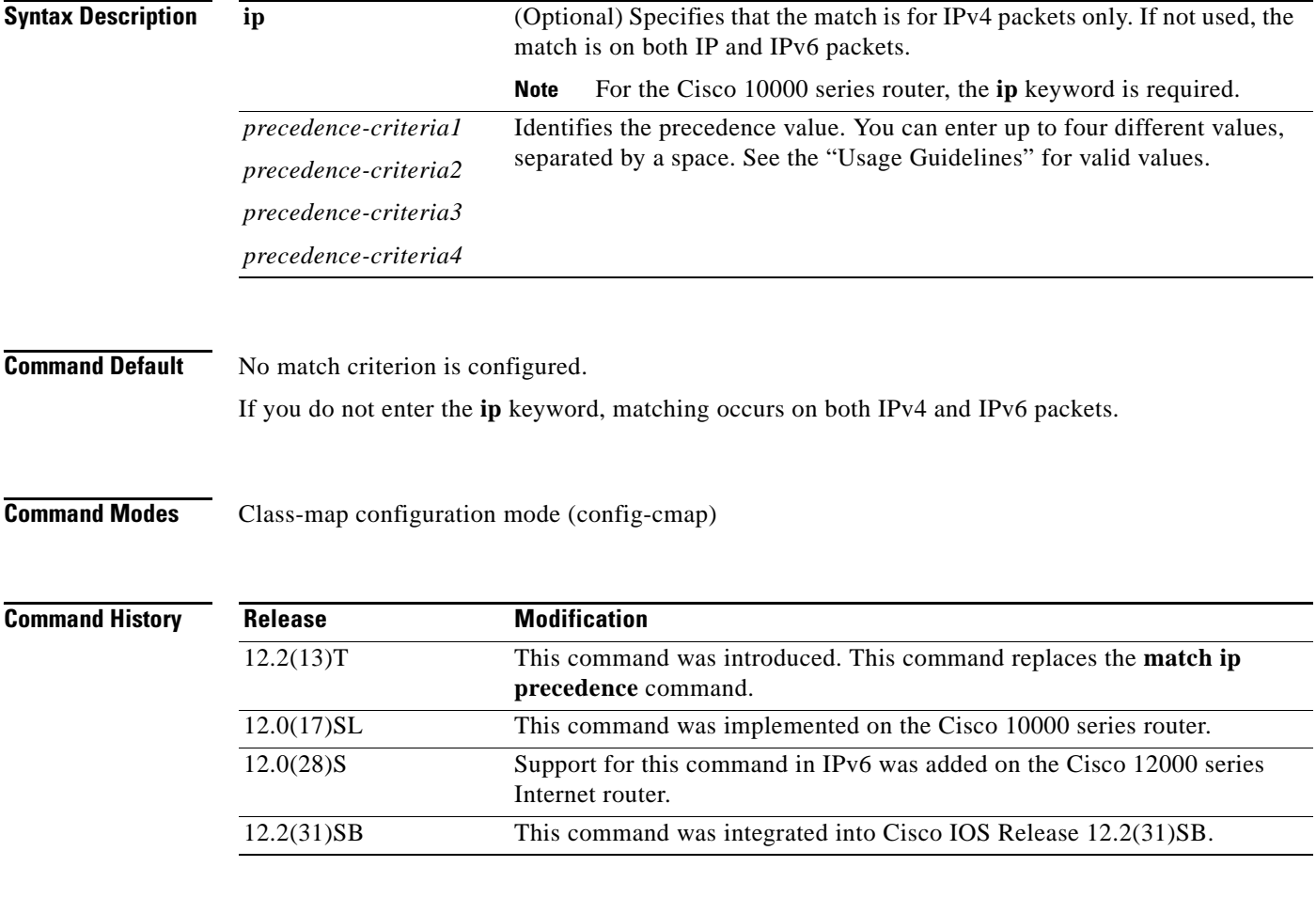

**Usage Guidelines** You can enter up to four matching criteria, as number abbreviation (0 to 7) or criteria names (critical, flash, and so on), in a single match statement. For example, if you wanted the precedence values of 0, 1, 2, or 3 (note that only one of the precedence values must be a successful match criterion, not all of the specified precedence values), enter the **match ip precedence 0 1 2 3** command. The *precedence-criteria*  numbers are not mathematically significant; that is, the *precedence-criteria* of 2 is not greater than 1. The way that these different packets are treated depends upon quality of service (QoS) policies, set in the policy-map configuration mode.

 $\mathbf{r}$ 

You can configure a QoS policy to include IP precedence marking for packets entering the network. Devices within your network can then use the newly marked IP precedence values to determine how to treat the packets. For example, class-based weighted random early detection (WRED) uses IP precedence values to determine the probability that a packet is dropped. You can also mark voice packets with a particular precedence. You can then configure low-latency queueing (LLQ) to place all packets of that precedence into the priority queue.

#### **Matching Precedence for IPv6 and IPv4 Packets on the Cisco 10000 and 7600 Series Routers**

On the Cisco 7600 Series and 10000 Series Routers, you set matching criteria based on precedence values for only IPv6 packets using the **match protocol** command with the **ipv6** keyword. Without that keyword, the precedence match defaults to match both IPv4 and IPv6 packets. You set matching criteria based on precedence values for IPv4 packets only, use the **ip** keyword. Without the **ip** keyword the match occurs on both IPv4 and IPv6 packets.

### **Precedence Values and Names**

The following table lists all criteria conditions by value, name, binary value, and recommended use. You may enter up to four criteria, each separated by a space. Only one of the precedence values must be a successful match criterion. [Table 9](#page-414-0) lists the IP precedence values.

<span id="page-414-0"></span>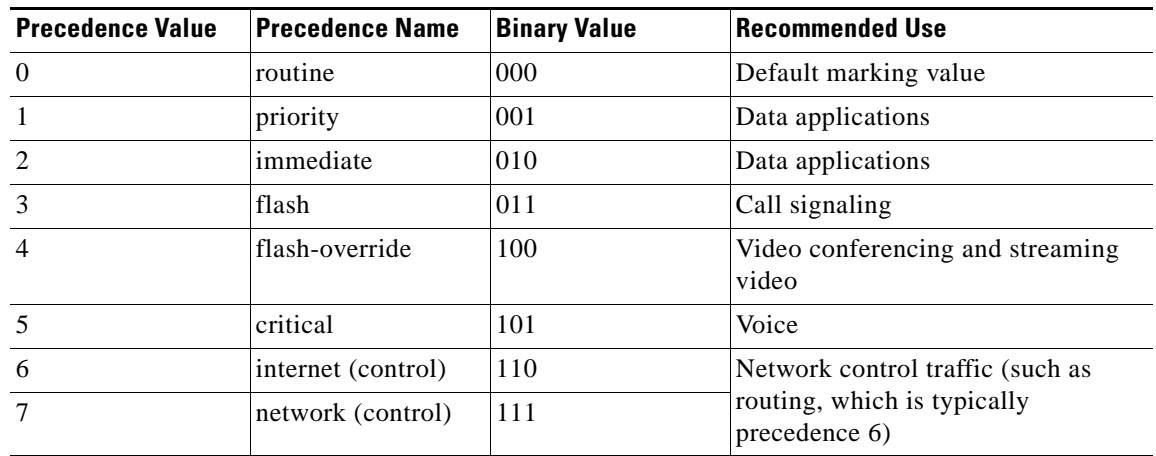

### *Table 9 IP Precedence Values*

Do not use IP precedence 6 or 7 to mark packets, unless you are marking control packets.

### **Examples IPv4-Specific Traffic Match**

The following example shows how to configure the service policy called "priority50" and attach service policy "priority50" to an interface, matching for IPv4 traffic only. In a network where both IPv4 and IPv6 are running, you might find it necessary to distinguish between the protocols for matching and traffic segregation. In this example, the class map called "ipprec5" will evaluate all IPv4 packets entering Fast Ethernet interface 1/0/0 for a precedence value of 5. If the incoming IPv4 packet has been marked with the precedence value of 5, the packet will be treated as priority traffic and will be allocated with bandwidth of 50 kbps.

```
Router(config)# class-map ipprec5
Router(config-cmap)# match ip precedence 5
Router(config)# exit
Router(config)# policy-map priority50
Router(config-pmap)# class ipprec5
```

```
Router(config-pmap-c)# priority 50
Router(config-pmap-c)# exit
Router(config-pmap)# exit
Router(config)# interface fa1/0/0
Router(config-if)# service-policy input priority50
```
### **IPv6-Specific Traffic Match**

The following example shows the same service policy matching on precedence for IPv6 traffic only. Notice that the **match protocol** command with the **ipv6** keyword precedes the **match precedence** command. The **match protocol** command is required to perform matches on IPv6 traffic alone.

```
Router(config)# class-map ipprec5
Router(config-cmap)# match protocol ipv6
Router(config-cmap)# match precedence 5
Router(config)# exit
Router(config)# policy-map priority50
Router(config-pmap)# class ipprec5
Router(config-pmap-c)# priority 50
Router(config-pmap-c)# exit
Router(config-pmap)# exit
Router(config)# interface fa1/0/0
Router(config-if)# service-policy input priority50
```
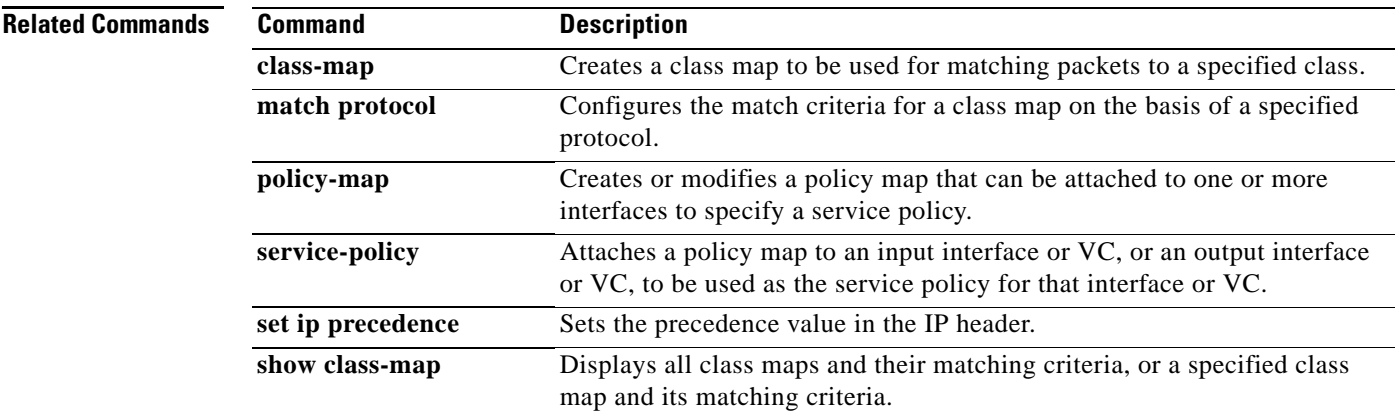

Г

## **match protocol**

To configure the match criterion for a class map on the basis of a specified protocol, use the **match protocol** command in class-map configuration mode. To remove the protocol-based match criterion from the class map, use the **no** form of this command.

**match protocol** *protocol-name*

**no match protocol** *protocol-name*

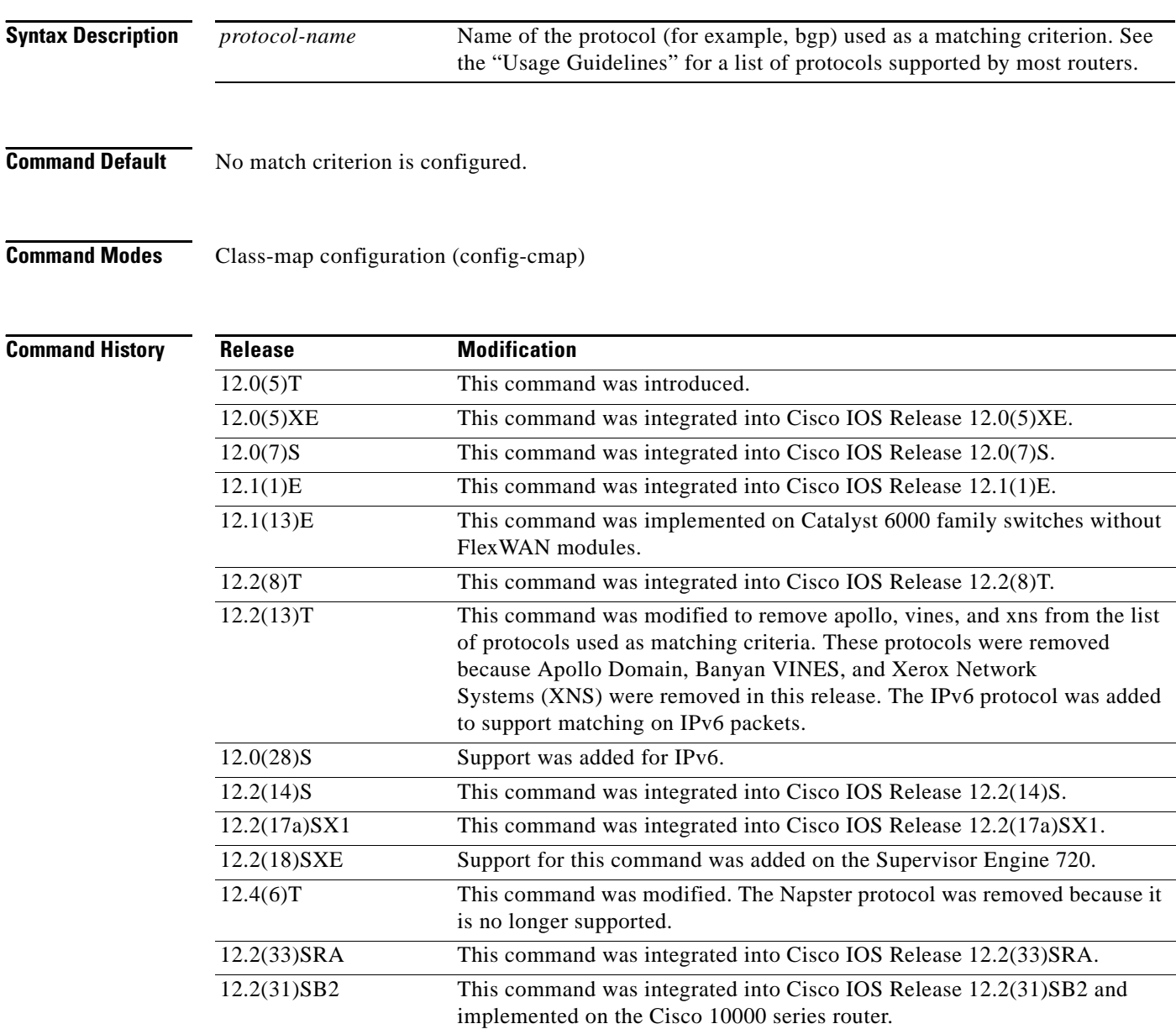

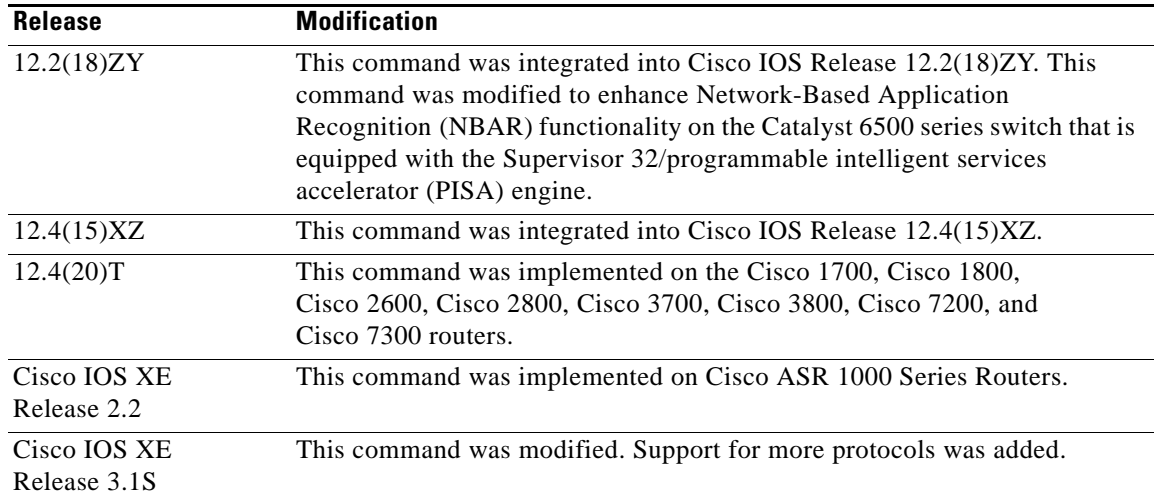

### **Usage Guidelines Supported Platforms Other Than Cisco 7600 Routers and Cisco 10000 Series Routers**

For class-based weighted fair queueing (CBWFQ), you define traffic classes based on match criteria protocols, access control lists (ACLs), input interfaces, quality of service (QoS) labels, and Experimental (EXP) field values. Packets satisfying the match criteria for a class constitute the traffic for that class.

The **match protocol** command specifies the name of a protocol to be used as the match criteria against which packets are checked to determine if they belong to the class specified by the class map.

The **match protocol ipx** command matches packets in the output direction only.

To use the **match protocol** command, you must first enter the **class-map** command to specify the name of the class whose match criteria you want to establish. After you identify the class, you can use one of the following commands to configure its match criteria:

- **• match access-group**
- **• match input-interface**
- **• match mpls experimental**

If you specify more than one command in a class map, only the last command entered applies. The last command overrides the previously entered commands.

To configure NBAR to match protocol types that are supported by NBAR traffic, use the **match protocol** (NBAR) command.

### **Cisco 7600 Routers**

The **match protocol** command in QoS class-map configuration configures NBAR and sends all traffic on the port, both ingress and egress, to be processed in the software on the Multilayer Switch Feature Card 2 (MSFC2).

For CBWFQ, you define traffic classes based on match criteria like protocols, ACLs, input interfaces, QoS labels, and Multiprotocol Label Switching (MPLS) EXP field values. Packets satisfying the match criteria for a class constitute the traffic for that class.

The **match protocol** command specifies the name of a protocol to be used as the match criteria against which packets are checked to determine if they belong to the class specified by the class map.

If you want to use the **match protocol** command, you must first enter the **class-map** command to specify the name of the class to which you want to establish the match criteria.

Г

If you specify more than one command in a class map, only the last command entered applies. The last command overrides the previously entered commands.

This command can be used to match protocols that are known to the NBAR feature. For a list of protocols supported by NBAR, see the "Classification" part of the *Cisco IOS Quality of Service Solutions Configuration Guide*.

### **Cisco 10000 Series Routers**

For CBWFQ, you define traffic classes based on match criteria including protocols, ACLs, input interfaces, QoS labels, and EXP field values. Packets satisfying the match criteria for a class constitute the traffic for that class.

The **match protocol** command specifies the name of a protocol to be used as the match criteria against which packets are checked to determine if they belong to the class specified by the class map.

The **match protocol ipx** command matches packets in the output direction only.

To use the **match protocol** command, you must first enter the **class-map** command to specify the name of the class whose match criteria you want to establish.

If you are matching NBAR protocols, use the **match protocol** (NBAR) command.

### **Match Protocol Command Restrictions (Catalyst 6500 Series Switches Only)**

Policy maps contain traffic classes. Traffic classes contain one or more **match** commands that can be used to match packets (and organize them into groups) on the basis of a protocol type or application. You can create as many traffic classes as needed.

Cisco IOS Release 12.2(18)ZY includes software intended for use on the Catalyst 6500 series switch that is equipped with a Supervisor 32/PISA engine. For this release and platform, note the following restrictions for using policy maps and **match protocol** commands:

- A single traffic class can be configured to match a maximum of 8 protocols or applications.
- Multiple traffic classes can be configured to match a cumulative maximum of 95 protocols or applications.

### **Supported Protocols**

[Table 10](#page-418-0) lists the protocols supported by most routers. Some routers support a few additional protocols. For example, the Cisco 7600 router supports the aarp and decnet protocols, while the Cisco 7200 router supports the directconnect and pppoe protocols. For a complete list of supported protocols, see the online help for the **match protocol** command on the router that you are using.

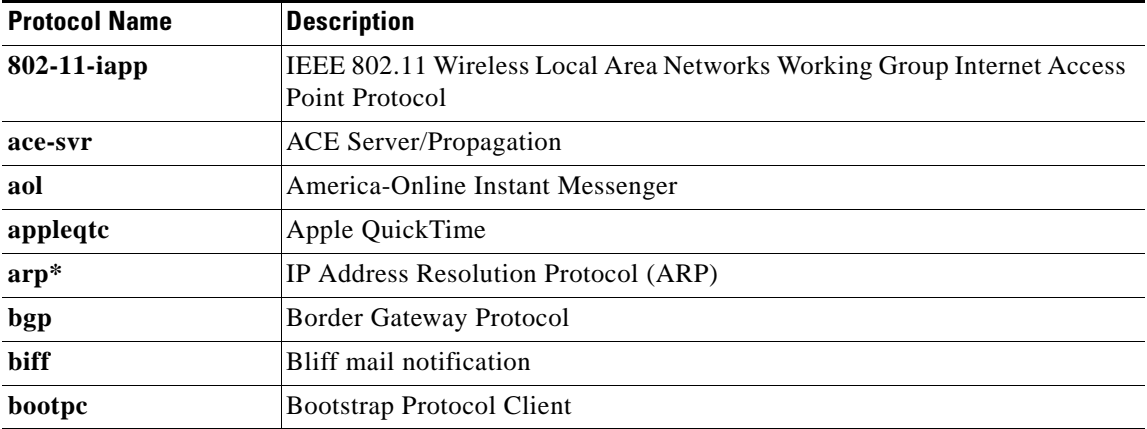

#### <span id="page-418-0"></span>*Table 10 Supported Protocols*

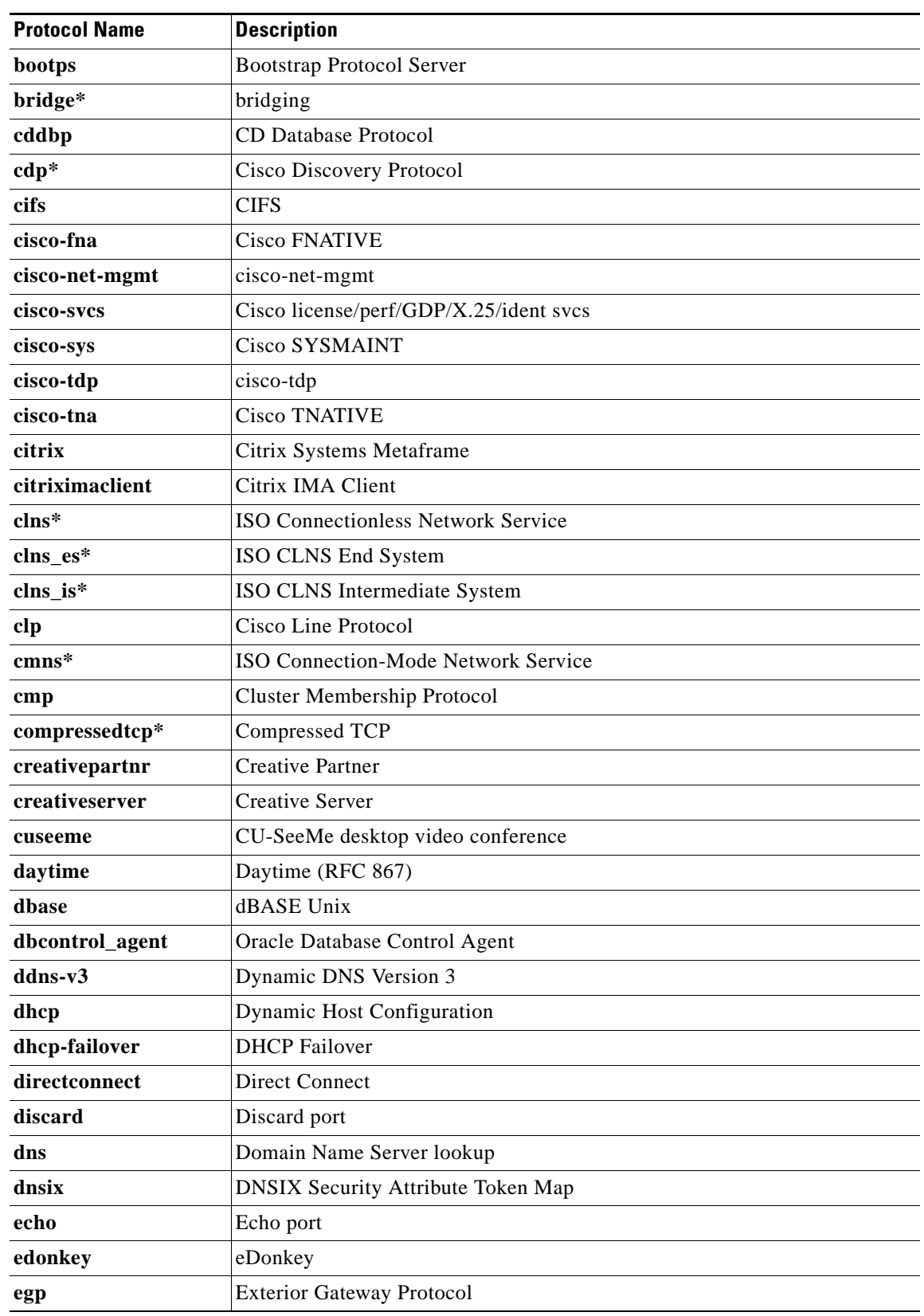

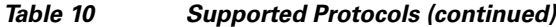

 $\blacksquare$ 

| <b>Protocol Name</b> | <b>Description</b>                                                    |
|----------------------|-----------------------------------------------------------------------|
| eigrp                | <b>Enhanced Interior Gateway Routing Protocol</b>                     |
| entrust-svc-handler  | Entrust KM/Admin Service Handler                                      |
| entrust-svcs         | Entrust sps/aaas/aams                                                 |
| exec                 | <b>Remote Process Execution</b>                                       |
| exchange             | Microsoft RPC for Exchange                                            |
| fasttrack            | FastTrack Traffic (KaZaA, Morpheus, Grokster, and so on)              |
| fcip-port            | <b>FCIP</b>                                                           |
| finger               | Finger                                                                |
| ftp                  | <b>File Transfer Protocol</b>                                         |
| ftps                 | FTP over TLS/SSL                                                      |
| gdoi                 | Group Domain of Interpretation                                        |
| giop                 | Oracle GIOP/SSL                                                       |
| gnutella             | Gnutella Version 2 Traffic (BearShare, Shareeza, Morpheus, and so on) |
| gopher               | Gopher                                                                |
| gre                  | Generic Routing Encapsulation                                         |
| gtpv0                | <b>GPRS Tunneling Protocol Version 0</b>                              |
| gtpv1                | <b>GPRS Tunneling Protocol Version 1</b>                              |
| h225ras              | H225 RAS over Unicast                                                 |
| h323                 | H323 Protocol                                                         |
| h323callsigalt       | H323 Call Signal Alternate                                            |
| hp-alarm-mgr         | HP Performance data alarm manager                                     |
| hp-collector         | HP Performance data collector                                         |
| hp-managed-node      | HP Performance data managed node                                      |
| hsrp                 | Hot Standby Router Protocol                                           |
| http                 | <b>Hypertext Transfer Protocol</b>                                    |
| https                | Secure Hypertext Transfer Protocol                                    |
| ica                  | ica (Citrix)                                                          |
| icabrowser           | icabrowser (Citrix)                                                   |
| icmp                 | <b>Internet Control Message Protocol</b>                              |
| ident                | <b>Authentication Service</b>                                         |
| igmpv3lite           | IGMP over UDP for SSM                                                 |
| imap                 | <b>Internet Message Access Protocol</b>                               |
| imap3                | <b>Interactive Mail Access Protocol 3</b>                             |
| imaps                | <b>IMAP</b> over TLS/SSL                                              |
| ip*                  | IP (version 4)                                                        |
| ipass                | <b>IPASS</b>                                                          |

*Table 10 Supported Protocols (continued)*

 $\mathbf l$ 

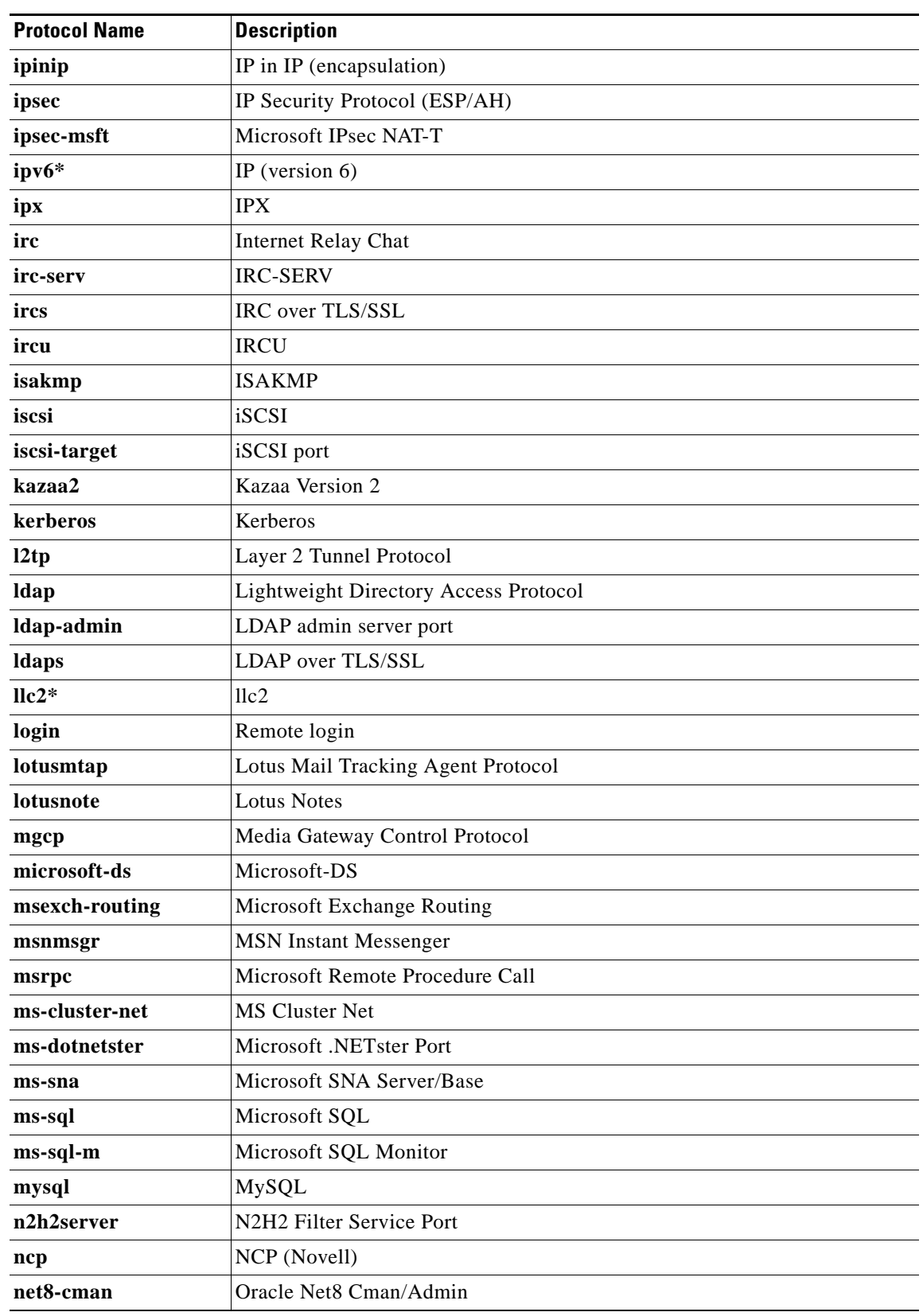

### *Table 10 Supported Protocols (continued)*

 $\mathcal{L}_{\mathcal{A}}$ 

| <b>Protocol Name</b> | <b>Description</b>                                                   |
|----------------------|----------------------------------------------------------------------|
| nethios              | Network Basic Input/Output System                                    |
| netbios-dgm          | <b>NETBIOS Datagram Service</b>                                      |
| netbios-ns           | <b>NETBIOS Name Service</b>                                          |
| netbios-ssn          | <b>NETBIOS</b> Session Service                                       |
| netshow              | <b>Microsoft Netshow</b>                                             |
| netstat              | Variant of systat                                                    |
| nfs                  | Network File System                                                  |
| nntp                 | <b>Network News Transfer Protocol</b>                                |
| novadigm             | Novadigm Enterprise Desktop Manager (EDM)                            |
| ntp                  | <b>Network Time Protocol</b>                                         |
| oem-agent            | OEM Agent (Oracle)                                                   |
| oracle               | Oracle                                                               |
| oracle-em-vp         | Oracle EM/VP                                                         |
| oraclenames          | <b>Oracle Names</b>                                                  |
| orasry               | Oracle SQL*Net v1/v2                                                 |
| ospf                 | Open Shortest Path First                                             |
| pad*                 | Packet assembler/disassembler (PAD) links                            |
| pcanywhere           | Symantec pcANYWHERE                                                  |
| pcanywheredata       | pcANYWHEREdata                                                       |
| pcanywherestat       | pcANYWHEREstat                                                       |
| pop3                 | Post Office Protocol                                                 |
| pop3s                | POP3 over TLS/SSL                                                    |
| pppoe                | Point-to-Point Protocol over Ethernet                                |
| pptp                 | Point-to-Point Tunneling Protocol                                    |
| printer              | Print spooler/ldp                                                    |
| pwdgen               | <b>Password Generator Protocol</b>                                   |
| qmtp                 | Quick Mail Transfer Protocol                                         |
| radius               | RADIUS & Accounting                                                  |
| rcmd                 | Berkeley Software Distribution (BSD) r-commands (rsh, rlogin, rexec) |
| rdb-dbs-disp         | Oracle RDB                                                           |
| realmedia            | RealNetwork's Realmedia Protocol                                     |
| realsecure           | ISS Real Secure Console Service Port                                 |
| rip                  | Routing Information Protocol                                         |
| router               | <b>Local Routing Process</b>                                         |
| $rsrb*$              | Remote Source-Route Bridging                                         |
| rsvd                 | <b>RSVD</b>                                                          |

*Table 10 Supported Protocols (continued)*

ī

 $\overline{\phantom{a}}$ 

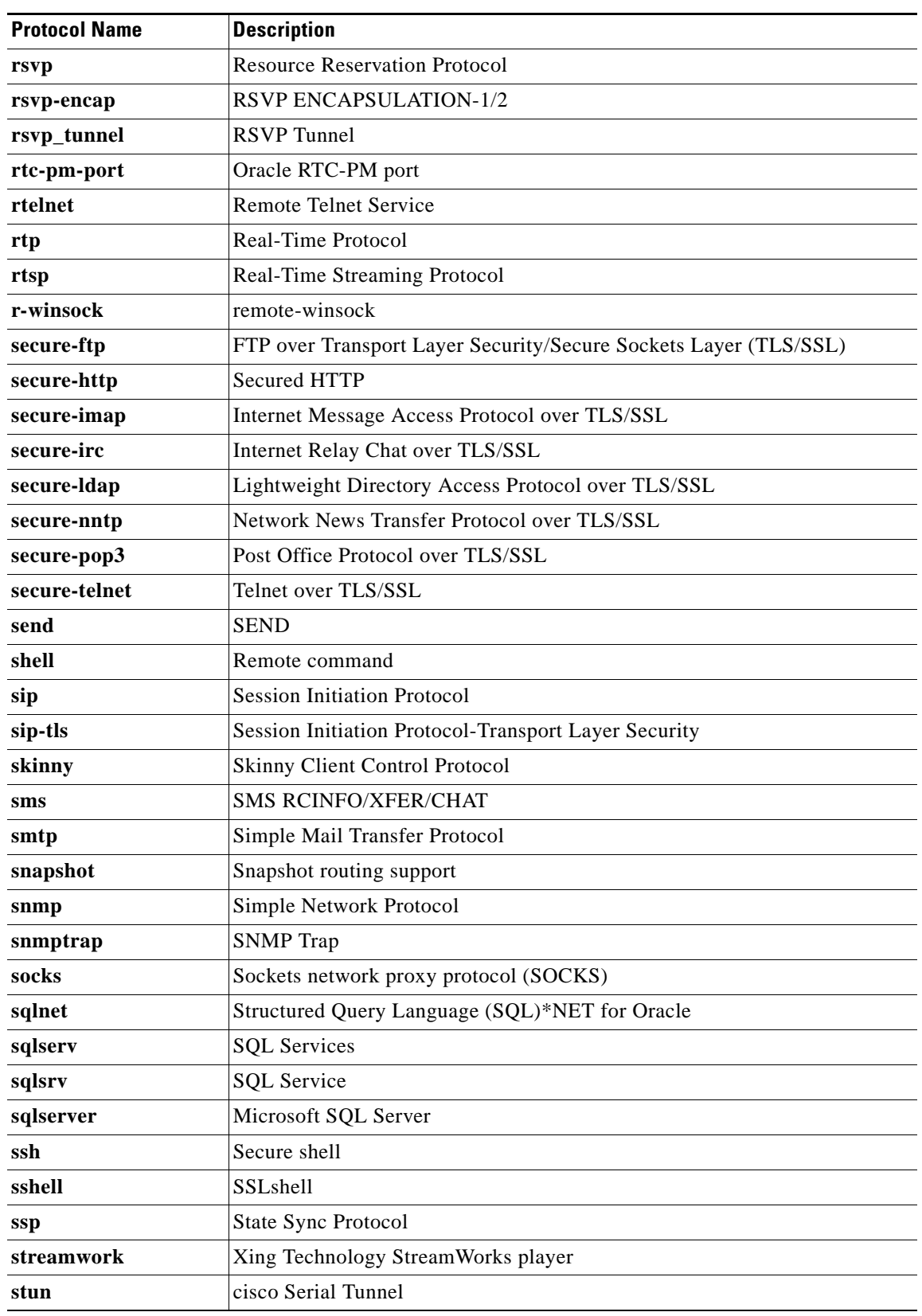

### *Table 10 Supported Protocols (continued)*

 $\mathcal{L}_{\mathcal{A}}$ 

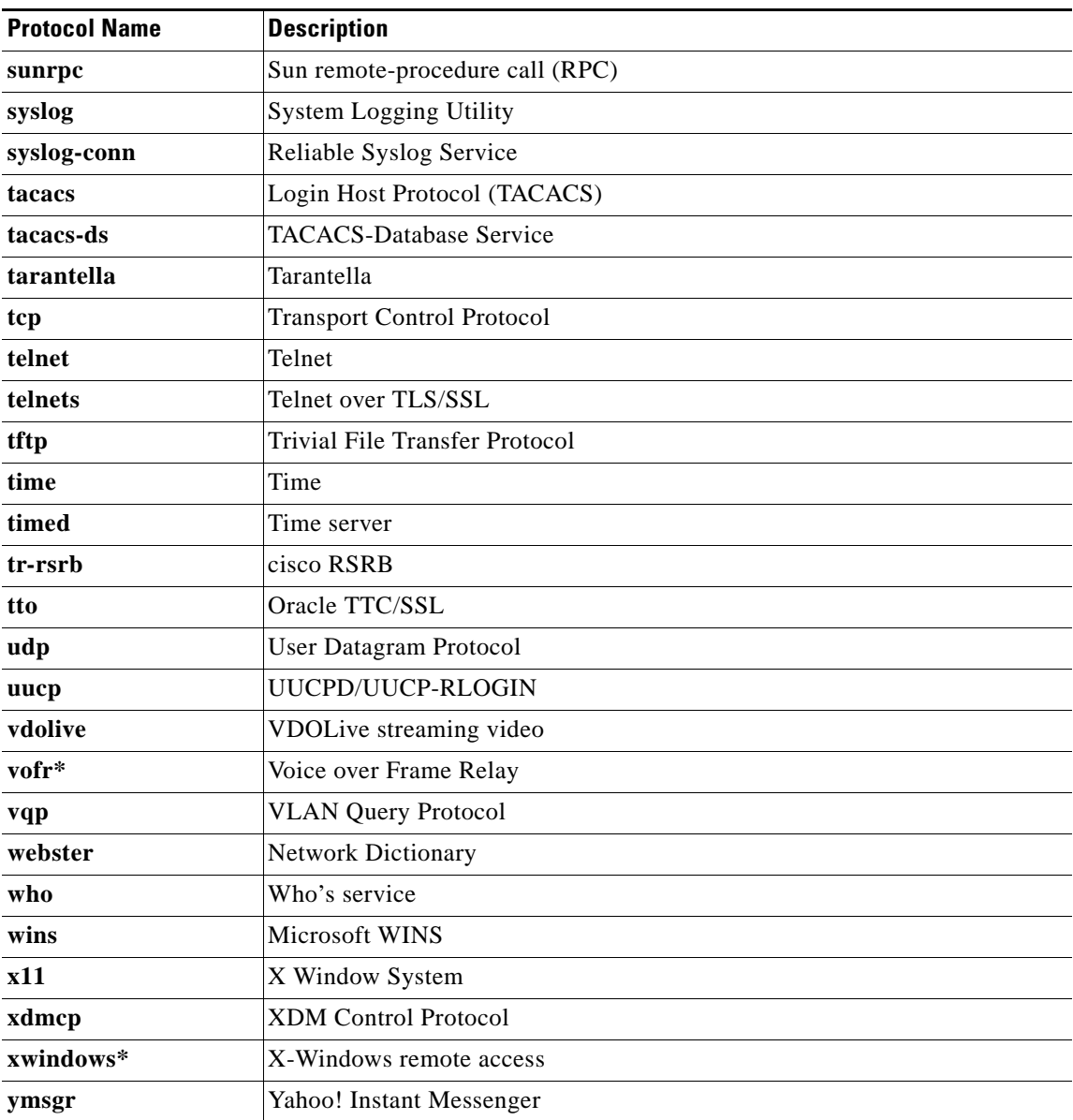

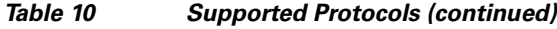

\* This protocol is not supported on the Catalyst 6500 series switch that is equipped with a Supervisor 32/PISA engine.

**Examples** The following example shows how to specify a class map called ftp and configures the ftp protocol as a match criterion:

> Router(config)# **class-map ftp** Router(config-cmap)# **match protocol ftp**

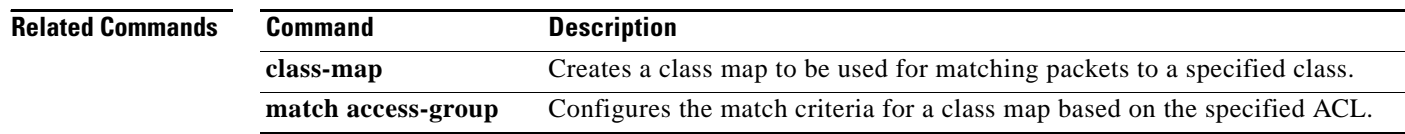

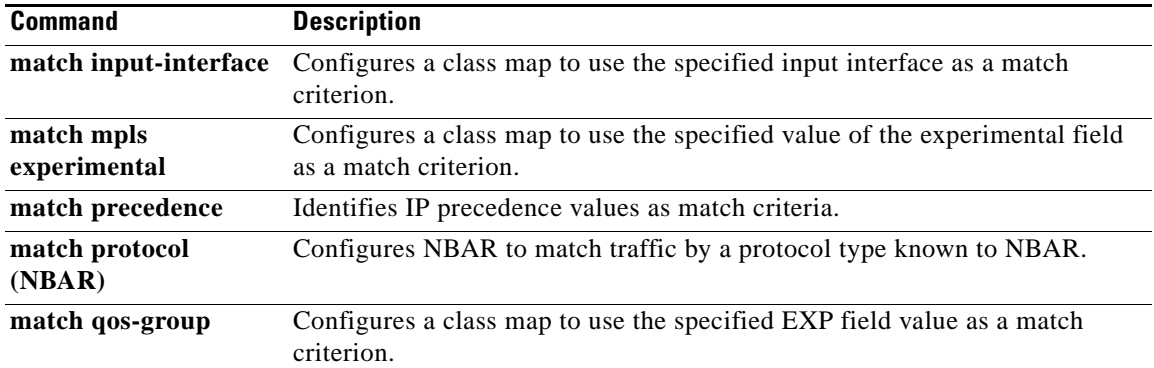

 $\mathcal{L}_{\mathcal{A}}$ 

# **match protocol (NBAR)**

To configure Network-Based Application Recognition (NBAR) to match traffic by a protocol type that is known to NBAR, use the **match protocol** command in class map configuration mode. To disable NBAR from matching traffic by a known protocol type, use the **no** form of this command.

**match protocol** *protocol-name* [*variable-field-name value*]

**no match protocol** *protocol-name* [*variable-field-name value*]

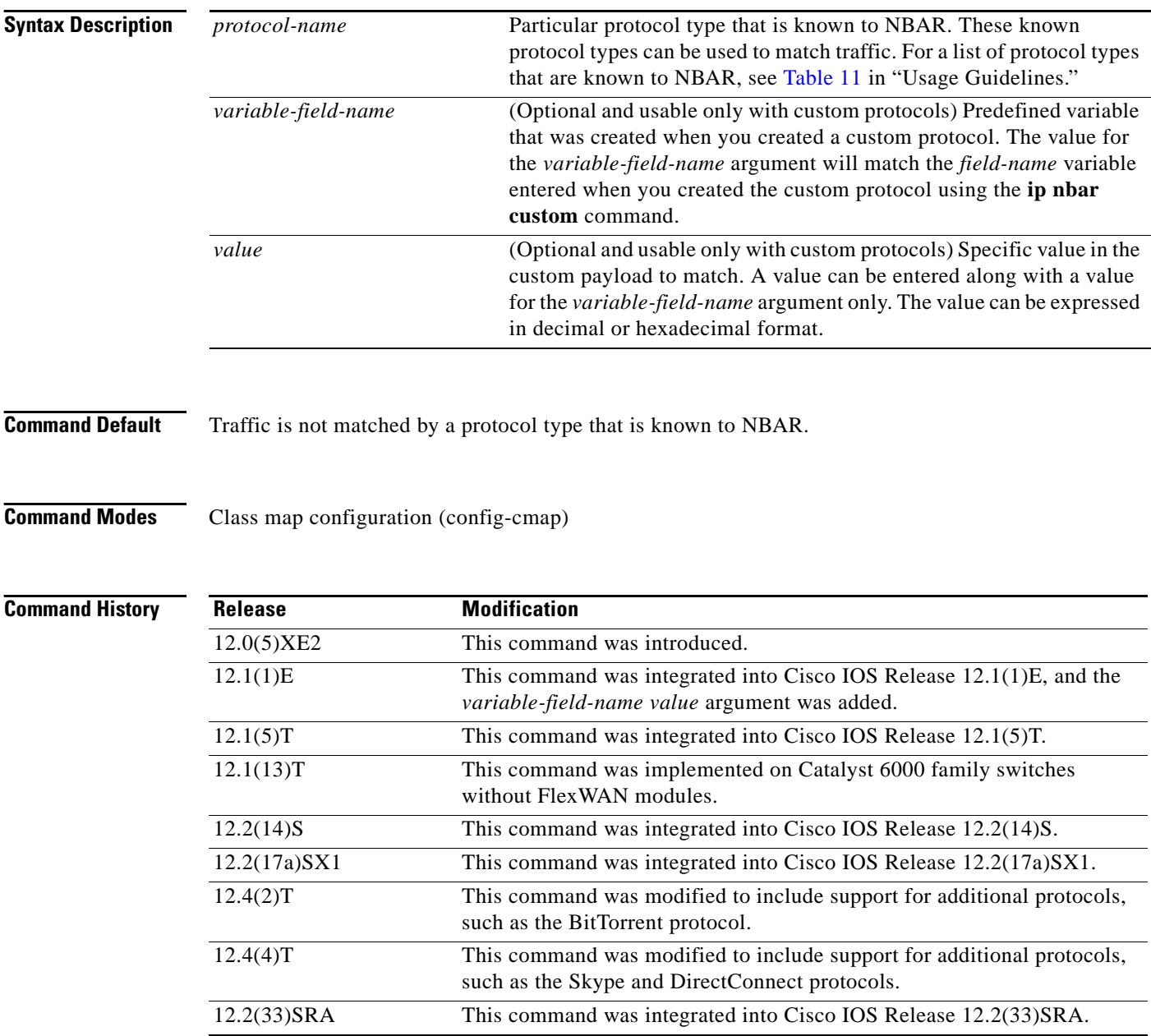

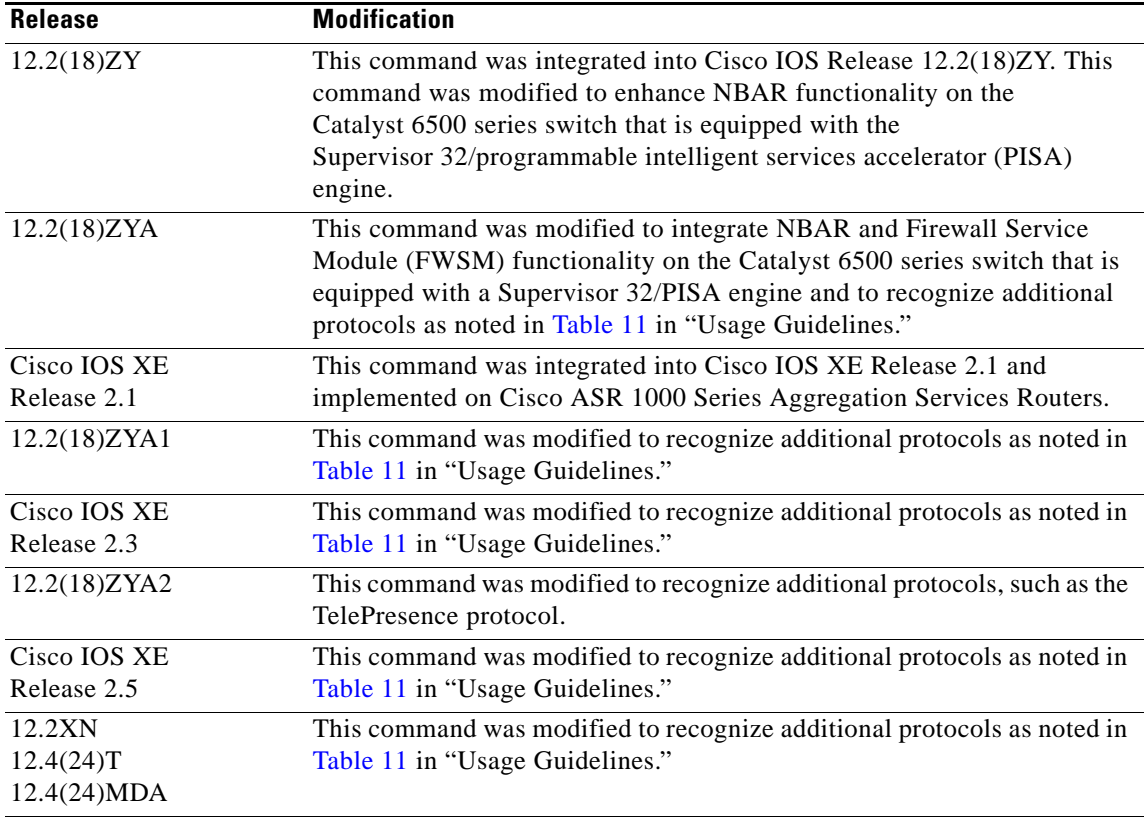

**Usage Guidelines** Use the **match protocol** (NBAR) command to match protocol types that are known to NBAR. NBAR is capable of classifying the following types of protocols:

- **•** Non-User Datagram Protocol (UDP) and non-TCP IP protocols
- **•** TCP and UDP protocols that use statically assigned port numbers
- **•** TCP and UDP protocols that use statically assigned port numbers but still require stateful inspection
- TCP and UDP protocols that dynamically assign port numbers and therefore require stateful inspection

[Table 11](#page-428-0) lists the NBAR-supported protocols available in Cisco IOS software, sorted by category. The table also provides information about the protocol type, the well-known port numbers (if applicable), and the syntax for entering the protocol in NBAR. The table is modified as new protocols are added or supported by different releases.

 $\mathscr{P}$ 

**Note** [Table 11](#page-428-0) includes the NBAR-supported protocols available with the 12.2(18)ZY and 12.2(18)ZYA releases. Protocols included in the 12.2(18)ZY and 12.2(18)ZYA releases are supported on the Catalyst 6500 series switch that is equipped with a Supervisor 32/PISA engine.

Г

<span id="page-428-0"></span>*Table 11 NBAR-Supported Protocols*

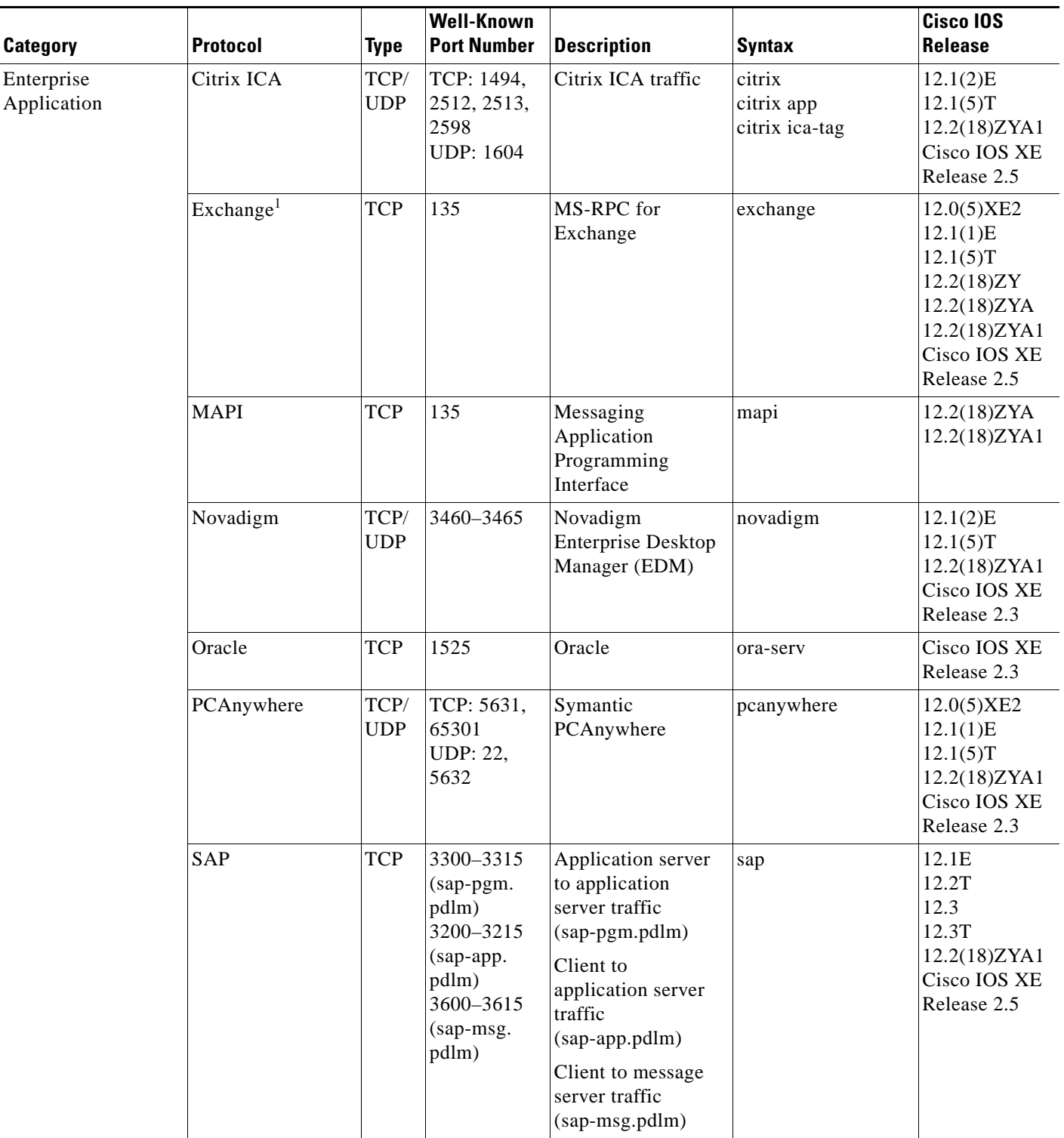

 $\blacksquare$ 

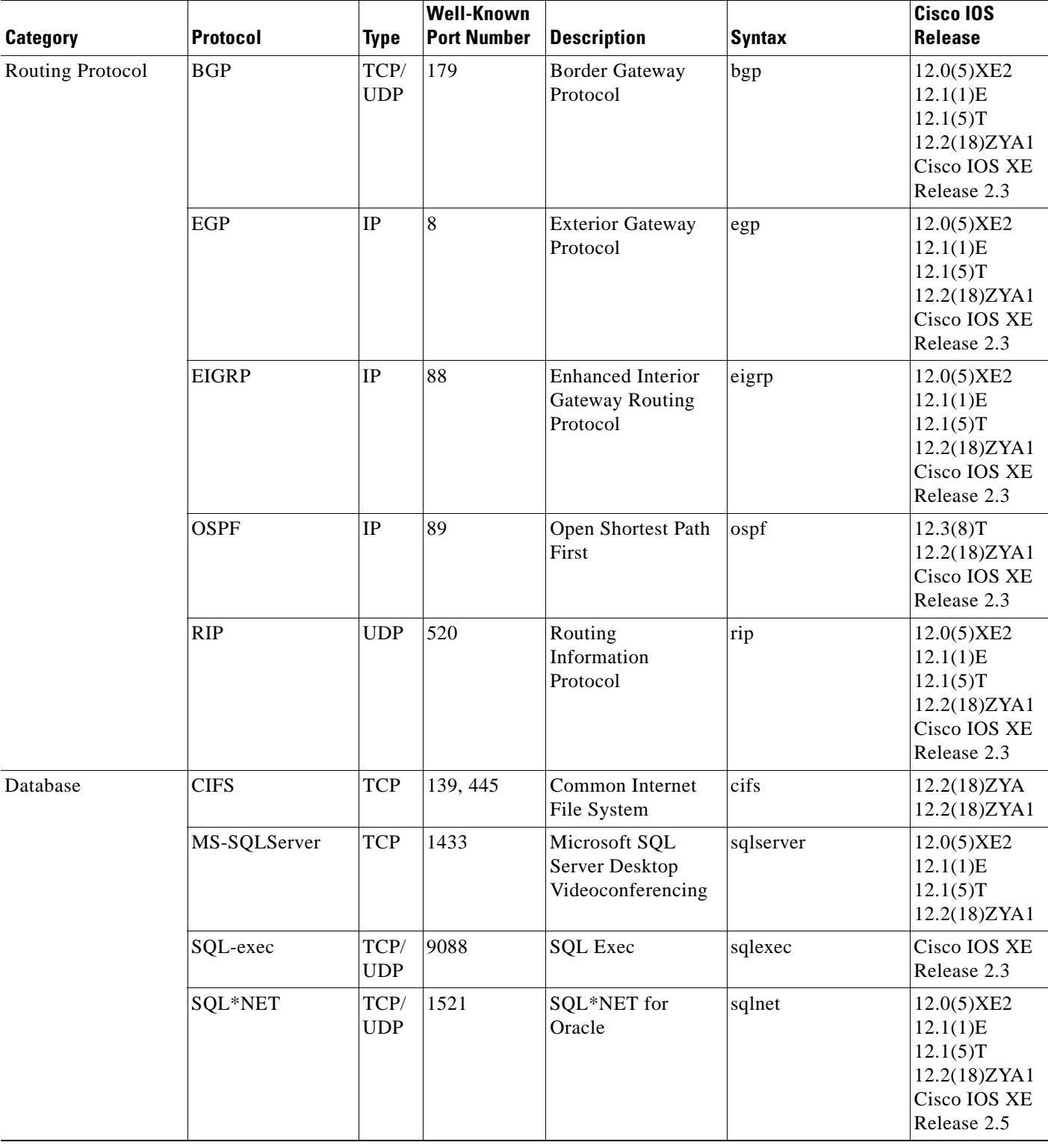

### *Table 11 NBAR-Supported Protocols (continued)*

 $\mathcal{L}_{\mathcal{A}}$ 

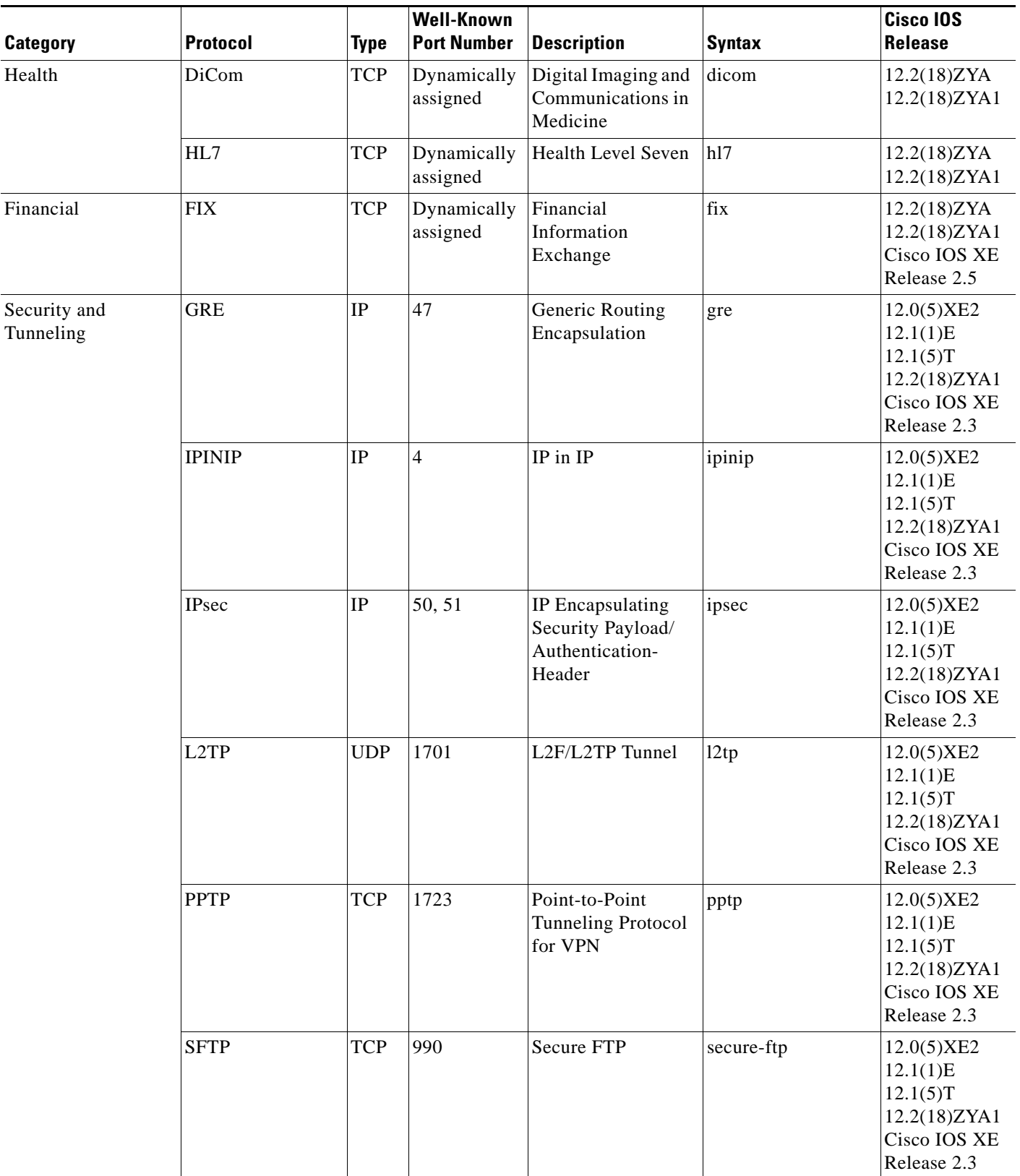

## *Table 11 NBAR-Supported Protocols (continued)*

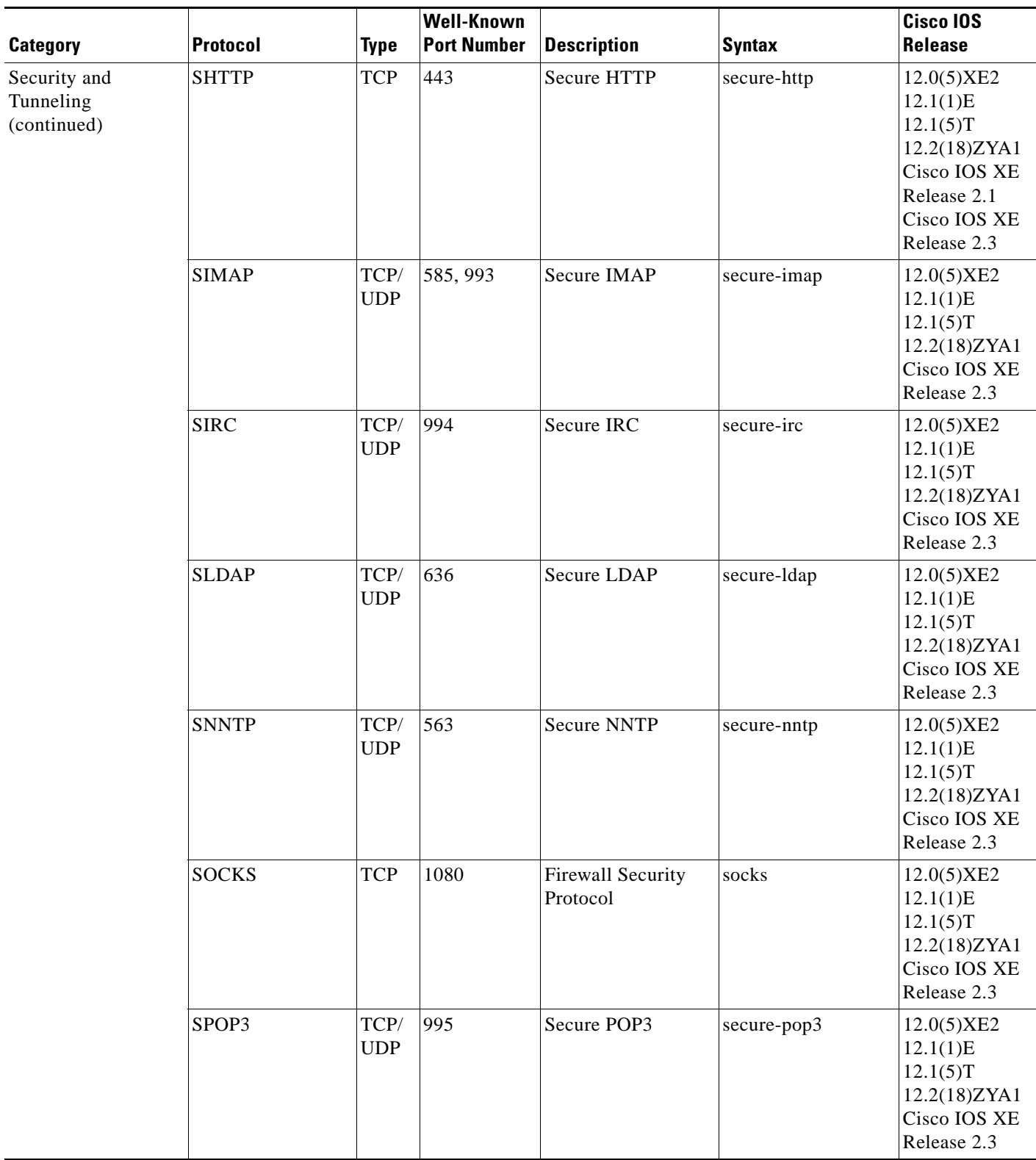

## *Table 11 NBAR-Supported Protocols (continued)*

 $\overline{\phantom{a}}$
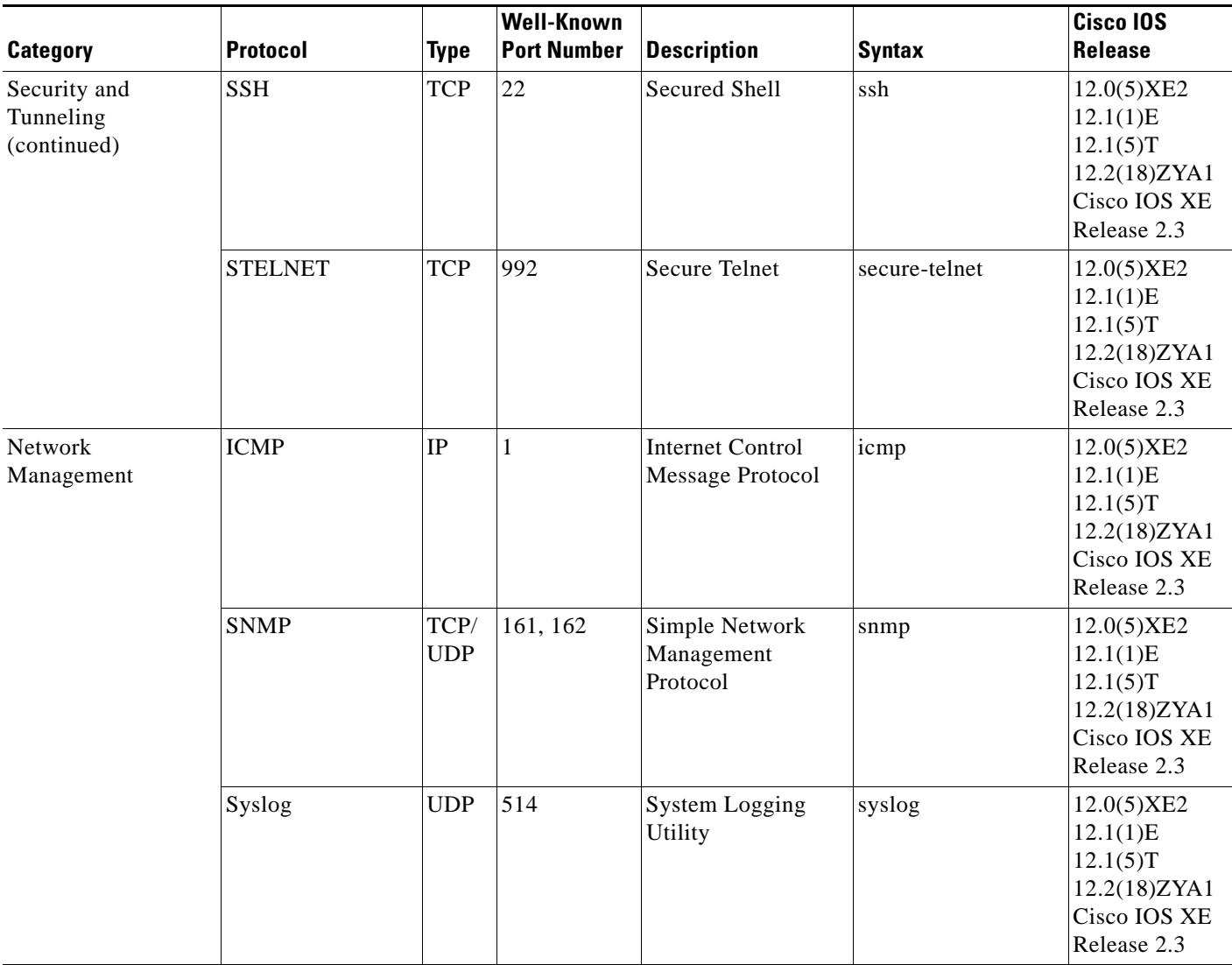

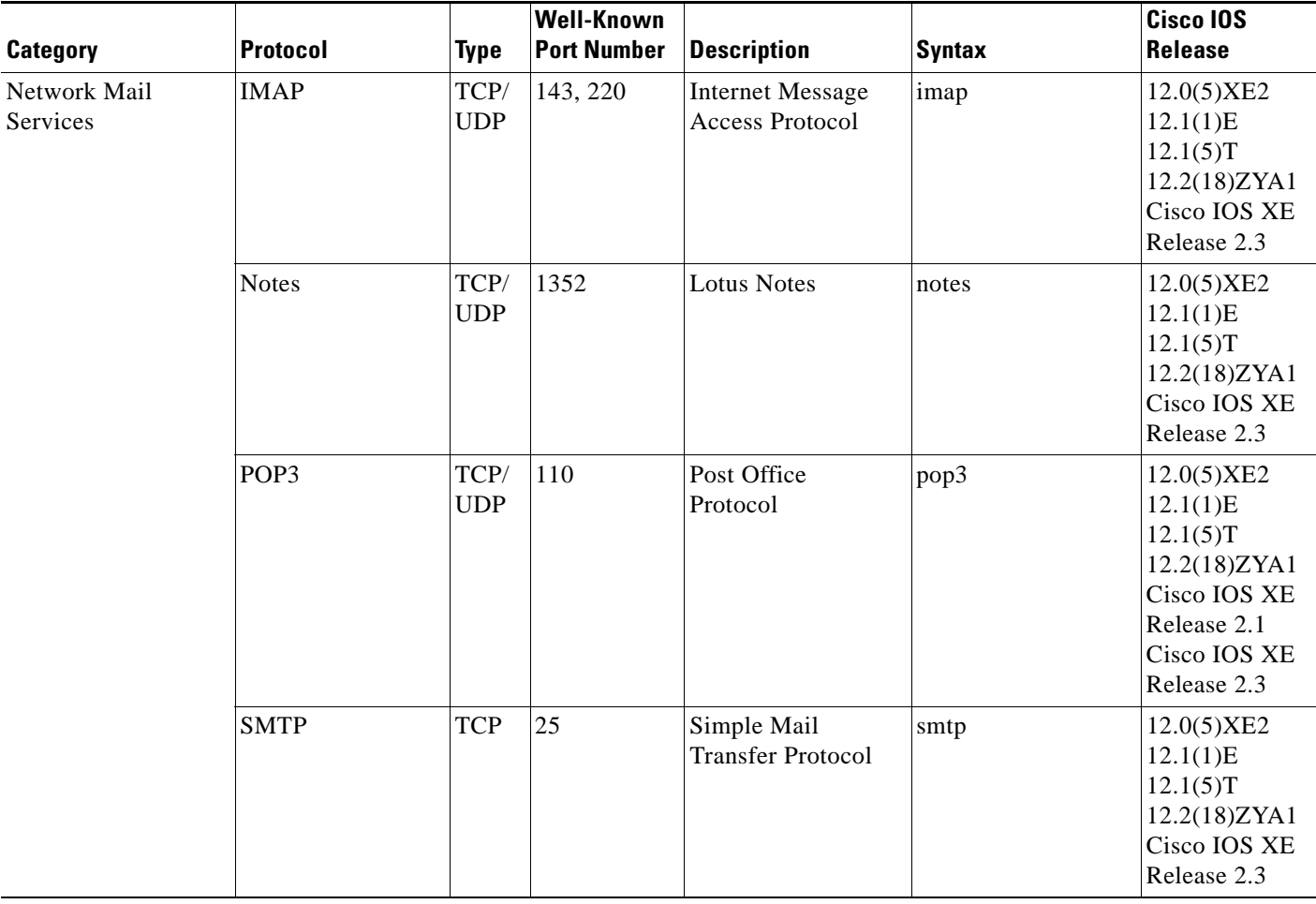

 $\mathcal{L}_{\mathcal{A}}$ 

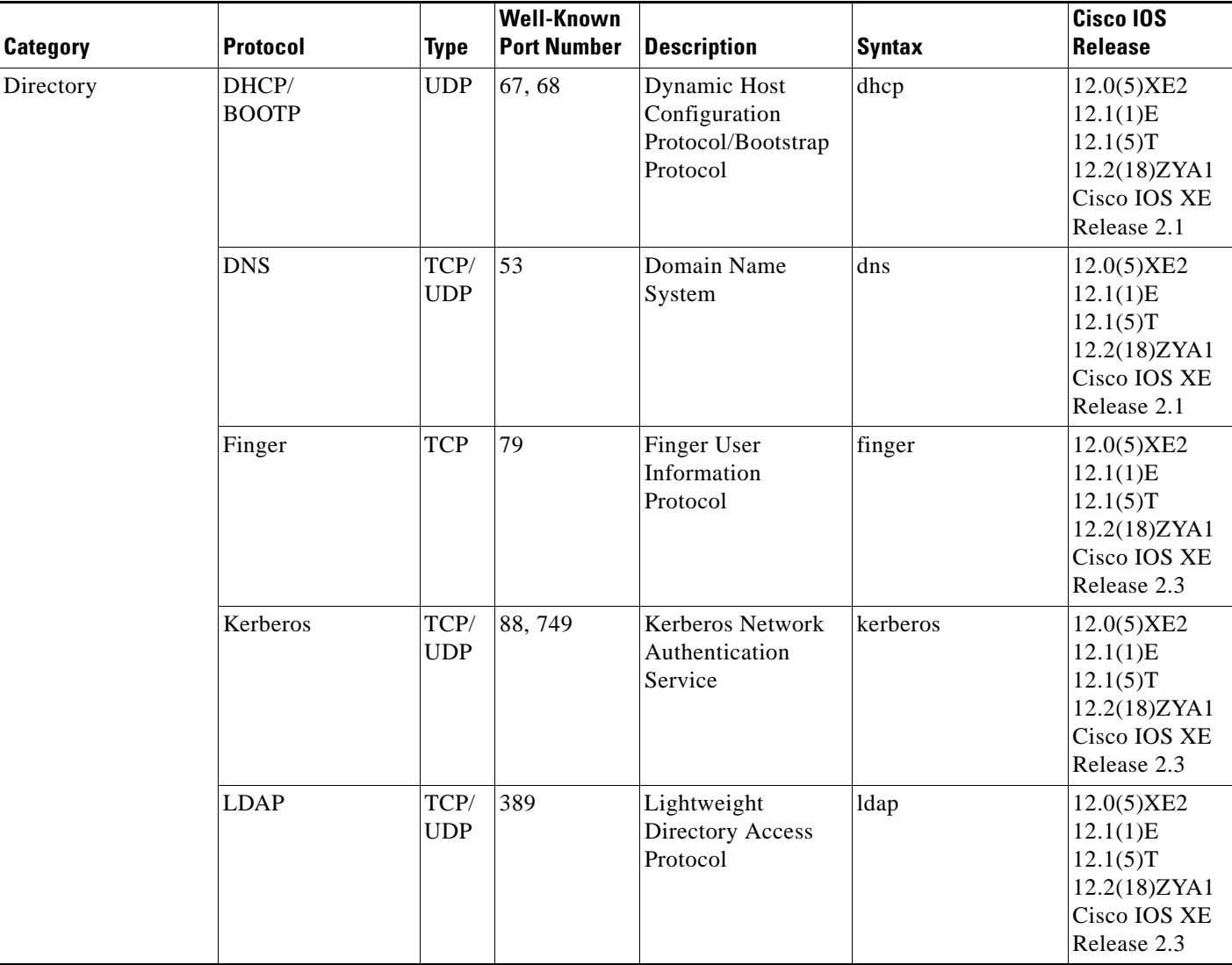

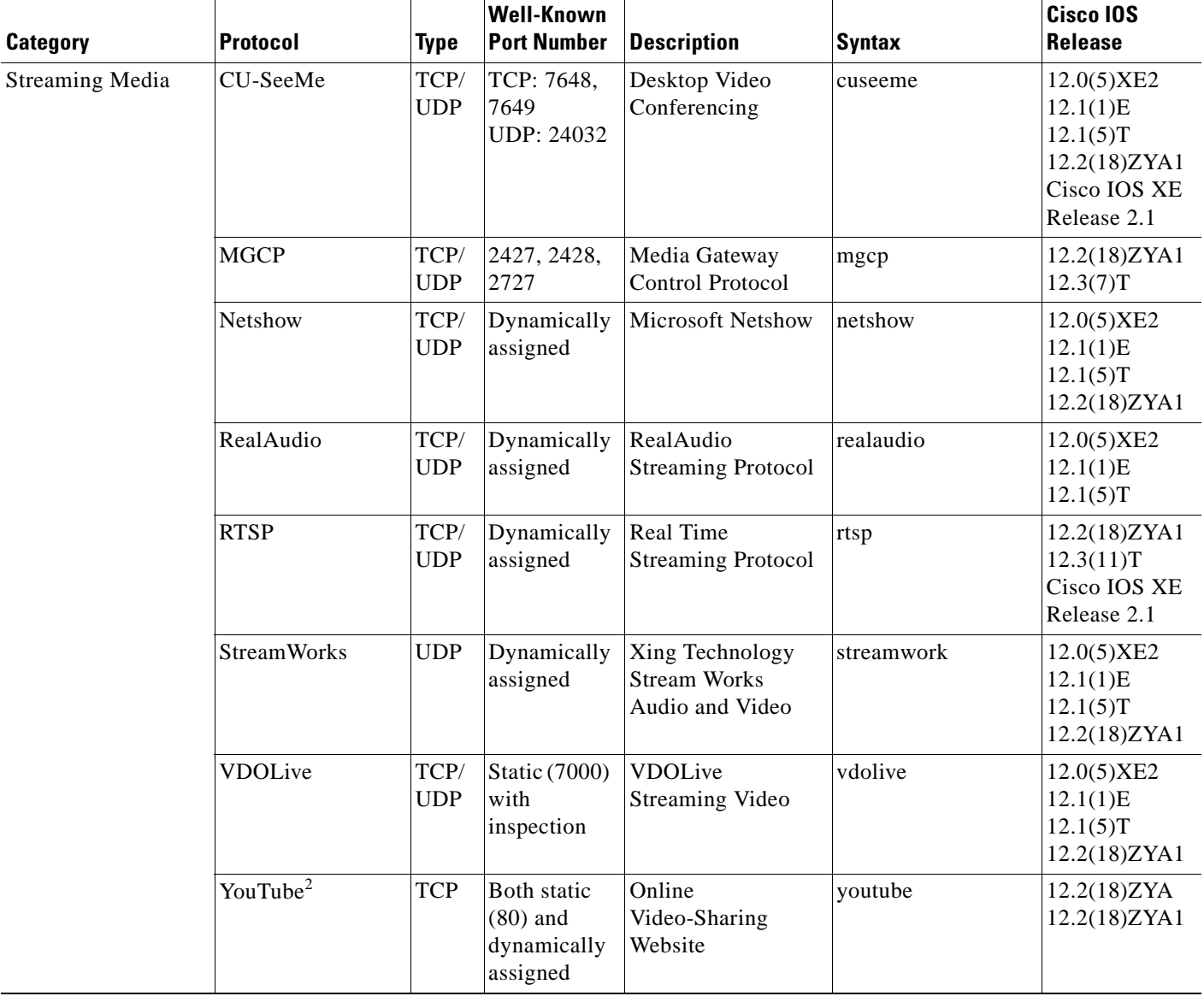

 $\mathcal{L}_{\mathcal{A}}$ 

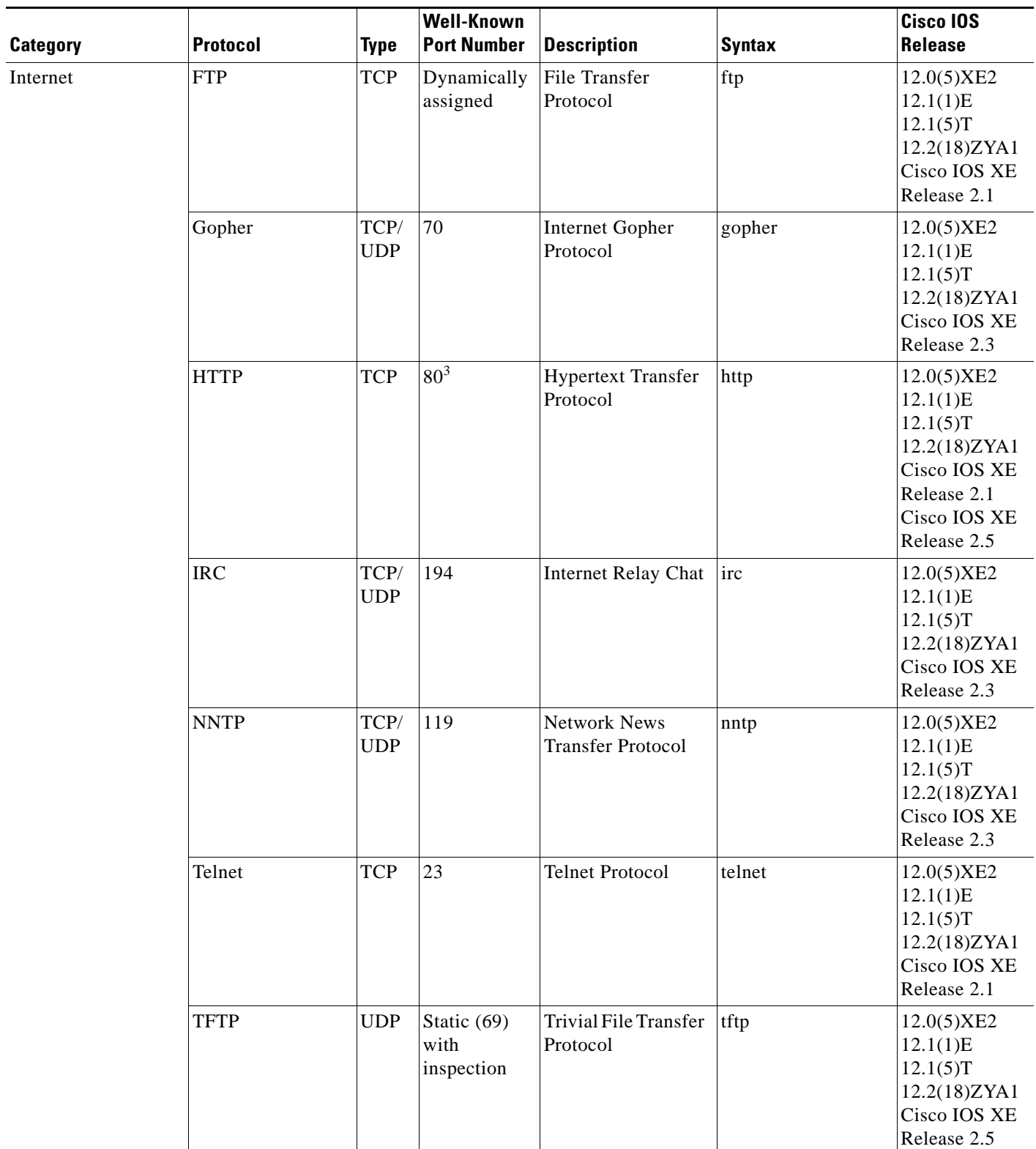

٦

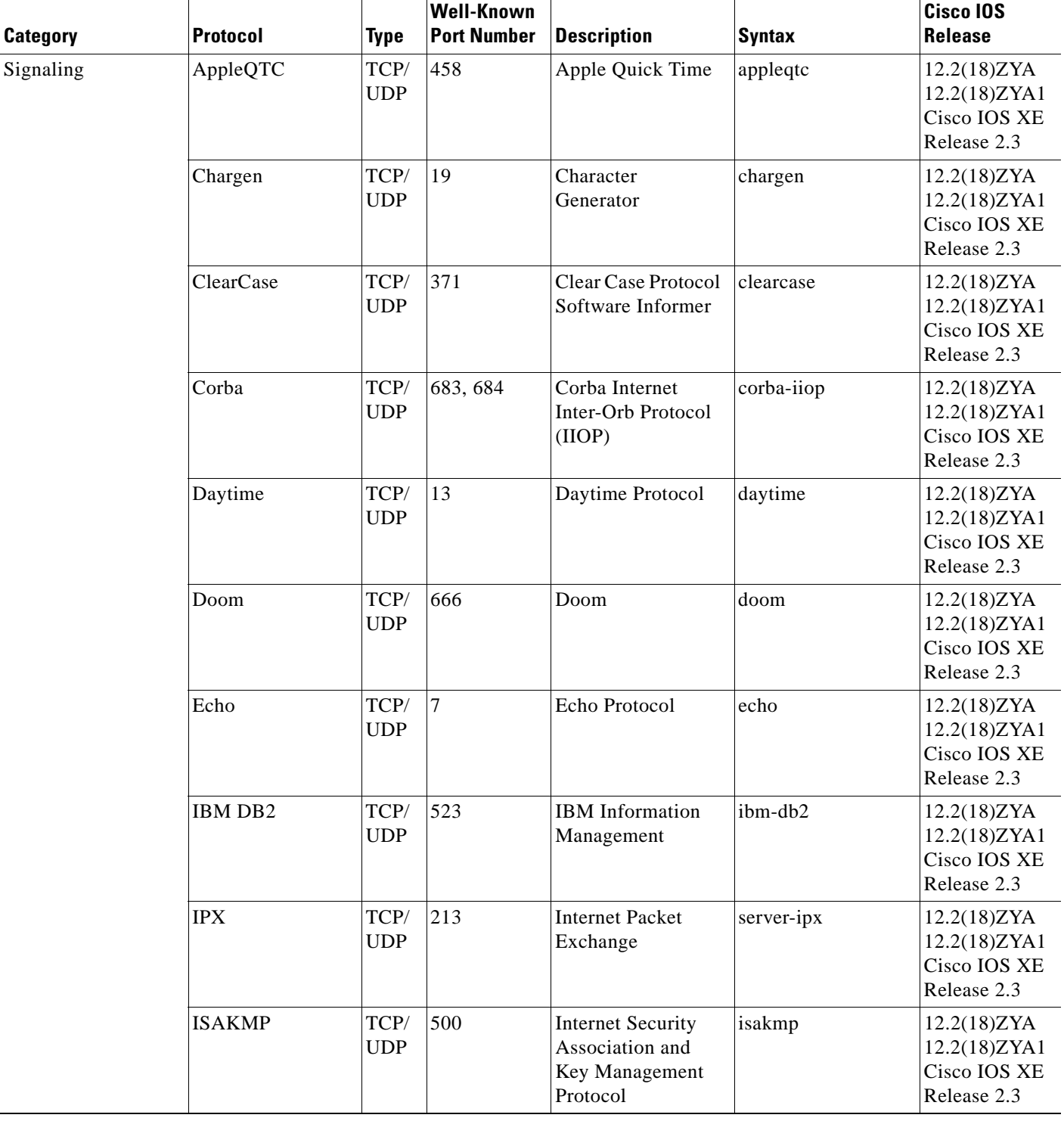

 $\mathcal{L}_{\mathcal{A}}$ 

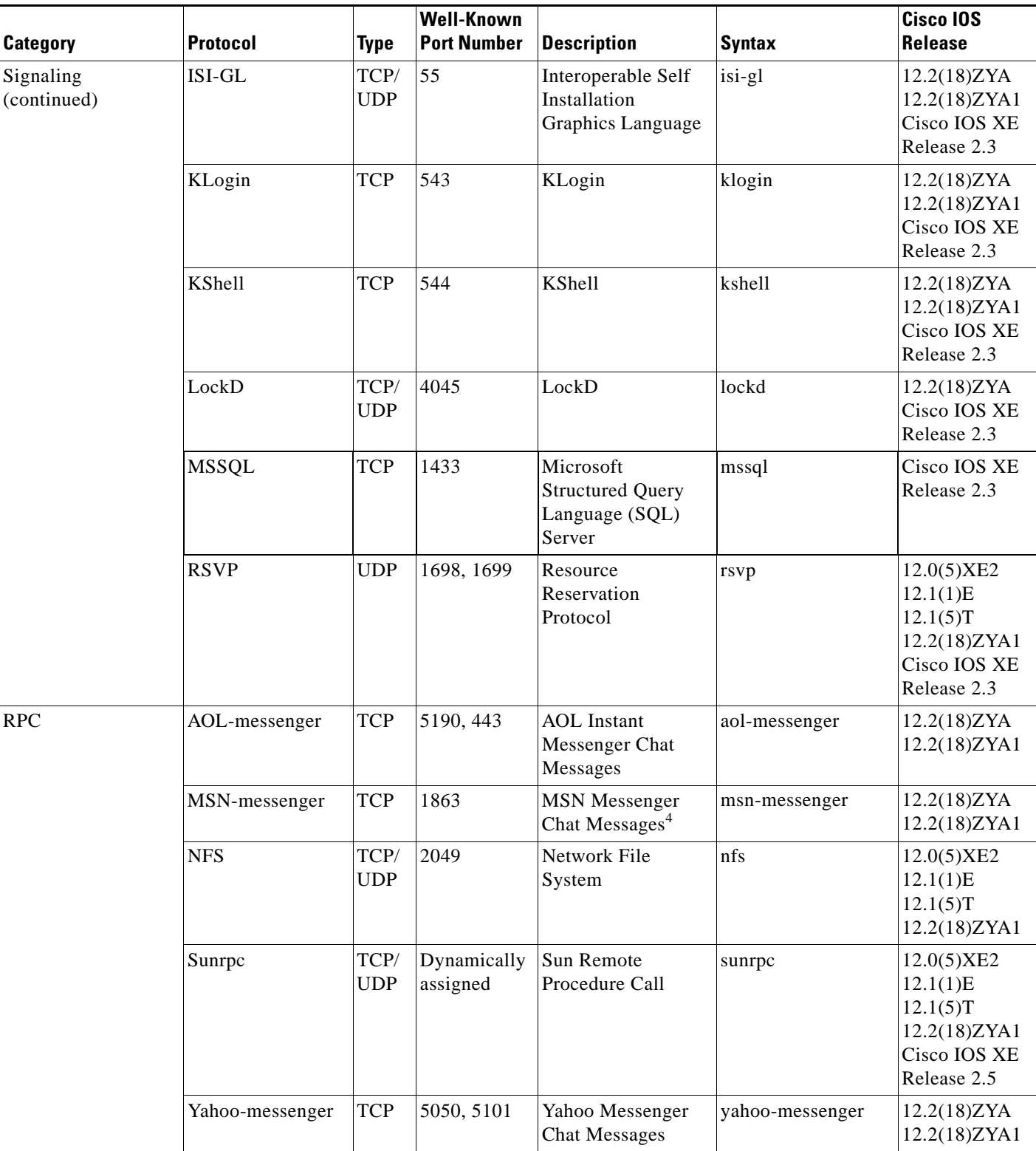

 $\blacksquare$ 

| <b>Category</b>           | <b>Protocol</b> | <b>Type</b>        | <b>Well-Known</b><br><b>Port Number</b> | <b>Description</b>                                                 | <b>Syntax</b> | Cisco IOS<br>Release                                                              |
|---------------------------|-----------------|--------------------|-----------------------------------------|--------------------------------------------------------------------|---------------|-----------------------------------------------------------------------------------|
| Non-IP and LAN/<br>Legacy | Microsoft-DS    | TCP/<br><b>UDP</b> | 445                                     | Microsoft Directory<br>Services                                    | microsoftds   | 12.2(18)ZYA<br>12.2(18)ZYA1                                                       |
|                           | <b>NetBIOS</b>  | TCP/<br><b>UDP</b> | 137, 138,<br>139                        | NetBIOS over IP<br>(MS Windows)                                    | netbios       | 12.0(5)XE2<br>12.1(1)E<br>12.1(5)T<br>12.2(18)ZYA1<br>Cisco IOS XE<br>Release 2.3 |
|                           | Nickname        | TCP/<br><b>UDP</b> | 43                                      | Nickname                                                           | nickname      | 12.2(18)ZYA<br>12.2(18)ZYA1<br>Cisco IOS XE<br>Release 2.3                        |
|                           | <b>NPP</b>      | TCP/<br><b>UDP</b> | 92                                      | Network Payment<br>Protocol                                        | npp           | 12.2(18)ZY<br>12.2(18)ZYA1<br>Cisco IOS XE<br>Release 2.3                         |
| Miscellaneous             | $Cisco-phone5$  | <b>UDP</b>         | 5060                                    | <b>Cisco IP Phones</b><br>and PC-Based<br>Unified<br>Communicators | cisco-phone   | 12.2(18)ZYA<br>12.2(18)ZYA1                                                       |
|                           | <b>NTP</b>      | TCP/<br><b>UDP</b> | 123                                     | Network Time<br>Protocol                                           | ntp           | 12.0(5)XE2<br>12.1(1)E<br>12.1(5)T<br>12.2(18)ZYA1<br>Cisco IOS XE<br>Release 2.3 |
|                           | <b>ORASRV</b>   | <b>TCP</b>         | 1525                                    | <b>ORASRV</b>                                                      | ora-srv       | 12.2(18)ZYA<br>12.2(18)ZYA1                                                       |
|                           | Printer         | TCP/<br><b>UDP</b> | 515                                     | Printer                                                            | printer       | 12.1(2)E<br>12.1(5)T<br>12.2(18)ZYA1<br>Cisco IOS XE<br>Release 2.3               |
|                           | r-commands      | <b>TCP</b>         | Dynamically<br>assigned                 | rsh, rlogin, rexec                                                 | rcmd          | 12.0(5)XE2<br>12.1(1)E<br>12.1(5)T<br>12.2(18)ZYA1                                |

*Table 11 NBAR-Supported Protocols (continued)*

 $\mathcal{L}_{\mathcal{A}}$ 

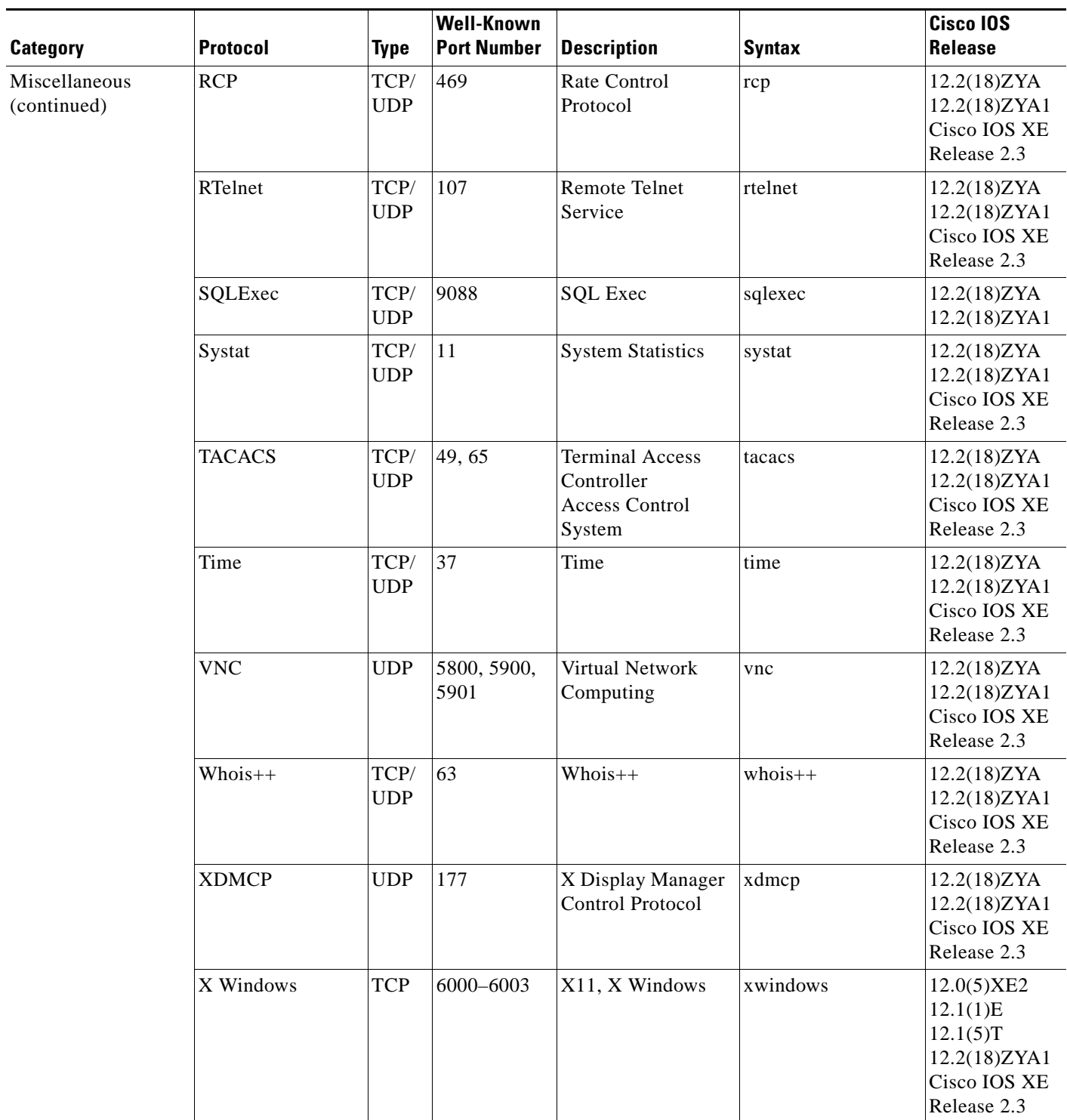

 $\overline{\phantom{a}}$ 

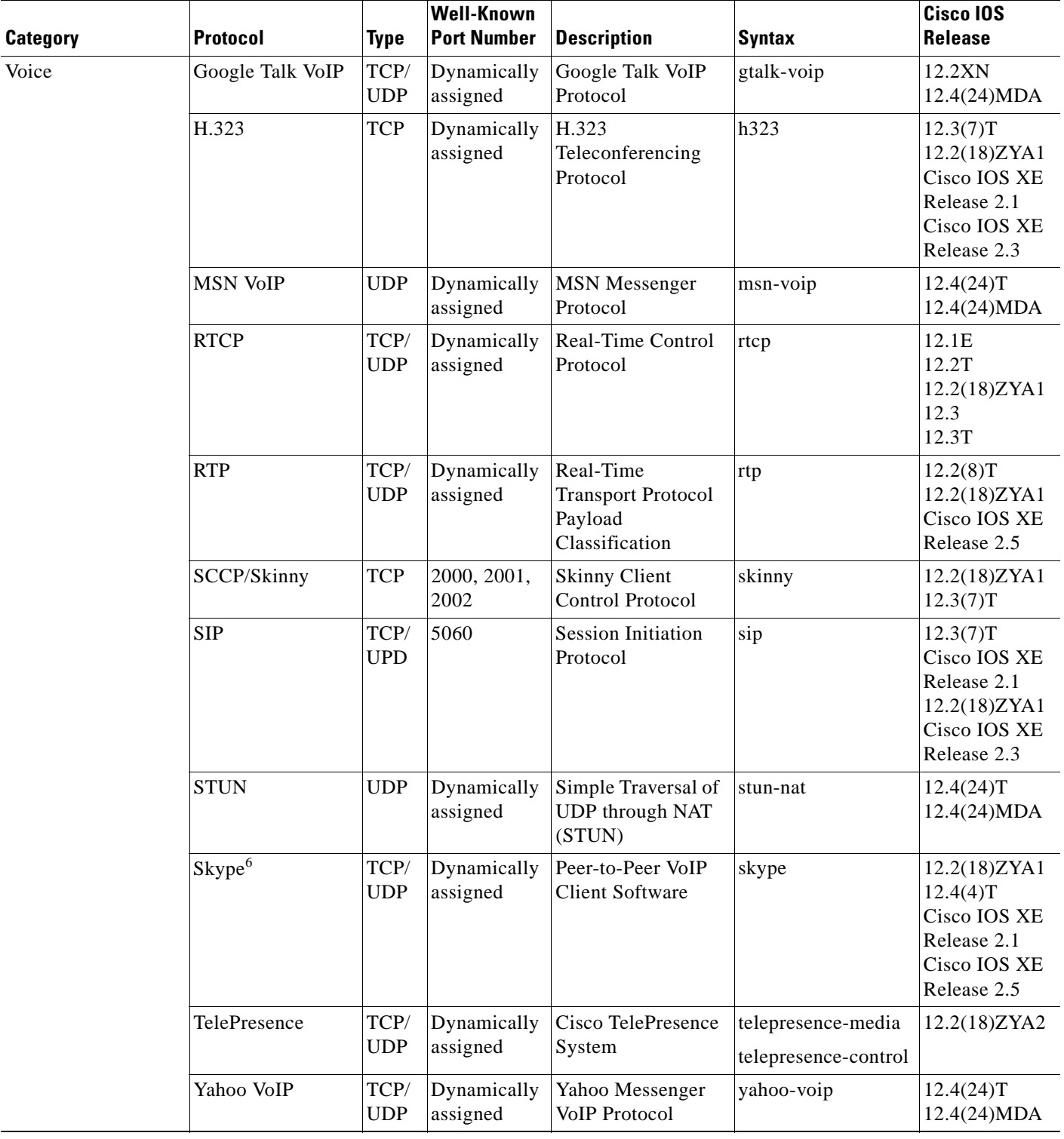

 $\mathcal{L}_{\mathcal{A}}$ 

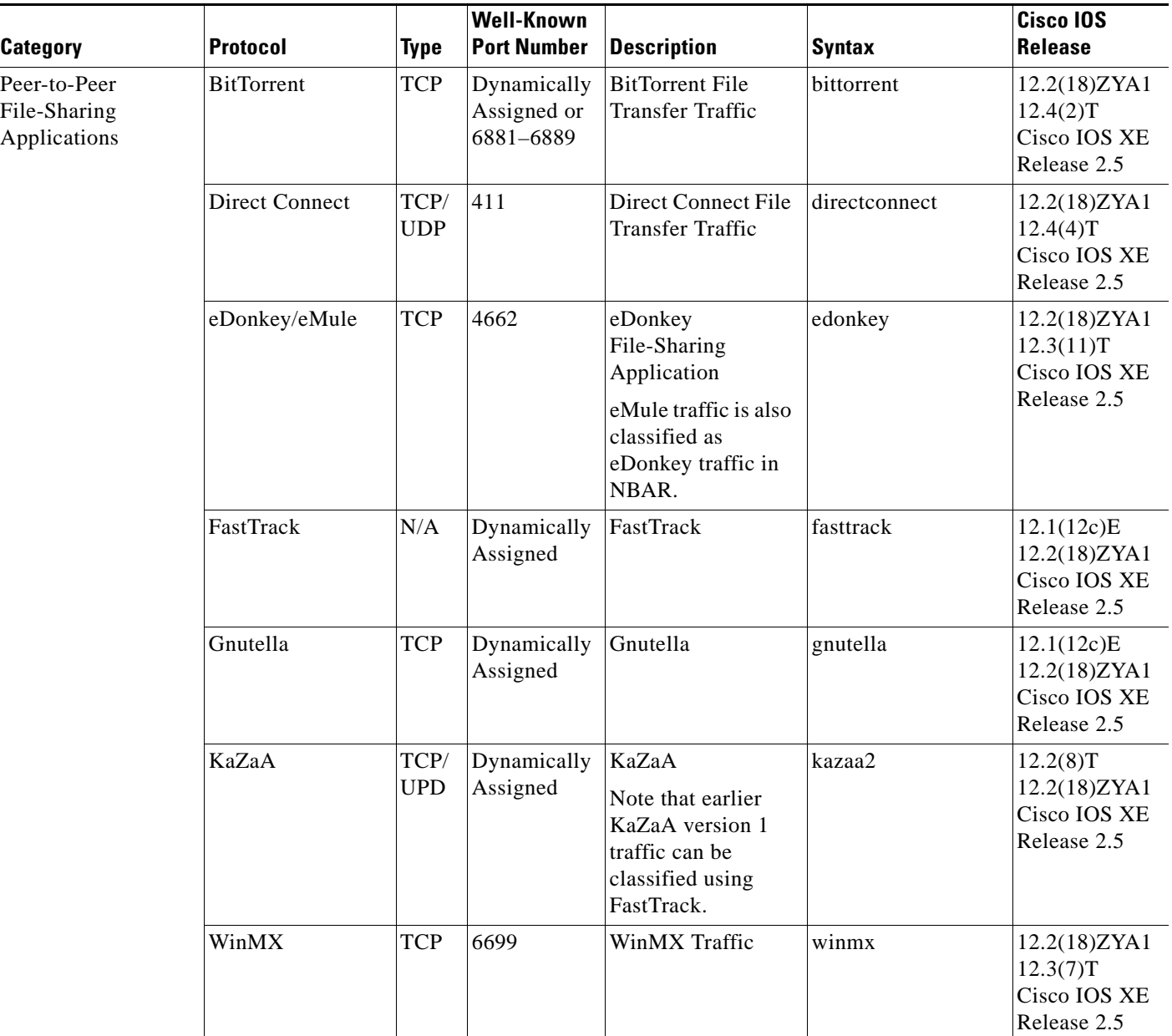

1. For Release 12.2(18)ZYA and Cisco IOS XE Release 2.5 Cisco supports Exchange 03 and 07 only. MS client access is recognized, but web client access is not recognized.

2. For Release 12.2(18)ZYA, access to YouTube via HTTP only is recognized.

3. In Release 12.3(4)T, the NBAR Extended Inspection for HTTP Traffic feature was introduced. This feature allows NBAR to scan TCP ports that are not well known and to identify HTTP traffic that is traversing these ports. For Cisco IOS XE Release 2.1, classification of HTTP traffic by URL or hostname is not supported. Cisco IOS XE Release 2.5 supports classification of HTTP traffic by URL or hostname.

- 4. For Release 12.2(18)ZYA, messages ("chat") from Yahoo, MSN, and AOL are recognized. Messages from Lotus and SameTime are not recognized. Video and voice from Instant Messaging are not recognized.
- 5. For Release 12.2(18)ZYA, only SIP and Skinny telephone connections (cisco-phone traffic connections) are recognized. H.323 telephone connections are not recognized.
- 6. Skype was introduced in Cisco IOS Release 12.4(4)T. As a result of this introduction, Skype is native in (included with) the Cisco IOS software and uses the NBAR infrastructure new to Cisco IOS Release 12.4(4)T. Cisco software supports Skype 1.0, 2.5, and 3.0. For Cisco IOS XE Release 2.1, Skype is supported in the TCP type only. Note that certain hardware platforms do not support Skype. For instance, Skype is not supported on the Catalyst 6500 series switch that is equipped with a Supervisor/PISA engine. Cisco IOS XE Release 2.5 supports Skype in the TCP and UDP type.

#### **Custom Protocols Created with the ip nbar custom Command**

The *variable-field-name* argument is used in conjunction with the **variable** *field-name field-length* options that are entered when you create a custom protocol using the **ip nbar custom** command. The variable option allows NBAR to match traffic on the basis of a specific value of a custom protocol. For instance, if **ip nbar custom ftdd 125 variable scid 2 tcp range 5001 5005** is entered to create a custom protocol, and then a class map using the **match protocol ftdd scid 804** is created, the created class map will match all traffic that has the value "804" at byte 125 entering or leaving TCP ports 5001 to 5000.

Up to 24 variable values per custom protocol can be expressed in class maps. For instance, in the following configuration, 4 variables are used and 20 more "scid" values could be used.

```
Router(config)# ip nbar custom ftdd field scid 125 variable 1 tcp range 5001 5005
Router(config)# class-map active-craft
Router(config-cmap)# match protocol ftdd scid 0x15
Router(config-cmap)# match protocol ftdd scid 0x21
Router(config)# class-map passive-craft
Router(config-cmap)# match protocol ftdd scid 0x11
Router(config-cmap)# match protocol ftdd scid 0x22
```
#### **match protocol Command Restrictions (Catalyst 6500 Series Switches Only)**

Policy maps contain traffic classes. Traffic classes contain one or more **match** commands that can be used to match packets (and organize them into groups) on the basis of a protocol type or application. You can create as many traffic classes as needed.

Cisco IOS Release 12.2(18)ZY includes software intended for use on the Catalyst 6500 series switch that is equipped with a Supervisor 32/PISA engine. For this release and platform, note the following restrictions for using policy maps and **match protocol** commands:

- A single traffic class can be configured to match a maximum of eight protocols or applications.
- **•** Multiple traffic classes can be configured to match a cumulative maximum of 95 protocols or applications.

**Examples** The following example shows how to configure NBAR to match FTP traffic:

Router(config-cmap)# **match protocol ftp**

The following example shows how to create a custom protocol called ftdd by using a variable. A class map matching this custom protocol based on the variable is also created. In this example, class map matchscidinftdd will match all traffic that has the value "804" at byte 125 entering or leaving TCP ports 5001 to 5005. The variable scid is 2 bytes in length:

```
Router(config)# ip nbar custom ftdd 125 variable scid 2 tcp range 5001 5005
```

```
Router(config)# class-map matchscidinftdd
Router(config-cmap)# match protocol ftdd scid 804
```
The following example shows that the command can also be written using hexadecimal values in the class map:

```
Router(config)# ip nbar custom ftdd 125 variable scid 2 tcp range 5001 5005
```

```
Router(config)# class-map matchscidinftdd
Router(config-cmap)# match protocol ftdd scid 0x324
```
The following example shows how to use the **variable** keyword while you create a custom protocol, and class maps are configured to classify different values within the variable field into different traffic classes. Specifically, in the example below, variable scid values 0x15, 0x21, and 0x27 will be classified into class map active-craft, while scid values  $0x11$ ,  $0x22$ , and  $0x25$  will be classified into class map passive-craft:

Router(config)# **ip nbar custom ftdd field scid 125 variable 1 tcp range 5001 5005** Router(config)# **class-map active-craft** Router(config-cmap)# **match protocol ftdd scid 0x15** Router(config-cmap)# **match protocol ftdd scid 0x21** Router(config-cmap)# **match protocol ftdd scid 0x27** Router(config)# **class-map passive-craft** Router(config-cmap)# **match protocol ftdd scid 0x11** Router(config-cmap)# **match protocol ftdd scid 0x22** Router(config-cmap)# **match protocol ftdd scid 0x25**

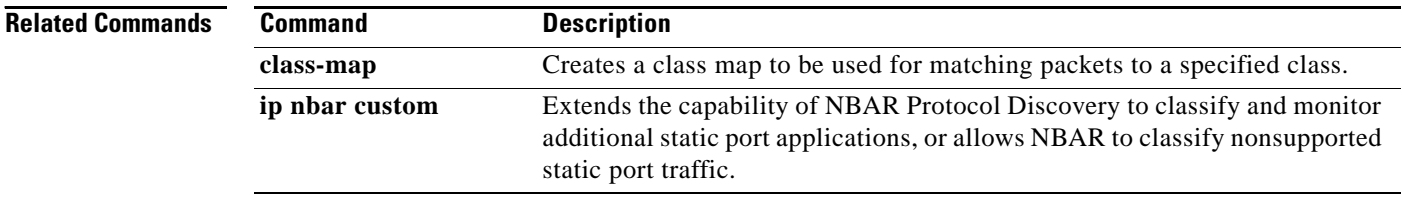

# **match protocol citrix**

To configure network-based application recognition (NBAR) to match Citrix traffic, use the **match protocol citrix** command in class-map configuration mode. To disable NBAR from matching Citrix traffic, use the **no** form of this command.

**match protocol citrix** [**app** *application-name-string*] [**ica-tag** *ica-tag-value*]

**no match protocol citrix** [**app** *application-name-string*] [**ica-tag** *ica-tag-value*]

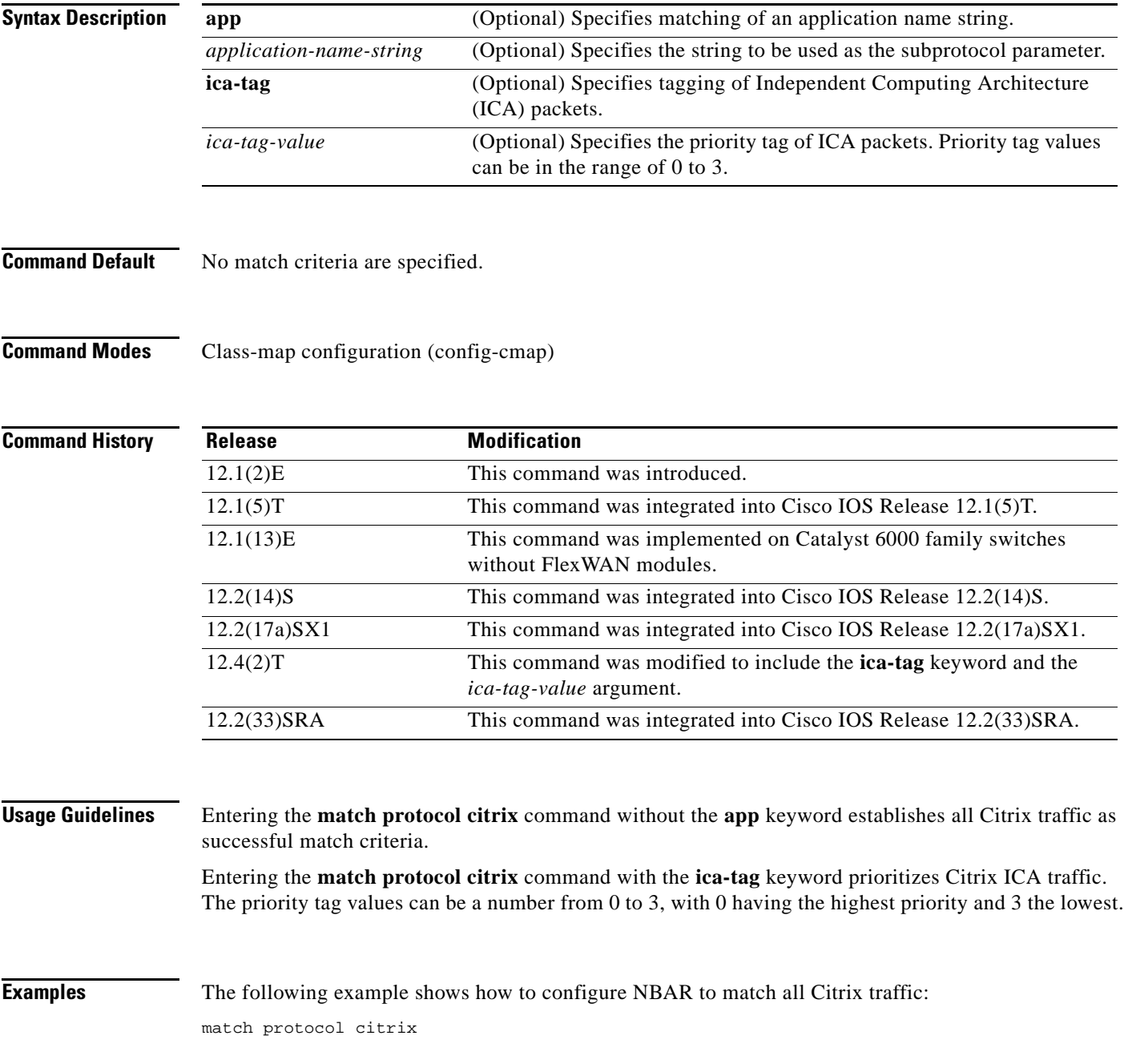

 $\Gamma$ 

The following example shows how to configure NBAR to match Citrix traffic with the application name of packet1:

match protocol citrix app packet1

The following example shows how to configure NBAR to give Citrix ICA traffic a priority of 1:

match protocol citrix ica-tag-1

# **match protocol fasttrack**

To configure network-based application recognition (NBAR) to match FastTrack peer-to-peer traffic, use the **match protocol fasttrack** command in class-map configuration mode. To disable NBAR from matching FastTrack traffic, use the **no** form of this command.

**match protocol fasttrack file-transfer "***regular-expression***"**

**no match protocol fasttrack file-transfer "***regular-expression***"**

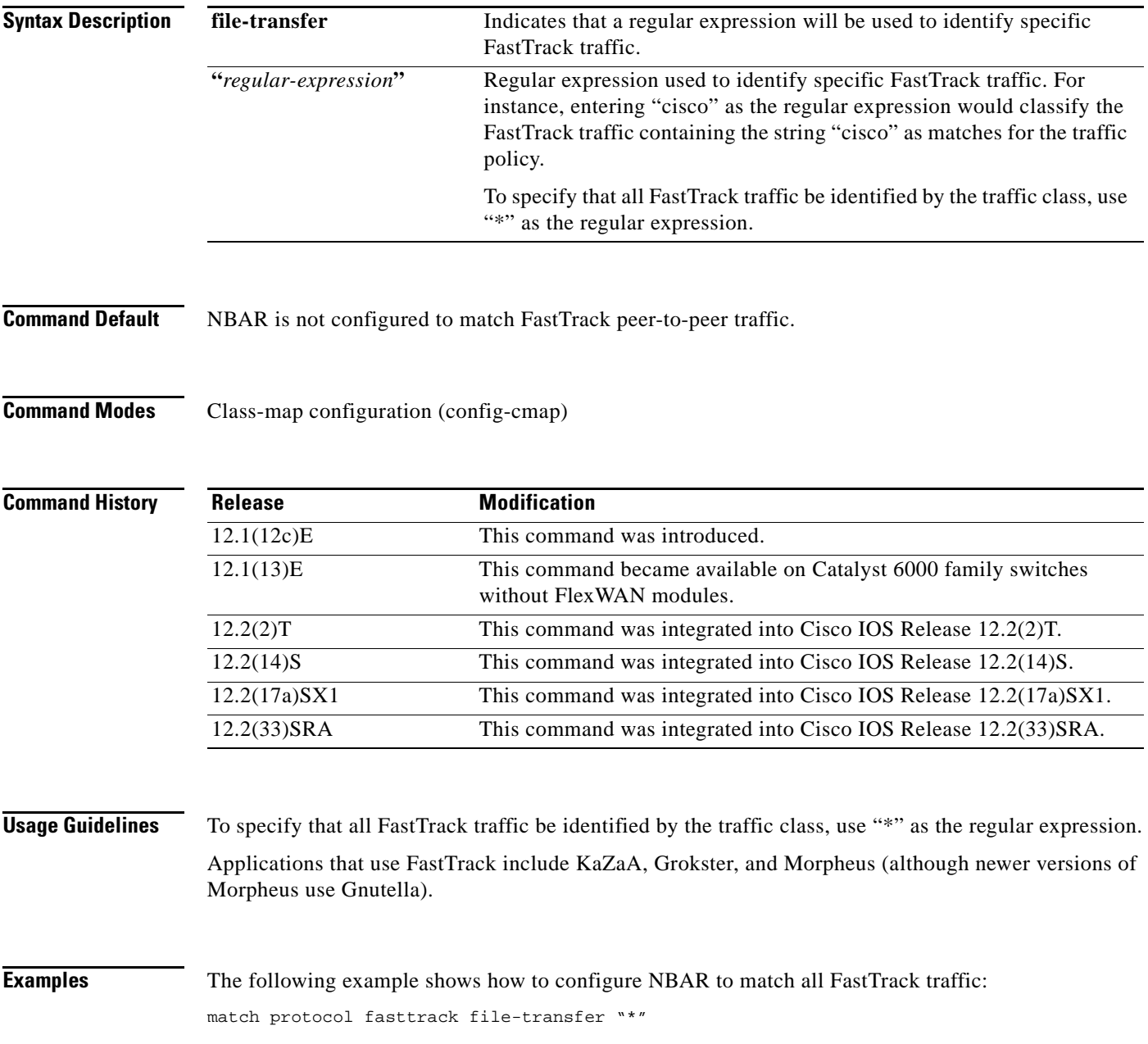

 $\Gamma$ 

The following example shows how to classify all FastTrack files that have the ".mpeg" extension into class map nbar:

```
class-map match-all nbar
match protocol fasttrack file-transfer "*.mpeg"
```
The following example shows how to configure NBAR to match FastTrack traffic that contains the string "cisco":

match protocol fasttrack file-transfer "\*cisco\*"

# **match protocol gnutella**

To configure network-based application recognition (NBAR) to match Gnutella peer-to-peer traffic, use the **match protocol gnutella** command in class-map configuration mode. To disable NBAR from matching Gnutella traffic, use the **no** form of this command.

**match protocol gnutella file-transfer** *"regular-expression"*

**no match protocol gnutella file-transfer** *"regular-expression"*

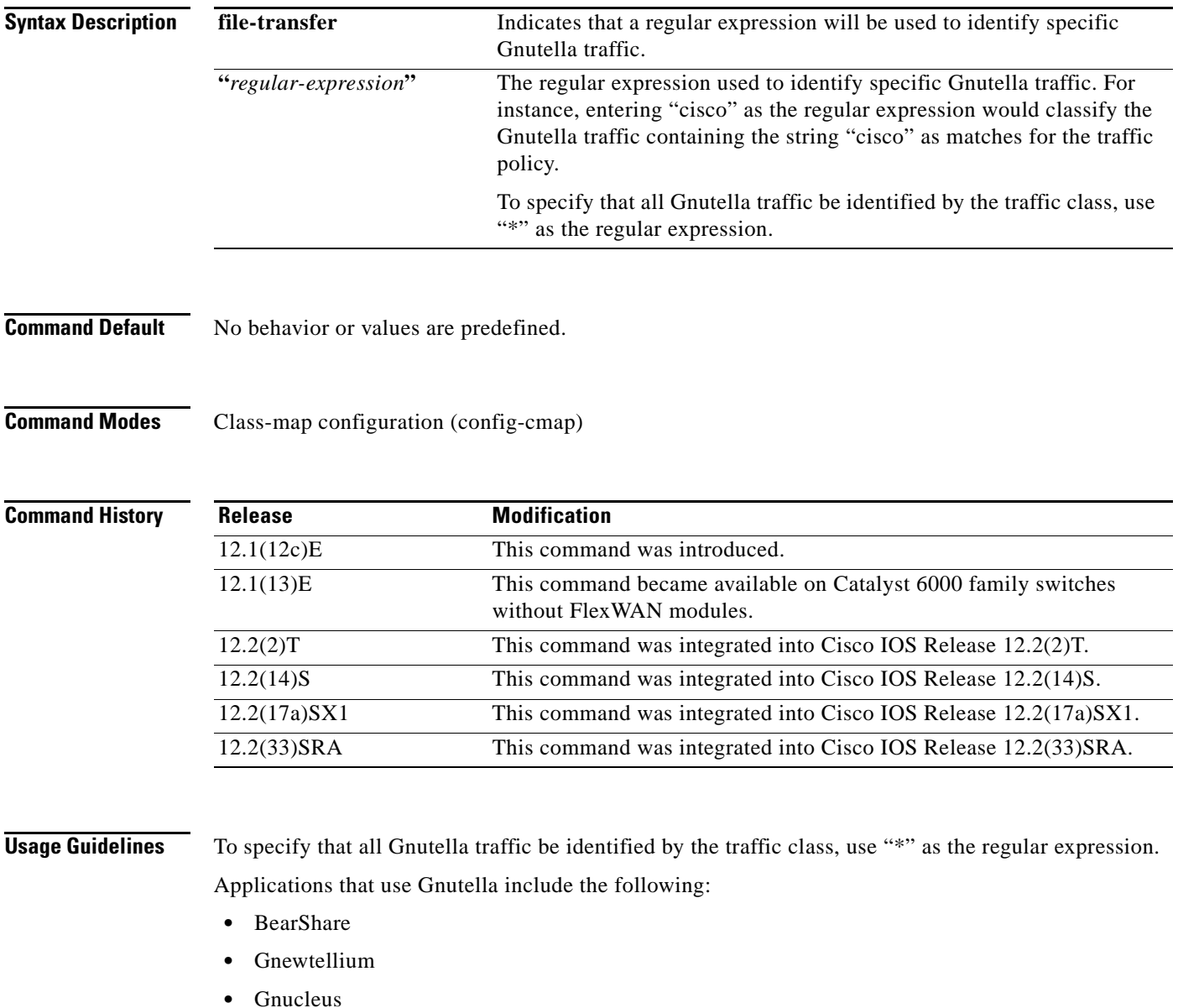

- **•** Gtk-Gnutella
- **•** JTella
- **•** LimeWire

 $\Gamma$ 

- **•** Morpheus
- **•** Mutella
- **•** Phex
- **•** Qtella
- **•** Swapper
- **•** XoloX
- **•** XCache

**Examples** The following example shows how to configure NBAR to match all Gnutella traffic:

match protocol gnutella file-transfer "\*"

The following example shows how to classify all Gnutella files that have the ".mpeg" extension into class map nbar:

class-map match-all nbar match protocol gnutella file-transfer "\*.mpeg"

The following example shows how to classify only Gnutella traffic that contains the characters "cisco":

class-map match-all nbar match protocol gnutella file-transfer "\*cisco\*"

# **match protocol http**

To configure Network-Based Application Recognition (NBAR) to match HTTP traffic by URL, host, Multipurpose Internet Mail Extension (MIME) type, or fields in HTTP packet headers, use the **match protocol http** command in class-map configuration mode. To disable NBAR from matching HTTP traffic by URL, host, or MIME type, or fields in HTTP packet headers, use the **no** form of this command.

### **Cisco IOS Release 12.4(24)T and Earlier Releases, Cisco IOS Release 12.2(33)SRA, Cisco IOS Release 12.2(14)S and Later Releases**

- **match protocol http** [**url** *url-string* | **host** *hostname-string* | **mime** *MIME-type* | **c-header-field**  *c-header-field-string* | **s-header-field** *s-header-field-string*]
- **no match protocol http** [**url** *url-string* | **host** *hostname-string* | **mime** *MIME-type* | **c-header-field**  *c-header-field-string* | **s-header-field** *s-header-field-string*]

### **Cisco IOS Release 15.1(2)T, Cisco IOS XE Release 3.1S and Later Releases and Catalyst 6500 Series Switch Equipped with the Supervisor 32/PISA Engine**

- **match protocol http** [**content-encoding** *content-encoding-name-string* | **from** *from-address-string* | **host** *hostname-string* | **location** *location-name-string* | **mime** *MIME-type* | **referer**  *referer-address-string* | **server** *server-software-name-string* | **url** *url-string* | **user-agent**  *user-agent-software-name-string*]
- **no match protocol http** [**content-encoding** *content-encoding-name-string* | **from**  *from-address-string* | **host** *hostname-string* | **location** *location-name-string* | **mime** *MIME-type* | **referer** *referer-address-string* | **server** *server-software-name-string* | **url** *url-string* | **user-agent** *user-agent-software-name-string*]

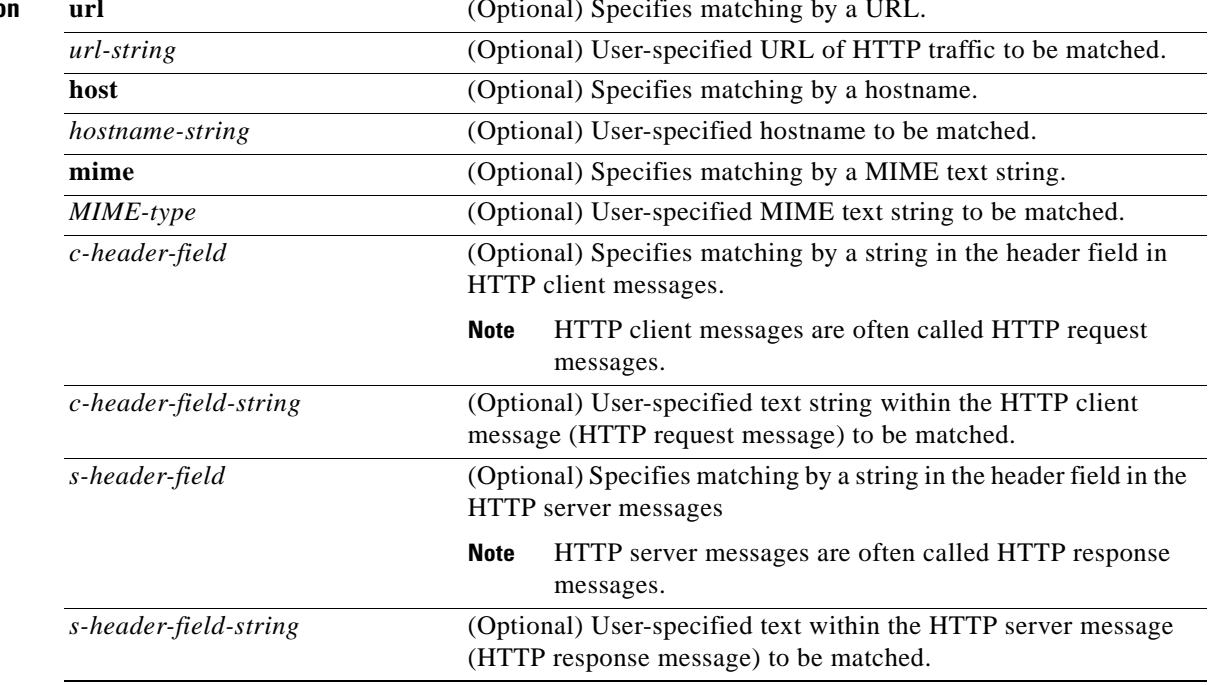

#### **Syntax Description**

Т

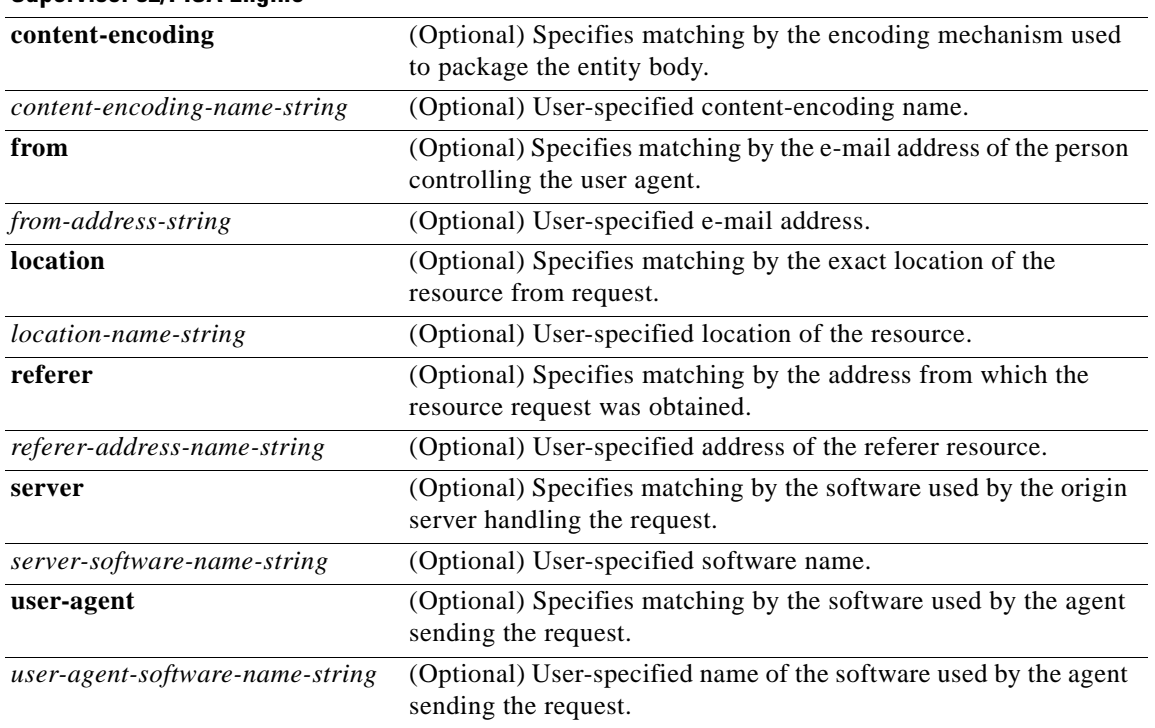

## **Cisco IOS 15.1(2)T and Later Releases and Catalyst 6500 Series Switch Equipped with the Supervisor 32/PISA Engine**

### **Command Default** NBAR does not match HTTP traffic by URL, host, MIME type, or fields in HTTP packet headers.

**Command Modes** Class-map configuration (config-cmap)

**Command History Release Modification** 12.0(5)XE2 This command was introduced. 12.1(1)E This command was integrated into Cisco IOS Release 12.1(1)E. 12.1(2)E This command was modified to include the *hostname-string* argument. 12.1(5)T This command was integrated into Cisco IOS Release 12.1(5)T. 12.1(13)E This command became available on Catalyst 6000 family switches without FlexWAN modules. 12.2(14)S This command was integrated into Cisco IOS Release 12.2(14)S. 12.2(17a)SX1 This command was integrated into Cisco IOS Release 12.2(17a)SX1. 12.3(4)T This command was integrated into Cisco IOS Release 12.3(4)T, and the NBAR Extended Inspection for HTTP Traffic feature was introduced. This feature allows NBAR to scan TCP ports that are not well known and to identify HTTP traffic traversing these ports. 12.4(2)T The command was integrated into Cisco IOS Release 12.4(2)T and was modified to include the **c-header-field** *c-header-field-string* and **s-header-field** *s-header-field-string* keywords and arguments.

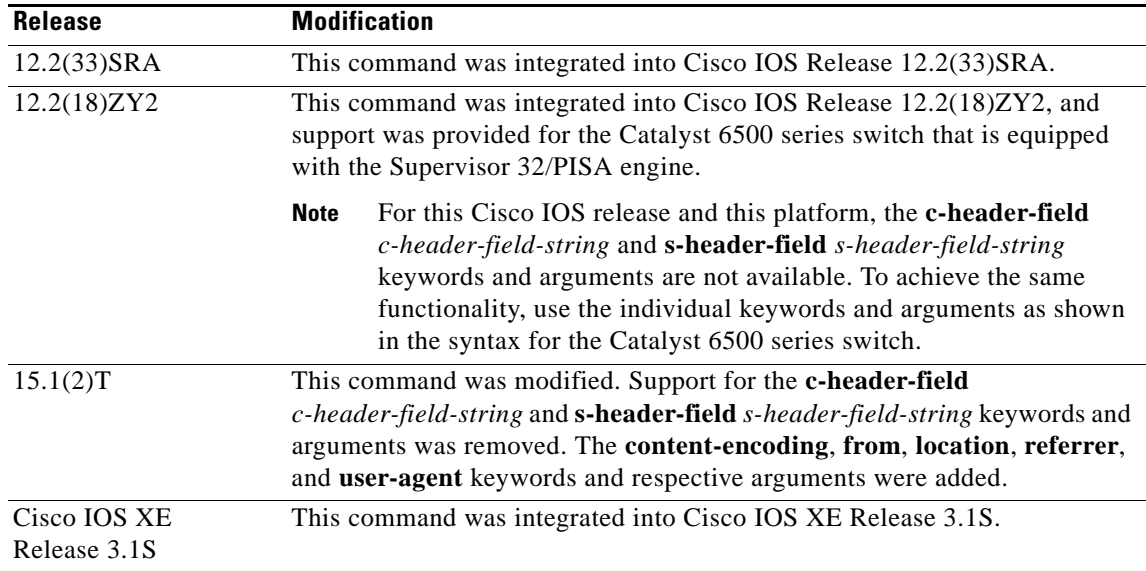

### **Usage Guidelines Classification of HTTP Traffic by Host, URL, or MIME**

In Cisco IOS Release 12.3(4)T, the NBAR Extended Inspection for HTTP Traffic feature was introduced. This feature allows NBAR to scan TCP ports that are not well-known and that identify HTTP traffic traversing these ports. This feature is enabled automatically when a service policy containing the **match protocol http** command is attached to an interface.

When matching by MIME type, the MIME type can contain any user-specified text string. See the following web page for the IANA-registered MIME types:

#### <http://www.iana.org/assignments/media-types/>

When matching by MIME type, NBAR matches a packet containing the MIME type and all subsequent packets until the next HTTP transaction.

When matching by host, NBAR performs a regular expression match on the host field contents inside the HTTP packet and classifies all packets from that host.

HTTP client request matching supports GET, PUT, HEAD, POST, DELETE, OPTIONS, CONNECT, and TRACE. When matching by URL, NBAR recognizes the HTTP packets containing the URL and then matches all packets that are part of the HTTP request. When specifying a URL for classification, include only the portion of the URL that follows the www.*hostname*.*domain* in the **match** statement. For example, for the URL www.cisco.com/latest/whatsnew.html, include only /latest/whatsnew.html with the **match** statement (for instance, **match protocol http url /latest/whatsnew.html**).

**Note** For Cisco IOS Release 12.2(18)ZY2 (and later releases) on the Cisco Catalyst 6500 series switch that is equipped with a Supervisor 32/PISA, up to 56 parameters or subclassifications per protocol per router can be specified with the **match protocol http** command. These parameters or subclassifications can be a combination of any of the available match choices, such as host matches, MIME matches, server matches, and URL matches. For other Cisco IOS releases and platforms, the maximum is 24 parameters or subclassifications per protocol per router.

Г

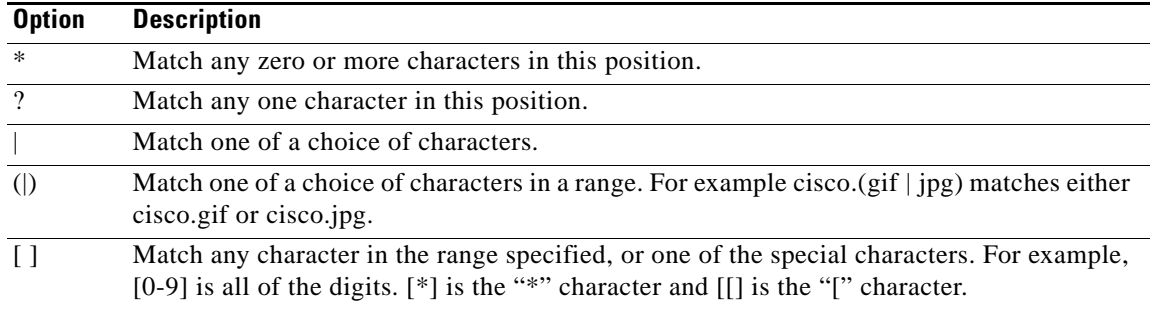

To match the www.*anydomain*.com portion, use the hostname matching feature. The parameter specification strings can take the form of a regular expression with the following options.

#### **Classification of HTTP Header Fields**

In Cisco IOS Release 12.3(11)T, NBAR introduced expanded ability for users to classify HTTP traffic using information in the HTTP Header Fields.

HTTP works using a client/server model: HTTP clients open connections by sending a request message to an HTTP server. The HTTP server then returns a response message to the HTTP client (this response message is typically the resource requested in the request message from the HTTP client). After delivering the response, the HTTP server closes the connection and the transaction is complete.

HTTP header fields are used to provide information about HTTP request and response messages. HTTP has numerous header fields. For additional information on HTTP headers, see section 14 of RFC 2616: *Hypertext Transfer Protocol—HTTP/1.1*. This document can be read at the following URL:

#### <http://www.w3.org/Protocols/rfc2616/rfc2616-sec14.html>

For request messages (client to server), the following HTTP header fields can be identified by using NBAR:

- **•** User-Agent
- **•** Referer

For response messages (server to client), the following header fields can be identified by using NBAR:

- **•** Server
- **•** Location
- **•** Content-Encoding
- **•** Content-Base

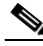

**Note** Use of the Content-Base field has not been implemented by the HTTP community. (See RFC 2616 for details.) Therefore, the Content-Base field is not identified by NBAR on the Catalyst 6500 series switch that is equipped with a Supervisor 32/PISA engine.

Within NBAR, the **match protocol http c-header-field** command is used to specify request messages (the "c" in the **c-header-field** portion of the command is for client). The **match protocol http s-header-field** command is used to specify response messages (the "s" in the **s-header-field** portion of the command is for server).

It is important to note that combinations of URL, host, MIME type, and HTTP headers can be used during NBAR configuration. These combinations provide customers with more flexibility to classify specific HTTP traffic based on their network requirements.

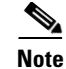

**Note** For Cisco IOS Release 12.2(18)ZY2 and later releases on the Cisco Catalyst 6500 series switch that is equipped with a Supervisor 32/PISA, and for Cisco IOS Release 15.1(2)T and later releases, the **c-header-field** and **s-header-field** keywords and associated arguments in the **match protocol http** command are not available.

**Examples** The following example shows how to classify, within class map class1, HTTP packets based on any URL containing the string whatsnew/latest followed by zero or more characters:

```
class-map class1
match protocol http url whatsnew/latest*
```
The following example shows how to classify, within class map class2, packets based on any hostname containing the string cisco followed by zero or more characters:

```
class-map class2
match protocol http host cisco*
```
The following example shows how to classify, within class map class3, packets based on the JPEG MIME type:

```
class-map class3
match protocol http mime "*jpeg"
```
In the following example, any response message that contains "gzip" in the Content-Base (if available), Content-Encoding, Location, or Server header fields will be classified by NBAR. Typically, the term "gzip" would be found in the Content-Encoding header field of the response message:

```
class-map class4
match protocol http s-header-field "gzip"
```
The following example shows how to combine HTTP header fields with a URL to classify traffic. In this example, traffic with a User-Agent field of "CERN-LineMode/3.0" and a Server field of "CERN/3.0", along with URL "www.cisco.com/routers", will be classified using NBAR:

```
class-map match-all c-http
match protocol http c-header-field "CERN-LineMode/3.0"
match protocol http s-header-field "CERN/3.0"
match protocol http url "www.cisco.com/routers"
```
#### **Catalyst 6500 Series Router Equipped with a Supervisor 32/PISA Engine Example**

In the following two examples, the individual keywords and associated arguments are used to specify traffic (instead of the **c-header-field** and the **s-header-field** keywords).

In the first example, the **user-agent**, **referrer**, and **from** keywords are specified. In the second example, the server, location, content-encoding keywords are specified:

```
class-map match-all test1
match protocol http user-agent Mozilla
match protocol http referrer *10.0.10.50"
match protocol http from *example.com"
class-map match-all test2
match protocol http server Apache
match protocol http location *example.com"
match protocol http content-encoding compress
match protocol http match protocol http content-base *exmaple.com"
```
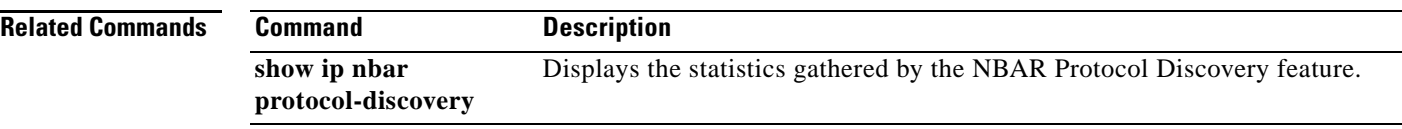

 $\overline{\phantom{a}}$ 

# **match protocol pppoe-discovery**

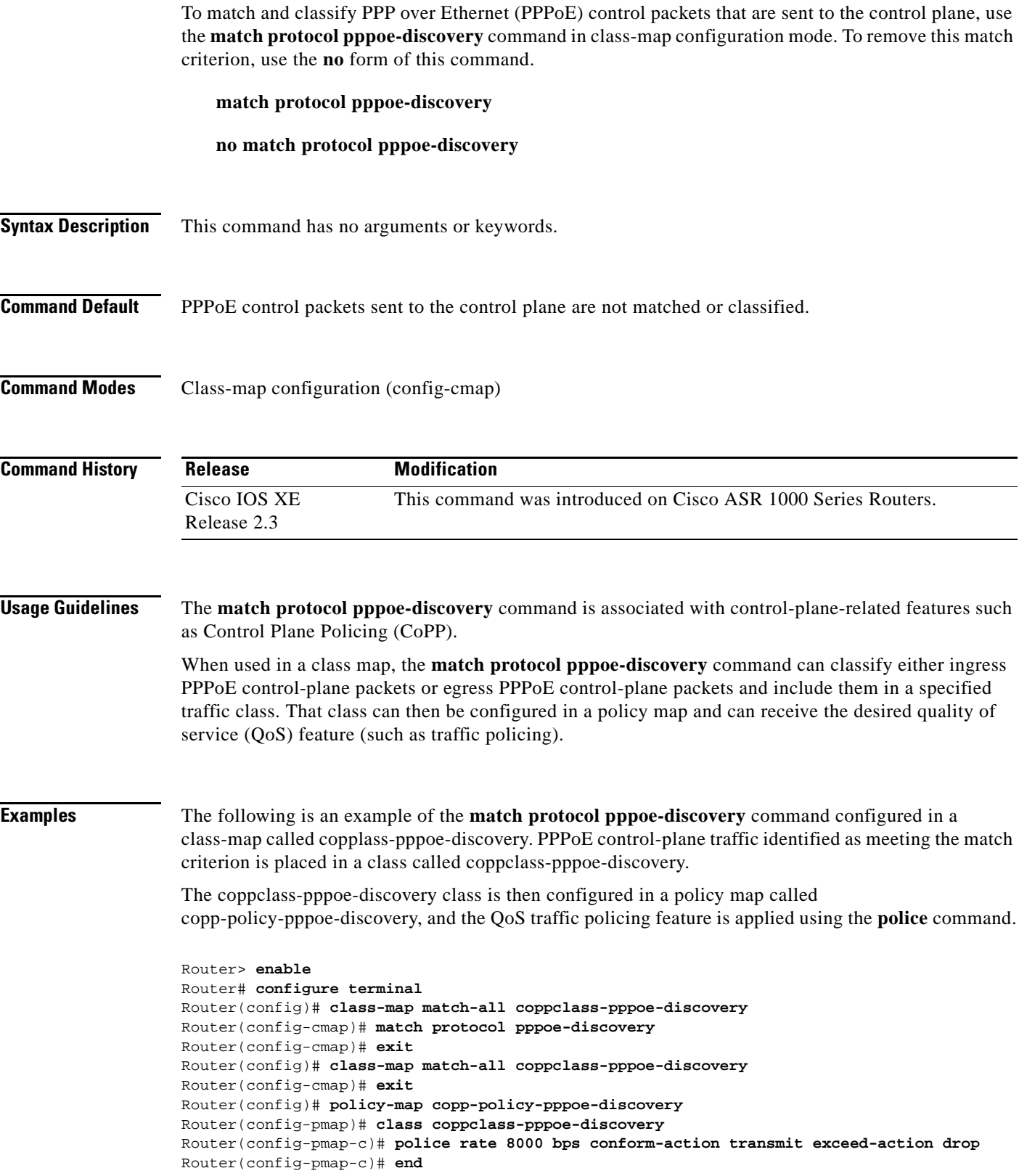

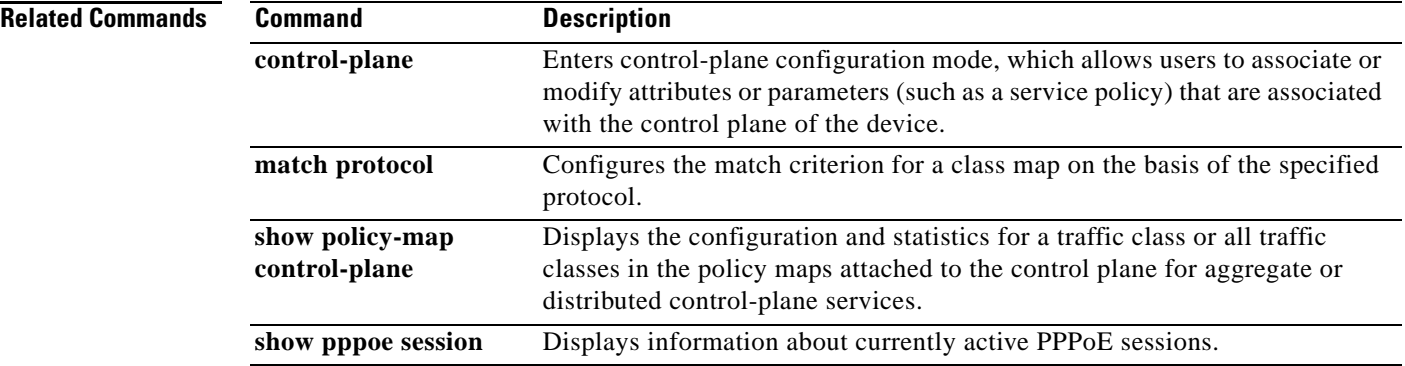

 $\overline{\phantom{a}}$ 

# **match protocol rtp**

To configure network-based application recognition (NBAR) to match Real-Time Transfer Protocol (RTP) traffic, use the **match protocol rtp** command in class-map configuration mode. To disable NBAR from matching RTP traffic, use the **no** form of this command.

**match protocol rtp** [**audio** | **video** | **payload-type** *payload-string*]

**no match protocol rtp** [**audio** | **video** | **payload-type** *payload-string*]

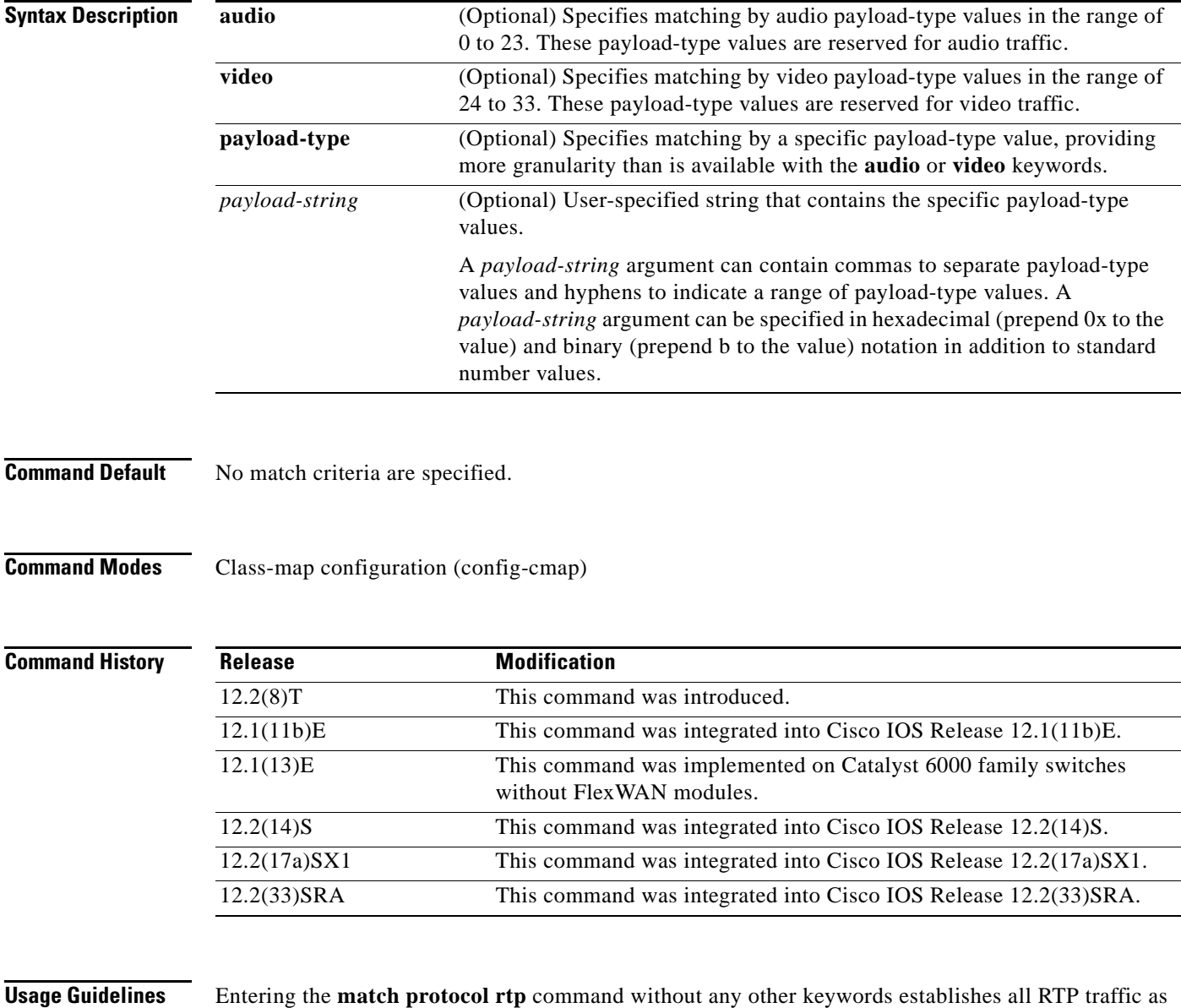

successful match criteria.

 $\Gamma$ 

RTP is a packet format for multimedia data streams. It can be used for media-on-demand as well as interactive services such as Internet telephony. RTP consists of a data and a control part. The control part is called Real-Time Transport Control Protocol (RTCP). It is important to note that the NBAR RTP Payload Classification feature does not identify RTCP packets and that RTCP packets run on odd-numbered ports while RTP packets run on even-numbered ports.

The payload type field of an RTP packet identifies the format of the RTP payload and is represented by a number. NBAR matches RTP traffic on the basis of this field in the RTP packet. A working knowledge of RTP and RTP payload types is helpful if you want to configure NBAR to match RTP traffic. For more information about RTP and RTP payload types, refer to RFC 1889, *RTP: A Transport Protocol for Real-Time Applications.*

**Examples** The following example shows how to configure NBAR to match all RTP traffic:

class-map class1 match protocol rtp

The following example shows how to configure NBAR to match RTP traffic with the payload-types 0, 1, 4, 5, 6, 7, 8, 9, 10, 11, 12, 13, 14, 15, 16, 17, 18, and 64:

class-map class2 match protocol rtp payload-type "0, 1, 4-0x10, 10001b-10010b, 64"

# **match qos-group**

To identify a specific quality of service (QoS) group value as a match criterion, use the **match qos-group**  command in class-map configuration mode. To remove a specific QoS group value from a class map, use the **no** form of this command.

**match qos-group** *qos-group-value*

**no match qos-group** *qos-group-value*

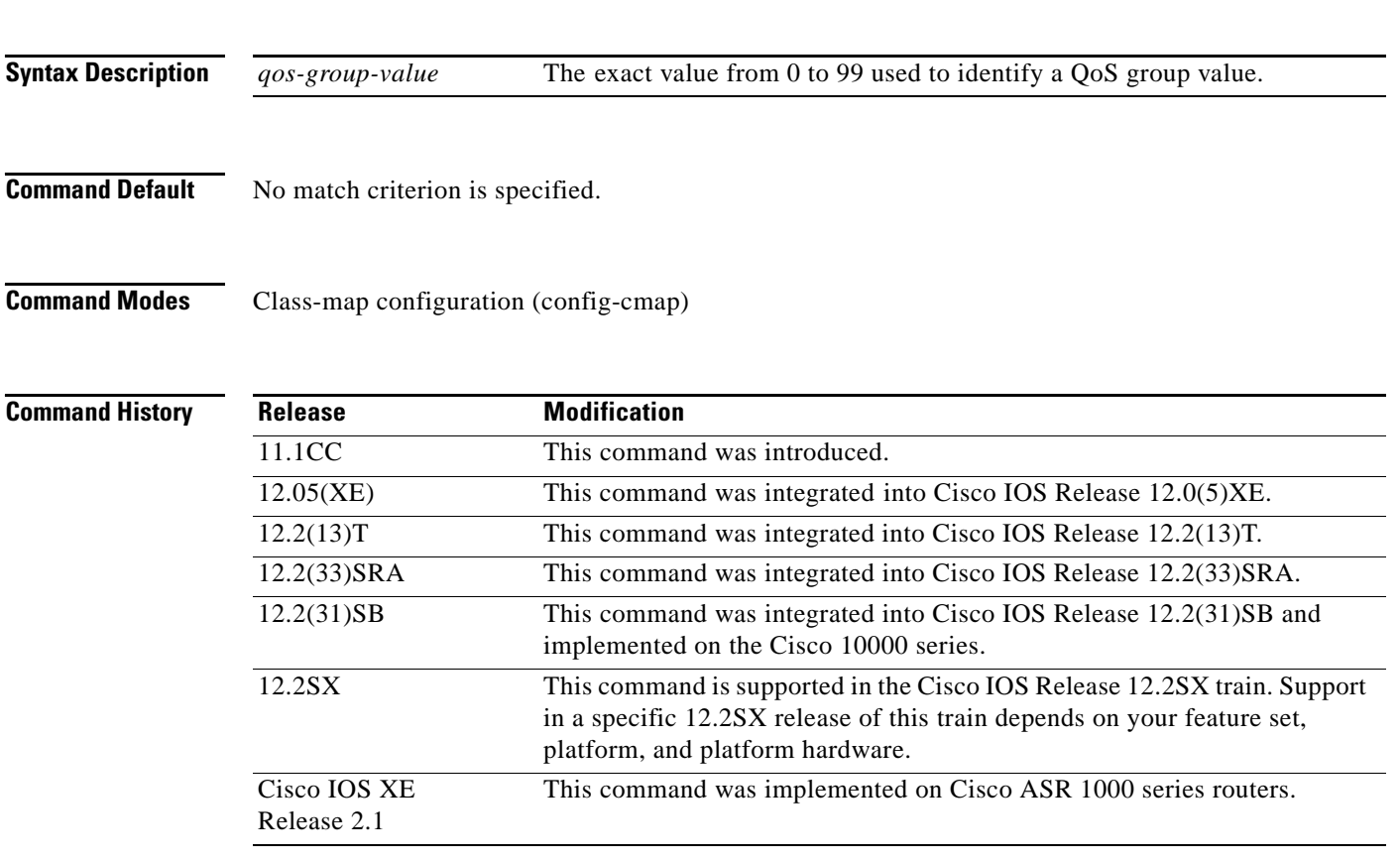

**Usage Guidelines** The **match qos-group** command is used by the class map to identify a specific QoS group value marking on a packet. This command can also be used to convey the received Multiprotocol Label Switching (MPLS) experimental (EXP) field value to the output interface.

> The *qos-group-value* argument is used as a marking only. The QoS group values have no mathematical significance. For instance, the *qos-group-value* of 2 is not greater than 1. The value simply indicates that a packet marked with the *qos-group-value* of 2 is different than a packet marked with the *qos-group-value* of 1. The treatment of these packets is defined by the user through the setting of QoS policies in QoS policy-map class configuration mode.

> The QoS group value is local to the router, meaning that the QoS group value that is marked on a packet does not leave the router when the packet leaves the router. If you need a marking that resides in the packet, use IP precedence setting, IP differentiated services code point (DSCP) setting, or another method of packet marking.

This command can be used with the **random-detect discard-class-based** command.

**Cisco IOS Quality of Service Solutions Command Reference**

Т

**Examples** The following example shows how to configure the service policy called "priority50" and attach service policy "priority50" to an interface. In this example, the class map called "qosgroup5" will evaluate all packets entering Fast Ethernet interface 1/0/0 for a QoS group value of 5. If the incoming packet has been marked with the QoS group value of 5, the packet will be treated with a priority level of 50.

```
Router(config)# class-map qosgroup5
Router(config-cmap)# match qos-group 5
Router(config)# exit
Router(config)# policy-map priority50
Router(config-pmap)# class qosgroup5
Router(config-pmap-c)# priority 50
Router(config-pmap-c)# exit
Router(config-pmap)# exit
Router(config)# interface fastethernet1/0/0
Router(config-if)# service-policy output priority50
```
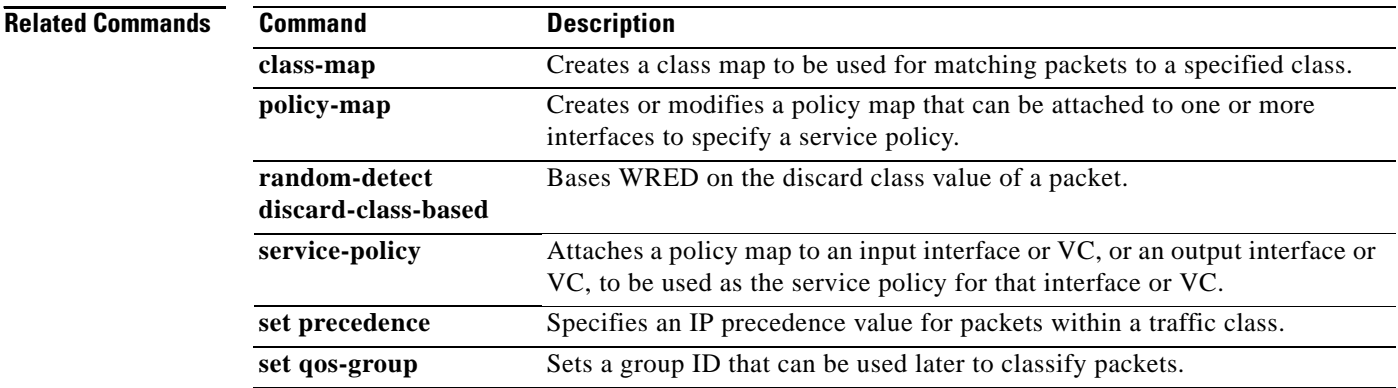

# **match source-address mac**

To use the source MAC address as a match criterion, use the **match source-address mac** command in QoS class-map configuration mode. To remove a previously specified source MAC address as a match criterion, use the **no** form of this command.

**match source-address mac** *address-destination*

**no match source-address mac** *address-destination* 

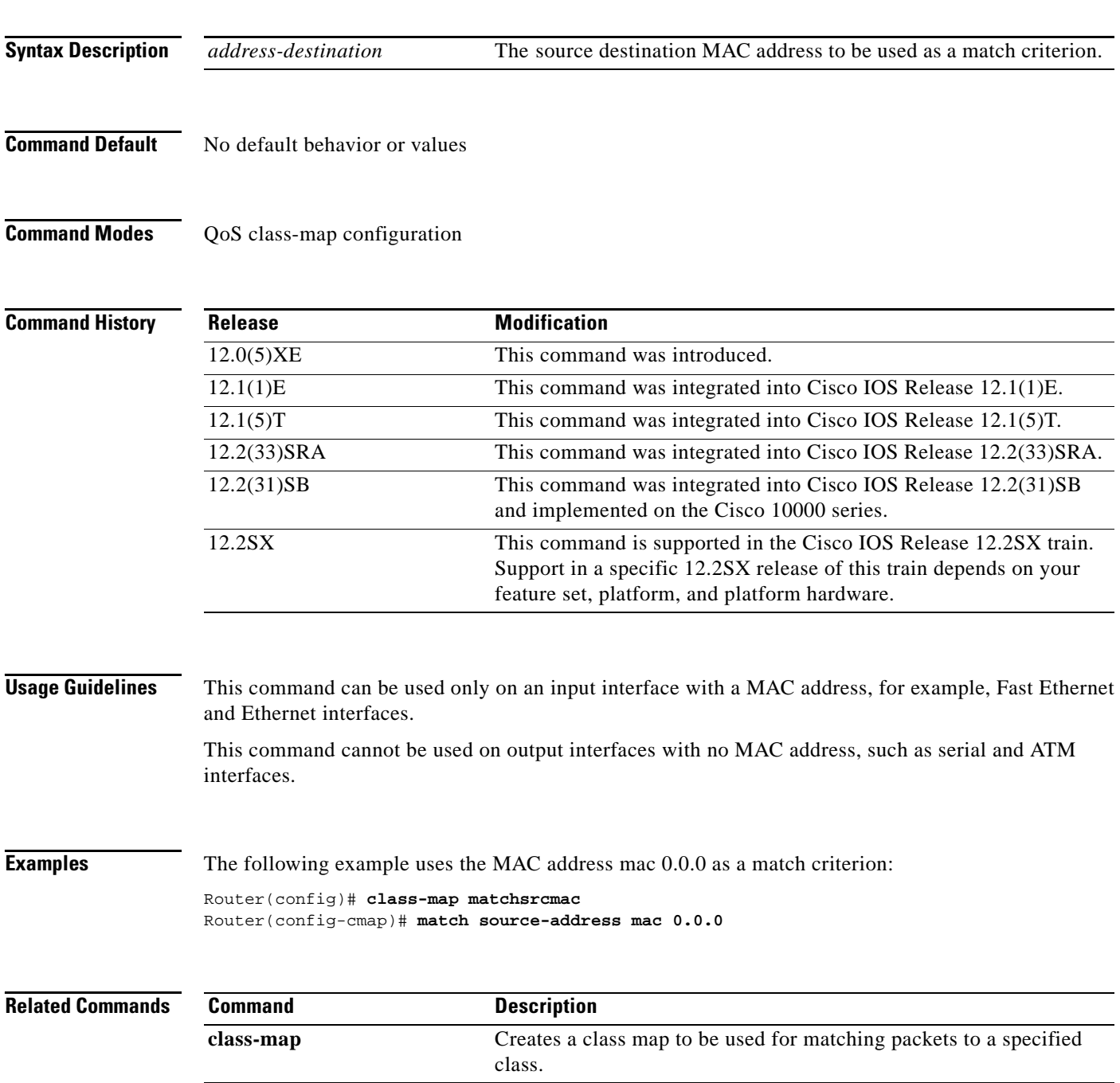

# **match start**

To configure the match criteria for a class map on the basis of the datagram header (Layer 2 ) or the network header (Layer 3), use the **match start** command in class-map configuration mode. To remove the specified match criteria, use the **no** form of this command.

**match start** {**l2-start** | **l3-start**} **offset** *number* **size** *number* {**eq** | **neq** | **gt** | **lt** | **range** *range* | **regex** *string*} {*value* [*value2*] | [*string*]}

**no match start** {**l2-start** | **l3-start**} **offset** *number* **size** *number* {**eq** | **neq** | **gt** | **lt** | **range** *range* | **regex** *string*} {*value* [*value2*] | [*string*]}

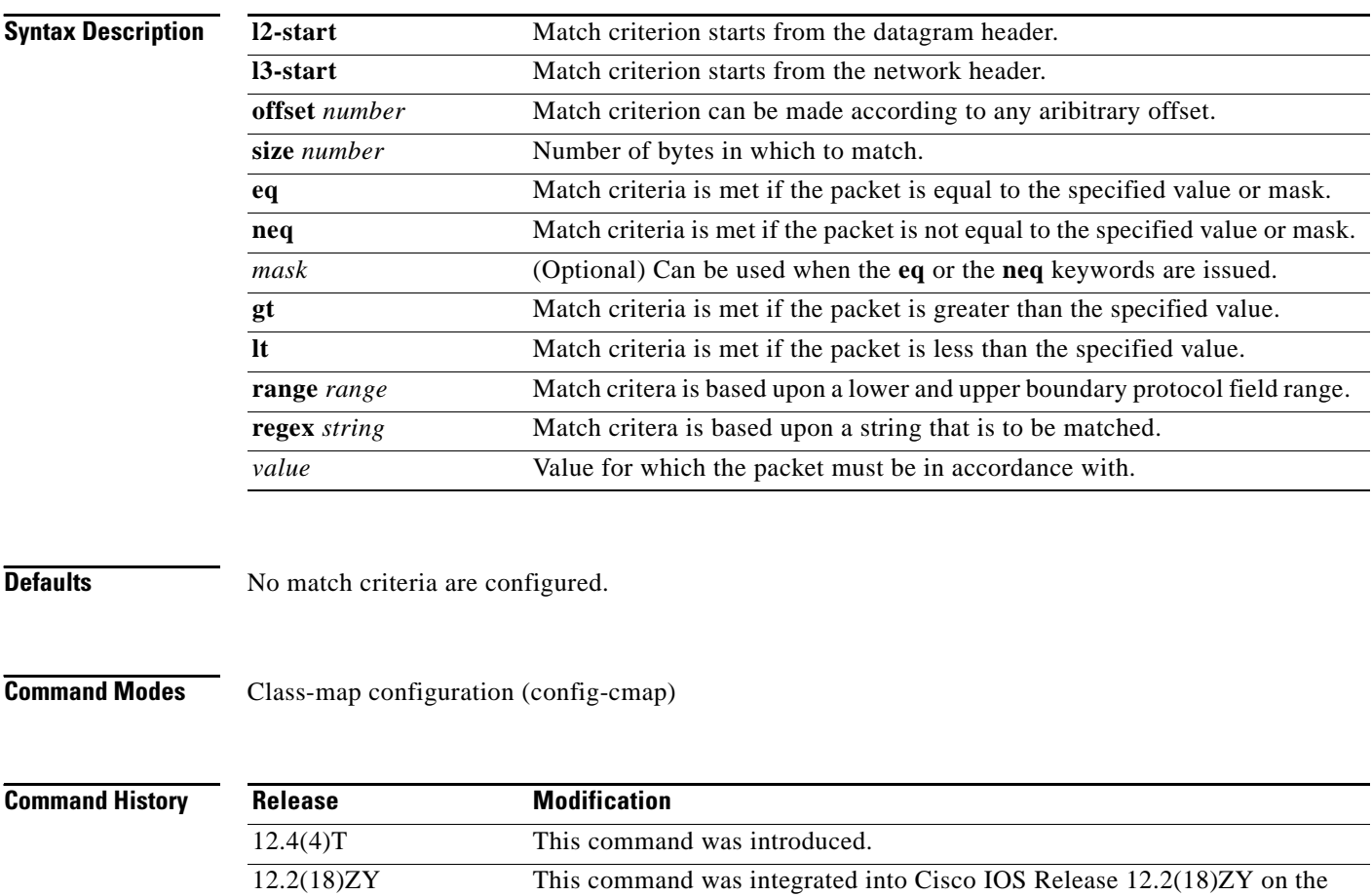

Services Accelerator (PISA).

Catalyst 6500 series of switches equipped with the Programmable Intelligent

# **Usage Guidelines** To the match criteria that is to be used for flexible packet matching, you must first enter the **class-map** command to specify the name of the class whose match criteria you want to establish. Thereafter, you can enter one of the following commands: • **match-field** (which configures the match criteria for a class map on the basis of the fields defined in the protocol header description files [PHDFs]) **• match-start** (which can be used if a PHDF is not loaded onto the router) **Examples** The following example shows how to configure FPM for blaster packets. The class map contains the following match criteria: TCP port 135, 4444 or UDP port 69; and pattern 0x0030 at 3 bytes from start of IP header. load protocol disk2:ip.phdf load protocol disk2:tcp.phdf load protocol disk2:udp.phdf class-map type stack match-all ip-tcp match field ip protocol eq 0x6 next tcp class-map type stack match-all ip-udp match field ip protocol eq 0x11 next udp class-map type access-control match-all blaster1 match field tcp dest-port eq 135 match start 13-start offset 3 size 2 eq 0x0030 class-map type access-control match-all blaster2 match field tcp dest-port eq 4444 match start 13-start offset 3 size 2 eq 0x0030 class-map type access-control match-all blaster3 match field udp dest-port eq 69 match start 13-start offset 3 size 2 eq 0x0030 policy-map type access-control fpm-tcp-policy class blaster1 drop class blaster2 drop policy-map type access-control fpm-udp-policy class blaster3 drop policy-map type access-control fpm-policy class ip-tcp service-policy fpm-tcp-policy class ip-udp service-policy fpm-udp-policy interface gigabitEthernet 0/1 service-policy type access-control input fpm-policy

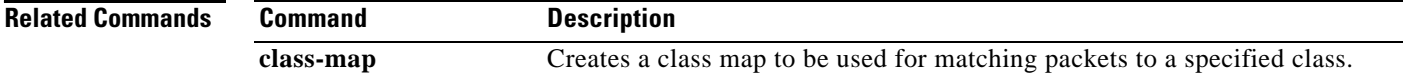

Ш

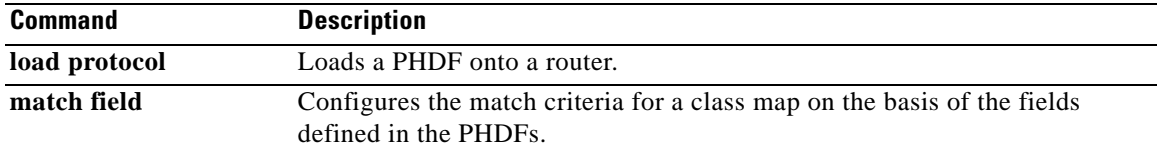

 $\mathbf l$ 

# **match tag (class-map)**

To specify the tag to be matched for a tag type of class map, use the **match tag** command in class-map configuration mode. To delete the tag, use the **no** form of this command.

**match tag** *tag-name*

**no match tag** *tag-name*

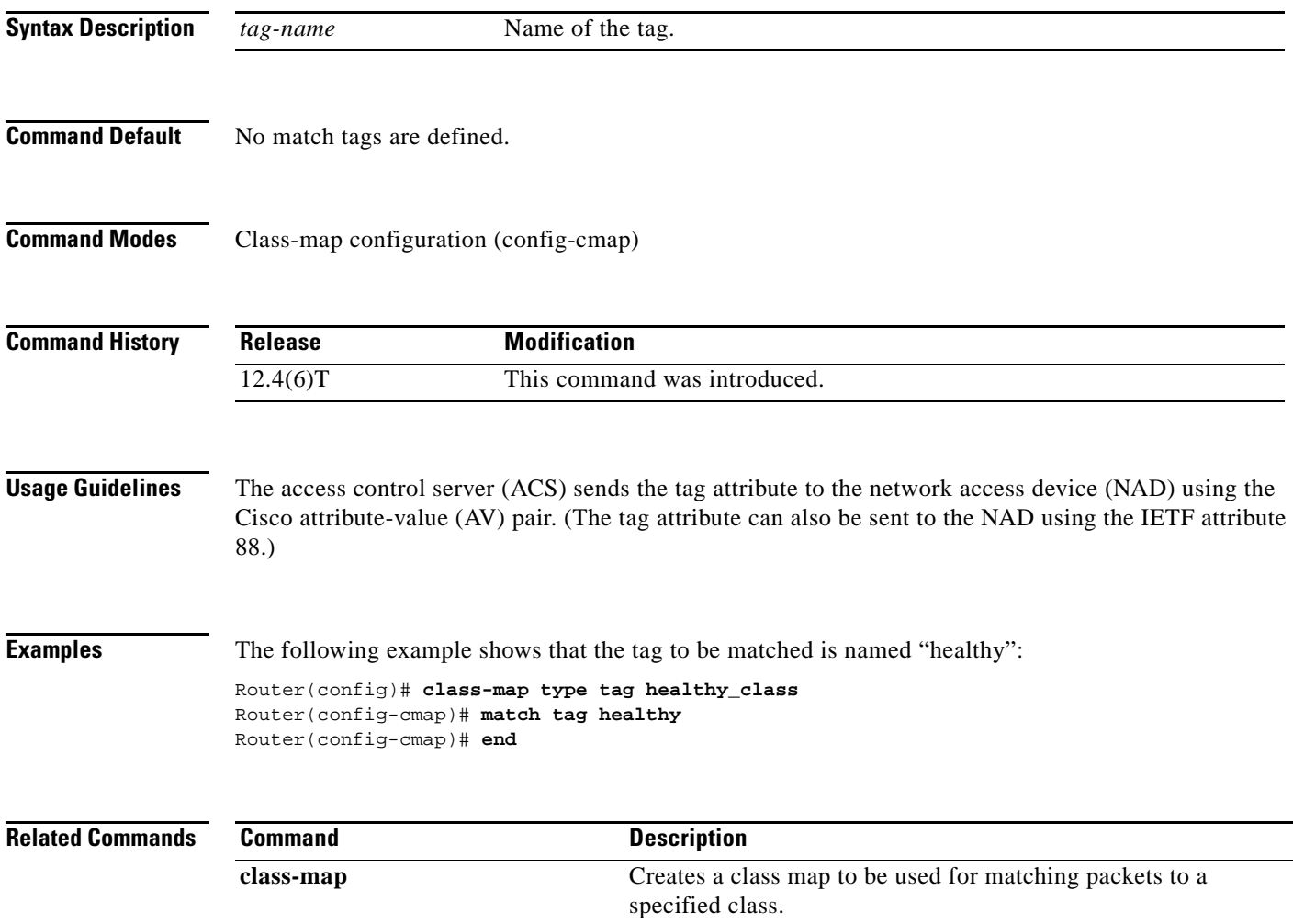

 $\Gamma$
**The Co** 

# **match vlan (QoS)**

To match and classify traffic on the basis of the virtual local-area network (VLAN) identification number, use the **match vlan** command in class-map configuration mode. To remove a previously specified VLAN identification number as a match criterion, use the **no** form of this command.

**match vlan** *vlan-id-number*

**no match vlan** *vlan-id-number*

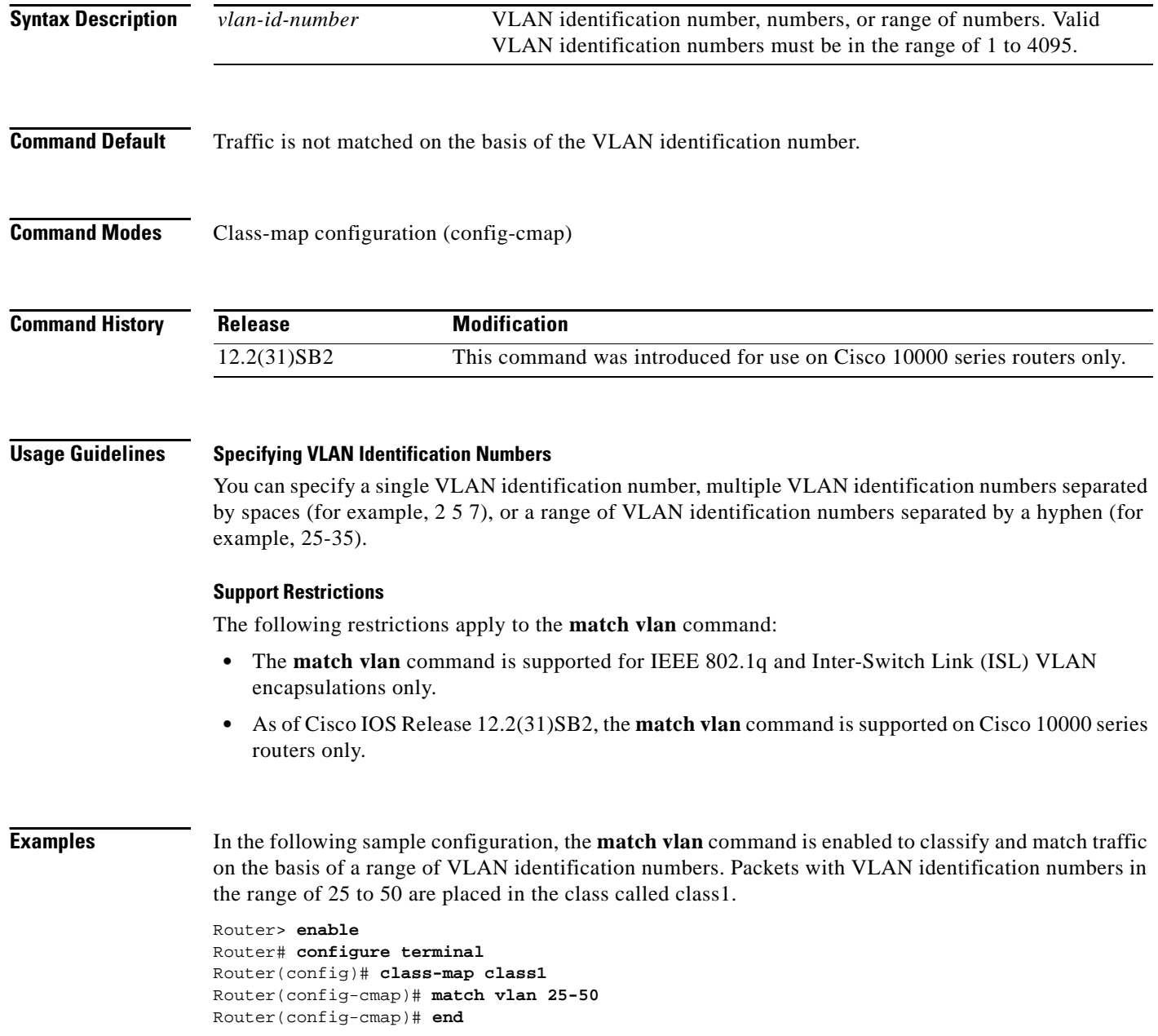

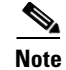

**Note** Typically, the next step would be to configure class1 in a policy map, enable a quality of service (QoS) feature (for example, class-based weighted fair queueing [CBWFQ]) in the policy map, and attach the policy map to an interface. To configure a policy map, use the **policy-map** command. To enable CBWFQ, use the **bandwidth** command (or use the command for the QoS feature that you want to enable). To attach the policy map to an interface, use the **service-policy** command. For more information about classifying network traffic on the basis of a match criterion, see the "Classification" part of the *Cisco IOS Quality of Service Solutions Configuration Guide*, Release 12.4T.

## **Related Command**

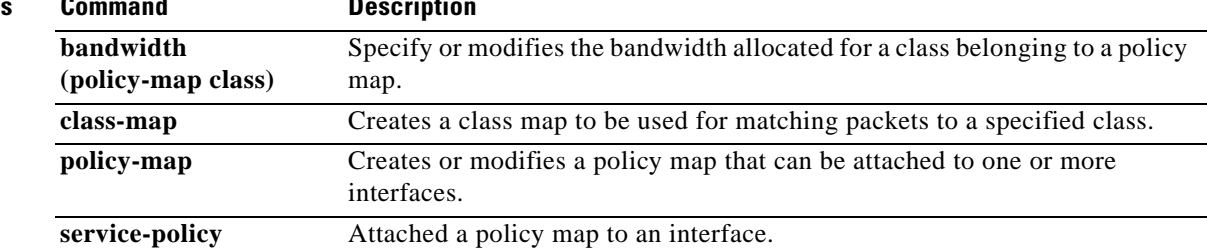

Г

# **match vlan inner**

To configure a class map to match the innermost VLAN ID in an 802.1q tagged frame, use the **match vlan inner** command in ATM interface configuration mode. To remove matching on the innermost VLAN ID of an 802.1q tagged frame, use the **no** form of this command.

**match vlan inner** *vlan-ids*

**no match vlan inner** *vlan-ids*

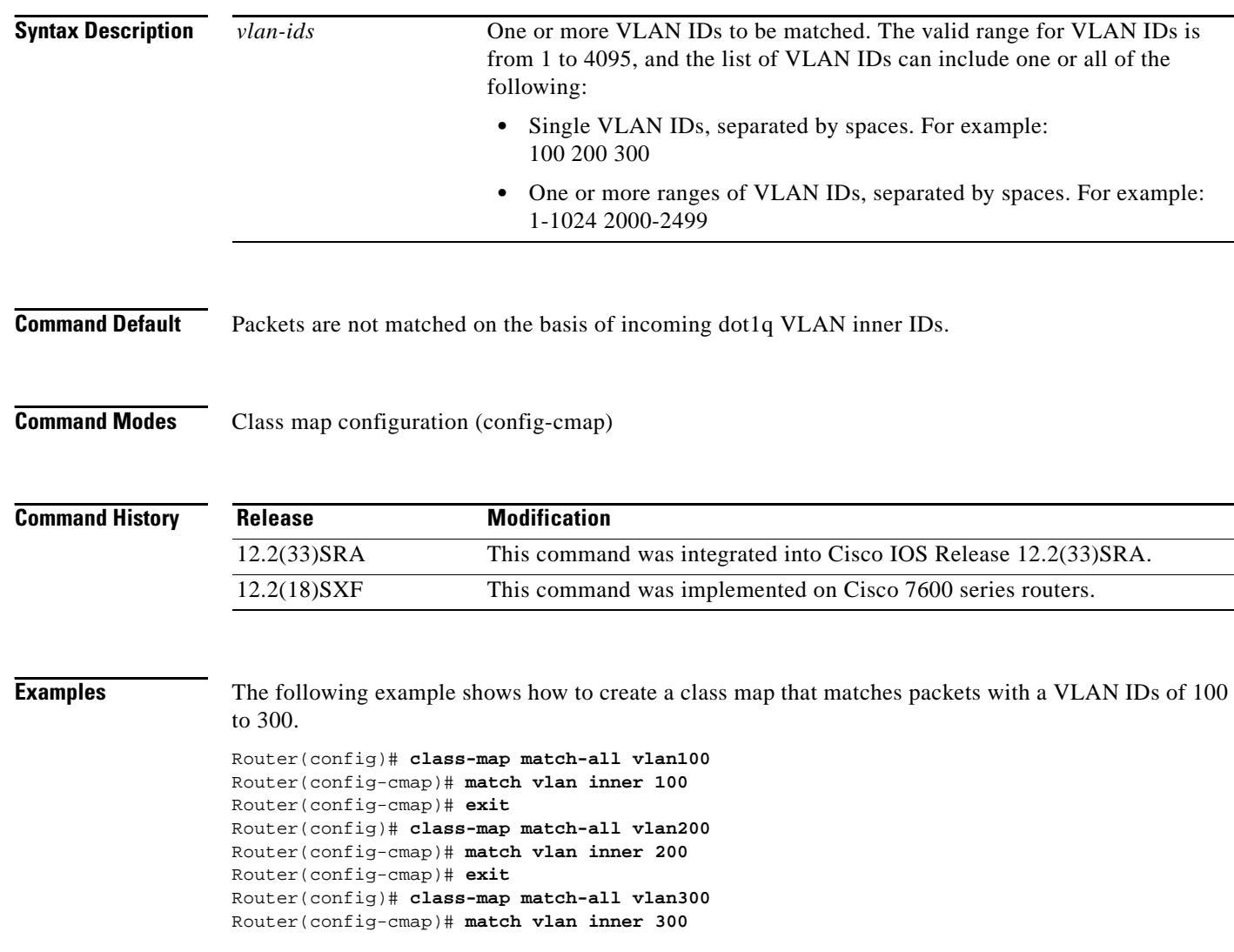

a ka

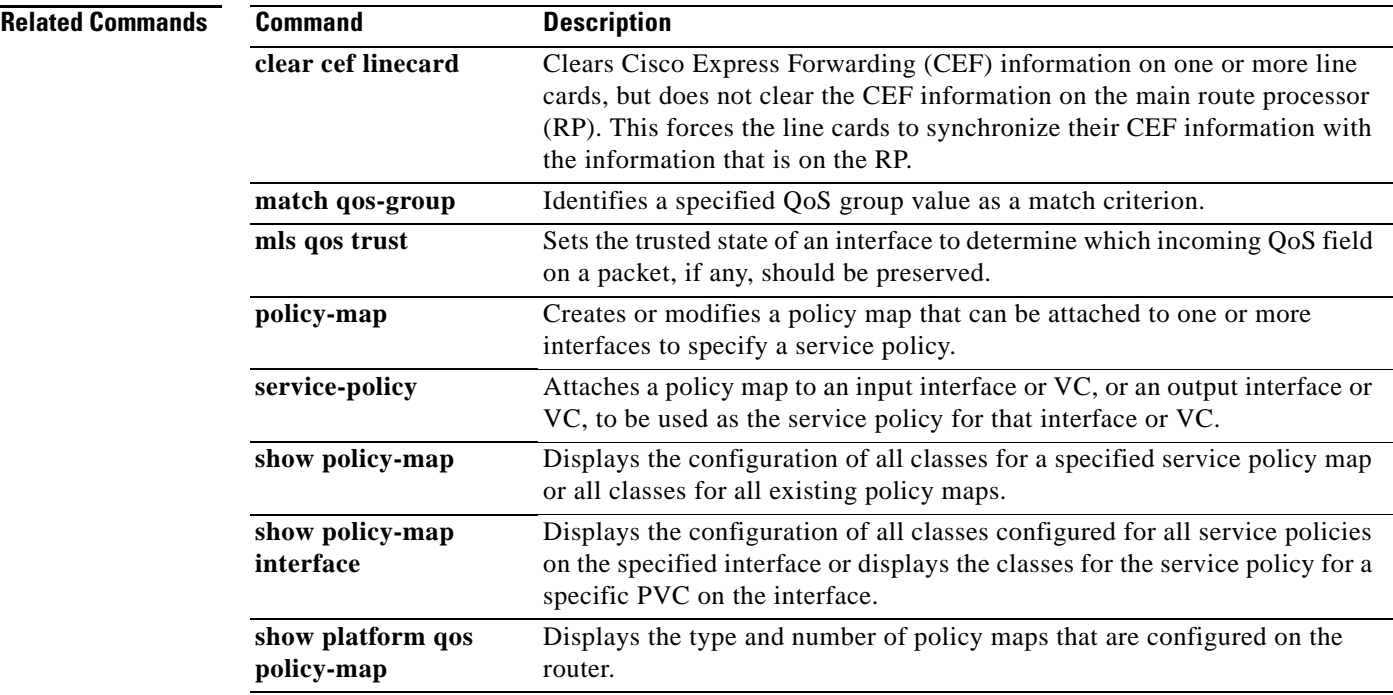

 $\blacksquare$ 

# **maximum (local policy)**

To set the limits for Resource Reservation Protocol (RSVP) resources, use the **maximum** command in local policy configuration mode. To delete the limits, use the **no** form of this command.

**maximum** [**bandwidth** [**group** | **single**] *bandwidth* | **senders** *maximum-senders*]

**no maximum** [**bandwidth** [**group** | **single**] | **senders**]

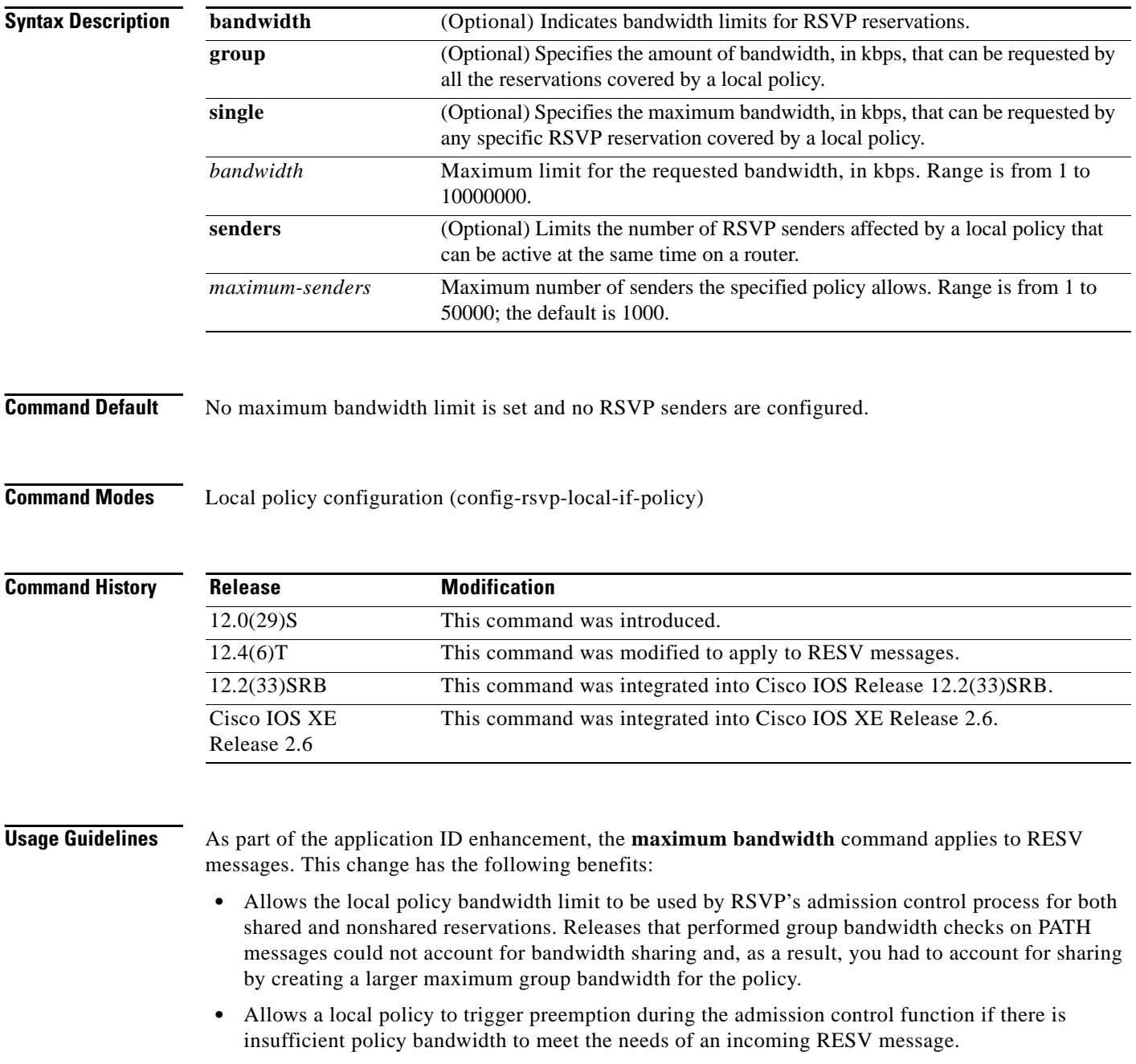

**Examples** The following example shows how to specify the maximum bandwidth for a group of reservations and for a single reservation, respectively:

```
Router> enable
Router# configure terminal
Router(config)# interface fastethernet 1/0
Router(config-if)# ip rsvp policy local identity video
Router(config-rsvp-local-policy)# maximum bandwidth group 500
Router(config-rsvp-local-policy)# maximum bandwidth single 50
```
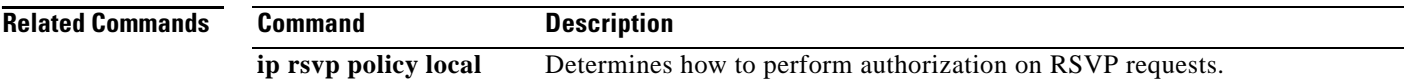

 $\Gamma$ 

# **maximum bandwidth ingress**

To configure the bandwidth parameters for the ingress policy pool, use the **maximum bandwidth ingress** command in local policy configuration mode or local policy interface configuration mode. To disable the bandwidth configuration for the ingress policy pool, use the **no** form of this command.

**Command Syntax in Local Policy Configuration Mode**

**maximum bandwidth ingress** {**group** | **single**} *bandwidth*

**no maximum bandwidth ingress** {**group** | **single**}

**Command Syntax in Local Policy Interface Configuration Mode**

**maximum bandwidth ingress** {**group** *bandwidth* | **percent** {**group** | **single**} *percent* | **single** *bandwidth*}

**no maximum bandwidth ingress** {**group** | **percent** {**group** | **single**} | **single**}

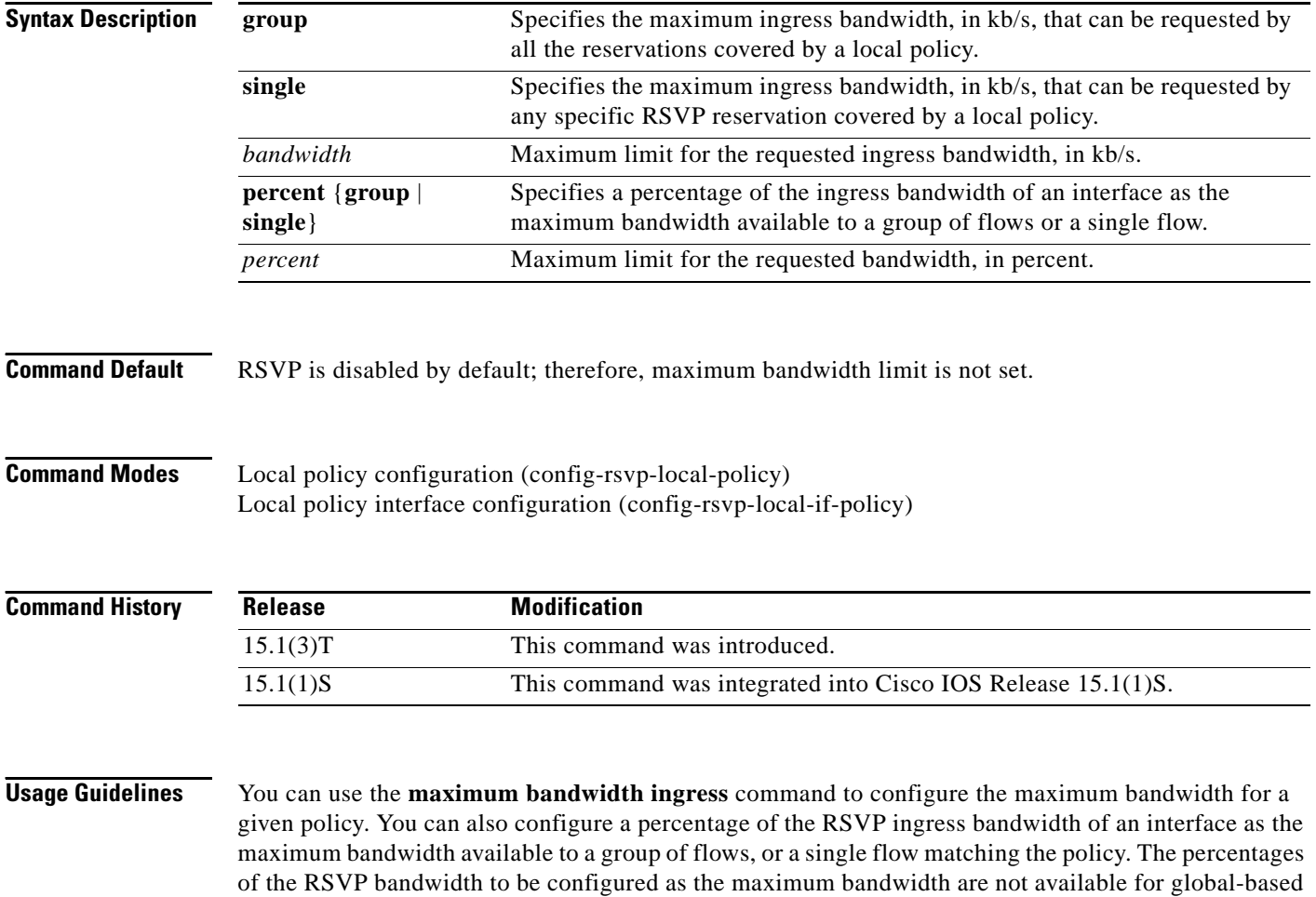

RSVP policies, but are available for interface RSVP policies.

The **maximum bandwidth ingress percent** command is mutually exclusive with the **maximum bandwidth ingress group** and **maximum bandwidth ingress single** commands. That is, if you configure the maximum percentage of RSVP ingress bandwidth using the **maximum bandwidth ingress percent** command, any configurations made using the **maximum bandwidth ingress group** and **maximum bandwidth ingress single** commands are removed.

**Examples** The following example shows how to configure the maximum ingress bandwidth for a group of reservations and for a single reservation respectively, in a global-based RSVP policy:

```
Router> enable
Router# configure terminal
Router(config)# ip rsvp policy local identity rsvp-video
Router(config-rsvp-local-policy)# maximum bandwidth ingress group 200
Router(config-rsvp-local-policy)# maximum bandwidth ingress single 100
```
The following example shows how to configure the maximum percentage of RSVP ingress bandwidth of an interface for a group of reservations and for a single reservation, respectively:

```
Router> enable
Router# configure terminal
Router(config)# interface tunnel 0
Router(config-if)# ip rsvp policy local identity rsvp-video
Router(config-rsvp-local-if-policy)# maximum bandwidth ingress percent group 50
Router(config-rsvp-local-if-policy)# maximum bandwidth ingress single 50
```
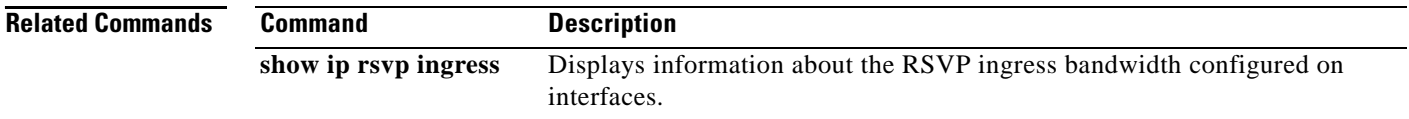

 $\mathbf{r}$ 

# **maximum bandwidth percent**

To configure the percentage of the Resource Reservation Protocol (RSVP) bandwidth of an interface as the maximum bandwidth available to a group of flows or a single flow, use the **maximum bandiwidth percent** command in local policy configuration mode. To disable this configuration, use the **no** form of this command.

**maximum bandwidth percent** {**group** | **single**} *bandwidth-percentage*

**no maximum bandwidth percent** {**group** | **single**}

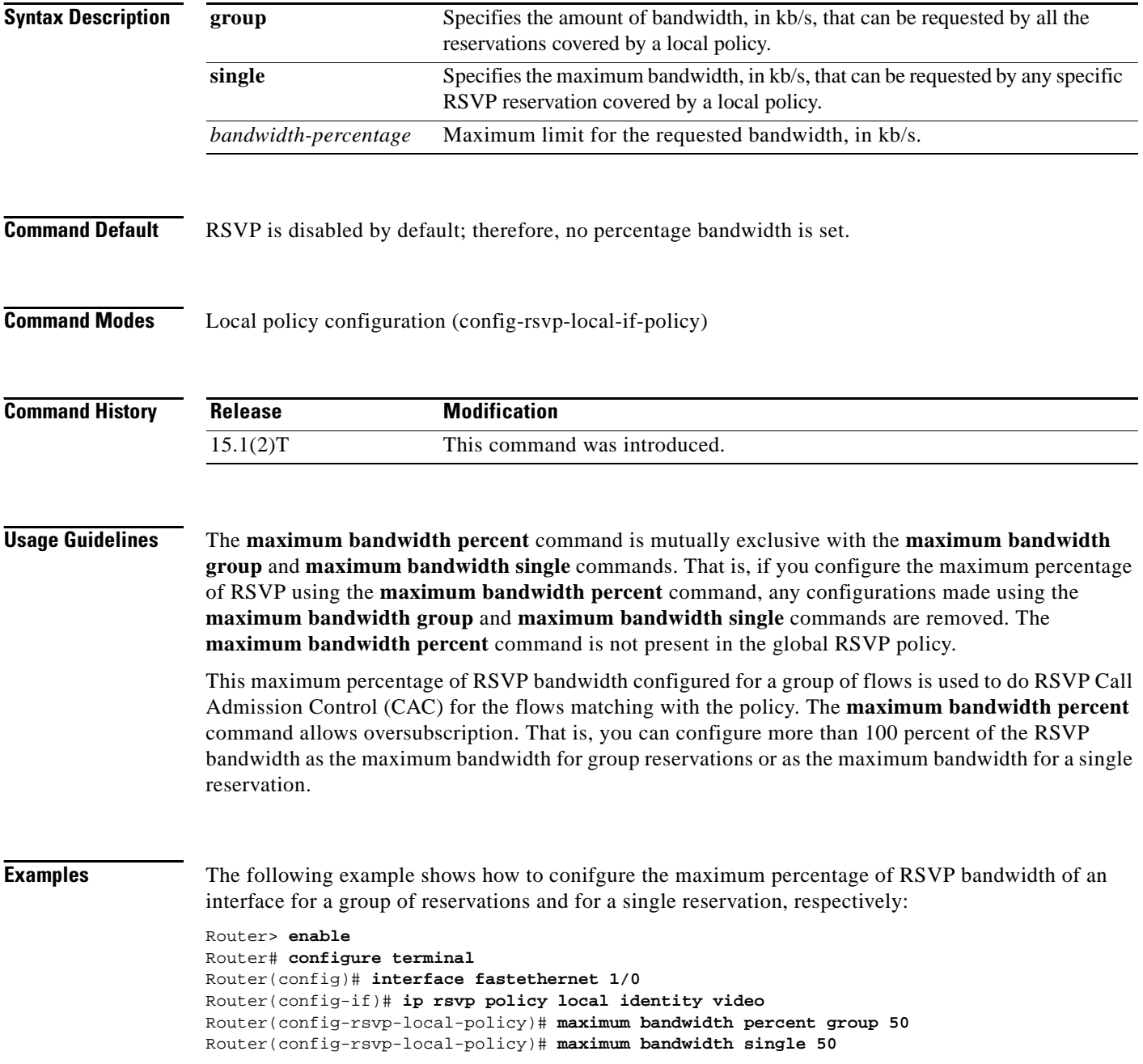

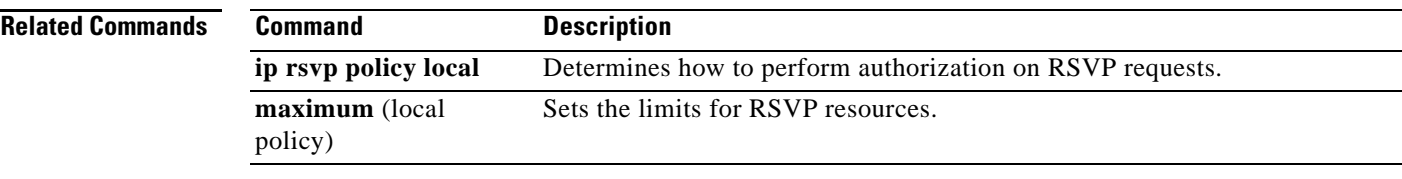

 $\mathcal{L}_{\mathcal{A}}$ 

# **maximum header**

To specify the maximum size of the compressed IP header, use the **maximum header** command in IPHC-profile configuration mode. To return the maximum size of the compressed IP header to the default size, use the **no** form of this command.

**maximum header** *number-of-bytes*

**no maximum header**

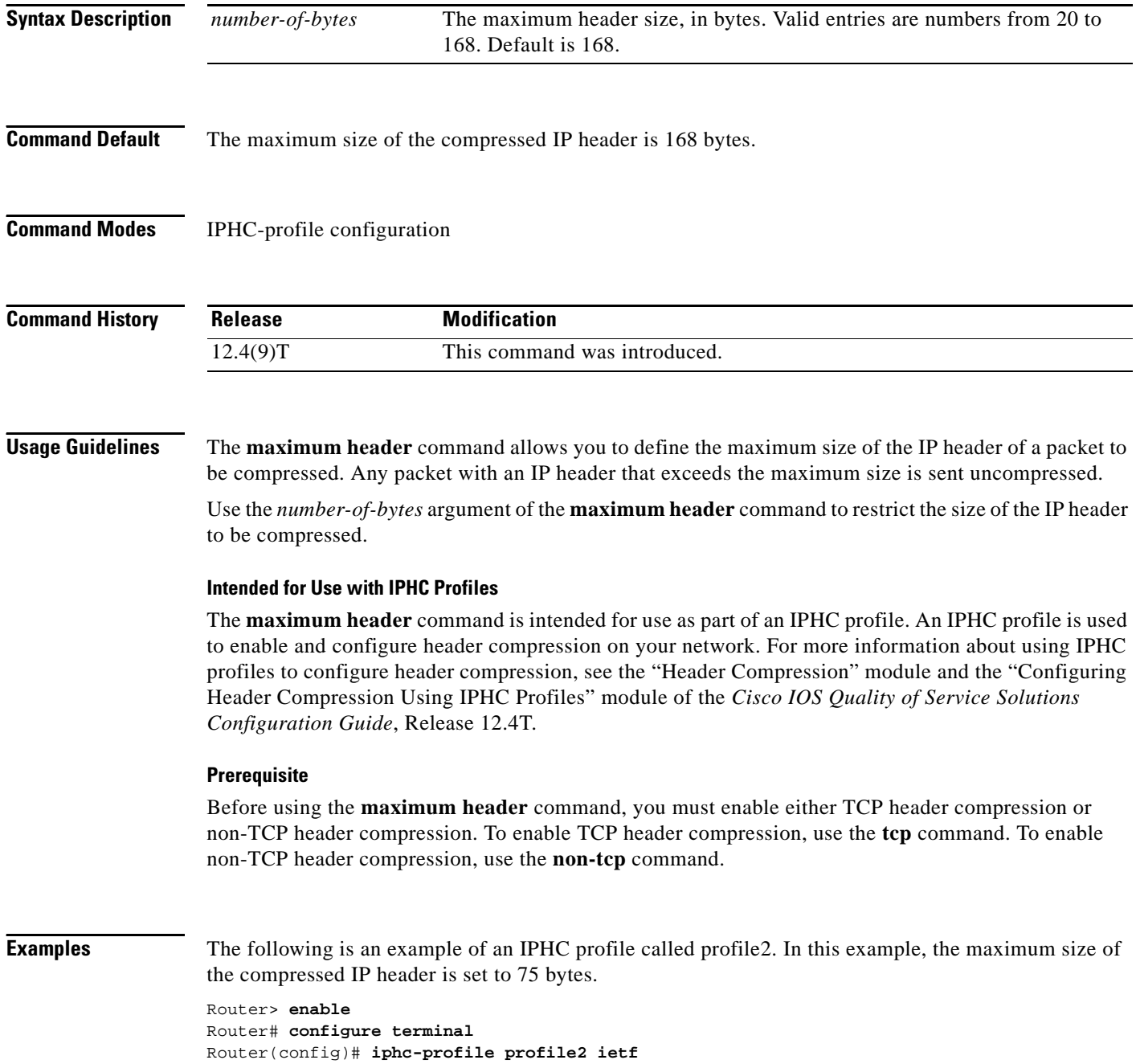

Router(config-iphcp)# **non-tcp** Router(config-iphcp)# **maximum header 75** Router(config-iphcp)# **end**

## **Related Commands**

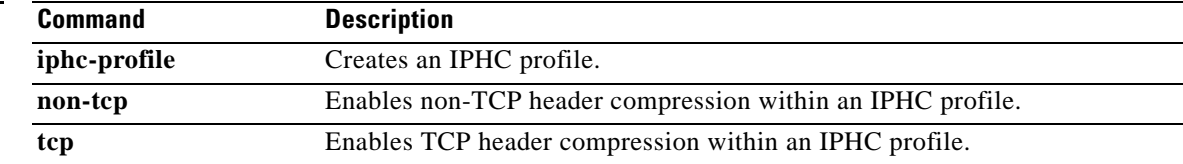

 $\mathcal{L}_{\mathcal{A}}$ 

## **max-reserved-bandwidth**

**Note** Effective with Cisco IOS XE Release 2.6, Cisco IOS Release 15.0(1)S, and Cisco IOS Release 15.1(3)T, the **max-reserved bandwidth** command is hidden. Although this command is still available in Cisco IOS software, the CLI interactive Help does not display it if you attempt to view it by entering a question mark at the command line.

This command will be completely removed in a future release, which means that you will need to use the appropriate replacement command (or sequence of commands). For more information (including a list of replacement commands), see the *[Legacy QoS Command Deprecation](http://www.cisco.com/en/US/docs/ios/ios_xe/qos/configuration/guide/legacy_qos_cli_deprecation_xe.html)* feature document in the *Cisco IOS XE Quality of Service Solutions Configuration Guide* or the *[Legacy QoS Command](http://www.cisco.com/en/US/docs/ios/qos/configuration/guide/legacy_qos_cli_deprecation.html)  [Deprecation](http://www.cisco.com/en/US/docs/ios/qos/configuration/guide/legacy_qos_cli_deprecation.html)* feature document in the *Cisco IOS Quality of Service Solutions Configuration Guide*.

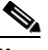

**Note** Effective with Cisco IOS XE Release 3.2S, the **max-reserved bandwidth** command is replaced by a modular QoS CLI (MQC) command (or sequence of MQC commands). For the appropriate replacement command (or sequence of commands), see the *[Legacy QoS Command Deprecation](http://www.cisco.com/en/US/docs/ios/ios_xe/qos/configuration/guide/legacy_qos_cli_deprecation_xe.html)* feature document in the *Cisco IOS XE Quality of Service Solutions Configuration Guide*.

To change the percent of interface bandwidth allocated for Resource Reservation Protocol (RSVP), class-based weighted fair queueing (CBWFQ), low latency queueing (LLQ), IP RTP Priority, Frame Relay IP RTP Priority, Frame Relay PVC Interface Priority Queueing (PIPQ), or hierarchical queueing framework (HQF), use the **max-reserved bandwidth** command in interface configuration mode. To restore the default value, use the **no** form of this command.

**max-reserved-bandwidth** *percent*

**no max-reserved-bandwidth**

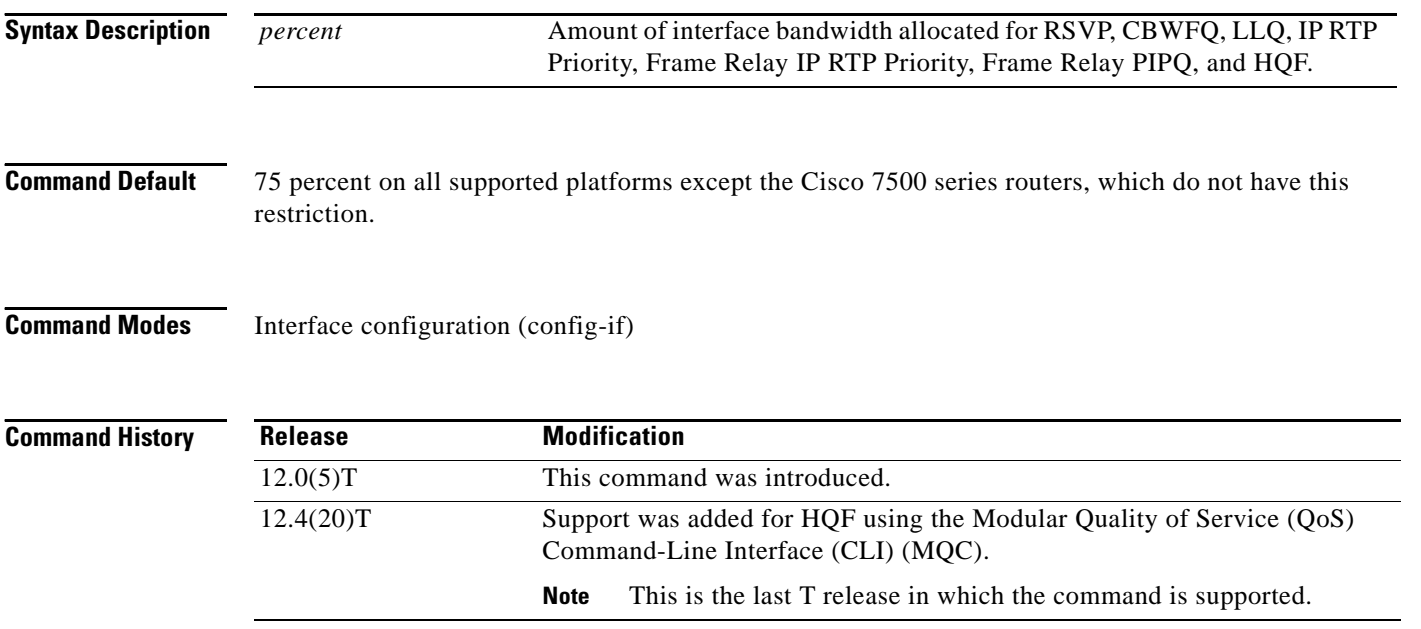

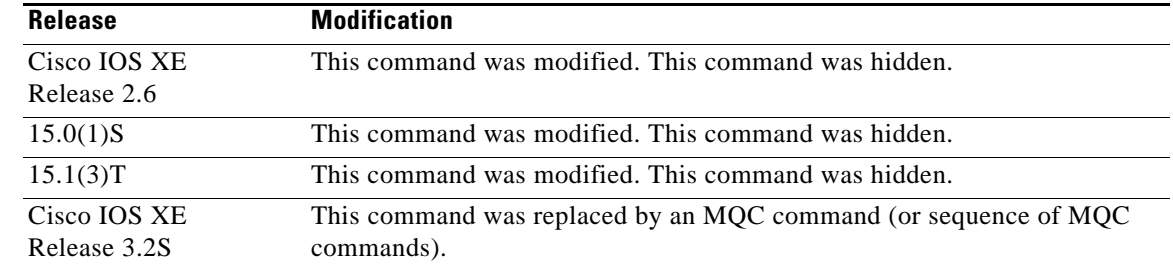

## **Usage Guidelines** The **max-reserved-bandwidth** command is not supported in Cisco IOS Release 12.2SR or in 12.2SX. It is supported in 12.4T, but only up to the 12.4(20)T release in which HQF functionality was integrated.

The sum of all bandwidth allocation on an interface should not exceed 75 percent of the available bandwidth on an interface. The remaining 25 percent of bandwidth is used for overhead, including Layer 2 overhead, control traffic, and best-effort traffic.

If you need to allocate more than 75 percent for RSVP, CBWFQ, LLQ, IP RTP Priority, Frame Relay IP RTP Priority, Frame Relay PIPQ, or HQF, you can use the **max-reserved-bandwidth** command. The *percent* argument specifies the maximum percentage of the total interface bandwidth that can be used.

If you do use the **max-reserved-bandwidth** command, make sure that not too much bandwidth is taken away from best-effort and control traffic.

**Examples** In the following example, the policy map called policy1 is configured for three classes with a total of 8 Mbps configured bandwidth, as shown in the output from the **show policy-map** command:

Router# **show policy-map policy1**

```
Policy Map policy1
Weighted Fair Queueing
 Class class1
 Bandwidth 2500 (kbps) Max Threshold 64 (packets)
 Class class2
 Bandwidth 2500 (kbps) Max Threshold 64 (packets)
 Class class3
 Bandwidth 3000 (kbps) Max Threshold 64 (packets)
```
When you enter the **service-policy** command in an attempt to attach the policy map on a 10-Mbps Ethernet interface, an error message such as the following is produced:

I/f Ethernet1/1 class class3 requested bandwidth 3000 (kbps) Available only 2500 (kbps)

The error message is produced because the default maximum configurable bandwidth is 75 percent of the available interface bandwidth, which in this example is 7.5 Mbps. To change the maximum configurable bandwidth to 80 percent, use the **max-reserved-bandwidth** command in interface configuration mode, as follows:

```
max-reserved-bandwidth 80
service output policy1
end
```
To verify that the policy map was attached, enter the **show policy-map interface** command:

```
Router# show policy-map interface e1/1
```

```
Ethernet1/1 output :policy1
Weighted Fair Queueing
```
п

```
Class class1
Output Queue:Conversation 265
 Bandwidth 2500 (kbps) Packets Matched 0 Max Threshold 64 (packets)
  (discards/tail drops) 0/0
Class class2
Output Queue:Conversation 266
 Bandwidth 2500 (kbps) Packets Matched 0 Max Threshold 64 (packets)
  (discards/tail drops) 0/0
Class class3
 Output Queue:Conversation 267
 Bandwidth 3000 (kbps) Packets Matched 0 Max Threshold 64 (packets)
  (discards/tail drops) 0/0
```
### **Virtual Template Configuration Example**

The following example configures a strict priority queue in a virtual template configuration with CBWFQ. The **max-reserved-bandwidth** command changes the maximum bandwidth allocated between CBWFQ and IP RTP Priority from the default (75 percent) to 80 percent.

```
multilink virtual-template 1
interface virtual-template 1
ip address 172.16.1.1 255.255.255.0
no ip directed-broadcast
ip rtp priority 16384 16383 25
 service-policy output policy1
 ppp multilink
 ppp multilink fragment-delay 20
 ppp multilink interleave
 max-reserved-bandwidth 80
 end
interface Serial0/1
 bandwidth 64
 ip address 10.1.1.2 255.255.255.0
 no ip directed-broadcast
 encapsulation ppp
 ppp multilink
 end
```
**Note** To make the virtual access interface function properly, do not configure the **bandwidth** command on the virtual template. Configure it on the actual interface, as shown in the example.

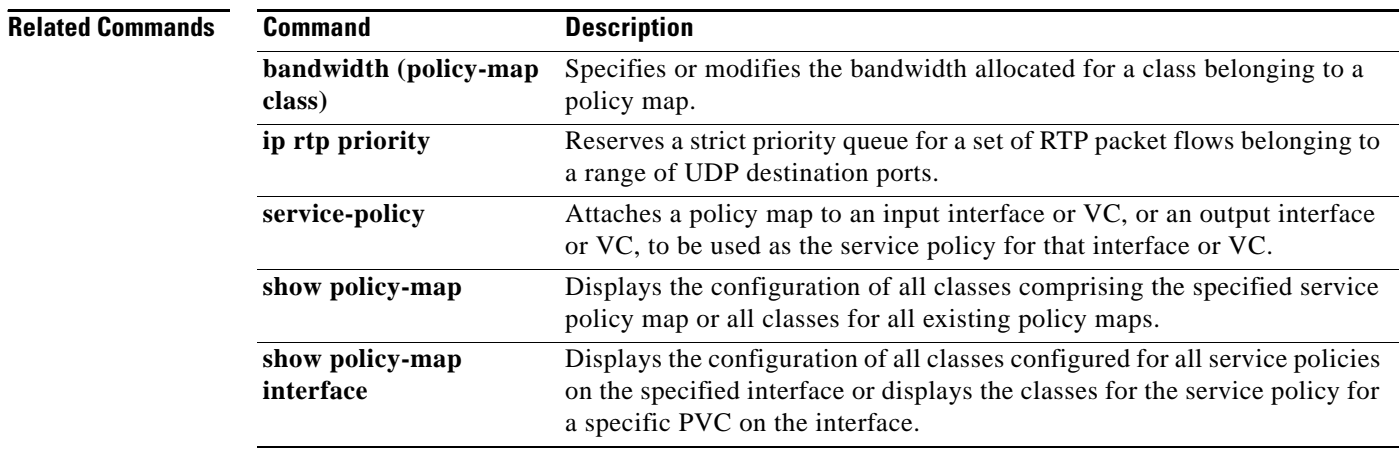

# **mls ip pbr**

To enable the multilayer switching (MLS) support for policy-routed packets, use the **mls ip pbr**  command in global configuration mode. To disable the MLS support for policy-routed packets, use the **no** form of this command.

**mls ip pbr** [**null0**]

**no mls ip pbr**

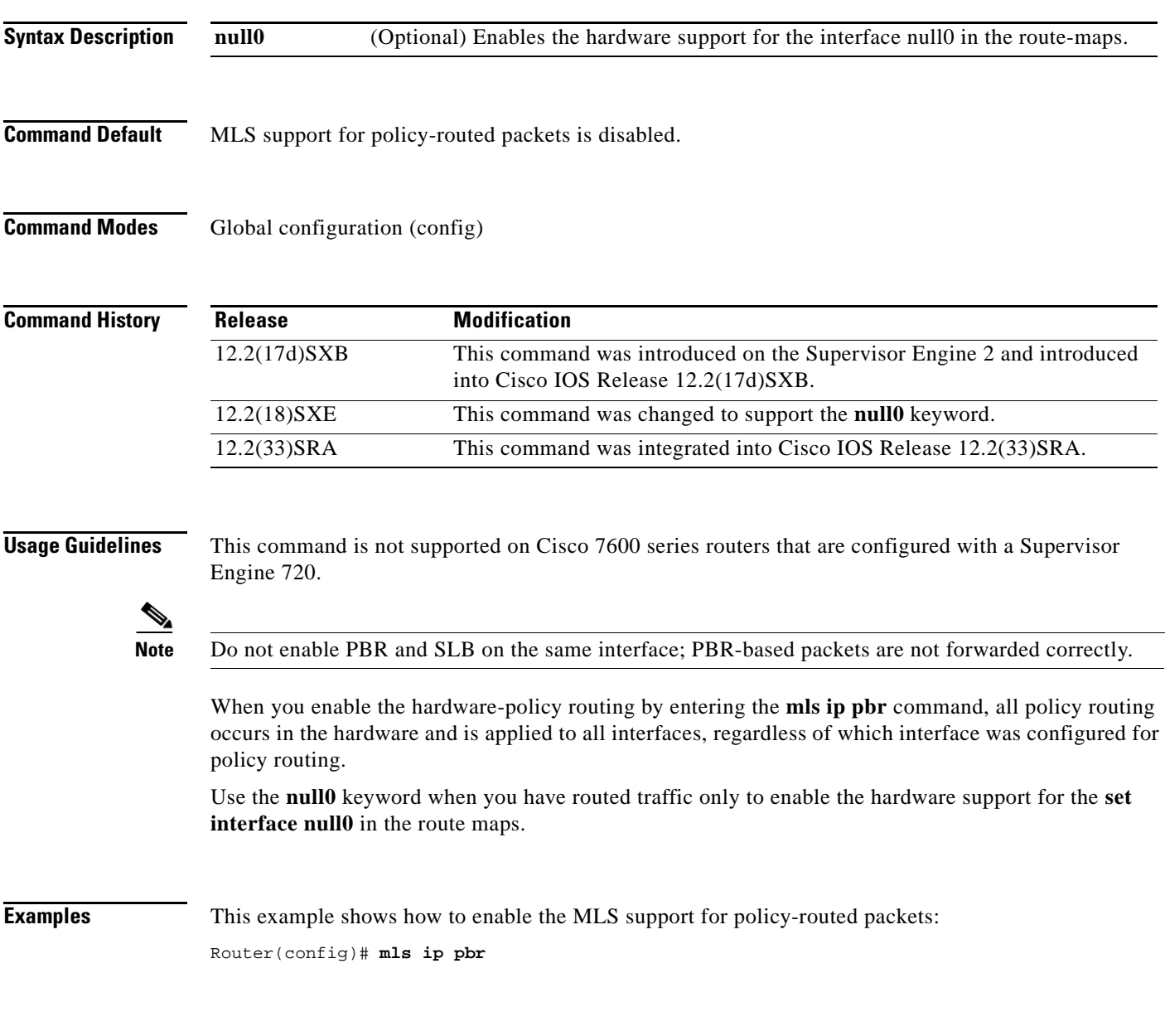

 $\Gamma$ 

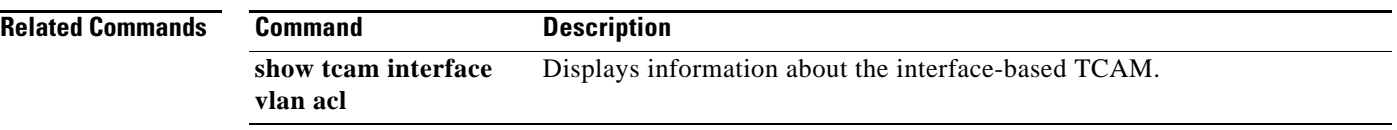

 $\overline{\phantom{a}}$ 

## **mls qos (global configuration mode)**

To enable the quality of service (QoS) functionality globally, use the **mls qos** command in global configuration mode. To disable the QoS functionality globally, use the **no** form of this command.

**mls qos**

**no mls qos**

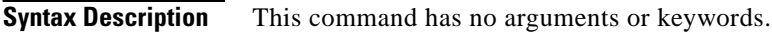

- **Command Default** QoS is globally disabled.
- **Command Modes** Global configuration (config)

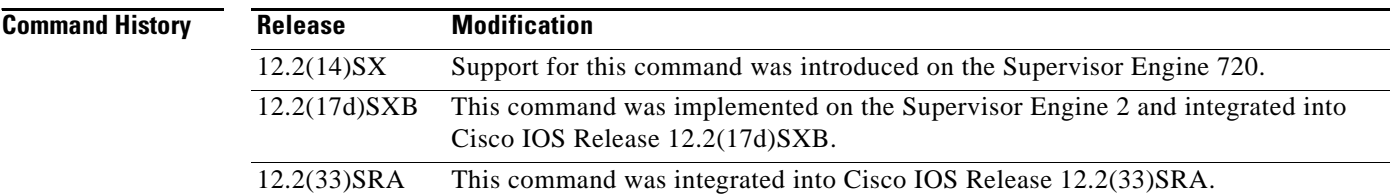

## **Usage Guidelines** If you enable QoS globally, QoS is enabled on all interfaces with the exception of the interfaces where you disabled QoS. If you disable QoS globally, all traffic is passed in QoS pass-through mode.

In port-queueing mode, Policy Feature Card (PFC) QoS (marking and policing) is disabled, and packet type of service (ToS) and class of service (CoS) are not changed by the PFC. All queueing on rcv and xmt is based on a QoS tag in the incoming packet, which is based on the incoming CoS.

For 802.1Q or Inter-Switch Link (ISL)-encapsulated port links, queueing is based on the packet 802.1Q or ISL CoS.

For the router main interfaces or access ports, queueing is based on the configured per-port CoS (the default CoS is 0).

This command enables or disables ternary content addressable memory (TCAM) QoS on all interfaces that are set in the OFF state.

**Examples** This example shows how to enable OoS globally:

Router(config)# **mls qos** Router(config)#

This example shows how to disable QoS globally on the Cisco 7600 series router:

Router(config)# **no mls qos** Router(config)#

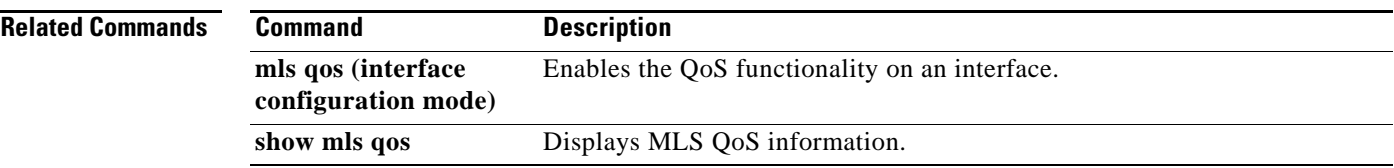

 $\mathcal{L}_{\mathcal{A}}$ 

# **mls qos (interface configuration mode)**

To enable the quality of service (QoS) functionality on an interface, use the **mls qos** command in interface configuration command mode. To disable QoS functionality on an interface, use the **no** form of this command.

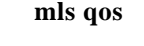

**no mls qos** 

- **Syntax Description** This command has no arguments or keywords.
- **Command Default** Enabled
- **Command Modes** Interface configuration (config-if)

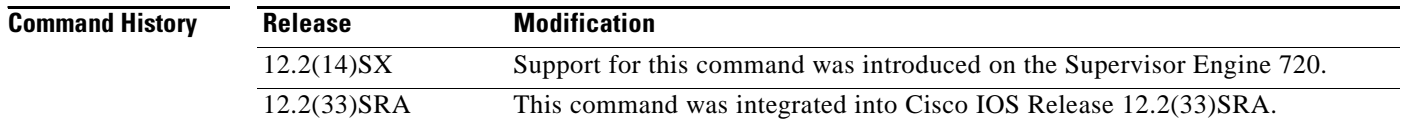

## **Usage Guidelines** This command is deprecated on Cisco 7600 series routers that are configured with a Supervisor Engine 2.

Although the CLI allows you to configure PFC-based QoS on the WAN ports on the OC-12 ATM OSMs and on the WAN ports on the channelized OSMs, PFC-based QoS is not supported on the WAN ports on these OSMs.

If you disable QoS globally, it is also disabled on all interfaces.

This command enables or disables TCAM QoS (classification, marking, and policing) for the interface.

## **Examples** This example shows how to enable QoS on an interface:

Router(config-if)# **mls qos**

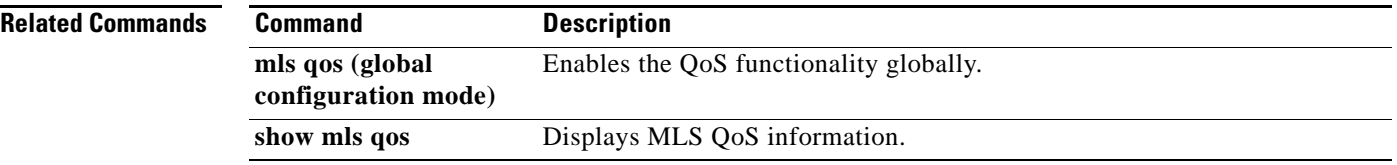

## **mls qos 10g-only**

To enable quality of service (QoS) in 10g-only mode, in which only the supervisor engine's 10-Gigabit Ethernet uplink ports are used, use the **mls qos 10g-only** command in global configuration mode. To allow the use of all uplink ports, including the 1-Gigabit Ethernet ports, use the **no** form of this command.

**mls qos 10g-only**

**no mls qos 10g-only** 

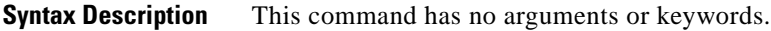

**Command Default** All ports are active on the supervisor engine.

**Command Modes** Global configuration (config)

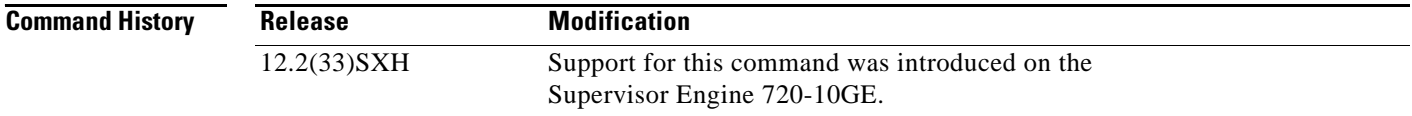

**Usage Guidelines** When you enter the **mls qos 10g-only** command, a supervisor engine with both 1-Gigabit and 10-Gigabit Ethernet uplink ports reallocates the interface queue capacity to improve the performance of its 10-Gigabit Ethernet ports. The reallocation is possible only in 10g-only mode, in which the supervisor engine's 1-Gigabit Ethernet ports are not used. In the normal mode, when all supervisor engine ports are active, the queue structure is 2q4t on receive and 1p3q4t on transmit. In 10g-only mode, the queue structure is 8q4t on receive and 1p7q4t on transmit.

**Note** To display detailed information about the queues, use the **show queueing interface** command.

When you switch between normal and 10g-only modes, any existing QoS configuration on the uplink ports is lost, and you must reconfigure QoS. In addition, service will be temporarily lost on the ports during the transition.

If you do not shut down the 1-Gigabit Ethernet ports before entering the **mls qos 10g-only** command, the **mls qos 10g-only** command shuts down the ports.

When you switch from 10g-only mode to normal mode, you must enter the **no shutdown** command on each of the 1-Gigabit Ethernet ports to resume QoS service on those ports.

In 10g-only mode, the 1-Gigabit Ethernet ports are visible, but they remain in an administratively down state.

Ш

**Examples** The following example shows how to place the supervisor engine in the 10g-only mode: Router# **configure terminal** Router(config)# **mls qos 10g-only**

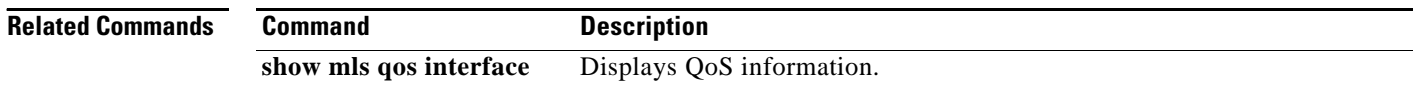

# **mls qos aggregate-policer**

To define a named aggregate policer for use in policy maps, use the **mls qos aggregate-policer** command in global configuration mode. To delete a named aggregate policer, use the **no** form of this command.

**mls qos aggregate-policer** *name rate-bps* [*normal-burst-bytes* [*maximum-burst-bytes |* **pir**  *peak-rate-bps* **|** *action-type action*]]

**no mls qos aggregate-policer** *name*

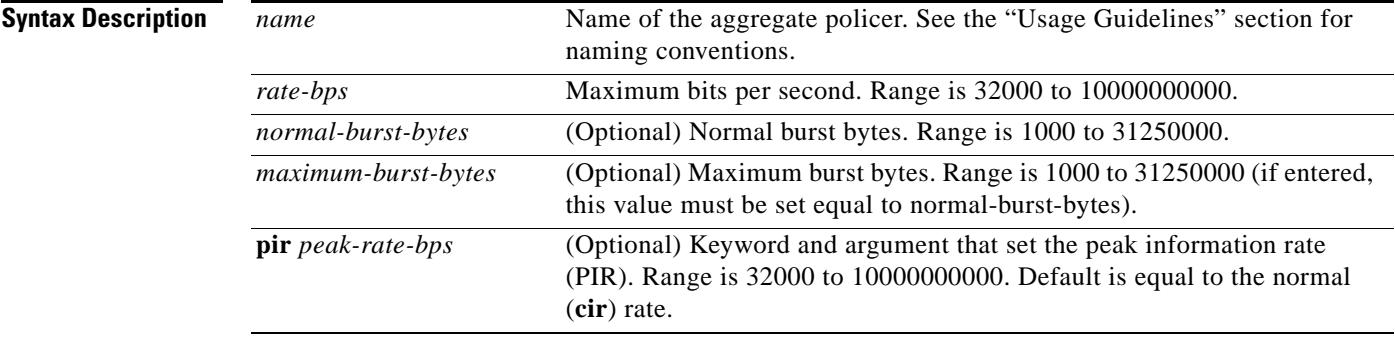

 $\Gamma$ 

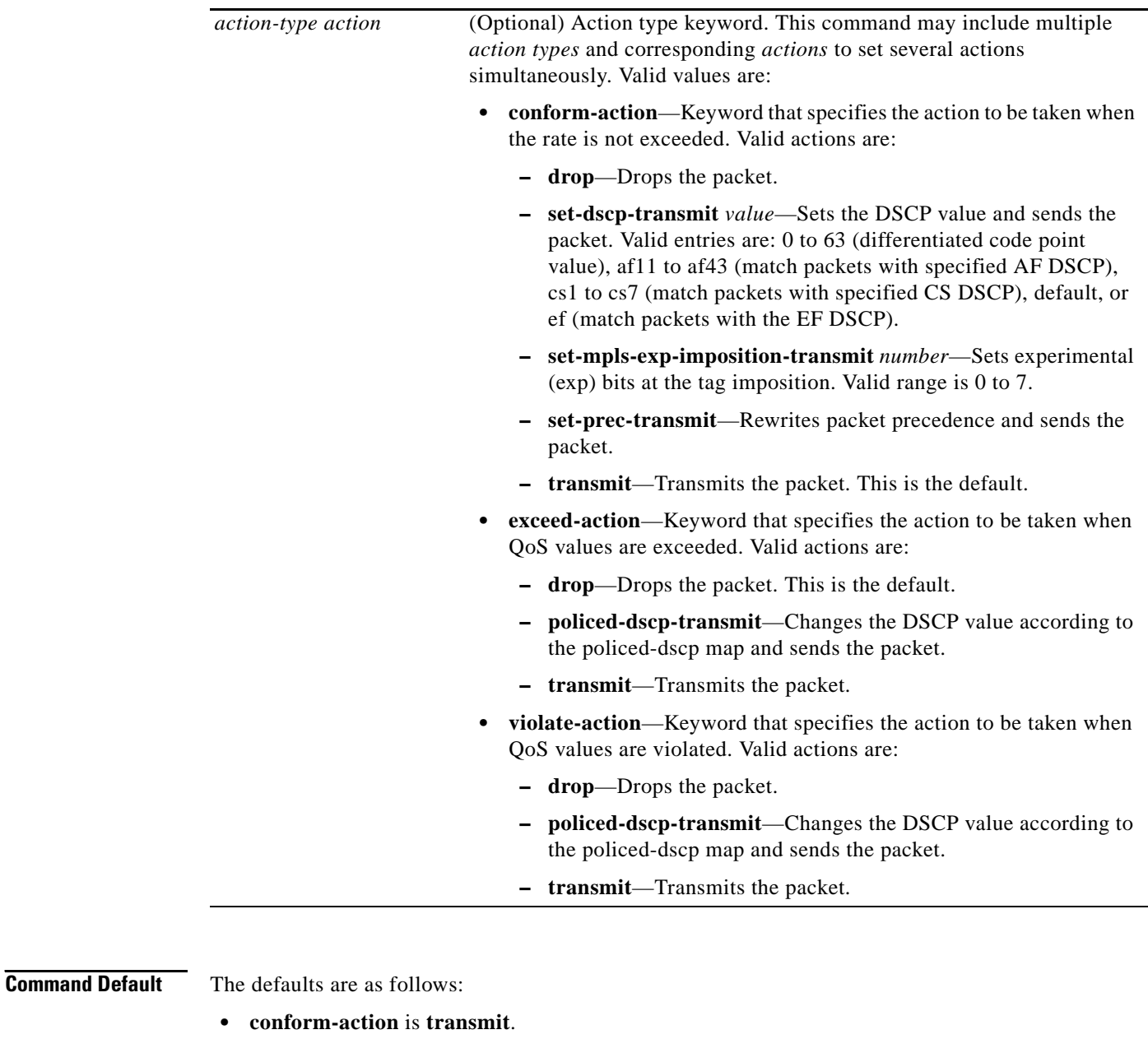

- **• exceed-action** is **drop**.
- **• violate-action** is equal to the **exceed-action**.
- **• pir** *peak-rate-bps* is equal to the normal (**cir**) rate.

## **Command Modes** Global configuration

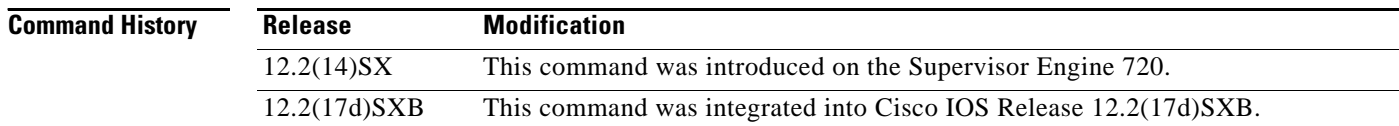

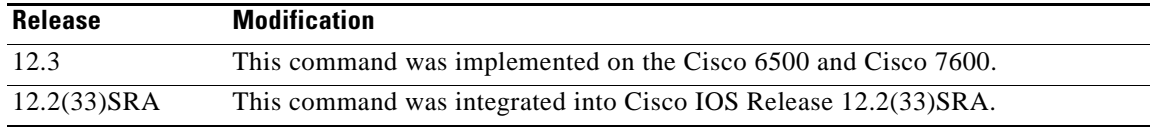

**Usage Guidelines** This policer can be shared by different policy map classes and on different interfaces. The Cisco 7600 series router supports up to 1023 aggregates and 1023 policing rules.

> The **mls qos aggregate-policer** command allows you to configure an aggregate flow and a policing rule for that aggregate. When you enter the rate and burst parameters, the range for the average rate is 32 kbps to 10 Gbps (entered as 32000 and 10000000000) and the range for the burst size is 1 KB (entered as 1000) to 31.25 MB (entered as 31250000). Modifying an existing aggregate rate limit entry causes that entry to be modified in NVRAM and in the Cisco 7600 series router if that entry is currently being used.

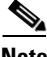

**Note** Because of hardware granularity, the rate value is limited, so the burst that you configure may not be the value that is used.

Modifying an existing microflow or aggregate rate limit modifies that entry in NVRAM as well as in the Cisco 7600 series router if it is currently being used.

When you enter the aggregate policer name, follow these naming conventions:

- Maximum of 31 characters and may include a-z, A-Z, 0-9, the dash character (-), the underscore character (\_), and the period character (.).
- **•** Must start with an alphabetic character and must be unique across all ACLs of all types.
- **•** Case sensitive.
- **•** Cannot be a number.
- **•** Must not be a keyword; keywords to avoid are **all**, **default-action**, **map**, **help**, and **editbuffer.**

Aggregate policing works independently on each DFC-equipped switching module and independently on the PFC2, which supports any non-DFC-equipped switching modules. Aggregate policing does not combine flow statistics from different DFC-equipped switching modules. You can display aggregate policing statistics for each DFC-equipped switching module, PFC2, and any non-DFC-equipped switching modules that are supported by the PFC2 by entering the **show mls qos aggregate policer** command.

**Examples** The following example shows how to configure a QoS aggregate policer to allow a maximum of 100000 bits per second with a normal burst byte size of 10000, to set DSCP to 48 when these rates are not exceeded, and to drop packets when these rates are exceeded:

> Router(config)# **mls qos aggregate-policer micro-one 100000 10000 conform-action set-dscp-transmit 48 exceed-action drop**

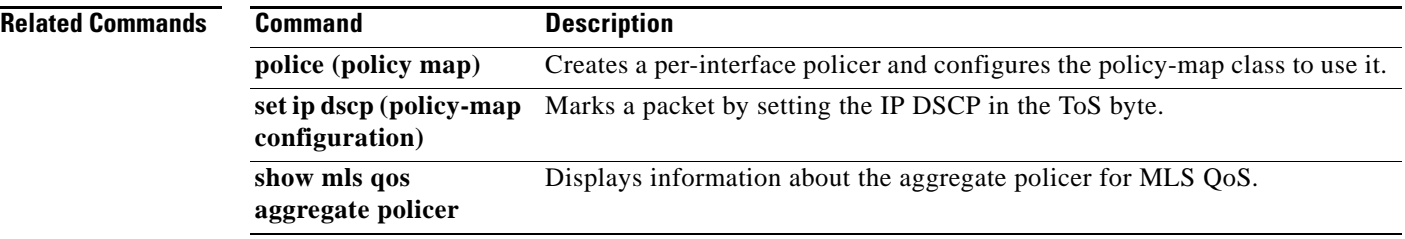

 $\overline{\phantom{a}}$ 

# **mls qos bridged**

To enable the microflow policing for bridged traffic on Layer 3 LAN interfaces, use the **mls qos bridged**  command in interface configuration mode. To disable microflow policing for bridged traffic, use the **no** form of this command.

## **mls qos bridged**

**no mls qos bridged**

**Syntax Description** This command has no arguments or keywords.

**Command Default** Disabled

**Command Modes** Interface configuration

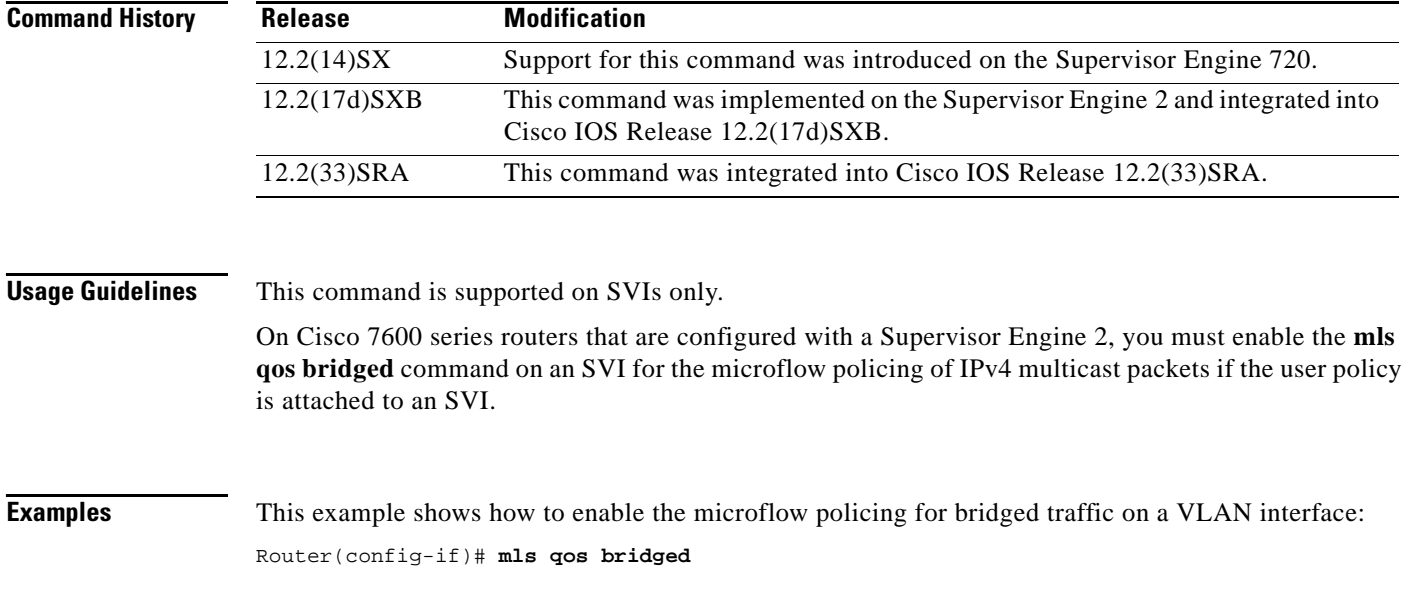

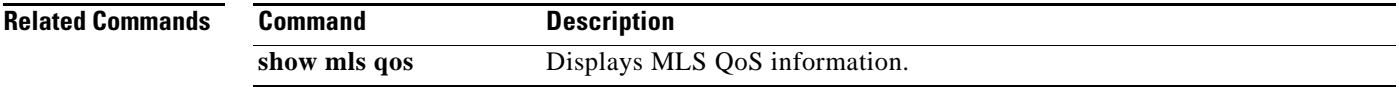

 $\overline{\phantom{a}}$ 

## **mls qos channel-consistency**

To enable the quality of service (QoS)-port attribute checks on EtherChannel bundling, use the **mls qos channel-consistency** command in interface configuration mode. To disable the QoS-port attribute checks on EtherChannel bundling, use the **no** form of this command.

**mls qos channel-consistency**

**no mls qos channel-consistency**

**Syntax Description** This command has no arguments or keywords.

**Command Default** Enabled

**Command Modes** Interface configuration

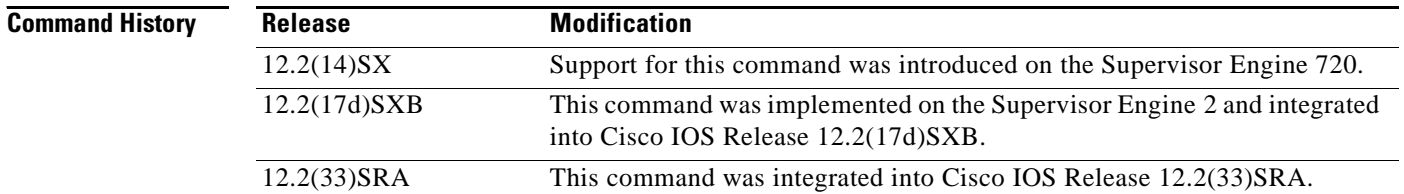

**Usage Guidelines** The **mls qos channel-consistency** command is supported on port channels only.

**Examples** This example shows how to enable the QoS-port attribute checks on the EtherChannel bundling: Router(config-if)# **mls qos channel-consistency** This example shows how to disable the QoS-port attribute checks on the EtherChannel bundling: Router(config-if)# **no mls qos channel-consistency**

a ka

## **mls qos cos**

To define the default multilayer switching (MLS) class of service (CoS) value of a port or to assign the default CoS value to all incoming packets on the port, use the **mls qos cos** command in interface configuration mode. To return to the default CoS setting, use the **no** form of this command.

## **Cisco 3660, 3845, 6500, 7200, 7400, and 7500 Series Routers**

**mls qos cos** {*cos-value |* **override**}

**no mls qos cos** {*cos-value |* **override**}

## **Cisco 7600 Series Routers**

**mls qos cos** *cos-value*

**no mls qos cos** *cos-value*

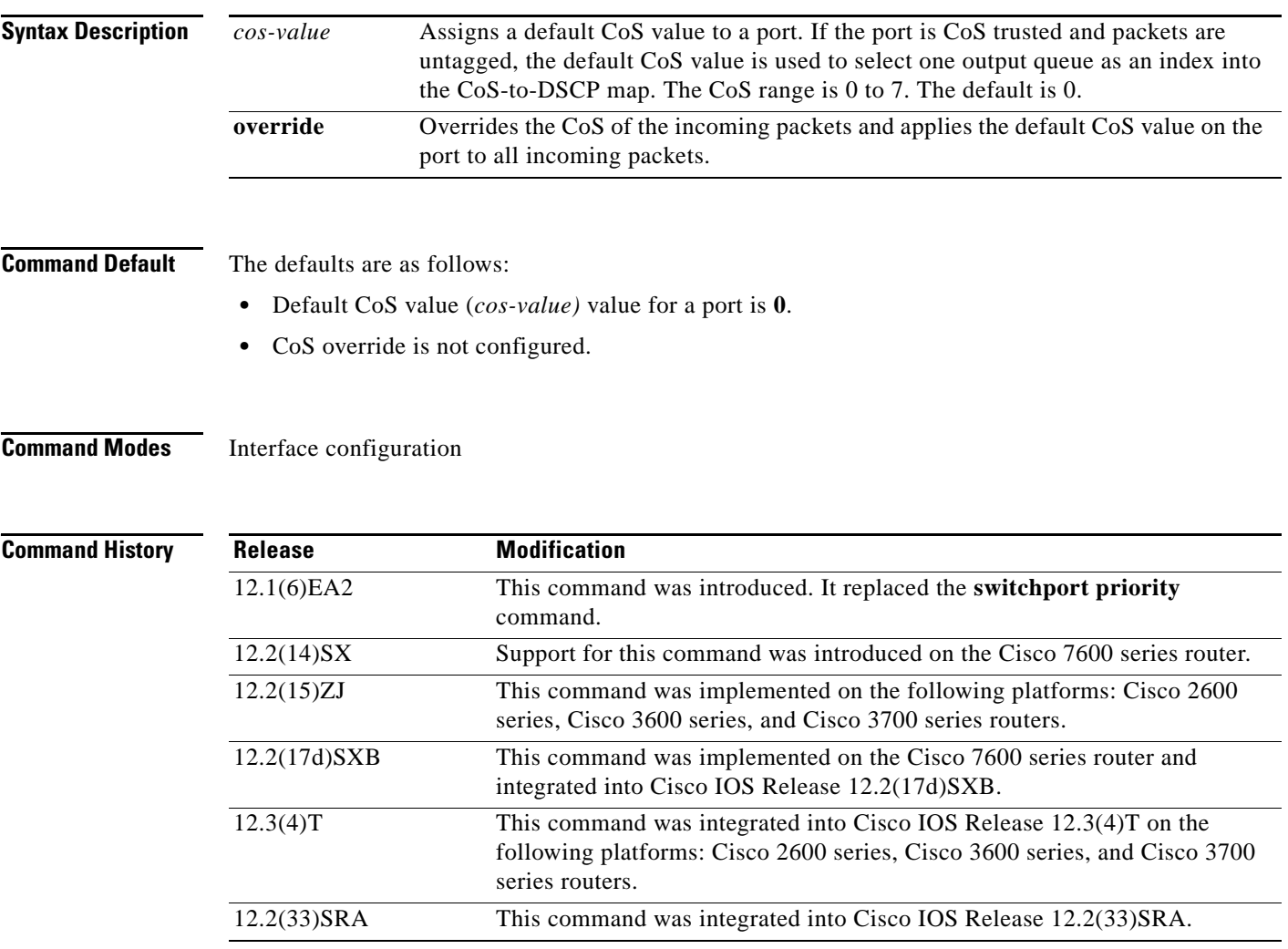

 $\Gamma$ 

## **Usage Guidelines Cisco 3660, 3845, 6500, 7200, 7400, and 7500 Series Routers**

You can assign the default CoS and differentiated services code point (DSCP) value to all packets entering a port if the port has been configured by use of the **override** keyword.

Use the **override** keyword when all incoming packets on certain ports deserve a higher or lower priority than packets the enter from other ports. Even if a port was previously set to trust DSCP or CoS, this command overrides that trust state, and all the CoS values on the incoming packets are changed to the default CoS value that is configured with the **mls qos cos** command. If an incoming packet is tagged, the CoS value of the packet is modified at the ingress port. It is changed to the default CoS of that port.

Use the **show mls qos interface** privileged EXEC command to verify your settings.

### **Cisco 7600 Series Routers**

CoS values are configurable on physical LAN ports only.

On Cisco 7600 series routers that are configured with a Supervisor Engine 2, the following restrictions apply:

- **•** This command is not supported on any WAN interface on the Optical Service Modules (OSMs).
- **•** This command is not supported on 4-port Gigabit Ethernet WAN ports.

**Examples** Cisco 3660, 3845, 6500, 7200, 7400, and 7500 Series Routers

The following example shows how to assign 4 as the default port CoS:

```
Router(config)# interface gigabitethernet 0/1
Router(config-if)# mls qos trust cos
Router(config-if)# mls qos cos 4
```
The following example shows how to assign 4 as the default port CoS value for all packets the enter the port:

```
Router(config)# interface gigabitethernet0/1
Router(config-if)# mls qos cos 4
Router(config-if)# mls qos cos override
```
### **Cisco 7600 Series Routers**

The following example shows how to configure the default QoS CoS value as 6:

Router(config)# **interface gigabitethernet 0/1** Router(config-if)# **mls qos cos 6**

### **Related Commands**

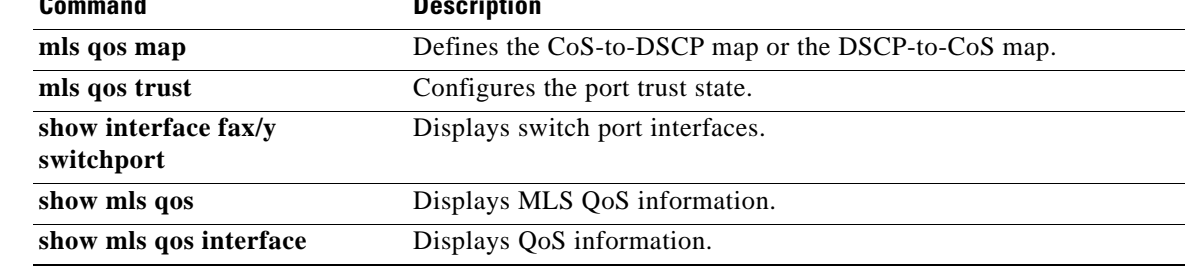

a ka

# **mls qos cos-mutation**

To attach an ingress-class-of-service (CoS) mutation map to the interface, use the **mls qos cos-mutation**  command in interface configuration mode. To remove the ingress-CoS mutation map from the interface, use the **no** form of this command.

**mls qos cos-mutation** *cos-mutation-table-name*

**no mls qos cos-mutation**

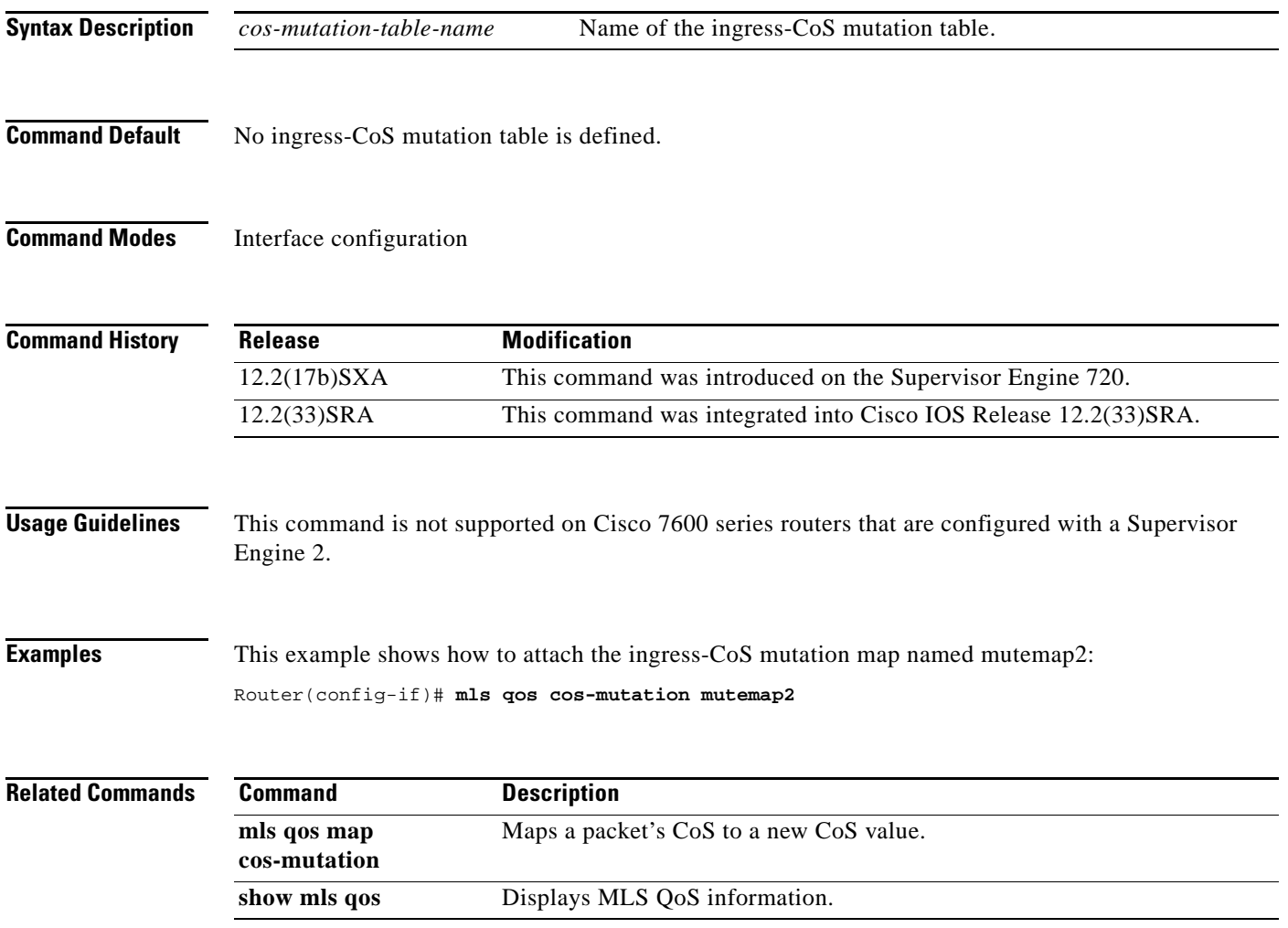

 $\Gamma$ 

# **mls qos dscp-mutation**

To attach an egress-differentiated-services-code-point (DSCP) mutation map to the interface, use the **mls qos dscp-mutation** command in interface configuration mode. To remove the egress-DSCP mutation map from the interface, use the **no** form of this command.

**mls qos dscp-mutation** *dscp-mutation-table-name*

**no mls qos dscp-mutation**

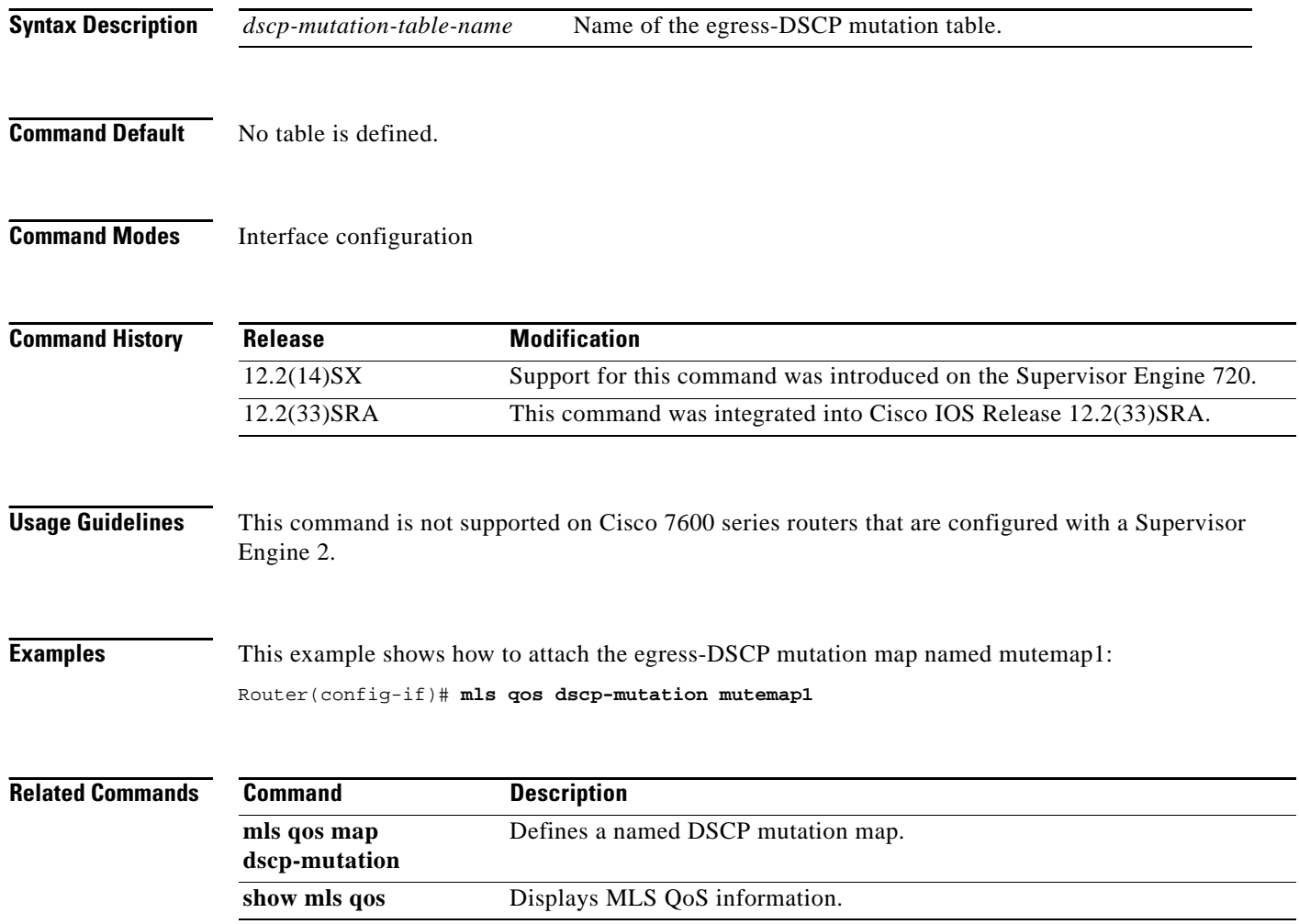

# **mls qos exp-mutation**

To attach an egress-EXP mutation map to the interface in the interface configuration command mode, use the **mls qos exp-mutation** command. Use the **no** form of this command to remove the egress-EXP mutation map from the interface.

**mls qos exp-mutation** *exp-mutation-table-name*

**no mls qos exp-mutation**

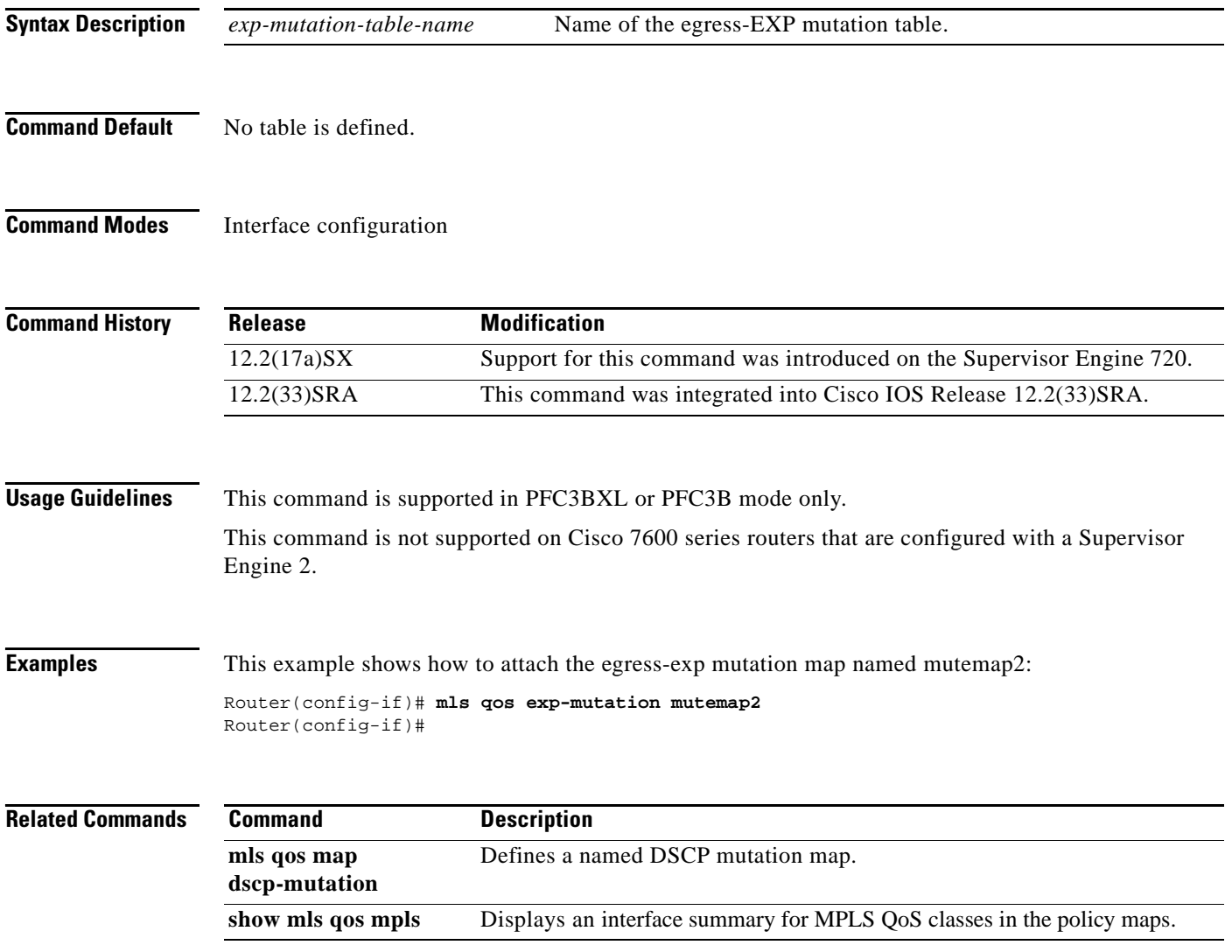

 $\Gamma$ 

# **mls qos loopback**

To remove a router port from the Switched Virtual Interface (SVI) flood for VLANs that are carried through by the loopback cable, use the **mls qos loopback** command in interface configuration mode. To return to the default settings, use the **no** form of this command.

### **mls qos loopback**

**no mls qos loopback**

**Syntax Description** This command has no arguments or keywords.

**Command Default** Disabled

**Command Modes** Interface configuration

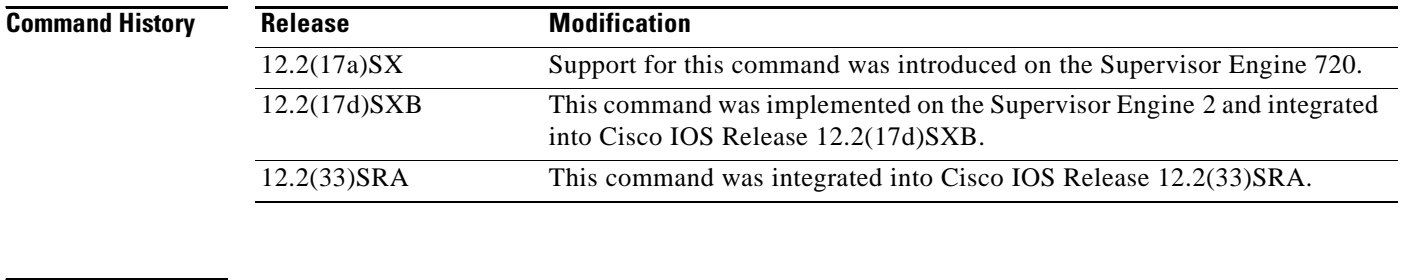

**Usage Guidelines** With **mls qos loopback** applied at the interface, the packets are not forwarded to the destination. Before you enter the **mls qos loopback** command, you must specify a MAC address for the Optical Services Modules (OSM) interface. The MAC address must be different from the LAN router MAC

**Examples** This example shows how to prevent packets from being forwarded to the destination: Router(config-if)# **mls qos loopback**

address that is used in PFC2 hardware switching.

## **mls qos map**

To define the multilayer switching (MLS) class of service (CoS)-to-differentiated services code point (DSCP) map or DSCP-to-CoS map, use the **mls qos map** command in global configuration mode. To return to the default map, use the **no** form of this command.

**mls qos map** {**cos-dscp** *dscp1...dscp8 |* **dscp-cos** *dscp-list* **to** *cos*}

**no mls qos map** {**cos-dscp** | **dscp-cos**}

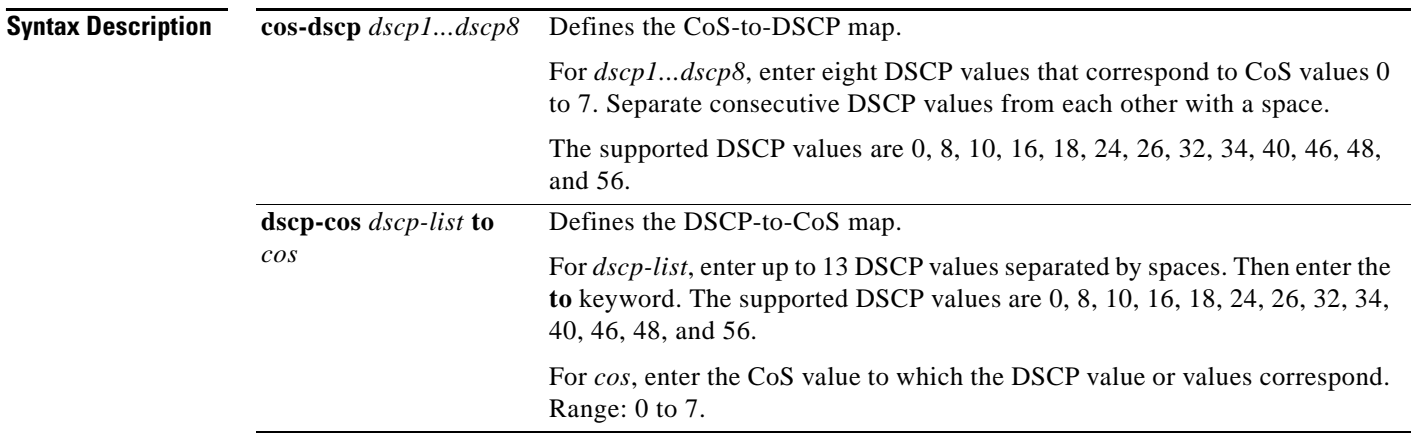

<span id="page-502-0"></span>**Command Default** [Table 12](#page-502-0) shows the default CoS-to-DSCP map.

## *Table 12 Default CoS-to-DSCP Map*

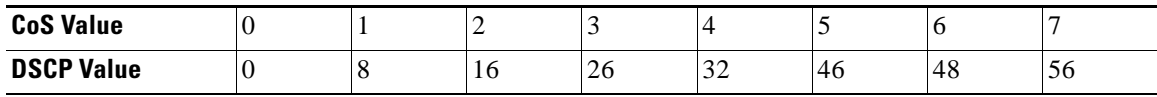

[Table 13](#page-502-1) shows the default DSCP-to-CoS map.

## *Table 13 Default DSCP-to-CoS Map*

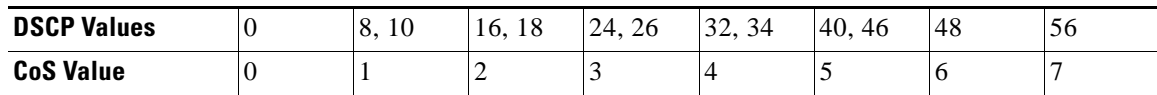

<span id="page-502-1"></span>**Command Modes** Global configuration (config)

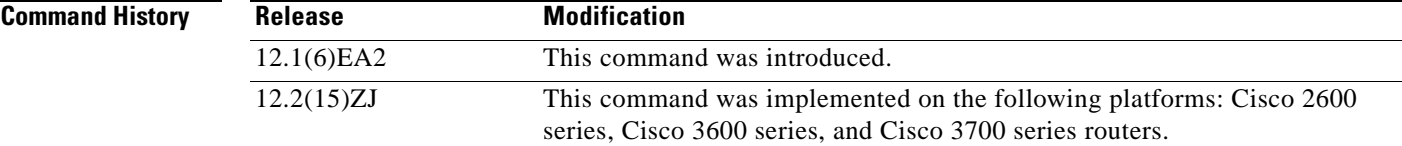

 $\mathbf{r}$ 

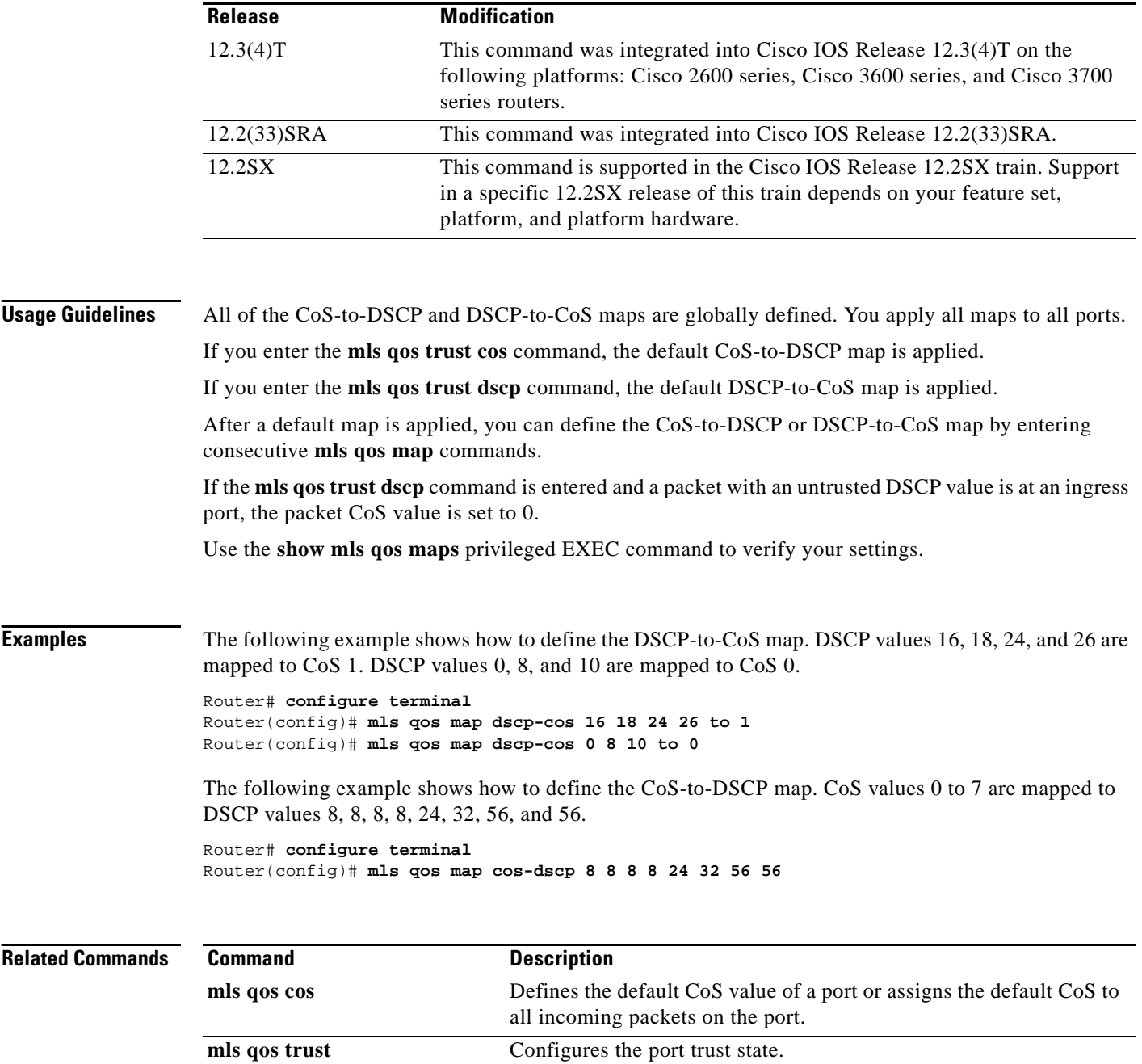

show mls qos maps Displays QoS mapping information.

 $\overline{\mathbf{I}}$
### **mls qos map cos-dscp**

To define the ingress Class of Service (CoS)-to-differentiated services code point (DSCP) map for trusted interfaces, use the **mls qos map cos-dscp** command in global configuration mode. Use the **no** form of this command to remove a prior entry.

**mls qos map cos-dscp** *dscp1...dscp8*

**no mls qos map cos-dscp** 

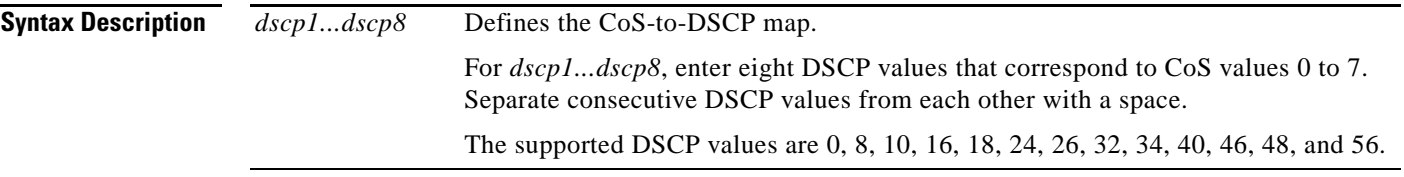

<span id="page-504-0"></span>**Command Default** The default CoS-to-DSCP configuration is listed in [Table 14](#page-504-0).

*Table 14 CoS-to-DSCP Default Map*

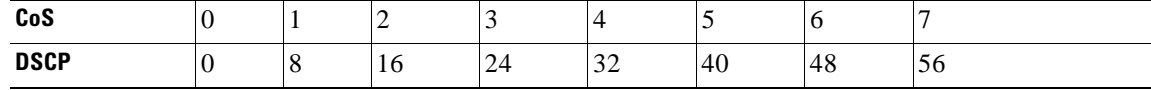

### **Command Modes** Global configuration

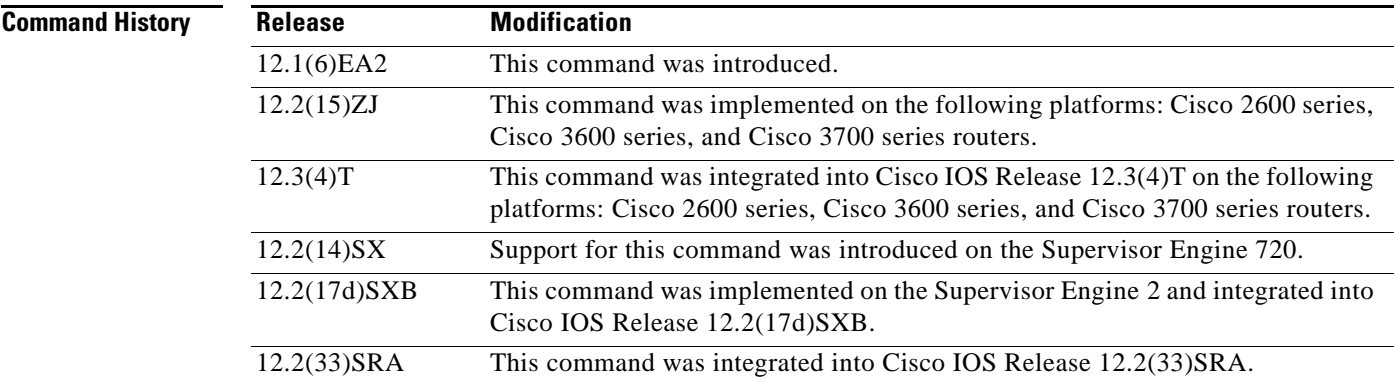

**Usage Guidelines** All of the CoS-to-DSCP and DSCP-to-CoS maps are globally defined. You apply all maps to all ports. If you enter the **mls qos trust cos** command, the default CoS-to-DSCP map is applied.

If you enter the **mls qos trust dscp** command, the default DSCP-to-CoS map is applied.

After a default map is applied, you can define the CoS-to-DSCP or DSCP-to-CoS map by entering consecutive **mls qos map** commands.

If the **mls qos trust dscp** command is entered and a packet with an untrusted DSCP value is at an ingress port, the packet CoS value is set to 0.

Use the **show mls qos maps** privileged EXEC command to verify your settings.

**Examples** The following example shows how to define the CoS-to-DSCP map. CoS values 0 to 7 are mapped to DSCP values 8, 8, 8, 8, 24, 32, 56, and 56.

> Router# configure terminal Router(config)# mls qos map cos-dscp 8 8 8 8 24 32 56 56

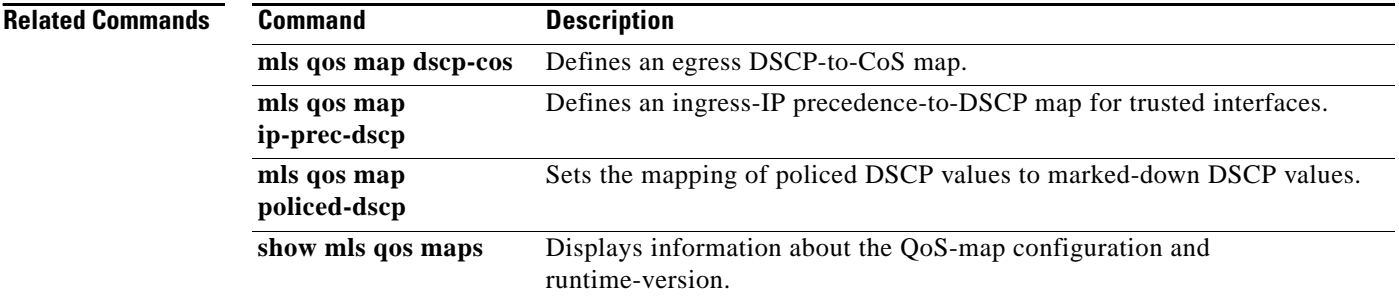

## **mls qos map cos-mutation**

To map a class of service (CoS) value to a new CoS value for a packet, use the **mls qos map cos-mutation** command in the global configuration mode. To remove the map, use the **no** form of this command

**mls qos map cos-mutation** *name mutated-cos1 mutated-cos2 mutated-cos3 mutated-cos4 mutated-cos5 mutated-cos6 mutated-cos7 mutated-cos8*

**no mls qos map cos-mutation** *name*

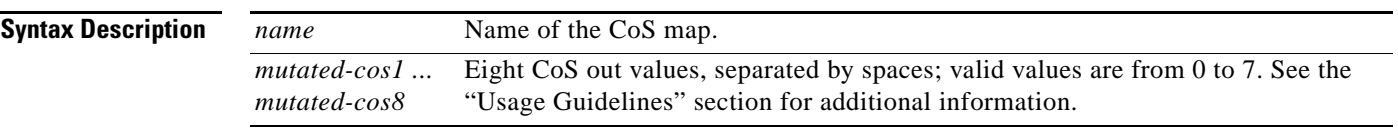

<span id="page-506-0"></span>**Command Default** If the CoS-to-CoS mutation map is not configured, the default CoS-to-CoS mutation mapping is listed in [Table 15.](#page-506-0)

#### *Table 15 CoS-to-CoS Default Map*

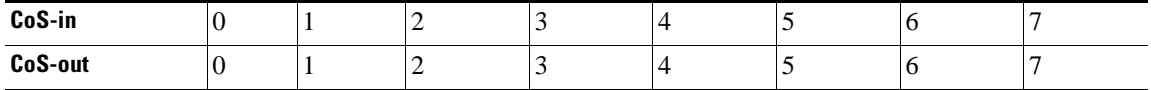

#### **Command Modes** Global configuration

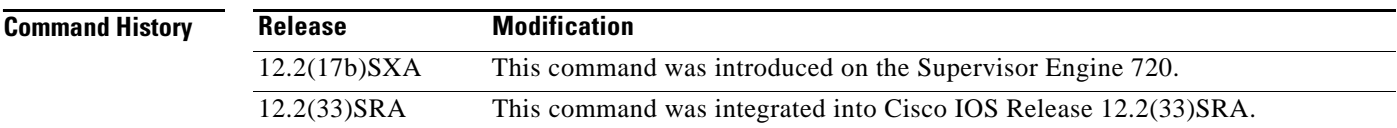

**Usage Guidelines** This command is not supported on the Catalyst 6500 series switches and the Cisco 7600 series routers that are configured with a Supervisor Engine 2.

> This command is supported on the Catalyst 6500 series switches and the Cisco 7600 series routers that are configured with the following modules only:

- **•** WS-X6704-10GE
- **•** WS-X6724-SFP
- **•** WS-X6748-GE-TX

CoS mutation is not supported on non-802.1Q tunnel ports.

When you enter the **mls qos map cos-mutation** command, you are configuring the mutated-CoS values map to sequential ingress-CoS numbers. For example, by entering the **mls qos map cos-mutation 2 3 4 5 6 7 0 1** command, you configure this map:

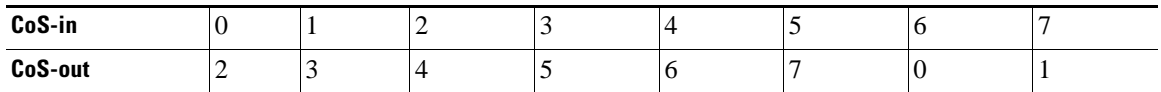

Separate the eight CoS values by a space.

After you define the map in global configuration mode, you can attach the map to a port.

If QoS is disabled, the port is not in a trust CoS mode, and the port is not in 802.1Q tunneling mode. The changes appear once you put the port into trust CoS mode and the port is configured as an 802.1Q tunnel port.

Release 12.2(17b)SXA and later releases support ingress-CoS mutation on 802.1Q tunnel ports and is on a per-port group basis only.

To avoid ingress-CoS mutation configuration failures, only create EtherChannels where all member ports support ingress-CoS mutation or where no member ports support ingress-CoS mutation. Do not create EtherChannels with mixed support for ingress-CoS mutation.

If you configure ingress-CoS mutation on a port that is a member of an EtherChannel, the ingress-CoS mutation is applied to the port-channel interface.

You can configure ingress-CoS mutation on port-channel interfaces.

**Examples** This example shows how to define a CoS-to-CoS map:

Router(config)# mls qos map cos-mutation test-map 1 2 3 4 5 6 7 1

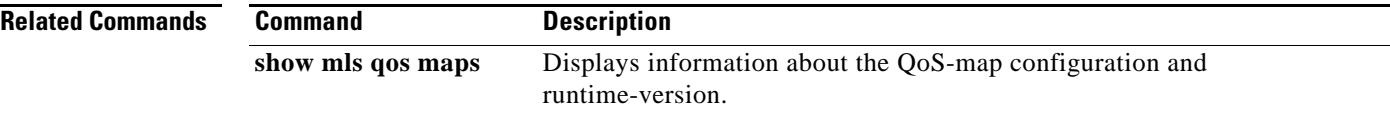

a ka

### **mls qos map dscp-cos**

To define an egress differentiated services code point (DSCP)-to-class of service (CoS) map, use the **mls qos map dscp-cos** command in global configuration mode. To remove a prior entry, use the **no** form of this command.

**mls qos map dscp-cos** *dscp-values* **to** *cos-values*

**no mls qos map dscp-cos**

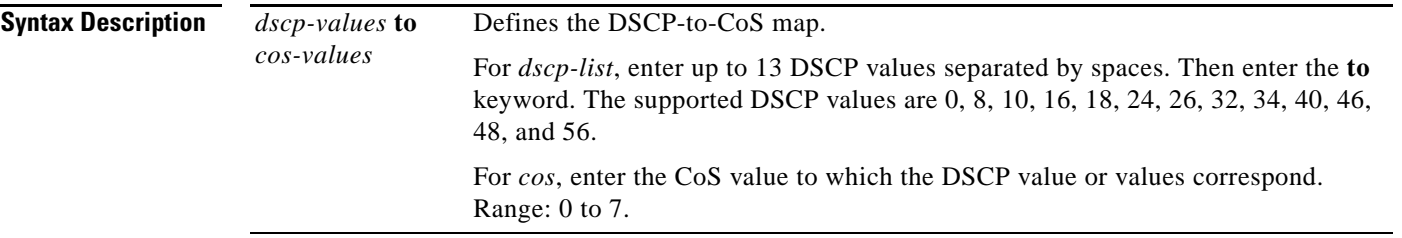

<span id="page-508-0"></span>**Command Default** The default DSCP-to-CoS map is listed in [Table 16.](#page-508-0)

#### *Table 16 DSCP-to-CoS Default Map*

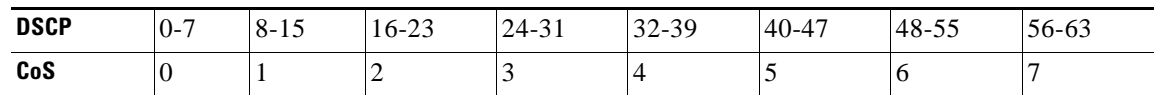

**Command Modes** Global configuration

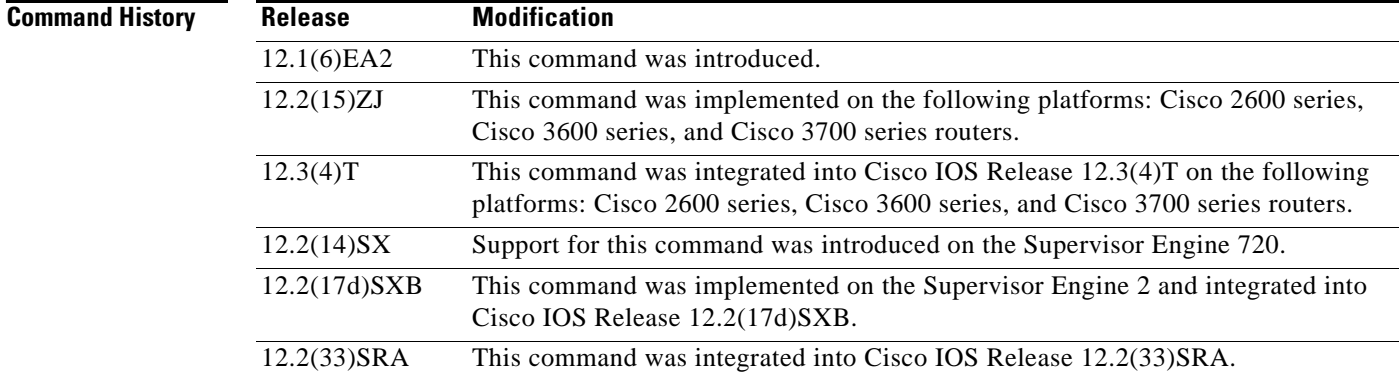

**Usage Guidelines** The DSCP-to-CoS map is used to map the final DSCP classification to a final CoS. This final map determines the output queue and threshold to which the packet is assigned. The CoS map is written into the Inter-Switch Link (ISL) header or 802.1Q tag of the transmitted packet on trunk interfaces and contains a table of 64 DSCP values and the corresponding CoS values. The Catalyst 6500 series switch and the Cisco 7600 series router have one map.

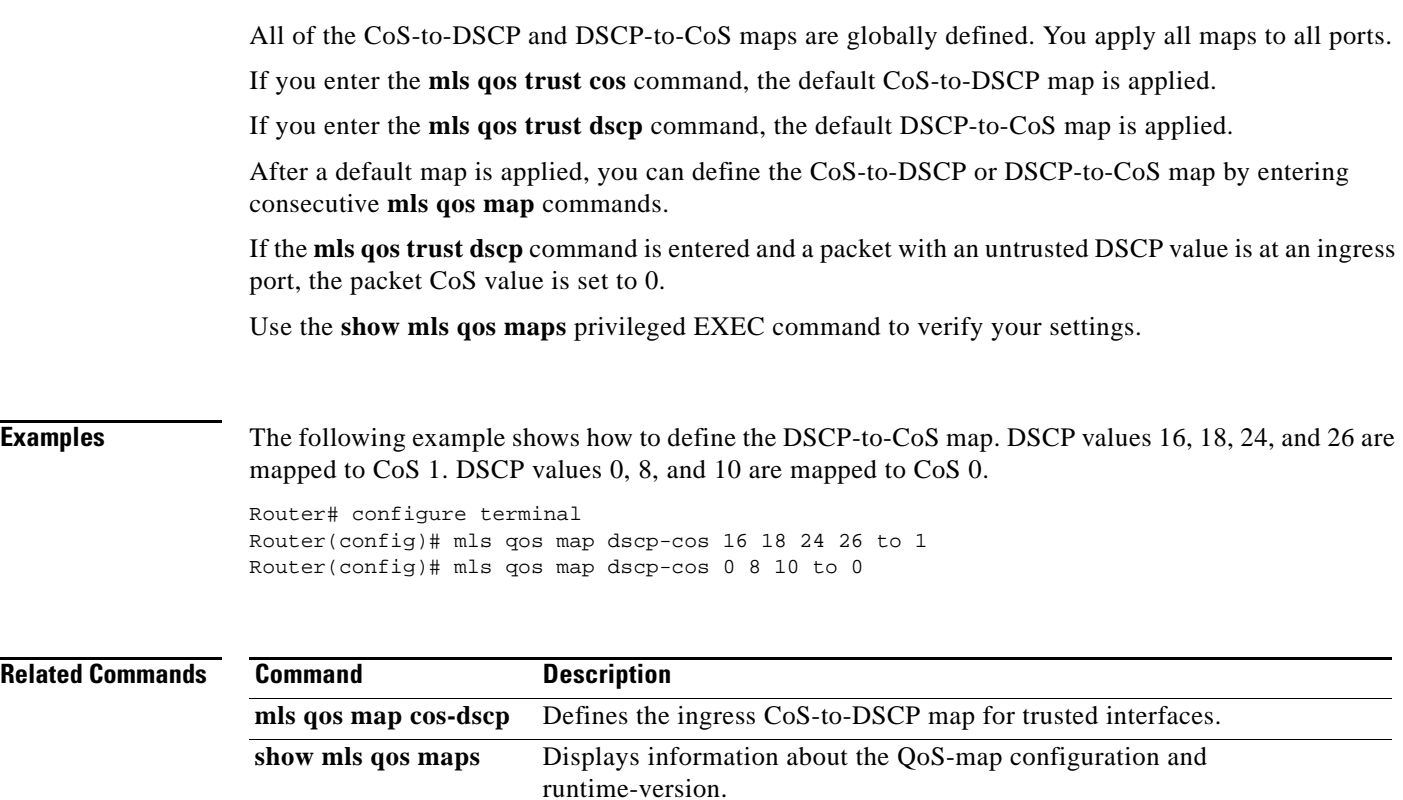

 $\mathbf l$ 

a ka

### **mls qos map dscp-exp**

To map the final differentiated services code point (DSCP) value to the final experimental (EXP) value, use the **mls qos map dscp-exp** command in global configuration mode. To remove a prior entry, use the **no** form of this command.

**mls qos map dscp-exp** *dscp-values* **to** *exp-values*

**no mls qos map dscp-exp**

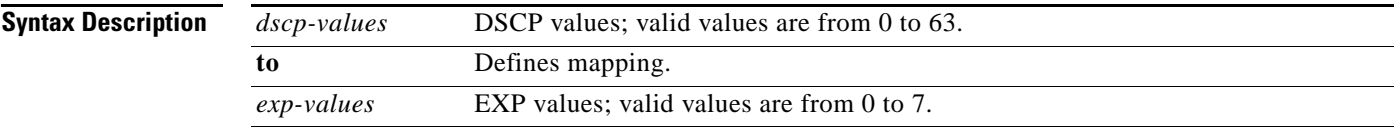

<span id="page-510-0"></span>**Command Default** The default DSCP-to-EXP map is listed in [Table 17.](#page-510-0)

### *Table 17 DSCP-to-EXP Default Map*

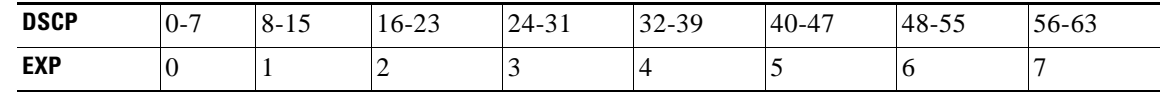

### **Command Modes** Global configuration

**Command History**

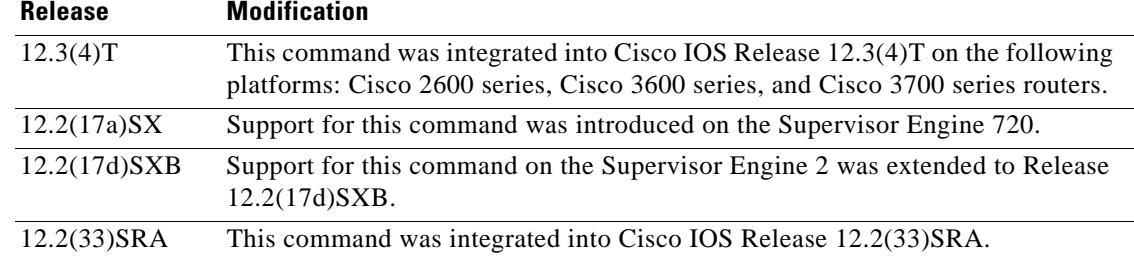

**Usage Guidelines** This command is supported in PFC3BXL or PFC3B mode only.

The DSCP-to-EXP map is used to map the final DSCP value to a final EXP value. This final map determines the output queue and threshold to which the packet is assigned. The EXP map contains a table of 64 DSCP values and the corresponding EXP values. The Catalyst 6500 series switch and the Cisco 7600 series router have one map.

You can enter up to eight DSCP values separated by a space. You can enter up to eight EXP values separated by a space.

### **Examples** This example shows how to configure the final DSCP value to a final EXP value:

Router(config)# mls qos map dscp-exp 20 25 to 3

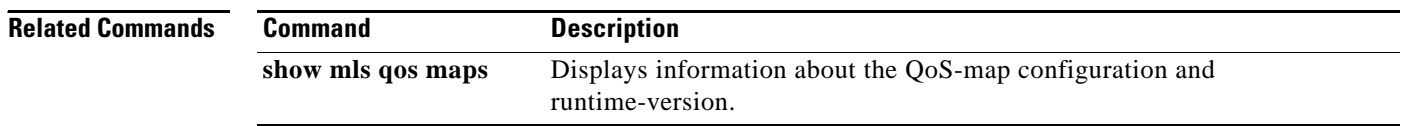

 $\overline{\phantom{a}}$ 

## **mls qos map dscp-mutation**

To define a named differentiated services code point (DSCP) mutation map, use the **mls qos map dscp-mutation** command in global configuration mode. To return to the default mapping, use the **no** form of this command.

**mls qos map dscp-mutation** *map-name input-dscp1* [*input-dscp2* [*input-dscp3* [i*nput-dscp4* [*input-dscp5* [*input-dscp6* [*input-dscp7* [*input-dscp8*]]]]]]] **to** *output-dscp*

**no mls qos map dscp-mutation** *map-name*

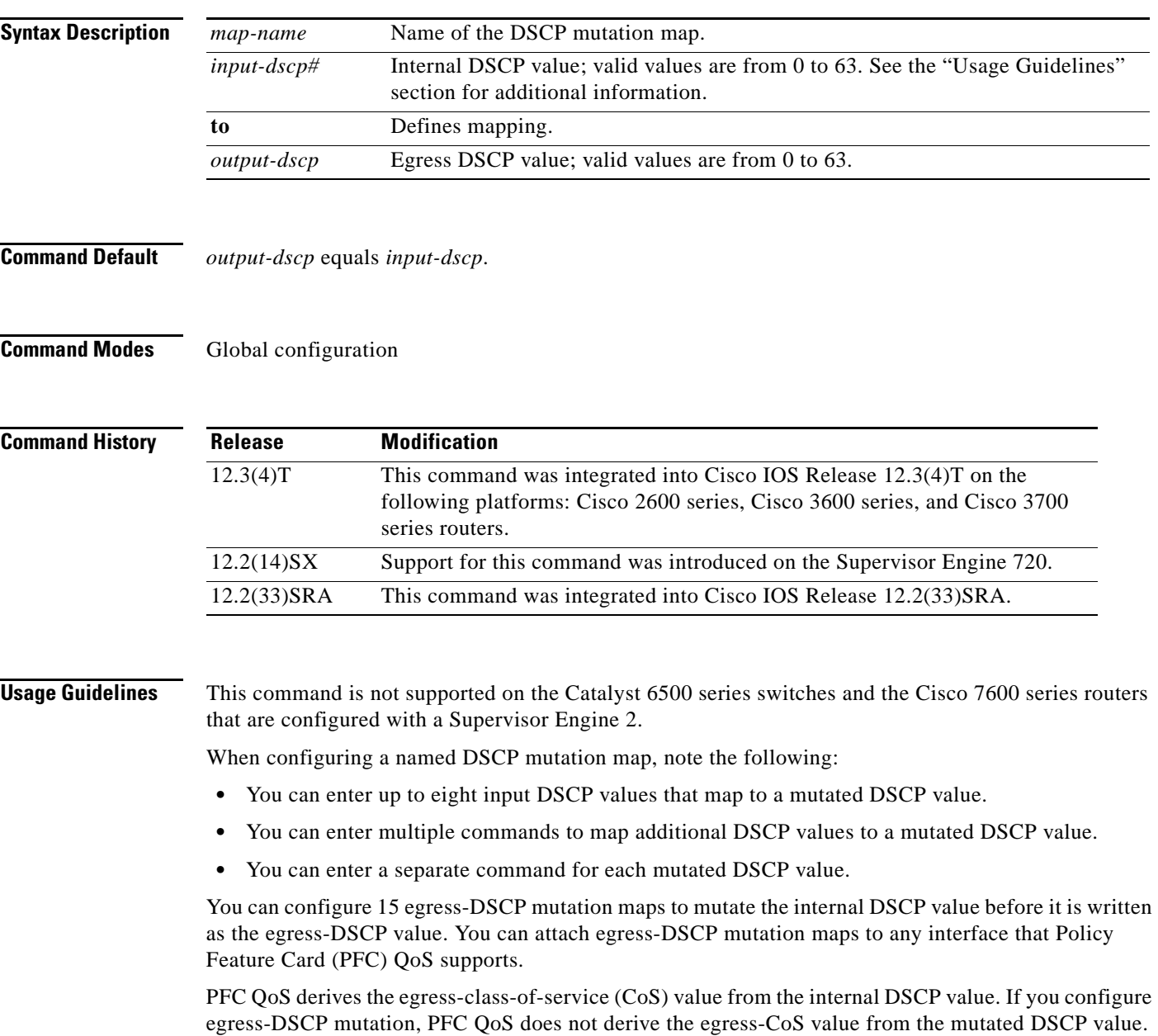

 $\Gamma$ 

### **Examples** This example shows how to map DSCP 30 to mutated DSCP value 8:

Router(config)# **mls qos map dscp-mutation mutemap1 30 to 8** 

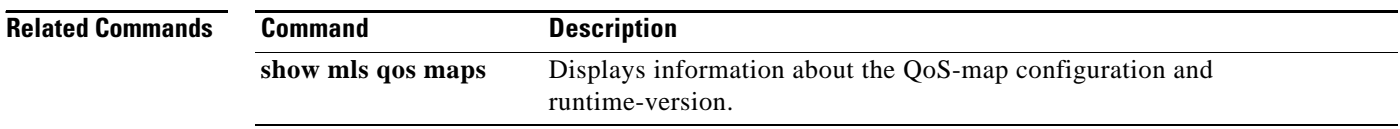

 $\overline{\phantom{a}}$ 

a ka

## **mls qos map exp-dscp**

To define the ingress Experimental (EXP) value to the internal differentiated services code point (DSCP) map, use the **mls qos map exp-dscp** command in global configuration mode. To return to the default mapping, use the **no** form of this command.

**mls qos map exp-dscp** *dscp-values*

**no mls qos map exp-dscp**

<span id="page-514-0"></span>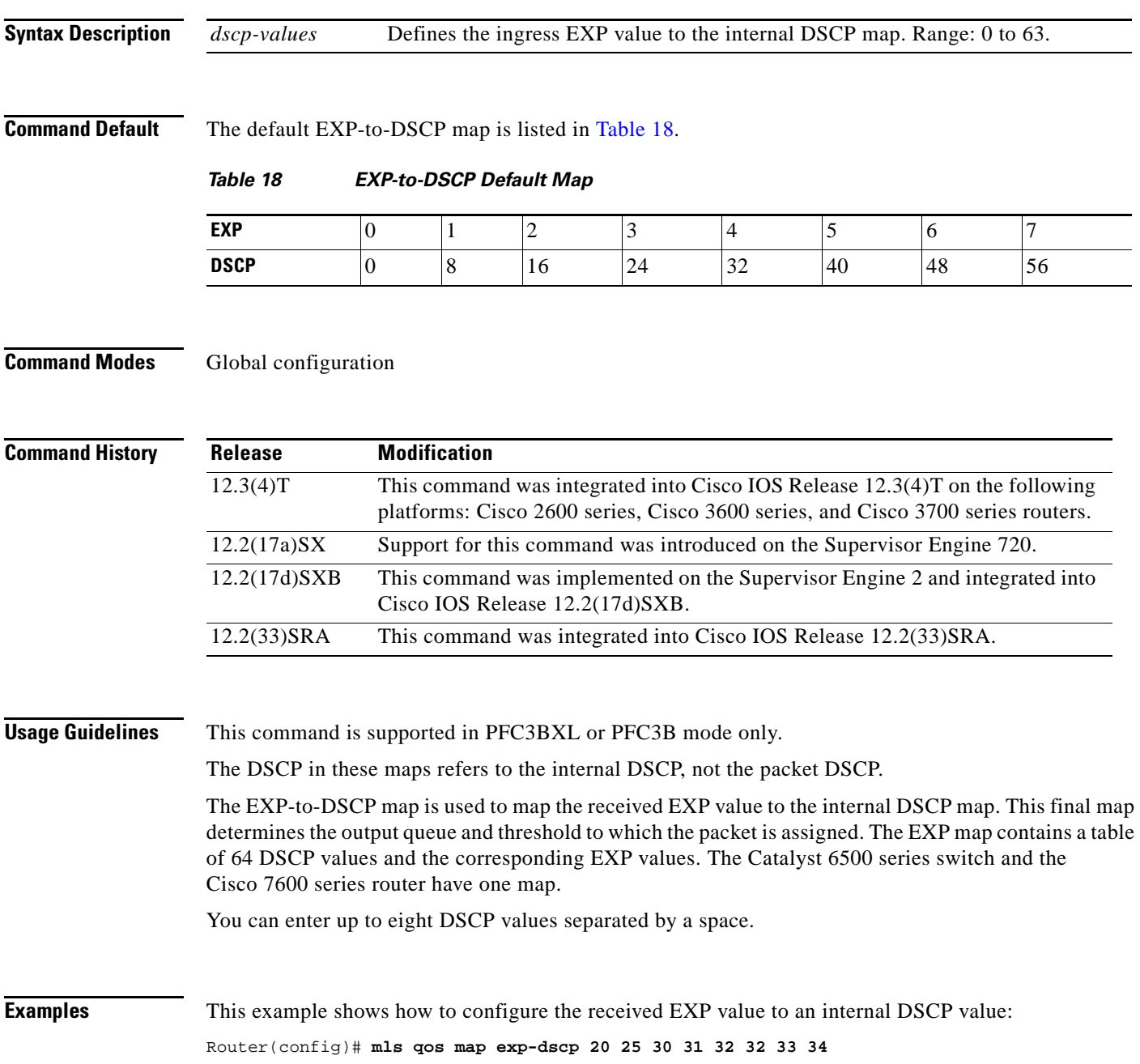

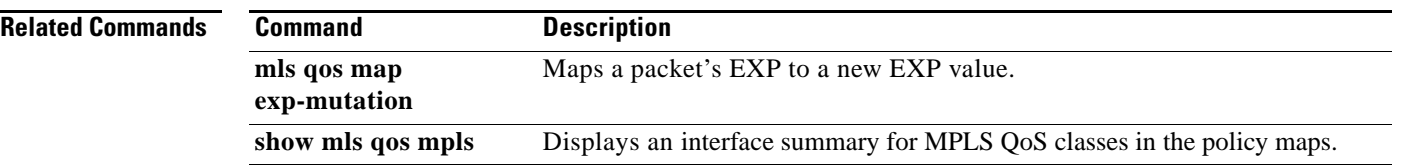

 $\overline{\phantom{a}}$ 

## **mls qos map exp-mutation**

To map the Experimental (EXP) value of a packet to a new EXP value, use the **mls qos map exp-mutation** command in global configuration mode. To return to the default mapping, use the **no** form of this command.

**mls qos map exp-mutation** *map-name mutated-exp1 mutated-exp2 mutated-exp3 mutated-exp4 mutated-exp5 mutated-exp6 mutated-exp7 mutated-exp8*

**no mls qos map exp-mutation** *map-name*

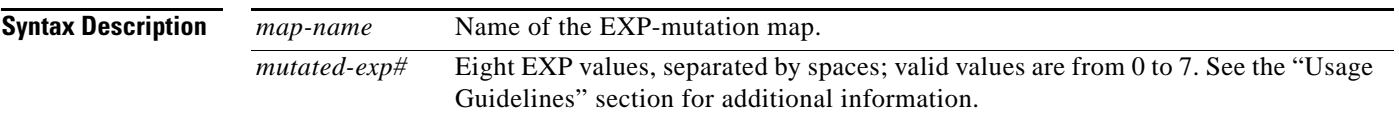

<span id="page-516-0"></span>**Command Default** If the EXP-to-EXP mutation map is not configured, the default EXP-to-EXP mutation mapping is listed in [Table 19.](#page-516-0)

#### *Table 19 EXP-to-EXP Mutation Default Map*

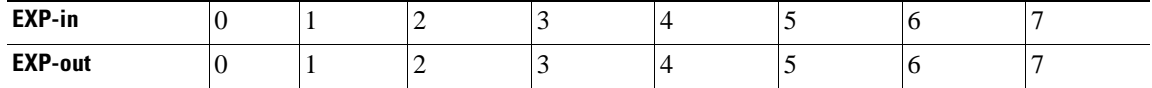

#### **Command Modes** Global configuration

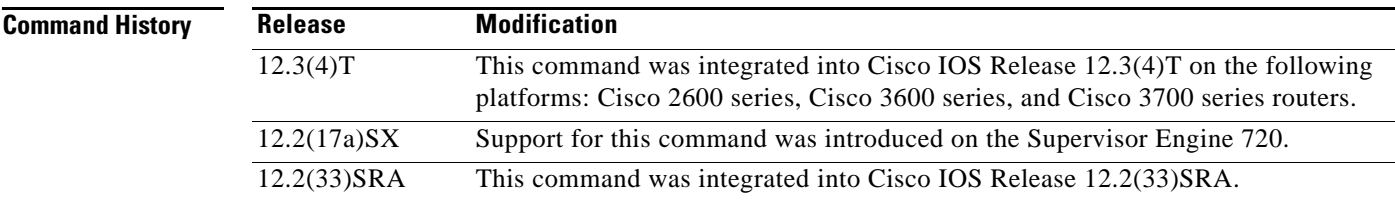

**Usage Guidelines** This command is not supported on the Catalyst 6500 series switch and the Cisco 7600 series router that are configured with a Supervisor Engine 2.

This command is supported in PFC3BXL or PFC3B mode only.

When you enter the **mls qos map exp-mutation** command, you are configuring the mutated EXP values map to the sequential EXP numbers. For example, by entering the **mls qos map exp-mutation 2 3 4 5 6 7 0 1** command, you configure the map as shown in [Table 20](#page-516-1) below:

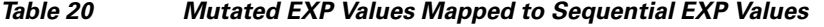

<span id="page-516-1"></span>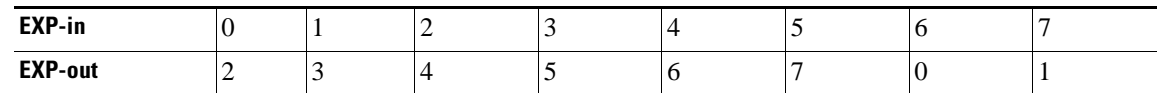

**Cisco IOS Quality of Service Solutions Command Reference**

Separate the eight EXP values by a space.

After you define the map in global configuration mode, you can attach the map to a port.

You can configure 15 ingress-EXP mutation maps to mutate the internal EXP value before it is written as the ingress-EXP value. You can attach ingress-EXP mutation maps to any interface that Policy Feature Card (PFC) quality of service (QoS) supports.

The PFC QoS derives the egress EXP value from the internal differentiated services code point (DSCP) value. If you configure ingress-EXP mutation, PFC QoS does not derive the ingress-EXP value from the mutated EXP value.

**Examples** This example shows how to map the EXP value of a packet to a new EXP value: Router(config)# **mls qos map exp-mutation mutemap1 1 2 3 4 5 6 7 0**

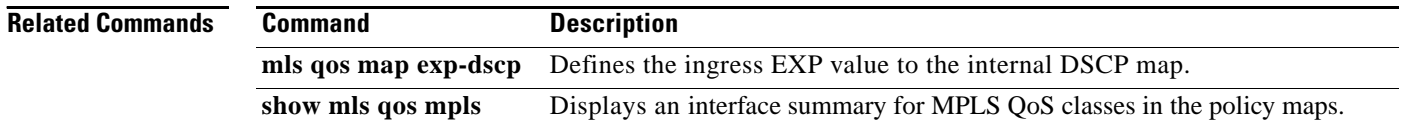

## **mls qos map ip-prec-dscp**

To define an ingress-IP precedence-to-differentiated-services-code-point (DSCP) map for trusted interfaces, use the **mls qos map ip-prec-dscp** command in global configuration mode. To remove a prior entry, use the **no** form of this command.

**mls qos map ip-prec-dscp** *dscp-values*

**no mls qos map ip-prec-dscp**

<span id="page-518-0"></span>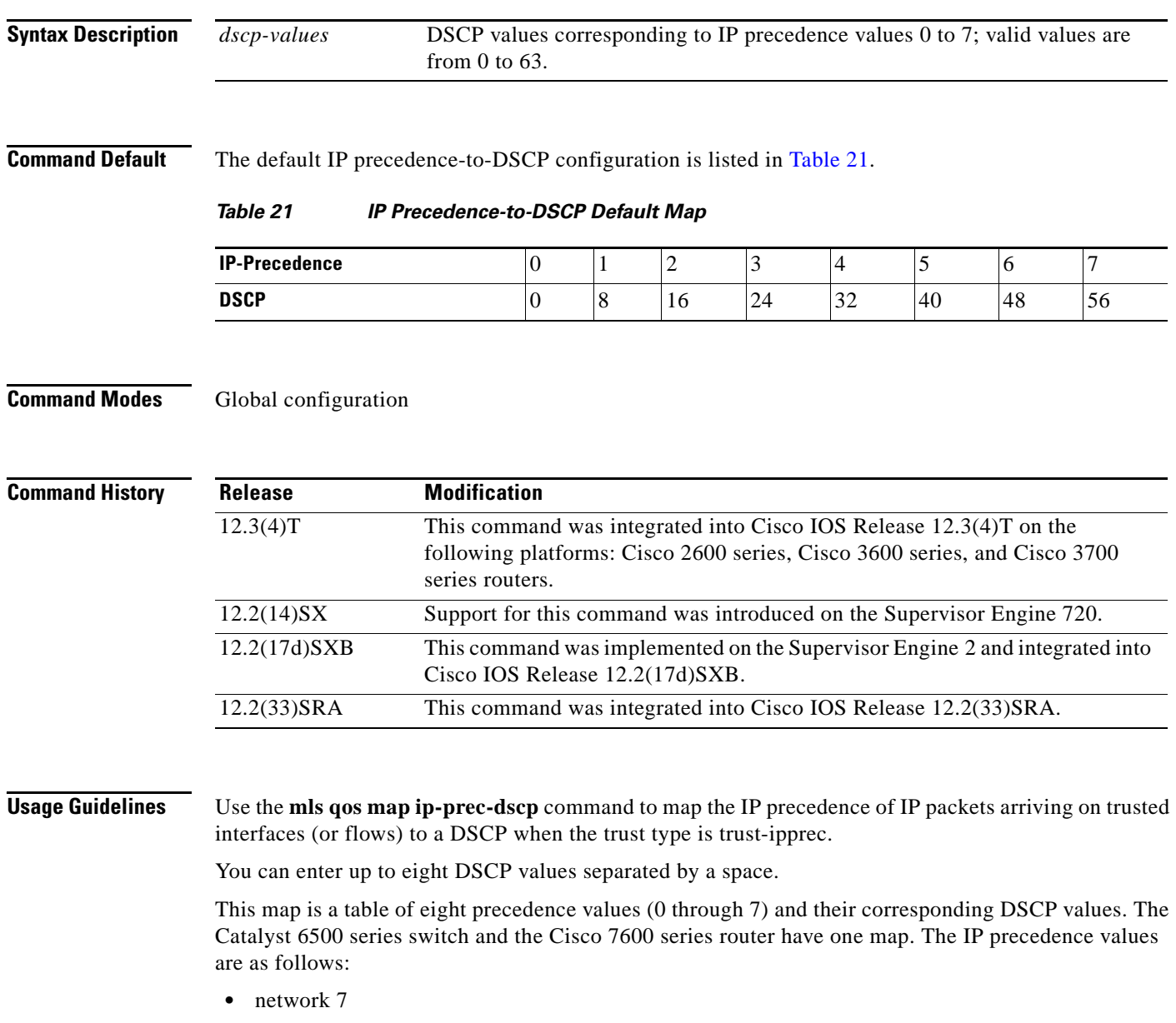

- **•** internet 6
- **•** critical 5
- **•** flash-override 4

 $\Gamma$ 

- **•** flash 3
- **•** immediate 2
- **•** priority 1
- **•** routine 0

**Examples** This example shows how to configure the ingress-IP precedence-to-DSCP mapping for trusted interfaces:

Router(config)# mls qos map ip-prec-dscp 20 30 1 43 63 12 13 8

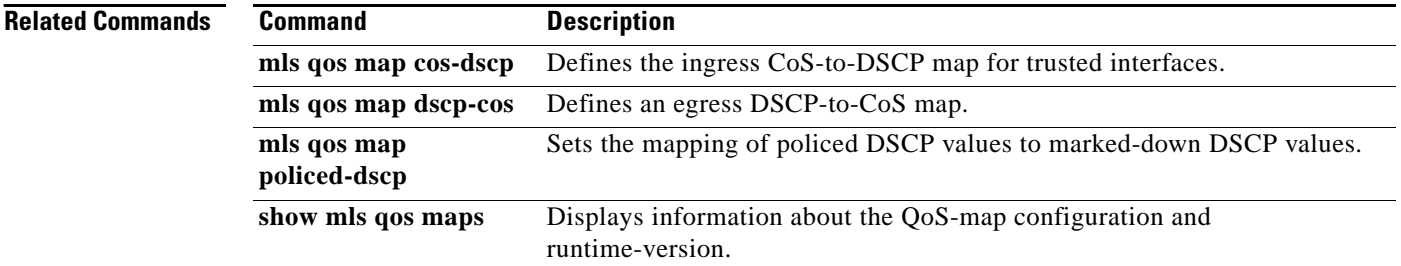

a ka

## **mls qos map policed-dscp**

To set the mapping of policed differentiated services code point (DSCP) values to marked-down DSCP values, use the **mls qos map policed-dscp** command in global configuration mode. To remove a prior entry, use the **no** form of this command.

**mls qos map policed-dscp** *dscp-list* **to** *policed-dscp*

**no mls qos map policed-dscp**

#### **Catalyst 6500 Series Switches and Cisco 7600 Series Routers**

**mls qos map policed-dscp** {**normal-burst | max-burst**} *dscp1* [*dscp2* [*dscp3* [*dscp4* [*dscp5* [*dscp6* [*dscp7* [*dscp8*]]]]]]] **to** *policed-dscp*

**no mls qos map policed-dscp**

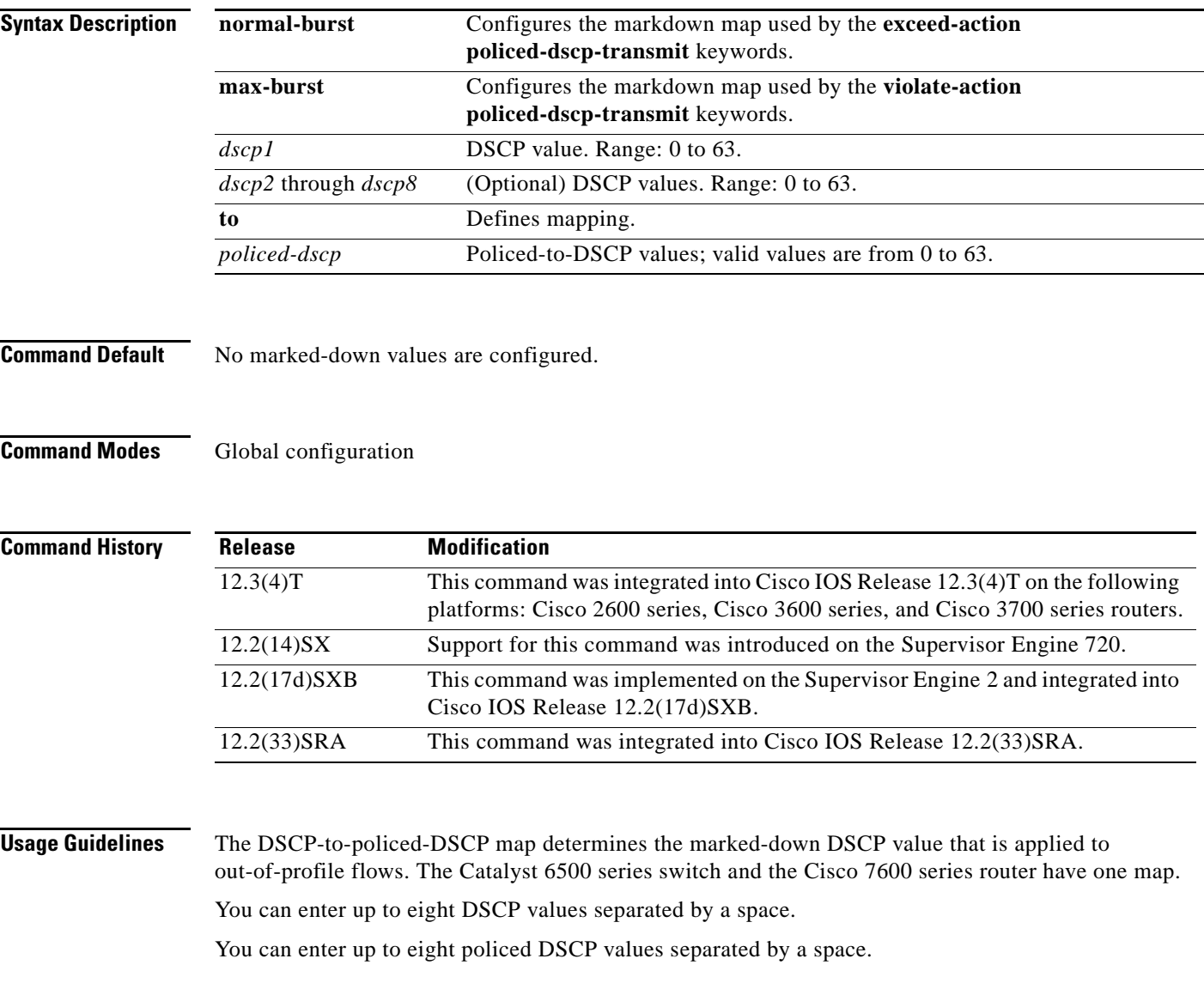

**Cisco IOS Quality of Service Solutions Command Reference**

 $\Gamma$ 

 $\mathscr{P}$ 

**Note** To avoid out-of-sequence packets, configure the DSCP-to-policed-DSCP map so that marked-down packets remain in the same queue as the in-profile traffic.

### **Examples** This example shows how to map multiple DSCPs to a single policed-DSCP value: Router(config)# mls qos map policed-dscp 20 25 43 to 4

### **Related Commands**

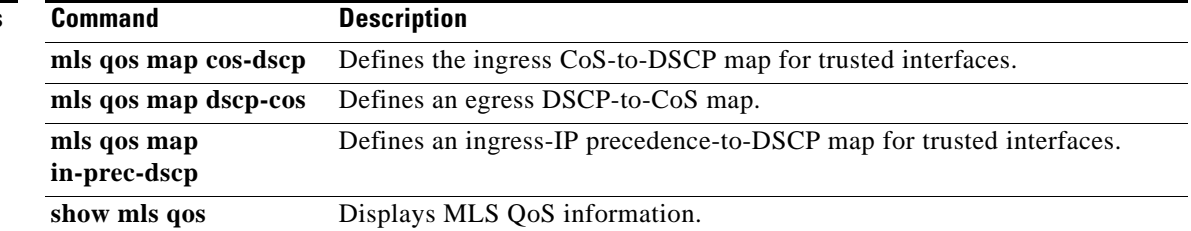

# **mls qos marking ignore port-trust**

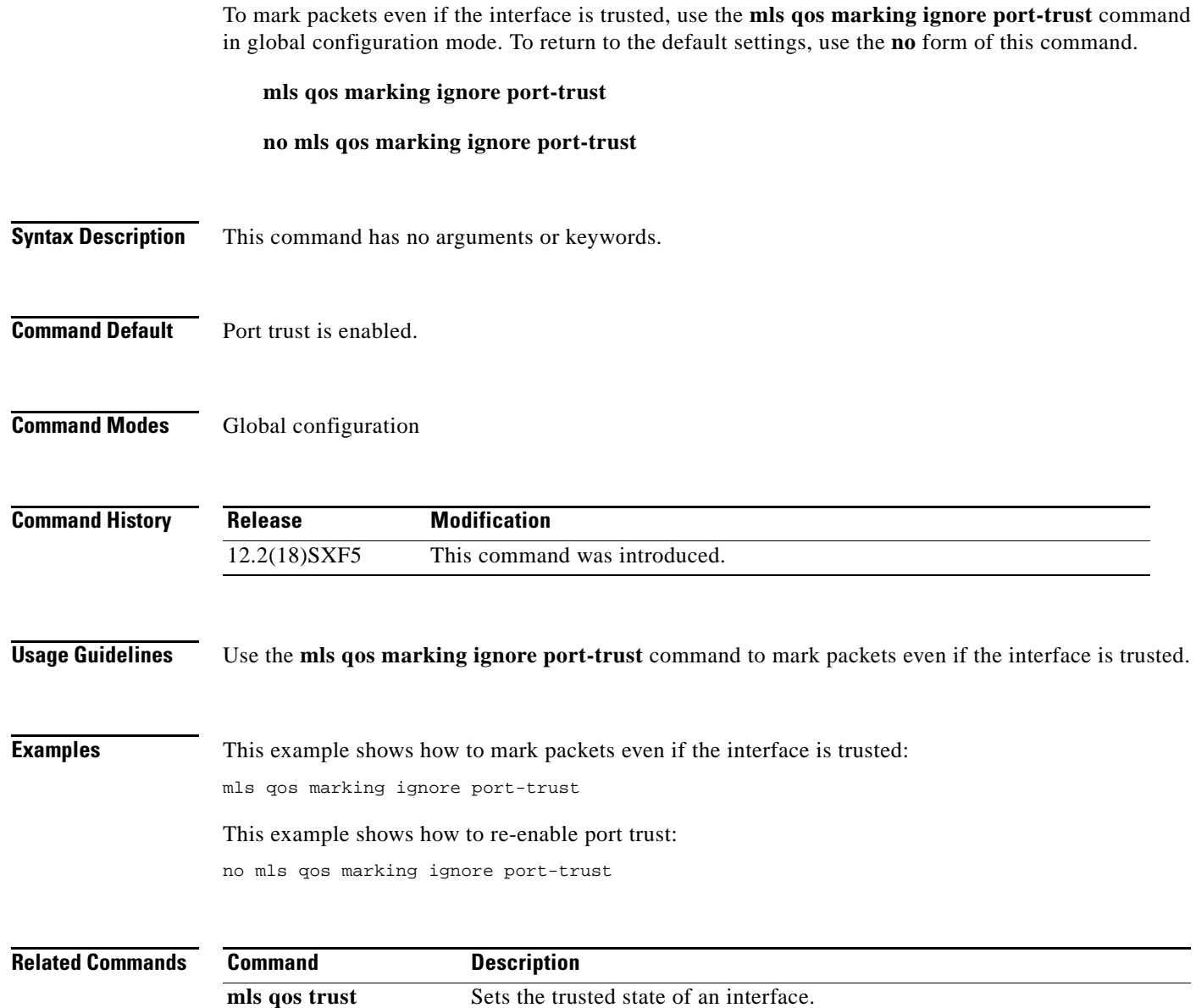

 $\Gamma$ 

## **mls qos marking statistics**

To disable allocation of the policer-traffic class identification with set actions, use the **mls qos marking statistics** command in global configuration mode. To return to the default settings, use the **no** form of this command.

**mls qos marking statistics**

**no mls qos marking statistics**

**Syntax Description** This command has no arguments or keywords.

**Command Default** Enabled

**Command Modes** Global configuration

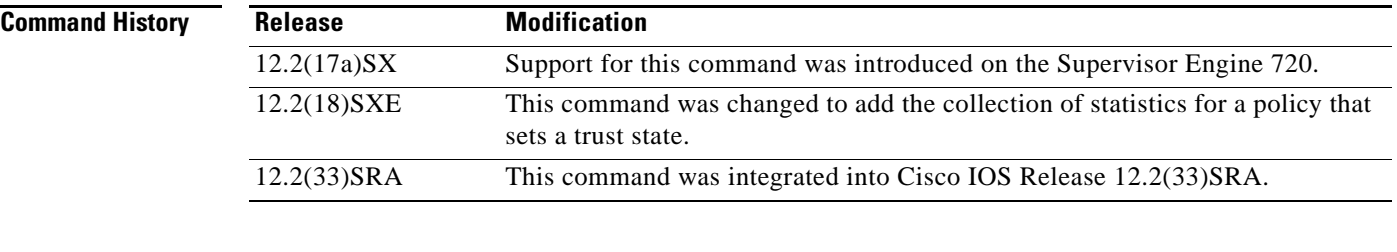

### **Usage Guidelines** This command is not supported on Cisco 7600 series routers that are configured with a Supervisor Engine 2.

Use the **show policy-map interface** command to display policy-map statistics.

**Examples** This example shows how to disable allocation of the policer-traffic class identification with set actions: Router(config)# **mls qos marking statistics**

> This example shows how to allow allocation of the policer-traffic class identification with set actions: Router(config)# **no mls qos marking statistics**

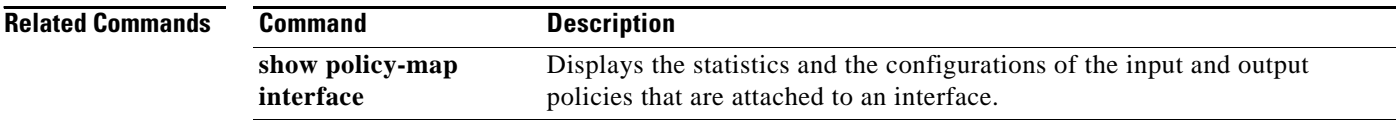

# **mls qos mpls trust experimental**

To set the trusted state of Multiprotocol Label Switching (MPLS) packets only, use the **mls qos mpls trust experimental** command in interface configuration mode. To set the trusted state of MPLS packets to untrusted, use the **no** form of this command.

**mls qos mpls trust experimental**

**no mls qos mpls trust experimental** 

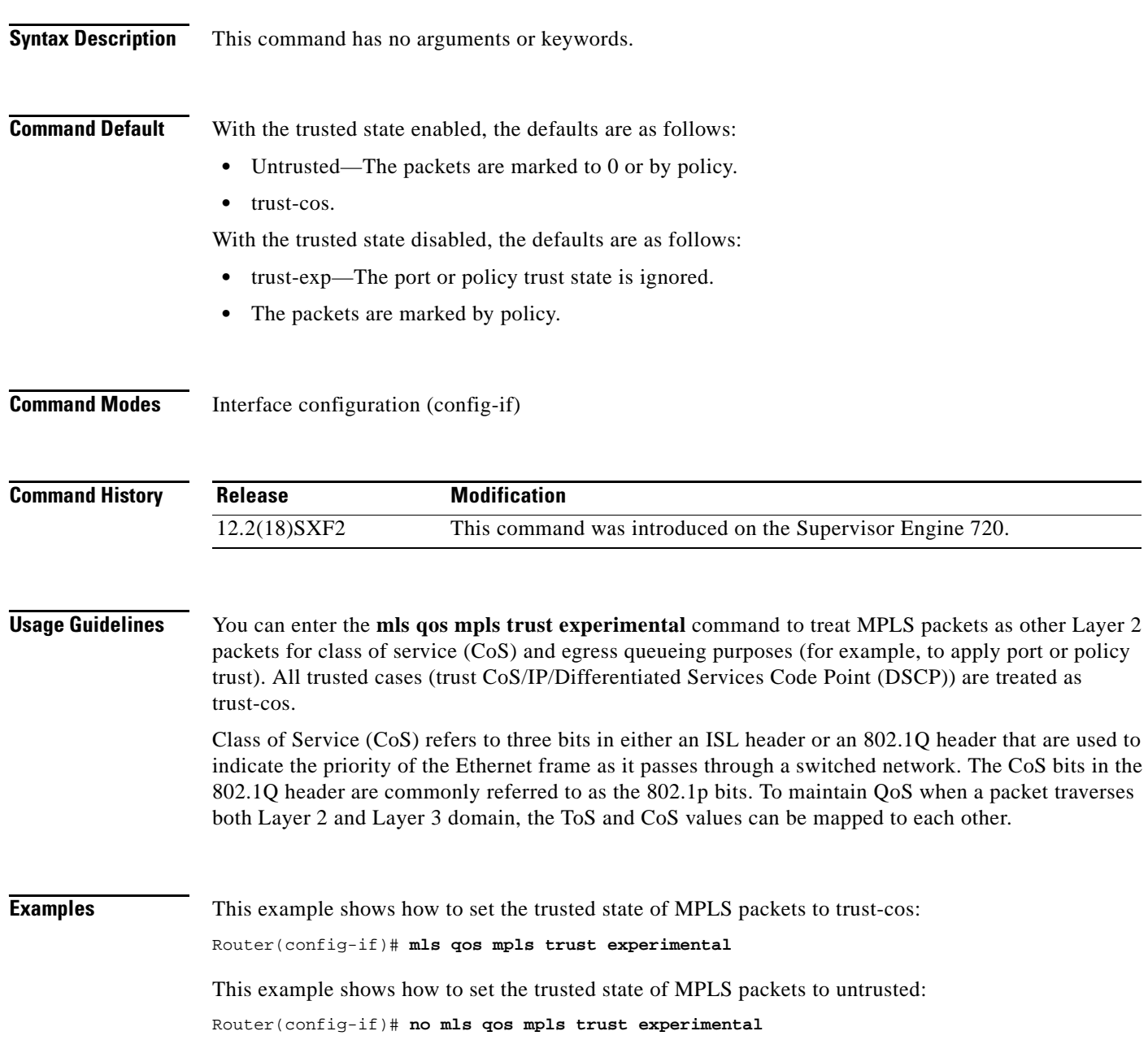

 $\Gamma$ 

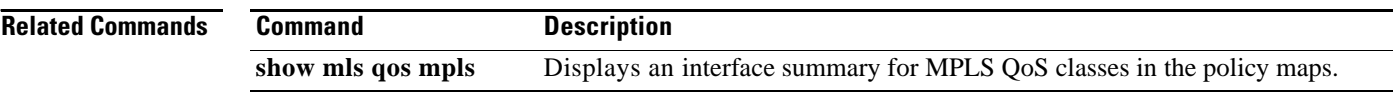

 $\overline{\phantom{a}}$ 

## **mls qos police redirected**

To turn on access control list (ACL)-redirected packet policing, use the **mls qos police redirected**  command in global configuration mode. To turn off ACL-redirected packet policing, use the **no** form of this command.

**mls qos police redirected**

**no mls qos police redirected**

**Syntax Description** This command has no arguments or keywords.

**Command Default** Enabled

**Command Modes** Global configuration

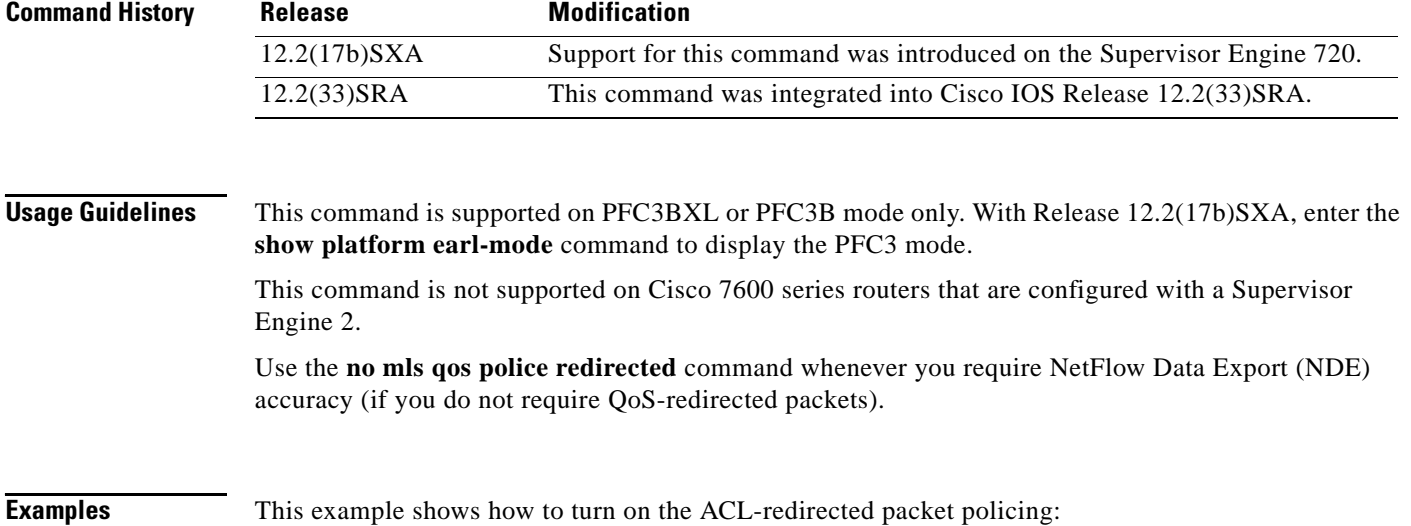

Router(config)# **mls qos police redirected**

This example shows how to turn off the ACL-redirected packet policing:

Router(config)# **no mls qos police redirected**

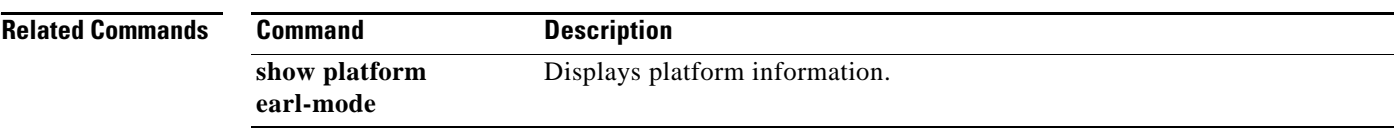

## **mls qos police serial**

To enable serial mode for ingress and egress policers on the PFC3C or PFC3CXL, use the **mls qos police serial** command in global configuration mode. To reset the policing mode to parallel, use the **no** form of the command.

**mls qos police serial**

**no mls qos police serial**

**Syntax Description** This command has no arguments or keywords.

**Command Default** This command is disabled by default.

**Command Modes** Global configuration (config)

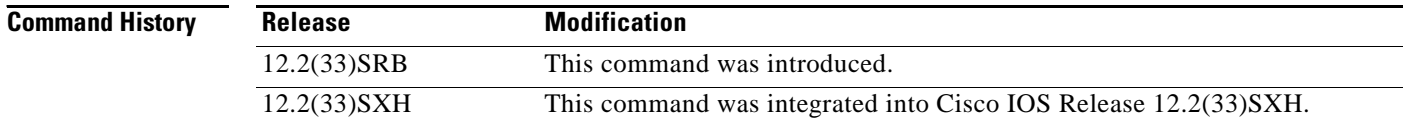

**Usage Guidelines** You can use the **mls qos police serial** command to configure the PFC3C or PFC3CXL ingress and egress policers to operate independently of each other (in *serial mode*). Normally, ingress and egress policers operate in parallel mode, where action by one policer causes a corresponding action in the other. For example, if the egress policer drops a packet, the ingress policer does not count the packet either. In serial mode, however, action by one policer does not cause a corresponding action in the other.

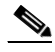

**Note** This command does not affect marking using policers.

**Examples** The following command example shows how to enable serial policing mode on the PFC3C or PFC3CXL: Router(config)# **mls qos police serial**

### **mls qos protocol**

To define routing-protocol packet policing, use the **mls qos protocol** command in global configuration mode. To return to the default settings, use the **no** form of this command.

**mls qos protocol** *protocol-name* {**pass-through** | **police** *rate* [*burst*] | **precedence** *value* [**police** *rate* [*burst*]]}

**no mls qos protocol** *protocol-name*

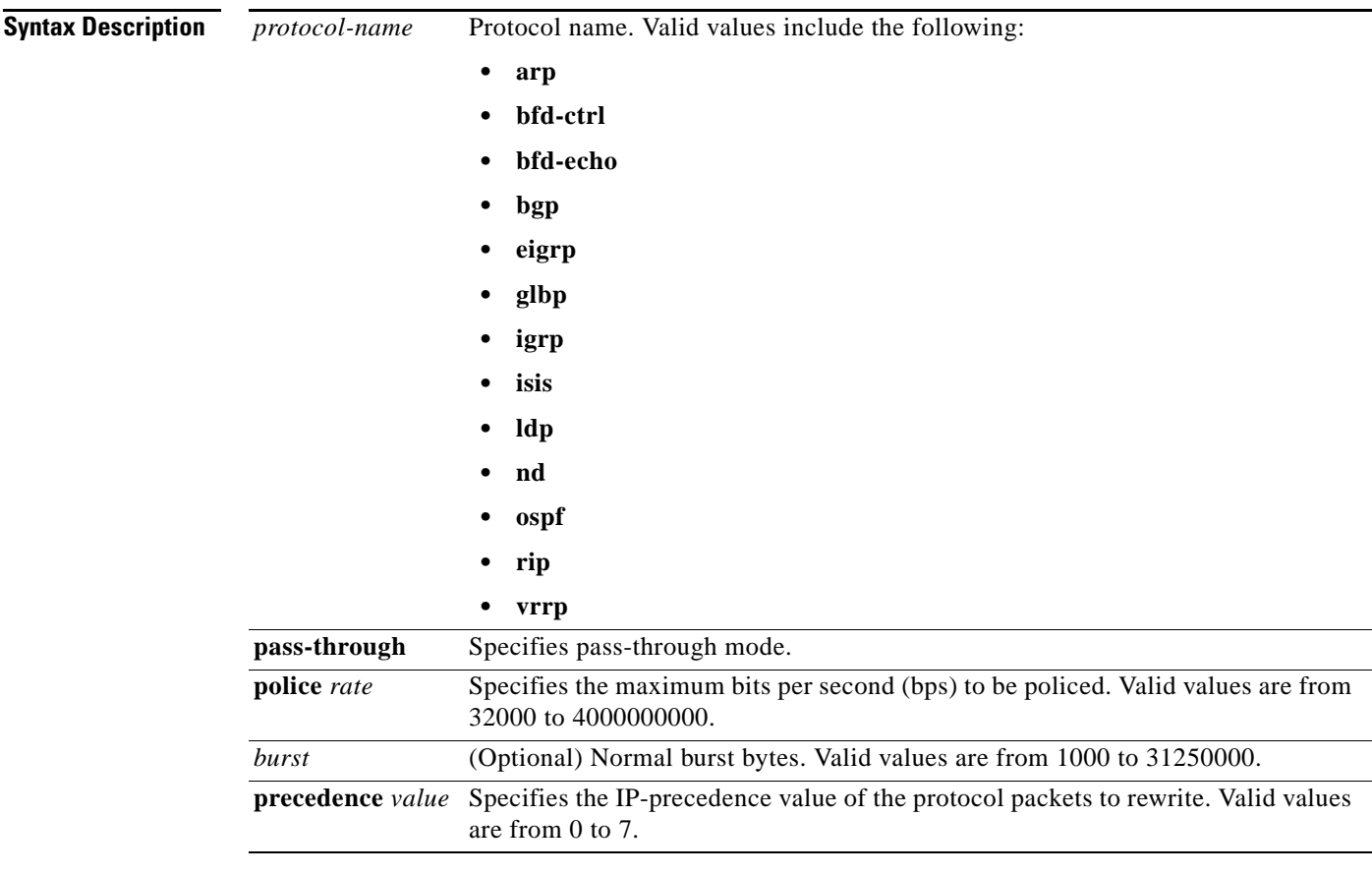

**Command Default** The defaults are as follows:

- **•** *burst* is 1000 bits per second.
- **•** If quality of service (QoS) is enabled, the differentiated services code point (DSCP) value is rewritten to zero.
- If QoS is disabled, the port is in a pass-through mode (no marking or policing is applied).

**Command Modes** Global configuration (config)

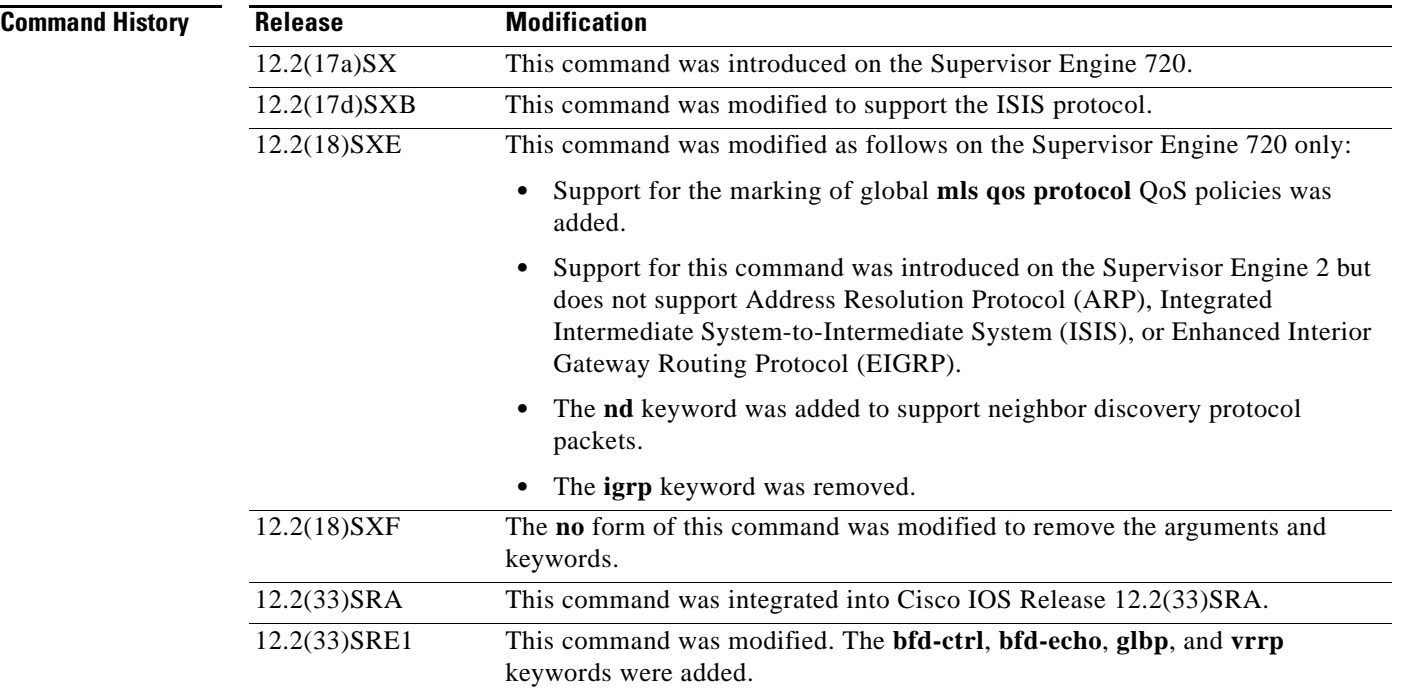

**Usage Guidelines** This command does not support ARP, ISIS, or EIGRP on Cisco 7600 series routers that are configured with a Supervisor Engine 2.

> If you enter the **precedence** *value* keyword and arguments without entering the **police** *rate burst*  keyword and arguments, only the packets from an untrusted port are marked.

You can make the protocol packets avoid the per-interface policy maps by entering the **police** *rate*, **pass-through**, or **precedence** *value* keywords and arguments.

The **mls qos protocol** command allows you to define the routing-protocol packet policing as follows:

- **•** When you specify the **pass-through** mode, the DSCP value does not change and is not policed.
- **•** When you set the **police** *rate*, the DSCP value does not change and is policed.
- **•** When you specify the **precedence** *value*, the DSCP value changes for the packets that come from an untrusted port, the class of service (CoS) value that is based on DSCP-to-CoS map changes, and the traffic is not policed.
- **•** When you specify the **precedence** *value* and the **police** *rate*, the DSCP value changes, the CoS value that is based on DSCP-to-CoS map changes, and the DSCP value is policed. In this case, the DSCP value changes are based on the trust state of the port; the DSCP value is changed only for the packets that come from an untrusted port.
- **•** If you do not enter a **precedence** *value*, the DSCP value is based on whether or not you have enabled multilayer switching (MLS) QoS as follows:
	- **–** If you enabled MLS QoS and the port is untrusted, the internal DSCP value is overwritten to zero.
	- **–** If you enabled MLS QoS and the port is trusted, then the incoming DSCP value is maintained.

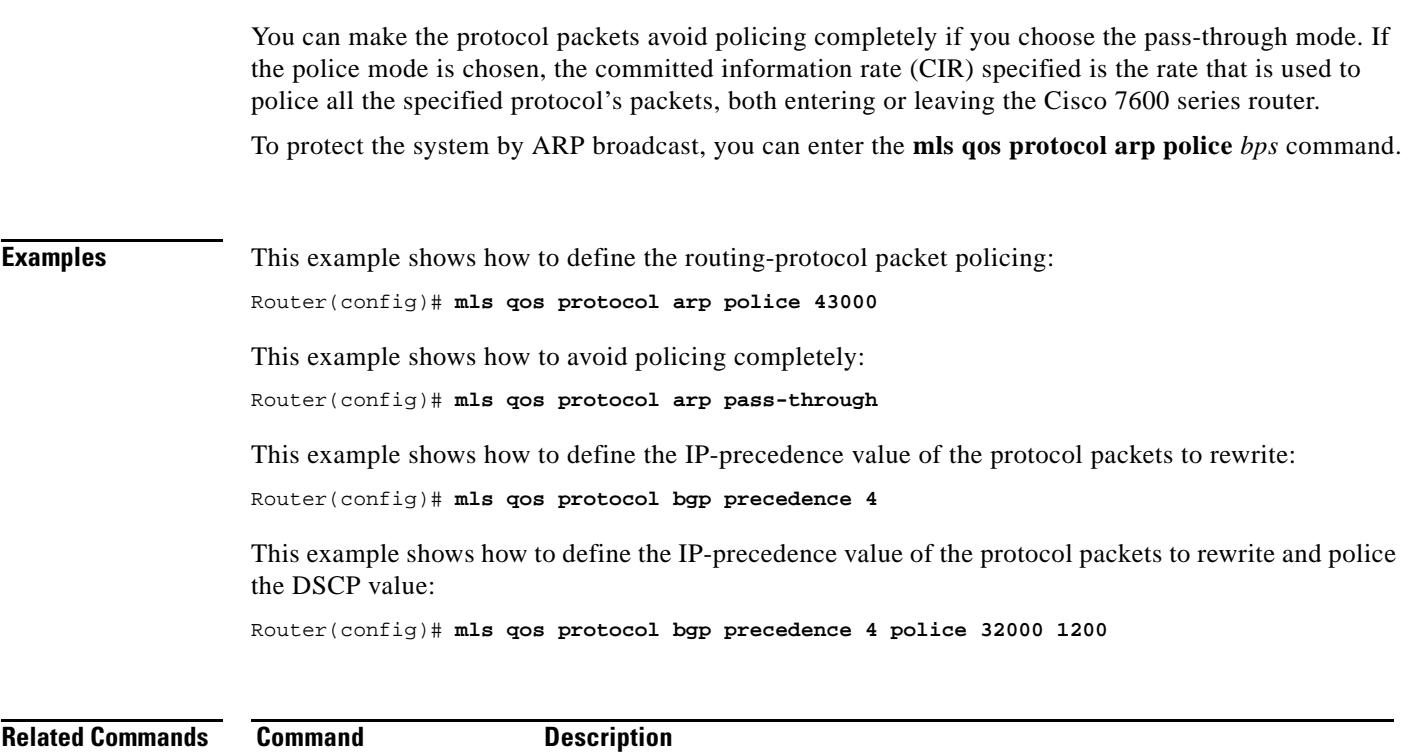

**show mls qos protocol** Displays protocol pass-through information.

# **mls qos queueing-only**

To enable port-queueing mode, use the **mls qos queueing-only** command in global configuration mode. To disable the port-queueing mode, use the **no** form of this command.

**mls qos queueing-only**

**no mls qos queueing-only**

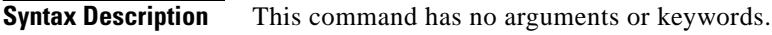

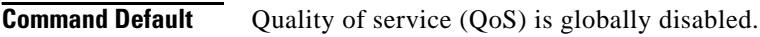

### **Command Modes** Global configuration

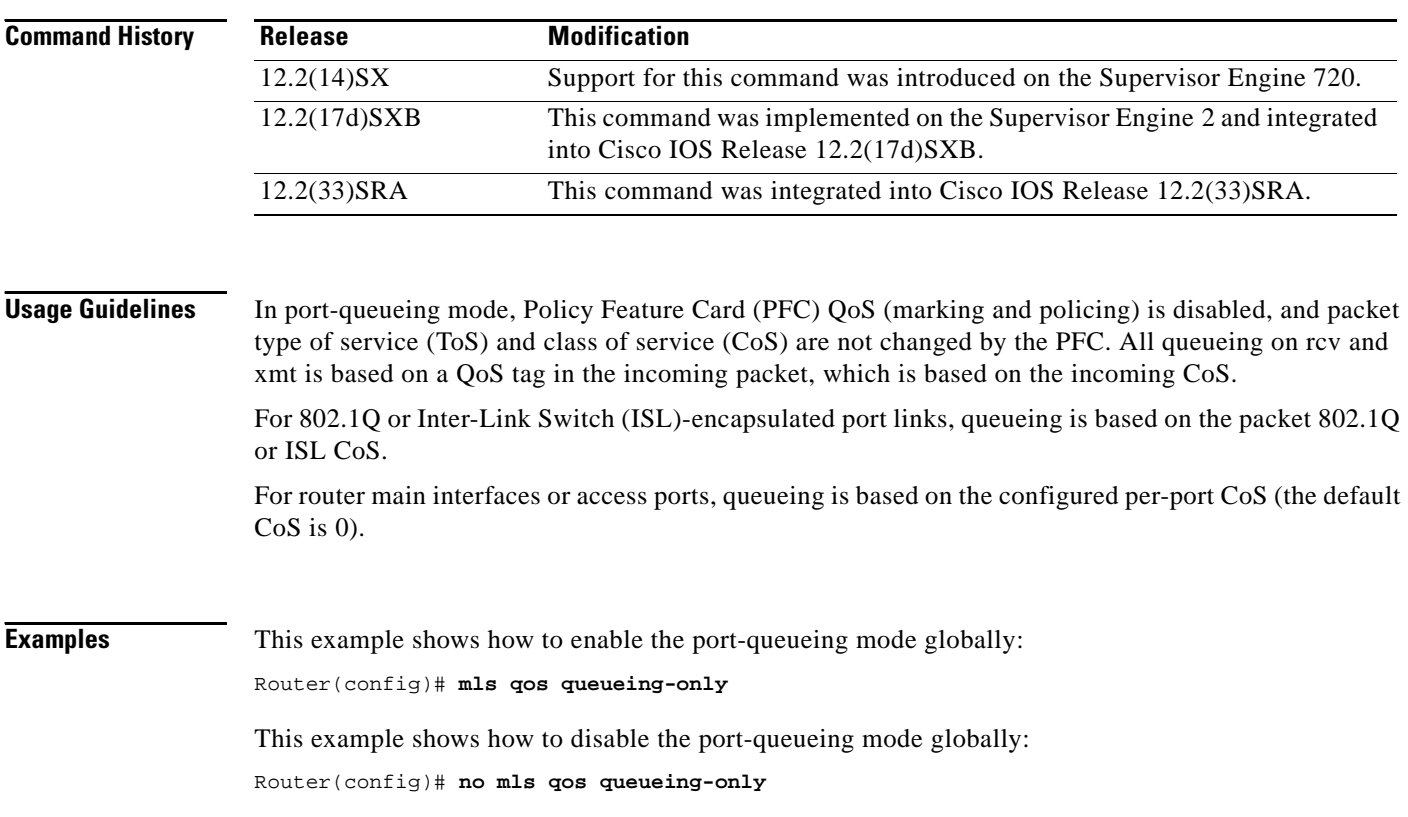

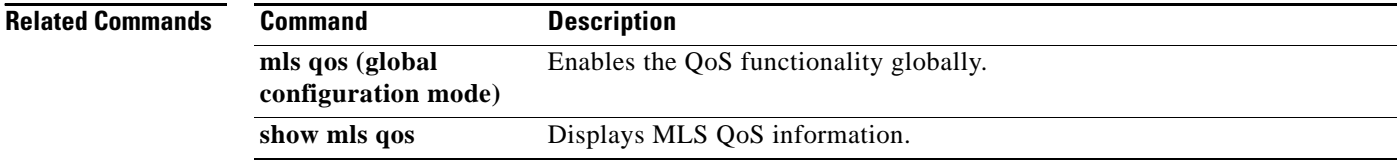

# **mls qos queue-mode mode-dscp**

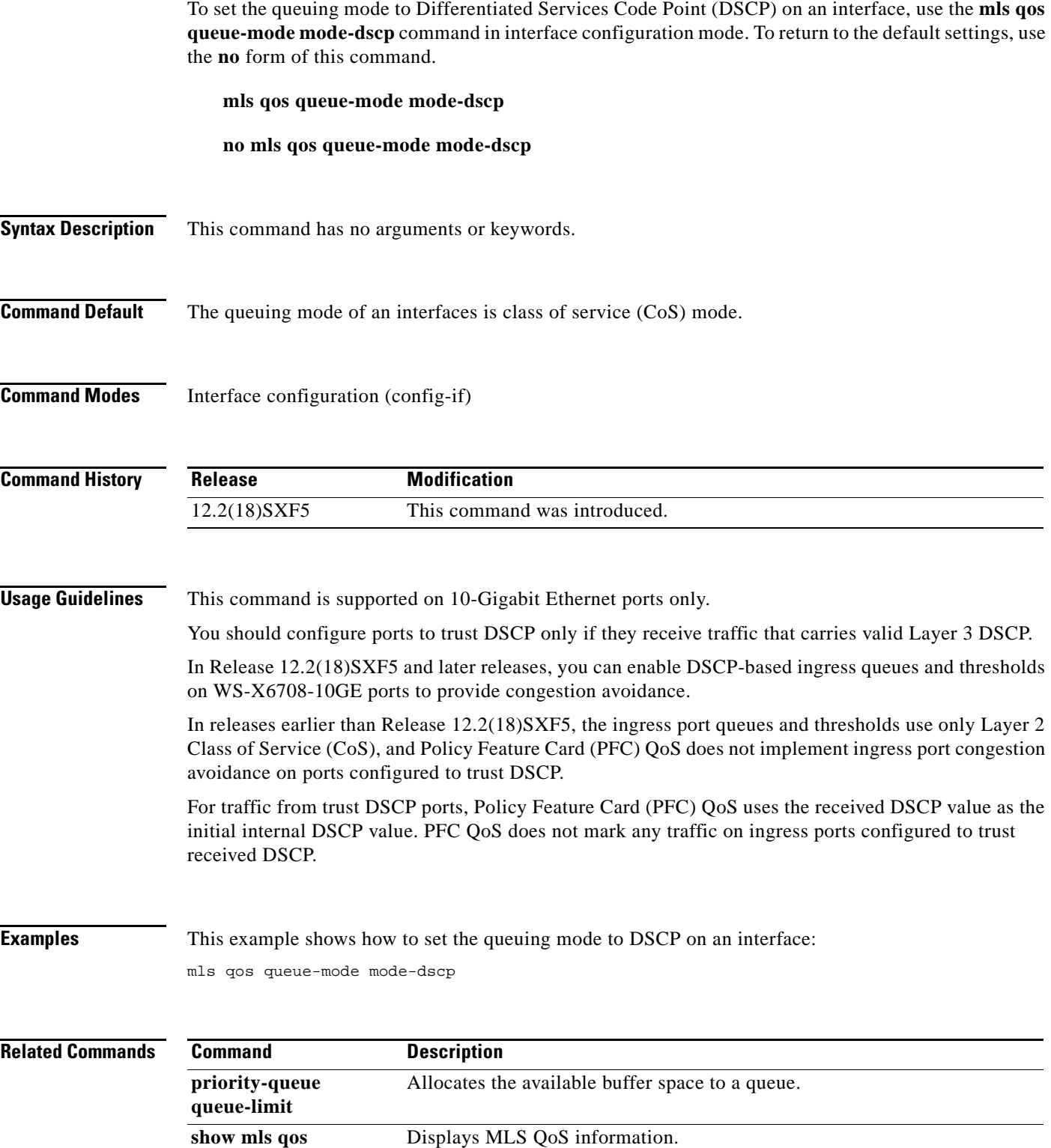

## **mls qos rewrite ip dscp**

To enable type of service (ToS)-to-differentiated services code point (DSCP) rewrite, use the **mls qos rewrite ip dscp** command in global configuration mode. To disable ToS-to-DSCP rewrite, use the **no** form of this command.

**mls qos rewrite ip dscp** [**slot** *slot1*,*slot2*,*slot3*...]

**no mls qos rewrite ip dscp** [**slot** *slot1*,*slot2*,*slot3*...]

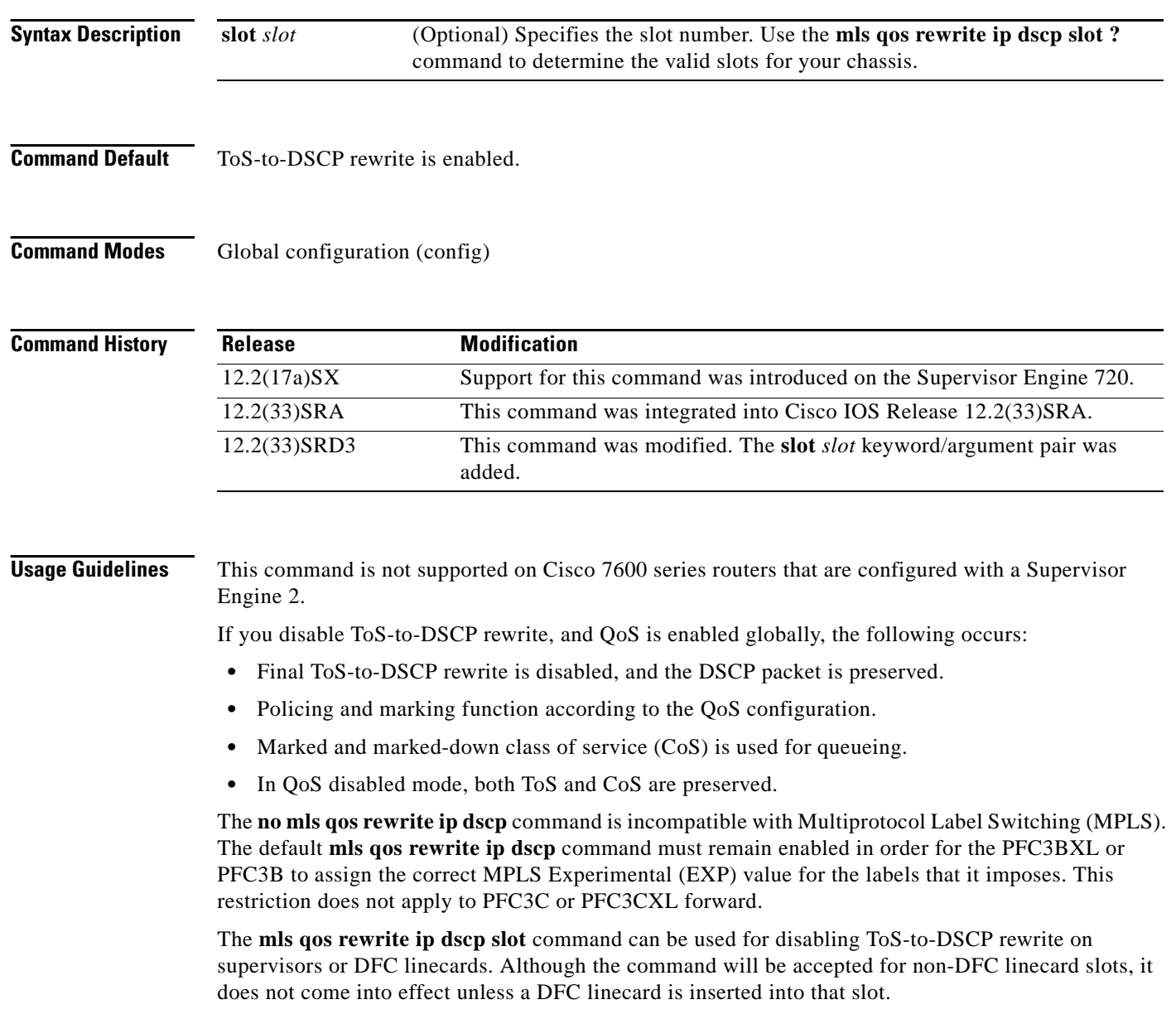

To disable rewrite on packets that are coming in on non-DFC linecards, disable the rewrite on the supervisor slots. Note that this disables the rewrite on packets that are coming in on all non-DFC linecards on the system.

a ka

**Examples** The following example shows how to enable ToS-to-DSCP rewrite in slot 4: Router(config)# **mls qos rewrite ip dscp slot 4**

> The following example shows how to disable port-queueing mode globally: Router(config)# **no mls qos rewrite ip dscp**

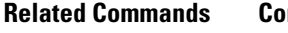

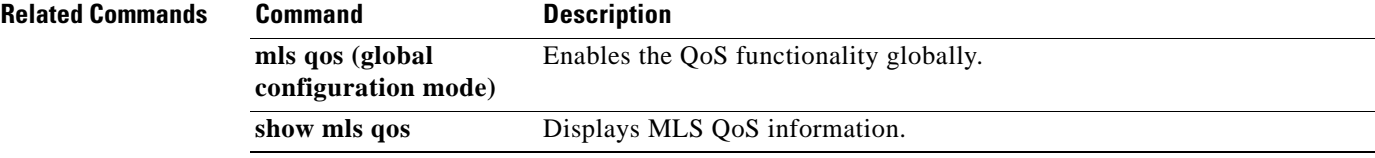

# **mls qos statistics-export (global configuration)**

To enable quality of service (QoS)-statistics data export globally, use the **mls qos statistics-export**  command in global configuration mode. To disable QoS-statistics data export globally, use the **no** form of this command.

#### **mls qos statistics-export**

#### **no mls qos statistics-export**

- **Syntax Description** This command has no arguments or keywords.
- **Command Default** Disabled
- **Command Modes** Global configuration

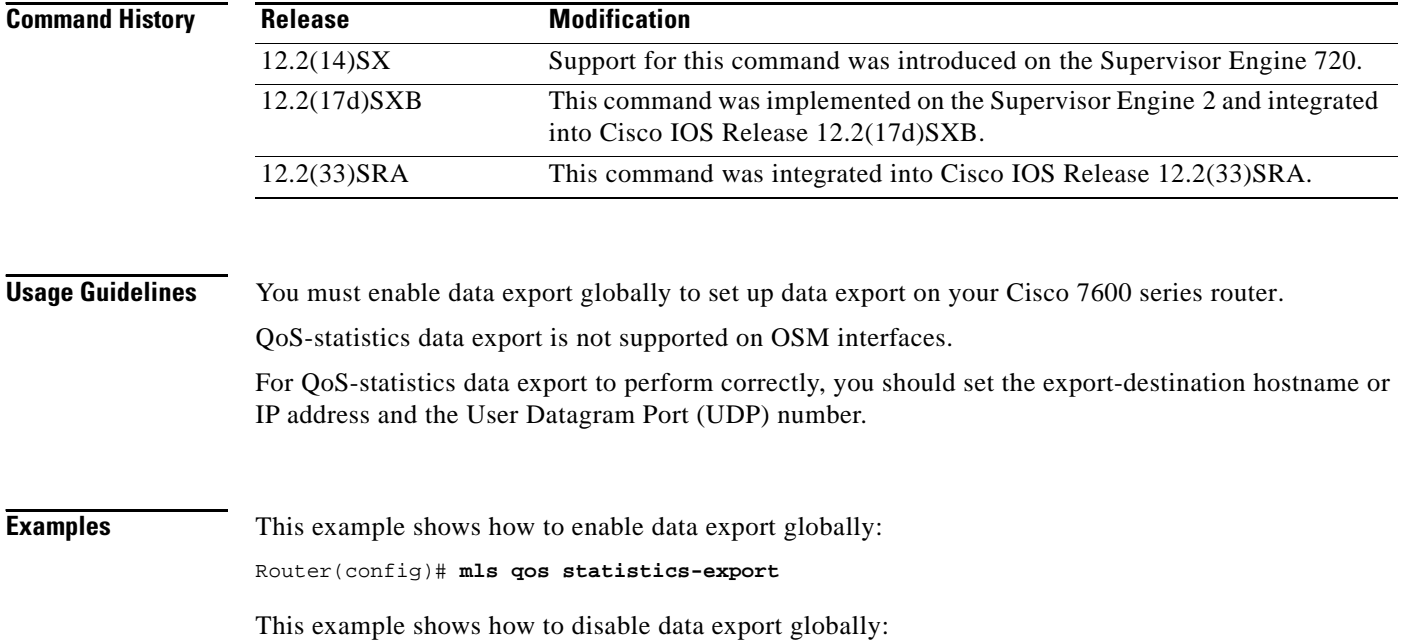

Router(config)# **no mls qos statistics-export**

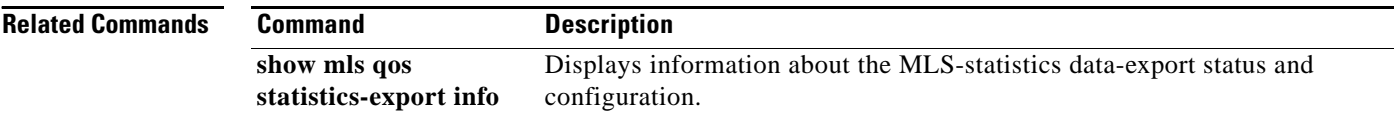

# **mls qos statistics-export (interface configuration)**

To enable per-port quality of service (QoS)-statistics data export, use the **mls qos statistics-export**  command in interface configuration mode. To disable per-port QoS-statistics data export, use the **no** form of this command.

#### **mls qos statistics-export**

#### **no mls qos statistics-export**

- **Syntax Description** This command has no arguments or keywords.
- **Command Default** Disabled
- **Command Modes** Interface configuration

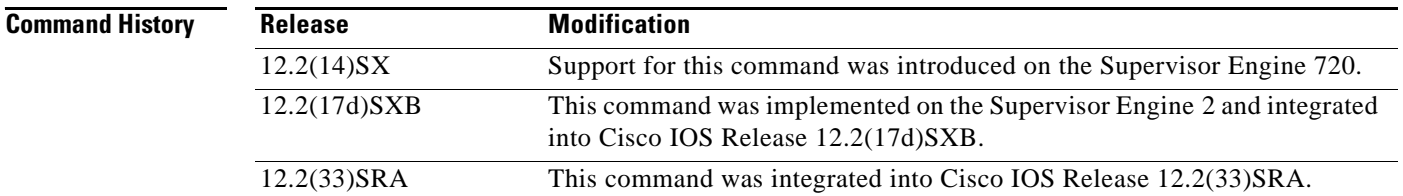

#### **Usage Guidelines** QoS-statistics data export is not supported on OSM interfaces.

You must enable data export on the port and globally to set up data export on your Cisco 7600 series router.

For QoS-statistics data export to perform correctly, you should set the export-destination hostname or IP address and the User Datagram Port (UDP) number.

QoS-statistics data is exported using delimiter-separated fields. You can set the delimiter by entering the **mls qos statistics-export delimiter** command.

Port statistics are exported; port QoS statistics are not exported. For each data export-enabled port, the following information is exported:

- **•** Type (1 denotes the type of port)
- **•** Module/port
- **•** In packets (cumulated hardware-counter values)
- **•** In bytes (cumulated hardware-counter values)
- **•** Out packets (cumulated hardware-counter values)
- **•** Out bytes (cumulated hardware-counter values)
- **•** Time stamp (time in seconds since January 1, 1970 UTC relative)

For example, if you have QoS-statistics data export that is enabled on FastEthernet4/5, the exported records could be (in this example, the delimiter is a | [pipe]) as follows:

|1|4/5|123|80|12500|6800|982361894|

**Examples** This example shows how to enable QoS-statistics data export: Router(config-if)# **mls qos statistics-export**  This example shows how to disable QoS-statistics data export: Router(config-if)# **no mls qos statistics-export** 

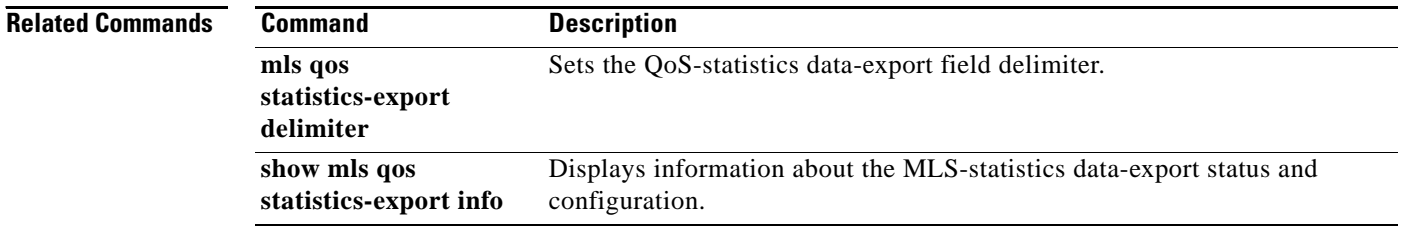

# **mls qos statistics-export aggregate-policer**

To enable quality of service (QoS)-statistics data export on the named aggregate policer, use the **mls qos statistics-export aggregate-policer** command in global configuration mode. To disable QoS-statistics data export on the named aggregate policer, use the **no** form of this command.

**mls qos statistics-export aggregate-policer** *policer-name*

**no mls qos statistics-export aggregate-policer** *policer-name*

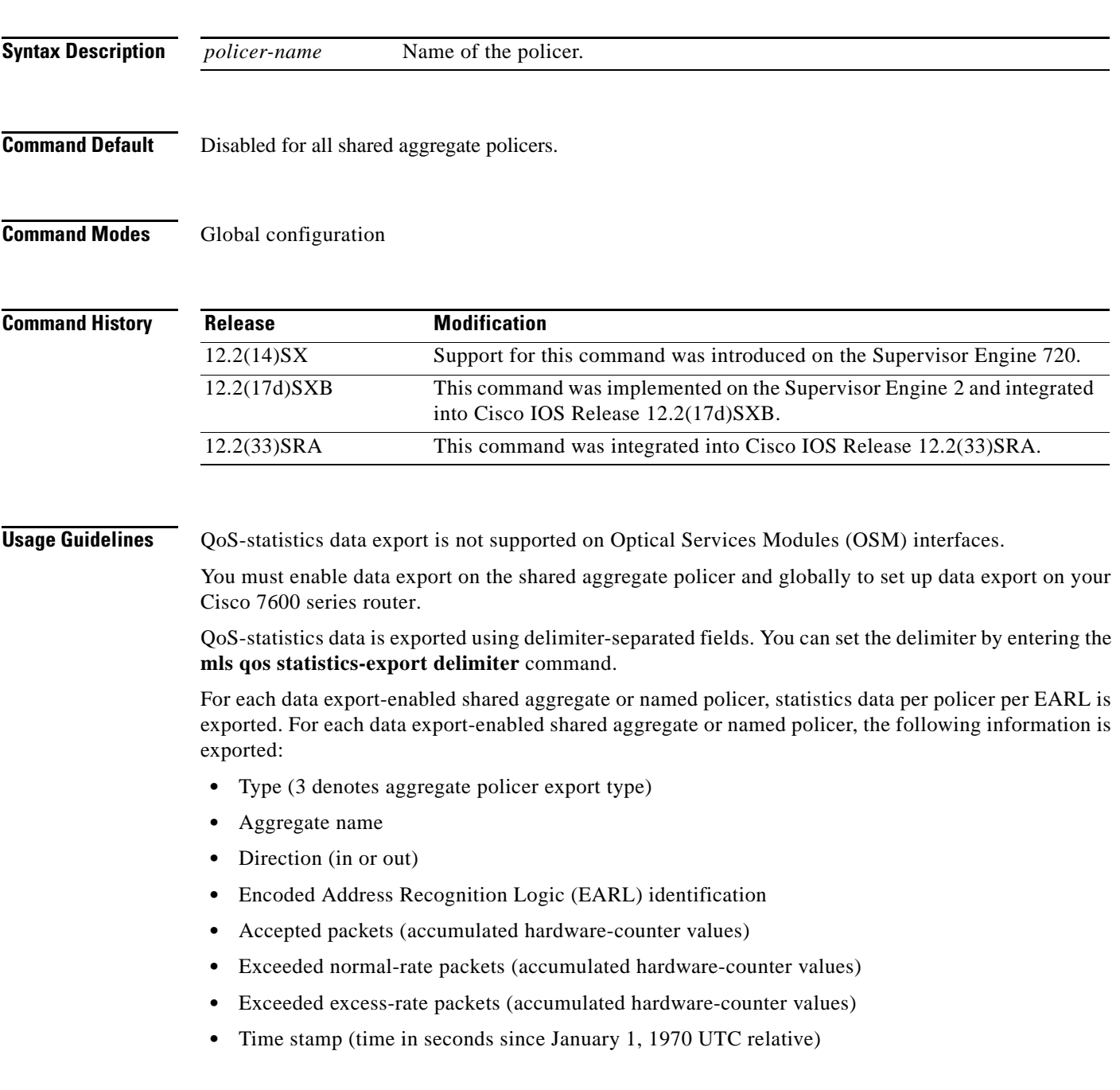

 $\overline{\mathsf{I}}$ 

If a shared aggregate policer is attached to policies in both directions, two records are exported (one in each direction). Each record will contain the same counter values for accepted packets, exceeded normal packet rates, and exceeded excess packet rates.

For example, if you have the following configuration:

- **•** QoS-statistics data export that is enabled on the shared aggregate policer named "aggr\_1"
- **•** An EARL in the supervisor engine that is installed in slot 1
- **•** An EARL on the Distributed Forwarding Card (DFC) that is installed in slot 3

the exported records could be (note that in this example, the delimiter is a | [pipe]) as follows:

```
|3|agg_1|in|1|45543|2345|982361894|
|3|agg_1|in|3|45543|2345|982361894|
```
**Examples** This example shows how to enable per-shared aggregate or named-policer data export:

Router(config)# **mls qos statistics-export aggregate-policer aggr1M** 

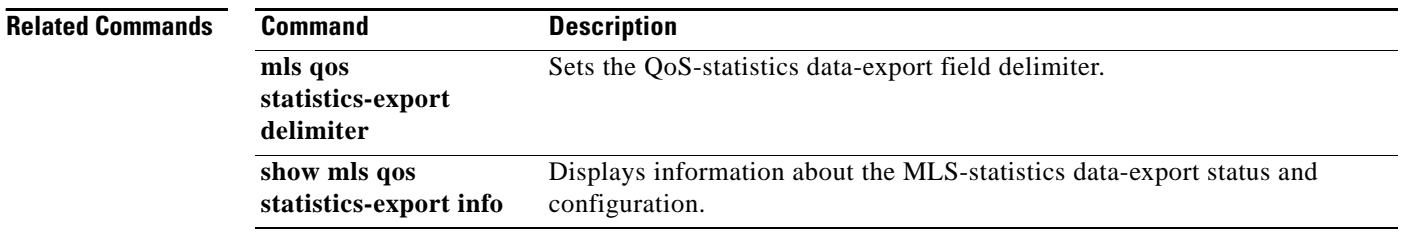
a ka

# **mls qos statistics-export class-map**

To enable quality of service (QoS)-statistics data export for a class map, use the **mls qos statistics-export class-map** command in global configuration mode. To disable QoS-statistics data export for a class map, use the **no** form of this command.

**mls qos statistics-export class-map** *classmap-name*

**no mls qos statistics-export class-map** *classmap-name*

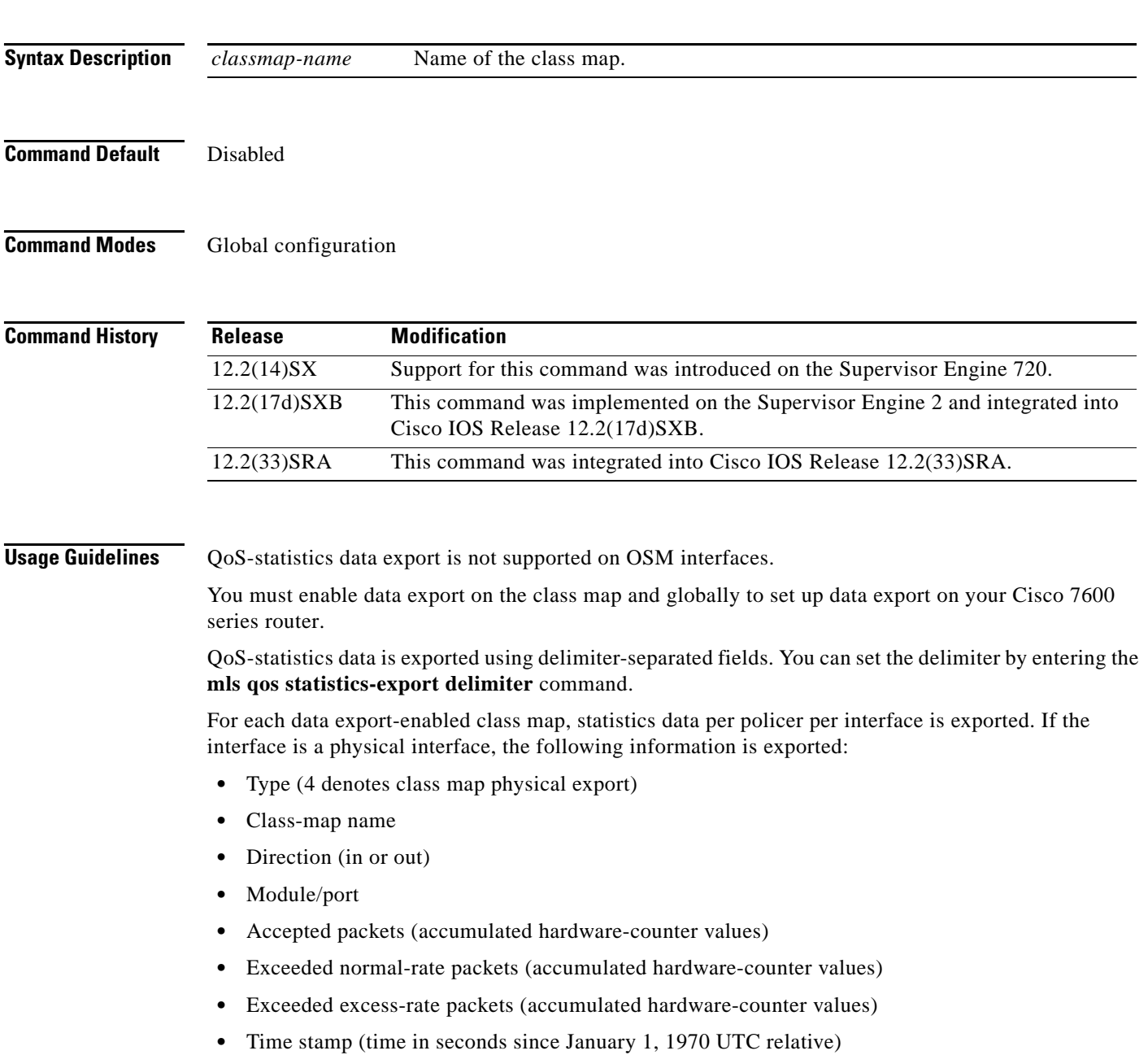

 $\Gamma$ 

If the interface is a Cisco 7600 series router VLAN, the following information is exported:

- **•** Type (5 denotes class-map VLAN export)
- **•** Class-map name
- **•** Direction (in or out)
- **•** Encoded Address Recognition Logic (EARL) identification (slot number in which the EARL is installed)
- **•** VLAN number
- **•** Accepted packets (cumulated hardware-counter values)
- **•** Exceeded normal-rate packets (cumulated hardware-counter values)
- **•** Exceeded excess-rate packets (cumulated hardware-counter values)
- **•** Time stamp (time in seconds since January 1, 1970 UTC relative)

If the interface is a Cisco 7600 series router port channel, the following information is exported:

- **•** Type (6 denotes class-map port-channel export)
- **•** Class-map name
- **•** Direction (in or out)
- **•** EARL identification (slot number in which the EARL is installed)
- **•** Port-channel number
- **•** Accepted packets (cumulated hardware-counter values)
- **•** Exceeded normal-rate packets (cumulated hardware-counter values)
- **•** Exceeded excess-rate packets (cumulated hardware-counter values)
- Time stamp (time in seconds since January 1, 1970 UTC relative)

For example, if you have the following configuration:

- QoS-statistics data export enabled on the class map named "class 1"
- **•** An EARL in the supervisor engine that is installed in slot 1
- **•** An EARL on the Distributed Forwarding Card (DFC) that is installed in slot 3
- The Cisco 7600 series router is in the policy map named "policy\_1"
- **•** policy\_1 is attached to the following interfaces in the ingress direction:
	- **–** FastEthernet4/5
	- **–** VLAN 100
	- **–** Port-channel 24

The exported records could be (in this example, the delimiter is a  $|$  [pipe]) as follows:

- |4|class\_1|in|4/5|45543|2345|2345|982361894|
- |5|class\_1|in|1|100|44000|3554|36678|982361894|
- |5|class\_1|in|3|100|30234|1575|1575|982361894|

**Examples** This example shows how to enable QoS-statistics data export for a class map:

Router(config)# **mls qos statistics-export class-map class3** 

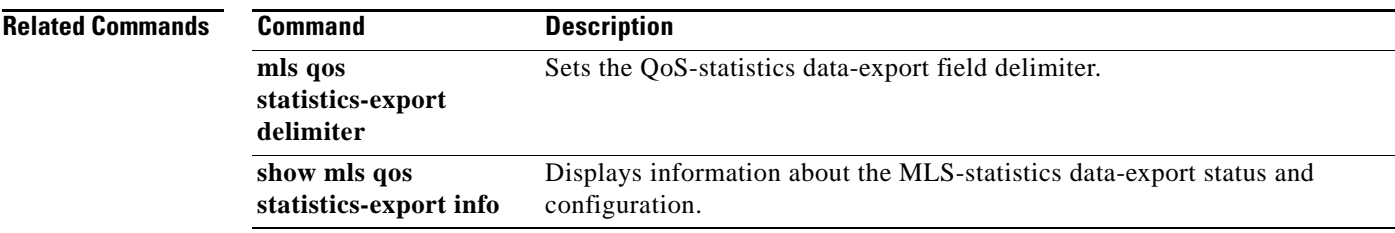

 $\overline{\mathcal{L}}$ 

## **mls qos statistics-export delimiter**

To set the quality of service (QoS)-statistics data-export field delimiter, use the **mls qos statistics-export delimiter** command in global configuration mode. To return to the default settings, use the **no** form of this command.

**mls qos statistics-export delimiter**

**no mls qos statistics-export delimiter**

- **Syntax Description** This command has no arguments or keywords.
- **Command Default** The default delimiter is the pipe character (|).
- **Command Modes** Global configuration

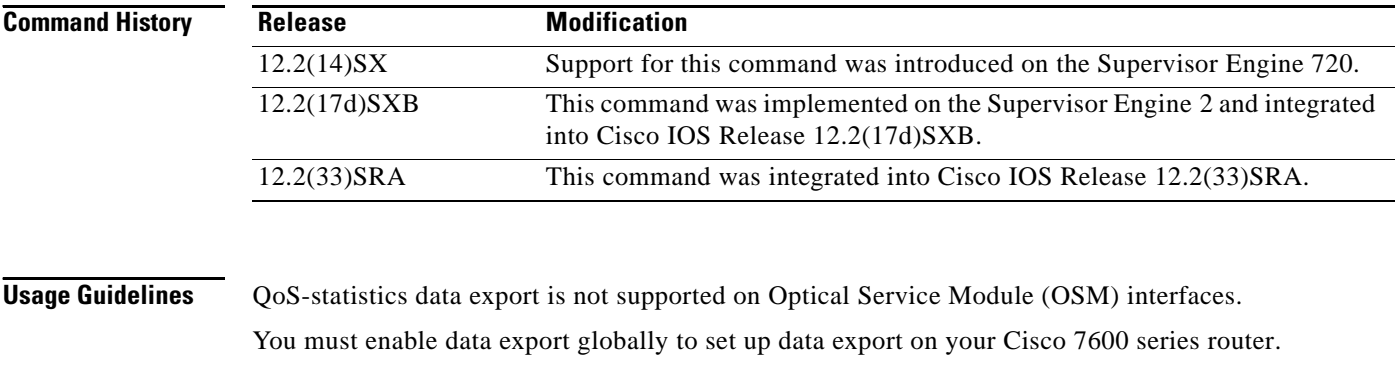

**Examples** This example shows how to set the QoS-statistics data-export field delimiter (a comma) and verify the configuration:

Router(config)# **mls qos statistics-export delimiter ,** 

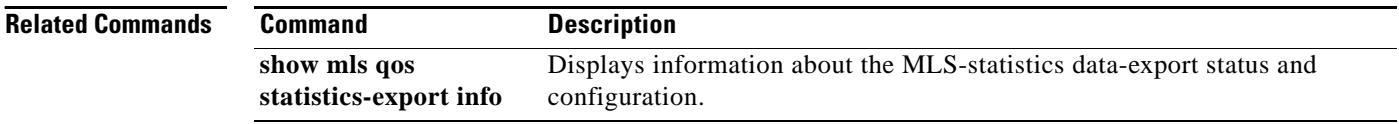

# **mls qos statistics-export destination**

To configure the quality of service (QoS)-statistics data-export destination host and User Datagram Protocol (UDP) port number, use the **mls qos statistics-export destination** command in global configuration mode. To return to the default settings, use the **no** form of this command.

**mls qos statistics-export destination** {*host-name* | *host-ip-address*} {**port** *port-number* | **syslog**} [**facility** *facility-name*] [**severity** *severity-value*]

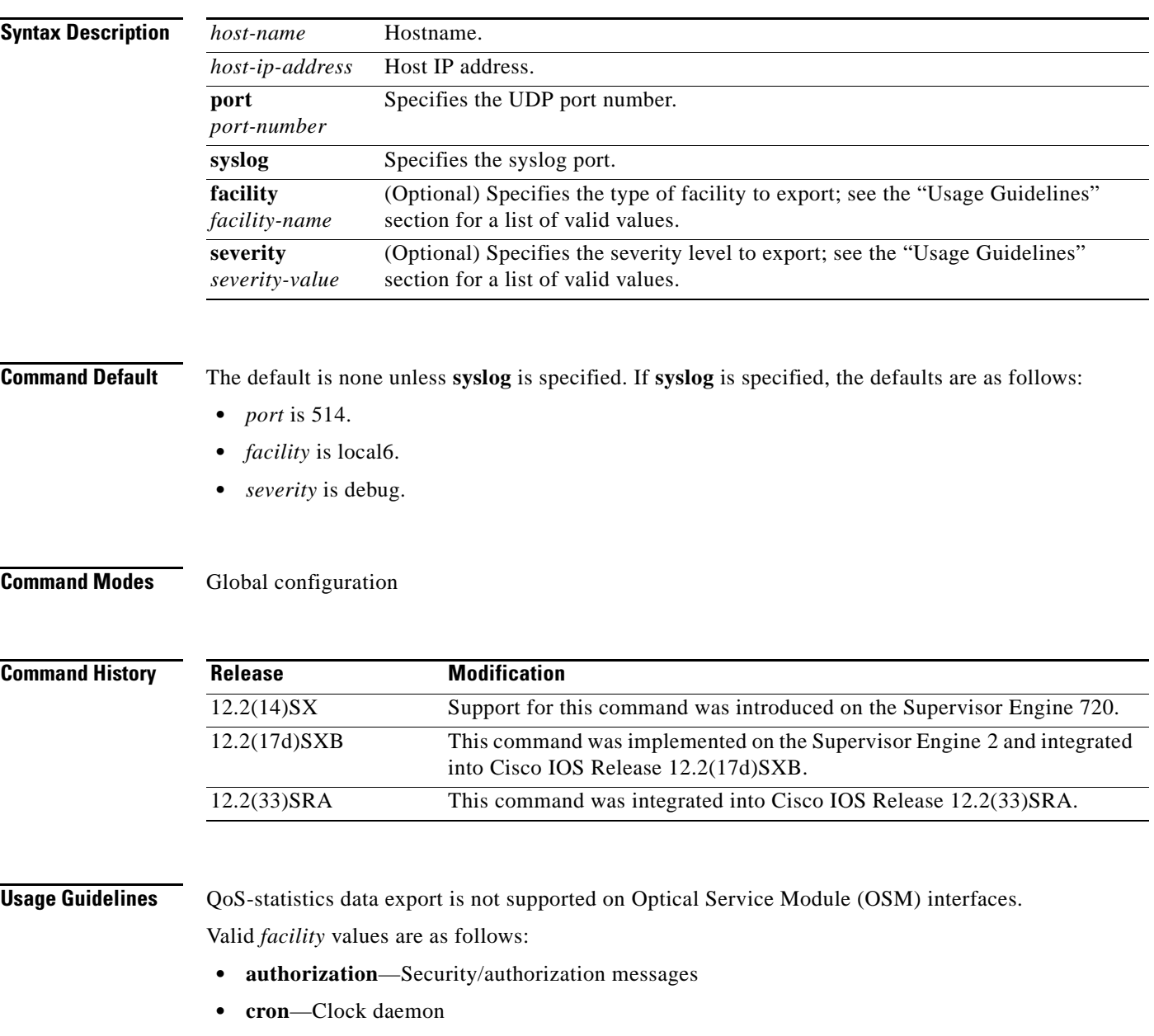

- **• daemon**—System daemon
- **• kernel**—Kernel messages
- **• local0**—Local use 0

Г

- **• local1**—Local use 1
- **• local2**—Local use 2
- **• local3**—Local use 3
- **• local4**—Local use 4
- **• local5**—Local use 5
- **• local6**—Local use 6
- **• local7**—Local use 7
- **• lpr**—Line printer subsystem
- **• mail**—Mail system
- **• news**—Network news subsystem
- **• syslog**—Messages that are generated internally by syslogd
- **• user**—User-level messages
- **• uucp**—UNIX-to-UNIX Copy Program (UUCP) subsystem

Valid *severity* levels are as follows:

- **• alert**—Action must be taken immediately
- **• critical**—Critical conditions
- **• debug**—Debug-level messages
- **• emergency**—System is unusable
- **• error**—Error conditions
- **• informational**—Informational
- **• notice**—Normal but significant conditions
- **• warning**—Warning conditions

**Examples** This example shows how to specify the destination host address and syslog as the UDP port number: Router(config)# **mls qos statistics-export destination 172.20.52.3 syslog** 

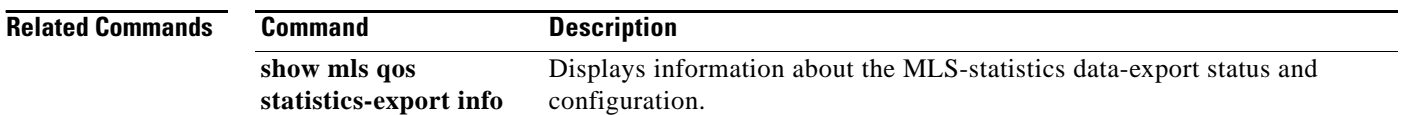

# **mls qos statistics-export interval**

To specify how often a port and/or aggregate-policer quality of service (QoS)-statistics data is read and exported, use the **mls qos statistics-export interval** command in global configuration mode. To return to the default settings, use the **no** form of this command.

**mls qos statistics-export interval** *interval* 

**no mls qos statistics-export interval**

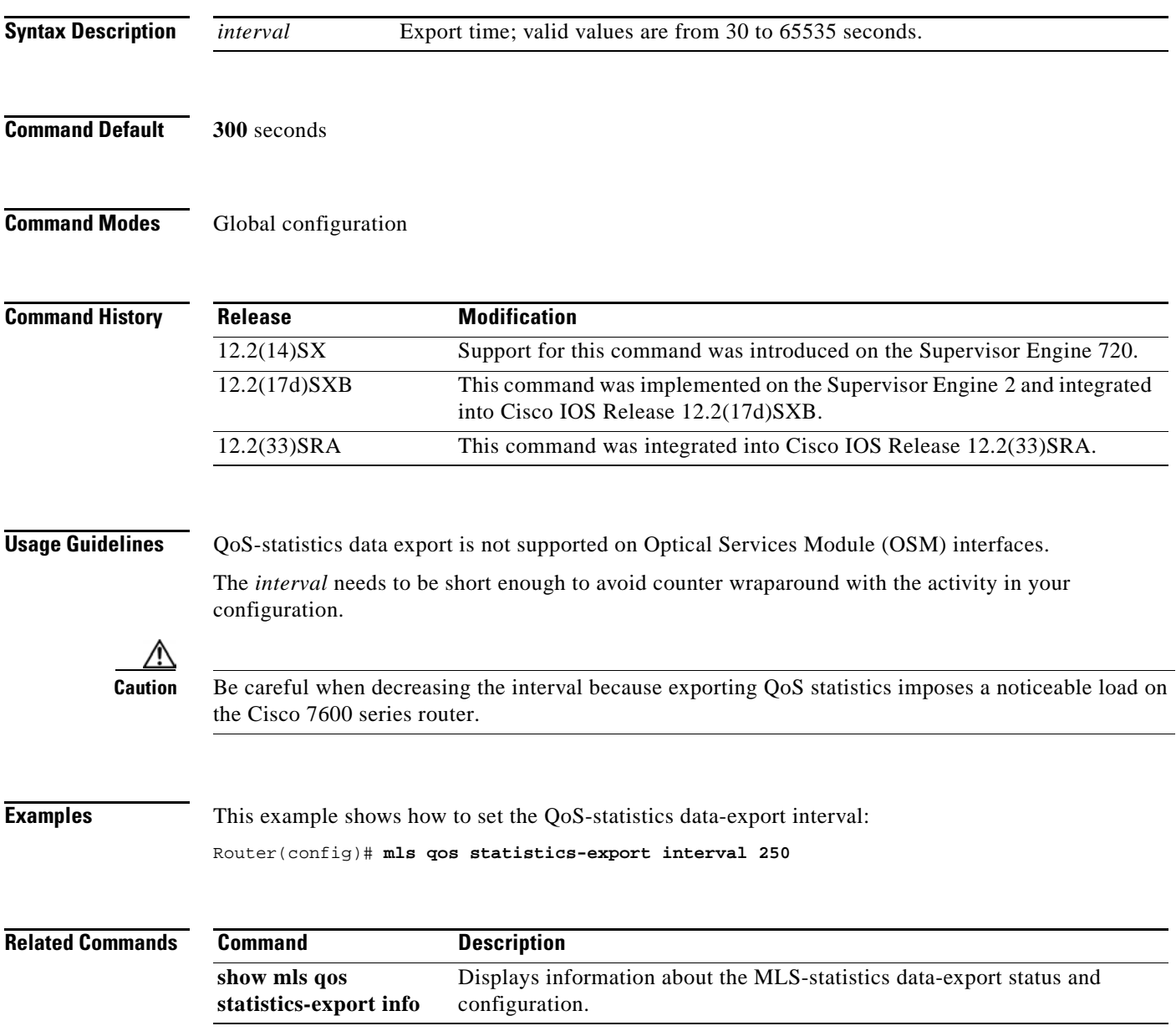

 $\Gamma$ 

### **mls qos supervisor 10g-only**

To configure the Cisco 7600 RSP720-10GE to run QoS only on the 10GE uplink ports, use the **mls qos supervisor 10g-only** command in global configuration mode. Use the **no** form of the command to reconfigure the RSP to run QoS on all the uplink ports (10GE and 1GE).

**mls qos supervisor 10g-only**

**no mls qos supervisor 10g-only**

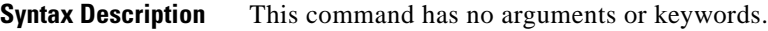

- **Defaults** This command is disabled by default.
- **Command Modes** Global configuration

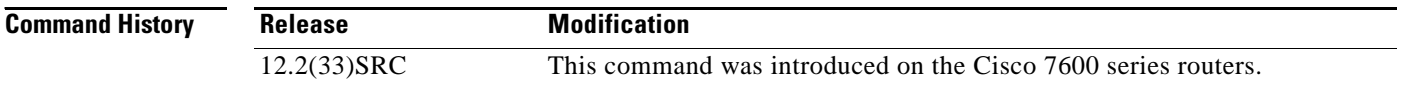

### **Usage Guidelines** The RSP720-10GE has both 10GE and 1GE uplink ports. You can configure the RSP720-10GE to run QoS features on all uplink ports (mixed mode) or on 10GE ports only. The number of queues available for QoS depends on which mode is used:

**•** In mixed mode (10GE and 1GE ports), the default, only four queues are available for QoS.

The QoS port architecture for fixed mode for 1GE ports is (Rx/Tx): **2q8t/1p3q8t**.

**•** In 10GE only mode, eight queues are available for QoS.

The QoS port architecture for 10GE only mode is as follows (Rx/Tx):

- **– 8q8t/1p7q8t** (CoS)
- **– 16q8t/1p15q8t** (DSCP)
- **– 16q1t/1p15q1t** (VLAN)

When you switch between mixed-mode QoS and 10GE only mode, service is temporarily lost on the RSP720-10GE uplinks. In addition, when you switch between modes, any existing QoS configuration on the uplinks is lost. You must reconfigure QoS.

When you switch from 10GE only to mixed-mode QoS, you must issue the **no shutdown** command on each of the three 1GE ports to resume QoS service on those ports.

In 10GE only mode, the 1GE ports are visible but they remain in an administratively down state.

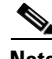

**Note** To obtain more information on queues, use the **show queueing interface** command.

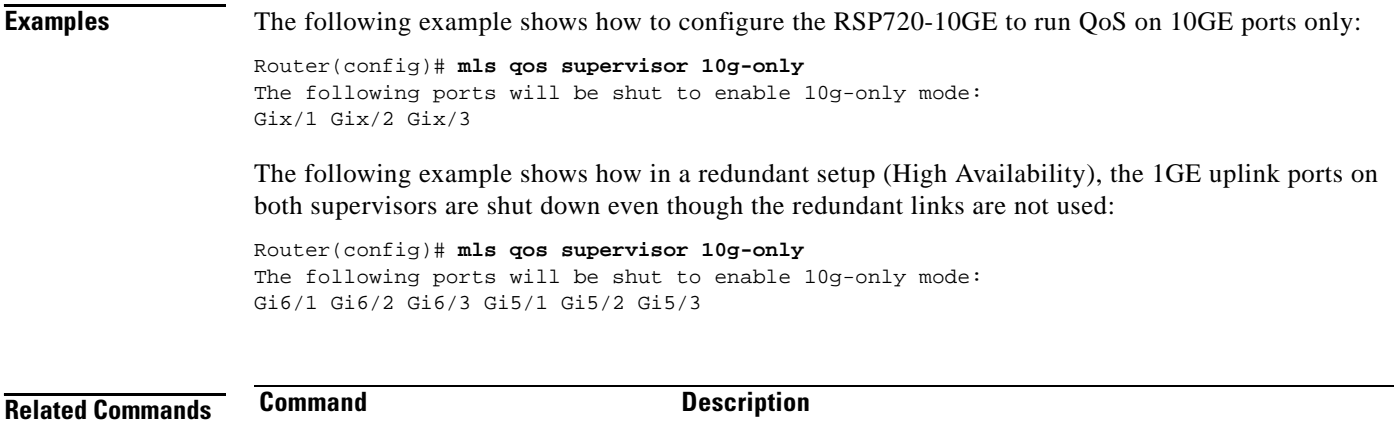

**mls qos (interface configuration)** Displays information about the traffic on an interface.

### **mls qos trust**

To configure the multilayer switching (MLS) quality of service (QoS) port trust state and to classify traffic by examining the class of service (CoS) or differentiated services code point (DSCP) value, use the **mls qos trust** command in interface configuration mode. To return a port to its untrusted state, use the **no** form of this command.

**mls qos trust** [**cos** | **device cisco-phone** | **dscp** | **ip-precedence** ]

**no mls qos trust** 

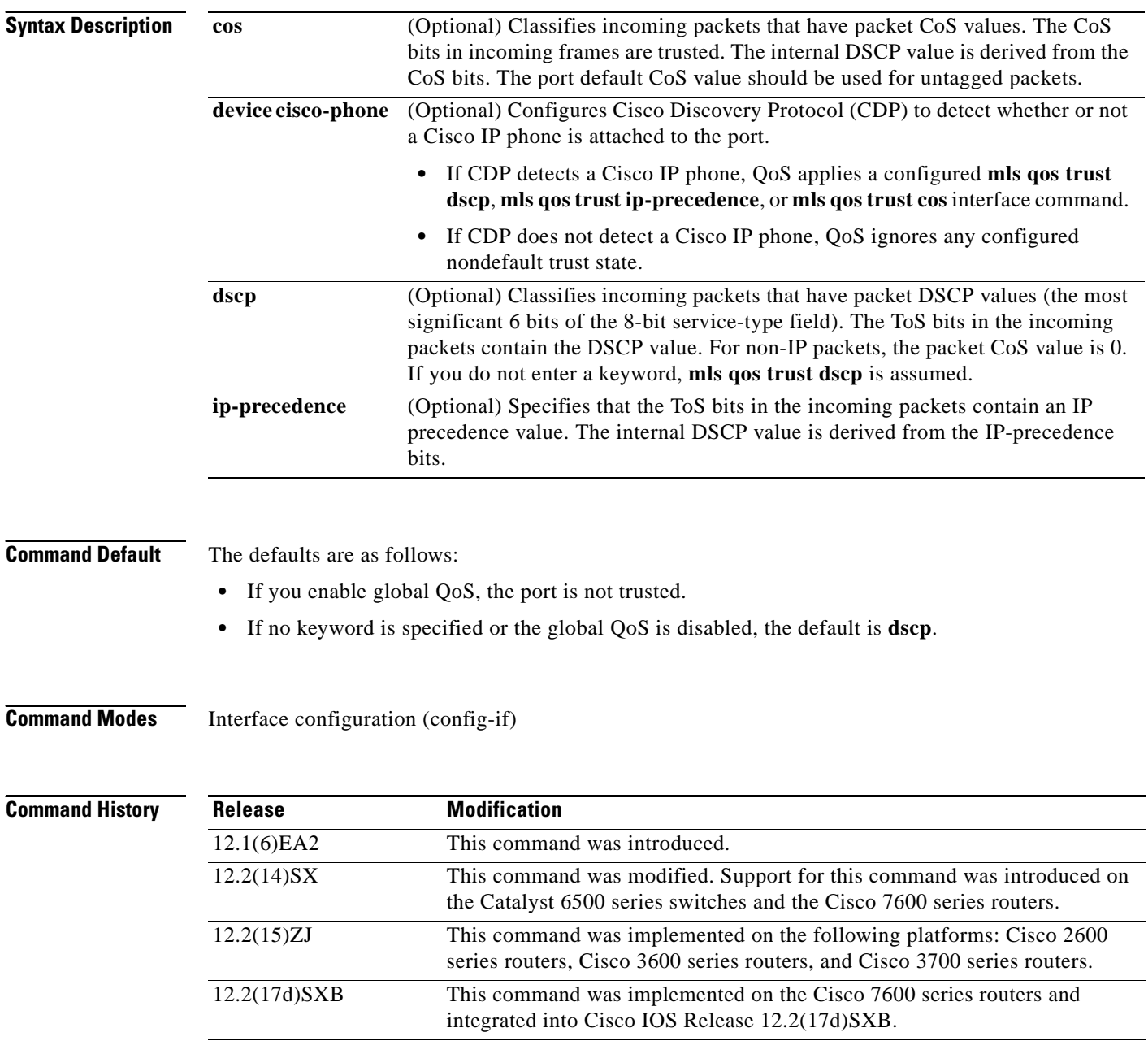

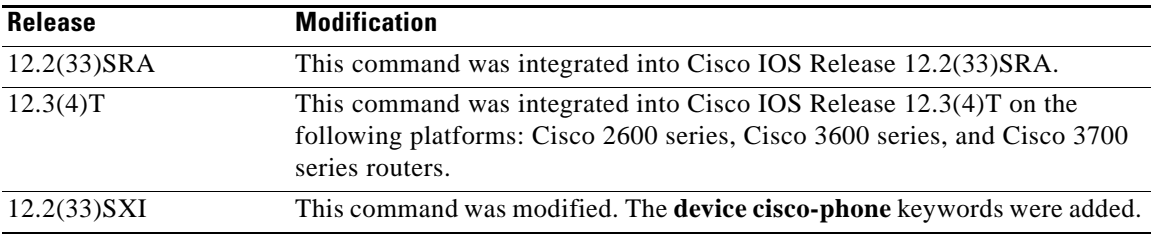

**Usage Guidelines** Packets that enter a QoS domain are classified at its edge. Because the packets are classified at the edge, the switch port within the QoS domain can be configured to a trusted state. It is not necessary to classify the packets at every switch within the domain. Use the **mls qos trust** command to set the trusted state of an interface and to indicate which fields of the packet are used to classify traffic.

> When a port is configured with trust DSCP or trust IP precedence and the incoming packet is a non-IP packet, the CoS-to-DSCP map is used to derive the corresponding DSCP value from the CoS value. The CoS can be the packet CoS for trunk ports or the port default CoS for nontrunk ports.

> If the DSCP is trusted, the DSCP field of the IP packet is not modified. However, it is still possible that the CoS value of the packet is modified (according to DSCP-to-CoS map).

If the CoS is trusted, the CoS field of the packet is not modified, but the DSCP can be modified (according to CoS-to-DSCP map) if the packet is an IP packet.

The trusted boundary with Cisco device verification feature, implemented with the **device cisco-phone** keywords, prevents security problems if users connect a non-phone device to a switch port that is configured to support a Cisco IP phone. You must globally enable CDP on the switch and on the port connected to the IP phone. If a Cisco IP phone is not detected, QoS does not apply any configured nondefault trust setting, which prevents misuse of a high-priority queue.

If you configure the trust setting for DSCP or IP precedence, the DSCP or IP precedence values in the incoming packets are trusted. If you configure the **mls qos cos override** interface configuration command on the switch port connected to the IP phone, the switch overrides the CoS of the incoming voice and data packets and assigns the default CoS value to them.

For an inter-QoS domain boundary, you can configure the port to the DSCP-trusted state and apply the DSCP-to-DSCP-mutation map if the DSCP values are different between the QoS domains.

Classification using a port trust state (for example, **mls qos trust** [**cos** | **dscp** | **ip-precedence**] and a policy map (for example, **service-policy input** *policy-map-name*) are mutually exclusive. The last one configured overwrites the previous configuration.

The following conditions apply to the **mls qos trust** command running on the Catalyst 6500 series switches or the Cisco 7600 series routers:

- **•** The **cos** keyword is not supported for **pos** or **atm** interface types.
- The trust state does not apply to FlexWAN modules.
- The trust state does not apply to 1q4t LAN ports except for Gigabit Ethernet ports.
- **•** Incoming queue drop thresholds are not implemented when you enter the **mls qos trust cos** command on 4-port Gigabit Ethernet WAN modules.

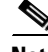

**Note** Use the **set qos-group** command to set the trust state on Catalyst 6500 series switch and Cisco 7600 series router Layer 2 WAN interfaces.

**Examples** The following example shows how to set the trusted state of an interface to IP precedence: Router(config-if)# **mls qos trust ip-precedence**

> The following example shows how to configure CDP to detect a Cisco IP phone connected to the port: Router(config-if)# **mls qos trust device cisco-phone**

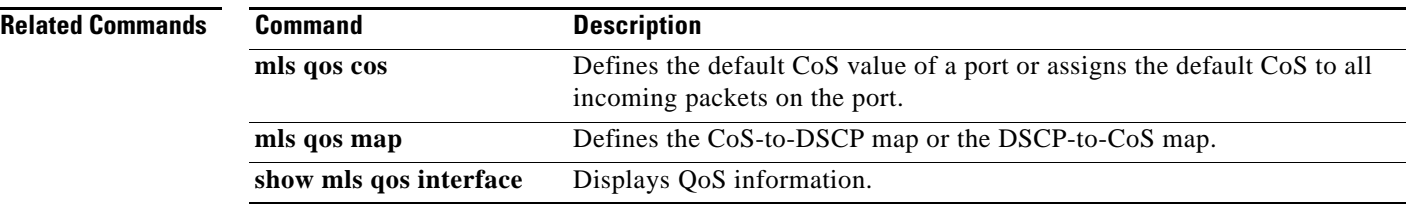

## **mls qos trust extend**

To configure the trust mode of the phone, use the **mls qos trust extend** command in interface configuration mode. To return to the default settings, use the **no** form of this command.

**mls qos trust extend** [**cos** *value*]

**no mls qos trust extend**

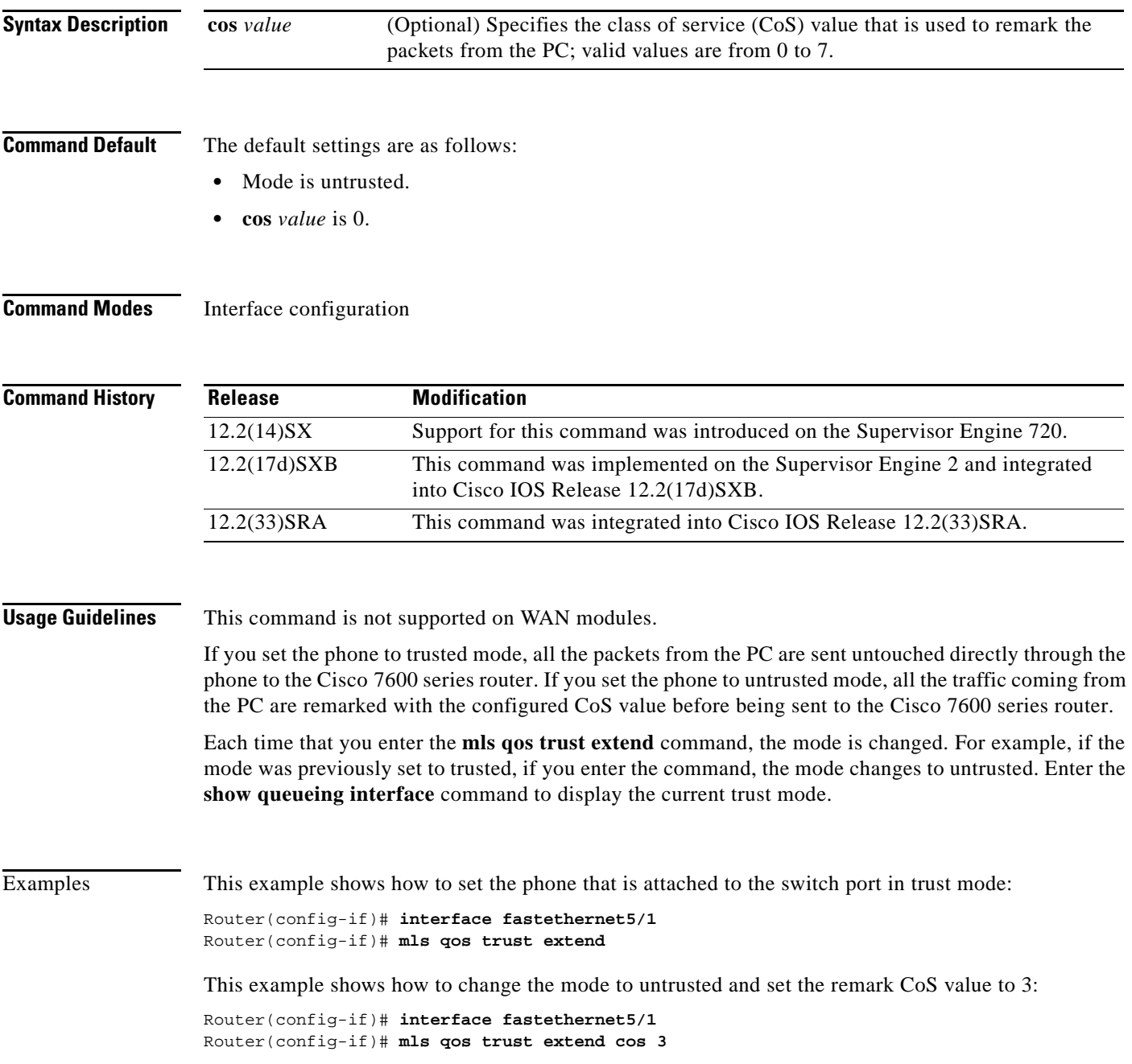

 $\Gamma$ 

**The Co** 

This example shows how to set the configuration to the default mode:

Router(config-if)# **interface fastethernet5/1** Router(config-if)# **no mls qos trust extend**

**show queueing interface**

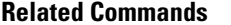

**Command Description** Displays queueing information.

a ka

# **mls qos tunnel gre input uniform-mode**

To enable the original quality of service (QoS) marking of ingress packets to be copied into the differentiated services code point (DSCP) field of the ingress packet and the Generic Routing Encapsulation (GRE) header, use the **mls qos tunnel gre input uniform-mode** command in interface configuration mode. To disable the copying operation, use the **no** form of this command.

**mls qos tunnel gre input uniform-mode**

**no mls qos tunnel gre input uniform-mode**

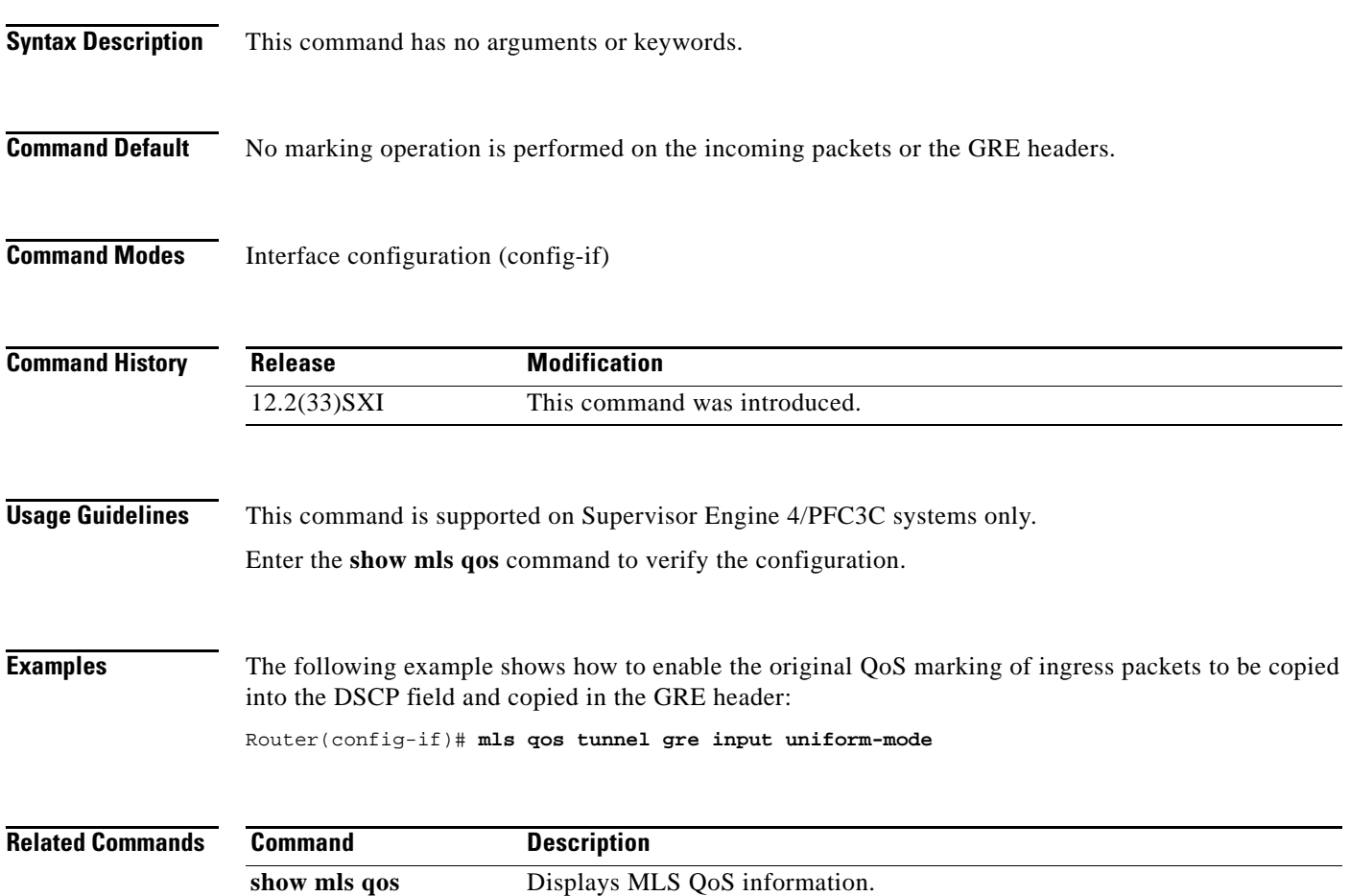

 $\Gamma$ 

### **mls qos vlan-based**

To enable per-VLAN quality of service (QoS) for a Layer 2 interface, use the **mls qos vlan-based**  command in interface configuration mode. To disable per-VLAN QoS for a Layer 2 interface, use the **no** form of this command.

### **mls qos vlan-based**

**no mls qos vlan-based**

**Syntax Description** This command has no arguments or keywords.

**Command Default** Disabled

**Command Modes** Interface configuration

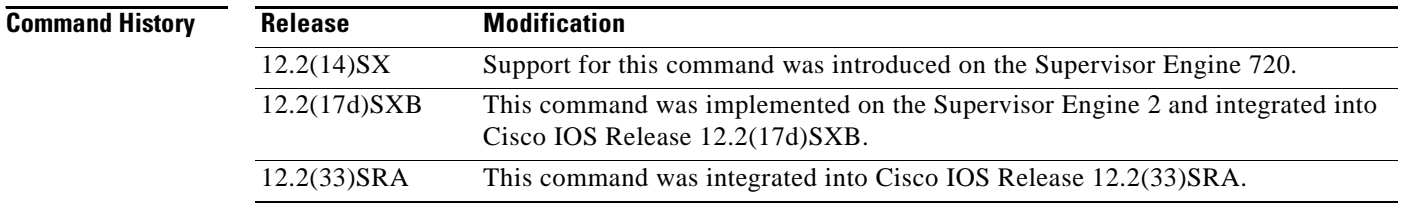

### **Usage Guidelines** This command is supported on switch-port and port-channel interfaces only.

In VLAN-based mode, the policy map that is attached to the Layer 2 interface is ignored, and QoS is driven by the policy map that is attached to the corresponding VLAN interface.

You can configure per-VLAN QoS only on Layer 2 interfaces.

```
S.
Note Layer 3 interfaces are always in interface-based mode. Layer 3 VLAN interfaces are always in 
       VLAN-based mode.
```
### **Examples** This example shows how to enable per-VLAN QoS for a Layer 2 interface:

Router(config-if)# **mls qos vlan-based**

### $\overline{\mathsf{Related}}$

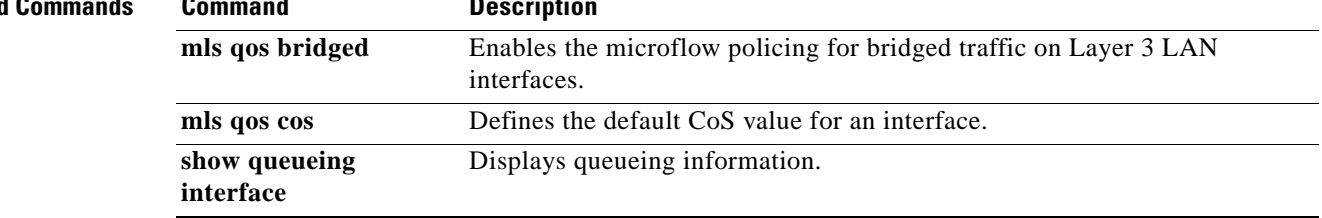

 $\mathcal{L}_{\mathcal{A}}$ 

# **monitor pids**

To configure the program identifiers (PIDs) to be monitored in the Media Delivery Index (MDI) flow, use the **monitor pids** command in the monitor metric mdi mode. To auto-learn the PIDs, use the **no** form of this command.

**monitor pids** *pid1* [*pid2*] [*pid3*] [*pid4*] [*pid5*]

**no monitor pids**

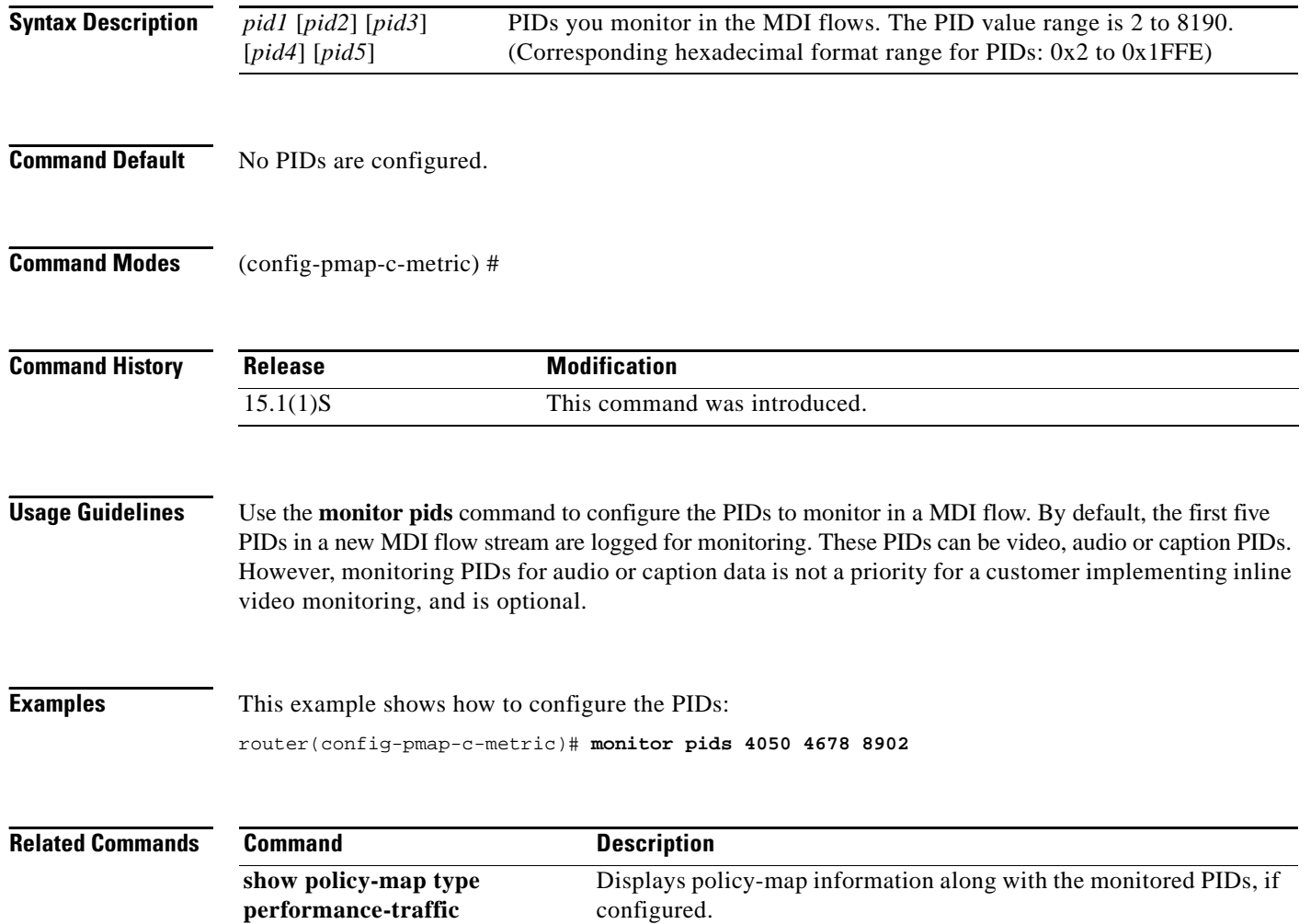

# **mpls experimental**

To configure Multiprotocol Label Switching (MPLS) experimental (EXP) levels for a virtual circuit (VC) class that can be assigned to a VC bundle and thus applied to all VC members of that bundle, use the **mpls experimental** command in VC-class configuration mode. To remove the MPLS EXP levels from the VC class, use the **no** form of this command.

To configure the MPLS EXP levels for a VC member of a bundle, use the **mpls experimental** command in bundle-vc configuration mode. To remove the MPLS EXP levels from the VC, use the **no** form of this command.

**mpls experimental** [**other** | *range*]

**no mpls experimental**

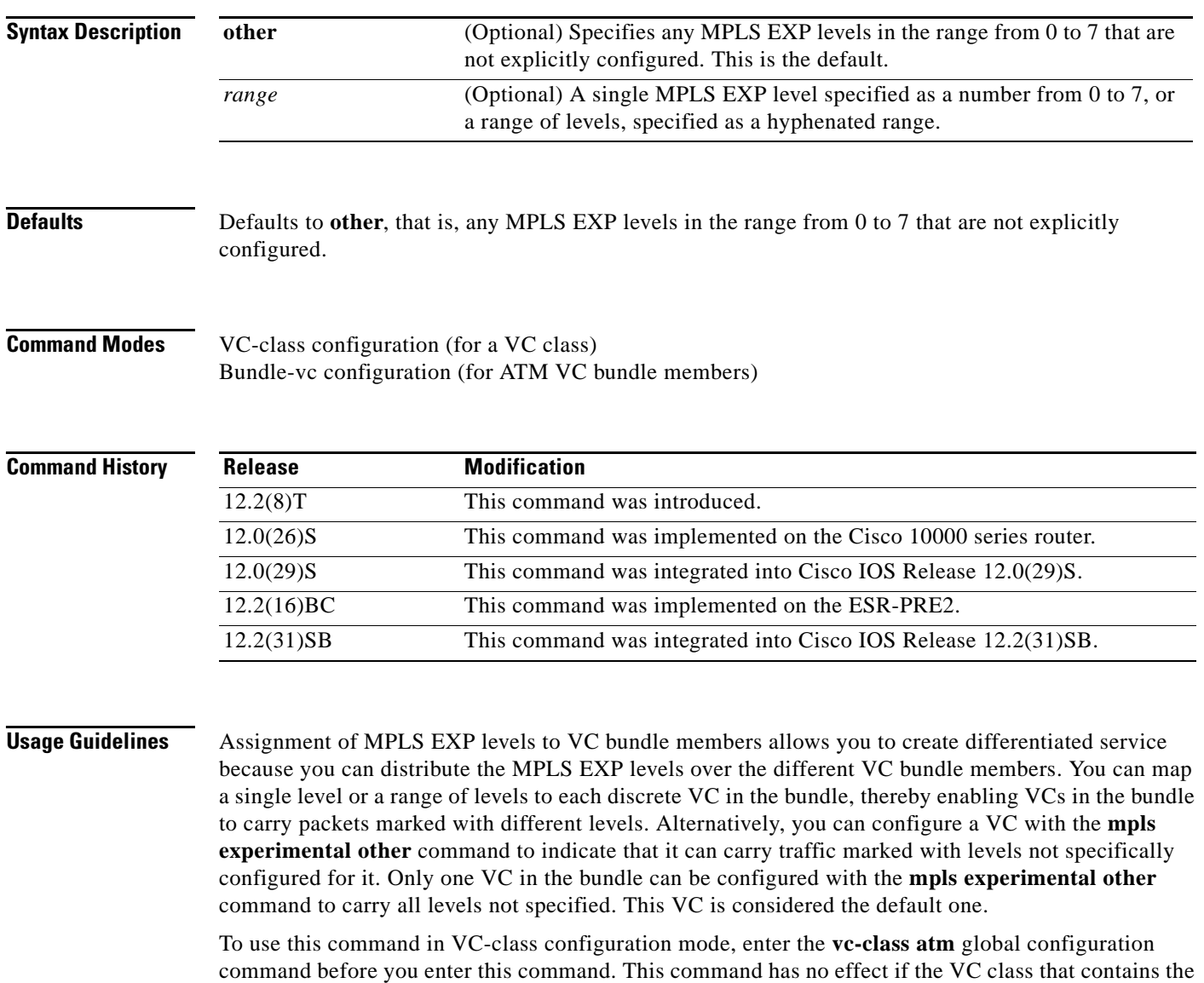

command is attached to a standalone VC, that is, if the VC is not a bundle member.

Г

To use this command to configure an individual bundle member in bundle-VC configuration mode, first enter the **bundle** command to enact bundle configuration mode for the bundle to which you want to add or modify the VC member to be configured. Then use the **pvc-bundle** command to specify the VC to be created or modified and enter bundle-VC configuration mode.

VCs in a VC bundle are subject to the following configuration inheritance guidelines (listed in order of next highest MPLS EXP level):

- **•** VC configuration in bundle-VC mode
- **•** Bundle configuration in bundle mode (with the effect of assigned VC class configuration)
- **•** Subinterface configuration in subinterface mode

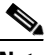

**Note** If you are using an ATM interface, you must configure all MPLS EXP levels (ranging from 0 to 7) for the bundle. For this configuration, Cisco recommends configuring one member of the bundle with the **mpls experimental other** command. The **other** keyword defaults to any MPLS EXP level in a range from 0 to 7 that is not explicitly configured.

**Examples** The following example configures a class named control-class that includes an **mpls experimental**  command that, when applied to a bundle, configures all VC members of that bundle to carry MPLS EXP level 7 traffic. Note that VC members of that bundle can be individually configured with the **mpls experimental** command at the bundle-vc level, which would supervene.

```
vc-class atm control-class
mpls experimental 7
```
The following example configures permanent virtual circuit (PVC) 401, named control-class, to carry traffic with MPLS EXP levels in the range of 4 to 2, overriding the level mapping set for the VC through VC-class configuration:

```
pvc-bundle control-class 401
mpls experimental 4-2
```
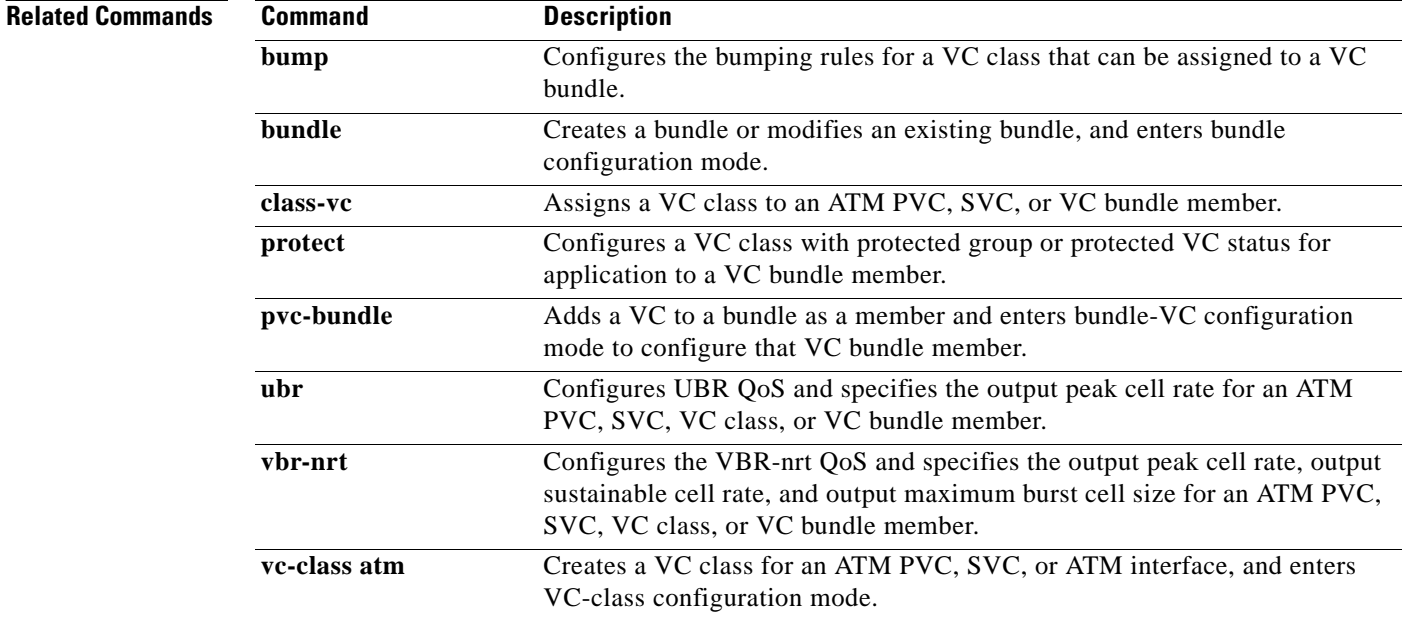

### **non-tcp**

To enable non-Transmission-Control-Protocol (non-TCP) header compression within an IP Header Compression (IPHC) profile, use the **non-tcp** command in IPHC-profile configuration mode. To disable non-TCP header compression within an IPHC profile, use the **no** form of this command.

**non-tcp**

**no non-tcp**

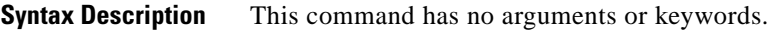

**Command Default** Non-TCP header compression is enabled.

**Command Modes** IPHC-profile configuration

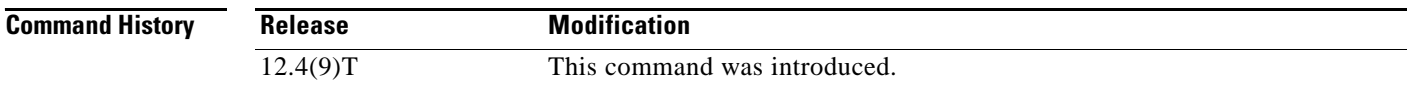

### **Usage Guidelines Intended for Use with IPHC Profiles**

The **non-tcp** command is intended for use as part of an IPHC profile. An IPHC profile is used to enable and configure header compression on a network. For more information about using IPHC profiles to configure header compression, see the "Header Compression" module and the "Configuring Header Compression Using IPHC Profiles" module of the *Cisco IOS Quality of Service Solutions Configuration Guide*, Release 12.4T.

**Examples** The following example shows how to configure an IPHC profile called profile2. In this example, non-TCP header compression is configured.

> Router> **enable** Router# **configure terminal** Router(config)# **iphc-profile profile2 ietf** Router(config-iphcp)# **non-tcp** Router(config-iphcp)# **end**

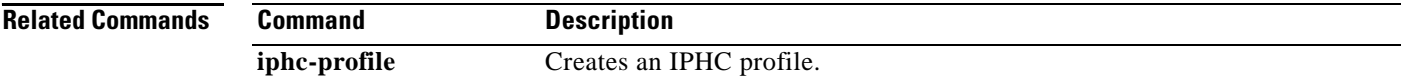

 $\mathbf{r}$ 

## **non-tcp contexts**

To set the number of contexts available for non-Transmission-Control-Protocol (TCP) header compression, use the **non-tcp contexts** command in IPHC-profile configuration mode. To remove the number of previously configured contexts, use the **no** form of this command.

**non-tcp contexts** {**absolute** *number-of-connections* | **kbps-per-context** *kbps*}

**no non-tcp contexts** 

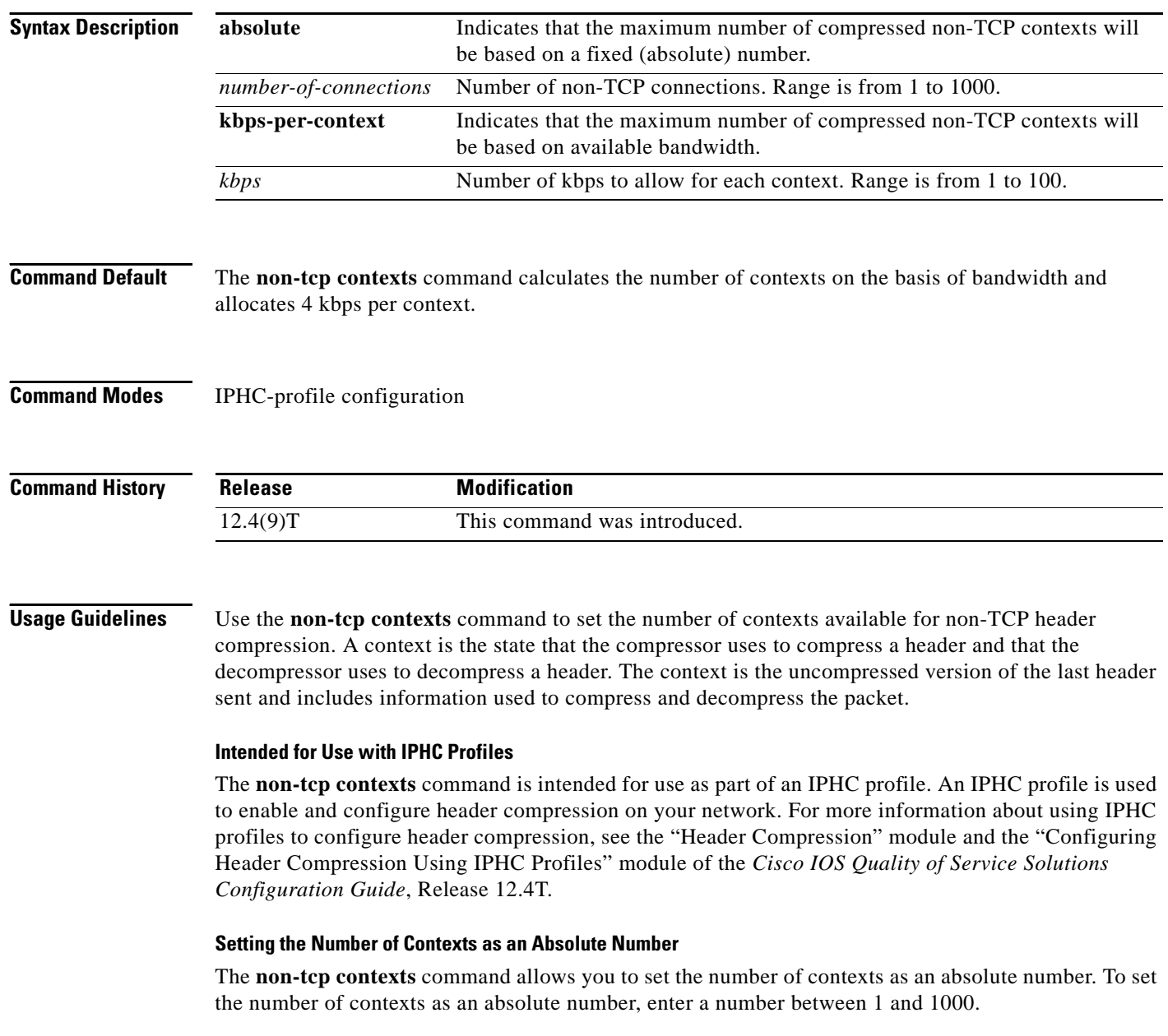

### **Calculating the Number of Contexts on the Basis of Bandwidth**

The **non-tcp contexts** command can calculate the number of contexts on the basis of the bandwidth available on the network link to which the IPHC profile is applied.

To have the number of contexts calculated on the basis of the available bandwidth, enter the **kbps-per-context** keyword followed by a value for the *kbps* argument. The command divides the available bandwidth by the kbps specified. For example, if the bandwidth of the network link is 3000 kbps, and you enter 5 for the *kbps* argument, the command calculates 600 contexts.

**Examples** The following is an example of an IPHC profile called profile2. In this example, the number of non-TCP contexts has been set to 75.

> Router> **enable** Router# **configure terminal** Router(config)# **iphc-profile profile2 ietf** Router(config-iphcp)# **non-tcp contexts absolute 75** Router(config-iphcp)# **end**

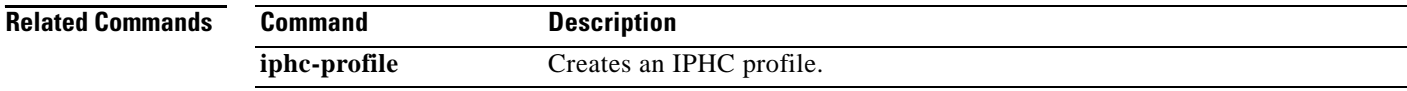

 $\mathbf{r}$ 

### **oam-bundle**

To enable end-to-end F5 Operation, Administration, and Maintenance (OAM) loopback cell generation and OAM management for all virtual circuit (VC) members of a bundle or a VC class that can be applied to a VC bundle, use the **oam-bundle** command in SVC-bundle configuration mode or VC-class configuration mode. To remove OAM management from the bundle or class configuration, use the **no** form of this command.

To enable end-to-end F5 OAM loopback cell generation and OAM management for all VC members of a bundle, use the **oam-bundle** command in bundle configuration mode. To remove OAM management from the bundle, use the **no** form of this command.

**oam-bundle** [**manage**] [*frequency*]

**no oam-bundle** [**manage**] [*frequency*]

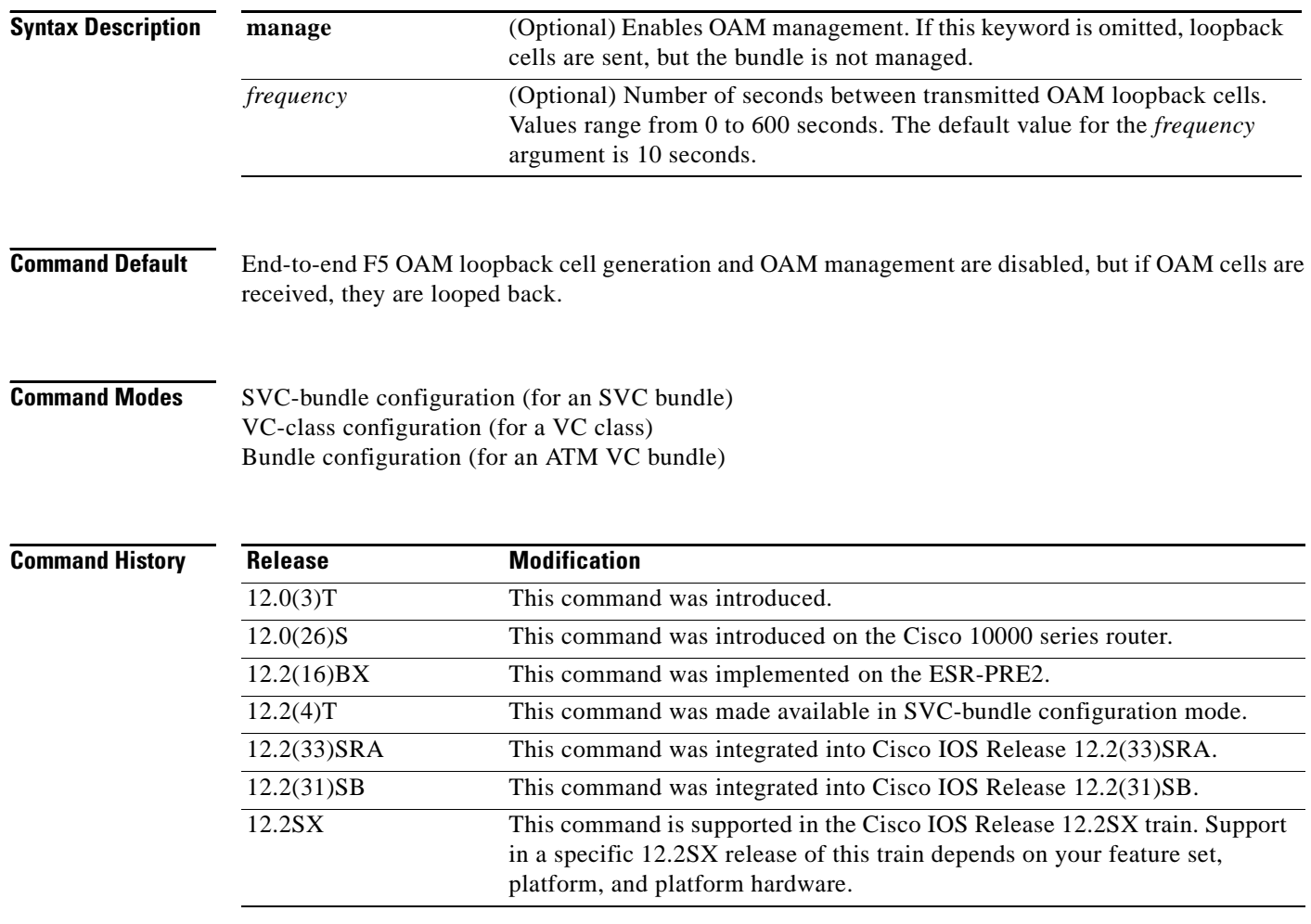

**Usage Guidelines** This command defines whether a VC bundle is OAM managed. If this command is configured for a bundle, every VC member of the bundle is OAM managed. If OAM management is enabled, further control of OAM management is configured using the **oam retry** command.

> This command has no effect if the VC class that contains the command is attached to a standalone VC; that is, if the VC is not a bundle member. In this case, the attributes are ignored by the VC.

> To use this command in VC-class configuration mode, first enter the **vc-class atm** global configuration command.

To use this command in bundle configuration mode, first enter the **bundle** subinterface configuration command to create the bundle or to specify an existing bundle.

VCs in a VC bundle are subject to the following configuration inheritance rules (listed in order of next-highest precedence):

- **•** VC configuration in bundle-VC mode
- **•** Bundle configuration in bundle mode (with the effect of assigned VC-class configuration)

**Examples** The following example enables OAM management for a bundle called "bundle 1":

bundle bundle1 oam-bundle manage

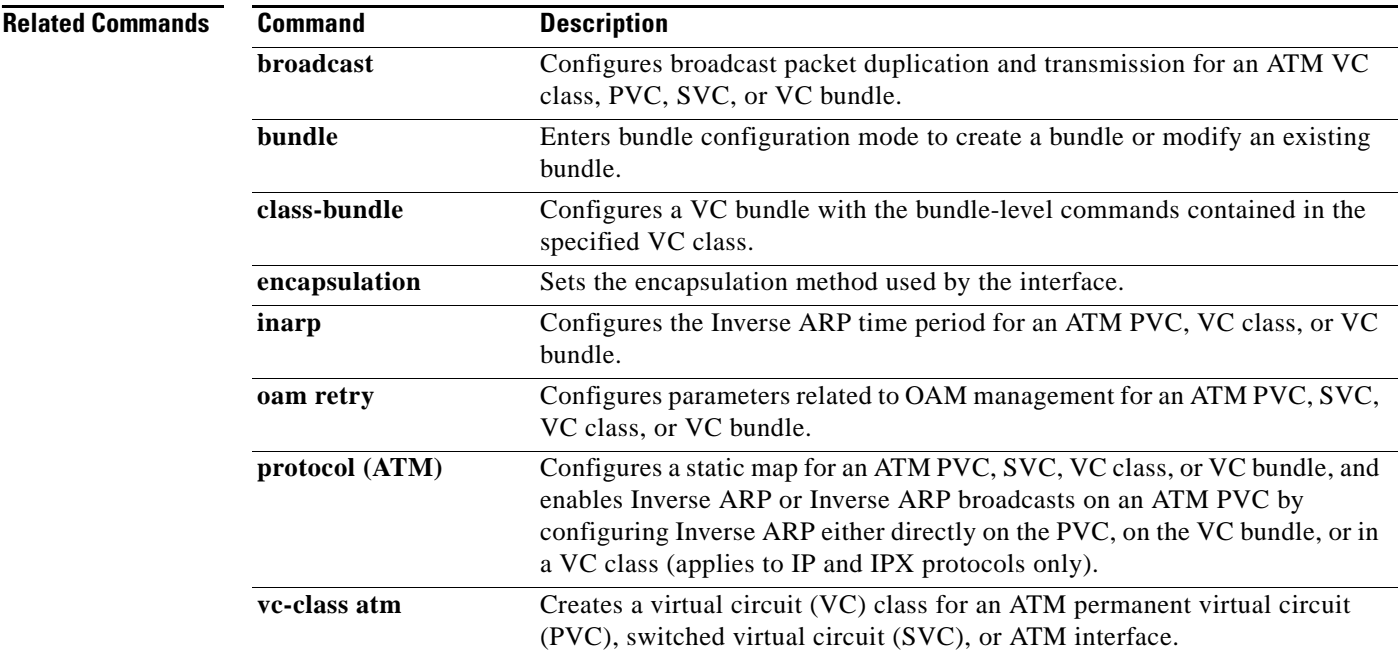

 $\mathbf{r}$ 

## **platform ip features sequential**

To enable Internet Protocol (IP) precedence-based or differentiated services code point (DSCP)-based egress quality of service (QoS) filtering to use any IP precedence or DSCP policing or marking changes made by ingress policy feature card (PFC) QoS, use the **platform ip features sequential** command in interface configuration mode. To return to the default settings, use the **no** form of this command.

**platform ip features sequential** [**access-group** {*ip-acl-name* | *ip-acl-number*}]

**no platform ip features sequential** [**access-group** {*ip-acl-name* | *ip-acl-number*}]

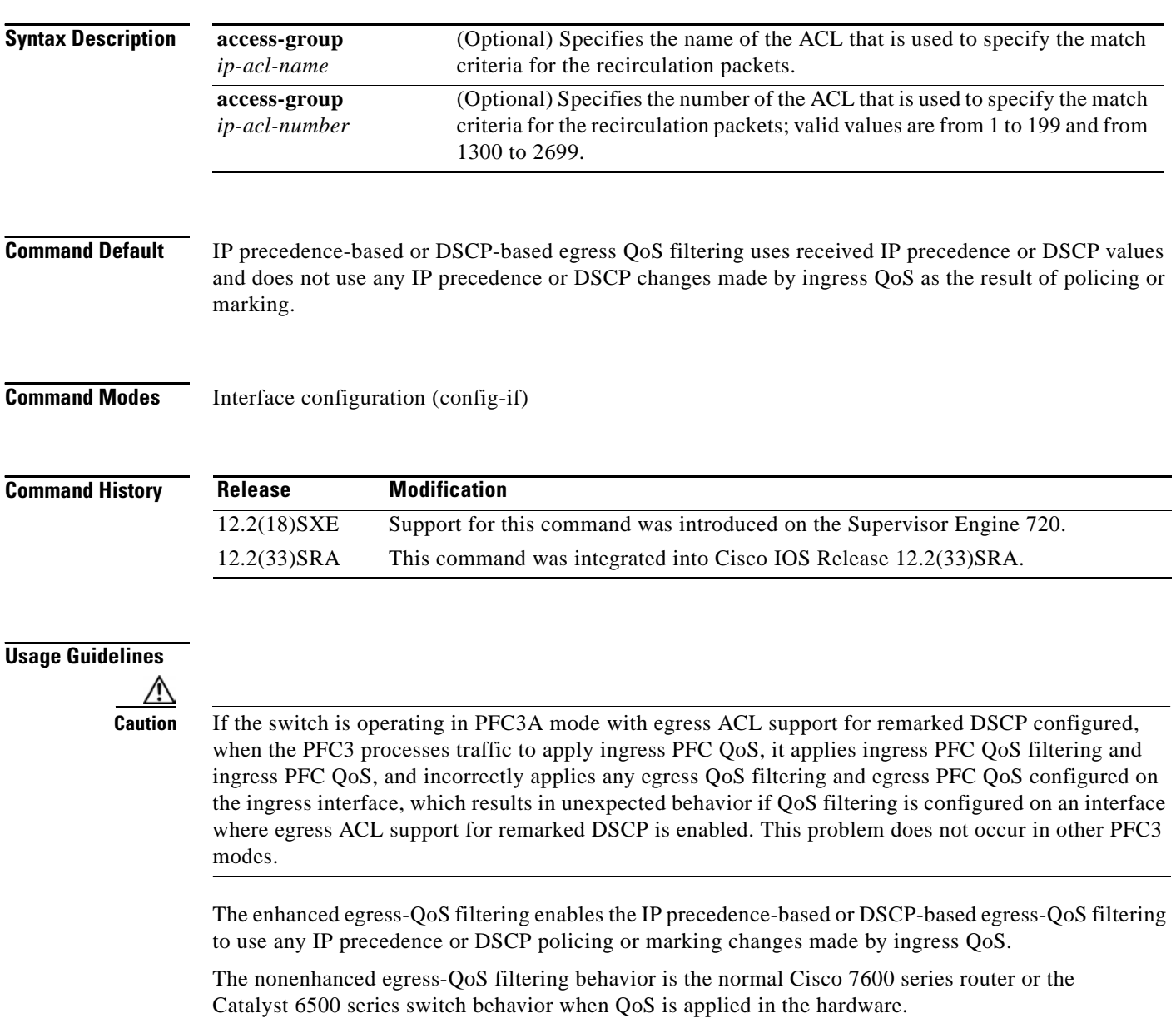

The PFC3 provides egress PFC QoS only for Layer 3-switched and routed traffic on egress Layer 3 interfaces (either LAN ports configured as Layer 3 interfaces or VLAN interfaces).

You configure enhanced egress QoS filtering on ingress Layer 3 interfaces (either LAN ports configured as Layer 3 interfaces or VLAN interfaces).

To enable enhanced egress QoS filtering only for the traffic filtered by a specific standard, extended named, or extended numbered IP ACL, enter the IP ACL name or number.

If you do not enter an IP ACL name or number, enhanced egress QoS filtering is enabled for all IP ingress IP traffic on the interface.

**Note** When you configure enhanced egress-QoS filtering, the PFC3A processes traffic to apply ingress PFC QoS. The PFC3A applies ingress-QoS filtering and Cisco 7600 series router or the Catalyst 6500 series switch hardware ingress QoS. The PFC3A incorrectly applies any egress-QoS filtering and Cisco 7600 series router or the Catalyst 6500 series switch hardware egress QoS that is configured on the ingress interface.

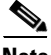

**Note** If you configure enhanced egress-QoS filtering on an interface that uses Layer 2 features to match the IP precedence or DSCP as modified by ingress-QoS marking, the packets are redirected or dropped and prevented from being processed by egress QoS.

**Note** If you enable enhanced egress-QoS filtering, the hardware acceleration of NetFlow-based features such as reflexive ACL, NAT, and TCP intercept are disabled.

To verify configuration, use the **show running-config interface** command.

**Examples** The following example shows how to enable enhanced egress-QoS filtering:

Router(config-if)# **platform ip features sequential** Router(config-if)#

The following example shows how to disable enhanced egress-QoS filtering:

Router(config-if)# **no platform ip features sequential** Router(config-if)#

### **Related Commands Command Description show running-config interface** Displays the contents of the currently running configuration file.

# **platform qos marker-statistics**

To display the number of packets that have modified headers and have been classified into a category for local router processing at a system-wide (platform) level, use the **platform qos marker-statistics** command in global configuration mode. To disable displaying the QoS: Packet Marking Statistics feature, use the **no** form of this command.

**platform qos marker-statistics**

**no platform qos marker-statistics**

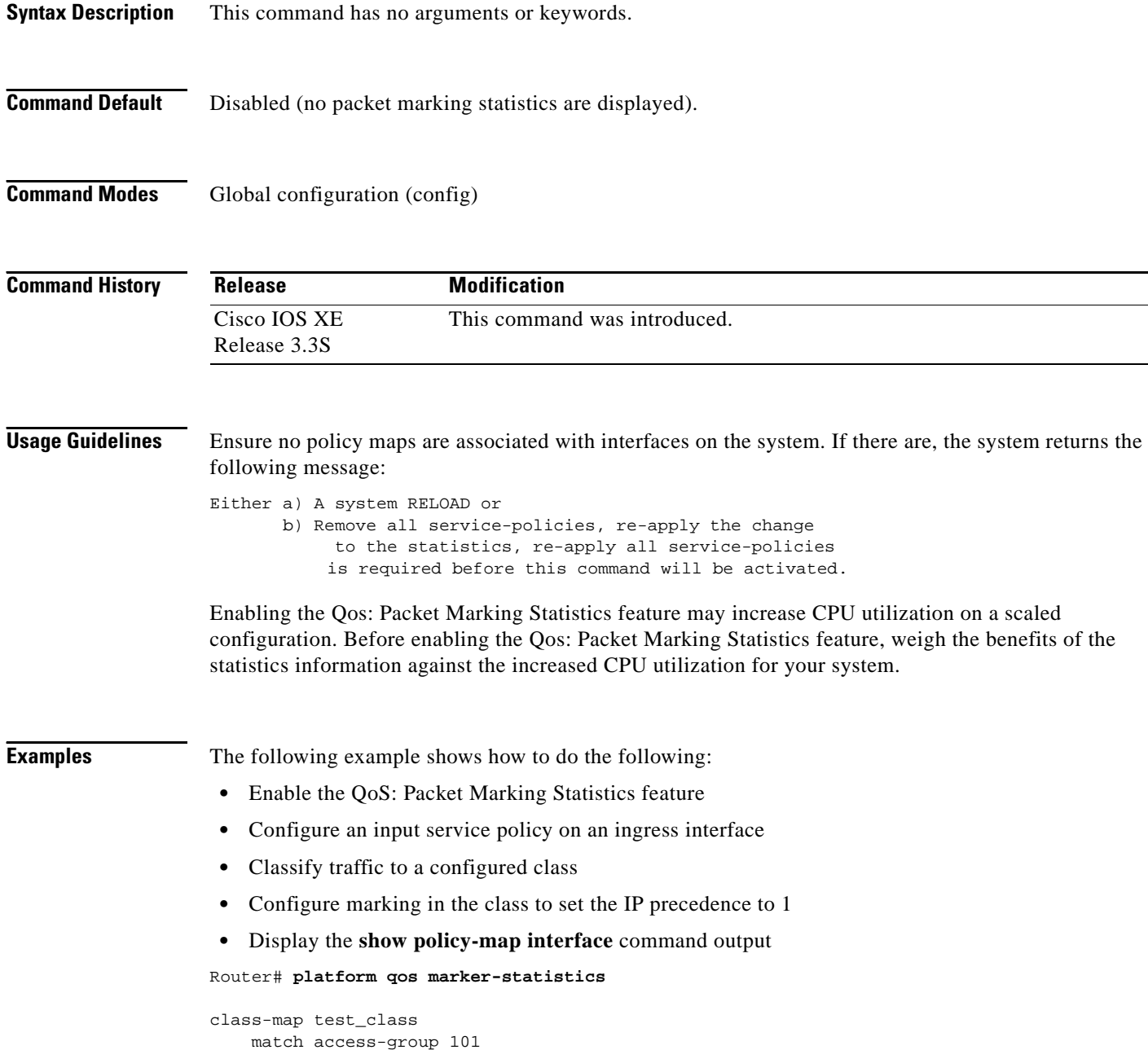

**Cisco IOS Quality of Service Solutions Command Reference**

```
 policy-map test_policy
     class test_class
        set ip precedence 1
Interface POS2/0/1
   service-policy input test_policy
Router# show policy-map interface
POS2/0/1 
   Service-policy input: test_policy
     Class-map: test_class (match-all) 
       6644560 packets, 757479840 bytes
       5 minute offered rate 8720000 bps, drop rate 0000 bps
       Match: precedence 5 
       QoS Set
         precedence 1
           Packets marked 6644560
     Class-map: class-default (match-any) 
       18 packets, 1612 bytes
       5 minute offered rate 0000 bps, drop rate 0000 bps
       Match: any
```
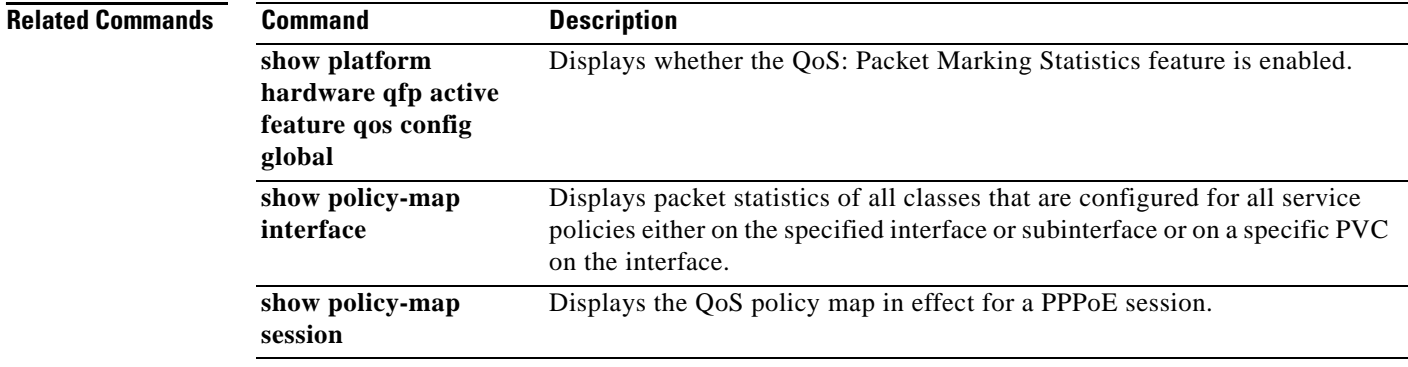

## **platform qos match-statistics per-filter**

To define a QoS packet filter at the system-wide (platform) level, then display the number of packets and bytes matching that filter, use the **platform qos match-statistics per-filter** command in global configuration mode. To stop filtering, use the **no** form of this command.

**platform qos match-statistics per-filter**

**no platform qos match-statistics per-filter**

- **Syntax Description** This command has no arguments or keywords.
- **Command Default** Disabled (no packet matching statistics are displayed).
- **Command Modes** Global configuration (config)

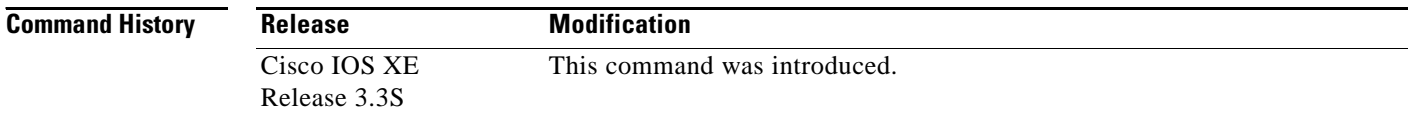

### **Usage Guidelines** Ensure no policy maps are associated with interfaces on the system. If there are, the system returns the following message:

Either a) A system RELOAD or b) Remove all service-policies, re-apply the change to the statistics, re-apply all service-policies is required before this command will be activated.

Enabling the QoS: Packet Matching Statistics feature may increase CPU utilization on a scaled configuration. Before enabling QoS: Packet Matching Statistics, weigh the benefits of the statistics information against the increased CPU utilization for your system.

Ensure you have defined a filter using the **class-map** command with the **match-any** keyword.

**Examples** The following example shows you how to use the this command:

Router> **enable** Router# **configure terminal** Router(config)# **platform qos match-statistics per-filter** Router# **end**

### **Related Comm**

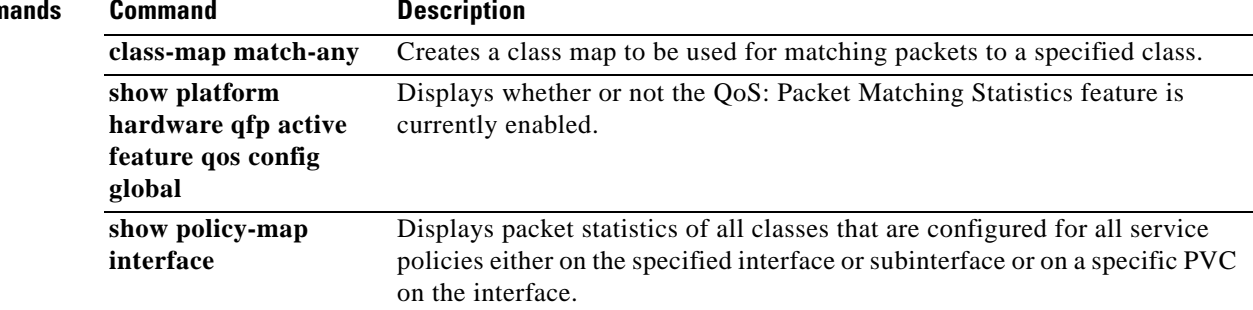

 $\mathcal{L}_{\mathcal{A}}$ 

# **platform vfi dot1q-transparency**

To enable 802.1Q transparency mode, use the **platform vfi dot1q-transparency** command in global configuration mode. To disable 802.1Q transparency, use the **no** form of this command.

**platform vfi dot1q-transparency no platform vfi dot1q-transparency Syntax Description** This command has no arguments or keywords. **Command Default** 802.1Q transparency mode is disabled. **Command Modes** Global configuration **Command History Usage Guidelines** This command is supported on Optical Services Modules (OSMs) only. 802.1Q transparency allows a service provider to modify the Multiprotcol Label Switching Experimental bits (MPLS EXP) bits for core-based QoS policies while leaving any Virtual Private LAN Service (VPLS) customer 802.1p bits unchanged. With releases before Cisco IOS Release 12.2(18)SXF1, application of a service policy to a VLAN interface that matches all and sets the MPLS EXP bits had an effect on both the Interior Gateway Protocol (IGP) label and the VC label. Because the 802.1p bits were rewritten on the egress Provider Edge (PE) based on the received Virtual Circuit (VC) MPLS EXP bits, the VPLS customer's 802.1p bits were changed. The Dot1q Transparency for EoMPLS feature causes the VLAN-applied policy to affect only the IGP label (for core QoS) and leaves the VC label EXP bits equal to the 802.1p bits. On the egress PE, the 802.1p bits are still rewritten based on the received VC EXP bits; however, because the EXP bits now match the ingress 802.1p bits, a VPLS customer's 802.1p bits do not change. Global configuration applies to all virtual forwarding instance (VFI) and switched virtual interface (SVI) EoMPLS VCs configured on the Cisco 7600 series routers. To ensure interoperability, apply the Dot1q Transparency for EoMPLS feature to all participating PE routers. **Examples** This example shows how to enable 802.1Q transparency: **Release Modification** 12.2(18)SXF2 This command was introduced on the Supervisor Engine 720.

This example shows how to disable 802.1Q transparency:

no platform vfi dot1q-transparency

**Related Commands Co** 

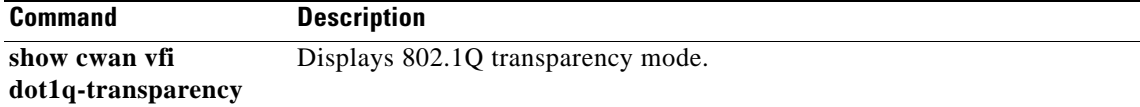

## **plim qos input**

To attach an ingress classification template to an interface of POS, channelized, and clear-channel SPAs use the **plim qos input class-map {class-map index}** command in interface configuration mode. To assign excess weight value to low priority packets on an interface for a clear-channel SPA, use the **plim qos input weight {weight-value}** command. Use the **no** form of the command to remove the ingress classification template assignment for the specified index. Use the **no plim qos input weight** command to remove the excess scheduling of low priority packets from the interface.

**plim qos input {class-map {***class-map index***} | weight {***weight-value***}}**

**no plim qos input {class-map {***class-map index***} | weight}**

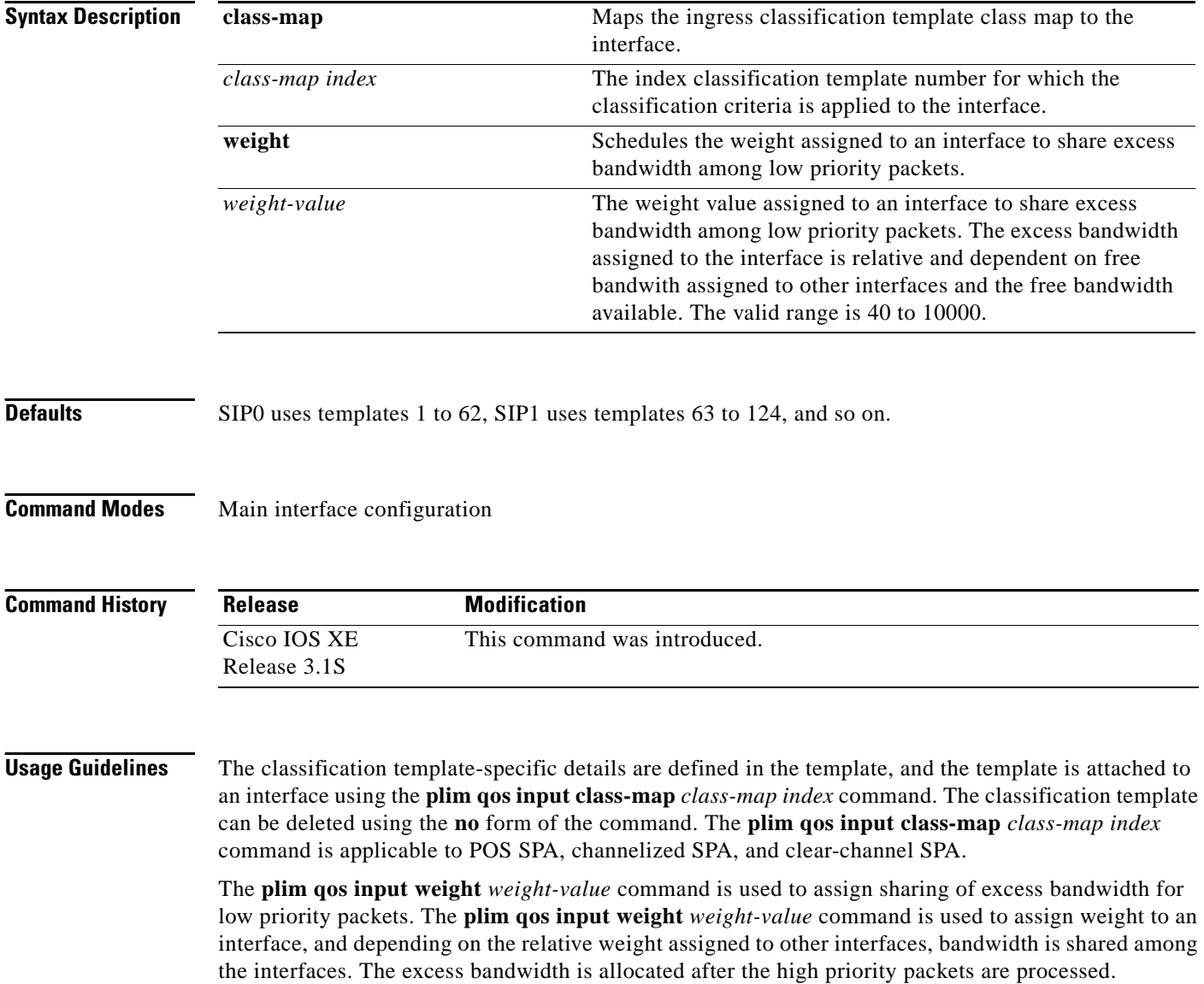

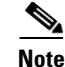

**Note** The **plim qos input weight** *weight-value* command is applicable to only clear-channel SPAs.

**Note** The option to configure minimum bandwidth for 'strict-priority' queue at port-level (interface-level) is deprecated as it is not applicable to the current mode of operation. Existing configuration will be rejected with an error.

**Examples** The following example shows how to attach a classification template to an interface using the **plim qos input class-map** *class-map index* command:

```
Router# config
Router(config)# interface POS 0/2/0
Router(config-if)# plim qos input class-map 2
```
The following example shows how to assign a weight of 50 to an interface to enable sharing of excess bandwidth among low priority packets using the **plim qos input weight** *50* command:

Router# config Router(config)# interface POS 0/2/0 Router(config-if)# plim qos input weight *50*

### **Related Commands Command Description**

**plim qos class-map** Attaches the classification template to an interface.

 $\mathbf{r}$ 

## **plim qos input map cos (Classify CoS Values for VLAN)**

To classify ingress traffic on Ethernet shared port adapters (SPAs) based on the Class of Service (CoS) value or CoS range of either the inner or the outer VLAN tag of a QinQ subinterface as either high priority (low latency) or low priority (queue 0), use the **plim qos input map cos** command in Dot1Q or QinQ subinterface configuration mode. To disable the CoS-based classification, use the **no** form of this command.

**Command to Classify the CoS Values for an Inner VLAN as High Priority or Low Priority** 

**plim qos input map cos** {**enable** | **inner-based** | **inner** {*cos-value* | *cos-range*} **queue** {**strict-priority** | **0**}}

**no plim qos input map cos enable** 

### **Command to Classify the CoS Values for an Outer VLAN as High Priority or Low Priority**

**plim qos input map cos** {**enable** | **outer-based** | **outer** {*cos-value* | *cos-range*} **queue** {**strict-priority** | **0**}}

**no plim qos input map cos enable**

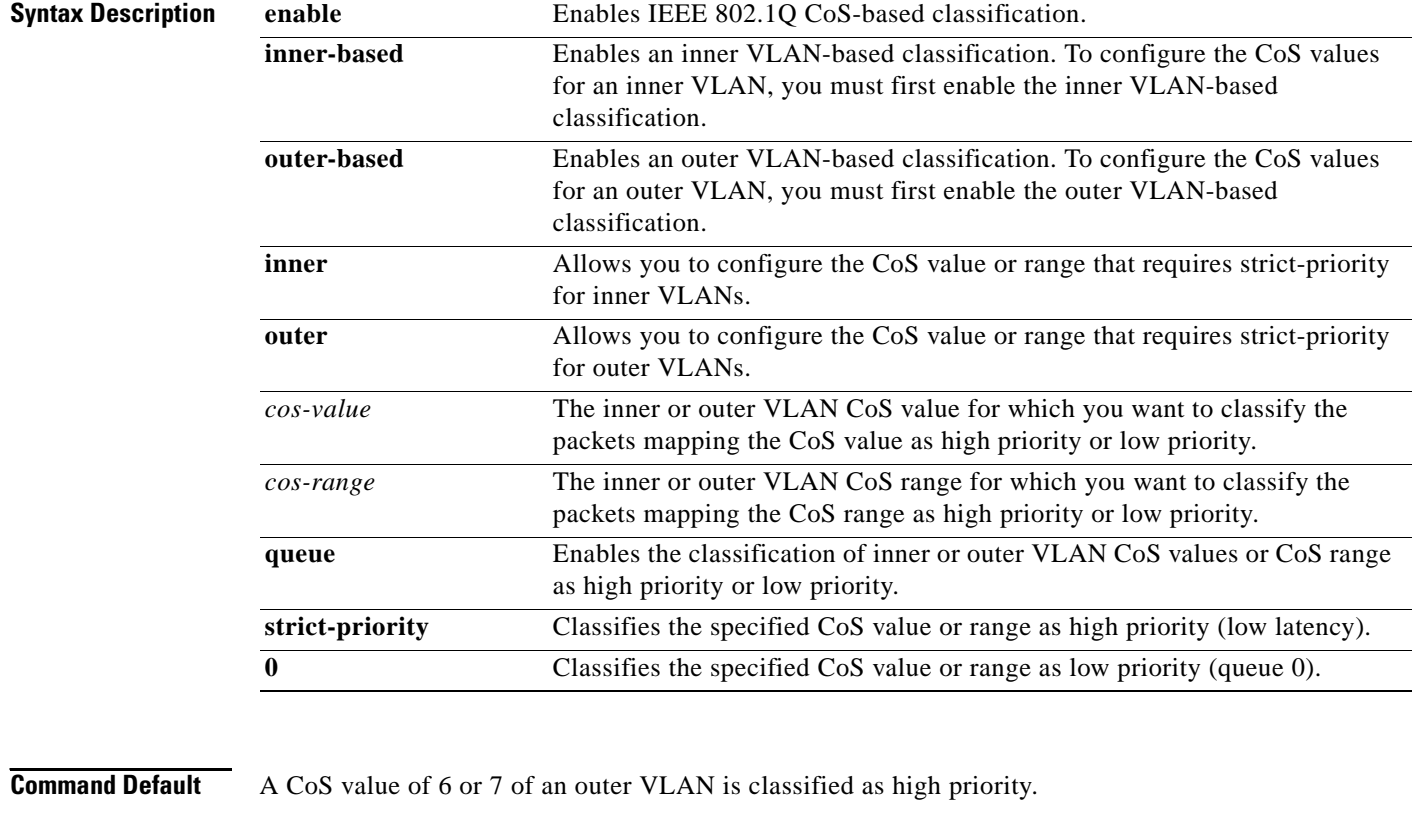

**Command Modes** Dot1Q or QinQ subinterface configuration mode (config-subif)
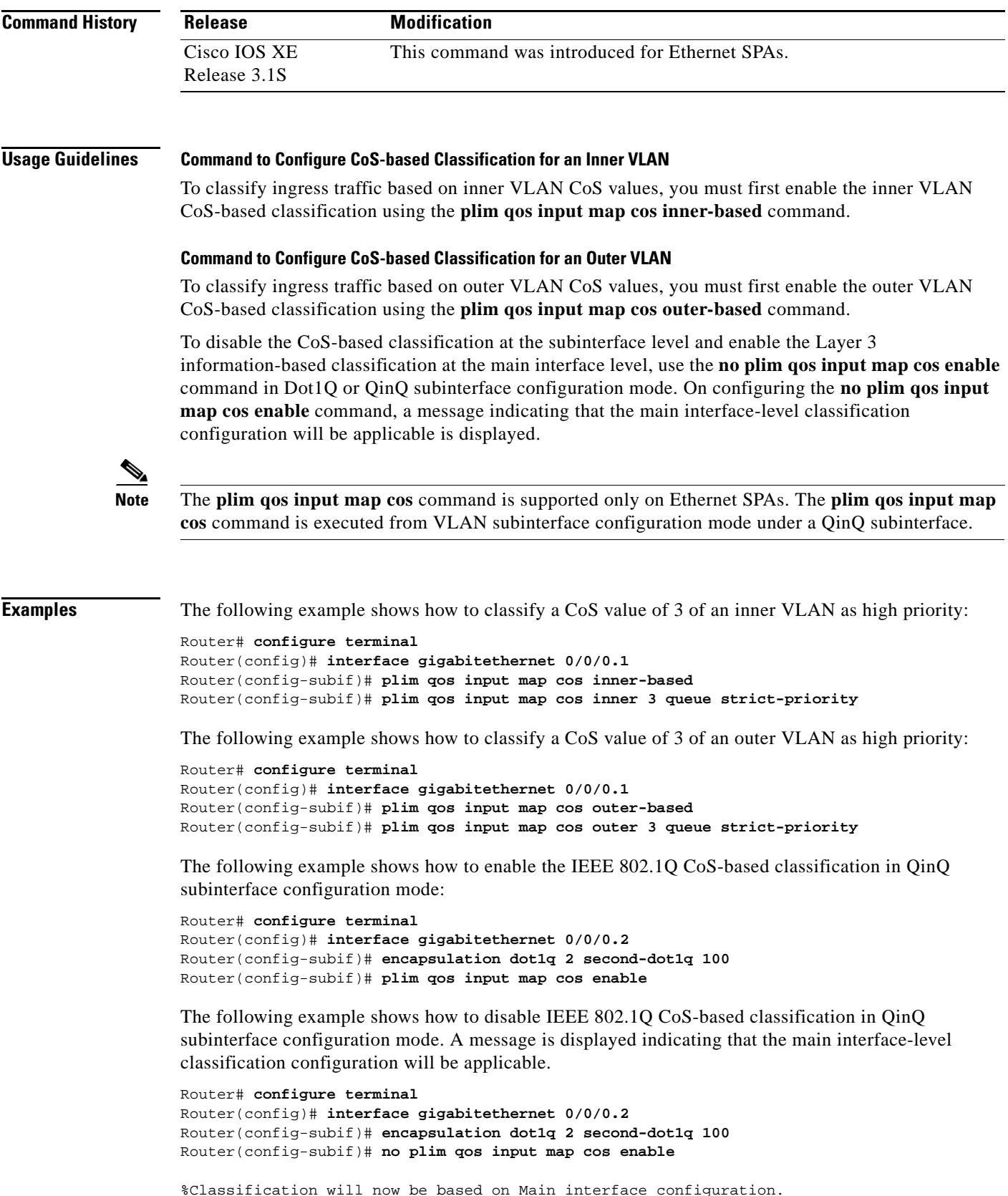

 $\mathcal{L}_{\mathcal{A}}$ 

The following example shows how to enable IEEE 802.1Q CoS-based classification in Dot1Q subinterface configuration mode:

```
Router# configure terminal
Router(config)# interface gigabitethernet 0/0/0.1
Router(config-subif)# encapsulation dot1Q 1 native
Router(config-subif)# plim qos input map cos enable
```
The following example shows how to disable IEEE 802.1Q CoS-based classification in Dot1Q subinterface configuration mode. A message is displayed indicating that the main interface-level classification configuration will be applicable.

```
Router# configure terminal
Router(config)# interface gigabitethernet 0/0/0.1
Router(config-subif)# encapsulation dot1Q 1 native
Router(config-subif)# no plim qos input map cos enable
```
%Classification will now be based on Main interface configuration.

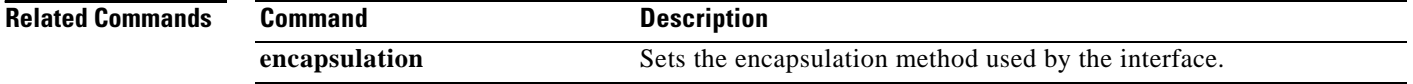

## **police**

To configure traffic policing, use the **police** command in policy-map class configuration mode or policy-map class police configuration mode. To remove traffic policing from the configuration, use the **no** form of this command.

**police** *bps* [*burst-normal*] [*burst-max*] **conform-action** *action* **exceed-action** *action*  [**violate-action** *action*]

**no police** *bps* [*burst-normal*] [*burst-max*] **conform-action** *action* **exceed-action** *action*  [**violate-action** *action*]

| <b>Syntax Description</b> | bps            | Average rate, in bits per second. Valid values are 8000 to 200000000.                                           |
|---------------------------|----------------|----------------------------------------------------------------------------------------------------|
|                           | burst-normal   | (Optional) Normal burst size in bytes. Valid values are 1000 to 51200000.<br>Default normal burst size is 1500. |
|                           | burst-max      | (Optional) Maximum burst size, in bytes. Valid values are 1000 to 51200000.<br>Default varies by platform.      |
|                           | conform-action | Specifies action to take on packets that conform to the rate limit.                                             |
|                           | exceed-action  | Specifies action to take on packets that exceed the rate limit.                                                 |
|                           | violate-action | (Optional) Specifies action to take on packets that violate the normal and<br>maximum burst sizes.              |

 $\Gamma$ 

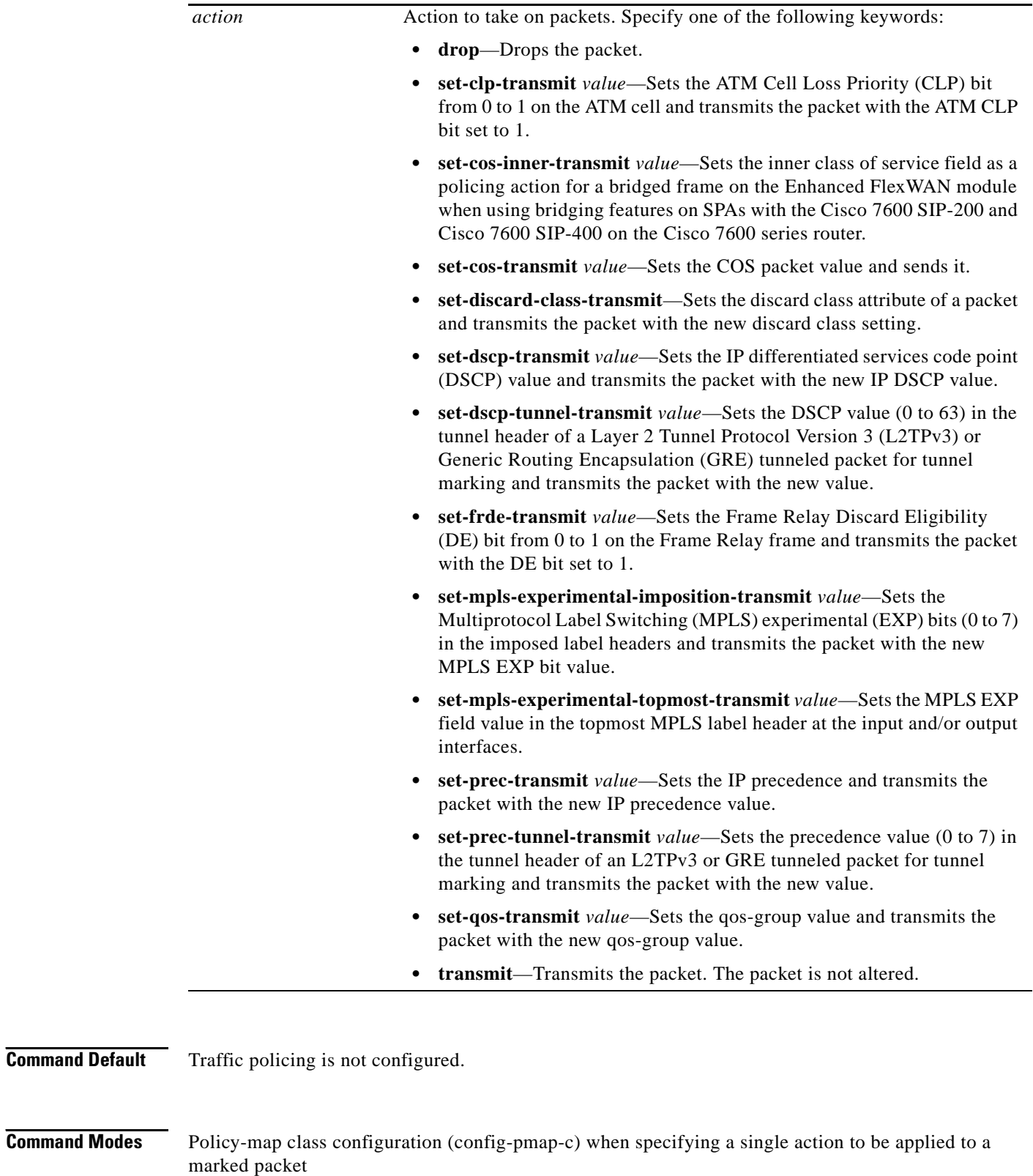

Policy-map class police configuration (config-pmap-c-police) when specifying multiple actions to be applied to a marked packet

 $\overline{\phantom{a}}$ 

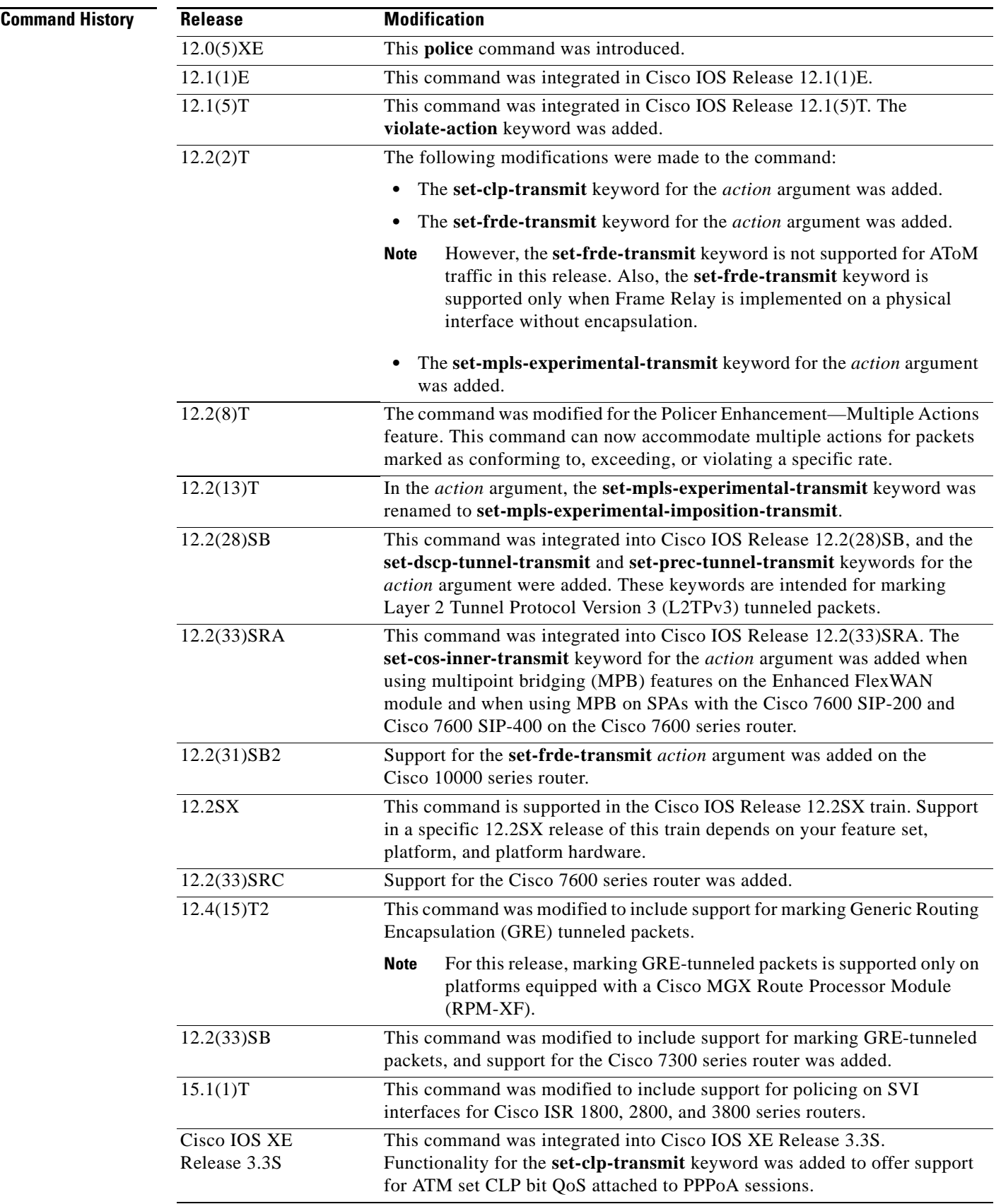

 $\blacksquare$ 

**Usage Guidelines** Use the **police** command to mark a packet with different quality of service (QoS) values based on conformance to the service-level agreement.

Traffic policing will not be executed for traffic that passes through an interface.

#### **Specifying Multiple Actions**

The **police** command allows you to specify multiple policing actions. When specifying multiple policing actions when configuring the **police** command, note the following points:

- **•** You can specify a maximum of four actions at one time.
- **•** You cannot specify contradictory actions such as **conform-action transmit** and **conform-action drop**.

#### **Using the Police Command with the Traffic Policing Feature**

The **police** command can be used with the Traffic Policing feature. The Traffic Policing feature works with a token bucket algorithm. Two types of token bucket algorithms are in Cisco IOS Release 12.1(5)T: a single-token bucket algorithm and a two-token bucket algorithm. A single-token bucket system is used when the **violate-action** option is not specified, and a two-token bucket system is used when the **violate-action** option is specified.

The token bucket algorithm for the **police** command that was introduced in Cisco IOS Release 12.0(5)XE is different from the token bucket algorithm for the **police** command that was introduced in Cisco IOS Release 12.1(5)T. For information on the token bucket algorithm introduced in Release 12.0(5)XE, see the *Traffic Policing* document for Release 12.0(5)XE. This document is available on the New Features for 12.0(5)XE documentation index (under Modular QoS CLI-related feature modules) at www.cisco.com.

The following are explanations of how the token bucket algorithms introduced in Cisco IOS Release 12.1(5)T work.

#### **Token Bucket Algorithm with One Token Bucket**

The one-token bucket algorithm is used when the **violate-action** option is not specified in the **police** command CLI.

The conform bucket is initially set to the full size (the full size is the number of bytes specified as the normal burst size).

When a packet of a given size (for example, "B" bytes) arrives at specific time (time "T"), the following actions occur:

**•** Tokens are updated in the conform bucket. If the previous arrival of the packet was at T1 and the current time is T, the bucket is updated with  $(T - T1)$  worth of bits based on the token arrival rate. The token arrival rate is calculated as follows:

(time between packets (which is equal to  $T - T1$ ) \* policer rate)/8 bytes

- **•** If the number of bytes in conform bucket B is greater than or equal to the packet size, the packet conforms and the conform action is taken on the packet. If the packet conforms, B bytes are removed from the conform bucket and the conform action is completed for the packet.
- **•** If the number of bytes in conform bucket B (minus the packet size to be limited) is fewer than 0, the exceed action is taken.

#### **Token Bucket Algorithm with Two Token Buckets**

The two-token bucket algorithm is used when the **violate-action** option is specified in the **police** command.

The conform bucket is initially full (the full size is the number of bytes specified as the normal burst size).

The exceed bucket is initially full (the full exceed bucket size is the number of bytes specified in the maximum burst size).

The tokens for both the conform and exceed token buckets are updated based on the token arrival rate, or committed information rate (CIR).

When a packet of given size (for example, "B" bytes) arrives at specific time (time "T") the following actions occur:

**•** Tokens are updated in the conform bucket. If the previous arrival of the packet was at T1 and the current arrival of the packet is at T, the bucket is updated with T -T1 worth of bits based on the token arrival rate. The refill tokens are placed in the conform bucket. If the tokens overflow the conform bucket, the overflow tokens are placed in the exceed bucket.

The token arrival rate is calculated as follows:

(time between packets (which is equal to T-T1) \* policer rate)/8 bytes

- If the number of bytes in conform bucket B is greater than or equal to the packet size, the packet conforms and the conform action is taken on the packet. If the packet conforms, B bytes are removed from the conform bucket and the conform action is taken. The exceed bucket is unaffected in this scenario.
- If the number of bytes in conform bucket B is less than the packet size, the excess token bucket is checked for bytes by the packet. If the number of bytes in exceed bucket B is greater than or equal to 0, the exceed action is taken and B bytes are removed from the exceed token bucket. No bytes are removed from the conform bucket.
- If the number of bytes in exceed bucket B is less than the packet size, the packet violates the rate and the violate action is taken. The action is complete for the packet.

#### **Using the set-cos-inner-transmit Action for SIPs and SPAs on the Cisco 7600 Series Router**

The **set-cos-inner-transmit** keyword action was introduced in Cisco IOS Release 12.2(33)SRA to support marking of the inner CoS value as a policing action when using MPB features on the Enhanced FlexWAN module and when using MPB features on SPAs with the Cisco 7600 SIP-200 and Cisco 7600 SIP-400 on the Cisco 7600 series router.

This command is not supported on the Cisco 7600 SIP-600.

For more information about QoS and the forms of **police** commands supported by the SIPs on the Cisco 7600 series router, see the *Cisco 7600 Series SIP, SSC, and SPA Software Configuration Guide*.

#### **Examples Token Bucket Algorithm with One Token Bucket: Example**

The following example shows how to define a traffic class (using the **class-map** command) and associate the match criteria from the traffic class with the traffic policing configuration, which is configured in the service policy (using the **policy-map** command). The **service-policy** command is then used to attach this service policy to the interface.

**police**

In this particular example, traffic policing is configured with the average rate at 8000 bits per second and the normal burst size at 1000 bytes for all packets leaving Fast Ethernet interface 0/0:

```
Router(config)# class-map access-match
Router(config-cmap)# match access-group 1
Router(config-cmap)# exit
Router(config)# policy-map police-setting
Router(config-pmap)# class access-match
Router(config-pmap-c)# police 8000 1000 conform-action transmit exceed-action drop
Router(config-pmap-c)# exit
Router(config-pmap)# exit
Router(config)# interface fastethernet 0/0
Router(config-if)# service-policy output police-setting
```
In this example, the initial token buckets starts full at 1000 bytes. If a 450-byte packet arrives, the packet conforms because enough bytes are available in the conform token bucket. The conform action (send) is taken by the packet and 450 bytes are removed from the conform token bucket (leaving 550 bytes).

If the next packet arrives 0.25 seconds later, 250 bytes are added to the token bucket ((0.25 \* 8000)/8), leaving 800 bytes in the token bucket. If the next packet is 900 bytes, the packet exceeds and the exceed action (drop) is taken. No bytes are taken from the token bucket.

#### **Token Bucket Algorithm with Two Token Buckets: Example**

In this example, traffic policing is configured with the average rate at 8000 bits per second, the normal burst size at 1000 bytes, and the excess burst size at 1000 bytes for all packets leaving Fast Ethernet interface 0/0.

```
Router(config)# class-map access-match
Router(config-cmap)# match access-group 1
Router(config-cmap)# exit
Router(config)# policy-map police-setting
Router(config-pmap)# class access-match
Router(config-pmap-c)# police 8000 1000 1000 conform-action transmit exceed-action 
set-qos-transmit 1 violate-action drop
Router(config-pmap-c)# exit
Router(config-pmap)# exit
Router(config)# interface fastethernet 0/0
Router(config-if)# service-policy output police-setting
```
In this example, the initial token buckets starts full at 1000 bytes. If a 450-byte packet arrives, the packet conforms because enough bytes are available in the conform token bucket. The conform action (send) is taken by the packet, and 450 bytes are removed from the conform token bucket (leaving 550 bytes).

If the next packet arrives 0.25 seconds later, 250 bytes are added to the conform token bucket  $((0.25 * 8000)/8)$ , leaving 800 bytes in the conform token bucket. If the next packet is 900 bytes, the packet does not conform because only 800 bytes are available in the conform token bucket.

The exceed token bucket, which starts full at 1000 bytes (as specified by the excess burst size), is then checked for available bytes. Because enough bytes are available in the exceed token bucket, the exceed action (set the QoS transmit value of 1) is taken and 900 bytes are taken from the exceed bucket (leaving 100 bytes in the exceed token bucket).

If the next packet arrives 0.40 seconds later, 400 bytes are added to the token buckets ((.40 \* 8000)/8). Therefore, the conform token bucket now has 1000 bytes (the maximum number of tokens available in the conform bucket) and 200 bytes overflow the conform token bucket (because only 200 bytes were needed to fill the conform token bucket to capacity). These overflow bytes are placed in the exceed token bucket, giving the exceed token bucket 300 bytes.

If the arriving packet is 1000 bytes, the packet conforms because enough bytes are available in the conform token bucket. The conform action (transmit) is taken by the packet, and 1000 bytes are removed from the conform token bucket (leaving 0 bytes).

If the next packet arrives 0.20 seconds later, 200 bytes are added to the token bucket ((.20 \* 8000)/8). Therefore, the conform bucket now has 200 bytes. If the arriving packet is 400 bytes, the packet does not conform because only 200 bytes are available in the conform bucket. Similarly, the packet does not exceed because only 300 bytes are available in the exceed bucket. Therefore, the packet violates and the violate action (drop) is taken.

#### **Conforming to the MPLS EXP Value: Example**

The following example shows that if packets conform to the rate limit, the MPLS EXP field is set to 5. If packets exceed the rate limit, the MPLS EXP field is set to 3.

```
Router(config)# policy-map input-IP-dscp
Router(config-pmap)# class dscp24
Router(config-pmap-c)# police 8000 1500 1000 conform-action 
set-mpls-experimental-imposition-transmit 5 exceed-action 
set-mpls-experimental-imposition-transmit 3
Router(config-pmap-c)# violate-action drop
```
#### **Setting the Inner CoS Value as an Action for SIPs and SPAs on the Cisco 7600 Series Router: Example**

The following example shows configuration of a QoS class that filters all traffic for virtual LAN (VLAN) 100 into a class named "vlan-inner-100" and establishes a traffic shaping policy for the vlan-inner-100 class. The service policy limits traffic to an average rate of 500 kbps, with a normal burst of 1000 bytes and a maximum burst of 1500 bytes, and sets the inner CoS value to 3. Since setting of the inner CoS value is supported only with bridging features, the configuration also shows the service policy being applied as an output policy for an ATM SPA interface permanent virtual circuit (PVC) that bridges traffic into VLAN 100 using the **bridge-domain** command.

```
Router(config)# class-map match-all vlan-inner-100
Router(config-cmap)# match vlan inner 100
Router(config-cmap)# exit
Router(config)# policy-map vlan-inner-100
Router(config-pmap)# class vlan-inner-100
Router(config-pmap-c)# police 500000 1000 1500 conform-action set-cos-inner-transmit 3
Router(config-pmap-c)# exit
Router(config-pmap)# exit
Router(config)# interface atm3/0/0
Router(config-if)# pvc 100/100
Router(config-if-atm-vc)# bridge-domain 100 dot1q
Router(config-if-atm-vc)# service-policy output vlan-inner-100
Router(config-if-atm-vc)# end
```
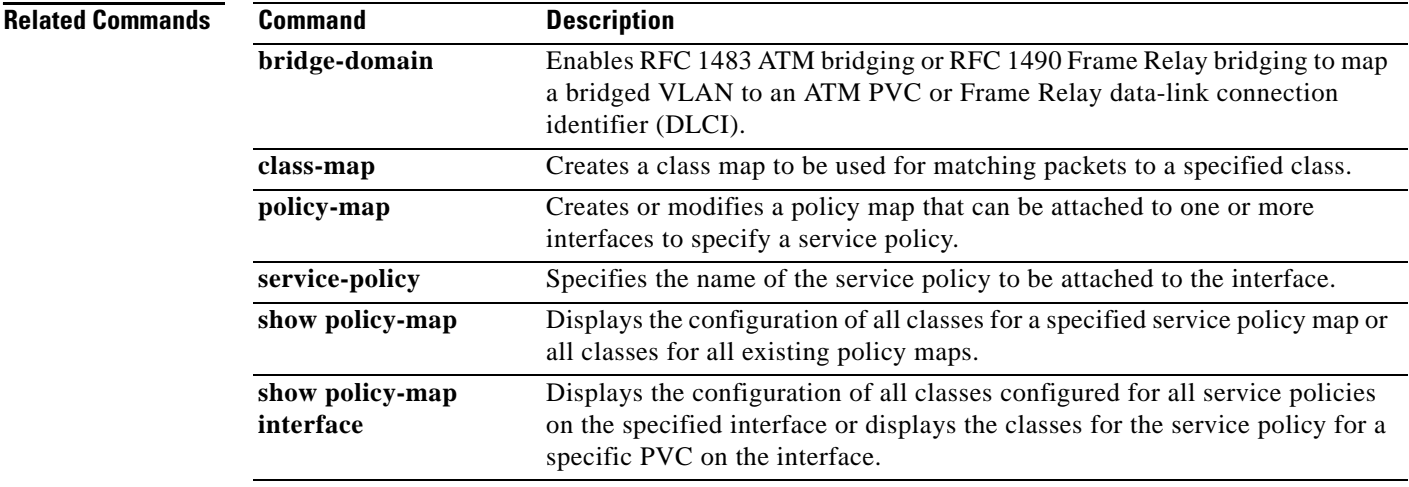

 $\mathbf I$ 

# **police (EtherSwitch)**

To define a policer for classified traffic, use the **police** command in policy-map class configuration mode. To remove an existing policer, use the **no** form of this command.

**police** {*bps* | **cir** *bps*} [*burst-byte* | **bc** *burst-byte*] **conform-action transmit** [**exceed-action** {**drop** | **dscp** *dscp-value*}]

**no police** {*bps* | **cir** *bps*} [*burst-byte* | **bc** *burst-byte*] **conform-action transmit** [**exceed-action** {**drop** | **dscp** *dscp-value*}]

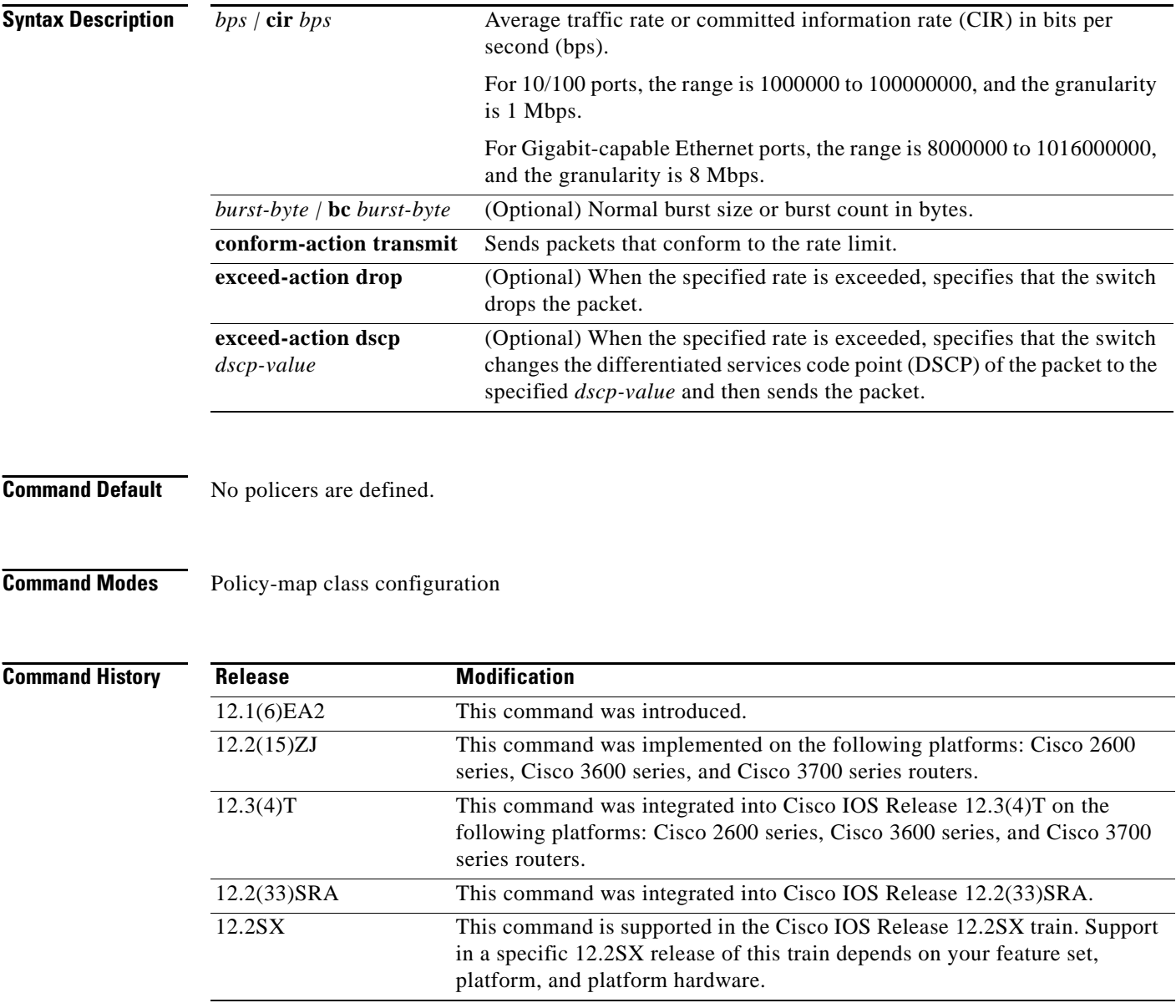

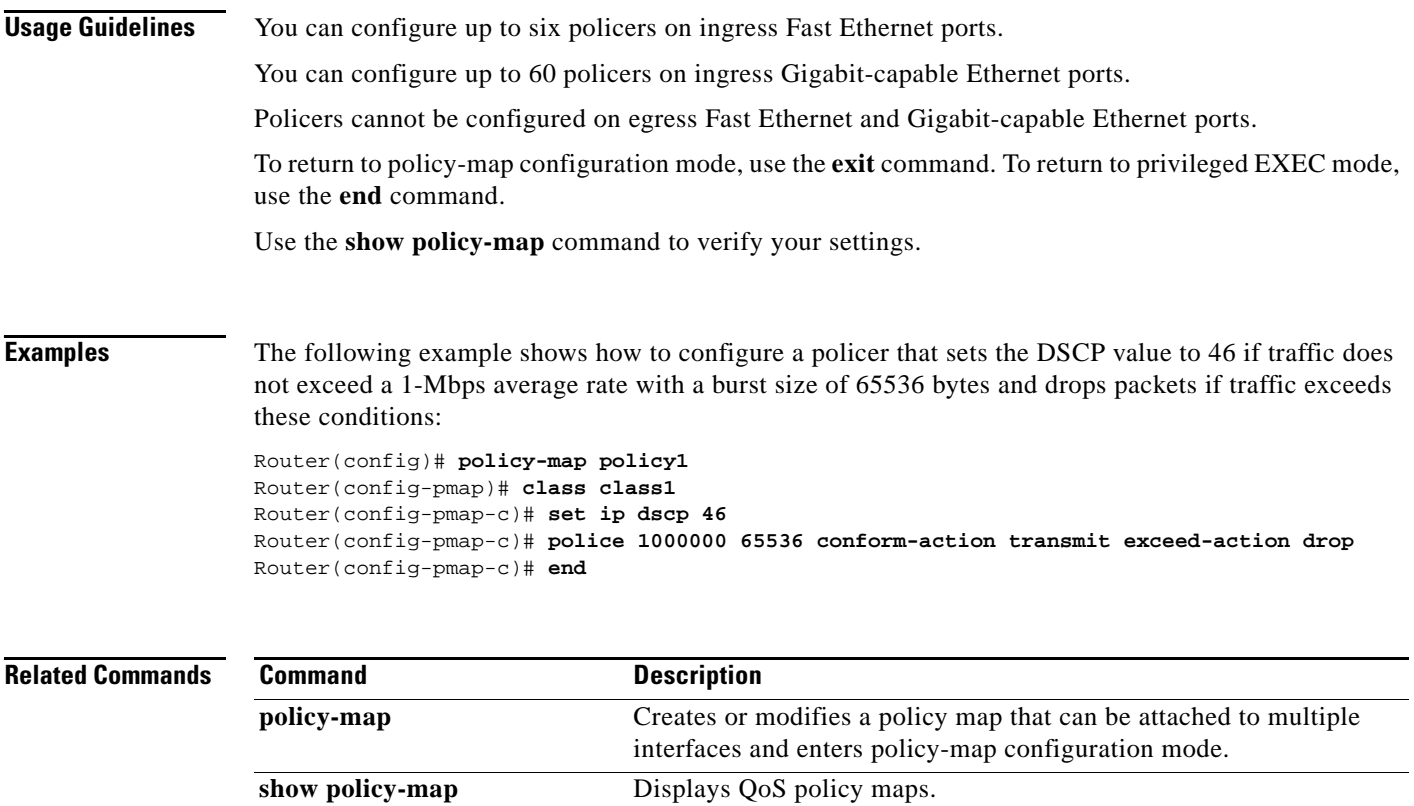

## **police (percent)**

To configure traffic policing on the basis of a percentage of bandwidth available on an interface, use the **police** command in policy-map class configuration mode. To remove traffic policing from the configuration, use the **no** form of this command.

### **Supported Platforms Except the Cisco 10000 Series Router**

- **police cir percent** *percentage* [*burst-in-msec*] [**bc** *conform-burst-in-msec* **ms**] [**be** *peak-burst-in-msec* **ms**] [**pir percent** *percentage*] [**conform-action** *action* [**exceed-action** *action* [**violate-action** *action*]]]
- **no police cir percent** *percentage* [*burst-in-msec*] [**bc** *conform-burst-in-msec* **ms**] [**be** *peak-burst-in-msec* **ms**] [**pir percent** *percentage*] [**conform-action** *action* [**exceed-action** *action* [**violate-action** *action*]]]

#### **Cisco 10000 Series Router**

- **police cir percent** *percent* [*burst-in-msec*] [**bc** *conform-burst-in-msec* **ms**] [**pir** *percent*] [**be** *peak-burst-in-msec* **ms**] [**conform-action** *action*] [**exceed-action** *action*] [**violate-action** *action*]
- **no police cir percent** *percent* [*burst-in-msec*] [**bc** *conform-burst-in-msec* **ms**] [**pir** *percent*] [**be** *peak-burst-in-msec* **ms**] [**conform-action** *action*] [**exceed-action** *action*] [**violate-action** *action*]

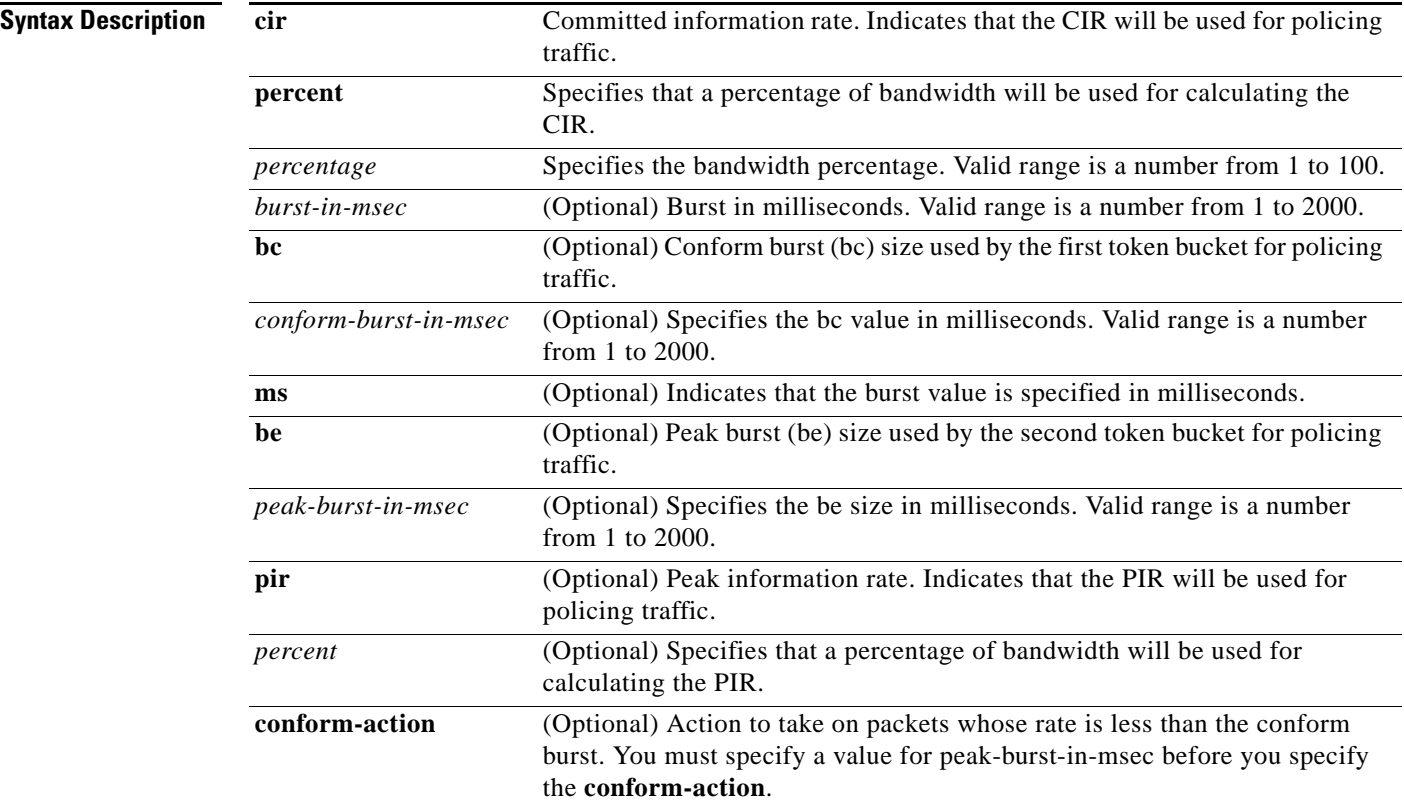

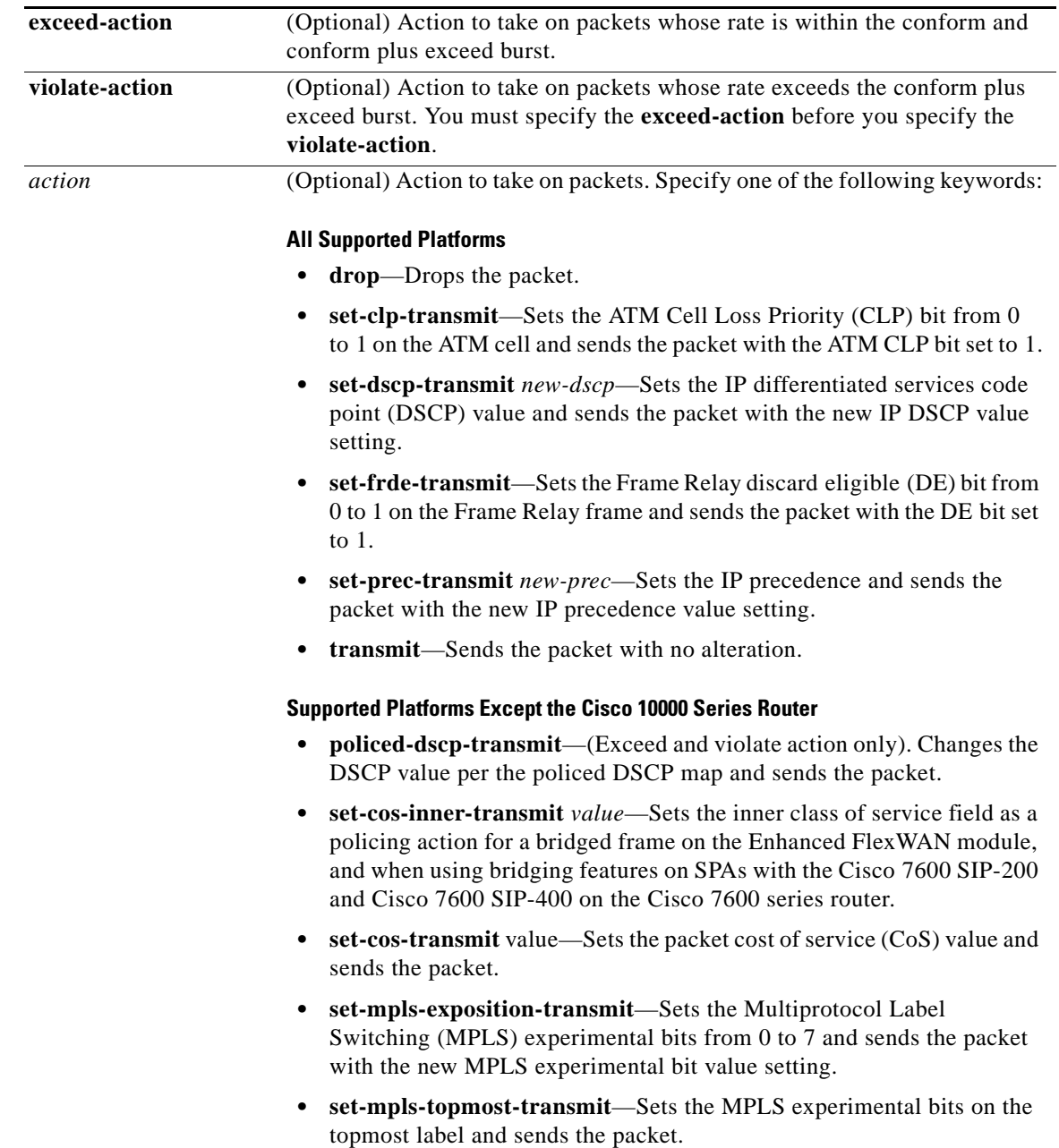

 $\mathcal{L}_{\mathcal{A}}$ 

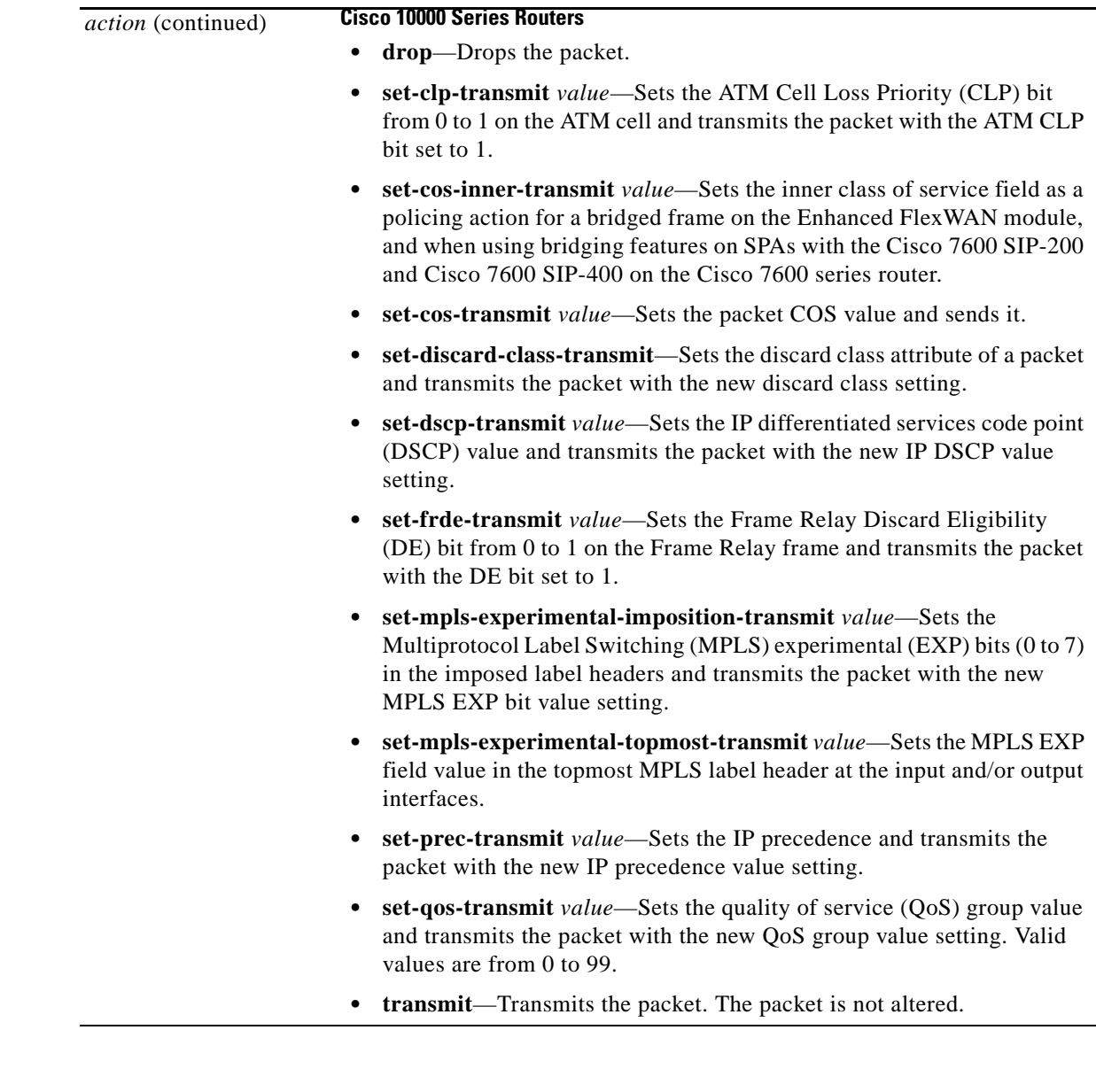

## **Command Default All Supported Platforms**

The default bc and be values are 4 ms.

### **Cisco 10000 Series Routers**

The default action for **conform-action** is transmit.

The default action for **exceed-action** and **violate-action** is drop.

**Command Modes** Policy-map class configuration (config-pmap-c)

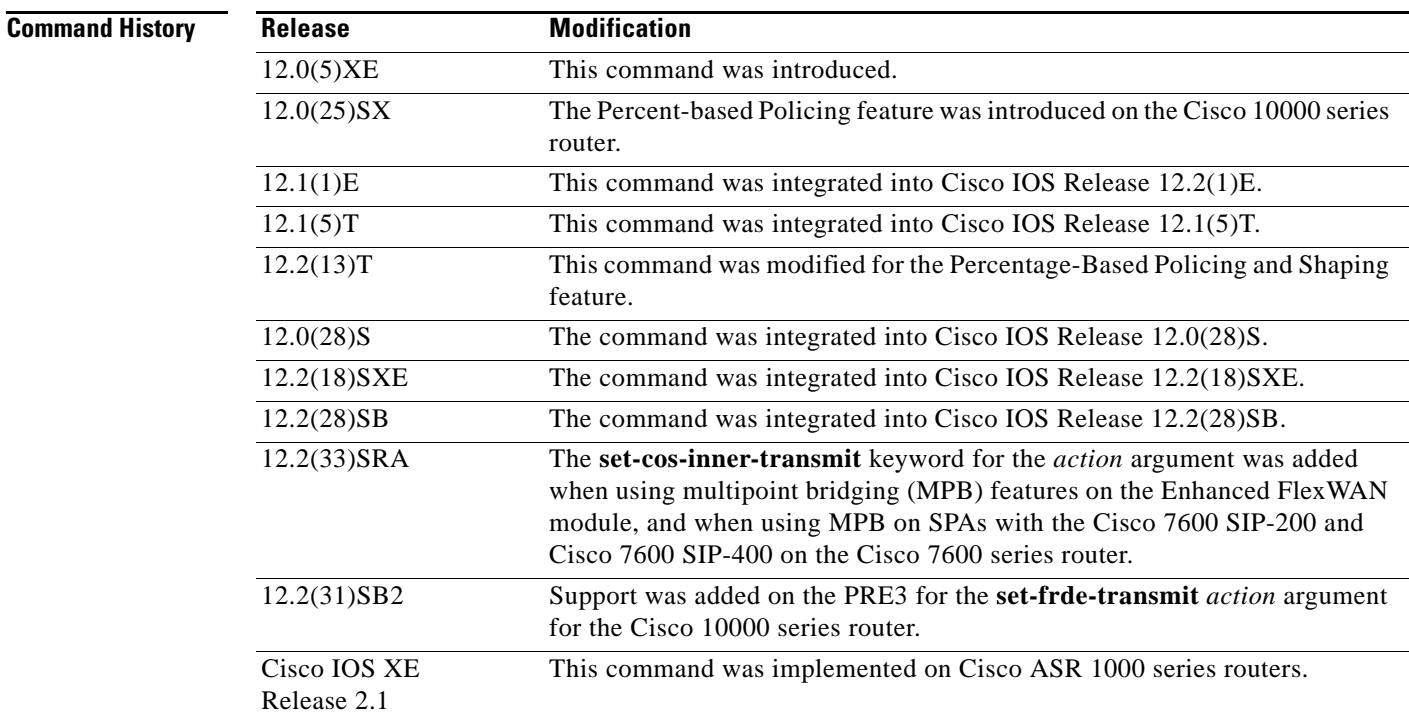

**Usage Guidelines** This command calculates the cir and pir on the basis of a percentage of the maximum amount of bandwidth available on the interface. When a policy map is attached to the interface, the equivalent cir and pir values in bits per second (bps) are calculated on the basis of the interface bandwidth and the percent value entered with this command. The **show policy-map interface** command can then be used to verify the bps rate calculated.

> The calculated cir and pir bps rates must be in the range of 8000 and 2000000000 bps. If the rates are outside this range, the associated policy map cannot be attached to the interface. If the interface bandwidth changes (for example, more is added), the bps values of the cir and the pir are recalculated on the basis of the revised amount of bandwidth. If the cir and pir percentages are changed after the policy map is attached to the interface, the bps values of the cir and pir are recalculated.

#### **Conform Burst and Peak Burst Sizes in Milliseconds**

This command also allows you to specify the values for the conform burst size and the peak burst size in milliseconds. If you want bandwidth to be calculated as a percentage, the conform burst size and the peak burst size must be specified in milliseconds (ms).

### **Hierarchical Policy Maps**

Policy maps can be configured in two-level (nested) hierarchies; a top (or "parent") level and a secondary (or "child") level. The **police** (percent) command can be configured for use in either a parent or child policy map.

#### **Bandwidth and Hierarchical Policy Maps**

The **police** (percent) command uses the maximum rate of bandwidth available as the reference point for calculating the bandwidth percentage. When the **police** (percent) command is configured in a child policy map, the **police** (percent) command uses the bandwidth amount specified in the next higher-level policy (in this case, the parent policy map). If the parent policy map does not specify the maximum bandwidth rate available, the **police** (percent) command uses the maximum bandwidth rate available on

the next higher level (in this case, the physical interface, the highest point in the hierarchy) as the reference point. The **police** (percent) command always looks to the next higher level for the bandwidth reference point. The following sample configuration illustrates this point:

```
Policymap parent_policy
 class parent
   shape average 512000
   service-policy child_policy
Policymap child_policy
  class normal_type
   police cir percent 30
```
In this sample configuration, there are two hierarchical policies: one called parent\_policy and one called child\_policy. In the policy map called child\_policy, the police command has been configured in the class called normal\_type. In this class, the percentage specified by for the **police** (percent) command is 30 percent. The command will use 512 kbps, the peak rate, as the bandwidth reference point for class parent in the parent\_policy. The **police** (percent) command will use 512 kbps as the basis for calculating the cir rate (512 kbps \* 30 percent).

```
interface serial 4/0
 service-policy output parent_policy
Policymap parent_policy
  class parent
 bandwidth 512
  service-policy child_policy
```
In the above example, there is one policy map called parent\_policy. In this policy map, a peak rate has not been specified. The **bandwidth** command has been used, but this command does not represent the maximum rate of bandwidth available. Therefore, the **police** (percent) command will look to the next higher level (in this case serial interface 4/0) to get the bandwidth reference point. Assuming the bandwidth of serial interface 4/0 is 1.5 Mbps, the **police** (percent) command will use 1.5 Mbps as the basis for calculating the cir rate (1500000 \* 30 percent).

#### **How Bandwidth Is Calculated**

The **police** (percent) command is often used in conjunction with the **bandwidth** and **priority** commands. The **bandwidth** and **priority** commands can be used to calculate the total amount of bandwidth available on an entity (for example, a physical interface). When the **bandwidth** and **priority** commands calculate the total amount of bandwidth available on an entity, the following guidelines are invoked:

- If the entity is a physical interface, the total bandwidth is the bandwidth on the physical interface.
- If the entity is a shaped ATM permanent virtual circuit (PVC), the total bandwidth is calculated as follows:
	- **–** For a variable bit rate (VBR) virtual circuit (VC), the sustained cell rate (SCR) is used in the calculation.
	- **–** For an available bit rate (ABR) VC, the minimum cell rate (MCR) is used in the calculation.

For more information on bandwidth allocation, refer to the "Congestion Management Overview" chapter in the Cisoc Ios Quality of Service Solutions Configuration Guide.

#### **Using the set-cos-inner-transmit Action for SIPs and SPAs on the Cisco 7600 Series Router**

The **set-cos-inner-transmit** keyword action was introduced in Cisco IOS Release 12.2(33)SRA to support marking of the inner CoS value as a policing action when using MPB features on the Enhanced FlexWAN module, and when using MPB features on SPAs with the Cisco 7600 SIP-200 and Cisco 7600 SIP-400 on the Cisco 7600 series router.

This command is not supported on the Cisco 7600 SIP-600.

For more information about QoS and the forms of **police** commands supported by the SIPs on the Cisco 7600 series router, refer to the *Cisco 7600 Series SIP, SSC, and SPA Software Configuration Guide*.

**Examples** The following example shows how to configure traffic policing using a CIR and a PIR on the basis of a percentage of bandwidth. In this example, a CIR of 20 percent and a PIR of 40 percent have been specified. Additionally, an optional bc value and be value (300 ms and 400 ms, respectively) have been specified.

```
Router> enable
Router# configure terminal
Router(config)# policy-map policy1
Router(config-pmap)# class class1
Router(config-pmap-c)# police cir percent 20 bc 300 ms be 400 ms pir percent 40
Router(config-pmap-c-police)# exit
```
After the policy map and class maps are configured, the policy map is attached to an interface as shown in the following example:

```
Router> enable
Router# configure terminal
Router(config)# interface serial4/0 
Router(config-if)# service-policy input policy1
Router(config-if)# exit
```
#### **Setting the Inner CoS Value as an Action for SIPs and SPAs on the Cisco 7600 Series Router**

The following example shows configuration of a QoS class that filters all traffic for virtual LAN (VLAN) 100 into a class named vlan-inner-100 and establishes a traffic shaping policy for the vlan-inner-100 class. The service policy limits traffic to a CIR of 20 percent and a PIR of 40 percent, with a conform burst (bc) of 300 ms, and peak burst (be) of 400 ms, and sets the inner CoS value to 3. Because setting of the inner CoS value is only supported with bridging features, the configuration also shows the service policy being applied as an output policy for an ATM shared port adapter (SPA) interface permanent virtual circuit (PVC) that bridges traffic into VLAN 100 using the **bridge-domain** command.

```
Router(config)# class-map match-all vlan-inner-100
Router(config-cmap)# match vlan inner 100
Router(config-cmap)# exit
Router(config)# policy-map vlan-inner-100
Router(config-pmap-c)# police cir percent 20 bc 300 ms be 400 ms pir percent 40 
conform-action set-cos-inner-transmit 3
Router(config-pmap-c)# exit
Router(config-pmap)# exit
Router(config)# interface atm3/0/0
Router(config-if)# pvc 100/100
Router(config-if-atm-vc)# bridge-domain 100 dot1q
Router(config-if-atm-vc)# service-policy output vlan-inner-100
Router(config-if)# end
```
#### **Cisco 10000 Series Router**

The following example shows how to configure the police (percent) command for a priority service. In the example, the priority class named Voice is configured in the policy map named New-Traffic. The router allocates 25 percent of the committed rate to Voice traffic and allows committed bursts of 4 ms and excess bursts of 1 ms. The router transmits Voice traffic that conforms to the committed rate, sets the QoS transmit value to 4 for Voice traffic that exceeds the burst sizes, and drops Voice traffic that violates the committed rate.

```
Router(config)# policy-map New-Traffic
Router(config-pmap)# class Voice
Router(config-pmap-c)# priority
Router(config-pmap-c)# queue-limit 32
Router(config-pmap-c)# police percent 25 4 ms 1 ms conform-action transmit exceed-action 
set-qos-transmit 4 violate-action drop
```
### **Related Commands Command Description**

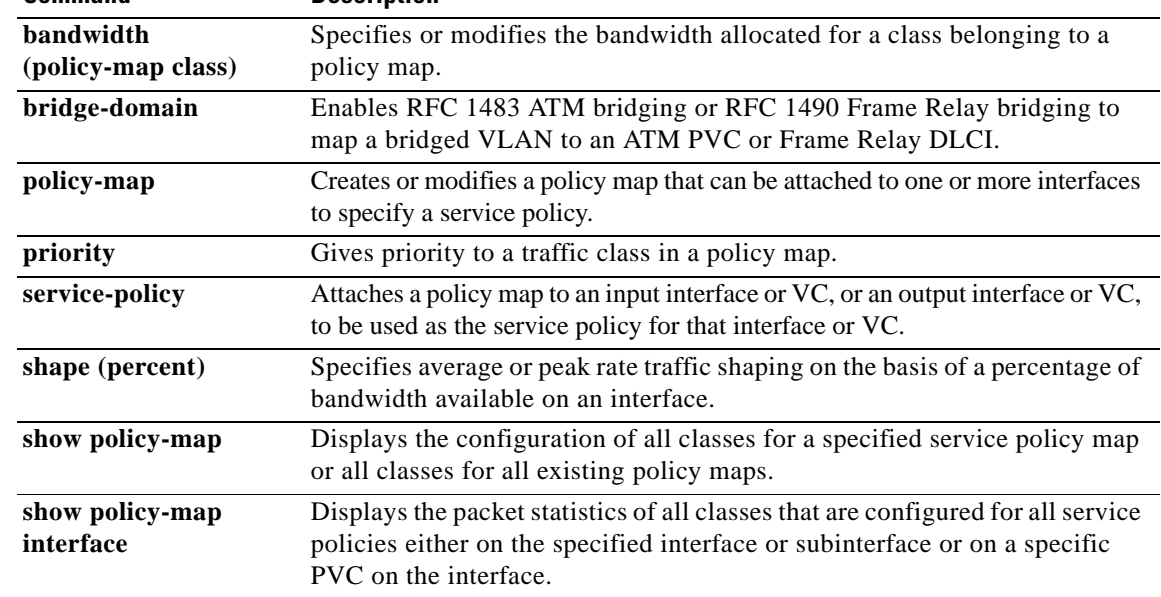

## **police (policy map)**

To create a per-interface policer and configure the policy-map class to use it, use the **police** command in policy-map class configuration mode. To delete the per-interface policer from the policy-map class, use the **no** form of this command.

### **police**

**police** *bps* [[**bc**] *normal-burst-bytes* [*maximum-burst-bytes |* [**be**] [*burst-bytes*]]] [**pir** *bps* [**be**  *burst-bytes*]] [**conform-action** *action* [**exceed-action** *action* [**violate-action** *action*]]]

**no police** *bps*

#### **police aggregate**

**police aggregate** *name*

**no police aggregate** *name*

#### **police cir**

**police cir** *bps* [[**bc**] *normal-burst-bytes* [*maximum-burst-bytes |* [**be**] [*burst-bytes*]]] [**pir** *bps* [**be**  *burst-bytes*]] [**conform-action** *action* [**exceed-action** *action* [**violate-action** *action*]]]

**no police cir** *bps*

#### **police cir percent**

**police cir percent** *percent* [*burst* **ms** [**be**] [*burst* **ms**]] [**pir percent** *percent* [**be** *burst* **ms**]] [**conform-action** *action* [**exceed-action** *action* [**violate-action** *action*]]]

**no police cir percent**

### **police flow**

**police flow** *bps* [*normal-burst-bytes*] [**conform-action** *action* [**exceed-action** *action*]]

**police flow mask** {**dest-only** | **full-flow** | **src-only**} *bps* [*normal-burst-bytes*] [**conform-action**  *action* [**exceed-action** *action*]]

#### **no police flow**

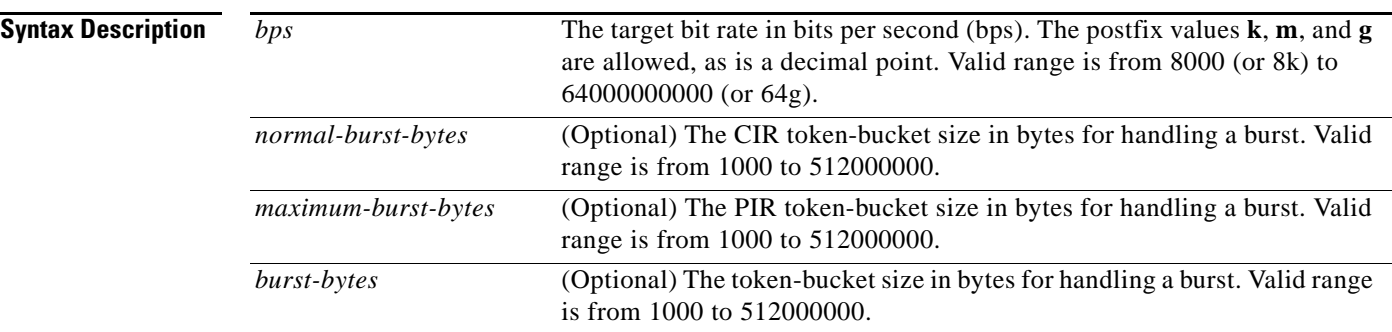

 $\mathbf{r}$ 

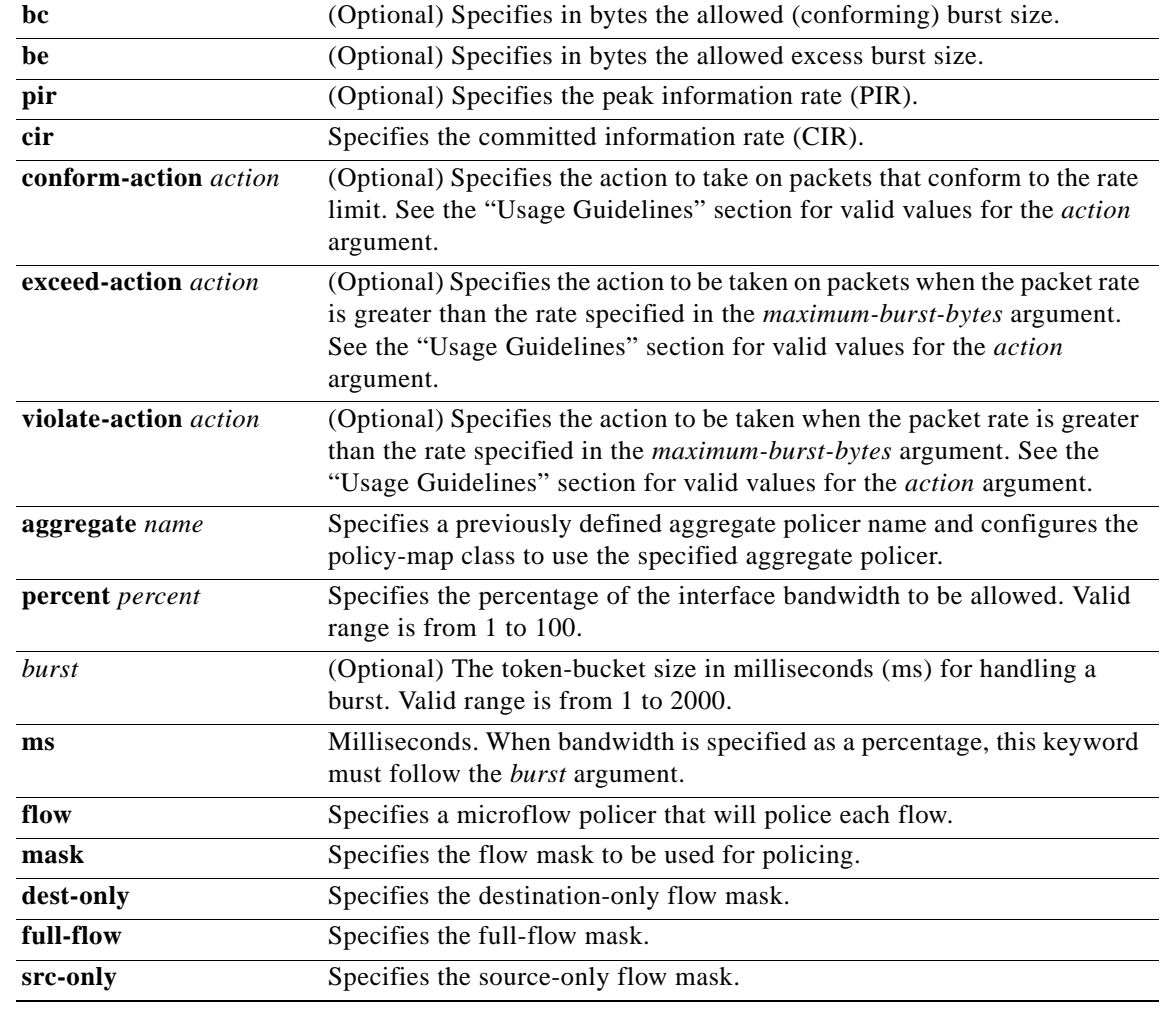

**Command Default** No policing is performed.

**Command Modes** Policy-map class configuration (config-pmap-c)

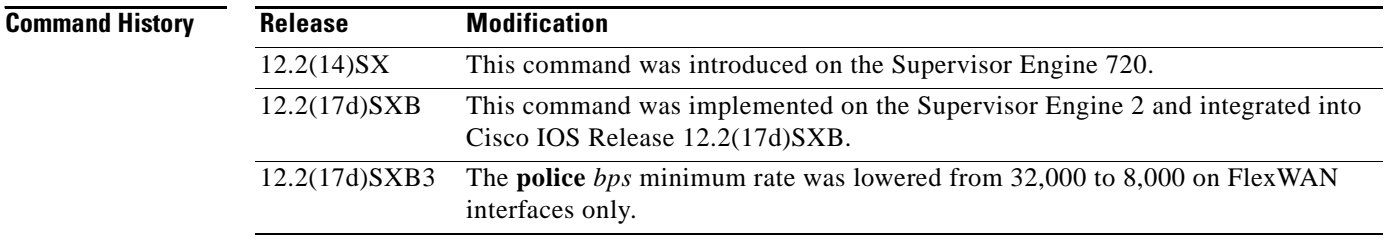

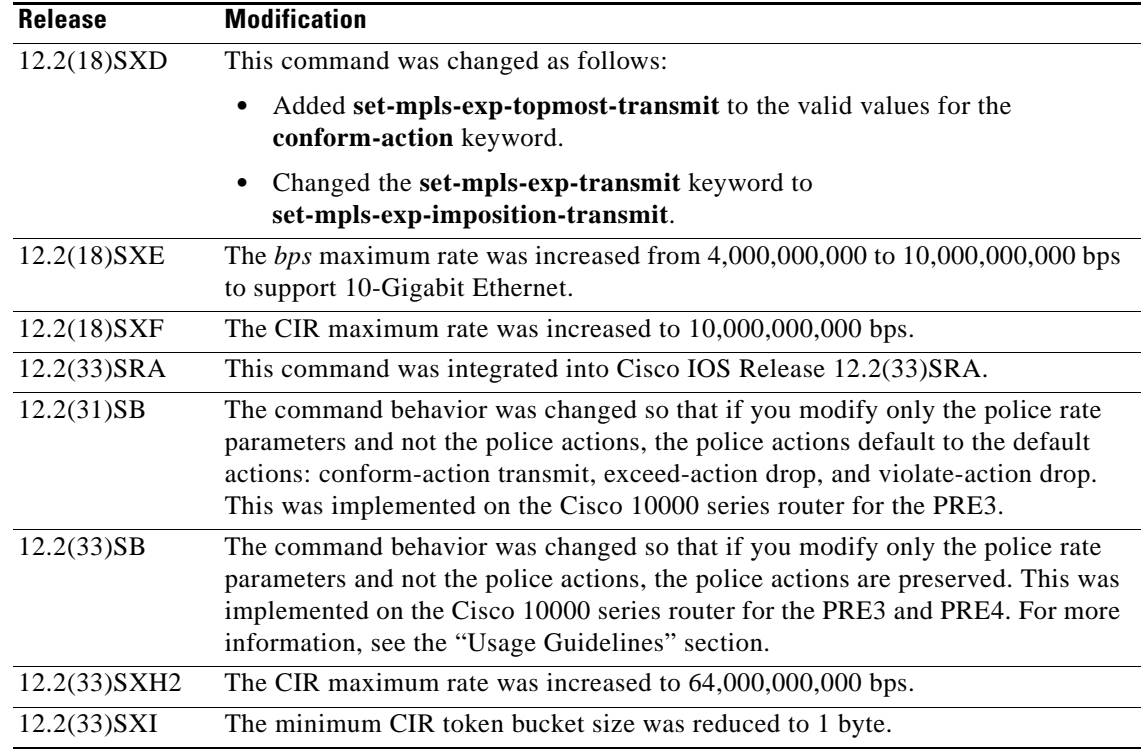

**Usage Guidelines** In Cisco IOS Release 12.2(17d)SXB3, valid values for the *bps* argument for the FlexWAN interfaces only are from 8,000 to 4,000,000,000 bps.

Use the **mls qos aggregate-policer** *name* command to create a named aggregate policer.

You can create two types of aggregate policers: named and per-interface. Both types can be attached to more than one port as follows:

- **•** You create named aggregate policers using the **mls qos aggregate-policer** command. If you attach a named aggregate policer to multiple ingress ports, it polices the matched traffic from all the ingress ports to which it is attached.
- **•** You define per-interface aggregate policers in a policy-map class using the **police** command. If you attach a per-interface aggregate policer to multiple ingress ports, it polices the matched traffic on each ingress port separately.

Use the **no police aggregate** *name* command to clear the use of the named aggregate policer.

Enter the **police flow** command to define a microflow policer (you cannot apply microflow policing to ARP traffic).

Enter the **police** command to define per-interface (not named) aggregate policers.

If the traffic is both aggregate and microflow policed, the aggregate and the microflow policers must both be in the same policy-map class and each must use the same **conform-action** and **exceed-action** keywords.

#### **Values for the action Argument**

The valid values for the *action* argument are as follows:

- **• drop**—Drops packets that do not exceed the rate set for the *bps* argument.
- **• set-clp-transmit**—Sets and sends the ATM cell loss priority (CLP).

**Cisco IOS Quality of Service Solutions Command Reference**

Т

- **set-cos-inner-transmit** {*new-cos*}—Marks the matched traffic with a new inner class of service (CoS) value of the *new-cos* argument. Valid values of the *new-cos* argument are from 0 to 7.
- **• set-cos-transmit** {*new-cos*}—Marks the matched traffic with a new CoS value of the *new-cos*  argument. Valid values of the *new-cos* argument are from 0 to 7.
- **• set-cos-transmit**—Sets and sends the ATM cell loss priority (CLP).
- **• set-dscp-transmit** {*dscp-bit-pattern* | *dscp-value* | **default** | **ef**}—Marks the matched traffic with a new DSCP value:
	- **–** *dscp-bit-pattern—*Specifies a DSCP bit pattern. Valid values are listed in [Table 20](#page-597-0).
	- **–** *dscp-value—*Specifies a DSCP value. Valid values are from 0 to 63.
	- **– default**—Matches packets with the default DSCP value (000000).
	- **– ef**—Matches packets with the Expedited Forwarding (EF) per-hop behavior (PHB) DSCP value (101110).

<span id="page-597-0"></span>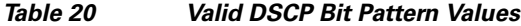

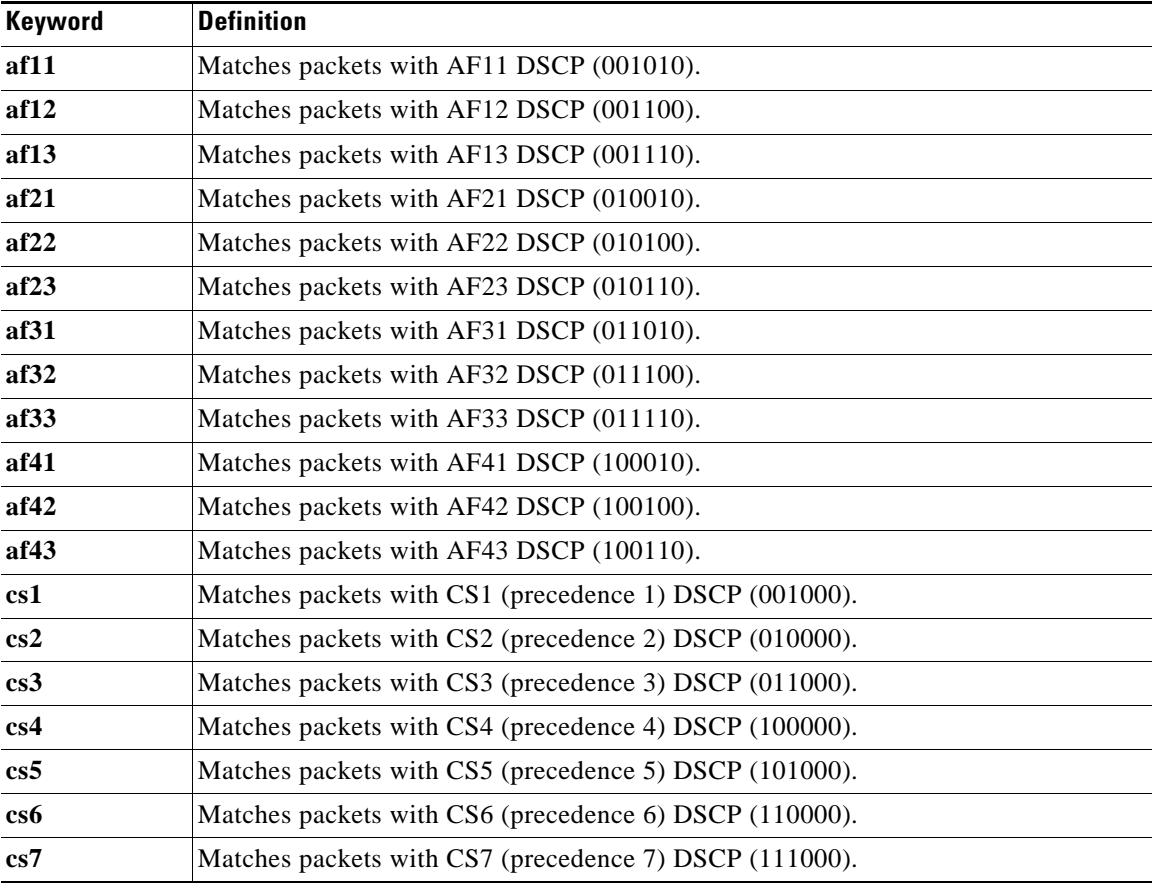

- **• set-frde-transmit**—Sets and sends the Frame Relay discard eligible (FR DE) bit. This is valid for the **exceed-action** *action* keyword and argument combination.
- **• set-mpls-exp-imposition-transmit** *new-mpls-exp*—Rewrites the Multiprotocol Label Switching (MPLS) experimental (exp) bits on imposed label entries and transmits the bits. The *new-mpls-exp* argument specifies the value used to set the MPLS EXP bits that are defined by the policy map. Valid values for the *new-mpls-exp* argument are from 0 to 7.

**• set-mpls-exp-topmost-transmit**—Sets experimental bits on the topmost label and sends the packet.

**Note** The **set-mpls-exp-topmost-transmit** keyword is not supported in some releases of the Catalyst 6500 series switch or the Cisco 7600 series router.

- **• set-prec-transmit** *new-precedence* [**exceed-action**]—Marks the matched traffic with a new IP-precedence value and transmits it. Valid values for the *new-precedence* argument are from 0 to 7. You can also follow this action with the **exceed-action** keyword.
- **• set-qos-transmit**—Rewrites qos-group and sends the packet.
- **• transmit**—Transmits the packets that do not exceed the rate set for the *bps* argument. The optional keyword and argument combination for the **transmit** keyword is **exceed-action** *action*.

If the following keywords are not specified, the default actions are as follows:

- **• conform-action** is **transmit**.
- **• exceed-action** is **drop**.
- **• violate-action** is **drop**.

#### **Cisco 10000 Series Router**

In releases earlier than Cisco IOS Release 12.2(31)SB, if you modify the police rate parameters, but not the action parameters, the action parameters revert to the default actions.

For example, the following sample configuration shows the **police** command configured in the policy map named test. The police actions are set to set-clp-transmit for conforming, exceeding, and violating traffic. The police rate parameters are then changed to 500000, 250, and 200, respectively, but no actions are modified. When you display the test policy map again, you can see that the police actions default to transmit, drop, and drop, respectively.

```
Router# show policy-map test
```

```
Policy Map test
   Class prec1
       police 248000 100 10 conform-action set-clp-transmit exceed-action 
       set-clp-transmit violate-action set-clp-transmit
Router# configure terminal
Enter configuration commands, one per line. End with CNTL/Z.
Router(config)# policy-map test
Router(config-pmap)# class prec1
Router(config-pmap-c)# police 500000 250 200
Router(config-pmap-c)# end
Router# show policy-map test
Policy Map test
   Class prec1
       police 500000 250 200 conform-action transmit exceed-action drop violate-action 
       drop
```
Cisco IOS Release 12.2(33)SB and later releases support dual police actions and a police submode; therefore, if you use the **police** command to modify only the rate parameters, the police actions do not default to the default actions and the previous actions are preserved.

For example, the following sample configuration shows the **police** command configured under the traffic class named prec1 in the policy map named test. The police rate is specified and the police actions are then specified in police submodes. After you change only the police rate parameters, the police actions do not default, but rather they retain their original settings.

#### Router# **show policy-map test**

```
Policy Map test
   Class prec1
       police 248000 1000 100 
         conform-action set-clp-transmit 
         exceed-action set-clp-transmit 
         violate-action set-clp-transmit
Router# configure terminal
```

```
Enter configuration commands, one per line. End with CNTL/Z.
Router(config)# policy-map test
Router(config-pmap)# class prec1
Router(config-pmap-c)# police 500000 100 200
Router(config-pmap-c)# end
Router# show policy-map test
```

```
Policy Map test
   Class prec1
       police 500000 100 200 
        conform-action set-clp-transmit 
        exceed-action set-clp-transmit 
        violate-action set-clp-transmit
```
**Examples** This example shows how to specify a previously defined aggregate-policer name and configure the policy-map class to use the specified aggregate policer:

Router(config-pmap-c)# **police aggregate agg1**

This example shows how to create a policy map named police-setting that uses the class map access-match, which is configured to trust received IP-precedence values and is configured with a maximum-capacity aggregate policer and a microflow policer:

```
Router# configure terminal
Enter configuration commands, one per line. End with CNTL/Z.
Router(config)# policy-map police-setting
Router(config-pmap)# class access-match
Router(config-pmap-c)# trust ip-precedence
Router(config-pmap-c)# police 1000000000 200000 conform-action set-prec-transmit 6 
exceed-action policed-dscp-transmit
Router(config-pmap-c)# police flow 10000000 10000 conform-action set-prec-transmit 6 
exceed-action policed-dscp-transmit
Router(config-pmap-c)# exit
```
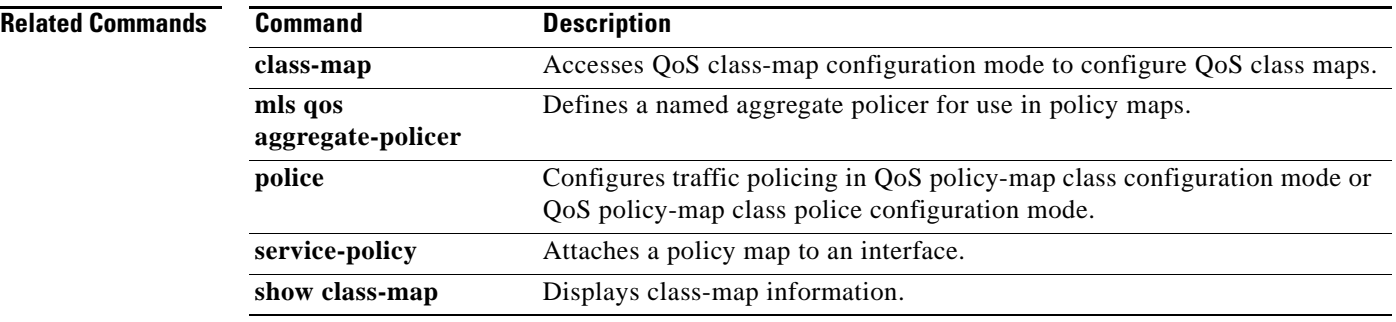

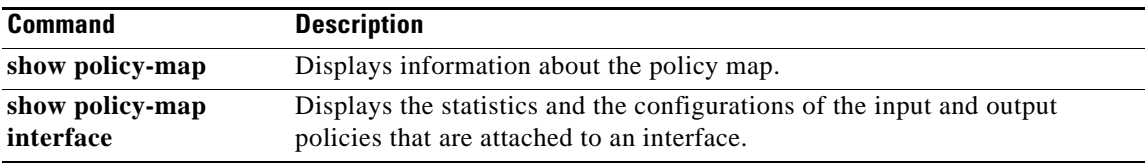

 $\overline{\mathcal{L}}$ 

## **police (two rates)**

To configure traffic policing using two rates, the committed information rate (CIR) and the peak information rate (PIR), use the **police** command in policy-map class configuration mode. To remove two-rate traffic policing from the configuration, use the **no** form of this command.

**police cir** *cir* [**bc** *conform-burst*] [**pir** *pir*] [**be** *peak-burst*] [**conform-action** *action* [**exceed-action** *action* [**violate-action** *action*]]]

**no police cir**

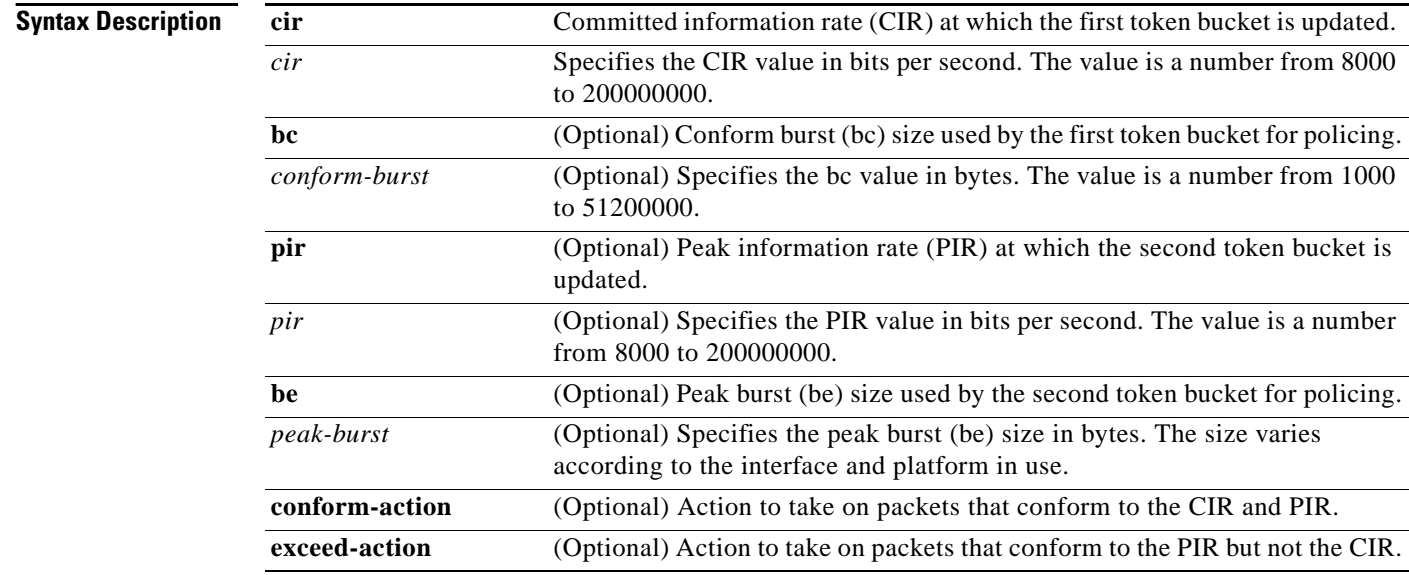

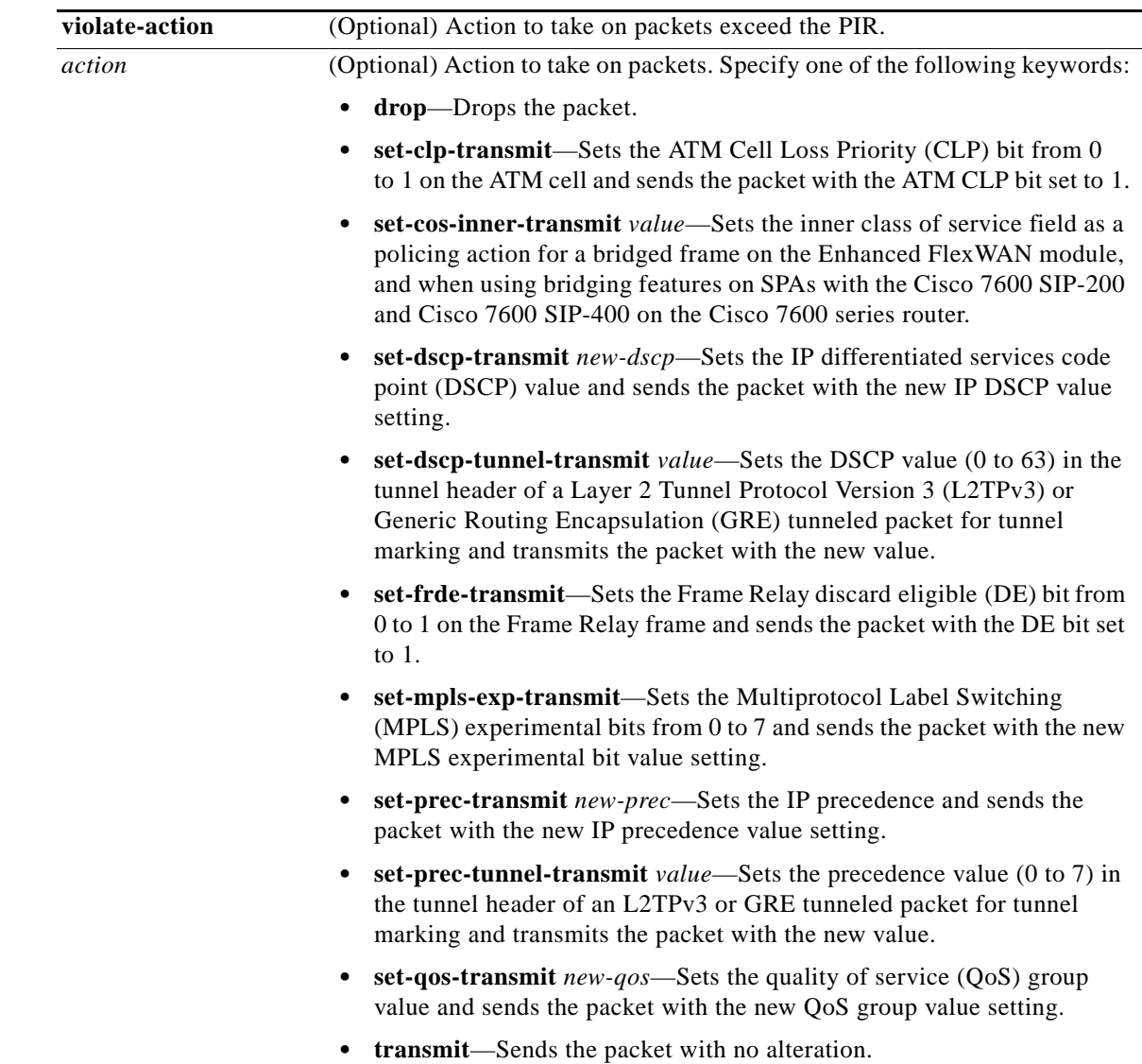

**Command Default** Traffic policing using two rates is disabled.

**Command Modes** Policy-map class configuration (config-pmap-c)

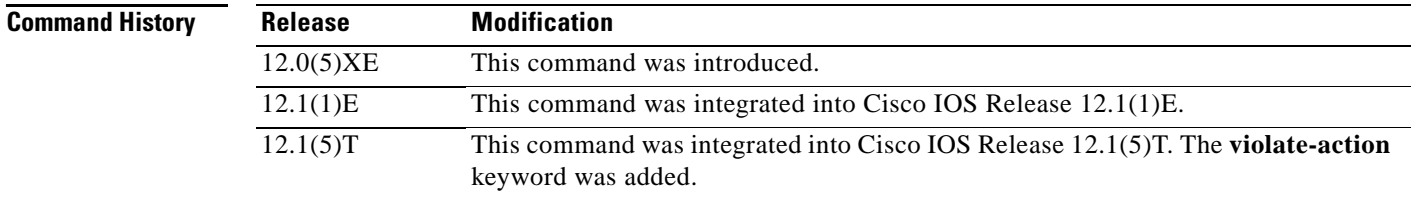

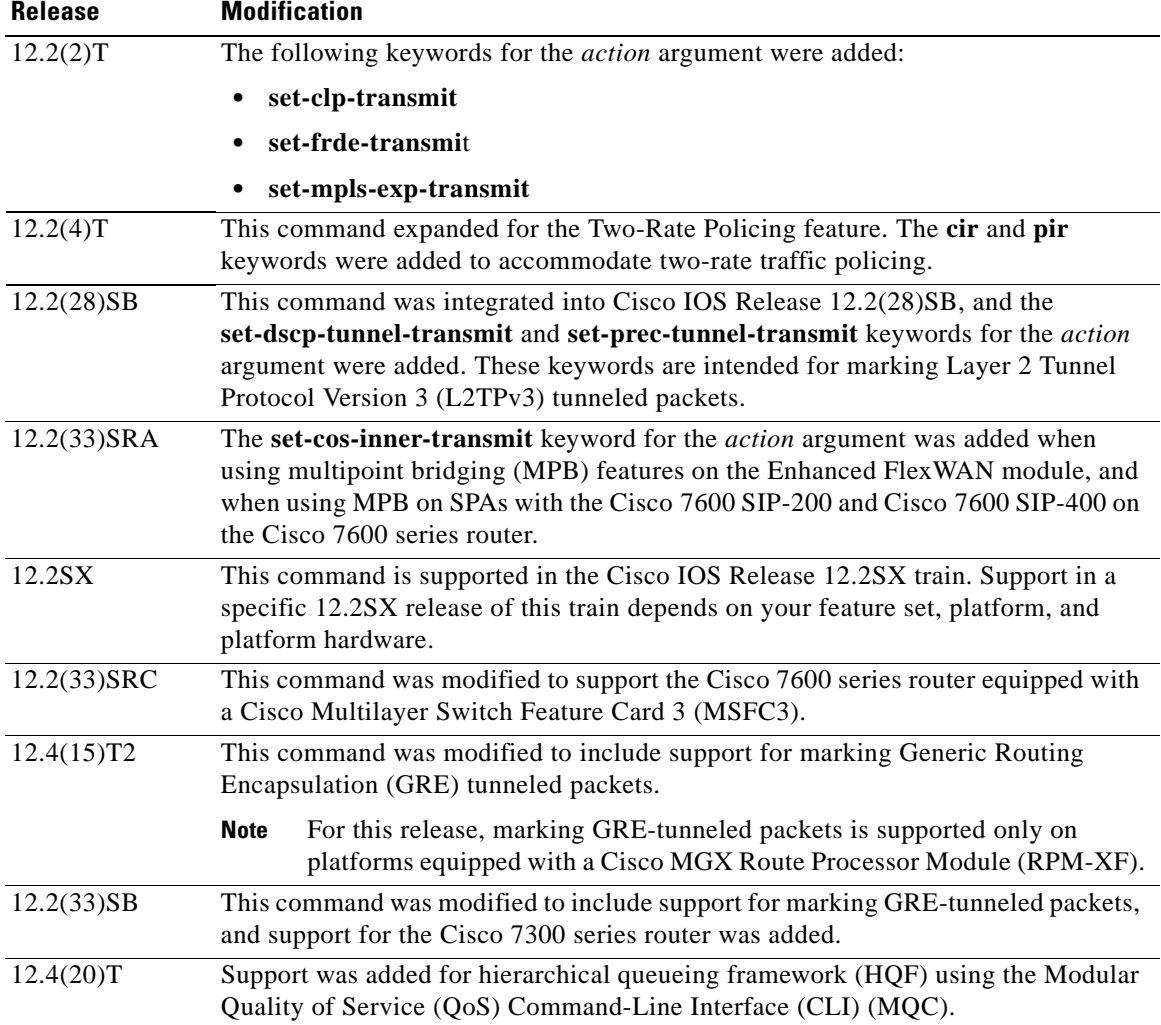

### **Usage Guidelines Configuring Priority with an Explicit Policing Rate**

When you configure a priority class with an explicit policing rate, traffic is limited to the policer rate regardless of congestion conditions. In other words, even if bandwith is available, the priority traffic cannot exceed the rate specified with the explicit policer.

### **Token Buckets**

Two-rate traffic policing uses two token buckets—Tc and Tp—for policing traffic at two independent rates. Note the following points about the two token buckets:

- The Tc token bucket is updated at the CIR value each time a packet arrives at the two-rate policer. The Tc token bucket can contain up to the confirm burst (Bc) value.
- **•** The Tp token bucket is updated at the PIR value each time a packet arrives at the two-rate policer. The Tp token bucket can contain up to the peak burst (Be) value.

#### **Updating Token Buckets**

The following scenario illustrates how the token buckets are updated:

A packet of B bytes arrives at time t. The last packet arrived at time t1. The CIR and the PIR token buckets at time t are represented by Tc(t) and Tp(t), respectively. Using these values and in this scenario, the token buckets are updated as follows:

 $Tc(t) = min(CIR * (t-t1) + Tc(t1), Bc)$  $Tp(t) = min(PIR * (t-t1) + Tp(t1), Be)$ 

#### **Marking Traffic**

The two-rate policer marks packets as either conforming, exceeding, or violating a specified rate. The following points (using a packet of B bytes) illustrate how a packet is marked:

- If  $B > Tp(t)$ , the packet is marked as violating the specified rate.
- If  $B > Tc(t)$ , the packet is marked as exceeding the specified rate, and the Tp(t) token bucket is updated as  $Tp(t) = Tp(t) - B$ .

Otherwise, the packet is marked as conforming to the specified rate, and both token buckets— $Tc(t)$  and Tp(t)—are updated as follows:

 $Tp(t) = Tp(t) - B$  $Tc(t) = Tc(t) - B$ 

For example, if the CIR is 100 kbps, the PIR is 200 kbps, and a data stream with a rate of 250 kbps arrives at the two-rate policer, the packet would be marked as follows:

- **•** 100 kbps would be marked as conforming to the rate.
- 100 kbps would be marked as exceeding the rate.
- **•** 50 kbps would be marked as violating the rate.

#### **Marking Packets and Assigning Actions Flowchart**

The flowchart in [Figure 4](#page-605-0) illustrates how the two-rate policer marks packets and assigns a corresponding action (that is, violate, exceed, or conform) to the packet.

 $\mathbf{r}$ 

<span id="page-605-0"></span>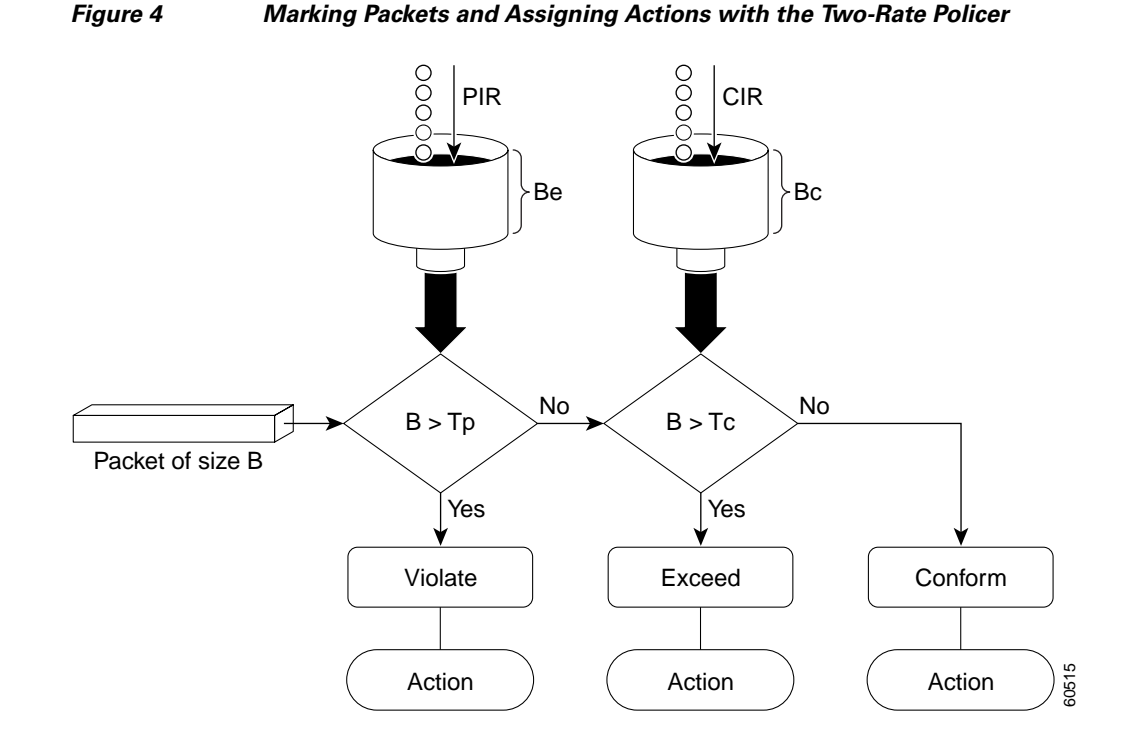

### **Using the set-cos-inner-transmit Action for SIPs and SPAs on the Cisco 7600 Series Router**

The **set-cos-inner-transmit** keyword action was introduced in Cisco IOS Release 12.2(33)SRA to support marking of the inner CoS value as a policing action when using MPB features on the Enhanced FlexWAN module, and when using MPB features on SPAs with the Cisco 7600 SIP-200 and Cisco 7600 SIP-400 on the Cisco 7600 series router.

This command is not supported on the Cisco 7600 SIP-600.

For more information about QoS and the forms of **police** commands supported by the SIPs on the Cisco 7600 series router, see the *Cisco 7600 Series SIP, SSC, and SPA Software Configuration Guide*.

#### **Examples Setting Priority with an Explicit Policing Rate**

In the following example, priority traffic is limited to a committed rate of 1000 kbps regardless of congestion conditions in the network:

Router(config)# **policy-map p1** Router(config-pmap)# **class c1** Router(config-pmap-c)# **police cir 1000000 conform-action transmit exceed-action drop**

#### **Two-Rate Policing**

In the following example, two-rate traffic policing is configured on a class to limit traffic to an average committed rate of 500 kbps and a peak rate of 1 Mbps:

```
Router(config)# class-map police
Router(config-cmap)# match access-group 101
Router(config-cmap)# policy-map policy1
Router(config-pmap)# class police
Router(config-pmap-c)# police cir 500000 bc 10000 pir 1000000 be 10000 conform-action
transmit exceed-action set-prec-transmit 2 violate-action drop
Router(config-pmap-c)# exit
```

```
Router(config-pmap)# exit
Router(config)# interface serial3/0
Router(config-if)# service-policy output policy1
Router(config-if)# end
Router# show policy-map policy1
 Policy Map policy1
 Class police
   police cir 500000 conform-burst 10000 pir 1000000 peak-burst 10000 conform-action 
transmit exceed-action set-prec-transmit 2 violate-action drop
```
Traffic marked as conforming to the average committed rate (500 kbps) will be sent as is. Traffic marked as exceeding 500 kbps, but not exceeding 1 Mbps, will be marked with IP Precedence 2 and then sent. All traffic marked as exceeding 1 Mbps will be dropped. The burst parameters are set to 10000 bytes.

In the following example, 1.25 Mbps of traffic is sent ("offered") to a policer class:

```
Router# show policy-map interface serial3/0
```
Serial3/0

Service-policy output: policy1

```
Class-map: police (match all)
 148803 packets, 36605538 bytes
 30 second offered rate 1249000 bps, drop rate 249000 bps
Match: access-group 101
police:
 cir 500000 bps, conform-burst 10000, pir 1000000, peak-burst 100000
  conformed 59538 packets, 14646348 bytes; action: transmit
  exceeded 59538 packets, 14646348 bytes; action: set-prec-transmit 2
  violated 29731 packets, 7313826 bytes; action: drop
  conformed 499000 bps, exceed 500000 bps violate 249000 bps
Class-map: class-default (match-any)
 19 packets, 1990 bytes
 30 seconds offered rate 0 bps, drop rate 0 bps
Match: any
```
The two-rate policer marks 500 kbps of traffic as conforming, 500 kbps of traffic as exceeding, and 250 kbps of traffic as violating the specified rate. Packets marked as conforming to the rate will be sent as is, and packets marked as exceeding the rate will be marked with IP Precedence 2 and then sent. Packets marked as violating the rate are dropped.

#### **Setting the Inner CoS Value as an Action for SIPs and SPAs on the Cisco 7600 Series Router: Example**

The following example shows configuration of a QoS class that filters all traffic for virtual LAN (VLAN) 100 into a class named "vlan-inner-100," and establishes a traffic shaping policy for the vlan-inner-100 class. The service policy limits traffic to an average committed rate of 500 kbps and a peak rate of 1 Mbps and sets the inner CoS value to 3. Since setting of the inner CoS value is only supported with bridging features, the configuration also shows the service policy being applied as an output policy for an ATM SPA interface permanent virtual circuit (PVC) that bridges traffic into VLAN 100 using the **bridge-domain** command.

```
Router(config)# class-map match-all vlan-inner-100
Router(config-cmap)# match vlan inner 100
Router(config-cmap)# exit
Router(config)# policy-map vlan-inner-100
Router(config-pmap-c)# police cir 500000 bc 10000 pir 1000000 be 10000 conform-action 
set-cos-inner-transmit 3
Router(config-pmap-c)# exit
Router(config-pmap)# exit
```
 $\mathbf I$ 

```
Router(config)# interface atm3/0/0
Router(config-if)# pvc 100/100
Router(config-if-atm-vc)# bridge-domain 100 dot1q
Router(config-if-atm-vc)# service-policy output vlan-inner-100
Router(config-if-atm-vc)# end
```
## **Related Commands Command Description**

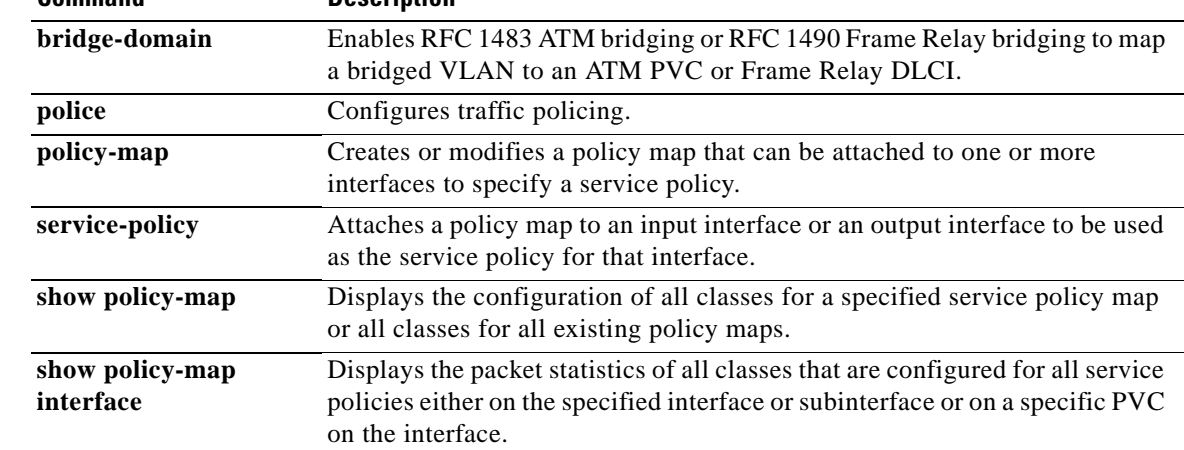

## **police rate (control-plane)**

To configure traffic policing for traffic that is destined for the control plane, use the **police rate** command in QoS policy-map class configuration mode. To remove traffic policing from the configuration, use the **no** form of this command.

- **police rate** *units* **pps** [**burst** *burst-in-packets* **packets**] [**peak-rate** *peak-rate-in-pps* **pps**] [**peak-burst** *peak-burst-in-packets* **packets**] [**conform-action** *action*]
- **no police rate** *units* **pps** [**burst** *burst-in-packets* **packets**] [**peak-rate** *peak-rate-in-pps* **pps**] [**peak-burst**  *peak-burst-in-packets* **packets**] [**conform-action** *action*]

#### **Syntax for Packets per Seconds (pps)**

- **police rate** *units* **pps** [**burst** *burst-in-packets* **packets**] [**peak-rate** *peak-rate-in-pps* **pps**] [**peak-burst** *peak-burst-in-packets* **packets**]
- **no police rate** *units* **pps** [**burst** *burst-in-packets* **packets**] [**peak-rate** *peak-rate-in-pps* **pps**] [**pack-burst**  *peak-burst-in-packets* **packets**]

#### **Syntax for Bytes per Seconds (bps)**

- **police rate** *units* **bps** [**burst** *burst-in-bytes* **bytes**] [**peak-rate** *peak-rate-in-bps* **bps**] [**peak-burst**  *peak-burst-in-bytes* **bytes**]
- **no police rate** *units* **bps** [**burst** *burst-in-bytes* **bytes**] [**peak-rate** *peak-rate-in-bps* **bps**] [**peak-burst**  *peak-burst-in-bytes* **bytes**]

#### **Syntax for Percent**

- **police rate percent** *percentage* [**burst** *ms* **ms**] [**peak-rate percent** *percentage*] [**peak-burst** *ms* **ms**]
- **no police rate percent** *percentage* [**burst** *ms* **ms**] [**peak-rate percent** *percentage*] [**peak-burst**  *ms* **ms**]

#### **Syntax for Cisco 10000 Series Router**

- **police rate** *units* **pps** [**burst** *burst-in-packets* **packets**] [**peak-rate** *peak-rate-in-pps* **pps**] [**peak-burst** *peak-burst-in-packets* **packets**] [**conform-action** *action* [**exceed-action** *action*] [**violate-action** *action*]
- **no police rate** *units* **pps** [**burst** *burst-in-packets* **packets**] [**peak-rate** *peak-rate-in-pps* **pps**] [**peak-burst**  *peak-burst-in-packets* **packets**] [**conform-action** *action*] [**exceed-action** *action*] [**violate-action**  *action*]

Ш

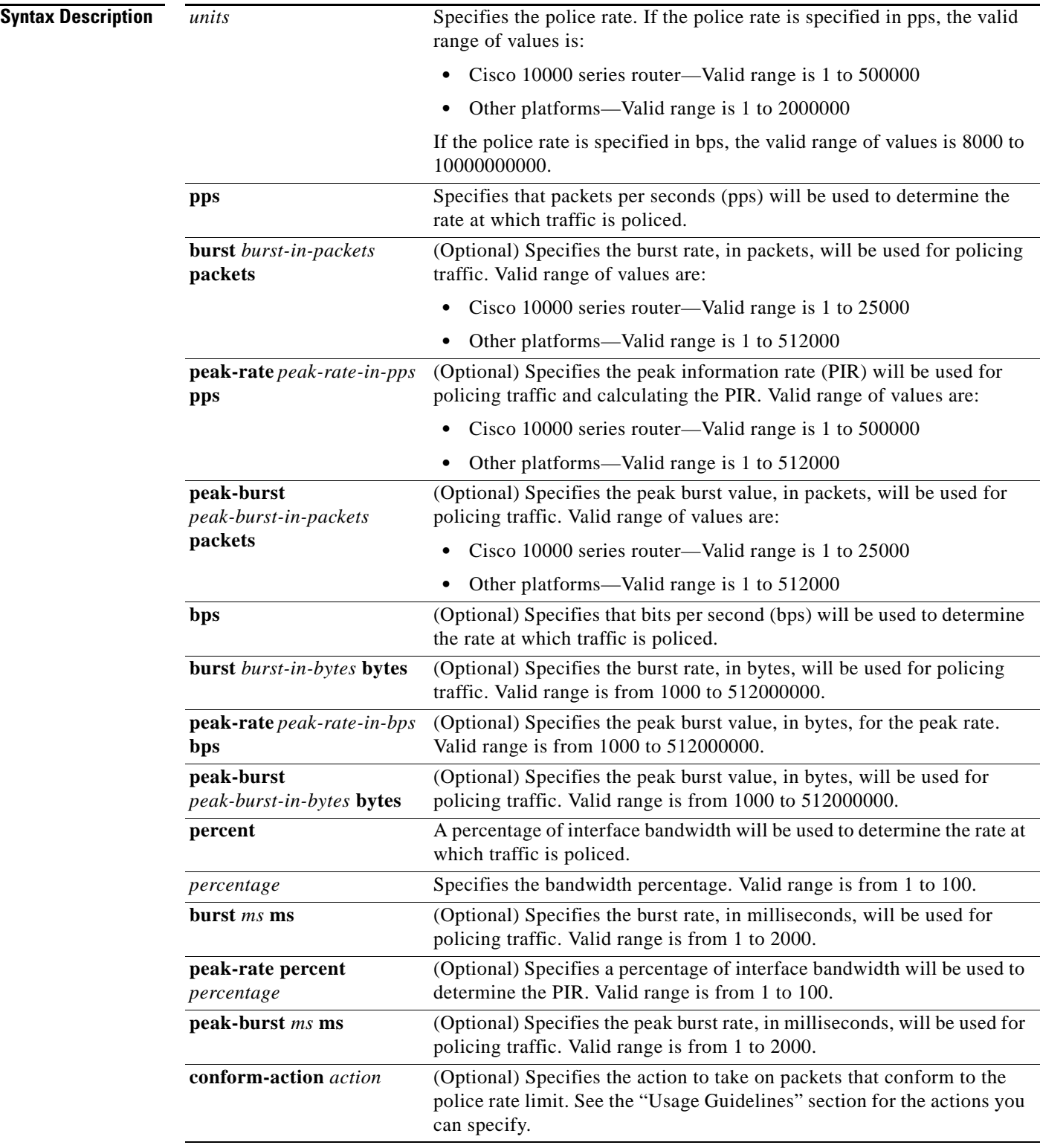

 $\mathbf l$ 

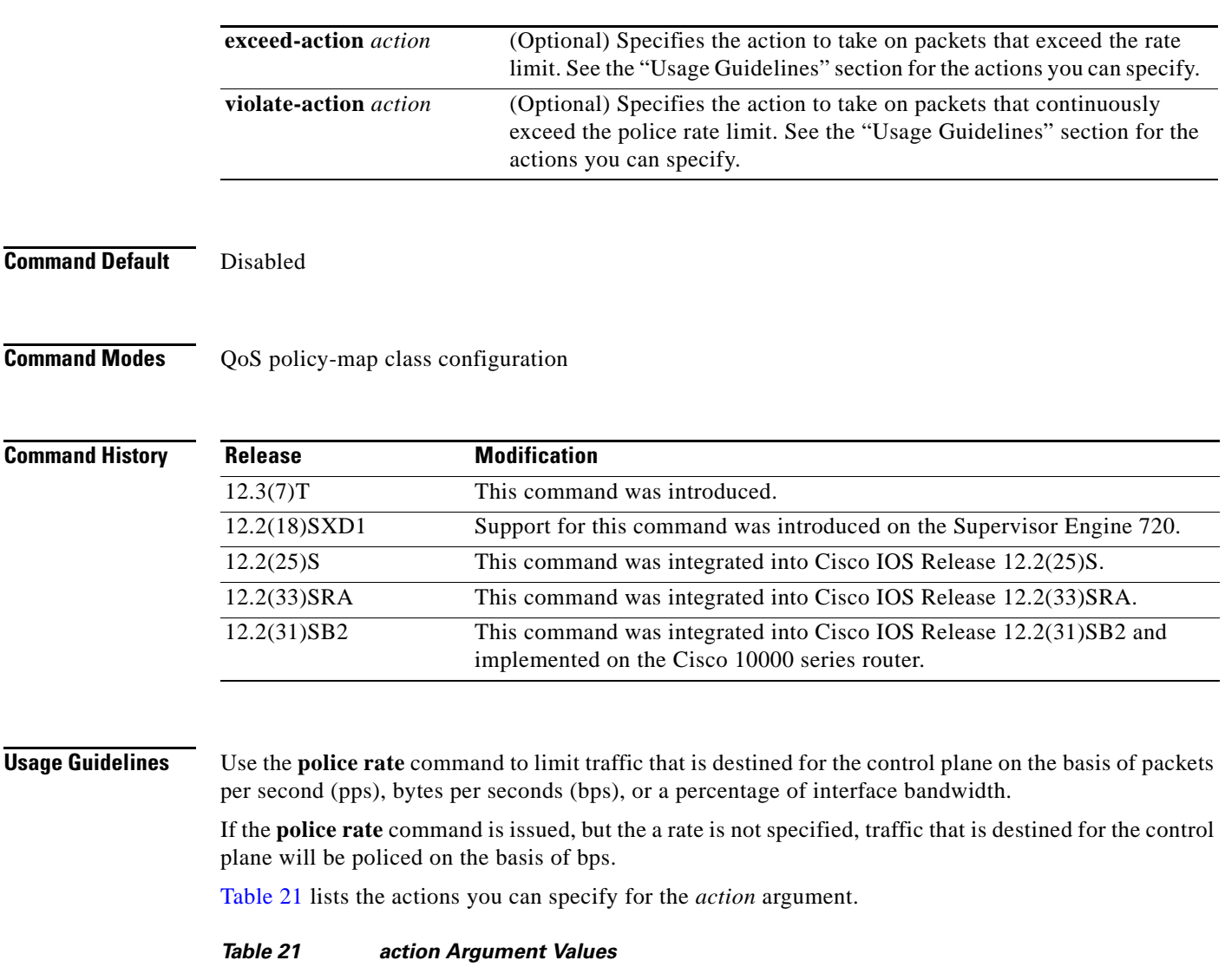

<span id="page-610-0"></span>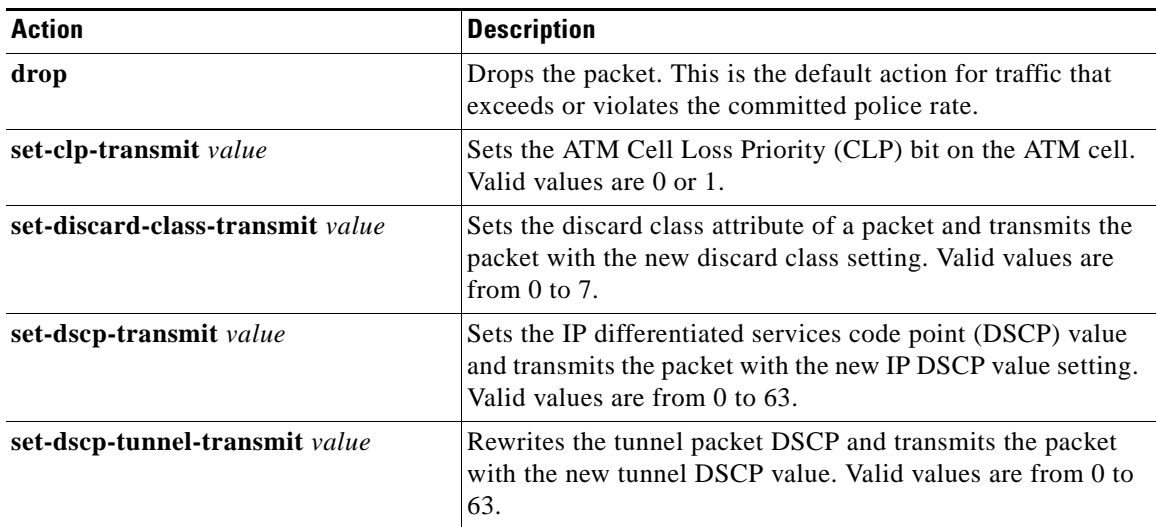

 $\mathcal{L}_{\mathcal{A}}$ 

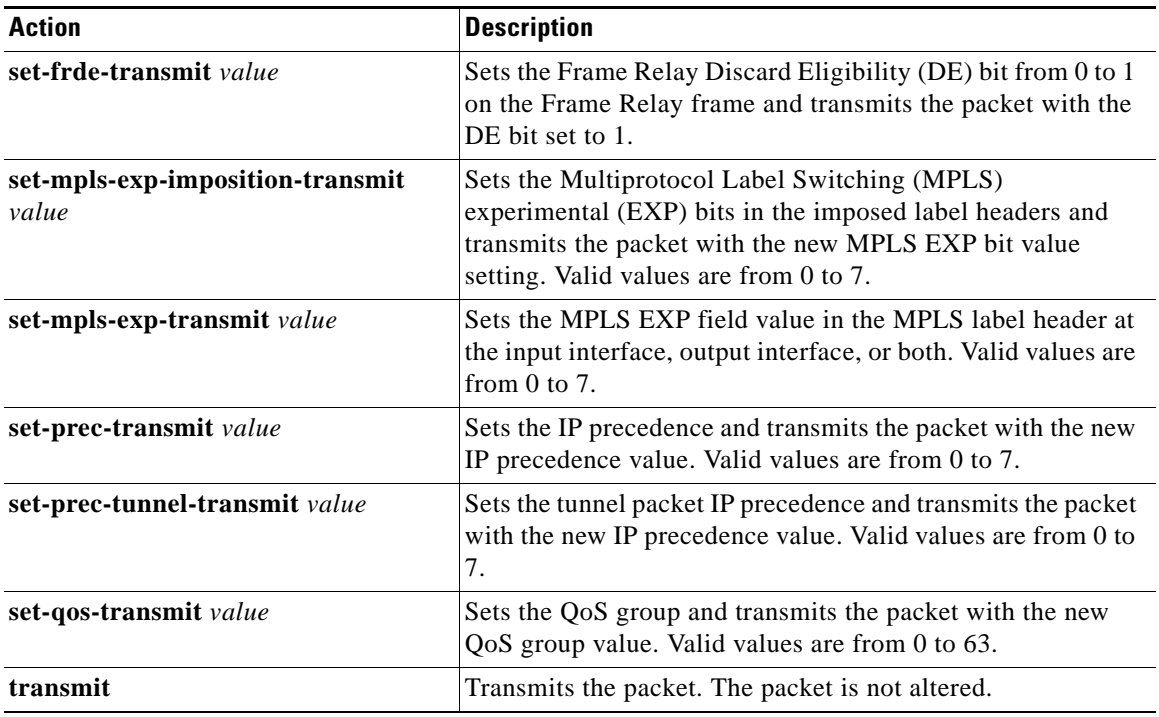

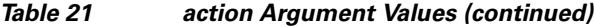

**Examples** The following example shows how to configure the action to take on packets that conform to the police rate limit:

> Router(config)# **access-list 140 deny tcp host 10.1.1.1 any eq telnet** Router(config)# **access-list 140 deny tcp host 10.1.1.2 any eq telnet** Router(config)# **access-list 140 permit tcp any any eq telnet** Router(config)# **class-map match-any pps-1** Router(config-cmap)# **match access-group 140** Router(config-cmap)# **exit** Router(config)# **policy-map copp-pps** Router(config-pmap)# **class pps-1** Router(config-pmap)# **police rate 10000 pps burst 100 packets peak-rate 10100 pps peak-burst 150 packets conform-action transmit** Router(config-cmap)# **exit** Router(config)# **control-plane** Router(config-cp)# **service-policy input copp-pps** Router(config-cp)# **exit**

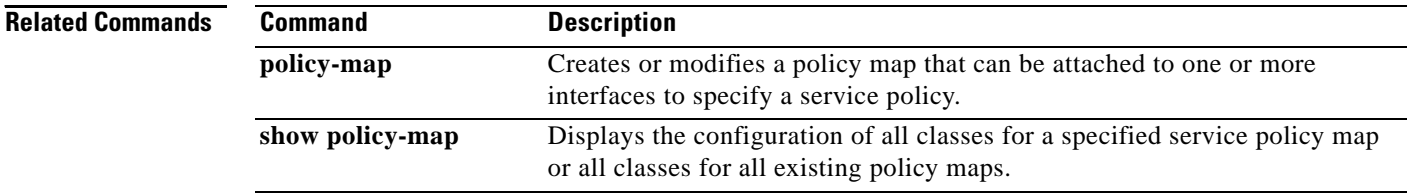
a ka

# **police rate pdp**

To configure Packet Data Protocol (PDP) traffic policing using the police rate, use the **police rate pdp**  command in policy-map class configuration mode or policy-map class police configuration mode. To remove PDP traffic policing from the configuration, use the **no** form of this command.

**police rate pdp** [**burst** *bytes*] [**peak-rate pdp** [**peak-burst** *bytes*]] **conform-action** *action* **exceed-action** *action* [**violate-action** *action*]

**no police rate pdp** [**burst** *bytes*] [**peak-rate pdp** [**peak-burst** *bytes*]] **conform-action** *action* **exceed-action** *action* [**violate-action** *action*]

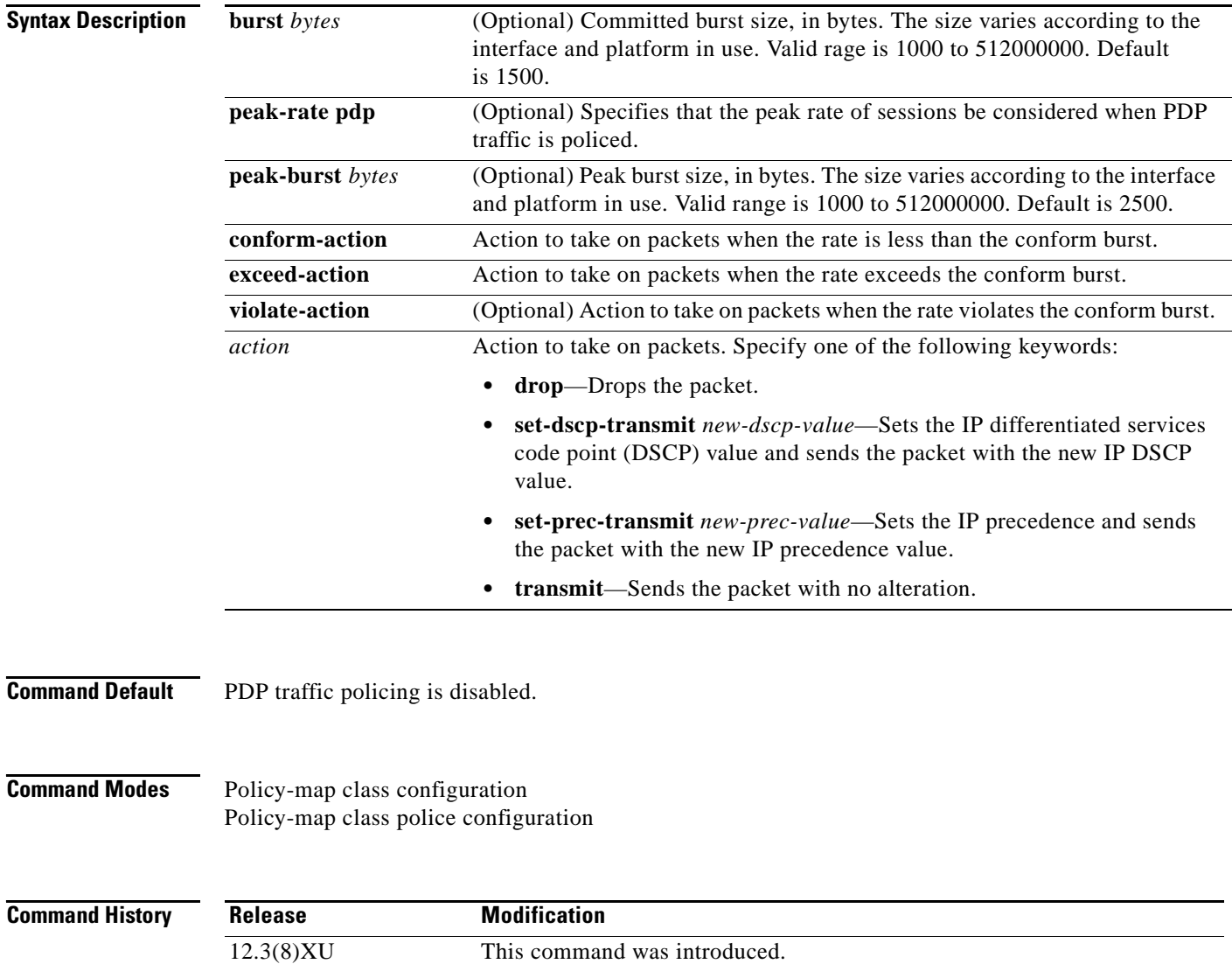

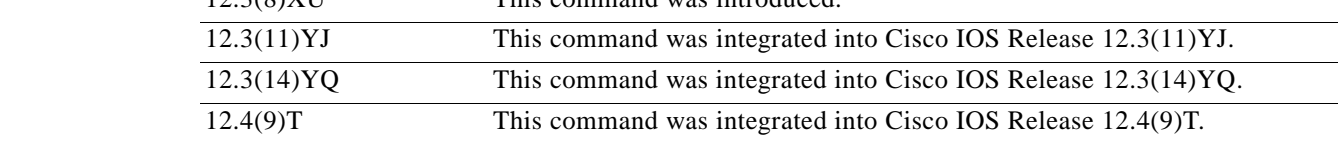

 $\Gamma$ 

**Usage Guidelines** The **police rate pdp** command is included with the Flow-Based QoS for GGSN feature available with Cisco IOS Release 12.4(9)T.

> The Flow-Based QoS for GGSN feature is designed specifically for the Gateway General Packet Radio Service (GPRS) Support Node (GGSN).

## **Per-PDP Policing**

The Flow-Based QoS for GGSN feature includes per-PDP policing (session-based policing).

Per-PDP policing is a gateway GPRS support node traffic conditioner (3G TS 23.107) function that can be used to limit the maximum rate of traffic received on the Gi interface for a particular PDP context.

The policing function enforces the call admission control (CAC)-negotiated data rates for a PDP context. The GGSN can be configured to either drop nonconforming traffic or mark nonconforming traffic for preferential dropping if congestion should occur.

The policing parameters used depend on the PDP context, such as the following:

- For GTPv1 PDPs with R99 quality of service (QoS) profiles, the maximum bit rate (MBR) and guaranteed bit rate (GBR) parameters from the CAC-negotiated QoS profile are used. For nonreal time traffic, only the MBR parameter is used.
- **•** For GTPv1 PDPs with R98 QoS profiles and GTPv0 PDPs, the peak throughput parameter from the CAC-negotiated QoS policy is used.

Before configuring per-PDP policing, note the following points:

- **•** Universal Mobile Telecommunications System (UMTS) QoS mapping must be enabled on the GGSN.
- **•** Cisco Express Forwarding (CEF) must be enabled on the Gi interface.
- **•** Per-PDP policing is supported for downlink traffic at the Gi interface only.
- **•** The initial packets of a PDP context are not policed.
- **•** Hierarchical policing is not supported.
- **•** If flow-based policing is configured in a policy map that is attached to an Access Point Network (APN), the **show policy-map apn** command displays the total number of packets received before policing and does not display the policing counters.

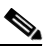

**Note** To clear policing counters displayed by the **show policy-map apn** command, use the **clear gprs access-point statistics** *access-point-index* command.

- A service policy that has been applied to an APN cannot be modified. To modify a service policy, remove the service policy from the APN, modify it, and then reapply the service policy.
- Multiple class maps, each with **match flow pdp** configured and a different differentiated services code point (DSCP) value specified, are supported in a policy map only if the DSCP is trusted (the **gprs umts-qos dscp unmodified** global configuration command has not been configured on the GGSN).

## **For More Information**

For more information about the GGSN, along with the instructions for configuring the Flow-Based QoS for GGSN feature, see the *Cisco GGSN Release 6.0 Configuration Guide*, Cisco IOS Release 12.4(2)XB.

a ka

# $\mathscr{P}$

**Note** To configure the Flow-Based QoS for GGSN feature, follow the instructions in the section called "*Configuring Per-PDP Policing*."

For more information about the **show policy-map apn** command, the **gprs umts-qos dscp unmodified** command, the **clear gprs access-point statistics** command, and other GGSN-specific commands, see the*Cisco GGSN Release 6.0 Command Reference*, Cisco IOS Release 12.4(2)XB.

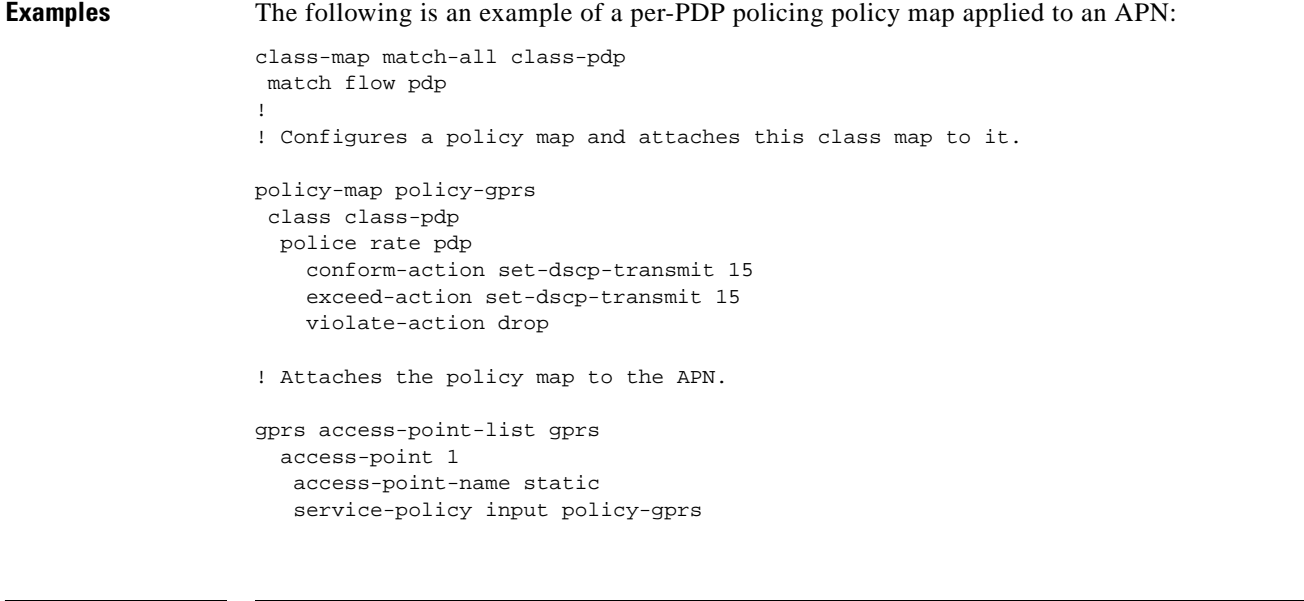

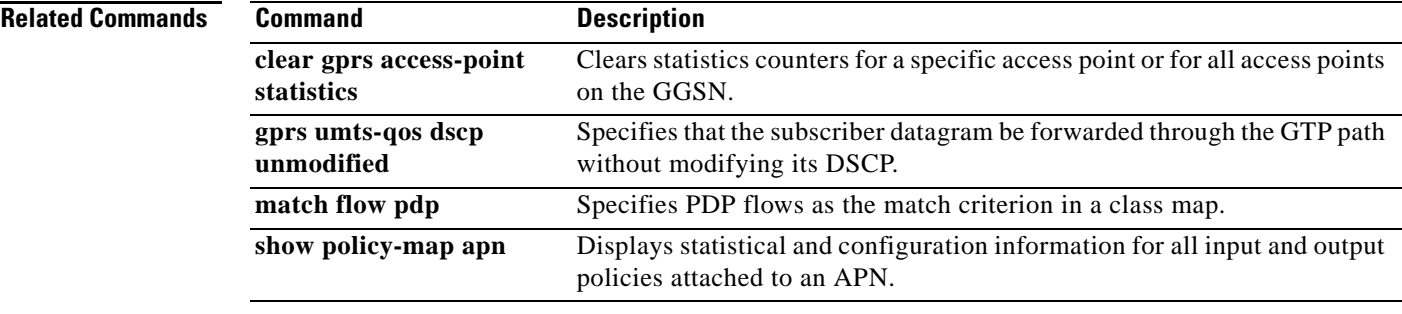

# **policy-map**

To enter policy-map configuration mode and create or modify a policy map that can be attached to one or more interfaces to specify a service policy, use the **policy-map** command in global configuration mode. To delete a policy map, use the **no** form of this command.

## **Supported Platforms Other Than Cisco 10000 and Cisco 7600 Series Routers**

- **policy-map** [**type** {**stack** | **access-control** | **port-filter** | **queue-threshold** | **logging** *log-policy*}] *policy-map-name*
- **no policy-map** [**type** {**stack** | **access-control** | **port-filter** | **queue-threshold** | **logging** *log-policy*}] *policy-map-name*

## **Cisco 10000 Series Router**

**policy-map** [**type** {**control** | **service**}] *policy-map-name*

**no policy-map** [**type** {**control** | **service**}] *policy-map-name*

## **Cisco 7600 Series Router**

- **policy-map** [**type** {**class-routing ipv4 unicast** *unicast-name* | **control** *control-name* | **service**  *service-name*}] *policy-map-name*
- **no policy-map** [**type** {**class-routing ipv4 unicast** *unicast-name* | **control** *control-name* | **service**  *service-name*}] *policy-map-name*

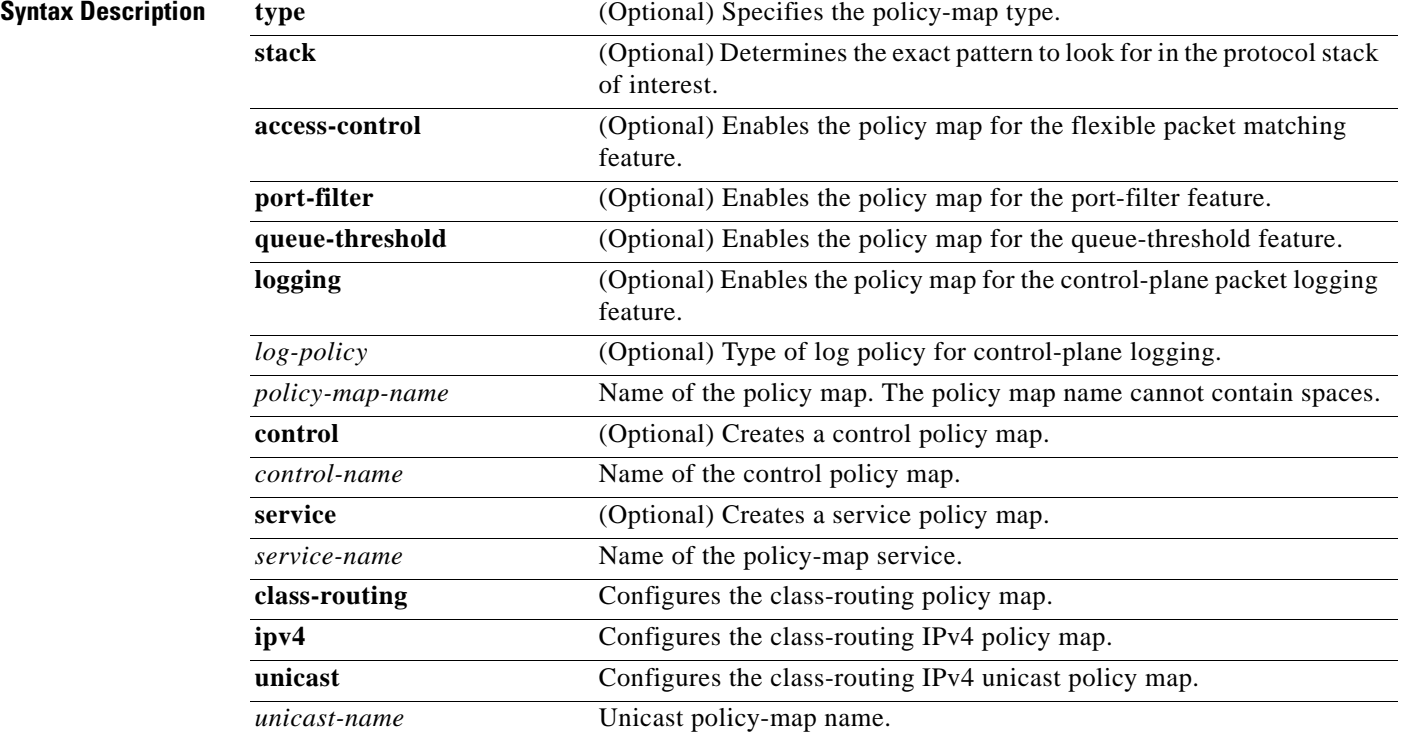

## **Command Default** The policy map is not configured.

**Command Modes** Global configuration (config)

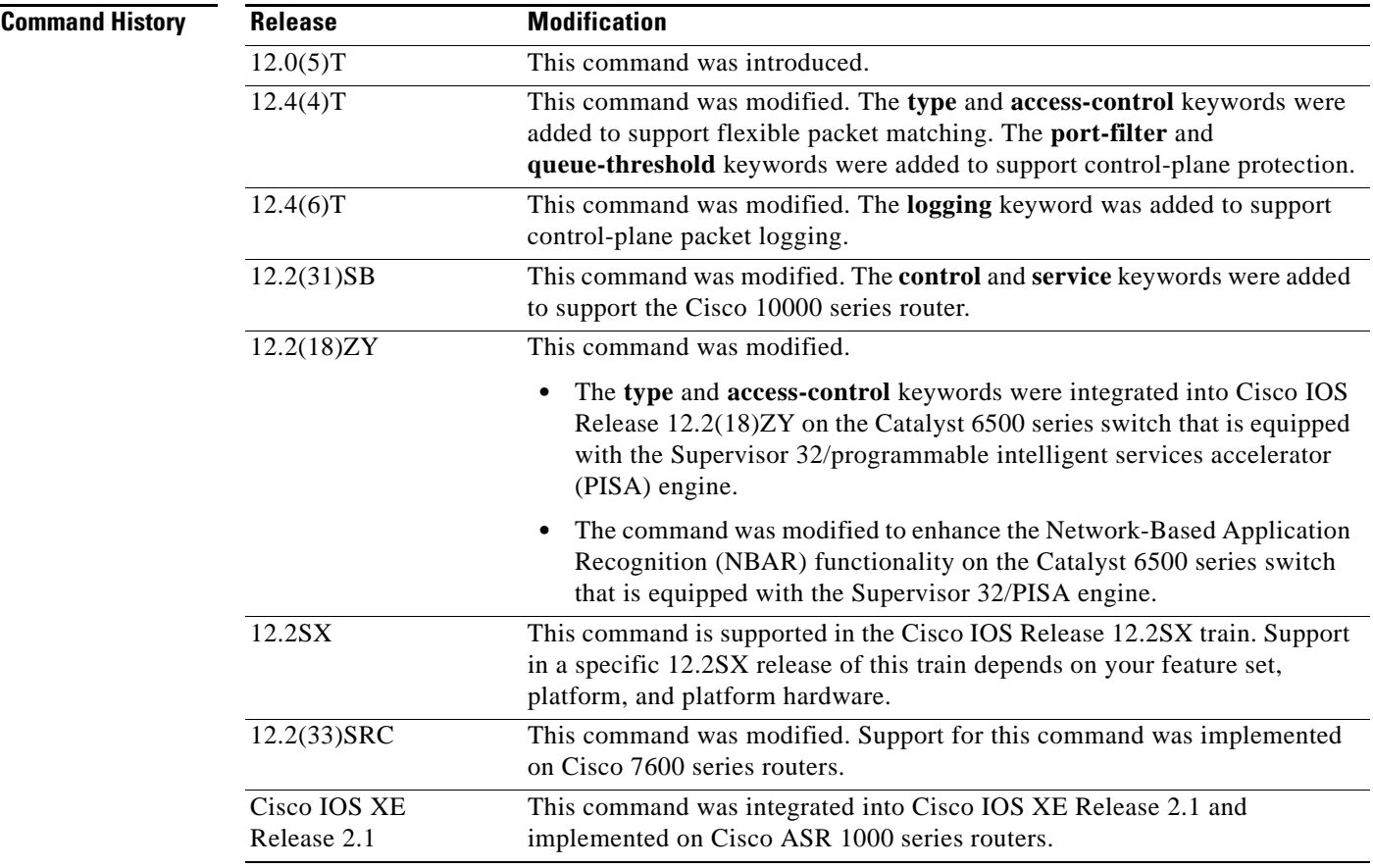

**Usage Guidelines** Use the **policy-map** command to specify the name of the policy map to be created, added, or modified before you configure policies for classes whose match criteria are defined in a class map. The **policy-map** command enters policy-map configuration mode, in which you can configure or modify the class policies for a policy map.

> You can configure class policies in a policy map only if the classes have match criteria defined for them. Use the **class-map** and **match** commands to configure match criteria for a class. Because you can configure a maximum of 64 class maps, a policy map cannot contain more than 64 class policies, except as noted for quality of service (QoS) class maps on Cisco 7600 series routers.

**Note** For QoS class maps on Cisco 7600 series routers, the limits are 1024 class maps and 256 classes in a policy map.

A policy map containing ATM set cell loss priority (CLP) bit QoS cannot be attached to PPP over X (PPPoX) sessions. The policy map is accepted only if you do not specify the **set atm-clp** command.

 $\mathbf{r}$ 

A single policy map can be attached to more than one interface concurrently. Except as noted, when you attempt to attach a policy map to an interface, the attempt is denied if the available bandwidth on the interface cannot accommodate the total bandwidth requested by class policies that make up the policy map. In such cases, if the policy map is already attached to other interfaces, the map is removed from those interfaces.

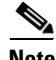

**Note** This limitation does not apply on Cisco 7600 series routers that have session initiation protocol (SIP)-400 access-facing line cards.

Whenever you modify a class policy in an attached policy map, the class-based weighted fair queueing (CBWFQ) is notified and the new classes are installed as part of the policy map in the CBWFQ system.

**Note** Policy-map installation via subscriber-profile is not supported. If you configure an unsupported policy map and there are a large number of sessions, an equally large number of messages print on the console. For example, if there are 32,000 sessions, then 32,000 messages print on the console at 9,600 baud.

## **Class Queues (Cisco 10000 Series Routers Only)**

The Performance Routing Engine (PRE)2 allows you to configure 31 class queues in a policy map.

In a policy map, the PRE3 allows you to configure one priority level 1 queue, one priority level 2 queue, 12 class queues, and one default queue.

## **Control Policies (Cisco 10000 Series Routers Only)**

Control policies define the actions that your system will take in response to the specified events and conditions.

A control policy is made of one or more control policy rules. A control policy rule is an association of a control class and one or more actions. The control class defines the conditions that must be met before the actions are executed.

There are three steps involved in defining a control policy:

- **1.** Using the **class-map type control** command, create one or more control class maps.
- **2.** Using the **policy-map type control** command, create a control policy map.

A control policy map contains one or more control policy rules. A control policy rule associates a control class map with one or more actions. Actions are numbered and executed sequentially.

**3.** Using the **service-policy type control** command, apply the control policy map to a context.

## **Service Policies (Cisco 10000 Series Routers Only)**

Service policy maps and service profiles contain a collection of traffic policies and other functions. Traffic policies determine which function is applied to which session traffic. A service policy map or service profile may also contain a network-forwarding policy, which is a specific type of traffic policy that determines how session data packets will be forwarded to the network.

## **Policy Map Restrictions (Catalyst 6500 Series Switches Only)**

Cisco IOS Release 12.2(18)ZY includes software intended for use on the Catalyst 6500 series switch that is equipped with a Supervisor 32/PISA engine. This release and platform has the following restrictions for using policy maps and **match** commands:

- **•** You cannot modify an existing policy map if the policy map is attached to an interface. To modify the policy map, remove the policy map from the interface by using the **no** form of the **service-policy** command.
- **•** Policy maps contain traffic classes. Traffic classes contain one or more **match** commands that can be used to match packets (and organize them into groups) on the basis of a protocol type or application. You can create as many traffic classes as needed. However, the following restrictions apply:
	- **–** A single traffic class can be configured to match a maximum of 8 protocols or applications.
	- **–** Multiple traffic classes can be configured to match a cumulative maximum of 95 protocols or applications.

**Examples** The following example shows how to create a policy map called "policy1" and configure two class policies included in that policy map. The class policy called "class1" specifies a policy for traffic that matches access control list (ACL) 136. The second class is the default class to which packets that do not satisfy the configured match criteria are directed.

```
! The following commands create class-map class1 and define its match criteria:
class-map class1
match access-group 136
! The following commands create the policy map, which is defined to contain policy
! specification for class1 and the default class:
policy-map policy1
class class1
bandwidth 2000
 queue-limit 40
```
class class-default fair-queue 16 queue-limit 20

The following example show how to create a policy map called "policy9" and configure three class policies to belong to that map. Of these classes, two specify the policy for classes with class maps that specify match criteria based on either a numbered ACL or an interface name, and one specifies a policy for the default class called "class-default" to which packets that do not satisfy the configured match criteria are directed.

```
policy-map policy9
class acl136
 bandwidth 2000
  queue-limit 40
class ethernet101
 bandwidth 3000
  random-detect exponential-weighting-constant 10
class class-default
 fair-queue 10
  queue-limit 20
```
The following is an example of a modular QoS command-line interface (MQC) policy map configured to initiate the QoS service at the start of a session.

```
Router> enable
Router# configure terminal
Router(config)# policy-map type control TEST
Router(config-control-policymap)# class type control always event session-start
Router(config-control-policymap-class-control)# 1 service-policy type service name 
QoS_Service
Router(config-control-policymap-class-control)# end
```
## **Examples for Cisco 10000 Series Routers Only**

The following example shows the configuration of a control policy map named "rule4". Control policy map rule4 contains one policy rule, which is the association of the control class named "class3" with the action to authorize subscribers using the network access server (NAS) port ID. The **service-policy type control** command is used to apply the control policy map globally.

```
class-map type control match-all class3
match access-type pppoe
match domain cisco.com
available nas-port-id
!
policy-map type control rule4
class type control class3
 authorize nas-port-id
!
service-policy type control rule4
```
The following example shows the configuration of a service policy map named "redirect-profile":

```
policy-map type service redirect-profile
class type traffic CLASS-ALL
 redirect to group redirect-sg
```
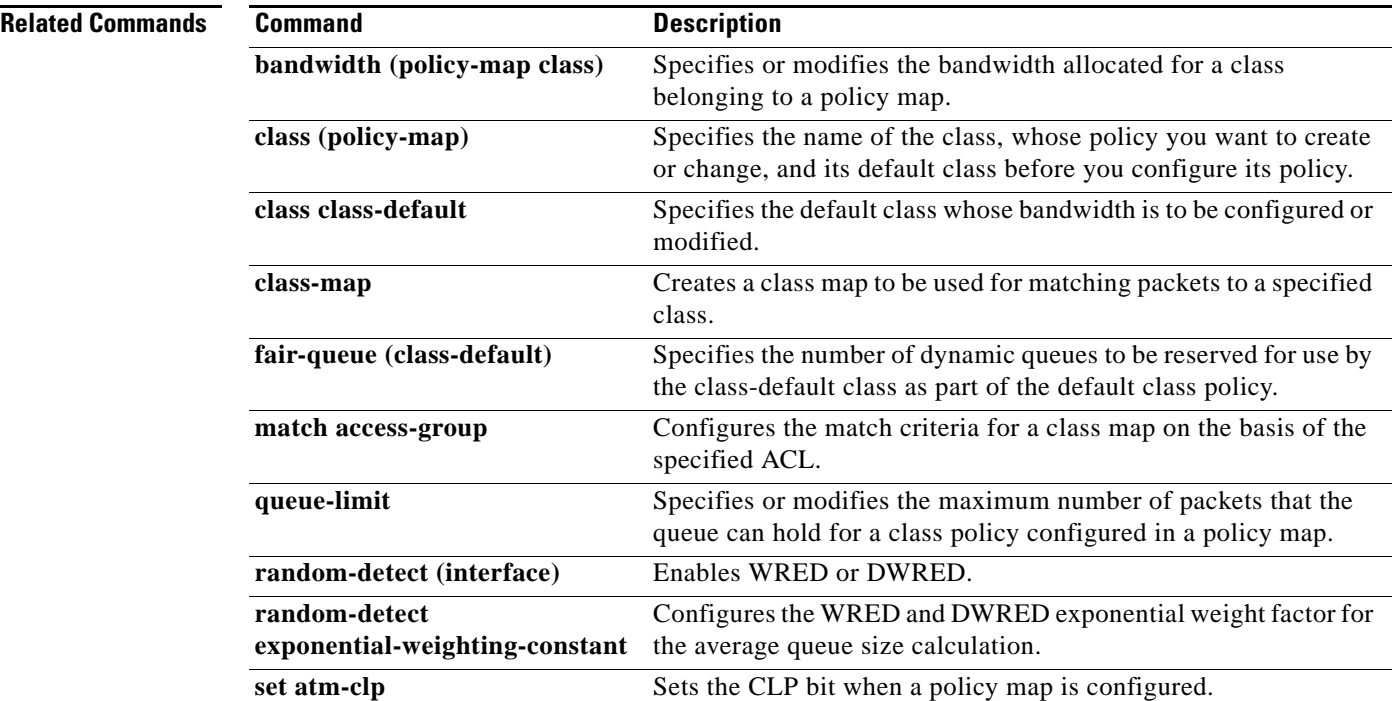

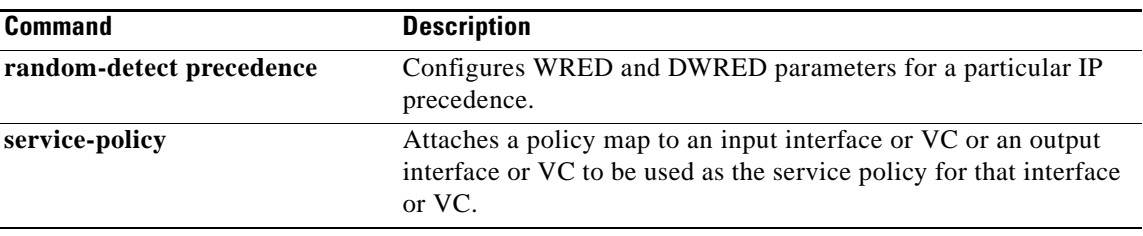

 $\mathcal{L}_{\mathcal{A}}$ 

## **policy-map copp-peruser**

To create a policy map that defines a Control Plane Policing and Protection (CoPP) per-user policy, use the **policy-map copp-peruser** command in global configuration mode. To disable, use the **no** form of the command.

**policy-map copp-peruser**

**no policy-map copp-peruser**

**Syntax Description** This command has no keywords or arguments.

**Command Default** No policy map is configured.

**Command Modes** Global configuration

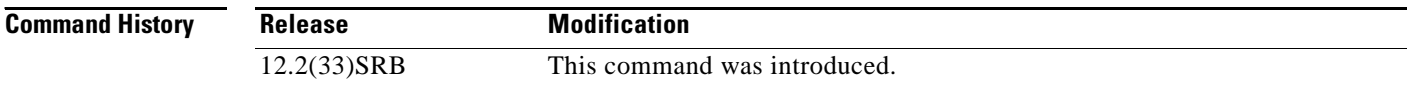

## **Usage Guidelines** Use this command to create a CoPP per-user policy map when configuring CoPP.

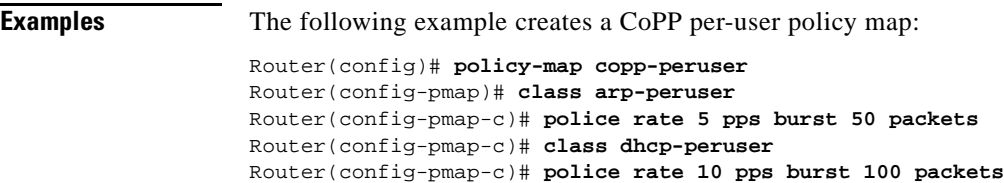

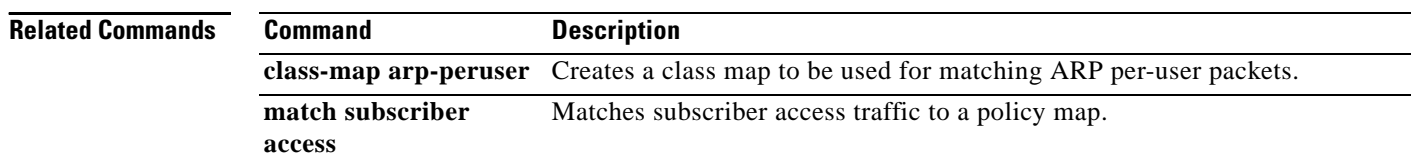

# **precedence**

To configure precedence levels for a virtual circuit (VC) class that can be assigned to a VC bundle and thus applied to all VC members of that bundle, use the **precedence** command in vc-class configuration mode. To remove the precedence levels from the VC class, use the **no** form of this command.

To configure the precedence levels for a VC or permanent virtual circuit (PVC) member of a bundle, use the **precedence** command in bundle-vc configuration mode for ATM VC bundle members, or in switched virtual circuit (SVC)-bundle-member configuration mode for an ATM SVC. To remove the precedence levels from the VC or PVC, use the **no** form of this command.

**precedence** [**other** | *range*]

**no precedence**

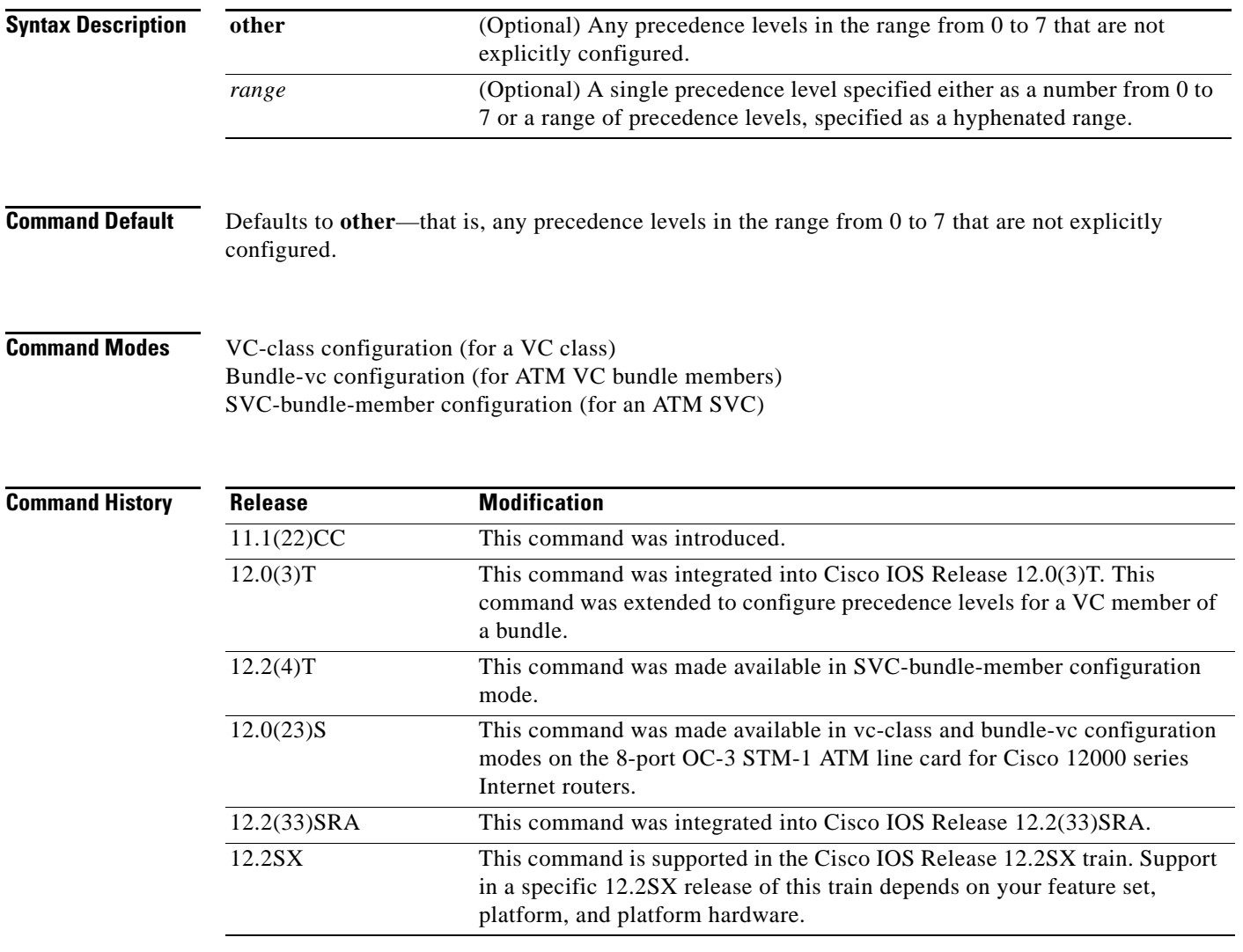

 $\Gamma$ 

**Usage Guidelines** Assignment of precedence levels to VC or PVC bundle members allows you to create differentiated service because you can distribute the IP precedence levels over the various VC/PVC bundle members. You can map a single precedence level or a range of levels to each discrete VC/PVC in the bundle, thereby enabling VCs/PVCs in the bundle to carry packets marked with different precedence levels. Alternatively, you can use the **precedence other** command to indicate that a VC/PVC can carry traffic marked with precedence levels not specifically configured for other VCs/PVCs. Only one VC/PVC in the bundle can be configured using the **precedence other** command. This VC/PVC is considered the default one.

> To use this command in vc-class configuration mode, first enter the **vc-class atm** command in global configuration mode. The **precedence** command has no effect if the VC class that contains the command is attached to a standalone VC; that is, if the VC is not a bundle member.

> To use the **precedence** command to configure an individual bundle member in bundle-VC configuration mode, first enter the **bundle** command to enact bundle configuration mode for the bundle to which you want to add or modify the VC member to be configured. Then use the **pvc-bundle** command to specify the VC to be created or modified and enter bundle-VC configuration mode.

> VCs in a VC bundle are subject to the following configuration inheritance guidelines (listed in order of next-highest precedence):

- **•** VC configuration in bundle-vc mode
- **•** Bundle configuration in bundle mode (with effect of assigned vc-class configuration)
- **•** Subinterface configuration in subinterface mode

**Examples** The following example configures a class called "control-class" that includes a **precedence** command that, when applied to a bundle, configures all VC members of that bundle to carry IP precedence level 7 traffic. Note, however, that VC members of that bundle can be individually configured with the **precedence** command at the bundle-vc level, which would supervene.

> vc-class atm control-class precedence 7

The following example configures PVC 401 (with the name of "control-class") to carry traffic with IP precedence levels in the range of 4–2, overriding the precedence level mapping set for the VC through vc-class configuration:

```
pvc-bundle control-class 401
precedence 4-2
```
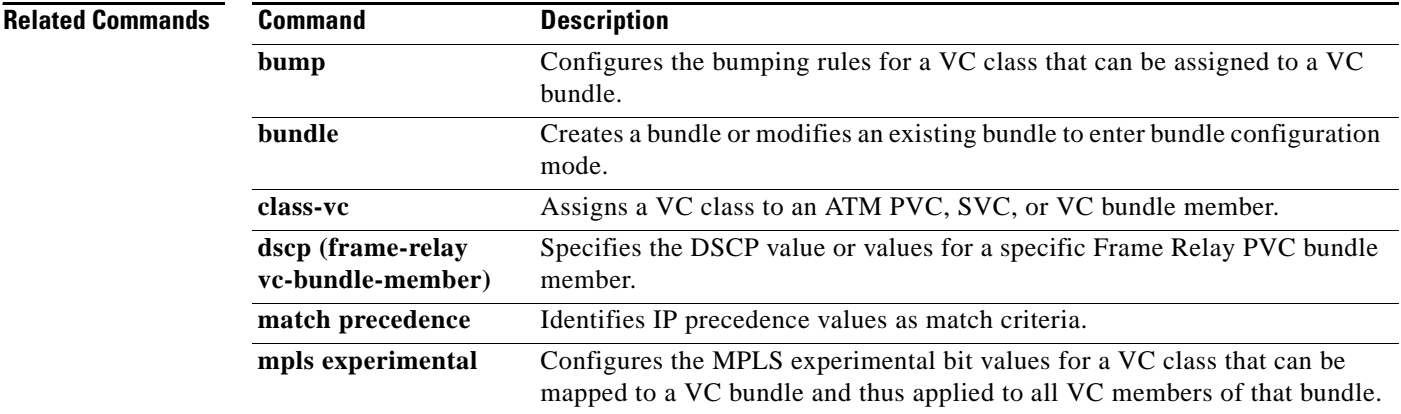

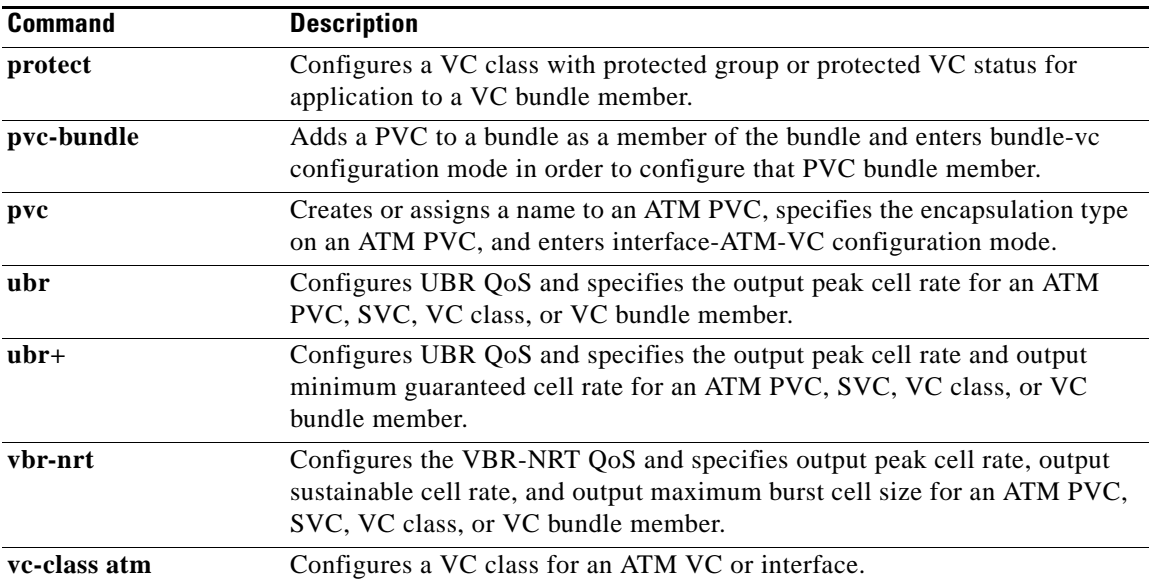

 $\mathcal{L}_{\mathcal{A}}$ 

# **precedence (WRED group)**

To configure a Weighted Random Early Detection (WRED) or VIP-distributed WRED (DWRED) group for a particular IP Precedence, use the **precedence** command in random-detect-group configuration mode. To return the values for each IP Precedence for the group to the default values, use the **no** form of this command.

**precedence** *precedence min-threshold max-threshold mark-probability-denominator*

**no precedence** *precedence min-threshold max-threshold mark-probability-denominator*

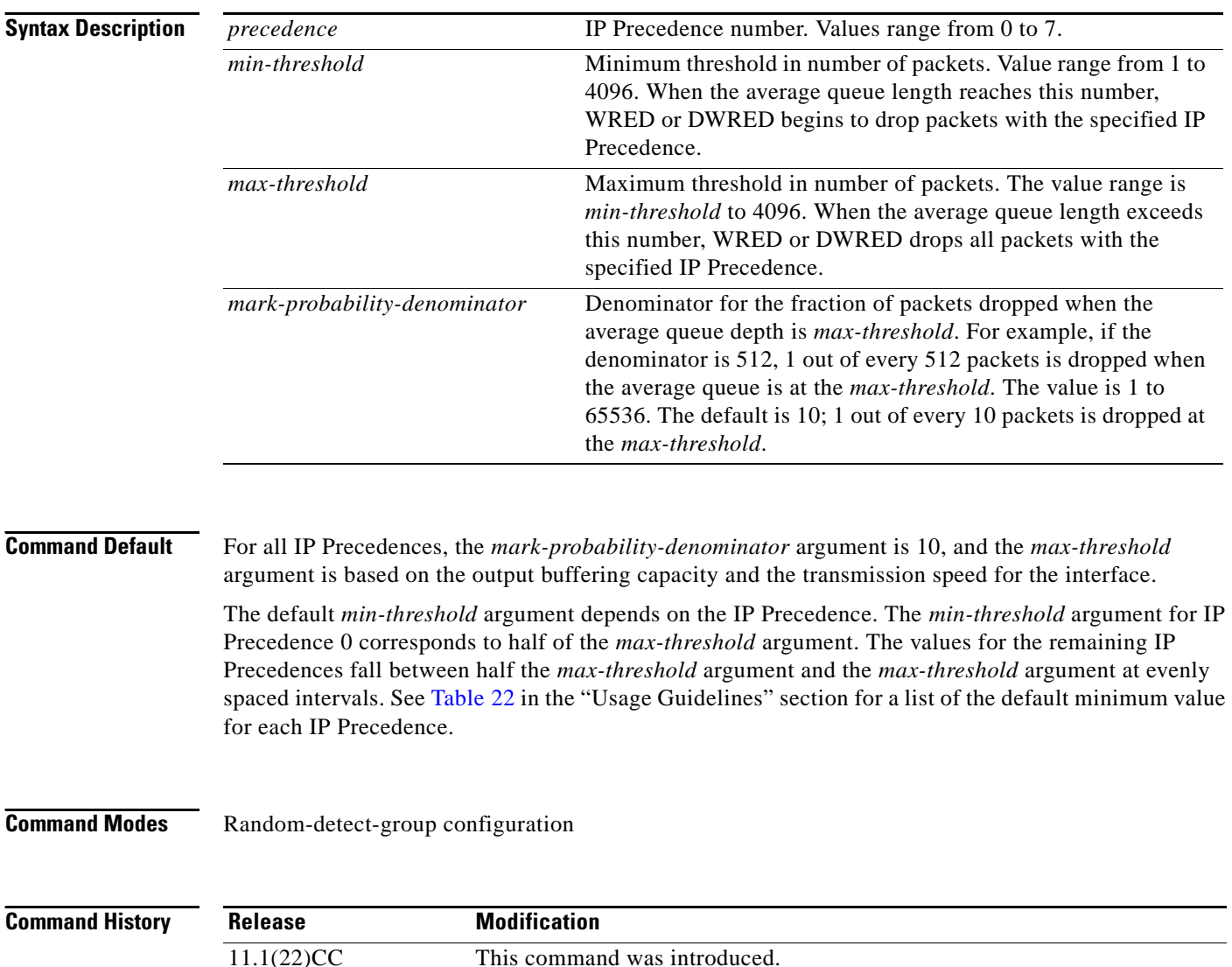

**Usage Guidelines** WRED is a congestion avoidance mechanism that slows traffic by randomly dropping packets when congestion exists. DWRED is similar to WRED but uses the Versatile Interface Processor (VIP) instead of the Route Switch Processor (RSP).

If used, this command is issued after the **random-detect-group** command.

When you configure the **random-detect group** command on an interface, packets are given preferential treatment based on the IP Precedence of the packet. Use the **precedence** command to adjust the treatment for different IP Precedences.

If you want WRED or DWRED to ignore the IP Precedence when determining which packets to drop, enter this command with the same parameters for each IP Precedence. Remember to use reasonable values for the minimum and maximum thresholds.

<span id="page-626-0"></span>**Note** The default WRED or DWRED parameter values are based on the best available data. We recommend that you do not change the parameters from their default values unless you have determined that your applications would benefit from the changed values.

[Table 22](#page-626-0) lists the default minimum value for each IP Precedence.

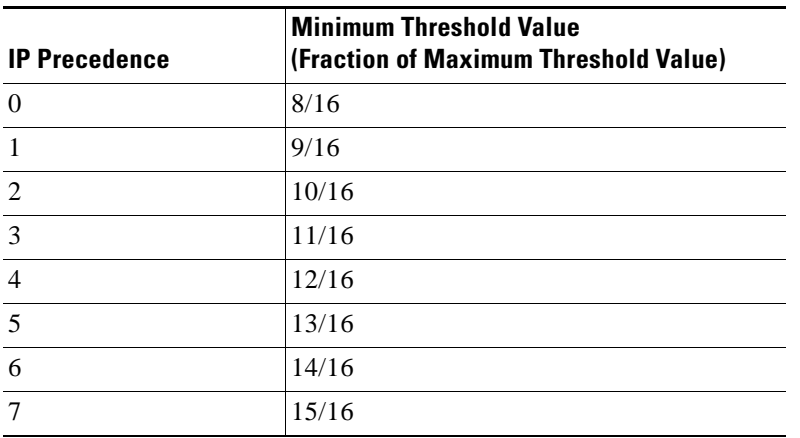

## *Table 22 Default WRED Minimum Threshold Values*

**Examples** The following example specifies parameters for the WRED parameter group called sanjose for the different IP Precedences:

> random-detect-group sanjose precedence 0 32 256 100 precedence 1 64 256 100 precedence 2 96 256 100 precedence 3 128 256 100 precedence 4 160 256 100 precedence 5 192 256 100 precedence 6 224 256 100 precedence 7 256 256 100

 $\mathbf{r}$ 

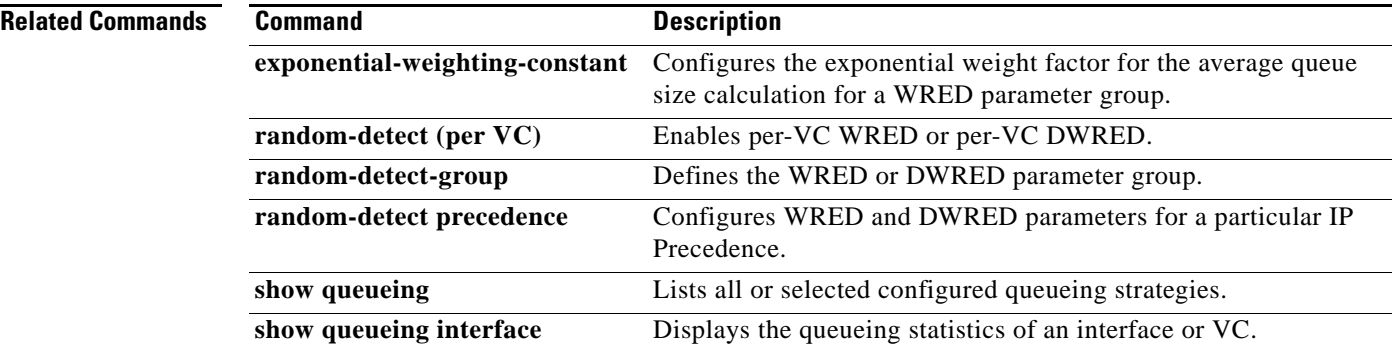

 $\overline{\phantom{a}}$ 

# **preempt-priority**

To specify the Resource Reservation Protocol (RSVP) quality of service (QoS) priorities to be inserted into PATH and RESV messages if they were not signaled from an upstream or downstream neighbor or local client application, use the **preempt-priority** command in local policy configuration mode. To delete the priorities, use the **no** form of this command.

**preempt-priority** [**traffic-eng** *x*] *setup-priority* [*hold-priority*]

**no preempt-priority** [**traffic-eng** *x*] *setup-priority* [*hold-priority*]

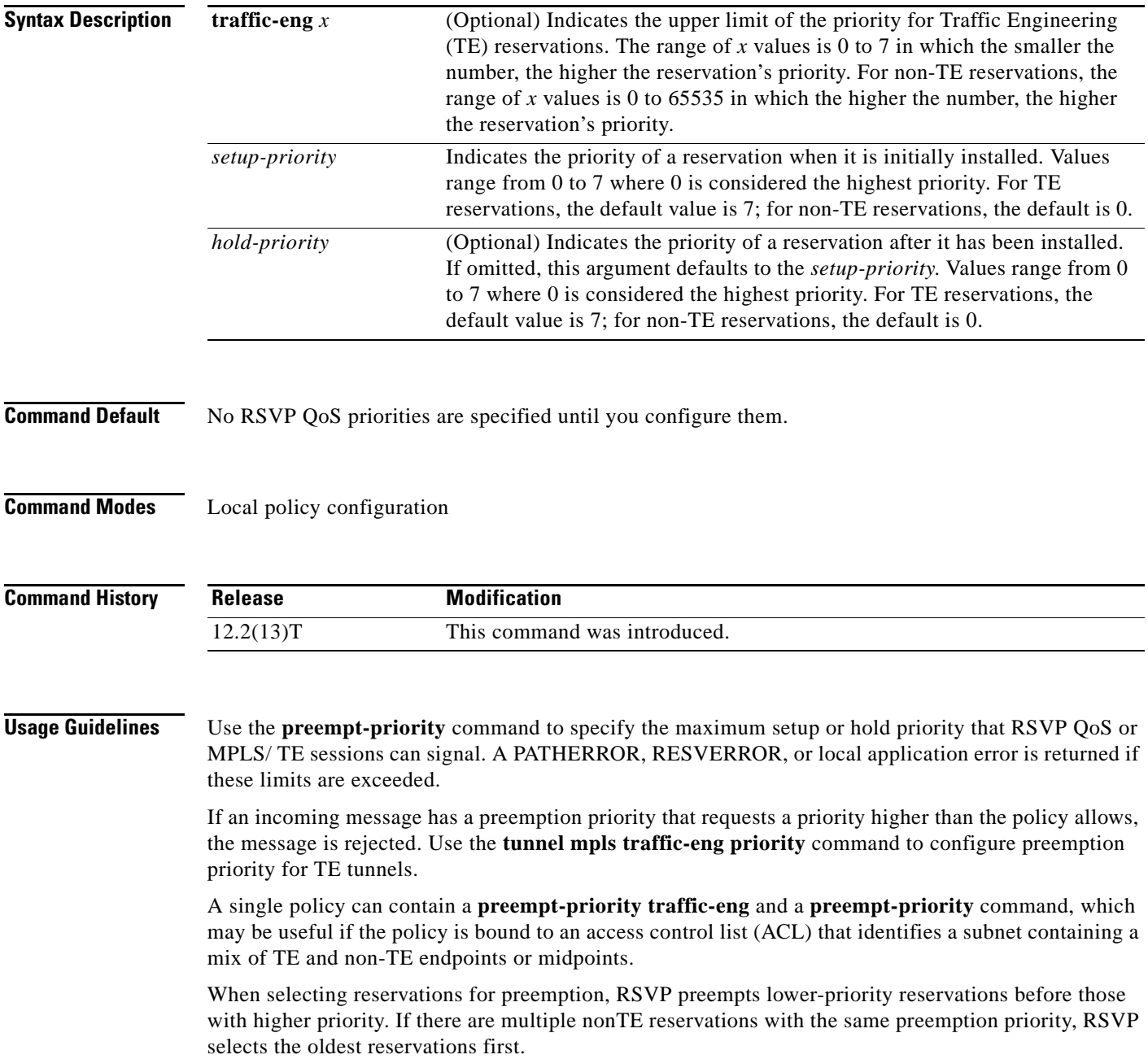

 $\Gamma$ 

**Examples** The following example has a setup priority of 0 and a hold priority of 5:

Router(config-rsvp-local-policy)# **preempt-priority 0 5**

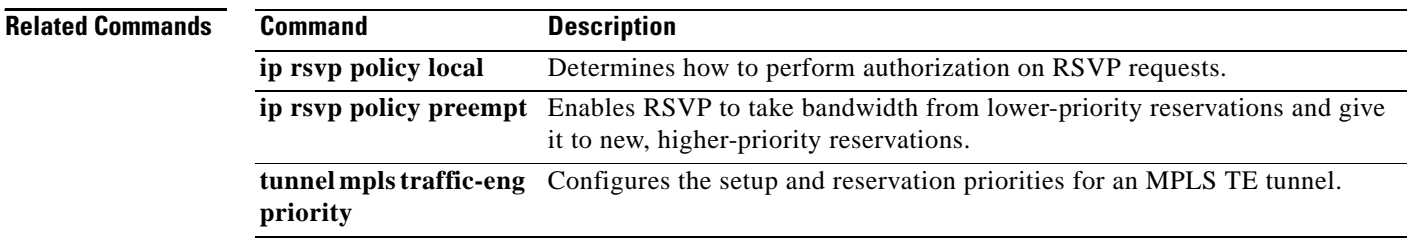

 $\overline{\phantom{a}}$ 

# **priority**

To give priority to a class of traffic belonging to a policy map, use the **priority** command in policy-map class configuration mode. To remove a previously specified priority for a class, use the **no** form of this command.

**priority** {*bandwidth-kbps* | **percent** *percentage*} [*burst*]

**no priority** {*bandwidth-kbps* | **percent** *percentage*} [*burst*]

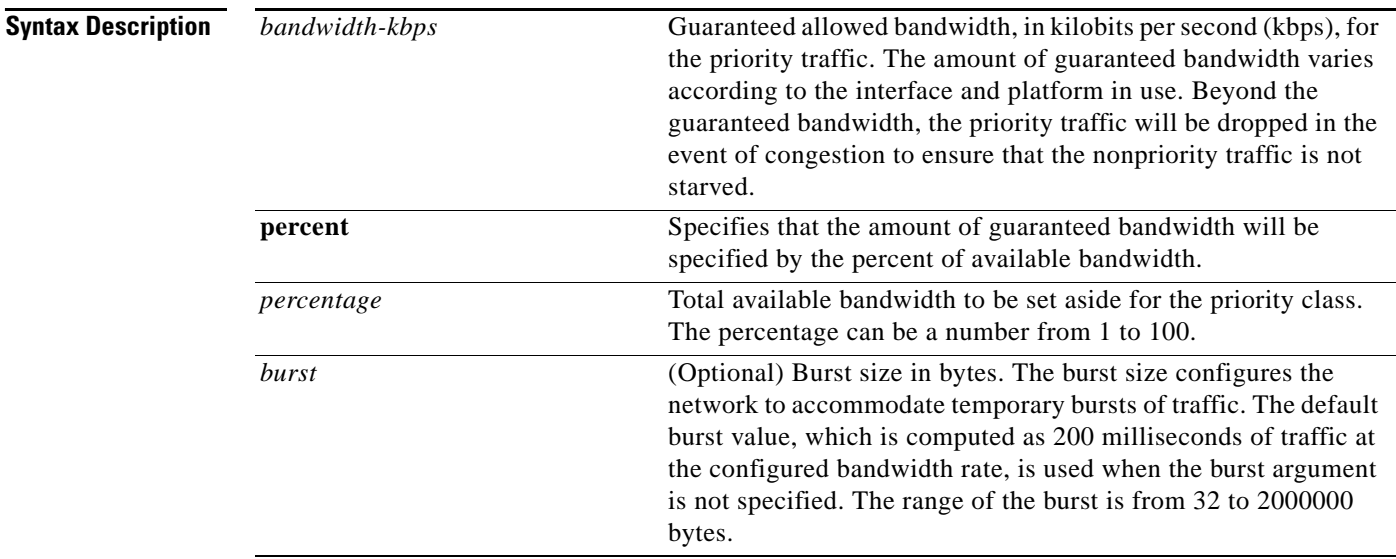

## **Command Default** No priority is set.

**Command Modes** Policy-map class configuration (config-pmap-c)

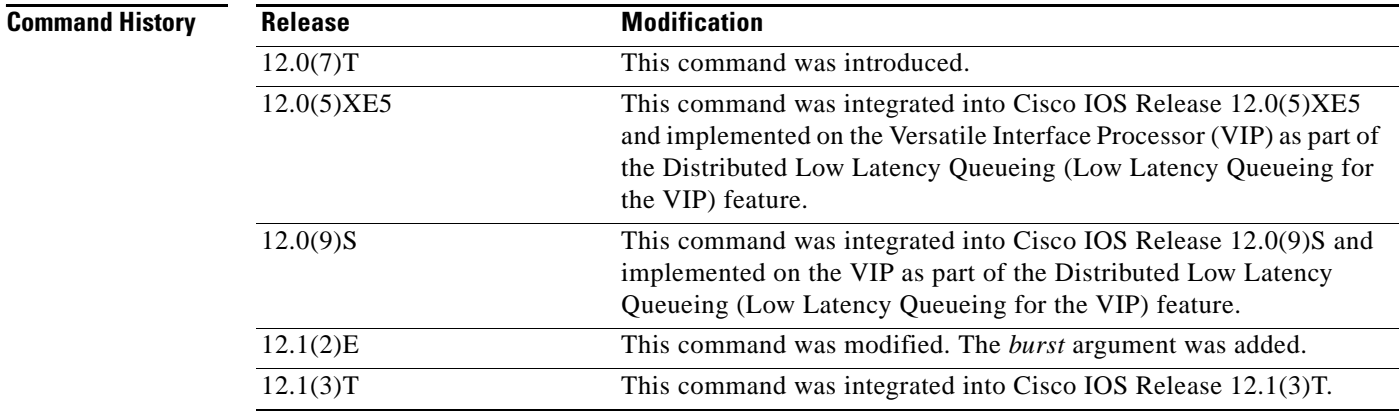

 $\Gamma$ 

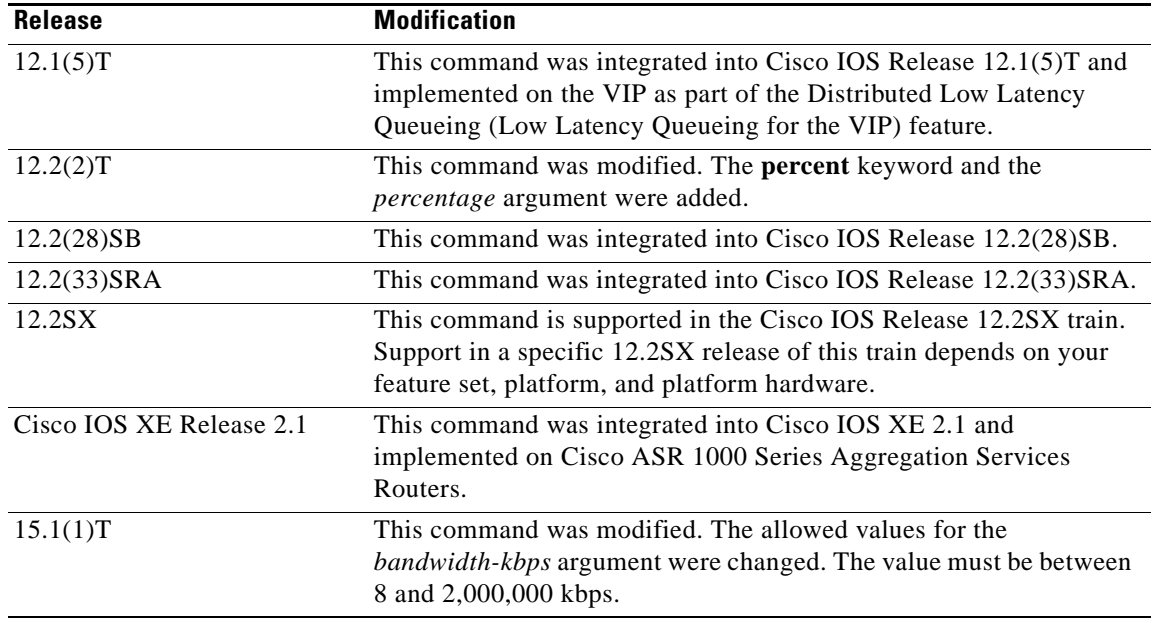

**Usage Guidelines** This command configures low latency queueing (LLQ), providing strict priority queueing (PQ) for class-based weighted fair queueing (CBWFQ). Strict PQ allows delay-sensitive data such as voice to be dequeued and sent before packets in other queues are dequeued.

> The **priority** command allows you to set up classes based on a variety of criteria (not just User Datagram Ports [UDP] ports) and assign priority to them, and is available for use on serial interfaces and ATM permanent virtual circuits (PVCs). A similar command, the **ip rtp priority** command, allows you to stipulate priority flows based only on UDP port numbers and is not available for ATM PVCs.

> When the device is not congested, the priority class traffic is allowed to exceed its allocated bandwidth. When the device is congested, the priority class traffic above the allocated bandwidth is discarded.

> The **bandwidth** and **priority** commands cannot be used in the same class, within the same policy map. These commands can be used together in the same policy map, however.

> Within a policy map, you can give one or more classes priority status. When multiple classes within a single policy map are configured as priority classes, all traffic from these classes is queued to the same, single, priority queue.

> When the policy map containing class policy configurations is attached to the interface to stipulate the service policy for that interface, available bandwidth is assessed. If a policy map cannot be attached to a particular interface because of insufficient interface bandwidth, the policy is removed from all interfaces to which it was successfully attached.

> For more information on bandwidth allocation, see the chapter "Congestion Management Overview" in the *Cisco IOS Quality of Service Solutions Configuration Guide.*

**Examples** The following example shows how to configure PQ with a guaranteed bandwidth of 50 kbps and a one-time allowable burst size of 60 bytes for the policy map named policy1:

> Router(config)# **policy-map policy1** Router(config-pmap)# **class voice** Router(config-pmap-c)# **priority 50 60**

In the following example, 10 percent of the available bandwidth is reserved for the class named voice on interfaces to which the policy map named policy1 has been attached:

```
Router(config)# policy-map policy1
Router(config-pmap)# class voice
Router(config-pmap-c)# priority percent 10
```
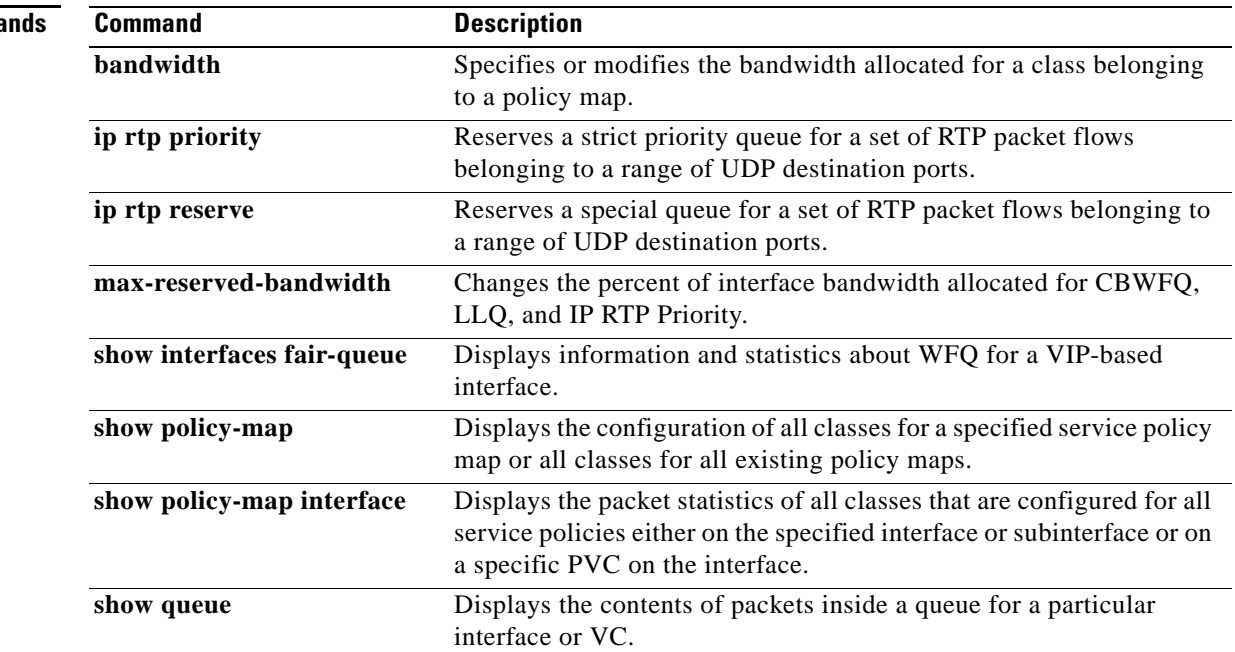

## **Related Comma**

# **priority (10000 series)**

To give priority to a traffic class in a policy map, use the **priority** command in QoS policy-map class configuration mode on Cisco 10000 Series Routers. To remove preferential treatment of a class, use the **no** form of this command.

**priority** 

**no priority** 

**Syntax Description** This command has no arguments or keywords.

**Command Default** No default behavior or values.

**Command Modes** QoS policy-map class configuration (config-pmap-c)

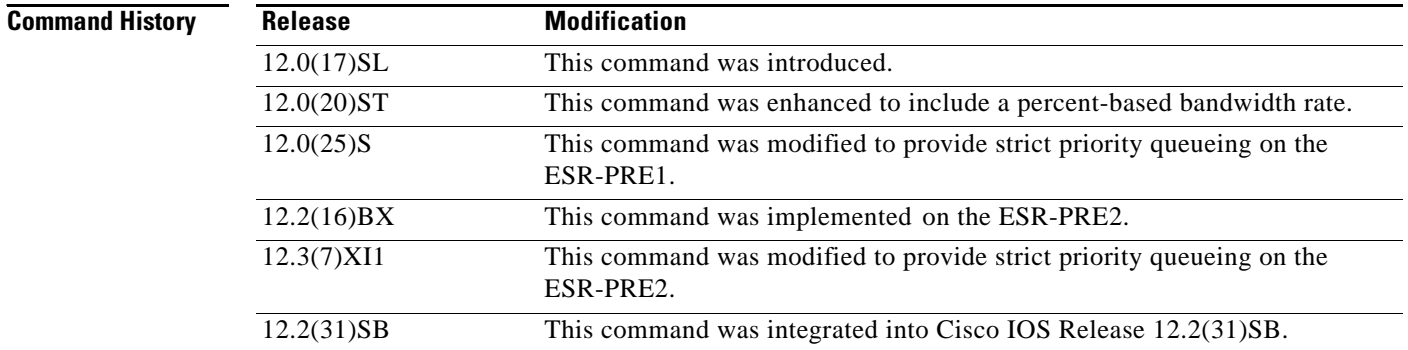

**Usage Guidelines** In Cisco IOS Release 12.0(25)S and Release 12.3(7)XI1, and later releases, the **priority** command provides strict priority queueing. To specify a bandwidth rate in kilobits per second (kbps) or as a percentage of the link bandwidth, use the **police** or **police percent** command.

> Strict priority queueing guarantees low latency for any packet that enters a priority queue, regardless of the current congestion level on the link.

**Note** In releases prior to Cisco IOS Release 12.0(25)S and Release 12.3(7)XI, use the **priority** command to specify a bandwidth rate.

The **priority** command allows you to assign priority to a traffic class in a policy map. Because the router gives preferential treatment to a priority class, priority queueing allows delay-sensitive data such as voice to be dequeued and sent before packets in other queues.

The bandwidth parameter you specify in the **police** command guarantees bandwidth to the priority class and restricts the flow of packets from the priority class.

The following interfaces support priority queueing using the **priority** command:

- **•** Physical
- **•** Multilink PPP and multilink Frame Relay
- **•** ATM shaped (peak cell rate is specified) unspecified bit rate (UBR) Permanent Virtual Circuits (PVCs) and point-to-point subinterfaces
- **•** ATM constant bit rate (CBR) PVCs and point-to-point subinterfaces
- **•** ATM variable bit rate (VBR) PVCs and point-to-point subinterfaces
- **•** Label-controlled ATM (LC-ATM) subinterfaces
- **•** Frame Relay PVCs, point-to-point subinterfaces, and map classes
- **•** Ethernet VLANs

The following interfaces do not support priority queueing using the **priority** command:

- **•** ATM unshaped (no peak cell rate specified) UBR PVCs and point-to-point subinterfaces
- **•** IP tunnel
- **•** Virtual access

## **Cisco 10000 Series Router**

The Cisco 10000 series router supports the **priority** command only on outbound interfaces. It does not support the **priority** command on inbound interfaces.

## **Restrictions and Limitations for Priority Queueing**

- **•** Each policy map can have only one priority class.
- **•** You cannot configure the **random-detect** or **bandwidth** commands with a priority service.

```
Examples The following example assigns priority to class-default in policy map policy1:
                   Router(config)# policy-map policy1
                   Router(config-pmap)# class class-default
                   Router(config-pmap-c)# priority
```
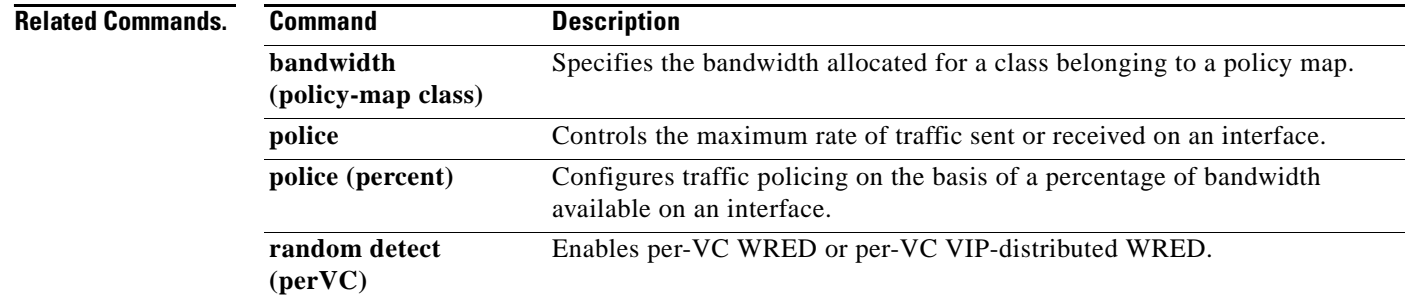

 $\mathbf{r}$ 

# **priority (SIP400)**

To configure the strict scheduling priority for a class map, use the **priority** command in policy-map class configuration mode. To remove a previously specified priority level for a class, use the **no** form of this command with no arguments.

**priority** [**level** {**1** | **2**}] [*kbps* [*burst*] | **percent** *percentage* [*burst*]]

**no priority**

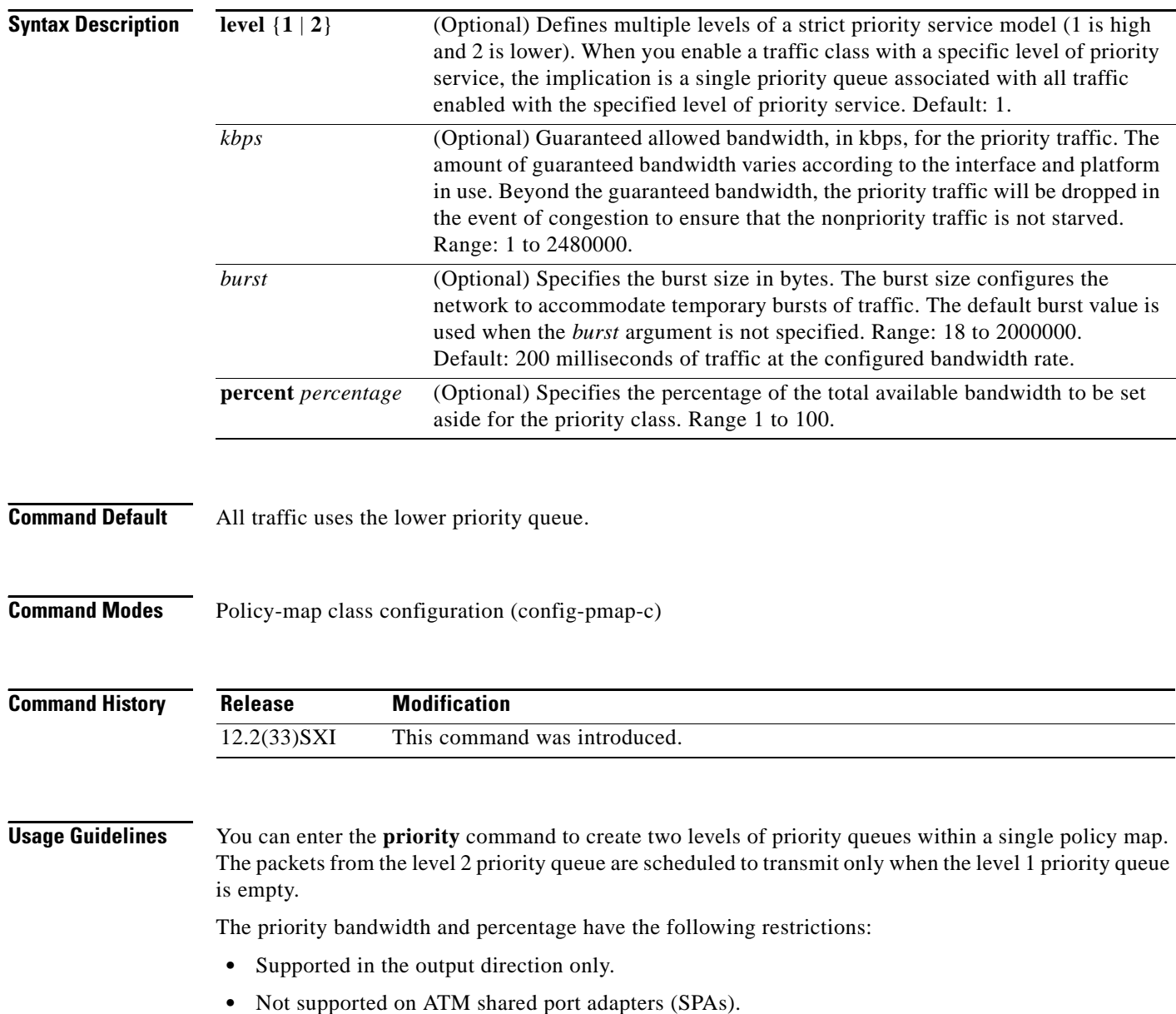

The priority level has the following restrictions:

- Only two priority levels are supported: priority or priority level 1 and priority level 2.
- Priority is supported in the output direction only.
- Priority is not supported on ATM SPAs.

You can enter the **show policy-map interface** command to display the strict level in the priority feature and the counts per level.

The **bandwidth** and **priority level** commands cannot be used in the same class within the same policy map. These commands can be used in the same policy map, however.

The **shape** and **priority level** commands cannot be used in the same class within the same policy map. These commands can be used in the same policy map, however,

Within a policy map, you can give one or more classes priority status. The router associates a single priority queue with all of the traffic enabled with the same priority level and empties the high level priority queues before servicing the next level priority queues and nonpriority queues.

You cannot specify the same priority level for two different classes in the same policy map.

You cannot specify the **priority** command and the **priority level** command for two different classes in the same policy map. For example, you cannot specify the **priority** *kbps* or **priority percent** *percentage* command and the **priority level** command for different classes.

When the **priority level** command is configured with a specific level of priority service, the **queue-limit** and **random-detect** commands can be used if only a single class at that level of priority is configured.

You cannot configure the default queue as a priority queue at any priority level.

**Examples** The following example shows how to configure multilevel priority queues. In the example, the traffic class named Customer1 is given high priority (level 1) and the class named Customer2 is given level 2 priority. To prevent Customer2 traffic from becoming obstructed, Customer1 traffic is policed at 30 percent of the available bandwidth.

```
Router# config terminal
Router(config)# policy-map Business
Router(config-pmap)# class Customer1
Router(config-pmap-c)# priority level 1
Router(config-pmap-c)# police 30
Router(config-pmap-c)# exit
Router(config-pmap)# class Customer2
Router(config-pmap-c)# priority level 2
```
The following example configures a priority queue with a guaranteed bandwidth of 50 kbps and a one-time allowable burst size of 60 bytes for the policy map called policy1:

```
Router(config)# policy-map policy1
Router(config-pmap)# class voice
Router(config-pmap-c)# priority 50 60
```
In the following example, 10 percent of the available bandwidth is reserved for the class called voice on interfaces to which the policy map called policy1 has been attached:

```
Router(config)# policy-map policy1
Router(config-pmap)# class voice
Router(config-pmap-c)# priority percent 10
```
## **Related Commands**

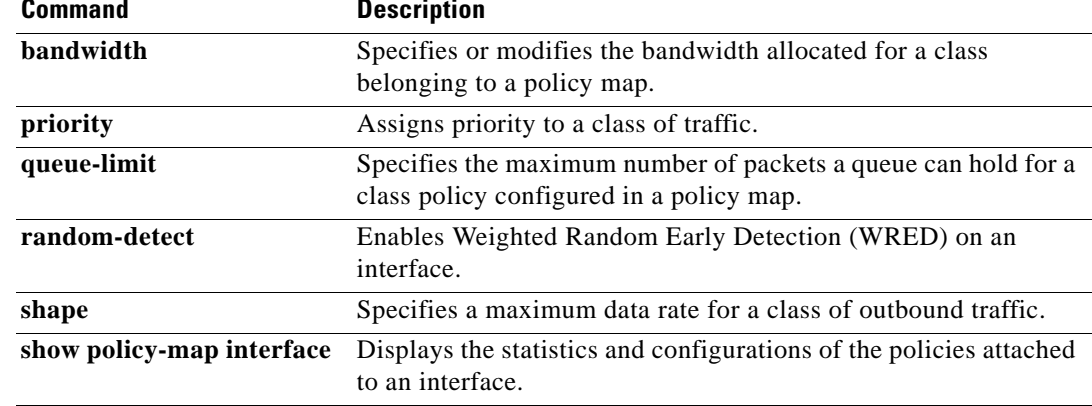

# **priority-group**

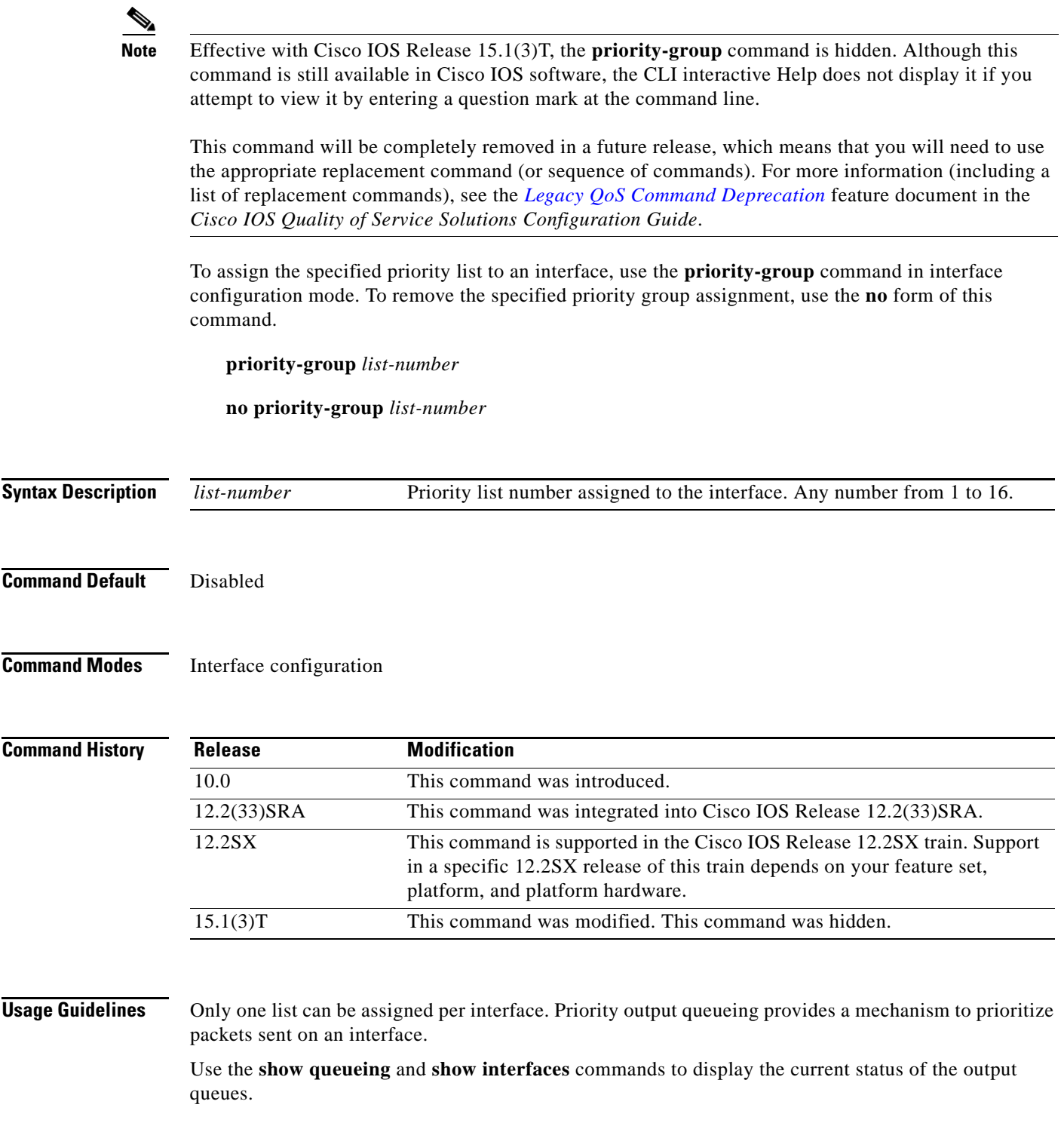

 $\mathcal{L}_{\mathcal{A}}$ 

**Examples** The following example causes packets for transmission on serial interface 0 to be classified by priority list 1:

> interface serial 0 priority-group 1

The following example shows how to establish queueing priorities based on the address of the serial link on a serial tunnel (STUN) connection. Note that you must use the **priority-group** interface configuration command to assign a priority group to an output interface.

```
stun peer-name 172.16.0.0
stun protocol-group 1 sdlc 
! 
interface serial 0
! Disable the ip address for interface serial 0:
no ip address
! Enable the interface for STUN:
encapsulation stun
!
stun group 2 
stun route address 10 tcp 172.16.0.1 local-ack priority
! 
! Assign priority group 1 to the input side of interface serial 0:
priority-group 1 
! Assign a low priority to priority list 1 on serial link identified
! by group 2 and address A7:
priority-list 1 stun low address 2 A7
```
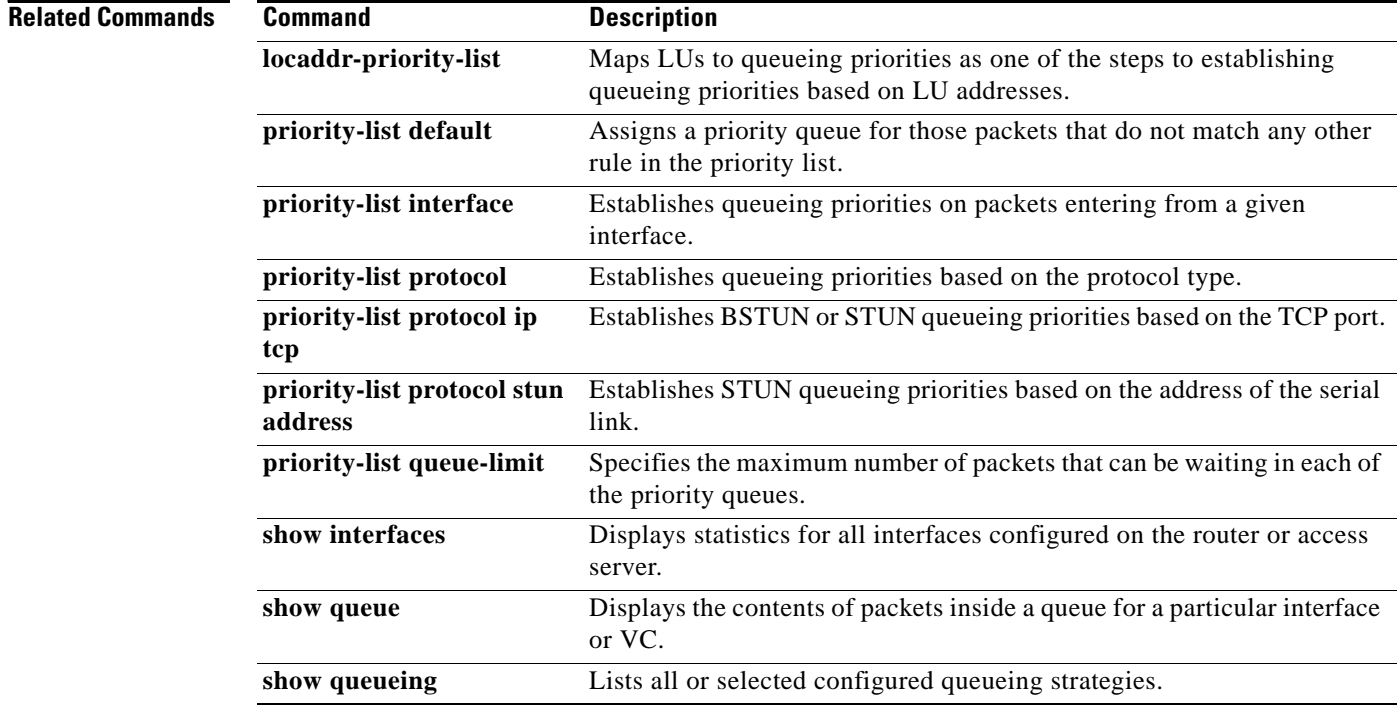

# **priority level**

To configure multiple priority queues, use the **priority level** command in policy-map class configuration mode. To remove a previously specified priority level for a class, use the **no** form of this command.

**priority level** *level* 

**no priority level** *level*

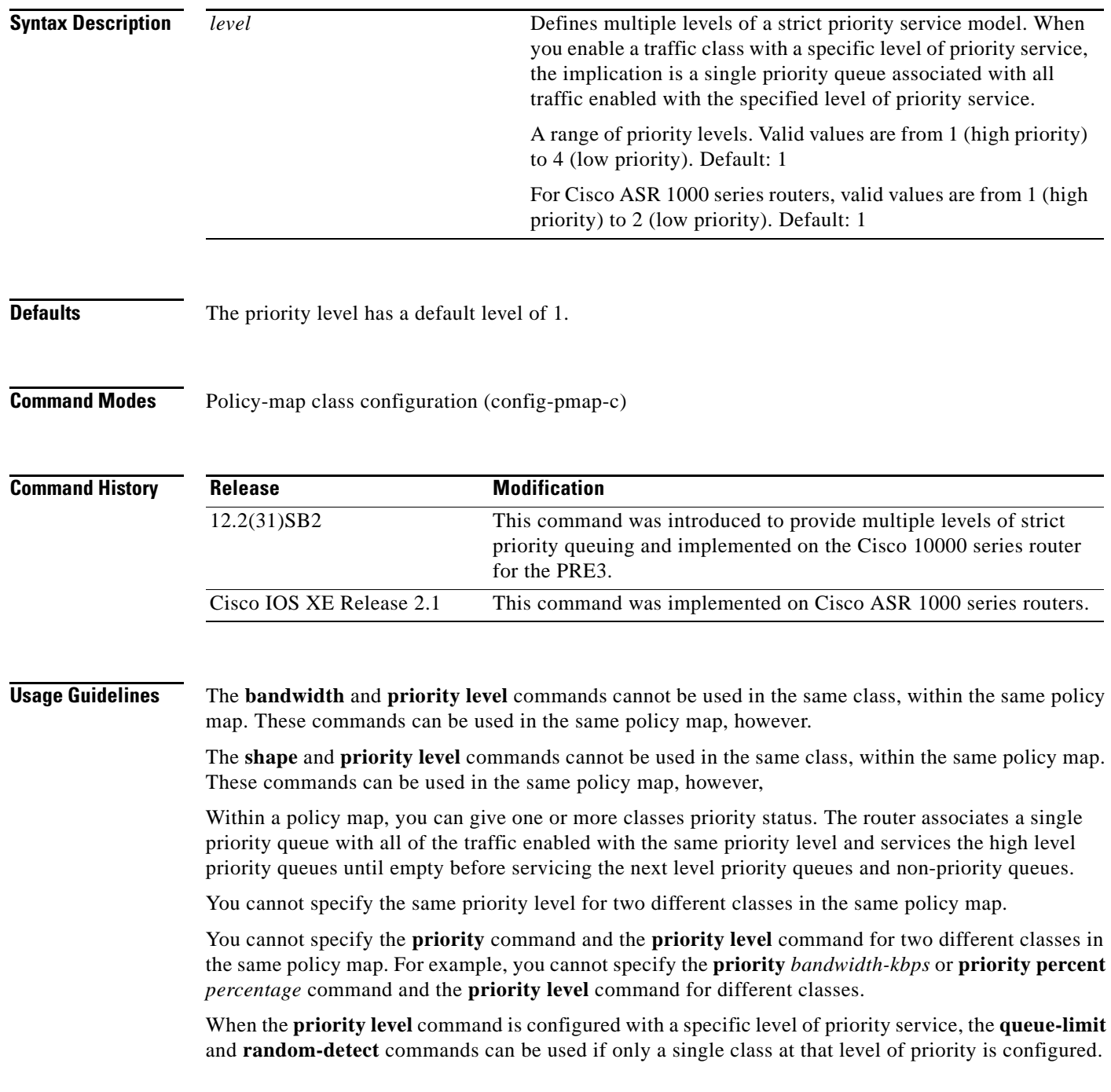

 $\Gamma$ 

**QOS-635**

You cannot configure the default queue as a priority queue at any priority level.

## **Cisco 10000 Series Router and ASR 1000 Series Router Usage Guidelines**

The Cisco 10000 series router and the Cisco ASR 1000 series router support two levels of priority service: level 1 (high) and level 2 (low). If you do not specify a priority level, the routers use the default level of 1. Level 1 specifies that low latency behavior must be given to the traffic class. The high-level queues are serviced until empty before the next level queues and non-priority queues.

## **Examples** The following example shows how to configure multi-level priority queues. In the example, the traffic class named Customer1 is given high priority (level 1) and the class named Customer2 is given level 2 priority. To prevent Customer2 traffic from becoming starved of bandwidth, Customer1 traffic is policed at 30 percent of the available bandwidth.

```
Router> enable
Router# config terminal
Router(config)# policy-map Business
Router(config-pmap)# class Customer1
Router(config-pmap-c)# priority level 1
Router(config-pmap-c)# police 30
Router(config-pmap-c)# exit
Router(config-pmap)# class Customer2
Router(config-pmap-c)# priority level 2
```
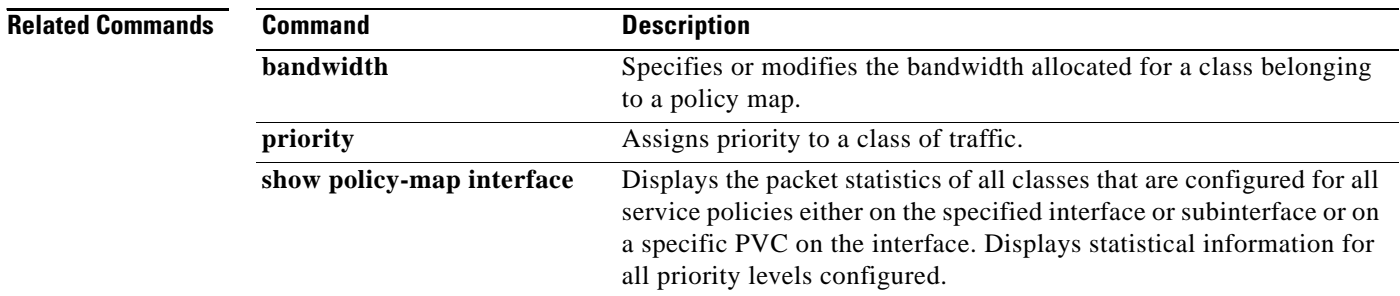

# **priority-list default**

To assign a priority queue for those packets that do not match any other rule in the priority list, use the **priority-list default** command in global configuration mode. To return to the default or assign **normal** as the default, use the **no** form of this command.

**priority-list** *list-number* **default** {**high** | **medium** | **normal** | **low**}

**no priority-list** *list-number* **default**

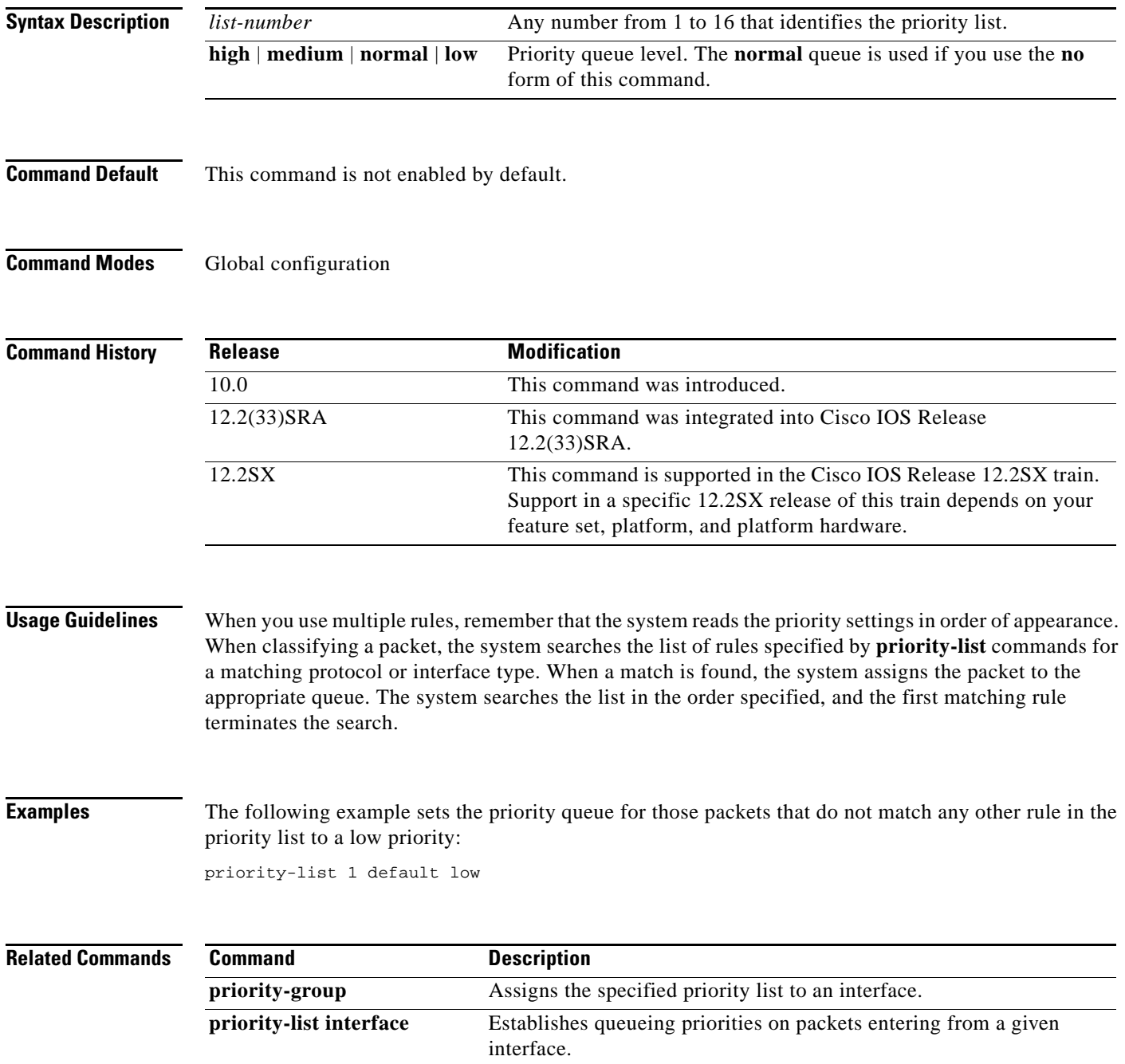

 $\Gamma$ 

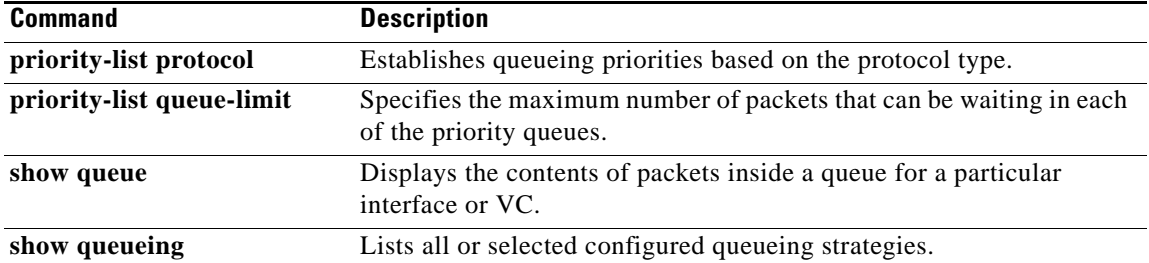

 $\overline{\phantom{a}}$ 

a ka

# **priority-list interface**

To establish queueing priorities on packets entering from a given interface, use the **priority-list interface** command in global configuration mode. To remove an entry from the list, use the **no** form of this command with the appropriate arguments.

**priority-list** *list-number* **interface** *interface-type interface-number* {**high** | **medium** | **normal** | **low**}

**no priority-list** *list-number* **interface** *interface-type interface-number* {**high** | **medium** | **normal** | **low**}

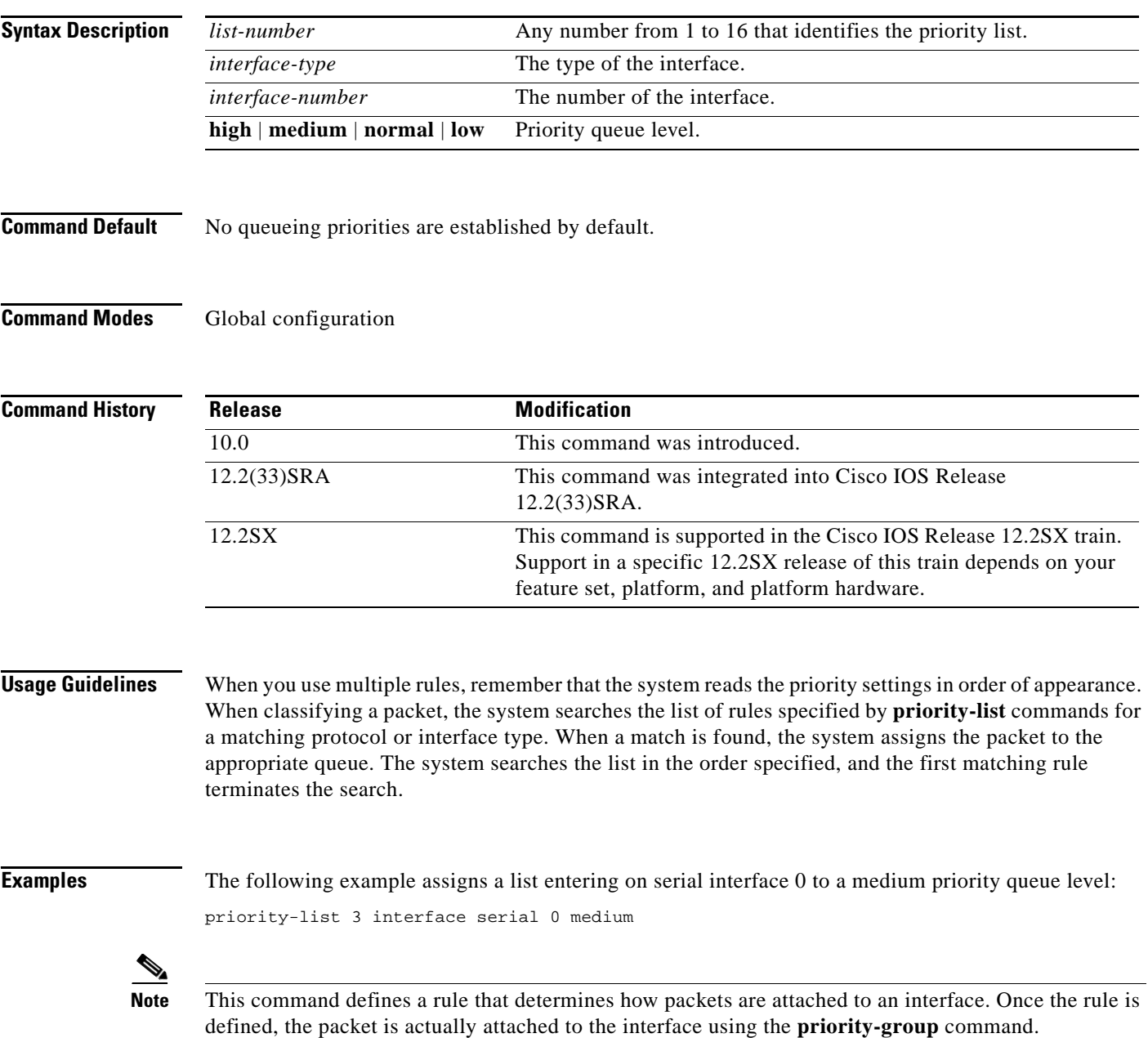

 $\Gamma$ 

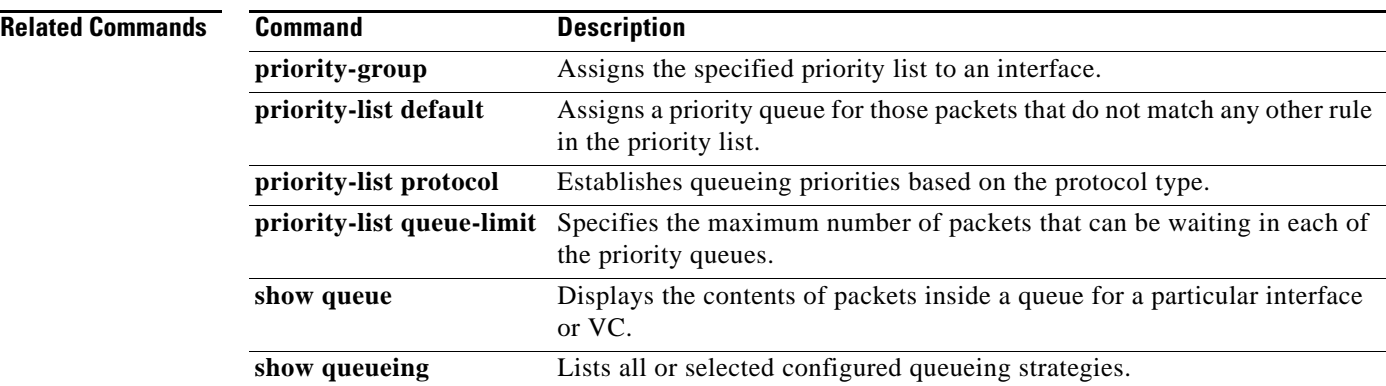

 $\mathbf l$ 

## **priority-list protocol**

To establish queueing priorities based upon the protocol type, use the **priority-list protocol** command in global configuration mode. To remove a priority list entry assigned by protocol type, use the **no** form of this command with the appropriate arguments.

- **priority-list** *list-number* **protocol** *protocol-name* {**high** | **medium** | **normal** | **low**} *queue-keyword keyword-value*
- **no priority-list** *list-number* **protocol***protocol-name* {**high** | **medium** | **normal** | **low**}*queue-keyword keyword-value*

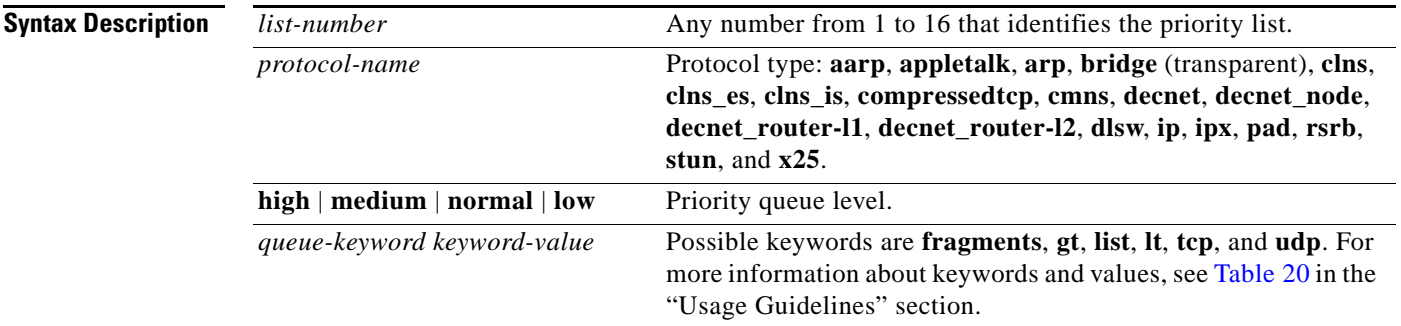

**Command Default** No queueing priorities are established.

**Command Modes** Global configuration (config)

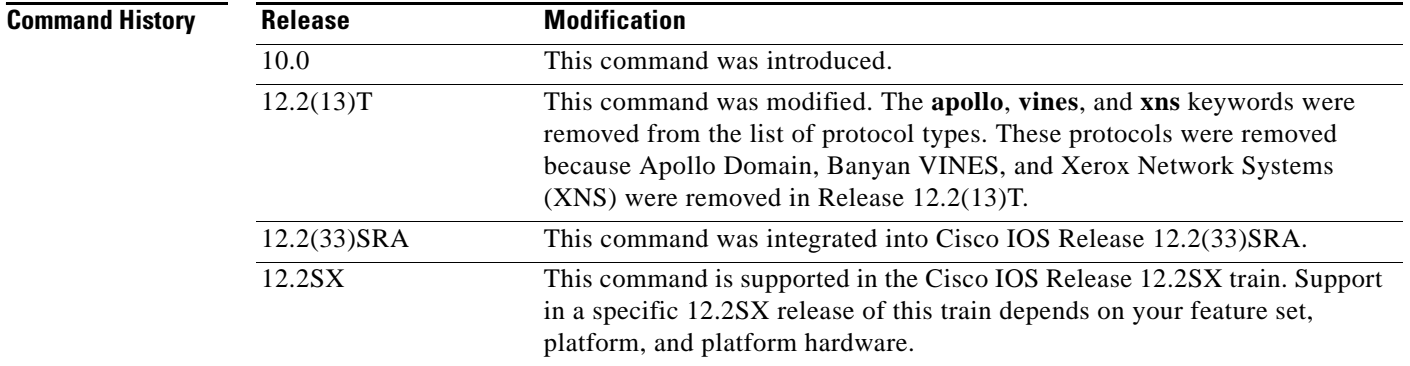

**Usage Guidelines** When you use multiple rules for a single protocol, remember that the system reads the priority settings in order of appearance. When classifying a packet, the system searches the list of rules specified by **priority-list** commands for a matching protocol type. When a match is found, the system assigns the packet to the appropriate queue. The system searches the list in the order specified, and the first matching rule terminates the search.

 $\mathbf{r}$ 

The **decnet\_router-l1** keyword refers to the multicast address for all level 1 routers, which are intra-area routers, and the **decnet\_router-l2** keyword refers to all level 2 routers, which are interarea routers.

The **dlsw**, **rsrb**, and **stun** keywords refer only to direct encapsulation.

Use Table 20, Table 21, and Table 22to configure the queueing priorities for your system.

*Table 23 Protocol Priority Queue Keywords and Values*

| <b>Option</b>           | <b>Description</b>                                                                                                    |
|-------------------------|----------------------------------------------------------------------------------------------------|
| fragments               | Assigns the priority level defined to fragmented IP packets (for use with IP<br>only). More specifically, this command matches IP packets whose fragment<br>offset field is nonzero. The initial fragment of a fragmented IP packet has a<br>fragment offset of zero, so such packets are not matched by this command.                                                                           |
|                         | <b>Note</b><br>Packets with a nonzero fragment offset do not contain TCP or User<br>Datagram Protocol (UDP) headers, so other instances of this<br>command that use the tcp or udp keyword will always fail to match<br>such packets.                                                                                                    |
| gt byte-count           | Specifies a greater-than count. The priority level assigned goes into effect<br>when a packet size exceeds the value entered for the byte-count argument.                                                                                                    |
|                         | The size of the packet must also include additional bytes because of<br><b>Note</b><br>MAC encapsulation on the outgoing interface.                                                                                                    |
| <b>list</b> list-number | Assigns traffic priorities according to a specified list when used with<br>AppleTalk, bridging, IP, IPX, VINES, or XNS. The list-number argument is<br>the access list number as specified by the access-list global configuration<br>command for the specified <i>protocol-name</i> . For example, if the protocol is<br>AppleTalk, list-number should be a valid AppleTalk access list number. |
| It byte-count           | Specifies a less-than count. The priority level assigned goes into effect when<br>a packet size is less than the value entered for the byte-count argument.                                                                                                    |
|                         | The size of the packet must also include additional bytes because of<br><b>Note</b><br>MAC encapsulation on the outgoing interface.                                                                                                    |
| tcp port                | Assigns the priority level defined to TCP segments originating from or<br>destined to a specified port (for use with IP only). Table 21 lists common<br>TCP services and their port numbers.                                                                                                    |
| $\mathbf{u}$ dp port    | Assigns the priority level defined to UDP packets originating from or<br>destined to a specified port (for use with IP only). Table 22 lists common<br>UDP services and their port numbers.                                                                                                    |

## *Table 24 Common TCP Services and Their Port Numbers*

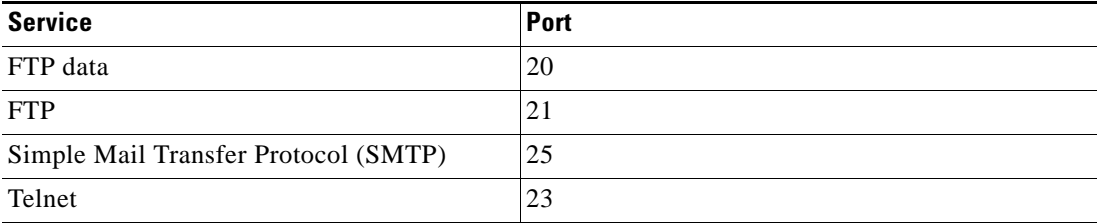
**Note** To display a complete list of TCP services and their port numbers, enter a help string, such as the following example:

```
Router(config)# priority list 4 protocol ip medium tcp ?
```
*Table 25 Common UDP Services and Their Port Numbers*

| <b>Service</b>              | Port |  |
|-----------------------------|------|--|
| Domain Name System (DNS)    | 53   |  |
| Network File System (NFS)   | 2049 |  |
| remote-procedure call (RPC) | 111  |  |
| <b>SNMP</b>                 | 161  |  |
| <b>TFTP</b>                 | 69   |  |

**Note** To display a complete list of UDP services and their port numbers, enter a help string, such as the following example:

Router(config)# **priority list 4 protocol ip medium udp ?**

**Note** Table 21 and Table 22 include some of the more common TCP and UDP port numbers. However, you can specify any port number to be prioritized; you are not limited to those listed.

For some protocols, such as TFTP and FTP, only the initial request uses port 69. Subsequent packets use a randomly chosen port number. For these types of protocols, the use of port numbers fails to be an effective method to manage queued traffic.

**Examples** The following example shows how to assign 1 as the arbitrary priority list number, specify DECnet as the protocol type, and assign a high-priority level to the DECnet packets sent on this interface:

priority-list 1 protocol decnet high

The following example shows how to assign a medium-priority level to every DECnet packet with a size greater than 200 bytes:

priority-list 2 protocol decnet medium gt 200

The following example shows how to assign a medium-priority level to every DECnet packet with a size less than 200 bytes:

priority-list 4 protocol decnet medium lt 200

The following example shows how to assign a high-priority level to traffic that matches IP access list 10: priority-list 1 protocol ip high list 10

The following example shows how to assign a medium-priority level to Telnet packets:

priority-list 4 protocol ip medium tcp 23

Т

**Cisco IOS Quality of Service Solutions Command Reference**

The following example shows how to assign a medium-priority level to UDP DNS packets:

priority-list 4 protocol ip medium udp 53

The following example shows how to assign a high-priority level to traffic that matches Ethernet type code access list 201:

priority-list 1 protocol bridge high list 201

The following example shows how to assign a high-priority level to data-link switching plus (DLSw+) traffic with TCP encapsulation:

```
priority-list 1 protocol ip high tcp 2065
```
The following example shows how to assign a high-priority level to DLSw+ traffic with direct encapsulation:

priority-list 1 protocol dlsw high

**Note** This command define a rule that determines how packets are attached to an interface. Once the rule is defined, the packet is actually attached to the interface using the **priority-group** command.

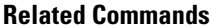

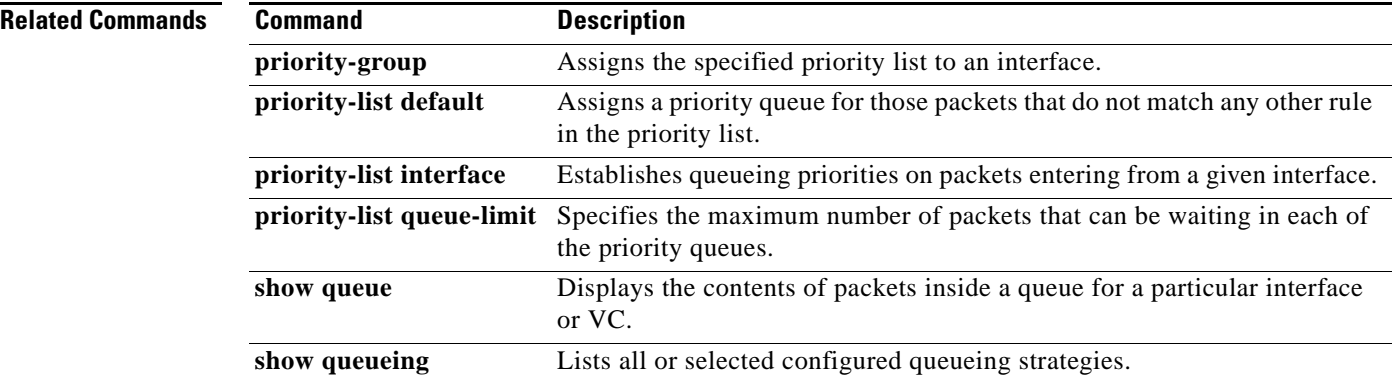

## **priority-list queue-limit**

To specify the maximum number of packets that can be waiting in each of the priority queues, use the **priority-list queue-limit** command in global configuration mode. To select the normal queue, use the **no** form of this command.

**priority-list** *list-number* **queue-limit** *high-limit medium-limit normal-limit low-limit*

**no priority-list** *list-number* **queue-limit**

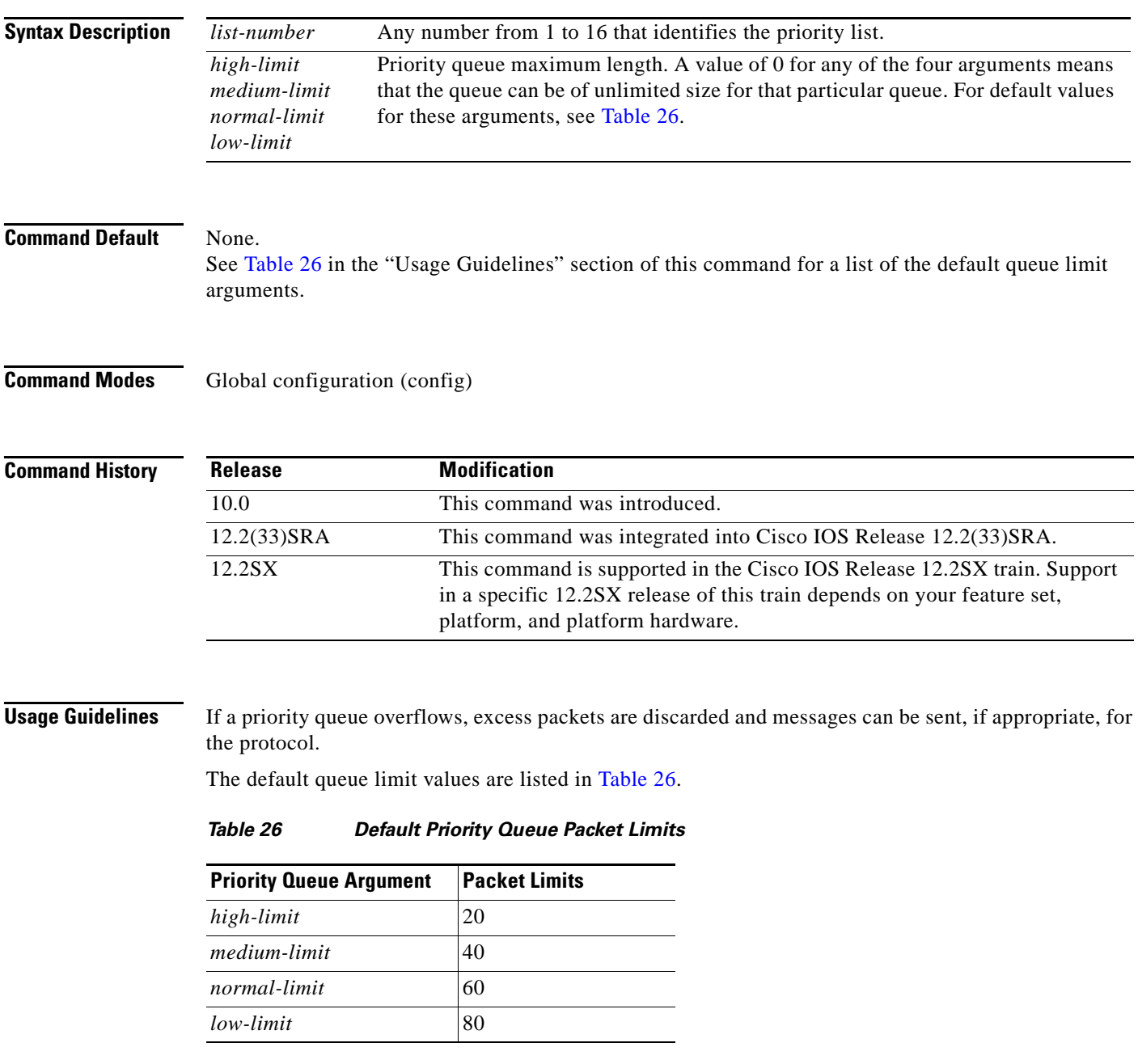

<span id="page-650-0"></span> $\Gamma$ 

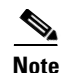

**Note** If priority queueing is enabled and there is an active Integrated Services Digital Network (ISDN) call in the queue, changing the configuration of the **priority-list queue-limit** command drops the call from the queue. For more information about priority queueing, refer to the *Cisco IOS Quality of Service Solutions Configuration Guide.*

## **Examples** The following example shows how to set the maximum packets in the priority queue to 10: Router(config)# **priority-list 2 queue-limit 10 40 60 80**

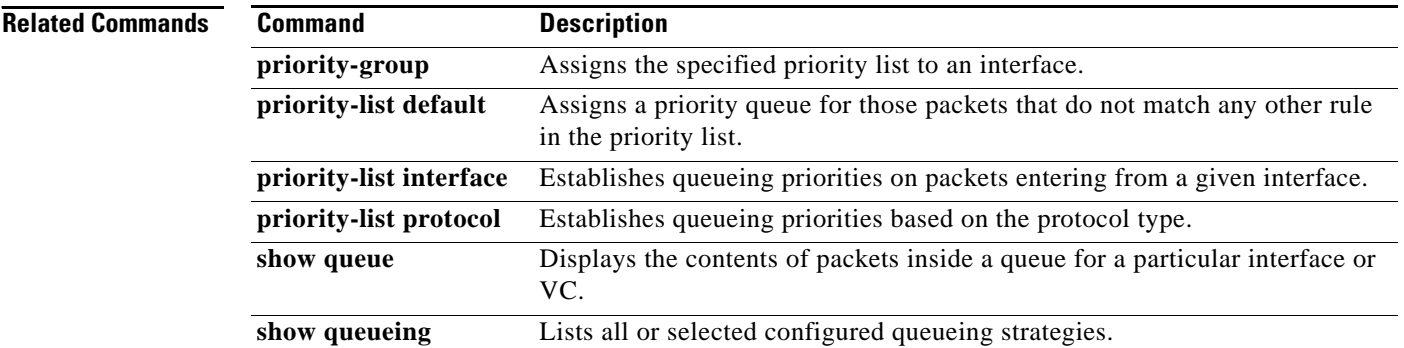

a ka

## **priority-queue cos-map**

To map CoS values to the receive and transmit strict-priority queues in interface configuration command mode, use the **priority-queue cos-map** command. To return to the default mapping, use the **no** form of this command.

**priority-queue cos-map** *queue-id cos1* [*cos2* [*cos3* [*cos4* [*cos5* [*cos6* [*cos7* [*cos8*]]]]]]]

**no priority-queue cos-map**

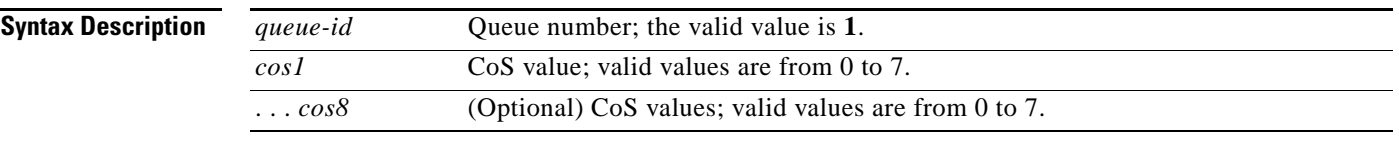

**Command Default** The default mapping is queue 1 is mapped to CoS 5 for the following receive and transmit strict-priority queues:

- 1p1q4t receive queues
- **•** 1p1q0t receive queues
- **•** 1p1q8t receive queues
- **•** 1p2q2t transmit queues
- **•** 1p3q8t transmit queues
- **•** 1p7q8t transmit queues
- **•** 1p3q1t transmit queues
- **•** 1p2q1t transmit queues

## **Command Modes** Interface configuration

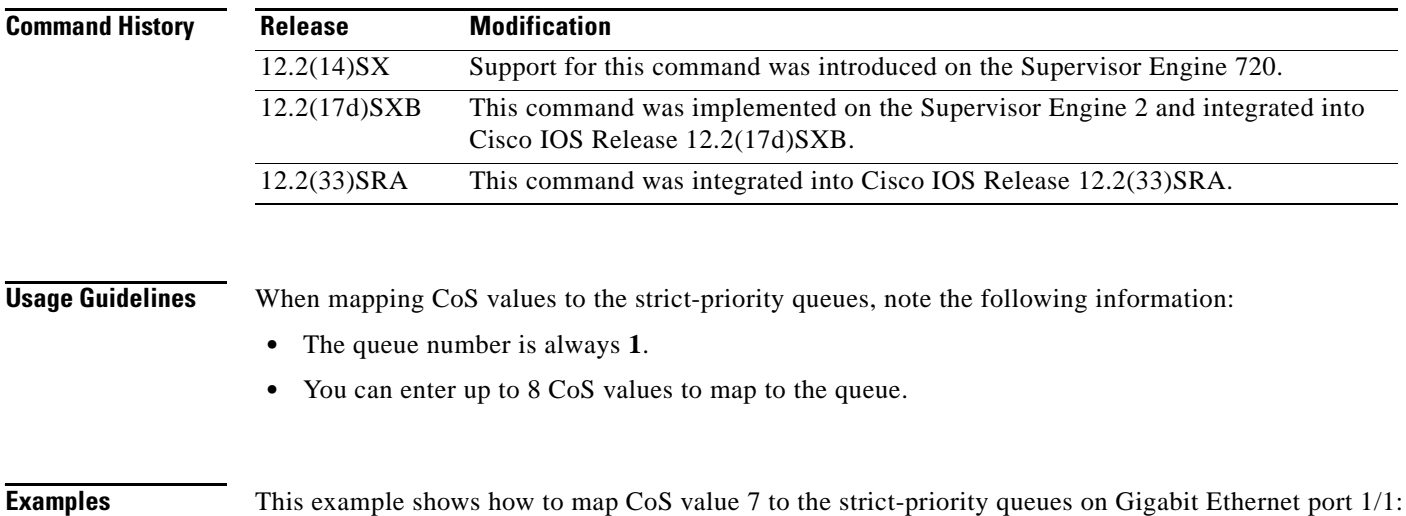

 $\mathbf{r}$ 

```
Router(config-if)# priority-queue cos-map 1 7 
Router(config-if)#
```
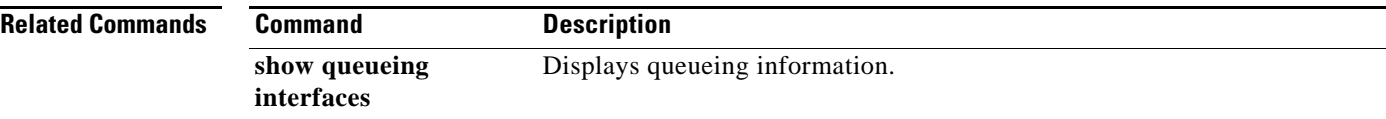

 $\mathbf I$ 

## **priority-queue queue-limit**

To set the priority-queue size on an interface, use the **priority-queue queue-limit** command in interface configuration mode. To return to the default priority-queue size, use the **no** form of this command.

**priority-queue queue-limit** *percent*

**no priority-queue queue-limit** *percent*

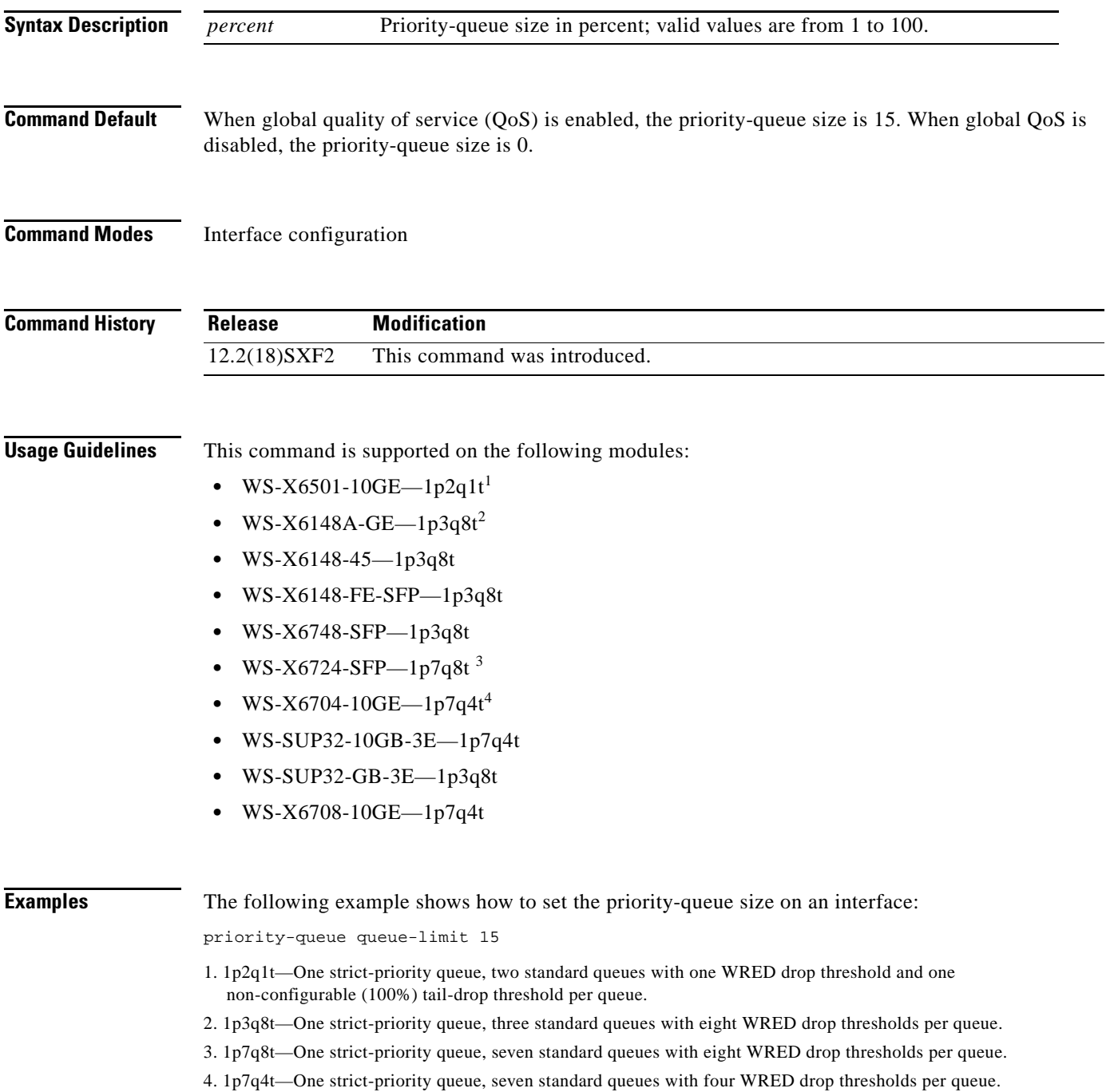

 $\overline{\phantom{a}}$ 

**Cisco IOS Quality of Service Solutions Command Reference**

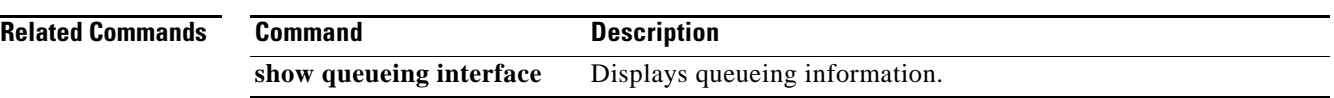

 $\overline{\phantom{a}}$ 

## **pvc-bundle**

To add a virtual circuit (VC) to a bundle as a member of the bundle and enter bundle-vc configuration mode in order to configure that VC bundle member, use the **pvc-bundle** command in bundle configuration mode. To remove the VC from the bundle, use the **no** form of this command.

**pvc-bundle** *pvc-name* [*vpi***/**] [*vci*]

**no pvc-bundle** *pvc-name* [*vpi***/**] [*vci*]

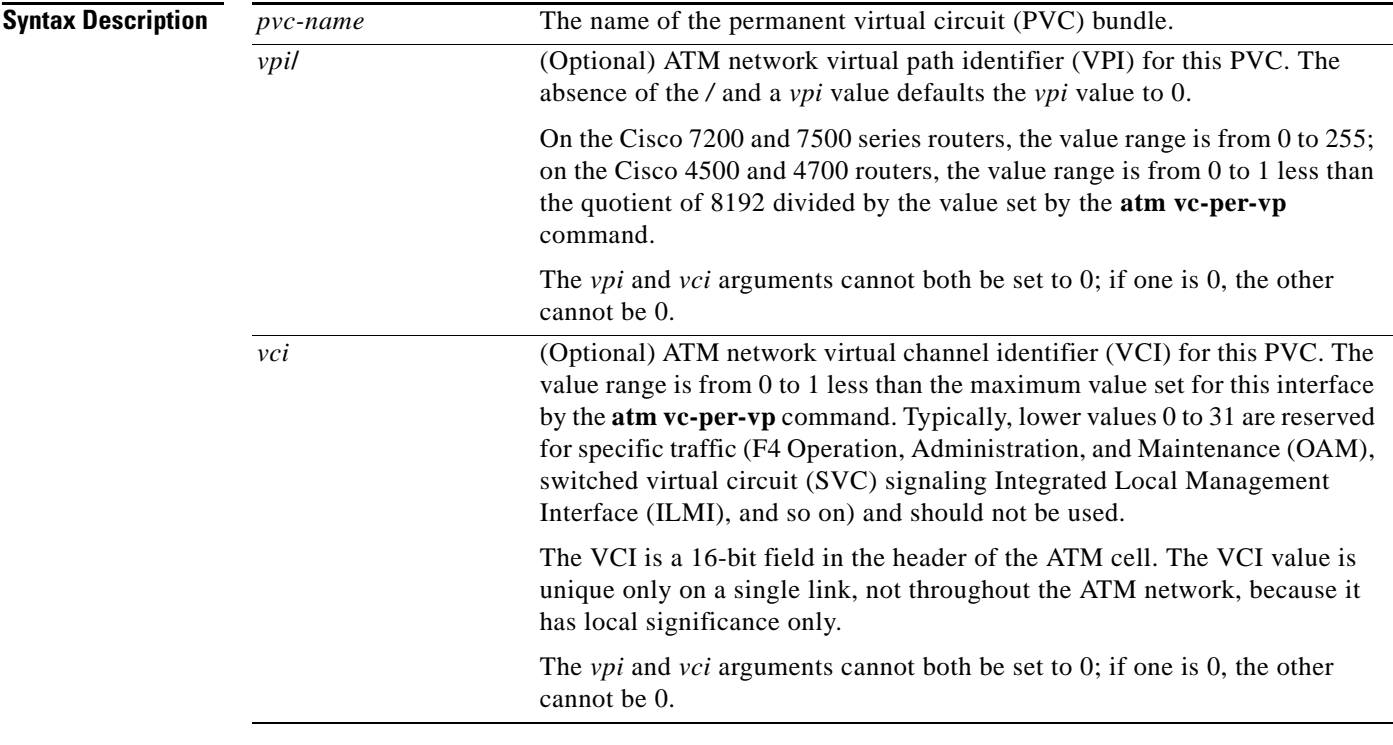

**Command Default** None

## **Command Modes** Bundle configuration

**Command History Release Modification** 12.0(3)T This command was introduced. 12.0(26)S This command was implemented on the Cisco 10000 series router. 12.2(16)BX This command was implemented on the ESR-PRE2. 12.2(33)SRA This command was integrated into Cisco IOS Release 12.2(33)SRA.

 $\mathbf{r}$ 

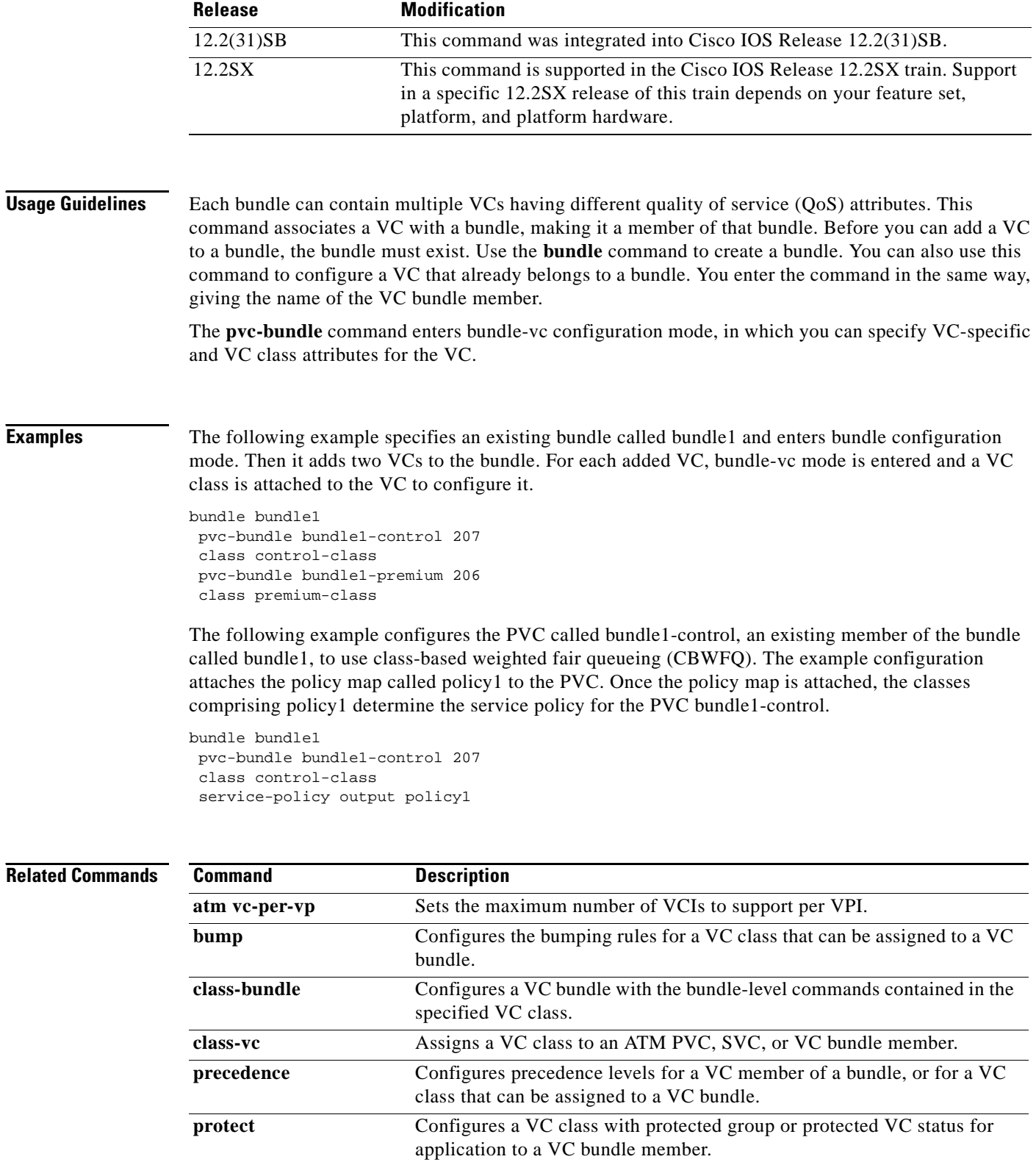

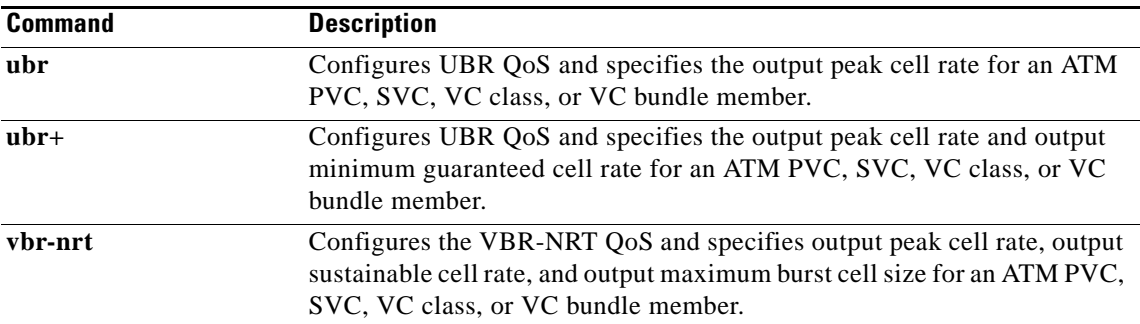

 $\mathcal{L}_{\mathcal{A}}$ 

## **qos police order parent-first**

To change the Quality of Service (QoS) policing action from child first, then parent (the default) to parent first, then child, use the **qos police order parent-first** command in global configuration mode. To disable the parent-first order and restore the default behavior, use the **no** form of this command.

**qos police order parent-first**

**no qos police order parent-first**

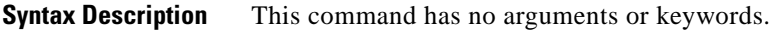

**Command Default** If the **qos police order parent-first** command is not entered, the child policing action is done first, followed by the parent policing action.

**Command Modes** Global configuration (#)

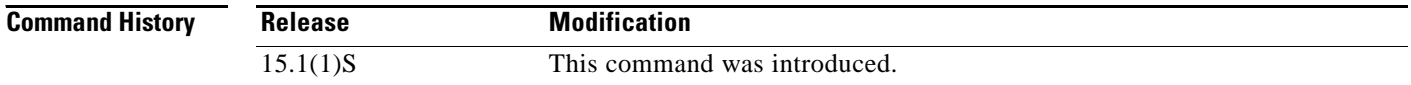

### **Usage Guidelines** Prior to Cisco IOS Release 15.1(1)S, in a hierarchical policing policy map (a parent policy with policing configured under a class that has a child policy also with policing configured), the parent policing action was done first, followed by the child policing action.

Beginning in Cisco IOS Release 15.1(1)S, the order is reversed. By default, the child policing action is done first, followed by the parent policing action. This change applies only to software dataplane policer implementations (Cisco 7200, Cisco 7301, and Cisco 7600 FlexWAN and SIP200 line cards).

This new behavior improves the results for transmit-and-drop actions because the child policing action occurs first. However, if the parent and child policers are performing conflicting mark-and-transmit actions, the parent mark takes effect rather than the child because the parent action happens last.

Use of the **qos police order parent-first** command is necessary only if you need to revert to the police order that was in effect prior to Release 15.1(1)S.

**Examples** The following example shows how to change the police order from child first (default) to parent first, then child:

Router# **qos police order parent-first**

## **qos pre-classify**

To enable quality of service (QoS) preclassification, use the **qos pre-classify** command in interface configuration mode. To disable the QoS preclassification feature, use the **no** form of this command.

**qos pre-classify**

**no qos pre-classify**

- **Syntax Description** This command has no arguments or keywords.
- **Command Default** QoS preclassification is disabled.

**Command Modes** Interface configuration (config-if)

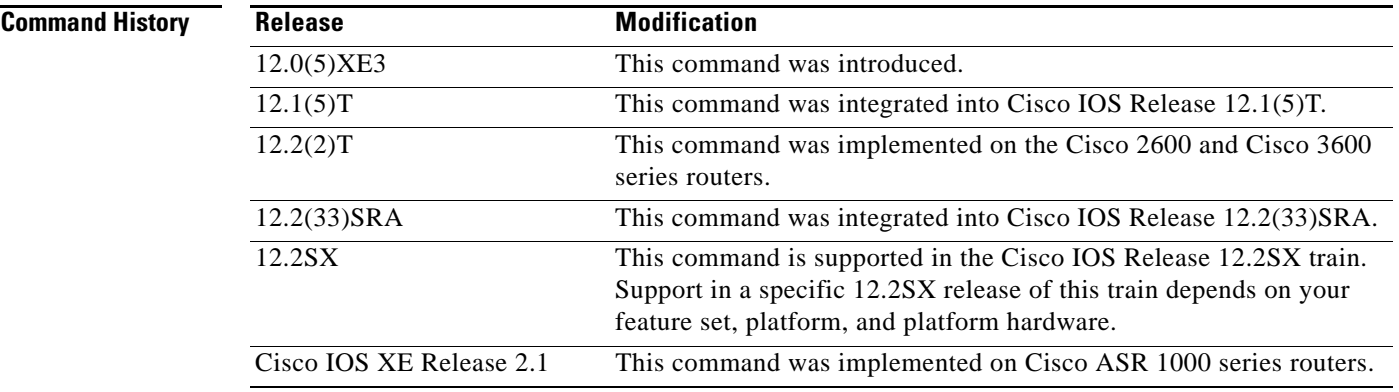

**Usage Guidelines** This command is restricted to tunnel interfaces, virtual templates, and crypto maps. The **qos pre-classify** command is unavailable on all other interface types.

You can enable the **qos pre-classify** command for IP packets only.

 $\mathscr{P}$ 

**Note** QoS preclassification is not supported for all fragmented packets. If a packet is fragmented, each fragment might receive different preclassifications.

**Examples** The following example enables the QoS for Virtual Private Networks (VPNs) feature on tunnel interfaces and virtual templates:

Router(config-if)# **qos pre-classify**

 $\mathbf l$ 

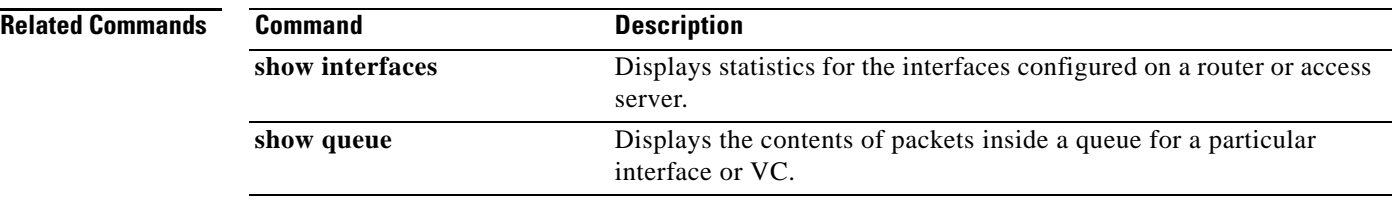

 $\overline{\phantom{a}}$ 

# **queue-depth**

To configure the number of incoming packets that the Open Shortest Path First (OSPF) process can keep in its queue, use the **queue-depth** command in router configuration mode. To set the queue depth to its default value, use the **no** form of the command.

**queue-depth** {**hello | update**} {*queue-size* **| unlimited**}

**no queue-depth** {**hello | update**}

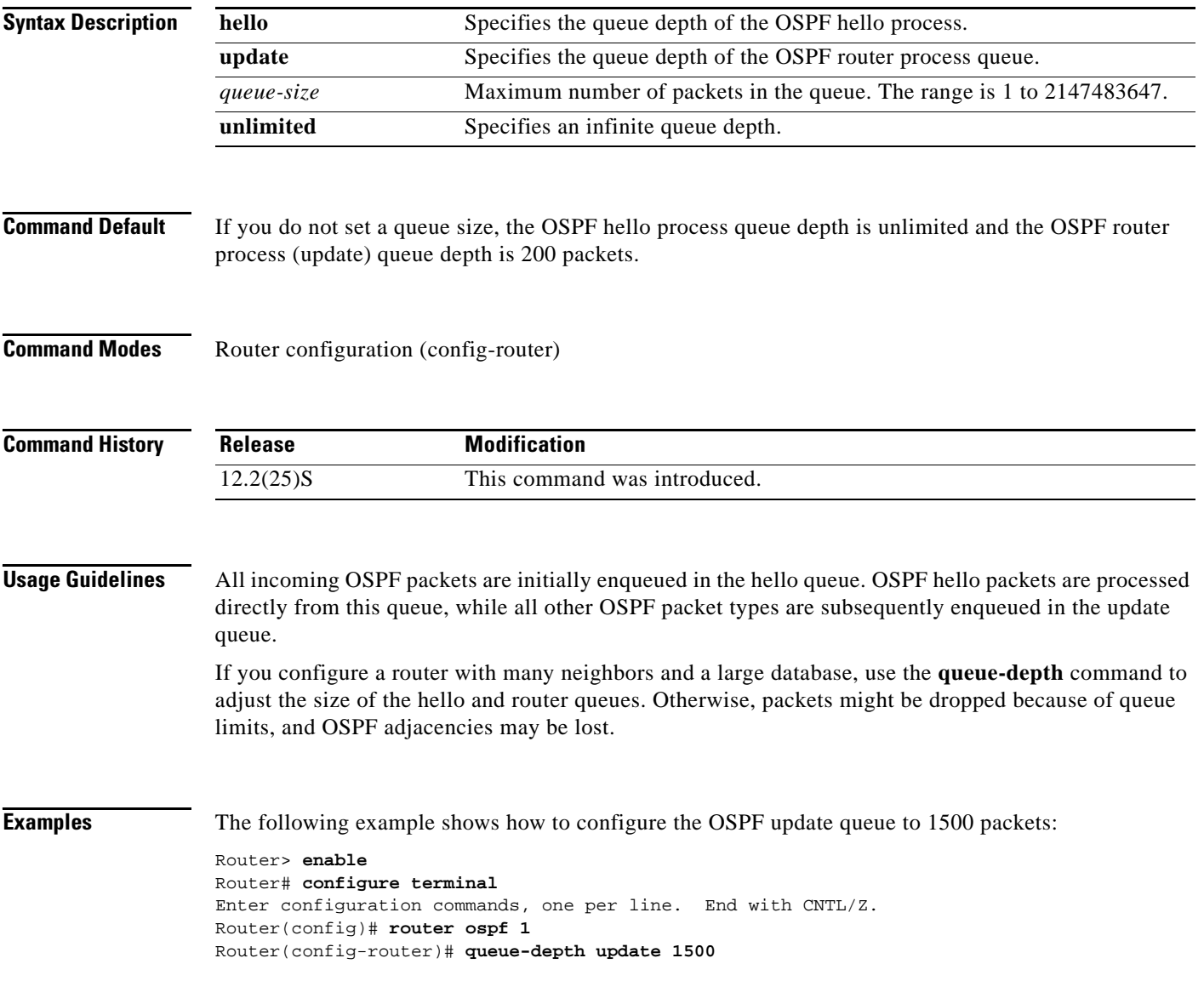

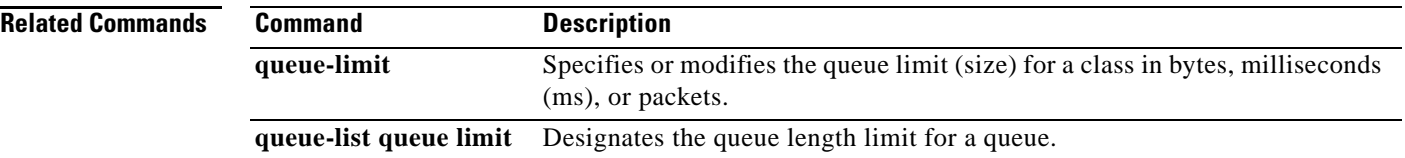

 $\overline{\phantom{a}}$ 

## **queue-limit**

To specify or modify the queue limit (size) for a class in bytes, milliseconds (ms), or packets, use the **queue-limit** command in QoS policy-map class configuration mode. To remove the queue limit from a class, use the **no** form of this command.

**queue-limit** *queue-limit-size* [**bytes** | **ms** | **packets**]

**no queue-limit** 

### **Cisco 7600 Series Routers**

**queue-limit** *queue-limit-size* [**packets**]

**no queue-limit**

### **Cisco ASR 1000 Series Router**

**queue-limit** *queue-limit-size* [**bytes** | **packets**]

**no queue-limit**

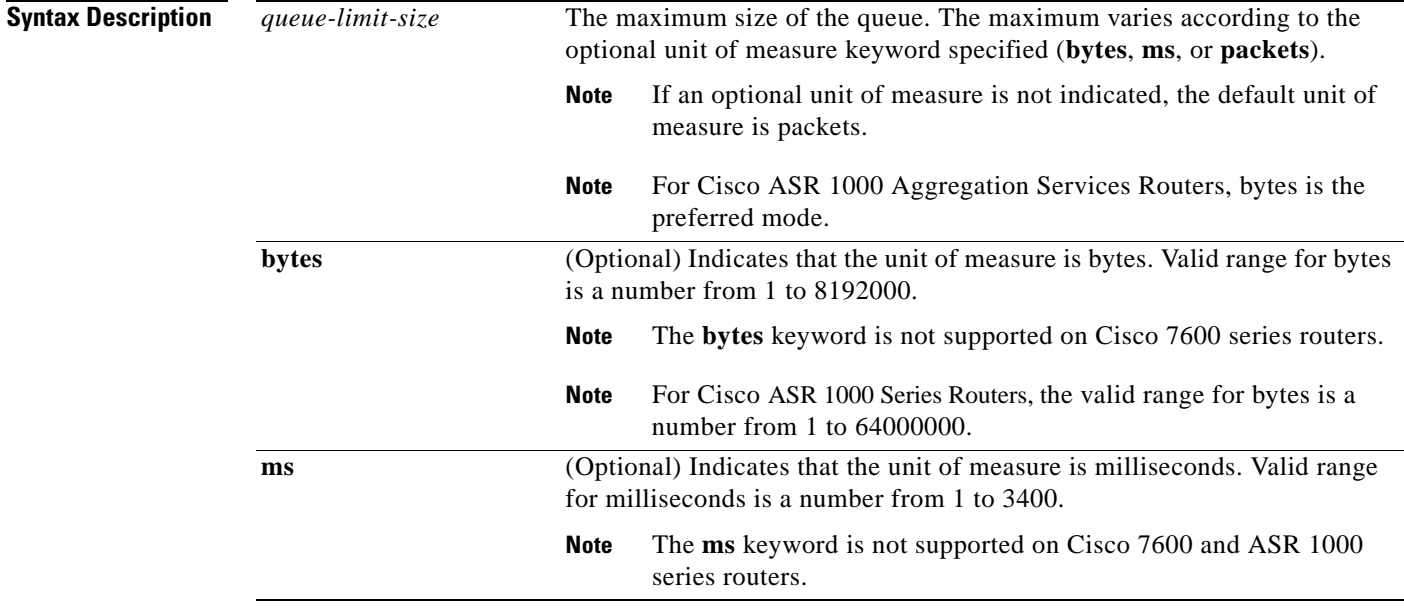

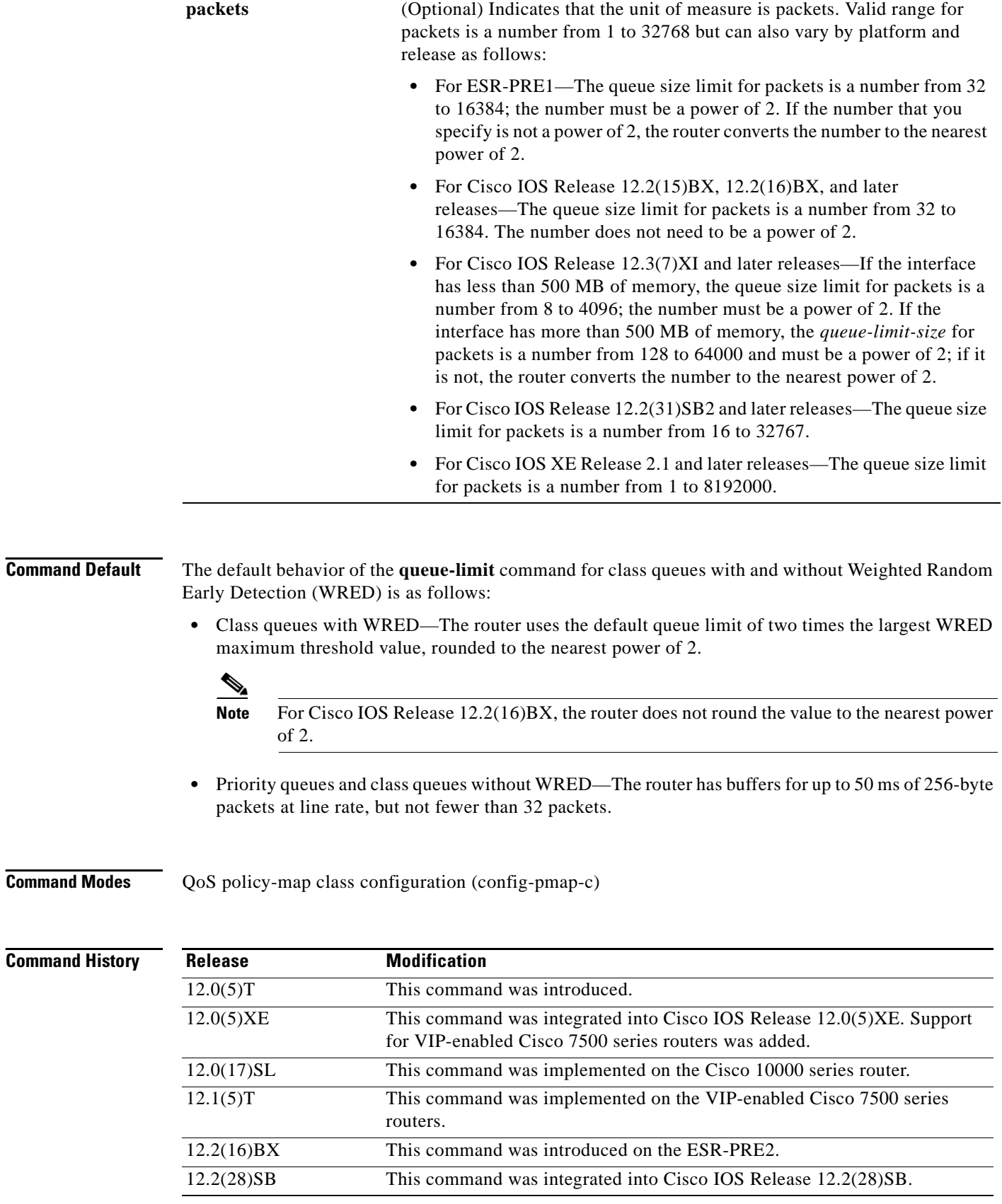

 $\blacksquare$ 

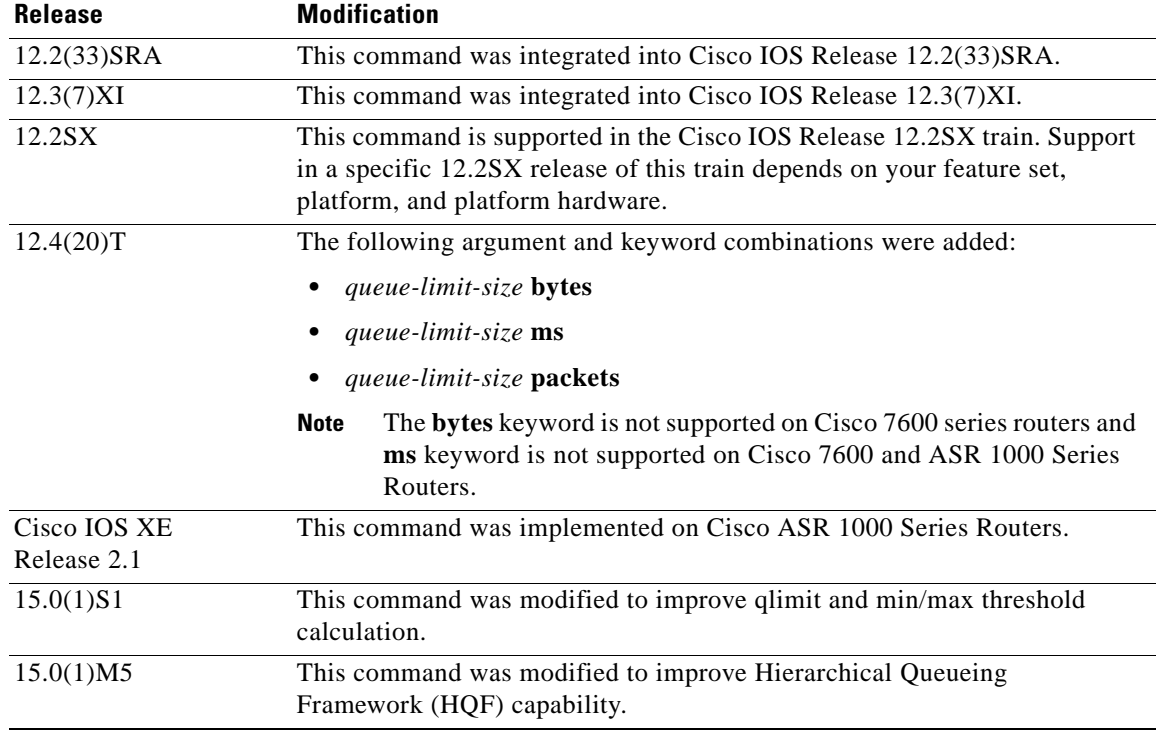

### **Usage Guidelines Weighted Fair Queueing**

Weighted fair queueing (WFQ) creates a queue for every class for which a class map is defined. Packets that satisfy the match criterion for a class accumulate in the queue reserved for the class until they are sent, which occurs when the queue is serviced by the fair queueing process. When the maximum packet threshold that you defined for the class is reached, enqueueing of any further packets to the class queue causes tail drop or, if WRED is configured for the class policy, packet drop to take effect.

### **Changes in Cisco IOS Release 15.0(1)S1**

Prior to Cisco IOS Release 15.0(1)S1, if no queue limit was configured, the queue limit for the current class was based on the parent values for available buffers and current class allocated bandwidth. In the implicit WRED min/max scenario, thresholds were calculated from the available buffers.

Thresholds were calculated from the available aggregate queue limit for each class. The WRED min/max threshold values would not be adjusted if there was a user-defined queue-limit configuration. The min/max threshold would still be derived from the "visible\_bw" value seen by this traffic class. The WRED functionality could fail because of this inconsistent qlimit and min/max threshold calculation.

Beginning in Cisco IOS Release 15.0(1)S1, the queue limit is always calculated from the parent queue limit and allocated bandwidth in the current class. When you use the **queue-limit** command to explicitly configure the values, these values are used as the definition of the queue limit.

To ensure optimum functionality, use the **queue-limit** command to configure the proper min/max threshold for each WRED class based on the queue-limit configuration.

 $\mathbf I$ 

### **Overriding Queue Limits Set by the bandwidth Command**

Use the **bandwidth** command with the modular quality of service (QoS) CLI) (MQC) to specify the bandwidth for a particular class. When used with MQC, the **bandwidth** command has a default queue limit for the class. This queue limit can be modified using the **queue-limit** command, thereby overriding the default set by the **bandwidth** command.

**Note** Using the **queue-limit** command to modify the default queue limit is especially important for higher-speed interfaces, in order to meet the minimum bandwidth guarantees required by the interface.

Prior to the deployment of the Hierarchical Queueing Framework (HQF), the default maximum queue limit on a subinterface was 512 if no hold queue was configured on the main interface.

As part of HQF, this restriction was removed beginning in Cisco IOS Release 15.0(1)M5. Now the maximum queue limit can be set as high as the hold-queue size on the main interface.

If no hold queue is configured on the main interface, the aggregate queue limit can go up to 1000. If the hold-queue is explicitly configured on the main interface, then the aggregate queue limit can go up to the hold-queue value. There is no limit per subinterface.

The maximum configurable hold-queue value of 4096 was increased to 240,000 for users who want to configure higher aggregate queue-limit values. However, configuring high queue-limit and hold-queue values is not recommended.

**Examples** The following example configures a policy map called policy11. The policy11 policy map contains a class called acl203. The policy map for this class is configured so that the queue reserved for the class has a maximum queue size of 40 packets.

> Router(config)# **policy-map policy11** Router(config-pmap)# **class acl203** Router(config-pmap-c)# **bandwidth 2000** Router(config-pmap-c)# **queue-limit 40 packets**

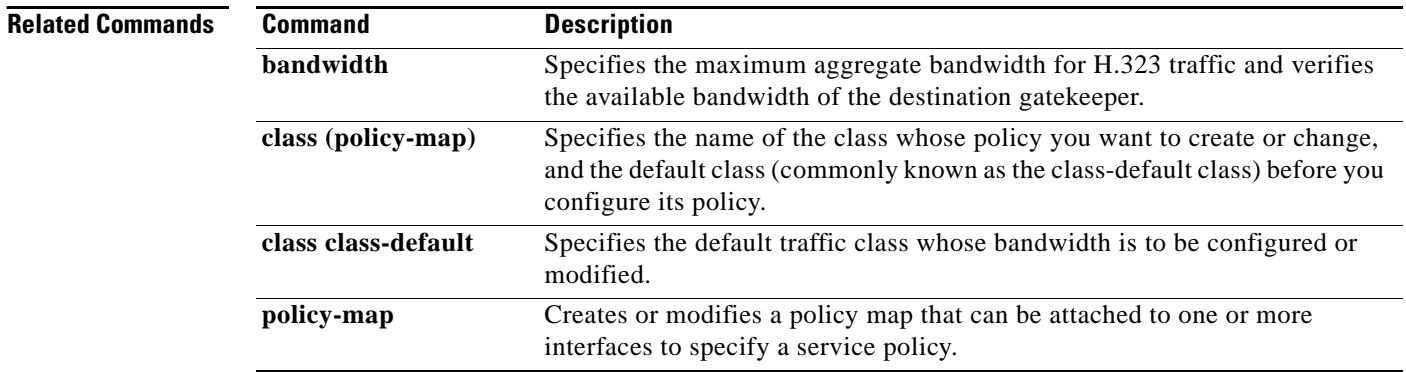

## **queue-limit atm clp**

To specify the maximum size (in cells, microseconds, or milliseconds) of a queue for a specific traffic class, use the **queue-limit atm clp** command in policy-map class configuration mode. To remove the queue limit atm cell loss priority (clp) value from a class, use the **no** form of this command.

**queue-limit atm clp** *queue-size* {**cells** | **ms** | **us**}

**no queue-limit atm clp**

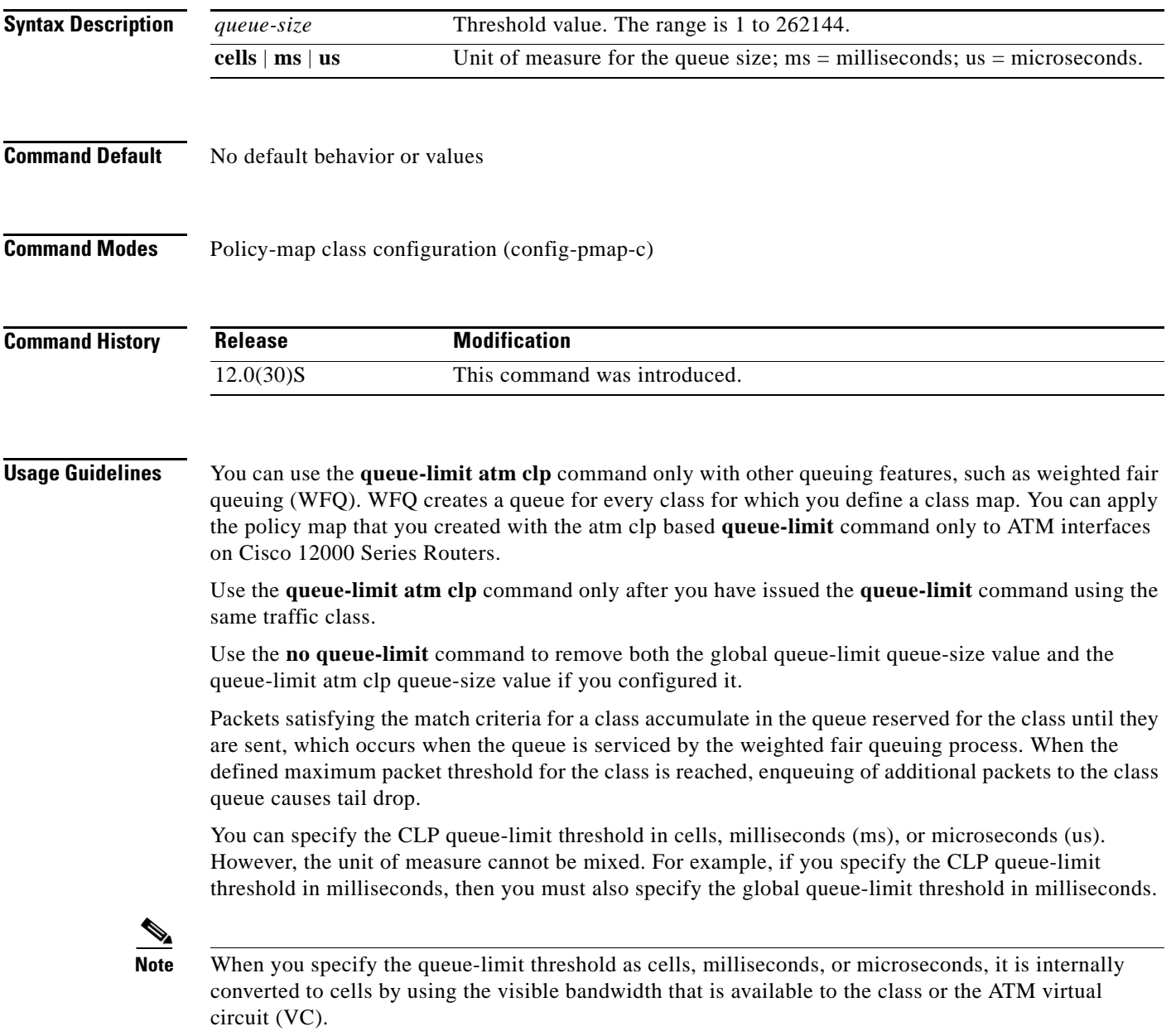

**The Contract of the Contract of the Contract of the Contract of the Contract of the Contract of the Contract o** 

**Examples** The following example shows how to create a policy map called POLICY-ATM that contains a class called CLASS-ATM. The bandwidth for this class is specified as a percentage (20), and the **queue-limit**  command sets the global queue-limit threshold to 1000 cells. The **queue-limit atm clp** command sets the queue-limit threshold for ATM CLP data to 100 cells:

```
Router> enable
Router# configure terminal
Router(config)# policy-map POLICY_ATM
Router(config-pmap)# class CLASS-ATM
Router(config-pmap-c)# bandwidth percent 20
Router(config-pmap-c)# queue-limit 1000 cells
Router(config-pmap-c)# queue-limit atm clp 100 cells
Router(config-pmap-c)# exit
```
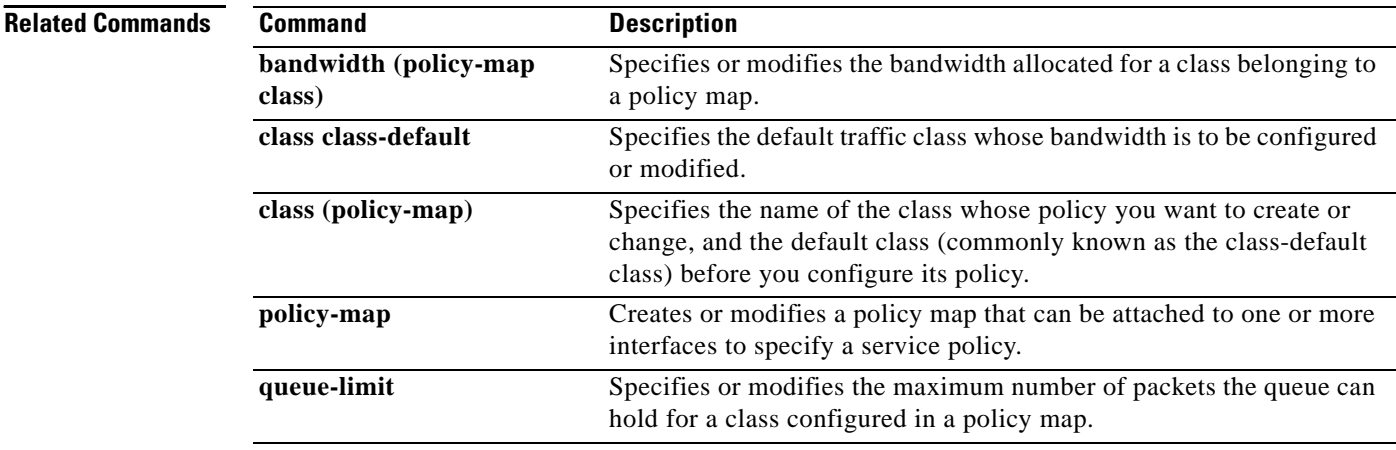

# **queue-list default**

To assign a priority queue for those packets that do not match any other rule in the queue list, use the **queue-list default** command in global configuration mode. To restore the default value, use the **no** form of this command.

**queue-list** *list-number* **default** *queue-number*

**no queue-list** *list-number* **default** *queue-number*

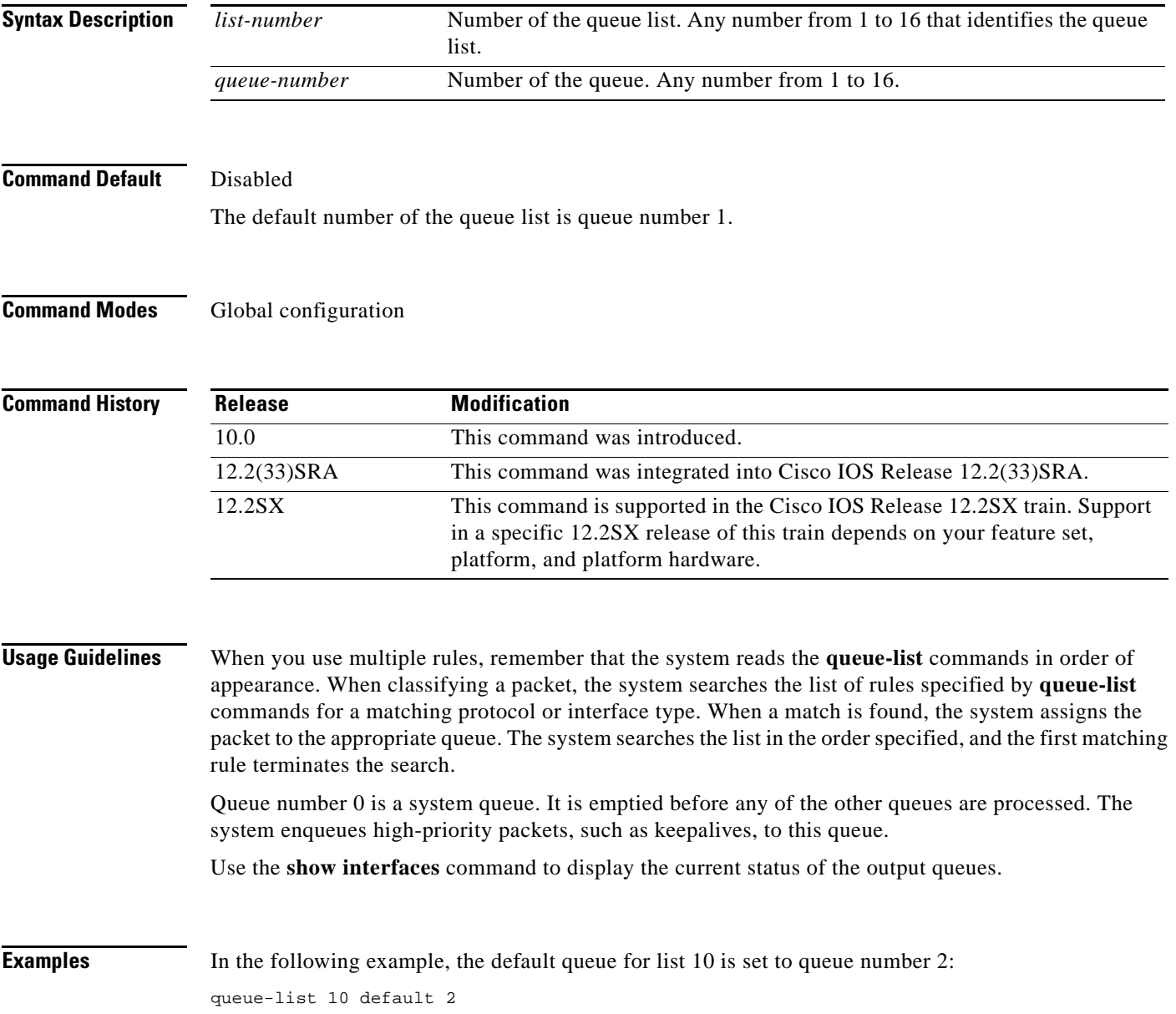

### **Related Commands**

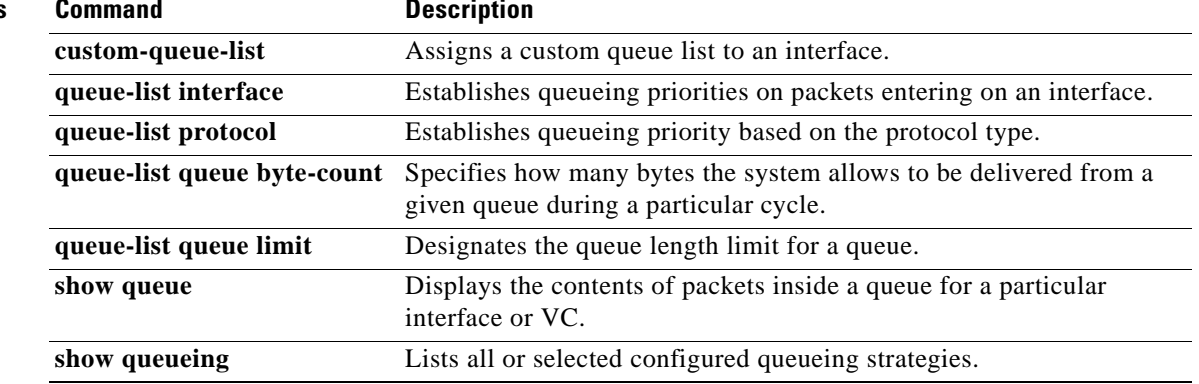

a ka

## **queue-list interface**

To establish queueing priorities on packets entering on an interface, use the **queue-list interface** command in global configuration mode. To remove an entry from the list, use the **no** form of this command.

**queue-list** *list-number* **interface** *interface-type interface-number queue-number*

**no queue-list** *list-number* **interface** *interface-type interface-number queue-number*

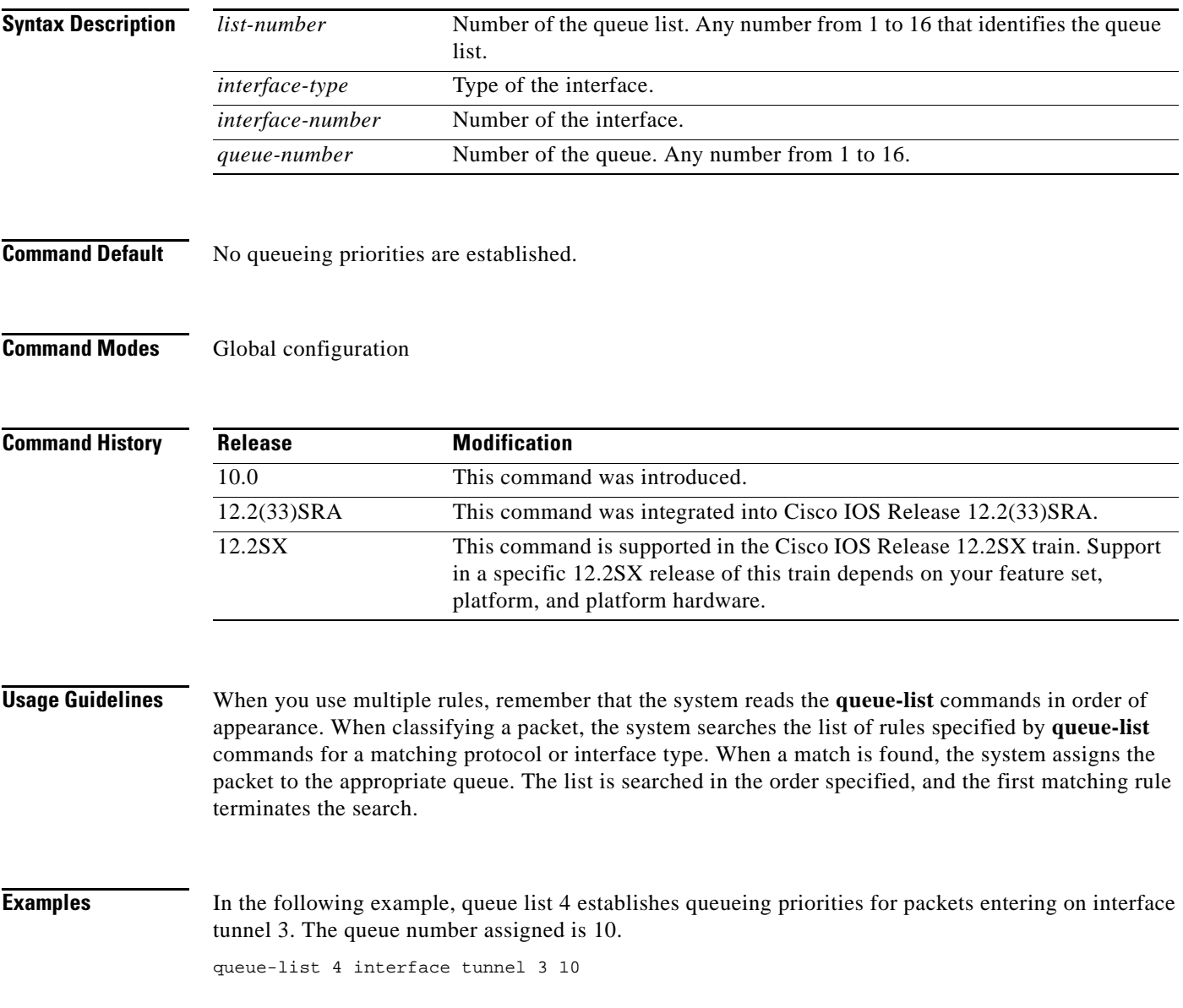

Г

## **Related Comman**

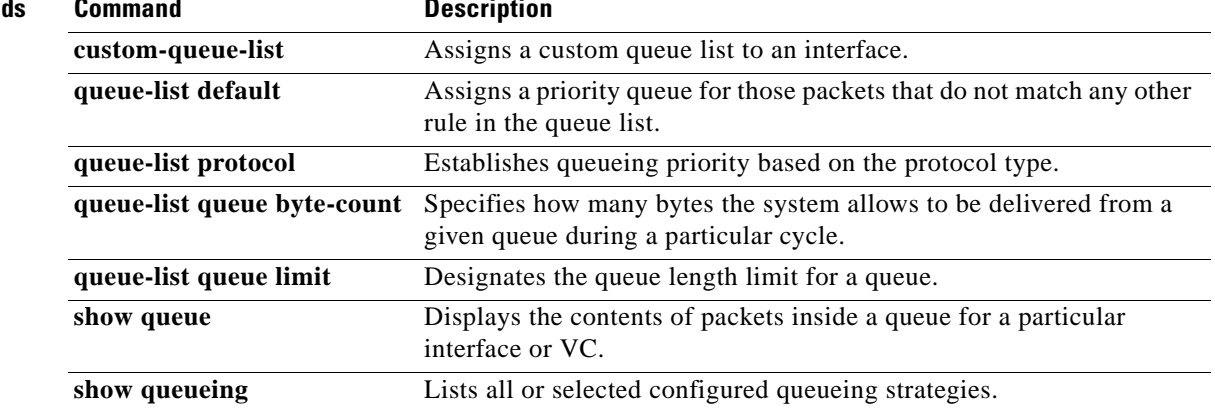

a ka

## **queue-list lowest-custom**

To set the lowest number for a queue to be treated as a custom queue, use the **queue-list lowest-custom**  command in global configuration mode. To restore the default value, use the **no** form of this command.

**queue-list** *list-number* **lowest-custom** *queue-number*

**no queue-list** *list-number* **lowest-custom** *queue-number*

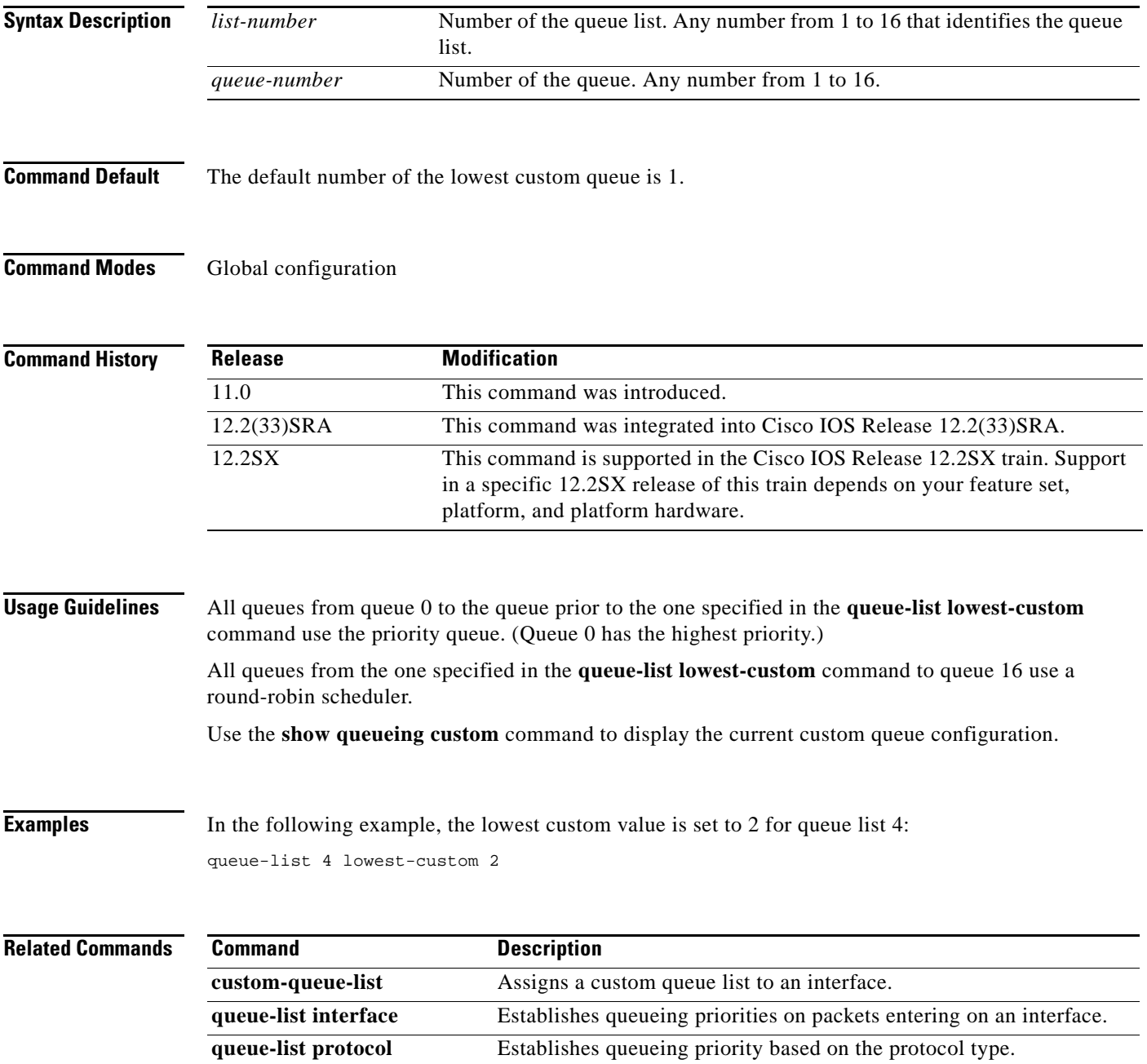

Г

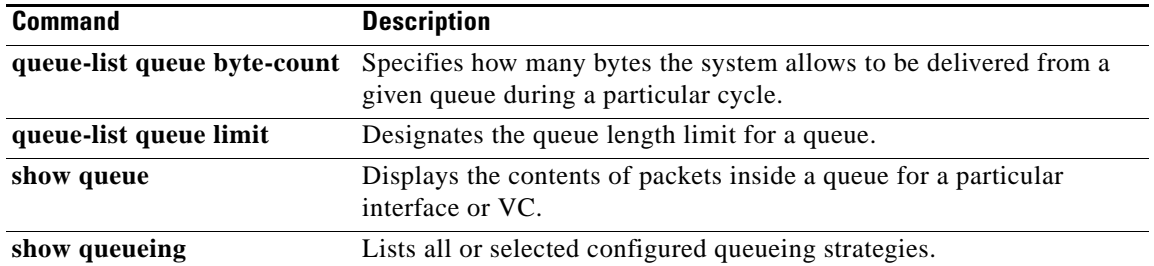

 $\overline{\phantom{a}}$ 

## **queue-list protocol**

To establish queueing priority based upon the protocol type, use the **queue-list protocol** command in global configuration mode. To remove an entry from the list, use the **no** form of this command.

**queue-list** *list-number* **protocol** *protocol-name queue-number queue-keyword keyword-value*

**no queue-list** *list-number* **protocol** *protocol-name queue-number queue-keyword keyword-value*

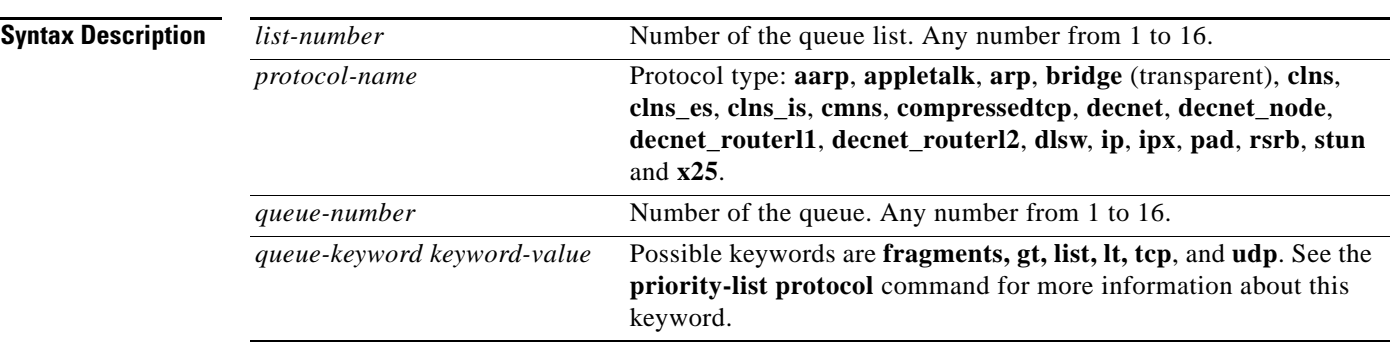

**Command Default** No queueing priorities are established.

## **Command Modes** Global configuration

**Command History Release Modification** 10.0 This command was introduced. 12.2(13)T This command was modified to remove apollo, vines, and xns from the list of protocol types. These protocols were removed because Apollo Domain, Banyan VINES, and Xerox Network Systems (XNS) were removed in Release 12.2(13)T. 12.2(33)SRA This command was integrated into Cisco IOS Release 12.2(33)SRA. 12.2SX This command is supported in the Cisco IOS Release 12.2SX train. Support in a specific 12.2SX release of this train depends on your feature set, platform, and platform hardware.

**Usage Guidelines** When you use multiple rules for a single protocol, remember that the system reads the **queue-list** commands in order of appearance. When classifying a packet, the system searches the list of rules specified by **queue-list** commands for a matching protocol. When a match is found, the system assigns the packet to the appropriate queue. The system searches the list in the order specified, and the first matching rule terminates the search.

> The **decnet router-l1** keyword refers to the multicast address for all level 1 routers, which are intra-area routers, and the **decnet\_router-l2** keyword refers to all level 2 routers, which are interarea routers.

The **dlsw**, **rsrb**, and **stun** keywords refer only to direct encapsulation.

**Cisco IOS Quality of Service Solutions Command Reference**

 $\mathbf l$ 

Use the tables listed in the **priority-list protocol** command documention to configure the queueing priorities for your system.

**Examples** The following example assigns 1 as the custom queue list, specifies DECnet as the protocol type, and assigns 3 as a queue number to the packets sent on this interface:

queue-list 1 protocol decnet 3

The following example assigns DECnet packets with a size greater than 200 bytes to queue number 2: queue-list 2 protocol decnet 2 gt 200

The following example assigns DECnet packets with a size less than 200 bytes to queue number 2: queue-list 4 protocol decnet 2 lt 200

The following example assigns traffic that matches IP access list 10 to queue number 1:

queue-list 1 protocol ip 1 list 10

The following example assigns Telnet packets to queue number 2:

queue-list 4 protocol ip 2 tcp 23

The following example assigns User Datagram Protocol (UDP) Domain Name Service packets to queue number 2:

queue-list 4 protocol ip 2 udp 53

The following example assigns traffic that matches Ethernet type code access list 201 to queue number 1:

queue-list 1 protocol bridge 1 list 201

## **Related Commands**

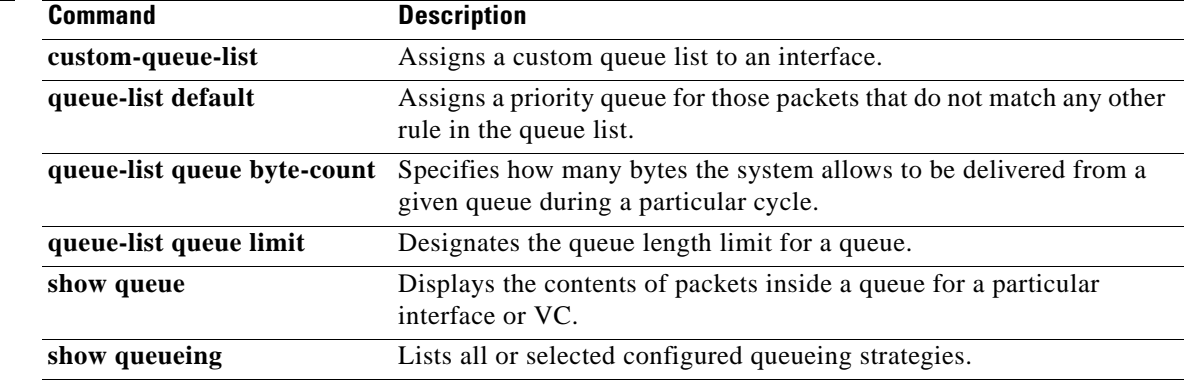

## **queue-list queue byte-count**

To specify how many bytes the system allows to be delivered from a given queue during a particular cycle, use the **queue-list queue byte-count** command in global configuration mode. To return the byte count to the default value, use the **no** form of this command.

**queue-list** *list-number* **queue** *queue-number* **byte-count** *byte-count-number*

**no queue-list** *list-number* **queue** *queue-number* **byte-count** *byte-count-number*

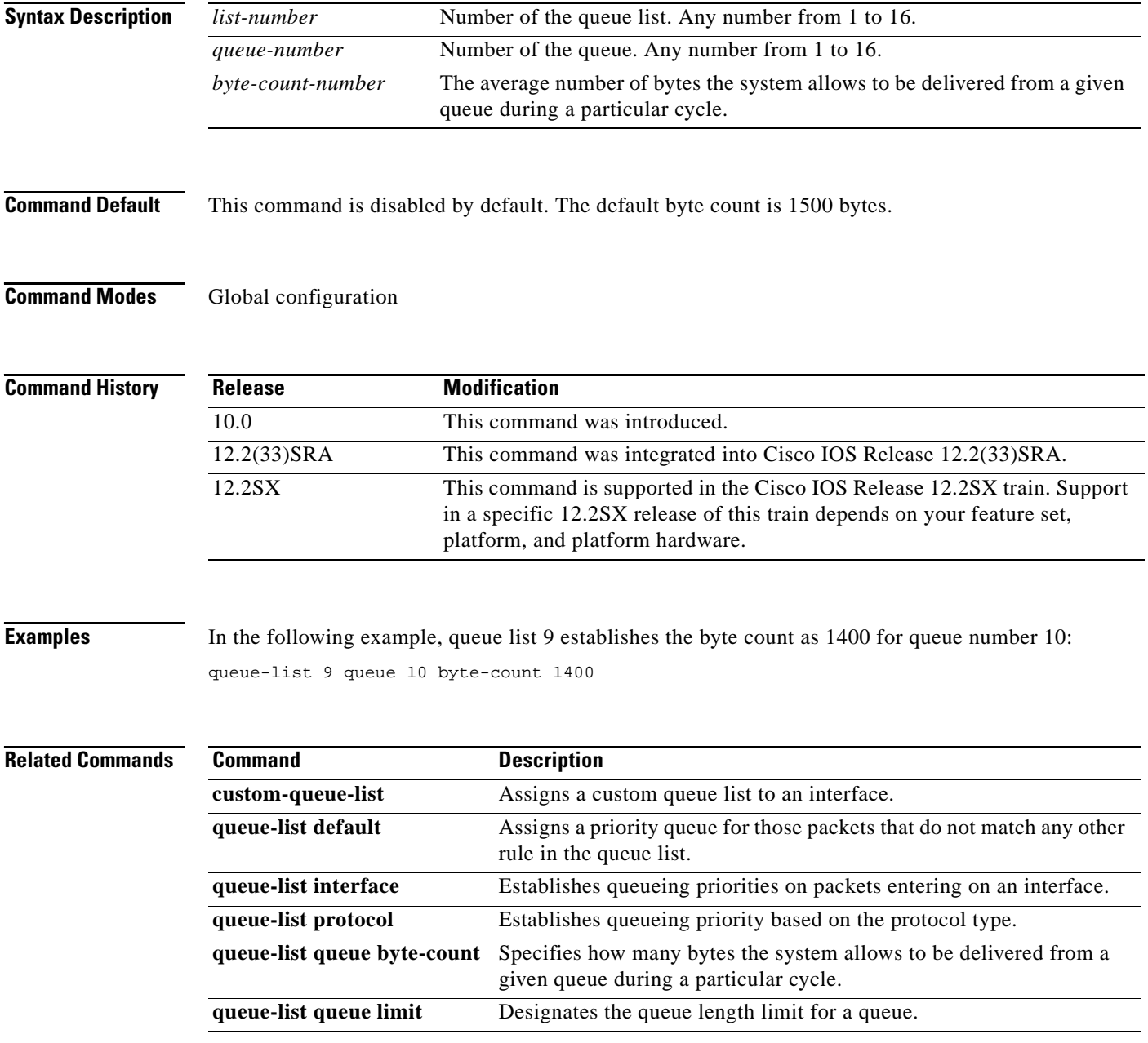

Г

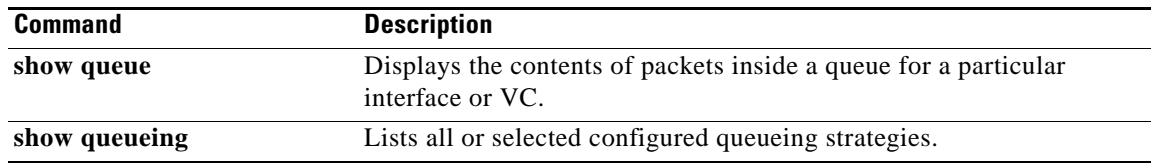

 $\overline{\phantom{a}}$ 

## **queue-list queue limit**

To designate the queue length limit for a queue, use the **queue-list queue limit** command in global configuration mode. To return the queue length to the default value, use the **no** form of this command.

**queue-list** *list-number* **queue** *queue-number* **limit** *limit-number* 

**no queue-list** *list-number* **queue** *queue-number* **limit** *limit-number*

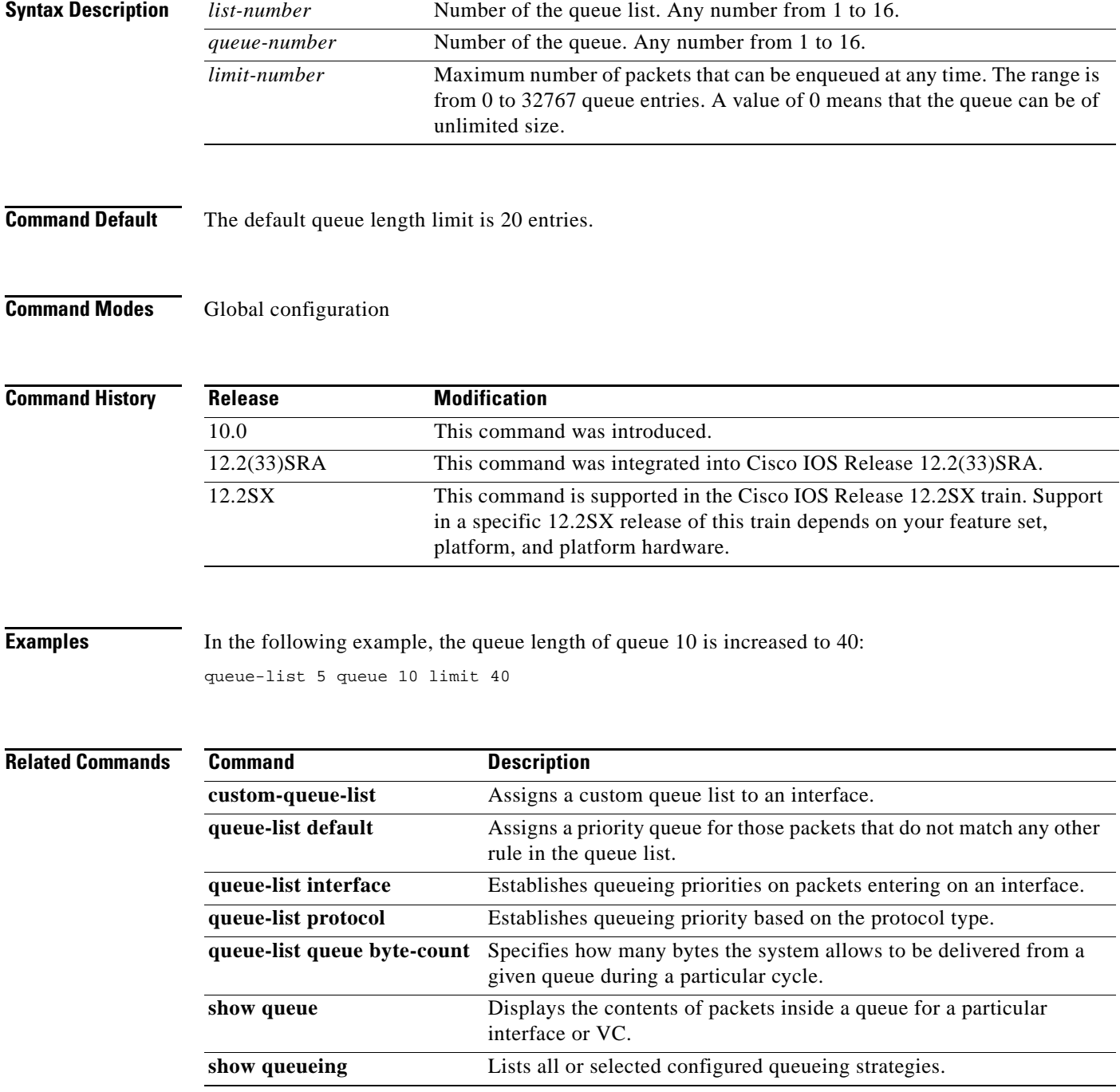

**Cisco IOS Quality of Service Solutions Command Reference**

 $\Gamma$ 

## **random-detect**

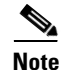

**Note** Effective with Cisco IOS Release 15.0(1)S and Cisco IOS Release 15.1(3)T, the **random-detect**  command is hidden in interface configuration mode. Although this command is still available in Cisco IOS software, the CLI interactive Help does not display it if you attempt to view it by entering a question mark at the command line.

This command will be completely removed from interface configuration mode in a future release, which means that you will need to use the appropriate replacement command (or sequence of commands). For more information (including a list of replacement commands), see the *[Legacy QoS Command](http://www.cisco.com/en/US/docs/ios/qos/configuration/guide/legacy_qos_cli_deprecation.html)  [Deprecation](http://www.cisco.com/en/US/docs/ios/qos/configuration/guide/legacy_qos_cli_deprecation.html)* feature document in the *Cisco IOS Quality of Service Solutions Configuration Guide*.

To enable Weighted Random Early Detection (WRED) or distributed WRED (DWRED) on an interface, use the **random-detect** command in interface configuration mode. To configure WRED for a class in a policy map, use the **random-detect** command in policy-map class configuration mode. To disable WRED or DWRED, use the **no** form of this command.

**random-detect** [**dscp-based** | **prec-based**]

**no random-detect**

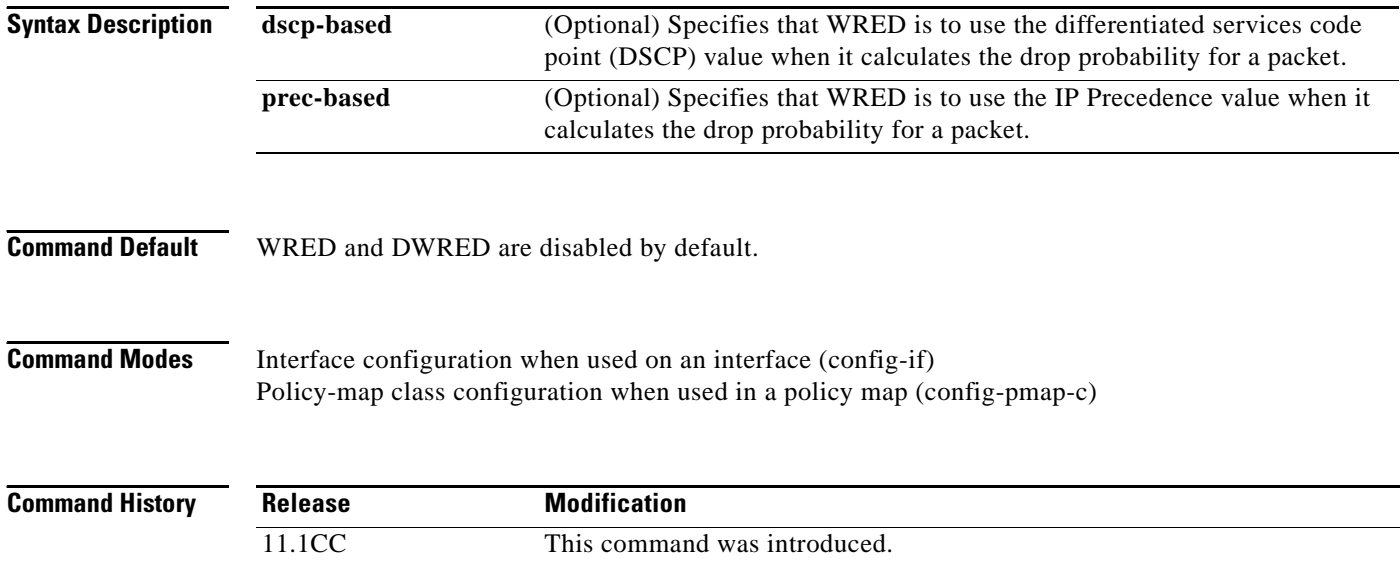

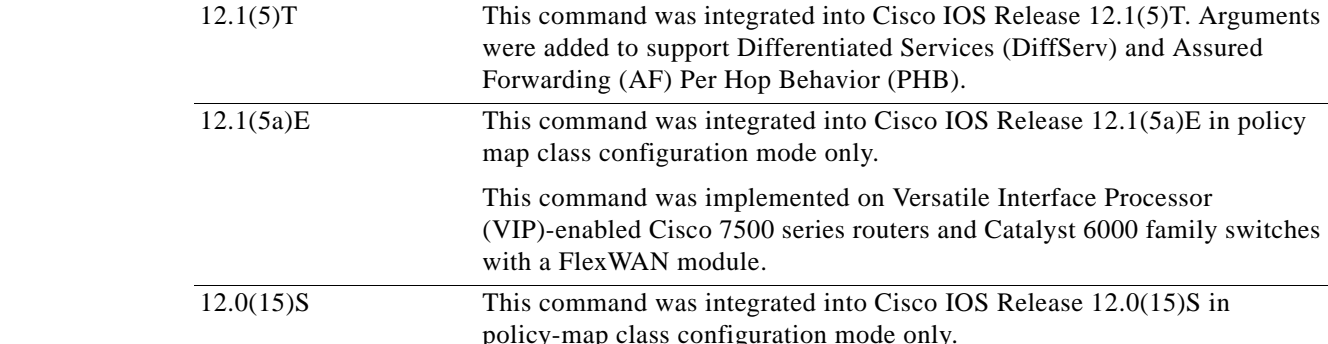

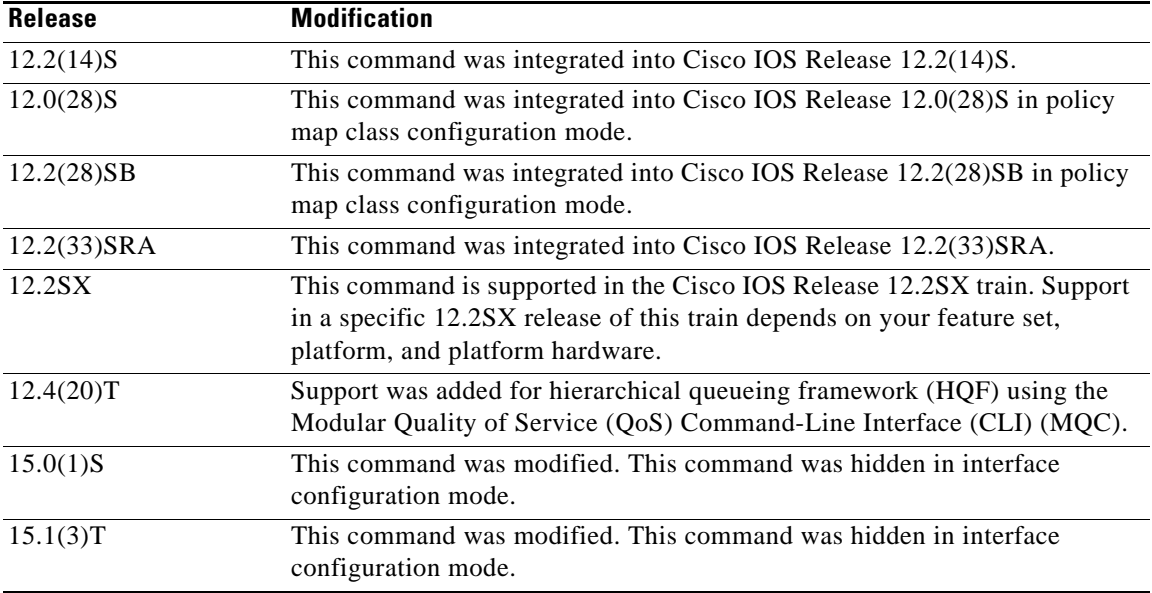

### **Usage Guidelines Keywords**

If you choose not to use either the **dscp-based** or the **prec-based** keywords, WRED uses the IP Precedence value (the default method) to calculate the drop probability for the packet.

### **Availability**

The **random-detect** command is not available at the interface level for Cisco IOS Releases 12.1E or 12.0S. The **random-detect** command is available in policy-map class configuration mode only for Cisco IOS Releases 12.1E, 12.0S, and later.

### **WRED Functionality**

WRED is a congestion avoidance mechanism that slows traffic by randomly dropping packets when congestion exists. DWRED is similar to WRED but uses the Versatile Interface Processor (VIP) instead of the Route Switch Processor (RSP). WRED and DWRED are most useful with protocols like Transport Control Protocol (TCP) that respond to dropped packets by decreasing the transmission rate.

The router automatically determines parameters to use in the WRED calculations. To change these parameters, use the **random-detect precedence** command.

### **Platform Support for DWRED**

The DWRED feature is supported only on Cisco 7000 series routers with an RSP7000 card and Cisco 7500 series routers with a VIP2-40 or greater interface processor. A VIP2-50 interface processor is strongly recommended when the aggregate line rate of the port adapters on the VIP is greater than DS3. A VIP2-50 interface processor is required for OC-3 rates.

To use DWRED, distributed Cisco Express Forwarding (dCEF) switching must first be enabled on the interface. For more information on dCEF, refer to the *Cisco IOS Switching Services Configuration Guide* and the *Cisco IOS Switching Services Command Reference*.

 $\mathbf l$ 

### **WRED in a Policy Map**

You can configure WRED as part of the policy map for a standard class or the default class. The WRED **random-detect** command and the weighted fair queueing (WFQ) **queue-limit** command are mutually exclusive. If you configure WRED, its packet drop capability is used to manage the queue when packets exceeding the configured maximum count are enqueued. If you configure the WFQ **queue-limit** command, tail drop is used.

To configure a policy map and create class policies, use the **policy-map** and **class** (policy-map) commands. When creating a class within a policy map, you can use the **random-detect** command with either of the following commands:

- **• bandwidth** (policy-map class)
- **• fair-queue** (class-default)—for the default class only

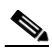

**Note** If you use WRED packet drop instead of tail drop for one or more classes in a policy map, you must ensure that WRED is not configured on the interface to which you attach that policy map.

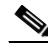

**Note** DWRED is not supported for classes in a policy map.

### **Two Methods for Calculating the Drop Probability of a Packet**

This command includes two optional keywords, **dscp-based** and **prec-based**, that determine the method WRED uses to calculate the drop probability of a packet.

Note the following points when deciding which method to instruct WRED to use:

- **•** With the **dscp-based** keyword, WRED uses the DSCP value (that is, the first six bits of the IP type of service (ToS) byte) to calculate the drop probability.
- **•** With the **prec-based** keyword, WRED will use the IP Precedence value to calculate the drop probability.
- **•** The **dscp-based** and **prec-based** keywords are mutually exclusive.
- If neither argument is specified, WRED uses the IP Precedence value to calculate the drop probability (the default method).

**Examples** The following example configures WRED on the High-Speed Serial Interface (HSSI) 0/0/0 interface:

```
interface Hssi0/0/0
random-detect
```
The following example configures the policy map called policy1 to contain policy specification for the class called class1. During times of congestion, WRED packet drop is used instead of tail drop.

```
! The following commands create the class map called class1:
class-map class1
match input-interface fastethernet0/1
! The following commands define policy1 to contain policy specification for class1:
policy-map policy1
class class1
  bandwidth 1000
  random-detect
```
The following example enables WRED to use the DSCP value 8. The minimum threshold for the DSCP value 8 is 24 and the maximum threshold is 40. This configuration was performed at the interface level.

```
Router(config)# interface serial0/0
Router(config-if)# random-detect dscp-based
Router(config-if)# random-detect dscp 8 24 40
```
The following example enables WRED to use the DSCP value 8 for class c1. The minimum threshold for DSCP value 8 is 24 and the maximum threshold is 40. The last line attaches the service policy to the output interface or virtual circuit (VC) p1.

```
Router(config-if)# class-map c1
Router(config-cmap)# match access-group 101
Router(config-if)# policy-map p1
Router(config-pmap)# class c1
Router(config-pmap-c)# bandwidth 48
Router(config-pmap-c)# random-detect dscp-based
Router(config-pmap-c)# random-detect dscp 8 24 40
Router(config-pmap-c)# exit
Router(config-pmap)# exit
Router(config)# interface serial0/0
Router(config-if)# service-policy output p1
```
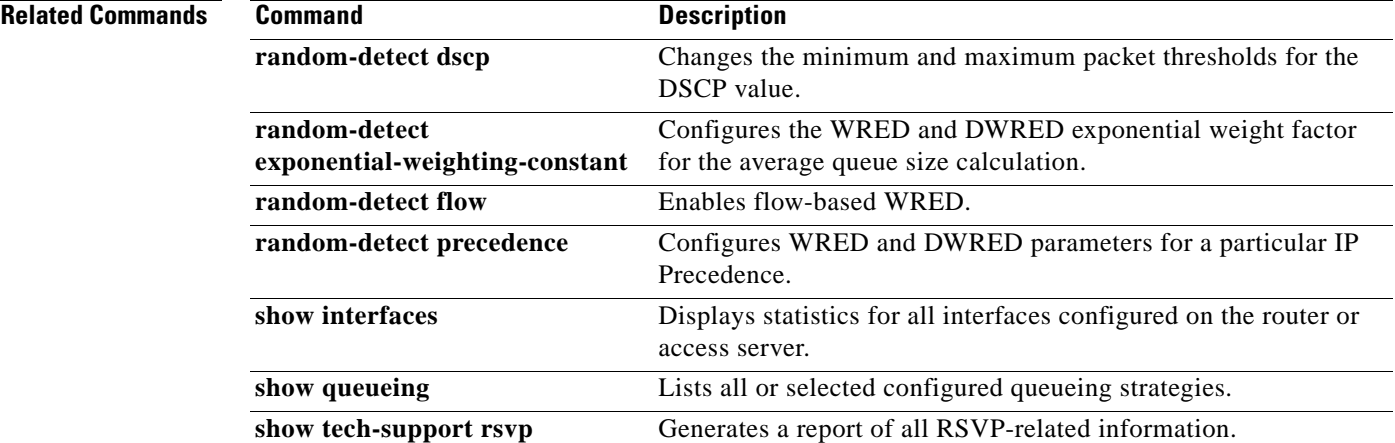

 $\mathbf{I}$ 

# **random-detect (per VC)**

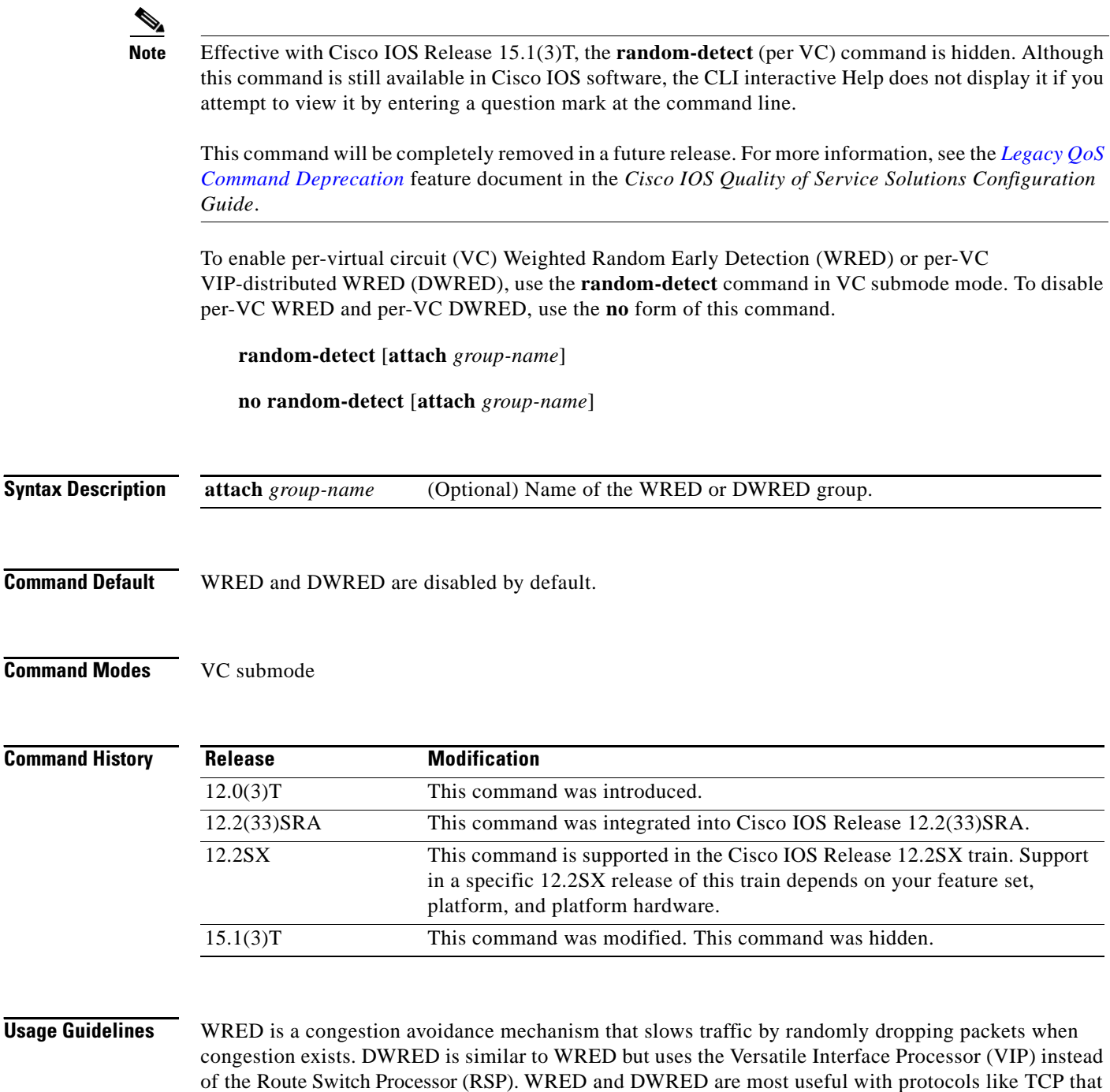

WRED and DWRED are configurable at the interface and per-VC levels. The VC-level WRED or DWRED configuration will override the interface-level configuration if WRED or DWRED is also configured at the interface level.

Use this command to configure a single ATM VC or a VC that is a member of a bundle.

Note the following points when using the **random-detect** (per VC) command:

respond to dropped packets by decreasing the transmission rate.

- **•** If you use this command without the optional **attach** keyword, default WRED or DWRED parameters (such as minimum and maximum thresholds) are used.
- **•** If you use this command with the optional **attach** keyword, the parameters defined by the specified WRED or DWRED parameter group are used. (WRED or DWRED parameter groups are defined through the **random-detect-group** command.) If the specified WRED or DWRED group does not exist, the VC is configured with default WRED or DWRED parameters.

When this command is used to configure an interface-level WRED or DWRED group to include per-VC WRED or DWRED as a drop policy, the configured WRED or DWRED group parameters are inherited under the following conditions:

- All existing VCs—including Resource Reservation Protocol (RSVP) switched virtual circuits (SVCs) that are not specifically configured with a VC-level WRED or DWRED group—will inherit the interface-level WRED or DWRED group parameters.
- Except for the VC used for signalling and the Interim Local Management Interface (ILMI) VC, any VCs created after the configuration of an interface-level DWRED group will inherit the parameters.

When an interface-level WRED or DWRED group configuration is removed, per-VC WRED or DWRED parameters are removed from any VC that inherited them from the configured interface-level WRED or DWRED group.

When an interface-level WRED or DWRED group configuration is modified, per-VC WRED or DWRED parameters are modified accordingly if the WRED or DWRED parameters were inherited from the configured interface-level WRED or DWRED group configuration.

This command is only supported on interfaces that are capable of VC-level queueing. The only currently supported interface is the Enhanced ATM port adapter (PA-A3).

The DWRED feature is only supported on Cisco 7000 series routers with an RSP7000 card and Cisco 7500 series routers with a VIP2-40 or greater interface processor. A VIP2-50 interface processor is strongly recommended when the aggregate line rate of the port adapters on the VIP is greater than DS3. A VIP2-50 interface processor is required for OC-3 rates.

To use DWRED, distributed Cisco Express Forwarding (dCEF) switching must first be enabled on the interface. For more information on dCEF, refer to the *Cisco IOS Switching Services Configuration Guide* and the *Cisco IOS Switching Services Command Reference*.

**Examples** The following example configures per-VC WRED for the permanent virtual circuit (PVC) called cisco. Because the **attach** keyword was not used, WRED uses default parameters.

> pvc cisco 46 random-detect

The following example creates a DWRED group called Rome and then applies the parameter group to an ATM PVC:

! The following commands create the DWRED parameter group Rome:

```
random-detect-group Rome
precedence rsvp 46 50 10
precedence 1 32 50 10
precedence 2 34 50 10
precedence 3 36 50 10
 precedence 4 38 50 10
 precedence 5 40 50 10
precedence 6 42 50 10
precedence 7 44 50 10
exit
exit
```

```
! The following commands create a PVC on an ATM interface and then apply the 
! DWRED group Rome to that PVC: 
interface ATM2/0.23 point-to-point
 ip address 10.9.23.10 255.255.255.0
 no ip mroute-cache
 pvc vc1 201/201 
  random-detect attach Rome
  vbr-nrt 2000 1000 200
   encapsulation aal5snap
```
The following **show queueing** command displays the current settings for each of the IP Precedences following configuration of per-VC DWRED:

Router# **show queueing random-detect interface atm2/0.23 vc 201/201**

random-detect group Rome:

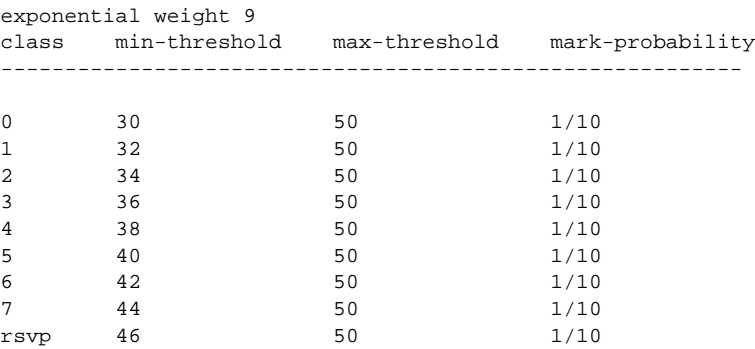

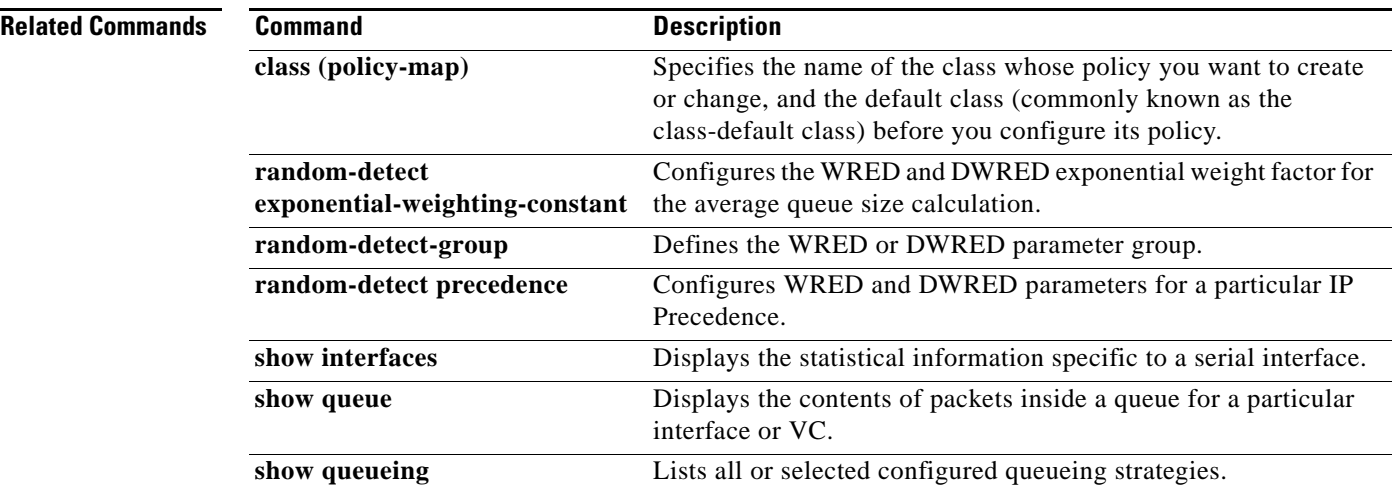

# **random-detect aggregate**

To enable aggregate Weighted Random Early Detection (WRED), use the **random-detect aggregate**  command in policy-map class configuration mode. To disable aggregate WRED, use the **no** form of this command.

**random-detect** [**precedence-based | dscp-based**] **aggregate** [**minimum-thresh** *min-thresh*  **maximum-thresh** *max-thresh* **mark-probability** *mark-prob*]

**no random-detect** [**precedence-based | dscp-based**] **aggregate**

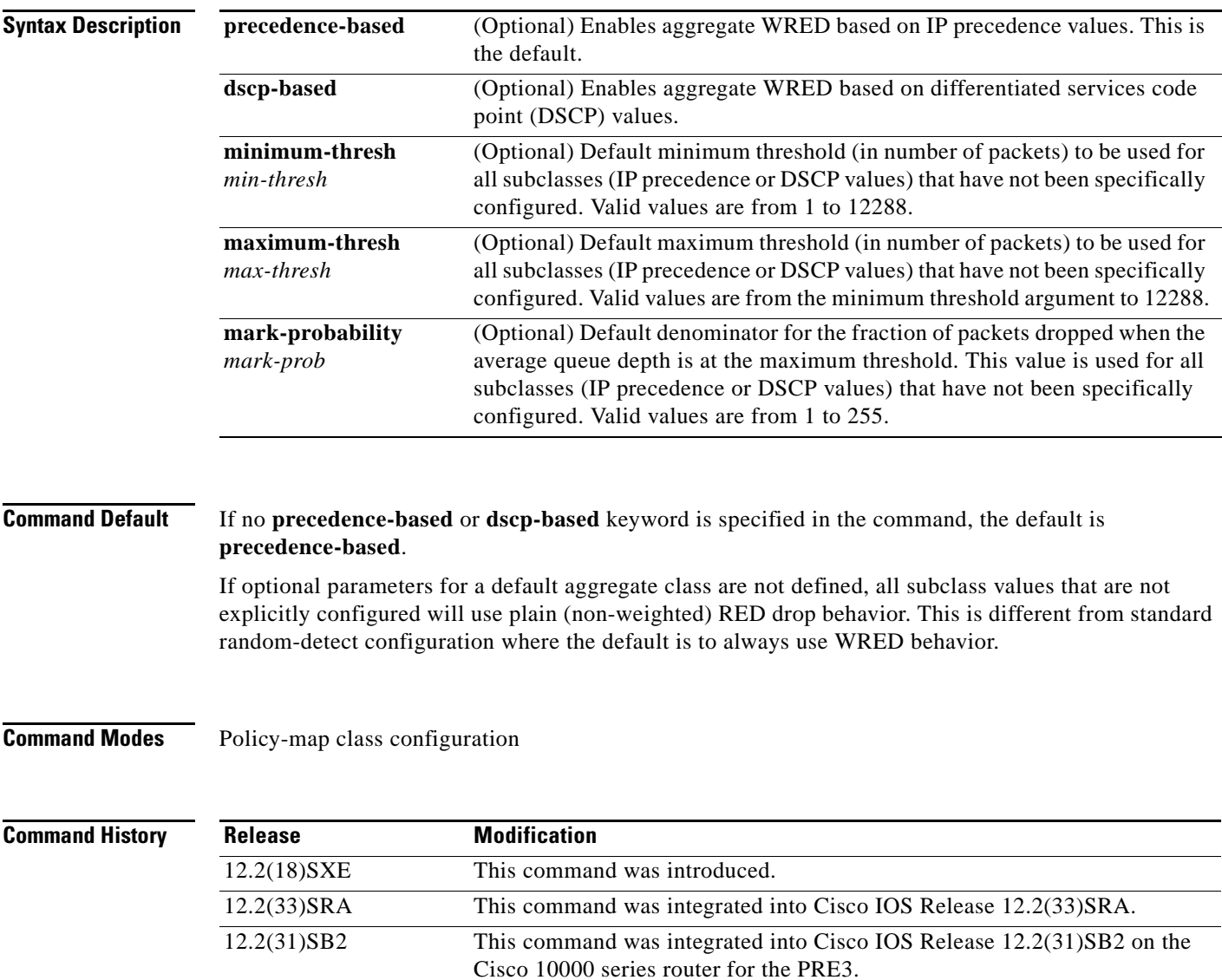

Г

**Usage Guidelines** For ATM interfaces, the Aggregate WRED feature requires that the ATM SPA cards are installed in a Cisco 7600 SIP-200 carrier card or a Cisco 7600 SIP-400 carrier card.

> To configure WRED on an ATM interface, you must use the random-detect aggregate commands; the standard random-detect commands are no longer supported on ATM interfaces.

> The **precedence-based** and **dscp-based** keywords are mutually exclusive. If you do not specify either keyword, **precedence-based** is the default.

> Defining WRED profile parameter values for the default aggregate class is optional. If defined, WRED profile parameters applied to the default aggregate class will be used for all subclasses that have not been explicitly configured. If all possible IP precedence or DSCP values are defined as subclasses, a default specification is unnecessary. If the optional parameters for a default aggregate class are not defined and packets with an unconfigured IP precedence or DSCP value arrive at the interface, plain (non-weighted) RED drop behavior will be used.

> Use this command with a **random-detect precedence** (aggregate) or **random-detect dscp** (aggregate) command within a policy map configuration to configure aggregate Weighted Random Early Detection (WRED) parameters for specific IP precedence or DSCP value(s).

After the policy map is defined, the policy map must be attached at the VC level.

Use the **show policy-map interface** command to display the statistics for aggregated subclasses.

**Examples** The following example shows a precedence-based aggregate WRED configuration for an ATM interface. Note that first a policy map named prec-aggr-wred is defined for the default class, then precedence-based Aggregate WRED is enabled with the **random-detect aggregate** command, then subclasses and WRED parameter values are assigned in a series of **random-detect precedence** (aggregate) commands, and, finally, the policy map is attached at the ATM VC level using the **interface** and **service-policy** commands.

```
Router(config)# policy-map prec-aggr-wred
Router(config-pmap)# class class-default
Router(config-pmap-c)# random-detect aggregate
Router(config-pmap-c)# random-detect precedence values 0 1 2 3 minimum thresh 10 
maximum-thresh 100 mark-prob 10
Router(config-pmap-c)# random-detect precedence values 4 5 minimum-thresh 40 
maximum-thresh 400 mark-prob 10
Router(config-pmap-c)# random-detect precedence values 6 minimum-thresh 60 maximum-thresh 
600 mark-prob 10
Router(config-pmap-c)# random-detect precedence values 7 minimum-thresh 70 maximum-thresh 
700 mark-prob 10
Router(config-pmap-c)# interface ATM4/1/0.10 point-to-point
Router(config-subif)# ip address 10.0.0.2 255.255.255.0
Router(config-subif)# pvc 10/110
Router(config-subif)# service-policy output prec-aggr-wred
```
The following example shows a DSCP-based aggregate WRED configuration for an ATM interface. Note that first a policy map named dscp-aggr-wred is defined for the default class, then dscp-based Aggregate WRED is enabled with the **random-detect dscp-based aggregate** command, then subclasses and WRED parameter values are assigned in a series of **random-detect dscp** (aggregate) commands, and, finally, the policy map is attached at the ATM VC level using the **interface** and **service-policy** commands.

```
Router(config)# policy-map dscp-aggr-wred
Router(config-pmap)# class class-default
Router(config-pmap-c)# random-detect dscp-based aggregate minimum-thresh 1 maximum-thresh 
10 mark-prob 10
```
Router(config-pmap-c)# **random-detect dscp values 0 1 2 3 4 5 6 7 minimum-thresh 10 maximum-thresh 20 mark-prob 10** Router(config-pmap-c)# **random-detect dscp values 8 9 10 11 minimum-thresh 10 maximum-thresh 40 mark-prob 10** Router(config)# **interface ATM4/1/0.11 point-to-point** Router(config-subif)# **ip address 10.0.0.2 255.255.255.0** Router(config-subif)# **pvc 11/101** Router(config-subif)# **service-policy output dscp-aggr-wred**

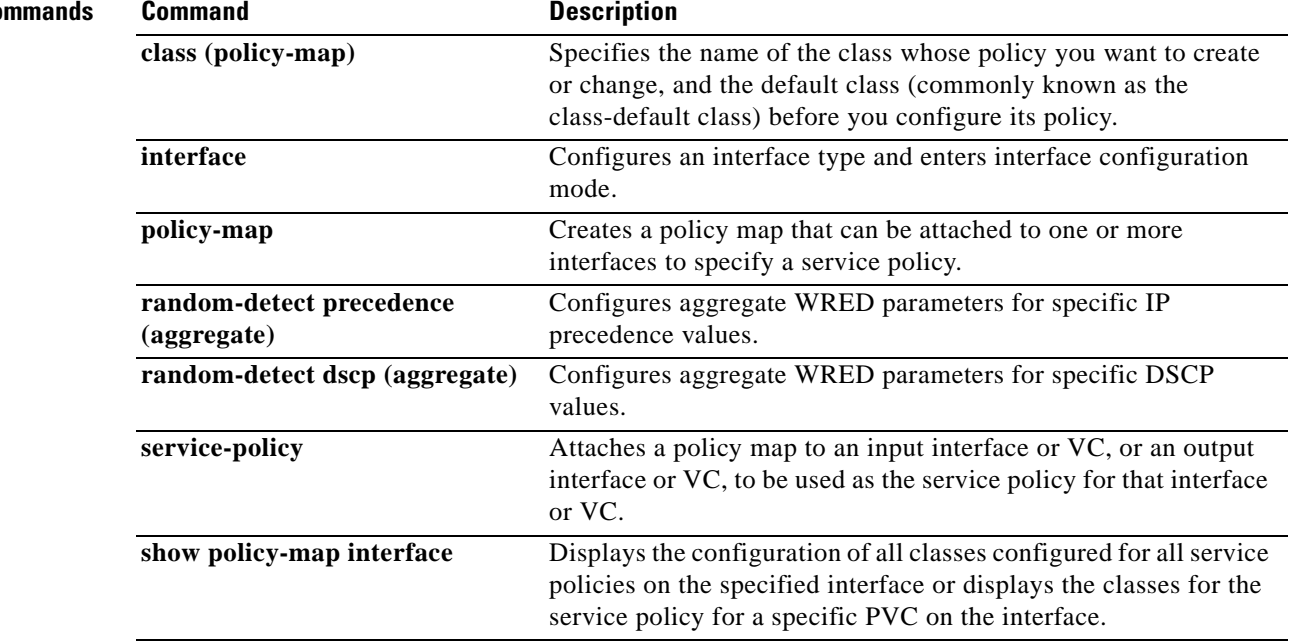

## **Related Co**

# **random-detect atm-clp-based**

To enable weighted random early detection (WRED) on the basis of the ATM cell loss priority (CLP) of a packet, use the **random-detect atm-clp-based** command in policy-map class configuration mode. To disable WRED, use the **no** form of this command.

**random-detect atm-clp-based** *clp-value*

**no random-detect atm-clp-based**

### **Cisco 10000 Series Router**

**random-detect atm-clp-based** *min-thresh-value max-thresh-value mark-probability-denominator-value*

### **no random-detect atm-clp-based**

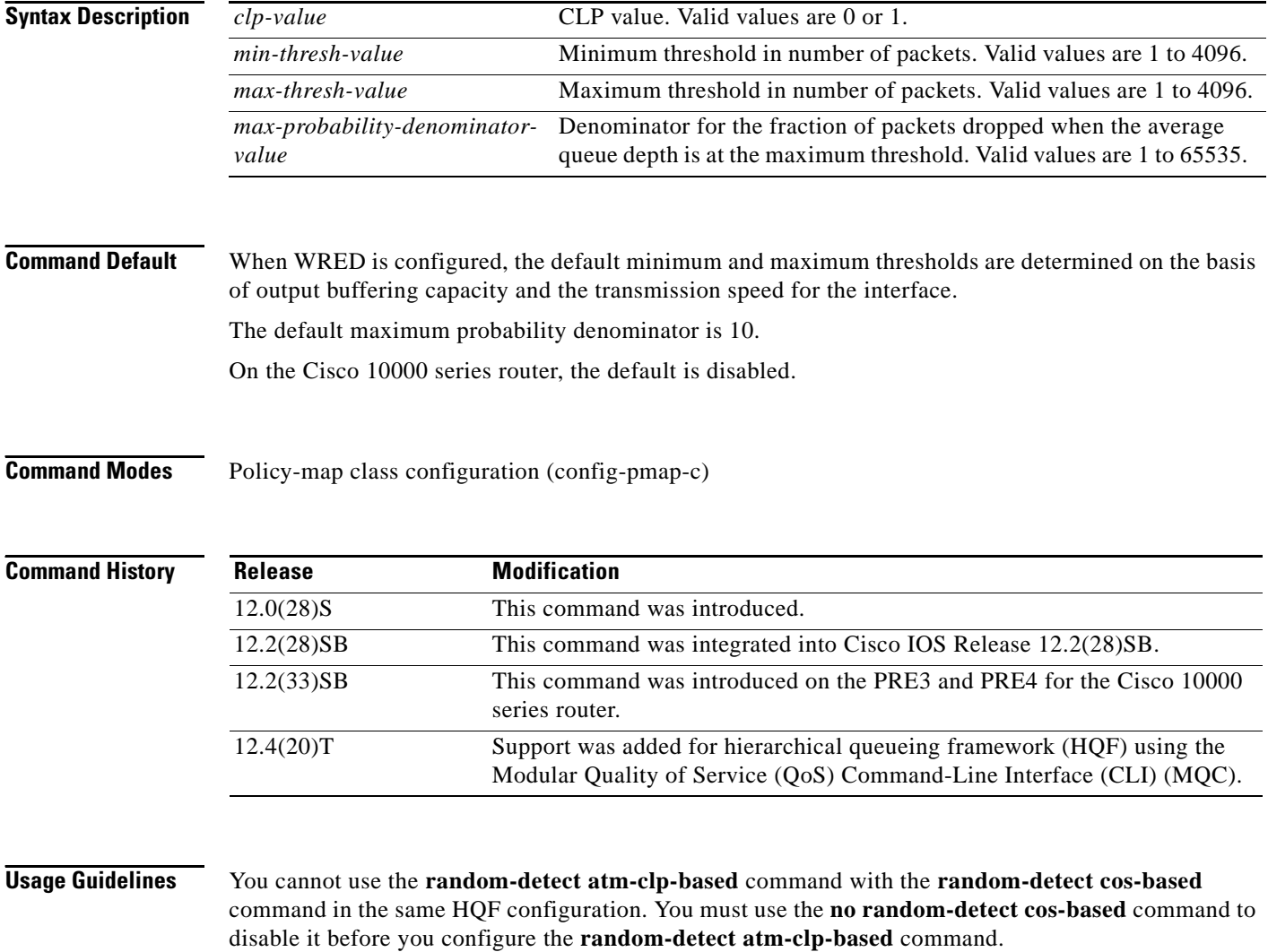

**Examples** In the following example, WRED is configured on the basis of the ATM CLP. In this configuration, the **random-detect atm-clp-based** command has been configured and an ATM CLP of 1 has been specified.

```
Router> enable
Router# configure terminal
Router(config)# policy-map policymap1
Router(config-pmap)# class class1
Router(config-pmap-c)# random-detect atm-clp-based 1
Router(config-pmap-c)# end
```
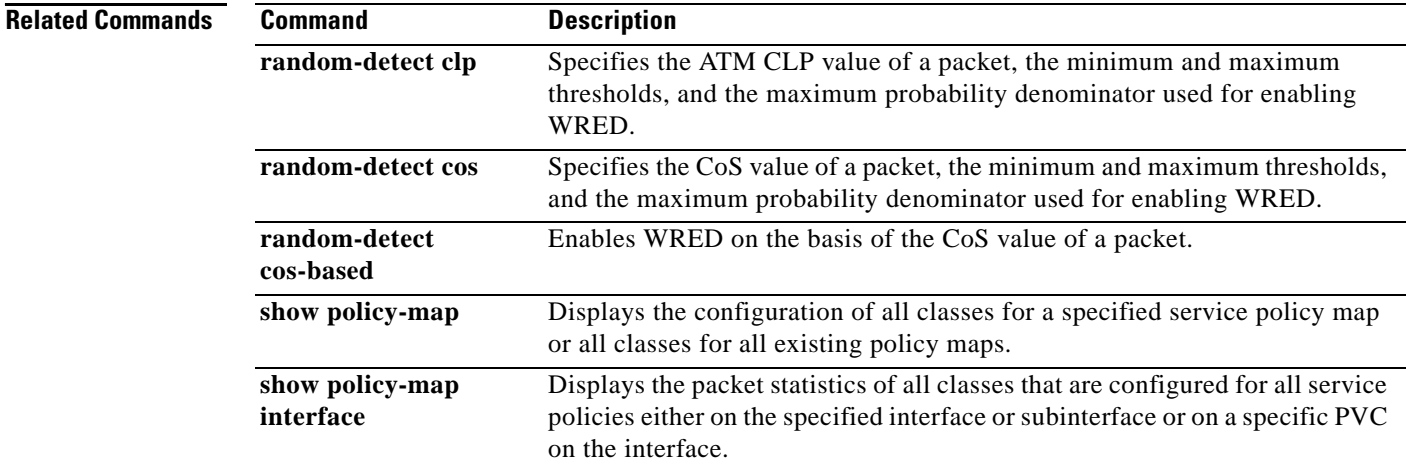

# **random-detect cos-based**

To enable weighted random early detection (WRED) on the basis of the class of service (CoS) value of a packet, use the **random-detect cos-based** command in policy-map class configuration mode. To disable WRED, use the **no** form of this command.

**random-detect cos-based** *cos-value*

**no random-detect cos-based**

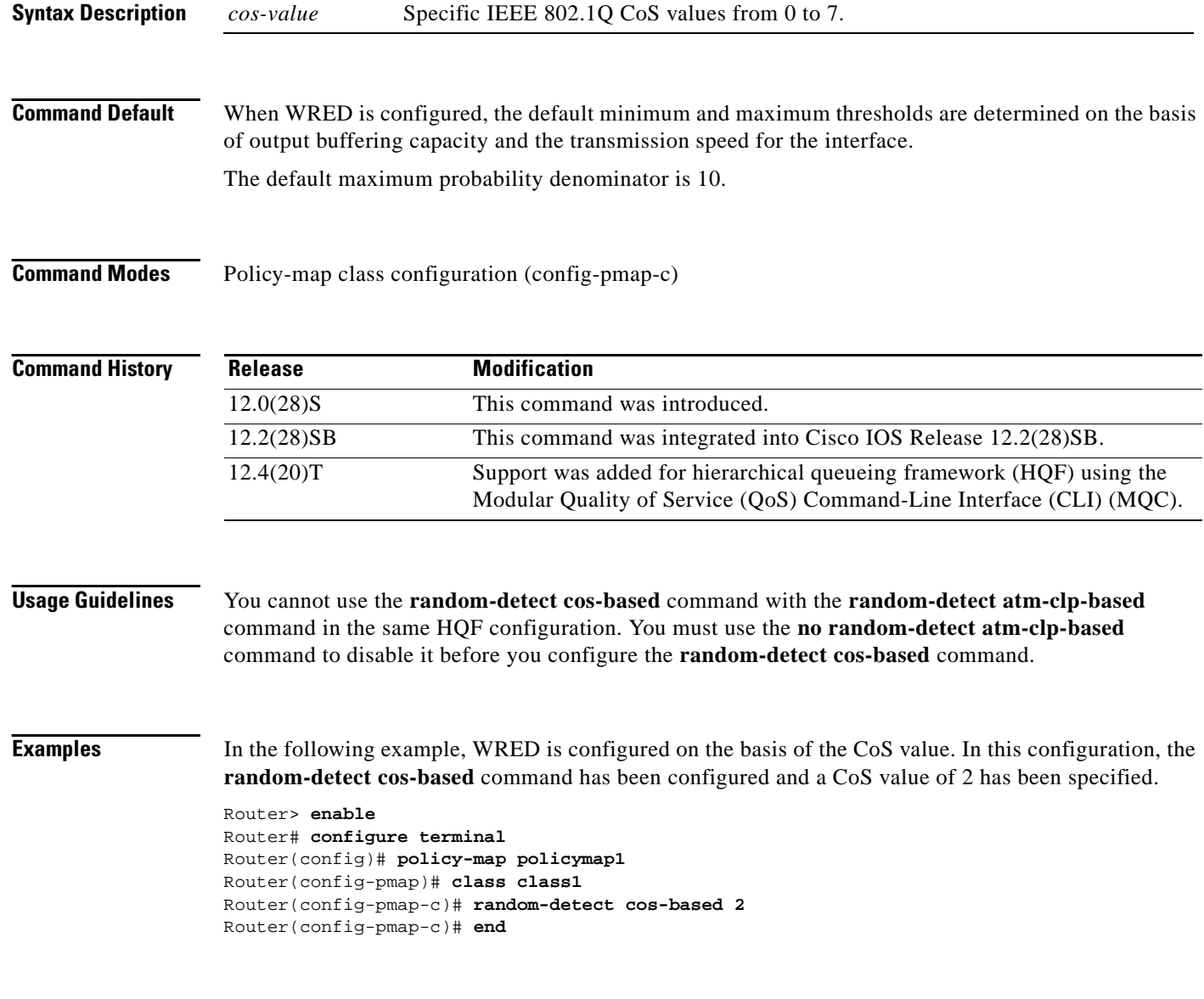

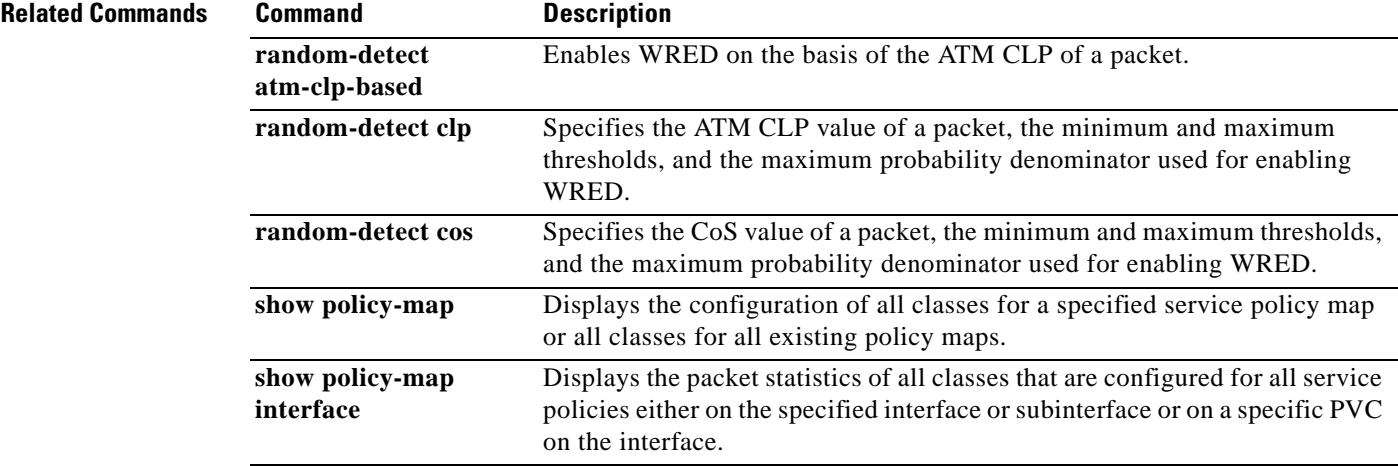

 $\mathcal{L}_{\mathcal{A}}$ 

# **random-detect discard-class**

To configure the weighted random early detection (WRED) parameters for a discard-class value for a class policy in a policy map, use the **random-detect discard-class** command in QoS policy-map class configuration mode. To disable the discard-class values, use the **no** form of this command.

**random-detect discard-class** *value min-threshold max-threshold max-probability-denominator*

**no random-detect discard-class** *value min-threshold max-threshold max-probability-denominator*

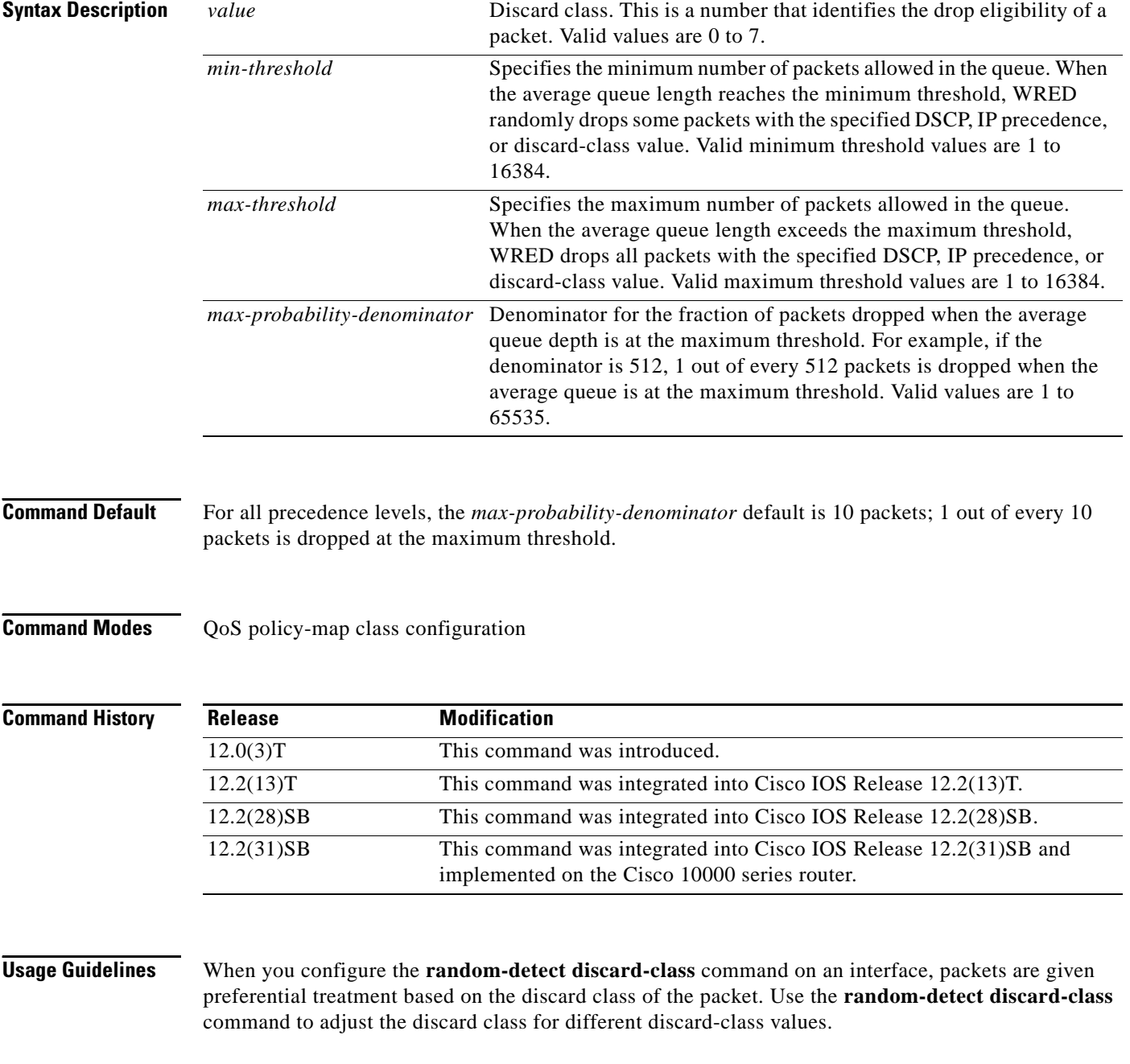

### **Cisco 10000 Series Router**

You must first enable the drop mode using the **random-detect discard-class-based** command. You can then set the drop probability profile using the **random-detect discard-class** command.

[Table 27](#page-696-0) lists the default drop thresholds for WRED based on differentiated services code point (DSCP), IP precedence, and discard class. The drop probability indicates that the router drops one packet for every 10 packets.

| <b>DSCP, Precedence, and</b><br><b>Discard-Class Values</b> | <b>Minimum Threshold</b><br>(Times the Queue Size) | <b>Maximum Threshold</b><br>(Times the Queue Size) | <b>Drop Probability</b> |
|-------------------------------------------------------------|----------------------------------------------------|----------------------------------------------------|-------------------------|
| All DSCPs                                                   | 1/4                                                | 1/2                                                | 1/10                    |
| $\Omega$                                                    | 1/4                                                | 1/2                                                | 1/10                    |
| $\mathbf{1}$                                                | 9/32                                               | 1/2                                                | 1/10                    |
| 2                                                           | 5/16                                               | 1/2                                                | 1/10                    |
| 3                                                           | 11/32                                              | 1/2                                                | 1/10                    |
| $\overline{4}$                                              | 3/8                                                | 1/2                                                | 1/10                    |
| 5                                                           | 13/32                                              | 1/2                                                | 1/10                    |
| 6                                                           | 7/16                                               | 1/2                                                | 1/10                    |
| 7                                                           | 15/32                                              | 1/2                                                | 1/10                    |

<span id="page-696-0"></span>*Table 27 WRED Default Drop Thresholds*

**Examples** The following example shows how to configure discard class 2 to randomly drop packets when the average queue reaches the minimum threshold of 100 packets and 1 in 10 packets are dropped when the average queue is at the maximum threshold of 200 packets:

```
policy-map set-MPLS-PHB
  class IP-AF11 
  bandwidth percent 40
   random-detect discard-class-based
  random-detect-discard-class 2 100 200 10
```
### **Cisco 10000 Series Router**

The following example shows how to enable discard-class-based WRED. In this example, the configuration of the class map named Silver indicates to classify traffic based on discard class 3 and 5. Traffic that matches discard class 3 or 5 is assigned to the class named Silver in the policy map named Premium. The Silver configuration includes WRED packet dropping based on discard class 5 with a minimum threshold of 500, maximum threshold of 1500, and a mark-probability-denominator of 200. The QoS policy is applied to PVC 1/81 on point-to-point ATM subinterface 2/0/0.2 in the outbound direction.

```
Router(config)# class-map Silver
Router(config-cmap)# match discard-class 3 5 
Router(config-cmap)# exit
Router(config)# policy-map Premium
Router(config-pmap)# class Silver
Router(config-pmap-c)# bandwidth percent 30
Router(config-pmap-c)# random-detect discard-class-based
Router(config-pmap-c)# random-detect discard-class 5 500 1500 200
Router(config-pmap-c)# exit 
Router(config-pmap)# exit
Router(config)# interface atm 2/0/0
```
 $\mathbf I$ 

```
Router(config-if)# atm pxf queuing
Router(config-if)# interface atm 2/0/0.2 point-to-point
Router(config-subif)# pvc 1/81
Router(config-subif-atm-vc)# ubr 10000
Router(config-subif-atm-vc)# service-policy output Premium
```
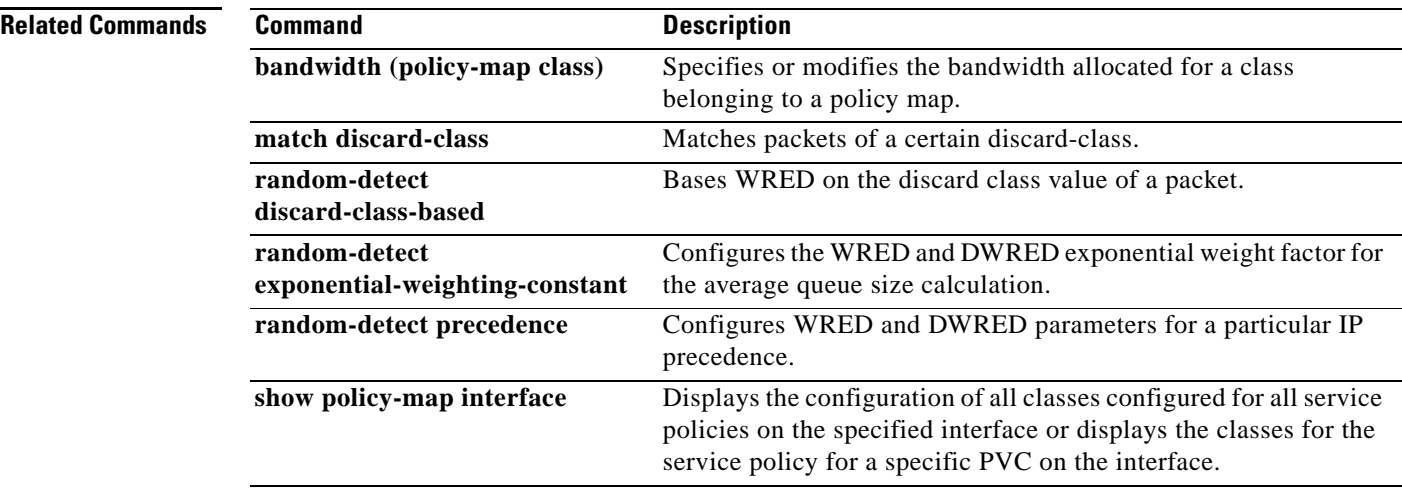

 $\overline{\phantom{a}}$ 

# **random-detect discard-class-based**

To base weighted random early detection (WRED) on the discard class value of a packet, use the **random-detect discard-class-based** command in policy-map class configuration mode. To disable this feature, use the **no** form of this command.

**random-detect discard-class-based** 

**no random-detect discard-class-based**

- **Syntax Description** This command has no arguments or keywords.
- **Defaults** The defaults are router-dependent.

**Command Modes** Policy-map class configuration

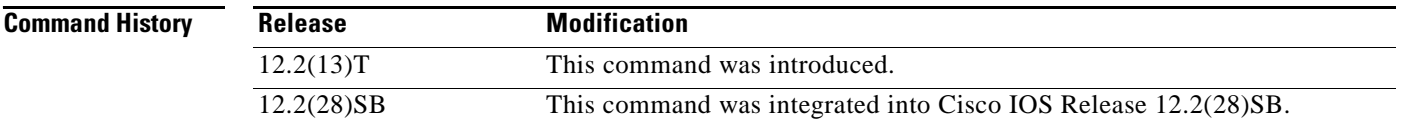

## **Usage Guidelines** Enter this command so that WRED is based on the discard class instead of on the IP precedence field.

**Examples** The following example shows that random detect is based on the discard class value of a packet:

policy-map name class-name bandwidth percent 40 random-detect discard-class-based

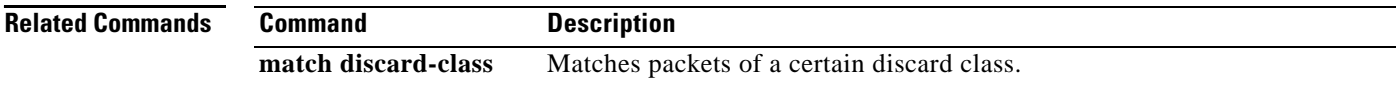

 $\mathbf{I}$ 

# **random-detect dscp**

**Note** Effective with Cisco IOS Release 15.1(3)T, the **random-detect dscp** command is hidden in interface configuration mode. Although this command is still available in Cisco IOS software, the CLI interactive Help does not display it if you attempt to view it by entering a question mark at the command line.

This command will be completely removed from interface configuration mode in a future release, which means that you will need to use the appropriate replacement command (or sequence of commands). For more information (including a list of replacement commands), see the *[Legacy QoS Command](http://www.cisco.com/en/US/docs/ios/qos/configuration/guide/legacy_qos_cli_deprecation.html)  [Deprecation](http://www.cisco.com/en/US/docs/ios/qos/configuration/guide/legacy_qos_cli_deprecation.html)* feature document in the *Cisco IOS Quality of Service Solutions Configuration Guide*.

To change the minimum and maximum packet thresholds for the differentiated services code point (DSCP) value, use the **random-detect dscp** command in interface or QoS policy-map class configuration mode. To return the minimum and maximum packet thresholds to the default for the DSCP value, use the **no** form of this command.

**random-detect dscp** *dscp-value min-threshold max-threshold* [*max-probability-denominator*]

**no random-detect dscp** *dscp-value min-threshold max-threshold* [*max-probability-denominator*]

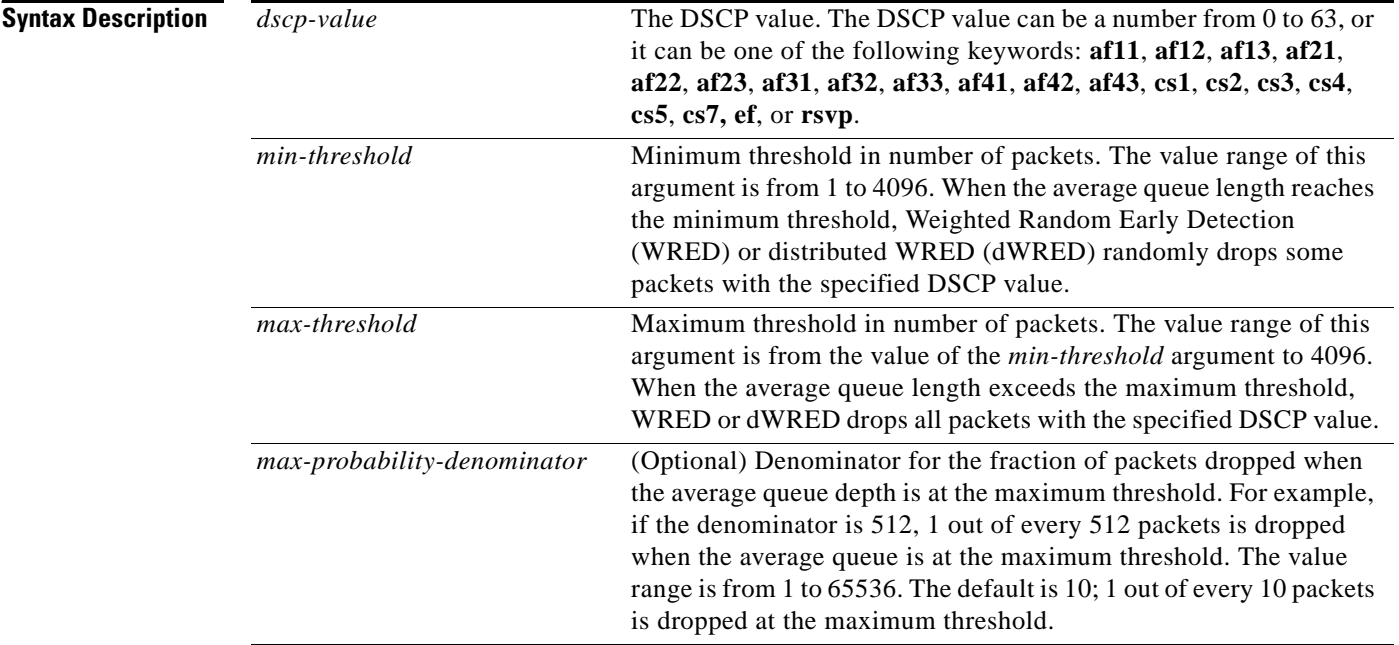

**Command Default** The default values for the **random-detect dscp** command are different on Versatile Interface Processor (VIP)-enabled Cisco 7500 series routers and Catalyst 6000 family switches with a FlexWAN module (dWRED). All other platforms running WRED have another set of default values. For more information about **random-detect dscp** defaults, see the "Usage Guidelines" section.

## **Command Modes** Interface configuration

Policy-map class configuration

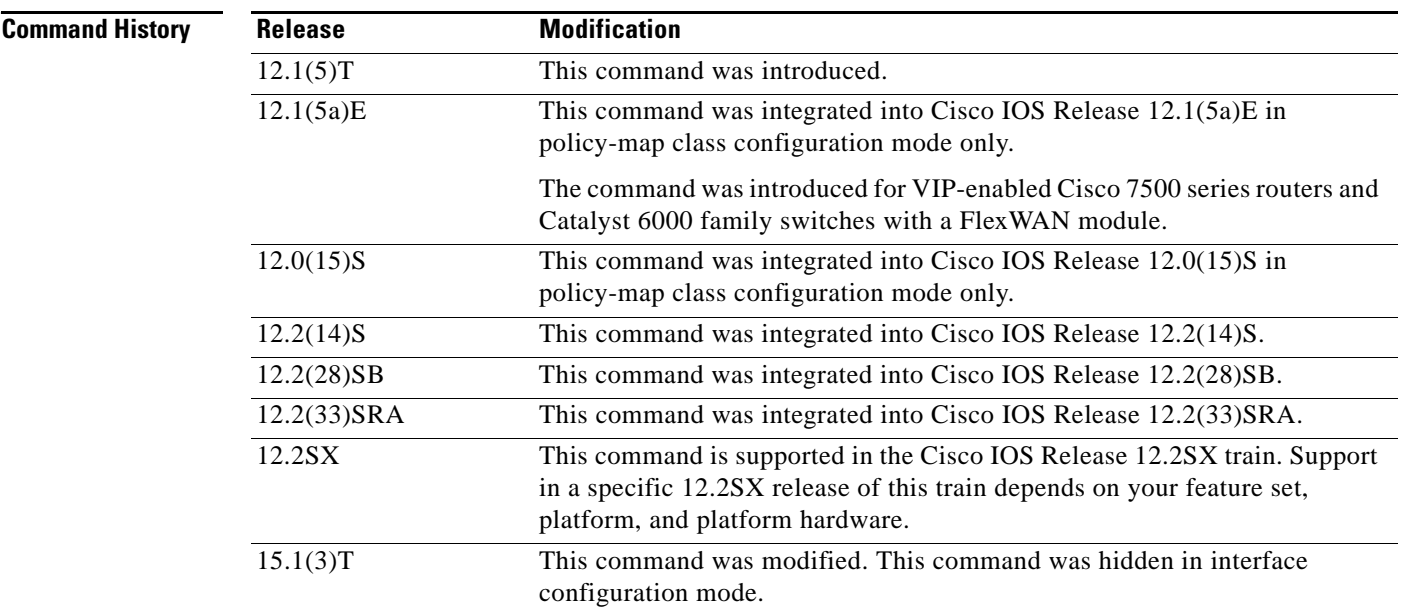

**Usage Guidelines** Use the **random-detect dscp** command in conjunction with the **random-detect** command in interface configuration mode.

> Additionally, the **random-detect dscp** command is available only if you specified the *dscp-based* argument when using the **random-detect** command in interface configuration mode.

**Note** The **random-detect dscp** command is not available at the interface level for Cisco IOS Release 12.1E or Release 12.0S. The **random-detect dscp** command is available only in policy-map class configuration mode in Cisco IOS Release 12.1E.

## **Defaults for VIP-Enabled Cisco 7500 Series Routers and Catalyst 6000 Family Switches with a FlexWAN Module**

For all IP precedence values, the default *mark-probability-denominator* is 10, and the *max-threshold* value is based on the output buffering capacity and the transmission speed of the interface.

The default *min-threshold* value depends on the IP precedence value. The *min-threshold* value for IP precedence 0 corresponds to half of the *max-threshold* value. The values for the remaining IP precedence values fall between half the *max-threshold* and the *max-threshold* at even intervals.

Unless the maximum and minimum threshold values for the DSCP values are configured by the user, all DSCP values have the same minimum threshold and maximum threshold values as the value specified for precedence 0.

## **Specifying the DSCP Value**

The **random-detect dscp** command allows you to specify the DSCP value per traffic class. The DSCP value can be a number from 0 to 63, or it can be one of the following keywords: **af11**, **af12**, **af13**, **af21**, **af22**, **af23**, **af31**, **af32**, **af33**, **af41**, **af42**, **af43**, **cs1**, **cs2**, **cs3**, **cs4**, **cs5**, **cs7**, **ef**, or **rsvp**.

 $\mathbf{I}$ 

On a particular traffic class, eight DSCP values can be configured per traffic class. Overall, 29 values can be configured on a traffic class: 8 precedence values, 12 AF code points, 1 EF code point, and 8 user-defined DSCP values.

### **Assured Forwarding Code Points**

The AF code points provide a means for a domain to offer four different levels (four different AF classes). Forwarding assurances for IP packets received from other (such as customer) domains. Each one of the four AF classes is allocated a certain amount of forwarding services (buffer space and bandwidth).

Within each AF class, IP packets are marked with one of three possible drop precedence values (binary  $2\{010\}$ ,  $4\{100\}$ , or  $6\{110\}$ , which exist as the three lowest bits in the DSCP header. In congested network environments, the drop precedence value of the packet determines the importance of the packet within the AF class. Packets with higher drop precedence values are discarded before packets with lower drop precedence values.

The upper three bits of the DSCP value determine the AF class; the lower three values determine the drop probability.

### **Expedited Forwarding Code Points**

The EF code point is usually used to mark high-priority, time-sensitive data. The EF code point marking is equal to the highest precedence value; therefore, the EF code point is always equal to precedence value 7.

### **Class Selector Values**

The Class Selector (CS) values are equal to IP precedence values (for instance, cs1 is the same as IP precedence 1).

### **Default Values**

[Table 28](#page-701-0) lists the default WRED minimum threshold value for each IP precedence value on the distributed platforms.

<span id="page-701-0"></span>*Table 28 Default WRED Minimum Threshold Values for the Distributed Platforms*

| <b>IP</b><br>(Precedence) | Class<br><b>Selector</b><br>(CS) Value | <b>Minimum Threshold</b><br><b>Value (Fraction of</b><br><b>Maximum Threshold</b><br>Value) | <b>Important Notes About the Value</b>                                                                            |
|---------------------------|----------------------------------------|---------------------------------------------------------------------------------------------|----------------------------------------------------------------------------------------------------|
| $\Omega$                  | $\cos 0$                               | 8/16                                                                                        | All DSCP values that are not configured by the<br>user will have the same threshold values as IP<br>precedence 0. |
| 1                         | cs1                                    | 9/16                                                                                        |                                                                                                    |
| 2                         | cs2                                    | 10/16                                                                                       |                                                                                                    |
| 3                         | cs3                                    | 11/16                                                                                       |                                                                                                    |
| $\overline{4}$            | cs4                                    | 12/16                                                                                       |                                                                                                    |
| 5                         | $\cos 5$                               | 13/16                                                                                       |                                                                                                    |
| 6                         | cs6                                    | 14/16                                                                                       |                                                                                                    |
| 7                         | cs7                                    | 15/16                                                                                       | The EF code point will always be equal to IP<br>precedence 7.                                                     |

a ka

Defaults for Non-VIP-Enabled Cisco 7500 Series Routers and Catalyst 6000 Family Switches with a FlexWAN Module

All platforms except the VIP-enabled Cisco 7500 series router and the Catalyst 6000 have the default values shown in [Table 29.](#page-702-0)

If WRED is using the DSCP value to calculate the drop probability of a packet, all 64 entries of the DSCP table are initialized with the default settings shown in [Table 29](#page-702-0).

| <b>DSCP</b><br>(Precedence) | <b>Minimum</b><br><b>Threshold</b> | <b>Maximum</b><br><b>Threshold</b> | <b>Mark</b><br><b>Probability</b> |
|-----------------------------|------------------------------------|------------------------------------|-----------------------------------|
| 0(0)                        | 20                                 | 40                                 | 1/10                              |
| $\mathbf{1}$                | 22                                 | 40                                 | 1/10                              |
| $\boldsymbol{2}$            | 24                                 | 40                                 | 1/10                              |
| 3                           | 26                                 | 40                                 | 1/10                              |
| $\overline{4}$              | 28                                 | 40                                 | 1/10                              |
| 5                           | 30                                 | 40                                 | 1/10                              |
| $\sqrt{6}$                  | 32                                 | 40                                 | 1/10                              |
| $\tau$                      | 34                                 | 40                                 | 1/10                              |
| 8(1)                        | 22                                 | 40                                 | 1/10                              |
| 9                           | 22                                 | 40                                 | 1/10                              |
| 10                          | 24                                 | 40                                 | 1/10                              |
| 11                          | 26                                 | 40                                 | 1/10                              |
| 12                          | 28                                 | 40                                 | 1/10                              |
| 13                          | 30                                 | 40                                 | 1/10                              |
| 14                          | 32                                 | 40                                 | 1/10                              |
| 15                          | 34                                 | 40                                 | 1/10                              |
| 16(2)                       | 24                                 | 40                                 | 1/10                              |
| 17                          | 22                                 | 40                                 | 1/10                              |
| 18                          | 24                                 | 40                                 | 1/10                              |
| 19                          | 26                                 | 40                                 | 1/10                              |
| 20                          | 28                                 | 40                                 | 1/10                              |
| 21                          | 30                                 | 40                                 | 1/10                              |
| 22                          | 32                                 | 40                                 | 1/10                              |
| 23                          | 34                                 | 40                                 | 1/10                              |
| 24(3)                       | 26                                 | 40                                 | 1/10                              |
| 25                          | 22                                 | 40                                 | 1/10                              |
| 26                          | 24                                 | 40                                 | $1/10$                            |
| $27\,$                      | 26                                 | 40                                 | 1/10                              |
| 28                          | 28                                 | 40                                 | 1/10                              |
| 29                          | 30                                 | 40                                 | 1/10                              |

<span id="page-702-0"></span>*Table 29 random-detect dscp Default Settings*

| <b>DSCP</b><br>(Precedence) | <b>Minimum</b><br><b>Threshold</b> | <b>Maximum</b><br><b>Threshold</b> | <b>Mark</b><br><b>Probability</b> |
|-----------------------------|------------------------------------|------------------------------------|-----------------------------------|
| 30                          | 32                                 | 40                                 | 1/10                              |
| 31                          | 34                                 | 40                                 | $1/10$                            |
| 32(4)                       | 28                                 | 40                                 | 1/10                              |
| 33                          | 22                                 | 40                                 | 1/10                              |
| 34                          | 24                                 | 40                                 | 1/10                              |
| 35                          | 26                                 | 40                                 | 1/10                              |
| 36                          | 28                                 | 40                                 | 1/10                              |
| 37                          | 30                                 | 40                                 | 1/10                              |
| 38                          | 32                                 | 40                                 | 1/10                              |
| 39                          | 34                                 | 40                                 | 1/10                              |
| 40(5)                       | 30                                 | 40                                 | 1/10                              |
| 41                          | 22                                 | 40                                 | 1/10                              |
| 42                          | 24                                 | 40                                 | 1/10                              |
| 43                          | 26                                 | 40                                 | 1/10                              |
| 44                          | 28                                 | 40                                 | 1/10                              |
| 45                          | 30                                 | 40                                 | 1/10                              |
| 46                          | 36                                 | 40                                 | 1/10                              |
| 47                          | 34                                 | 40                                 | 1/10                              |
| 48(6)                       | 32                                 | 40                                 | 1/10                              |
| 49                          | 22                                 | 40                                 | 1/10                              |
| 50                          | 24                                 | 40                                 | 1/10                              |
| 51                          | 26                                 | 40                                 | 1/10                              |
| 52                          | 28                                 | 40                                 | 1/10                              |
| 53                          | 30                                 | 40                                 | 1/10                              |
| 54                          | 32                                 | 40                                 | 1/10                              |
| 55                          | 34                                 | 40                                 | $1/10$                            |
| 56(7)                       | 34                                 | 40                                 | $1/10$                            |
| 57                          | 22                                 | 40                                 | $1/10$                            |
| 58                          | 24                                 | 40                                 | 1/10                              |
| 59                          | 26                                 | 40                                 | $1/10$                            |
| 60                          | 28                                 | 40                                 | 1/10                              |
| 61                          | 30                                 | 40                                 | $1/10$                            |
| 62                          | 32                                 | 40                                 | $1/10$                            |
| 63                          | 34                                 | 40                                 | $1/10$                            |
| rsvp                        | 36                                 | 40                                 | $1/10$                            |

*Table 29 random-detect dscp Default Settings (continued)*

 $\blacksquare$ 

a ka

**Examples** The following example enables WRED to use the DSCP value 8. The minimum threshold for the DSCP value 8 is 20, the maximum threshold is 40, and the mark probability is 1/10.

random-detect dscp 8 20 40 10

### **Related Commands**

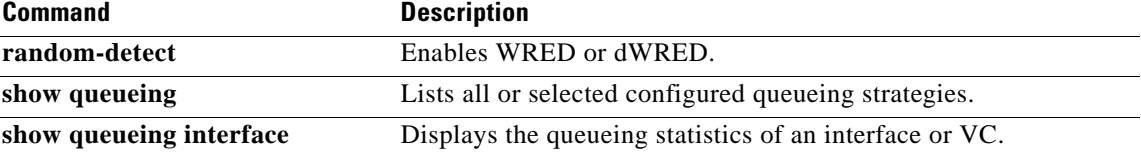

# **random-detect dscp (aggregate)**

To configure aggregate Weighted Random Early Detection (WRED) parameters for specific differentiated services code point (DSCP) value, use the **random-detect dscp values (aggregate)**  command in QoS policy-map class configuration mode. To disable configuration of aggregate WRED DSCP values, use the **no** form of this command.

- **random-detect dscp** *sub-class-val1 sub-class-val2 sub-class-val3 sub-class-val4 min-thresh max-thresh mark-prob*
- **no random-detect dscp** *sub-class-val1 sub-class-val2 sub-class-val3 sub-class-val4 min-thresh max-thresh mark-prob*

### **Cisco 10000 Series Router (PRE3)**

**random-detect dscp values** *sub-class-val1* [...[*sub-class-val8*]] **minimum-thresh** *min-thresh-value* **maximum-thresh** *max-thresh-value* **mark-prob** *mark-prob-value*

**no random-detect dscp values** *sub-class-val1* [...[*sub-class-val8*]] **minimum-thresh** *min-thresh-value* **maximum-thresh** *max-thresh-value* **mark-prob** *mark-prob-value*

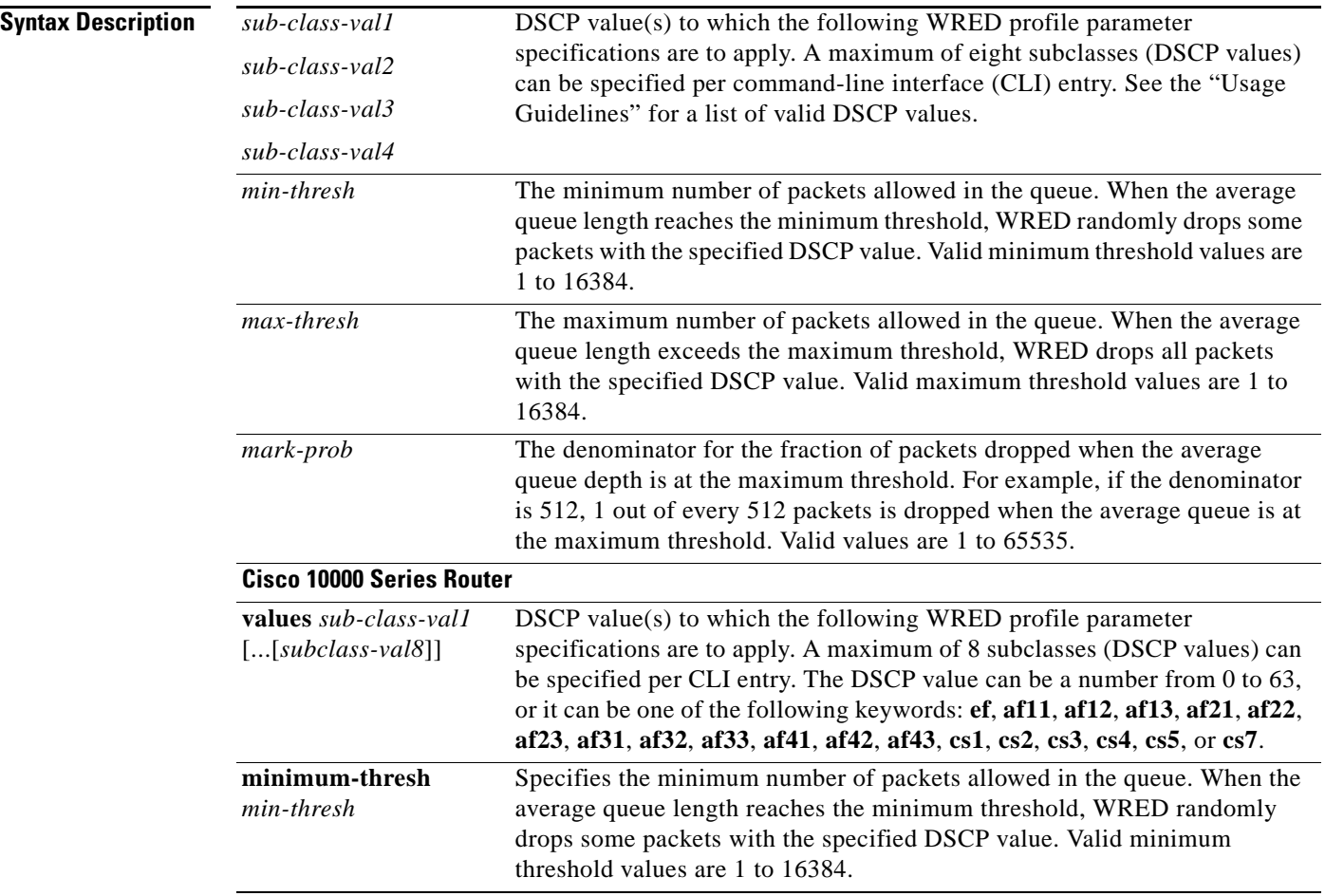

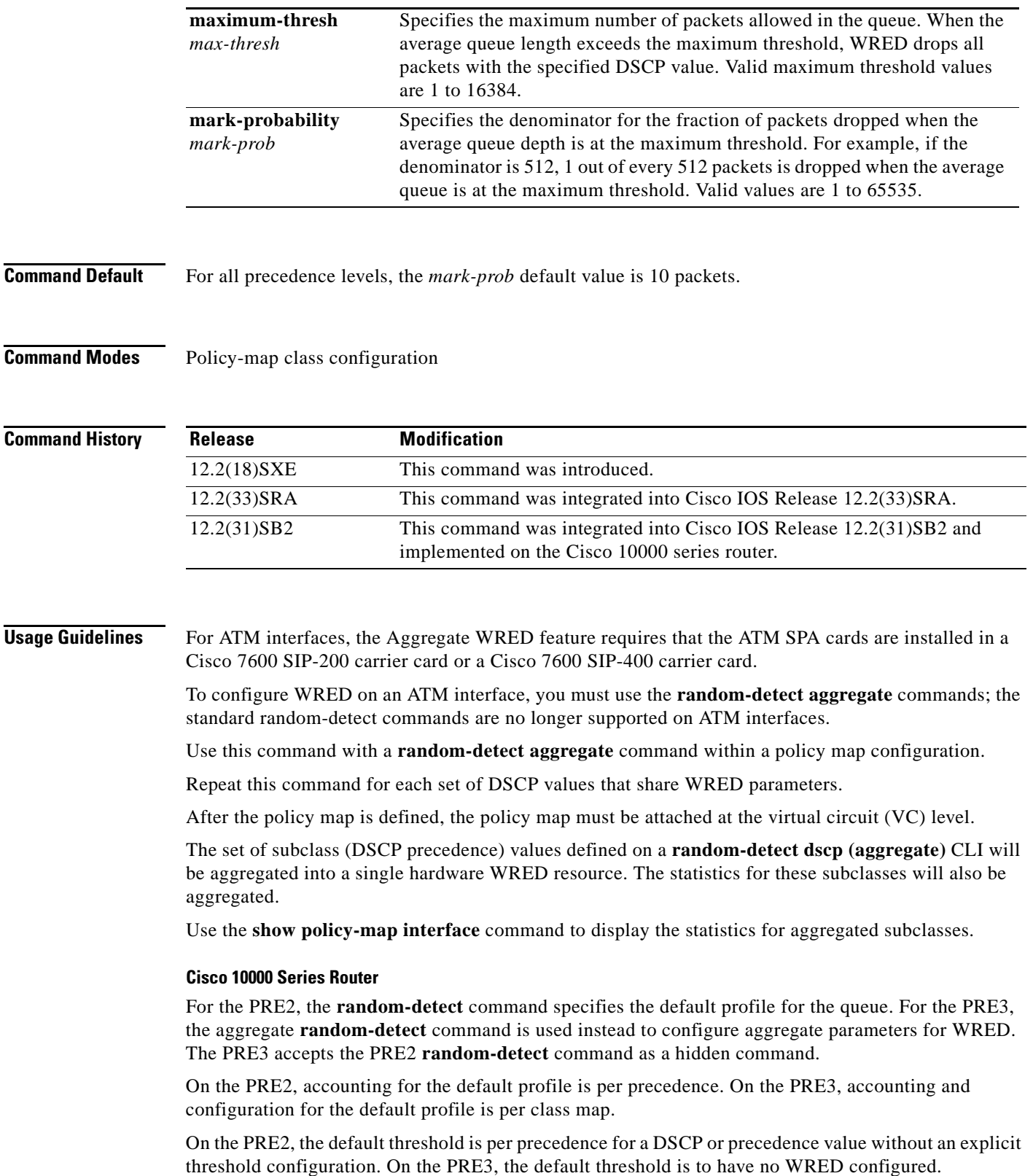

On the PRE2, the drop counter for each precedence belonging to the default profile only has a drop count that matches the specific precedence value. Because the PRE2 has a default threshold for the default profile, the CBQOSMIB displays default threshold values. On the PRE3, the drop counter for each precedence belonging to the default profile has the aggregate counter of the default profile and not the individual counter for a specific precedence. The default profile on the PRE3 does not display any default threshold values in the CBQOSMIB if you do not configure any threshold values for the default profile.

## **DSCP Values**

You must enter one or more differentiated service code point (DSCP) values. The command may include any combination of the following:

- numbers (0 to 63) representing differentiated services code point values
- **•** af numbers (for example, af11) identifying specific AF DSCPs
- **•** cs numbers (for example, cs1) identifying specific CS DSCPs
- **• default**—Matches packets with the default DSCP.
- **• ef**—Matches packets with EF DSCP.

For example, if you wanted the DCSP values of 0, 1, 2, 3, 4, 5, 6, or 7 (note that only one of the IP DSCP values must be a successful match criterion, not all of the specified DSCP values), enter the **match dscp 0 1 2 3 4 5 6 7** command.

**Examples** The following example shows how to create a class map named map1 and associate it with the policy map named map2. The configuration enables WRED to drop map1 packets based on DSCP 8 with a minimum threshold of 24 and a maximum threshold of 40. The map2 policy map is attached to the outbound ATM interface 1/0/0.

```
Router(config-if)# class-map map1
Router(config-cmap)# match access-group 10
Router(config-cmap)# exit
Router(config)# policy-map map2
Router(config-pmap)# class map1
Router(config-pmap-c)# bandwidth 48
Router(config-pmap-c)# random-detect dscp-based
Router(config-pmap-c)# random-detect dscp 8 24 40
Router(config-pmap-c)# exit
Router(config-pmap)# exit
Router(config)# interface atm 1/0/0
Router(config-if)# service-policy output map2
```
The following example shows a DSCP-based aggregate WRED configuration for an ATM interface. Note that first a policy map named dscp-aggr-wred is defined for the default class, then dscp-based aggregate WRED is enabled with the **random-detect dscp-based aggregate** command, then subclasses and WRED parameter values are assigned in a series of **random-detect dscp (aggregate)** commands, and, finally, the policy map is attached at the ATM VC level using the **interface** and **service-policy** commands.

```
Router(config)# policy-map dscp-aggr-wred
Router(config-pmap)# class class-default
Router(config-pmap-c)# random-detect dscp-based aggregate minimum-thresh 1 maximum-thresh 
10 mark-prob 10
!
! Define an aggregate subclass for packets with DSCP values of 0-7 and assign the WRED
```

```
! profile parameter values for this subclass
```
Router(config-pmap-c)# **random-detect dscp 0 1 2 3 4 5 6 7 minimum-thresh 10 maximum-thresh 20 mark-prob 10** Router(config-pmap-c)# **random-detect dscp 8 9 10 11 minimum-thresh 10 maximum-thresh 40 mark-prob 10** Router(config)# **interface ATM4/1/0.11 point-to-point** Router(config-subif)# **ip address 10.0.0.2 255.255.255.0** Router(config-subif)# **pvc 11/101** Router(config-subif)# **service-policy output dscp-aggr-wred**

### **Cisco 10000 Series Router**

The following example shows how to create a class map named Gold and associate it with the policy map named Business. The configuration enables WRED to drop Gold packets based on DSCP 8 with a minimum threshold of 24 and a maximum threshold of 40. The Business policy map is attached to the outbound ATM interface 1/0/0.

```
Router(config-if)# class-map Gold
Router(config-cmap)# match access-group 10
Router(config-cmap)# exit
Router(config)# policy-map Business
Router(config-pmap)# class Gold
Router(config-pmap-c)# bandwidth 48
Router(config-pmap-c)# random-detect dscp-based
Router(config-pmap-c)# random-detect dscp values 8 minimum-thresh 24 maximum-thresh 40
Router(config-pmap-c)# exit
Router(config-pmap)# exit
Router(config)# interface atm 1/0/0
Router(config-if)# service-policy output Business
```
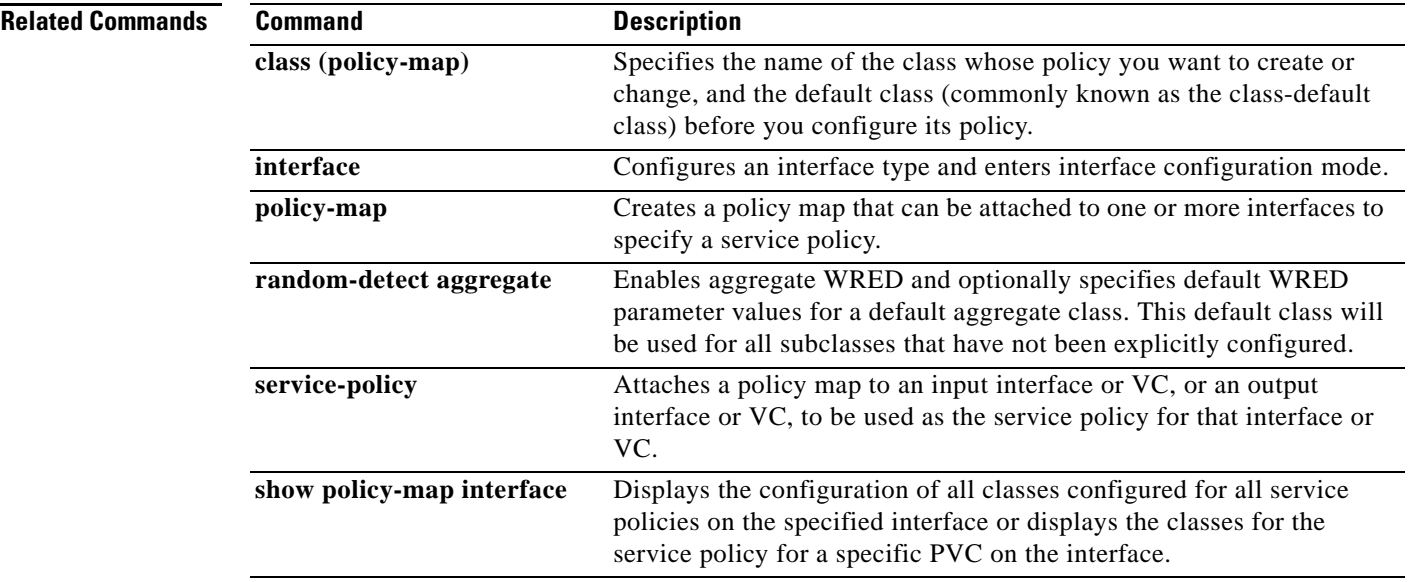

## **random-detect ecn**

To enable explicit congestion notification (ECN), use the **random-detect ecn** command in policy-map class configuration mode. To disable ECN, use the **no** form of this command.

**random-detect ecn**

**no random-detect ecn**

- **Syntax Description** This command has no arguments or keywords.
- **Command Default** By default, ECN is disabled.
- **Command Modes** Policy-map class configuration

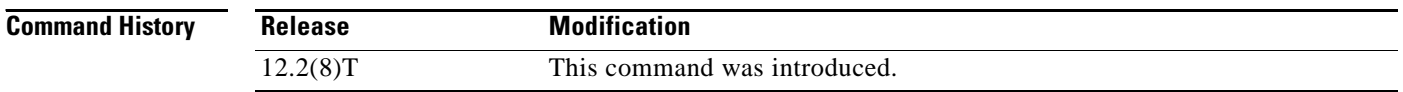

- **Usage Guidelines** If ECN is enabled, ECN can be used whether Weighted Random Early Detection (WRED) is based on the IP precedence value or the differentiated services code point (DSCP) value.
- **Examples** The following example enables ECN in a policy map called "pol1": Router(config)# **policy-map pol1**

Router(config-pmap)# **class class-default** Router(config-pmap)# **bandwidth per 70** Router(config-pmap-c)# **random-detect** Router(config-pmap-c)# **random-detect ecn**

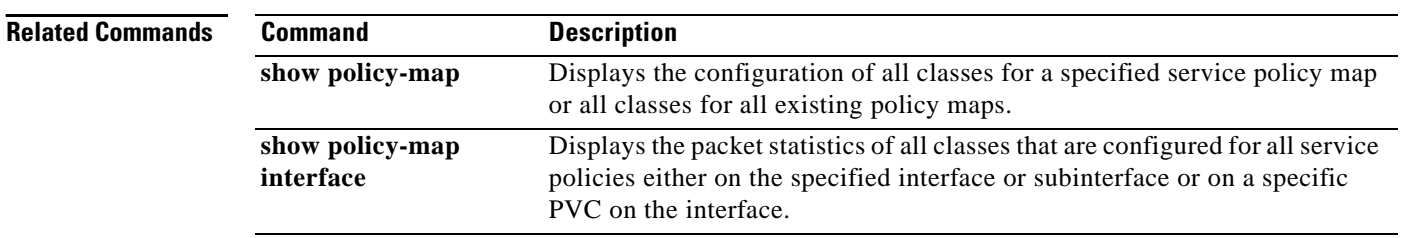

## **random-detect exponential-weighting-constant**

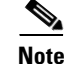

**Note** Effective with Cisco IOS Release 15.0(1)S and Cisco IOS Release 15.1(3)T, the **random-detect exponential-weighting-constant** command is hidden in interface configuration mode. Although this command is still available in Cisco IOS software, the CLI interactive Help does not display it if you attempt to view it by entering a question mark at the command line.

This command will be completely removed from interface configuration mode in a future release, which means that you will need to use the appropriate replacement command (or sequence of commands). For more information (including a list of replacement commands), see the *[Legacy QoS Command](http://www.cisco.com/en/US/docs/ios/qos/configuration/guide/legacy_qos_cli_deprecation.html)  [Deprecation](http://www.cisco.com/en/US/docs/ios/qos/configuration/guide/legacy_qos_cli_deprecation.html)* feature document in the *Cisco IOS Quality of Service Solutions Configuration Guide*.

To configure the Weighted Random Early Detection (WRED) and distributed WRED (DWRED) exponential weight factor for the average queue size calculation for the queue, use the **random-detect exponential-weighting-constant** command in interface configuration mode. To configure the exponential weight factor for the average queue size calculation for the queue reserved for a class, use the **random-detect exponential-weighting-constant** command in policy-map class configuration mode. To return the value to the default, use the **no** form of this command.

### **random-detect exponential-weighting-constant** *exponent*

### **no random-detect exponential-weighting-constant**

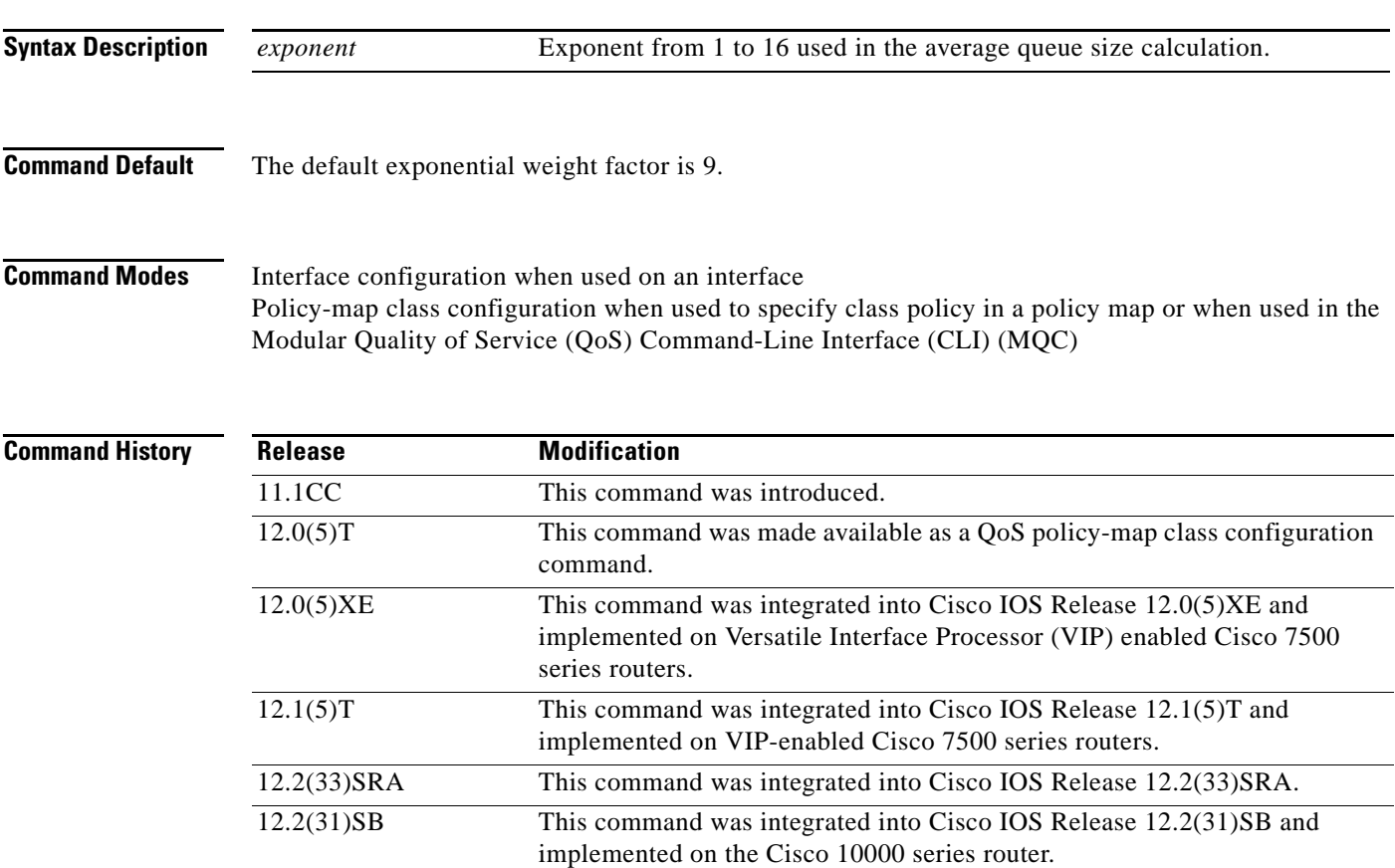

 $\mathbf{I}$ 

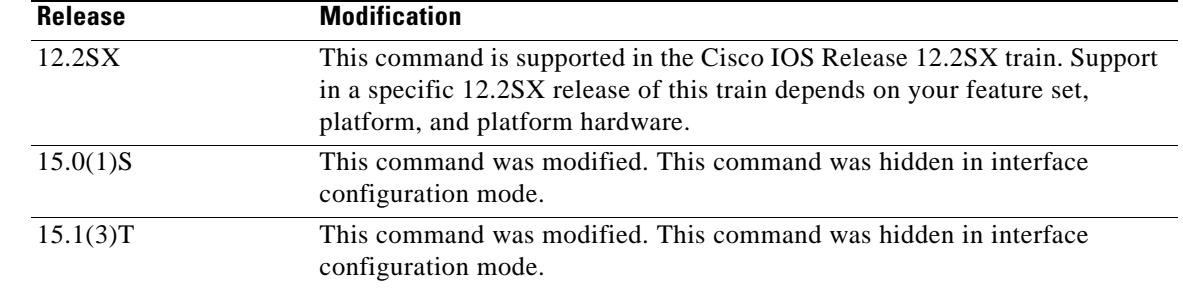

**Usage Guidelines** WRED is a congestion avoidance mechanism that slows traffic by randomly dropping packets when congestion exists. DWRED is similar to WRED but uses the VIP instead of the Route Switch Processor (RSP). WRED and DWRED are most useful with protocols like TCP that respond to dropped packets by decreasing the transmission rate.

> Use this command to change the exponent used in the average queue size calculation for the WRED and DWRED services. You can also use this command to configure the exponential weight factor for the average queue size calculation for the queue reserved for a class.

**Note** The default WRED or DWRED parameter values are based on the best available data. We recommend that you do not change the parameters from their default values unless you have determined that your applications would benefit from the changed values.

The DWRED feature is not supported for class policy.

The DWRED feature is supported only on Cisco 7000 series routers with an RSP7000 card and Cisco 7500 series routers with a VIP2-40 or greater interface processor. A VIP2-50 interface processor is strongly recommended when the aggregate line rate of the port adapters on the VIP is greater than DS3. A VIP2-50 interface processor is required for OC-3 rates.

To use DWRED, distributed Cisco Express Forwarding (dCEF) switching must first be enabled on the interface. For more information on dCEF, refer to the *Cisco IOS IP Switching Configuration Guide* and the *Cisco IOS IP Switching Command Reference*.

**Examples** The following example configures WRED on an interface with a weight factor of 10:

```
interface Hssi0/0/0
description 45Mbps to R1
ip address 10.200.14.250 255.255.255.252
random-detect
random-detect exponential-weighting-constant 10
```
The following example configures the policy map called policy1 to contain policy specification for the class called class1. During times of congestion, WRED packet drop is used instead of tail drop. The weight factor used for the average queue size calculation for the queue for class1 is 12.

```
! The following commands create the class map called class1:
class-map class1
match input-interface FE0/1
! The following commands define policy1 to contain policy specification for class1:
policy-map policy1
class class1
bandwidth 1000
```

```
random-detect
random-detect exponential-weighting-constant 12
```
The following example configures policy for a traffic class named int10 to configure the exponential weight factor as 12. This is the weight factor used for the average queue size calculation for the queue for traffic class int10. WRED packet drop is used for congestion avoidance for traffic class int10, not tail drop.

```
policy-map policy12 
 class int10
 bandwidth 2000
 random-detect exponential-weighting-constant 12
```
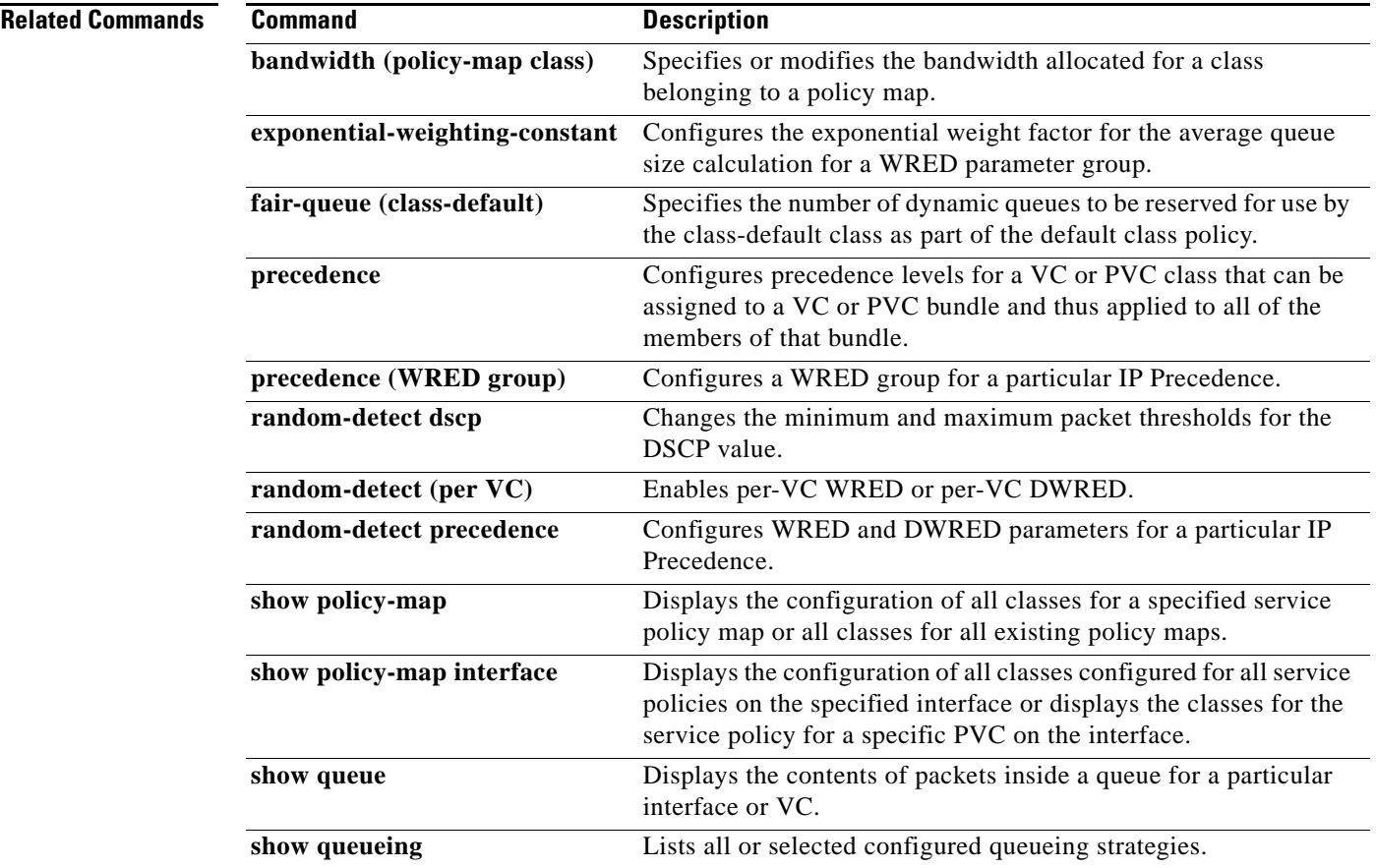

Г

# **random-detect flow**

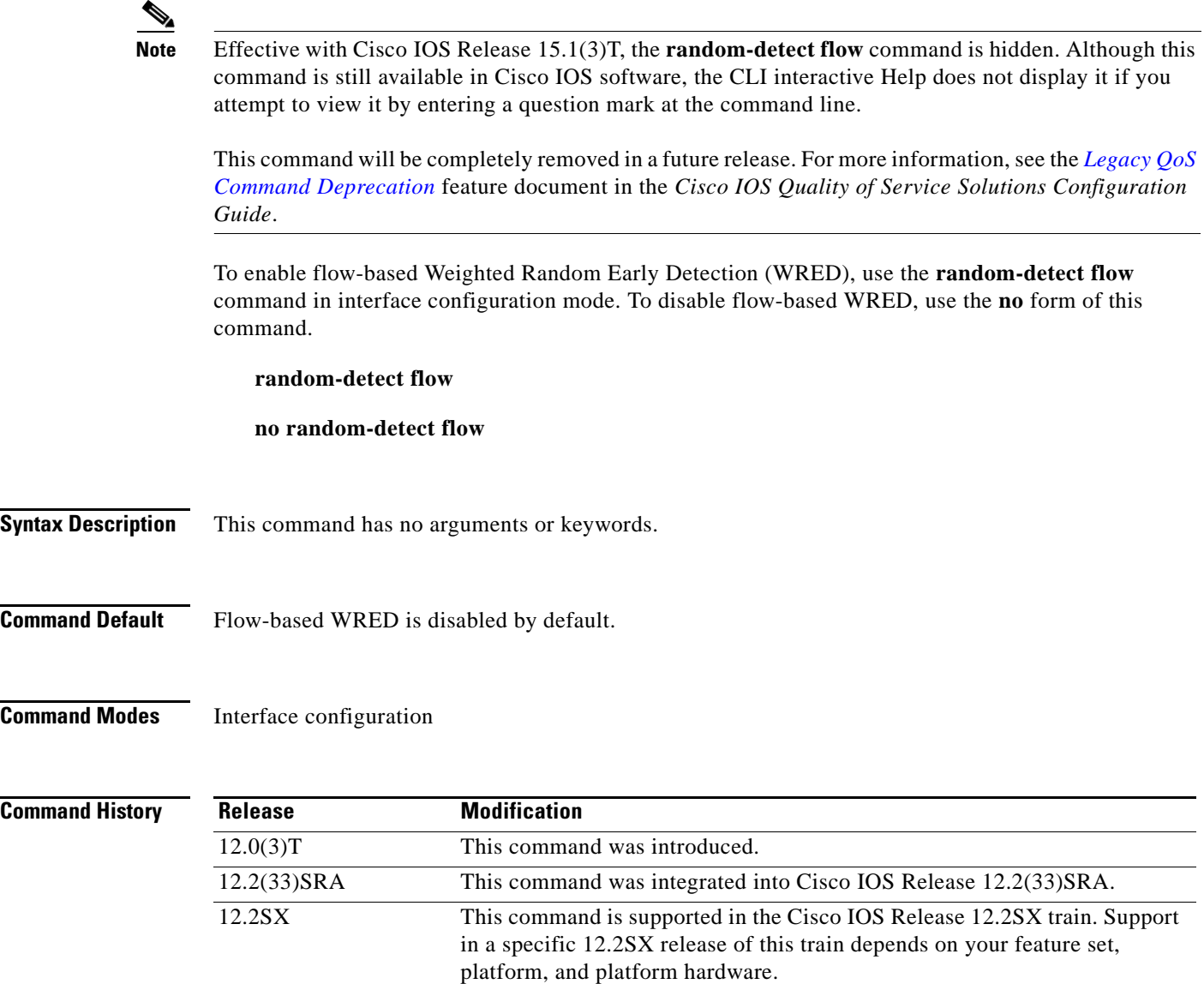

**Usage Guidelines** You must use this command to enable flow-based WRED before you can use the **random-detect flow** 

15.1(3)T This command was modified. This command was hidden.

information, refer to the *Cisco IOS Quality of Service Solutions Configuration Guide*.

**average-depth-factor** and **random-detect flow count** commands to further configure the parameters of

Before you can enable flow-based WRED, you must enable and configure WRED. For complete

flow-based WRED.

a ka

**Examples** The following example enables flow-based WRED on serial interface 1:

interface Serial1 random-detect random-detect flow

## **Related Commands**

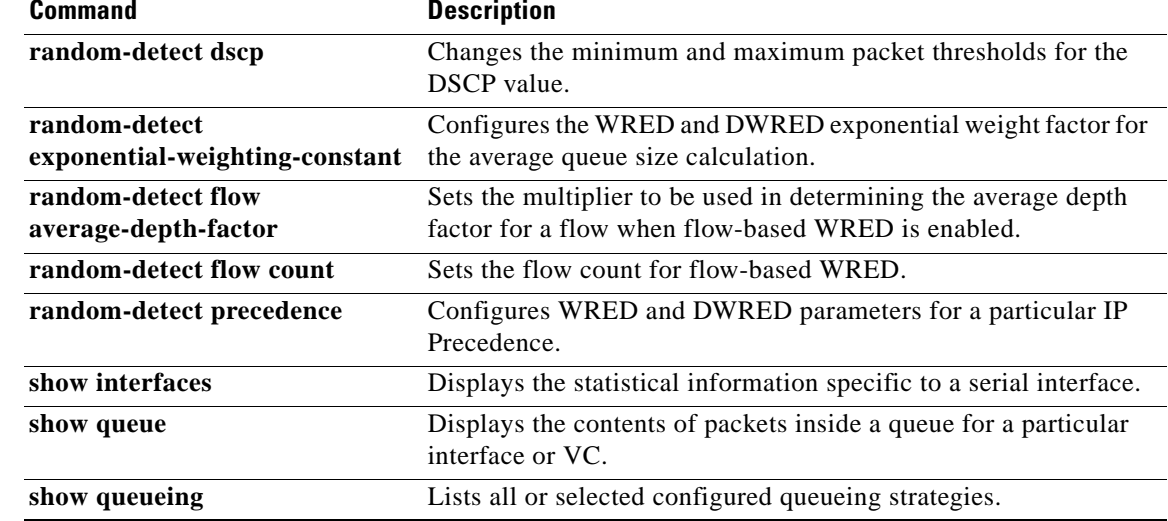

# **random-detect flow average-depth-factor**

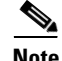

**Note** Effective with Cisco IOS Release 15.1(3)T, the **random-detect flow average-depth-factor** command is hidden. Although this command is still available in Cisco IOS software, the CLI interactive Help does not display it if you attempt to view it by entering a question mark at the command line.

This command will be completely removed in a future release. For more information, see the *[Legacy QoS](http://www.cisco.com/en/US/docs/ios/qos/configuration/guide/legacy_qos_cli_deprecation.html)  [Command Deprecation](http://www.cisco.com/en/US/docs/ios/qos/configuration/guide/legacy_qos_cli_deprecation.html)* feature document in the *Cisco IOS Quality of Service Solutions Configuration Guide*.

To set the multiplier to be used in determining the average depth factor for a flow when flow-based Weighted Random Early Detection (WRED) is enabled, use the **random-detect flow average-depth-factor** command in interface configuration mode. To remove the current flow average depth factor value, use the **no** form of this command.

**random-detect flow average-depth-factor** *scaling-factor*

**no random-detect flow average-depth-factor** *scaling-factor*

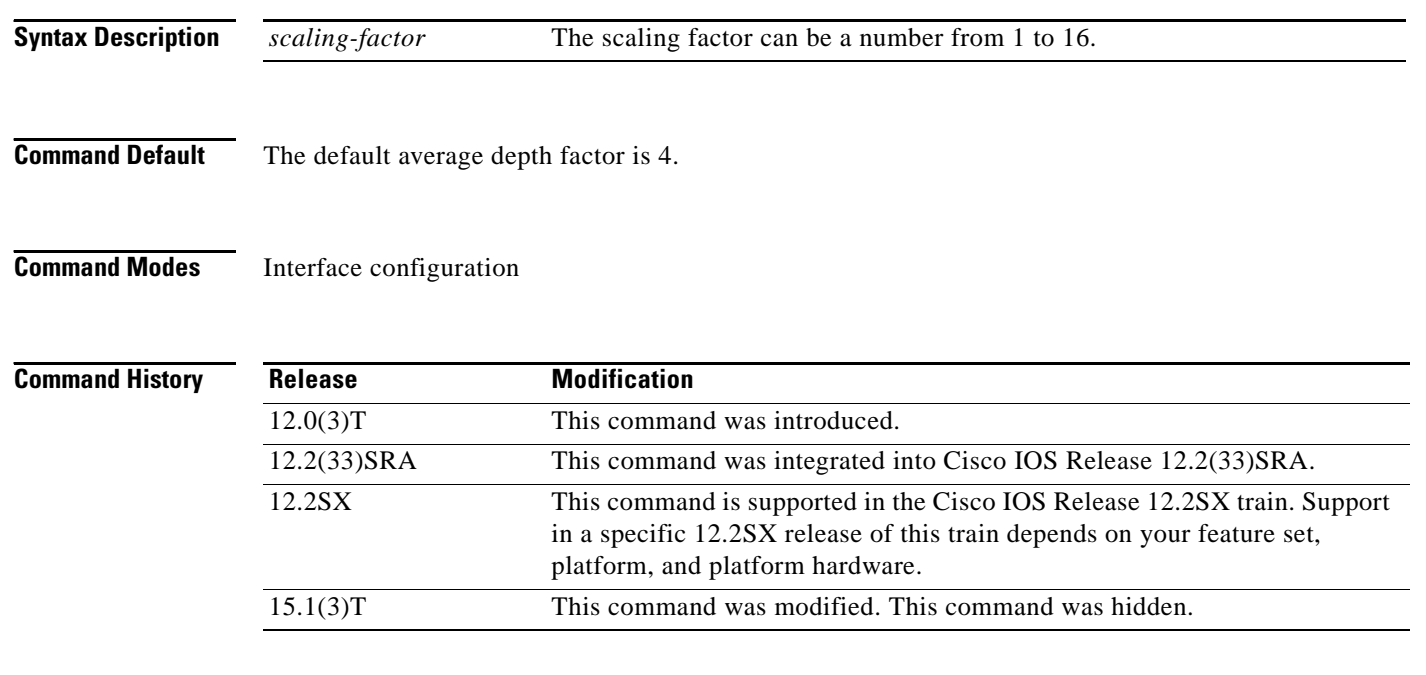

**Usage Guidelines** Use this command to specify the scaling factor that flow-based WRED should use in scaling the number of buffers available per flow and in determining the number of packets allowed in the output queue for each active flow. This scaling factor is common to all flows. The outcome of the scaled number of buffers becomes the per-flow limit.

> If this command is not used and flow-based WRED is enabled, the average depth scaling factor defaults to 4.

a ka

A flow is considered nonadaptive—that is, it takes up too much of the resources—when the average flow depth times the specified multiplier (scaling factor) is less than the depth for the flow, for example:

average-flow-depth \* (scaling factor) < flow-depth

Before you use this command, you must use the **random-detect flow** command to enable flow-based WRED for the interface. To configure flow-based WRED, you may also use the **random-detect flow count** command.

**Examples** The following example enables flow-based WRED on serial interface 1 and sets the scaling factor for the average flow depth to 8:

```
interface Serial1
random-detect
random-detect flow
random-detect flow average-depth-factor 8
```
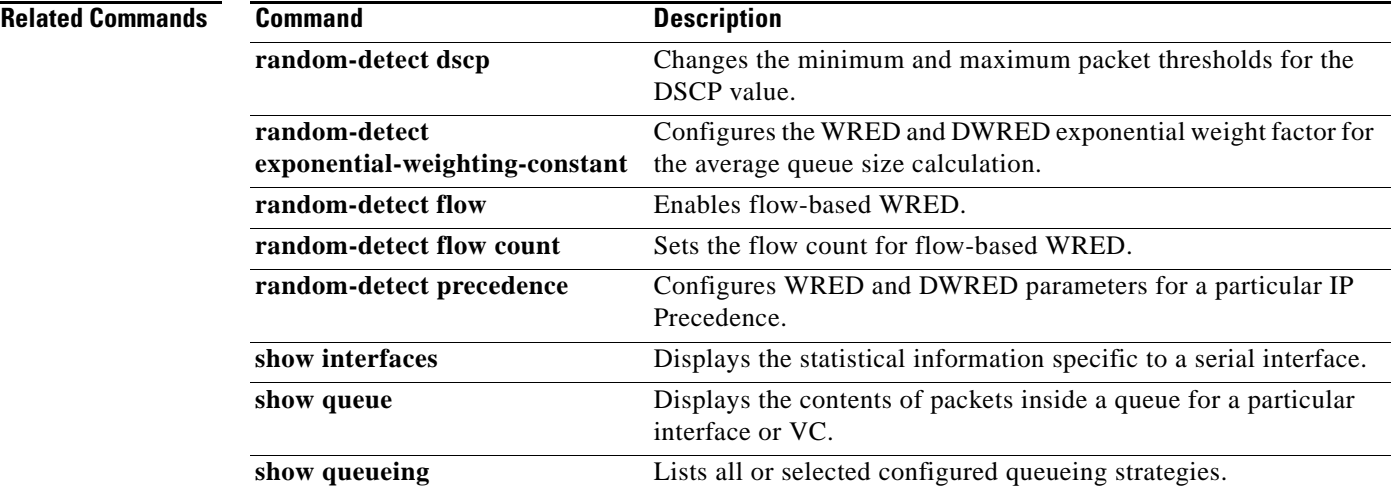

Г

## **random-detect flow count**

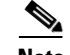

**Note** Effective with Cisco IOS Release 15.1(3)T, the **random-detect flow count** command is hidden. Although this command is still available in Cisco IOS software, the CLI interactive Help does not display it if you attempt to view it by entering a question mark at the command line.

This command will be completely removed in a future release. For more information, see the *[Legacy QoS](http://www.cisco.com/en/US/docs/ios/qos/configuration/guide/legacy_qos_cli_deprecation.html)  [Command Deprecation](http://www.cisco.com/en/US/docs/ios/qos/configuration/guide/legacy_qos_cli_deprecation.html)* feature document in the *Cisco IOS Quality of Service Solutions Configuration Guide*.

To set the flow count for flow-based Weighted Random Early Detection (WRED), use the **random-detect flow count** command in interface configuration mode. To remove the current flow count value, use the **no** form of this command.

**random-detect flow count** *number*

**no random-detect flow count** *number*

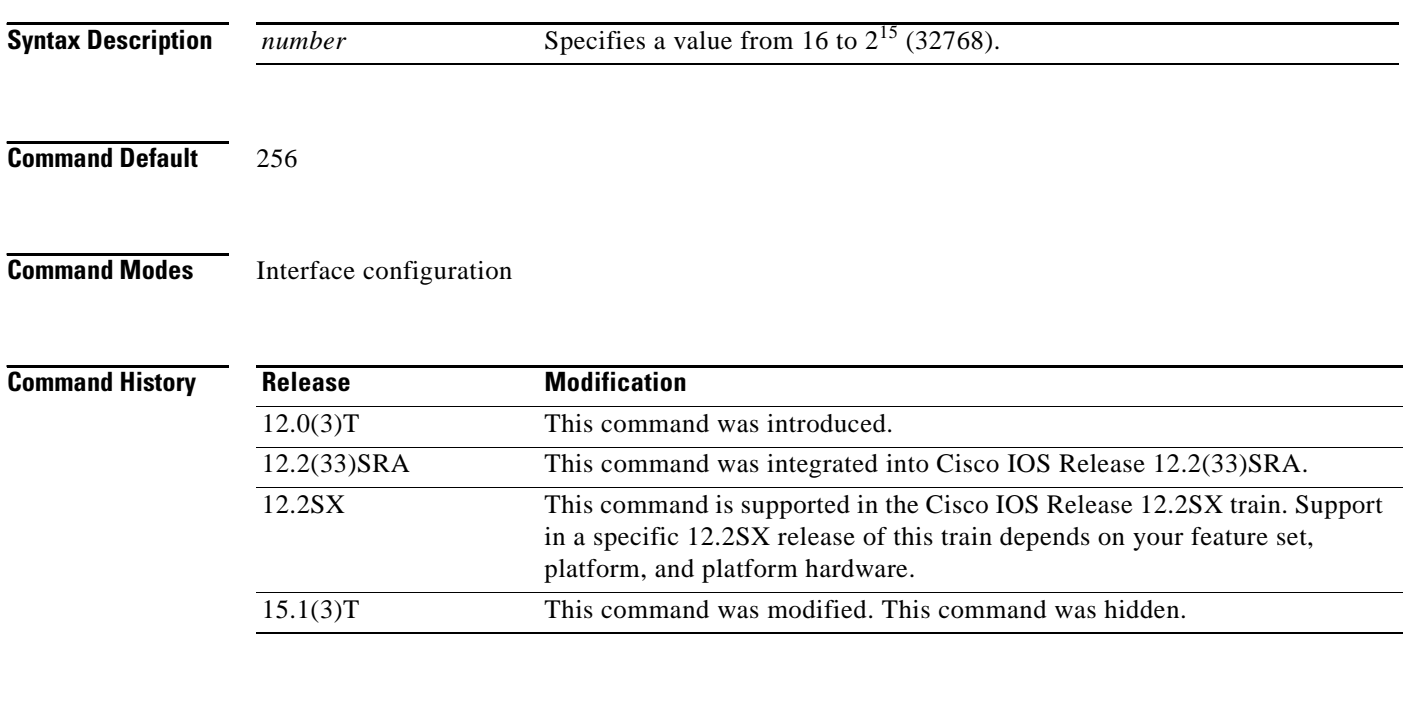

**Usage Guidelines** Before you use this command, you must use the **random-detect flow** command to enable flow-based WRED for the interface.

**Examples** The following example enables flow-based WRED on serial interface 1 and sets the flow threshold constant to 16:

> interface Serial1 random-detect random-detect flow random-detect flow count 16

## **Related Commands**

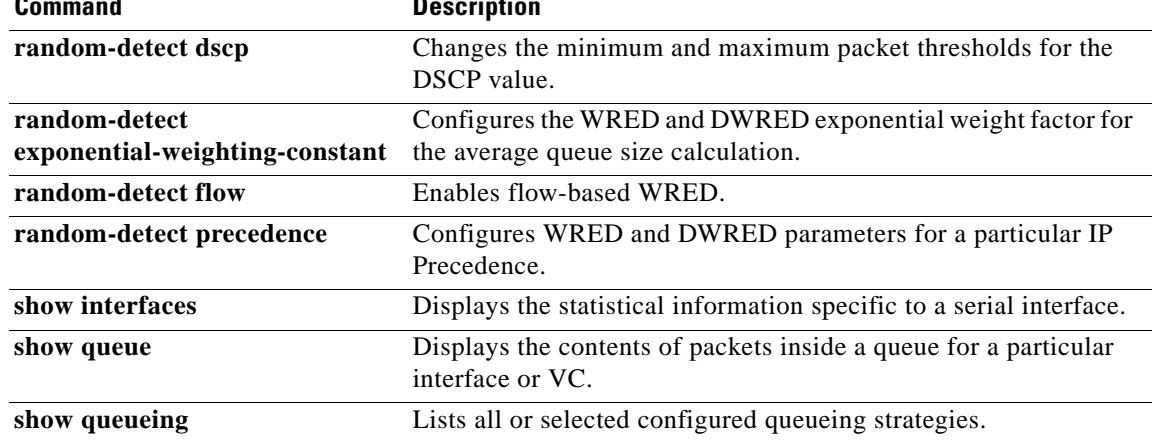

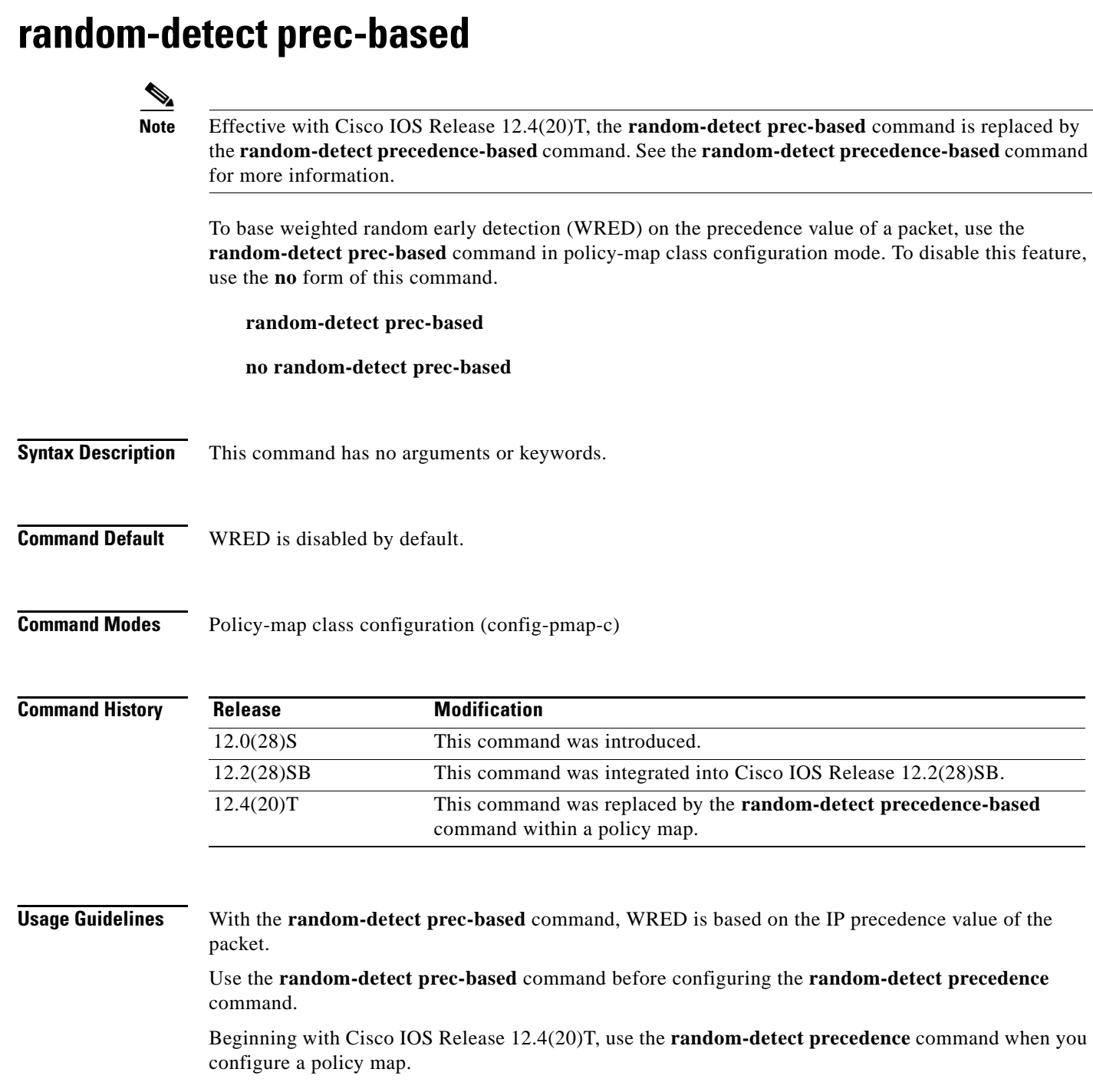

 $\mathbf{l}$
**Examples** The following example shows that random detect is based on the precedence value of a packet:

Router> **enable** Router# **configure terminal** Router(config)# **policy-map policy1** Router(config-pmap)# **class class1** Router(config-pmap-c)# **bandwidth percent 80** Router(config-pmap-c)# **random-detect precedence-based**  Router(config-pmap-c)# **random-detect precedence 2 500 ms 1000 ms** Router(config-pmap-c)# **exit**

## **Related Commands**

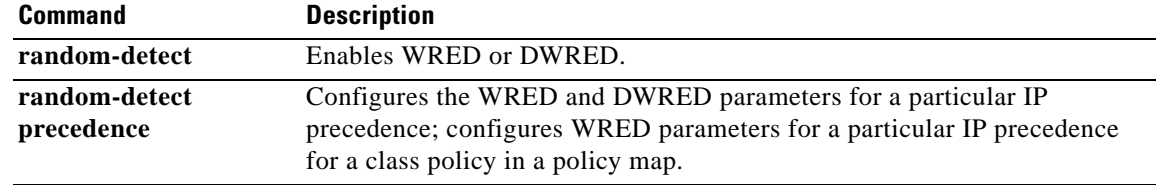

## **random-detect precedence**

**Note** Effective with Cisco IOS Release 15.0(1)S and Cisco IOS Release 15.1(3)T, the **random-detect precedence** command is hidden in interface configuration mode. Although this command is still available in Cisco IOS software, the CLI interactive Help does not display it if you attempt to view it by entering a question mark at the command line.

This command will be completely removed from interface configuration mode in a future release, which means that you will need to use the appropriate replacement command (or sequence of commands). For more information (including a list of replacement commands), see the *[Legacy QoS Command](http://www.cisco.com/en/US/docs/ios/qos/configuration/guide/legacy_qos_cli_deprecation.html)  [Deprecation](http://www.cisco.com/en/US/docs/ios/qos/configuration/guide/legacy_qos_cli_deprecation.html)* feature document in the *Cisco IOS Quality of Service Solutions Configuration Guide*.

To configure Weighted Random Early Detection (WRED) and distributed WRED (DWRED) parameters for a particular IP Precedence, use the **random-detect precedence** command in interface configuration mode. To configure WRED parameters for a particular IP Precedence for a class policy in a policy map, use the **random-detect precedence** command in policy-map class configuration mode. To return the values to the default for the precedence, use the **no** form of this command.

**random-detect precedence** {*precedence |* **rsvp**} *min-threshold max-threshold max-probability-denominator*

### **no random-detect precedence**

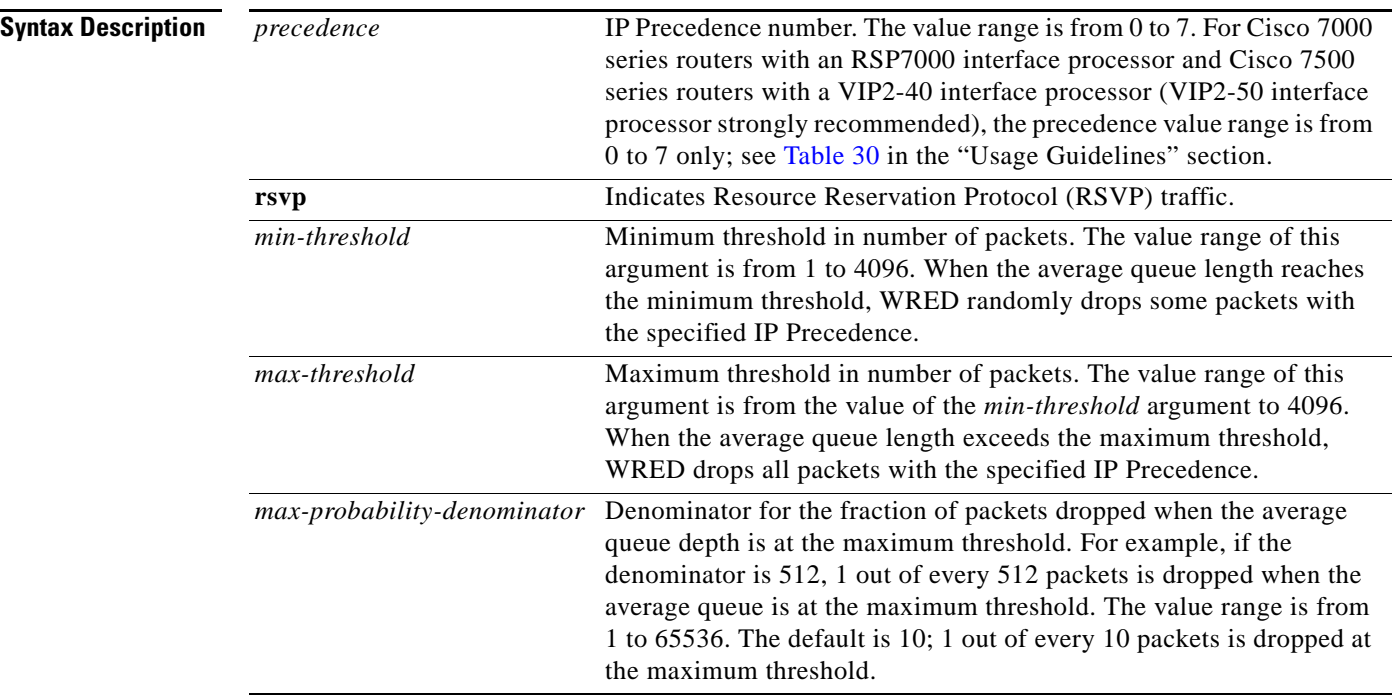

**Command Default** For all precedences, the *max-probability-denominator* default is 10, and the *max-threshold* is based on the output buffering capacity and the transmission speed for the interface.

> The default *min-threshold* depends on the precedence. The *min-threshold* for IP Precedence 0 corresponds to half of the *max-threshold*. The values for the remaining precedences fall between half the *max-threshold* and the *max-threshold* at evenly spaced intervals. See [Table 30](#page-723-0) in the "Usage Guidelines" section of this command for a list of the default minimum threshold values for each IP Precedence.

**Command Modes** Interface configuration when used on an interface (config-if) Policy-map class configuration when used to specify class policy in a policy map (config-pmap-c)

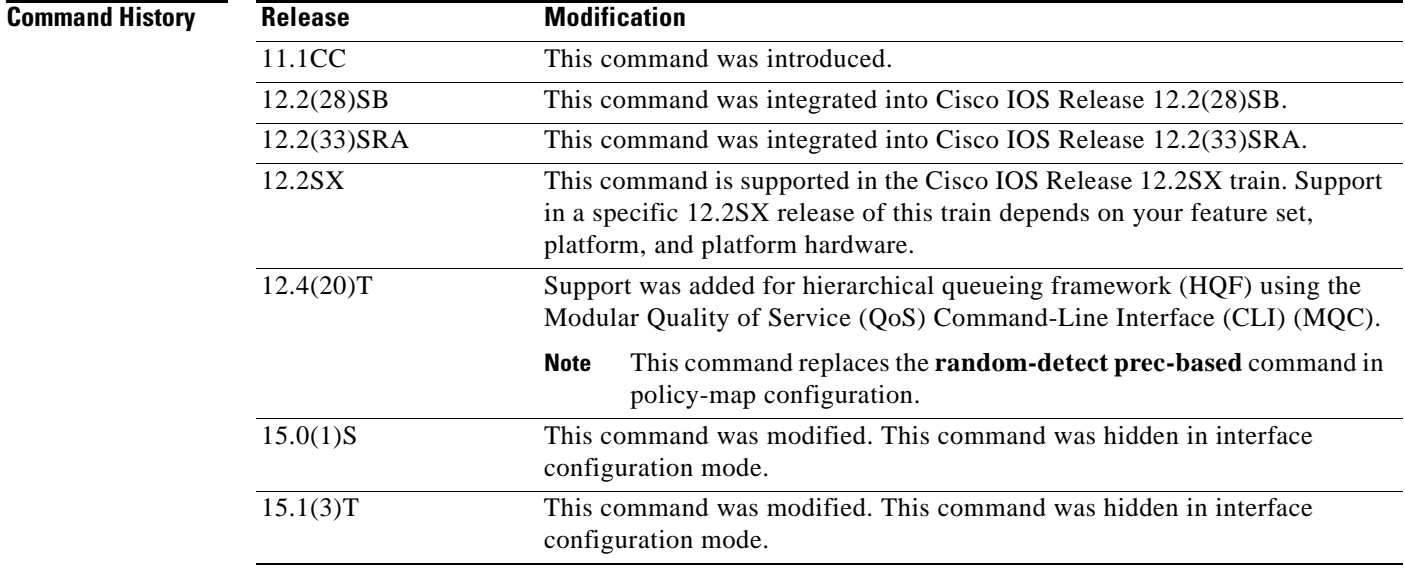

**Usage Guidelines** WRED is a congestion avoidance mechanism that slows traffic by randomly dropping packets when congestion exists. DWRED is similar to WRED but uses the Versatile Interface Processor (VIP) instead of the Route Switch Processor (RSP).

> When you configure the **random-detect** command on an interface, packets are given preferential treatment based on the IP Precedence of the packet. Use the **random-detect precedence** command to adjust the treatment for different precedences.

If you want WRED or DWRED to ignore the precedence when determining which packets to drop, enter this command with the same parameters for each precedence. Remember to use reasonable values for the minimum and maximum thresholds.

Note that if you use the **random-detect precedence** command to adjust the treatment for different precedences within class policy, you must ensure that WRED is not configured for the interface to which you attach that service policy.

 $\mathbf I$ 

[Table 30](#page-723-0) lists the default minimum threshold value for each IP Precedence.

| <b>IP Precedence</b> | <b>Minimum Threshold Value</b><br>(Fraction of Maximum Threshold Value) |              |  |  |
|----------------------|-------------------------------------------------------------------------|--------------|--|--|
|                      | <b>WRED</b>                                                             | <b>DWRED</b> |  |  |
| $\Omega$             | 9/18                                                                    | 8/16         |  |  |
| $\mathbf{1}$         | 10/18                                                                   | 9/16         |  |  |
| 2                    | 11/18                                                                   | 10/16        |  |  |
| 3                    | 12/18                                                                   | 11/16        |  |  |
| $\overline{4}$       | 13/18                                                                   | 12/16        |  |  |
| 5                    | 14/18                                                                   | 13/16        |  |  |
| 6                    | 15/18                                                                   | 14/16        |  |  |
| 7                    | 16/18                                                                   | 15/16        |  |  |
| <b>RSVP</b>          | 17/18                                                                   |              |  |  |

<span id="page-723-0"></span>*Table 30 Default WRED and DWRED Minimum Threshold Values*

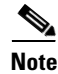

**Note** The default WRED or DWRED parameter values are based on the best available data. We recommend that you do not change the parameters from their default values unless you have determined that your applications would benefit from the changed values.

The DWRED feature is supported only on Cisco 7000 series routers with an RSP7000 card and Cisco 7500 series routers with a VIP2-40 or greater interface processor. A VIP2-50 interface processor is strongly recommended when the aggregate line rate of the port adapters on the VIP is greater than DS3. A VIP2-50 interface processor is required for OC-3 rates.

To use DWRED, distributed Cisco Express Forwarding (dCEF) switching must first be enabled on the interface. For more information on dCEF, refer to the *Cisco IOS IP Switching Configuration Guide* and the *Cisco IOS IP Switching Command Reference*.

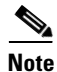

**Note** The DWRED feature is not supported in a class policy.

**Examples** The following example enables WRED on the interface and specifies parameters for the different IP Precedences:

> interface Hssi0/0/0 description 45Mbps to R1 ip address 10.200.14.250 255.255.255.252 random-detect random-detect precedence 0 32 256 100 random-detect precedence 1 64 256 100 random-detect precedence 2 96 256 100 random-detect precedence 3 120 256 100 random-detect precedence 4 140 256 100 random-detect precedence 5 170 256 100 random-detect precedence 6 290 256 100 random-detect precedence 7 210 256 100 random-detect precedence rsvp 230 256 100

a ka

The following example configures policy for a class called acl10 included in a policy map called policy10. Class acl101 has these characteristics: a minimum of 2000 kbps of bandwidth are expected to be delivered to this class in the event of congestion and a weight factor of 10 is used to calculate the average queue size. For congestion avoidance, WRED packet drop is used, not tail drop. IP Precedence is reset for levels 0 through 4.

```
policy-map policy10
class acl10
bandwidth 2000
random-detect
 random-detect exponential-weighting-constant 10
 random-detect precedence 0 32 256 100
  random-detect precedence 1 64 256 100
 random-detect precedence 2 96 256 100
 random-detect precedence 3 120 256 100
  random-detect precedence 4 140 256 100
```
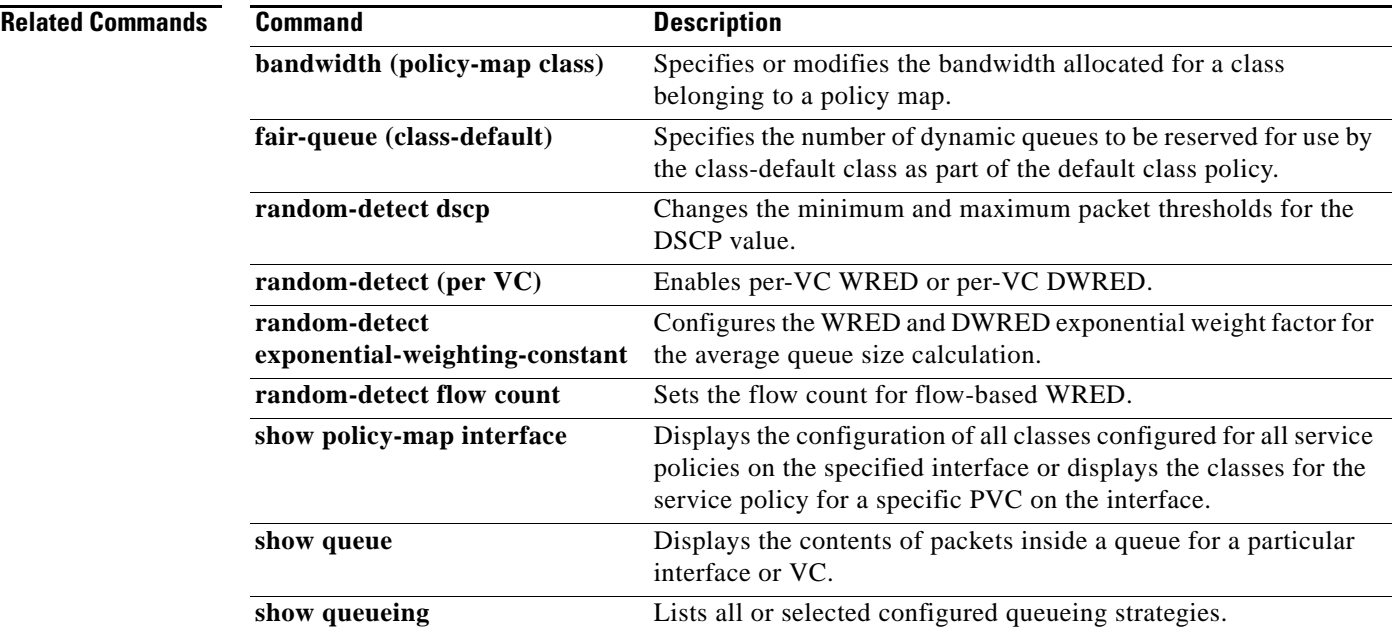

Г

## **random-detect precedence (aggregate)**

To configure aggregate Weighted Random Early Detection (WRED) parameters for specific IP precedence value(s), use the **random-detect precedence** (aggregate) command in policy-map class configuration mode. To disable configuration of aggregate WRED precedence values, use the **no** form of this command.

**random-detect precedence s***ub-class-val1* [*sub-class-val2* **s***ub-class-val3* **s***ub-class-val4*] *min-thresh max-thresh mark-prob*

**no random-detect precedence s***ub-class-val1* [*sub-class-val2* **s***ub-class-val3* **s***ub-class-val4*]

### **Cisco 10000 Series Router (PRE3)**

**random-detect precedence s***ub-class-val1* [...[*sub-class-val8*]] **minimum-thresh** *min-thresh*  **maximum-thresh** *max-thresh* **mark-probability** *mark-prob*

**no random-detect precedence s***ub-class-val1* [...[*sub-class-val8*]]

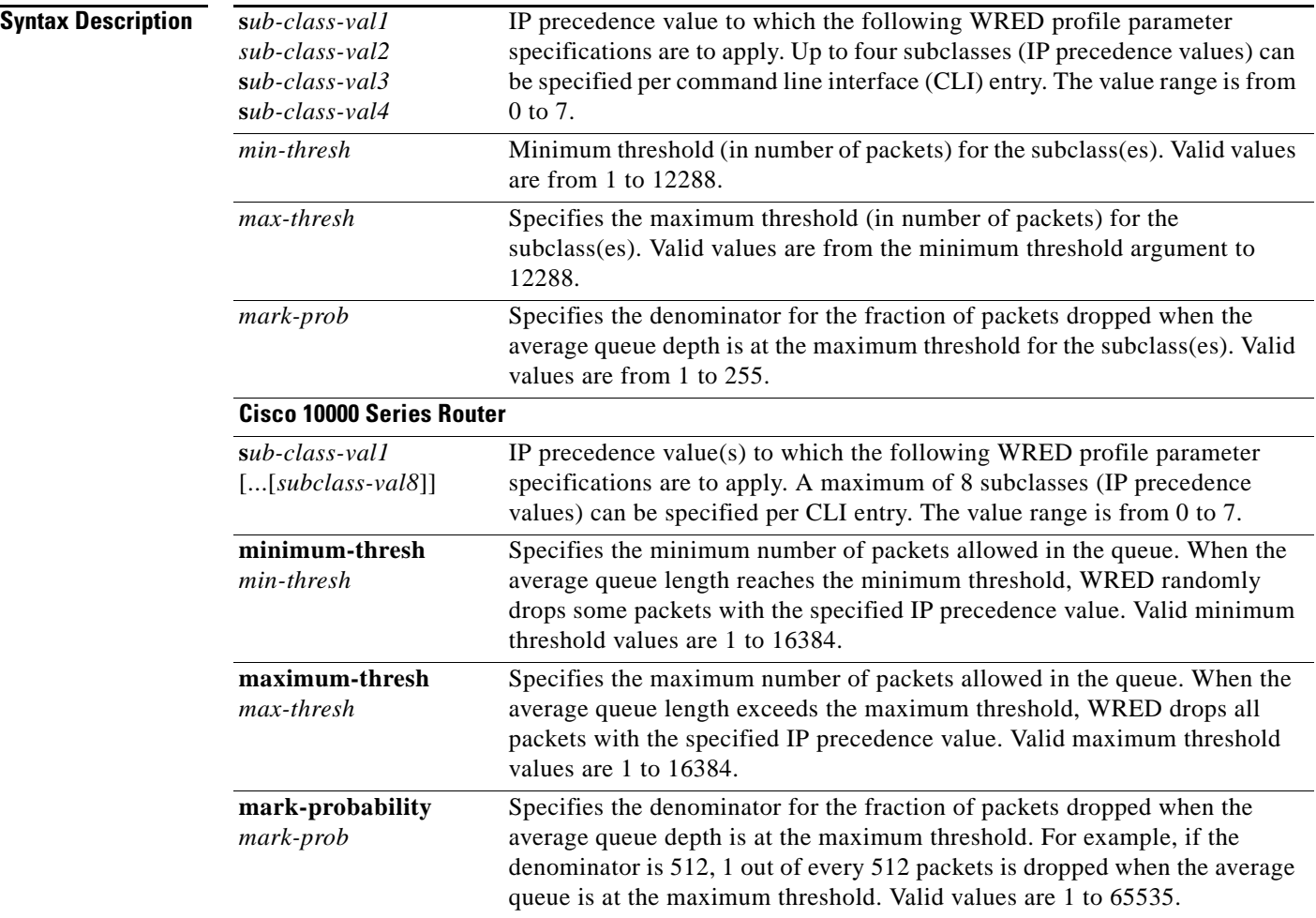

## **Command Default Cisco 10000 Series Router**

For all precedence levels, the *mark-prob* default is 10 packets.

**Command Modes** Policy-map class configuration

**Command History**

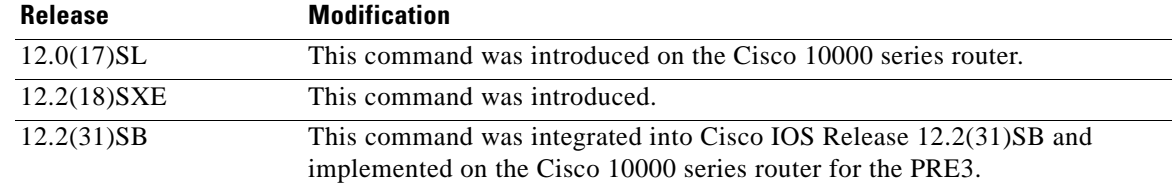

**Usage Guidelines** For ATM interfaces, the Aggregate WRED feature requires that the ATM SPA cards are installed in a Cisco 7600 SIP-200 carrier card or a Cisco 7600 SIP-400 carrier card.

> To configure WRED on an ATM interface, you must use the random-detect aggregate commands; the standard random-detect commands are no longer supported on ATM interfaces

Use this command with a **random-detect aggregate** command within a policy map configuration.

Repeat this command for each set of IP precedence values that share WRED parameters.

After the policy map is defined, the policy map must be attached at the VC level.

The set of subclass (IP precedence) values defined on a **random-detect precedence** (aggregate) CLI will be aggregated into a single hardware WRED resource. The statistics for these subclasses will also be aggregated.

Use the **show policy-map interface** command to display the statistics for aggregated subclasses.

### **Cisco 10000 Series Router**

[Table 31](#page-726-0) lists the default drop thresholds for WRED based on DSCP, IP precedence, and discard-class. The drop probability indicates that the router drops one packet for every 10 packets.

*Table 31 WRED Default Drop Thresholds*

<span id="page-726-0"></span>

| <b>DSCP, Precedence, and</b><br><b>Discard-Class Values</b> | <b>Minimum Threshold</b><br>(times the queue size) | <b>Maximum Threshold</b><br>(times the queue size) | <b>Drop Probability</b> |
|-------------------------------------------------------------|----------------------------------------------------|----------------------------------------------------|-------------------------|
| All DSCPs                                                   | 1/4                                                | 1/2                                                | 1/10                    |
| $\theta$                                                    | 1/4                                                | 1/2                                                | 1/10                    |
|                                                             | 9/32                                               | 1/2                                                | 1/10                    |
| 2                                                           | 5/16                                               | 1/2                                                | 1/10                    |
| 3                                                           | 11/32                                              | 1/2                                                | 1/10                    |
| $\overline{4}$                                              | 3/8                                                | 1/2                                                | 1/10                    |
| 5                                                           | 13/32                                              | 1/2                                                | 1/10                    |
| 6                                                           | 7/16                                               | 1/2                                                | 1/10                    |
| $\overline{7}$                                              | 15/32                                              | 1/2                                                | 1/10                    |

 $\mathbf I$ 

For the PRE2, the **random-detect** command specifies the default profile for the queue. For the PRE3, the aggregate **random-detect** command is used instead to configure aggregate parameters for WRED. The PRE3 accepts the PRE2 **random-detect** command as a hidden CLI.

On the PRE2, accounting for the default profile is per precedence. On the PRE3, accounting and configuration for the default profile is per class map.

On the PRE2, the default threshold is per precedence for a DSCP or precedence value without an explicit threshold configuration. On the PRE3, the default threshold is to have no WRED configured.

On the PRE2, the drop counter for each precedence belonging to the default profile only has a drop count that matches the specific precedence value. Because the PRE2 has a default threshold for the default profile, the CBQOSMIB displays default threshold values. On the PRE3, the drop counter for each precedence belonging to the default profile has the aggregate counter of the default profile and not the individual counter for a specific precedence. The default profile on the PRE3 does not display any default threshold values in the CBQOSMIB if you do not configure any threshold values for the default profile.

### **Examples Cisco 10000 Series Router**

The following example shows how to enable IP precedence-based WRED on the Cisco 10000 series router. In this example, the configuration of the class map named Class1 indicates to classify traffic based on IP precedence 3, 4, and 5. Traffic that matches IP precedence 3, 4, or 5 is assigned to the class named Class1 in the policy map named Policy1. WRED-based packet dropping is configured for Class1 and is based on IP precedence 3 with a minimum threshold of 500, maximum threshold of 1500, and a mark-probability-denominator of 200. The QoS policy is applied to PVC 1/32 on the point-to-point ATM subinterface 1/0/0.1.

```
Router(config)# class-map Class1
Router(config-cmap)# match ip precedence 3 4 5
Router(config-cmap)# exit
Router(config)# policy-map Policy1
Router(config-pmap)# class Class1
Router(config-pmap-c)# bandwidth 1000
Router(config-pmap-c)# random-detect prec-based
Router(config-pmap-c)# random-detect precedence 3 500 1500 200
Router(config-pmap-c)# exit 
Router(config-pmap)# exit
Router(config)# interface atm 1/0/0
Router(config-if)# atm pxf queuing
Router(config-if)# interface atm 1/0/0.1 point-to-point
Router(config-subif)# pvc 1/32 
Router(config-subif-atm-vc)# ubr 10000
Router(config-subif-atm-vc)# service-policy output policy1
```
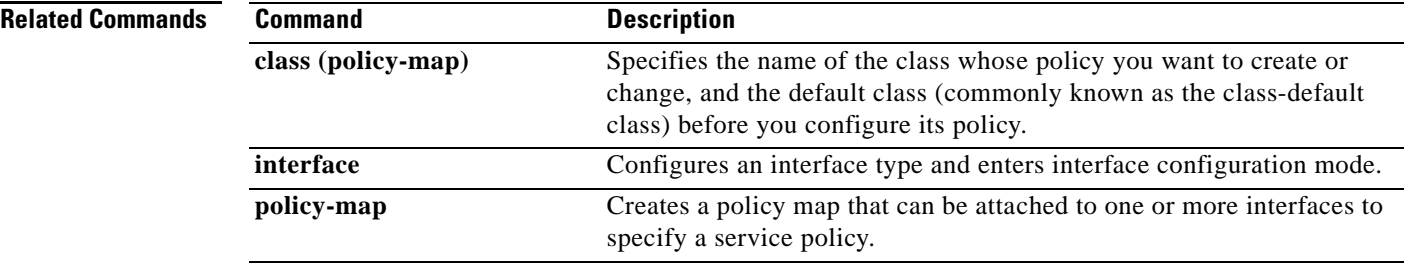

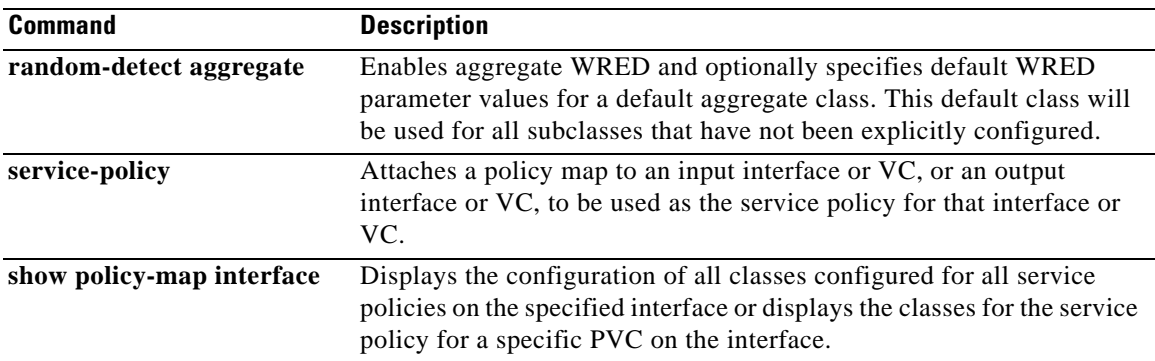

 $\mathcal{L}_{\mathcal{A}}$ 

# **random-detect-group**

 $\label{eq:1} \begin{picture}(22,10) \put(0,0){\line(1,0){10}} \put(15,0){\line(1,0){10}} \put(15,0){\line(1,0){10}} \put(15,0){\line(1,0){10}} \put(15,0){\line(1,0){10}} \put(15,0){\line(1,0){10}} \put(15,0){\line(1,0){10}} \put(15,0){\line(1,0){10}} \put(15,0){\line(1,0){10}} \put(15,0){\line(1,0){10}} \put(15,0){\line(1,0){10}} \put(15$ 

**Note** Effective with Cisco IOS Release 15.0(1)S and Cisco IOS Release 15.1(3)T, the **random-detect-group**  command is hidden. Although this command is still available in Cisco IOS software, the CLI interactive Help does not display it if you attempt to view it by entering a question mark at the command line.

This command will be completely removed in a future release. For more information, see the *[Legacy QoS](http://www.cisco.com/en/US/docs/ios/qos/configuration/guide/legacy_qos_cli_deprecation.html)  [Command Deprecation](http://www.cisco.com/en/US/docs/ios/qos/configuration/guide/legacy_qos_cli_deprecation.html)* feature document in the *Cisco IOS Quality of Service Solutions Configuration Guide*.

To define the Weighted Random Early Detection (WRED) or distributed WRED (DWRED) parameter group, use the **random-detect-group** command in global configuration mode. To delete the WRED or DWRED parameter group, use the **no** form of this command.

**random-detect-group** *group-name* [**dscp-based** *|* **prec-based**]

**no random-detect-group** *group-name* [**dscp-based** *|* **prec-based**]

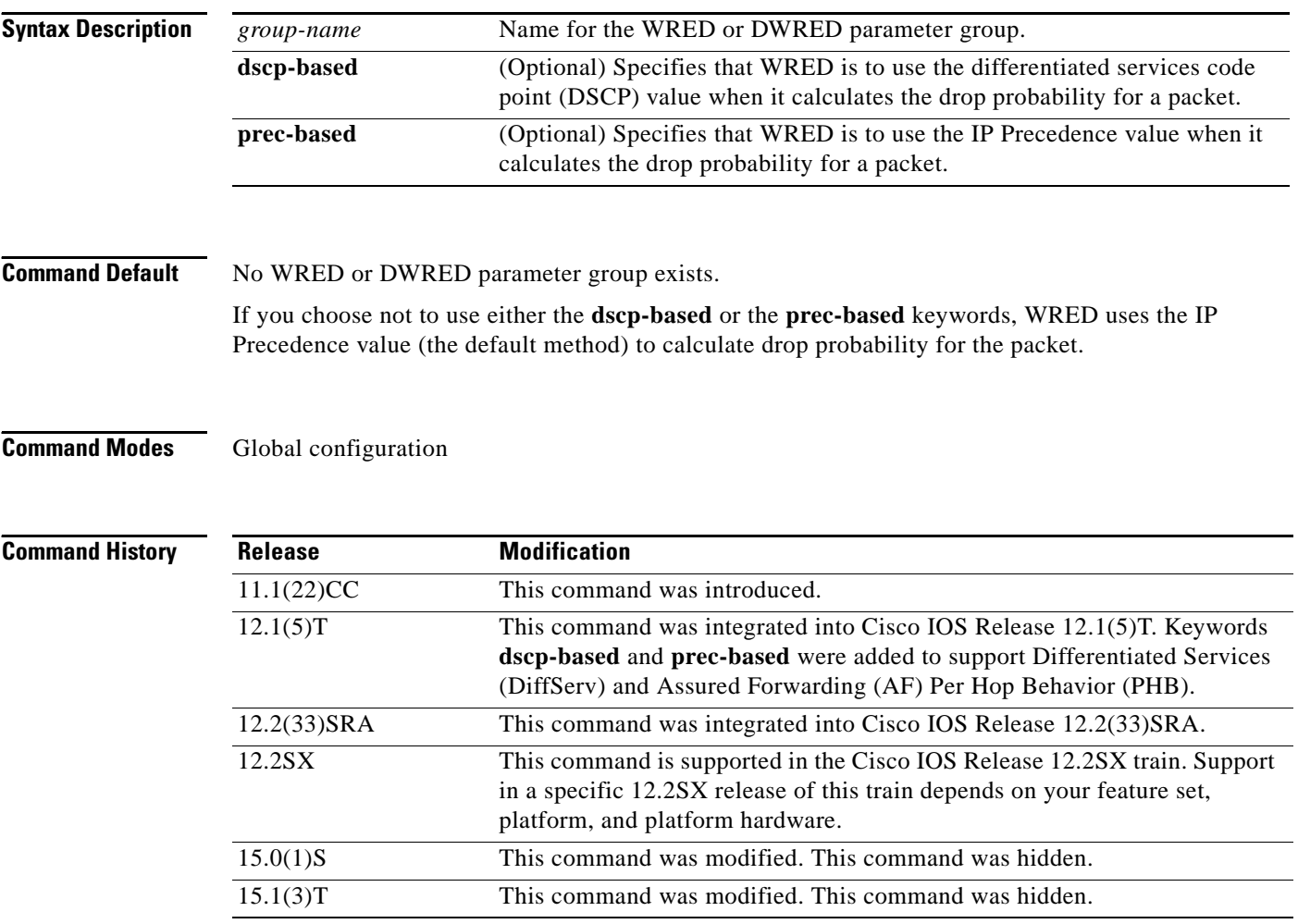

**Usage Guidelines** WRED is a congestion avoidance mechanism that slows traffic by randomly dropping packets when there is congestion. DWRED is similar to WRED but uses the Versatile Interface Processor (VIP) instead of the Route Switch Processor (RSP). WRED and DWRED are most useful when the traffic uses protocols such as TCP that respond to dropped packets by decreasing the transmission rate.

> The router automatically determines parameters to use in the WRED calculations. If you want to change these parameters for a group, use the **exponential-weighting-constant** or **precedence** command.

### **Two Methods for Calculating the Drop Probability of a Packet**

This command includes two optional arguments, **dscp-based** and **prec-based**, that determine the method WRED uses to calculate the drop probability of a packet.

Note the following points when deciding which method to instruct WRED to use:

- **•** With the **dscp-based** keyword, WRED uses the DSCP value (that is, the first six bits of the IP type of service (ToS) byte) to calculate the drop probability.
- **•** With the **prec-based** keyword, WRED will use the IP Precedence value to calculate the drop probability.
- **•** The **dscp-based** and **prec-based** keywords are mutually exclusive.
- **•** If neither argument is specified, WRED uses the IP Precedence value to calculate the drop probability (the default method).

**Examples** The following example defines the WRED parameter group called sanjose:

```
random-detect-group sanjose
precedence 0 32 256 100
precedence 1 64 256 100
precedence 2 96 256 100
precedence 3 128 256 100
precedence 4 160 256 100
precedence 5 192 256 100
precedence 6 224 256 100
precedence 7 256 256 100
```
The following example enables WRED to use the DSCP value 9. The minimum threshold for the DSCP value 9 is 20 and the maximum threshold is 50. This configuration can be attached to other virtual circuits (VCs) as required.

Router(config)# **random-detect-group sanjose dscp-based** Router(cfg-red-grp)# **dscp 9 20 50** Router(config-subif-vc)# **random-detect attach sanjose**

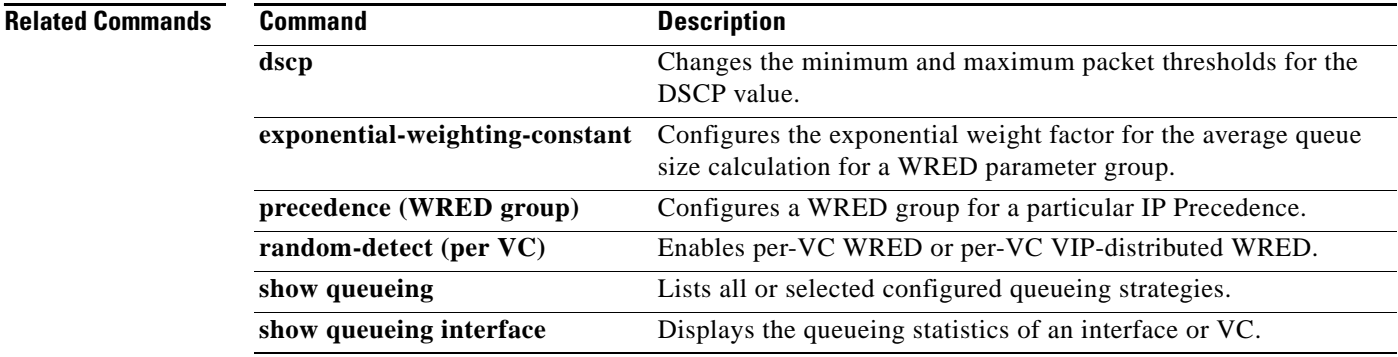

# **rate-limit**

To configure committed access rate (CAR) and distributed committed access rate (DCAR) policies, use the **rate-limit** command in interface configuration mode. To remove the rate limit from the configuration, use the **no** form of this command.

- **rate-limit** {**input** | **output**} {*bps |* **access-group** *acl-index |* [**rate-limit**] *rate-limit-acl-index*] | **dscp** *dscp-value |* **qos-group** *qos-group-number*} *burst-normal burst-max* **conform-action** *conform-action* **exceed-action** *exceed-action*
- **no rate-limit** {**input** | **output**} {*bps |* **access-group** *acl-index |* [**rate-limit**] *rate-limit-acl-index*] | **dscp** *dscp-value |* **qos-group** *qos-group-number*} *burst-normal burst-max* **conform-action** *conform-action* **exceed-action** *exceed-action*

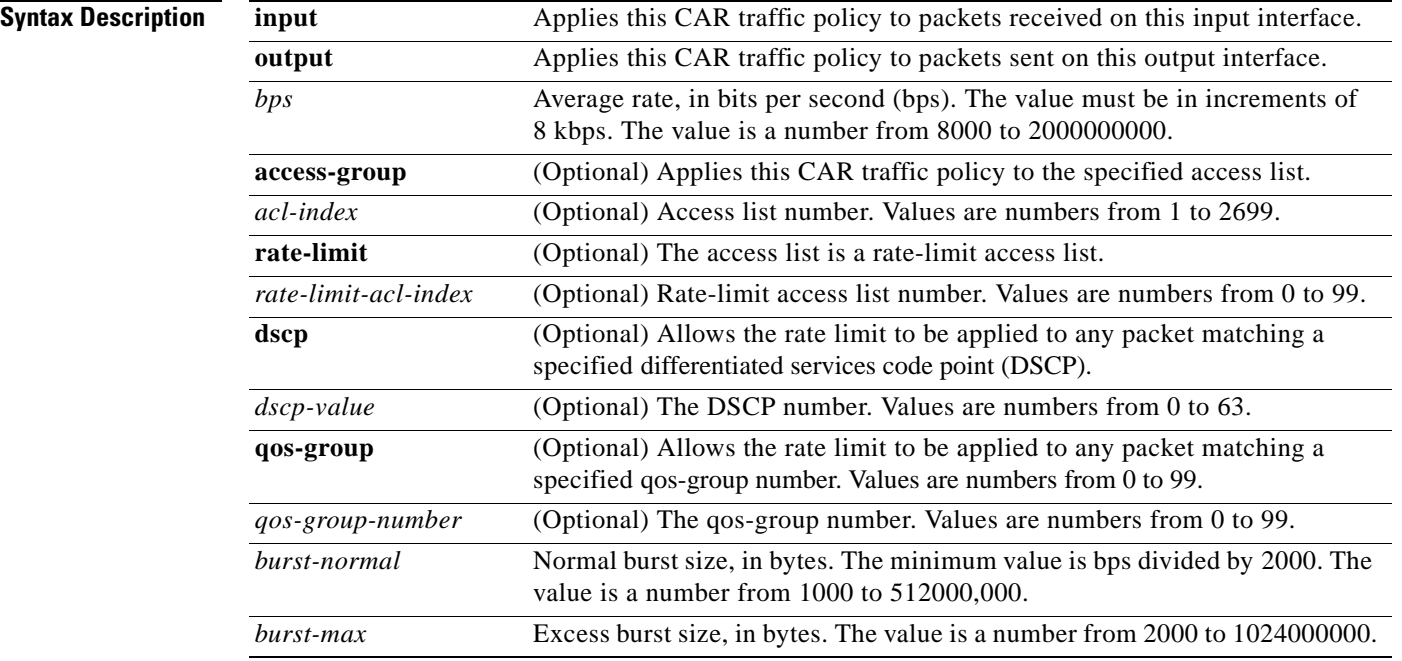

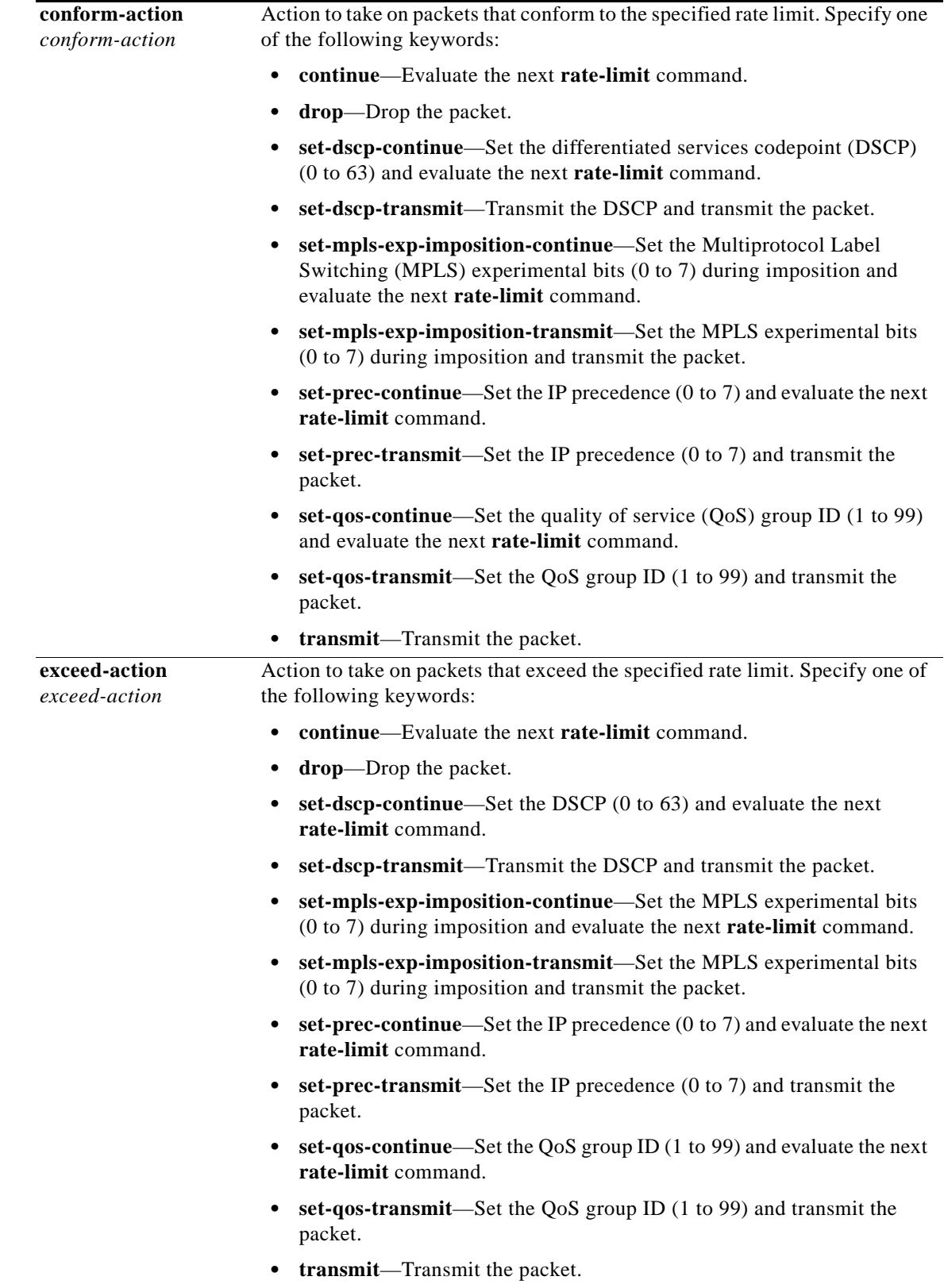

 $\mathcal{L}_{\mathcal{A}}$ 

## **Command Default** CAR and DCAR are disabled.

### **Command Modes** Interface configuration

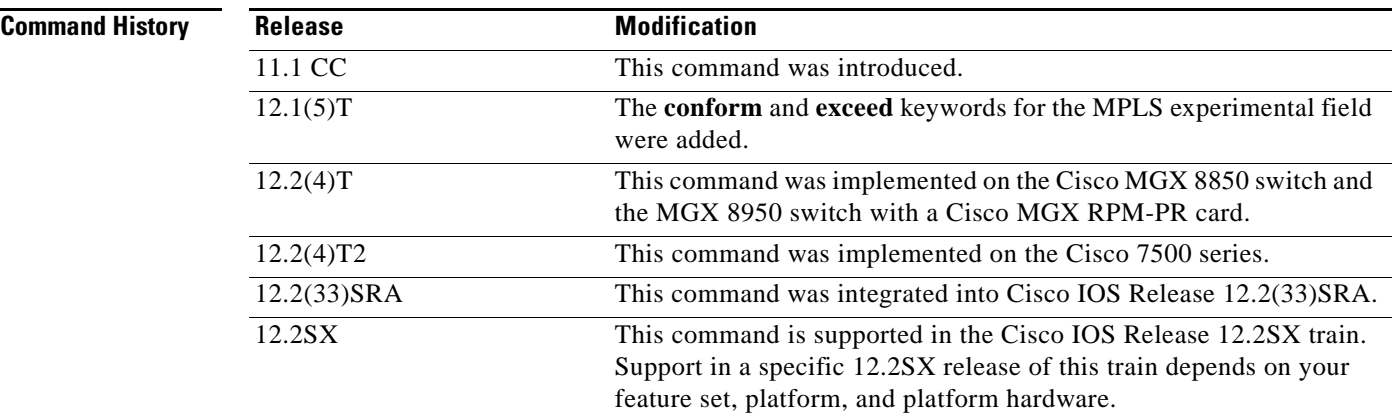

**Usage Guidelines** Use this command to configure your CAR policy on an interface. To specify multiple policies, enter this command once for each policy.

CAR and DCAR can be configured on an interface or subinterface.

### **Policing Traffic with CAR**

CAR embodies a rate-limiting feature for policing traffic. When policing traffic with CAR, Cisco recommends the following values for the normal and extended burst parameters:

normal burst (in bytes) = configured rate (in bits per second)  $*(1 \text{ byte})/(8 \text{ bits}) * 1.5$  seconds

 $17.000.000 * (1 \text{ byte})/(8 \text{ bits}) * 1.5 \text{ seconds} = 3.187.500 \text{ bytes}$ 

extended burst  $= 2$  \* normal burst

 $2 * 3.187.500 = 6.375.000$  bytes

With the listed choices for parameters, extensive test results have shown CAR to achieve the configured rate. If the burst values are too low, then the achieved rate is often much lower than the configured rate.

For more information about using CAR to police traffic, see the "Policing with CAR" section of the "Policing and Shaping Overview" in the *Cisco IOS Quality of Service Solutions Configuration Guide*.

**Examples** In the following example, the recommended burst parameters for CAR are used:

Router(config)# **interface serial6/1/0**

Router(config-if)# **rate-limit input access-group 1 17000000 3187500 6375000 conform-action transmit exceed-action drop**

In the following example, the rate is limited by the application in question:

**•** All World Wide Web traffic is transmitted. However, the MPLS experimental field for web traffic that conforms to the first rate policy is set to 5. For nonconforming traffic, the IP precedence is set to 0 (best effort). See the following commands in the example:

```
rate-limit input rate-limit access-group 101 20000000 24000 32000 conform-action
set-mpls-exp-transmit 5 exceed-action set-mpls-exp-transmit 0
access-list 101 permit tcp any any eq www
```
• FTP traffic is transmitted with an MPLS experimental field value of 5 if it conforms to the second rate policy. If the FTP traffic exceeds the rate policy, it is dropped. See the following commands in the example:

```
rate-limit input access-group 102 10000000 24000 32000
conform-action set-mpls-exp-transmit 5 exceed-action drop
access-list 102 permit tcp any any eq ftp
```
• Any remaining traffic is limited to 8 Mbps, with a normal burst size of 1,500,000 bytes and an excess burst size of 3,000,000 bytes. Traffic that conforms is sent with an MPLS experimental field of 5. Traffic that does not conform is dropped. See the following command in the example:

```
rate-limit input 8000000 1500000 3000000 conform-action set-mpls-exp-transmit 5
exceed-action drop
```
Notice that two access lists are created to classify the web and FTP traffic so that they can be handled separately by the CAR feature.

```
Router(config)# interface Hssi0/0/0
Router(config-if)# description 45Mbps to R2
Router(config-if)# rate-limit input rate-limit access-group 101 20000000 3750000 7500000
conform-action set-mpls-exp-transmit 5 exceed-action set-mpls-exp-transmit 0
Router(config-if)# rate-limit input access-group 102 10000000 1875000 3750000
conform-action set-mpls-exp-transmit 5 exceed-action drop
Router(config-if)# rate-limit input 8000000 1500000 3000000 conform-action
set-mpls-exp-transmit 5 exceed-action drop
Router(config-if)# ip address 10.1.1.1 255.255.255.252
!
Router(config-if)# access-list 101 permit tcp any any eq www
Router(config-if)# access-list 102 permit tcp any any eq ftp
```
In the following example, the MPLS experimental field is set, and the packet is transmitted:

```
Router(config)# interface FastEthernet1/1/0
Router(config-if)# rate-limit input 8000 1500 3000 access-group conform-action
set mpls-exp-transmit 5 exceed-action set-mpls-exp-transmit 5
```
In the following example, any packet with a DSCP of 1 can apply the rate limit:

Router(config)# **interface serial6/1/0** Router(config-if)# **rate-limit output dscp 1 8000 1500 3000 conform-action transmit exceed-action drop**

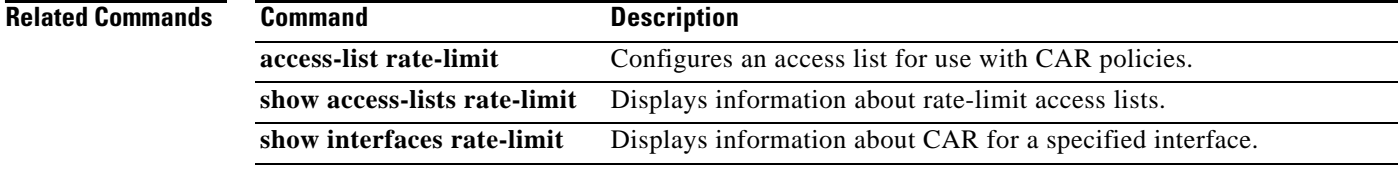

## **rcv-queue bandwidth**

To define the bandwidths for ingress (receive) WRR queues through scheduling weights in interface configuration command mode, use the **rcv-queue bandwidth** command. To return to the default settings, use the **no** form of this command.

**rcv-queue bandwidth** *weight-1 ... weight-n*

**no rcv-queue bandwidth** 

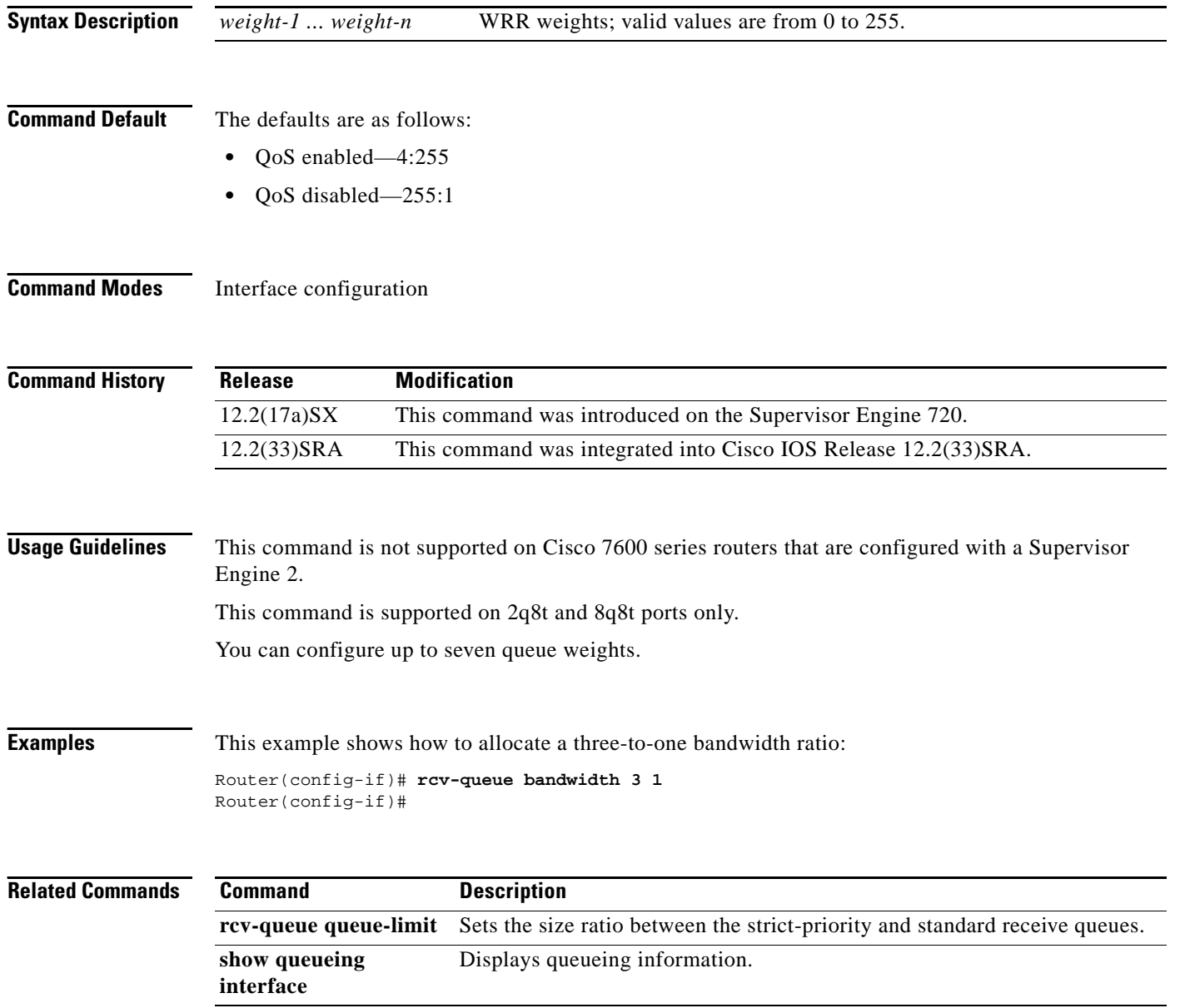

a ka

## **rcv-queue cos-map**

To map the class of service (CoS) values to the standard receive-queue drop thresholds, use the **rcv-queue cos-map** command in interface configuration mode. To remove the mapping, use the **no** form of this command.

**rcv-queue cos-map** *queue-id threshold-id cos-1 ... cos-n*

**no rcv-queue cos-map** *queue-id threshold-id*

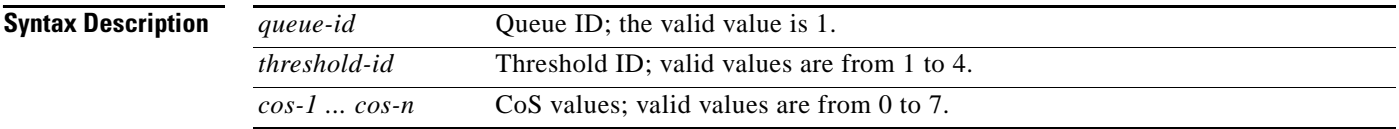

<span id="page-736-0"></span>**Command Default** The defaults are listed in [Table 32.](#page-736-0)

## *Table 32 CoS-to-Standard Receive Queue Map Defaults*

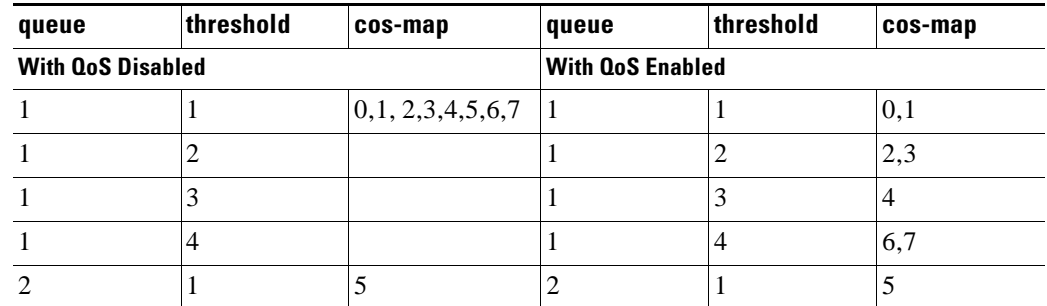

**Command Modes** Interface configuration

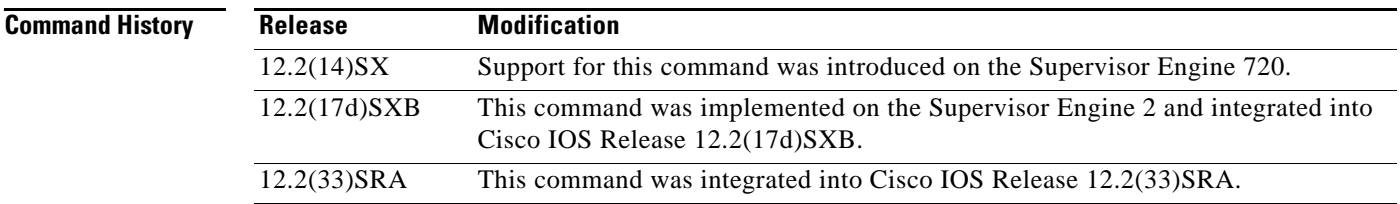

**Usage Guidelines** The *cos-n* value is defined by the module and port type. When you enter the *cos-n* value, note that the higher values indicate higher priorities.

Use this command on trusted ports only.

Г

**Examples** This example shows how to map the CoS values 0 and 1 to threshold 1 in the standard receive queue:

Router (config-if)# **rcv-queue cos-map 1 1 0 1** cos-map configured on: Gi1/1 Gi1/2

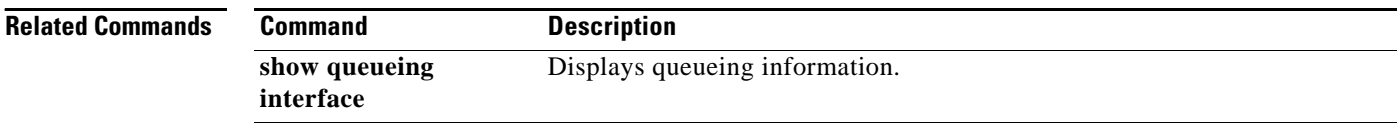

# **rcv-queue queue-limit**

To set the size ratio between the strict-priority and standard receive queues, use the **rcv-queue queue-limit** command in interface configuration mode. To return to the default settings, use the **no** form of this command.

**rcv-queue queue-limit** *q-limit-1 q-limit-2*

**no rcv-queue queue-limit**

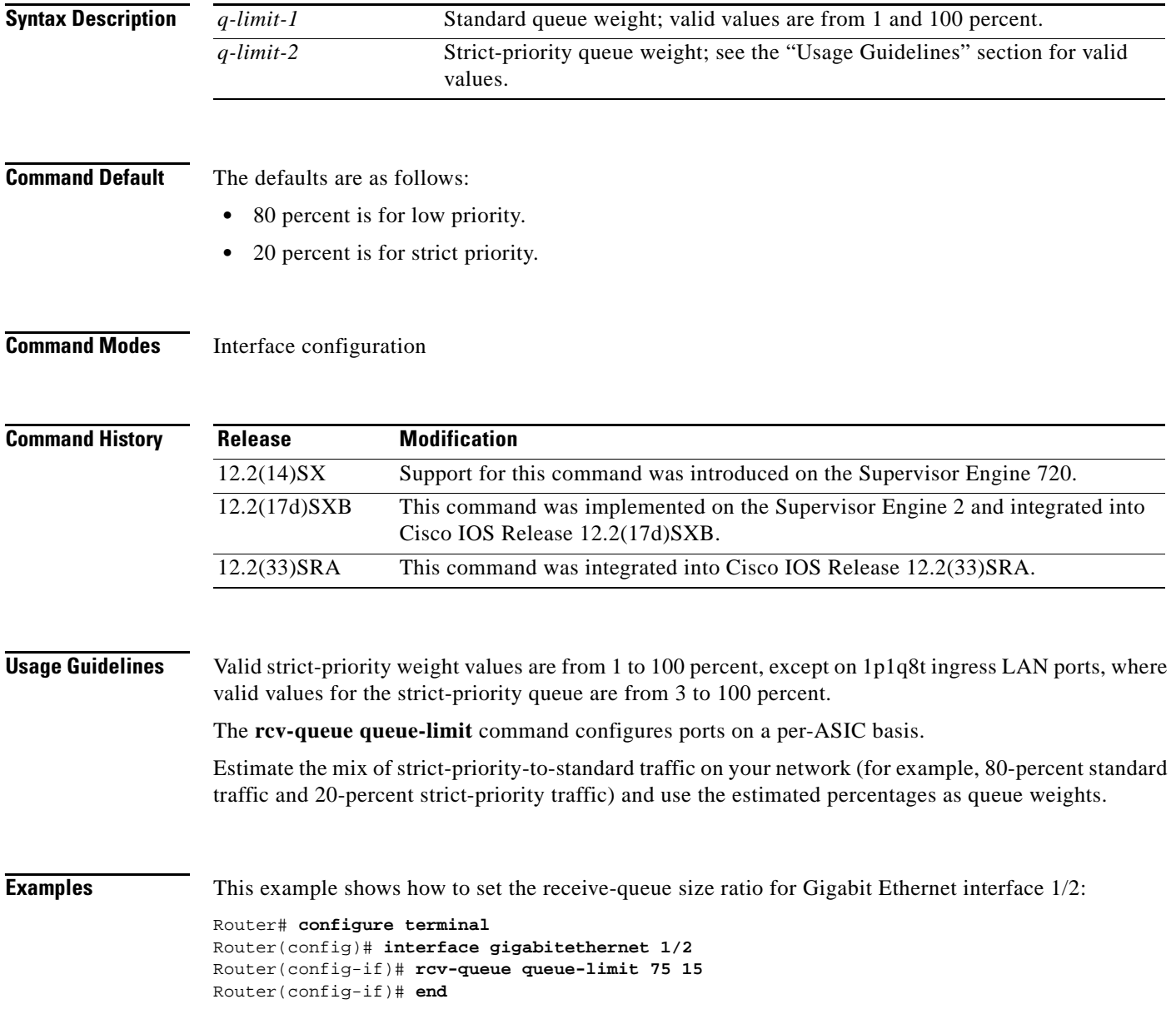

 $\Gamma$ 

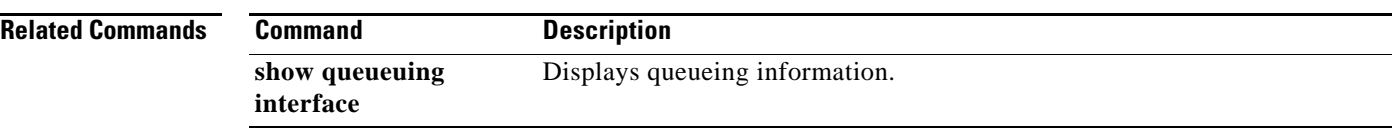

 $\overline{\phantom{a}}$ 

# **rcv-queue random-detect**

To specify the minimum and maximum threshold for the specified receive queues, use the **rcv-queue random-detect** command in interface configuration mode. To return to the default settings, use the **no** form of this command.

**rcv-queue random-detect** {**max-threshold** | **min-threshold**} *queue-id threshold-percent-1 ... threshold-percent-n*

**no rcv-queue random-detect** {**max-threshold** | **min-threshold**} *queue-id*

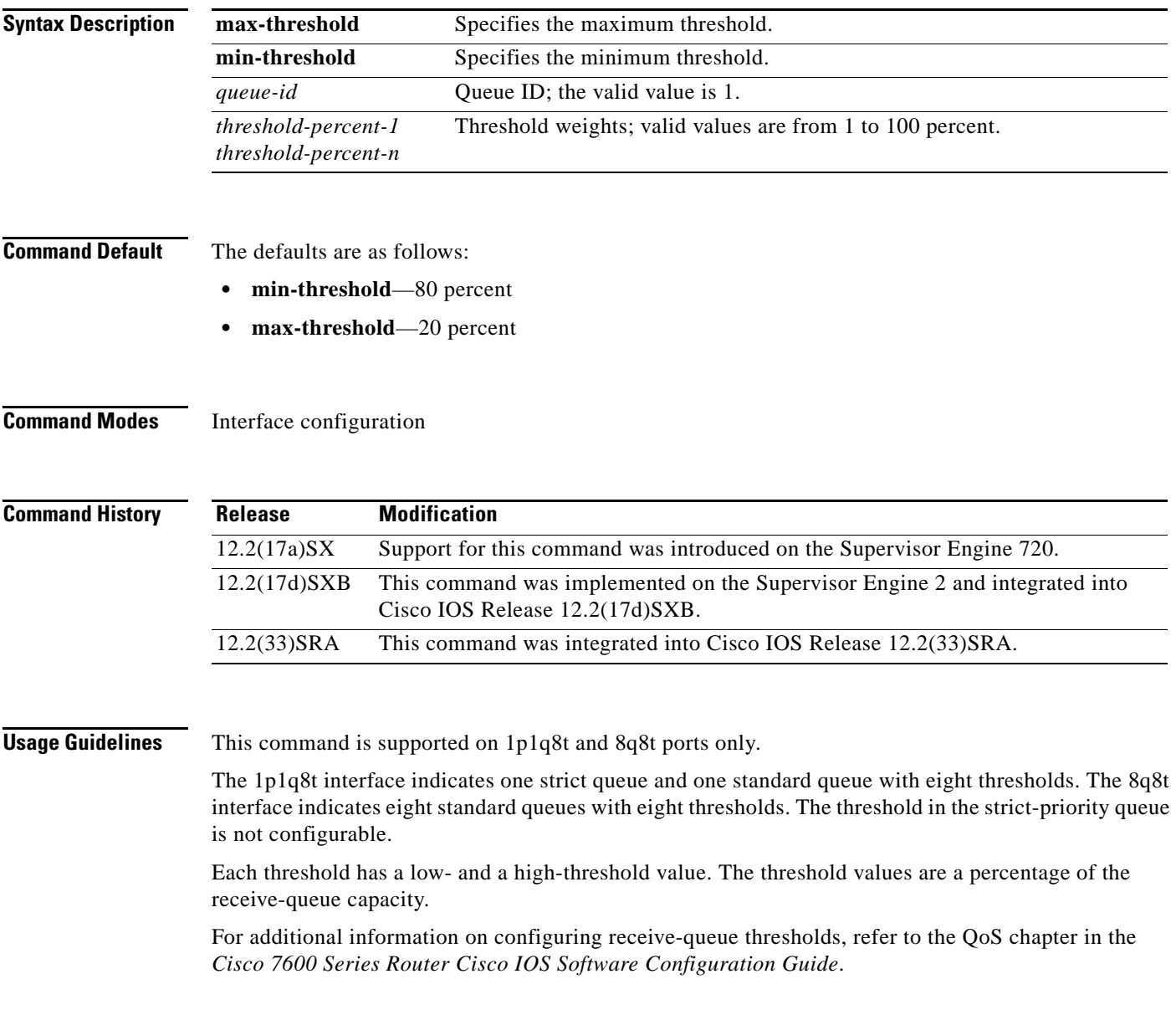

**Examples** This example shows how to configure the low-priority receive-queue thresholds: Router (config-if)# **rcv-queue random-detect max-threshold 1 60 100**

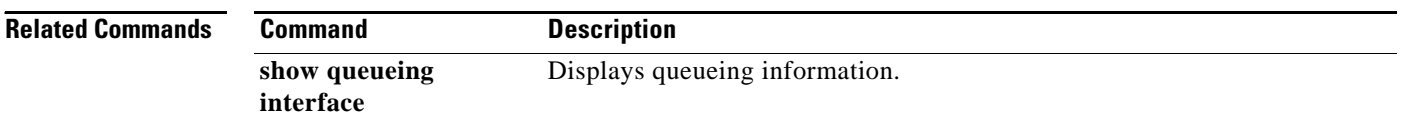

 $\overline{\phantom{a}}$ 

# **rcv-queue threshold**

To configure the drop-threshold percentages for the standard receive queues on 1p1q4t and 1p1q0t interfaces, use the **rcv-queue threshold** command in interface configuration mode. To return the thresholds to the default settings, use the **no** form of this command.

**rcv-queue threshold** *queue-id threshold-percent-1 ... threshold-percent-n*

**no rcv-queue threshold**

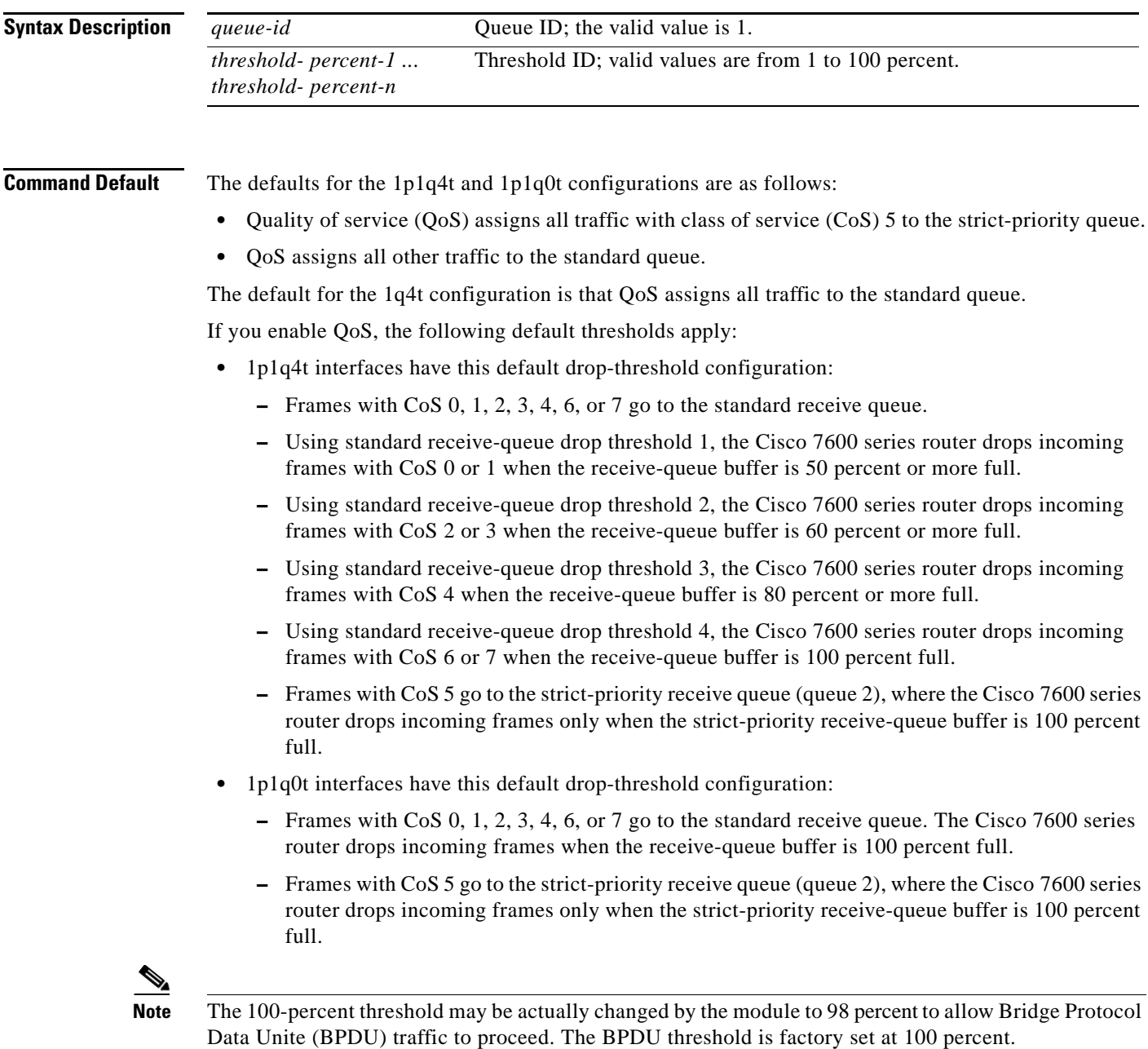

Г

## **Command Modes** Interface configuration

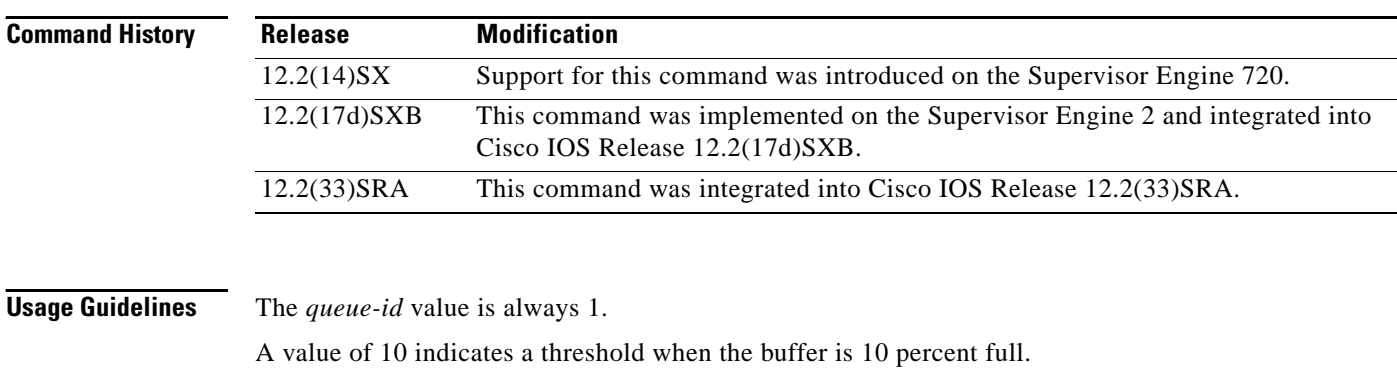

Always set threshold 4 to 100 percent.

Receive thresholds take effect only on ports whose trust state is trust cos.

Configure the 1q4t receive-queue tail-drop threshold percentages with the **wrr-queue threshold**  command.

## **Examples** This example shows how to configure the receive-queue drop thresholds for Gigabit Ethernet interface 1/1:

Router(config-if)# **rcv-queue threshold 1 60 75 85 100**

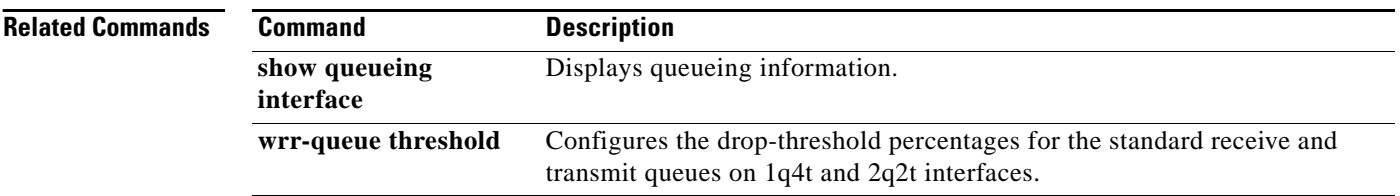

## **recoverable-loss**

To enable Enhanced Compressed Real-Time Transport Protocol (ECRTP), use the **recoverable-loss** command in IPHC-profile configuration mode. To disable ECRTP, use the **no** form of this command.

**recoverable-loss** {**dynamic** | *packet-drops*}

**no recoverable-loss**

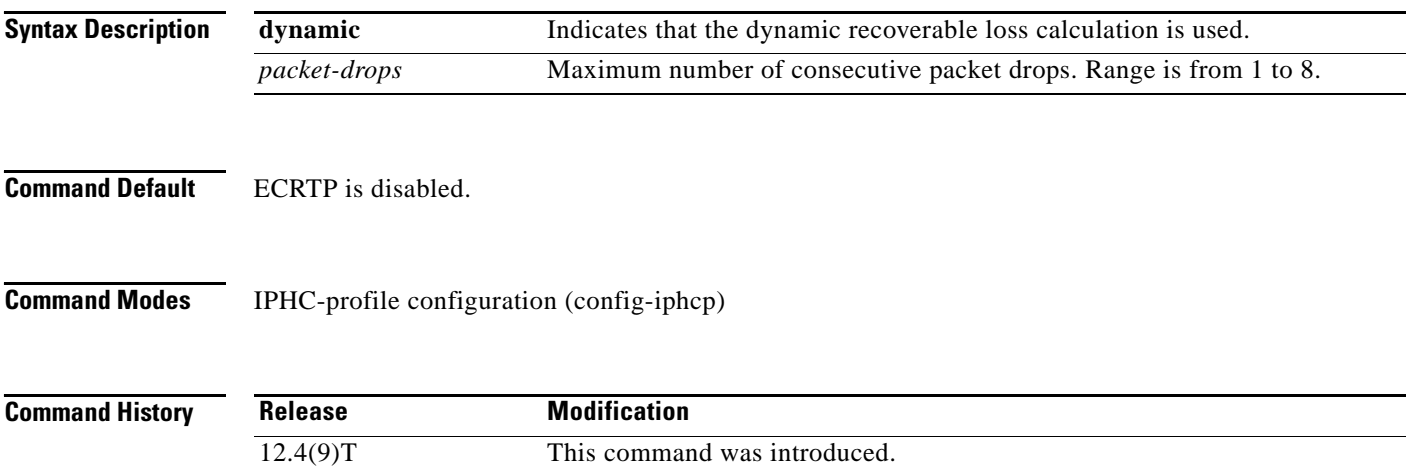

12.4(11)T Support was added for Frame Relay encapsulation.

## **Usage Guidelines** The **recoverable-loss** command is part of the ECRTP feature.

### **ECRPT Functionality**

ECRTP reduces corruption by managing the way the compressor updates the context information at the decompressor. The compressor sends updated context information periodically to keep the compressor and decompressor synchronized. By repeating the updates, the probability of context corruption because of packet loss is minimized.

The synchronization of context information between the compressor and the decompressor can be performed dynamically (by specifying the **dynamic** keyword) or whenever a specific number of packets are dropped (by using the *packet-drops* argument).

The number of packet drops represents the quality of the link between the hosts. The lower the number of packet drops, the higher the quality of the link between the hosts.

The packet drops value is maintained independently for each context and does not have to be the same for all contexts.

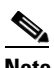

**Note** If you specify the number of packet drops with the *packet-drops* argument, the **recoverable-loss**  command automatically enables ECRTP.

 $\mathbf l$ 

### **Intended for Use with IPHC Profiles**

The **recoverable-loss** command is intended for use as part of an IP Header Compression (IPHC) profile. An IPHC profile is used to enable and configure header compression on a network. For more information about using IPHC profiles to configure header compression, see the "Header Compression" module and the "Configuring Header Compression Using IPHC Profiles" module of the *Cisco IOS Quality of Service Solutions Configuration Guide*, Release 12.4T.

**Examples** The following example shows how to configure an IPHC profile called profile2. In this example, ECRTP is enabled with a maximum number of five consecutive packet drops.

> Router> **enable** Router# **configure terminal** Router(config)# **iphc-profile profile2 ietf** Router(config-iphcp)# **recoverable-loss 5** Router(config-iphcp)# **end**

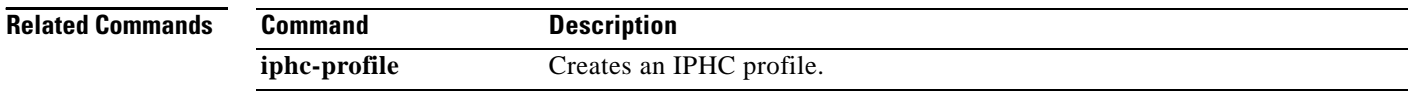

# **redirect interface**

To configure a traffic class to redirect packets belonging to a specific class to the interface that is specified in the command, use the **redirect interface** command in policy-map class configuration mode. To prevent the packets from getting redirected, use the **no** form of this command

**redirect interface** *interface type number*

**no redirect interface** *interface type number*

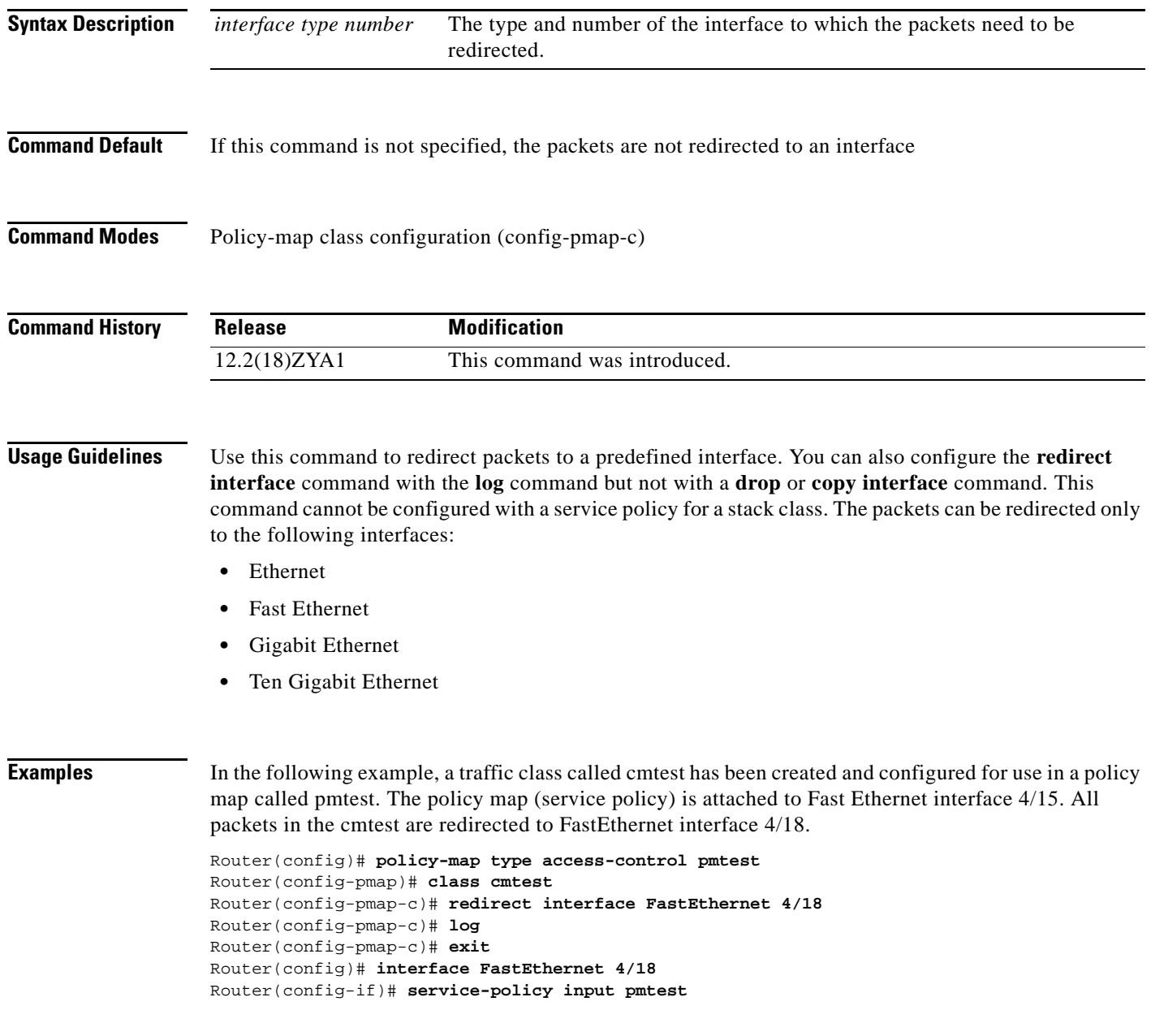

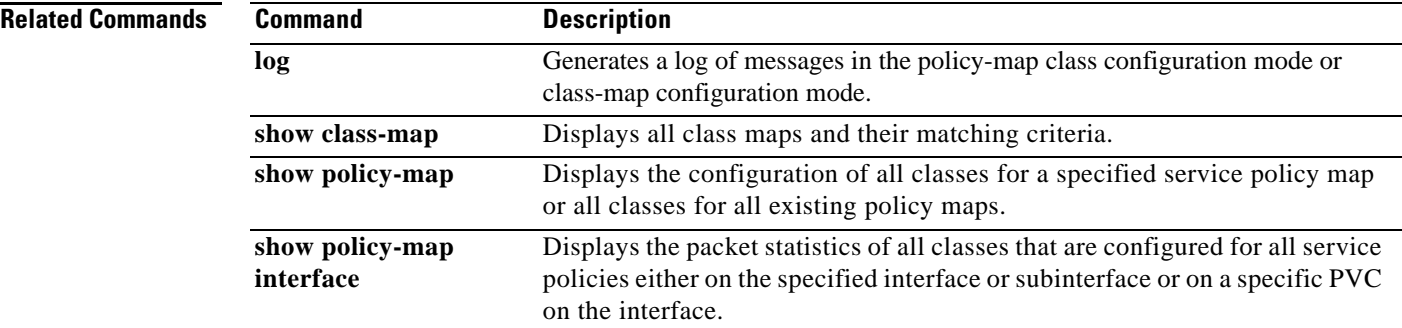

 $\overline{\mathbf{I}}$ 

# **refresh max-period**

To set the number of packets sent between full-header refresh occurrences, use the **refresh max-period**  command in IPHC-profile configuration mode. To use the default number of packets, use the **no** form of this command.

**refresh max-period** {*number-of-packets* | **infinite**}

**no refresh max-period**

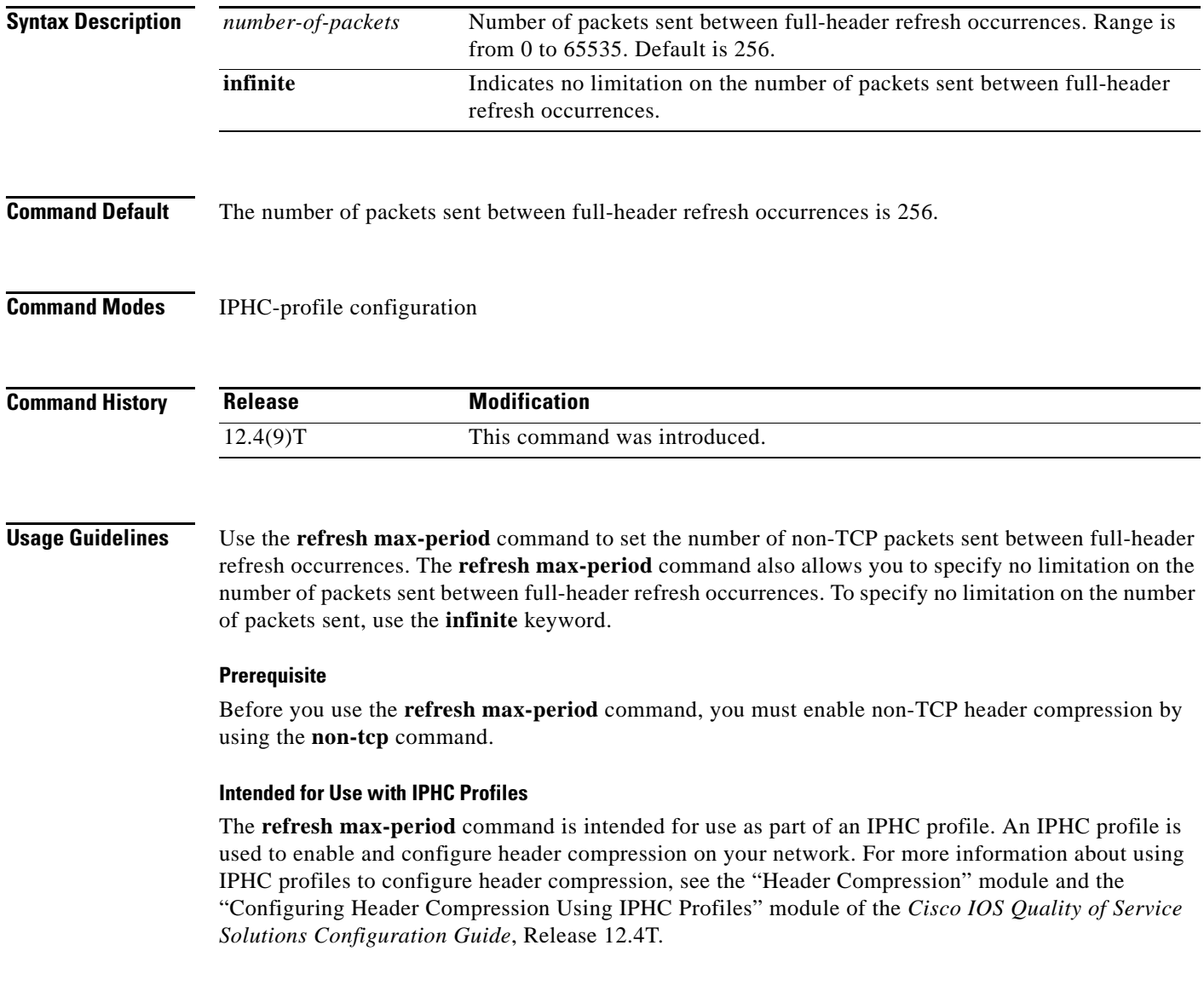

**Examples** The following is an example of an IPHC profile called profile2. In this example, the number of packets sent before a full-header refresh occurrence is 700 packets.

> Router> **enable** Router# **configure terminal** Router(config)# **iphc-profile profile2 ietf** Router(config-iphcp)# **non-tcp** Router(config-iphcp)# **refresh max-period 700** Router(config-iphcp)# **end**

## **Related Commands**

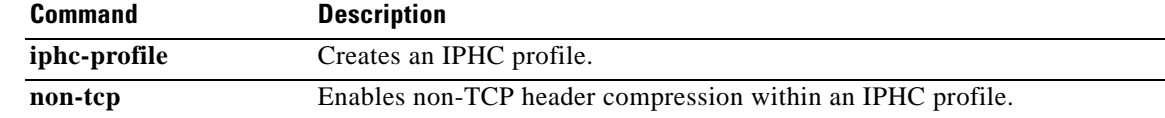

## **refresh max-time**

To set the amount of time to wait before a full-header refresh occurrence, use the **refresh max-time**  command in IPHC-profile configuration mode. To use the default time, use the **no** form of this command.

**refresh max-time** {*seconds* | **infinite**}

**no refresh max-time**

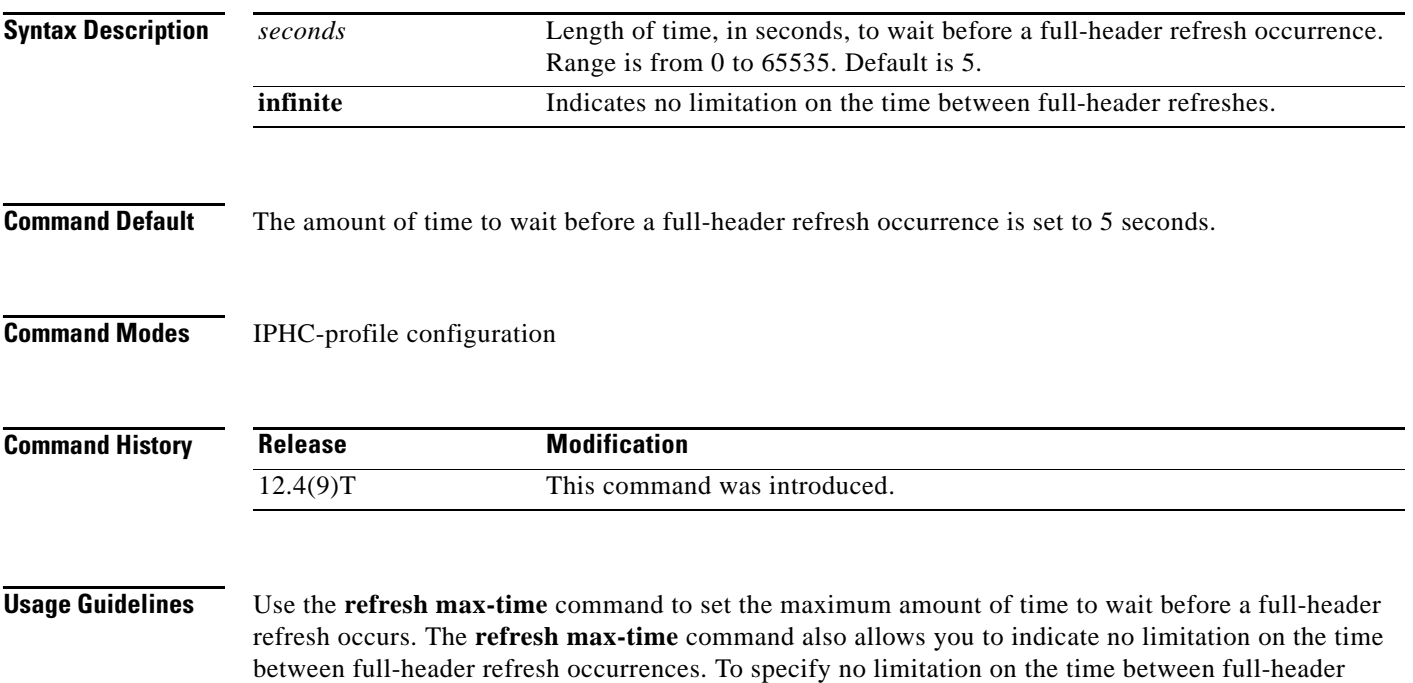

### **Prerequisite**

Before you use the **refresh max-time** command, you must enable non-TCP header compression by using the **non-tcp** command.

### **Intended for Use with IPHC Profiles**

refresh occurrences, use the **infinite** keyword.

The **refresh max-time** command is intended for use as part of an IPHC profile. An IPHC profile is used to enable and configure header compression on your network. For more information about using IPHC profiles to configure header compression, see the "Header Compression" module and the "Configuring Header Compression Using IPHC Profiles" module of the *Cisco IOS Quality of Service Solutions Configuration Guide*, Release 12.4T.

 $\mathbf{I}$ 

**Examples** The following is an example of an IPHC profile called profile2. In this example, the maximum amount of time to wait before a full-header refresh occurs is 500 seconds.

> Router> **enable** Router# **configure terminal** Router(config)# **iphc-profile profile2 ietf** Router(config-iphcp)# **non-tcp** Router(config-iphcp)# **refresh max-time 500** Router(config-iphcp)# **end**

## **Related Commands**

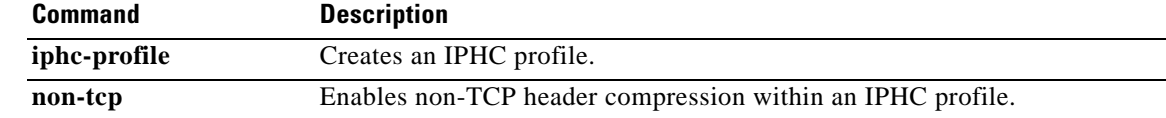

## **refresh rtp**

To enable a context refresh occurrence for Real-Time Transport Protocol (RTP) header compression, use the **refresh rtp** command in IPHC-profile configuration mode. To disable a context refresh occurrence for RTP header compression, use the **no** form of this command.

**refresh rtp** 

**no refresh rtp**

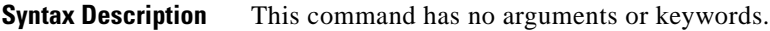

**Command Default** Context refresh occurrences for RTP header compression are disabled.

**Command Modes** IPHC-profile configuration

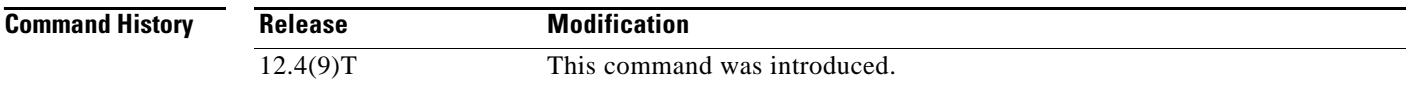

**Usage Guidelines** Use the **refresh rtp** command to enable a context refresh occurrence for RTP header compression. A context is the state that the compressor uses to compress a header and that the decompressor uses to decompress a header. The context is the uncompressed version of the last header sent and includes information used to compress and decompress the packet.

### **Prerequisite**

Before you use the **refresh rtp** command, you must enable RTP header compression by using the **rtp**  command.

### **Intended for Use with IPHC Profiles**

The **refresh rtp** command is intended for use as part of an IP header compression (IPHC) profile. An IPHC profile is used to enable and configure header compression on your network. For more information about using IPHC profiles to configure header compression, see the "Header Compression" module and the "Configuring Header Compression Using IPHC Profiles" module of the *Cisco IOS Quality of Service Solutions Configuration Guide*, Release 12.4T.

**Examples** The following is an example of an IPHC profile called profile 2. In this example, the **refresh rtp** command is used to enable a context refresh occurrence for RTP header compression.

```
Router> enable
Router# configure terminal
Router(config)# iphc-profile profile2 ietf
Router(config-iphcp)# rtp
Router(config-iphcp)# refresh rtp
Router(config-iphcp)# end
```
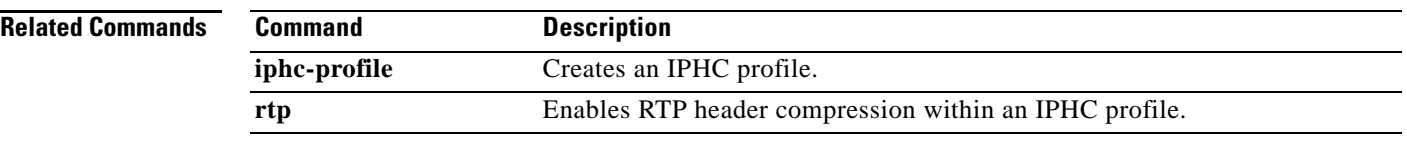

 $\overline{\phantom{a}}$ 

# **rtp**

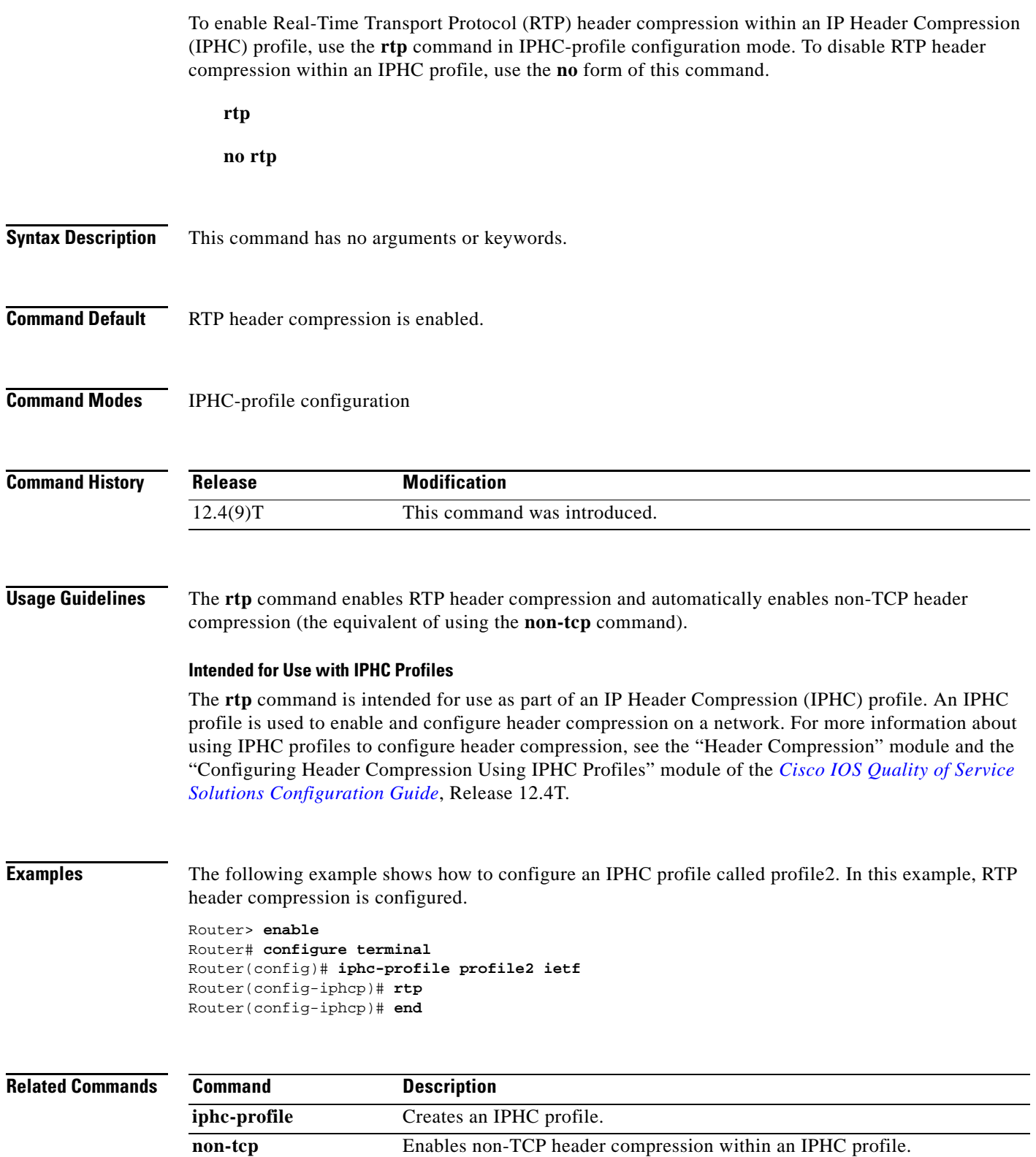

 $\overline{\phantom{a}}$ 

# **send qdm message**

To send a text message to all Quality Device Manager (QDM) clients, use the **send qdm message**  command in EXEC mode.

**send qdm** [**client** *client-id*] **message** *message-text*

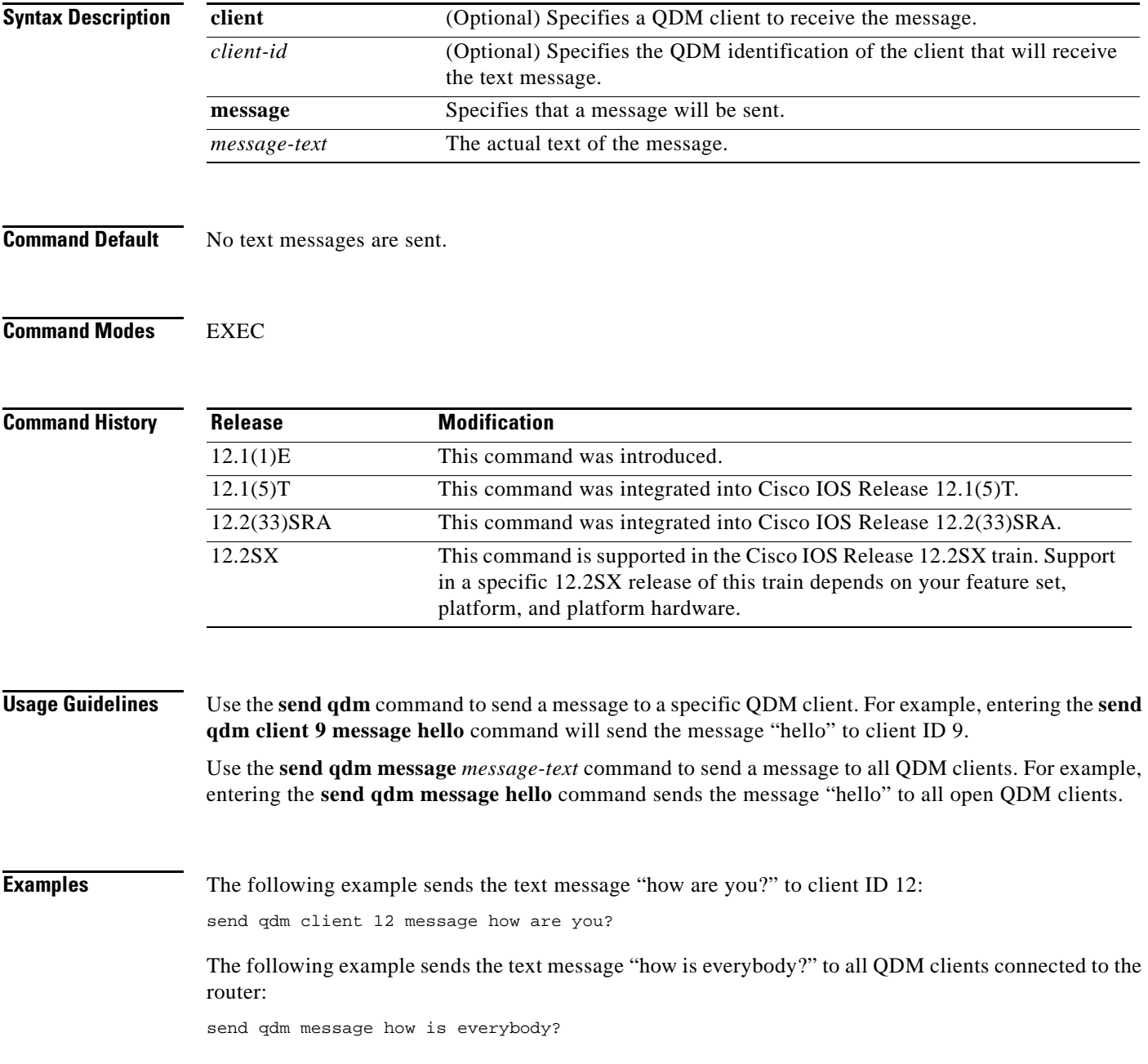

 $\Gamma$
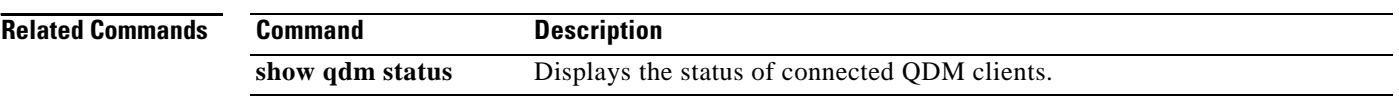

 $\overline{\phantom{a}}$ 

a ka

# **service-group**

To create a service group, use the **service-group** command in global configuration mode. To remove a service group, use the **no** form of this command.

**service-group** *service-group-identifier*

**no service-group** *service-group-identifier*

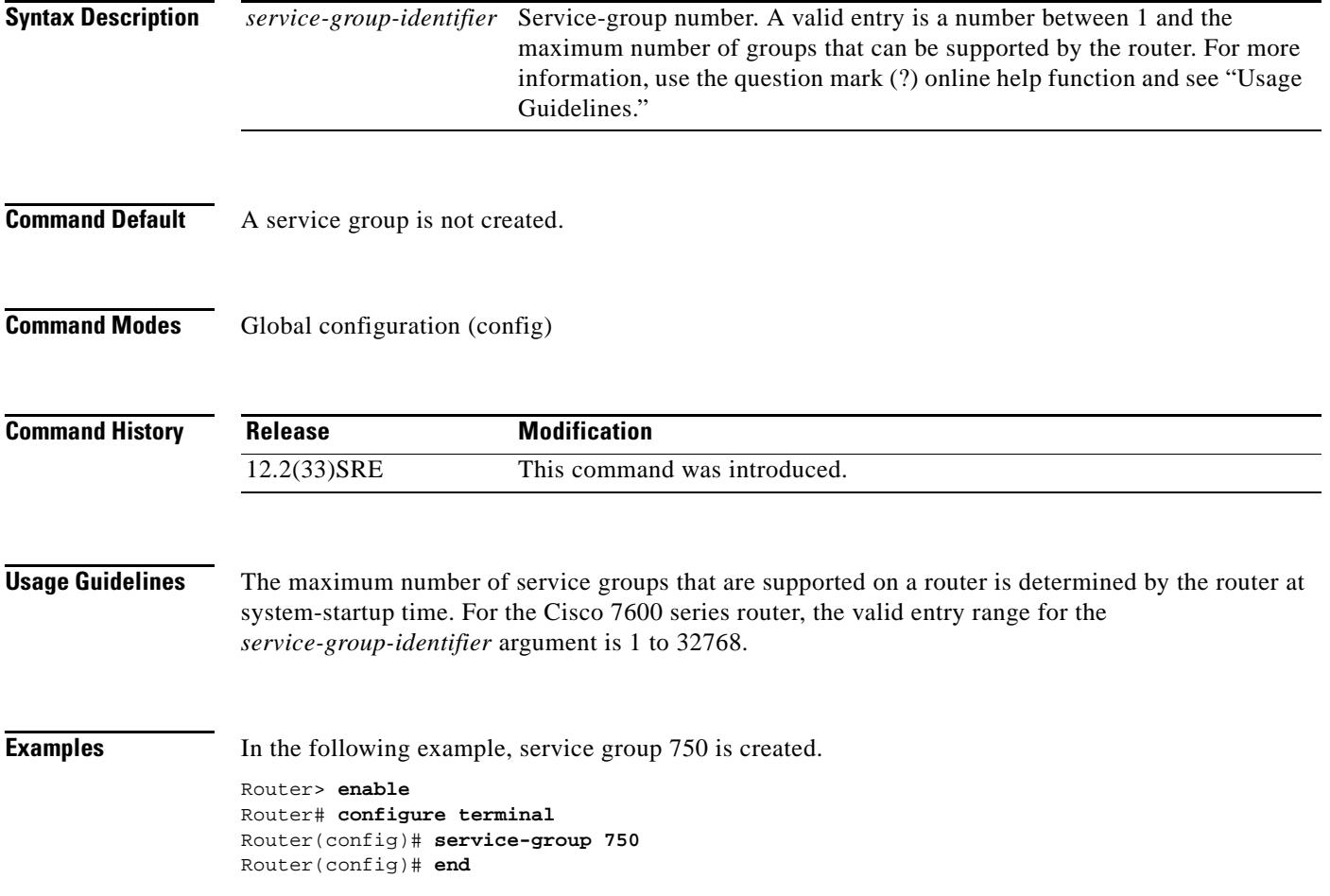

 $\Gamma$ 

## **service-policy**

To attach a policy map to an input interface, a virtual circuit (VC), an output interface, or a VC that will be used as the service policy for the interface or VC, use the **service-policy** command in the appropriate configuration mode. To remove a service policy from an input or output interface or from an input or output VC, use the **no** form of this command.

**service-policy** [**type access-control**] {**input** | **output**} *policy-map-name*

**no service-policy** [**type access-control**] {**input** | **output**} *policy-map-name*

**Cisco 10000 Series and Cisco 7600 Series Routers**

**service-policy** [**history** | {**input** | **output**} *policy-map-name* | **type control** *control-policy-name*]

**no service-policy** [**history** | {**input** | **output**} *policy-map-name* | **type control** *control-policy-name*]

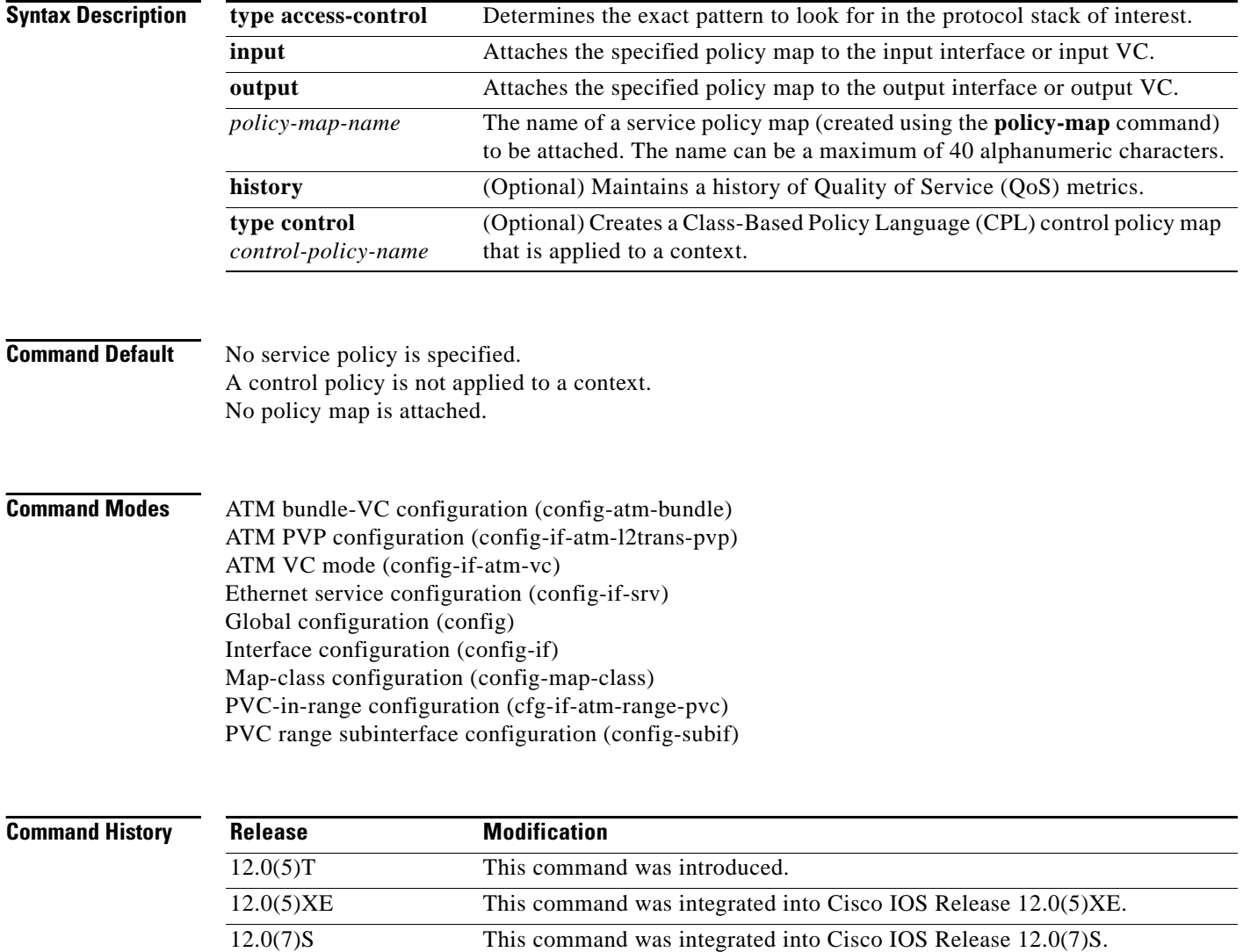

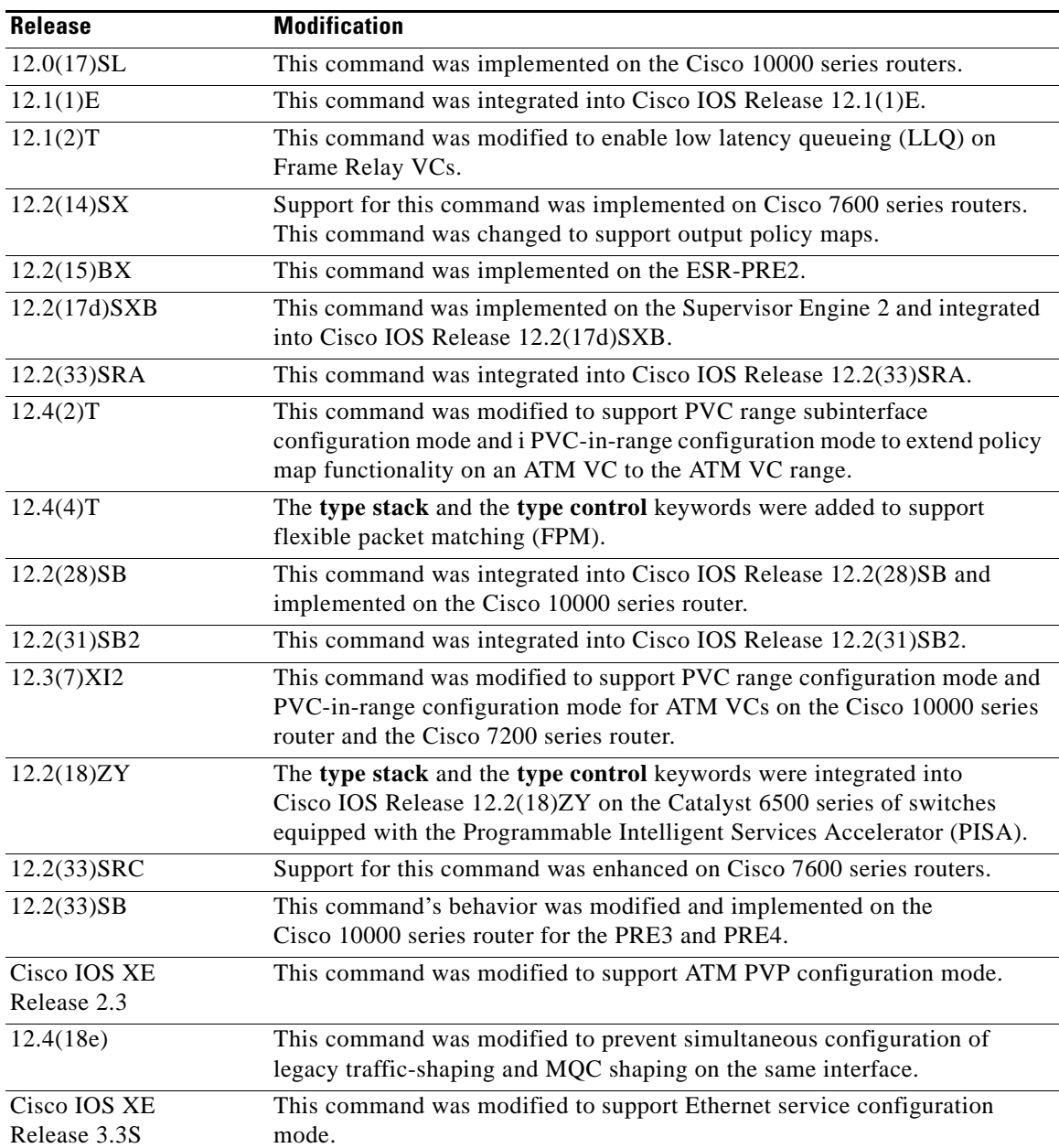

**Usage Guidelines** Choose the command mode according to the intended use of the command, as follows:

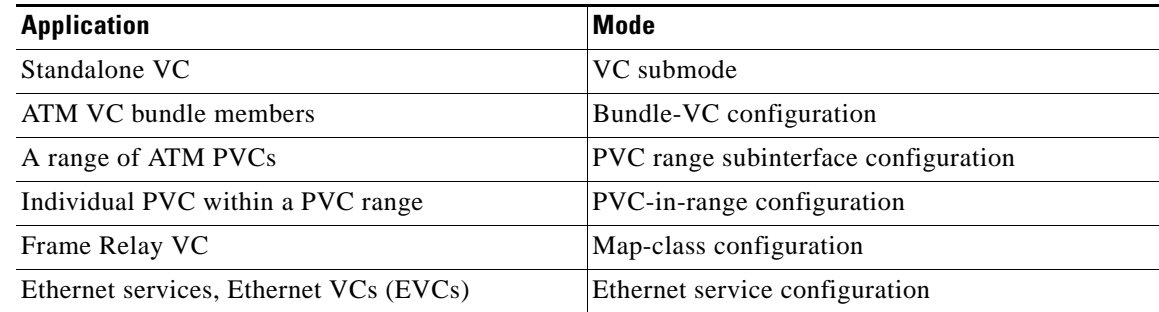

You can attach a single policy map to one or more interfaces or to one or more VCs to specify the service policy for those interfaces or VCs.

A service policy specifies class-based weighted fair queueing (CBWFQ). The class policies that make up the policy map are then applied to packets that satisfy the class map match criteria for the class.

To successfully attach a policy map to an interface or ATM VC, the aggregate of the configured minimum bandwidths of the classes that make up the policy map must be less than or equal to 75 percent (99 percent on the Cisco 10008 router) of the interface bandwidth or the bandwidth allocated to the VC.

To enable Low Latency queueing (LLQ) for Frame Relay (priority queueing [PQ]/CBWFQ), you must first enable Frame Relay Traffic Shaping (FRTS) on the interface using the **frame-relay traffic-shaping** command in interface configuration mode. You then attach an output service policy to the Frame Relay VC using the **service-policy** command in map-class configuration mode.

For a policy map to be successfully attached to an interface or ATM VC, the aggregate of the configured minimum bandwidths of the classes that make up the policy map must be less than or equal to 75 percent of the interface bandwidth or the bandwidth allocated to the VC. For a Frame Relay VC, the total amount of bandwidth allocated must not exceed the minimum committed information rate (CIR) configured for the VC less any bandwidth reserved by the **frame-relay voice bandwidth** or **frame-relay ip rtp priority** map-class commands. If these values are not configured, the minimum CIR defaults to half of the CIR.

Configuring CBWFQ on a physical interface is possible only if the interface is in the default queueing mode. Serial interfaces at E1 (2.048 Mbps) and below use weighted fair queueing (WFQ) by default. Other interfaces use first-in first-out (FIFO) by default. Enabling CBWFQ on a physical interface overrides the default interface queueing method. Enabling CBWFQ on an ATM permanent virtual circuit (PVC) does not override the default queueing method.

When you attach a service policy with CBWFQ enabled to an interface, commands related to fancy queueing such as those pertaining to fair queueing, custom queueing, priority queueing, and Weighted Random Early Detection (WRED) are available using the modular quality of service command-line interface (MQC). However, you cannot configure these features directly on the interface until you remove the policy map from the interface.

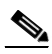

**Note** Beginning in Cisco IOS Release 12.4(18e), you cannot configure the traffic-shape rate and MQC shaping on the same interface at the same time. You must remove the traffic-shape rate configured on the interface before you attach the service policy. For example, if you try to enter the **service-policy** {**input** | **output**} *policy-map-name* command when the **traffic-shape rate** command is already in effect, this message is displayed: Remove traffic-shape rate configured on the interface before attaching the service-policy.

If the MQC shaper is attached first, and you enter the legacy **traffic-shape rate** command on the same interface, the command is rejected and an error message is displayed.

You can modify a policy map attached to an interface or VC, changing the bandwidth of any of the classes that make up the map. Bandwidth changes that you make to an attached policy map are effective only if the aggregate of the bandwidth amount for all classes that make up the policy map, including the modified class bandwidth, is less than or equal to 75 percent of the interface bandwidth or the VC bandwidth. If the new aggregate bandwidth amount exceeds 75 percent of the interface bandwidth or VC bandwidth, the policy map is not modified.

After you apply the **service-policy** command to set a class of service (CoS) bit to an Ethernet interface, the policy is set in motion as long as there is a subinterface that is performing 8021.Q or Inter-Switch Link (ISL) trunking. Upon reload, however, the service policy is removed from the configuration with the following error message:

Process 'set' action associated with class-map voip failed: Set cos supported only with IEEE 802.1Q/ISL interfaces.

#### **Cisco 10000 Series Router Usage Guidelines**

The Cisco 10000 series router does not support applying CBWFQ policies to unspecified bit rate (UBR) VCs.

For a policy map to be successfully attached to an interface or a VC, the aggregate of the configured minimum bandwidth of the classes that make up the policy map must be less than or equal to 99 percent of the interface bandwidth or the bandwidth allocated to the VC. If you attempt to attach a policy map to an interface when the sum of the bandwidth assigned to classes is greater than 99 percent of the available bandwidth, the router logs a warning message and does not allocate the requested bandwidth to all of the classes. If the policy map is already attached to other interfaces, it is removed from them.

The total bandwidth is the speed (rate) of the ATM layer of the physical interface. The router converts the minimum bandwidth that you specify to the nearest multiple of 1/255 (ESR-PRE1) or 1/65535 (ESR-PRE2) of the interface speed. When you request a value that is not a multiple of 1/255 or 1/65535, the router chooses the nearest multiple.

The bandwidth percentage is based on the interface bandwidth. In a hierarchical policy, the bandwidth percentage is based on the nearest parent shape rate.

By default, a minimum bandwidth guaranteed queue has buffers for up to 50 milliseconds of 256-byte packets at line rate, but not less than 32 packets.

For Cisco IOS Release 12.0(22)S and later releases, to enable LLQ for Frame Relay (priority queueing (PQ)/CBWFQ) on the Cisco 10000 series router, first create a policy map and then assign priority to a defined traffic class using the **priority** command. For example, the following sample configuration shows how to configure a priority queue with a guaranteed bandwidth of 8000 kbps. In the example, the Business class in the policy map named "map1" is configured as the priority queue. The map1 policy also includes the Non-Business class with a minimum bandwidth guarantee of 48 kbps. The map1 policy is attached to serial interface 2/0/0 in the outbound direction.

```
class-map Business
   match ip precedence 3
policy-map map1
    class Business
    priority 
    police 8000
    class Non-Business
    bandwidth 48
interface serial 2/0/0
    frame-relay encapsulation
    service-policy output map1
```
On the PRE2, you can use the **service-policy** command to attach a QoS policy to an ATM subinterface or to a PVC. However, on the PRE3, you can attach a QoS policy only to a PVC.

#### **Cisco 7600 Series Routers**

The **output** keyword is not supported on Cisco 7600 series routers that are configured with a Supervisor Engine 2.

Do not attach a service policy to a port that is a member of an EtherChannel.

Although the CLI allows you to configure QoS based on policy feature cards (PFCs) on the WAN ports on the OC-12 ATM optical services modules (OSM) and on the WAN ports on the channelized OSMs, PFC-based QoS is not supported on the WAN ports on these OSMs. OSMs are not supported on Cisco 7600 series routers that are configured with a Supervisor Engine 32.

PFC QoS supports the optional **output** keyword only on VLAN interfaces. You can attach both an input policy map and an output-policy map to a VLAN interface.

#### **Cisco 10000 Series Routers Control Policy Maps**

A control policy map must be activated by applying it to a context. A control policy map can be applied to one or more of the following types of contexts, which are listed in order of precedence:

- **1.** Global
- **2.** Interface
- **3.** Subinterface
- **4.** Virtual template
- **5.** VC class
- **6.** PVC

In general, control policy maps that are applied to more specific contexts take precedence over policy maps applied to more general contexts. In the list, the context types are numbered in order of precedence. For example, a control policy map that is applied to a permanent virtual circuit (PVC) takes precedence over a control policy map that is applied to an interface.

Control policies apply to all sessions hosted on the context. Only one control policy map can be applied to a given context.

In Cisco IOS Release 12.2(33)SB and later releases, the router no longer accepts the abbreviated form (**ser**) of the **service-policy** command. Instead, you must spell out the command name **service-** before the router accepts the command.

For example, the following error message displays when you attempt to use the abbreviated form of the **service-policy** command:

```
interface GigabitEthernet1/1/0
ser out ?
% Unrecognized command
ser ?
% Unrecognized command
```
As shown in the following example, when you enter the command as **service-** followed by a space, the router parses the command as **service-policy**. Entering the question mark causes the router to display the command options for the **service-policy** command.

```
service- ?
inputAssign policy-map to the input of an interface
outputAssign policy-map to the output of an interface
typeConfigure CPL Service Policy
```
In releases prior to Cisco IOS Release 12.2(33)SB, the router accepts the abbreviated form of the **service-policy** command. For example, the router accepts the following commands:

```
interface GigabitEthernet1/1/0
ser out test
```
**Examples** The following example shows how to attach a policy map to a Fast Ethernet interface:

interface fastethernet 5/20 service-policy input pmap1

The following example shows how to attach the service policy map named "policy9" to DLCI 100 on output serial interface 1 and enables LLQ for Frame Relay:

```
interface Serial1/0.1 point-to-point
frame-relay interface-dlci 100
class fragment
map-class frame-relay fragment
service-policy output policy9
```
The following example shows how to attach the service policy map named "policy9" to input serial interface 1:

```
interface Serial1
service-policy input policy9
```
The following example attaches the service policy map named "policy9" to the input PVC named "cisco":

```
pvc cisco 0/34 
service-policy input policy9
vbr-nt 5000 3000 500
precedence 4-7
```
The following example shows how to attach the policy named "policy9" to output serial interface 1 to specify the service policy for the interface and enable CBWFQ on it:

```
interface serial1
service-policy output policy9
```
The following example attaches the service policy map named "policy9" to the output PVC named "cisco":

```
pvc cisco 0/5 
service-policy output policy9
vbr-nt 4000 2000 500
precedence 2-3
```
#### **Cisco 10000 Series Router Examples**

The following example shows how to attach the service policy named "userpolicy" to DLCI 100 on serial subinterface 1/0/0.1 for outbound packets:

```
interface serial 1/0/0.1 point-to-point
frame-relay interface-dlci 100
service-policy output userpolicy
```
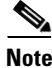

**Note** You must be running Cisco IOS Release 12.0(22)S or a later release to attach a policy to a DLCI in this way. If you are running a release prior to Cisco IOS Release 12.0(22)S, attach the service policy as described in the previous configuration examples using the legacy Frame Relay commands.

The following example shows how to attach a QoS service policy named "map2" to PVC 0/101 on the ATM subinterface 3/0/0.1 for inbound traffic:

```
interface atm 3/0/0
atm pxf queuing
interface atm 3/0/0.1
pvc 0/101
service-policy input map2
```
## $\mathscr{P}$

**Note** The **atm pxf queuing** command is not supported on the PRE3 or PRE4.

Ш

The following example shows how to attach a service policy named "myQoS" to physical Gigabit Ethernet interface 1/0/0 for inbound traffic. VLAN 4, configured on Gigabit Ethernet subinterface 1/0/0.3, inherits the service policy of physical Gigabit Ethernet interface 1/0/0.

```
interface GigabitEthernet 1/0/0
service-policy input myQoS
interface GigabitEthernet 1/0/0.3
encapsulation dot1q 4
```
The following example shows how to attach the service policy map named "voice" to ATM VC 2/0/0 within a PVC range of a total of three PVCs and enable PVC range configuration mode where a point-to-point subinterface is created for each PVC in the range. Each PVC created as part of the range has the voice service policy attached to it.

configure terminal interface atm 2/0/0 range pvc 1/50 1/52 service-policy input voice

The following example shows how to attach the service policy map named "voice" to ATM VC 2/0/0 within a PVC range, where every VC created as part of the range has the voice service policy attached to it. The exception is PVC 1/51, which is configured as an individual PVC within the range and has a different service policy named "data" attached to it in PVC-in-range configuration mode.

```
configure terminal
interface atm 2/0/0
range pvc 1/50 1/52
service-policy input voice
pvc-in-range 1/51
 service-policy input data
```
The following example shows how to configure a service group named "PREMIUM-SERVICE" and apply the input policy named "PREMIUM-MARK-IN" and the output policy named "PREMIUM-OUT" to the service group:

```
policy-map type service PREMIUM-SERVICE
service-policy input PREMIUM-MARK-IN
service-policy output PREMIUM-OUT
```
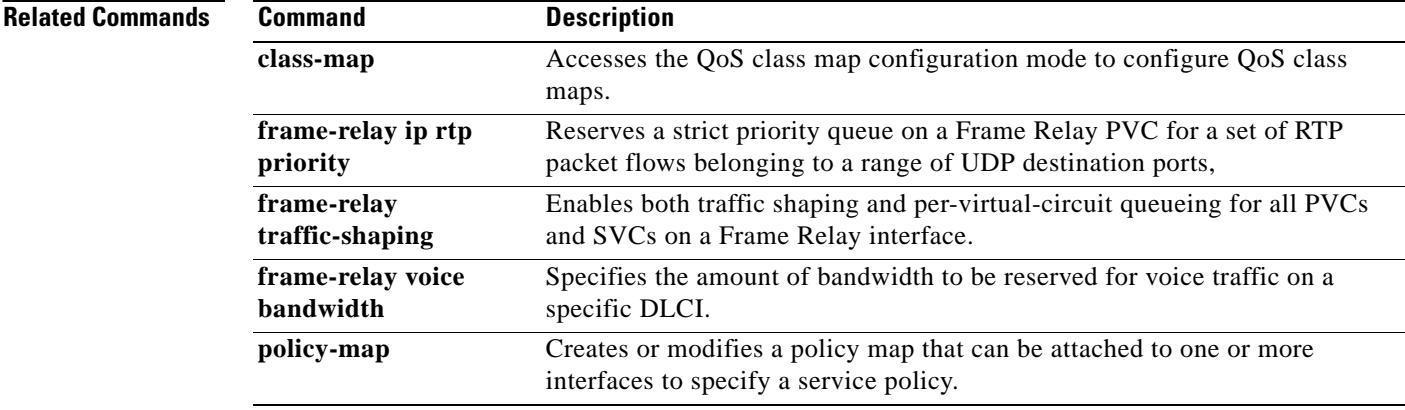

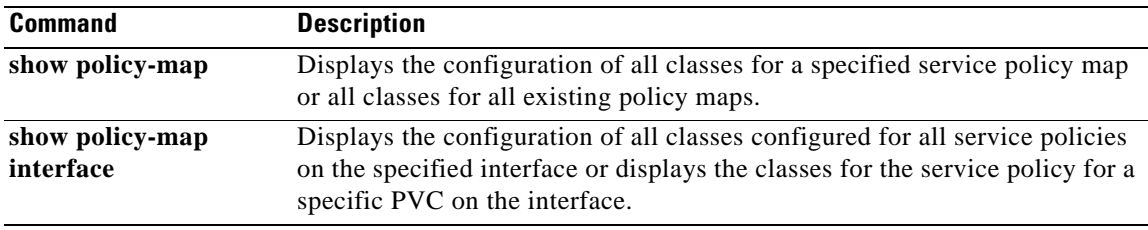

 $\mathcal{L}_{\mathcal{A}}$ 

# **service-policy (class-map)**

To attach a policy map to a class, use the **service-policy** command in class-map configuration mode. To remove a service policy from a class, use the **no** form of this command.

**service-policy** *policy-map* 

#### **no service-policy**

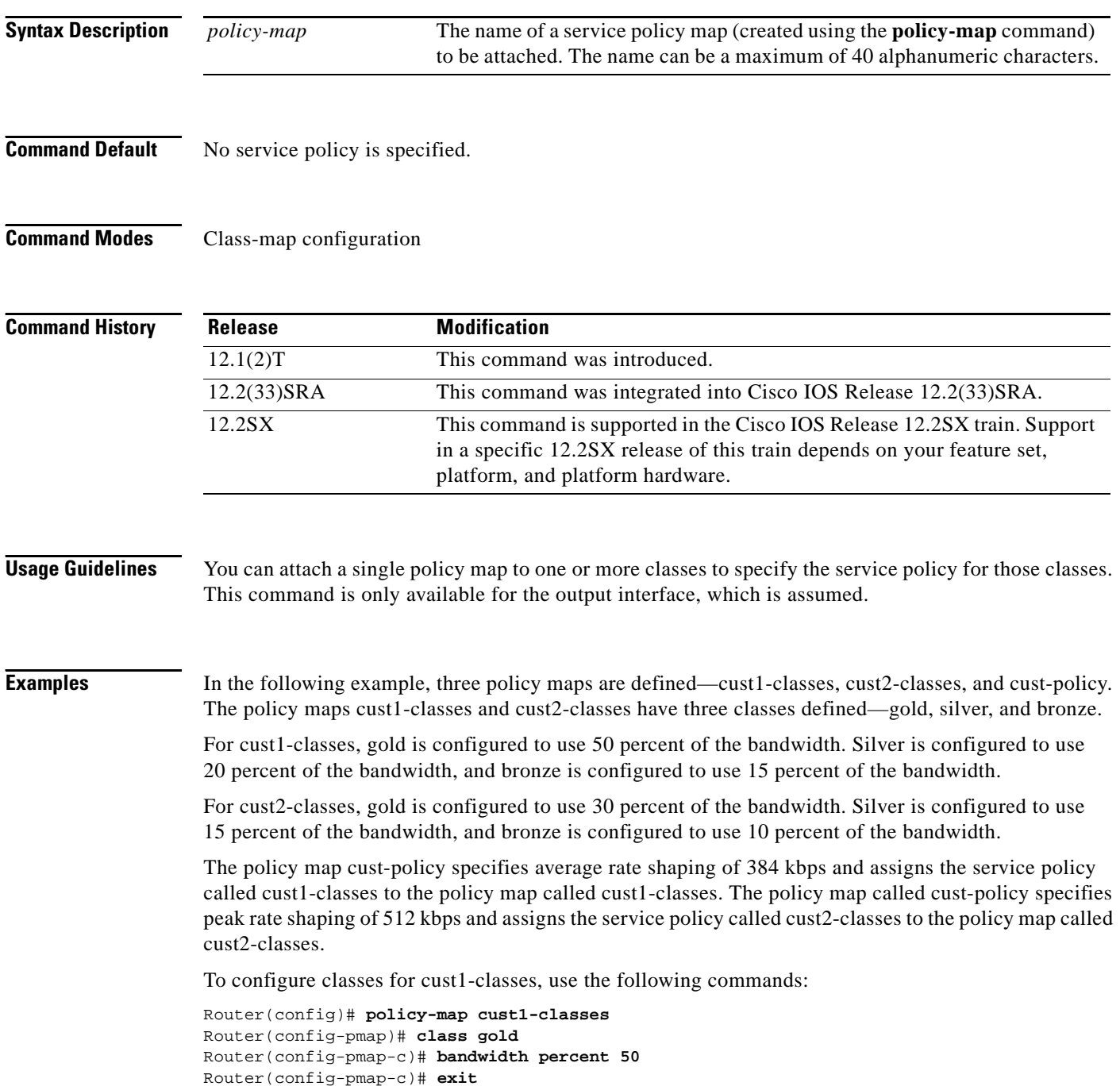

 $\overline{\phantom{a}}$ 

```
Router(config-pmap)# class silver
Router(config-pmap-c)# bandwidth percent 20
Router(config-pmap-c)# exit
Router(config-pmap)# class bronze
Router(config-pmap-c)# bandwidth percent 15
```
To configure classes for cust2, use the following commands:

```
Router(config)# policy-map cust2-classes
Router(config-pmap)# class gold
Router(config-pmap-c)# bandwidth percent 30
Router(config-pmap-c)# exit
Router(config-pmap)# class silver
Router(config-pmap-c)# bandwidth percent 15
Router(config-pmap-c)# exit
Router(config-pmap)# class bronze
Router(config-pmap-c)# bandwidth percent 10
```
To define the customer policy with cust1-classes and cust2-classes and QoS features, use the following commands:

```
Router(config)# policy-map cust-policy
Router(config-pmap)# class cust1
Router(config-pmap-c)# shape average 38400
Router(config-pmap-c)# service-policy cust1-classes
Router(config-pmap-c)# exit
Router(config-pmap)# class cust2
Router(config-pmap-c)# shape peak 51200
Router(config-pmap-c)# service-policy cust2-classes
Router(config-pmap-c)# interface Serial 3/2
Router(config-pmap-c)# exit
Router(config-pmap)# exit
Router(config)# exit
Router(config)# interface serial0/0
Router(config-if)# service out cust-policy
```
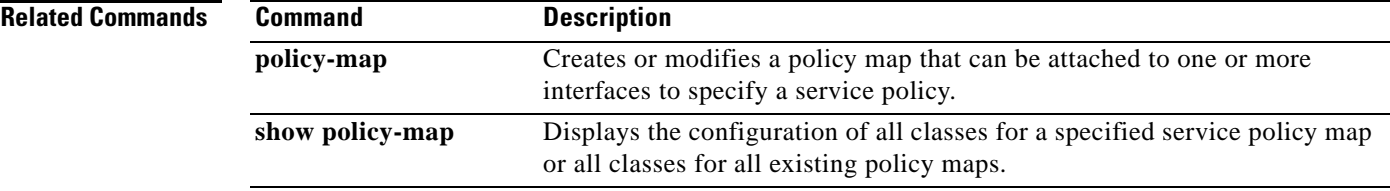

Г

## **service-policy (control-plane)**

To attach a policy map to a control plane for aggregate or distributed control plane services, use the **service-policy** command in control-plane configuration mode. To remove a service policy from a control plane, use the **no** form of this command.

**service-policy** {**input** | **output**} *policy-map-name*

**no service-policy** {**input** | **output**} *policy-map-name*

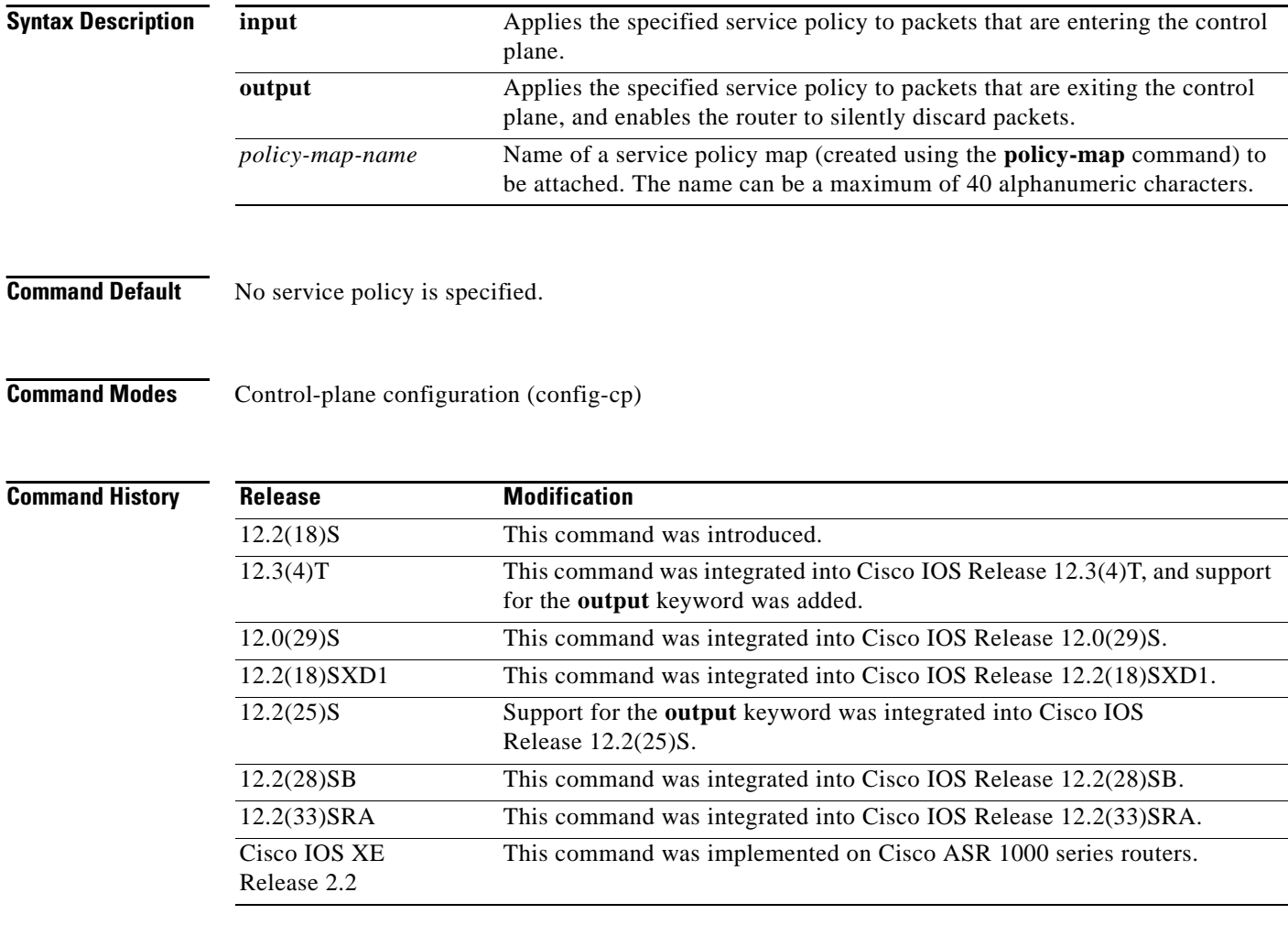

**Usage Guidelines** After entering the **control-plane** command, use the **service-policy** command to configure a quality of service (QoS) policy. This policy is attached to the control plane interface for aggregate or distributed control plane services and controls the number or rate of packets that are going to the process level.

When you configure output policing on control-plane traffic, using the **service-policy output**  *policy-map-name* command, a router is automatically enabled to silently discard packets. Output policing is supported as follows:

- **•** Supported only in:
	- **–** Cisco IOS Release 12.2(25)S and later Cisco IOS 12.2S releases.
	- **–** Cisco IOS Release 12.3(4)T and later Cisco IOS 12.3T releases.
	- **–** Cisco IOS Release 12.2(18)SXD1 and later Cisco IOS 12.2SX releases.
	- **–** Cisco IOS XE Release 2.2 and later Cisco IOS XE releases.
- Not supported for attaching a QoS policy for distributed control-plane services.
- Not supported on the Cisco 6500 router, Cisco 7500 series, and Cisco 10720 Internet router.

The **service-policy output** command configures output policing, which is performed in silent mode to silently discard packets exiting from the control plane according to the attached QoS policy. Silent mode allows a router that is running Cisco IOS software to operate without sending any system messages. If a packet that is exiting from the control plane is discarded for output policing, you do not receive an error message.

Silent mode allows a router that is running Cisco IOS software to operate without sending any system messages. If a packet that is destined for the router is discarded for any reason, users will not receive an error message. Some events that will not generate error messages are as follows:

- **•** Traffic that is being transmitted to a port to which the router is not listening
- A connection to a legitimate address and port that is rejected because of a malformed request

**Examples** The following example shows how to configure trusted hosts with source addresses 10.1.1.1 and 10.1.1.2 to forward Telnet packets to the control plane without constraint, while allowing all remaining Telnet packets to be policed at the specified rate:

```
! Allow 10.1.1.1 trusted host traffic.
Router(config)# access-list 140 deny tcp host 10.1.1.1 any eq telnet
! Allow 10.1.1.2 trusted host traffic. 
Router(config)# access-list 140 deny tcp host 10.1.1.2 any eq telnet
! Rate-limit all other Telnet traffic.
Router(config)# access-list 140 permit tcp any any eq telnet
! Define class-map "telnet-class."
Router(config)# class-map telnet-class
Router(config-cmap)# match access-group 140
Router(config-cmap)# exit
Router(config)# policy-map control-plane-policy
Router(config-pmap)# class telnet-class
Router(config-pmap-c)# police 80000 conform transmit exceed drop
Router(config-pmap-c)# exit
Router(config-pmap)# exit
! Define aggregate control plane service for the active route processor.
Router(config)# control-plane
Router(config-cp)# service-policy input control-plane-policy
Router(config-cp)# end
```
The next example shows how to configure trusted networks with source addresses 10.0.0.0 and 10.0.0.2 to receive Internet Control Message Protocol (ICMP) port-unreachable responses without constraint, while allowing all remaining ICMP port-unreachable responses to be dropped:

```
! Allow 10.0.0.0 trusted network traffic.
Router(config)# access-list 141 deny icmp host 10.0.0.0 255.255.255.224 any 
port-unreachable
! Allow 10.0.0.2 trusted network traffic.
Router(config)# access-list 141 deny icmp host 10.0.0.2 255.255.255.224 any 
port-unreachable
! Rate-limit all other ICMP traffic. 
Router(config)# access-list 141 permit icmp any any port-unreachable
Router(config)# class-map icmp-class
Router(config-cmap)# match access-group 141
Router(config-cmap)# exit
Router(config)# policy-map control-plane-out-policy
! Drop all traffic that matches the class "icmp-class."
Router(config-pmap)# class icmp-class
Router(config-pmap-c)# drop
Router(config-pmap-c)# exit
Router(config-pmap)# exit
Router(config)# control-plane
! Define aggregate control plane service for the active route processor.
Router(config-cp)# service-policy output control-plane-out-policy 
Router(config-cp)# end
```
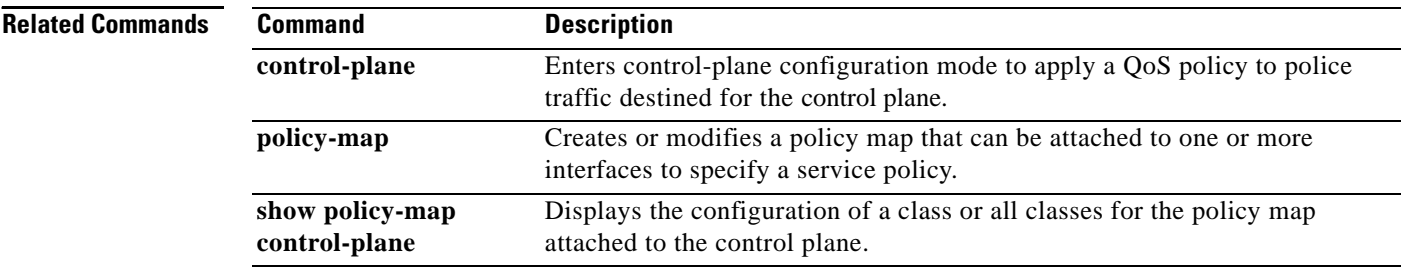

# **service-policy (policy-map class)**

To use a service policy as a QoS policy within a policy map (called a hierarchical service policy), use the **service-policy** command in policy-map class configuration mode. To disable a particular service policy as a QoS policy within a policy map, use the **no** form of this command.

**service-policy** *policy-map-name*

**no service-policy** *policy-map-name*

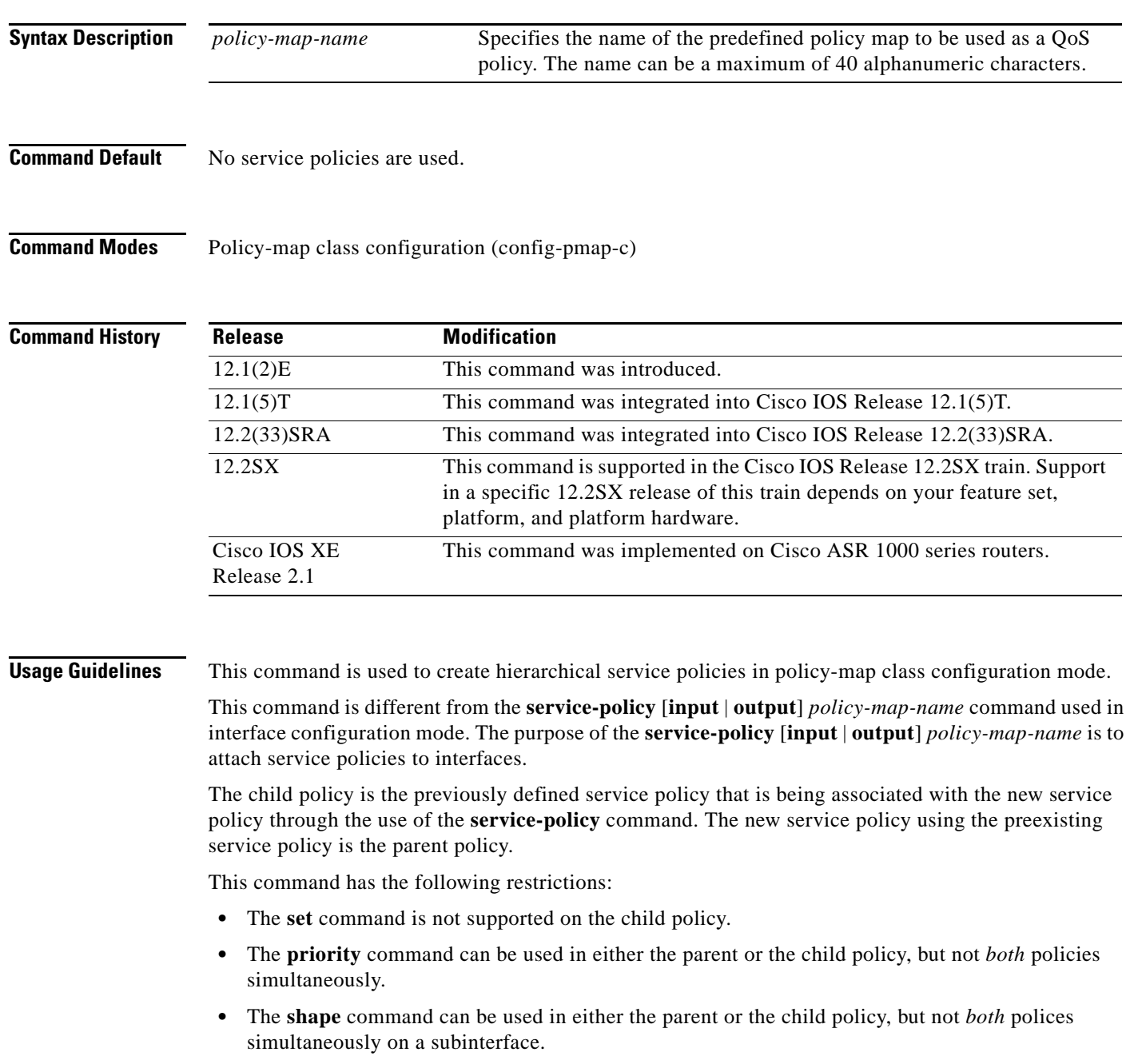

 $\Gamma$ 

- **•** The **fair-queue** command cannot be defined in the parent policy.
- **•** If the **bandwidth** command is used in the child policy, the **bandwidth** command must also be used in the parent policy. The one exception is for policies using the default class.

**Examples** The following example creates a hierarchical service policy in the service policy called parent:

```
Router(config)# policy-map child
Router(config-pmap)# class voice
Router(config-pmap-c)# priority 50
Router(config-pmap-c)# exit
Router(config-pmap)# exit
Router(config)# policy-map parent
Router(config-pmap)# class class-default
Router(config-pmap-c)# shape average 10000000
Router(config-pmap-c)# service-policy child
```
FRF.11 and FRF.12 configurations on a Versatile Interface Processor (VIP)-enabled Cisco 7500 series router often require a hierarchical service policy for configuration. A hierarchical service policy for FRF.11 and FRF.12 requires the following elements:

- **1.** A traffic class that uses the Voice over Frame Relay (VoFR) protocol as the only match criterion.
- **2.** A traffic policy that insures low latency queueing (LLQ), which is achieved using the **priority** command, for all VoFR protocol traffic
- **3.** A traffic policy that defines the shaping parameters and includes the elements listed in element 2.

Element 3 can only be fulfilled through the use of a hierarchical service policy, which is configured using the **service-policy** command.

In the following example, element 1 is configured in the traffic class called frf, element 2 is configured in the traffic policy called llq, and element 3 is configured in the traffic policy called llq-shape.

```
Router(config)# class-map frf
Router(config-cmap)# match protocol vofr
Router(config-cmap)# exit
Router(config)# policy-map llq
Router(config-pmap)# class frf
Router(config-pmap-c)# priority 2000
Router(config-pmap-c)# exit
Router(config-pmap)# exit
Router(config)# policy-map llq-shape
Router(config-pmap)# class class-default
Router(config-pmap-c)# shape average 1000 128000
Router(config-pmap-c)# service-policy llq
```
The final step in using a hierarchical service policy for FRF.11 and FRF.12 is using the service policy in map-class configuration mode. In the following example, the traffic policy called llq-shape is attached to the map class called frag:

```
Router(config)# map-class frame-relay frag
Router(config-map-class)# frame-relay fragment 40
Router(config-map-class)# service-policy llq-shape
```
## **Related Comman**

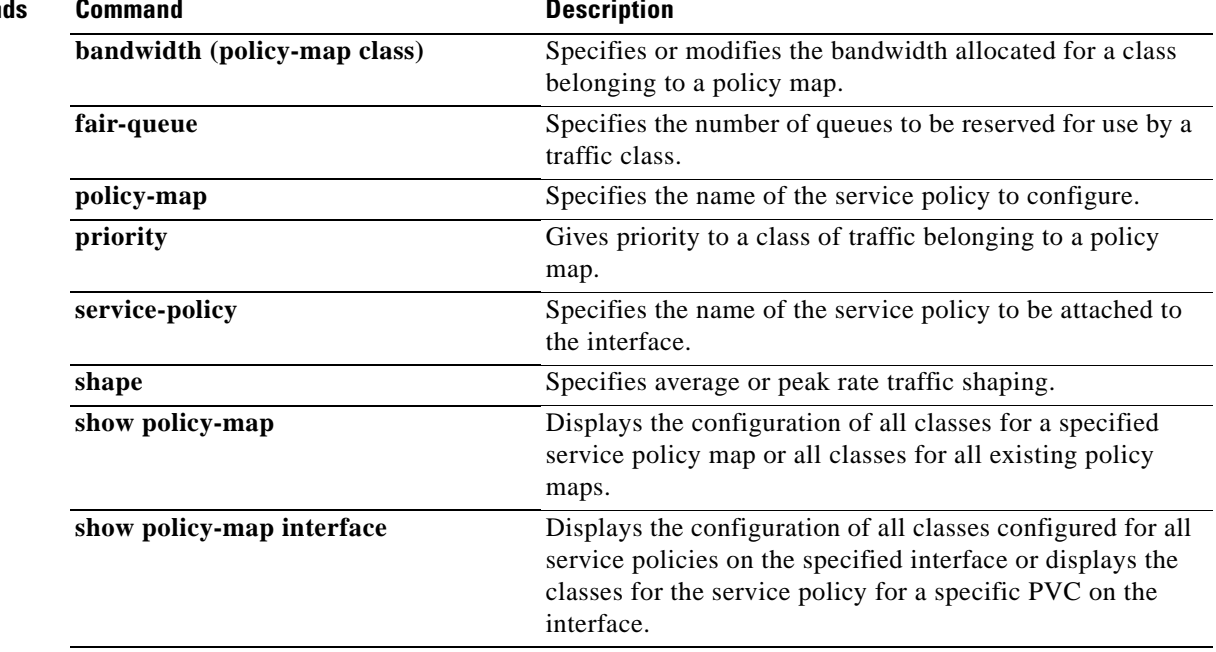

 $\mathcal{L}_{\mathcal{A}}$ 

# **service-policy (service group)**

To attach a policy map to a service group, use the **service-policy** command in service-group configuration mode. To remove a policy map from a service group, use the **no** form of this command.

**service-policy** {**input** | **output**} *policy-map-name*

**no service-policy** {**input** | **output**} *policy-map-name*

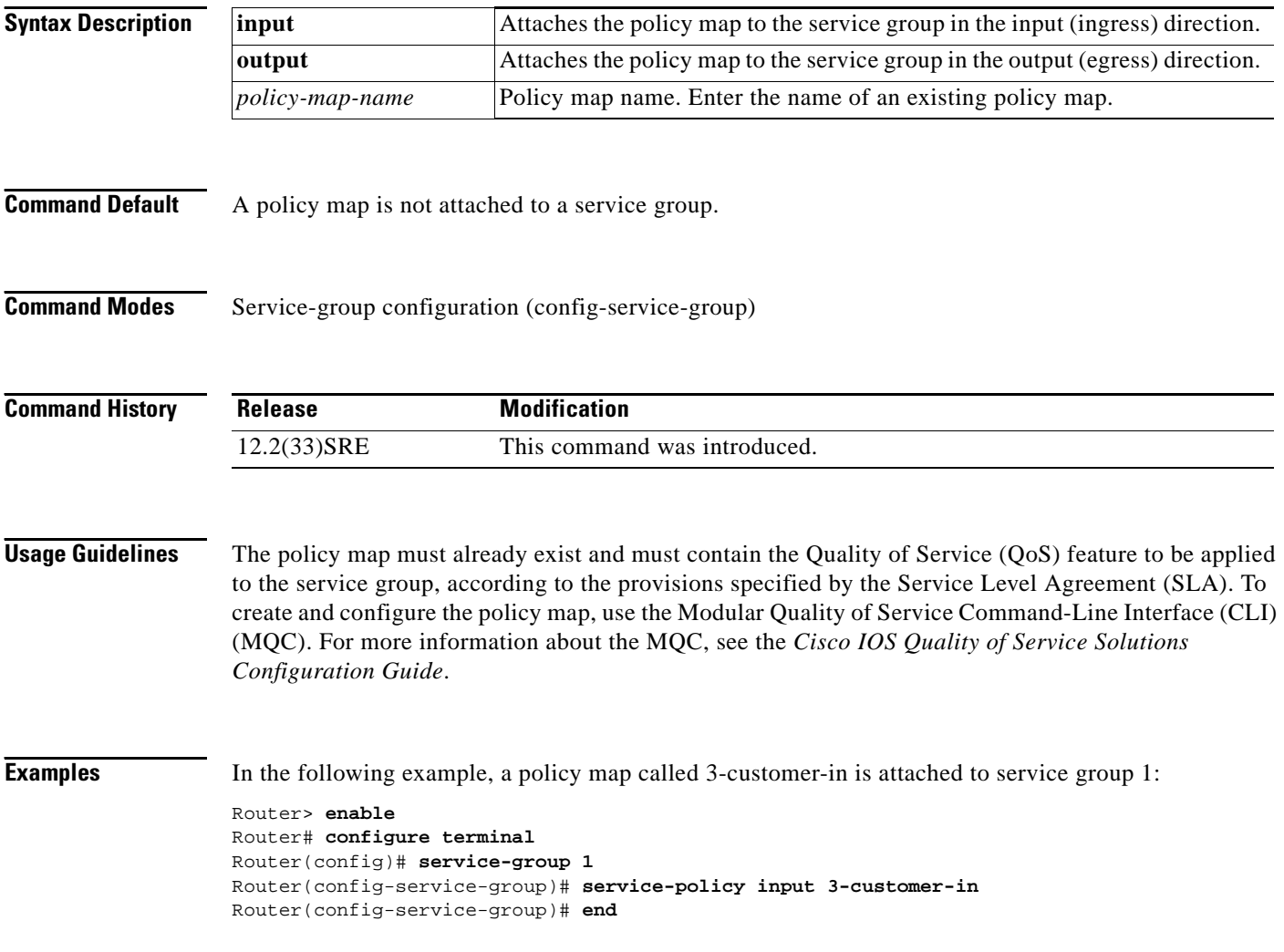

# **service-policy type qos**

To apply a quality of service (QoS) policy map to an identity, use the **service-policy type qos** command in identity policy configuration mode. To remove the QoS policy map, use the **no** form of this command.

**service-policy type qos** {**input** | **output**} *policy-map-name*

**no service-policy type qos** {**input** | **output**} *policy-map-name*

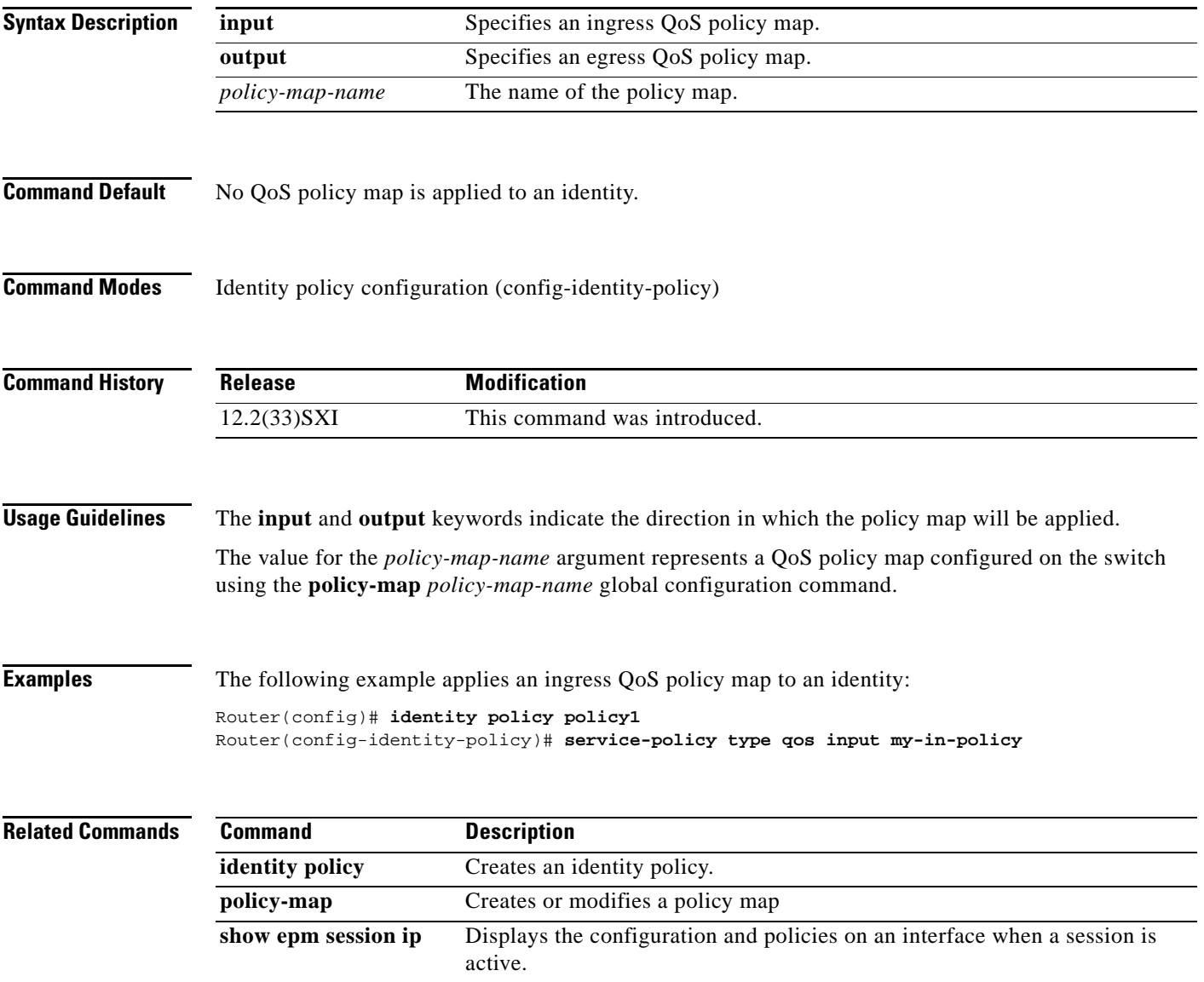

 $\Gamma$ 

## **set atm-clp**

To set the ATM cell loss priority (CLP) bit when a policy map is configured, use the **set atm-clp**  command in policy-map class configuration mode. To remove a specific ATM CLP bit setting, use the **no** form of this command.

**set atm-clp**

**no set atm-clp**

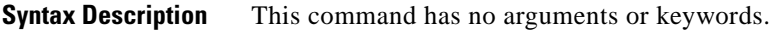

**Command Default** The ATM CLP bit is automatically set to 0 by Cisco router interfaces, when Cisco routers convert IP packets into ATM cells for transmission through Multiprotocol Label Switching (MPLS)-aware ATM networks.

### **Command Modes** Policy-map class configuration (config-pmap-c)

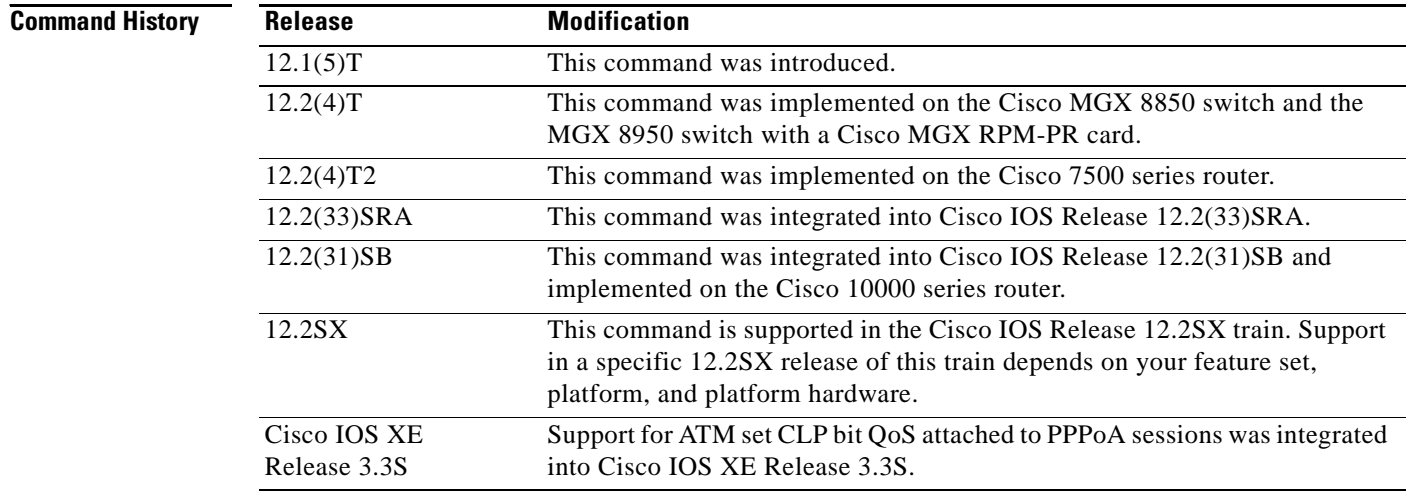

**Usage Guidelines** To disable this command, remove the service policy from the interface using the **no service-policy** command.

> The **set atm-clp** command works only on platforms that support one of the following adapters: the Enhanced ATM Port Adapter (PA-A3), the ATM Inverse Multiplexer over ATM Port Adapter with eight T1 ports (PA-A3-8T1IMA), or the ATM Inverse Multiplexer over ATM Port Adapter with eight E1 ports (PA-A3-8E1IMA). For more information, refer to the documentation for your specific router.

A policy map containing the **set atm-clp** command can be attached as an output policy only. The **set atm-clp** command does not support packets that originate from the router.

The following example shows how to set the CLP bit by using the **set atm-clp** command in a policy map:

Router(config)# **class-map ip-precedence**

```
Router(config-cmap)# match ip precedence 0 1
Router(config-cmap)# exit
Router(config)# policy-map atm-clp-set
Router(config-pmap)# class ip-precedence
Router(config-pmap-c)# set atm-clp
Router(config-pmap-c)# exit
Router(config-pmap)# exit
Router(config)# interface atm 1/0/0.1
Router(config-if)# service-policy output policy1
```
## **Related Commands**

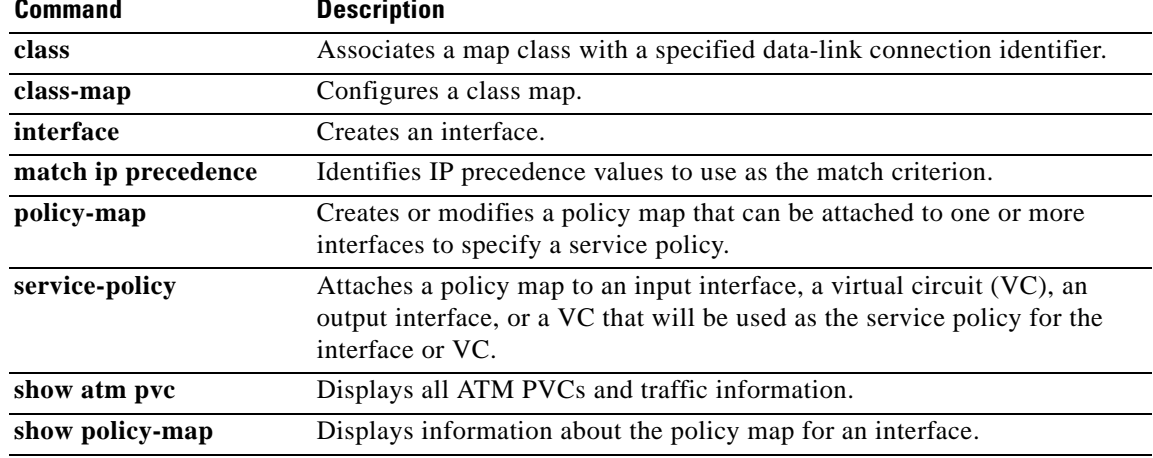

## **set cos**

To set the Layer 2 class of service (CoS) value of an outgoing packet, use the **set cos** command in policy-map class configuration mode. To remove a specific CoS value setting, use the **no** form of this command.

**set cos** {*cos-value* | *from-field* [**table** *table-map-name*]}

**no set cos** {*cos-value* | *from-field* [**table** *table-map-name*]}

### **Cisco 10000 Series Router**

**set cos** *cos-value*

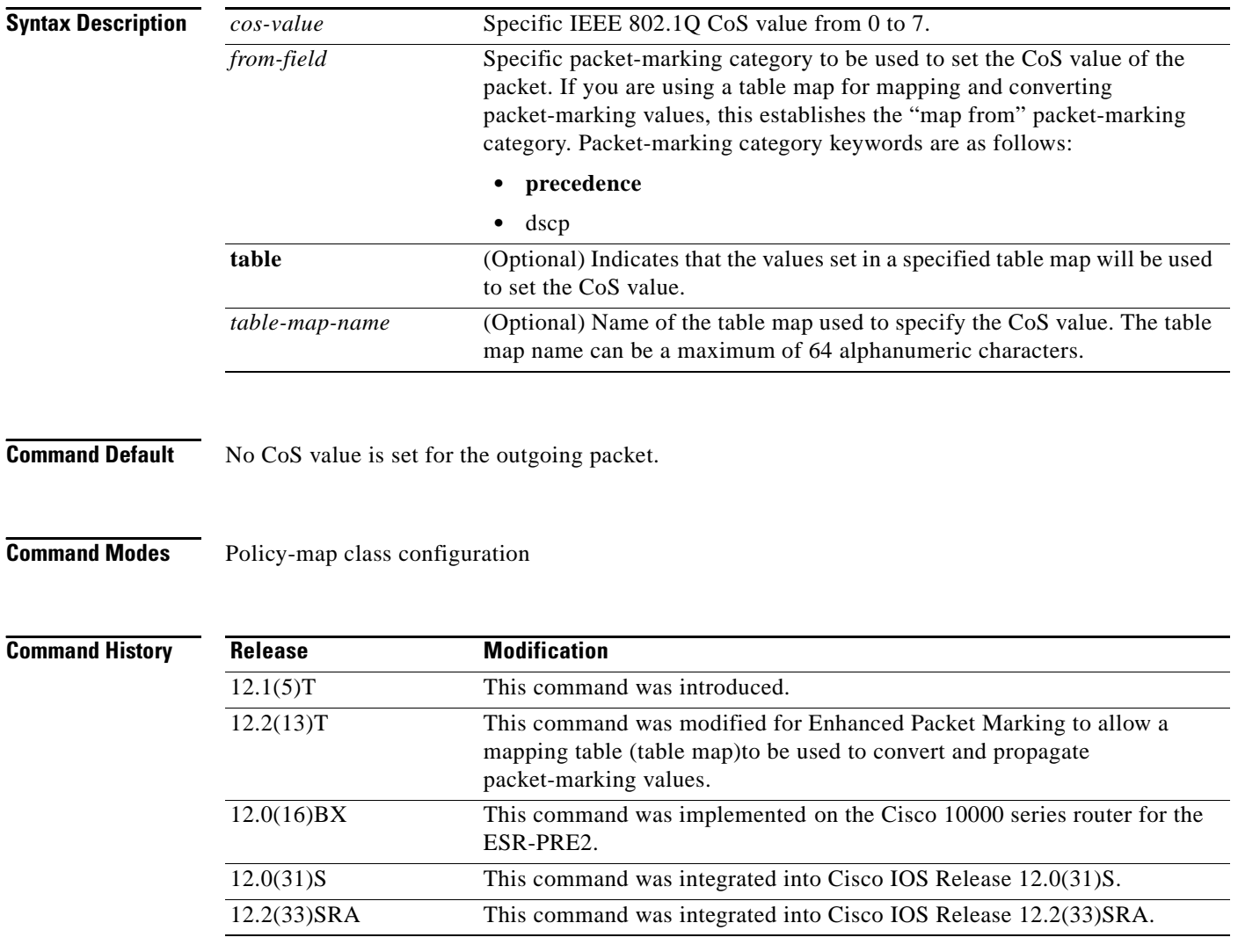

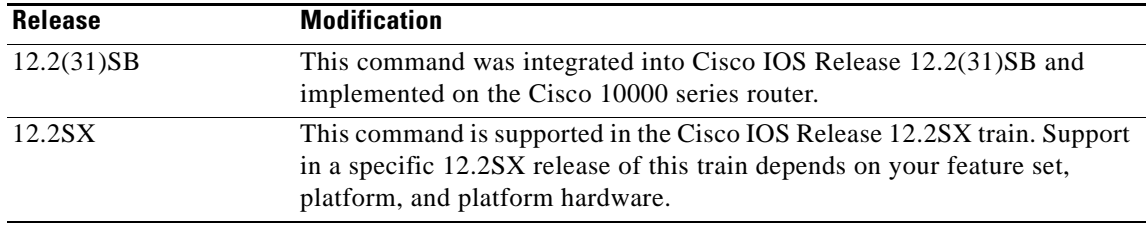

**Usage Guidelines** CoS packet marking is supported only in the Cisco Express Forwarding switching path.

The **set cos** command should be used by a router if a user wants to mark a packet that is being sent to a switch. Switches can leverage Layer 2 header information, including a CoS value marking.

The **set cos** command can be used only in service policies that are attached in the output direction of an interface. Packets entering an interface cannot be set with a CoS value.

The **match cos** and **set cos** commands can be used together to allow routers and switches to interoperate and provide quality of service (QoS) based on the CoS markings.

Layer 2 to Layer 3 mapping can be configured by matching on the CoS value because switches already can match and set CoS values. If a packet that needs to be marked to differentiate user-defined QoS services is leaving a router and entering a switch, the router should set the CoS value of the packet because the switch can process the Layer 2 header.

#### **Using This Command with the Enhanced Packet Marking Feature**

You can use this command as part of the Enhanced Packet Marking feature-to specify the "from-field" packet-marking category to be used for mapping and setting the CoS value. The "from-field" packet-marking categories are as follows:

- **•** Precedence
- **•** Differentiated services code point (DSCP)

If you specify a "from-field" category but do not specify the **table** keyword and the applicable *table-map-nam*e argument, the default action will be to copy the value associated with the "from-field" category as the CoS value. For instance, if you configure the **set cos precedence** command, the precedence value will be copied and used as the CoS value.

You can do the same for the DSCP marking category. That is, you can configure the **set cos dscp** command, and the DSCP value will be copied and used as the CoS value.

**Note** If you configure the **set cos dscp** command, only the *first three bits* (the class selector bits) of the DSCP field are used.

**Examples** In the following example, the policy map called "cos-set" is created to assign different CoS values for different types of traffic. This example assumes that the class maps called "voice" and "video-data" have already been created.

```
Router(config)# policy-map cos-set
Router(config-pmap)# class voice
Router(config-pmap-c)# set cos 1
Router(config-pmap-c)# exit
Router(config-pmap)# class video-data
Router(config-pmap-c)# set cos 2
Router(config-pmap-c)# end
```
#### **Enhanced Packet Marking Example**

In the following example, the policy map called "policy-cos" is created to use the values defined in a table map called "table-map1". The table map called "table-map1" was created earlier with the **table-map** (value mapping) command. For more information about the **table-map** (value mapping) command, see the **table-map** (value mapping) command page.

In this example, the setting of the CoS value is based on the precedence value defined in "table-map1":

```
Router(config)# policy-map policy-cos
Router(config-pmap)# class class-default
Router(config-pmap-c)# set cos precedence table table-map1
Router(config-pmap-c)# end
```
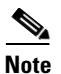

**Note** The **set cos** command is applied when you create a service policy in QoS policy-map configuration mode and attach the service policy to an interface or ATM virtual circuit (VC). For information on attaching a service policy, refer to the "Modular Quality of Service Command-Line Interface Overview" chapter of the *Cisco IOS Quality of Service Solutions Configuration Guide*.

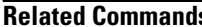

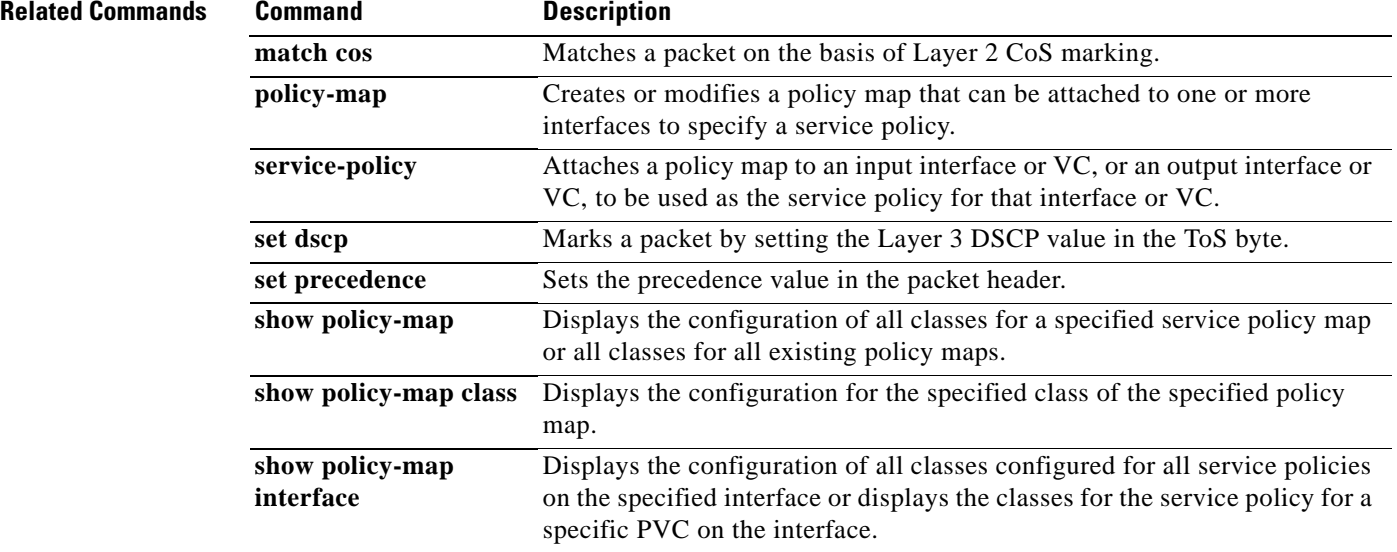

## **set cos cos-inner (policy-map configuration)**

To set the 802.1Q prioritization bits in the trunk VLAN tag of a QinQ-translated outgoing packet with the priority value from the inner customer-edge VLAN tag, use the **set cos cos-inner** command in policy-map class configuration mode. To return to the default settings, use the **no** form of this command.

#### **set cos cos-inner**

**no set cos cos-inner** 

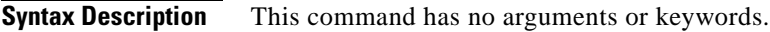

**Command Default** P bits are copied from the outer provider-edge VLAN tag.

**Command Modes** Policy-map class configuration

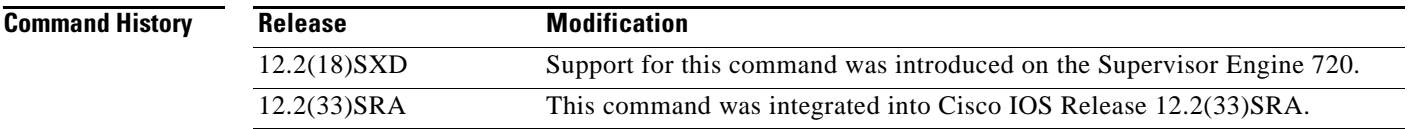

### **Usage Guidelines** This command is supported on the Gigabit Ethernet WAN interfaces on Cisco 7600 series routers that are configured with an Optical Service Module (OSM)-2+4GE-WAN+ OSM module only.

OSMs are not supported on Cisco 7600 series routers that are configured with a Supervisor Engine 32.

The 802.1P prioritization bits are used in the VLAN tag for QoS processing.

When the router copies the double-tagged QinQ packets to the destination interface, by default it uses the P bits from the outer (provider) VLAN tag. To preserve the P bits that are in the inner (customer) VLAN tag, use the **set cos cos-inner** command.

For the **set cos cos-inner** command to be effective, you must configure the appropriate interface or subinterface as a trusted interface using the **mls qos trust** command. Otherwise, the interface or subinterface defaults to being untrusted, where the Layer 2 interface zeroes out the P bits of the incoming packets before the **set cos cos-inner** command can copy them to the outer VLAN tag.

The **set cos cos-inner** command is supported only for the subinterfaces that are configured with an inner (customer) VLAN. The **set cos cos-inner** command is not supported for the subinterfaces that use the **out-range** keyword on the **bridge-domain** (subinterface configuration) command or that are not configured with any form of the **bridge-domain** (subinterface configuration) command.

This behavior remains when you configure the **set cos cos-inner** command on a policy that is applied to a main interface. The **set cos cos-inner** command affects the subinterfaces that are configured with a specific inner VLAN but it does not affect the subinterfaces that are not configured with any VLAN or that are configured with the **out-range** keyword.

**Examples** This example shows how to configure a policy map for voice traffic that uses the P bits from the inner VLAN tag:

Router(config-cmap)# **set cos cos-inner**

This example shows how to configure the default policy map class to reset to its default value:

Router(config-cmap)# **no set cos cos-inner**

This example shows the system message that appears when you attempt to apply a policy to a subinterface that is configured with the **bridge-domain (subinterface configuration)** command:

Router(config-if)# **bridge-vlan 32 dot1q-tunnel out-range** Router(config-if)# **service-policy output cos1**

%bridge-vlan 32 does not have any inner-vlan configured. 'set cos cos-inner' is not supported

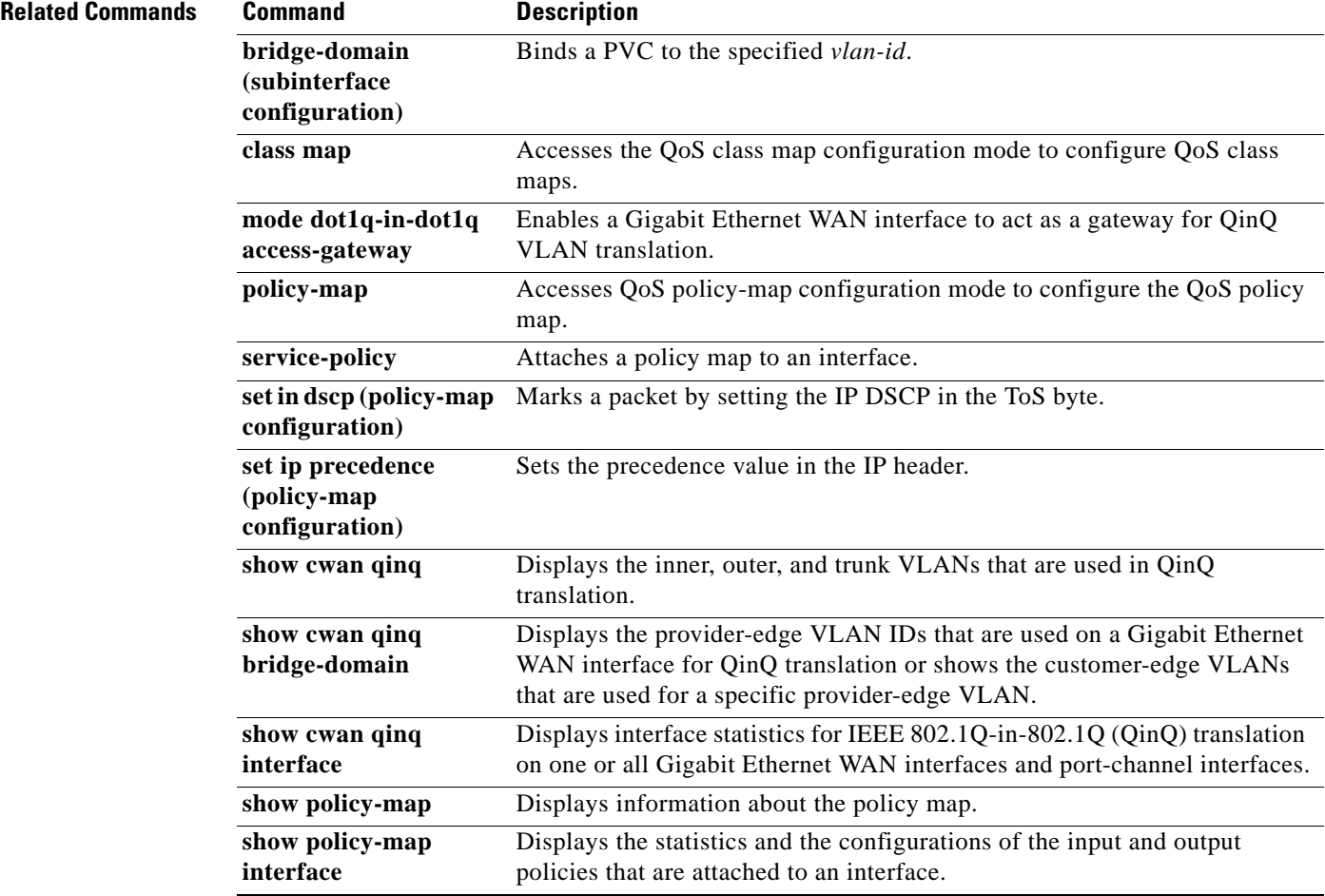

# **set cos-inner**

To mark the inner class of service field in a bridged frame, use the **set cos-inner** command in policy-map class configuration mode. To remove marking of the inner CoS field, use the **no** form of this command.

**set cos-inner** *cos-value*

**no set cos-inner** *cos-value*

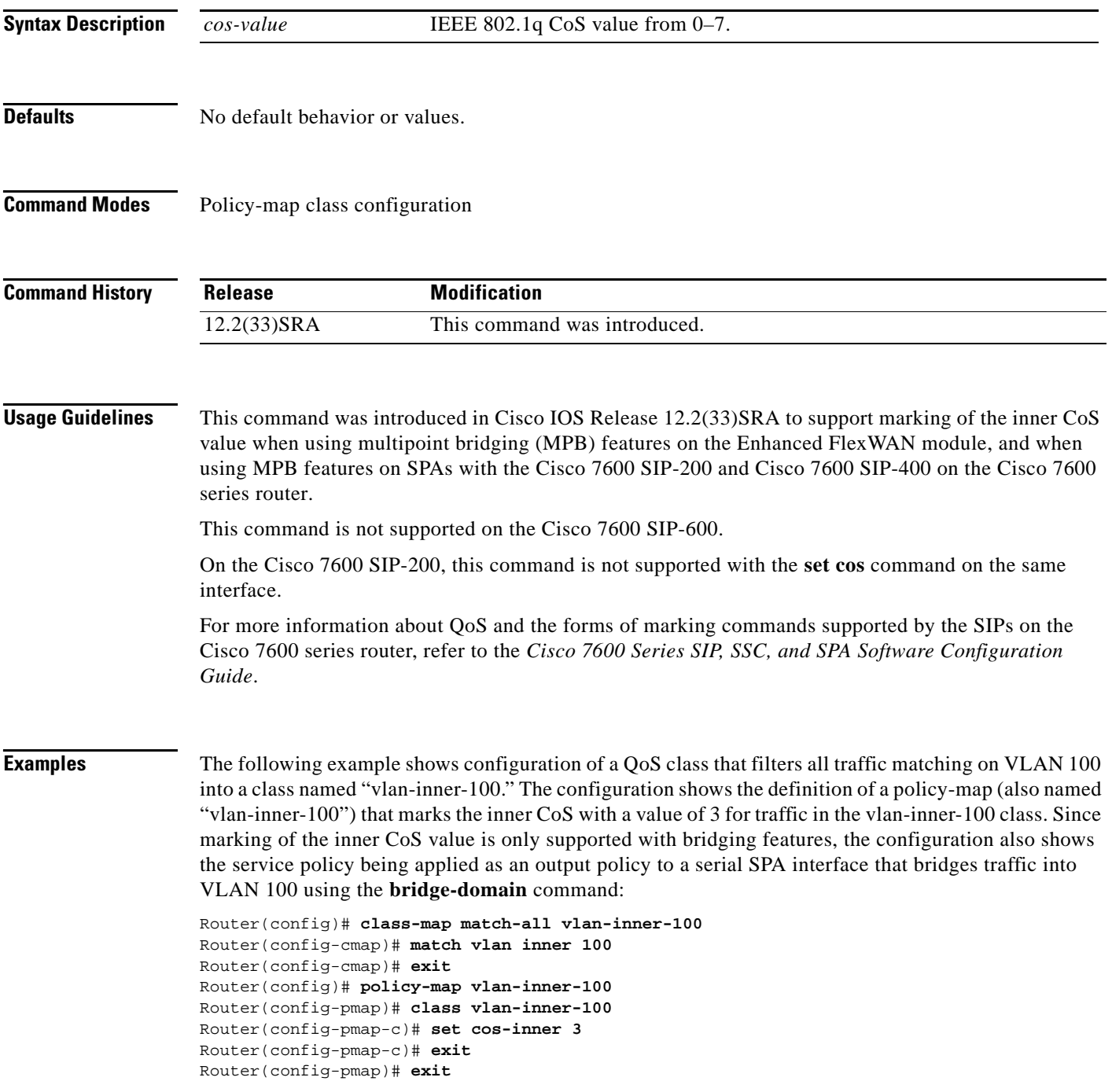

```
Router(config)# interface serial3/0/0
Router(config-if)# no ip address
Router(config_if)# encapsulation ppp
Router(config-if)# bridge-domain 100 dot1q
Router(config-if)# service-policy output vlan-inner-100
Router(config-if)# shutdown
Router(config-if)# no shutdown
Router(config-if)# end
```
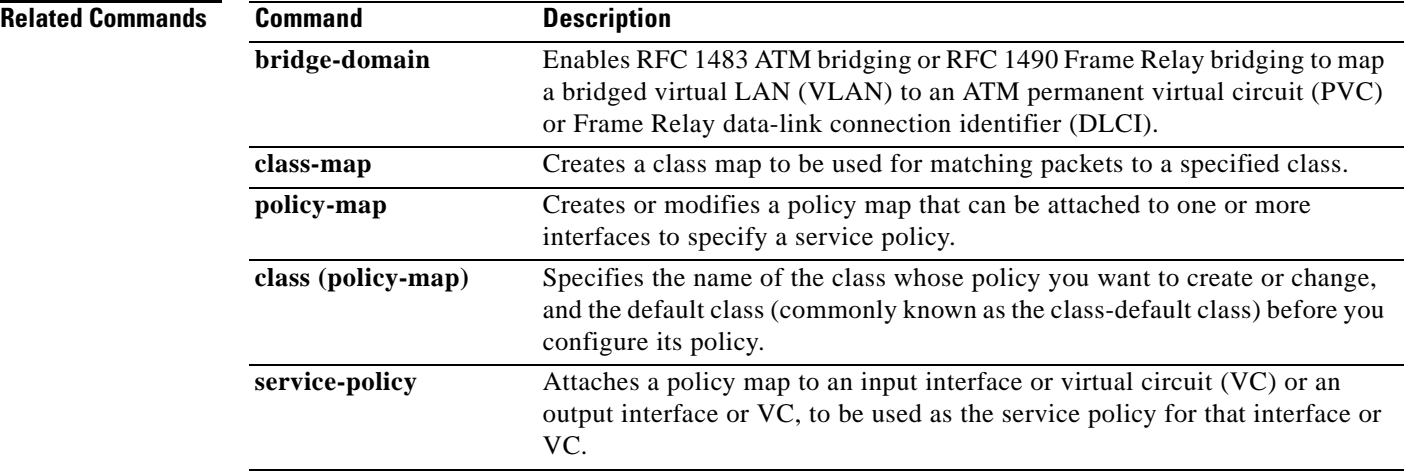

# **set cos-inner cos**

To copy the outer COS to the inner COS for double-tagged packets, use the **set cos-inner cos** command in policy-map class configuration mode. To remove the outer COS copied to the inner COS for double-tagged packets, use the **no** form of this command.

**set cos-inner cos** *cos-value*

**no set cos-inner cos** *cos-value*

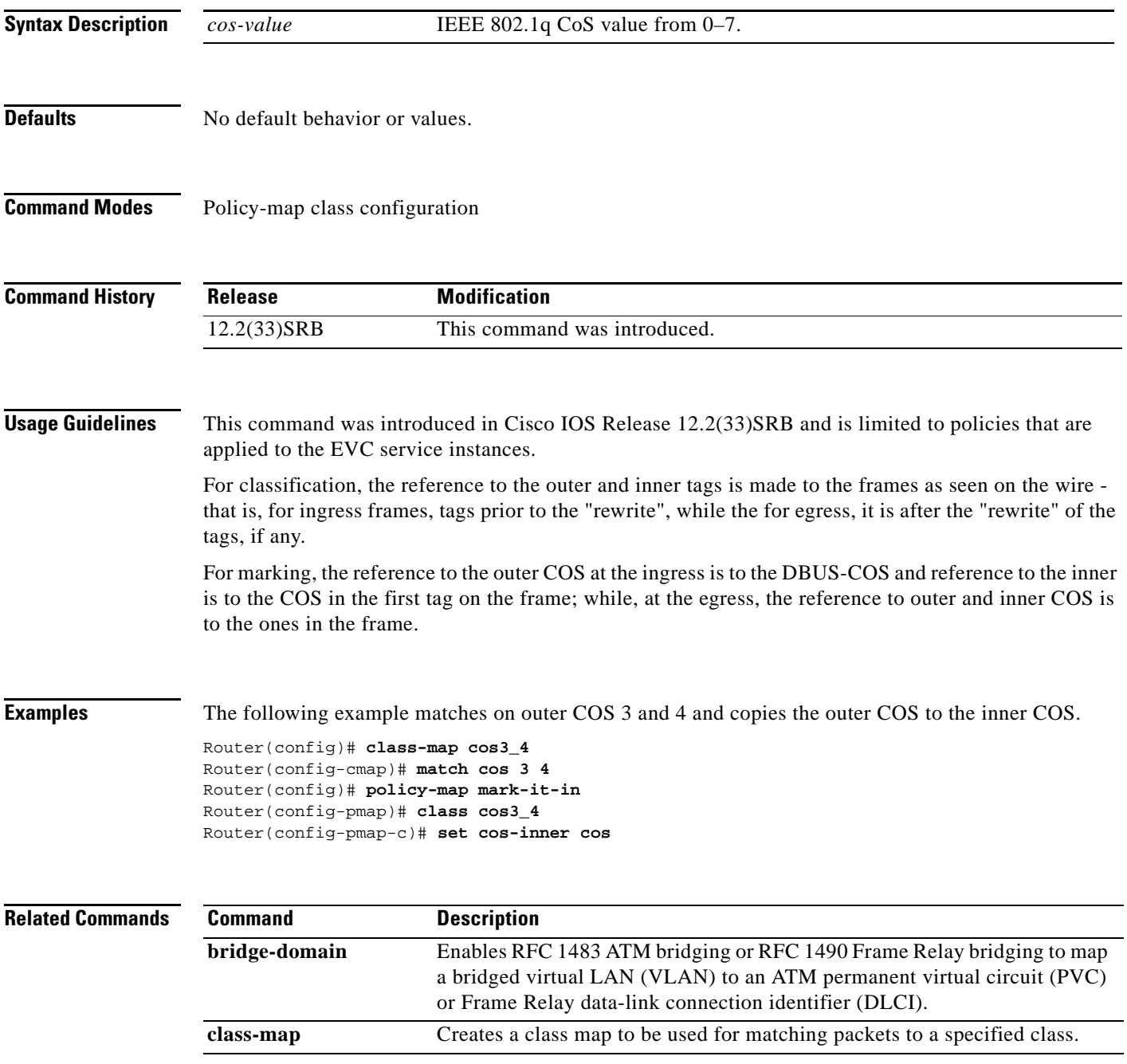

 $\Gamma$ 

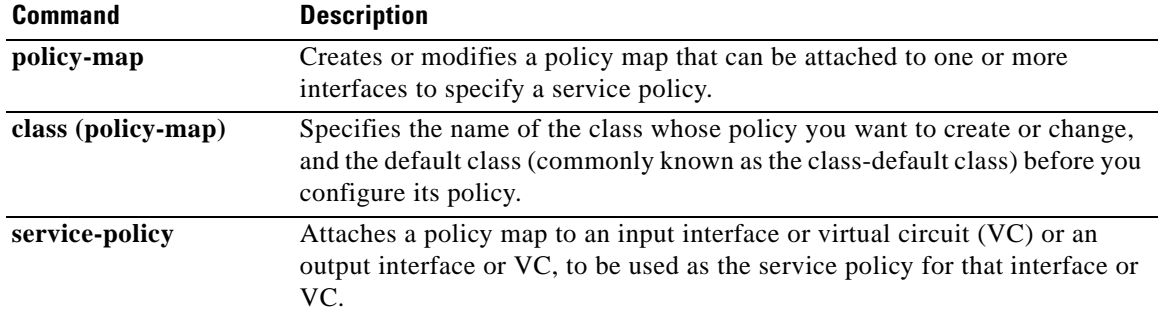

 $\mathbf I$ 

**The Contract of the Contract of the Contract of the Contract of the Contract of the Contract of the Contract of the Contract of the Contract of the Contract of the Contract of the Contract of the Contract of the Contract** 

# **set discard-class**

To mark a packet with a discard-class value, use the **set discard-class** command in QoS policy-map configuration mode. To prevent the discard-class value of a packet from being altered, use the **no** form of this command.

**set discard-class** *value*

**no set discard-class** *value*

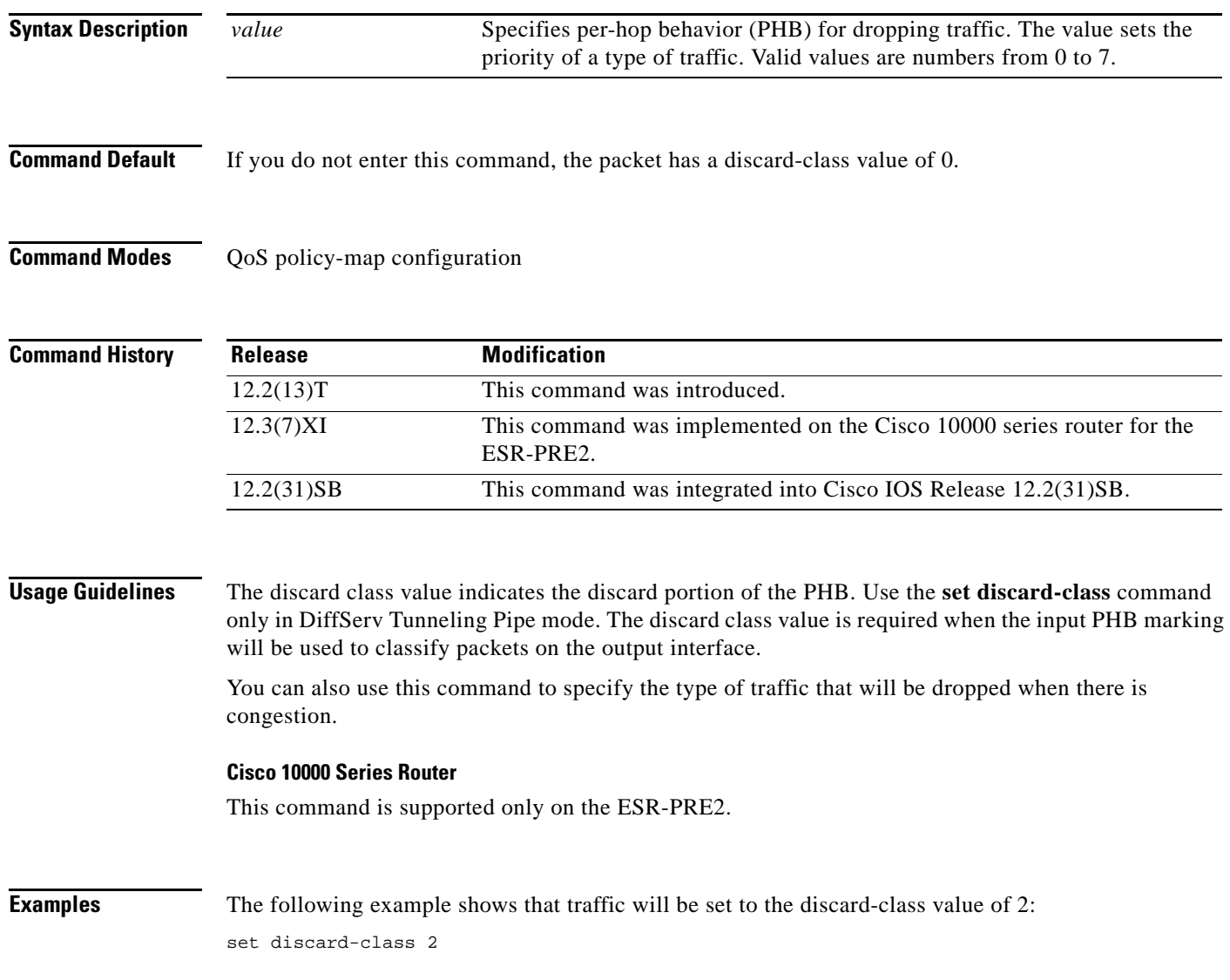

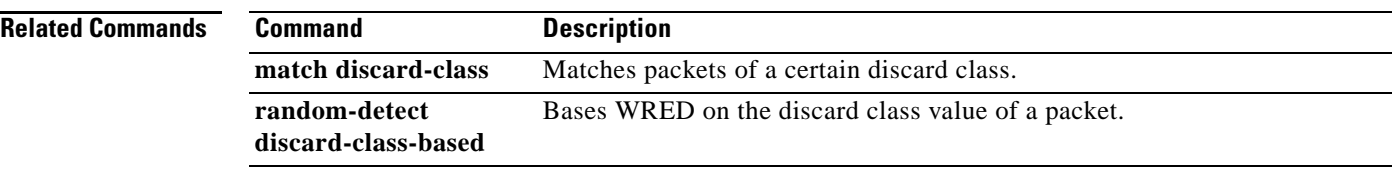

 $\mathbf I$ 

a ka

## **set dscp**

To mark a packet by setting the differentiated services code point (DSCP) value in the type of service (ToS) byte, use the **set dscp** command in QoS policy-map class configuration mode. To remove a previously set DSCP value, use the **no** form of this command.

**set dscp** {*dscp-value* | *from-field* [**table** *table-map-name*]}

**no set dscp** {*dscp-value* | *from-field* [**table** *table-map-name*]}

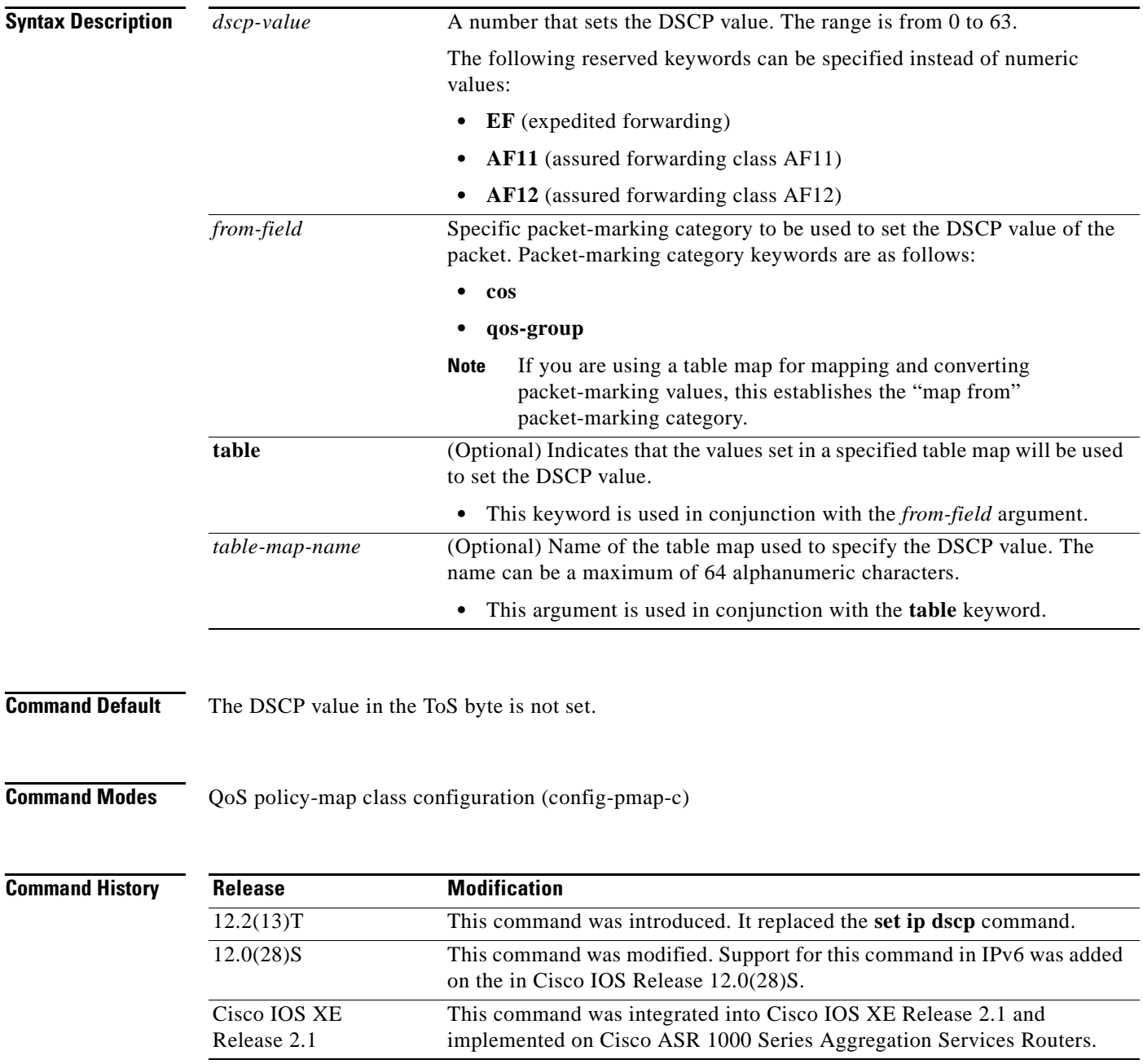

 $\Gamma$ 

### **Usage Guidelines** Once the DSCP bit is set, other quality of service (QoS) features can then operate on the bit settings.

#### **DSCP and Precedence Values Are Mutually Exclusive**

The **set dscp** command cannot be used with the **set precedence** command to mark the *same* packet. The two values, DSCP and precedence, are mutually exclusive. A packet can have one value or the other, but not both.

#### **Precedence Value and Queueing**

The network gives priority (or some type of expedited handling) to marked traffic. Typically, you set the precedence value at the edge of the network (or administrative domain); data then is queued according to the precedence. Weighted fair queueing (WFQ) can speed up handling for high-precedence traffic at congestion points. Weighted Random Early Detection (WRED) ensures that high-precedence traffic has lower loss rates than other traffic during times of congestion.

#### **Use of the "from-field" Packet-marking Category**

If you are using this command as part of the Enhanced Packet Marking feature, it can specify the "from-field" packet-marking category to be used for mapping and setting the DSCP value. The "from-field" packet-marking categories are as follows:

- **•** Class of service (CoS)
- **•** QoS group

If you specify a "from-field" category but do not specify the **table** keyword and the applicable *table-map-nam*e argument, the default action will be to copy the value associated with the "from-field" category as the DSCP value. For instance, if you configure the **set dscp cos** command, the CoS value will be copied and used as the DSCP value.

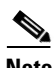

**Note** The CoS field is a three-bit field, and the DSCP field is a six-bit field. If you configure the **set dscp cos**  command, only the three bits of the CoS field will be used.

If you configure the **set dscp qos-group** command, the QoS group value will be copied and used as the DSCP value.

The valid value range for the DSCP is a number from 0 to 63. The valid value range for the QoS group is a number from 0 to 99. Therefore, when configuring the **set dscp qos-group** command, note the following points:

- If a QoS group value falls within both value ranges (for example, 44), the packet-marking value will be copied and the packets will be marked.
- If QoS group value exceeds the DSCP range (for example, 77), the packet-marking value will not be copied and the packet will not be marked. No action is taken.

#### **Set DSCP Values in IPv6 Environments**

When this command is used in IPv6 environments, the default match occurs on both IP and IPv6 packets. However, the actual packets set by this function are only those that meet the match criteria of the class map containing this function.

#### **Set DSCP Values for IPv6 Packets Only**

To set DSCP values for IPv6 values only, you must also use the **match protocol ipv6** command. Without that command, the precedence match defaults to match both IPv4 and IPv6 packets.

### **Set DSCP Values for IPv4 Packets Only**

To set DSCP values for IPv4 values only, you must use the appropriate **match ip** command. Without this command, the class map may match both IPv6 and IPv4 packets, depending on the other match criteria, and the DSCP values may act upon both types of packets.

### **Examples Packet-marking Values and Table Map**

In the following example, the policy map called "policy1" is created to use the packet-marking values defined in a table map called "table-map1". The table map was created earlier with the **table-map** (value mapping) command. For more information about the **table-map** (value mapping) command, see the **table-map** (value mapping) command page.

In this example, the DSCP value will be set according to the CoS value defined in the table map called "table-map1".

Router(config)# **policy-map policy1** Router(config-pmap)# **class class-default** Router(config-pmap-c)# **set dscp cos table table-map1** Router(config-pmap-c)# **end**

The **set dscp** command is applied when you create a service policy in QoS policy-map configuration mode. This service policy is not yet attached to an interface. For information on attaching a service policy to an interface, see the "Modular Quality of Service Command-Line Interface" section of the *Cisco IOS Quality of Service Solutions Configuration Guide*.

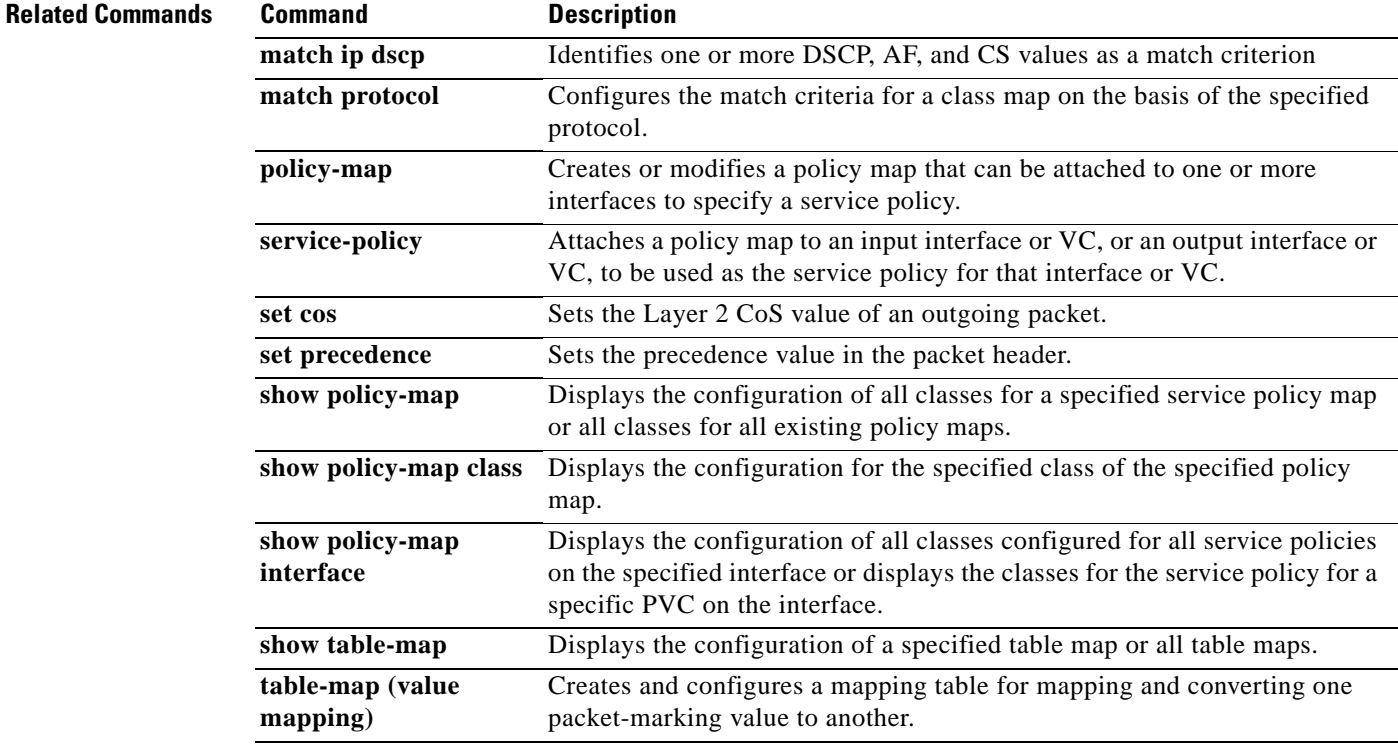

 $\mathbf{r}$
## **set fr-de**

To change the discard eligible (DE) bit setting in the address field of a Frame Relay frame to 1 for all traffic leaving an interface, use the **set fr-de** command in policy-map class command. To remove the DE bit setting, use the **no** form of this command.

**set fr-de**

**no set fr-de**

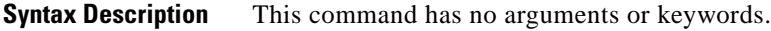

**Defaults** The DE bit is usually set to 0. This command changes the DE bit setting to 1.

**Command Modes** Policy-map class

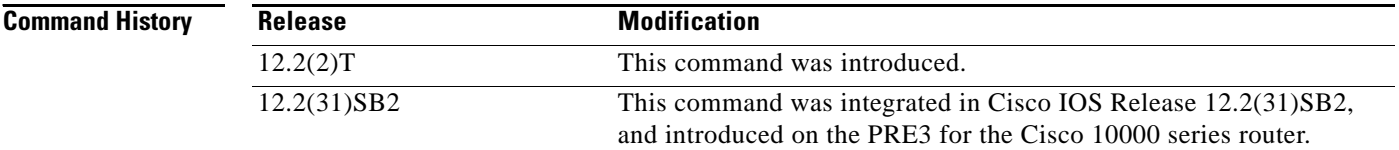

### **Usage Guidelines** To disable this command in a traffic policy, use the **no set fr-de** command in policy-map class configuration mode of the traffic policy.

If the DE bit is already set to 1, no changes are made to the frame.

**Examples** The following example shows how to set the DE bit using the **set fr-de** command in the traffic policy. The router sets the DE bit of outbound packets belonging to the ip-precedence class.

```
Router(config)# class-map ip-precedence
Router(config-cmap)# match ip precedence 0 1
Router(config-cmap)# exit
Router(config)# policy-map set-de
Router(config-pmap)# class ip-precedence
Router(config-pmap-c)# set fr-de
Router(config-pmap-c)# exit
Router(config-pmap)# exit
Router(config)# interface serial 1/0/0
Router(config-if)# no ip address
Router(config-if)# encapsulation frame-relay
Router(config-if)# interface serial 1/0/0.1
Router(config-subif)# ip address 10.1.1.1 255.255.255.252
Router(config-subif)# no ip directed-broadcast
Router(config-subif)# service-policy output set-de
```
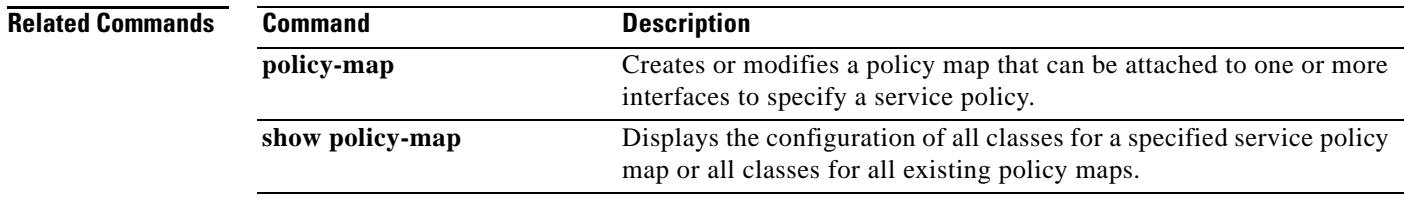

 $\blacksquare$ 

# **set ip dscp**

The **set ip dscp** command is replaced by the **set dscp** command. See the **set dscp** command for more information.

# **set ip dscp (policy-map configuration)**

To mark a packet by setting the IP differentiated services code point (DSCP) value in the type of service (ToS) byte, use the **set ip dscp** command in policy-map configuration mode. To remove a previously set IP DSCP value, use the **no** form of this command.

**set ip dscp** *ip-dscp-value*

**no set ip dscp** *ip-dscp-value*

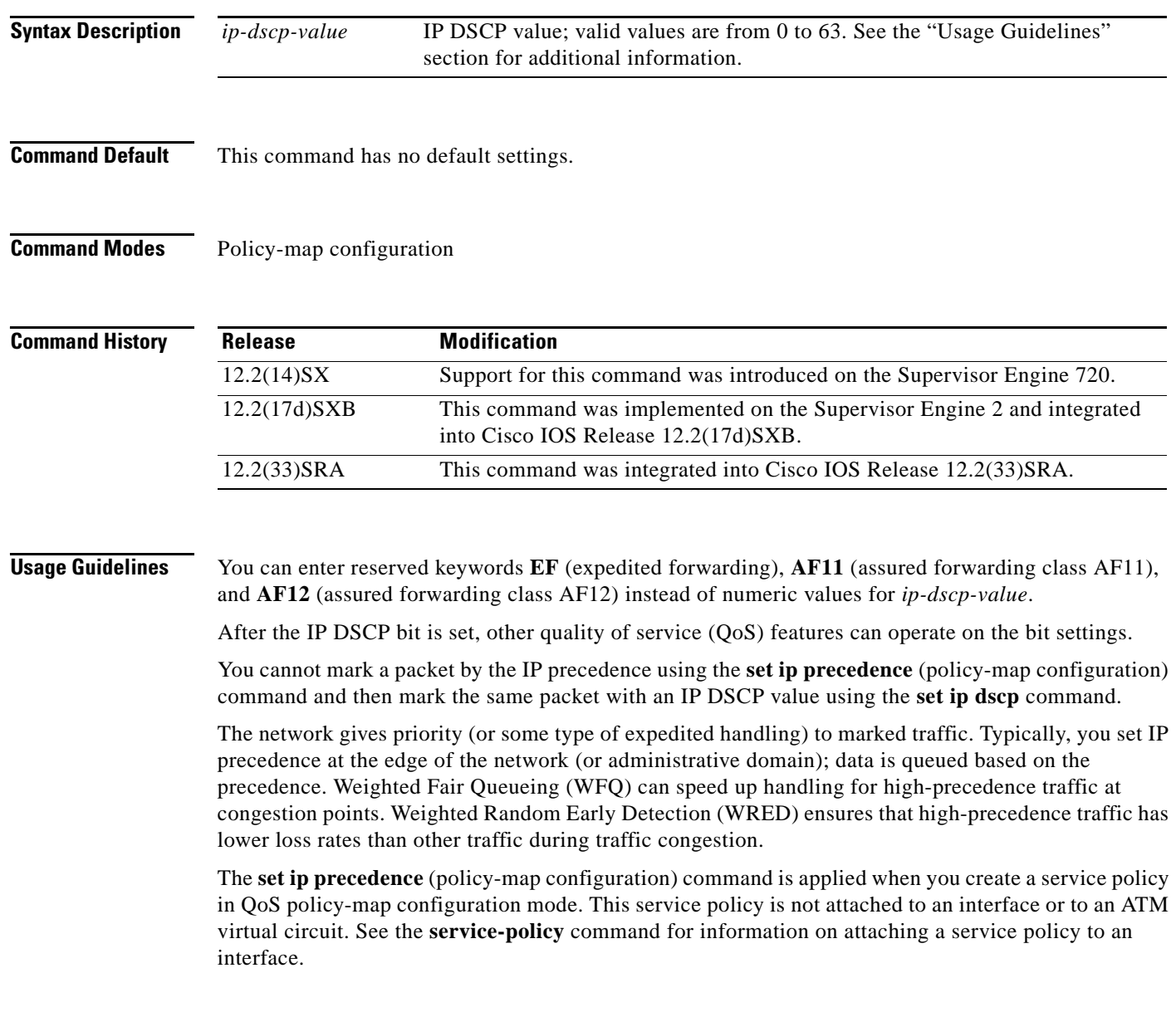

 $\Gamma$ 

When configuring policy-map class actions, note the following:

- For hardware-switched traffic, Policy Feature Card (PFC) QoS does not support the **bandwidth**, **priority**, **queue-limit**, or **random-detect** policy-map class commands. You can configure these commands because they can be used for software-switched traffic.
- **•** PFC QoS does not support the **set mpls** or **set qos-group** policy-map class commands.
- **•** PFC QoS supports the **set ip dscp** and **set ip precedence** policy-map class commands (see the "Configuring Policy Map Class Marking" section in the *Cisco 7600 Series Router Cisco IOS Software Configuration Guide*).
- **•** You cannot do all three of the following in a policy-map class:
	- **–** Mark traffic with the **set ip dscp** or **set ip precedence** (policy-map configuration) commands
	- **–** Configure the trust state
	- **–** Configure policing

In a policy-map class, you can either mark traffic with the **set ip dscp** or **set ip precedence**  (policy-map configuration) commands or do one or both of the following:

- **–** Configure the trust state
- **–** Configure policing

**Examples** This example shows how to set the IP DSCP ToS byte to 8 in the policy map called policy1:

```
Router(config)# policy-map policy1
Router(config-cmap)# class class1
Router(config-cmap)# set ip dscp 8
```
All packets that satisfy the match criteria of class1 are marked with the IP DSCP value of 8. How packets that are marked with the IP DSCP value of 8 are treated is determined by the network configuration.

This example shows that after you configure the settings that are shown for voice packets at the edge of the network, all intermediate routers are then configured to provide low-latency treatment to the voice packets:

```
Router(config)# class-map voice
Router(config-cmap)# match ip dscp ef
Router(config)# policy qos-policy
Router(config-cmap)# class voice
Router(config-cmap)# priority 24
```
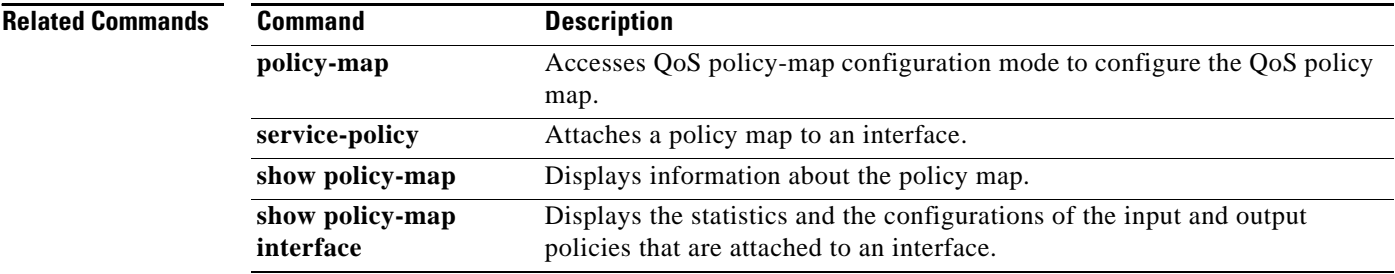

## **set ip dscp tunnel**

To set the differentiated services code point (DSCP) value in the tunnel header of a Layer 2 Tunnel Protocol Version 3 (L2TPv3) or Generic Routing Encapsulation (GRE) tunneled packet for tunnel marking, use the **set ip dscp tunnel** command in policy-map class configuration mode. To disable this functionality, use the **no** form of this command.

**set ip dscp tunnel** *dscp-value*

**no set ip dscp tunnel** *dscp-value*

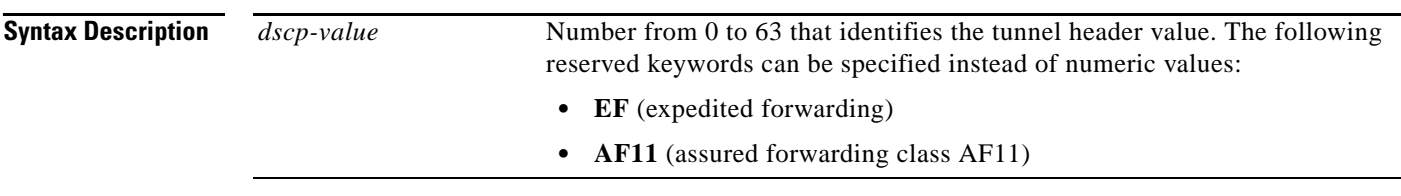

**Command Default** The DSCP value is not set.

**Command Modes** Policy-map class configuration (config-pmap-c)

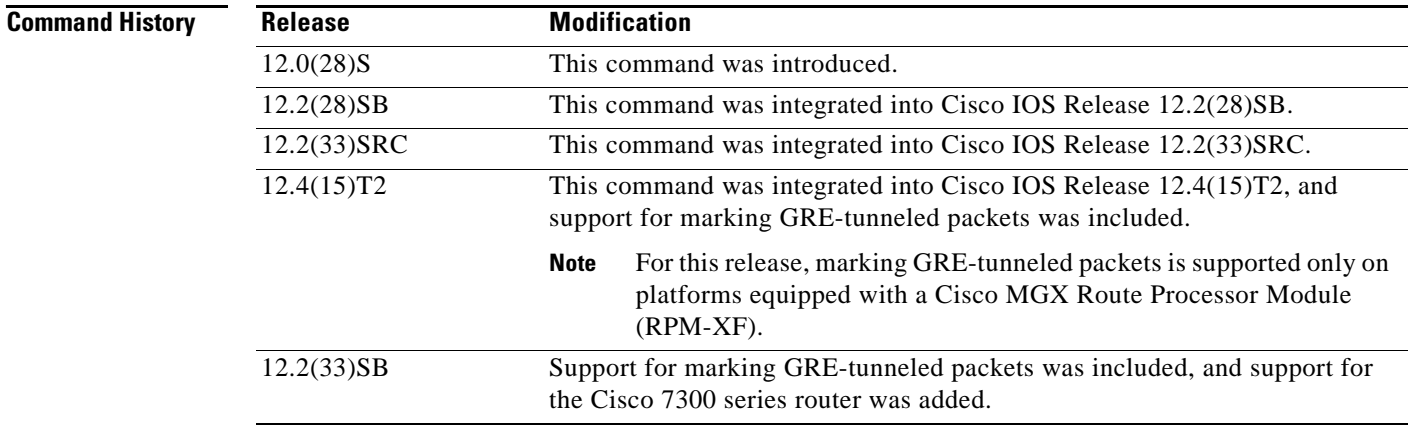

**Usage Guidelines** It is possible to configure L2TPv3 (or GRE) tunnel marking and the **ip tos** command at the same time. However, Modular Quality of Service (QoS) Command-Line Interface (CLI) (MQC) (L2TPv3 or GRE) tunnel marking has higher priority over **ip tos** commands, meaning that tunnel marking always rewrites the IP header of the tunnel packet and overwrites the values set by **ip tos** commands. The order of enforcement is as follows when these commands are used simultaneously:

- **1. set ip dscp tunnel** or **set ip precedence tunnel** (L2TPv3 or GRE tunnel marking)
- **2. ip tos reflect**
- **3. ip tos** *tos-value*

 $\mathbf{r}$ 

This is the designed behavior. We recommend that you configure only L2TPv3 (or GRE) tunnel marking and reconfigure any peers configured with the **ip tos** command to use L2TPv3 (or GRE) tunnel marking.

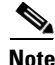

**Note** For Cisco IOS Release 12.4(15)T2, marking GRE-tunneled packets is supported only on platforms equipped with a Cisco RPM-XF.

**Examples** The following example shows the **set ip dscp tunnel** command used in a tunnel marking configuration. In this example, a class map called "class-cl" has been configured to match traffic on the basis of the Frame Relay discard eligible (DE) bit setting. Also, a policy map called "policy1" has been created within which the **set ip dscp tunnel** command has been configured.

```
Router> enable
Router# configure terminal
Router(config)# class-map class-c1
Router(config-cmap)# match fr-de
Router(config-cmap)# exit
Router(config)# policy-map policy1
Router(config-pmap)# class tunnel
Router(config-pmap-c)# set ip dscp tunnel 5
Router(config-pmap-c)# end
```
**Note** You must still attach a policy map to an interface or ATM PVC using the **service-policy** command. Policy maps with this tunnel marking are not accepted in the output direction. For more information about attaching a policy map to an interface or ATM PVC, see the "Applying QoS Features Using the MQC" module of the *Cisco IOS Quality of Service Solutions Configuration Guide.*

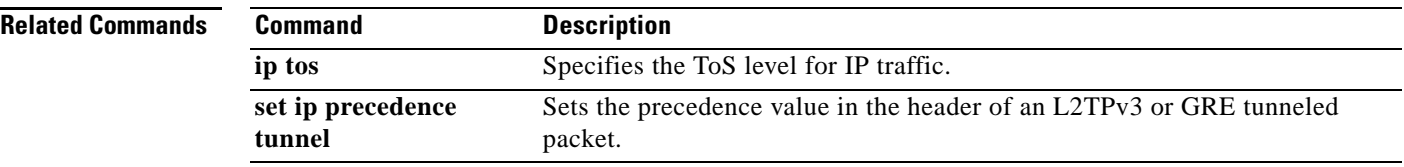

# **set ip precedence (policy-map configuration)**

To set the precedence value in the IP header, use the **set ip precedence** command in policy-map configuration mode. To leave the precedence value at the current setting, use the **no** form of this command.

**set ip precedence** *ip-precedence-value*

**no set ip precedence**

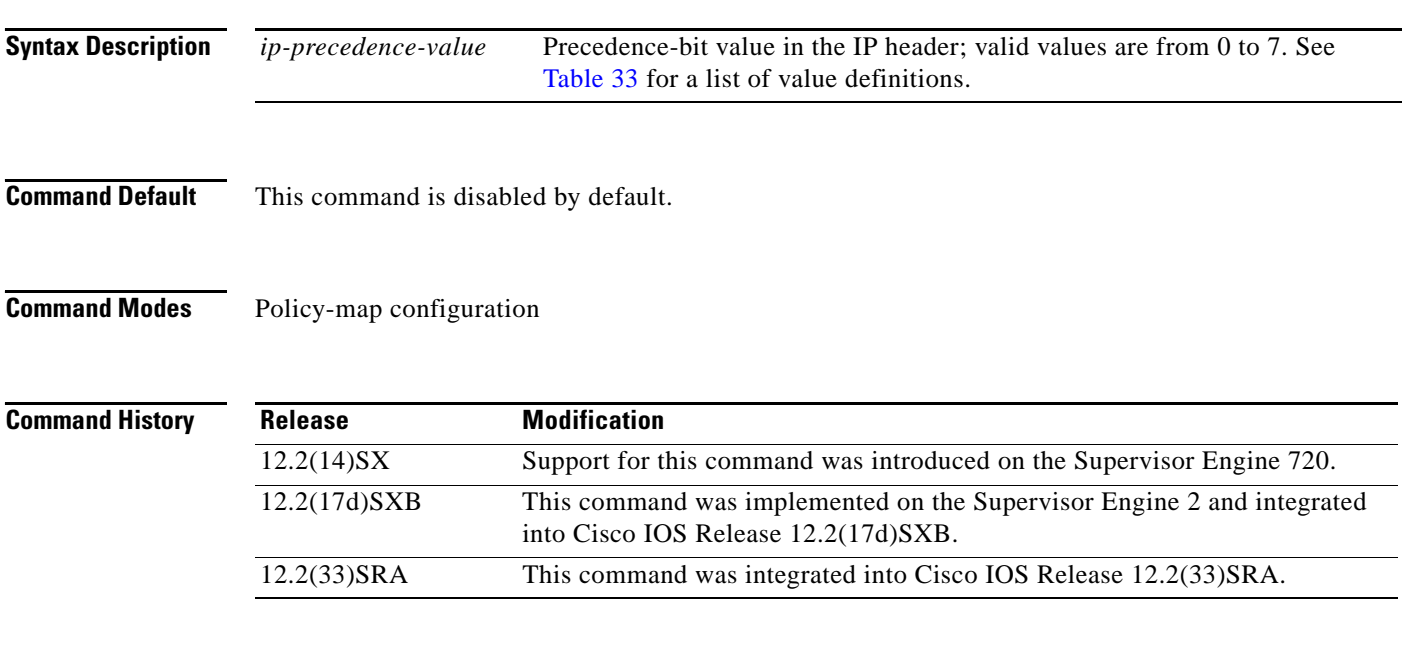

<span id="page-799-0"></span>**Usage Guidelines** [Table 33](#page-799-0) lists the value definitions for precedence values in the IP header. They are listed from least to most important.

*Table 33 Value Definitions for IP Precedence*

| <b>Values</b>  | <b>Definitions</b> |
|----------------|--------------------|
| $\Omega$       | routine            |
| $\overline{1}$ | priority           |
| 2              | immediate          |
| 3              | flash              |
| $\overline{4}$ | flash-override     |
| 5              | critical           |
| 6              | internet           |
|                | network            |

After the IP precedence bits are set, other quality of service (QoS) features, such as Weighted Fair Queueing (WFQ) and Weighted Random Early Detection (WRED), operate on the bit settings.

 $\mathbf{r}$ 

The network priorities (or some type of expedited handling) mark traffic through the application of WFQ or WRED at points downstream in the network. Typically, you set IP precedence at the edge of the network (or administrative domain); data is queued based on the precedence. WFQ can speed up handling for certain precedence traffic at congestion points. WRED can ensure that certain precedence traffic has lower loss rates than other traffic during traffic congestion.

The **set ip precedence** command is applied when you create a service policy in policy-map configuration mode. This service policy is not attached to an interface or to an ATM virtual circuit. See the **service-policy** command for information on attaching a service policy to an interface.

**Examples** This example shows how to set the IP precedence to 5 for packets that satisfy the match criteria of the class map called class1:

> Router(config)# **policy-map policy1** Router(config-pmap)# **class class1** Router(config-pmap-c)# **set ip precedence 5**

All packets that satisfy the match criteria of class1 are marked with the IP precedence value of 5. How packets that are marked with the IP-precedence value of 5 are treated is determined by the network configuration.

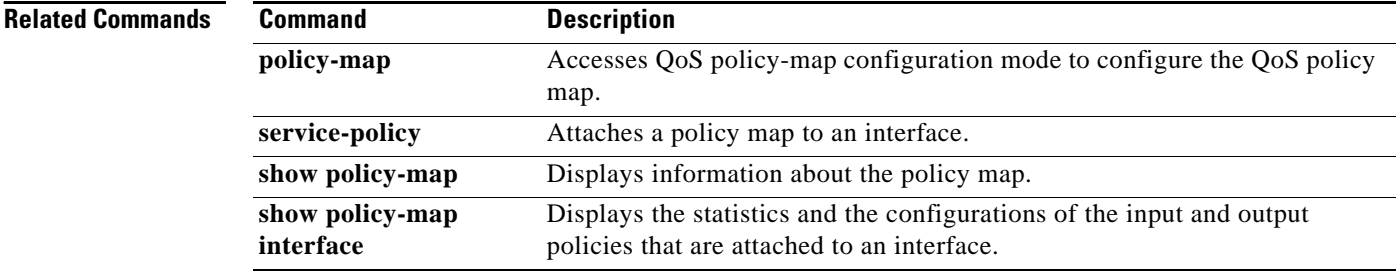

# **set ip precedence (policy-map)**

The **set ip precedence** (policy-map) command is replaced by the **set precedence** command. See the **set precedence** command for more information.

 $\Gamma$ 

# **set ip precedence (route-map)**

To set the precedence value (and an optional IP number or IP name) in the IP header, use the **set ip precedence** command in route-map configuration mode. To leave the precedence value unchanged, use the **no** form of this command.

**set ip precedence** [*number* | *name*]

**no set ip precedence**

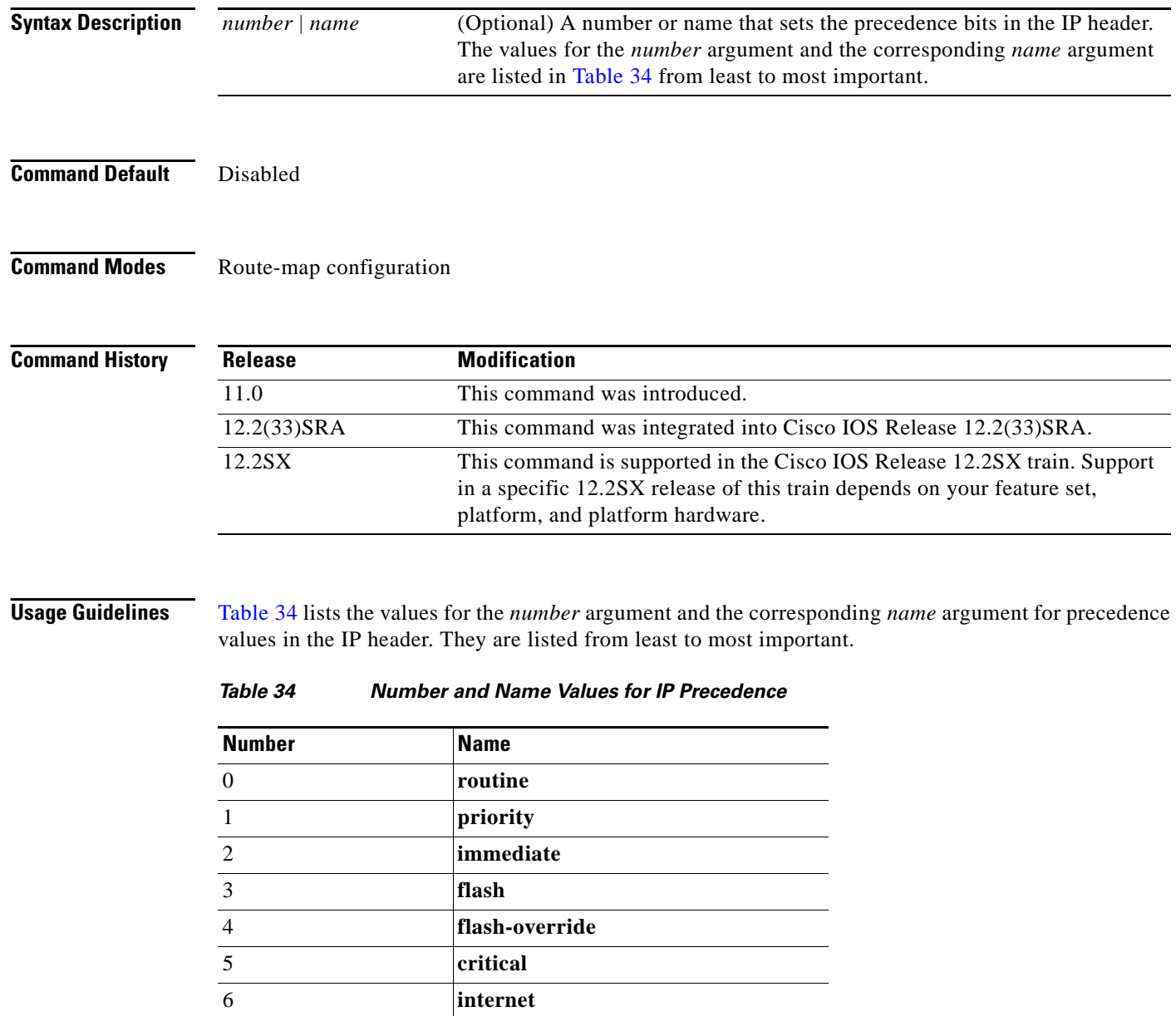

<span id="page-802-0"></span>7 **network**

You can set the precedence using either a number or the corresponding name. Once the IP Precedence bits are set, other QoS services such as weighted fair queueing (WFQ) and Weighted Random Early Detection (WRED) then operate on the bit settings.

The network gives priority (or some type of expedited handling) to marked traffic through the application of WFQ or WRED at points downstream in the network. Typically, you set IP Precedence at the edge of the network (or administrative domain); data then is queued based on the precedence. WFQ can speed up handling for certain precedence traffic at congestion points. WRED can ensure that certain precedence traffic has lower loss rates than other traffic during times of congestion.

The mapping from arguments such as **routine** and **priority** to a precedence value is useful only in some instances. That is, the use of the precedence bit is evolving. You can define the meaning of a precedence value by enabling other features that use the value. In the case of the high-end Internet QoS available from Cisco, IP Precedences can be used to establish classes of service that do not necessarily correspond numerically to better or worse handling in the network.

Use the **route-map** (IP) global configuration command with the **match** and **set** route-map configuration commands to define the conditions for redistributing routes from one routing protocol into another, or for policy routing. Each **route-map** command has an associated list of **match** and **set** commands. The **match** commands specify the match criteria—the conditions under which redistribution or policy routing is allowed for the current **route-map** command. The **set** commands specify the set actions—the particular redistribution or policy routing actions to perform if the criteria enforced by the **match** commands are met. The **no route-map** command deletes the route map.

The **set** route-map configuration commands specify the redistribution set actions to be performed when all of the match criteria of a route map are met.

**Examples** The following example sets the IP Precedence to 5 (critical) for packets that pass the route map match:

interface serial 0 ip policy route-map texas

route-map texas match length 68 128 set ip precedence 5

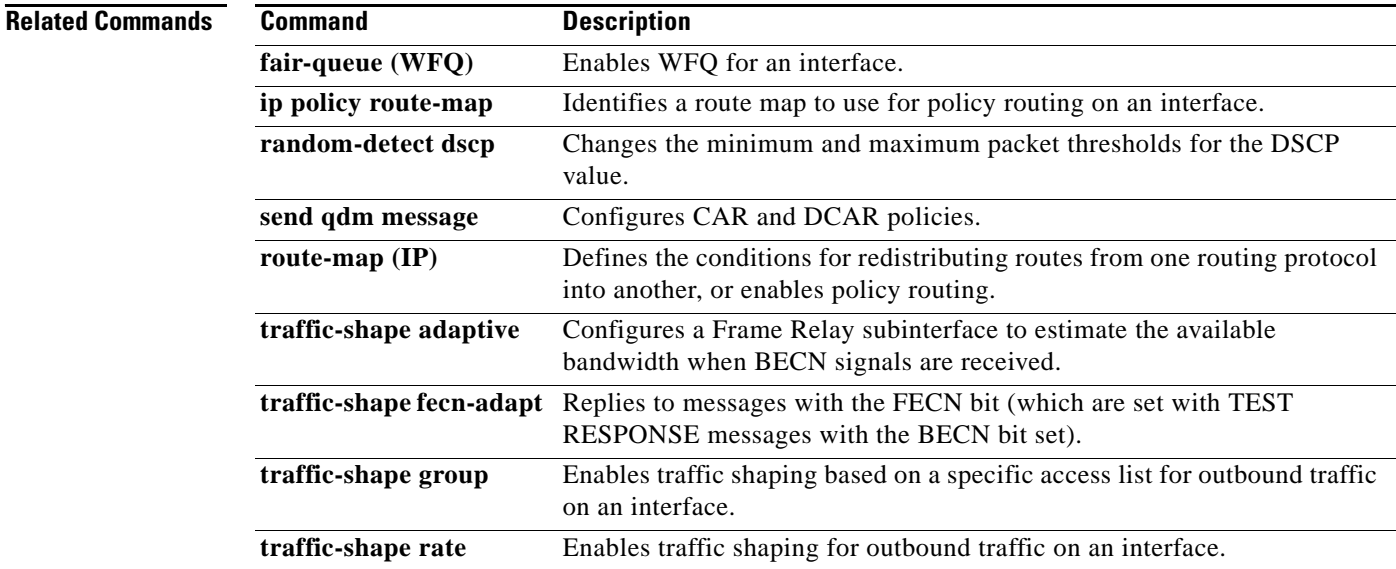

## **set ip precedence tunnel**

To set the precedence value in the header of a Layer 2 Tunnel Protocol Version 3 (L2TPv3) or Generic Routing Encapsulation (GRE) tunneled packet for tunnel marking, use the **set ip precedence tunnel**  command in policy-map class configuration mode. To disable this functionality, use the **no** form of this command.

**set ip precedence tunnel** *precedence-value*

**no set ip precedence tunnel** *precedence-value*

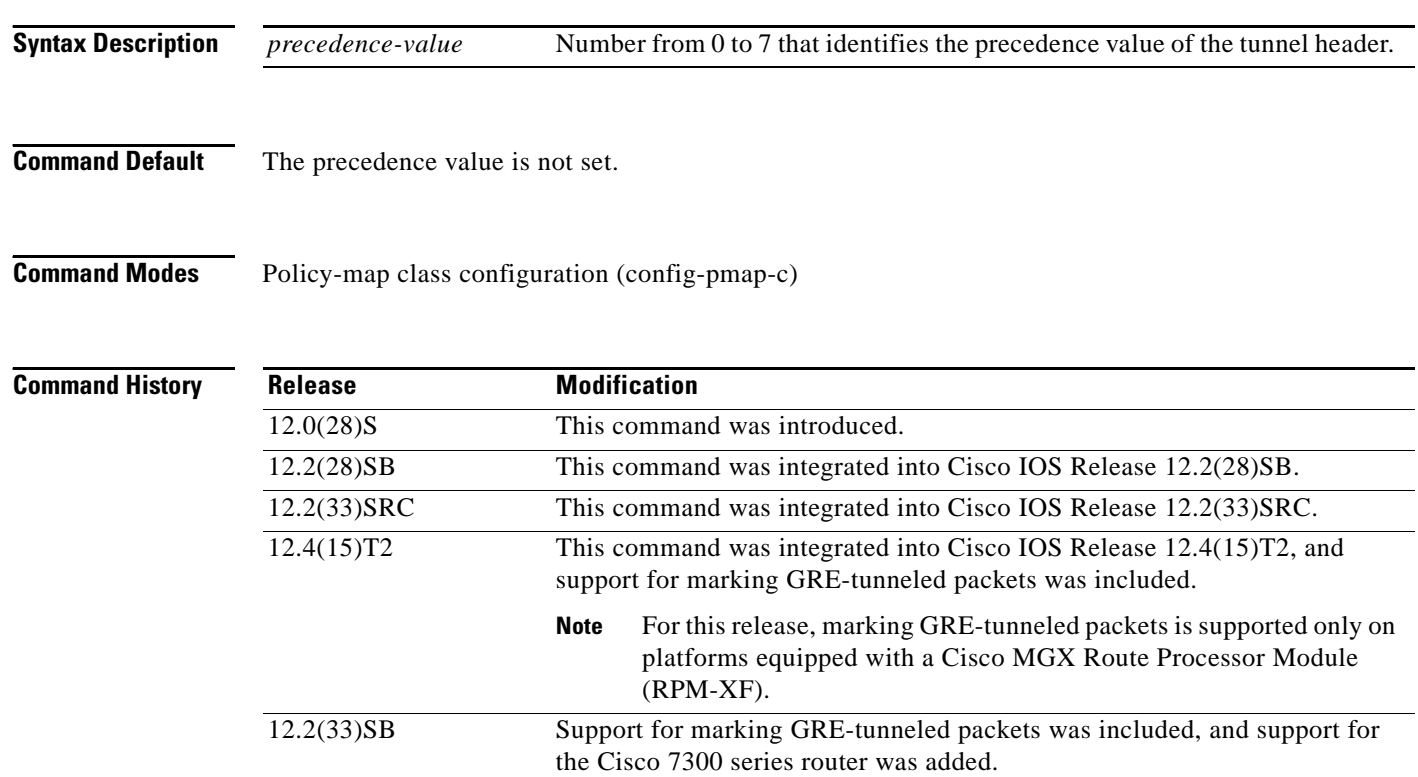

**Usage Guidelines** It is possible to configure L2TPv3 (or GRE) tunnel marking and the **ip tos** command at the same time. However, Modular Quality of Service (QoS) Command-Line Interface (CLI) (MQC) (L2TPv3 or GRE) tunnel marking has higher priority over **ip tos** commands, meaning that tunnel marking always rewrites the IP header of the tunnel packet and overwrites the values set by **ip tos** commands. The order of enforcement is as follows when these commands are used simultaneously:

- **1. set ip dscp tunnel** or **set ip precedence tunnel** (L2TPv3 or GRE tunnel marking)
- **2. ip tos reflect**
- **3. ip tos** *tos-value*

This is the designed behavior. We recommend that you configure only L2TPv3 (or GRE) tunnel marking and reconfigure any peers configured with the **ip tos** command to use L2TPv3 (or GRE) tunnel marking.

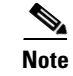

**Note** For Cisco IOS Release 12.4(15)T2, marking GRE-tunneled packets is supported only on platforms equipped with a Cisco RPM-XF.

**Examples** The following example shows the **set ip precedence tunnel** command used in a tunnel marking configuration. In this example, a class map called "MATCH\_FRDE" has been configured to match traffic on the basis of the Frame Relay discard eligible (DE) bit setting. Also, a policy map called "policy1" has been created within which the **set ip precedence tunnel** command has been configured.

```
Router> enable
Router# configure terminal
Router(config)# class-map MATCH_FRDE
Router(config-cmap)# match fr-de
Router(config-cmap)# exit
Router(config)# policy-map policy1
Router(config-pmap)# class tunnel
Router(config-pmap-c)# set ip precedence tunnel 7
Router(config-pmap-c)# end
```
**Note** You must still attach a policy map to an interface or ATM PVC using the **service-policy** command. Policy maps with this tunnel marking are not accepted in the output direction. For more information about attaching a policy map to an interface or ATM PVC, see the "Applying QoS Features Using the MQC" module of the *Cisco IOS Quality of Service Solutions Configuration Guide.*

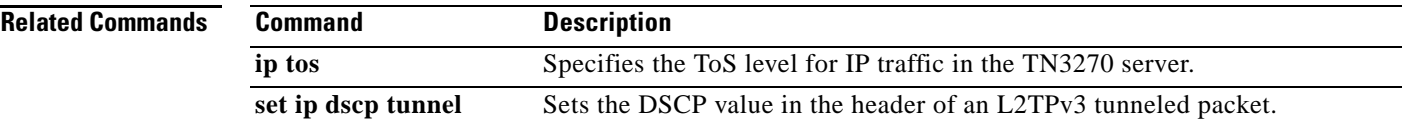

 $\mathbf{r}$ 

## **set ip tos (route-map)**

To set the type of service (ToS) bits in the header of an IP packet, use the **set ip tos** command in route-map configuration mode. To leave the ToS bits unchanged, use the **no** form of this command.

**set ip tos** [*tos*-*bit*-*value |* **max-reliability** *|* **max-throughput** *|* **min-delay** *|* **min-monetary-cost** *|*  **normal**]

**no set ip tos**

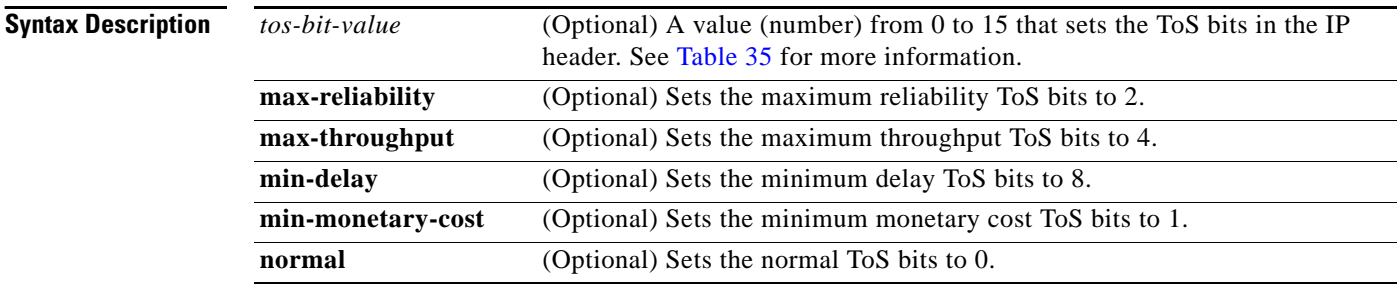

### **Command Default** Disabled

### **Command Modes** Route-map configuration

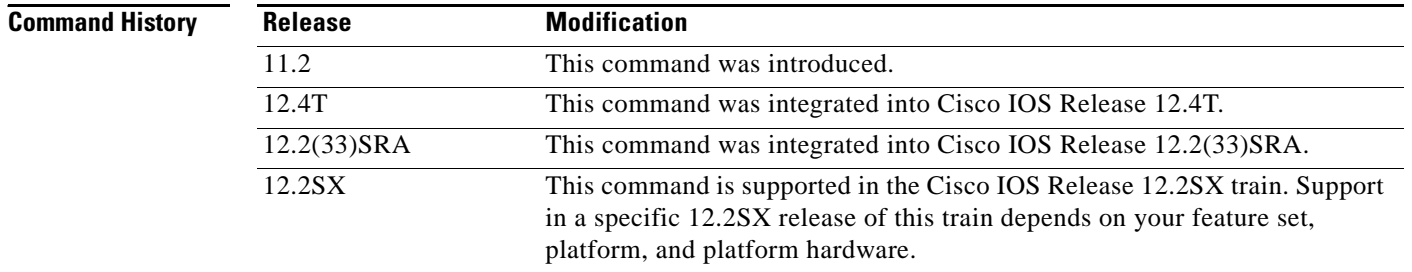

### <span id="page-806-0"></span>**Usage Guidelines** This command allows you to set four bits in the ToS byte header. [Table 35](#page-806-0) shows the format of the four bits in binary form.

### *Table 35 ToS Bits and Description*

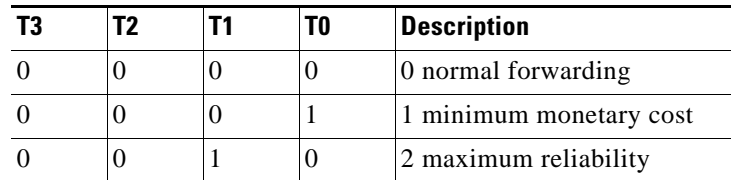

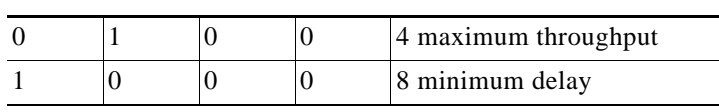

*Table 35 ToS Bits and Description (continued)*

The T3 bit sets the delay. Setting T3 to 0 equals normal delay, and setting it to 1 equals low delay.

The T2 bit sets the throughput. Setting this bit to 0 equals normal throughput, and setting it to 1 equals maximum throughput. Similarly, the T1 and T0 bits set reliability and cost, respectively. Therefore, as an example, if you want to set a packet with the following requirements:

minimum delay  $T3 = 1$ normal throughput  $T2 = 0$ 

normal reliability  $T1 = 0$ 

minimum monetary cost  $T0 = 1$ 

You would set the ToS to 9, which is 1001 in binary format.

Use the **route-map** (IP) global configuration command with the **match** and **set** (route-map) configuration commands to define the conditions for redistributing routes from one routing protocol into another, or for policy routing. Each **route-map** command has an associated list of **match** and **set**  commands. The **match** commands specify the match criteria—the conditions under which redistribution or policy routing is allowed for the current route-map command. The **set** commands specify the set actions—the particular redistribution or policy routing actions to perform if the criteria enforced by the match commands are met. The **no route-map** command deletes the route map.

The **set** (route-map) commands specify the redistribution set actions to be performed when all of the match criteria of a route map are met.

**Examples** The following example sets the IP ToS bits to 8 (minimum delay as shown in [Table 35\)](#page-806-0) for packets that pass the route-map match:

```
interface serial 0 
  ip policy route-map texas 
!
route-map texas 
  match length 68 128 
   set ip tos 8 
!
```
### **Related Commands**

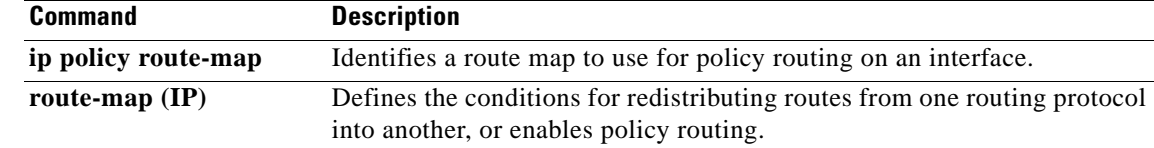

Ш

## **set precedence**

To set the precedence value in the packet header, use the **set precedence** command in policy-map class configuration mode. To remove the precedence value, use the **no** form of this command.

### **Supported Platforms Other Than Cisco 10000 Series Routers**

**set precedence** {*precedence-value* | *from-field* [**table** *table-map-name*]}

**no set precedence** {*precedence-value* | *from-field* [**table** *table-map-name*]}

### **Cisco 10000 Series Routers**

**set precedence** *precedence-value* 

**no set precedence** *precedence-value* 

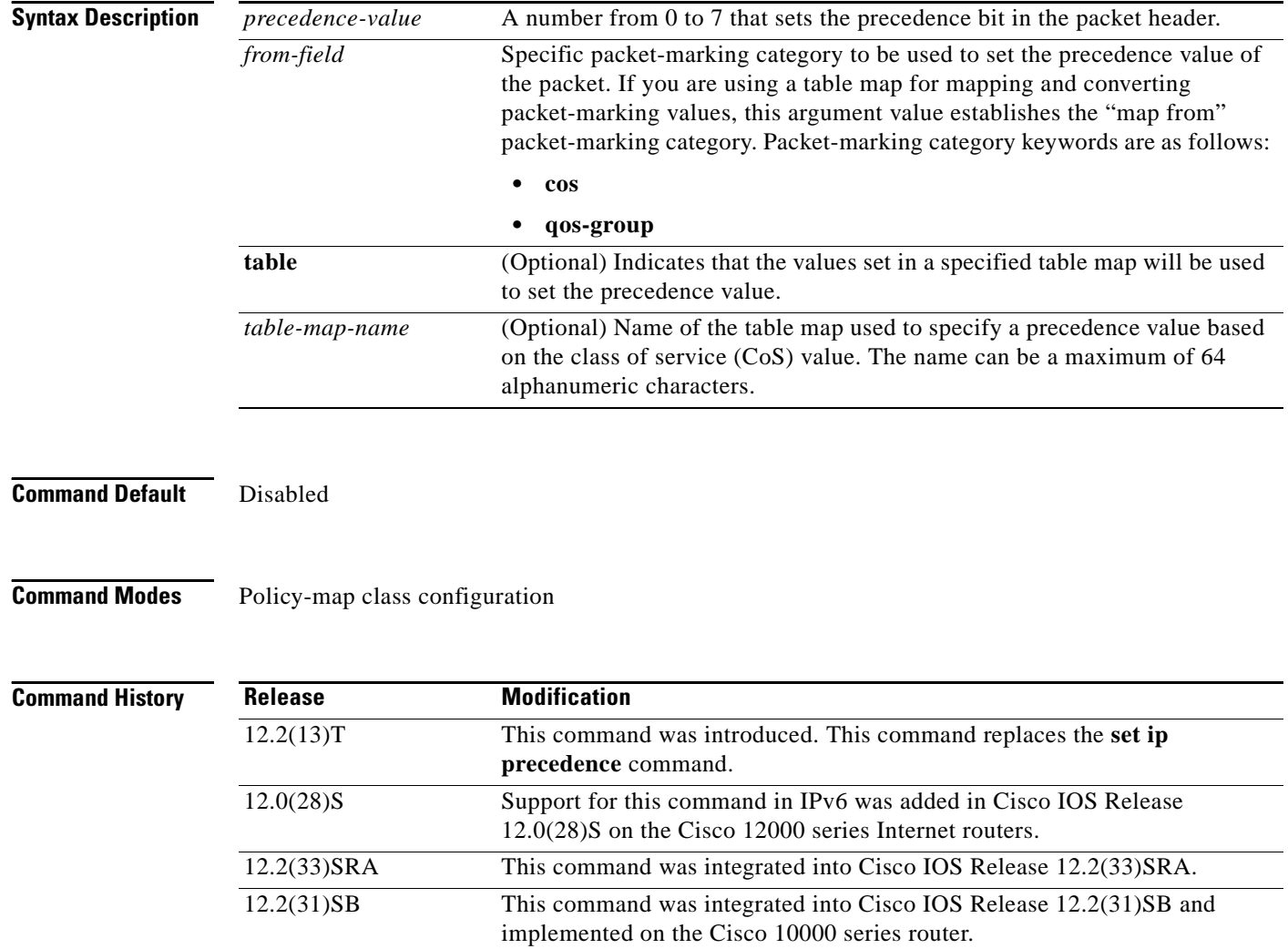

### **Usage Guidelines Command Compatibility**

If a router is loaded with an image from this version (that is, Cisco IOS Release 12.2(13)T) that contained an old configuration, the **set ip precedence** command is still recognized. However, the **set precedence** command will be used in place of the **set ip precedence** command.

The **set precedence** command cannot be used with the **set dscp** command to mark the *same* packet. The two values, DSCP and precedence, are mutually exclusive. A packet can be one value or the other, but not both.

#### **Bit Settings**

Once the precedence bits are set, other quality of service (QoS) features such as weighted fair queueing (WFQ) and Weighted Random Early Detection (WRED) then operate on the bit settings.

#### **Precedence Value**

The network gives priority (or some type of expedited handling) to marked traffic through the application of WFQ or WRED at points downstream in the network. Typically, you set the precedence value at the edge of the network (or administrative domain); data then is queued according to the specified precedence. WFQ can speed up handling for certain precedence traffic at congestion points. WRED can ensure that certain precedence traffic has lower loss rates than other traffic during times of congestion.

The **set precedence** command cannot be used with the **set dscp** command to mark the *same* packet. The two values, differentiated services code point (DSCP) and precedence, are mutually exclusive. A packet can have one value or the other, but not both.

### **Using This Command with the Enhanced Packet Marking Feature**

If you are using this command as part of the Enhanced Packet Marking feature, you can use this command to specify the "from-field" packet-marking category to be used for mapping and setting the precedence value. The "from-field" packet-marking categories are as follows:

- **•** CoS
- **•** QoS group

If you specify a "from-field" category but do not specify the **table** keyword and the applicable *table-map-nam*e argument, the default action will be to copy the value associated with the "from-field" category as the precedence value. For instance, if you configure the **set precedence cos** command, the CoS value will be copied and used as the precedence value.

You can do the same for the QoS group-marking category. That is, you can configure the **set precedence qos-group** command, and the QoS group value will be copied and used as the precedence value.

The valid value range for the precedence value is a number from 0 to 7. The valid value range for the QoS group is a number from 0 to 99. Therefore, when configuring the **set precedence qos-group** command, note the following points:

- **•** If a QoS group value falls within both value ranges (for example, 6), the packet-marking value will be copied and the packets will be marked.
- If QoS group value exceeds the precedence range (for example, 10), the packet-marking value will not be copied, and the packet will not be marked. No action is taken.

#### **Precedence Values in IPv6 Environments**

When this command is used in IPv6 environments it can set the value in both IPv4 and IPv6 packets. However, the actual packets set by this function are only those that meet the match criteria of the class-map containing this function.

#### **Setting Precedence Values for IPv6 Packets Only**

To set the precedence values for IPv6 packets only, the **match protocol ipv6** command must also be used in the class-map that classified packets for this action. Without the **match protocol ipv6** command, the class-map may classify both IPv6 and IPv4 packets, (depending on other match criteria) and the **set precedence** command will act upon both types of packets.

#### **Setting Precedence Values for IPv4 Packets Only**

To set the precedence values for IPv4 packets only, use a command involving the **ip** keyword like the **match ip precedence** or **match ip dscp** command or include the **match protocol ip** command along with the others in the class map. Without the additional **ip** keyword, the class-map may match both IPv6 and IPv4 packets (depending on the other match criteria) and the **set precedence** or **set dscp** command may act upon both types of packets.

**Examples** In the following example, the policy map named policy-cos is created to use the values defined in a table map named table-map1. The table map named table-map1 was created earlier with the **table-map** (value mapping) command. For more information about the **table-map** (value mapping) command, see the **table-map** (value mapping) command page.

In this example, the precedence value will be set according to the CoS value defined in table-map1.

```
Router(config)# policy-map policy-cos
Router(config-pmap)# class class-default
Router(config-pmap-c)# set precedence cos table table-map1
Router(config-pmap-c)# end
```
The **set precedence** command is applied when you create a service policy in QoS policy-map configuration mode. This service policy is not yet attached to an interface or to an ATM virtual circuit. For information on attaching a service policy to an interface, refer to the "Modular Quality of Service Command-Line Interface Overview" chapter of the *Cisco IOS Quality of Service Solutions Configuration Guide.*

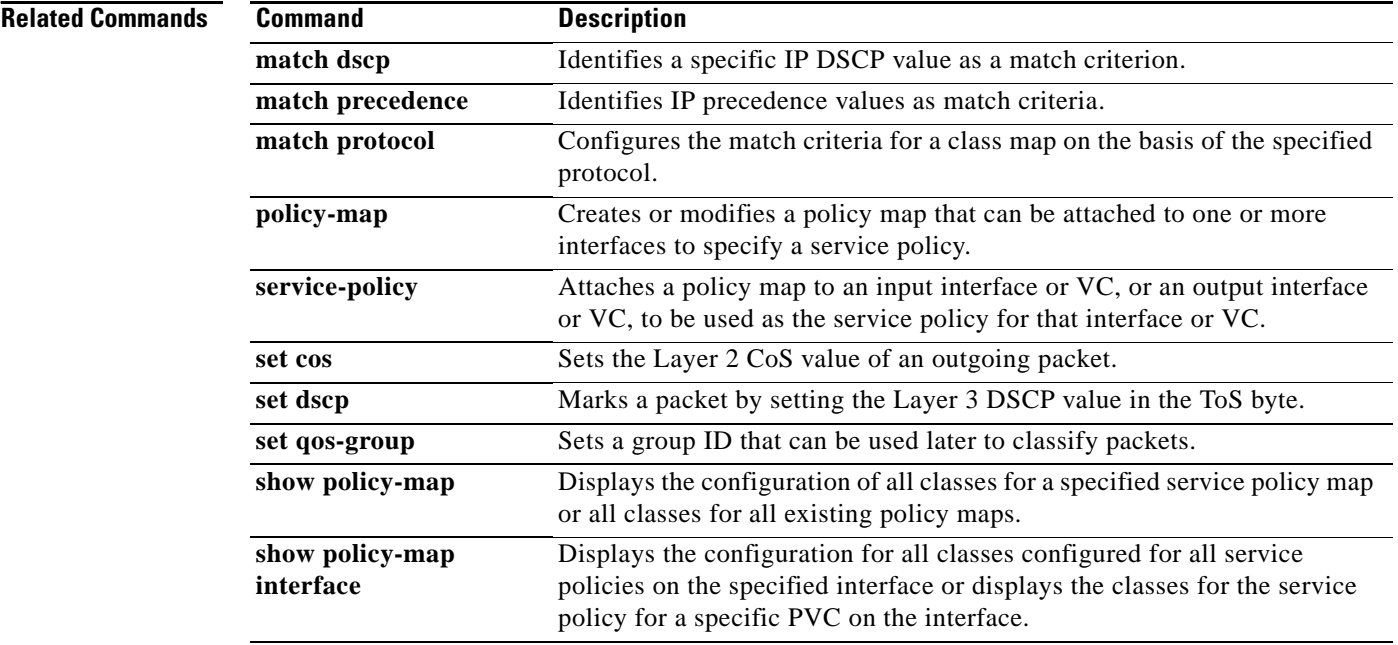

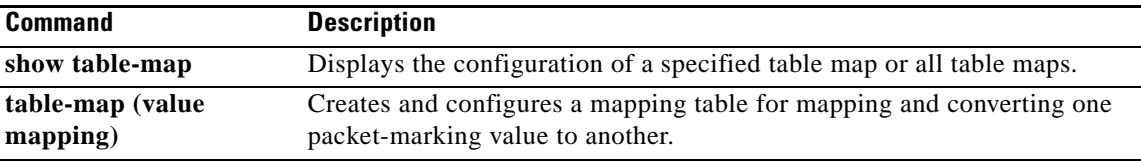

 $\mathcal{L}_{\mathcal{A}}$ 

## **set qos-group**

To set a quality of service (QoS) group identifier (ID) that can be used later to classify packets, use the **set qos-group** command in policy-map class configuration mode. To remove the group ID, use the **no** form of this command.

### **Supported Platforms Except the Cisco 10000 Series Router**

**set qos-group** {*group-id* | *from-field* [**table** *table-map-name*]}

**no set qos-group** {*group-id* | *from-field* [**table** *table-map-name*]}

### **Cisco 10000 Series Router**

**set qos-group** *group-id*

**no set qos-group** *group-id*

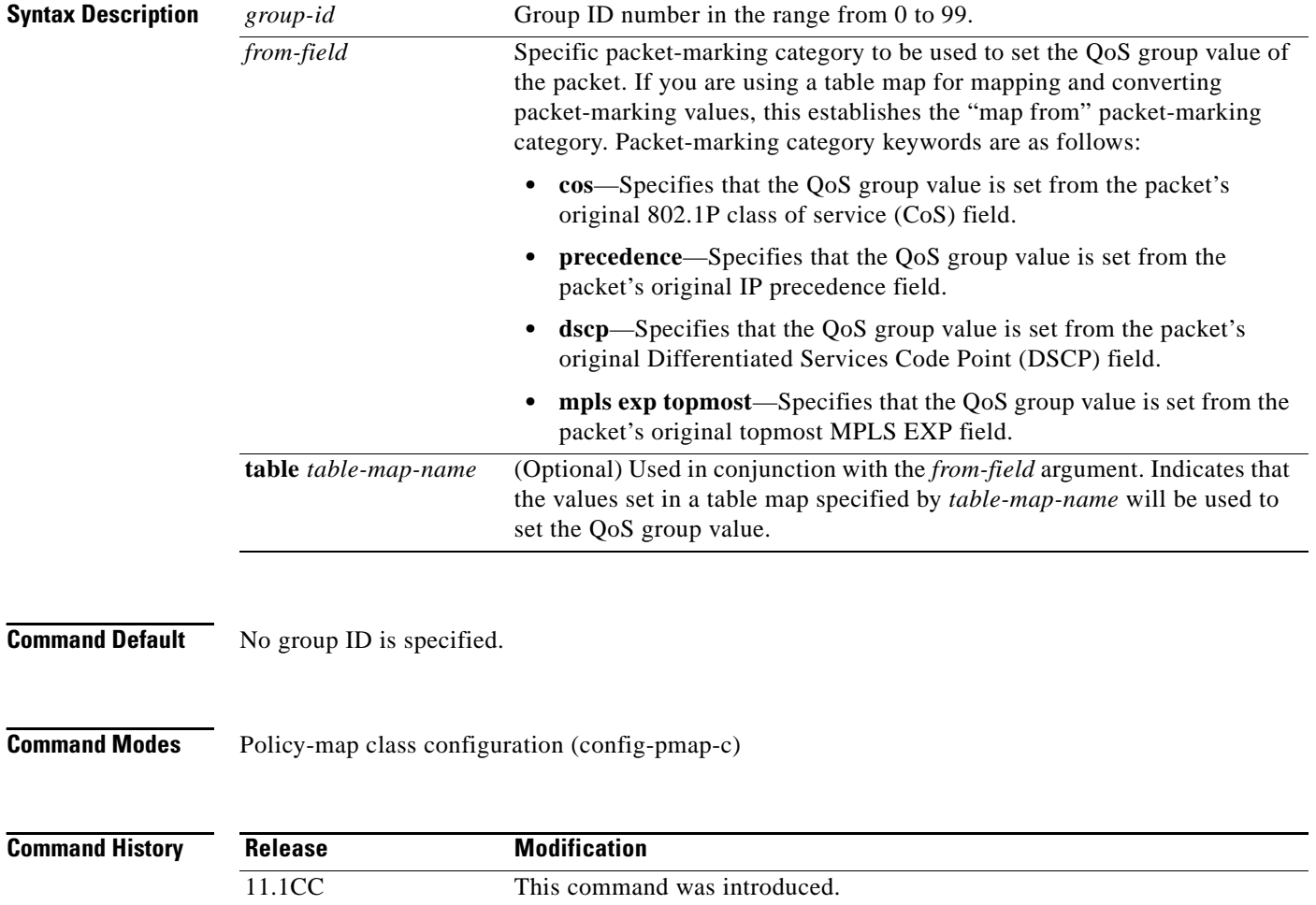

12.0(5)XE This command was integrated into Cisco IOS Release 12.0(5)XE. 12.0(17)SL This command was introduced on the Cisco 10000 series router.

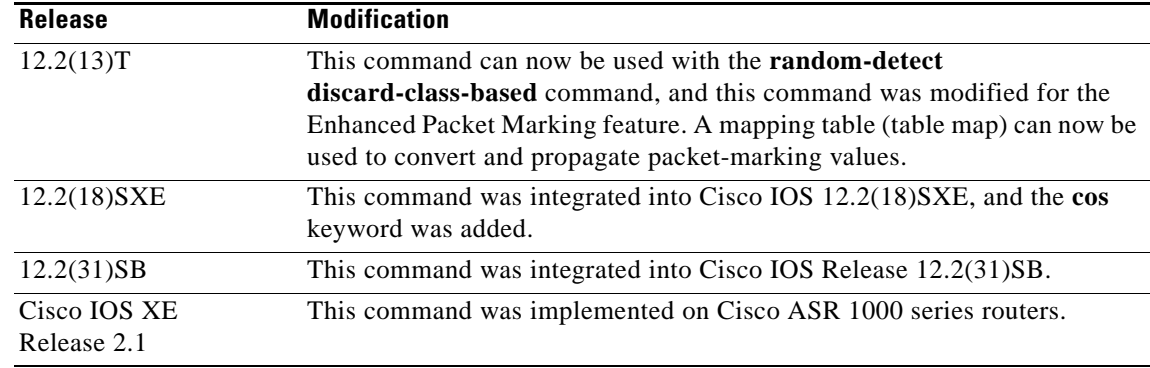

**Usage Guidelines** The **set qos-group** command allows you to associate a group ID with a packet. The group ID can be used later to classify packets into QoS groups based as prefix, autonomous system, and community string.

> A QoS group and discard class are required when the input per-hop behavior (PHB) marking will be used for classifying packets on the output interface.

#### **Using This Command with the Enhanced Packet Marking Feature**

If you are using this command as part of the Enhanced Packet Marking feature, you can use this command to specify the "from-field" packet-marking category to be used for mapping and setting the precedence value.

If you specify a "from-field" category but do not specify the **table** keyword and the applicable *table-map-name* argument, the default action will be to copy the value associated with the "from-field" category as the precedence value. For instance, if you enter **set qos-group precedence**, the precedence value will be copied and used as the QoS group value.

A packet is marked with a QoS group value only while it is being processed within the router. The QoS group value is not included in the packet's header when the packet is transmitted over the output interface. However, the QoS group value can be used to set the value of a Layer 2 or Layer 3 field that is included as part of the packet's headers (such as the MPLS EXP, CoS, and DSCP fields).

**Note** The **set qos-group cos** and **set qos-group precedence** commands are equivalent to the **mls qos trust cos** and **mls qos trust prec** commands.

 $\mathcal{L}$ 

**Tip** The **set qos-group** command cannot be applied until you create a service policy in policy-map configuration mode and then attach the service policy to an interface or ATM virtual circuit (VC). For information on attaching a service policy, refer to the "Modular Quality of Service Command-Line Interface Overview" chapter of the *Cisco IOS Quality of Service Solutions Configuration Guide*.

**Examples** The following example shows how to set the QoS group to 1 for all packets that match the class map called class 1. These packets are then rate limited on the basis of the QoS group ID.

> Router(config)# **policy-map policy1** Router(config-pmap)# **class class1** Router(config-pmap-c)# **set qos-group 1** Router(config-pmap-c)# **end**

The following example shows how to set the QoS group value based on the packet's original 802.1P CoS value:

```
Router(config)# policy map policy1
Router(config-pmap)# class class-default
Router(config-pmap-c)# set qos-group cos
Router(config-pmap-c)# end
```
#### **Enhanced Packet Marking Example**

The following example shows how to set the QoS group value based on the values defined in a table map called table-map1. This table map is configured in a policy map called policy1. Policy map policy1 converts and propagates the QoS value according to the values defined in table-map1.

In this example, the QoS group value will be set according to the precedence value defined in table-map1.

```
Router(config)# policy map policy1
Router(config-pmap)# class class-default
Router(config-pmap-c)# set qos-group precedence table table-map1
Router(config-pmap-c)# end
```
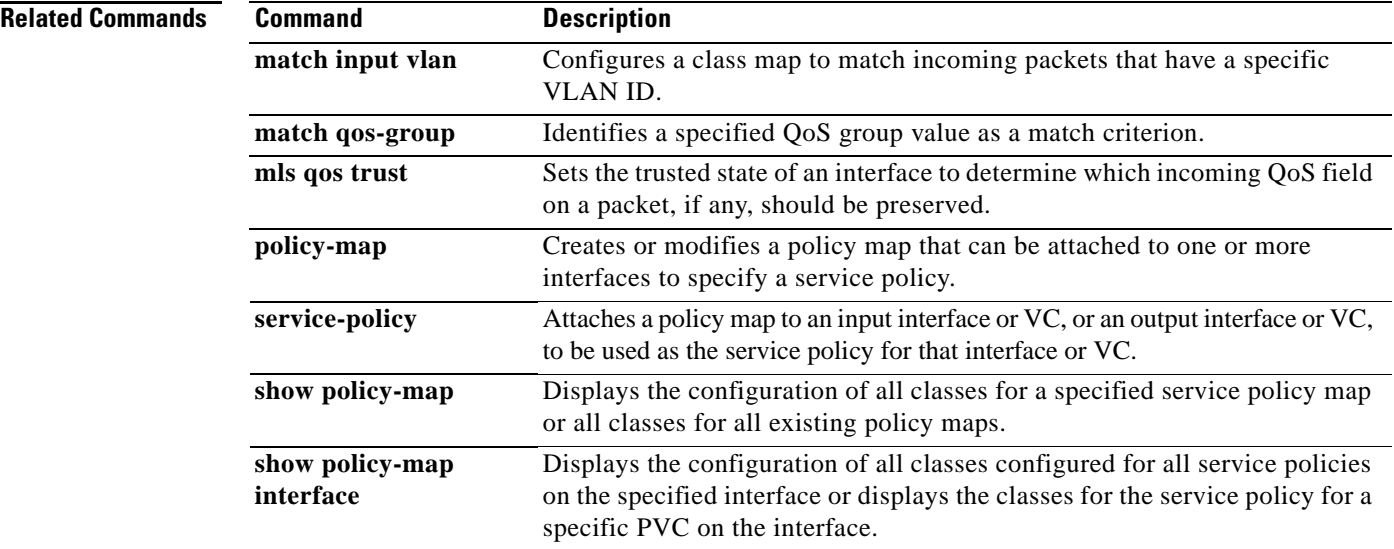

# **set vlan inner**

To mark the bridged packets in the permanent virtual circuit (PVC) with a specific virtual LAN identifier (VLAN ID), use the **set vlan inner** command in policy-map class configuration mode. To disable this configuration, use the **no** form of this command.

**set vlan inner** *vlan-number*

**no set vlan inner** *vlan-number*

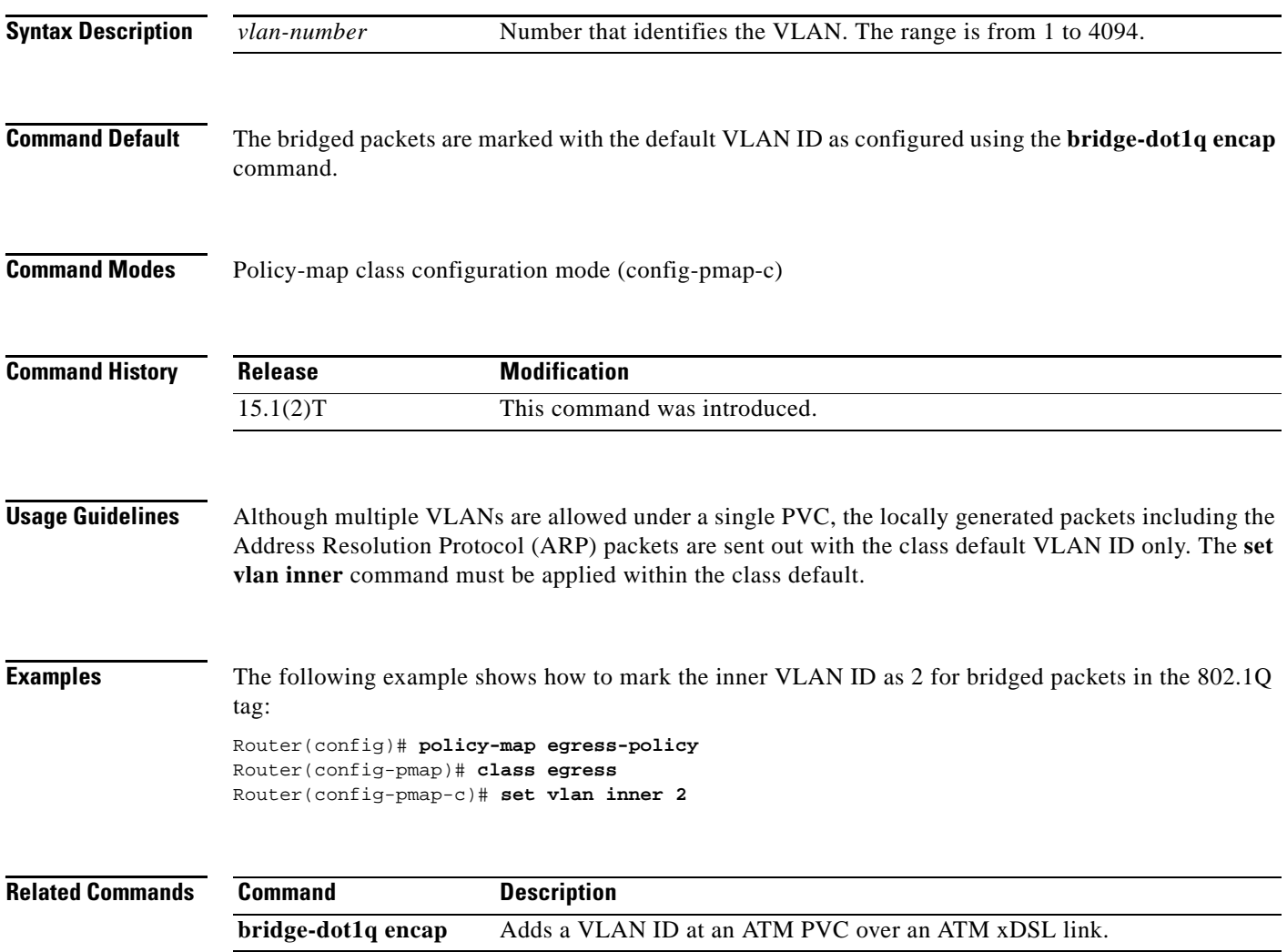

## **shape**

To specify average or peak rate traffic shaping, use the **shape** command in class-map configuration mode. To remove traffic shaping, use the **no** form of this command.

**shape** {**average** | **peak**} *cir* [*bc*] [*be*]

**no shape** {**average** | **peak**} *cir* [*bc*] [*be*]

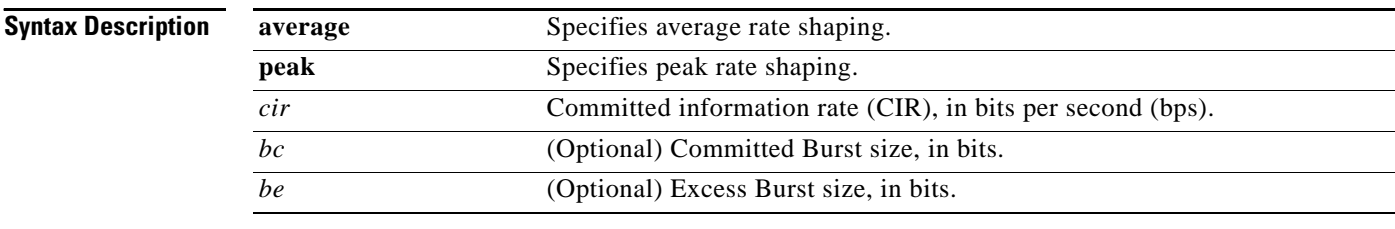

**Command Default** Average or peak rate traffic shaping is not specified.

### **Command Modes** Class-map configuration (config-cmap)

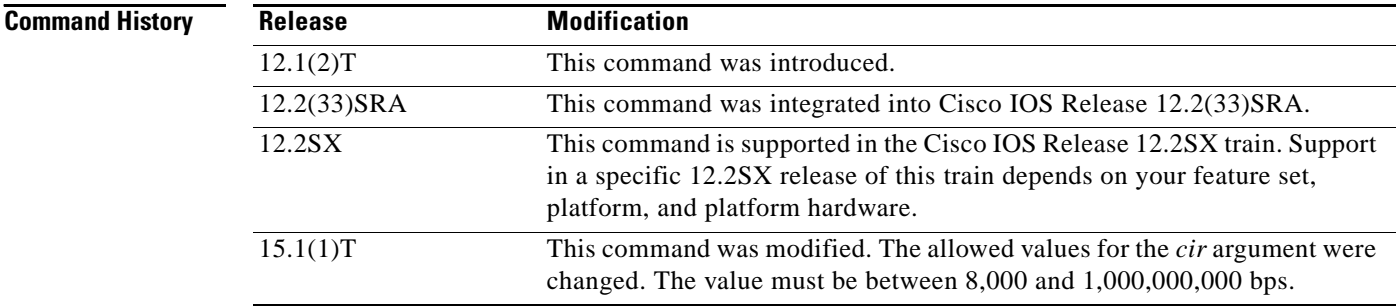

**Usage Guidelines** Traffic shaping limits the rate of transmission of data. In addition to using a specifically configured transmission rate, you can use Generic Traffic Shaping (GTS) to specify a derived transmission rate based on the level of congestion.

> You can specify two types of traffic shaping; average rate shaping and peak rate shaping. Average rate shaping limits the transmission rate to the CIR. Using the CIR ensures that the average amount of traffic being sent conforms to the rate expected by the network.

Peak rate shaping configures the router to send more traffic than the CIR. To determine the peak rate, the router uses the following formula:

peak rate =  $CIR(1 + Be / Be)$ 

where:

- **•** Be is the Excess Burst size.
- **•** Bc is the Committed Burst size.

Peak rate shaping allows the router to burst higher than average rate shaping. However, using peak rate shaping, the traffic sent above the CIR (the delta) could be dropped if the network becomes congested.

If your network has additional bandwidth available (over the provisioned CIR) and the application or class can tolerate occasional packet loss, that extra bandwidth can be exploited through the use of peak rate shaping. However, there may be occasional packet drops when network congestion occurs. If the traffic being sent to the network must strictly conform to the configured network provisioned CIR, then you should use average traffic shaping.

**Examples** The following example shows how to configure average rate shaping to ensure a bandwidth of 256 kbps: shape average 256000

> The following example shows how to configure peak rate shaping to ensure a bandwidth of 300 kbps but allow throughput up to 512 kbps if enough bandwidth is available on the interface:

bandwidth 300 shape peak 512000

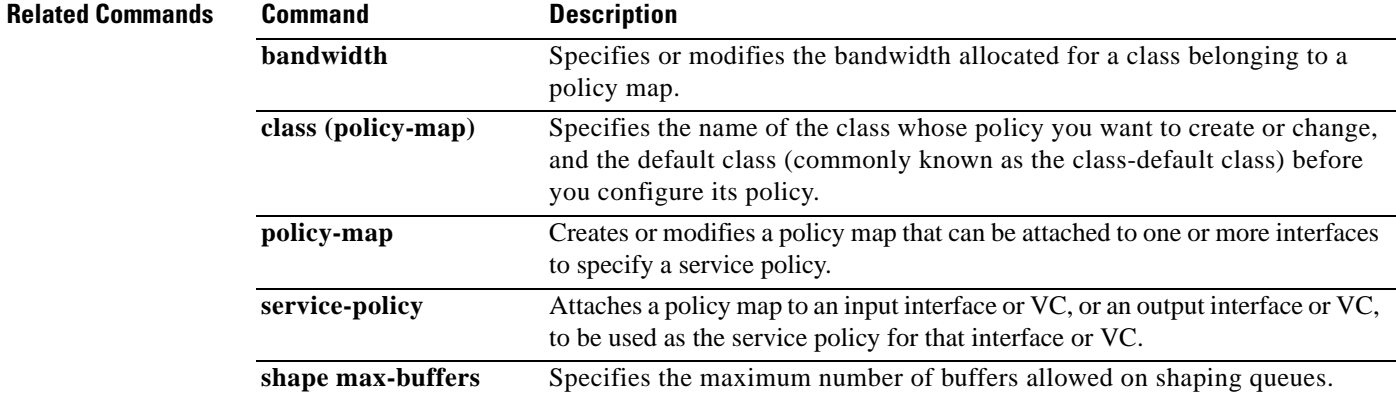

 $\mathbf{r}$ 

# **shape (percent)**

To specify average or peak rate traffic shaping on the basis of a percentage of bandwidth available on an interface, use the **shape** command in policy-map class configuration mode. To remove traffic shaping, use the **no** form of this command.

**shape** {**average** | **peak**} **percent** *percentage* [*sustained-burst-in-msec* **ms**] [**be** *excess-burst-in-msec*  **ms**] [**bc** *committed-burst-in-msec* **ms**]

**no shape** {**average** | **peak**} **percent** *percentage* [*sustained-burst-in-msec* **ms**] [**be** *excess-burst-in-msec* **ms**] [**bc** *committed-burst-in-msec* **ms**]

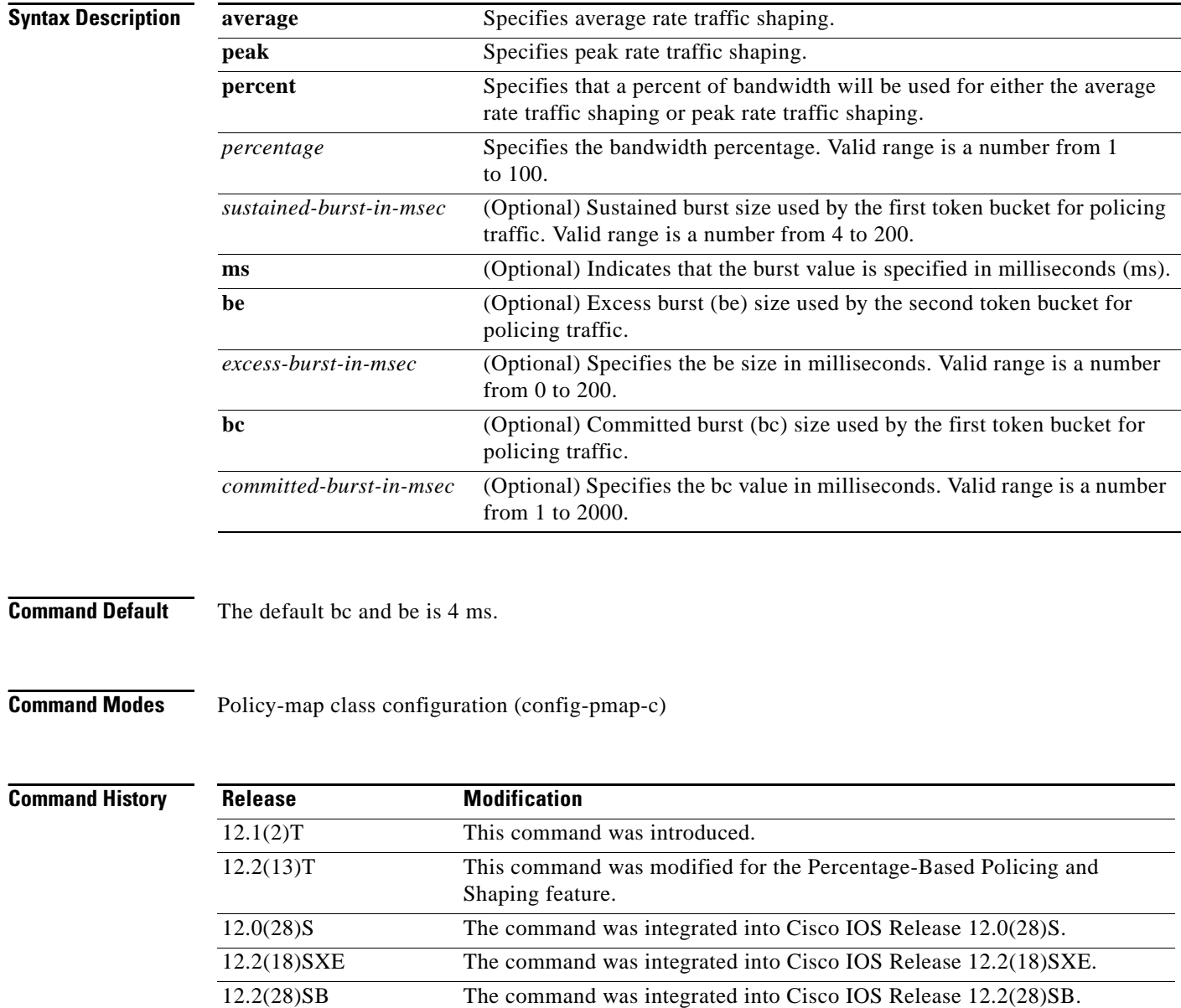

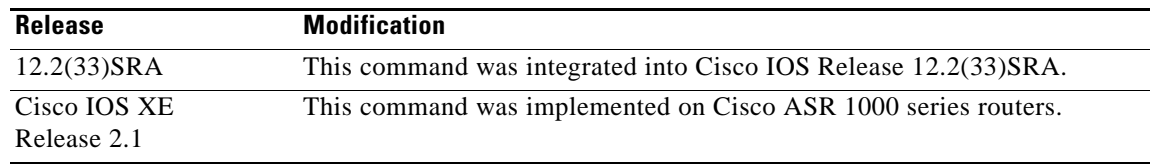

#### **Usage Guidelines Committed Information Rate**

This command calculates the committed information rate (CIR) on the basis of a percentage of the available bandwidth on the interface. Once a policy map is attached to the interface, the equivalent CIR value in bits per second (bps) is calculated on the basis of the interface bandwidth and the percent value entered with this command. The **show policy-map interface** command can then be used to verify the CIR bps value calculated.

The calculated CIR bps rate must be in the range of 8000 and 154,400,000 bps. If the rate is less than 8000 bps, the associated policy map cannot be attached to the interface. If the interface bandwidth changes (for example, more is added), the CIR bps values are recalculated on the basis of the revised amount of bandwidth. If the CIR percentage is changed after the policy map is attached to the interface, the bps value of the CIR is recalculated.

#### **Conform Burst and Peak Burst Sizes in Milliseconds**

This command also allows you to specify the values for the conform burst size and the peak burst size in milliseconds. If you want bandwidth to be calculated as a percentage, the conform burst size and the peak burst size must be specified in milliseconds (ms).

The traffic shape converge rate depends on the traffic pattern and the time slice (Tc) parameter, which is directly affected by the bc that you configured. The Tc and the average rate configured are used to calculate bits per interval sustained. Therefore, to ensure that the shape rate is enforced, use a bc that results in a Tc greater than 10 ms.

#### **Hierarchical Policy Maps**

The **shape** (percent) command, when used in "child" (hierarchical) policy maps, is not supported on the Cisco 7500, the Cisco 7200, or lower series routers. Therefore, the **shape** (percent) command cannot be configured for use in hierarchical policy maps on these routers.

#### **How Bandwidth Is Calculated**

The **shape** (percent) command is often used in conjunction with the **bandwidth** and **priority** commands. The **bandwidth** and **priority** commands can be used to calculate the total amount of bandwidth available on an entity (for example, a physical interface). When the **bandwidth** and **priority** commands calculate the total amount of bandwidth available on an entity, the following guidelines are invoked:

- **•** If the entity is a physical interface, the total bandwidth is the bandwidth on the physical interface.
- **•** If the entity is a shaped ATM permanent virtual circuit (PVC), the total bandwidth is calculated as follows:
	- **–** For a variable bit rate (VBR) virtual circuit (VC), the sustained cell rate (SCR) is used in the calculation.
	- **–** For an available bit rate (ABR) VC, the minimum cell rate (MCR) is used in the calculation.

For more information on bandwidth allocation, see the "Congestion Management Overview" chapter in the *Cisco IOS Quality of Service Solutions Configuration Guide.*

**Note** This command cannot be used with the **shape adaptive** command.

**Examples** The following example configures traffic shaping using an average shaping rate on the basis of a percentage of bandwidth. In this example, 25 percent of the bandwidth has been specified. Additionally, an optional be value and bc value (100 ms and 400 ms, respectively) have been specified.

```
Router> enable
Router# configure terminal
Router(config)# policy-map policy1
Router(config-pmap)# class-map class1
Router(config-pmap-c)# shape average percent 25 20 ms be 100 ms bc 400 ms
Router(config-pmap-c)# end
```
After the policy map and class maps are configured, the policy map is attached to interface as shown in the following example.

```
Router> enable
Router# configure terminal
Router(config)# interface serial4/0 
Router(config-if)# service-policy input policy1
Router(config-if)# end
```
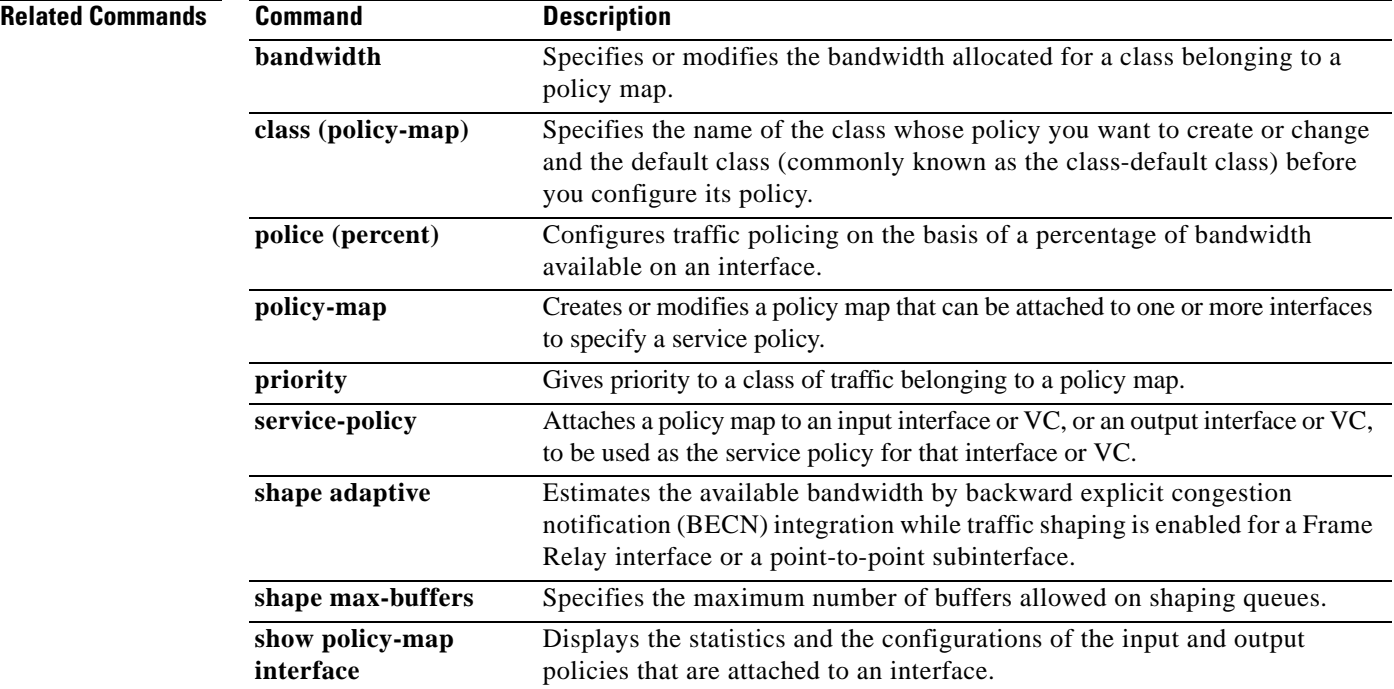

## **shape (policy-map class)**

To shape traffic to the indicated bit rate according to the algorithm specified or to enable ATM overhead accounting, use the **shape** command in policy-map class configuration mode. To remove shaping and leave the traffic unshaped, use the **no** form of this command.

**shape** {**average** | **peak**} {*mean-rate* [*burst-size* [*excess-burst-size*]] | **percent** *percentage* [*burst-size* **ms** [*excess-burst-size* **ms**]]}

**no shape** [**average** | **peak**]

### **Cisco 7300 Series Router and Cisco 7600 Series Router**

- **shape** [**average** | **peak**] *mean-rate* [*burst-size*] [*excess-burst-size*] **account** {**qinq | dot1q**} **aal5**  {*subscriber-encapsulation* | **user-defined** *offset*}
- **no shape** [**average** | **peak**] *mean-rate* [*burst-size*] [*excess-burst-size*] **account** {**qinq | dot1q**} **aal5**  {*subscriber-encapsulation* | **user-defined** *offset*}

### **Cisco 10000 Series Router (PRE1)**

- **shape** [**average** | **peak**] *mean-rate* [*burst-size*] [*excess-burst-size*] [**account** {**qinq** | **dot1q**} **aal5** *subscriber-encap*]
- **no shape** [**average** | **peak**] *mean-rate* [*burst-size*] [*excess-burst-size*] [**account** {**qinq** | **dot1q**} **aal5** *subscriber-encap*]

#### **Cisco 10000 Series Router (PRE2)**

- **shape** [**average**] *mean-rate* [*unit*] [*burst-size*] [*excess-burst-size*] [**account** {**qinq** | **dot1q**} **aal5** *subscriber-encapsulation*]
- **no shape** [**average**] *mean-rate* [*unit*] [*burst-size*] [*excess-burst-size*] [**account** {**qinq** | **dot1q**} **aal5** *subscriber-encapsulation*]

#### **Cisco 10000 Series Router (PRE3)**

- **shape** [**average**] *mean-rate* [*burst-size*] [*excess-burst-size*] **account** {{**qinq** | **dot1q**} {**aal5** | **aal3**} *subscriber-encapsulation* | **user-defined** *offset* [**atm**]}
- **no shape** [**average**] *mean-rate* [*burst-size*] [*excess-burst-size*] **account** {{**qinq** | **dot1q**} {**aal5** | **aal3**} *subscriber-encapsulation* | **user-defined** *offset* [**atm**]}

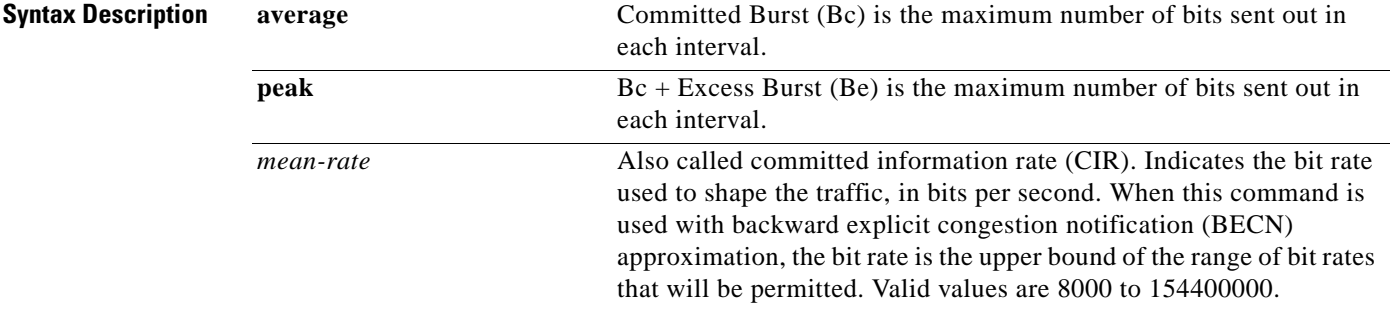

 $\mathbf I$ 

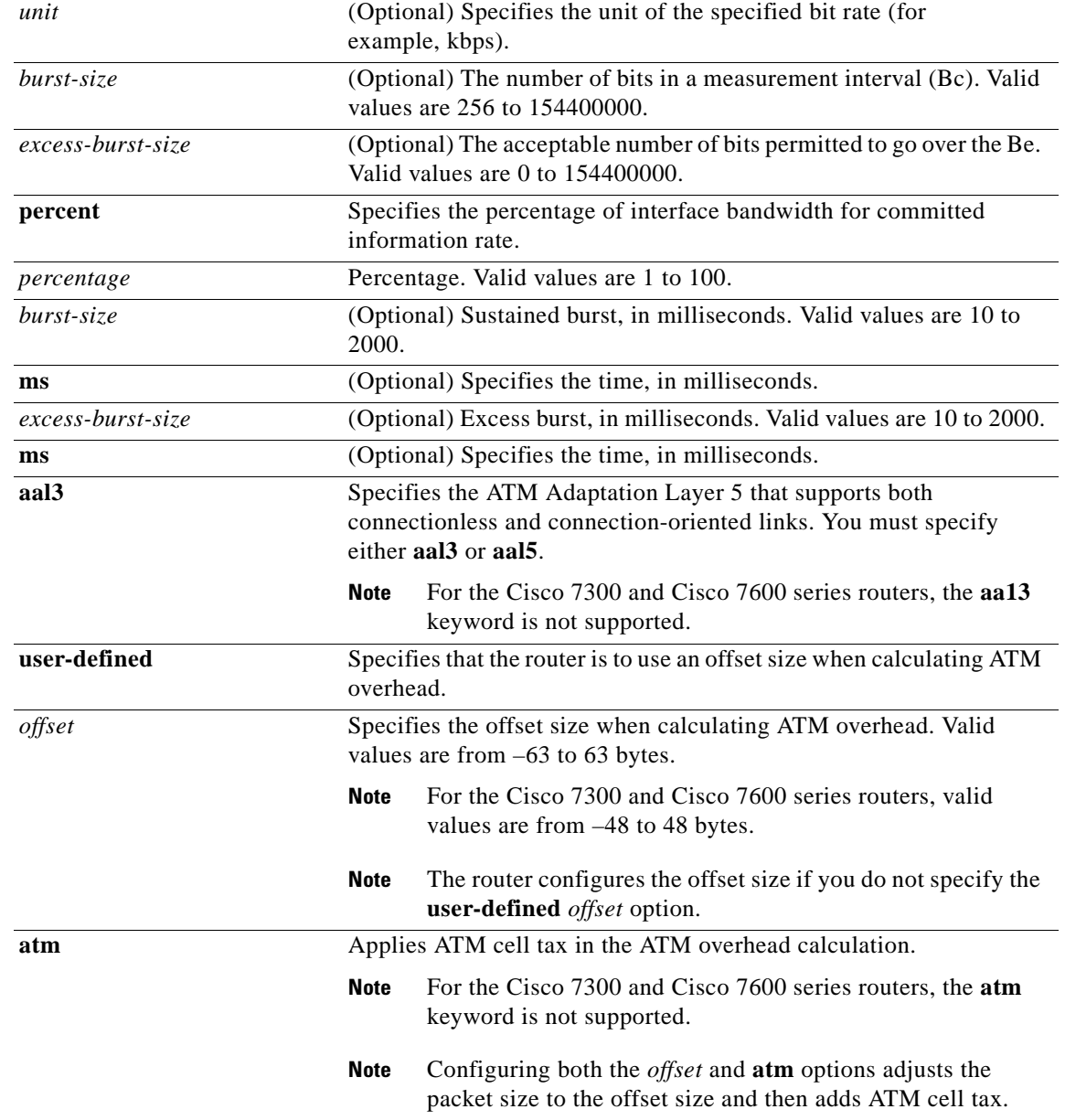

**Command Default** When the excess burst size (Be) is not configured, the default Be value is equal to the committed burst size (Bc). For more information about burst size defaults, see the "Usage Guidelines" section. Traffic shaping overhead accounting for ATM is disabled.

**Command Modes** Policy-map class configuration (config-pmap-c)

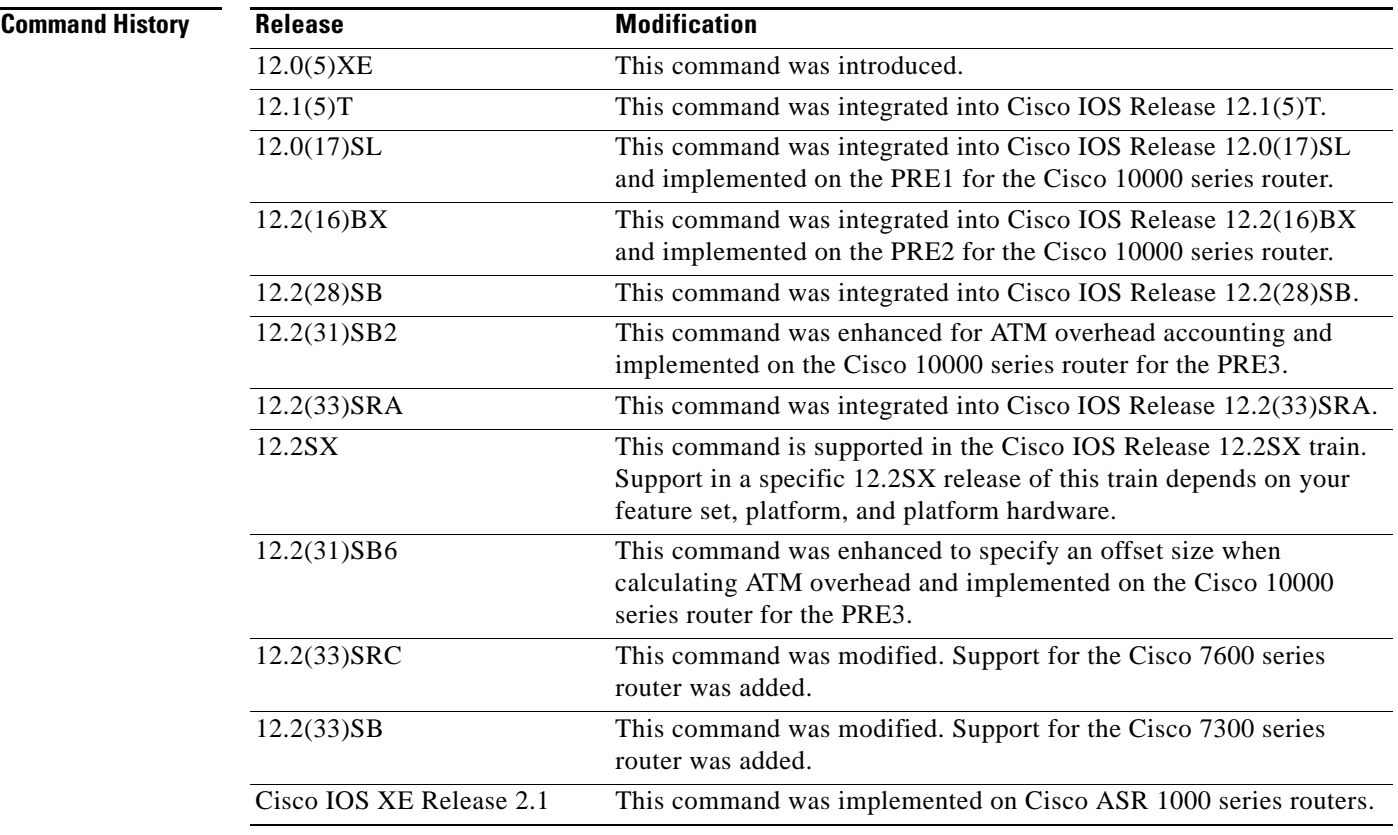

**Usage Guidelines** The measurement interval is the committed burst size (Bc) divided by committed information rate (CIR). Bc cannot be set to 0. If the measurement interval is too large (greater than 128 milliseconds), the system subdivides it into smaller intervals.

> If you do not specify the committed burst size (Bc) and the excess burst size (Be), the algorithm decides the default values for the shape entity. The algorithm uses a 4 milliseconds measurement interval, so Bc is CIR \* (4 / 1000).

> Burst sizes larger than the default committed burst size (Bc) need to be explicitly specified. The larger the Bc, the longer the measurement interval. A long measurement interval may affect voice traffic latency, if applicable.

> When the excess burst size (Be) is not configured, the default value is equal to the committed burst size (Bc).

### **Traffic Shaping on the Cisco 10000 Series Performance Routing Engine**

The Cisco 10000 series router does not support the **peak** keyword.

On the PRE2, you specify a shape rate and a unit for the rate. Valid values for the rate are from 1 to 2488320000 and units are bps, kbps, mbps, gbps. The default unit is kbps. For example:

shape 128000 bps

On the PRE3, you only need to specify a shape rate. Because the unit is always bps on the PRE3, the *unit* argument is not available. Valid values for the shape rate are from 1000 to 2488320000.

shape 1000

Т

The PRE3 accepts the PRE2 **shape** command as a hidden command. However, the PRE3 rejects the PRE2 **shape** command if the specified rate is outside the valid PRE3 shape rate range (1000 to 2488320000).

### **Traffic Shaping Overhead Accounting for ATM (Cisco 7300 Series Router, Cisco 7600 Series Router, and Cisco 10000 Series Router)**

When configuring ATM overhead accounting on the Cisco 7300 series router, the Cisco 7600 series router, or the Cisco 10000 series router, you must specify the BRAS-DSLAM, DSLAM-CPE, and subscriber line encapsulation types. The router supports the following subscriber line encapsulation types:

- **• snap-rbe**
- **• mux-rbe**
- **• snap-dot1q-rbe**
- **• mux-dot1q-rbe**
- **• snap-pppoa**
- **• mux-pppoa**
- **• snap-1483routed**
- **• mux-1483routed**

For hierarchical policies, configure ATM overhead accounting in the following ways:

- Enabled on parent—If you enable ATM overhead accounting on a parent policy, you are not required to enable accounting on the child policy.
- **•** Enabled on child and parent—If you enable ATM overhead accounting on a child policy, then you must enable ATM overhead accounting on the parent policy.

The encapsulation types must match for the child and parent policies.

The user-defined offset values must match for the child and parent policies.

**Examples** The following example configures a shape entity with a CIR of 1 Mbps and attaches the policy map called dts-interface-all-action to interface pos1/0/0:

```
policy-map dts-interface-all-action
class class-interface-all
 shape average 1000000
interface pos1/0/0
```
service-policy output dts-interface-all-action

### **Traffic Shaping Overhead Accounting for ATM**

When a parent policy has ATM overhead accounting enabled for shaping, you are not required to enable accounting at the child level using the **police** command. In the following configuration example, ATM overhead accounting is enabled for bandwidth on the gaming and class-default class of the child policy map named subscriber\_classes and on the class-default class of the parent policy map named subscriber\_line. The voip and video classes do not have ATM overhead accounting explicitly enabled. These priority classes have ATM overhead accounting implicitly enabled because the parent policy has ATM overhead accounting enabled. Notice that the features in the parent and child policies use the same encapsulation type.

a ka

```
policy-map subscriber_classes
class voip
 priority level 1 
 police 8000
class video
 priority level 2
 police 20000
 class gaming
 bandwidth remaining percent 80 account dot1q aal5 snap-dot1q-rbe
 class class-default
 bandwidth remaining percent 20 account dot1q aal5 snap-dot1q-rbe
policy-map subscriber_line
class class-default
 shape average 8000 account dot1q aal5 snap-dot1q-rbe
  service policy subscriber_classes
```
In the following example, the router will use 20 overhead bytes and ATM cell tax in calculating ATM overhead.

```
policy-map child
class class1
 bandwidth 500 account user-defined 20 atm
 class class2 
  shape average 30000 account user-defined 20 atm
```
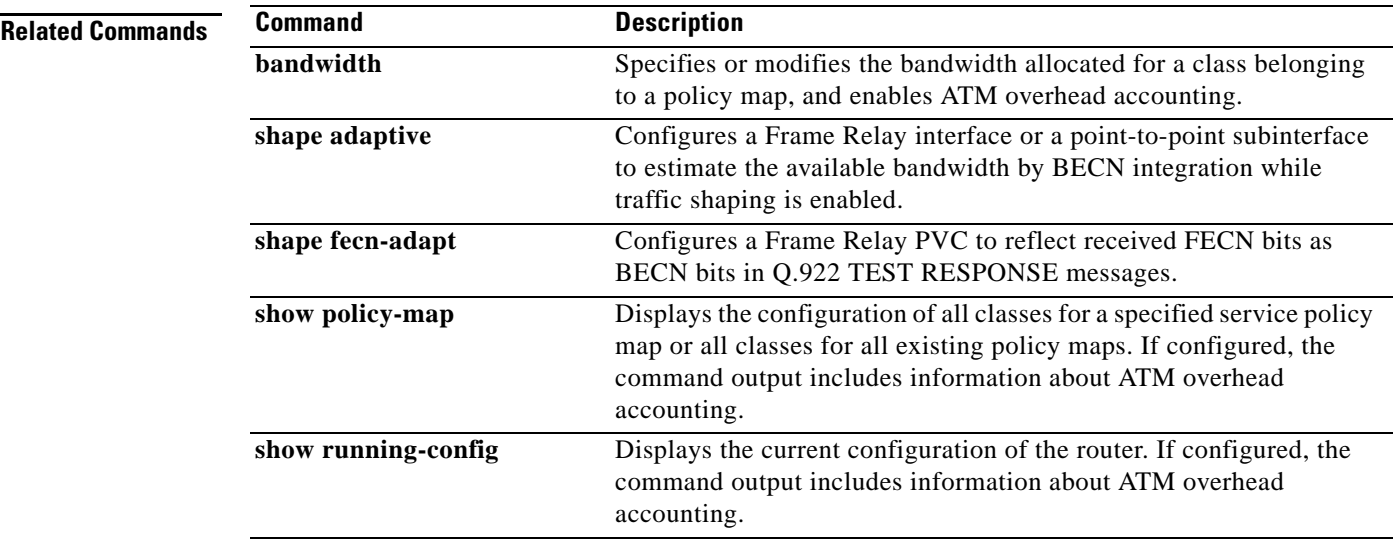

## **shape adaptive**

To configure a Frame Relay interface or a point-to-point subinterface to estimate the available bandwidth by backward explicit congestion notification (BECN) integration while traffic shaping is enabled, use the **shape adaptive** command in policy-map class configuration mode. To leave the available bandwidth unestimated, use the **no** form of this command.

**shape adaptive** *mean-rate-lower-bound*

**no shape adaptive**

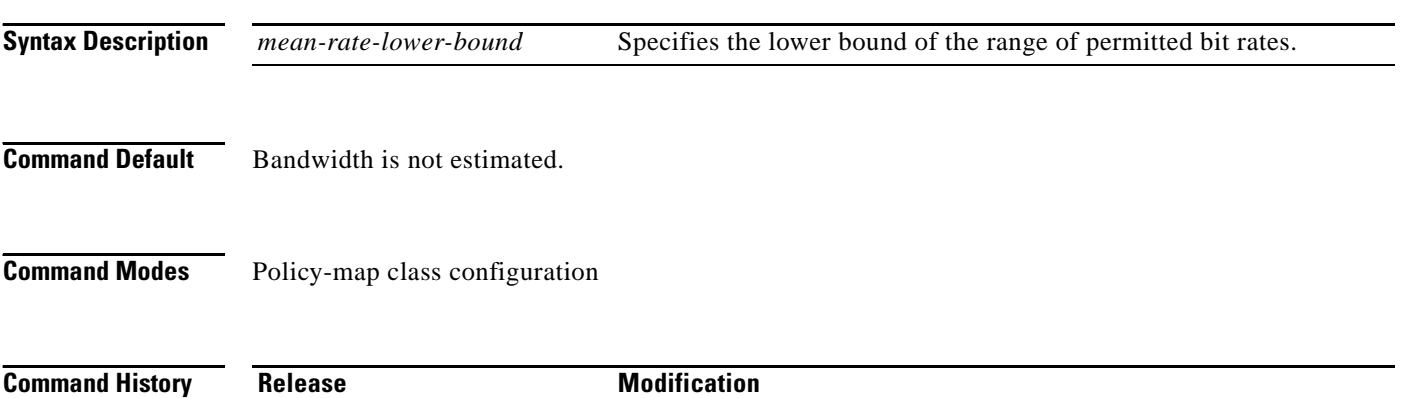

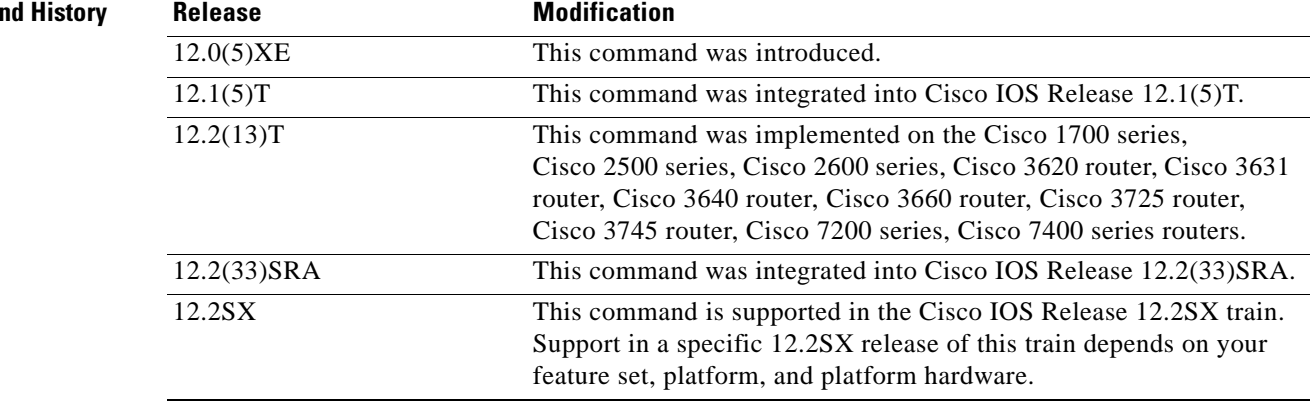

**Usage Guidelines** If traffic shaping is not enabled, this command has no effect.

When continuous BECN messages are received, the shape entity immediately decreases its maximum shape rate by one-fourth for each BECN message received until it reaches the lower bound committed information rate (CIR). If, after several intervals, the interface has not received another BECN and traffic is waiting in the shape queue, the shape entity increases the shape rate back to the maximum rate by 1/16 for each interval. A shape entity configured with the **shape adaptive** *mean-rate-lower-bound* command will always be shaped between the mean rate upper bound and the mean rate lower bound.

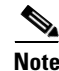

**Note** The **shape adaptive** command cannot be used with the **shape (percent)** command.

**Examples** The following example configures a shape entity with CIR of 128 kbps and sets the lower bound CIR to 64 kbps when BECNs are received:

> policy-map dts-p2p-all-action class class-p2p-all shape adaptive 64000

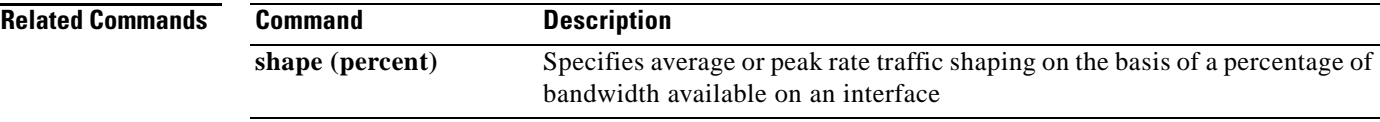

 $\Gamma$
## **shape fecn-adapt**

To configure a Frame Relay interface to reflect received forward explicit congestion notification (FECN) bits as backward explicit congestion notification (BECN) bits in Q.922 TEST RESPONSE messages, use the **shape fecn-adapt** command in policy-map class configuration mode. To configure the Frame Relay interface to not reflect FECN as BECN, use the **no** form of this command.

**shape fecn-adapt**

**no shape fecn-adapt**

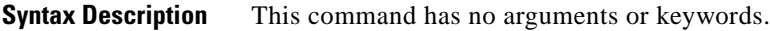

**Command Default** No default behavior or values.

**Command Modes** Policy-map class configuration

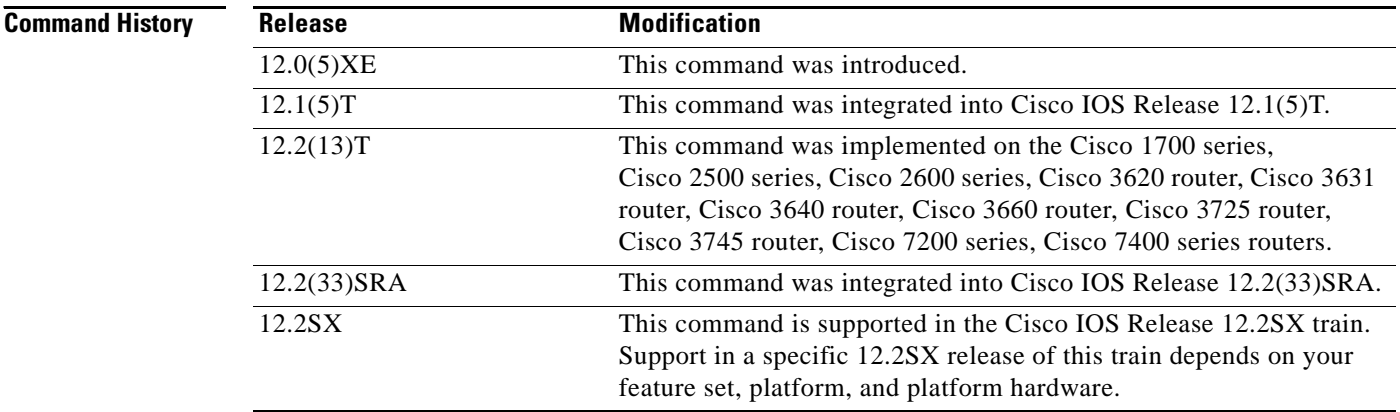

**Usage Guidelines** When the downstream Frame Relay switch is congested, a Frame Relay interface or point-to-point interface receives a Frame Relay message with the FECN bit on. This message may be an indication that no traffic is waiting to carry a BECN to the far end (voice/multimedia traffic is one-way). When the **shape fecn-adapt** command is configured, a small buffer is allocated and a Frame Relay TEST RESPONSE is built on behalf of the Frame Relay switch. The Frame Relay TEST RESPONSE is equipped with the triggering data-link connection identifier (DLCI) of the triggering mechanism. It also sets the BECN bit and sends it out to the wire.

**Examples** The following example configures a shape entity with a committed information rate (CIR) of 1 Mbps and adapts the Frame Relay message with FECN to BECN:

```
policy-map dts-p2p-all-action
 class class-p2p-all
  shape average 1000000
  shape fecn-adapt
```
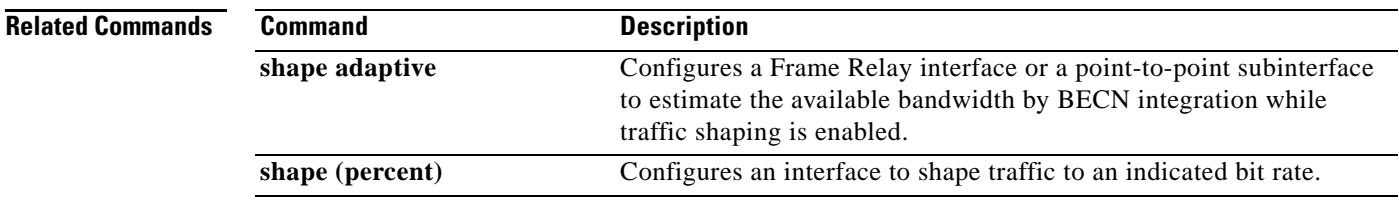

## **shape max-buffers**

To specify the number of buffers allowed on shaping queues, use the **shape max-buffers** command in class-map configuration mode. To set the number of buffers to its default value, use the **no** form of this command.

**shape max-buffers** *number-of-buffers*

**no shape max-buffers**

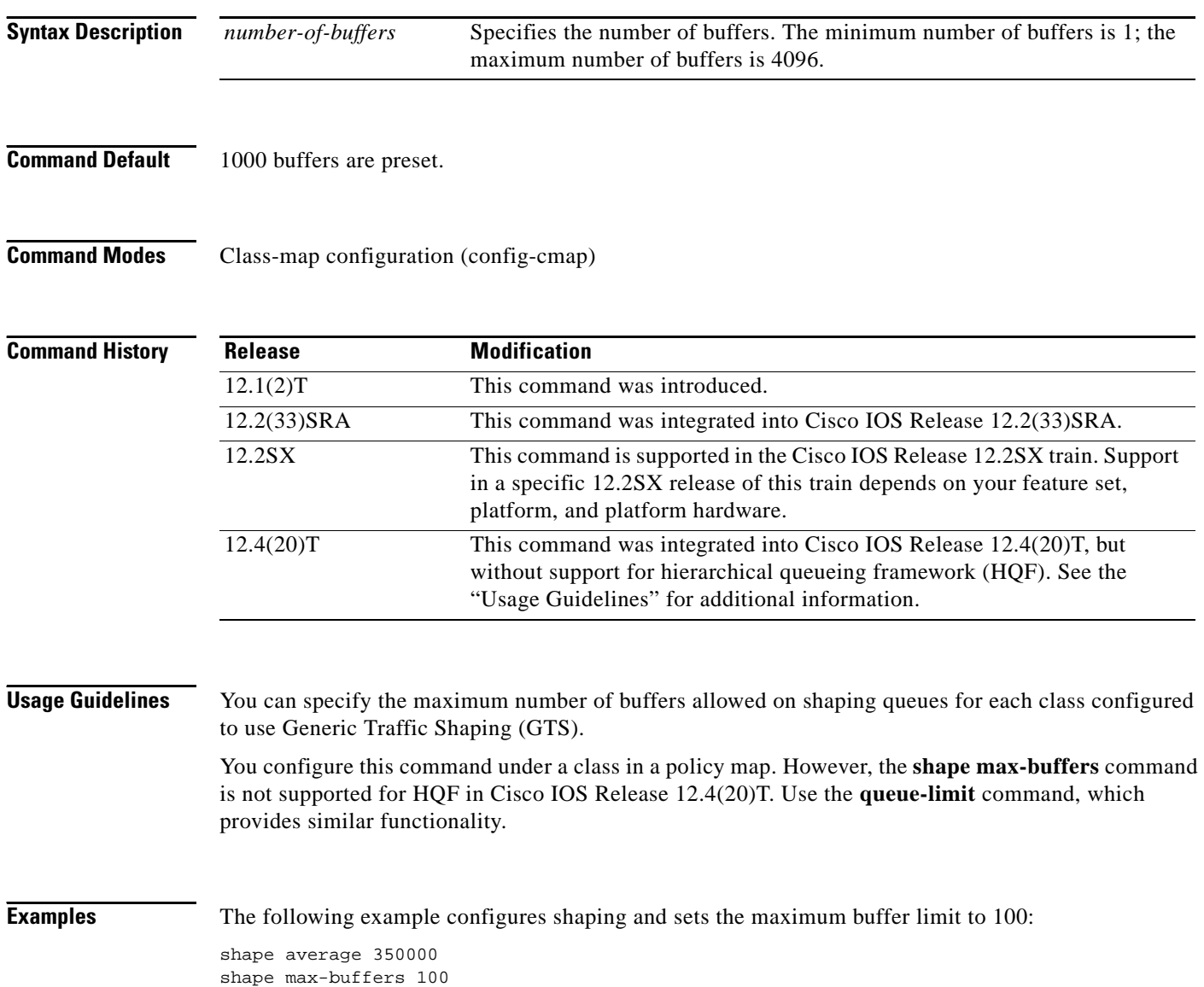

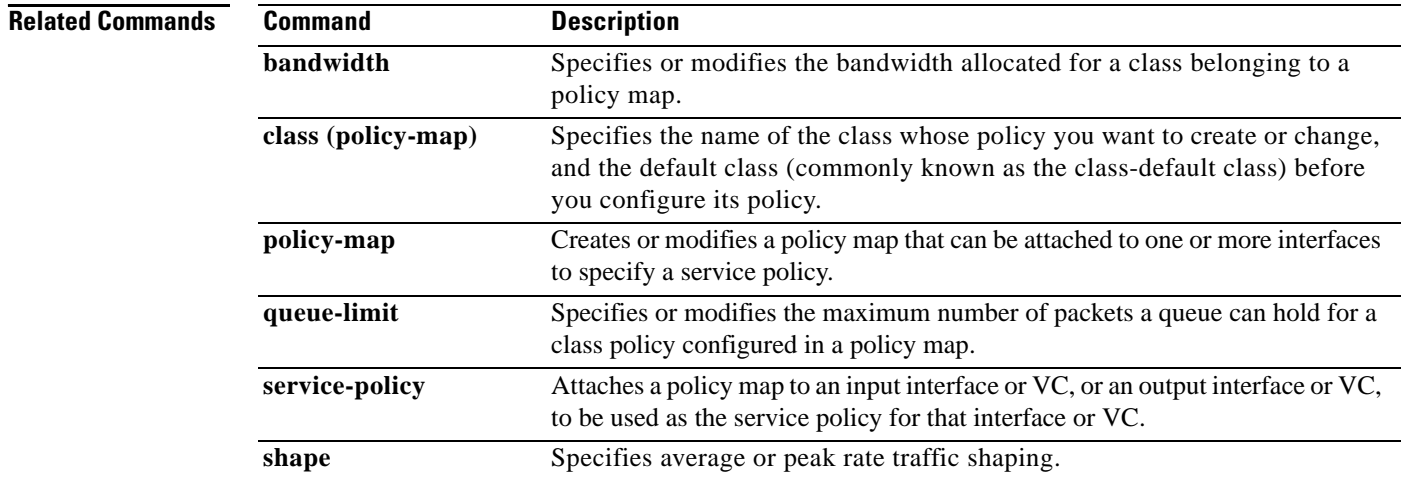

 $\mathcal{L}_{\mathcal{A}}$ 

# **show access-lists rate-limit**

To display information about rate-limit access lists, use the **show access-lists rate-limit** command in EXEC mode.

**show access-lists rate-limit** [*acl-index*]

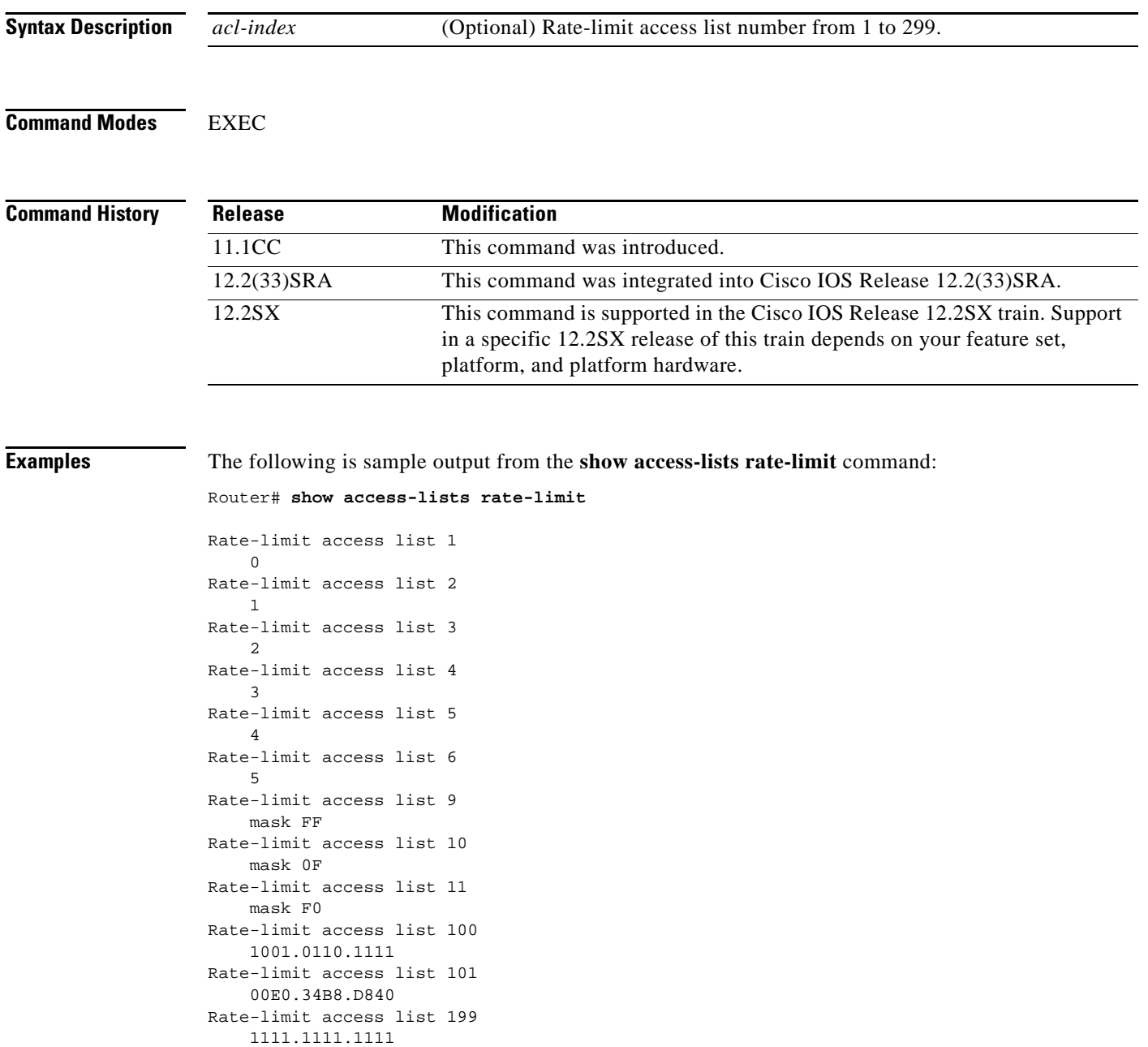

 $\overline{\phantom{a}}$ 

The following is sample output from the **show access-lists rate-limit** command when specific rate-limit access lists are specified:

```
Router# show access-lists rate-limit 1
Rate-limit access list 1
     0
Router# show access-lists rate-limit 9
Rate-limit access list 9
    mask FF
Router# show access-lists rate-limit 101
Rate-limit access list 101
    00E0.34B8.D840
```
[Table 36](#page-833-0) describes the significant fields shown in the displays.

*Table 36 show access-lists rate-limit Field Descriptions*

<span id="page-833-0"></span>

| <b>Field</b>           | <b>Description</b>                                                                                                    |
|------------------------|----------------------------------------------------------------------------------------------------|
| Rate-limit access list | Rate-limit access list number. A number from 1 to 99 represents a<br>precedence-based access list. A number from 100 to 199 indicates a<br>MAC address-based access list. |
|                        | IP Precedence for packets in this rate-limit access list.                                                                                                    |
| mask FF                | IP Precedence mask for packets in this rate-limit access list.                                                                                                    |
| 1001.0110.1111         | MAC address for packets in this rate-limit access list.                                                                                                    |

### **Related Commands**

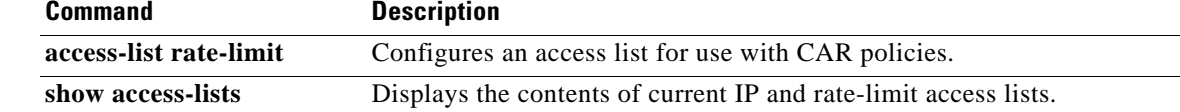

## **show atm bundle**

To display the bundle attributes assigned to each bundle virtual circuit (VC) member and the current working status of the VC members, use the **show atm bundle** command in privileged EXEC mode.

**show atm bundle [***bundle-name***]**

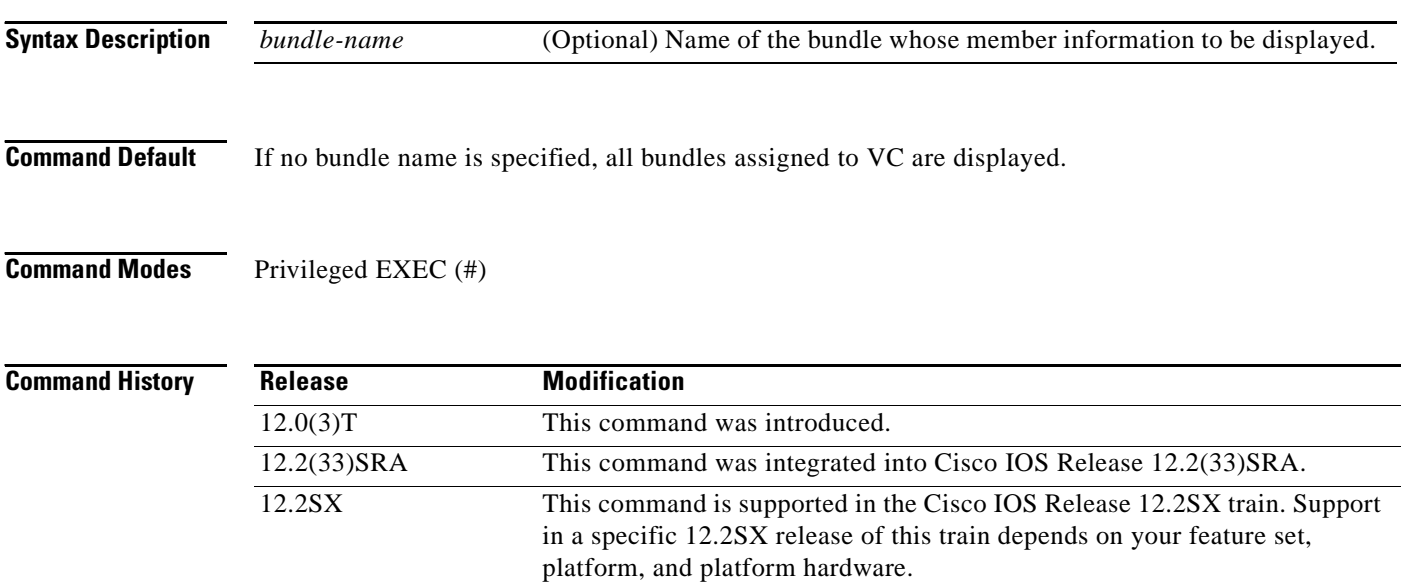

**Examples** The following is sample output from the **show atm bundle** command (\* indicates that this VC is the VC for all precedence levels not explicitly configured):

### Router# **show atm bundle**

new-york on atm1/0.1 Status: UP

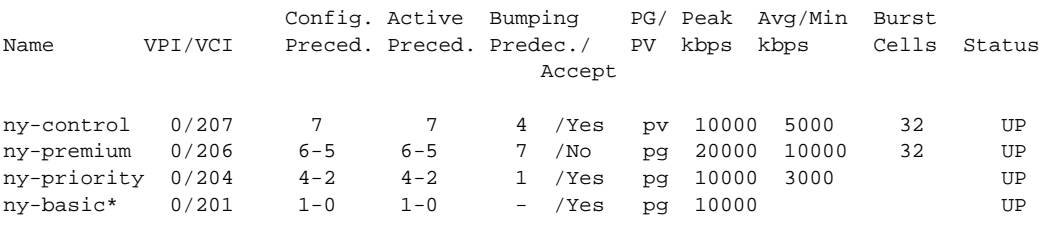

### los-angeles on atm1/0.1 - Status: UP

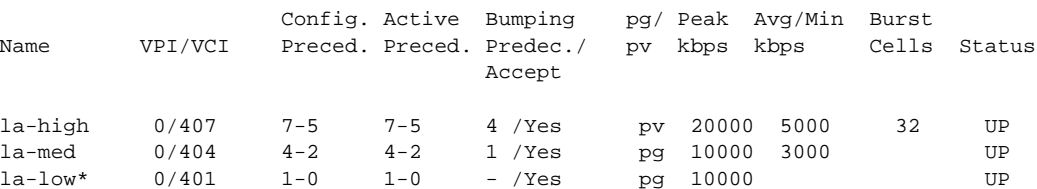

san-francisco on atm1/0.1 Status: UP

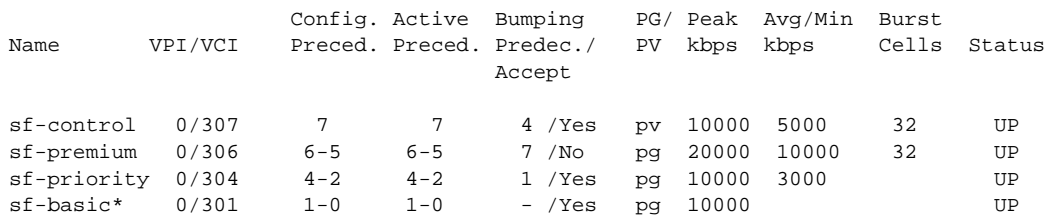

### **Related Commands**

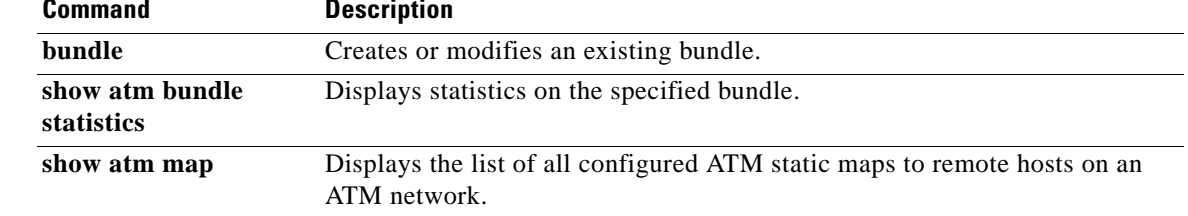

## **show atm bundle stat**

To display statistics or detailed statistics on the specified bundle, use the **show atm bundle stat**  command in privileged EXEC mode.

**show atm bundle** *bundle-name* **stat** [**detail**]

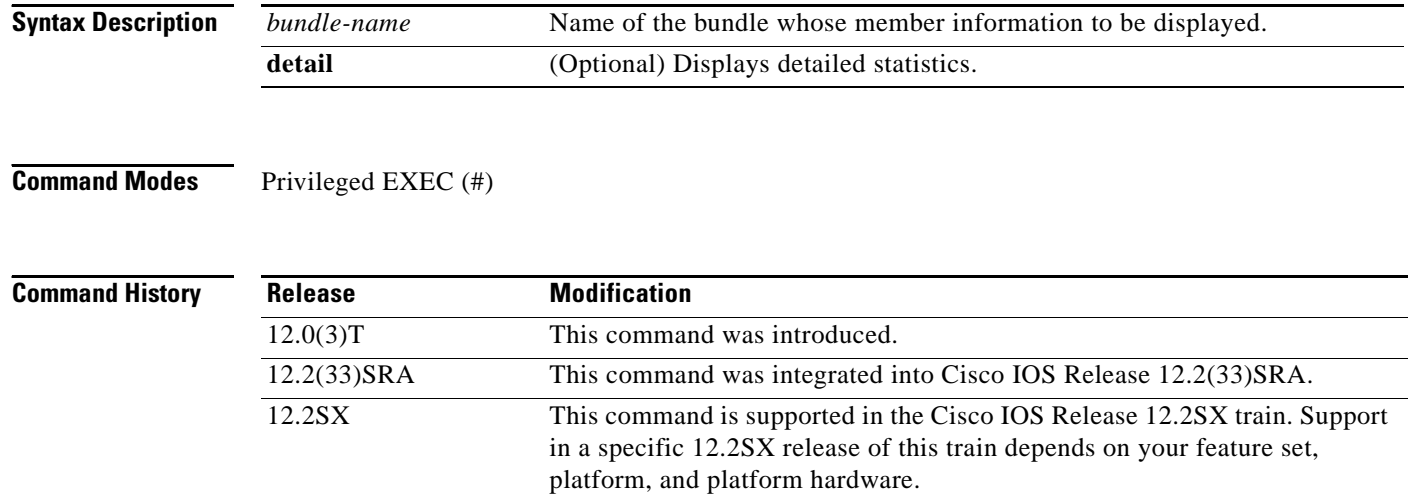

**Examples** The following is sample output from the **show atm bundle stat** command:

Router# **show atm bundle san-jose stat**

Bundle Name: Bundle State: UP AAL5-NLPID OAM frequency : 0 second(s), OAM retry frequency: 1 second(s) OAM up retry count: 3, OAM down retry count: 5 BUNDLE is not managed. InARP frequency: 15 minute(s) InPkts: 3, OutPkts: 3, Inbytes: 1836, Outbytes: 1836 InPRoc: 3, OutPRoc: 0, Broadcasts: 3 InFast: 0, OutFast: 0, InAS: 0, OutAS: 0

Router# **show atm bundle san-jose stat detail**

Bundle Name: Bundle State: UP AAL5-NLPID OAM frequency: 0 second(s), OAM retry frequency: 1 second(s) OAM up retry count: 3, OAM down retry count: 5 BUNDLE is not managed. InARP frequency: 15 minute(s) InPkts: 3, OutPkts: 3, InBytes; 1836, OutBytes: 1836 InPRoc: 3, OutPRoc: 0, Broadcasts: 3 InFast: 0, OutFast: 0, InAS: 0, OutAS: 0 ATM1/0.52: VCD: 6, VPI: 0 VCI: 218, Connection Name: sj-basic UBR, PeakRate: 155000 AAL5-LLC/SNAP, etype:0x0, Flags: 0xC20, VCmode: 0xE00 OAM frequency: 0 second(s), OAM retry frequency: 1 second(s) OAM up retry count: 3, OAM down retry count: 5 OAM Loopbavk status: OAM Disabled

```
OMA VC state: Not Managed
ILMI VC state: Not Managed
InARP frequency: 15 minute(s)
InPkts: 3, OutPkts: 3, InBytes; 1836, OutBytes: 1836
InPRoc: 3, OutPRoc: 0,Broadcasts: 3
InFast: 0, OutFast: 0, InAS: 0, OututAS: 0
OAM cells received: 0
F5 InEndloop: 0, F5 InSegloop: 0, F5 InAIS: 0, F5 InRDI: 0
F4 InEndloop: 0, F4 OutSegloop:0, F4 InAIS: 0, F4 InRDI: 0
OAM cells sent: 0
F5 OutEndloop: 0. F5 OutSegloop: 0, f5 Out RDI:0
F4 OutEndloop: 0, F4 OutSegloop: 0, F4 OUtRDI: 0
OAM cell drops: 0
Status; UP
ATM1/0.52: VCD: 4, VPI: 0 VCI: 216, Connection Name: sj-premium
UBR, PeakRate: 155000
AAL5-LLC/SNAP, etype: 0x0, Flags: 0xC20, VCmode: 0xE000
OAM frequency: 0 second(s), OAM retry frequency: 1 second(s)
OAM up retry count: 3, OAM down retry count: 5
OAM Loopback status: OAM Disabled
OAM VC state: Not Managed
ILMI VC state: Not Managed
InARP frequency: 15 minute(s)
InPkts: 0, OutPkts: 0, InBytes; 0, OutBytes: 0
InPRoc: 0, OutPRoc: 0, Broadcasts: 0
InFast: 0, OutFast: 0, InAS: 0
OAM cells received: 0
F5 InEndloop: 0, F4 InSegloop: 0, F4InAIS; 0, F4 InRDI: 0
F4 OutEndloop: 0, F4 OutSegloop: F4 OutRDI: 0
OAM cell drops: 0
Status: UP
```
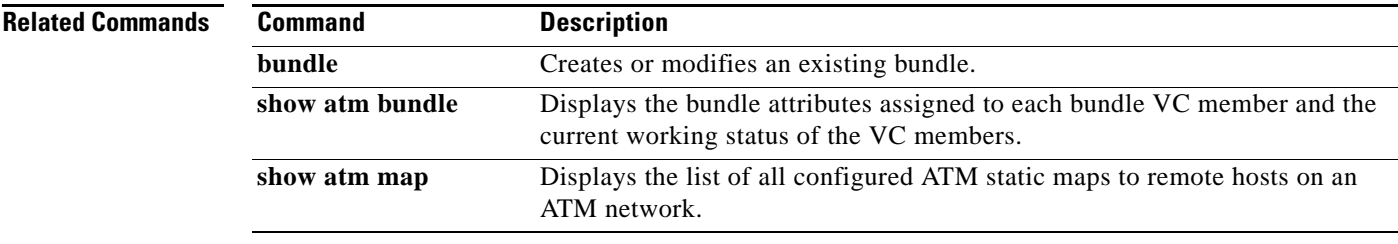

Г

# **show atm bundle svc**

To display the bundle attributes assigned to each bundle virtual circuit (VC) member and the current working status of the VC members, use the **show atm bundle svc** command in privileged EXEC mode.

**show atm bundle svc** [*bundle-name*]

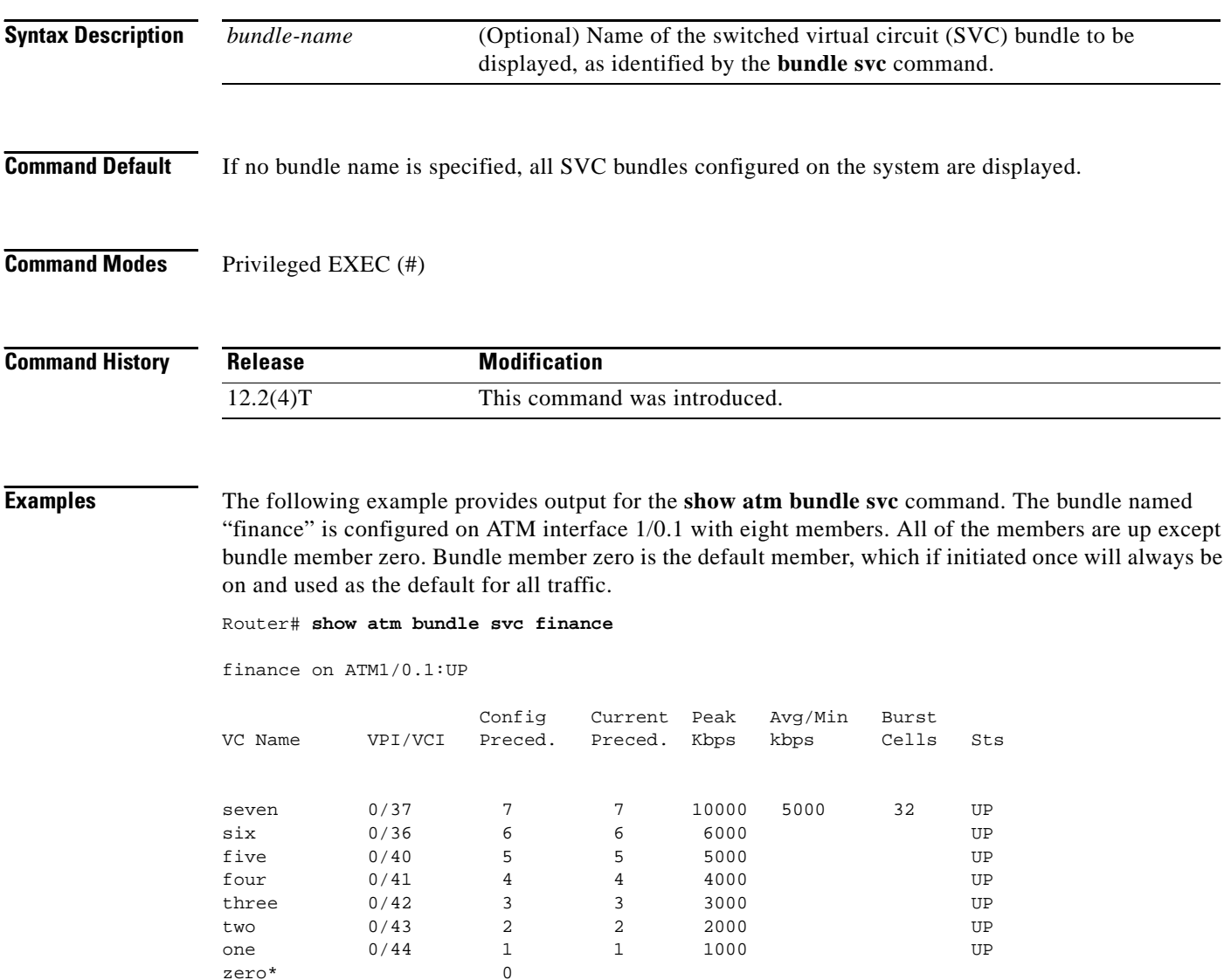

a ka

[Table 37](#page-839-0) describes the significant fields in the display.

<span id="page-839-0"></span>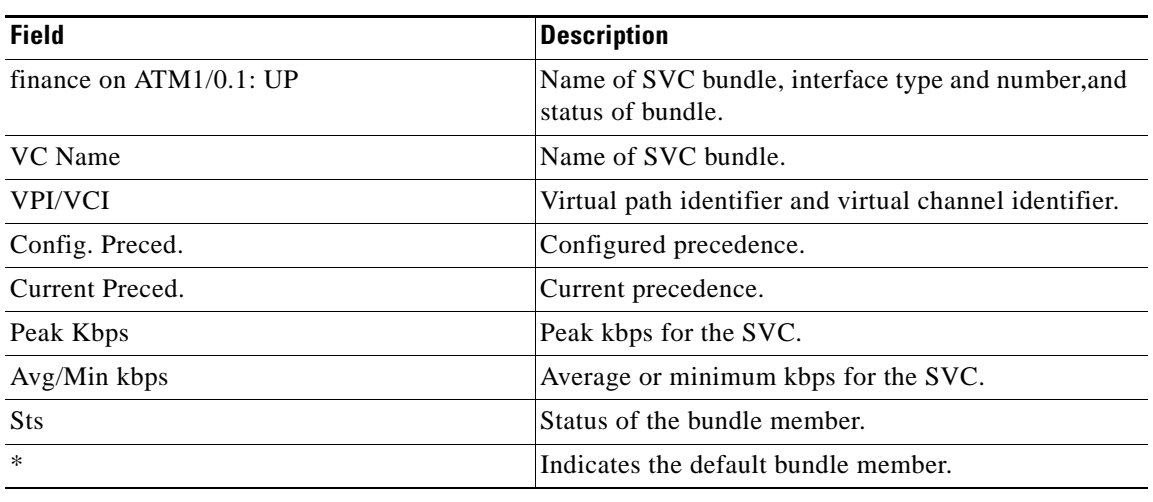

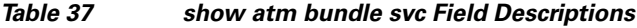

**Related Commands**

**Command Description bundle svc** Creates or modifies an SVC bundle.

## **show atm bundle svc stat**

To display the statistics of a switched virtual circuit (SVC) bundle, use the **show atm bundle svc stat**  command in privileged EXEC mode.

**show atm bundle svc** *bundle-name* **stat** [**detail**]

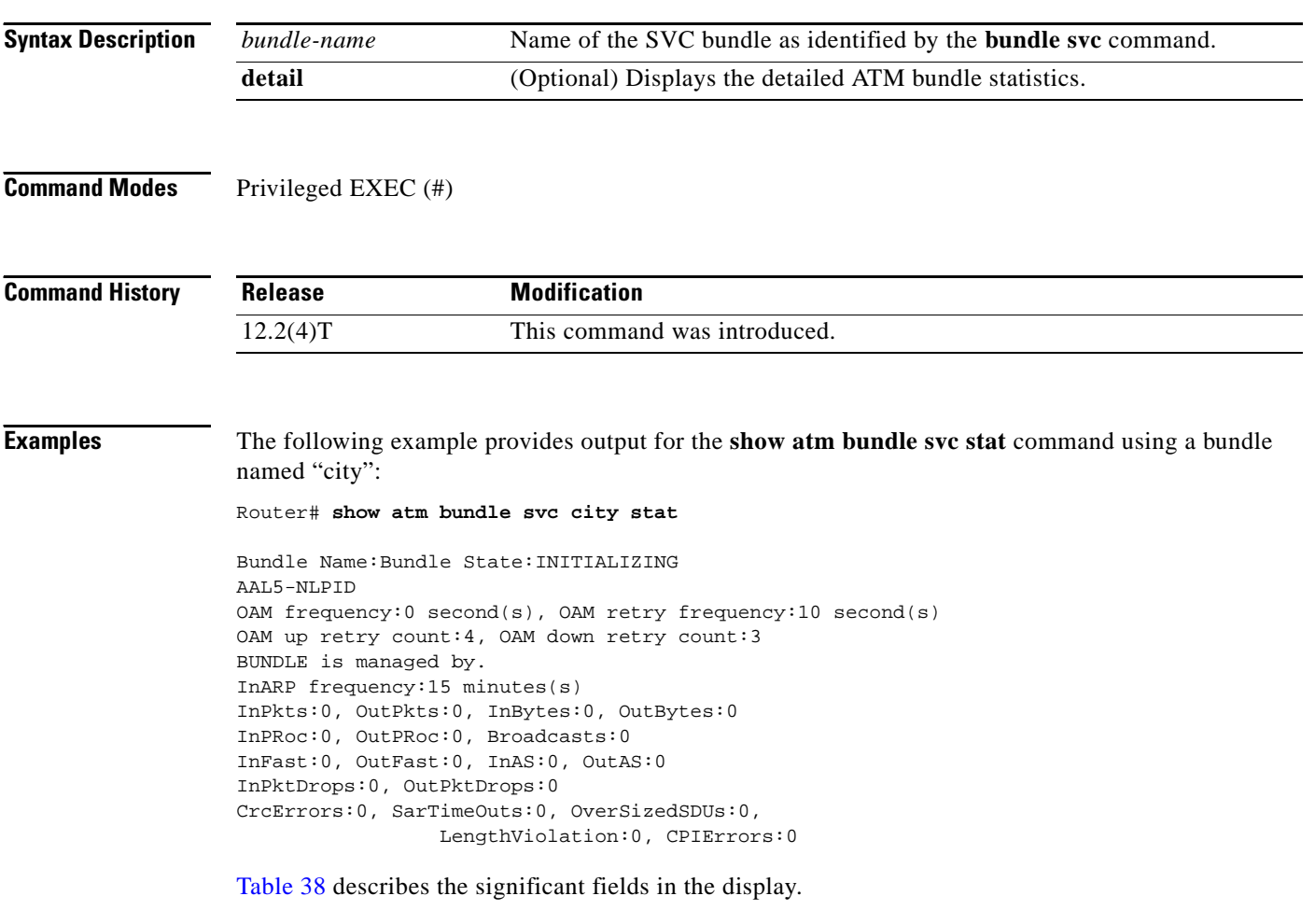

| <b>Field</b>                   | <b>Description</b>                                                                                                    |
|--------------------------------|----------------------------------------------------------------------------------------------------|
| <b>Bundle Name</b>             | Name of the bundle.                                                                                                    |
| <b>State</b>                   | State of the bundle.                                                                                                    |
| <b>BUNDLE</b> is managed<br>by | Bundle management.                                                                                                    |
| In ARP frequency               | Number of minutes between Inverse ARP messages or "DISABLED" if<br>Inverse ARP is not in use on this VC.                    |
| <b>InPkts</b>                  | Total number of packets received on this virtual circuit (VC), including all<br>fast-switched and process-switched packets. |

<span id="page-840-0"></span>*Table 38 show atm bundle svc statistics Field Descriptions*

 $\overline{\phantom{a}}$ 

| <b>Field</b>      | <b>Description</b>                                                                                      |
|-------------------|----------------------------------------------------------------------------------------------------|
| <b>OutPkts</b>    | Total number of packets sent on this VC, including all fast-switched and<br>process-switched packets.   |
| InBytes           | Total number of bytes received on this VC, including all fast-switched and<br>process-switched packets. |
| OutBytes          | Total number of bytes sent on this VC, including all fast-switched and<br>process-switched packets.     |
| <b>InPRoc</b>     | Number of incoming packets being process-switched.                                                      |
| <b>OutPRoc</b>    | Number of outgoing packets being process-switched.                                                      |
| <b>Broadcasts</b> | Number of process-switched broadcast packets.                                                           |
| <b>InFast</b>     | Number of incoming packets being fast-switched.                                                         |
| <b>OutFast</b>    | Number of outgoing packets being fast-switched.                                                         |
| <b>InAS</b>       | Number of autonomous-switched or silicon-switched input packets received.                               |
| <b>OutAS</b>      | Number of autonomous-switched or silicon-switched input packets sent.                                   |
| InPktDrops        | Number of incoming packets dropped.                                                                     |
| OutPktDrops       | Number of outgoing packets dropped.                                                                     |
| CreErrors         | Number of cyclic redundancy check (CRC) errors.                                                         |
| SarTimeOuts       | Number of packets that timed out before segmentation and reassembly<br>occurred.                        |
| LengthViolation   | Number of packets too long or too short.                                                                |

*Table 38 show atm bundle svc statistics Field Descriptions (continued)*

```
Related Commands
```
 $Command$ **bundle** svc

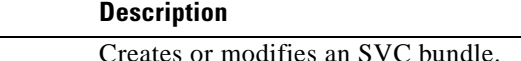

# **show auto discovery qos**

To display the data collected during the Auto-Discovery (data collection) phase of the AutoQoS for the Enterprise feature, use the **show auto discovery qos** command in privileged EXEC mode.

**show auto discovery qos** [**interface** [*type number*]]

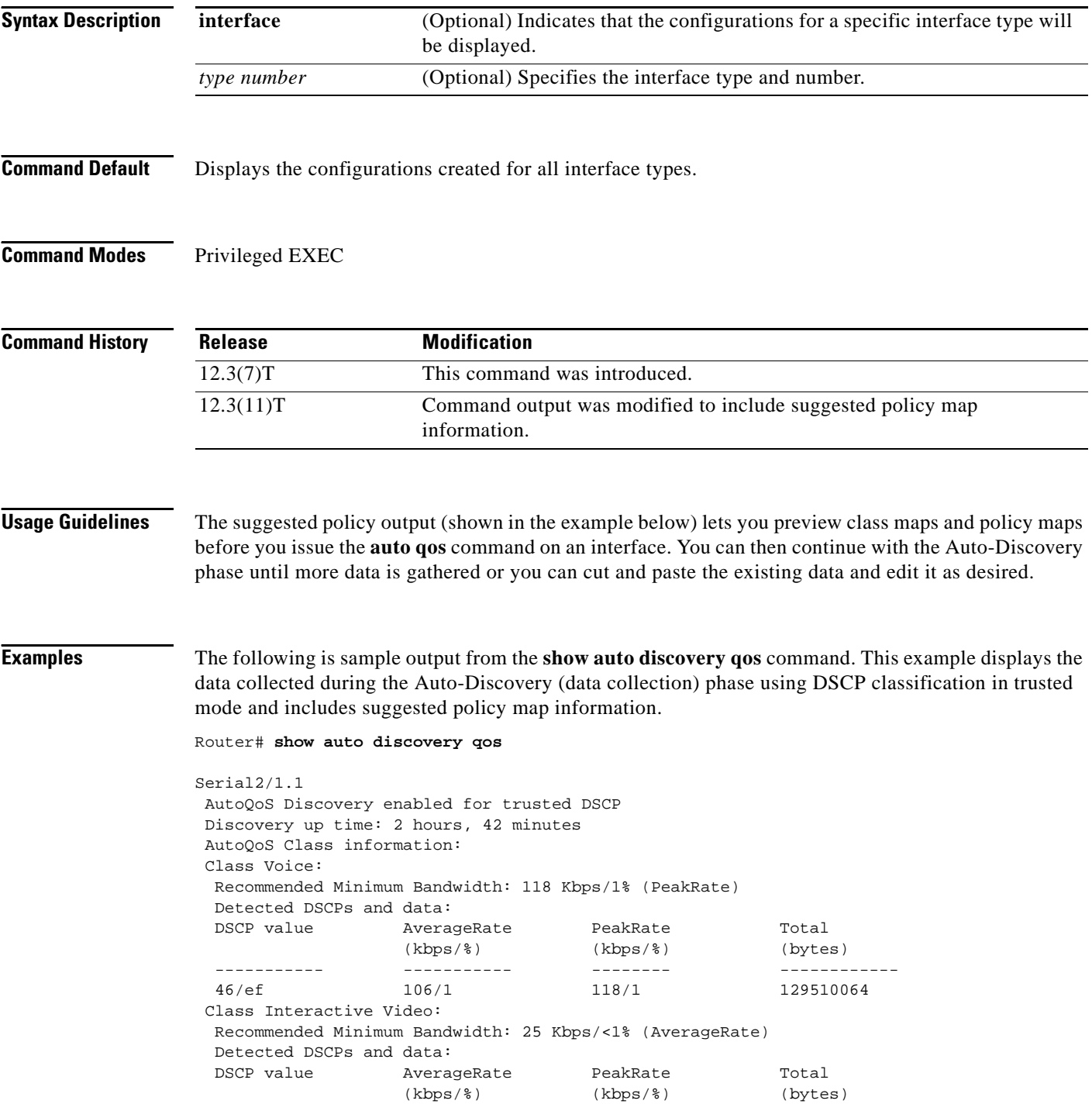

 $\overline{\phantom{a}}$ 

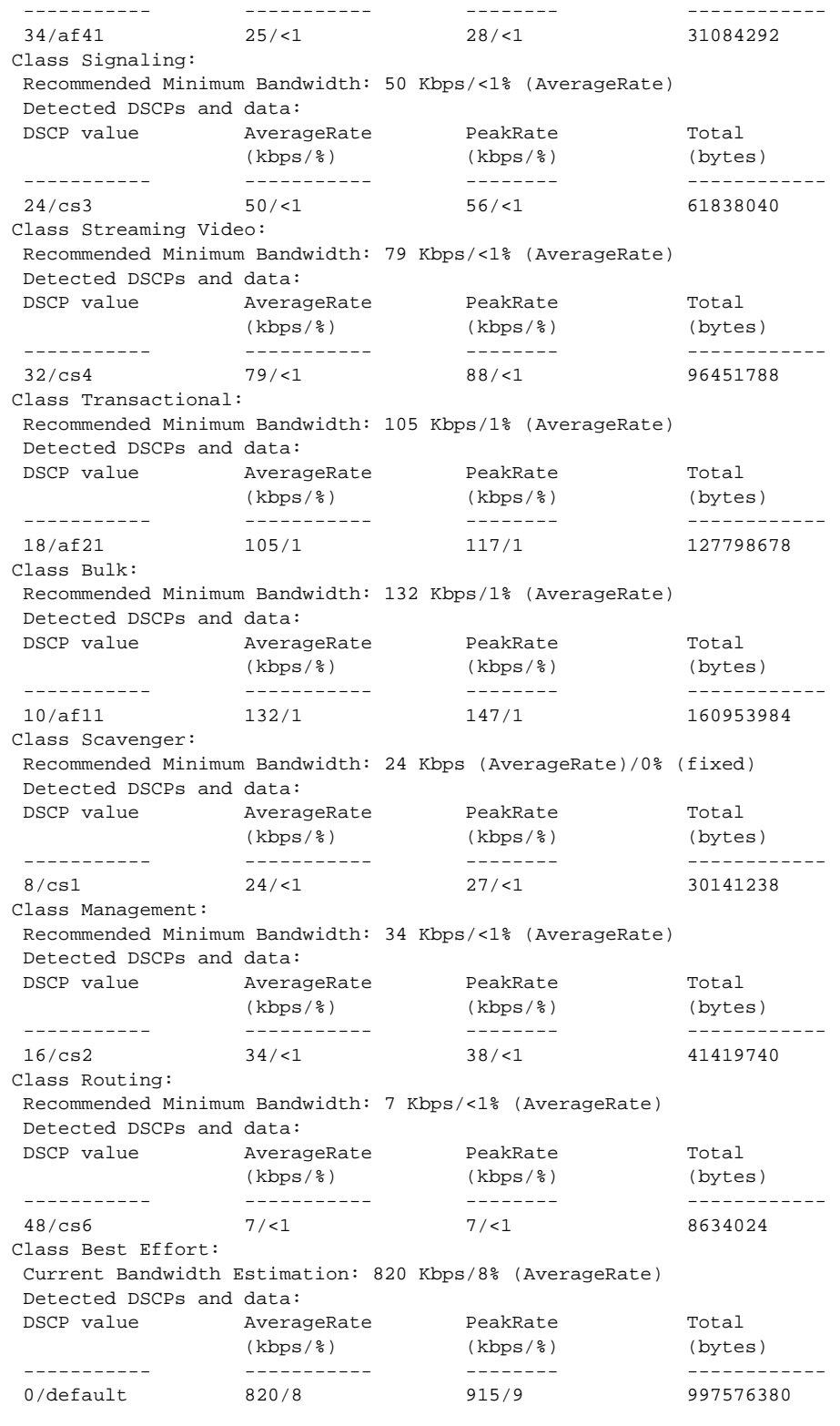

Suggested AutoQoS Policy based on a discovery uptime of 2 hours, 42 minutes:

 ! class-map match-any AutoQoS-Voice-Trust match ip dscp ef

 $\overline{\phantom{a}}$ 

```
 !
 class-map match-any AutoQoS-Inter-Video-Trust
 match ip dscp af41
 !
 class-map match-any AutoQoS-Signaling-Trust
 match ip dscp cs3
 !
 class-map match-any AutoQoS-Stream-Video-Trust
 match ip dscp cs4
 !
 class-map match-any AutoQoS-Transactional-Trust
 match ip dscp af21
 match ip dscp af22
 match ip dscp af23
 !
 class-map match-any AutoQoS-Bulk-Trust
 match ip dscp af11
 match ip dscp af12
 match ip dscp af13
 !
 class-map match-any AutoQoS-Scavenger-Trust
 match ip dscp cs1
 !
 class-map match-any AutoQoS-Management-Trust
 match ip dscp cs2
 !
 class-map match-any AutoQoS-Routing-Trust
 match ip dscp cs6
 !
 policy-map AutoQoS-Policy-S2/1.1Trust
 class AutoQoS-Voice-Trust
  priority percent 1
  class AutoQoS-Inter-Video-Trust
  bandwidth remaining percent 1
  class AutoQoS-Signaling-Trust
  bandwidth remaining percent 1
  class AutoQoS-Stream-Video-Trust
   bandwidth remaining percent 1
  class AutoQoS-Transactional-Trust
  bandwidth remaining percent 1
  random-detect dscp-based
  class AutoQoS-Bulk-Trust
  bandwidth remaining percent 1
   random-detect dscp-based
  class AutoQoS-Scavenger-Trust
   bandwidth remaining percent 1
  class AutoQoS-Management-Trust
  bandwidth remaining percent 1
  class AutoQoS-Routing-Trust
  bandwidth remaining percent 1
  class class-default
   fair-queue
```
[Table 39](#page-845-0) describes the significant fields shown in the display.

<span id="page-845-0"></span>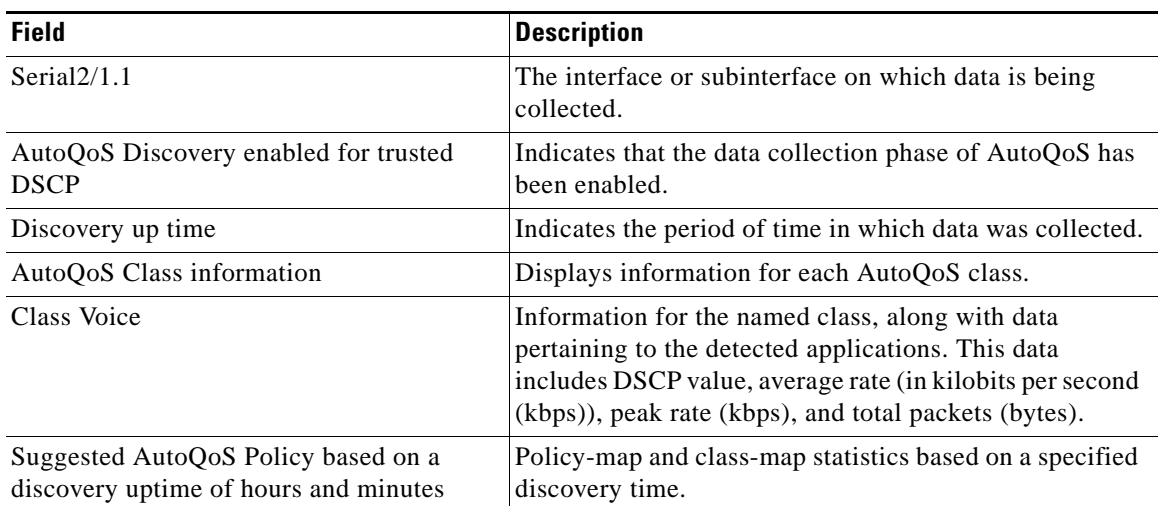

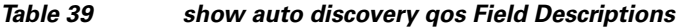

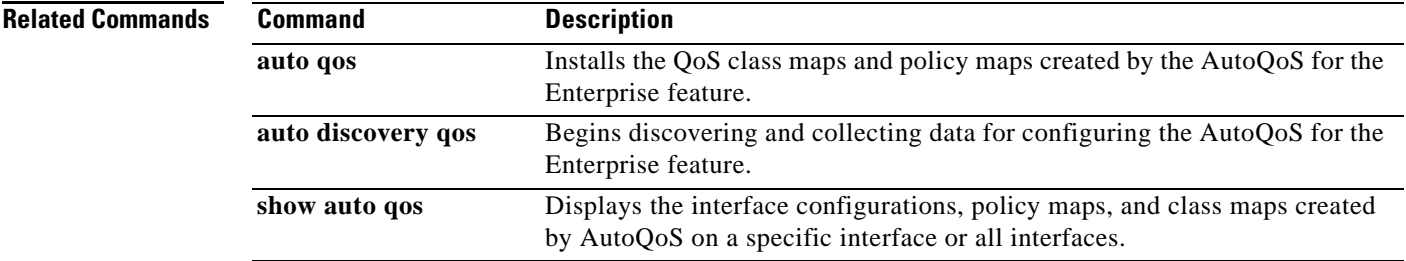

 $\mathcal{L}_{\mathcal{A}}$ 

# **show auto qos**

To display the interface configurations, policy maps, and class maps created by AutoQoS on a specific interface or all interfaces, use the **show auto qos** command in privileged EXEC mode.

**show auto qos** [**interface** [*type slot***/***port*]]

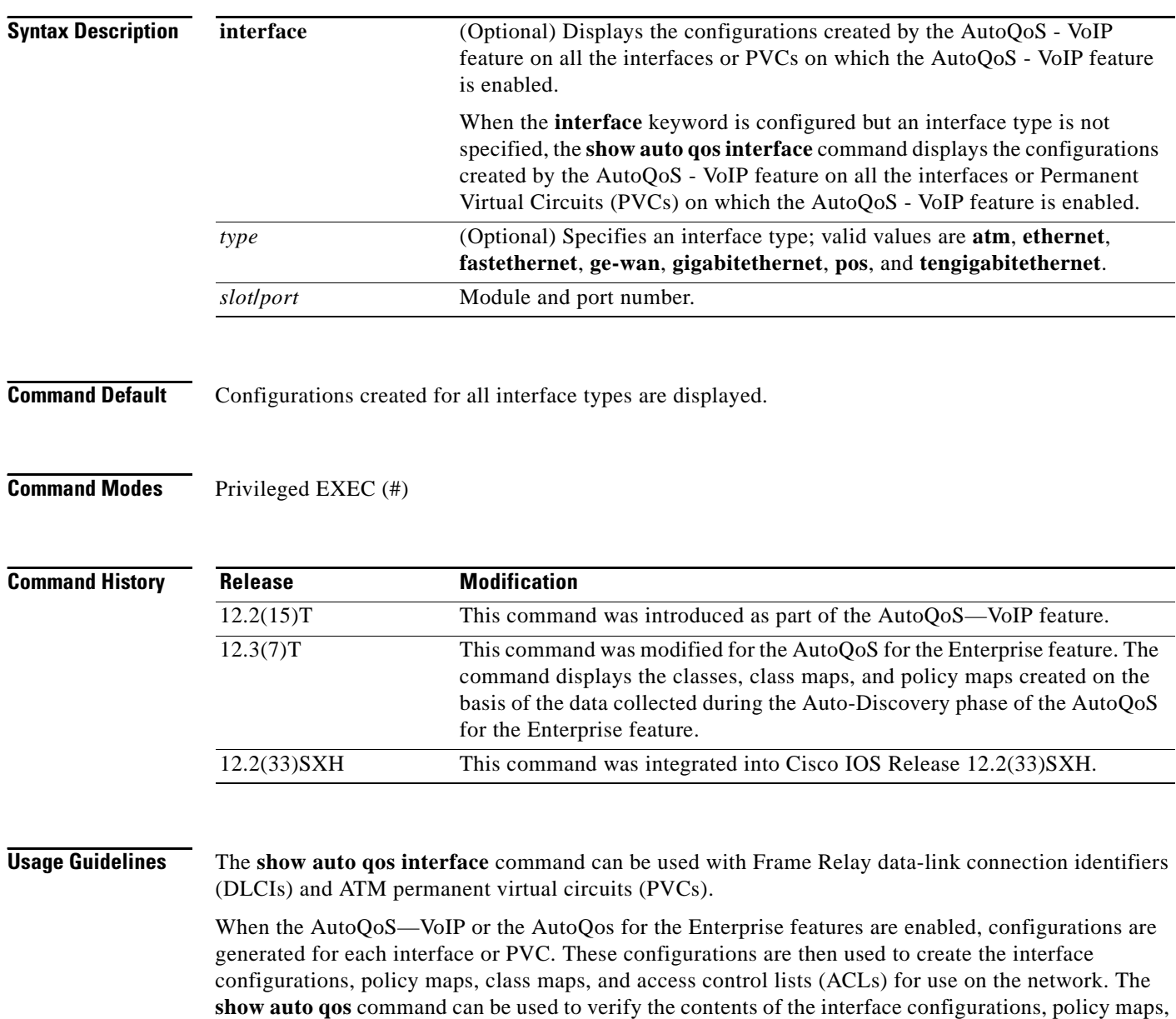

class maps, and ACLs.

### **Catalyst 6500 Series Switches**

AutoQoS is supported on the following modules:

- **•** WS-X6548-RJ45
- **•** WS-X6548-RJ21
- **•** WS-X6148-GE\_TX
- **•** WS-X6548-GE-TX-CR
- **•** WS-X6148-RJ45V
- **•** WS-X6148-RJ21V
- **•** WS-X6348-RJ45
- **•** WS-X6348-RJ21
- **•** WS-X6248-TEL

### **Examples show auto qos interface Command: Configured for the AutoQoS**—**VoIP Feature**

When the **interface** keyword is configured along with the corresponding *type slot/port* argument, the **show auto qos interface** *type slot***/***port* command displays the configurations created by the AutoQoS—VoIP feature on the specified interface.

In the following example, the serial subinterface 6/1.1 has been specified:

Router# **show auto qos interface serial6/1.1**

```
S6/1.1: DLCI 100 - 
! 
interface Serial6/1 
  frame-relay traffic-shaping 
! 
interface Serial6/1.1 point-to-point 
  frame-relay interface-dlci 100 
   class AutoQoS-VoIP-FR-Serial6/1-100 
  frame-relay ip rtp header-compression 
! 
map-class frame-relay AutoQoS-VoIP-FR-Serial6/1-100 
  frame-relay cir 512000 
  frame-relay bc 5120 
  frame-relay be 0 
  frame-relay mincir 512000 
  service-policy output AutoQoS-Policy-UnTrust 
  frame-relay fragment 640
```
When the **interface** keyword is configured but an interface type is not specified, the **show auto qos interface** command displays the configurations created by the AutoQoS—VoIP feature on all the interfaces or PVCs on which the AutoQoS—VoIP feature is enabled.

Router# **show auto qos interface**

```
Serial6/1.1: DLCI 100 - 
! 
interface Serial6/1 
 frame-relay traffic-shaping 
! 
interface Serial6/1.1 point-to-point 
  frame-relay interface-dlci 100 
  class AutoQoS-VoIP-FR-Serial6/1-100 
  frame-relay ip rtp header-compression
```
 $\mathbf{r}$ 

```
! 
map-class frame-relay AutoQoS-VoIP-FR-Serial6/1-100 
  frame-relay cir 512000 
  frame-relay bc 5120 
  frame-relay be 0 
  frame-relay mincir 512000 
  service-policy output AutoQoS-Policy-UnTrust 
  frame-relay fragment 640 
ATM2/0.1: PVC 1/100 - 
! 
interface ATM2/0.1 point-to-point 
 pvc 1/100 
  tx-ring-limit 3 
   encapsulation aal5mux ppp Virtual-Template200 
! 
interface Virtual-Template200 
  bandwidth 512 
  ip address 10.10.107.1 255.255.255.0 
  service-policy output AutoQoS-Policy-UnTrust 
  ppp multilink 
  ppp multilink fragment-delay 10 
  ppp multilink interleave
```
The following example displays all of the configurations created by the AutoQoS—VoIP feature:

### Router# **show auto qos**

```
Serial6/1.1: DLCI 100 - 
! 
interface Serial6/1 
  frame-relay traffic-shaping 
! 
interface Serial6/1.1 point-to-point 
 frame-relay interface-dlci 100 
  class AutoQoS-VoIP-FR-Serial6/1-100 
frame-relay ip rtp header-compression 
! 
map-class frame-relay AutoQoS-VoIP-FR-Serial6/1-100 
  frame-relay cir 512000 
  frame-relay bc 5120 
  frame-relay be 0 
  frame-relay mincir 512000 
  service-policy output AutoQoS-Policy-UnTrust 
  frame-relay fragment 640
```
[Table 40](#page-848-0) describes the significant fields shown in the display.

### <span id="page-848-0"></span>*Table 40 show auto qos Field Descriptions (AutoQoS—VoIP Feature Configured)*

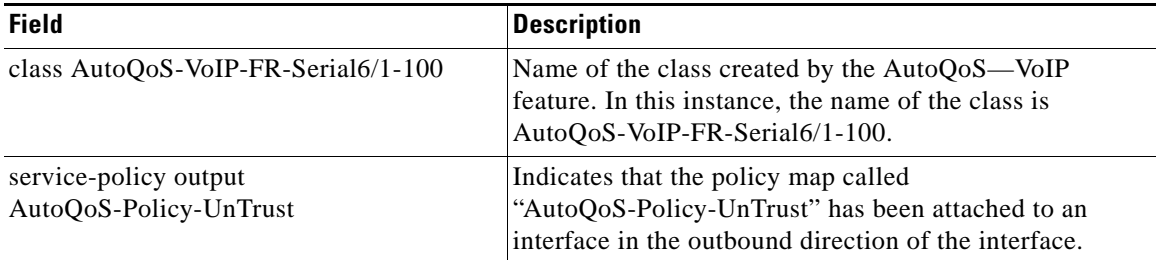

### **show auto qos interface Command: Configured for the AutoQoS for the Enterprise Feature**

The following is sample output from the **show auto qos** command. This example displays the classes, class maps, and policy maps created on the basis of the data collected during the Auto-Discovery phase of the AutoQoS for the Enterprise feature.

```
Router# show auto qos
  !
  policy-map AutoQoS-Policy-Se2/1.1
    class AutoQoS-Voice-Se2/1.1
     priority percent 70
     set dscp ef
    class AutoQoS-Inter-Video-Se2/1.1
    bandwidth remaining percent 10
    set dscp af41
    class AutoQoS-Stream-Video-Se2/1.1
    bandwidth remaining percent 1
     set dscp cs4
    class AutoQoS-Transactional-Se2/1.1
     bandwidth remaining percent 1
     set dscp af21
    class AutoQoS-Scavenger-Se2/1.1
    bandwidth remaining percent 1
     set dscp cs1
    class class-default
     fair-queue
  !
policy-map AutoQoS-Policy-Se2/1.1-Parent
    class class-default
     shape average 1024000
     service-policy AutoQoS-Policy-Se2/1.1
  !
  class-map match-any AutoQoS-Stream-Video-Se2/1.1
  match protocol cuseeme
  !
  class-map match-any AutoQoS-Transactional-Se2/1.1
  match protocol sqlnet
  !
class-map match-any AutoQoS-Voice-Se2/1.1
   match protocol rtp audio
    !
  class-map match-any AutoQoS-Inter-Video-Se2/1.1
  match protocol rtp video
  !
```
 rmon event 33333 log trap AutoQoS description "AutoQoS SNMP traps for Voice Drops" owner AutoQoS

```
Serial2/1.1: DLCI 58 -
 !
 interface Serial2/1.1 point-to-point
  frame-relay interface-dlci 58
   class AutoQoS-FR-Serial2/1-58
 !
 map-class frame-relay AutoQoS-FR-Serial2/1-58
  frame-relay cir 1024000
frame-relay bc 10240
   frame-relay be 0
   frame-relay mincir 1024000
   service-policy output AutoQoS-Policy-Se2/1.1-Parent
```
 $\mathbf I$ 

[Table 41](#page-850-0) describes the significant fields shown in the display.

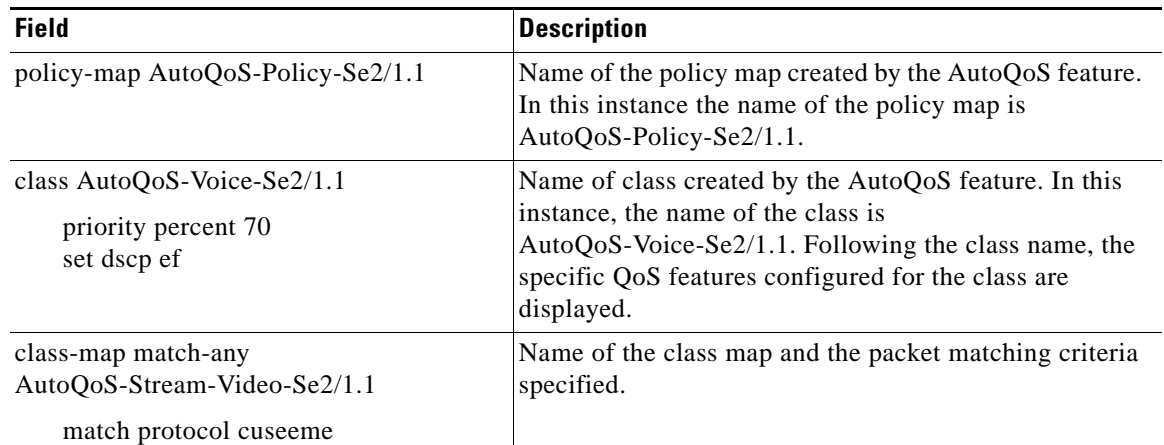

### <span id="page-850-0"></span>*Table 41 show auto qos Field Descriptions (AutoQoS for the Enterprise Feature Configured)*

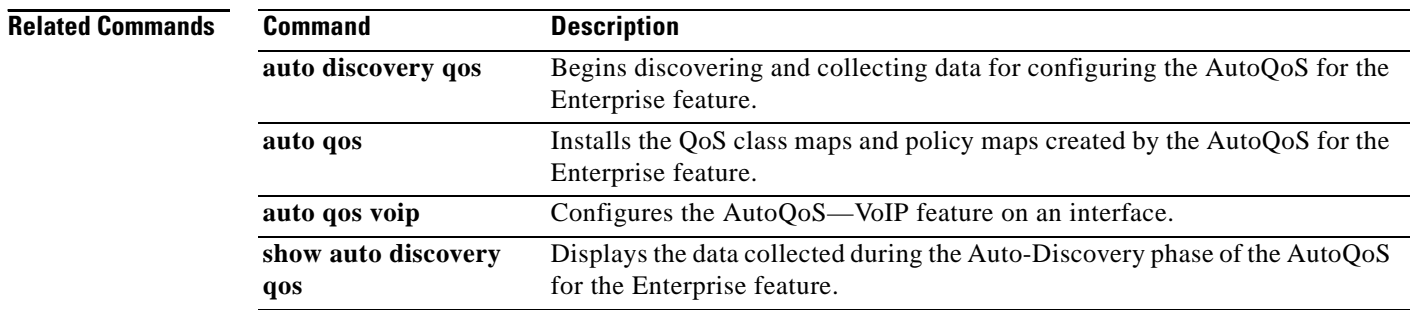

 $\overline{\phantom{a}}$ 

**The Second** 

## **show class-map**

To display class maps and their matching criteria, use the **show class-map** command in user EXEC or privileged EXEC mode.

### **Cisco 3660, 3845, 6500, 7400, and 7500 Series Routers**

**show class-map** [**type** {**stack** | **access-control**}] [*class-map-name*]

### **Cisco 7600 and ASR 1000 Series Routers**

**show class-map** [*class-map-name*]

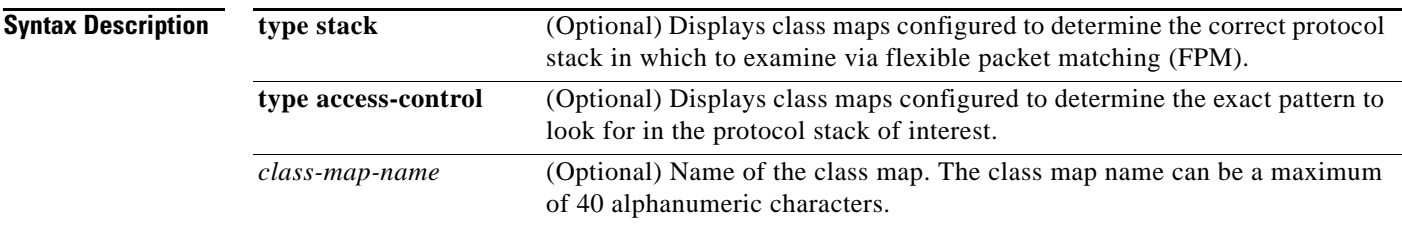

### **Command Default** All class maps are displayed.

### **Command Modes** User EXEC (>) Privileged EXEC (#)

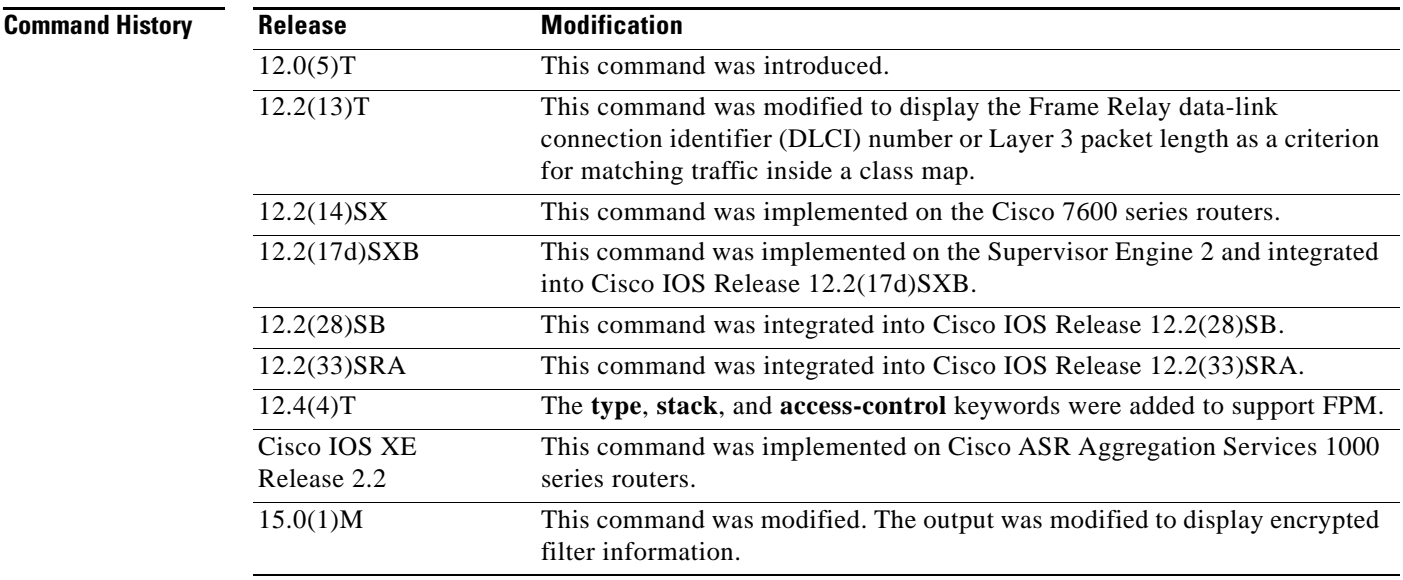

 $\overline{\mathsf{I}}$ 

**Usage Guidelines** You can use the **show class-map** command to display all class maps and their matching criteria. If you enter the optional *class-map-name* argument, the specified class map and its matching criteria will be displayed.

**Examples** In the following example, three class maps are defined. Packets that match access list 103 belong to class c3, IP packets belong to class c2, and packets ingressing through Ethernet interface 1/0 belong to class c1. The output from the **show class-map** command shows the three defined class maps.

```
Router# show class-map
```
 Class Map c3 Match access-group 103 Class Map c2 Match protocol ip Class Map c1 Match input-interface Ethernet1/0

In the following example, a class map called c1 has been defined, and the Frame Relay DLCI number of 500 has been specified as a match criterion:

```
Router# show class-map
```

```
class map match-all c1
   match fr-dlci 500
```
The following example shows how to display class-map information for all class maps:

```
Router# show class-map
```

```
 Class Map match-any class-default (id 0)
   Match any
 Class Map match-any class-simple (id 2)
   Match any
 Class Map match-all ipp5 (id 1)
   Match ip precedence 5
 Class Map match-all agg-2 (id 3)
```
The following example shows how to display class-map information for a specific class map:

Router# **show class-map ipp5**

```
 Class Map match-all ipp5 (id 1)
   Match ip precedence 5
```
The following is sample output from the **show class-map type access-control** command for an encrpted FPM filter:

Router# **show class-map type access-control accesscontrol1**

```
 Class Map type access-control match-all accesscontrol1 (id 4)
   Match encrypted FPM filter
            filter-hash : FC50BED10521002B8A170F29AF059C53 
            filter-version: 0.0_DummyVersion_20090101_1830 
           filter-id : cisco-sa-20090101-dummy_ddts_001 
   Match start TCP payload-start offset 0 size 10 regex "abc.*def"
   Match field TCP source-port eq 1234
```
a ka

[Table 42](#page-853-0) describes the significant fields shown in the display.

<span id="page-853-0"></span>

| <b>Field</b> | <b>Description</b>                                                                                                    |
|--------------|----------------------------------------------------------------------------------------------------|
| Class Map    | Class of traffic being displayed. Output is displayed for each configured<br>class map in the policy. The choice for implementing class matches (for<br>example, match-all or match-any) can also appear next to the traffic class.                                                                          |
| Match        | Match criteria specified for the class map. Criteria include the Frame<br>Relay DLCI number, Layer 3 packet length, IP precedence, IP<br>differentiated services code point (DSCP) value, Multiprotocol Label<br>Switching (MPLS) experimental value, access groups, and quality of<br>service (QoS) groups. |

*Table 42 show class-map Field Descriptions<sup>1</sup>*

1. A number in parentheses may appear next to the class-map name and match criteria information. The number is for Cisco internal use only and can be disregarded.

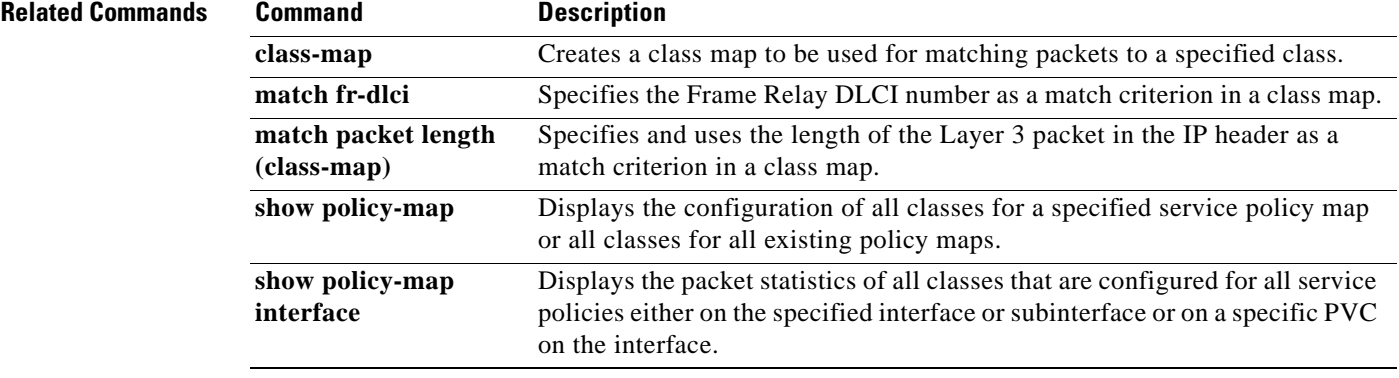

# **show class-map type nat**

To display network address translation (NAT) class maps and their matching criteria, use the **show class-map type nat** command in privileged EXEC mode.

**show class-map type nat** [*class-map-name*]

<span id="page-854-0"></span>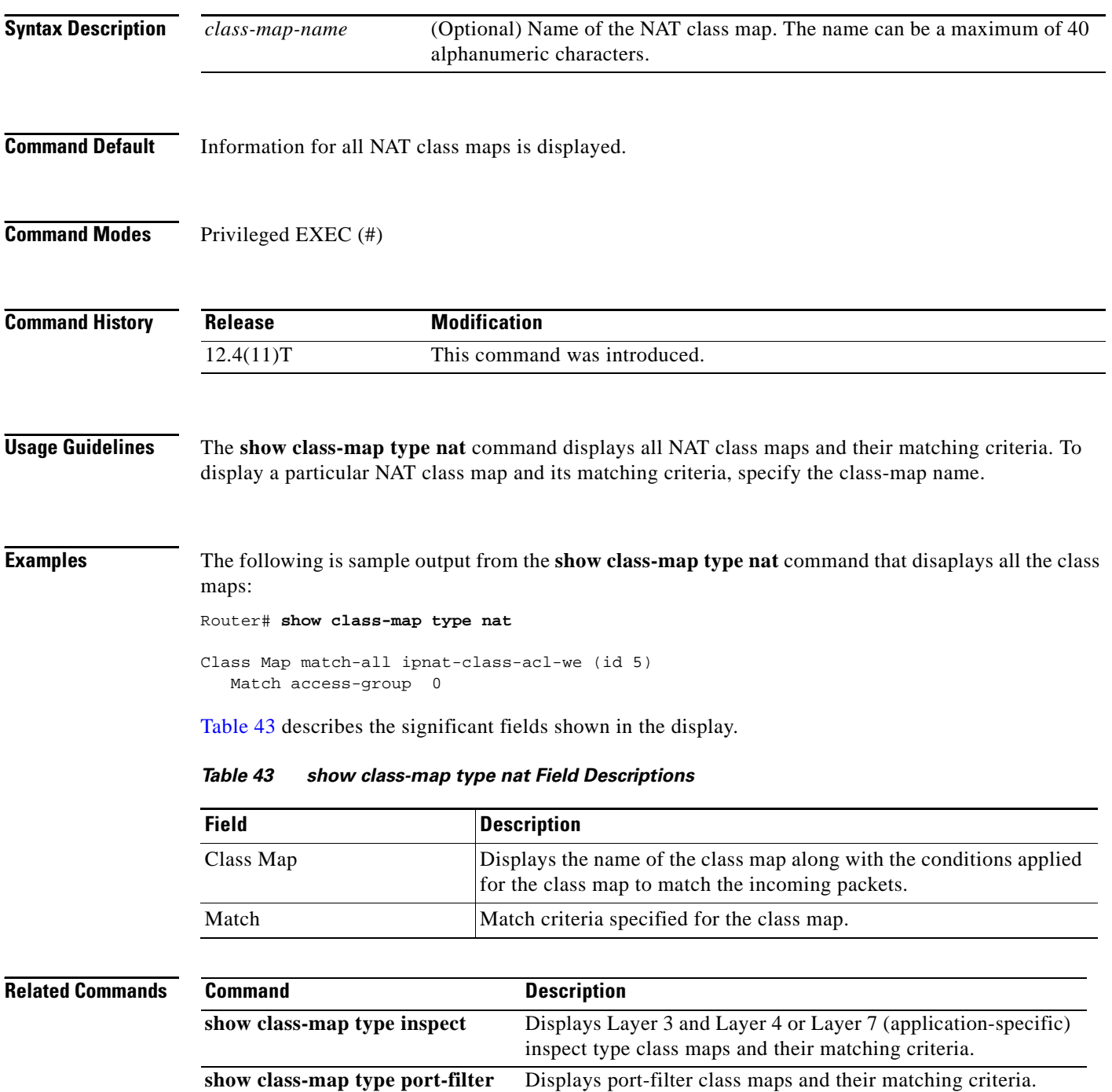

# **show class-map type port-filter**

To display class maps for port filters and their matching criteria, use the **show class-map type port-filter** command in privileged EXEC mode.

**show class-map type port-filter** [*class-map-name*]

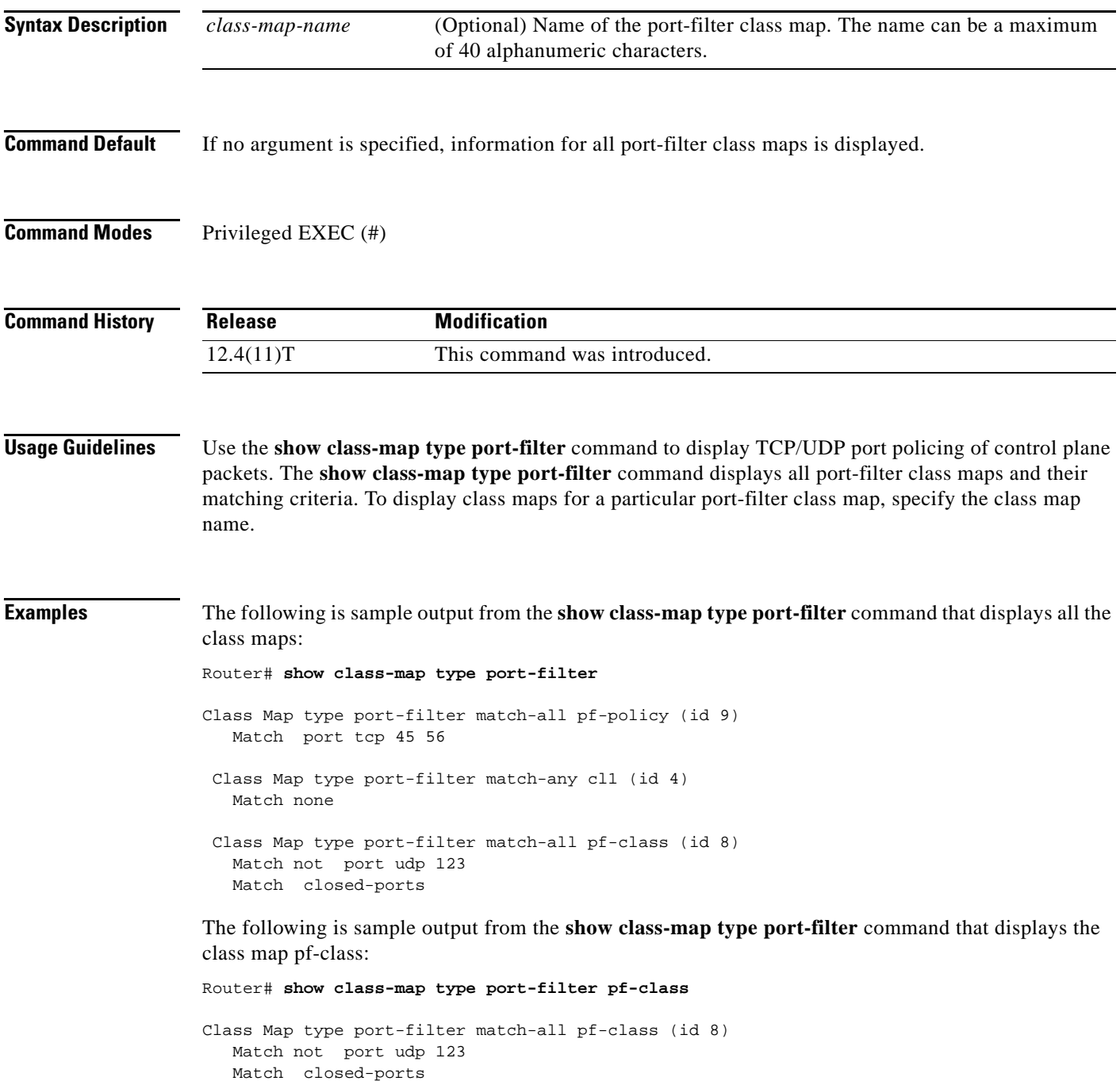

[Table 44](#page-856-0) describes the significant fields shown in the display.

| <b>Field</b> | <b>Description</b>                                                                                                    |
|--------------|----------------------------------------------------------------------------------------------------|
| Class Map    | Port-filter class maps being displayed. Output is displayed for each<br>configured class map. The choice for implementing class matches (for<br>example, match-all or match-any) appears next to the traffic class. |
| Match        | Match criteria specified for the class map. Valid matching criteria are<br>closed-ports, not, and port.                                                                                                    |

<span id="page-856-0"></span>*Table 44 show class-map type port-filter Field Descriptions*

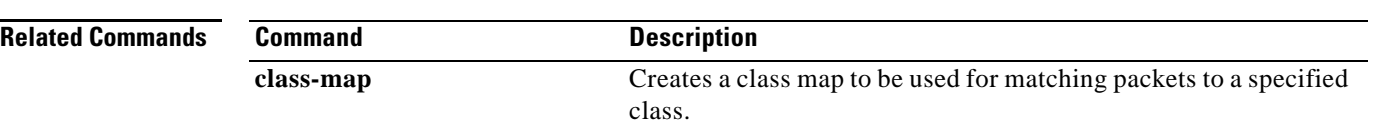

 $\overline{\phantom{a}}$ 

# **show control-plane cef-exception counters**

To display the control-plane packet counters for the control-plane cef-exception subinterface, use the **show control-plane cef-exception counters** command in privileged EXEC mode.

**show control-plane cef-exception counters**

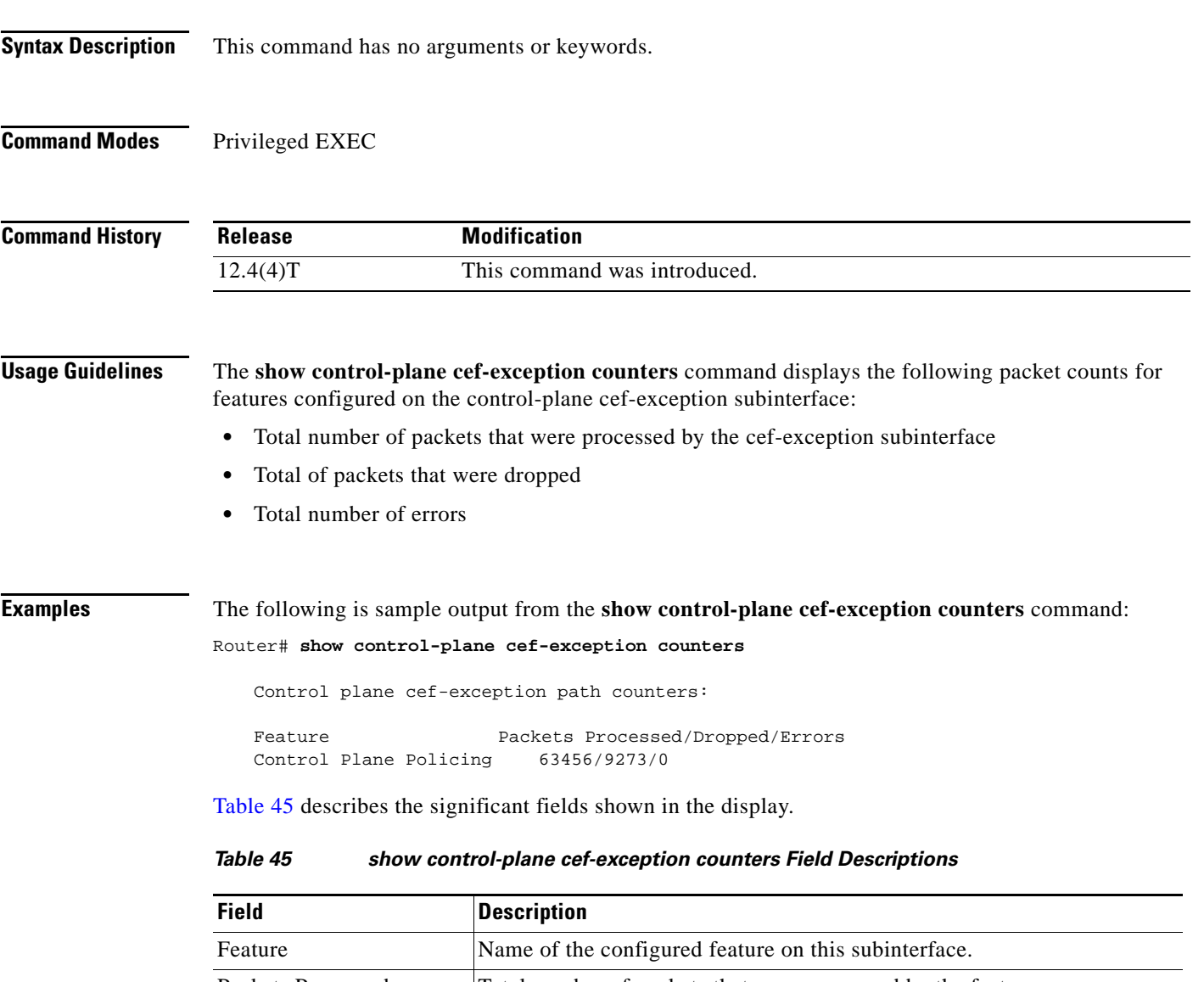

<span id="page-857-0"></span>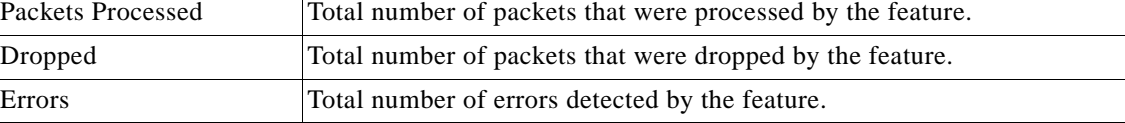

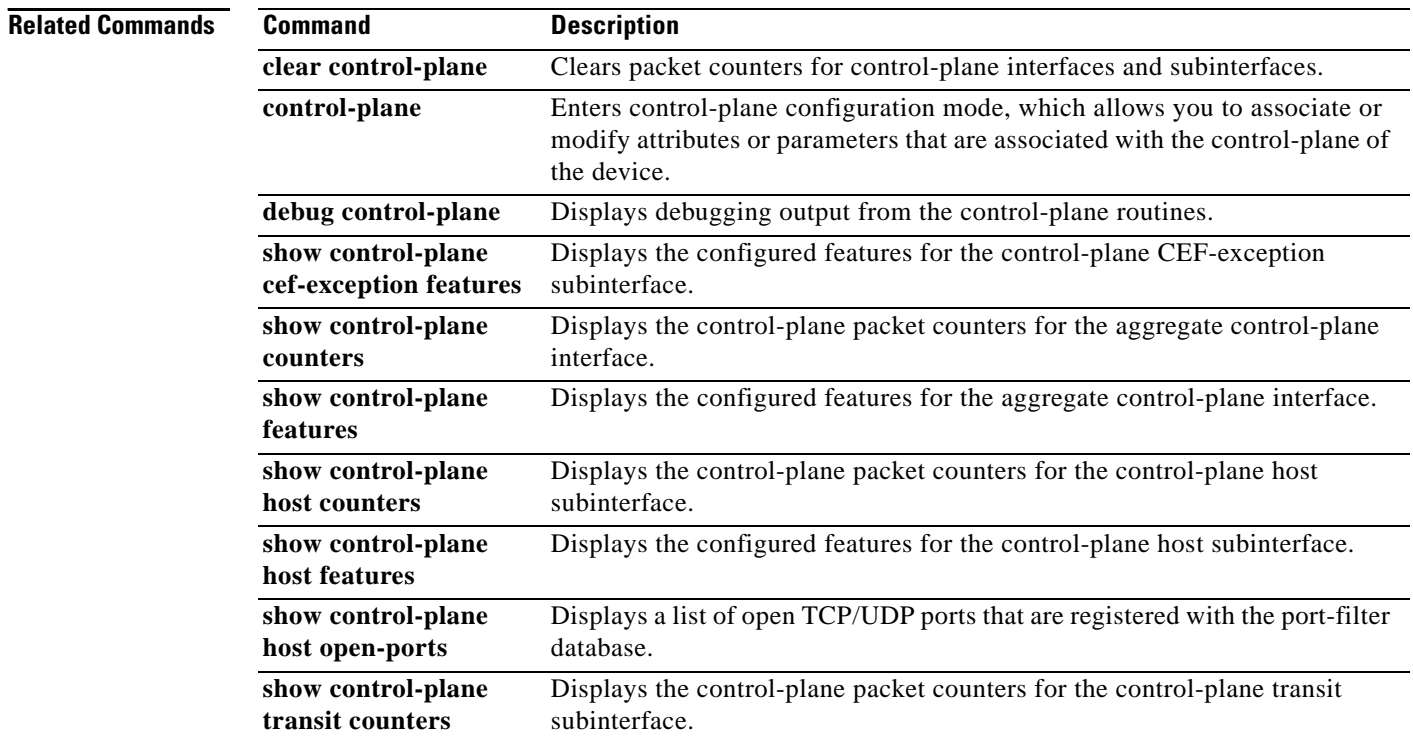

## **show control-plane cef-exception features**

To display the control-plane features for control-plane cef-exception subinterface, use the **show control-plane cef-exception features** command in privileged EXEC mode.

### **show control-plane cef-exception features**

**Syntax Descriptions** This command has no arguments or keywords. **Command Modes** Privileged EXEC **Command History Usage Guidelines** The **show control-plane cef-exception features** command displays the following aggregate feature configurations for the control-plane cef-exception subinterface: **•** Number of features configured for the control-plane cef-exception subinterface. **•** Name of the feature **•** Date and time the feature was activated **Examples** The following is sample output from the **show control-plane cef-exception features** command: Router# **show control-plane cef-exception features** Total 1 features configure Control plane cef-exception path features: Control Plane Policing activated Nov 09 2005 12:40 [Table 46](#page-859-0) describes the significant fields shown in the display. **Release Modification** 12.4(4)T This command was introduced. *Table 46 show control-plane cef-exception features Field Descriptions*

<span id="page-859-0"></span>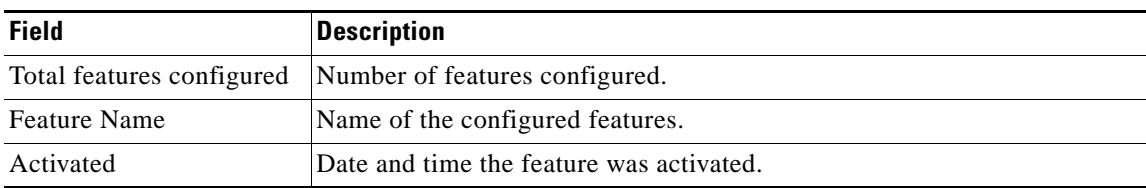

 $\mathbf{r}$ 

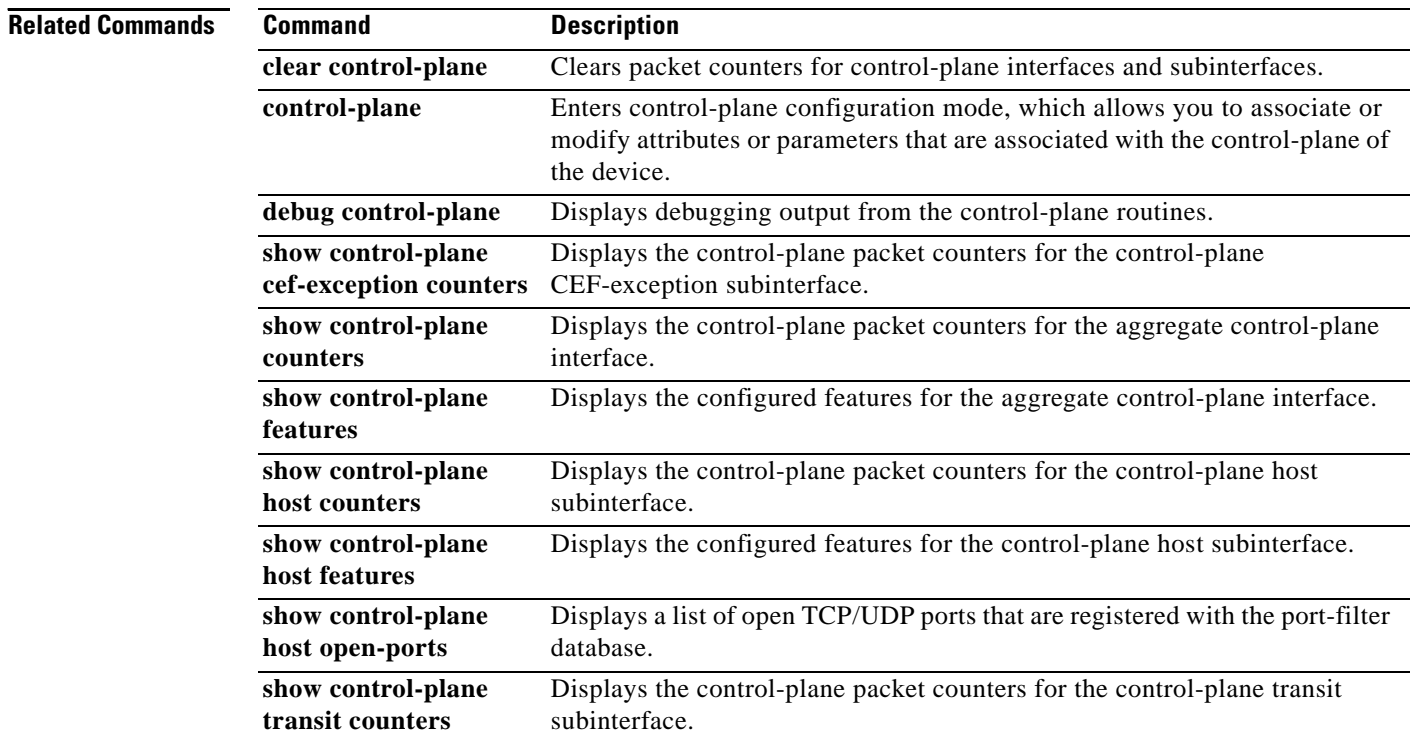

# **show control-plane counters**

To display the control-plane counters for all control-plane interfaces, use the **show control-plane counters** command in privileged EXEC mode.

### **show control-plane counters**

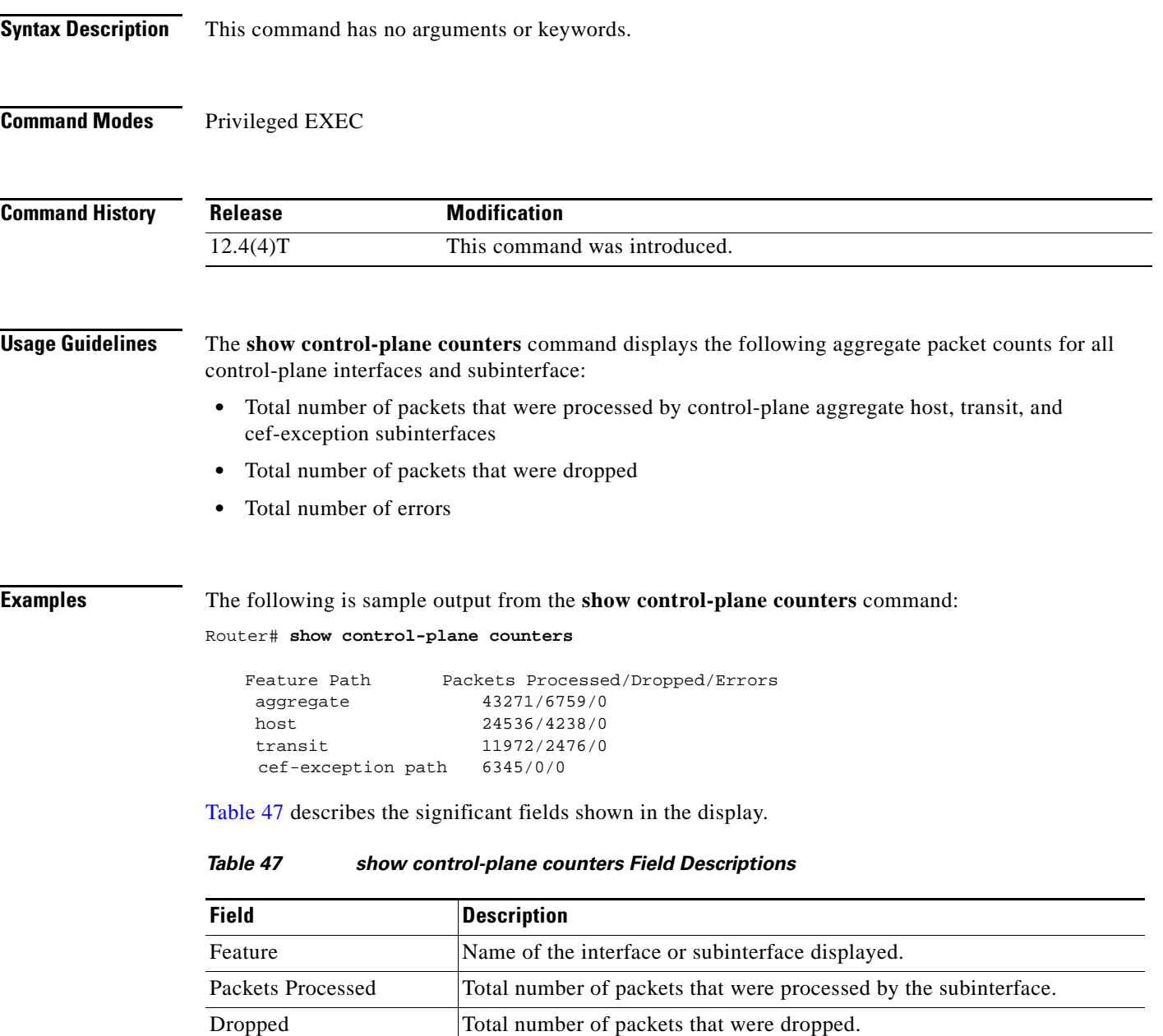

<span id="page-861-0"></span>Errors Total number of errors detected.

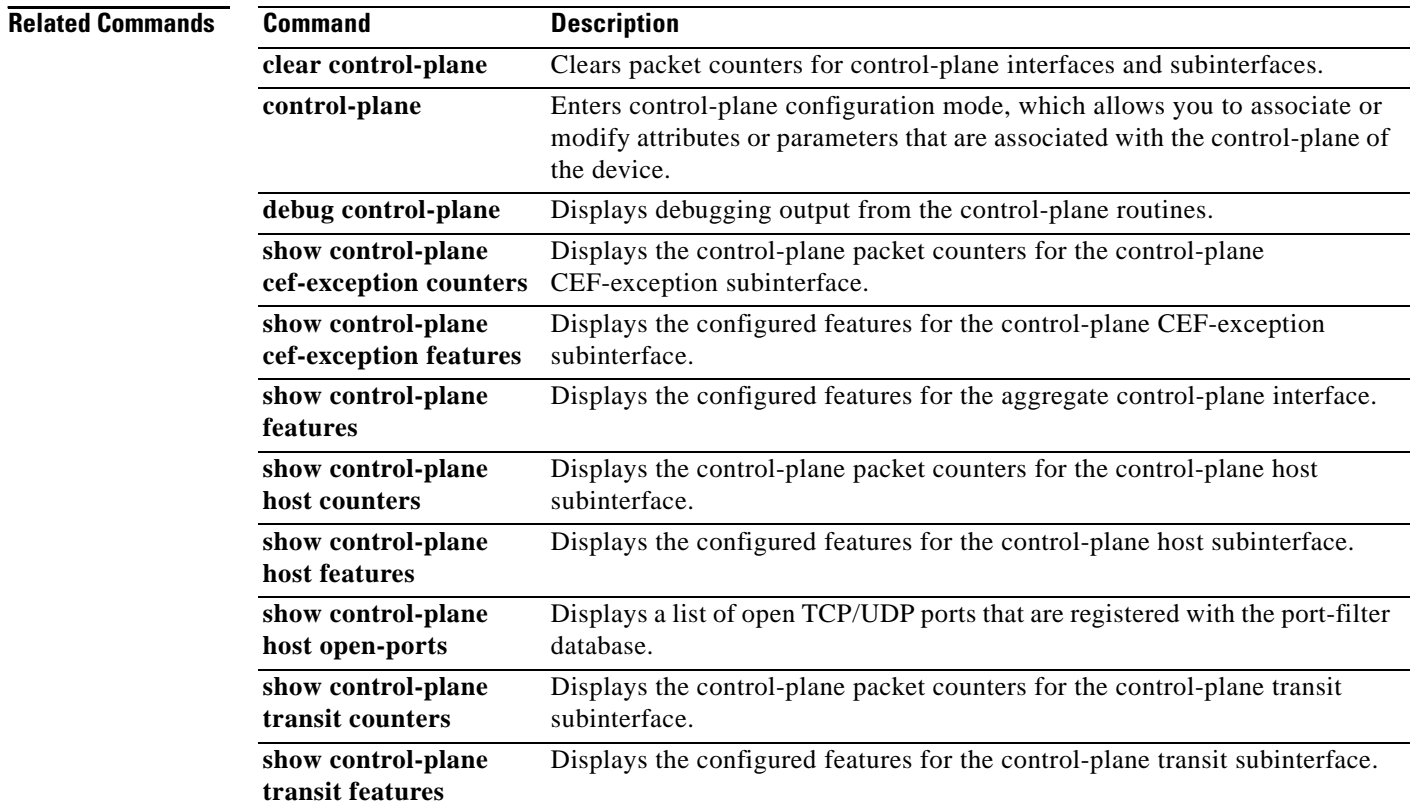

 $\mathbf l$ 

# **show control-plane features**

To display the configured control-plane features, use the **show control-plane features** command in privileged EXEC mode.

### **show control-plane features**

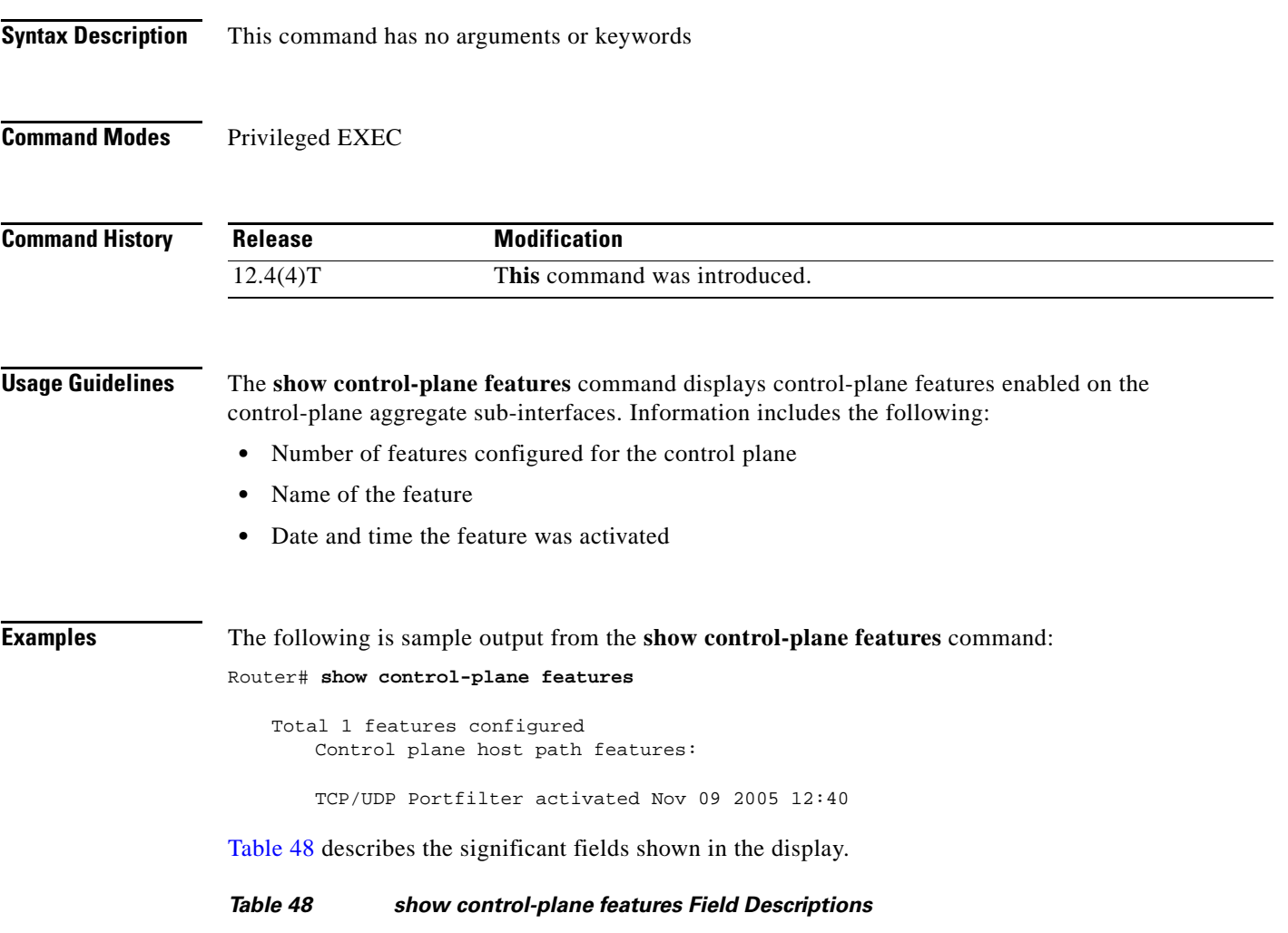

<span id="page-863-0"></span>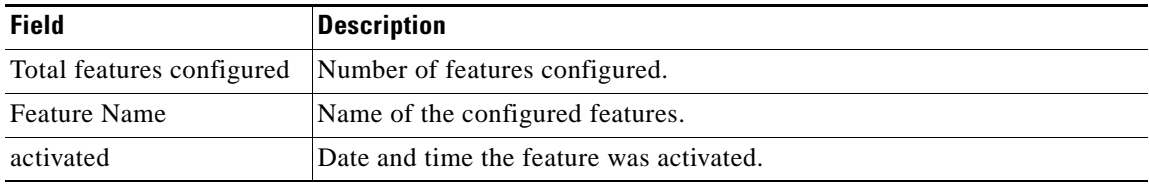
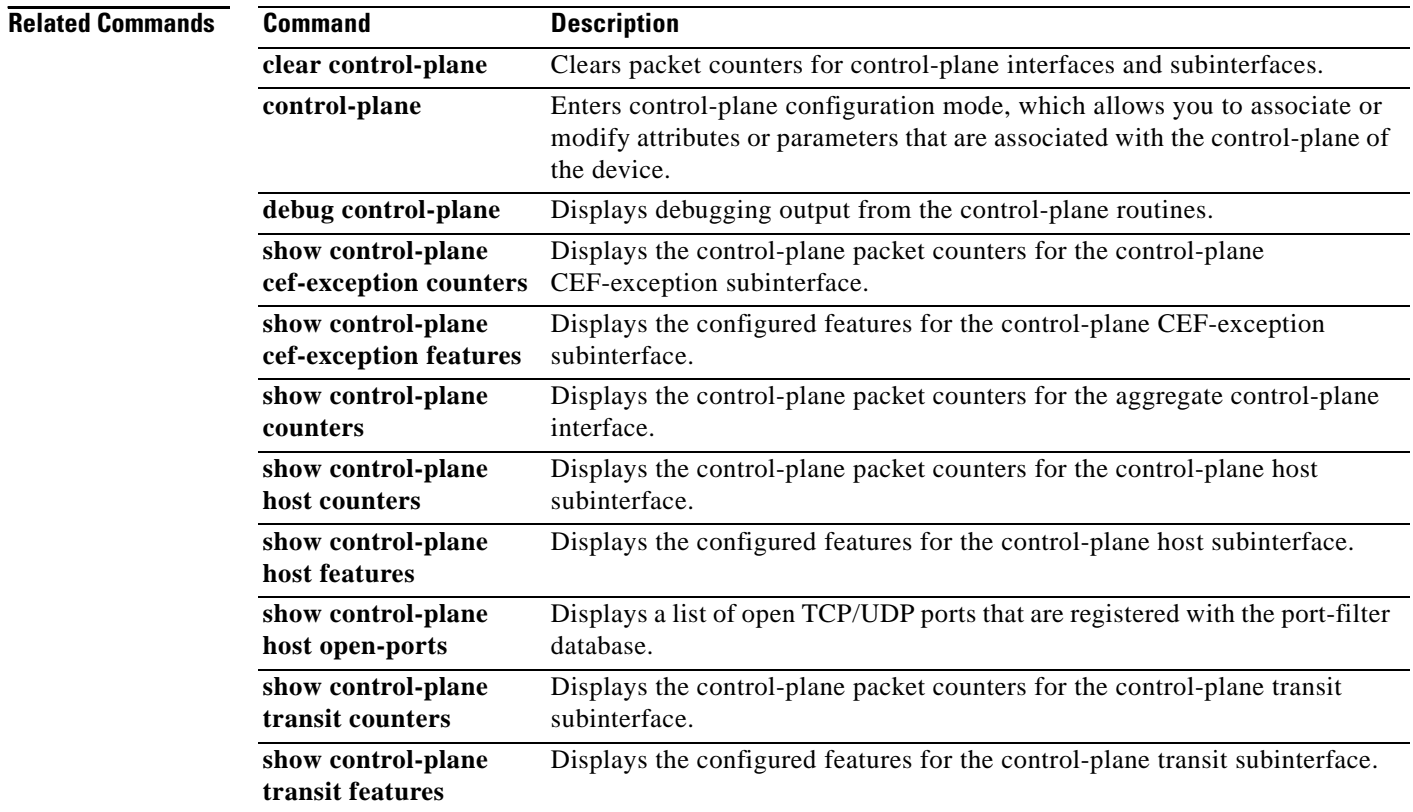

 $\mathbf l$ 

## **show control-plane host counters**

To display the control-plane packet counters for the control-plane host subinterface, use the **show control-plane host counters** command in privileged EXEC mode.

**show control-plane host counters**

**Syntax Description** This command has no arguments or keywords.

**Command Modes** Privileged EXEC

**Command History Release Modification** 12.4(4)T This command was introduced.

**Usage Guidelines** The **show control-plane host counters** command displays the following packet counts for the control-plane host subinterface:

- **•** Total number of packets that were processed by features configured on the host subinterface
- **•** Total number of packets that were dropped
- **•** Total number of errors

**Examples** The following is sample output from the **show control-plane host counters** command:

Router# **show control-plane host counters**

Control plane host path counters:

Feature Packets Processed/Dropped/Errors TCP/UDP portfilter 46/46/0

[Table 49](#page-865-0) describes the significant fields shown in the display.

## <span id="page-865-0"></span>*Table 49 show control-plane host counters Field Descriptions*

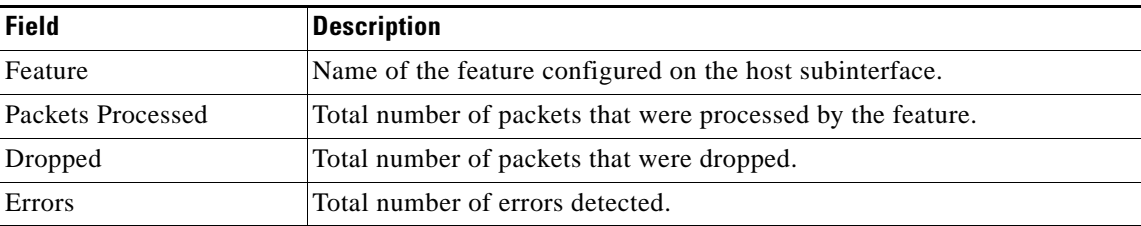

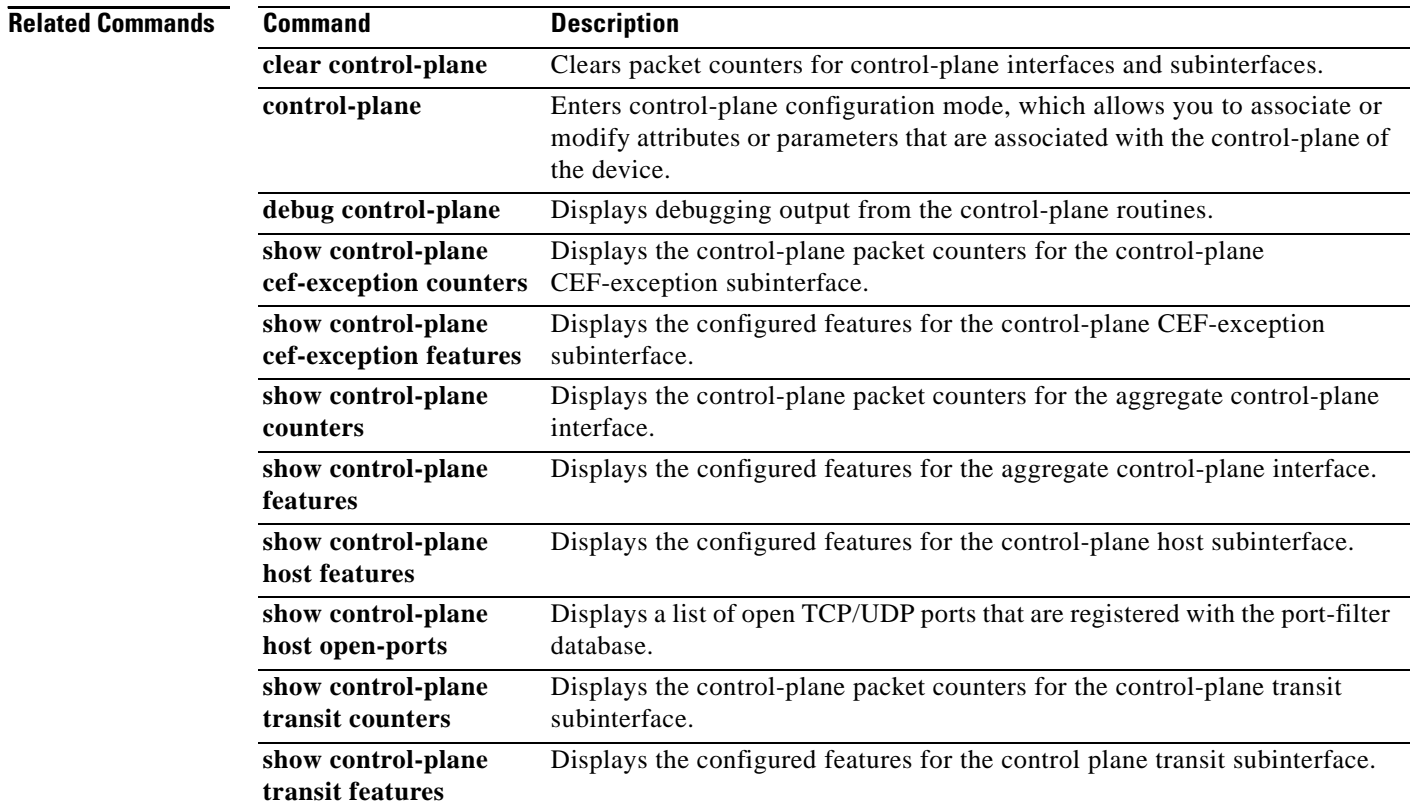

 $\mathbf l$ 

## **show control-plane host features**

To display the configured control-plane features for the control-plane host sub-interface, use the **show control-plane host features** command in privileged EXEC mode.

**show control-plane host features**

**Syntax Description** This command has no arguments or keywords. **Command Modes** Privileged EXEC **Command History Usage Guidelines** The **show control-plane host features** command displays the features configured for the control-plane host subinterface. Information includes the following: **•** Number of features configured for the control plane **•** Name of the feature **•** Date and time the feature was activated **Examples** The following is sample output from the **show control-plane host features** command: Router# **show control-plane host features** Control plane host path features: TCP/UDP Portfilter activated Nov 09 2005 12:40 [Table 50](#page-867-0) describes the significant fields shown in the display. **Release Modification** 12.4(4)T This command was introduced. *Table 50 show control-plane host features Field Descriptions* **Field Description**

<span id="page-867-0"></span>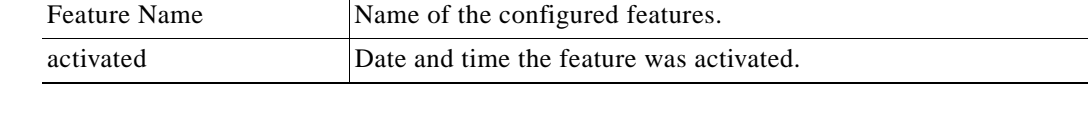

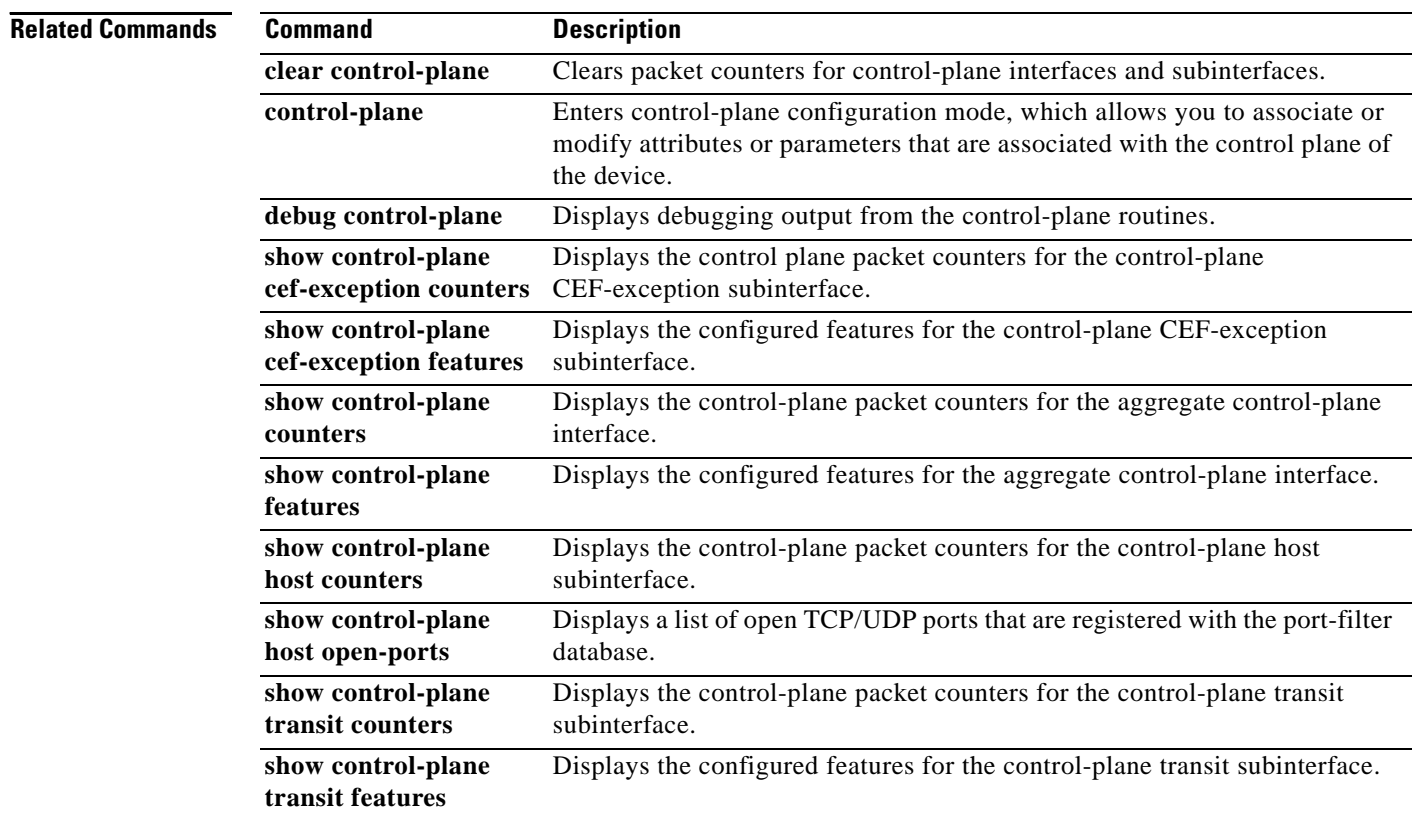

# **show control-plane host open-ports**

To display a list of open TCP/UDP ports that are registered with the port-filter database, use the **show control-plane host open-ports** command in privileged EXEC mode.

**show control-plane host open-ports**

**Syntax Description** This command has no arguments or keywords.

**Command Modes** Privileged EXEC

**Command History Release Modification** 12.4(4)T This command was introduced.

**Usage Guidelines** The **show control-plane host open-ports** command displays a list of open TCP/UDP ports that are registered with the port-filter database.

**Examples** The following is sample output from the **show control-plane host open-ports** command.

Router# **show control-plane host open-ports**

Active internet connections (servers and established)

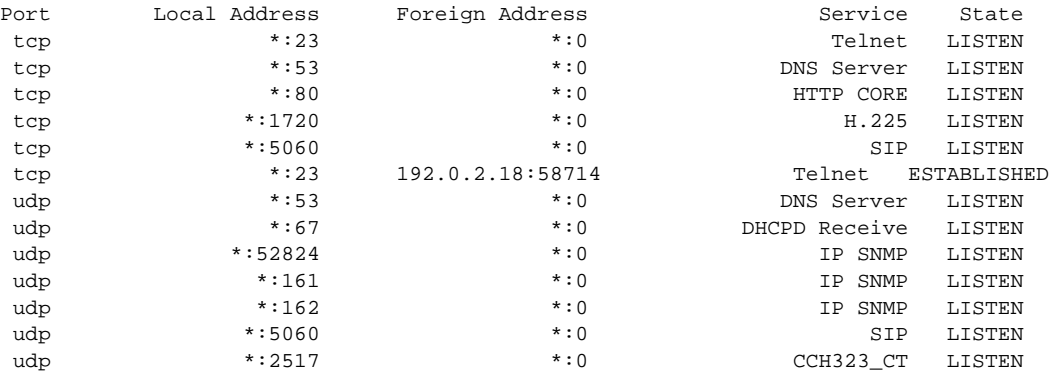

[Table 51](#page-869-0) describes the significant fields shown in the display.

### <span id="page-869-0"></span>*Table 51 show control-plane host open-ports Field Descriptions*

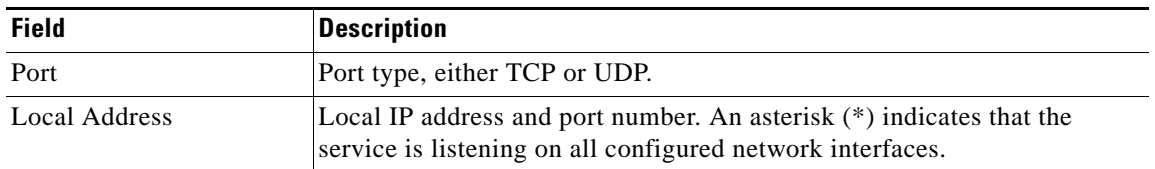

| <b>Field</b>    | <b>Description</b>                                                                                                    |
|-----------------|----------------------------------------------------------------------------------------------------|
| Foreign Address | Remote IP address and port number. An asterisk (*) indicates that the<br>service is listening on all configured network interfaces. |
| Service         | Name of the configured Cisco IOS service listening on the port.                                                                     |
| <b>State</b>    | Listen or Established.                                                                                                    |

*Table 51 show control-plane host open-ports Field Descriptions (continued)*

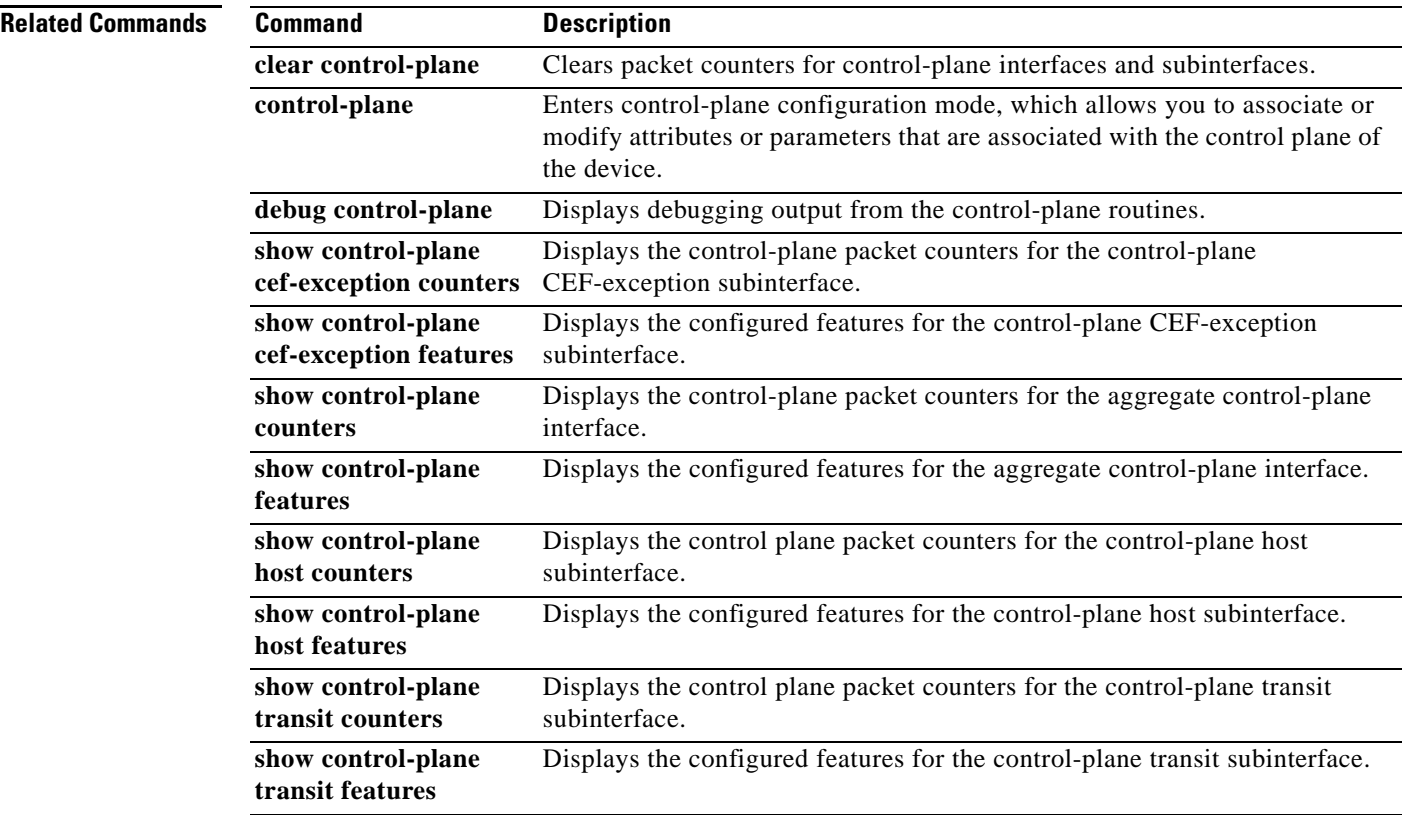

Ē.

## **show control-plane transit counters**

To display the control-plane packet counters for the control-plane transit sub-interface, use the **show control-plane transit counters** command in privileged EXEC mode.

**show control-plane transit counters**

**Syntax Description** This command has no arguments or keywords. **Command Modes** Privileged EXEC **Command History Usage Guidelines** The **show control-plane transit counters** command displays the following packet counts for the control-plane transit subinterface: **•** Total number of packets that were processed by the transit subinterface **•** Total number of packets that were dropped **•** Total number of errors **Examples** The following is sample output from the **show control-plane transit counters** command. Router# **show control-plane transit counters** Control plane transit path counters: Feature Packets Processed/Dropped/Errors Control Plane Policing63456/2391/0 [Table 52](#page-871-0) describes the significant fields shown in the display. **Release Modification** 12.4(4)T This command was introduced. *Table 52 show control-plane transit counters Field Descriptions*

<span id="page-871-0"></span>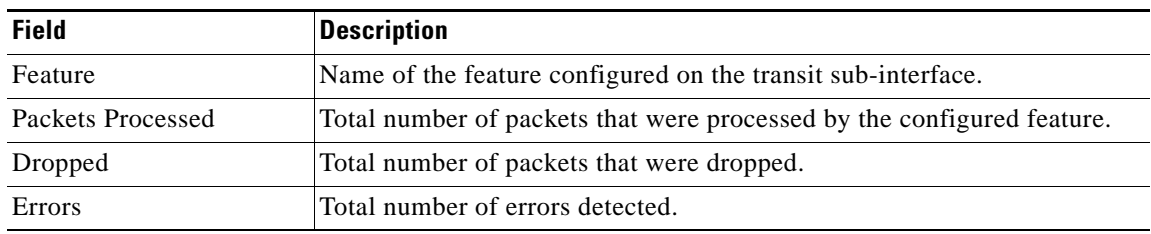

**December 2010**

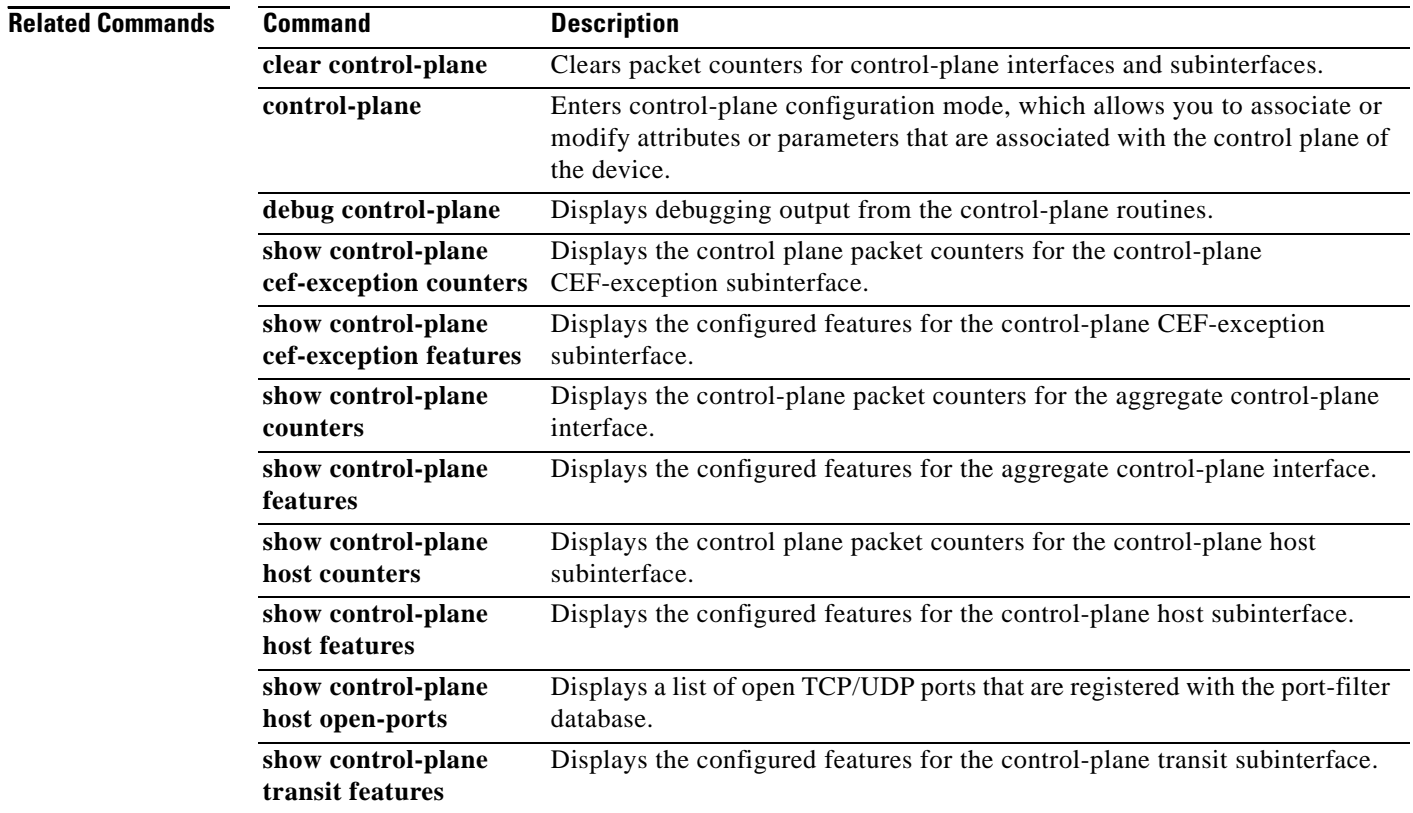

 $\mathbf l$ 

# **show control-plane transit features**

To display the configured control-plane features for the control-plane transit subinterface, use the **show control-plane transit features** command in privileged EXEC mode.

## **show control-plane transit features**

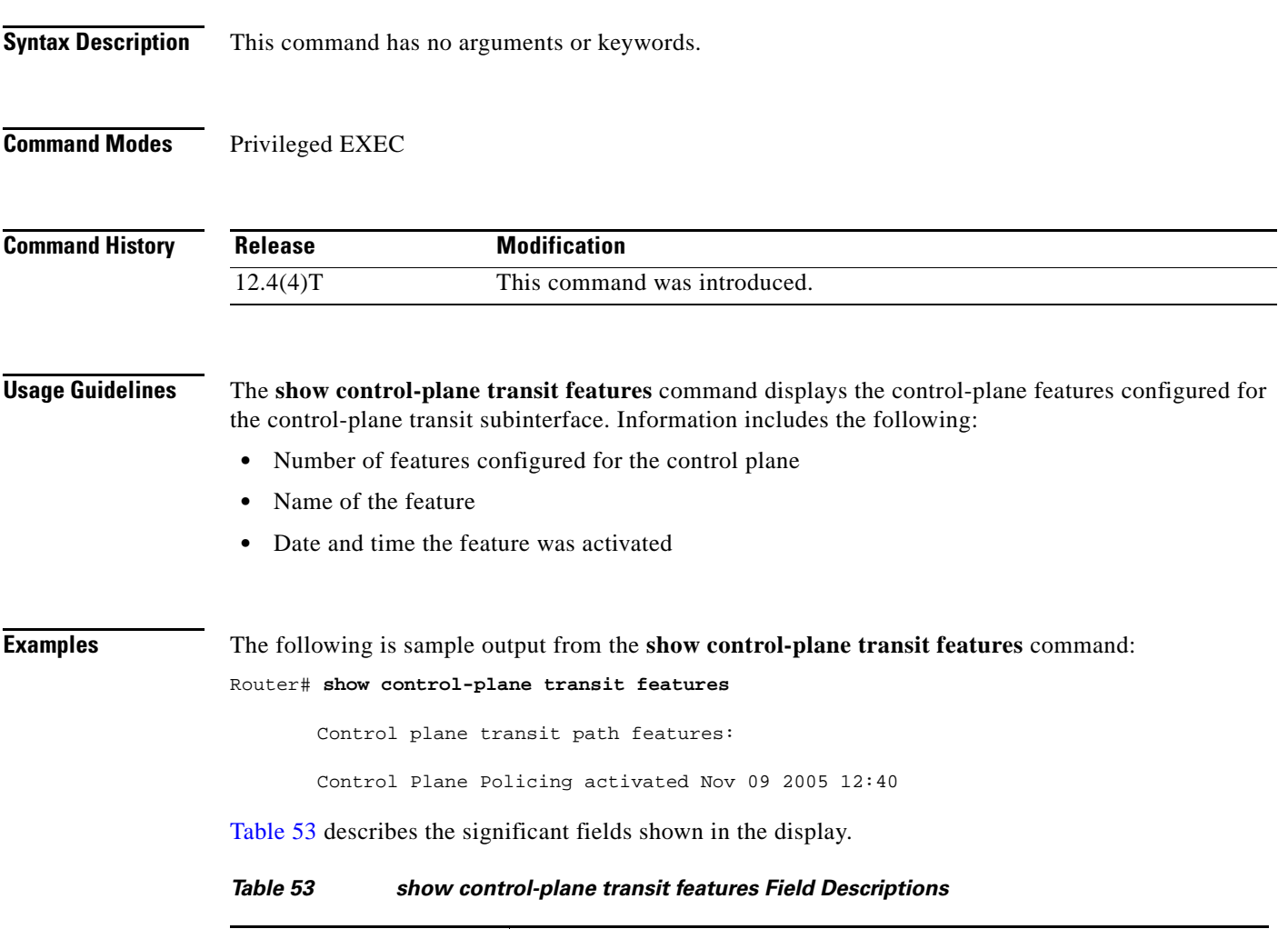

<span id="page-873-0"></span>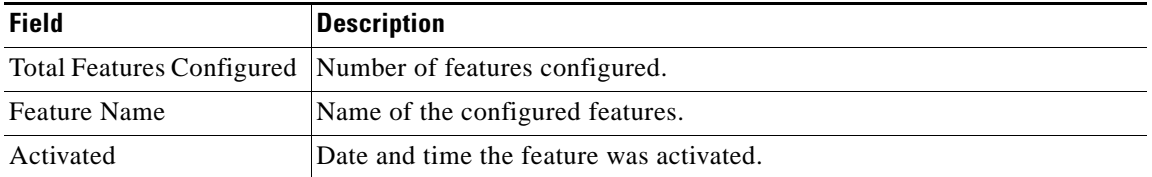

 $\Gamma$ 

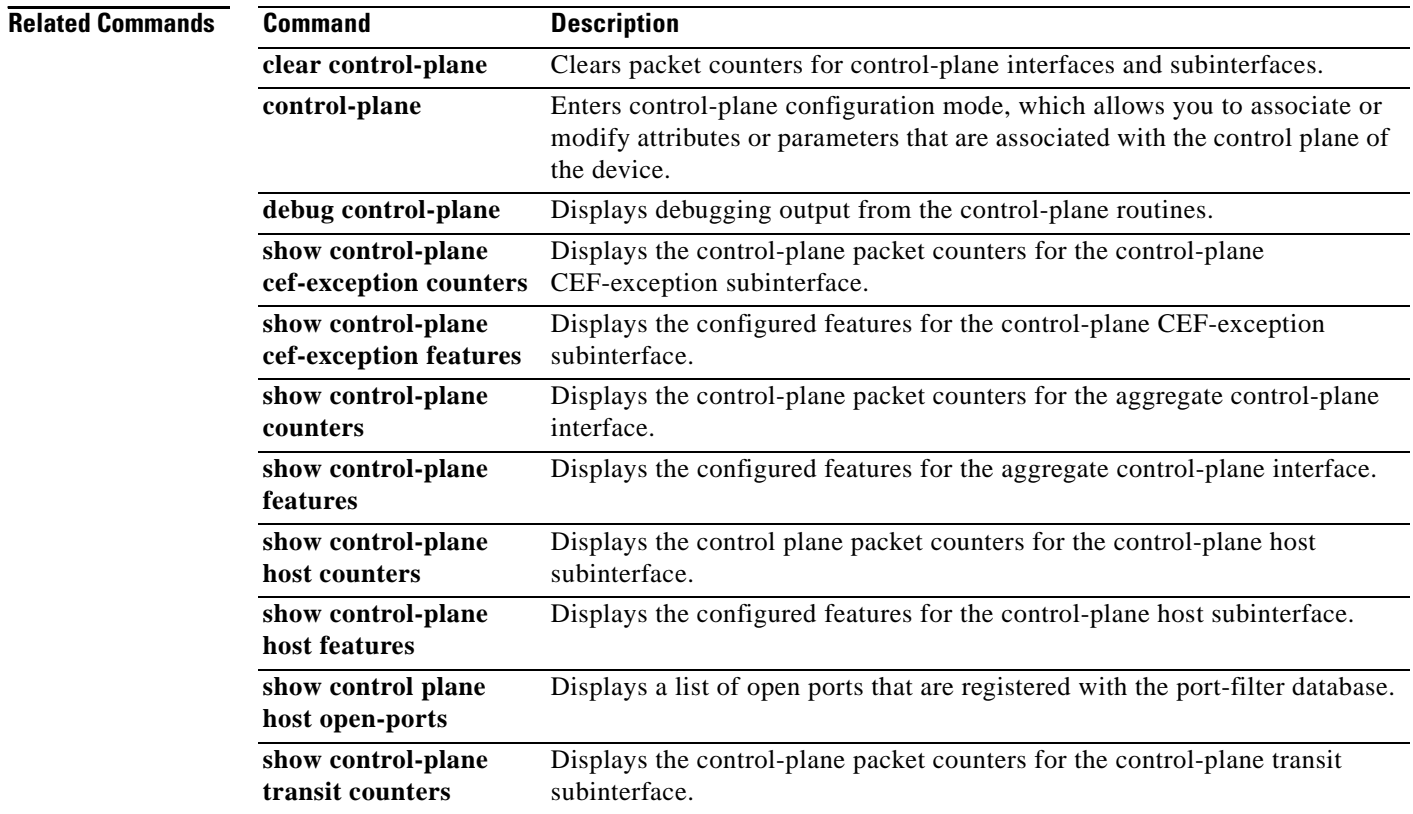

 $\mathbf l$ 

## **show cops servers**

To display the IP address and connection status of the policy servers for which the router is configured, use the **show cops servers** command in EXEC mode.

**show cops servers**

- **Syntax Description** This command has no keywords or arguments.
- **Command Modes** EXEC

**Command History Usage Guidelines** You can also use the show cops server command to display information about the Common Open Policy Service (COPS) client on the router. **Examples** In the following example, information is displayed about the current policy server and client. When Client Type appears followed by an integer, 1 stands for Resource Reservation Protocol (RSVP) and 2 stands for Differentiated Services Provisioning. (0 indicates keepalive.) Router# **show cops servers** COPS SERVER: Address: 10.0.0.1. Port: 3288. State: 0. Keepalive: 120 sec Number of clients: 1. Number of sessions: 1. COPS CLIENT: Client type: 1. State: 0. **Release Modification** 12.1(1)T This command was introduced. 12.2(33)SRA This command was integrated into Cisco IOS Release 12.2(33)SRA. 12.2SX This command is supported in the Cisco IOS Release 12.2SX train. Support in a specific 12.2SX release of this train depends on your feature set, platform, and platform hardware.

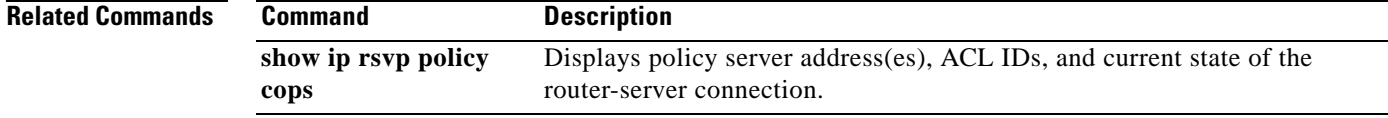

## **show crypto eng qos**

To monitor and maintain low latency queueing (LLQ) for IPSec encryption engines, use the **show crypto eng qos** command in privileged EXEC mode.

**show crypto eng qos**

- **Syntax Description** This command has no keywords or arguments.
- **Command Modes** Privileged EXEC

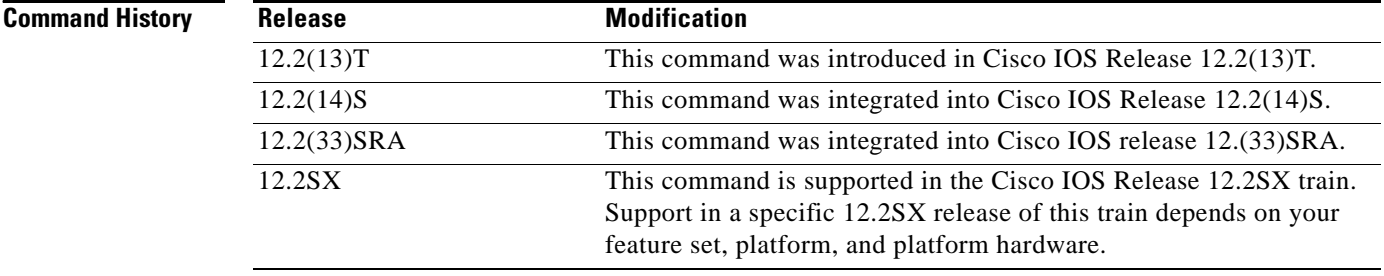

## **Usage Guidelines** Use the **show crypto eng qos** command to determine if QoS is enabled on LLQ for IPSec encryption engines.

**Examples** The following example shows how to determine if LLQ for IPSec encryption engines is enabled:

### Router# **show crypto eng qos**

crypto engine name: Multi-ISA Using VAM2 crypto engine type: hardware slot: 5 queuing: enabled visible bandwidth: 30000 kbps llq size: 0 default queue size/max: 0/64 interface table size: 32 FastEthernet0/0 (3), iftype 1, ctable size 16, input filter:ip precedence 5 class voice (1/3), match ip precedence 5 bandwidth 500 kbps, max token 100000 IN match pkt/byte 0/0, police drop 0 OUT match pkt/byte 0/0, police drop 0 class default, match pkt/byte 0/0, qdrop 0 crypto engine bandwidth:total 30000 kbps, allocated 500 kbps

The field descriptions in the above display are self-explanatory.

# **show frame-relay ip rtp header-compression**

To display Frame Relay Real-Time Transport Protocol (RTP) header compression statistics, use the **show frame-relay ip rtp header-compression** command in user EXEC or privileged EXEC mode.

**show frame-relay ip rtp header-compression** [**interface** *type number*] [*dlci*]

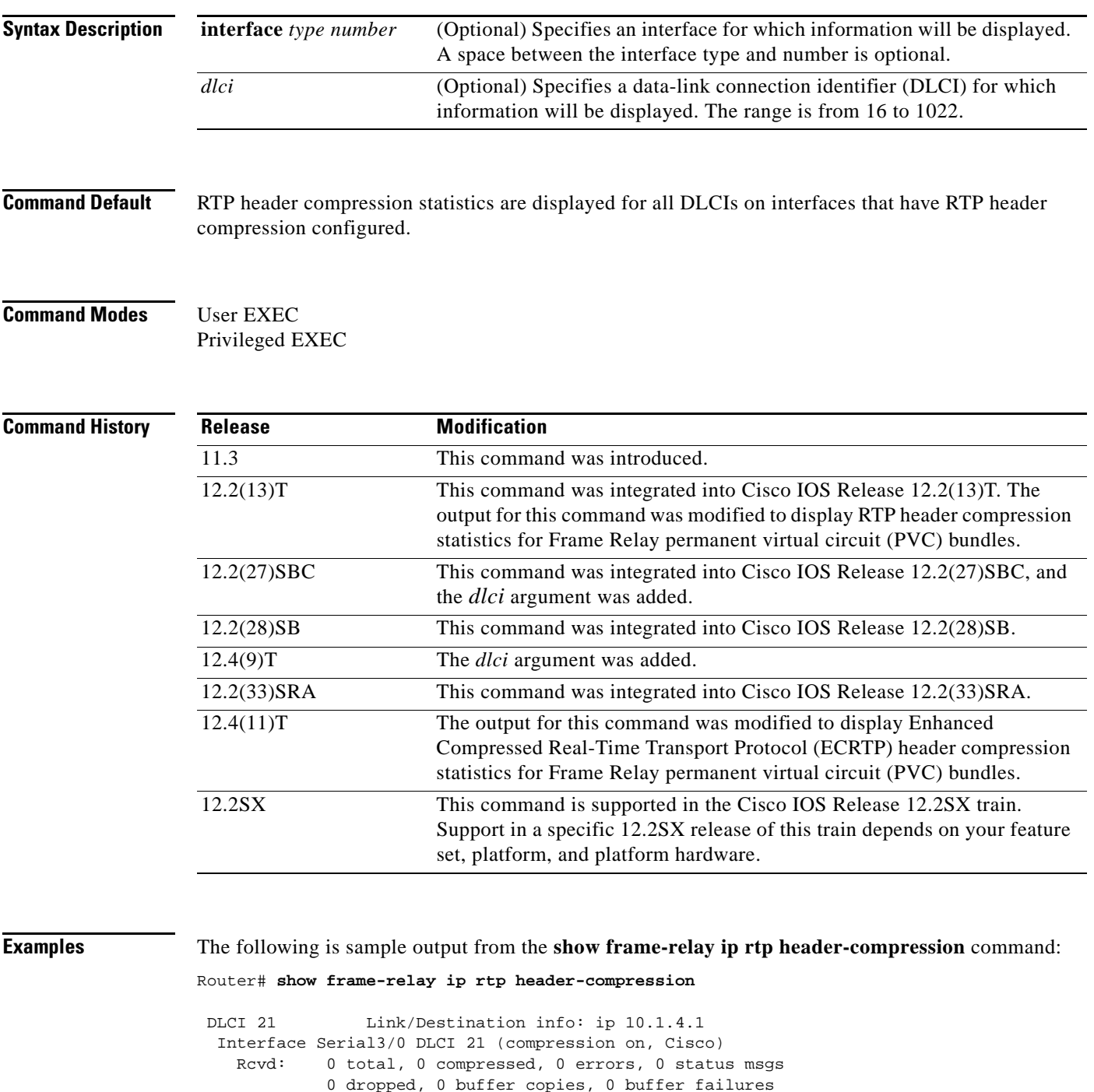

 $\Gamma$ 

```
 Sent: 0 total, 0 compressed, 0 status msgs, 0 not predicted
             0 bytes saved, 0 bytes sent
    Connect: 256 rx slots, 256 tx slots, 
             0 misses, 0 collisions, 0 negative cache hits, 256 free contexts
 DLCI 20 Link/Destination info: ip 10.1.1.1
  Interface Serial3/1 DLCI 20 (compression on, Cisco)
   Rcvd: 0 total, 0 compressed, 0 errors, 0 status msgs
             0 dropped, 0 buffer copies, 0 buffer failures
    Sent: 0 total, 0 compressed, 0 status msgs, 0 not predicted
             0 bytes saved, 0 bytes sent
    Connect: 256 rx slots, 256 tx slots, 
             0 misses, 0 collisions, 0 negative cache hits, 256 free contexts
DLCI 21 Link/Destination info: ip 10.1.2.1
 Interface Serial3/1 DLCI 21 (compression on, Cisco)
   Rcvd: 0 total, 0 compressed, 0 errors, 0 status msgs
             0 dropped, 0 buffer copies, 0 buffer failures
    Sent: 0 total, 0 compressed, 0 status msgs, 0 not predicted
             0 bytes saved, 0 bytes sent
   Connect: 256 rx slots, 256 tx slots, 
             0 misses, 0 collisions, 0 negative cache hits, 256 free contexts
DLCI 22 Link/Destination info: ip 10.1.3.1
  Interface Serial3/1 DLCI 22 (compression on, Cisco)
   Rcvd: 0 total, 0 compressed, 0 errors, 0 status msgs
             0 dropped, 0 buffer copies, 0 buffer failures
    Sent: 0 total, 0 compressed, 0 status msgs, 0 not predicted
             0 bytes saved, 0 bytes sent
    Connect: 256 rx slots, 256 tx slots, 
             0 misses, 0 collisions, 0 negative cache hits, 256 free contexts
```
The following is sample output from the **show frame-relay ip rtp header-compression** command when ECRTP is enabled:

### Router# **show frame-relay ip rtp header-compression**

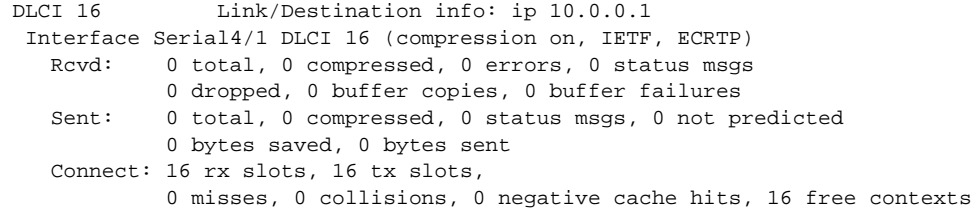

In the following example, the **show frame-relay ip rtp header-compression** command displays information about DLCI 21:

```
Router# show frame-relay ip rtp header-compression 21
```
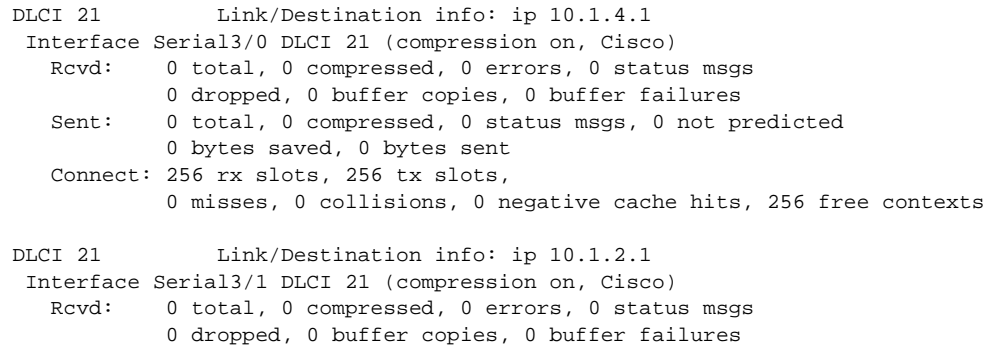

 Sent: 0 total, 0 compressed, 0 status msgs, 0 not predicted 0 bytes saved, 0 bytes sent Connect: 256 rx slots, 256 tx slots, 0 misses, 0 collisions, 0 negative cache hits, 256 free contexts

In the following example, the **show frame-relay ip rtp header-compression** command displays information for all DLCIs on serial interface 3/1:

Router# **show frame-relay ip rtp header-compression interface serial3/1**

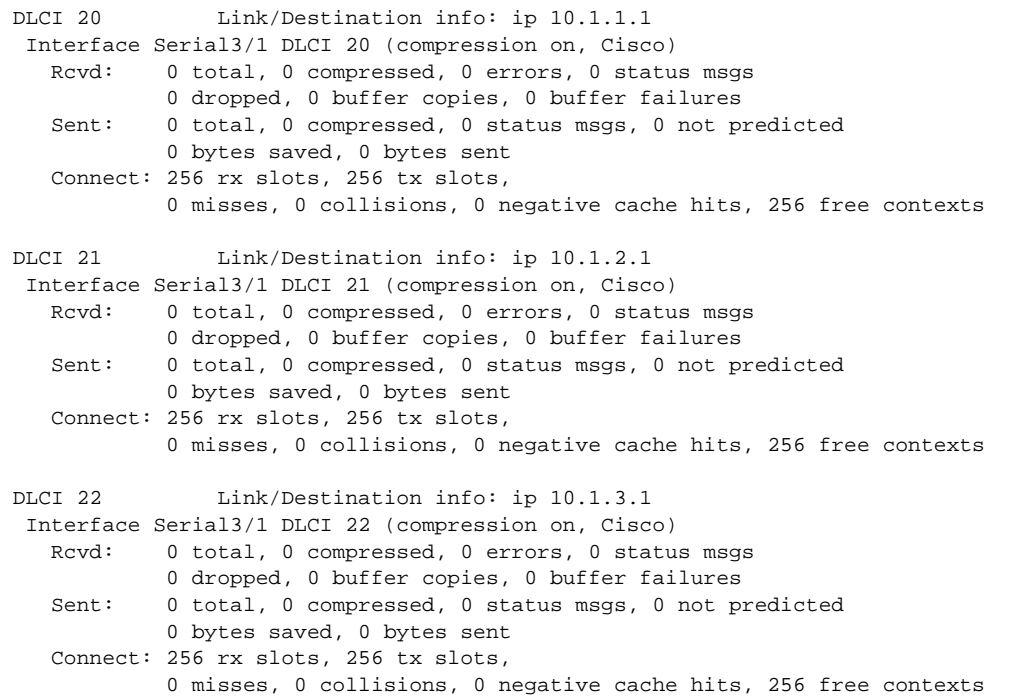

In the following example, the **show frame-relay ip rtp header-compression** command displays information only for DLCI 21 on serial interface 3/1:

Router# **show frame-relay ip rtp header-compression interface serial3/1 21**

DLCI 21 Link/Destination info: ip 10.1.2.1 Interface Serial3/1 DLCI 21 (compression on, Cisco) Rcvd: 0 total, 0 compressed, 0 errors, 0 status msgs 0 dropped, 0 buffer copies, 0 buffer failures Sent: 0 total, 0 compressed, 0 status msgs, 0 not predicted 0 bytes saved, 0 bytes sent Connect: 256 rx slots, 256 tx slots, 0 misses, 0 collisions, 0 negative cache hits, 256 free contexts

The following sample output from the **show frame-relay ip rtp header-compression** command shows statistics for a PVC bundle called MP-3-static:

Router# **show frame-relay ip rtp header-compression interface Serial1/4**

 vc-bundle MP-3-static Link/Destination info:ip 10.1.1.1 Interface Serial1/4: Rcvd: 14 total, 13 compressed, 0 errors 0 dropped, 0 buffer copies, 0 buffer failures Sent: 15 total, 14 compressed, 474 bytes saved, 119 bytes sent 4.98 efficiency improvement factor

 Connect:256 rx slots, 256 tx slots, 1 long searches, 1 misses 0 collisions, 0 negative cache hits 93% hit ratio, five minute miss rate 0 misses/sec, 0 max

[Table 54](#page-880-0) describes the significant fields shown in the displays.

<span id="page-880-0"></span>*Table 54 show frame-relay ip rtp header-compression Field Descriptions*

| <b>Field</b>                  | <b>Description</b>                                               |
|-------------------------------|------------------------------------------------------------------|
|                               |                                                                  |
| Interface                     | Type and number of the interface and type of header compression. |
| Rcvd:                         | Table of details concerning received packets.                    |
| total                         | Number of packets received on the interface.                     |
| compressed                    | Number of packets with compressed headers.                       |
| errors                        | Number of errors.                                                |
| dropped                       | Number of dropped packets.                                       |
| buffer copies                 | Number of buffers that were copied.                              |
| buffer failures               | Number of failures in allocating buffers.                        |
| Sent:                         | Table of details concerning sent packets.                        |
| total                         | Total number of packets sent.                                    |
| compressed                    | Number of packets sent with compressed headers.                  |
| bytes saved                   | Total savings in bytes because of compression.                   |
| bytes sent                    | Total bytes sent after compression.                              |
| efficiency improvement factor | Compression efficiency.                                          |
| Connect:                      | Table of details about the connections.                          |
| rx slots                      | Total number of receive slots.                                   |
| tx slots                      | Total number of transmit slots.                                  |
| long searches                 | Searches that needed more than one lookup.                       |
| misses                        | Number of new states that were created.                          |
| hit ratio                     | Number of times that existing states were revised.               |
| five minute miss rate         | Average miss rate.                                               |
| max                           | Maximum miss rate.                                               |

## **Related Commands**

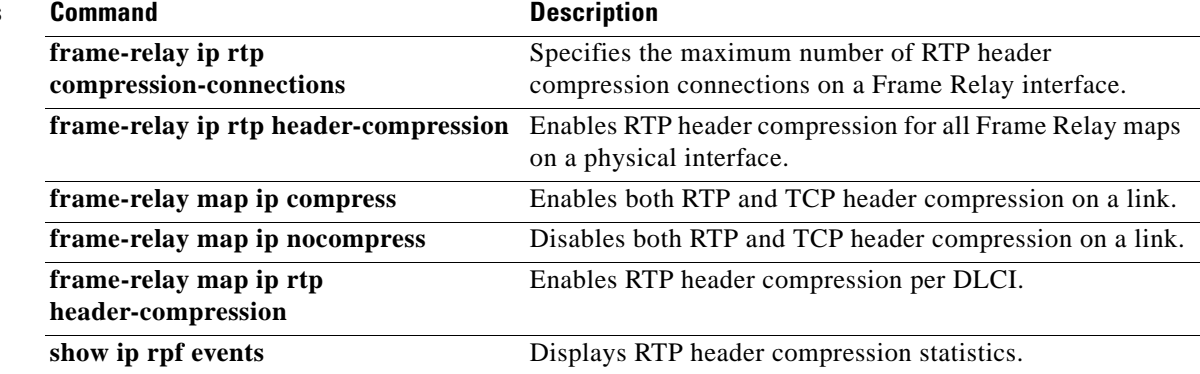

# **show frame-relay ip tcp header-compression**

To display Frame Relay Transmission Control Protocol (TCP)/IP header compression statistics, use the **show frame-relay ip tcp header-compression** command in user EXEC or privileged EXEC mode.

**show frame-relay ip tcp header-compression** [**interface** *type number*] [*dlci*]

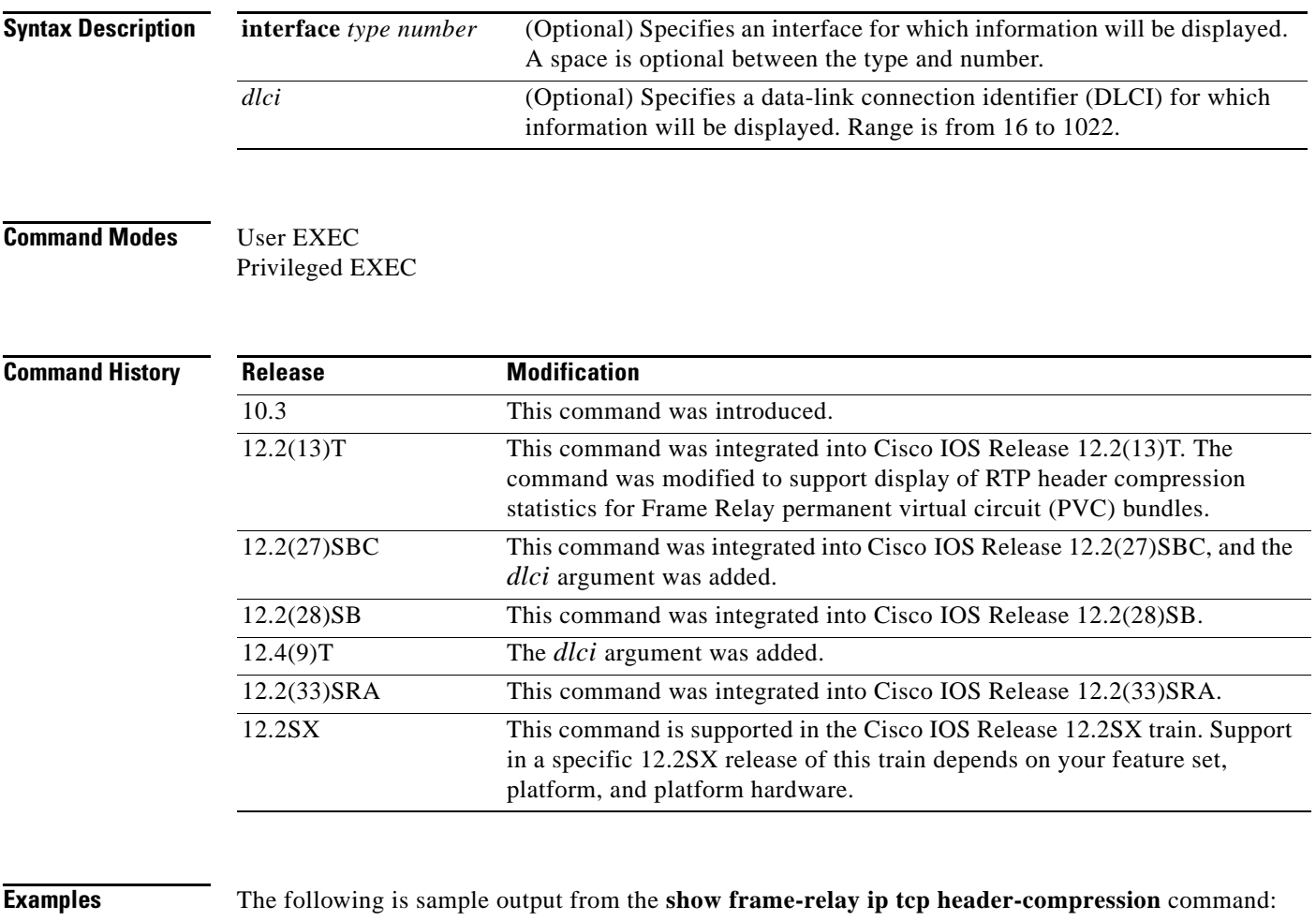

Router# **show frame-relay ip tcp header-compression**

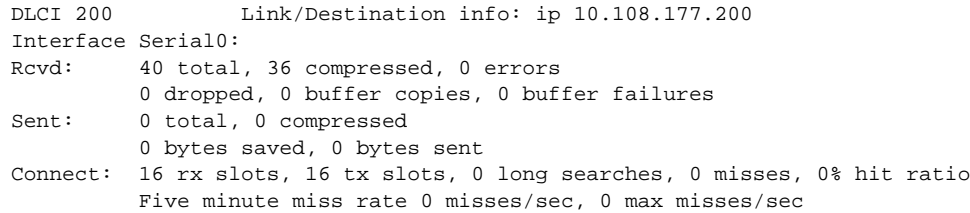

 $\Gamma$ 

The following sample output from the **show frame-relay ip tcp header-compression** command shows statistics for a PVC bundle called "MP-3-static":

### Router# **show frame-relay ip tcp header-compression interface Serial1/4**

```
 vc-bundle MP-3-static Link/Destination info:ip 10.1.1.1
  Interface Serial1/4:
    Rcvd: 14 total, 13 compressed, 0 errors
             0 dropped, 0 buffer copies, 0 buffer failures
    Sent: 15 total, 14 compressed,
             474 bytes saved, 119 bytes sent
             4.98 efficiency improvement factor
    Connect:256 rx slots, 256 tx slots,
             1 long searches, 1 misses 0 collisions, 0 negative cache hits
             93% hit ratio, five minute miss rate 0 misses/sec, 0 max
```
In the following example, the **show frame-relay ip tcp header-compression** command displays information about DLCI 21:

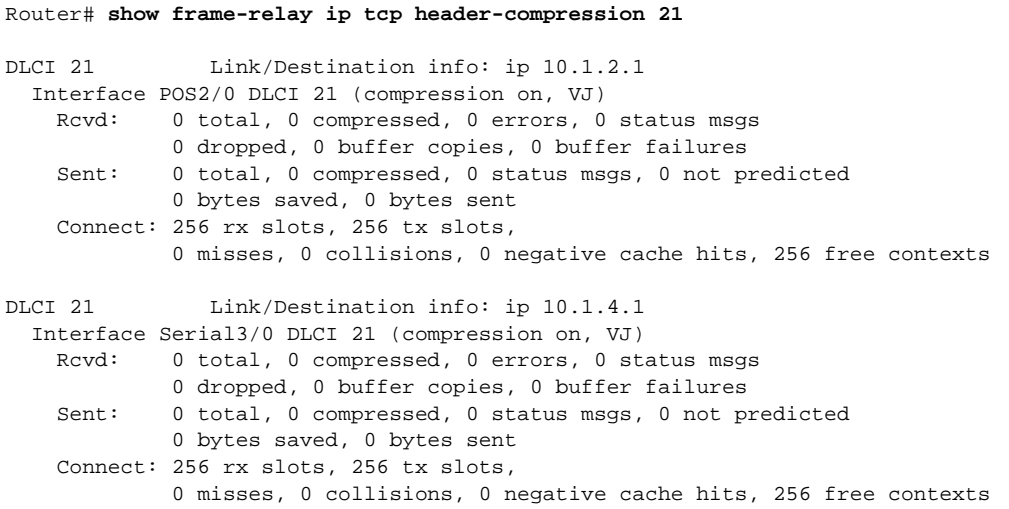

The following is sample output from the **show frame-relay ip tcp header-compression** command for a specific DLCI on a specific interface:

Router# **show frame-relay ip tcp header-compression pos2/0 21**

DLCI 21 Link/Destination info: ip 10.1.2.1 Interface POS2/0 DLCI 21 (compression on, VJ) Rcvd: 0 total, 0 compressed, 0 errors, 0 status msgs 0 dropped, 0 buffer copies, 0 buffer failures Sent: 0 total, 0 compressed, 0 status msgs, 0 not predicted 0 bytes saved, 0 bytes sent Connect: 256 rx slots, 256 tx slots, 0 misses, 0 collisions, 0 negative cache hits, 256 free contexts

[Table 55](#page-882-0) describes the fields shown in the display.

<span id="page-882-0"></span>*Table 55 show frame-relay ip tcp header-compression Field Descriptions*

| <b>Field</b> | <b>Description</b>                                      |
|--------------|---------------------------------------------------------|
| Rcvd:        | Table of details concerning received packets.           |
| total        | Sum of compressed and uncompressed packets<br>received. |

| <b>Field</b>          | <b>Description</b>                                                                                                    |
|-----------------------|----------------------------------------------------------------------------------------------------|
| compressed            | Number of compressed packets received.                                                                                                    |
| errors                | Number of errors caused by errors in the header fields<br>(version, total length, or IP checksum).                                                 |
| dropped               | Number of packets discarded. Seen only after line<br>errors.                                                                                       |
| buffer failures       | Number of times that a new buffer was needed but was<br>not obtained.                                                                              |
| Sent:                 | Table of details concerning sent packets.                                                                                                    |
| total                 | Sum of compressed and uncompressed packets sent.                                                                                                   |
| compressed            | Number of compressed packets sent.                                                                                                    |
| bytes saved           | Number of bytes reduced because of the compression.                                                                                                |
| bytes sent            | Actual number of bytes transmitted.                                                                                                    |
| Connect:              | Table of details about the connections.                                                                                                    |
| rx slots, tx slots    | Number of states allowed over one TCP connection. A<br>state is recognized by a source address, a destination<br>address, and an IP header length. |
| long searches         | Number of times that the connection ID in the<br>incoming packet was not the same as the previous one<br>that was processed.                       |
| misses                | Number of times that a matching entry was not found<br>within the connection table and a new entry had to be<br>entered.                           |
| hit ratio             | Percentage of times that a matching entry was found<br>in the compression tables and the header was<br>compressed.                                 |
| Five minute miss rate | Miss rate computed over the most recent 5 minutes<br>and the maximum per-second miss rate during that<br>period.                                   |

*Table 55 show frame-relay ip tcp header-compression Field Descriptions (continued)*

## **show interfaces fair-queue**

**Note** Effective with Cisco IOS XE Release 2.6, Cisco IOS Release 15.0(1)S, and Cisco IOS Release 15.1(3)T, the **show interfaces fair-queue** command is hidden. Although this command is still available in Cisco IOS software, the CLI interactive Help does not display it if you attempt to view it by entering a question mark at the command line.

This command will be completely removed in a future release, which means that you will need to use the appropriate replacement command (or sequence of commands). For more information (including a list of replacement commands), see the *[Legacy QoS Command Deprecation](http://www.cisco.com/en/US/docs/ios/ios_xe/qos/configuration/guide/legacy_qos_cli_deprecation_xe.html)* feature document in the *Cisco IOS XE Quality of Service Solutions Configuration Guide* or the *[Legacy QoS Command](http://www.cisco.com/en/US/docs/ios/qos/configuration/guide/legacy_qos_cli_deprecation.html)  [Deprecation](http://www.cisco.com/en/US/docs/ios/qos/configuration/guide/legacy_qos_cli_deprecation.html)* feature document in the *Cisco IOS Quality of Service Solutions Configuration Guide*.

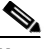

**Note** Effective with Cisco IOS XE Release 3.2S, the **show interfaces fair-queue** command is replaced by a modular QoS CLI (MQC) command (or sequence of MQC commands). For the appropriate replacement command (or sequence of commands), see the *[Legacy QoS Command Deprecation](http://www.cisco.com/en/US/docs/ios/ios_xe/qos/configuration/guide/legacy_qos_cli_deprecation_xe.html)* feature document in the *Cisco IOS XE Quality of Service Solutions Configuration Guide*.

To display information and statistics about weighted fair queueing (WFQ) for a Versatile Interface Processor (VIP)-based interface, use the **show interfaces fair-queue** command in EXEC mode.

**show interfaces** [*type number*] **fair-queue**

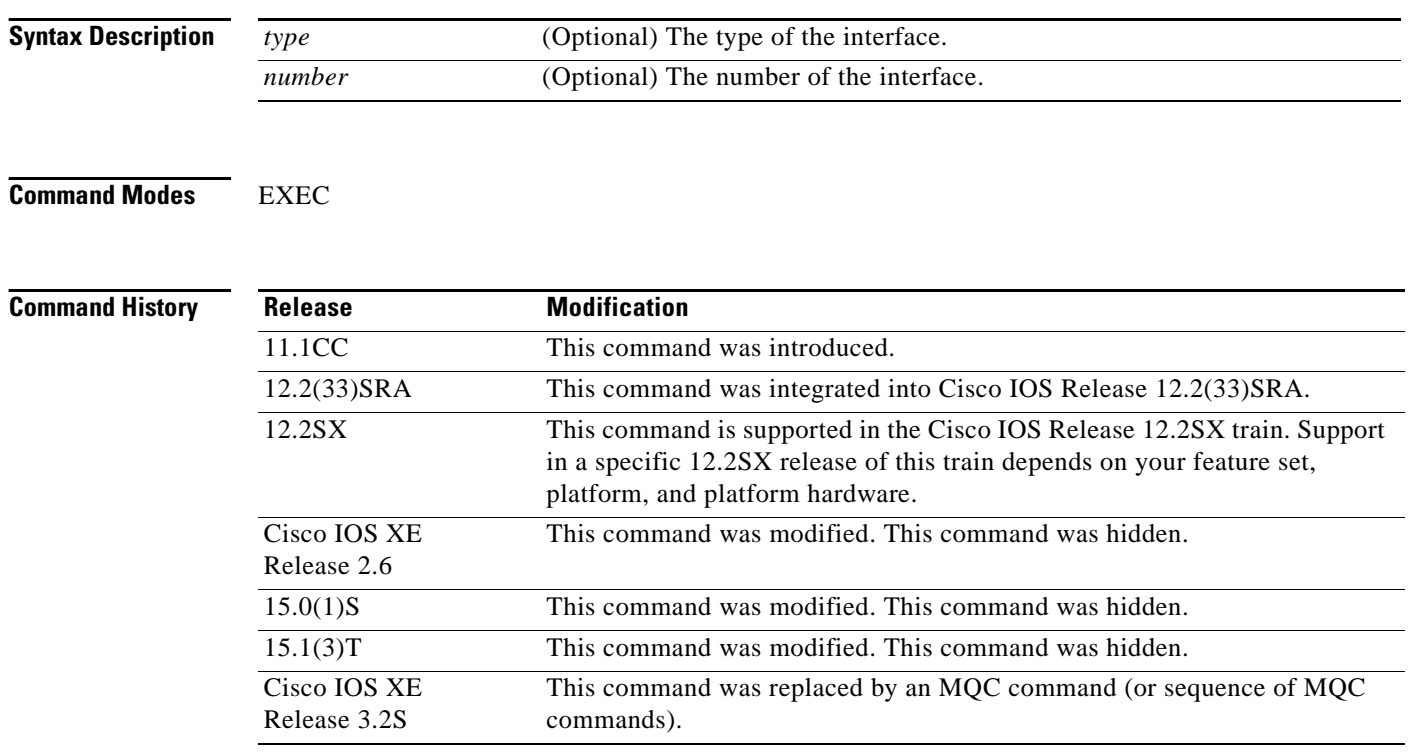

a ka

**Examples** The following is sample output from the **show interfaces fair-queue** command for VIP-distributed WFQ (DWFQ):

Router# **show interfaces fair-queue**

```
Hssi0/0/0 queue size 0
         packets output 1417079, drops 2
 WFQ: aggregate queue limit 54, individual queue limit 27
    max available buffers 54
     Class 0: weight 10 limit 27 qsize 0 packets output 1150 drops 0
     Class 1: weight 20 limit 27 qsize 0 packets output 0 drops 0
     Class 2: weight 30 limit 27 qsize 0 packets output 775482 drops 1
     Class 3: weight 40 limit 27 qsize 0 packets output 0 drops 0
```
[Table 56](#page-885-0) ddescribes the significant fields shown in the display.

| <b>Field</b>           | <b>Description</b>                                                                                      |
|------------------------|----------------------------------------------------------------------------------------------------|
| queue size             | Current output queue size for this interface.                                                           |
| packets output         | Number of packets sent out this interface or number of packets in<br>this class sent out the interface. |
| drops                  | Number of packets dropped or number of packets in this class<br>dropped.                                |
| aggregate queue limit  | Aggregate limit, in number of packets.                                                                  |
| individual queue limit | Individual limit, in number of packets.                                                                 |
| max available buffers  | Available buffer space allocated to aggregate queue limit, in number<br>of packets.                     |
| Class                  | QoS group or type of service (ToS) class.                                                               |
| weight                 | Percent of bandwidth allocated to this class during periods of<br>congestion.                           |
| limit                  | Queue limit for this class in number of packets.                                                        |
| qsize                  | Current size of the queue for this class.                                                               |

<span id="page-885-0"></span>*Table 56 show interfaces fair-queue Field Descriptions*

### **Related Commands**

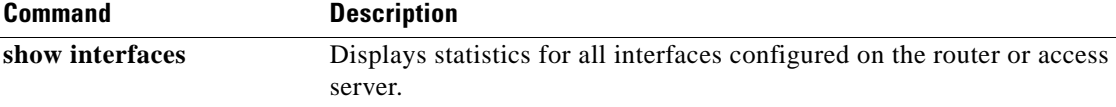

Г

## **show interfaces random-detect**

# $\mathscr{P}$

**Note** Effective with Cisco IOS XE Release 2.6, Cisco IOS Release 15.0(1)S, and Cisco IOS Release 15.1(3)T, the **show interfaces random-detect** command is hidden. Although this command is still available in Cisco IOS software, the CLI interactive Help does not display it if you attempt to view it by entering a question mark at the command line.

This command will be completely removed in a future release, which means that you will need to use the appropriate replacement command (or sequence of commands). For more information (including a list of replacement commands), see the *[Legacy QoS Command Deprecation](http://www.cisco.com/en/US/docs/ios/ios_xe/qos/configuration/guide/legacy_qos_cli_deprecation_xe.html)* feature document in the *Cisco IOS XE Quality of Service Solutions Configuration Guide* or the *[Legacy QoS Command](http://www.cisco.com/en/US/docs/ios/qos/configuration/guide/legacy_qos_cli_deprecation.html)  [Deprecation](http://www.cisco.com/en/US/docs/ios/qos/configuration/guide/legacy_qos_cli_deprecation.html)* feature document in the *Cisco IOS Quality of Service Solutions Configuration Guide*.

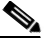

**Note** Effective with Cisco IOS XE Release 3.2S, the **show interfaces random-detect** command is replaced by a modular QoS CLI (MQC) command (or sequence of MQC commands). For the appropriate replacement command (or sequence of commands), see the *[Legacy QoS Command Deprecation](http://www.cisco.com/en/US/docs/ios/ios_xe/qos/configuration/guide/legacy_qos_cli_deprecation_xe.html)* feature document in the *Cisco IOS XE Quality of Service Solutions Configuration Guide*.

To display information about Weighted Random Early Detection (WRED) for a Versatile Interface Processor (VIP)-based interface, use the **show interfaces random-detect** command in EXEC mode.

**show interfaces** [*type number*] **random-detect**

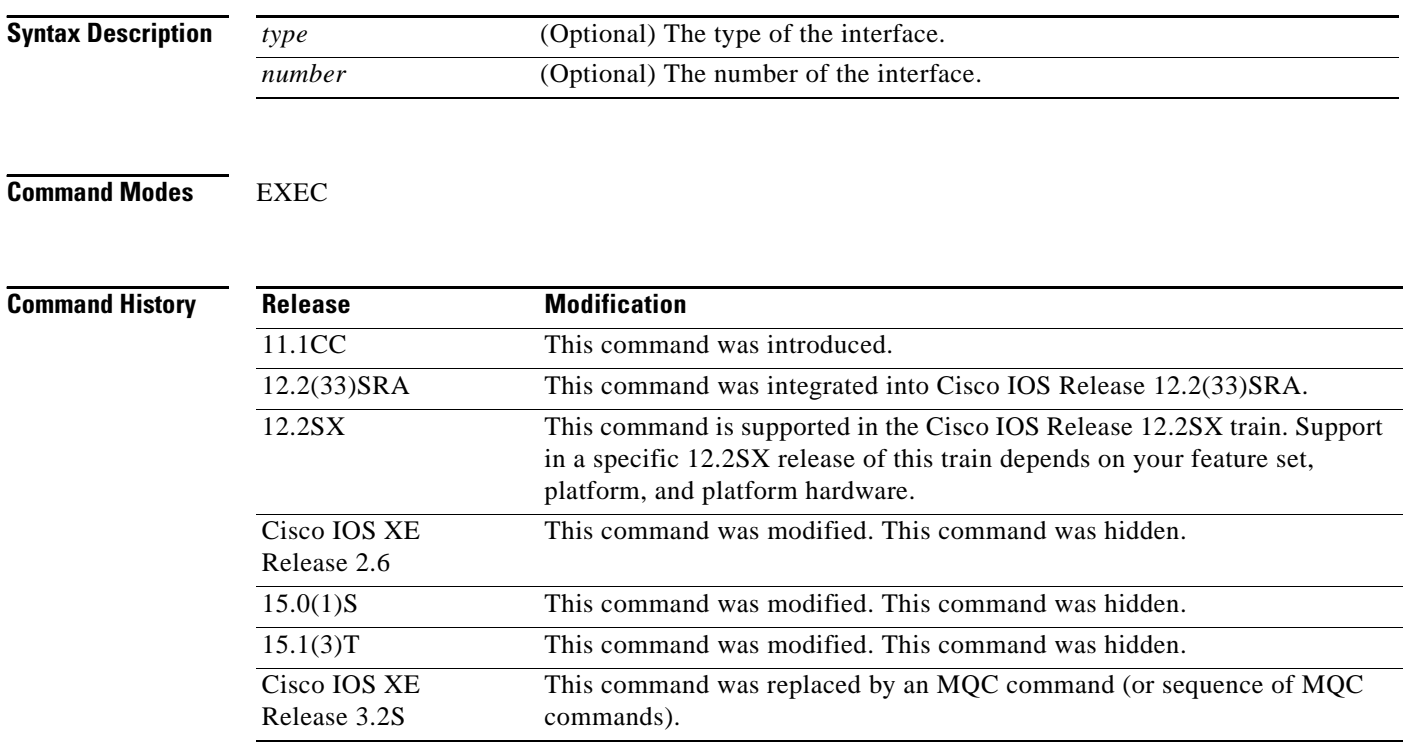

**Examples** The following is sample output from the **show interfaces random-detect** command for VIP-distributed WRED (DWRED):

Router# **show interfaces random-detect**

```
 FastEthernet1/0/0 queue size 0
       packets output 29692, drops 0
 WRED: queue average 0
      weight 1/512
    Precedence 0: 109 min threshold, 218 max threshold, 1/10 mark weight
       1 packets output, drops: 0 random, 0 threshold
    Precedence 1: 122 min threshold, 218 max threshold, 1/10 mark weight
        (no traffic)
     Precedence 2: 135 min threshold, 218 max threshold, 1/10 mark weight
       14845 packets output, drops: 0 random, 0 threshold
     Precedence 3: 148 min threshold, 218 max threshold, 1/10 mark weight
        (no traffic)
     Precedence 4: 161 min threshold, 218 max threshold, 1/10 mark weight
       (no traffic)
     Precedence 5: 174 min threshold, 218 max threshold, 1/10 mark weight
       (no traffic)
    Precedence 6: 187 min threshold, 218 max threshold, 1/10 mark weight
       14846 packets output, drops: 0 random, 0 threshold
     Precedence 7: 200 min threshold, 218 max threshold, 1/10 mark weight
        (no traffic)
```
[Table 57](#page-887-0) describes the significant fields shown in the display.

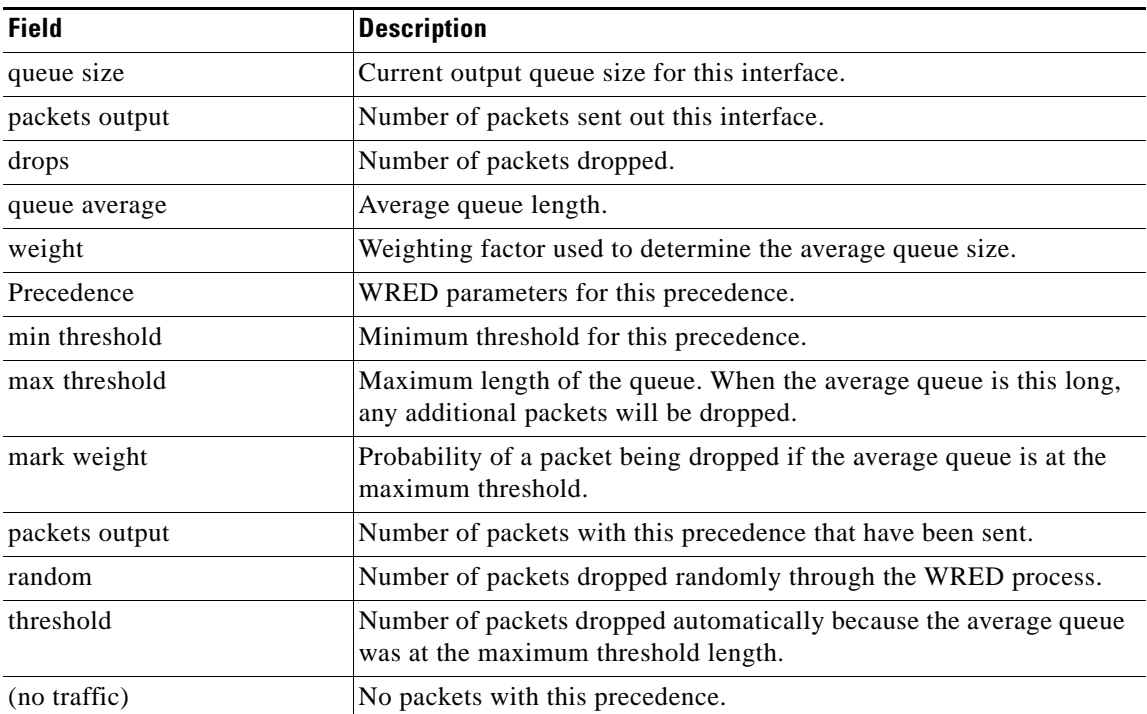

### <span id="page-887-0"></span>*Table 57 show interfaces random-detect Field Descriptions*

## **Related Co**

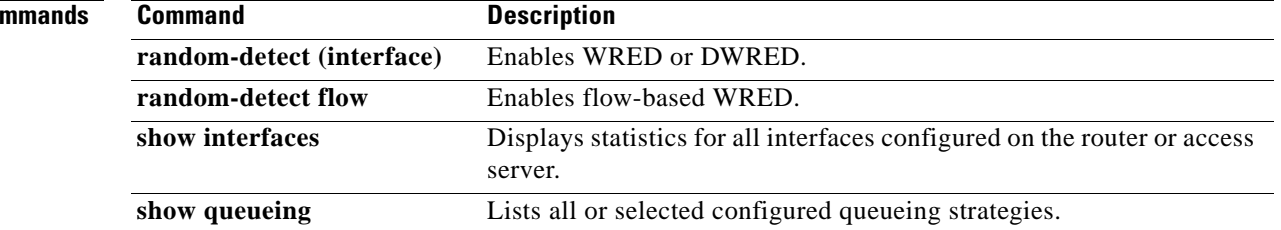

# **show interfaces rate-limit**

To display information about committed access rate (CAR) for an interface, use the **show interfaces rate-limit** command in EXEC mode.

**show interfaces** [*type number*] **rate-limit**

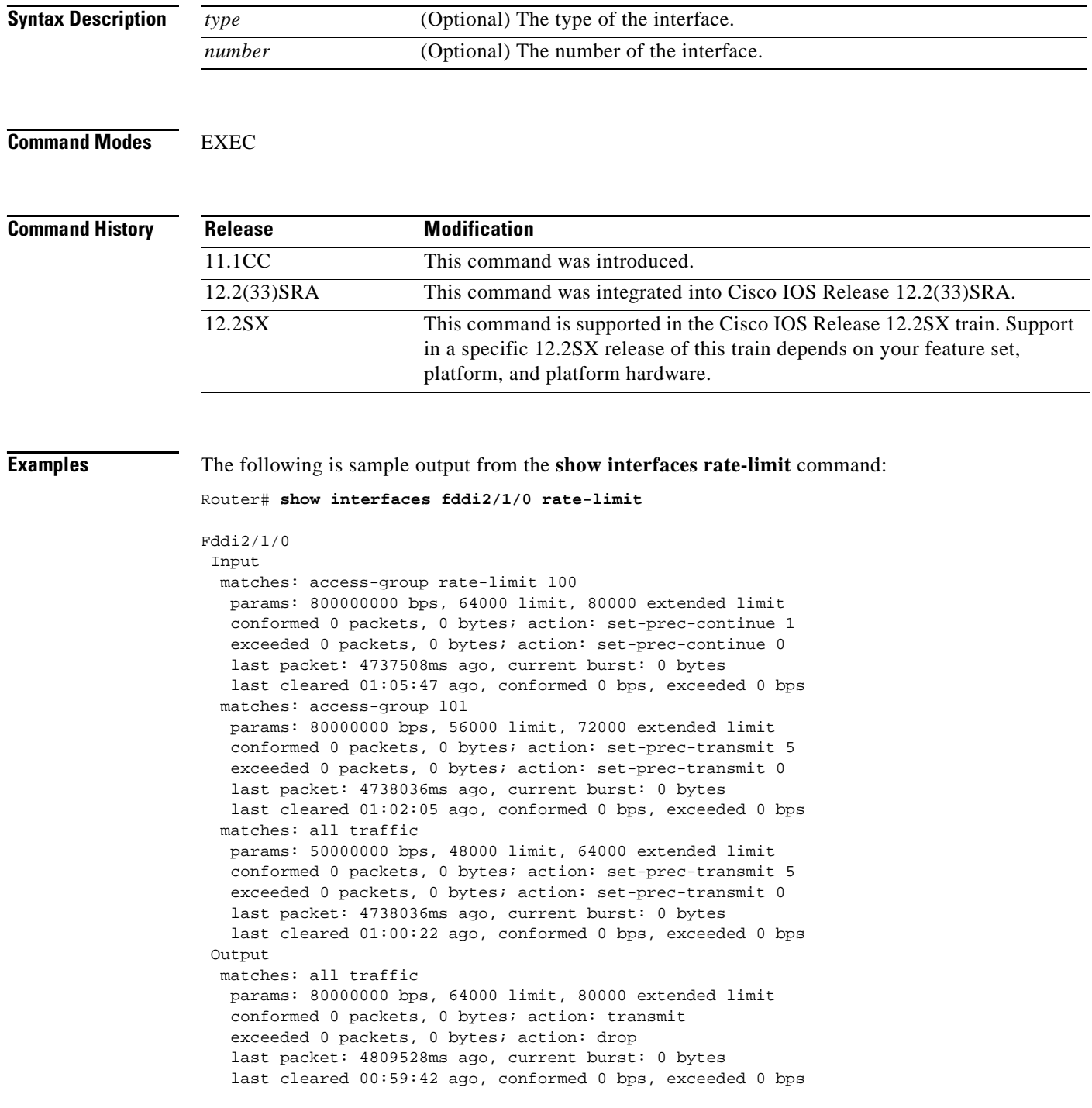

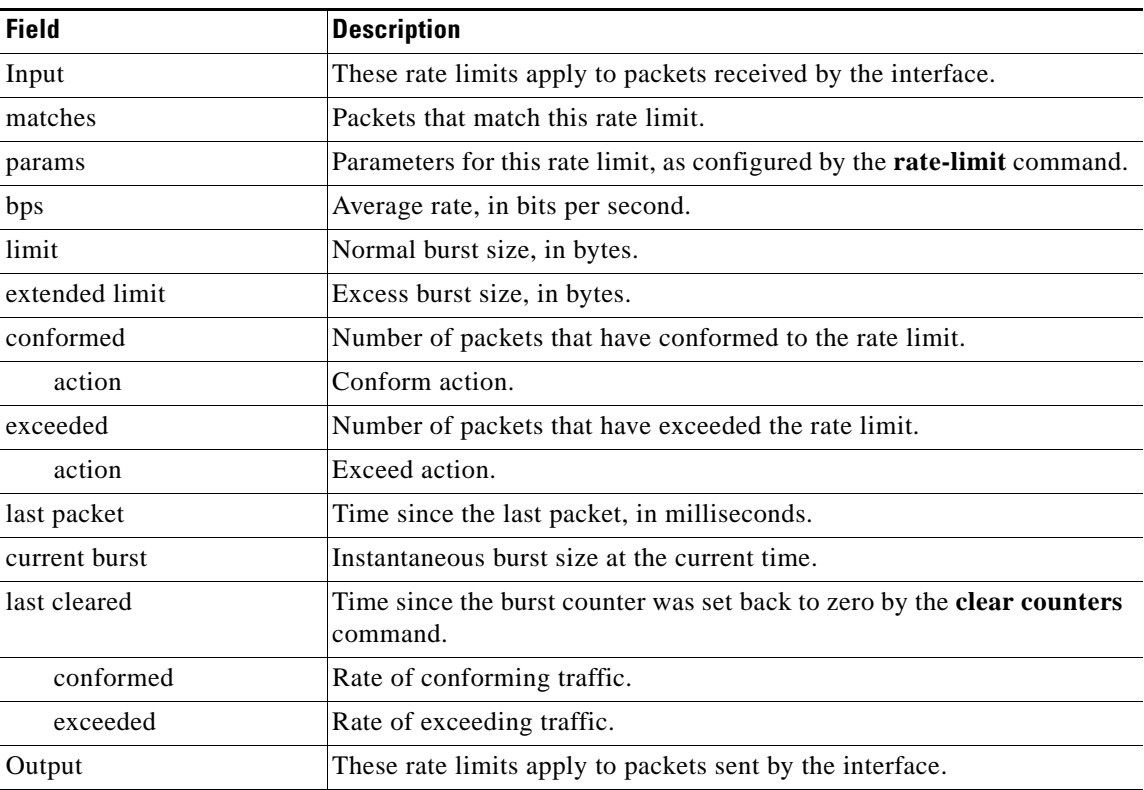

[Table 58](#page-890-0) describes the significant fields shown in the display.

<span id="page-890-0"></span>*Table 58 show interfaces rate-limit Field Descriptions*

## **Related Commands**

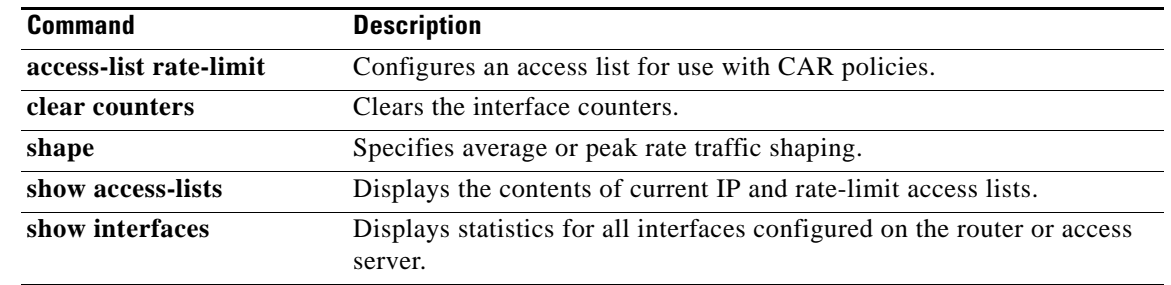

# **show iphc-profile**

To display configuration information for one or more IP Header Compression (IPHC) profiles, use the **show iphc-profile** command in user EXEC or privileged EXEC mode.

**show iphc-profile** [*profile-name*]

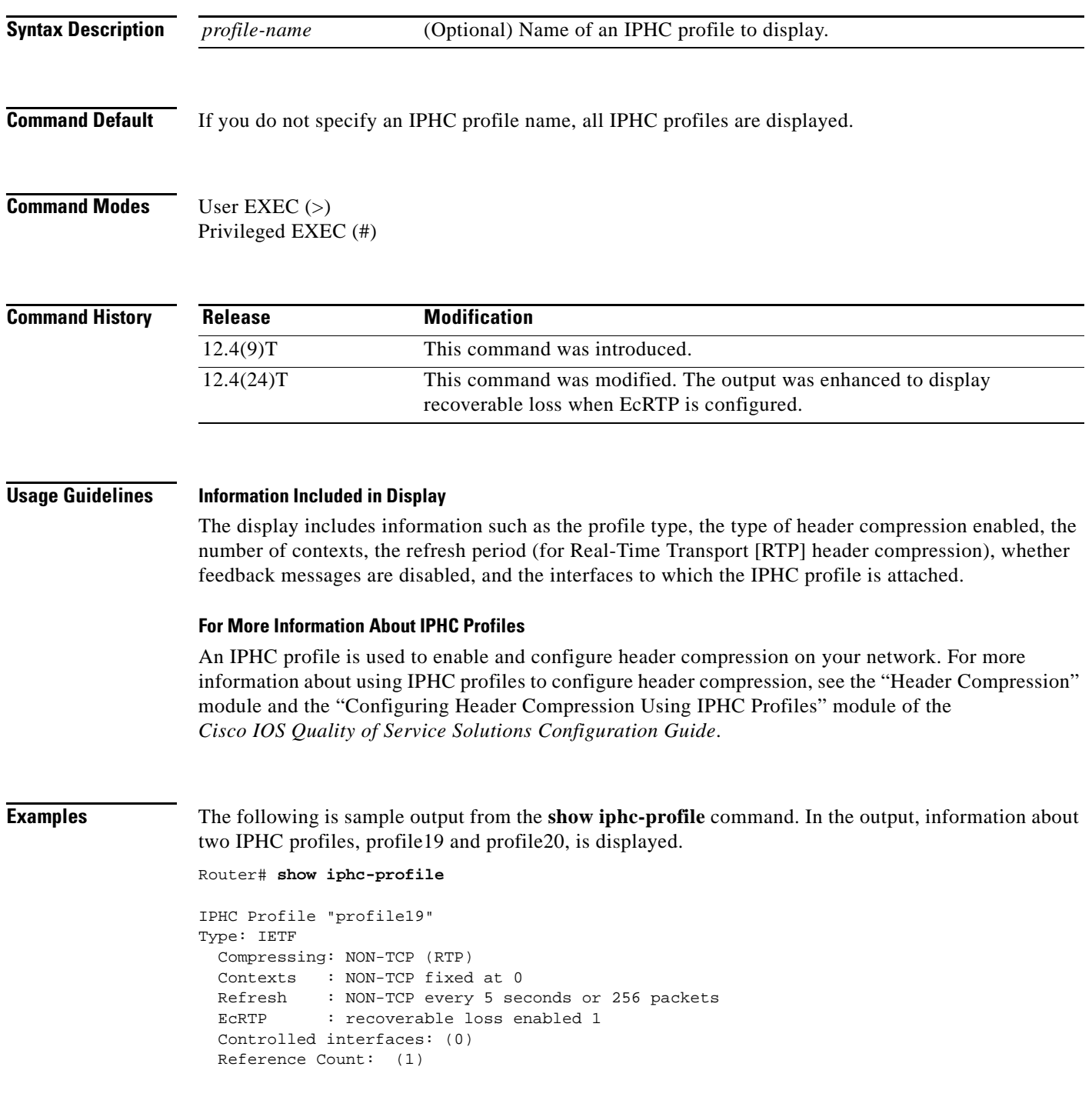

 $\Gamma$ 

```
IPHC Profile "profile20"
Type: IETF
  Compressing: NON-TCP (RTP)
   Contexts : NON-TCP fixed at 0 
   Refresh : NON-TCP every 5 seconds or 256 packets
 ECRTP : recoverable loss enabled 4 (dynamic)
  Controlled interfaces: (0)
  Reference Count: (0)
```
[Table 59](#page-892-0) describes the significant fields shown in the display.

<span id="page-892-0"></span>*Table 59 show iphc-profile Field Descriptions*

| <b>Field</b>          | <b>Description</b>                                                                                  |
|-----------------------|----------------------------------------------------------------------------------------------------|
| <b>IPHC</b> Profile   | IPHC profile name.                                                                                  |
| Type                  | IPHC profile type: either VJ (for van-jacobson) or IETF.                                            |
| Compressing           | Type of header compression used, such as TCP, non-TCP, or<br>RTP.                                   |
| Contexts              | Number of contexts and setting used to calculate the context<br>number.                             |
| Refresh               | Indicates maximum number of packets or maximum time<br>between context refresh.                     |
| <b>EcRTP</b>          | Indicates if recoverable loss is enabled and if EcRTP<br>recoverable loss is configured to dynamic. |
| Controlled interfaces | Interfaces to which the IPHC profile is attached.                                                   |
| Reference Count       | Indicates the number of active IPHC-profile submodes.                                               |

```
Related Commands
```
**Command** iphc-profile

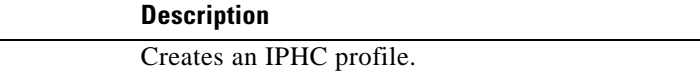

 $\overline{\phantom{a}}$ 

# **show ip nbar link-age**

To display the protocol linkage by network-based application recognition (NBAR), use the **show ip nbar link-age** command in privileged EXEC mode.

**show ip nbar link-age** [*protocol-name*]

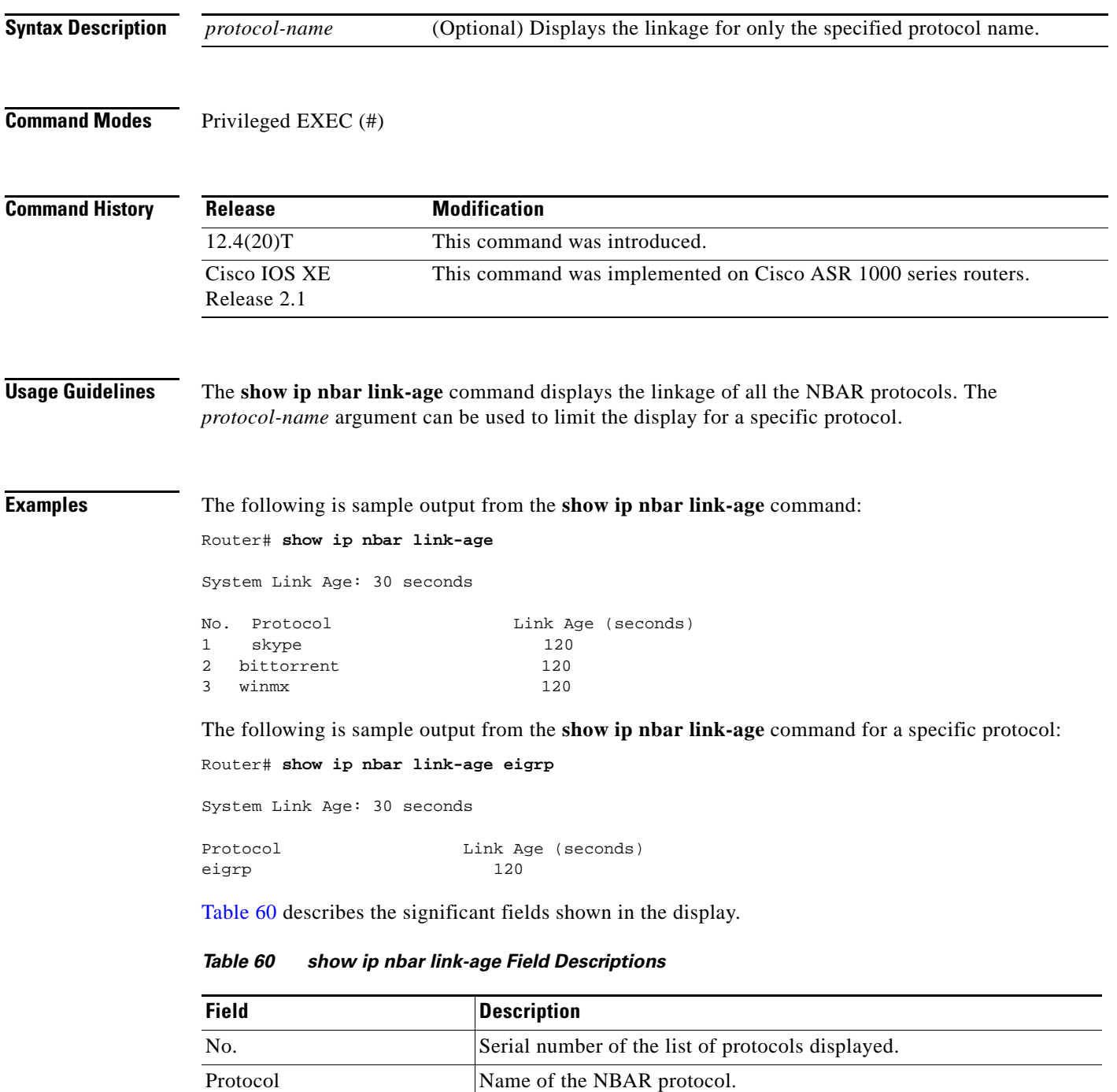

<span id="page-893-0"></span>Link Age (seconds) Time, in seconds, at which the links for a protocol are aged (expire).

 $\Gamma$ 

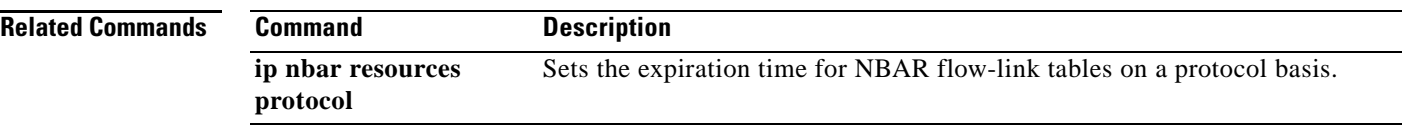

 $\overline{\phantom{a}}$ 

## **show ip nbar pdlm**

To display the Packet Description Language Module (PDLM) in use by network-based application recognition (NBAR), use the **show ip nbar pdlm** command in privileged EXEC mode.

### **show ip nbar pdlm**

- **Syntax Description** This command has no arguments or keywords.
- **Command Modes** Privileged EXEC

**Command History Release Modification** 12.0(5)XE2 This command was introduced. 12.1(1)E This command was integrated into Cisco IOS Release 12.1(1)E. 12.1(5)T This command was integrated into Cisco IOS Release 12.1(5)T. 12.1(13)E This command was implemented on Catalyst 6000 family switches without FlexWAN modules. 12.2(14)S This command was integrated into Cisco IOS Release 12.2(14)S. 12.2(17a)SX1 This command was integrated into Cisco IOS Release 12.2(17a)SX1. 12.2(33)SRA This command was integrated into Cisco IOS Release 12.2(33)SRA.

## **Usage Guidelines** This command is used to display a list of all the PDLMs that have been loaded into NBAR using the **ip nbar pdlm** command.

## **Examples** In this example of the **show ip nbar pdlm** command, the citrix.pdlm PDLM has been loaded from Flash memory:

Router# **show ip nbar pdlm**

The following PDLMs have been loaded: flash://citrix.pdlm

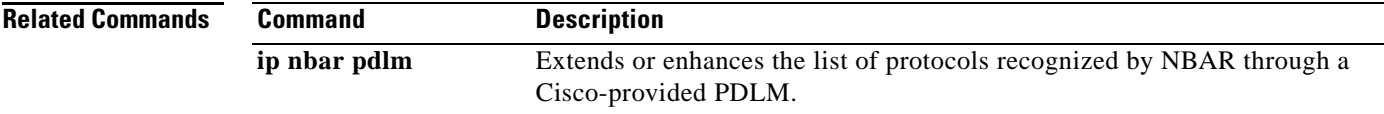

## **show ip nbar port-map**

To display the current protocol-to-port mappings in use by network-based application recognition (NBAR), use the **show ip nbar port-map** command in privileged EXEC mode.

**show ip nbar port-map** [*protocol-name* [*protocol-type*]]

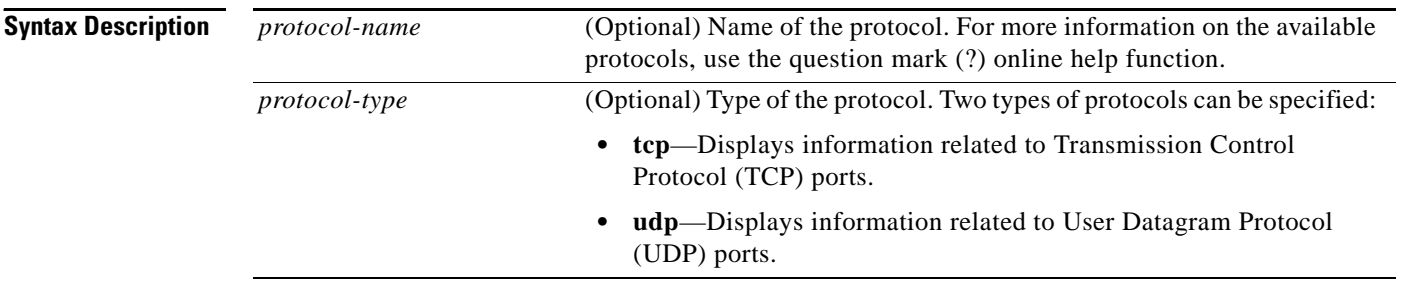

**Command Modes** Privileged EXEC (#)

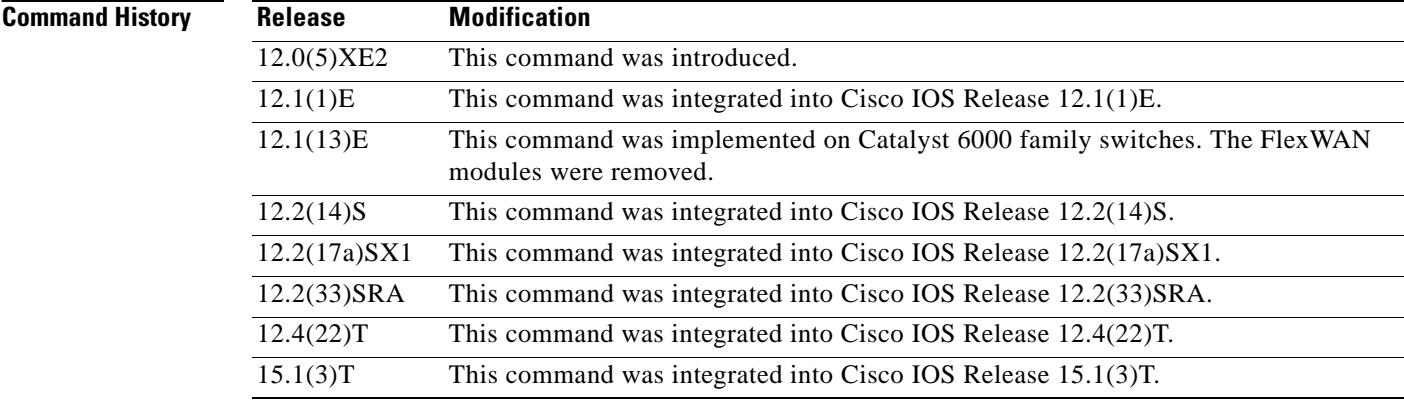

**Usage Guidelines** The **show ip nbar port-map** command displays port assignments for NBAR protocols.

You can use the **show ip nbar port-map** command to display the current protocol-to-port mappings in use by NBAR. When you use the **ip nbar port-map** command, the **show ip nbar port-map** command displays the ports you have assigned to the protocol. If you do not use the **ip nbar port-map** command to configure any protocol, the **show ip nbar port-map** command displays the default ports. Use the *protocol-name* argument to limit the display to a specific protocol. You can either use the UDP or the TCP *protocol-type* argument type.

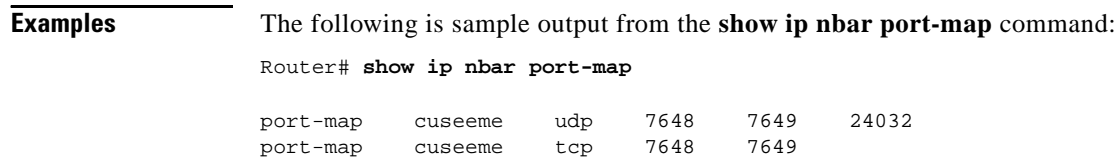

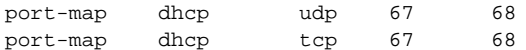

[Table 61](#page-897-0) describes the significant fields shown in the display.

<span id="page-897-0"></span>*Table 61 show ip route track-table Field Descriptions* 

| <b>Field</b> | <b>Description</b>                                      |
|--------------|---------------------------------------------------------|
| port-map     | Specifies the ports assigned.                           |
| cuseeme      | Specifies that the CU-SeeMe Protocol is used.           |
| udp          | Specifies the User Datagram Protocol type.              |
| tcp          | Specifies the Transmission Control Protocol type.       |
| dhcp         | Specifies the Dynamic Host Configuration Protocol type. |

## **Related Commands**

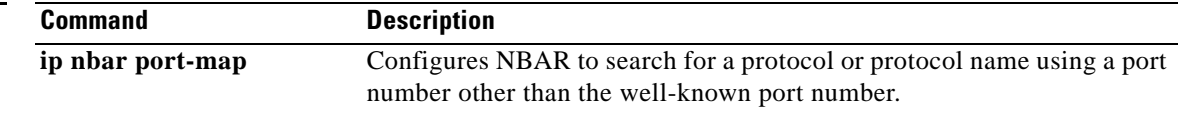

# **show ip nbar protocol-discovery**

To display the statistics gathered by the Network-Based Application Recognition (NBAR) Protocol Discovery feature, use the **show ip nbar protocol-discovery** command in privileged EXEC mode.

**show ip nbar protocol-discovery** [**interface** *type number*] [**stats** {**byte-count** | **bit-rate**  | **packet-count** | **max-bit-rate**}] [**protocol** *protocol-name*] [**top-n** *number*]

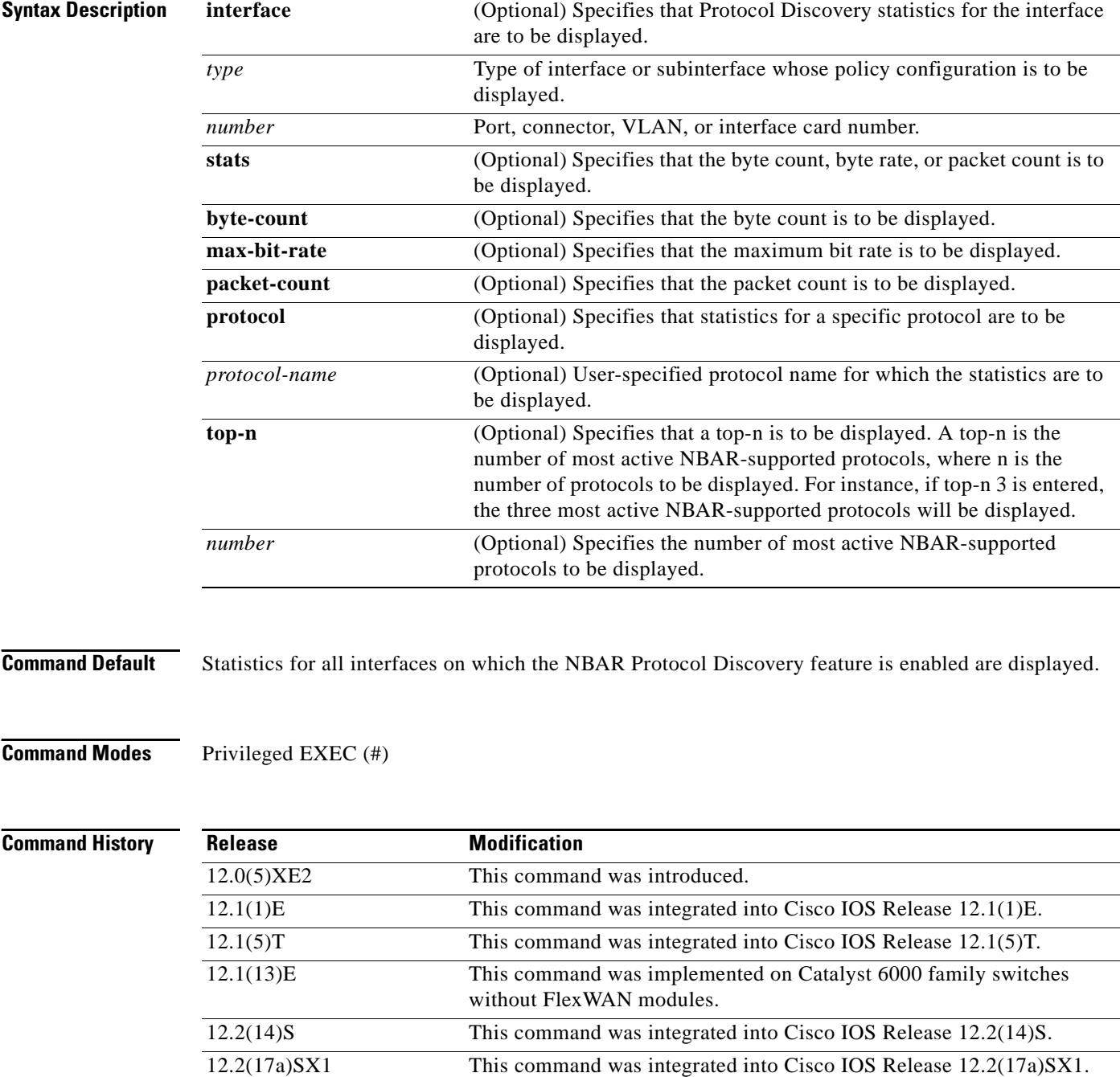

12.3(7)T The command output was modified to include Max Bit Rate.

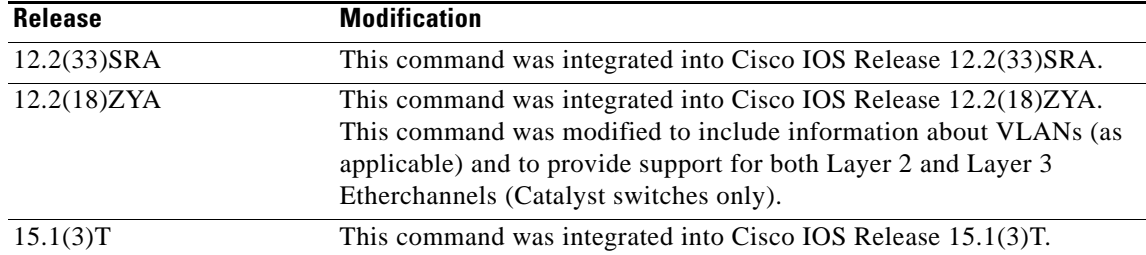

**Usage Guidelines** Use the **show ip nbar protocol-discovery** command to display statistics gathered by the NBAR Protocol Discovery feature. This command, by default, displays statistics for all interfaces on which protocol discovery is currently enabled. The default output of this command includes, in the following order, input bit rate (in bits per second), input byte count, input packet count, and protocol name.

> Protocol discovery can be used to monitor both input and output traffic and may be applied with or without a service policy enabled. NBAR protocol discovery gathers statistics for packets switched to output interfaces. These statistics are not necessarily for packets that exited the router on the output interfaces, because packets may have been dropped after switching for various reasons, including policing at the output interface, access lists, or queue drops.

### **Layer 2/3 Etherchannel Support**

With Cisco IOS Release 12.2(18)ZYA, intended for use on the Cisco 6500 series switch that is equipped with a Supervisor 32/programmable intelligent services accelerator (PISA), the **show ip nbar protocol-discovery** command is supported on both Layer 2 and Layer 3 Etherchannels.

**Examples** The following example displays output from the **show ip nbar protocol-discovery** command for the five most active protocols on an Ethernet interface:

Router# **show ip nbar protocol-discovery top-n 5**

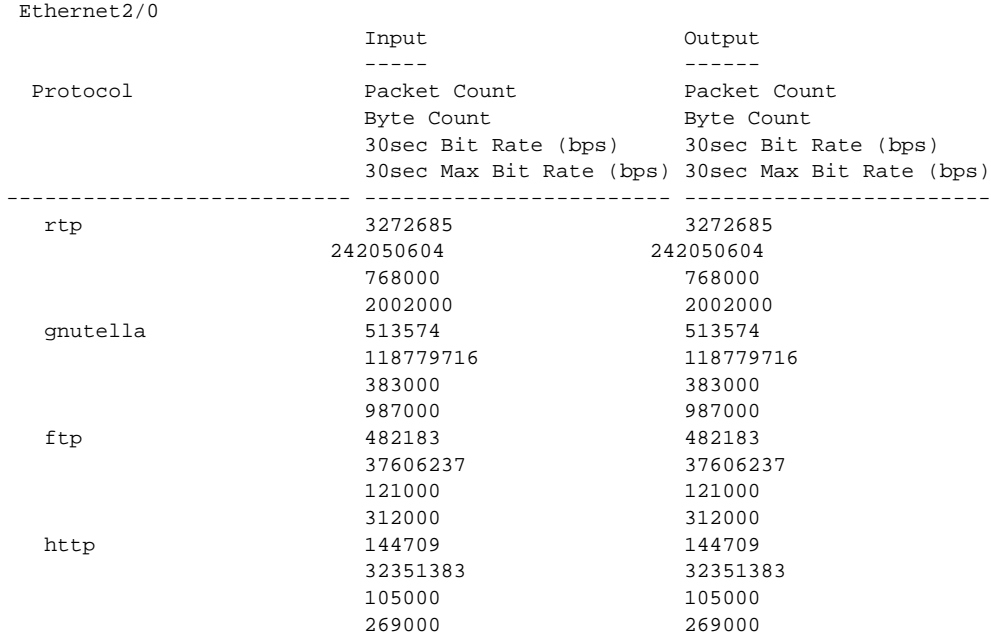
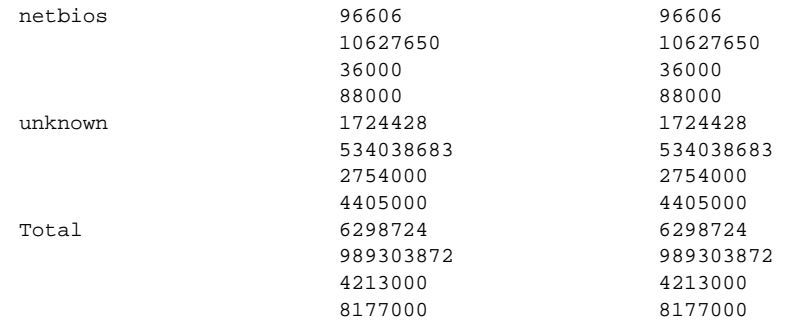

[Table 62](#page-900-0) describes the significant fields shown in the display.

<span id="page-900-0"></span>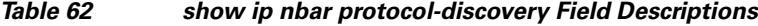

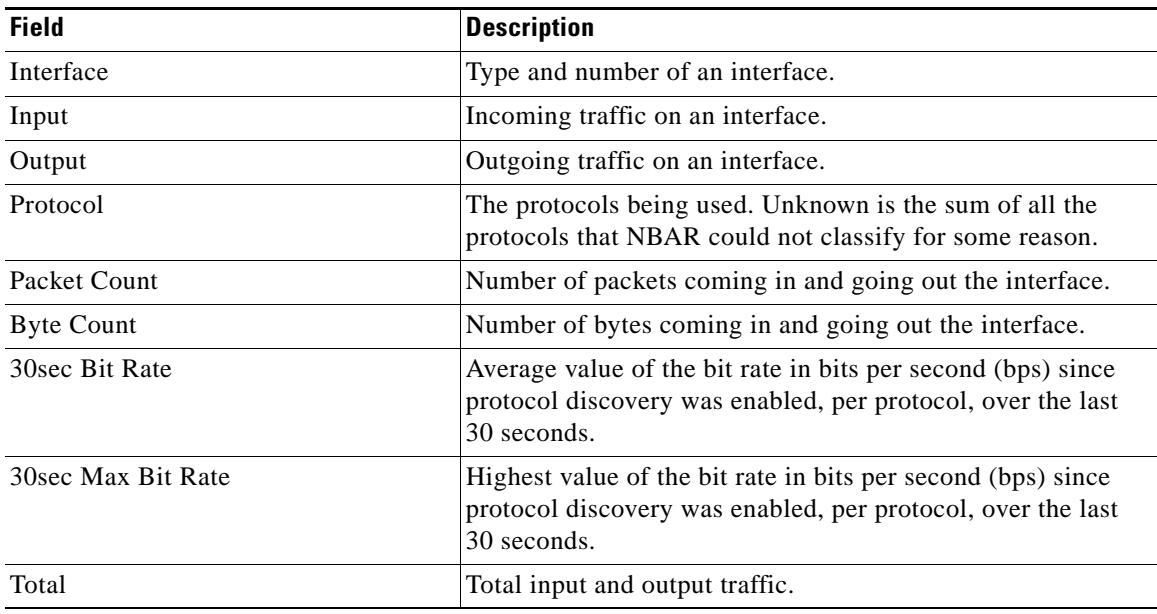

### **Related Commands**

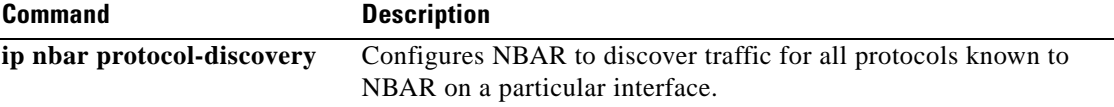

# **show ip nbar protocol-id**

To display information about Network-Based Application Recognition (NBAR) protocol IDs, use the **show ip nbar protocol-id** command in privileged EXEC mode.

**show ip nbar protocol-id** [*protocol-name*]

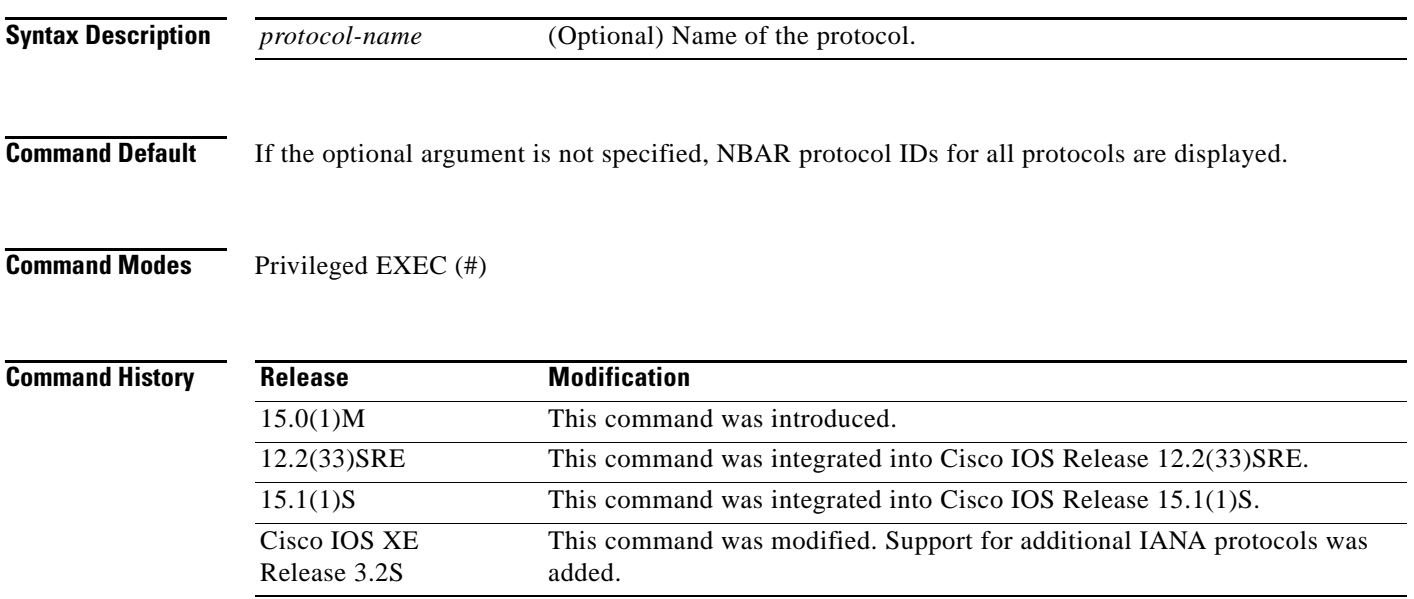

 $\Gamma$ 

### **Examples** The following is sample output from the **show ip nbar protocol-id** command:

#### Router# **show ip nbar protocol-id**

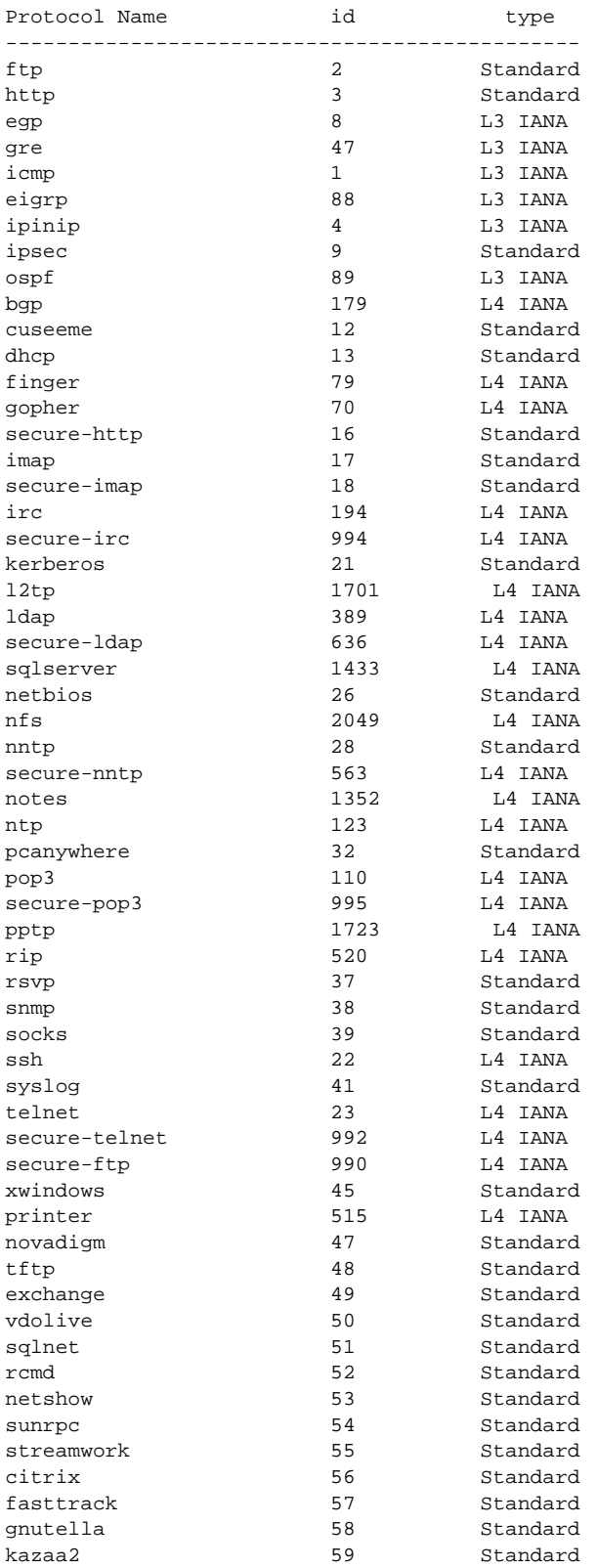

٦

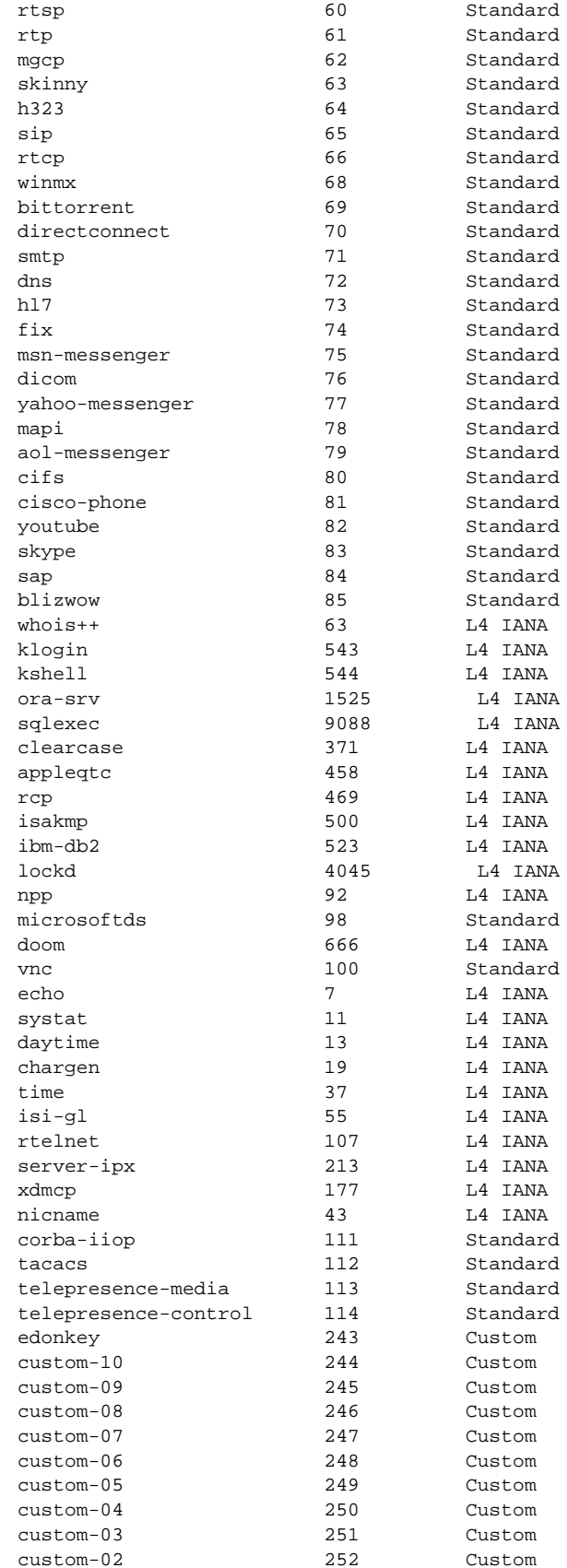

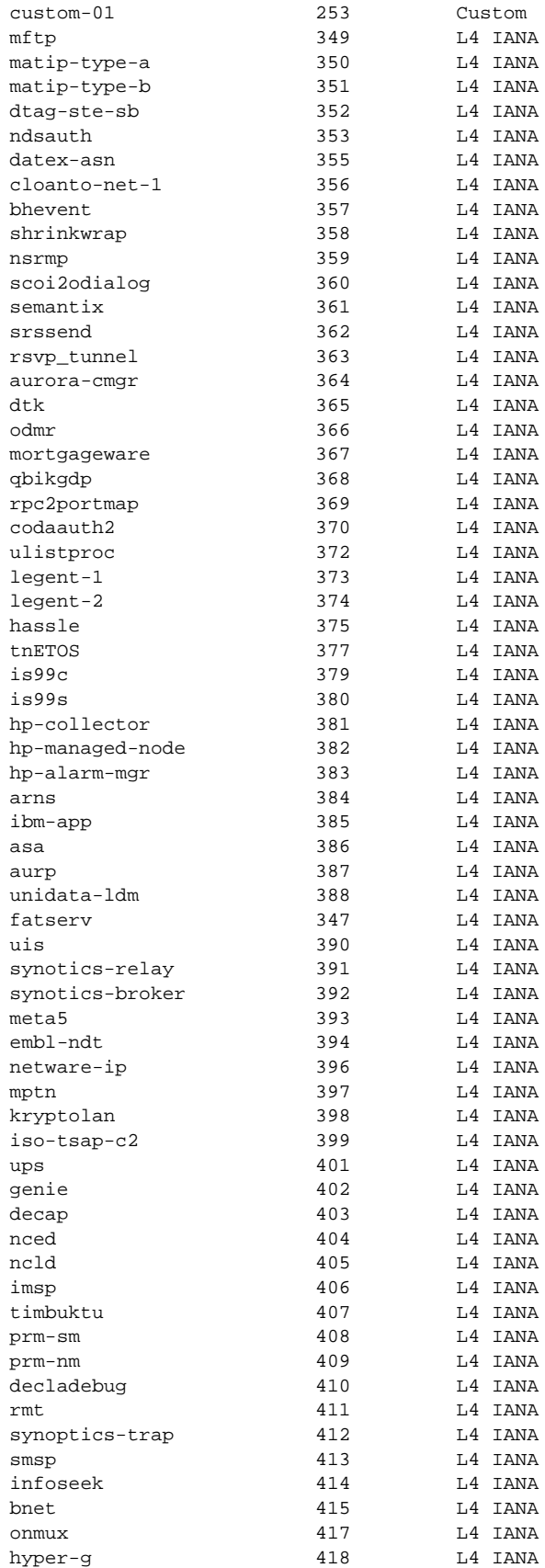

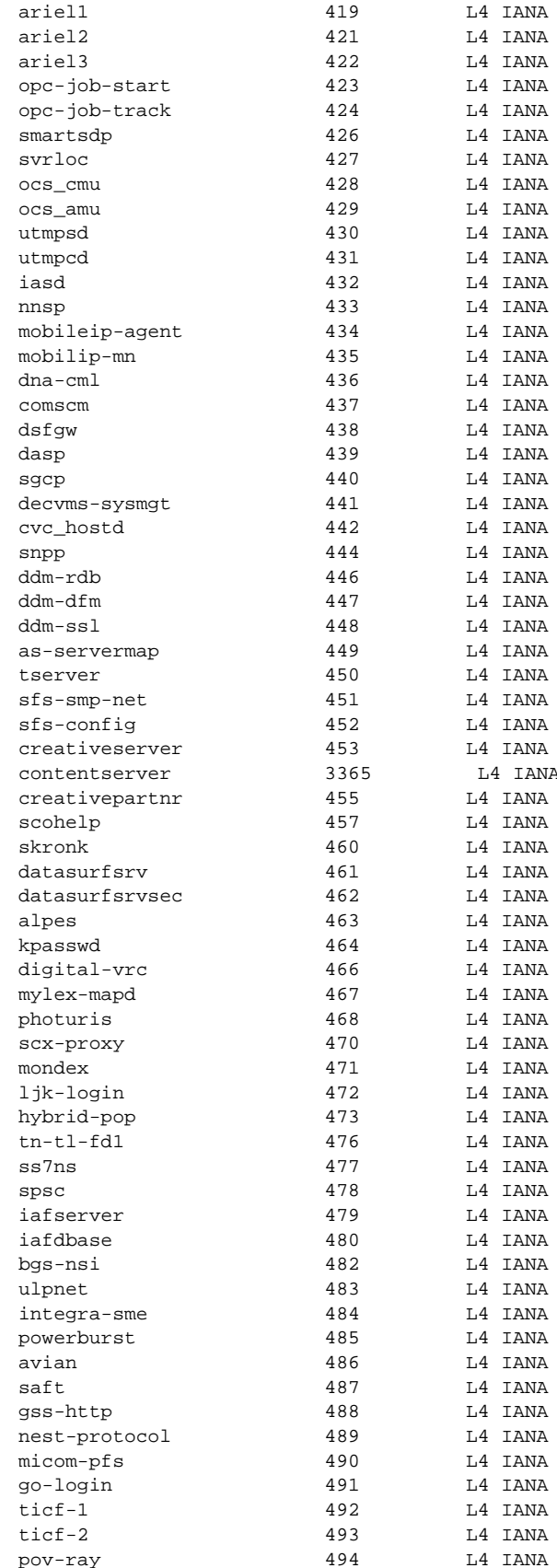

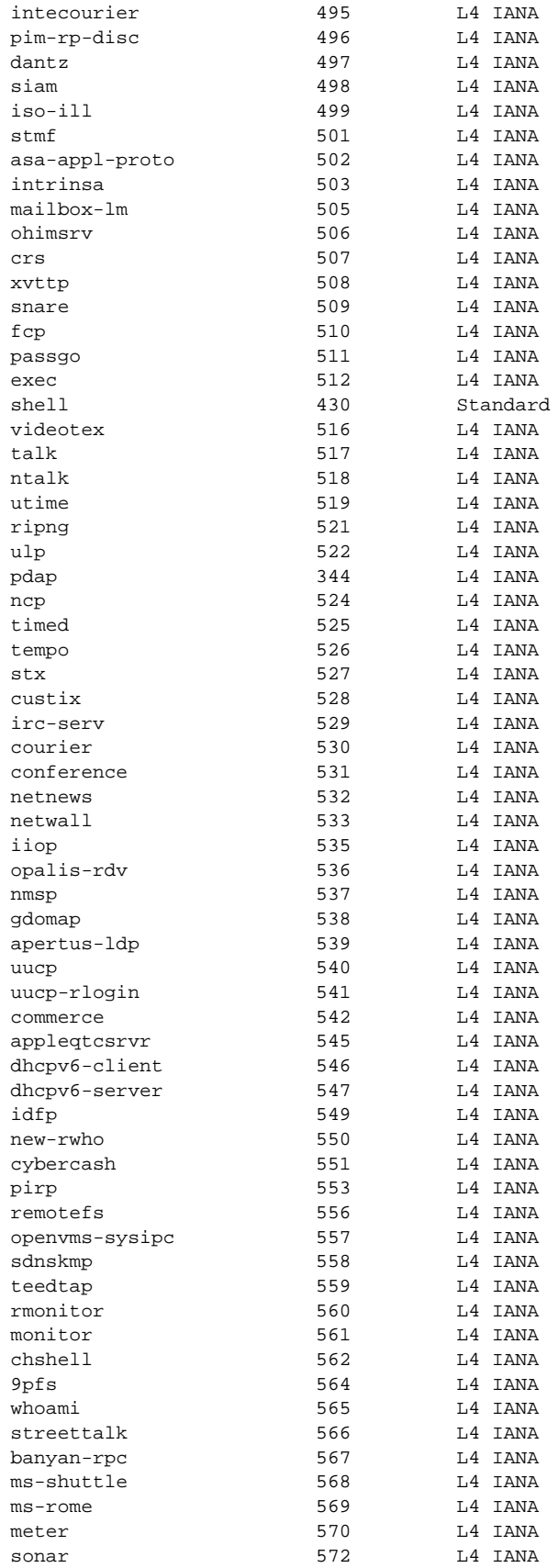

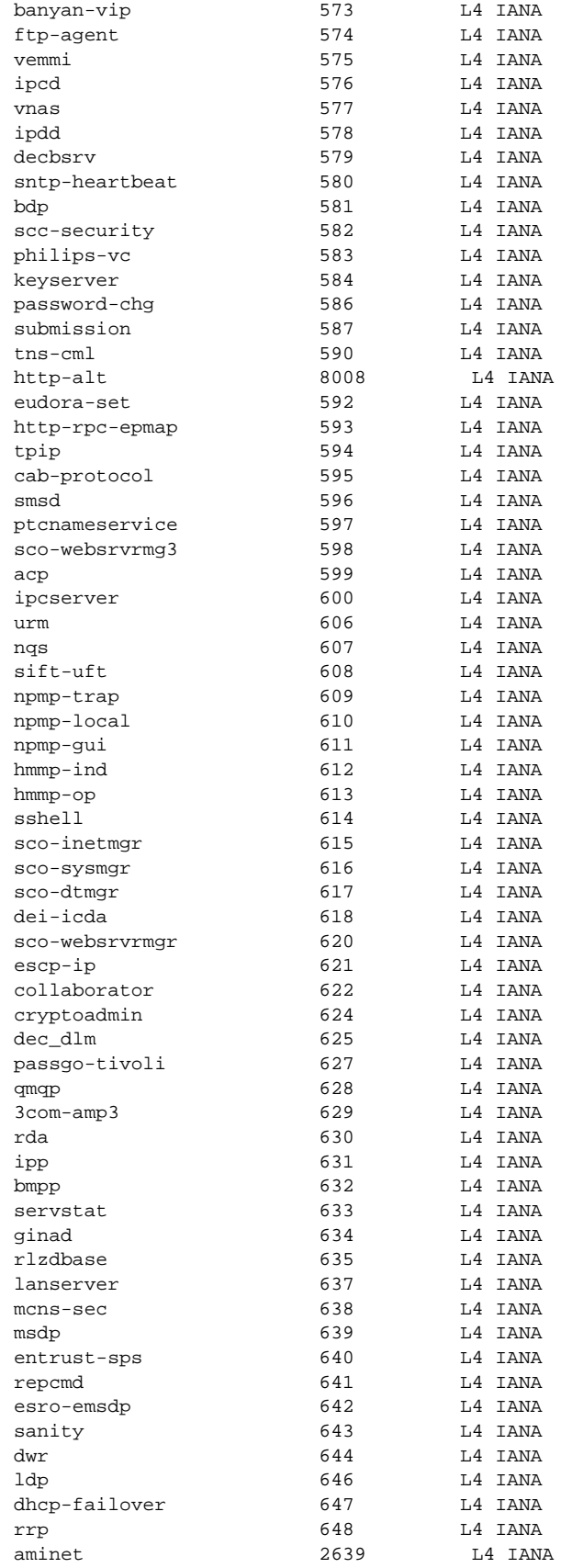

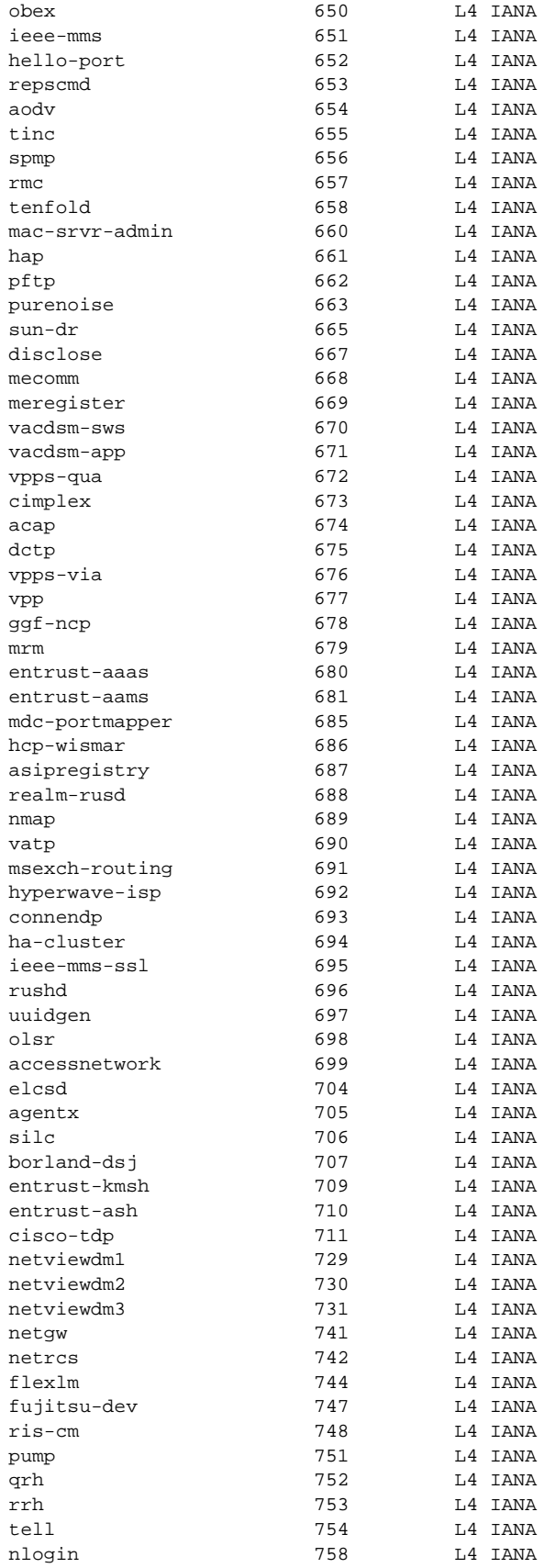

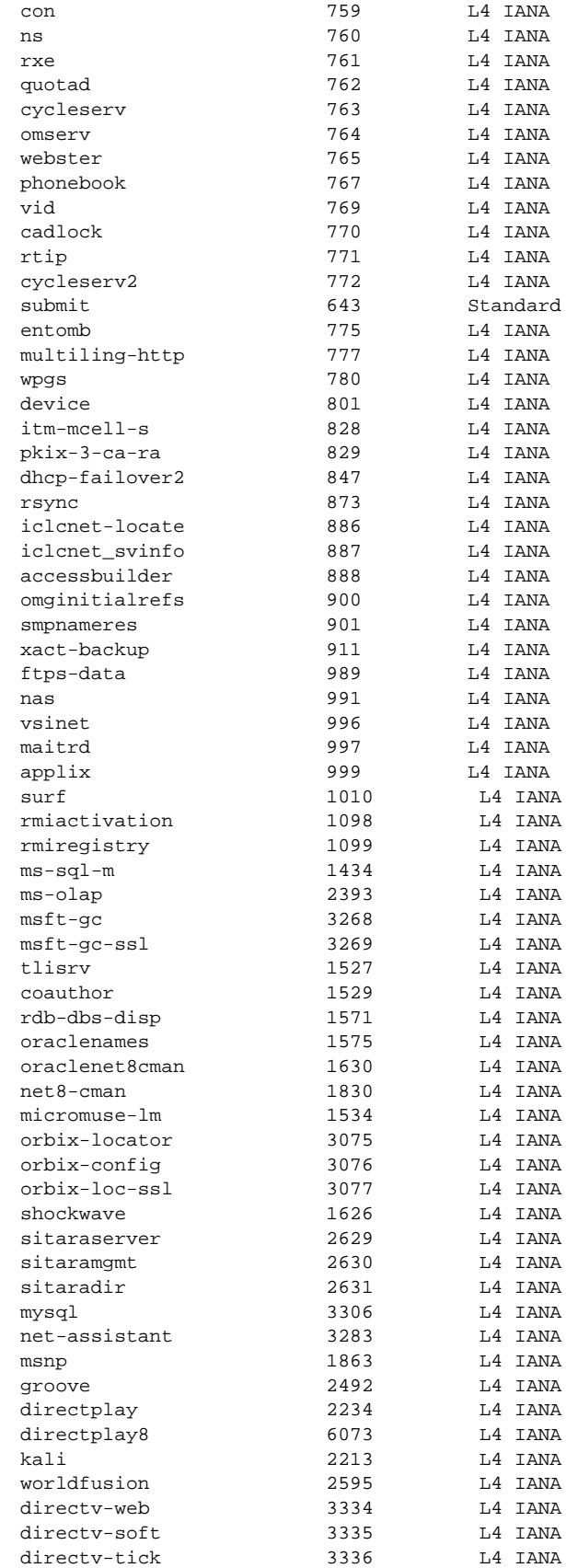

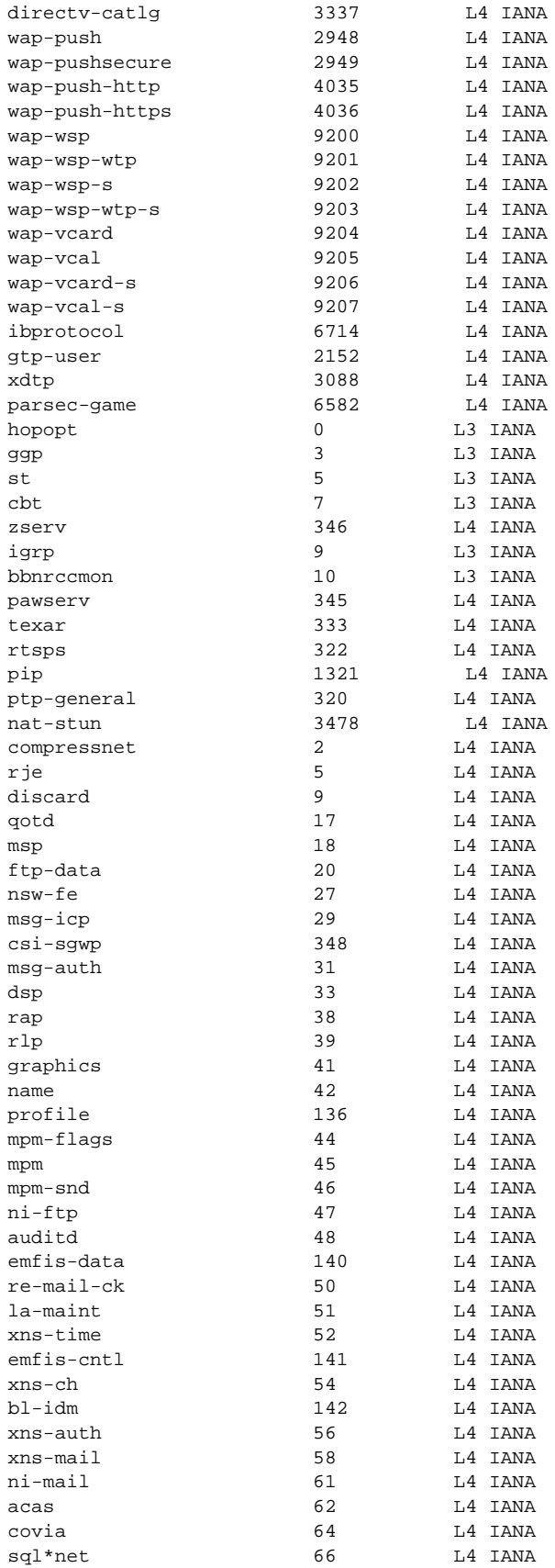

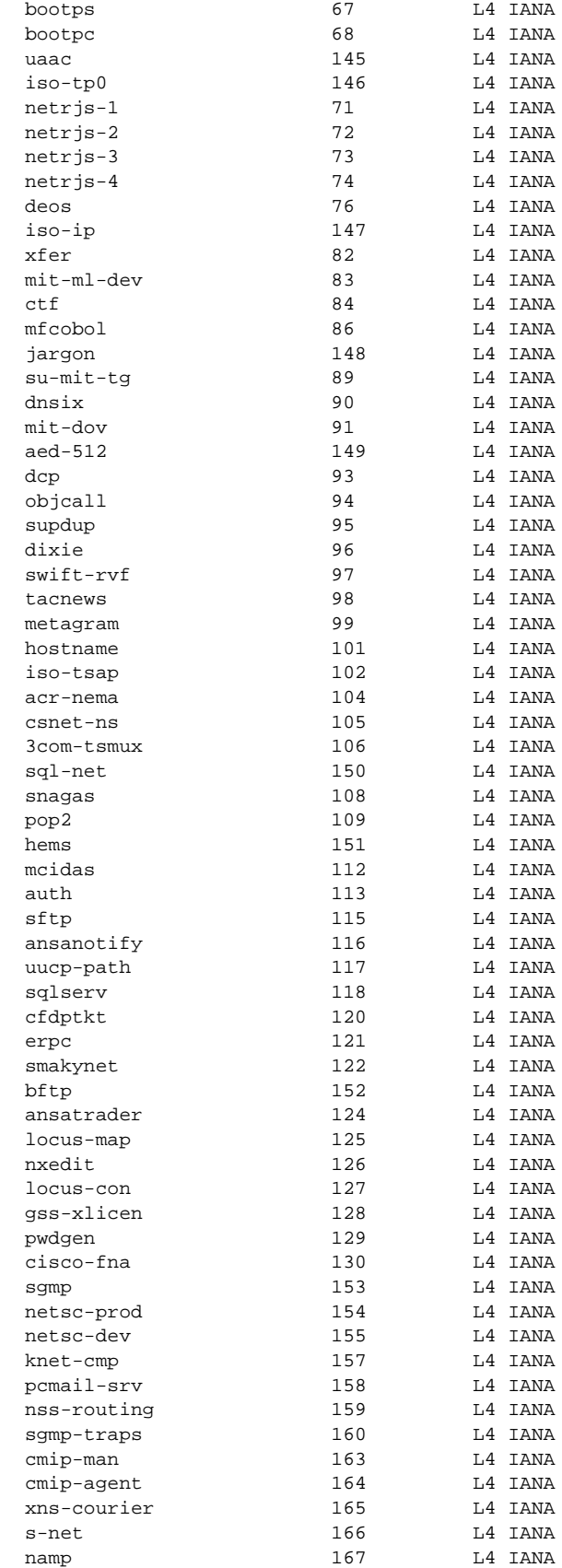

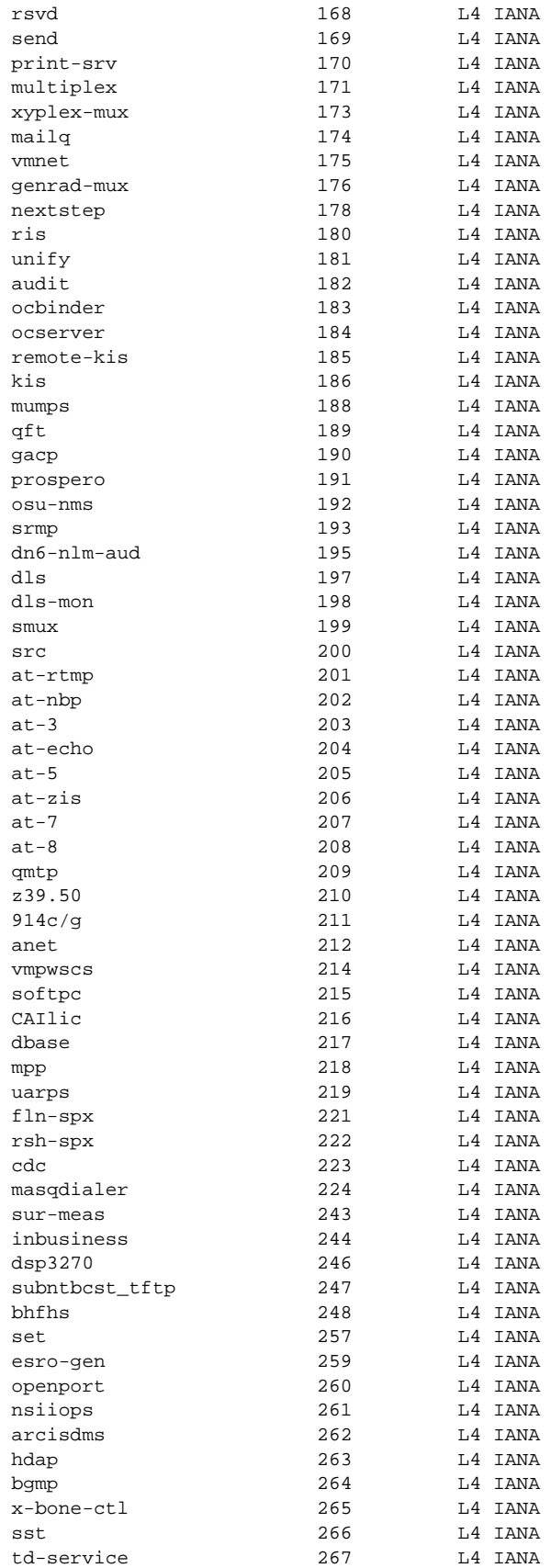

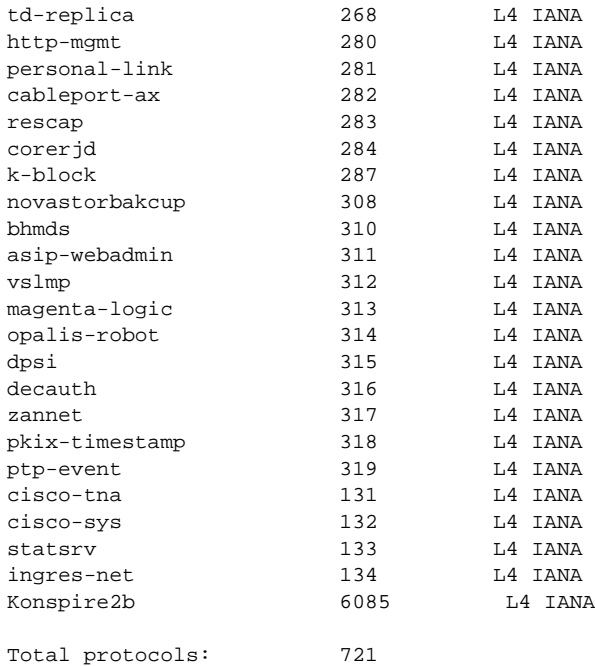

[Table 63](#page-913-0) describes the significant fields shown in the display.

### <span id="page-913-0"></span>*Table 63 show ip nbar protocol-id Field Descriptions*

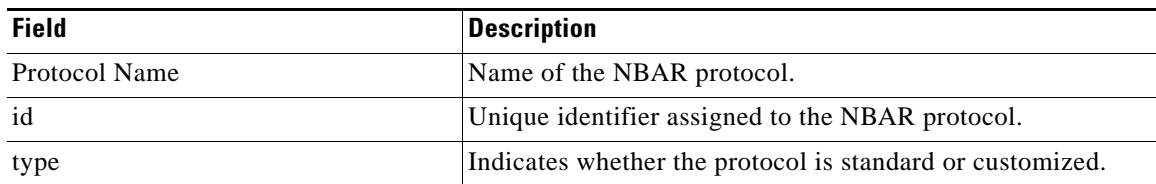

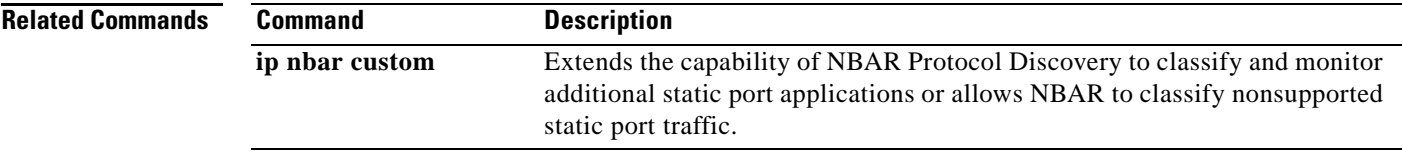

# **show ip nbar protocol-pack**

To display protocol pack information, use the **show ip nbar protocol-pack** command in user EXEC or privileged EXEC mode.

**show ip nbar protocol-pack** {*protocol-pack* | **active**} [**detail**]

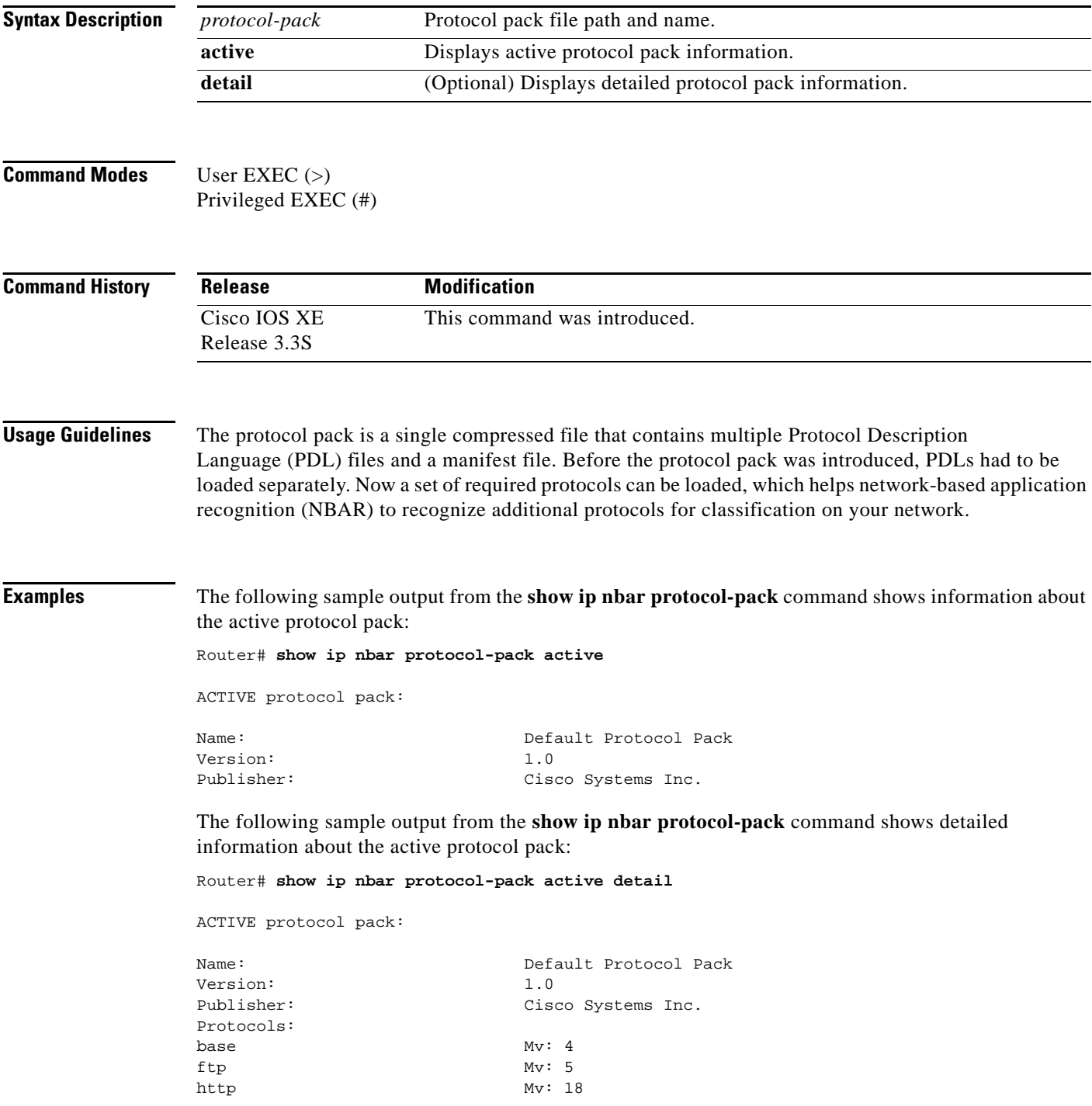

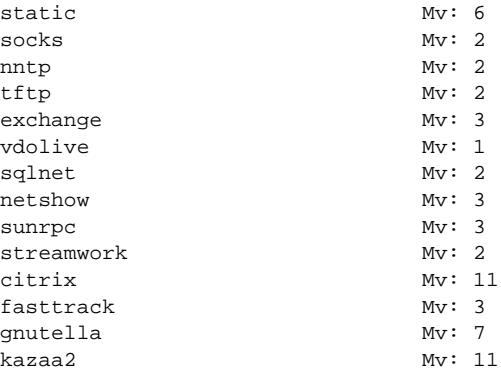

[Table 64](#page-915-0) describes the significant fields shown in the display.

#### *Table 64 show ip nbar protocol-pack Field Descriptions*

<span id="page-915-0"></span>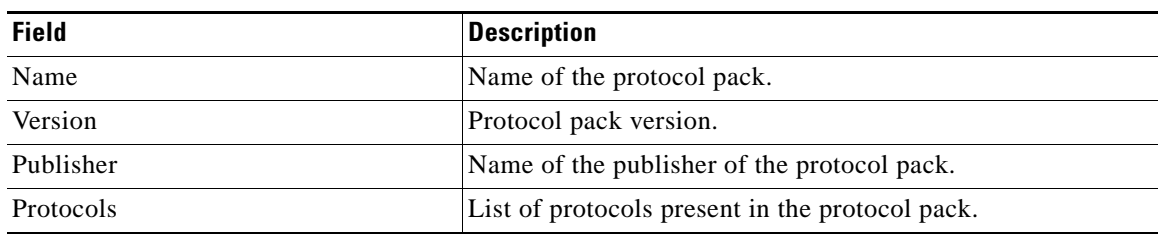

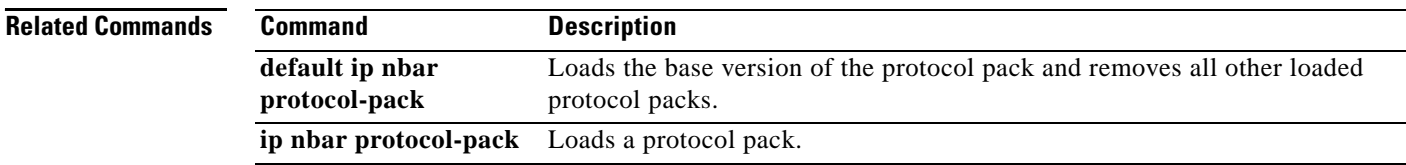

## **show ip nbar unclassified-port-stats**

To display the network-based application recognition (NBAR) port statistics for unclassified packets, use the **show ip nbar unclassified-port-stats** command in privileged EXEC mode.

**show ip nbar unclassified-port-stats** [*top-talkers* | **ip** [*protocol-number* [*number-protocols*] | **top** *top-talkers*] | [**tcp** | **udp**] [*port-number* [*number-ports*] | **top** *top-talkers* | **bottom** *bottom-talkers*]]

| <b>Syntax Description</b> | top-talkers      | (Optional) Number of top talkers to show.                                                                                                    |
|---------------------------|------------------|----------------------------------------------------------------------------------------------------|
|                           | ip               | (Optional) Displays port statistics for unclassified non-TCP/non-UDP<br>packets.                                                                                                    |
|                           | protocol-number  | (Optional) Starting IP protocol number.                                                                                                    |
|                           | number-protocols | (Optional) Number of protocols to show.                                                                                                    |
|                           | top              | (Optional) Specifies that a top-n is to be displayed. A top-n is the number of<br>most active NBAR-supported protocols, where n is the number of protocols<br>to be displayed. For instance, if top-n 3 is entered, the three most active<br>NBAR-supported protocols are displayed.            |
|                           | tcp              | (Optional) Displays port statistics for unclassified TCP packets.                                                                                                    |
|                           | udp              | (Optional) Displays port statistics for unclassified UDP packets.                                                                                                    |
|                           | port-number      | (Optional) Starting TCP or UDP port number.                                                                                                    |
|                           | number-ports     | (Optional) Number of ports to show.                                                                                                    |
|                           | bottom           | (Optional) Specifies that a bottom-n is to be displayed. A bottom-n is the<br>number of least active NBAR-supported protocols, where n is the number of<br>protocols to be displayed. For instance, if bottom-n 3 is entered, the three<br>least active NBAR-supported protocols are displayed. |
|                           | bottom-talkers   | (Optional) Number of bottom talkers to show.                                                                                                    |
|                           |                  |                                                                                                    |

## **Command Modes** Privileged EXEC (#)

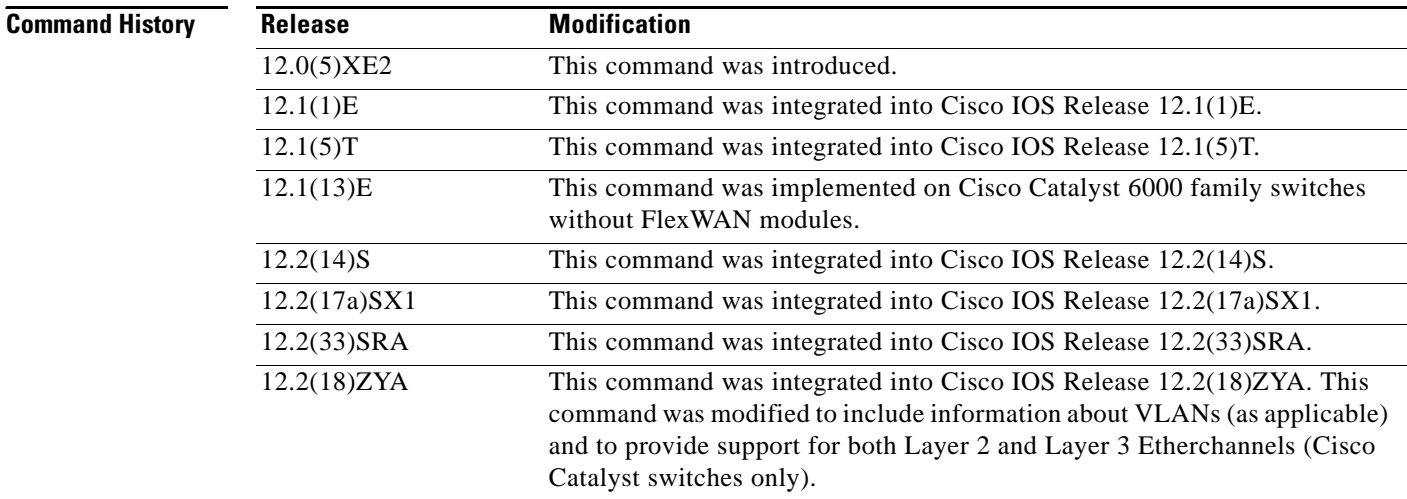

a ka

**Usage Guidelines** By default, NBAR unclassified mechanisms are not enabled. Use the **debug ip nbar unclassified-port-stats** command to enable the router to begin tracking the ports on which packets arrive. Then use the **show ip nbar unclassified-port-stats** command to verify the collected information.

**Examples** The following is sample output from **show ip nbar unclassified-port-stats** command.

```
Note The output displays the port number, the protocol and the number of packets. For example, in 80/tcp:48, 
        80 represents the port number; tcp, the protocol, and 48, the number of packets.
```
Router# **show ip nbar unclassified-port-stats**

```
-tcp-
       80/tcp:48
     1443/tcp:3
     1423/tcp:2
     1424/tcp:2
     1425/tcp:2
-udp-
     1985/udp:158
     1029/udp:13
      496/udp:4
     1445/udp:3
     1449/udp:2
```
[Table 65](#page-917-0) describes the significant fields shown in the display.

<span id="page-917-0"></span>*Table 65 show ip nbar unclassified-port-stats Field Descriptions*

| <b>Field</b> | <b>Description</b>                                                                  |
|--------------|-------------------------------------------------------------------------------------|
| $-top-$      | <b>TCP Protocol.</b>                                                                |
| $80$ /tcp:48 | 80 represents the port number, top the protocol and 48 the<br>number of packets.    |
| -udp-        | UDP protocol.                                                                       |
| 1985/udp:158 | 1855 represents the port number, udp the protocol and 158<br>the number of packets. |

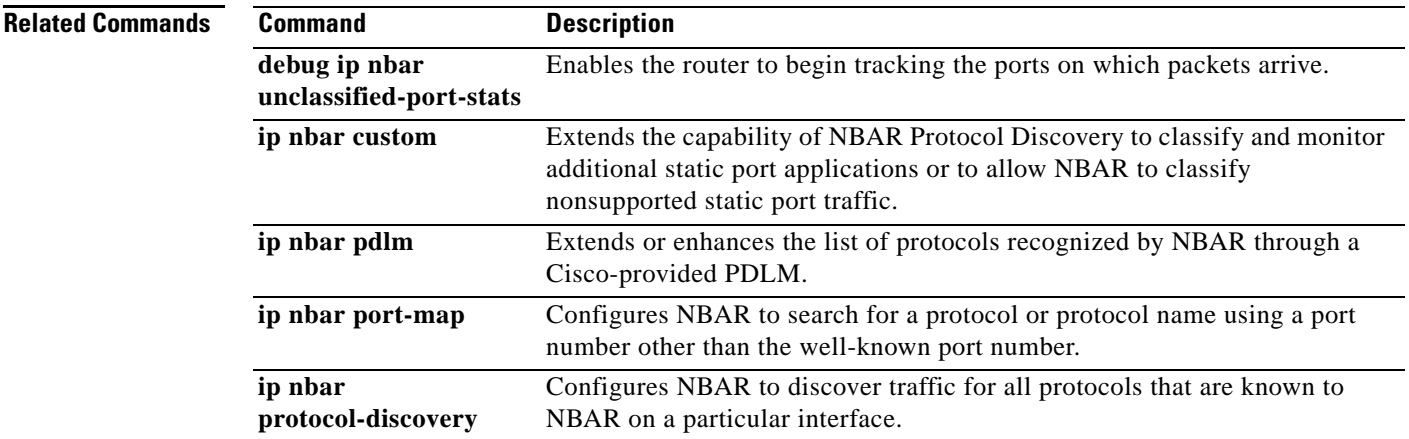

 $\mathbf{r}$ 

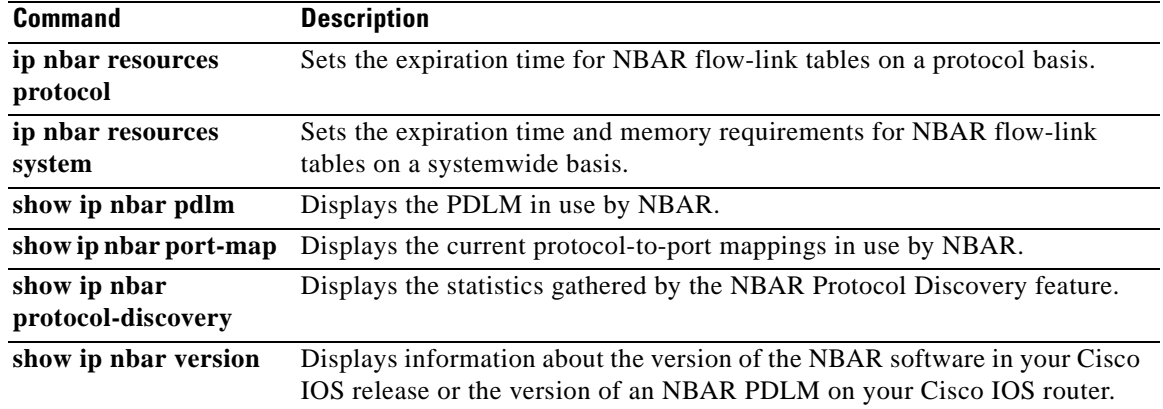

 $\mathbf l$ 

# **show ip nbar version**

To display information about the version of the network-based application recognition (NBAR) software in your Cisco IOS release or the version of an NBAR Packet Description Language Module (PDLM) on your Cisco IOS router, use the **show ip nbar version** command in privileged EXEC mode.

**show ip nbar version** [*PDLM-name*]

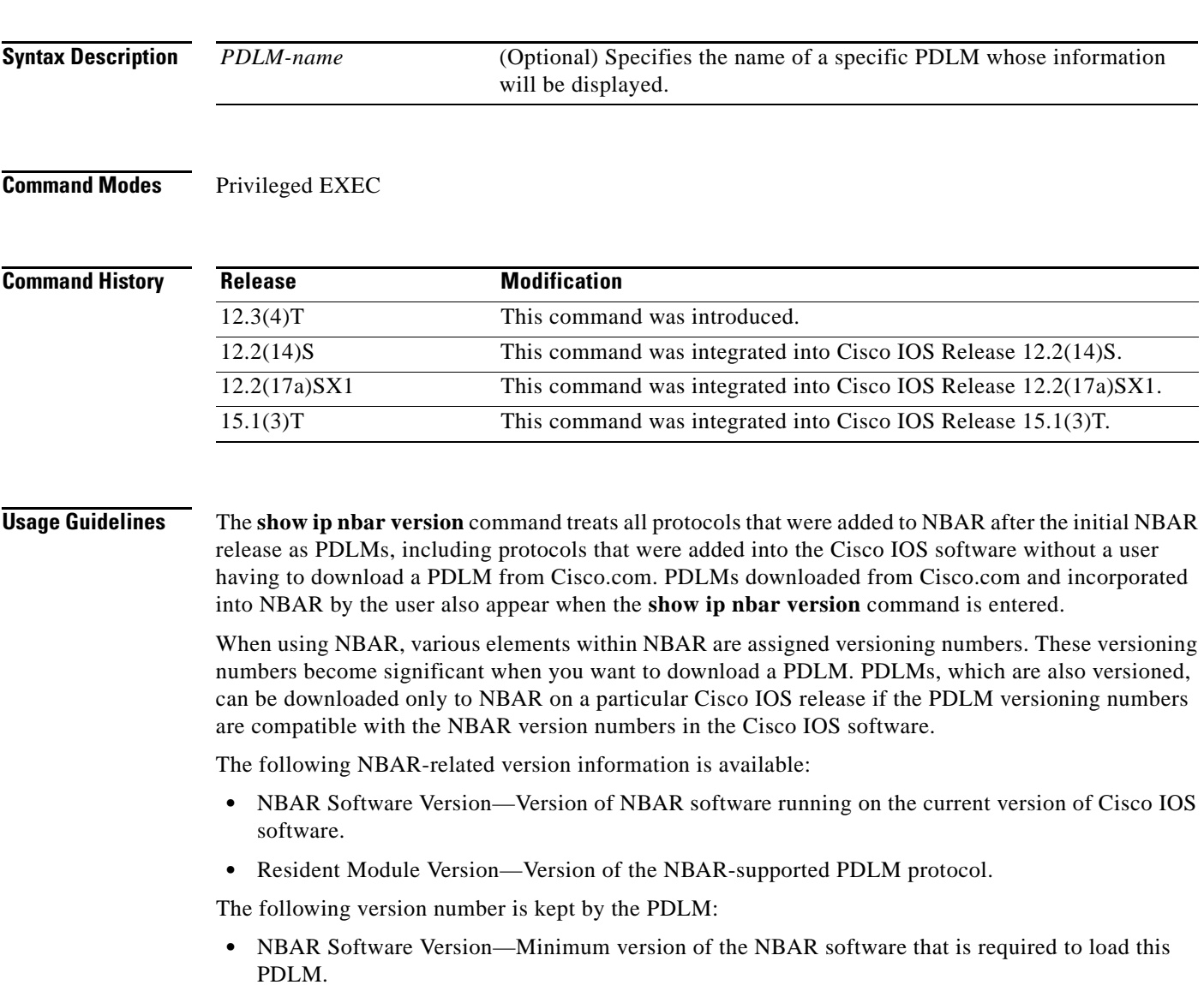

The **show ip nbar version** command provides version information for PDLMs already loaded onto the Cisco IOS software.

 $\Gamma$ 

**Examples** The following is sample output from the **show ip nbar version** command:

Router# **show ip nbar version**

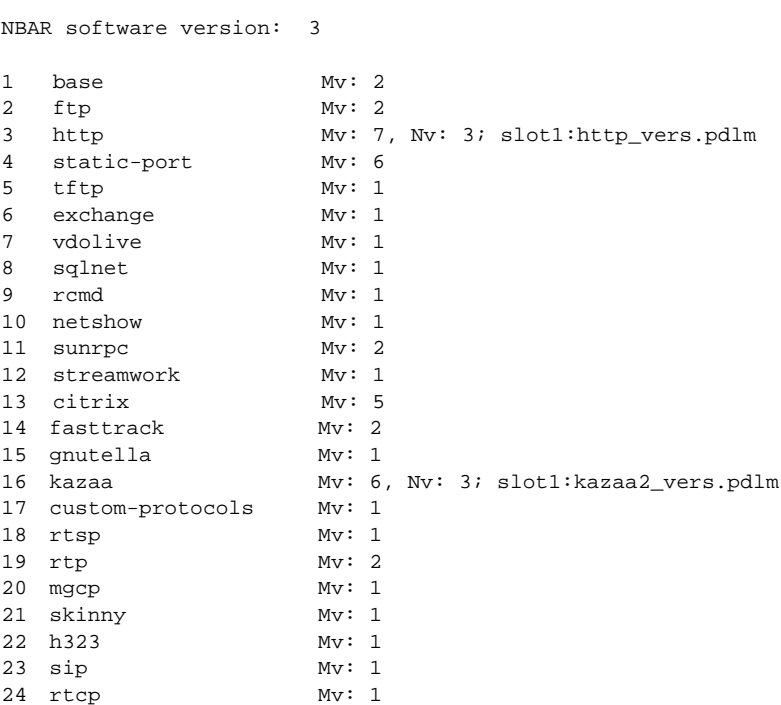

[Table 66](#page-920-0) describes the significant fields shown in the display.

<span id="page-920-0"></span>*Table 66 show ip nbar version Command Field Descriptions*

| <b>Field</b>                 | <b>Description</b>                                                                                                    |
|------------------------------|----------------------------------------------------------------------------------------------------|
| <b>NBAR Software Version</b> | NBAR software version running in the current Cisco IOS<br>software. In this particular example, version 3 is the NBAR<br>software running on the current version of the Cisco IOS<br>software.                                                       |
| Mv                           | Resident Module Version. The Resident Module Version is the<br>version of the NBAR-supported PDLM protocol and, therefore,<br>varies by protocol. The Resident Module Version of TFTP, for<br>example, is 1.                                         |
| N <sub>v</sub>               | Minimum version of the NBAR software that is required to load<br>a nonnative PDLM. This number is available only for nonnative<br>PDLMs that were loaded onto the router such as the Kazaa<br>PDLM (protocol 17); in that case, the Nv version is 3. |

For the same network setup, the following example shows the output if a specific protocol with a PDLM is specified in the **show ip nbar version** CLI:

Router# **show ip nbar version http**

http Mv: 7, Nv: 3; slot1:http\_vers.pdlm

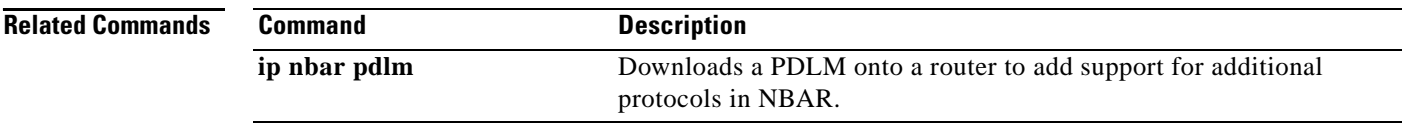

## **show ip rsvp**

To display information about the Resource Reservation Protocol (RSVP), use the **show ip rsvp**  command in user EXEC or privileged EXEC mode.

#### **show ip rsvp**

**Syntax Description** This command has no arguments or keywords.

**Command Modes** User EXEC (>) Privileged EXEC (#)

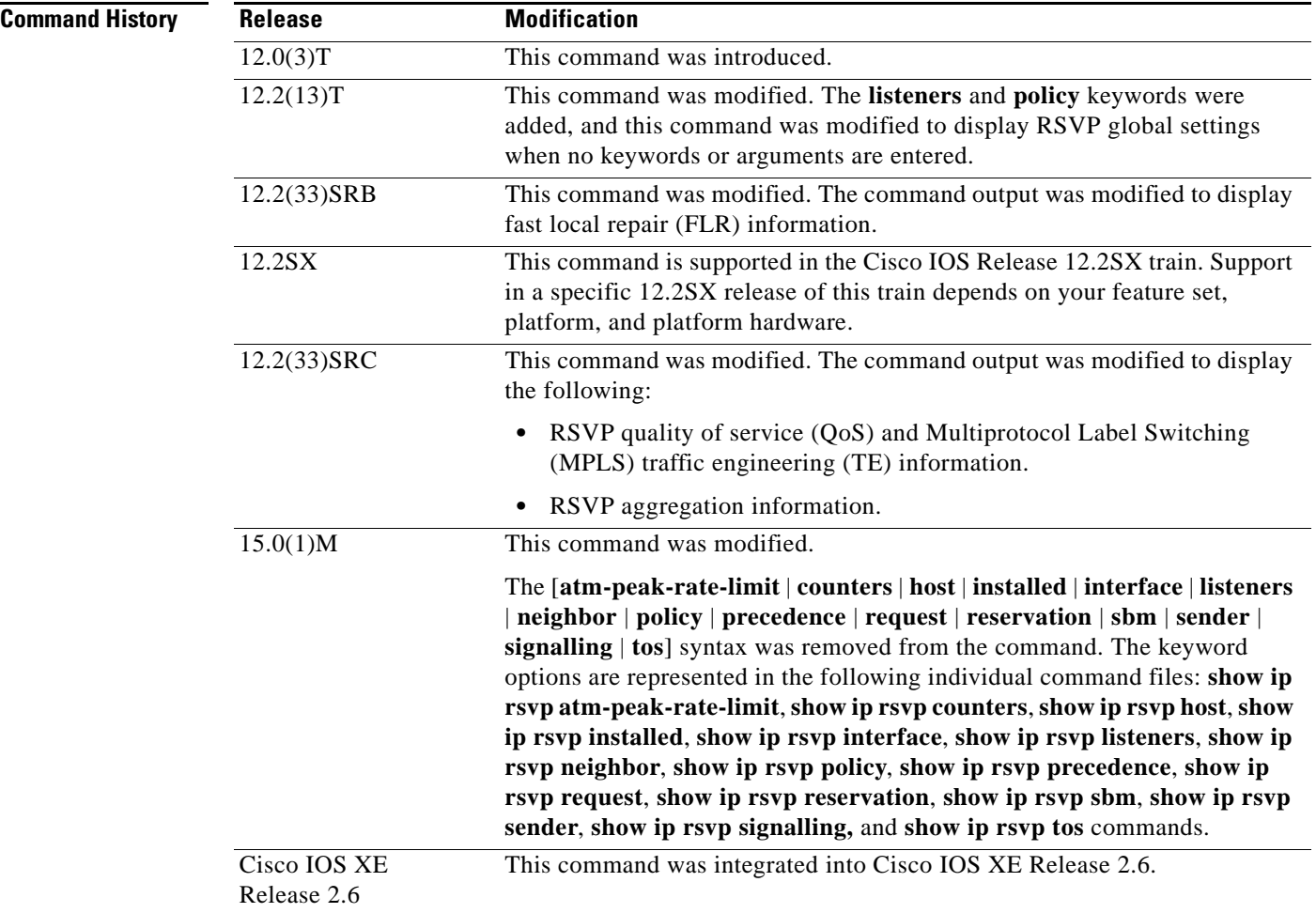

**Examples** The following is sample output from the **show ip rsvp** command:

```
Router# show ip rsvp
RSVP: enabled (on 1 interface(s))
   RSVP QoS signalling enabled
    MPLS/TE signalling enabled
Signalling:
    Refresh interval (msec): 30000
    Refresh misses: 4
Rate Limiting: enabled
    Burst: 8
    Limit: 37
    Maxsize: 2000
    Period (msec): 20
    Max rate (msgs/sec): 400
Refresh Reduction: disabled
    ACK delay (msec): 250
    Initial retransmit delay (msec): 1000
    Local epoch: 0xCE969B
    Message IDs: in use 0, total allocated 0, total freed 0
Neighbors: 0
    Raw IP encap: 0 UDP encap: 0 Raw IP, UDP encap: 0
RFC 3175 Aggregation: Enabled
    Level: 1
    Default QoS service: Controlled-Load
    Router ID: 10.22.22.22
    Number of signaled aggregate reservations: 0
   Number of signaled E2E reservation: 0
    Number of configured map commands: 0
    Number of configured reservation commands: 0
Hello:
    RSVP Hello for Fast-Reroute/Reroute: Disabled
     Statistics: Disabled
    BFD for Fast-Reroute/Reroute: Disabled
    RSVP Hello for Graceful Restart: Disabled
Graceful Restart: Disabled
    Refresh interval: 10000 msecs
    Refresh misses: 4
    DSCP: 0x30
    Advertised restart time: 5 msecs
    Advertised recovery time: 0 msecs
    Maximum wait for recovery: 3600000 msecs
Fast-Reroute:
    PSBs w/ Local protection desired
     Yes: 0
     No: 0
Fast Local Repair: enabled
    Max repair rate (paths/sec): 400
    Max processed (paths/run): 1000
Local policy:
COPS:
```
Г

```
Generic policy settings:
     Default policy: Accept all
     Preemption: Disabled
```
[Table 67](#page-924-0) describes the significant fields shown in the display.

<span id="page-924-0"></span>*Table 67 show ip rsvp Field Descriptions*

| <b>Field</b>                       | <b>Description</b>                                                                                                    |
|------------------------------------|----------------------------------------------------------------------------------------------------|
| <b>RSVP</b>                        | The state of RSVP, QoS, and MPLS TE signaling; values are<br>enabled (activated) or disabled (deactivated).                                           |
|                                    | <b>Note</b><br>This field is disabled only if an internal error occurred<br>when registering with RIB.                                                |
| Signalling                         | The RSVP signaling parameters in effect are as follows:                                                                                               |
|                                    | Refresh interval—Time, in milliseconds (ms), between<br>٠<br>sending refreshes for each RSVP state.                                                   |
|                                    | Refresh misses—Number of successive refresh messages<br>$\bullet$<br>that can be missed before RSVP considers the state expired<br>and tears it down. |
| Rate Limiting: enabled or disabled | The RSVP rate-limiting parameters in effect are as follows:                                                                                           |
|                                    | Burst—Maximum number of RSVP messages allowed to be<br>٠<br>sent to a neighboring router during an interval.                                          |
|                                    | Limit-Maximum number of RSVP messages to send per<br>$\bullet$<br>queue interval.                                                                     |
|                                    | Maxsize—Maximum size of the message queue, in bytes.<br>$\bullet$                                                                                     |
|                                    | Period—Length of an interval (time frame), in milliseconds<br>٠<br>$(ms)$ .                                                                           |
|                                    | Max rate—Maximum number of messages allowed to be<br>$\bullet$<br>sent per second.                                                                    |
| Refresh Reduction: enabled or      | The RSVP refresh-reduction parameters in effect are as follows:                                                                                       |
| disabled                           | ACK delay (msec)—How long, in milliseconds, before the<br>٠<br>receiving router sends an acknowledgment (ACK).                                        |
|                                    | Initial retransmit delay (msec)—How long, in milliseconds,<br>$\bullet$<br>before the router retransmits a message.                                   |
|                                    | Local epoch—The RSVP message identifier (ID); randomly<br>$\bullet$<br>generated each time a node reboots or the RSVP process<br>restarts.            |
|                                    | Message IDs—The number of message IDs in use, the total<br>٠<br>number allocated, and the total number available (freed).                             |
| Neighbors                          | The total number of neighbors and the types of encapsulation in<br>use including RSVP and User Datagram Protocol (UDP).                               |
| RFC 3175 Aggregation               | The state of aggregation as defined in RFC 3175, Aggregation of<br>RSVP for IPv4 and IPv6 Reservations; values are the following:                     |
|                                    | Enabled-Active.<br>٠                                                                                                    |
|                                    | Disabled-Inactive.<br>٠                                                                                                    |

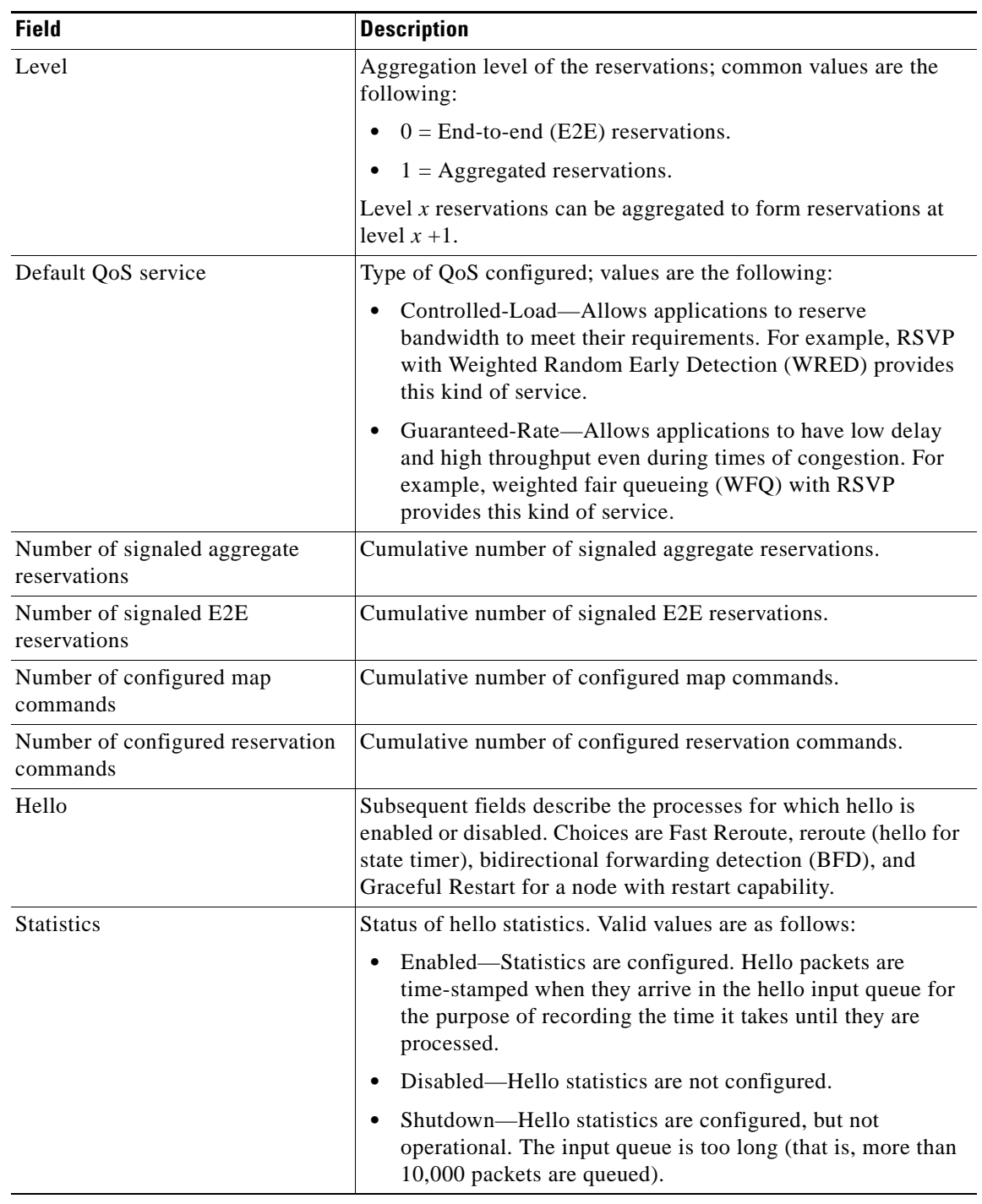

## *Table 67 show ip rsvp Field Descriptions (continued)*

| <b>Field</b>                  | <b>Description</b>                                                                                                    |
|-------------------------------|----------------------------------------------------------------------------------------------------|
| Graceful Restart: Enabled or  | The RSVP Graceful Restart parameters in effect are as follows:                                                                                                    |
| Disabled                      | Refresh interval—Frequency, in milliseconds (ms), with<br>٠<br>which a node sends a hello message to its neighbor.                                                                                                    |
|                               | Refresh misses—Number of missed hello messages that<br>$\bullet$<br>trigger a neighbor-down event upon which stateful<br>switchover (SSO) procedures are started.                                                                                                    |
|                               | DSCP—Differentiated services code point (DSCP) value in<br>$\bullet$<br>the IP header of a hello message.                                                                                                    |
|                               | Advertised restart time-Time, in milliseconds, required for<br>$\bullet$<br>the sender to restart the RSVP-traffic engineering<br>component and exchange hello messages after a failure.                                                                                          |
|                               | Advertised recovery time—Time, in milliseconds, within<br>٠<br>which a recovering node wants its neighbor router to<br>resynchronize the RSVP or MPLS forwarding state after<br>SSO. A zero value indicates that the RSVP or MPLS<br>forwarding state is not preserved after SSO. |
|                               | Maximum wait for recovery—Maximum amount of time, in<br>$\bullet$<br>milliseconds, that a router waits for a neighbor to recover.                                                                                                    |
| Fast-Reroute                  | The Fast Reroute parameters in effect are as follows:                                                                                                    |
|                               | PSBs w/Local protection desired—Yes means that path<br>٠<br>state blocks (PSBs) are rerouted when a tunnel goes down<br>and packet flow is not interrupted; No means that PSBs are<br>not rerouted.                                                                               |
| Fast Local Repair: enabled or | The Fast Local Repair parameters in effect are as follows:                                                                                                    |
| disabled                      | Max repair rate (paths/sec)—Maximum repair rate, in paths<br>٠<br>per second.                                                                                                    |
|                               | Max processed (paths/run)—Maximum notification<br>٠<br>elements processed, in paths per run.                                                                                                    |
| Local policy                  | The local policy currently configured.                                                                                                    |
| <b>COPS</b>                   | The Common Open Policy Service (COPS) currently in effect.                                                                                                    |
| Generic policy settings       | Policy settings that are not specific to COPS or the local policy.                                                                                                    |
|                               | Default policy: 'Accept all' means that all RSVP messages<br>٠<br>are accepted and forwarded. 'Reject all' means all RSVP<br>messages are rejected.                                                                                                    |
|                               | Preemption: 'Disabled' means that RSVP is not prioritizing<br>٠<br>reservations and allocating bandwidth accordingly.<br>'Enabled' means that RSVP is prioritizing reservations and<br>allocating more bandwidth to those with the highest priority.                              |

*Table 67 show ip rsvp Field Descriptions (continued)*

 $\mathbf l$ 

## **Related Commands C**

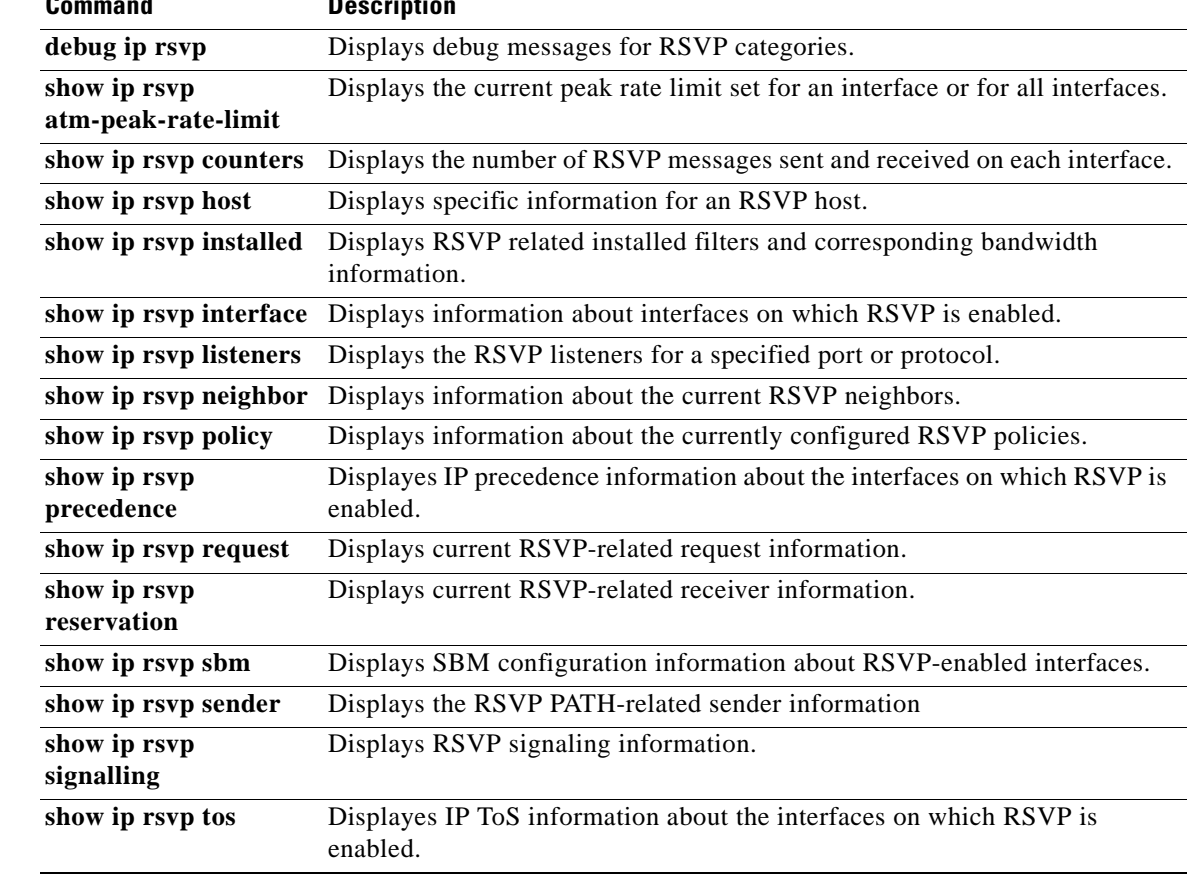

## **show ip rsvp aggregation ip**

To display Resource Reservation Protocol (RSVP) summary aggregation information, use the **show ip rsvp aggregation ip** command in user EXEC or privileged EXEC mode.

**show ip rsvp aggregation ip** [**endpoints** [**detail**] [**dscp** *value*] [**remote** *ip-address*] [**role**  {**aggregator** | **deaggregator**}] | **interface** [*if-name*] **| map** [**dscp** *value*] **| reservation** [**dscp**  *value* [**aggregator** *ip-address*]]

| <b>Syntax Description</b> | endpoints                              | (Optional) Specifies the aggregator and deaggregator nodes for the<br>aggregation region.                                                                     |
|---------------------------|----------------------------------------|----------------------------------------------------------------------------------------------------|
|                           | interface if-name                      | (Optional) Specifies the interface name.                                                                                                    |
|                           | map                                    | (Optional) Displays the map configuration rules.                                                                                                    |
|                           | dscp value                             | (Optional) Specifies the differentiated services code point (DSCP) for the<br>map keyword. Values can be the following:                                       |
|                           |                                        | 0 to 63—Numerical DSCP values. The default value is 0.                                                                                                    |
|                           |                                        | af11 to af43—Assured forwarding (AF) DSCP values.                                                                                                    |
|                           |                                        | cs1 to cs7—Type of service (ToS) precedence values.<br>٠                                                                                                    |
|                           |                                        | default-Default DSCP value.<br>٠                                                                                                    |
|                           |                                        | ef—Expedited forwarding (EF) DSCP values.                                                                                                    |
|                           | reservation                            | (Optional) Displays the reservation configuration.                                                                                                    |
|                           | dscp value                             | (Optional) Specifies the differentiated services code point (DSCP) for the<br>reservation keyword. Values can be the following:                               |
|                           |                                        | 0 to 63—Numerical DSCP values. The default value is 0.                                                                                                    |
|                           |                                        | af11 to af43—Assured forwarding (AF) DSCP values.                                                                                                    |
|                           |                                        | cs1 to cs7—Type of service (ToS) precedence values.<br>٠                                                                                                    |
|                           |                                        | default-Default DSCP value.                                                                                                    |
|                           |                                        | ef-Expedited forwarding (EF) DSCP values.                                                                                                    |
|                           | aggregator ip-address                  | (Optional) Specifies the IP address of the aggregator.                                                                                                    |
|                           |                                        |                                                                                                    |
| <b>Command Default</b>    |                                        | If you enter the show ip rsvp aggregation ip command without an optional keyword, the command<br>displays summary information for all aggregate reservations. |
| <b>Command Modes</b>      | User EXEC $(>)$<br>Privileged EXEC (#) |                                                                                                    |
|                           |                                        |                                                                                                    |

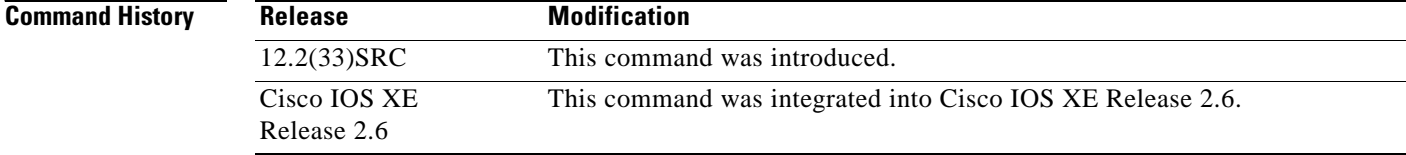

a ka

**Usage Guidelines** Use the **show ip rsvp aggregation ip** command to display summary information for aggregation, including the number of aggregate, map, and reservation configurations.

#### **Examples show ip rsvp aggregation ip command Example**

Router# **show ip rsvp aggregation ip**

The following is sample output from the **show ip rsvp aggregation ip** command:

```
RFC 3175 Aggregation: Enabled
  Level: 1
  Default QoS service: Controlled-Load
  Number of signaled aggregate reservations: 2
 Number of signaled E2E reservations: 8
  Number of configured map commands: 4
  Number of configured reservation commands: 1
```
[Table 68](#page-929-0) describes the significant fields shown in the display.

<span id="page-929-0"></span>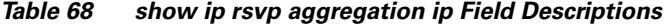

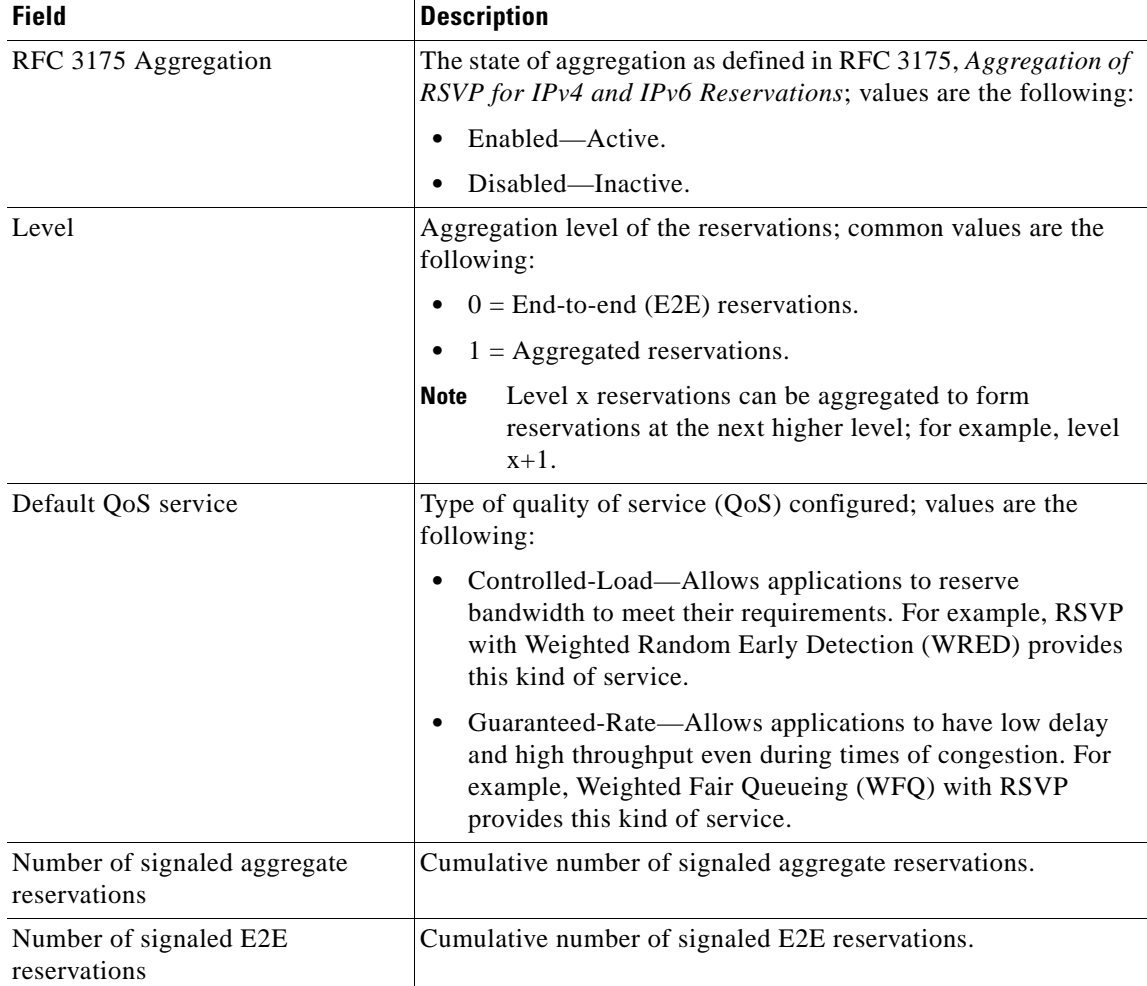

Г

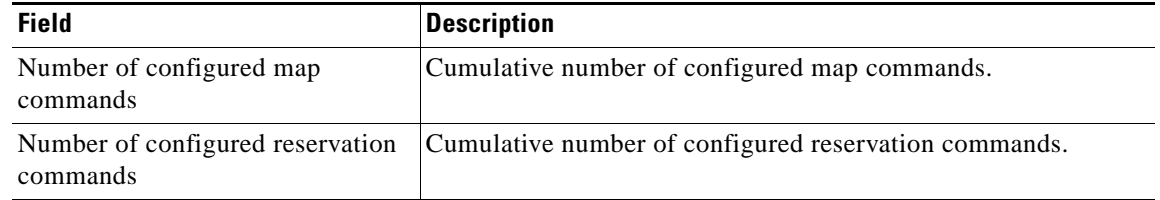

#### *Table 68 show ip rsvp aggregation ip Field Descriptions (continued)*

#### **show ip rsvp aggregation ip interface Examples**

The following is sample output from the **show ip rsvp aggregation ip interface** command:

Router# **show ip rsvp aggregation ip interface**

```
Interface Name Role
-------------------- --------
Ethernet0/0 interior
Serial2/0 exterior
Serial3/0 exterior
```
[Table 69](#page-930-0) describes the significant fields shown in the display.

<span id="page-930-0"></span>*Table 69 show ip rsvp aggregation ip interface Field Descriptions*

| <b>Field</b>   | <b>Description</b>                                                           |
|----------------|------------------------------------------------------------------------------|
| Interface Name | Name and number of the interface.                                            |
| Role           | Configuration of a router's interfaces; values are interior and<br>exterior. |

The following is sample output from the **show ip rsvp aggregation ip interface** command with a specified interface:

Router# **show ip rsvp aggregation ip interface Ethernet0/0**

Interface Name Role -------------------- -------- Ethernet0/0 interior

#### **Related Commands**

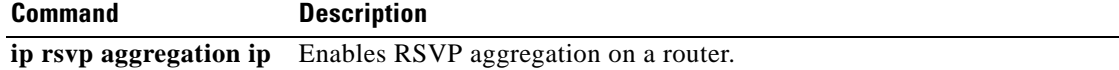

# **show ip rsvp aggregation ip endpoints**

To display Resource Reservation Protocol (RSVP) information about aggregator and deaggregator routers, use the **show ip rsvp aggregation ip endpoints** command in user EXEC or privileged EXEC mode.

**show ip rsvp aggregation ip endpoints** [**detail**] [**dscp** *value*] [**remote** *ip-address*] [**role**  {**aggregator | deaggregator**}]

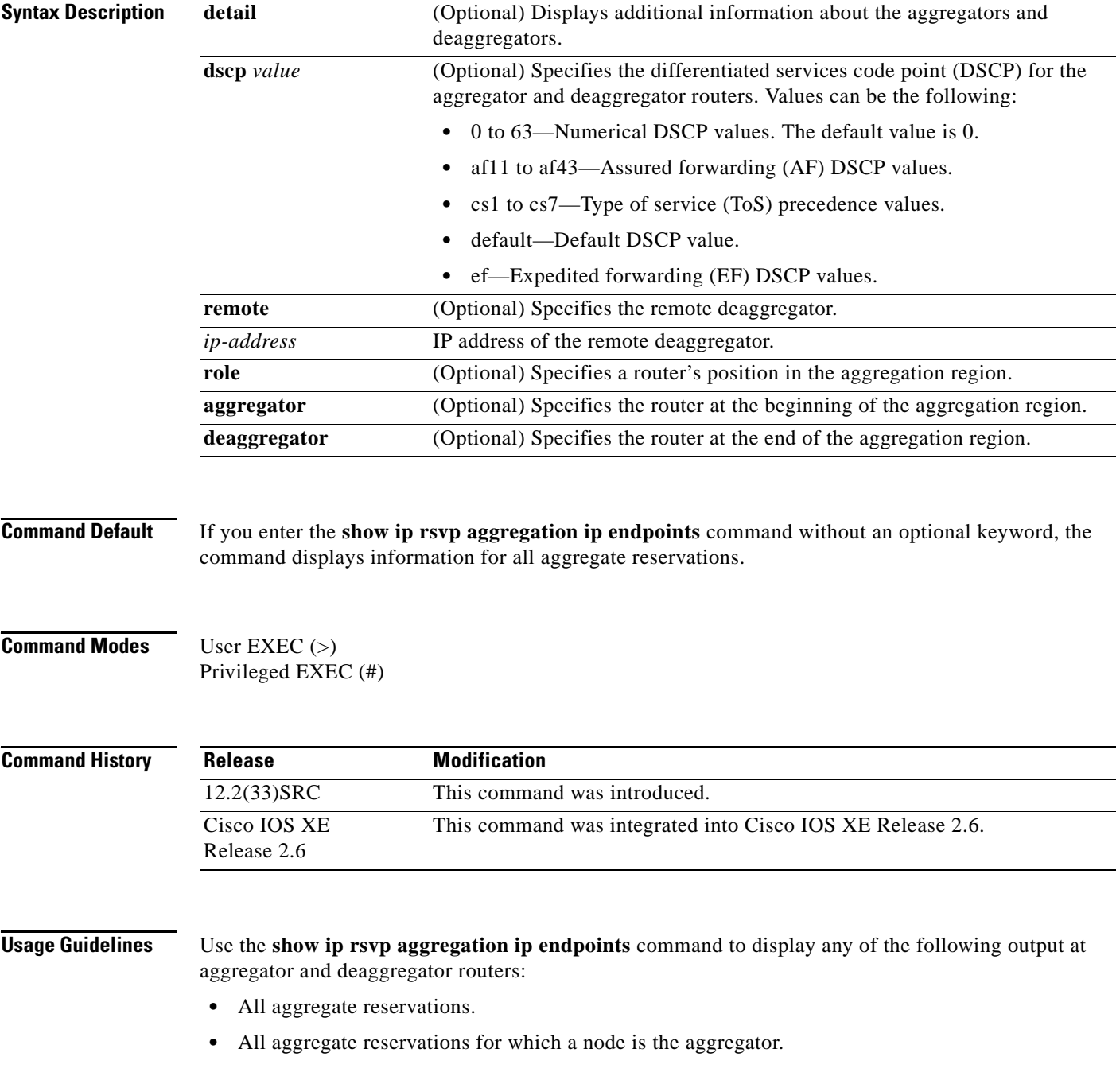

 $\Gamma$ 

- **•** All aggregate reservations for which a node is the deaggregator.
- **•** All aggregate reservations for which the remote node is identified with an IP address.
- **•** All aggregate reservations for a given DSCP.
- **•** Any combination of the preceding options; for example, all aggregates with a given DSCP for which a node is an aggregator and the remote node as specified in the IP address.
- **•** Any of the preceding options with detailed information.

**Examples** The following is sample output from the **show ip rsvp aggregation ip endpoints detail** command: Router# **show ip rsvp aggregation ip endpoints detail**

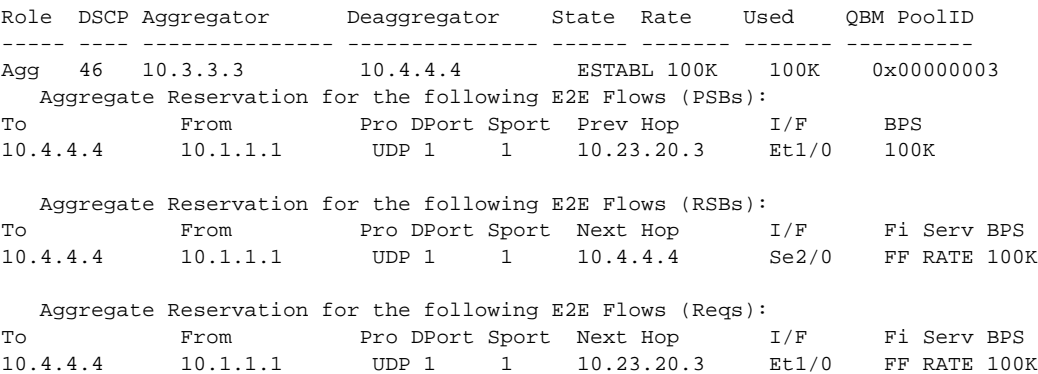

[Table 68](#page-929-0) describes the significant fields shown in the display.

*Table 70 show ip rsvp aggregation ip endpoints detail Field Descriptions*

| <b>Field</b> | <b>Description</b>                                            |
|--------------|---------------------------------------------------------------|
| Role         | The router's function; values are aggregator or deaggregator. |
| <b>DSCP</b>  | <b>DSCP</b> value.                                            |
| Aggregator   | IP address of the aggregator.                                 |
| Deaggregator | IP address of the deaggregator.                               |

| <b>Field</b>                  | <b>Description</b>                                                                                                    |
|-------------------------------|----------------------------------------------------------------------------------------------------|
| <b>State</b>                  | Status of the reservation. Each aggregate reservation can be in<br>one of the following states:                                                                                                    |
|                               | PATH_WAIT-Valid at the deaggregator only. The<br>$\bullet$<br>aggregate reservation at the deaggregator enters this state<br>after the deaggregator has sent a PATHERROR message<br>requesting a new aggregate needed.                                                  |
|                               | RESV_WAIT—Valid at the aggregator only. The aggregate<br>٠<br>reservation at the aggregator enters this state after the<br>aggregator has sent a PATH message for the aggregate<br>reservation.                                                                         |
|                               | • RESVCONF_WAIT—Valid at the deaggregator only. The<br>aggregate reservation at the deaggregator enters this state<br>after the deaggregator has sent a RESV message for the<br>aggregate reservation.                                                                  |
|                               | ESTABLISHED—Valid at both the aggregator and the<br>$\bullet$<br>deaggregator. The aggregator enters this state after a<br>RESVCONF message has been sent. The deaggregator<br>enters this state after it receives a RESVCONF message for<br>the aggregate reservation. |
|                               | • SHUT_DELAY—Valid at both the aggregator and the<br>deaggregator. The aggregator and the deaggregator enter this<br>state after the last end-to-end (E2E) reservation has been<br>removed.                                                                             |
| Rate                          | Allocated bandwidth in bits per second (BPS).                                                                                                    |
| Used                          | Amount of bandwidth used in bits per second (BPS).                                                                                                    |
| <b>QBM</b> Pool ID            | The quality of service (QoS) bandwidth manager (QBM) ID for<br>the reservation.                                                                                                    |
| Aggregate Reservation for the | Information for the reservation:                                                                                                    |
| following E2E Flows           | PSB-path state block. Contains data used for forwarding PATH<br>messages downstream;                                                                                                    |
|                               | RSB-reservation state block. Contains data for the incoming<br>RESV message.                                                                                                    |
|                               | Reqs—requests. Contain data required to forward a RESV<br>message upstream to the node that sent the PATH message.                                                                                                    |
| To                            | IP address of the receiver.                                                                                                    |
| From                          | IP address of the sender.                                                                                                    |
| Pro                           | Protocol code. Code indicates IP protocol such as TCP or User<br>Datagram Protocol (UDP).                                                                                                    |
| <b>DPort</b>                  | Destination port number.                                                                                                    |
| Sport                         | Source port number.                                                                                                    |
| Prev Hop or Next Hop          | IP address of the previous or next hop.                                                                                                    |
| I/F                           | Interface of the previous or next hop.                                                                                                    |

*Table 70 show ip rsvp aggregation ip endpoints detail Field Descriptions (continued)*

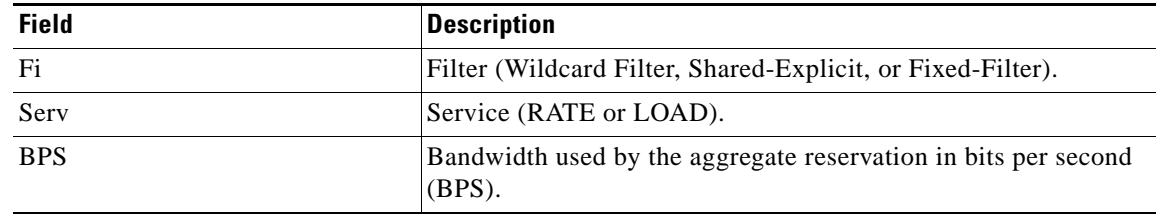

## *Table 70 show ip rsvp aggregation ip endpoints detail Field Descriptions (continued)*

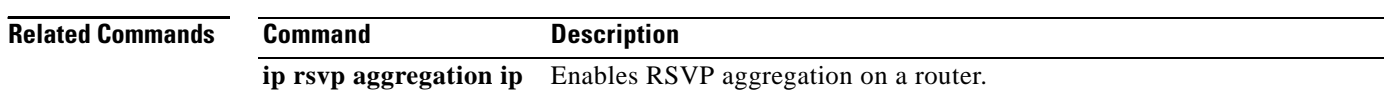

# **show ip rsvp atm-peak-rate-limit**

To display the current peak rate limit set for an interface or for all interfaces, if any, use the **show ip rsvp atm-peak-rate-limit** command in EXEC mode.

**show ip rsvp atm-peak-rate-limit** [*interface-type interface-number*]

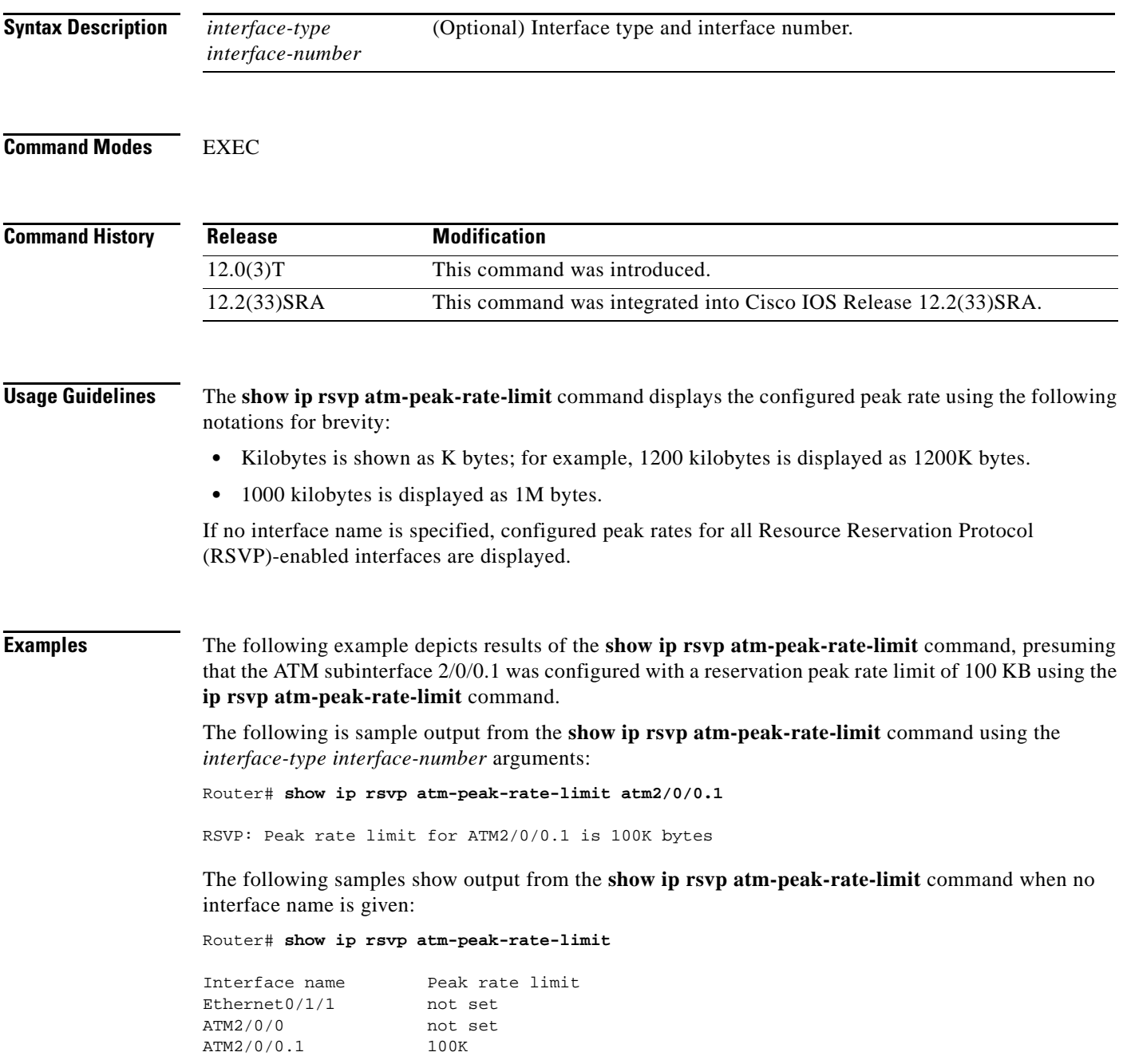

 $\Gamma$
### Router# **show ip rsvp atm-peak-rate-limit**

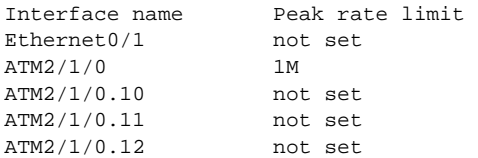

## **Related Commands Co**

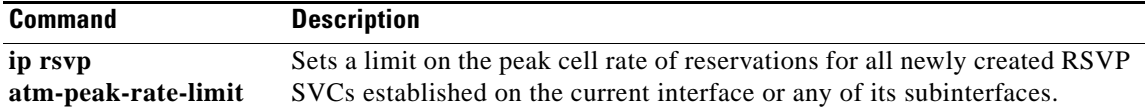

# **show ip rsvp authentication**

To display the security associations that Resource Reservation Protocol (RSVP) has established with other RSVP neighbors, use the **show ip rsvp authentication** command in user EXEC or privileged EXEC mode.

**show ip rsvp authentication** [**detail**] [**from** {*ip-address* | *hostname*}] [**to** {*ip-address* | *hostname*}]

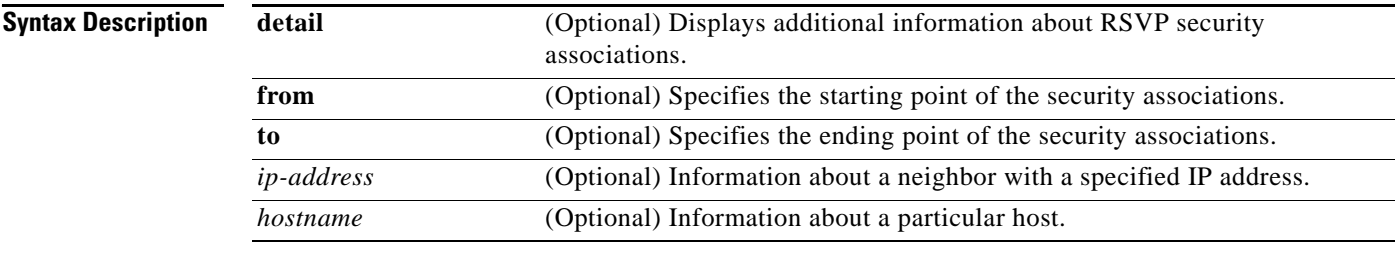

### **Command Modes** User EXEC (>) Privileged EXEC (#)

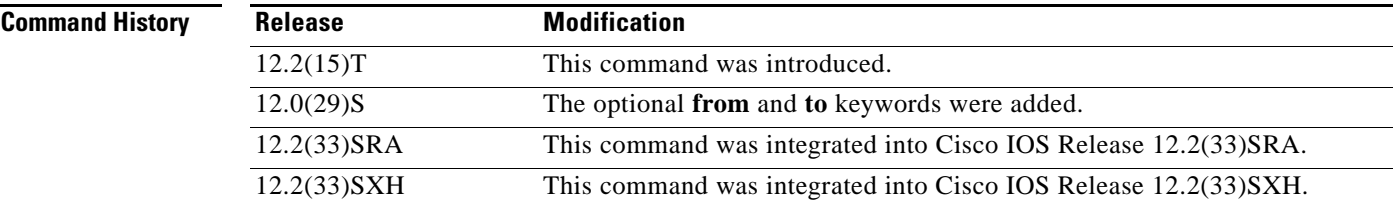

### **Usage Guidelines** Use the **show ip rsvp authentication** command to display the security associations that RSVP has established with other RSVP neighbors. You can display all security associations or specify an IP address or hostname of a particular RSVP neighbor, which restricts the size of the display.

The difference between the *ip-address* and *hostname* arguments is whether you specify the neighbor by its IP address or by its name.

**Examples** The following is sample output from the **show ip rsvp authentication command**:

Router# **show ip rsvp authentication**

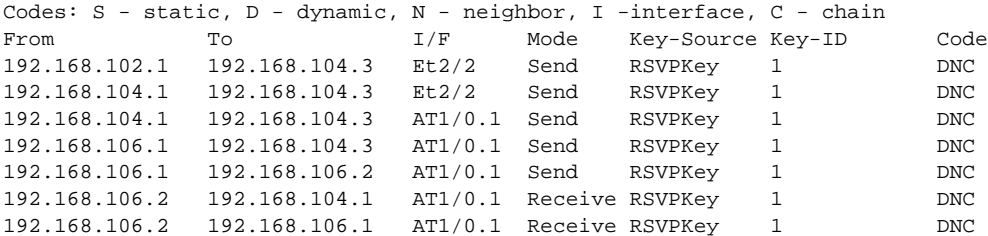

 $\mathbf{r}$ 

[Table 71](#page-938-0) describes the significant fields shown in the display.

| <b>Field</b> | <b>Description</b>                                                                                                    |
|--------------|----------------------------------------------------------------------------------------------------|
| Codes        | Keys can be either static (manually configured) or dynamic (created from a per-ACL<br>key or obtained from a key management server such as Kerberos). Cisco IOS software<br>does not currently support dynamic keys from key management servers. If the field<br>contains the string per-neighbor, it means the security association is using a<br>per-neighbor key; if the field contains the string per-interface, it means the security<br>association is using a per-interface key. If the field contains the string chain, it means<br>the key for the security association comes from the key chain specified in the Key<br>Source. |
| From         | Starting point of the security association.                                                                                                    |
| To           | Ending point of the security association.                                                                                                    |
| I/F          | Name and number of the interface over which the security association is being maintained.                                                                                                    |
| Mode         | Separate associations maintained for sending and receiving RSVP messages for a<br>specific RSVP neighbor. Possible values are Send or Receive.                                                                                                    |
| Key-Source   | Indicates where the key was configured.                                                                                                    |
| Key-ID       | A string which, along with the IP address, uniquely identifies a security association.<br>The key ID is automatically generated in Cisco IOS software by using the per-interface<br>ip rsvp authentication key command, but it is configured in Cisco IOS software when<br>using key chains for per-neighbor or per-interface RSVP keys. The key ID may be<br>configurable on other RSVP platforms. A key ID is provided in every RSVP<br>authenticated message initiated by a sender and is stored by every RSVP receiver.                                                                                                    |
|              | Key Expired in this field means that all possible keys used for this neighbor<br><b>Note</b><br>have expired.                                                                                                    |
| Code         | Indicates the type of key ID used.                                                                                                    |

<span id="page-938-0"></span>*Table 71 show ip rsvp authentication Field Descriptions*

The following is sample output from the **show ip rsvp authentication detail** command:

```
Router# show ip rsvp authentication detail
```
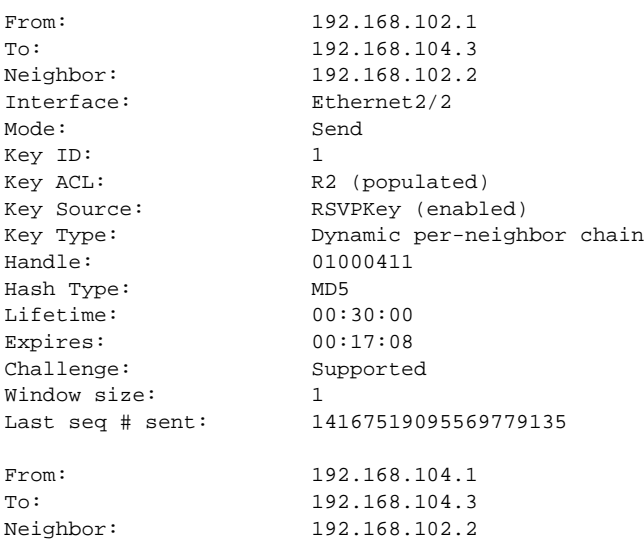

 $\overline{\phantom{a}}$ 

Interface: Ethernet2/2 Mode: Send Key ID: 1 Key ACL: R2 (populated) Key Source: RSVPKey (enabled) Key Type: Dynamic per-neighbor chain Handle: 0400040F<br>Hash Type: MD5 Hash Type: Lifetime: 00:30:00 Expires: 00:22:06 Challenge: Supported Window size: 1 Last seq # sent: 14167520384059965440 From: 192.168.104.1 To: 192.168.104.3 Neighbor: 192.168.106.2 Interface: ATM1/0.1 Mode: Send Key ID:<br>
Key ACL:<br>
R R3 (populated) Key Source: RSVPKey (enabled) Key Type: Dynamic per-neighbor chain Handle: 02000404 Hash Type: MD5 Lifetime: 00:30:00 Expires: 00:16:37 Challenge: Supported Window size: 1 Last seq # sent: 14167518979605659648 From: 192.168.106.1 To: 192.168.104.3 Neighbor: 192.168.106.2 Interface: ATM1/0.1 Mode: Send Key ID: 1 Key ACL: R3 (populated) Key Source: RSVPKey (enabled) Key Type: Dynamic per-neighbor chain Handle: 01000408 Hash Type: MD5 Lifetime: 00:30:00 Expires: 00:11:37 Challenge: Supported Window size: 1 Last seq # sent: 14167517691115473376 From: 192.168.106.1 To: 192.168.106.2 Neighbor: 192.168.106.2 Interface: ATM1/0.1 Mode: Send Key ID: 1 Key ACL: R3 (populated) Key Source: RSVPKey (enabled) Key Type: Dynamic per-neighbor chain Handle: 8D00040E Hash Type: MD5 Lifetime: 00:30:00 Expires: 00:29:29 Challenge: Supported Window size: 1 Last seq # sent: 14167808344437293057

Г

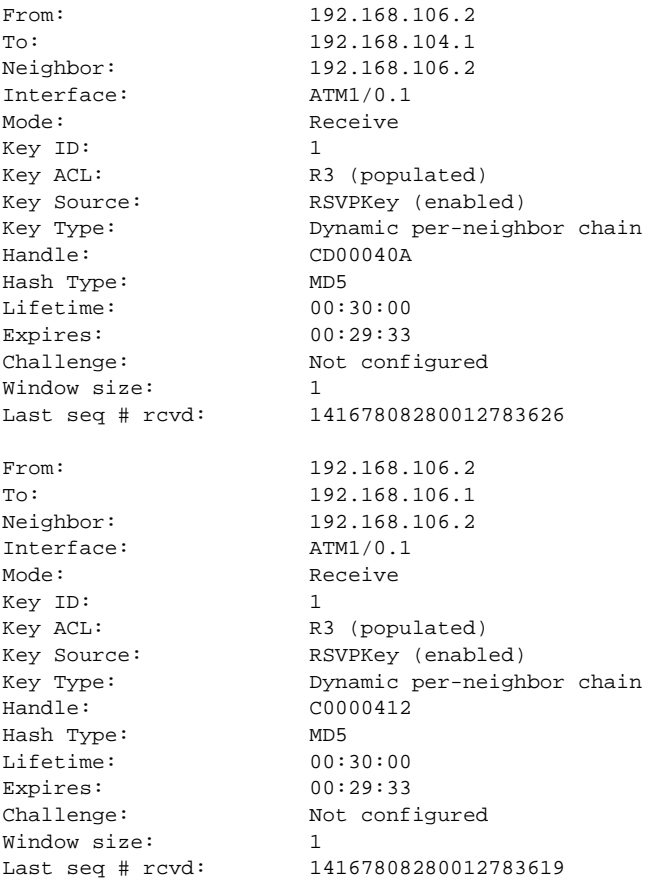

[Table 72](#page-940-0) describes the significant fields shown in the display.

### *Table 72 show ip rsvp authentication detail Field Descriptions*

<span id="page-940-0"></span>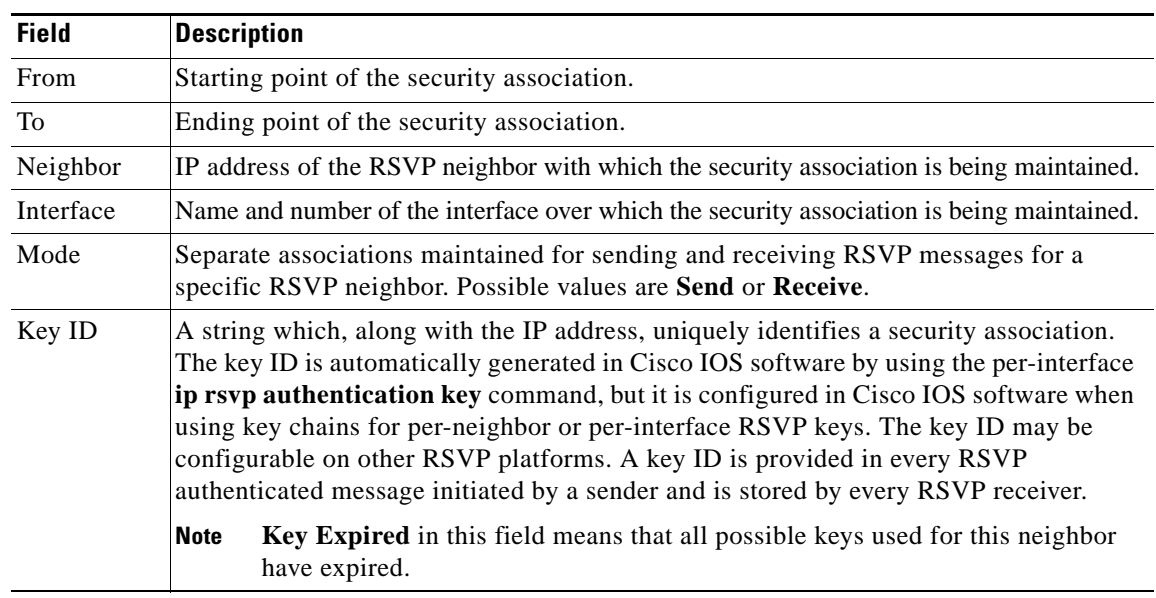

**December 2010**

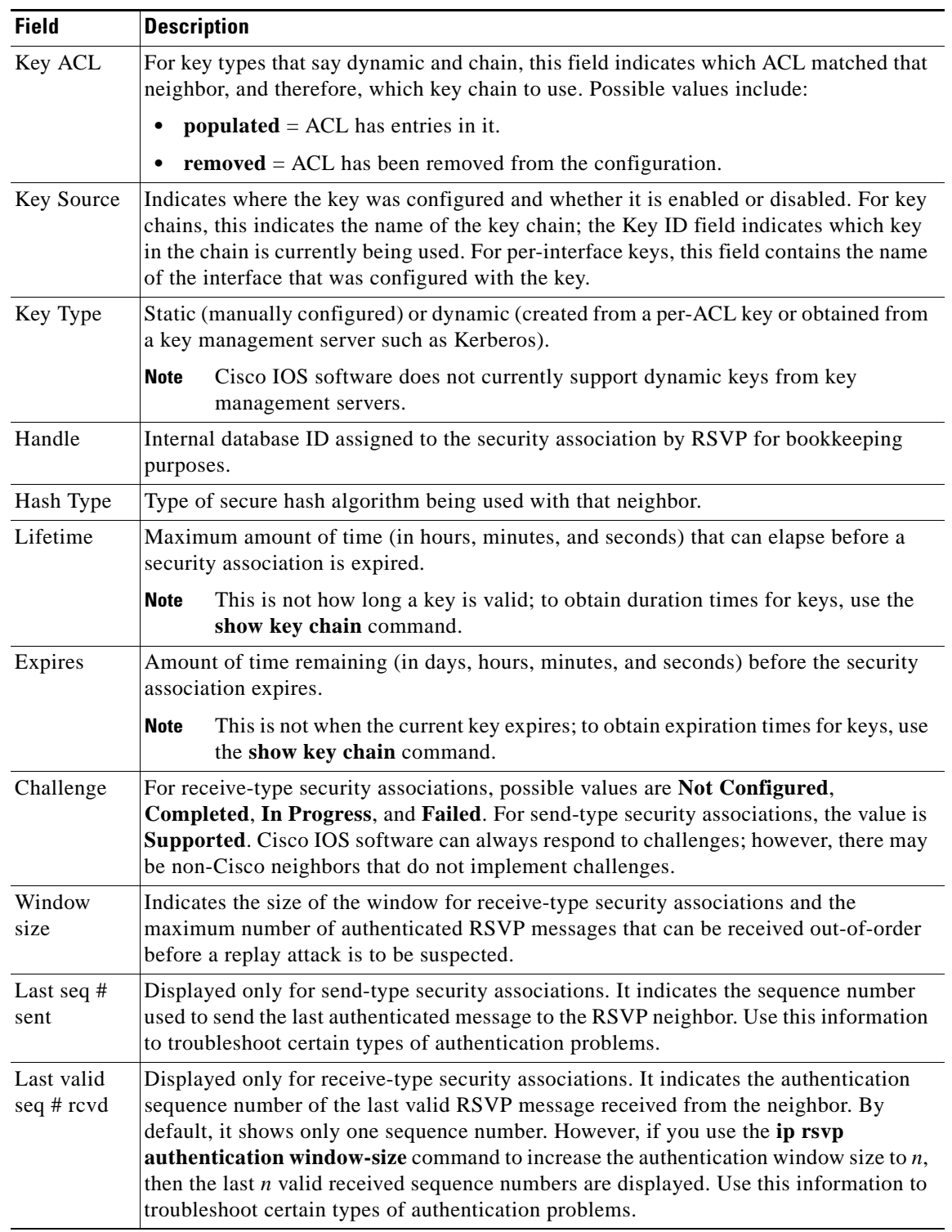

### *Table 72 show ip rsvp authentication detail Field Descriptions (continued)*

 $\overline{\phantom{a}}$ 

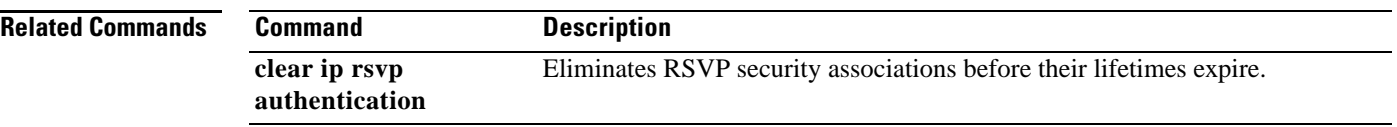

 $\overline{\phantom{a}}$ 

## **show ip rsvp counters**

To display the number of Resource Reservation Protocol (RSVP) messages that were sent and received on each interface, use the **show ip rsvp counters** command in user EXEC or privileged EXEC mode.

**show ip rsvp counters** [**authentication**] [**interface** *type number* | **neighbor** [**vrf** {**\*** | *vrf-name*}] | **state teardown** | **summary**]

| <b>Syntax Description</b> | authentication        | (Optional) Displays a list of RSVP authentication counters.                                                        |
|---------------------------|-----------------------|----------------------------------------------------------------------------------------------------|
|                           | interface type number | (Optional) Displays the number of RSVP messages sent and received for the<br>specified interface name.             |
|                           | neighbor              | (Optional) Displays the number of RSVP messages sent and received by the<br>specified neighbor.                    |
|                           | $\mathbf{v}$ rf *     | (Optional) Displays all the configured virtual routing and forwarding (VRF)<br>instances.                          |
|                           | vrf vrf-name          | (Optional) Displays the name of a specified VRF.                                                                   |
|                           | state teardown        | (Optional) Displays the number of RSVP message states and the reasons for<br>teardown.                             |
|                           | summary               | (Optional) Displays the cumulative number of RSVP messages sent and<br>received by the router over all interfaces. |
|                           |                       |                                                                                                    |

## **Command Default** If you enter the **show ip rsvp counters** command without an optional keyword, the command displays the number of RSVP messages that were sent and received for each interface on which RSVP is configured.

**Command Modes** User EXEC (>) Privileged EXEC (#)

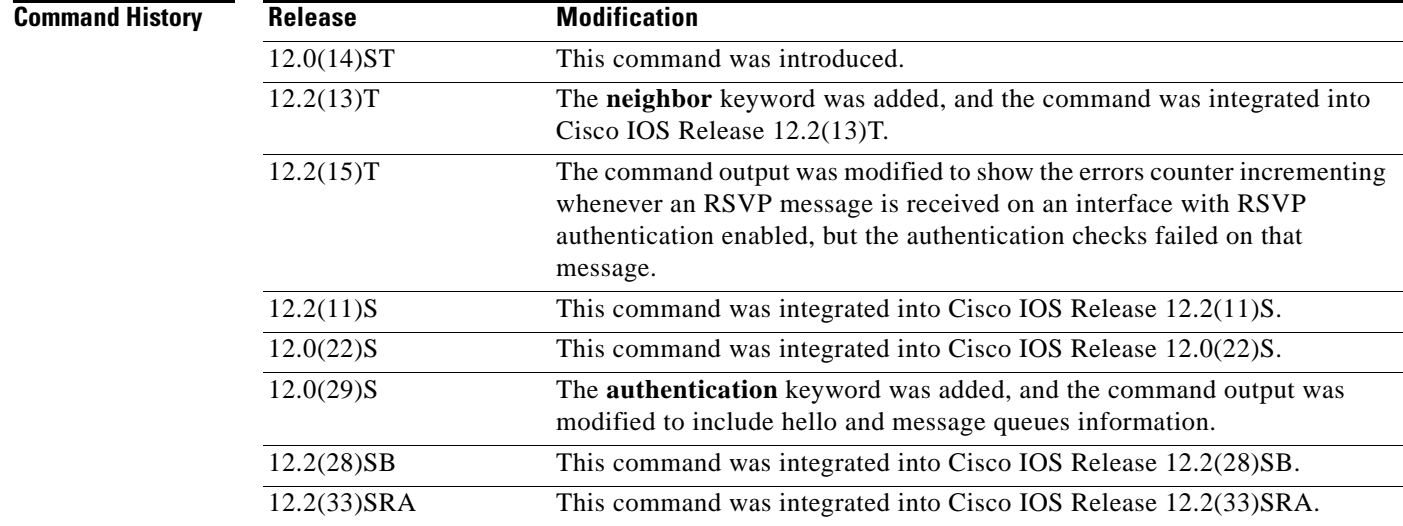

Г

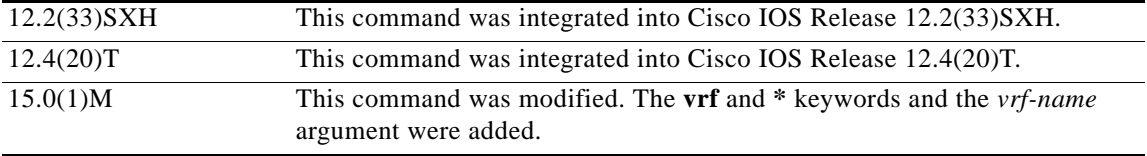

## **Examples Summary Example**

The following example shows the values for the number of RSVP messages of each type that were sent and received by the router over all interfaces, including the hello and message queues information:

Router# **show ip rsvp counters summary**

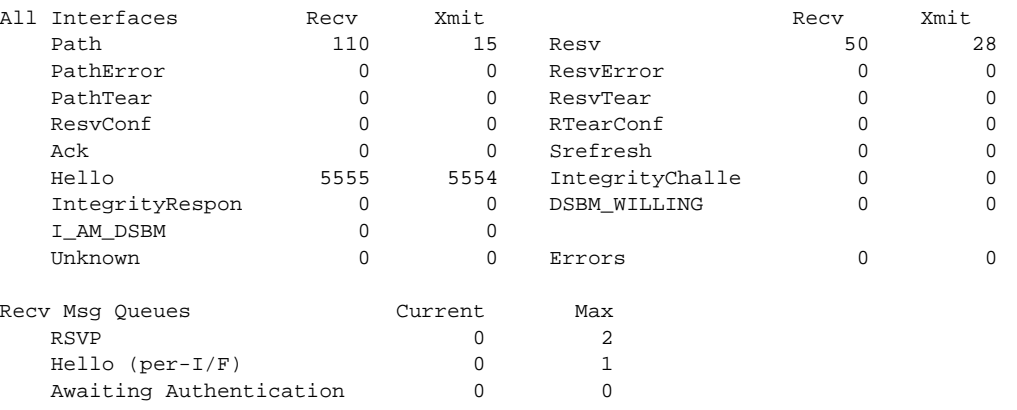

[Table 73](#page-944-0) describes the significant fields shown in the display.

<span id="page-944-0"></span>*Table 73 show ip rsvp counters summary Field Descriptions*

| <b>Field</b>           | <b>Description</b>                                                                                                |  |  |  |  |  |
|------------------------|----------------------------------------------------------------------------------------------------|--|--|--|--|--|
| All Interfaces         | Types of messages displayed for all interfaces.                                                                   |  |  |  |  |  |
|                        | Hello is a summary of graceful restart, reroute (hello<br><b>Note</b><br>state timer), and Fast Reroute messages. |  |  |  |  |  |
| Recy                   | Number of messages received on the specified interface or on all<br>interfaces.                                   |  |  |  |  |  |
| Xmit                   | Number of messages transmitted from the specified interface or<br>from all interfaces.                            |  |  |  |  |  |
| <b>Recy Msg Queues</b> | Queues for received messages for RSVP, hello per interface, and<br>awaiting authentication.                       |  |  |  |  |  |
|                        | Current—Number of messages queued.                                                                                |  |  |  |  |  |
|                        | Max—Maximum number of messages ever queued.                                                                       |  |  |  |  |  |

### **VRF Example**

The following example shows the values for the number of RSVP messages for a specified neighbor with a VRF named myvrf:

Router# **show ip rsvp counters neighbor vrf myvrf**

```
VRF: myvrf
Neighbor: 10.10.15.13
       Rate-Limiting:
         Output queue overflow, number of dropped RSVP messages: 0
       Refresh-Reduction:
         Number of RSVP messages received out of order: 0
         Number of retransmitted RSVP messages: 0
```
[Table 74](#page-945-0) describes the significant fields shown in the display.

*Table 74 show ip rsvp counters neighbor vrf Field Descriptions*

<span id="page-945-0"></span>

| <b>Field</b>      | <b>Description</b>                                                                                                    |  |  |  |  |  |
|-------------------|----------------------------------------------------------------------------------------------------|--|--|--|--|--|
| <b>VRF</b>        | Name of the VRF.                                                                                                    |  |  |  |  |  |
| Neighbor          | IP address of the neighbor.                                                                                                    |  |  |  |  |  |
| Rate-Limiting     | The rate-limiting parameters in effect are as follows:                                                                                  |  |  |  |  |  |
|                   | Output queue overflow, number of dropped RVSP<br>٠<br>messages—Number of messages dropped by the neighbor<br>when the queue overflowed. |  |  |  |  |  |
| Refresh-Reduction | The refresh-reduction parameters in effect are as follows:                                                                              |  |  |  |  |  |
|                   | Number of RSVP messages received out of<br>٠<br>order—Messages that were dropped because they were out<br>of sequential order.          |  |  |  |  |  |
|                   | Number of retransmitted RSVP messages—Number of<br>٠<br>messages retransmitted to the neighbor.                                         |  |  |  |  |  |

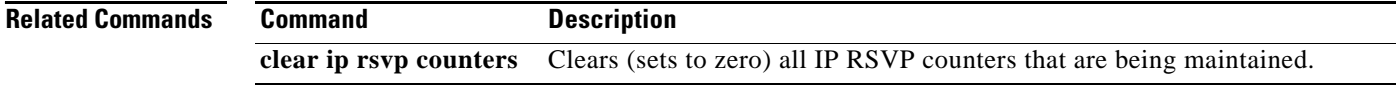

 $\overline{\mathsf{I}}$ 

## **show ip rsvp counters state teardown**

To display counters for Resource Reservation Protocol (RSVP) events that caused a state to be torn down, use the **show ip rsvp counters state teardown** command in user EXEC or privileged EXEC mode.

**show ip rsvp counters state teardown**

- **Syntax Description** This command has no arguments or keywords.
- **Command Modes** User EXEC (>) Privileged EXEC (#)

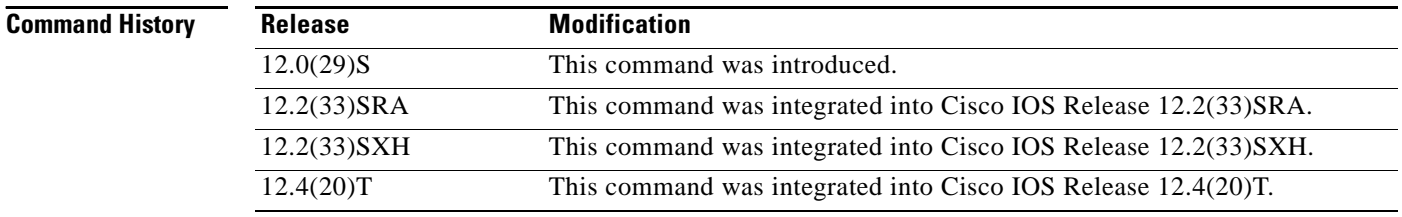

**Usage Guidelines** Use the **show ip rsvp counters state teardown** command when a label-switched path (LSP) is down. If graceful restart triggered the state teardown, the numbers in the Path, Resv-In, and Resv-Out columns in the "Examples" section are greater than 0.

Examples The following is sample output from the **show ip rsvp counters state teardown** command:

Router# **show ip rsvp counters state teardown**

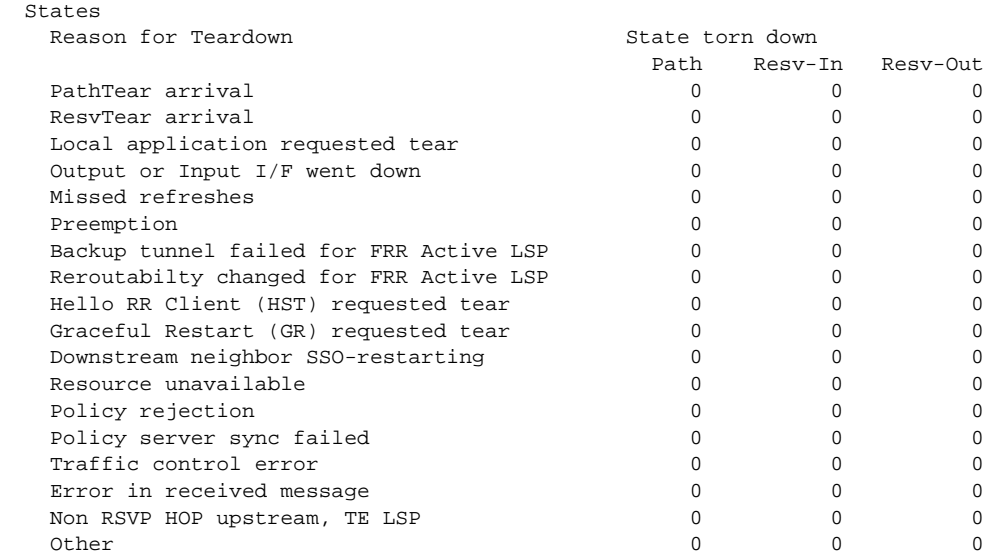

a ka

[Table 75](#page-947-0) describes the significant fields shown in the display.

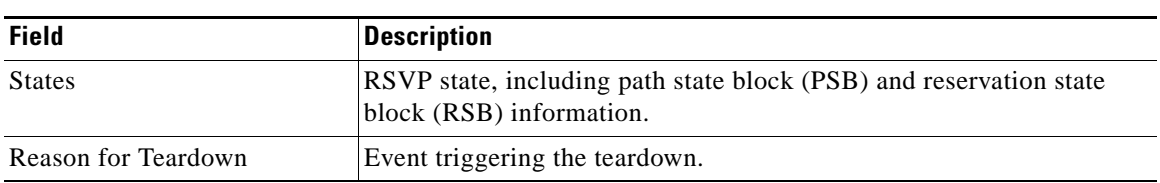

### <span id="page-947-0"></span>*Table 75 show ip rsvp counters state teardown Field Descriptions*

## **Related Commands**

**Command Description clear ip rsvp counters** Clears (sets to zero) the IP RSVP counters that are being maintained.

 $\Gamma$ 

# **show ip rsvp fast bw-protect**

To display information about whether backup bandwidth protection is enabled and the status of backup tunnels that may be used to provide that protection, use the **show ip rsvp fast bw-protect** command in user EXEC or privileged EXEC mode.

**show ip rsvp fast bw-protect** [**detail**] [**filter** [**destination** *ip-address* | *hostname*] [**dst-port** *port-number*] [**source** *ip-address* | *hostname*] [**src-port** *port-number*]]

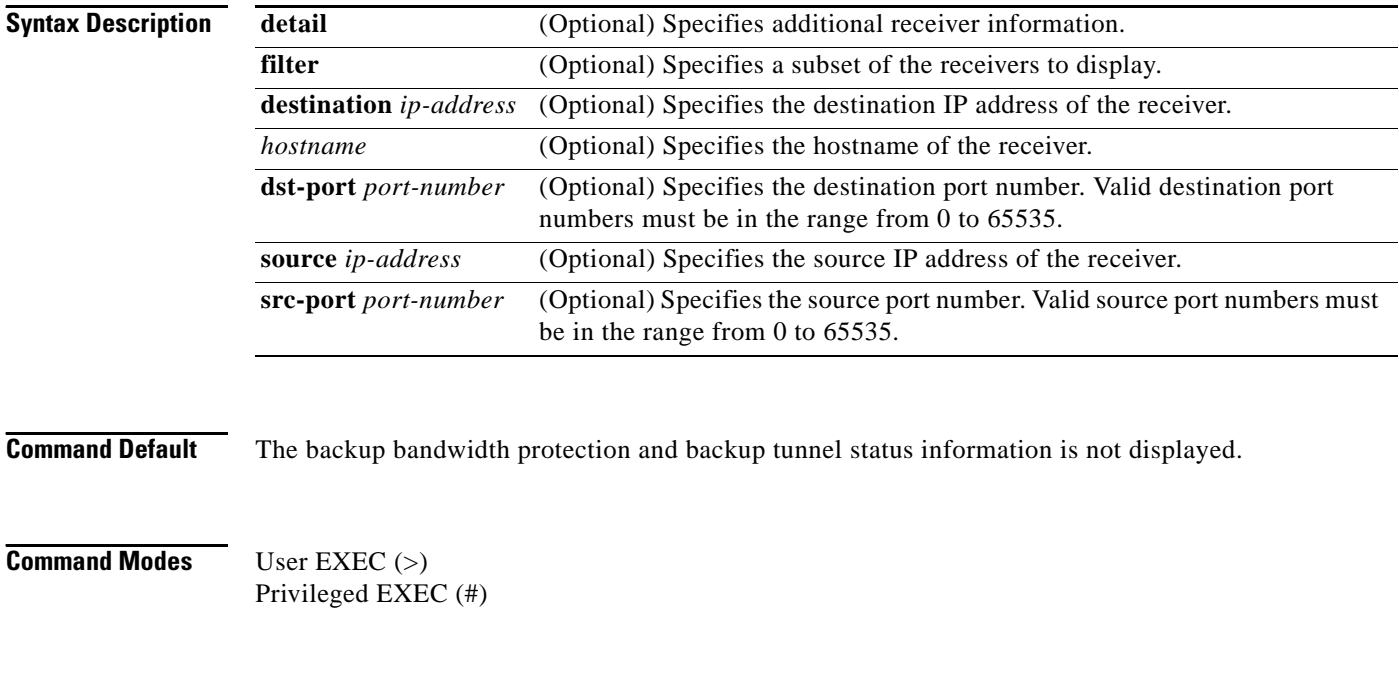

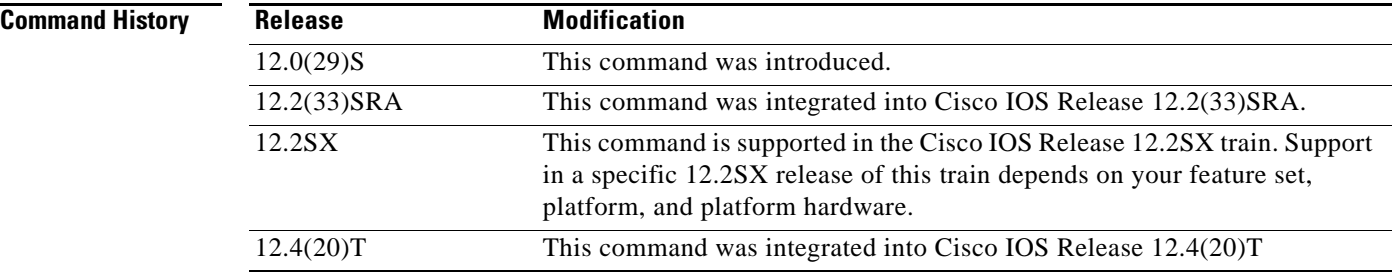

**Examples** The following is sample output from the **show ip rsvp fast bw-protect** command:

Router# **show ip rsvp fast bw-protect**

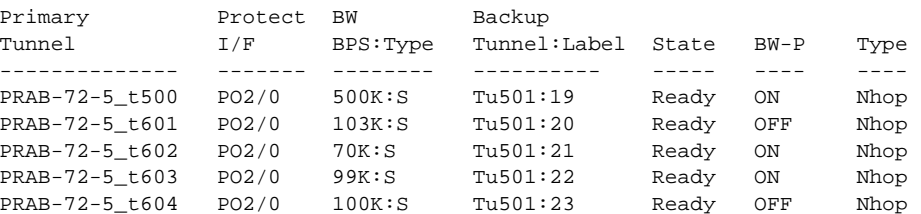

PRAB-72-5\_t605 PO2/0 101K:S Tu501:24 Ready OFF Nhop

[Table 76](#page-949-0) describes the significant fields shown in the display.

*Table 76 show ip rsvp fast bw-protect Field Descriptions*

<span id="page-949-0"></span>

| <b>Field</b>         | <b>Description</b>                                                                                                    |  |  |  |
|----------------------|----------------------------------------------------------------------------------------------------|--|--|--|
| Primary Tunnel       | Identification of the tunnel being protected.                                                                                        |  |  |  |
| Protect I/F          | Interface name.                                                                                                    |  |  |  |
| BW BPS: Type         | Bandwidth, in bits per second, and type of bandwidth. Possible values<br>are the following:                                          |  |  |  |
|                      | S-Subpool                                                                                                    |  |  |  |
|                      | G-Global pool                                                                                                    |  |  |  |
| Backup Tunnel: Label | Identification of the backup tunnel.                                                                                                 |  |  |  |
| <b>State</b>         | Status of backup tunnel. Valid values are the following:                                                                             |  |  |  |
|                      | Ready—Data is passing through the primary tunnel, but the<br>backup tunnel is ready to take over if the primary tunnel goes<br>down. |  |  |  |
|                      | Active—The primary tunnel is down, so the backup tunnel is used<br>for traffic.                                                      |  |  |  |
|                      | None—There is no backup tunnel.                                                                                                    |  |  |  |
| BW-P                 | Status of backup bandwidth protection. Possible values are ON and<br>OFF.                                                            |  |  |  |
| Type                 | Type of backup tunnel. Possible values are the following:                                                                            |  |  |  |
|                      | Nhop-Next hop                                                                                                    |  |  |  |
|                      | NNHOP-Next-next hop                                                                                                    |  |  |  |

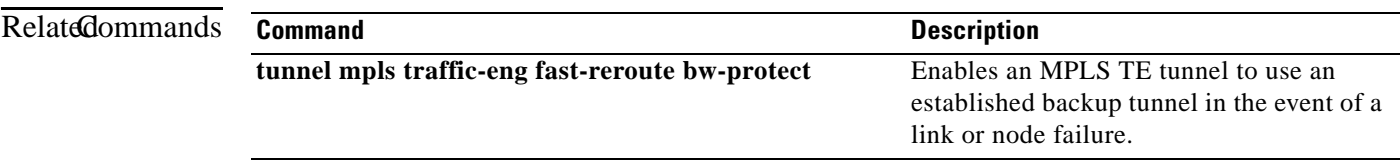

## **show ip rsvp fast detail**

To display specific information for Resource Reservation Protocol (RSVP) categories, use the **show ip rsvp fast detail** command in user EXEC or privileged EXEC mode.

**show ip rsvp fast detail** [**filter** [**destination** *ip-address* | *hostname*] [**dst-port** *port-number*] [**source**  *ip-address* | *hostname*] [**src-port** *port-number*]]

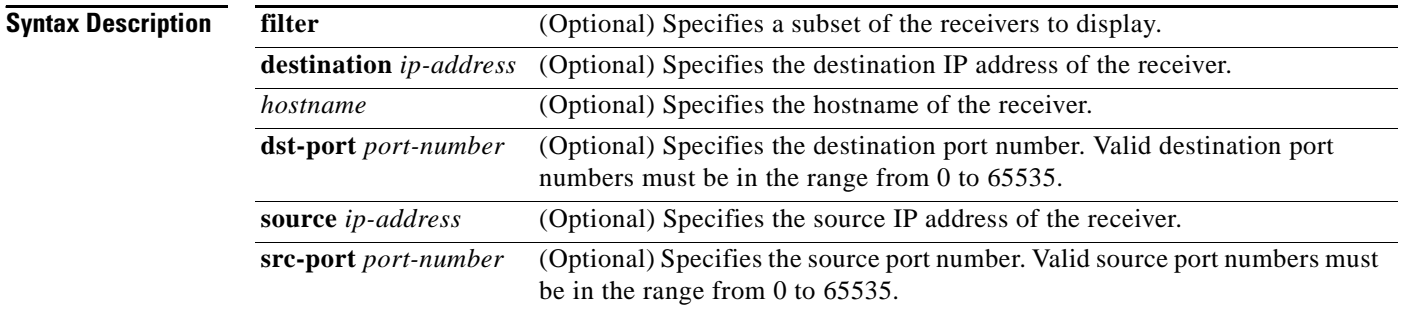

**Command Default** Specific information for RSVP categories is not displayed.

**Command Modes** User EXEC (>) Privileged EXEC (#)

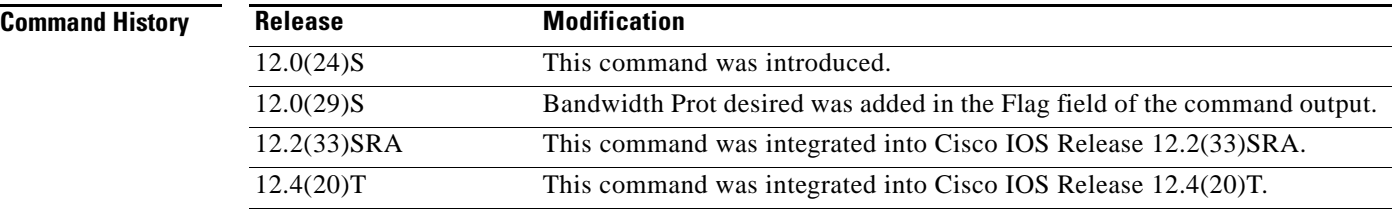

**Examples** The following is sample output from the **show ip rsvp fast detail** command:

Router# **show ip rsvp fast detail**

```
PATH:
  Tun Dest: 10.0.0.7 Tun ID: 500 Ext Tun ID: 10.0.0.5
  Tun Sender: 10.0.0.5 LSP ID: 8
  Path refreshes: 
     sent: to NHOP 10.5.6.6 on POS2/0 
   Session Attr: 
    Setup Prio: 7, Holding Prio: 7 
    Flags: Local Prot desired, Label Recording, SE Style, Bandwidth Prot desired 
     Session Name: PRAB-72-5_t500 
   ERO: (incoming)
     10.0.0.5 (Strict IPv4 Prefix, 8 bytes, /32)
     10.0.5.6 (Strict IPv4 Prefix, 8 bytes, /32)
     10.6.7.7 (Strict IPv4 Prefix, 8 bytes, /32)
```

```
 10.0.0.7 (Strict IPv4 Prefix, 8 bytes, /32)
 ERO: (outgoing)
  10.5.6.6 (Strict IPv4 Prefix, 8 bytes, /32)
  10.6.7.7 (Strict IPv4 Prefix, 8 bytes, /32)
  10.0.0.7 (Strict IPv4 Prefix, 8 bytes, /32)
 Traffic params - Rate: 500K bits/sec, Max. burst: 1K bytes
  Min Policed Unit: 0 bytes, Max Pkt Size 4294967295 bytes
 Fast-Reroute Backup info:
   Inbound FRR: Not active
  Outbound FRR: Ready -- backup tunnel selected
     Backup Tunnel: Tu501 (label 19)
     Bkup Sender Template: 
       Tun Sender: 10.5.6.5 LSP ID: 8
     Bkup FilerSpec: 
      Tun Sender: 10.5.6.5, LSP ID: 8
 Path ID handle: 04000405.
 Incoming policy: Accepted. Policy source(s): MPLS/TE
 Status: Proxied
 Output on POS2/0. Policy status: Forwarding. Handle: 02000406
```
[Table 77](#page-951-0) describes the significant fields shown in the display.

| <b>Field</b>        | <b>Description</b>                                                                                                    |
|---------------------|----------------------------------------------------------------------------------------------------|
| Tun Dest            | IP address of the receiver.                                                                                                    |
| Tun ID              | Tunnel identification number.                                                                                                    |
| Ext Tun ID          | Extended tunnel identification number.                                                                                                    |
| Tun Sender          | IP address of the sender.                                                                                                    |
| LSP ID              | Label-switched path identification number.                                                                                                    |
| Setup Prio          | Setup priority.                                                                                                    |
| <b>Holding Prio</b> | Holding priority.                                                                                                    |
| Flags               | Backup bandwidth protection has been configured for the<br>label-switched path (LSP).                                                                                       |
| <b>Session Name</b> | Name of the session.                                                                                                    |
| ERO (incoming)      | EXPLICIT_ROUTE object of incoming path messages.                                                                                                    |
| ERO (outgoing)      | EXPLICIT_ROUTE object of outgoing path messages.                                                                                                    |
| Traffic params Rate | Average rate, in bits per second.                                                                                                    |
| Max. burst          | Maximum burst size, in bytes.                                                                                                    |
| Min Policed Unit    | Minimum policed units, in bytes.                                                                                                    |
| Max Pkt Size        | Maximum packet size, in bytes.                                                                                                    |
| <b>Inbound FRR</b>  | Status of inbound Fast Reroute (FRR) backup tunnel. If this node is<br>downstream from a rerouted LSP (for example, at a merge point for<br>this LSP), the state is Active. |

<span id="page-951-0"></span>*Table 77 show ip rsvp fast detail Field Descriptions*

Г

| <b>Field</b>                | <b>Description</b>                                                                                                    |
|-----------------------------|----------------------------------------------------------------------------------------------------|
| <b>Outbound FRR</b>         | Status of outbound FRR backup tunnel. If this node is a point of local<br>repair (PLR) for an LSP, there are three possible states:                                                                                                    |
|                             | Active—This LSP is actively using its backup tunnel, presumably<br>because there has been a downstream failure.                                                                                                    |
|                             | No Backup—This LSP does not have local (Fast Reroute)<br>protection. No backup tunnel has been selected for it to use in case<br>of a failure.                                                                                                    |
|                             | Ready—This LSP is ready to use a backup tunnel in case of a<br>downstream link or node failure. A backup tunnel has been<br>selected for it to use.                                                                                                    |
| <b>Backup Tunnel</b>        | If the Outbound FRR state is Ready or Active, this field indicates the<br>following:                                                                                                    |
|                             | Which backup tunnel has been selected for this LSP to use in case<br>of a failure.                                                                                                    |
|                             | The inbound label that will be prepended to the LSP's data packets<br>for acceptance at the backup tunnel tail (the merge point).                                                                                                    |
| <b>Bkup Sender Template</b> | If the Outbound FRR state is Ready or Active, SENDER_TEMPLATE<br>and FILTERSPEC objects are shown. These objects will be used in<br>RSVP messages sent by the backup tunnel if or when the LSP starts<br>actively using the backup tunnel. They differ from the original<br>(prefailure) objects only in that the node (the PLR) substitutes its own<br>IP address for that of the original sender. For example, path and<br>pathTear messages will contain the new SENDER_TEMPLATE. Resv<br>and resvTear messages will contain the new FILTERSPEC object. If<br>this LSP begins actively using the backup tunnel, the display changes. |
| <b>Bkup FilerSpec</b>       | If the Outbound FRR state is Ready or Active, SENDER_TEMPLATE<br>and FILTERSPEC objects are shown. These objects will be used in<br>RSVP messages sent by the backup tunnel if or when the LSP starts<br>actively using the backup tunnel. They differ from the original<br>(prefailure) objects only in that the node (the PLR) substitutes its own<br>IP address for that of the original sender. For example, path and<br>pathTear messages will contain the new SENDER_TEMPLATE. Resv<br>and resvTear messages will contain the new FILTERSPEC object. If<br>this LSP begins actively using the backup tunnel, the display changes. |
| Path ID handle              | Protection Switch Byte (PSB) identifier.                                                                                                    |
| Incoming policy             | Policy decision of the LSP. If RSVP policy was not granted for the<br>incoming path message for the tunnel, the LSP does not come up.<br>Accepted is displayed.                                                                                                    |
| Policy source(s)            | For FRR LSPs, this value always is MPLS/TE for the policy source.                                                                                                    |
| <b>Status</b>               | For FRR LSPs, valid values are as follows:                                                                                                    |
|                             | Proxied—Headend routers.                                                                                                    |
|                             | Proxied Terminated-Tailend routers.                                                                                                    |
|                             | For midpoint routers, the field always is blank.                                                                                                    |

*Table 77 show ip rsvp fast detail Field Descriptions (continued)*

 $\blacksquare$ 

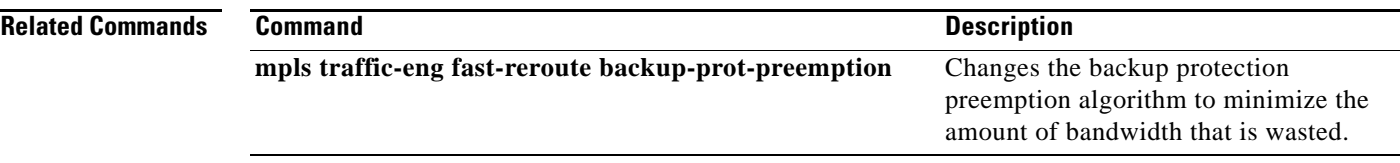

 $\overline{\mathcal{L}}$ 

## **show ip rsvp fast-reroute**

To display information about fast reroutable primary tunnels and their corresponding backup tunnels that provide protection, use the **show ip rsvp fast-reroute** command in user EXEC or privileged EXEC mode.

**show ip rsvp fast-reroute** [**filter** [**session-type** {*session-type-number* | **all**}]]

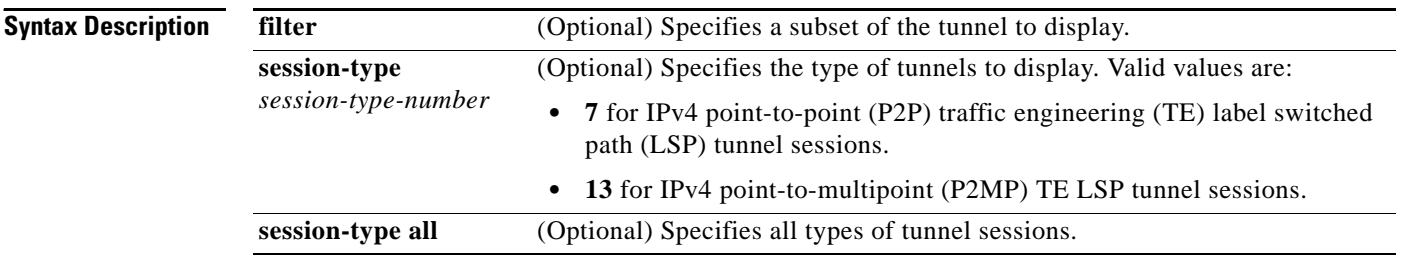

## **Command Default** If no arguments are specified, the display information about all fast reroutable primary tunnels is displayed.

### **Command Modes** User EXEC (>) Privileged EXEC (#)

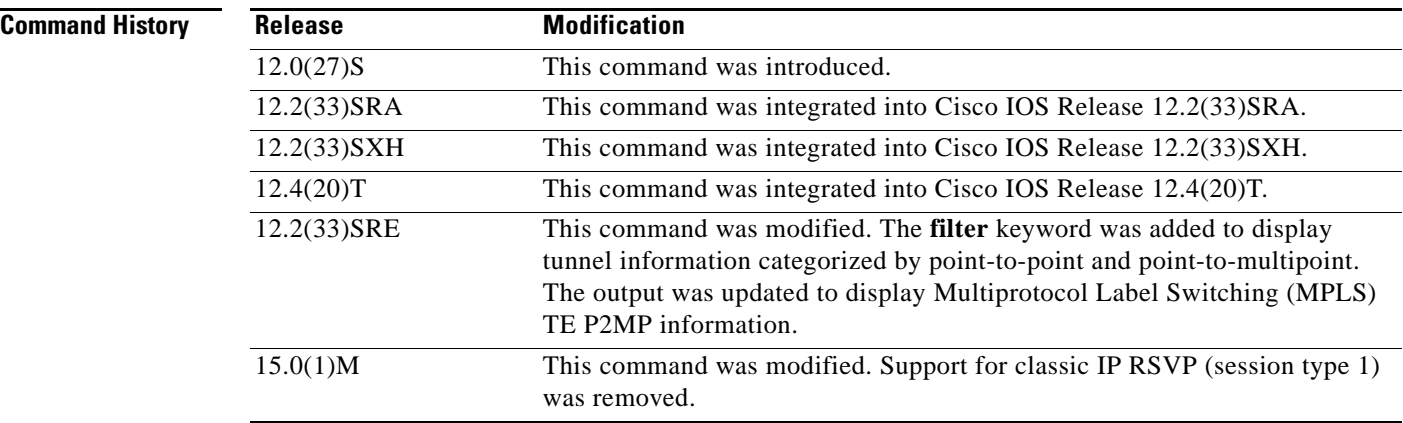

**Examples** The following is sample output of fast reroutable primary tunnels and their corresponding backup tunnels that provide protection:

Router# **show ip rsvp fast-reroute**

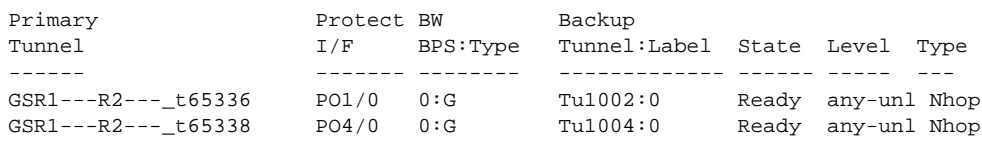

a ka

[Table 78](#page-955-0) describes the significant fields shown in the display.

| <b>Field</b>         | <b>Description</b>                                                                                                    |
|----------------------|----------------------------------------------------------------------------------------------------|
| Primary Tunnel       | Hostname and tunnel ID.                                                                                                    |
| Protect I/F          | Interface that is being protected.                                                                                                 |
| BW BPS: Type         | Bandwidth, in bits per second, and the pool from which the<br>bandwidth comes. Valid values are G, global pool, S, and<br>subpool. |
| Backup Tunnel: Label | Backup tunnel ID and label.                                                                                                    |
| <b>State</b>         | Status of protection. Valid values are Ready, Active, and<br>None.                                                                 |
| Level                | Level of bandwidth. Valid values are any and unl (unlimited).                                                                      |
| <b>Type</b>          | Type of backup tunnel: Nhop (next hop) or NNhop<br>(next-next hop).                                                                |

<span id="page-955-0"></span>*Table 78 show ip rsvp fast-reroute Field Descriptions*

The following example shows fast reroutable primary tunnels and their corresponding backup tunnels. The information is organized by P2P LSPs and P2MP sub-LSPs. The following example shows that Tunnel 22 has six sub-LSPs, three that are protected on Ethernet interface 0/0, and three that are not protected on Ethernet interface 0/1:

Router# **show ip rsvp fast-reroute** 

| P2P<br>Protected LSP                                                                                           | Protect BW<br>I/F | BPS: Type |                                     | Backup | Tunnel:Label               | State                | Level                             | Type                    |
|----------------------------------------------------------------------------------------------------|-------------------|-----------|-------------------------------------|--------|----------------------------|----------------------|-----------------------------------|-------------------------|
| R201 t1                                                                                                    | $E$ t $0/1$       | 500K:G    |                                     |        | Tu777:16                   | Ready                | any-lim Nhop                      |                         |
| P <sub>2</sub> MP<br>Protected Sub-LSP<br>src_lspid[subid]->dst_tunid                                          |                   |           | Protect BW<br>I/F                   |        | BPS:Type                   | Backup               | Tunnel:Label                      | State                   |
| $10.1.1.201$ $1[1]->10.1.1.203$ 22<br>$10.1.1.201$ $1[2]->10.1.1.206$ 22<br>$10.1.1.201$ $1[3]->10.1.1.213$ 22 |                   |           | $E$ t $0/0$<br>$E$ t $0/0$<br>Et0/0 |        | 500K:G<br>500K:G<br>500K:G |                      | T11666:20<br>Tu666:20<br>Tu666:20 | Ready<br>Ready<br>Ready |
| $10.1.1.201\_1[4]->10.1.1.214$ 22<br>$10.1.1.201$ $1[5]->10.1.1.216$ 22<br>$10.1.1.201$ $1[6]->10.1.1.217$ 22  |                   |           | $E$ t $0/1$<br>Et0/1<br>Et0/1       |        | 500K:G<br>500K:G<br>500K:G | None<br>None<br>None |                                   | None<br>None<br>None    |

The following example displays information about fast reroutable primary tunnels and their corresponding backup tunnels for Cisco IOS Release 12.4(24)T and earlier releases. The output is organized by session type.

Rrouter# **show ip rsvp fast-reroute filter session-type all**

| Session Type 1 (rsvp)       |            |          |                          |  |      |
|-----------------------------|------------|----------|--------------------------|--|------|
| P2P                         | Protect BW |          | Backup                   |  |      |
| Protected LSP               | I/F        | BPS:Type | Tunnel:Label State Level |  | Type |
|                             |            |          |                          |  |      |
| Session Type 7 (te-p2p-lsp) |            |          |                          |  |      |
| P2P                         | Protect BW |          | Backup                   |  |      |
| Protected LSP               | I/F        | BPS:Type | Tunnel:Label State Level |  | Type |

Г

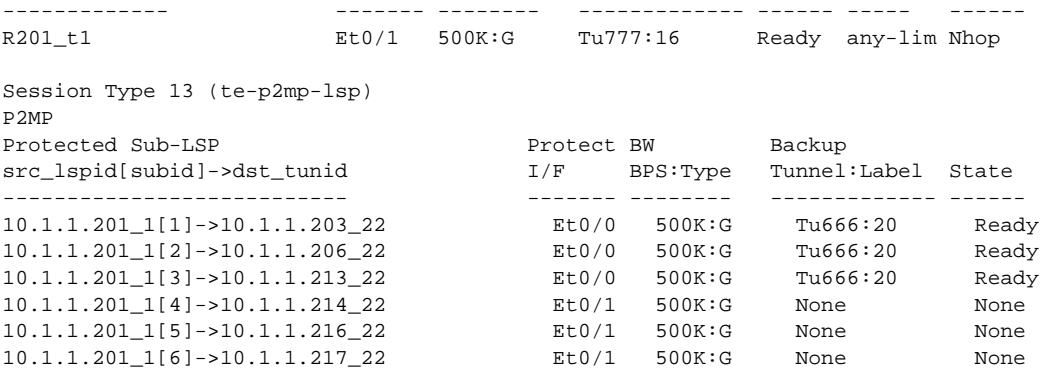

[Table 79](#page-956-0) describes the significant fields shown in the display.

<span id="page-956-0"></span>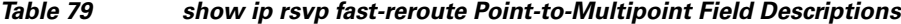

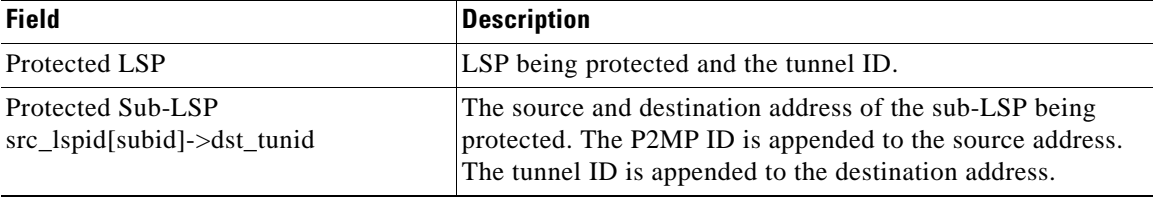

The following example displays information about fast reroutable primary tunnels and their corresponding backup tunnels that provide protection for Cisco IOS Release 15.0(1)M and later releases.

Rrouter# **show ip rsvp fast-reroute filter session-type all**

| Session Type 7 (te-p2p-lsp) |                   |          |                          |       |                    |      |
|-----------------------------|-------------------|----------|--------------------------|-------|--------------------|------|
| P2P                         | Protect BW        |          | Backup                   |       |                    |      |
| Protected LSP               | I/F               | BPS:Type | Tunnel:Label State Level |       |                    | Type |
|                             |                   |          |                          |       |                    |      |
| p2mp-2 t12                  | Se <sub>3/0</sub> | 500K:G   | Tu700:0                  |       | Ready any-unl Nhop |      |
| p2mp-2 t13                  | Se <sub>3/0</sub> | 500K:G   | Tu700:0                  | Ready | any-unl Nhop       |      |

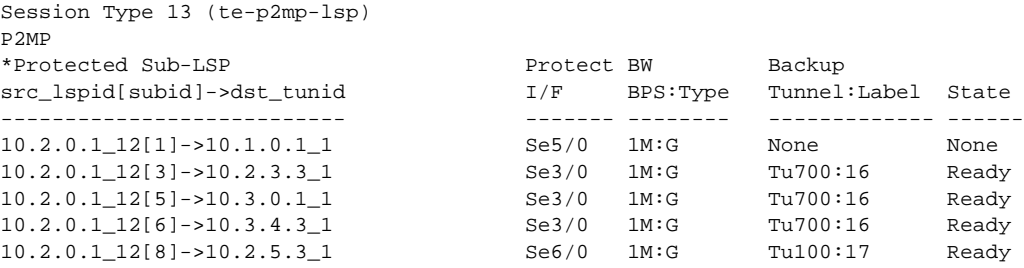

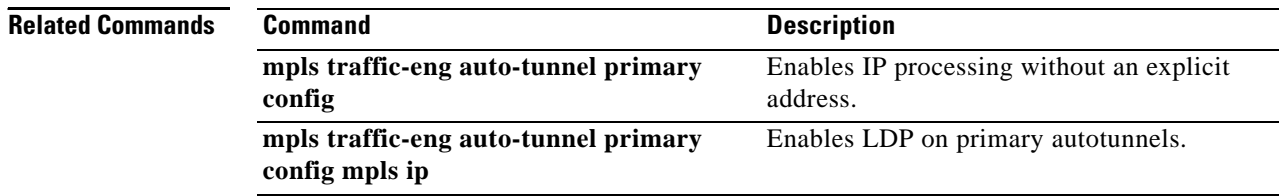

 $\overline{\phantom{a}}$ 

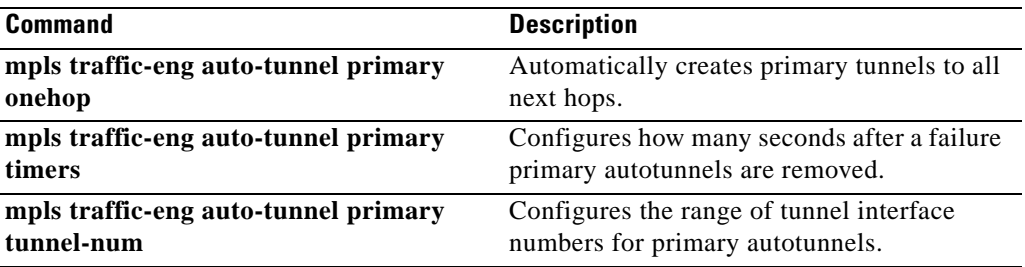

 $\overline{\mathcal{L}}$ 

# **show ip rsvp fast-reroute bw-protect**

To display information about whether backup bandwidth protection is enabled and the status of backup tunnels that may be used to provide that protection, use the **show ip rsvp fast-reroute bw-protect** command in user EXEC or privileged EXEC mode.

**show ip rsvp fast-reroute bw-protect** [**detail**] [**filter** [**session-type** {*session-type-number* | **all**}] [**destination** *ip-address* | *hostname*] [**dst-port** *port-number*] [**source** *ip-address* | *hostname*] [**src-port** *port-number*]]

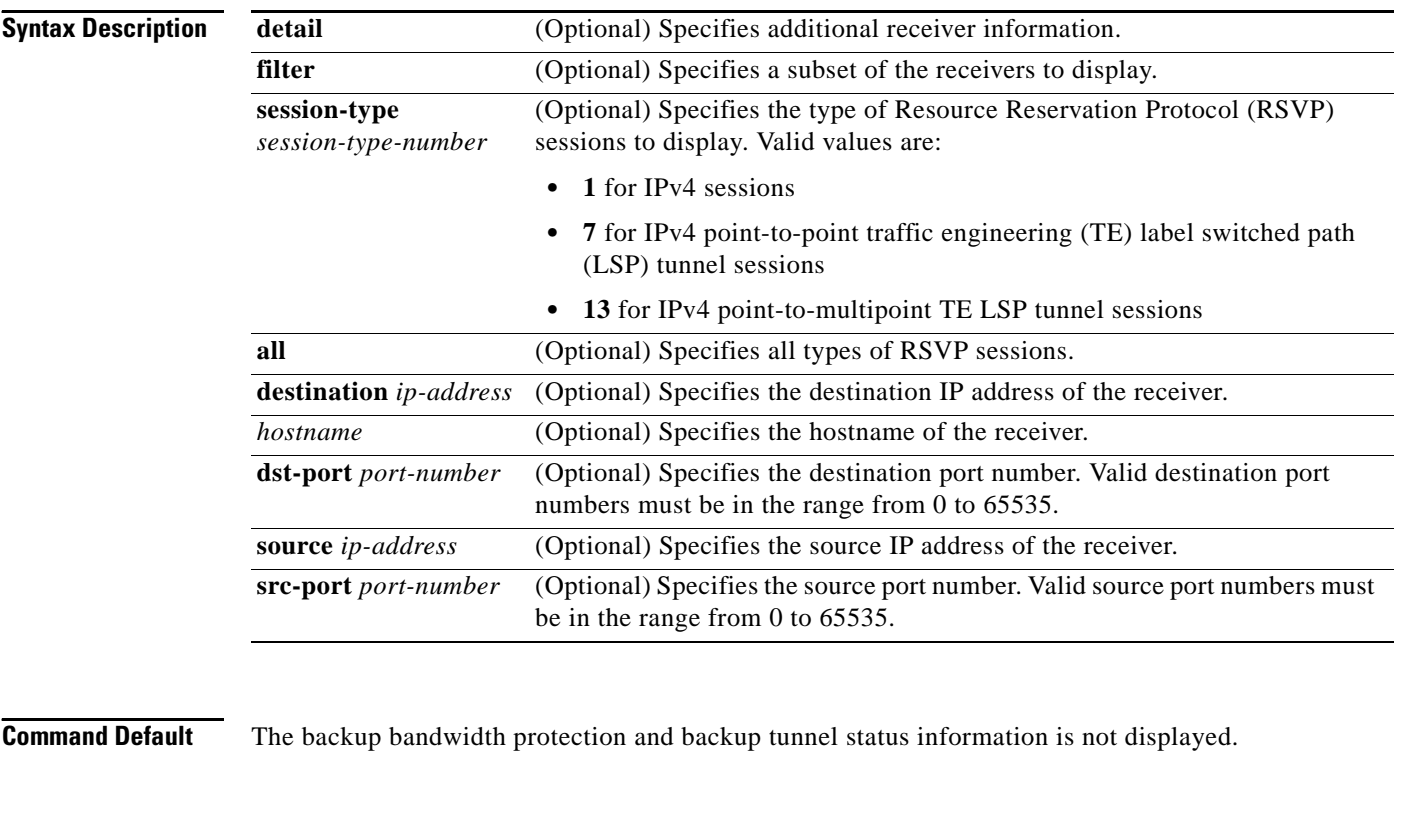

**Command Modes** User EXEC (>) Privileged EXEC (#)

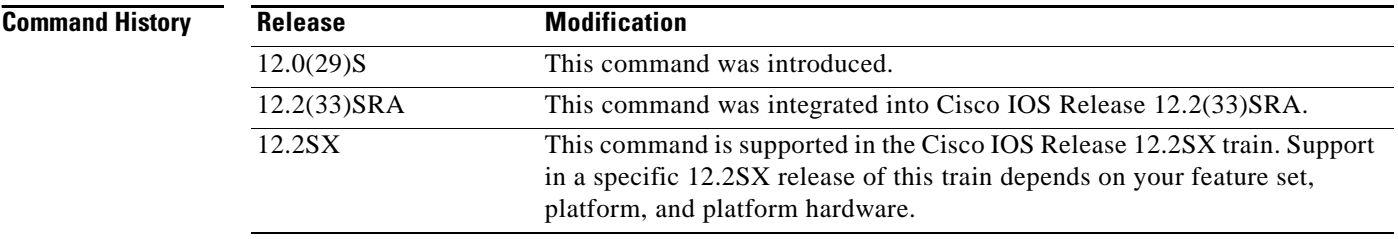

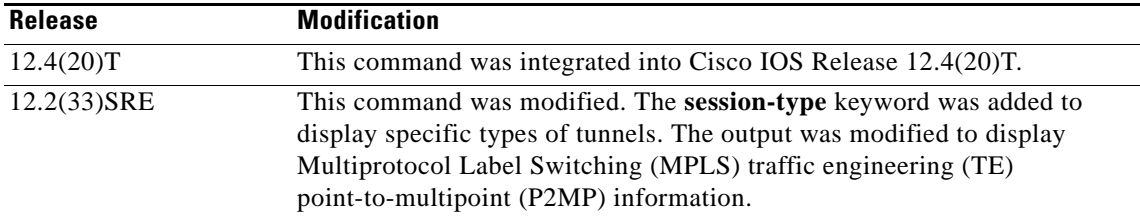

**Examples** The following is sample output from the **show ip rsvp fast-reroute bw-protect** command:

Router# **show ip rsvp fast-reroute bw-protect**

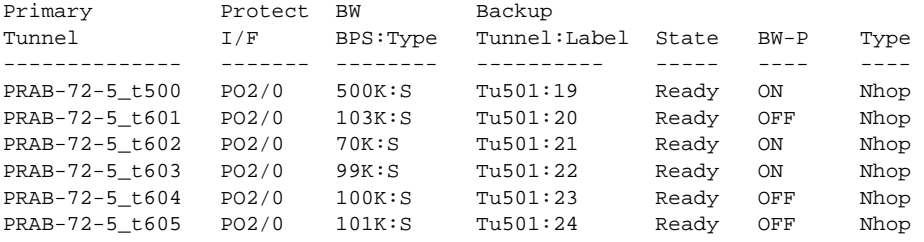

[Table 80](#page-959-0) describes the significant fields shown in the display.

<span id="page-959-0"></span>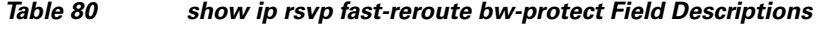

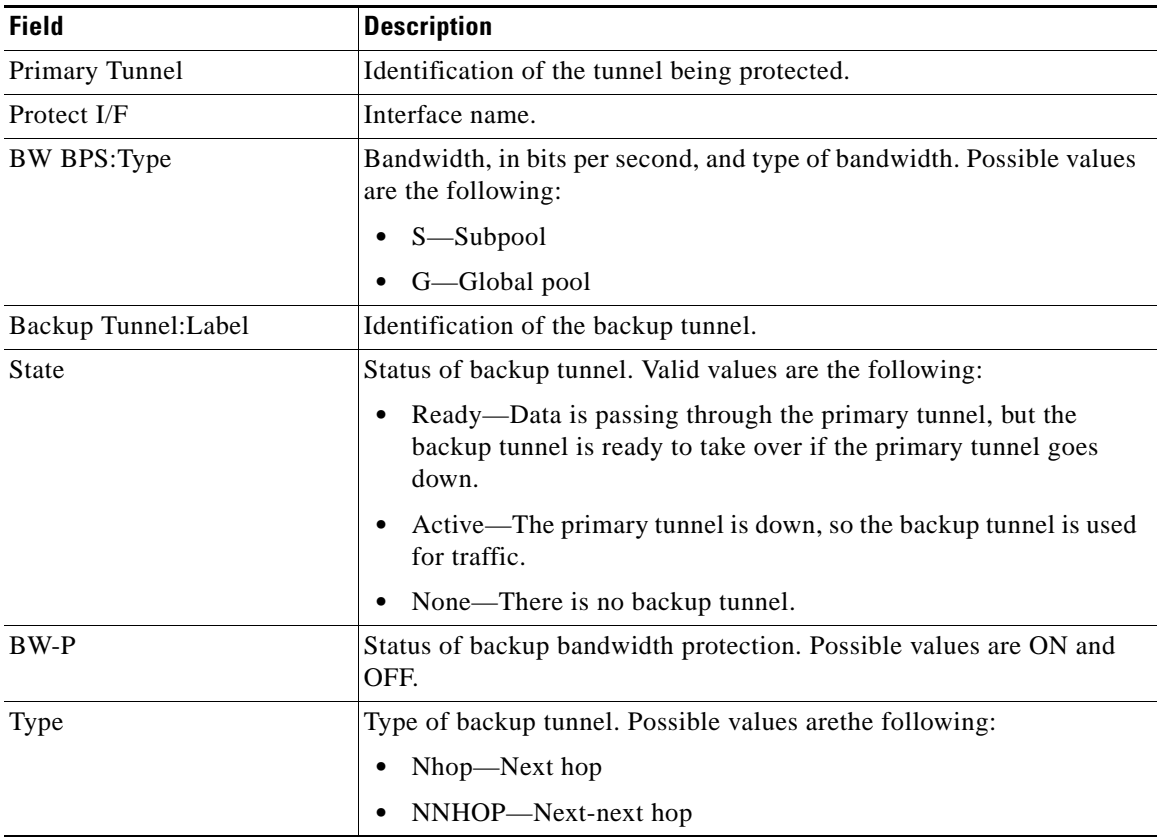

The following example shows fast reroutable primary tunnels and their corresponding backup tunnels that provide protection. The information is organized by point-to-point (P2P) labe switched paths (LSPs) and P2MP sub-LSPs. The following example shows that Tunnel 22 has six sub-LSPs, three that are protected on Ethernet interface 0/0, and three that are not protected on Ethernet interface 0/1:

Router# **show ip rsvp fast-reroute bw-protect**

| P2P<br>Protected LSP               | Protect<br>I/F | BW<br>BPS:Type |             | Backup | Tunnel:Label | State  | BW-P         | Type      |
|------------------------------------|----------------|----------------|-------------|--------|--------------|--------|--------------|-----------|
|                                    |                |                |             |        |              |        |              |           |
| R201 t1                            | $E$ t $0/1$    | 500K:G         |             |        | Tu777:16     | Ready  | ON           | Nhop      |
| P <sub>2MP</sub>                   |                |                |             |        |              |        |              |           |
| Protected Sub-LSP                  |                |                | Protect BW  |        |              | Backup |              |           |
| src lspid[subid]->dst tunid        |                |                | I/F         |        | BPS:Type     |        | Tunnel:Label | $BW-P$    |
|                                    |                |                |             |        |              |        |              |           |
| $10.1.1.201$ $1[1]->10.1.1.203$ 22 |                |                | $E$ t $0/0$ |        | 500K:G       |        | Tu666:20     | ON        |
| $10.1.1.201$ $1[2]->10.1.1.206$ 22 |                |                | $E$ t $0/0$ |        | 500K:G       |        | Tu666:20     | ON        |
| $10.1.1.201$ $1[3]->10.1.1.213$ 22 |                |                | $E$ t $0/0$ |        | 500K:G       |        | Tu666:20     | <b>ON</b> |
| $10.1.1.201$ $1[4]->10.1.1.214$ 22 |                |                | $E$ t $0/1$ |        | 500K:G       | None   |              | None      |
| $10.1.1.201$ $1[5]->10.1.1.216$ 22 |                |                | $E$ t $0/1$ |        | 500K:G       | None   |              | None      |
| $10.1.1.201$ $1[6]->10.1.1.217$ 22 |                |                | $E$ t $0/1$ |        | 500K:G       | None   |              | None      |

[Table 79](#page-956-0) describes the significant fields shown in the display.

### *Table 81 show ip rsvp fast-reroute bw-protect Point-to-Multipoint Field Descriptions*

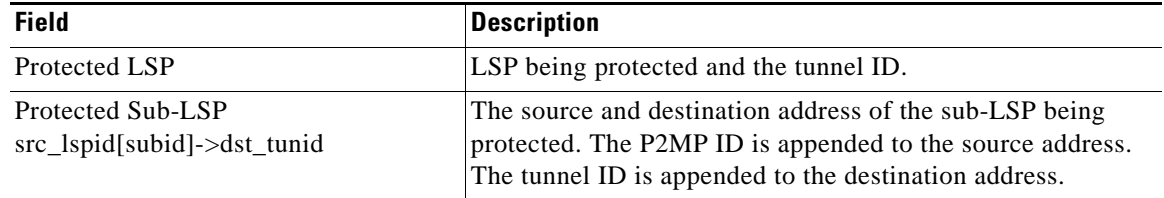

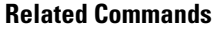

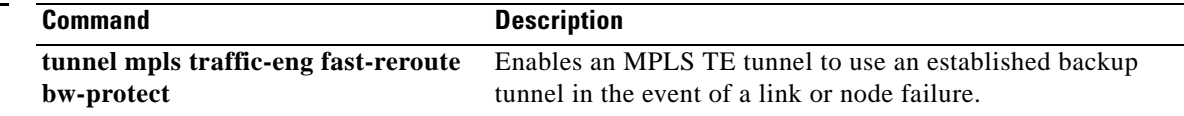

# **show ip rsvp fast-reroute detail**

To display specific information for Resource Reservation Protocol (RSVP) categories, use the **show ip rsvp fast-reroute detail** command in user EXEC or privileged EXEC mode.

**show ip rsvp fast-reroute detail** [**filter** [**session-type** {*session-type-number* | **all**}] [**destination** *ip-address* | *hostname*] [**dst-port** *port-number*] [**source** *ip-address* | *hostname*] [**src-port** *port-number*]]

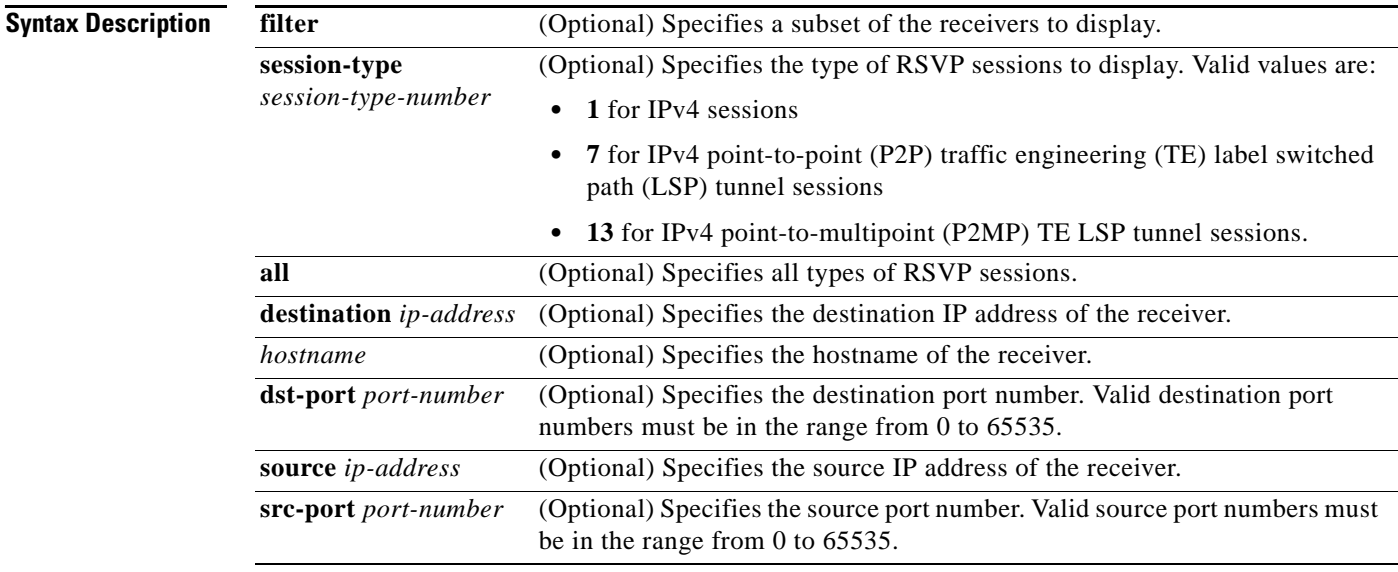

## **Command Modes** User EXEC (>)

Privileged EXEC (#)

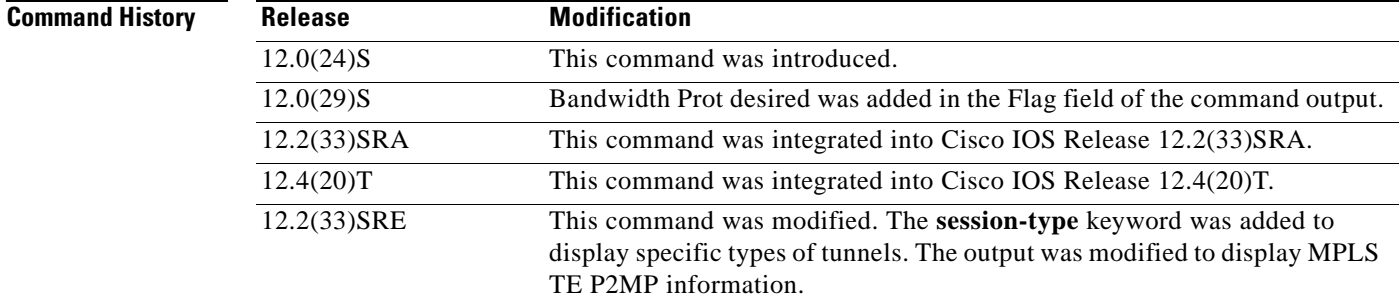

**Examples** The following is sample output from the **show ip rsvp fast-reroute detail** command:

Router# **show ip rsvp fast-reroute detail**

PATH: Tun Dest: 10.0.0.7 Tun ID: 500 Ext Tun ID: 10.0.0.5 Tun Sender: 10.0.0.5 LSP ID: 8

Г

```
 Path refreshes: 
  sent: to NHOP 10.5.6.6 on POS2/0 
 Session Attr: 
  Setup Prio: 7, Holding Prio: 7 
  Flags: Local Prot desired, Label Recording, SE Style, Bandwidth Prot desired 
  Session Name: PRAB-72-5_t500 
 ERO: (incoming)
  10.0.0.5 (Strict IPv4 Prefix, 8 bytes, /32)
   10.0.5.6 (Strict IPv4 Prefix, 8 bytes, /32)
   10.6.7.7 (Strict IPv4 Prefix, 8 bytes, /32)
  10.0.0.7 (Strict IPv4 Prefix, 8 bytes, /32)
 ERO: (outgoing)
  10.5.6.6 (Strict IPv4 Prefix, 8 bytes, /32)
  10.6.7.7 (Strict IPv4 Prefix, 8 bytes, /32)
  10.0.0.7 (Strict IPv4 Prefix, 8 bytes, /32)
 Traffic params - Rate: 500K bits/sec, Max. burst: 1K bytes
  Min Policed Unit: 0 bytes, Max Pkt Size 4294967295 bytes
 Fast-Reroute Backup info:
   Inbound FRR: Not active
  Outbound FRR: Ready -- backup tunnel selected
     Backup Tunnel: Tu501 (label 19)
     Bkup Sender Template: 
      Tun Sender: 10.5.6.5 LSP ID: 8
     Bkup FilerSpec: 
      Tun Sender: 10.5.6.5, LSP ID: 8
 Path ID handle: 04000405.
 Incoming policy: Accepted. Policy source(s): MPLS/TE
 Status: Proxied
 Output on POS2/0. Policy status: Forwarding. Handle: 02000406
```
[Table 82](#page-962-0) describes the significant fields shown in the display.

| <b>Field</b>        | <b>Description</b>                                                              |
|---------------------|---------------------------------------------------------------------------------|
| Tun Dest            | IP address of the receiver.                                                     |
| Tun ID              | Tunnel identification number.                                                   |
| Ext Tun ID          | Extended tunnel identification number.                                          |
| Tun Sender          | IP address of the sender.                                                       |
| LSP ID              | Label switched path identification number.                                      |
| Setup Prio          | Setup priority.                                                                 |
| <b>Holding Prio</b> | Holding priority.                                                               |
| Flags               | Backup bandwidth protection has been configured for the label<br>switched path. |
| <b>Session Name</b> | Name of the session.                                                            |
| ERO (incoming)      | EXPLICIT_ROUTE object of incoming path messages.                                |
| ERO (outgoing)      | EXPLICIT_ROUTE object of outgoing path messages.                                |
| Traffic params Rate | Average rate, in bits per second.                                               |
| Max. burst          | Maximum burst size, in bytes.                                                   |
| Min Policed Unit    | Minimum policed units, in bytes.                                                |
| Max Pkt Size        | Maximum packet size, in bytes.                                                  |

<span id="page-962-0"></span>*Table 82 show ip rsvp fast-reroute detail Field Descriptions*

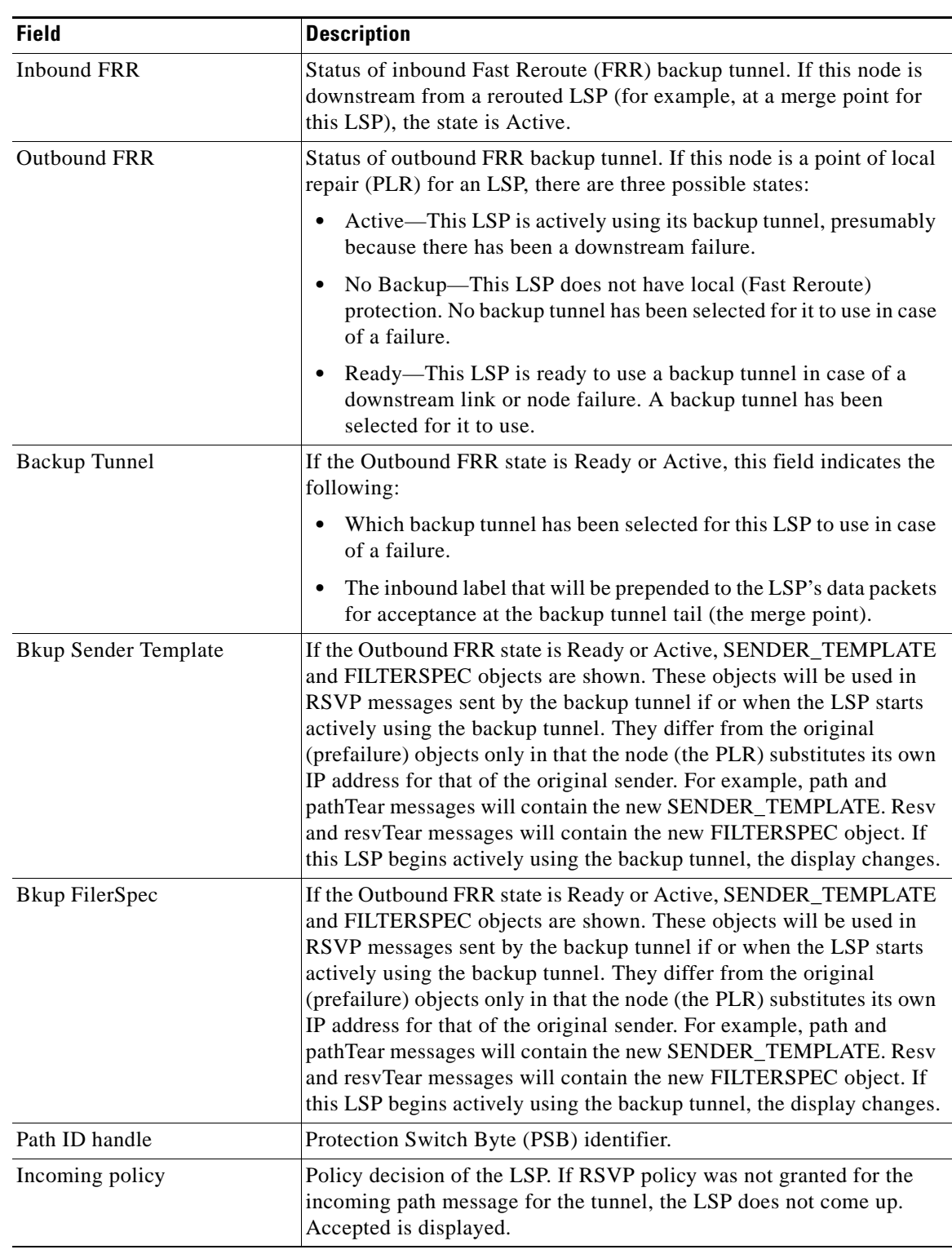

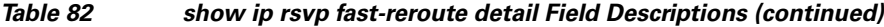

 $\overline{\mathcal{L}}$ 

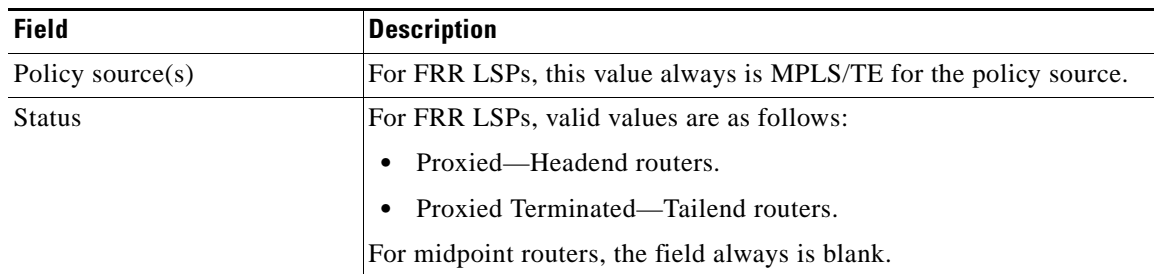

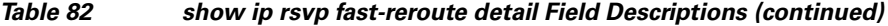

The following example shows P2MP data:

```
Router# show ip rsvp fast-reroute detail
```

```
PATH:
  P2MP ID: 22 Tun ID: 22 Ext Tun ID: 10.1.1.201
  Tun Sender: 10.1.1.201 LSP ID: 1 SubGroup Orig: 10.1.1.201
  SubGroup ID: 2
   S2L Destination : 10.1.1.206
   Path refreshes:
     sent: to NHOP 10.0.0.205 on Ethernet0/0
   Session Attr: 
     Setup Prio: 7, Holding Prio: 7
     Flags: (0xF) Local Prot desired, Label Recording, SE Style, Bandwidth Prot desired
     Session Name: R201_t22 
   ERO: (incoming)
     10.1.1.201 (Strict IPv4 Prefix, 8 bytes, /32)
     10.0.0.201 (Strict IPv4 Prefix, 8 bytes, /32)
     10.0.0.205 (Strict IPv4 Prefix, 8 bytes, /32)
     10.1.0.205 (Strict IPv4 Prefix, 8 bytes, /32)
    10.1.0.206 (Strict IPv4 Prefix, 8 bytes, /32)
     10.1.1.206 (Strict IPv4 Prefix, 8 bytes, /32)
   ERO: (outgoing)
     10.0.0.205 (Strict IPv4 Prefix, 8 bytes, /32)
     10.1.0.205 (Strict IPv4 Prefix, 8 bytes, /32)
     10.1.0.206 (Strict IPv4 Prefix, 8 bytes, /32)
     1o.1.1.206 (Strict IPv4 Prefix, 8 bytes, /32)
   Traffic params - Rate: 500K bits/sec, Max. burst: 1K bytes
     Min Policed Unit: 1 bytes, Max Pkt Size 2147483647 bytes
   Fast-Reroute Backup info:
     Inbound FRR: Not active
     Outbound FRR: Ready -- backup tunnel selected
       Backup Tunnel: Tu666 (label 20)
       Bkup Sender Template: 
         Tun Sender: 10.0.2.201 LSP ID: 1 SubGroup Orig: 10.1.1.201
         SubGroup ID: 2
       Bkup FilerSpec: 
         Tun Sender: 10.0.2.201, LSP ID: 1, SubGroup Orig: 10.1.1.201
         SubGroup ID: 2
   Path ID handle: 01000417.
   Incoming policy: Accepted. Policy source(s): MPLS/TE
   Status: Proxied
```
[Table 83](#page-965-0) describes the significant fields shown in the display.

<span id="page-965-0"></span>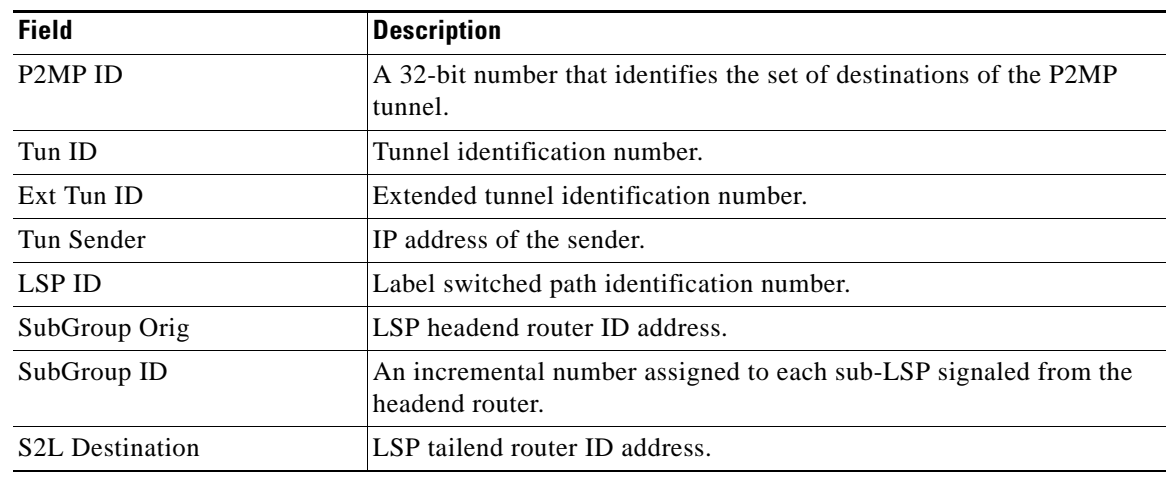

## *Table 83 show ip rsvp fast-reroute detail P2MP Field Descriptions*

## **Related Commands**

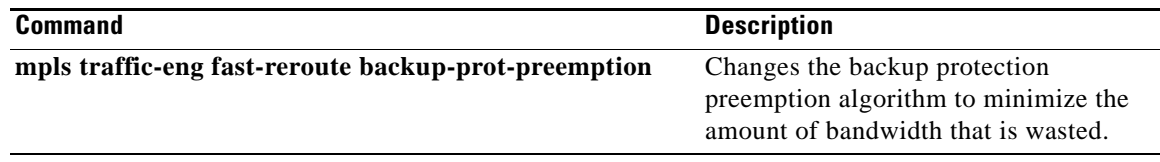

# **show ip rsvp hello**

To display hello status and statistics for Fast Reroute, reroute (hello state timer), and graceful restart, use the **show ip rsvp hello** command in user EXEC or privileged EXEC mode.

### **show ip rsvp hello**

**Syntax Description** This command has no arguments or keywords.

**Command Modes** User EXEC (>) Privileged EXEC (#)

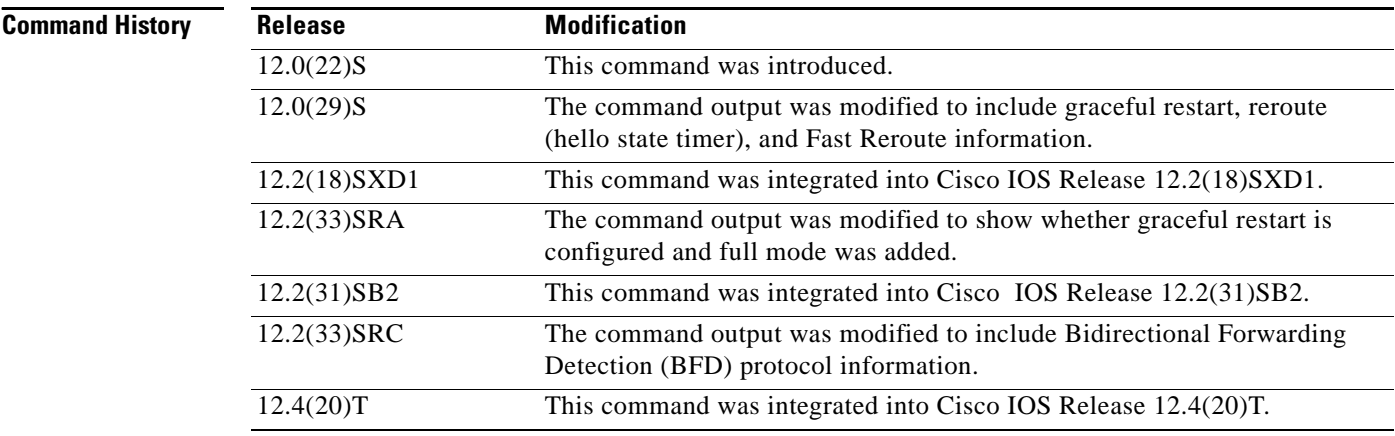

**Examples** The following is sample output from the **show ip rsvp hello** command:

Router# **show ip rsvp hello**

```
Hello:
RSVP Hello for Fast-Reroute/Reroute: Enabled
 Statistics: Disabled
BFD for Fast-Reroute/Reroute: Enabled
RSVP Hello for Graceful Restart: Disabled
```
[Table 84](#page-967-0) describes the significant fields shown in the display. The fields describe the processes for which hello is enabled or disabled.

<span id="page-967-0"></span>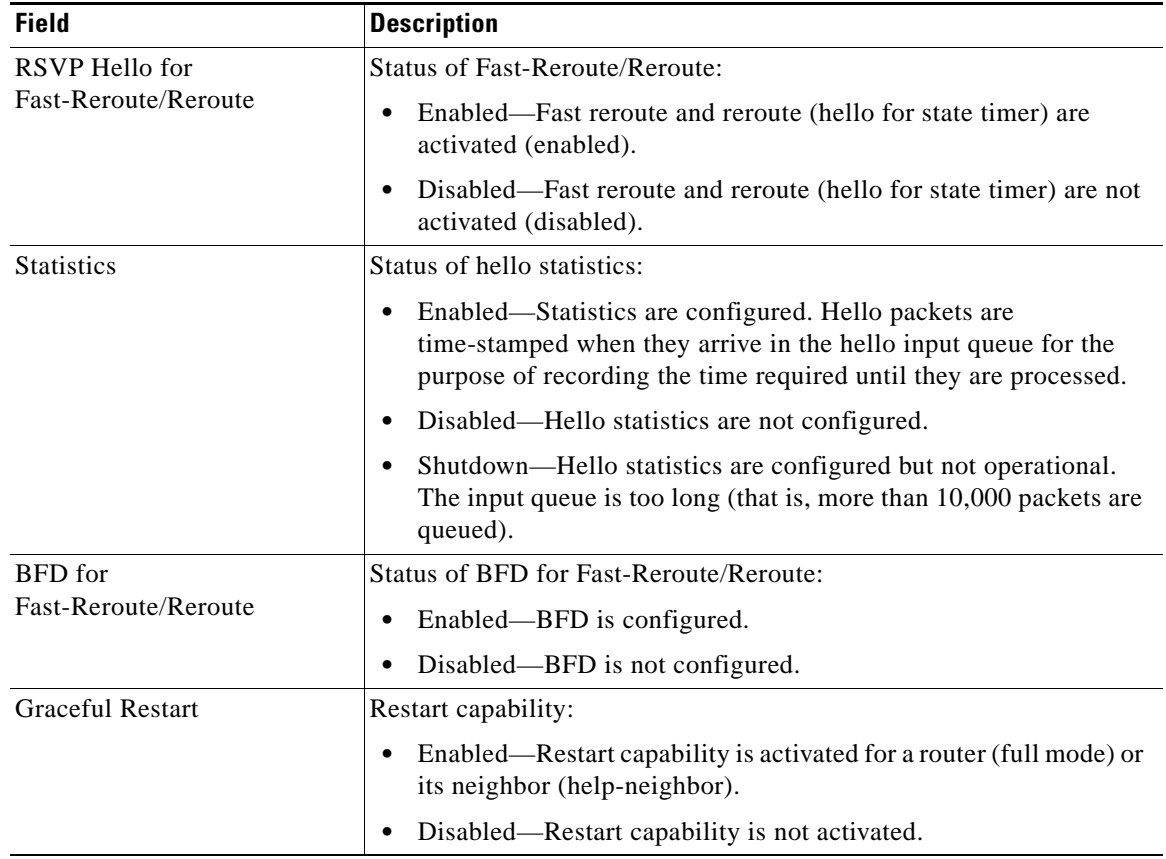

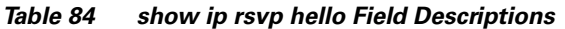

## **Related Commands**

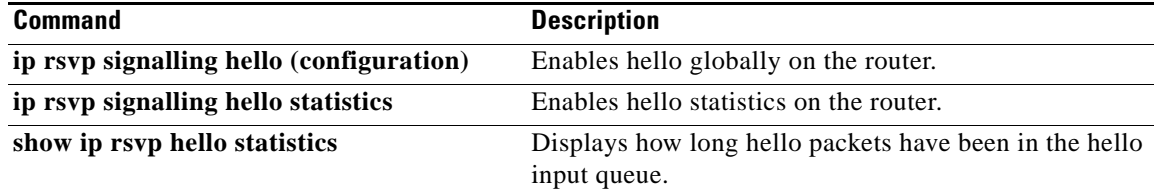

 $\blacksquare$ 

# **show ip rsvp hello client lsp detail**

To display detailed information about Resource Reservation Protocol (RSVP) traffic engineering (TE) client hellos for label-switched paths (LSPs), use the **show ip rsvp hello client lsp detail** command in user EXEC or privileged EXEC mode.

**show ip rsvp hello client lsp detail** [**filter** [**destination** *hostname*]]

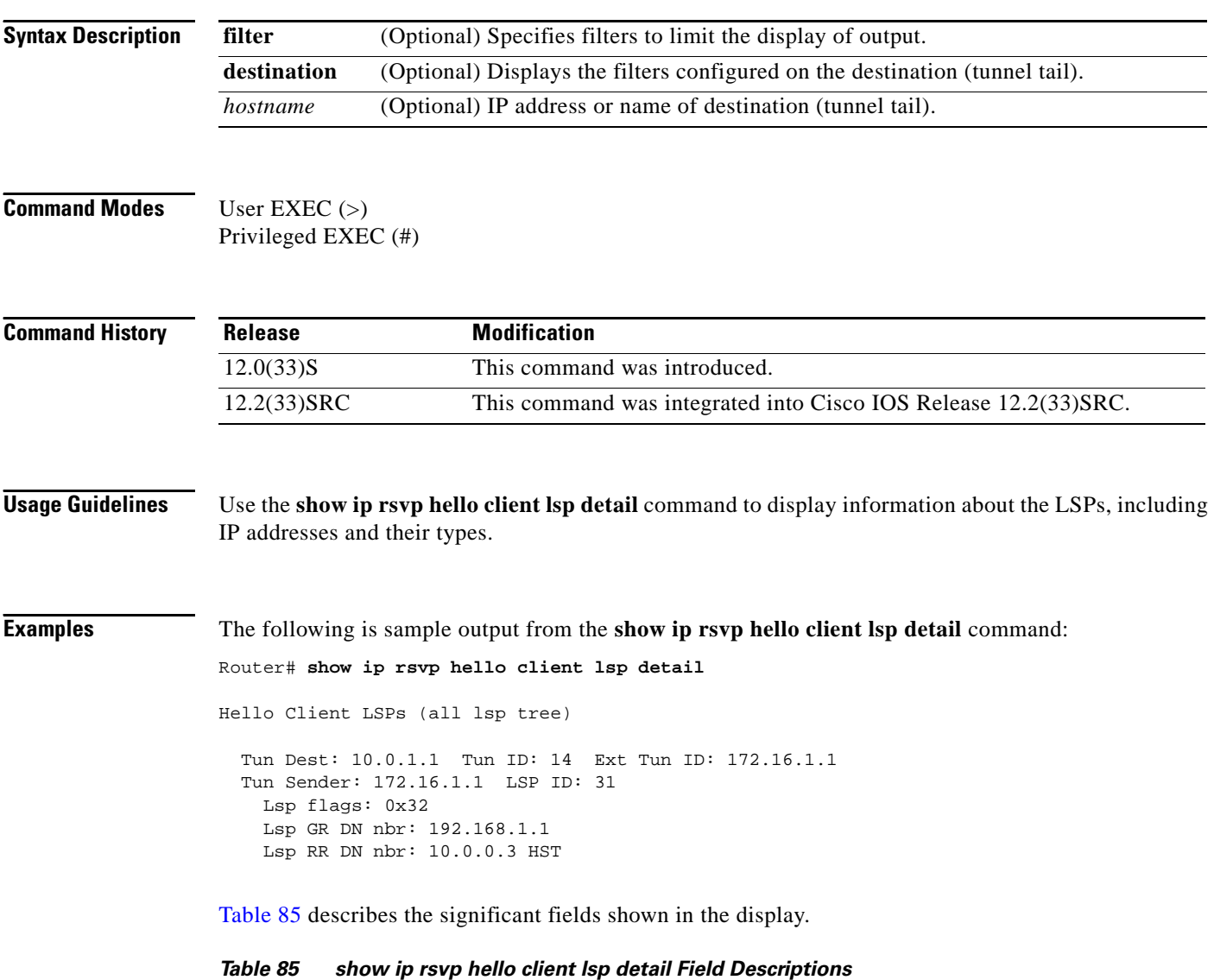

<span id="page-968-0"></span>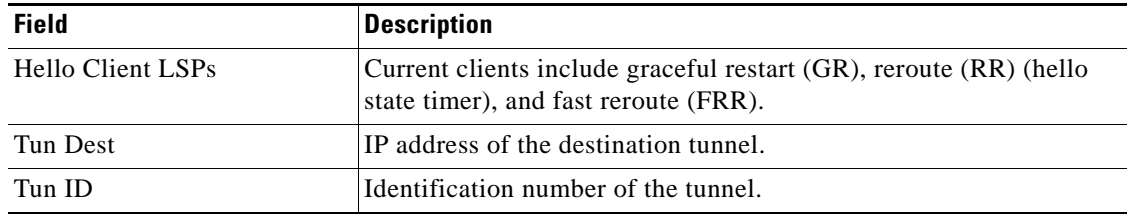

| <b>Field</b>  | <b>Description</b>                                                                                |
|---------------|---------------------------------------------------------------------------------------------------|
| Ext Tun ID    | Extended identification number of the tunnel. Usually, this is the<br>same as the source address. |
| Tun Sender    | IP address of the tunnel sender.                                                                  |
| <b>LSP ID</b> | Identification number of the LSP.                                                                 |
| Lsp flags     | LSP database information.                                                                         |
| Lsp GR DN nbr | IP address of the LSP graceful restart downstream neighbor.                                       |
| Lsp RR DN nbr | IP address of the LSP reroute downstream neighbor; HST—hello<br>state timer.                      |

*Table 85 show ip rsvp hello client lsp detail Field Descriptions (continued)*

## **Related Commands Command Description show ip rsvp hello** Displays hello status and statistics for fast reroute, reroute (hello state timer), and graceful restart.

 $\Gamma$ 

# **show ip rsvp hello client lsp summary**

To display summary information about Resource Reservation Protocol (RSVP) traffic engineering (TE) client hellos for label-switched paths (LSPs), use the **show ip rsvp hello client lsp summary** command in user EXEC or privileged EXEC mode.

**show ip rsvp hello client lsp summary**

- **Syntax Description** This command has no arguments or keywords.
- **Command Modes** User EXEC (>) Privileged EXEC (#)

**Command History** Release **Modification** 12.2(33)SB This command was introduced. 12.2(33)SRC This command was integrated into Cisco IOS Release 12.2(33)SRA.

- **Usage Guidelines** Use the **show ip rsvp hello client lsp summary** command to display information about the LSPs, including IP addresses and identification numbers.
- **Examples** The following is sample output from the **show ip rsvp hello client lsp summary** command: Router# **show ip rsvp hello client lsp summary**

Local Remote tun\_id lsp\_id FLAGS 10.1.1.1 172.16.1.1 14 31 0x32

[Table 85](#page-970-0) describes the significant fields shown in the display.

<span id="page-970-0"></span>*Table 85 show ip rsvp hello client lsp summary Field Descriptions*

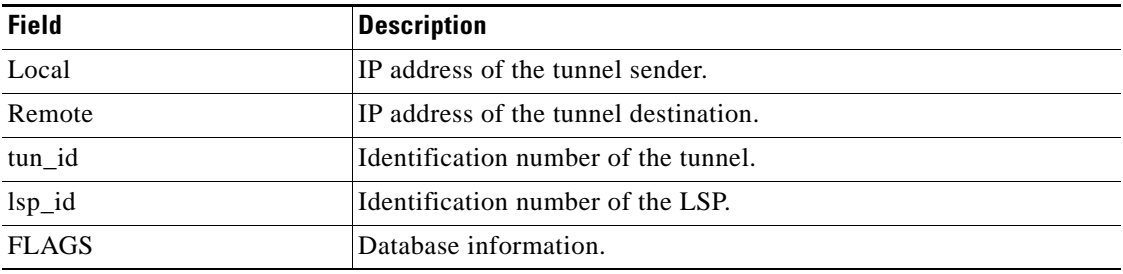

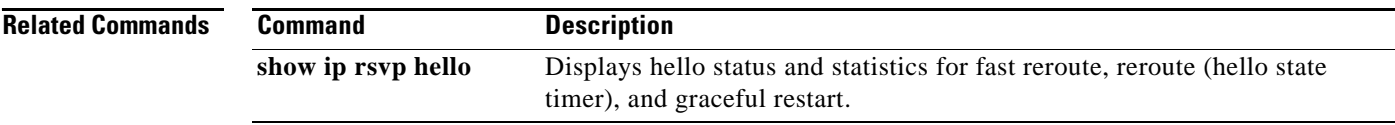

 $\mathcal{L}_{\mathcal{A}}$
# **show ip rsvp hello client nbr detail**

To display detailed information about Resource Reservation Protocol (RSVP) traffic engineering (TE) client hellos for neighbors, use the **show ip rsvp hello client nbr detail** command in user EXEC or privileged EXEC mode.

**show ip rsvp hello client nbr detail** [**filter** [**destination** *hostname*]]

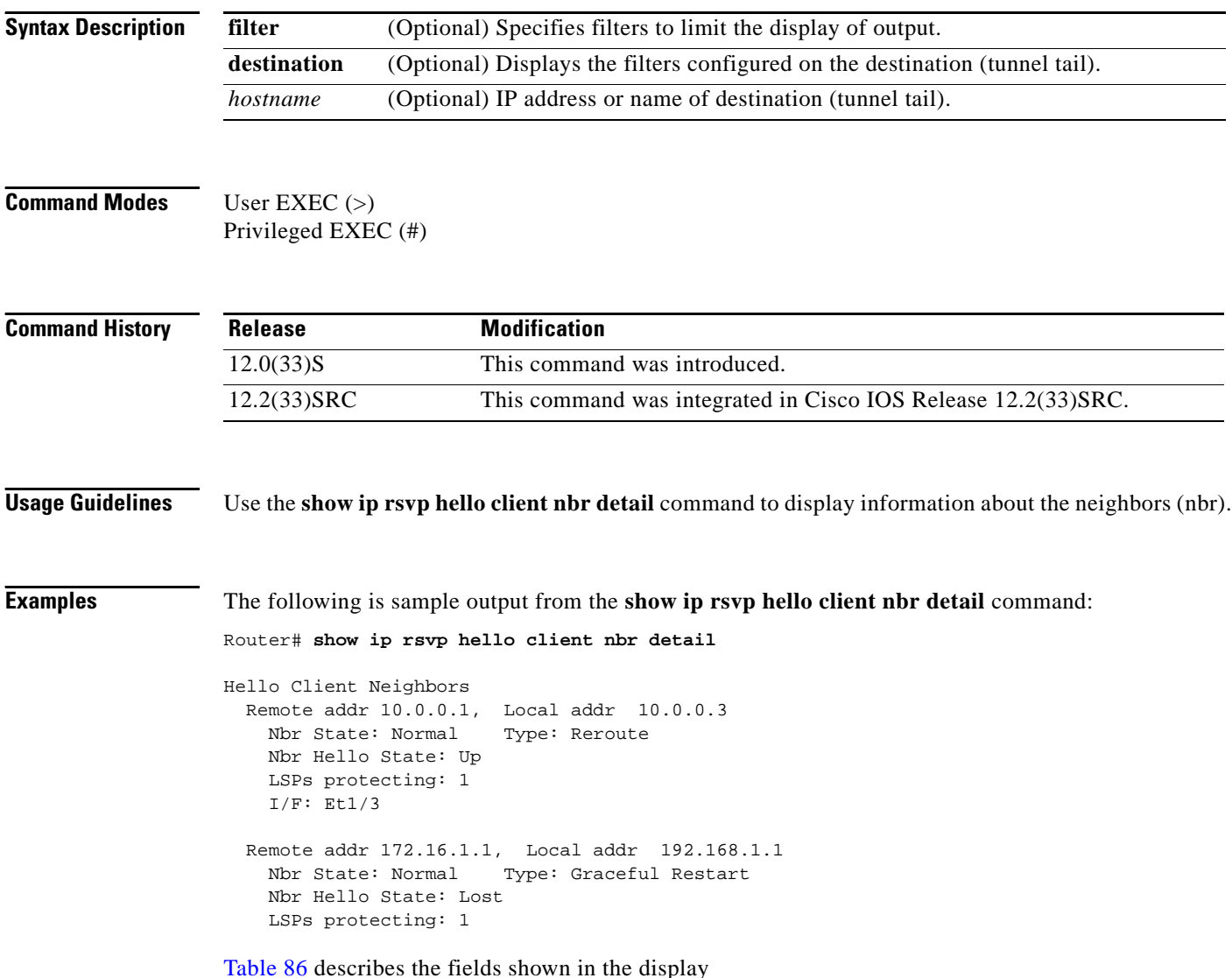

<span id="page-973-0"></span>

| <b>Field</b>    | <b>Description</b>                                                                                                    |
|-----------------|----------------------------------------------------------------------------------------------------|
| Remote addr     | IP address of the remote neighbor. For graceful restart, this is the<br>neighbor router's ID; for fast reroute and hello state timer (reroute),<br>this is one of the neighbor's interface addresses. |
| Local addr      | IP address of the local neighbor. For graceful restart, this is the<br>neighbor router's ID; for fast reroute and hello state timer (reroute),<br>this is one of the neighbor's interface addresses.  |
| Nbr state       | State of the neighbor; values can be the following:                                                                                                    |
|                 | Normal—Neighbor is functioning normally.                                                                                                    |
|                 | Restarting—Neighbor is restarting.                                                                                                    |
|                 | Recover Nodal—Neighbor is recovering from node failure.                                                                                                    |
|                 | HST_GR_LOST—HST (hello state timer for reroute) is lost;<br>waiting to see if GR (graceful restart) is also lost.                                                                                     |
|                 | WAIT PathTear—PathTear message is delayed to allow traffic<br>in the pipeline to be transmitted.                                                                                                    |
| Type            | Type of client: graceful restart (GR), reroute RR (hello state timer),<br>or fast reroute (FRR).                                                                                                    |
| Nbr Hello State | State of hello instances for the neighbor. Values are as follows:                                                                                                    |
|                 | Up—Node is communicating with its neighbor.                                                                                                    |
|                 | Lost-Communication has been lost.                                                                                                    |
|                 | Init—Communication is being established.                                                                                                    |
| LSPs protecting | Number of LSPs being protected.                                                                                                    |
| I/F             | Interface name and number associated with the hello instance.                                                                                                    |

*Table 86 show ip rsvp hello client nbr detail Field Descriptions*

### **Relate**

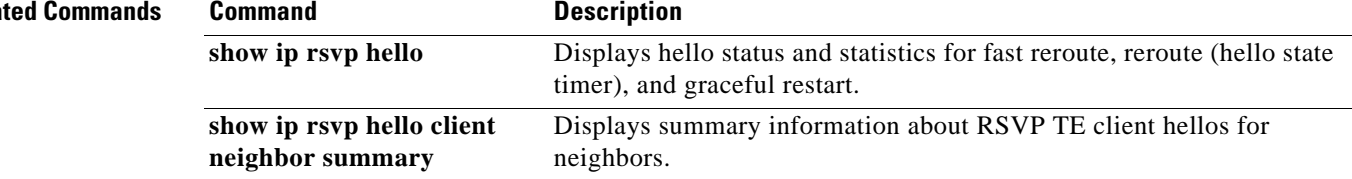

 $\mathcal{L}_{\mathcal{A}}$ 

# **show ip rsvp hello client neighbor detail**

To display detailed information about Resource Reservation Protocol (RSVP) traffic engineering (TE) client hellos for neighbors, use the **show ip rsvp hello client neighbor detail** command in user EXEC or privileged EXEC mode.

**show ip rsvp hello client neighbor detail**

- **Syntax Description** This command has no arguments or keywords.
- **Command Modes** User EXEC (>) Privileged EXEC (#)

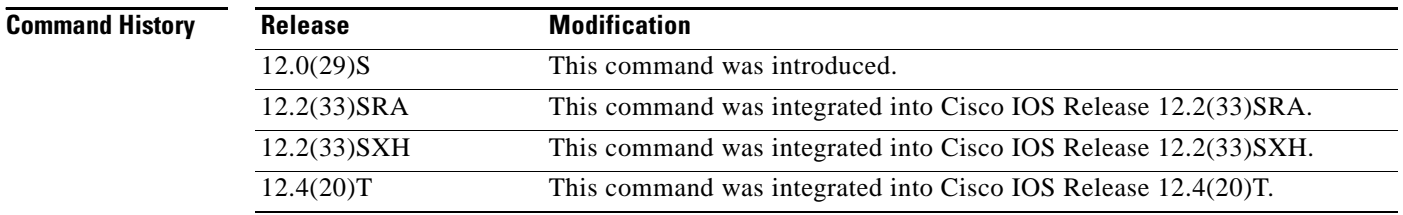

**Usage Guidelines** Use the **show ip rsvp hello client neighbor detail** command to display information about the hello neighbors, including their state and type.

**Examples** The following is sample output from the **show ip rsvp hello client neighbor detail** command: Router# **show ip rsvp hello client neighbor detail**

Hello Client Neighbors

```
 Remote addr 10.0.0.1, Local addr 10.0.0.3
  Nbr State: Normal Type: Reroute
  Nbr Hello State: Up
  LSPs protecting: 1
 I/F: Et1/3 Remote addr 172.16.1.1, Local addr 192.168.1.1
  Nbr State: Normal Type: Graceful Restart
  Nbr Hello State: Lost
  LSPs protecting: 1
```
[Table 87](#page-975-0) describes the significant fields shown in the display. The fields provide information that uniquely identifies the neighbors. Clients can include graceful restart, reroute (hello state timer), and fast reroute.

<span id="page-975-0"></span>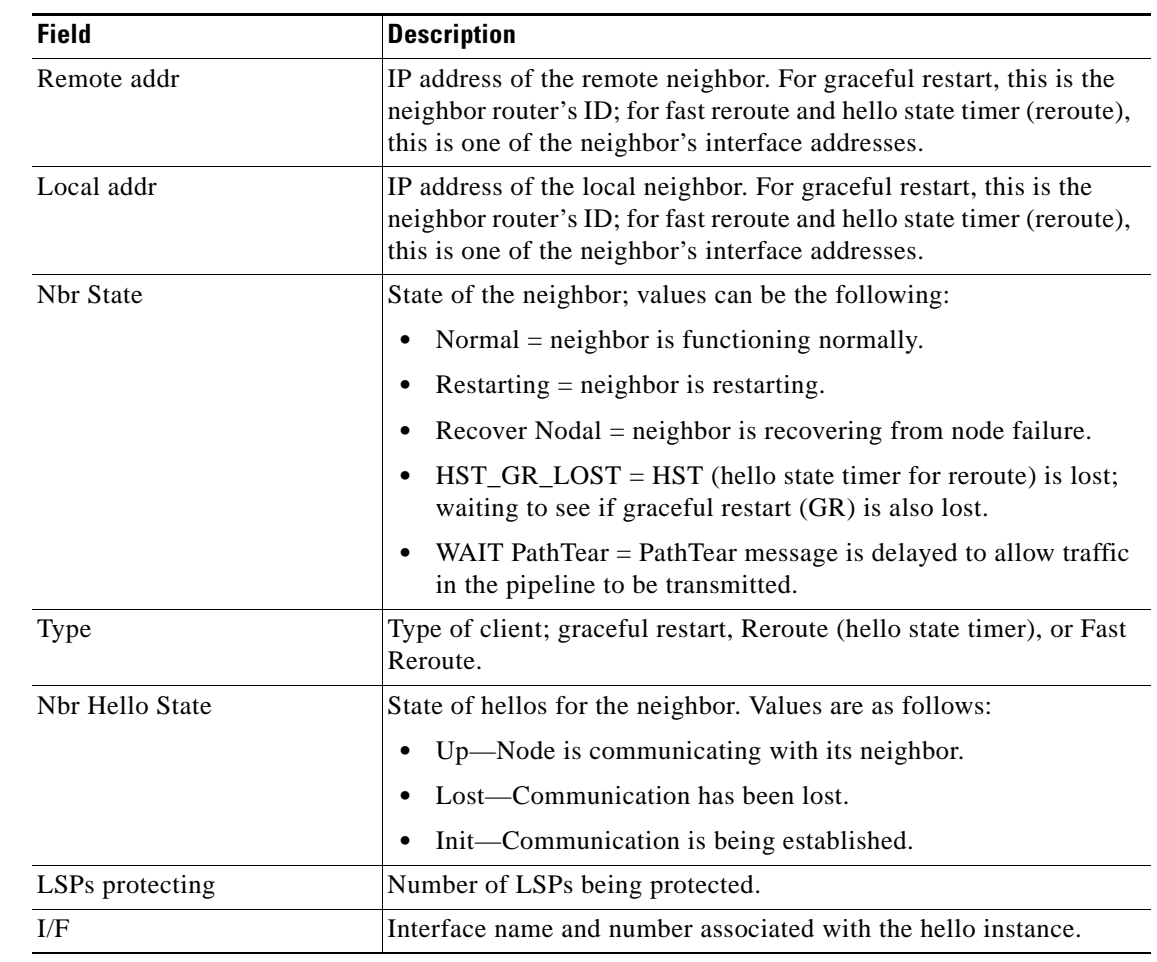

### *Table 87 show ip rsvp hello client neighbor detail Field Descriptions*

# **Related Commands Command Description** show ip rsvp hello Displays hello status and statistics for fast reroute, reroute (hello state timer), and graceful restart.

 $\Gamma$ 

# **show ip rsvp hello client neighbor summary**

To display summary information about Resource Reservation Protocol (RSVP) traffic engineering (TE) client hellos for neighbors, use the **show ip rsvp hello client neighbor summary** command in user EXEC or privileged EXEC mode.

**show ip rsvp hello client neighbor summary**

- **Syntax Description** This command has no arguments or keywords.
- **Command Modes** User EXEC (>) Privileged EXEC (#)

**Command History Release Modification** 12.0(29)S This command was introduced. 12.2(33)SRA This command was integrated into Cisco IOS Release 12.2(33)SRA. 12.2(33)SXH This command was integrated into Cisco IOS Release 12.2(33)SXH. 12.4(20)T This command was integrated into Cisco IOS Release 12.4(20)T.

# **Usage Guidelines** Use the **show ip rsvp hello client neighbor summary** command to display information about the neighbors, including state, type, and hello instance status.

**Examples** The following is sample output from the **show ip rsvp hello client neighbor summary** command: Router# **show ip rsvp hello client neighbor summary**

> LocalRemoteTypeNBR\_STATEHI\_STATELSPs 10.0.0.110.0.0.3RRNormalUp1 172.16.1.1192.168.1.1GRNormalLost1

[Table 88](#page-976-0) describes the significant fields shown in the display.

<span id="page-976-0"></span>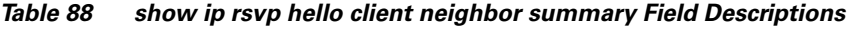

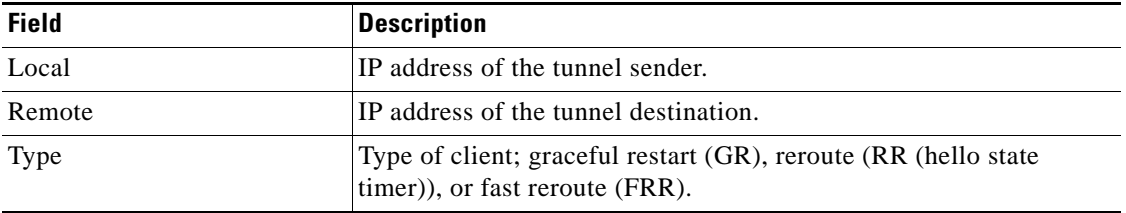

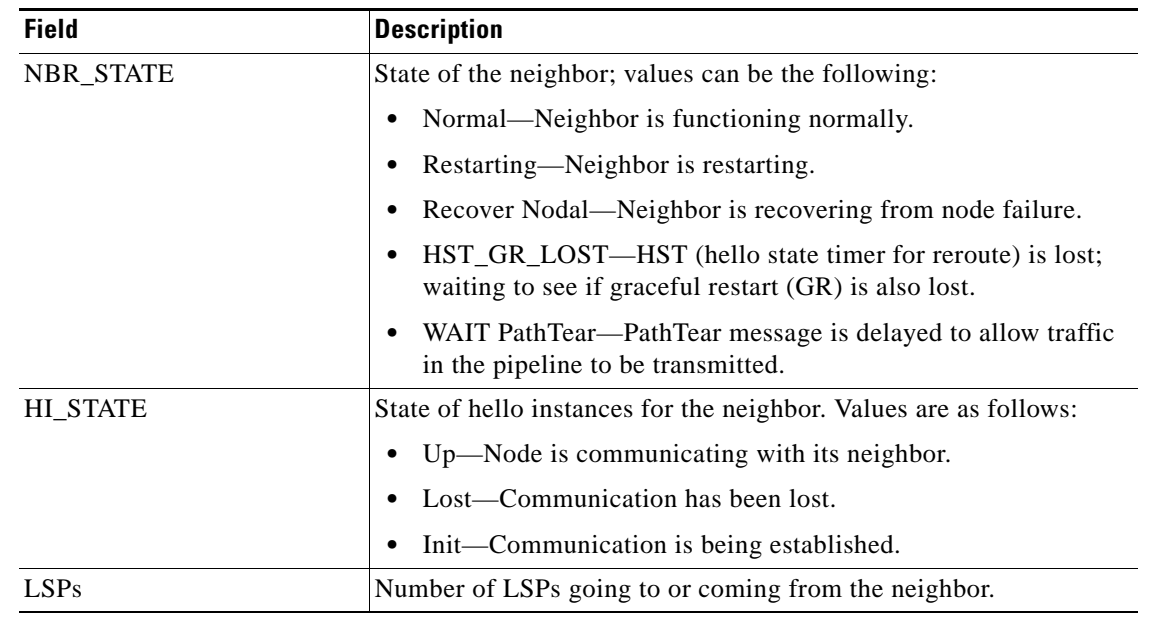

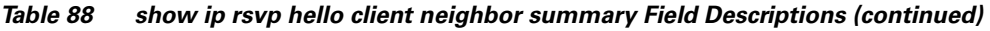

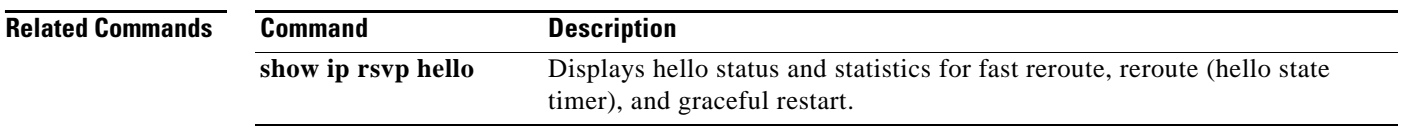

 $\mathcal{L}_{\mathcal{A}}$ 

# **show ip rsvp hello graceful-restart**

To display information about Resource Reservation Protocol (RSVP) traffic engineering (TE) graceful restart hellos, use the **show ip rsvp hello graceful-restart** command in user EXEC or privileged EXEC mode.

**show ip rsvp hello graceful-restart**

- **Syntax Description** This command has no arguments or keywords.
- **Command Modes** User EXEC (>) Privileged EXEC (#)

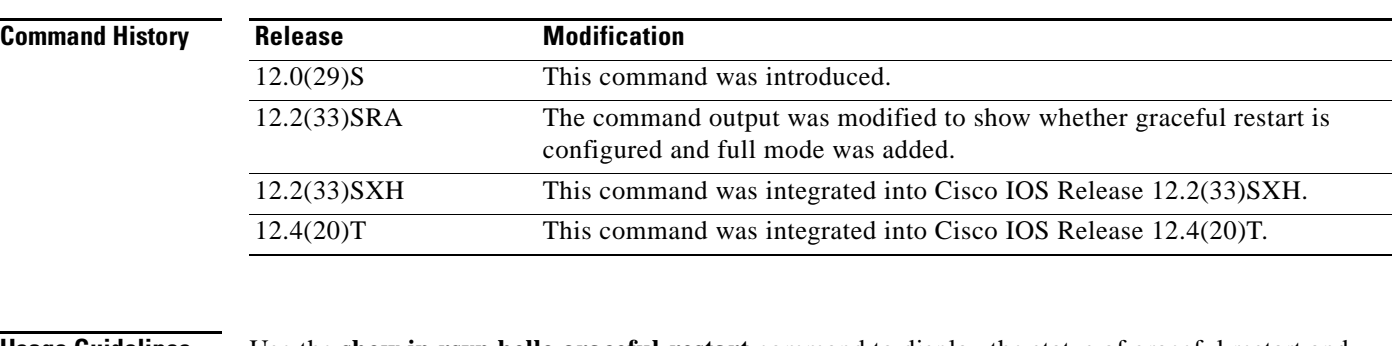

**Usage Guidelines** Use the **show ip rsvp hello graceful-restart** command to display the status of graceful restart and related statistics.

### **Examples** The following is sample output from the **show ip rsvp hello graceful-restart** command:

Router# **show ip rsvp hello graceful-restart**

Graceful Restart: Enabled (full mode) Refresh interval: 10000 msecs Refresh misses: 4 DSCP: 0x30 Advertised restart time: 30000 msecs Advertised recovery time: 120000 msecs Maximum wait for recovery: 3600000 msecs

[Table 89](#page-979-0) describes the significant fields shown in the display.

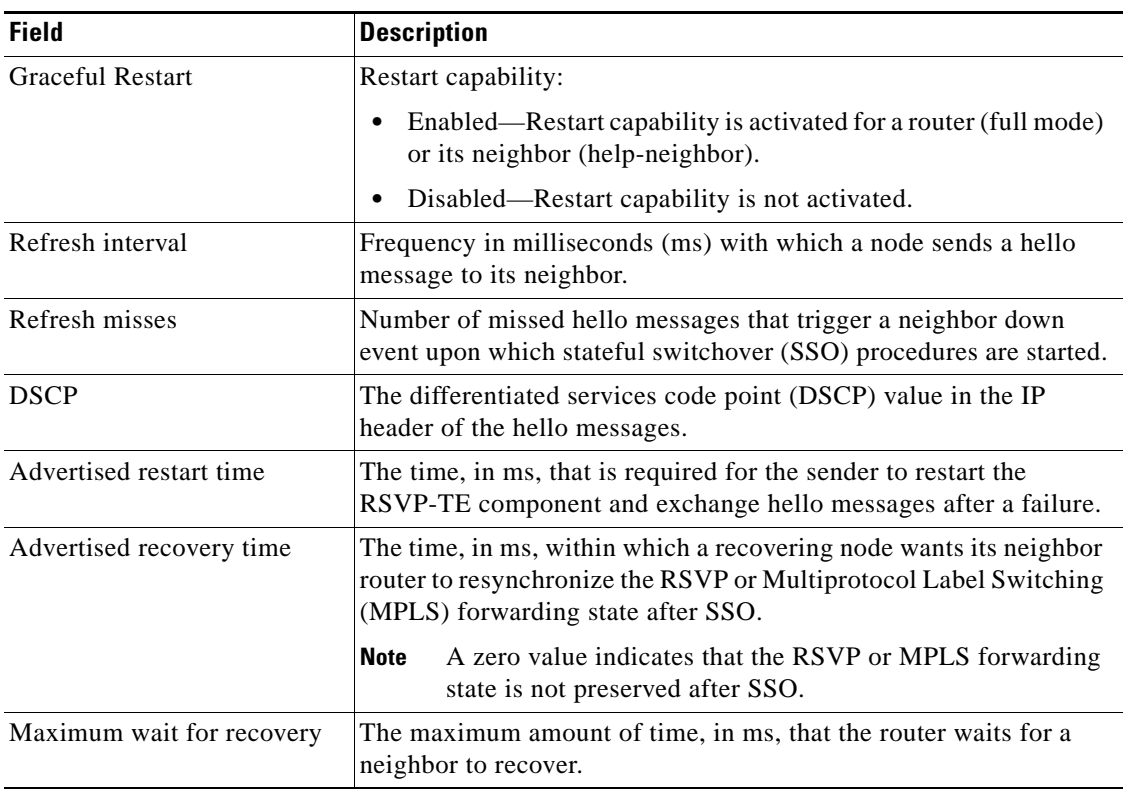

<span id="page-979-0"></span>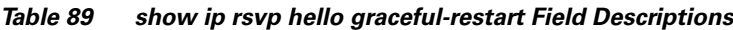

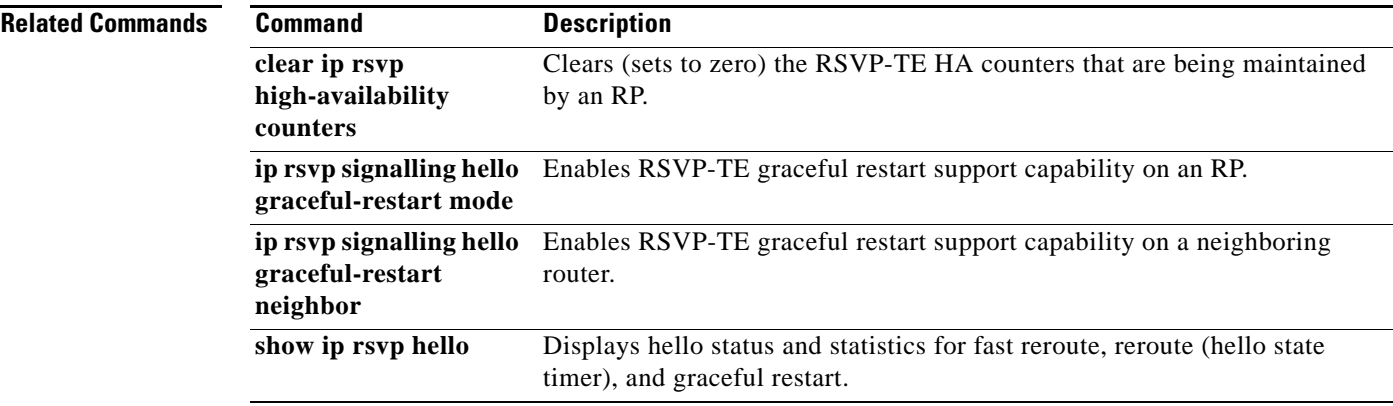

# **show ip rsvp hello instance detail**

To display detailed information about a hello instance, use the **show ip rsvp hello instance detail**  command in user EXEC or privileged EXEC mode.

**show ip rsvp hello instance detail** [**filter destination** *ip-address*]

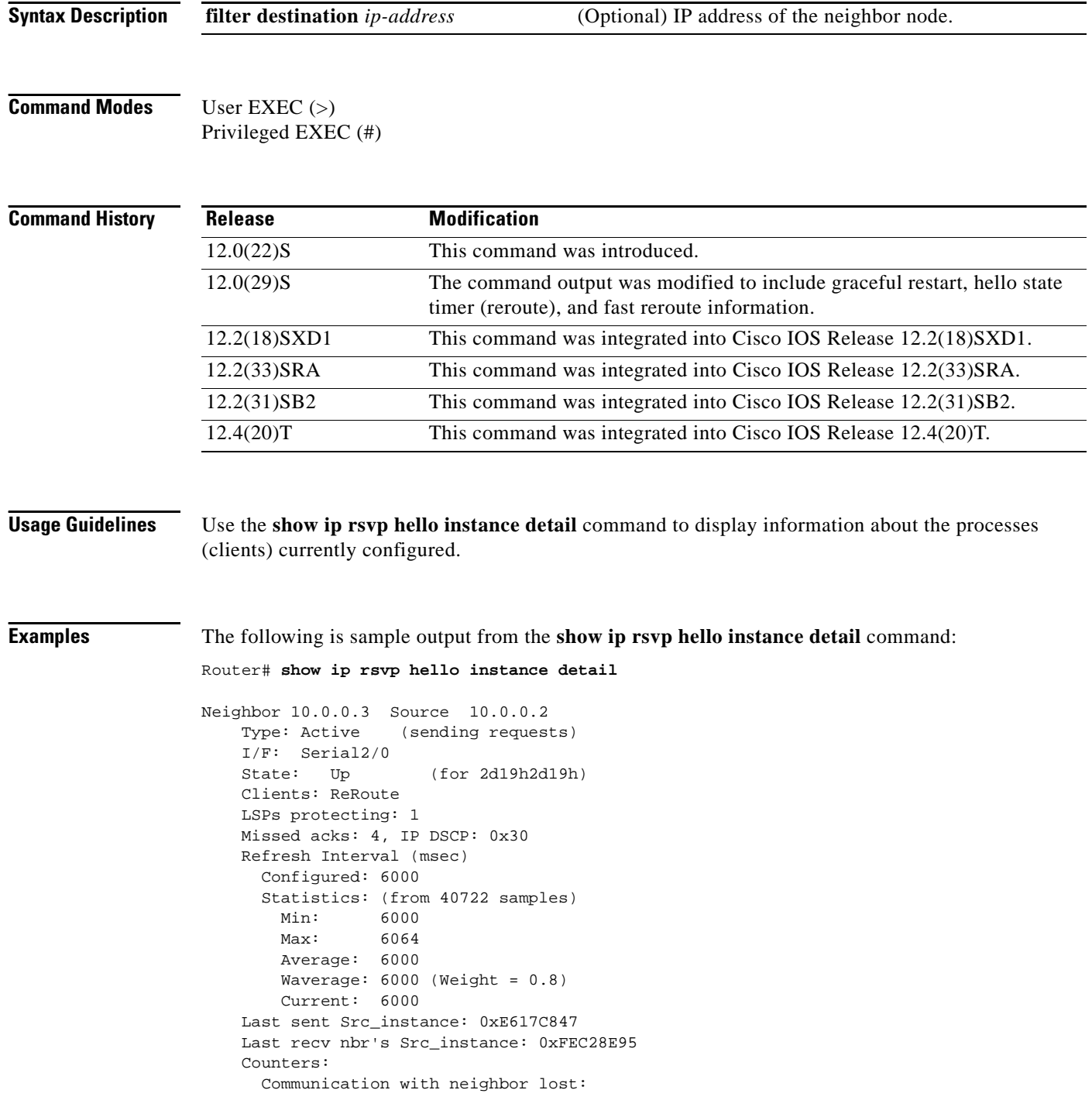

 $\overline{\phantom{a}}$ 

```
 Num times: 0
      Reasons:
       Missed acks: 0
      Bad Src_Inst received: 0
       Bad Dst_Inst received: 0
       I/F went down: 0
       Neighbor disabled Hello: 0
    Msgs Received: 55590
        Sent: 55854
        Suppressed: 521
 Neighbor 10.0.0.8 Source 10.0.0.7
  Type: Passive (responding to requests)
  I/F: Serial2/1
  Last sent Src_instance: 0xF7A80A52
  Last recv nbr's Src_instance: 0xD2F1B7F7
  Counters:
    Msgs Received: 199442
        Sent: 199442
```
[Table 90](#page-981-0) describes the significant fields shown in the display.

| <b>Field</b>            | <b>Description</b>                                                                                                    |
|-------------------------|----------------------------------------------------------------------------------------------------|
| Neighbor                | IP address of the adjacent node.                                                                                                    |
| Source                  | IP address of the node that is sending the hello message.                                                                                                    |
| Type                    | Values are Active (node is sending a request) and Passive (node<br>is responding to a request).                                                                      |
| I/F                     | Interface from which hellos are sent for this instance. Any means<br>that the hellos can be sent out any interface.                                                  |
| <b>State</b>            | Status of communication. Values are as follows:                                                                                                    |
|                         | Up—Node is communicating with its neighbor.<br>$\bullet$                                                                                                    |
|                         | Lost-Communication has been lost.                                                                                                    |
|                         | Init—Communication is being established.                                                                                                    |
| Clients                 | Clients that created this hello instance; they include graceful<br>restart, ReRoute (hello state timer), and Fast Reroute.                                           |
| LSPs protecting         | Number of LSPs that are being protected by this hello instance.                                                                                                    |
| Missed acks             | Number of times that communication was lost due to missed<br>acknowledgments (ACKs).                                                                                 |
| <b>IP DSCP</b>          | IP differentiated services code point (DSCP) value used in the<br>hello IP header.                                                                                   |
| Refresh Interval (msec) | The frequency (in milliseconds) with which a node generates a<br>hello message containing a Hello Request object for each<br>neighbor whose status is being tracked. |
| Configured              | Configured refresh interval.                                                                                                    |
| <b>Statistics</b>       | Refresh interval statistics from a specified number of samples<br>(packets).                                                                                         |
| Min                     | Minimum refresh interval.                                                                                                    |

<span id="page-981-0"></span>*Table 90 show ip rsvp hello instance detail Field Descriptions*

 $\Gamma$ 

| <b>Field</b>                 | <b>Description</b>                                                                     |
|------------------------------|----------------------------------------------------------------------------------------|
| Max                          | Maximum refresh interval.                                                              |
| Average                      | Average refresh interval.                                                              |
| Waverage                     | Weighted average refresh interval.                                                     |
| Current                      | Current refresh interval.                                                              |
| Last sent Src instance       | The last source instance sent to a neighbor.                                           |
| Last recv nbr's Src_instance | The last source instance field value received from a neighbor.                         |
|                              | (0 means none received.)                                                               |
| Counters                     | Incremental information relating to communication with a<br>neighbor.                  |
| Num times                    | Total number of times that communication with a neighbor was<br>lost.                  |
| Reasons                      | Subsequent fields designate why communication with a neighbor<br>was lost.             |
| Missed acks                  | Number of times that communication was lost due to missed<br>ACK <sub>s</sub> .        |
| Bad Src Inst received        | Number of times that communication was lost due to bad source<br>instance fields.      |
| Bad Dst_Inst received        | Number of times that communication was lost due to bad<br>destination instance fields. |
| I/F went down                | Number of times that the interface became unoperational.                               |
| Neighbor disabled Hello      | Number of times that a neighbor disabled hello messages.                               |
| <b>Msgs Received</b>         | Number of messages that were received.                                                 |
| Sent                         | Number of messages that were sent.                                                     |
| Suppressed                   | Number of messages that were suppressed due to optimization.                           |

*Table 90 show ip rsvp hello instance detail Field Descriptions (continued)*

## **Related Commands**

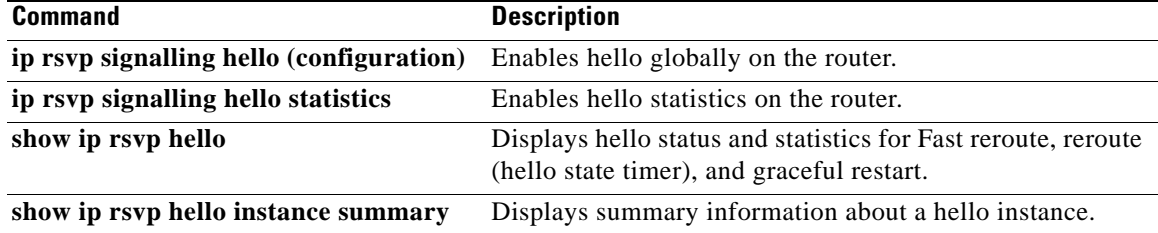

a ka

# **show ip rsvp hello instance summary**

To display summary information about a hello instance, use the **show ip rsvp hello instance summary** command in user EXEC or privileged EXEC mode.

### **show ip rsvp hello instance summary**

**Syntax Description** This command has no arguments or keywords.

**Command Modes** User EXEC Privileged EXEC

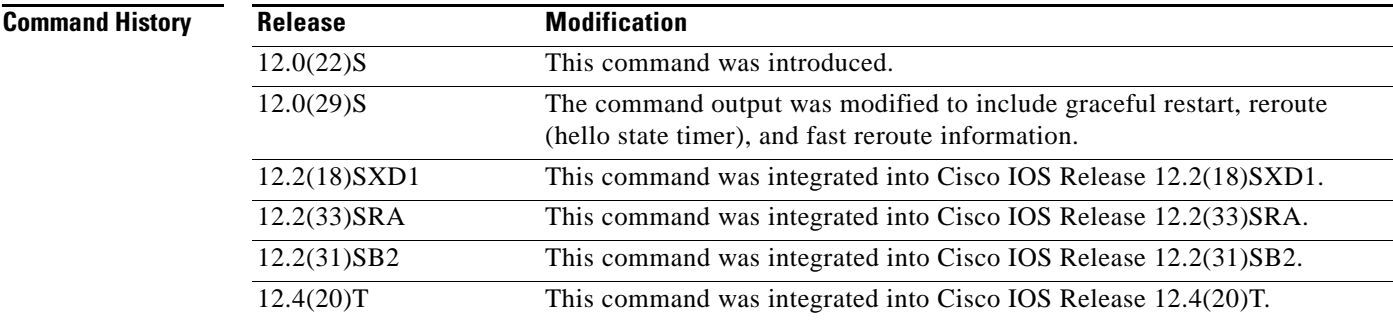

**Examples** The following is sample output from the **show ip rsvp hello instance summary** command:

Router# **show ip rsvp hello instance summary**

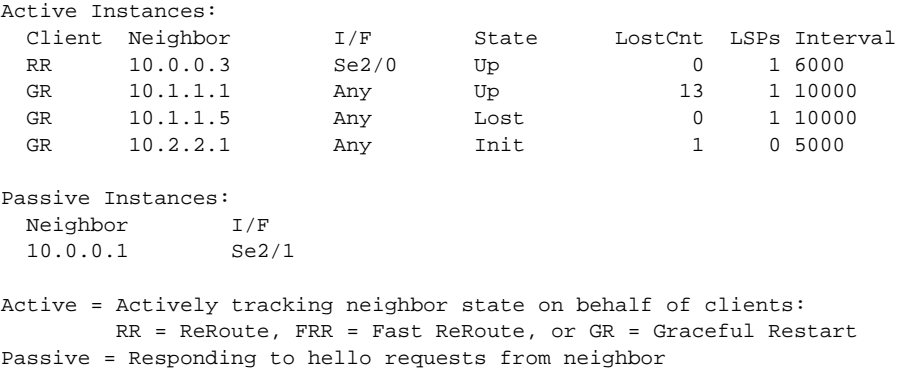

[Table 91](#page-984-0) describes the significant fields shown in the display.

 $\mathbf{r}$ 

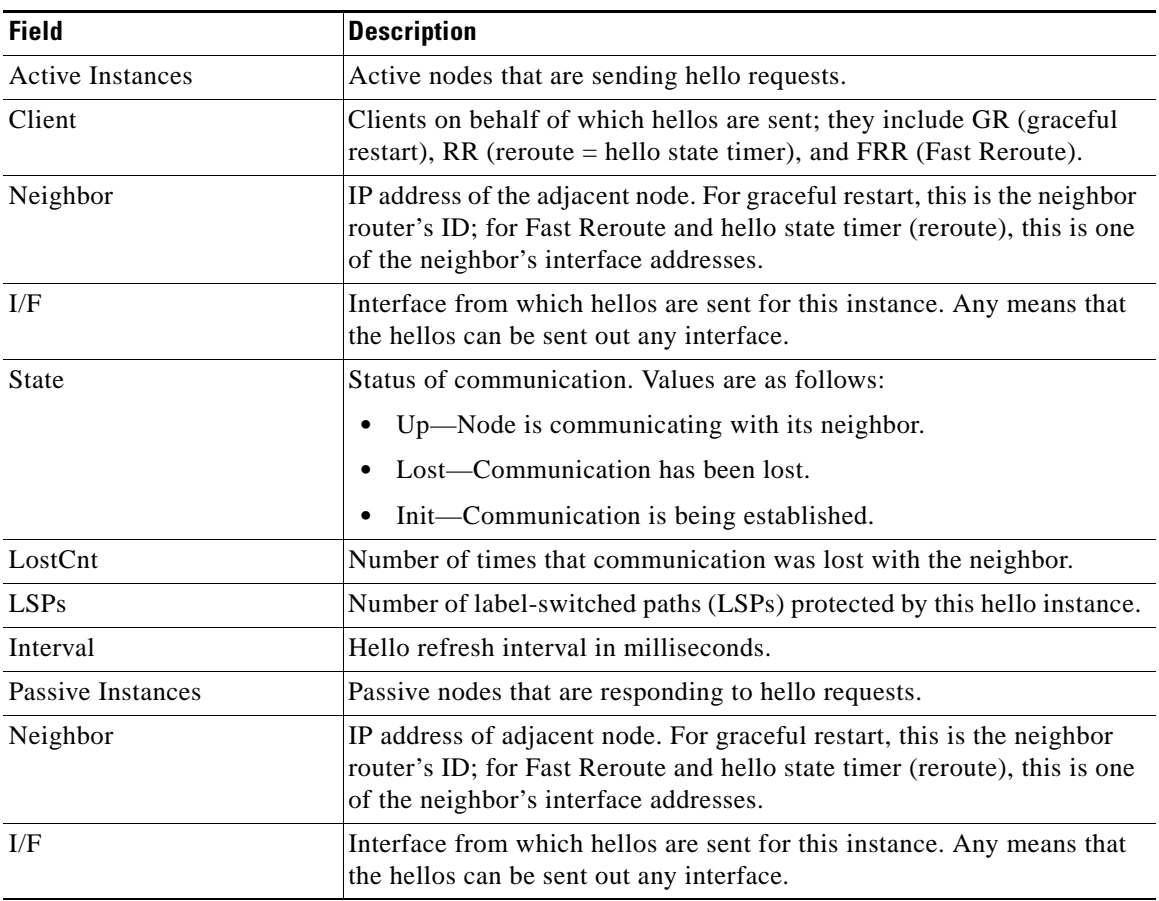

## <span id="page-984-0"></span>*Table 91 show ip rsvp hello instance summary Field Descriptions*

# **Related Commands**

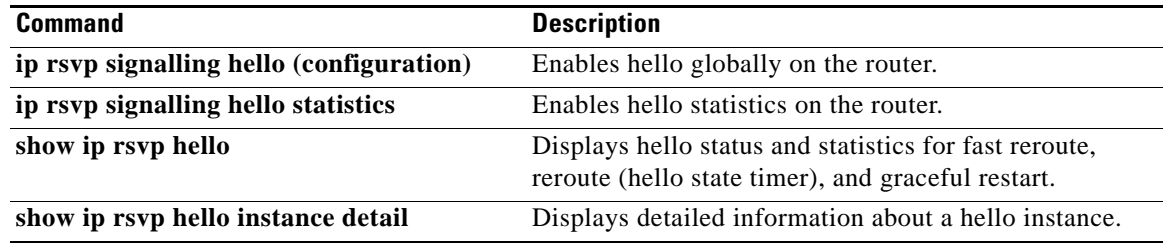

 $\blacksquare$ 

# **show ip rsvp hello statistics**

To display how long hello packets have been in the hello input queue, use the **show ip rsvp hello statistics** command in user EXEC or privileged EXEC mode.

### **show ip rsvp hello statistics**

**Syntax Description** This command has no arguments or keywords.

**Command Default** Information about how long hello packets have been in the hello input queue is not displayed.

**Command Modes** User EXEC (>) Privileged EXEC (#)

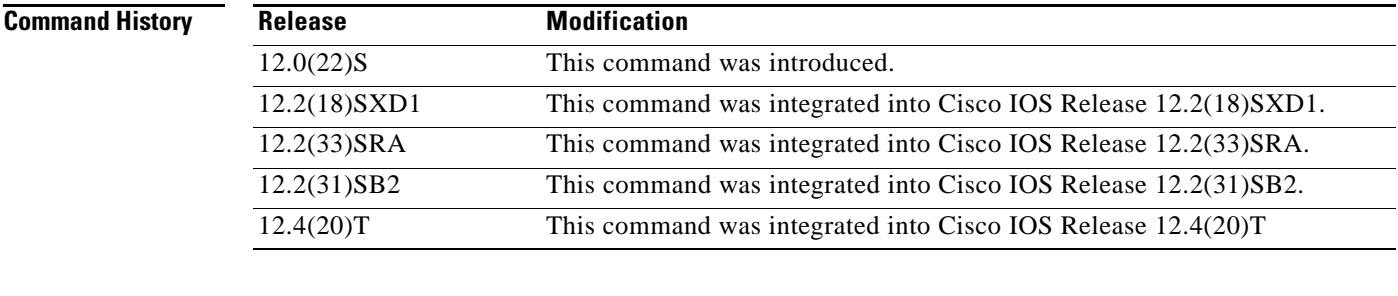

**Usage Guidelines** You can use this command to determine if the hello refresh interval is too small. If the interval is too small, communication may falsely be declared as lost.

**Examples** The following is sample output from the **show ip rsvp hello statistics** command:

Router# **show ip rsvp hello statistics**

```
Status: Enabled
  Packet arrival queue:
     Wait times (msec)
       Current:0
       Average:0
       Weighted Average:0 (weight = 0.8)
       Max:4
     Current length: 0 (max:500)
   Number of samples taken: 2398525
```
[Table 92](#page-986-0) describes the significant fields shown in the display.

 $\mathbf{r}$ 

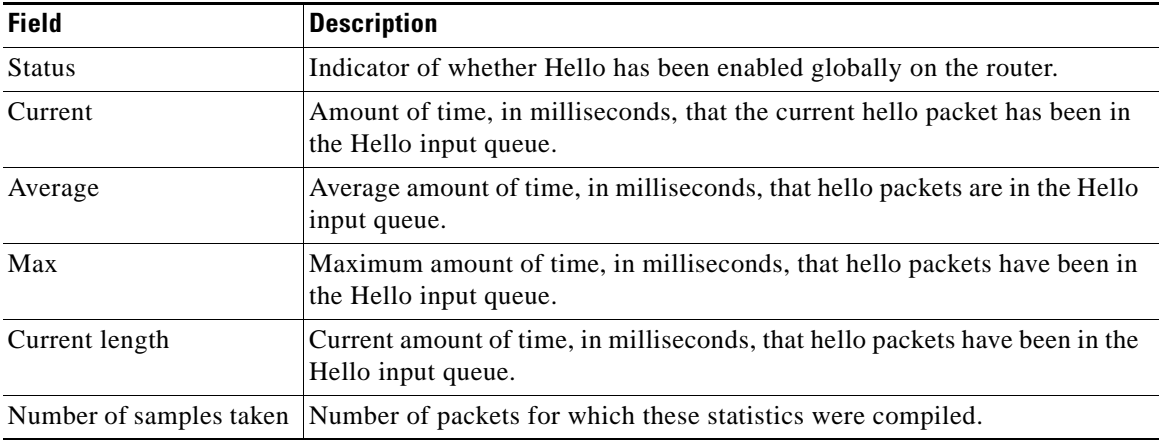

<span id="page-986-0"></span>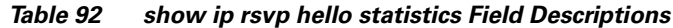

# **Related Commands**

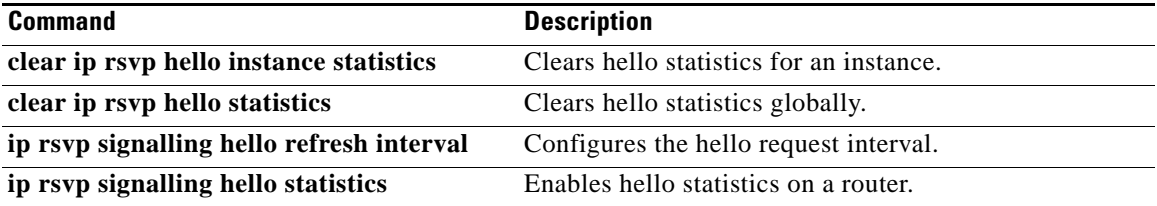

 $\mathbf l$ 

# **show ip rsvp high-availability counters**

To display all Resource Reservation Protocol (RSVP) traffic engineering (TE) high availability (HA) counters that are being maintained by a Route Processor (RP), use the **show ip rsvp high-availability counters** command in user EXEC or privileged EXEC mode.

**show ip rsvp high-availability counters**

**Syntax Description** This command has no arguments or keywords.

**Command Modes** User EXEC (>) Privileged EXEC (#)

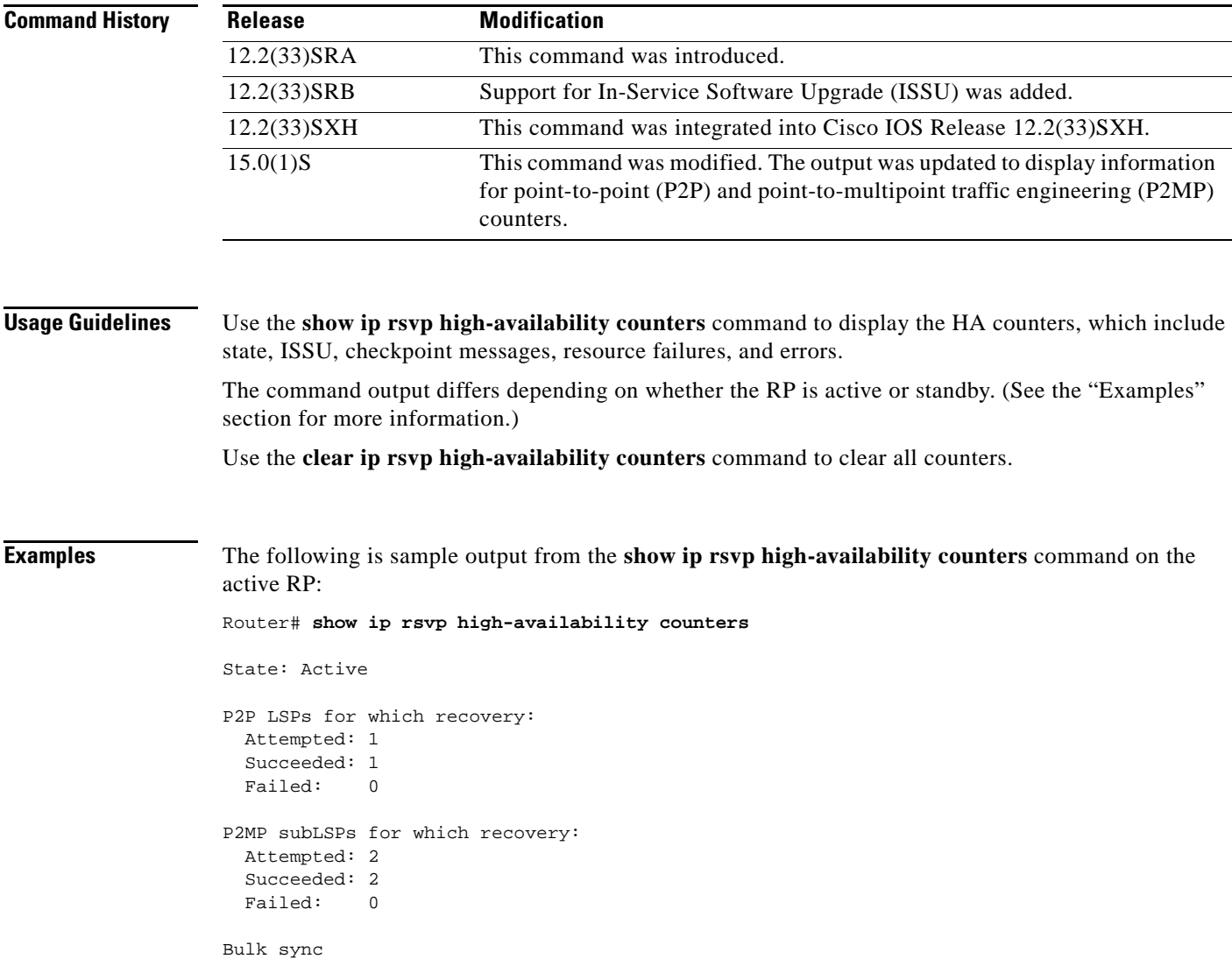

Г

initiated: 1

```
Send timer
  started: 2
Checkpoint Messages (Items) Sent
 Succeeded: 2 (8)
   Acks accepted:2 (8)
   Acks ignored: (0)
 Nacks: 0 (0)
 Failed: 0 (0)
 Buffer alloc: 2
  Buffer freed: 4
ISSU:
  Checkpoint Messages Transformed:
   On Send:
    Succeeded: 2
    Failed: 0
     Transformations: 0
    On Recv:
     Succeeded: 2
    Failed: 0
     Transformations: 0
  Negotiation:
   Started: 2
   Finished: 2
   Failed to Start: 0
    Messages:
     Sent:
      Send succeeded: 14
     Send failed: 0
      Buffer allocated: 14
      Buffer freed: 0
     Buffer alloc failed: 0
     Received:
      Succeeded: 10
       Failed: 0
       Buffer freed: 10
  Init:
   Succeeded: 1
  Failed: 0
  Session Registration:
   Succeeded: 1
   Failed: 0
  Session Unregistration:
   Succeeded: 1
   Failed: 0
Errors:
  None
Historical: (When Active was Standby)
Checkpoint Messages (Items) Received
  Valid: 2 (11)
  Invalid: 0 (0)
Buffer freed: 2
```
 $\overline{\phantom{a}}$ 

[Table 93](#page-989-0) describes the significant fields shown in the display.

<span id="page-989-0"></span>

| <b>Field</b>                           | <b>Description</b>                                                                                                    |
|----------------------------------------|----------------------------------------------------------------------------------------------------|
| State                                  | The RP state:                                                                                                    |
|                                        | Active—Active RP.                                                                                                    |
| Bulk sync                              | The number of requests made by the standby RP to the active<br>RP to resend all write database entries:                                                                           |
|                                        | Initiated—The number of bulk sync operations initiated<br>by the standby RP since reboot.                                                                                         |
| Send timer                             | The write database timer.                                                                                                    |
| Checkpoint Messages (Items) Sent       | The details of the bundle messages or items sent since<br>booting.                                                                                                    |
| Succeeded                              | The number of bundle messages or items sent from the active<br>RP to the standby RP since booting. Values are the following:                                                      |
|                                        | Acks accepted—The number of bundle messages or<br>items sent from the active RP to the standby RP.                                                                                |
|                                        | Acks ignored—The number of bundle messages or items<br>sent by the active RP, but rejected by the standby RP.                                                                     |
|                                        | Nacks—The number of bundle messages or items given<br>to the checkpointing facility (CF) on the active RP for<br>transmitting to the standby RP, but failed to transmit.          |
| Failed                                 | The number of bundle messages or items the active RP<br>attempted to send the standby RP when the send timer<br>updated, but received an error back from CF.                      |
| Buffer alloc                           | Storage space allocated.                                                                                                    |
| Buffer freed                           | Storage space available.                                                                                                    |
| <b>ISSU</b>                            | In-Service Software Upgrade (ISSU) counters.                                                                                                    |
| <b>Checkpoint Messages Transformed</b> | The details of the bundle messages or items transformed<br>(upgraded or downgraded for compatibility) since booting so<br>that the active RP and the standby RP can interoperate. |
| On Send                                | The number of messages sent by the active RP that<br>succeeded, failed, or were transformations.                                                                                  |
| On Recv                                | The number of messages received by the active RP that<br>succeeded, failed, or were transformations.                                                                              |
| Negotiation                            | The number of times that the active RP and the standby RP<br>have negotiated their interoperability parameters.                                                                   |
| Started                                | The number of negotiations started.                                                                                                    |
| Finished                               | The number of negotiations finished.                                                                                                    |
| Failed to Start                        | The number of negotiations that failed to start.                                                                                                    |

*Table 93 show ip rsvp high-availability counters—Active RP Field Descriptions*

| <b>Field</b>                  | <b>Description</b>                                                                                                    |
|-------------------------------|----------------------------------------------------------------------------------------------------|
| Messages                      | The number of negotiation messages sent and received. These<br>messages can be succeeded or failed.                       |
|                               | Send succeeded—Number of messages sent<br>successfully.                                                                   |
|                               | Send failed—Number of messages sent unsuccessfully.                                                                       |
|                               | Buffer allocated—Storage space allowed.                                                                                   |
|                               | Buffer freed—Storage space available.                                                                                     |
|                               | Buffer alloc failed—No storage space available.                                                                           |
| Init                          | The number of times the RSVP ISSU client has successfully<br>and unsuccessfully (failed) initialized.                     |
| <b>Session Registration</b>   | The number of session registrations, succeeded and failed,<br>performed by the active RP whenever the standby RP reboots. |
| <b>Session Unregistration</b> | The number of session unregistrations, succeeded and failed,<br>before the standby RP resets.                             |
| Errors                        | The details of errors or caveats.                                                                                         |

*Table 93 show ip rsvp high-availability counters—Active RP Field Descriptions (continued)*

The following is sample output from the **show ip rsvp high-availability counters** command on the standby RP:

```
Router# show ip rsvp high-availability counters
```

```
State: Standby
```

```
Checkpoint Messages (Items) Received
 Valid: 1 (2)
 Invalid: 0 (0)
  Buffer freed: 1
ISSU:
  Checkpoint Messages Transformed:
   On Send:
    Succeeded: 0
    Failed: 0
     Transformations: 0
    On Recv:
    Succeeded: 1
    Failed: 0
     Transformations: 0
  Negotiation:
   Started: 1
   Finished: 1
   Failed to Start: 0
   Messages:
     Sent:
       Send succeeded: 5
      Send failed: 0
     Buffer allocated: 5
      Buffer freed: 0
     Buffer alloc failed: 0
     Received:
       Succeeded: 7
```
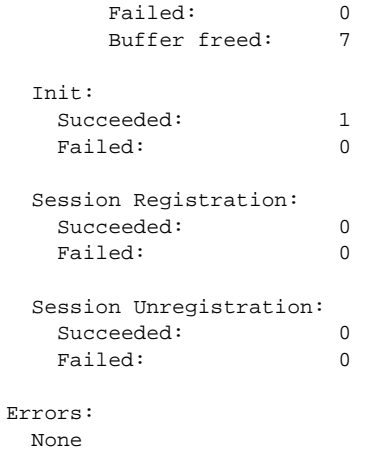

[Table 94](#page-991-0) describes the significant fields shown in the display.

*Table 94 show ip rsvp high-availability counters—Standby RP Field Descriptions*

<span id="page-991-0"></span>

| <b>Field</b>                         | <b>Description</b>                                                                            |
|--------------------------------------|-----------------------------------------------------------------------------------------------|
| <b>State</b>                         | The RP state:                                                                                 |
|                                      | Standby—Standby (backup) RP.                                                                  |
| Checkpoint Messages (Items) Received | The details of the messages or items received by the standby<br>RP. Values are the following: |
|                                      | Valid—The number of valid messages or items received<br>by the standby RP.                    |
|                                      | Invalid—The number of invalid messages or items<br>received by the standby RP.                |
|                                      | Buffer freed—Amount of storage space available.                                               |
| <b>ISSU</b>                          | ISSU counters.                                                                                |
|                                      | For descriptions of the ISSU fields, see Table 93.<br><b>Note</b>                             |
| Errors                               | The details of errors or caveats.                                                             |

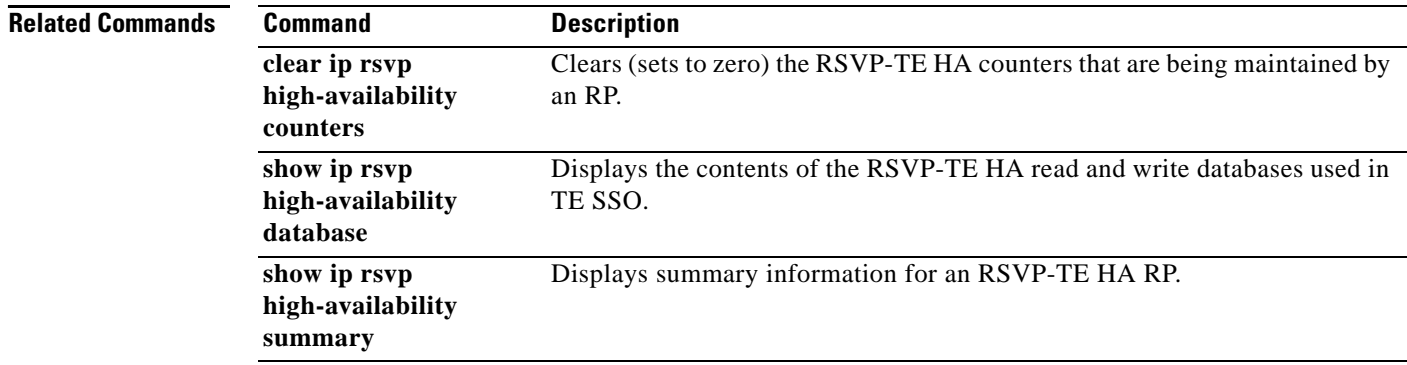

# **show ip rsvp high-availability database**

To display the contents of the Resource Reservation Protocol (RSVP) high availability (HA) read and write databases used in traffic engineering (TE), use the **show ip rsvp high-availability database** command in user EXEC or privileged EXEC mode.

**show ip rsvp high-availability database** {**hello** | **link-management** {**interfaces** [**fixed** | **variable**] | **system**} | **lsp** [**filter destination** *ip-address* | **filter lsp-id** *lsp-id* | **filter source** *ip-address* | **filter tunnel-id** *tunnel-id*] | **lsp-head** [**filter** *number*] | **summary**}

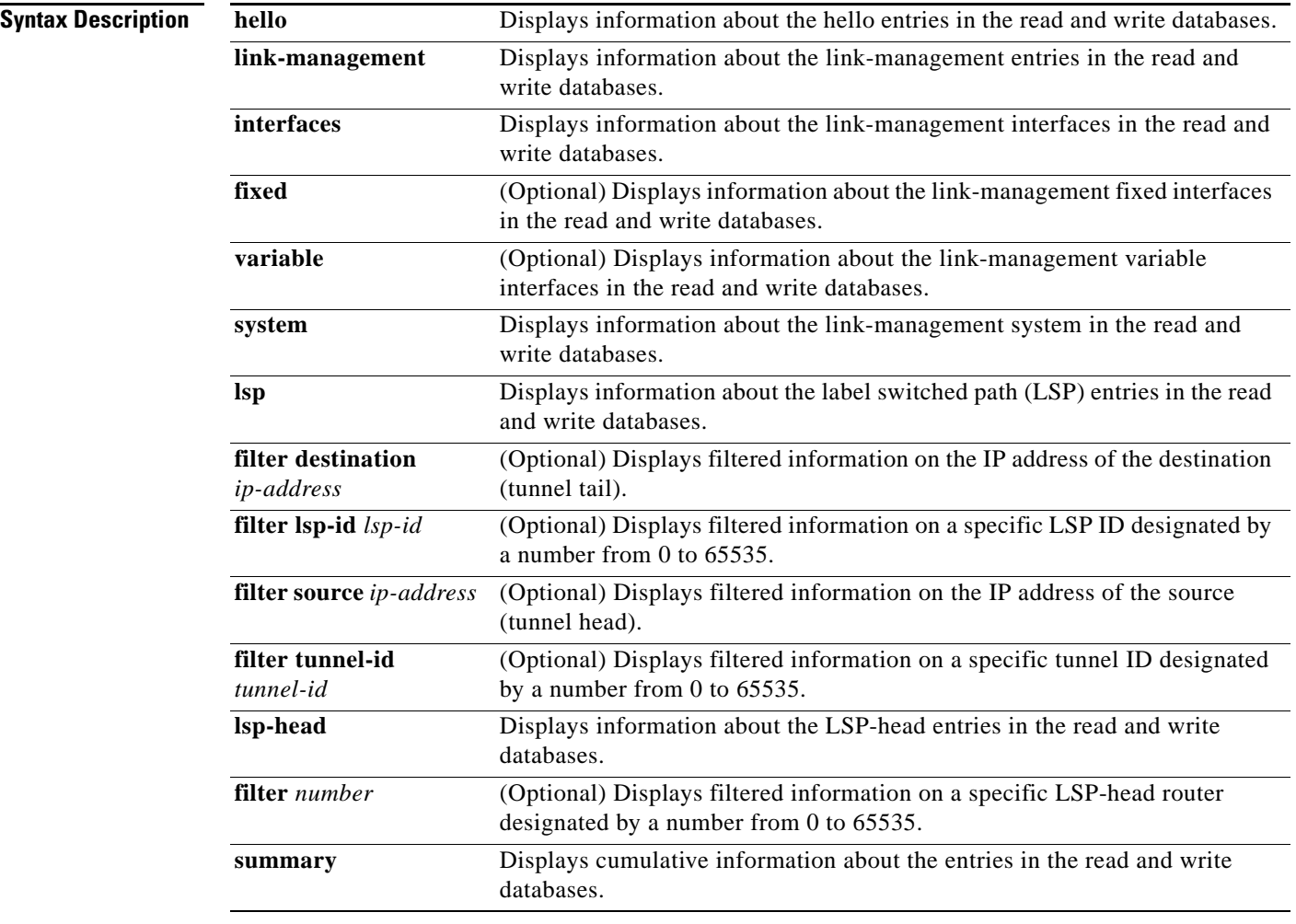

**Command Modes** User EXEC (>) Privileged EXEC (#)

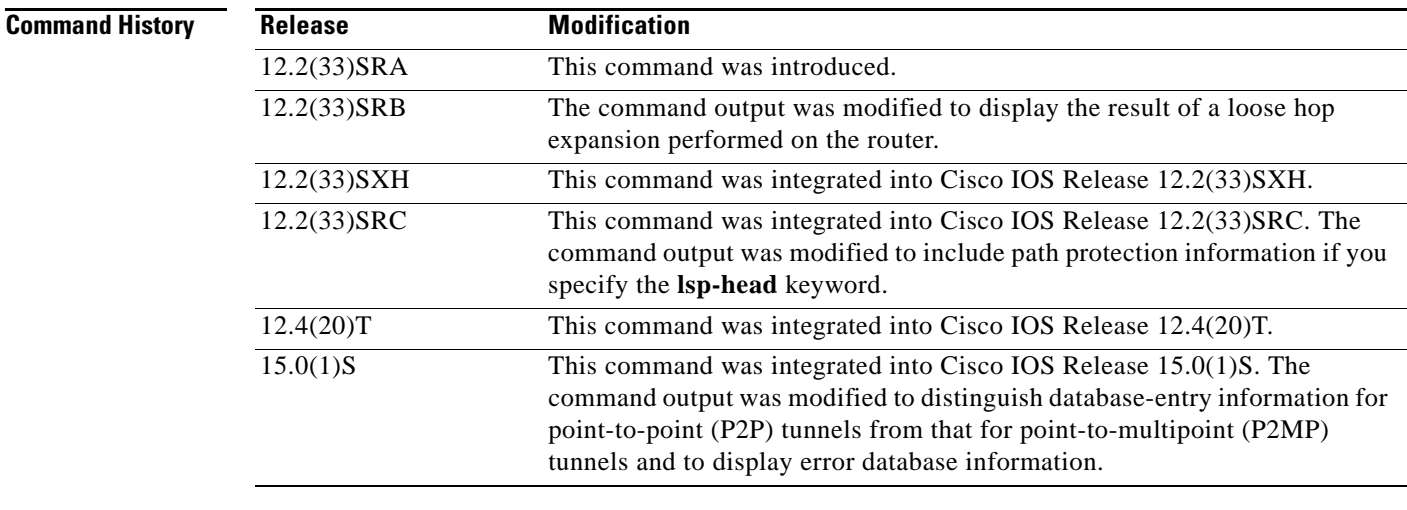

**Usage Guidelines** Use the **show ip rsvp high-availability database** command to display information about the entries in the read and write databases.

> Use the **show ip rsvp high-availability database lsp** command to display loose hop information. A loose hop expansion can be performed on a router when the router processes the explicit router object (ERO) for an incoming path message. After the router removes all local IP addresses from the incoming ERO, it finds the next hop. If the ERO specifies that the next hop is loose instead of strict, the router consults the TE topology database and routing to determine the next hop and output interface to forward the path message. The result of the calculation is a list of hops; that list is placed in the outgoing ERO and checkpointed with the LSP data as the loose hop information.

> In Cisco IOS Release 15.0(1)S and later releases, the **show ip rsvp high-availability database lsp**  command displays sub-LSP information. If any sub-LSP, whether P2MP or P2P, fails to recover after an SSO switchover, the failure is noted in an error database for troubleshooting. You can use the **show ip rsvp high database lsp** command to display the error database entries.

> Use the **show ip rsvp high-availability database lsp-head** command on a headend router only. On other routers, this command gives no information.

#### **Examples Hello Example on Active RP**

The following is sample output from the **show ip rsvp high-availability database hello** command on an active Route Processor (RP):

Router# **show ip rsvp high-availability database hello**

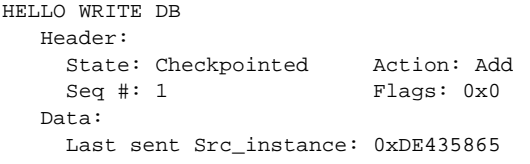

HELLO READ DB

Т

[Table 95](#page-994-0) describes the significant fields shown in the display.

<span id="page-994-0"></span>

| <b>Field</b>           | <b>Description</b>                                                                                                    |
|------------------------|----------------------------------------------------------------------------------------------------|
| <b>HELLO WRITE DB</b>  | Storage area for active RP hello data consisting of<br>checkpointed RSVP-TE information that is sent to the<br>standby RP when it becomes the active RP and needs to<br>recover LSPs. This field is blank on a standby RP. |
| Header                 | Header information.                                                                                                    |
| <b>State</b>           | Status of an entry. Values are as follows:                                                                                                    |
|                        | Ack-Pending-Entries have been sent, but not<br>٠<br>acknowledged.                                                                                                    |
|                        | Checkpointed-Entries have been sent and<br>٠<br>acknowledged by the standby RP.                                                                                                    |
|                        | Send-Pending-Entries are waiting to be sent.<br>٠                                                                                                    |
| Action                 | Action taken. Values are as follows:                                                                                                    |
|                        | Add—Adding an item to the standby RP.<br>٠                                                                                                    |
|                        | Delete—Deleting an item from the standby RP. This<br>٠<br>action appears temporarily while the active RP awaits an<br>acknowledgment (ack) of the delete operation.                                                        |
|                        | Modify—Modifying an item on the standby RP.<br>٠                                                                                                    |
|                        | Remove—Removing an item from the standby RP.<br>٠                                                                                                    |
| Seq $#$                | Number used by the active and standby RPs to synchronize<br>message acks and negative acknowledgments (nacks) to<br>messages sent.                                                                                         |
| Flags                  | Attribute used to identify or track data.                                                                                                    |
| Data                   | Information about the last transmission.                                                                                                    |
| Last sent Src_instance | Last source instance identifier sent.                                                                                                    |
| <b>HELLO READ DB</b>   | Storage area for standby RP hello data. This field is blank on<br>an active RP except when it is in recovery mode.                                                                                                    |

*Table 95 show ip rsvp high-availability database hello—Active RP Field Descriptions*

## **Hello Example on Standby RP**

The following is sample output from the **show ip rsvp high-availability database hello** command on a standby RP:

Router# **show ip rsvp high-availability database hello**

HELLO WRITE DB

```
HELLO READ DB
   Header:
     State: Checkpointed Action: Add
    Seq #: 1 Flags: 0x0
   Data:
     Last sent Src_instance: 0xDE435865
```
These fields are the same as those for the active RP described in [Table 95](#page-994-0) except they are now in the read database for the standby RP.

### **Link-Management Interfaces Example on an Active RP**

The following is sample output from the **show ip rsvp high-availability database link-management interfaces** command on an active RP:

Router# **show ip rsvp high-availability database link-management interfaces**

```
TE LINK WRITE DB
Flooding Protocol: ospf IGP Area ID: 0 Link ID: 0 (GigabitEthernet3/2)
  Header:
    State: Checkpointed Action: Add
   Seq #: 4 Flags: 0x0
  Data:
        Ifnumber: 5 Link Valid Flags: 0x193B
        Link Subnet Type: Broadcast
        Local Intfc ID: 0 Neighbor Intf ID: 0
        Link IP Address: 172.16.3.1
        Neighbor IGP System ID: 172.16.3.2 Neighbor IP Address: 10.0.0.0
        IGP Metric: 1 TE Metric: 1
        Physical Bandwidth: 1000000 kbits/sec
        Res. Global BW: 3000 kbits/sec
        Res. Sub BW: 0 kbits/sec
        Upstream::
                              Global Pool Sub Pool 
                              ----------- ----------
       Reservable Bandwidth[0]: 0 0 kbits/sec
       Reservable Bandwidth[1]: \begin{array}{ccc} 0 & 0 & \text{kbits/sec} \\ \text{Reservable Bandwidth}[2]: & 0 & 0 & \text{kbits/sec} \end{array}Reservable Bandwidth[2]: 0 0 kbits/sec
       Reservable Bandwidth[3]: 0 0 0 kbits/sec
       Reservable Bandwidth[4]: 0 0 kbits/sec
       Reservable Bandwidth[5]: 0 0 kbits/sec
       Reservable Bandwidth[6]: 0 0 0 kbits/sec
       Reservable Bandwidth[7]: 0 0 kbits/sec
        Downstream::
                              Global Pool Sub Pool 
                               ----------- ----------
       Reservable Bandwidth[0]: 3000 0 kbits/sec
       Reservable Bandwidth[1]: 3000 0 kbits/sec
       Reservable Bandwidth[2]: 3000 0 kbits/sec
       Reservable Bandwidth[3]: 3000 0 kbits/sec
       Reservable Bandwidth[4]: 3000 0 kbits/sec
       Reservable Bandwidth[5]: 3000 0 kbits/sec<br>Reservable Bandwidth[6]: 3000 0 kbits/sec
       Reservable Bandwidth[6]: 3000 0 kbits/sec
       Reservable Bandwidth[7]: 2900 0 kbits/sec
        Affinity Bits: 0x0
        Protection Type: Capability 0, Working Priority 0
        Number of TLVs: 0
```
 $\mathbf I$ 

[Table 96](#page-996-0) describes the significant fields shown in the display.

| <b>Field</b>              | <b>Description</b>                                                                                                    |
|---------------------------|----------------------------------------------------------------------------------------------------|
| TE LINK WRITE DB          | Storage area for active TE RP link data. This field is blank on<br>a standby RP.                                                              |
| <b>Flooding Protocol</b>  | Protocol that is flooding information for this area. $osp f =$<br>Open Shortest Path First.                                                   |
| <b>IGP</b> Area <b>ID</b> | Interior Gateway Protocol (IGP) identifier for the area being<br>flooded.                                                                     |
| Link ID                   | Link identifier and interface for the area being flooded.                                                                                     |
| Header                    | Header information.                                                                                                    |
| <b>State</b>              | Status of an entry. Values are as follows:                                                                                                    |
|                           | Ack-Pending-Entries have been sent, but not<br>$\bullet$<br>acknowledged.                                                                     |
|                           | Checkpointed-Entries have been sent and<br>acknowledged by the standby RP.                                                                    |
|                           | Send-Pending—Entries are waiting to be sent.                                                                                                  |
| Action                    | Action taken. Values are as follows:                                                                                                    |
|                           | Add—Adding an item to the standby RP.<br>٠                                                                                                    |
|                           | Delete—Deleting an item from the standby RP. This<br>action appears temporarily while the active RP awaits an<br>ack of the delete operation. |
|                           | Modify—Modifying an item on the standby RP.                                                                                                   |
|                           | Remove—Removing an item from the standby RP.                                                                                                  |
| Seq #                     | Number used by the active and standby RPs to synchronize<br>message acks and nacks to messages sent.                                          |
| Flags                     | Attribute used to identify or track data.                                                                                                    |
| Data                      | Information about the last transmission.                                                                                                    |
| Ifnumber                  | Interface number.                                                                                                    |
| Link Valid Flags          | Attributes used to identify or track links.                                                                                                   |

<span id="page-996-0"></span>*Table 96 show ip rsvp high-availability database link-management interfaces—Active RP Field Descriptions*

 $\overline{\phantom{a}}$ 

| <b>Field</b>             | <b>Description</b>                                                                                                    |
|--------------------------|----------------------------------------------------------------------------------------------------|
| Link Subnet Type         | Subnet type of the link. Values are as follows:                                                                                                    |
|                          | Broadcast-Data for multiple recipients.<br>٠                                                                                                    |
|                          | Nonbroadcast Multiaccess—A network in which data is<br>transmitted directly from one computer to another over a<br>virtual circuit or across a switching fabric.                  |
|                          | Point-to-Multipoint—Unidirectional connection in<br>which a single source end system (known as a root node)<br>connects to multiple destination end systems (known as<br>leaves). |
|                          | Point-to-Point—Unidirectional or bidirectional<br>$\bullet$<br>connection between two end systems.                                                                                |
|                          | Unknown subnet type—Subnet type not identified.<br>٠                                                                                                    |
| Local Intfc ID           | Local interface identifier.                                                                                                    |
| Neighbor Intf ID         | Neighbor's interface identifier.                                                                                                    |
| <b>Link IP Address</b>   | IP address of the link.                                                                                                    |
| Neighbor IGP System ID   | Neighbor system identifier configured using IGP.                                                                                                    |
| Neighbor IP Address      | Neighbor's IP address.                                                                                                    |
| <b>IGP</b> Metric        | Metric value for the TE link configured using IGP.                                                                                                    |
| TE Metric                | Metric value for the TE link configured using Multiprotocol<br>Label Switching (MPLS) TE.                                                                                         |
| Physical Bandwidth       | Link bandwidth capacity in kilobits per second (kb/s).                                                                                                    |
| Res. Global BW           | Amount of reservable global pool bandwidth (in kb/s) on this<br>link.                                                                                                    |
| Res. Sub BW              | Amount of reservable subpool bandwidth (in kb/s) on this<br>link.                                                                                                    |
| Upstream                 | Header for the following section of bandwidth values.                                                                                                    |
| Global Pool              | Global pool bandwidth (in kb/s) on this link.                                                                                                    |
| Sub Pool                 | Subpool bandwidth (in kb/s) on this link.                                                                                                    |
| Reservable Bandwidth [1] | Amount of bandwidth (in kb/s) available for reservations in<br>the global TE topology and subpools.                                                                               |
| Downstream               | Header for the following section of bandwidth values.                                                                                                    |
| <b>Affinity Bits</b>     | Link attributes required in tunnels.                                                                                                    |
| Protection Type          | LSPs protected by fast reroute (FRR).                                                                                                    |
|                          | Capability = LSPs capable of using FRR.<br>٠                                                                                                    |
|                          | Working Priority = $LSPs$ actually using FRR.                                                                                                    |
| Number of TLVs           | Number of type, length, values (TLVs).                                                                                                    |

*Table 96 show ip rsvp high-availability database link-management interfaces—Active RP Field Descriptions (continued)*

The fields for a standby RP are the same as those described in [Table 96](#page-996-0) except they are now in the TE link read database instead of the TE link write database that is used by an active RP.

 $\Gamma$ 

## **Link-Management System Example on an Active RP**

The following is sample output from the **show ip rsvp high-availability database link-management system** command on an active RP:

Router# **show ip rsvp high-availability database link-management system**

```
TE SYSTEM WRITE DB
Flooding Protocol: OSPF IGP Area ID: 0
  Header:
    State: Checkpointed Action: Modify
   Seq #: 4 Flags: 0x0
  Data:
    LM Flood Data::
      LSA Valid flags: 0x0 Node LSA flag: 0x0
      IGP System ID: 172.16.3.1 MPLS TE Router ID: 10.0.0.3
      Flooded links: 1 TLV length: 0 (bytes)
      Fragment id: 0
```
TE SYSTEM READ DB

[Table 97](#page-998-0) describes the significant fields shown in the display.

<span id="page-998-0"></span>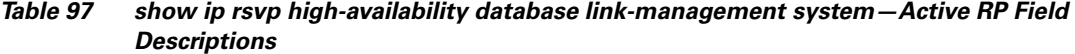

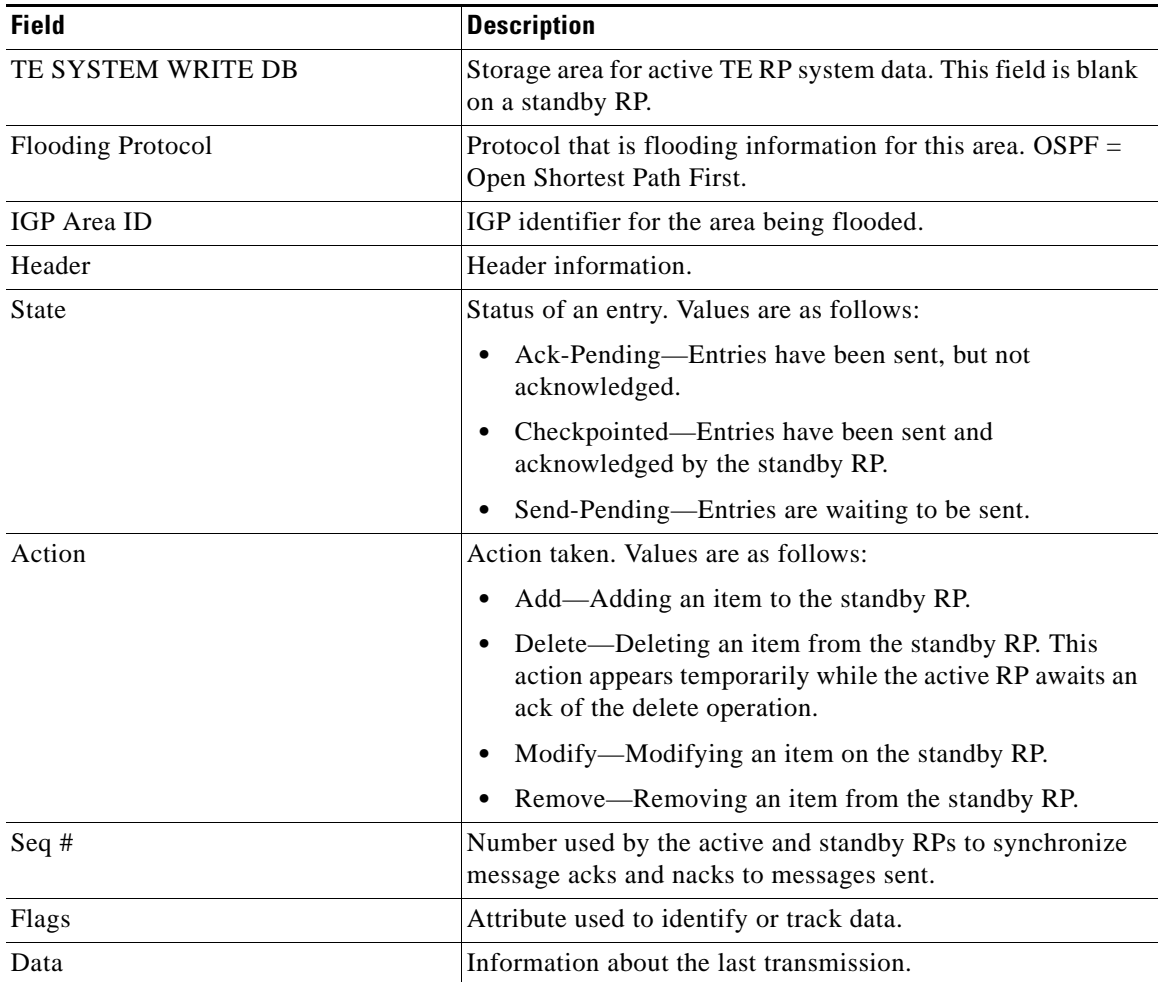

| <b>Field</b>             | <b>Description</b>                                                                        |
|--------------------------|-------------------------------------------------------------------------------------------|
| LM Flood Data            | Link management (LM) flood data.                                                          |
| LSA Valid flags          | Link-state advertisement (LSA) attributes.                                                |
| Node LSA flag            | LSA attributes used by a router.                                                          |
| IGP System ID            | Identification (IP address) that IGP flooding uses in this area<br>to identify this node. |
| <b>MPLS TE Router ID</b> | MPLS TE router identifier (IP address).                                                   |
| Flooded links            | Number of flooded links.                                                                  |
| TLV length               | TLV length in bytes.                                                                      |
| Fragment id              | Fragment identifier for this link.                                                        |
| TE SYSTEM READ DB        | Storage area for standby TE RP system data. This field is<br>blank on a standby RP.       |

*Table 97 show ip rsvp high-availability database link-management system—Active RP Field Descriptions (continued)*

The fields for a standby RP are the same as those described in [Table 97](#page-998-0) except they are now in the TE system read database instead of the TE system write database that is used by an active RP.

#### **LSP Example on an Active RP for a P2P Tunnel**

The following is sample output from the **show ip rsvp high-availability database lsp** command on an active RP for a P2P tunnel:

```
Router# show ip rsvp high-availability database lsp
```

```
Tun ID: 0 LSP ID: 10 (P2P)
 SubGrp ID: -
  SubGrp Orig: -
  Dest: 10.3.0.1
  Sender: 10.1.0.1 Ext. Tun ID: 10.1.0.1
  Header:
    State: Checkpointed Action: Add
   Seq #: 2 Flags: 0x0
  Data:
    PathSet ID: -
    Lspvif if_num: -
    InLabel: -
    Out I/F: Se2/0
    Next-Hop: 10.1.3.2
    OutLabel: 16
    Loose hop info: None (0)
```
### **LSP Example on an Active RP for a P2MP Tunnel**

The following is sample output from the **show ip rsvp high-availability database lsp** command on an active RP for a P2MP tunnel:

```
Router# show ip rsvp high-availability database lsp
Tun ID: 1 LSP ID: 127 (P2MP)
```

```
 SubGrp ID: 1
 SubGrp Orig: 10.1.0.1
 Dest: 10.2.0.1
```
 $\mathbf{r}$ 

```
 Sender: 10.1.0.1 Ext. Tun ID: 10.1.0.1
 Header:
  State: Checkpointed Action: Add
 Seq #: 30 Flags: 0x0
 Data:
  PathSet ID: 0x1A000003
  Lspvif if_num: 35 (Lspvif0)
  InLabel: 19
  Out I/F: None
  Next-Hop: -
  OutLabel: -
  Loose hop info: None (0)
```
[Table 98](#page-1000-0) describes the significant fields shown in the display.

<span id="page-1000-0"></span>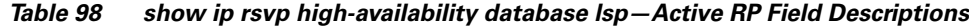

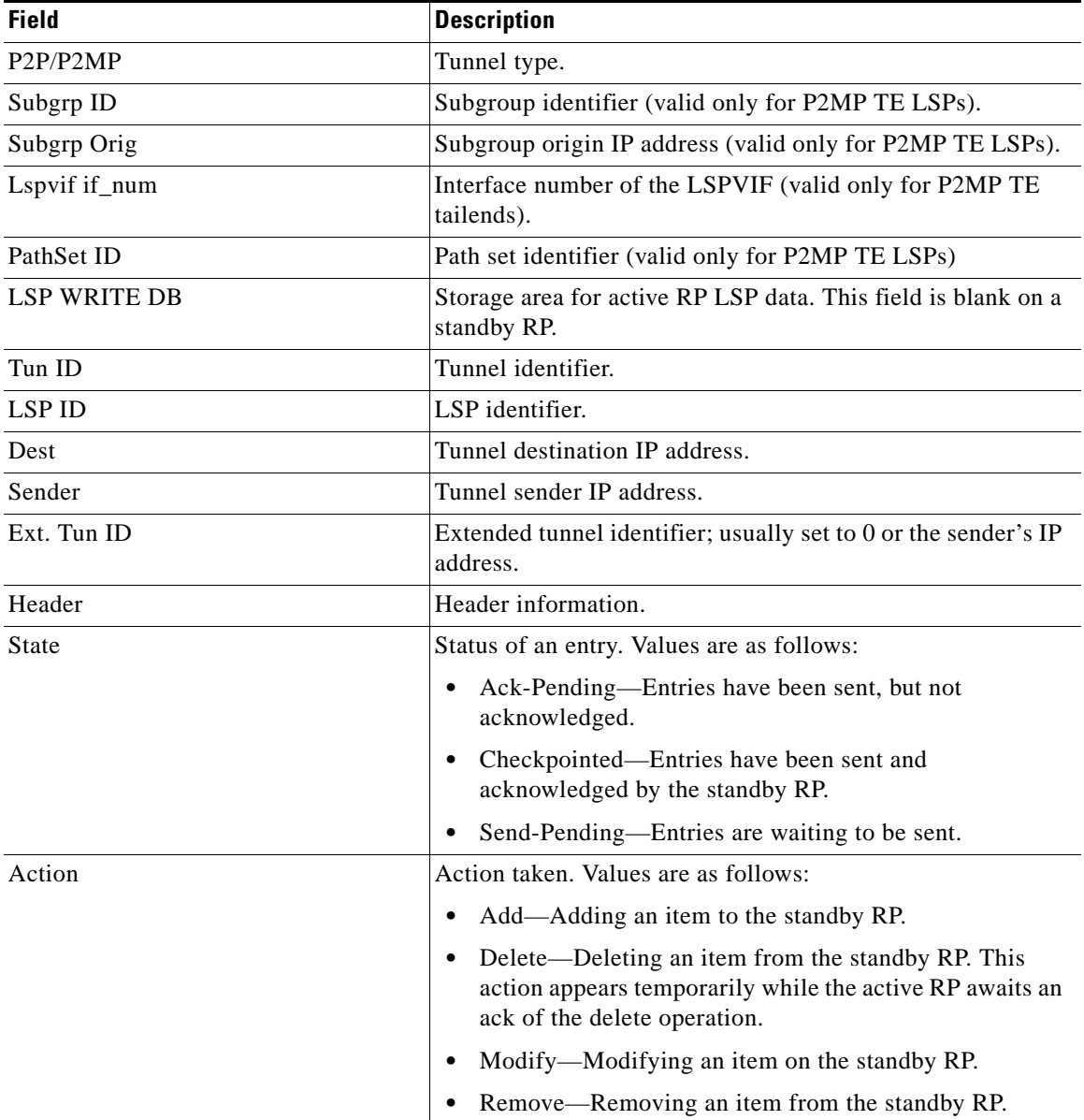

| <b>Field</b>    | <b>Description</b>                                                                                   |
|-----------------|----------------------------------------------------------------------------------------------------|
| Seq $#$         | Number used by the active and standby RPs to synchronize<br>message acks and nacks to messages sent. |
| Flags           | Attribute used to identify or track data.                                                            |
| Data            | Information about the last transmission.                                                             |
| InLabel         | Incoming label identifier.                                                                           |
| Out I/F         | Outgoing interface.                                                                                  |
| Next-Hop        | Next hop IP address.                                                                                 |
| <b>OutLabel</b> | Outgoing label identifier.                                                                           |
| Loose hop info  | Lists the loose hop expansions performed on the router, or<br>specifies None.                        |
| LSP READ DB     | Storage area for standby RP LSP data. This field is blank on<br>an active RP.                        |

*Table 98 show ip rsvp high-availability database lsp—Active RP Field Descriptions (continued)*

The fields for a standby RP are the same as those described in [Table 98](#page-1000-0) except they are now in the LSP read database instead of the LSP write database that is used by an active RP.

### **LSP-Head Example on an Active RP for a P2P Tunnel**

The following is sample output from the **show ip rsvp high-availability database lsp-head** command on an active RP for a P2P tunnel:

#### Router# **show ip rsvp high-availability database lsp-head**

```
LSP_HEAD WRITE DB
  Tun ID: 0 (P2P)
  Header:
    State: Checkpointed Action: Add
   Seq #: 2 Flags: 0x0
  Data:
    lsp_id: 10, bandwidth: 5, thead_flags: 0x1, popt: 1
    feature flags: none
    output_if_num: 11, output_nhop: 10.1.3.2
    RRR path setup info
      Destination: 10.3.0.1, Id: 10.3.0.1 Router Node (ospf) flag:0x0
      IGP: ospf, IGP area: 0, Number of hops: 3, metric: 128
      Hop 0: 10.1.3.2, Id: 10.2.0.1 Router Node (ospf), flag:0x0
      Hop 1: 10.2.3.3, Id: 10.3.0.1 Router Node (ospf), flag:0x0
      Hop 2: 10.3.0.1, Id: 10.3.0.1 Router Node (ospf), flag:0x0
```
#### **LSP-Head Example on an Active RP for a P2MP Tunnel**

The following is sample output from the **show ip rsvp high-availability database lsp-head** command on an active RP for a P2MP tunnel:

Router# **show ip rsvp high-availability database lsp-head**

```
LSP_HEAD WRITE DB
Tun ID: 1 (P2MP)
  Destination: 10.2.0.1
  Header:
    State: Checkpointed Action: Add
   Seq #: 3 Flags: 0x0
```
 $\mathbf{r}$ 

```
 Data:
  lsp_id: 11, bandwidth: 100, thead_flags: 0x1, popt: 1
   Subgrp_id: 1
  feature flags: none
  output_if_num: 3, output_nhop: 10.1.2.2
  RRR path setup info
     Destination: 10.2.0.1, Id: 10.2.0.1 Router Node (ospf) flag:0x0
     IGP: ospf, IGP area: 0, Number of hops: 3, metric: 10
     Hop 0: 10.1.2.1, Id: 10.1.0.1 Router Node (ospf), flag:0x0
     Hop 1: 10.1.2.2, Id: 10.2.0.1 Router Node (ospf), flag:0x0
     Hop 2: 10.2.0.1, Id: 10.2.0.1 Router Node (ospf), flag:0x0
```
[Table 99](#page-1002-0) describes the significant fields shown in the display.

<span id="page-1002-0"></span>*Table 99 show ip rsvp high-availability database lsp-head—Active RP Field Descriptions*

| <b>Field</b>      | <b>Description</b>                                                                                                    |
|-------------------|----------------------------------------------------------------------------------------------------|
| LSP_HEAD WRITE DB | Storage area for active RP LSP-head data. This field is blank<br>on a standby RP.                                                                          |
| P2P/P2MP          | Tunnel type.                                                                                                    |
| Tun ID            | Tunnel identifier.                                                                                                    |
| Header            | Header information.                                                                                                    |
| <b>State</b>      | Status of an entry. Values are as follows:                                                                                                    |
|                   | Ack-Pending—Entries have been sent, but not<br>acknowledged.                                                                                               |
|                   | Checkpointed—Entries have been sent and<br>$\bullet$<br>acknowledged by the standby RP.                                                                    |
|                   | Send-Pending—Entries are waiting to be sent.                                                                                                    |
| Action            | Action taken. Values are as follows:                                                                                                    |
|                   | Add—Adding an item to the standby RP.                                                                                                    |
|                   | Delete—Deleting an item from the standby RP. This<br>$\bullet$<br>action appears temporarily while the active RP awaits an<br>ack of the delete operation. |
|                   | Modify—Modifying an item on the standby RP.<br>$\bullet$                                                                                                   |
|                   | Remove—Removing an item from the standby RP.<br>٠                                                                                                    |
| Seq #             | Number used by the active and standby RPs to synchronize<br>message acks and nacks to messages sent.                                                       |
| Flags             | Attribute used to identify or track data.                                                                                                    |
| Data              | Information about the last transmission.                                                                                                    |
| $lsp_id$          | LSP identifier.                                                                                                    |
| bandwidth         | Bandwidth on the LSP (in kb/s).                                                                                                    |
| thead_flags       | Tunnel head attribute used to identify or track data.                                                                                                    |
| popt              | Parsing option number.                                                                                                    |

| <b>Field</b>            | <b>Description</b>                                                                                                    |
|-------------------------|----------------------------------------------------------------------------------------------------|
| feature_flags           | Indicates whether the LSP being used to forward traffic is the<br>secondary LSP using the path protection path option. Valid<br>values are as follows: |
|                         | none                                                                                                    |
|                         | path protection active                                                                                                    |
| output_if_num           | Output interface number.                                                                                                    |
| output_nhop             | Output next hop IP address.                                                                                                    |
| RRR path setup info     | Routing with Resource Reservation (RRR) path information.                                                                                              |
| Destination             | Destination IP address.                                                                                                    |
| Id                      | IP address and protocol of the routing node. Values are as<br>follows:                                                                                 |
|                         | isis = Intermediate System-to-Intermediate System<br>٠                                                                                                 |
|                         | $ospf = Open Shortest Path First$                                                                                                    |
| flag                    | Attribute used to track data.                                                                                                    |
| <b>IGP</b>              | Interior Gateway Protocol. ospf = Open Shortest Path First.                                                                                            |
| IGP area                | IGP area identifier.                                                                                                    |
| Number of hops          | Number of connections or routers.                                                                                                    |
| metric                  | Routing cost.                                                                                                    |
| Hop                     | Hop's number and IP address.                                                                                                    |
| <b>LSP_HEAD READ DB</b> | Storage area for standby RP LSP-head data. This field is<br>blank on an active RP.                                                                     |

*Table 99 show ip rsvp high-availability database lsp-head—Active RP Field Descriptions* 

The fields for a standby RP are the same as those described in [Table 99](#page-1002-0) except they are now in the LSP\_head read database instead of the LSP\_head write database that is used by an active RP.

### **Summary Example on an Active RP**

The following is sample output from the **show ip rsvp high-availability database summary** command on an active RP:

Router# **show ip rsvp high-availability database summary**

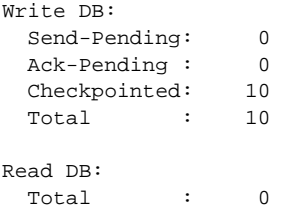

[Table 100](#page-1004-0) describes the significant fields shown in the display.

 $\Gamma$ 

<span id="page-1004-0"></span>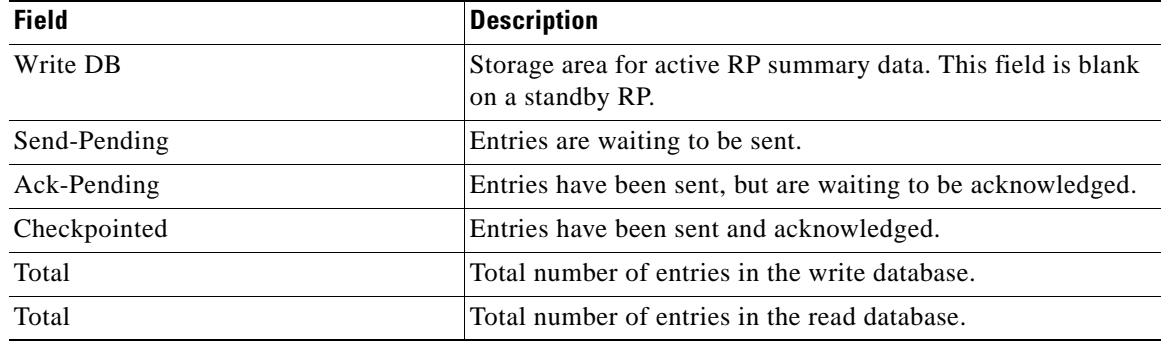

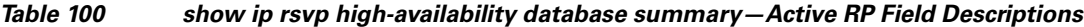

### **Summary Example on a Standby RP**

The following is sample output from the **show ip rsvp high-availability database summary** command on a standby RP:

Router# **show ip rsvp high-availability database summary**

```
Write DB:
  Send-Pending: 0
 Ack-Pending : 0
  Checkpointed: 0
 Total : 0
Read DB:
  Total : 10
```
[Table 101](#page-1004-1) describes the significant fields shown in the display.

<span id="page-1004-1"></span>*Table 101 show ip rsvp high-availability database summary—Standby RP Field Descriptions*

| <b>Field</b> | <b>Description</b>                                          |
|--------------|-------------------------------------------------------------|
| Write DB     | Storage area for active RP summary data.                    |
| Send-Pending | Entries are waiting to be sent.                             |
| Ack-Pending  | Entries have been sent, but are waiting to be acknowledged. |
| Checkpointed | Entries have been sent and acknowledged.                    |
| Total        | Total number of entries in the write database.              |
| Total        | Total number of entries in the read database.               |

### **Related Commands**

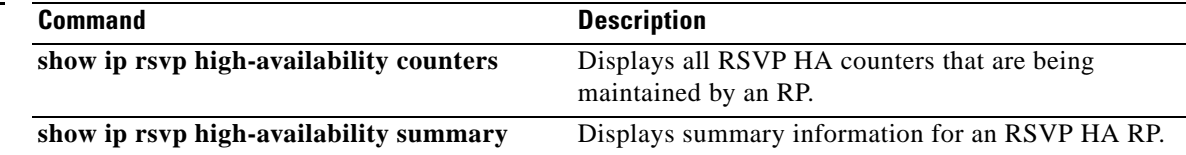

a ka

# **show ip rsvp high-availability summary**

To display summary information for a Resource Reservation Protocol (RSVP) traffic engineering (TE) high availability (HA) Route Processor (RP), use the **show ip rsvp high-availability summary** command in user EXEC or privileged EXEC mode.

**show ip rsvp high-availability summary**

**Syntax Description** This command has no arguments or keywords.

**Command Modes** User EXEC Privileged EXEC

**Command History Release Modification** 12.2(33)SRA This command was introduced. 12.2(33)SXH This command was integrated into Cisco IOS Release 12.2(33)SXH.

**Usage Guidelines** Use the **show ip rsvp high-availability summary** command to display information about the HA parameters currently configured on an RP.

The command output differs depending on whether the RP is active or standby.

**Examples** The following is sample output from the **show ip rsvp high-availability summary** command on an active RP:

Router# **show ip rsvp high-availability summary**

```
State:
   Graceful-Restart: Enabled, mode: full
   HA state: Active
Checkpointing: Allowed
Messages:
   Send timer: not running (Interval: 1000 msec)
   Items sent per Interval: 200
   CF buffer size used: 2000
```
**Note** On a standby RP, only the first three lines of the output are displayed. On an active RP, all lines are displayed.

 $\mathbf{r}$ 

[Table 102](#page-1006-0) describes the significant fields shown in the display.

<span id="page-1006-0"></span>

| <b>Field</b>     | <b>Description</b>                                                                                                    |
|------------------|----------------------------------------------------------------------------------------------------|
| State            | Status of graceful restart and HA.                                                                                                    |
| Graceful Restart | Restart capability:                                                                                                    |
|                  | Enabled—Restart capability is activated for a router (full<br>٠<br>mode) or its neighbor (help-neighbor).                                 |
|                  | Disabled—Restart capability is not activated.<br>٠                                                                                        |
| HA state         | The RP state, which is the following:                                                                                                    |
|                  | Active—Active RP.<br>$\bullet$                                                                                                    |
|                  | Standby—Standby (backup) RP.<br>٠                                                                                                    |
|                  | Recovering—The active RP is in recovery period.<br>٠                                                                                      |
| Checkpointing    | The function that copies state information (write database<br>entries) from the active RP to the standby RP. Values are the<br>following: |
|                  | Allowed—Functioning normally.<br>٠                                                                                                    |
|                  | Not Allowed—Checkpointing is not allowed. Reasons<br>$\bullet$<br>may be that the RP is not present or not ready.                         |
| Messages         | The checkpointed messages that the active RP sends to the<br>standby RP during a specified interval.                                      |
| Send timer       | The write database timer. Values are the following:                                                                                       |
|                  | running—Entries are in the write database in the<br>٠<br>send-pending state and checkpointing is allowed.                                 |
|                  | not running—Checkpointing is not allowed or the write<br>$\bullet$<br>database is empty.                                                  |
|                  | <b>Note</b><br>Entries in the write database can be in the following<br>states:                                                           |
|                  | Send-Pending—The entry has not been sent to the<br>٠<br>standby RP yet.                                                                   |
|                  | Ack-Pending—The entry was sent to the standby RP, but<br>$\bullet$<br>no acknowledgment was received from the standby RP<br>yet.          |
|                  | Checkpointed—The checkpointing facility (CF)<br>٠<br>message has been acknowledged by the standby RP,<br>which notifies the active RP.    |
| Interval         | Time, in milliseconds (ms), when the active RP sends<br>messages to the standby RP.                                                       |

*Table 102 show ip rsvp high-availability summary Field Descriptions*

 $\overline{\phantom{a}}$ 

a ka

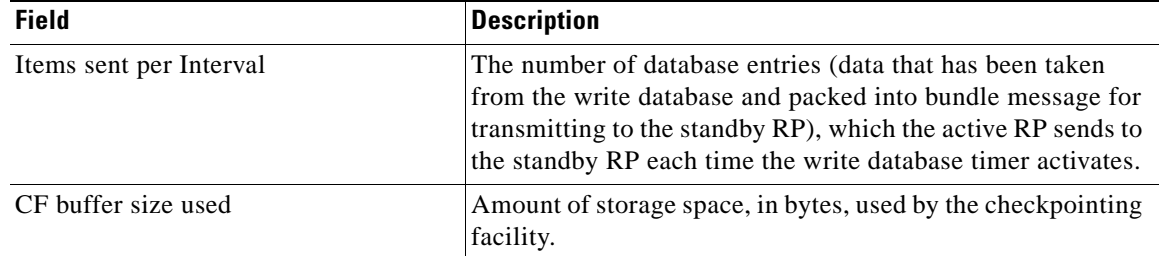

### *Table 102 show ip rsvp high-availability summary Field Descriptions (continued)*

In some cases, the checkpointing field displays Not Allowed. Here is an excerpt from sample output:

Checkpointing: Not Allowed Peer RP Present : No RF Comm. Up : No Flow Control On : No CF Comm. Up : No RF Ready to Recv: No

<span id="page-1007-0"></span>**Note** If checkpointing is allowed, the attributes displayed in the sample output do not appear. Refer to the **show ip rsvp high-availability summary** command output on an active RP for more details.

[Table 103](#page-1007-0) describes the significant fields shown in the display.

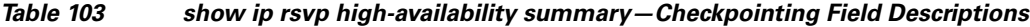

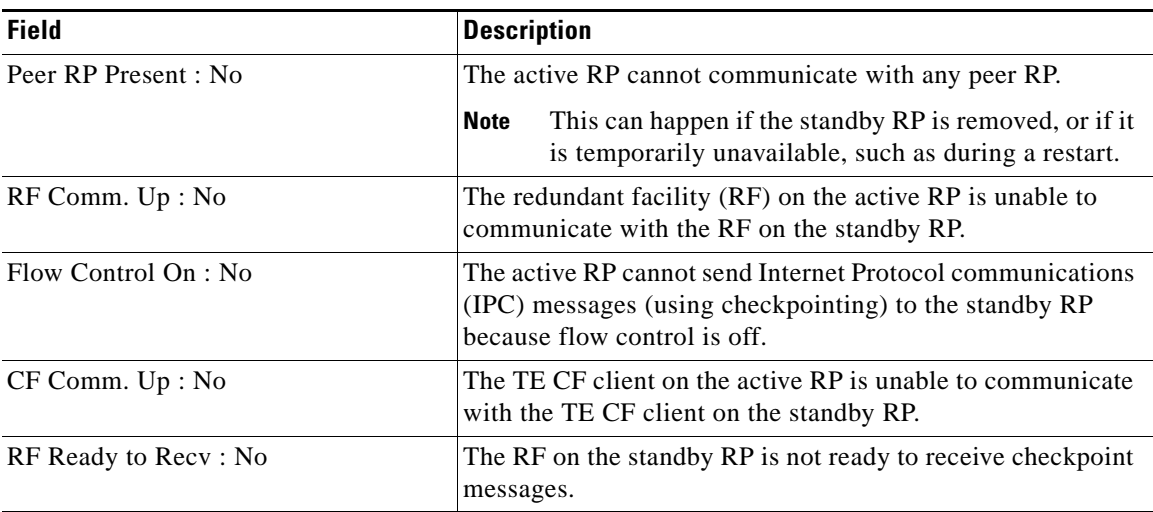

The following is sample output from the **show ip rsvp high-availability summary** command after a stateful switchover (SSO) has occurred.

Router# **show ip rsvp high-availability summary**

```
State:
 Graceful-Restart: Enabled
 HA state: active
Checkpointing: Allowed
```
 $\mathbf{r}$
<span id="page-1008-0"></span>.

```
Recovery Time (msec)
 Advertised: 120000 msec
 Last recorded: 75012 msec
Messages:
 Send timer: not running (Interval:1000)
 Items sent per Interval: 200
```
[Table 104](#page-1008-0) describes the significant fields shown in the display

*Table 104 show ip rsvp high-availability summary—After an SSO Field Descriptions*

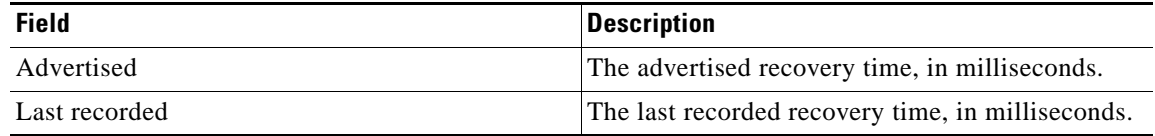

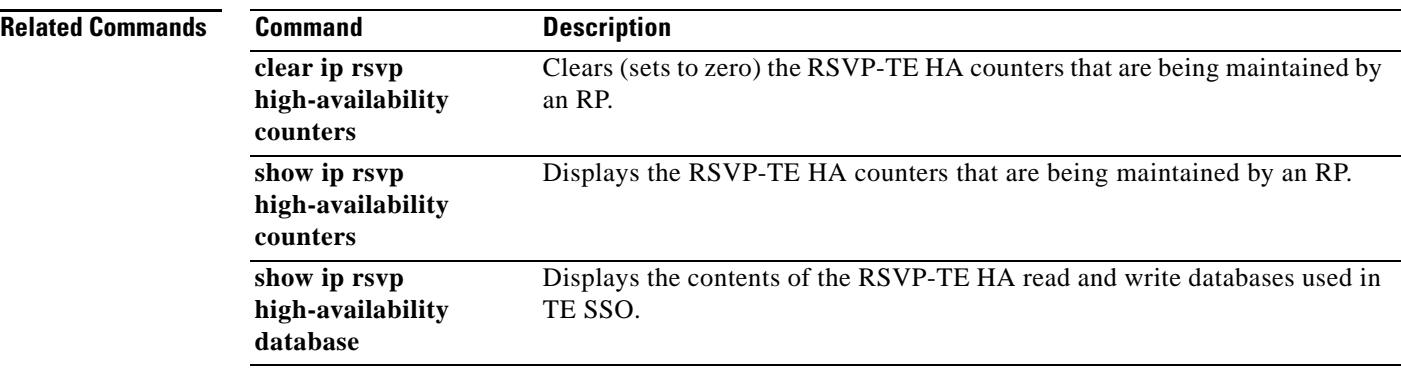

# **show ip rsvp host**

To display specific information for a Resource Reservation Protocol (RSVP) host, use the **show ip rsvp host** command in user EXEC or privileged EXEC mode.

**show ip rsvp host** {**receivers** | **senders**} [*hostname* | *group-address*]

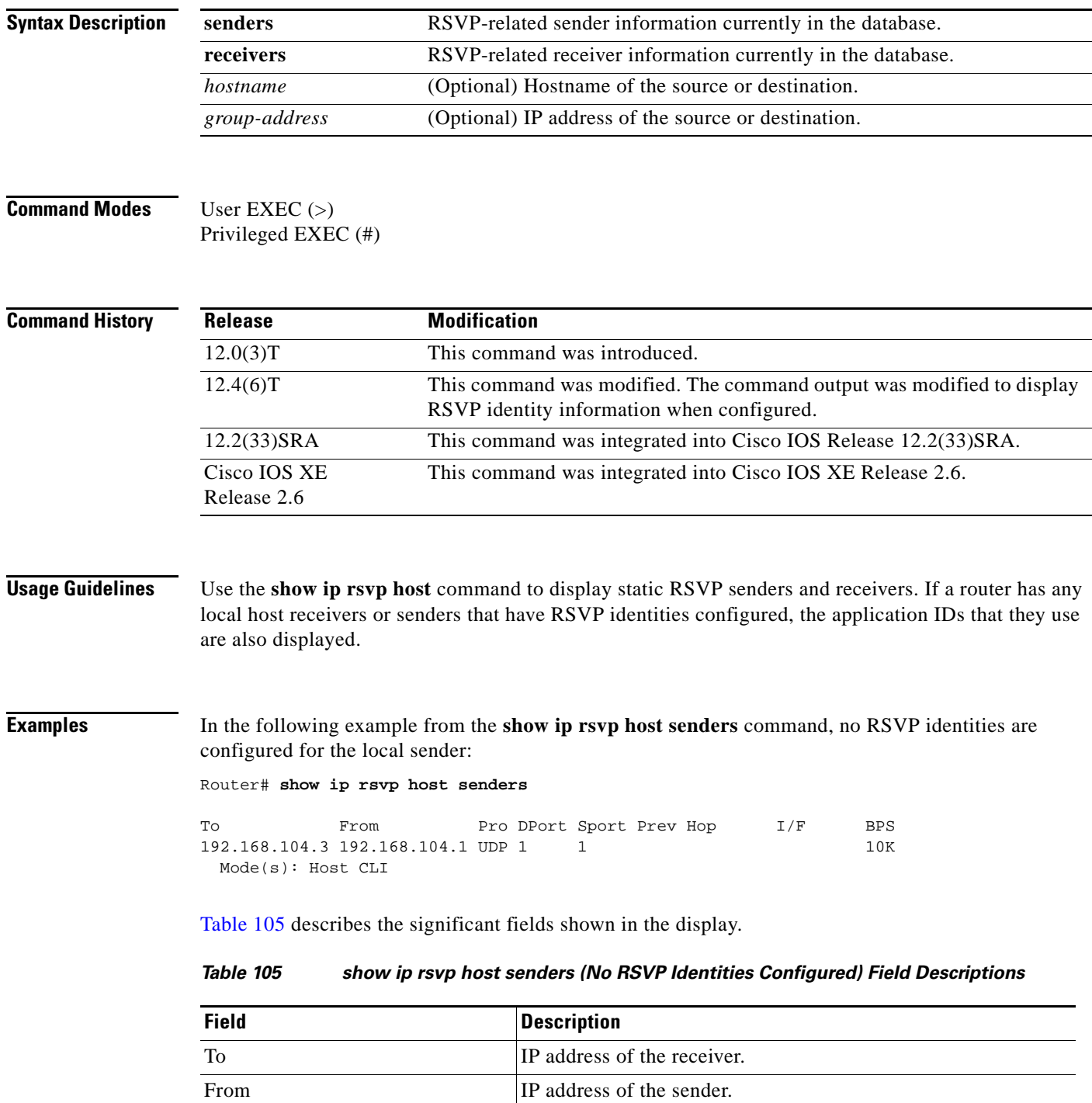

<span id="page-1009-0"></span> $\Gamma$ 

| <b>Field</b> | <b>Description</b>                                                                                                    |
|--------------|----------------------------------------------------------------------------------------------------|
| Pro          | Protocol code. IP protocol such as TCP or UDP.                                                                                                    |
| <b>DPort</b> | Destination port number. Code 1 indicates an IP protocol such<br>as TCP or UDP.                                                                                                    |
| Sport        | Source port number. Code 1 indicates an IP protocol such as<br>TCP or UDP.                                                                                                    |
| Prev Hop     | IP address of the previous hop. Blank means no previous hop.                                                                                                    |
| I/F          | Interface of the previous hop.                                                                                                    |
| <b>BPS</b>   | Reservation rate, in bits per second (bps).                                                                                                    |
| Mode(s)      | Any of the following strings:                                                                                                    |
|              | Host—The router is acting as the host system or RSVP<br>endpoint for this reservation.                                                                                                    |
|              | LSP-Tunnel—The reservation is for a traffic engineering<br>٠<br>(TE) tunnel.                                                                                                    |
|              | MIB—The reservation was created via an Simple Network<br>$\bullet$<br>Management Protocol (SNMP) SET directive from a<br>remote management station.                                              |
|              | CLI—The reservation was created via a local RSVP<br>$\bullet$<br>command.                                                                                                    |
|              | Host CLI—A combination of the host and command line<br>$\bullet$<br>interface (CLI) strings meaning that the static sender being<br>displayed was created by the ip rsvp sender-host<br>command. |

*Table 105 show ip rsvp host senders (No RSVP Identities Configured) Field Descriptions* 

In the following example from the **show ip rsvp host senders** command, an RSVP identity is configured for the local sender:

Router# **show ip rsvp host senders**

To From Pro DPort Sport Prev Hop I/F BPS 192.168.104.3 192.168.104.1 UDP 1 1 10K Mode(s): Host CLI Identity: voice100 Locator: GUID=www.cisco.com,APP=voice,VER=100.0 ID Type: Application

[Table 106](#page-1010-0) describes the significant fields shown in the display.

<span id="page-1010-0"></span>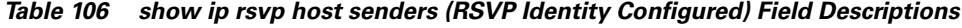

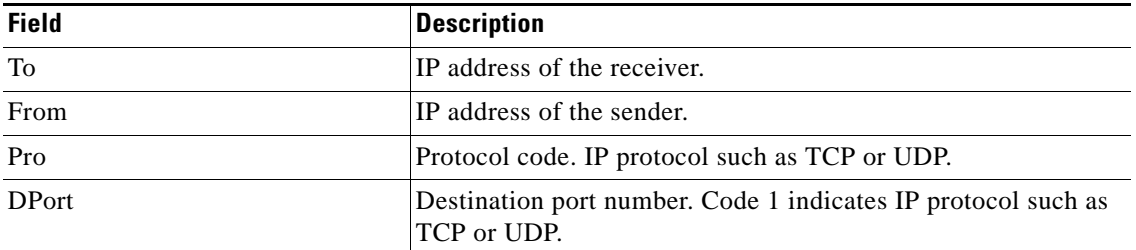

| <b>Field</b> | <b>Description</b>                                                                                                    |
|--------------|----------------------------------------------------------------------------------------------------|
| Sport        | Source port number. Code 1 indicates IP protocol such as TCP<br>or UDP.                                                                                                    |
| Prev Hop     | IP address of the previous hop. Blank means no previous hop.                                                                                                    |
| I/F          | Interface of the previous hop.                                                                                                    |
| <b>BPS</b>   | Reservation rate in bits per second (bps).                                                                                                    |
| Mode(s)      | Any of the following strings:                                                                                                    |
|              | CLI—The reservation was created via a local RSVP<br>command.                                                                                                    |
|              | Host—The router is acting as the host system or RSVP<br>٠<br>endpoint for this reservation.                                                                                      |
|              | Host CLI—A combination of the host and CLI strings<br>$\bullet$<br>meaning that the static sender being displayed was created<br>by the ip rsvp sender-host command.             |
|              | LSP-Tunnel—The reservation is for a Traffic Engineering<br>٠<br>(TE) tunnel.                                                                                                    |
|              | MIB—The reservation was created via an SNMP SET<br>directive from a remote management station.                                                                                   |
| Identity     | The alias string for the RSVP application ID.                                                                                                    |
| Locator      | The application ID that is being signaled in the RSVP PATH<br>message for this statically-configured sender.                                                                     |
| ID Type      | Types of identities. RSVP defines two types: application IDs<br>(Application) and user IDs (User). Cisco IOS software and<br>Cisco IOS XE software support application IDs only. |

*Table 106 show ip rsvp host senders (RSVP Identity Configured) Field Descriptions (continued)*

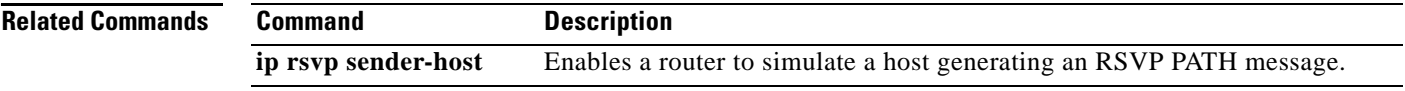

 $\overline{\phantom{a}}$ 

 $\overline{\phantom{a}}$ 

# **show ip rsvp host vrf**

To display specific information for a Resource Reservation Protocol (RSVP) host configured with a virtual routing and forwarding (VRF) instance, use the **show ip rsvp host vrf** command in user EXEC or privileged EXEC mode.

**show ip rsvp host vrf** {**\*** | *vrf-name*} {**receivers** | **senders**} [*group-name* | *group-address*]

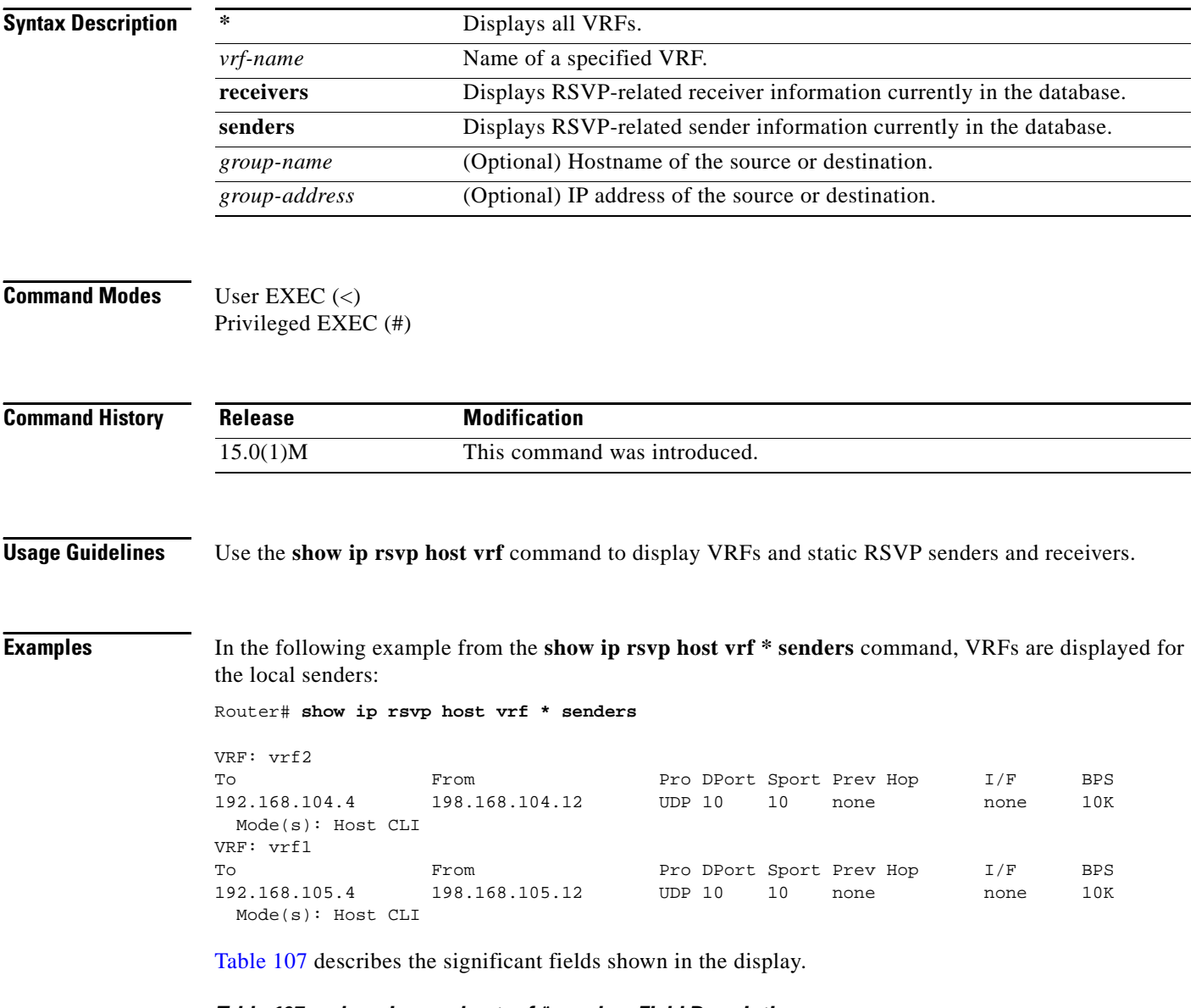

<span id="page-1012-0"></span>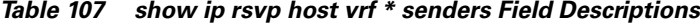

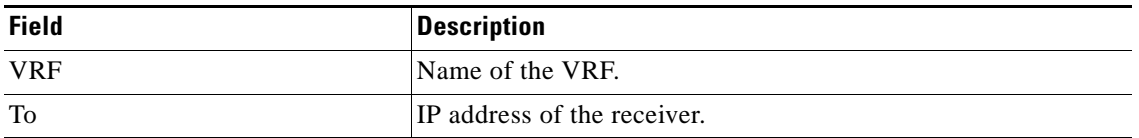

| <b>Field</b> | <b>Description</b>                                                                                                    |
|--------------|----------------------------------------------------------------------------------------------------|
| From         | IP address of the sender.                                                                                                    |
| Pro          | Protocol code. IP protocol such as TCP or UDP.                                                                                                    |
| <b>DPort</b> | Destination port number. Code 1 indicates an IP protocol such<br>as TCP or UDP.                                                                                          |
| Sport        | Source port number. Code 1 indicates an IP protocol such as<br>TCP or UDP.                                                                                               |
| Prev Hop     | IP address of the previous hop. Blank means no previous hop.                                                                                                    |
| I/F          | Interface of the previous hop.                                                                                                    |
| <b>BPS</b>   | Reservation rate in bits per second (bps).                                                                                                    |
| Mode(s)      | Any of the following strings:                                                                                                    |
|              | Host—The router is acting as the host system or RSVP<br>endpoint for this reservation.                                                                                   |
|              | LSP-Tunnel—The reservation is for a Traffic Engineering<br>(TE) tunnel.                                                                                                  |
|              | MIB—The reservation was created via an SNMP SET<br>directive from a remote management station.                                                                           |
|              | CLI-The reservation was created via a local RSVP CLI<br>command.                                                                                                    |
|              | Host CLI—A combination of the host and CLI strings<br>$\bullet$<br>meaning that the static sender being displayed was created<br>by the ip rsvp sender-host CLI command. |

*Table 107 show ip rsvp host vrf \* senders Field Descriptions (continued)*

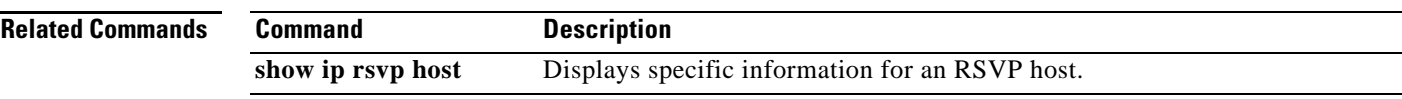

 $\mathcal{L}_{\mathcal{A}}$ 

# **show ip rsvp ingress**

To display information about the Resource Reservation Protocol (RSVP) ingress bandwidth configured on interfaces, use the **show ip rsvp ingress** command in privileged EXEC mode.

**show ip rsvp ingress interface** [**detail**] [*type number*]

<span id="page-1014-0"></span>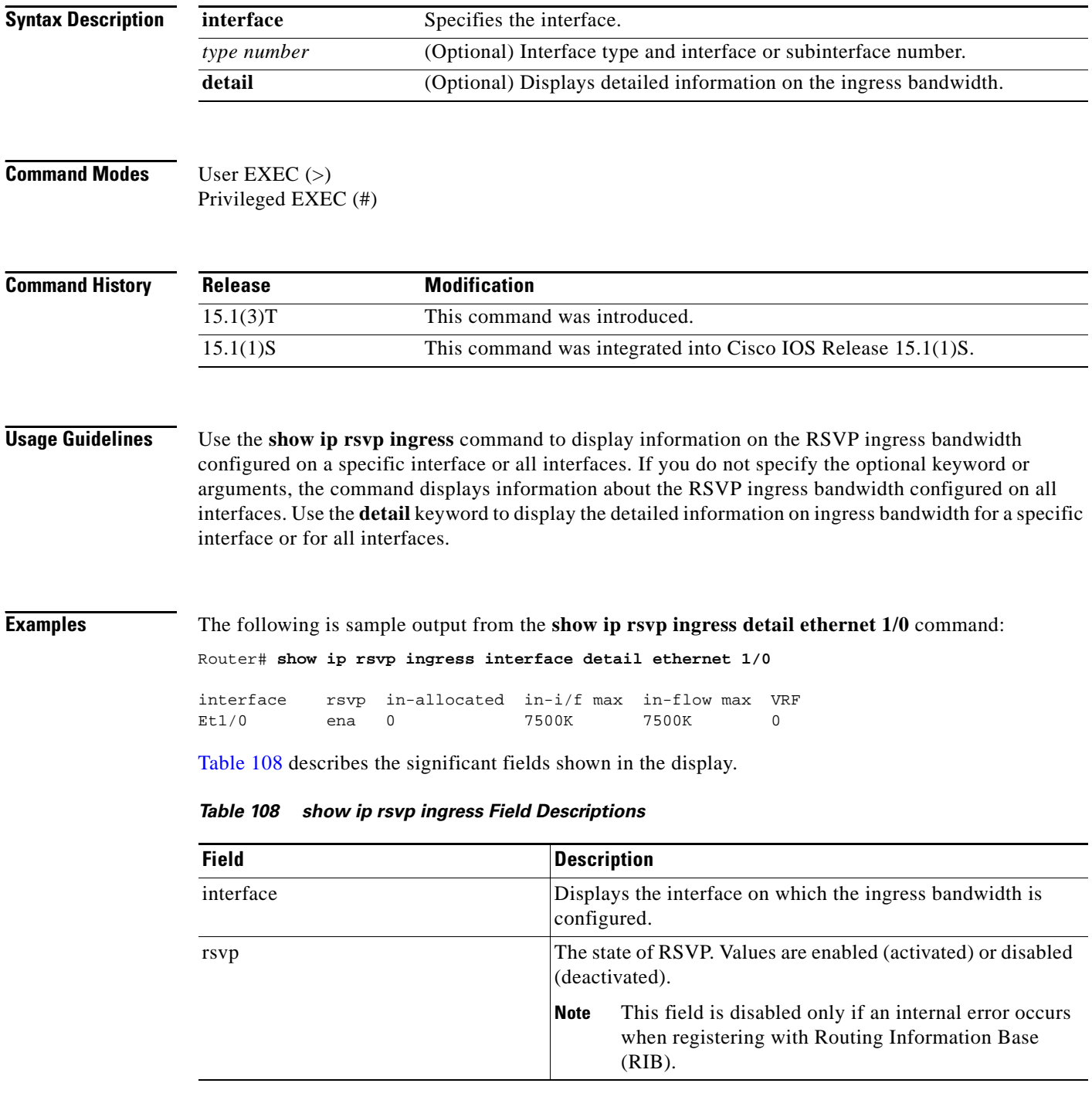

 $\overline{\phantom{a}}$ 

| <b>Field</b> | <b>Description</b>                                                         |
|--------------|----------------------------------------------------------------------------|
| in-allocated | Amount of bandwidth, in bits per second, currently allocated.              |
| $in-i/f$ max | Ingress reservable bandwidth, in Kb/s.                                     |
| in-flow max  | Percentage of interface bandwidth configured as RSVP<br>ingress bandwidth. |
| VRF          | VRF name.                                                                  |

*Table 108 show ip rsvp ingress Field Descriptions (continued)*

## **Related Commands**

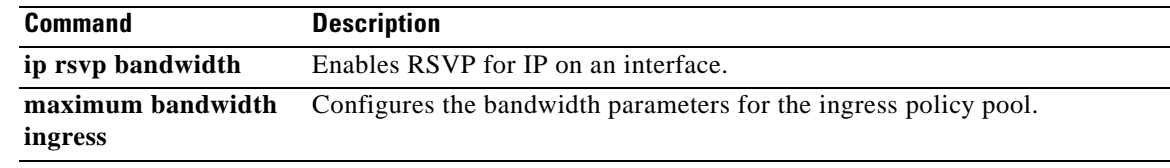

 $\mathcal{L}_{\mathcal{A}}$ 

## **show ip rsvp installed**

To display Resource Reservation Protocol (RSVP)-related installed filters and corresponding bandwidth information, use the **show ip rsvp installed** command in user EXEC or privileged EXEC mode.

**show ip rsvp installed** [**vrf** {**\*** | *vrf-name*}] [*interface-type interface-number*] [**detail**]

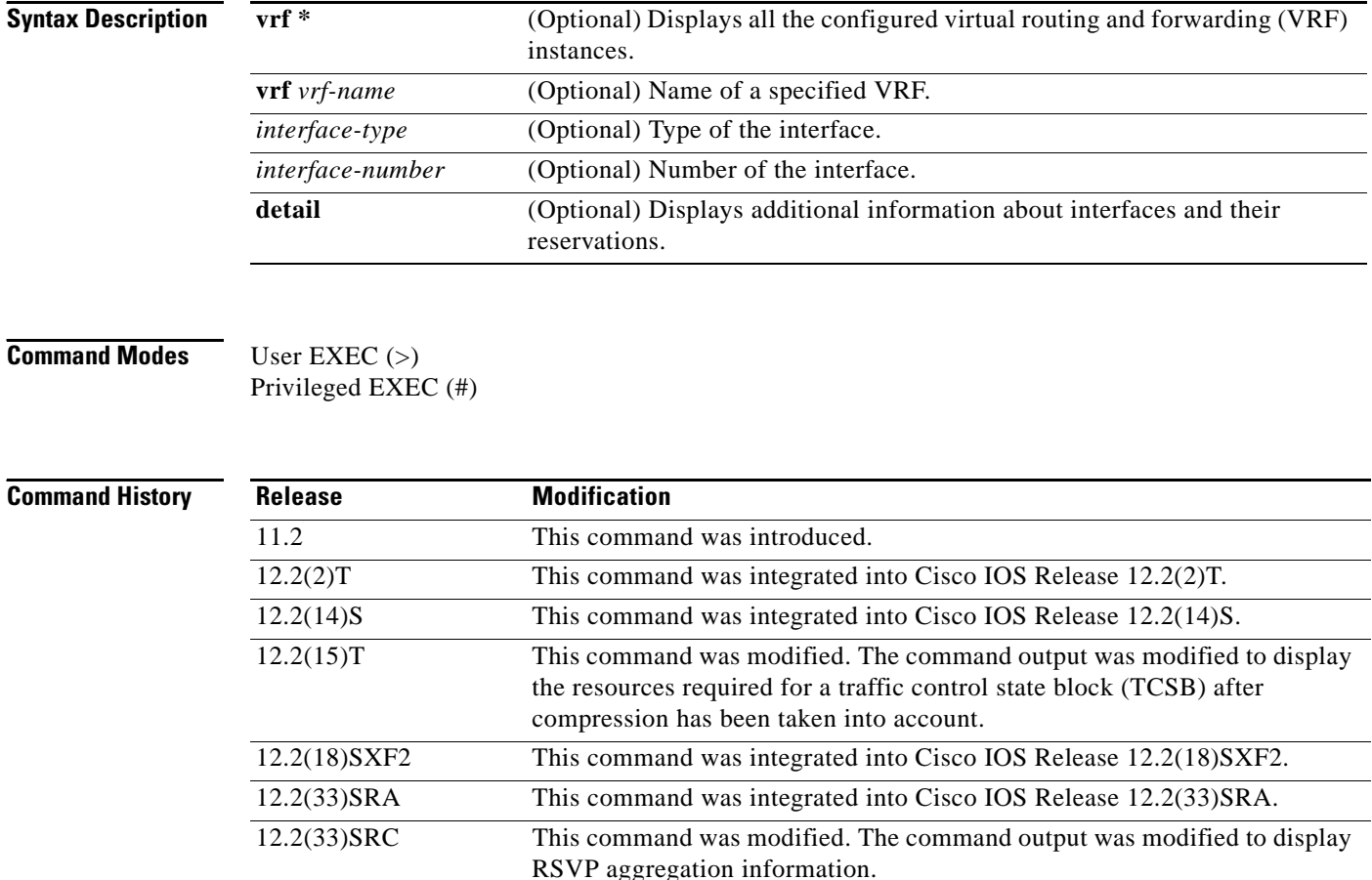

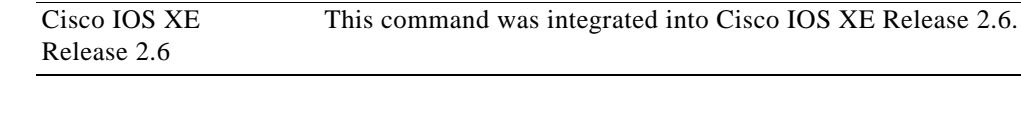

argument were added.

## **Usage Guidelines**

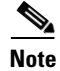

**Note** The syntax of the command depends on your platform and release. The **vrf** *vrf-name* keyword and argument combination is not supported on Cisco ASR 1000 series routers.

15.0(1)M This command was modified. The **vrf** and **\*** keywords and the *vrf-name*

The **show ip rsvp installed** command displays information about interfaces and their reservations. Enter the optional **detail** keyword for additional information, including the reservation's traffic parameters, downstream hop, compression, VRFs, and resources used by RSVP to ensure quality of service (QoS) for this reservation.

**Examples** This section provides sample output from the **show ip rsvp installed** commands. Depending upon the interface or platform in use and the options enabled, the output that you see may vary slightly from the examples shown below:

- **•** [IP RSVP Installed: Example, page 999](#page-1017-0)
- **•** [RSVP Compression Method Prediction: Examples, page 1000](#page-1018-0)
- **•** [RSVP Aggregation: Example, page 1000](#page-1018-1)
- **•** [Detailed RSVP Aggregation: Example, page 1001](#page-1019-0)
- **•** [VRF: Example, page 1004](#page-1022-0)

## <span id="page-1017-0"></span>**IP RSVP Installed: Example**

The following is sample output from the **show ip rsvp installed** command:

Router# **show ip rsvp installed**

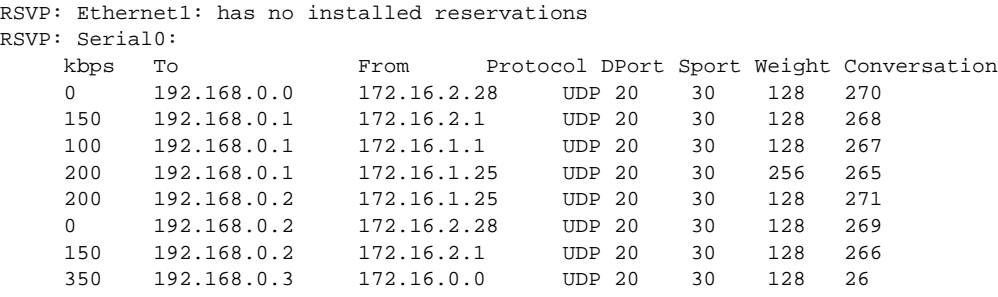

[Table 109](#page-1017-1) describes the significant fields shown in the display.

## <span id="page-1017-1"></span>*Table 109 show ip rsvp installed Field Descriptions*

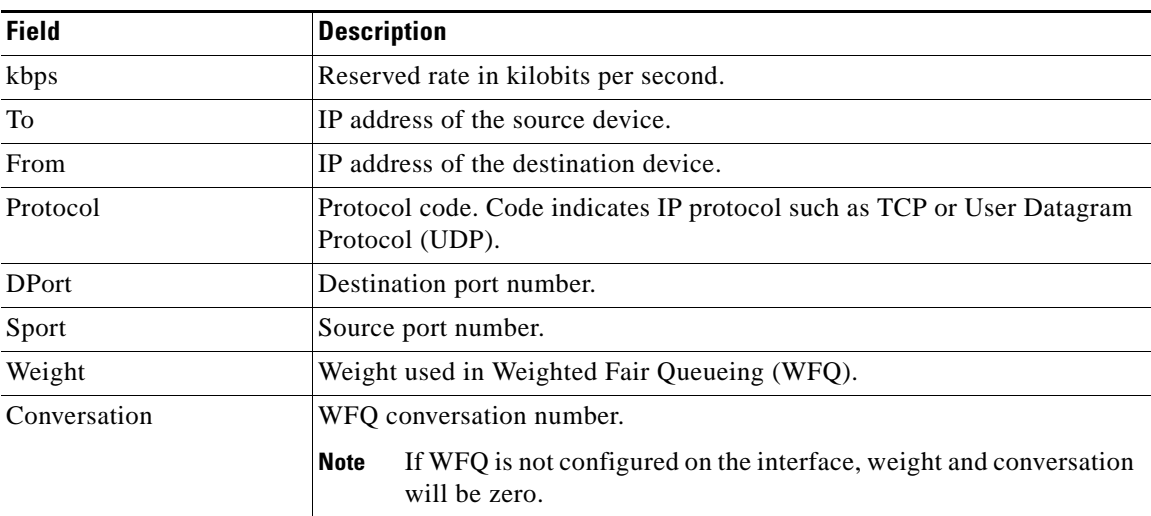

 $\mathbf{r}$ 

#### <span id="page-1018-0"></span>**RSVP Compression Method Prediction: Examples**

The following sample output from the **show ip rsvp installed detail** command shows the compression parameters, including the compression method, the compression context ID, and the bytes saved per packet, on serial interface 3/0 in effect:

Router# **show ip rsvp installed detail** 

```
RSVP:Ethernet2/1 has no installed reservations
RSVP:Serial3/0 has the following installed reservations
RSVP Reservation. Destination is 10.1.1.2. Source is 10.1.1.1, 
  Protocol is UDP, Destination port is 18054, Source port is 19156
   Compression:(method rtp, context ID = 1, 37.98 bytes-saved/pkt avg)
  Admitted flowspec:
     Reserved bandwidth:65600 bits/sec, Maximum burst:328 bytes, Peak rate:80K bits/sec
     Min Policed Unit:164 bytes, Max Pkt Size:164 bytes
   Admitted flowspec (as required if compression were not applied):
     Reserved bandwidth:80K bits/sec, Maximum burst:400 bytes, Peak rate:80K bits/sec
     Min Policed Unit:200 bytes, Max Pkt Size:200 bytes
   Resource provider for this flow:
     WFQ on FR PVC dlci 101 on Se3/0: PRIORITY queue 24. Weight:0, BW 66 kbps
   Conversation supports 1 reservations [0x1000405]
   Data given reserved service:3963 packets (642085 bytes)
   Data given best-effort service:0 packets (0 bytes)
   Reserved traffic classified for 80 seconds
   Long-term average bitrate (bits/sec):64901 reserved, 0 best-effort
   Policy:INSTALL. Policy source(s):Default
```
The following sample output from the **show ip rsvp installed detail** command shows that compression is not predicted on the serial3/0 interface because no compression context IDs are available:

#### Router# **show ip rsvp installed detail**

```
RSVP:Ethernet2/1 has no installed reservations
RSVP:Serial3/0 has the following installed reservations
RSVP Reservation. Destination is 10.1.1.2. Source is 10.1.1.1, 
   Protocol is UDP, Destination port is 18116, Source port is 16594
   Compression:(rtp compression not predicted:no contexts available)
   Admitted flowspec:
     Reserved bandwidth:80K bits/sec, Maximum burst:400 bytes, Peak rate:80K bits/sec
     Min Policed Unit:200 bytes, Max Pkt Size:200 bytes
   Resource provider for this flow:
     WFQ on FR PVC dlci 101 on Se3/0: PRIORITY queue 24. Weight:0, BW 80 kbps
   Conversation supports 1 reservations [0x2000420]
   Data given reserved service:11306 packets (2261200 bytes)
   Data given best-effort service:0 packets (0 bytes)
   Reserved traffic classified for 226 seconds
   Long-term average bitrate (bits/sec):79951 reserved, 0 best-effort
   Policy:INSTALL. Policy source(s):Default
```
**Note** When no compression context IDs are available, use the **ip rtp compression-connections** *number* command to increase the pool of compression context IDs.

## <span id="page-1018-1"></span>**RSVP Aggregation: Example**

The following is sample output from the **show ip rsvp installed** command when RSVP aggregation is configured:

```
Router# show ip rsvp installed
```
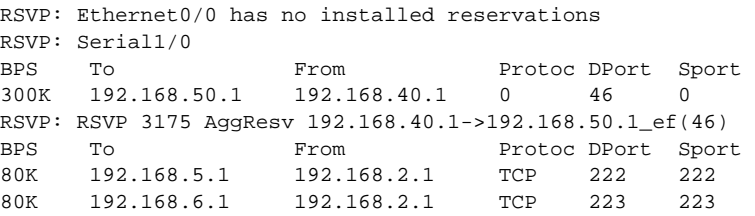

[Table 110](#page-1019-1) describes the significant fields shown in the display.

| <b>Field</b> | <b>Description</b>                                                                                           |
|--------------|----------------------------------------------------------------------------------------------------|
| <b>RSVP</b>  | Reservation information for a specified interface.                                                           |
| <b>BPS</b>   | Reserved rate in bits per second (BPS).                                                                      |
| To           | IP address of the source device.                                                                             |
| From         | IP address of the destination device.                                                                        |
| Protoc       | Protocol code.                                                                                               |
|              | Code indicates IP protocol such as TCP or User Datagram Protocol<br>(UDP) for end-to-end (E2E) reservations. |
|              | Code is 0 for aggregate reservations.                                                                        |
| <b>DPort</b> | Destination port number.                                                                                     |
|              | Number indicates protocol destination port for E2E reservations.<br>٠                                        |
|              | Number indicates differentiated services code point (DSCP) for<br>aggregate reservations.                    |
| Sport        | Source port number.                                                                                          |
|              | Number indicates protocol source port for E2E reservations.                                                  |
|              | Number is 0 for aggregate reservations.                                                                      |
| <b>RSVP</b>  | Individual E2E reservations mapped onto an aggregate. Information<br>includes the following:                 |
|              | IP address of the aggregate source.<br>٠                                                                     |
|              | IP address of the aggregate destination.<br>٠                                                                |
|              | Differentiated services code point (DSCP) value.                                                             |

<span id="page-1019-1"></span>*Table 110 show ip rsvp installed Field Descriptions with RSVP Aggregation*

## <span id="page-1019-0"></span>**Detailed RSVP Aggregation: Example**

The following is sample output from the **show ip rsvp installed detail** command when RSVP aggregation is configured and one E2E reservation that is mapped across an aggregate reservation as seen at the aggregator exists:

Router# **show ip rsvp installed detail**

RSVP: Ethernet0/0 has no installed reservations RSVP: Serial1/0 has the following installed reservations RSVP Reservation. Destination is 192.168.50.1. Source is 192.168.40.1, Protocol is 0 , Destination port is 46, Source port is 0 Traffic Control ID handle: 35000403 Created: 20:27:14 EST Thu Nov 29 2007

Г

```
 Admitted flowspec:
     Reserved bandwidth: 300K bits/sec, Maximum burst: 300K bytes, Peak rate: 300K bits/sec
     Min Policed Unit: 20 bytes, Max Pkt Size: 0 bytes
  Resource provider for this flow: None
   Conversation supports 1 reservations [0x3000408]
   Data given reserved service: 0 packets (0 bytes)
   Data given best-effort service: 0 packets (0 bytes)
  Reserved traffic classified for 24558 seconds
   Long-term average bitrate (bits/sec): 0 reserved, 0 best-effort
   Policy: INSTALL. Policy source(s): Default
RSVP: RSVP 3175 AggResv 192.168.40.1->192.168.50.1_ef(46) has the following installed 
reservations
RSVP Reservation. Destination is 192.168.5.1. Source is 192.168.2.1, 
  Protocol is TCP, Destination port is 222, Source port is 222
  Traffic Control ID handle: 0500040B
  Created: 20:27:14 EST Thu Nov 29 2007
  Admitted flowspec:
     Reserved bandwidth: 80K bits/sec, Maximum burst: 5K bytes, Peak rate: 80K bits/sec
    Min Policed Unit: 0 bytes, Max Pkt Size: 0 bytes
  Resource provider for this flow: 
     QBM
   Conversation supports 1 reservations [0x600040A]
  Data given reserved service: 0 packets (0 bytes)
  Data given best-effort service: 0 packets (0 bytes)
  Reserved traffic classified for 24558 seconds
  Long-term average bitrate (bits/sec): 0 reserved, 0 best-effort
   Policy: INSTALL. Policy source(s):
```
[Table 111](#page-1021-0) describes the significant fields shown in the display.

<span id="page-1021-0"></span>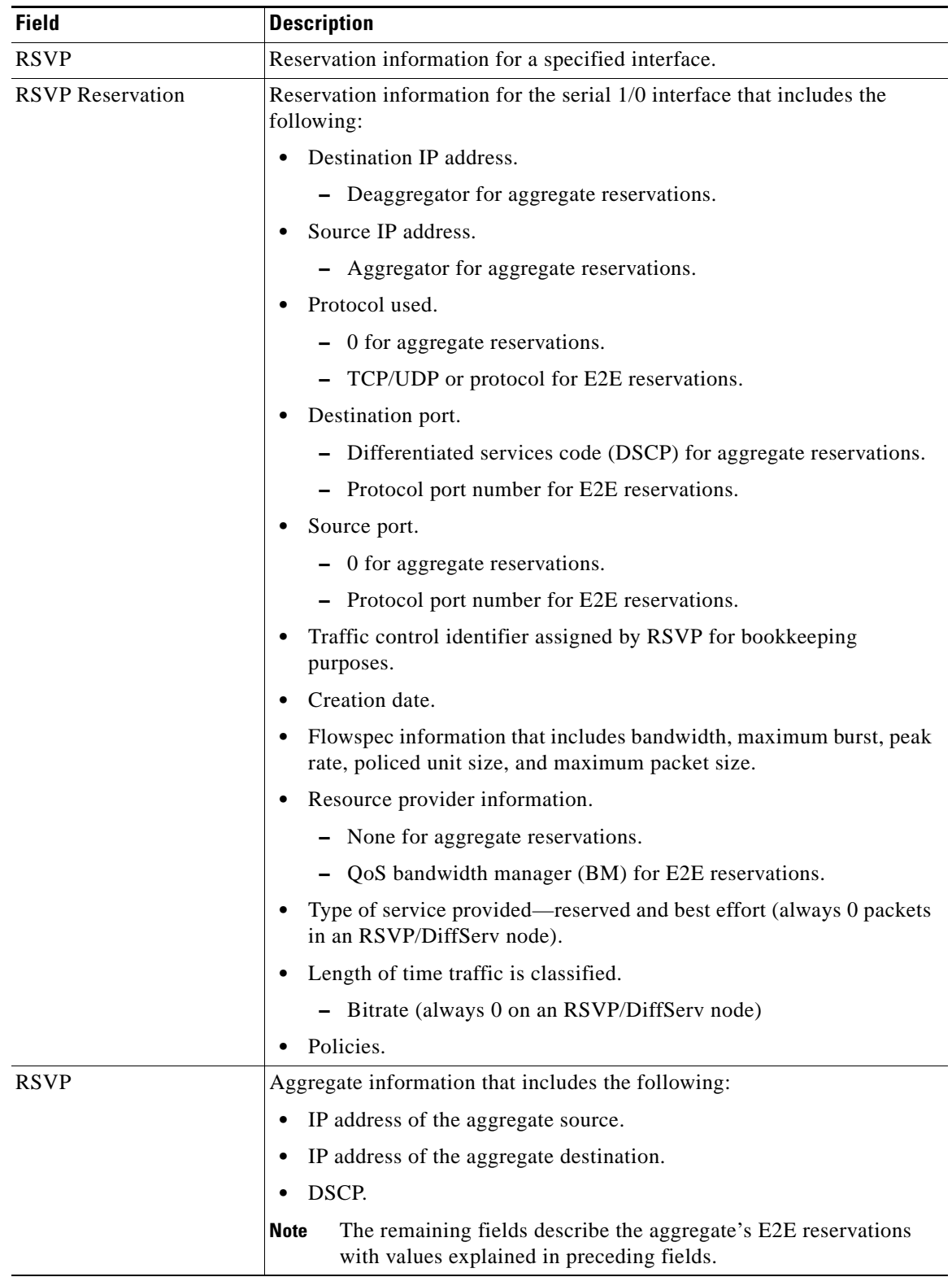

## *Table 111 show ip rsvp installed detail Field Descriptions with RSVP Aggregation*

## <span id="page-1022-0"></span>**VRF: Example**

The following is sample output when a specific VRF is configured:

Router# **show ip rsvp installed vrf myvrf detail**

```
RSVP: FastEthernet2/0 has the following installed reservations
RSVP Reservation. Destination is 10.10.10.10. Source is 10.10.10.12, 
  Protocol is UDP, Destination port is 10, Source port is 10
  Traffic Control ID handle: C8000407
  Created: 22:51:26 UTC Sun Feb 17 2008
  Admitted flowspec:
     Reserved bandwidth: 10K bits/sec, Maximum burst: 10K bytes, Peak rate: 10K bits/sec
    Min Policed Unit: 0 bytes, Max Pkt Size: 0 bytes
  Resource provider for this flow: None
  Conversation supports 1 reservations [0xBF000406]
  Data given reserved service: 0 packets (0 bytes)
  Data given best-effort service: 0 packets (0 bytes)
  Reserved traffic classified for 12783 seconds
  Long-term average bitrate (bits/sec): 0 reserved, 0 best-effort
  Policy: INSTALL. Policy source(s): Default
VRF : myvrf
```
[Table 112](#page-1023-0) describes the significant fields shown in the display.

<span id="page-1023-0"></span>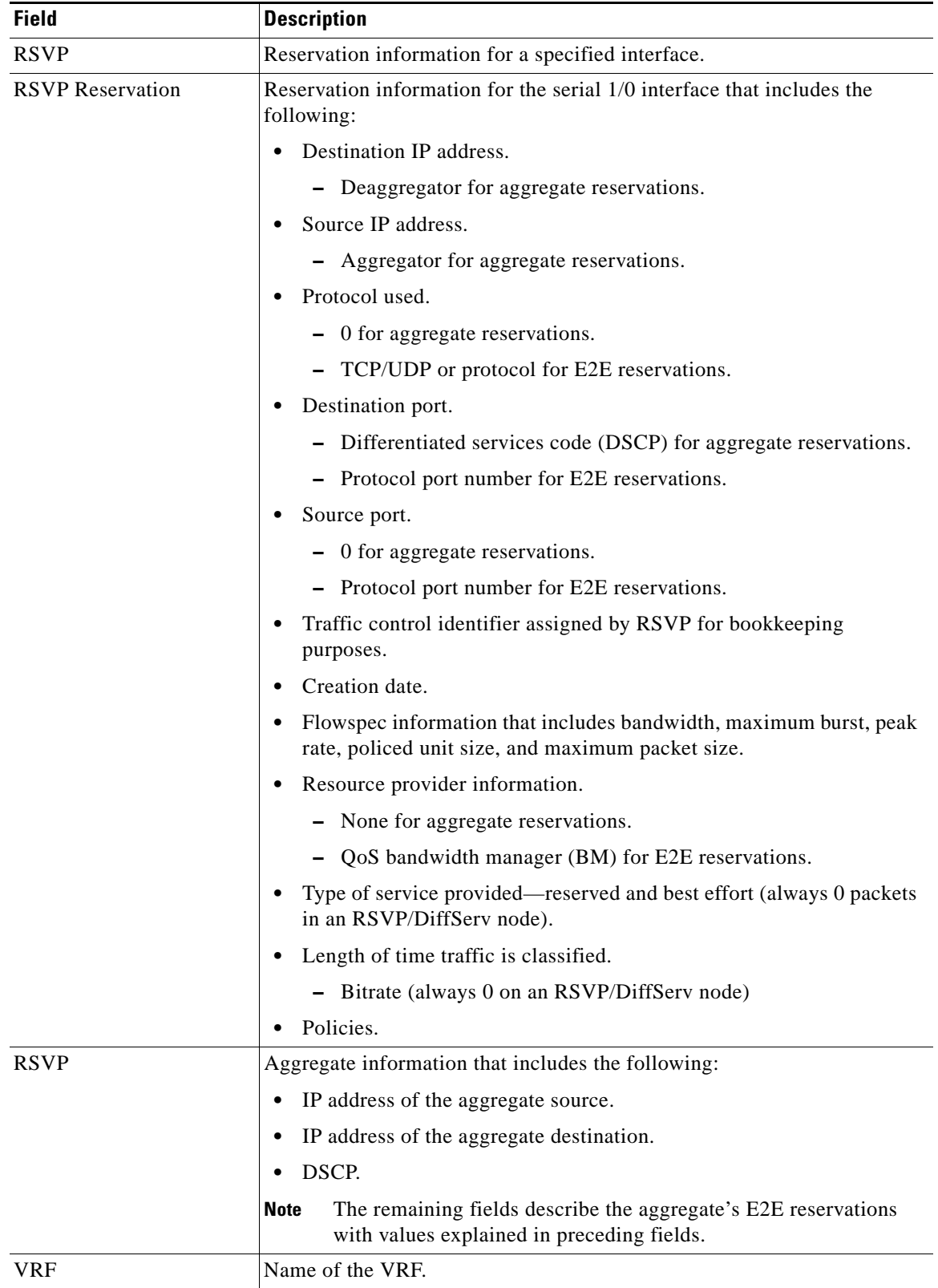

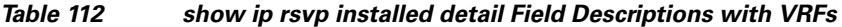

 $\overline{\phantom{a}}$ 

l,

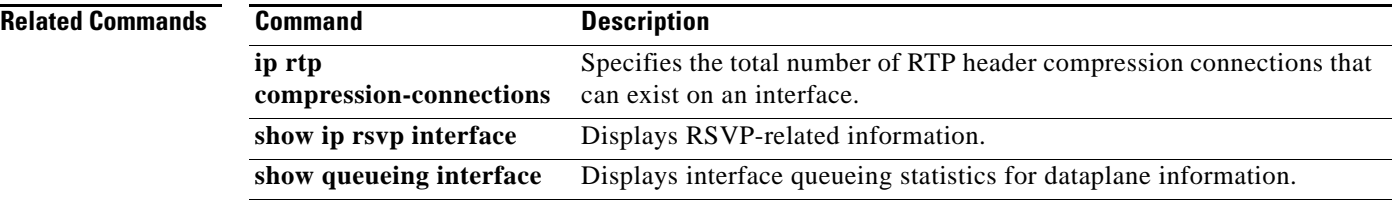

 $\blacksquare$ 

 $\mathbf I$ 

# **show ip rsvp interface**

To display information related to Resource Reservation Protocol (RSVP), use the **show ip rsvp interface** command in user EXEC or privileged EXEC mode.

**show ip rsvp interface** [**vrf** {**\*** | *vrf-name*}] [**detail**] [*interface-type interface-number*]

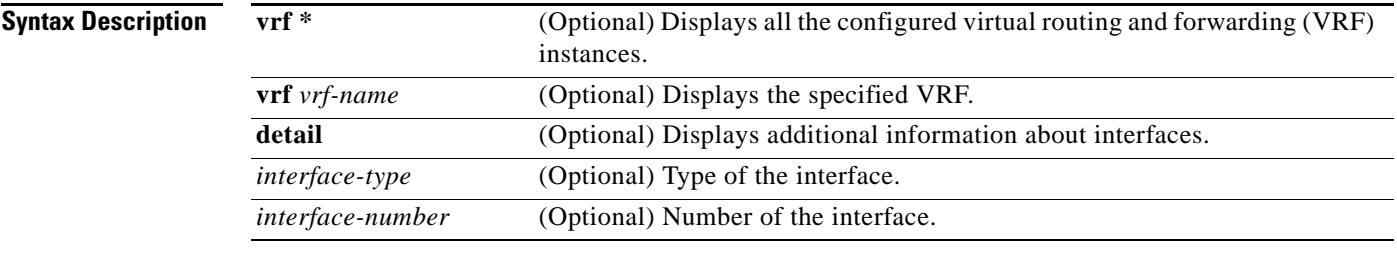

## **Command Modes** User EXEC (>) Privileged EXEC (#)

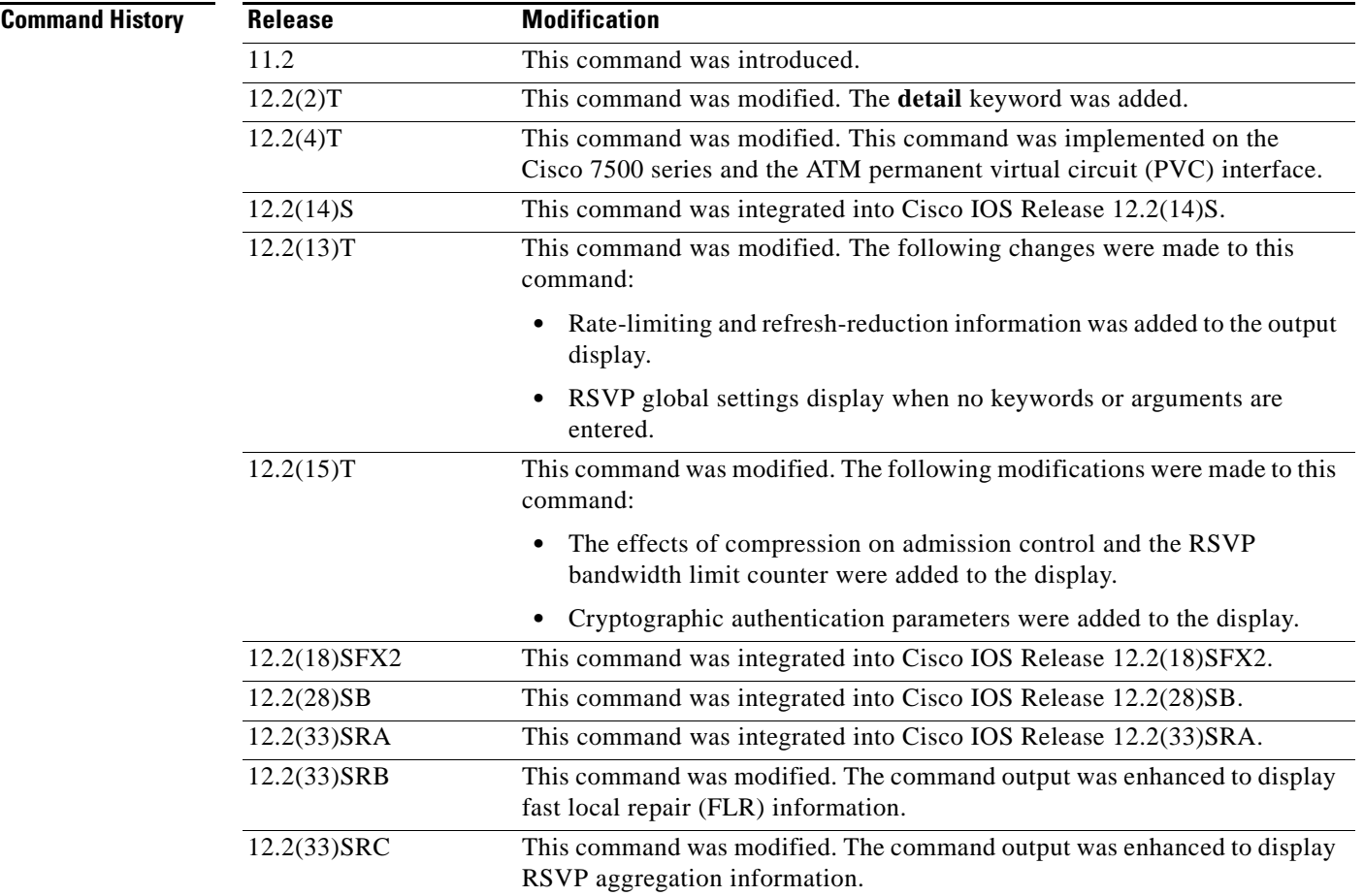

 $\Gamma$ 

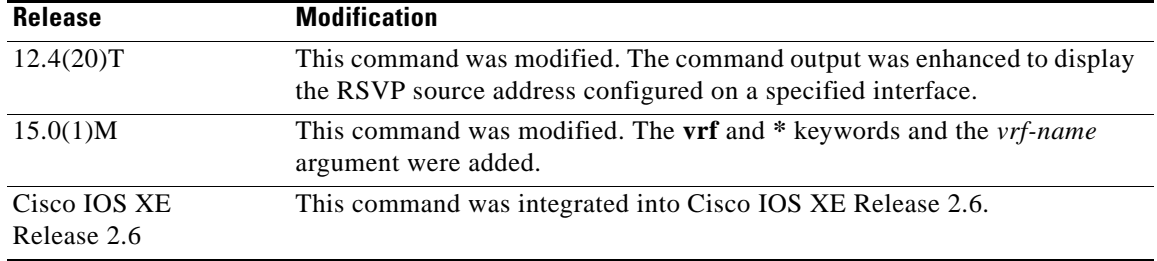

**Usage Guidelines** Use the **show ip rsvp interface** command to display information about interfaces on which RSVP is enabled, including the current allocation budget and maximum available bandwidth. Enter the optional **detail** keyword for additional information, including bandwidth and signaling parameters and blockade state.

> Use the **show ip rsvp interface detail** command to display information about the RSVP parameters associated with an interface. These parameters include the following:

- **•** Total RSVP bandwidth.
- **•** RSVP bandwidth allocated to existing flows.
- **•** Maximum RSVP bandwidth that can be allocated to a single flow.
- **•** The type of admission control supported (header compression methods).
- The compression methods supported by RSVP compression prediction.
- **•** RSVP aggregation.
- The RSVP source address.
- **•** VRFs.

**Examples** This section provides sample output from **show ip rsvp interface** commands. Depending upon the interface or platform in use and the options enabled, the output that you see may vary slightly from the examples shown below.

- **•** [RSVP Interface Information: Example, page 1009](#page-1027-0)
- **•** [RSVP Detailed Information: Example, page 1009](#page-1027-1)
- **•** [RSVP Compression Method Prediction: Example, page 1011](#page-1029-0)
- **•** [RSVP Cryptographic Authentication: Example, page 1013](#page-1031-0)
- **•** [RSVP FLR: Example, page 1014](#page-1032-0)
- **•** [RSVP Aggregation: Example, page 1016](#page-1034-0)
- **•** [RSVP Source Address: Example, page 1018](#page-1036-0)
- **•** [RSVP VRF: Example, page 1019](#page-1037-0)

#### <span id="page-1027-0"></span>**RSVP Interface Information: Example**

The following sample output from the **show ip rsvp interface** command shows information for each interface on which RSVP is enabled:

Router# **show ip rsvp interface**

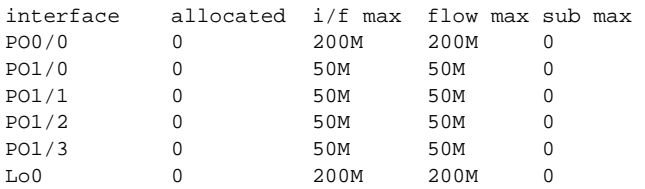

[Table 113](#page-1027-2) describes the fields shown in the display.

<span id="page-1027-2"></span>*Table 113 show ip rsvp interface Field Descriptions*

| <b>Field</b> | <b>Description</b>                                 |
|--------------|----------------------------------------------------|
| interface    | Interface name.                                    |
| allocated    | Current allocation budget.                         |
| $i/f$ max    | Maximum allocatable bandwidth.                     |
| flow max     | Largest single flow allocatable on this interface. |
| sub max      | Largest subpool value allowed on this interface.   |

### <span id="page-1027-1"></span>**RSVP Detailed Information: Example**

The following sample output from the **show ip rsvp interface detail** command shows detailed RSVP information for each interface on which RSVP is enabled:

Router# **show ip rsvp interface detail**

```
PO0/0:
    Bandwidth:
      Curr allocated:0 bits/sec
      Max. allowed (total):200M bits/sec
      Max. allowed (per flow):200M bits/sec
      Max. allowed for LSP tunnels using sub-pools:0 bits/sec
      Set aside by policy (total):0 bits/sec
   Signalling:
      DSCP value used in RSVP msgs:0x3F
      Number of refresh intervals to enforce blockade state:4
      Number of missed refresh messages:4
      Refresh interval:30
  PO1/0:
    Bandwidth:
      Curr allocated:0 bits/sec
      Max. allowed (total):50M bits/sec
      Max. allowed (per flow):50M bits/sec
      Max. allowed for LSP tunnels using sub-pools:0 bits/sec
      Set aside by policy (total):0 bits/sec
    Signalling:
      DSCP value used in RSVP msgs:0x3F
      Number of refresh intervals to enforce blockade state:4
      Number of missed refresh messages:4
      Refresh interval:30
```
 $\mathbf{r}$ 

```
PO1/1:
    Bandwidth:
      Curr allocated:0 bits/sec
      Max. allowed (total):50M bits/sec
      Max. allowed (per flow):50M bits/sec
      Max. allowed for LSP tunnels using sub-pools:0 bits/sec
      Set aside by policy (total):0 bits/sec
    Signalling:
      DSCP value used in RSVP msgs:0x3F
      Number of refresh intervals to enforce blockade state:4
      Number of missed refresh messages:4
      Refresh interval:30
 PO1/2:
    Bandwidth:
      Curr allocated:0 bits/sec
      Max. allowed (total):50M bits/sec
      Max. allowed (per flow):50M bits/secMax. allowed for LSP tunnels using sub-pools:0 
bits/sec
      Set aside by policy (total):0 bits/sec
    Signalling:
      DSCP value used in RSVP msgs:0x3F
      Number of refresh intervals to enforce blockade state:4
      Number of missed refresh messages:4
      Refresh interval:30
 PO1/3:
    Bandwidth:
      Curr allocated:0 bits/sec
      Max. allowed (total):50M bits/sec
      Max. allowed (per flow):50M bits/sec
      Max. allowed for LSP tunnels using sub-pools:0 bits/sec
      Set aside by policy (total):0 bits/sec
    Signalling:
      DSCP value used in RSVP msgs:0x3F
      Number of refresh intervals to enforce blockade state:4
      Number of missed refresh messages:4
      Refresh interval:30
LOO: Bandwidth:
      Curr allocated:0 bits/sec
      Max. allowed (total):200M bits/sec
      Max. allowed (per flow):200M bits/sec
      Max. allowed for LSP tunnels using sub-pools:0 bits/sec
      Set aside by policy (total):0 bits/sec
    Signalling:
      DSCP value used in RSVP msgs:0x3F
      Number of refresh intervals to enforce blockade state:4
      Number of missed refresh messages:4
      Refresh interval:30
```
[Table 114](#page-1029-1) describes the significant fields shown in the detailed display for PO interface 0/0. The fields for the other interfaces are similar.

<span id="page-1029-1"></span>

| <b>Field</b> | <b>Description</b>                                                                                                    |
|--------------|----------------------------------------------------------------------------------------------------|
| POO/O        | Interface name.                                                                                                    |
| Bandwidth    | The RSVP bandwidth parameters in effect are as follows:                                                                                                |
|              | Curr allocated—Amount of bandwidth currently allocated, in bits per<br>٠<br>second.                                                                    |
|              | Max. allowed (total)—Maximum amount of bandwidth allowed, in<br>bits per second.                                                                       |
|              | Max. allowed (per flow)—Maximum amount of bandwidth allowed<br>٠<br>per flow, in bits per second.                                                      |
|              | Max. allowed for LSP tunnels using sub-pools—Maximum amount of<br>٠<br>bandwidth allowed for label switched path (LSP) tunnels, in bits per<br>second. |
|              | Set aside by policy (total)—The amount of bandwidth set aside by the<br>٠<br>local policy, in bits per second.                                         |
| Signalling   | The RSVP signalling parameters in effect are as follows:                                                                                               |
|              | DSCP value used in RSVP msgs—Differentiated services code point<br>٠<br>(DSCP) used in RSVP messages.                                                  |
|              | Number of refresh intervals to enforce blockade state—How long, in<br>٠<br>milliseconds, before the blockade takes effect.                             |
|              | Number of missed refresh messages—How many refresh messages<br>٠<br>until the router state expires.                                                    |
|              | Refresh interval—How long, in milliseconds, until a refresh message<br>٠<br>is sent.                                                                   |

*Table 114 show ip rsvp interface detail Field Descriptions—Detailed RSVP Information Example*

### <span id="page-1029-0"></span>**RSVP Compression Method Prediction: Example**

The following sample output from the **show ip rsvp interface detail** command shows the RSVP compression method prediction configuration for each interface on which RSVP is configured:

```
Router# show ip rsvp interface detail
```

```
Et2/1:
  Bandwidth:
    Curr allocated:0 bits/sec
    Max. allowed (total):1158K bits/sec
    Max. allowed (per flow):128K bits/sec
    Max. allowed for LSP tunnels using sub-pools:0 bits/sec
    Set aside by policy (total):0 bits/sec
  Admission Control:
    Header Compression methods supported:
       rtp (36 bytes-saved), udp (20 bytes-saved)
  Neighbors:
    Using IP encap:0. Using UDP encap:0
  Signalling:
    Refresh reduction:disabled
  Authentication:disabled
```
 $\mathbf{r}$ 

```
 Se3/0:
  Bandwidth:
    Curr allocated:0 bits/sec
    Max. allowed (total):1158K bits/sec
    Max. allowed (per flow):128K bits/sec
    Max. allowed for LSP tunnels using sub-pools:0 bits/sec
     Set aside by policy (total):0 bits/sec
  Admission Control:
     Header Compression methods supported:
       rtp (36 bytes-saved), udp (20 bytes-saved)
  Neighbors:
    Using IP encap:1. Using UDP encap:0
  Signalling:
    Refresh reduction:disabled
  Authentication:disabled
```
[Table 115](#page-1030-0) describes the significant fields shown in the display for Ethernet interface 2/1. The fields for serial interface 3/0 are similar.

| <b>Field</b>             | <b>Description</b>                                                                                                    |
|--------------------------|----------------------------------------------------------------------------------------------------|
| Et2/1                    | Interface name and number.                                                                                                    |
| Bandwidth                | The RSVP bandwidth parameters in effect are as follows:                                                                              |
|                          | Curr allocated—Amount of bandwidth currently allocated, in bits per<br>second.                                                       |
|                          | Max. allowed (total)—Maximum amount of bandwidth allowed, in<br>bits per second.                                                     |
|                          | Max. allowed (per flow)—Maximum amount of bandwidth allowed<br>per flow, in bits per second.                                         |
|                          | Max. allowed for LSP tunnels using sub-pools—Maximum amount of<br>bandwidth allowed for LSP tunnels, in bits per second.             |
|                          | Set aside by policy (total)—The amount of bandwidth set aside by the<br>local policy, in bits per second.                            |
| <b>Admission Control</b> | The type of admission control in effect is as follows:                                                                               |
|                          | Header Compression methods supported:                                                                                                |
|                          | - Real-Time Transport Protocol (RTP) or User Data Protocol<br>(UDP) compression schemes and the number of bytes saved per<br>packet. |
| Neighbors                | The number of neighbors using IP and UDP encapsulation.                                                                              |
| Signalling               | The type of signaling in effect; refresh reduction is either enabled (active)<br>or disabled (inactive).                             |
| Authentication           | Authentication is either enabled (active) or disabled (inactive).                                                                    |

<span id="page-1030-0"></span>*Table 115 show ip rsvp interface detail Field Descriptions—RSVP Compression Method Prediction Example*

a ka

## <span id="page-1031-0"></span>**RSVP Cryptographic Authentication: Example**

The following sample output from the **show ip rsvp interface detail** command displays detailed information, including the cryptographic authentication parameters, for all RSVP-configured interfaces on the router:

```
Router# show ip rsvp interface detail
```

```
 Et0/0:
   Bandwidth:
   Curr allocated: 0 bits/sec
   Max. allowed (total): 7500K bits/sec
   Max. allowed (per flow): 7500K bits/sec
   Max. allowed for LSP tunnels using sub-pools: 0 bits/sec
   Set aside by policy (total):0 bits/sec
   Neighbors:
   Using IP encap: 0. Using UDP encap: 0
   Signalling:
   Refresh reduction: disabled
   Authentication: enabled
   Key: 11223344
   Type: sha-1
   Window size: 2
   Challenge: enabled
```
[Table 116](#page-1031-1) describes the significant fields shown in the display.

<span id="page-1031-1"></span>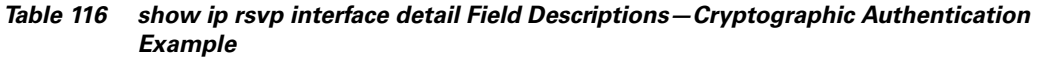

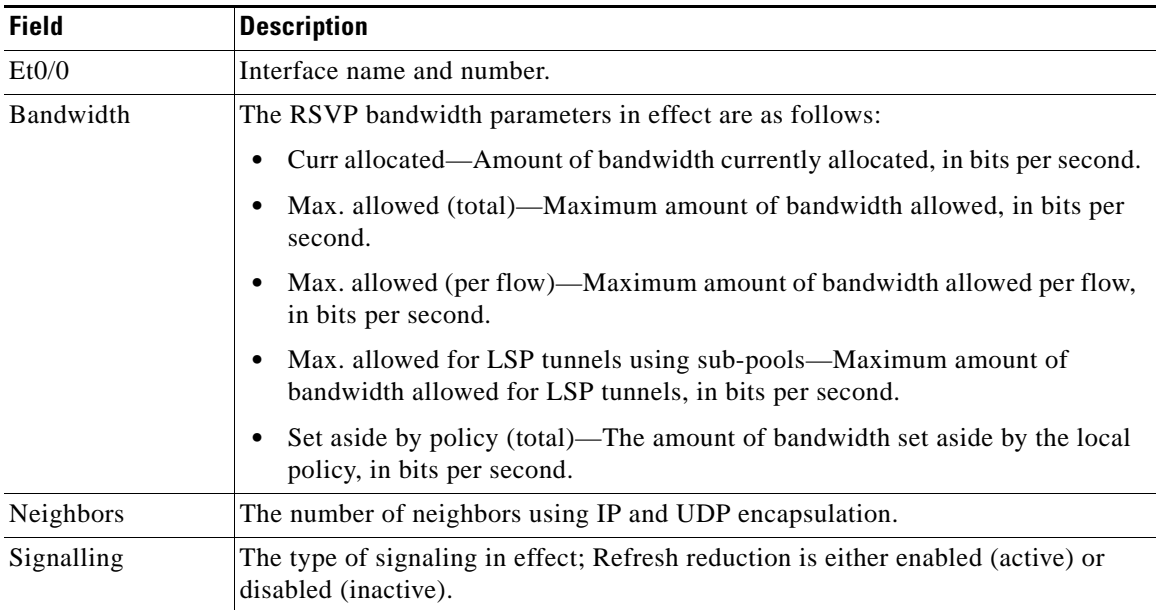

Г

| <b>Field</b>   | <b>Description</b>                                                                                                    |
|----------------|----------------------------------------------------------------------------------------------------|
| Authentication | Authentication is either enabled (active) or disabled (inactive). The parameters<br>are as follows:                                                                                        |
|                | Key—The key (string) for the RSVP authentication algorithm displayed in<br>$\bullet$<br>clear text (for example, 11223344) or <encrypted>.</encrypted>                                     |
|                | Type—The algorithm to generate cryptographic signatures in RSVP messages;<br>possible values are md5 and sha-1.                                                                            |
|                | Window size—Maximum number of RSVP authenticated messages that can be<br>٠<br>received out of order.                                                                                       |
|                | Challenge—The challenge-response handshake performed with any new RSVP<br>٠<br>neighbors that are discovered on a network; possible values are enabled (active)<br>or disabled (inactive). |

*Table 116 show ip rsvp interface detail Field Descriptions—Cryptographic Authentication Example (continued)*

## <span id="page-1032-0"></span>**RSVP FLR: Example**

The following sample output from the **show ip rsvp interface detail** command displays detailed information for the Ethernet 1/0 interface on which FLR is enabled:

Router# **show ip rsvp interface detail ethernet1/0**

```
Et1/0:
  RSVP: Enabled
  Interface State: Up
  Bandwidth:
    Curr allocated: 9K bits/sec
     Max. allowed (total): 300K bits/sec
     Max. allowed (per flow): 300K bits/sec
     Max. allowed for LSP tunnels using sub-pools (pool 1): 0 bits/sec
     Set aside by policy (total): 0 bits/sec
  Traffic Control:
     RSVP Data Packet Classification is ON via CEF callbacks
   Signalling:
     DSCP value used in RSVP msgs: 0x30
     Number of refresh intervals to enforce blockade state: 4
  FLR Wait Time (IPv4 flows):
     Repair is delayed by 500 msec.
   Authentication: disabled
    Key chain: <none>
     Type: md5
     Window size: 1
     Challenge: disabled
  Hello Extension:
     State: Disabled
```
[Table 117](#page-1032-1) describes the significant fields shown in the display.

<span id="page-1032-1"></span>*Table 117 show ip rsvp interface detail Field Descriptions—FLR Example*

| <b>Field</b> | Description                                    |
|--------------|------------------------------------------------|
| Et1/0        | Interface name and number.                     |
| <b>RSVP</b>  | Enabled means active; disabled means inactive. |

**December 2010** T

| <b>Field</b>                  | <b>Description</b>                                                                                                    |
|-------------------------------|----------------------------------------------------------------------------------------------------|
| <b>Interface State</b>        | Up means that the interface is configured; down means that the interface is not<br>configured.                                                                                           |
| Bandwidth                     | The RSVP bandwidth parameters in effect are as follows:                                                                                                    |
|                               | Curr allocated—Amount of bandwidth currently allocated, in bits per second.<br>$\bullet$                                                                                                 |
|                               | Max. allowed (total)—Maximum amount of bandwidth allowed, in bits per<br>٠<br>second.                                                                                                    |
|                               | Max. allowed (per flow)—Maximum amount of bandwidth allowed per flow,<br>in bits per second.                                                                                             |
|                               | Max. allowed for LSP tunnels using sub-pools—Maximum amount of<br>bandwidth allowed for LSP tunnels, in bits per second.                                                                 |
|                               | Set aside by policy (total)—The amount of bandwidth set aside by the local<br>policy, in bits per second.                                                                                |
| <b>Traffic Control</b>        | RSVP Data Packet Classification is ON via CEF callbacks means that RSVP is<br>not processing every packet; therefore, excess overhead is avoided and network<br>performance is improved. |
| Signalling                    | The signaling parameters in effect are as follows:                                                                                                    |
|                               | DSCP value used in RSVP msgs—Differentiated services code point (DSCP)<br>$\bullet$<br>value used in RSVP messages.                                                                      |
|                               | Number of refresh intervals to enforce blockade state—How long, in<br>$\bullet$<br>milliseconds, before the blockade takes effect.                                                       |
| FLR Wait Time<br>(IPv4 flows) | Repair is delayed by 500 msec represents the amount of time, in milliseconds,<br>before the FLR procedure begins on the specified interface.                                             |
| Authentication                | Authentication is either enabled (active) or disabled (inactive). The parameters<br>are as follows:                                                                                      |
|                               | Key chain—The key (string) for the RSVP authentication algorithm displayed<br>$\bullet$<br>in clear text (for example, 11223344) or <encrypted>.</encrypted>                             |
|                               | Type-The algorithm to generate cryptographic signatures in RSVP messages;<br>possible values are md5 and sha-1.                                                                          |
|                               | Window size—Maximum number of RSVP authenticated messages that can be<br>received out of order.                                                                                          |
|                               | Challenge-The challenge-response handshake performed with any new RSVP<br>neighbors that are discovered on a network; possible values are enabled (active)<br>or disabled (inactive).    |
| Hello Extension               | Enables RSVP nodes to detect when a neighboring node is not reachable. The<br>state is either enabled (active) or disabled (inactive).                                                   |

*Table 117 show ip rsvp interface detail Field Descriptions—FLR Example (continued)*

#### <span id="page-1034-0"></span>**RSVP Aggregation: Example**

The following sample output from the **show ip rsvp interface detail** command displays the aggregation parameters for each interface on which RSVP is configured:

```
Router# show ip rsvp interface detail
```

```
Se1/0:
   RSVP: Enabled
    Interface State: Up
    Bandwidth:
      Curr allocated: 300K bits/sec
      Max. allowed (total): 400K bits/sec
     Max. allowed (per flow): 400K bits/sec
      Max. allowed for LSP tunnels using sub-pools (pool 1): 0 bits/sec
      Set aside by policy (total): 0 bits/sec
    Traffic Control:
      RSVP Data Packet Classification is OFF
     RSVP resource provider is: none
   Signalling:
      DSCP value used in RSVP msgs: 0x3F
      Number of refresh intervals to enforce blockade state: 4
    Authentication: disabled
     Key chain: <none>
      Type: md5
      Window size: 1
      Challenge: disabled 
    FRR Extension:
     Backup Path: Not Configured
    BFD Extension:
     State: Disabled
      Interval: Not Configured
    RSVP Hello Extension:
      State: Disabled
    RFC 3175 Aggregation: Enabled
      Role: interior
```
[Table 118](#page-1034-1) describes the significant fields shown in the display.

<span id="page-1034-1"></span>*Table 118 show ip rsvp interface detail Field Descriptions—RSVP Aggregation Example*

| <b>Field</b>    | <b>Description</b>                                                                             |
|-----------------|------------------------------------------------------------------------------------------------|
| Se1/0           | Interface name and number.                                                                     |
| <b>RSVP</b>     | Enabled means active; disabled means inactive.                                                 |
| Interface State | Up means that the interface is configured; down means that the interface is not<br>configured. |

| <b>Field</b>                   | <b>Description</b>                                                                                                    |
|--------------------------------|----------------------------------------------------------------------------------------------------|
| Bandwidth                      | The RSVP bandwidth parameters in effect are as follows:                                                                                                    |
|                                | Curr allocated—Amount of bandwidth currently allocated, in bits per second.                                                                                                    |
|                                | Max. allowed (total)—Maximum amount of bandwidth allowed, in bits per<br>second.                                                                                                    |
|                                | Max. allowed (per flow)-Maximum amount of bandwidth allowed per flow,<br>in bits per second.                                                                                                    |
|                                | • Max. allowed for LSP tunnels using sub-pools—Maximum amount of<br>bandwidth allowed for LSP tunnels, in bits per second.                                                                                    |
|                                | Set aside by policy (total)—The amount of bandwidth set aside by the local<br>policy, in bits per second.                                                                                                    |
| <b>Traffic Control</b>         | RSVP Data Packet Classification Is OFF—Disabling data packet classification<br>instructs RSVP not to process every packet, but to perform admission control<br>only.                                          |
|                                | RSVP Resource Provider is None—Setting the resource provider to none<br>instructs RSVP to not associate any resources, such as weighted fair queueing<br>(WFQ) queues or bandwidth, with a reservation.       |
|                                | These settings are necessary because RSVP aggregation uses RSVP Scalability<br>Enhancements for control plane aggregation only. Traffic control is performed by<br>Class-Based Weighted Fair Queuing (CBWFQ). |
| Signalling                     | The signaling parameters in effect are as follows:                                                                                                    |
|                                | DSCP value used in RSVP msgs—Differentiated services code point (DSCP)<br>٠<br>value used in RSVP messages IP headers.                                                                                        |
|                                | Number of refresh intervals to enforce blockade state—How long, in<br>milliseconds, before the blockade takes effect.                                                                                         |
| Authentication                 | Authentication is either enabled (active) or disabled (inactive). The parameters<br>are as follows:                                                                                                    |
|                                | Key chain—The key (string) for the RSVP authentication algorithm displayed<br>in clear text (for example, 11223344) or <encrypted>.</encrypted>                                                               |
|                                | Type-The algorithm to generate cryptographic signatures in RSVP messages;<br>possible values are md5 and sha-1.                                                                                               |
|                                | Window size-Maximum number of RSVP authenticated messages that can be<br>received out of order.                                                                                                    |
|                                | Challenge—The challenge-response handshake performed with any new RSVP<br>neighbors that are discovered on a network; possible values are enabled (active)<br>or disabled (inactive).                         |
| <b>FRR</b> Extension           | Fast Reroute backup path is configured or not configured.                                                                                                    |
| <b>BFD</b> Extension           | Bidirectional Forwarding Detection; values are the following:                                                                                                    |
|                                | State—Enabled (active) or disabled (inactive).<br>٠                                                                                                    |
|                                | Interval—Configured with a value or Not Configured.<br>٠                                                                                                    |
| <b>RSVP</b> Hello<br>Extension | Enables RSVP nodes to detect when a neighboring node is not reachable. The<br>state is either enabled (active) or disabled (inactive).                                                                        |

*Table 118 show ip rsvp interface detail Field Descriptions—RSVP Aggregation Example (continued)*

| <b>Field</b>                   | <b>Description</b>                                                                                                    |
|--------------------------------|----------------------------------------------------------------------------------------------------|
| <b>RFC 3175</b><br>Aggregation | The state of aggregation as defined in RFC 3175, Aggregation of RSVP for IPv4<br><i>and IPv6 Reservations</i> ; values are the following: |
|                                | Enabled—Active.<br>٠                                                                                                    |
|                                | Disabled—Inactive.<br>$\bullet$                                                                                                    |
|                                | Role                                                                                                    |
|                                | Interior—Interface is facing an aggregation region.<br>$\bullet$                                                                          |
|                                | Exterior—Interface is facing a classic RSVP region.<br>$\bullet$                                                                          |

*Table 118 show ip rsvp interface detail Field Descriptions—RSVP Aggregation Example (continued)*

## <span id="page-1036-0"></span>**RSVP Source Address: Example**

The following sample output from the **show ip rsvp interface detail ethernet1/0** command displays the source address configured for that interface:

Router# **show ip rsvp interface detail ethernet1/0**

```
Et1/0:
   RSVP: Enabled
   Interface State: Up
   Bandwidth:
     Curr allocated: 0 bits/sec
     Max. allowed (total): 7500K bits/sec
     Max. allowed (per flow): 7500K bits/sec
     Max. allowed for LSP tunnels using sub-pools (pool 1): 0 bits/sec
     Set aside by policy (total): 0 bits/sec
   Traffic Control:
     RSVP Data Packet Classification is ON via CEF callbacks
   Signalling:
    DSCP value used in RSVP msgs: 0x3F
     Number of refresh intervals to enforce blockade state: 4
     Ip address used in RSVP objects: 10.1.3.13 <----------source address for Ethernet 0/1
   Authentication: disabled
    Key chain: <none>
     Type: md5
     Window size: 1
     Challenge: disabled 
   Hello Extension:
     State: Disabled
```
[Table 119](#page-1036-1) describes the significant fields shown in the display.

<span id="page-1036-1"></span>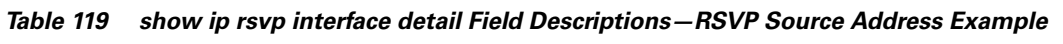

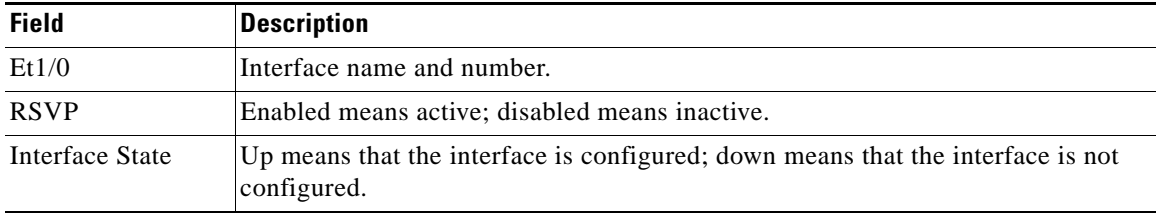

| <b>Field</b>           | <b>Description</b>                                                                                                    |
|------------------------|----------------------------------------------------------------------------------------------------|
| Bandwidth              | The RSVP bandwidth parameters in effect are as follows:                                                                                                    |
|                        | Curr allocated—Amount of bandwidth currently allocated, in bits per second.<br>$\bullet$                                                                                                    |
|                        | Max. allowed (total)—Maximum amount of bandwidth allowed, in bits per<br>$\bullet$<br>second.                                                                                                    |
|                        | Max. allowed (per flow)—Maximum amount of bandwidth allowed per flow,<br>$\bullet$<br>in bits per second.                                                                                          |
|                        | Max. allowed for LSP tunnels using sub-pools—Maximum amount of<br>bandwidth allowed for LSP tunnels, in bits per second.                                                                           |
|                        | Set aside by policy (total)—The amount of bandwidth set aside by the local<br>$\bullet$<br>policy, in bits per second.                                                                             |
| <b>Traffic Control</b> | RSVP Data Packet Classification is ON via CEF callbacks means that RSVP is<br>not processing every packet; therefore, excess overhead is avoided and network<br>performance is improved.           |
| Signalling             | The signaling parameters in effect are as follows:                                                                                                    |
|                        | DSCP value used in RSVP msgs-Differentiated services code point (DSCP)<br>value used in IP headers of RSVP messages.                                                                               |
|                        | Number of refresh intervals to enforce blockade state—How long, in<br>$\bullet$<br>milliseconds, before the blockade takes effect.                                                                 |
|                        | IP address used in RSVP objects—The RSVP source address for the specified<br>$\bullet$<br>interface.                                                                                               |
| Authentication         | Authentication is either enabled (active) or disabled (inactive). The parameters<br>are as follows:                                                                                                |
|                        | Key chain—The key (string) for the RSVP authentication algorithm displayed<br>$\bullet$<br>in clear text (for example, 11223344) or <encrypted>.</encrypted>                                       |
|                        | Type—The algorithm to generate cryptographic signatures in RSVP messages;<br>$\bullet$<br>possible values are md5 and sha-1.                                                                       |
|                        | Window size—Maximum number of RSVP authenticated messages that can be<br>received out of order.                                                                                                    |
|                        | Challenge-The challenge-response handshake performed with any new RSVP<br>$\bullet$<br>neighbors that are discovered on a network; possible values are enabled (active)<br>or disabled (inactive). |
| Hello Extension        | Enables RSVP nodes to detect when a neighboring node is not reachable. The<br>state is either enabled (active) or disabled (inactive).                                                             |

*Table 119 show ip rsvp interface detail Field Descriptions—RSVP Source Address Example (continued)*

## <span id="page-1037-0"></span>**RSVP VRF: Example**

The following sample output from the **show ip rsvp interface vrf myvrf detail** command displays information for all the interfaces associated with the VRF named myvrf:

```
Router# show ip rsvp interface vrf myvrf detail
```

```
Se1/0:
    RSVP: Enabled
    Interface State: Up
```
 $\Gamma$ 

```
 Bandwidth:
  Curr allocated: 300K bits/sec
  Max. allowed (total): 400K bits/sec
  Max. allowed (per flow): 400K bits/sec
  Max. allowed for LSP tunnels using sub-pools (pool 1): 0 bits/sec
  Set aside by policy (total): 0 bits/sec
 Traffic Control:
   RSVP Data Packet Classification is OFF
   RSVP resource provider is: none
 Signalling:
  DSCP value used in RSVP msgs: 0x3F
  Number of refresh intervals to enforce blockade state: 4
 Authentication: disabled
  Key chain: <none>
  Type: md5
  Window size: 1
  Challenge: disabled 
 FRR Extension:
  Backup Path: Not Configured
 BFD Extension:
  State: Disabled
  Interval: Not Configured
 RSVP Hello Extension:
  State: Disabled
 RFC 3175 Aggregation: Enabled
  Role: interior
 VRF: myvrf
```
[Table 118](#page-1034-1) describes the significant fields shown in the display.

| <b>Field</b>    | <b>Description</b>                                                                                                    |
|-----------------|----------------------------------------------------------------------------------------------------|
| Se1/0           | Interface name and number.                                                                                                    |
| <b>RSVP</b>     | Enabled means active; disabled means inactive.                                                                                |
| Interface State | Up means that the interface is configured; down means that the interface is not<br>configured.                                |
| Bandwidth       | The RSVP bandwidth parameters in effect are as follows:                                                                       |
|                 | Curr allocated—Amount of bandwidth currently allocated, in bits per second.<br>٠                                              |
|                 | Max. allowed (total)—Maximum amount of bandwidth allowed, in bits per<br>٠<br>second.                                         |
|                 | Max. allowed (per flow)—Maximum amount of bandwidth allowed per flow,<br>٠<br>in bits per second.                             |
|                 | Max. allowed for LSP tunnels using sub-pools—Maximum amount of<br>٠<br>bandwidth allowed for LSP tunnels, in bits per second. |
|                 | Set aside by policy (total)—The amount of bandwidth set aside by the local<br>٠<br>policy, in bits per second.                |

*Table 120 show ip rsvp interface detail Field Descriptions—RSVP VRF Example*

**December 2010**  $\overline{\phantom{a}}$ 

| <b>Field</b>                   | <b>Description</b>                                                                                                    |
|--------------------------------|----------------------------------------------------------------------------------------------------|
| <b>Traffic Control</b>         | RSVP Data Packet Classification Is OFF-Disabling data packet classification<br>instructs RSVP not to process every packet, but to perform admission control<br>only.                                          |
|                                | RSVP Resource Provider is None-Setting the resource provider to none<br>instructs RSVP to not associate any resources, such as weighted fair queueing<br>(WFQ) queues or bandwidth, with a reservation.       |
|                                | These settings are necessary because RSVP aggregation uses RSVP Scalability<br>Enhancements for control plane aggregation only. Traffic control is performed by<br>Class-Based Weighted Fair Queuing (CBWFQ). |
| Signalling                     | The signaling parameters in effect are as follows:                                                                                                    |
|                                | DSCP value used in RSVP msgs-Differentiated services code point (DSCP)<br>$\bullet$<br>value used in RSVP messages IP headers.                                                                                |
|                                | Number of refresh intervals to enforce blockade state—How long, in<br>milliseconds, before the blockade takes effect.                                                                                         |
| Authentication                 | Authentication is either enabled (active) or disabled (inactive). The parameters<br>are as follows:                                                                                                    |
|                                | Key chain—The key (string) for the RSVP authentication algorithm displayed<br>$\bullet$<br>in clear text (for example, 11223344) or <encrypted>.</encrypted>                                                  |
|                                | Type—The algorithm to generate cryptographic signatures in RSVP messages;<br>possible values are md5 and sha-1.                                                                                               |
|                                | Window size—Maximum number of RSVP authenticated messages that can be<br>received out of order.                                                                                                    |
|                                | Challenge—The challenge-response handshake performed with any new RSVP<br>٠<br>neighbors that are discovered on a network; possible values are enabled (active)<br>or disabled (inactive).                    |
| FRR Extension                  | Fast Reroute backup path is configured or not configured.                                                                                                    |
| <b>BFD</b> Extension           | Bidirectional Forwarding Detection; values are the following:                                                                                                    |
|                                | State—Enabled (active) or disabled (inactive).<br>$\bullet$                                                                                                    |
|                                | Interval—Configured with a value or Not Configured.                                                                                                    |
| <b>RSVP</b> Hello<br>Extension | Enables RSVP nodes to detect when a neighboring node is not reachable. The<br>state is either enabled (active) or disabled (inactive).                                                                        |
| <b>RFC 3175</b><br>Aggregation | The state of aggregation as defined in RFC 3175, Aggregation of RSVP for IPv4<br>and IPv6 Reservations; values are the following:                                                                             |
|                                | Enabled-Active.<br>$\bullet$                                                                                                    |
|                                | Disabled-Inactive.                                                                                                    |
|                                | Role                                                                                                    |
|                                | Interior—Interface is facing an aggregation region.<br>٠                                                                                                    |
|                                | Exterior—Interface is facing a classic RSVP region.                                                                                                    |
| VRF                            | Name of the VRF.                                                                                                    |

*Table 120 show ip rsvp interface detail Field Descriptions—RSVP VRF Example (continued)*

l,

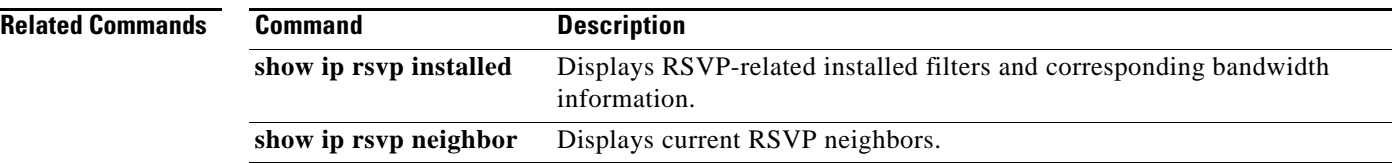

 $\blacksquare$ 

 $\mathbf I$ 

# **show ip rsvp interface detail**

To display the hello configuration for all interface types, use the **show ip rsvp interface detail** command in user EXEC or privileged EXEC mode.

**show ip rsvp interface detail** [*type number*]

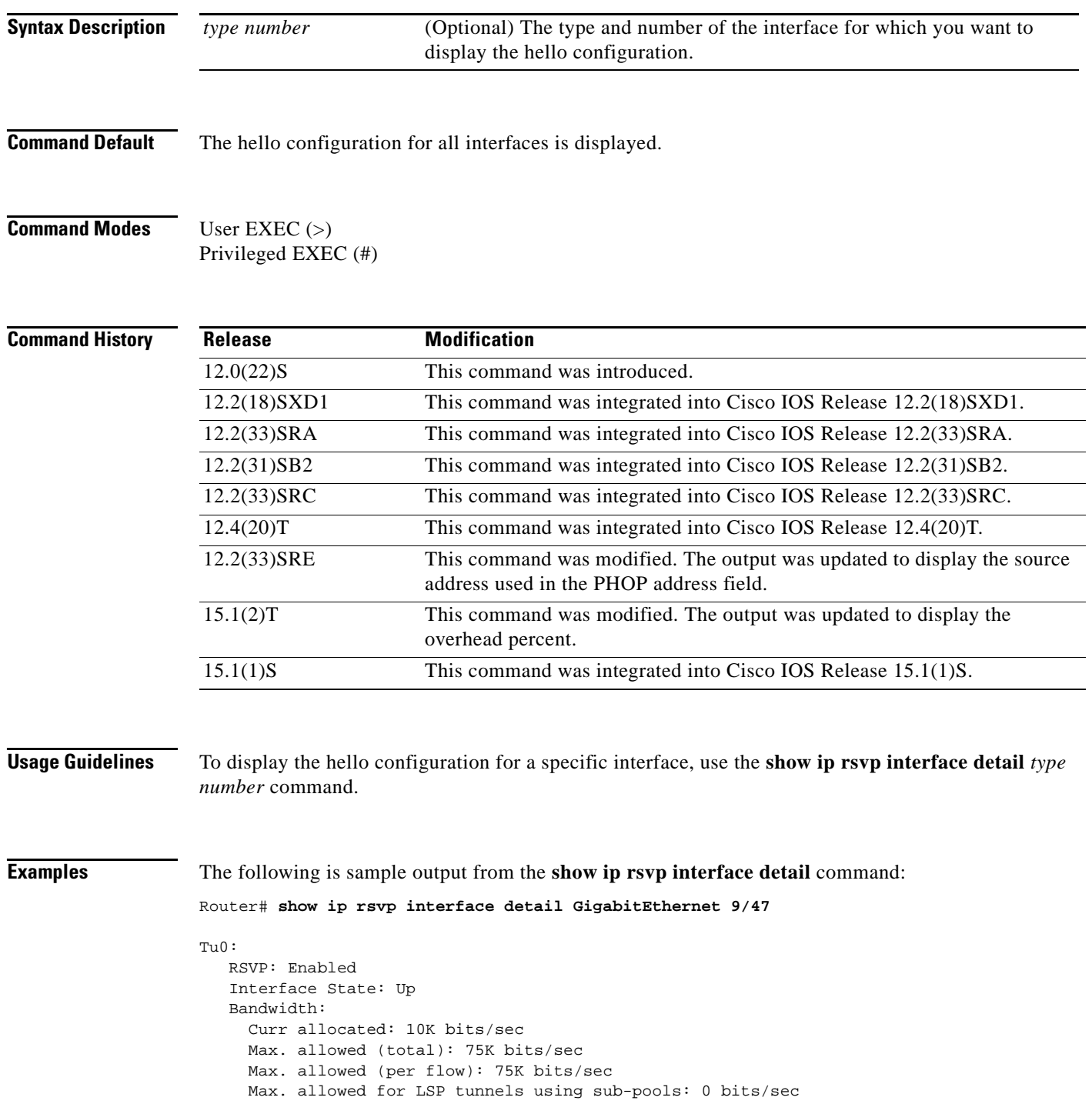

 $\Gamma$ 

```
 Set aside by policy (total): 0 bits/sec
 Admission Control:
   Header Compression methods supported:
    rtp (36 bytes-saved), udp (20 bytes-saved)
   Tunnel IP Overhead percent:
     4
   Tunnel Bandwidth considered:
     Yes
 Traffic Control:
   RSVP Data Packet Classification is ON via CEF callbacks
 Signalling:
   DSCP value used in RSVP msgs: 0x3F
  Number of refresh intervals to enforce blockade state: 4
 Authentication: disabled
  Key chain: <none>
   Type: md5
   Window size: 1
   Challenge: disabled 
 Hello Extension:
   State: Disabled
```
[Table 121](#page-1042-0) describes the significant fields shown in the display.

<span id="page-1042-0"></span>*Table 121 show ip rsvp interface detail Field Descriptions*

| <b>Field</b>                                 | <b>Description</b>                                                                                                    |
|----------------------------------------------|----------------------------------------------------------------------------------------------------|
| <b>RSVP</b>                                  | <b>Status of the Resource Reservation Protocol</b><br>(RSVP) (Enabled or Disabled).                                              |
| Interface State                              | Status of the interface (Up or Down).                                                                                            |
| Curr allocated                               | Amount of bandwidth (in bits per second [b/s])<br>currently allocated.                                                           |
| Max. allowed (total)                         | Total maximum amount of bandwidth (in $b/s$ )<br>allowed.                                                                        |
| Max. allowed (per flow)                      | Maximum amount of bandwidth (in b/s) allowed<br>per flow.                                                                        |
| Max. allowed for LSP tunnels using sub-pools | Maximum amount of bandwidth permitted for the<br>label switched path (LSP) tunnels that obtain their<br>bandwidth from subpools. |
| Tunnel IP Overhead percent                   | Overhead percent to override the RSVP<br>bandwidth manually.                                                                     |
| Tunnel Bandwidth considered                  | Indicates if the tunnel bandwidth is considered.                                                                                 |
| DSCP value used in RSVP msgs                 | Differentiated services code point (DSCP) value<br>in the RSVP messages.                                                         |

**December 2010**

# **show ip rsvp listeners**

To display the Resource Reservation Protocol (RSVP) listeners for a specified port or protocol, use the **show ip rsvp listeners** command in user EXEC or privileged EXEC mode.

**show ip rsvp listeners** [*ip-address |* **any | vrf** {**\* |** *vrf-name*}] [**udp** | **tcp** | **any** | *protocol*] [*dst-port* | **any**]

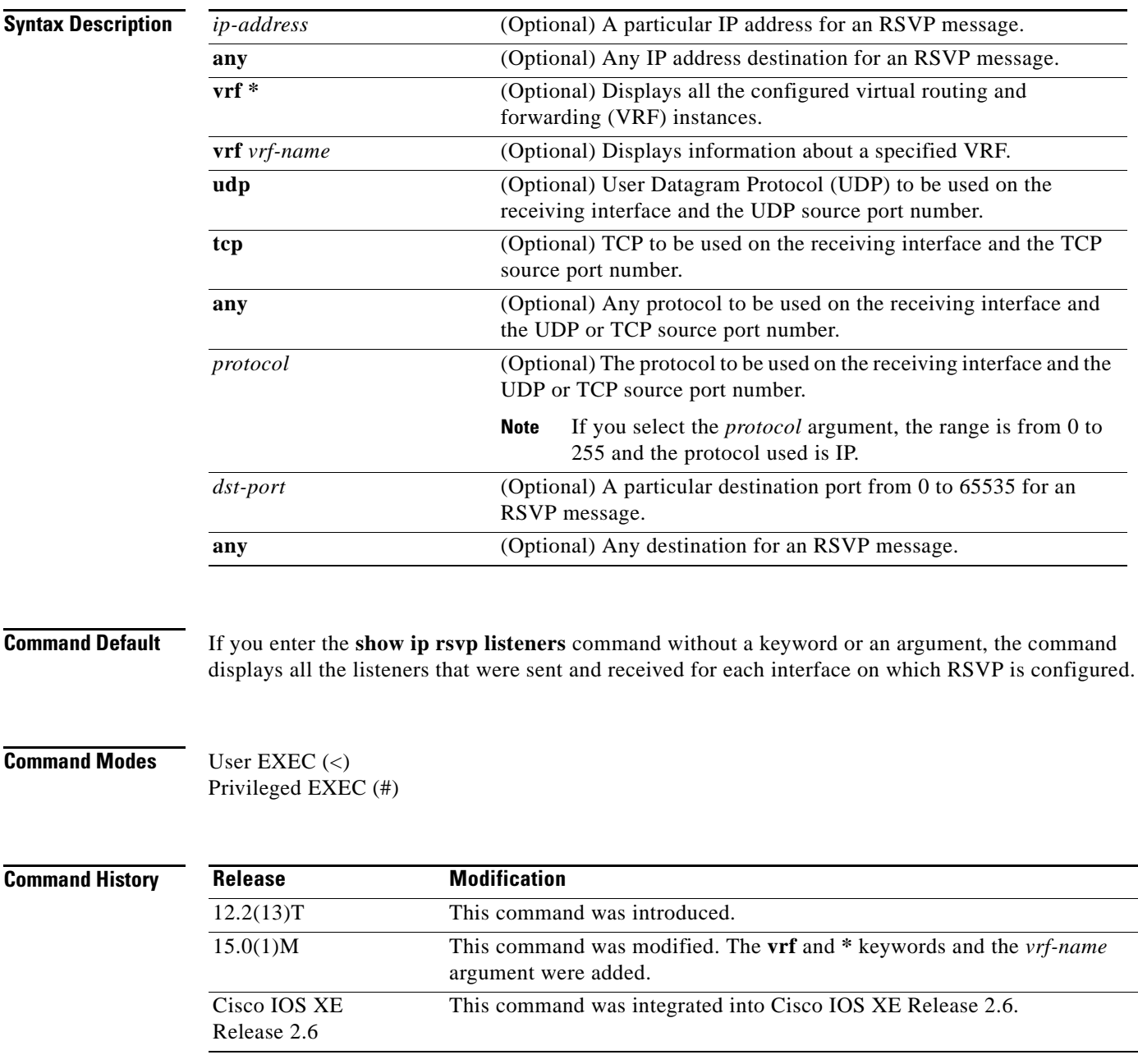
**Usage Guidelines Note** The syntax of the command depends on your platform and release. The **vrf** and **\*** keywords and *vrf-name* argument are not supported on ASR 1000 Series Aggregation Services Routers.

> Use the **show ip rsvp listeners** command to display the number of listeners that were sent and received for each interface on which RSVP is configured.

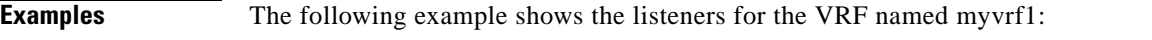

Router# **show ip rsvp listeners vrf myvrf1**

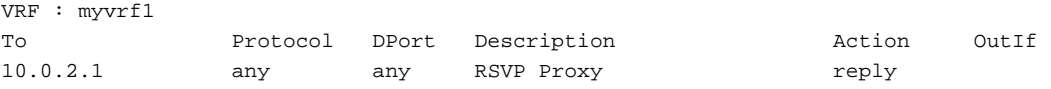

[Table 122](#page-1044-0) describes the significant fields shown in the display.

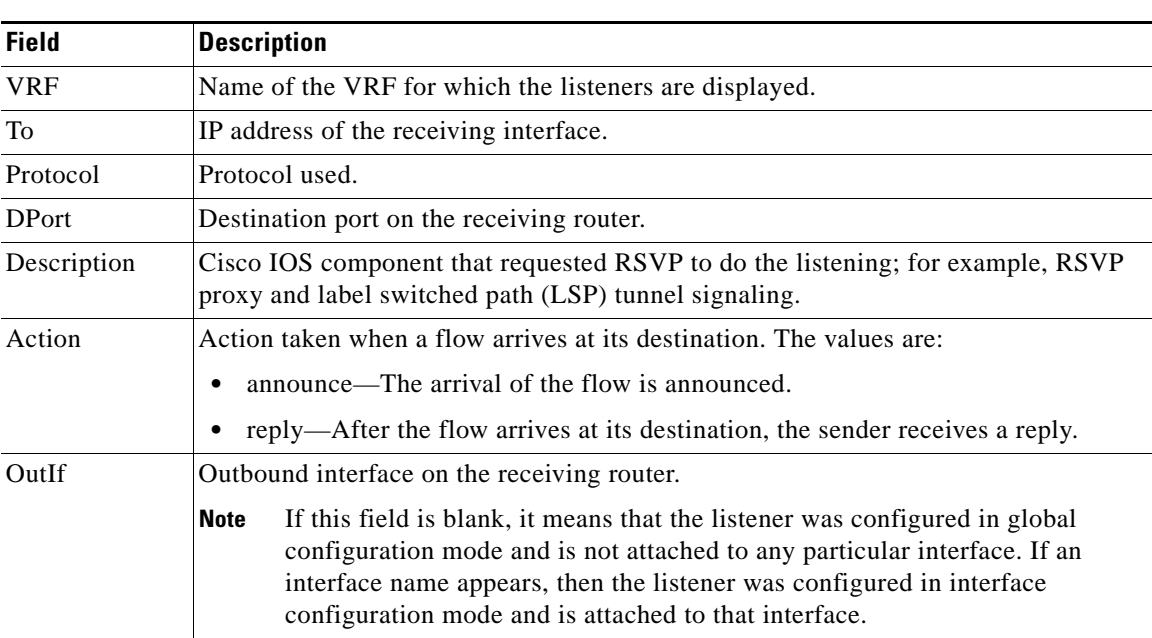

## <span id="page-1044-0"></span>*Table 122 show ip rsvp listeners Command Field Descriptions*

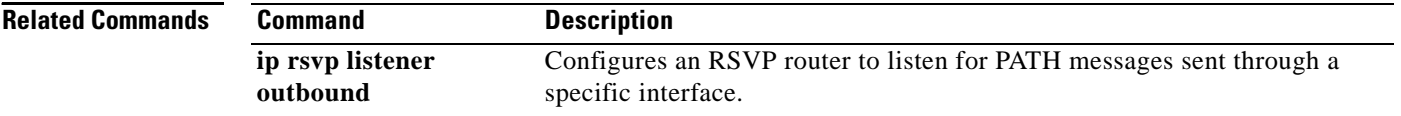

# **show ip rsvp neighbor**

To display current Resource Reservation Protocol (RSVP) neighbors, use the **show ip rsvp neighbor**  command in user EXEC or privileged EXEC mode.

**show ip rsvp neighbor** [**detail | inactive** [**detail**] **| vrf** {**\*** | *vrf-name*}]

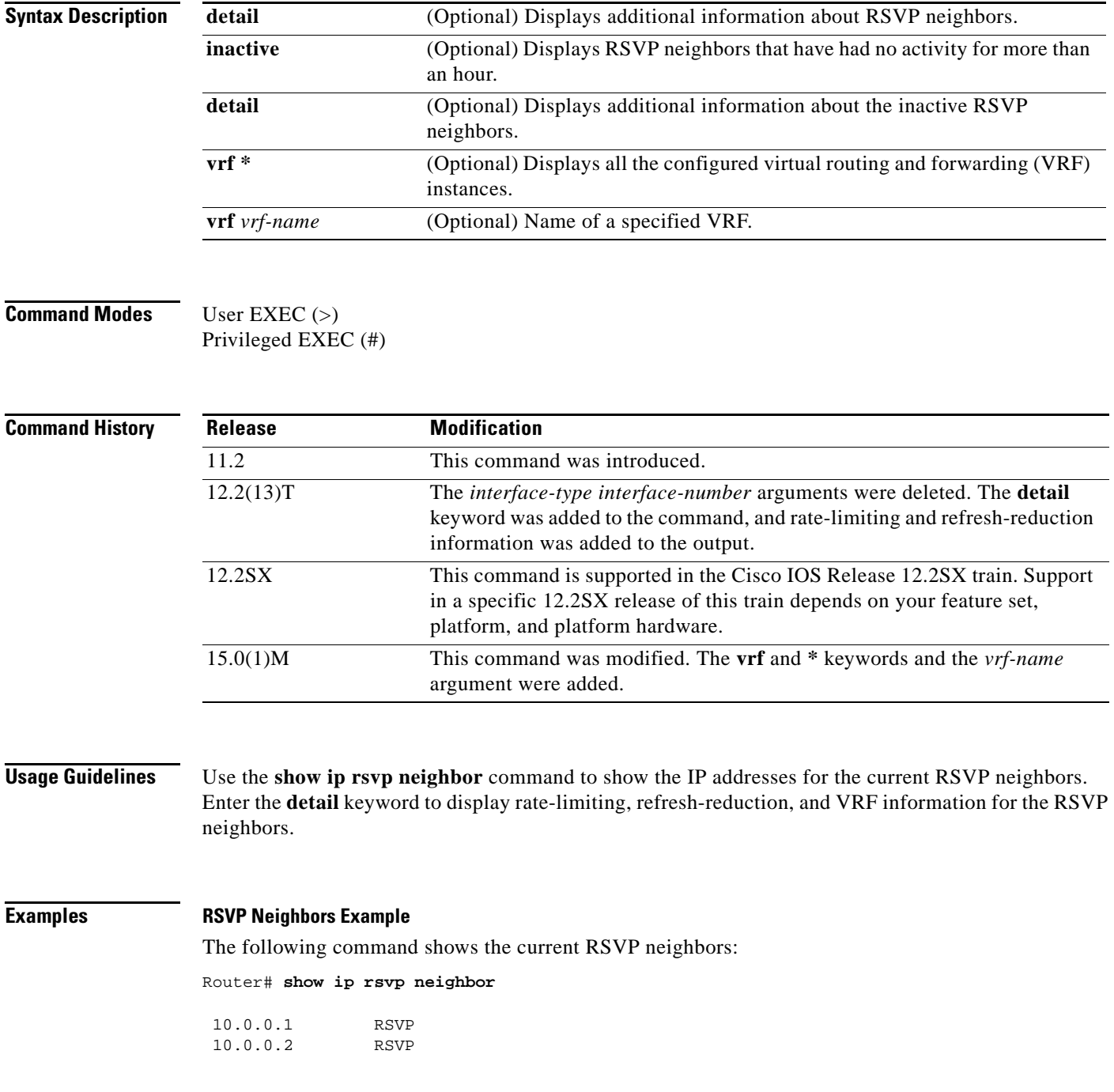

[Table 123](#page-1046-0) describes the fields shown in the display.

 $\Gamma$ 

<span id="page-1046-0"></span>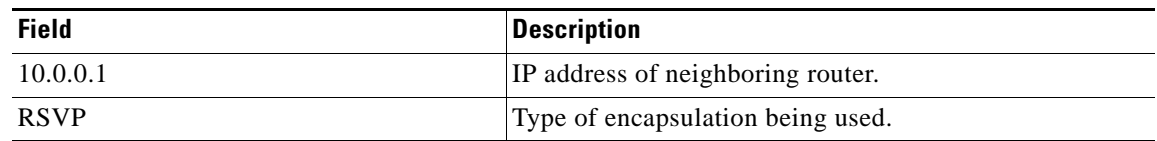

#### *Table 123 show ip rsvp neighbor Field Descriptions*

### **Rate-Limiting and Refresh-Reduction Parameters Example**

The following command shows the rate-limiting and refresh-reduction parameters for the current RSVP neighbors:

```
Neighbor:10.0.0.1
     Encapsulation:RSVP
     Rate-Limiting:
       Dropped messages:0
Refresh Reduction:
       Remote epoch:0x1BFEA5
       Out of order messages:0
       Retransmitted messages:0
       Highest rcvd message id:1059
       Last rcvd message:00:00:04
Neighbor:10.0.0.2
     Encapsulation:RSVP
     Rate-Limiting:
      Dropped messages:0
     Refresh Reduction:
       Remote epoch:0xB26B1
       Out of order messages:0
       Retransmitted messages:0
       Highest rcvd message id:945
       Last rcvd message:00:00:05
```
Router# **show ip rsvp neighbor detail**

[Table 124](#page-1046-1) describes the fields shown in the display.

### <span id="page-1046-1"></span>*Table 124 show ip rsvp neighbor detail Field Descriptions*

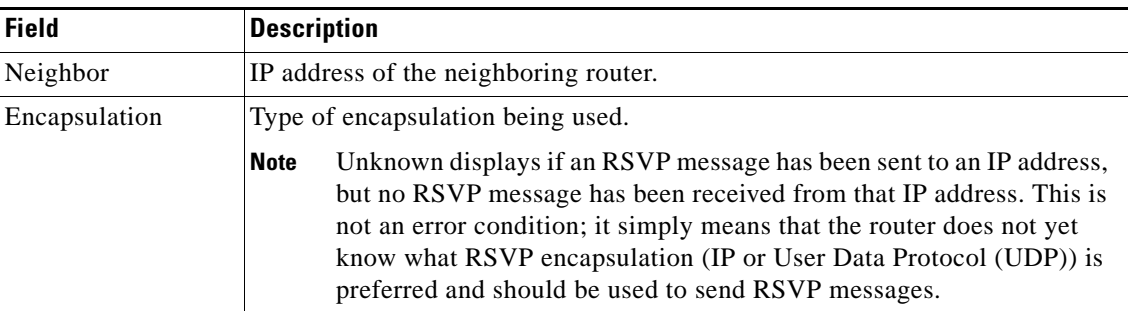

| <b>Field</b>             | <b>Description</b>                                                                                                    |
|--------------------------|----------------------------------------------------------------------------------------------------|
| Rate-Limiting            | The rate-limiting parameters in effect are as follows:                                                                                           |
|                          | Dropped messages $=$ number of messages dropped by the neighbor.                                                                                 |
| <b>Refresh Reduction</b> | The refresh-reduction parameters in effect are as follows:                                                                                       |
|                          | Remote epoch = the RSVP message number space identifier $(ID);$<br>randomly generated whenever the node reboots or the RSVP process<br>restarts. |
|                          | Out of order messages = messages that were dropped because they are out<br>of sequential order.                                                  |
|                          | Retransmitted messages $=$ number of messages retransmitted to the<br>neighbor.                                                                  |
|                          | Highest rcvd message $id = highest$ message ID number sent by the<br>neighbor.                                                                   |
|                          | Last revd message time delta in hours, minutes, and seconds when last<br>message was received by the neighbor.                                   |

*Table 124 show ip rsvp neighbor detail Field Descriptions (continued)*

#### **VRF Example**

The following command shows the VRF named myvrf:

Router# **show ip rsvp neighbor vrf myvrf**

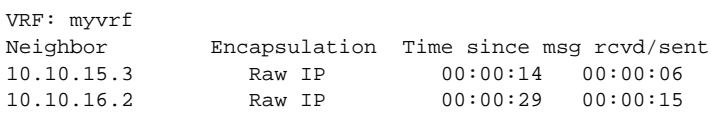

[Table 125](#page-1047-0) describes the fields shown in the display.

<span id="page-1047-0"></span>*Table 125 show ip rsvp neighbor vrf Field Descriptions*

| <b>Field</b>             | <b>Description</b>                                                                |
|--------------------------|-----------------------------------------------------------------------------------|
| <b>VRF</b>               | Name of the VRF.                                                                  |
| Neighbor                 | IP address of neighboring router.                                                 |
| Encapsulation            | Type of encapsulation being used.                                                 |
| Time since msg rcvd/sent | Time in hh:mm:ss since a message has been received by<br>or sent to the neighbor. |

## **Related Commands**

**Command Description show ip rsvp interface** Displays RSVP-related interface information.

 $\Gamma$ 

# **show ip rsvp p2mp counters**

To display any errors associated with the configuration and operation of Multiprotocol Label Switching (MPLS) traffic engineering (TE) point-to-multipoint (P2MP) sublabel switched paths (sub-LSPs), use the **show ip rsvp p2mp counters** command in in user EXEC or privileged EXEC mode.

**show ip rsvp p2mp counters**

**Syntax Description** This command has no arguments or keywords.

**Command Modes** User EXEC (>) Privileged EXEC (#)

**Command History Release Modification** 12.2(33)SRE This command was introduced.

**Examples** The following example shows the error counters for MPLS TE P2MP sub-LSPs:

Router# **show ip rsvp p2mp counters**

RSVP P2MP Error counters

```
Missing S2L_SUB_LSP object: 1
Multiple S2L_SUB_LSP objects: 1
Session's required bits are not zero: 1
Signalling attributes inconsistent: 1
IP header's destination is different from S2L_SUB_LSP destination: 1
Failed to enqueue S2L_SUB_LSP object into tmb: 1
Illegal Resv style: 1
```
[Table 126](#page-1048-0) describes the significant fields shown in the display.

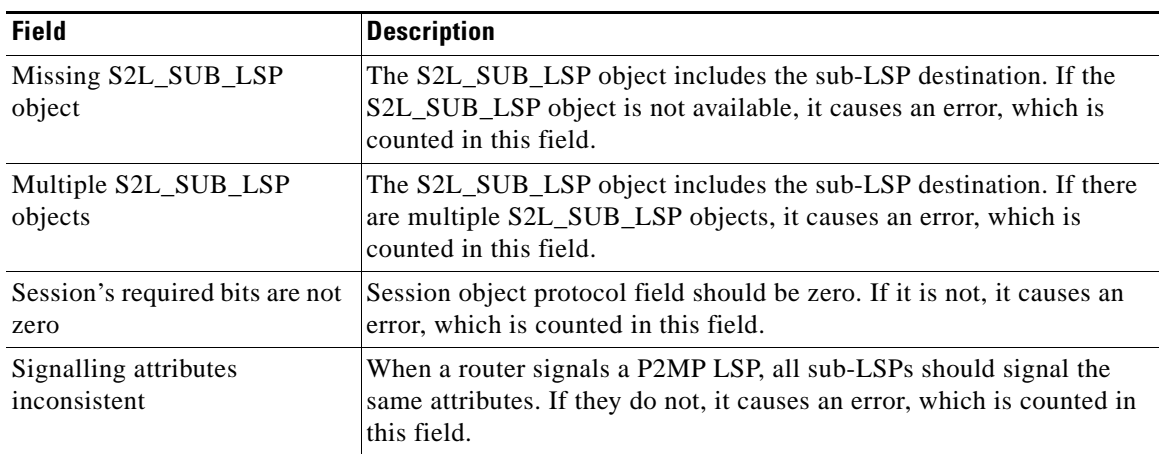

#### <span id="page-1048-0"></span>*Table 126 show ip rsvp p2mp counters Field Descriptions*

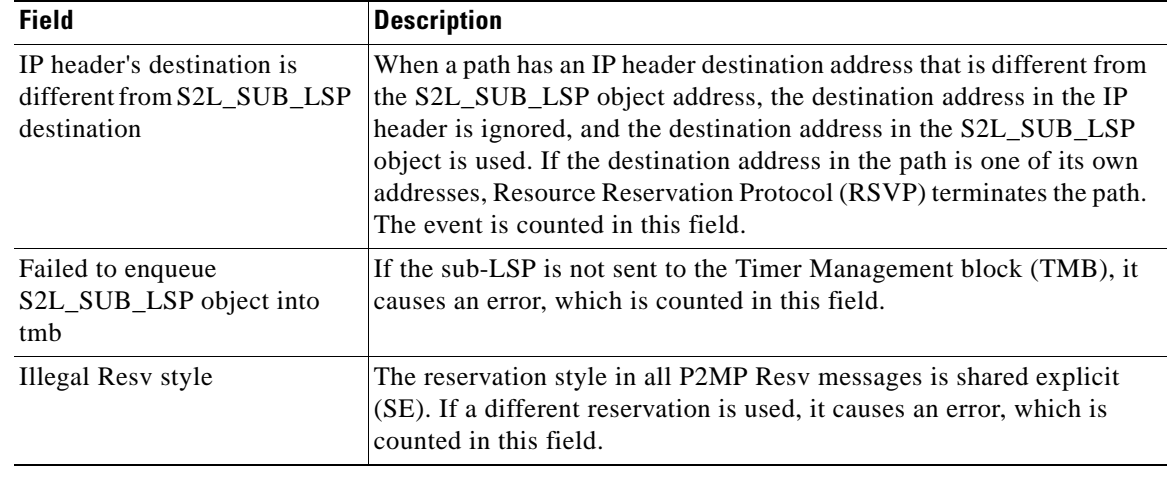

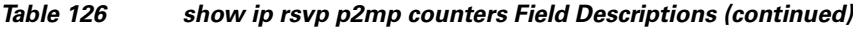

## **Related Commands**

**Command Description**

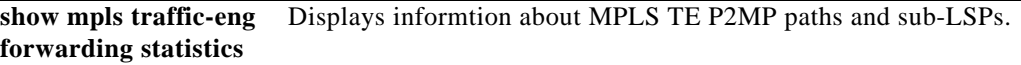

 $\overline{\phantom{a}}$ 

# **show ip rsvp policy**

To display the policies currently configured, use the **show ip rsvp policy** command in user EXEC or privileged mode.

**show ip rsvp policy** [**cops** | **local** [*acl*]]

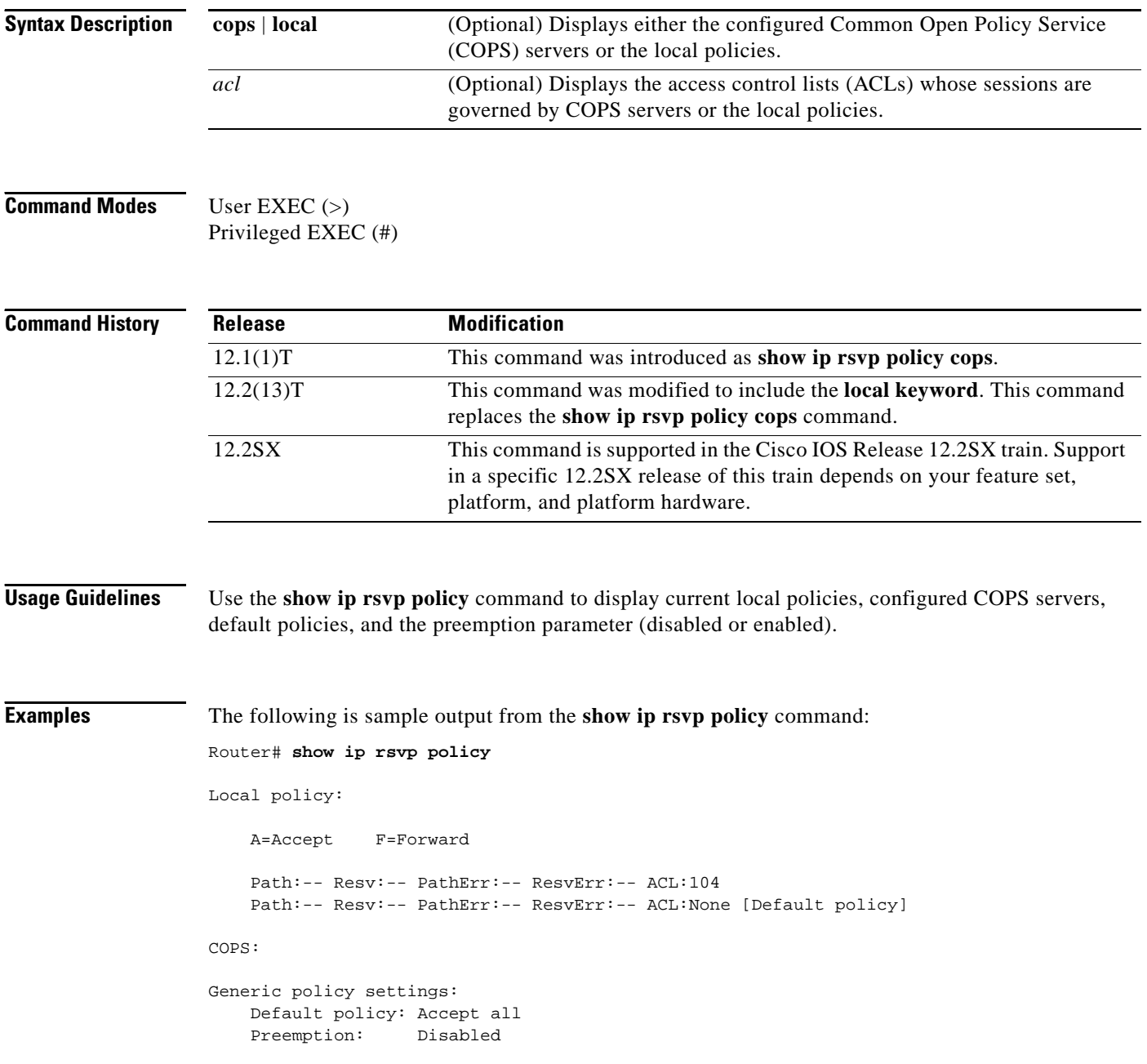

[Table 127](#page-1051-0) describes the fields shown in the display.

<span id="page-1051-0"></span>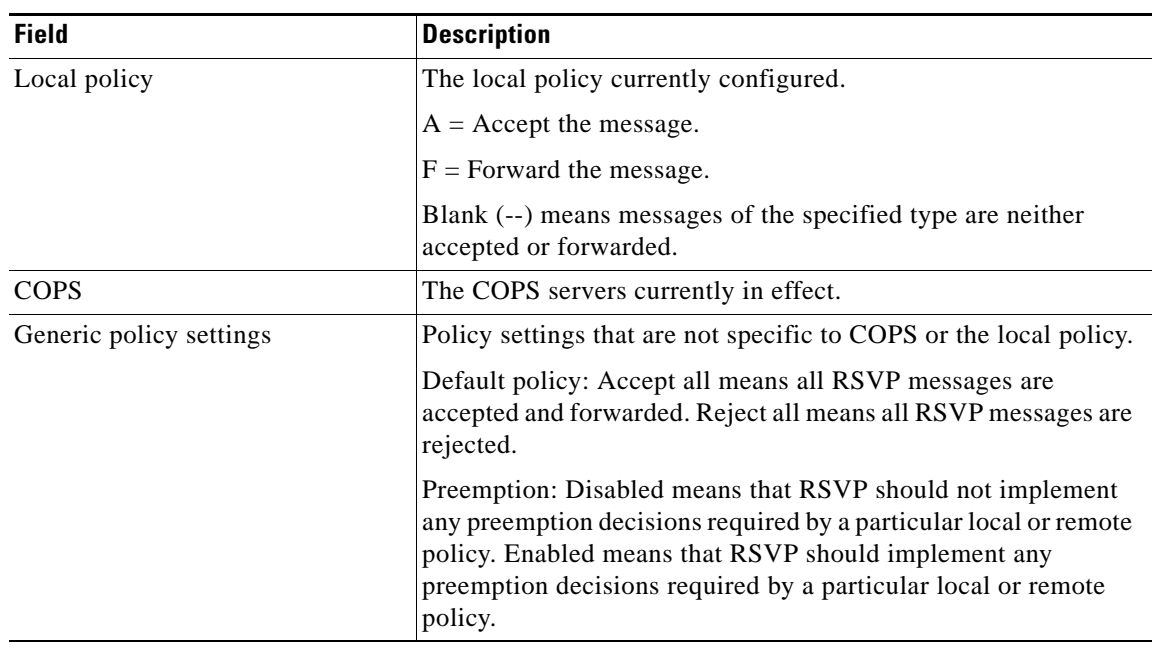

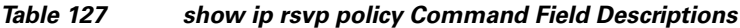

### **Related Commands**

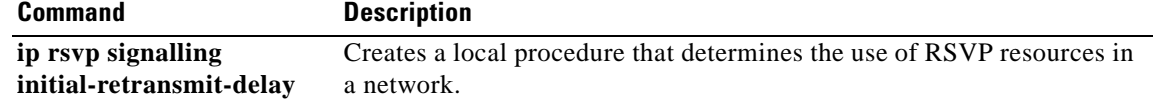

# **show ip rsvp policy cops**

The **show ip rsvp policy cops** command is replaced by the **show ip rsvp policy** command. See the **show ip rsvp policy** command for more information.

# **show ip rsvp policy identity**

To display selected Resource Reservation Protocol (RSVP) identities in a router configuration, use the **show ip rsvp policy identity** command in user EXEC or privileged EXEC mode.

**show ip rsvp policy identity** [*regular-expression*]

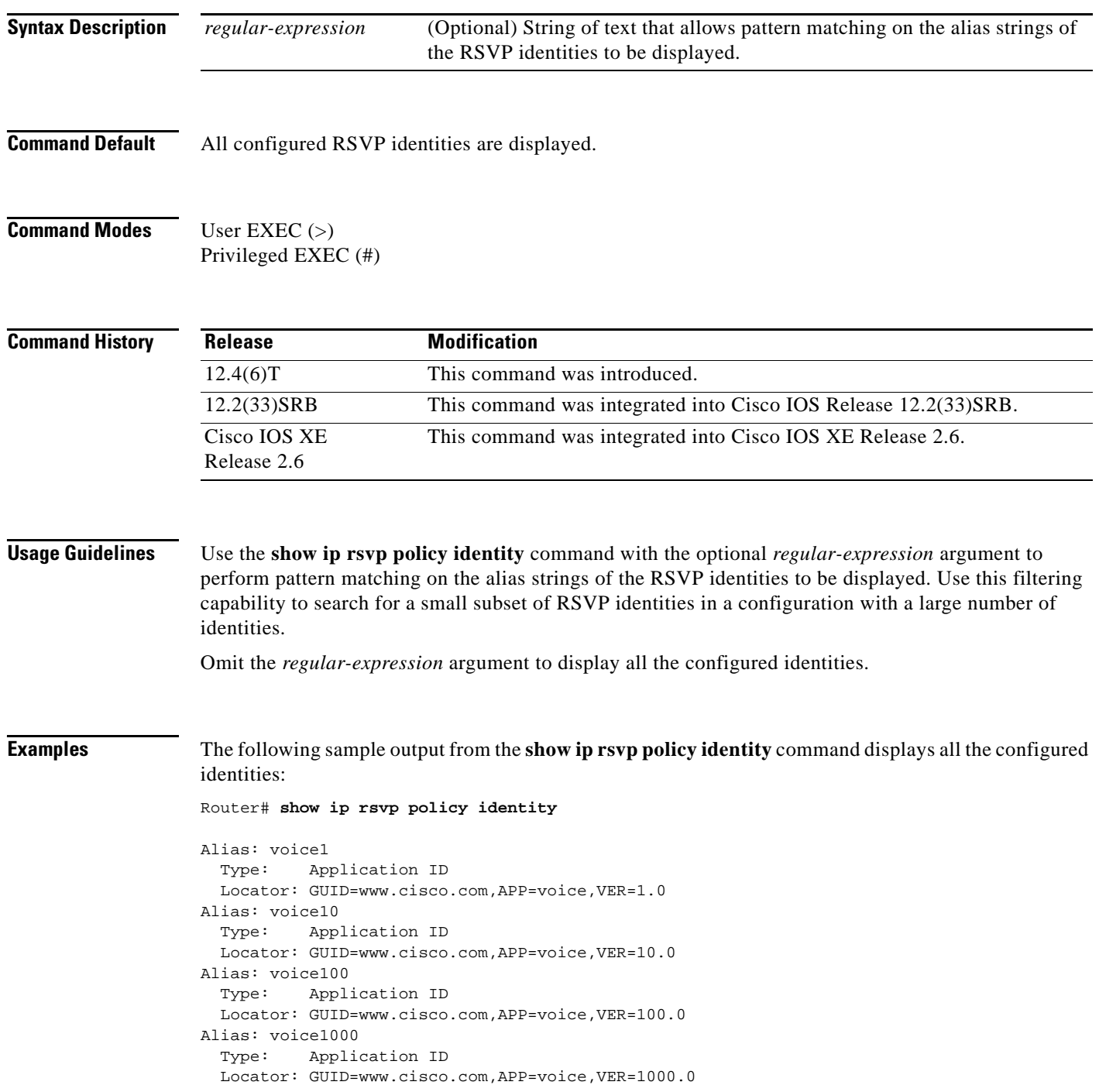

 $\Gamma$ 

[Table 128](#page-1054-0) describes the significant fields shown in the display.

| <b>Field</b> | <b>Description</b>                                                                                                    |
|--------------|----------------------------------------------------------------------------------------------------|
| Alias        | Name of the alias string. The string can have as many as 64 printable characters<br>(in the range $0x20$ to $0x7E$ ).                                                                                                    |
|              | The string has no maximum length and must contain printable characters (in<br>the range $0x20$ to $0x7E$ ).                                                                                                    |
|              | If you use the "" or ? character as part of the string itself, you must<br><b>Note</b><br>type the CTRL-V key sequence before entering the embedded "" or ?<br>character. The alias is never transmitted to other routers. |
| Type         | Types of identities. RSVP defines two types: application IDs (Application) and<br>user IDs (User). Cisco IOS software and Cisco IOS XE software support<br>application IDs only.                                           |
| Locator      | Information used by a router to find the correct policy to apply to RSVP<br>messages that contain application IDs.                                                                                                    |

<span id="page-1054-0"></span>*Table 128 show ip rsvp policy identity Field Descriptions*

The following sample output from the **show ip rsvp policy identity** command displays all the identities whose aliases contain voice100:

```
Router# show ip rsvp policy identity voice100
```

```
Alias: voice100
  Type: Application ID
  Locator: GUID=www.cisco.com,APP=voice,VER=100.0
Alias: voice1000
  Type: Application ID
  Locator: GUID=www.cisco.com,APP=voice,VER=1000.0
```
The following sample output from the **show ip rsvp policy identity** command displays all the identities whose aliases contain an exact match on voice100:

Router# **show ip rsvp policy identity ^voice100\$**

```
Alias: voice100
  Type: Application ID
  Locator: GUID=www.cisco.com,APP=voice,VER=100.0
```
#### **Related Commands**

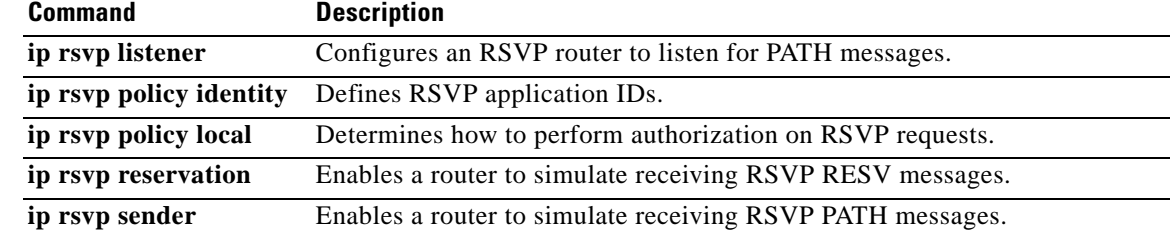

# **show ip rsvp policy local**

To display the local policies that are currently configured, use the **show ip rsvp policy local** command in user EXEC or privileged EXEC mode.

**show ip rsvp policy local** [**detail**] [**interface** *type number*] [**acl** *acl-number |* **dscp-ip** *value |* **default**  *|* **identity** *alias |* **origin-as** *as*]

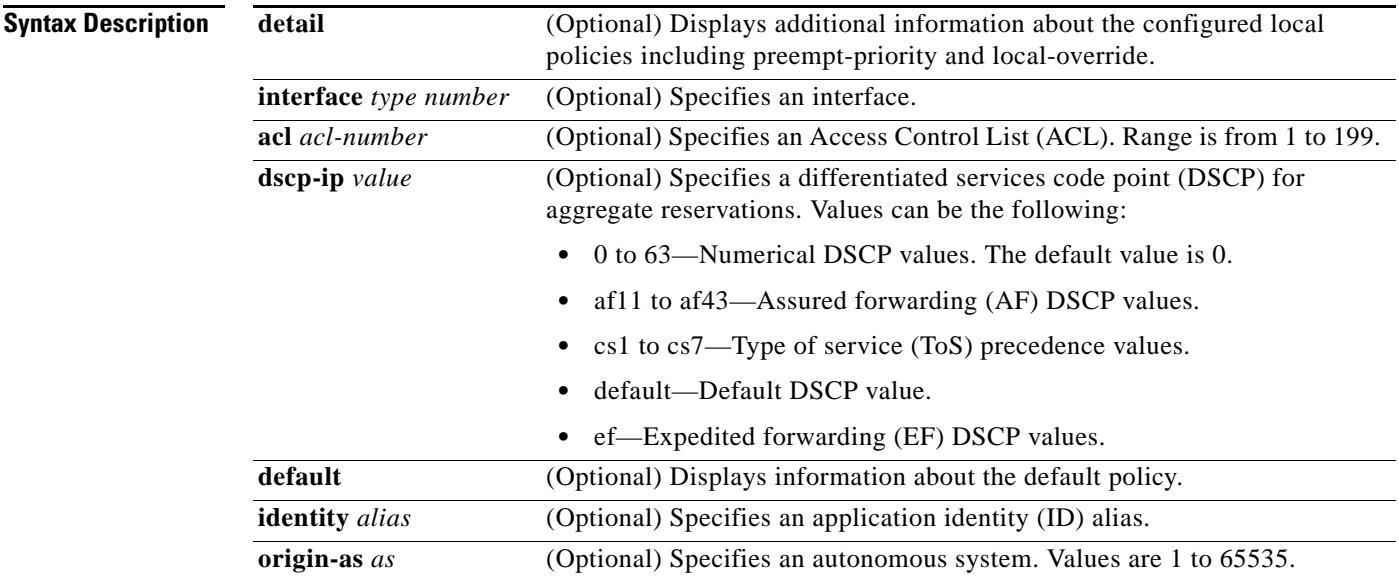

## **Command Modes** User EXEC (>)

Privileged EXEC (#)

## **Command**

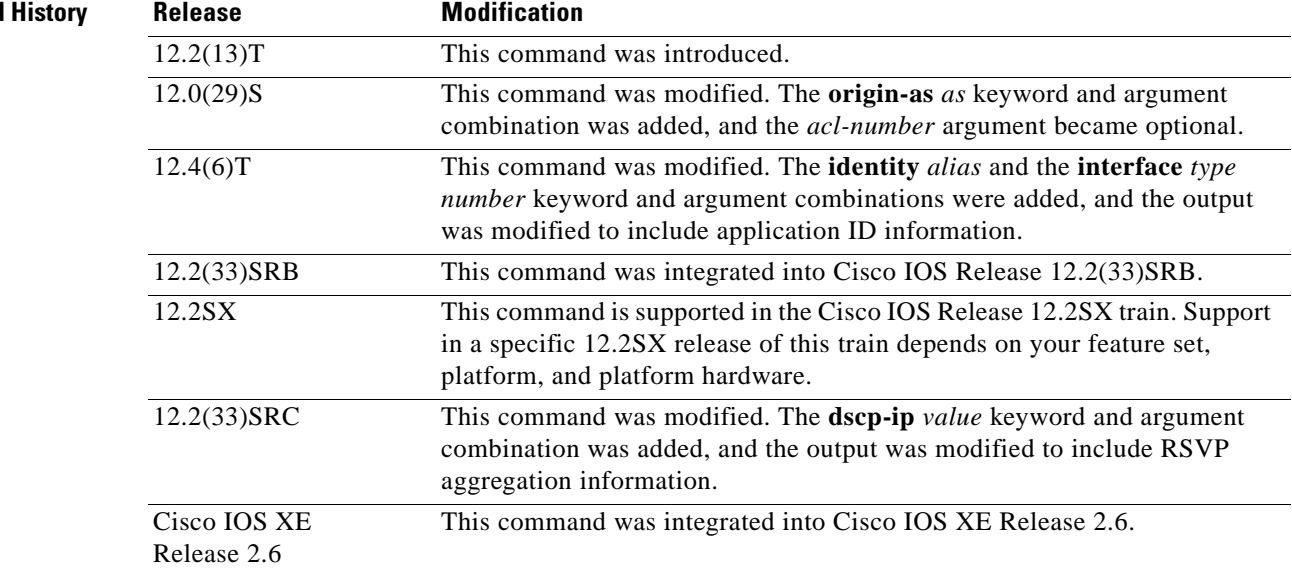

 $\Gamma$ 

**Usage Guidelines** Use the **show ip rsvp policy local** command to display information about the selected local policies that are currently configured. You can use the **default** keyword or the **interface** *type number* keyword and argument combination with one or more of the match criteria.

> If you omit **acl** *acl-number,* the **origin-as** *as,* the **identity** *alias,* or the **dscp-ip** *value* keyword and argument combinations, all local policies currently configured appear.

You can specify only one of the ACL, the autonomous system, the application ID, or the DSCP options as a match criterion. However, that parameter can be any ACL, autonomous system, application ID, or DSCP of any local policy that you have created. If you have multiple local policies with a common match criterion, using that parameter displays all local policies that meet the match criterion. If you have created local policies each with multiple ACLs, autonomous systems, application IDs, or DSCPs as the match criteria, you cannot use that parameter to show only a specific policy. You must omit the match criteria and show all the local policies.

#### **Examples Application IDs Local Policy Example**

The following sample output from the **show ip rsvp policy local** command displays global and per-interface local policies based on RSVP identities (application IDs) that have been configured:

```
Router# show ip rsvp policy local
```

```
 A=Accept F=Forward
   Global:
     Path:AF Resv:AF PathErr:AF ResvErr:AF ACL(s):101
     Path:AF Resv:AF PathErr:AF ResvErr:AF AS(es):3
     Path:AF Resv:AF PathErr:AF ResvErr:AF ID:voice
     Path:AF Resv:AF PathErr:AF ResvErr:AF ID:video
   Serial2/0/0:
     Path:AF Resv:AF PathErr:AF ResvErr:AF ID:voice
     Path:AF Resv:AF PathErr:AF ResvErr:AF ID:video
   Serial2/0/1:
     Path:AF Resv:AF PathErr:AF ResvErr:AF ID:conference
     Path:AF Resv:AF PathErr:AF ResvErr:AF ID:iptv
     Path:-- Resv:-- PathErr:-- ResvErr:-- Default
Generic policy settings:
     Default policy: Accept all
     Preemption: Disabled
```
[Table 129](#page-1056-0) describes the significant fields shown in the display.

#### <span id="page-1056-0"></span>*Table 129 show ip rsvp policy local Field Descriptions*

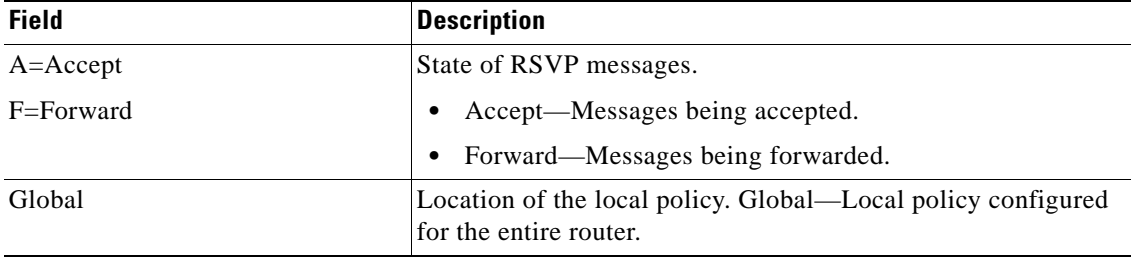

| <b>Field</b>                                                       | <b>Description</b>                                                                                                    |
|--------------------------------------------------------------------|----------------------------------------------------------------------------------------------------|
| Path, Resv, PathErr, ResvErr,<br>$ACL(s)$ , $AS(es)$ , ID, Default | Types of RSVP messages being accepted and forwarded and the<br>match criteria for the local policies configured. Blank (--)<br>means that messages of the specified type are neither accepted<br>nor forwarded.                                                             |
| Serial $2/0/0$<br>Serial $2/0/1$                                   | Local policy configured for a specific interface on the router.                                                                                                    |
| Path, Resv, PathErr, ResvErr,<br>$ACL(s)$ , $AS(es)$ , ID          | Types of RSVP messages being accepted and forwarded and the<br>types of local policies configured. Blank (--) means that<br>messages of the specified type are neither accepted nor<br>forwarded.                                                                           |
| Generic policy settings                                            | Policy settings that are not specific to any local or remote<br>policy.                                                                                                    |
|                                                                    | Default policy: 'Accept all' means that all RSVP messages<br>٠<br>are accepted and forwarded. 'Reject all' means that all<br>RSVP messages are rejected.                                                                                                    |
|                                                                    | Preemption: 'Disabled' means that RSVP should not<br>٠<br>implement any preemption decisions required by a<br>particular local or remote policy. 'Enabled' means that<br>RSVP should implement any preemption decisions<br>required by a particular local or remote policy. |

*Table 129 show ip rsvp policy local Field Descriptions (continued)*

#### **DSCP-IP Local Policy Example**

The following sample output from the **show ip rsvp policy local** command displays a global local policy based on a DSCP EF that has been configured:

```
Router# show ip rsvp policy local dscp-ip ef
```

```
 A=Accept F=Forward
     Global:
      Path:AF Resv:AF PathErr:AF ResvErr:AF DSCP(s): ef
Generic policy settings:
    Default policy: Accept all
     Preemption: Enabled
```
See [Table 129](#page-1056-0) for a description of the fields.

#### **show ip rsvp policy local detail Example**

The following sample output from the **show ip rsvp policy local detail** command shows the location of the local policy (such as whether the policy is configured globally or for a specific interface) and the settings for preemption scope and maximum bandwidth. Preemption priorities and sender and receiver limits also appear even if they are set to their defaults.

Router# **show ip rsvp policy local detail**

```
Global:
   Policy for ID: voice 
     Preemption Scope: Unrestricted.
     Local Override: Disabled.
```
 $\mathbf{r}$ 

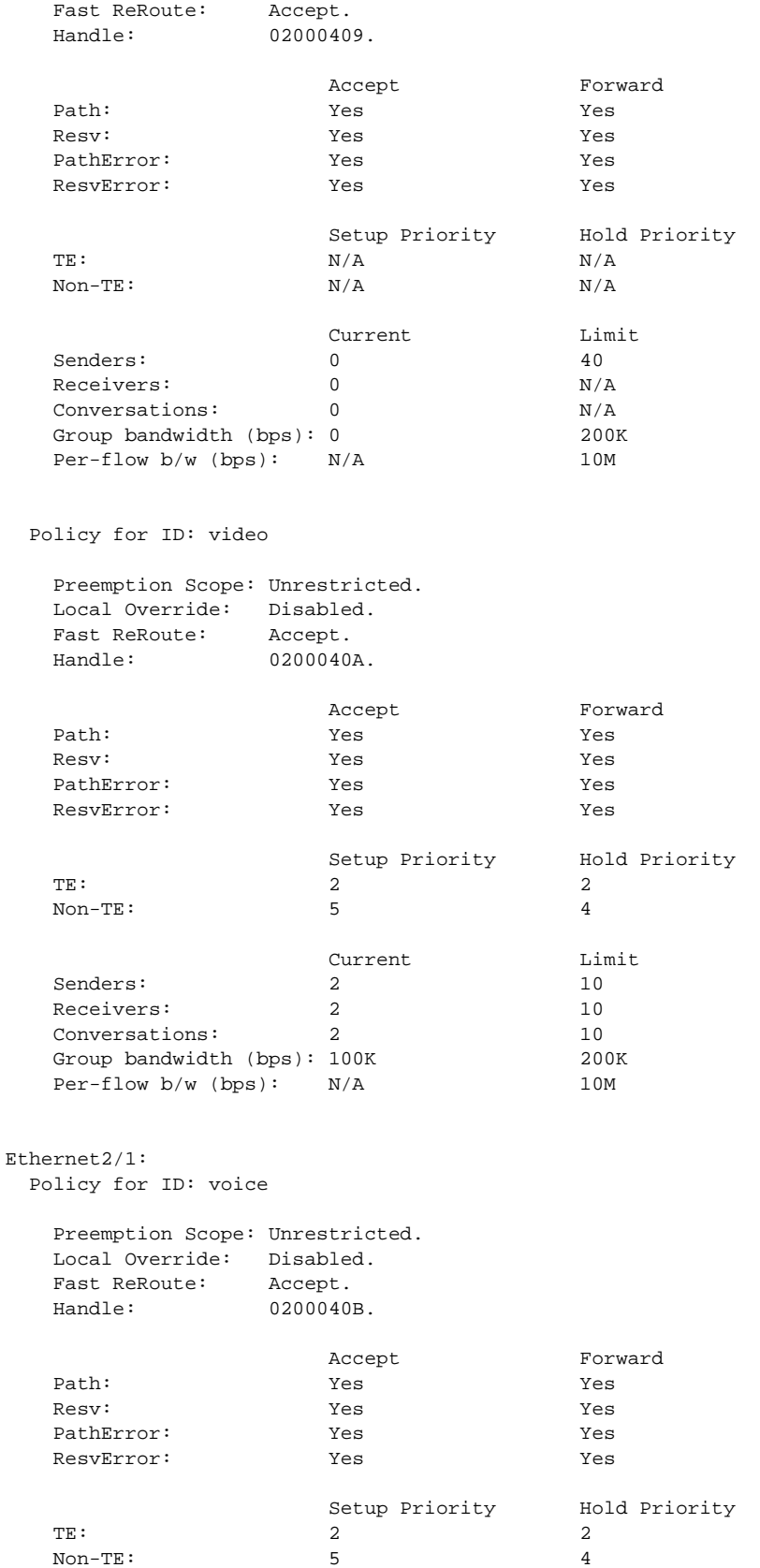

 $\blacksquare$ 

 $\mathbf I$ 

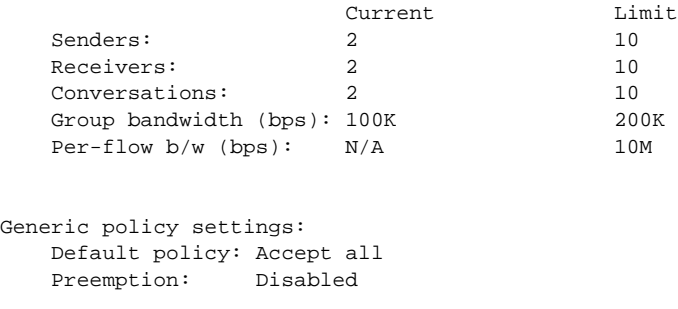

[Table 130](#page-1059-0) describes the significant fields shown in the display.

<span id="page-1059-0"></span>*Table 130 show ip rsvp policy local detail Field Descriptions*

| <b>Field</b>                     | <b>Description</b>                                                                                                    |
|----------------------------------|----------------------------------------------------------------------------------------------------|
| Global                           | Location of the local policy. Global—Local policy configured<br>for the entire router.                                                                                                    |
| Policy for ID                    | A global local policy defined for an application ID alias named<br>voice.                                                                                                    |
| Preemption Scope                 | Describes which classes of RSVP quality of service (QoS)<br>reservations can be preempted by other classes of RSVP QoS<br>reservations on the same interface.                                                |
|                                  | Unrestricted means that a reservation using an application ID<br>such as voice can preempt any other class of reservation on the<br>same interface as that reservation, even other nonvoice<br>reservations. |
| Local Override                   | Overrides any remote policy by enforcing the local policy in<br>effect.                                                                                                    |
|                                  | Disabled-Not active.                                                                                                    |
|                                  | Enabled—Active.<br>$\bullet$                                                                                                    |
| <b>Fast ReRoute</b>              | State of Fast ReRoute for Multiprotocol Label Switching<br>(MPLS)/traffic engineering (TE) label switched paths (LSPs).                                                                                      |
|                                  | Accept—Messages being accepted.                                                                                                    |
|                                  | Do not accept—Messages requesting Fast Reroute service<br>$\bullet$<br>are not being accepted.                                                                                                    |
| Handle                           | Internal database ID assigned to the security association by RSVP<br>for bookkeeping purposes.                                                                                                    |
| Accept, Forward                  | State of RSVP messages.                                                                                                    |
| Path, Resv, PathError, ResvError | Types of RSVP messages being accepted and forwarded.                                                                                                    |
|                                  | Yes—Messages are being accepted and forwarded.<br>$\bullet$                                                                                                    |
|                                  | No-Messages are not being accepted or forwarded.<br>$\bullet$                                                                                                    |
| Setup Priority, Hold Priority    | Preemption priorities. Setup Priority indicates the priority of a<br>reservation when it is initially installed. Hold Priority indicates<br>the priority of a reservation after it has been installed.       |
|                                  | N/A means preemption priorities are not configured.                                                                                                    |

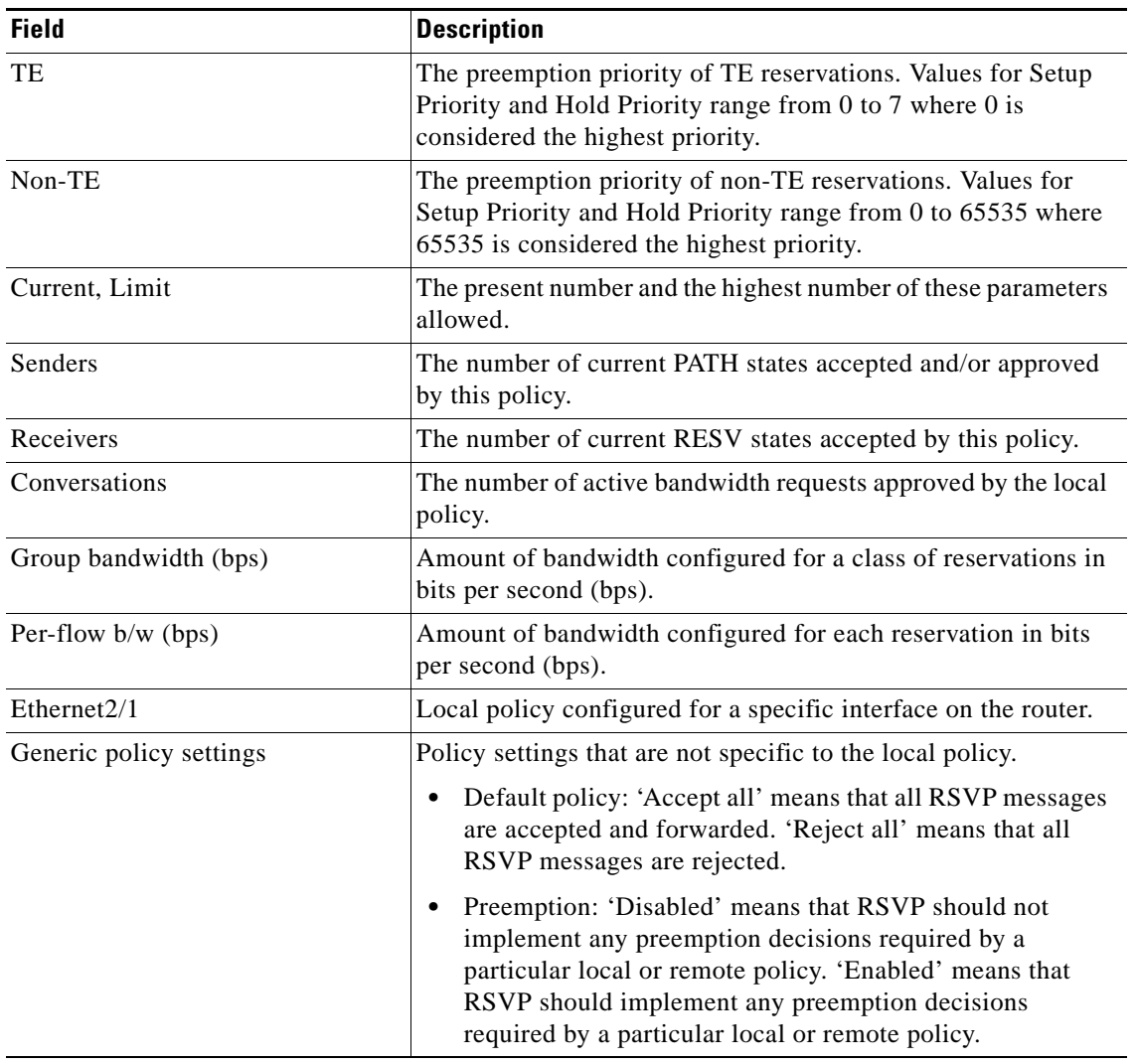

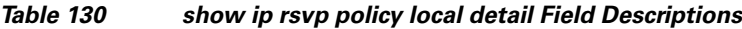

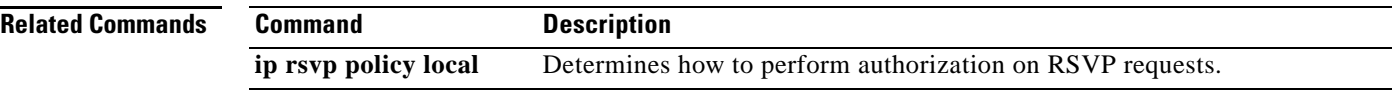

 $\overline{\phantom{a}}$ 

# **show ip rsvp policy vrf**

To display information for a Resource Reservation Protocol (RSVP) policy configured with a virtual routing and forwarding (VRF) instance, use the **show ip rsvp policy vrf** command in user EXEC or privileged EXEC mode.

**show ip rsvp policy vrf** {**\*** | *vrf-name*} [**identity** [*alias*]] | **local** [**acl** *acl* **| default | detail** [**acl** *acl* | **default** | **identity** *alias* | **interface** *interface-type* | **origin-as** *as-number*]]

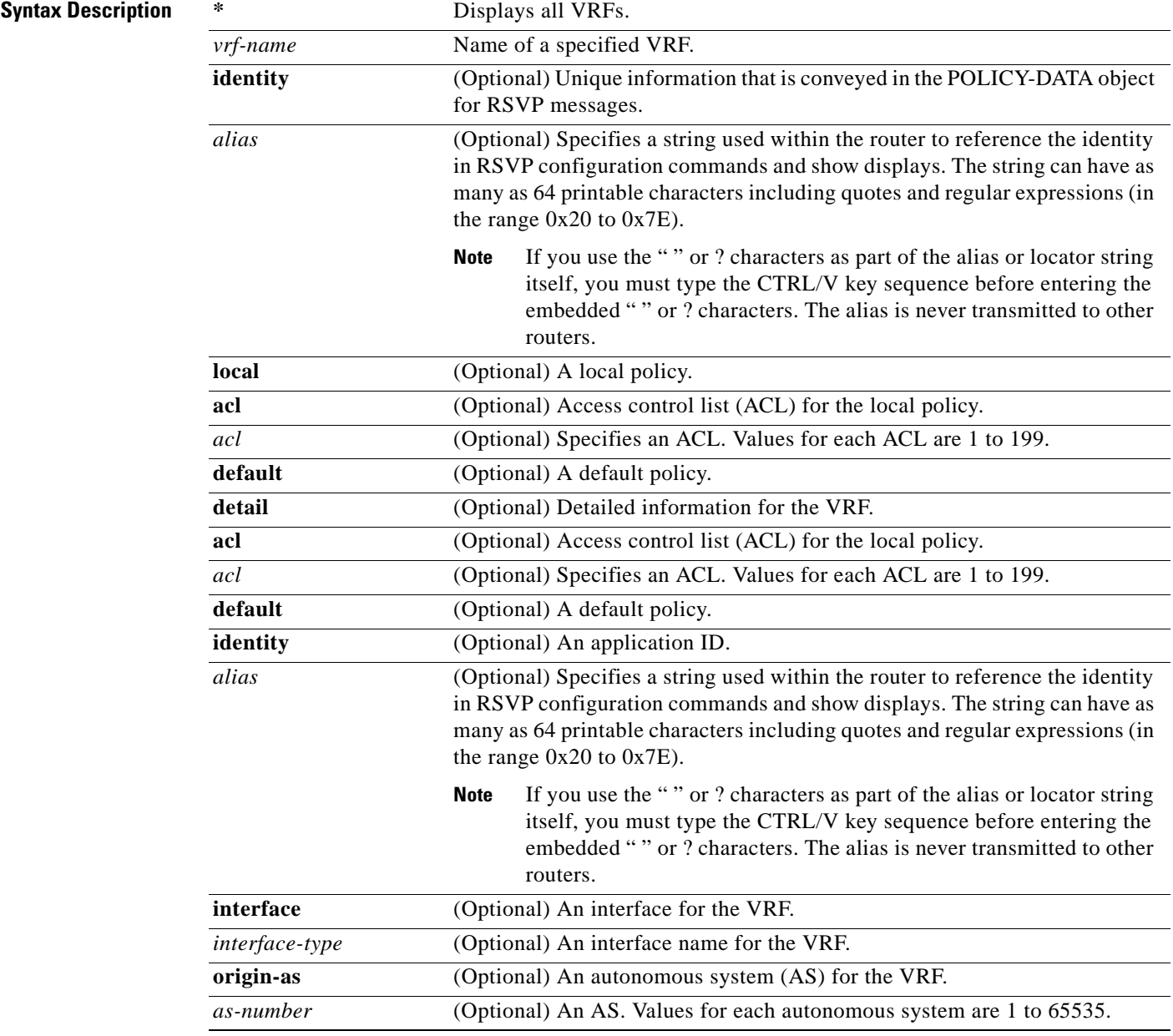

 $\Gamma$ 

**Command Modes** User EXEC (>) Privileged EXEC (#) **Command History Usage Guidelines** Use the **show ip rsvp policy vrf** command to display the policies configured for VRFs. **Examples** The following example shows an ACL local policy that is configured for a specified VRF: Router# **show ip rsvp policy vrf myVrf1 local acl 101** A=Accept F=Forward VRF: myVrf1 Global: Path:AF Resv:AF PathErr:AF ResvErr:AF ACL(s): 101 Ethernet0/0: Path:AF Resv:AF PathErr:AF ResvErr:AF ACL(s): 101 Generic policy settings: Default policy: Accept all Preemption: Disabled [Table 131](#page-1062-0) describes the significant fields shown in the display. **Release Modification** 15.0(1)M This command was introduced.

<span id="page-1062-0"></span>*Table 131 show ip rsvp policy vrf Field Descriptions*

| <b>Field</b> | <b>Description</b>   |
|--------------|----------------------|
| $A =$ Accept | Accept the message.  |
| F=Forward    | Forward the message. |

| <b>Field</b>            | <b>Description</b>                                                                                                    |
|-------------------------|----------------------------------------------------------------------------------------------------|
| VRF                     | Name of the VRF.                                                                                                    |
|                         | Global: Global policies configured for the VRF.                                                                                                    |
|                         | Path: AF—Accept and forward these messages.                                                                                                    |
|                         | Resv: AF—Accept and forward these messages.                                                                                                    |
|                         | PathErr—Accept and forward these messages.                                                                                                    |
|                         | ResvErr—Accept and forward these messages.                                                                                                    |
|                         | $ACL(s)$ — $Access$ control list number.                                                                                                    |
|                         | Ethernet0/0—The interface configured for the VRF.                                                                                                    |
| Generic policy settings | Policy settings that are not specific to COPS or the local policy.                                                                                                    |
|                         | Default policy: Accept all means all RSVP messages are<br>accepted and forwarded. Reject all means all RSVP messages<br>are rejected.                                                                                                    |
|                         | Preemption: Disabled means that RSVP should not implement<br>any preemption decisions required by a particular local or<br>remote policy. Enabled means that RSVP should implement any<br>preemption decisions required by a particular local or remote<br>policy. |

*Table 131 show ip rsvp policy vrf Field Descriptions (continued)*

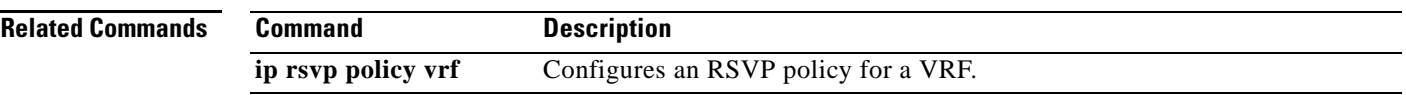

# **show ip rsvp precedence**

To display IP precedence information about Resource Reservation Protocol (RSVP) interfaces, use the **show ip rsvp precedence** command in user EXEC or privileged EXEC mode.

**show ip rsvp precedence** [*type number*]

<span id="page-1064-0"></span>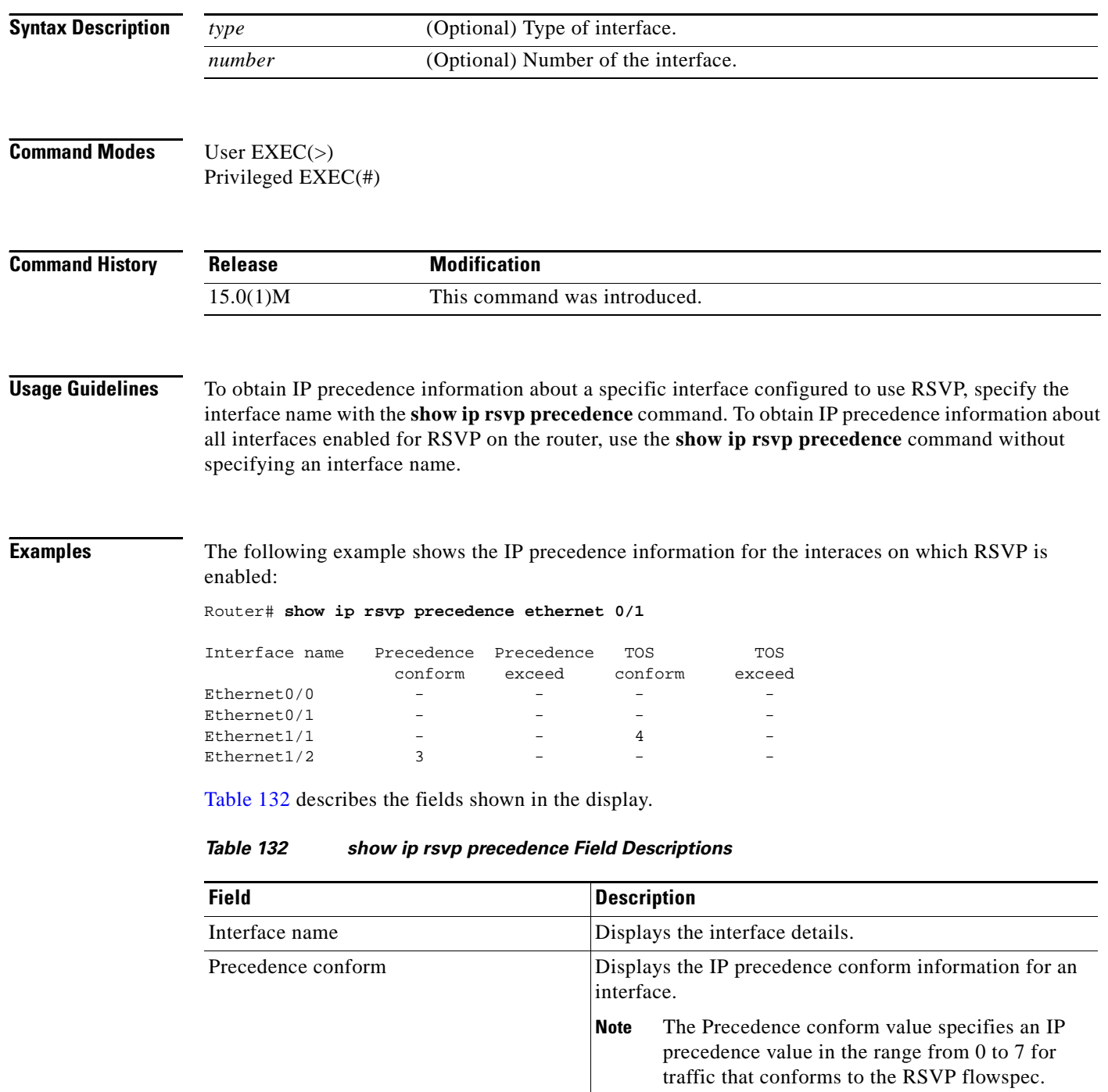

 $\overline{\phantom{a}}$ 

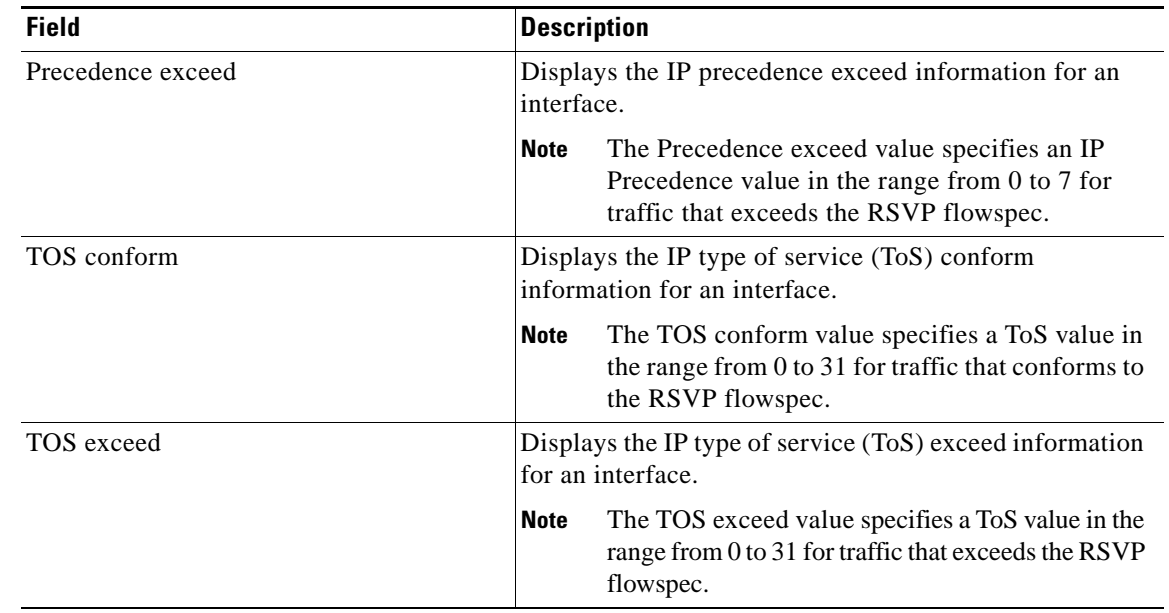

### *Table 132 show ip rsvp precedence Field Descriptions (continued)*

## **Related Commands**

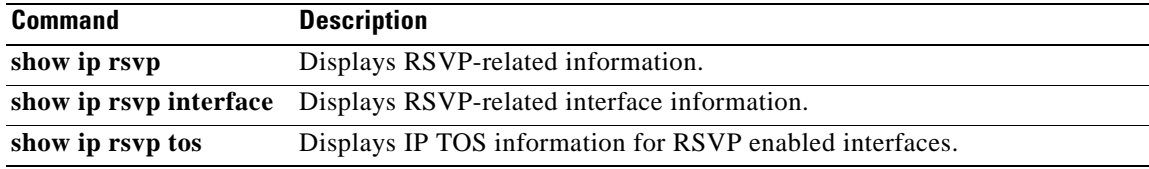

# **show ip rsvp request**

To display Resource Reservation Protocol (RSVP)-related request information currently in the database, use the **show ip rsvp request** command in user EXEC or privileged EXEC mode.

#### **Syntax for T, 12.2S, 12.2SB, 12.2(33)SRD, and Earlier Releases**

**show ip rsvp request** [**detail**] [**filter** [**destination** *ip-address* | *hostname*] [**dst-port** *port-number*] [**source** *ip-address* | *hostname*] [**src-port** *port-number*]] [**vrf** {**\*** | *vrf-name*}]

#### **Syntax for 12.2(33)SRE with Filtering Session Type all**

**show ip rsvp request** [**detail**] [**filter** [**session-type all**]]

#### **Syntax for 12.2(33)SRE with Filtering Session Type 1**

**show ip rsvp request** [**detail**] [**filter** [**session-type** *session-type-number*]] [**destination** *ip-address* | *hostname*] [**dst-port** *port-number*] [**source** *ip-address* | *hostname*] [**src-port** *port-number*]]

#### **Syntax for 12.2(33)SRE with Filtering Session Type 7 or 13**

**show ip rsvp request** [**detail**] [**filter** [**session-type** *session-type-number*]] [**destination** *ip-address* | *hostname*] [**lsp-id** *lsp-id*] [**sender** *ip-address* | *hostname*] [**tunnel-id** *tunnel-id*]]

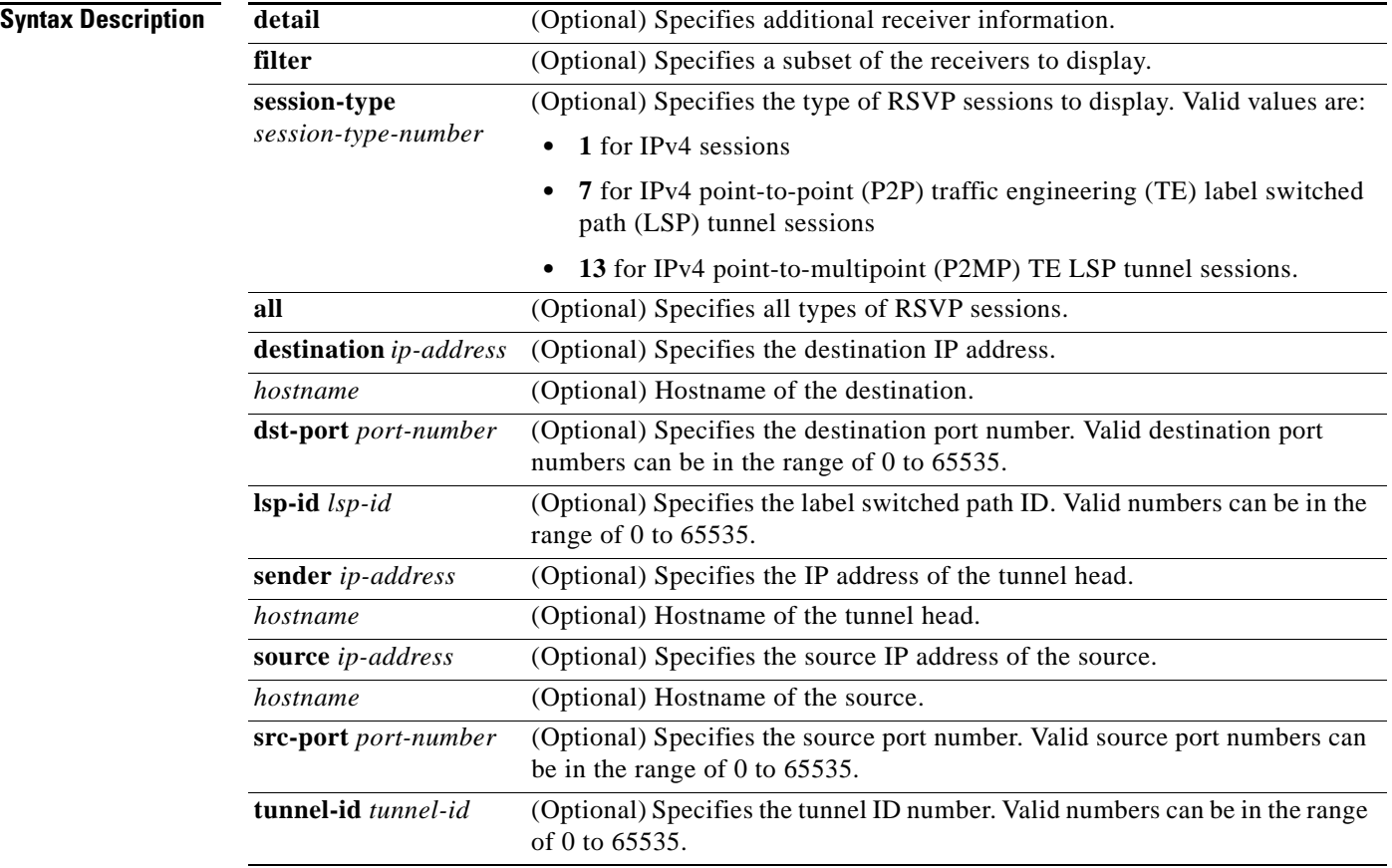

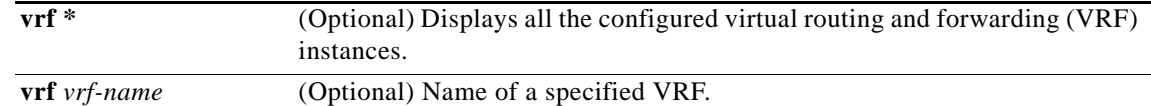

# **Command Modes** User EXEC (>)

Privileged EXEC (#)

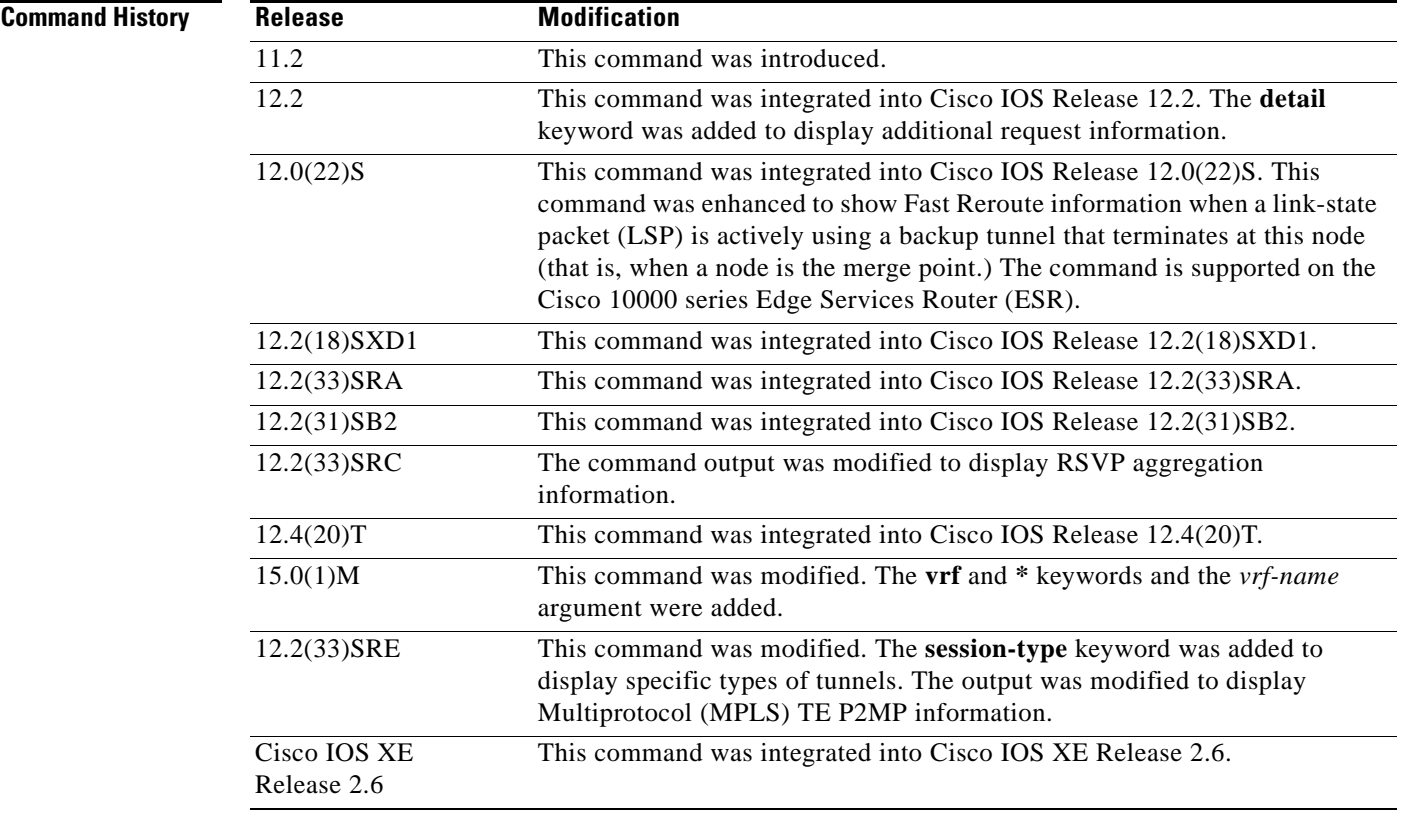

**Usage Guidelines** Use the **show ip rsvp request** command to display the RSVP reservations currently being requested upstream for a specified interface or all interfaces. The received reservations may differ from requests because of aggregated or refused reservations. If desired, information for only a single tunnel or a subset of tunnels can be displayed.

### **Limiting the Display**

When hundreds or thousands of tunnels exist and you are interested in only a few, you can display the output for only a single tunnel or a subset of tunnels. To request a limited display, enter the **show ip rsvp request** command with the appropriate keyword (called an output filter): **destination**, **dst-port**, **source**, and **src-port**. You can enter any or all of the output filters, and you can enter them whether or not you specify the **detail** keyword.

You can also limit the display to a particular VRF by using the **show ip rsvp request vrf** *vrf-name*  command.

 $\mathbf{r}$ 

## **Examples RSVP** Aggregation Example 1

The following is sample output from the **show ip rsvp request** command when RSVP aggregation is configured:

Router# **show ip rsvp request**

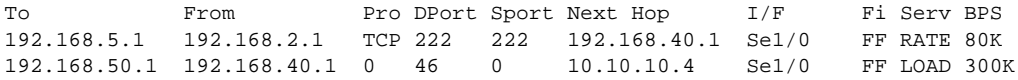

[Table 133](#page-1068-0) describes the significant fields shown in the display.

<span id="page-1068-0"></span>*Table 133 show ip rsvp request Field Descriptions*

| <b>Field</b> | <b>Description</b>                                                                                                    |
|--------------|----------------------------------------------------------------------------------------------------|
| To           | IP address of the end-to-end (E2E) receiver or deaggregator.                                                                                |
| From         | IP address of the E2E sender or aggregator.                                                                                                 |
| Pro          | Protocol code.                                                                                                    |
|              | TCP indicates Transmission Control Protocol.                                                                                                |
|              | Code 0 indicates an aggregate reservation.                                                                                                  |
| <b>DPort</b> | Destination port number.                                                                                                    |
|              | DSCP for aggregate reservations.                                                                                                    |
| Sport        | Source port number.                                                                                                    |
|              | 0 for aggregate reservations.                                                                                                    |
| Next Hop     | IP address of the next hop.                                                                                                    |
|              | Aggregator for E2E reservations mapped onto aggregates.                                                                                     |
|              | Next hop RSVP node for aggregate or E2E reservations onto an<br>interface.                                                                  |
| I/F          | Interface of the next hop.                                                                                                    |
| Fi           | Filter (Wildcard Filter, Shared Explicit, or Fixed Filter).                                                                                 |
| Serv         | Service (value can be rate or load).                                                                                                    |
| <b>BPS</b>   | The rate, in bits per second, in the RSVP reservation request for a<br>reservation.                                                         |
|              | In the example, the top one is the E2E reservation signaled at 80 bps<br><b>Note</b><br>and the corresponding aggregate request at 300 bps. |

### **RSVP Aggregation Example 2**

The following is sample output from the **show ip rsvp request detail** command when RSVP aggregation is configured:

Router# **show ip rsvp request detail**

```
RSVP Reservation. Destination is 192.168.5.1, Source is 192.168.2.1, 
  Protocol is TCP, Destination port is 222, Source port is 222
  Prev Hop: 192.168.40.1 on Serial1/0
  Reservation Style is Fixed-Filter, QoS Service is Guaranteed-Rate
  Average Bitrate is 80K bits/sec, Maximum Burst is 5K bytes
  Request ID handle: 0100040E.
   Policy: Forwarding. Policy source(s): Default
```

```
 Priorities - preempt: 0, defend: 0
   PSB Handle List [1 elements]: [0x19000407]
   RSB Handle List [1 elements]: [0x17000409]
   3175 Aggregation: RSVP 3175 AggResv 192.168.40.1->192.168.50.1_ef(46)
RSVP Reservation. Destination is 192.168.50.1, Source is 192.168.40.1, 
   Protocol is 0 , Destination port is 46, Source port is 0
   Prev Hop: 10.10.10.4 on Serial1/0
   Reservation Style is Fixed-Filter, QoS Service is Controlled-Load
   Average Bitrate is 300K bits/sec, Maximum Burst is 300K bytes
  Request ID handle: 0100040B.
   Policy: Forwarding. Policy source(s): Default
     Priorities - preempt: 0, defend: 0
   PSB Handle List [1 elements]: [0x9000408]
   RSB Handle List [1 elements]: [0x100040A]
```
[Table 134](#page-1069-0) describes the significant fields shown in the display.

<span id="page-1069-0"></span>

| <b>Field</b>             | <b>Description</b>                                                                                                    |
|--------------------------|----------------------------------------------------------------------------------------------------|
| <b>RSVP</b> Reservation  | Destination—Receiver's IP address of the E2E RESV message.                                                                                    |
|                          | Source—Sender's IP address of the E2E RESV message.                                                                                           |
| Protocol                 | Protocol—IP protocol used; TCP—Transmission Control Protocol.                                                                                 |
|                          | 0 for aggregate reservations.                                                                                                    |
| Destination port         | Receiver's port number.                                                                                                    |
|                          | DSCP for aggregate reservations.                                                                                                    |
| Source port              | Sender's port number.                                                                                                    |
|                          | 0 for aggregate reservations.                                                                                                    |
| Previous Hop             | IP address of the previous hop on the specified interface.                                                                                    |
|                          | This is the aggregator's IP address in the case of an E2E reservation<br><b>Note</b><br>mapped onto an aggregate as seen at the deaggregator. |
| <b>Reservation Style</b> | Multi-reservations sharing of bandwidth; values include Fixed-Filter,<br>Shared-Explicit, and Wildcard-Filter.                                |
| QoS Service              | Type of quality of service (QoS) configured; values include<br>Guaranteed-Rate and Controlled-Load.                                           |
| Average Bitrate          | Average rate requested, in bits per second, for the data.                                                                                     |
| <b>Maximum Burst</b>     | Largest amount of data allowed in kilobytes.                                                                                                  |
| Request ID handle        | Internal database ID assigned to the request by RSVP for bookkeeping<br>purposes.                                                             |
| Policy                   | Policy status: Forwarding—RSVP RESV messages are being accepted and<br>forwarded.                                                             |
| Policy source(s)         | Type of local policy in effect; values include Default, Local, and MPLS/TE.                                                                   |
| Priorities               | RSVP preemption and hold priorities of the reservation; default is 0.                                                                         |
| <b>PSB Handle List</b>   | Path state block (PSB) internal database identifier assigned by RSVP for<br>bookkeeping purposes.                                             |

*Table 134 show ip rsvp request detail—RSVP Aggregation Field Descriptions*

Г

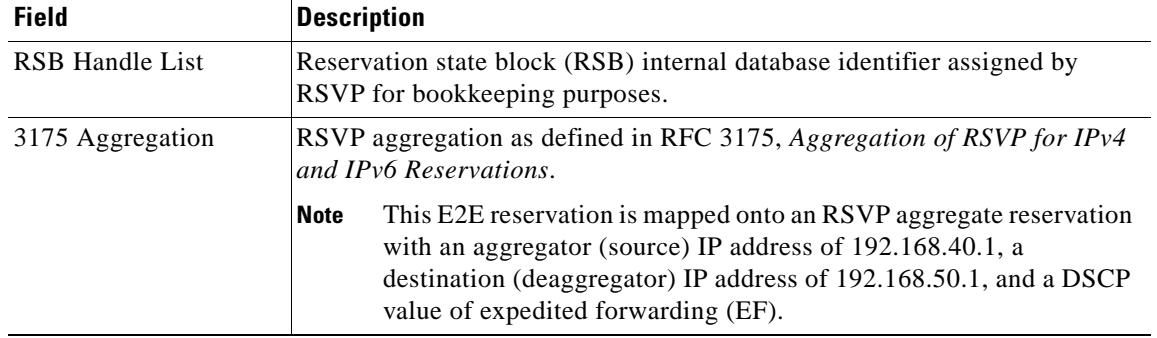

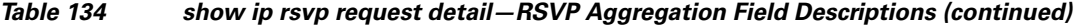

### **Merge Point Examples**

The following is sample output from the **show ip rsvp request detail** command when the command is entered on the merge point before and after a failure.

[Figure 5](#page-1070-0) illustrates the network topology for the RSVP configuration example.

#### <span id="page-1070-0"></span>*Figure 5 Network Topology for the RSVP Configuration Example*

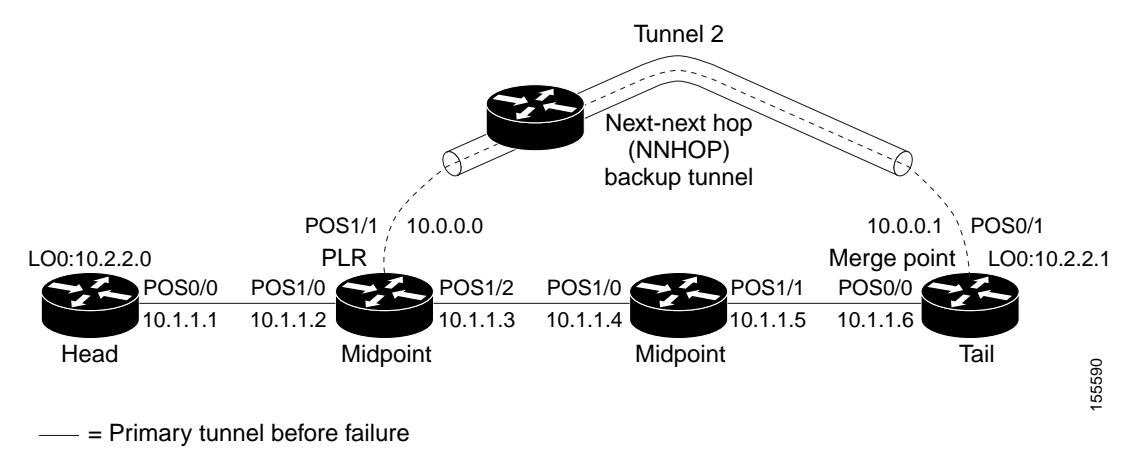

---- = Section of primary tunnel after failure

#### **Example 1: The command is entered on the merge point before a failure.**

Router# **show ip rsvp request detail**

```
RSVP Reservation. Tun Dest: 10.2.2.1 Tun Sender: 10.2.2.0, 
    Tun ID: 1 LSP ID: 126
    Next Hop is 10.1.1.5 on POS0/1
    Label is 0
    Reservation Style is Shared-Explicit, QoS Service is Controlled-Load
    Average Bitrate is 0G bits/sec, Maximum Burst is 1K bytes
    RRO:
     Empty
```
#### **Example 2: The command is entered on the merge point after a failure.**

```
Router# show ip rsvp request detail
```

```
RSVP Reservation. Tun Dest: 10.2.2.1 Tun Sender: 10.2.2.0, 
    Tun ID: 1 LSP ID: 126
    Next Hop is 10.1.1.5 on POS0/1
    Label is 0
    Reservation Style is Shared-Explicit, QoS Service is Controlled-Load
    Average Bitrate is 0G bits/sec, Maximum Burst is 1K bytes
    RRO:
      Empty
    FRR is in progress (we are Merge Point)
 RSVP Reservation. Tun Dest: 10.2.2.1 Tun Sender: 10.2.2.0, 
    Tun ID: 1 LSP ID: 126
    Next Hop is 10.0.0.0 on POS0/1
    Label is 0
    Reservation Style is Shared-Explicit, QoS Service is Controlled-Load
    Average Bitrate is 0G bits/sec, Maximum Burst is 1K bytes
    RRO:
      Empty
    FRR is in progress (we are Merge Point)
```
Notice that after the failure, there are two entries for the rerouted LSP.

The first entry continues to show the prefailure information (that is, RESV messages are being sent to 10.1.1.5 on POS0/1). This state is for the RESV being sent upstream before the failure, in response to path messages sent before the failure. This state may time out quickly, or it may continue to be refreshed for a few minutes if, for example, an upstream node is unaware of the failure.

The second entry shows the post-failure information (that is, RESV messages are being sent to 10.0.0.0 on POS0/1). This state is for the RESV messages being sent upstream after the failure (to the point of local repair [PLR]), and will remain and be refreshed as long as the LSP is rerouted.

In example 2, the merge point is also the tail of the LSP. There is no record route object (RRO) information because there are no nodes downstream.

#### **MPLS Traffic Engineering Point-to-Multipoint Examples**

The following is sample output from the **show ip rsvp request detail** command, which shows MPLS TE P2MP information:

Router# **show ip rsvp request detail**

```
Request:
  P2MP ID: 22 Tun ID: 22 Ext Tun ID: 10.1.1.201
  Tun Sender: 10.1.1.201 LSP ID: 1 SubGroup Orig: 10.1.1.201
   SubGroup ID: 1
   S2L Destination : 10.1.1.203
  Prev Hop:10.1.1.205 on Ethernet1/1
  Label: 17 (incoming)
  Reservation Style is Shared-Explicit, QoS Service is Controlled-Load
  Average Bitrate is 500K bits/sec, Maximum Burst is 1K bytes
   Request ID handle: 0100042C.
  Policy: Forwarding. Policy source(s): MPLS/TE
   PSB Handle List [1 elements]: [0x1000427]
   RSB Handle List [1 elements]: [0x100042B]
```
п

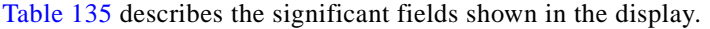

| <b>Field</b>                    | <b>Description</b>                                                                  |
|---------------------------------|-------------------------------------------------------------------------------------|
| P <sub>2</sub> MP <sub>ID</sub> | A 32-bit number that identifies the set of destinations of the P2MP tunnel.         |
| Tun ID                          | Tunnel identification number.                                                       |
| Ext Tun ID                      | Extended tunnel identification number.                                              |
| Tun Sender                      | IP address of the sender.                                                           |
| LSP ID                          | Label switched path identification number.                                          |
| SubGroup Orig                   | LSP headend router ID address.                                                      |
| SubGroup ID                     | An incremental number assigned to each sub-LSP signaled from the<br>headend router. |
| <b>S2L</b> Destination          | LSP tailend router ID address.                                                      |

<span id="page-1072-0"></span>*Table 135 show ip rsvp request—MPLS TE P2MP Field Descriptions*

The following is sample output from the **show ip rsvp request filter session-type 13** command, which shows RSVP RESV requests for point-to-multipoint traffic:

Router# **show ip rsvp request filter session-type 13**

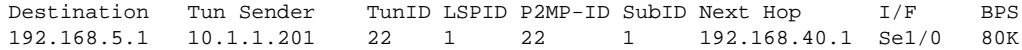

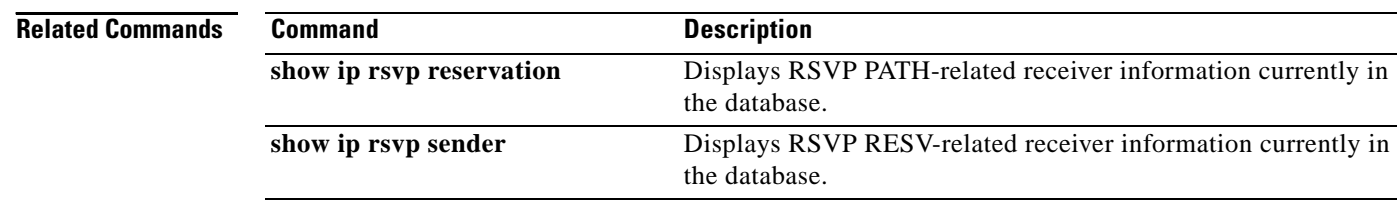

# **show ip rsvp reservation**

To display Resource Reservation Protocol (RSVP)-related receiver information currently in the database, use the **show ip rsvp reservation** command in user EXEC or privileged EXEC mode.

#### **Syntax for Cisco IOS Release T, 12.2S, 12.2SB, 12.2(33)SRD, Cisco IOS XE Release 2.6, and Earlier Releases**

**show ip rsvp reservation** [**detail**] [**filter** [**destination** *address*] [**dst-port** *port-number*] [**source** *address*] [**src-port** *port-number*]] [**vrf** {**\*** | *vrf-nam*e}]

#### **Syntax for Cisco IOS Release 12.2(33)SRE with Filtering Session Type all**

**show ip rsvp reservation** [**detail**] [**filter** [**session-type all**]]

#### **Syntax for Cisco IOS Release 12.2(33)SRE with Filtering Session Type 1**

**show ip rsvp reservation** [**detail**] [**filter** [**session-type** *session-type-number*]] [**destination** *address*] [**dst-port** *port-number*] [**source** *address*] [**src-port** *port-number*]]

#### **Syntax for Cisco IOS Release 12.2(33)SRE with Filtering Session Type 7 or 13**

**show ip rsvp reservation** [**detail**] [**filter** [**session-type** *session-type-number*]] [**destination** *address*] [**lsp-id** *lsp-id*] [**sender** *address*] [**tunnel-id** *tunnel-id*]]

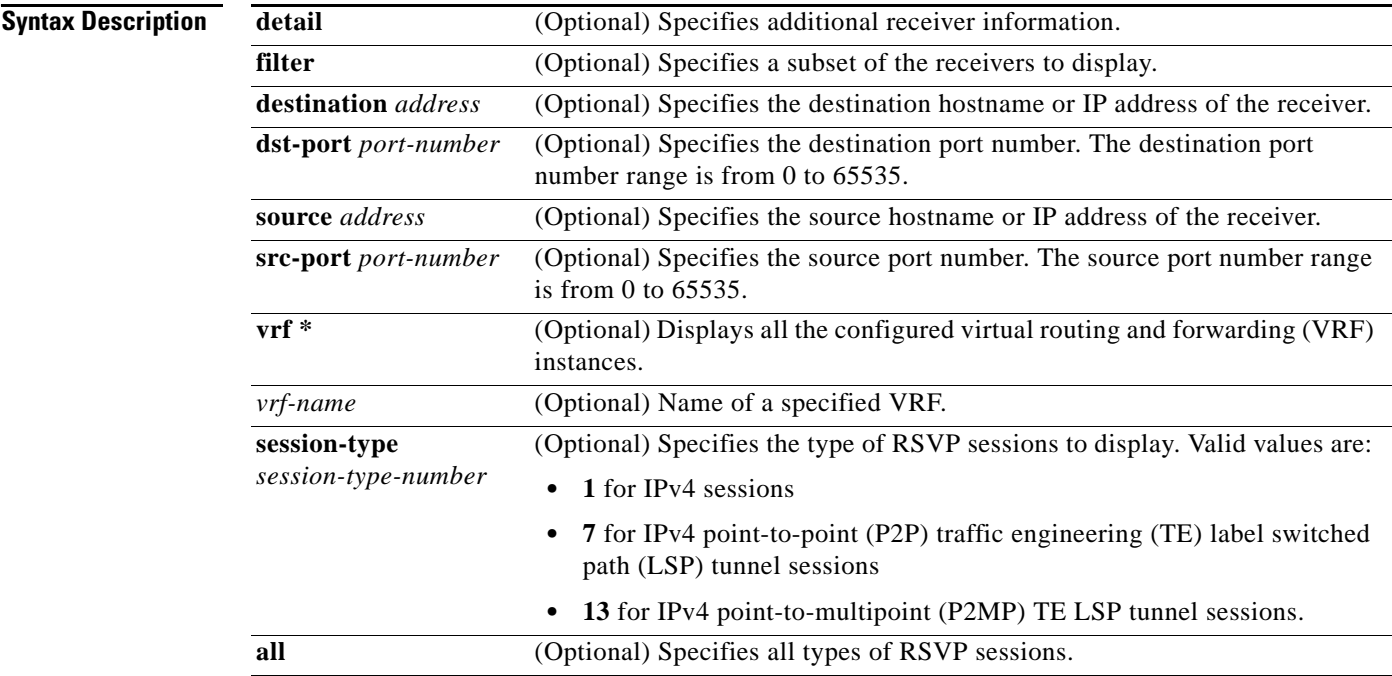

### **Command Modes** User EXEC (>)

Privileged EXEC (#)

 $\mathbf{r}$ 

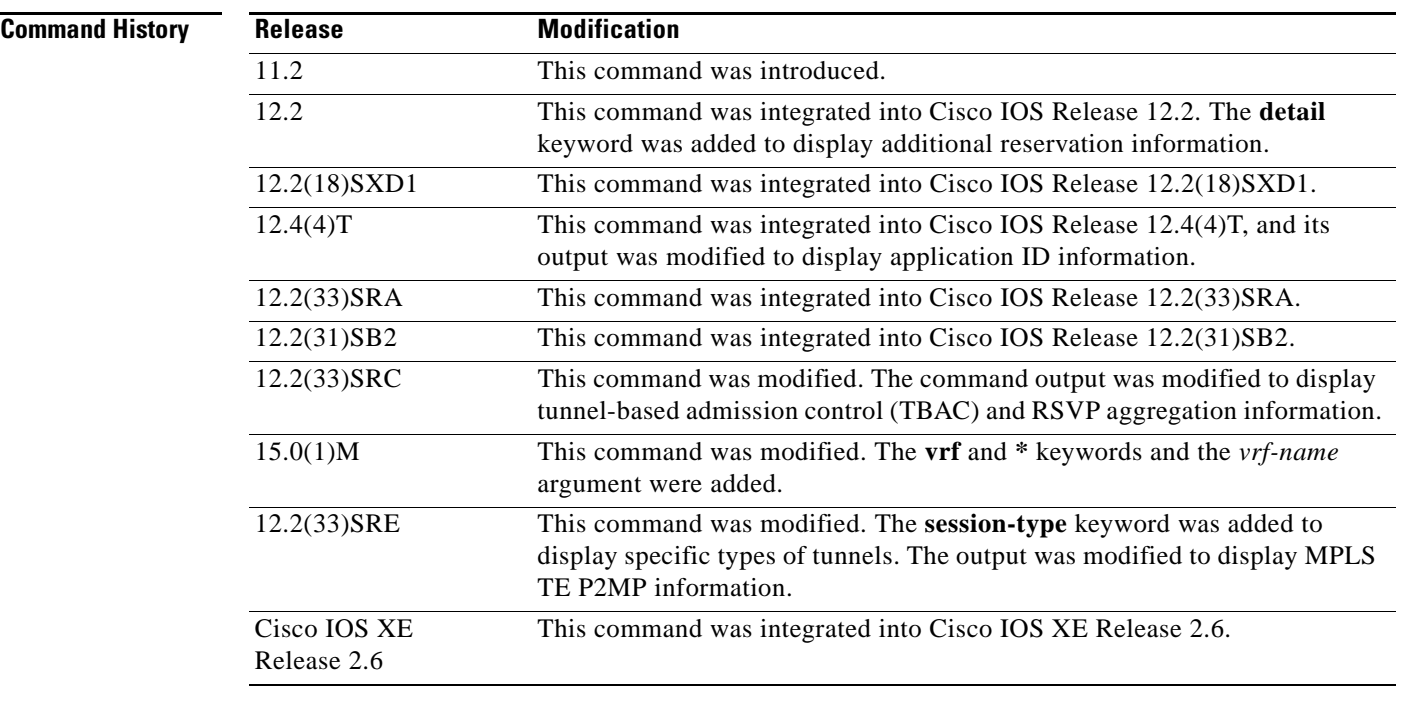

**Usage Guidelines Note** The syntax of the command depends on your platform and release. The **vrf** and **\*** keywords and *vrf-name* argument are not supported on ASR 1000 Series Aggregation Services Routers.

> Use the **show ip rsvp reservation** command to display the current receiver (RESV) information in the database for a specified interface or all interfaces. This information includes reservations aggregated and forwarded from other RSVP routers.

#### **Limiting the Display**

When hundreds or thousands of tunnels exist and you are interested in only a few, you can display the output for only a single tunnel or a subset of tunnels. To request a limited display, enter the **show ip rsvp reservation** command with the appropriate keyword (called an output filter): **destination**, **dst-port**, **source**, and **src-port**. You can enter any or all of the output filters, and you can enter them whether or not you specify the **detail** keyword.

You can also limit the display to a particular VRF by using the **show ip rsvp reservation vrf** *vrf-name*  command.

### **Examples show ip rsvp reservation Example**

The following is sample output from the **show ip rsvp reservation** command:

Router# **show ip rsvp reservation**

To From Pro DPort Sport Next Hop I/F Fi Serv 172.16.1.49 172.16.4.53 1 0 0 172.16.1.49 Se1 FF LOAD

[Table 136](#page-1075-0) describes the significant fields shown in the display.

<span id="page-1075-0"></span>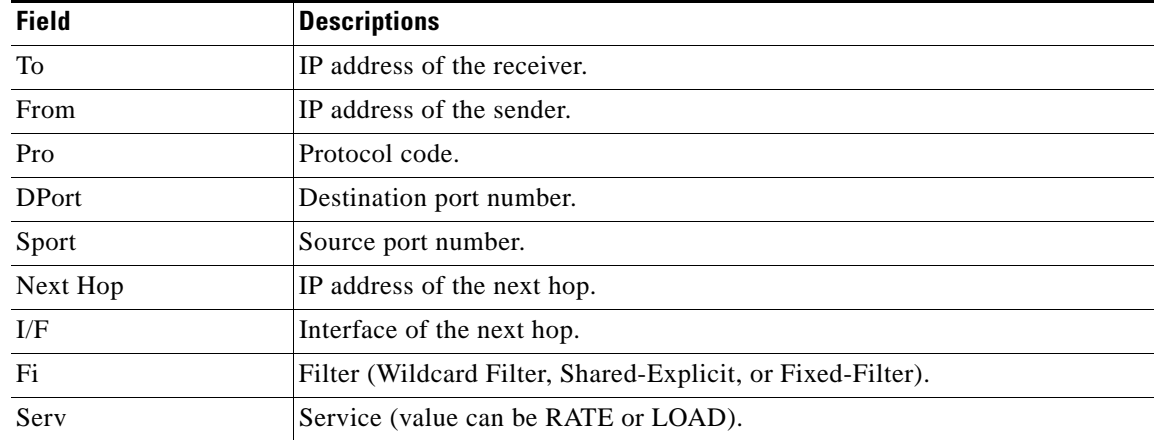

#### *Table 136 show ip rsvp reservation Field Descriptions*

#### **Application ID Example**

The following is sample output from the **show ip rsvp reservation detail** command with application ID information:

```
Router# show ip rsvp reservation detail
```

```
RSVP Reservation. Destination is 192.168.104.3, Source is 192.168.104.1, 
  Protocol is UDP, Destination port is 4444, Source port is 4444
  Next Hop is 192.168.106.2, Interface is ATM1/0.1
  Reservation Style is Fixed-Filter, QoS Service is Guaranteed-Rate
   Resv ID handle: 0A00040B.
   Created: 12:18:32 UTC Sat Dec 4 2004
  Average Bitrate is 5K bits/sec, Maximum Burst is 1K bytes
  Min Policed Unit: 0 bytes, Max Pkt Size: 0 bytes
   Status:
   Policy: Forwarding. Policy source(s): Default
     Priorities - preempt: 5, defend: 2
     Application ID: 'GUID=www.cisco.com, VER=10.1.1.2, APP=voice, SAPP=h323'
                     '/usr/local/bin/CallManager'
```
[Table 137](#page-1075-1) describes the significant fields shown in the display.

| <b>Field</b>             | <b>Descriptions</b>                                                                                       |
|--------------------------|----------------------------------------------------------------------------------------------------|
| <b>RSVP</b> Reservation  | Destination—Receiver's IP address of the RESV message.                                                    |
|                          | Source—Sender's IP address of the RESV message.                                                           |
| Protocol                 | Protocol—IP protocol used; UDP—User Data Protocol.                                                        |
| Destination port         | Receiver's port number.                                                                                   |
| Source port              | Sender's port number.                                                                                     |
| Next Hop                 | IP address of the next hop.                                                                               |
| Interface                | Interface type of the next hop.                                                                           |
| <b>Reservation Style</b> | Multireservations sharing of bandwidth; values are Fixed-Filter,<br>Shared-Explicit, and Wildcard-Filter. |

<span id="page-1075-1"></span>*Table 137 show ip rsvp reservation detail—Application ID Field Descriptions*

 $\mathbf{r}$ 

| <b>Field</b>          | <b>Descriptions</b>                                                                                                    |  |
|-----------------------|----------------------------------------------------------------------------------------------------|--|
| QoS Service           | Type of qulaity of service (QoS) configured; values are Guaranteed-Rate<br>and Controlled Load.                                                                                                    |  |
| Resv ID handle        | Internal database ID assigned to the RESV message by RSVP for bookkeeping<br>purposes.                                                                                                    |  |
| Created               | Time and date when the reservation was created.                                                                                                    |  |
| Average Bitrate       | Average rate, in bits per second, for the data.                                                                                                    |  |
| Maximum Burst         | Largest amount of data allowed, in kilobytes.                                                                                                    |  |
| Min Policed Unit      | Size of the smallest packet generated by the application, in bytes, including<br>the application data and all protocol headers at or above the IP level.                                                                                               |  |
| Max Pkt Size          | Largest packet allowed in bytes.                                                                                                    |  |
| <b>Status</b>         | Status of the local policy; values are Proxied and Proxy-terminated.                                                                                                    |  |
|                       | A blank status field means you issued the command on a midpoint<br><b>Note</b><br>for that reservation.                                                                                                    |  |
| Policy                | Policy status: Forwarding-RSVP RESV messages are being accepted and<br>forwarded.                                                                                                    |  |
| Policy source(s)      | Type of local policy in effect; values are Default, Local, and MPLS/TE.                                                                                                    |  |
| Priorities            | Preemption priorities in effect.                                                                                                    |  |
|                       | preempt: the startup priority; values are 0 to 7 for traffic engineering<br>(TE) reservations with 0 being the highest. Values are 0 to 65535 for<br>non-TE reservations, with 0 being the lowest.                                                     |  |
|                       | defend: the hold priority; values are the same as preempt.                                                                                                    |  |
| <b>Application ID</b> | A quotable string that identifies the sender application and can be used to<br>match on local policies. The string includes the policy locator in the X.500<br>Distinguished Name format and the application or filename of the sender<br>application. |  |

*Table 137 show ip rsvp reservation detail—Application ID Field Descriptions (continued)*

#### **TBAC Example**

The following is sample output from the **show ip rsvp reservation detail** command when TBAC is configured:

```
Router# show ip rsvp reservation detail
```
RSVP Reservation. Destination is 10.4.0.1, Source is 10.1.0.1, Protocol is UDP, Destination port is 100, Source port is 100 Next Hop: 10.4.0.1 on Tunnel1, out of band Reservation Style is Fixed-Filter, QoS Service is Guaranteed-Rate Resv ID handle: 0100040D. Created: 11:59:53 IST Tue Mar 20 2007 Average Bitrate is 10K bits/sec, Maximum Burst is 1K bytes Min Policed Unit: 0 bytes, Max Pkt Size: 0 bytes Status: Policy: Forwarding. Policy source(s): Default

[Table 138](#page-1077-0) describes the significant fields shown in the display.

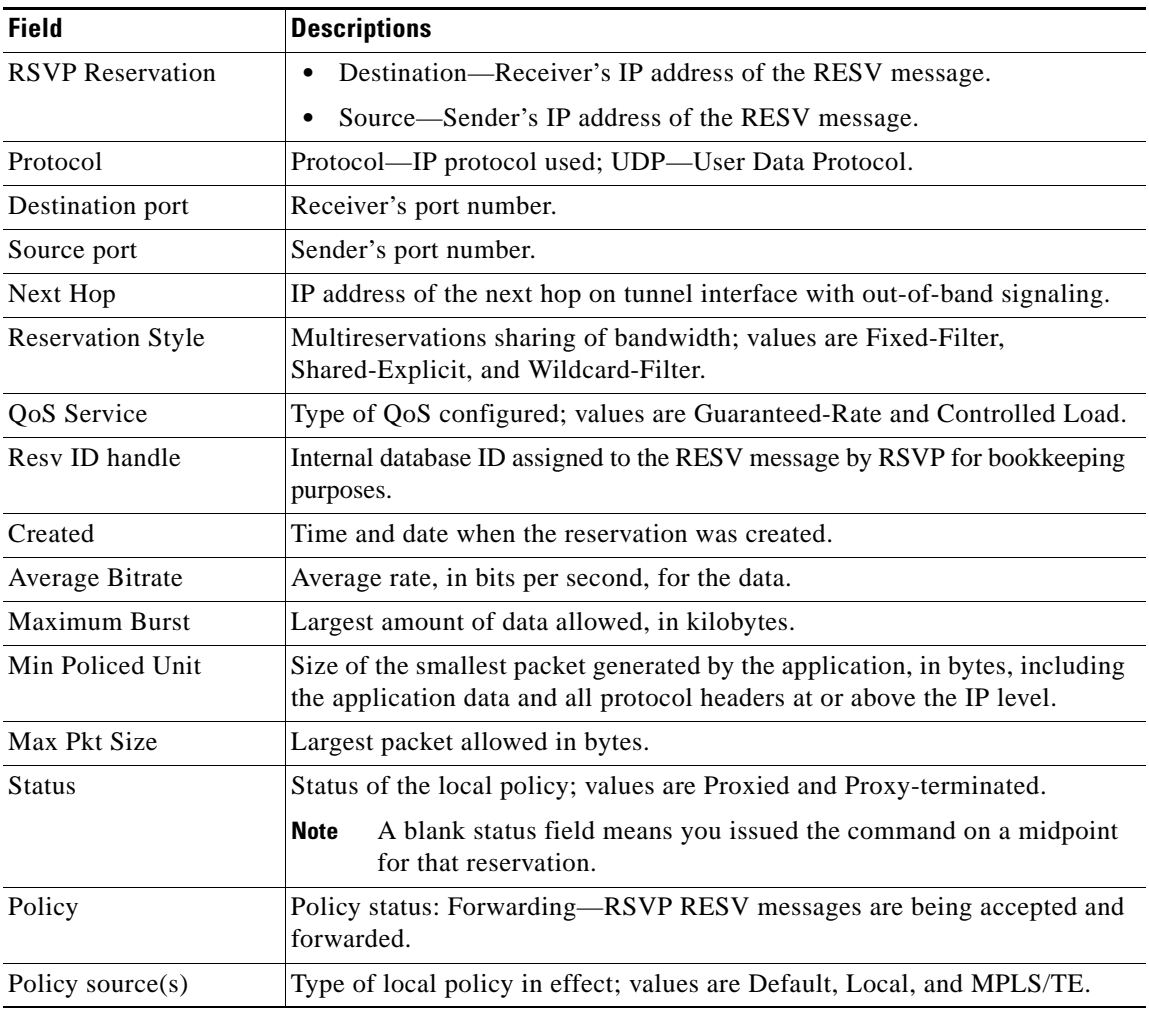

### <span id="page-1077-0"></span>*Table 138 show ip rsvp reservation detail—TBAC Field Descriptions*

#### **RSVP Aggregation Example**

The following is sample output from the **show ip rsvp reservation detail** command when RSVP aggregation is configured:

```
Router# show ip rsvp reservation detail
```

```
RSVP Reservation. Destination is 192.168.5.1, Source is 192.168.2.1, 
   Protocol is TCP, Destination port is 222, Source port is 222
   Next Hop: 192.168.50.1 on Serial1/0
   Reservation Style is Fixed-Filter, QoS Service is Guaranteed-Rate
  Resv ID handle: 0600040A.
  Created: 20:27:58 EST Thu Nov 29 2007
  Average Bitrate is 80K bits/sec, Maximum Burst is 5K bytes
  Min Policed Unit: 0 bytes, Max Pkt Size: 0 bytes
  DiffServ Integration: DSCPs: 46 
   Status:
   Policy: Forwarding. Policy source(s): Default
   3175 Aggregation: RSVP 3175 AggResv 192.168.40.1->192.168.50.1_ef(46)
```
 $\mathbf{r}$ 

```
RSVP Reservation. Destination is 192.168.50.1, Source is 192.168.40.1, 
  Protocol is 0 , Destination port is 46, Source port is 0
  Next Hop: 10.30.1.1 on Serial1/0
  Reservation Style is Fixed-Filter, QoS Service is Controlled-Load
  Resv ID handle: 03000408.
  Created: 20:27:50 EST Thu Nov 29 2007
  Average Bitrate is 300K bits/sec, Maximum Burst is 300K bytes
  Min Policed Unit: 20 bytes, Max Pkt Size: 0 bytes
  Status:
  Policy: Forwarding. Policy source(s): Default
```
[Table 139](#page-1078-0) describes the significant fields shown in the display.

<span id="page-1078-0"></span>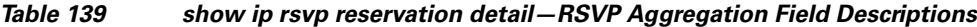

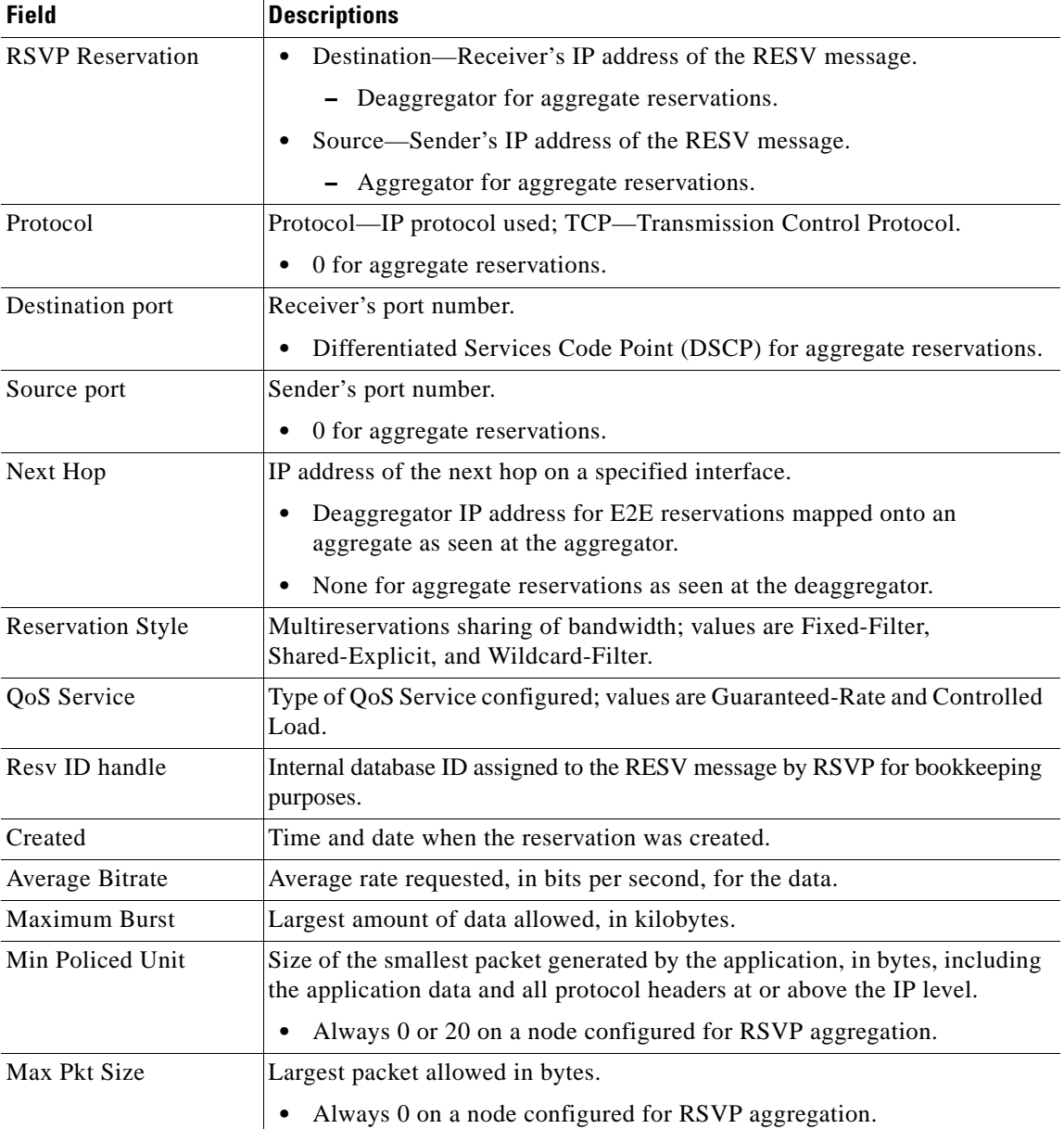

| <b>Field</b>        | <b>Descriptions</b>                                                                                                    |                                                                                          |
|---------------------|----------------------------------------------------------------------------------------------------|------------------------------------------------------------------------------------------|
| <b>Status</b>       | Status of the local policy; policy source and preemption values.                                                                                                    |                                                                                          |
|                     | <b>Note</b>                                                                                                    | A blank status field means you issued the command on a midpoint<br>for that reservation. |
|                     | <b>Note</b>                                                                                                    | Preemption values are shown only if RSVP preemption is enabled on<br>the router.         |
| Policy              | Policy status: Forwarding—RSVP RESV messages are being accepted and<br>forwarded.                                                                                                    |                                                                                          |
| Policy source $(s)$ | Type of local policy in effect; values are default, local, and Multiprotocol<br>Label Switching (MPLS)/traffic engineering (TE).                                                      |                                                                                          |
| 3175 Aggregation    | Aggregated reservation on which this E2E reservation is mapped with<br>source (aggregator) and destination (deaggregator) endpoints, IP addresses,<br>and aggregate reservation DSCP. |                                                                                          |

*Table 139 show ip rsvp reservation detail—RSVP Aggregation Field Descriptions (continued)*

#### **Point of Local Repair (PLR) Examples**

The following is sample output from the **show ip rsvp reservation detail** command when the command is entered on the PLR before and after a failure.

[Figure 5](#page-1070-0) illustrates the network topology for the RSVP configuration example.

### *Figure 6 Network Topology for the RSVP Configuration Example*

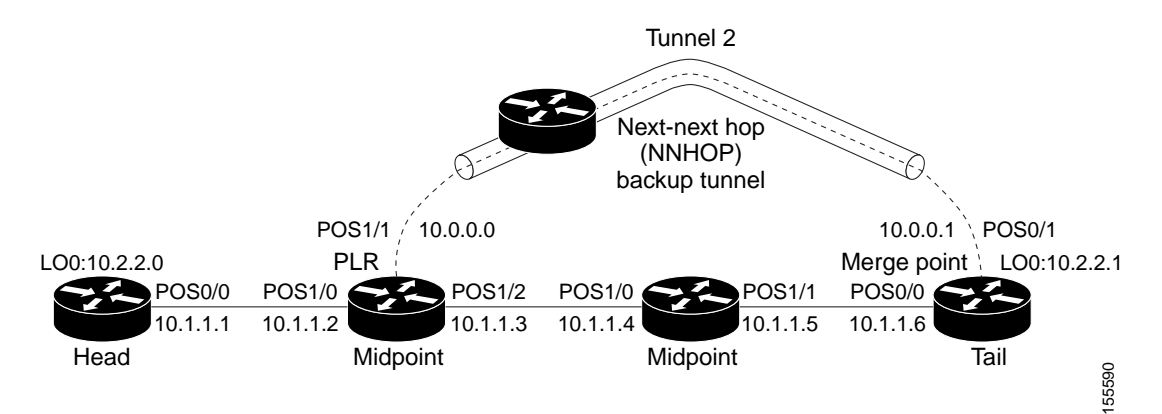

 $=$  Primary tunnel before failure

---- = Section of primary tunnel after failure

#### **Example 1: The command is entered on the PLR before a failure**

Router# **show ip rsvp reservation detail**

```
RSVP Reservation. Tun Dest: 10.2.2.1 Tun Sender: 10.2.2.0, 
    Tun ID: 1 LSP ID: 126
    Next Hop is 10.1.1.4 on POS1/2
    Label is 18
    Reservation Style is Shared-Explicit, QoS Service is Controlled-Load
    Average Bitrate is 0G bits/sec, Maximum Burst is 1K bytes
```
 $\mathbf{r}$
```
 RRO:
  10.1.1.5/32, Flags:0x0 (No Local Protection)
    Label record: Flags 0x1, ctype 1, incoming label 18
   10.1.1.6/32, Flags:0x0 (No Local Protection)
    Label record: Flags 0x1, ctype 1, incoming label 0
```
#### **Example 2: The command is entered on the PLR after a failure**

Router# **show ip rsvp reservation detail**

```
RSVP Reservation. Tun Dest: 10.2.2.1 Tun Sender: 10.2.2.0, 
    Tun ID: 1 LSP ID: 126
    FRR is in progress: (we are PLR)
    Bkup Next Hop is 10.0.0.1 on POS1/1
         Label is 0
     Orig Next Hop was 10.1.1.4 on POS1/2
        Label was 18
    Reservation Style is Shared-Explicit, QoS Service is Controlled-Load
    Average Bitrate is 0G bits/sec, Maximum Burst is 1K bytes
   RRO:
     10.2.2.1/32, Flags:0x0 (No Local Protection)
       Label record: Flags 0x1, ctype 1, incoming label 0
```
Notice the following (see italicized text) in Examples 1 and 2:

- At the PLR, you see "Fast Reroute (FRR) is in progress (we are PLR)" when an LSP has been rerouted (that is, it is actively using a backup tunnel).
- **•** RESV messages arrive on a different interface and from a different next hop after a failure. The prefailure display shows the original NHOP and arriving interface; the post-failure display shows both the original and the new (Bkup) NHOP and arriving interface. The label is also shown.
- **•** The Record Route Object (RRO) in arriving RESV messages changes after the failure, given that the RESV messages will avoid the failure (that is, it will traverse different links or hops).

#### **MPLS Traffic Engineering Point-to-Multipoint Examples**

The following is sample output from the **show ip rsvp reservation detail** command showing point-to-multipoint information:

Router# **show ip rsvp reservation detail**

```
Reservation:
  P2MP ID: 22 Tun ID: 22 Ext Tun ID: 10.1.1.201
  Tun Sender: 10.1.1.201 LSP ID: 1 SubGroup Orig: 10.1.1.201
  SubGroup ID: 1
  S2L Destination : 10.1.1.203
  Next Hop: 10.0.0.205 on Ethernet0/0
  Label: 20 (outgoing)
  Reservation Style is Shared-Explicit, QoS Service is Controlled-Load
  Resv ID handle: 0100042A.
   Created: 09:13:16 EST Tue Jun 30 2009
   Average Bitrate is 500K bits/sec, Maximum Burst is 1K bytes
  Min Policed Unit: 0 bytes, Max Pkt Size: 1500 bytes
  RRO:
     10.1.1.205/32, Flags:0x20 (No Local Protection, Node-id)
       Label subobject: Flags 0x1, C-Type 1, Label 20
     10.1.1.202/32, Flags:0x20 (No Local Protection, Node-id)
       Label subobject: Flags 0x1, C-Type 1, Label 17
     10.1.1.203/32, Flags:0x20 (No Local Protection, Node-id)
       Label subobject: Flags 0x1, C-Type 1, Label 16
   Status:
   Policy: Accepted. Policy source(s): MPLS/TE
```
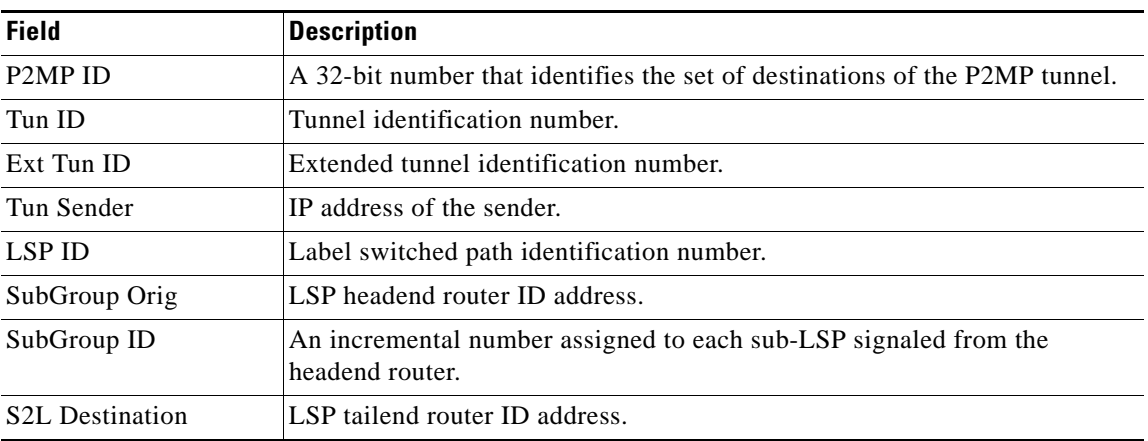

[Table 140](#page-1081-0) describes the significant fields shown in the display.

<span id="page-1081-0"></span>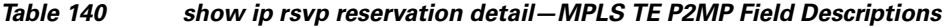

The following is sample output from the **show ip rsvp reserveration filter session-type 13** command, which shows RSVP RESV messages for point-to-multipoint traffic:

Router# **show ip rsvp reservation filter session-type 13**

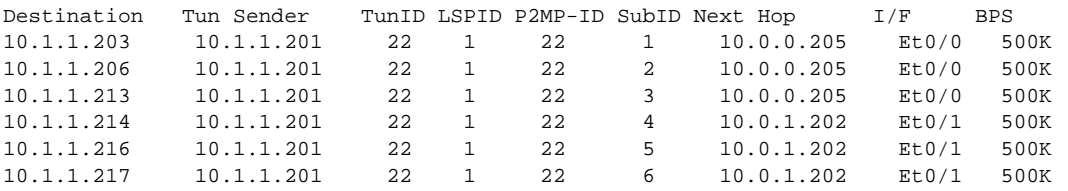

### **Related Commands**

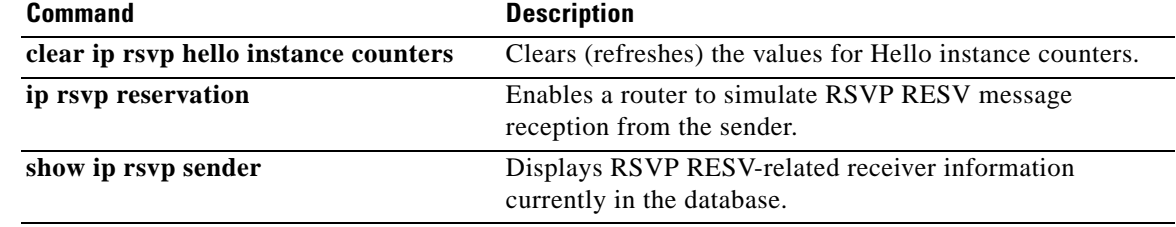

 $\Gamma$ 

# **show ip rsvp sbm**

To display information about a Subnetwork Bandwidth Manager (SBM) configured for a specific Resource Reservation Protocol (RSVP)-enabled interface or for all RSVP-enabled interfaces on the router, use the **show ip rsvp sbm** command in EXEC mode.

**show ip rsvp sbm** [**detail**] [*interface-type interface-number*]

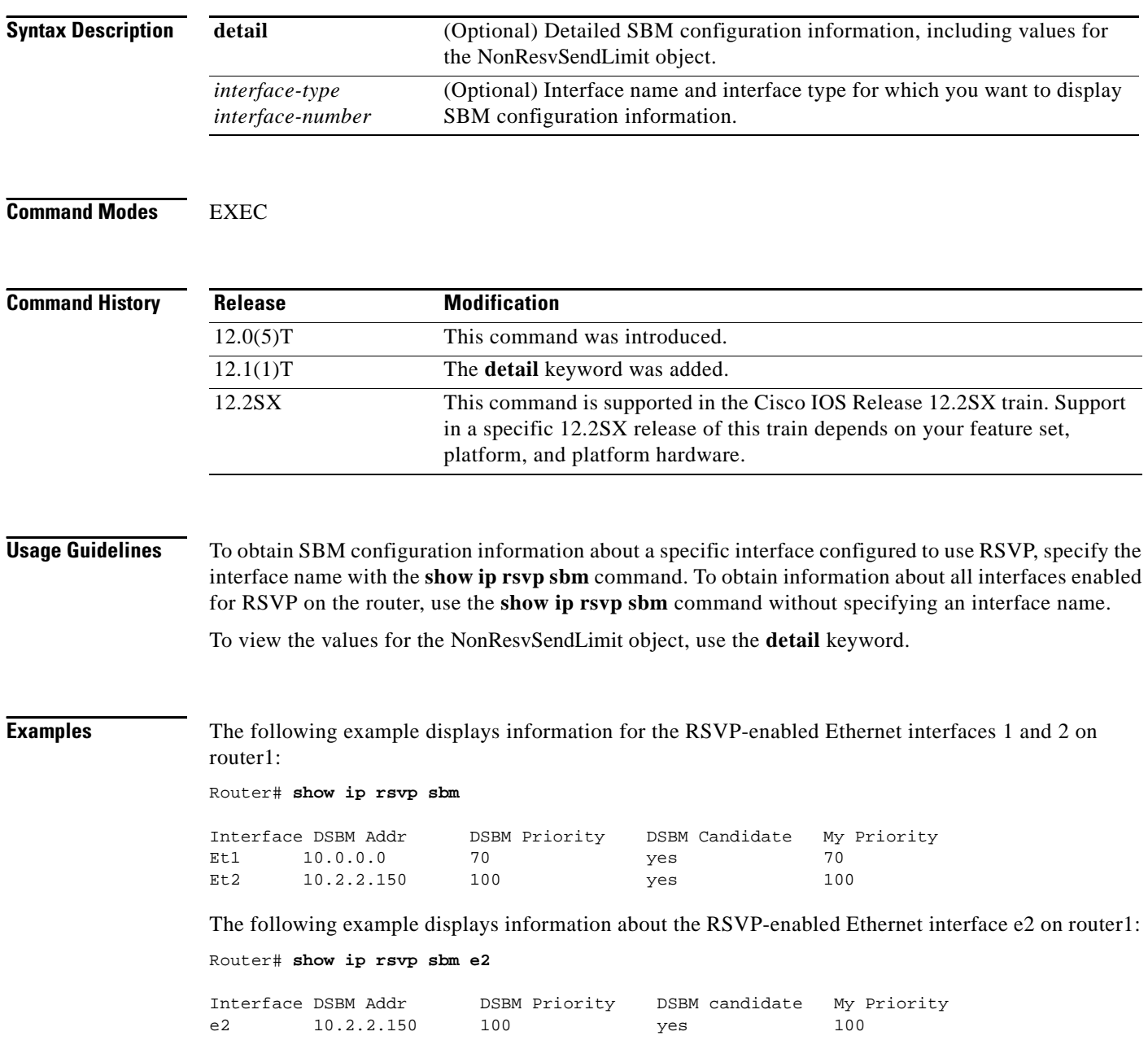

[Table 141](#page-1083-0) describes the significant fields shown in the display.

<span id="page-1083-0"></span>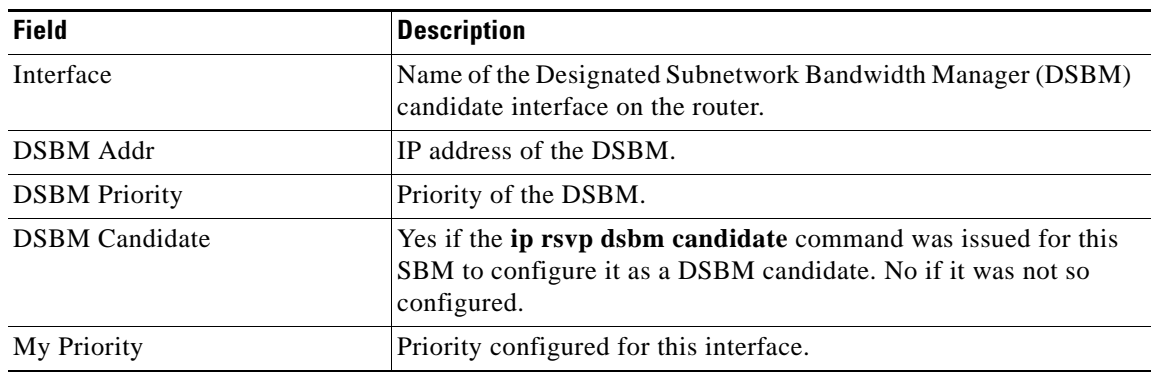

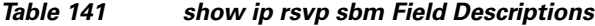

The following example displays information about the RSVP-enabled Ethernet interface 2 on router1. In the left column, the local SBM configuration is shown; in the right column, the corresponding information for the current DSBM is shown. In this example, the information is the same because the DSBM won election.

Router# **show ip rsvp sbm detail**

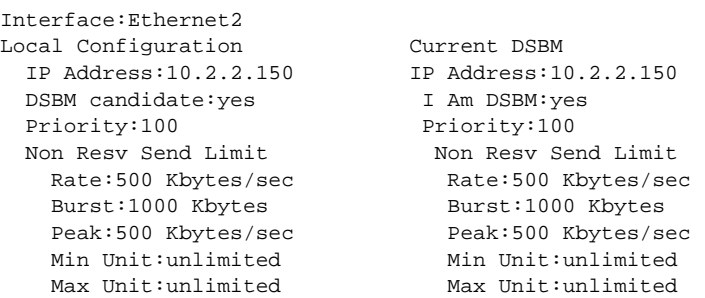

[Table 142](#page-1083-1) describes the significant fields shown in the display.

<span id="page-1083-1"></span>*Table 142 show ip rsvp sbm detail Field Descriptions*

| <b>Field</b>          | <b>Description</b>                                                                                                    |
|-----------------------|----------------------------------------------------------------------------------------------------|
| Local Configuration   | The local DSBM candidate configuration.                                                                                                    |
| <b>Current DSBM</b>   | The current DSBM configuration.                                                                                                    |
| Interface             | Name of the DSBM candidate interface on the router.                                                                                                 |
| <b>IP</b> Address     | IP address of the local DSBM candidate or the current DSBM.                                                                                         |
| <b>DSBM</b> candidate | Yes if the <b>ip rsvp dsbm candidate</b> command was issued for this<br>SBM to configure it as a DSBM candidate. No if it was not so<br>configured. |
| I am DSBM             | Yes if the local candidate is the DSBM. No if the local candidate is<br>not the DSBM.                                                               |
| Priority              | Priority configured for the local DSBM candidate or the current<br>SBM.                                                                             |
| Rate                  | The average rate, in kbps, for the DSBM candidate.                                                                                                  |

 $\Gamma$ 

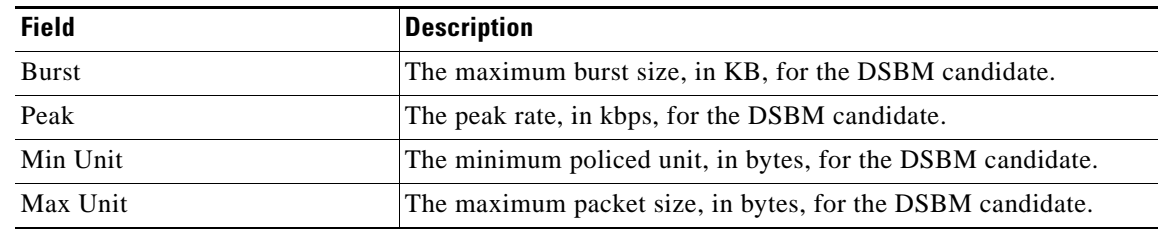

### *Table 142 show ip rsvp sbm detail Field Descriptions (continued)*

## **Related Commands**

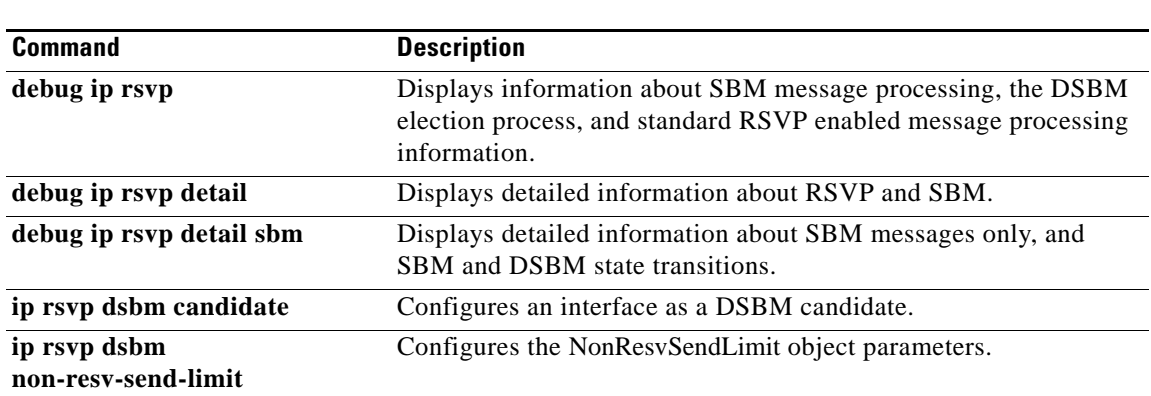

# **show ip rsvp sender**

To display Resource Reservation Protocol (RSVP) PATH-related sender information currently in the database, use the **show ip rsvp sender** command in user EXEC or privileged EXEC mode.

#### **Syntax for Cisco IOS Release T, 12.2S, 12.2SB, 12.2(33)SRD, Cisco IOS XE Release 2.6 and, Earlier Releases**

**show ip rsvp sender** [**detail**] [**filter** [**destination** *address*] [**dst-port** *port-number*] [**source** *address*] [**src-port** *port-number*]] [**vrf** {**\*** | *vrf-name*}]

#### **Syntax for Cisco IOS Release 12.2(33)SRE with Filtering Session Type all**

**show ip rsvp sender** [**detail**] [**filter** [**session-type all**]]

#### **Syntax for Cisco IOS Release 12.2(33)SRE with Filtering Session Type 1**

**show ip rsvp sender** [**detail**] [**filter** [**session-type** *session-type-number*]] [**destination** *address*] [**dst-port** *port-number*] [**source** *address*] [**src-port** *port-number*]]

#### **Syntax for Cisco IOS Release 12.2(33)SRE with Filtering Session Type 7 or 13**

**show ip rsvp sender** [**detail**] [**filter** [**session-type** *session-type-number*]] [**destination** *address*] [**lsp-id** *lsp-id*] [**sender** *address*] [**tunnel-id** *tunnel-id*]]

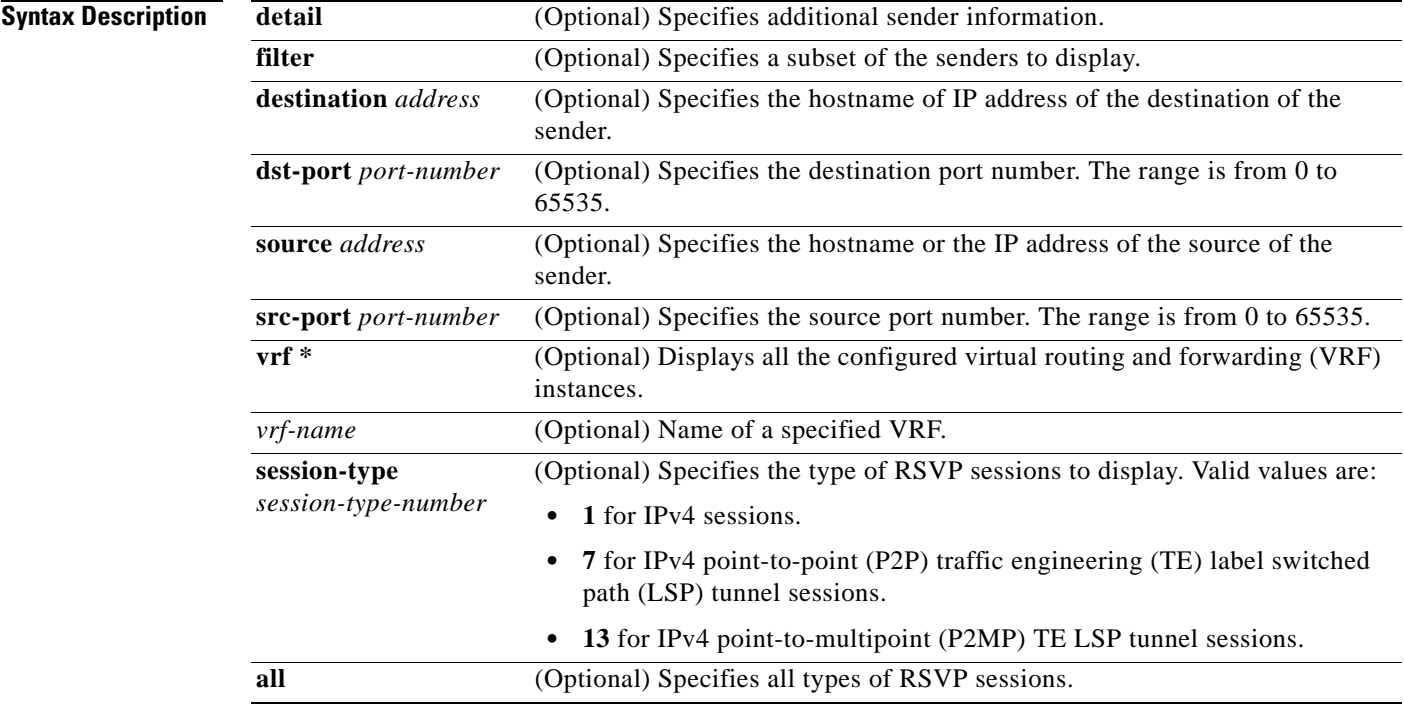

**Command Modes** User EXEC (>)

Privileged EXEC (#)

 $\mathbf{r}$ 

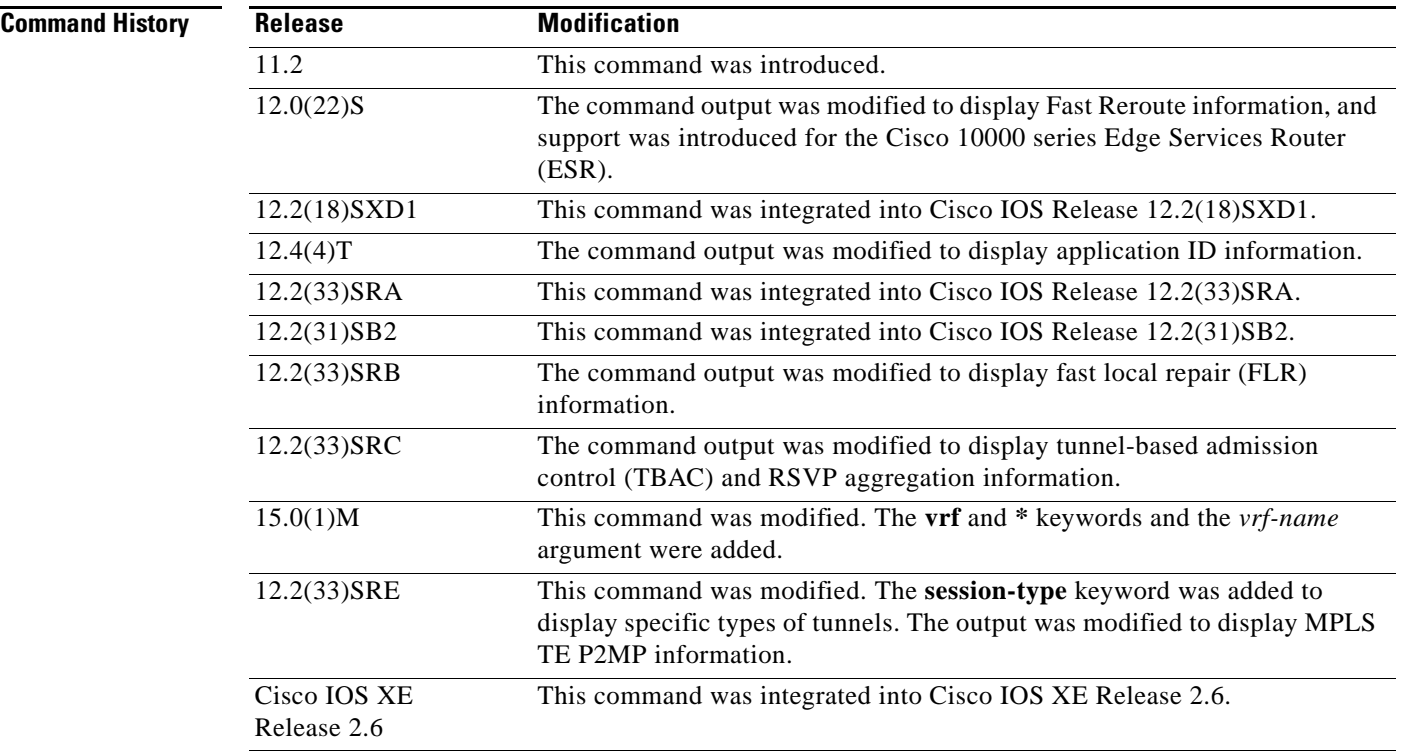

## **Usage Guidelines**

**Note** The syntax of the command depends on your platform and release. The **vrf** and **\*** keywords and *vrf-name*  argument are not supported on ASR 1000 Series Aggregaton Services Routers.

Use the **show ip rsvp sender** command to display the RSVP sender (PATH) information currently in the database for a specified interface or for all interfaces.

The **show ip rsvp sender** command is useful for determining the state of RSVP signaling both before and after a label switched path (LSP) has been fast rerouted. The **show ip rsvp sender** command is especially useful when used at the point of local repair (PLR) or at the merge point (MP).

### **Limiting the Display**

When hundreds or thousands of tunnels exist and you are interested in only a few, you can display the output for only a single tunnel or a subset of tunnels. To request a limited display, enter the **show ip rsvp sender** command with the appropriate keyword (called an output filter): **destination**, **dst-port**, **source**, and **src-port**. You can enter any or all of the output filters, and you can enter them whether or not you specify the **detail** keyword.

### **FLR Statistics**

Use the **show ip rsvp sender detail** command to display FLR statistics before, during, and after an FLR procedure. This command shows when a path state block (PSB) was repaired and can be used to determine when the cleanup began after the FLR procedure has finished. However, this command does not display old PLR or MP segments.

a ka

### **Examples show ip rsvp sender Example**

The following is sample output from the **show ip rsvp sender** command:

Router# **show ip rsvp sender**

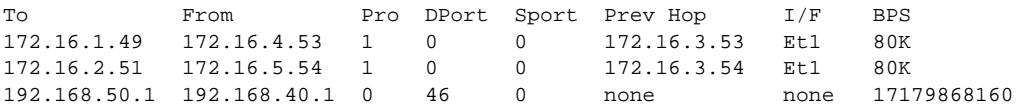

[Table 143](#page-1087-0) describes the significant fields shown in the display.

<span id="page-1087-0"></span>*Table 143 show ip rsvp sender Field Descriptions*

| <b>Field</b> | <b>Description</b>                                                                                                  |
|--------------|----------------------------------------------------------------------------------------------------|
| To           | IP address of the receiver.                                                                                         |
| From         | IP address of the sender.                                                                                           |
| Pro          | Protocol code.                                                                                                    |
|              | Code 1 indicates an IP protocol such as TCP or User Datagram Protocol<br>(UDP).                                     |
|              | Code 0 indicates an aggregate reservation.                                                                          |
| <b>DPort</b> | Destination port number.                                                                                            |
|              | The Differentiated Services Code Point (DSCP) for an aggregate<br>٠<br>reservation.                                 |
| Sport        | Source port number.                                                                                                 |
|              | 0 for an aggregate reservation.                                                                                     |
| Prev Hop     | IP address of the previous hop.                                                                                     |
|              | None if the node is an aggregator for this reservation.                                                             |
| I/F          | Interface of the previous hop.                                                                                      |
|              | None if the node is an aggregator for this reservation.                                                             |
| <b>BPS</b>   | As specified in the sender_tspec characteristics of the sender data<br>flow—specified bit rate, in bits per second. |
|              | Always 17179868160 for an aggregate reservation.<br>٠                                                               |

#### **Application ID Example**

The following is sample output from the **show ip rsvp sender detail** command with application IDs configured:

Router# **show ip rsvp sender detail**

```
PATH Session address: 192.168.104.3, port: 4444. Protocol: UDP
   Sender address: 192.168.104.1, port: 4444
      Inbound from: 192.168.104.1 on interface: 
   Traffic params - Rate: 5K bits/sec, Max. burst: 1K bytes
                    Min Policed Unit: 0 bytes, Max Pkt Size 4294967295 bytes
   Path ID handle: 09000408.
   Incoming policy: Accepted. Policy source(s): Default
     Priorities - preempt: 5, defend: 2
     Application ID: 'GUID=www.cisco.com, VER=10.1.1.2, APP=voice, SAPP=h323'
                     '/usr/local/bin/CallManager'
```
 $\mathbf{r}$ 

 Status: Proxied Output on ATM1/0.1. Policy status: Forwarding. Handle: 04000409 Policy source(s): Default

[Table 144](#page-1088-0) describes the significant fields shown in the display.

<span id="page-1088-0"></span>*Table 144 show ip rsvp sender detail Field Descriptions*

| <b>Field</b>                | <b>Descriptions</b>                                                                                                    |
|-----------------------------|----------------------------------------------------------------------------------------------------|
| <b>PATH Session address</b> | Destination IP address of the PATH message.                                                                                                    |
|                             | port—Number of the destination port.                                                                                                    |
|                             | Protocol-IP protocol used.<br>$\bullet$                                                                                                    |
| Sender address              | Source IP address of the PATH message.                                                                                                    |
|                             | port—Number of the source port.                                                                                                    |
| Inbound from                | IP address of the sender and the interface name.                                                                                                    |
|                             | A blank interface field means that the PATH message originated at<br><b>Note</b><br>the router on which the show command is being executed (the<br>headend router). A specified interface means that the PATH message<br>originated at an upstream router. |
| Traffic params              | Traffic parameters in effect:                                                                                                    |
|                             | Rate—Speed, in kilobits per second.                                                                                                    |
|                             | Max. burst-Largest amount of data allowed, in kilobytes.<br>$\bullet$                                                                                                    |
|                             | Min Policed Unit—Size, in bytes, of the smallest packet generated by<br>the application, including the application data and all protocol headers<br>at or above the IP level.                                                                              |
|                             | Max Pkt Size—Largest packet allowed in bytes.                                                                                                    |
| PATH ID handle              | Internal database ID assigned to the PATH message by RSVP for bookkeeping<br>purposes.                                                                                                    |
| Incoming policy             | State of the incoming policy:                                                                                                    |
|                             | Accepted—RSVP PATH messages are being accepted, but not<br>$\bullet$<br>forwarded.                                                                                                    |
|                             | Not Accepted—RSVP PATH messages are being rejected.<br>$\bullet$                                                                                                    |
| Policy source(s)            | Type of local policy in effect; values include Default, Local, and MPLS/TE.                                                                                                    |
| Priorities                  | Preemption priorities in effect:                                                                                                    |
|                             | preempt—The startup priority; values are 0 to 7 for traffic engineering<br>$\bullet$<br>(TE) reservations with 0 being the highest. Values are 0 to 65535 for<br>non-TE reservations with 0 being the lowest.                                              |
|                             | defend—The hold priority; values are the same as for preempt.<br>$\bullet$                                                                                                    |
| Application ID              | A quotable string that identifies the sender application and can be used to<br>match on local policies. The string includes the policy locator in the X.500<br>Distinguished Name format and the application or filename of the sender<br>application.     |

 $\overline{\phantom{a}}$ 

| <b>Field</b>        | <b>Descriptions</b>                                                                                                    |
|---------------------|----------------------------------------------------------------------------------------------------|
| <b>Status</b>       | Status of the local policy:                                                                                                    |
|                     | Proxied—Head.                                                                                                    |
|                     | Proxy-terminated—Tail.                                                                                                    |
|                     | Blockaded—Tail or midpoint and an RESVERROR message has<br>recently been received; therefore, the PSB enters the blockaded state. |
| Output on ATM1/0/1  | Policy status (on the outbound interface):                                                                                        |
|                     | Forwarding—Inbound PATH messages are being forwarded.<br>$\bullet$                                                                |
|                     | Not Forwarding—Outbound PATH messages are being rejected.<br>٠                                                                    |
|                     | Handle—Internal database ID assigned to the PATH message by RSVP for<br>bookkeeping purposes.                                     |
| Policy source $(s)$ | Type of local policy in effect; values are Default, Local, and MPLS/TE.                                                           |

*Table 144 show ip rsvp sender detail Field Descriptions (continued)*

#### **Before FLR Example**

The following is sample output from the **show ip rsvp sender detail** command before FLR has occurred:

Router# **show ip rsvp sender detail**

```
PATH:
```

```
 Destination 192.168.101.21, Protocol_Id 17, Don't Police , DstPort 1
 Sender address: 10.10.10.10, port: 1
 Path refreshes:
  arriving: from PHOP 172.16.31.34 on Et0/0 every 30000 msecs
 Traffic params - Rate: 9K bits/sec, Max. burst: 9K bytes
  Min Policed Unit: 0 bytes, Max Pkt Size 2147483647 bytes
 Path ID handle: 01000401.
 Incoming policy: Accepted. Policy source(s): Default
 Status:
 Output on Ethernet1/0. Policy status: Forwarding. Handle: 02000400
   Policy source(s): Default
 Path FLR: Never repaired
```
[Table 145](#page-1089-0) describes the significant fields shown in the display.

<span id="page-1089-0"></span>

| <b>Field</b>   | <b>Descriptions</b>                    |
|----------------|----------------------------------------|
| <b>PATH</b>    | PATH message information:              |
|                | Destination IP address.                |
|                | Protocol ID number.                    |
|                | Policing.<br>٠                         |
|                | Destination port number.<br>٠          |
| Sender address | Source IP address of the PATH message. |
|                | port—Number of the source port.        |

*Table 145 show ip rsvp sender detail Field Descriptions—Before FLR*

Г

| <b>Field</b>        | <b>Descriptions</b>                                                                                                    |
|---------------------|----------------------------------------------------------------------------------------------------|
| Path refreshes      | Refresh information:                                                                                                    |
|                     | IP address of the source (previous hop [PHOP]).                                                                                                    |
|                     | Interface name and number.                                                                                                    |
|                     | Frequency, in milliseconds (ms).                                                                                                    |
| Traffic params      | Traffic parameters in effect:                                                                                                    |
|                     | Rate—Speed, in kilobits per second.                                                                                                    |
|                     | Max. burst-Largest amount of data allowed, in kilobytes.                                                                                                    |
|                     | Min Policed Unit—Size, in bytes, of the smallest packet generated by<br>the application, including the application data and all protocol headers<br>at or above the IP level. |
|                     | Max Pkt Size-Largest packet allowed, in bytes.                                                                                                    |
| PATH ID handle      | Internal database ID assigned to the PATH message by RSVP for bookkeeping<br>purposes.                                                                                        |
| Incoming policy     | State of the incoming policy:                                                                                                    |
|                     | Accepted—RSVP PATH messages are being accepted, but not<br>forwarded.                                                                                                    |
|                     | Not Accepted—RSVP PATH messages are being rejected.                                                                                                    |
| Policy source(s)    | Type of local policy in effect; values are Default, Local, and MPLS/TE.                                                                                                    |
| <b>Status</b>       | Status of the local policy:                                                                                                    |
|                     | Proxied-Head.                                                                                                    |
|                     | Proxy-terminated-Tail.                                                                                                    |
|                     | Blockaded—Tail or midpoint and an RESVERROR message have<br>recently been received; therefore, the path state block (PSB) enters the<br>blockaded state.                      |
|                     | A blank field means none of the above.<br>Note                                                                                                    |
| Output on interface | Policy status (on the outbound interface):                                                                                                    |
|                     | Forwarding-Inbound PATH messages are being forwarded.                                                                                                    |
|                     | Not Forwarding—Outbound PATH messages are being rejected.                                                                                                    |
|                     | Handle—Internal database ID assigned to the PATH message by RSVP for<br>bookkeeping purposes.                                                                                 |
| Policy source(s)    | Type of local policy in effect; values are Default, Local, and MPLS/TE.                                                                                                    |
| Path FLR            | Never repaired—Indicates that the node has never been a point of local<br>repair (PLR) and, therefore, has never repaired the PSB.                                            |

*Table 145 show ip rsvp sender detail Field Descriptions—Before FLR (continued)*

# **At the PLR During FLR Example**

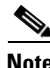

**Note** A node that initiates an FLR procedure is the point of local repair or PLR.

 $\overline{\phantom{a}}$ 

The following is sample output from the **show ip rsvp sender detail** command at the PLR during an FLR procedure:

Router# **show ip rsvp sender detail**

```
PATH:
    Destination 192.168.101.21, Protocol_Id 17, Don't Police , DstPort 1
    Sender address: 10.10.10.10, port: 1
    Path refreshes:
      arriving: from PHOP 172.16.31.34 on Et0/0 every 30000 msecs
    Traffic params - Rate: 9K bits/sec, Max. burst: 9K bytes
     Min Policed Unit: 0 bytes, Max Pkt Size 2147483647 bytes
    Path ID handle: 01000401.
    Incoming policy: Accepted. Policy source(s): Default
    Status:
    Path FLR: PSB is currently being repaired...try later
    PLR - Old Segments: 1
     Output on Ethernet1/0, nhop 172.16.36.34
    Time before expiry: 2 refreshes
     Policy status: Forwarding. Handle: 02000400
        Policy source(s): Default
```
[Table 146](#page-1091-0) describes the significant fields shown in the display.

| Table 146 | show ip rsvp sender detail Field Descriptions-at the PLR During FLR |
|-----------|---------------------------------------------------------------------|
|           |                                                                     |

<span id="page-1091-0"></span>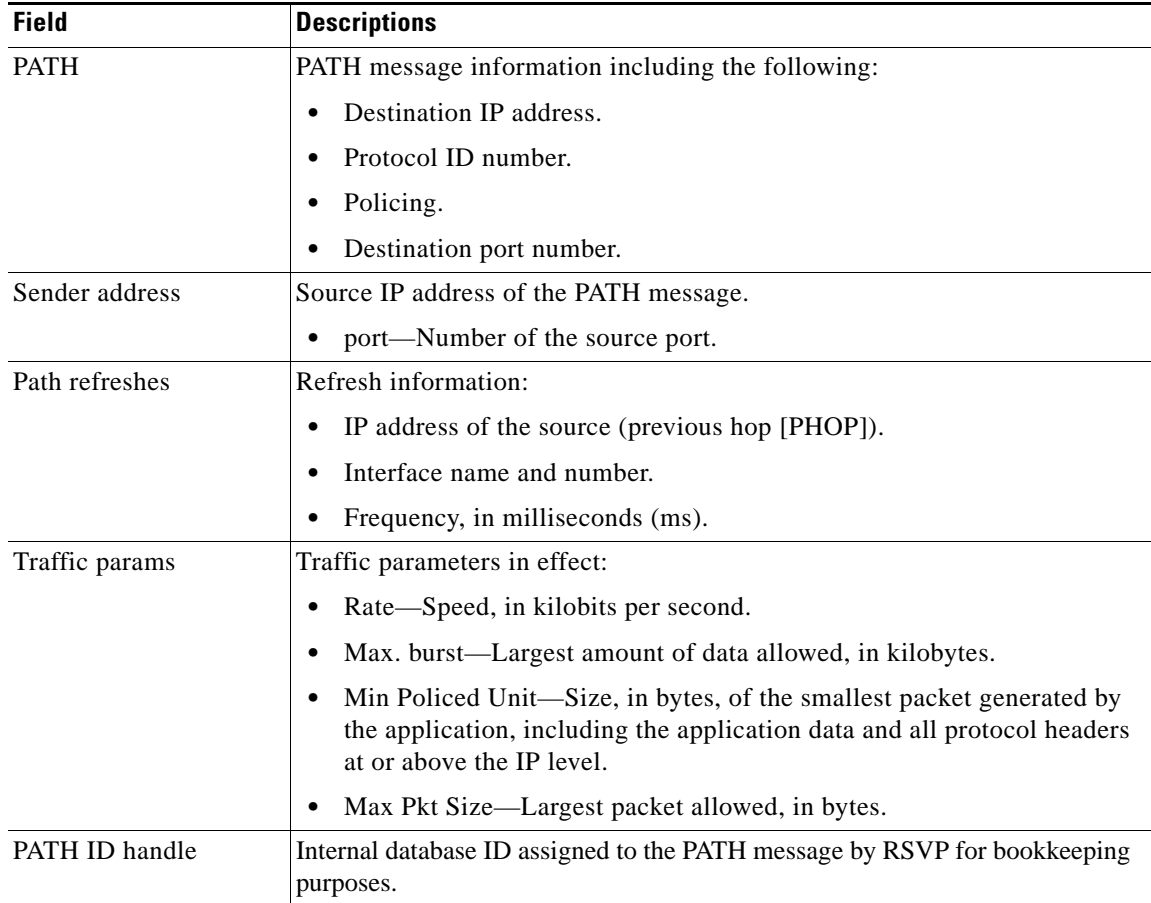

Г

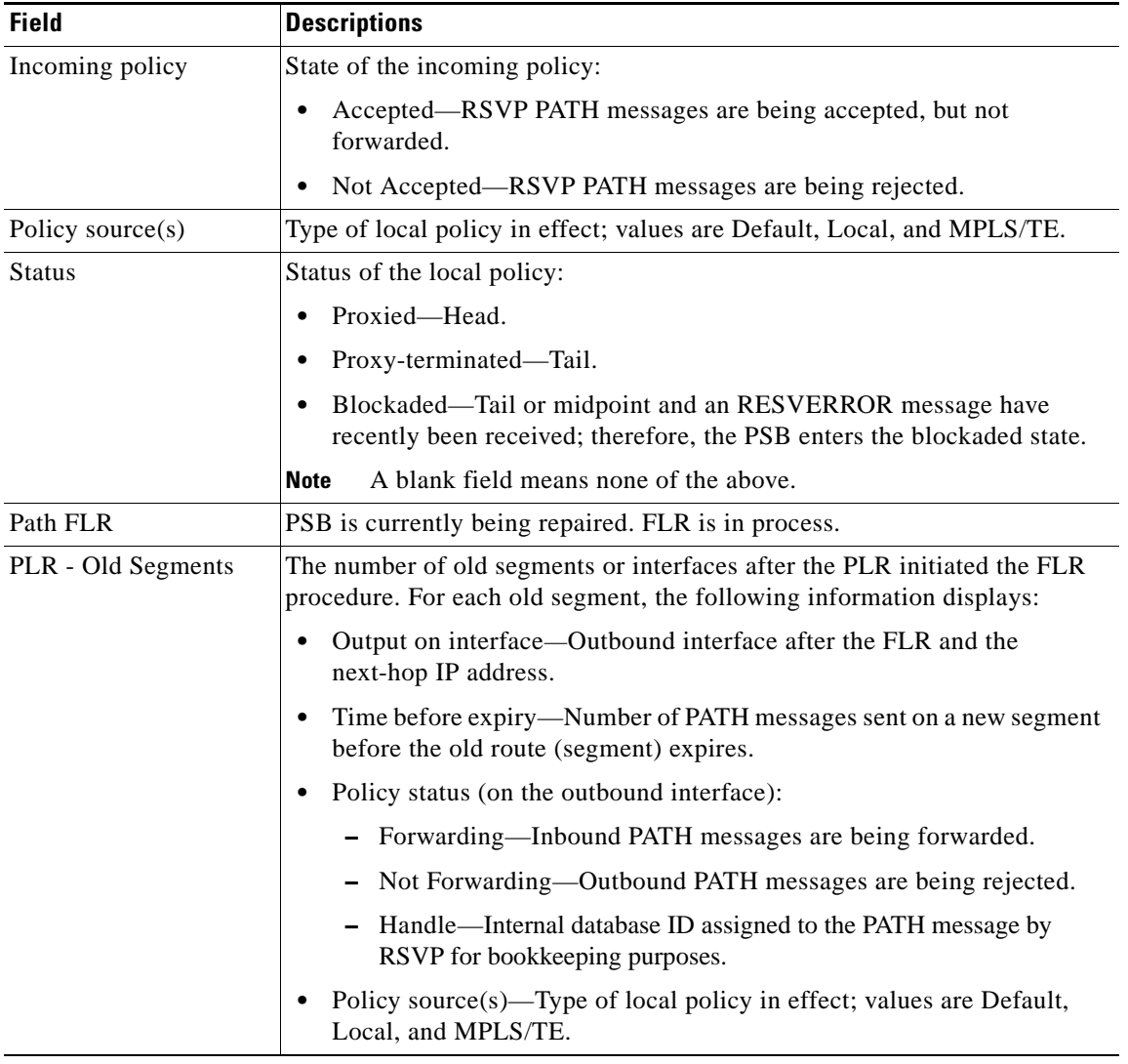

#### *Table 146 show ip rsvp sender detail Field Descriptions—at the PLR During FLR (continued)*

#### **At the MP During an FLR Example**

 $\overline{\mathscr{C}}$ 

**Note** The node where the old and new paths (also called segments or interfaces) meet is the merge point (MP).

The following is sample output from the **show ip rsvp sender detail** command at the MP during an FLR procedure:

```
Router# show ip rsvp sender detail
PATH:
    Destination 192.168.101.21, Protocol_Id 17, Don't Police , DstPort 1
    Sender address: 10.10.10.10, port: 1
    Path refreshes:
     arriving: from PHOP 172.16.37.35 on Et1/0 every 30000 msecs
Traffic params - Rate: 9K bits/sec, Max. burst: 9K bytes
     Min Policed Unit: 0 bytes, Max Pkt Size 2147483647 bytes
    Path ID handle: 09000406.
    Incoming policy: Accepted. Policy source(s): Default
```

```
 Status: Proxy-terminated
 Path FLR: Never repaired
 MP - Old Segments: 1
 Input on Serial2/0, phop 172.16.36.35
 Time before expiry: 9 refreshes
```
[Table 147](#page-1093-0) describes the significant fields shown in the display.

<span id="page-1093-0"></span>*Table 147 show ip rsvp sender detail Field Descriptions—at the MP During FLR*

| <b>Field</b>     | <b>Descriptions</b>                                                                                                    |
|------------------|----------------------------------------------------------------------------------------------------|
| <b>PATH</b>      | PATH message information:                                                                                                    |
|                  | Destination IP address.                                                                                                    |
|                  | Protocol ID number.                                                                                                    |
|                  | Policing.<br>$\bullet$                                                                                                    |
|                  | Destination port number.                                                                                                    |
| Sender address   | Source IP address of the PATH message.                                                                                                    |
|                  | port—Number of the source port.<br>٠                                                                                                    |
| Path refreshes   | Refresh information:                                                                                                    |
|                  | IP address of the source (previous hop [PHOP]).                                                                                                    |
|                  | Interface name and number.                                                                                                    |
|                  | Frequency, in milliseconds (ms).                                                                                                    |
| Traffic params   | Traffic parameters in effect:                                                                                                    |
|                  | Rate—Speed, in kilobits per second.                                                                                                    |
|                  | Max. burst—Largest amount of data allowed, in kilobytes.                                                                                                    |
|                  | Min Policed Unit—Size, in bytes, of the smallest packet generated by<br>the application, including the application data and all protocol headers<br>at or above the IP level. |
|                  | Max Pkt Size-Largest packet allowed, in bytes.                                                                                                    |
| PATH ID handle   | Internal database ID assigned to the PATH message by RSVP for bookkeeping<br>purposes.                                                                                        |
| Incoming policy  | State of the incoming policy:                                                                                                    |
|                  | Accepted—RSVP PATH messages are being accepted, but not<br>forwarded.                                                                                                    |
|                  | Not Accepted—RSVP PATH messages are being rejected.                                                                                                    |
| Policy source(s) | Type of local policy in effect; values are Default, Local, and MPLS/TE.                                                                                                    |
| <b>Status</b>    | Status of the local policy:                                                                                                    |
|                  | Proxied-Head.                                                                                                    |
|                  | Proxy-terminated-Tail.                                                                                                    |
|                  | Blockaded—Tail or midpoint and an RESVERROR message have<br>recently been received; therefore, the PSB enters the blockaded state.                                            |
|                  | <b>Note</b><br>A blank field means none of the above.                                                                                                    |

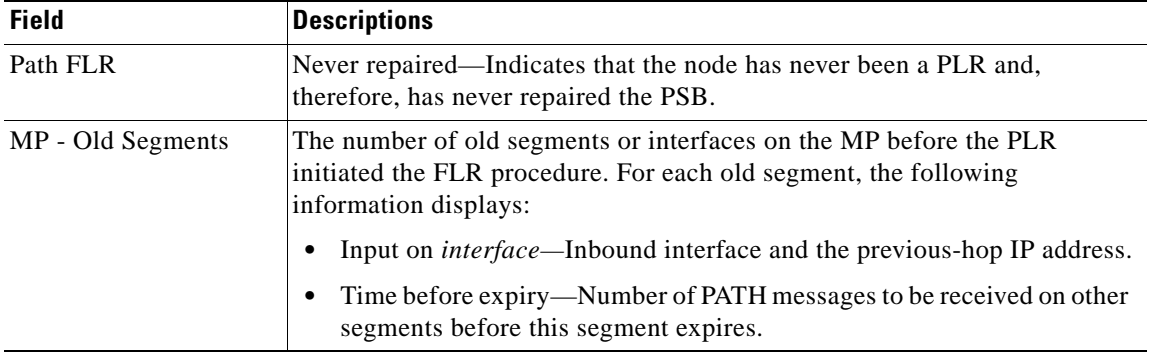

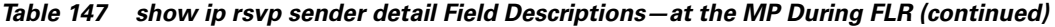

#### **At the PLR After an FLR Example**

The following is sample output from the **show ip rsvp sender detail** command at the PLR after an FLR procedure:

Router# **show ip rsvp sender detail**

```
PATH:
```

```
 Destination 192.168.101.21, Protocol_Id 17, Don't Police , DstPort 1
 Sender address: 10.10.10.10, port: 1
 Path refreshes:
  arriving: from PHOP 172.16.31.34 on Et0/0 every 30000 msecs
 Traffic params - Rate: 9K bits/sec, Max. burst: 9K bytes
  Min Policed Unit: 0 bytes, Max Pkt Size 2147483647 bytes
 Path ID handle: 05000401.
 Incoming policy: Accepted. Policy source(s): Default
 Status:
 Output on Serial3/0. Policy status: Forwarding. Handle: 3B000406
  Policy source(s): Default
Path FLR: Started 12:56:16 EST Thu Nov 16 2006, PSB repaired 532(ms) after.
         Resv/Perr: Received 992(ms) after.
```
[Table 148](#page-1094-0) describes the significant fields shown in the display.

<span id="page-1094-0"></span>*Table 148 show ip rsvp sender detail Field Descriptions—At the PLR After FLR*

| <b>Field</b>   | <b>Descriptions</b>                               |
|----------------|---------------------------------------------------|
| <b>PATH</b>    | PATH message information including the following: |
|                | Destination IP address.                           |
|                | Protocol ID number.                               |
|                | Policing.                                         |
|                | Destination port number.                          |
| Sender address | Source IP address of the PATH message.            |
|                | port—Number of the source port.                   |
| Path refreshes | Refresh information including the following:      |
|                | IP address of the source (previous hop [PHOP]).   |
|                | Interface name and number.                        |
|                | Frequency, in milliseconds (ms).                  |

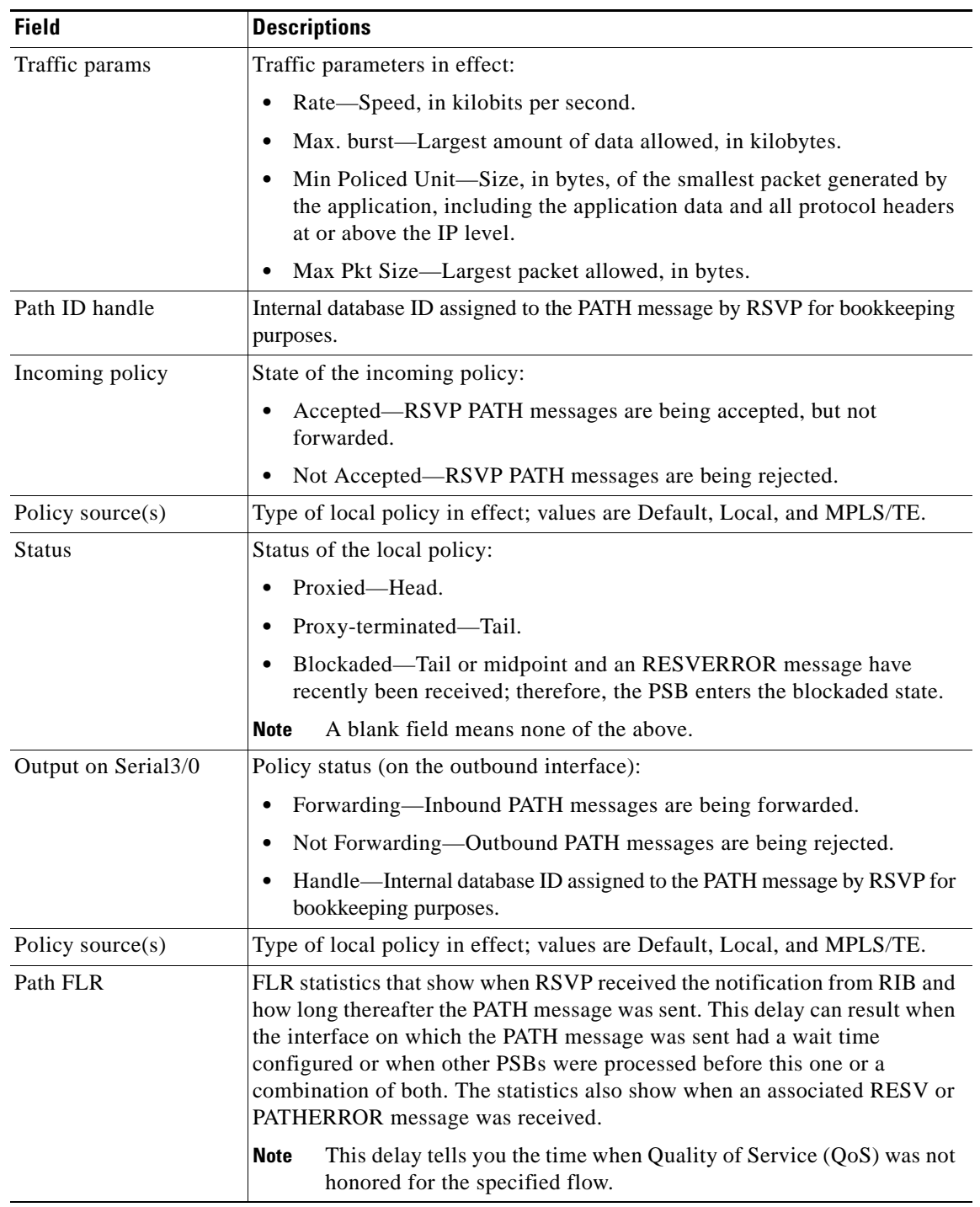

*Table 148 show ip rsvp sender detail Field Descriptions—At the PLR After FLR (continued)*

**QOS-1077**

#### **TBAC Example**

The following is sample output from the **show ip rsvp sender detail** command when TBAC is configured:

```
Router# show ip rsvp sender detail
```

```
PATH:
  Destination 10.0.0.3, Protocol_Id 17, Don't Police , DstPort 2
  Sender address: 10.0.0.1, port: 2
  Path refreshes:
    arriving: from PHOP 10.1.1.1 on Et0/0 every 30000 msecs. Timeout in 189 sec
  Traffic params - Rate: 10K bits/sec, Max. burst: 10K bytes
    Min Policed Unit: 0 bytes, Max Pkt Size 2147483647 bytes
   Path ID handle: 02000412.
   Incoming policy: Accepted. Policy source(s): Default
   Status:
  Output on Tunnel1, out of band. Policy status: Forwarding. Handle: 0800040E
    Policy source(s): Default
  Path FLR: Never repaired
```
[Table 149](#page-1096-0) describes the significant fields shown in the display.

| <b>Field</b>   | <b>Descriptions</b>                                                                                                    |
|----------------|----------------------------------------------------------------------------------------------------|
| <b>PATH</b>    | PATH message information:                                                                                                    |
|                | Destination IP address.                                                                                                    |
|                | Protocol ID number.                                                                                                    |
|                | Policing.                                                                                                    |
|                | Destination port number.                                                                                                    |
| Sender address | Source IP address of the PATH message.                                                                                                    |
|                | port—Number of the source port.<br>٠                                                                                                    |
| Path refreshes | Refresh information:                                                                                                    |
|                | IP address of the source (previous hop [PHOP]).                                                                                                    |
|                | Interface name and number.                                                                                                    |
|                | Frequency, in milliseconds (ms).                                                                                                    |
|                | A blank field means no refreshes have occurred.<br><b>Note</b>                                                                                                    |
| Traffic params | Traffic parameters in effect:                                                                                                    |
|                | Rate—Speed, in kilobits per second.<br>٠                                                                                                    |
|                | Max. burst—Largest amount of data allowed, in kilobytes.                                                                                                    |
|                | Min Policed Unit—Size, in bytes, of the smallest packet generated by<br>the application, including the application data and all protocol headers<br>at or above the IP level. |
|                | Max Pkt Size—Largest packet allowed, in bytes.                                                                                                    |
| PATH ID handle | Internal database ID assigned to the PATH message by RSVP for bookkeeping<br>purposes.                                                                                        |

<span id="page-1096-0"></span>*Table 149 show ip rsvp sender detail Field Descriptions—With TBAC*

| <b>Field</b>        | <b>Descriptions</b>                                                                                                    |
|---------------------|----------------------------------------------------------------------------------------------------|
| Incoming policy     | State of the incoming policy:                                                                                                    |
|                     | Accepted—RSVP PATH messages are being accepted, but not<br>forwarded.                                                                   |
|                     | Not Accepted—RSVP PATH messages are being rejected.<br>٠                                                                                |
| Policy source $(s)$ | Type of local policy in effect; values are Default, Local, and MPLS/TE.                                                                 |
| <b>Status</b>       | Status of the local policy:                                                                                                    |
|                     | Proxied—Head.<br>٠                                                                                                    |
|                     | Proxy-terminated-Tail.<br>٠                                                                                                    |
|                     | Blockaded—Tail or midpoint and an RESVERROR message have<br>٠<br>recently been received; therefore, the PSB enters the blockaded state. |
|                     | A blank field means none of the above.<br><b>Note</b>                                                                                   |
| Output on Tunnel1   | Policy status (on the outbound tunnel with out-of-band signaling):                                                                      |
|                     | Forwarding-Inbound PATH messages are being forwarded.                                                                                   |
|                     | Not Forwarding—Outbound PATH messages are being rejected.                                                                               |
|                     | Handle—Internal database ID assigned to the PATH message by RSVP for<br>bookkeeping purposes.                                           |
| Policy source(s)    | Type of local policy in effect; values are Default, Local, and MPLS/TE.                                                                 |
| Path FLR            | Never repaired—Indicates that the node has never been a point of local<br>repair (PLR) and, therefore, has never repaired the PSB.      |

*Table 149 show ip rsvp sender detail Field Descriptions—With TBAC (continued)*

#### **RSVP Aggregation Example**

The following is sample output from the **show ip rsvp sender detail** command when RSVP aggregation is configured:

Router# **show ip rsvp sender detail**

#### PATH:

```
 Destination 10.10.10.21, Protocol_Id 17, Don't Police , DstPort 1
  Sender address: 10.10.10.11, port: 1
  Path refreshes:
     arriving: from PHOP 10.10.10.34 on Et1/0 every 30000 msecs
   Traffic params - Rate: 10K bits/sec, Max. burst: 10K bytes
    Min Policed Unit: 0 bytes, Max Pkt Size 2147483647 bytes
   Path ID handle: 0F000406.
   Incoming policy: Accepted. Policy source(s): Default
   Status:
   3175 Aggregation: agg_info : AggResv 10.10.10.34->10.10.10.2_46
   Output on Serial2/0. Policy status: Forwarding. Handle: 09000405
    Policy source(s): Default
   Path FLR: Never repaired
PATH:
   Deaggregator 10.10.10.2, DSCP 46, Don't Police
   Aggregator address: 10.10.10.34
```
 Path refreshes: arriving: from PHOP 192.168.34.36 on Et1/0 every 30000 msecs Traffic params - Rate: 17179868160 bits/sec, Max. burst: 536870784 bytes Min Policed Unit: 1 bytes, Max Pkt Size 2147483647 bytes

Г

```
 Path ID handle: 1500040A.
 Incoming policy: Accepted. Policy source(s): Default
 Status: Proxy-terminated
 Path FLR: Never repaired
```
[Table 150](#page-1098-0) describes the significant fields shown in the display.

<span id="page-1098-0"></span>*Table 150 show ip rsvp sender detail Field Descriptions—With RSVP Aggregation*

| <b>Field</b>     | <b>Descriptions</b>                                                                                                    |
|------------------|----------------------------------------------------------------------------------------------------|
| <b>PATH</b>      | PATH message information for E2E reservations:                                                                                                    |
|                  | Destination IP address.                                                                                                    |
|                  | Protocol ID number.                                                                                                    |
|                  | Policing.<br>٠                                                                                                    |
|                  | - Always Don't Police.                                                                                                    |
|                  | Destination port number.                                                                                                    |
| Sender address   | Source IP address of the PATH message.                                                                                                    |
|                  | port—Number of the source port.                                                                                                    |
| Path refreshes   | Refresh information:                                                                                                    |
|                  | IP address of the source (previous hop [PHOP]).                                                                                                    |
|                  | Interface name and number.                                                                                                    |
|                  | Frequency, in milliseconds (ms).<br>$\bullet$                                                                                                    |
|                  | A blank field means no refreshes have occurred.<br>Note                                                                                                    |
| Traffic params   | Traffic parameters in effect:                                                                                                    |
|                  | Rate—Speed, in kilobits per second.                                                                                                    |
|                  | - Always MAX rate possible for aggregate reservations.                                                                                                    |
|                  | Max. burst—Largest amount of data allowed, in kilobytes.                                                                                                    |
|                  | Always MAX burst possible for aggregate reservations.                                                                                                    |
|                  | Min Policed Unit—Size, in bytes, of the smallest packet generated by<br>the application, including the application data and all protocol headers<br>at or above the IP level. |
|                  | Max Pkt Size-Largest packet allowed, in bytes.                                                                                                    |
| PATH ID handle   | Internal database ID assigned to the PATH message by RSVP for bookkeeping<br>purposes.                                                                                        |
| Incoming policy  | State of the incoming policy:                                                                                                    |
|                  | Accepted—RSVP PATH messages are being accepted, but not<br>٠<br>forwarded.                                                                                                    |
|                  | Not Accepted—RSVP PATH messages are being rejected.                                                                                                    |
| Policy source(s) | Type of local policy in effect; values are Default, Local, and MPLS/TE.                                                                                                    |

 $\overline{\phantom{a}}$ 

| <b>Field</b>                  | <b>Descriptions</b>                                                                                                    |
|-------------------------------|----------------------------------------------------------------------------------------------------|
| <b>Status</b>                 | Status of the local policy:                                                                                                    |
|                               | Proxied—Head.                                                                                                    |
|                               | Proxy-terminated-Tail.                                                                                                    |
|                               | Blockaded—Tail or midpoint and an RESVERROR message have<br>recently been received; therefore, the PSB enters the blockaded state.                                           |
|                               | A blank field means none of the above.<br><b>Note</b>                                                                                                    |
| 3175 Aggregation:<br>agg_info | IP address of the aggregated reservation on which this E2E reservation is<br>mapped with specified source (aggregator) and destination (deaggregator)<br>endpoints and DSCP. |
| Output on Serial2/0           | Policy status (on the outbound interface):                                                                                                    |
|                               | Forwarding-Inbound PATH messages are being forwarded.                                                                                                    |
|                               | Not Forwarding—Outbound PATH messages are being rejected.                                                                                                    |
|                               | Handle-Internal database ID assigned to the PATH message by RSVP for<br>٠<br>bookkeeping purposes.                                                                           |
| Policy source(s)              | Type of local policy in effect; values are Default, Local, and MPLS/TE.                                                                                                    |
| Path FLR                      | Never repaired—Indicates that the node has never been a point of local<br>repair (PLR) and, therefore, has never repaired the PSB.                                           |
| <b>PATH</b>                   | PATH message information for aggregate reservations:                                                                                                    |
|                               | Deaggregator IP address.<br>٠                                                                                                    |
|                               | Differentiated Services Code Point (DSCP) value.<br>٠                                                                                                    |
|                               | Policing.<br>٠                                                                                                    |
|                               | Always Don't Police.                                                                                                    |
|                               | Aggregator IP address.                                                                                                    |
|                               | Remaining parameters are defined in the preceding fields.<br>Note                                                                                                    |

*Table 150 show ip rsvp sender detail Field Descriptions—With RSVP Aggregation (continued)*

#### **PLR and MP Examples**

The following is sample output from the **show ip rsvp sender detail** command under these circumstances:

- **•** The command is entered at the PLR before a failure (Example 1).
- **•** The command is entered at the PLR after a failure (Example 2).
- **•** The command is entered at the MP before a failure (Example 3).
- **•** The command is entered at the MP after a failure (Example 4).
- **•** The command output shows all senders (Example 5).
- The command output shows only senders who have a specific destination (Example 6).
- **•** The command output shows more detail about a sender who has a specific destination (Example 7).

[Figure 7](#page-1100-0) illustrates the network topology for the RSVP configuration example.

Г

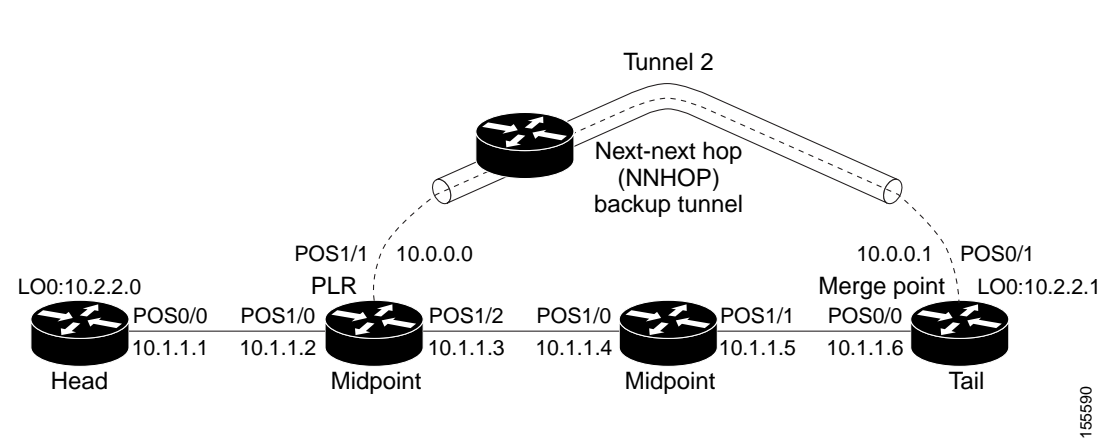

<span id="page-1100-0"></span>*Figure 7 Network Topology for the RSVP Configuration Example*

- = Primary tunnel before failure

---- = Section of primary tunnel after failure

#### **Example 1: The Command is entered at the PLR before a failure**

The following is sample output from the **show ip rsvp sender detail** command when it is entered at the PLR before a failure:

Router# **show ip rsvp sender detail** 

#### PATH:

```
 Tun Dest: 10.2.2.1 Tun ID: 1 Ext Tun ID: 10.2.2.0
 Tun Sender: 10.2.2.0, LSP ID: 126
 Path refreshes arriving on POS1/0 from PHOP 10.1.1.1
 Path refreshes being sent to NHOP 10.1.1.4 on POS1/1
 Session Attr::
   Setup Prio: 0, Holding Prio: 0
   Flags: Local Prot desired, Label Recording, SE Style
   Session Name:tagsw4500-23_t1 
 ERO:
   10.1.1.4 (Strict IPv4 Prefix, 8 bytes, /32)
   10.1.1.5 (Strict IPv4 Prefix, 8 bytes, /32)
   10.1.1.6 (Strict IPv4 Prefix, 8 bytes, /32)
   10.2.2.1 (Strict IPv4 Prefix, 8 bytes, /32)
 Traffic params - Rate: 0G bits/sec, Max. burst: 1K bytes
 Fast-Reroute Backup info:
   Inbound FRR: Not active
   Outbound FRR: Ready -- backup tunnel selected
     Backup Tunnel: Tu2 (label 0)
     Bkup Sender Template: 
       Tun Sender: 10.0.0.0, LSP ID: 126
     Bkup FilerSpec: 
       Tun Sender: 10.0.0.0, LSP ID 126
```
[Table 151](#page-1101-0) describes the significant fields shown in the display.

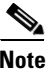

<span id="page-1101-0"></span>**Note** The Flags field is important for Fast Reroute. For information about flags that must be set, see the Flags field description in [Table 151](#page-1101-0).

*Table 151 show ip rsvp sender detail Field Descriptions—On PLR Before Failure*

| <b>Field</b> | Description |
|--------------|-------------|
|              |             |

**The first five fields provide information that uniquely identifies the LSP.** 

**The first three fields identify the LSP's session (that is, the contents of the SESSION object in arriving PATH messages).**

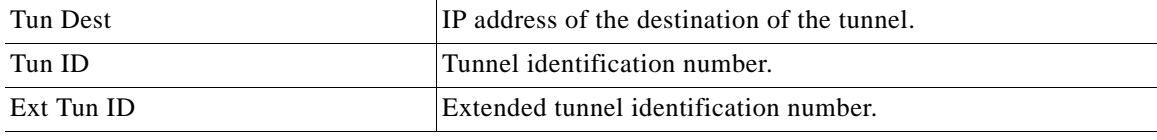

**The next two fields identify the LSP's sender (SENDER\_TEMPLATE object of arriving PATH messages).**

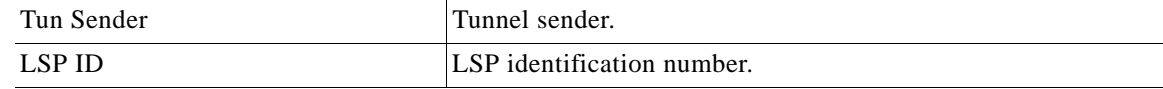

**The remaining fields indented under PATH provide additional information about this LSP.**

**Session Attr**—Session attributes. Refers to information included in the SESSION\_ATTRIBUTE object of arriving PATH messages, such as the Setup and Holding Priorities, Flags, and the Session Name.

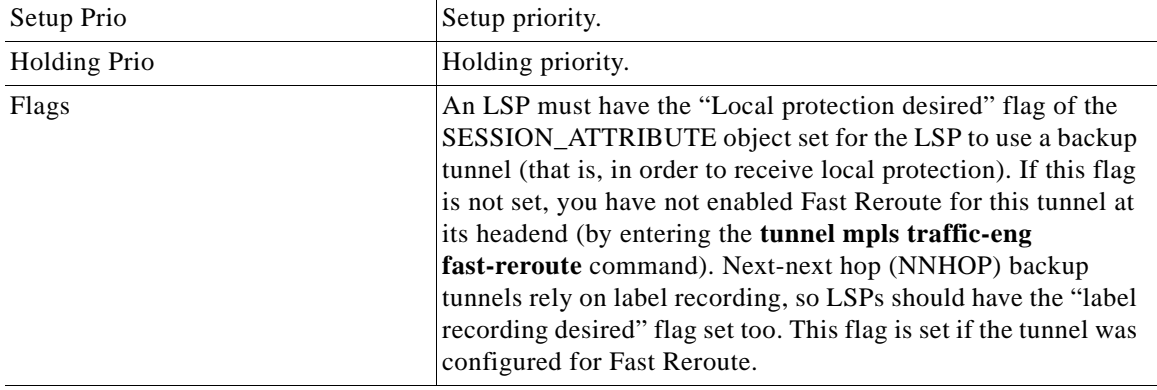

**ERO**—Refers to the EXPLICIT\_ROUTE Object (ERO) of the PATH messages. This field displays the contents of the ERO at this node. As a PATH message travels from the sender (headend) to the receiver (tailend), each node removes its own IP address from the ERO. The displayed value reflects the remainder of hops between this node and the tail.

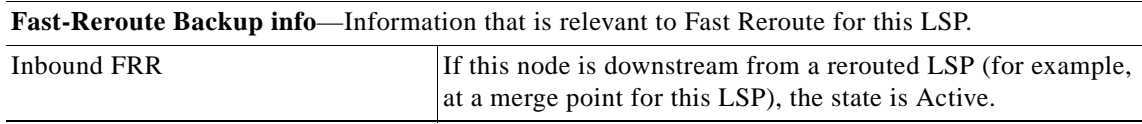

 $\mathbf{r}$ 

| <b>Field</b>                | <b>Description</b>                                                                                                    |
|-----------------------------|----------------------------------------------------------------------------------------------------|
| <b>Outbound FRR</b>         | If this node is a PLR for an LSP, there are three possible states:                                                                                                    |
|                             | Active—This LSP is actively using its backup tunnel,<br>$\bullet$<br>presumably because there has been a downstream failure.                                                                                                    |
|                             | No Backup-This LSP does not have local (Fast Reroute)<br>protection. No backup tunnel has been selected for it to use<br>in case of a failure.                                                                                                    |
|                             | Ready-This LSP is ready to use a backup tunnel in case<br>of a downstream link or node failure. A backup tunnel has<br>been selected for it to use.                                                                                                    |
| <b>Backup Tunnel</b>        | If the Outbound FRR state is Ready or Active, this field<br>indicates the following:                                                                                                    |
|                             | Which backup tunnel has been selected for this LSP to use<br>in case of a failure.                                                                                                    |
|                             | The inbound label that will be prepended to the LSP's data<br>$\bullet$<br>packets for acceptance at the backup tunnel tail (the merge<br>point).                                                                                                    |
| <b>Bkup Sender Template</b> | If the Outbound FRR state is Ready or Active,<br>SENDER_TEMPLATE and FILTERSPEC objects are shown.<br>These objects will be used in RSVP messages sent by the<br>backup tunnel if the LSP starts actively using the backup<br>tunnel. They differ from the original (prefailure) objects only in<br>that the node (the PLR) substitutes its own IP address for that<br>of the original sender. For example, PATH and PATHTEAR<br>messages will contain the new SENDER_TEMPLATE. RESV<br>and RESVTEAR messages will contain the new FILTERSPEC<br>object. If this LSP begins actively using the backup tunnel, the<br>display changes.                       |
| <b>Bkup FilerSpec</b>       | If the Outbound FRR state is Ready or Active,<br>SENDER_TEMPLATE and FILTERSPEC objects are shown.<br>These objects will be used in RSVP messages sent by the<br>backup tunnel if the LSP starts actively using the backup<br>tunnel. They differ from the original (prefailure) objects only in<br>that the node (the PLR) substitutes its own IP address for that<br>of the original sender. For example, PATH and PATHTEAR<br>messages will contain the new SENDER_TEMPLATE. RESV<br>and RESVTEAR messages will contain the new FILTERSPEC<br>object. If this LSP begins actively using the backup tunnel, the<br>display changes as shown in Example 2. |

*Table 151 show ip rsvp sender detail Field Descriptions—On PLR Before Failure (continued)*

#### **Example 2: The command is entered at the PLR after a failure**

If the LSP begins actively using the backup tunnel and the command is entered at the PLR after a failure, the display changes as shown in the following output.

```
Router# show ip rsvp sender detail
```

```
PATH:
   Tun Dest: 10.2.2.1 Tun ID: 1 Ext Tun ID: 10.2.2.0
   Tun Sender: 10.2.2.0, LSP ID: 126
   Path refreshes arriving on POS1/0 from PHOP 10.1.1.1
   Path refreshes being sent to NHOP 10.2.2.1 on Tunnel2
   Session Attr::
      Setup Prio: 0, Holding Prio: 0
     Flags: Local Prot desired, Label Recording, SE Style
     Session Name: tagsw4500-23 tl
    ERO:
      10.2.2.1 (Strict IPv4 Prefix, 8 bytes, /32)
     10.2.2.1 (Strict IPv4 Prefix, 8 bytes, /32)
   Traffic params - Rate: 0G bits/sec, Max. burst: 1K bytes
   Fast-Reroute Backup info:
      Inbound FRR: Not active
      Outbound FRR: Active -- using backup tunnel
        Backup Tunnel: Tu2 (label 0)
       Bkup Sender Template: 
         Tun Sender: 10.0.0.0, LSP ID: 126
        Bkup FilerSpec: 
         Tun Sender: 10.0.0.0, LSP ID 126
        Orig Output I/F: Et2
        Orig Output ERO:
          10.1.1.4 (Strict IPv4 Prefix, 8 bytes, /32)
          10.1.1.5 (Strict IPv4 Prefix, 8 bytes, /32)
          10.1.1.6 (Strict IPv4 Prefix, 8 bytes, /32)
          10.2.2.1 (Strict IPv4 Prefix, 8 bytes, /32)
```
Once an LSP is actively using a backup tunnel, the following changes occur:

- PATH refreshes are no longer sent to the original NHOP out the original interface. They are sent through the backup tunnel to the node that is the tail of the backup tunnel (NHOP or NNHOP).
- **•** The ERO is modified so that it will be acceptable upon arrival at the NHOP or NNHOP.
- The display shows both the original ERO and the new one that is now being used.
- **•** The display shows the original output interface (that is, the interface from which PATH messages were sent for this LSP before the failure).

#### **Example 3: The command is entered at the MP before a failure**

If the same **show ip rsvp sender** command is entered at the merge point (the backup tunnel tail), the display changes from before to after the failure. The following is sample output before a failure:

Router# **show ip rsvp sender detail**

```
PATH:
   Tun Dest: 10.2.2.1 Tun ID: 1 Ext Tun ID: 10.2.2.0
   Tun Sender: 10.2.2.0, LSP ID: 126
   Path refreshes arriving on POS0/0 from PHOP 10.1.1.5
   Session Attr::
     Setup Prio: 0, Holding Prio: 0
     Flags: Local Prot desired, Label Recording, SE Style
     Session Name:tagsw4500-23_t1 
   Traffic params - Rate: 0G bits/sec, Max. burst: 1K bytes
```
 $\mathbf I$ 

```
 Fast-Reroute Backup info:
  Inbound FRR: Not active
   Outbound FRR: No backup tunnel selected
```
#### **Example 4: The command is entered at the MP after a failure**

After a failure, the following changes occur:

- The interface and previous hop (PHOP) from which PATH messages are received will change.
- **•** The inbound FRR becomes Active.
- **•** The original PHOP and the original input interface are displayed as shown in the following output.

The following is sample output after a failure:

#### Router# **show ip rsvp sender detail**

```
PATH:
```

```
 Tun Dest: 10.2.2.1 Tun ID: 1 Ext Tun ID: 10.2.2.0
 Tun Sender: 10.2.2.0, LSP ID: 126
 Path refreshes arriving on POS0/1 from PHOP 10.0.0.0 on Loopback0
 Session Attr::
  Setup Prio: 0, Holding Prio: 0
  Flags: Local Prot desired, Label Recording, SE Style
   Session Name:tagsw4500-23_t1 
 Traffic params - Rate: 0G bits/sec, Max. burst: 1K bytes
 Fast-Reroute Backup info:
  Inbound FRR: Active
     Orig Input I/F: POS0/0
     Orig PHOP: 10.1.1.5
     Now using Bkup Filterspec w/ sender: 10.0.0.0 LSP ID: 126
   Outbound FRR: No backup tunnel selected
```
Notice the following changes:

- **•** After a failure, PATH refreshes arrive on a different interface and from a different PHOP.
- **•** The original PHOP and input interface are shown under Fast-Reroute Backup information, along with the FILTERSPEC object that will now be used when sending messages (such as RESV and RESVTEAR).

#### **Example 5: The command output shows all senders**

In the following example, information about all senders is displayed:

Router# **show ip rsvp sender**

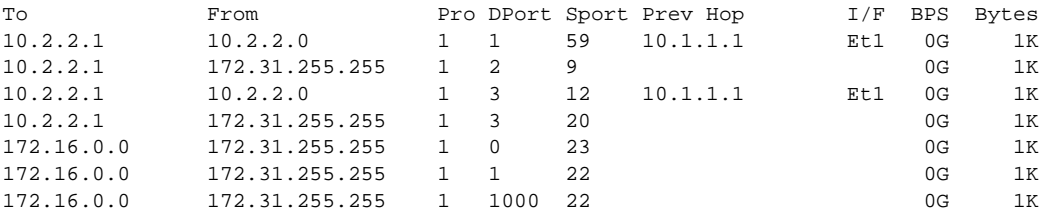

[Table 152](#page-1105-0) describes the significant fields shown in the display.

| <b>Field</b> | <b>Description</b>                                                                             |
|--------------|------------------------------------------------------------------------------------------------|
| To           | IP address of the receiver.                                                                    |
| From         | IP address of the sender.                                                                      |
| Pro          | Protocol code. Code 1 indicates Internet Control Message Protocol<br>(ICMP).                   |
| <b>DPort</b> | Destination port number.                                                                       |
| Sport        | Source port number.                                                                            |
| Prev Hop     | IP address of the previous hop.                                                                |
| I/F          | Interface of the previous hop.                                                                 |
| <b>BPS</b>   | Reservation rate, in bits per second, that the application is advertising it<br>might achieve. |
| <b>Bytes</b> | Bytes of burst size that the application is advertising it might achieve.                      |

<span id="page-1105-0"></span>*Table 152 show ip rsvp sender Field Descriptions*

#### **Example 6: The command output shows only senders having a specific destination**

To show only information about senders having a specific destination, specify the destination filter as shown in the following output. In this example, the destination is 172.16.0.0.

Router# **show ip rsvp sender filter destination 172.16.0.0**

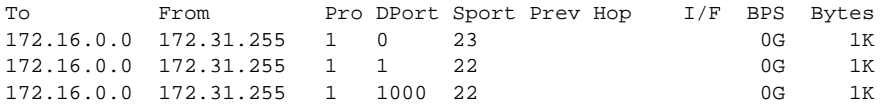

#### **Example 7: Show more detail about a sender having a specific destination**

To show more detail about the sender whose destination port is 1000 (as shown in Example 6), specify the command with the destination port filter:

Router# **show ip rsvp sender filter detail dst-port 1000**

```
PATH:
  Tun Dest 172.16.0.0 Tun ID 1000 Ext Tun ID 172.31.255.255
  Tun Sender: 172.31.255.255, LSP ID: 22
  Path refreshes being sent to NHOP 10.1.1.4 on Ethernet2
  Session Attr::
    Setup Prio: 7, Holding Prio: 7
    Flags: SE Style
    Session Name:tagsw4500-25_t1000 
  ERO:
    10.1.1.4 (Strict IPv4 Prefix, 8 bytes, /32)
    172.16.0.0 (Strict IPv4 Prefix, 8 bytes, /32)
   Traffic params - Rate: 0G bits/sec, Max. burst: 1K bytes
   Fast-Reroute Backup info:
    Inbound FRR: Not active
    Outbound FRR: No backup tunnel selected
```
 $\mathbf{r}$ 

#### **VRF Example**

The following is sample output from the **show ip rsvp sender vrf myvrf detail** command showing all the senders associated with the VRF named myvrf:

```
Router# show ip rsvp sender detail vrf myvrf
```

```
PATH:
  Destination 10.10.10.21, Protocol_Id 17, Don't Police , DstPort 1
  Sender address: 10.10.10.11, port: 1
  Path refreshes:
Traffic params - Rate: 10K bits/sec, Max. burst: 10K bytes
     Min Policed Unit: 0 bytes, Max Pkt Size 2147483647 bytes
  Path ID handle: 0F000406.
  Incoming policy: Accepted. Policy source(s): Default
  Status: Proxied
Output on Serial2/0. Policy status: Forwarding. Handle: 09000405
     Policy source(s): Default
  Path FLR: Never repaired
  VRF: myvrf
```
[Table 153](#page-1106-0) describes the significant fields shown in the display.

<span id="page-1106-0"></span>

| <b>Field</b>   | <b>Descriptions</b>                                                                                                    |
|----------------|----------------------------------------------------------------------------------------------------|
| <b>PATH</b>    | PATH message information for E2E reservations:                                                                                                    |
|                | Destination IP address.                                                                                                    |
|                | Protocol ID number.                                                                                                    |
|                | Policing.<br>٠                                                                                                    |
|                | Always Don't Police.                                                                                                    |
|                | Destination port number.                                                                                                    |
| Sender address | Source IP address of the PATH message.                                                                                                    |
|                | • port—Number of the source port.                                                                                                    |
| Path refreshes | Refresh information:                                                                                                    |
|                | IP address of the source (previous hop [PHOP]).                                                                                                    |
|                | Interface name and number.                                                                                                    |
|                | Frequency, in milliseconds (ms).                                                                                                    |
|                | A blank field means no refreshes have occurred.<br><b>Note</b>                                                                                                    |
| Traffic params | Traffic parameters in effect:                                                                                                    |
|                | Rate—Speed, in kilobits per second.<br>٠                                                                                                    |
|                | - Always MAX rate possible for aggregate reservations.                                                                                                    |
|                | Max. burst—Largest amount of data allowed, in kilobytes.<br>٠                                                                                                    |
|                | - Always MAX burst possible for aggregate reservations.                                                                                                    |
|                | Min Policed Unit—Size, in bytes, of the smallest packet generated by the<br>٠<br>application, including the application data and all protocol headers at or<br>above the IP level. |
|                | Max Pkt Size—Largest packet allowed, in bytes.                                                                                                    |

*Table 153 show ip rsvp sender detail Field Descriptions—With VRF*

| <b>Field</b>        | <b>Descriptions</b>                                                                                                    |
|---------------------|----------------------------------------------------------------------------------------------------|
| PATH ID handle      | Internal database ID assigned to the PATH message by RSVP for bookkeeping<br>purposes.                                             |
| Incoming policy     | State of the incoming policy:                                                                                                    |
|                     | Accepted—RSVP PATH messages are being accepted, but not<br>forwarded.                                                              |
|                     | Not Accepted—RSVP PATH messages are being rejected.                                                                                |
| Policy source $(s)$ | Type of local policy in effect; values are Default, Local, and MPLS/TE.                                                            |
| <b>Status</b>       | Status of the local policy:                                                                                                    |
|                     | Proxied-Head.                                                                                                    |
|                     | Proxy-terminated-Tail.                                                                                                    |
|                     | Blockaded—Tail or midpoint and an RESVERROR message have<br>recently been received; therefore, the PSB enters the blockaded state. |
|                     | A blank field means none of the above.<br><b>Note</b>                                                                              |
| Output on Serial2/0 | Policy status (on the outbound interface):                                                                                         |
|                     | Forwarding—Inbound PATH messages are being forwarded.                                                                              |
|                     | Not Forwarding—Outbound PATH messages are being rejected.                                                                          |
|                     | Handle—Internal database ID assigned to the PATH message by RSVP for<br>bookkeeping purposes.                                      |
| Policy source(s)    | Type of local policy in effect; values are Default, Local, and MPLS/TE.                                                            |
| Path FLR            | Never repaired—Indicates that the node has never been a point of local repair<br>(PLR) and, therefore, has never repaired the PSB. |
| <b>VRF</b>          | Name of the VRF for which senders are displayed.                                                                                   |

*Table 153 show ip rsvp sender detail Field Descriptions—With VRF (continued)*

#### **MPLS Traffic Engineering Point-to-Multipoint Examples**

The following is sample output from the **show ip rsvp sender detail** command showing point-to-multipoint information:

```
Router# show ip rsvp sender detail
```

```
P2MP ID: 22 Tun ID: 22 Ext Tun ID: 10.1.1.201
  Tun Sender: 10.1.1.201 LSP ID: 1 SubGroup Orig: 10.1.1.201
   SubGroup ID: 1
   S2L Destination : 10.1.1.203
   Path refreshes:
     sent: to NHOP 10.0.0.205 on Ethernet0/0
   Session Attr: 
     Setup Prio: 7, Holding Prio: 7
     Flags: (0xF) Local Prot desired, Label Recording, SE Style, Bandwidth Prot desired
     Session Name: R201_t22 
   ERO: (incoming)
     10.1.1.201 (Strict IPv4 Prefix, 8 bytes, /32)
     10.0.0.201 (Strict IPv4 Prefix, 8 bytes, /32)
     10.0.0.205 (Strict IPv4 Prefix, 8 bytes, /32)
     10.1.1.205 (Strict IPv4 Prefix, 8 bytes, /32)
     10.1.1.202 (Strict IPv4 Prefix, 8 bytes, /32)
     10.1.0.202 (Strict IPv4 Prefix, 8 bytes, /32)
```
Г

```
 10.1.0.203 (Strict IPv4 Prefix, 8 bytes, /32)
  10.1.1.203 (Strict IPv4 Prefix, 8 bytes, /32)
 ERO: (outgoing)
  10.0.0.205 (Strict IPv4 Prefix, 8 bytes, /32)
  10.1.1.205 (Strict IPv4 Prefix, 8 bytes, /32)
  10.1.1.202 (Strict IPv4 Prefix, 8 bytes, /32)
  10.1.0.202 (Strict IPv4 Prefix, 8 bytes, /32)
  10.1.0.203 (Strict IPv4 Prefix, 8 bytes, /32)
   10.1.1.203 (Strict IPv4 Prefix, 8 bytes, /32)
 Traffic params - Rate: 500K bits/sec, Max. burst: 1K bytes
  Min Policed Unit: 1 bytes, Max Pkt Size 2147483647 bytes
 Fast-Reroute Backup info:
  Inbound FRR: Not active
  Outbound FRR: Ready -- backup tunnel selected
    Backup Tunnel: Tu666 (label 20)
    Bkup Sender Template: 
      Tun Sender: 10.0.2.201 LSP ID: 1 SubGroup Orig: 10.1.1.201
      SubGroup ID: 1
     Bkup FilerSpec: 
      Tun Sender: 10.0.2.201, LSP ID: 1, SubGroup Orig: 10.1.1.201
      SubGroup ID: 1
 Path ID handle: 01000414.
 Incoming policy: Accepted. Policy source(s): MPLS/TE
 Status: Proxied
 Output on Ethernet0/0. Policy status: Forwarding. Handle: 02000413
   Policy source(s): MPLS/TE
```
[Table 154](#page-1108-0) describes the significant fields shown in the display.

| <b>Field</b>                    | <b>Description</b>                                                                  |
|---------------------------------|-------------------------------------------------------------------------------------|
| P <sub>2</sub> MP <sub>ID</sub> | A 32-bit number that identifies the set of destinations of the P2MP tunnel.         |
| Tun ID                          | Tunnel identification number.                                                       |
| Ext Tun ID                      | Extended tunnel identification number.                                              |
| Tun Sender                      | IP address of the sender.                                                           |
| LSP ID                          | Label switched path identification number.                                          |
| SubGroup Orig                   | LSP headend router ID address.                                                      |
| SubGroup ID                     | An incremental number assigned to each sub-LSP signaled from the<br>headend router. |
| <b>S2L</b> Destination          | LSP tailend router ID address.                                                      |

<span id="page-1108-0"></span>*Table 154 show ip rsvp sender—MPLS TE P2MP Field Descriptions*

The following is sample output from the **show ip rsvp sender filter session-type 13** command, which shows RSVP RESV requests for point-to-multipoint traffic:

Router# **show ip rsvp sender filter session-type 13**

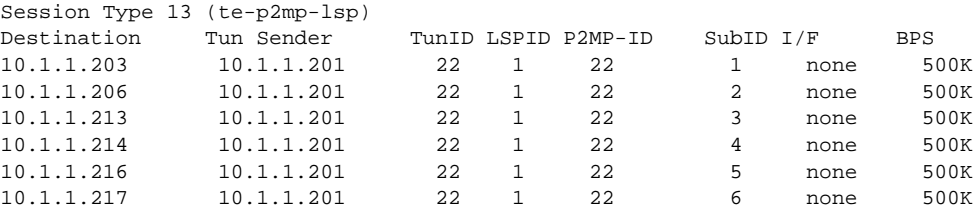

**December 2010**

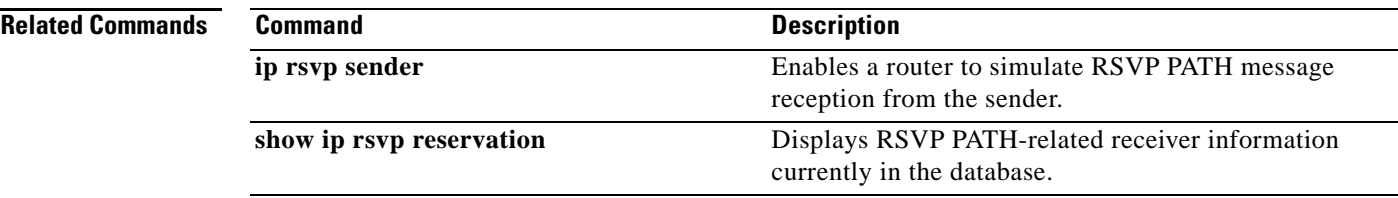

 $\overline{\phantom{a}}$ 

# **show ip rsvp signalling**

To display Resource Reservation Protocol (RSVP) signaling information that optionally includes rate-limiting and refresh-reduction parameters for RSVP messages, use the **show ip rsvp signalling**  command in EXEC mode.

**show ip rsvp signalling** [**rate-limit** | **refresh reduction**]

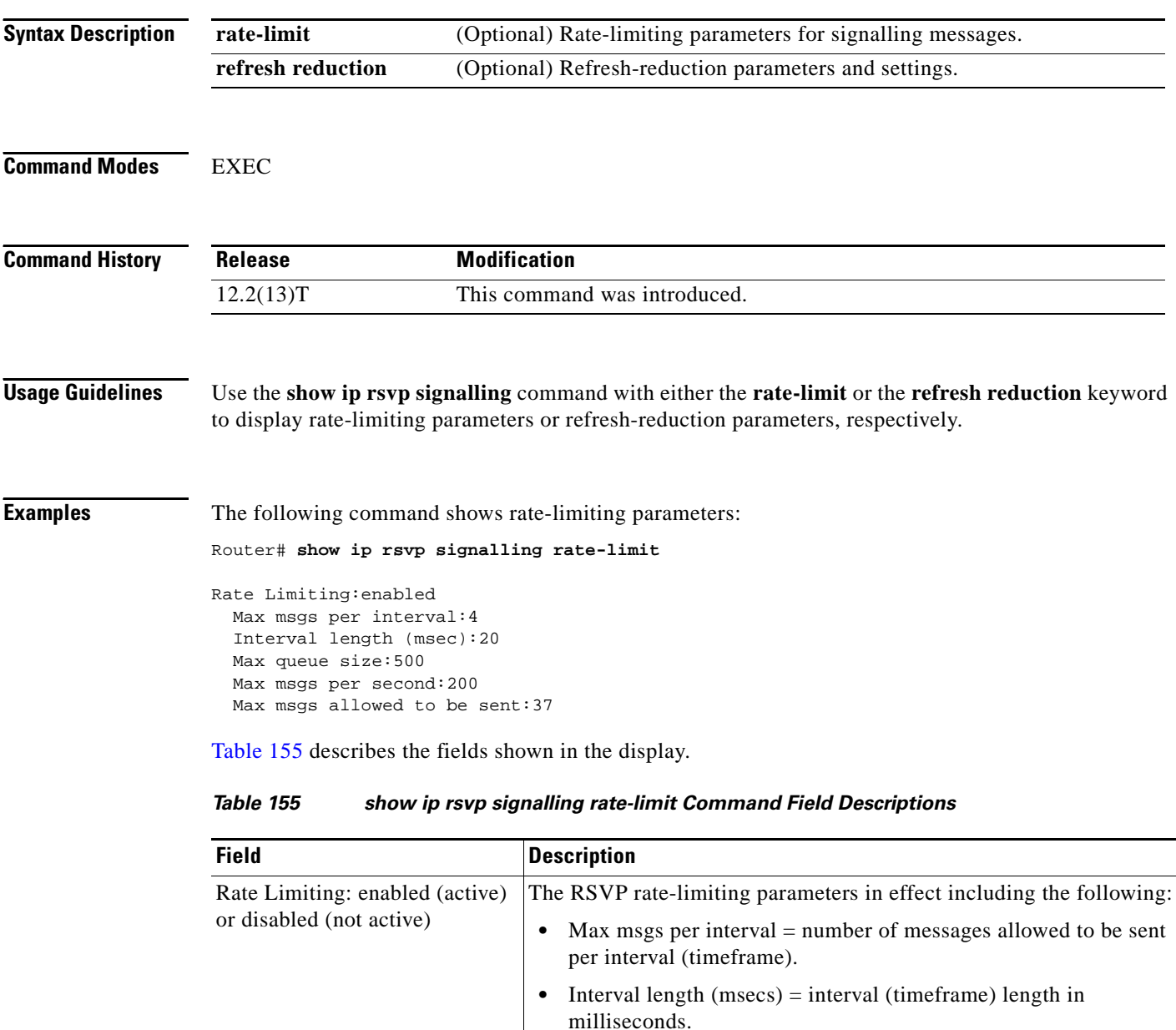

<span id="page-1110-0"></span>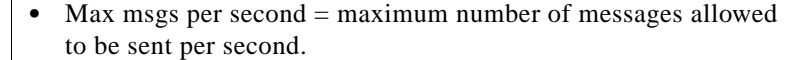

The following command shows refresh-reduction parameters:

Router# **show ip rsvp signalling refresh reduction**

```
Refresh Reduction:enabled
  ACK delay (msec):250
  Initial retransmit delay (msec):1000
  Local epoch:0x74D040
  Message IDs:in use 600, total allocated 3732, total freed 3132
```
[Table 156](#page-1111-0) describes the fields shown in the display.

*Table 156 show ip rsvp signalling refresh reduction Command Field Descriptions*

<span id="page-1111-0"></span>

| <b>Field</b>                                                    | <b>Description</b>                                                                                                    |
|-----------------------------------------------------------------|----------------------------------------------------------------------------------------------------|
| Refresh Reduction: enabled<br>(active) or disabled (not active) | The RSVP refresh-reduction parameters in effect including the<br>following:                                                                                                    |
|                                                                 | $ACK$ delay (msec) = how long in milliseconds before the<br>receiving router sends an acknowledgment (ACK).                                                                                           |
|                                                                 | Initial retransmit delay (msec) $=$ how long in milliseconds before<br>$\bullet$<br>the sending router retransmits a message.                                                                         |
|                                                                 | Local epoch $=$ the RSVP process identifier that defines a local<br>router for refresh reduction and reliable messaging; randomly<br>generated each time a node reboots or the RSVP process restarts. |
|                                                                 | Message IDs = the number of message identifiers (IDs) in use, the<br>total number allocated, and the total number available (freed).                                                                  |

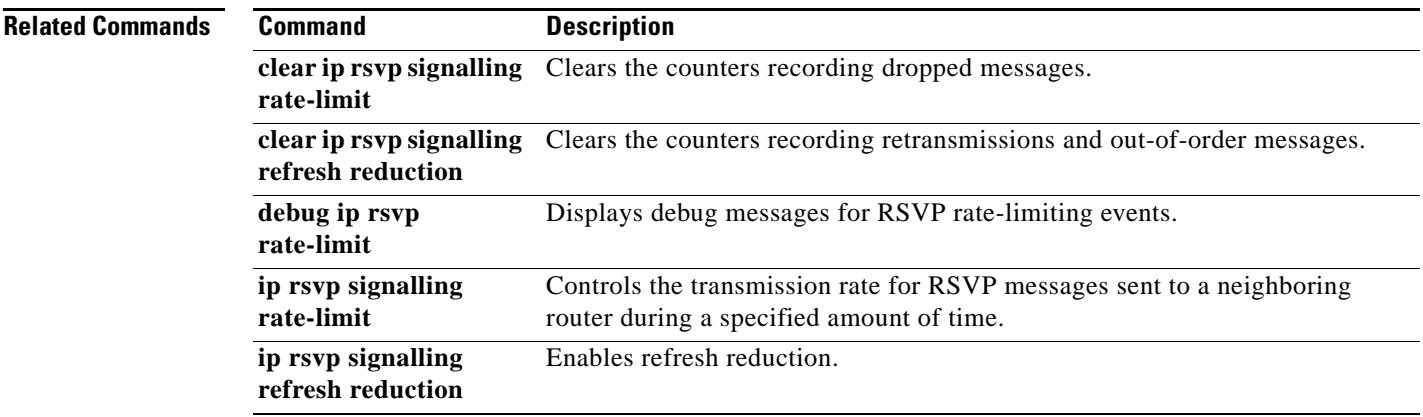

 $\Gamma$ 

# **show ip rsvp signalling blockade**

To display the Resource Reservation Protocol (RSVP) sessions that are currently blockaded, use the **show ip rsvp signalling blockade** command in EXEC mode.

**show ip rsvp signalling blockade** [**detail**] [*name* | *address*]

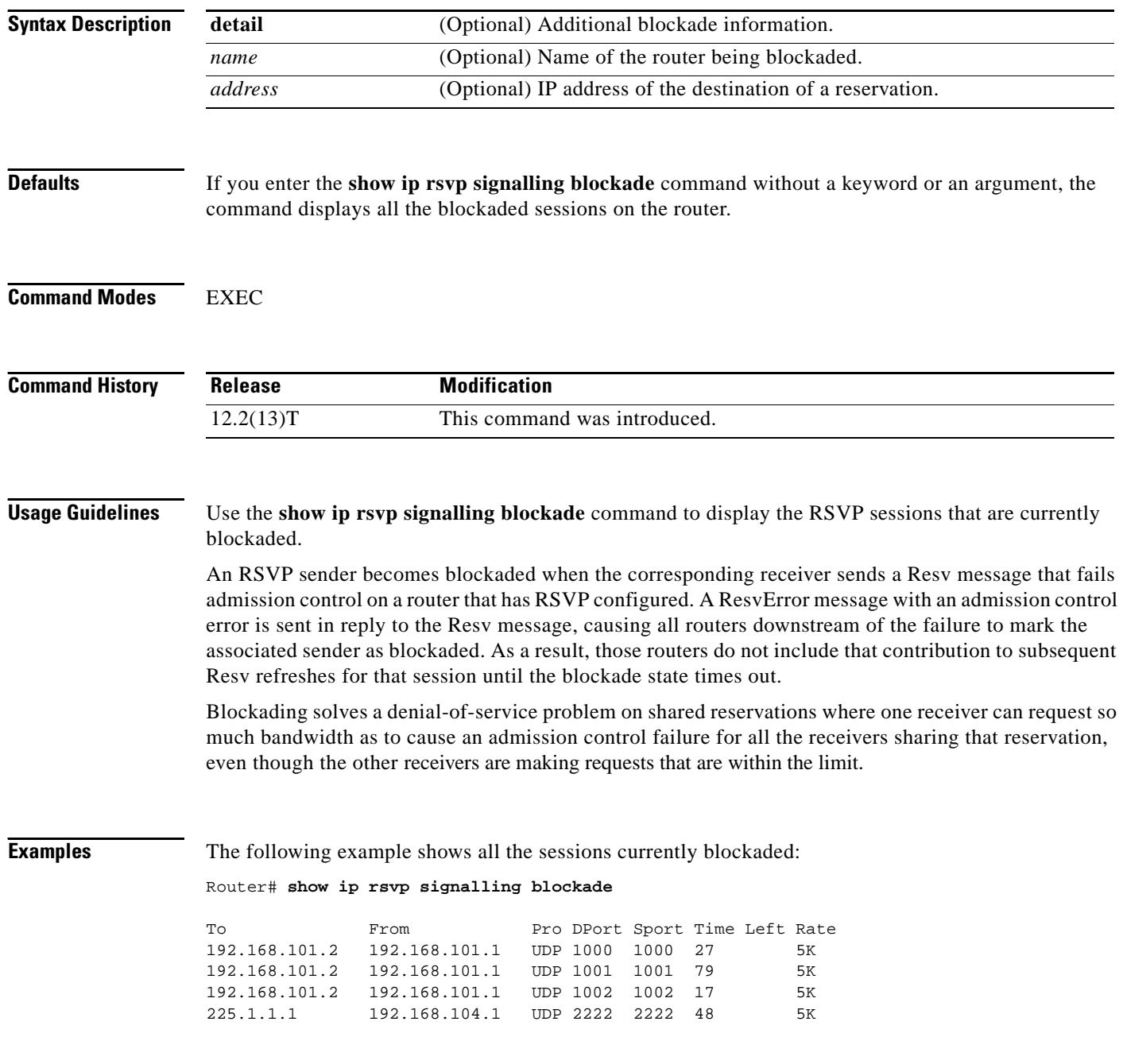

 $\overline{\phantom{a}}$ 

[Table 157](#page-1113-0) describes the fields shown in the display.

| <b>Field</b> | <b>Description</b>                                       |
|--------------|----------------------------------------------------------|
| To           | IP address of the receiver.                              |
| From         | IP address of the sender.                                |
| Pro          | Protocol used.                                           |
| <b>DPort</b> | Destination port number.                                 |
| Sport        | Source port number.                                      |
| Time Left    | Amount of time, in seconds, before the blockade expires. |
| Rate         | The average rate, in bits per second, for the data.      |

<span id="page-1113-0"></span>*Table 157 show ip rsvp signalling blockade Command Field Descriptions*

The following example shows more detail about the sessions currently blockaded:

Router# **show ip rsvp signalling blockade detail**

```
Session address: 192.168.101.2, port: 1000. Protocol: UDP
Sender address: 192.168.101.1, port: 1000
  Admission control error location: 192.168.101.1
  Flowspec that caused blockade:
    Average bitrate: 5K bits/second
    Maximum burst: 5K bytes
   Peak bitrate: 5K bits/second
    Minimum policed unit: 0 bytes
    Maximum packet size: 0 bytes
    Requested bitrate: 5K bits/second
    Slack: 0 milliseconds
   Blockade ends in: 99 seconds
Session address: 192.168.101.2, port: 1001. Protocol: UDP
Sender address: 192.168.101.1, port: 1001
  Admission control error location: 192.168.101.1
  Flowspec that caused blockade:
    Average bitrate: 5K bits/second
    Maximum burst: 5K bytes
    Peak bitrate: 5K bits/second
    Minimum policed unit: 0 bytes
    Maximum packet size: 0 bytes
    Requested bitrate: 5K bits/second
    Slack: 0 milliseconds
   Blockade ends in: 16 seconds
Session address: 192.168.101.2, port: 1002. Protocol: UDP
Sender address: 192.168.101.1, port: 1002
  Admission control error location: 192.168.101.1
  Flowspec that caused blockade:
    Average bitrate: 5K bits/second
    Maximum burst: 5K bytes
    Peak bitrate: 5K bits/second
    Minimum policed unit: 0 bytes
    Maximum packet size: 0 bytes
    Requested bitrate: 5K bits/second
    Slack: 0 milliseconds
  Blockade ends in: 47 seconds
Session address: 225.1.1.1, port: 2222. Protocol: UDP
Sender address: 192.168.104.1, port: 2222
```
Г

```
 Admission control error location: 192.168.101.1
 Flowspec that caused blockade:
  Average bitrate: 5K bits/second
  Maximum burst: 5K bytes
  Peak bitrate: 5K bits/second
  Minimum policed unit: 0 bytes
 Maximum packet size: 0 bytes<br>Requested bitrate: 5K bits/second
 Requested bitrate:
   Slack: 0 milliseconds
 Blockade ends in: 124 seconds
```
[Table 158](#page-1114-0) describes the fields shown in the display.

<span id="page-1114-0"></span>*Table 158 show ip rsvp signalling blockade detail Command Field Descriptions*

| <b>Field</b>                        | <b>Description</b>                                                                                                  |
|-------------------------------------|----------------------------------------------------------------------------------------------------|
| Session address                     | Destination IP address of the reservation affected by the blockade.                                                 |
| port                                | Destination port number of the reservation affected by the blockade.                                                |
| Protocol                            | Protocol used by the reservation affected by the blockade; choices include User<br>Datagram Protocol (UDP) and TCP. |
| Sender address                      | Source IP address of the reservation affected by the blockade.                                                      |
| port                                | Source port number of the reservation affected by the blockade.                                                     |
| Admission control<br>error location | IP address of the router where the admission control error occurred.                                                |
| Flowspec that<br>caused blockade    | Parameters for the flowspec that caused the blockade.                                                               |
| Average bitrate                     | The average rate, in bits per second, for the flowspec.                                                             |
| Maximum burst                       | The maximum burst size, in bytes, for the flowspec.                                                                 |
| Peak bitrate                        | The peak rate, in bps, for the flowspec.                                                                            |
| Minimum policed<br>unit             | The minimum policed unit, in bytes, for the flowspec.                                                               |
| Maximum packet<br>size              | The maximum packet size, in bytes, for the flowspec.                                                                |
| Requested bitrate                   | The requested rate, in bits per second, for the flowspec.                                                           |
| Slack                               | Time, in milliseconds, allocated to a router for scheduling delivery of packets.                                    |
| Blockade ends in                    | Time, in seconds, until the blockade expires.                                                                       |

# **show ip rsvp signalling fast-local-repair**

To display fast-local-repair (FLR)-specific information maintained by Resource Reservation Protocol (RSVP), use the **show ip rsvp signalling fast-local-repair** command in user EXEC or privileged EXEC mode.

**show ip rsvp signalling fast-local-repair** [**statistics** [**detail**]]

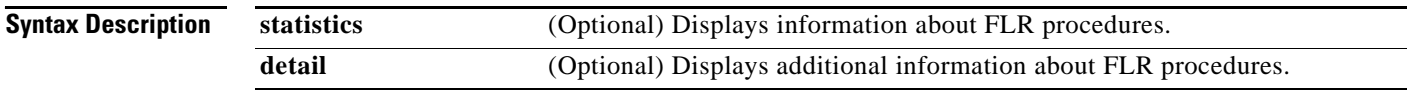

**Command Modes** User EXEC (>) Privileged EXEC (#)

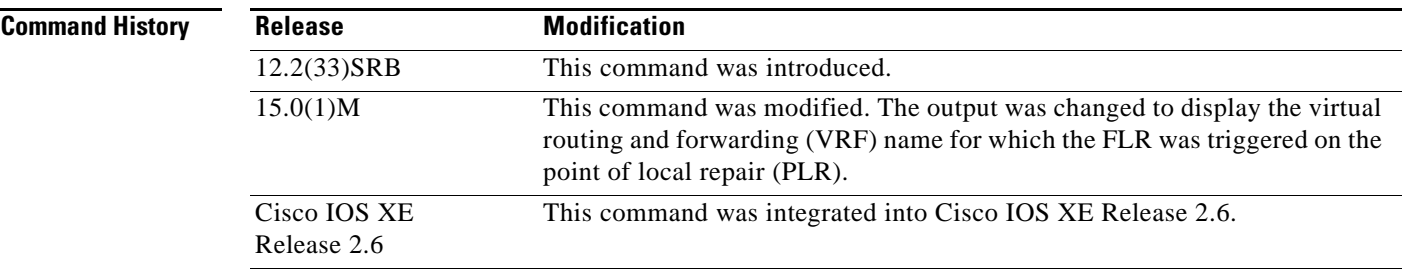

**Usage Guidelines** Use the **show ip rsvp signalling fast-local-repair** command to display the FLR and RSVP message pacing rates that are configured.

> Use the **show ip rsvp signalling fast-local-repair statistics** command to display the FLR procedures and related information including the following:

- **•** The process number
- **•** The state
- **•** The start time
- **•** The number of path state blocks (PSBs) repaired
- **•** The repair rate
- **•** The Routing Information Base (RIB) notification process time
- **•** The repair time of the last PSB

Use the **show ip rsvp signalling fast-local-repair statistics detail** command to display detailed information about FLR procedures including the following:

- **•** The time of the routing notification
- **•** The elapsed time for processing all notifications in the queue
- **•** The rate and pacing unit (the refresh spacing in ms) used

 $\mathbf{r}$
- **•** The number of PSBs repaired
- **•** The number of times RSVP has suspended

For each run, the following information appears:

- **•** The time that the run started relative to the start of the procedure
- **•** The time that RSVP suspended again
- **•** The number of notifications processed in this run

For each neighbor, the following information appears:

- **•** The delay of the first PATH message sent to this neighbor
- **•** The delay of the last PATH message sent to this neighbor

### **Examples show ip rsvp signalling fast-local-repair Example**

The following example displays information about the FLR rate:

Router# **show ip rsvp signalling fast-local-repair**

```
Fast Local Repair: enabled
    Max repair rate (paths/sec): 400
    Max processed (paths/run): 1000
```
[Table 159](#page-1116-0) describes the significant fields shown in the display.

<span id="page-1116-0"></span>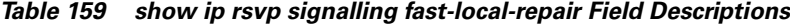

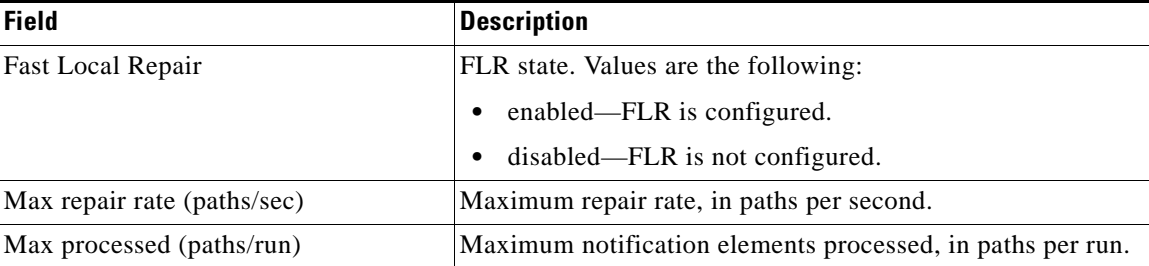

### **show ip rsvp signalling fast-local-repair statistics Example**

The following example displays information about FLR procedures:

Router# **show ip rsvp signalling fast-local-repair statistics**

```
Fast Local Repair: enabled
   Max repair rate (paths/sec): 1000
   Max processed (paths/run): 1000
```
FLR Statistics:

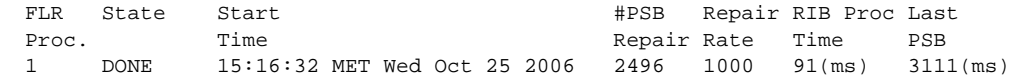

[Table 160](#page-1117-0) describes the significant fields shown in the display.

<span id="page-1117-0"></span>

| <b>Field</b>                | <b>Description</b>                                                                                                    |
|-----------------------------|----------------------------------------------------------------------------------------------------|
| Fast Local Repair           | FLR state. Values are the following:                                                                                                    |
|                             | enabled—FLR is configured.<br>٠                                                                                                    |
|                             | disabled—FLR is not configured.                                                                                                    |
| Max repair rate (paths/sec) | Maximum repair rate, in paths per second.                                                                                                    |
| Max processed (paths/run)   | Maximum notification elements processed, in paths per run.                                                                                                    |
| <b>FLR Statistics</b>       | FLR-related information.                                                                                                    |
| FLR Proc.                   | FLR procedure number. The last 32 procedures are listed<br>from the most recent to the oldest; they are numbered from 1<br>to 32.                                      |
| <b>State</b>                | Current state of the FLR procedure. Values are the following:                                                                                                    |
|                             | DONE—The FLR procedure is complete.                                                                                                    |
|                             | IN PROGRESS—The FLR procedure is incomplete.                                                                                                    |
| <b>Start Time</b>           | Time when RSVP received the routing notification.                                                                                                    |
| #PSB Repair                 | Number of PSBs repaired.                                                                                                    |
| Repair Rate                 | Repair rate used, in paths per second.                                                                                                    |
| <b>RIB</b> Proc Time        | Time that RSVP spent to process all RIB notifications and<br>schedule the path refreshes, in microseconds (us),<br>milliseconds (msec or ms), or seconds (sec).        |
|                             | The value is converted to fit the column width;<br><b>Note</b><br>however, seconds are rarely used because RSVP RIB<br>notification processing is very fast.           |
| <b>Last PSB</b>             | Elapsed time, in microseconds (us), milliseconds (msec or<br>ms), or seconds (sec), between the start of an FLR procedure<br>and when RSVP sent the last PATH message. |
|                             | The value is converted to fit the column width;<br><b>Note</b><br>however, seconds are rarely used because RSVP RIB<br>notification processing is very fast.           |

*Table 160 show ip rsvp signalling fast-local-repair statistics Field Descriptions*

### **show ip rsvp signalling fast-local-repair statistics detail Example**

The following example displays detailed information about FLR procedures:

Router# **show ip rsvp signalling fast-local-repair statistics detail**

```
Fast Local Repair: enabled
   Max repair rate (paths/sec): 1000
   Max processed (paths/run): 1000
FLR Statistics:
   FLR 1: DONE
     Start Time: 15:16:32 MET Wed Oct 25 2006
     Number of PSBs repaired: 2496
     Used Repair Rate (msgs/sec): 1000
```
Г

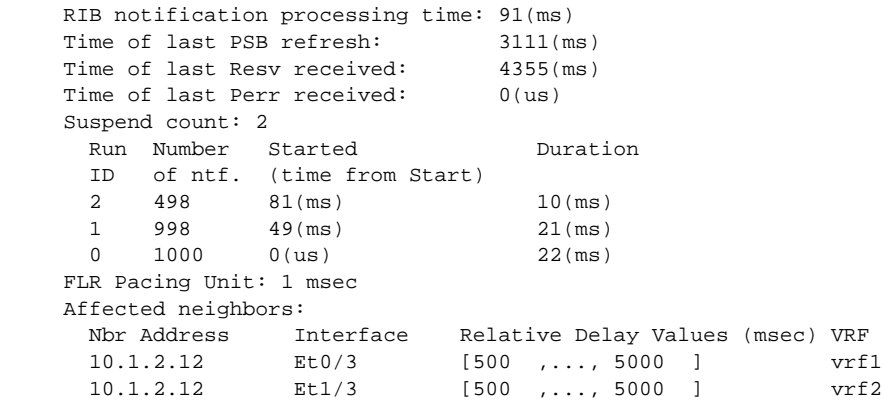

[Table 161](#page-1118-0) describes the significant fields shown in the display.

<span id="page-1118-0"></span>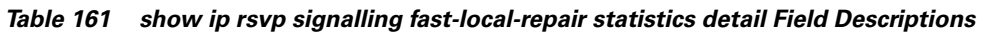

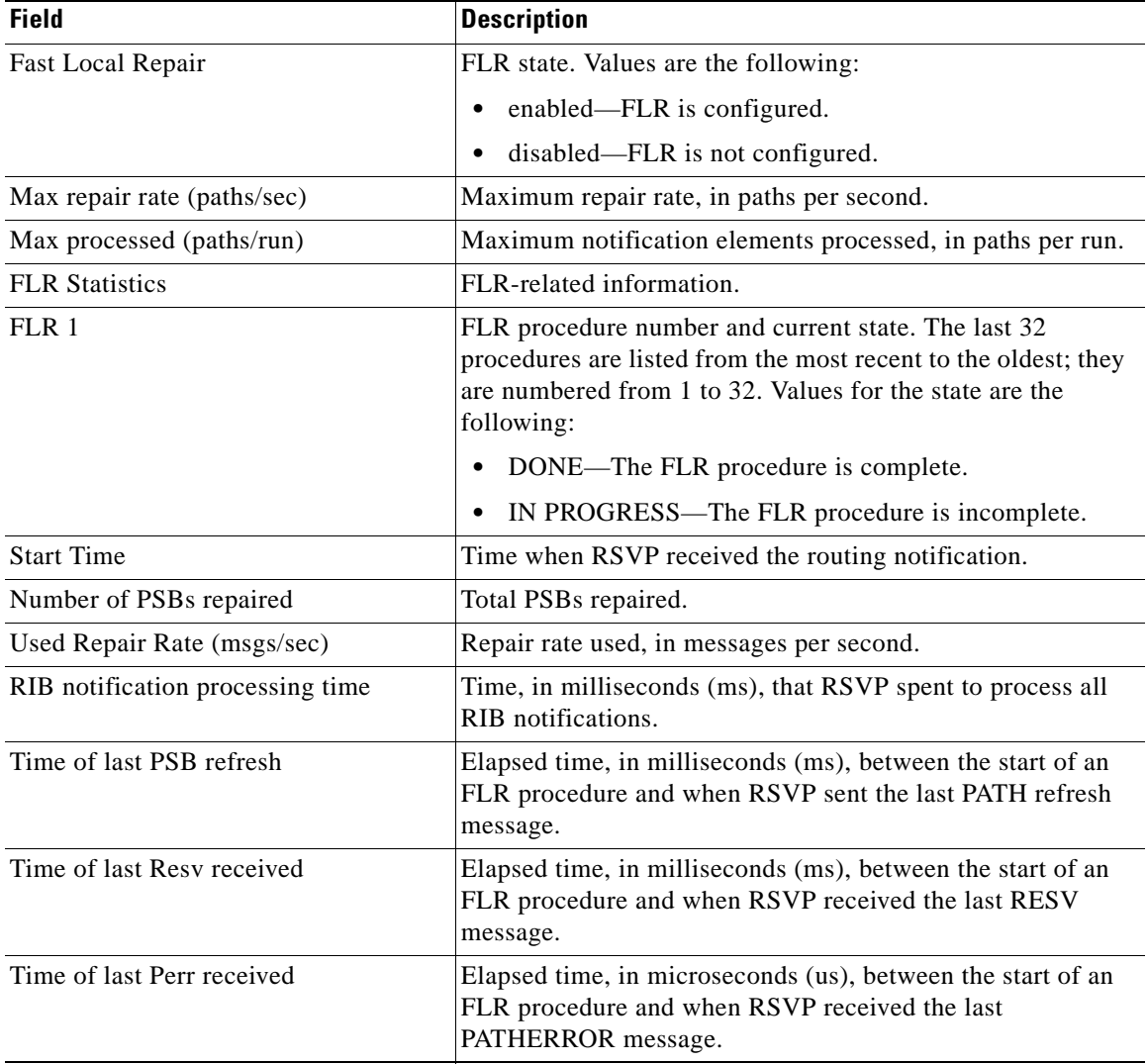

| <b>Field</b>                 | <b>Description</b>                                                                                                    |
|------------------------------|----------------------------------------------------------------------------------------------------|
| Suspend count                | Number of times that RSVP has suspended during a specific<br>procedure.                                                                                                    |
|                              | If this value is nonzero, details for each run are.<br><b>Note</b><br>shown.                                                                                                    |
| Run ID                       | Identifier (number) for each time that RSVP has run.                                                                                                    |
| Number of ntf.               | Number of notifications (PSBs) processed in a run.                                                                                                    |
| Started (time from Start)    | Time, in milliseconds (ms), that the run began relative to the<br>start of the FLR procedure.                                                                                                    |
| Duration                     | Length of time, in milliseconds (ms), for the run.                                                                                                    |
| FLR Pacing Unit              | Frequency, in milliseconds (msec), for RSVP message<br>pacing; that is, how often a PATH message is sent. The value<br>is rounded down.                                                                                                    |
| Affected neighbors           | Neighbors involved in the FLR procedure.                                                                                                    |
| Nbr Address                  | IP address for each neighbor involved in a procedure.                                                                                                    |
| Interface                    | Interface for the neighbor.                                                                                                    |
| <b>Relative Delay Values</b> | Times, in milliseconds (msec), when the PSB refreshes were<br>sent.                                                                                                    |
|                              | In the sample display, there is a 1-msec pacing unit;<br><b>Note</b><br>therefore, PSBs to 10.1.2.12 have been sent with<br>delays of 1 msec from 500, 501, 502, 503,  2995. If<br>a 5-msec pacing unit were used, the delays would be<br>500, 505, 510, 2990, 2995. |
| <b>VRF</b>                   | VRF name for which the FLR was triggered on the PLR.                                                                                                    |

*Table 161 show ip rsvp signalling fast-local-repair statistics detail Field Descriptions (continued)*

# **Related Commands**

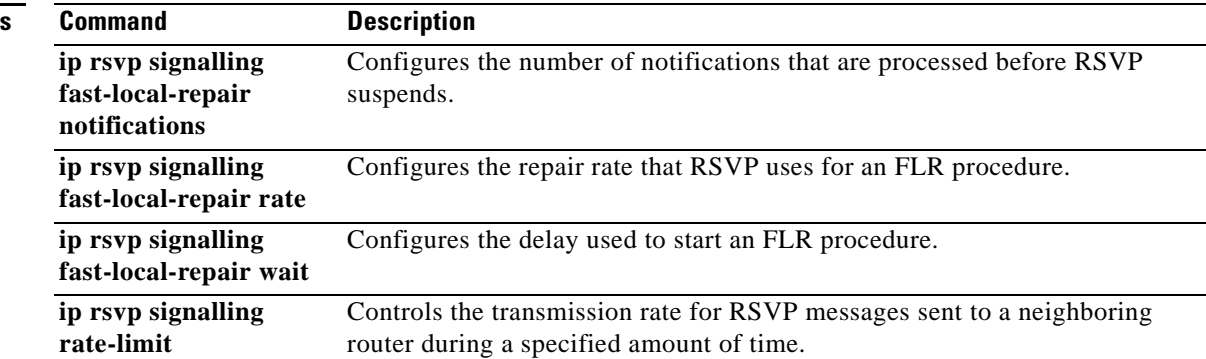

# **show ip rsvp signalling rate-limit**

To display the Resource Reservation Protocol (RSVP) rate-limiting parameters, use the **show ip rsvp signalling rate-limit** command in user EXEC or privileged EXEC mode.

**show ip rsvp signalling rate-limit**

**Syntax Description** This command has no arguments or keywords.

**Command Modes** User EXEC (>) Privileged EXEC (#)

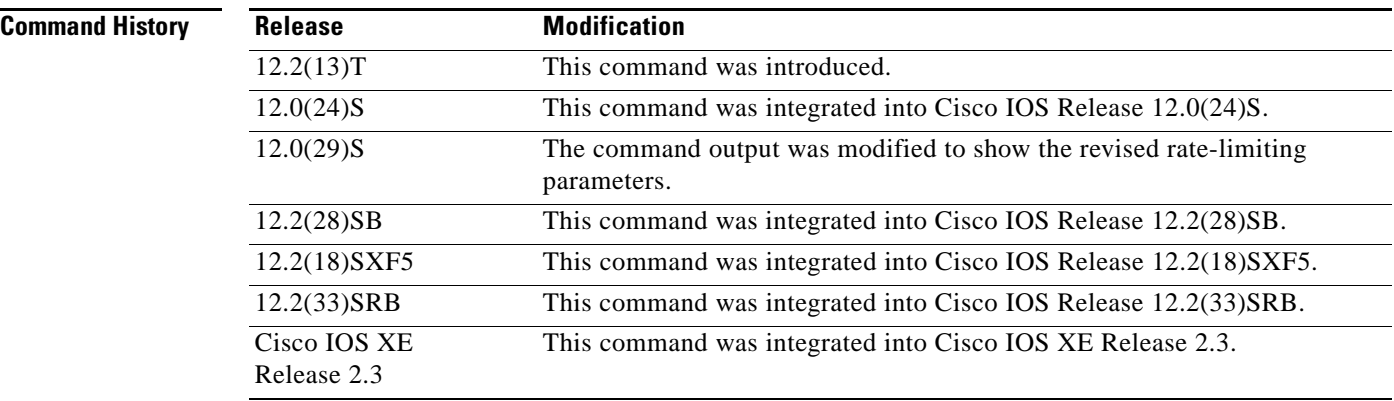

**Examples** The following command shows the rate-limiting parameters:

Router# **show ip rsvp signalling rate-limit**

Rate Limiting: Burst: 1 Limit: 20 Maxsize: 500 Period <msec>: 5 Max rate <msgs/sec>: 2

[Table 162](#page-1121-0) describes the fields shown in the display.

<span id="page-1121-0"></span>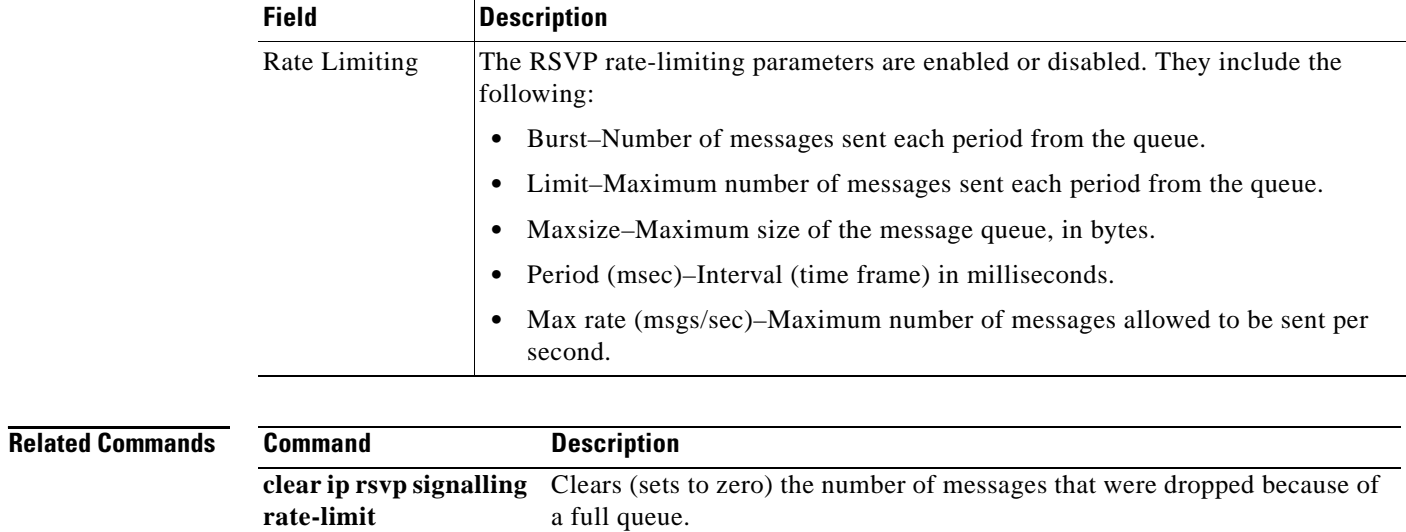

router during a specified amount of time.

Displays debug messages for RSVP rate-limiting events.

Controls the transmission rate for RSVP messages sent to a neighboring

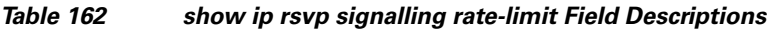

**debug ip rsvp rate-limit**

**rate-limit**

**ip rsvp signalling** 

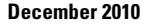

# **show ip rsvp signalling refresh**

To display the Resource Reservation Protocol (RSVP) signaling refresh behavior parameters for RSVP messages, use the **show ip rsvp signalling refresh** command in user EXEC or privileged EXEC mode.

**show ip rsvp signalling refresh** {**interval** *|* **misses | reduction**}

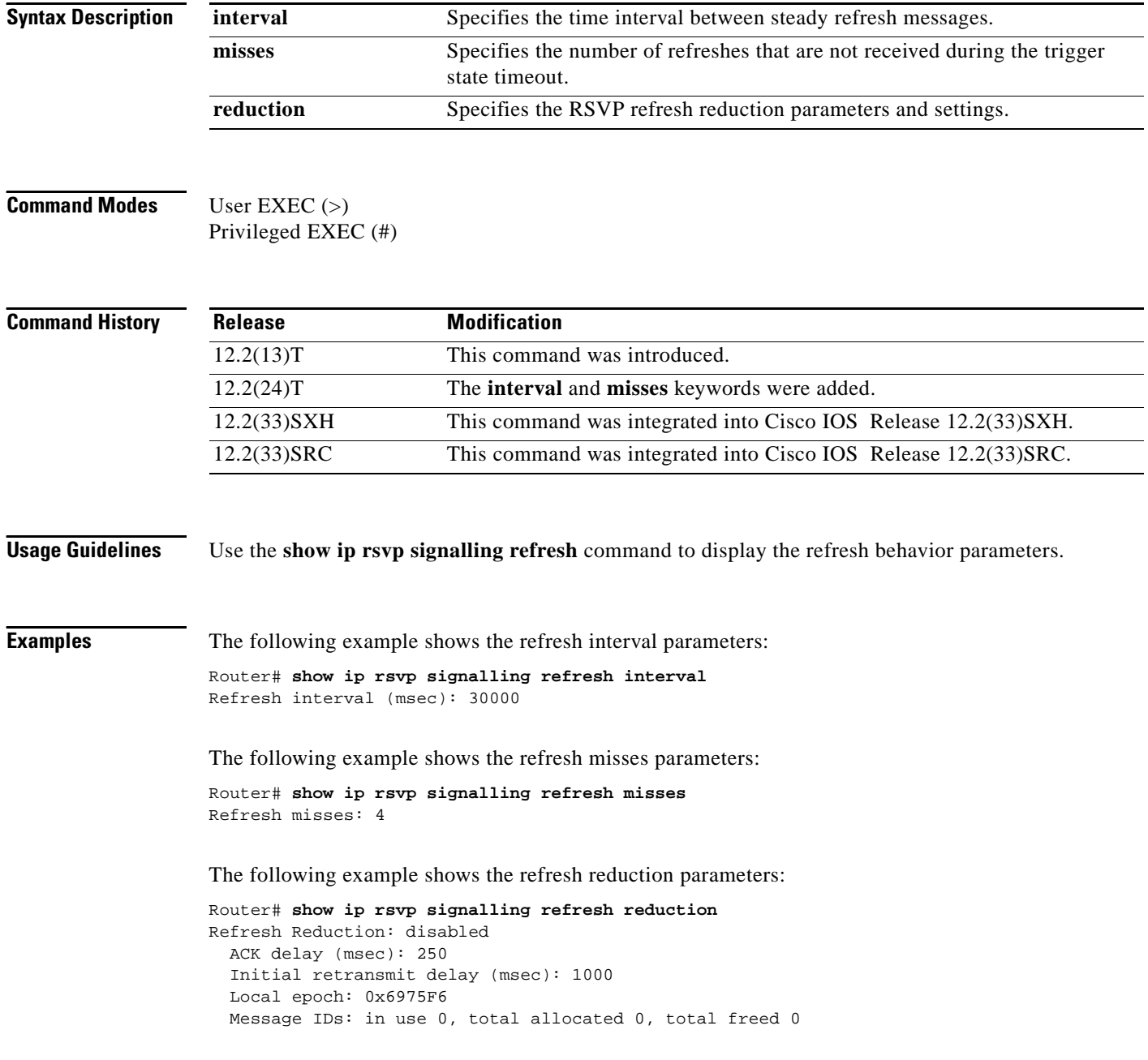

# $\overline{\mathsf{Related}}$

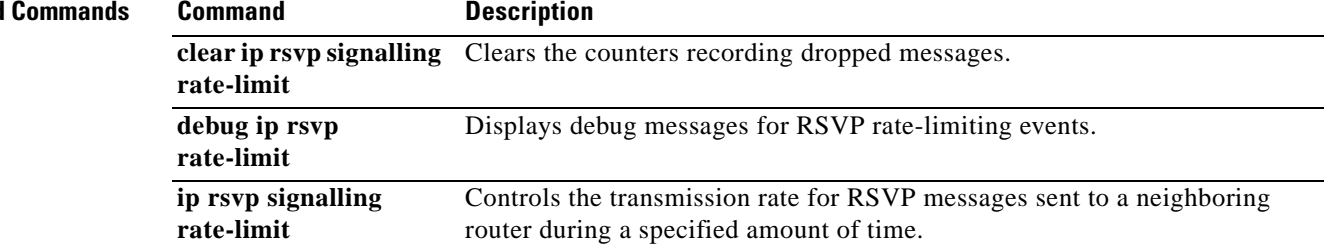

# **show ip rsvp tos**

To display IP type of service (ToS) information about Resource Reservation Protocol (RSVP) interfaces, use the **show ip rsvp tos** command in user EXEC or privileged EXEC mode.

**show ip rsvp tos** [*type number*]

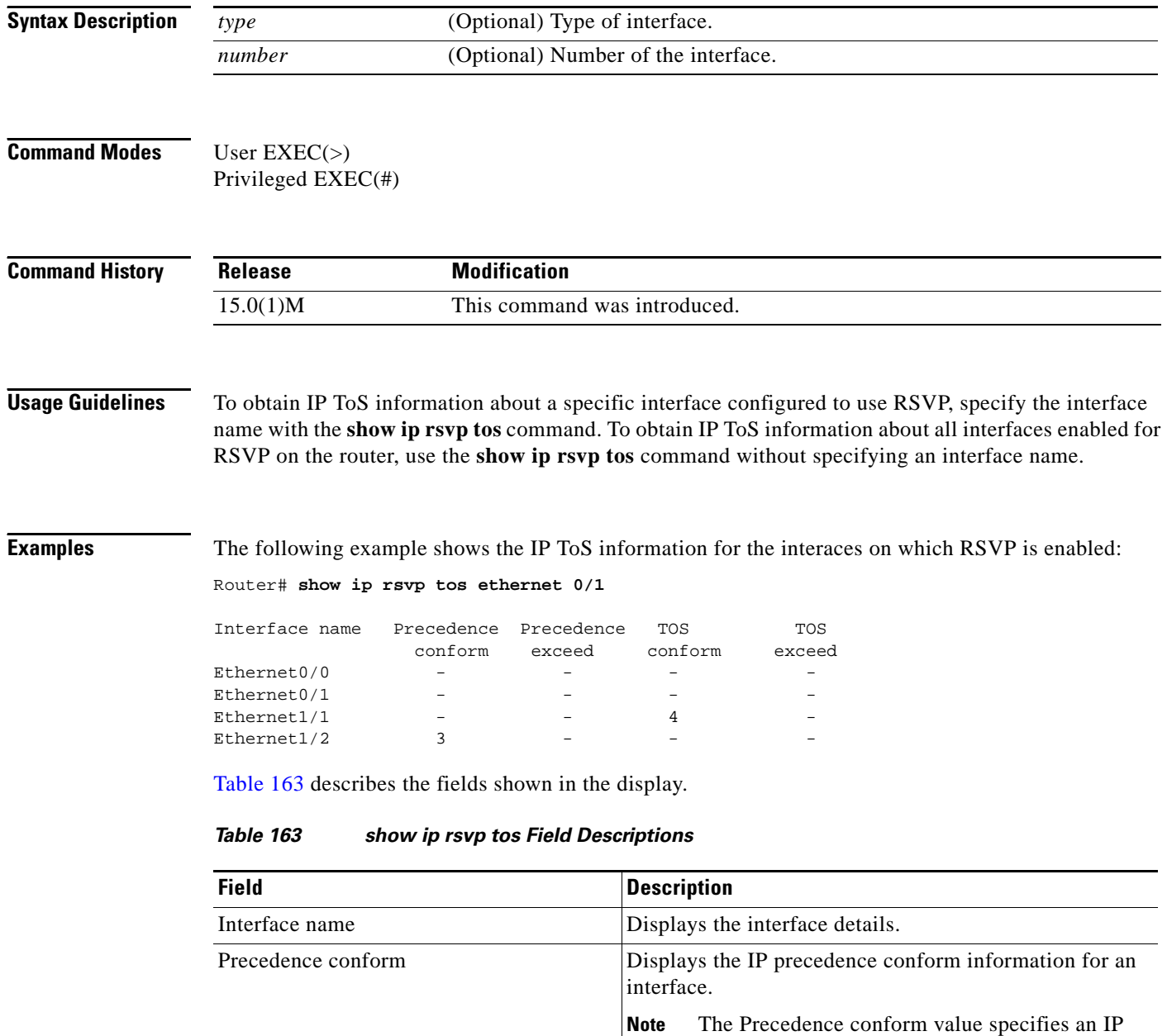

<span id="page-1124-0"></span>precedence value in the range from 0 to 7 for traffic that conforms to the RSVP flowspec.

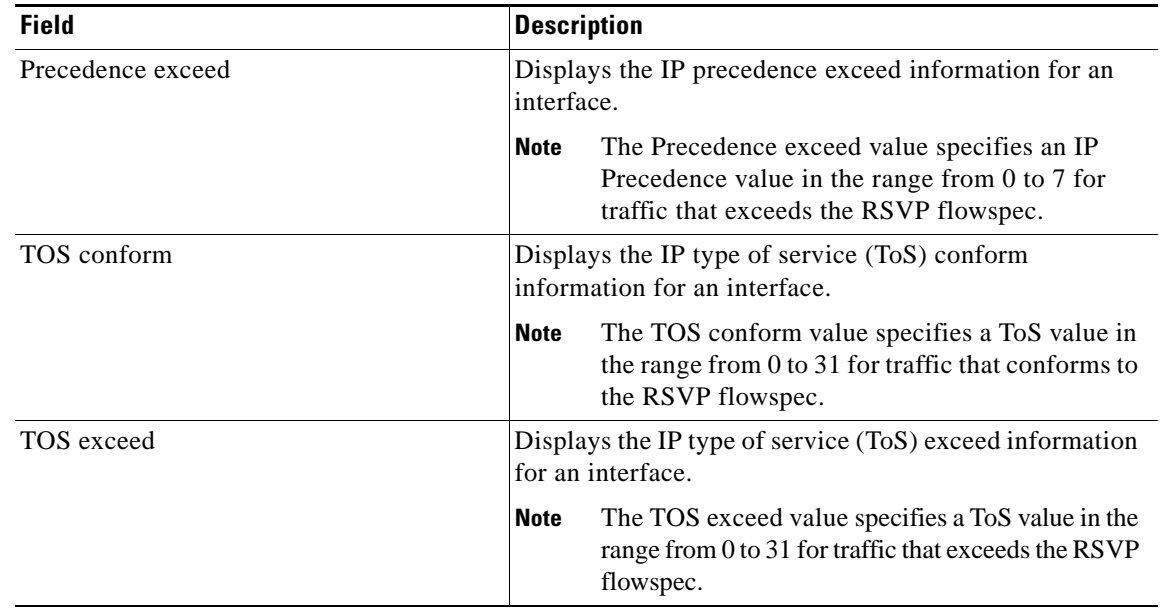

## *Table 163 show ip rsvp tos Field Descriptions (continued)*

# **Related Commands**

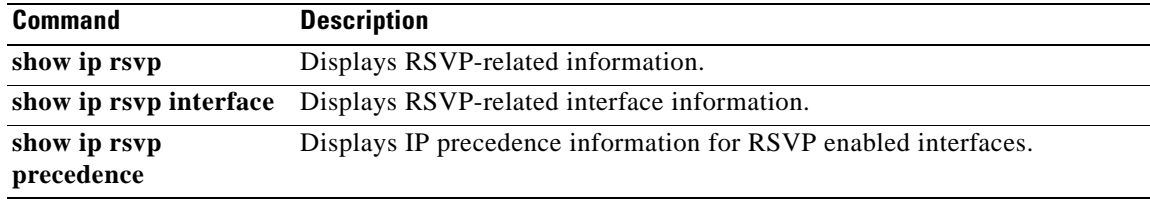

# **show ip rsvp transport**

To display information about Resource Reservation Protocol (RSVP) transport protocol (TP) sessions, use the **show ip rsvp transport** command in user EXEC or privileged EXEC mode.

**show ip rsvp transport** {**clients** | **statistics**}

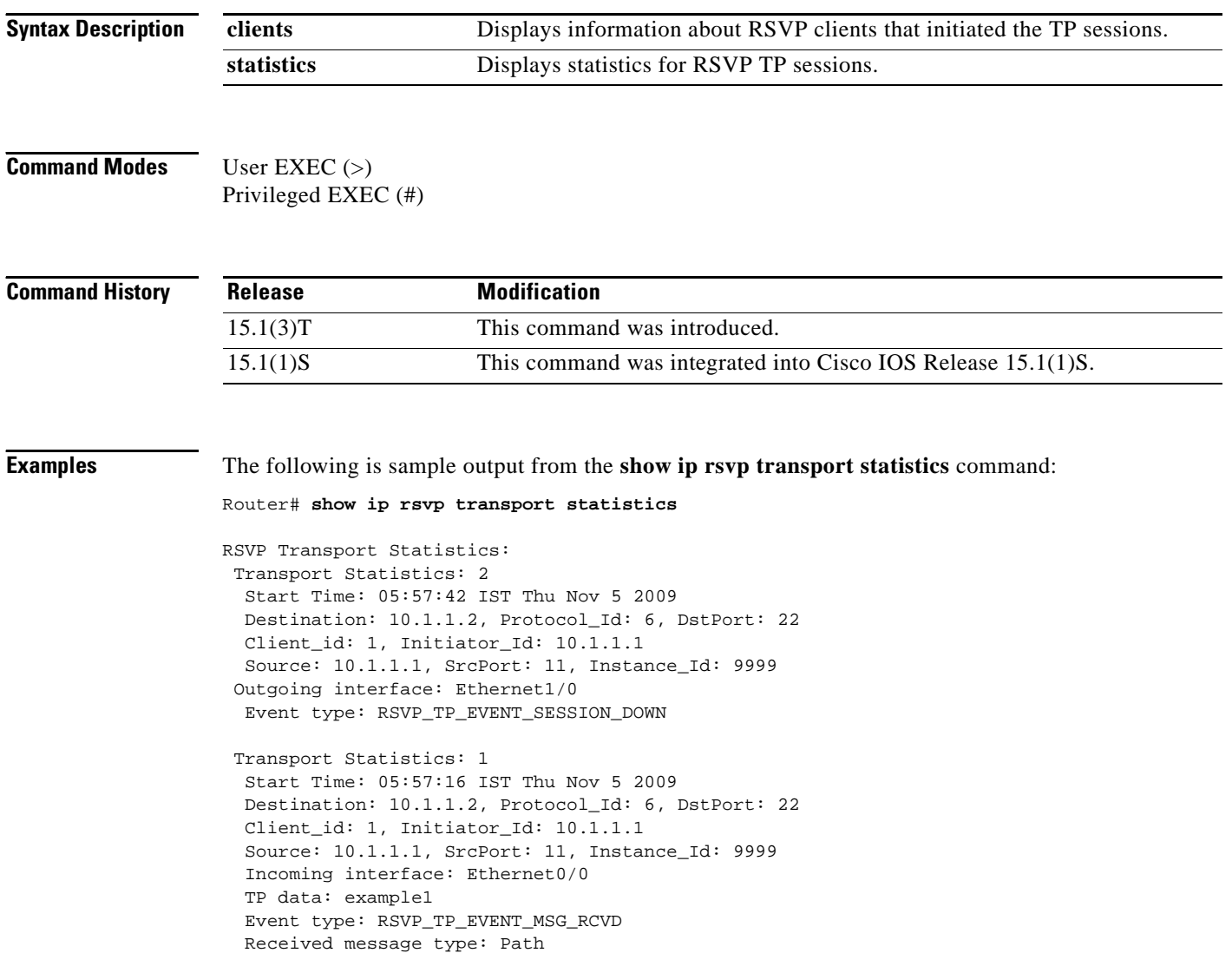

[Table 164](#page-1127-0) describes the significant fields shown in the display.

| <b>Field</b>                | <b>Description</b>                                                                                                    |
|-----------------------------|----------------------------------------------------------------------------------------------------|
| <b>Transport Statistics</b> | Displays the buffer size, in megabye (MB), which is used to<br>store information about the RSVP TP statistics.                     |
| <b>Start Time</b>           | Displays the time from when the router started recording<br>RSVP statistics.                                                       |
| Destination                 | Destination address to where the PATH message is sent.                                                                             |
| Protocol Id                 | Identifier that is used to configure RSVP as transport<br>protocol.                                                                |
| <b>D</b> stPort             | Destination port to which the PATH message is sent.                                                                                |
| Client_id                   | Identification number of the client that initiates RSVP as a<br>transport protocol.                                                |
| Initiator Id                | Hostname or IP address that identifies the node initiating the<br>transport service request.                                       |
| Source                      | Source address from where the PATH message is sent.                                                                                |
| <b>SrcPort</b>              | Source port from which the PATH message is sent.                                                                                   |
| Instance_Id                 | Instance ID that identifies the transport service request from<br>a particular client application and from a particular initiator. |
| Incoming interface          | Interface type and number from which the PATH messages<br>are sent.                                                                |
| TP data                     | Transport protocol data.                                                                                                    |
| Event type                  | Type of event that has occurred.                                                                                                   |
| Received message type       | Type of messages being sent.                                                                                                    |

<span id="page-1127-0"></span>*Table 164 show ip rsvp transport statistics Field Descriptions*

The following example shows how to display the RSVP client ID and client type information: Router# **show ip rsvp transport clients**

Client-ID Type 1 CLI

## **Related Commands**

# **Command Description**

**show ip rsvp transport**  Displays RSVP PATH state information.**sender-host**

# **show ip rsvp transport sender**

To display Resource Reservation Protocol (RSVP) PATH state information, use the **show ip rsvp transport sender** command in user EXEC or privileged EXEC mode.

**show ip rsvp transport sender** [**vrf** {**\*** | *vrf-name*}] [**detail**] [**filter** [**destination** *dest-address* | **dst-port** *dst-port* | **source** *source-addr* | **src-port** *src-port*]]

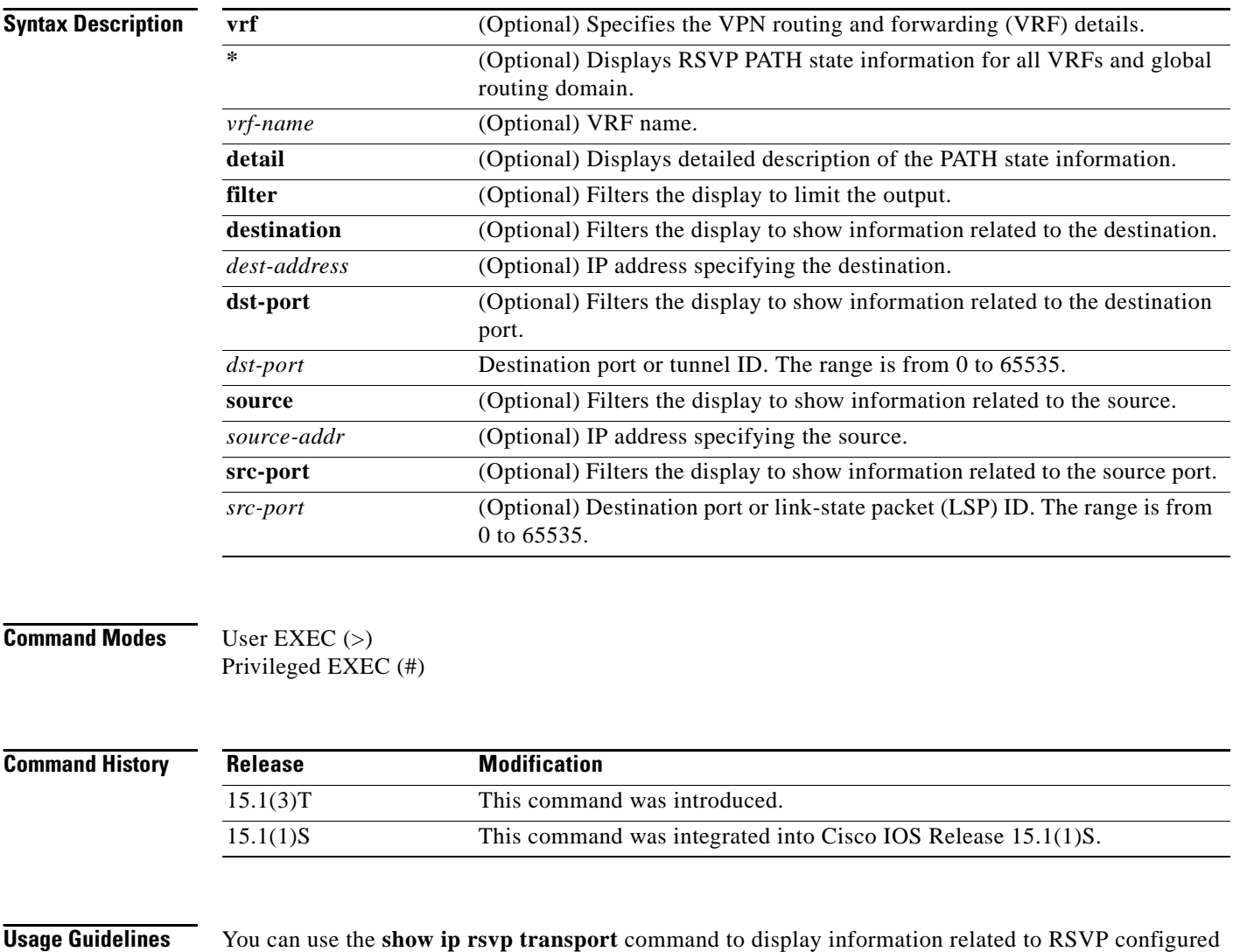

as transport protocol.

a ka

**Examples** The following example shows how to display information about the PATH messages being sent from the sender to the receiver:

Router# **show ip rsvp transport sender**

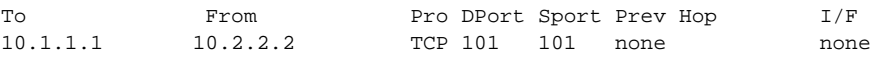

[Table 165](#page-1129-0) describes the significant fields shown in the display.

<span id="page-1129-0"></span>*Table 165 show ip rsvp transport sender Field Descriptions*

| <b>Description</b>                                                                     |  |
|----------------------------------------------------------------------------------------|--|
| IP address of the receiver.                                                            |  |
| IP address of the sender or the client.                                                |  |
| Identifier that is used to configure RSVP as transport<br>protocol.                    |  |
| Destination port to which the PATH message is sent.                                    |  |
| Source port from which the PATH message is sent.                                       |  |
| The hop address used to transport the PATH message from the<br>sender to the receiver. |  |
|                                                                                        |  |

The following example shows how to display detailed information about RSVP messages:

```
Router# show ip rsvp transport sender detail
```

```
Transport PATH:
  Destination 10.1.1.1, Protocol_Id 6, DstPort 101
   Sender address: 10.2.2.2, port: 101
   Path refreshes:
      Path ID handle: 01000402.
   Client_id: 251
    Initiator_id: 10.2.2.2
    Instance_id: 3421
```
[Table 166](#page-1129-1) describes the significant fields shown in the display.

| <b>Field</b>           | <b>Description</b>                                                                     |
|------------------------|----------------------------------------------------------------------------------------|
| <b>Transport PATH:</b> | Displays information related to the transport path taken to<br>send the PATH messages. |
| Destination            | Destination address to where the PATH message is sent.                                 |
| Protocol Id            | Identifier that is used to configure RSVP as transport<br>protocol.                    |
| <b>D</b> stPort        | Destination port to which the PATH message is sent.                                    |
| Sender address         | Source address from where the PATH message is sent.                                    |
| port                   | Source port from which the PATH message is sent.                                       |
| Path refreshes         | Displays information about the periodic refreshes of PATH<br>and Resy messages.        |

<span id="page-1129-1"></span>*Table 166 show ip rsvp transport sender detail Field Descriptions*

 $\mathbf{r}$ 

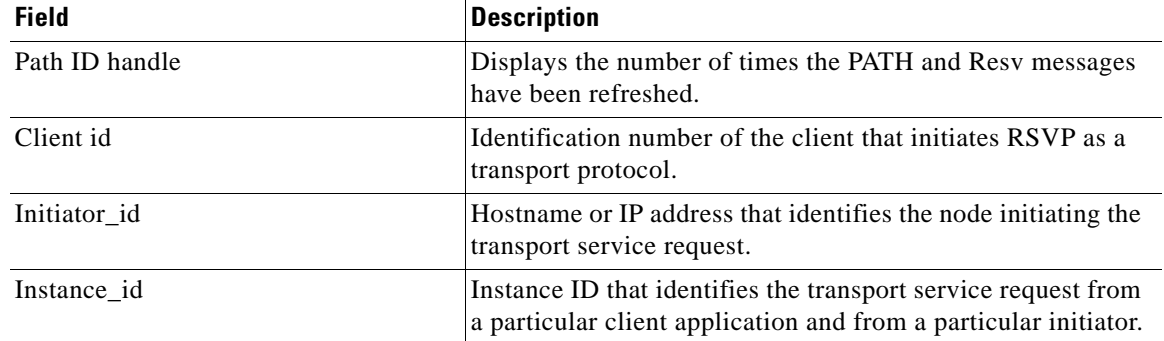

# *Table 166 show ip rsvp transport sender detail Field Descriptions (continued)*

# **Related Commands**

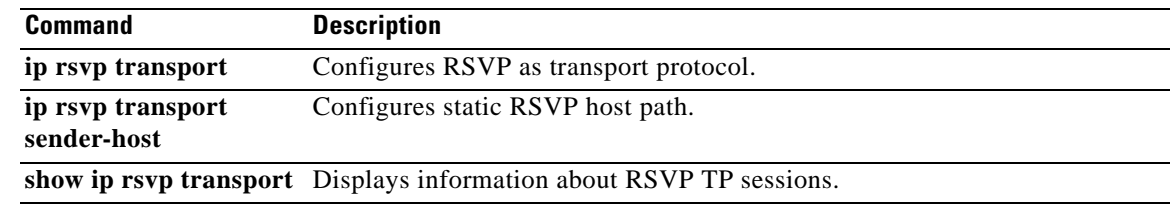

# **show ip rtp header-compression**

To display Real-Time Transport Protocol (RTP) statistics, use the **show ip rtp header-compression** command in privileged EXEC mode.

**show ip rtp header-compression** [*interface-type interface-number*] [**detail**]

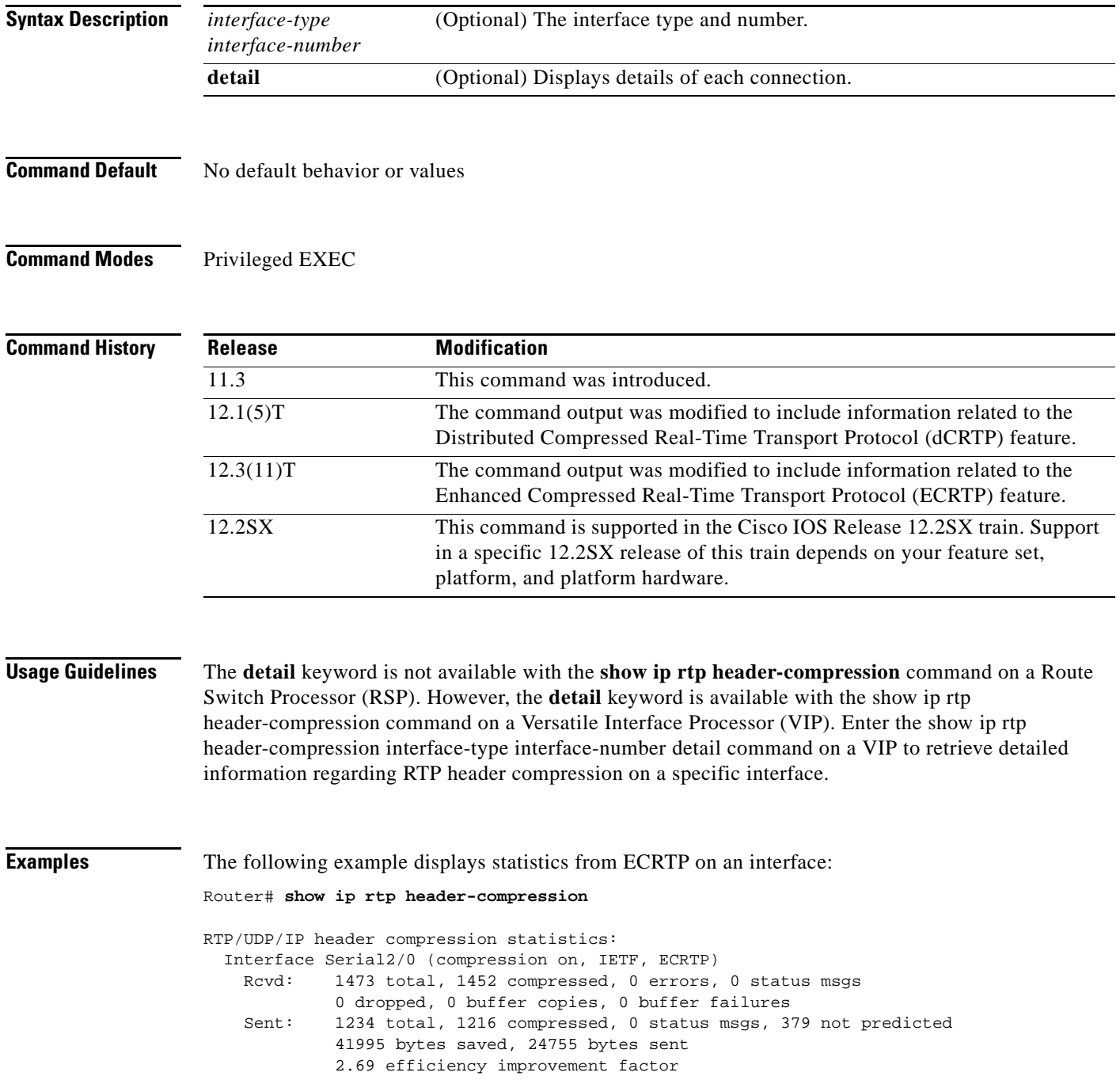

```
 Connect: 16 rx slots, 16 tx slots, 
          6 misses, 0 collisions, 0 negative cache hits, 13 free contexts
          99% hit ratio, five minute miss rate 0 misses/sec, 0 max
```
[Table 167](#page-1132-0) describes the significant fields shown in the display.

<span id="page-1132-0"></span>*Table 167 show ip rtp header-compression Field Descriptions*

| <b>Field</b>                  | <b>Description</b>                                                           |
|-------------------------------|------------------------------------------------------------------------------|
| Interface                     | Type and number of interface.                                                |
| Rcvd                          | Received statistics described in subsequent fields.                          |
| total                         | Number of packets received on the interface.                                 |
| compressed                    | Number of packets received with compressed headers.                          |
| errors                        | Number of errors.                                                            |
| status msgs                   | Number of resynchronization messages received from the<br>peer.              |
| dropped                       | Number of packets dropped.                                                   |
| buffer copies                 | Number of buffers that were copied.                                          |
| buffer failures               | Number of failures in allocating buffers.                                    |
| Sent                          | Sent statistics described in subsequent fields.                              |
| total                         | Number of packets sent on the interface.                                     |
| compressed                    | Number of packets sent with compressed headers.                              |
| status msgs                   | Number of resynchronization messages sent from the peer.                     |
| not predicted                 | Number of packets taking a non-optimal path through the<br>compressor.       |
| bytes saved                   | Total savings in bytes due to compression.                                   |
| bytes sent                    | Total bytes sent after compression.                                          |
| efficiency improvement factor | Compression efficiency.                                                      |
| Connect                       | Connect statistics described in subsequent fields.                           |
| rx slots                      | Total number of receive slots.                                               |
| tx slots                      | Total number of transmit slots.                                              |
| misses                        | Total number of misses.                                                      |
| collisions                    | Total number of collisions.                                                  |
| negative cache hits           | Total number of negative cache hits.                                         |
| free contexts                 | Number of available context resources.                                       |
| hit ratio                     | Percentage of received packets that have an associated<br>context.           |
| five minute miss rate         | Number of new flows found per second averaged over the last<br>five minutes. |
| max                           | Highest average rate of new flows reported.                                  |

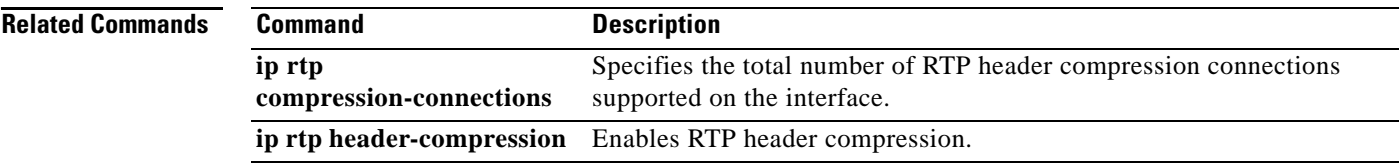

# **show ip tcp header-compression**

To display TCP/IP header compression statistics, use the **show ip tcp header-compression** command in user EXEC or privileged EXEC mode.

**show ip tcp header-compression** [*interface-type interface-number*] [**detail**]

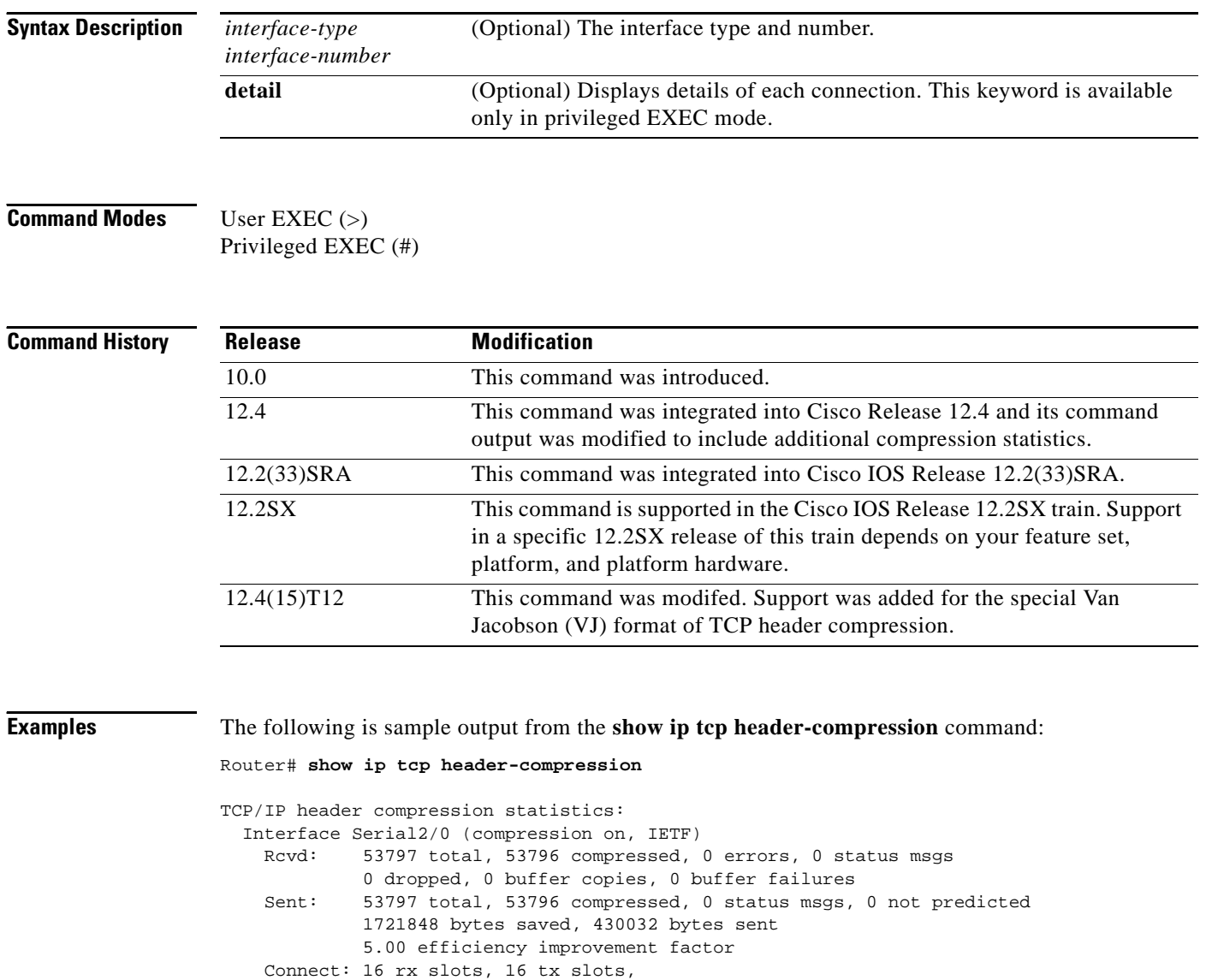

[Table 168](#page-1135-0) describes the significant fields shown in the display.

 1 misses, 0 collisions, 0 negative cache hits, 15 free contexts 99% hit ratio, five minute miss rate 0 misses/sec, 0 max

| <b>Field</b>                                  | <b>Description</b>                                                                                                    |
|-----------------------------------------------|----------------------------------------------------------------------------------------------------|
| Interface Serial2/0<br>(compression on, IETF) | Interface type and number on which compression is enabled.                                                                                                    |
| Rcvd:                                         | Received statistics described in subsequent fields.                                                                                                    |
| total                                         | Total number of TCP packets received on the interface.                                                                                                    |
| compressed                                    | Total number of TCP packets compressed.                                                                                                    |
| errors                                        | Number of packets received with errors.                                                                                                    |
| status msgs                                   | Number of resynchronization messages received from the peer.                                                                                                    |
| dropped                                       | Number of packets dropped due to invalid compression.                                                                                                    |
| buffer copies                                 | Number of packets that needed to be copied into bigger buffers for<br>decompression.                                                                                                    |
| buffer failures                               | Number of packets dropped due to a lack of buffers.                                                                                                    |
| Sent:                                         | Sent statistics described in subsequent fields.                                                                                                    |
| total                                         | Total number of TCP packets sent on the interface.                                                                                                    |
| compressed                                    | Total number of TCP packets compressed.                                                                                                    |
| status msgs                                   | Number of resynchronization messages sent from the peer.                                                                                                    |
| not predicted                                 | Number of packets taking a nonoptimal path through the<br>compressor.                                                                                                    |
| bytes saved                                   | Total savings in bytes due to compression.                                                                                                    |
| bytes sent                                    | Total bytes sent after compression.                                                                                                    |
| efficiency improvement<br>factor              | Improvement in line efficiency because of TCP header<br>compression, expressed as the ratio of total packet bytes to<br>compressed packet bytes. The ratio should be greater than 1.00.  |
| Connect:                                      | Connection statistics described in subsequent fields.                                                                                                    |
| rx slots                                      | Total number of receive slots.                                                                                                    |
| tx slots                                      | Total number of transmit slots.                                                                                                    |
| misses                                        | Indicates the number of times a match could not be made. If your<br>output shows a large miss rate, then the number of allowable<br>simultaneous compression connections may be too low. |
| collisions                                    | Total number of collisions.                                                                                                    |
| negative cache hits                           | Total number of negative cache hits.                                                                                                    |
|                                               | <b>Note</b><br>This field is not relevant for TCP header compression; it<br>is used for Real-Time Transport Protocol (RTP) header<br>compression.                                        |
| free contexts                                 | Total number of free contexts.                                                                                                    |
|                                               | Free contexts (also known as connections) are an<br><b>Note</b><br>indication of the number of resources that are available,<br>but not currently in use, for TCP header compression.    |
| hit ratio                                     | Percentage of times the software found a match and was able to<br>compress the header.                                                                                                   |

<span id="page-1135-0"></span>*Table 168 show ip tcp header-compression Field Descriptions*

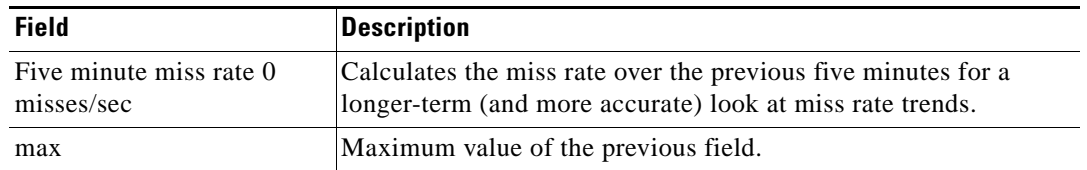

### *Table 168 show ip tcp header-compression Field Descriptions (continued)*

The following example for Cisco IOS Release 12.4(15)T12 shows that the TCP special VJ format is enabled:

### Router# **show ip tcp header-compression serial 5/0 detail**

TCP/IP header compression statistics: DLCI 100 Link/Destination info: ip 10.72.72.2 Configured: Max Header 60 Bytes, Max Time 50 Secs, Max Period 32786 Packets, Feedback On, Spl-VJ On Negotiated: Max Header 60 Bytes, Max Time 50 Secs, Max Period 32786 Packets, Feedback On, Spl-VJ On TX contexts:

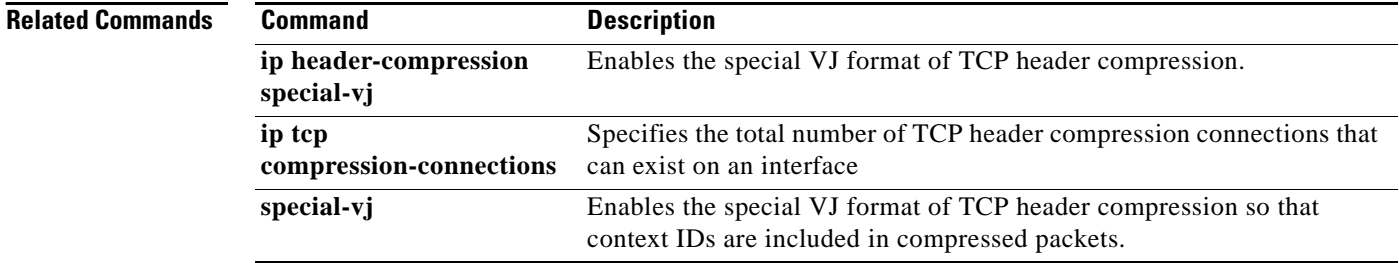

# **show ip vrf**

To display the set of defined Virtual Private Network (VPN) routing and forwarding (VRF) instances and associated interfaces, use the **show ip vrf** command in user EXEC or privileged EXEC mode.

**show ip vrf** [**brief** | **detail** | **interfaces** | **id**] [*vrf-name*]

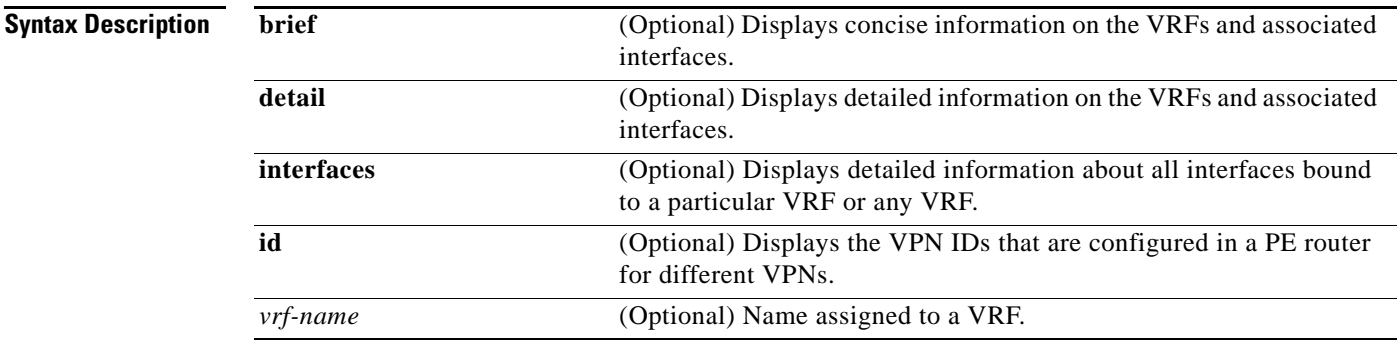

**Command Default** When you do not specify keywords or arguments, the command shows concise information about all configured VRFs.

**Command Modes** User EXEC (>) Privileged EXEC (#)

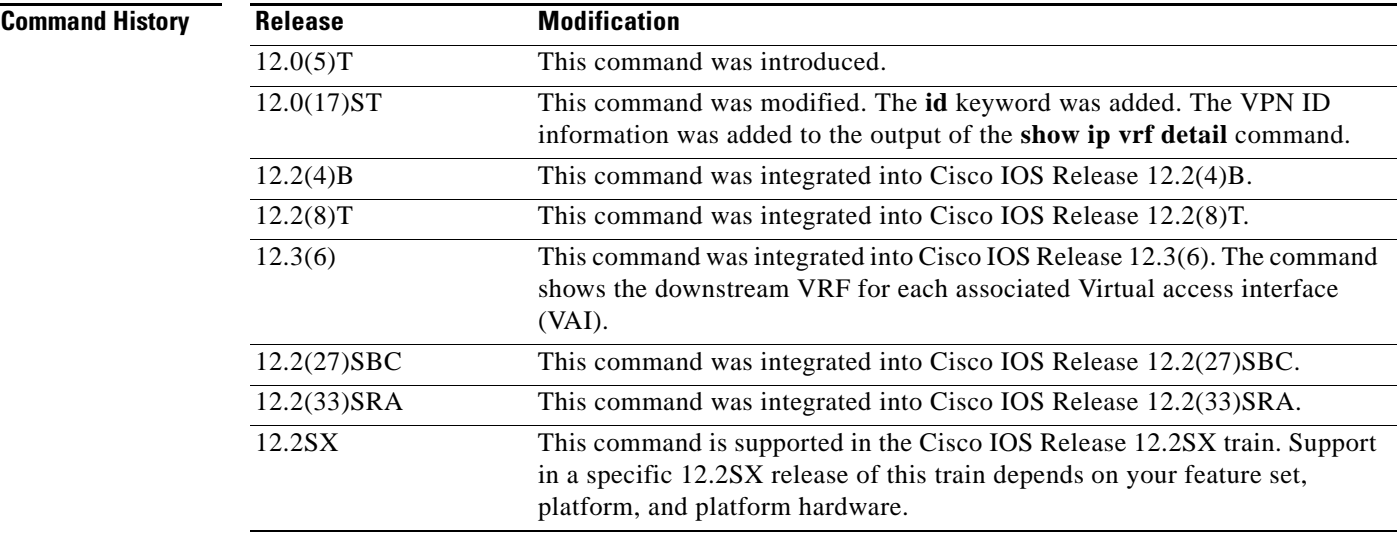

**Usage Guidelines** Use this command to display information about VRFs. Two levels of detail are available:

- **•** The **brief** keyword (or no keyword) displays concise information.
- **•** The **detail** keyword displays all information.

**Cisco IOS Quality of Service Solutions Command Reference**

 $\mathbf{r}$ 

To display information about all interfaces bound to a particular VRF, or to any VRF, use the **interfaces** keyword. To display information about VPN IDs assigned to a PE router, use the **id** keyword.

When you use the **show ip vrf** command, interface and subinterface names are truncated in the output. For example, GigabitEthernet3/1/0.100 is displayed as Gi3/1/0.100.

## **Examples Cisco IOS T Train, Cisco IOS SB Train, Cisco IOS B Train, and Cisco IOS SX Train**

The following example displays information about all the VRFs configured on the router, including the downstream VRF for each associated VAI. The lines that are highlighted (for documentation purposes only) indicate the downstream VRF.

Router# **show ip vrf** 

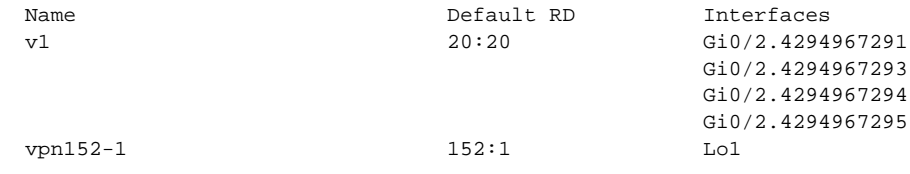

[Table 169](#page-1138-0) describes the significant fields shown in the display.

<span id="page-1138-0"></span>*Table 169 show ip vrf Field Descriptions*

| <b>Field</b> | <b>Description</b>                         |
|--------------|--------------------------------------------|
| Name         | Specifies the VRF name.                    |
| Default RD   | Specifies the default route distinguisher. |
| Interfaces   | Specifies the network interface.           |

The following example displays detailed information about all of the VRFs configured on the router, including all of the VAIs associated with each VRF:

```
Router# show ip vrf detail vpn152-1
```

```
VRF vpn152-1; default RD 152:1; default VPNID <not set>
VRF Table ID = 2
   Interfaces:
     Lo1 
   Connected addresses are not in global routing table
   Export VPN route-target communities
     RT:152:1 
   Import VPN route-target communities
     RT:152:1 
   No import route-map
  No export route-map
   VRF label distribution protocol: not configured
```
[Table 170](#page-1138-1) describes the significant fields shown in the display.

*Table 170 show ip vrf detail Field Descriptions*

<span id="page-1138-1"></span>

| <b>Field</b>  | <b>Description</b>                                                          |
|---------------|-----------------------------------------------------------------------------|
| default VPNID | Specifies the VPN ID that uniquely identifies every VPN in the<br> network. |

| <b>VRF</b> Table ID                    | Uniquely identifies the VRF routing table.                                                                                                    |
|----------------------------------------|----------------------------------------------------------------------------------------------------|
| <b>Interfaces</b>                      | Specifies the network interfaces.                                                                                                    |
| Export VPN route-target<br>communities | Specifies VPN route-target export communities.                                                                                                    |
| Import VPN route-target<br>communities | Specifies VPN route-target import communities.                                                                                                    |
| VRF label distribution<br>protocol     | MPLS label distribution protocol in the VRF context. This is required<br>when VRF is configured for Carrier Supporting Carrier (CSC). This<br>could be LDP (enabled via the mpls ip command on the VRF<br>interface) or BGP (enabled via the <b>send-label</b> command in the router<br>bgp VRF address-family configuration mode). |

*Table 170 show ip vrf detail Field Descriptions (continued)*

The following example shows the interfaces bound to a particular VRF:

Router# **show ip vrf interfaces**

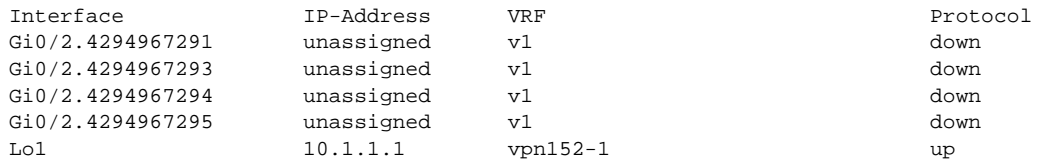

[Table 171](#page-1139-0) describes the significant fields shown in the display.

<span id="page-1139-0"></span>

| <b>Field</b>      | <b>Description</b>                                                         |
|-------------------|----------------------------------------------------------------------------|
| Interface         | Specifies the network interfaces for a VRF.                                |
| <b>IP-Address</b> | Specifies the IP address of a VRF interface.                               |
| <b>VRF</b>        | Specifies the VRF name.                                                    |
| Protocol          | Displays the state of the protocol (up or down) for each VRF<br>interface. |

*Table 171 show ip vrf interfaces Field Descriptions* 

### **Cisco IOS SR Train**

The following example displays output from the **show ip vrf** command with the **detail** keyword. The information shown is for a VRF named vpn1.

```
Router# show ip vrf detail vpn1
```

```
VRF vpn1 (VRF Id = 1); default RD 1:1; default VPNID <not set>
Interfaces:
 Lo1 Lo99 Et0/0
VRF Table ID = 1
Export VPN route-target communities
RT:1:1 
Import VPN route-target communities
 RT:1:1 RT:2:1
No import route-map
No export route-map
VRF label distribution protocol: not configured
VRF label allocation mode: per-prefix
```
Г

[Table 171](#page-1139-0) and [Table 172](#page-1140-0) describe the significant fields shown in the display.

## *Table 172 show ip vrf detail Field Descriptions*

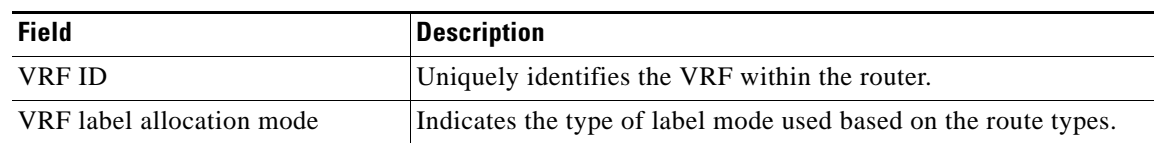

# <span id="page-1140-0"></span>**Related Commands**

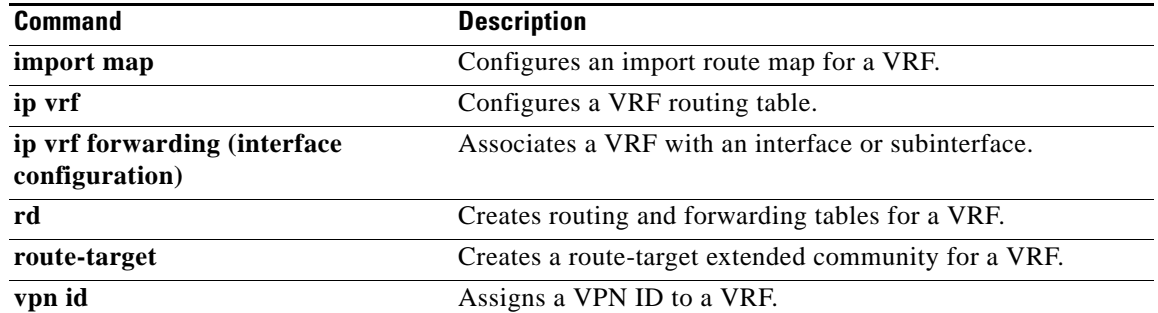

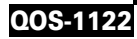

a ka

# **show lane qos database**

 $\frac{\sqrt{2}}{\sqrt{2}}$ 

**Note** Effective with Cisco IOS Release 15.1M, the **show lane qos database** command is not available in Cisco IOS software.

To display the contents of a specific LAN Emulation (LANE) quality of service (QoS) database, use the **show lane qos database** command in privileged EXEC mode.

**show lane qos database** *name*

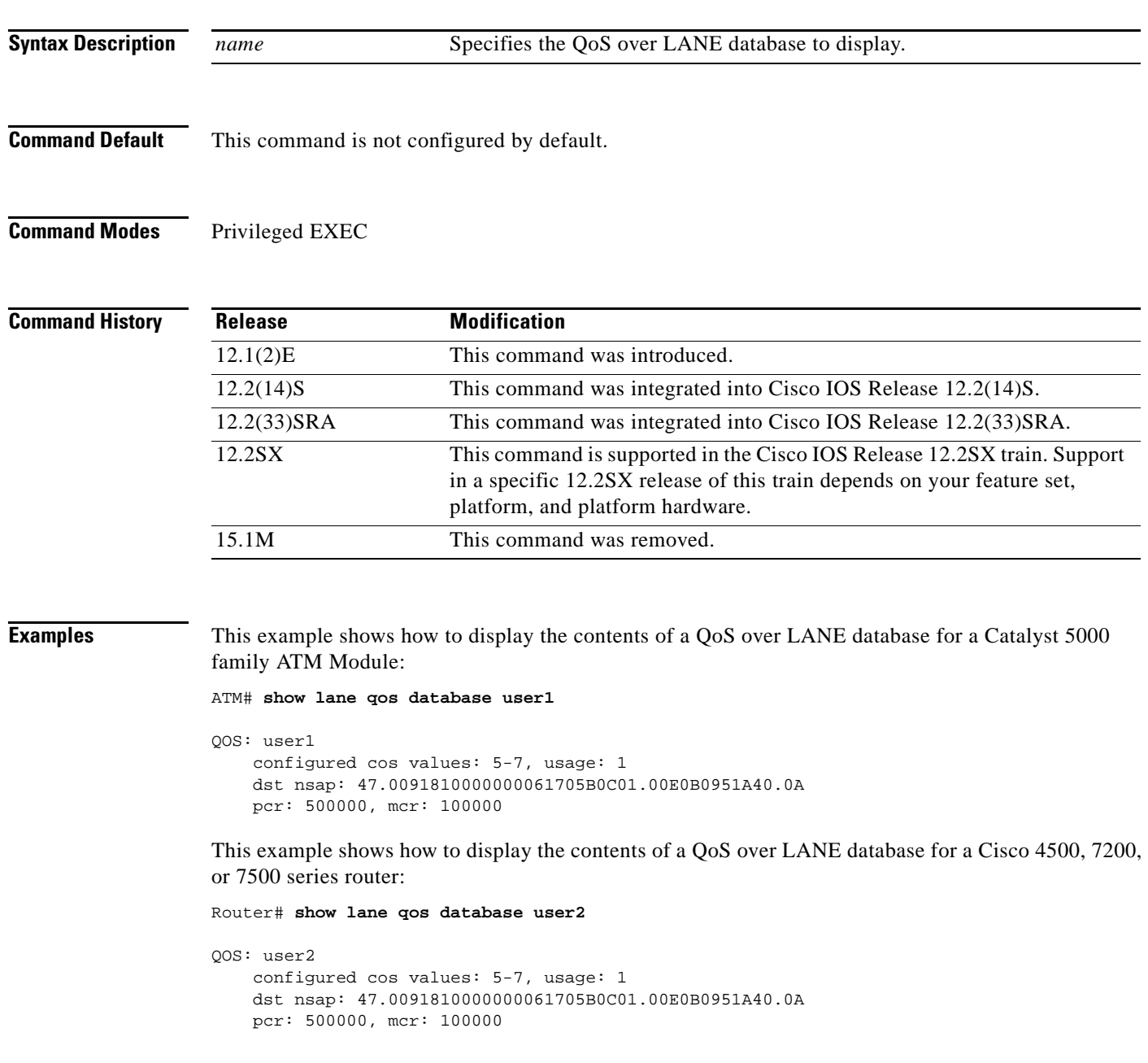

## **Related Comma**

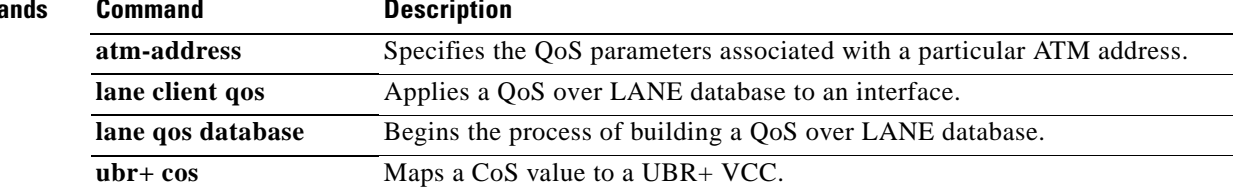

Ξ

# **show mls qos**

To display multilayer switching (MLS) quality of service (QoS) information, use the **show mls qos** command in privileged EXEC mode.

**show mls qos** [{**arp** | **ipv6** | **ip** | **ipx** | **last** | **mac** | **module** [*module-number*]} [*interface interface-number* | **slot** *slot* | **null 0** | **port-channel** *number* | **vlan** *vlan-id*]] [**detailed**]

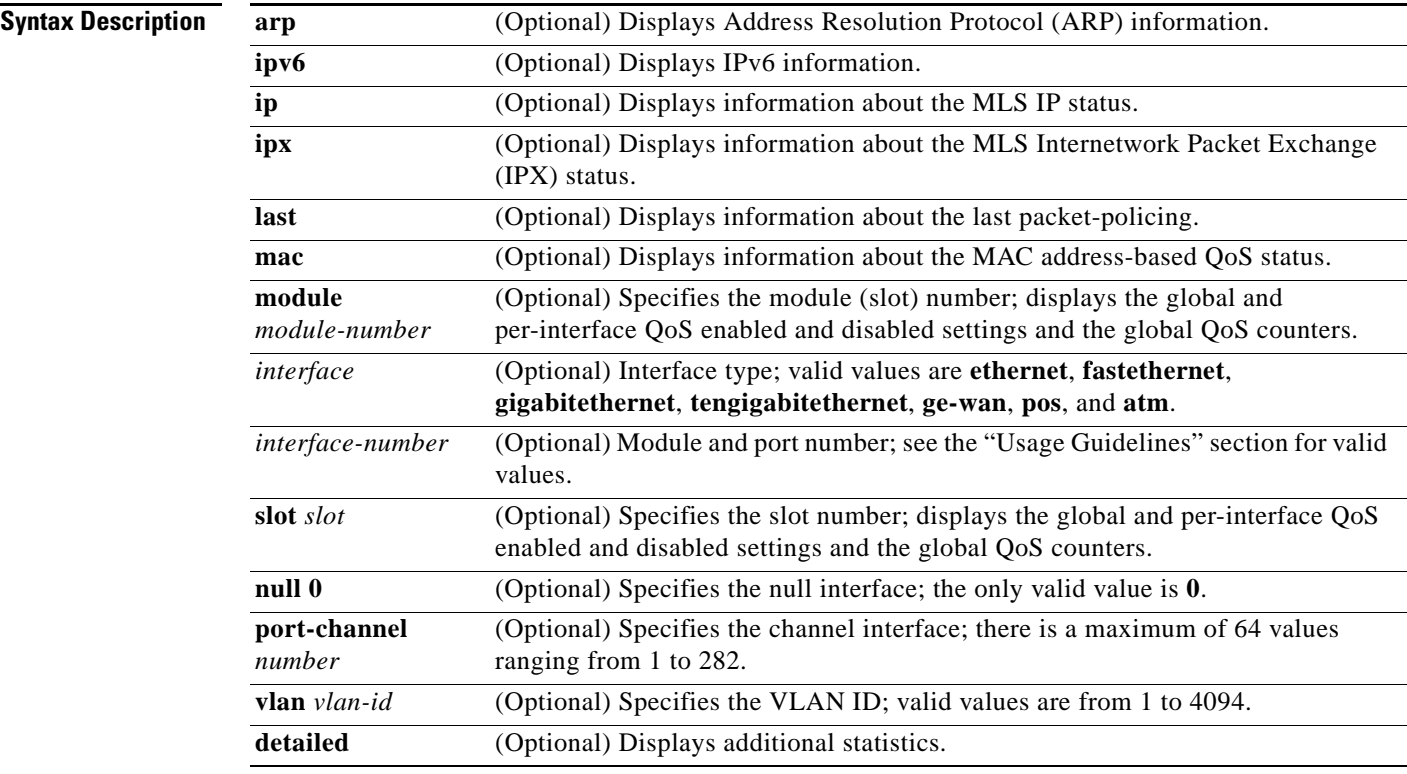

## **Command Modes** Privileged EXEC (#)

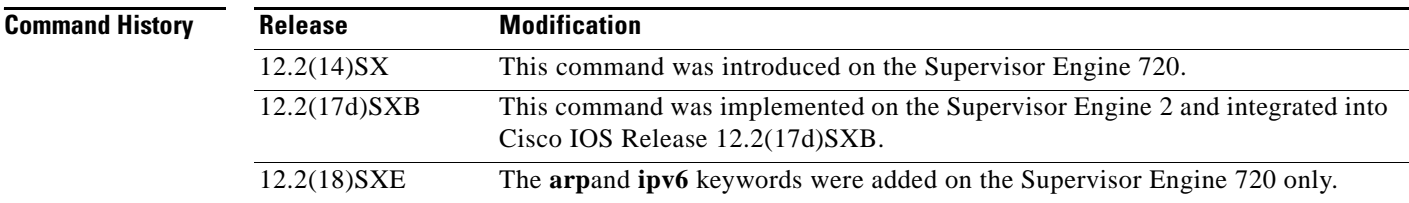

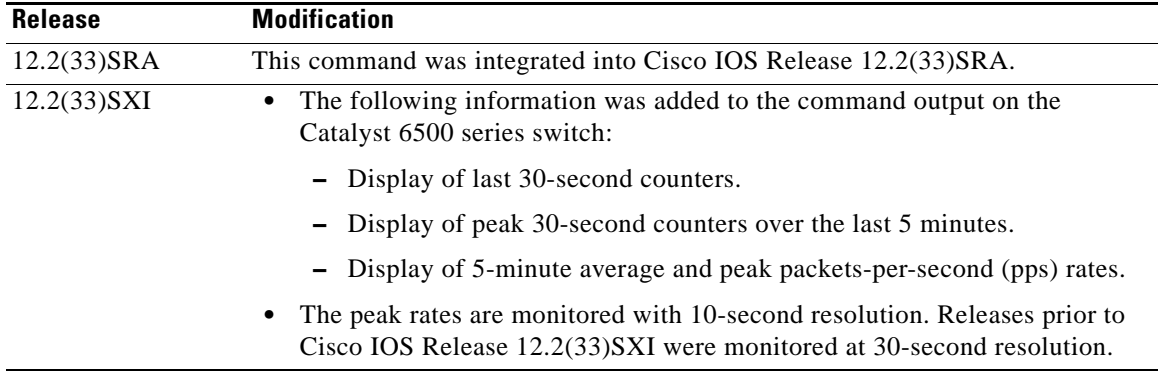

**Usage Guidelines** The ge-wan, pos, and atm interfaces are not supported on systems that are configured with a Supervisor Engine 720.

> The *interface-number* argument designates the module and port number. Valid values for *interface-number* depend on the specified interface type and the chassis and module that are used. For example, if you specify a Gigabit Ethernet interface and have a 48-port 10/100BASE-T Ethernet module that is installed in a 13-slot chassis, valid values for the module number are from 1 to 13 and valid values for the port number are from 1 to 48.

The **port-channel** *number* values from 257 to 282 are supported on the Content Switching Module (CSM) and the Firewall Services Module (FWSM) only.

### **Catalyst 6500 Series Switches**

In Cisco IOS Release 12.2(33)SXI and later releases, the following information is included in the output of the **show mls qos** command:

- **•** Display of last 30-second counters.
- **•** Display of peak 30-second counters over the last 5 minutes.
- **•** Display of 5-minute average and peak bps rates.

The peak rates are monitored with 10-second resolution. Releases prior to Cisco IOS Release 12.2(33)SXI are monitored at 30-second resolution.

### **Examples Last Logged Packet Example**

This example shows how to display information about the last logged packet:

```
Router# show mls qos last
```

```
QoS engine last packet information:
     Packet was transmitted
     Output TOS/DSCP: 0xC0/48[unchanged] Output COS: 0[unchanged]
     Aggregate policer index: 0(none)
    Microflow policer index: 0(none)
```
### **IPv6 Example**

This example shows how to display IPv6 information:

```
Router# show mls qos ipv6
QoS Summary [IPv6]: (* - shared aggregates, Mod - switch module)
```
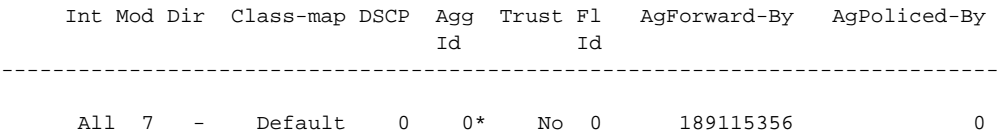

### **Supervisor Engine 720 Example**

This example shows how to display QoS information:

Router# **show mls qos**

QoS is enabled globally Microflow policing is enabled globally QoS ip packet dscp rewrite enabled globally

QoS is disabled on the following interfaces: Fa6/3 Fa6/4

QoS DSCP-mutation map is enabled on the following interfaces: Fa6/5 Vlan or Portchannel(Multi-Earl) policies supported: Yes Egress policies supported: Yes

```
----- Module [5] -----
QoS global counters:
Total packets: 164
IP shortcut packets: 0
Packets dropped by policing: 0
IP packets with TOS changed by policing: 0
IP packets with COS changed by policing: 0
Non-IP packets with COS changed by policing: 0
MPLS packets with EXP changed by policing: 0
```
### **Supervisor Engine 2 Example**

This example shows the output if you do not enter any keywords:

Router# **show mls qos**

```
 QoS is enabled globally
  Microflow QoS is enabled globally
QoS global counters:
     Total packets: 217500
     IP shortcut packets: 344
    Packets dropped by policing: 344
    IP packets with TOS changed by policing 18323
    IP packets with COS changed by policing 1602
    Non-IP packets with COS changed by policing 0
```
### **Catalyst 6500 Series Switches Example**

The **show mls qos** command output in Cisco IOS Release 12.2(33)SXI and later releases contains more packet counter information than in previous releases.

This example shows the Cisco IOS Release 12.2(33)SXI output with the **detailed** keyword:

Router# **show mls qos detailed**

```
 QoS is enabled globally
 Policy marking depends on port_trust
 QoS ip packet dscp rewrite enabled globally
 Input mode for GRE Tunnel is Pipe mode
```
 $\mathbf{r}$ 

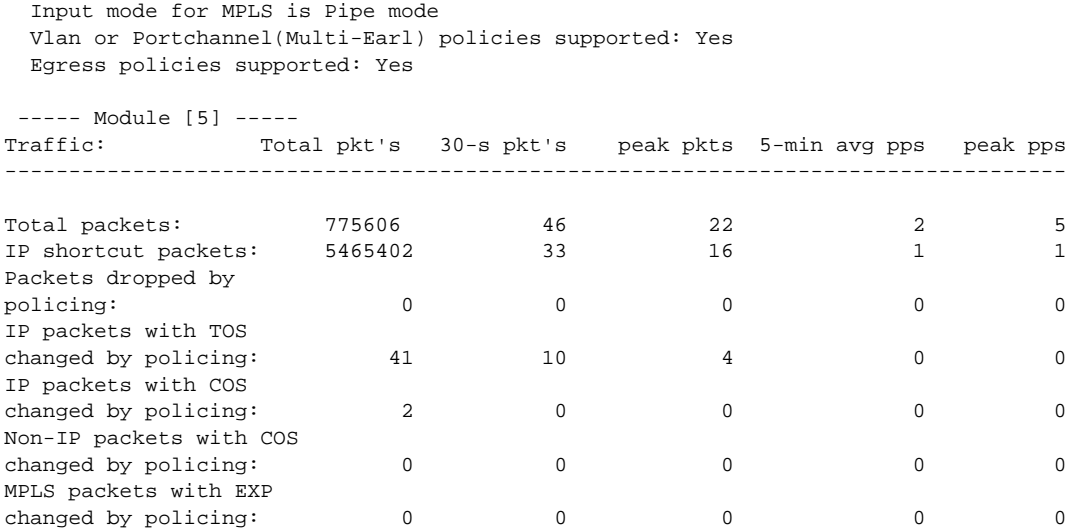

[Table 173](#page-1146-0) describes the significant fields added when you enter the **detailed** keyword.

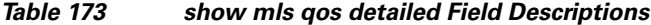

<span id="page-1146-0"></span>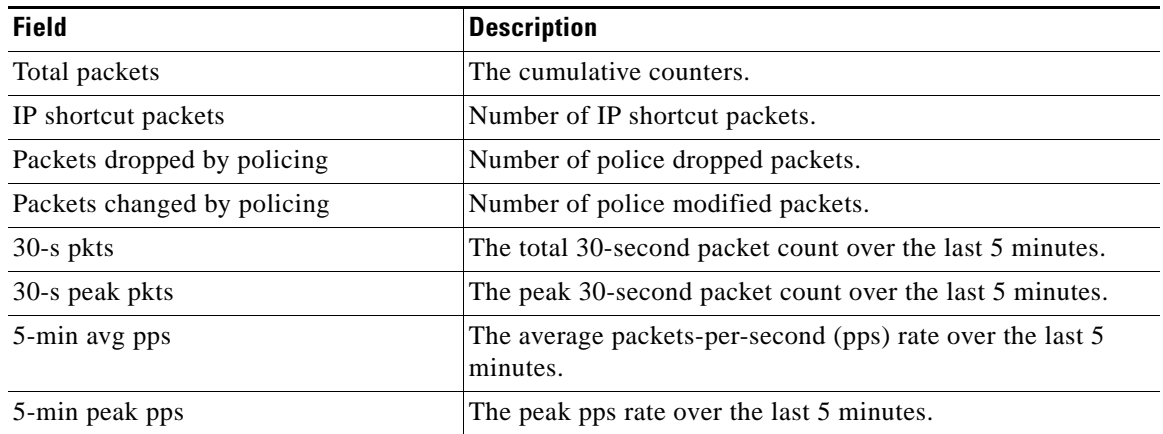

# **Related Commands**

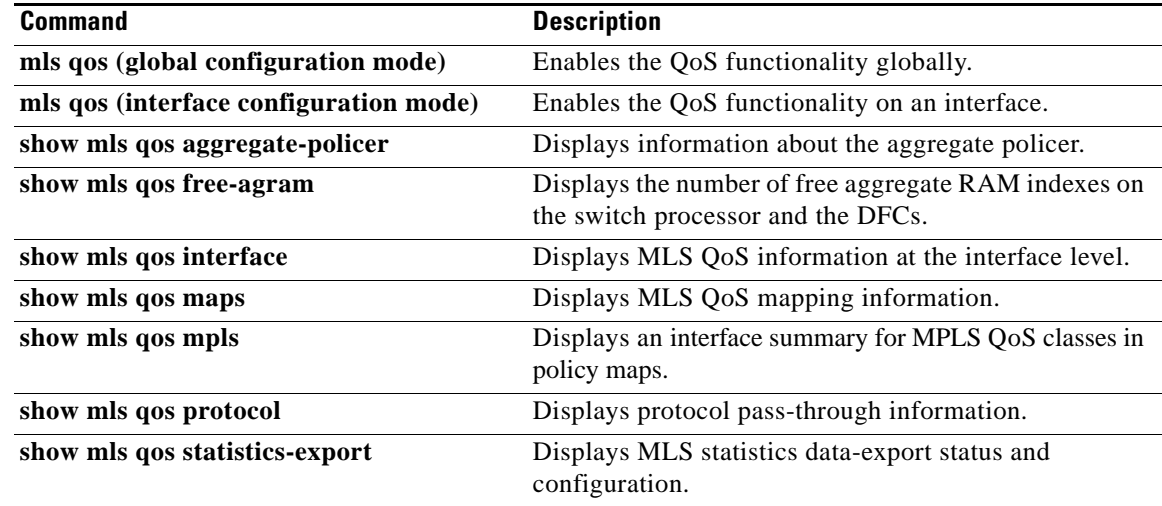

# **show mls qos aggregate policer**

To display information about the aggregate policer for multilayer switching (MLS) quality of service (QoS), use the **show mls qos aggregate policer** command in EXEC mode.

**show mls qos aggregate policer** [*aggregate-name*]

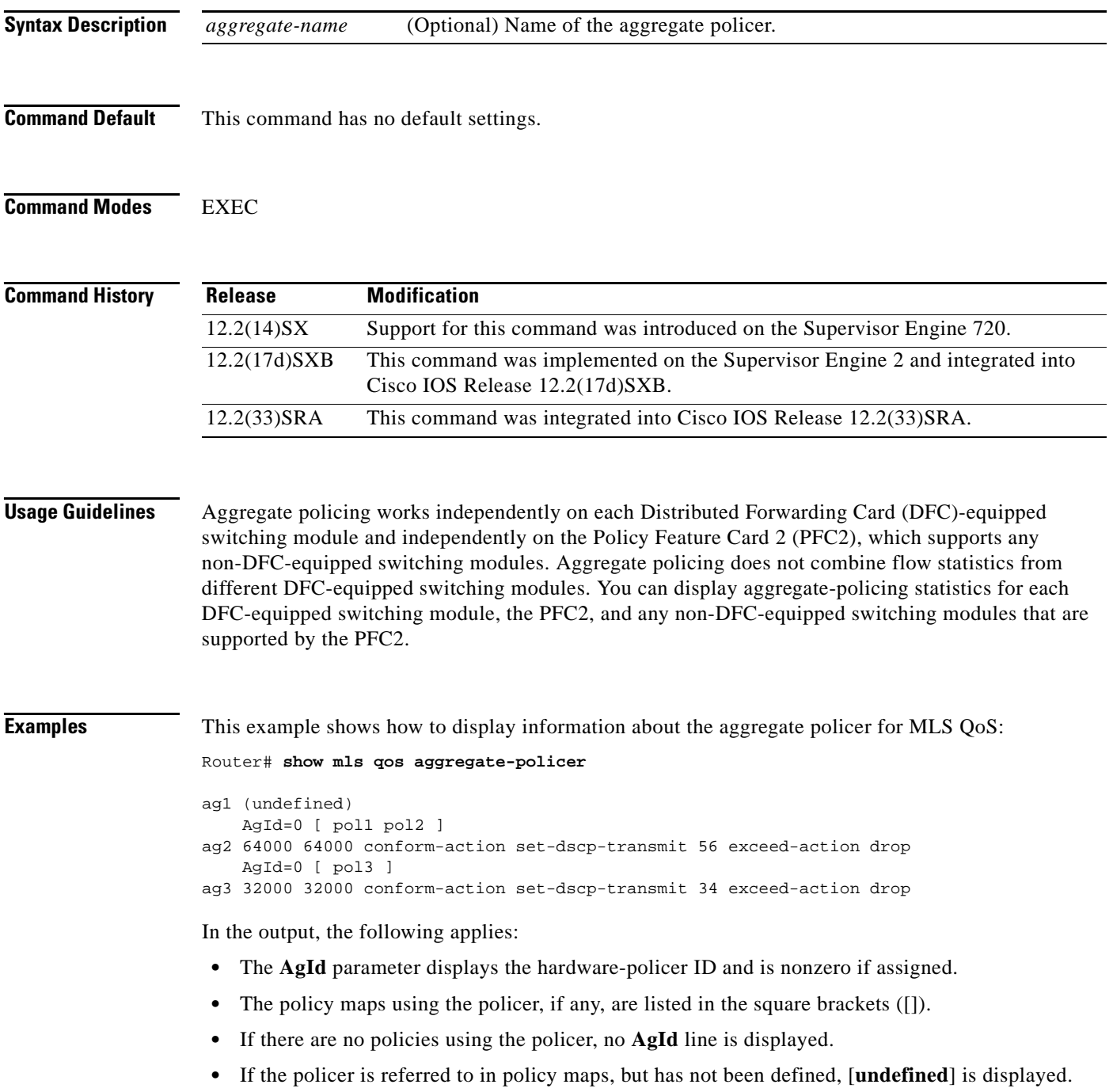

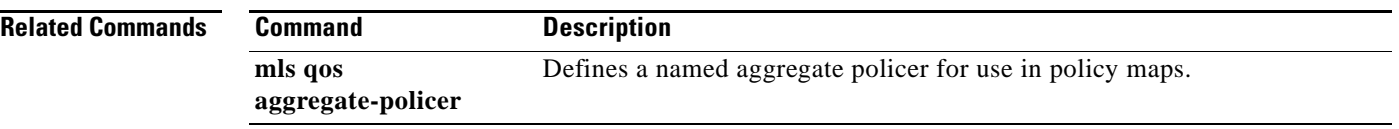

 $\mathbf I$ 

# **show mls qos free-agram**

To display the number of free aggregate RAM indexes on the switch processor and the Distributed Forwarding Cards (DFCs), use the **show mls qos free-agram** command in EXEC mode.

### **show mls qos free-agram**

- **Syntax Description** This command has no arguments or keywords.
- **Command Default** This command has no default settings.

**Command Modes** EXEC

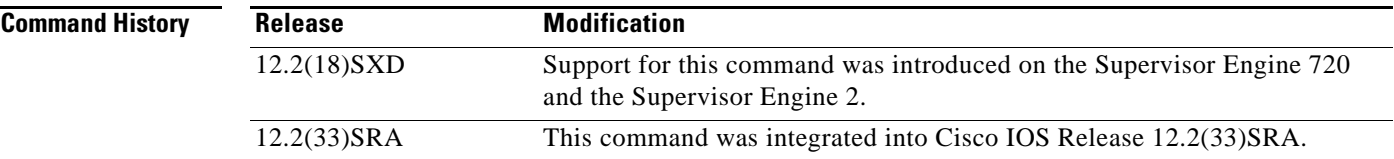

**Examples** This example shows how to display the number of free aggregate RAM indexes on the switch processor and the DFCs:

Router# **show mls qos free-agram** 

Total Number of Available AG RAM indices : 1023

 Module [1] Free AGIDs : 1023

 Module [6] Free AGIDs : 1023

# **show mls qos interface**

To display Multilayer Switching (MLS) quality of service (QoS) information at the interface level, use the **show mls qos interface** command in privileged EXEC mode.

**show mls qos interface** [*interface-id*] [**policers**]

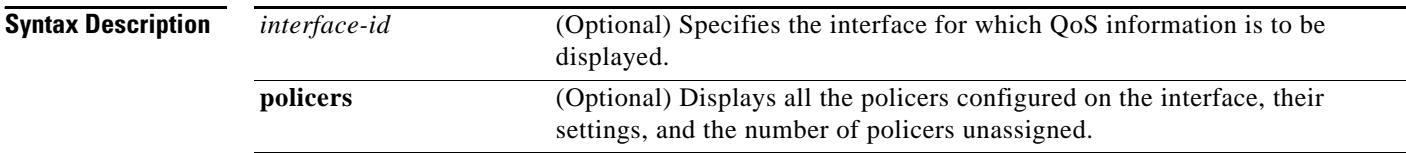

## **Command Modes** Privileged EXEC

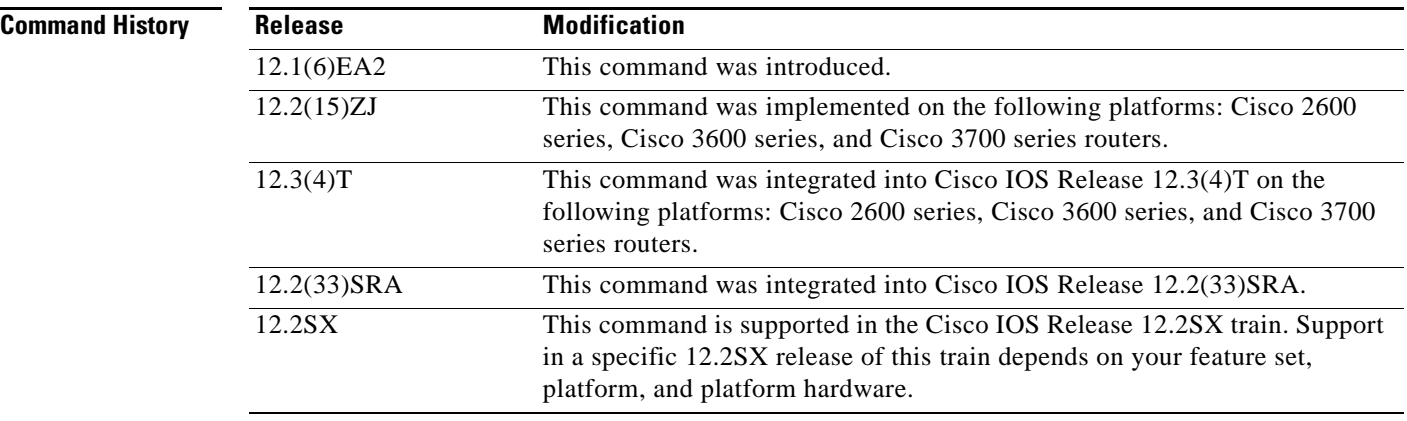

**Usage Guidelines** Use the **show mls qos interface** command without keywords to display parameters for all interfaces.

Use the **show mls qos interface** *interface-id* command to display the parameters for a specific interface.

On most Cisco switch platforms, the global command, "(no) mls qos", is used to toggle the MLS QoS state to be enabled or disabled. When MLS QoS is disabled globally, the CoS/IP Precidence/DSCP values for all traffic passing through the switch will not be modified. On the other hand, if MLS QoS is enabled, then by default all interfaces will be in an *untrusted* state, which means all incoming CoS/IP Prec/DSCP values will be remarked down to 0.

## **Cisco 2600 and Cisco 3600 Series Switches**

Becuase the **(no) mls qos** global command is not supported for the Cisco\_2600 or Csico\_3600 series switches, this presents a unique situationregarding the default trust state for the interface.

By default, when there is no "mls qos" related commands configured under an interface on the Cisco\_2600 or Cisco\_3600 series switches, the CoS/IP Prec/DSCP value of all incoming traffic will not be remarked as it passes through the switch. This has the same result as when MLS QoS is disabled on other Cisco switches.

a ka

**Examples** The following is sample output from the **show mls qos interface fastethernet0/1** command:

Router# **show mls qos interface fastethernet0/1**

FastEthernet0/1 trust state: trust cos COS override: dis default COS: 0

The following example shows that there is no mls QoS command configured on the interface. the CoS/IP Precidence/DSCP values of incoming traffic will not be remarked as it passes through the switch.

Router# **show mls qos interface f1/1** FastEthernet1/1 trust state: none <<< trust mode: none <<< COS override: dis default COS: 0 pass-through: none

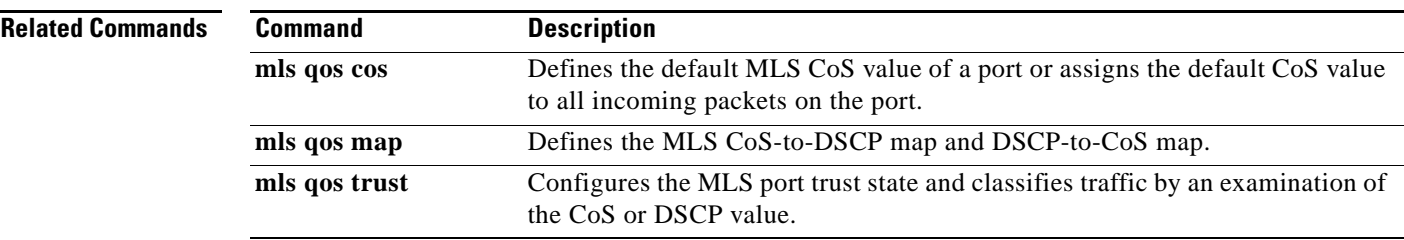
# **show mls qos maps**

To display multilayer switching (MLS) quality of service (QoS) mapping information, use the **show mls qos maps** command in privileged EXEC mode.

### **Cisco 2600, 3660, 3700, 3845, 7200, 7400, and 7500 Series Routers**

**show mls qos maps** [**cos-dscp** | **dscp-cos**]

### **Cisco 7600 Series Router and Catalyst 6500 Series Switch**

**show mls qos maps** [**cos-dscp** | **cos-mutation** | **dscp-cos** | **dscp-exp** | **dscp-mutation** | **exp-dscp** | **exp-mutation** | **ip-prec-dscp** | **policed-dscp**]

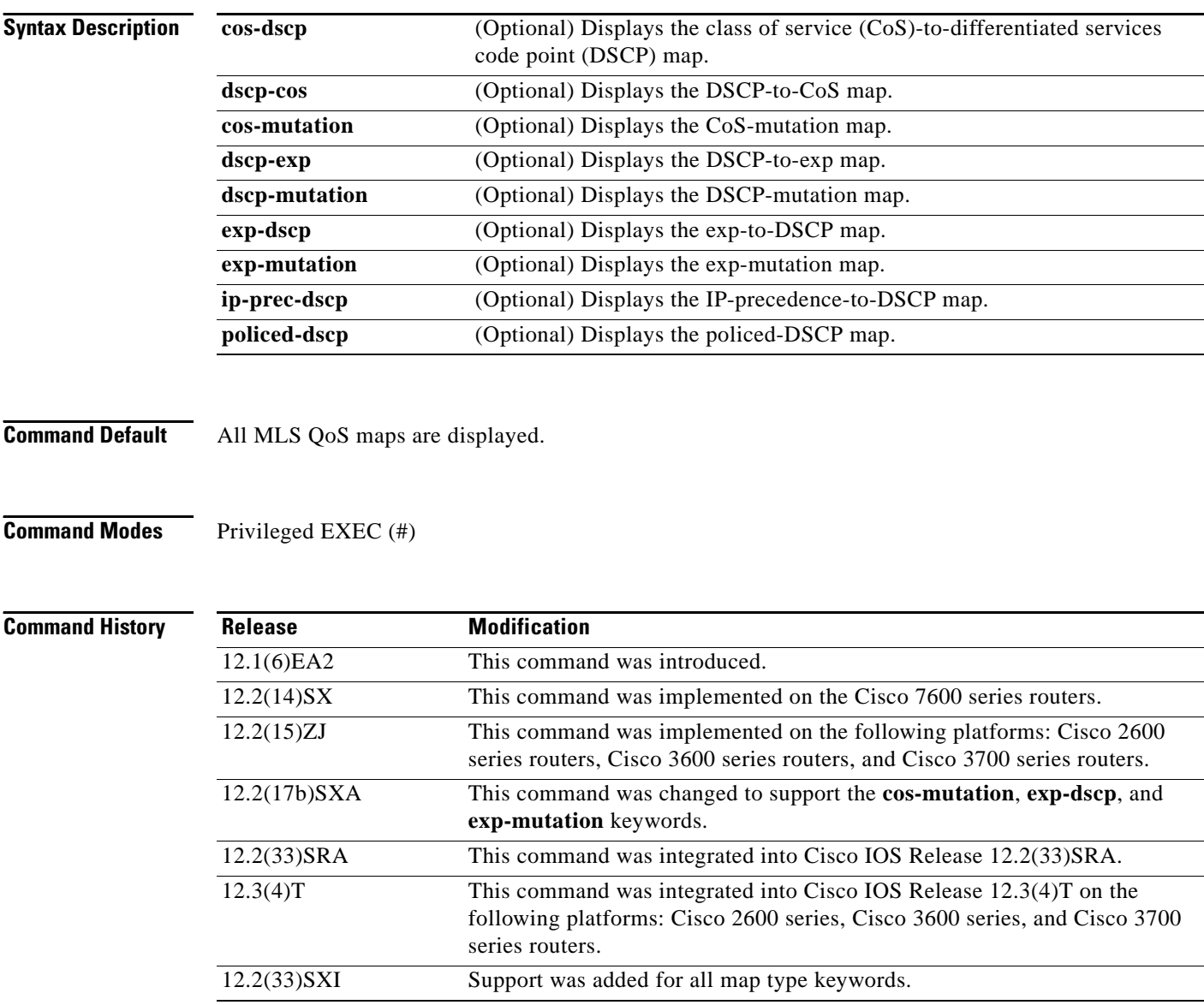

**Usage Guidelines** Maps are used to generate an internal DSCP value, which represents the priority of the traffic. Use the **show mls qos maps** command without keywords to display all maps.

**Examples** The following is sample output from the **show mls qos maps cos-dscp** command displaying the DSCP values to which each CoS value will be mapped:

Router# **show mls qos maps cos-dscp**

Cos-dscp map:

 cos: 0 1 2 3 4 5 6 7 ------------------------------- dscp: 8 8 8 8 24 32 56 56

The following is sample output from the **show mls qos maps dscp-cos** command displaying the CoS values to which each DSCP value will be mapped:

Router# **show mls qos maps dscp-cos**

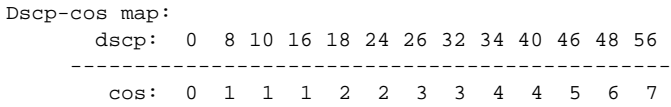

This example shows how to display the QoS-map settings:

Router# **show mls qos maps**

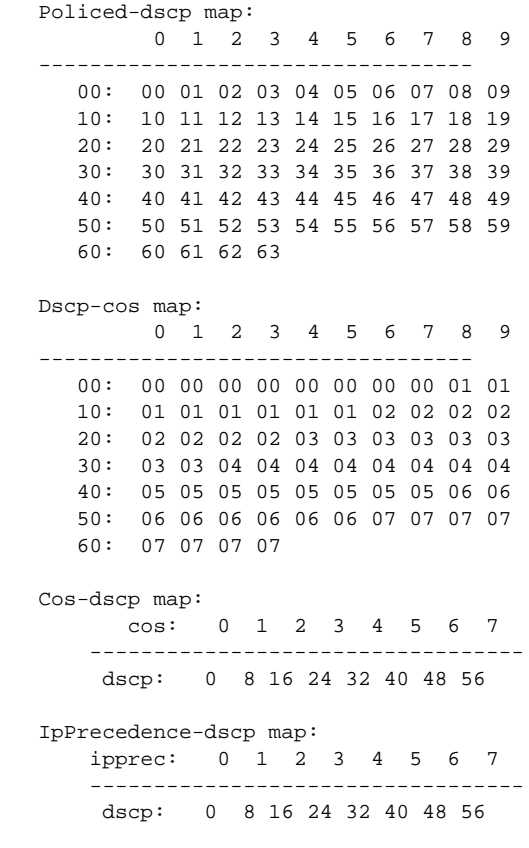

Router#

 $\Gamma$ 

In the policed DSCP and DSCP-CoS map displays, the new DSCP or CoS values are shown in the body of the table. The decade of the original DSCP value is shown in the left-side vertical column, and the units digit is in the top row. For example, the DSCP-CoS map indicates that if the original DSCP value is between 32 and 39, the CoS will be set to 4.

The CoS-DSCP and IP precedence-DSCP maps display the DSCP values to which each CoS or IP precedence value will be mapped. For example, the IP precedence-DSCP map indicates that if the original IP precedence value is 3, the DSCP will be set to 24.

This example shows how to verify the configuration of DSCP-mutation mapping:

Router# **show mls qos maps | begin DSCP mutation**

```
DSCP mutation map mutmap1: (dscp= d1d2)
      d1 : d2 0 1 2 3 4 5 6 7 8 9 
      -------------------------------------
       0 : 00 01 02 03 04 05 06 07 08 09 
      1 : 10 11 12 13 14 15 16 17 18 19 
       2 : 20 21 22 23 24 25 26 27 28 29 
       3 : 08 31 32 33 34 35 36 37 38 39 
       4 : 40 41 42 43 44 45 46 47 48 49 
  <...Output Truncated...>
Router#
```
In the DSCP mutation map display, the marked-down DSCP values are shown in the body of the table. The first digit (d1) of the original DSCP value is in the left-side vertical column labeled d1, and the second digit (d2) is in the top row. For example, a DSCP value of 30 maps to a new DSCP value of 08.

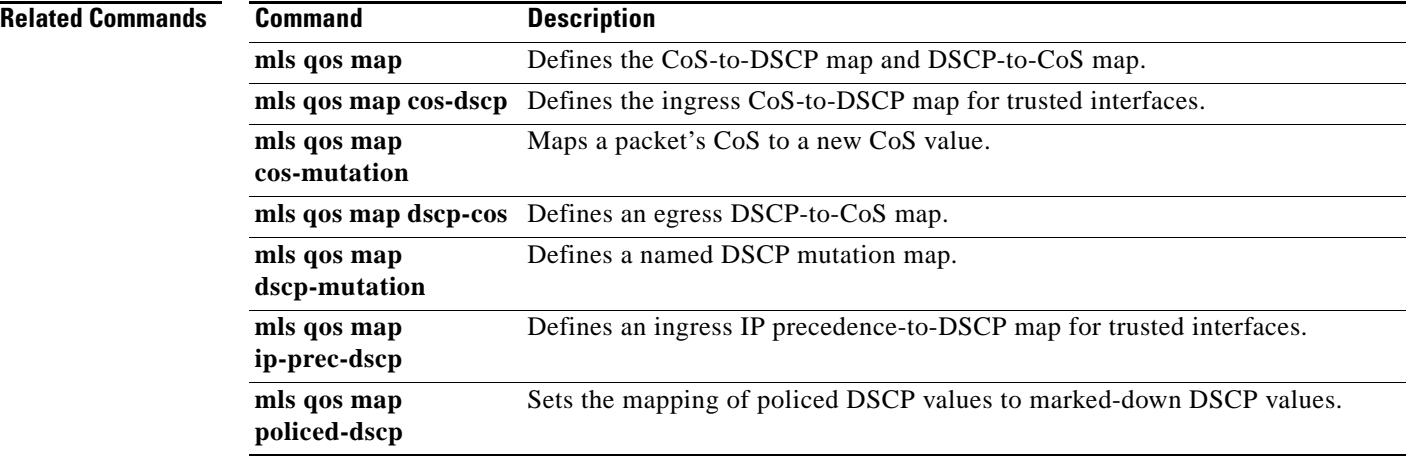

# **show mls qos mpls**

To display an interface summary for Multiprotocol Label Switching (MPLS) quality of service (QoS) classes in policy maps, use the **show mls qos mpls** command in user EXEC or privileged EXEC mode.

**show mls qos mpls** [*interface-type interface-number* | **module** *slot*]

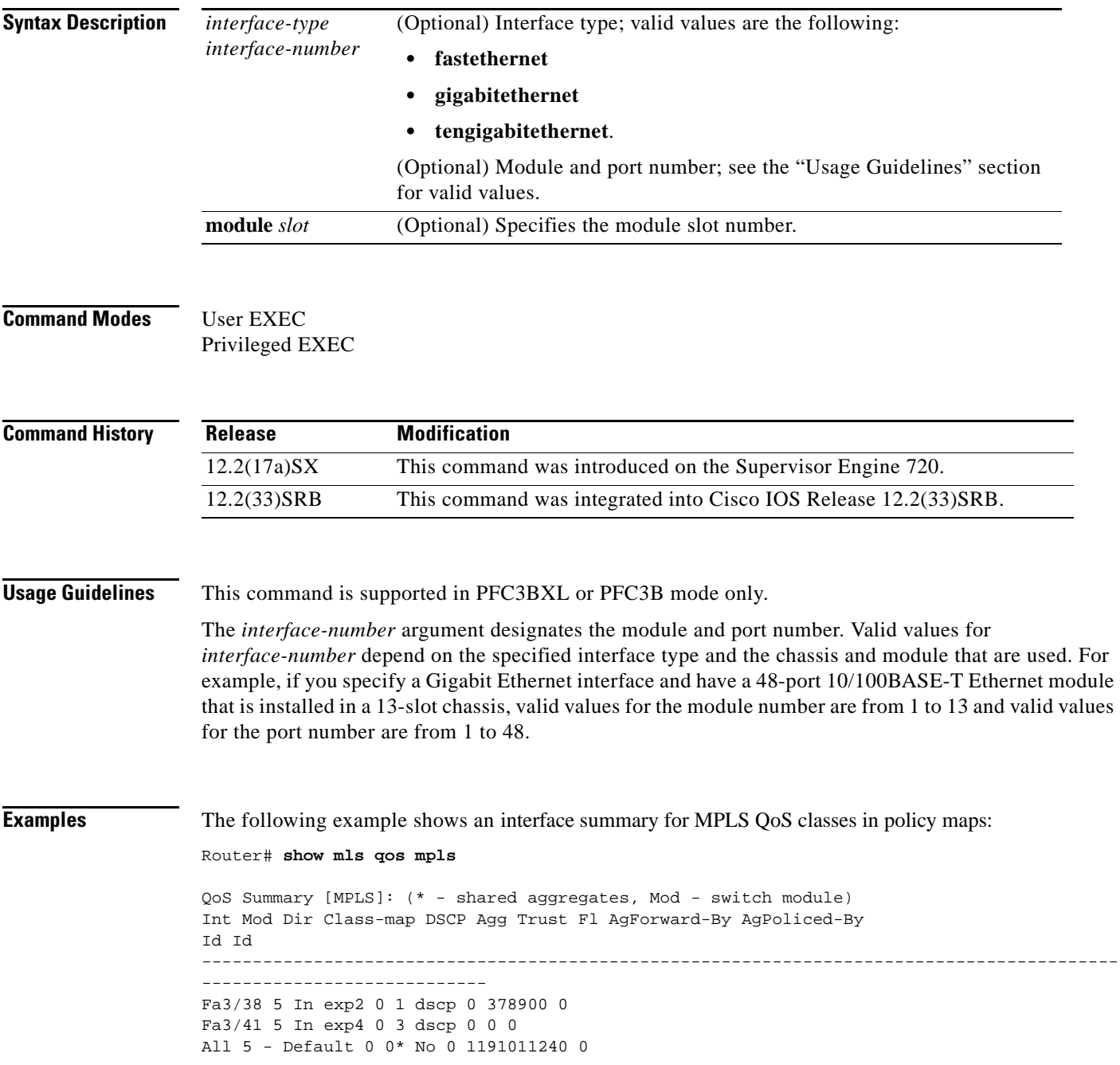

 $\Gamma$ 

[Table 174](#page-1156-0) describes the significant fields shown in the display.

<span id="page-1156-0"></span>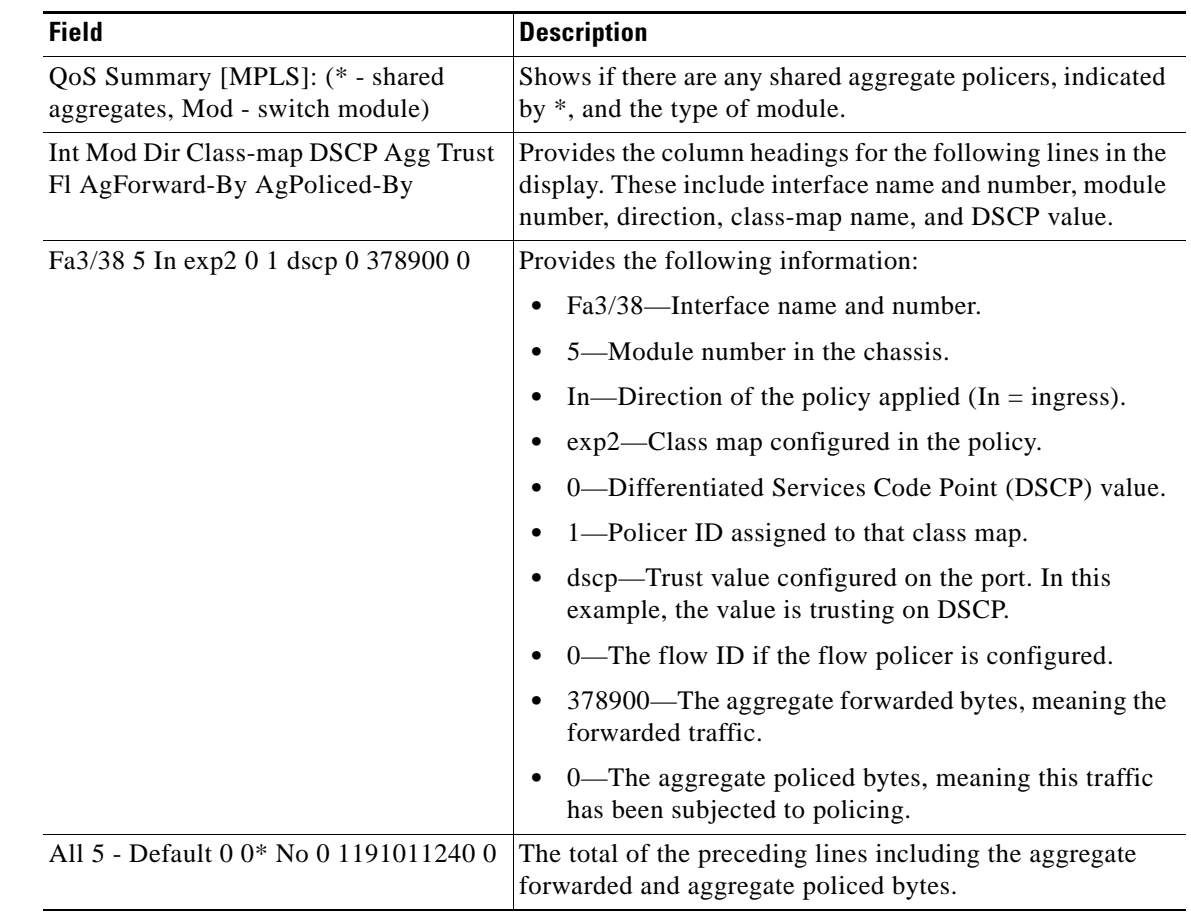

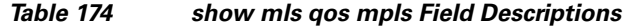

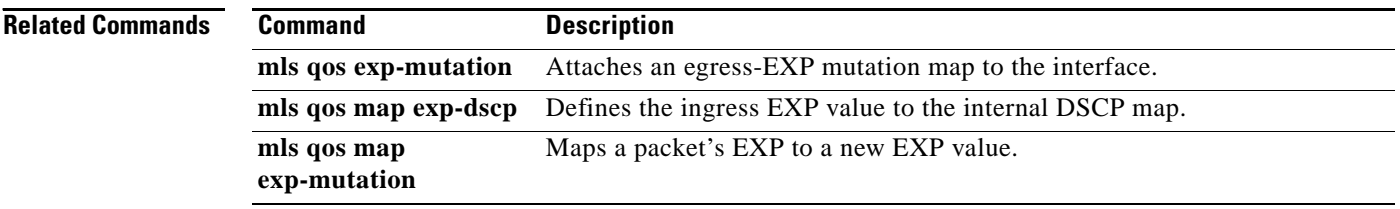

Ξ

 $\overline{\phantom{a}}$ 

# **show mls qos protocol**

To display protocol pass-through information, use the **show mls qos protocol** command in EXEC mode.

**show mls qos protocol** [**module** *number*]

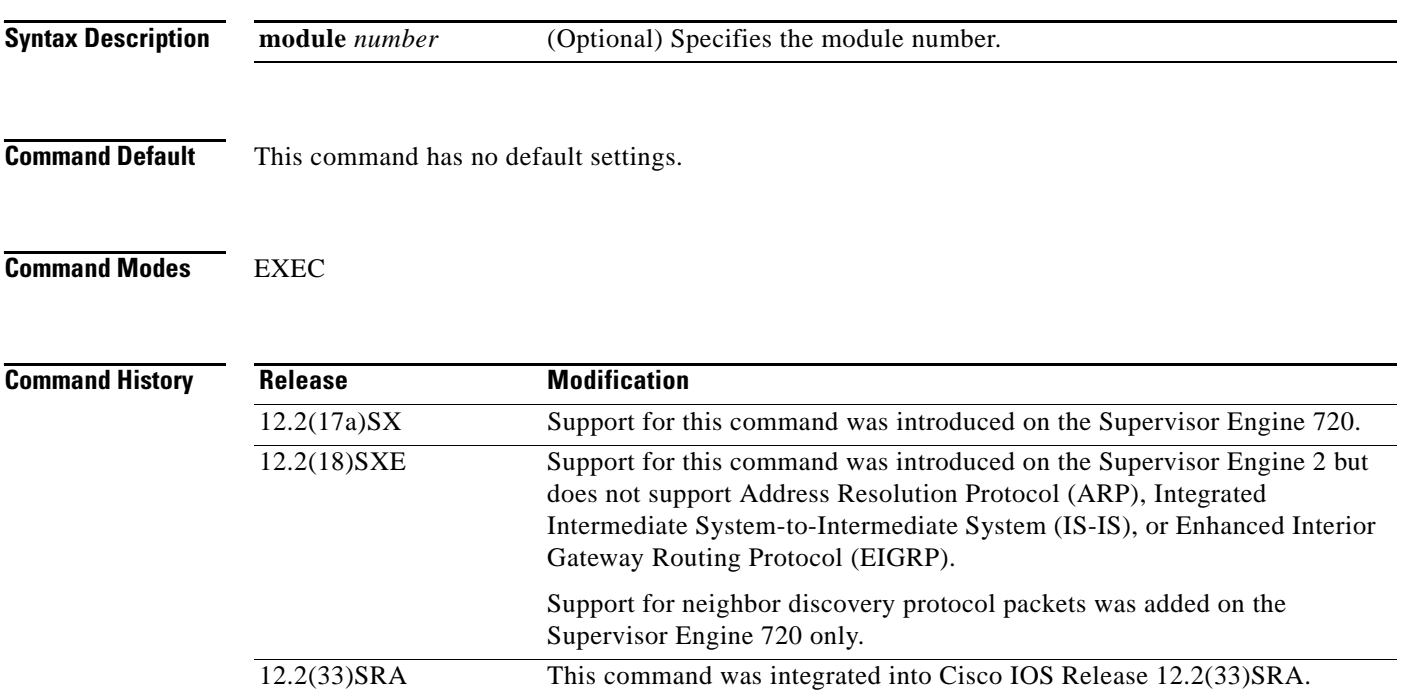

**Examples** This example shows how to display protocol pass-through information:

Router# **show mls qos protocol**

```
RIP : Passthru mode 
OSPF : Passthru mode
ND : Policing mode Cir = 32000 Burst = 1000
----- Module [5] ----- 
Routing protocol RIP is using AgId 0* 
Routing protocol OSPF is using AgId 0*
Routing protocol ND is using AgId 1
----- Module [6] ----- 
Routing protocol RIP is using AgId 0* 
Routing protocol OSPF is using AgId 0*
```
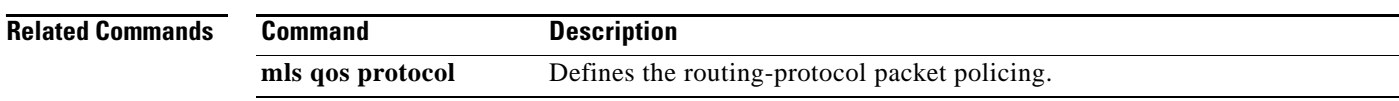

 $\Gamma$ 

# **show mls qos queuing interface**

To display the queueing statistics of an interface, use the **show mls qos queuing interface** command in user EXEC mode.

**show mls qos queuing interface** {*type* | **vlan** }

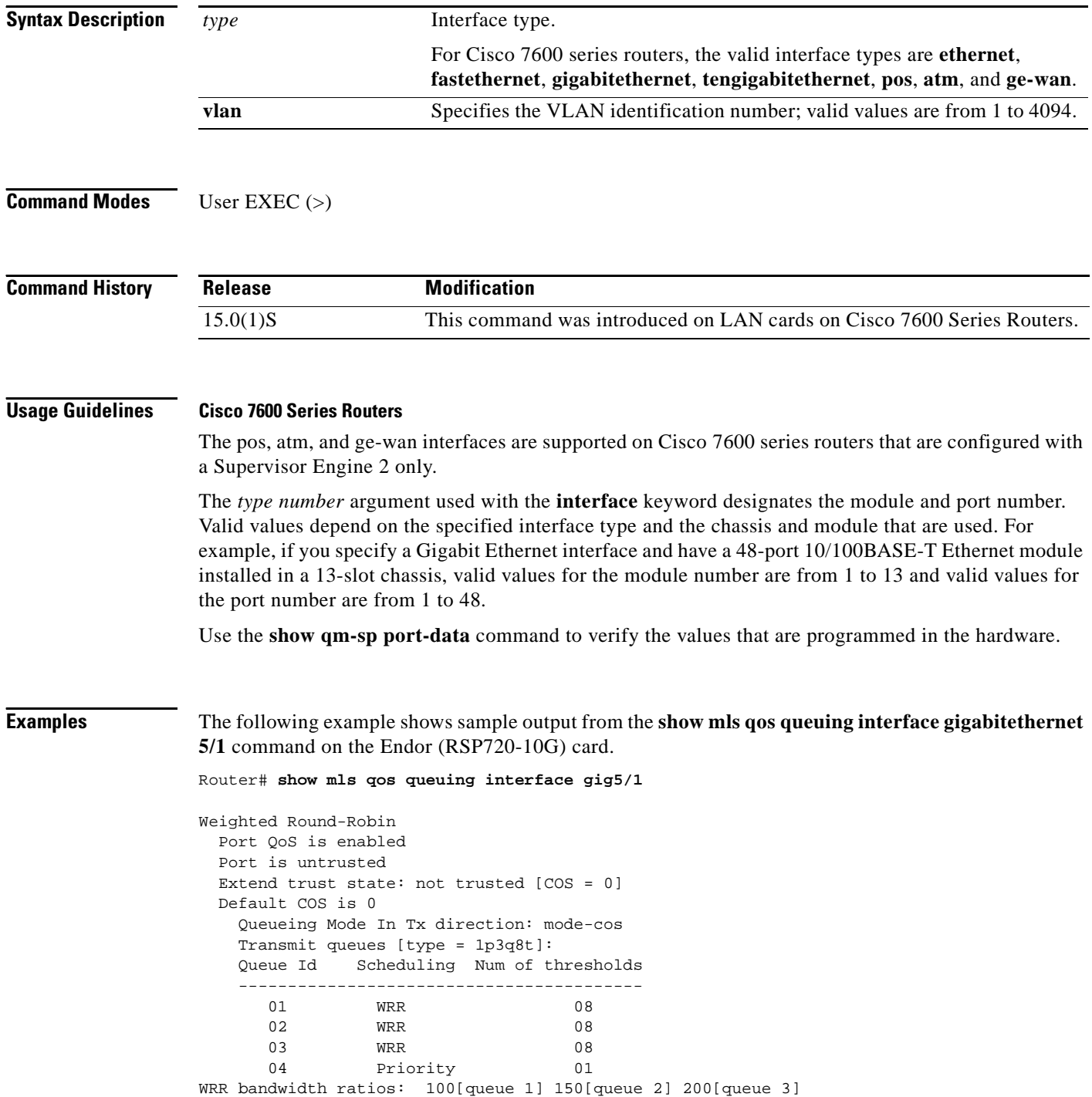

 $\overline{\phantom{a}}$ 

 $\mathbf I$ 

 queue-limit ratios: 50[queue 1] 20[queue 2] 15[queue 3] 15[Pri Queue] queue tail-drop-thresholds -------------------------- 1 70[1] 100[2] 100[3] 100[4] 100[5] 100[6] 100[7] 100[8] 2 70[1] 100[2] 100[3] 100[4] 100[5] 100[6] 100[7] 100[8] 3 100[1] 100[2] 100[3] 100[4] 100[5] 100[6] 100[7] 100[8] queue random-detect-min-thresholds ---------------------------------- 1 40[1] 70[2] 70[3] 70[4] 70[5] 70[6] 70[7] 70[8] 2 40[1] 70[2] 70[3] 70[4] 70[5] 70[6] 70[7] 70[8] 3 70[1] 70[2] 70[3] 70[4] 70[5] 70[6] 70[7] 70[8] queue random-detect-max-thresholds ---------------------------------- 1 70[1] 100[2] 100[3] 100[4] 100[5] 100[6] 100[7] 100[8] 2 70[1] 100[2] 100[3] 100[4] 100[5] 100[6] 100[7] 100[8] 3 100[1] 100[2] 100[3] 100[4] 100[5] 100[6] 100[7] 100[8] WRED disabled queues: queue thresh cos-map ---------------------------------------  $\begin{matrix} 1 \end{matrix} \qquad \begin{matrix} 1 \end{matrix} \qquad \begin{matrix} 0 \end{matrix}$  1 2 1 1 3 1 4 1 5 1 6 1 7 1 8 2 1 2 2 2 3 4 2 3 2 4 2 5 2 6 2 7 2 8 3 1 6 7 3 2 3 3 3 4 3 5 3 6 3 7 3 8 4 1 5 Queueing Mode In Rx direction: mode-cos Receive queues [type = 2q8t]: Queue Id Scheduling Num of thresholds ----------------------------------------- 01 WRR 08 02 WRR 08 WRR bandwidth ratios: 100[queue 1] 0[queue 2] queue-limit ratios: 100[queue 1] 0[queue 2]

queue tail-drop-thresholds

 -------------------------- 1 100[1] 100[2] 100[3] 100[4] 100[5] 100[6] 100[7] 100[8] 2 100[1] 100[2] 100[3] 100[4] 100[5] 100[6] 100[7] 100[8]

Г

```
 queue random-detect-min-thresholds
  ----------------------------------
    1 40[1] 40[2] 50[3] 50[4] 50[5] 50[6] 50[7] 50[8] 
    2 100[1] 100[2] 100[3] 100[4] 100[5] 100[6] 100[7] 100[8] 
  queue random-detect-max-thresholds
  ----------------------------------
    1 70[1] 80[2] 90[3] 100[4] 100[5] 100[6] 100[7] 100[8] 
    2 100[1] 100[2] 100[3] 100[4] 100[5] 100[6] 100[7] 100[8] 
  queue thresh cos-map
  ---------------------------------------
  1 1 0 1 2 3 4 5 6 7 
  1 2 
  1 3 
  1 4 
  1 5 
  1 6 
  1 7 
  1 8 
  2 1 
  2 2 
  2 3 
  2 4 
  2 5 
  2 6 
  2 7 
  2 8 
 Packets dropped on Transmit:
  queue dropped [cos-map]
  ---------------------------------------------
  1 0 [0 1 ]
  2 0 [2 3 4 ]
  3 0 [6 7 ]
  4 0 [5 ]
 Packets dropped on Receive:
  BPDU packets: 0
  queue dropped [cos-map]
  ---------------------------------------------------
  1 0 [0 1 2 3 4 5 6 7 ]
  2 0 []
```
### **Related Commands**

. . .

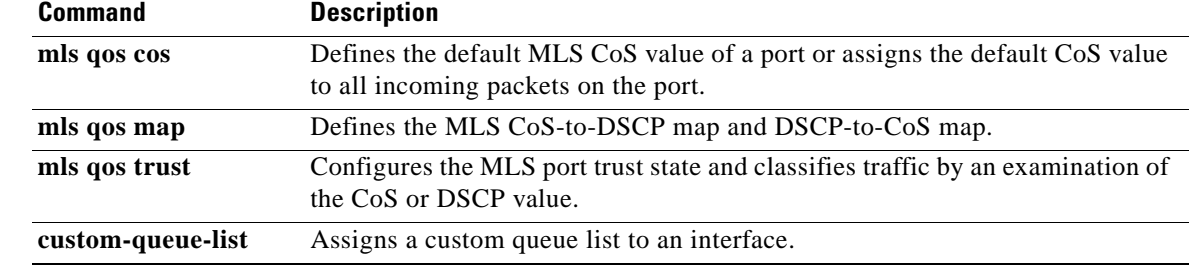

H

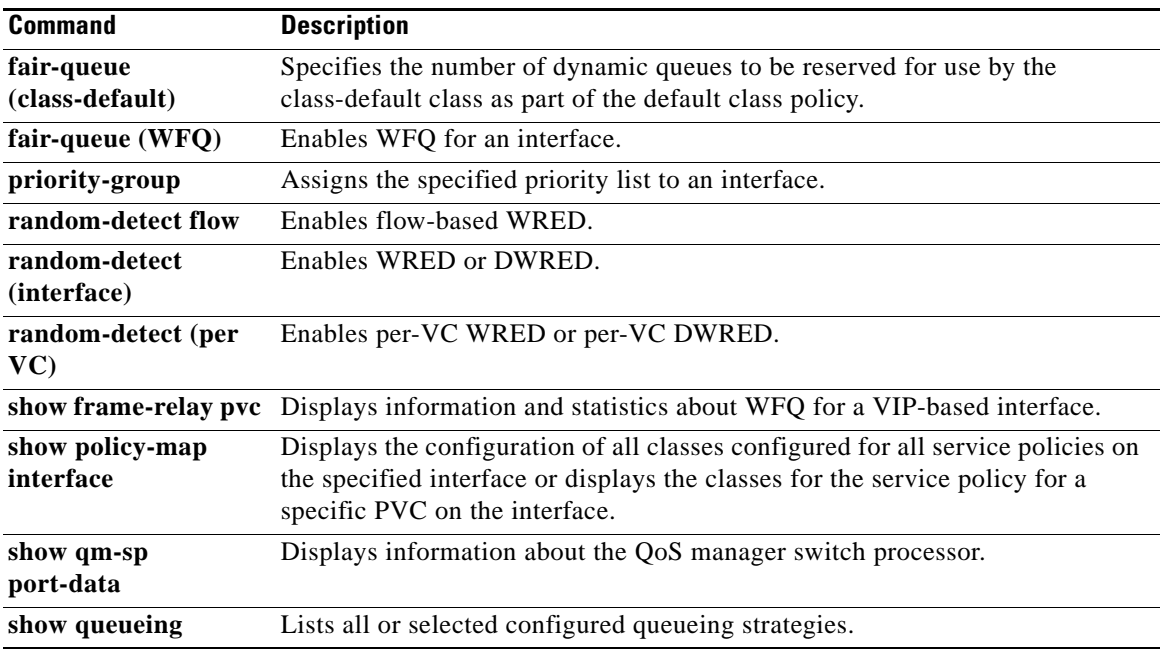

 $\overline{\phantom{a}}$ 

# **show mls qos statistics-export info**

To display information about the multilayer switching (MLS)-statistics data-export status and configuration, use the **show mls qos statistics-export info** command in EXEC mode

**show mls qos statistics-export info**

- **Syntax Description** This command has no keywords or arguments.
- **Command Default** This command has no default settings.
- **Command Modes** EXEC

**Command History Release Modification** 12.2(14)SX Support for this command was introduced on the Supervisor Engine 720. 12.2(17d)SXB This command was implemented on the Supervisor Engine 2 and integrated into Cisco IOS Release 12.2(17d)SXB. 12.2(33)SRA This command was integrated into Cisco IOS Release 12.2(33)SRA.

# **Usage Guidelines** Ouality of service (OoS)-statistics data export is not supported on Optical Service Module (OSM) interfaces.

#### **Examples** This example shows how to display information about the MLS-statistics data-export status and

configuration:

Router# **show mls qos statistics-export info** 

```
QoS Statistics Data Export Status and Configuration information
  ---------------------------------------------------------------
Export Status : enabled
Export Interval : 250 seconds
Export Delimiter : @
Export Destination : 172.20.52.3, UDP port 514 Facility local6, Severity debug
QoS Statistics Data Export is enabled on following ports:
---------------------------------------------------------
FastEthernet5/24
QoS Statistics Data export is enabled on following shared aggregate policers:
                  -----------------------------------------------------------------------------
aggr1M
QoS Statistics Data Export is enabled on following class-maps:
  ---------------------------------------------------------------
class3
```
# **Related Commands**

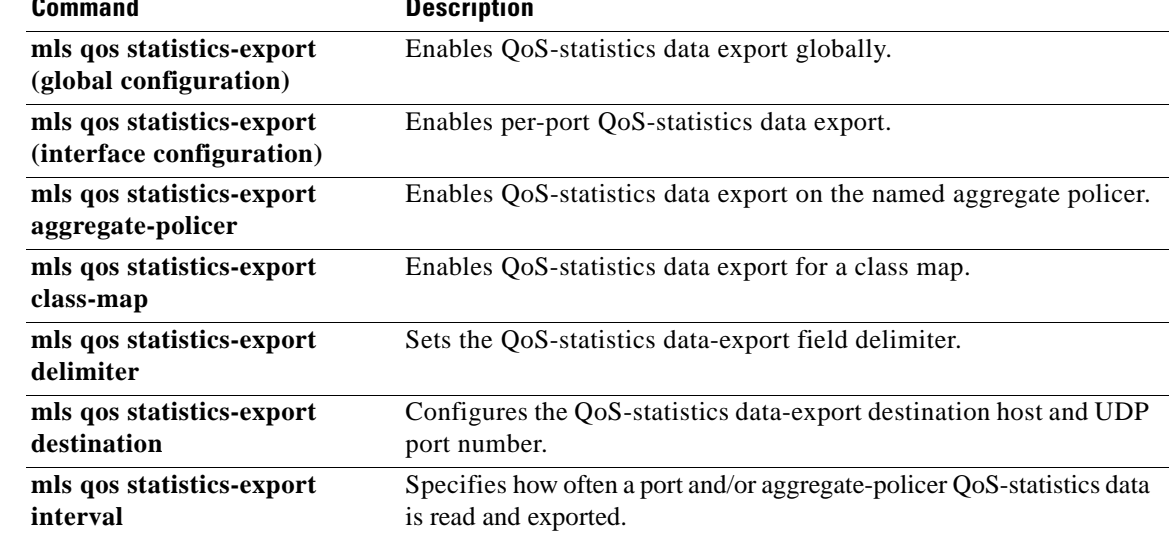

 $\overline{\phantom{a}}$ 

# **show platform hardware acl entry global-qos**

To display information about inbound and outbound access control list (ACL) ternary content addressable memory (TCAM) global Quality of Service (QoS) entries, use the **show platform hardware acl entry global-qos** command in privileged EXEC mode.

**show platform hardware acl entry global-qos** {**in** | **out**} {**arp** | **ip** | **ipv6** | **mac** | **mpls**}[**detail**]

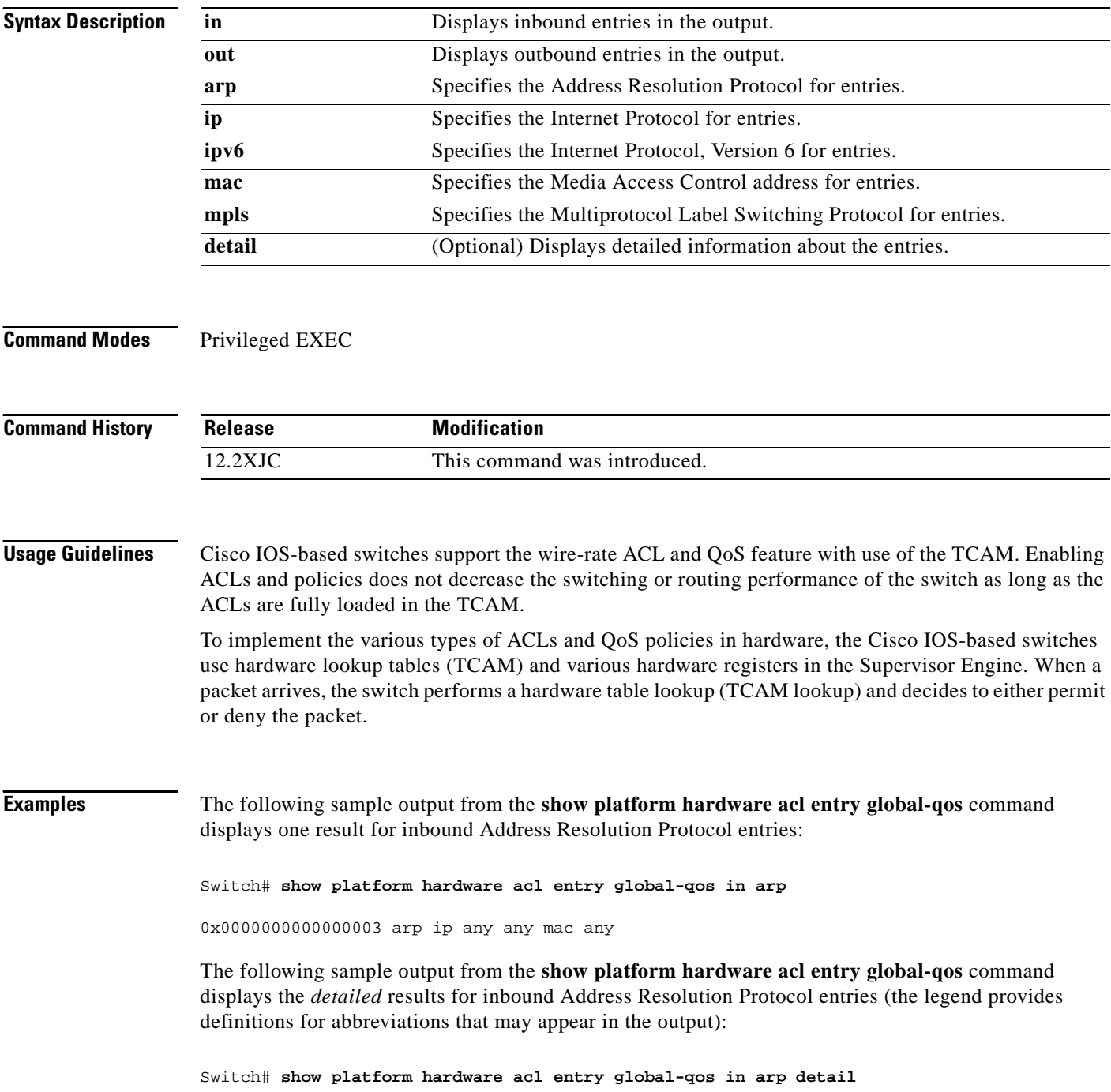

```
------------------------------------------------------------------------------------------
ENTRY TYPE: A - ARP I - IPv4 M - MPLS O - MAC Entry S - IPv6(Six) C - Compaction L - L2V4 
Suffix: D - dynamic entry E - exception entry R - reserved entry 
FIELDS: FS - first_seen/from_rp ACOS - acos/group_id F - ip_frag FF - frag_flag DPORT - 
dest_port SPORT - src_port LM - L2_miss GP - gpid_present ETYPE - enc_etype CEVLD - 
ce_vlan_valid MM - mpls_mcast FN - exp_from_null IV - ip_hdr_vld MV - mpls_valid E_CAU - 
exception_cause UK - U_key ACO - acos A/R - arp_rarp RR - req_repl GM - 
global_acl_fmt_match D-S-S-A - dest_mac_bcast, src_snd_mac_same, snd_tar_mac_same, 
arp_rarp_vld OM - ofe_mode SVLAN - Src_vlan 
------------------------------------------------------------------------------------------
A INDEX LABEL A/R RR IP SA IP DA SRC 
                                          MAC
                                                D-S-S-A GM LM OM RSLT CNT
AR V 963 8191 1 7 0.0.0.0 0.0.0.0 FFFF.
1-1-1-1 1 1 0 0x0000000000000003 0
                                          FFFF.
                                          FFFF
AR M 963 0x0000 0 0x0 0.0.0.0 0.0.0.0 0000.
0-0-0-1 0 0 1
                                          0000.
                                          0000
```
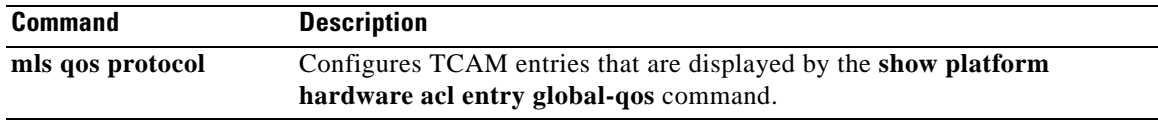

Г

# **show platform hardware qfp active feature qos config global**

To display whether the QoS: Packet Marking Statistics and QoS: Packet Matching Statistics features are currently enabled, use the **show platform hardware qfp active feature qos config global** command in privileged EXEC mode.

# **show platform hardware qfp active feature qos config global**

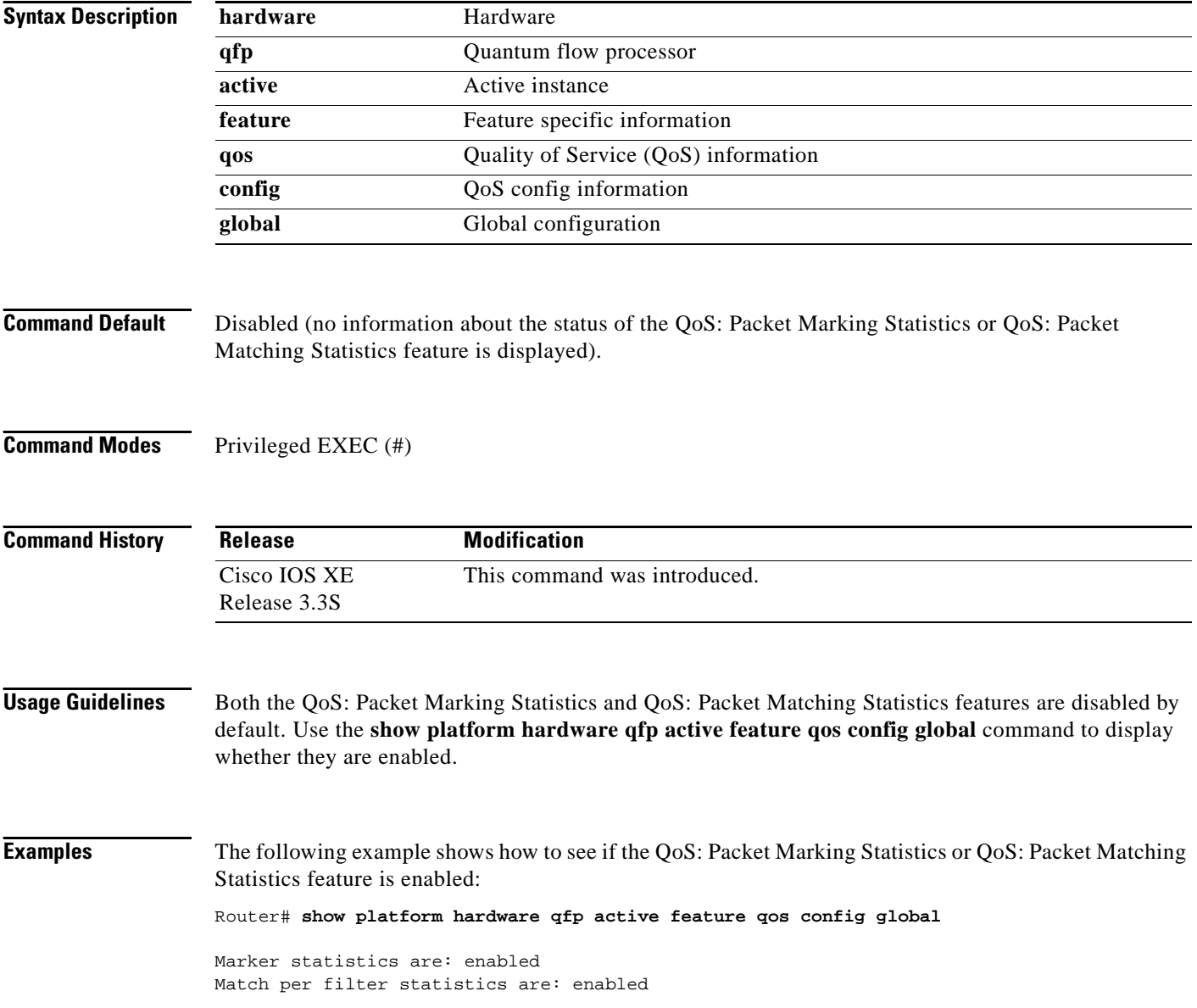

[Table 175](#page-1167-0) describes the significant fields shown in the display.

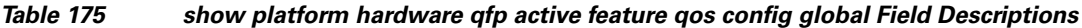

<span id="page-1167-0"></span>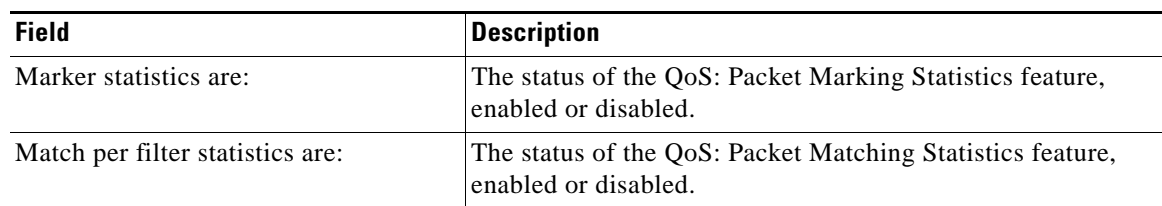

# **Related Comman**

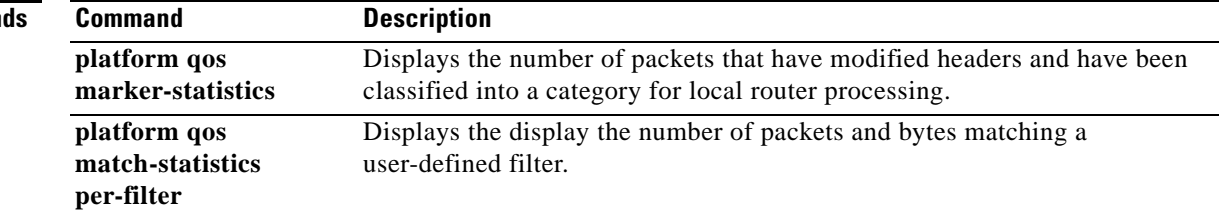

# **show platform lowq**

To display the number of low queues configured on each interface, use the **show platform lowq** command.

**show platform lowq**

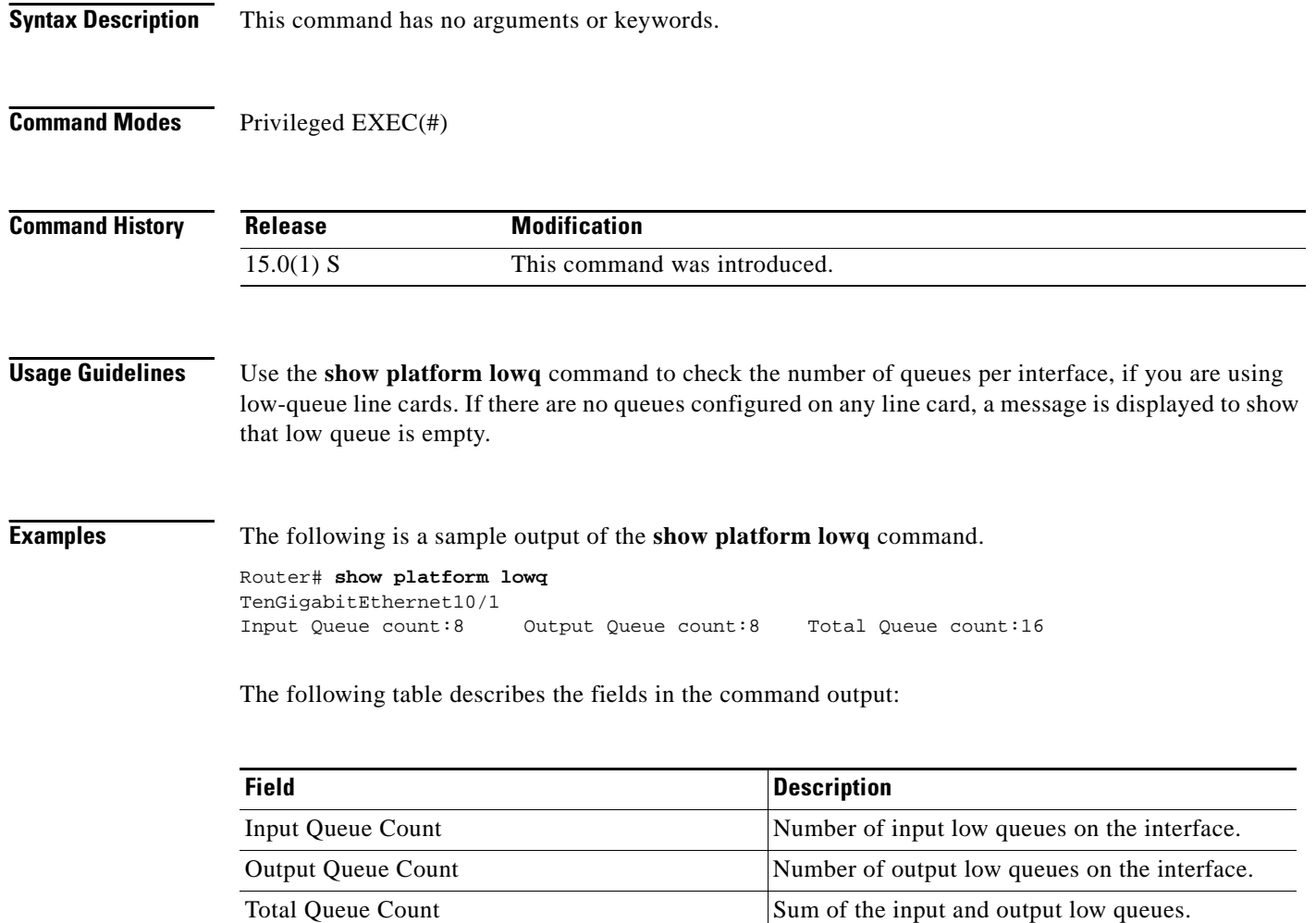

 $\overline{\phantom{a}}$ 

# **show platform qos policy-map**

To display the type and number of policy maps that are configured on the router, use the **show platform qos policy-map** command in privileged EXEC mode.

**show platform qos policy-map** 

**Syntax Description** This command has no arguments or keywords.

### **Command Modes** Privileged EXEC

**Command History Release Modification** 12.2(18)SXE This command was introduced for Cisco Catalyst 6500 series switches and Cisco 7600 series routers. 12.2(33)SRA This command was integrated into Cisco IOS Release 12.2(33)SRA.

**Usage Guidelines** On Cisco Catalyst 6500 series switches and Cisco 7600 series routers, you cannot attach a quality of service (QoS) policy map with **match input vlan** to an interface if you have already attached a QoS policy map to a VLAN interface (a logical interface that has been created with the **interface vlan** command). If you attempt to use both types of service policies, you must remove both types of service policies before you can add the policy maps.

> The **show platform qos policy-map** command shows whether the router is currently configured for **interface vlan** and **match input vlan** service policies. It also shows the number of policy maps for each type.

**Examples** The following example shows a router that has service policies configured only on VLAN interfaces:

Router# **show platform qos policy-map**

 service policy configured on int vlan: TRUE # of int vlan service policy instances: 3 match input vlan service policy configured: FALSE # of match input vlan service policy instances: 0

The following example shows a router that has service policies configured on VLAN interfaces and that has a service policy configured with **match input vlan**. In this configuration, you must remove all service policies from their interfaces, and then configure only one type or another.

Router# **show platform qos policy-map**

 service policy configured on int vlan: TRUE # of int vlan service policy instances: 1 match input vlan service policy configured: TRUE # of match input vlan service policy instances: 1 [Table 176](#page-1170-0) describes each field shown in the **show platform qos policy-map** command:

| <b>Field</b>                                      | <b>Description</b>                                                                                                  |
|---------------------------------------------------|----------------------------------------------------------------------------------------------------|
| service policy<br>configured on int vlan          | Indicates whether any QoS policy maps are configured on VLAN interfaces.                                            |
| # of int ylan service<br>policy instances         | Number of QoS policy maps that are configured on VLAN interfaces.                                                   |
| match input vlan service<br>policy configured     | Indicates whether any QoS policy maps that use the <b>match input vlan</b><br>command are configured on interfaces. |
| # of match input vlan<br>service policy instances | Number of QoS policy maps using the <b>match input vlan</b> command that are<br>configured on interfaces.           |

<span id="page-1170-0"></span>*Table 176 show platform qos policy-map Field Descriptions*

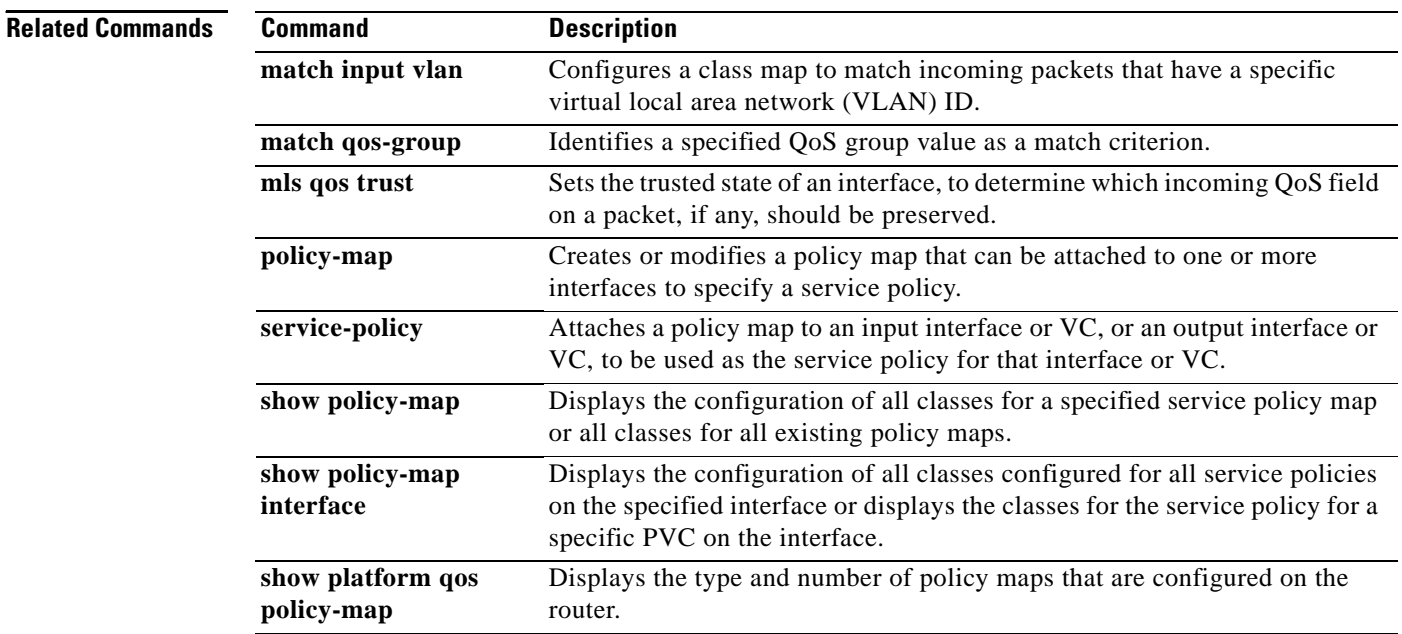

a ka

# **show policy-manager events**

To display detailed information about the policy-manager event statistics, use the **show policy-manager events** command in privileged EXEC mode.

#### **show policy-manager events**

**Syntax Description** This command has no arguments or keywords.

# **Command Modes** Privileged EXEC (#)

**Command History Release Modification** 12.4(1) This command was introduced. 12.2(33)SRA This command was integrated into Cisco IOS Release 12.2(33)SRA. 12.2(33)SXH This command was integrated into Cisco IOS Release 12.2(33)SXH. Cisco IOS XE Release 2.1 This command was implemented on the Cisco ASR 1000 series routers.

**Examples** The following is sample output from the **show policy-manager events** command:

Router# **show policy-manager events**

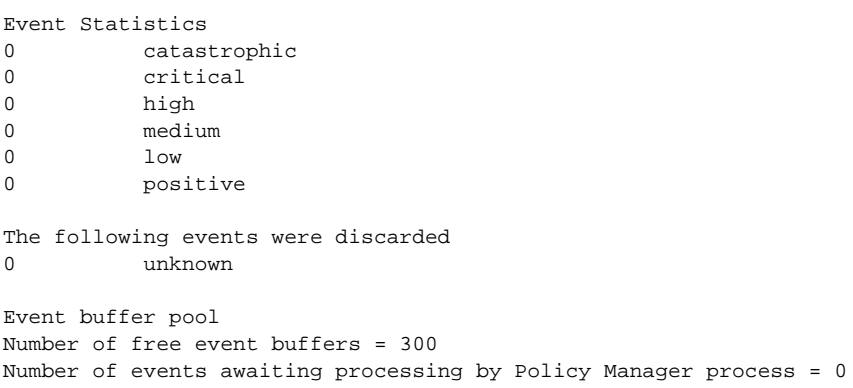

[Table 177](#page-1171-0) describes the significant fields shown in the display.

### <span id="page-1171-0"></span>*Table 177 show policy-manager events Field Descriptions*

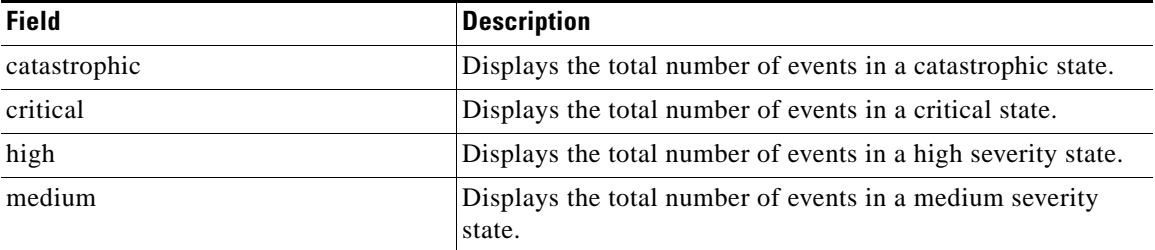

 $\mathbf{r}$ 

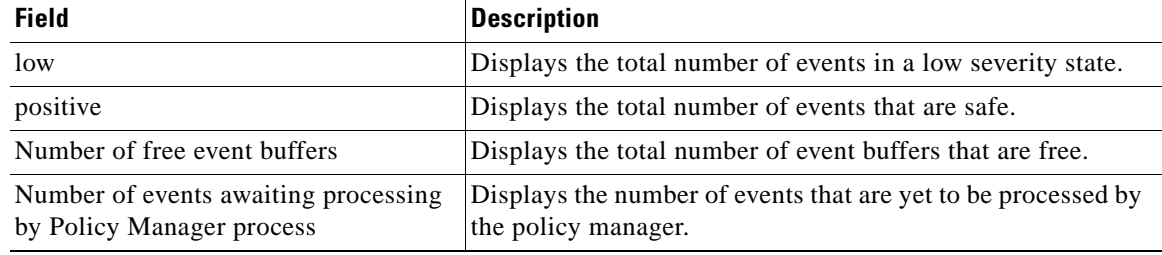

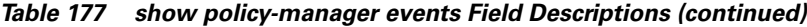

# **Related Commands**

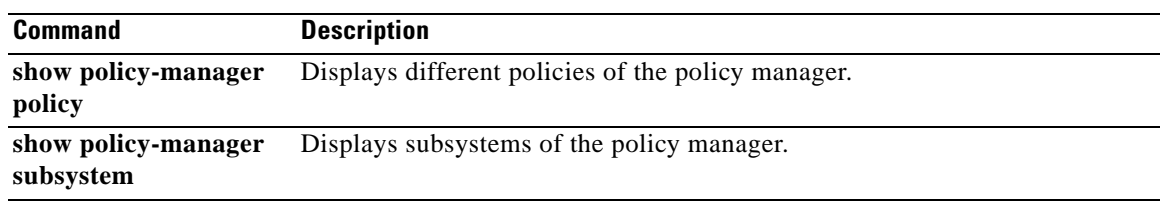

 $\blacksquare$ 

 $\overline{\phantom{a}}$ 

# **show policy-manager policy**

To display information about the policy-manager policy database, use the **show policy-manager policy** command in privileged EXEC mode.

## **Cisco IOS SX, T, and XE Trains**

**show policy-manager policy** [*policy-id* | **detail** | **subsystem** *subsystem-name* [**detail** | **policy-name** *name*]]

## **Cisco IOS SR Train**

**show policy-manager policy** [*policy-id* | **detail** | **event-id** | **policy-id** | **subsystem** *subsystem-name* [**detail** | **policy-name** *name*]]

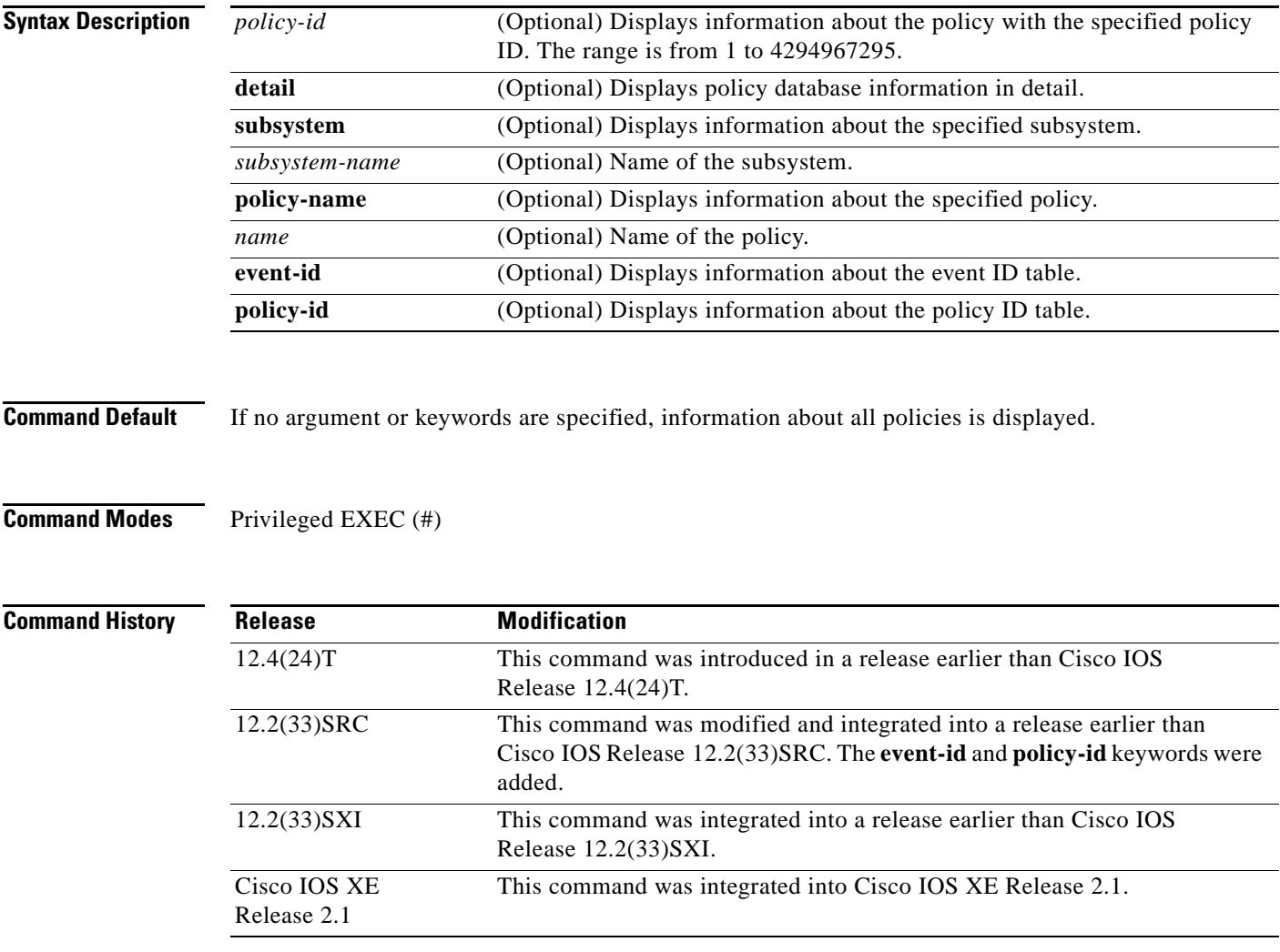

 $\Gamma$ 

**Examples** The following is sample output from the **show policy-manager policy** command. The field descriptions are self-explanatory.

Router# **show policy-manager policy** 

Status (S) codes: A = active D = deactivated S ID Subsystem Name

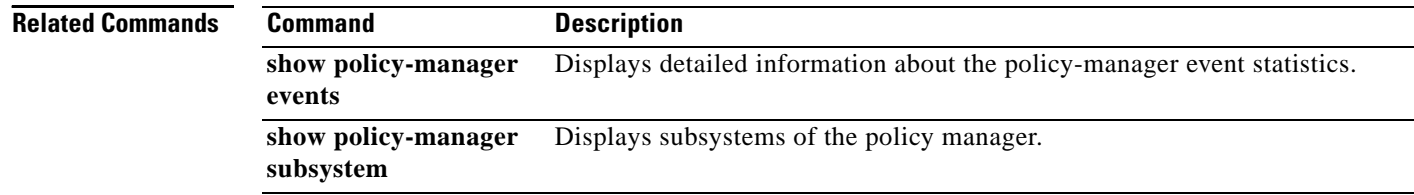

a ka

# **show policy-map**

To display the configuration of all classes for a specified service policy map or of all classes for all existing policy maps, use the **show policy-map** command in user EXEC or privileged EXEC mode.

**show policy-map** [*policy-map*]

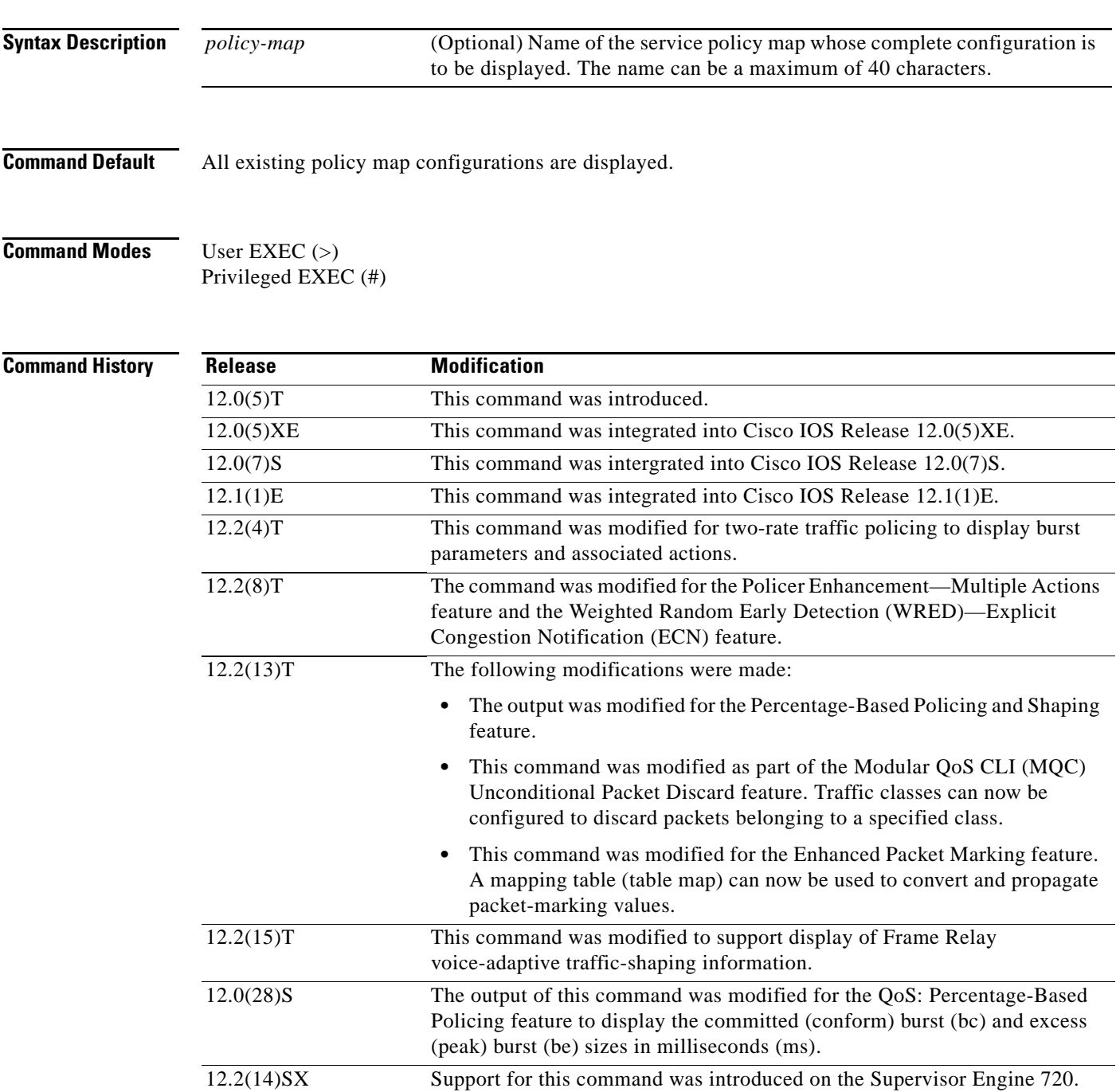

12.2(17d)SXB This command was implemented on the Supervisor Engine 2 and integrated

into Cisco IOS Release 12.2(17d)SXB.

 $\Gamma$ 

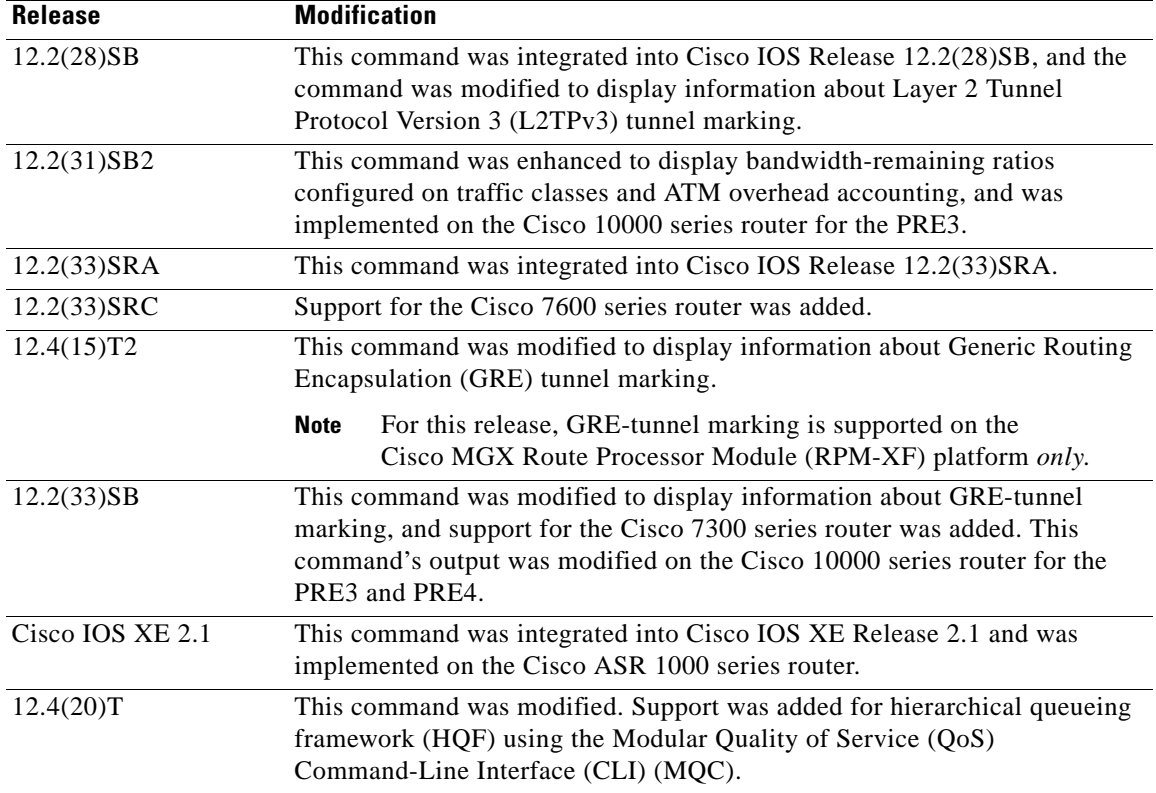

**Usage Guidelines** The **show policy-map** command displays the configuration of a policy map created using the **policy-map** command. You can use the **show policy-map** command to display all class configurations comprising any existing service policy map, whether or not that policy map has been attached to an interface. The command displays:

- **•** ECN marking information only if ECN is enabled on the interface.
- **•** Bandwidth-remaining ratio configuration and statistical information, if configured and used to determine the amount of unused (excess) bandwidth to allocate to a class queue during periods of congestion.

### **Cisco 10000 Series Router**

In Cisco IOS Release 12.2(33)SB, the output of the **show policy-map** command is slightly different from previous releases when the policy is a hierarchical policy.

For example, in Cisco IOS Release 12.2(33)SB output similar to the following displays when you specify a hierarchical policy in the **show policy-map** command:

```
Router# show policy-map Bronze
```

```
policy-map bronze
 class class-default
  shape average 34386000
  service-policy Child
```
In Cisco IOS Release 12.2(31)SB, output similar to the following displays when you specify a hierarchical policy in the **show policy-map** command:

```
Router# show policy-map Gold
```

```
policy-map Gold
 Class class-default
  Average Rate Traffic Shaping
  cir 34386000 (bps)
   service-policy Child2
```
In Cisco IOS Release 12.2(33)SB, the output from the **show policy-map** command displays police actions on separate lines as shown in the following sample output:

Router# **show policy-map Premium**

```
Policy Map Premium
Class P1
 priority
 police percent 50 25 ms 0 ms
  conform-action transmit
  exceed-action transmit
  violate-action drop
```
In Cisco IOS Release 12.2(31)SB, the output from the **show policy-map** command displays police actions on one line as shown in the following sample output:

Router# **show policy-map Premium**

```
Policy Map Premium
Class P2
 priority
 police percent 50 25 ms 0 ms conform-action transmit exceed-action transmit violate-
action drop
```
**Examples** This section provides sample output from typical **show policy-map** commands. Depending upon the interface or platform in use and the options enabled (for example, Weighted Fair Queueing [WFQ]), the output you see may vary slightly from the ones shown below.

- **•** [Weighted Fair Queueing: Example, page 1160](#page-1178-0)
- **•** [Frame Relay Voice-Adaptive Traffic-Shaping: Example, page 1161](#page-1179-0)
- **•** [Traffic Policing: Example, page 1162](#page-1180-0)
- **•** [Two-Rate Traffic Policing: Example, page 1162](#page-1180-1)
- **•** [Multiple Traffic Policing Actions: Example, page 1163](#page-1181-0)
- **•** [Explicit Congestion Notification: Example, page 1164](#page-1182-0)
- **•** [Modular QoS CLI \(MQC\) Unconditional Packet Discard: Example, page 1165](#page-1183-0)
- **•** [Percentage-Based Policing and Shaping: Example, page 1165](#page-1183-1)
- **•** [Enhanced Packet Marking: Example, page 1167](#page-1185-0)
- **•** [Bandwidth-Remaining Ratio: Example, page 1167](#page-1185-1)
- **•** [ATM Overhead Accounting: Example, page 1168](#page-1186-0)
- **•** [Tunnel Marking: Example, page 1168](#page-1186-1)
- **•** [HQF: Example 1, page 1169](#page-1187-0)
- **•** [HQF: Example 2, page 1169](#page-1187-1)

 $\mathbf{r}$ 

#### <span id="page-1178-0"></span>**Weighted Fair Queueing: Example**

The following example displays the contents of the service policy map called po1. In this example, WFQ is enabled.

Router# **show policy-map po1**

```
Policy Map po1
 Weighted Fair Queueing
    Class class1
       Bandwidth 937 (kbps) Max thresh 64 (packets)
     Class class2
         Bandwidth 937 (kbps) Max thresh 64 (packets)
     Class class3
        Bandwidth 937 (kbps) Max thresh 64 (packets)
     Class class4
         Bandwidth 937 (kbps) Max thresh 64 (packets)
     Class class5
        Bandwidth 937 (kbps) Max thresh 64 (packets)
     Class class6
        Bandwidth 937 (kbps) Max thresh 64 (packets)
     Class class7
        Bandwidth 937 (kbps) Max thresh 64 (packets)
     Class class8
          Bandwidth 937 (kbps) Max thresh 64 (packets)
```
The following example displays the contents of all policy maps on the router. Again, WFQ is enabled.

```
Router# show policy-map
```

```
Policy Map poH1
 Weighted Fair Queueing
     Class class1
        Bandwidth 937 (kbps) Max thresh 64 (packets)
     Class class2
         Bandwidth 937 (kbps) Max thresh 64 (packets)
     Class class3
         Bandwidth 937 (kbps) Max thresh 64 (packets)
     Class class4
        Bandwidth 937 (kbps) Max thresh 64 (packets)
     Class class5
        Bandwidth 937 (kbps) Max thresh 64 (packets)
     Class class6
        Bandwidth 937 (kbps) Max thresh 64 (packets)
     Class class7
Bandwidth 937 (kbps) Max thresh 64 (packets)
     Class class8
          Bandwidth 937 (kbps) Max thresh 64 (packets)
Policy Map policy2
  Weighted Fair Queueing
     Class class1
        Bandwidth 300 (kbps) Max thresh 64 (packets)
     Class class2
         Bandwidth 300 (kbps) Max thresh 64 (packets)
     Class class3
        Bandwidth 300 (kbps) Max thresh 64 (packets)
     Class class4
         Bandwidth 300 (kbps) Max thresh 64 (packets)
     Class class5
        Bandwidth 300 (kbps) Max thresh 64 (packets)
     Class class6
         Bandwidth 300 (kbps) Max thresh 64 (packets)
```
[Table 178](#page-1179-1) describes the significant fields shown in the display.

| <b>Field</b> | <b>Description</b>                              |
|--------------|-------------------------------------------------|
| Policy Map   | Policy map name.                                |
| Class        | Class name.                                     |
| Bandwidth    | Amount of bandwidth in kbps allocated to class. |
| Max thresh   | Maximum threshold in number of packets.         |

<span id="page-1179-1"></span>*Table 178 show policy-map Field Descriptions—Configured for WFQ*

### <span id="page-1179-0"></span>**Frame Relay Voice-Adaptive Traffic-Shaping: Example**

The following sample output for the **show-policy map** command indicates that Frame Relay voice-adaptive traffic-shaping is configured in the class-default class in the policy map MQC-SHAPE-LLQ1 and that the deactivation timer is set to 30 seconds.

```
Router# show policy-map
```

```
 Policy Map VSD1
   Class VOICE1
     Strict Priority
     Bandwidth 10 (kbps) Burst 250 (Bytes)
   Class SIGNALS1
     Bandwidth 8 (kbps) Max Threshold 64 (packets)
  Class DATA1
     Bandwidth 15 (kbps) Max Threshold 64 (packets)
 Policy Map MQC-SHAPE-LLQ1
  Class class-default
     Traffic Shaping
        Average Rate Traffic Shaping
                CIR 63000 (bps) Max. Buffers Limit 1000 (Packets)
                Adapt to 8000 (bps)
                Voice Adapt Deactivation Timer 30 Sec 
     service-policy VSD1
```
<span id="page-1179-2"></span>**Note** In Cisco IOS Release 12.4(20)T, if an interface configured with a policy map is full of heavy traffic, the implicit policer allows the traffic as defined in the bandwidth statement of each traffic class.

*Table 179 show policy-map Field Descriptions—Configured for Frame Relay Voice-Adaptive* 

[Table 179](#page-1179-2) describes the significant fields shown in the display.

*Traffic-Shaping*

| <b>Field</b>                 | <b>Description</b>                                                                                                    |
|------------------------------|----------------------------------------------------------------------------------------------------|
| <b>Strict Priority</b>       | Indicates the queueing priority assigned to the traffic in this class.                                                   |
| <b>Burst</b>                 | Specifies the traffic burst size in bytes.                                                                               |
| <b>Traffic Shaping</b>       | Indicates that Traffic Shaping is enabled.                                                                               |
| Average Rate Traffic Shaping | Indicates the type of Traffic Shaping enabled. Choices are Peak<br>Rate Traffic Shaping or Average Rate Traffic Shaping. |
| <b>CIR</b>                   | Committed Information Rate (CIR) in bps.                                                                                 |
| Max. Buffers Limit           | Maximum memory buffer size in packets.                                                                                   |

 $\mathbf{r}$ 

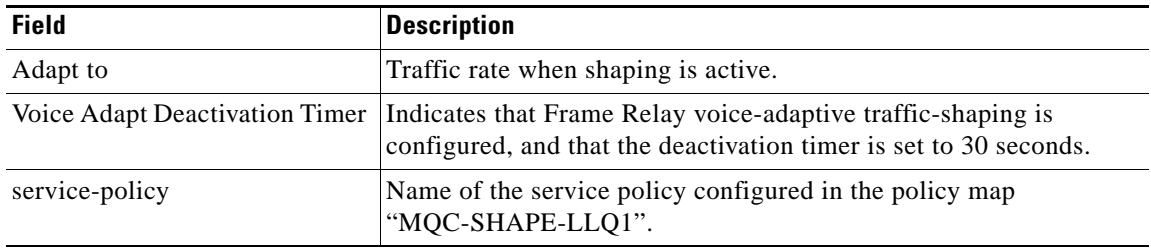

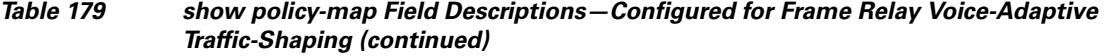

### <span id="page-1180-0"></span>**Traffic Policing: Example**

The following is sample output from the **show policy-map** command. This sample output displays the contents of a policy map called policy1. In policy 1, traffic policing on the basis of a committed information rate (CIR) of 20 percent has been configured, and the bc and be have been specified in milliseconds. As part of the traffic policing configuration, optional conform, exceed, and violate actions have been specified.

```
Router# show policy-map policy1
```

```
 Policy Map policy1
  Class class1
   police cir percent 20 bc 300 ms pir percent 40 be 400 ms
      conform-action transmit 
      exceed-action drop 
      violate-action drop
```
[Table 180](#page-1180-2) describes the significant fields shown in the display.

| <b>Field</b> | <b>Description</b>                                                                                                    |
|--------------|----------------------------------------------------------------------------------------------------|
| Policy Map   | Name of policy map displayed.                                                                                                    |
| Class        | Name of the class configured in the policy map displayed.                                                                                                    |
| police       | Indicates that traffic policing on the basis of specified percentage of<br>bandwidth has been enabled. The committed burst (Bc) and excess burst<br>(Be) sizes have been specified in milliseconds (ms), and optional conform,<br>exceed, and violate actions have been specified. |

<span id="page-1180-2"></span>*Table 180 show policy-map Field Descriptions—Configured for Traffic Policing*

### <span id="page-1180-1"></span>**Two-Rate Traffic Policing: Example**

The following is sample output from the **show policy-map** command when two-rate traffic policing has been configured. As shown below, two-rate traffic policing has been configured for a class called police. In turn, the class called police has been configured in a policy map called policy1. Two-rate traffic policing has been configured to limit traffic to an average committed rate of 500 kbps and a peak rate of 1 Mbps.

```
Router(config)# class-map police
Router(config-cmap)# match access-group 101
Router(config-cmap)# policy-map policy1
Router(config-pmap)# class police
Router(config-pmap-c)# police cir 500000 bc 10000 pir 1000000 be 10000 conform-action
transmit exceed-action set-prec-transmit 2 violate-action drop
Router(config-pmap-c)# interface serial3/0
Router(config-pmap-c)# exit
Router(config-pmap)# exit
```

```
Router(config)# interface serial3/0
Router(config-if)# service-policy output policy1
Router(config-if)# end
```
The following sample output shows the contents of the policy map called policy1 :

```
Router# show policy-map policy1
 Policy Map policy1
 Class police
  police cir 500000 conform-burst 10000 pir 1000000 peak-burst 10000 conform-action
   transmit exceed-action set-prec-transmit 2 violate-action drop
```
Traffic marked as conforming to the average committed rate (500 kbps) will be sent as is. Traffic marked as exceeding 500 kbps, but not exceeding 1 Mbps, will be marked with IP Precedence 2 and then sent. All traffic exceeding 1 Mbps will be dropped. The burst parameters are set to 10000 bytes.

[Table 181](#page-1181-1) describes the significant fields shown in the display.

<span id="page-1181-1"></span>

| <b>Field</b>   | <b>Description</b>                                                                                                    |
|----------------|----------------------------------------------------------------------------------------------------|
| police         | Indicates that the police command has been configured to enable traffic<br>policing. Also, displays the specified CIR, conform burst size (bc), peak<br>information rate (PIR), and peak burst (BE) size used for marking packets. |
| conform-action | Displays the action to be taken on packets conforming to a specified rate.                                                                                                    |
| exceed-action  | Displays the action to be taken on packets exceeding a specified rate.                                                                                                    |
| violate-action | Displays the action to be taken on packets violating a specified rate.                                                                                                    |

*Table 181 show policy-map Field Descriptions—Configured for Two-Rate Traffic Policing*

#### <span id="page-1181-0"></span>**Multiple Traffic Policing Actions: Example**

The following is sample output from the **show policy-map** command when the Policer Enhancement—Multiple Actions feature has been configured. The following sample output from the **show policy-map** command displays the configuration for a service policy called police. In this service policy, traffic policing has been configured to allow multiple actions for packets marked as conforming to, exceeding, or violating the CIR or the PIR shown in the example.

```
Router# show policy-map police
```

```
 Policy Map police
   Class class-default
    police cir 1000000 bc 31250 pir 2000000 be 31250
      conform-action transmit 
      exceed-action set-prec-transmit 4
      exceed-action set-frde-transmit 
      violate-action set-prec-transmit 2
      violate-action set-frde-transmit
```
Packets conforming to the specified CIR (1000000 bps) are marked as conforming packets. These are transmitted unaltered.

Packets exceeding the specified CIR (but not the specified PIR, 2000000 bps) are marked as exceeding packets. For these packets, the IP Precedence level is set to 4, the discard eligibility (DE) bit is set to 1, and the packet is transmitted.

Packets exceeding the specified PIR are marked as violating packets. For these packets, the IP Precedence level is set to 2, the DE bit is set to 1, and the packet is transmitted.

п

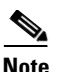

<span id="page-1182-1"></span>**Note** Actions are specified by using the *action* argument of the **police** command. For more information about the available actions, see the **police** command reference page.

[Table 182](#page-1182-1) describes the significant fields shown in the display.

*Table 182 show policy-map Field Descriptions—Configured for Multiple Traffic Policing Actions*

| <b>Field</b>   | <b>Description</b>                                                                                                    |
|----------------|----------------------------------------------------------------------------------------------------|
| police         | Indicates that the <b>police</b> command has been configured to enable<br>traffic policing. Also, displays the specified CIR, BC, PIR, and BE<br>used for marking packets. |
| conform-action | Displays the one or more actions to be taken on packets conforming<br>to a specified rate.                                                                                 |
| exceed-action  | Displays the one or more actions to be taken on packets exceeding<br>a specified rate.                                                                                     |
| violate-action | Displays the one or more actions to be taken on packets violating a<br>specified rate.                                                                                     |

### <span id="page-1182-0"></span>**Explicit Congestion Notification: Example**

The following is sample output from the **show policy-map** command when the WRED—Explicit Congestion Notification (ECN) feature has been configured. The words "explicit congestion notification" (along with the ECN marking information) included in the output indicate that ECN has been enabled.

```
Router# show policy-map
```

```
 Policy Map pol1
   Class class-default
    Weighted Fair Queueing
        Bandwidth 70 (%)
        exponential weight 9
        explicit congestion notification
        class min-threshold max-threshold mark-probability
        ----------------------------------------------------------
          ----------------------------------------------------------
0 - - - - - - - 1/101 - - 1/102 - - - - 1/10
3 \qquad - \qquad - \qquad - \qquad 1/104 - - - 1/105 - - - 1/10
6 - - - - - - - - 1/107 - - - - - 1/10
 rsvp - - 1/10
```
a ka

[Table 183](#page-1183-2) describes the significant fields shown in the display.

<span id="page-1183-2"></span>

| <b>Field</b>                     | <b>Description</b>                                                                       |
|----------------------------------|------------------------------------------------------------------------------------------|
| explicit congestion notification | Indication that Explicit Congestion Notification is enabled.                             |
| class                            | IP precedence value.                                                                     |
| min-threshold                    | Minimum threshold. Minimum WRED threshold in number of<br>packets.                       |
| max-threshold                    | Maximum threshold. Maximum WRED threshold in number of<br>packets.                       |
| mark-probability                 | Fraction of packets dropped when the average queue depth is at the<br>maximum threshold. |

*Table 183 show policy-map Field Descriptions—Configured for ECN*

## <span id="page-1183-0"></span>**Modular QoS CLI (MQC) Unconditional Packet Discard: Example**

The following example displays the contents of the policy map called policy1. All the packets belonging to the class called c1 are discarded.

Router# **show policy-map policy1**

```
 Policy Map policy1
 Class c1
   drop
```
[Table 184](#page-1183-3) describes the significant fields shown in the display.

# <span id="page-1183-3"></span>*Table 184 show policy-map Field Descriptions—Configured for MQC Unconditional Packet Discard*

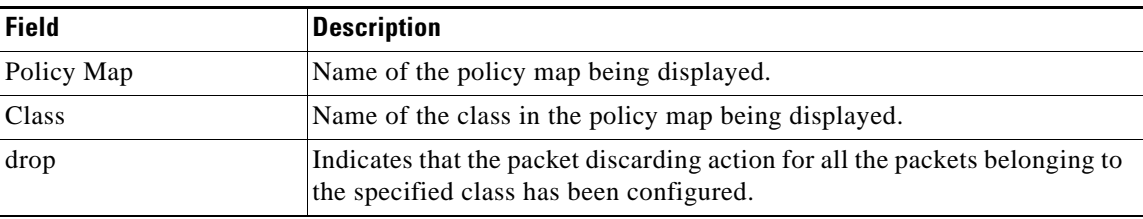

## <span id="page-1183-1"></span>**Percentage-Based Policing and Shaping: Example**

The following example displays the contents of two service policy maps—one called policy1 and one called policy2. In policy1, traffic policing based on a CIR of 50 percent has been configured. In policy 2, traffic shaping based on an average rate of 35 percent has been configured.

Router# **show policy-map policy1**

```
Policy Map policy1
 class class1
     police cir percent 50
Router# show policy-map policy2
Policy Map policy2
 class class2
     shape average percent 35
```
 $\mathbf{r}$ 

The following example displays the contents of the service policy map called po1 :

Router# **show policy-map po1**

```
Policy Map po1
 Weighted Fair Queueing
     Class class1
Bandwidth 937 (kbps) Max thresh 64 (packets)
    Class class2
         Bandwidth 937 (kbps) Max thresh 64 (packets)
     Class class3
        Bandwidth 937 (kbps) Max thresh 64 (packets)
     Class class4
        Bandwidth 937 (kbps) Max thresh 64 (packets)
```
The following example displays the contents of all policy maps on the router:

```
Router# show policy-map
```

```
Policy Map poH1
 Weighted Fair Queueing
     Class class1
        Bandwidth 937 (kbps) Max thresh 64 (packets)
     Class class2
         Bandwidth 937 (kbps) Max thresh 64 (packets)
     Class class3
         Bandwidth 937 (kbps) Max thresh 64 (packets)
     Class class4
        Bandwidth 937 (kbps) Max thresh 64 (packets)
Policy Map policy2
 Weighted Fair Queueing
     Class class1
        Bandwidth 300 (kbps) Max thresh 64 (packets)
     Class class2
        Bandwidth 300 (kbps) Max thresh 64 (packets)
     Class class3
        Bandwidth 300 (kbps) Max thresh 64 (packets)
     Class class4
         Bandwidth 300 (kbps) Max thresh 64 (packets)
```
[Table 185](#page-1184-0) describes the significant fields shown in the display.

<span id="page-1184-0"></span>*Table 185 show policy-map Field Descriptions—Configured for Percentage-Based Policing and Shaping*

| <b>Field</b>           | <b>Description</b>                                              |
|------------------------|-----------------------------------------------------------------|
| Policy Map             | Name of policy map displayed.                                   |
| Weighted Fair Queueing | Indicates that weighted fair queueing (WFQ) has been enabled.   |
| Class                  | Name of class configured in policy map displayed.               |
| Bandwidth              | Bandwidth, in kbps, configured for this class.                  |
| Max threshold          | Maximum threshold. Maximum WRED threshold in number of packets. |

#### <span id="page-1185-0"></span>**Enhanced Packet Marking: Example**

The following sample output from the **show policy-map** command displays the configuration for policy maps called policy1 and policy2.

In policy1 , a table map called table-map-cos1 has been configured to determine the precedence based on the class of service (CoS) value. Policy map policy 1 converts and propagates the packet markings defined in the table map called table-map-cos1.

The following sample output from the **show policy-map** command displays the configuration for service polices called policy1 and policy2 . In policy1 , a table map called table-map1 has been configured to determine the precedence according to the CoS value. In policy2 , a table map called table-map2 has been configured to determine the CoS value according to the precedence value.

Router# **show policy-map policy1**

```
 Policy Map policy1
  Class class-default
     set precedence cos table table-map1
```
Router# **show policy-map policy2**

```
 Policy Map policy2
  Class class-default
    set cos precedence table table-map2
```
[Table 186](#page-1185-2) describes the fields shown in the display.

## <span id="page-1185-2"></span>*Table 186 show policy-map Field Descriptions—Configured for Enhanced Packet Marking*

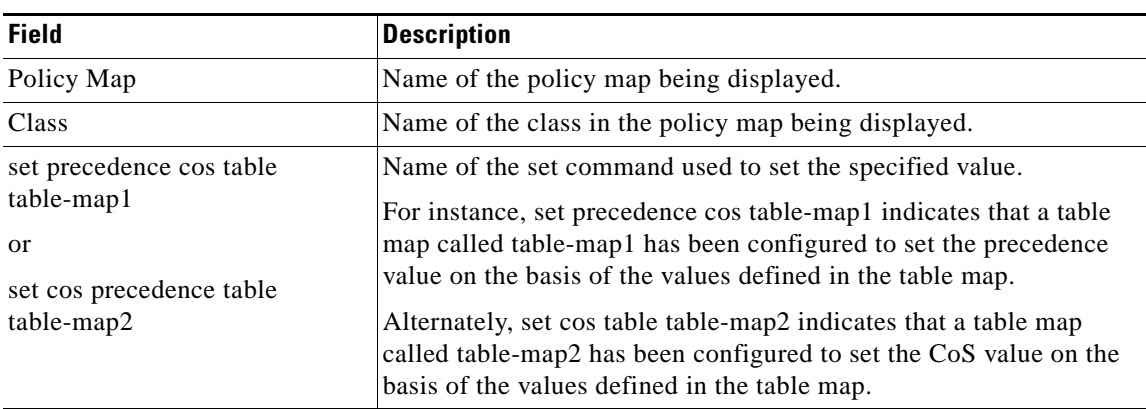

### <span id="page-1185-1"></span>**Bandwidth-Remaining Ratio: Example**

The following sample output for the **show policy-map** command indicates that the class-default class of the policy map named vlan10\_policy has a bandwidth-remaining ratio of 10. When congestion occurs, the scheduler allocates class-default traffic 10 times the unused bandwidth allocated in relation to other subinterfaces.

Router# **show policy-map vlan10\_policy**

```
 Policy Map vlan10_policy
  Class class-default
    Average Rate Traffic Shaping
    cir 1000000 (bps)
    bandwidth remaining ratio 10
     service-policy child_policy
```
 $\mathbf{r}$ 

[Table 187](#page-1186-2) describes the fields shown in the display.

<span id="page-1186-2"></span>

| <b>Field</b>                 | <b>Description</b>                                         |
|------------------------------|------------------------------------------------------------|
| Policy Map                   | Name of the policy map being displayed.                    |
| <b>Class</b>                 | Name of the class in the policy map being displayed.       |
| Average Rate Traffic Shaping | Indicates that Average Rate Traffic Shaping is configured. |
| C11                          | Committed information rate (CIR) used to shape traffic.    |
| bandwidth remaining ratio    | Indicates the ratio used to allocate excess bandwidth.     |

*Table 187 show policy-map Field Descriptions—Configured for Bandwidth-Remaining Ratio*

#### <span id="page-1186-0"></span>**ATM Overhead Accounting: Example**

The following sample output for the **show policy-map** command indicates that ATM overhead accounting is enabled for the class-default class. The BRAS-DSLAM encapsulation is dot1q and the subscriber encapsulation is snap-rbe for the AAL5 service.

```
Policy Map unit-test
   Class class-default
       Average Rate Traffic Shaping
       cir 10% account dot1q aal5 snap-rbe
```
[Table 188](#page-1186-3) describes the significant fields shown in the display.

| <b>Field</b> | <b>Description</b>                                                                                                    |
|--------------|----------------------------------------------------------------------------------------------------|
| Average Rate | Committed burst (Bc) is the maximum number of bits sent out in each<br>interval.                                                                       |
| cir $10%$    | Committed information rate (CIR) is 10 percent of the available interface<br>bandwidth.                                                                |
| dot1q        | BRAS-DSLAM encapsulation is 802.1Q VLAN.                                                                                                    |
| aal5         | DSLAM-CPE encapsulation type is based on the ATM Adaptation<br>Layer 5 service. AAL5 supports connection-oriented variable bit<br>rate (VBR) services. |
| snap-rbe     | Subscriber encapsulation type.                                                                                                    |

<span id="page-1186-3"></span>*Table 188 show policy-map Field Descriptions—Configured for ATM Overhead Accounting*

### <span id="page-1186-1"></span>**Tunnel Marking: Example**

In this sample output of the **show policy-map** command, the character string "ip precedence tunnel 4" indicates that tunnel marking (either L2TPv3 or GRE) has been configured to set the IP precedence value to 4 in the header of a tunneled packet.

**Note** In Cisco IOS Release 12.4(15)T2, GRE-tunnel marking is supported on the RPM-XF platform *only*.

```
Router# show policy-map
Policy Map TUNNEL_MARKING
     Class MATCH_FRDE
```

```
 set ip precedence tunnel 4
```
**The Second** 

[Table 189](#page-1187-2) describes the fields shown in the display.

| <b>Field</b>             | <b>Description</b>                                   |
|--------------------------|------------------------------------------------------|
| Policy Map               | Name of the policy map being displayed.              |
| Class                    | Name of the class in the policy map being displayed. |
| set ip precedence tunnel | Indicates that tunnel marking has been configured.   |

<span id="page-1187-2"></span>*Table 189 show policy-map Field Descriptions—Configured for Tunnel Marking*

### <span id="page-1187-0"></span>**HQF: Example 1**

The following sample output from the **show policy-map** command displays the configuration for a policy map called test1:

```
Router# show policy-map test1
```

```
 Policy Map test1
  Class class-default
     Average Rate Traffic Shaping
     cir 1536000 (bps)
     service-policy test2
```
[Table 190](#page-1187-3) describes the fields shown in the display.

## <span id="page-1187-3"></span>*Table 190 show policy-map Field Descriptions—Configured for HQF*

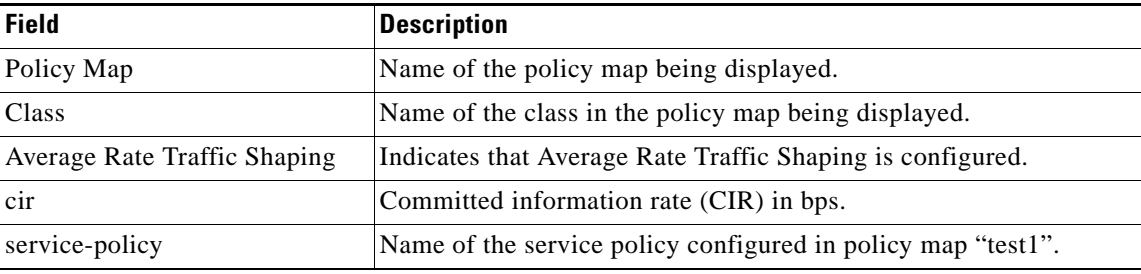

# <span id="page-1187-1"></span>**HQF: Example 2**

The following sample output from the **show policy-map** command displays the configuration for a policy map called test2:

```
Router# show policy-map test2
```

```
 Policy Map test2
   Class RT
     priority 20 (%)
    Class BH
     bandwidth 40 (%)
     queue-limit 128 packets
    Class BL
     bandwidth 35 (%)
      packet-based wred, exponential weight 9
     dscp min-threshold max-threshold mark-probablity
 ----------------------------------------------------------
     af21 (18) 100 400 1/10
    default (0) - - - 1/10
```
 $\mathbf{r}$
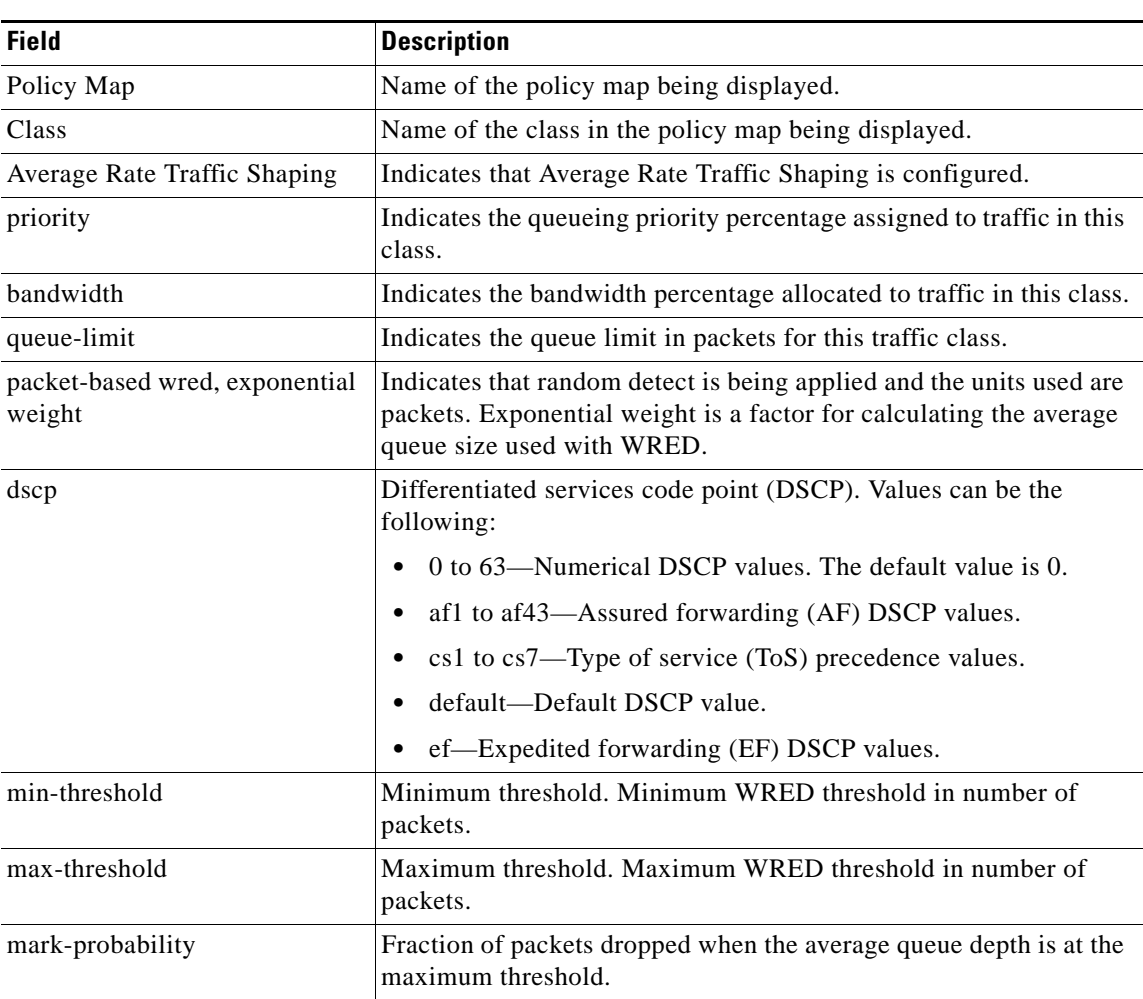

[Table 191](#page-1188-0) describes the fields shown in the display.

<span id="page-1188-0"></span>*Table 191 show policy-map Field Descriptions—Configured for HQF*

# **Related Commands**

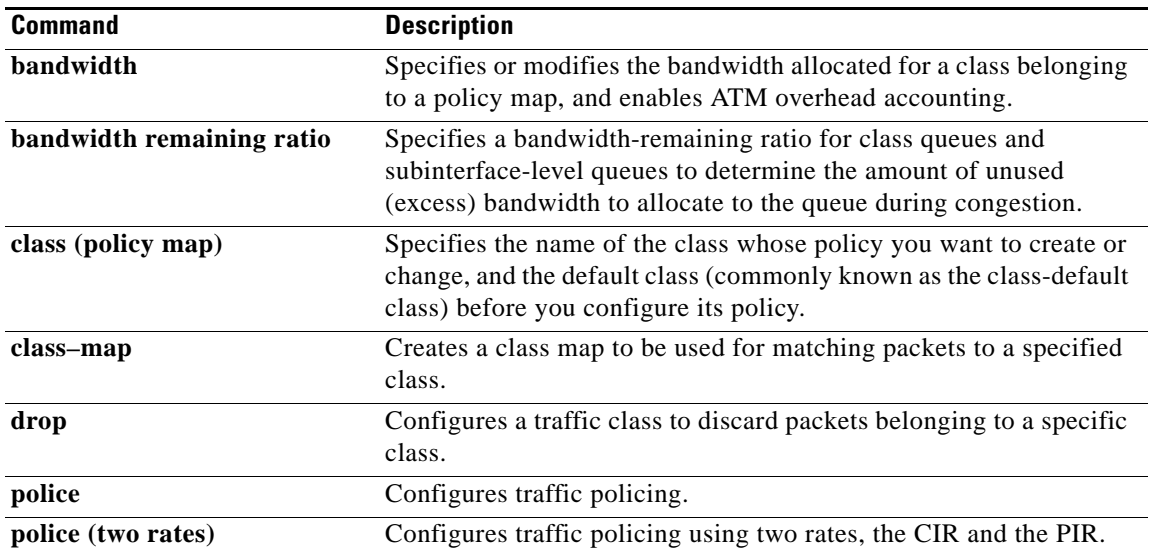

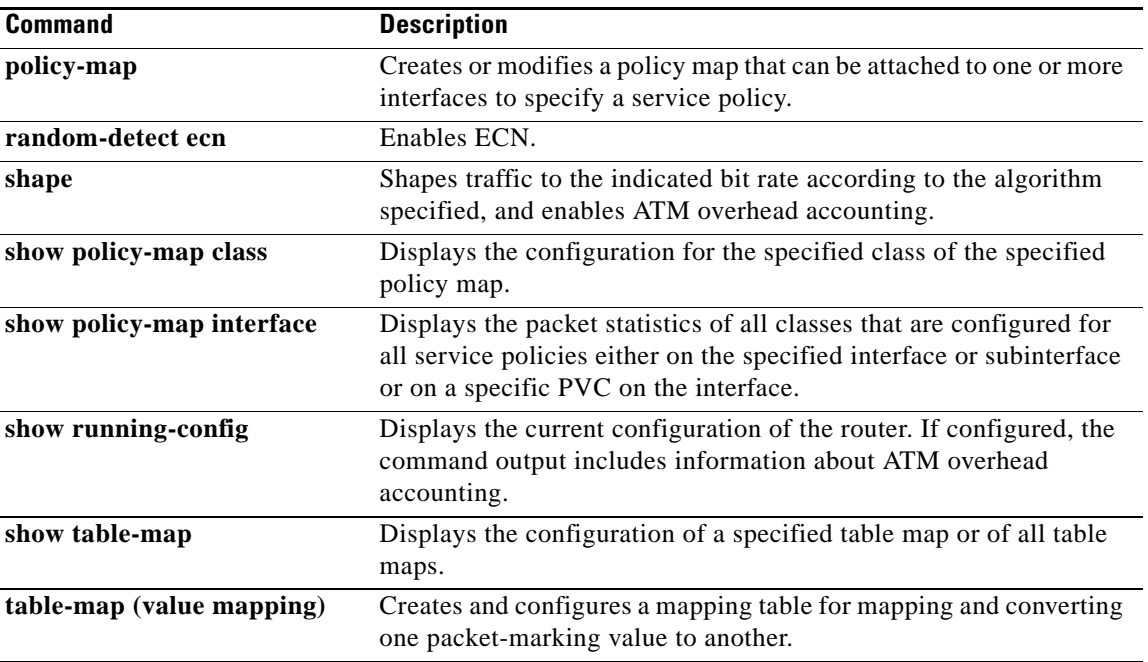

# **show policy-map class**

To display the configuration for the specified class of the specified policy map, use the **show policy-map class** command in user EXEC or privileged EXEC mode.

**show policy-map** *policy-map* **class** *class-name* 

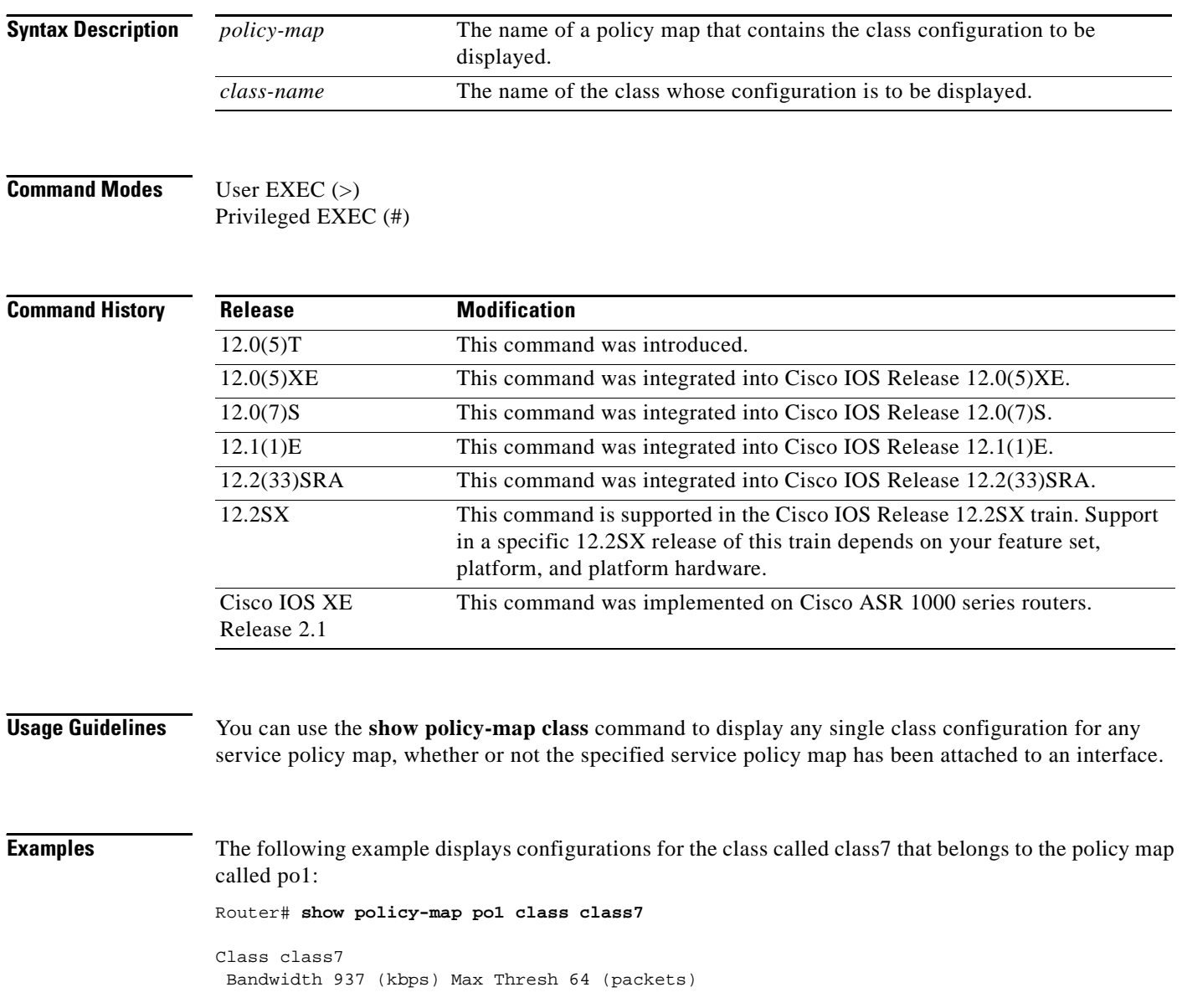

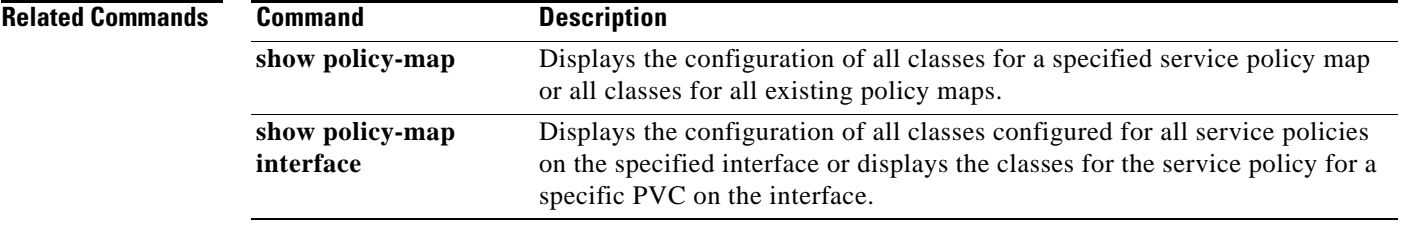

# **show policy-map control-plane**

To display the configuration and statistics for a traffic class or all traffic classes in the policy maps attached to the control plane for aggregate or distributed control plane services, use the **show policy-map control-plane** command in privileged EXEC mode.

# **Cisco 3660, 3800, 7200, 7400, and 7500 Series Routers**

**show policy-map control-plane** [**type** *policy-type*] [**all** | **slot** *slot-number*] [**host** | **transit** | **cef-exception**] [**input** [**class** *class-name*] | **output** [**class** *class-name*]]

### **Cisco 7600 and ASR 1000 Series Routers**

**show policy-map control-plane** [**all**] [**input** [**class** *class-name*] | **output** [**class** *class-name*]]

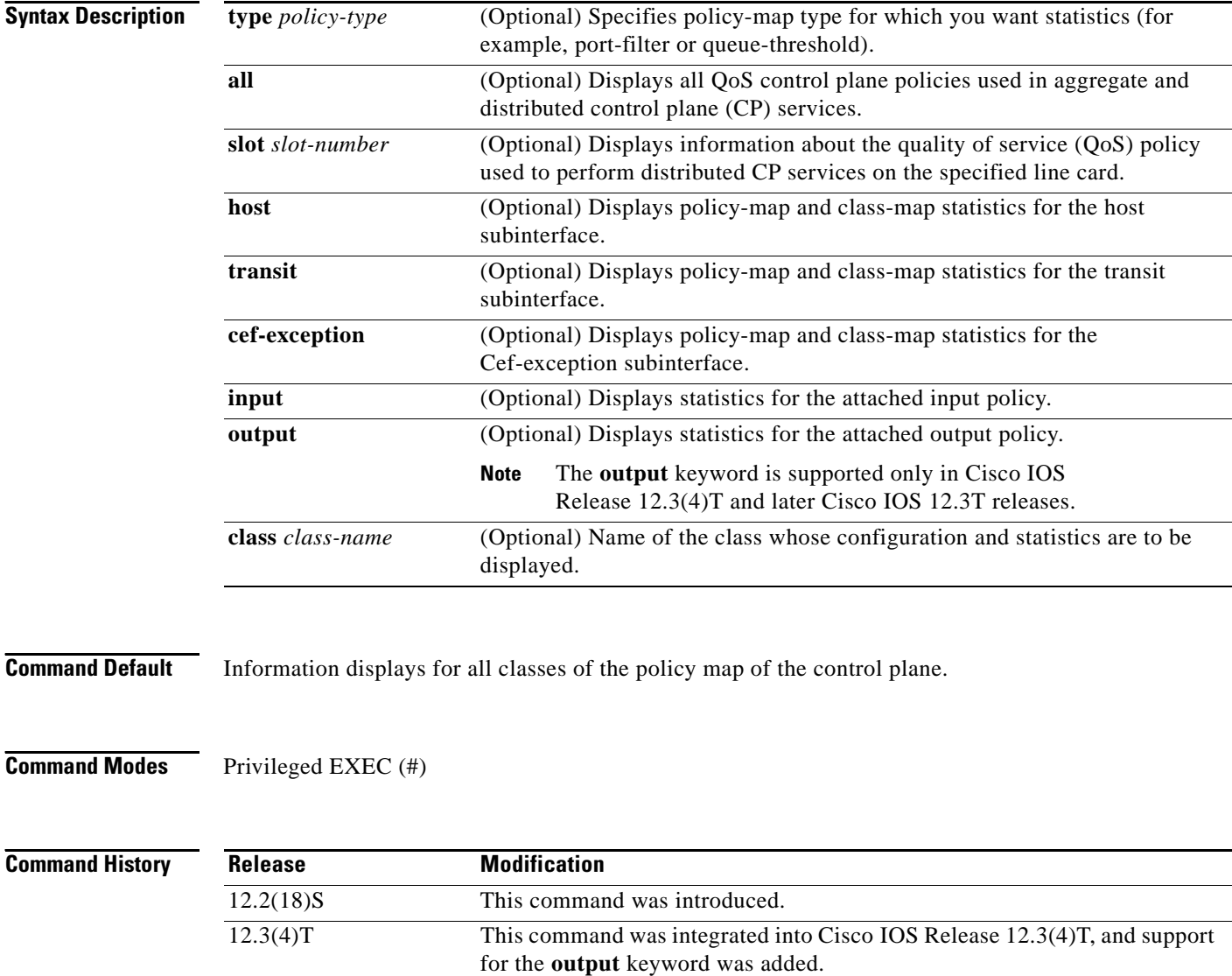

12.0(29)S This command was integrated into Cisco IOS Release 12.0(29)S.

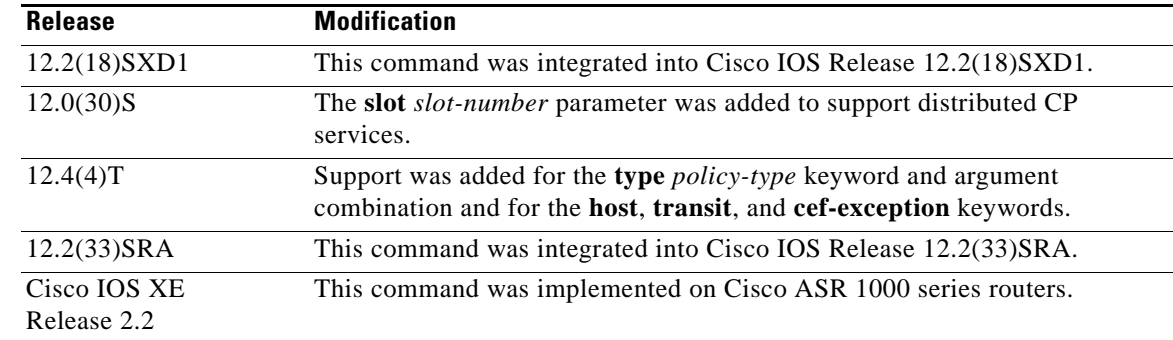

# **Usage Guidelines** The **show policy-map control-plane** command displays information for aggregate and distributed control-plane policing services that manage the number or rate of control-plane (CP) packets sent to the process level of the route processor.

Information for distributed control-plane service is displayed for a specified line card. Distributed CP services are performed on a line card's distributed switch engine and manage CP traffic sent from all interfaces on the line card to the route processor, where aggregate CP services (for CP packets received from all line cards on the router) are performed.

**Examples** The following example shows that the policy map TEST is associated with the control plane. This policy map polices traffic that matches the class map TEST, while allowing all other traffic (that matches the class map called "class-default") to go through as is.

Router# **show policy-map control-plane**

```
Control Plane 
Service-policy input:TEST
Class-map:TEST (match-all)
       20 packets, 11280 bytes
       5 minute offered rate 0 bps, drop rate 0 bps
       Match:access-group 101
       police:
         8000 bps, 1500 limit, 1500 extended limit
         conformed 15 packets, 6210 bytes; action:transmit
        exceeded 5 packets, 5070 bytes; action:drop
         violated 0 packets, 0 bytes; action:drop
         conformed 0 bps, exceed 0 bps, violate 0 bps
Class-map:class-default (match-any)
       105325 packets, 11415151 bytes
       5 minute offered rate 0 bps, drop rate 0 bps
       Match:any
```
[Table 192](#page-1194-0) describes the significant fields shown in the display.

 $\mathbf{r}$ 

<span id="page-1194-0"></span>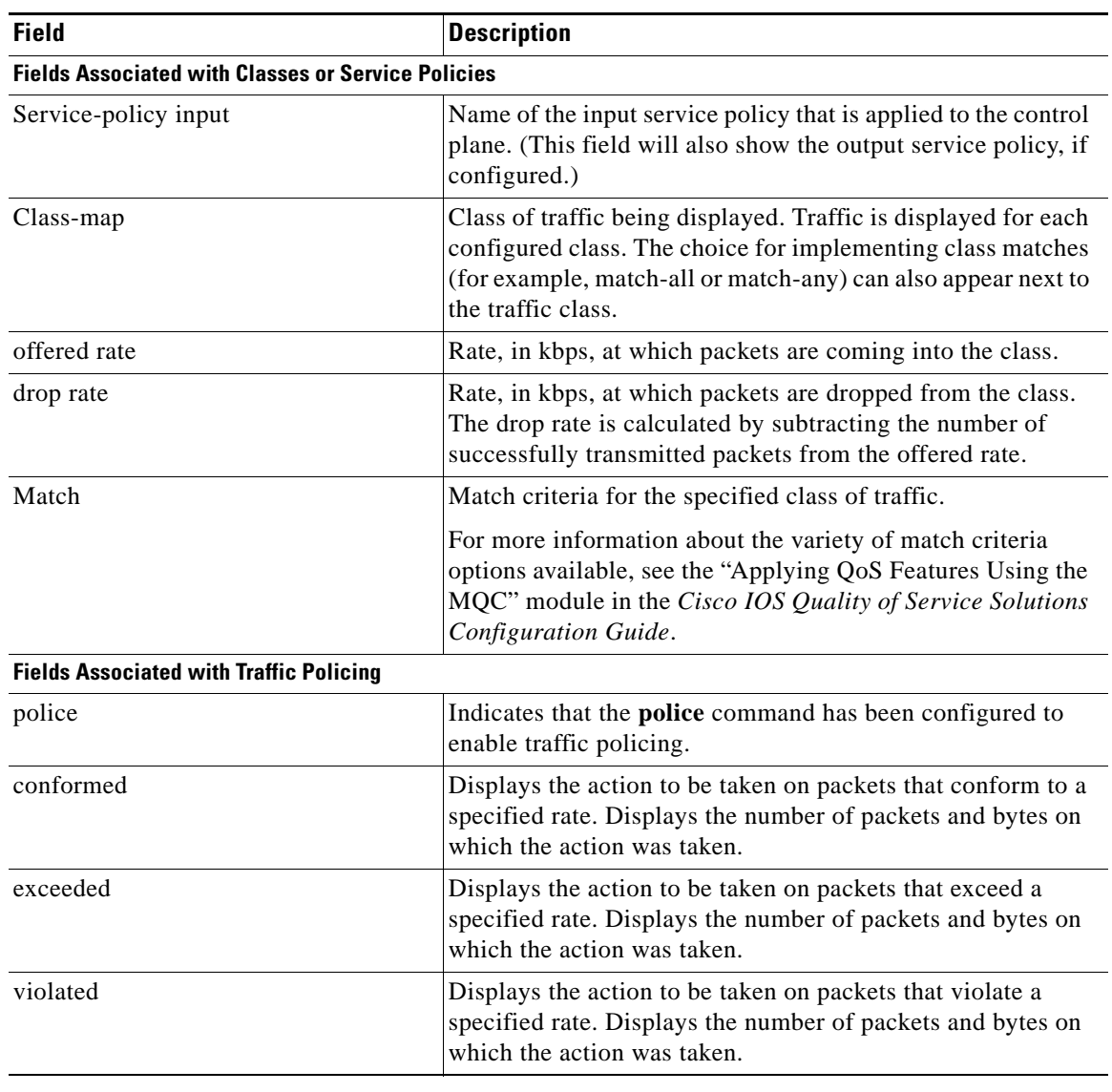

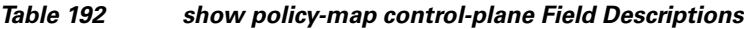

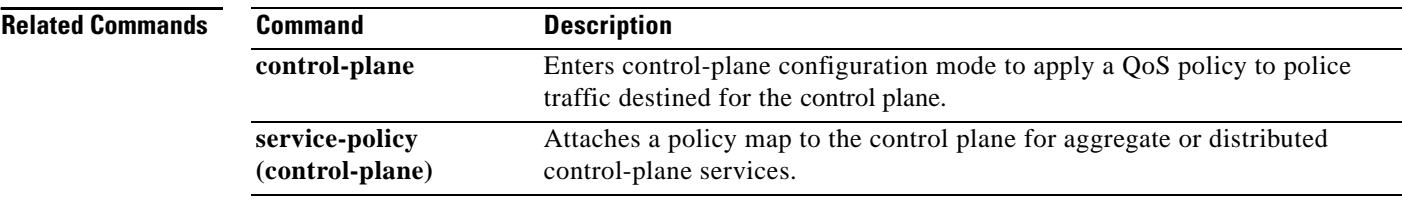

 $\blacksquare$ 

 $\overline{\mathbf{I}}$ 

# **show policy-map interface**

To display the statistics and the configurations of the input and output policies that are attached to an interface, use the **show policy-map interface** command in user EXEC or privileged EXEC mode.

# **ATM Shared Port Adapters**

**show policy-map interface** *slot***/***subslot***/***port*[**.***subinterface*]

# **Cisco 3660, 3845, 7200, 7400, 7500, and Cisco ASR 1000 Series Routers**

**show policy-map interface** [**type access-control**] *type number* [**vc** [*vpi***/**] *vci*] [**dlci** *dlci*] [**input** | **output**] [**class** *class-name*]

# **Cisco 6500 Series Switches**

**show policy-map interface** [**port-channel** *channel-number* [**class** *class-name*]]

# **Cisco 7600 Series Routers**

**show policy-map interface** [*interface-type interface-number* | **null 0** | **vlan** *vlan-id*] [**input** | **output**]

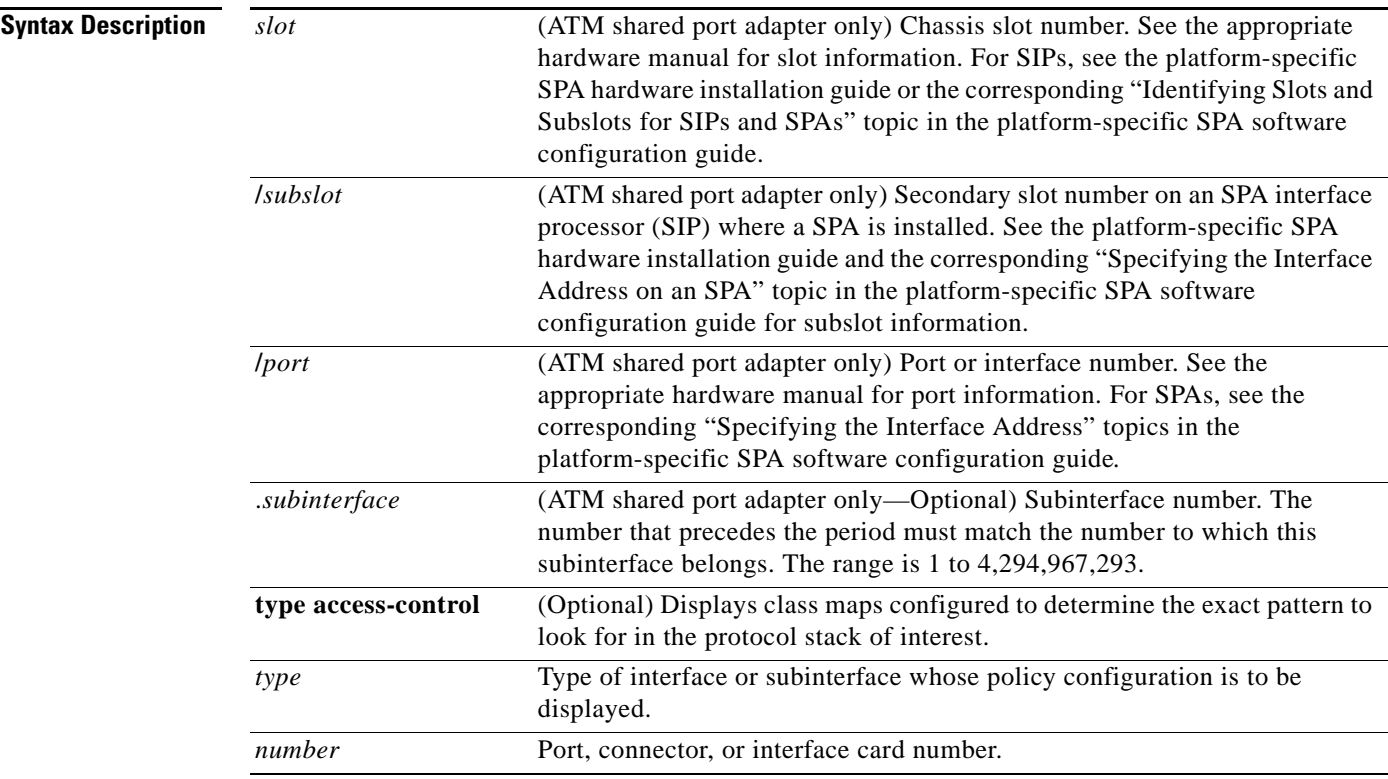

 $\mathbf{r}$ 

**show policy-map interface** [*interface-type interface-number* | **vlan** *vlan-id*] [**detailed**] [{**input** | **output**} [**class** *class-name*]]

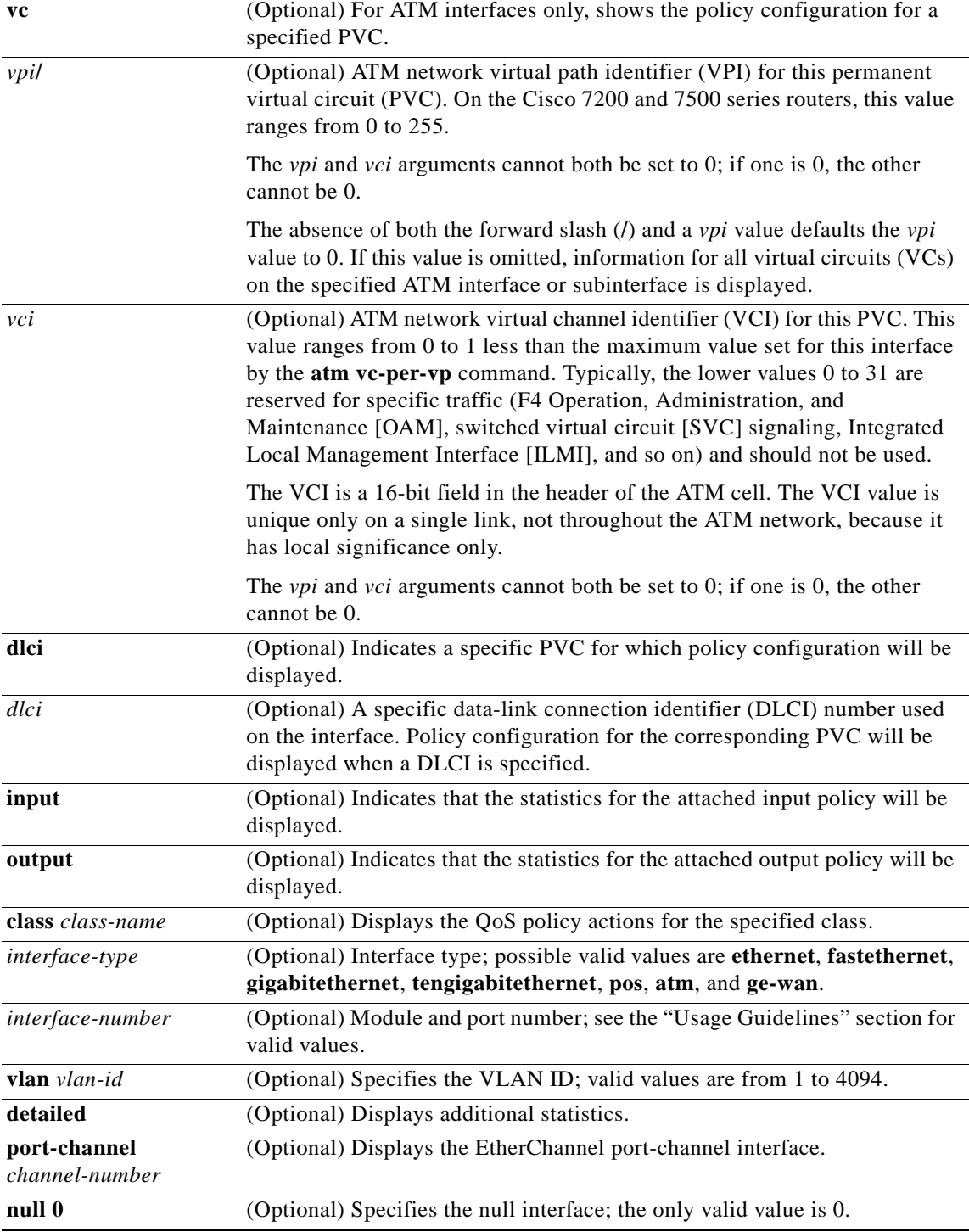

**Command Default** This command displays the packet statistics of all classes that are configured for all service policies on the specified interface or subinterface or on a specific permanent virtual circuit (PVC) on the interface.

**December 2010**

The absence of both the forward slash (**/**) and a *vpi* value defaults the *vpi* value to 0. If this value is omitted, information for all virtual circuits (VCs) on the specified ATM interface or subinterface is displayed.

# **ATM Shared Port Adapter**

When used with the ATM shared port adapter, this command has no default behavior or values.

# **Command Modes** Privileged EXEC (#)

# **ATM Shared Port Adapter**

User EXEC (>) Privileged EXEC (#)

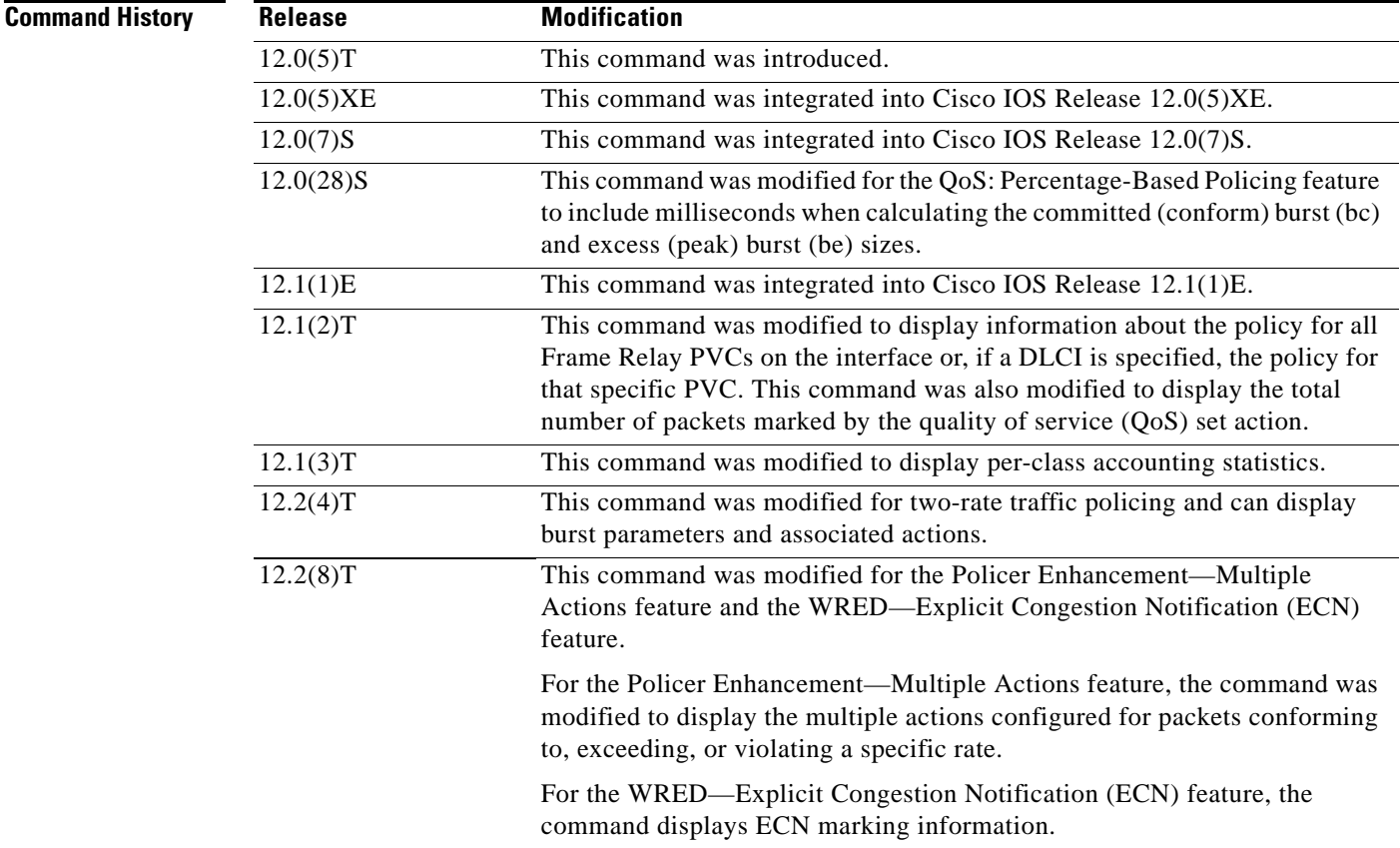

 $\Gamma$ 

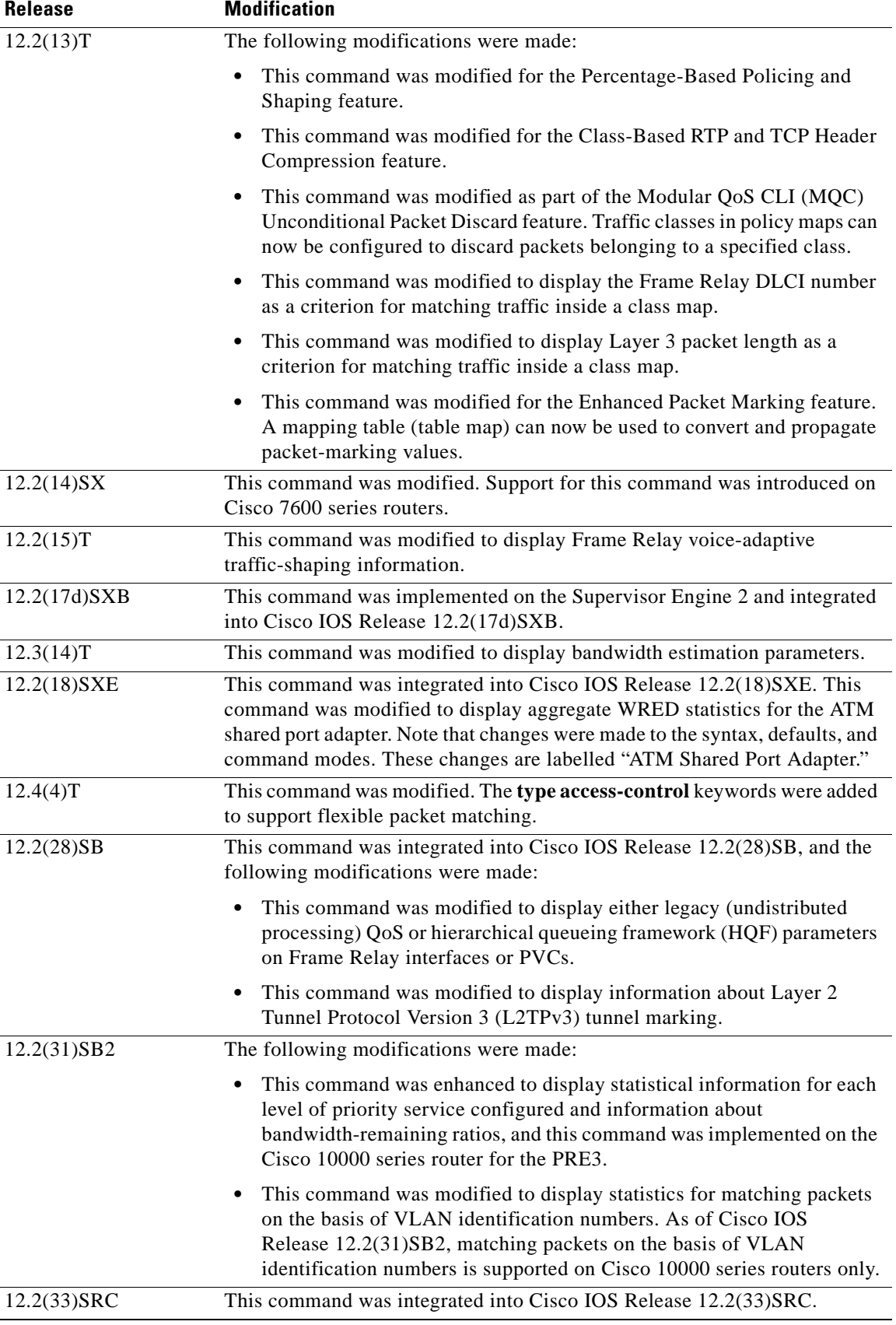

٦

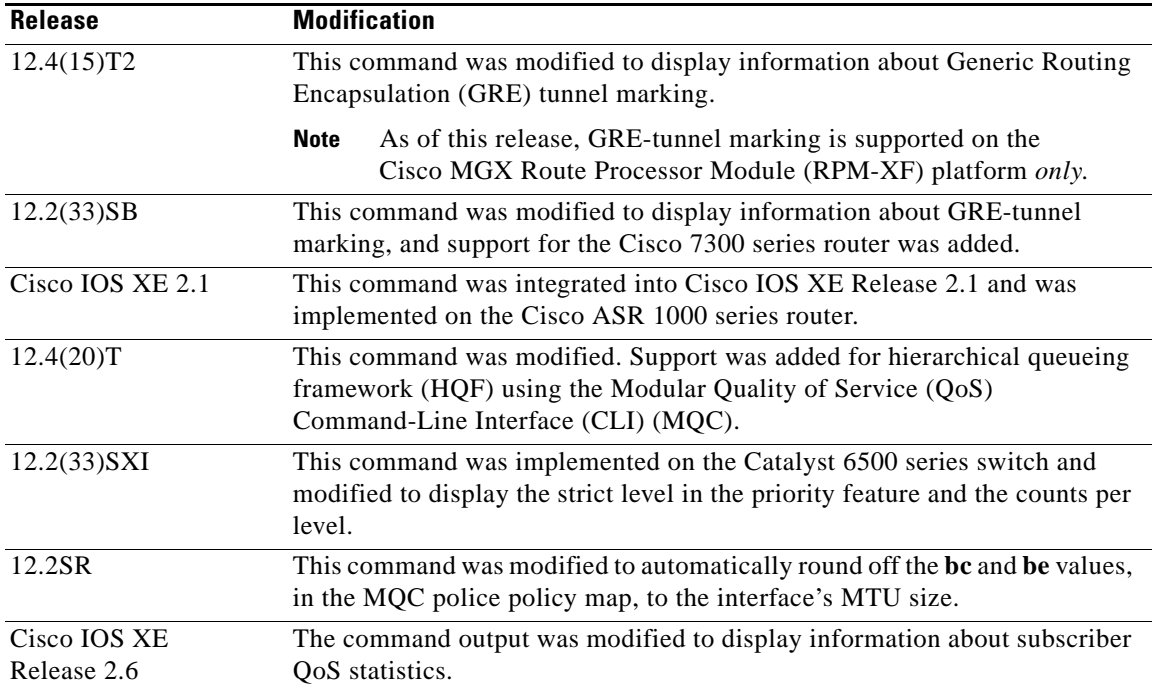

# **Usage Guidelines Cisco 3660, 3845, 7200, 7400, 7500, and Cisco ASR 1000 Series Routers**

The **show policy-map interface** command displays the packet statistics for classes on the specified interface or the specified PVC only if a service policy has been attached to the interface or the PVC.

The counters displayed after the **show policy-map interface** command is entered are updated only if congestion is present on the interface.

The **show policy-map interface** command displays policy information about Frame Relay PVCs only if Frame Relay Traffic Shaping (FRTS) is enabled on the interface.

The **show policy-map interface** command displays ECN marking information only if ECN is enabled on the interface.

To determine if shaping is active with HQF, check the queue depth field of the "(queue depth/total drops/no-buffer drops)" line in the **show policy-map interface** command output.

In HQF images for Cisco IOS Releases 12.4(20)T and later, the packets delayed and the bytes delayed counters were removed for traffic shaping classes.

#### **Cisco 7600 Series Routers and Catalyst 6500 Series Switches**

The pos, atm, and ge-wan interfaces are not supported on Cisco 7600 series routers or Catalyst 6500 series switches that are configured with a Supervisor Engine 720.

Cisco 7600 series routers and Catalyst 6500 series switches that are configured with a Supervisor Engine 2 display packet counters.

Cisco 7600 series routers and Catalyst 6500 series switches that are configured with a Supervisor Engine 720 display byte counters.

The output does not display policed-counter information; 0 is displayed in its place (for example, 0 packets, 0 bytes). To display dropped and forwarded policed-counter information, enter the **show mls qos** command.

Т

On the Cisco 7600 series router, for OSM WAN interfaces only, if you configure policing within a policy map, the hardware counters are displayed and the class-default counters are not displayed. If you do not configure policing within a policy map, the class-default counters are displayed.

On the Catalyst 6500 series switch, the **show policy-map interface** command displays the strict level in the priority feature and the counts per level.

The *interface-number* argument designates the module and port number. Valid values for *interface-number* depend on the specified interface type and the chassis and module that are used. For example, if you specify a Gigabit Ethernet interface and have a 48-port 10/100BASE-T Ethernet module that is installed in a 13-slot chassis, valid values for the module number are from 1 to 13 and valid values for the port number are from 1 to 48.

# **HQF**

When you configure HQF, the **show policy-map interface** command displays additional fields that include the differentiated services code point (DSCP) value, WRED statistics in bytes, transmitted packets by WRED, and a counter that displays packets output/bytes output in each class.

**Examples** This section provides sample output from typical **show policy-map interface** commands. Depending upon the interface or platform in use and the options enabled, the output you see may vary slightly from the ones shown below.

- **•** [Weighted Fair Queueing \(WFQ\) on Serial Interface: Example, page 1183](#page-1201-0)
- **•** [Traffic Shaping on Serial Interface: Example, page 1184](#page-1202-0)
- **•** [Precedence-Based Aggregate WRED on ATM Shared Port Adapter: Example, page 1187](#page-1205-0)
- **•** [DSCP-Based Aggregate WRED on ATM Shared Port Adapter: Example, page 1188](#page-1206-0)
- **•** [Frame Relay Voice-Adaptive Traffic-Shaping: Example, page 1190](#page-1208-0)
- **•** [Two-Rate Traffic Policing: Example, page 1190](#page-1208-1)
- **•** [Multiple Traffic Policing Actions: Example, page 1191](#page-1209-0)
- **•** [Explicit Congestion Notification: Example, page 1192](#page-1210-0)
- **•** [Class-Based RTP and TCP Header Compression: Example, page 1194](#page-1212-0)
- **•** [Modular QoS CLI \(MQC\) Unconditional Packet Discard: Example, page 1196](#page-1214-0)
- **•** [Percentage-Based Policing and Shaping: Example, page 1197](#page-1215-0)
- **•** [Traffic Shaping: Example, page 1198](#page-1216-0)
- **•** [Packet Classification Based on Layer 3 Packet Length: Example, page 1200](#page-1218-0)
- **•** [Enhanced Packet Marking: Example, page 1201](#page-1219-0)
- **•** [Traffic Policing: Example, page 1202](#page-1220-0)
- **•** [Formula for Calculating the CIR: Example, page 1203](#page-1221-0)
- [Formula for Calculating the PIR: Example, page 1203](#page-1221-1)
- **•** [Formula for Calculating the Committed Burst \(bc\): Example, page 1204](#page-1222-0)
- **•** [Formula for Calculating the Excess Burst \(be\): Example, page 1204](#page-1222-1)
- **•** [Bandwidth Estimation: Example, page 1205](#page-1223-0)
- **•** [Shaping with HQF Enabled: Example, page 1205](#page-1223-1)
- **•** [Packets Matched on the Basis of VLAN ID Number: Example, page 1206](#page-1224-0)
- **•** [Cisco 7600 Series Routers: Example, page 1207](#page-1225-0)
- [Multiple Priority Queues on Serial Interface: Example, page 1209](#page-1227-0)
- **•** [Bandwidth-Remaining Ratios: Example, page 1209](#page-1227-1)
- **•** [Tunnel Marking: Example, page 1211](#page-1229-0)
- **•** [Traffic Shaping Overhead Accounting for ATM: Example, page 1212](#page-1230-0)
- **•** [HQF: Example, page 1213](#page-1231-0)
- Account QoS Statistics for the Cisco ASR 1000 Series Aggregation Services Routers: Example, [page 1215](#page-1233-0)

### <span id="page-1201-0"></span>**Weighted Fair Queueing (WFQ) on Serial Interface: Example**

The following sample output of the **show policy-map interface** command displays the statistics for the serial 3/1 interface, to which a service policy called mypolicy (configured as shown below) is attached. Weighted fair queueing (WFQ) has been enabled on this interface. See [Table 193](#page-1203-0) for an explanation of the significant fields that commonly appear in the command output.

```
policy-map mypolicy
class voice
 priority 128
class gold
 bandwidth 100
 class silver
 bandwidth 80
 random-detect
Router# show policy-map interface serial3/1 output
  Serial3/1 
   Service-policy output: mypolicy
     Class-map: voice (match-all)
       0 packets, 0 bytes
       5 minute offered rate 0 bps, drop rate 0 bps
       Match: ip precedence 5 
       Weighted Fair Queueing
         Strict Priority
         Output Queue: Conversation 264 
         Bandwidth 128 (kbps) Burst 3200 (Bytes)
         (pkts matched/bytes matched) 0/0
         (total drops/bytes drops) 0/0
     Class-map: gold (match-all)
       0 packets, 0 bytes
       5 minute offered rate 0 bps, drop rate 0 bps
       Match: ip precedence 2 
       Weighted Fair Queueing
         Output Queue: Conversation 265 
         Bandwidth 100 (kbps) Max Threshold 64 (packets)
         (pkts matched/bytes matched) 0/0
         (depth/total drops/no-buffer drops) 0/0/0
     Class-map: silver (match-all)
       0 packets, 0 bytes
       5 minute offered rate 0 bps, drop rate 0 bps
       Match: ip precedence 1 
       Weighted Fair Queueing
         Output Queue: Conversation 266 
         Bandwidth 80 (kbps)
```
 $\mathbf I$ 

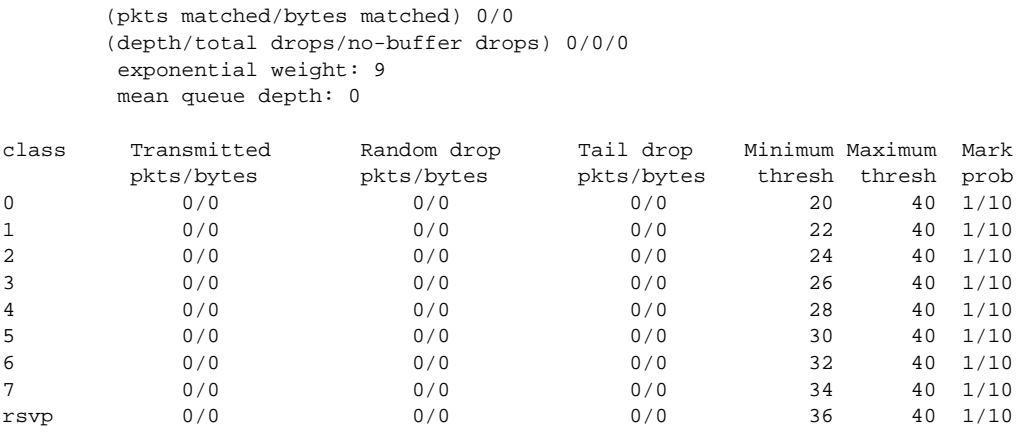

Class-map: class-default (match-any) 0 packets, 0 bytes 5 minute offered rate 0 bps, drop rate 0 bps Match: any

# <span id="page-1202-0"></span>**Traffic Shaping on Serial Interface: Example**

The following sample output from the **show policy-map interface** command displays the statistics for the serial 3/2 interface, to which a service policy called p1 (configured as shown below) is attached. Traffic shaping has been enabled on this interface. See [Table 193](#page-1203-0) for an explanation of the significant fields that commonly appear in the command output.

```
P
```
**Note** In HQF images for Cisco IOS Releases 12.4(20)T and later, the packets delayed and bytes delayed counters were removed for traffic shaping classes.

```
policy-map p1
class c1
 shape average 320000
Router# show policy-map interface serial3/2 output
 Serial3/2 
  Service-policy output: p1
    Class-map: c1 (match-all)
      0 packets, 0 bytes
      5 minute offered rate 0 bps, drop rate 0 bps
      Match: ip precedence 0 
      Traffic Shaping
       Target Byte Sustain Excess Interval Increment Adapt
       Rate Limit bits/int bits/int (ms) (bytes) Active
       320000 2000 8000 8000 25 1000 -
       Queue Packets Bytes Packets Bytes Shaping
       Depth Delayed Delayed Active
 0 0 0 0 0 no
    Class-map: class-default (match-any)
      0 packets, 0 bytes
      5 minute offered rate 0 bps, drop rate 0 bps
      Match: any
```
[Table 193](#page-1203-0) describes significant fields commonly shown in the displays. The fields in the table are grouped according to the relevant QoS feature.

<span id="page-1203-0"></span>

| <b>Field</b> |                                                           | <b>Description</b>                                                                                                    |  |
|--------------|-----------------------------------------------------------|----------------------------------------------------------------------------------------------------|--|
|              | <b>Fields Associated with Classes or Service Policies</b> |                                                                                                    |  |
|              | Service-policy output                                     | Name of the output service policy applied to the specified interface or VC.                                                                                                    |  |
| Class-map    |                                                           | Class of traffic being displayed. Output is displayed for each configured<br>class in the policy. The choice for implementing class matches (for<br>example, match-all or match-any) can also appear next to the traffic class.                                                                                                    |  |
|              | packets and bytes                                         | Number of packets (also shown in bytes) identified as belonging to the<br>class of traffic being displayed.                                                                                                    |  |
| offered rate |                                                           | Rate, in kbps, of packets coming in to the class.                                                                                                    |  |
|              |                                                           | <b>Note</b><br>If the packets are compressed over an outgoing interface, the<br>improved packet rate achieved by packet compression is not<br>reflected in the offered rate. Also, if the packets are classified<br>before they enter a combination of tunnels (for example, a generic<br>routing encapsulation (GRE) tunnel and an IP Security (IPSec)<br>tunnel), the offered rate does not include all the extra overhead<br>associated with tunnel encapsulation in general. Depending on the<br>configuration, the offered rate may include no overhead, may<br>include the overhead for only one tunnel encapsulation, or may<br>include the overhead for all tunnel encapsulations. In most of the<br>GRE and IPSec tunnel configurations, the offered rate includes the<br>overhead for GRE tunnel encapsulation only. |  |
| drop rate    |                                                           | Rate, in kbps, at which packets are dropped from the class. The drop rate<br>is calculated by subtracting the number of successfully transmitted<br>packets from the offered rate.                                                                                                    |  |
| <b>Note</b>  |                                                           | In distributed architecture platforms (such as the Cisco 7500 series platform), the value of the<br>transfer rate, calculated as the difference between the offered rate and the drop rate counters,<br>can sporadically deviate from the average by up to 20 percent or more. This can occur while<br>no corresponding burst is registered by independent traffic analyser equipment.                                                                                                    |  |
| Match        |                                                           | Match criteria specified for the class of traffic. Choices include criteria<br>such as IP precedence, IP differentiated services code point (DSCP) value,<br>Multiprotocol Label Switching (MPLS) experimental (EXP) value, access<br>groups, and QoS groups. For more information about the variety of match<br>criteria that are available, see the "Classifying Network Traffic" module<br>in the Cisco IOS Quality of Service Solutions Configuration Guide.                                                                                                    |  |

*Table 193 show policy-map interface Field Descriptions<sup>1</sup>*

 $\Gamma$ 

| <b>Field</b>                                        | <b>Description</b>                                                                                                    |  |  |
|-----------------------------------------------------|----------------------------------------------------------------------------------------------------|--|--|
| <b>Fields Associated with Queueing (if Enabled)</b> |                                                                                                    |  |  |
| <b>Output Queue</b>                                 | The weighted fair queueing (WFQ) conversation to which this class of<br>traffic is allocated.                                                                                                    |  |  |
| Bandwidth                                           | Bandwidth, in either kbps or percentage, configured for this class and the<br>burst size.                                                                                                    |  |  |
| pkts matched/bytes<br>matched                       | Number of packets (also shown in bytes) matching this class that were<br>placed in the queue. This number reflects the total number of matching<br>packets queued at any time. Packets matching this class are queued only<br>when congestion exists. If packets match the class but are never queued<br>because the network was not congested, those packets are not included in<br>this total. However, if process switching is in use, the number of packets<br>is always incremented even if the network is not congested. |  |  |
| depth/total<br>drops/no-buffer drops                | Number of packets discarded for this class. No-buffer indicates that no<br>memory buffer exists to service the packet.                                                                                                    |  |  |
|                                                     | Fields Associated with Weighted Random Early Detection (WRED) (if Enabled)                                                                                                    |  |  |
| exponential weight                                  | Exponent used in the average queue size calculation for a WRED<br>parameter group.                                                                                                    |  |  |
| mean queue depth                                    | Average queue depth based on the actual queue depth on the interface and<br>the exponential weighting constant. It is a fluctuating average. The<br>minimum and maximum thresholds are compared against this value to<br>determine drop decisions.                                                                                                    |  |  |
| class                                               | IP precedence level.                                                                                                    |  |  |
| Transmitted pkts/bytes                              | Number of packets (also shown in bytes) passed through WRED and not<br>dropped by WRED.                                                                                                    |  |  |
|                                                     | <b>Note</b><br>If there is insufficient memory in the buffer to accommodate the<br>packet, the packet can be dropped after the packet passes through<br>WRED. Packets dropped because of insufficient memory in the<br>buffer (sometimes referred to as "no-buffer drops") are not taken<br>into account by the WRED packet counter.                                                                                                    |  |  |
| Random drop pkts/bytes                              | Number of packets (also shown in bytes) randomly dropped when the<br>mean queue depth is between the minimum threshold value and the<br>maximum threshold value for the specified IP precedence level.                                                                                                    |  |  |
| Tail drop pkts/bytes                                | Number of packets dropped when the mean queue depth is greater than the<br>maximum threshold value for the specified IP precedence level.                                                                                                    |  |  |
| Minimum thresh                                      | Minimum threshold. Minimum WRED threshold in number of packets.                                                                                                    |  |  |
| Maximum thresh                                      | Maximum threshold. Maximum WRED threshold in number of packets.                                                                                                    |  |  |
| Mark prob                                           | Mark probability. Fraction of packets dropped when the average queue<br>depth is at the maximum threshold.                                                                                                    |  |  |

*Table 193 show policy-map interface Field Descriptions1 (continued)*

٦

| <b>Field</b>          | <b>Description</b>                                                                                                    |  |
|-----------------------|----------------------------------------------------------------------------------------------------|--|
|                       | <b>Fields Associated with Traffic Shaping (if Enabled)</b>                                                                                                    |  |
| <b>Target Rate</b>    | Rate used for shaping traffic.                                                                                                    |  |
| <b>Byte Limit</b>     | Maximum number of bytes that can be transmitted per interval. Calculated<br>as follows:                                                                                                    |  |
|                       | $((Bc+Be)/8)$ x 1                                                                                                    |  |
| Sustain bits/int      | Committed burst (Bc) rate.                                                                                                    |  |
| Excess bits/int       | Excess burst (Be) rate.                                                                                                    |  |
| Interval (ms)         | Time interval value in milliseconds (ms).                                                                                                    |  |
| Increment (bytes)     | Number of credits (in bytes) received in the token bucket of the traffic<br>shaper during each time interval.                                                                                 |  |
| Queue Depth           | Current queue depth of the traffic shaper.                                                                                                    |  |
| Packets               | Total number of packets that have entered the traffic shaper system.                                                                                                    |  |
| <b>Bytes</b>          | Total number of bytes that have entered the traffic shaper system.                                                                                                    |  |
| Packets Delayed       | Total number of packets delayed in the queue of the traffic shaper before<br>being transmitted.                                                                                               |  |
| <b>Bytes Delayed</b>  | Total number of bytes delayed in the queue of the traffic shaper before<br>being transmitted.                                                                                                 |  |
| <b>Shaping Active</b> | Indicates whether the traffic shaper is active. For example, if a traffic<br>shaper is active, and the traffic being sent exceeds the traffic shaping rate,<br>a "yes" appears in this field. |  |

*Table 193 show policy-map interface Field Descriptions<sup>1</sup> (continued)*

1. A number in parentheses may appear next to the service-policy output name, class-map name, and match criteria information. The number is for Cisco internal use only and can be disregarded.

#### <span id="page-1205-0"></span>**Precedence-Based Aggregate WRED on ATM Shared Port Adapter: Example**

The following sample output of the **show policy-map interface** command displays the statistics for the ATM shared port adapter interface 4/1/0.10, to which a service policy called prec-aggr-wred (configured as shown below) is attached. Because aggregate WRED has been enabled on this interface, the class through Mark Prob statistics are aggregated by subclasses. See [Table 194](#page-1207-0) for an explanation of the significant fields that commonly appear in the command output.

```
Router(config)# policy-map prec-aggr-wred
Router(config-pmap)# class class-default
Router(config-pmap-c)# random-detect aggregate
Router(config-pmap-c)# random-detect precedence values 0 1 2 3 minimum thresh 10 
maximum-thresh 100 mark-prob 10
Router(config-pmap-c)# random-detect precedence values 4 5 minimum-thresh 40 
maximum-thresh 400 mark-prob 10
Router(config-pmap-c)# random-detect precedence values 6 minimum-thresh 60 maximum-thresh 
600 mark-prob 10
Router(config-pmap-c)# random-detect precedence values 7 minimum-thresh 70 maximum-thresh 
700 mark-prob 10
Router(config-pmap-c)# exit
Router(config-pmap)# exit
Router(config)# interface ATM4/1/0.10 point-to-point
```
 $\mathbf{r}$ 

```
Router(config-if)# ip address 10.0.0.2 255.255.255.0
Router(config-if)# pvc 10/110
Router(config-if)# service-policy output prec-aggr-wred
Router# show policy-map interface atm4/1/0.10
 ATM4/1/0.10: VC 10/110 -
  Service-policy output: prec-aggr-wred
    Class-map: class-default (match-any)
     0 packets, 0 bytes
     5 minute offered rate 0 bps, drop rate 0 bps
     Match: any 
      Exp-weight-constant: 9 (1/512)
      Mean queue depth: 0
      class Transmitted Random drop Tail drop Minimum Maximum Mark
  pkts/bytespkts/bytespkts/bytesthreshthreshprob
 0 1 2 3 0/0 0/0 0/0 10 100 1/10
 4 5 0/0 0/0 0/0 40 400 1/10
      6 0/0 0/0 0/0 60 600 1/10
 7 0/0 0/0 0/0 70 700 1/10
```
# <span id="page-1206-0"></span>**DSCP-Based Aggregate WRED on ATM Shared Port Adapter: Example**

The following sample output of the **show policy-map interface** command displays the statistics for the ATM shared port adapter interface 4/1/0.11, to which a service policy called dscp-aggr-wred (configured as shown below) is attached. Because aggregate WRED has been enabled on this interface, the class through Mark Prob statistics are aggregated by subclasses. See [Table 194](#page-1207-0) for an explanation of the significant fields that commonly appear in the command output.

```
Router(config)# policy-map dscp-aggr-wred
Router(config-pmap)# class class-default
Router(config-pmap-c)# random-detect dscp-based aggregate minimum-thresh 1 maximum-thresh 
10 mark-prob 10
Router(config-pmap-c)# random-detect dscp values 0 1 2 3 4 5 6 7 minimum-thresh 10 
maximum-thresh 20 mark-prob 10
Router(config-pmap-c)# random-detect dscp values 8 9 10 11 minimum-thresh 10 
maximum-thresh 40 mark-prob 10
Router(config-pmap-c)# exit
Router(config-pmap)# exit
Router(config)# interface ATM4/1/0.11 point-to-point
Router(config-subif)# ip address 10.0.0.2 255.255.255.0
Router(config-subif)# pvc 11/101
Router(config-subif)# service-policy output dscp-aggr-wred
Router# show policy-map interface atm4/1/0.11
 ATM4/1/0.11: VC 11/101 -
```
Service-policy output: dscp-aggr-wred

 Class-map: class-default (match-any) 0 packets, 0 bytes 5 minute offered rate 0 bps, drop rate 0 bps

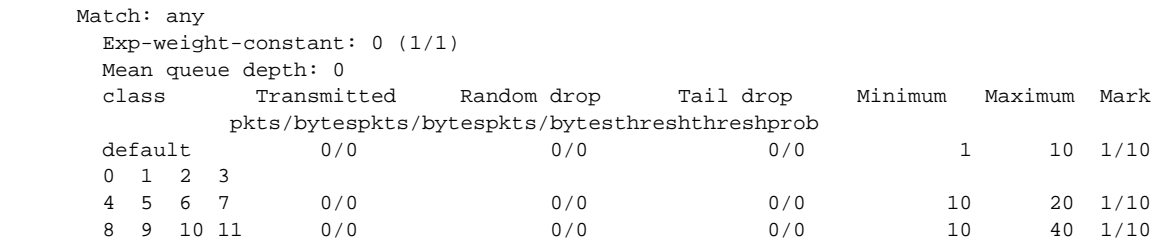

[Table 194](#page-1207-0) describes the significant fields shown in the display when aggregate WRED is configured for an ATM shared port adapter.

<span id="page-1207-0"></span>*Table 194 show policy-map interface Field Descriptions—Configured for Aggregate WRED on ATM Shared Port Adapter*

| <b>Field</b>           | <b>Description</b>                                                                                                    |
|------------------------|----------------------------------------------------------------------------------------------------|
| exponential weight     | Exponent used in the average queue size calculation for a Weighted<br>Random Early Detection (WRED) parameter group.                                                                                                    |
| mean queue depth       | Average queue depth based on the actual queue depth on the interface and<br>the exponential weighting constant. It is a fluctuating average. The<br>minimum and maximum thresholds are compared against this value to<br>determine drop decisions.                                                                                          |
| <b>Note</b>            | When Aggregate Weighted Random Early Detection (WRED) is enabled, the following<br>WRED statistics will be aggregated based on their subclass (either their IP precedence or<br>differentiated services code point (DSCP) value).                                                                                                    |
| class                  | IP precedence level or differentiated services code point (DSCP) value.                                                                                                    |
| Transmitted pkts/bytes | Number of packets (also shown in bytes) passed through WRED and not<br>dropped by WRED.                                                                                                    |
|                        | If there is insufficient memory in the buffer to accommodate the<br><b>Note</b><br>packet, the packet can be dropped <i>after</i> the packet passes through<br>WRED. Packets dropped because of insufficient memory in the<br>buffer (sometimes referred to as "no-buffer drops") are not taken<br>into account by the WRED packet counter. |
| Random drop pkts/bytes | Number of packets (also shown in bytes) randomly dropped when the<br>mean queue depth is between the minimum threshold value and the<br>maximum threshold value for the specified IP precedence level or DSCP<br>value.                                                                                                    |
| Tail drop pkts/bytes   | Number of packets dropped when the mean queue depth is greater than the<br>maximum threshold value for the specified IP precedence level or DSCP<br>value.                                                                                                    |
| Minimum thresh         | Minimum threshold. Minimum WRED threshold in number of packets.                                                                                                    |
| Maximum thresh         | Maximum threshold. Maximum WRED threshold in number of packets.                                                                                                    |
| Mark prob              | Mark probability. Fraction of packets dropped when the average queue<br>depth is at the maximum threshold.                                                                                                    |

 $\Gamma$ 

#### <span id="page-1208-0"></span>**Frame Relay Voice-Adaptive Traffic-Shaping: Example**

The following sample output shows that Frame Relay voice-adaptive traffic shaping is currently active and has 29 seconds left on the deactivation timer. With traffic shaping active and the deactivation time set, this means that the current sending rate on DLCI 201 is minCIR, but if no voice packets are detected for 29 seconds, the sending rate will increase to CIR.

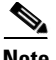

**Note** In HQF images for Cisco IOS Releases 12.4(20)T and later, the packets delayed and bytes delayed counters were removed for traffic shaping classes.

```
Router# show policy interface Serial3/1.1
  Serial3/1.1:DLCI 201 -
  Service-policy output:MQC-SHAPE-LLQ1
    Class-map:class-default (match-any)
     1434 packets, 148751 bytes
     30 second offered rate 14000 bps, drop rate 0 bps
     Match:any
     Traffic Shaping
          Target/Average Byte Sustain Excess Interval Increment
          Rate Limit bits/int bits/int (ms) (bytes)
           63000/63000 1890 7560 7560 120 945
       Adapt Queue Packets Bytes Packets Bytes Shaping
       Active Depth Delayed Delayed Active
       BECN 0 1434 162991 26 2704 yes
       Voice Adaptive Shaping active, time left 29 secs
```
[Table 195](#page-1208-2) describes the significant fields shown in the display. Significant fields that are not described in [Table 195](#page-1208-2) are described in [Table 193,](#page-1203-0) "show policy-map interface Field Descriptions."

### <span id="page-1208-2"></span>*Table 195 show policy-map interface Field Descriptions—Configured for Frame Relay Voice-Adaptive Traffic Shaping*

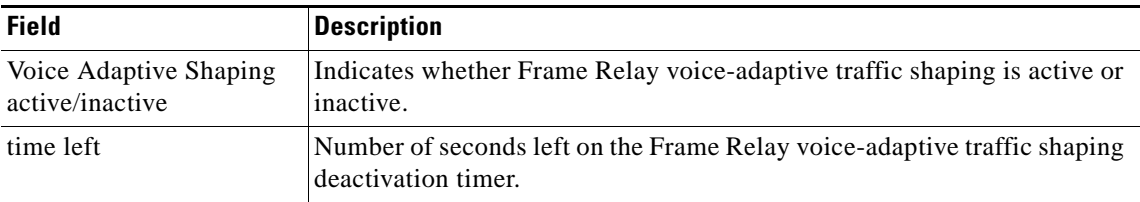

#### <span id="page-1208-1"></span>**Two-Rate Traffic Policing: Example**

The following is sample output from the **show policy-map interface** command when two-rate traffic policing has been configured. In the example below, 1.25 Mbps of traffic is sent ("offered") to a policer class.

```
Router# show policy-map interface serial3/0
```

```
Serial3/0
 Service-policy output: policy1
 Class-map: police (match all)
  148803 packets, 36605538 bytes
   30 second offered rate 1249000 bps, drop rate 249000 bps
  Match: access-group 101
```

```
police:
 cir 500000 bps, conform-burst 10000, pir 1000000, peak-burst 100000
 conformed 59538 packets, 14646348 bytes; action: transmit
 exceeded 59538 packets, 14646348 bytes; action: set-prec-transmit 2
 violated 29731 packets, 7313826 bytes; action: drop
 conformed 499000 bps, exceed 500000 bps violate 249000 bps
Class-map: class-default (match-any)
19 packets, 1990 bytes
 30 seconds offered rate 0 bps, drop rate 0 bps
Match: any
```
The two-rate traffic policer marks 500 kbps of traffic as conforming, 500 kbps of traffic as exceeding, and 250 kbps of traffic as violating the specified rate. Packets marked as conforming will be sent as is, and packets marked as exceeding will be marked with IP Precedence 2 and then sent. Packets marked as violating the specified rate are dropped.

[Table 196](#page-1209-1) describes the significant fields shown in the display.

| <b>Field</b> | <b>Description</b>                                                                                                    |
|--------------|----------------------------------------------------------------------------------------------------|
| police       | Indicates that the <b>police</b> command has been configured to enable traffic policing.<br>Also, displays the specified CIR, conform burst size, peak information rate (PIR),<br>and peak burst size used for marking packets. |
| conformed    | Displays the action to be taken on packets conforming to a specified rate. Displays<br>the number of packets and bytes on which the action was taken.                                                                           |
| exceeded     | Displays the action to be taken on packets exceeding a specified rate. Displays the<br>number of packets and bytes on which the action was taken.                                                                               |
| violated     | Displays the action to be taken on packets violating a specified rate. Displays the<br>number of packets and bytes on which the action was taken.                                                                               |

<span id="page-1209-1"></span>*Table 196 show policy-map interface Field Descriptions—Configured for Two-Rate Traffic Policing*

# <span id="page-1209-0"></span>**Multiple Traffic Policing Actions: Example**

The following is sample output from the **show policy-map** command when the Policer Enhancement—Multiple Actions feature has been configured. The sample output from the **show policy-map interface** command displays the statistics for the serial 3/2 interface, to which a service policy called "police" (configured as shown below) is attached.

```
policy-map police
 class class-default
  police cir 1000000 pir 2000000
   conform-action transmit 
   exceed-action set-prec-transmit 4
   exceed-action set-frde-transmit 
   violate-action set-prec-transmit 2
   violate-action set-frde-transmit 
Router# show policy-map interface serial3/2
Serial3/2: DLCI 100 -
Service-policy output: police
     Class-map: class-default (match-any)
       172984 packets, 42553700 bytes
       5 minute offered rate 960000 bps, drop rate 277000 bps
       Match: any 
      police:
```
 $\mathbf I$ 

```
 cir 1000000 bps, bc 31250 bytes, pir 2000000 bps, be 31250 bytes
       conformed 59679 packets, 14680670 bytes; actions:
          transmit 
exceeded 59549 packets, 14649054 bytes; actions:
          set-prec-transmit 4
          set-frde-transmit 
       violated 53758 packets, 13224468 bytes; actions:
         set-prec-transmit 2
          set-frde-transmit 
        conformed 340000 bps, exceed 341000 bps, violate 314000 bps
```
The sample output from **show policy-map interface** command shows the following:

- **•** 59679 packets were marked as conforming packets (that is, packets conforming to the CIR) and were transmitted unaltered.
- **•** 59549 packets were marked as exceeding packets (that is, packets exceeding the CIR but not exceeding the PIR). Therefore, the IP Precedence value of these packets was changed to an IP Precedence level of 4, the discard eligibility (DE) bit was set to 1, and the packets were transmitted with these changes.
- **•** 53758 packets were marked as violating packets (that is, exceeding the PIR). Therefore, the IP Precedence value of these packets was changed to an IP Precedence level of 2, the DE bit was set to 1, and the packets were transmitted with these changes.

<span id="page-1210-1"></span>**Note** Actions are specified by using the *action* argument of the **police** command. For more information about the available actions, see the **police** command reference page.

[Table 197](#page-1210-1) describes the significant fields shown in the display.

*Table 197 show policy-map interface Field Descriptions—Configured for Multiple Traffic Policing Actions*

| <b>Field</b>                          | <b>Description</b>                                                                                                    |
|---------------------------------------|----------------------------------------------------------------------------------------------------|
| police                                | Indicates that the <b>police</b> command has been configured to enable traffic<br>policing. Also, displays the specified CIR, conform burst size (BC), PIR,<br>and peak burst size (BE) used for marking packets. |
| conformed, packets,<br>bytes, actions | Displays the number of packets (also shown in bytes) marked as<br>conforming to a specified rate and the actions taken on the packet. If there<br>are multiple actions, each action is listed separately.         |
| exceeded, packets, bytes,<br>actions  | Displays the number of packets (also shown in bytes) marked as<br>exceeding a specified rate and the actions taken on the packet. If there are<br>multiple actions, each action is listed separately.             |
| violated, packets, bytes,<br>actions  | Displays the number of packets (also shown in bytes) marked as violating<br>a specified rate and the actions taken on the packet. If there are multiple<br>actions, each action is listed separately.             |

#### <span id="page-1210-0"></span>**Explicit Congestion Notification: Example**

The following is sample output from the **show policy-map interface** command when the WRED — Explicit Congestion Notification (ECN) feature has been configured. The words "explicit congestion notification" included in the output indicate that ECN has been enabled.

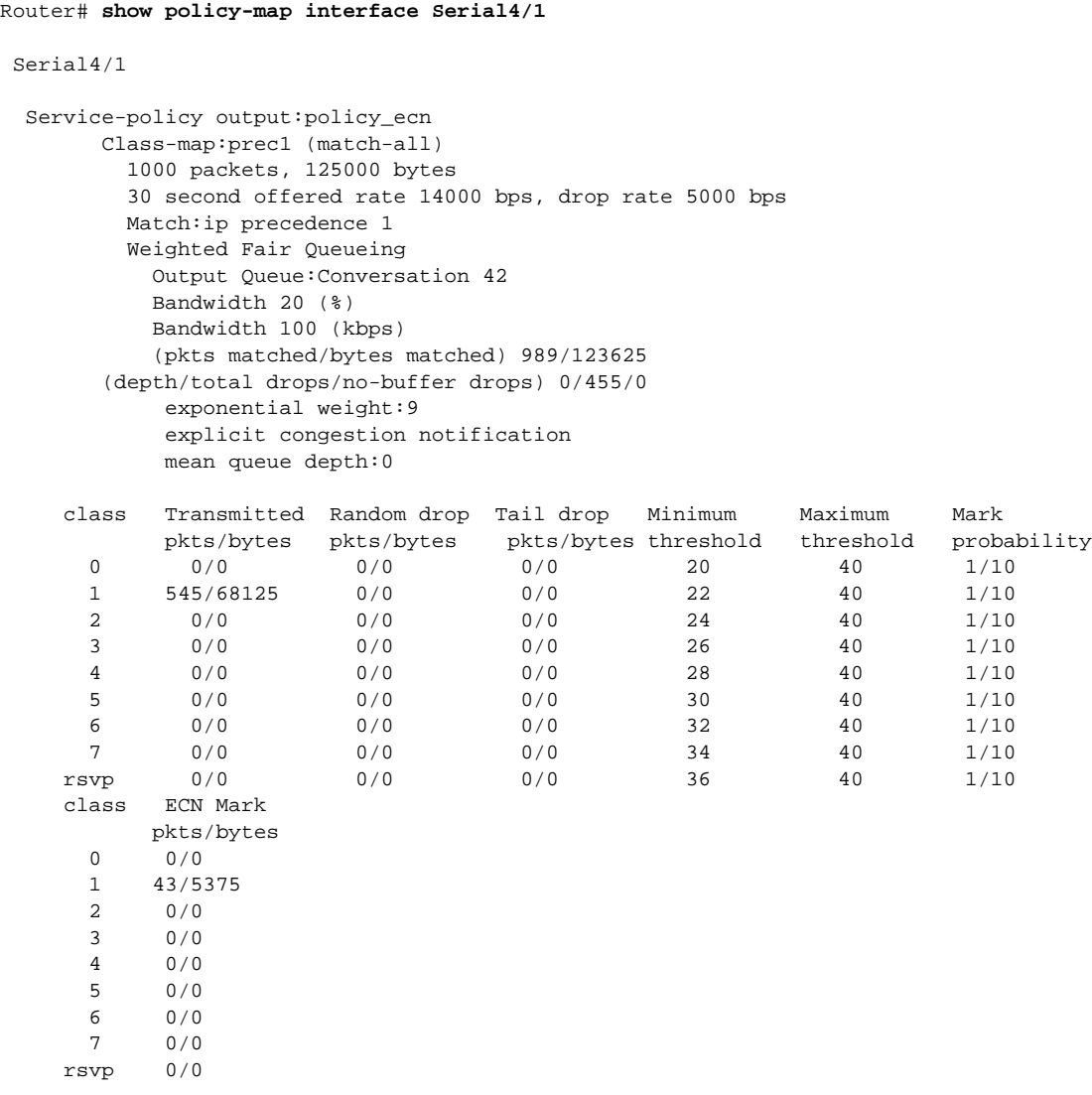

<span id="page-1211-0"></span>[Table 198](#page-1211-0) describes the significant fields shown in the display.

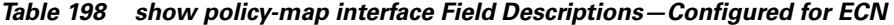

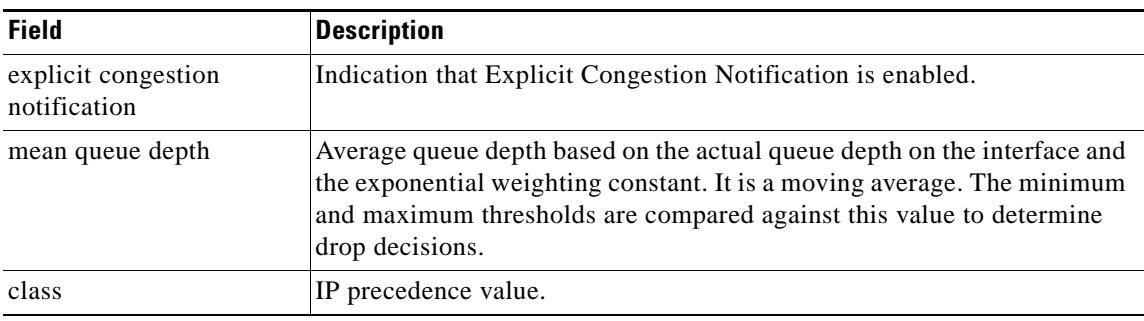

| <b>Field</b>               | <b>Description</b>                                                                                                    |
|----------------------------|----------------------------------------------------------------------------------------------------|
| Transmitted pkts/bytes     | Number of packets (also shown in bytes) passed through WRED and not<br>dropped by WRED.                                                                                                    |
|                            | If there is insufficient memory in the buffer to accommodate the<br><b>Note</b><br>packet, the packet can be dropped <i>after</i> the packet passes through<br>WRED. Packets dropped because of insufficient memory in the<br>buffer (sometimes referred to as "no-buffer drops") are not taken<br>into account by the WRED packet counter. |
| Random drop pkts/bytes     | Number of packets (also shown in bytes) randomly dropped when the<br>mean queue depth is between the minimum threshold value and the<br>maximum threshold value for the specified IP precedence value.                                                                                                    |
| Tail drop pkts/bytes       | Number of packets dropped when the mean queue depth is greater than the<br>maximum threshold value for the specified IP precedence value.                                                                                                    |
| Minimum threshold          | Minimum WRED threshold in number of packets.                                                                                                    |
| Maximum threshold          | Maximum WRED threshold in number of packets.                                                                                                    |
| Mark probability           | Fraction of packets dropped when the average queue depth is at the<br>maximum threshold.                                                                                                    |
| <b>ECN Mark pkts/bytes</b> | Number of packets (also shown in bytes) marked by ECN.                                                                                                    |

*Table 198 show policy-map interface Field Descriptions—Configured for ECN (continued)*

#### <span id="page-1212-0"></span>**Class-Based RTP and TCP Header Compression: Example**

The following sample output from the **show policy-map interface** command shows the RTP header compression has been configured for a class called "prec2" in the policy map called "p1".

The **show policy-map interface** command output displays the type of header compression configured (RTP), the interface to which the policy map called "p1" is attached (Serial 4/1), the total number of packets, the number of packets compressed, the number of packets saved, the number of packets sent, and the rate at which the packets were compressed (in bits per second (bps)).

In this example, User Datagram Protocol (UDP)/RTP header compressions have been configured, and the compression statistics are included at the end of the display.

Router# **show policy-map interface Serial4/1**

```
Serial4/1
```
Service-policy output:p1 Class-map:class-default (match-any) 1005 packets, 64320 bytes 30 second offered rate 16000 bps, drop rate 0 bps Match:any compress: header ip rtp UDP/RTP Compression: Sent:1000 total, 999 compressed, 41957 bytes saved, 17983 bytes sent 3.33 efficiency improvement factor 99% hit ratio, five minute miss rate 0 misses/sec, 0 max rate 5000 bps

[Table 199](#page-1213-0) describes the significant fields shown in the display.

<span id="page-1213-0"></span>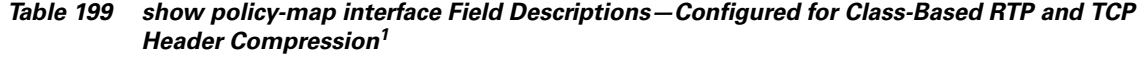

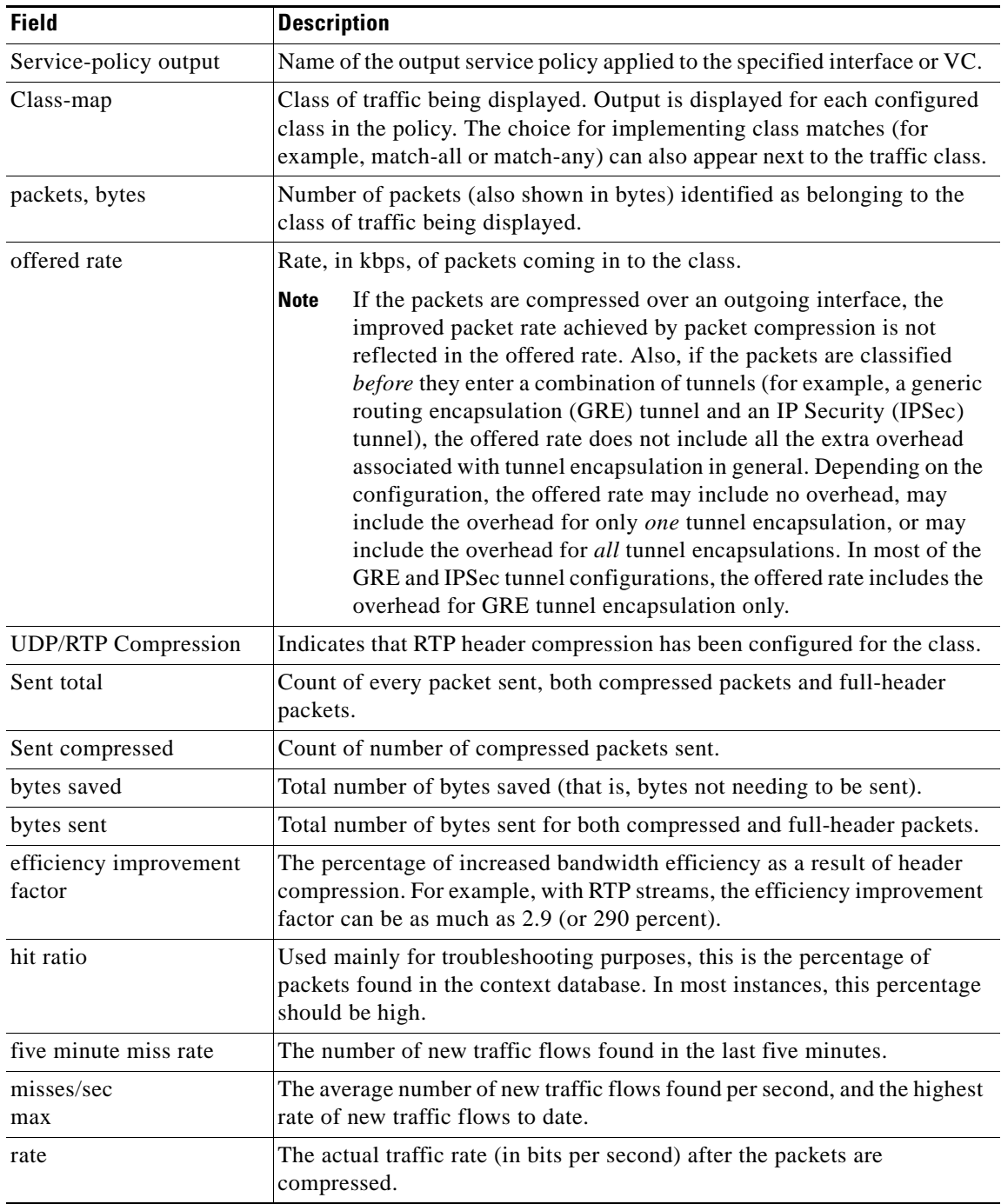

1. A number in parentheses may appear next to the service-policy output name and the class-map name. The number is for Cisco internal use only and can be disregarded.

 $\Gamma$ 

#### <span id="page-1214-0"></span>**Modular QoS CLI (MQC) Unconditional Packet Discard: Example**

The following sample output from the **show policy-map interface** command displays the statistics for the Serial2/0 interface, to which a policy map called "policy1" is attached. The discarding action has been specified for all the packets belonging to a class called "c1." In this example, 32000 bps of traffic is sent ("offered") to the class and all of them are dropped. Therefore, the drop rate shows 32000 bps.

```
Router# show policy-map interface Serial2/0
```

```
 Serial2/0 
 Service-policy output: policy1
  Class-map: c1 (match-all)
      10184 packets, 1056436 bytes
       5 minute offered rate 32000 bps, drop rate 32000 bps
       Match: ip precedence 0
      drop
```
[Table 200](#page-1214-1) describes the significant fields shown in the display.

<span id="page-1214-1"></span>*Table 200 show policy-map interface Field Descriptions—Configured for MQC Unconditional Packet Discard<sup>1</sup>*

| <b>Field</b>          | <b>Description</b>                                                                                                    |
|-----------------------|----------------------------------------------------------------------------------------------------|
| Service-policy output | Name of the output service policy applied to the specified interface or VC.                                                                                                    |
| Class-map             | Class of traffic being displayed. Output is displayed for each configured<br>class in the policy. The choice for implementing class matches (for<br>example, match-all or match-any) can also appear next to the traffic class.                                                                                                    |
| packets, bytes        | Number of packets (also shown in bytes) identified as belonging to the<br>class of traffic being displayed.                                                                                                    |
| offered rate          | Rate, in kbps, of packets coming in to the class.                                                                                                    |
|                       | If the packets are compressed over an outgoing interface, the<br><b>Note</b><br>improved packet rate achieved by packet compression is not<br>reflected in the offered rate. Also, if the packets are classified<br>before they enter a combination of tunnels (for example, a generic<br>routing encapsulation (GRE) tunnel and an IP Security (IPSec)<br>tunnel), the offered rate does not include all the extra overhead<br>associated with tunnel encapsulation in general. Depending on the<br>configuration, the offered rate may include no overhead, may<br>include the overhead for only one tunnel encapsulation, or may<br>include the overhead for all tunnel encapsulations. In most of the<br>GRE and IPSec tunnel configurations, the offered rate includes the<br>overhead for GRE tunnel encapsulation only. |
| drop rate             | Rate, in kbps, at which packets are dropped from the class. The drop rate<br>is calculated by subtracting the number of successfully transmitted<br>packets from the offered rate.                                                                                                    |

| <b>Field</b> | <b>Description</b>                                                                                                    |
|--------------|----------------------------------------------------------------------------------------------------|
| <b>Note</b>  | In distributed architecture platforms (such as the Cisco 7500), the value of the transfer rate,<br>calculated as the difference between the offered rate and the drop rate counters, can<br>sporadically deviate from the average by up to 20 percent or more. This can occur while no<br>corresponding burst is registered by independent traffic analyser equipment.                                            |
| Match        | Match criteria specified for the class of traffic. Choices include criteria<br>such as the Layer 3 packet length, IP precedence, IP DSCP value, MPLS<br>experimental value, access groups, and QoS groups. For more information<br>about the variety of match criteria that are available, see the "Classifying"<br>Network Traffic" module in the Cisco IOS Quality of Service Solutions<br>Configuration Guide. |
| drop         | Indicates that the packet discarding action for all the packets belonging to<br>the specified class has been configured.                                                                                                    |

*Table 200 show policy-map interface Field Descriptions—Configured for MQC Unconditional Packet Discard<sup>1</sup> (continued)*

1. A number in parentheses may appear next to the service-policy output name and the class-map name. The number is for Cisco internal use only and can be disregarded.

### <span id="page-1215-0"></span>**Percentage-Based Policing and Shaping: Example**

The following sample output from the **show policy-map interface** command shows traffic policing configured using a CIR based on a bandwidth of 20 percent. The CIR and committed burst (Bc) in milliseconds (ms) are included in the display.

```
Router# show policy-map interface Serial3/1
```
Serial3/1

Service-policy output: mypolicy

```
 Class-map: gold (match-any)
  0 packets, 0 bytes
  5 minute offered rate 0 bps, drop rate 0 bps
  Match: any
  police:
       cir 20 % bc 10 ms
       cir 2000000 bps, bc 2500 bytes
       pir 40 % be 20 ms
       pir 4000000 bps, be 10000 bytes
 conformed 0 packets, 0 bytes; actions:
 transmit
 exceeded 0 packets, 0 bytes; actions:
  drop
 violated 0 packets, 0 bytes; actions:
  drop
  conformed 0 bps, exceed 0 bps, violate 0 bps
```
 $\mathbf{r}$ 

[Table 201](#page-1216-1) describes the significant fields shown in the display.

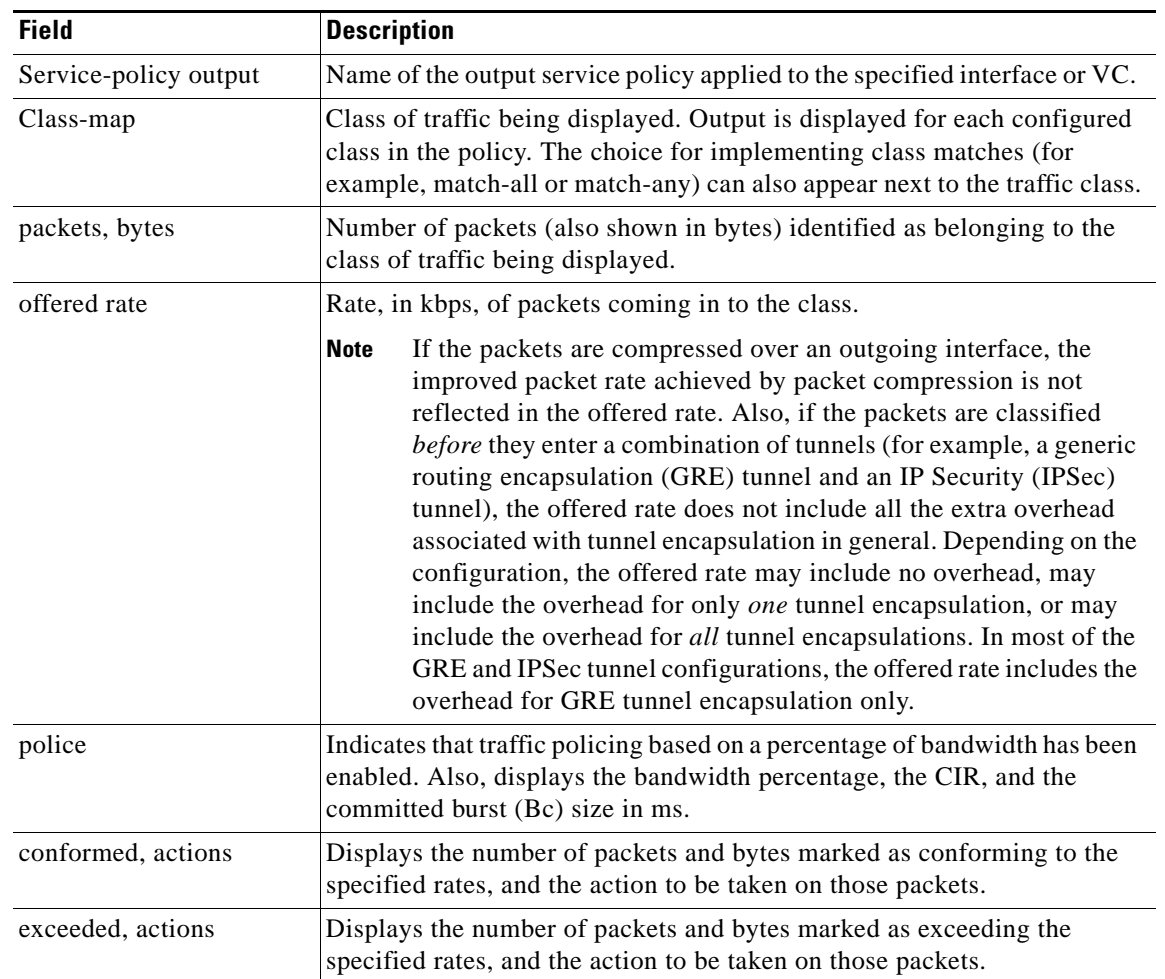

<span id="page-1216-1"></span>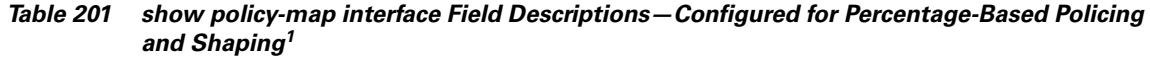

1. A number in parentheses may appear next to the service-policy output name and the class-map name. The number is for Cisco internal use only and can be disregarded.

# <span id="page-1216-0"></span>**Traffic Shaping: Example**

The following sample output from the **show policy-map interface** command (shown below) displays the statistics for the serial 3/2 interface. Traffic shaping has been enabled on this interface, and an average rate of 20 percent of the bandwidth has been specified.

⋟

**Note** In HQF images for Cisco IOS Releases 12.4(20)T and later, the packets delayed and bytes delayed counters were removed for traffic shaping classes.

Router# **show policy-map interface Serial3/2**

Serial3/2

Service-policy output: p1

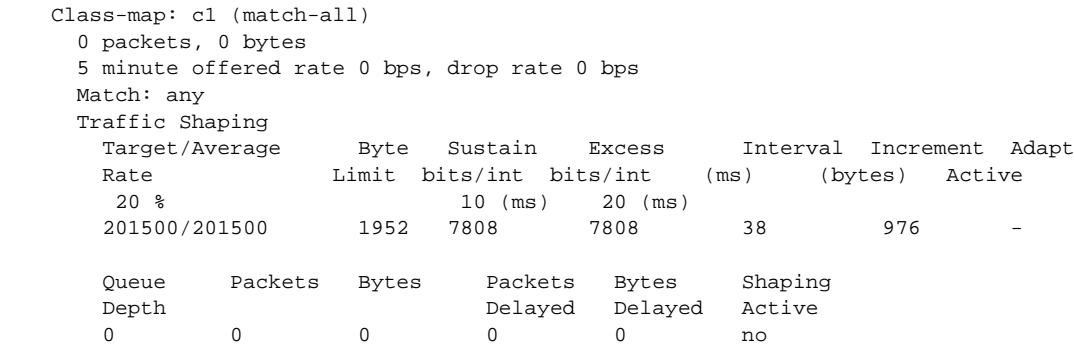

[Table 202](#page-1217-0) describes the significant fields shown in the display.

<span id="page-1217-0"></span>*Table 202 show policy-map interface Field Descriptions—Configured for Percentage-Based Policing and Shaping (with Traffic Shaping Enabled)<sup>1</sup>*

| <b>Field</b>           | <b>Description</b>                                                                                                    |
|------------------------|----------------------------------------------------------------------------------------------------|
| Service-policy output  | Name of the output service policy applied to the specified interface or VC.                                                                                                    |
| Class-map              | Class of traffic being displayed. Output is displayed for each configured<br>class in the policy. The choice for implementing class matches (for<br>example, match-all or match-any) can also appear next to the traffic class.                                                                                                    |
| packets, bytes         | Number of packets (also shown in bytes) identified as belonging to the<br>class of traffic being displayed.                                                                                                    |
| offered rate           | Rate, in kbps, of packets coming in to the class.                                                                                                    |
|                        | If the packets are compressed over an outgoing interface, the<br><b>Note</b><br>improved packet rate achieved by packet compression is not<br>reflected in the offered rate. Also, if the packets are classified<br>before they enter a combination of tunnels (for example, a generic<br>routing encapsulation (GRE) tunnel and an IP Security (IPSec)<br>tunnel), the offered rate does not include all the extra overhead<br>associated with tunnel encapsulation in general. Depending on the<br>configuration, the offered rate may include no overhead, may<br>include the overhead for only one tunnel encapsulation, or may<br>include the overhead for all tunnel encapsulations. In most of the<br>GRE and IPSec tunnel configurations, the offered rate includes the<br>overhead for GRE tunnel encapsulation only. |
| drop rate              | Rate, in kbps, at which packets are dropped from the class. The drop rate<br>is calculated by subtracting the number of successfully transmitted<br>packets from the offered rate.                                                                                                    |
| Match                  | Match criteria specified for the class of traffic. Choices include criteria<br>such as the Layer 3 packet length, IP precedence, IP DSCP value, MPLS<br>experimental value, access groups, and quality of service (QoS) groups.<br>For more information about the variety of match criteria that are available,<br>see the "Classifying Network Traffic" module in the Cisco IOS Quality of<br>Service Solutions Configuration Guide.                                                                                                    |
| <b>Traffic Shaping</b> | Indicates that traffic shaping based on a percentage of bandwidth has been<br>enabled.                                                                                                    |

| <b>Field</b>          | <b>Description</b>                                                                                                    |
|-----------------------|----------------------------------------------------------------------------------------------------|
| Target/Average Rate   | Rate (percentage) used for shaping traffic and the number of packets<br>meeting that rate.                                                                                                    |
| <b>Byte Limit</b>     | Maximum number of bytes that can be transmitted per interval. Calculated<br>as follows:                                                                                                    |
|                       | $((Bc+Be)/8)$ x 1                                                                                                    |
| Sustain bits/int      | Committed burst (Bc) rate.                                                                                                    |
| Excess bits/int       | Excess burst (Be) rate.                                                                                                    |
| Interval (ms)         | Time interval value in milliseconds (ms).                                                                                                    |
| Increment (bytes)     | Number of credits (in bytes) received in the token bucket of the traffic<br>shaper during each time interval.                                                                                 |
| <b>Adapt Active</b>   | Indicates whether adaptive shaping is enabled.                                                                                                    |
| Queue Depth           | Current queue depth of the traffic shaper.                                                                                                    |
| Packets               | Total number of packets that have entered the traffic shaper system.                                                                                                    |
| <b>Bytes</b>          | Total number of bytes that have entered the traffic shaper system.                                                                                                    |
| Packets Delayed       | Total number of packets delayed in the queue of the traffic shaper before<br>being transmitted.                                                                                               |
|                       | In Cisco IOS Release 12.4(20)T, this counter was removed.<br><b>Note</b>                                                                                                    |
| <b>Bytes Delayed</b>  | Total number of bytes delayed in the queue of the traffic shaper before<br>being transmitted.                                                                                                 |
|                       | In Cisco IOS Release $12.4(20)$ T, this counter was removed.<br><b>Note</b>                                                                                                    |
| <b>Shaping Active</b> | Indicates whether the traffic shaper is active. For example, if a traffic<br>shaper is active, and the traffic being sent exceeds the traffic shaping rate,<br>a "yes" appears in this field. |

*Table 202 show policy-map interface Field Descriptions—Configured for Percentage-Based Policing and Shaping (with Traffic Shaping Enabled)<sup>1</sup> (continued)*

1. A number in parentheses may appear next to the service-policy output name, class-map name, and match criteria information. The number is for Cisco internal use only and can be disregarded.

# <span id="page-1218-0"></span>**Packet Classification Based on Layer 3 Packet Length: Example**

The following sample output from the **show policy-map interface** command displays the packet statistics for the Ethernet4/1 interface, to which a service policy called "mypolicy" is attached. The Layer 3 packet length has been specified as a match criterion for the traffic in the class called "class1".

Router# **show policy-map interface Ethernet4/1**

```
 Ethernet4/1 
 Service-policy input: mypolicy
   Class-map: class1 (match-all)
       500 packets, 125000 bytes
       5 minute offered rate 4000 bps, drop rate 0 bps
       Match: packet length min 100 max 300
       QoS Set
         qos-group 20
```
Packets marked 500

[Table 203](#page-1219-1) describes the significant fields shown in the display.

<span id="page-1219-1"></span>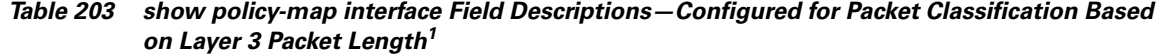

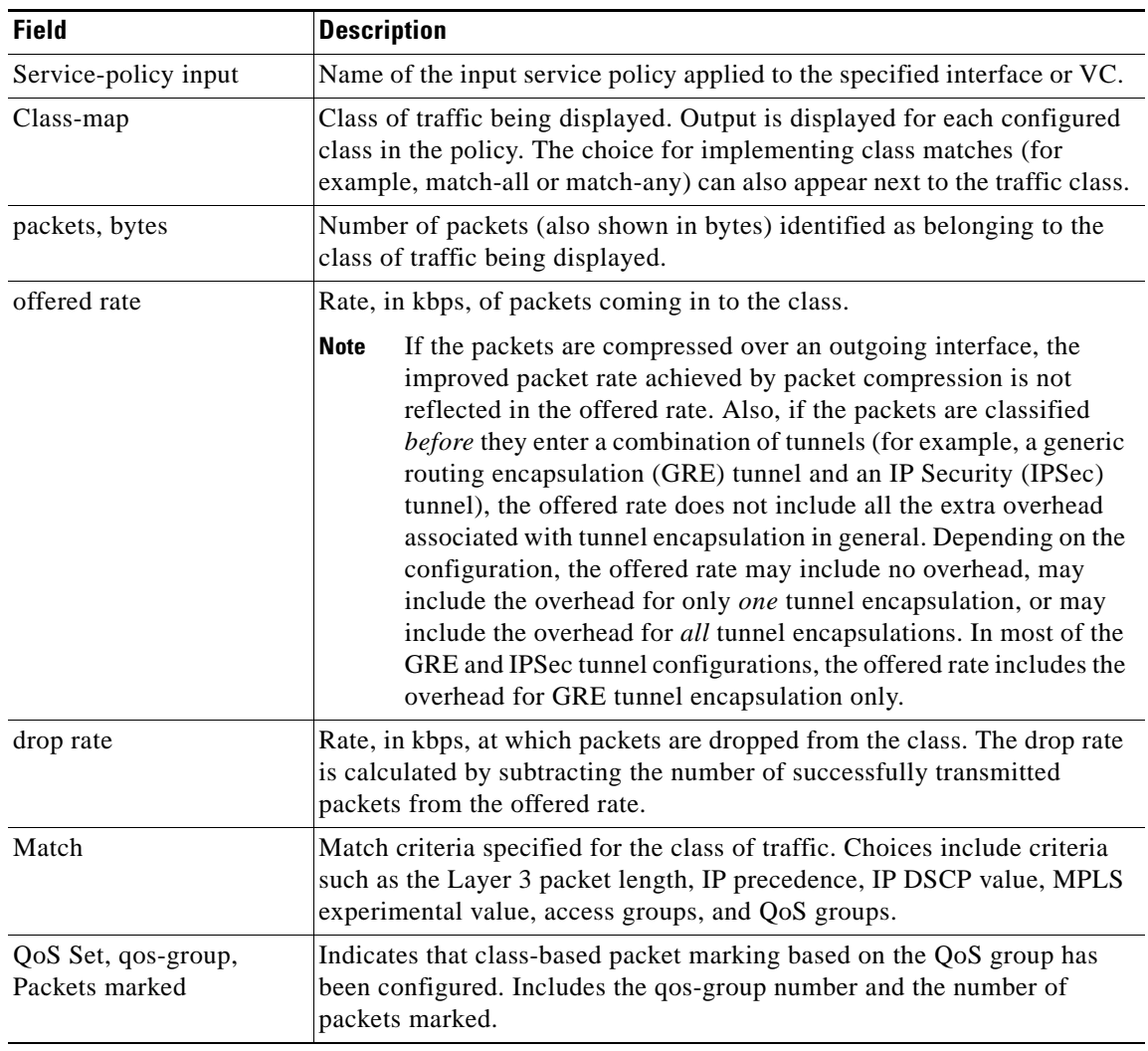

1. A number in parentheses may appear next to the service-policy input name, class-map name, and match criteria information. The number is for Cisco internal use only and can be disregarded.

# <span id="page-1219-0"></span>**Enhanced Packet Marking: Example**

The following sample output of the **show policy-map interface** command shows the service policies attached to a FastEthernet subinterface. In this example, a service policy called "policy1" has been attached. In "policy1", a table map called "table-map1" has been configured. The values in "table-map1" will be used to map the precedence values to the corresponding class of service (CoS) values.

```
Router# show policy-map interface
```

```
 FastEthernet1/0.1 
 Service-policy input: policy1
```
Г

```
 Class-map: class-default (match-any)
  0 packets, 0 bytes
  5 minute offered rate 0 bps, drop rate 0 bps
  Match: any 
  QoS Set
   precedence cos table table-map1
      Packets marked 0
```
[Table 204](#page-1220-1) describes the fields shown in the display.

| <b>Field</b>                       | <b>Description</b>                                                                                                    |
|------------------------------------|----------------------------------------------------------------------------------------------------|
| Service-policy input               | Name of the input service policy applied to the specified interface or VC.                                                                                                    |
| Class-map                          | Class of traffic being displayed. Output is displayed for each configured<br>class in the policy. The choice for implementing class matches (for<br>example, match-all or match-any) can also appear next to the traffic class.                                                                                                    |
| packets, bytes                     | Number of the packets (also shown in bytes) identified as belonging to the<br>class of traffic being displayed.                                                                                                    |
| offered rate                       | Rate, in kbps, of the packets coming into the class.                                                                                                    |
| Match                              | Match criteria specified for the class of traffic. Choices include criteria<br>such as Precedence, IP differentiated services code point (DSCP) value,<br>Multiprotocol Label Switching (MPLS) experimental value, access<br>groups, and quality of service $(QoS)$ group (set). For more information<br>about the variety of match criteria that are available, see the "Classifying<br>Network Traffic" module in the Cisco IOS Quality of Service Solutions<br>Configuration Guide. |
| QoS Set                            | Indicates that QoS group (set) has been configured for the particular class.                                                                                                    |
| precedence cos table<br>table-map1 | Indicates that a table map (called "table-map1") has been used to<br>determine the precedence value. The precedence value will be set<br>according to the CoS value defined in the table map.                                                                                                    |
| Packets marked                     | Total number of packets marked for the particular class.                                                                                                    |

<span id="page-1220-1"></span>*Table 204 show policy-map interface Field Descriptions—Configured for Enhanced Packet Marking1*

1. A number in parentheses may appear next to the service-policy input name and the class-map name. The number is for Cisco internal use only and can be disregarded.

#### <span id="page-1220-0"></span>**Traffic Policing: Example**

The following is sample output from the **show policy-map interface** command. This sample displays the statistics for the serial 2/0 interface on which traffic policing has been enabled. The committed (conform) burst (bc) and excess (peak) burst (be) are specified in milliseconds (ms).

```
Router# show policy-map interface serial2/0
```

```
 Serial2/0 
  Service-policy output: policy1 (1050)
    Class-map: class1 (match-all) (1051/1)
      0 packets, 0 bytes
      5 minute offered rate 0 bps, drop rate 0 bps
      Match: ip precedence 0 (1052)
      police:
          cir 20 % bc 300 ms
          cir 409500 bps, bc 15360 bytes
```

```
 pir 40 % be 400 ms
      pir 819000 bps, be 40960 bytes
    conformed 0 packets, 0 bytes; actions:
       transmit 
    exceeded 0 packets, 0 bytes; actions:
       drop 
    violated 0 packets, 0 bytes; actions:
       drop 
     conformed 0 bps, exceed 0 bps, violate 0 bps
 Class-map: class-default (match-any) (1054/0)
   0 packets, 0 bytes
  5 minute offered rate 0 bps, drop rate 0 bps
  Match: any (1055)
     0 packets, 0 bytes
     5 minute rate 0 bps
```
In this example, the CIR and PIR are displayed in bps, and both the committed burst (bc) and excess burst (be) are displayed in bits.

The CIR, PIR bc, and be are calculated on the basis of the formulas described below.

#### <span id="page-1221-0"></span>**Formula for Calculating the CIR: Example**

When calculating the CIR, the following formula is used:

**•** CIR percentage specified (as shown in the output from the **show policy-map** command) \* bandwidth (BW) of the interface (as shown in the output from the **show interfaces** command) = total bits per second

According to the output from the **show interfaces** command for the serial 2/0 interface, the interface has a bandwidth (BW) of 2048 kbps.

```
Router# show interfaces serial2/0
```
Serial2/0 is administratively down, line protocol is down Hardware is M4T MTU 1500 bytes, BW 2048 Kbit, DLY 20000 usec, rely 255/255, load 1/255

The following values are used for calculating the CIR:

 $20\% * 2048$  kbps = 409600 bps

### <span id="page-1221-1"></span>**Formula for Calculating the PIR: Example**

When calculating the PIR, the following formula is used:

**•** PIR percentage specified (as shown in the output from the **show policy-map** command) \* bandwidth (BW) of the interface (as shown in the output from the **show interfaces** command) = total bits per second

According to the output from the **show interfaces** command for the serial 2/0 interface, the interface has a bandwidth (BW) of 2048 kbps.

Router# **show interfaces serial2/0**

Serial2/0 is administratively down, line protocol is down Hardware is M4T MTU 1500 bytes, BW 2048 Kbit, DLY 20000 usec, rely 255/255, load 1/255

The following values are used for calculating the PIR:

40 % \* 2048 kbps = 819200 bps

 $\mathbf I$ 

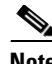

**Note** Discrepancies between this total and the total shown in the output from the **show policy-map interface** command can be attributed to a rounding calculation or to differences associated with the specific interface configuration.

### <span id="page-1222-0"></span>**Formula for Calculating the Committed Burst (bc): Example**

When calculating the bc, the following formula is used:

**•** The bc in milliseconds (as shown in the **show policy-map** command) \* the CIR in bits per seconds = total number bytes

The following values are used for calculating the bc:

300 ms \* 409600 bps = 15360 bytes

#### <span id="page-1222-1"></span>**Formula for Calculating the Excess Burst (be): Example**

When calculating the bc and the be, the following formula is used:

**•** The be in milliseconds (as shown in the **show policy-map** command) \* the PIR in bits per seconds = total number bytes

The following values are used for calculating the be:

400 ms \* 819200 bps = 40960 bytes

[Table 205](#page-1222-2) describes the significant fields shown in the display.

<span id="page-1222-2"></span>*Table 205 show policy-map interface Field Descriptions*

| <b>Field</b>          | <b>Description</b>                                                                                                    |
|-----------------------|----------------------------------------------------------------------------------------------------|
| Service-policy output | Name of the output service policy applied to the specified interface or VC.                                                                                                    |
| Class-map             | Class of traffic being displayed. Output is displayed for each configured class<br>in the policy. The choice for implementing class matches (for example,<br>match-all or match-any) can also appear next to the traffic class.                                                                                                    |
| packets and bytes     | Number of packets (also shown in bytes) identified as belonging to the class of<br>traffic being displayed.                                                                                                    |
| offered rate          | Rate, in kbps, of packets coming in to the class.                                                                                                    |
| drop rate             | Rate, in kbps, at which packets are dropped from the class. The drop rate is<br>calculated by subtracting the number of successfully transmitted packets from<br>the offered rate.                                                                                                    |
| Match                 | Match criteria specified for the class of traffic. Choices include criteria such as<br>the Layer 3 packet length, IP precedence, IP differentiated services code point<br>(DSCP) value, Multiprotocol Label Switching (MPLS) experimental value,<br>access groups, and quality of service $(QoS)$ groups. For more information<br>about the variety of match criteria that are available, see the "Classifying<br>Network Traffic" module in the Cisco IOS Quality of Service Solutions<br>Configuration Guide. |
| police                | Indicates that traffic policing has been enabled. Display includes the CIR, PIR<br>(in both a percentage of bandwidth and in bps) and the bc and be in bytes and<br>milliseconds. Also displays the optional conform, exceed, and violate actions,<br>if any, and the statistics associated with these optional actions.                                                                                                    |

#### <span id="page-1223-0"></span>**Bandwidth Estimation: Example**

The following sample output from the **show policy-map interface** command displays statistics for the Fast Ethernet 0/1 interface on which bandwidth estimates for quality of service (QoS) targets have been generated.

The Bandwidth Estimation section indicates that bandwidth estimates for QoS targets have been defined. These targets include the packet loss rate, the packet delay rate, and the timeframe in milliseconds. Confidence refers to the drop-one-in value (as a percentage) of the targets. Corvil Bandwidth means the bandwidth estimate in kilobits per second.

When no drop or delay targets are specified, "none specified, falling back to drop no more than one packet in 500" appears in the output.

```
Router# show policy-map interface FastEthernet0/1
```

```
 FastEthernet0/1
 Service-policy output: my-policy
   Class-map: icmp (match-all)
     199 packets, 22686 bytes
      30 second offered rate 0 bps, drop rate 0 bps
     Match: access-group 101
      Bandwidth Estimation:
        Quality-of-Service targets:
          drop no more than one packet in 1000 (Packet loss < 0.10%)
          delay no more than one packet in 100 by 40 (or more) milliseconds
            (Confidence: 99.0000%)
        Corvil Bandwidth: 1 kbits/sec
   Class-map: class-default (match-any)
      112 packets, 14227 bytes
      30 second offered rate 0 bps, drop rate 0 bps
     Match: any
      Bandwidth Estimation:
        Quality-of-Service targets:
          <none specified, falling back to drop no more than one packet in 500
        Corvil Bandwidth: 1 kbits/sec
```
#### <span id="page-1223-1"></span>**Shaping with HQF Enabled: Example**

The following sample output from the **show policy-map interface** command shows that shaping is active (as seen in the queue depth field) with HQF enabled on the serial 4/3 interface. All traffic is classified to the class-default queue.

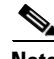

**Note** In HQF images for Cisco IOS Releases 12.4(20)T and later, the packets delayed and bytes delayed counters were removed for traffic shaping classes.

```
Router# show policy-map interface serial4/3
 Serial4/3
  Service-policy output: shape
    Class-map: class-default (match-any)
       2203 packets, 404709 bytes
       30 second offered rate 74000 bps, drop rate 14000 bps
      Match: any
       Queueing
       queue limit 64 packets
```
п
```
 (queue depth/total drops/no-buffer drops) 64/354/0
 (pkts output/bytes output) 1836/337280
 shape (average) cir 128000, bc 1000, be 1000
 target shape rate 128000
  lower bound cir 0, adapt to fecn 0
 Service-policy : LLQ
   queue stats for all priority classes:
     queue limit 64 packets
     (queue depth/total drops/no-buffer drops) 0/0/0
     (pkts output/bytes output) 0/0
   Class-map: c1 (match-all)
     0 packets, 0 bytes
     30 second offered rate 0 bps, drop rate 0 bps
     Match: ip precedence 1
     Priority: 32 kbps, burst bytes 1500, b/w exceed drops: 0
   Class-map: class-default (match-any)
     2190 packets, 404540 bytes
     30 second offered rate 74000 bps, drop rate 14000 bps
    Match: any
     queue limit 64 packets
     (queue depth/total drops/no-buffer drops) 63/417/0
     (pkts output/bytes output) 2094/386300
```
**Packets Matched on the Basis of VLAN ID Number: Example** 

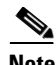

**Note** As of Cisco IOS Release 12.2(31)SB2, matching packets on the basis of VLAN ID numbers is supported on the Catalyst 1000 platform only.

The following is a sample configuration in which packets are matched and classified on the basis of the VLAN ID number. In this sample configuration, packets that match VLAN ID number 150 are placed in a class called "class1."

```
Router# show class-map
```

```
Class Map match-all class1 (id 3)
Match vlan 150
```
Class1 is then configured as part of the policy map called "policy1." The policy map is attached to Fast Ethernet subinterface 0/0.1.

The following sample output of the **show policy-map interface** command displays the packet statistics for the policy maps attached to Fast Ethernet subinterface 0/0.1. It displays the statistics for policy1, in which class1 has been configured.

Router# **show policy-map interface**

```
FastEthernet0/0.1
! Policy-map name.
Service-policy input: policy1
! Class configured in the policy map.
Class-map: class1 (match-all)
```
0 packets, 0 bytes

5 minute offered rate 0 bps, drop rate 0 bps ! VLAN ID 150 is the match criterion for the class. Match: vlan 150 police: cir 8000000 bps, bc 512000000 bytes conformed 0 packets, 0 bytes; actions: transmit exceeded 0 packets, 0 bytes; actions: drop conformed 0 bps, exceed 0 bps Class-map: class-default (match-any) 10 packets, 1140 bytes 5 minute offered rate 0 bps, drop rate 0 bps Match: any 10 packets, 1140 bytes 5 minute rate 0 bps

[Table 206](#page-1225-0) describes the significant fields shown in the display.

<span id="page-1225-0"></span>*Table 206 show policy-map interface Field Descriptions—Packets Matched on the Basis of VLAN ID Number1*

| <b>Field</b>         | <b>Description</b>                                                                                                    |  |
|----------------------|----------------------------------------------------------------------------------------------------|--|
| Service-policy input | Name of the input service policy applied to the specified interface or VC.                                                                                                    |  |
| Class-map            | Class of traffic being displayed. Output is displayed for each configured<br>class in the policy. The choice for implementing class matches (for<br>example, match-all or match-any) can also appear next to the traffic class.                                                                                                    |  |
| packets, bytes       | Number of the packets (also shown in bytes) identified as belonging to the<br>class of traffic being displayed.                                                                                                    |  |
| offered rate         | Rate, in kbps, of the packets coming into the class.                                                                                                    |  |
| Match                | Match criteria specified for the class of traffic. Choices include criteria<br>such as VLAN ID number, precedence, IP differentiated services code<br>point (DSCP) value, Multiprotocol Label Switching (MPLS)<br>experimental value, access groups, and quality of service $(QoS)$ group<br>(set). For more information about the variety of match criteria that are<br>available, see the "Classifying Network Traffic" module in the Cisco IOS<br>Quality of Service Solutions Configuration Guide. |  |

1. A number in parentheses may appear next to the service-policy input name and the class-map name. The number is for Cisco internal use only and can be disregarded.

#### **Cisco 7600 Series Routers: Example**

The following example shows how to display the statistics and the configurations of all the input and output policies that are attached to an interface on a Cisco 7600 series router:

Router# **show policy-map interface**

```
 FastEthernet5/36
 service-policy input: max-pol-ipp5
    class-map: ipp5 (match-all)
      0 packets, 0 bytes
      5 minute rate 0 bps
      match: ip precedence 5
  class ipp5
    police 2000000000 2000000 conform-action set-prec-transmit 6 exceed-action p
```
 $\mathbf{r}$ 

#### policed-dscp-transmit

The following example shows how to display the input-policy statistics and the configurations for a specific interface on a Cisco 7600 series router:

```
Router# show policy-map interface fastethernet 5/36 input
```

```
 FastEthernet5/36
   service-policy input: max-pol-ipp5
     class-map: ipp5 (match-all)
       0 packets, 0 bytes
       5 minute rate 0 bps
       match: ip precedence 5
   class ipp5
     police 2000000000 2000000 conform-action set-prec-transmit 6 exceed-action p
policed-dscp-transmit
```
[Table 207](#page-1226-0) describes the significant fields shown in the display.

| <b>Field</b>         | <b>Description</b>                                                                                                    |  |
|----------------------|----------------------------------------------------------------------------------------------------|--|
| service-policy input | Name of the input service policy applied to the specified interface.                                                                                                    |  |
| class-map            | Class of traffic being displayed. Output is displayed for each configured<br>class in the policy. The choice for implementing class matches (for<br>example, match-all or match-any) can also appear next to the traffic class.                                                                                                    |  |
| packets, bytes       | Number of the packets (also shown in bytes) identified as belonging to the<br>class of traffic being displayed.                                                                                                    |  |
| minute rate          | Rate, in kbps, of the packets coming into the class.                                                                                                    |  |
| match                | Match criteria specified for the class of traffic. Choices include criteria<br>such as VLAN ID number, precedence, IP differentiated services code<br>point (DSCP) value, Multiprotocol Label Switching (MPLS)<br>experimental value, access groups, and quality of service $(QoS)$ group<br>(set). For more information about the variety of match criteria that are<br>available, see the "Classifying Network Traffic" module in the Cisco IOS<br>Quality of Service Solutions Configuration Guide. |  |
| class                | Precedence value.                                                                                                    |  |
| police               | Indicates that the <b>police</b> command has been configured to enable traffic<br>policing.                                                                                                    |  |

<span id="page-1226-0"></span>*Table 207 show policy-map interface Field Descriptions—Cisco 7600 Series Routers* 

# **Cisco 7200 Series Routers: Example**

The following example shows the automatic rounding-off of the **bc** and **be** values, in the MQC police policy-map, to the interface's MTU size in a Cisco 7200 series router. The rounding-off is done only when the **bc** and **be** values are lesser than the interface's MTU size.

```
Router# show policy-map interface
Service-policy output: p2
Service-policy output: p2
     Class-map: class-default (match-any)
       2 packets, 106 bytes
       30 second offered rate 0000 bps, drop rate 0000 bps
       Match: any
```

```
 2 packets, 106 bytes
   30 second rate 0 bps
 police:
    cir 10000 bps, bc 4470 bytes
    pir 20000 bps, be 4470 bytes
  conformed 0 packets, 0 bytes; actions:
     transmit
  exceeded 0 packets, 0 bytes; actions:
     drop
  violated 0 packets, 0 bytes; actions:
     drop
   conformed 0000 bps, exceed 0000 bps, violate 0000 bps
```
# **Multiple Priority Queues on Serial Interface: Example**

The following sample output from the **show policy-map interface** command shows the types of statistical information that displays when multiple priority queues are configured. Depending upon the interface in use and the options enabled, the output that you see may vary slightly from the output shown below.

Router# **show policy-map interface**

```
Serial2/1/0
Service-policy output: P1
Queue statistics for all priority classes:
.
.
.
Class-map: Gold (match-all)
 0 packets, 0 bytes/*Updated for each priority level configured.*/
5 minute offered rate 0 bps, drop rate 0 bps
Match: ip precedence 2
Priority: 0 kbps, burst bytes 1500, b/w exceed drops: 0
Priority Level 4:
 0 packets, 0 bytes
```
## **Bandwidth-Remaining Ratios: Example**

The following sample output from the **show policy-map interface** command indicates that bandwidth-remaining ratios are configured for class queues. As shown in the example, the classes precedence  $0$ , precedence  $1$ , and precedence  $2$  have bandwidth-remaining ratios of 20, 40, and 60, respectively.

Router# **show policy-map interface GigabitEthernet1/0/0.10**

```
 Service-policy output: vlan10_policy
   Class-map: class-default (match-any)
     0 packets, 0 bytes
     30 second offered rate 0 bps, drop rate 0 bps
    Match: any
       0 packets, 0 bytes
       30 second rate 0 bps
     Queueing
    queue limit 250 packets
     (queue depth/total drops/no-buffer drops) 0/0/0
     (pkts output/bytes output) 0/0
     shape (average) cir 1000000, bc 4000, be 4000
     target shape rate 1000000
    bandwidth remaining ratio 10
     Service-policy : child_policy
```
 $\mathbf I$ 

```
 Class-map: precedence_0 (match-all)
   0 packets, 0 bytes
   30 second offered rate 0 bps, drop rate 0 bps
  Match: ip precedence 0
   Queueing
   queue limit 62 packets
   (queue depth/total drops/no-buffer drops) 0/0/0
   (pkts output/bytes output) 0/0
   shape (average) cir 500000, bc 2000, be 2000
   target shape rate 500000
  bandwidth remaining ratio 20
 Class-map: precedence_1 (match-all)
   0 packets, 0 bytes
   30 second offered rate 0 bps, drop rate 0 bps
  Match: ip precedence 1
   Queueing
   queue limit 62 packets
   (queue depth/total drops/no-buffer drops) 0/0/0
   (pkts output/bytes output) 0/0
   shape (average) cir 500000, bc 2000, be 2000
   target shape rate 500000
  bandwidth remaining ratio 40
Class-map: precedence_2 (match-all)
   0 packets, 0 bytes
   30 second offered rate 0 bps, drop rate 0 bps
  Match: ip precedence 2
   Queueing
   queue limit 62 packets
   (queue depth/total drops/no-buffer drops) 0/0/0
   (pkts output/bytes output) 0/0
   shape (average) cir 500000, bc 2000, be 2000
   target shape rate 500000
  bandwidth remaining ratio 60
 Class-map: class-default (match-any)
   0 packets, 0 bytes
   30 second offered rate 0 bps, drop rate 0 bps
  Match: any
    0 packets, 0 bytes
     30 second rate 0 bps
   queue limit 62 packets
   (queue depth/total drops/no-buffer drops) 0/0/0
   (pkts output/bytes output) 0/0
```
a ka

[Table 208](#page-1229-0) describes the significant fields shown in the display.

<span id="page-1229-0"></span>*Table 208 show policy-map interface Field Descriptions—Configured for Bandwidth-Remaining Ratios*

| <b>Field</b>                 | <b>Description</b>                                                                                                    |  |
|------------------------------|----------------------------------------------------------------------------------------------------|--|
| Service-policy output        | Name of the output service policy applied to the specified interface.                                                                                                    |  |
| Class-map                    | Class of traffic being displayed. Output is displayed for each configured<br>class in the policy. The choice for implementing class matches (for<br>example, match-all or match-any) can also appear next to the traffic class. |  |
| packets, bytes               | Number of the packets (also shown in bytes) identified as belonging to the<br>class of traffic being displayed.                                                                                                    |  |
| bandwidth remaining<br>ratio | Indicates the ratio used to allocate excess bandwidth.                                                                                                    |  |

# **Tunnel Marking: Example**

In this sample output of the **show policy-map interface** command, the character string "ip dscp tunnel 3" indicates that L2TPv3 tunnel marking has been configured to set the DSCP value to 3 in the header of a tunneled packet.

```
Router# show policy-map interface
  Serial0 
   Service-policy input: tunnel
     Class-map: frde (match-all)
       0 packets, 0 bytes
       30 second offered rate 0 bps, drop rate 0 bps
       Match: fr-de 
       QoS Set
         ip dscp tunnel 3
           Packets marked 0
     Class-map: class-default (match-any) 
       13736 packets, 1714682 bytes
       30 second offered rate 0 bps, drop rate 0 bps
       Match: any 
         13736 packets, 1714682 bytes
         30 second rate 0 bps
```
 $\mathbf{r}$ 

[Table 209](#page-1230-0) describes the significant fields shown in the display.

| <b>Field</b>         | <b>Description</b>                                                                                                    |  |
|----------------------|----------------------------------------------------------------------------------------------------|--|
| service-policy input | Name of the input service policy applied to the specified interface.                                                                                                    |  |
| class-map            | Class of traffic being displayed. Output is displayed for each configured<br>class in the policy. The choice for implementing class matches (for<br>example, match-all or match-any) can also appear next to the traffic class. |  |
| packets, bytes       | Number of the packets (also shown in bytes) identified as belonging to the<br>class of traffic being displayed.                                                                                                    |  |
| offered rate         | Rate, in kbps, of packets coming in to the class.                                                                                                    |  |
| drop rate            | Rate, in kbps, at which packets are dropped from the class. The drop rate<br>is calculated by subtracting the number of successfully transmitted<br>packets from the offered rate.                                              |  |
| match                | Match criteria specified for the class of traffic. In this example, the Frame<br>Relay Discard Eligible (DE) bit has been specified as the match criterion.                                                                     |  |
|                      | For more information about the variety of match criteria that are available,<br>see the "Classifying Network Traffic" module in the Cisco IOS Quality of<br>Service Solutions Configuration Guide.                              |  |
| ip dscp tunnel       | Indicates that tunnel marking has been configured to set the DSCP in the<br>header of a tunneled packet to a value of 3.                                                                                                    |  |

<span id="page-1230-0"></span>*Table 209 show policy-map interface Field Descriptions—Configured for Tunnel Marking*

# **Traffic Shaping Overhead Accounting for ATM: Example**

The following output from the **show policy-map interface** command indicates that ATM overhead accounting is enabled for shaping and disabled for bandwidth:

```
Router# show policy-map interface
Service-policy output:unit-test
   Class-map: class-default (match-any)
   100 packets, 1000 bytes
   30 second offered rate 800 bps, drop rate 0 bps
   Match: any
   shape (average) cir 154400, bc 7720, be 7720
   target shape rate 154400
   overhead accounting: enabled
   bandwidth 30% (463 kbps)
   overhead accounting: disabled
```

```
queue limit 64 packets
(queue depth/total drops/no-buffer drops) 0/0/0
(packets output/bytes output) 100/1000
```
[Table 210](#page-1231-0) describes the significant fields shown in the display.

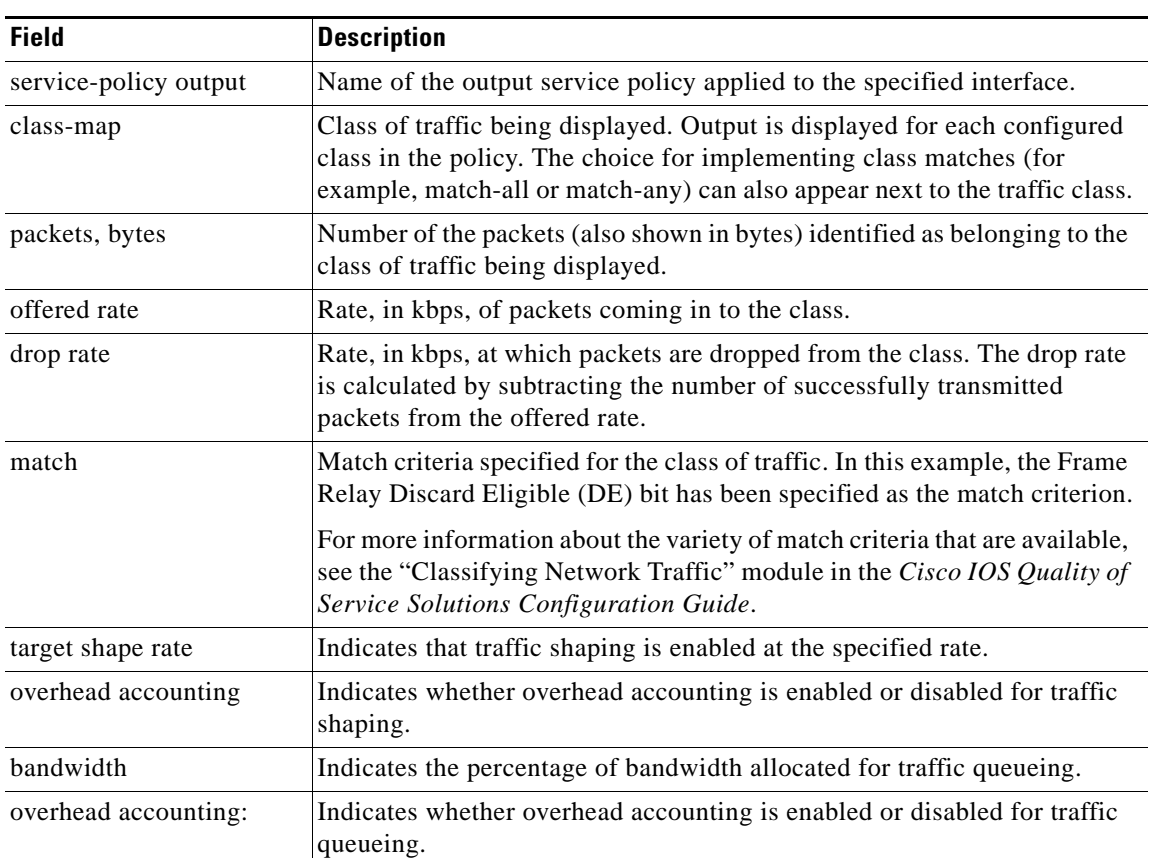

# <span id="page-1231-0"></span>*Table 210 show policy-map interface Field Descriptions—Configured for Traffic Shaping Overhead Accounting for ATM*

# **HQF: Example**

The following output from the **show policy-map interface** command displays the configuration for Fast Ethernet interface 0/0:

**Note** In HQF images for Cisco IOS Releases 12.4(20)T and later releases, the packets delayed and bytes delayed counters were removed for traffic shaping classes.

Router# **show policy-map interface FastEthernet0/0**

```
 FastEthernet0/0 
 Service-policy output: test1
   Class-map: class-default (match-any)
      129 packets, 12562 bytes
      30 second offered rate 0 bps, drop rate 0 bps
     Match: any 
     Queueing
      queue limit 64 packets
      (queue depth/total drops/no-buffer drops) 0/0/0
      (pkts output/bytes output) 129/12562
```
 $\mathbf{r}$ 

```
 shape (average) cir 1536000, bc 6144, be 6144
      target shape rate 1536000
      Service-policy : test2
        queue stats for all priority classes:
          queue limit 64 packets
          (queue depth/total drops/no-buffer drops) 0/0/0
          (pkts output/bytes output) 0/0
        Class-map: RT (match-all)
          0 packets, 0 bytes
          30 second offered rate 0 bps, drop rate 0 bps
          Match: ip dscp ef (46)
          Priority: 20% (307 kbps), burst bytes 7650, b/w exceed drops: 0
        Class-map: BH (match-all)
          0 packets, 0 bytes
          30 second offered rate 0 bps, drop rate 0 bps
         Match: ip dscp af41 (34)
          Queueing
          queue limit 128 packets
          (queue depth/total drops/no-buffer drops) 0/0/0
          (pkts output/bytes output) 0/0
          bandwidth 40% (614 kbps)
        Class-map: BL (match-all)
          0 packets, 0 bytes
          30 second offered rate 0 bps, drop rate 0 bps
          Match: ip dscp af21 (18)
          Queueing
          queue limit 64 packets
          (queue depth/total drops/no-buffer drops) 0/0/0
          (pkts output/bytes output) 0/0
          bandwidth 35% (537 kbps)
            Exp-weight-constant: 9 (1/512)
            Mean queue depth: 0 packets
            dscp Transmitted Random drop Tail drop Minimum Maximum Mark
                     pkts/bytes pkts/bytes pkts/bytes thresh thresh prob
 af21 0/0 0/0 0/0 100 400 1/10
        Class-map: class-default (match-any)
          129 packets, 12562 bytes
          30 second offered rate 0 bps, drop rate 0 bps
          Match: any 
          queue limit 64 packets
          (queue depth/total drops/no-buffer drops) 0/0/0
          (pkts output/bytes output) 129/12562
```
a ka

[Table 211](#page-1233-0) describes the significant fields shown in the display.

<span id="page-1233-0"></span>

| <b>Field</b>          | <b>Description</b>                                                                                                    |  |
|-----------------------|----------------------------------------------------------------------------------------------------|--|
| FastEthernet          | Name of the interface.                                                                                                    |  |
| service-policy output | Name of the output service policy applied to the specified interface.                                                                                                    |  |
| class-map             | Class of traffic being displayed. Output is displayed for each configured<br>class in the policy. The choice for implementing class matches (for<br>example, match-all or match-any) can also appear next to the traffic class. |  |
| packets, bytes        | Number of the packets (also shown in bytes) identified as belonging to the<br>class of traffic being displayed.                                                                                                    |  |
| offered rate          | Rate, in kbps, of packets coming in to the class.                                                                                                    |  |
| drop rate             | Rate, in kbps, at which packets are dropped from the class. The drop rate<br>is calculated by subtracting the number of successfully transmitted<br>packets from the offered rate.                                              |  |
| Match                 | Match criteria specified for the class of traffic.                                                                                                    |  |
|                       | For more information about the variety of match criteria that are<br><b>Note</b><br>available, see the "Classifying Network Traffic" module in the<br>Cisco IOS Quality of Service Solutions Configuration Guide.               |  |
| Queueing              | Indicates that queueing is enabled.                                                                                                    |  |
| queue limit           | Maximum number of packets that a queue can hold for a class policy<br>configured in a policy map.                                                                                                    |  |
| bandwidth             | Indicates the percentage of bandwidth allocated for traffic queueing.                                                                                                    |  |
| dscp                  | Differentiated services code point (DSCP). Values can be the following:                                                                                                    |  |
|                       | 0 to 63-Numerical DSCP values. The default value is 0.                                                                                                    |  |
|                       | af1 to af43—Assured forwarding (AF) DSCP values.                                                                                                    |  |
|                       | cs1 to cs7—Type of service (ToS) precedence values.                                                                                                    |  |
|                       | default-Default DSCP value.                                                                                                    |  |
|                       | ef—Expedited forwarding (EF) DSCP values.                                                                                                    |  |

*Table 211 show policy-map interface Field Descriptions—Configured for HQF*

### **Account QoS Statistics for the Cisco ASR 1000 Series Aggregation Services Routers: Example**

The following example shows the new output fields associated with the QoS: Policies Aggregation Enhancements feature beginning in Cisco IOS XE Release 2.6 for subscriber statistics. The new output fields begin with the label "Account QoS Statistics."

```
Router# show policy-map interface port-channel 1.1
Port-channel1.1 
   Service-policy input: input_policy 
     Class-map: class-default (match-any) 
       0 packets, 0 bytes 
       5 minute offered rate 0000 bps, drop rate 0000 bps 
       Match: any 
       QoS Set 
       dscp default 
       No packet marking statistics available
```
Г

```
Service-policy output: Port-channel_1_subscriber 
 Class-map: EF (match-any) 
    105233 packets, 6734912 bytes 
    5 minute offered rate 134000 bps, drop rate 0000 bps 
   Match: dscp ef (46) 
   Match: access-group name VLAN_REMARK_EF 
   Match: qos-group 3 
   Account QoS statistics 
      Queueing 
        Packets dropped 0 packets/0 bytes 
    QoS Set 
   cos 5 
   No packet marking statistics available 
   dscp ef 
   No packet marking statistics available 
  Class-map: AF4 (match-all) 
    105234 packets, 6734976 bytes 
    5 minute offered rate 134000 bps, drop rate 0000 bps 
   Match: dscp cs4 (32) 
   Account QoS statistics 
      Queueing 
        Packets dropped 0 packets/0 bytes 
    QoS Set 
   cos 4 
   No packet marking statistics available 
  Class-map: AF1 (match-any) 
    315690 packets, 20204160 bytes 
    5 minute offered rate 402000 bps, drop rate 0000 bps 
   Match: dscp cs1 (8) 
   Match: dscp af11 (10) 
   Match: dscp af12 (12) 
   Account QoS statistics 
      Queueing 
        Packets dropped 0 packets/0 bytes 
    QoS Set 
   cos 1 
   No packet marking statistics available 
  Class-map: class-default (match-any) fragment Port-channel_BE 
    315677 packets, 20203328 bytes 
    5 minute offered rate 402000 bps, drop rate 0000 bps 
   Match: any 
    Queueing 
      queue limit 31250 bytes 
      (queue depth/total drops/no-buffer drops) 0/0/0 
      (pkts output/bytes output) 315679/20203482 
      bandwidth remaining ratio 1
```
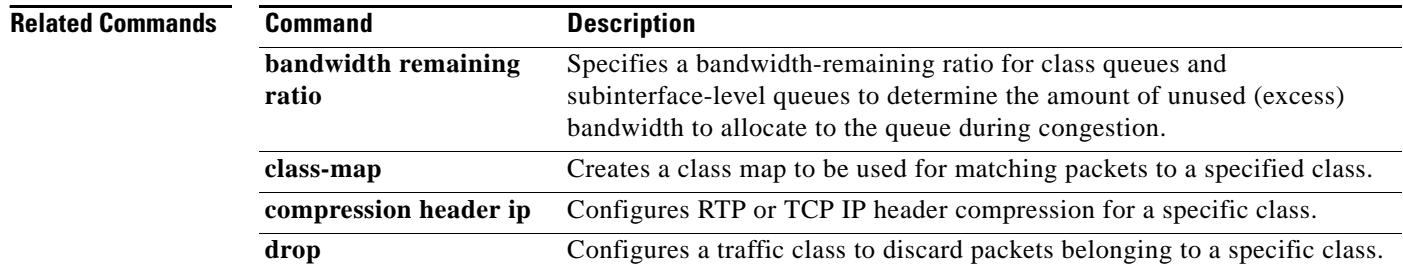

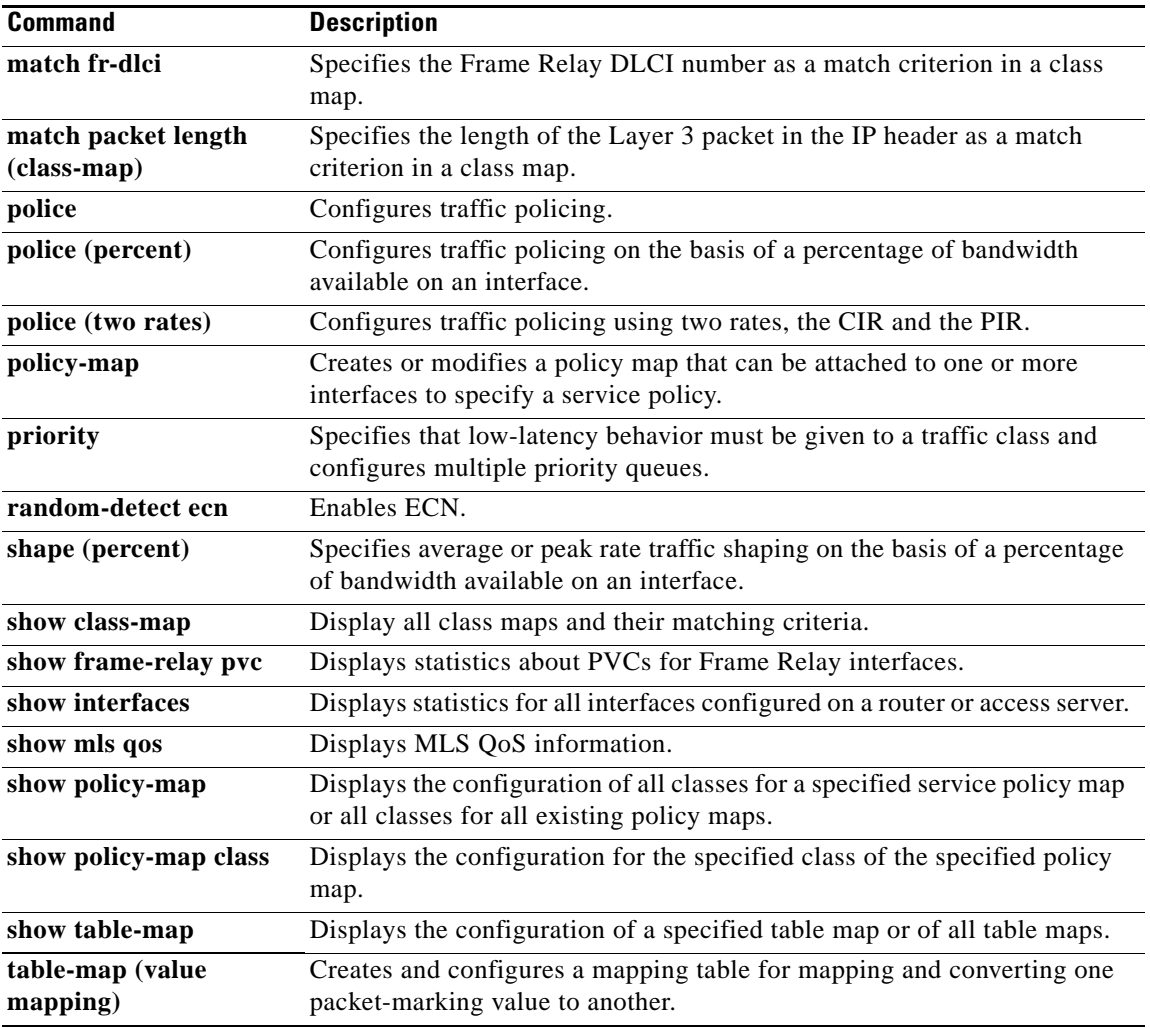

 $\overline{\phantom{a}}$ 

# **show policy-map interface brief**

To display information about only the active policy maps attached to an interface, use the **show policy-map interface brief** command in privileged EXEC mode.

**show policy-map interface** [**input** | **output**] **brief** [*policy-map-name*] [**vrf** [*vrf-id*]] [**timestamp**]

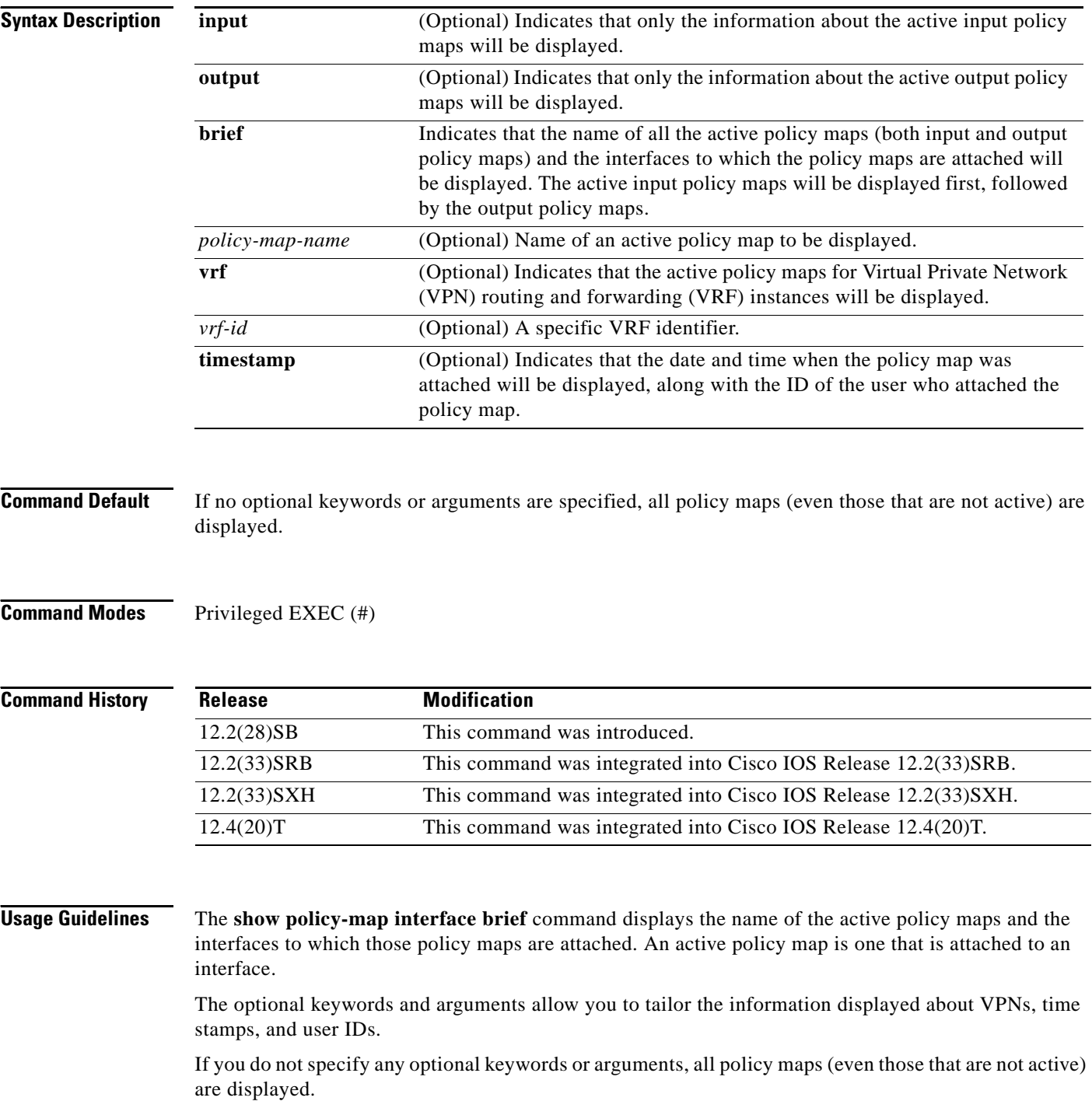

# **VPN Information Reported**

The **show policy-map interface brief** command can be used for VRF interfaces in applications that use VPNs. To specify VRF interfaces, use the **vrf** keyword with the *vrf-id* argument.

#### **Time-stamp and User ID Information Reported**

If the optional **timestamp** keyword is used with the **show policy-map interface brief** command, the time and date when a policy map was attached to an interface appear in the display. In addition to the time and date information, the name (that is, the user ID) of the person who attached the policy map to the interface will be displayed.

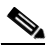

**Note** If the network software is reloaded (reinstalled), the time-stamp information (the time and date information) obtained will not be retained for any of the policy maps attached to interfaces on the network. Instead, the time and date information displayed will be the time and date when the software was reloaded.

## **Method for Obtaining User Information**

The user information included in the display is obtained from the information that you enter when you log in to the router. For example, if you are using the SSH Secure Shell utility to log in to a router, you would typically enter your username and password. However, it is not always possible to obtain the user information. Instances where user information cannot be obtained include the following:

- **•** Not all routers require user information when you log in. Therefore, you may not be prompted to enter your username when you log in to a router.
- If you are connecting to a console port using the Telnet utility in a DOS environment, you do not need to enter user information.
- **•** The user information cannot be retrieved because of system constraints or other factors.

If the user information cannot be obtained, the words "by unknown" will be displayed.

### **Hierarchical Policy Map Information**

For a hierarchical policy map structure, only the information about the parent policy maps is displayed. Information about child policy maps is not displayed.

# **ATM PVCs**

For ATM permanent virtual circuits (PVCs), policy maps do not remain associated with the interface if the ATM PVC is not working properly (that is, the ATM PVC is "down"). Therefore, if an ATM PVC is down, and a policy map is attached to an interface, the **show policy-map interface brief** command does not include information about the policy maps in the command output.

**Examples** The information that is displayed by the **show policy-map interface brief** command varies according to the optional keywords and arguments that you specify.

> The following sections list the significant keyword and argument combinations used with the command and describe the corresponding information displayed.

#### **show policy-map interface brief Command Example**

The **show policy-map interface brief** command displays *all* the attached policy maps (both input policy maps and output policy maps) along with the information about the interfaces to which the policy maps are attached. The input policy maps are displayed first, followed by the output policy maps.

```
Service-policy input: policyname1
   interface s2/0/1 
    interface s6/0/0 
Service-policy output: policyname1interface s2/0/1 interface s6/0/0
```
#### **show policy-map interface brief timestamp Command Example**

The **show policy-map interface brief timestamp** command displays *all* the attached policy maps (both input policy maps and output policy maps) along with the information about the interfaces to which the policy maps are attached. The input policy maps are displayed first, followed by the output policy maps.

The **timestamp** keyword displays the time and date when the policy map was attached to the specific interface, along with the user ID of the person who attached the policy map to the interface.

```
Service-policy input: parentpolicy1 
Service-policy input: childpolicy1
   interface s2/0/1 - applied 20:43:04 on 25/12/01 by user1
   interface s6/0/1 - applied 19:43:04 on 25/12/01 by user1
Service-policy output: policyname2
   interface s2/0/2 - applied 21:47:04 on 24/12/01 by user1
   interface s6/0/1 - applied 19:43:04 on 25/12/01 by user1
```
## **show policy-map interface brief** *policy-map-name* **Command Example**

The **show policy-map interface brief** *policy-map-name* command displays the policy map attached as *either* an input policy map *or* an output policy map, along with the information about the interface to which the policy map is attached. Only the policy map specified by the *policy-map-name* argument is displayed.

For example, the display for the **show policy-map interface brief policyname1** command is as follows:

```
Service-policy input: policyname1
   interface s2/0/1
   interface s6/0/0
Service-policy output: policyname1
   interface s1/0/2
   interface s3/0/0
```
### **show policy-map interface brief** *policy-map-name* **timestamp Command Example**

The **show policy-map interface brief** *policy-map-name* **timestamp** command displays the policy map attached as *either* an input policy map *or* an output policy map, along with the information about the interface to which it is attached. Only the policy map specified by the *policy-map-name* argument is displayed.

The **timestamp** keyword displays the time and date when the policy map was attached to the specific interface, along with the user ID of the person who attached the policy map to the interface.

For example, the display for the **show policy-map interface brief policyname2 timestamp** command is as follows:

```
Service-policy input: policyname2
   interface s2/0/2 - applied 21:47:04 on 24/12/01 by user1
   interface s6/0/1 - applied 19:43:04 on 25/12/01 by user1
Service-policy output: policyname2
   interface s4/0/2 - applied 12:47:04 on 24/12/01 by user1
   interface s7/0/1 - applied 14:43:04 on 25/12/01 by user1
```
#### **show policy-map interface output brief Command Example**

The **show policy-map interface output brief** command displays the attached *output* policy maps, along with the information about the interfaces to which they are attached.

Service-policy output: policyname1

#### **show policy-map interface output brief timestamp Command Example**

The **show policy-map interface output brief timestamp** command displays the attached *output* policy maps, along with the information about the interfaces to which they are attached.

The **timestamp** keyword displays the time and date when the policy map was attached to the specific interface, along with the user ID of the person who attached the policy map to the interface.

```
Service-policy output: policyname2
   interface s2/0/2 - applied 21:47:04 on 24/12/01 by user1
   interface s6/0/1 - applied 19:43:04 on 25/12/01 by user1
```
#### **show policy-map interface input brief Command Example**

The **show policy-map interface input brief** command displays the attached *input* policy maps, along with the information about the interfaces to which they are attached.

```
Service-policy input: policyname2
   interface s2/0/2 
   interface s6/0/1
```
#### **show policy-map interface input brief timestamp Command Example**

The **show policy-map interface input brief timestamp** command displays the attached *input* policy maps, along with the information about the interfaces to which they are attached.

The **timestamp** keyword displays the time and date when the policy map was attached to the specific interface, along with the user ID of the person who attached the policy map to the interface.

```
Service-policy input: policyname2
   interface s2/0/2 - applied 21:47:04 on 24/12/01 by user1
   interface s6/0/1 - applied 19:43:04 on 25/12/01 by user1
```
#### **show policy-map interface output brief** *policy-map-name* **Command Example**

The **show policy-map interface output brief** *policy-map-name* command displays the attached *output* policy map, along with the information about the interface to which it is attached. Only the policy map specified by the *policy-map-name* argument is displayed.

For example, the display for the **show policy-map interface output brief policyname1** command is as follows:

```
Service-policy output: policyname1
   interface s2/0/1
   interface s6/0/0
```
#### **show policy-map interface output brief** *policy-map-name* **timestamp Command Example**

The **show policy-map interface output brief** *policy-map-name* **timestamp** command displays the attached *output* policy map, along with the information about the interface to which it is attached. Only the policy map specified by the *policy-map-name* argument is displayed.

The **timestamp** keyword displays the time and date when the policy map was attached to the specific interface, along with the user ID of the person who attached the policy map to the interface.

For example, the display for the **show policy-map interface output brief policyname2 timestamp** command is as follows:

```
Service-policy output: policyname2
   interface s2/0/2 - applied 21:47:04 on 24/12/01 by user1
   interface s6/0/1 - applied 19:43:04 on 25/12/01 by user1
```
#### **show policy-map interface input brief** *policy-map-name* **Command Example**

The **show policy-map interface input brief** *policy-map-name* command displays the attached *input* policy map, along with the information about the interface to which it is attached. Only the policy map specified by the *policy-map-name* argument is displayed.

For example, the display for the **show policy-map interface input brief policyname1** command is as follows:

```
Service-policy input: policyname1
   interface s2/0/1
   interface s6/0/0
```
#### **show policy-map interface input brief** *policy-map-name* **timestamp Command Example**

The **show policy-map interface input brief** *policy-map-name* **timestamp** command displays the attached *input* policy map, along with the information about the interface to which it is attached. Only the policy map specified by the *policy-map-name* argument is displayed.

The **timestamp** keyword displays the time and date when the policy map was attached to the specific interface, along with the user ID of the person who attached the policy map to the interface.

For example, the display for the **show policy-map interface input brief policyname2 timestamp** command is as follows:

```
Service-policy input: policyname2
   interface s2/0/2 - applied 21:47:04 on 24/12/01 by user1
   interface s6/0/1 - applied 19:43:04 on 25/12/01 by user1
```
### **show policy-map interface brief vrf Command Example**

The **show policy-map interface brief vrf** command displays *all* the policy maps (both input policy maps and output policy maps), along with information about the interfaces and the VRFs to which the policy maps are attached.

```
Service-policy input: policyname1
   VRFA interface s2/0/1 
   VRFB interface s6/0/0 
Service-policy output: policyname2
   VRFC interface s2/0/2 
   VRFB interface s6/0/1
```
# **show policy-map interface brief vrf timestamp Command Example**

The **show policy-map interface brief vrf timestamp** command displays *all* the policy maps (both input policy maps and output policy maps), along with information about the interfaces and the VRFs to which the policy maps are attached.

**December 2010**

The **timestamp** keyword displays the time and date when the policy map was attached to the specific interface, along with the user ID of the person who attached the policy map to the interface.

```
Service-policy input: policyname1
   VRFA interface s2/0/1 - applied 21:47:04 on 23/12/01 by user1
   VRFB interface s6/0/0 - applied 21:47:04 on 23/12/01 by userl
Service-policy output: policyname2
   VRFC interface s2/0/3 - applied 20:47:04 on 23/12/01 by user1
   VRFD interface s6/0/2 - applied 20:49:04 on 21/12/01 by user1
```
In some network configurations, the policy map may be attached to the interface initially, and then at a later time, the interface can be configured to act as a VRF interface. In this kind of network configuration, the time-stamp information displays the time when the policy map was attached to the interface. The display does not include the time when the interface was configured to act as a VRF interface. Displaying only the time when the policy map is attached to the interface also applies to the scenarios that are described in the following paragraph for other network configurations.

In other network configurations, a VRF may be attached to multiple interfaces as described in the following scenarios:

• The policy map is also attached to both the interfaces and the VRFs. In this network configuration, all the interfaces should be shown in the display for the VRF, under the policy map name, as follows:

Service-policy input: policyname1

```
VRF1 interface s2/0/1 - applied 21:47:37 on 23/12/01 by user1
     interface atm0/0 - applied 11:37:57 on 21/11/01 by user1
```
**•** The policy map is not attached to all interfaces to which the specific VRF is attached. In this network configuration, only the VRF interfaces that have that policy map configured are displayed.

#### **show policy-map interface brief** *policy-map-name* **vrf timestamp Command Example**

The **show policy-map interface brief** *policy-map-name* **vrf timestamp** command displays the policy maps attached as *either* an input policy map *or* an output policy map, along with information about the interface and VRF to which the policy map is attached. Only the policy map specified by the *policy-map-name* argument is displayed.

The **timestamp** keyword displays the time and date when the policy map was attached to the specific interface, along with the user ID of the person who attached the policy map to the interface.

For example, the display for the **show policy-map interface brief policyname1 vrf timestamp** command is as follows:

```
Service-policy input: policyname1
   VRF1 interface s2/0/1 - applied 21:47:04 on 23/12/01 by user1
Service-policy output: policyname1
   VRF2 interface s6/0/1 - applied 21:47:04 on 23/12/01 by user1
```
#### **show policy-map interface brief** *policy-map-name* **vrf** *vrf-id* **timestamp Command Example**

The **show policy-map interface brief** *policy-map-name* **vrf** *vrf-id* **timestamp** command displays *all* the policy maps (both the input policy maps and the output policy maps), along with information about the interface and VRF to which the policy maps are attached. Only the policy map and VRF specified by the *policy-map-name* argument and the *vrf-id* argument are displayed.

The **timestamp** keyword displays the time and date when the policy map was attached to the specific interface, along with the user ID of the person who attached the policy map to the interface.

For example, the display for **show policy-map interface brief policyname1 vrf VRFA timestamp**  command is as follows:

```
Service-policy input: policyname1
   VRFA interface s2/0/1 - applied 21:47:04 on 23/12/01 by user1
Service-policy output: policyname1
   VRFA interface s6/0/1 - applied 21:47:04 on 23/12/01 by user1
```
#### **show policy-map interface output brief vrf Command Example**

The **show policy-map interface output brief vrf** command displays the attached *output* policy maps, along with information about the interface and VRF to which the policy maps are attached.

```
Service-policy output: policyname2
   VRFC interface s2/0/2
   VRFA interface s6/0/1
```
#### **show policy-map interface output brief vrf timestamp Command Example**

The **show policy-map interface output brief vrf timestamp** command displays the attached *output* policy maps, along with information about the interface and VRF to which the policy maps are attached.

The **timestamp** keyword displays the time and date when the policy map was attached to the specific interface, along with the user ID of the person who attached the policy map to the interface.

```
Service-policy output: policyname2
   VRFC interface s2/0/2 - applied 21:47:04 on 23/12/01 by user1
   VRFA interface s6/0/1 - applied 21:47:04 on 23/12/01 by user1
```
### **show policy-map interface input brief vrf Command Example**

The **show policy-map interface input brief vrf** command displays the attached *input* policy maps, along with information about the interface and VRF to which the policy maps are attached.

```
Service-policy input: policyname1
   VRFA interface s2/0/1 
   VRFB interface s6/0/0 
Service-policy input: policyname2
   VRFC interface s2/0/2 
   VRFB interface s6/0/1
```
#### **show policy-map interface input brief vrf timestamp Command Example**

The **show policy-map interface input brief vrf timestamp** command displays the attached *input* policy maps, along with information about the interface and VRF to which the policy maps are attached.

The **timestamp** keyword displays the time and date when the policy map was attached to the specific interface, along with the user ID of the person who attached the policy map to the interface.

```
Service-policy input: policyname1
   VRFA interface s2/0/1 - applied 21:47:04 on 23/12/01 by user1
   VRFB interface s6/0/0 - applied 21:47:04 on 23/12/01 by user1
Service-policy input: policyname2
   VRFC interface s2/0/3 - applied 20:47:04 on 23/12/01 by user1
   VRFD interface s6/0/2 - applied 20:49:04 on 21/12/01 by user1
```
#### **show policy-map interface input brief vrf** *vrf-id* **Command Example**

The **show policy-map interface input brief vrf** *vrf-id* command displays the attached *input* policy maps, along with information about the interface and VRF to which the policy maps are attached. Only the policy maps attached to the VRF specified by the *vrf-id* argument are displayed.

For example, the display for the **show policy-map interface input brief vrf VRFA** command is as follows:

```
Service-policy input: policyname1
   VRFA interface s2/0/1 
Service-policy input: policyname2
   VRFA interface s6/0/1
```
## **show policy-map interface output brief vrf** *vrf-id* **Command Example**

The **show policy-map interface output brief vrf** *vrf-id* command displays the attached *output* policy maps, along with information about the interface and VRF to which the policy maps are attached. Only the policy maps attached to the VRF specified by the *vrf-id* argument are displayed.

For example, the display for the **show policy-map interface output brief vrf VRFB** command is as follows:

```
Service-policy output: policyname1
   VRFB interface s2/0/1 
Service-policy output: policyname2
   VRFB interface s6/0/1
```
#### **show policy-map interface input brief vrf** *vrf-id* **timestamp Command Example**

The **show policy-map interface input brief vrf** *vrf-id* **timestamp** command displays the attached *input* policy maps, along with information about the interface and VRF to which the policy maps are attached. Only the policy maps attached to the VRF specified by the *vrf-id* argument are displayed.

The **timestamp** keyword displays the time and date when the policy map was attached to the specific interface, along with the user ID of the person who attached the policy map to the interface.

For example, the display for the **show policy-map interface input brief vrf VRFA timestamp** command is as follows:

```
Service-policy input: policyname1
   VRFA interface s2/0/1 - applied 21:47:04 on 23/12/01 by user1
Service-policy input: policyname2
   VRFA interface s6/0/1 - applied 21:47:04 on 23/12/01 by user1
```
#### **show policy-map interface output brief vrf** *vrf-id* **timestamp Command Example**

The **show policy-map interface output brief vrf** *vrf-id* **timestamp** command displays the attached *output* policy maps, along with information about the interface and VRF to which the policy maps are attached. Only the policy maps attached to the VRF specified by the *vrf-id* argument are displayed.

The **timestamp** keyword displays the time and date when the policy map was attached to the specific interface, along with the user ID of the person who attached the policy map to the interface.

п

For example, the display for the **show policy-map interface output brief vrf VRFB timestamp**  command is as follows:

```
Service-policy output: policyname1
   VRFB interface s2/0/1 - applied 21:47:04 on 23/12/01 by user1
Service-policy output: policyname2
   VRFB interface s6/0/1 - applied 21:47:04 on 23/12/01 by user1
```
[Table 212](#page-1244-0) describes the significant fields shown in the various displays.

<span id="page-1244-0"></span>*Table 212 show policy-map interface brief Field Descriptions*

| <b>Field</b>                          | <b>Description</b>                                                         |
|---------------------------------------|----------------------------------------------------------------------------|
| Service-policy output:<br>policyname2 | Output policy map name.                                                    |
| Service-policy input:<br>policyname2  | Input policy map name.                                                     |
| interface $s2/0/1$                    | Interface to which the policy map is attached.                             |
| <b>VRFA</b>                           | VRF to which the policy map is attached.                                   |
| applied $21:47:04$ on<br>23/12/01     | Time and date when the policy map was attached to the interface or VRF.    |
| by user1                              | User ID of the person who attached the policy map to the interface or VRF. |

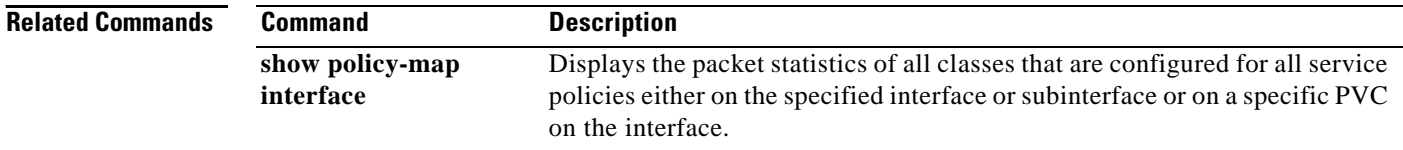

```
Cisco IOS Quality of Service Solutions Command Reference
```
# **show policy-map interface service group**

To display the policy-map information for service groups that have members attached to an interface, use the **show policy-map interface service group** command in privileged EXEC mode.

**show policy-map interface** *type number* **service group** [*service-group-identifier*]

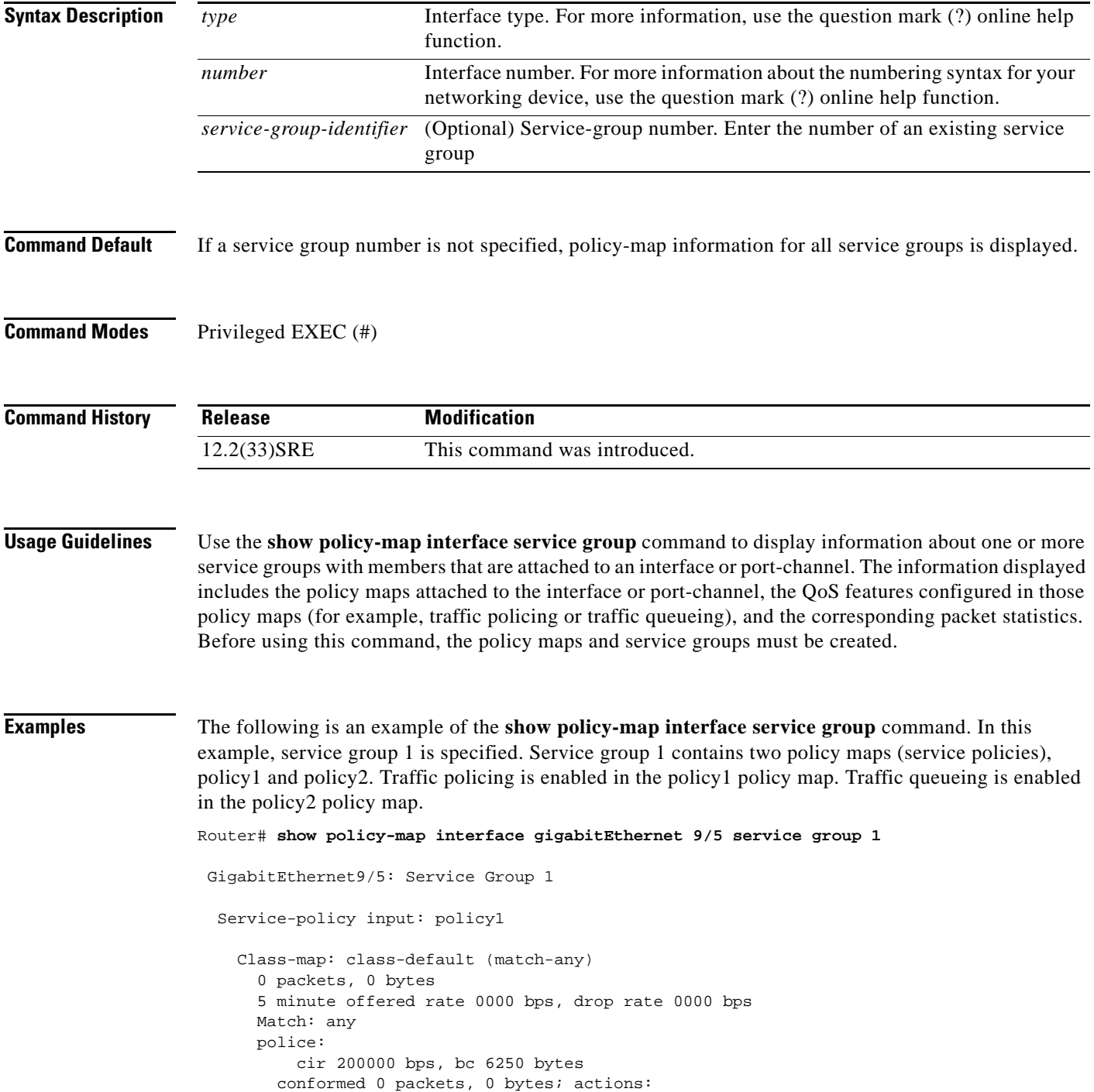

 $\Gamma$ 

```
 transmit
      exceeded 0 packets, 0 bytes; actions:
         drop
       conformed 0000 bps, exceed 0000 bps
 Service-policy output: policy2
 Counters last updated 00:00:34 ago
  Class-map: class-default (match-any)
     0 packets, 0 bytes
     5 minute offered rate 0000 bps, drop rate 0000 bps
     Match: any 
     Queueing
     queue limit 131072 packets
     (queue depth/total drops/no-buffer drops) 0/0/0
     (pkts output/bytes output) 0/0
     bandwidth remaining ratio 2
```
[Table 213](#page-1246-0) describes the significant fields shown in the display.

<span id="page-1246-0"></span>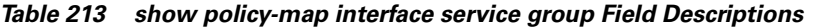

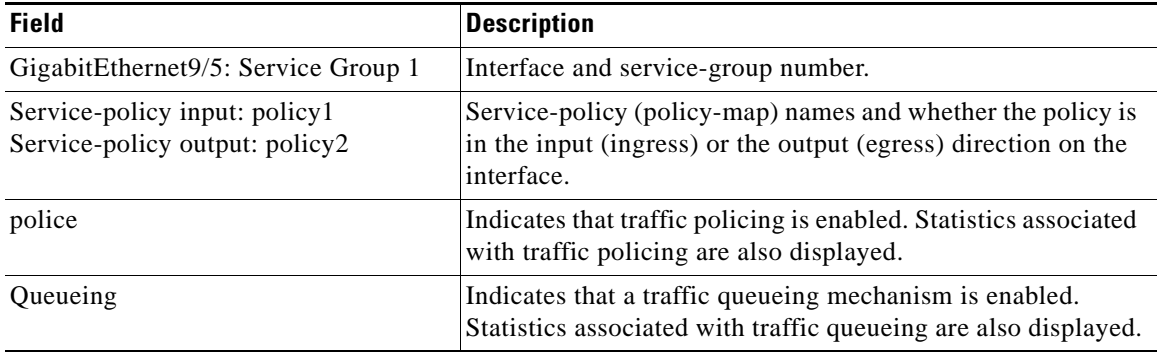

```
Related Commands
```
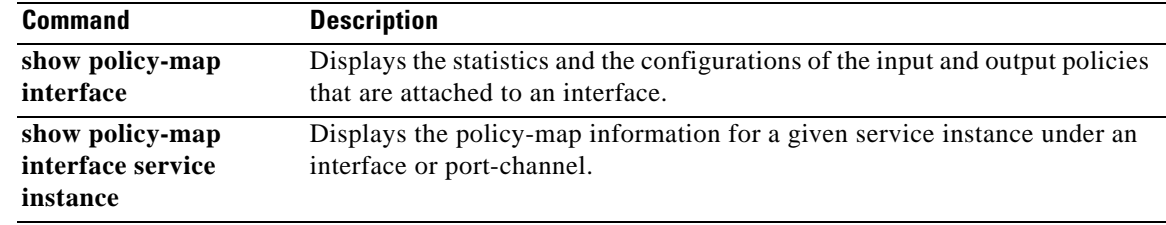

# **show policy-map interface service instance**

To display the policy-map information for a given service instance under an interface or port channel, use the **show policy-map interface service instance** command in user EXEC or privileged EXEC mode.

**show policy-map interface** *interface-type interface-number* **service instance**  *service-instance-number*

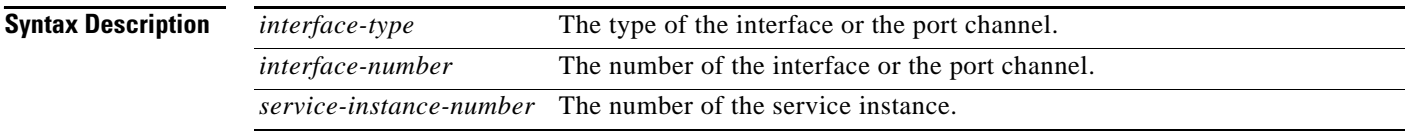

# **Command Modes** User EXEC (>) Privileged EXEC (#)

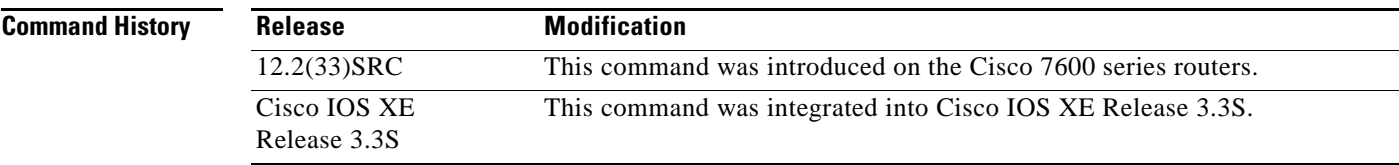

**Examples** The following example shows the policy-map output for a hierarchical policy on a given service instance 1 under port channel 1:

```
Router# show policy-map interface port-channel 1 service instance 1
```

```
Port-channel1: EFP 1
```

```
 Service-policy output: hqos-pc-brr 
  Class-map: class-default (match-any) 
     0 packets, 0 bytes
     5 minute offered rate 0 bps, drop rate 0 bps
     Match: any 
     Queueing
     queue limit 5000 packets
     (queue depth/total drops/no-buffer drops) 0/0/0
     (pkts output/bytes output) 0/0
     shape (average) cir 20000000, bc 80000, be 80000
     target shape rate 20000000
     bandwidth remaining ratio 2 
     Service-policy : flat-pc-brr 
       Class-map: cos5 (match-all) 
         0 packets, 0 bytes
         5 minute offered rate 0 bps, drop rate 0 bps
        Match: cos 5
         Queueing
         queue limit 2500 packets
         (queue depth/total drops/no-buffer drops) 0/0/0
```
 $\mathbf{r}$ 

```
(pkts output/bytes output) 0/0
   shape (average) cir 10000000, bc 40000, be 40000
   target shape rate 10000000
 Class-map: class-default (match-any)
   0 packets, 0 bytes
   5 minute offered rate 0 bps, drop rate 0 bps
  Match: any 
   Queueing
   queue limit 2500 packets
   (queue depth/total drops/no-buffer drops) 0/0/0
   (pkts output/bytes output) 0/0
   shape (average) cir 10000000, bc 40000, be 40000
   target shape rate 10000000
```
[Table 214](#page-1248-0) describes the significant fields shown in the display.

<span id="page-1248-0"></span>

| <b>Field</b>                                              | <b>Description</b>                                                                                                    |  |
|-----------------------------------------------------------|----------------------------------------------------------------------------------------------------|--|
| <b>Fields Associated with Classes or Service Policies</b> |                                                                                                    |  |
| Service-policy output                                     | Name of the output service policy applied to the specified interface or VC.                                                                                                    |  |
| Class-map                                                 | Class of traffic being displayed. Output is displayed for each configured<br>class in the policy. The choice for implementing class matches (for<br>example, match-all or match-any) can also appear next to the traffic class.                                                                                                    |  |
| packets and bytes                                         | Number of packets (also shown in bytes) identified as belonging to the<br>class of traffic being displayed.                                                                                                    |  |
| offered rate                                              | Rate, in kbps, of packets coming in to the class.                                                                                                    |  |
|                                                           | <b>Note</b><br>If the packets are compressed over an outgoing interface, the<br>improved packet rate achieved by packet compression is not<br>reflected in the offered rate. Also, if the packets are classified<br><i>before</i> they enter a combination of tunnels (for example, a generic<br>routing encapsulation (GRE) tunnel and an IP Security (IPSec)<br>tunnel), the offered rate does not include all the extra overhead<br>associated with tunnel encapsulation in general. Depending on the<br>configuration, the offered rate may include no overhead, may<br>include the overhead for only one tunnel encapsulation, or may<br>include the overhead for all tunnel encapsulations. In most of the<br>GRE and IPSec tunnel configurations, the offered rate includes the<br>overhead for GRE tunnel encapsulation only. |  |
| drop rate                                                 | Rate, in kbps, at which packets are dropped from the class. The drop rate<br>is calculated by subtracting the number of successfully transmitted<br>packets from the offered rate.                                                                                                    |  |
| Match                                                     | Match criteria specified for the class of traffic. Choices include criteria<br>such as IP precedence, IP differentiated services code point (DSCP) value,<br>Multiprotocol Label Switching (MPLS) experimental (EXP) value, access<br>groups, and QoS groups. For more information about the variety of match<br>criteria that are available, see the "Classifying Network Traffic" module<br>in the Cisco IOS Quality of Service Solutions Configuration Guide.                                                                                                    |  |

*Table 214 show policy-map interface service instance Field Descriptions1*

| <b>Field</b>                                                               | <b>Description</b>                                                                                                    |  |
|----------------------------------------------------------------------------|----------------------------------------------------------------------------------------------------|--|
| <b>Fields Associated with Queueing (if Enabled)</b>                        |                                                                                                    |  |
| <b>Output Queue</b>                                                        | The weighted fair queueing (WFQ) conversation to which this class of<br>traffic is allocated.                                                                                                    |  |
| Bandwidth                                                                  | Bandwidth, in either kbps or percentage, configured for this class and the<br>burst size.                                                                                                    |  |
| pkts matched/bytes<br>matched                                              | Number of packets (also shown in bytes) matching this class that were<br>placed in the queue. This number reflects the total number of matching<br>packets queued at any time. Packets matching this class are queued only<br>when congestion exists. If packets match the class but are never queued<br>because the network was not congested, those packets are not included in<br>this total. However, if process switching is in use, the number of packets<br>is always incremented even if the network is not congested. |  |
| depth/total<br>drops/no-buffer drops                                       | Number of packets discarded for this class. No-buffer indicates that no<br>memory buffer exists to service the packet.                                                                                                    |  |
| Fields Associated with Weighted Random Early Detection (WRED) (if Enabled) |                                                                                                    |  |
| exponential weight                                                         | Exponent used in the average queue size calculation for a WRED<br>parameter group.                                                                                                    |  |
| mean queue depth                                                           | Average queue depth based on the actual queue depth on the interface and<br>the exponential weighting constant. It is a fluctuating average. The<br>minimum and maximum thresholds are compared against this value to<br>determine drop decisions.                                                                                                    |  |
| class                                                                      | IP precedence level.                                                                                                    |  |
| Transmitted pkts/bytes                                                     | Number of packets (also shown in bytes) passed through WRED and not<br>dropped by WRED.                                                                                                    |  |
|                                                                            | If there is insufficient memory in the buffer to accommodate the<br><b>Note</b><br>packet, the packet can be dropped after the packet passes through<br>WRED. Packets dropped because of insufficient memory in the<br>buffer (sometimes referred to as "no-buffer drops") are not taken<br>into account by the WRED packet counter.                                                                                                    |  |
| Random drop pkts/bytes                                                     | Number of packets (also shown in bytes) randomly dropped when the<br>mean queue depth is between the minimum threshold value and the<br>maximum threshold value for the specified IP precedence level.                                                                                                    |  |
| Tail drop pkts/bytes                                                       | Number of packets dropped when the mean queue depth is greater than the<br>maximum threshold value for the specified IP precedence level.                                                                                                    |  |
| Minimum thresh                                                             | Minimum threshold. Minimum WRED threshold in number of packets.                                                                                                    |  |
| Maximum thresh                                                             | Maximum threshold. Maximum WRED threshold in number of packets.                                                                                                    |  |
| Mark prob                                                                  | Mark probability. Fraction of packets dropped when the average queue<br>depth is at the maximum threshold.                                                                                                    |  |

*Table 214 show policy-map interface service instance Field Descriptions1 (continued)*

| <b>Field</b>          | <b>Description</b>                                                                                                    |  |
|-----------------------|----------------------------------------------------------------------------------------------------|--|
|                       | <b>Fields Associated with Traffic Shaping (if Enabled)</b>                                                                                                    |  |
| <b>Target Rate</b>    | Rate used for shaping traffic.                                                                                                    |  |
| <b>Byte Limit</b>     | Maximum number of bytes that can be transmitted per interval. Calculated<br>as follows:                                                                                                    |  |
|                       | $((Bc+Be)/8)$ x 1                                                                                                    |  |
| Sustain bits/int      | Committed burst (Bc) rate.                                                                                                    |  |
| Excess bits/int       | Excess burst (Be) rate.                                                                                                    |  |
| Interval (ms)         | Time interval value in milliseconds (ms).                                                                                                    |  |
| Increment (bytes)     | Number of credits (in bytes) received in the token bucket of the traffic<br>shaper during each time interval.                                                                                 |  |
| Queue Depth           | Current queue depth of the traffic shaper.                                                                                                    |  |
| Packets               | Total number of packets that have entered the traffic shaper system.                                                                                                    |  |
| <b>Bytes</b>          | Total number of bytes that have entered the traffic shaper system.                                                                                                    |  |
| Packets Delayed       | Total number of packets delayed in the queue of the traffic shaper before<br>being transmitted.                                                                                               |  |
| <b>Bytes Delayed</b>  | Total number of bytes delayed in the queue of the traffic shaper before<br>being transmitted.                                                                                                 |  |
| <b>Shaping Active</b> | Indicates whether the traffic shaper is active. For example, if a traffic<br>shaper is active, and the traffic being sent exceeds the traffic shaping rate,<br>a "yes" appears in this field. |  |
|                       | 1 A number in parantheses may appear next to the service policy output name class map name and match criteria                                                                                 |  |

*Table 214 show policy-map interface service instance Field Descriptions1 (continued)*

1. A number in parentheses may appear next to the service-policy output name, class-map name, and match criteria information. The number is for Cisco internal use only and can be disregarded.

**Related Commands**

| <b>Command</b>  | <b>Description</b>                                                     |  |
|-----------------|------------------------------------------------------------------------|--|
| show policy-map | Displays the statistics and the configurations of the input and output |  |
| interface       | policies that are attached to an interface.                            |  |

 $\overline{\phantom{a}}$ 

# **show policy-map mgre**

To display statistics about a specific QoS policy as it is applied to a tunnel endpoint, use the **show policy-map mgre** command in user EXEC or privileged EXEC mode.

**show policy-map mgre** [*tunnel-interface-name*] [*tunnel-destination overlay-address*]

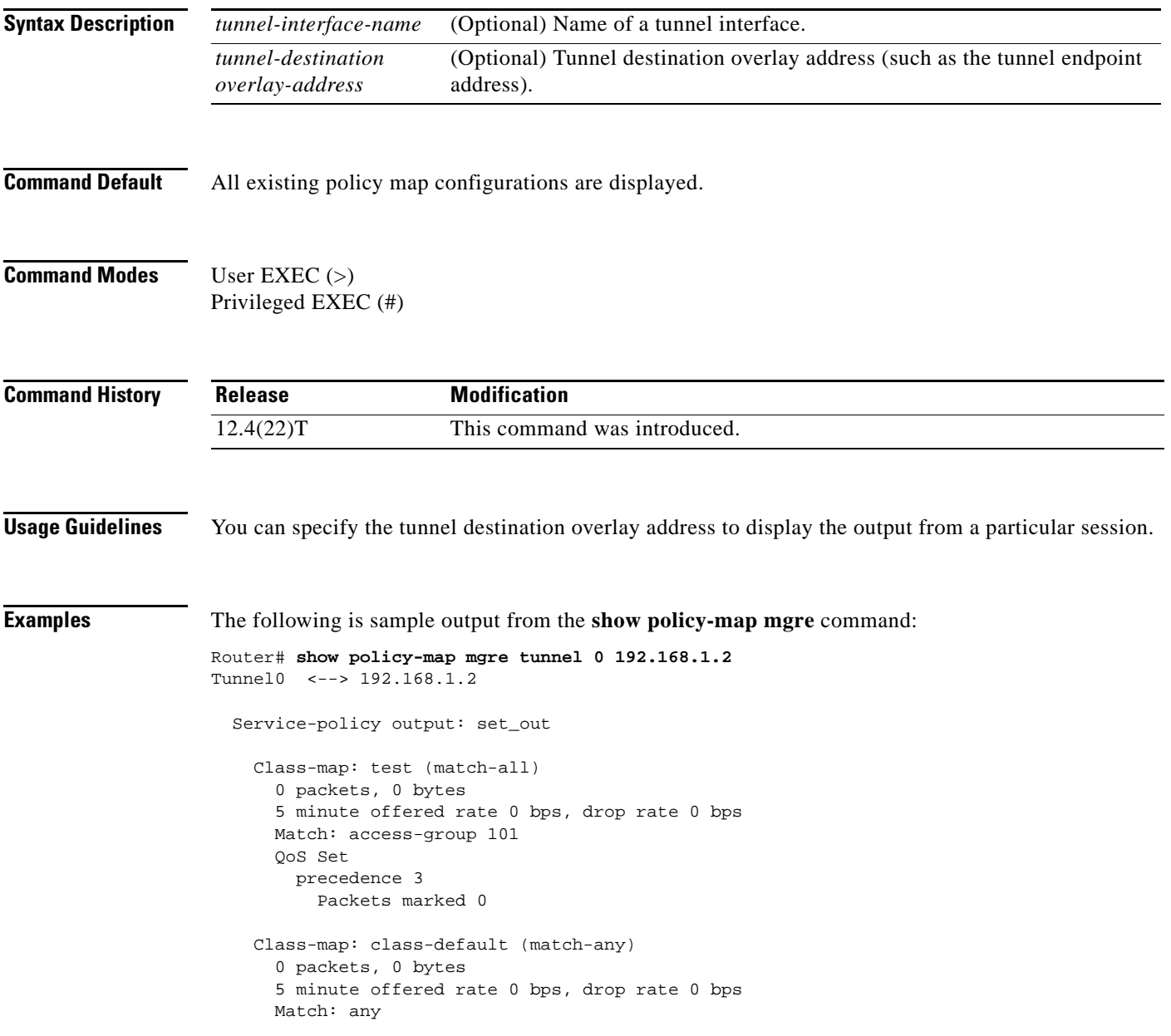

 $\Gamma$ 

[Table 215](#page-1252-0) describes the significant fields shown in the display.

<span id="page-1252-0"></span>

| <b>Field</b>                             | <b>Description</b>                                                                                                    |  |
|------------------------------------------|----------------------------------------------------------------------------------------------------|--|
| Tunnel <sub>0</sub>                      | Name of the tunnel endpoint.                                                                                                    |  |
| 192.168.1.2                              | Tunnel destination overlay address.                                                                                                    |  |
| Service-policy<br>output                 | Name of the output service policy applied to the specified interface or VC.                                                                                                    |  |
| Class-map                                | Class of traffic being displayed. Output is displayed for each configured class in<br>the policy. The choice for implementing class matches (for example, match-all or<br>match-any) can also appear next to the traffic class.                                                                                                    |  |
| packets and bytes                        | Number of packets (also shown in bytes) identified as belonging to the class of<br>traffic being displayed.                                                                                                    |  |
| offered rate                             | Rate, in kbps, of packets coming in to the class.                                                                                                    |  |
|                                          | If the packets are compressed over an outgoing interface, the improved<br><b>Note</b><br>packet rate achieved by packet compression is not reflected in the offered<br>rate. Also, if the packets are classified before they enter a combination of<br>tunnels (for example, a generic routing encapsulation (GRE) tunnel and an<br>IP Security (IPSec) tunnel), the offered rate does not include all the extra<br>overhead associated with tunnel encapsulation in general. Depending on<br>the configuration, the offered rate may include no overhead, may include<br>the overhead for only one tunnel encapsulation, or may include the<br>overhead for all tunnel encapsulations. In most of the GRE and IPSec<br>tunnel configurations, the offered rate includes the overhead for GRE<br>tunnel encapsulation only. |  |
| drop rate                                | Rate, in kbps, at which packets are dropped from the class. The drop rate is<br>calculated by subtracting the number of successfully transmitted packets from the<br>offered rate.                                                                                                    |  |
| Match                                    | Match criteria specified for the class of traffic. Choices include criteria such as IP<br>precedence, IP differentiated services code point (DSCP) value, Multiprotocol<br>Label Switching (MPLS) experimental (EXP) value, access groups, and QoS<br>groups. For more information about the variety of match criteria that are available,<br>see the "Classifying Network Traffic" module in the Cisco IOS Quality of Service<br>Solutions Configuration Guide.                                                                                                    |  |
| QoS Set,<br>qos-group,<br>Packets marked | Indicates that class-based packet marking based on the QoS group has been<br>configured. Includes the qos-group number and the number of packets marked.                                                                                                    |  |

*Table 215 show policy-map mgre Field Descriptions*

# **Related Commands**

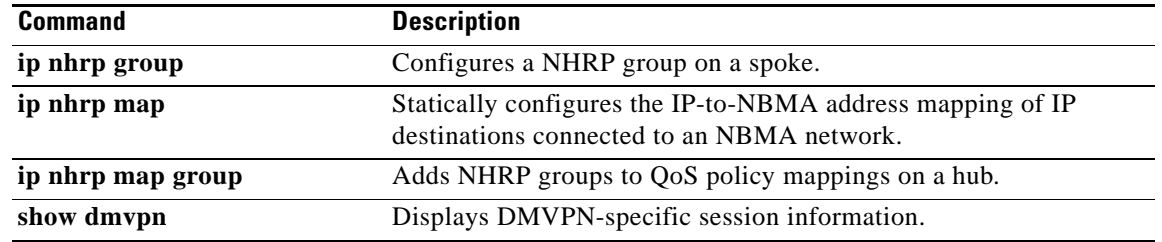

 $\overline{\phantom{a}}$ 

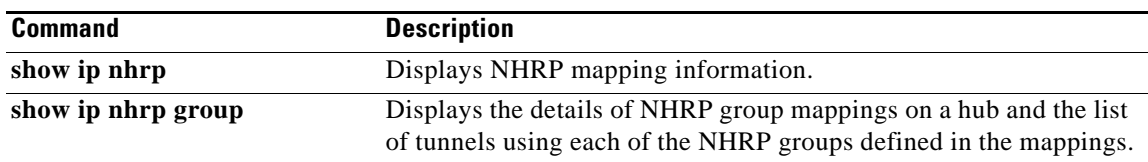

 $\overline{\phantom{a}}$ 

# **show policy-map multipoint**

To display the statistics about a specific quality of service (QoS) for a multipoint tunnel interface, use the **show policy-map multipoint** command in privileged EXEC mode.

**show policy-map multipoint** [**tunnel** *interface-number* [*tunnel-destination-address*]] [**input** [**class** *class-name*]] [**output** [**class** *class-name*]]

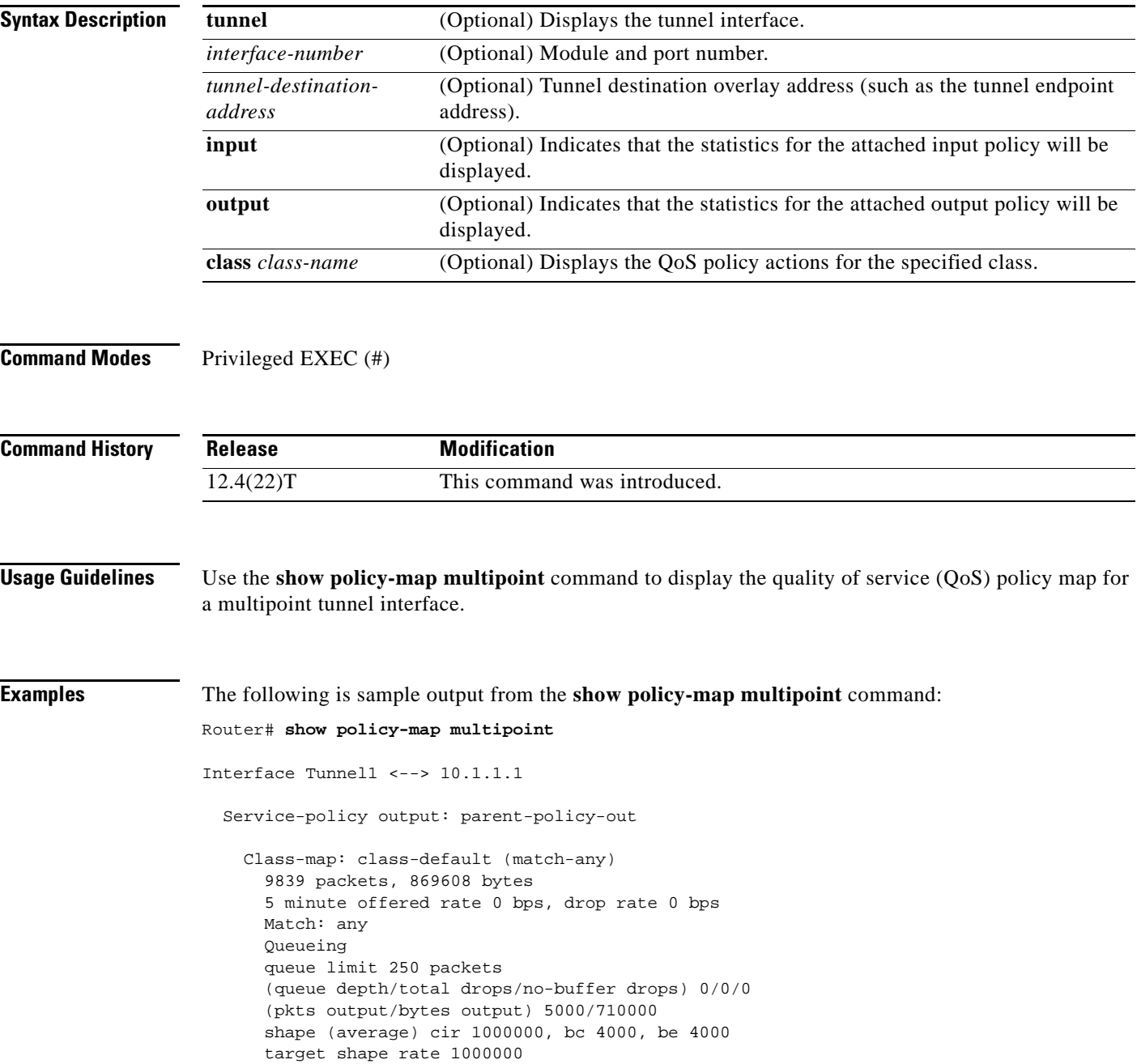

```
 Service-policy : child-policy-out
         queue stats for all priority classes:
           Queueing
           queue limit 300 packets
           (queue depth/total drops/no-buffer drops) 0/0/0
           (pkts output/bytes output) 5000/710000
Interface Tunnel1 <--> 10.1.2.1
  Service-policy output: parent-policy-out
    Class-map: class-default (match-any)
       4723 packets, 479736 bytes
       5 minute offered rate 0 bps, drop rate 0 bps
       Match: any 
       Queueing
       queue limit 250 packets
       (queue depth/total drops/no-buffer drops) 0/0/0
       (pkts output/bytes output) 0/0
       shape (average) cir 1000000, bc 4000, be 4000
       target shape rate 1000000
       Service-policy : child-policy-out
         queue stats for all priority classes:
           queue limit 300 packets
           (queue depth/total drops/no-buffer drops) 0/0/0
           (pkts output/bytes output) 0/0
```
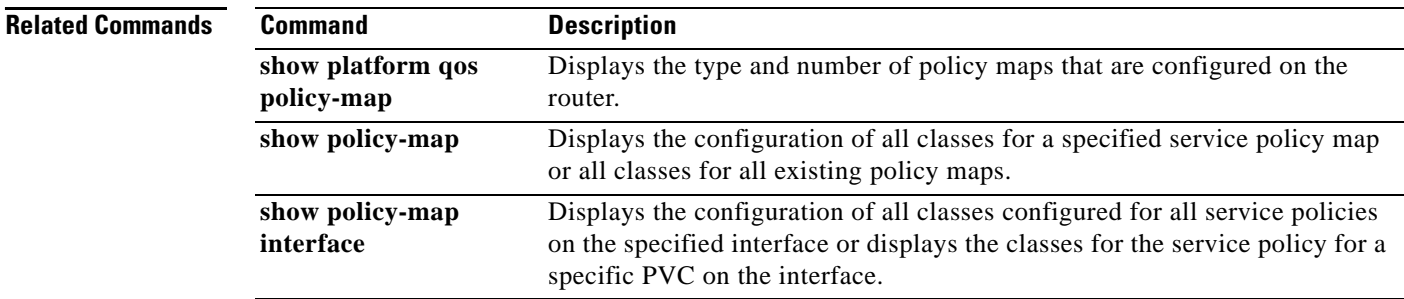

# **show policy-map session**

To display the quality of service (QoS) policy map in effect for the Subscriber Service Switch (SSS) session, use the **show policy-map session** command in user EXEC or privileged EXEC mode.

**show policy-map session** [**uid** *uid-number*] [**input class** *class-name* | **output class** *class-name*]

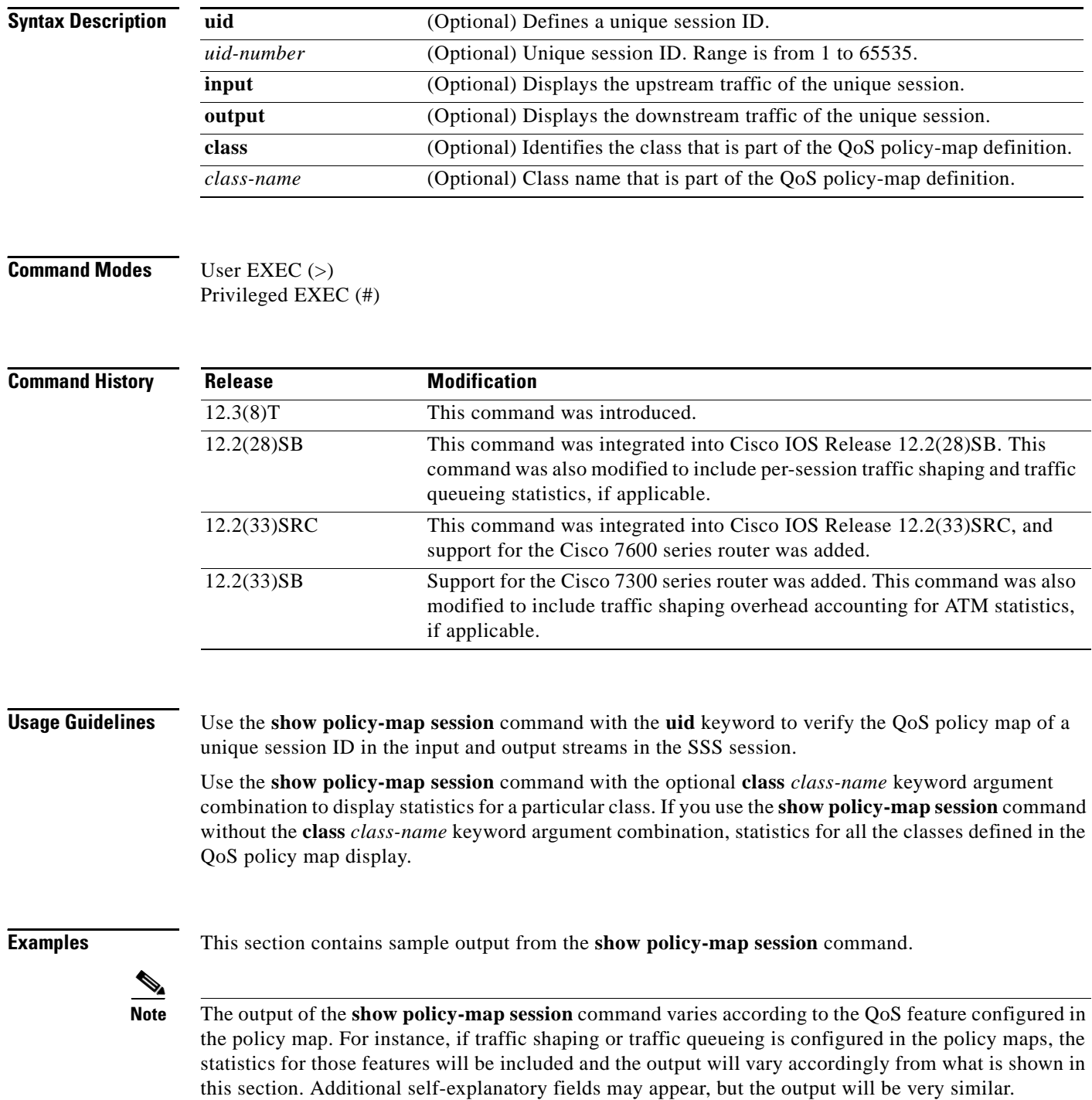

The following example from the **show policy-map session** command displays QoS policy-map statistics for traffic in the downstream direction for the QoS policy maps configured:

```
Router# show policy-map session uid 401 output
  SSS session identifier 401 -
   Service-policy output: downstream-policy
    Class-map: customer1234 (match-any)
       4464 packets, 249984 bytes
       5 minute offered rate 17000 bps, drop rate 0 bps
       Match: ip dscp cs1 cs2 cs3 cs4 
         4464 packets, 249984 bytes
         5 minute rate 17000 bps
       QoS Set
         dscp af11
           Packets marked 4464
     Class-map: customer56 (match-any)
       2232 packets, 124992 bytes
       5 minute offered rate 8000 bps, drop rate 0 bps
       Match: ip dscp cs5 cs6 
         2232 packets, 124992 bytes
         5 minute rate 8000 bps
       police:
           cir 20000 bps, bc 10000 bytes
           pir 40000 bps, be 10000 bytes
        conformed 2232 packets, 124992 bytes; actions:
           set-dscp-transmit af21
        exceeded 0 packets, 0 bytes; actions:
           set-dscp-transmit af22
        violated 0 packets, 0 bytes; actions:
           set-dscp-transmit af23
         conformed 8000 bps, exceed 0 bps, violate 0 bps
     Class-map: customer7 (match-any)
       1116 packets, 62496 bytes
       5 minute offered rate 4000 bps, drop rate 4000 bps
       Match: ip dscp cs7 
         1116 packets, 62496 bytes
         5 minute rate 4000 bps
       drop
     Class-map: class-default (match-any)
       1236 packets, 68272 bytes
       5 minute offered rate 4000 bps, drop rate 0 bps
       Match: any
```
Г

[Table 216](#page-1258-0) describes the significant fields shown in the display.

<span id="page-1258-0"></span>

| <b>Field</b>           | <b>Description</b>                                                                                                    |
|------------------------|----------------------------------------------------------------------------------------------------|
| SSS session identifier | Unique session identifier.                                                                                                    |
| Service-policy output  | Name of the output service policy applied to the<br>specified interface or virtual circuit (VC).                                                                                                    |
| Class-map              | Class of traffic being displayed. Output is displayed for<br>each configured class in the policy. The choice for<br>implementing class matches (for example, match-all or<br>match-any) can also appear next to the traffic class.                                                                                                    |
| packets and bytes      | Number of packets (also shown in bytes) identified as<br>belonging to the class of traffic being displayed.                                                                                                    |
| offered rate           | Rate, in bps, of packets coming in to the class.                                                                                                    |
|                        | <b>Note</b><br>If the packets are compressed over an outgoing<br>interface, the improved packet rate achieved by<br>packet compression is not reflected in the offered<br>rate. Also, if the packets are classified before<br>they enter a combination of tunnels (for example,<br>a generic routing encapsulation [GRE] tunnel<br>and an IP Security [IPsec] tunnel), the offered<br>rate does not include all the extra overhead<br>associated with tunnel encapsulation in general.<br>Depending on the configuration, the offered rate<br>may include no overhead, may include the<br>overhead for only one tunnel encapsulation, or<br>may include the overhead for all tunnel<br>encapsulations. In most of the GRE and IPsec<br>tunnel configurations, the offered rate includes<br>the overhead for GRE tunnel encapsulation only. |
| drop rate              | Rate, in bps, at which packets are dropped from the class.<br>The drop rate is calculated by subtracting the number of<br>successfully transmitted packets from the offered rate.                                                                                                    |
| Match                  | Match criteria specified for the class of traffic. Choices<br>include criteria such as IP precedence, IP differentiated<br>services code point (DSCP) value, Multiprotocol Label<br>Switching (MPLS) experimental (EXP) value, access<br>groups, and QoS groups. For more information about the<br>variety of availablematch criteria options, see the<br>"Applying QoS Features Using the MQC" module of the<br>Cisco IOS Quality of Service Solutions Configuration<br>Guide.                                                                                                    |
| QoS Set                | Indicates that packet marking is in place.                                                                                                    |
| dscp                   | Value used in packet marking.                                                                                                    |
| Packets marked         | The number of packets marked.                                                                                                    |

*Table 216 show policy-map session Field Descriptions — Traffic in the Downstream Direction*

 $\overline{\phantom{a}}$ 

a ka

| <b>Field</b> | <b>Description</b>                                                                                                    |
|--------------|----------------------------------------------------------------------------------------------------|
| police       | Indicates that the <b>police</b> command has been configured<br>to enable traffic policing. Also, displays the specified<br>committed information rate (CIR), conform burst (bc)<br>size, peak information rate (PIR), and peak burst (be)<br>size used for marking packets. |
| conformed    | Displays the action to be taken on packets that conform<br>to a specified rate. Displays the number of packets and<br>bytes on which the action was taken.                                                                                                    |
| exceeded     | Displays the action to be taken on packets that exceed a<br>specified rate. Displays the number of packets and bytes<br>on which the action was taken.                                                                                                    |
| violated     | Displays the action to be taken on packets that violate a<br>specified rate. Displays the number of packets and bytes<br>on which the action was taken.                                                                                                    |

*Table 216 show policy-map session Field Descriptions (continued)— Traffic in the Downstream* 

The following example from the **show policy-map session** command displays QoS policy-map statistics for traffic in the upstream direction for all the QoS policy maps configured:

```
Router# show policy-map session uid 401 input
```

```
 SSS session identifier 401 -
 Service-policy input: upstream-policy
   Class-map: class-default (match-any)
     1920 packets, 111264 bytes
     5 minute offered rate 7000 bps, drop rate 5000 bps
     Match: any 
     police:
          cir 8000 bps, bc 1500 bytes
        conformed 488 packets, 29452 bytes; actions:
          transmit 
       exceeded 1432 packets, 81812 bytes; actions:
          drop 
        conformed 7000 bps, exceed 5000 bps
```
 $\Gamma$
[Table 217](#page-1260-0) describes the significant fields shown in the display.

<span id="page-1260-0"></span>

| <b>Field</b>           | <b>Description</b>                                                                                                    |
|------------------------|----------------------------------------------------------------------------------------------------|
| SSS session identifier | Unique session identifier.                                                                                                    |
| Service-policy input   | Name of the input service policy applied to the specified<br>interface or VC.                                                                                                    |
| Class-map              | Class of traffic being displayed. Output is displayed for<br>each configured class in the policy. The choice for<br>implementing class matches (for example, match-all or<br>match-any) can also appear next to the traffic class.                                                                                                    |
| packets and bytes      | Number of packets (also shown in bytes) identified as<br>belonging to the class of traffic being displayed.                                                                                                    |
| offered rate           | Rate, in bps, of packets coming in to the class.                                                                                                    |
|                        | <b>Note</b><br>If the packets are compressed over an outgoing<br>interface, the improved packet rate achieved by<br>packet compression is not reflected in the offered<br>rate. Also, if the packets are classified before<br>they enter a combination of tunnels (for example,<br>a generic routing encapsulation [GRE] tunnel<br>and an IP Security [IPsec] tunnel), the offered<br>rate does not include all the extra overhead<br>associated with tunnel encapsulation in general.<br>Depending on the configuration, the offered rate<br>may include no overhead, may include the<br>overhead for only one tunnel encapsulation, or<br>may include the overhead for all tunnel<br>encapsulations. In most of the GRE and IPsec<br>tunnel configurations, the offered rate includes<br>the overhead for GRE tunnel encapsulation only. |
| drop rate              | Rate, in bps, at which packets are dropped from the class.<br>The drop rate is calculated by subtracting the number of<br>successfully transmitted packets from the offered rate.                                                                                                    |
| Match                  | Match criteria specified for the class of traffic. Choices<br>include criteria such as IP precedence, IP differentiated<br>services code point (DSCP) value, Multiprotocol Label<br>Switching (MPLS) experimental (EXP) value, access<br>groups, and QoS groups. For more information about the<br>variety of available match criteria options, see the<br>"Applying QoS Features Using the MQC" module of the<br>Cisco IOS Quality of Service Solutions Configuration<br>Guide.                                                                                                    |
| police                 | Indicates that the <b>police</b> command has been configured<br>to enable traffic policing. Also, displays the specified<br>committed information rate (CIR), conform burst (bc)<br>size, peak information rate (PIR), and peak burst (be)<br>size used for marking packets.                                                                                                    |

*Table 217 show policy-map session Field Descriptions — Traffic in the Upstream Direction*

 $\overline{\phantom{a}}$ 

| <b>Field</b> | <b>Description</b>                                                                                                    |
|--------------|----------------------------------------------------------------------------------------------------|
| conformed    | Displays the action to be taken on packets that conform<br>to a specified rate. Displays the number of packets and<br>bytes on which the action was taken. |
| exceeded     | Displays the action to be taken on packets that exceed a<br>specified rate. Displays the number of packets and bytes<br>on which the action was taken.     |
| violated     | Displays the action to be taken on packets that violate a<br>specified rate. Displays the number of packets and bytes<br>on which the action was taken.    |

*Table 217 show policy-map session Field Descriptions (continued)— Traffic in the Upstream* 

### **Per-Session Shaping and Queueing Output: Example**

The following is sample output of the **show policy-map session** command when per-session traffic shaping and traffic queueing are enabled. With per-session traffic shaping and queueing configured, traffic shaping and traffic queueing statistics are included in the output.

**Note** The QoS: Per-Session Shaping and Queueing on LNS feature does not support packet marking. That is, this feature does not support the use of the **set** command to mark packets. Therefore, statistics related to packet marking are not included in the output.

```
Router# show policy-map session uid 1 output
  SSS session identifier 1 -
   Service-policy output: parent
     Class-map: class-default (match-any)
       0 packets, 0 bytes
       30 second offered rate 0 bps, drop rate 0 bps
       Match: any
         0 packets, 0 bytes
         30 second rate 0 bps
       Queueing
       queue limit 128 packets
       (queue depth/total drops/no-buffer drops) 0/0/0
       (pkts output/bytes output) 0/0
       shape (average) cir 512000, bc 12800, be 12800
       target shape rate 512000
       Service-policy : child
         Class-map: prec0 (match-all)
           0 packets, 0 bytes
           30 second offered rate 0 bps, drop rate 0 bps
           Match: ip precedence 0
           Queueing
           queue limit 38 packets
           (queue depth/total drops/no-buffer drops) 0/0/0
           (pkts output/bytes output) 0/0
           bandwidth 30% (153 kbps)
       Class-map: prec2 (match-all)
           0 packets, 0 bytes
           30 second offered rate 0 bps, drop rate 0 bps
```
 $\mathbf{r}$ 

<span id="page-1262-0"></span>.

```
 Match: ip precedence 2
   Queueing
   queue limit 44 packets
   (queue depth/total drops/no-buffer drops) 0/0/0
   (pkts output/bytes output) 0/0
   shape (average) cir 212000, bc 7632, be 7632
   target shape rate 212000
 Class-map: class-default (match-any)
   0 packets, 0 bytes
   30 second offered rate 0 bps, drop rate 0 bps
  Match: any
     0 packets, 0 bytes
    30 second rate 0 bps
   queue limit 44 packets
   (queue depth/total drops/no-buffer drops) 0/0/0
   (pkts output/bytes output) 0/0
```
[Table 218](#page-1262-0) describes the significant fields related to per-session traffic shaping and queueing shown in the display.

*Table 218 show policy-map session Field Descriptions—Per-Session Traffic Shaping and Queueing Configured*

| <b>Field</b>                | <b>Description</b>                                                                                                    |
|-----------------------------|----------------------------------------------------------------------------------------------------|
| Queueing                    | Indicates that traffic queueing is enabled.                                                                                                    |
| queue limit                 | Displays the queue limit, in packets.                                                                                                    |
| queue depth                 | Current queue depth of the traffic shaper.                                                                                                    |
| shape (average) cir, bc, be | Indicates that average rate traffic shaping is enabled.<br>Displays the committed information rate (CIR), the<br>committed burst (bc) rate, and the excess burst (be) rate<br>in bytes. |
| target shape rate           | Displays the traffic shaping rate, in bytes.                                                                                                    |

### **Traffic Shaping Overhead Accounting for ATM: Example**

The following output from the **show policy-map session** command indicates that ATM overhead accounting is enabled for shaping.

```
Router# show policy-map session uid 2 output
```

```
SSS session identifier 2 -
Service-policy output: ATM_OH_POLICY 
     Class-map: class-default (match-any)
       0 packets, 0 bytes
       30 second offered rate 0 bps, drop rate 0 bps
       Match: any 
       Queueing
       queue limit 2500 packets
       (queue depth/total drops/no-buffer drops) 0/0/0
       (pkts output/bytes output) 0/0
       shape (average) cir 10000000, bc 40000, be 40000
       target shape rate 10000000
        Overhead Accounting Enabled
```
<span id="page-1263-0"></span>[Table 219](#page-1263-0) describes the significant fields displayed..

*Table 219 show policy-map session Field Descriptions—Traffic Shaping Overhead Accounting for ATM Configured*

| <b>Field</b>                       | Description                                    |
|------------------------------------|------------------------------------------------|
| target shape rate                  | Displays the traffic shaping rate, in bytes.   |
| <b>Overhead Accounting Enabled</b> | Indicates that overhead accounting is enabled. |

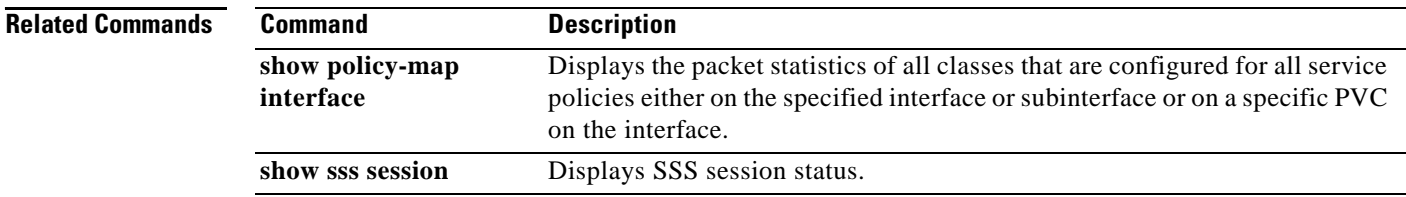

# **show policy-map target service-group**

To display the policy-map information about service groups comprising Ethernet Virtual Circuits (EVCs), sub interfaces or sessions as members on the main interface or port channel, use the **show policy-map target service-group** command in privileged EXEC mode.

**show policy-map target service-group** [*service-group-identifier*]

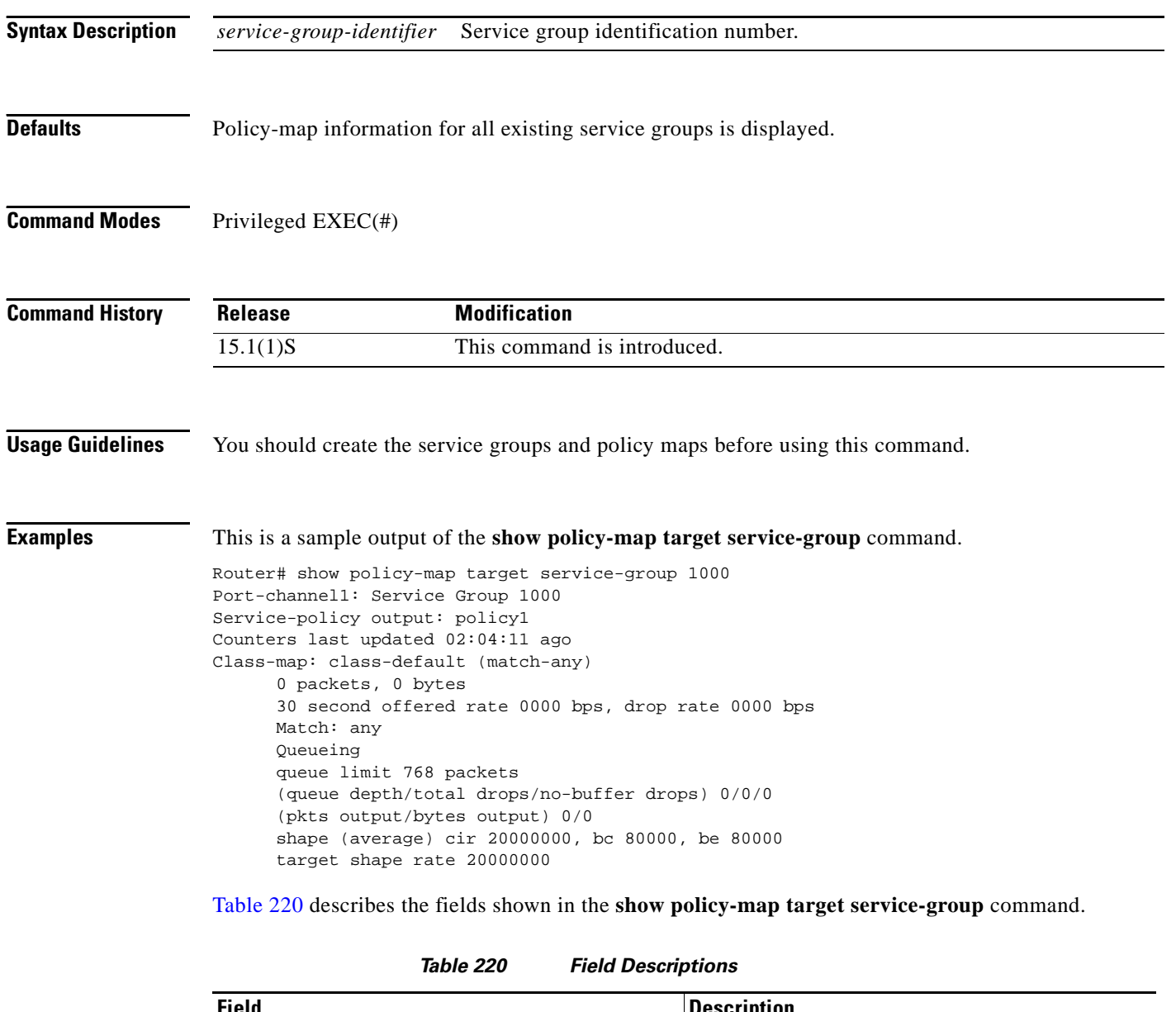

<span id="page-1264-0"></span>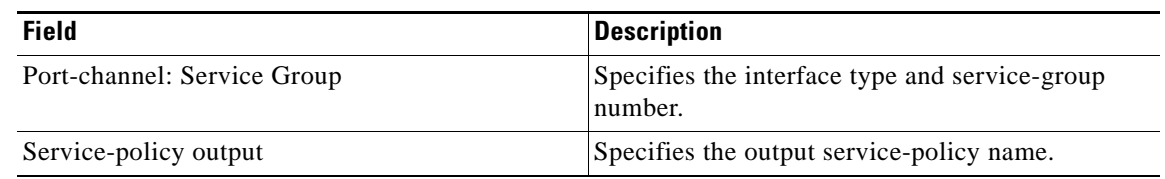

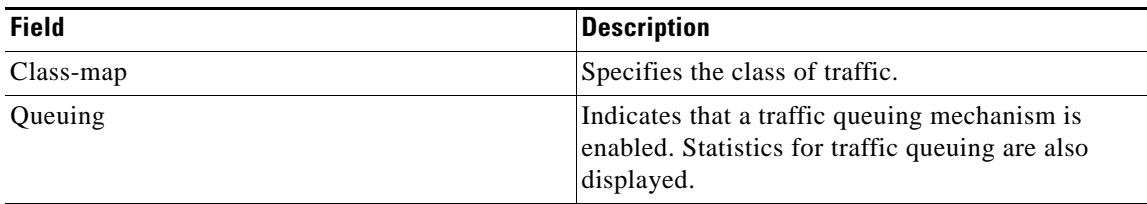

## Relatedommands

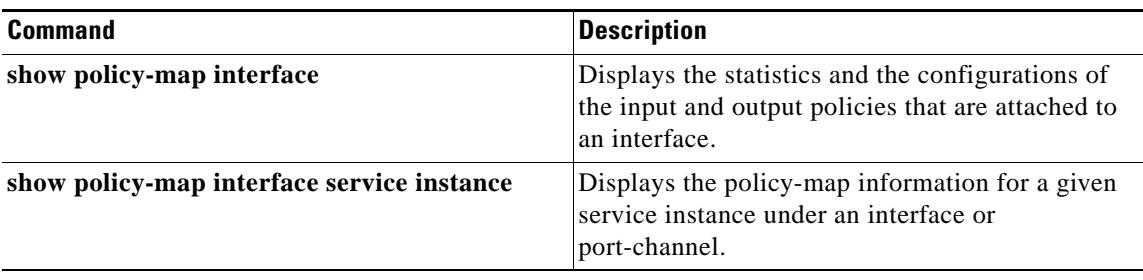

 $\mathcal{L}_{\mathcal{A}}$ 

# **show policy-map type access-control**

To display the access control for a specific policy map, use the **show policy-map type access-control**  command in privileged EXEC mode.

### **show policy-map type access-control**

[*policy-map-name* [**class** *class-map-name*] | **apn** *index-number* | **control-plane** [**all** | **subinterface**] [**input** [**class** *class-map-name*] | **output** [**class** *class-map-name*]] | **interface** *type number* [**vc** *vpi***/***vci* | **vp** *vpi* [*subinterface*] | **input** [**class** *class-map-name*] | **output** [**class** *class-map-name*]] | **session** [**uid** *id*] [**input** [**class** *class-map-name*] | **output** [*class class-map-name*]]]

### **Cisco ASR 1000 Series**

**show policy-map type access-control** [**control-plane** [**all** [**brief** {**timestamp** | **vrfs timestamp**} | **class** *class-map-name* | **service-instance** [*target-identifier*]] | **interface** [*type number* [**service-instance** [*target-identifier*]]] | **session** [**uid** [**id**]] [**input** [**class** *class-map-name*] | **output class** [*class-map-name*]]

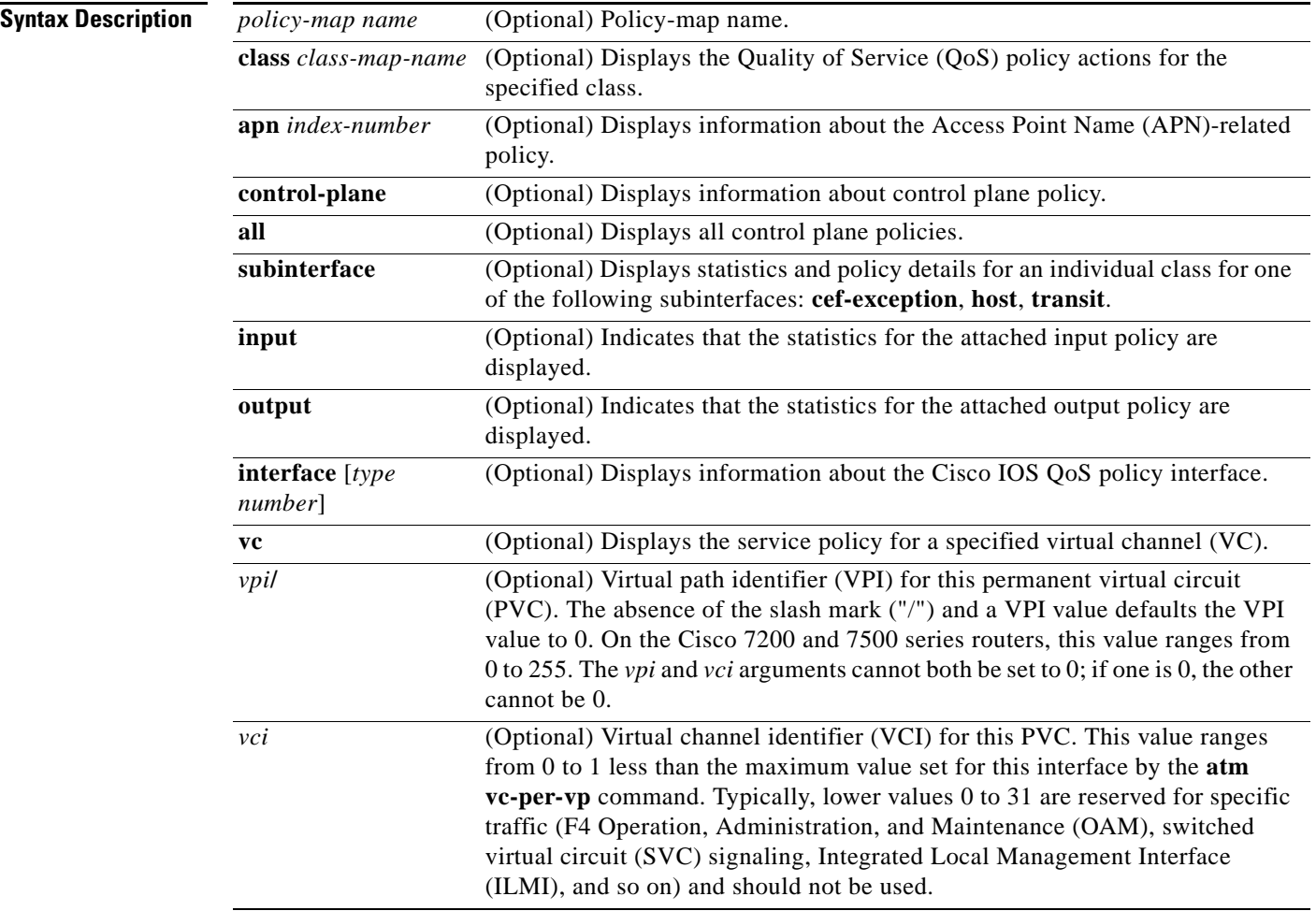

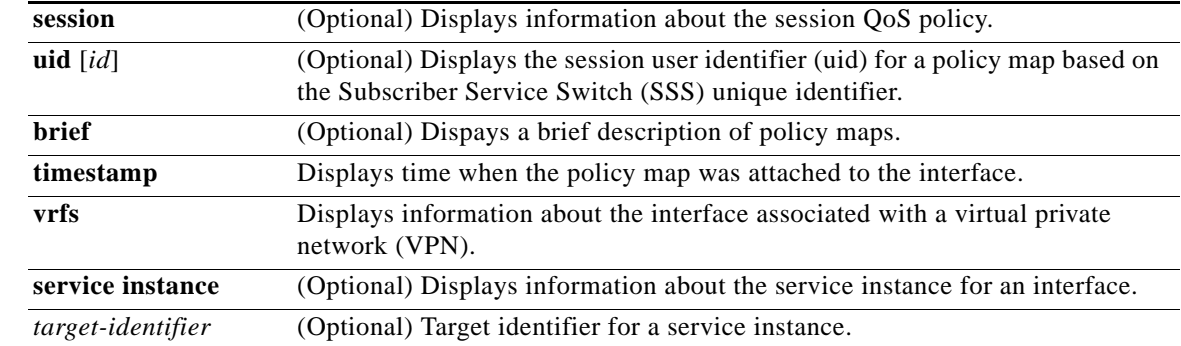

## **Command Modes** Privileged EXEC (#)

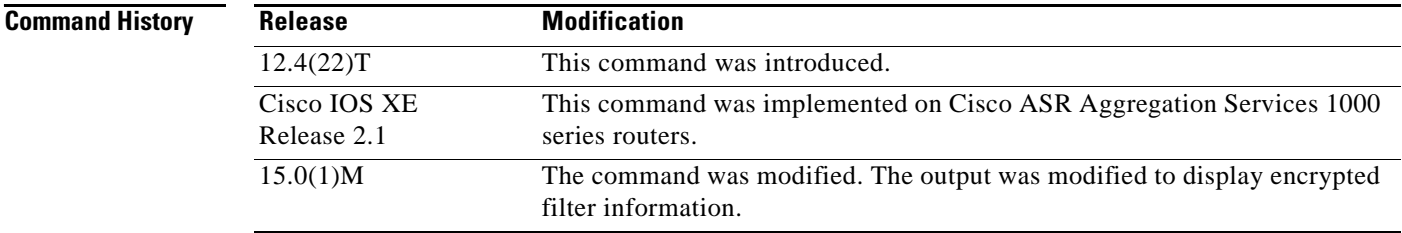

## **Usage Guidelines** Use this command to display the access control for a specific policy-map.

**Examples** The following is sample output from the **show policy-map type access-control** command. The fields are self-explanatory.

## Router# **show policy-map type access-control**

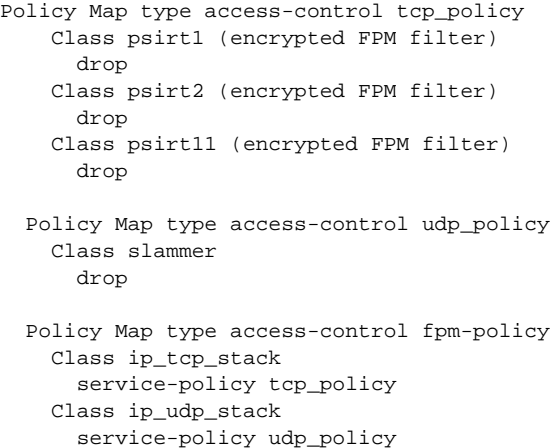

## **Related Commands**

 $\Gamma$ 

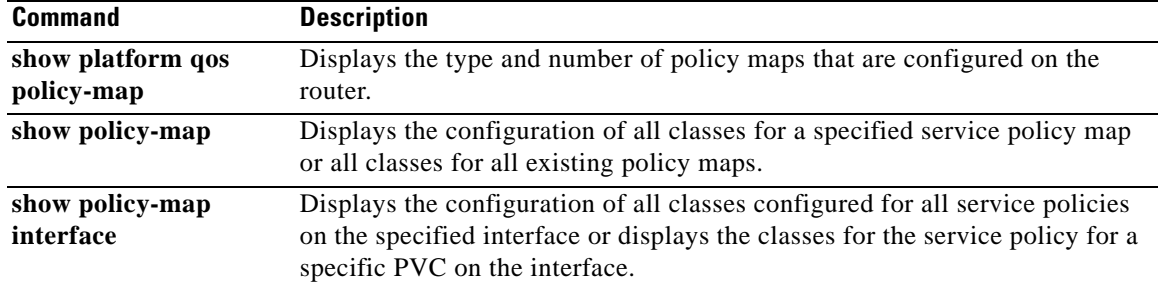

٠

 $\overline{\phantom{a}}$ 

# **show policy-map type nat**

To display the policy-map for Network Address Translation (NAT), use the **show policy-map type NAT** command in privileged EXEC mode.

**show policy-map type nat** [*policymap-name* [**class** *classmap-name*]] *|* **apn** *index-number* | | **interface** [*type number*[**input** [**class** *classmap-name*] **| output**[**class** *classmap-name*]] | **session** [**uid** [*id*]] **input** [**class** *classmap-name*] **| output**[**class** *classmap-name*]]

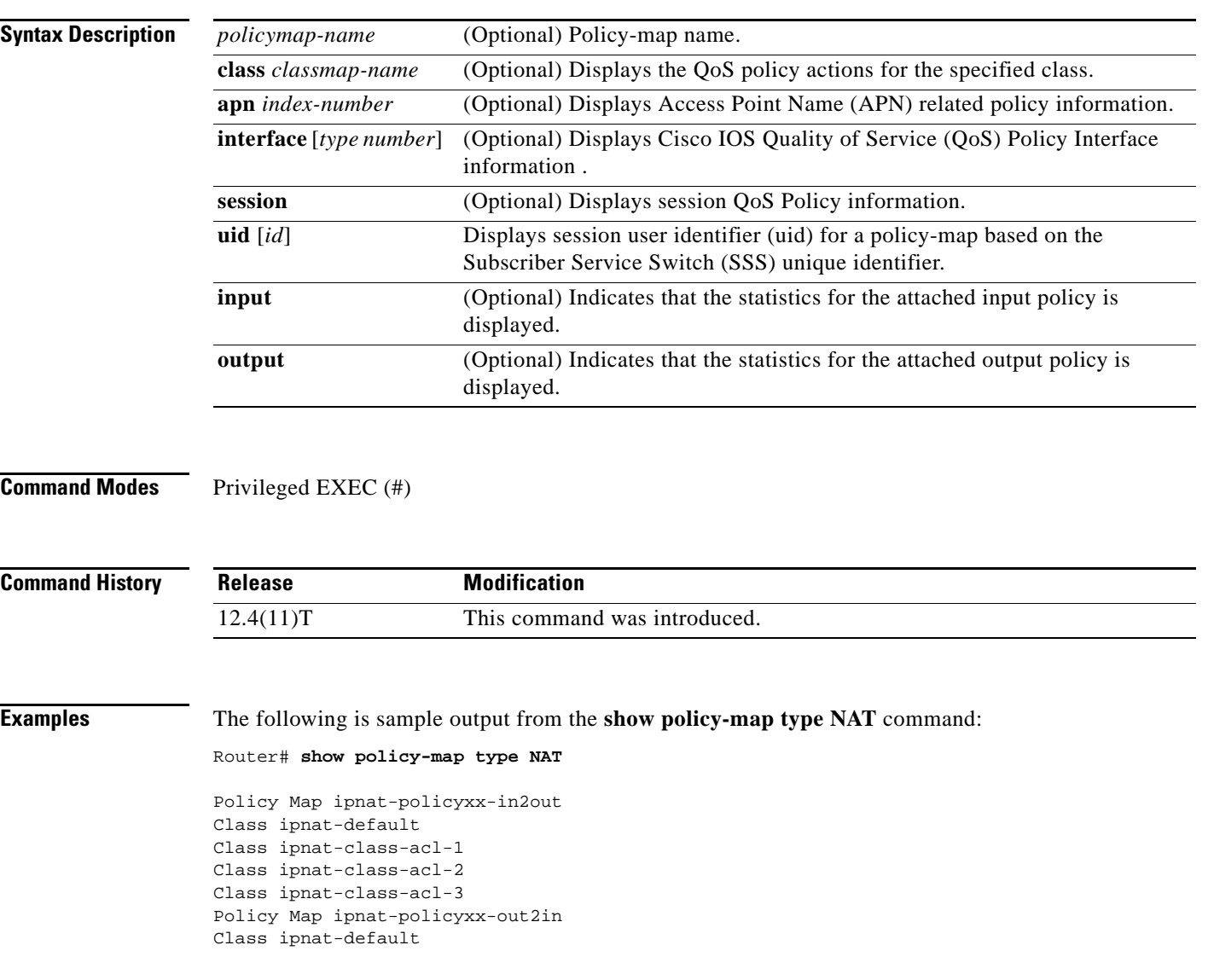

 $\Gamma$ 

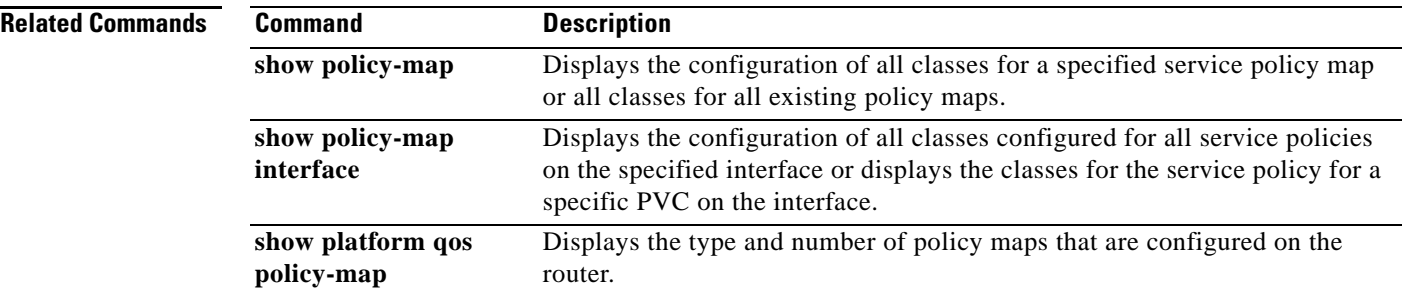

 $\overline{\phantom{a}}$ 

# **show policy-map type port-filter**

To display information about policing of packets going to closed or nonlistened TCP/UDP ports, use the **show policy-map type port-filter** command in privileged EXEC mode.

### **show policy-map type port-filter**

[*policy-map-name* [**class** *class-map-name*] | **apn** *apn-index* | **control-plane** [**all** | *subinterface*] [**input** [**class** *class-map-name*] | **output** [**class** *class-map-name*]] | **interface** *type number* [**vc** *vpi***/***vci* | **vp** *vpi* [*subinterface*] | **input** [**class** *class-map-name*] | **output** [**class** *class-map-name*]] | **session** [**uid** *id*] [**input** [**class** *class-map-name*] | **output** [*class class-map-name*]]]

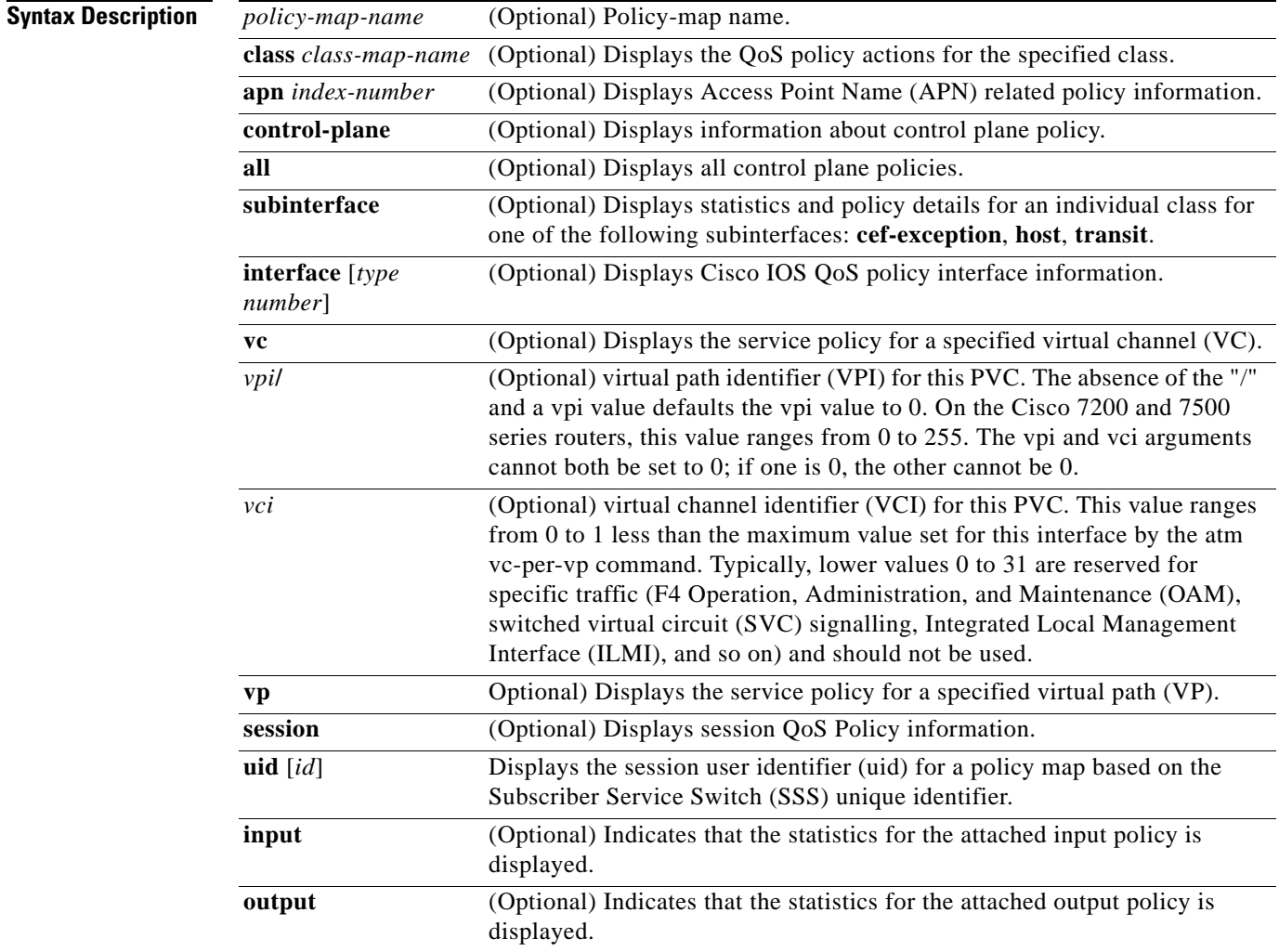

**Command Modes** Privileged EXEC (#)

Г

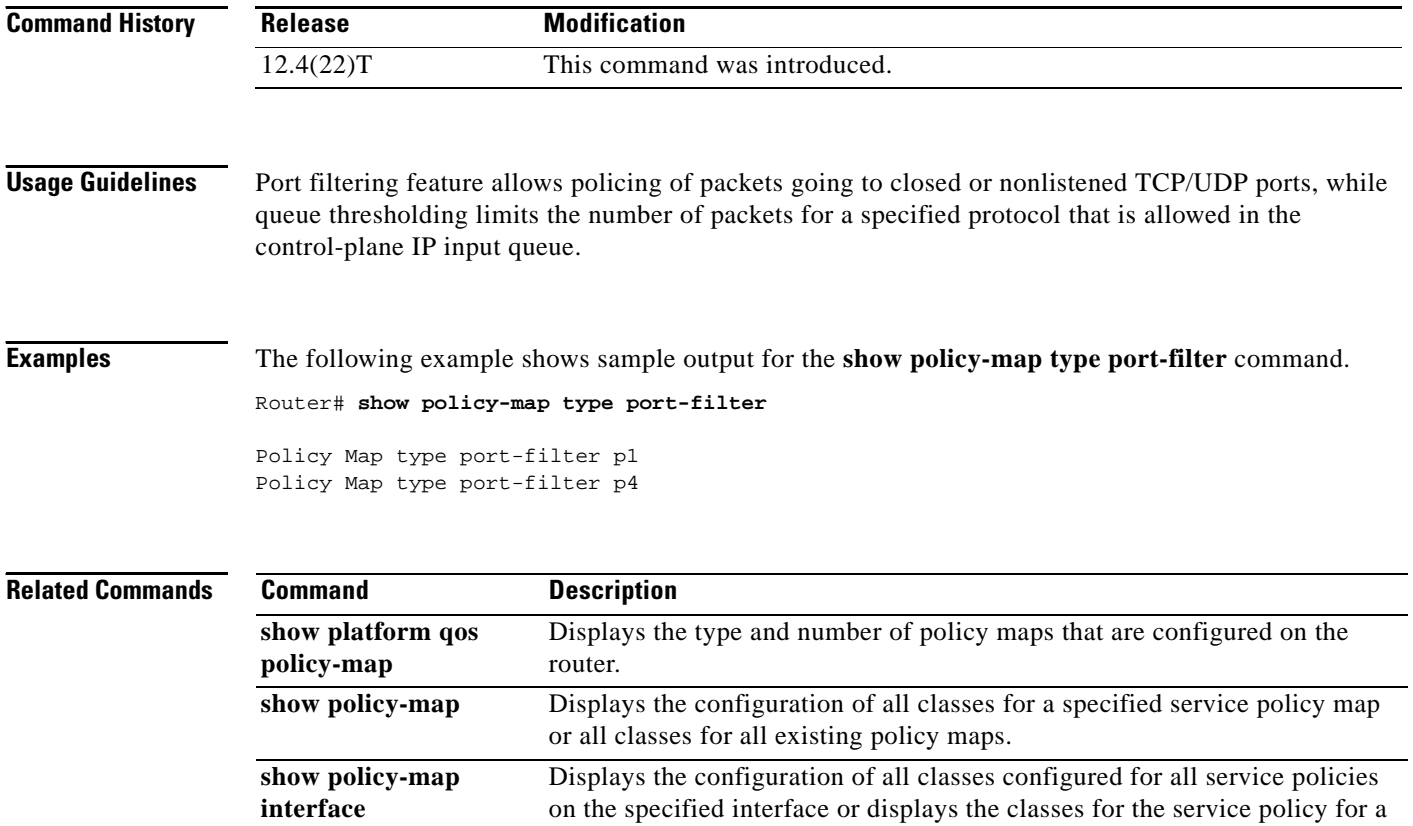

specific PVC on the interface.

**interface** 

# **show protocol phdf**

To display protocol information from a specific protocol header description file (PHDF), use the **show protocol phdf** command in privileged EXEC mode.

**show protocol phdf** *protocol-name* 

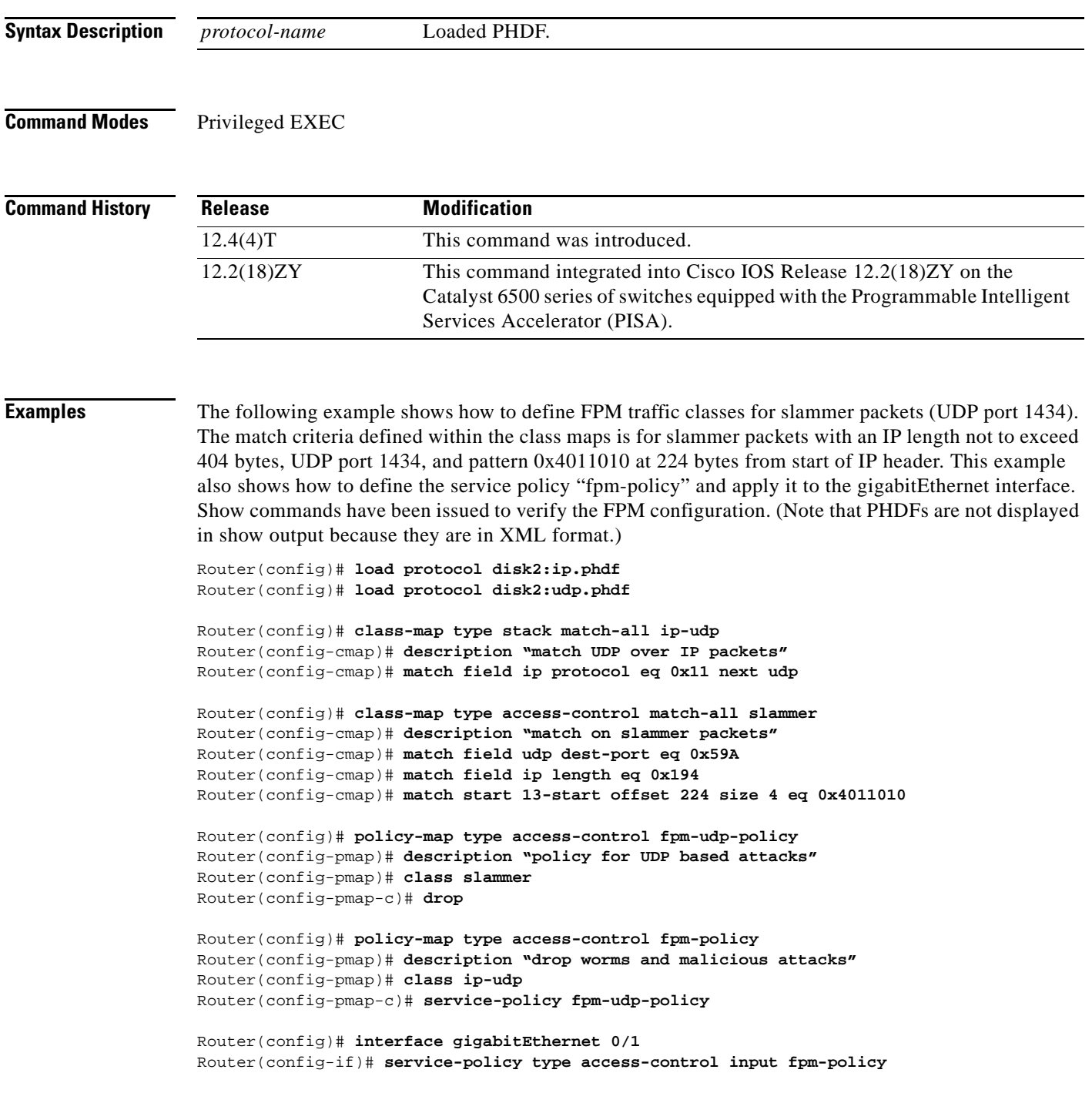

 $\Gamma$ 

Router# **show protocols phdf ip** Protocol ID: 1 Protocol name: IP Description: Definition-for-the-IP-protocol Original file name: disk2:ip.phdf Header length: 20 Constraint(s): Total number of fields: 12 Field id: 0, version, IP-version Fixed offset. offset 0 Constant length. Length: 4 Field id: 1, ihl, IP-Header-Length Fixed offset. offset 4 Constant length. Length: 4 Field id: 2, tos, IP-Type-of-Service Fixed offset. offset 8 Constant length. Length: 8 Field id: 3, length, IP-Total-Length Fixed offset. offset 16 Constant length. Length: 16 Field id: 4, identification, IP-Identification Fixed offset. offset 32 Constant length. Length: 16 Field id: 5, flags, IP-Fragmentation-Flags Fixed offset. offset 48 Constant length. Length: 3 Field id: 6, fragment-offset, IP-Fragmentation-Offset Fixed offset. offset 51 Constant length. Length: 13 Field id: 7, ttl, Definition-for-the-IP-TTL Fixed offset. offset 64 Constant length. Length: 8 Field id: 8, protocol, IP-Protocol Fixed offset. offset 72 Constant length. Length: 8 Field id: 9, checksum, IP-Header-Checksum Fixed offset. offset 80 Constant length. Length: 16 Field id: 10, source-addr, IP-Source-Address Fixed offset. offset 96 Constant length. Length: 32 Field id: 11, dest-addr, IP-Destination-Address Fixed offset. offset 128 Constant length. Length: 32

### Router# **show protocols phdf udp**

Protocol ID: 3 Protocol name: UDP Description: UDP-Protocol Original file name: disk2:udp.phdf Header length: 8 Constraint(s): Total number of fields: 4 Field id: 0, source-port, UDP-Source-Port Fixed offset. offset 0 Constant length. Length: 16 Field id: 1, dest-port, UDP-Destination-Port Fixed offset. offset 16 Constant length. Length: 16 Field id: 2, length, UDP-Length Fixed offset. offset 32 Constant length. Length: 16

Field id: 3, checksum, UDP-Checksum Fixed offset. offset 48 Constant length. Length: 16

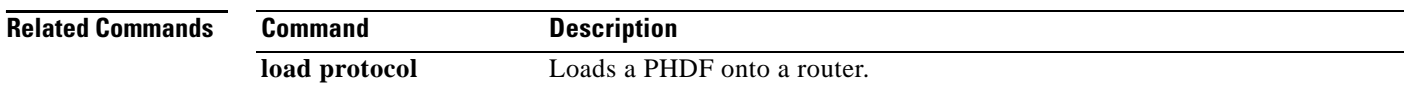

 $\overline{\phantom{a}}$ 

# **show qbm client**

To display quality of service (QoS) bandwidth manager (QBM) clients (applications) and their IDs, use the **show qbm client** command in user EXEC or privileged EXEC mode.

### **show qbm client**

**Syntax Description** This command has no arguments or keywords.

**Command Modes** User EXEC (>) Privileged EXEC (#)

**Command History Release Modification** 12.2(33)SRC This command was introduced. Cisco IOS XE Releas 2.6 This command was integrated into Cisco IOS XE Release 2.6.

### **Usage Guidelines** Use the **show qbm client** command to confirm that a subset of Cisco IOS software has registered with QBM.

A subset of Cisco IOS software becomes a client of QBM by calling a QBM registration application programming interface (API) and receiving an ID. If the subset has not registered, then it is not a client.

## **Examples** The following is sample output from the **show qbm client** command when RSVP aggregation is enabled: Router# **show qbm client**

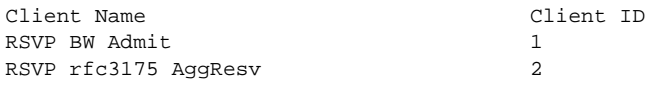

[Table 221](#page-1276-0) describes the significant fields shown in the display.

*Table 221 show qbm client command Field Descriptions*

<span id="page-1276-0"></span>

| <b>Field</b>       | <b>Description</b>                                                                                                   |
|--------------------|----------------------------------------------------------------------------------------------------|
| <b>Client Name</b> | The name of the application.                                                                                         |
|                    | RSVP BW Admit—The RSVP QBM client used for admitting bandwidth into<br>QBM bandwidth pools.                          |
|                    | RSVP rfc3175 AggResv—RSVP aggregation as defined in RFC 3175,<br>Aggregation of RSVP for IPv4 and IPv6 Reservations. |
|                    | - This client is used to create and maintain QBM bandwidth pools for RSVP<br>aggregate reservations.                 |
| Client ID          | The identifier of the application. One client ID exists per client.                                                  |

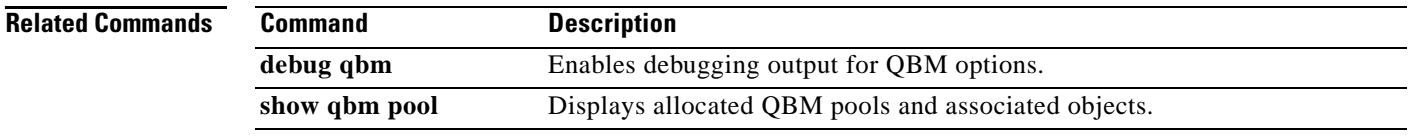

 $\overline{\phantom{a}}$ 

# **show qbm pool**

To display allocated quality of service (QoS) bandwidth manager (QBM) pools and identify the objects with which they are associated, use the **show qbm pool** command in user EXEC or privileged EXEC mode.

**show qbm pool** [**id** *pool-id*]

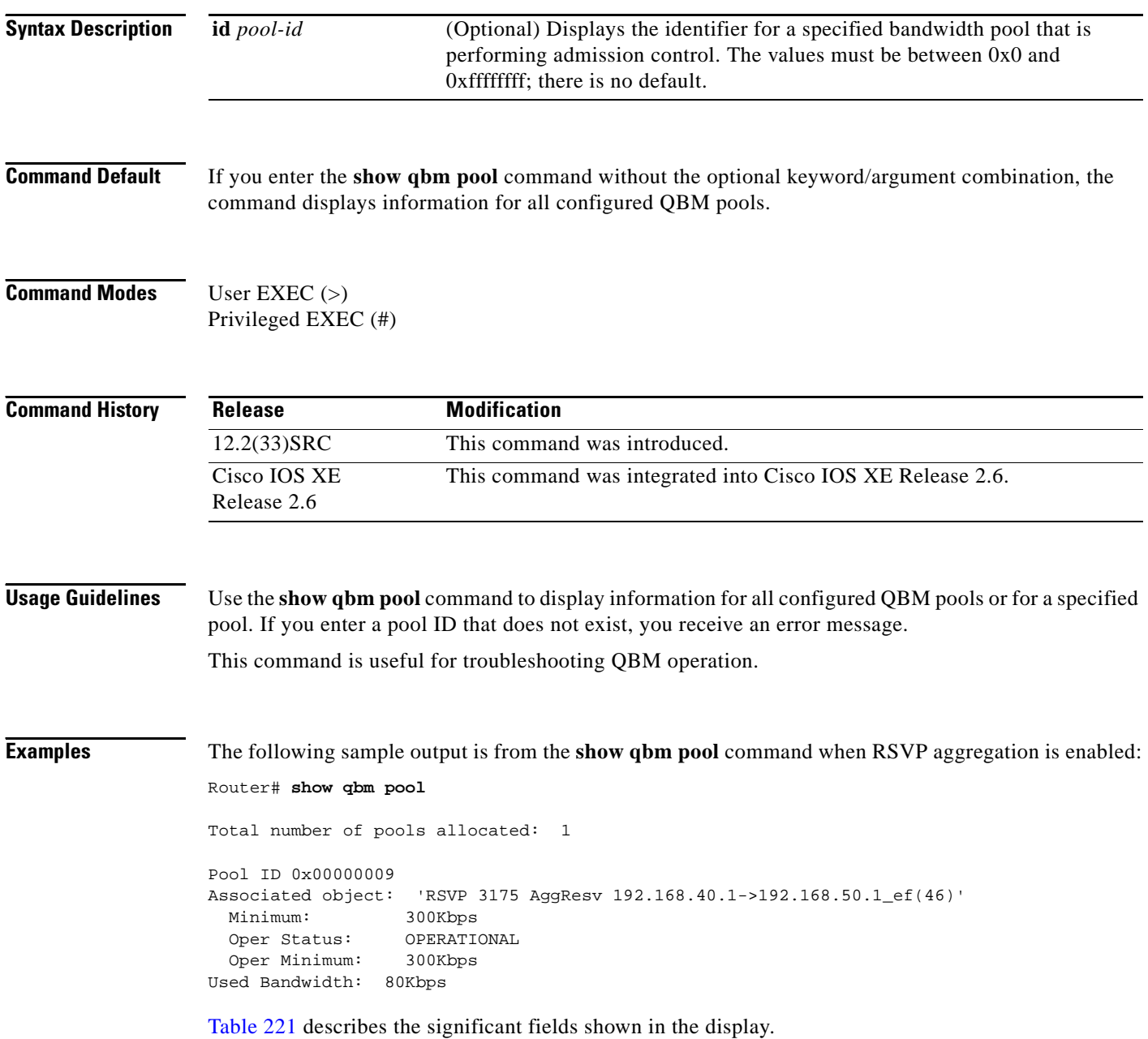

| <b>Field</b>                    | <b>Description</b>                                                                                                    |
|---------------------------------|----------------------------------------------------------------------------------------------------|
| Total number of pools allocated | The number of QBM pools configured.                                                                                                    |
| Pool ID                         | The QBM pool identifier.                                                                                                    |
| Associated object               | The application (or client) associated with the QBM pool. This<br>string is provided by the client and as a result, the client chooses<br>the string, not QBM. For example, RSVP 3175 AggResv<br>192.168.40.1->192.168.50.1_ef(46) means the QBM pool is<br>associated with the RSVP aggregate reservation with source<br>endpoint (aggregator) having IP address 192.168.40.1,<br>destination endpoint (deaggregator) having IP address<br>192.168.50.1, and differentiated services code point (DSCP)<br>expedited forwarding (EF). |
| Minimum                         | The pool's minimum bandwidth guarantee. (Units may vary.)                                                                                                    |
| <b>Oper Status</b>              | Status of the application. Values are the following:<br>OPERATIONAL—Application is enabled.<br>٠<br>NON-OPERATIONAL-Application is disabled.                                                                                                    |
| Oper Minimum                    | Defines the minimum bandwidth guarantee that the pool is able<br>to enforce. This value may differ from the pool's minimum<br>bandwidth guarantee because of operational conditions. For<br>example, if the pool is associated with an interface and the<br>interface is down, its Oper Status is NON-OPERATIONAL, then<br>the operational minimum is N/A.                                                                                                    |
| <b>Used Bandwidth</b>           | The bandwidth reserved by applications/clients using this pool.<br>N/A displays instead of 0 when the pool's Oper Status is<br>NON-OPERATIONAL.                                                                                                    |

*Table 222 show qbm pool command Field Descriptions*

The following sample output is from the **show qbm pool** command with a specified pool ID:

Router# **show qbm pool id 0x000000006**

```
Pool ID 0x00000009
Associated object: 'RSVP 3175 AggResv 192.168.40.1->192.168.50.1_ef(46)'
  Minimum: 300Kbps
  Oper Status: OPERATIONAL
  Oper Minimum: 300Kbps
Used Bandwidth: 80Kbps
```
See [Table 221](#page-1276-0) for a description of the fields.

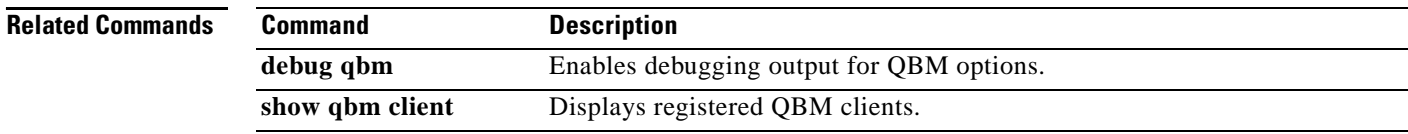

 $\Gamma$ 

## **show qdm status**

To display the status of the active Quality of Service Device Manager (QDM) clients that are connected to the router, use the **show qdm status** command in EXEC mode.

### **show qdm status**

- **Syntax Description** This command has no arguments or keywords.
- **Command Modes** EXEC

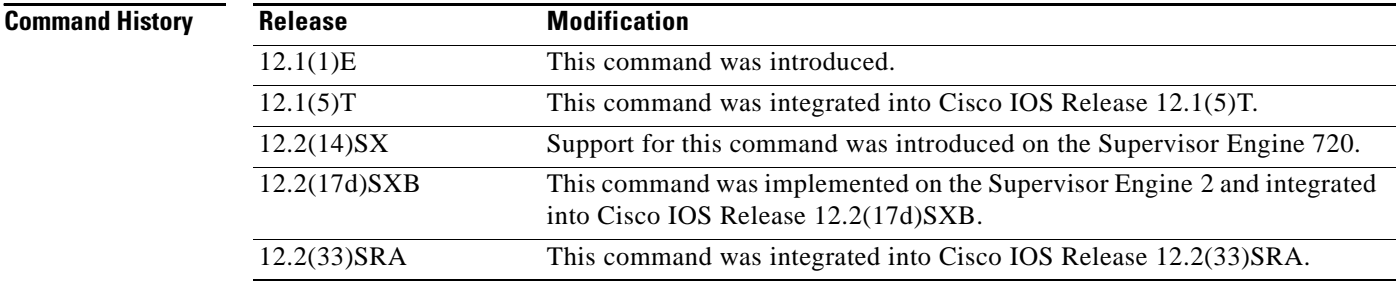

**Usage Guidelines** The **show qdm status** command can be used on the Cisco 7600 series router.

The output of the **show qdm status** command includes the following information:

- **•** Number of connected clients
- **•** Client IDs
- **•** Version of the client software
- **•** IP addresses of the connected clients
- **•** Duration of the connection

Note QDM is not supported on Optical Service Module (OSM) interfaces.

**Examples** The following example illustrates the **show qdm status** output when two QDM clients are connected to the router:

Router# **show qdm status**

```
Number of QDM Clients :2
QDM Client v1.0(0.13)-System_1 @ 172.16.0.0 (id:30)
      connected since 09:22:36 UTC Wed Mar 15 2000
QDM Client v1.0(0.12)-System_2 @ 172.31.255.255 (id:29)
      connected since 17:10:23 UTC Tue Mar 14 2000
```
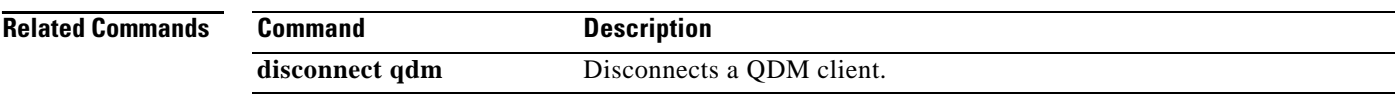

 $\overline{\phantom{a}}$ 

## **show queue**

**Note** Effective with Cisco IOS XE Release 2.6, Cisco IOS Release 15.0(1)S, and Cisco IOS Release 15.1(3)T, the **show queue** command is hidden. Although this command is still available in Cisco IOS software, the CLI interactive Help does not display it if you attempt to view it by entering a question mark at the command line.

This command will be completely removed in a future release, which means that you will need to use the appropriate replacement command (or sequence of commands). For more information (including a list of replacement commands), see the *[Legacy QoS Command Deprecation](http://www.cisco.com/en/US/docs/ios/ios_xe/qos/configuration/guide/legacy_qos_cli_deprecation_xe.html)* feature document in the *Cisco IOS XE Quality of Service Solutions Configuration Guide* or the *[Legacy QoS Command](http://www.cisco.com/en/US/docs/ios/qos/configuration/guide/legacy_qos_cli_deprecation.html)  [Deprecation](http://www.cisco.com/en/US/docs/ios/qos/configuration/guide/legacy_qos_cli_deprecation.html)* feature document in the *Cisco IOS Quality of Service Solutions Configuration Guide*.

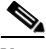

**Note** Effective with Cisco IOS XE Release 3.2S, the **show queue** command is replaced by a modular QoS CLI (MQC) command (or sequence of MQC commands). For the appropriate replacement command (or sequence of commands), see the *[Legacy QoS Command Deprecation](http://www.cisco.com/en/US/docs/ios/ios_xe/qos/configuration/guide/legacy_qos_cli_deprecation_xe.html)* feature document in the *Cisco IOS XE Quality of Service Solutions Configuration Guide*.

To display the contents of packets inside a queue for a particular interface or virtual circuit (VC), use the **show queue** command in user EXEC or privileged EXEC mode.

**show queue** *interface-name interface-number* [*queue-number*] [**vc** [*vpi***/**] *vci*]

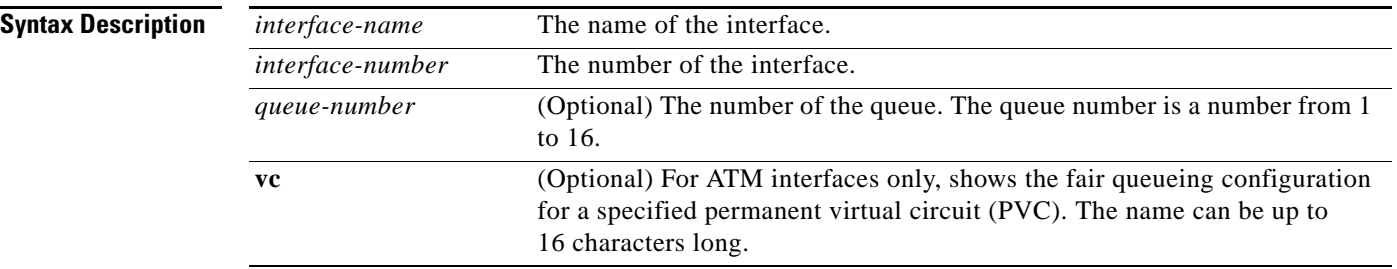

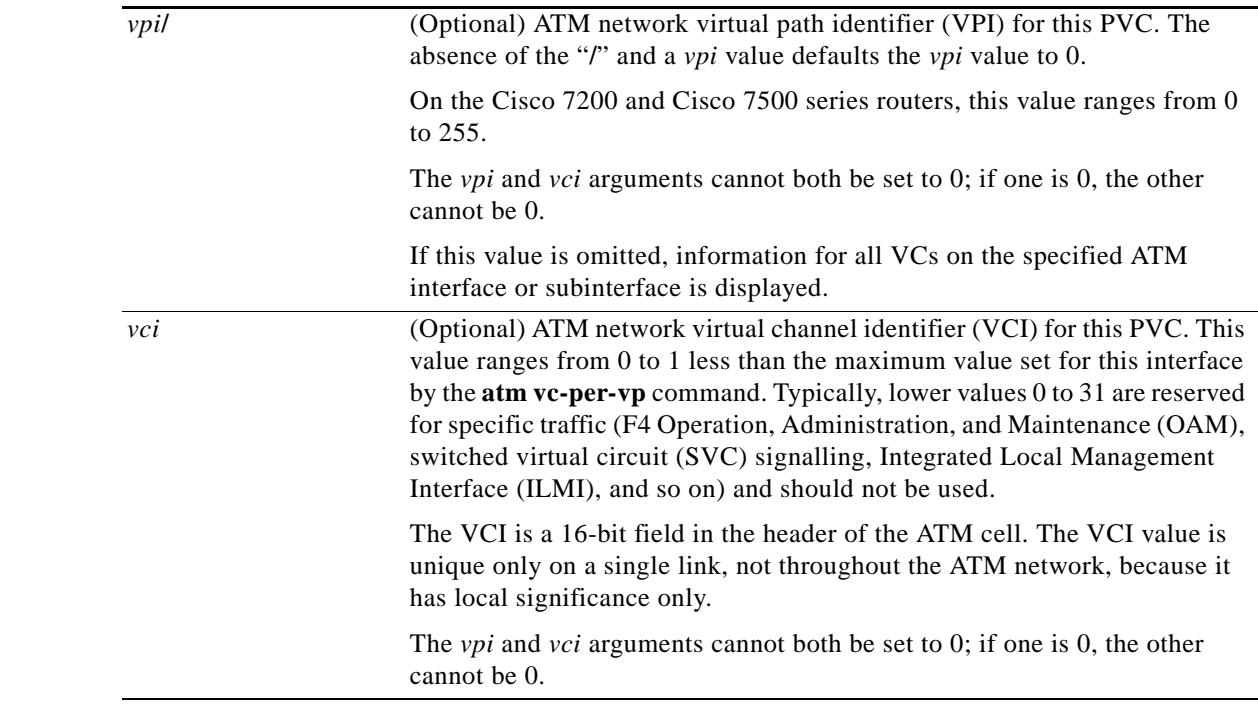

## **Command Modes** User EXEC (>)

Privileged EXEC (#)

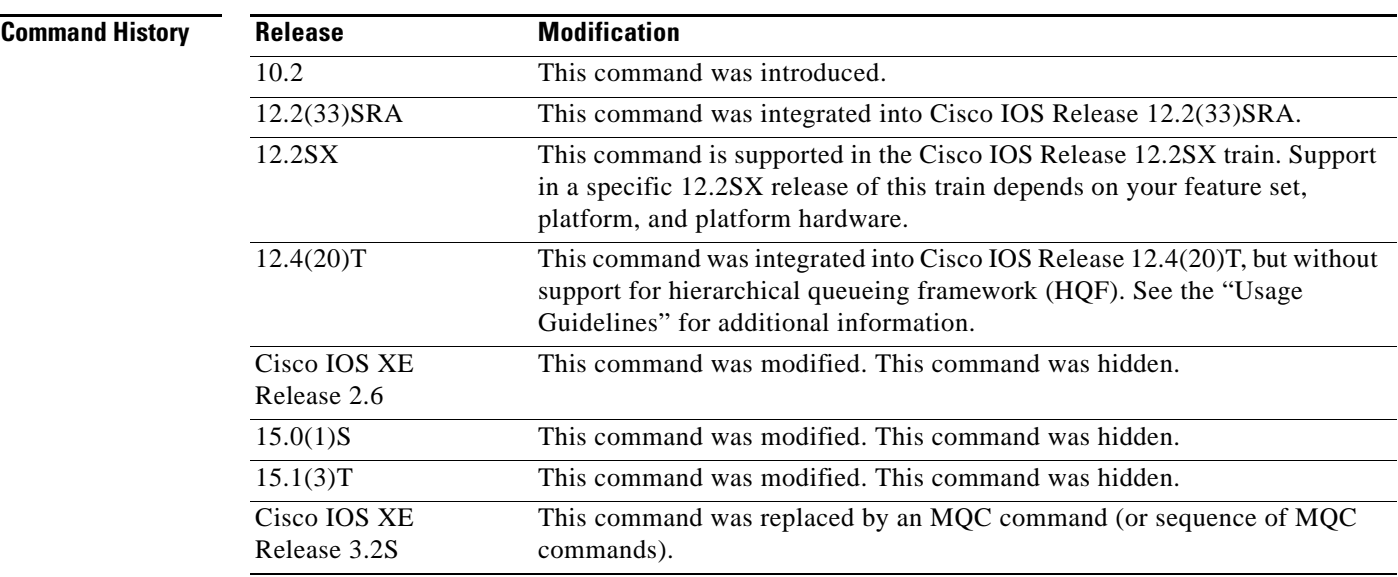

**Usage Guidelines** This command displays the contents of packets inside a queue for a particular interface or VC.

This command does not support VIP-distributed Weighted Random Early Detection WRED (DWRED). You can use the **vc** keyword and the **show queue** command arguments to display output for a PVC only on Enhanced ATM port adapters (PA-A3) that support per-VC queueing.

 $\Gamma$ 

This command does not support HQF. Use the **show policy-map** and the **show policy-map interface** commands to gather HQF information and statistics.

**Examples** The following examples show sample output when the **show queue** command is entered and either weighted fair queueing (WFQ), WRED, or flow-based WRED are configured.

### **WFQ Example**

The following is sample output from the **show queue** command for PVC 33 on the atm2/0.33 ATM subinterface. Two conversations are active on this interface. WFQ ensures that both data streams receive equal bandwidth on the interface while they have messages in the pipeline.

```
Router# show queue atm2/0.33 vc 33
```

```
Interface ATM2/0.33 VC 0/33
  Queueing strategy: weighted fair
  Total output drops per VC: 18149
  Output queue: 57/512/64/18149 (size/max total/threshold/drops)
      Conversations 2/2/256 (active/max active/max total)
      Reserved Conversations 3/3 (allocated/max allocated)
   (depth/weight/discards/tail drops/interleaves) 29/4096/7908/0/0
  Conversation 264, linktype: ip, length: 254
   source: 10.1.1.1, destination: 10.0.2.20, id: 0x0000, ttl: 59,
  TOS: 0 prot: 17, source port 1, destination port 1
   (depth/weight/discards/tail drops/interleaves) 28/4096/10369/0/0
   Conversation 265, linktype: ip, length: 254
   source: 10.1.1.1, destination: 10.0.2.20, id: 0x0000, ttl: 59,
  TOS: 32 prot: 17, source port 1, destination port 2
```
[Table 223](#page-1284-0) describes the significant fields shown in the display.

| <b>Field</b>                  | <b>Description</b>                                                                                                    |
|-------------------------------|----------------------------------------------------------------------------------------------------|
| Queueing strategy             | Type of queueing active on this interface.                                                                                                    |
| Total output drops per VC     | Total output packet drops.                                                                                                    |
| Output queue                  | Output queue size, in packets. Max total defines the aggregate queue size<br>of all the WFQ flows. Threshold is the individual queue size of each<br>conversation. Drops are the dropped packets from all the conversations in<br>WFQ.                                                                                                    |
| Conversations                 | WFQ conversation number. A conversation becomes inactive or times out<br>when its queue is empty. Each traffic flow in WFQ is based on a queue<br>and represented by a conversation. Max active is the number of active<br>conversations that have occurred since the queueing feature was<br>configured. Max total is the number of conversations allowed<br>simultaneously.                                         |
| <b>Reserved Conversations</b> | Traffic flows not captured by WFQ, such as class-based weighted fair<br>queueing (CBWFQ) configured by the bandwidth command or a<br>Resource Reservation Protocol (RSVP) flow, have a separate queue that<br>is represented by a reserved conversation. Allocated is the current number<br>of reserved conversations. Max allocated is the maximum number of<br>allocated reserved conversations that have occurred. |

<span id="page-1284-0"></span>*Table 223 show queue Field Descriptions for WFQ*

| <b>Field</b> | <b>Description</b>                                                                |
|--------------|-----------------------------------------------------------------------------------|
| depth        | Queue depth for the conversation, in packets.                                     |
| weight       | Weight used in WFQ.                                                               |
| discards     | Number of packets dropped from the conversation's queue.                          |
| tail drops   | Number of packets dropped from the conversation when the queue is at<br>capacity. |
| interleaves  | Number of packets interleaved.                                                    |
| linktype     | Protocol name.                                                                    |
| length       | Packet length.                                                                    |
| source       | Source IP address.                                                                |
| destination  | Destination IP address.                                                           |
| id           | Packet ID.                                                                        |
| ttl          | Time to live count.                                                               |
| <b>TOS</b>   | IP type of service.                                                               |
| prot         | Layer 4 protocol number.                                                          |

*Table 223 show queue Field Descriptions for WFQ (continued)*

### **Flow-Based WRED Example**

The following is sample output from the **show queue** command issued for serial interface 1 on which flow-based WRED is configured. The output shows information for each packet in the queue; the data identifies the packet by number, the flow-based queue to which the packet belongs, the protocol used, and so forth.

Router# **show queue Serial1**

 Output queue for Serial1 is 2/0 Packet 1, flow id:160, linktype:ip, length:118, flags:0x88 source:10.1.3.4, destination:10.1.2.2, id:0x0000, ttl:59, TOS:32 prot:17, source port 1, destination port 515 data:0x0001 0x0203 0x0405 0x0607 0x0809 0x0A0B 0x0C0D 0x0E0F 0x1011 0x1213 0x1415 0x1617 0x1819 0x1A1B Packet 2, flow id:161, linktype:ip, length:118, flags:0x88 source:10.1.3.5, destination:10.1.2.2, id:0x0000, ttl:59, TOS:64 prot:17, source port 1, destination port 515 data:0x0001 0x0203 0x0405 0x0607 0x0809 0x0A0B 0x0C0D 0x0E0F 0x1011 0x1213 0x1415 0x1617 0x1819 0x1A1B

[Table 224](#page-1285-0) describes the significant fields shown in the display.

<span id="page-1285-0"></span>**Field Description** Packet Packet number. flow id Flow-based WRED number. linktype Protocol name. length Packet length.

*Table 224 show queue Field Descriptions for Flow-Based WRED*

 $\mathbf{r}$ 

| <b>Field</b> | <b>Description</b>               |
|--------------|----------------------------------|
| flags        | Internal version-specific flags. |
| source       | Source IP address.               |
| destination  | Destination IP address.          |
| id           | Packet ID.                       |
| ttl          | Time to live count.              |
| prot         | Layer 4 protocol number.         |
| data         | Packet data.                     |

*Table 224 show queue Field Descriptions for Flow-Based WRED (continued)*

### **WRED Example**

The following is sample output from the **show queue** command issued for serial interface 3 on which WRED is configured. The output has been truncated to show only 2 of the 24 packets.

Router# **show queue Serial3**

```
 Output queue for Serial3 is 24/0
 Packet 1, linktype:ip, length:118, flags:0x88
  source:10.1.3.25, destination:10.1.2.2, id:0x0000, ttl:59,
   TOS:192 prot:17, source port 1, destination port 515
     data:0x0001 0x0203 0x0405 0x0607 0x0809 0x0A0B 0x0C0D 
           0x0E0F 0x1011 0x1213 0x1415 0x1617 0x1819 0x1A1B 
 Packet 2, linktype:ip, length:118, flags:0x88
   source:10.1.3.26, destination:10.1.2.2, id:0x0000, ttl:59,
   TOS:224 prot:17, source port 1, destination port 515
     data:0x0001 0x0203 0x0405 0x0607 0x0809 0x0A0B 0x0C0D 
           0x0E0F 0x1011 0x1213 0x1415 0x1617 0x1819 0x1A1B
```
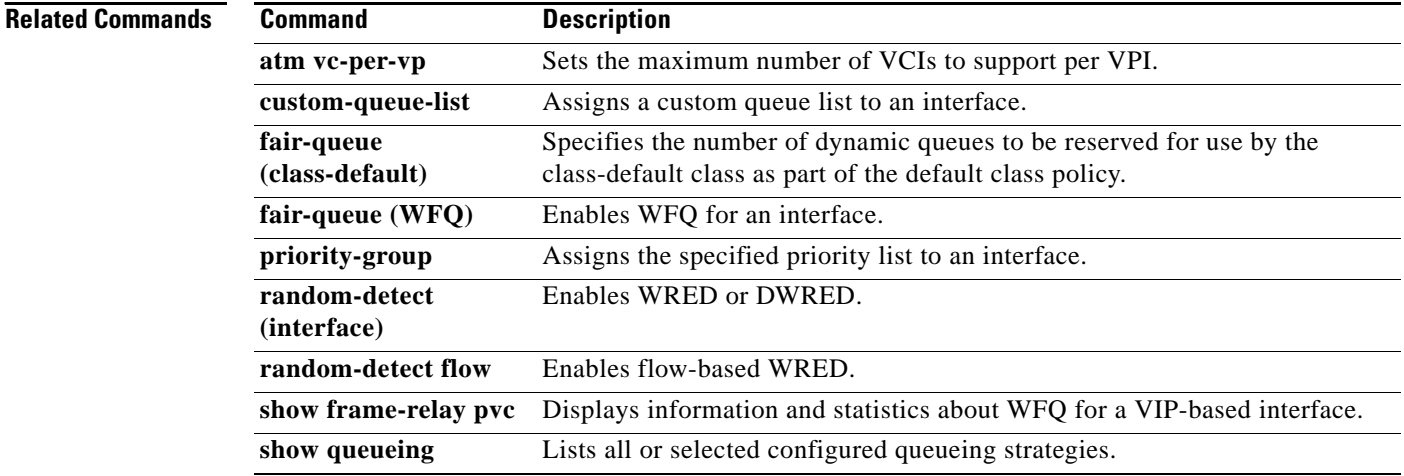

## **show queueing**

**Note** Effective with Cisco IOS XE Release 2.6, Cisco IOS Release 15.0(1)S, and Cisco IOS Release 15.1(3)T, the **show queueing** command is hidden. Although this command is still available in Cisco IOS software, the CLI interactive Help does not display it if you attempt to view it by entering a question mark at the command line.

This command will be completely removed in a future release, which means that you will need to use the appropriate replacement command (or sequence of commands). For more information (including a list of replacement commands), see the *[Legacy QoS Command Deprecation](http://www.cisco.com/en/US/docs/ios/ios_xe/qos/configuration/guide/legacy_qos_cli_deprecation_xe.html)* feature document in the *Cisco IOS XE Quality of Service Solutions Configuration Guide* or the *[Legacy QoS Command](http://www.cisco.com/en/US/docs/ios/qos/configuration/guide/legacy_qos_cli_deprecation.html)  [Deprecation](http://www.cisco.com/en/US/docs/ios/qos/configuration/guide/legacy_qos_cli_deprecation.html)* feature document in the *Cisco IOS Quality of Service Solutions Configuration Guide*.

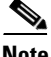

**Note** Effective with Cisco IOS XE Release 3.2S, the **show queueing** command is replaced by a modular QoS CLI (MQC) command (or sequence of MQC commands). For the appropriate replacement command (or sequence of commands), see the *[Legacy QoS Command Deprecation](http://www.cisco.com/en/US/docs/ios/ios_xe/qos/configuration/guide/legacy_qos_cli_deprecation_xe.html)* feature document in the *Cisco IOS XE Quality of Service Solutions Configuration Guide*.

To list all or selected configured queueing strategies, use the **show queueing** command in user EXEC or privileged EXEC mode.

**show queueing** [**custom** | **fair** | **priority** | **random-detect** [**interface** *atm-subinterface*  [**vc** [[*vpi***/**] *vci*]]]

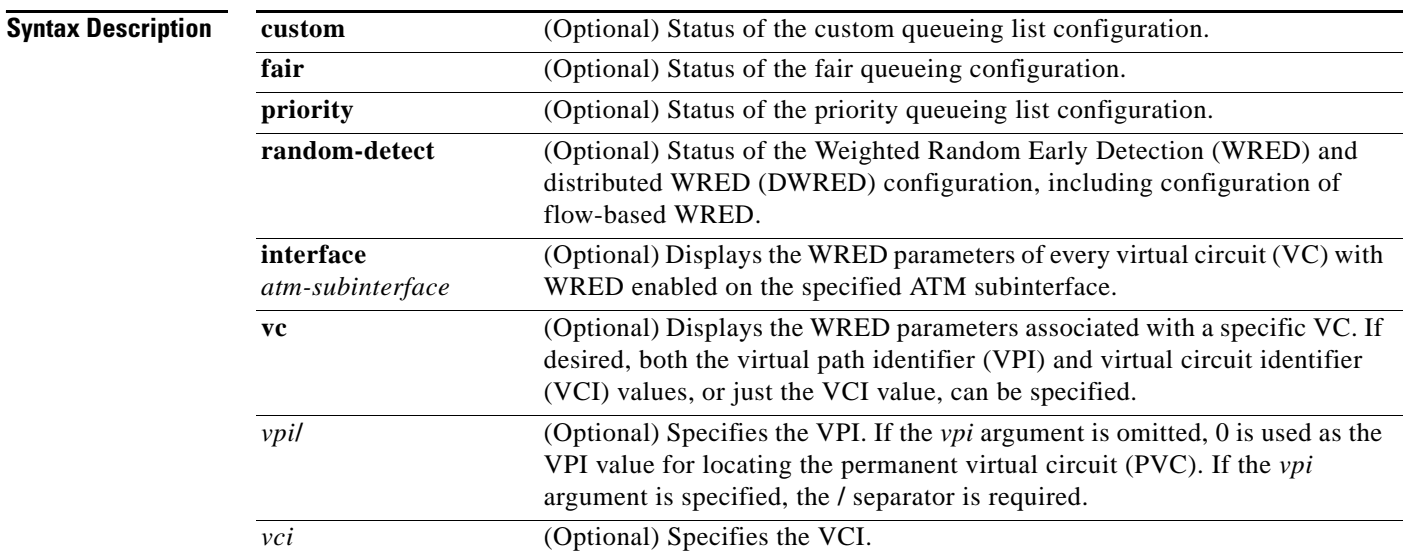

**Command Default** If no optional keyword is entered, this command shows the configuration of all interfaces.

Т

**Command Modes** User EXEC (>) Privileged EXEC (#)

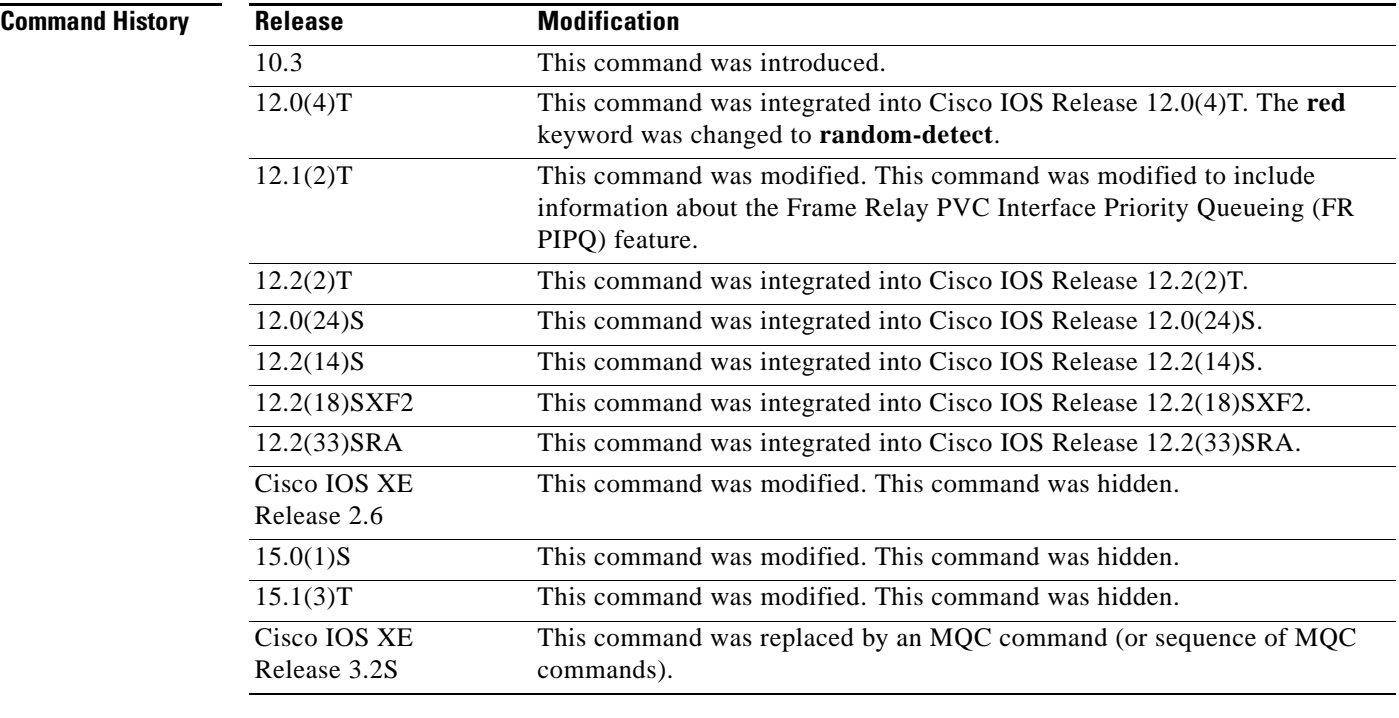

## **Usage Guidelines** This command does not support HQF. Use the **show policy-map** and the **show policy-map interface** commands to gather HQF information and statistics.

**Examples** This section provides sample output from **show queueing** commands. Depending upon the interface or platform in use and the options enabled, the output that you see may vary slightly from the examples shown below.

- **•** [FR PIPQ: Example, page 1270](#page-1288-0)
- **•** [Weighted Fair Queueing: Example, page 1271](#page-1289-0)
- **•** [Custom Queueing: Example, page 1272](#page-1290-0)
- **•** [Flow-Based WRED: Example, page 1272](#page-1290-1)
- **•** [DWRED: Example, page 1272](#page-1290-2)

### <span id="page-1288-0"></span>**FR PIPQ: Example**

The following sample output shows that FR PIPQ (referred to as "DLCI priority queue") is configured on serial interface 0. The output also shows the size of the four data-link connection identifier (DLCI) priority queues.

Router# **show queueing**

Current fair queue configuration:

Interface Discard Dynamic Reserved

**The Second** 

threshold queue count queue count<br>64 256 0 Serial3/1 64 256 0 Serial3/3 64 256 0

Current DLCI priority queue configuration:

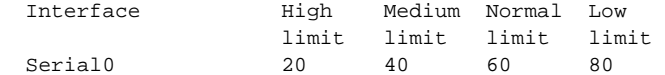

Current priority queue configuration:

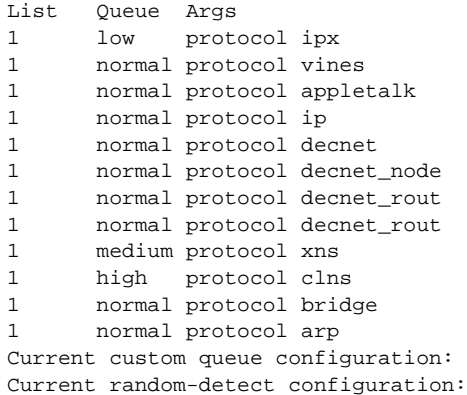

### <span id="page-1289-0"></span>**Weighted Fair Queueing: Example**

The following is sample output from the **show queueing** command. There are two active conversations in serial interface 0. Weighted fair queueing (WFQ) ensures that both of these IP data streams—both using TCP—receive equal bandwidth on the interface while they have messages in the pipeline, even though more FTP data is in the queue than remote-procedure call (RCP) data.

Router# **show queueing**

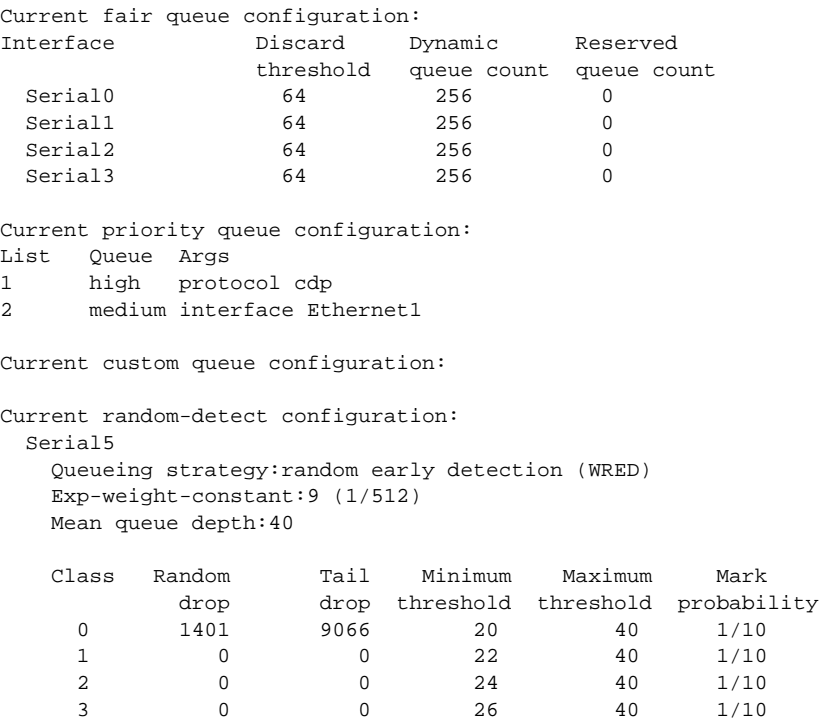

Г

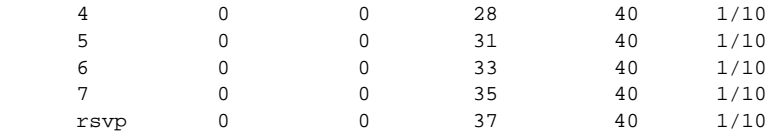

### <span id="page-1290-0"></span>**Custom Queueing: Example**

The following is sample output from the **show queueing custom** command:

Router# **show queueing custom**

Current custom queue configuration: List Queue Args 3 10 default 3 3 interface Tunnel3 3 3 protocol ip 3 3 byte-count 444 limit 3

### <span id="page-1290-1"></span>**Flow-Based WRED: Example**

The following is sample output from the **show queueing random-detect** command. The output shows that the interface is configured for flow-based WRED to ensure fair packet drop among flows. The **random-detect flow average-depth-factor** command was used to configure a scaling factor of 8 for this interface. The scaling factor is used to scale the number of buffers available per flow and to determine the number of packets allowed in the output queue of each active flow before the queue is susceptible to packet drop. The maximum flow count for this interface was set to 16 by the **random-detect flow count**  command.

```
Router# show queueing random-detect
```

```
 Current random-detect configuration:
     Serial1
       Queueing strategy:random early detection (WRED)
       Exp-weight-constant:9 (1/512)
       Mean queue depth:29
      Max flow count:16 Average depth factor:8
       Flows (active/max active/max):39/40/16
       Class Random Tail Minimum Maximum Mark
 drop drop threshold threshold probability
```
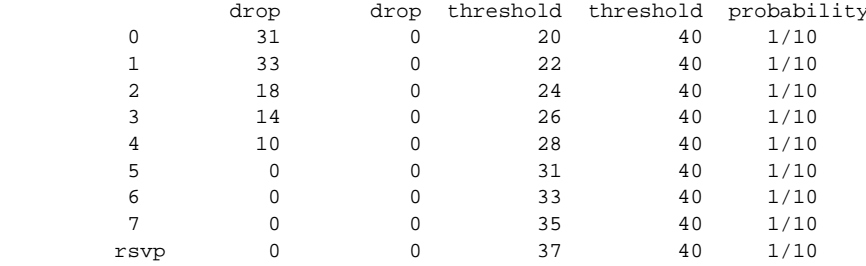

### <span id="page-1290-2"></span>**DWRED: Example**

The following is sample output from the **show queueing random-detect** command for DWRED:

```
 Current random-detect configuration:
  Serial1
    Queueing strategy:random early detection (WRED)
    Exp-weight-constant:9 (1/512)
    Mean queue depth:29
   Max flow count:16 Average depth factor:8
    Flows (active/max active/max):39/40/16
```
a ka

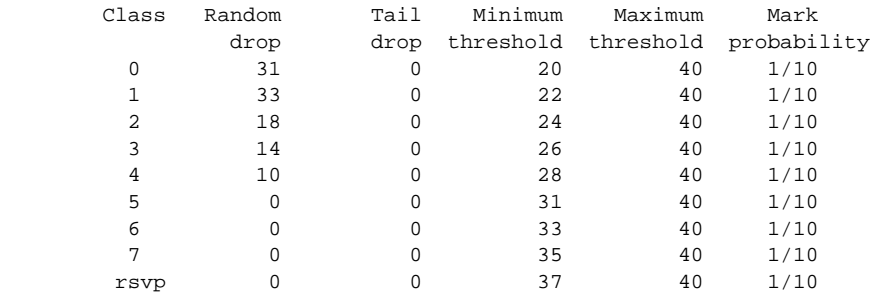

```
Current random-detect configuration:
  FastEthernet2/0/0
   Queueing strategy:fifo
   Packet drop strategy:VIP-based random early detection (DWRED)
   Exp-weight-constant:9 (1/512)
   Mean queue depth:0
   Queue size:0 Maximum available buffers:6308
   Output packets:5 WRED drops:0 No buffer:0
   Class Random Tail Minimum Maximum Mark Output
         drop drop threshold threshold probability Packets
 0 0 0 109 218 1/10 5
 1 0 0 122 218 1/10 0
 2 0 0 135 218 1/10 0
 3 0 0 148 218 1/10 0
 4 0 0 161 218 1/10 0
 5 0 0 174 218 1/10 0
```
 6 0 0 187 218 1/10 0 7 0 0 200 218 1/10 0

[Table 225](#page-1291-0) describes the significant fields shown in the display.

### <span id="page-1291-0"></span>*Table 225 show queueing Field Descriptions*

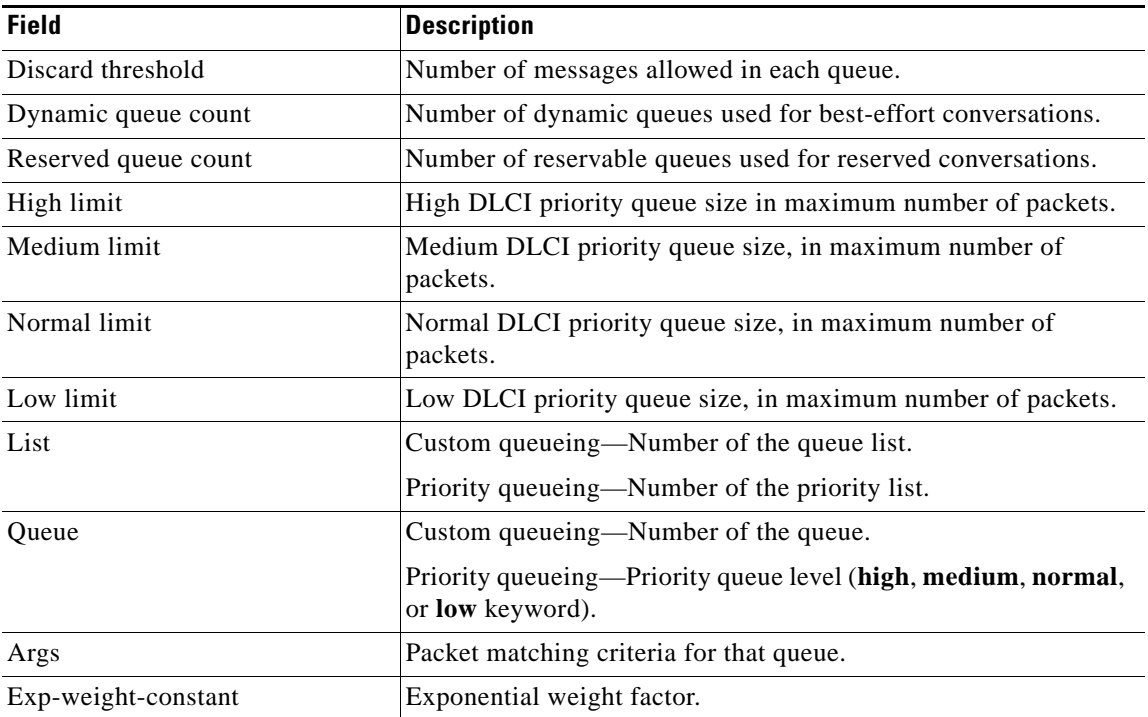

Г

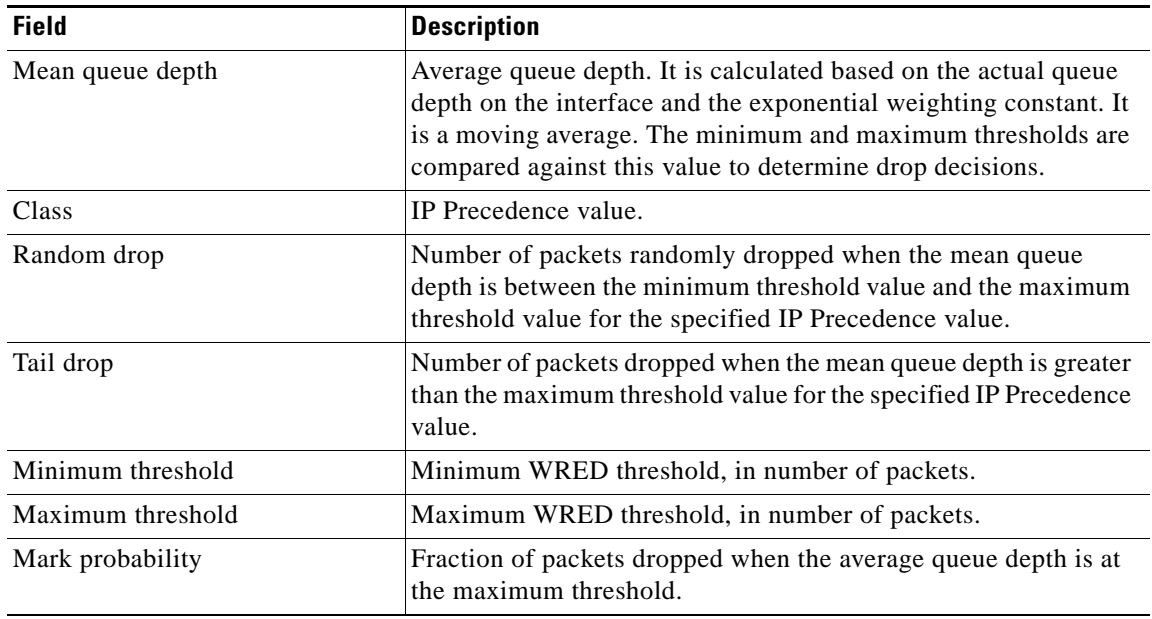

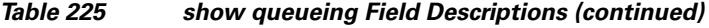

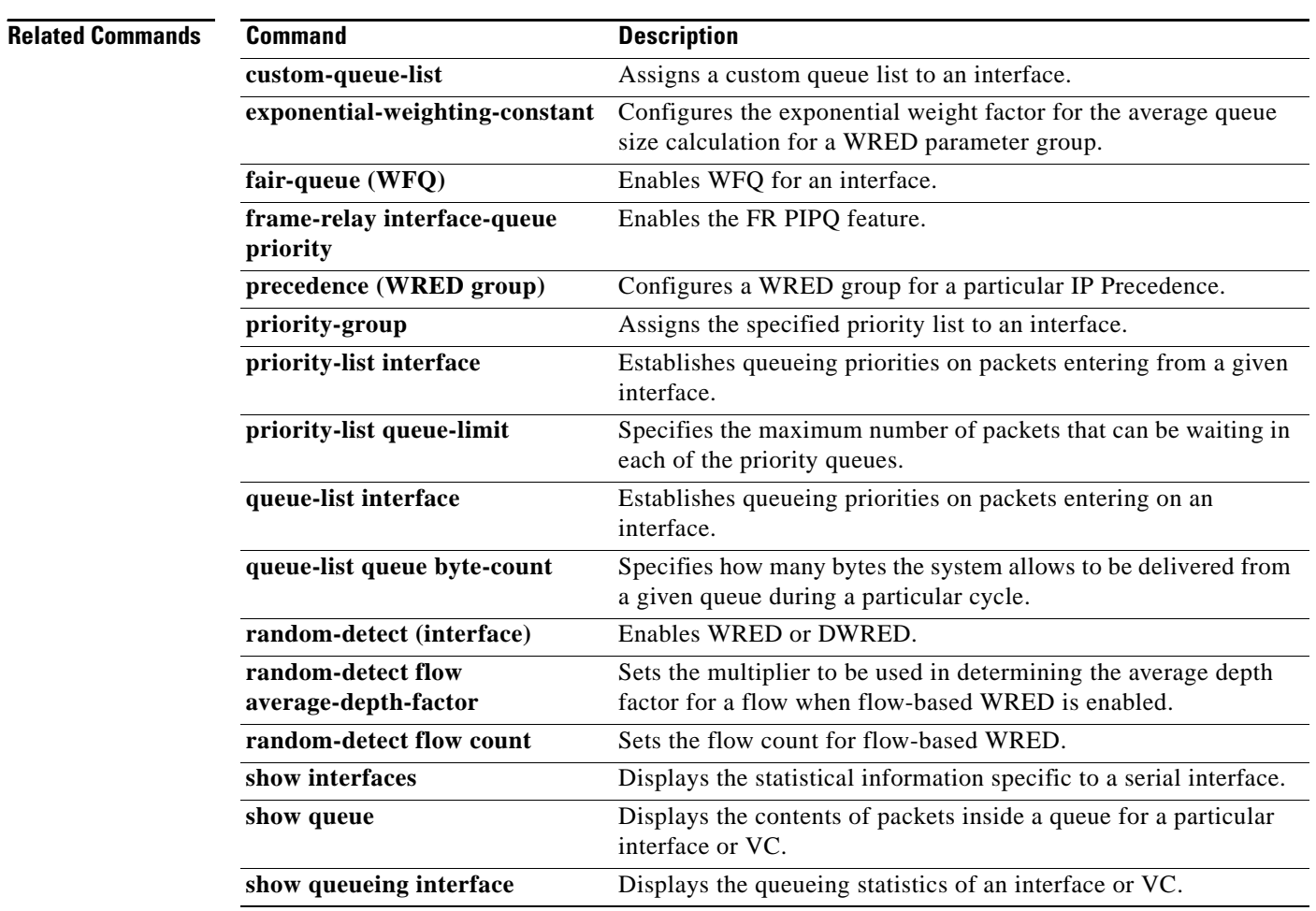

٦

 $\overline{\phantom{a}}$ 

# **show queueing interface**

To display the queueing statistics of an interface, use the **show queueing interface** command in user EXEC or privileged EXEC mode.

**show queueing interface** *type number* [**vc** [[*vpi***/**] *vci*]]

### **Catalyst 6500 Series Switches**

**show queueing interface** {*type number* | **null 0** | **vlan** *vlan-id*} [**detailed**]

### **Cisco 7600 Series Routers**

**show queueing interface** {*type number* | **null 0** | **vlan** *vlan-id*}

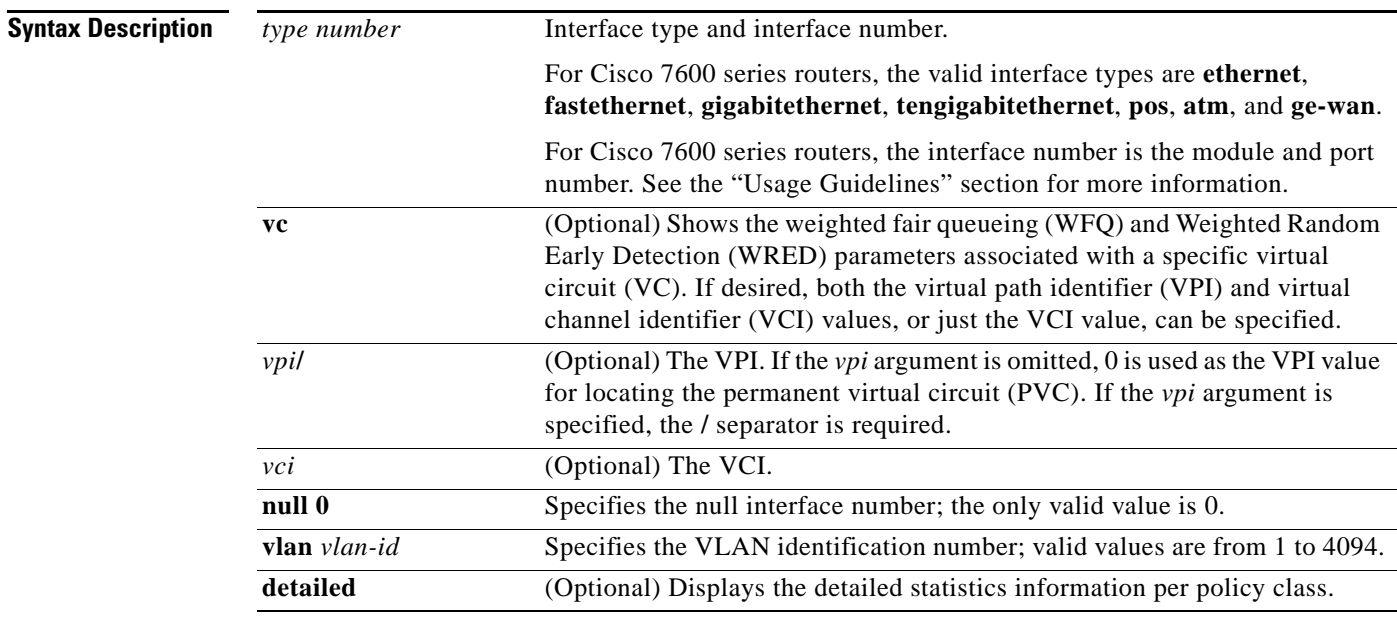

### **Command Modes** User EXEC (>)

Privileged EXEC (#)

### **Cisco 7600 Series Routers**

User EXEC (>)

### **Command History**

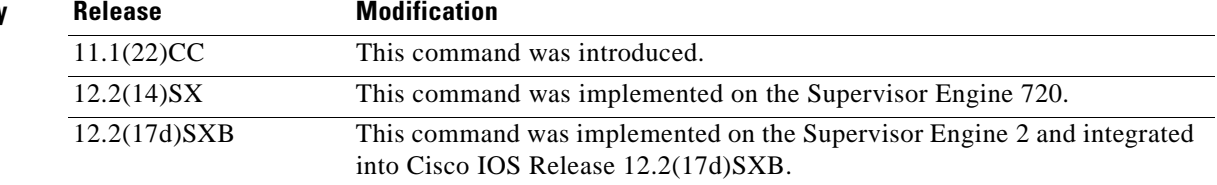

 $\Gamma$ 

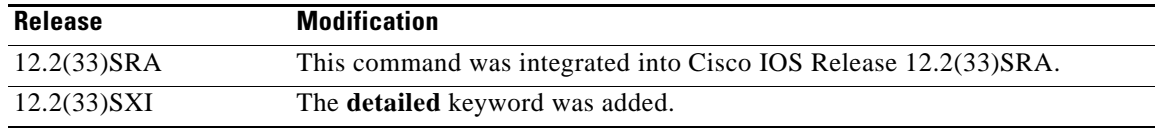

### **Usage Guidelines Cisco 7600 Series Routers**

The pos, atm, and ge-wan interfaces are supported on Cisco 7600 series routers that are configured with a Supervisor Engine 2 only.

The *type number* argument used with the **interface** keyword designates the module and port number. Valid values depend on the specified interface type and the chassis and module that are used. For example, if you specify a Gigabit Ethernet interface and have a 48-port 10/100BASE-T Ethernet module installed in a 13-slot chassis, valid values for the module number are from 1 to 13 and valid values for the port number are from 1 to 48.

The **show queueing interface** command does not display the absolute values that are programmed in the hardware. Use the **show qm-sp port-data** command to verify the values that are programmed in the hardware.

### **Catalyst 6500 Series Switches**

In Cisco IOS Release 12.2(33)SXI and later releases, the optional **detailed** keyword is available. The **show queueing interface detailed** command output includes the following information:

- **•** Display of the last 30-second counters.
- **•** Display of the peak 30-second counters over the last 5 minutes.
- **•** Display of the 5-minute average and peak bps rates.
- **•** The peak rates are monitored with 10-second resolution. Releases prior to Cisco IOS Release 12.2(33)SXI were monitored at 30-second resolution.

**Examples** The following is sample output from the **show queueing interface** command. In this example, WRED is the queueing strategy in use. The output varies according to queueing strategy in use.

```
Router# show queueing interface atm 2/0
```

```
 Interface ATM2/0 VC 201/201 
 Queueing strategy:random early detection (WRED)
  Exp-weight-constant:9 (1/512)
  Mean queue depth:49
  Total output drops per VC:759
```
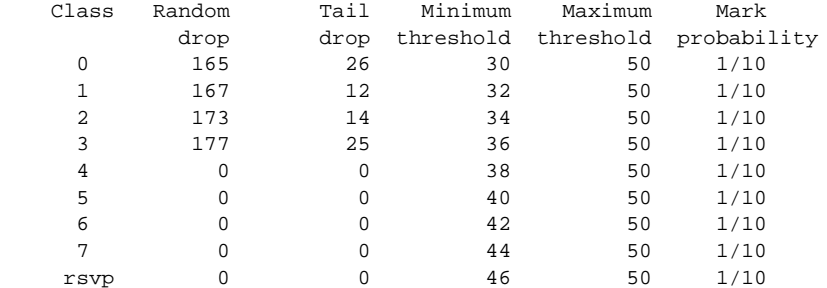

[Table 226](#page-1295-0) describes the significant fields shown in the display.

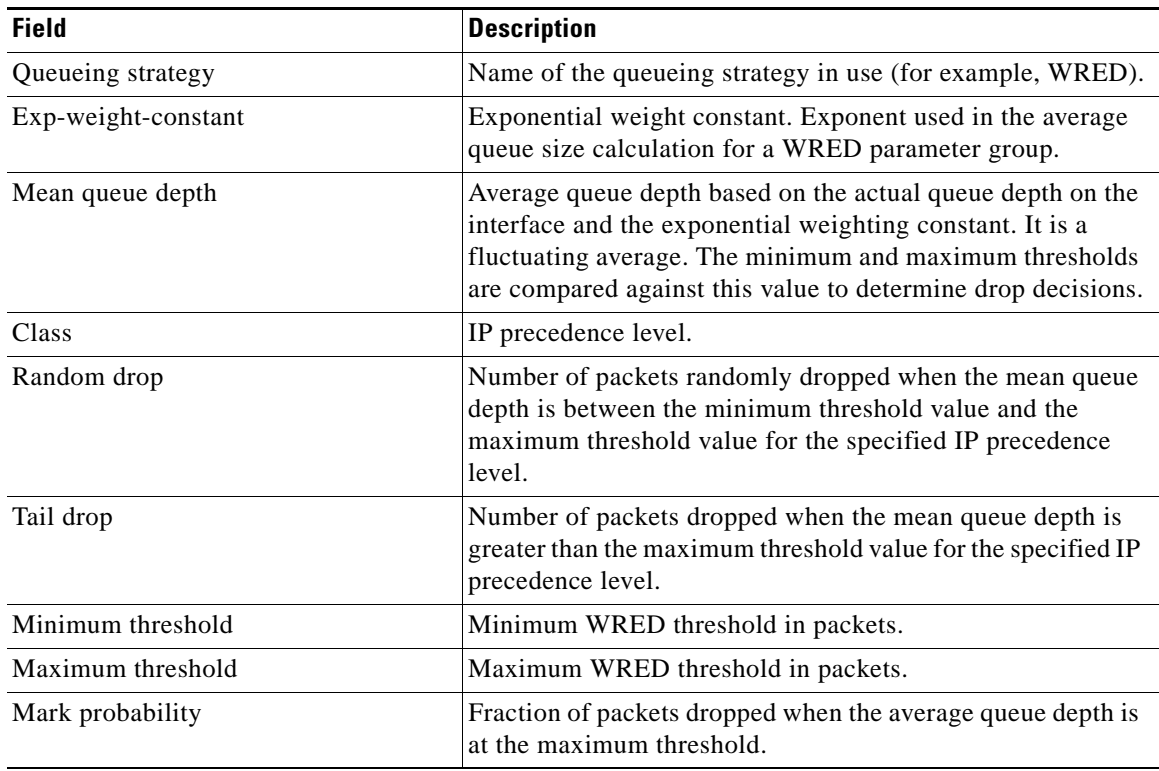

### <span id="page-1295-0"></span>*Table 226 show queueing interface Field Descriptions*

The following is sample output from the **show queueing interface** command in Cisco IOS Release 12.2(33)SXI and later releases:

```
Router# show queueing interface gigabitethernet 3/27 detailed
```

```
.
.
.
  Packets dropped on Transmit:
   BPDU packets: 0
   queue Total pkts 30-s pkts / peak 5 min average/peak pps [cos-map]
   ----------------------------------------------------------------------------
 1 443340 55523 / 66671 3334 / 44455 [0 1 ]
 1 7778888 555555 / 666666 233333 / 340000 [2 3 ]
   2 0 0 / 0 0 / 0 [4 5 ]
  2 0 0 / 0 0 / 0 0 / 0 16 7 ]
.
.
.
```
[Table 227](#page-1295-1) describes the significant fields added when you enter the **detailed** keyword.

<span id="page-1295-1"></span>*Table 227 show queueing interface detailed Field Descriptions*

| <b>Field</b>                | <b>Description</b>                                                     |
|-----------------------------|------------------------------------------------------------------------|
| Packets dropped on Transmit | Displays information regarding the packets dropped in<br>transmission. |
| <b>BPDU</b> packets         | Number of Bridge Protocol Data Unit (BPDU) packets.                    |

 $\Gamma$
**The Contract of the Contract of the Contract of the Contract of the Contract of the Contract of the Contract o** 

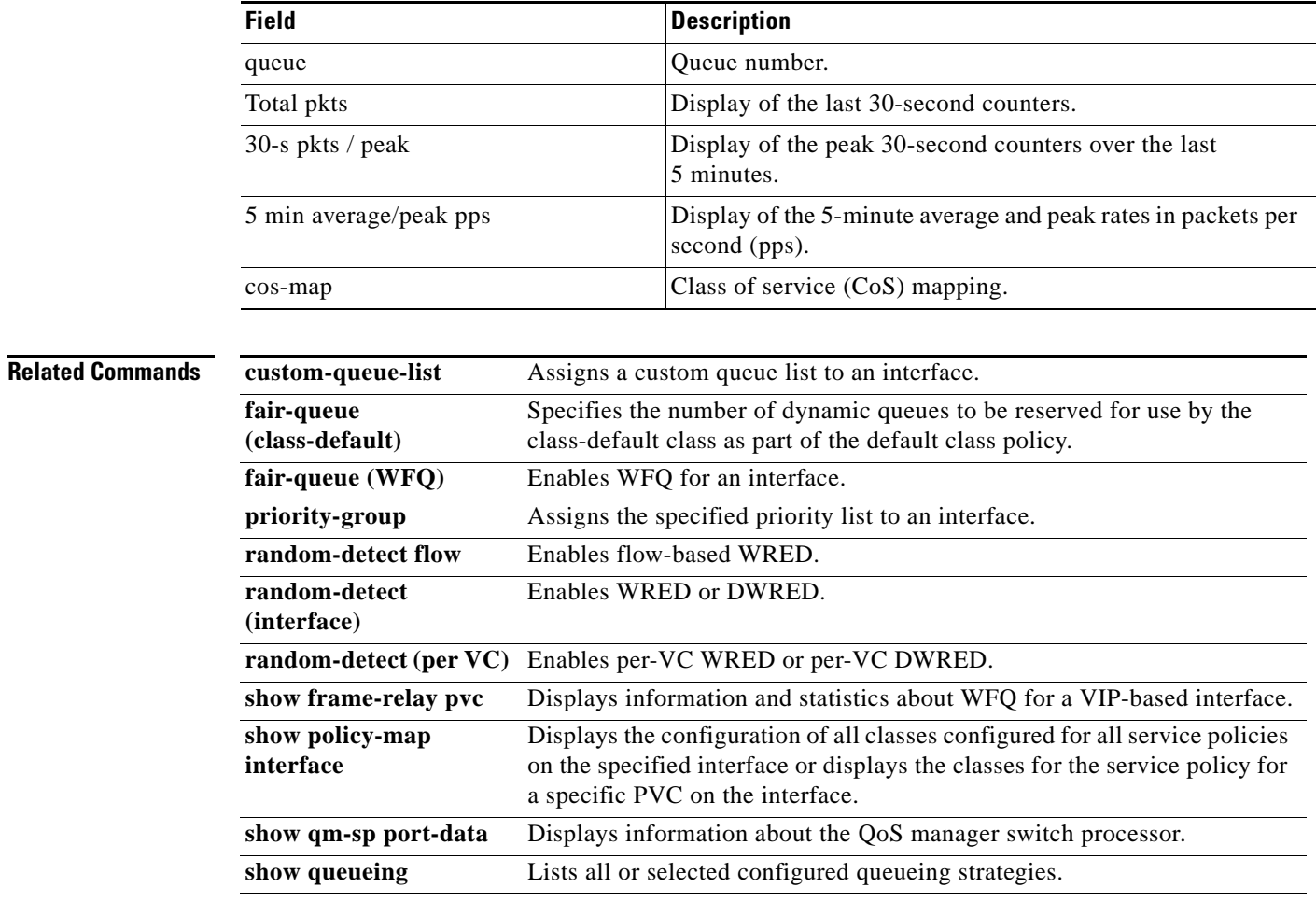

### *Table 227 show queueing interface detailed Field Descriptions (continued)*

a ka

## **show random-detect-group**

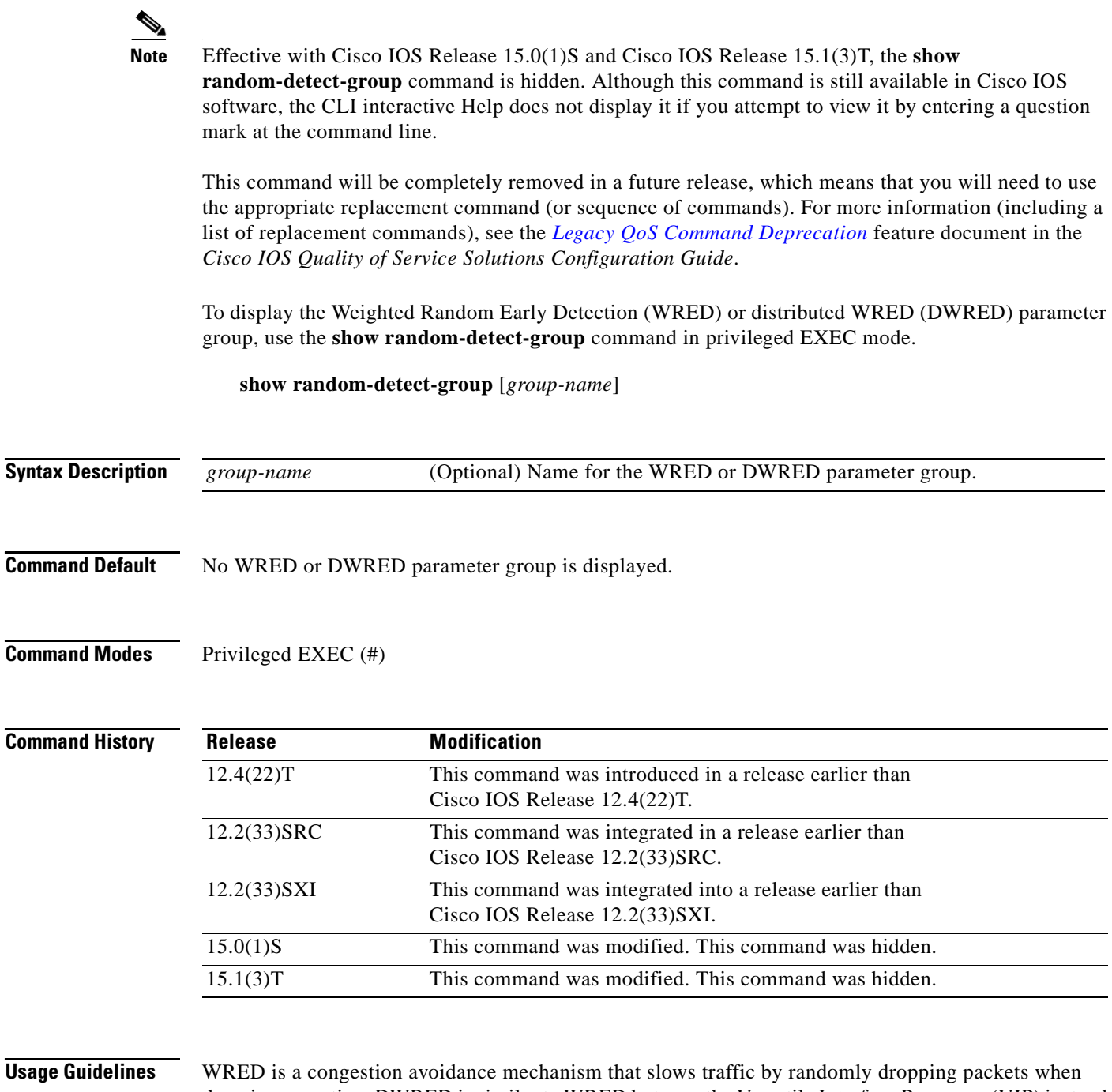

there is congestion. DWRED is similar to WRED but uses the Versatile Interface Processor (VIP) instead of the Route Switch Processor (RSP). WRED and DWRED are most useful when the traffic uses protocols such as TCP that respond to dropped packets by decreasing the transmission rate.

**Examples** The following example displays the current settings of the DWRED group called group-name:

Router# **show random-detect-group group-name**

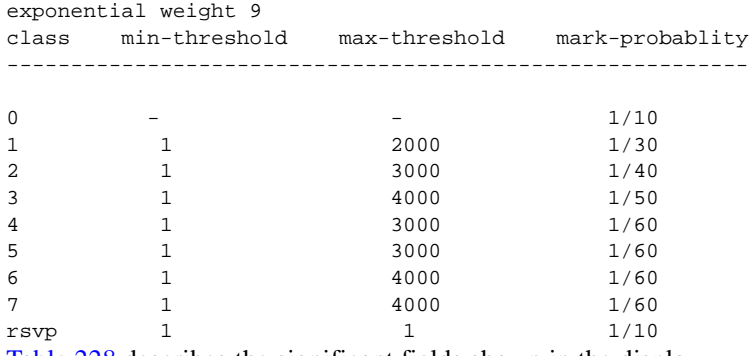

[Table 228](#page-1298-0) describes the significant fields shown in the display.

<span id="page-1298-0"></span>*Table 228 show random-detect group Field Descriptions*

| <b>Field</b>       | <b>Description</b>                                                                                                    |
|--------------------|----------------------------------------------------------------------------------------------------|
| exponential weight | Exponential weight factor for the average queue size calculation<br>for a WRED parameter group.                                                                                                    |
| class              | Policy map class name.                                                                                                    |
| min-threshold      | Minimum threshold in number of packets. The value range of this<br>argument is from 1 to 4096. When the average queue length<br>reaches the minimum threshold, WRED randomly drops some<br>packets with the specified IP Precedence.                                                                                                    |
| max-threshold      | Maximum threshold in number of packets. The value range of this<br>argument is from the value of the <i>min-threshold</i> argument to 4096.<br>When the average queue length exceeds the maximum threshold,<br>WRED drops all packets with the specified IP Precedence.                                                                                                    |
| mark-probability   | Denominator for the fraction of packets dropped when the average<br>queue depth is at the minimum threshold. For example, if the<br>denominator is 512, 1 out of every 512 packets is dropped when the<br>average queue is at the minimum threshold. The value range is<br>from 1 to $65536$ . The default is 10; 1 out of every 10 packets is<br>dropped at the minimum threshold. |
| rsvp               | Indicates Resource Reservation Protocol (RSVP) traffic.                                                                                                    |

### **Related Commands**

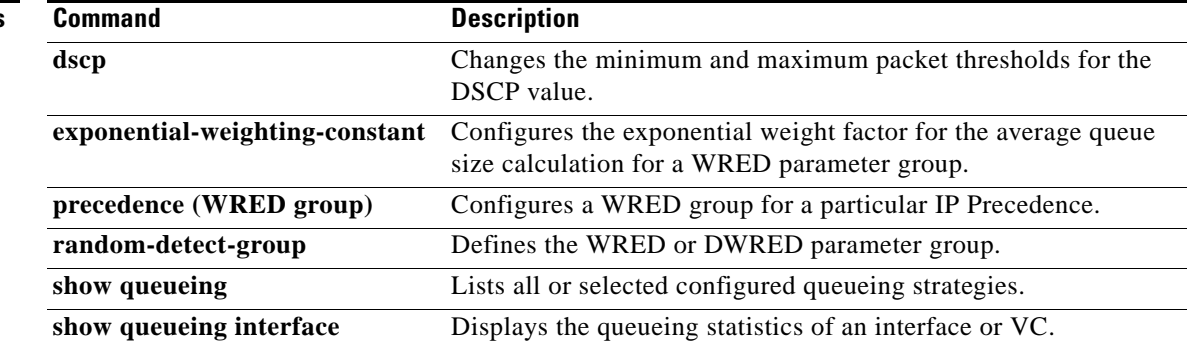

# **show running-config service-group**

To display the running configuration of one or all service groups, use the **show running-config service-group** command in privileged EXEC mode.

**show running-config service-group** [*service-group-identifier*]

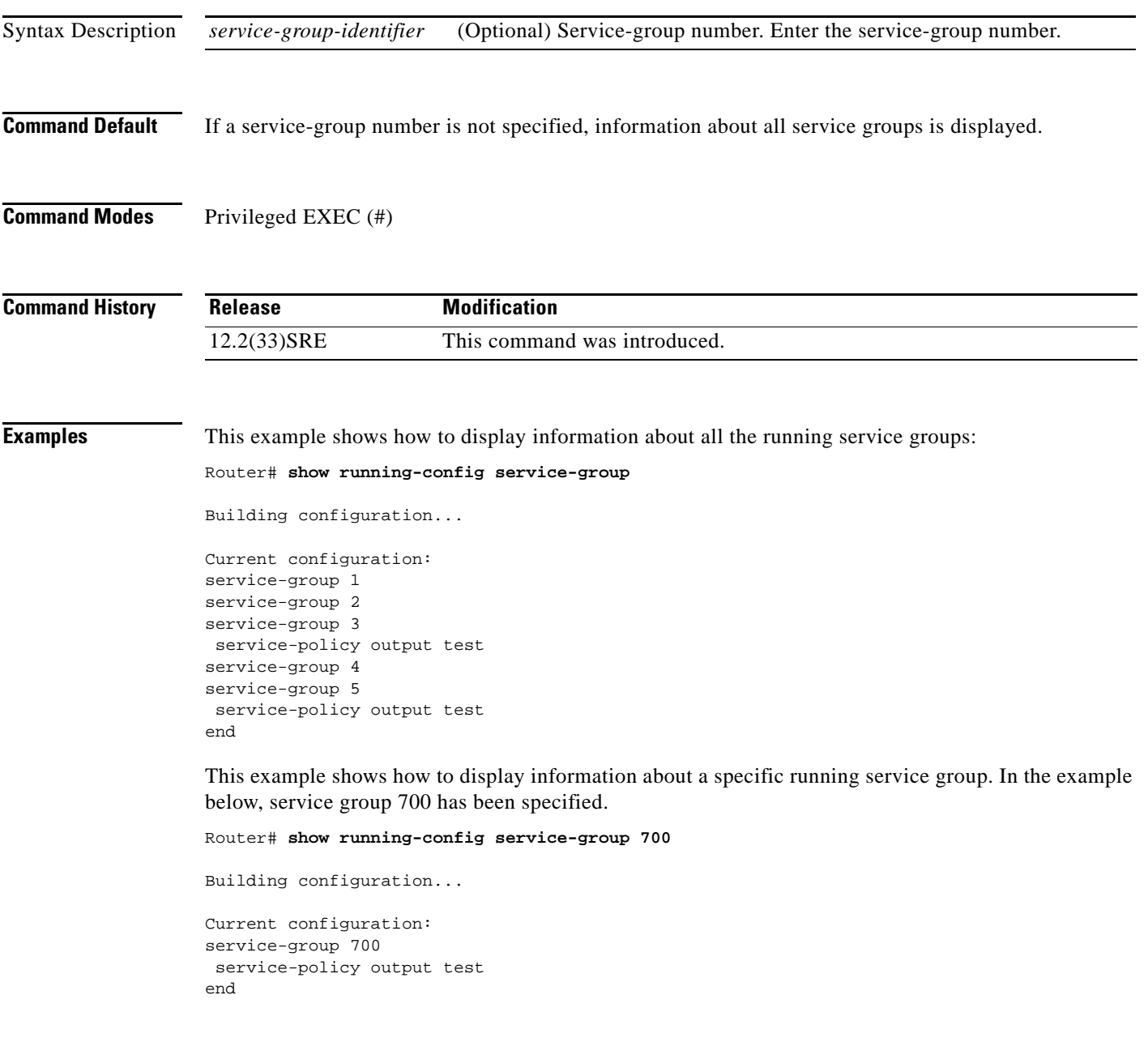

[Table 213](#page-1246-0) describes the significant fields shown in the display.

*Table 229 show running-config service-group Field Descriptions*

| <b>Field</b>          | Description                                                |
|-----------------------|------------------------------------------------------------|
| service-group         | Indicates the service-group number.                        |
| service-policy output | Indicates the output policy attached to the service group. |

 $\overline{\phantom{a}}$ 

a pro

# **show service-group**

To display service-group information for a specific service group or for all service groups, use the **show service-group** command in privileged EXEC mode.

**show service-group** {*service-group-identifier* | **all**} [**detail**]

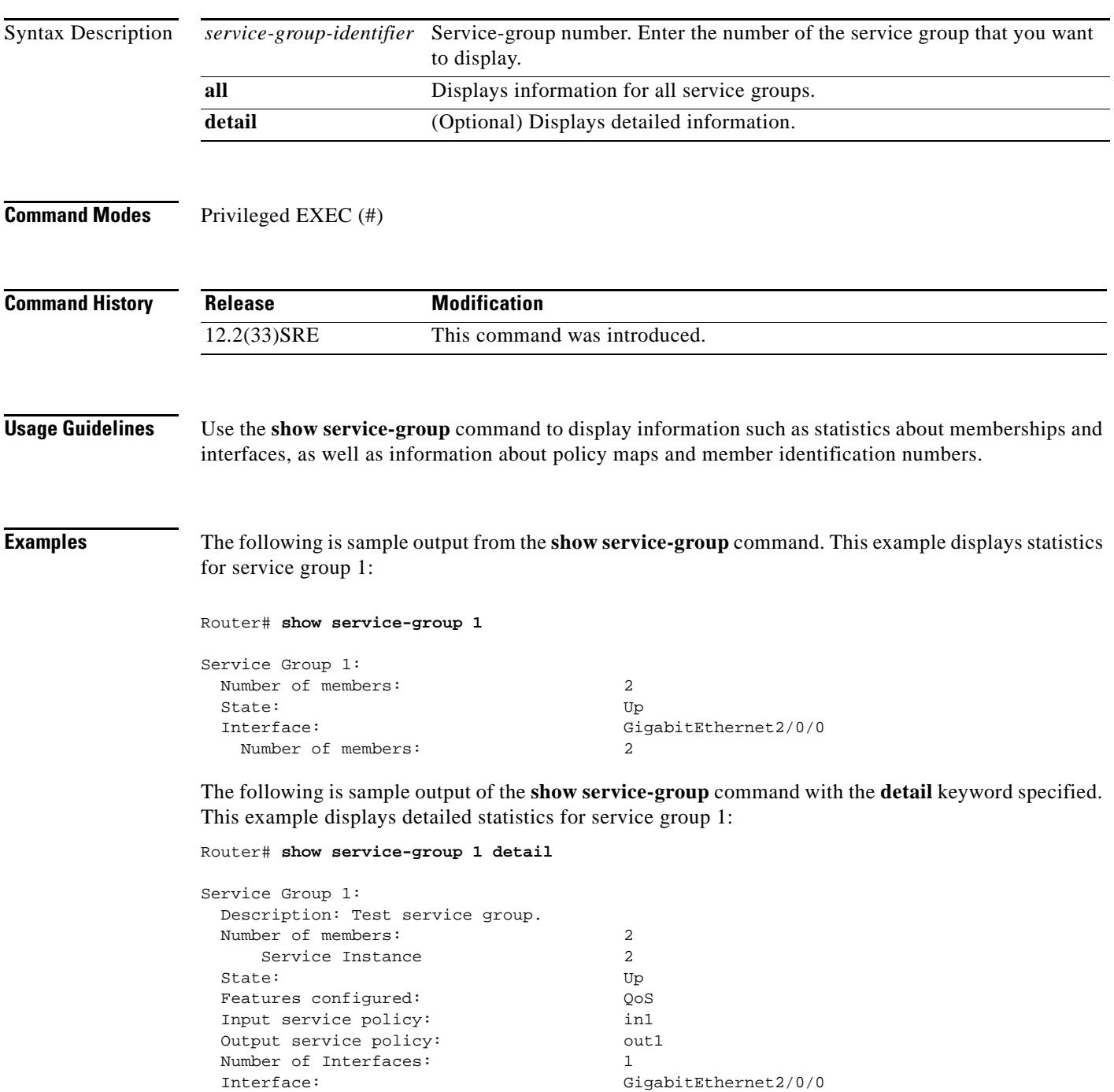

Number of members: 2

```
Service Instance ID:
   1
   3
```
[Table 213](#page-1246-0) describes the significant fields shown in the display.

*Table 230 show service-group Field Descriptions*

| <b>Field</b>      | <b>Description</b>                                                                                                    |  |
|-------------------|----------------------------------------------------------------------------------------------------|--|
| Service Group 1   | Service group number.                                                                                                   |  |
| Number of members | Number of members in the service group. Also includes<br>service instance numbers.                                      |  |
| <b>State</b>      | Indicates the administrative state of the service group.                                                                |  |
|                   | <b>Note</b><br>For Cisco IOS Release 12.2(33)SRE, the<br>administrative state is always "Up" and cannot be<br>modified. |  |
| Interface         | Interface to which the service group is attached, along with<br>the number of members, as applicable.                   |  |

[Table 231](#page-1302-0) describes the significant fields shown in the display when the **detail** keyword is specified.

<span id="page-1302-0"></span>*Table 231 show service-group detail Field Descriptions*

| <b>Field</b>          | <b>Description</b>                                                                                                    |  |
|-----------------------|----------------------------------------------------------------------------------------------------|--|
| Service Group         | Service-group number.                                                                                                    |  |
| Description           | Service-group description.                                                                                                    |  |
| Number of members     | Number of members in the service group. Also includes<br>service instance numbers.                                                                 |  |
| <b>State</b>          | Indicates the administrative state of the service group.                                                                                           |  |
|                       | For Cisco IOS Release 12.2(33)SRE, the<br><b>Note</b><br>administrative state is always "Up" and cannot be<br>modified.                            |  |
| Features configured   | Features configured in the service group.                                                                                                    |  |
|                       | <b>Note</b><br>For Cisco IOS Release 12.2(33)SRE, the only feature<br>supported on the Cisco 7600 series router is Quality<br>of Service $(QoS)$ . |  |
| Input service policy  | Name of the input service policy.                                                                                                    |  |
| Output service policy | Name of the output service policy.                                                                                                    |  |
| Number of Interfaces  | Number of interfaces.                                                                                                    |  |
| Interface             | Name of the interface, number of members in the service<br>group, and service instance number(s), as applicable.                                   |  |

# **show service-group interface**

To display service-group membership information by interface, use the **show service-group interface**  command in privileged EXEC mode.

**show service-group interface** *type number* [**group** *service-group-identifier*] [**detail**]

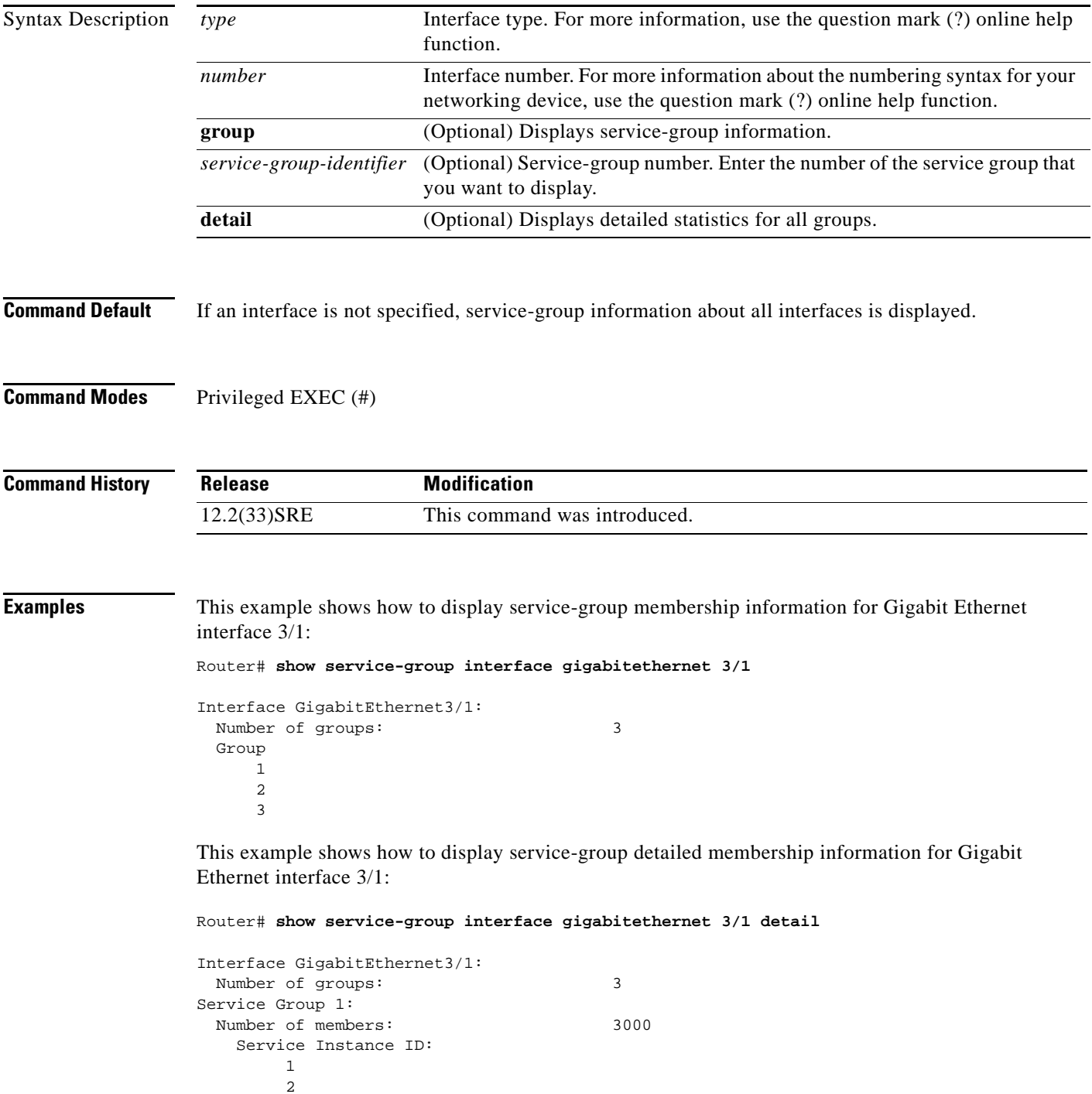

This example shows how to display detailed membership information for Gigabit Ethernet interface 3/1 service group 10:

```
Router# show service-group interface gigabitethernet 3/1 group 10 detail
```

```
Service Group 10:
Number of members: 3
 Service Instance ID:
  100
  101
  102
```
[Table 213](#page-1246-0) describes the significant fields shown in the display.

*Table 232 show service-group interface service group Field Descriptions*

| <b>Field</b>        | <b>Description</b>                      |
|---------------------|-----------------------------------------|
| Interface           | Interface type and number.              |
| Number of groups    | Number of groups.                       |
| Service Group       | Service-group number.                   |
| Number of members   | Number of members in the service group. |
| Service Instance ID | Service-instance identifier.            |

# **show service-group state**

To display state information about one or all service groups, use the **show service-group state** command in privileged EXEC mode.

**show service-group state** [**group** *service-group-identifier*]

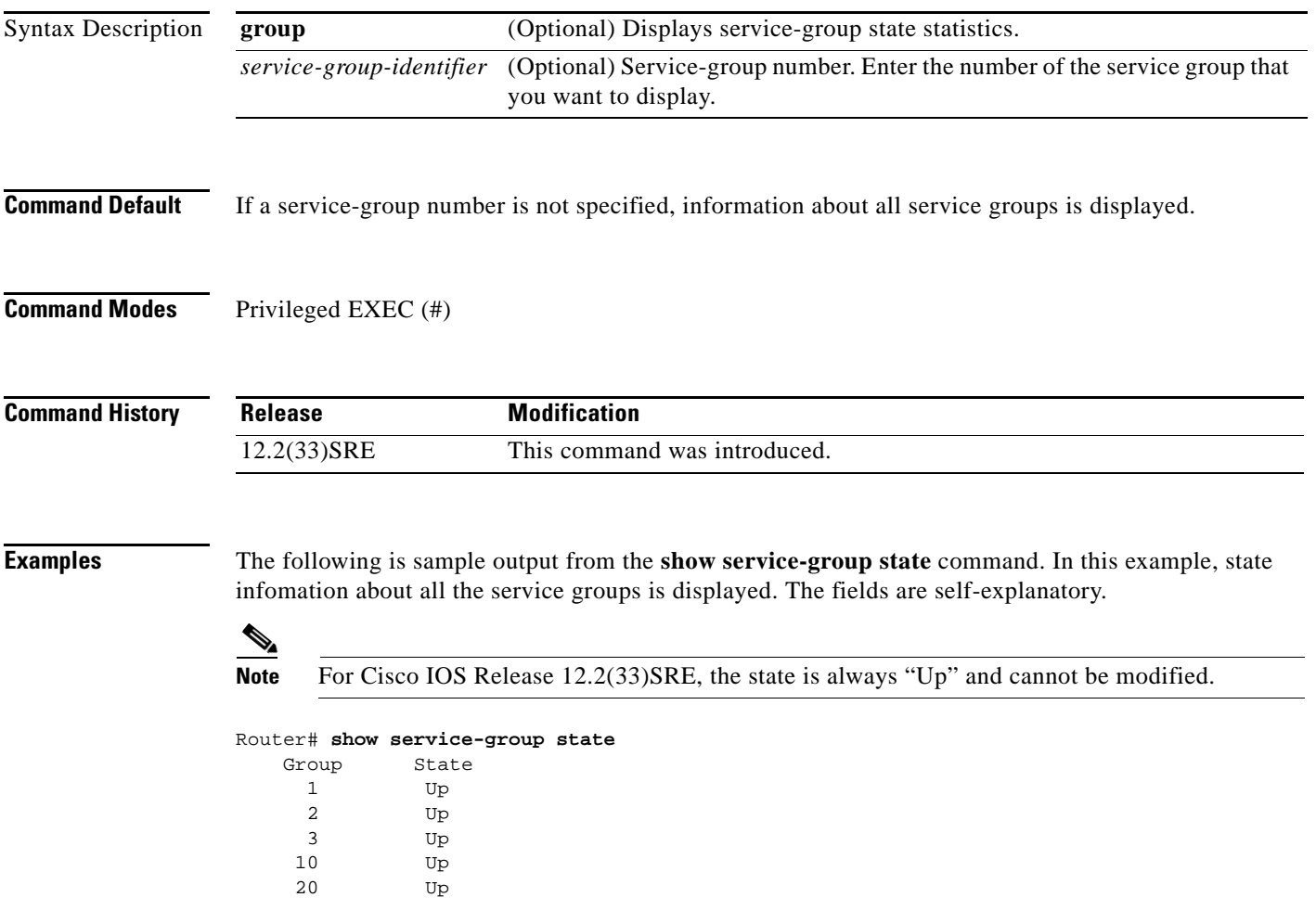

# **show service-group stats**

To display service-group statistical information, use the **show service-group stats** command in privileged EXEC mode.

**show service-group stats** [**errors** | **group** *service-group-identifier* | **interface** *type number* | **module** *slot*]

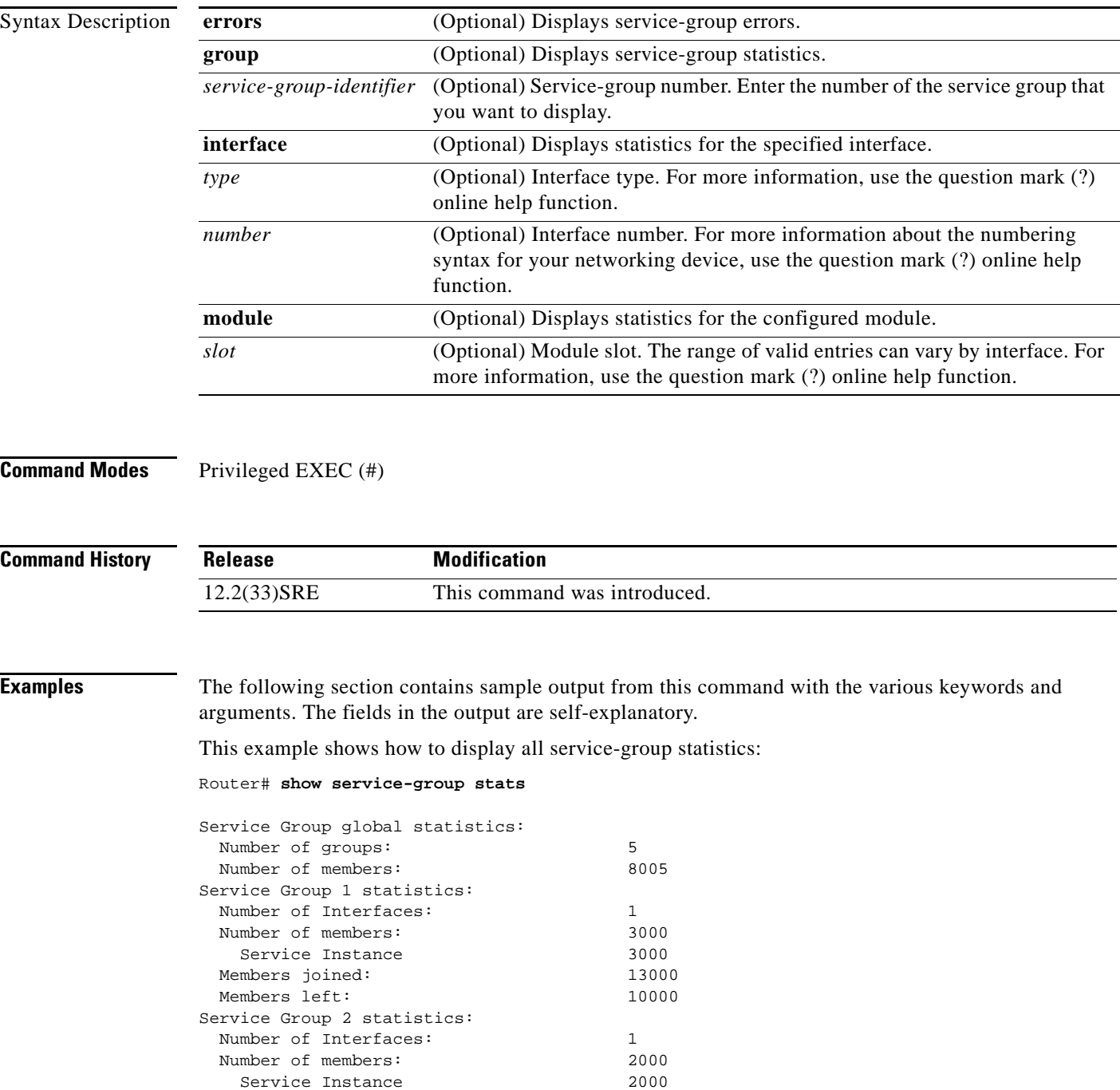

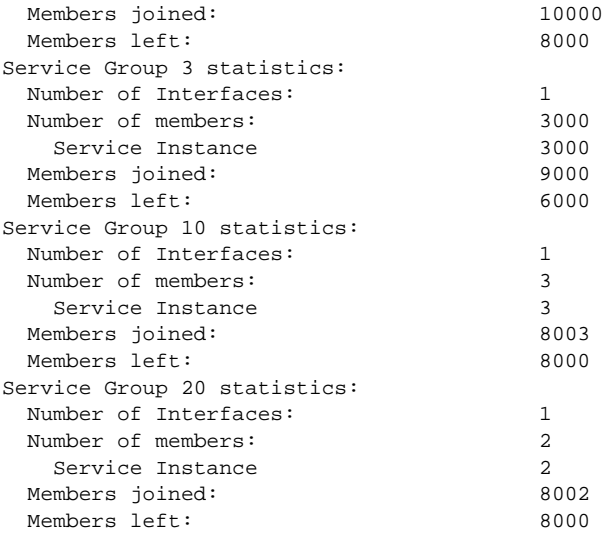

This example shows how to display all error statistics for all service groups:

Router# **show service-group stats errors**

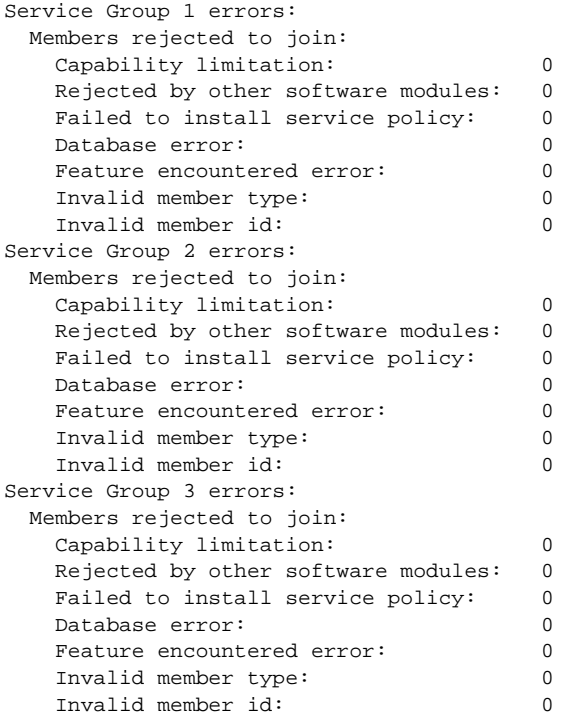

This example shows how to display statistics for service group 20:

Router# **show service-group stats group 20**

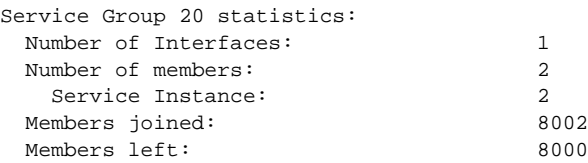

This example shows how to display statistics for the service-groups on a specific interface:

Router# **show service-group stats interface gigabitethernet2/0/0**

```
Interface GigabitEthernet2/0/0:
Number of groups: 1
 Number of members: 2
 Group Members Service Instances
   1 2 2
```
This example shows how to display statistics for the service-groups on module 3:

```
Router# show service-group stats module 3
```
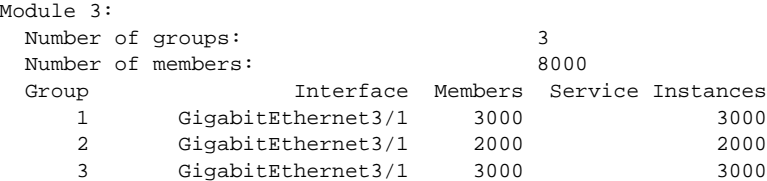

# **show service-group traffic-stats**

To display service-group traffic statistics, use the **show service-group traffic-stats** command in privileged EXEC mode.

**show service-group traffic-stats** [**group** *service-group-identifier*]

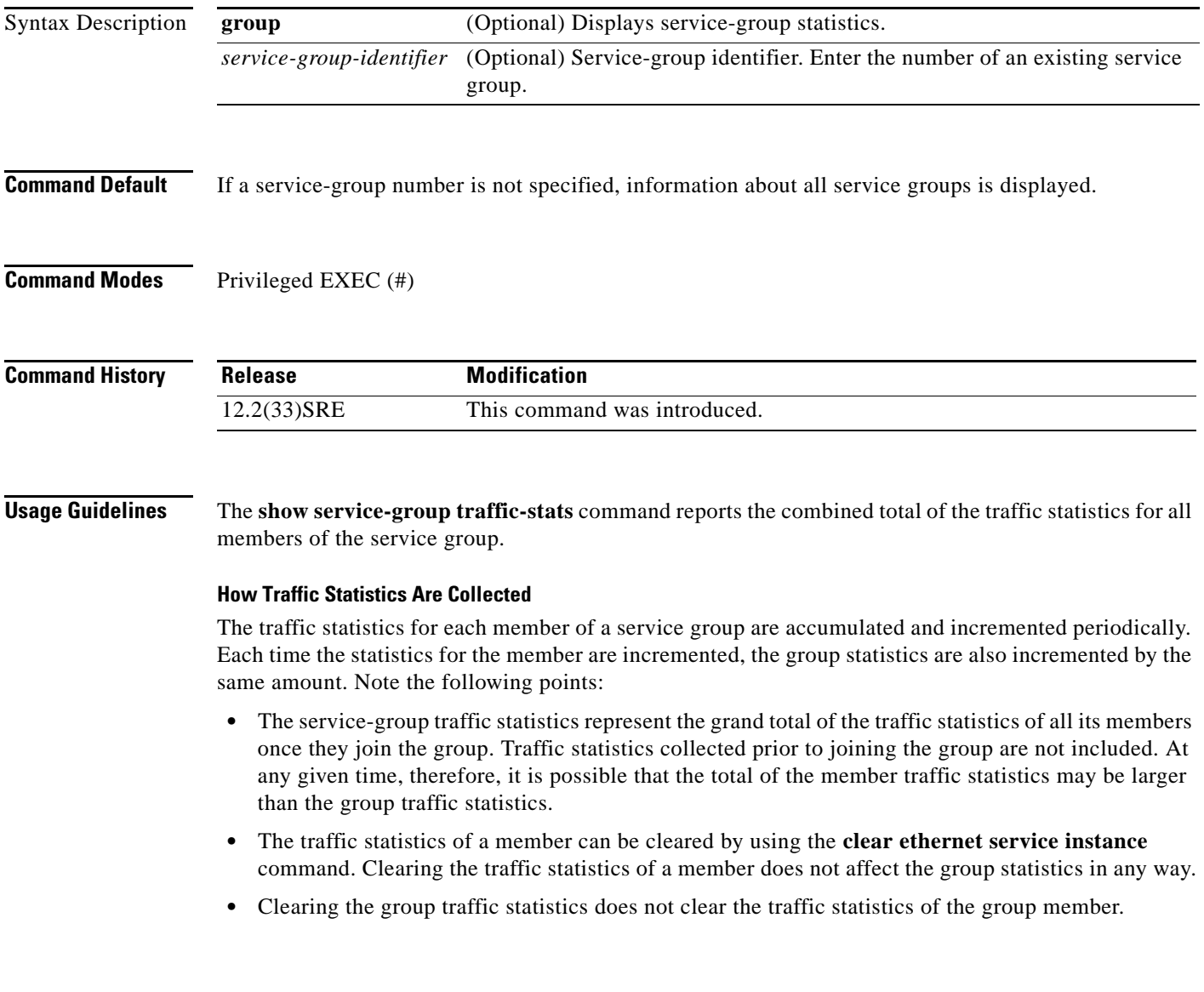

**Examples** The following section contains sample output from the **show service-group traffic-stats** command. The fields in the output are self-explanatory.

This example shows how to display traffic statistics for all service groups.

```
Router# show service-group traffic-stats
```
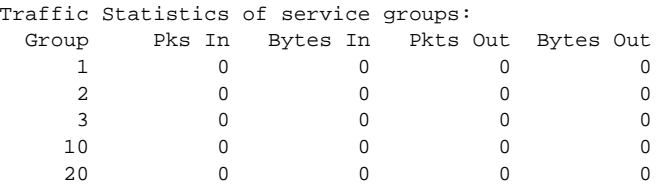

This example shows how to display traffic statistics for service group 10:

Router# **show service-group traffic-stats group 10**

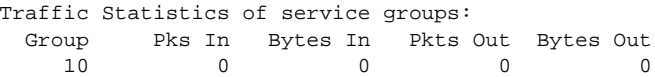

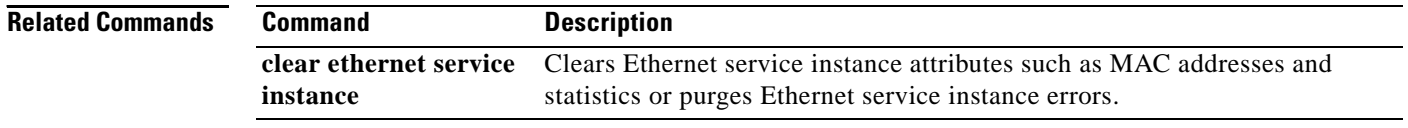

## **show subscriber policy ppm-shim-db**

To display the total number of dynamically created template service policy maps and Net Effect policy maps on the router, use the **show subscriber policy ppm-shim-db** command in user EXEC or privileged EXEC mode.

**show subscriber policy ppm-shim-db**

**Syntax Description** This command has no arguments or keywords.

**Command Modes** User EXEC Privileged EXEC

**Command History Release Modification** Cisco IOS Release XE 3.2S This command was introduced on the ASR 1000 Series Aggregation Services Routers.

**Examples** The following is sample output from the **show subscriber policy ppm-shim-db** command:

Router# **show subscriber policy ppm-shim-db** Total number of dynamically created policy = 10

The output fields are self-explanatory.

 $\mathbf{r}$ 

## **show table-map**

To display the configuration of a specified table map or all table maps, use the **show table-map**  command in EXEC mode.

**show table-map** *table-map-name*

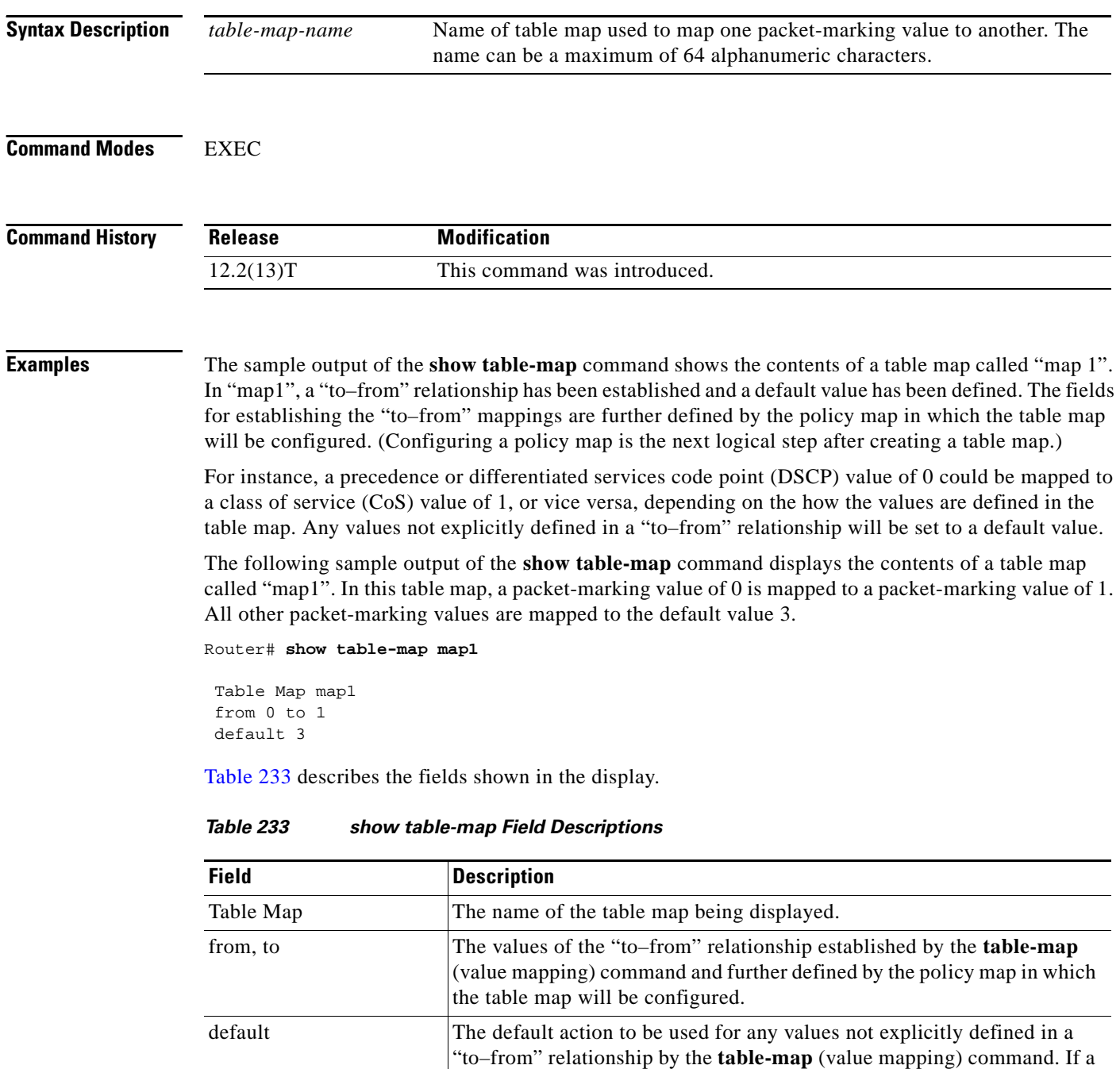

the default action is "copy".

<span id="page-1312-0"></span>default action is not specified in the table-map (value mapping) command,

## **Related Comma**

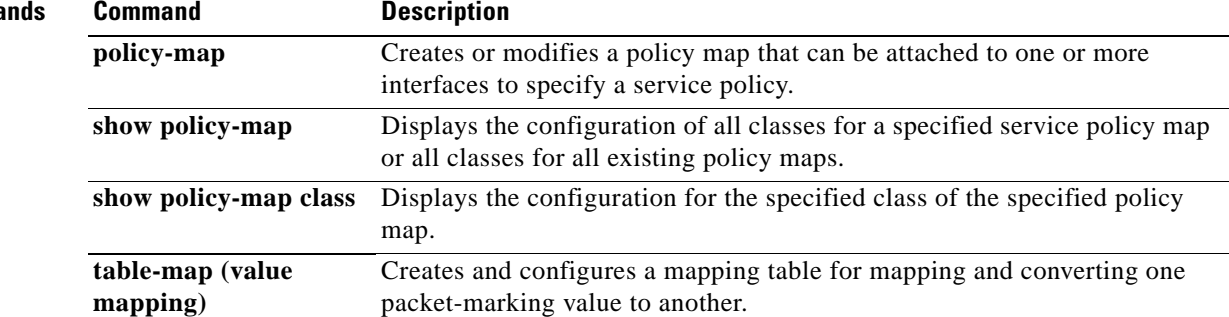

 $\overline{\phantom{a}}$ 

## **show tech-support rsvp**

To generate a report of all Resource Reservation Protocol (RSVP)-related information, use the **show tech-support rsvp** command in privileged EXEC mode.

**show tech-support rsvp**

- **Syntax Description** This command has no arguments or keywords.
- **Command Modes** Privileged EXEC

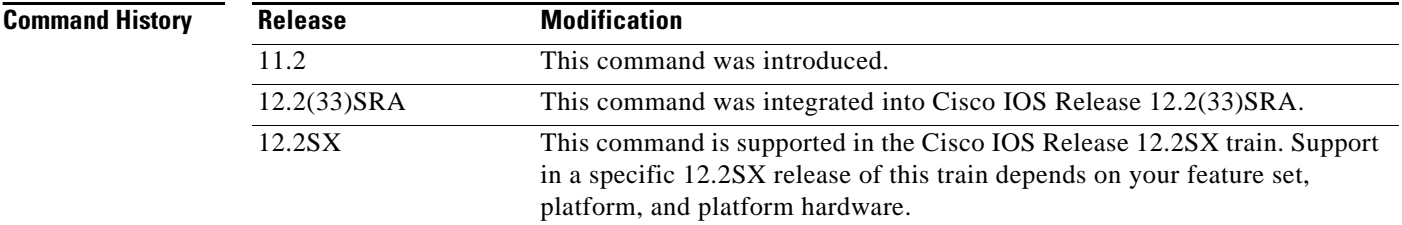

**Usage Guidelines** This command is not required for normal use of the operating system. This command is useful when you contact technical support personnel with questions regarding RSVP. The **show tech-support rsvp**  command generates a series of reports that can be useful to technical support personnel attempting to solve problems.

> Any issues or caveats that apply to the **show tech-support** command also apply to this command. For example, the enable password, if configured, is not displayed in the output of the **show running-config** command.

**Examples** The **show tech-support rsvp** command is equivalent to issuing the following commands:

- **• show ip rsvp installed**
- **• show ip rsvp interface**
- **• show ip rsvp neighbor**
- **• show ip rsvp policy cops**
- **• show ip rsvp reservation**
- **• show ip rsvp sender**
- **• show running-config**
- **• show version**

For the specific examples, refer to the displays and descriptions for the individual commands for more information.

## **show traffic-shape**

**Note** Effective with Cisco IOS XE Release 2.6, Cisco IOS Release 15.0(1)S, and Cisco IOS Release 15.1(3)T, the **show traffic-shape** command is hidden. Although this command is still available in Cisco IOS software, the CLI interactive Help does not display it if you attempt to view it by entering a question mark at the command line.

This command will be completely removed in a future release, which means that you will need to use the appropriate replacement command (or sequence of commands). For more information (including a list of replacement commands), see the *[Legacy QoS Command Deprecation](http://www.cisco.com/en/US/docs/ios/ios_xe/qos/configuration/guide/legacy_qos_cli_deprecation_xe.html)* feature document in the *Cisco IOS XE Quality of Service Solutions Configuration Guide* or the *[Legacy QoS Command](http://www.cisco.com/en/US/docs/ios/qos/configuration/guide/legacy_qos_cli_deprecation.html)  [Deprecation](http://www.cisco.com/en/US/docs/ios/qos/configuration/guide/legacy_qos_cli_deprecation.html)* feature document in the *Cisco IOS Quality of Service Solutions Configuration Guide*.

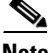

**Note** Effective with Cisco IOS XE Release 3.2S, the **show traffic-shape** command is replaced by a modular QoS CLI (MQC) command (or sequence of MQC commands). For the appropriate replacement command (or sequence of commands), see the *[Legacy QoS Command Deprecation](http://www.cisco.com/en/US/docs/ios/ios_xe/qos/configuration/guide/legacy_qos_cli_deprecation_xe.html)* feature document in the *Cisco IOS XE Quality of Service Solutions Configuration Guide*.

To display the current traffic-shaping configuration, use the **show traffic-shape** command in EXEC mode.

**show traffic-shape** [*interface-type interface-number*]

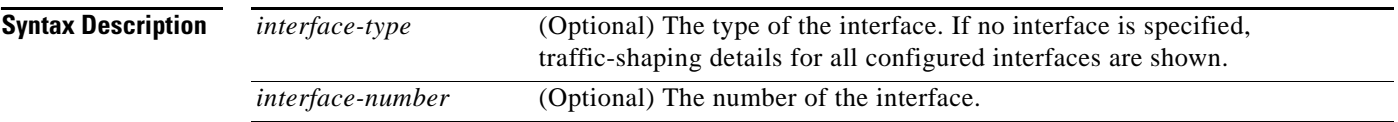

### **Command Modes** EXEC

**Command History Release Modification** 11.2 This command was introduced. 12.2(33)SRA This command was integrated into Cisco IOS Release 12.2(33)SRA. 12.2SX This command is supported in the Cisco IOS Release 12.2SX train. Support in a specific 12.2SX release of this train depends on your feature set, platform, and platform hardware. Cisco IOS XE Release 2.6 This command was modified. This command was hidden. 15.0(1)S This command was modified. This command was hidden. 15.1(3)T This command was modified. This command was hidden. Cisco IOS XE Release 3.2S This command was replaced by an MQC command (or sequence of MQC commands).

П

**Usage Guidelines** You must have first enabled traffic shaping using the **traffic-shape rate**, **traffic-shape group**, or **frame-relay traffic-shaping** command to display traffic-shaping information.

**Examples** The following is sample output from the **show traffic-shape** command:

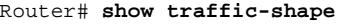

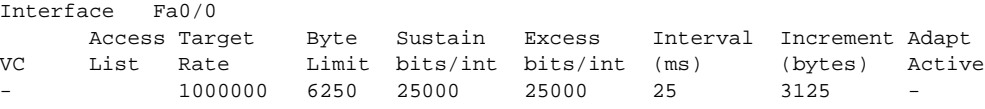

[Table 234](#page-1316-0) describes the significant fields shown in the display.

*Table 234 show traffic-shape Field Descriptions*

<span id="page-1316-0"></span>

| <b>Field</b>        | <b>Description</b>                                                                                                    |  |
|---------------------|----------------------------------------------------------------------------------------------------|--|
| Interface           | Interface type and number.                                                                                                    |  |
| <b>VC</b>           | Virtual circuit.                                                                                                    |  |
|                     | If you configure traffic shaping at a VC level instead of an<br><b>Note</b><br>interface level, a number appears in this field.                                                                                                    |  |
| Access List         | Number of the access list, if one is configured.                                                                                                    |  |
| <b>Target Rate</b>  | Rate that traffic is shaped to, in bits per second.                                                                                                    |  |
| Byte Limit          | Maximum number of bytes sent per internal interval.                                                                                                    |  |
| Sustain bits/int    | Configured sustained bits per interval.                                                                                                    |  |
| Excess bits/int     | Configured excess bits in the first interval.                                                                                                    |  |
| Interval (ms)       | Interval (in milliseconds) being used internally, which may be smaller<br>than the committed burst divided by the committed information rate,<br>if the router determines that traffic flow will be more stable with a<br>smaller configured interval. |  |
| Increment (bytes)   | Number of bytes that will be sustained per internal interval.                                                                                                    |  |
| <b>Adapt Active</b> | Contains "BECN" if Frame Relay has backward explicit congestion<br>notification (BECN) adaptation configured.                                                                                                    |  |

### **Related Con**

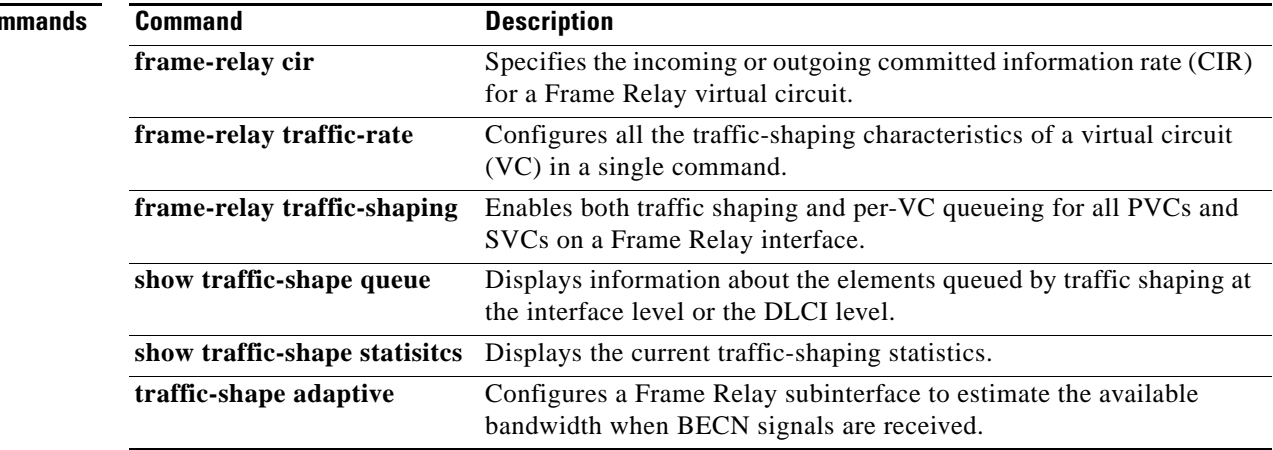

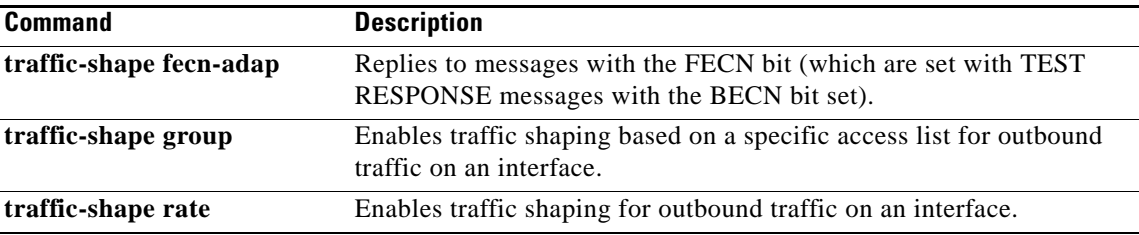

 $\overline{\phantom{a}}$ 

## **show traffic-shape queue**

**Note** Effective with Cisco IOS XE Release 2.6, Cisco IOS Release 15.0(1)S, and Cisco IOS Release 15.1(3)T, the **show traffic-shape queue** command is hidden. Although this command is still available in Cisco IOS software, the CLI interactive Help does not display it if you attempt to view it by entering a question mark at the command line.

This command will be completely removed in a future release, which means that you will need to use the appropriate replacement command (or sequence of commands). For more information (including a list of replacement commands), see the *[Legacy QoS Command Deprecation](http://www.cisco.com/en/US/docs/ios/ios_xe/qos/configuration/guide/legacy_qos_cli_deprecation_xe.html)* feature document in the *Cisco IOS XE Quality of Service Solutions Configuration Guide* or the *[Legacy QoS Command](http://www.cisco.com/en/US/docs/ios/qos/configuration/guide/legacy_qos_cli_deprecation.html)  [Deprecation](http://www.cisco.com/en/US/docs/ios/qos/configuration/guide/legacy_qos_cli_deprecation.html)* feature document in the *Cisco IOS Quality of Service Solutions Configuration Guide*.

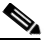

**Note** Effective with Cisco IOS XE Release 3.2S, the **show traffic-shape queue** command is replaced by a modular QoS CLI (MQC) command (or sequence of MQC commands). For the appropriate replacement command (or sequence of commands), see the *[Legacy QoS Command Deprecation](http://www.cisco.com/en/US/docs/ios/ios_xe/qos/configuration/guide/legacy_qos_cli_deprecation_xe.html)* feature document in the *Cisco IOS XE Quality of Service Solutions Configuration Guide*.

To display information about the elements queued by traffic shaping at the interface level or the data-link connection identifier (DLCI) level, use the **show traffic-shape queue** command in privileged EXEC mode.

**show traffic-shape queue** [*interface-number* [**dlci** *dlci-number*]]

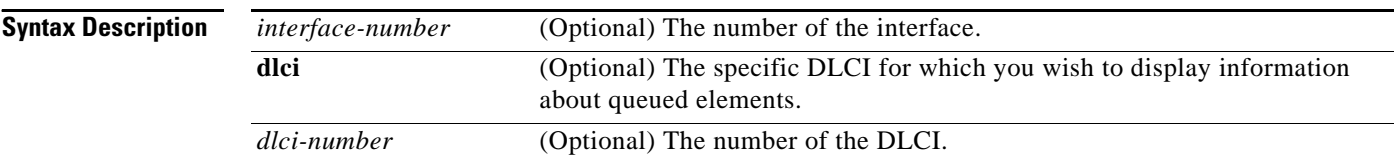

## **Command Modes** Privileged EXEC

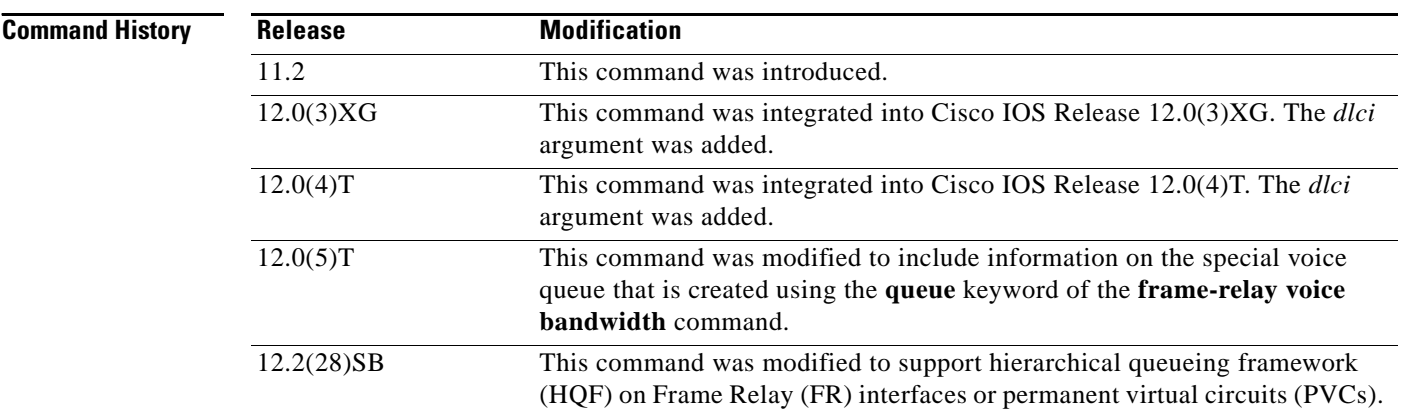

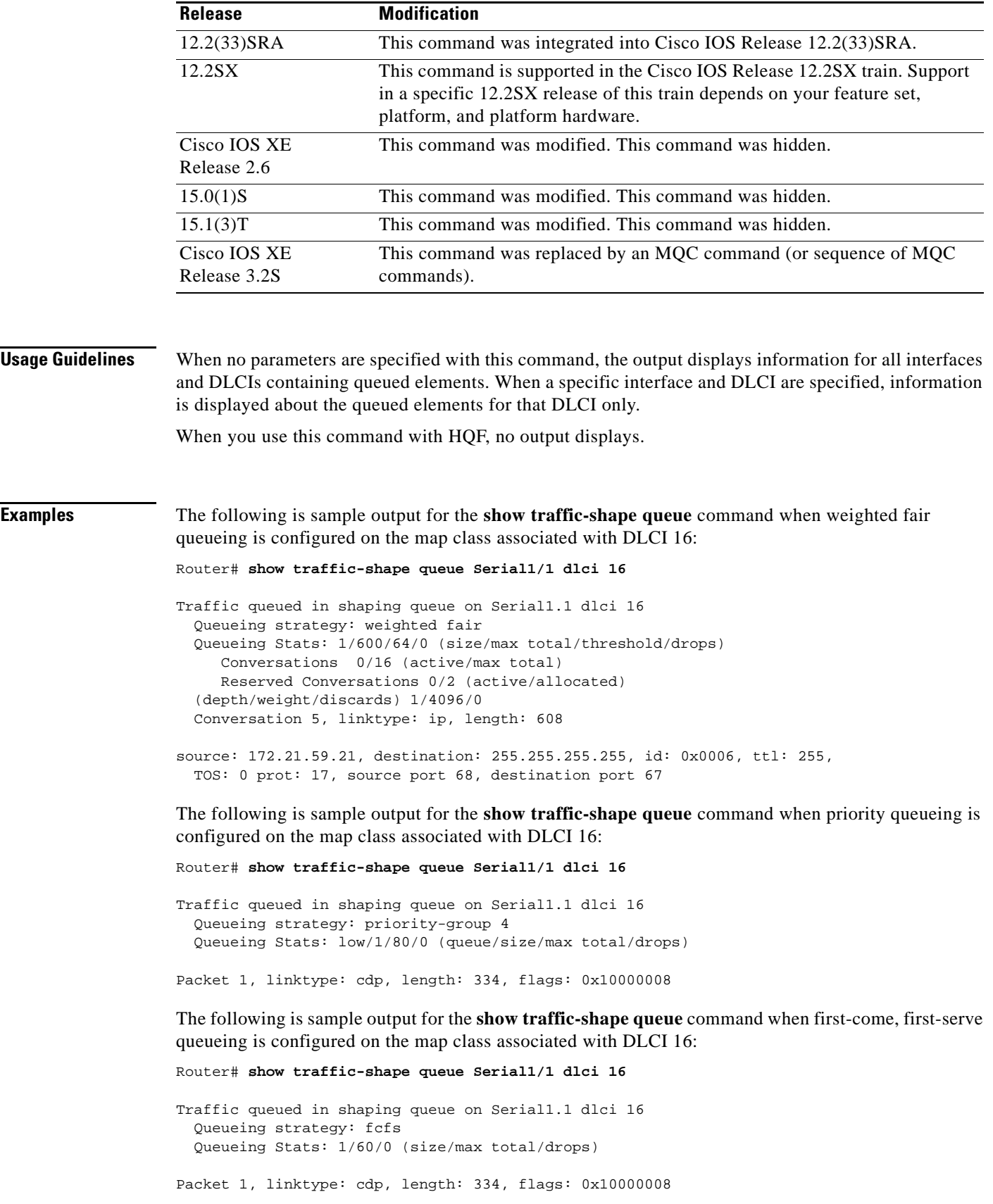

 $\overline{\phantom{a}}$ 

The following is sample output for the **show traffic-shape queue** command displaying statistics for the special queue for voice traffic that is created automatically when the **frame-relay voice bandwidth**  command is entered:

Router# **show traffic-shape queue Serial1/1 dlci 45**

 Voice queue attached to traffic shaping queue on Serial1 dlci 45 ~~~~~~~~~~~~~~~~~~~~~~~~~~~~~~~~~~~~~~~~~~~~~~~~~~~~~~~~~~~~~~~~ Voice Queueing Stats: 0/100/0 (size/max/dropped) ~~~~~~~~~~~~~~~~~~~~~~~~~~~~~~~~~~~~~~~~~~~~~~~~ Traffic queued in shaping queue on Serial1 dlci 45 Queueing strategy: weighted fair Queueing Stats: 0/600/64/0 (size/max total/threshold/drops) Conversations 0/16 (active/max total) Reserved Conversations 0/2 (active/allocated)

[Table 235](#page-1320-0) describes the significant fields shown in the display.

**Field Description** Queueing strategy When Frame Relay Traffic Shaping (FRTS) is configured, the queueing type can be weighted fair, custom-queue, priority-group, or fcfs (first-come, first-serve), depending on what is configured on the Frame Relay map class for this DLCI. The default is fcfs for FRTS. When generic traffic shaping is configured, the only queueing type available is weighted fair queueing (WFQ). Queueing Stats Statistics for the configured queueing strategy, as follows: • size—Current size of the queue. **•** max total—Maximum number of packets of all types that can be queued in all queues. • threshold—For WFQ, the number of packets in the queue after which new packets for high-bandwidth conversations will be dropped. **•** drops—Number of packets discarded during this interval. Conversations active Number of currently active conversations. Conversations max total Maximum allowed number of concurrent conversations. Reserved Conversations active Number of currently active conversations reserved for voice. Reserved Conversations allocated Maximum configured number of conversations reserved. depth Number of packets currently queued. weight Number used to classify and prioritize the packet. discards Number of packets discarded from queues. Packet Number of queued packet. linktype Protocol type of the queued packet. (cdp = Cisco Discovery Protocol) length Number of bytes in the queued packet. flags Number of flag characters in the queued packet. source Source IP address.

<span id="page-1320-0"></span>*Table 235 show traffic-shape queue Field Descriptions* 

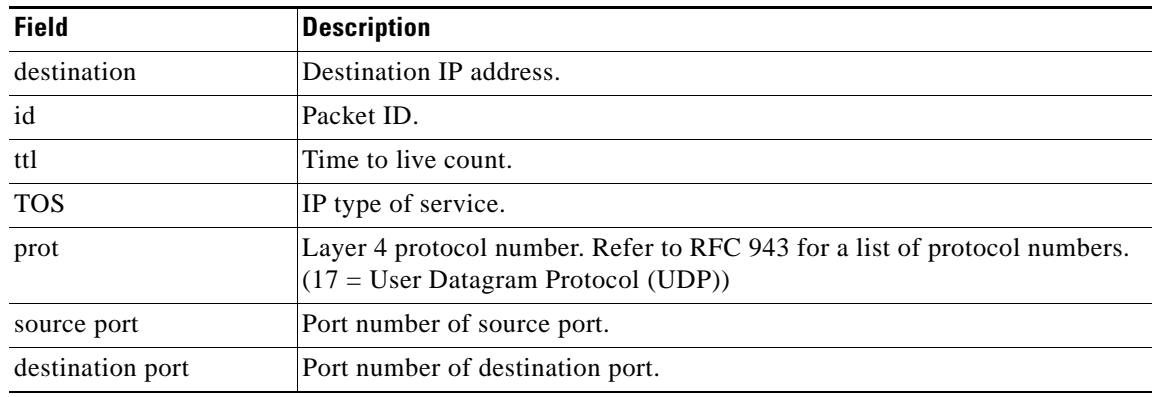

### *Table 235 show traffic-shape queue Field Descriptions (continued)*

## **Related Commands**

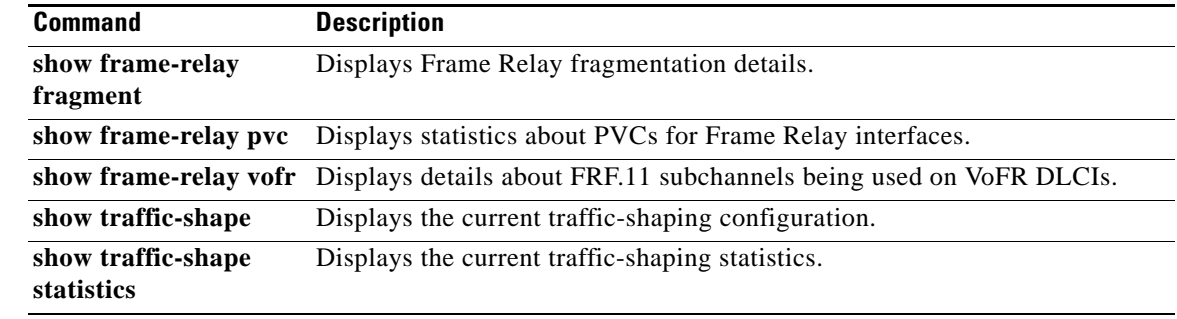

## **show traffic-shape statistics**

**Note** Effective with Cisco IOS XE Release 2.6, Cisco IOS Release 15.0(1)S, and Cisco IOS Release 15.1(3)T, the **show traffic-shape statistics** command is hidden. Although this command is still available in Cisco IOS software, the CLI interactive Help does not display it if you attempt to view it by entering a question mark at the command line.

This command will be completely removed in a future release, which means that you will need to use the appropriate replacement command (or sequence of commands). For more information (including a list of replacement commands), see the *[Legacy QoS Command Deprecation](http://www.cisco.com/en/US/docs/ios/ios_xe/qos/configuration/guide/legacy_qos_cli_deprecation_xe.html)* feature document in the *Cisco IOS XE Quality of Service Solutions Configuration Guide* or the *[Legacy QoS Command](http://www.cisco.com/en/US/docs/ios/qos/configuration/guide/legacy_qos_cli_deprecation.html)  [Deprecation](http://www.cisco.com/en/US/docs/ios/qos/configuration/guide/legacy_qos_cli_deprecation.html)* feature document in the *Cisco IOS Quality of Service Solutions Configuration Guide*.

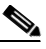

**Note** Effective with Cisco IOS XE Release 3.2S, the **show traffic-shape statistics** command is replaced by a modular QoS CLI (MQC) command (or sequence of MQC commands). For the appropriate replacement command (or sequence of commands), see the *[Legacy QoS Command Deprecation](http://www.cisco.com/en/US/docs/ios/ios_xe/qos/configuration/guide/legacy_qos_cli_deprecation_xe.html)* feature document in the *Cisco IOS XE Quality of Service Solutions Configuration Guide*.

To display the current traffic-shaping statistics, use the **show traffic-shape statistics** command in EXEC mode.

**show traffic-shape statistics** [*interface-type interface-number*]

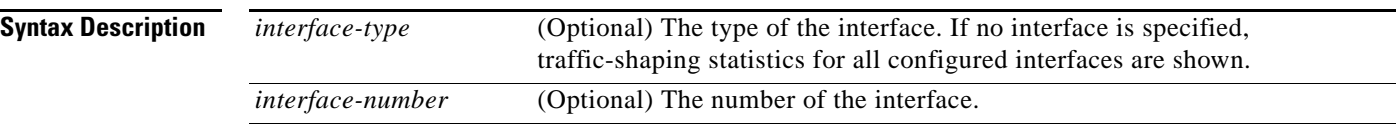

## **Command Modes** EXEC

**Command History Release Modification** 11.2 This command was introduced. 12.2(33)SRA This command was integrated into Cisco IOS Release 12.2(33)SRA. 12.2SX This command is supported in the Cisco IOS Release 12.2SX train. Support in a specific 12.2SX release of this train depends on your feature set, platform, and platform hardware. Cisco IOS XE Release 2.6 This command was modified. This command was hidden. 15.0(1)S This command was modified. This command was hidden. 15.1(3)T This command was modified. This command was hidden. Cisco IOS XE Release 3.2S This command was replaced by an MQC command (or sequence of MQC commands).

### **Usage Guidelines** You must have first enabled traffic shaping using the **traffic-shape rate**, **traffic-shape group**, or **frame-relay traffic-shaping** command to display traffic-shaping information.

**Examples** The following is sample output from the **show traffic-shape statistics** command:

Router# **show traffic-shape statistics**

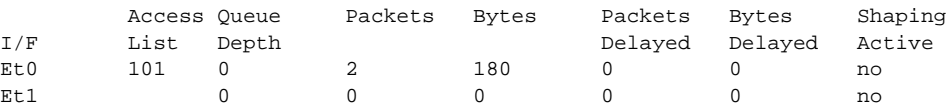

[Table 236](#page-1323-0) describes the significant fields shown in the display.

<span id="page-1323-0"></span>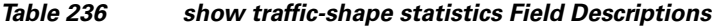

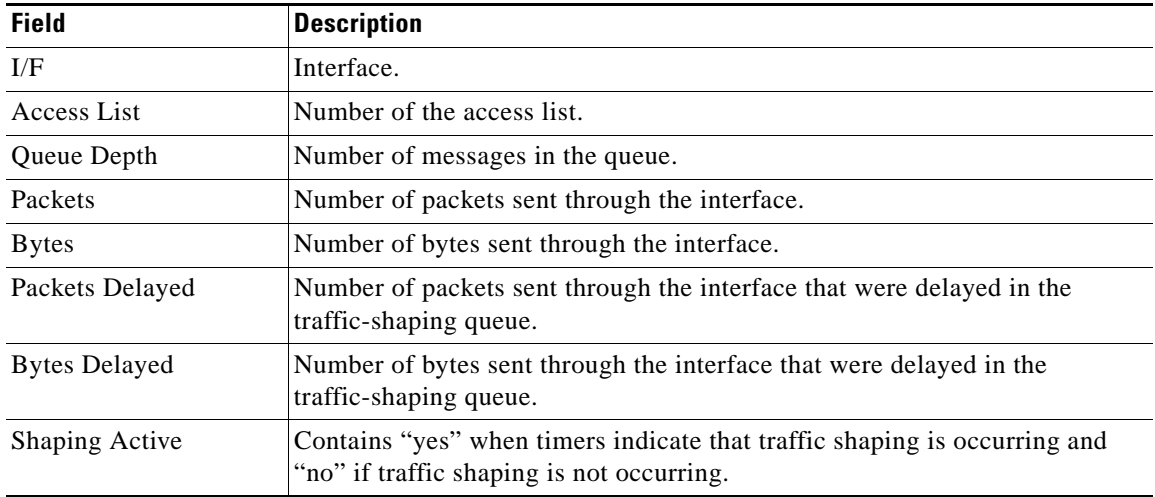

### **Related Commands Command Description frame-relay traffic-shaping** Enables both traffic shaping and per-VC queueing for all PVCs and SVCs on a Frame Relay interface. **show interfaces** Displays statistics for all interfaces configured on the router or access server. **show ip rsvp neighbor** Displays RSVP-related interface information. **traffic-shape adaptive** Configures a Frame Relay subinterface to estimate the available bandwidth when BECN signals are received. **traffic-shape group** Enables traffic shaping based on a specific access list for outbound traffic on an interface. **traffic-shape rate** Enables traffic shaping for outbound traffic on an interface.

 $\mathbf{r}$ 

# **show vrf**

To display the defined Virtual Private Network (VPN) routing and forwarding (VRF) instances, use the **show vrf** command in user EXEC or privileged EXEC mode.

**show vrf** [**ipv4** | **ipv6**] [**interface** | **brief** | **detail** | **id** | **select** | **lock**] [*vrf-name*]

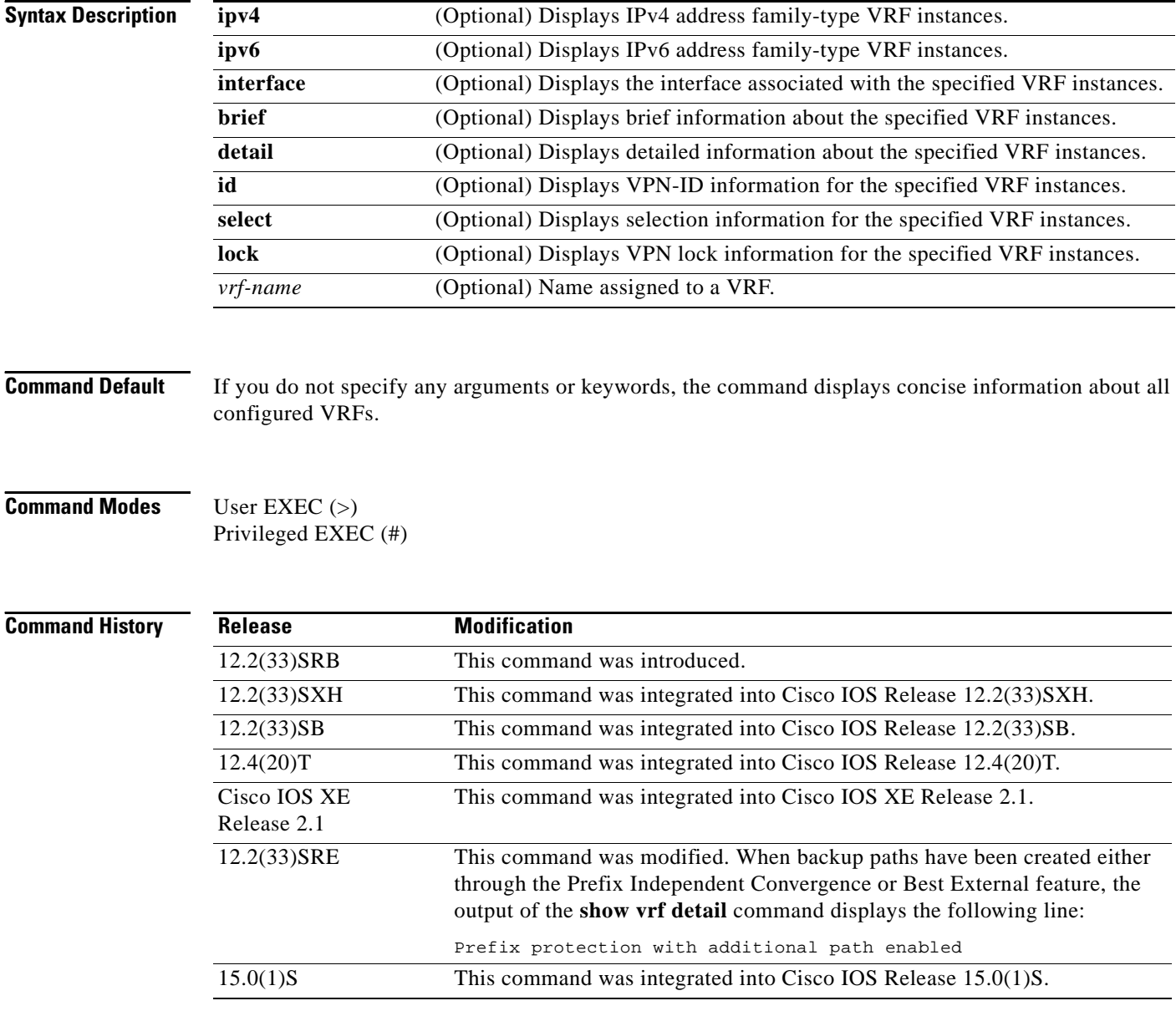

**Usage Guidelines** Use the **show vrf** command to display information about specified VRF instances or all VRF instances. Specify no arguments or keywords to display information on all VRF instances.

**Examples** The following sample output from the **show vrf** command displays brief information about all configured VRF instances:

Router# **show vrf** 

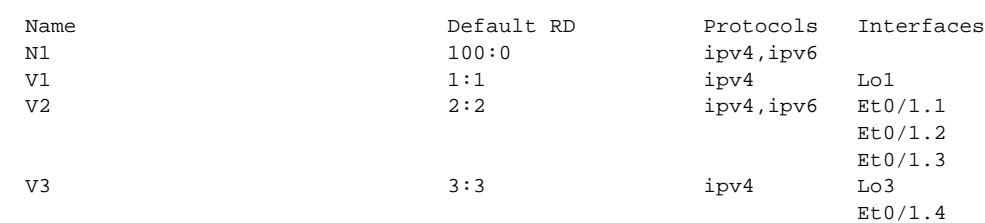

[Table 237](#page-1325-0) describes the significant fields shown in the display.

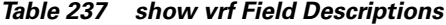

<span id="page-1325-0"></span>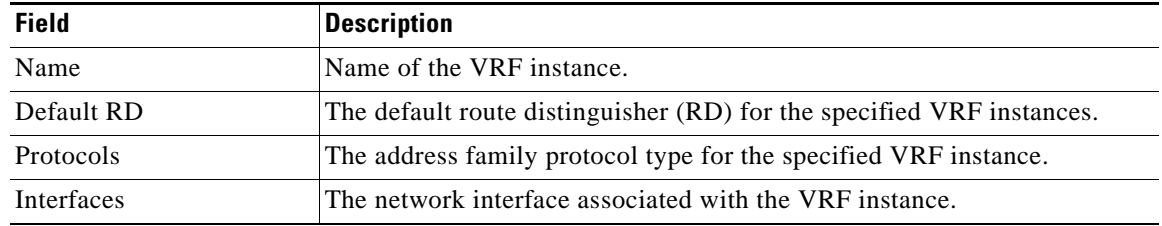

The following sample output from the **show vrf** command with the **detail** keyword displays information for a VRF named cisco:.

```
Router# show vrf detail
```

```
VRF cisco1; default RD 100:1; default VPNID <not set>
 Interfaces:
   Ethernet0/0 Loopback10
Address family ipv4 (Table ID = 0x1):
  Connected addresses are not in global routing table
  Export VPN route-target communities
   RT:100:1
  Import VPN route-target communities
   RT:100:1
  No import route-map
  No export route-map
  VRF label distribution protocol: not configured
Address family ipv6 (Table ID = 0xE000001):
  Connected addresses are not in global routing table
  Export VPN route-target communities
   RT:100:1
  Import VPN route-target communities
   RT:100:1
  No import route-map
  No export route-map
  VRF label distribution protocol: not configured
```
[Table 238](#page-1326-0) describes the significant fields shown in the display.

 $\mathbf{r}$ 

| <b>Field</b>                        | <b>Description</b>                                    |  |
|-------------------------------------|-------------------------------------------------------|--|
| default RD 100:1                    | The RD given to this VRF.                             |  |
| Interfaces:                         | Interfaces to which the VRF is attached.              |  |
| Export VPN route-target communities | Route-target VPN extended communities to be exported. |  |
| RT:100:1                            |                                                       |  |
| Import VPN route-target communities | Route-target VPN extended communities to be.          |  |
| RT:100:1                            | imported.                                             |  |

<span id="page-1326-0"></span>*Table 238 show vrf detail Field Descriptions*

The following example displays output from the **show vrf detail** command when backup paths have been created either through the Prefix Independent Convergence or Best External feature. The output of the **show vrf detail** command displays the following line:

```
Prefix protection with additional path enabled
Router# show vrf detail
VRF vpn1 (VRF Id = 1); default RD 1:1; default VPNID <not set>
  Interfaces:
    Et1/1Address family ipv4 (Table ID = 1 (0x1)):
  Export VPN route-target communities
     RT:1:1 
   Import VPN route-target communities
    RT:1:1 
  No import route-map
  No export route-map
  VRF label distribution protocol: not configured
  VRF label allocation mode: per-prefix
   Prefix protection with additional path enabled
Address family ipv6 not active.
```
The following sample output from the **show vrf lock** command displays VPN lock information:

```
Router# show vrf lock
```

```
VRF Name: Mgmt-intf; VRF id = 4085 (0xFF5)
VRF lock count: 3
          Lock user: RTMGR, lock user ID: 2, lock count per user: 1
          Caller PC tracebacks:
          Trace backs: :10000000+44DAEB4 :10000000+21E83AC :10000000+45A9F04 :108
          Lock user: CEF, lock user ID: 4, lock count per user: 1
          Caller PC tracebacks:
          Trace backs: :10000000+44DAEB4 :10000000+21E83AC :10000000+45A9F04 :10C
          Lock user: VRFMGR, lock user ID: 1, lock count per user: 1
          Caller PC tracebacks:
          Trace backs: :10000000+44DAEB4 :10000000+21E83AC :10000000+21EAD18 :10C
VRF Name: vpn1; VRF id = 1 (0x1)
VRF lock count: 3
          Lock user: RTMGR, lock user ID: 2, lock count per user: 1
          Caller PC tracebacks:
          Trace backs: :10000000+44DAEB4 :10000000+21E83AC :10000000+45A9F04 :10C
          Lock user: CEF, lock user ID: 4, lock count per user: 1
          Caller PC tracebacks:
          Trace backs: :10000000+44DAEB4 :10000000+21E83AC :10000000+45A9F04 :100
```
 Lock user: VRFMGR, lock user ID: 1, lock count per user: 1 Caller PC tracebacks: Trace backs: :10000000+44DAEB4 :10000000+21E83AC :10000000+21EAD18 :10C

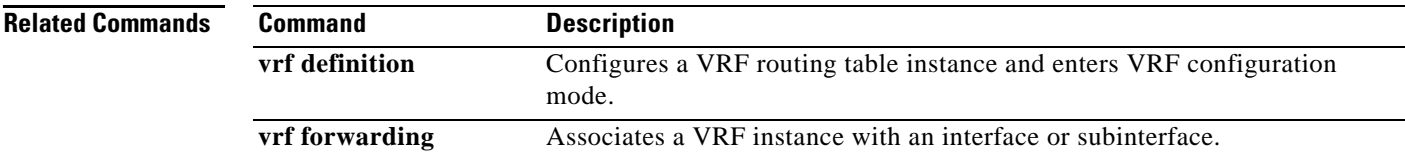

 $\overline{\phantom{a}}$ 

# **show wrr-queue**

To display the queue information that is serviced on a weighted round-robin (WRR) scheduling basis, use the **show wrr-queue** command in user EXEC or privileged EXEC mode.

**show wrr-queue** {**bandwidth** | **cos-map**}

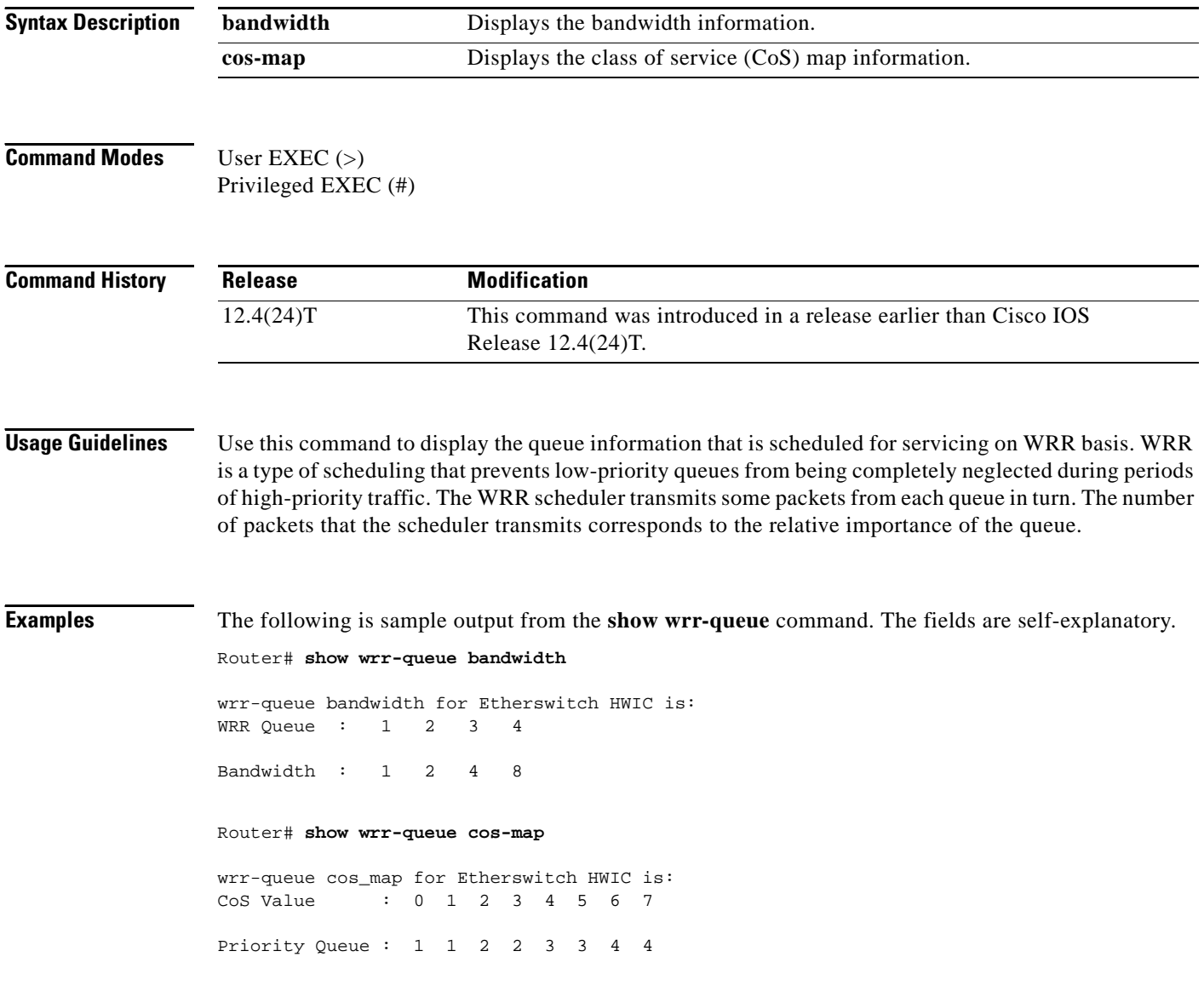

 $\overline{\phantom{a}}$ 

# **subscriber accounting accuracy**

To guarantee Input/Ouput Packet/Byte statistics in the accounting Stop record are accurate within 1 second, use the **subscriber accounting accuracy** command in privileged EXEC mode. To disable this statistics setting, use the **no** form of this command.

**subscriber accounting accuracy** *value*

**no subscriber accounting accuracy**

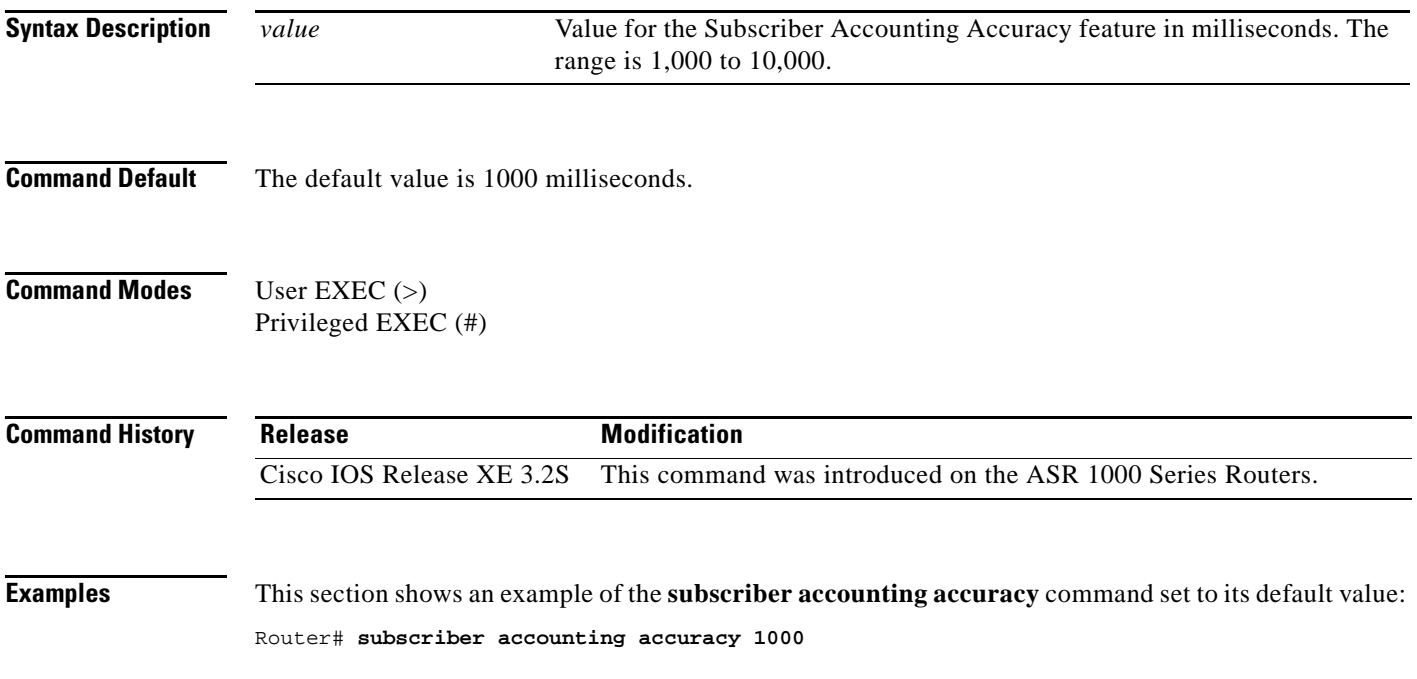

# **svc-bundle**

To create or modify a member of a switched virtual circuit (SVC) bundle, use the **svc-bundle** command in SVC-bundle configuration mode. To remove an SVC bundle member from the bundle, use the **no** form of this command.

**svc-bundle** *svc-handle*

**no svc-bundle** *svc-handle*

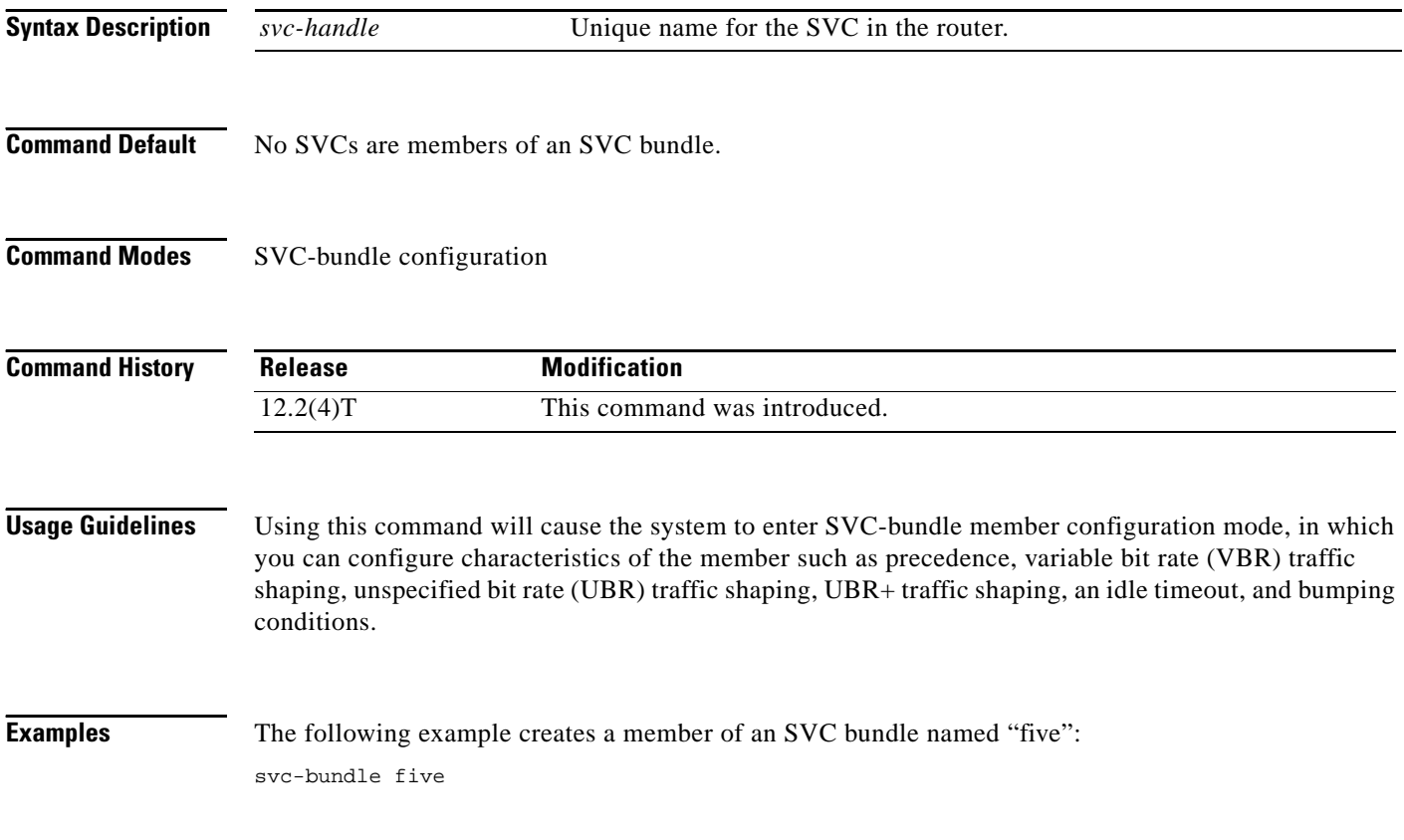

a ka

## **table-map (value mapping)**

To create and configure a mapping table for mapping and converting one packet-marking value to another, use the **table-map** (value mapping) command in global configuration mode. To disable the use of this table map, use the **no** form of this command.

**table-map** *table-map-name* **map from** *from-value* **to** *to-value* [**default** *default-value-or-action*]

**no table-map** *table-map-name* **map from** *from-value* **to** *to-value* [**default** *default-value-or-action*]

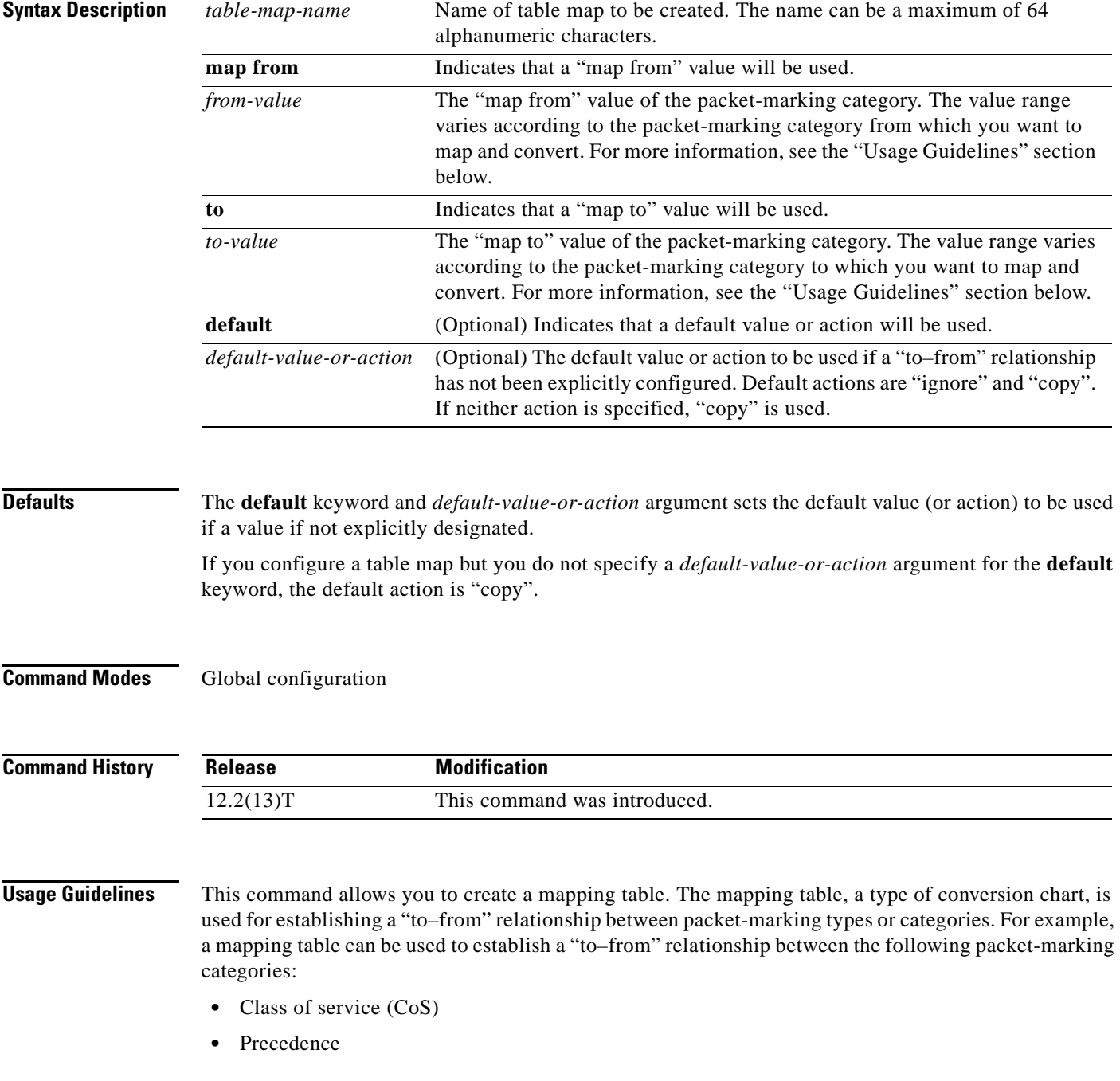
- **•** Differentiated services code point (DSCP)
- Quality of service (QoS) group
- **•** Multiprotocol Label Switching (MPLS) experimental (EXP) imposition
- **•** MPLS EXP topmost

When configuring the table map, you must specify the packet-marking values to be used in the conversion. The values you can enter vary by packet-marking category.

<span id="page-1332-0"></span>[Table 239](#page-1332-0) lists the valid value ranges you can enter for each packet-marking category.

| <b>Packet-Marking Category</b> | <b>Value Ranges</b>                                     |
|--------------------------------|---------------------------------------------------------|
| CoS                            | Specific IEEE $802.1Q$ number in the range from 0 to 7. |
| Precedence                     | Number in the range from 0 to 7.                        |
| <b>DSCP</b>                    | Number in the range from $0$ to 63.                     |
| OoS Group                      | Number in the range from 0 to 99.                       |
| MPLS EXP imposition            | Number in the range from $0$ to $7$ .                   |
| MPLS EXP topmost               | Number in the range from $0$ to $7$ .                   |

*Table 239 Valid Value Ranges*

**Examples** In the following example, the **table-map** (value mapping) command has been configured to create a table map called "map1". In "map1", two "to–from" relationships have been established and a default value has been defined. The fields for establishing the "to–from" mappings are further defined by the policy map in which the table map will be configured. (Configuring a policy map is the next logical step after creating a table map.)

> For instance, a precedence or DSCP value of 0 could be mapped to a CoS value of 0, or vice versa, depending on the how the table map is configured. Any values not explicitly defined in a "to–from" relationship will be set to a default value.

```
Router(config)# table-map map1
Router(config-tablemap)# map from 0 to 0
Router(config-tablemap)# map from 2 to 1
Router(config-tablemap)# default 3
Router(config-tablemap)# end
```
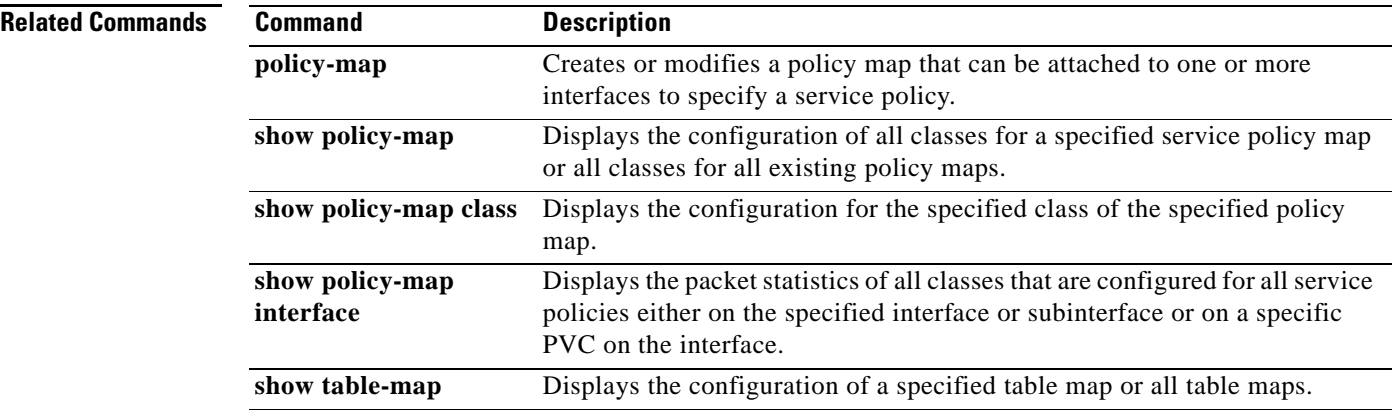

# **tcp**

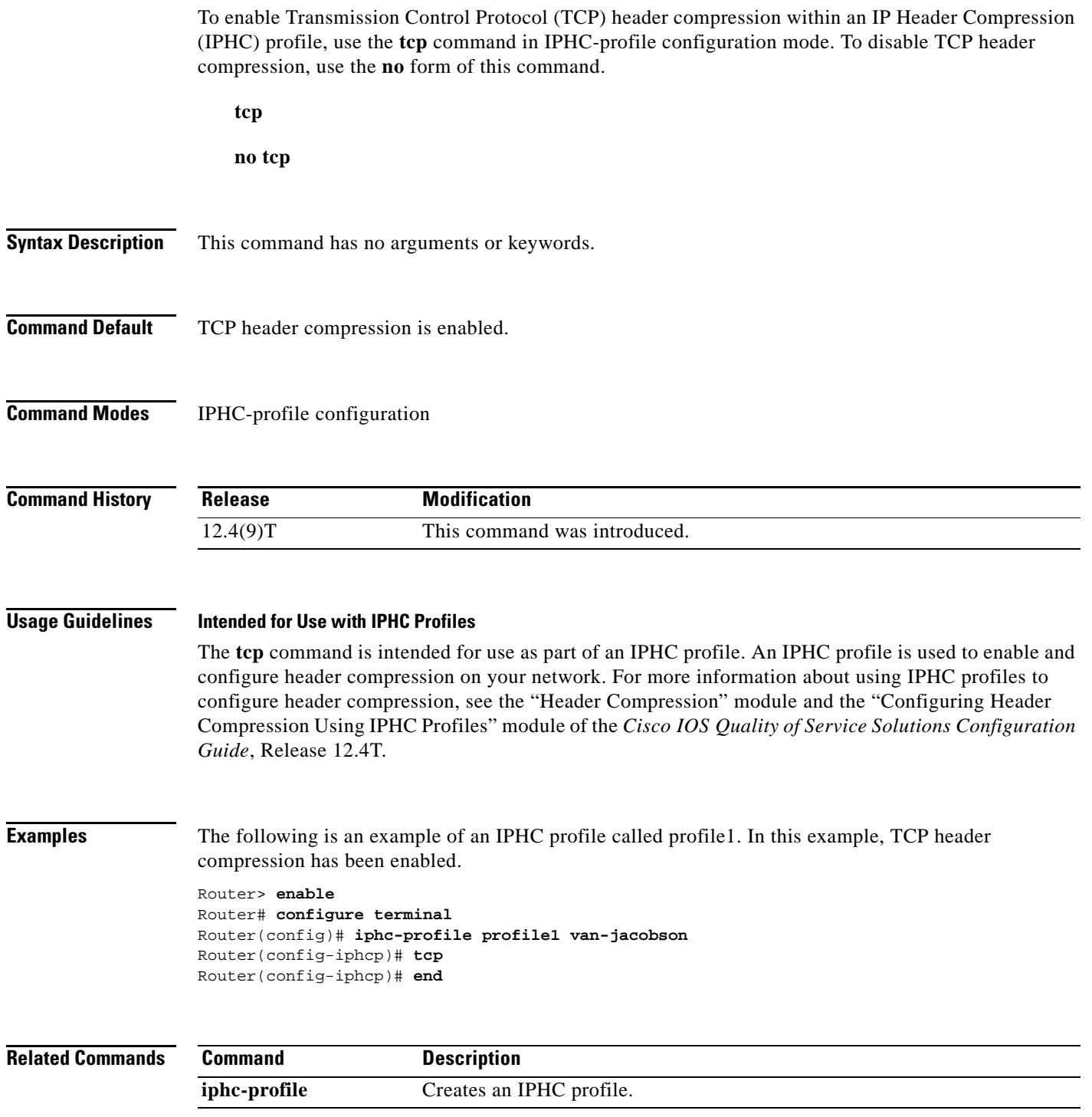

 $\overline{\phantom{a}}$ 

## **tcp contexts**

To set the number of contexts available for Transmission Control Protocol (TCP) header compression, use the **tcp contexts** command in IPHC-profile configuration mode. To remove the number of previously configured contexts, use the **no** form of this command.

**tcp contexts** {**absolute** *number-of-contexts* | **kbps-per-context** *kbps*}

**no tcp contexts**

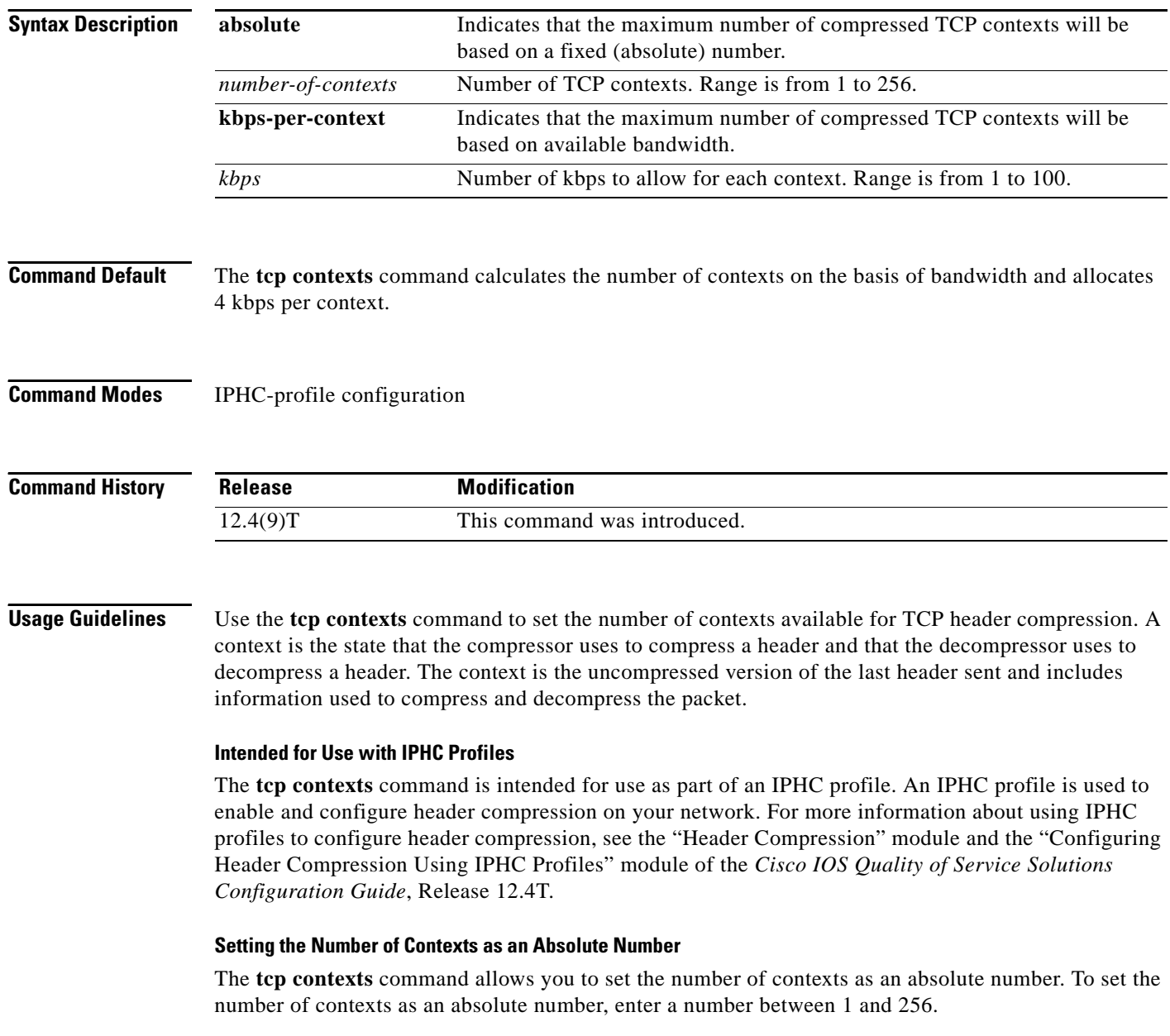

### **Calculating the Number of Contexts on the Basis of Bandwidth**

The **tcp contexts** command can calculate the number of contexts on the basis of the bandwidth available on the network link to which the IPHC profile is applied.

To have the number of contexts calculated on the basis of the available bandwidth, enter the **kbps-per-context** keyword followed by a value for the *kbps* argument The command divides the available bandwidth by the kbps specified. For example, if the bandwidth of the network link is 2000 kbps, and you enter 10 for the *kbps* argument, the command calculates 200 contexts.

**Examples** The following is an example of an IPHC profile called profile2. In this example, the number of TCP contexts has been set to 75.

> Router> **enable** Router# **configure terminal** Router(config)# **iphc-profile profile2 van-jacobson** Router(config-iphcp)# **tcp contexts absolute 75** Router(config-iphcp)# **end**

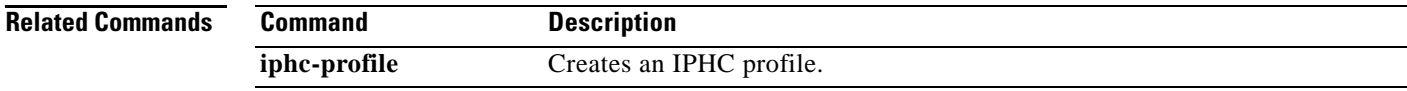

 $\mathbf{r}$ 

# **traffic-shape adaptive**

To configure a Frame Relay subinterface to estimate the available bandwidth when backward explicit congestion notification (BECN) signals are received, use the **traffic-shape adaptive** interface configuration command in interface configuration mode. To disregard the BECN signals and not estimate the available bandwidth, use the **no** form of this command.

**traffic-shape adaptive** *bit-rate*

**no traffic-shape adaptive**

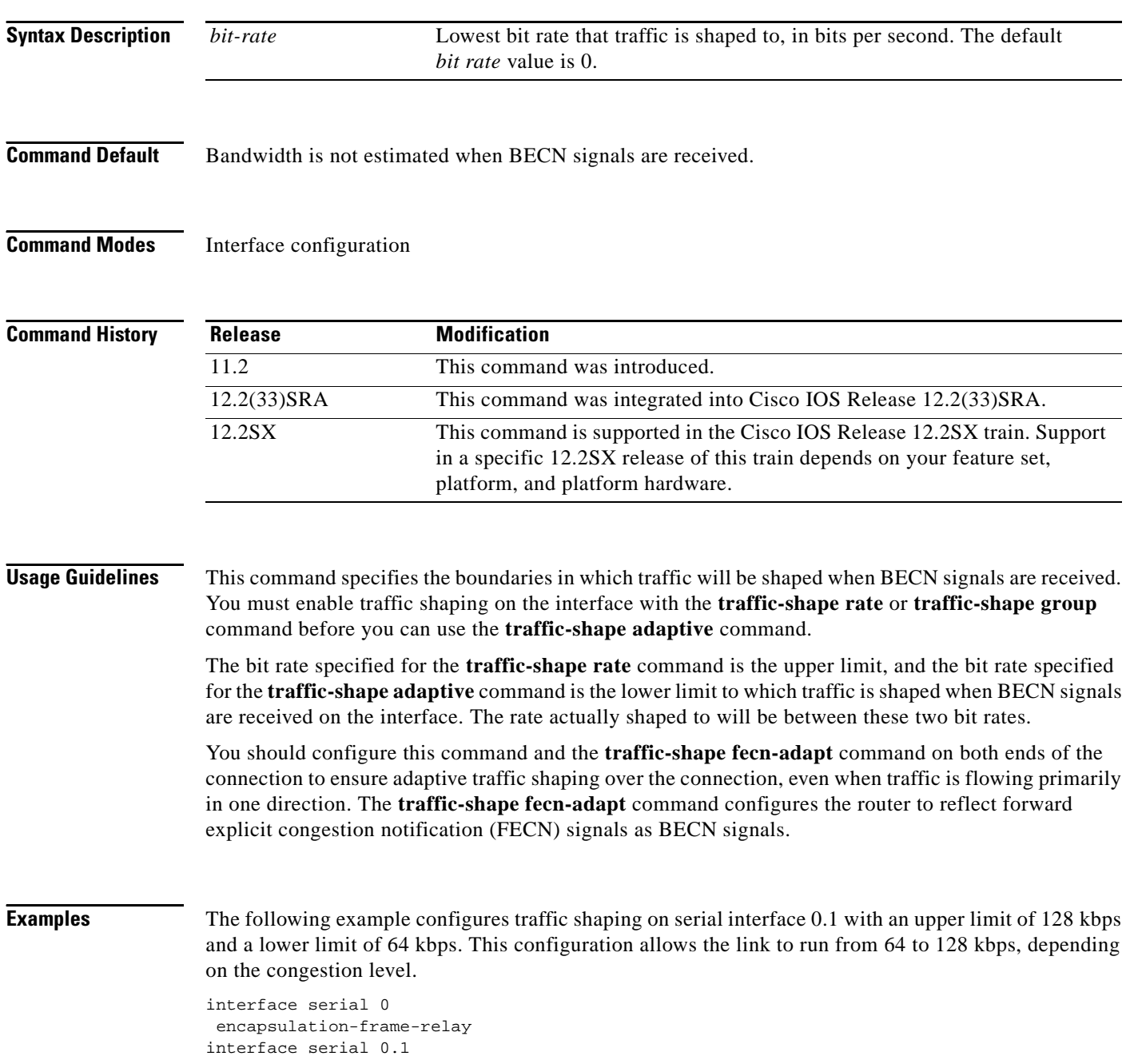

**Cisco IOS Quality of Service Solutions Command Reference**

traffic-shape rate 128000 traffic-shape adaptive 64000 traffic-shape fecn-adapt

### **Related Commands**

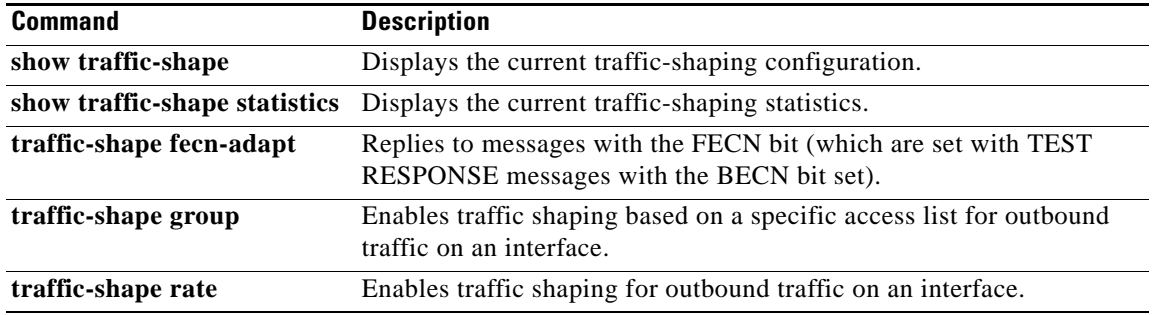

 $\overline{\phantom{a}}$ 

## **traffic-shape fecn-adapt**

To reply to messages with the forward explicit congestion notification (FECN) bit (which are sent with TEST RESPONSE messages with the BECN bit set), use the **traffic-shape fecn-adapt** command in interface configuration mode. To stop backward explicit congestion notification (BECN) signal generation, use the **no** form of this command.

**traffic-shape fecn-adapt**

**no traffic-shape fecn-adapt**

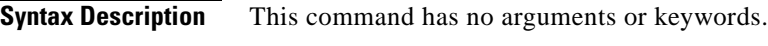

- **Command Default** Traffic shaping is disabled.
- **Command Modes** Interface configuration (config-if)

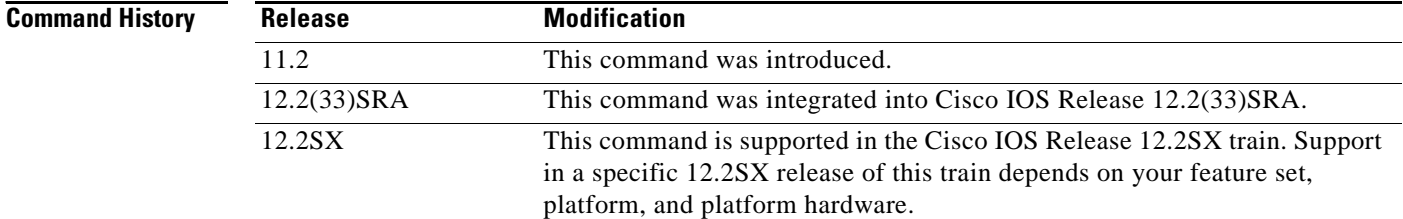

**Usage Guidelines** Enable traffic shaping on the interface with the **traffic-shape rate** or **traffic-shape group** command. FECN is available only when traffic shaping is configured.

> Use this command to reflect FECN bits as BECN bits. Reflecting FECN bits as BECN bits notifies the sending DTE that it is transmitting at a rate too fast for the DTE to handle. Use the **traffic-shape adaptive** command to configure the router to adapt its transmission rate when it receives BECN signals.

> You should configure this command and the **traffic-shape adaptive** command on both ends of the connection to ensure adaptive traffic shaping over the connection, even when traffic is flowing primarily in one direction.

**Examples** The following example configures traffic shaping on serial interface 0.1 with an upper limit of 128 kbps and a lower limit of 64 kbps. This configuration allows the link to run from 64 to 128 kbps, depending on the congestion level. The router reflects FECN signals as BECN signals.

```
interface serial 0
encapsulation-frame-relay
interface serial 0.1
traffic-shape rate 128000
traffic-shape adaptive 64000
traffic-shape fecn-adapt
```
## **Related Commands**

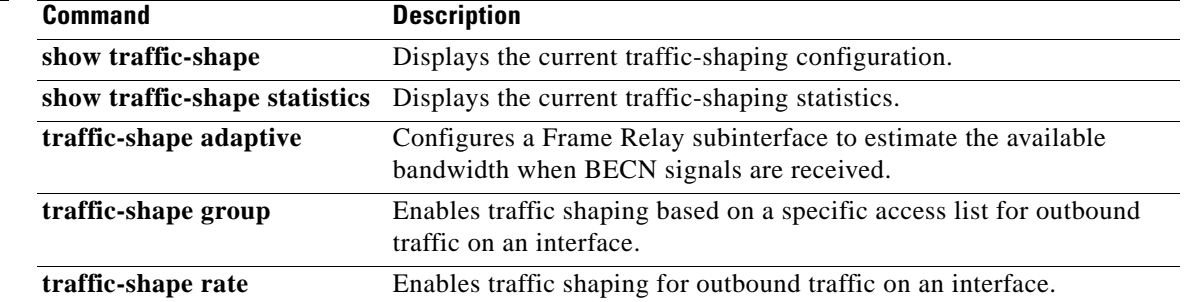

 $\overline{\phantom{a}}$ 

# **traffic-shape group**

To enable traffic shaping based on a specific access list for outbound traffic on an interface, use the **traffic-shape group** command in interface configuration mode. To disable traffic shaping on the interface for the access list, use the **no** form of this command.

**traffic-shape group** *access-list bit-rate* [*burst-size* [*excess-burst-size*]]

**no traffic-shape group** *access-list*

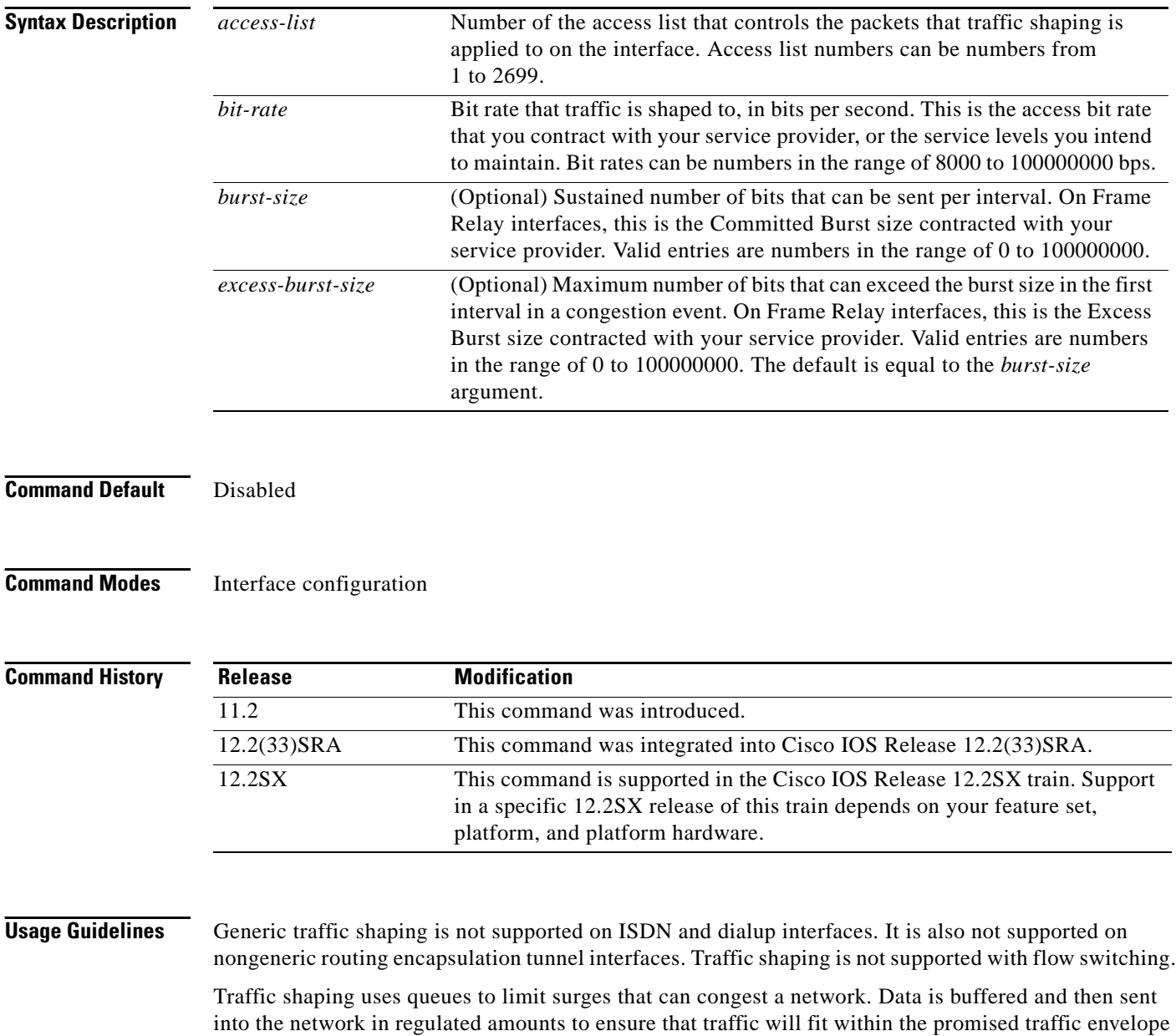

for the particular connection.

The **traffic-shape group** command allows you to specify one or more previously defined access list to shape traffic on the interface. You must specify one **traffic-shape group** command for each access list on the interface.

The **traffic-shape group** command supports both standard and extended access lists.

Use traffic shaping if you have a network with differing access rates or if you are offering a subrate service. You can configure the values according to your contract with your service provider or the service levels you intend to maintain.

An interval is calculated as follows:

- **•** If the *burst-size* is not equal to zero, the interval is the *burst-size* divided by the *bit-rate*.
- **•** If the *burst-size* is zero, the interval is the *excess-burst-size* divided by the *bit-rate*.

Traffic shaping is supported on all media and encapsulation types on the router. To perform traffic shaping on Frame Relay virtual circuits, you can also use the **frame-relay traffic-shaping** command. For more information on Frame Relay Traffic Shaping, refer to the "Configuring Frame Relay" chapter in the *Cisco IOS Wide-Area Networking Configuration Guide*.

If traffic shaping is performed on a Frame Relay network with the **traffic-shape rate** command, you can also use the **traffic-shape adaptive** command to specify the minimum bit rate to which the traffic is shaped.

**Examples** The following example enables traffic that matches access list 101 to be shaped to a certain rate and traffic matching access list 102 to be shaped to another rate on the interface:

```
interface serial 1
traffic-shape group 101 128000 16000 8000
traffic-shape group 102 130000 10000 1000
```
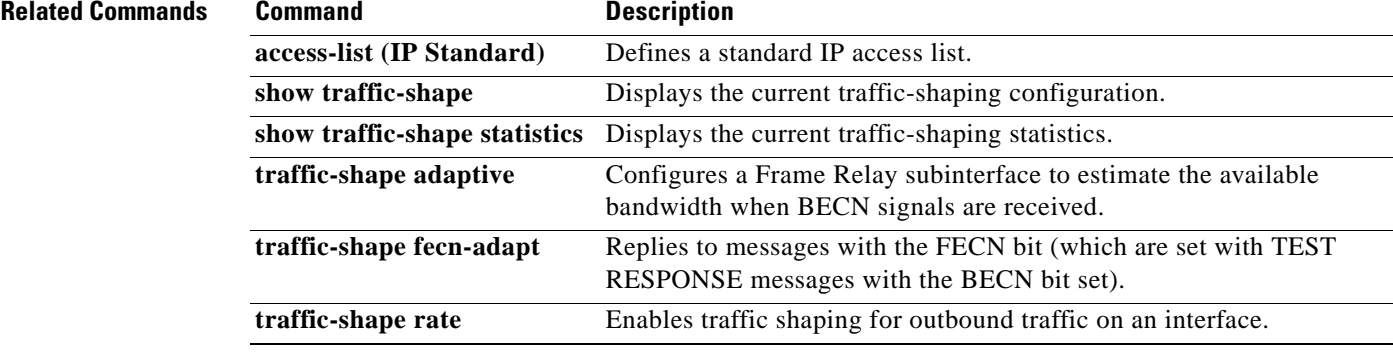

Т

# **traffic-shape rate**

To enable traffic shaping for outbound traffic on an interface, use the **traffic-shape rate** command in interface configuration mode. To disable traffic shaping on the interface, use the **no** form of this command.

**traffic-shape rate** *bit-rate* [*burst-size* [*excess-burst-size*]] [*buffer-limit*]

**no traffic-shape rate**

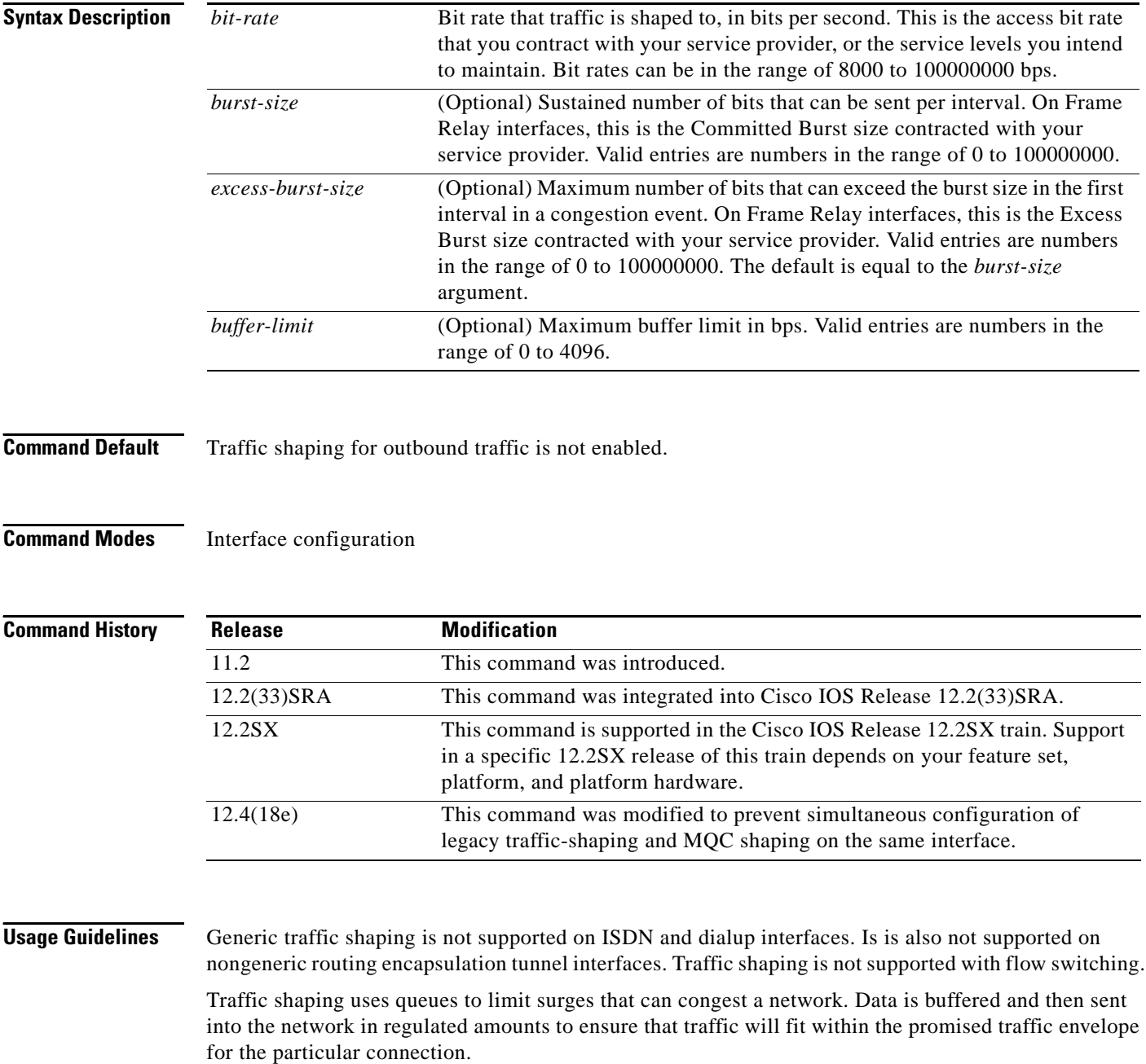

Use traffic shaping if you have a network with differing access rates or if you are offering a subrate service. You can configure the values according to your contract with your service provider or the service levels you intend to maintain.

An interval is calculated as follows:

- **•** If the *burst-size* is not equal to zero, the interval is the *burst-size* divided by the *bit-rate*.
- **•** If the *burst-size* is zero, the interval is the *excess-burst-size* divided by the *bit-rate*.

Traffic shaping is supported on all media and encapsulation types on the router. To perform traffic shaping on Frame Relay virtual circuits, you can also use the **frame-relay traffic-shaping** command. For more information on Frame Relay Traffic Shaping, refer to the "Configuring Frame Relay" chapter in the *Cisco IOS Wide-Area Networking Configuration Guide*.

If traffic shaping is performed on a Frame Relay network with the **traffic-shape rate** command, you can also use the **traffic-shape adaptive** command to specify the minimum bit rate to which the traffic is shaped.

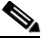

**Note** Beginning in Cisco IOS Release 12.4(18e), you cannot configure the traffic-shape rate and MQC shaping on the same interface at the same time. You must remove the traffic-shape rate configured on the interface before you attach the service policy. For example, if you try to enter the **service-policy** {**input** | **output**} *policy-map-name* command when the **traffic-shape rate** command is already in effect, this message is displayed: Remove traffic-shape rate configured on the interface before attaching the service-policy.

If the MQC shaper is attached first, and you enter the legacy **traffic-shape rate** command on the same interface, the command is rejected and an error message is displayed.

**Examples** The following example enables traffic shaping on serial interface 0 using the bandwidth required by the service provider:

> interface serial 0 traffic-shape rate 128000 16000 8000

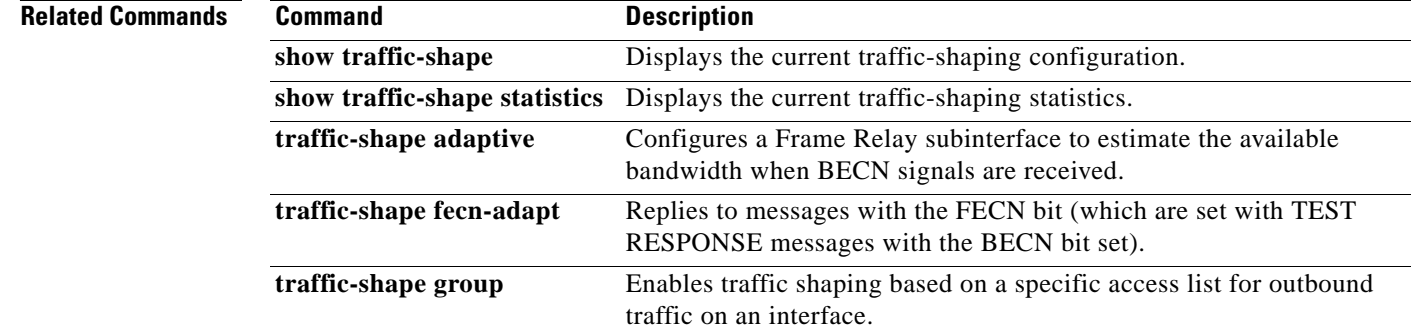

п

## **trust**

To define a trust state for traffic that is classified through the **class** policy-map configuration command, use the **trust** command in policy-map class configuration mode. To return to the default setting, use the **no** form of this command.

**trust** [**cos** | **dscp** | **precedence**]

**no trust** [**cos** | **dscp** | **precedence**]

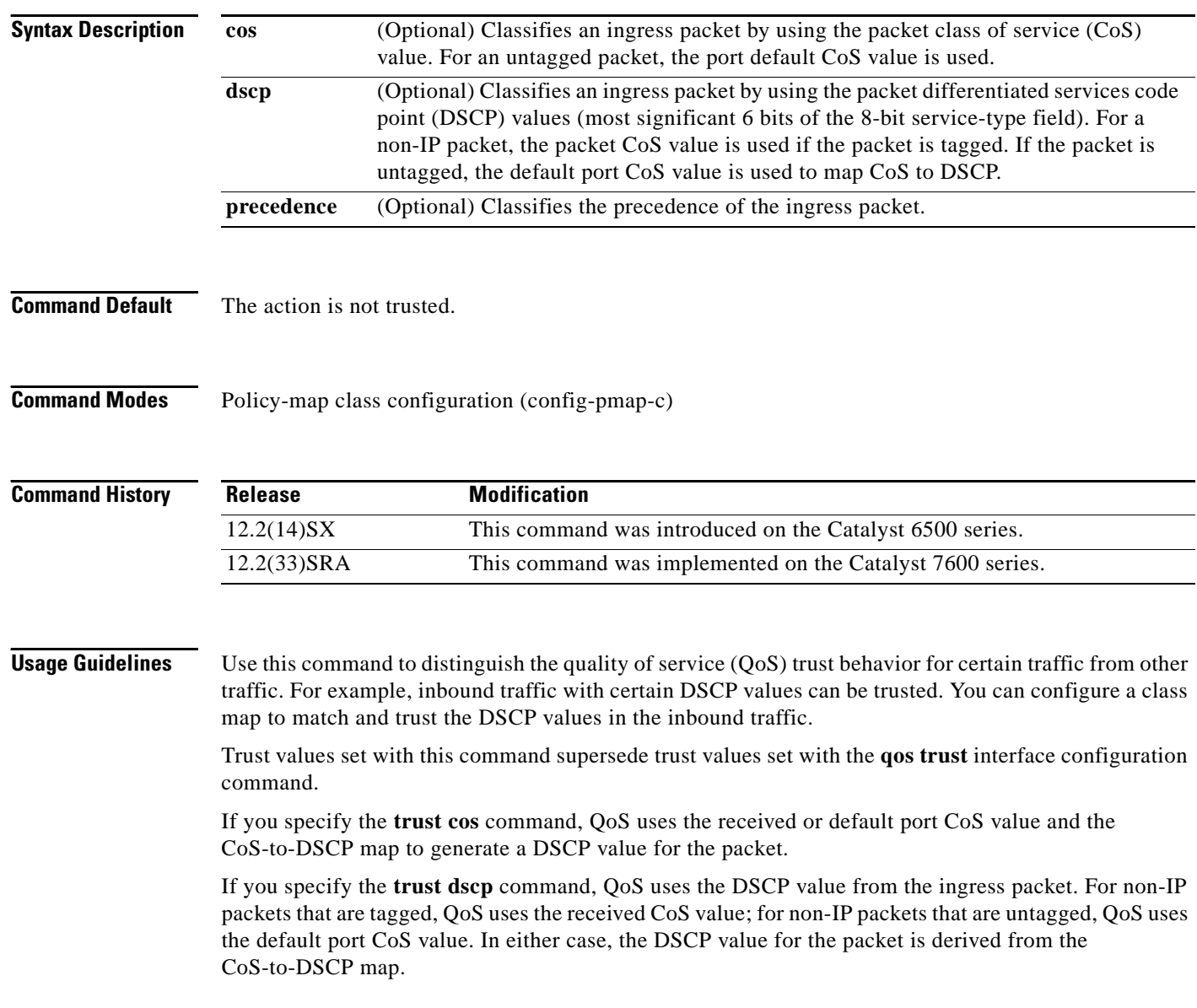

**Examples** The following example shows how to define a port trust state to trust inbound DSCP values for traffic classified with "class1*"*:

```
Router# configure terminal
Router(config)# policy-map policy1
Router(config-pmap)# class class1
Router(config-pmap-c)# trust dscp
Router(config-pmap-c)# police 1000000 20000 exceed-action policed-dscp-transmit
Router(config-pmap-c)# end
Router#
```
You can verify your settings by entering the **show policy-map** privileged EXEC command.

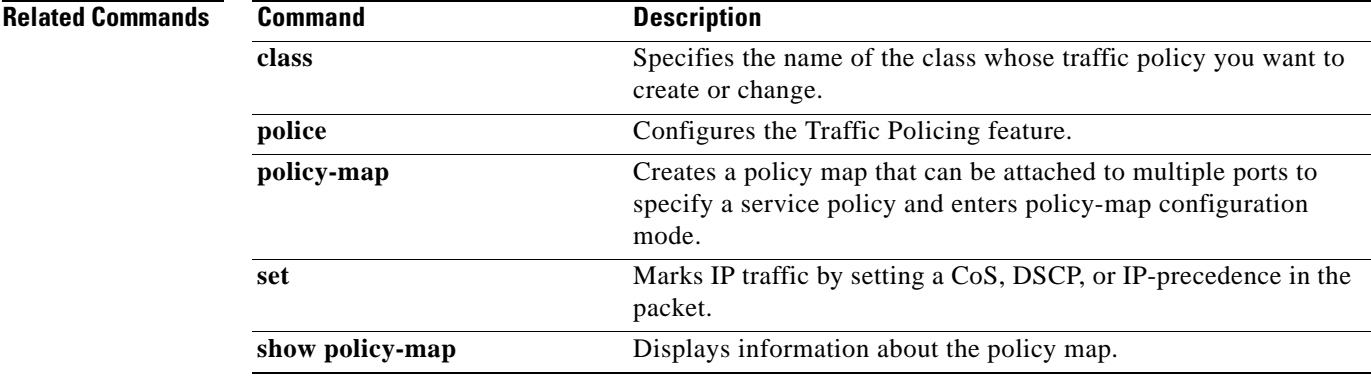

# **tx-ring-limit**

To limit the number of packets that can be used on a transmission ring on the digital subscriber line (DSL) WAN interface card (WIC) or interface, use the **tx-ring-limit** command in ATM VC configuration mode. To not limit the number of packets that can be used on a transmission ring on a DSL WIC or interface, use the **no** form of this command.

**tx-ring-limit** *ring-limit*

**no tx-ring-limit** *ring-limit*

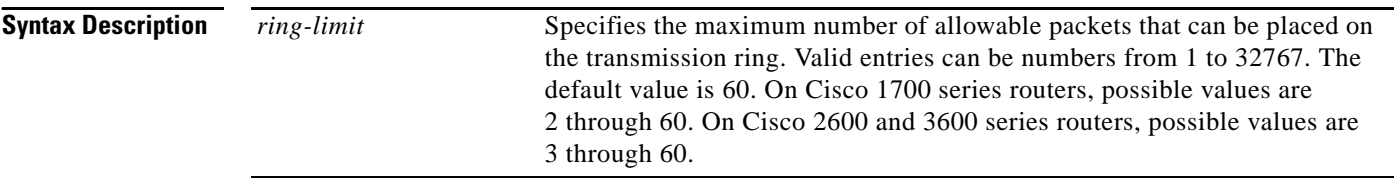

**Command Default** The default value of the *ring-limit* argument is 60.

## **Command Modes** ATM VC configuration

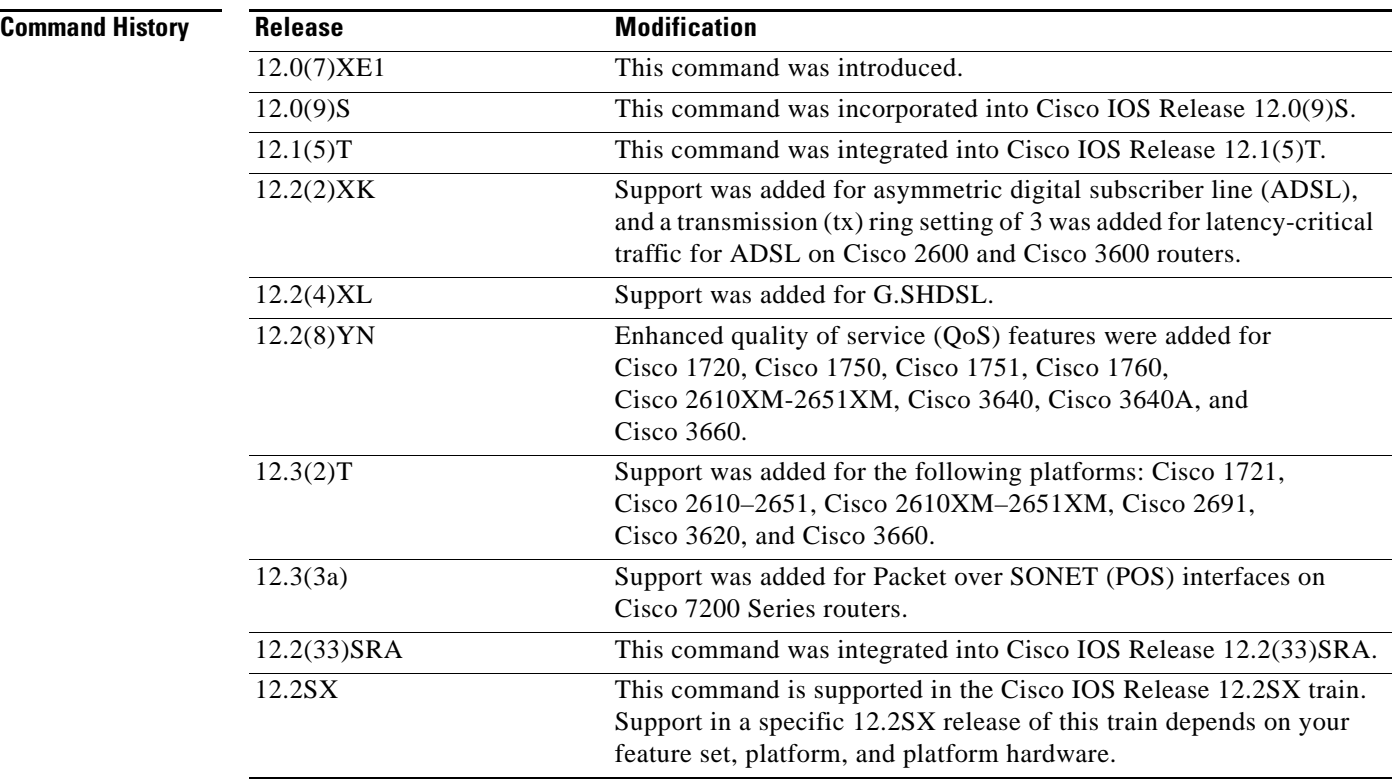

**Examples** The following example configures the transmission ring limit to three packets on an ATM permanent virtual circuit (PVC) subinterface:

> Router(config)# **interface atm1/0.1 point-to-point** Router(config-subif)# **pvc 2/200** Router(config-if-atm-vc)# **tx-ring-limit 3**

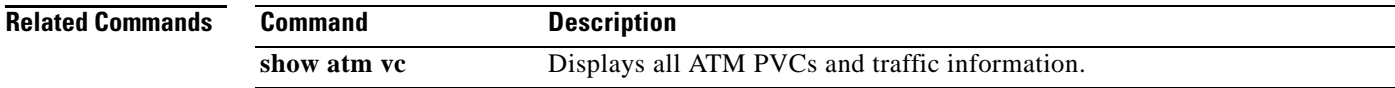

## **vbr-nrt**

To configure the variable bit rate-nonreal time (VBR-NRT) quality of service (QoS) and specify output peak cell rate (PCR), output sustainable cell rate (SCR), and output maximum burst cell size for an ATM permanent virtual circuit (PVC), PVC range, switched virtual circuit (SVC), VC class, or VC bundle member, use the **vbr-nrt** command in the appropriate command mode. To remove the VBR-NRT parameters, use the **no** form of this command.

**vbr-nrt** *output-pcr output-scr output-maxburstsize* [*input-pcr*] [*input-scr*] [*input-maxburstsize*]

**no vbr-nrt** *output-pcr output-scr output-maxburstsize* [*input-pcr*] [*input-scr*] [*input-maxburstsize*]

### **Cisco 10000 Series Router**

**vbr-nrt** *output-pcr output-scr output-maxburstsize* 

**no vbr-nrt** *output-pcr output-scr output-maxburstsize* 

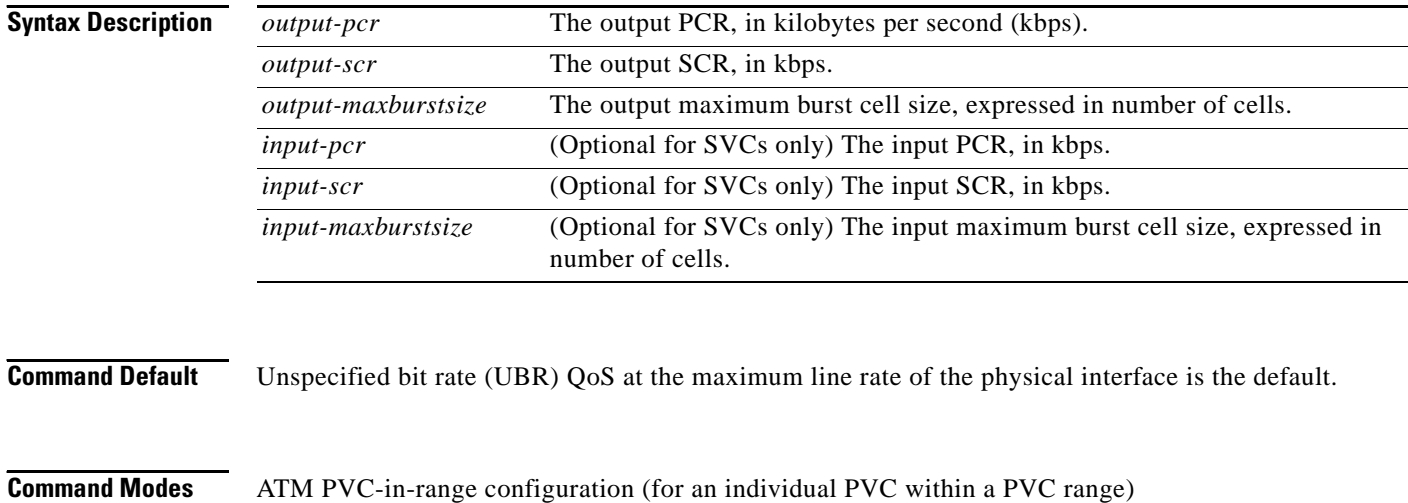

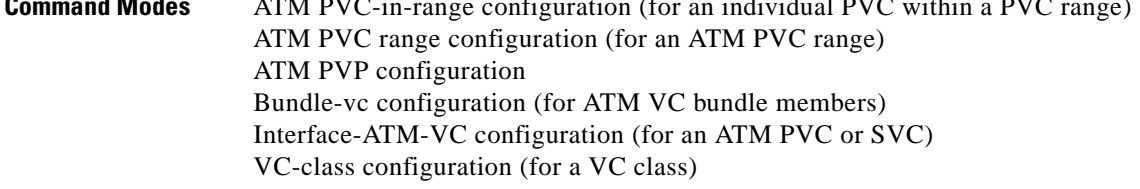

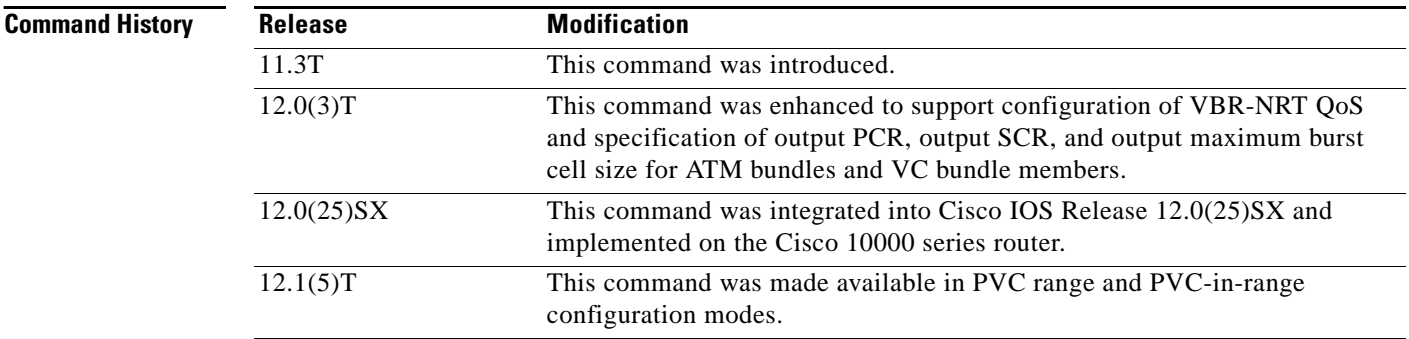

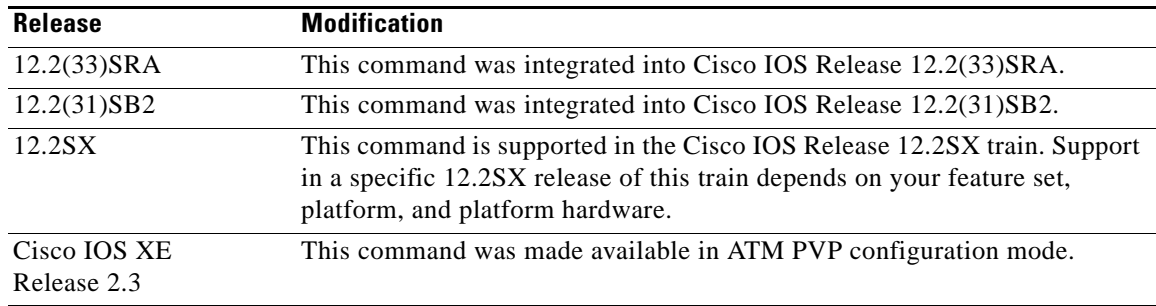

**Usage Guidelines** Configure QoS parameters using the **ubr**, **ubr+**, or **vbr-nrt** command. The last command you enter will apply to the PVC or SVC you are configuring.

> If the **vbr-nrt** command is not explicitly configured on an ATM PVC or SVC, the VC inherits the following default configuration (listed in order of precedence):

- **•** Configuration of any QoS command (**ubr**, **ubr+**, or **vbr-nrt**) in a VC class assigned to the PVC or SVC itself.
- **•** Configuration of any QoS command (**ubr**, **ubr+**, or **vbr-nrt**) in a VC class assigned to the PVC's or SVC's ATM subinterface.
- **•** Configuration of any QoS command (**ubr**, **ubr+**, or **vbr-nrt**) in a VC class assigned to the PVC's or SVC's ATM main interface.
- **•** Global default: UBR QoS at the maximum line rate of the PVC or SVC.

To use this command in VC-class configuration mode, enter the **vc-class atm** global configuration command before you enter the **vbr-nrt** command. This command has no effect if the VC class that contains the command is attached to a standalone VC, that is, if the VC is not a bundle member.

To use this command in bundle-vc configuration mode, enter the **pvc-bundle** configuration command and add the VC as a bundle member.

VCs in a VC bundle are subject to the following configuration inheritance rules (listed in order of precedence):

- **•** VC configuration in bundle-vc mode
- **•** Bundle configuration in bundle mode (with the effect of assigned VC-class configuration)
- **•** Subinterface configuration in subinterface mode

### **Cisco 10000 Series Router**

Input PCR, input SCR, and input maximum burst size (MBS) are not supported.

For Cisco IOS Release 12.2(31)SB2 and later releases, if you set the output PCR and SCR to the same value, the Cisco IOS software allows a maximum burst cell size of 1. For example:

### **Prior to Cisco IOS Release 12.2(31)SB2**

```
interface ATM2/0/0.81801 point-to-point
 bandwidth 11760
 pvc 81/801 
   vbr-nrt 11760 11760 32
   encapsulation aal5snap
   protocol pppoe
```
Ш

### **Cisco IOS Release 12.2(31)SB2 and Later Releases**

```
interface ATM2/0/0.81801 point-to-point
 bandwidth 11760
 pvc 81/801 
  vbr-nrt 11760 11760 1
  encapsulation aal5snap
  protocol pppoe
```
**Examples** The following example specifies the output PCR for an ATM PVC to be 100,000 kbps, the output SCR to be 50,000 kbps, and the output MBS to be 64:

```
pvc 1/32
vbr-nrt 100000 50000 64
```
The following example specifies the VBR-NRT output and input parameters for an ATM SVC:

svc atm-svc1 nsap 47.0091.81.000000.0040.0B0A.2501.ABC1.3333.3333.05 vbr-nrt 10000 5000 32 20000 10000 64

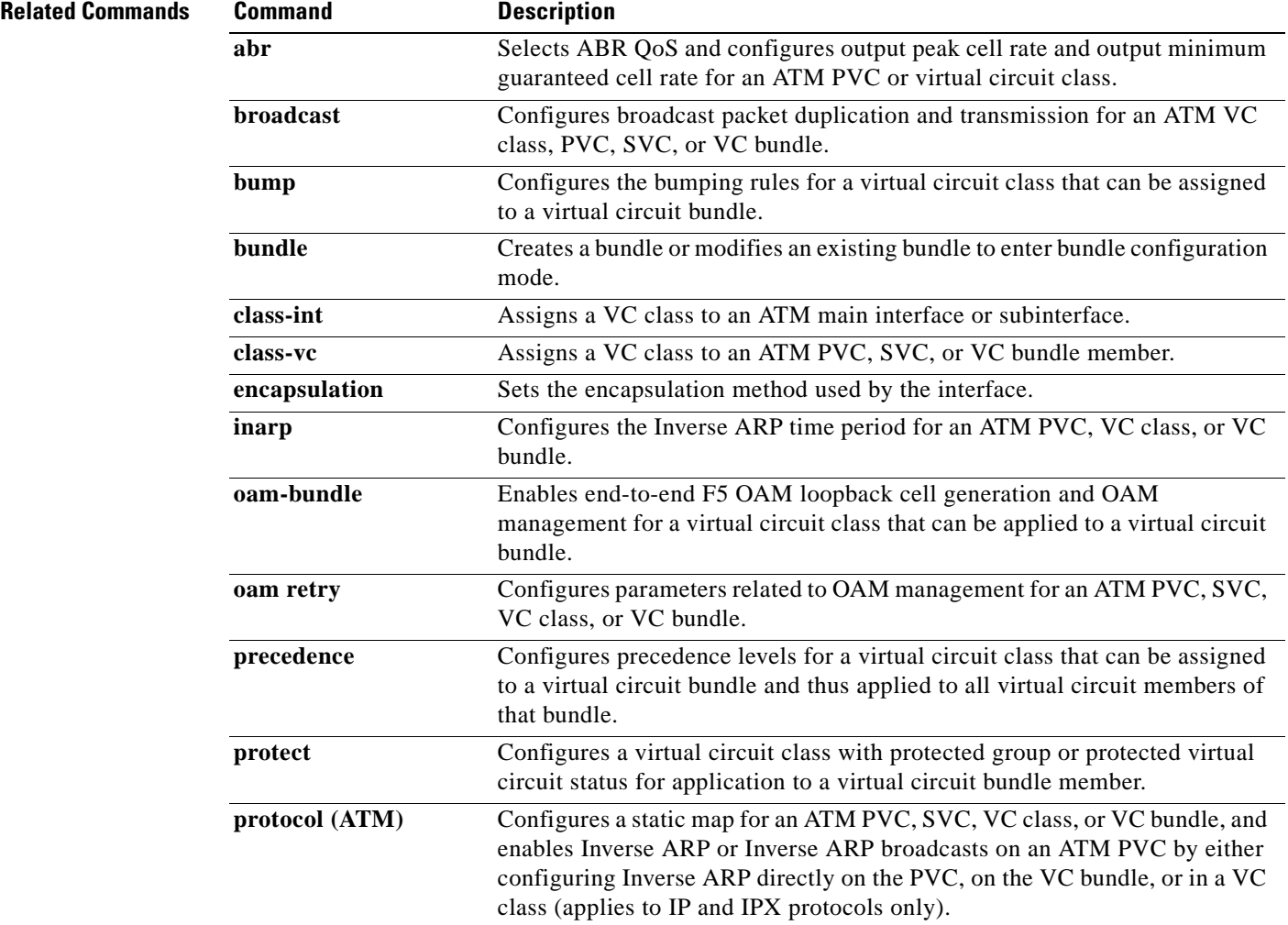

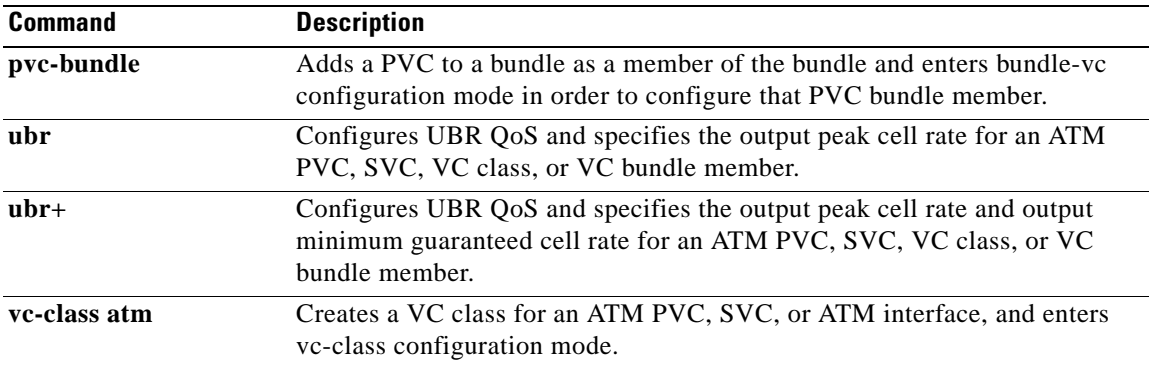

 $\overline{\phantom{a}}$ 

# **vc-hold-queue**

To configure the per-virtual circuit (VC) hold queue on an ATM adapter, use the **vc-hold-queue** command in interface configuration mode. To return to the default value of the per-VC hold queue, use the **no** form of this command.

**vc-hold-queue** *number-of-packets*

**no vc-hold-queue** *number-of-packets*

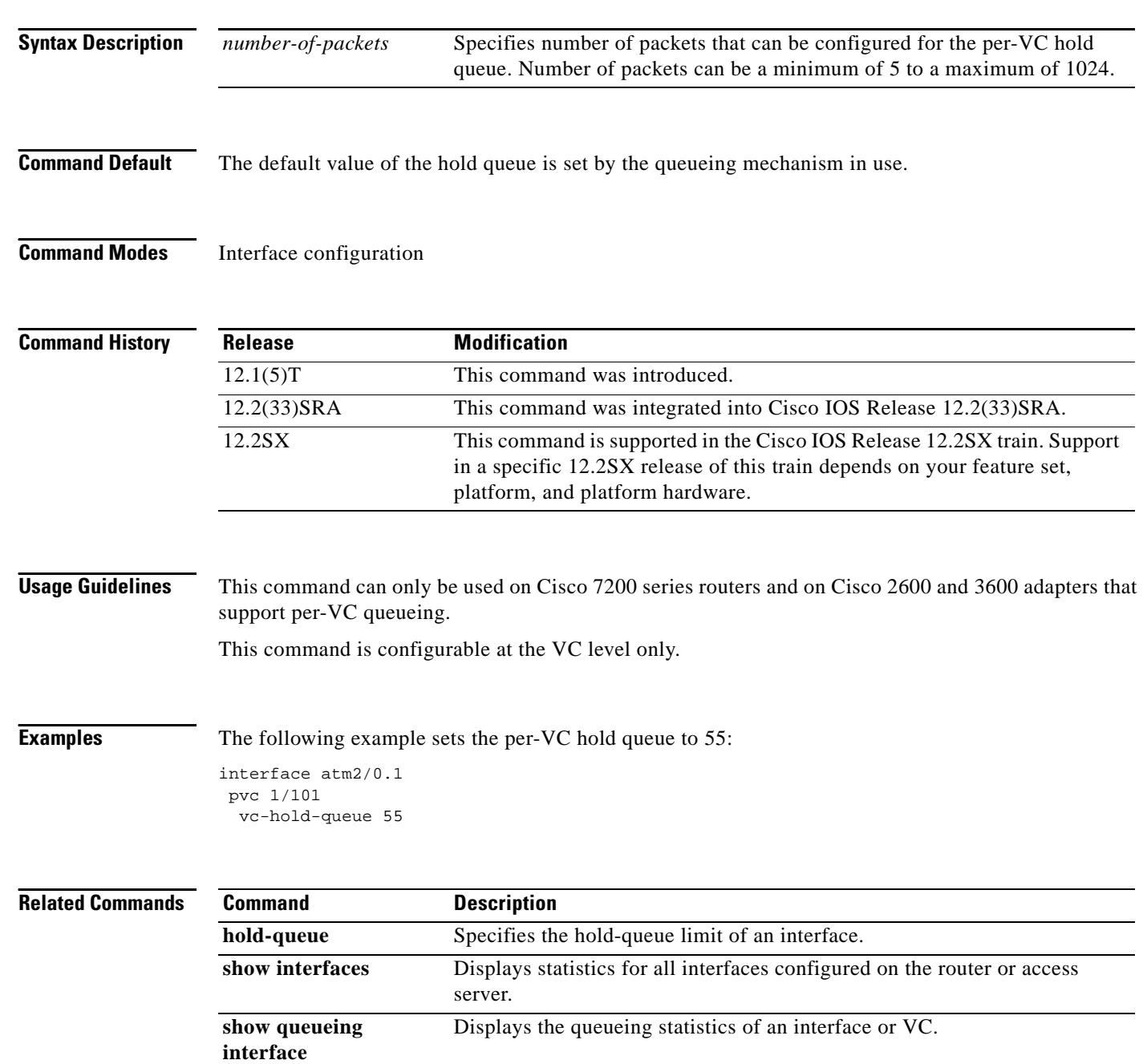

# **wrr-queue bandwidth**

To allocate the bandwidth between the standard transmit queues, use the **wrr-queue bandwidth** command in interface configuration mode. To return to the default settings, use the **no** form of this command.

**wrr-queue bandwidth** *weight-1* ... *weight-n*

**no wrr-queue bandwidth**

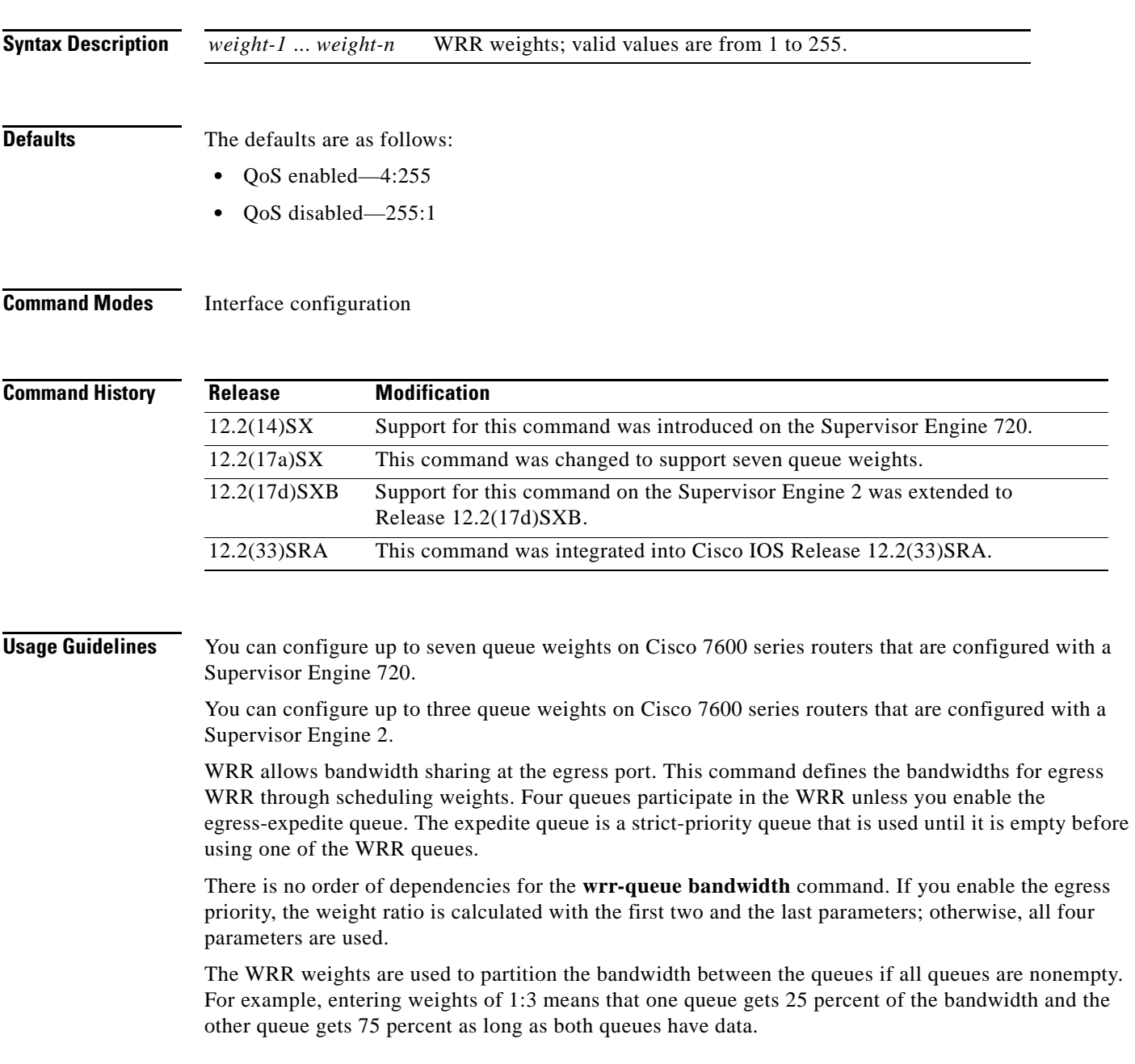

 $\Gamma$ 

**The Co** 

**Examples** This example shows how to allocate a three-to-one bandwidth ratio:

Router(config-if)# **wrr-queue bandwidth 3 1**

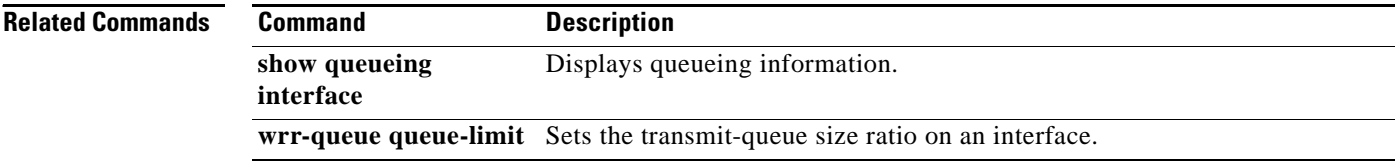

 $\overline{\phantom{a}}$ 

a ka

## **wrr-queue cos-map**

To map CoS values to drop thresholds for a queue, use the **wrr-queue cos-map** command in interface configuration mode. To return to the default settings, use the **no** form of this command.

**wrr-queue cos-map** *queue-id threshold-id cos-1* ... *cos-n*

**no wrr-queue cos-map**

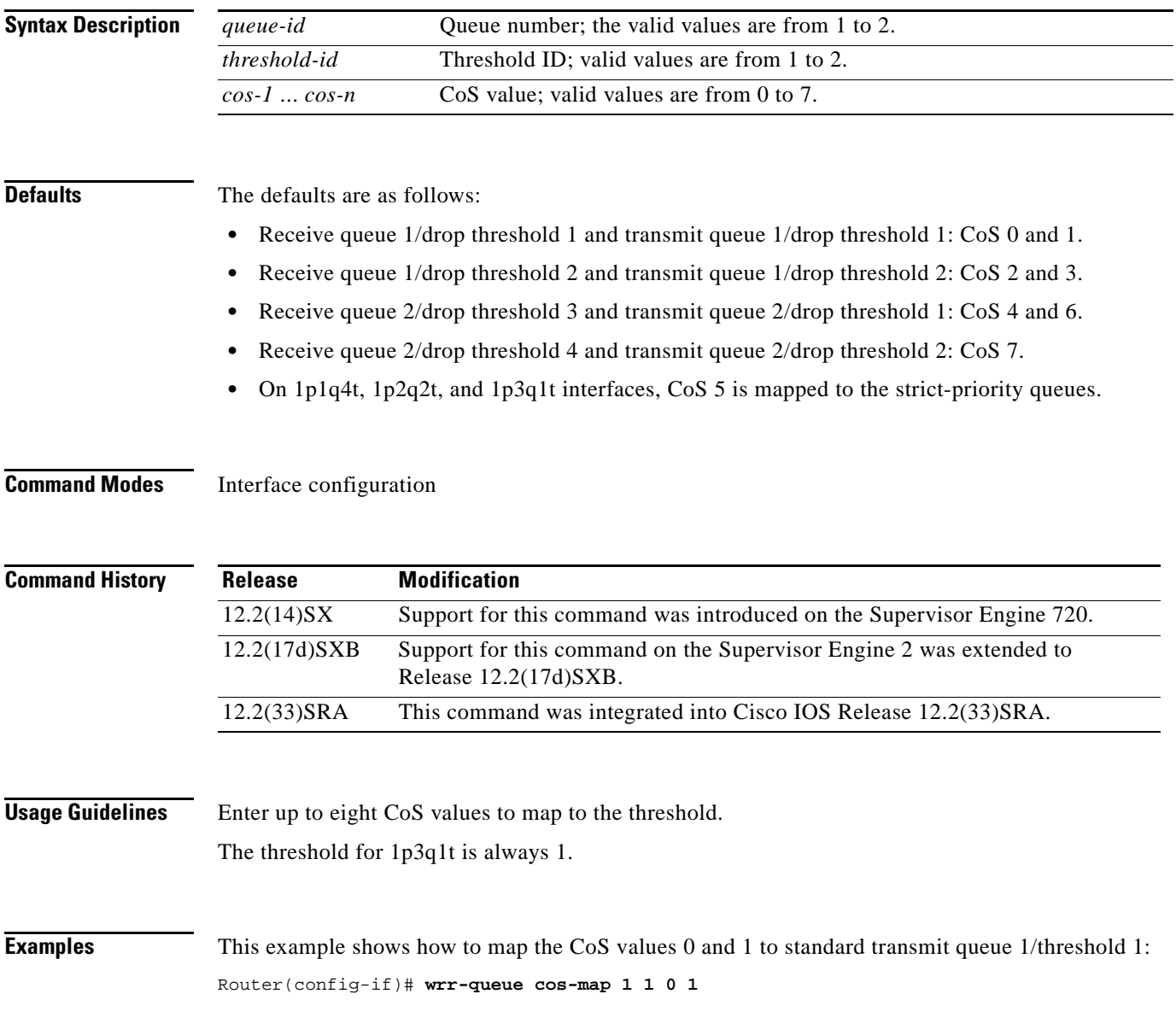

 $\Gamma$ 

# **wrr-queue dscp-map**

To map the hardware Differentiated Services Code Point (DSCP) values to the drop threshold values for a queue, use the **wrr-queue dscp-map** command in interface configuration mode. To return to the default settings, use the **no** form of this command.

**wrr-queue dscp-map** *queue-id threshold-id dscp-1* ... *dscp-n*

**no wrr-queue dscp-map** *queue-id*

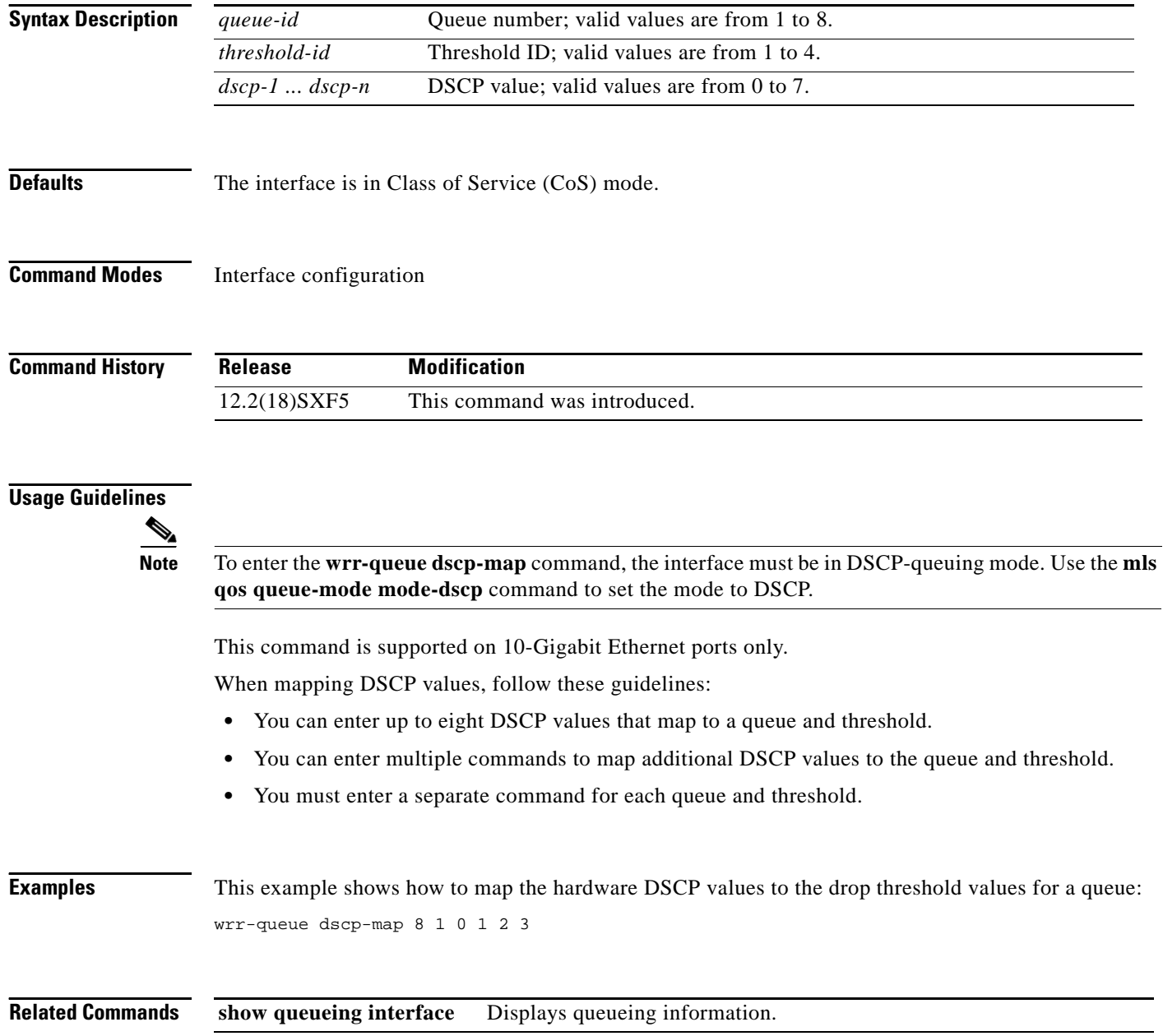

# **wrr-queue queue-limit**

To set the transmit-queue size ratio on an interface, use the **wrr-queue queue-limit** command in interface configuration mode. To return to the default settings, use the **no** form of this command.

**wrr-queue queue-limit** *queue1-weight* [*queue2-weight*] *queue3-weight*

**no wrr-queue queue-limit**

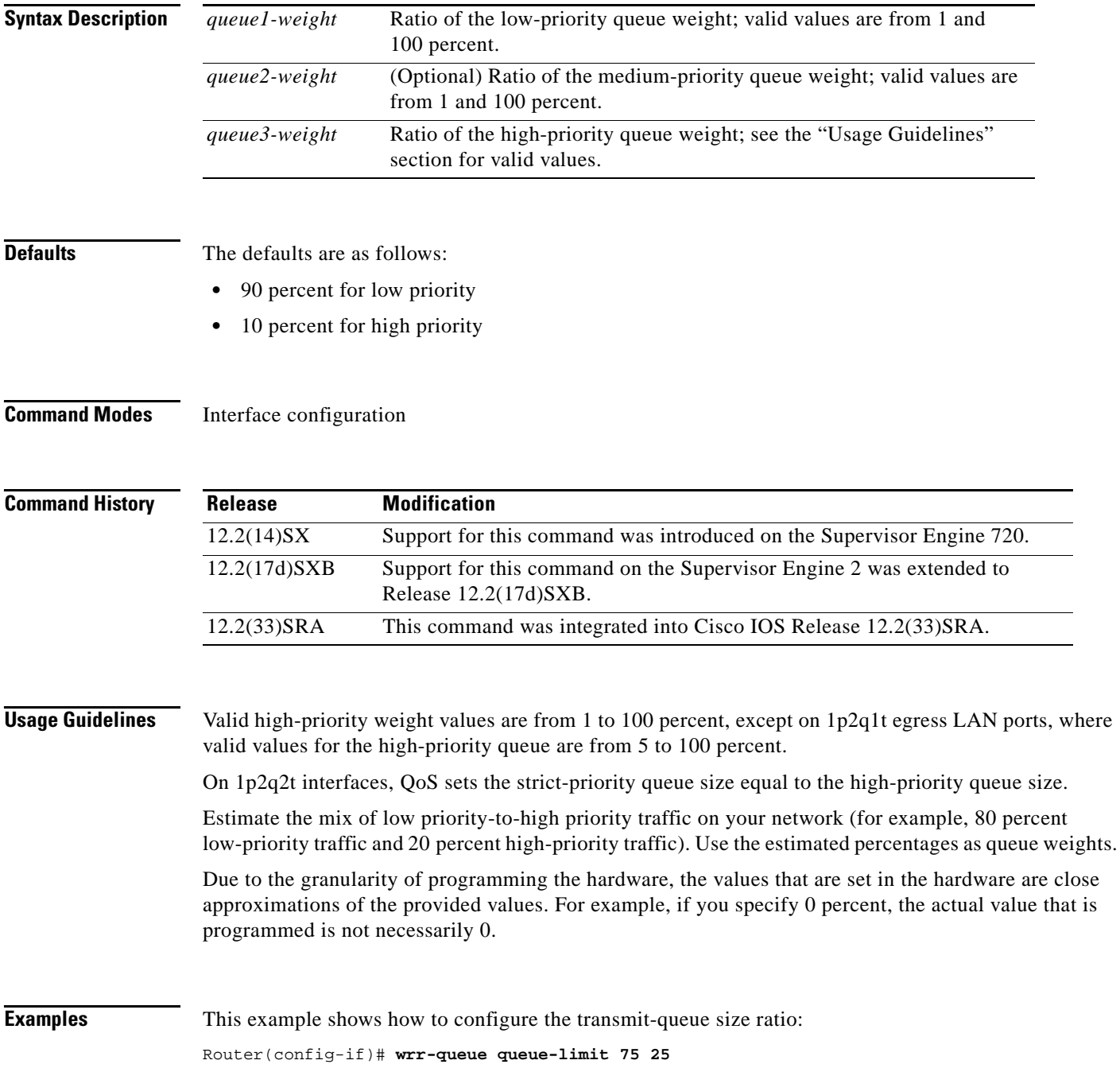

 $\Gamma$ 

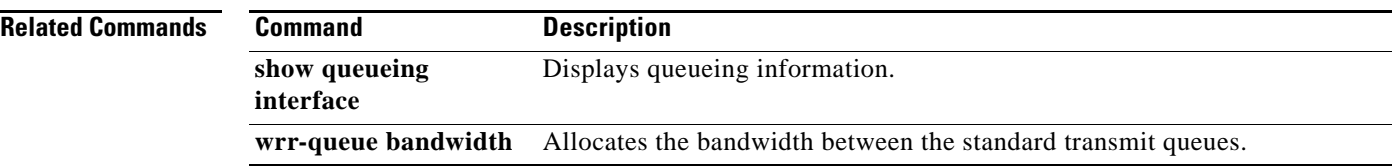

 $\blacksquare$ 

 $\mathbf l$ 

## **wrr-queue random-detect**

To enable WRED or specify the minimum and maximum WRED threshold for the specified queues on 1p2q2t and 1p3q1t interfaces, use the **wrr-queue random-detect** command in interface configuration mode. To return to the default settings, use the **no** form of this command.

**wrr-queue random-detect** *queue-id*

**wrr-queue random-detect** {**max-threshold** | **min-threshold**} *queue-id threshold-percent-1* ... *threshold-percent-n*

**no wrr-queue random-detect** *queue-id*

**no wrr-queue random-detect** {**max-threshold** | **min-threshold**} *queue-id*

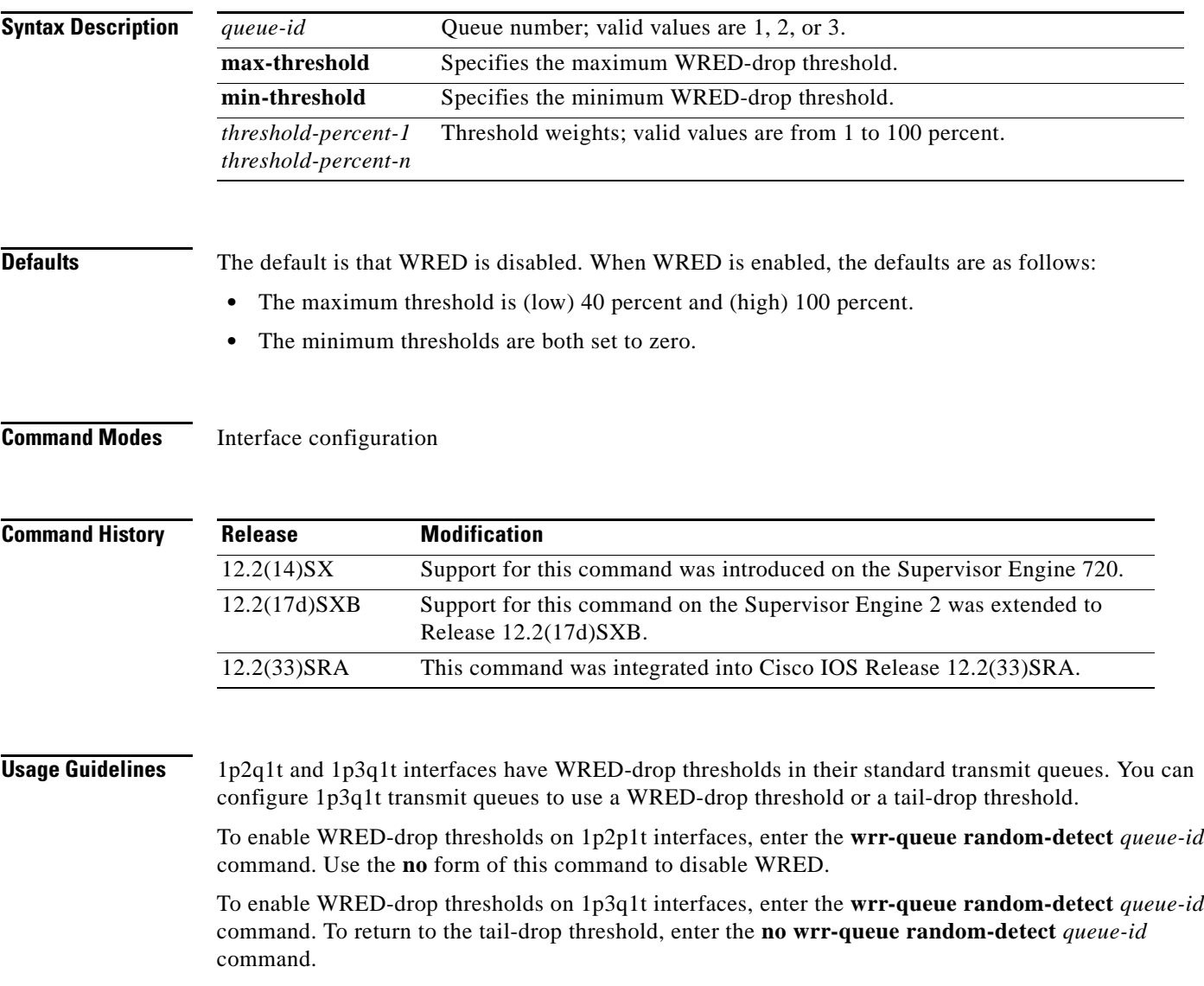

 $\Gamma$ 

**interface**

The *queue-id* argument is 1 for the standard low-priority queue, 2 for the standard high-priority queue, and 3 for strict priority. The threshold in the strict-priority queue is not configurable. Each queue on a 1p2q2t interface has two thresholds; 1p3q1t interfaces have one threshold. Each threshold has a low and a high WRED value. WRED values are a percentage of the queue capacity. For additional information on configuring WRED thresholds, refer to the QoS chapter in the *Cisco 7600 Series Router Cisco IOS Software Configuration Guide*. **Examples** This example shows how to configure the low-priority transmit-queue high-WRED drop thresholds: Router(config-if)# **wrr-queue random-detect max-threshold 1 60 100 Related Commands Command Description show queueing**  Displays queueing information.

**wrr-queue queue-limit** Sets the transmit-queue size ratio on an interface.

**Cisco IOS Quality of Service Solutions Command Reference**

# **wrr-queue threshold**

To configure the drop-threshold percentages for the standard receive and transmit queues on 1q4t and 2q2t interfaces, use the **wrr-queue threshold** command in interface configuration mode. To return to the default settings, use the **no** form of this command.

**wrr-queue threshold** *queue-id threshold-percent-1* ... *threshold-percent-n*

**no wrr-queue threshold** *queue-id*

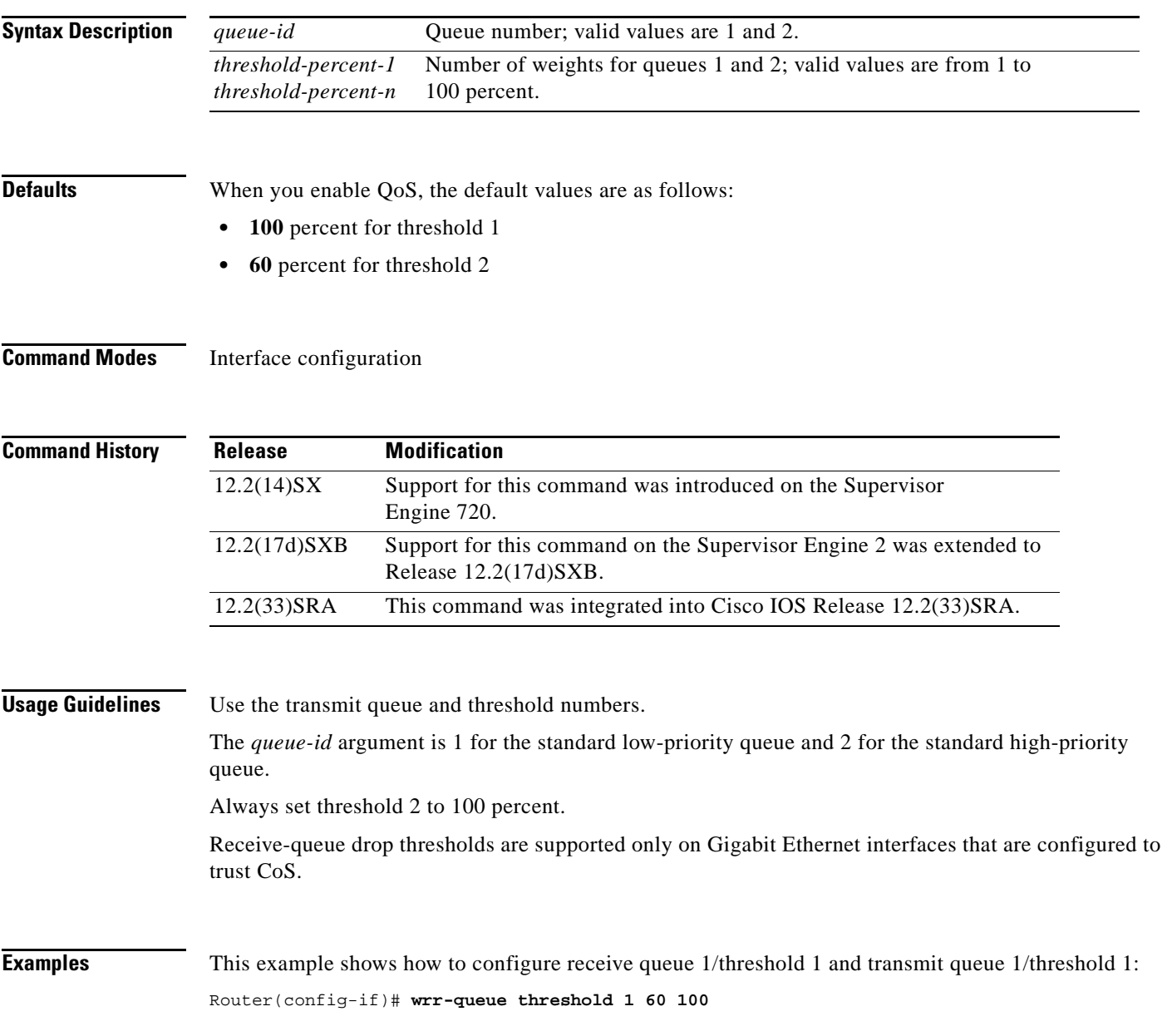

 $\Gamma$ 

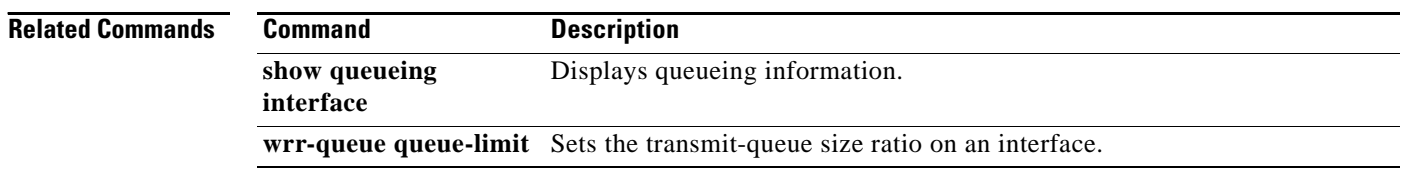

 $\blacksquare$ 

 $\mathbf l$